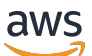

**Benutzerhandbuch** 

# AWS Security Hub

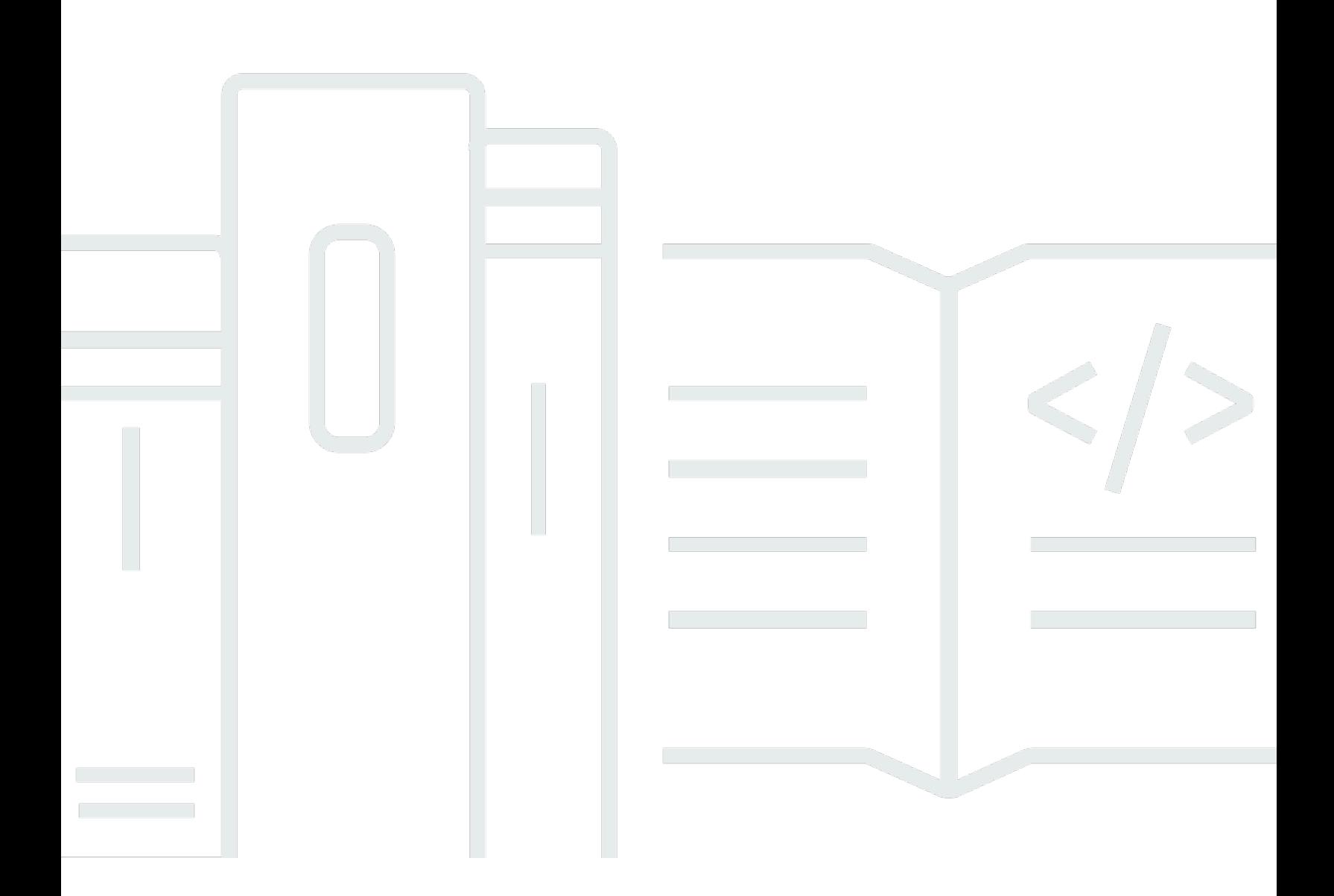

Copyright © 2024 Amazon Web Services, Inc. and/or its affiliates. All rights reserved.

### AWS Security Hub: Benutzerhandbuch

Copyright © 2024 Amazon Web Services, Inc. and/or its affiliates. All rights reserved.

Die Handelsmarken und Handelsaufmachung von Amazon dürfen nicht in einer Weise in Verbindung mit nicht von Amazon stammenden Produkten oder Services verwendet werden, durch die Kunden irregeführt werden könnten oder Amazon in schlechtem Licht dargestellt oder diskreditiert werden könnte. Alle anderen Handelsmarken, die nicht Eigentum von Amazon sind, gehören den jeweiligen Besitzern, die möglicherweise zu Amazon gehören oder nicht, mit Amazon verbunden sind oder von Amazon gesponsert werden.

## **Table of Contents**

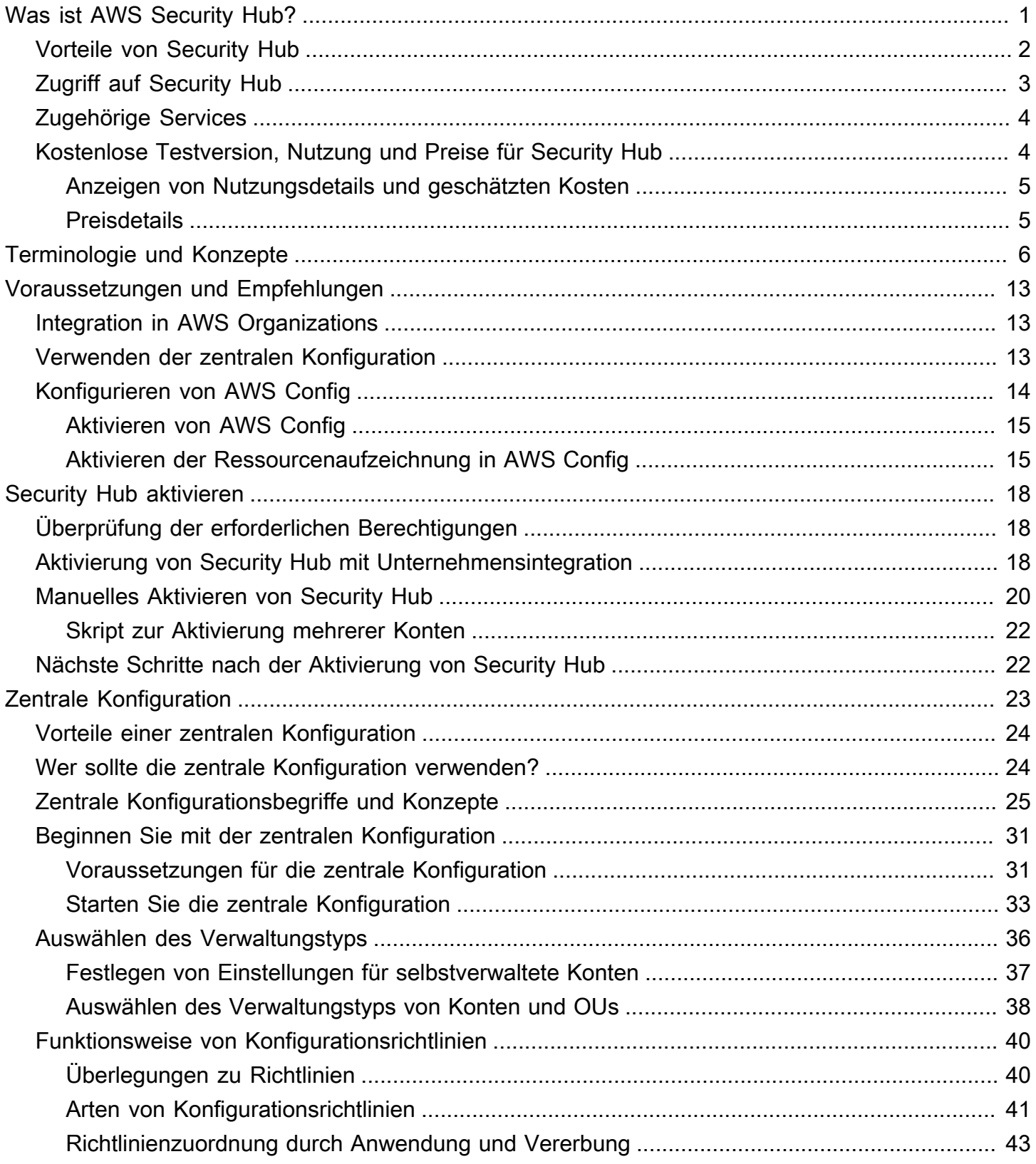

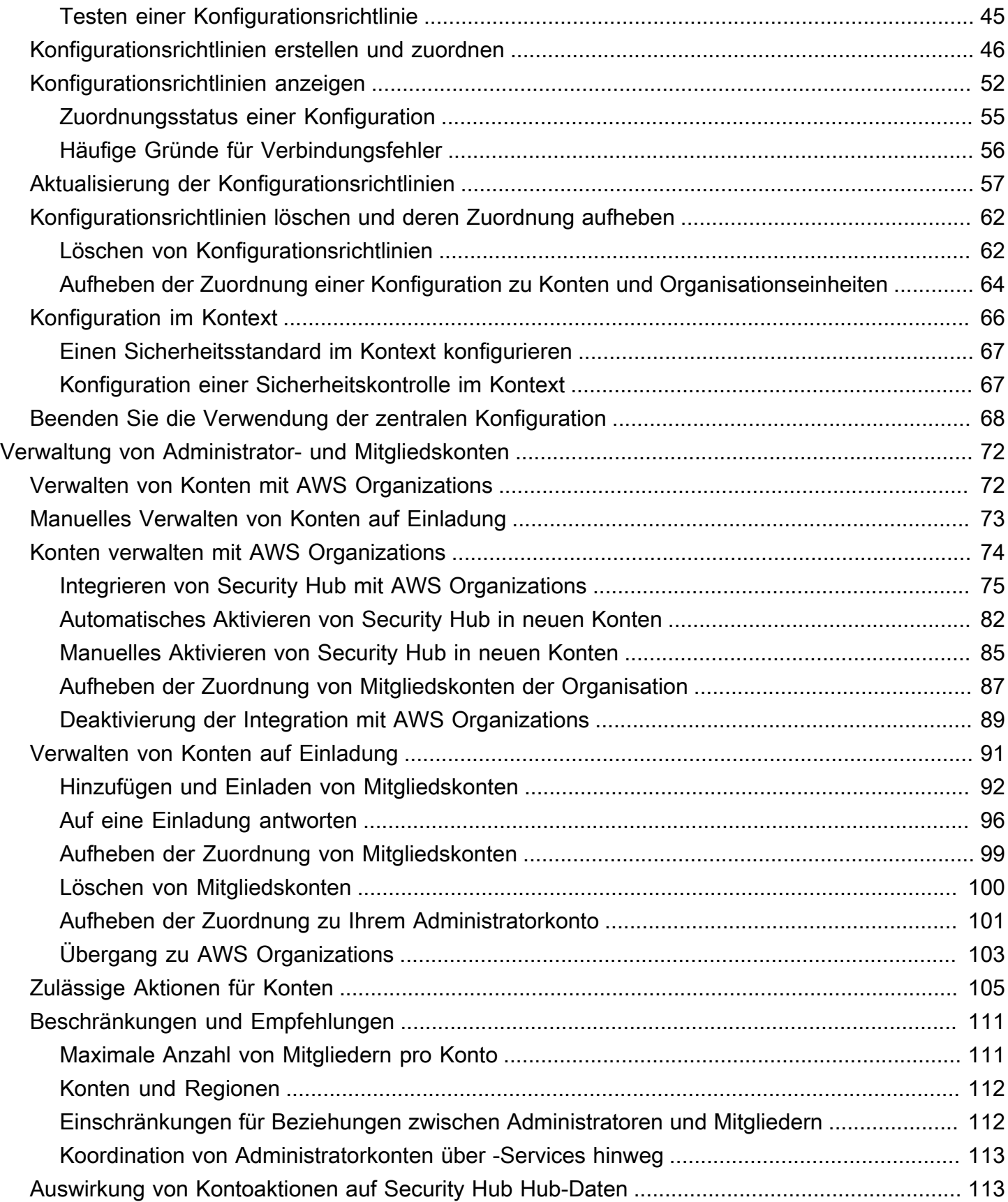

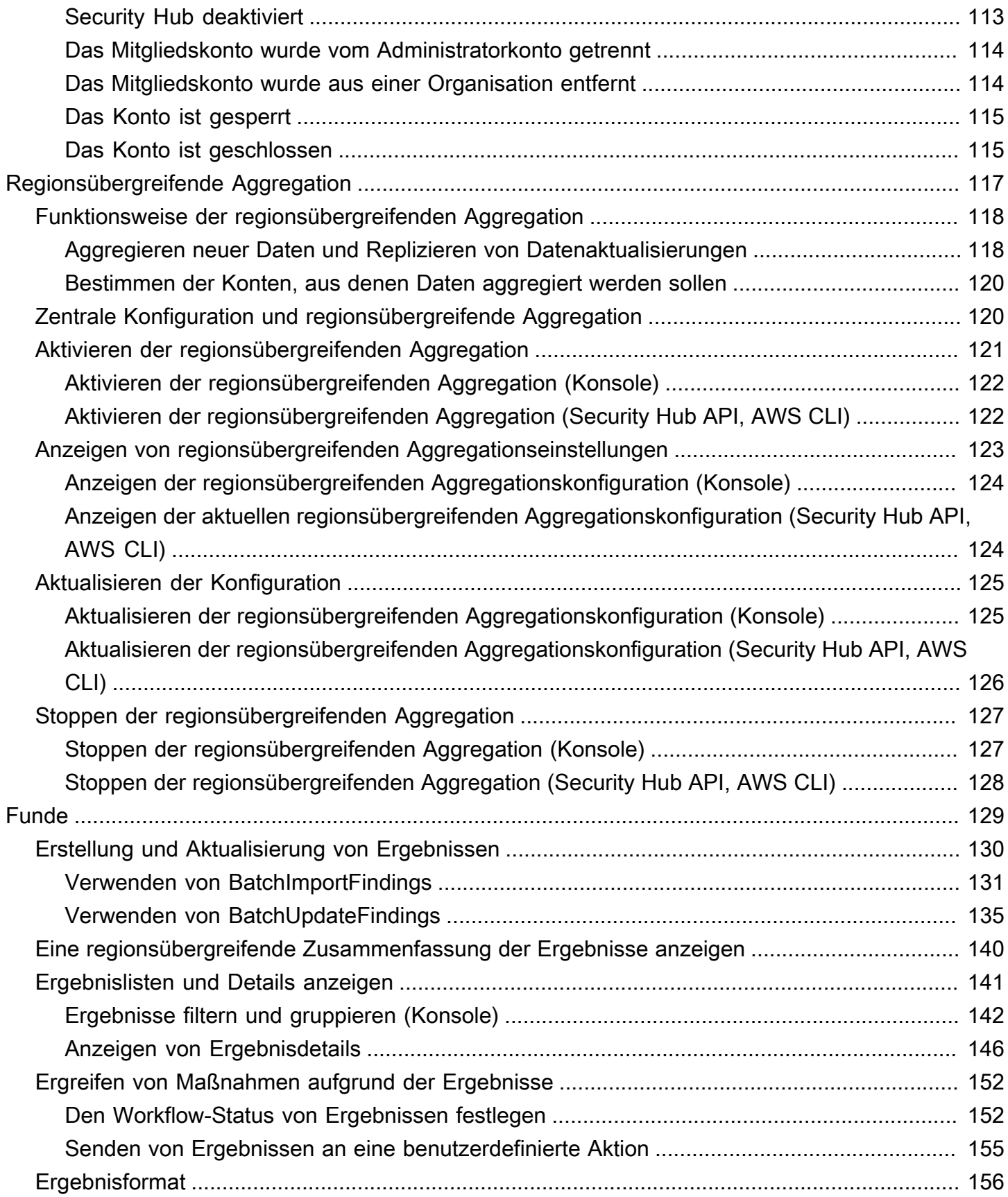

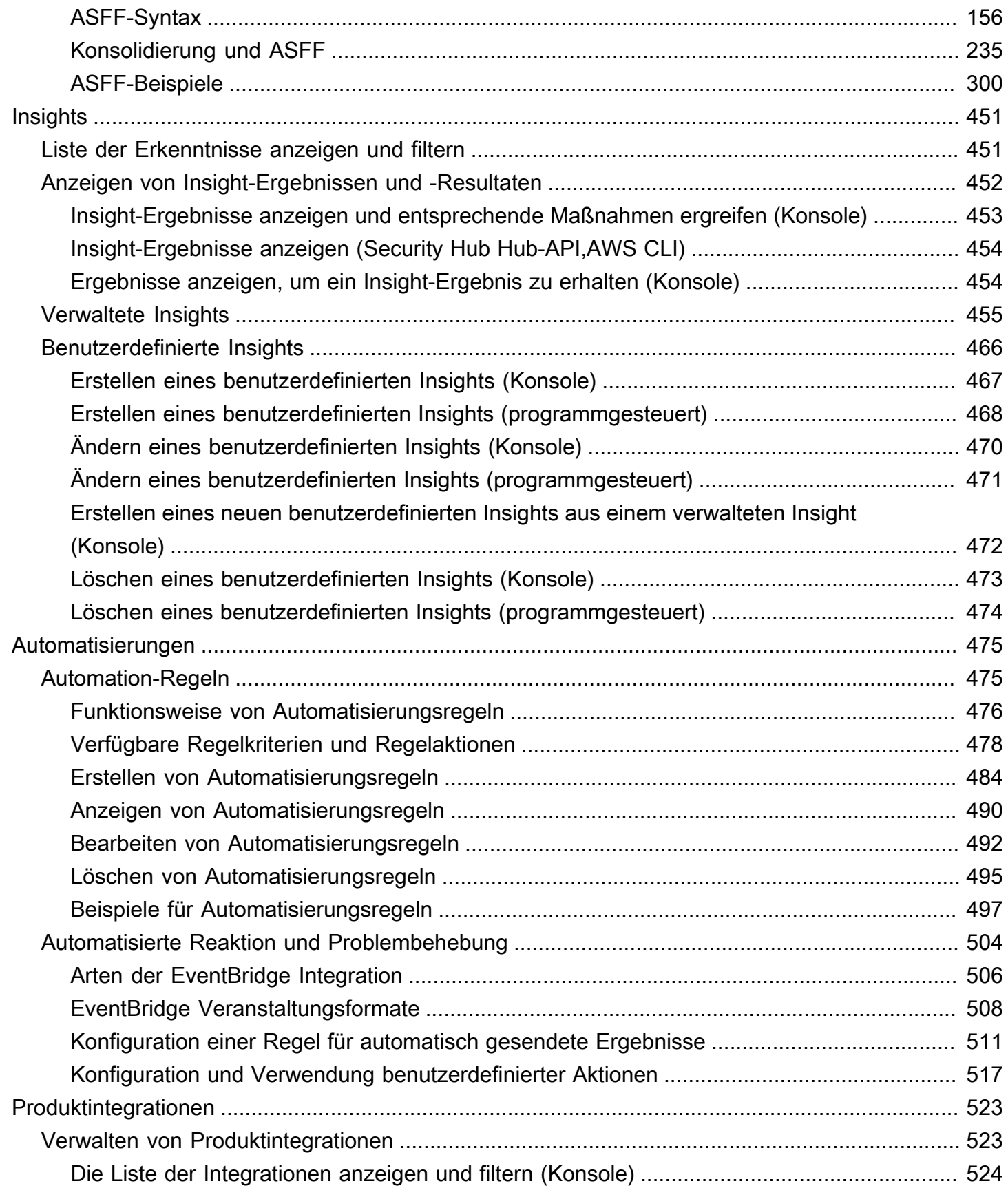

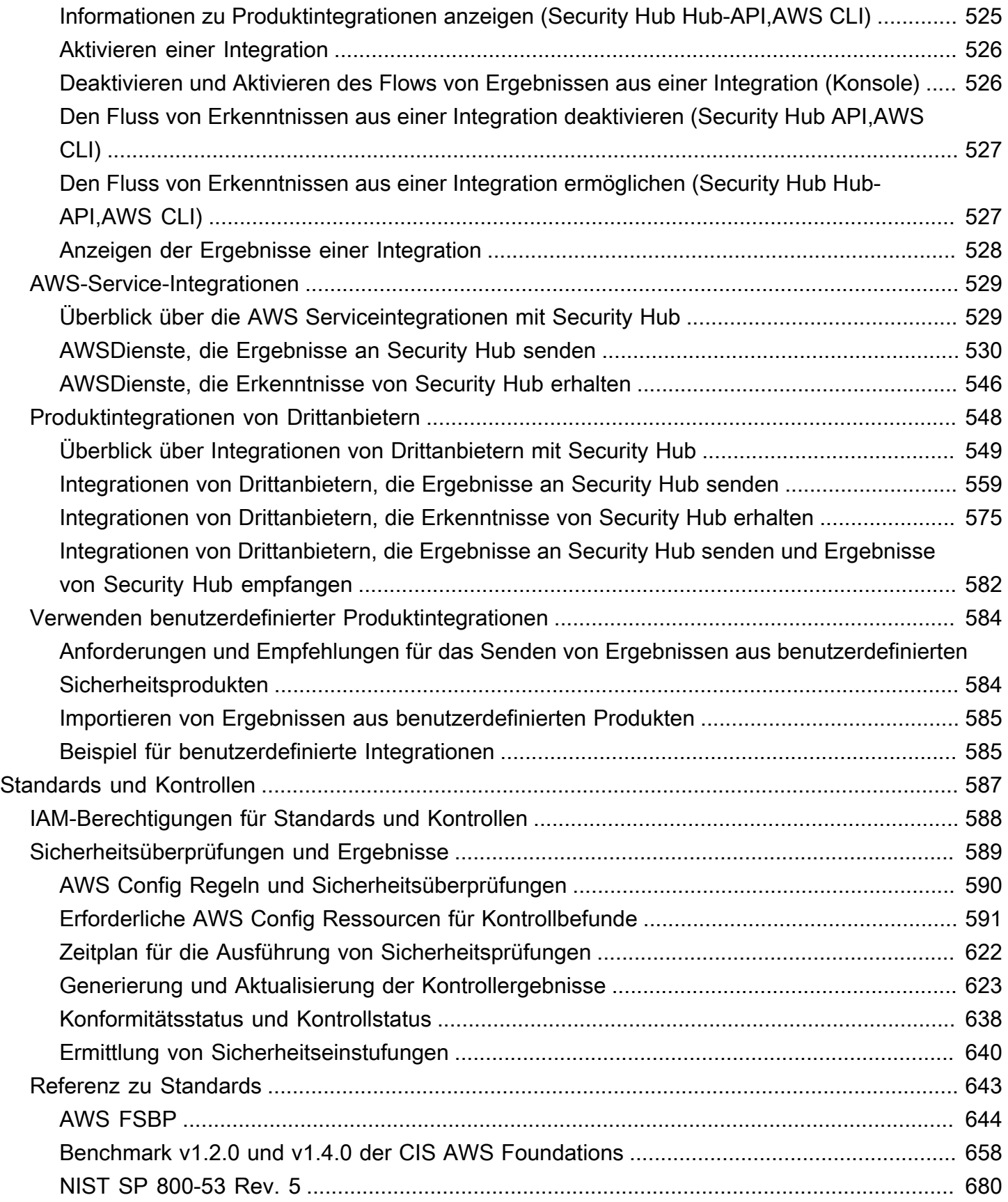

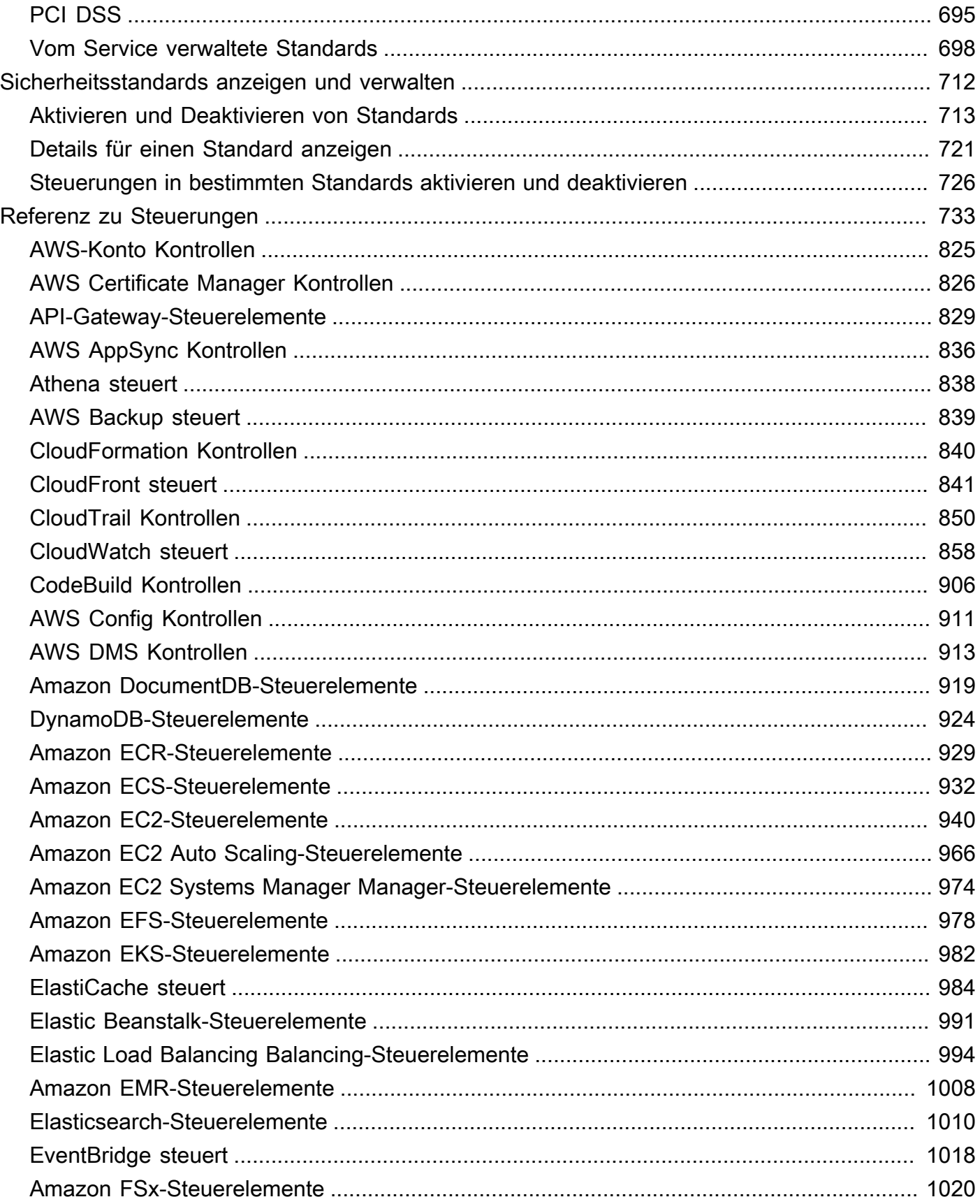

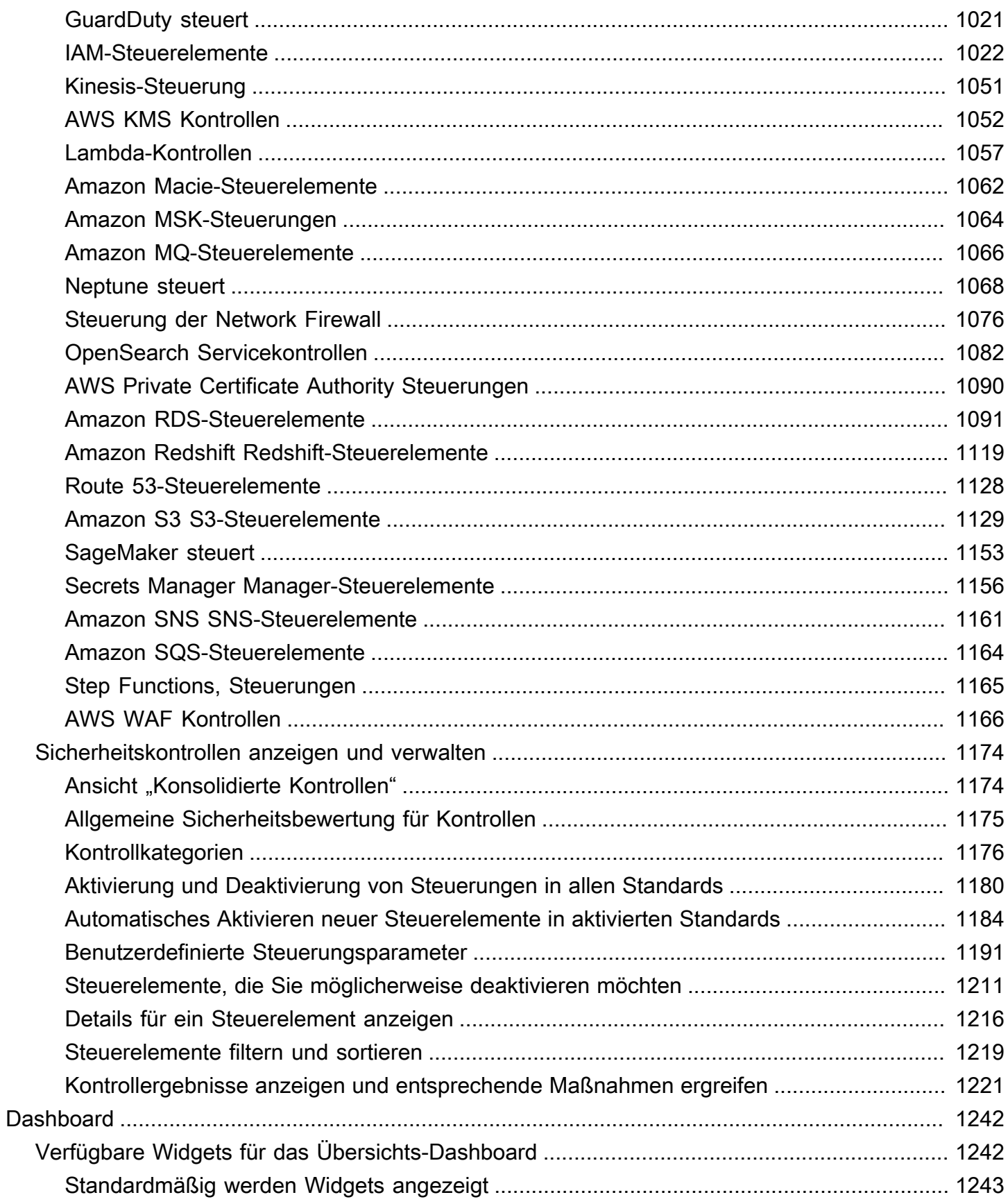

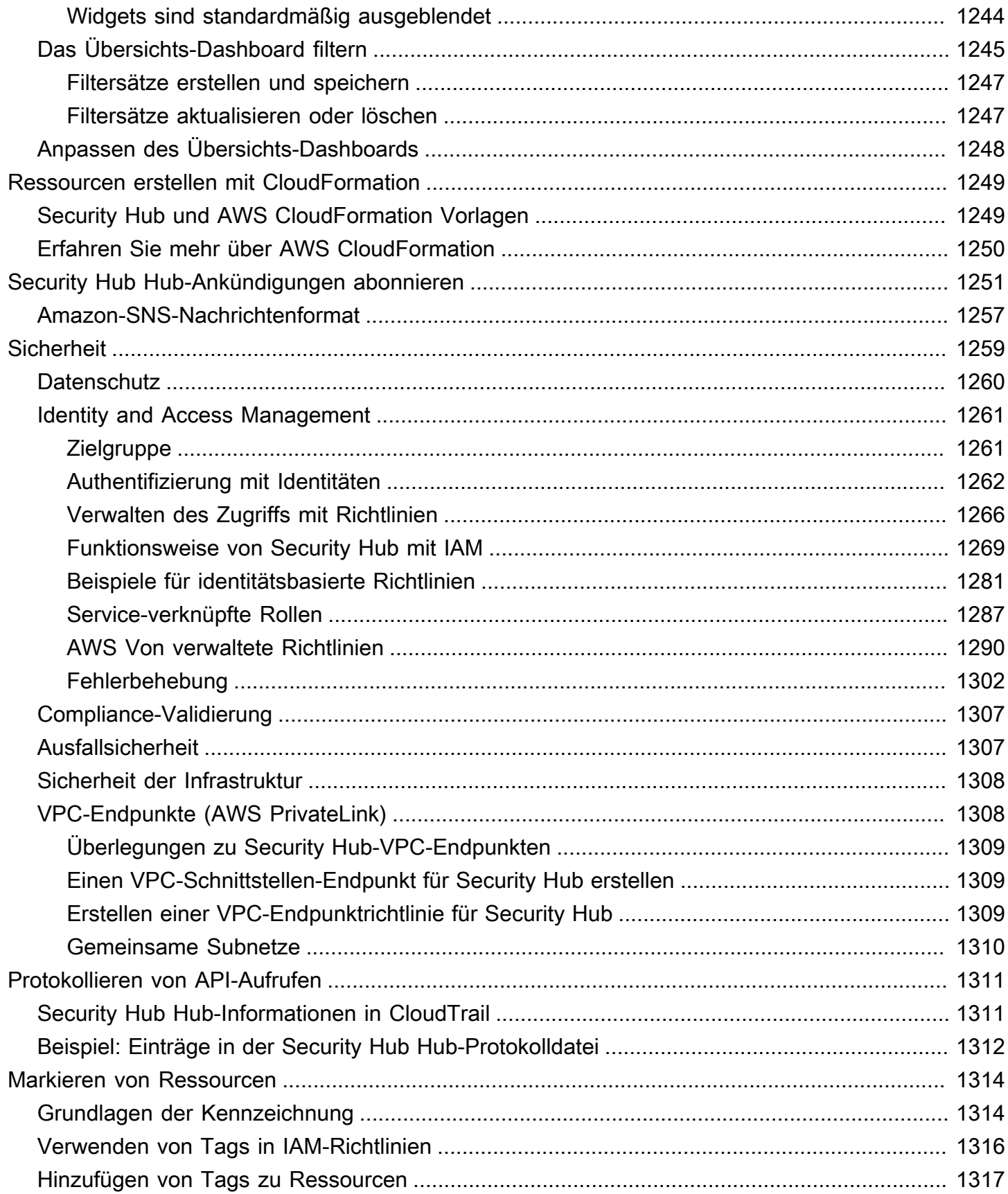

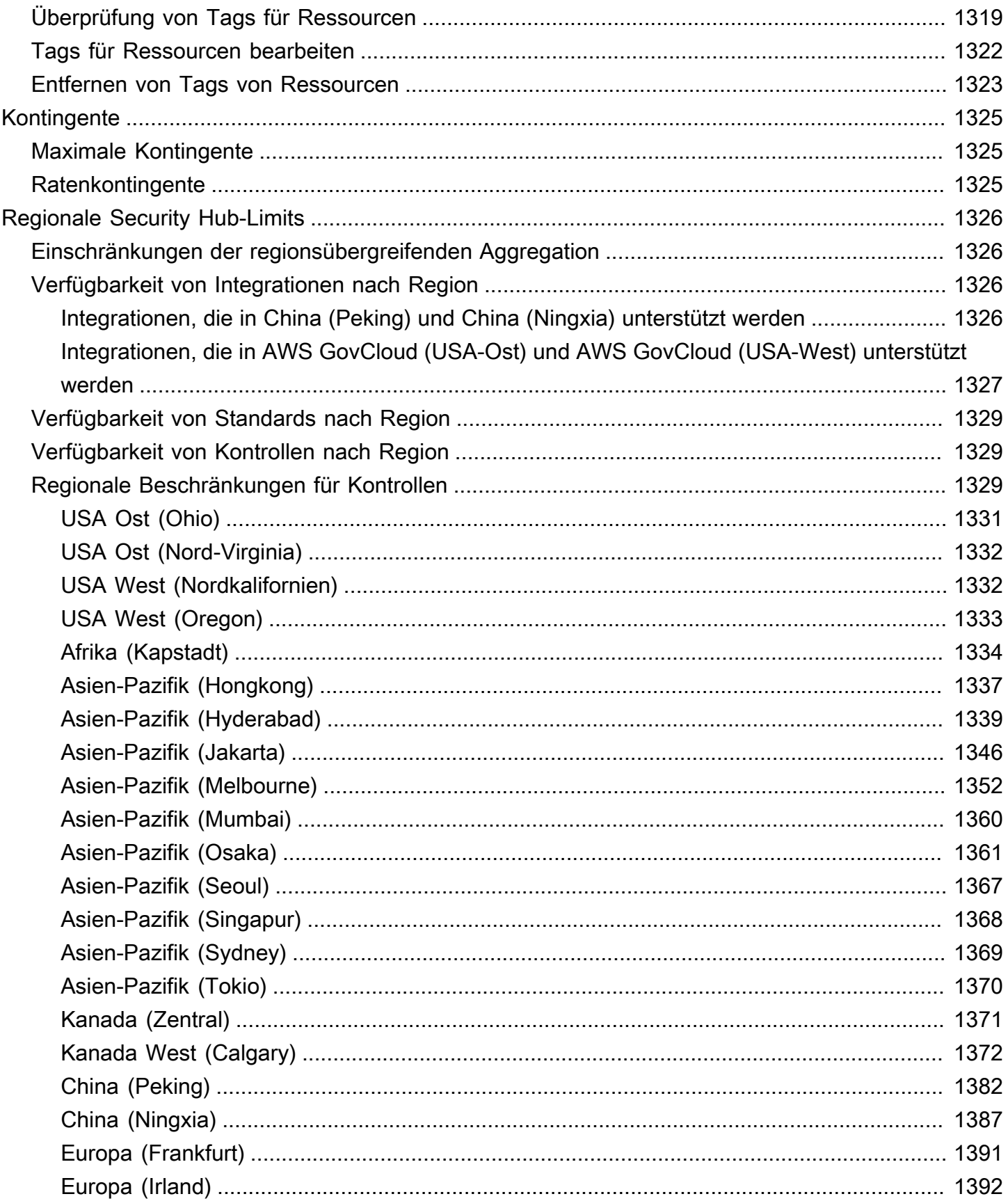

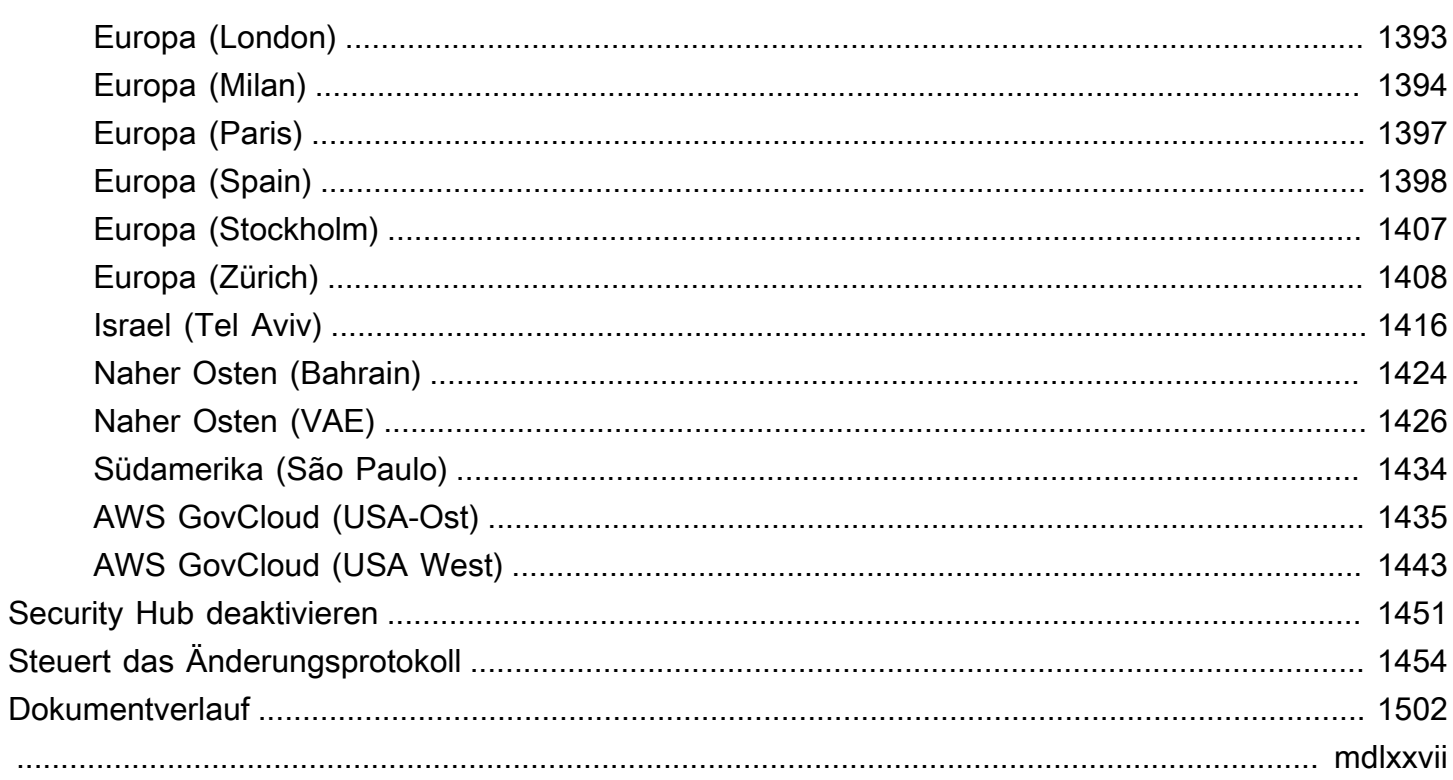

## <span id="page-12-0"></span>Was ist AWS Security Hub?

AWS Security Hub bietet Ihnen einen umfassenden Überblick über Ihren Sicherheitsstatus in AWS und hilft Ihnen dabei, Ihre -AWSUmgebung anhand von Sicherheitsstandards und bewährten Methoden der Branche zu bewerten.

Security Hub sammelt Sicherheitsdaten über AWS-Konten, AWS-Servicesund unterstützte Drittanbieterprodukte hinweg und hilft Ihnen, Ihre Sicherheitstrends zu analysieren und Sicherheitsprobleme mit höchster Priorität zu identifizieren.

Um Sie bei der Verwaltung des Sicherheitsstatus Ihrer Organisation zu unterstützen, unterstützt Security Hub mehrere Sicherheitsstandards. Dazu gehören der AWS Foundational Security Best Practices (FSBP)-Standard, der von entwickelt wurdeAWS, sowie externe Compliance-Frameworks wie das Center for Internet Security (CIS), der Payment Card Industry Data Security Standard (PCI DSS) und das National Institute of Standards and Technology (NIST). Jeder Standard umfasst mehrere Sicherheitskontrollen, von denen jede eine bewährte Sicherheitsmethode darstellt. Security Hub führt Prüfungen anhand von Sicherheitskontrollen durch und generiert Kontrollergebnisse, die Sie bei der Bewertung Ihrer Compliance mit bewährten Sicherheitsmethoden unterstützen.

Zusätzlich zur Generierung von Kontrollergebnissen erhält Security Hub auch Ergebnisse von anderen AWS-Services– wie Amazon GuardDuty, Amazon Inspector und Amazon Macie – und unterstützten Produkten von Drittanbietern. Auf diese Weise erhalten Sie einen einzigen Glasbereich in eine Vielzahl von sicherheitsrelevanten Problemen. Sie können Security Hub-Ergebnisse auch an andere AWS-Services und unterstützte Produkte von Drittanbietern senden.

Security Hub bietet Automatisierungsfunktionen, mit denen Sie Sicherheitsprobleme beheben und beheben können. Sie können beispielsweise Automatisierungsregeln verwenden, um kritische Erkenntnisse automatisch zu aktualisieren, wenn eine Sicherheitsprüfung fehlschlägt. Sie können die Integration mit Amazon auch nutzen EventBridge , um automatische Antworten auf bestimmte Erkenntnisse auszulösen.

#### Themen

- [Vorteile von Security Hub](#page-13-0)
- [Zugriff auf Security Hub](#page-14-0)
- [Zugehörige Services](#page-15-0)
- [Kostenlose Testversion und Preise für Security Hub](#page-15-1)

### <span id="page-13-0"></span>Vorteile von Security Hub

Hier sind einige der wichtigsten Möglichkeiten, wie Security Hub Ihnen hilft, Ihre Compliance und Ihren Sicherheitsstatus in Ihrer gesamten -AWSUmgebung zu überwachen.

Reduzierter Aufwand zur Erfassung und Priorisierung von Ergebnissen

Security Hub reduziert den Aufwand, Sicherheitserkenntnisse aus integrierten und AWS Partnerprodukten zu sammeln AWS-Services und zu priorisieren. Security Hub verarbeitet das Suchen von Daten mit dem AWS Security Finding Format (ASFF), einem Standard-Erkenntnisformat. Dadurch entfällt die Notwendigkeit, Erkenntnisse aus myriad-Quellen in mehreren Formaten zu verwalten. Security Hub korreliert auch die Erkenntnisse zwischen den Anbietern, um Ihnen zu helfen, die wichtigsten zu priorisieren.

Automatische Sicherheitsprüfungen nach bewährten Methoden und Standards

Security Hub führt automatisch kontinuierliche Konfigurations- und Sicherheitsprüfungen auf Kontoebene auf der Grundlage AWS bewährter Methoden und Branchenstandards durch. Security Hub verwendet die Ergebnisse dieser Prüfungen, um Sicherheitswerte zu berechnen, und identifiziert bestimmte Konten und Ressourcen, die Aufmerksamkeit erfordern.

Konsolidierte Ansicht der Ergebnisse über Konten und Anbieter hinweg

Security Hub konsolidiert Ihre Sicherheitserkenntnisse über Konten und Anbieterprodukte hinweg und zeigt Ergebnisse in der Security Hub-Konsole an. Sie können Ergebnisse auch über die Security Hub API, AWS CLIoder SDKs abrufen. Mit einem ganzheitlichen Überblick über Ihren aktuellen Sicherheitsstatus können Sie Trends erkennen, potenzielle Probleme identifizieren und die erforderlichen Maßnahmen ergreifen.

Möglichkeit zur Automatisierung von Aktualisierungen und Behebung von Erkenntnissen

Sie können Automatisierungsregeln erstellen, die Ergebnisse basierend auf Ihren definierten Kriterien ändern oder unterdrücken. Security Hub unterstützt auch eine Integration mit Amazon EventBridge. Um die Behebung bestimmter Erkenntnisse zu automatisieren, können Sie benutzerdefinierte Aktionen definieren, die bei der Generierung eines Ergebnisses ausgeführt werden sollen. Sie können beispielsweise benutzerdefinierte Aktionen konfigurieren, damit Ergebnisse an ein Ticketing-System oder ein automatisiertes Behebungssystem gesendet werden.

## <span id="page-14-0"></span>Zugriff auf Security Hub

Security Hub ist in den meisten verfügbarAWS-Regionen. Eine Liste der Regionen, in denen Security Hub derzeit verfügbar ist, finden Sie unter [AWS Security Hub-Endpunkte und -Kontingente](https://docs.aws.amazon.com/general/latest/gr/sechub.html) im Allgemeine AWS-Referenz. Informationen zur Verwaltung von AWS-Regionen für Ihr finden Sie unter FestlegenAWS-Konto, welche Ihr Konto verwenden kann im AWS Account Management - Referenzhandbuch. [AWS-Regionen](https://docs.aws.amazon.com/accounts/latest/reference/manage-acct-regions.html)

In jeder Region können Sie auf Security Hub wie folgt zugreifen und ihn verwenden:

#### Security Hub-Konsole

AWS Management Console ist eine browserbasierte Schnittstelle, mit der Sie -AWSRessourcen erstellen und verwalten können. Als Teil dieser Konsole bietet die Security Hub-Konsole Zugriff auf Ihr Security Hub-Konto, Ihre Daten und Ressourcen. Sie können Security Hub-Aufgaben mithilfe der Security Hub-Konsole ausführen – Ergebnisse anzeigen, Automatisierungsregeln erstellen, eine Aggregationsregion erstellen und vieles mehr.

#### Security Hub API

Die Security Hub API bietet Ihnen programmatischen Zugriff auf Ihr Security Hub-Konto, Ihre Daten und Ressourcen. Mit der API können Sie HTTPS-Anforderungen direkt an Security Hub senden. Weitere Informationen zur -API finden Sie in der Referenz zur [AWS Security Hub API.](https://docs.aws.amazon.com/securityhub/1.0/APIReference/)

#### AWS CLI

Mit der können Sie Befehle in der Befehlszeile Ihres Systems ausführenAWS CLI, um Security Hub-Aufgaben auszuführen. In einigen Fällen kann die Verwendung der Befehlszeile schneller und bequemer sein als die Verwendung der Konsole. Die Befehlszeile ist auch nützlich, wenn Sie Skripts erstellen möchten, die Aufgaben ausführen. Weitere Informationen zum Installieren und Konfigurieren der AWS CLI finden Sie im [AWS Command Line InterfaceLeitfaden.](https://docs.aws.amazon.com/cli/latest/userguide/cli-chap-welcome.html)

#### AWS SDKs

AWS stellt SDKs bereit, die aus Bibliotheken und Beispielcode für verschiedene Programmiersprachen und Plattformen bestehen, z. B. Java, Go, Python, C++ und .NET. Die -SDKs bieten praktischen, programmgesteuerten Zugriff auf Security Hub und andere AWS-Services in Ihrer bevorzugten Sprache. Sie erledigen auch Aufgaben wie kryptografisches Signieren von Anforderungen, Verwalten von Fehlern und automatisches Wiederholen von Anforderungen. Informationen zur Installation und Verwendung der -AWSSDKs finden Sie unter [Tools zum Erstellen auf AWS.](https://aws.amazon.com/developertools/) SDKs

#### **A** Important

Security Hub erkennt und konsolidiert Ergebnisse, die nach der Aktivierung von Security Hub generiert werden. Es erkennt und konsolidiert Sicherheitserkenntnisse, die generiert wurden, bevor Sie Security Hub aktiviert haben, nicht rückwirkend.

Security Hub empfängt und verarbeitet nur Ergebnisse in der Region, in der Sie Security Hub in Ihrem Konto aktiviert haben.

Um die Sicherheitsprüfungen von CIS AWS Foundations Benchmark vollständig einzuhalten, müssen Sie Security Hub in allen unterstützten AWS Regionen aktivieren.

## <span id="page-15-0"></span>Zugehörige Services

Um Ihre AWS Umgebung weiter zu schützen, sollten Sie andere AWS-Services in Kombination mit Security Hub verwenden.

Eine Liste der anderen AWS-Services, die Security Hub-Ergebnisse senden oder empfangen, finden Sie unter [AWS-ServiceIntegrationen mit AWS Security Hub.](#page-540-0)

Security Hub verwendet serviceverknüpfte Regeln von AWS Config, um Sicherheitsprüfungen für die meisten Kontrollen durchzuführen. Sie müssen Ressourcen in AWS Config für Security Hub aktivieren AWS Config und aufzeichnen, um die meisten Kontrollergebnisse zu generieren. Weitere Informationen finden Sie unter [Konfigurieren von AWS Config.](#page-25-0)

## <span id="page-15-1"></span>Kostenlose Testversion und Preise für Security Hub

Wenn Sie Security Hub AWS-Konto zum ersten Mal in einem aktivieren, wird dieses Konto automatisch in einer 30-tägigen kostenlosen Security Hub-Testversion registriert.

Wenn Sie Security Hub während der kostenlosen Testversion verwenden, wird Ihnen die Nutzung anderer Services, mit denen Security Hub interagiert, wie z. B. AWS Config Elemente, in Rechnung gestellt. AWS Config Regeln, die nur durch Security Hub-Sicherheitsstandards aktiviert werden, werden Ihnen nicht in Rechnung gestellt.

Die Nutzung von Security Hub wird Ihnen erst in Rechnung gestellt, wenn Ihre kostenlose Testversion endet.

#### **a** Note

Die kostenlose Testversion von Security Hub wird in der Region China (Peking) nicht unterstützt.

### <span id="page-16-0"></span>Anzeigen von Nutzungsdetails und geschätzten Kosten

Security Hub stellt Nutzungsinformationen bereit, einschließlich der geschätzten 30-Tage-Kosten für die Verwendung von Security Hub. Die Nutzungsdetails beinhalten die verbleibende Zeit in der kostenlosen Testversion. Die Nutzungsinformationen können Ihnen helfen, zu verstehen, wie hoch Ihre Security Hub-Kosten nach Ablauf der kostenlosen Testversion sein könnten. Die Nutzungsinformationen sind auch nach Ablauf der kostenlosen Testversion verfügbar.

So zeigen Sie Nutzungsinformationen an (Konsole)

- 1. Öffnen Sie die AWS Security Hub-Konsole unter [https://console.aws.amazon.com/securityhub/.](https://console.aws.amazon.com/securityhub/)
- 2. Wählen Sie im Navigationsbereich unter Einstellungen die Option Verwendung aus.

Die geschätzten monatlichen Kosten basieren auf der Security Hub-Nutzung Ihres Kontos für Erkenntnisse und Sicherheitsprüfungen, die über einen Zeitraum von 30 Tagen prognostiziert werden.

Die Nutzungsinformationen und die geschätzten Kosten beziehen sich nur auf das aktuelle Konto und die aktuelle Region. In einer Aggregationsregion enthalten die Nutzungsinformationen und die geschätzten Kosten keine verknüpften Regionen. Weitere Informationen zu verknüpften Regionen finden Sie unter [the section called "Funktionsweise der regionsübergreifenden Aggregation"](#page-129-0).

### <span id="page-16-1"></span>**Preisdetails**

Weitere Informationen darüber, wie Security Hub Gebühren für aufgenommene Erkenntnisse und Sicherheitsprüfungen berechnet, finden Sie unter [Security Hub – Preise](https://aws.amazon.com/security-hub/pricing/).

## <span id="page-17-0"></span>Terminologie und Konzepte

In diesem Thema werden die wichtigsten Konzepte in AWS Security Hub beschrieben, um Ihnen den Einstieg zu erleichtern.

#### Account

Ein Amazon Web Services (AWS)-Standardkonto, das Ihre AWS-Ressourcen enthält. Sie können sich AWS mit Ihrem Konto anmelden und Security Hub aktivieren.

Ein Konto kann andere Konten zur Aktivierung von Security Hub einladen und mit diesem Konto in Security Hub verknüpft werden. Das Annehmen einer Mitgliedschaftseinladung ist optional. Wenn die Einladungen akzeptiert werden, wird das Konto zu einem Administratorkonto und die hinzugefügten Konten sind Mitgliedskonten. Administratorkonten können Ergebnisse in ihren Mitgliedskonten einsehen.

Wenn Sie registriert sindAWS Organizations, weist Ihre Organisation ein Security Hub-Administratorkonto für die Organisation zu. Das Security Hub-Administratorkonto kann andere Unternehmenskonten als Mitgliedskonten aktivieren.

Ein Konto kann nicht gleichzeitig Administratorkonto und Mitgliedskonto sein. Ein Konto kann nur ein Administratorkonto haben.

Weitere Informationen finden Sie unter [Verwaltung von Administrator- und Mitgliedskonten](#page-83-0). Administratorkonto

Ein Konto in Security Hub, dem Zugriff gewährt wird, um Ergebnisse für verknüpfte Mitgliedskonten einzusehen.

Ein Konto wird auf eine der folgenden Arten zu einem Administratorkonto:

- Das Konto lädt andere Konten ein, ihm in Security Hub zugeordnet zu werden. Wenn diese Konten die Einladung annehmen, werden sie zu Mitgliedskonten und das einladende Konto wird zu ihrem Administratorkonto.
- Das Konto wird von einem Organisationsverwaltungskonto als Security Hub-Administratorkonto festgelegt. Das Security Hub-Administratorkonto kann jedes Unternehmenskonto als Mitgliedskonto aktivieren und auch andere Konten zu Mitgliedskonten einladen.

Ein Konto kann nur ein Administratorkonto haben. Ein Konto kann nicht gleichzeitig ein Administratorkonto und ein Mitgliedskonto sein.

#### Aggregationsregion

Wenn Sie eine Aggregationsregion festlegen, können Sie Sicherheitsergebnisse aus mehreren Bereichen AWS-Regionen in einem einzigen Fenster anzeigen.

Die Aggregationsregion ist die Region, von der aus Sie Ergebnisse anzeigen und verwalten. Die Ergebnisse werden aus verknüpften Regionen zur Aggregationsregion aggregiert. Aktualisierungen der Ergebnisse werden in allen Regionen repliziert.

In der Aggregationsregion enthalten die Seiten Sicherheitsstandards, Einblicke und Ergebnisse Daten aus allen verknüpften Regionen.

Siehe [Regionsübergreifende Aggregation](#page-128-0).

#### Archiviertes Ergebnis

Ein Fund, bei dem RecordState auf ARCHIVED festgelegt ist. Die Archivierung eines Ergebnisses weist darauf hin, dass der Ergebnisanbieter der Ansicht ist, dass das Ergebnis nicht mehr relevant ist. Der Datensatzstatus ist unabhängig vom Workflow-Status, der den Status einer Untersuchung eines Ergebnisses verfolgt.

Finding-Provider können den [BatchImportFindings](https://docs.aws.amazon.com/securityhub/1.0/APIReference/API_BatchImportFindings.html)Betrieb der Security Hub Hub-API nutzen, um von ihnen erstellte Ergebnisse zu archivieren. Security Hub archiviert automatisch Ergebnisse für Kontrollen, wenn die Steuerung deaktiviert oder die zugehörige Ressource gelöscht wird, basierend auf einem der folgenden Kriterien.

- Das Ergebnis wird nicht innerhalb von drei bis fünf Tagen aktualisiert (beachten Sie, dass dies nach bestem Wissen erfolgt und nicht garantiert wird).
- Die zugehörige AWS Config Bewertung wird zurückgegebenNOT\_APPLICABLE.

Standardmäßig werden archivierte Ergebnisse aus den Ergebnislisten in der Security Hub Hub-Konsole ausgeschlossen. Sie können den Filter so aktualisieren, dass archivierte Ergebnisse einbezogen werden.

Der [GetFindings](https://docs.aws.amazon.com/securityhub/1.0/APIReference/API_GetFindings.html)Betrieb der Security Hub Hub-API gibt sowohl aktive als auch archivierte Ergebnisse zurück. Sie können einen Filter für den Datensatzstatus einschließen.

```
"RecordState": [ 
     { 
          "Comparison": "EQUALS", 
          "Value": "ARCHIVED" 
 }
```
],

#### AWS Security Finding Format (ASFF)

Ein standardisiertes Format für den Inhalt von Ergebnissen, die Security Hub aggregiert oder generiert. Mit dem AWS Security Finding Format können Sie Security Hub verwenden, um Ergebnisse anzuzeigen und zu analysieren, die von AWS Sicherheitsdiensten, Drittanbieterlösungen oder Security Hub selbst bei der Durchführung von Sicherheitsüberprüfungen generiert wurden. Weitere Informationen finden Sie unter [AWS Format](#page-167-0)  [für Sicherheitssuche \(ASFF\).](#page-167-0)

#### Kontrolle

Eine Schutz- oder Gegenmaßnahme, die für ein Informationssystem oder eine Organisation vorgeschrieben ist, um die Vertraulichkeit, Integrität und Verfügbarkeit seiner Informationen zu schützen und eine Reihe definierter Sicherheitsanforderungen zu erfüllen. Ein Sicherheitsstandard ist mit einer Sammlung von Kontrollen verknüpft.

Der Begriff Sicherheitskontrolle bezieht sich auf Kontrollen, die standardübergreifend über eine einzige Kontroll-ID und einen einzigen Titel verfügen. Der Begriff Standardkontrolle bezieht sich auf Steuerelemente mit standardspezifischen Kontroll-IDs und Titeln. Derzeit unterstützt Security Hub nur Standardsteuerungen in den Regionen AWS GovCloud (US) Region und China. Sicherheitskontrollen werden in allen anderen Regionen unterstützt.

#### Benutzerdefinierte Aktion

Ein Security Hub Hub-Mechanismus zum Senden ausgewählter Ergebnisse an EventBridge. Eine benutzerdefinierte Aktion wird in Security Hub erstellt. Sie wird dann mit einer EventBridge Regel verknüpft. Die Regel definiert eine bestimmte Aktion, die ausgeführt werden soll, wenn Funde empfangen werden, die der benutzerdefinierten Aktions-ID zugeordnet sind. Benutzerdefinierte Aktionen können beispielsweise verwendet werden, um einen bestimmten Fund oder einen kleinen Satz von Funden an einen Antwort- oder Korrektur-Workflow zu senden. Weitere Informationen finden Sie unter [the section called "Eine benutzerdefinierte Aktion erstellen](#page-528-1)  [\(Konsole\)"](#page-528-1).

Delegiertes Administratorkonto (Organizations)

In Organizations kann das delegierte Administratorkonto für einen Dienst die Nutzung eines Dienstes für die Organisation verwalten.

In Security Hub ist das Security Hub-Administratorkonto auch das delegierte Administratorkonto für Security Hub. Wenn das Organisationsverwaltungskonto zum ersten Mal ein Security HubAdministratorkonto festlegt, ruft Security Hub Organizations auf, dieses Konto zum delegierten Administratorkonto zu machen.

Das Organisationsverwaltungskonto muss dann das delegierte Administratorkonto als Security Hub-Administratorkonto in allen Regionen auswählen.

#### **Erkenntnis**

Der beobachtbare Datensatz einer Sicherheitsprüfung oder sicherheitsrelevanten Erkennung. Security Hub generiert einen Befund, nachdem eine Sicherheitsüberprüfung einer Kontrolle abgeschlossen wurde. Diese Ergebnisse werden als Kontrollbefunde bezeichnet. Die Ergebnisse können auch aus Produktintegrationen von Drittanbietern stammen.

Weitere Informationen zu den Ergebnissen in Security Hub finden Sie unte[rFunde](#page-140-0).

#### **a** Note

Funde werden 90 Tage nach der letzten Aktualisierung gelöscht – oder 90 Tage nach ihrer Erstellung, wenn es keine Aktualisierungen gibt. Um Ergebnisse länger als 90 Tage zu speichern, können Sie eine Regel konfigurieren, EventBridge die Ergebnisse an Ihren Amazon S3-Bucket weiterleitet.

#### Regionsübergreifende Aggregation

Die Zusammenfassung von Ergebnissen, Erkenntnissen, Compliance-Status und Sicherheitsbewertungen aus verknüpften Regionen zu einer Aggregationsregion. Anschließend können Sie alle Ihre Daten aus der Aggregationsregion anzeigen und die Ergebnisse und Erkenntnisse aus der Aggregationsregion aktualisieren.

Siehe [Regionsübergreifende Aggregation](#page-128-0).

#### Erfassung ermitteln

Der Import von Ergebnissen aus anderen AWS Diensten und von Drittanbietern in Security Hub.

Zu den festgestellten Ingestion-Ereignissen gehören sowohl neue Erkenntnisse als auch Aktualisierungen vorhandener Ergebnisse.

Insight

Eine Sammlung zusammenhängender Funde, die durch eine Aggregationsanweisung und optionale Filter definiert wird. Ein Insight identifiziert einen Sicherheitsbereich, der Aufmerksamkeit und Intervention erfordert. Security Hub bietet mehrere verwaltete (Standard-) Einblicke, die Sie nicht ändern können. Sie können auch benutzerdefinierte Security Hub Hub-Einblicke erstellen, um Sicherheitsprobleme zu verfolgen, die für Ihre AWS Umgebung und Nutzung spezifisch sind. Weitere Informationen finden Sie unter [Insights.](#page-462-0)

#### Verknüpfte Region

Wenn Sie die regionsübergreifende Aggregation aktivieren, ist eine verknüpfte Region eine Region, die Ergebnisse, Erkenntnisse, den Status der Kontrollkonformität und Sicherheitsbewertungen in der Aggregationsregion zusammenfasst.

In einer verknüpften Region enthalten die Seiten "Ergebnisse" und "Einblicke" nur Ergebnisse aus dieser Region.

#### Siehe [Regionsübergreifende Aggregation](#page-128-0).

#### Mitgliedskonto

Ein Konto, das einem Administratorkonto die Erlaubnis erteilt hat, die Ergebnisse einzusehen und entsprechende Maßnahmen zu ergreifen.

Ein Konto wird auf eine der folgenden Arten zu einem Mitgliedskonto:

- Das Konto akzeptiert eine Einladung von einem anderen Konto.
- Für ein Organisationskonto aktiviert das Security Hub-Administratorkonto das Konto als Mitgliedskonto.

Zugehörige Anforderungen

Eine Reihe von Branchen- oder regulatorischen Anforderungen, die einem Steuerelement zugeordnet sind.

#### Regel

Eine Reihe von automatisierten Kriterien, die verwendet werden, um zu beurteilen, ob ein Steuerelement eingehalten wird. Wenn eine Regel ausgewertet wird, kann sie erfolgreich sein oder fehlschlagen. Wenn die Auswertung nicht feststellen kann, ob die Regel erfolgreich ist oder fehlschlägt, befindet sich die Regel in einem Warnzustand. Wenn die Regel nicht ausgewertet werden kann, befindet sie sich in einem nicht verfügbaren Zustand.

#### Sicherheitsüberprüfung

Eine spezifische point-in-time Auswertung einer Regel anhand einer einzelnen Ressource, die zu einem Status "Bestanden", "Fehlgeschlagen", "Warnung" oder "Nicht verfügbar" führt. Das Ausführen einer Sicherheitsprüfung führt zu einem Ergebnis.

#### Security Hub-Administratorkonto

Ein Organisationskonto, das die Security Hub Hub-Mitgliedschaft für eine Organisation verwaltet.

Das Organisationsverwaltungskonto bestimmt das Security Hub-Administratorkonto in jeder Region. Das Organisationsverwaltungskonto muss in allen Regionen dasselbe Security Hub-Administratorkonto wählen.

Das Security Hub-Administratorkonto ist auch das delegierte Administratorkonto für Security Hub in Organizations.

Das Security Hub-Administratorkonto kann jedes Unternehmenskonto als Mitgliedskonto aktivieren. Das Security Hub-Administratorkonto kann auch andere Konten als Mitgliedskonten einladen.

#### **Sicherheitsstandard**

Eine veröffentlichte Erklärung zu einem Thema, in der die Eigenschaften (in der Regel messbar und in Form von Kontrollen) definiert sind, die gegeben sein oder erreicht werden müssen, um Compliance sicherzustellen. Sicherheitsstandards können auf regulatorischen Rahmenbedingungen, bewährten Methoden oder internen Unternehmensrichtlinien basieren. Ein Steuerelement kann mit einem oder mehreren unterstützten Standards in Security Hub verknüpft sein. Weitere Informationen zu den Sicherheitsstandards in Security Hub finden Sie unte[rStandards und Kontrollen.](#page-598-0)

#### **Schweregrad**

Der Schweregrad, der einem Security Hub-Steuerelement zugewiesen wurde, zeigt die Wichtigkeit der Kontrolle an. Der Schweregrad einer Kontrolle kann "Kritisch", "Hoch", "Mittel", "Niedrig" oder "Informativ" sein. Der den Kontrollbefunden zugewiesene Schweregrad entspricht dem Schweregrad der Kontrolle selbst. Informationen darüber, wie Security Hub einer Kontrolle den Schweregrad zuweist, finden Sie unter[Den Kontrollergebnissen den Schweregrad zuweisen](#page-646-0).

#### Workflow-Status

Der Status einer Untersuchung zu einem Befund. Nachverfolgt mit dem Attribut Workflow.Status.

Der Workflow-Status ist zunächst NEW. Wenn Sie den Ressourcenbesitzer benachrichtigt haben, Maßnahmen für das Ergebnis zu ergreifen, können Sie den Workflow-Status auf NOTIFIED festlegen. Wenn die Suche kein Problem darstellt und keine Aktion erfordert, legen Sie den

Workflow-Status auf SUPPRESSED fest. Nachdem Sie eine Suche überprüft und korrigiert haben, legen Sie den Workflow-Status auf RESOLVED fest.

Standardmäßig enthalten die meisten Suchlisten nur Ergebnisse mit dem Workflow-Status NEW oder NOTIFIED. Die Suche nach Listen für Steuerelemente umfasst auch RESOLVED-Ergebnisse.

Für die Operation [GetFindings](https://docs.aws.amazon.com/securityhub/1.0/APIReference/API_GetFindings.html) können Sie einen Filter für den Workflow-Status einschließen.

```
"WorkflowStatus": [ 
     { 
          "Comparison": "EQUALS", 
          "Value": "RESOLVED" 
     }
],
```
Die Security Hub Hub-Konsole bietet eine Option, um den Workflow-Status für Ergebnisse festzulegen. Kunden (oder SIEM-, Ticketing-, Vorfallmanagement- oder SOAR-Tools, die im Auftrag eines Kunden Ergebnisse von Ergebnisanbietern aktualisieren) können mithilfe von [BatchUpdateFindings](https://docs.aws.amazon.com/securityhub/1.0/APIReference/API_BatchUpdateFindings.html) auch den Workflow-Status aktualisieren.

## <span id="page-24-0"></span>Voraussetzungen und Empfehlungen

Die folgenden Voraussetzungen und Empfehlungen können Ihnen beim Einstieg in die Verwendung von helfen AWS Security Hub.

### <span id="page-24-1"></span>Integration in AWS Organizations

AWS Organizations ist ein globaler Kontoverwaltungsservice, mit dem AWS Administratoren mehrere und Organisationseinheiten (OUs) konsolidieren AWS-Konten und zentral verwalten können. Es bietet Funktionen zur Kontoverwaltung und konsolidierten Fakturierung, die Budget-, Sicherheits- und Compliance-Anforderungen unterstützen. Es wird ohne zusätzliche Kosten angeboten und lässt sich in mehrere integrieren AWS-Services, einschließlich Security Hub GuardDuty, Amazon und Amazon Macie .

Um die Verwaltung von Konten zu automatisieren und zu optimieren, empfehlen wir dringend, Security Hub und zu integrieren AWS Organizations. Sie können in Organizations integrieren, wenn Sie über mehr als eine verfügen AWS-Konto , die Security Hub verwendet.

Anweisungen zum Aktivieren der Integration finden Sie unter [Integrieren von Security Hub mit AWS](#page-86-0) [Organizations](#page-86-0).

### <span id="page-24-2"></span>Verwenden der zentralen Konfiguration

Wenn Sie Security Hub und Organizations integrieren, haben Sie die Möglichkeit, eine Funktion namens zentrale Konfiguration zu verwenden, um Security Hub für Ihre Organisation einzurichten und zu verwalten. Wir empfehlen dringend, eine zentrale Konfiguration zu verwenden, da dadurch der Administrator die Sicherheitsabdeckung für die Organisation anpassen kann. Gegebenenfalls kann der delegierte Administrator einem Mitgliedskonto erlauben, seine eigenen Sicherheitsabdeckungseinstellungen zu konfigurieren.

Mit der zentralen Konfiguration kann der delegierte Administrator Security Hub über Konten, OUs und Regionen hinweg konfigurieren. Der delegierte Administrator konfiguriert Security Hub durch Erstellen von Konfigurationsrichtlinien. Innerhalb einer Konfigurationsrichtlinie können Sie die folgenden Einstellungen angeben:

- Ob Security Hub aktiviert oder deaktiviert ist
- Welche Sicherheitsstandards aktiviert und deaktiviert sind
- Welche Sicherheitskontrollen aktiviert und deaktiviert sind
- Gibt an, ob Parameter für ausgewählte Steuerelemente angepasst werden sollen

Als delegierter Administrator können Sie eine einzelne Konfigurationsrichtlinie für Ihre gesamte Organisation oder verschiedene Konfigurationsrichtlinien für Ihre verschiedenen Konten und OUs erstellen. Testkonten und Produktionskonten können beispielsweise unterschiedliche Konfigurationsrichtlinien verwenden.

Mitgliedskonten und OUs, die eine Konfigurationsrichtlinie verwenden, werden zentral verwaltet und können nur vom delegierten Administrator konfiguriert werden. Der delegierte Administrator kann bestimmte Mitgliedskonten und OUs als selbstverwaltet festlegen, um dem Mitglied die Möglichkeit zu geben, seine eigenen Einstellungen auf regionaler Basis zu konfigurieren.

Weitere Informationen zur zentralen Konfiguration finden Sie unter [Zentrale Konfiguration in Security](#page-34-0)  [Hub](#page-34-0).

### <span id="page-25-0"></span>Konfigurieren von AWS Config

AWS Security Hub verwendet serviceverknüpfte AWS Config Regeln, um Sicherheitsprüfungen für die meisten Kontrollen durchzuführen.

Um diese Kontrollen zu unterstützen, AWS Config muss für alle Konten – sowohl für das Administratorkonto als auch für das Mitgliedskonto – in jedem aktiviert sein, in AWS-Region dem Security Hub aktiviert ist. Darüber hinaus AWS Config muss für jeden aktivierten Standard so konfiguriert sein, dass Ressourcen aufgezeichnet werden, die für aktivierte Kontrollen erforderlich sind.

Wir empfehlen Ihnen, die Ressourcenaufzeichnung in zu aktivieren, AWS Config bevor Sie Security Hub-Standards aktivieren. Wenn Security Hub versucht, Sicherheitsprüfungen durchzuführen, wenn die Ressourcenaufzeichnung deaktiviert ist, geben die Prüfungen Fehler zurück.

Security Hub verwaltet nicht AWS Config für Sie. Wenn Sie bereits AWS Config aktiviert haben, können Sie die Einstellungen über die AWS Config Konsole oder APIs konfigurieren.

Wenn Sie einen Standard aktivieren, aber nicht aktiviert haben AWS Config, versucht Security Hub, die AWS Config Regeln nach dem folgenden Zeitplan zu erstellen:

- An dem Tag, an dem Sie den Standard aktivieren
- Der Tag nach der Aktivierung des Standard-
- 3 Tage nach der Aktivierung des Standard-
- 7 Tage nach der Aktivierung des Standards (und danach kontinuierlich alle 7 Tage)

Wenn Sie die zentrale Konfiguration verwenden, versucht Security Hub auch, die AWS Config Regeln zu erstellen, wenn Sie erneut eine Konfigurationsrichtlinie anwenden, die einen oder mehrere Standards zulässt.

#### <span id="page-26-0"></span>Aktivieren von AWS Config

Wenn Sie AWS Config noch nicht aktiviert haben, können Sie es auf eine der folgenden Arten aktivieren:

- Konsole oder AWS CLI Sie können manuell AWS Config über die AWS Config Konsole oder aktivieren AWS CLI. Weitere Informationen finden Sie unter [Erste Schritte mit AWS Config](https://docs.aws.amazon.com/config/latest/developerguide/getting-started.html) im AWS Config -Entwicklerhandbuch.
- -AWS CloudFormation Vorlage Wenn Sie für AWS Config eine große Anzahl von Konten aktivieren möchten, können Sie AWS Config mit der CloudFormation Vorlage Aktivieren AWS Configaktivieren. Informationen zum Zugriff auf diese Vorlage finden Sie unter [-AWS](https://docs.aws.amazon.com/AWSCloudFormation/latest/UserGuide/stacksets-sampletemplates.html) [CloudFormation StackSets Beispielvorlagen](https://docs.aws.amazon.com/AWSCloudFormation/latest/UserGuide/stacksets-sampletemplates.html) im AWS CloudFormation -Benutzerhandbuch.
- Github-Skript Security Hub bietet ein [GitHub Skript,](https://github.com/awslabs/aws-securityhub-multiaccount-scripts) das Security Hub für mehrere Konten in verschiedenen Regionen aktiviert. Dieses Skript ist nützlich, wenn Sie nicht in Organizations integriert sind oder wenn Sie Konten haben, die nicht Teil Ihrer Organisation sind. Wenn Sie dieses Skript verwenden, um Security Hub zu aktivieren, wird es auch automatisch AWS Config für diese Konten aktiviert.

Weitere Informationen AWS Config zur Aktivierung von zur Unterstützung von Security Hub-Sicherheitsprüfungen finden Sie unter [Optimieren von AWS Config für AWS Security Hub die](https://aws.amazon.com/blogs/security/optimize-aws-config-for-aws-security-hub-to-effectively-manage-your-cloud-security-posture/) [effektive Verwaltung Ihrer Cloud-Sicherheitslage.](https://aws.amazon.com/blogs/security/optimize-aws-config-for-aws-security-hub-to-effectively-manage-your-cloud-security-posture/)

### <span id="page-26-1"></span>Aktivieren der Ressourcenaufzeichnung in AWS Config

Wenn Sie die Ressourcenaufzeichnung in AWS Config mit Standardeinstellungen aktivieren, werden alle unterstützten Typen von regionalen Ressourcen aufgezeichnet, die in der AWS Config AWS-Region erkennt, in der sie ausgeführt wird. Sie können auch so konfigurieren AWS Config , dass unterstützte globale Ressourcentypen aufgezeichnet werden. Sie müssen globale Ressourcen nur in einer einzigen Region aufzeichnen (wir empfehlen, dass dies Ihre Heimatregion ist, wenn Sie die zentrale Konfiguration verwenden).

Wenn Sie verwenden, CloudFormation StackSets um zu aktivieren AWS Config, empfehlen wir Ihnen, zwei verschiedene auszuführen StackSets. Führen Sie eine aus, StackSet um alle Ressourcen, einschließlich globaler Ressourcen, in einer einzigen Region aufzuzeichnen. Führen Sie eine Sekunde aus StackSet , um alle Ressourcen außer globalen Ressourcen in anderen Regionen aufzuzeichnen.

Sie können Quick Setup, eine Funktion von AWS Systems Manager, auch verwenden, um die Ressourcenaufzeichnung in AWS Config Ihren Konten und Regionen schnell zu konfigurieren. Während des Quick Setup-Prozesses können Sie auswählen, in welcher Region Sie globale Ressourcen aufzeichnen möchten. Weitere Informationen finden Sie unter [AWS Config](https://docs.aws.amazon.com/systems-manager/latest/userguide/quick-setup-config.html)  [Konfigurations-Recorder](https://docs.aws.amazon.com/systems-manager/latest/userguide/quick-setup-config.html) im AWS Systems Manager -Benutzerhandbuch.

Die Sicherheitskontrolle Config.1 generiert fehlgeschlagene Ergebnisse in Regionen, in denen globale Ressourcen nicht aufgezeichnet werden. Dies wird erwartet, und Sie können eine [Automatisierungsregel](#page-486-1) verwenden, um diese Erkenntnisse zu unterdrücken.

Wenn Sie das Skript für mehrere Konten verwenden, um Security Hub zu aktivieren, wird die Ressourcenaufzeichnung automatisch für alle Ressourcen, einschließlich globaler Ressourcen, in allen Regionen aktiviert. Anschließend können Sie die Konfiguration aktualisieren, um globale Ressourcen nur in einer einzigen Region aufzuzeichnen. Weitere Informationen finden Sie unter [Auswählen, welche Ressourcen AWS Config aufzeichnet](https://docs.aws.amazon.com/config/latest/developerguide/select-resources.html) im AWS Config -Entwicklerhandbuch.

Damit Security Hub die Ergebnisse für Kontrollen, die auf AWS Config Regeln basieren, genau melden kann, müssen Sie die Aufzeichnung für die relevanten Ressourcen aktivieren. Eine Liste der Kontrollen und ihrer zugehörigen AWS Config Ressourcen finden Sie unter [AWS Config](#page-602-0)  [Ressourcen, die zur Generierung der Kontrollergebnisse erforderlich sind.](#page-602-0)AWS Config lets, die Sie zwischen kontinuierlicher Aufzeichnung und täglicher Aufzeichnung von Änderungen des Ressourcenstatus wählen. Wenn Sie sich für die tägliche Aufzeichnung entscheiden, AWS Config übermittelt Ressourcenkonfigurationsdaten am Ende jedes 24-Stunden-Zeitraums, falls sich der Ressourcenstatus ändert. Wenn keine Änderungen vorgenommen werden, werden keine Daten übermittelt. Dies kann die Generierung von Security Hub-Ergebnissen für durch Änderungen ausgelöste Kontrollen verzögern, bis ein Zeitraum von 24 Stunden abgeschlossen ist.

#### **a** Note

Um nach Sicherheitsprüfungen neue Erkenntnisse zu generieren und veraltete Erkenntnisse zu vermeiden, müssen Sie über ausreichende Berechtigungen für die IAM-Rolle verfügen,

die dem Konfigurations-Recorder zugeordnet ist, um die zugrunde liegenden Ressourcen auszuwerten.

#### Kostenüberlegungen

Einzelheiten zu den Kosten für die Ressourcenaufzeichnung finden Sie unter [-AWS Security Hub](https://aws.amazon.com/security-hub/pricing/)  [Preise](https://aws.amazon.com/security-hub/pricing/) und [AWS Config -Preise](https://aws.amazon.com/config/pricing/).

Security Hub kann sich auf Ihre AWS Config Konfigurations-Recorder-Kosten auswirken, indem das AWS::Config::ResourceCompliance Konfigurationselement aktualisiert wird. Aktualisierungen können jedes Mal erfolgen, wenn ein Security Hub-Steuerelement, das einer AWS Config Regel zugeordnet ist, den Compliance-Status ändert, aktiviert oder deaktiviert ist oder Parameteraktualisierungen aufweist. Wenn Sie den AWS Config Konfigurations-Recorder nur für Security Hub verwenden und dieses Konfigurationselement nicht für andere Zwecke verwenden, empfehlen wir, die Aufzeichnung dafür in der AWS Config Konsole oder zu deaktivieren AWS CLI. Dies kann Ihre AWS Config Kosten senken. Sie müssen nicht AWS::Config::ResourceCompliance aufzeichnen, damit Sicherheitsprüfungen in Security Hub funktionieren.

## <span id="page-29-0"></span>Security Hub aktivieren

Es gibt zwei Möglichkeiten, AWS Security Hub zu aktivieren: durch Integration mit AWS Organizations oder manuell.

Wir empfehlen dringend die Integration mit Organizations für Umgebungen mit mehreren Konten und mehreren Regionen. Wenn Sie ein eigenständiges Konto haben, müssen Sie Security Hub manuell einrichten.

### <span id="page-29-1"></span>Überprüfung der erforderlichen Berechtigungen

Nachdem Sie sich für Amazon Web Services (AWS) angemeldet haben, müssen Sie Security Hub aktivieren, um seine Funktionen und Funktionen nutzen zu können. Um Security Hub zu aktivieren, müssen Sie zunächst Berechtigungen einrichten, die Ihnen den Zugriff auf die Security Hub Hub-Konsole und API-Operationen ermöglichen. Sie oder Ihr AWS Administrator können dies tun, indem Sie AWS Identity and Access Management (IAM) verwenden, um die AWS verwaltete Richtlinie, die aufgerufen wirdAWSSecurityHubFullAccess, an Ihre IAM-Identität anzuhängen.

Um Security Hub über die Organizationsintegration zu aktivieren und zu verwalten, sollten Sie auch die angegebene AWS verwaltete Richtlinie anhängenAWSSecurityHubOrganizationsAccess.

<span id="page-29-2"></span>Weitere Informationen finden Sie unter [AWS Von verwaltete Richtlinien für AWS Security Hub](#page-1301-0).

### Aktivierung von Security Hub mit Unternehmensintegration

Um Security Hub mit zu verwendenAWS Organizations, legt das AWS Organizations Verwaltungskonto für die Organisation ein Konto als delegiertes Security Hub-Administratorkonto für die Organisation fest. Security Hub wird automatisch im delegierten Administratorkonto in der aktuellen Region aktiviert.

Wählen Sie Ihre bevorzugte Methode und folgen Sie den Schritten zur Benennung des delegierten Administrators.

Security Hub console

So bestimmen Sie beim Onboarding den delegierten Security Hub-Administrator

1. Öffnen Sie die AWS Security Hub Hub-Konsole unter [https://console.aws.amazon.com/](https://console.aws.amazon.com/securityhub/)  [securityhub/.](https://console.aws.amazon.com/securityhub/)

- 2. Wählen Sie Gehe zu Security Hub. Sie werden aufgefordert, sich beim Verwaltungskonto der Organizations anzumelden.
- 3. Geben Sie auf der Seite Delegierten Administrator benennen im Abschnitt Delegiertes Administratorkonto das delegierte Administratorkonto an. Wir empfehlen, denselben delegierten Administrator zu wählen, den Sie für andere AWS Sicherheits- und Compliance-Dienste eingerichtet haben.
- 4. Wählen Sie Als delegierten Administrator festlegen aus.

#### Security Hub API

Rufen Sie die [EnableOrganizationAdminAccount](https://docs.aws.amazon.com/securityhub/1.0/APIReference/API_EnableOrganizationAdminAccount.html)API über das Verwaltungskonto der Organizations auf. Geben Sie die AWS-Konto ID des delegierten Security Hub-Administratorkontos an.

#### AWS CLI

Führen Sie den [enable-organization-admin-account](https://docs.aws.amazon.com/cli/latest/reference/securityhub/enable-organization-admin-account.html)Befehl über das Verwaltungskonto der Organizations. Geben Sie die AWS-Konto ID des delegierten Security Hub-Administratorkontos an.

Beispielbefehl:

aws securityhub enable-organization-admin-account --admin-account-id 777788889999

Weitere Informationen zur Integration mit Organizations finden Sie unter[Integrieren von Security Hub](#page-86-0)  [mit AWS Organizations.](#page-86-0)

Nachdem Sie den delegierten Administrator benannt haben, empfehlen wir, mit der Einrichtung von Security Hub mit [zentraler](#page-42-0) Konfiguration fortzufahren. Die Konsole fordert Sie dazu auf. Durch die zentrale Konfiguration können Sie den Prozess der Aktivierung und Konfiguration von Security Hub für Ihr Unternehmen vereinfachen und sicherstellen, dass Ihr Unternehmen über eine angemessene Sicherheitsabdeckung verfügt.

Durch die zentrale Konfiguration kann der delegierte Administrator Security Hub für mehrere Unternehmenskonten und Regionen anpassen, anstatt es von Region zu Region zu konfigurieren. Sie können eine Konfigurationsrichtlinie für Ihr gesamtes Unternehmen oder unterschiedliche Konfigurationsrichtlinien für verschiedene Konten und Organisationseinheiten erstellen. Die

Richtlinien geben an, ob Security Hub in den zugehörigen Konten aktiviert oder deaktiviert ist und welche Sicherheitsstandards und Kontrollen aktiviert sind.

Der delegierte Administrator kann Konten als zentral verwaltet oder selbstverwaltet kennzeichnen. Zentral verwaltete Konten können nur vom delegierten Administrator konfiguriert werden. Selbstverwaltete Konten können ihre eigenen Einstellungen angeben.

Wenn Sie die zentrale Konfiguration nicht verwenden, kann der delegierte Administrator Security Hub nur eingeschränkt konfigurieren. Weitere Informationen finden Sie unter [Konten verwalten mit AWS](#page-85-0)  [Organizations](#page-85-0).

### <span id="page-31-0"></span>Manuelles Aktivieren von Security Hub

Sie müssen Security Hub manuell aktivieren, wenn Sie ein eigenständiges Konto haben oder wenn Sie es nicht integrierenAWS Organizations. Eigenständige Konten können nicht integriert werden AWS Organizations und müssen manuell aktiviert werden.

Wenn Sie Security Hub manuell aktivieren, legen Sie ein Security Hub-Administratorkonto fest und laden andere Konten ein, Mitgliedskonten zu werden. Die Beziehung zwischen Administrator und Mitglied wird hergestellt, wenn ein potenzielles Mitgliedskonto die Einladung annimmt.

Wählen Sie Ihre bevorzugte Methode und folgen Sie den Schritten, um Security Hub zu aktivieren. Wenn Sie Security Hub von der Konsole aus aktivieren, haben Sie auch die Möglichkeit, die unterstützten Sicherheitsstandards zu aktivieren.

Security Hub console

- 1. Öffnen Sie die AWS Security Hub Hub-Konsole unter [https://console.aws.amazon.com/](https://console.aws.amazon.com/securityhub/)  [securityhub/.](https://console.aws.amazon.com/securityhub/)
- 2. Wenn Sie die Security Hub-Konsole zum ersten Mal öffnen, wählen Sie Gehe zu Security Hub.
- 3. Auf der Willkommensseite werden im Abschnitt Sicherheitsstandards die Sicherheitsstandards aufgeführt, die Security Hub unterstützt.

Aktivieren Sie das Kontrollkästchen für einen Standard, um ihn zu aktivieren, und deaktivieren Sie das Kontrollkästchen, um ihn zu deaktivieren.

Sie können einen Standard oder seine einzelnen Steuerelemente jederzeit aktivieren oder deaktivieren. Informationen zur Verwaltung von Sicherheitsstandards und -kontrollen finden Sie unter [Sicherheitskontrollen und -standards in AWS Security Hub](https://docs.aws.amazon.com/securityhub/latest/userguide/securityhub-standards.html).

4. Wählen Sie Enable Security Hub (Security Hub aktivieren).

#### Security Hub API

Rufen Sie die [EnableSecurityHub](https://docs.aws.amazon.com/securityhub/1.0/APIReference/API_EnableSecurityHub.html)API auf. Wenn Sie Security Hub über die API aktivieren, werden automatisch die folgenden Standardsicherheitsstandards aktiviert:

- Bewährte AWS-Methoden für grundlegende Sicherheit
- Benchmark v1.2.0 der AWS Grundlagen des Center for Internet Security (CIS)

Wenn Sie diese Standards nicht aktivieren möchten, setzen Sie EnableDefaultStandards auf false.

Sie können den Tags Parameter auch verwenden, um der Hub-Ressource Tag-Werte zuzuweisen.

#### AWS CLI

Führen Sie den Befehl [enable-security-hub](https://docs.aws.amazon.com/cli/latest/reference/securityhub/enable-security-hub.html) aus. Um die Standardstandards zu aktivieren, schließen Sie ein--enable-default-standards. Um die Standardstandards nicht zu aktivieren, fügen Sie hinzu--no-enable-default-standards. Die Standardsicherheitsstandards lauten wie folgt:

- Bewährte AWS-Methoden für grundlegende Sicherheit
- Benchmark v1.2.0 der AWS Grundlagen des Center for Internet Security (CIS)

```
aws securityhub enable-security-hub [--tags <tag values>] [--enable-default-
standards | --no-enable-default-standards]
```
Beispiel

```
aws securityhub enable-security-hub --enable-default-standards --tags 
  '{"Department": "Security"}'
```
### <span id="page-33-0"></span>Skript zur Aktivierung mehrerer Konten

#### **a** Note

Anstelle dieses Skripts empfehlen wir, die zentrale Konfiguration zu verwenden, um Security Hub für mehrere Konten und Regionen zu aktivieren und zu konfigurieren.

Das [Security Hub-Skript zur Aktivierung mehrerer Konten in GitHub](https://github.com/awslabs/aws-securityhub-multiaccount-scripts) ermöglicht es Ihnen, Security Hub konto- und regionsübergreifend zu aktivieren. Das Skript automatisiert auch den Prozess des Versendens von Einladungen an Mitgliedskonten und der Aktivierung. AWS Config

Das Skript aktiviert automatisch die Ressourcenaufzeichnung für alle Ressourcen, einschließlich globaler Ressourcen, in allen Regionen. Es beschränkt die Aufzeichnung globaler Ressourcen nicht auf eine einzelne Region.

<span id="page-33-1"></span>Es gibt ein entsprechendes Skript, um Security Hub konto- und regionsübergreifend zu deaktivieren.

### Nächste Schritte nach der Aktivierung von Security Hub

Nach der Aktivierung von Security Hub empfehlen wir, die [Sicherheitsstandards und](#page-598-0) [Sicherheitskontrollen](#page-598-0) zu aktivieren, die für Ihre Sicherheitsanforderungen wichtig sind. Nachdem Sie die Kontrollen aktiviert haben, beginnt Security Hub mit der Durchführung von Sicherheitsprüfungen und der Generierung von Kontrollergebnissen. Sie können auch [Integrationen](#page-534-0) zwischen Security Hub und anderen AWS-Services Lösungen und Lösungen von Drittanbietern nutzen, um deren Ergebnisse in Security Hub zu sehen.

## <span id="page-34-0"></span>Zentrale Konfiguration in Security Hub

Die zentrale Konfiguration ist eine Security Hub-Funktion, mit der Sie Security Hub über mehrere AWS-Konten und hinweg einrichten und verwalten könnenAWS-Regionen. Um die zentrale Konfiguration zu verwenden, müssen Sie zunächst Security Hub und integrierenAWS Organizations. Sie können die Services integrieren, indem Sie eine Organisation erstellen und ein delegiertes Security Hub-Administratorkonto für die Organisation festlegen.

Über das delegierte Security Hub-Administratorkonto können Sie angeben, wie der Security Hub-Service, die Sicherheitsstandards und die Sicherheitskontrollen in Ihren Organisationskonten und Organisationseinheiten (OUs) regionsübergreifend konfiguriert sind. Sie können diese Einstellungen in nur wenigen Schritten von einer primären Region aus konfigurieren, die als Heimatregion bezeichnet wird. Wenn Sie keine zentrale Konfiguration verwenden, müssen Sie Security Hub in jedem Konto und jeder Region separat konfigurieren.

Wenn Sie die zentrale Konfiguration verwenden, kann der delegierte Administrator auswählen, welche Konten und OUs konfiguriert werden sollen. Wenn der delegierte Administrator ein Mitgliedskonto oder eine Organisationseinheit als selbstverwaltet bezeichnet, kann das Mitglied seine eigenen Einstellungen in jeder Region separat konfigurieren. Wenn der delegierte Administrator ein Mitgliedskonto oder eine Organisationseinheit als zentral verwaltet bezeichnet, kann nur der delegierte Administrator das Mitgliedskonto oder die Organisationseinheit regionsübergreifend konfigurieren. Sie können alle Konten und OUs in Ihrer Organisation als zentral verwaltet, alle selbstverwaltet oder eine Kombination aus beidem festlegen.

Um zentral verwaltete Konten zu konfigurieren, verwendet der delegierte Administrator Security Hub-Konfigurationsrichtlinien. Mit Konfigurationsrichtlinien kann der delegierte Administrator angeben, ob Security Hub aktiviert oder deaktiviert ist und welche Standards und Kontrollen aktiviert und deaktiviert sind. Sie können auch verwendet werden, um Parameter bestimmter Kontrollen anzupassen.

Konfigurationsrichtlinien werden in der Heimatregion und allen verknüpften Regionen wirksam. Der delegierte Administrator gibt die Heimatregion und die verknüpften Regionen der Organisation an, bevor er mit der zentralen Konfiguration beginnt. Der delegierte Administrator kann eine einzelne Konfigurationsrichtlinie für die gesamte Organisation erstellen oder mehrere Konfigurationsrichtlinien erstellen, um variable Einstellungen für verschiedene Konten und OUs zu konfigurieren.

Dieser Abschnitt bietet einen Überblick über die zentrale Konfiguration.

### <span id="page-35-0"></span>Vorteile einer zentralen Konfiguration

Zu den Vorteilen einer zentralen Konfiguration gehören die folgenden:

Vereinfachen der Konfiguration des Security Hub-Services und der Funktionen

Wenn Sie die zentrale Konfiguration verwenden, führt Security Hub Sie durch den Prozess der Konfiguration bewährter Sicherheitsmethoden für Ihre Organisation. Außerdem werden die resultierenden Konfigurationsrichtlinien automatisch für bestimmte Konten und OUs bereitgestellt. Wenn Sie über vorhandene Security Hub-Einstellungen verfügen, z. B. die automatische Aktivierung neuer Sicherheitskontrollen, können Sie diese als Ausgangspunkt für Ihre Konfigurationsrichtlinien verwenden. Darüber hinaus zeigt die Seite Konfiguration in der Security Hub-Konsole eine Echtzeitübersicht Ihrer Konfigurationsrichtlinien an und welche Konten und OUs die einzelnen Richtlinien verwenden.

Konto- und regionsübergreifendes Konfigurieren von

Sie können die zentrale Konfiguration verwenden, um Security Hub über mehrere Konten und Regionen hinweg zu konfigurieren. Dadurch wird sichergestellt, dass jeder Teil Ihrer Organisation eine konsistente Konfiguration und angemessene Sicherheitsabdeckung beibehält.

Unterstützung verschiedener Konfigurationen in verschiedenen Konten und OUs

Mit der zentralen Konfiguration können Sie die Konten und OUs Ihrer Organisation auf unterschiedliche Weise konfigurieren. Ihre Testkonten und Produktionskonten erfordern beispielsweise möglicherweise unterschiedliche Konfigurationen. Sie können auch eine Konfigurationsrichtlinie erstellen, die neue Konten abdeckt, wenn sie der Organisation beitreten.

Konfigurationsdrift verhindern

Konfigurationsabweichung tritt auf, wenn ein Benutzer eine Änderung an einem Service oder einer Funktion vornimmt, die mit der Auswahl des delegierten Administrators in Konflikt steht. Die zentrale Konfiguration verhindert diese Abweichung. Wenn Sie ein Konto oder eine Organisationseinheit als zentral verwaltet festlegen, kann es nur vom delegierten Administrator für die Organisation konfiguriert werden. Wenn Sie es vorziehen, ein bestimmtes Konto oder eine bestimmte Organisationseinheit zu konfigurieren, können Sie es als selbstverwaltet kennzeichnen.

### <span id="page-35-1"></span>Wer sollte die zentrale Konfiguration verwenden?

Die zentrale Konfiguration ist am vorteilhaftsten für AWS Umgebungen, die mehrere Security Hub-Konten enthalten. Es soll Ihnen helfen, Security Hub für mehrere Konten zentral zu verwalten.
Sie können die zentrale Konfiguration verwenden, um den Security Hub-Service, Sicherheitsstandards und Sicherheitskontrollen zu konfigurieren. Sie können damit auch Parameter bestimmter Kontrollen anpassen. Informationen zu Standards und Kontrollen finden Sie unter [Sicherheitskontrollen und -standards in AWS Security Hub.](#page-598-0)

# Zentrale Konfigurationsbegriffe und Konzepte

Wenn Sie die folgenden wichtigsten Begriffe und Konzepte verstehen, können Sie die zentrale Konfiguration von Security Hub verwenden.

### Zentrale Konfiguration

Eine Security Hub-Funktion, die dem delegierten Security Hub-Administratorkonto für eine Organisation hilft, den Security Hub-Service, Sicherheitsstandards und Sicherheitskontrollen über mehrere Konten und Regionen hinweg zu konfigurieren. Um diese Einstellungen zu konfigurieren, erstellt und verwaltet der delegierte Administrator Security Hub-Konfigurationsrichtlinien für zentral verwaltete Konten in seiner Organisation. Selbstverwaltete Konten können ihre eigenen Einstellungen in jeder Region separat konfigurieren. Um die zentrale Konfiguration zu verwenden, müssen Sie Security Hub und integrierenAWS Organizations.

#### **Heimatregion**

Die , AWS-Region von der der delegierte Administrator Security Hub zentral konfiguriert, indem er Konfigurationsrichtlinien erstellt und verwaltet. Konfigurationsrichtlinien werden in der Heimatregion und allen verknüpften Regionen wirksam.

Die Heimatregion dient auch als Security Hub-Aggregationsregion und empfängt Ergebnisse, Erkenntnisse und andere Daten aus verknüpften Regionen.

Regionen, die am oder nach dem 20. März 2019 AWS eingeführt wurden, werden als Opt-in-Regionen bezeichnet. Eine Opt-In-Region kann nicht die Heimatregion sein, aber es kann eine verknüpfte Region sein. Eine Liste der Opt-In-Regionen finden Sie unter [Überlegungen vor dem](https://docs.aws.amazon.com/accounts/latest/reference/manage-acct-regions.html#manage-acct-regions-considerations) [Aktivieren und Deaktivieren von Regionen](https://docs.aws.amazon.com/accounts/latest/reference/manage-acct-regions.html#manage-acct-regions-considerations) im AWS Referenzhandbuch zur Kontoverwaltung.

### Verknüpfte Region

Ein AWS-Region, der in der Heimatregion konfiguriert werden kann. Konfigurationsrichtlinien werden vom delegierten Administrator in der Heimatregion erstellt. Die Richtlinien werden in der Heimatregion und allen verknüpften Regionen wirksam. Sie müssen mindestens eine verknüpfte Region angeben, um die zentrale Konfiguration zu verwenden.

Eine verknüpfte Region sendet auch Erkenntnisse, Einblicke und andere Daten an die Heimatregion.

Regionen, die am oder nach dem 20. März 2019 AWS eingeführt wurden, werden als Optin-Regionen bezeichnet. Sie müssen eine solche Region für ein Konto aktivieren, bevor eine Konfigurationsrichtlinie darauf angewendet werden kann. Das Organizations-Verwaltungskonto kann Opt-In-Regionen für ein Mitgliedskonto aktivieren. Weitere Informationen finden Sie unter [Angeben, welche AWS-Regionen Ihr Konto verwenden kann](https://docs.aws.amazon.com/accounts/latest/reference/manage-acct-regions.html#rande-manage-enable) im AWS Referenzhandbuch zur Kontoverwaltung.

Security Hub-Konfigurationsrichtlinie

Eine Sammlung von Security Hub-Einstellungen, die der delegierte Administrator für zentral verwaltete Konten konfigurieren kann. Dies umfasst:

- Gibt an, ob Security Hub aktiviert oder deaktiviert werden soll.
- Gibt an, ob ein oder mehrere [Sicherheitsstandards aktiviert werden sollen.](#page-654-0)
- Welche [Sicherheitskontrollen](#page-744-0) für alle aktivierten Standards aktiviert werden sollen. Der delegierte Administrator kann dies tun, indem er eine Liste bestimmter Kontrollen bereitstellt, die aktiviert werden sollen, und Security Hub deaktiviert alle anderen Kontrollen (einschließlich neuer Kontrollen, wenn sie veröffentlicht werden). Alternativ kann der delegierte Administrator eine Liste bestimmter Kontrollen bereitstellen, die deaktiviert werden sollen, und Security Hub aktiviert alle anderen Kontrollen (einschließlich neuer Kontrollen, wenn sie veröffentlicht werden).
- Passen [Sie optional Parameter](#page-1202-0) für ausgewählte aktivierte Kontrollen über die aktivierten Standards hinweg an.

Eine Konfigurationsrichtlinie wird in der Heimatregion und allen verknüpften Regionen wirksam, nachdem sie mit mindestens einem Konto, einer Organisationseinheit (OU) oder dem Stamm verknüpft wurde.

In der Security Hub-Konsole kann der delegierte Administrator die von Security Hub empfohlene Konfigurationsrichtlinie auswählen oder benutzerdefinierte Konfigurationsrichtlinien erstellen. Mit der Security Hub API und kann AWS CLIder delegierte Administrator nur benutzerdefinierte Konfigurationsrichtlinien erstellen. Der delegierte Administrator kann maximal 20 benutzerdefinierte Konfigurationsrichtlinien erstellen.

In der empfohlenen Konfigurationsrichtlinie sind Security Hub, der AWS Foundational Security Best Practices (FSBP)-Standard sowie alle vorhandenen und neuen FSBP-Kontrollen aktiviert. Steuerelemente, die Parameter akzeptieren, verwenden die Standardwerte. Die empfohlene Konfigurationsrichtlinie gilt für die gesamte Organisation.

Um verschiedene Einstellungen auf die Organisation anzuwenden oder verschiedene Konfigurationsrichtlinien auf verschiedene Konten und OUs anzuwenden, erstellen Sie eine benutzerdefinierte Konfigurationsrichtlinie.

#### Lokale Konfiguration

Der Standardkonfigurationstyp für eine Organisation nach der Integration von Security Hub und AWS Organizations. Bei der lokalen Konfiguration kann der delegierte Administrator Security Hub und [Standardsicherheitsstandards](#page-727-0) in neuen Organisationskonten in der aktuellen Region automatisch aktivieren. Wenn der delegierte Administrator automatisch Standardstandards aktiviert, werden alle Kontrollen, die Teil dieser Standards sind, auch automatisch mit Standardparametern für neue Organisationskonten aktiviert. Diese Einstellungen gelten nicht für vorhandene Konten, sodass Konfigurationsdrift möglich ist, nachdem ein Konto der Organisation beigetreten ist. Das Deaktivieren bestimmter Kontrollen, die Teil der Standardstandards sind, und das Konfigurieren zusätzlicher Standards und Kontrollen muss in jedem Konto und jeder Region separat erfolgen.

Die lokale Konfiguration unterstützt die Verwendung von Konfigurationsrichtlinien nicht. Um Konfigurationsrichtlinien zu verwenden, müssen Sie zur zentralen Konfiguration wechseln.

#### Manuelle Kontoverwaltung

Wenn Sie Security Hub nicht in integrieren AWS Organizations oder ein eigenständiges Konto haben, müssen Sie die Einstellungen für jedes Konto in jeder Region separat angeben. Die manuelle Kontoverwaltung unterstützt die Verwendung von Konfigurationsrichtlinien nicht.

#### Zentrale Konfigurations-APIs

Security Hub-Operationen, die nur der delegierte Security Hub-Administrator in der Heimatregion verwenden kann, um Konfigurationsrichtlinien für zentral verwaltete Konten zu verwalten. Zu den Operationen gehören:

- CreateConfigurationPolicy
- DeleteConfigurationPolicy
- GetConfigurationPolicy
- ListConfigurationPolicies
- UpdateConfigurationPolicy
- StartConfigurationPolicyAssociation
- StartConfigurationPolicyDisassociation
- GetConfigurationPolicyAssociation
- BatchGetConfigurationPolicyAssociations
- ListConfigurationPolicyAssociations

#### Kontospezifische APIs

Security Hub-Operationen, die verwendet werden können, um Security Hub, Standards und Kontrollen account-by-account auf Basis zu aktivieren oder zu deaktivieren. Diese Operationen werden in jeder einzelnen Region verwendet.

Selbstverwaltete Konten können kontospezifische Operationen verwenden, um ihre eigenen Einstellungen zu konfigurieren. Zentral verwaltete Konten können die folgenden kontospezifischen Operationen in der Heimatregion und den verknüpften Regionen nicht verwenden. In diesen Regionen kann nur der delegierte Administrator zentral verwaltete Konten über zentrale Konfigurationsvorgänge und Konfigurationsrichtlinien konfigurieren.

- BatchDisableStandards
- BatchEnableStandards
- BatchUpdateStandardsControlAssociations
- DisableSecurityHub
- EnableSecurityHub
- UpdateStandardsControl

Um den Status ihres Kontos zu überprüfen, kann der Besitzer eines zentral verwalteten Kontos jedoch beliebige - Get oder -DescribeOperationen verwenden.

Wenn Sie die lokale Konfiguration oder die manuelle Kontoverwaltung anstelle der zentralen Konfiguration verwenden, können diese kontospezifischen Vorgänge verwendet werden. Organisationseinheit (OU)

In AWS Organizations und Security Hub ein Container für eine Gruppe von AWS-Konten. Eine Organisationseinheit (OU) kann auch andere OUs enthalten, sodass Sie eine Hierarchie erstellen können, die einem Aufwärtsbaum ähnelt, mit einer übergeordneten Organisationseinheit oben und Verzweigungen von OUs, die nach unten gelangen, die auf Konten endet, die die Blätter des Baums sind. Eine Organisationseinheit kann genau eine übergeordnete Organisationseinheit haben, und jedes Organisationskonto kann Mitglied genau einer Organisationseinheit sein.

Sie können OUs in AWS Organizations oder verwaltenAWS Control Tower. Weitere Informationen finden Sie unter [Verwalten von Organisationseinheiten](https://docs.aws.amazon.com/organizations/latest/userguide/orgs_manage_ous.html) im AWS Organizations -Benutzerhandbuch oder [Organisations- und Kontoverwaltung mit AWS Control Tower](https://docs.aws.amazon.com/controltower/latest/userguide/existing-orgs.html) im AWS Control Tower - Benutzerhandbuch.

Der delegierte Administrator kann Konfigurationsrichtlinien bestimmten Konten oder OUs oder dem Stammverzeichnis zuordnen, um alle Konten und OUs in einer Organisation abzudecken.

### Zentral verwaltet

Ein Konto, eine Organisationseinheit oder ein Stammverzeichnis, das nur der delegierte Administrator mithilfe von Konfigurationsrichtlinien regionsübergreifend konfigurieren kann.

Das delegierte Administratorkonto gibt an, ob ein Konto zentral verwaltet wird. Der delegierte Administrator kann den Status eines Kontos auch von zentral verwaltet in selbstverwaltet oder umgekehrt ändern.

### Selbstverwaltet

Ein -Konto, eine Organisationseinheit oder ein Stammverzeichnis, das seine eigenen Security Hub-Einstellungen verwaltet. Ein selbstverwaltetes Konto verwendet kontospezifische Operationen, um Security Hub für sich selbst in jeder Region separat zu konfigurieren. Dies ist im Gegensatz zu zentral verwalteten Konten, die nur vom delegierten Administrator über Konfigurationsrichtlinien hinweg konfiguriert werden können.

Das delegierte Administratorkonto gibt an, ob ein Konto selbstverwaltet ist. Das delegierte Administratorkonto kann auch den Status eines Kontos von selbstverwaltet in zentral verwaltet oder umgekehrt ändern.

Der delegierte Administrator kann ein selbstverwaltetes Verhalten auf ein Konto oder eine Organisationseinheit anwenden. Alternativ kann ein Konto oder eine Organisationseinheit das selbstverwaltete Verhalten von einem übergeordneten Konto erben. Das delegierte Administratorkonto kann selbst ein selbstverwaltetes Konto sein.

Zuordnung von Konfigurationsrichtlinien

Eine Verknüpfung zwischen einer Konfigurationsrichtlinie und einem Konto, einer Organisationseinheit (OU) oder einem Stammverzeichnis. Wenn eine Richtlinienzuordnung vorhanden ist, verwendet das Konto, die Organisationseinheit oder das Stammverzeichnis die in der Konfigurationsrichtlinie definierten Einstellungen. In einem der folgenden Fälle ist eine Zuordnung vorhanden:

- Wenn der delegierte Administrator direkt eine Konfigurationsrichtlinie auf ein Konto, eine Organisationseinheit oder ein Stammverzeichnis anwendet
- Wenn ein Konto oder eine Organisationseinheit eine Konfigurationsrichtlinie von einer übergeordneten Organisationseinheit oder dem Stammverzeichnis erbt

Eine Zuordnung existiert, bis eine andere Konfiguration angewendet oder geerbt wird.

### Angewandte Konfigurationsrichtlinie

Eine Art der Zuordnung von Konfigurationsrichtlinien, bei der der delegierte Administrator direkt eine Konfigurationsrichtlinie auf Zielkonten, OUs oder das Stammverzeichnis anwendet. Ziele werden so konfiguriert, wie die Konfigurationsrichtlinie definiert, und nur der delegierte Administrator kann seine Konfiguration ändern. Wenn die Konfigurationsrichtlinie auf das Stammverzeichnis angewendet wird, wirkt sie sich auf alle Konten und OUs in der Organisation aus, die keine andere Konfiguration über Anwendung oder Vererbung vom nächstgelegenen übergeordneten Konto verwenden.

Der delegierte Administrator kann auch eine selbstverwaltete Konfiguration auf bestimmte Konten, OUs oder das Stammverzeichnis anwenden.

#### Vererbte Konfigurationsrichtlinie

Eine Art der Zuordnung von Konfigurationsrichtlinien, bei der ein Konto oder eine Organisationseinheit die Konfiguration der nächstgelegenen übergeordneten Organisationseinheit oder des Stammverzeichnisses übernimmt. Wenn eine Konfigurationsrichtlinie nicht direkt auf ein Konto oder eine Organisationseinheit angewendet wird, erbt sie die Konfiguration des nächstgelegenen übergeordneten Kontos. Alle Elemente einer Richtlinie werden geerbt. Mit anderen Worten, ein Konto oder eine Organisationseinheit kann nicht nur Teile einer Richtlinie selektiv erben. Wenn das nächste übergeordnete Konto selbstverwaltet ist, erbt das untergeordnete Konto oder die Organisationseinheit das selbstverwaltete Verhalten des übergeordneten Kontos.

Die Vererbung kann eine angewendete Konfiguration nicht überschreiben. Das heißt, wenn eine Konfigurationsrichtlinie oder selbstverwaltete Konfiguration direkt auf ein Konto oder eine Organisationseinheit angewendet wird, verwendet sie diese Konfiguration und erbt nicht die Konfiguration des übergeordneten Kontos.

#### Root

In AWS Organizations und Security Hub der übergeordnete Knoten der obersten Ebene in einer Organisation. Wenn der delegierte Administrator eine Konfigurationsrichtlinie auf das Stammverzeichnis anwendet, wird die Richtlinie allen Konten und OUs in der Organisation zugeordnet, es sei denn, sie verwenden eine andere Richtlinie, über Anwendung oder Vererbung oder sind als selbstverwaltet gekennzeichnet. Wenn der Administrator den Stamm als selbstverwaltet bezeichnet, werden alle Konten und OUs in der Organisation selbstverwaltet, es sei denn, er verwendet eine Konfigurationsrichtlinie über Anwendung oder Vererbung. Wenn das Stammverzeichnis selbstverwaltet ist und derzeit keine Konfigurationsrichtlinien vorhanden sind, behalten alle neuen Konten in der Organisation ihre aktuellen Einstellungen bei.

Neue Konten, die einer Organisation beitreten, fallen unter den Stamm, bis sie einer bestimmten Organisationseinheit zugewiesen sind. Wenn ein neues Konto keiner Organisationseinheit zugewiesen ist, erbt es die Stammkonfiguration, es sei denn, der delegierte Administrator bestimmt es als selbstverwaltetes Konto.

# Beginnen Sie mit der zentralen Konfiguration

Das AWS Security Hub delegierte Administratorkonto kann die zentrale Konfiguration verwenden, um Security Hub, Standards und Kontrollen für mehrere Konten und Organisationseinheiten (OUs) zu konfigurieren. AWS-Regionen

In diesem Abschnitt werden die Voraussetzungen für die zentrale Konfiguration und die ersten Schritte zur Verwendung dieser Konfiguration erläutert.

# Voraussetzungen für die zentrale Konfiguration

Bevor Sie die zentrale Konfiguration verwenden können, müssen Sie Security Hub in eine Heimatregion integrieren AWS Organizations und eine Heimatregion festlegen. Wenn Sie die Security Hub Hub-Konsole verwenden, sind diese Voraussetzungen im Opt-in-Workflow für die zentrale Konfiguration enthalten.

## Integrieren Sie sich mit Organizations

Sie müssen Security Hub und Organizations integrieren, um die zentrale Konfiguration verwenden zu können.

Um diese Dienste zu integrieren, erstellen Sie zunächst eine Organisation in Organizations. Über das Verwaltungskonto der Organizations bestimmen Sie dann ein delegiertes Security Hub-Administratorkonto. Anweisungen finden Sie unter [Integrieren von Security Hub mit AWS](#page-86-0) [Organizations](#page-86-0).

Stellen Sie sicher, dass Sie Ihren delegierten Administrator in Ihrer gewünschten Heimatregion angeben. Wenn Sie die zentrale Konfiguration verwenden, wird derselbe delegierte Administrator automatisch auch in allen verknüpften Regionen eingerichtet. Das Verwaltungskonto für Organizations kann nicht als delegiertes Administratorkonto festgelegt werden.

#### **A** Important

Wenn Sie die zentrale Konfiguration verwenden, können Sie die Security Hub-Konsole oder die Security Hub-APIs nicht verwenden, um das delegierte Administratorkonto zu ändern oder zu entfernen. Wenn das Verwaltungskonto der Organizations AWS Organizations APIs verwendet, um den delegierten Security Hub-Administrator zu ändern oder zu entfernen, stoppt Security Hub automatisch die zentrale Konfiguration. Ihre Konfigurationsrichtlinien werden ebenfalls getrennt und gelöscht. Mitgliedskonten behalten die Konfiguration bei, die sie hatten, bevor der delegierte Administrator geändert oder entfernt wurde.

### Geben Sie eine Heimatregion an

Sie müssen eine Heimatregion angeben, um die zentrale Konfiguration verwenden zu können. Die Heimatregion ist die Region, von der aus der delegierte Administrator die Organisation konfiguriert.

Um die zentrale Konfiguration zu verwenden, müssen Sie mindestens eine verknüpfte Region angeben, die von der Heimatregion aus konfiguriert werden kann.

**a** Note

Bei der Heimatregion kann es sich nicht um eine Region handeln, die als Opt-in-Region ausgewiesen AWS wurde. Eine Opt-in-Region ist standardmäßig deaktiviert. Eine Liste der Opt-in-Regionen finden Sie unter [Überlegungen vor der Aktivierung und Deaktivierung von](https://docs.aws.amazon.com/accounts/latest/reference/manage-acct-regions.html#manage-acct-regions-considerations) [Regionen im Referenzhandbuch](https://docs.aws.amazon.com/accounts/latest/reference/manage-acct-regions.html#manage-acct-regions-considerations) zur AWSKontoverwaltung.

Der delegierte Administrator kann Konfigurationsrichtlinien nur von der Heimatregion aus erstellen und verwalten. Konfigurationsrichtlinien werden in der Heimatregion und allen verknüpften Regionen wirksam. Sie können keine Konfigurationsrichtlinie erstellen, die nur für eine Teilmenge dieser Regionen gilt und nicht für andere.

Die Heimatregion ist auch Ihre [Security Hub-Aggregationsregion](#page-128-0), die Ergebnisse, Erkenntnisse und andere Daten aus verknüpften Regionen erhält.

Wenn Sie bereits eine Aggregationsregion für die regionsübergreifende Aggregation festgelegt haben, ist dies Ihre Standard-Heimatregion für die zentrale Konfiguration. Sie können die Heimatregion ändern, bevor Sie die zentrale Konfiguration verwenden, indem Sie Ihren aktuellen Suchaggregator löschen und einen neuen in der gewünschten Heimatregion erstellen. Ein Findingaggregator ist eine Security Hub Hub-Ressource, die die Heimatregion und verknüpfte Regionen spezifiziert.

Um eine Heimatregion festzulegen, folgen Sie [den Schritten zum Einstellen einer Aggregationsregion.](#page-132-0) Wenn Sie bereits eine Heimatregion haben, können Sie die [GetFindingAggregatorA](https://docs.aws.amazon.com/securityhub/1.0/APIReference/API_GetFindingAggregator.html)PI aufrufen, um Details zu dieser Region zu sehen, einschließlich der Regionen, die derzeit damit verknüpft sind.

# Starten Sie die zentrale Konfiguration

Wählen Sie Ihre bevorzugte Methode und folgen Sie den Schritten, um mit der Verwendung der zentralen Konfiguration für Ihr Unternehmen zu beginnen.

### Security Hub console

Um Ihre Organisation zentral zu konfigurieren

- 1. Öffnen Sie die AWS Security Hub-Konsole unter [https://console.aws.amazon.com/](https://console.aws.amazon.com/securityhub/) [securityhub/.](https://console.aws.amazon.com/securityhub/)
- 2. Wählen Sie im Navigationsbereich Einstellungen und Konfiguration aus. Wählen Sie dann Zentrale Konfiguration starten aus.

Wenn Sie bei Security Hub einsteigen, wählen Sie Gehe zu Security Hub.

- 3. Wählen Sie auf der Seite Delegierten Administrator benennen Ihr delegiertes Administratorkonto aus oder geben Sie dessen Konto-ID ein. Falls zutreffend, empfehlen wir, denselben delegierten Administrator zu wählen, den Sie für andere AWS Sicherheits- und Compliance-Dienste eingerichtet haben. Wählen Sie Als delegierten Administrator festlegen aus.
- 4. Wählen Sie auf der Seite Organisation zentralisieren im Abschnitt Regionen Ihre Heimatregion aus. Sie müssen in der Heimatregion angemeldet sein, um fortzufahren. Wenn Sie bereits eine Aggregationsregion für die regionsübergreifende Aggregation festgelegt haben, wird diese als Heimatregion angezeigt. Um die Heimatregion zu ändern, wählen Sie "Regionseinstellungen bearbeiten". Sie können dann Ihre bevorzugte Heimatregion auswählen und zu diesem Workflow zurückkehren.
- 5. Wählen Sie mindestens eine Region aus, um eine Verknüpfung mit der Heimatregion herzustellen. Wählen Sie optional aus, ob Sie future unterstützte Regionen automatisch mit der Heimatregion verknüpfen möchten. Die Regionen, die Sie hier auswählen, werden vom delegierten Administrator von der Heimatregion aus konfiguriert. Die Konfigurationsrichtlinien gelten in Ihrer Heimatregion und allen verknüpften Regionen.
- 6. Wählen Sie Bestätigen und fortfahren.
- 7. Sie können jetzt die zentrale Konfiguration verwenden. Folgen Sie weiterhin den Anweisungen der Konsole, um Ihre erste Konfigurationsrichtlinie zu erstellen. Wenn Sie noch nicht bereit sind, eine Konfigurationsrichtlinie zu erstellen, wählen Sie Ich bin noch nicht bereit zur Konfiguration. Sie können später eine Richtlinie erstellen, indem Sie im Navigationsbereich Einstellungen und Konfiguration auswählen. Anweisungen zum Erstellen einer Konfigurationsrichtlinie finden Sie unter[Security Hub Hub-Konfigurationsrichtlinien](#page-57-0) [erstellen und zuordnen](#page-57-0).

#### Security Hub API

Um Security Hub zentral zu konfigurieren

- 1. Rufen Sie die [UpdateOrganizationConfiguration](https://docs.aws.amazon.com/securityhub/1.0/APIReference/API_UpdateOrganizationConfiguration.html)API mit den Anmeldeinformationen des delegierten Administratorkontos von der Heimatregion aus auf.
- 2. Stellen Sie das AutoEnable Feld auf ein. false
- 3. Stellen Sie das ConfigurationType Feld im OrganizationConfiguration Objekt auf einCENTRAL. Diese Aktion hat folgende Auswirkungen:
	- Legt das anrufende Konto in allen verknüpften Regionen als delegierten Security Hub-Administrator fest.
	- Aktiviert Security Hub im delegierten Administratorkonto in allen verknüpften Regionen.
	- Benennt das anrufende Konto als delegierten Security Hub-Administrator für neue und bestehende Konten, die Security Hub verwenden und zur Organisation gehören. Dies geschieht in der Heimatregion und allen verknüpften Regionen. Das anrufende Konto wird nur dann als delegierter Administrator für neue Organisationskonten eingerichtet, wenn sie einer Konfigurationsrichtlinie zugeordnet sind, für die Security Hub aktiviert ist. Das anrufende Konto wird nur dann als delegierter Administrator für bestehende Organisationskonten eingerichtet, wenn Security Hub für diese bereits aktiviert ist.
	- Stellt [AutoEnable](https://docs.aws.amazon.com/securityhub/1.0/APIReference/API_UpdateOrganizationConfiguration.html#securityhub-UpdateOrganizationConfiguration-request-AutoEnable)falsein allen verknüpften Regionen und [AutoEnableStandardsa](https://docs.aws.amazon.com/securityhub/1.0/APIReference/API_UpdateOrganizationConfiguration.html#securityhub-UpdateOrganizationConfiguration-request-AutoEnableStandards)uf NONE in der Heimatregion und allen verknüpften Regionen ein. Diese Parameter sind

in der Startseite und den verknüpften Regionen nicht relevant, wenn Sie die zentrale Konfiguration verwenden, aber Sie können Security Hub und Standardsicherheitsstandards in Organisationskonten mithilfe von Konfigurationsrichtlinien automatisch aktivieren.

4. Sie können jetzt die zentrale Konfiguration verwenden. Der delegierte Administrator kann Konfigurationsrichtlinien erstellen, um Security Hub in Ihrer Organisation zu konfigurieren. Anweisungen zum Erstellen einer Konfigurationsrichtlinie finden Sie unte[rSecurity Hub Hub-](#page-57-0)[Konfigurationsrichtlinien erstellen und zuordnen.](#page-57-0)

Beispiel für eine API-Anfrage:

```
{ 
     "AutoEnable": false, 
     "OrganizationConfiguration": { 
          "ConfigurationType": "CENTRAL" 
     }
}
```
### AWS CLI

Um Security Hub zentral zu konfigurieren

- 1. Führen Sie den [update-organization-configuration](https://awscli.amazonaws.com/v2/documentation/api/latest/reference/securityhub/update-organization-configuration.html)Befehl mit den Anmeldeinformationen des delegierten Administratorkontos in der Heimatregion aus.
- 2. Schließen Sie den Parameter no-auto-enable ein.
- 3. Stellen Sie das ConfigurationType Feld im organization-configuration Objekt auf CENTRAL ein. Diese Aktion hat folgende Auswirkungen:
	- Legt das anrufende Konto in allen verknüpften Regionen als delegierten Security Hub-Administrator fest.
	- Aktiviert Security Hub im delegierten Administratorkonto in allen verknüpften Regionen.
	- Benennt das anrufende Konto als delegierten Security Hub-Administrator für neue und bestehende Konten, die Security Hub verwenden und zur Organisation gehören. Dies geschieht in der Heimatregion und allen verknüpften Regionen. Das anrufende Konto wird nur dann als delegierter Administrator für neue Organisationskonten eingerichtet, wenn sie einer Konfigurationsrichtlinie zugeordnet sind, für die Security Hub aktiviert

ist. Das anrufende Konto wird nur dann als delegierter Administrator für bestehende Organisationskonten eingerichtet, wenn Security Hub für diese bereits aktiviert ist.

- Legt die Option zur automatischen Aktivierung [no-auto-enable](https://awscli.amazonaws.com/v2/documentation/api/latest/reference/securityhub/update-organization-configuration.html#options)in allen verknüpften Regionen und auf NONE in der Heimatregion und allen verknüpften Regionen fest [auto-enable-standards](https://awscli.amazonaws.com/v2/documentation/api/latest/reference/securityhub/update-organization-configuration.html#options). Diese Parameter sind in der Startseite und den verknüpften Regionen nicht relevant, wenn Sie die zentrale Konfiguration verwenden, aber Sie können Security Hub und Standardsicherheitsstandards in Organisationskonten mithilfe von Konfigurationsrichtlinien automatisch aktivieren.
- 4. Sie können jetzt die zentrale Konfiguration verwenden. Der delegierte Administrator kann Konfigurationsrichtlinien erstellen, um Security Hub in Ihrer Organisation zu konfigurieren. Anweisungen zum Erstellen einer Konfigurationsrichtlinie finden Sie unte[rSecurity Hub Hub-](#page-57-0)[Konfigurationsrichtlinien erstellen und zuordnen.](#page-57-0)

Beispielbefehl:

```
aws securityhub --region us-east-1 update-organization-configuration \setminus--no-auto-enable \
--organization-configuration '{"ConfigurationType": "CENTRAL"}'
```
# Verwaltungstyp von Organisationskonten und OUs

Wenn Sie die zentrale Konfiguration verwenden, kann der AWS Security Hub delegierte Administrator jedes Organisationskonto und jede Organisationseinheit (OU) als zentral verwaltete oder selbstverwaltete festlegen. Der Verwaltungstyp eines Kontos oder einer Organisationseinheit bestimmt, wie Sie seine Security Hub-Einstellungen angeben und ändern können.

Ein selbstverwaltetes Konto oder eine Organisationseinheit kann seine eigenen Security Hub-Einstellungen separat in jedem konfigurierenAWS-Region. Der delegierte Administrator kann keine Security Hub-Einstellungen für ein selbstverwaltetes Konto oder eine Organisationseinheit konfigurieren, und ihm können keine Konfigurationsrichtlinien zugeordnet werden. Im Gegensatz dazu kann nur der delegierte Administrator Security Hub-Einstellungen für zentral verwaltete Konten und OUs in der Heimatregion und den verknüpften Regionen konfigurieren. Konfigurationsrichtlinien können zentral verwalteten Konten und OUs zugeordnet werden.

Der delegierte Administrator kann den Status eines Kontos oder einer Organisationseinheit zwischen selbstverwaltet und zentral verwaltet wechseln. Standardmäßig werden alle Konten und Organisationseinheiten selbstverwaltet, wenn Sie die zentrale Konfiguration über die Security Hub-API starten. In der Konsole hängt der Verwaltungstyp von Ihrer ersten Konfigurationsrichtlinie ab. Konten und OUs, die Sie Ihrer ersten Richtlinie zuordnen, werden zentral verwaltet. Andere Konten und OUs werden standardmäßig selbstverwaltet.

Wenn Sie eine Konfigurationsrichtlinie einem selbstverwalteten Konto zuordnen, überschreibt die Richtlinie die selbstverwaltete Bezeichnung. Das Konto wird zentral verwaltet und übernimmt die Einstellungen, die in der Konfigurationsrichtlinie wiedergegeben werden.

Untergeordnete Konten und OUs können das selbstverwaltete Verhalten von einem selbstverwalteten übergeordneten Konto genauso erben, wie untergeordnete Konten und OUs Konfigurationsrichtlinien von einem zentral verwalteten übergeordneten Konto erben können. Weitere Informationen finden Sie unter [Richtlinienzuordnung durch Anwendung und Vererbung](#page-54-0).

Ein selbstverwaltetes Konto oder eine Organisationseinheit kann eine Konfigurationsrichtlinie nicht von einem übergeordneten Knoten oder vom Stamm übernehmen. Wenn Sie beispielsweise möchten, dass alle Konten und OUs in Ihrer Organisation eine Konfigurationsrichtlinie vom Stamm übernehmen, müssen Sie den Verwaltungstyp selbstverwalteter Knoten auf zentral verwaltet ändern.

# Festlegen von Einstellungen für selbstverwaltete Konten

Selbstverwaltete Konten müssen ihre eigenen Einstellungen in jeder Region separat konfigurieren.

Besitzer von selbstverwalteten Konten können die folgenden APIs in jeder Region aufrufen, um ihre Einstellungen zu konfigurieren:

- EnableSecurityHub und DisableSecurityHub , um den Security Hub-Service zu aktivieren oder zu deaktivieren
- BatchEnableStandards und BatchDisableStandards zum Aktivieren oder Deaktivieren von **Standards**
- BatchUpdateStandardsControlAssociations oder UpdateStandardsControl , um Steuerelemente zu aktivieren oder zu deaktivieren

Beschreibungen der Security Hub-API-Aktionen finden Sie in der API[AWS Security Hub-Referenz zu](https://docs.aws.amazon.com/securityhub/1.0/APIReference/Welcome.html)

Selbstverwaltete Konten können auch die Security Hub-Konsole oder verwendenAWS CLI, um ihre Einstellungen in jeder Region zu konfigurieren.

.

Selbstverwaltete Konten können keine APIs aufrufen, die sich auf Security Hub-Konfigurationsrichtlinien und Richtlinienzuordnungen beziehen. Nur der delegierte Administrator kann zentrale Konfigurations-APIs aufrufen und Konfigurationsrichtlinien verwenden, um zentral verwaltete Konten zu konfigurieren.

# Auswählen des Verwaltungstyps von Konten und OUs

Wählen Sie Ihre bevorzugte Methode und folgen Sie den Schritten, um ein Konto oder eine Organisationseinheit als zentral verwaltet oder selbstverwaltet festzulegen.

### Security Hub console

So wählen Sie den Verwaltungstyp eines Kontos oder einer Organisationseinheit aus

1. Öffnen Sie die AWS Security Hub-Konsole unter [https://console.aws.amazon.com/](https://console.aws.amazon.com/securityhub/) [securityhub/.](https://console.aws.amazon.com/securityhub/)

Melden Sie sich mit den Anmeldeinformationen des delegierten Security Hub-Administratorkontos in der Heimatregion an.

- 2. Wählen Sie Konfiguration.
- 3. Wählen Sie auf der Registerkarte Organisation das Zielkonto oder die OU aus. Wählen Sie Bearbeiten aus.
- 4. Wählen Sie auf der Seite Konfiguration definieren für Verwaltungstyp die Option Zentral verwaltet aus, wenn der delegierte Administrator das Zielkonto oder die OU konfigurieren soll. Wählen Sie dann Bestimmte Richtlinie anwenden aus, wenn Sie dem Ziel eine vorhandene Konfigurationsrichtlinie zuordnen möchten. Wählen Sie Von meiner Organisation erben aus, wenn das Ziel die Konfiguration seiner nächstgelegenen übergeordneten Organisation erben soll. Wählen Sie Selbstverwaltet, wenn das Konto oder die Organisationseinheit seine eigenen Einstellungen konfigurieren soll.
- 5. Wählen Sie Weiter aus. Überprüfen Sie Ihre Änderungen und wählen Sie Speichern aus.

### Security Hub API

So wählen Sie den Verwaltungstyp eines Kontos oder einer Organisationseinheit aus

1. Rufen Sie die [StartConfigurationPolicyAssociation](https://docs.aws.amazon.com/securityhub/1.0/APIReference/API_StartConfigurationPolicyAssociation.html) API über das delegierte Security Hub-Administratorkonto in der Heimatregion auf.

- 2. Geben Sie für das ConfigurationPolicyIdentifier Feld an, SELF\_MANAGED\_SECURITY\_HUB ob das Konto oder die Organisationseinheit seine eigenen Einstellungen steuern soll. Geben Sie den Amazon-Ressourcennamen (ARN) oder die ID der entsprechenden Konfigurationsrichtlinie an, wenn der delegierte Administrator die Einstellungen für das Konto oder die Organisationseinheit steuern soll.
- 3. Geben Sie für das Target Feld die AWS-Konto ID, die OU-ID oder die Stamm-ID des Ziels an, dessen Verwaltungstyp Sie ändern möchten. Dadurch wird das selbstverwaltete Verhalten oder die angegebene Konfigurationsrichtlinie dem Ziel zugeordnet. Untergeordnete Konten des Ziels können das selbstverwaltete Verhalten oder die Konfigurationsrichtlinie erben.

Beispiel für eine API-Anforderung zur Benennung eines selbstverwalteten Kontos:

```
{ 
     "ConfigurationPolicyIdentifier": "SELF_MANAGED_SECURITY_HUB", 
     "Target": {"AccountId": "123456789012"}
}
```
#### AWS CLI

So wählen Sie den Verwaltungstyp eines Kontos oder einer Organisationseinheit aus

- 1. Führen Sie den [start-configuration-policy-association](https://awscli.amazonaws.com/v2/documentation/api/latest/reference/securityhub/start-configuration-policy-association.html) Befehl aus dem delegierten Security Hub-Administratorkonto in der Heimatregion aus.
- 2. Geben Sie für configuration-policy-identifier Feld an, SELF\_MANAGED\_SECURITY\_HUB ob das Konto oder die Organisationseinheit seine eigenen Einstellungen steuern soll. Geben Sie den Amazon-Ressourcennamen (ARN) oder die ID der entsprechenden Konfigurationsrichtlinie an, wenn der delegierte Administrator die Einstellungen für das Konto oder die Organisationseinheit steuern soll.
- 3. Geben Sie für das target Feld die AWS-Konto ID, die OU-ID oder die Stamm-ID des Ziels an, dessen Verwaltungstyp Sie ändern möchten. Dadurch wird das selbstverwaltete Verhalten oder die angegebene Konfigurationsrichtlinie dem Ziel zugeordnet. Untergeordnete Konten des Ziels können das selbstverwaltete Verhalten oder die Konfigurationsrichtlinie erben.

Beispielbefehl zum Bezeichnen eines selbstverwalteten Kontos:

```
aws securityhub --region us-east-1 start-configuration-policy-association \setminus--configuration-policy-identifier "SELF_MANAGED_SECURITY_HUB" \
--target '{"AccountId": "123456789012"}'
```
# <span id="page-51-0"></span>Funktionsweise von Security Hub-Konfigurationsrichtlinien

Das delegierte Administratorkonto kann AWS Security Hub Konfigurationsrichtlinien zur Konfiguration von Security Hub, Sicherheitsstandards und Sicherheitskontrollen in Ihrer Organisation erstellen. Nach dem Erstellen einer Konfigurationsrichtlinie kann der delegierte Administrator sie Konten, Organisationseinheiten (OUs) oder dem Stammverzeichnis zuordnen. Der delegierte Administrator kann auch Konfigurationsrichtlinien anzeigen, bearbeiten oder löschen.

# Überlegungen zu Richtlinien

Berücksichtigen Sie die folgenden Details, bevor Sie eine Konfigurationsrichtlinie in Security Hub erstellen.

- Konfigurationsrichtlinien müssen zugeordnet werden, damit sie wirksam werden Nachdem Sie eine Konfigurationsrichtlinie erstellt haben, können Sie sie einem oder mehreren Konten, Organisationseinheiten (OUs) oder dem Stamm zuordnen. Eine Konfigurationsrichtlinie kann Konten oder OUs über eine direkte Anwendung oder durch Vererbung von einer übergeordneten Organisationseinheit zugeordnet werden.
- Ein Konto oder eine Organisationseinheit kann nur einer Konfigurationsrichtlinie zugeordnet werden – Um widersprüchliche Einstellungen zu vermeiden, kann ein Konto oder eine Organisationseinheit jeweils nur einer Konfigurationsrichtlinie zugeordnet werden. Alternativ kann ein Konto oder eine Organisationseinheit selbstverwaltet werden.
- Konfigurationsrichtlinien sind abgeschlossen Konfigurationsrichtlinien bieten eine vollständige Angabe der Einstellungen. Beispielsweise kann ein untergeordnetes Konto keine Einstellungen für einige Kontrollen von einer Richtlinie und Einstellungen für andere Kontrollen von einer anderen Richtlinie akzeptieren. Wenn Sie eine Richtlinie mit einem untergeordneten Konto verknüpfen, stellen Sie sicher, dass die Richtlinie alle Einstellungen angibt, die das untergeordnete Konto verwenden soll.
- Konfigurationsrichtlinien können nicht zurückgesetzt werden Es gibt keine Möglichkeit, eine Konfigurationsrichtlinie zurückzusetzen, nachdem Sie sie Konten oder OUs zugeordnet haben. Wenn Sie beispielsweise eine Konfigurationsrichtlinie zuordnen, die CloudWatch Steuerelemente

mit einem bestimmten Konto deaktiviert, und diese Richtlinie dann aufheben, werden die CloudWatch Steuerelemente weiterhin in diesem Konto deaktiviert. Um die CloudWatch Kontrollen erneut zu aktivieren, können Sie das Konto einer neuen Richtlinie zuordnen, die die Kontrollen aktiviert. Alternativ können Sie das Konto auf selbstverwaltet ändern und jede CloudWatch Kontrolle im Konto aktivieren.

• Konfigurationsrichtlinien werden in Ihrer Heimatregion und allen verknüpften Regionen wirksam – Eine Konfigurationsrichtlinie wirkt sich auf alle zugehörigen Konten in der Heimatregion und alle verknüpften Regionen aus. Sie können keine Konfigurationsrichtlinie erstellen, die nur in einigen dieser Regionen und nicht in anderen wirksam wird. Eine Ausnahme bilden [Kontrollen, die globale](#page-1223-0)  [Ressourcen betreffen.](#page-1223-0)

Regionen, die am oder nach dem 20. März 2019 AWS eingeführt wurden, werden als Opt-in-Regionen bezeichnet. Sie müssen eine solche Region für ein Konto aktivieren, bevor dort eine Konfigurationsrichtlinie wirksam wird. Das Organizations-Verwaltungskonto kann Opt-In-Regionen für ein Mitgliedskonto aktivieren. Anweisungen zum Aktivieren von Opt-in-Regionen finden Sie unter [Angeben, welche AWS-Regionen Ihr Konto verwenden kann](https://docs.aws.amazon.com/accounts/latest/reference/manage-acct-regions.html#rande-manage-enable) im AWS Referenzhandbuch zur Kontoverwaltung.

Wenn Ihre Richtlinie eine Kontrolle konfiguriert, die in der Heimatregion oder einer oder mehreren verknüpften Regionen nicht verfügbar ist, überspringt Security Hub die Kontrollkonfiguration in nicht verfügbaren Regionen, wendet jedoch die Konfiguration in Regionen an, in denen die Kontrolle verfügbar ist.

• Konfigurationsrichtlinien sind Ressourcen – Als Ressource hat eine Konfigurationsrichtlinie einen Amazon-Ressourcennamen (ARN) und eine Universally Unique Identifier (UUID). Der ARN verwendet das folgende Format: arn:*partition:*securityhub:*region*:*delegated administrator account ID*:configuration-policy/*configuration policy UUID*. Eine selbstverwaltete Konfiguration hat keinen ARN. Die UUID für eine selbstverwaltete Konfiguration ist SELF\_MANAGED\_SECURITY\_HUB.

# Arten von Konfigurationsrichtlinien

Jede Konfigurationsrichtlinie legt die folgenden Einstellungen fest:

- Aktivieren oder deaktivieren Sie Security Hub.
- Aktivieren Sie einen oder mehrere [Sicherheitsstandards.](#page-654-0)
- Geben Sie an, welche [Sicherheitskontrollen](#page-744-0) für alle aktivierten Standards aktiviert sind. Sie können dies tun, indem Sie eine Liste bestimmter Kontrollen bereitstellen, die aktiviert werden sollen, und Security Hub deaktiviert alle anderen Kontrollen, einschließlich neuer Kontrollen, wenn sie veröffentlicht werden. Alternativ können Sie eine Liste bestimmter Kontrollen bereitstellen, die deaktiviert werden sollen, und Security Hub aktiviert alle anderen Kontrollen, einschließlich neuer Kontrollen, wenn sie veröffentlicht werden.
- Passen Sie optional [Parameter](https://docs.aws.amazon.com/securityhub/latest/userguide/custom-control-parameters.html) für ausgewählte aktivierte Kontrollen über aktivierte Standards hinweg an.

Zentrale Konfigurationsrichtlinien enthalten keine AWS Config Recorder-Einstellungen. Sie müssen die Aufzeichnung für die erforderlichen Ressourcen separat aktivieren AWS Config und aktivieren, damit Security Hub Kontrollergebnisse generieren kann. Weitere Informationen finden Sie unter [Konfigurieren von AWS Config.](#page-25-0)

Wenn Sie die zentrale Konfiguration verwenden, deaktiviert Security Hub automatisch Steuerelemente, die globale Ressourcen in allen -Regionen außer der Heimatregion betreffen. Andere Kontrollen sind in allen Regionen aktiviert, in denen sie verfügbar sind. Um die Ergebnisse für diese Kontrollen auf nur eine Region zu beschränken, können Sie Ihre AWS Config Recorder-Einstellungen aktualisieren und die globale Ressourcenaufzeichnung in allen Regionen außer der Heimatregion deaktivieren. Eine Liste der Kontrollen, die globale Ressourcen betreffen, finden Sie unter [Kontrollen, die sich mit globalen Ressourcen befassen](#page-1223-0).

## Empfohlene Konfigurationsrichtlinie

Wenn Sie zum ersten Mal eine Konfigurationsrichtlinie in der Security Hub-Konsole erstellen, haben Sie die Möglichkeit, die von Security Hub empfohlene Richtlinie auszuwählen.

Die empfohlene Richtlinie aktiviert Security Hub, den AWS Foundational Security Best Practices (FSBP)-Standard sowie alle vorhandenen und neuen FSBP-Kontrollen. Steuerelemente, die Parameter akzeptieren, verwenden die Standardwerte. Die empfohlene Richtlinie gilt für das Stammverzeichnis (alle Konten und OUs, sowohl neue als auch vorhandene). Nachdem Sie die empfohlene Richtlinie für Ihre Organisation erstellt haben, können Sie sie über das delegierte Administratorkonto ändern. Sie können beispielsweise zusätzliche Standards oder Kontrollen aktivieren oder bestimmte FSBP-Kontrollen deaktivieren. Anweisungen zum Ändern einer Konfigurationsrichtlinie finden Sie unter [Aktualisierung der Security Hub Hub-Konfigurationsrichtlinien.](#page-68-0)

### Benutzerdefinierte Konfigurationsrichtlinie

Anstelle der empfohlenen Richtlinie kann der delegierte Administrator bis zu 20 benutzerdefinierte Konfigurationsrichtlinien erstellen. Sie können Ihrer gesamten Organisation eine einzelne benutzerdefinierte Richtlinie oder verschiedene benutzerdefinierte Richtlinien verschiedenen Konten und OUs zuordnen. Für eine benutzerdefinierte Konfigurationsrichtlinie geben Sie die gewünschten Einstellungen an. Sie können beispielsweise eine benutzerdefinierte Richtlinie erstellen, die FSBP, das Center for Internet Security (CIS) AWS Foundations Benchmark v1.4.0 und alle Kontrollen in diesen Standards außer Amazon-Redshift-Kontrollen aktiviert. Die Granularität, die Sie in benutzerdefinierten Konfigurationsrichtlinien verwenden, hängt vom beabsichtigten Umfang der Sicherheitsabdeckung in Ihrer gesamten Organisation ab.

#### **a** Note

Sie können keine Konfigurationsrichtlinie zuordnen, die Security Hub mit dem delegierten Administratorkonto deaktiviert. Eine solche Richtlinie kann anderen Konten zugeordnet werden, überspringt jedoch die Zuordnung zum delegierten Administrator. Das delegierte Administratorkonto behält seine aktuelle Konfiguration bei.

Nachdem Sie eine benutzerdefinierte Konfigurationsrichtlinie erstellt haben, können Sie zur empfohlenen Konfigurationsrichtlinie wechseln, indem Sie Ihre Konfigurationsrichtlinie aktualisieren, um die empfohlene Konfiguration widerzuspiegeln. Sie sehen jedoch nicht die Wahl, die empfohlene Konfigurationsrichtlinie in der Security Hub-Konsole zu erstellen, nachdem Ihre erste Richtlinie erstellt wurde.

# <span id="page-54-0"></span>Richtlinienzuordnung durch Anwendung und Vererbung

Wenn Sie sich zum ersten Mal für die zentrale Konfiguration anmelden, hat Ihre Organisation keine Zuordnungen und verhält sich genauso wie vor der Anmeldung. Der delegierte Administrator kann dann Zuordnungen zwischen einer Konfigurationsrichtlinie oder einem selbstverwalteten Verhalten und Konten, OUs oder dem Stammverzeichnis herstellen. Zuordnungen können über Anwendung oder Vererbung hergestellt werden.

Über das delegierte Administratorkonto können Sie eine Konfigurationsrichtlinie direkt auf ein Konto, eine Organisationseinheit oder das Stammverzeichnis anwenden. Alternativ kann der delegierte Administrator direkt eine selbstverwaltete Bezeichnung auf ein Konto, eine Organisationseinheit oder das Stammverzeichnis anwenden.

Wenn keine direkte Anwendung vorhanden ist, erbt ein Konto oder eine Organisationseinheit die Einstellungen des nächstgelegenen übergeordneten , das über eine Konfigurationsrichtlinie oder ein selbstverwaltetes Verhalten verfügt. Wenn das nächste übergeordnete Konto einer Konfigurationsrichtlinie zugeordnet ist, erbt das untergeordnete Konto diese Richtlinie und kann nur vom delegierten Administrator aus der Heimatregion konfiguriert werden. Wenn das nächste übergeordnete Konto selbstverwaltet ist, erbt das untergeordnete das selbstverwaltete Verhalten und kann in jedem eigene Einstellungen angebenAWS-Region.

Anwendung hat Vorrang vor der Vererbung. Mit anderen Worten, die Vererbung überschreibt keine Konfigurationsrichtlinie oder selbstverwaltete Bezeichnung, die der delegierte Administrator direkt auf ein Konto oder eine Organisationseinheit angewendet hat.

Wenn Sie eine Konfigurationsrichtlinie direkt auf ein selbstverwaltetes Konto anwenden, überschreibt die Richtlinie die selbstverwaltete Bezeichnung. Das Konto wird zentral verwaltet und übernimmt die Einstellungen, die in der Konfigurationsrichtlinie wiedergegeben werden.

Wir empfehlen, direkt eine Konfigurationsrichtlinie auf das Stammverzeichnis anzuwenden. Wenn Sie eine Richtlinie auf den Stamm anwenden, erben neue Konten, die Ihrer Organisation beitreten, die Stammrichtlinie automatisch, es sei denn, Sie verknüpfen sie mit einer anderen Richtlinie oder weisen sie als selbstverwaltet zu.

Einem Konto oder einer Organisationseinheit kann zu einem bestimmten Zeitpunkt nur eine Konfigurationsrichtlinie zugeordnet werden, entweder über eine Anwendung oder über eine Vererbung. Dies soll widersprüchliche Einstellungen verhindern.

Das folgende Diagramm zeigt, wie Richtlinienanwendung und Vererbung in der zentralen Konfiguration funktionieren.

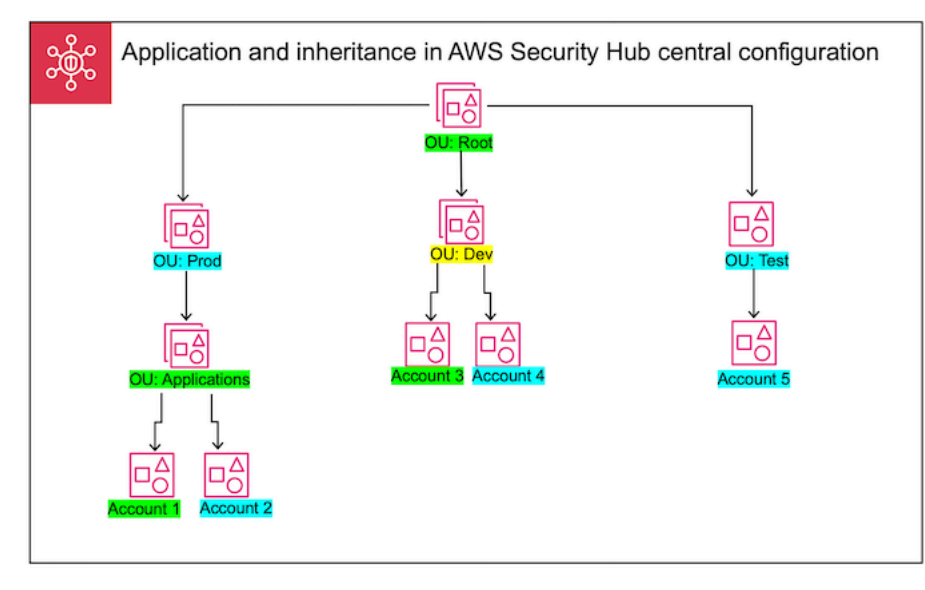

In diesem Beispiel hat ein grün hervorgehobener Knoten eine Konfigurationsrichtlinie, die darauf angewendet wurde. Ein blau hervorgehobener Knoten hat keine Konfigurationsrichtlinie, die darauf angewendet wurde. Ein gelb hervorgehobener Knoten wurde als selbstverwaltet gekennzeichnet. Jedes Konto und jede Organisationseinheit verwendet die folgende Konfiguration:

- OU:Root (Grün) Diese OU verwendet die Konfigurationsrichtlinie, die darauf angewendet wurde.
- OU:Prod (Blau) Diese OU erbt die Konfigurationsrichtlinie von OU:Root.
- OU:Applications (Grün) Diese OU verwendet die Konfigurationsrichtlinie, die darauf angewendet wurde.
- Konto 1 (Grün) Dieses Konto verwendet die Konfigurationsrichtlinie, die darauf angewendet wurde.
- Konto 2 (Blau) Dieses Konto erbt die Konfigurationsrichtlinie von OU:Applications.
- OU:Dev (YSpeed) Diese OU ist selbstverwaltet.
- Konto 3 (Grün) Dieses Konto verwendet die Konfigurationsrichtlinie, die darauf angewendet wurde.
- Konto 4 (Blau) Dieses Konto erbt das selbstverwaltete Verhalten von OU:Dev.
- OU:Test (Blau) Dieses Konto erbt die Konfigurationsrichtlinie von OU:Root.
- Konto 5 (blau) Dieses Konto erbt die Konfigurationsrichtlinie von OU:Root, da sein unmittelbares übergeordnetes Konto, OU:Test, keiner Konfigurationsrichtlinie zugeordnet ist.

# Testen einer Konfigurationsrichtlinie

Um die Auswirkungen einer Konfigurationsrichtlinie zu testen, können Sie sie einem einzelnen Konto oder einer einzelnen Organisationseinheit zuordnen, bevor Sie sie in Ihrer gesamten Organisation weiter zuordnen.

So testen Sie eine Konfigurationsrichtlinie

- 1. Erstellen Sie eine benutzerdefinierte Konfigurationsrichtlinie, wenden Sie sie jedoch nicht auf Konten an. Stellen Sie sicher, dass die angegebenen Einstellungen für die Aktivierung, die Standards und die Kontrollen von Security Hub korrekt sind.
- 2. Wenden Sie die Konfigurationsrichtlinie auf ein Testkonto oder eine OU an, die keine untergeordneten Konten oder OUs hat.
- 3. Stellen Sie sicher, dass das Testkonto oder die OU die Konfigurationsrichtlinie in Ihrer Heimatregion und allen verknüpften Regionen auf die erwartete Weise verwendet. Sie können

auch überprüfen, ob alle anderen Konten und OUs in Ihrer Organisation selbstverwaltet bleiben und ihre eigenen Einstellungen in jeder Region ändern können.

Nachdem Sie eine Konfigurationsrichtlinie in einem einzigen Konto oder einer einzelnen Organisationseinheit getestet haben, können Sie sie anderen Konten und OUs zuordnen. Anweisungen zur Erstellung und Zuordnung von Richtlinien finden Sie unter [Security Hub Hub-](#page-57-0)[Konfigurationsrichtlinien erstellen und zuordnen.](#page-57-0) Die untergeordneten Konten der angewendeten Konten erben die Richtlinie, es sei denn, sie sind selbstverwaltet oder es gilt eine andere Konfigurationsrichtlinie für sie. Sie können auch Ihre Konfigurationsrichtlinien bearbeiten und bei Bedarf zusätzliche Konfigurationsrichtlinien erstellen.

# <span id="page-57-0"></span>Security Hub Hub-Konfigurationsrichtlinien erstellen und zuordnen

Das delegierte Administratorkonto kann AWS Security Hub Konfigurationsrichtlinien erstellen und diese mit Organisationskonten, Organisationseinheiten (OUs) oder dem Stamm verknüpfen.

Wenn Sie zum ersten Mal eine Konfigurationsrichtlinie erstellen, empfehlen wir, diese zuerst zu überprüfe[nFunktionsweise von Security Hub-Konfigurationsrichtlinien.](#page-51-0)

Wählen Sie Ihre bevorzugte Zugriffsmethode und folgen Sie den Schritten zum Erstellen und Zuordnen einer Konfigurationsrichtlinie. Wenn Sie die Security Hub Hub-Konsole verwenden, können Sie eine Konfigurationsrichtlinie auf mehrere Konten oder Organisationseinheiten gleichzeitig anwenden. Wenn Sie die Security Hub Hub-API oder verwendenAWS CLI, können Sie in jeder Anfrage eine Konfigurationsrichtlinie nur auf ein Konto oder eine Organisationseinheit anwenden.

Security Hub console

Um Konfigurationsrichtlinien zu erstellen und zuzuordnen

1. Öffnen Sie die AWS Security Hub-Konsole unter [https://console.aws.amazon.com/](https://console.aws.amazon.com/securityhub/) [securityhub/.](https://console.aws.amazon.com/securityhub/)

Melden Sie sich mit den Anmeldeinformationen des delegierten Security Hub-Administratorkontos in der Heimatregion an.

- 2. Wählen Sie im Navigationsbereich Konfiguration und dann die Registerkarte Richtlinien aus. Wählen Sie dann Richtlinie erstellen aus.
- 3. Wenn Sie zum ersten Mal eine Konfigurationsrichtlinie erstellen, werden auf der Seite Organisation konfigurieren unter Konfigurationstyp drei Optionen angezeigt. Wenn Sie bereits

mindestens eine Konfigurationsrichtlinie erstellt haben, wird nur die Option Benutzerdefinierte Richtlinie angezeigt.

- Wählen Sie Die AWS empfohlene Security Hub Hub-Konfiguration in meiner gesamten Organisation verwenden, um unsere empfohlene Richtlinie zu verwenden. Die empfohlene Richtlinie aktiviert Security Hub in allen Unternehmenskonten, aktiviert den Standard AWS Foundational Security Best Practices (FSBP) und aktiviert alle neuen und vorhandenen FSBP-Steuerelemente. Die Steuerelemente verwenden Standardparameterwerte.
- Wählen Sie Ich bin noch nicht bereit zur Konfiguration, um später eine Konfigurationsrichtlinie zu erstellen.
- Wählen Sie Benutzerdefinierte Richtlinie, um eine benutzerdefinierte Konfigurationsrichtlinie zu erstellen. Geben Sie an, ob Security Hub aktiviert oder deaktiviert werden soll, welche Standards aktiviert werden sollen und welche Kontrollen für diese Standards aktiviert werden sollen. Geben Sie optional [benutzerdefinierte](#page-1202-0)  [Parameterwerte](#page-1202-0) für ein oder mehrere aktivierte Steuerelemente an, die benutzerdefinierte Parameter unterstützen.
- 4. Wählen Sie im Abschnitt Konten aus, für welche Zielkonten, Organisationseinheiten oder das Stammkonto Ihre Konfigurationsrichtlinie gelten soll.
	- Wählen Sie Alle Konten aus, wenn Sie die Konfigurationsrichtlinie auf das Stammkonto anwenden möchten. Dies schließt alle Konten und Organisationseinheiten in der Organisation ein, auf die keine andere Richtlinie angewendet oder vererbt wurde.
	- Wählen Sie Bestimmte Konten aus, wenn Sie die Konfigurationsrichtlinie auf bestimmte Konten oder Organisationseinheiten anwenden möchten. Geben Sie die Konto-IDs ein, oder wählen Sie die Konten und Organisationseinheiten aus der Organisationsstruktur aus. Sie können maximal 15 Konten oder Organisationseinheiten angeben, auf die die Richtlinie angewendet werden soll. Wenn Sie eine größere Anzahl angeben möchten, bearbeiten Sie Ihre Richtlinie nach der Erstellung und wenden Sie sie auf weitere Konten an.
	- Wählen Sie Nur der delegierte Administrator, um die Konfigurationsrichtlinie auf das aktuelle delegierte Administratorkonto anzuwenden.
- 5. Wählen Sie Weiter.
- 6. Überprüfen Sie auf der Seite Überprüfen und Anwenden die Details Ihrer Konfigurationsrichtlinie. Wählen Sie dann Richtlinie erstellen und anwenden aus. In Ihrer Heimatregion und den verknüpften Regionen setzt diese Aktion die vorhandenen Konfigurationseinstellungen der Konten außer Kraft, die dieser Konfigurationsrichtlinie zugeordnet sind. Konten können über eine Anwendung oder durch Vererbung von einem

übergeordneten Knoten mit der Konfigurationsrichtlinie verknüpft werden. Untergeordnete Konten und Organisationseinheiten der angewendeten Ziele übernehmen automatisch diese Konfigurationsrichtlinie, sofern sie nicht ausdrücklich ausgeschlossen wurden, sie selbst verwaltet werden oder eine andere Konfigurationsrichtlinie verwenden.

#### Security Hub API

Um Konfigurationsrichtlinien zu erstellen und zuzuordnen

- 1. Rufen Sie die [CreateConfigurationPolicyA](https://docs.aws.amazon.com/securityhub/1.0/APIReference/API_CreateConfigurationPolicy.html)PI über das delegierte Security Hub-Administratorkonto in der Heimatregion auf.
- 2. Geben Sie für Name einen eindeutigen Namen für die Konfigurationsrichtlinie ein. Geben Sie optional für Description eine Beschreibung der Konfigurationsrichtlinie an.
- 3. Geben Sie für das ServiceEnabled Feld an, ob Security Hub in dieser Konfigurationsrichtlinie aktiviert oder deaktiviert werden soll.
- 4. Geben Sie für das EnabledStandardIdentifiers Feld an, welche Security Hub Hub-Standards Sie in dieser Konfigurationsrichtlinie aktivieren möchten.
- 5. Geben Sie für das SecurityControlsConfiguration Objekt an, welche Steuerelemente Sie in dieser Konfigurationsrichtlinie aktivieren oder deaktivieren möchten. Wählen Sie EnabledSecurityControlIdentifiers aus, dass die angegebenen Steuerelemente aktiviert sind. Andere Steuerelemente, die Teil Ihrer aktivierten Standards sind (einschließlich neu veröffentlichter Steuerelemente), sind deaktiviert. Wenn Sie DisabledSecurityControlIdentifiers diese Option wählen, sind die angegebenen Steuerelemente deaktiviert. Andere Steuerelemente, die Teil Ihrer aktivierten Standards sind (einschließlich neu veröffentlichter Steuerelemente), sind aktiviert.
- 6. Geben Sie optional für das SecurityControlCustomParameters Feld aktivierte Steuerelemente an, für die Sie Parameter anpassen möchten. Geben Sie CUSTOM das ValueType Feld und den benutzerdefinierten Parameterwert für das Value Feld an. Der Wert muss dem richtigen Datentyp entsprechen und innerhalb der von Security Hub angegebenen gültigen Bereiche liegen. Nur ausgewählte Steuerelemente unterstützen benutzerdefinierte Parameterwerte. Weitere Informationen finden Sie unter [Benutzerdefinierte](#page-1202-0) [Steuerungsparameter](#page-1202-0).
- 7. Um Ihre Konfigurationsrichtlinie auf Konten oder Organisationseinheiten anzuwenden, rufen Sie die [StartConfigurationPolicyAssociationA](https://docs.aws.amazon.com/securityhub/1.0/APIReference/API_StartConfigurationPolicyAssociation.html)PI über das delegierte Security Hub-Administratorkonto in der Heimatregion auf.
- 8. Geben Sie für das ConfigurationPolicyIdentifier Feld den Amazon-Ressourcennamen (ARN) oder die ID der Richtlinie ein. Dieser ARN und diese ID werden von der CreateConfigurationPolicy API zurückgegeben.
- 9. Geben Sie für das Target Feld die Organisationseinheit, das Konto oder die Root-ID an, für die diese Konfigurationsrichtlinie gelten soll. Sie können in jeder API-Anfrage nur ein Ziel angeben. Untergeordnete Konten und Organisationseinheiten des ausgewählten Ziels erben diese Konfigurationsrichtlinie automatisch, sofern sie nicht selbst verwaltet werden oder eine andere Konfigurationsrichtlinie verwenden.

Beispiel für eine API-Anfrage zur Erstellung einer Konfigurationsrichtlinie:

```
{ 
    "Name": "SampleConfigurationPolicy", 
    "Description": "Configuration policy for production accounts", 
    "ConfigurationPolicy": { 
        "SecurityHub": { 
            "ServiceEnabled": true, 
            "EnabledStandardIdentifiers": [ 
                   "arn:aws:securityhub:us-east-1::standards/aws-foundational-
security-best-practices/v/1.0.0", 
                   "arn:aws:securityhub:::ruleset/cis-aws-foundations-benchmark/
v/1.2.0" 
               ], 
           "SecurityControlsConfiguration": { 
               "DisabledSecurityControlIdentifiers": [ 
                   "CloudTrail.2" 
               ], 
               "SecurityControlCustomParameters": [ 
\{ \} "SecurityControlId": "ACM.1", 
                      "Parameters": { 
                          "daysToExpiration": { 
                             "ValueType": "CUSTOM", 
                             "Value": { 
                                 "Integer": 15 
 } 
 } 
 } 
 } 
 ] 
 }
```

```
 } 
          }
}
```
Beispiel für eine API-Anfrage zum Zuordnen einer Konfigurationsrichtlinie:

```
{ 
     "ConfigurationPolicyIdentifier": "arn:aws:securityhub:us-
east-1:123456789012:configuration-policy/a1b2c3d4-5678-90ab-cdef-EXAMPLE11111", 
     "Target": {"OrganizationalUnitId": "ou-examplerootid111-exampleouid111"}
}
```
#### AWS CLI

Um Konfigurationsrichtlinien zu erstellen und zuzuordnen

- 1. Führen Sie den [create-configuration-policyB](https://awscli.amazonaws.com/v2/documentation/api/latest/reference/securityhub/create-configuration-policy.html)efehl über das delegierte Security Hub-Administratorkonto in der Heimatregion aus.
- 2. Geben Sie für name einen eindeutigen Namen für die Konfigurationsrichtlinie ein. Geben Sie optional für description eine Beschreibung der Konfigurationsrichtlinie an.
- 3. Geben Sie für das ServiceEnabled Feld an, ob Security Hub in dieser Konfigurationsrichtlinie aktiviert oder deaktiviert werden soll.
- 4. Geben Sie für das EnabledStandardIdentifiers Feld an, welche Security Hub Hub-Standards Sie in dieser Konfigurationsrichtlinie aktivieren möchten.
- 5. Geben Sie für das SecurityControlsConfiguration Feld an, welche Steuerelemente Sie in dieser Konfigurationsrichtlinie aktivieren oder deaktivieren möchten. Wählen Sie EnabledSecurityControlIdentifiers aus, dass die angegebenen Steuerelemente aktiviert sind. Andere Steuerelemente, die Teil Ihrer aktivierten Standards sind (einschließlich neu veröffentlichter Steuerelemente), sind deaktiviert. Wenn Sie DisabledSecurityControlIdentifiers diese Option wählen, sind die angegebenen Steuerelemente deaktiviert. Andere Steuerelemente, die Ihren aktivierten Standards entsprechen (einschließlich neu veröffentlichter Steuerelemente), sind aktiviert.
- 6. Geben Sie optional für das SecurityControlCustomParameters Feld aktivierte Steuerelemente an, für die Sie Parameter anpassen möchten. Geben Sie CUSTOM das ValueType Feld und den benutzerdefinierten Parameterwert für das Value Feld an. Der Wert muss dem richtigen Datentyp entsprechen und innerhalb der von Security Hub

angegebenen gültigen Bereiche liegen. Nur ausgewählte Steuerelemente unterstützen benutzerdefinierte Parameterwerte. Weitere Informationen finden Sie unter [Benutzerdefinierte](#page-1202-0) [Steuerungsparameter](#page-1202-0).

- 7. Um Ihre Konfigurationsrichtlinie auf Konten oder Organisationseinheiten anzuwenden, führen Sie den [start-configuration-policy-associationB](https://awscli.amazonaws.com/v2/documentation/api/latest/reference/securityhub/start-configuration-policy-association.html)efehl über das delegierte Security Hub-Administratorkonto in der Heimatregion aus.
- 8. Geben Sie für das configuration-policy-identifier Feld den Amazon-Ressourcennamen (ARN) oder die ID der Konfigurationsrichtlinie ein. Dieser ARN und diese ID werden vom create-configuration-policy Befehl zurückgegeben.
- 9. Geben Sie für das target Feld die Organisationseinheit, das Konto oder die Root-ID an, für die diese Konfigurationsrichtlinie gelten soll. Sie können jedes Mal, wenn Sie den Befehl ausführen, nur ein Ziel angeben. Untergeordnete Objekte des ausgewählten Ziels erben diese Konfigurationsrichtlinie automatisch, sofern sie nicht selbst verwaltet werden oder eine andere Konfigurationsrichtlinie verwenden.

Beispielbefehl zum Erstellen einer Konfigurationsrichtlinie:

```
aws securityhub --region us-east-1 create-configuration-policy \setminus--name "SampleConfigurationPolicy" \
--description "Configuration policy for production accounts" \
--configuration-policy '{"SecurityHub": {"ServiceEnabled": true, 
  "EnabledStandardIdentifiers": ["arn:aws:securityhub:us-east-1::standards/aws-
foundational-security-best-practices/v/1.0.0","arn:aws:securityhub:::ruleset/
cis-aws-foundations-benchmark/v/1.2.0"],"SecurityControlsConfiguration":
{"DisabledSecurityControlIdentifiers": ["CloudTrail.2"], 
  "SecurityControlCustomParameters": [{"SecurityControlId": "ACM.1", "Parameters": 
  {"daysToExpiration": {"ValueType": "CUSTOM", "Value": {"Integer": 15}}}}]}}}'
```
Beispielbefehl zum Zuordnen einer Konfigurationsrichtlinie:

```
aws securityhub --region us-east-1 start-configuration-policy-association \
--configuration-policy-identifier "arn:aws:securityhub:us-
east-1:123456789012:configuration-policy/a1b2c3d4-5678-90ab-cdef-EXAMPLE11111" \
--target '{"OrganizationalUnitId": "ou-examplerootid111-exampleouid111"}'
```
Die StartConfigurationPolicyAssociation API gibt ein Feld namens zurückAssociationStatus. In diesem Feld erfahren Sie, ob eine Richtlinienverknüpfung noch aussteht oder ob sie erfolgreich oder nicht erfolgreich ist. Es kann bis zu 24 Stunden dauern, bis sich der Status von PENDING zu SUCCESS oder ändertFAILURE. Weitere Informationen zum Zuordnungsstatus finden Sie unte[rZuordnungsstatus einer Konfiguration](#page-66-0).

# Security Hub Hub-Konfigurationsrichtlinien anzeigen

Das delegierte Administratorkonto kann die AWS Security Hub Konfigurationsrichtlinien für eine Organisation und deren Details einsehen.

Wählen Sie Ihre bevorzugte Methode und folgen Sie den Schritten, um Ihre Konfigurationsrichtlinien einzusehen.

### Console

Um die Konfigurationsrichtlinien einzusehen

1. Öffnen Sie die AWS Security Hub-Konsole unter [https://console.aws.amazon.com/](https://console.aws.amazon.com/securityhub/) [securityhub/.](https://console.aws.amazon.com/securityhub/)

Melden Sie sich mit den Anmeldeinformationen des delegierten Security Hub-Administratorkontos in der Heimatregion an.

- 2. Wählen Sie im Navigationsbereich Einstellungen und Konfiguration aus.
- 3. Wählen Sie die Registerkarte Richtlinien, um einen Überblick über Ihre Konfigurationsrichtlinien zu erhalten.
- 4. Wählen Sie eine Konfigurationsrichtlinie aus und klicken Sie auf Details anzeigen, um weitere Details dazu anzuzeigen.

### API

Um Konfigurationsrichtlinien anzuzeigen

Um eine zusammenfassende Liste all Ihrer Konfigurationsrichtlinien anzuzeigen, rufen Sie die [ListConfigurationPolicies](https://docs.aws.amazon.com/securityhub/1.0/APIReference/API_ListConfigurationPolicies.html)API über das delegierte Security Hub-Administratorkonto in Ihrer Heimatregion auf. Sie können optionale Paginierungsparameter angeben

Beispiel für eine API-Anfrage:

```
{ 
     "MaxResults": 5, 
     "NextToken": "U2FsdGVkX19nUI2zoh+Pou9YyutlYJHWpn9xnG4hqSOhvw3o2JqjI23QDxdf"
}
```
Um Details zu einer bestimmten Konfigurationsrichtlinie anzuzeigen, rufen Sie die [GetConfigurationPolicy](https://docs.aws.amazon.com/securityhub/1.0/APIReference/API_GetConfigurationPolicy.html)API über das delegierte Security Hub-Administratorkonto in Ihrer Heimatregion auf. Geben Sie den Amazon-Ressourcennamen (ARN) oder die ID der Konfigurationsrichtlinie ein, deren Details Sie sehen möchten.

Beispiel für eine API-Anfrage:

```
{ 
     "Identifier": "arn:aws:securityhub:us-east-1:123456789012:configuration-policy/
a1b2c3d4-5678-90ab-cdef-EXAMPLE11111"
}
```
Rufen Sie die [ListConfigurationPolicyAssociations](https://docs.aws.amazon.com/securityhub/1.0/APIReference/API_ListConfigurationPolicyAssociations.html)API über das delegierte Administratorkonto von Security Hub in Ihrer Heimatregion auf, um eine zusammenfassende Liste all Ihrer Konfigurationsrichtlinien und ihrer Verknüpfungen anzuzeigen. Optional können Sie Paginierungsparameter angeben oder die Ergebnisse nach einer bestimmten Richtlinien-ID, einem Zuordnungstyp oder einem Zuordnungsstatus filtern.

Beispiel für eine API-Anfrage:

```
{ 
     "AssociationType": "APPLIED"
}
```
Um Zuordnungen für ein bestimmtes Konto, eine bestimmte Organisationseinheit oder das Stammkonto anzuzeigen, rufen Sie die [BatchGetConfigurationPolicyAssociations](https://docs.aws.amazon.com/securityhub/1.0/APIReference/API_BatchGetConfigurationPolicyAssociations.html)API [GetConfigurationPolicyAssociation](https://docs.aws.amazon.com/securityhub/1.0/APIReference/API_GetConfigurationPolicyAssociation.html)oder über das delegierte Security Hub-Administratorkonto in Ihrer Heimatregion auf. Geben Sie für Target die Kontonummer, OU-ID oder Root-ID an.

```
 "Target": {"AccountId": "123456789012"}
```
{

}

#### AWS CLI

Um Konfigurationsrichtlinien anzuzeigen

```
Um eine zusammenfassende Liste all Ihrer Konfigurationsrichtlinien anzuzeigen, führen Sie den
list-configuration-policiesBefehl über das delegierte Security Hub-Administratorkonto 
in Ihrer Heimatregion aus.
```
Beispielbefehl:

```
aws securityhub --region us-east-1 list-configuration-policies \
--max-items 5 \ \&--starting-token U2FsdGVkX19nUI2zoh+Pou9YyutlYJHWpn9xnG4hqSOhvw3o2JqjI23QDxdf
```
Um Details zu einer bestimmten Konfigurationsrichtlinie anzuzeigen, führen Sie den [get](https://awscli.amazonaws.com/v2/documentation/api/latest/reference/securityhub/get-configuration-policy.html)[configuration-policy](https://awscli.amazonaws.com/v2/documentation/api/latest/reference/securityhub/get-configuration-policy.html)Befehl über das delegierte Security Hub-Administratorkonto in Ihrer Heimatregion aus. Geben Sie den Amazon-Ressourcennamen (ARN) oder die ID der Konfigurationsrichtlinie ein, deren Details Sie sehen möchten.

```
aws securityhub --region us-east-1 get-configuration-policy \
--identifier "arn:aws:securityhub:us-east-1:123456789012:configuration-policy/
a1b2c3d4-5678-90ab-cdef-EXAMPLE11111"
```
Um eine zusammenfassende Liste all Ihrer Konfigurationsrichtlinien und ihrer Kontozuordnungen anzuzeigen, führen Sie den [list-configuration-policy-associations](https://awscli.amazonaws.com/v2/documentation/api/latest/reference/securityhub/list-configuration-policy-associations.html)Befehl über das delegierte Security Hub-Administratorkonto in Ihrer Heimatregion aus. Optional können Sie Paginierungsparameter angeben oder die Ergebnisse nach einer bestimmten Richtlinien-ID, einem Zuordnungstyp oder einem Zuordnungsstatus filtern.

```
aws securityhub --region us-east-1 list-configuration-policy-associations \
--association-type "APPLIED"
```
Um Verknüpfungen für ein bestimmtes Konto anzuzeigen, führen Sie den [batch-get](https://awscli.amazonaws.com/v2/documentation/api/latest/reference/securityhub/batch-get-configuration-policy-associations.html)[configuration-policy-associations](https://awscli.amazonaws.com/v2/documentation/api/latest/reference/securityhub/batch-get-configuration-policy-associations.html)Befehl [get-configuration-policy-](https://awscli.amazonaws.com/v2/documentation/api/latest/reference/securityhub/get-configuration-policy-association.html) [association](https://awscli.amazonaws.com/v2/documentation/api/latest/reference/securityhub/get-configuration-policy-association.html)oder vom delegierten Security Hub-Administratorkonto in Ihrer Heimatregion aus. Geben Sie für target die Kontonummer, OU-ID oder Root-ID an.

```
aws securityhub --region us-east-1 get-configuration-policy-association \setminus--target '{"AccountId": "123456789012"}'
```
# <span id="page-66-0"></span>Zuordnungsstatus einer Konfiguration

Die folgenden API-Operationen für die zentrale Konfiguration geben ein Feld mit dem Namen zurückAssociationStatus:

- BatchGetConfigurationPolicyAssociations
- GetConfigurationPolicyAssociation
- ListConfigurationPolicyAssociations
- StartConfigurationPolicyAssociation

Dieses Feld wird sowohl zurückgegeben, wenn es sich bei der zugrunde liegenden Konfiguration um eine Konfigurationsrichtlinie handelt, als auch wenn es sich um ein selbstverwaltetes Verhalten handelt.

Der Wert von AssociationStatus gibt an, ob eine Richtlinienzuweisung noch aussteht oder ob sie erfolgreich oder nicht erfolgreich ist. Es kann bis zu 24 Stunden dauern, bis sich der Status von PENDING zu SUCCESS oder ändertFAILURE. Der Zuordnungsstatus einer übergeordneten Organisationseinheit oder der Stammorganisation hängt vom Status der untergeordneten Organisationseinheiten ab. Wenn der Assoziationsstatus aller Kinder lautetSUCCESS, ist der Assoziationsstatus des ElternteilsSUCCESS. Wenn der Assoziationsstatus eines oder mehrerer Kinder lautetFAILED, ist der Assoziationsstatus des ElternteilsFAILED.

Der Wert von hängt AssociationStatus auch von allen Regionen ab. Wenn die Zuordnung in der Heimatregion und allen verknüpften Regionen erfolgreich ist, AssociationStatus ist SUCCESS der Wert von. Wenn die Zuordnung in einer oder mehreren dieser Regionen fehlschlägt, hat der AssociationStatus Wert FAILED von.

Das folgende Verhalten wirkt sich auch auf den Wert von ausAssociationStatus:

- Handelt es sich bei dem Ziel um eine übergeordnete Organisationseinheit oder um die Stammorganisation, hat sie nur dann den AssociationStatus Wert "Ein" SUCCESS oder "FAILEDnur", wenn alle untergeordneten Organisationseinheiten den FAILED Status "SUCCESSOder" haben. Wenn sich der Zuordnungsstatus eines untergeordneten Kontos oder einer Organisationseinheit ändert (z. B. wenn eine verknüpfte Region hinzugefügt oder entfernt wird), nachdem Sie das übergeordnete Konto mit einer Konfiguration verknüpft haben, wird durch die Änderung der Zuordnungsstatus der übergeordneten Einheit nicht aktualisiert, es sei denn, Sie rufen die StartConfigurationPolicyAssociation API erneut auf.
- Handelt es sich bei dem Ziel um ein Konto, hat es den AssociationStatus Wert "Von" SUCCESS oder FAILED nur, wenn die Zuordnung ein Ergebnis von SUCCESS oder FAILED in der Heimatregion und allen verknüpften Regionen hat. Wenn sich der Zuordnungsstatus eines Zielkontos ändert (z. B. wenn eine verknüpfte Region hinzugefügt oder entfernt wird), nachdem Sie es zum ersten Mal mit einer Konfiguration verknüpft haben, wird sein Zuordnungsstatus aktualisiert. Durch die Änderung wird der Zuordnungsstatus des übergeordneten Elements jedoch nicht aktualisiert, es sei denn, Sie rufen die StartConfigurationPolicyAssociation API erneut auf.

Wenn Sie eine neue verknüpfte Region hinzufügen, repliziert Security Hub Ihre vorhandenen Verknüpfungen, die sich in einem PENDINGSUCCESS, oder FAILED Bundesstaat der neuen Region befinden.

# Häufige Gründe für Verbindungsfehler

Eine Zuordnung von Konfigurationsrichtlinien kann aus den folgenden häufigen Gründen fehlschlagen:

- Das Organisationsverwaltungskonto ist kein Mitglied Wenn Sie dem Organisationsverwaltungskonto eine Konfigurationsrichtlinie zuordnen möchten, muss Security Hub für dieses Konto bereits aktiviert sein. Dadurch wird das Verwaltungskonto zu einem Mitgliedskonto in der Organisation.
- AWS Configist nicht aktiviert oder nicht richtig konfiguriert Um Standards in einer Konfigurationsrichtlinie zu aktivieren, AWS Config muss sie aktiviert und konfiguriert sein, um relevante Ressourcen aufzuzeichnen.
- Die Verknüpfung muss über ein delegiertes Administratorkonto erfolgen Sie können eine Richtlinie nur Zielkonten und Organisationseinheiten zuordnen, wenn Sie mit dem delegierten Administratorkonto angemeldet sind.
- Verbindung muss von der Heimatregion aus erfolgen Sie können eine Richtlinie nur Zielkonten und Organisationseinheiten zuordnen, wenn Sie in der Heimatregion angemeldet sind.
- Opt-in-Region nicht aktiviert Die Richtlinienzuweisung schlägt für ein Mitgliedskonto oder eine Organisationseinheit in einer verknüpften Region fehl, wenn es sich um eine Opt-in-Region handelt, die der delegierte Administrator nicht aktiviert hat. Sie können es erneut versuchen, nachdem Sie die Region über das delegierte Administratorkonto aktiviert haben.
- Mitgliedskonto gesperrt Die Richtlinienverknüpfung schlägt fehl, wenn Sie versuchen, eine Richtlinie mit einem gesperrten Mitgliedskonto zu verknüpfen.

# <span id="page-68-0"></span>Aktualisierung der Security Hub Hub-Konfigurationsrichtlinien

Das delegierte Administratorkonto kann die AWS Security Hub Konfigurationsrichtlinien nach Bedarf aktualisieren. Der delegierte Administrator kann die Richtlinieneinstellungen, die Konten oder Organisationseinheiten, denen eine Richtlinie zugeordnet ist, oder beides aktualisieren. Wenn die Richtlinieneinstellungen aktualisiert werden, verwenden Konten, die der Konfigurationsrichtlinie zugeordnet sind, automatisch die aktualisierte Richtlinie.

Ähnlich wie bei der Erstellung der Konfigurationsrichtlinie können Sie die folgenden Richtlinieneinstellungen aktualisieren:

- Aktivieren oder deaktivieren Sie Security Hub.
- Aktivieren Sie einen oder mehrere [Sicherheitsstandards.](#page-654-0)
- Geben Sie an, welche [Sicherheitskontrollen](#page-744-0) für alle aktivierten Standards aktiviert sind. Sie können dies tun, indem Sie eine Liste bestimmter Steuerelemente bereitstellen, die aktiviert werden sollten, und Security Hub deaktiviert alle anderen Steuerelemente, einschließlich neuer Steuerelemente, wenn sie veröffentlicht werden. Alternativ können Sie eine Liste mit bestimmten Steuerelementen bereitstellen, die deaktiviert werden sollten, und Security Hub aktiviert alle anderen Kontrollen, einschließlich neuer Steuerelemente, wenn sie veröffentlicht werden.
- [Passen Sie optional die Parameter](https://docs.aws.amazon.com/securityhub/latest/userguide/custom-control-parameters.html) für ausgewählte aktivierte Steuerelemente für alle aktivierten Standards an.

Wählen Sie Ihre bevorzugte Methode und folgen Sie den Schritten zum Aktualisieren einer Konfigurationsrichtlinie.

#### **Console**

Um die Konfigurationsrichtlinien zu aktualisieren

1. Öffnen Sie die AWS Security Hub-Konsole unter [https://console.aws.amazon.com/](https://console.aws.amazon.com/securityhub/) [securityhub/.](https://console.aws.amazon.com/securityhub/)

Melden Sie sich mit den Anmeldeinformationen des delegierten Security Hub-Administratorkontos in der Heimatregion an.

- 2. Wählen Sie im Navigationsbereich Einstellungen und Konfiguration aus.
- 3. Wählen Sie die Registerkarte Policies.
- 4. Wählen Sie die Konfigurationsrichtlinie aus, die Sie bearbeiten möchten, und wählen Sie Bearbeiten aus. Falls gewünscht, bearbeiten Sie die Richtlinieneinstellungen. Lassen Sie diesen Abschnitt unverändert, wenn Sie die Richtlinieneinstellungen unverändert lassen möchten.
- 5. Wählen Sie Weiter. Falls gewünscht, bearbeiten Sie die Richtlinienverknüpfungen. Lassen Sie diesen Abschnitt unverändert, wenn Sie die Richtlinienverknüpfungen unverändert lassen möchten.
- 6. Wählen Sie Weiter.
- 7. Überprüfen Sie Ihre Änderungen und wählen Sie Speichern und anwenden. In Ihrer Heimatregion und den verknüpften Regionen setzt diese Aktion die vorhandenen Konfigurationseinstellungen der Konten außer Kraft, die dieser Konfigurationsrichtlinie zugeordnet sind. Konten können über eine Anwendung oder durch Vererbung von einem übergeordneten Knoten mit einer Konfigurationsrichtlinie verknüpft werden.

### API

Um die Konfigurationsrichtlinien zu aktualisieren

- 1. Um die Einstellungen in einer Konfigurationsrichtlinie zu aktualisieren, rufen Sie die [UpdateConfigurationPolicy](https://docs.aws.amazon.com/securityhub/1.0/APIReference/API_UpdateConfigurationPolicy.html)API über das delegierte Security Hub-Administratorkonto in der Heimatregion auf.
- 2. Geben Sie den Amazon-Ressourcennamen (ARN) oder die ID der Konfigurationsrichtlinie an, die Sie aktualisieren möchten.
- 3. Geben Sie aktualisierte Werte für die Felder unter einConfigurationPolicy. Optional können Sie auch einen Grund für die Aktualisierung angeben.
- 4. Um neue Verknüpfungen für diese Konfigurationsrichtlinie hinzuzufügen, rufen Sie die [StartConfigurationPolicyAssociationA](https://docs.aws.amazon.com/securityhub/1.0/APIReference/API_StartConfigurationPolicyAssociation.html)PI über das delegierte Security Hub-Administratorkonto in der Heimatregion auf. Um eine oder mehrere aktuelle Verknüpfungen zu entfernen, rufen Sie die [StartConfigurationPolicyDisassociationA](https://docs.aws.amazon.com/securityhub/1.0/APIReference/API_StartConfigurationPolicyDisassociation.html)PI über das delegierte Security Hub-Administratorkonto in der Heimatregion auf.
- 5. Geben Sie für das ConfigurationPolicyIdentifier Feld den ARN oder die ID der Konfigurationsrichtlinie ein, deren Verknüpfungen Sie aktualisieren möchten.
- 6. Geben Sie für das Target Feld die Konten, Organisationseinheiten oder die Root-ID ein, die Sie zuordnen oder trennen möchten. Diese Aktion setzt vorherige Richtlinienzuordnungen für die angegebenen Organisationseinheiten oder Konten außer Kraft.

#### **a** Note

Wenn Sie die UpdateConfigurationPolicy API aufrufen, führt Security Hub eine vollständige Listenersetzung für die SecurityControlCustomParameters FelderEnabledStandardIdentifiers, EnabledSecurityControlIdentifiersDisabledSecurityControlIdentifiers, und durch. Geben Sie bei jedem Aufruf dieser API die vollständige Liste der Standards an, die Sie aktivieren möchten, sowie die vollständige Liste der Steuerelemente, die Sie aktivieren oder deaktivieren und deren Parameter anpassen möchten.

Beispiel für eine API-Anfrage zur Aktualisierung einer Konfigurationsrichtlinie:

```
{ 
     "Identifier": "arn:aws:securityhub:us-east-1:123456789012:configuration-policy/
a1b2c3d4-5678-90ab-cdef-EXAMPLE11111", 
     "Description": "Updated configuration policy", 
     "UpdatedReason": "Disabling CloudWatch.1", 
     "ConfigurationPolicy": { 
         "SecurityHub": { 
               "ServiceEnabled": true, 
              "EnabledStandardIdentifiers": [ 
                      "arn:aws:securityhub:us-east-1::standards/aws-foundational-
security-best-practices/v/1.0.0", 
                      "arn:aws:securityhub:::ruleset/cis-aws-foundations-benchmark/
v/1.2.0" 
                  ],
```

```
 "SecurityControlsConfiguration": { 
             "DisabledSecurityControlIdentifiers": [ 
                "CloudTrail.2", 
                "CloudWatch.1" 
             ], 
             "SecurityControlCustomParameters": [ 
\{ "SecurityControlId": "ACM.1", 
                    "Parameters": { 
                       "daysToExpiration": { 
                          "ValueType": "CUSTOM", 
                          "Value": { 
                             "Integer": 15 
 } 
 } 
 } 
1 1 1 1 1 1 1
 ] 
 } 
       } 
    }
}
```
#### AWS CLI

Um die Konfigurationsrichtlinien zu aktualisieren

- 1. Um die Einstellungen in einer Konfigurationsrichtlinie zu aktualisieren, führen Sie den [update](https://awscli.amazonaws.com/v2/documentation/api/latest/reference/securityhub/update-configuration-policy.html)[configuration-policy](https://awscli.amazonaws.com/v2/documentation/api/latest/reference/securityhub/update-configuration-policy.html)Befehl über das delegierte Security Hub-Administratorkonto in der Heimatregion aus.
- 2. Geben Sie den Amazon-Ressourcennamen (ARN) oder die ID der Konfigurationsrichtlinie an, die Sie aktualisieren möchten.
- 3. Geben Sie aktualisierte Werte für die Felder unter einconfiguration-policy. Optional können Sie auch einen Grund für die Aktualisierung angeben.
- 4. Um neue Verknüpfungen für diese Konfigurationsrichtlinie hinzuzufügen, führen Sie den [start](https://awscli.amazonaws.com/v2/documentation/api/latest/reference/securityhub/start-configuration-policy-association.html)[configuration-policy-association](https://awscli.amazonaws.com/v2/documentation/api/latest/reference/securityhub/start-configuration-policy-association.html)Befehl über das delegierte Security Hub-Administratorkonto in der Heimatregion aus. Um eine oder mehrere aktuelle Verknüpfungen zu entfernen, führen Sie den [start-configuration-policy-disassociationB](https://awscli.amazonaws.com/v2/documentation/api/latest/reference/securityhub/start-configuration-policy-disassociation.html)efehl über das delegierte Security Hub-Administratorkonto in der Heimatregion aus.
- 5. Geben Sie für das configuration-policy-identifier Feld den ARN oder die ID der Konfigurationsrichtlinie ein, deren Verknüpfungen Sie aktualisieren möchten.
- 6. Geben Sie für das target Feld die Konten, Organisationseinheiten oder die Root-ID ein, die Sie zuordnen oder trennen möchten. Diese Aktion setzt vorherige Richtlinienzuordnungen für die angegebenen Organisationseinheiten oder Konten außer Kraft.

#### **a** Note

Wenn Sie den update-configuration-policy Befehl ausführen, führt Security Hub eine vollständige Listenersetzung für die SecurityControlCustomParameters Felder EnabledStandardIdentifiersEnabledSecurityControlIdentifiers,DisabledSecuri und durch. Geben Sie bei jeder Ausführung dieses Befehls die vollständige Liste der Standards an, die Sie aktivieren möchten, sowie die vollständige Liste der Steuerelemente, die Sie aktivieren oder deaktivieren und deren Parameter anpassen möchten.

Beispielbefehl zum Aktualisieren einer Konfigurationsrichtlinie:

```
aws securityhub update-configuration-policy \
--region us-east-1 \
--identifier "arn:aws:securityhub:us-east-1:123456789012:configuration-policy/
a1b2c3d4-5678-90ab-cdef-EXAMPLE11111" \
--description "Updated configuration policy" \
--updated-reason "Disabling CloudWatch.1" \
--configuration-policy '{"SecurityHub": {"ServiceEnabled": true, 
  "EnabledStandardIdentifiers": ["arn:aws:securityhub:us-east-1::standards/aws-
foundational-security-best-practices/v/1.0.0","arn:aws:securityhub:::ruleset/
cis-aws-foundations-benchmark/v/1.2.0"],"SecurityControlsConfiguration":
{"DisabledSecurityControlIdentifiers": ["CloudTrail.2","CloudWatch.1"], 
  "SecurityControlCustomParameters": [{"SecurityControlId": "ACM.1", "Parameters": 
  {"daysToExpiration": {"ValueType": "CUSTOM", "Value": {"Integer": 15}}}}]}}}'
```
Die StartConfigurationPolicyAssociation API gibt ein Feld namens zurückAssociationStatus. In diesem Feld erfahren Sie, ob eine Richtlinienverknüpfung noch aussteht oder ob sie erfolgreich oder nicht erfolgreich ist. Es kann bis zu 24 Stunden dauern,

bis sich der Status von PENDING zu SUCCESS oder ändertFAILURE. Weitere Informationen zum Zuordnungsstatus finden Sie unte[rZuordnungsstatus einer Konfiguration](#page-66-0).

# Security Hub Hub-Konfigurationsrichtlinien löschen und deren Zuordnung aufheben

Das delegierte Administratorkonto kann eine AWS Security Hub Konfigurationsrichtlinie löschen. Alternativ kann das delegierte Administratorkonto die Konfigurationsrichtlinie beibehalten, sie jedoch von bestimmten Konten oder Organisationseinheiten (OUs) trennen.

<span id="page-73-0"></span>Im folgenden Abschnitt werden diese beiden Optionen erläutert.

# Löschen von Konfigurationsrichtlinien

Wenn Sie eine Konfigurationsrichtlinie löschen, ist sie für Ihr Unternehmen nicht mehr vorhanden. Zielkonten, Organisationseinheiten und das Stammverzeichnis der Organisation können die Konfigurationsrichtlinie nicht mehr verwenden. Ziele, die mit einer gelöschten Konfigurationsrichtlinie verknüpft waren, erben die Konfigurationsrichtlinie des nächstgelegenen übergeordneten Objekts oder werden selbst verwaltet, wenn das nächstgelegene übergeordnete Objekt selbst verwaltet wird. Wenn Sie möchten, dass ein Ziel eine andere Konfiguration verwendet, können Sie das Ziel einer neuen Konfigurationsrichtlinie zuordnen. Weitere Informationen finden Sie unter [Security Hub Hub-](#page-57-0)[Konfigurationsrichtlinien erstellen und zuordnen.](#page-57-0)

Wir empfehlen, mindestens eine Konfigurationsrichtlinie zu erstellen und mit Ihrer Organisation zu verknüpfen, um einen angemessenen Sicherheitsschutz zu gewährleisten.

Bevor Sie eine Konfigurationsrichtlinie löschen können, müssen Sie [die Zuordnung der Richtlinie](#page-75-0) zu Konten, Organisationseinheiten oder dem Stammverzeichnis aufheben, für das sie derzeit gilt.

Wählen Sie Ihre bevorzugte Methode und folgen Sie den Schritten zum Löschen einer Konfigurationsrichtlinie.

## **Console**

Um eine Konfigurationsrichtlinie zu löschen

1. Öffnen Sie die AWS Security Hub-Konsole unter [https://console.aws.amazon.com/](https://console.aws.amazon.com/securityhub/) [securityhub/.](https://console.aws.amazon.com/securityhub/)

Melden Sie sich mit den Anmeldeinformationen des delegierten Security Hub-Administratorkontos in der Heimatregion an.

- 2. Wählen Sie im Navigationsbereich Einstellungen und Konfiguration aus.
- 3. Wählen Sie die Registerkarte Policies. Wählen Sie die Konfigurationsrichtlinie aus, die Sie löschen möchten, und wählen Sie Löschen aus. Wenn die Konfigurationsrichtlinie noch mit Konten oder Organisationseinheiten verknüpft ist, werden Sie aufgefordert, die Richtlinie zunächst von diesen Zielen zu trennen, bevor Sie sie löschen können.
- 4. Überprüfen Sie die Bestätigungsnachricht. Geben Sie ein **confirm** und wählen Sie Löschen.

### API

Um eine Konfigurationsrichtlinie zu löschen

Rufen Sie die [DeleteConfigurationPolicy](https://docs.aws.amazon.com/securityhub/1.0/APIReference/API_DeleteConfigurationPolicy.html)API über das delegierte Security Hub-Administratorkonto in der Heimatregion auf.

Geben Sie den Amazon-Ressourcennamen (ARN) oder die ID der Konfigurationsrichtlinie an, die Sie löschen möchten. Wenn Sie eine ConflictException Fehlermeldung erhalten, gilt die Konfigurationsrichtlinie weiterhin für Konten oder Organisationseinheiten in Ihrer Organisation. Um den Fehler zu beheben, trennen Sie die Konfigurationsrichtlinie von diesen Konten oder Organisationseinheiten, bevor Sie versuchen, sie zu löschen.

Beispiel für eine API-Anfrage zum Löschen einer Konfigurationsrichtlinie:

```
{ 
     "Identifier": "arn:aws:securityhub:us-east-1:123456789012:configuration-policy/
a1b2c3d4-5678-90ab-cdef-EXAMPLE11111"
}
```
#### AWS CLI

Um eine Konfigurationsrichtlinie zu löschen

Führen Sie den [delete-configuration-policy](https://awscli.amazonaws.com/v2/documentation/api/latest/reference/securityhub/delete-configuration-policy.html)Befehl über das delegierte Security Hub-Administratorkonto in der Heimatregion aus.

Geben Sie den Amazon-Ressourcennamen (ARN) oder die ID der Konfigurationsrichtlinie an, die Sie löschen möchten. Wenn Sie eine ConflictException Fehlermeldung erhalten, gilt die Konfigurationsrichtlinie weiterhin für Konten oder Organisationseinheiten in Ihrer Organisation. Um den Fehler zu beheben, trennen Sie die Konfigurationsrichtlinie von diesen Konten oder Organisationseinheiten, bevor Sie versuchen, sie zu löschen.

```
aws securityhub --region us-east-1 delete-configuration-policy \setminus--identifier "arn:aws:securityhub:us-east-1:123456789012:configuration-policy/
a1b2c3d4-5678-90ab-cdef-EXAMPLE11111"
```
# <span id="page-75-0"></span>Aufheben der Zuordnung einer Konfiguration zu Konten und Organisationseinheiten

Mit dem delegierten Administratorkonto können Sie die Zuordnung eines Zielkontos, einer Organisationseinheit oder eines Stammkontos zu einer aktuell geltenden Konfigurationsrichtlinie oder zu einer selbstverwalteten Konfiguration aufheben. Sie können die Zuordnung eines Ziels nur zu einer angewendeten Konfiguration aufheben, nicht zu einer geerbten Konfiguration. Um eine geerbte Konfiguration zu ändern, können Sie eine Konfigurationsrichtlinie oder ein selbstverwaltetes Verhalten auf das betroffene Konto oder die betroffene Organisationseinheit anwenden. Sie können auch eine neue Konfigurationsrichtlinie, die Ihre gewünschten Änderungen enthält, auf das nächstgelegene übergeordnete Objekt anwenden.

Durch die Trennung der Zuordnung wird eine Konfigurationsrichtlinie nicht gelöscht. Die Richtlinie wird in Ihrem Konto gespeichert, sodass Sie sie mit anderen Zielen in Ihrer Organisation verknüpfen können. Wenn die Trennung abgeschlossen ist, erbt ein betroffenes Ziel die Konfigurationsrichtlinie oder das selbstverwaltete Verhalten des nächstgelegenen übergeordneten Ziels. Wenn es keine vererbbare Konfiguration gibt, behält ein Ziel die Einstellungen bei, die es vor der Trennung hatte, wird aber selbst verwaltet.

Wählen Sie Ihre bevorzugte Methode und folgen Sie den Schritten, um ein Konto, eine Organisationseinheit oder einen Root-Benutzer von der aktuellen Konfiguration zu trennen.

#### Console

Um ein Konto oder eine Organisationseinheit von der aktuellen Konfiguration zu trennen

1. Öffnen Sie die AWS Security Hub-Konsole unter [https://console.aws.amazon.com/](https://console.aws.amazon.com/securityhub/) [securityhub/.](https://console.aws.amazon.com/securityhub/)

Aufheben der Zuordnung einer Konfiguration zu Konten und Organisationseinheiten 64

Melden Sie sich mit den Anmeldeinformationen des delegierten Security Hub-Administratorkontos in der Heimatregion an.

- 2. Wählen Sie im Navigationsbereich Einstellungen und Konfiguration aus.
- 3. Wählen Sie auf der Registerkarte Organizations das Konto, die Organisationseinheit oder das Stammverzeichnis aus, das Sie von der aktuellen Konfiguration trennen möchten. Wählen Sie Bearbeiten aus.
- 4. Wählen Sie auf der Seite Konfiguration definieren für Verwaltung die Option Anwendete Richtlinie aus, wenn der delegierte Administrator Richtlinien direkt auf das Ziel anwenden kann. Wählen Sie Vererbt aus, wenn das Ziel die Konfiguration seines nächstgelegenen übergeordneten Objekts erben soll. In beiden Fällen kontrolliert der delegierte Administrator die Einstellungen für das Ziel. Wählen Sie Selbstverwaltet, wenn Sie möchten, dass das Konto oder die Organisationseinheit ihre eigenen Einstellungen steuert.
- 5. Nachdem Sie Ihre Änderungen überprüft haben, wählen Sie Weiter und Anwenden. Diese Aktion setzt bestehende Konfigurationen aller Konten oder Organisationseinheiten außer Kraft, die im Gültigkeitsbereich enthalten sind, falls diese Konfigurationen mit Ihrer aktuellen Auswahl in Konflikt stehen.

## API

Um ein Konto oder eine Organisationseinheit von der aktuellen Konfiguration zu trennen

- 1. Rufen Sie die [StartConfigurationPolicyDisassociation](https://docs.aws.amazon.com/securityhub/1.0/APIReference/API_StartConfigurationPolicyDisassociation.html)API über das delegierte Security Hub-Administratorkonto in der Heimatregion auf.
- 2. Geben Sie für ConfigurationPolicyIdentifier den Amazon-Ressourcennamen (ARN) oder die ID der Konfigurationsrichtlinie an, deren Zuordnung Sie aufheben möchten. Geben Sie dieses Feld an, SELF\_MANAGED\_SECURITY\_HUB um die Zuordnung zu selbstverwaltetem Verhalten aufzuheben.
- 3. Geben Sie für Target die Konten, Organisationseinheiten oder den Stamm an, die Sie von dieser Konfigurationsrichtlinie trennen möchten.

Beispiel für eine API-Anfrage zum Trennen der Zuordnung zu einer Konfigurationsrichtlinie:

```
{ 
     "ConfigurationPolicyIdentifier": "arn:aws:securityhub:us-
east-1:123456789012:configuration-policy/a1b2c3d4-5678-90ab-cdef-EXAMPLE11111",
```

```
 "Target": {"RootId": "r-f6g7h8i9j0example"}
}
```
#### AWS CLI

Um ein Konto oder eine Organisationseinheit von der aktuellen Konfiguration zu trennen

- 1. Führen Sie den [start-configuration-policy-disassociation](https://awscli.amazonaws.com/v2/documentation/api/latest/reference/securityhub/start-configuration-policy-disassociation.html)Befehl über das delegierte Security Hub-Administratorkonto in der Heimatregion aus.
- 2. Geben Sie für configuration-policy-identifier den Amazon-Ressourcennamen (ARN) oder die ID der Konfigurationsrichtlinie an, deren Zuordnung Sie aufheben möchten. Geben Sie dieses Feld an, SELF\_MANAGED\_SECURITY\_HUB um die Zuordnung zu selbstverwaltetem Verhalten aufzuheben.
- 3. Geben Sie für target die Konten, Organisationseinheiten oder den Stamm an, die Sie von dieser Konfigurationsrichtlinie trennen möchten.

Beispielbefehl zum Trennen der Zuordnung einer Konfigurationsrichtlinie:

```
aws securityhub --region us-east-1 start-configuration-policy-disassociation \
--configuration-policy-identifier "arn:aws:securityhub:us-
east-1:123456789012:configuration-policy/a1b2c3d4-5678-90ab-cdef-EXAMPLE11111" \
--target '{"RootId": "r-f6g7h8i9j0example"}'
```
# Zentrale Konfiguration im Rahmen eines Standards oder einer **Steuerung**

Sie können die zentrale Konfiguration auf der Konfigurationsseite der AWS Security Hub Konsole oder im Kontext eines bestimmten Sicherheitsstandards oder einer bestimmten Sicherheitskontrolle verwenden. Wenn Sie diese Funktion im Kontext verwenden, können Sie Standards und Kontrollen in Ihrer gesamten Organisation so konfigurieren, dass sie in bestehende Workflows integriert sind. Wenn Sie sich die Ergebnisse ansehen, können Sie außerdem herausfinden, welche Standards und Kontrollen für Ihre Umgebung am relevantesten sind, und sie gleichzeitig konfigurieren.

Die kontextabhängige Konfiguration ist nur auf der Security Hub Hub-Konsole verfügbar. Programmgesteuert müssen Sie die [UpdateConfigurationPolicyA](https://docs.aws.amazon.com/securityhub/1.0/APIReference/API_UpdateConfigurationPolicy.html)PI aufrufen, um die Konfiguration bestimmter Standards oder Kontrollen in Ihrer Organisation zu ändern.

# Einen Sicherheitsstandard im Kontext konfigurieren

Folgen Sie den Schritten, um einen Sicherheitsstandard kontextbezogen über die zentrale Konfiguration zu konfigurieren.

So konfigurieren Sie einen Sicherheitsstandard im Kontext (nur Konsole)

1. Öffnen Sie die AWS Security Hub Konsole unter<https://console.aws.amazon.com/securityhub/>.

Melden Sie sich mit den Anmeldeinformationen des delegierten Security Hub-Administratorkontos in der Heimatregion an.

- 2. Wählen Sie im Navigationsbereich Sicherheitsstandards aus.
- 3. Wählen Sie für den Standard, den Sie konfigurieren möchten, die Option Konfigurieren aus. Sie können auch einen bestimmten Standard auswählen und dann auf der Standarddetailseite die Option Konfigurieren auswählen. Die Konsole listet Ihre vorhandenen Security Hub Hub-Konfigurationsrichtlinien (Konfigurationsrichtlinien) und den Status dieses Standards in jeder einzelnen auf.
- 4. Wählen Sie in jeder Konfigurationsrichtlinie die Optionen aus, um den Standard zu aktivieren oder zu deaktivieren.
- 5. Nachdem Sie Ihre Änderungen vorgenommen haben, wählen Sie Weiter.
- 6. Überprüfen Sie Ihre Änderungen und wählen Sie Anwenden. Diese Aktion wirkt sich auf alle Konten und Organisationseinheiten aus, die einer Konfigurationsrichtlinie zugeordnet sind. Ihre Konfiguration wird in der Heimatregion und allen verknüpften Regionen wirksam.

# Konfiguration einer Sicherheitskontrolle im Kontext

Folgen Sie den Schritten zur kontextbezogenen Konfiguration einer Sicherheitskontrolle über die zentrale Konfiguration.

So konfigurieren Sie eine Sicherheitskontrolle im Kontext (nur Konsole)

1. Öffnen Sie die AWS Security Hub Konsole unter<https://console.aws.amazon.com/securityhub/>.

Melden Sie sich mit den Anmeldeinformationen des delegierten Security Hub-Administratorkontos in der Heimatregion an.

- 2. Wählen Sie im Navigationsbereich Controls aus.
- 3. Wählen Sie ein bestimmtes Steuerelement und dann Konfigurieren aus. In der Konsole werden Ihre aktuellen Konfigurationsrichtlinien und der Status dieser Steuerung in den einzelnen Richtlinien aufgeführt.
- 4. Wählen Sie in jeder Konfigurationsrichtlinie die Optionen aus, um die Steuerung zu aktivieren oder zu deaktivieren. Sie können sich auch dafür entscheiden, die Steuerungsparameter anzupassen.
- 5. Nachdem Sie Ihre Änderungen vorgenommen haben, wählen Sie Weiter.
- 6. Überprüfen Sie Ihre Änderungen und wählen Sie Anwenden. Diese Aktion wirkt sich auf alle Konten und Organisationseinheiten aus, die einer Konfigurationsrichtlinie zugeordnet sind. Ihre Konfiguration wird in der Heimatregion und allen verknüpften Regionen wirksam.

# Beenden Sie die Verwendung der zentralen Konfiguration

Wenn Sie die zentrale Konfiguration in nicht mehr verwendenAWS Security Hub, verliert der delegierte Administrator die Möglichkeit, Security Hub, Sicherheitsstandards und Sicherheitskontrollen für mehrere AWS-Konten Organisationseinheiten (OUs) zu konfigurieren, undAWS-Regionen. Stattdessen müssen Unternehmenskonten die meisten ihrer eigenen Einstellungen in jeder Region separat konfigurieren.

#### **A** Important

Bevor Sie die zentrale Konfiguration nicht mehr verwenden können, müssen Sie zunächst [Ihre Konten und Organisationseinheiten](#page-75-0) von ihrer aktuellen Konfiguration trennen, unabhängig davon, ob es sich dabei um eine Konfigurationsrichtlinie oder ein selbstverwaltetes Verhalten handelt.

Bevor Sie die zentrale Konfiguration nicht mehr verwenden können, müssen Sie auch [Ihre](#page-73-0)  [Konfigurationsrichtlinien löschen](#page-73-0).

Wenn Sie die zentrale Konfiguration beenden, treten die folgenden Änderungen auf:

- Der delegierte Administrator kann keine Konfigurationsrichtlinien mehr für die Organisation erstellen.
- Konten, auf die eine Konfigurationsrichtlinie angewendet oder vererbt wurde, behalten ihre aktuellen Einstellungen bei, werden jedoch automatisch verwaltet.
- Ihr Unternehmen wechselt zur lokalen Konfiguration. Bei der lokalen Konfiguration müssen die meisten Security Hub Hub-Einstellungen für jedes Organisationskonto und jede Region separat konfiguriert werden. Der delegierte Administrator kann wählen, ob Security Hub, [Standardsicherheitsstandards](#page-727-0) und alle Kontrollen, die Teil der Standardstandards sind, in neuen Organisationskonten automatisch aktiviert werden. Die Standardstandards sind AWS Foundational Security Best Practices (FSBP) und Center for Internet Security (CIS) AWS Foundations Benchmark v1.2.0. Diese Einstellungen sind nur in der aktuellen Region wirksam und wirken sich nur auf neue Unternehmenskonten aus. Der delegierte Administrator kann nicht ändern, welche Standards die Standardstandards sind. Die lokale Konfiguration unterstützt nicht die Verwendung von Konfigurationsrichtlinien oder Konfigurationen auf OU-Ebene.

Die Identität des delegierten Administratorkontos bleibt unverändert, wenn Sie die zentrale Konfiguration nicht mehr verwenden. Ihre Heimatregion und die verknüpften Regionen bleiben ebenfalls unverändert (Ihre Heimatregion wird jetzt als Aggregationsregion bezeichnet und kann für die Suche nach Aggregationen verwendet werden).

Wählen Sie Ihre bevorzugte Methode und folgen Sie den Schritten, um die zentrale Konfiguration nicht mehr zu verwenden und zur lokalen Konfiguration zu wechseln.

## Security Hub console

Um die zentrale Konfiguration nicht mehr zu verwenden

1. Öffnen Sie die AWS Security Hub-Konsole unter [https://console.aws.amazon.com/](https://console.aws.amazon.com/securityhub/) [securityhub/.](https://console.aws.amazon.com/securityhub/)

Melden Sie sich mit den Anmeldeinformationen des delegierten Security Hub-Administratorkontos in der Heimatregion an.

- 2. Wählen Sie im Navigationsbereich Einstellungen und Konfiguration aus.
- 3. Wählen Sie im Abschnitt Übersicht die Option Bearbeiten aus.
- 4. Wählen Sie im Feld Organisationskonfiguration bearbeiten die Option Lokale Konfiguration aus. Falls Sie dies noch nicht getan haben, werden Sie aufgefordert, Ihre aktuellen Konfigurationsrichtlinien zu trennen und zu löschen, bevor Sie die zentrale Konfiguration

beenden können. Konten oder Organisationseinheiten, die als selbstverwaltet gekennzeichnet sind, müssen von ihrer selbstverwalteten Konfiguration getrennt werden. Sie können dies in der Konsole tun, indem Sie den [Verwaltungstyp jedes selbstverwalteten](#page-49-0)  [Kontos oder jeder Organisationseinheit auf](#page-49-0) Zentral verwaltet und von meiner Organisation [übernehmen](#page-49-0) ändern.

- 5. Wählen Sie optional die Standardeinstellungen für die lokale Konfiguration für neue Organisationskonten aus.
- 6. Wählen Sie Bestätigen aus.

### Security Hub API

Um die zentrale Konfiguration nicht mehr zu verwenden

- 1. Rufen Sie die [UpdateOrganizationConfiguration](https://docs.aws.amazon.com/securityhub/1.0/APIReference/API_UpdateOrganizationConfiguration.html)API auf.
- 2. Setzen Sie das ConfigurationType Feld im OrganizationConfiguration Objekt aufLOCAL. Die API gibt einen Fehler zurück, wenn Sie über bestehende Konfigurationsrichtlinien oder Richtlinienzuordnungen verfügen. Rufen Sie die API auf, um die Zuordnung einer Konfigurationsrichtlinie aufzuheben. StartConfigurationPolicyDisassociation Rufen Sie die API auf, um eine Konfigurationsrichtlinie zu löschen. DeleteConfigurationPolicy
- 3. Wenn Sie Security Hub automatisch in neuen Organisationskonten aktivieren möchten, setzen Sie das AutoEnable Feld auftrue. Standardmäßig ist der Wert dieses Feldsfalse, und Security Hub wird in neuen Organisationskonten nicht automatisch aktiviert. Wenn Sie die Standardsicherheitsstandards für neue Organisationskonten automatisch aktivieren möchten, setzen Sie das AutoEnableStandards Feld optional aufDEFAULT. Dies ist der Standardwert. Wenn Sie die Standardsicherheitsstandards in neuen Organisationskonten nicht automatisch aktivieren möchten, setzen Sie das AutoEnableStandards Feld aufNONE.

Beispiel für eine API-Anfrage:

```
{ 
     "AutoEnable": true, 
     "OrganizationConfiguration": { 
          "ConfigurationType" : "LOCAL" 
     }
}
```
#### AWS CLI

Um die zentrale Konfiguration nicht mehr zu verwenden

- 1. Führen Sie den Befehl [update-organization-configuration](https://awscli.amazonaws.com/v2/documentation/api/latest/reference/securityhub/update-organization-configuration.html) aus.
- 2. Stellen Sie das ConfigurationType Feld im organization-configuration Objekt auf einLOCAL. Der Befehl gibt einen Fehler zurück, wenn Sie bereits über Konfigurationsrichtlinien oder Richtlinienzuordnungen verfügen. Führen Sie den startconfiguration-policy-disassociation Befehl aus, um die Zuordnung einer Konfigurationsrichtlinie aufzuheben. Führen Sie den delete-configuration-policy Befehl aus, um eine Konfigurationsrichtlinie zu löschen.
- 3. Wenn Sie Security Hub automatisch in neuen Organisationskonten aktivieren möchten, geben Sie den auto-enable Parameter an. Standardmäßig ist der Wert dieses Parametersno-auto-enable, und Security Hub wird in neuen Organisationskonten nicht automatisch aktiviert. Wenn Sie die Standardsicherheitsstandards für neue Organisationskonten automatisch aktivieren möchten, setzen Sie das auto-enablestandards Feld optional aufDEFAULT. Dies ist der Standardwert. Wenn Sie die Standardsicherheitsstandards in neuen Organisationskonten nicht automatisch aktivieren möchten, setzen Sie das auto-enable-standards Feld aufNONE.

```
aws securityhub --region us-east-1 update-organization-configuration \setminus--auto-enable \
--organization-configuration '{"ConfigurationType": "LOCAL"}'
```
# Verwaltung von Administrator- und Mitgliedskonten

Wenn Ihre AWS Umgebung über mehrere Konten verfügt, können Sie die Konten, die AWS Security Hub verwenden, als Mitgliedskonten behandeln und sie einem einzigen Administratorkonto zuordnen. Der Administrator kann Ihren allgemeinen Sicherheitsstatus überwachen und [zulässige](#page-116-0) [Aktionen](#page-116-0) für Mitgliedskonten ergreifen. Der Administrator kann auch verschiedene Aufgaben zur Kontoverwaltung und -verwaltung in großem Umfang ausführen, z. B. die Überwachung der geschätzten Nutzungskosten und die Bewertung der Kontokontingente.

Sie können Mitgliedskonten auf zwei Arten mit einem Administrator verknüpfen, indem Sie Security Hub in Security Hub integrieren AWS Organizations oder indem Sie Mitgliedschaftseinladungen manuell in Security Hub senden und annehmen.

# Verwalten von Konten mit AWS Organizations

AWS Organizationsist ein globaler Kontoverwaltungsdienst, mit dem AWS Administratoren mehrere Konten konsolidieren und verwalten könnenAWS-Konten. Er bietet Funktionen zur Kontoverwaltung und konsolidierten Fakturierung, die auf die Erfüllung von Haushalts-, Sicherheits- und Compliance-Anforderungen zugeschnitten sind. Es wird ohne zusätzliche Kosten angeboten und lässt sich in mehrere integrierenAWS-Services, darunter AWS Security Hub, Amazon Macie und Amazon GuardDuty. Weitere Informationen finden Sie im [AWS Organizations-Benutzerhandbuch.](https://docs.aws.amazon.com/organizations/latest/userguide/orgs_introduction.html)

Wenn Sie Security Hub und integrierenAWS Organizations, bestimmt das Verwaltungskonto der Organizations einen delegierten Security Hub-Administrator. Security Hub wird automatisch in dem delegierten Administratorkonto aktiviert, AWS-Region in dem es zugewiesen wurde.

Nach der Benennung eines delegierten Administrators empfehlen wir, Konten in Security Hub mit [zentraler](#page-34-0) Konfiguration zu verwalten. Dies ist die effizienteste Methode, um Security Hub individuell anzupassen und eine angemessene Sicherheitsabdeckung für Ihr Unternehmen sicherzustellen.

Durch die zentrale Konfiguration kann der delegierte Administrator Security Hub für mehrere Unternehmenskonten und Regionen anpassen, anstatt es von Region zu Region zu konfigurieren. Sie können eine Konfigurationsrichtlinie für Ihr gesamtes Unternehmen oder unterschiedliche Konfigurationsrichtlinien für verschiedene Konten und Organisationseinheiten erstellen. Die Richtlinien geben an, ob Security Hub in den zugehörigen Konten aktiviert oder deaktiviert ist und welche Sicherheitsstandards und Kontrollen aktiviert sind.

Der delegierte Administrator kann Konten als zentral verwaltete oder selbstverwaltete Konten festlegen. Zentral verwaltete Konten können nur vom delegierten Administrator konfiguriert werden. Selbstverwaltete Konten können ihre eigenen Einstellungen angeben.

Wenn Sie sich nicht für die zentrale Konfiguration entscheiden, hat der delegierte Administrator eine eingeschränktere Möglichkeit, Security Hub zu konfigurieren, was als lokale Konfiguration bezeichnet wird. Bei der lokalen Konfiguration kann der delegierte Administrator Security Hub und [Standardsicherheitsstandards](#page-727-0) in neuen Unternehmenskonten in der aktuellen Region automatisch aktivieren. Bestehende Konten verwenden diese Einstellungen jedoch nicht, sodass es nach dem Beitritt eines Kontos zur Organisation zu Konfigurationsabweichungen kommen kann.

Abgesehen von diesen neuen Kontoeinstellungen ist die lokale Konfiguration konto- und regionsspezifisch. Jedes Organisationskonto muss den Security Hub Hub-Dienst, die Standards und die Kontrollen in jeder Region separat konfigurieren. Die lokale Konfiguration unterstützt auch nicht die Verwendung von Konfigurationsrichtlinien.

# Manuelles Verwalten von Konten auf Einladung

Sie müssen Mitgliedskonten auf Einladung manuell in Security Hub verwalten, wenn Sie ein eigenständiges Konto haben oder wenn Sie nicht in Organizations integriert sind. Ein eigenständiges Konto kann nicht in Organizations integriert werden, daher muss es manuell verwaltet werden. Wir empfehlen, die zentrale Konfiguration zu integrieren AWS Organizations und diese zu verwenden, wenn Sie in future weitere Konten hinzufügen.

Wenn Sie die manuelle Kontoverwaltung verwenden, bestimmen Sie ein Konto als Security Hub-Administrator. Das Administratorkonto kann Daten in Mitgliedskonten einsehen und anhand der Ergebnisse von Mitgliedskonten bestimmte Maßnahmen ergreifen. Der Security Hub-Administrator lädt andere Konten als Mitgliedskonten ein, und die Beziehung zwischen Administrator und Mitglied wird hergestellt, wenn ein potenzielles Mitgliedskonto die Einladung annimmt.

Die manuelle Kontoverwaltung unterstützt die Verwendung von Konfigurationsrichtlinien nicht. Ohne Konfigurationsrichtlinien kann der Administrator Security Hub nicht zentral anpassen, indem er variable Einstellungen für verschiedene Konten konfiguriert. Stattdessen muss jedes Organisationskonto Security Hub für sich selbst in jeder Region separat aktivieren und konfigurieren. Dies kann es schwieriger und zeitaufwändiger machen, eine angemessene Sicherheitsabdeckung für alle Konten und Regionen sicherzustellen, in denen Sie Security Hub verwenden. Dies kann auch zu Konfigurationsabweichungen führen, da Mitgliedskonten ihre eigenen Einstellungen ohne Eingaben des Administrators angeben können.

Informationen zur Verwaltung von Konten auf Einladung finden Sie unter[Verwalten von Konten auf](#page-102-0)  [Einladung](#page-102-0).

# Konten verwalten mit AWS Organizations

Sie können Security Hub für Konten in Ihrer Organisation integrieren AWS Security Hub und anschließend verwalten. AWS Organizations

Um Security Hub zu integrieren AWS Organizations, erstellen Sie eine Organisation in AWS Organizations. Das Verwaltungskonto der Organizations bestimmt ein Konto als delegierten Security Hub-Administrator für die Organisation. Der delegierte Administrator kann Security Hub dann für andere Konten in der Organisation aktivieren, diese Konten als Security Hub Hub-Mitgliedskonten hinzufügen und zulässige Aktionen für die Mitgliedskonten ausführen. Der delegierte Security Hub-Administrator kann Security Hub für bis zu 10.000 Mitgliedskonten aktivieren und verwalten.

Der Umfang der Konfigurationsmöglichkeiten des delegierten Administrators hängt davon ab, ob Sie die [zentrale](#page-34-0) Konfiguration verwenden. Wenn die zentrale Konfiguration aktiviert ist, müssen Sie Security Hub nicht in jedem Mitgliedskonto separat konfigurieren und AWS-Region. Der delegierte Administrator kann spezifische Security Hub Hub-Einstellungen in bestimmten Mitgliedskonten und Organisationseinheiten (OUs) regionsübergreifend durchsetzen.

Das delegierte Security Hub-Administratorkonto kann die folgenden Aktionen für Mitgliedskonten ausführen:

- Wenn Sie die zentrale Konfiguration verwenden, konfigurieren Sie Security Hub zentral für Mitgliedskonten und Organisationseinheiten, indem Sie Security Hub Hub-Konfigurationsrichtlinien erstellen. Konfigurationsrichtlinien können verwendet werden, um Security Hub zu aktivieren und zu deaktivieren, Standards zu aktivieren und zu deaktivieren und Kontrollen zu aktivieren und zu deaktivieren.
- Behandeln Sie neue Konten automatisch als Security Hub Hub-Mitgliedskonten, wenn sie der Organisation beitreten. Wenn Sie die zentrale Konfiguration verwenden, umfasst eine Konfigurationsrichtlinie, die einer Organisationseinheit zugeordnet ist, bestehende und neue Konten, die Teil der Organisationseinheit sind.
- Behandeln Sie bestehende Unternehmenskonten als Security Hub Hub-Mitgliedskonten. Dies geschieht automatisch, wenn Sie die zentrale Konfiguration verwenden.
- Trennen Sie die Zuordnung von Mitgliedskonten, die zur Organisation gehören. Wenn Sie die zentrale Konfiguration verwenden, können Sie die Zuordnung eines Mitgliedskontos erst aufheben, nachdem Sie es als selbstverwaltet gekennzeichnet haben. Alternativ können Sie

eine Konfigurationsrichtlinie, die Security Hub deaktiviert, bestimmten zentral verwalteten Mitgliedskonten zuordnen.

Eine vollständige Liste der Aktionen, die der delegierte Administrator an Mitgliedskonten durchführen kann, finden Sie unter. [Zulässige Aktionen für Konten](#page-116-0)

In den Themen in diesem Abschnitt wird erklärt, wie Security Hub in Konten in einer Organisation integriert AWS Organizations und verwaltet wird. Wo relevant, werden in jedem Abschnitt die Verwaltungsvorteile und Unterschiede für Benutzer der zentralen Konfiguration aufgeführt.

Themen

- [Integrieren von Security Hub mit AWS Organizations](#page-86-0)
- [Automatisches Aktivieren von Security Hub in neuen Unternehmenskonten](#page-93-0)
- [Manuelles Aktivieren von Security Hub in neuen Unternehmenskonten](#page-96-0)
- [Aufheben der Zuordnung von Mitgliedskonten zu Ihrer Organisation](#page-98-0)
- [Deaktivieren der Security Hub Hub-Integration mit AWS Organizations](#page-100-0)

# <span id="page-86-0"></span>Integrieren von Security Hub mit AWS Organizations

Um AWS Security Hub und zu integrieren AWS Organizations, erstellen Sie eine Organisation in Organizations und verwenden das Organisationsverwaltungskonto, um ein delegiertes Security Hub-Administratorkonto zu benennen. Der delegierte Administrator kann dann Security Hub für Mitgliedskonten aktivieren, Daten in Mitgliedskonten anzeigen und andere [zulässige Aktionen](#page-116-0) für Mitgliedskonten ausführen.

Wenn Sie die [zentrale Konfiguration](#page-34-0) verwenden, kann der delegierte Administrator auch Security Hub-Konfigurationsrichtlinien erstellen, die angeben, wie der Security Hub-Service, die Standards und Kontrollen in Organisationskonten konfiguriert werden sollen.

## Erstellen einer Organisation

Eine Organisation ist eine Entität, die Sie erstellen, um Ihre zu konsolidieren, AWS-Konten sodass Sie sie als eine einzige Einheit verwalten können.

Sie können eine Organisation erstellen, indem Sie entweder die AWS Organizations Konsole oder einen Befehl aus der AWS CLI oder eine der SDK-APIs verwenden. Detaillierte Anweisungen finden Sie unter [Erstellen einer Organisation](https://docs.aws.amazon.com/organizations/latest/userguide/orgs_manage_org_create.html) im AWS Organizations -Benutzerhandbuch.

Sie können verwenden AWS Organizations , um alle Konten in Ihrer Organisation zentral anzuzeigen und zu verwalten. Eine Organisation besteht aus einem Verwaltungskonto und gegebenenfalls Mitgliedskonten. Sie können die Konten in einer hierarchischen, Baumstruktur mit einem Stamm an der Spitze und Organisationseinheiten (OUs) unter dem Stamm anordnen. Jedes Konto kann sich direkt unter dem Stamm befinden oder in einer der OUs in der Hierarchie platziert werden. Eine Organisationseinheit ist ein Container für bestimmte Konten. Sie können beispielsweise eine Finanzorganisationseinheit erstellen, die alle Konten im Zusammenhang mit Finanzoperationen umfasst.

## Empfehlungen zur Auswahl des delegierten Security Hub-Administrators

Wenn Sie über ein Administratorkonto aus dem manuellen Einladungsprozess verfügen und zur Kontoverwaltung mit übergehen AWS Organizations, empfiehlt Security Hub, dieses Konto als delegierten Security Hub-Administrator zu bestimmen.

Sie sollten das Organisationsverwaltungskonto nicht als delegierten Security Hub-Administrator festlegen. Dies liegt daran, dass sich Benutzer, die Zugriff auf das Organisationsverwaltungskonto haben, um die Abrechnung zu verwalten, wahrscheinlich von Benutzern unterscheiden, die Zugriff auf Security Hub für das Sicherheitsmanagement benötigen.

Wir empfehlen, denselben delegierten Administrator für alle Regionen zu verwenden. Wenn Sie sich für die zentrale Konfiguration entscheiden, bestimmt Security Hub automatisch denselben delegierten Administrator in Ihrer Heimatregion und allen verknüpften Regionen.

# Überprüfen der Berechtigungen zum Konfigurieren des delegierten Security Hub-**Administrators**

Um ein delegiertes Security Hub-Administratorkonto zu benennen und zu entfernen, muss das Organisationsverwaltungskonto über Berechtigungen für die DisableOrganizationAdminAccount Aktionen EnableOrganizationAdminAccount und in Security Hub verfügen. Das Verwaltungskonto von Organizations muss auch über Administratorberechtigungen für Organizations verfügen.

Um alle erforderlichen Berechtigungen zu erteilen, fügen Sie dem IAM-Prinzipal für das Verwaltungskonto der Organisation die folgenden verwalteten Security Hub-Richtlinien an:

- [AWSSecurityHubFullAccess](https://docs.aws.amazon.com/securityhub/latest/userguide/security-iam-awsmanpol.html#security-iam-awsmanpol-awssecurityhubfullaccess)
- [AWSSecurityHubOrganizationsAccess](https://docs.aws.amazon.com/securityhub/latest/userguide/security-iam-awsmanpol.html#security-iam-awsmanpol-awssecurityhuborganizationsaccess)

## Benennen des delegierten Security Hub-Administrators

Um das delegierte Security Hub-Administratorkonto zu bestimmen, können Sie die Security Hub-Konsole, die Security Hub-API oder verwenden AWS CLI. Security Hub legt den delegierten Administrator AWS-Region nur im aktuellen fest, und Sie müssen die Aktion in anderen Regionen wiederholen. Wenn Sie die zentrale Konfiguration verwenden, legt Security Hub automatisch denselben delegierten Administrator in der Heimatregion und den verknüpften Regionen fest.

Das Verwaltungskonto der Organisation muss Security Hub nicht aktivieren, um das delegierte Security-Hub-Administratorkonto zu bestimmen.

Wir empfehlen, dass das Verwaltungskonto der Organisation nicht das delegierte Security Hub-Administratorkonto ist. Wenn Sie jedoch das Organisationsverwaltungskonto als delegierten Security Hub-Administrator auswählen, muss für das Verwaltungskonto Security Hub aktiviert sein. Wenn für das Verwaltungskonto Security Hub nicht aktiviert ist, müssen Sie Security Hub dafür manuell aktivieren. Security Hub kann nicht automatisch für das Verwaltungskonto der Organisation aktiviert werden.

#### **a** Note

Sie müssen den delegierten Security Hub-Administrator mit einer der folgenden Methoden benennen. Die Benennung des delegierten Security Hub-Administrators mit Organizations-APIs spiegelt sich nicht in Security Hub wider.

Wählen Sie Ihre bevorzugte Methode aus und folgen Sie den Schritten, um das delegierte Security Hub-Administratorkonto festzulegen.

## Security Hub console

So weisen Sie den delegierten Security Hub-Administrator beim Onboarding an

- 1. Öffnen Sie die AWS Security Hub Konsole unter [https://console.aws.amazon.com/](https://console.aws.amazon.com/securityhub/)  [securityhub/.](https://console.aws.amazon.com/securityhub/)
- 2. Wählen Sie Zu Security Hub gehen aus. Sie werden aufgefordert, sich beim Verwaltungskonto der Organisation anzumelden.
- 3. Geben Sie auf der Seite Delegierten Administrator festlegen im Abschnitt Delegiertes Administratorkonto das delegierte Administratorkonto an. Wir empfehlen, denselben delegierten Administrator auszuwählen, den Sie für andere AWS Sicherheits- und Compliance-Services festgelegt haben.

4. Wählen Sie Delegierten Administrator festlegen aus. Sie werden aufgefordert, sich beim delegierten Administratorkonto anzumelden (falls noch nicht geschehen), um das Onboarding mit der zentralen Konfiguration fortzusetzen. Wenn Sie die zentrale Konfiguration nicht starten möchten, wählen Sie Abbrechen aus. Ihr delegierter Administrator ist festgelegt, aber Sie verwenden noch keine zentrale Konfiguration.

So weisen Sie den delegierten Security Hub-Administrator auf der Seite Einstellungen an

- 1. Öffnen Sie die AWS Security Hub Konsole unter [https://console.aws.amazon.com/](https://console.aws.amazon.com/securityhub/)  [securityhub/.](https://console.aws.amazon.com/securityhub/)
- 2. Wählen Sie im Navigationsbereich von Security Hub Einstellungen aus. Wählen Sie dann Allgemein aus.
- 3. Wenn derzeit ein Security Hub-Administratorkonto zugewiesen ist, müssen Sie das aktuelle Konto entfernen, bevor Sie ein neues Konto festlegen können.

Wählen Sie unter Delegierter Administrator die Option Entfernen aus, um das aktuelle Konto zu entfernen.

4. Geben Sie die Konto-ID des Kontos ein, das Sie als Security Hub-Administratorkonto festlegen möchten.

Sie müssen dasselbe Security Hub-Administratorkonto in allen Regionen festlegen. Wenn Sie ein Konto festlegen, das sich von dem in anderen Regionen angegebenen Konto unterscheidet, gibt die Konsole einen Fehler zurück.

5. Wählen Sie Delegate (Delegieren).

## Security Hub API

Rufen Sie die [EnableOrganizationAdminAccount](https://docs.aws.amazon.com/securityhub/1.0/APIReference/API_EnableOrganizationAdminAccount.html) API über das Verwaltungskonto der Organisation auf. Geben Sie die AWS-Konto ID des delegierten Security Hub-Administratorkontos an.

## AWS CLI

Führen Sie den [enable-organization-admin-account](https://docs.aws.amazon.com/cli/latest/reference/securityhub/enable-organization-admin-account.html) Befehl über das Verwaltungskonto der Organisation aus. Geben Sie die AWS-Konto ID des delegierten Security Hub-Administratorkontos an.

## Beispielbefehl:

aws securityhub enable-organization-admin-account --admin-account-id 777788889999

Entfernen des delegierten Security Hub-Administrators

#### **A** Warning

Wenn Sie die zentrale Konfiguration verwenden, können Sie die Security Hub-Konsole oder Security Hub-APIs nicht verwenden, um das delegierte Administratorkonto zu ändern oder zu entfernen. Wenn das Verwaltungskonto der Organisation die AWS Organizations Konsole oder AWS Organizations APIs verwendet, um den delegierten Security Hub-Administrator zu ändern oder zu entfernen, stoppt Security Hub automatisch die zentrale Konfiguration und löscht Ihre Konfigurationsrichtlinien und Richtlinienzuordnungen. Mitgliedskonten behalten die Konfigurationen bei, die sie hatten, bevor der delegierte Administrator geändert oder entfernt wurde.

Nur das Verwaltungskonto der Organisation kann das delegierte Security Hub-Administratorkonto entfernen.

Um den delegierten Security Hub-Administrator zu ändern, müssen Sie zuerst das aktuelle delegierte Administratorkonto entfernen und dann ein neues Konto festlegen.

Wenn Sie die Security Hub-Konsole verwenden, um den delegierten Administrator in einer Region zu entfernen, wird er automatisch in allen Regionen entfernt.

Die Security Hub-API entfernt nur das delegierte Security Hub-Administratorkonto aus der Region, in der der API-Aufruf oder -Befehl ausgegeben wird. Sie müssen die Aktion in anderen Regionen wiederholen.

Wenn Sie die Organizations-API verwenden, um das delegierte Security Hub-Administratorkonto zu entfernen, wird es automatisch in allen Regionen entfernt.

Entfernen des delegierten Security Hub-Administrators (Organizations API, AWS CLI)

Sie können Organizations verwenden, um den delegierten Security Hub-Administrator in allen Regionen zu entfernen.

Wenn Sie die zentrale Konfiguration zum Verwalten von Konten verwenden, führt das Entfernen des delegierten Administratorkontos zum Löschen Ihrer Konfigurationsrichtlinien und Richtlinienzuordnungen. Mitgliedskonten behalten die Konfigurationen bei, die sie hatten, bevor der delegierte Administrator geändert oder entfernt wurde. Diese Konten können jedoch nicht mehr vom entfernten delegierten Administratorkonto verwaltet werden. Sie werden zu selbstverwalteten Konten, die in jeder Region separat konfiguriert werden müssen.

Wählen Sie Ihre bevorzugte Methode aus und folgen Sie den Anweisungen, um das delegierte Security Hub-Administratorkonto mit zu entfernen AWS Organizations.

### AWS Organizations API

So entfernen Sie den delegierten Security Hub-Administrator

Rufen Sie die [DeregisterDelegatedAdministrator](https://docs.aws.amazon.com/organizations/latest/APIReference/API_DeregisterDelegatedAdministrator.html) -API auf. Geben Sie die Konto-ID des delegierten Administratorkontos und den Service-Prinzipal für Security Hub an, securityhub.amazonaws.com.

#### AWS CLI

So entfernen Sie den delegierten Security Hub-Administrator

Führen Sie den Befehl [deregister-delegated-administrator](https://awscli.amazonaws.com/v2/documentation/api/latest/reference/organizations/deregister-delegated-administrator.html) aus. Geben Sie die Konto-ID des delegierten Administratorkontos und den Service-Prinzipal für Security Hub an, securityhub.amazonaws.com.

aws organizations deregister-delegated-administrator --account-id <admin account ID> --service-principal *<Security Hub service principal>*

Beispiel

aws organizations deregister-delegated-administrator --account-id 123456789012 - service-principal securityhub.amazonaws.com

Entfernen des delegierten Security Hub-Administrators (Security Hub-Konsole)

Sie können die Security Hub-Konsole verwenden, um den delegierten Security Hub-Administrator in allen Regionen zu entfernen.

Wenn das delegierte Security Hub-Administratorkonto entfernt wird, werden die Mitgliedskonten vom entfernten delegierten Security Hub-Administratorkonto getrennt.

Security Hub ist weiterhin in den Mitgliedskonten aktiviert. Sie werden zu eigenständigen Konten, bis ein neuer Security Hub-Administrator sie als Mitgliedskonten aktiviert.

Wenn das Verwaltungskonto der Organisation kein aktiviertes Konto in Security Hub ist, verwenden Sie die Option auf der Seite Willkommen beim Security Hub.

So entfernen Sie das delegierte Security Hub-Administratorkonto von der Seite Willkommen beim Security Hub

- 1. Öffnen Sie die AWS Security Hub Konsole unter [https://console.aws.amazon.com/securityhub/.](https://console.aws.amazon.com/securityhub/)
- 2. Wählen Sie Zu Security Hub gehen aus.
- 3. Wählen Sie unter Delegierter Administrator die Option Entfernen aus.

Wenn das Verwaltungskonto der Organisation ein aktiviertes Konto in Security Hub ist, verwenden Sie die Option auf der Registerkarte Allgemein der Seite Einstellungen.

So entfernen Sie das delegierte Security Hub-Administratorkonto von der Seite Einstellungen

- 1. Öffnen Sie die AWS Security Hub Konsole unter [https://console.aws.amazon.com/securityhub/.](https://console.aws.amazon.com/securityhub/)
- 2. Wählen Sie im Navigationsbereich des Security Hub die Option Einstellungen aus. Wählen Sie dann Allgemein aus.
- 3. Wählen Sie unter Delegierter Administrator die Option Entfernen aus.

Entfernen des delegierten Security Hub-Administrators (Security Hub API, AWS CLI)

Sie können die Security Hub-API oder Security Hub-Operationen für verwenden AWS CLI , um den delegierten Security Hub-Administrator zu entfernen. Wenn Sie den delegierten Administrator mit einer dieser Methoden entfernen, wird er nur in der Region entfernt, in der der API-Aufruf oder - Befehl ausgegeben wurde. Security Hub aktualisiert keine anderen Regionen und entfernt nicht das delegierte Administratorkonto in AWS Organizations.

Wählen Sie Ihre bevorzugte Methode aus und gehen Sie wie folgt vor, um das delegierte Security Hub-Administratorkonto bei Security Hub zu entfernen.

Security Hub API

So entfernen Sie den delegierten Security Hub-Administrator

Rufen Sie die [DisableOrganizationAdminAccount](https://docs.aws.amazon.com/securityhub/1.0/APIReference/API_DisableOrganizationAdminAccount.html) API mit den Anmeldeinformationen des Organisationsverwaltungskontos auf. Geben Sie die Konto-ID des delegierten Security Hub-Administratorkontos an.

#### AWS CLI

So entfernen Sie den delegierten Security Hub-Administrator

Führen Sie mit den Anmeldeinformationen des Organisationsverwaltungskontos den [disable](https://awscli.amazonaws.com/v2/documentation/api/latest/reference/securityhub/enable-organization-admin-account.html)[organization-admin-account](https://awscli.amazonaws.com/v2/documentation/api/latest/reference/securityhub/enable-organization-admin-account.html) Befehl aus. Geben Sie die Konto-ID des delegierten Security Hub-Administratorkontos an.

aws securityhub disable-organization-admin-account --admin-account-id *<admin account ID>*

#### Beispiel

aws securityhub disable-organization-admin-account --admin-account-id 123456789012

# <span id="page-93-0"></span>Automatisches Aktivieren von Security Hub in neuen Unternehmenskonten

Wenn neue Konten Ihrer Organisation beitreten, werden sie der Liste auf der Kontoseite der AWS Security Hub Konsole hinzugefügt. Für Organisationskonten lautet Typ auf Nach Organisation. Standardmäßig werden neue Konten nicht zu Security Hub Hub-Mitgliedern, wenn sie der Organisation beitreten. Ihr Status ist Kein Mitglied. Das delegierte Administratorkonto kann automatisch neue Konten als Mitglieder hinzufügen und Security Hub in diesen Konten aktivieren, wenn sie der Organisation beitreten.

### **a** Note

Obwohl viele Regionen standardmäßig für Sie aktiv AWS-Regionen sind AWS-Konto, müssen Sie bestimmte Regionen manuell aktivieren. Diese Regionen werden in diesem Dokument als Opt-in-Regionen bezeichnet. Um Security Hub automatisch in einem neuen Konto in einer Opt-in-Region zu aktivieren, muss diese Region zuerst für das Konto aktiviert sein. Nur der Kontoinhaber kann die Opt-in-Region aktivieren. Weitere Informationen zu Optin-Regionen finden [Sie unter Geben Sie an, welche Regionen AWS-Regionen Ihr Konto](https://docs.aws.amazon.com/accounts/latest/reference/manage-acct-regions.html) [verwenden kann](https://docs.aws.amazon.com/accounts/latest/reference/manage-acct-regions.html).

Dieser Vorgang unterscheidet sich je nachdem, ob Sie die zentrale Konfiguration (empfohlen) oder die lokale Konfiguration verwenden.

## Automatische Aktivierung neuer Organisationskonten (zentrale Konfiguration)

Wenn Sie die [zentrale Konfiguration](#page-34-0) verwenden, können Sie Security Hub automatisch in neuen und bestehenden Unternehmenskonten aktivieren, indem Sie eine Konfigurationsrichtlinie erstellen, in der Security Hub aktiviert ist. Anschließend können Sie die Richtlinie dem Organisationsstamm oder bestimmten Organisationseinheiten (OUs) zuordnen.

Wenn Sie eine Konfigurationsrichtlinie, in der Security Hub aktiviert ist, einer bestimmten OU zuordnen, wird Security Hub automatisch in allen Konten (vorhandenen und neuen) aktiviert, die zu dieser OU gehören. Neue Konten, die nicht zur Organisationseinheit gehören, werden selbst verwaltet und Security Hub ist nicht automatisch aktiviert. Wenn Sie dem Root eine Konfigurationsrichtlinie zuordnen, in der Security Hub aktiviert ist, wird Security Hub automatisch in allen Konten (bestehenden und neuen) aktiviert, die der Organisation beitreten. Ausnahmen sind, wenn ein Konto aufgrund von Anwendung oder Vererbung eine andere Richtlinie verwendet oder wenn es sich um ein selbstverwaltetes Konto handelt.

In Ihrer Konfigurationsrichtlinie können Sie auch definieren, welche Sicherheitsstandards und Kontrollen in der Organisationseinheit aktiviert werden sollen. Um Kontrollergebnisse für aktivierte Standards zu generieren, müssen die Konten in der Organisationseinheit AWS Config aktiviert und konfiguriert sein, um die erforderlichen Ressourcen aufzuzeichnen. Weitere Informationen zur AWS Config Aufzeichnung finden Sie unter [Aktivieren und Konfigurieren AWS Config.](https://docs.aws.amazon.com/securityhub/latest/userguide/securityhub-prereq-config.html)

Anweisungen zum Erstellen einer Konfigurationsrichtlinie finden Sie unte[rSecurity Hub Hub-](#page-57-0)[Konfigurationsrichtlinien erstellen und zuordnen.](#page-57-0)

## Automatisches Aktivieren neuer Organisationskonten (lokale Konfiguration)

Wenn Sie die lokale Konfiguration verwenden und die automatische Aktivierung aktivieren, fügt Security Hub neue Organisationskonten als Mitglieder hinzu und aktiviert Security Hub in diesen Konten in der aktuellen Region. Andere Regionen sind nicht betroffen. Darüber hinaus aktiviert die Aktivierung der automatischen Aktivierung Security Hub nicht für bestehende Unternehmenskonten, es sei denn, sie wurden bereits als Mitgliedskonten hinzugefügt.

Nach der Aktivierung der automatischen Aktivierung werden die [Standardsicherheitsstandards](https://docs.aws.amazon.com/securityhub/latest/userguide/securityhub-standards-enable-disable.html#securityhub-auto-enabled-standards) auch automatisch für neue Konten in der aktuellen Region aktiviert, wenn sie der Organisation beitreten. Die Standardstandards sind AWS Foundational Security Best Practices (FSBP) und Center for

Internet Security (CIS) AWS Foundations Benchmark v1.2.0. Sie können die Standardstandards nicht ändern. Wenn Sie andere Standards in Ihrer Organisation aktivieren oder Standards für ausgewählte Konten und Organisationseinheiten aktivieren möchten, empfehlen wir die zentrale Konfiguration.

Um Kontrollergebnisse für die Standardstandards (und andere aktivierte Standards) zu generieren, müssen die Konten in Ihrer Organisation AWS Config aktiviert und konfiguriert sein, um die erforderlichen Ressourcen aufzuzeichnen. Weitere Informationen zur AWS Config Aufzeichnung finden Sie unter [Aktivieren und Konfigurieren AWS Config.](https://docs.aws.amazon.com/securityhub/latest/userguide/securityhub-prereq-config.html)

Wählen Sie Ihre bevorzugte Methode und folgen Sie den Schritten, um Security Hub automatisch in neuen Unternehmenskonten zu aktivieren. Diese Anweisungen gelten nur, wenn Sie die lokale Konfiguration verwenden.

### Security Hub console

So aktivieren Sie automatisch neue Organisationskonten als Security Hub Hub-Mitglieder

1. Öffnen Sie die AWS Security Hub Konsole unter [https://console.aws.amazon.com/](https://console.aws.amazon.com/securityhub/)  [securityhub/.](https://console.aws.amazon.com/securityhub/)

Sign verwendet die Anmeldeinformationen des delegierten Administratorkontos.

- 2. Wählen Sie im Security Hub-Navigationsbereich unter Einstellungen die Option Konfiguration aus.
- 3. Aktivieren Sie im Bereich Konten die Option Konten automatisch aktivieren.

## Security Hub API

So aktivieren Sie automatisch neue Organisationskonten als Security Hub Hub-Mitglieder

Rufen Sie die [UpdateOrganizationConfiguration](https://docs.aws.amazon.com/securityhub/1.0/APIReference/API_UpdateOrganizationConfiguration.html)API vom delegierten Administratorkonto aus auf. Setzen Sie das AutoEnable Feld auf, true um Security Hub automatisch in neuen Organisationskonten zu aktivieren.

#### AWS CLI

So aktivieren Sie automatisch neue Organisationskonten als Security Hub Hub-Mitglieder

Führen Sie den [update-organization-configuration](https://docs.aws.amazon.com/cli/latest/reference/securityhub/update-organization-configuration.html)Befehl über das delegierte Administratorkonto aus. Fügen Sie den auto-enable Parameter hinzu, um Security Hub automatisch in neuen Organisationskonten zu aktivieren.

aws securityhub update-organization-configuration --auto-enable

## <span id="page-96-0"></span>Manuelles Aktivieren von Security Hub in neuen Unternehmenskonten

Wenn Sie Security Hub nicht automatisch in neuen Organisationskonten aktivieren, wenn sie der Organisation beitreten, können Sie diese Konten als Mitglieder hinzufügen und Security Hub in ihnen manuell aktivieren, nachdem sie der Organisation beigetreten sind. Sie müssen Security Hub auch manuell aktivieren AWS-Konten , wenn Sie zuvor die Verbindung zu einer Organisation getrennt haben.

#### **a** Note

Dieser Abschnitt gilt nicht für Sie, wenn Sie die [zentrale Konfiguration](#page-34-0) verwenden. Wenn Sie die zentrale Konfiguration verwenden, können Sie Konfigurationsrichtlinien erstellen, die Security Hub in bestimmten Mitgliedskonten und Organisationseinheiten (OUs) aktivieren. Sie können auch spezifische Standards und Kontrollen für diese Konten und Organisationseinheiten aktivieren.

Sie können Security Hub nicht in einem Konto aktivieren, wenn es sich bereits um ein Mitgliedskonto in einer anderen Organisation handelt.

Sie können Security Hub auch nicht in einem Konto aktivieren, das derzeit gesperrt ist. Wenn Sie versuchen, den Dienst in einem gesperrten Konto zu aktivieren, ändert sich der Kontostatus in Konto gesperrt.

• Wenn Security Hub für das Konto nicht aktiviert ist, ist Security Hub in diesem Konto aktiviert. Der Standard AWS Foundational Security Best Practices (FSBP) und der CIS AWS Foundations Benchmark v1.2.0 sind ebenfalls im Konto aktiviert, sofern Sie die Standardsicherheitsstandards nicht deaktivieren.

Eine Ausnahme bildet das Verwaltungskonto für Organizations. Security Hub kann nicht automatisch im Verwaltungskonto der Organizations aktiviert werden. Sie müssen Security Hub manuell im Verwaltungskonto der Organizations aktivieren, bevor Sie es als Mitgliedskonto hinzufügen können.

• Wenn Security Hub für das Konto bereits aktiviert ist, nimmt Security Hub keine weiteren Änderungen am Konto vor. Es aktiviert nur die Mitgliedschaft.

Damit Security Hub Kontrollergebnisse generieren kann, müssen Mitgliedskonten AWS Config aktiviert und konfiguriert sein, um die erforderlichen Ressourcen aufzuzeichnen. Weitere Informationen zur Konfiguration von SSH finden Sie unter [Aktivieren und Konfigurieren von AWS](https://docs.aws.amazon.com/securityhub/latest/userguide/securityhub-prereq-config.html)  [Config.](https://docs.aws.amazon.com/securityhub/latest/userguide/securityhub-prereq-config.html)

Wählen Sie Ihre bevorzugte Methode und folgen Sie den Schritten, um ein Organisationskonto als Security Hub-Mitgliedskonto zu aktivieren.

#### Security Hub console

Um Unternehmenskonten manuell als Security Hub Hub-Mitglieder zu aktivieren

1. Öffnen Sie die AWS Security Hub Konsole unter [https://console.aws.amazon.com/](https://console.aws.amazon.com/securityhub/)  [securityhub/.](https://console.aws.amazon.com/securityhub/)

Melden Sie sich mit den Anmeldeinformationen des delegierten Administratorkontos an.

- 2. Wählen Sie im Security Hub-Navigationsbereich unter Einstellungen die Option Konfiguration aus.
- 3. Wählen Sie in der Kontenliste jedes Unternehmenskonto aus, das Sie aktivieren möchten.
- 4. Wählen Sie Aktionen und dann Mitglied hinzufügen aus.

#### Security Hub API

Um Unternehmenskonten manuell als Security Hub Hub-Mitglieder zu aktivieren

Rufen Sie die [CreateMembers](https://docs.aws.amazon.com/securityhub/1.0/APIReference/API_CreateMembers.html)API vom delegierten Administratorkonto aus auf. Geben Sie für jedes zu aktivierende Konto die Konto-ID an.

Im Gegensatz zum manuellen Einladungsprozess müssen CreateMembers Sie bei der Aktivierung eines Unternehmenskontos keine Einladung versenden.

#### AWS CLI

Um Unternehmenskonten manuell als Security Hub Hub-Mitglieder zu aktivieren

Führen Sie den [create-members](https://docs.aws.amazon.com/cli/latest/reference/securityhub/create-members.html)Befehl über das delegierte Administratorkonto aus. Geben Sie für jedes zu aktivierende Konto die Konto-ID an.

Im Gegensatz zum manuellen Einladungsprozess create-members müssen Sie bei der Aktivierung eines Unternehmenskontos keine Einladung versenden.

aws securityhub create-members --account-details '[{"AccountId": "*<accountId>*"}]'

Beispiel

```
aws securityhub create-members --account-details '[{"AccountId": "123456789111"}, 
  {"AccountId": "123456789222"}]'
```
## <span id="page-98-0"></span>Aufheben der Zuordnung von Mitgliedskonten zu Ihrer Organisation

Wenn Sie keine Ergebnisse von einem AWS Security Hub Mitgliedskonto mehr empfangen und einsehen möchten, können Sie die Verknüpfung des Mitgliedskontos mit Ihrer Organisation trennen.

#### **a** Note

Wenn Sie die [zentrale Konfiguration](#page-34-0) verwenden, funktioniert die Trennung anders. Sie können eine Konfigurationsrichtlinie erstellen, die Security Hub in einem oder mehreren zentral verwalteten Mitgliedskonten deaktiviert. Danach sind diese Konten immer noch Teil der Organisation, generieren aber keine Security Hub Hub-Ergebnisse. Wenn Sie die zentrale Konfiguration verwenden, aber auch über manuell eingeladene Mitgliedskonten verfügen, können Sie die Zuordnung zu einem oder mehreren manuell eingeladenen Konten aufheben.

Mitgliedskonten, die über verwaltet werden, AWS Organizations können ihre Konten nicht vom Administratorkonto trennen. Nur das Administratorkonto kann die Zuordnung eines Mitgliedskontos aufheben.

Durch das Aufheben der Zuordnung zu einem Mitgliedskonto wird das Konto nicht geschlossen. Stattdessen wird das Mitgliedskonto aus der Organisation entfernt. Das getrennte Mitgliedskonto wird zu einem eigenständigen Konto AWS-Konto , das nicht mehr über die Security Hub Hub-Integration mit AWS Organizations verwaltet wird.

Wählen Sie Ihre bevorzugte Methode und folgen Sie den Schritten, um ein Mitgliedskonto von der Organisation zu trennen.

#### Security Hub console

Um ein Mitgliedskonto von der Organisation zu trennen

1. Öffnen Sie die AWS Security Hub Konsole unter [https://console.aws.amazon.com/](https://console.aws.amazon.com/securityhub/)  [securityhub/.](https://console.aws.amazon.com/securityhub/)

Melden Sie sich mit den Anmeldeinformationen des delegierten Administratorkontos an.

- 2. Wählen Sie im Navigationsbereich unter Einstellungen die Option Konfiguration aus.
- 3. Wählen Sie im Abschnitt Konten die Konten aus, deren Verknüpfung Sie aufheben möchten. Wenn Sie die zentrale Konfiguration verwenden, können Sie auf der Registerkarte ein manuell eingerichtetes Konto auswählen, dessen Verknüpfung aufgehoben werden soll. Invitation accounts Diese Registerkarte ist nur sichtbar, wenn Sie die zentrale Konfiguration verwenden.
- 4. Wählen Sie Aktionen und anschließend Konto trennen aus.

#### Security Hub API

Um ein Mitgliedskonto von der Organisation zu trennen

Rufen Sie die [DisassociateMembers](https://docs.aws.amazon.com/securityhub/1.0/APIReference/API_DisassociateMembers.html)API vom delegierten Administratorkonto aus auf. Sie müssen die AWS-Konto IDs für die Mitgliedskonten angeben, um die Zuordnung aufzuheben. Rufen Sie die API auf, um eine Liste der Mitgliedskonten anzuzeigen. [ListMembers](https://docs.aws.amazon.com/securityhub/1.0/APIReference/API_ListMembers.html)

#### AWS CLI

Um ein Mitgliedskonto von der Organisation zu trennen

Führen Sie den disassociate-members Befehl [>](https://awscli.amazonaws.com/v2/documentation/api/latest/reference/securityhub/disassociate-members.html) vom delegierten Administratorkonto aus. Sie müssen die AWS-Konto IDs für die Mitgliedskonten angeben, um die Zuordnung aufzuheben. Um eine Liste der Mitgliedskonten anzuzeigen, führen Sie den list-members Befehl [>](https://awscli.amazonaws.com/v2/documentation/api/latest/reference/securityhub/list-members.html) aus.

aws securityhub disassociate-members --account-ids "*<accountIds>*"

#### Beispiel

aws securityhub disassociate-members --account-ids "123456789111" "123456789222"

Sie können auch die AWS Organizations Konsole oder AWS SDKs verwenden AWS CLI, um die Zuordnung eines Mitgliedskontos zu Ihrer Organisation aufzuheben. Weitere Informationen finden Sie im AWS Organizations Benutzerhandbuch unter [Entfernen eines Mitgliedskontos aus Ihrer](https://docs.aws.amazon.com/organizations/latest/userguide/orgs_manage_accounts_remove.html)  [Organisation](https://docs.aws.amazon.com/organizations/latest/userguide/orgs_manage_accounts_remove.html).

# <span id="page-100-0"></span>Deaktivieren der Security Hub Hub-Integration mit AWS Organizations

Nachdem eine AWS Organizations Organisation integriert wurde AWS Security Hub, kann das Verwaltungskonto der Organizations die Integration anschließend deaktivieren. Als Benutzer des Organisationsverwaltungskontos können Sie dies tun, indem Sie den vertrauenswürdigen Zugriff für Security Hub in AWS Organizations deaktivieren.

Wenn Sie den vertrauenswürdigen Zugriff für Security Hub deaktivieren, passiert Folgendes:

- Security Hub verliert seinen Status als vertrauenswürdiger Dienst in AWS Organizations.
- Das delegierte Security Hub-Administratorkonto verliert den Zugriff auf Security Hub Hub-Einstellungen, Daten und Ressourcen für alle Security Hub Hub-Mitgliedskonten insgesamt. AWS-Regionen
- Wenn Sie die [zentrale Konfiguration](#page-34-0) verwendet haben, verwendet Security Hub sie automatisch nicht mehr für Ihr Unternehmen. Ihre Konfigurationsrichtlinien und Richtlinienverknüpfungen werden gelöscht. Konten behalten die Konfigurationen bei, die sie hatten, bevor Sie den vertrauenswürdigen Zugriff deaktiviert haben.
- Alle Security Hub Hub-Mitgliedskonten werden zu eigenständigen Konten und behalten ihre aktuellen Einstellungen bei. Wenn Security Hub für ein Mitgliedskonto in einer oder mehreren Regionen aktiviert wurde, ist Security Hub weiterhin für das Konto in diesen Regionen aktiviert. Die aktivierten Standards und Kontrollen bleiben ebenfalls unverändert. Sie können diese Einstellungen für jedes Konto und jede Region separat ändern. Das Konto ist jedoch in keiner Region mehr einem delegierten Administrator zugeordnet.

Weitere Informationen zu den Ergebnissen der Deaktivierung des Zugriffs auf vertrauenswürdige Dienste finden Sie AWS-Services im AWS Organizations Benutzerhandbuch [unter AWS](https://docs.aws.amazon.com/organizations/latest/userguide/orgs_integrate_services.html) [Organizations Zusammen mit anderen Benutzern verwenden](https://docs.aws.amazon.com/organizations/latest/userguide/orgs_integrate_services.html).

Um den vertrauenswürdigen Zugriff zu deaktivieren, können Sie die AWS Organizations Konsole, die Organisations-API oder die verwenden AWS CLI. Nur ein Benutzer des Organisationsverwaltungskontos kann den vertrauenswürdigen Dienstzugriff für Security Hub deaktivieren. Einzelheiten zu den Berechtigungen, die Sie benötigen, finden Sie im AWS

Organizations Benutzerhandbuch unter [Erforderliche Berechtigungen zur Deaktivierung des](https://docs.aws.amazon.com/organizations/latest/userguide/orgs_integrate_services.html#orgs_trusted_access_disable_perms)  [vertrauenswürdigen Zugriffs.](https://docs.aws.amazon.com/organizations/latest/userguide/orgs_integrate_services.html#orgs_trusted_access_disable_perms)

Bevor Sie den vertrauenswürdigen Zugriff deaktivieren, empfehlen wir, mit dem delegierten Administrator Ihrer Organisation zusammenzuarbeiten, um Security Hub in Mitgliedskonten zu deaktivieren und die Security Hub Hub-Ressourcen in diesen Konten zu bereinigen.

Wählen Sie Ihre bevorzugte Methode und folgen Sie den Schritten, um den vertrauenswürdigen Zugriff für Security Hub zu deaktivieren.

### Organizations console

So deaktivieren Sie den vertrauenswürdigen Zugriff für Security Hub

- 1. Melden Sie sich AWS Management Console mit den Anmeldeinformationen des AWS Organizations Verwaltungskontos an.
- 2. Öffnen Sie die Organisationskonsole unter [https://console.aws.amazon.com/organizations/.](https://console.aws.amazon.com/organizations/)
- 3. Wählen Sie im Navigationsbereich Services.
- 4. Wählen Sie unter Integrierte Dienste die Option AWS Security Hub.
- 5. Wählen Sie Vertrauenswürdigen Zugriff deaktivieren.
- 6. Bestätigen Sie, dass Sie den vertrauenswürdigen Zugriff deaktivieren möchten.

#### Organizations API

So deaktivieren Sie den vertrauenswürdigen Zugriff für Security Hub

Rufen [Sie den AWSServiceAccess Deaktivierungsvorgang](https://docs.aws.amazon.com/organizations/latest/APIReference/API_DisableAWSServiceAccess.html) der AWS Organizations API auf. Geben Sie für den ServicePrincipal Parameter den Security Hub Hub-Dienstprinzipal (securityhub.amazonaws.com) an.

#### AWS CLI

So deaktivieren Sie den vertrauenswürdigen Zugriff für Security Hub

Führen Sie den [disable-aws-service-access](https://docs.aws.amazon.com/cli/latest/reference/organizations/disable-aws-service-access.html)Befehl der AWS Organizations API aus. Geben Sie für den service-principal Parameter den Security Hub Hub-Dienstprinzipal (securityhub.amazonaws.com) an.

#### Beispiel:

aws organizations disable-aws-service-access --service-principal securityhub.amazonaws.com

# <span id="page-102-0"></span>Verwalten von Konten auf Einladung

Sie können mehrere AWS Security Hub Konten auf zwei Arten zentral verwalten, indem Sie Security Hub in integrieren AWS Organizations oder Mitgliedschaftseinladungen manuell senden und annehmen. Sie müssen den manuellen Prozess verwenden, wenn Sie über ein eigenständiges Konto verfügen oder wenn Sie nicht in Organizations integrieren. Bei der manuellen Kontoverwaltung lädt der Security Hub-Administrator Konten ein, Mitglieder zu werden. Die Beziehung zwischen Administrator und Mitglied wird hergestellt, wenn ein potenzielles Mitglied die Einladung annimmt. Ein Security Hub-Administratorkonto kann Security Hub für bis zu 1 000 Mitgliedskonten verwalten, die auf Einladungen basieren.

**G** Tip

Wenn Sie eine einladungsbasierte Organisation in Security Hub erstellen, können Sie anschließend stattdessen [zu übergehenAWS Organizations](#page-114-0). Wenn Sie mehr als ein Mitgliedskonto haben, empfehlen wir, Konten über zu verwaltenAWS Organizations.

Die regionsübergreifende Aggregation von Erkenntnissen und anderen Daten ist für Konten verfügbar, die Sie im Rahmen des manuellen Einladungsprozesses einladen. Sie müssen die Security Hub-Einstellungen jedoch in jedem Mitgliedskonto und AWS-Region bei Verwendung des manuellen Einladungsprozesses separat konfigurieren.

Sie müssen auch den manuellen Einladungsprozess für Konten verwenden, die nicht zu Ihrer Organisation gehören. Sie können beispielsweise kein Testkonto in Ihre Organisation aufnehmen. Oder Sie möchten Konten aus mehreren Organisationen unter einem einzigen Security Hub-Administratorkonto konsolidieren. Das Security Hub-Administratorkonto muss Einladungen an Konten senden, die zu anderen Organisationen gehören.

Auf der Seite Konfiguration der Security Hub-Konsole werden Konten, die auf Einladung hinzugefügt wurden, auf der Registerkarte Einladungskonten aufgeführt. Wenn Sie verwenden[Zentrale](#page-34-0)  [Konfiguration in Security Hub](#page-34-0), aber auch Konten außerhalb Ihrer Organisation einladen, können Sie die Ergebnisse von einladungsbasierten Konten auf dieser Registerkarte anzeigen. Der Security HubAdministrator kann jedoch keine auf Einladung basierenden Konten über Regionen hinweg mithilfe von Konfigurationsrichtlinien konfigurieren.

In den Themen in diesem Abschnitt wird erläutert, wie Mitgliedskonten über Einladungen verwaltet werden.

Themen

- [Hinzufügen und Einladen von Mitgliedskonten](#page-103-0)
- [Auf eine Einladung zu einem Mitgliedskonto antworten](#page-107-0)
- [Aufheben der Zuordnung von Mitgliedskonten](#page-110-0)
- [Löschen von Mitgliedskonten](#page-111-0)
- [Aufheben der Zuordnung zu Ihrem Administratorkonto](#page-112-0)
- [Umstellung auf die AWS Organizations Kontoverwaltung](#page-114-0)

# <span id="page-103-0"></span>Hinzufügen und Einladen von Mitgliedskonten

Ihr Konto wird der AWS Security Hub Administrator für Konten, die Ihre Einladung annehmen.

Wenn Sie eine Einladung von einem anderen Konto annehmen, wird Ihr Konto zu einem Mitgliedskonto und dieses Konto wird zu Ihrem Administrator.

Wenn Ihr Konto ein Administratorkonto ist, können Sie keine Einladung annehmen, ein Mitgliedskonto zu werden.

Das Hinzufügen eines Mitgliedskontos besteht aus den folgenden Schritten:

- 1. Das Administratorkonto fügt das Mitgliedskonto zu seiner Liste von Mitgliedskonten hinzu.
- 2. Das Administratorkonto sendet eine Einladung an das Mitgliedskonto.
- 3. Das Mitgliedskonto akzeptiert die Einladung.

## Hinzufügen von Mitgliedskonten

Von der Security Hub-Konsole aus können Sie Konten zu Ihrer Liste der Mitgliedskonten hinzufügen. In der Security Hub-Konsole können Sie Konten einzeln auswählen oder eine .csv Datei hochladen, die die Kontoinformationen enthält.

Für jedes Konto müssen Sie die Konto-ID und eine E-Mail-Adresse angeben. Die E-Mail-Adresse sollte die E-Mail-Adresse sein, an die Sie sich über Sicherheitsprobleme im Konto wenden können. Es wird nicht zur Überprüfung des Kontos verwendet.

Wählen Sie Ihre bevorzugte Methode und folgen Sie den Schritten zum Hinzufügen von Mitgliedskonten.

Security Hub console

So fügen Sie Konten zu Ihrer Liste von Mitgliedskonten hinzu

1. Öffnen Sie die AWS Security Hub-Konsole unter [https://console.aws.amazon.com/](https://console.aws.amazon.com/securityhub/) [securityhub/.](https://console.aws.amazon.com/securityhub/)

Melden Sie sich mit den Anmeldeinformationen des Administratorkontos an.

- 2. Wählen Sie im linken Bereich Settings (Einstellungen) aus.
- 3. Wählen Sie auf der Seite Einstellungen die Option Konten und dann Konten hinzufügen aus. Anschließend können Sie Konten entweder einzeln hinzufügen oder eine .csv Datei hochladen, die die Liste der Konten enthält.
- 4. Führen Sie einen der folgenden Schritte aus, um die Konten auszuwählen:
	- Um die Konten einzeln hinzuzufügen, geben Sie unter Konten eingeben die Konto-ID und die E-Mail-Adresse des hinzuzufügenden Kontos ein und wählen Sie dann Hinzufügen aus.

Wiederholen Sie diesen Vorgang für jedes Konto.

• Um eine CSV-Datei (durch Kommas getrennte Werte) zum Hinzufügen mehrerer Konten zu verwenden, erstellen Sie zuerst die Datei. Die Datei muss die Konto-ID und die E-Mail-Adresse für jedes hinzuzufügende Konto enthalten.

In Ihrer .csv Liste müssen Konten pro Zeile angezeigt werden. Die erste Zeile der .csv Datei muss den Header enthalten. In der Kopfzeile ist die erste Spalte **Account ID** und die zweite Spalte ist **Email**.

Jede weitere Zeile muss eine gültige Konto-ID und eine gültige E-Mail-Adresse für das Konto enthalten, das Sie hinzufügen möchten.

Hier ist ein Beispiel für eine .csv Datei, wenn sie in einem Texteditor angezeigt wird.

#### Account ID,Email

Hinzufügen und Einladen von Mitgliedskonten 93

#### 111111111111,user@example.com

In einem Tabellenkalkulationsprogramm werden die Felder in separaten Spalten angezeigt. Das zugrunde liegende Format ist immer noch durch Kommas getrennt. Sie müssen die Konto-IDs als Nicht-Dezimalzahlen formatieren. Beispielsweise kann die Konto-ID 444455556666 nicht als 44445556666.0 formatiert werden. Stellen Sie außerdem sicher, dass die Zahlenformatierung keine führenden Nullen aus der Konto-ID entfernt.

Um die Datei auszuwählen, wählen Sie in der Konsole Upload-Liste (.csv) aus. Wählen Sie dann Durchsuchen aus.

Nachdem Sie die Datei ausgewählt haben, wählen Sie Konten hinzufügen aus.

5. Nachdem Sie mit dem Hinzufügen von Konten fertig sind, wählen Sie unter Konten, die hinzugefügt werden sollen die Option Weiter aus.

#### Security Hub API

So fügen Sie Konten zu Ihrer Liste von Mitgliedskonten hinzu

Rufen Sie die [CreateMembers](https://docs.aws.amazon.com/securityhub/1.0/APIReference/API_CreateMembers.html) API über das Administratorkonto auf. Für jedes hinzuzufügende Mitgliedskonto müssen Sie die AWS-Konto-ID angeben.

#### AWS CLI

So fügen Sie Konten zu Ihrer Liste von Mitgliedskonten hinzu

Führen Sie den [create-members](https://awscli.amazonaws.com/v2/documentation/api/latest/reference/securityhub/create-members.html) Befehl über das Administratorkonto aus. Für jedes hinzuzufügende Mitgliedskonto müssen Sie die AWS-Konto-ID angeben.

aws securityhub create-members --account-details '[{"AccountId": "*<accountID1>*"}]'

Beispiel

```
aws securityhub create-members --account-details '[{"AccountId": "123456789111"}, 
  {"AccountId": "123456789222"}]'
```
## Mitgliedskonten einladen

Nachdem Sie die Mitgliedskonten hinzugefügt haben, senden Sie eine Einladung an das Mitgliedskonto. Sie können auch eine Einladung an ein Konto senden, das Sie vom Administrator getrennt haben.

#### Security Hub console

So laden Sie potenzielle Mitgliedskonten ein

1. Öffnen Sie die AWS Security Hub-Konsole unter [https://console.aws.amazon.com/](https://console.aws.amazon.com/securityhub/) [securityhub/.](https://console.aws.amazon.com/securityhub/)

Melden Sie sich mit den Anmeldeinformationen des Administratorkontos an.

- 2. Wählen Sie im Navigationsbereich Einstellungen und dann Konten aus.
- 3. Wählen Sie für das einzuladende Konto Invite (Einladen) in der Spalte Status aus.
- 4. Wenn Sie zur Bestätigung aufgefordert werden, wählen Sie Einladen aus.

#### **a** Note

Um Einladungen erneut an getrennte Konten zu senden, wählen Sie jedes getrennte Konto auf der Seite Konten aus. Wählen Sie für Aktionen die Option Einladung erneut senden aus.

#### Security Hub API

So laden Sie potenzielle Mitgliedskonten ein

Rufen Sie die [InviteMembers](https://docs.aws.amazon.com/securityhub/1.0/APIReference/API_InviteMembers.html) API über das Administratorkonto auf. Für jedes einzuladende Konto müssen Sie die AWS-Konto-ID angeben.

#### AWS CLI

So laden Sie potenzielle Mitgliedskonten ein

Führen Sie den [invite-members](https://docs.aws.amazon.com/cli/latest/reference/securityhub/invite-members.html) Befehl über das Administratorkonto aus. Für jedes einzuladende Konto müssen Sie die AWS-Konto-ID angeben.

aws securityhub invite-members --account-ids *<accountIDs>*

#### Beispiel

aws securityhub invite-members --account-ids "123456789111" "123456789222"

# <span id="page-107-0"></span>Auf eine Einladung zu einem Mitgliedskonto antworten

Sie können eine Einladung zur Mitgliedschaft in einem Mitgliedskonto annehmen oder ablehnen.

Nachdem Sie eine Einladung angenommen haben, wird Ihr Konto ein AWS Security Hub Mitgliedskonto. Das Konto, das die Einladung gesendet hat, wird zu Ihrem Security Hub-Administratorkonto. Der Benutzer des Administratorkontos kann die Ergebnisse für Ihr Mitgliedskonto in Security Hub anzeigen.

Wenn Sie die Einladung ablehnen, wird Ihr Konto in der Liste der Mitgliedskonten des Administratorkontos als Abgemeldet markiert.

Sie können nur eine Einladung annehmen, ein Mitgliedskonto zu sein.

Bevor Sie eine Einladung annehmen oder ablehnen können, müssen Sie Security Hub aktivieren.

Denken Sie daran, dass für alle Security Hub-Konten AWS Config aktiviert und konfiguriert sein muss, um alle Ressourcen aufzuzeichnen. Einzelheiten zur Anforderung für AWS Configfinden Sie unter [Aktivieren und Konfigurieren von AWS Config.](https://docs.aws.amazon.com/securityhub/latest/userguide/securityhub-prereq-config.html)

## Annehmen einer Einladung

Wählen Sie Ihre bevorzugte Methode aus und folgen Sie den Schritten, um eine Einladung zu einem Mitgliedskonto anzunehmen.

#### Security Hub console

So nehmen Sie eine Einladung zur Mitgliedschaft an

- 1. Öffnen Sie die AWS Security Hub-Konsole unter [https://console.aws.amazon.com/](https://console.aws.amazon.com/securityhub/) [securityhub/.](https://console.aws.amazon.com/securityhub/)
- 2. Wählen Sie im Navigationsbereich Einstellungen und dann Konten aus.
- 3. Aktivieren Sie im Abschnitt Administratorkonto die Option Annehmen und wählen Sie dann Einladung annehmen aus.
#### Security Hub API

So nehmen Sie eine Einladung zur Mitgliedschaft an

Rufen Sie die [AcceptAdministratorInvitation](https://docs.aws.amazon.com/securityhub/1.0/APIReference/API_AcceptAdministratortInvitation.html) -API auf. Sie müssen die Einladungs-ID und die AWS-Konto ID des Administratorkontos angeben. Um Details zur Einladung abzurufen, verwenden Sie die -[ListInvitations](https://docs.aws.amazon.com/securityhub/1.0/APIReference/API_ListInvitations.html)Operation.

#### AWS CLI

So nehmen Sie eine Einladung zur Mitgliedschaft an

Führen Sie den Befehl [accept-administrator-invitation](https://awscli.amazonaws.com/v2/documentation/api/latest/reference/securityhub/accept-administrator-invitation.html) aus. Sie müssen die Einladungs-ID und die AWS-Konto ID des Administratorkontos angeben. Um Details zur Einladung abzurufen, führen Sie den [list-invitations](https://awscli.amazonaws.com/v2/documentation/api/latest/reference/securityhub/list-invitations.html) Befehl aus.

```
aws securityhub accept-administrator-invitation --administrator-
id <administratorAccountID> --invitation-id <invitationID>
```
Beispiel

```
aws securityhub accept-administrator-invitation --administrator-id 123456789012 --
invitation-id 7ab938c5d52d7904ad09f9e7c20cc4eb
```
#### **a** Note

Die Security Hub-Konsole verwendet weiterhin AcceptInvitation. Es wird sich irgendwann ändern, zu verwendenAcceptAdministratorInvitation. Alle IAM-Richtlinien, die speziell den Zugriff auf diese Funktion steuern, müssen weiterhin verwendenAcceptInvitation. Sie sollten AcceptAdministratorInvitation Ihren Richtlinien auch hinzufügen, um sicherzustellen, dass die richtigen Berechtigungen vorhanden sind, nachdem die Konsole mit der Verwendung von begonnen hatAcceptAdministratorInvitation.

### Eine Einladung ablehnen

Sie können eine Einladung zur Mitgliedschaft in einem Mitgliedskonto ablehnen. Wenn Sie eine Einladung in der Security Hub-Konsole ablehnen, wird Ihr Konto in der Liste der Mitgliedskonten des Administratorkontos als Abgemeldet markiert.

Wenn Sie eine Einladung ablehnen, müssen Sie bei dem Mitgliedskonto angemeldet sein, das die Einladung erhalten hat.

Wählen Sie Ihre bevorzugte Methode aus und führen Sie die Schritte aus, um eine Einladung zur Mitgliedschaft in einem Mitgliedskonto abzulehnen.

Security Hub console

So lehnen Sie eine Mitgliedschaftseinladung ab

- 1. Öffnen Sie die AWS Security Hub-Konsole unter [https://console.aws.amazon.com/](https://console.aws.amazon.com/securityhub/) [securityhub/.](https://console.aws.amazon.com/securityhub/)
- 2. Wählen Sie im Navigationsbereich Einstellungen und dann Konten aus.
- 3. Wählen Sie im Abschnitt Administratorkonto die Option Einladung ablehnen aus.

### Security Hub API

So lehnen Sie eine Mitgliedschaftseinladung ab

Rufen Sie die [DeclineInvitations](https://docs.aws.amazon.com/securityhub/1.0/APIReference/API_DeclineInvitations.html) -API auf. Sie müssen die AWS-Konto ID des Administratorkontos angeben, das die Einladung ausgegeben hat. Um Informationen zu Ihren Einladungen anzuzeigen, verwenden Sie die -[ListInvitations](https://docs.aws.amazon.com/securityhub/1.0/APIReference/API_ListInvitations.html)Operation.

#### AWS CLI

So lehnen Sie eine Mitgliedschaftseinladung ab

Führen Sie den Befehl [decline-invitations](https://awscli.amazonaws.com/v2/documentation/api/latest/reference/securityhub/decline-invitations.html) aus. Sie müssen die AWS-Konto ID des Administratorkontos angeben, das die Einladung ausgegeben hat. Um Informationen zu Ihren Einladungen anzuzeigen, führen Sie den [list-invitations](https://awscli.amazonaws.com/v2/documentation/api/latest/reference/securityhub/list-invitations.html) Befehl aus.

aws securityhub decline-invitations --account-ids "*<administratorAccountId>*"

#### Beispiel

aws securityhub decline-invitations --account-ids "123456789012"

### Aufheben der Zuordnung von Mitgliedskonten

Ein AWS Security Hub Administratorkonto kann die Zuordnung eines Mitgliedskontos aufheben, damit keine Ergebnisse mehr von diesem Konto empfangen und angezeigt werden. Sie müssen die Zuordnung eines Mitgliedskontos aufheben, bevor Sie es löschen können.

Wenn Sie die Zuordnung eines Mitgliedskontos aufheben, verbleibt es in Ihrer Liste der Mitgliedskonten mit dem Status Entfernt (Zuordnung aufgehoben). Ihr Konto wird aus den Administratorkontoinformationen für das Mitgliedskonto entfernt.

Um Ergebnisse für das Konto wieder zu erhalten, können Sie die Einladung erneut senden. Um das Mitgliedskonto vollständig zu entfernen, können Sie das Mitgliedskonto löschen.

Wählen Sie Ihre bevorzugte Methode aus und führen Sie die Schritte aus, um die Zuordnung eines manuell eingeladenen Mitgliedskontos zum Administratorkonto aufzuheben.

### Security Hub console

So heben Sie die Zuordnung eines manuell eingeladenen Mitgliedskontos auf

1. Öffnen Sie die AWS Security Hub-Konsole unter [https://console.aws.amazon.com/](https://console.aws.amazon.com/securityhub/) [securityhub/.](https://console.aws.amazon.com/securityhub/)

Melden Sie sich mit den Anmeldeinformationen des Administratorkontos an.

- 2. Wählen Sie im Navigationsbereich unter Einstellungen die Option Konfiguration aus.
- 3. Wählen Sie im Abschnitt Konten die Konten aus, deren Zuordnung Sie aufheben möchten.
- 4. Wählen Sie Aktionen und dann Konto trennen aus.

#### Security Hub API

So heben Sie die Zuordnung eines manuell eingeladenen Mitgliedskontos auf

Rufen Sie die [DisassociateMembers](https://docs.aws.amazon.com/securityhub/1.0/APIReference/API_DisassociateMembers.html) API über das Administratorkonto auf. Sie müssen die AWS-Konto IDs der Mitgliedskonten angeben, deren Zuordnung Sie aufheben möchten. Um eine Liste der Mitgliedskonten anzuzeigen, verwenden Sie die -[ListMembers](https://docs.aws.amazon.com/securityhub/1.0/APIReference/API_ListMembers.html)Operation.

#### AWS CLI

So heben Sie die Zuordnung eines manuell eingeladenen Mitgliedskontos auf

Führen Sie den [disassociate-members](https://awscli.amazonaws.com/v2/documentation/api/latest/reference/securityhub/disassociate-members.html) Befehl über das Administratorkonto aus. Sie müssen die AWS-Konto IDs der Mitgliedskonten angeben, deren Zuordnung Sie aufheben möchten. Führen Sie den [list-members](https://awscli.amazonaws.com/v2/documentation/api/latest/reference/securityhub/list-members.html) Befehl aus, um eine Liste der Mitgliedskonten anzuzeigen.

aws securityhub disassociate-members --account-ids *<accountIds>*

Beispiel

aws securityhub disassociate-members --account-ids "123456789111" "123456789222"

### Löschen von Mitgliedskonten

Als AWS Security Hub Administratorkonto können Sie Mitgliedskonten löschen, die auf Einladung hinzugefügt wurden. Bevor Sie ein aktiviertes Konto löschen können, müssen Sie es trennen.

Wenn Sie ein Mitgliedskonto löschen, wird es vollständig aus der Liste entfernt. Um die Mitgliedschaft des Kontos wiederherzustellen, müssen Sie sie erneut hinzufügen und einladen, als wäre es ein völlig neues Mitgliedskonto.

Sie können keine Konten löschen, die zu einer Organisation gehören und die mithilfe der Integration mit verwaltet werdenAWS Organizations.

Wählen Sie Ihre bevorzugte Methode aus und folgen Sie den Schritten, um manuell eingeladene Mitgliedskonten zu löschen.

Security Hub console

So löschen Sie ein manuell eingeladenes Mitgliedskonto

1. Öffnen Sie die AWS Security Hub-Konsole unter [https://console.aws.amazon.com/](https://console.aws.amazon.com/securityhub/) [securityhub/.](https://console.aws.amazon.com/securityhub/)

Melden Sie sich mit dem Administratorkonto an.

- 2. Wählen Sie im Navigationsbereich Einstellungen und dann Konfiguration aus.
- 3. Wählen Sie die Registerkarte Einladungskonten aus. Wählen Sie dann die Konten aus, die gelöscht werden sollen.

4. Wählen Sie Aktionen und anschließend Löschen aus. Diese Option ist nur verfügbar, wenn Sie die Zuordnung des Kontos aufgehoben haben. Sie müssen die Zuordnung eines Mitgliedskontos aufheben, bevor es gelöscht werden kann.

#### Security Hub API

So löschen Sie ein manuell eingeladenes Mitgliedskonto

Rufen Sie die [DeleteMembers](https://docs.aws.amazon.com/securityhub/1.0/APIReference/API_DeleteMembers.html) API über das Administratorkonto auf. Sie müssen die AWS-Konto IDs der Mitgliedskonten angeben, die Sie löschen möchten. Rufen Sie die -[ListMembers](https://docs.aws.amazon.com/securityhub/1.0/APIReference/API_ListMembers.html)API auf, um die Liste der Mitgliedskonten abzurufen.

#### AWS CLI

So löschen Sie ein manuell eingeladenes Mitgliedskonto

Führen Sie den [delete-members](https://awscli.amazonaws.com/v2/documentation/api/latest/reference/securityhub/delete-members.html) Befehl über das Administratorkonto aus. Sie müssen die AWS-Konto IDs der Mitgliedskonten angeben, die Sie löschen möchten. Führen Sie den [list](https://awscli.amazonaws.com/v2/documentation/api/latest/reference/securityhub/list-members.html)[members](https://awscli.amazonaws.com/v2/documentation/api/latest/reference/securityhub/list-members.html) Befehl aus, um die Liste der Mitgliedskonten abzurufen.

aws securityhub delete-members --account-ids *<memberAccountIDs>*

Beispiel

aws securityhub delete-members --account-ids "123456789111" "123456789222"

### Aufheben der Zuordnung zu Ihrem Administratorkonto

Wenn Ihr Konto auf Einladung als AWS Security Hub Mitgliedskonto hinzugefügt wurde, können Sie die Zuordnung des Mitgliedskontos zum Administratorkonto aufheben. Sobald Sie ein Mitgliedskonto getrennt haben, sendet Security Hub keine Ergebnisse vom Konto an das Administratorkonto.

Mitgliedskonten, die mithilfe der Integration mit verwaltet werden, AWS Organizations können ihre Konten nicht vom Administratorkonto trennen. Nur der delegierte Security Hub-Administrator kann die Zuordnung von Mitgliedskonten aufheben, die mit Organizations verwaltet werden.

Wenn Sie die Zuordnung zu Ihrem Administratorkonto aufheben, bleibt Ihr Konto in der Mitgliedsliste des Administratorkontos mit dem Status Resigniert. Das Administratorkonto erhält jedoch keine Ergebnisse für Ihr Konto.

Nachdem Sie sich vom Administratorkonto getrennt haben, bleibt die Einladung zu einem Mitglied bestehen. Sie können die Einladung in Zukunft erneut annehmen.

Security Hub console

So trennen Sie die Zuordnung zu Ihrem Administratorkonto

- 1. Öffnen Sie die AWS Security Hub-Konsole unter [https://console.aws.amazon.com/](https://console.aws.amazon.com/securityhub/) [securityhub/.](https://console.aws.amazon.com/securityhub/)
- 2. Wählen Sie im Navigationsbereich Einstellungen und dann Konten aus.
- 3. Deaktivieren Sie im Abschnitt Administratorkonto die Option Annehmen und wählen Sie dann Aktualisieren aus.

#### Security Hub API

So trennen Sie die Zuordnung zu Ihrem Administratorkonto

Rufen Sie die [DisassociateFromAdministratorAccount](https://docs.aws.amazon.com/securityhub/1.0/APIReference/API_DisassociateFromAdministratorAccount.html) -API auf.

#### AWS CLI

So trennen Sie die Zuordnung zu Ihrem Administratorkonto

Führen Sie den Befehl [disassociate-from-administrator-account](https://awscli.amazonaws.com/v2/documentation/api/latest/reference/securityhub/disassociate-from-administrator-account.html) aus.

aws securityhub disassociate-from-administrator-account

### **a** Note

Die Security Hub-Konsole verwendet weiterhin DisassociateFromMasterAccount. Es wird sich irgendwann ändern, zu verwendenDisassociateFromAdministratorAccount. Alle IAM-Richtlinien, die speziell den Zugriff auf diese Funktion steuern, müssen weiterhin verwendenDisassociateFromMasterAccount. Sie sollten DisassociateFromAdministratorAccount Ihren Richtlinien auch hinzufügen, um sicherzustellen, dass die richtigen Berechtigungen vorhanden sind, nachdem die Konsole mit der Verwendung von begonnen hatDisassociateFromAdministratorAccount.

### Umstellung auf die AWS Organizations Kontoverwaltung

Wenn Sie Konten manuell verwaltenAWS Security Hub, müssen Sie potenzielle Mitgliedskonten einladen und jedes Mitgliedskonto in jedem Konto separat konfigurierenAWS-Region.

Durch die Integration von Security Hub und AWS Organizations können Sie das Senden von Einladungen überflüssig machen und mehr Kontrolle darüber gewinnen, wie Security Hub in Ihrem Unternehmen konfiguriert und angepasst wird.

Es ist möglich, einen kombinierten Ansatz zu verwenden, bei dem Sie die AWS Organizations Integration verwenden, aber auch Konten außerhalb Ihrer Organisation manuell einladen. Wir empfehlen jedoch, ausschließlich die Organizations-Integration zu verwenden. Die [zentrale](#page-34-0)  [Konfiguration,](#page-34-0) eine Funktion, mit der Sie Security Hub über mehrere Konten und Regionen hinweg verwalten können, ist nur verfügbar, wenn Sie es mit Organizations integrieren.

In diesem Abschnitt wird beschrieben, wie Sie von der manuellen Kontoverwaltung auf Einladungsbasis zur Verwaltung von Konten mit übergehen können. AWS Organizations

Integration von Security Hub mit AWS Organizations

Zunächst müssen Sie Security Hub und integrierenAWS Organizations.

Sie können diese Dienste integrieren, indem Sie die folgenden Schritte ausführen:

- Erstellen Sie eine Organisation inAWS Organizations. Anweisungen finden Sie im AWS OrganizationsBenutzerhandbuch unter [Organisation erstellen](https://docs.aws.amazon.com/organizations/latest/userguide/orgs_manage_org_create.html#create-org).
- Geben Sie im Verwaltungskonto Organizations ein delegiertes Security Hub-Administratorkonto an.

**a** Note

Das Verwaltungskonto der Organisation kann nicht als DA-Konto festgelegt werden.

Detaillierte Anweisungen finden Sie unter [Integrieren von Security Hub mit AWS Organizations.](#page-86-0)

Indem Sie die vorherigen Schritte ausführen, gewähren Sie [vertrauenswürdigen Zugriff](https://docs.aws.amazon.com/organizations/latest/userguide/services-that-can-integrate-securityhub.html#integrate-enable-ta-securityhub) für Security Hub inAWS Organizations. Dadurch wird Security Hub auch im aktuellen Administratorkonto AWS-Region für das delegierte Administratorkonto aktiviert.

Der delegierte Administrator kann die Organisation in Security Hub verwalten, indem er in erster Linie die Konten der Organisation als Security Hub Hub-Mitgliedskonten hinzufügt. Der Administrator kann auch auf bestimmte Security Hub Hub-Einstellungen, Daten und Ressourcen für diese Konten zugreifen.

Wenn Sie mit Organizations zur Kontoverwaltung wechseln, werden Konten, die auf Einladung basieren, nicht automatisch zu Security Hub Hub-Mitgliedern. Nur die Konten, die Sie zu Ihrer neuen Organisation hinzufügen, können Security Hub Hub-Mitglieder werden.

### Zentrale Konfiguration im Vergleich zu lokaler Konfiguration

Nach der Aktivierung der Integration können Sie Konten bei Organizations verwalten. Weitere Informationen finden Sie unter [Konten verwalten mit AWS Organizations.](#page-85-0) Die Kontoverwaltung variiert je nach Konfigurationstyp Ihrer Organisation.

Es gibt zwei mögliche Konfigurationstypen für Ihre Organisation: lokal und zentral. Ihr Standardkonfigurationstyp ist lokale Konfiguration. Um Ihren aktuellen Konfigurationstyp zu sehen, wählen Sie im Navigationsbereich der Security Hub Hub-Konsole Einstellungen und dann Konfiguration. Sie können auch die [DescribeOrganizationConfiguration](https://docs.aws.amazon.com/securityhub/1.0/APIReference/API_DescribeOrganizationConfiguration.html)API aufrufen, um Ihren Konfigurationstyp anzuzeigen.

In der lokalen Konfiguration kann das delegierte Administratorkonto festlegen, dass Security Hub und Standardsicherheitsstandards für neue Konten automatisch aktiviert werden, wenn diese der Organisation beitreten. Diese neuen Kontoeinstellungen werden in der aktuellen Region wirksam. Andere Security Hub Hub-Einstellungen müssen für jedes Mitgliedskonto in jeder Region separat konfiguriert werden.

Wir empfehlen, die zentrale Konfiguration statt der lokalen Konfiguration zu verwenden. Bei der zentralen Konfiguration kann das delegierte Administratorkonto Security Hub Hub-Konfigurationsrichtlinien erstellen, die für mehrere Regionen gelten und die Security Hub Hub-Funktionen in den verschiedenen Konten und Organisationseinheiten (OUs) Ihres Unternehmens spezifizieren. Sie können eine einzige Konfigurationsrichtlinie auf Ihre gesamte Organisation oder unterschiedliche Konfigurationsrichtlinien auf verschiedene Konten und Organisationseinheiten anwenden. Sie können beispielsweise einen Satz von Standards und Kontrollen in Produktionskonten und einen anderen Satz von Standards und Kontrollen in Testkonten aktivieren. Der DA kann die Konfigurationsrichtlinien nach Bedarf bearbeiten.

Weitere Informationen zur Funktionsweise der zentralen Konfiguration finden Sie unter[Zentrale](#page-34-0)  [Konfiguration in Security Hub](#page-34-0).

Anweisungen zum Umschalten von der lokalen zur zentralen Konfiguration finden Sie unte[rBeginnen](#page-42-0) [Sie mit der zentralen Konfiguration.](#page-42-0)

# Zulässige Aktionen für Konten

Administrator- und Mitgliedskonten haben Zugriff auf die in den folgenden Tabellen aufgeführten AWS Security Hub Aktionen. In den Tabellen haben die Werte die folgenden Bedeutungen:

- Beliebig Das Konto kann die Aktion für jedes Mitgliedskonto unter demselben Administrator ausführen.
- Aktuell Das Konto kann die Aktion nur für sich selbst ausführen (das Konto, bei dem Sie derzeit angemeldet sind).
- Dash Zeigt an, dass das Konto die Aktion nicht ausführen kann.

Wie in den Tabellen angegeben, hängen die zulässigen Aktionen davon ab, ob Sie eine Integration vornehmen AWS Organizations und welchen Konfigurationstyp Ihre Organisation verwendet. Informationen zum Unterschied zwischen zentraler und lokaler Konfiguration finden Sie unte[rVerwalten von Konten mit AWS Organizations.](#page-83-0)

Security Hub kopiert die Ergebnisse des Mitgliedskontos nicht in das Administratorkonto. In Security Hub werden alle Ergebnisse für ein bestimmtes Konto in einer bestimmten Region erfasst. In jeder Region kann das Administratorkonto die Ergebnisse für seine Mitgliedskonten in dieser Region einsehen und verwalten.

Wenn Sie eine Aggregationsregion festlegen, kann das Administratorkonto die Ergebnisse von Mitgliedskonten aus verknüpften Regionen anzeigen und verwalten, die in die Aggregationsregion repliziert werden. [Weitere Informationen zur regionsübergreifenden Aggregation finden Sie unter](https://docs.aws.amazon.com/securityhub/latest/userguide/finding-aggregation.html) [Regionsübergreifende Aggregation.](https://docs.aws.amazon.com/securityhub/latest/userguide/finding-aggregation.html)

Diese Tabelle enthält die Standardberechtigungen für Administrator- und Mitgliedskonten. Sie können benutzerdefinierte IAM-Richtlinien verwenden, um den Zugriff auf die Features und Funktionen von Security Hub weiter einzuschränken. Anleitungen und Beispiele finden Sie im Blogbeitrag [Aligning](https://aws.amazon.com/blogs/security/aligning-iam-policies-to-user-personas-for-aws-security-hub/) [IAM-Policies to user](https://aws.amazon.com/blogs/security/aligning-iam-policies-to-user-personas-for-aws-security-hub/) personas for. AWS Security Hub

## Zulässige Aktionen, wenn Sie in Organizations integrieren und die zentrale Konfiguration verwenden

Administrator- und Mitgliedskonten können wie folgt auf Security Hub Hub-Aktionen zugreifen, wenn Sie Organizations integrieren und die zentrale Konfiguration verwenden.

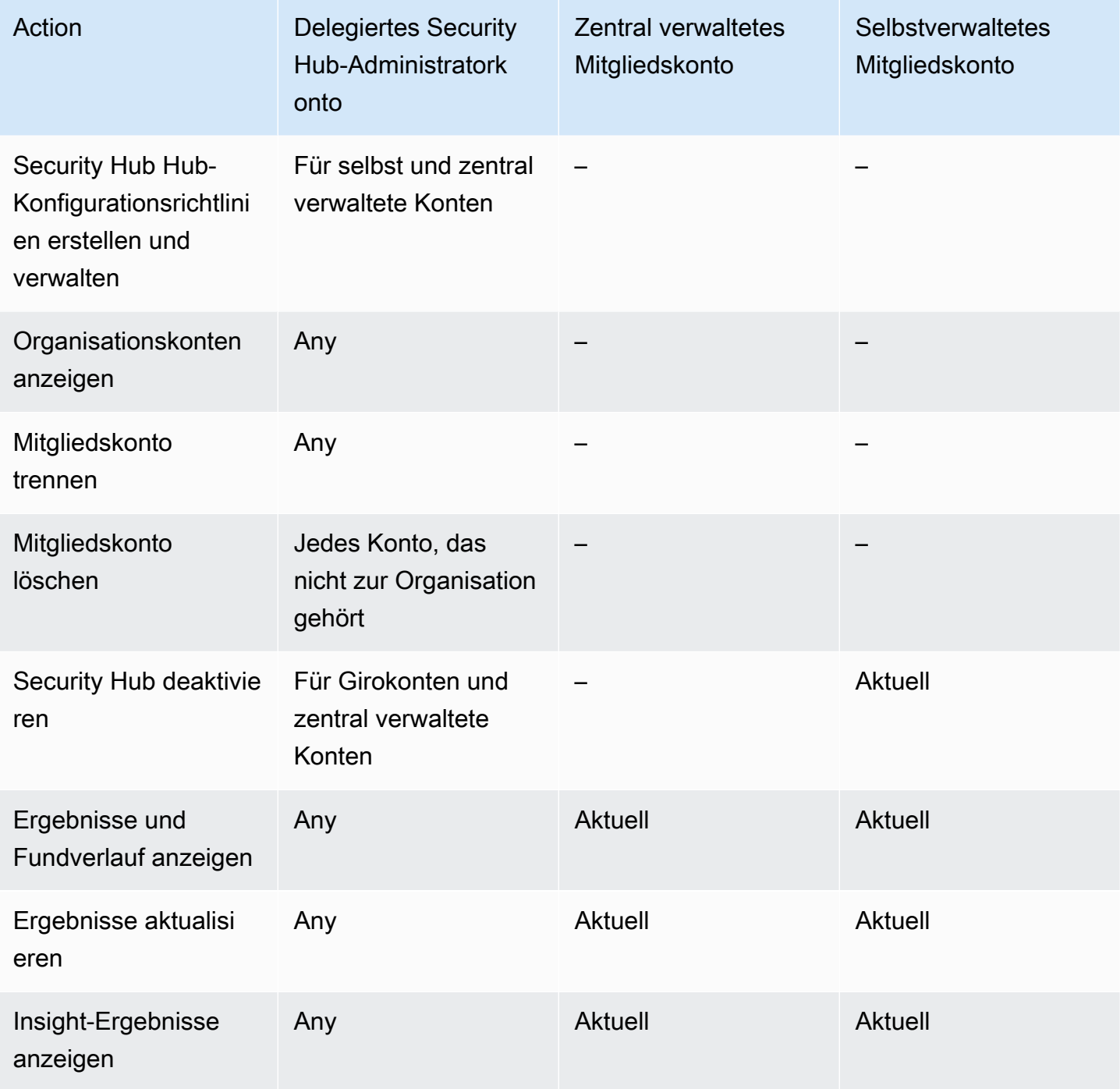

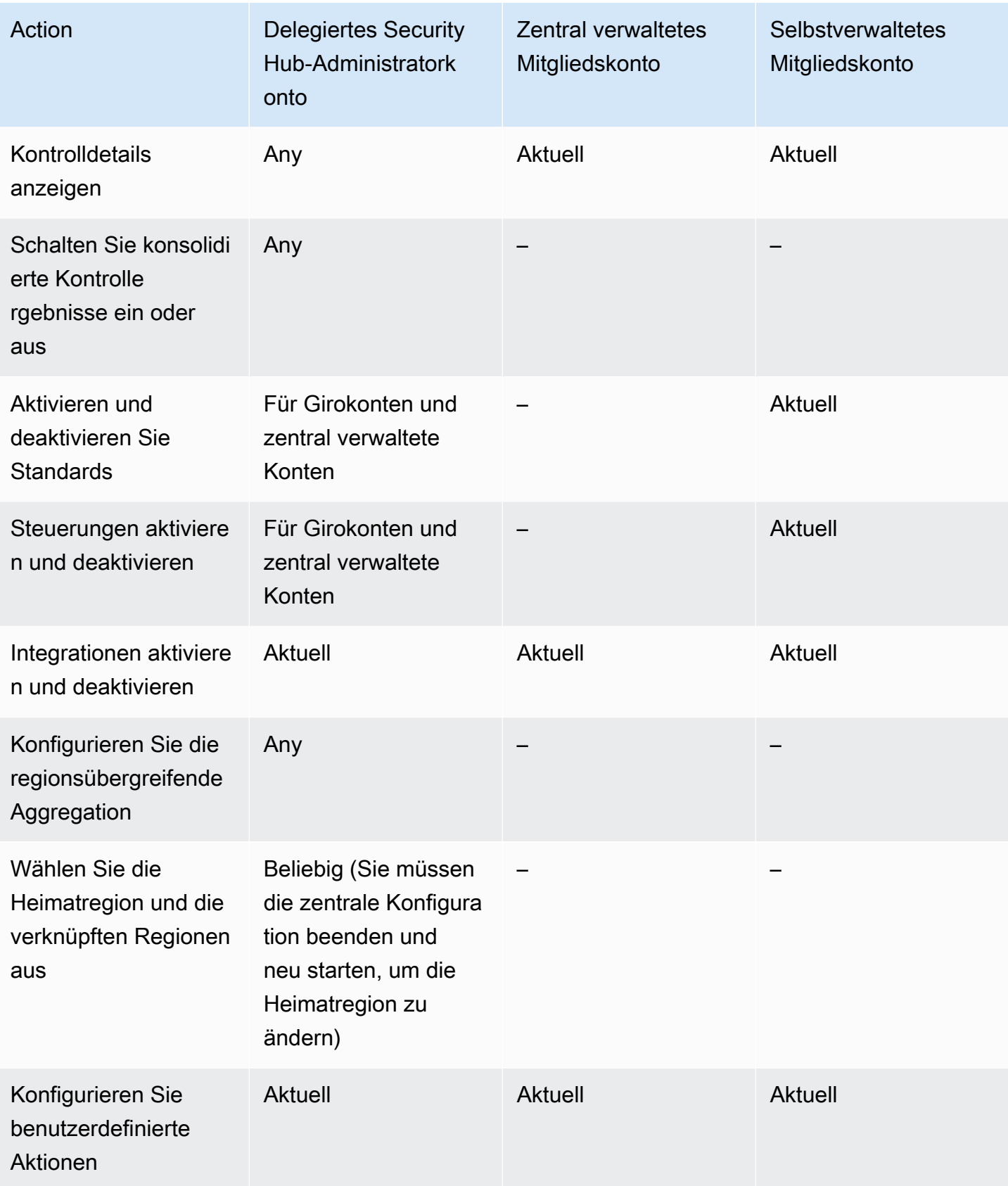

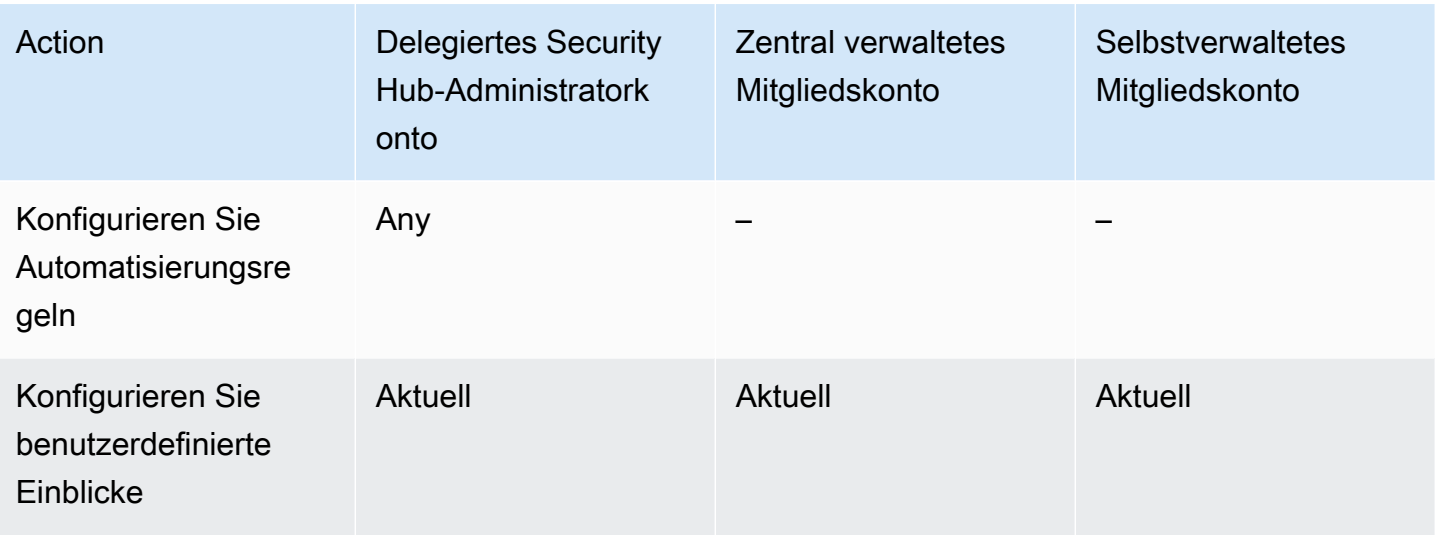

## Zulässige Aktionen, wenn Sie eine Integration mit Organizations durchführen und die lokale Konfiguration verwenden

Administrator- und Mitgliedskonten können wie folgt auf Security Hub Hub-Aktionen zugreifen, wenn Sie Organizations integrieren und die lokale Konfiguration verwenden.

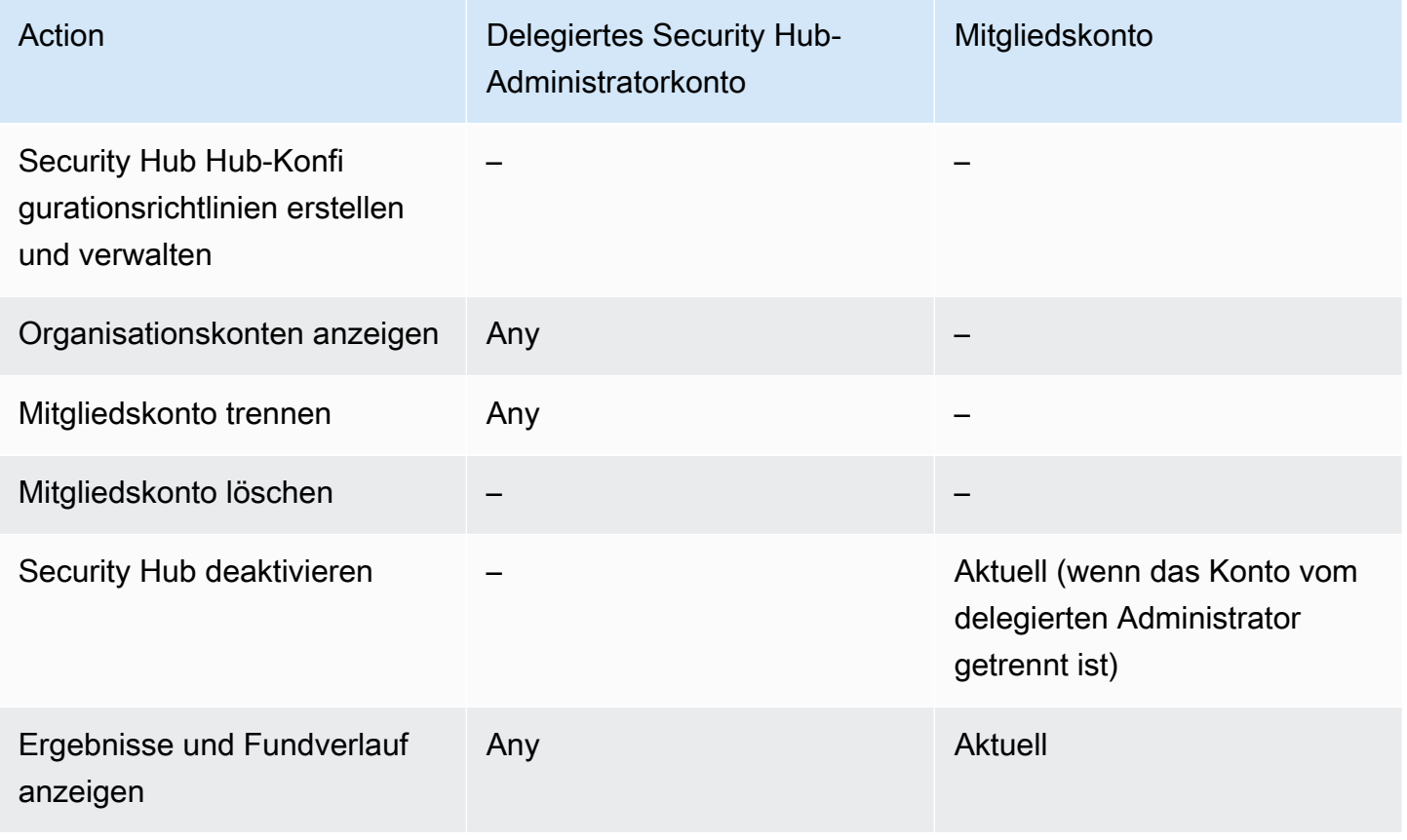

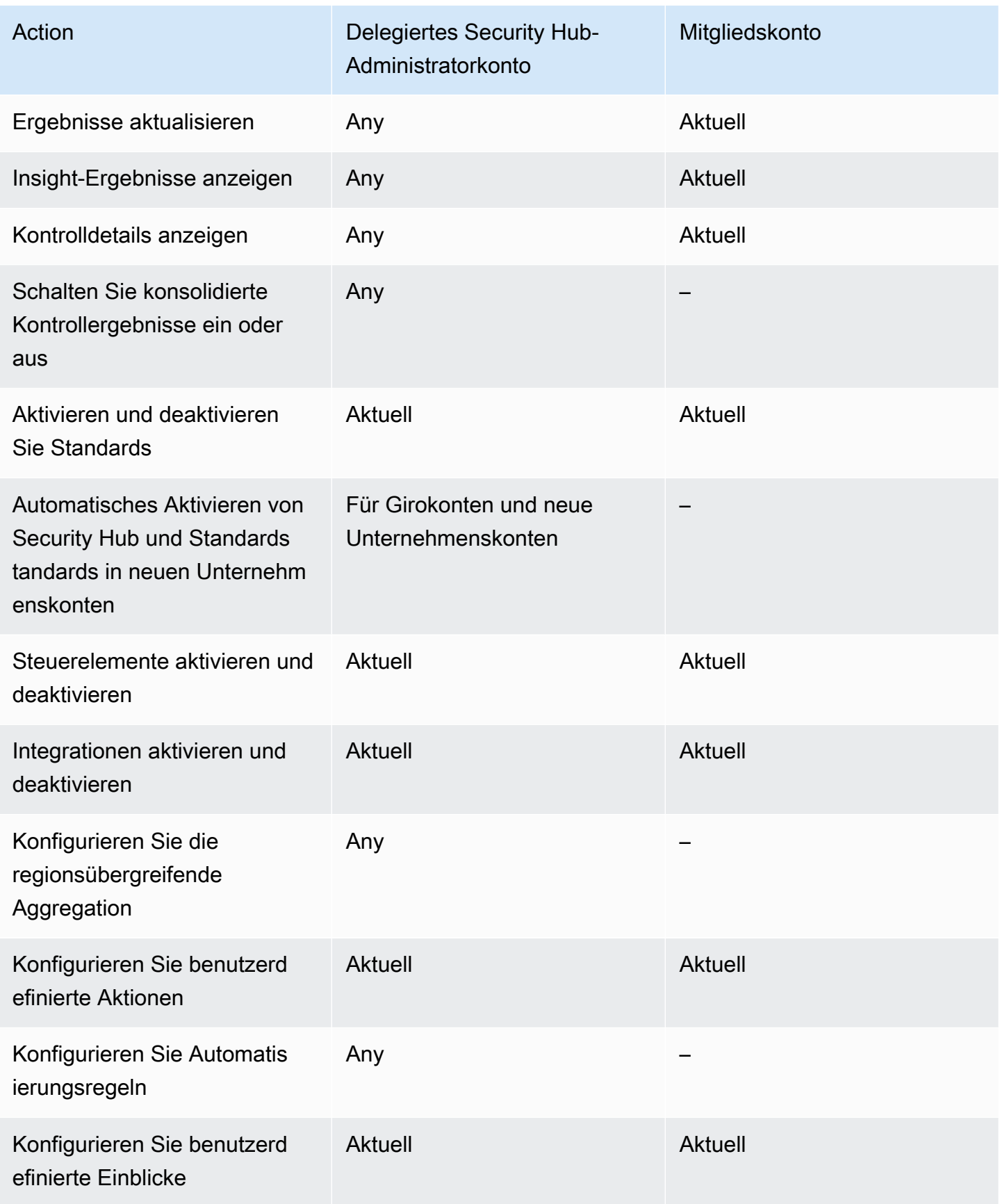

### Zulässige Aktionen für Konten, die auf Einladungen basieren

Administrator- und Mitgliedskonten können wie folgt auf Security Hub Hub-Aktionen zugreifen, wenn Sie die auf Einladung basierende Methode verwenden, um Konten manuell zu verwalten, anstatt sie zu integrieren. AWS Organizations

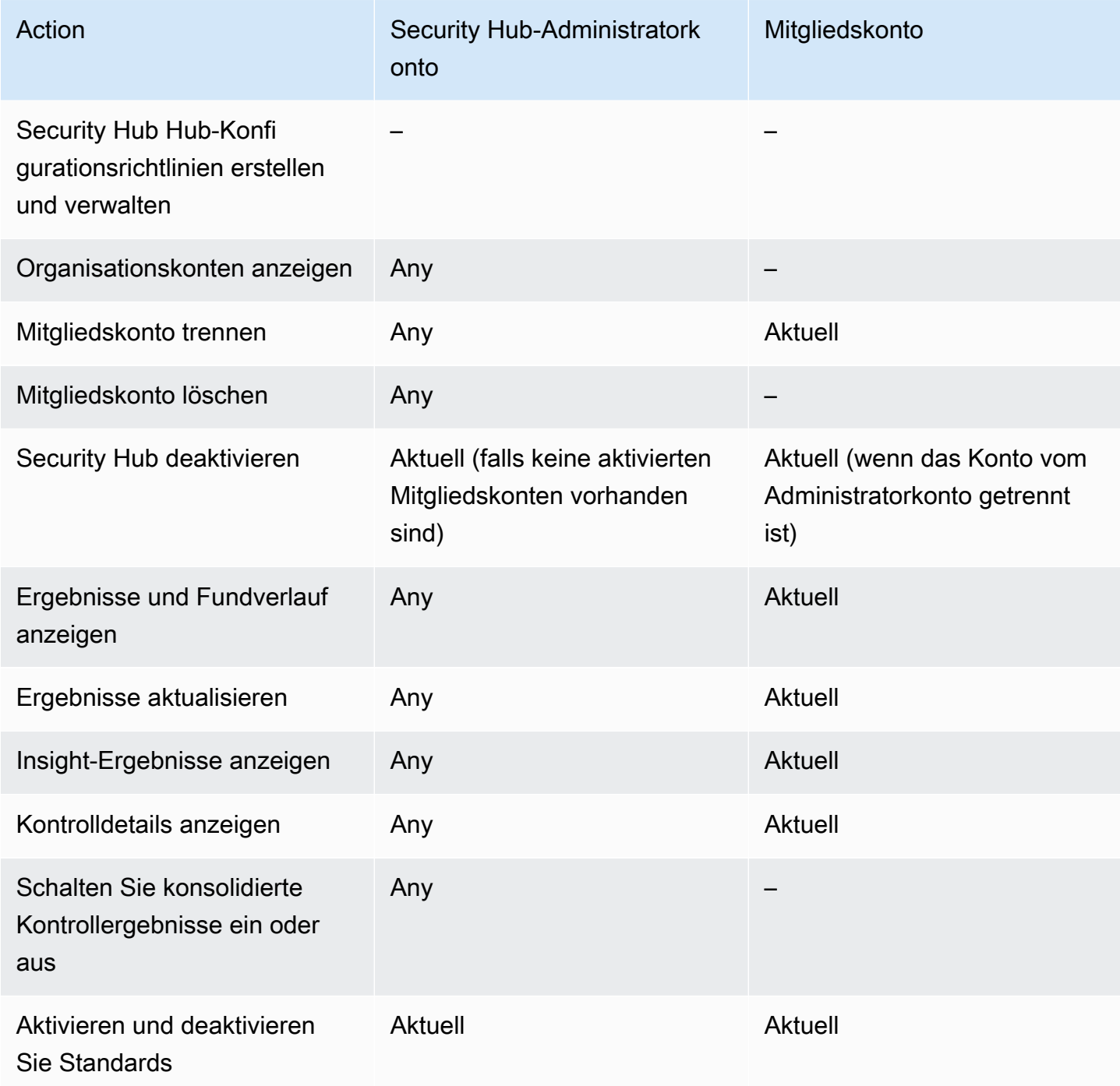

AWS Security Hub Benutzerhandbuch

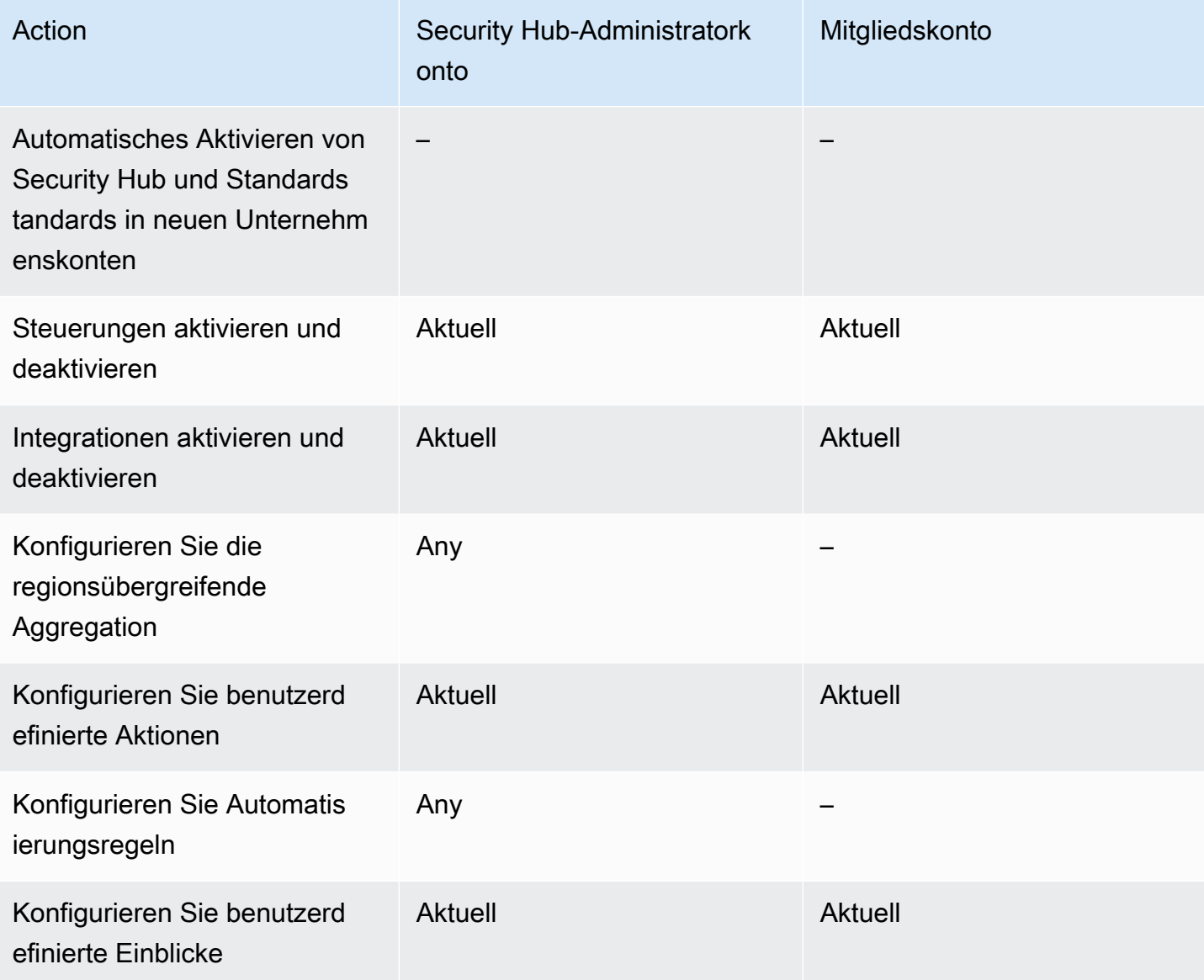

# Einschränkungen und Empfehlungen für die Kontoverwaltung

Im folgenden Abschnitt werden einige Einschränkungen und Empfehlungen zusammengefasst, die Sie bei der Verwaltung von Mitgliedskonten in beachten sollten AWS Security Hub.

## Maximale Anzahl von Mitgliedern pro Konto

Wenn Sie die Integration mit verwenden AWS Organizations, unterstützt Security Hub bis zu 10 000 Mitgliedskonten pro delegiertem Administratorkonto in jeder AWS-Region. Wenn Sie Security Hub manuell aktivieren und verwalten, unterstützt Security Hub bis zu 1 000 Mitgliedskontoeinladungen pro Administratorkonto in jeder Region.

### Konten und Regionen

### Mitgliedschaft nach Organisation

Wenn Sie Security Hub in integrieren AWS Organizations, kann das Organizations-Verwaltungskonto ein delegiertes Administratorkonto (DA) für Security Hub festlegen. Das Verwaltungskonto der Organisation kann in Organizations nicht als DA festgelegt werden. Obwohl dies in Security Hub zulässig ist, empfehlen wir, dass das Verwaltungskonto von Organizations nicht die DA sein sollte.

Wir empfehlen Ihnen, dasselbe DA-Konto in allen Regionen auszuwählen. Wenn Sie die [zentrale](#page-34-0)  [Konfiguration](#page-34-0) verwenden, legt Security Hub dasselbe DA-Konto in allen Regionen fest, in denen Sie Security Hub für Ihre Organisation konfigurieren.

Wir empfehlen Ihnen auch, dasselbe DA-Konto für AWS Sicherheits- und Compliance-Services zu wählen, um Sie bei der Verwaltung sicherheitsrelevanter Probleme in einem einzigen Bereich zu unterstützen.

### Mitgliedschaft auf Einladung

Bei Mitgliedskonten, die auf Einladung erstellt wurden, wird die Kontozuordnung des Administratormitglieds nur in der Region erstellt, aus der die Einladung gesendet wird. Das Administratorkonto muss Security Hub in jeder Region aktivieren, in der Sie es verwenden möchten. Das Administratorkonto lädt dann jedes Konto ein, ein Mitgliedskonto in dieser Region zu werden.

## Einschränkungen für Beziehungen zwischen Administratoren und **Mitgliedern**

### **a** Note

Wenn Sie die Security Hub-Integration mit verwenden AWS Organizationsund keine Mitgliedskonten manuell eingeladen haben, gilt dieser Abschnitt nicht für Sie.

Ein -Konto darf nicht gleichzeitig ein Administratorkonto und ein Mitgliedskonto sein.

Ein Mitgliedskonto kann nur einem Administratorkonto zugeordnet werden. Wenn ein Organisationskonto durch das Security Hub-Administratorkonto aktiviert wird, kann das Konto keine Einladung von einem anderen Konto annehmen. Wenn ein Konto bereits eine Einladung

angenommen hat, kann das Konto nicht über das Security Hub-Administratorkonto für die Organisation aktiviert werden. Es kann auch keine Einladungen von anderen Konten erhalten.

Für den manuellen Einladungsprozess ist die Annahme einer Mitgliedschaftseinladung optional.

### Koordination von Administratorkonten über -Services hinweg

Security Hub aggregiert Erkenntnisse aus verschiedenen - AWS Services, wie Amazon GuardDuty, Amazon Inspector und Amazon Macie . Security Hub ermöglicht es Benutzern auch, von einer GuardDuty Erkenntnis zu wechseln, um eine Untersuchung in Amazon Detective zu starten.

Die Beziehungen zwischen Administratoren und Mitgliedern, die Sie in diesen anderen Services eingerichtet haben, gelten jedoch nicht automatisch für Security Hub. Security Hub empfiehlt Ihnen, dasselbe Konto wie das Administratorkonto für alle diese Services zu verwenden. Dieses Administratorkonto sollte ein Konto sein, das für Sicherheitstools verantwortlich ist. Dasselbe Konto sollte auch das Aggregatorkonto für sein AWS Config.

Beispielsweise kann ein Benutzer aus dem GuardDuty Administratorkonto A Ergebnisse für GuardDuty die Mitgliedskonten B und C in der - GuardDuty Konsole sehen. Wenn Konto A Security Hub aktiviert, sehen GuardDuty Benutzer aus Konto A nicht automatisch Ergebnisse für die Konten B und C in Security Hub. Für diese Konten ist auch eine Security Hub-Administratormitgliedsbeziehung erforderlich.

Dazu machen Sie Konto A zum Security Hub-Administratorkonto und ermöglichen Sie den Konten B und C, Security Hub-Mitgliedskonten zu werden.

# Auswirkung von Kontoaktionen auf Security Hub Hub-Daten

Diese Kontoaktionen haben die folgenden Auswirkungen auf AWS Security Hub Daten.

## Security Hub deaktiviert

Wenn Sie die [zentrale Konfiguration](#page-34-0) verwenden, kann der delegierte Administrator (DA) Security Hub Hub-Konfigurationsrichtlinien erstellen, die AWS Security Hub in bestimmten Konten und Organisationseinheiten (OUs) deaktiviert werden. In diesem Fall ist Security Hub in den angegebenen Konten und Organisationseinheiten in Ihrer Heimatregion und allen verknüpften Regionen deaktiviert.

Wenn Sie die zentrale Konfiguration nicht verwenden, müssen Sie Security Hub für jedes Konto und jede Region, in der Sie ihn aktiviert haben, separat deaktivieren.

Für das Administratorkonto werden keine neuen Ergebnisse generiert, wenn Security Hub im Administratorkonto deaktiviert ist. Sie können die zentrale Konfiguration auch nicht verwenden, wenn Security Hub im DA-Konto deaktiviert ist. Vorhandene Erkenntnisse werden nach 90 Tagen gelöscht.

Integrationen mit anderen AWS-Services werden entfernt.

Aktivierte Sicherheitsstandards und Kontrollen sind deaktiviert.

Andere Security Hub Hub-Daten und -Einstellungen, einschließlich benutzerdefinierter Aktionen, Einblicke und Abonnements für Produkte von Drittanbietern, werden beibehalten.

### Das Mitgliedskonto wurde vom Administratorkonto getrennt

Wenn ein Mitgliedskonto vom Administratorkonto getrennt wird, verliert das Administratorkonto die Berechtigung, Ergebnisse im Mitgliedskonto einzusehen. Security Hub ist jedoch weiterhin in beiden Konten aktiviert.

Wenn Sie die zentrale Konfiguration verwenden, kann der DA Security Hub nicht für ein Mitgliedskonto konfigurieren, das vom DA-Konto getrennt ist.

Benutzerdefinierte Einstellungen oder Integrationen, die für das Administratorkonto definiert sind, werden nicht auf Ergebnisse aus dem früheren Mitgliedskonto angewendet. Wenn die Konten beispielsweise getrennt wurden, haben Sie möglicherweise eine benutzerdefinierte Aktion im Administratorkonto, die als Ereignismuster in einer EventBridge Amazon-Regel verwendet wird. Diese benutzerdefinierte Aktion kann jedoch nicht im Mitgliedskonto verwendet werden.

In der Kontenliste für das Security Hub-Administratorkonto hat ein entferntes Konto den Status **Getrennt** 

### Das Mitgliedskonto wurde aus einer Organisation entfernt

Wenn ein Mitgliedskonto aus einer Organisation entfernt wird, verliert das Security Hub-Administratorkonto die Berechtigung, Ergebnisse im Mitgliedskonto einzusehen. Security Hub ist jedoch weiterhin in beiden Konten mit denselben Einstellungen aktiviert, die sie vor dem Entfernen hatten.

Wenn Sie die zentrale Konfiguration verwenden, können Sie Security Hub nicht für ein Mitgliedskonto konfigurieren, nachdem es aus der Organisation entfernt wurde, zu der der delegierte Administrator gehört. Das Konto behält jedoch die Einstellungen bei, die es vor der Entfernung hatte, sofern Sie sie nicht manuell ändern.

In der Kontenliste für das Security Hub-Administratorkonto hat ein entferntes Konto den Status Gelöscht.

## Das Konto ist gesperrt

Wenn ein Konto gesperrt wirdAWS, verliert das Konto die Erlaubnis, seine Ergebnisse im Security Hub einzusehen. Für dieses Konto werden keine neuen Ergebnisse generiert. Das Administratorkonto für ein gesperrtes Konto kann die Ergebnisse des bestehenden Kontos einsehen.

Bei einem Unternehmenskonto kann der Status des Mitgliedskontos auch in Konto gesperrt geändert werden. Dies ist der Fall, wenn das Konto gleichzeitig gesperrt wird, während das Administratorkonto versucht, das Konto zu aktivieren. Das Administratorkonto für ein gesperrtes Konto kann die Ergebnisse für dieses Konto nicht einsehen. Andernfalls hat der Status "Gesperrt" keinen Einfluss auf den Status des Mitgliedskontos.

Wenn Sie die zentrale Konfiguration verwenden, schlägt die Richtlinienzuweisung fehl, wenn der delegierte Administrator versucht, einem gesperrten Konto eine Konfigurationsrichtlinie zuzuordnen.

Nach 90 Tagen wird das Konto entweder gekündigt oder reaktiviert. Wenn das Konto reaktiviert wird, werden seine Security Hub Hub-Berechtigungen wiederhergestellt. Wenn das Mitgliedskonto den Status Konto gesperrt hat, muss das Administratorkonto das Konto manuell aktivieren.

## Das Konto ist geschlossen

Wenn ein geschlossen AWS-Konto wird, reagiert Security Hub wie folgt auf das Schließen.

Security Hub bewahrt die Ergebnisse für das Konto für einen Zeitraum von 90 Tagen ab dem Datum des Inkrafttretens der Kontoschließung auf. Am Ende des 90-Tage-Zeitraums löscht Security Hub dauerhaft alle Ergebnisse für das Konto.

- Um Ergebnisse länger als 90 Tage aufzubewahren, können Sie eine benutzerdefinierte Aktion mit einer EventBridge Regel verwenden, um die Ergebnisse in einem Amazon S3 S3-Bucket zu speichern. Solange Security Hub die Ergebnisse aufbewahrt, stellt Security Hub die Ergebnisse für das Konto wieder her, wenn Sie das geschlossene Konto erneut öffnen.
- Wenn es sich bei dem Konto um ein Security Hub-Administratorkonto handelt, wird es als Administrator entfernt und alle Mitgliedskonten werden entfernt. Wenn es sich bei dem Konto um ein Mitgliedskonto handelt, wird es getrennt und als Mitglied aus dem Security Hub-Administratorkonto entfernt.
- Weitere Informationen finden Sie unter [Schließen eines Kontos](https://docs.aws.amazon.com/awsaccountbilling/latest/aboutv2/close-account.html) im AWSBilling and Cost Management-Benutzerhandbuch.
	- **A** Important

Für Kunden in den AWS GovCloud (US)-Regionen:

• Sichern Sie vor dem Schließen Ihres Kontos die Richtliniendaten und löschen Sie dann zusammen mit anderen Kontoressourcen. Nach dem Schließen des Kontos haben Sie keinen Zugriff mehr darauf.

# <span id="page-128-0"></span>Regionsübergreifende Aggregation

Mit der regionsübergreifenden Aggregation können Sie Ergebnisse, Erkenntnisaktualisierungen, Erkenntnisse, Compliance-Status und Sicherheitsbewertungen aus mehreren Regionen in einer einzigen Aggregationsregion zusammenfassen. Anschließend können Sie alle diese Daten aus der Aggregationsregion verwalten.

### **a** Note

In wird AWS GovCloud (US)die regionsübergreifende Aggregation nur für Erkenntnisse, Erkenntnisaktualisierungen und Einblicke in unterstützt AWS GovCloud (US). Insbesondere können Sie nur Erkenntnisse, Erkenntnisaktualisierungen und Erkenntnisse zwischen AWS GovCloud (USA-Ost) und AWS GovCloud (USA-West) aggregieren. In den China-Regionen wird die regionsübergreifende Aggregation nur für Erkenntnisse, Erkenntnisaktualisierungen und Erkenntnisse in den China-Regionen unterstützt. Insbesondere können Sie nur Erkenntnisse, Aktualisierungen und Erkenntnisse zwischen China (Peking) und China (Ningxia) aggregieren.

Angenommen, Sie legen USA Ost (Nord-Virginia) als Aggregationsregion und USA West (Oregon) und USA West (Nordkalifornien) als verknüpfte Regionen fest. Wenn Sie die Seite Erkenntnisse in USA Ost (Nord-Virginia) anzeigen, werden die Erkenntnisse aus allen drei Regionen angezeigt. Aktualisierungen dieser Erkenntnisse spiegeln sich auch in allen drei Regionen wider.

Der Aktivierungsstatus einer Kontrolle muss in jeder Region geändert werden. Wenn ein Steuerelement in einer verknüpften Region aktiviert, aber in der Aggregationsregion deaktiviert ist, können Sie den Compliance-Status des Steuerelements aus der Aggregationsregion sehen, aber Sie können dieses Steuerelement nicht in der Aggregationsregion aktivieren oder deaktivieren.

Um regionsübergreifende Sicherheitswerte und Compliance-Status anzuzeigen, fügen Sie Ihrer IAM-Rolle, die Security Hub verwendet, die folgenden Berechtigungen hinzu:

- [ListSecurityControlDefinitions](https://docs.aws.amazon.com/securityhub/1.0/APIReference/API_ListSecurityControlDefinitions.html)
- [BatchGetStandardsControlAssociations](https://docs.aws.amazon.com/securityhub/1.0/APIReference/API_BatchGetStandardsControlAssociations.html)
- [BatchUpdateStandardsControlAssociations](https://docs.aws.amazon.com/securityhub/1.0/APIReference/API_BatchUpdateStandardsControlAssociations.html)

# Funktionsweise der regionsübergreifenden Aggregation

Die regionsübergreifende Aggregation wird von eigenständigen Konten und von Administratorkonten konfiguriert. Mitgliedskonten erben die regionsübergreifende Aggregationskonfiguration von ihrem Administratorkonto.

Wenn ein Mitgliedskonto vom Administratorkonto getrennt wird, wird die regionsübergreifende Aggregation für das Mitgliedskonto gestoppt. Dies gilt auch dann, wenn das Konto die regionsübergreifende Aggregation aktiviert hatte, bevor es zu einem Mitgliedskonto wurde.

Die regionsübergreifende Aggregation basiert auf einer Aggregationsregion und verknüpften Regionen.

## Aggregieren neuer Daten und Replizieren von Datenaktualisierungen

Wenn die regionsübergreifende Aggregation aktiviert ist, aggregiert Security Hub die folgenden Daten zwischen den verknüpften Regionen und der Aggregationsregion:

- Funde
- Insights
- Compliance-Status steuern
- Sicherheitswerte

Zusätzlich zu den neuen Daten in der vorherigen Liste repliziert Security Hub auch Aktualisierungen dieser Daten zwischen den verknüpften Regionen und der Aggregationsregion. Updates, die in einer verknüpften Region auftreten, werden in die Aggregationsregion repliziert. Updates, die in der Aggregationsregion auftreten, werden zurück in die verknüpfte Region repliziert.

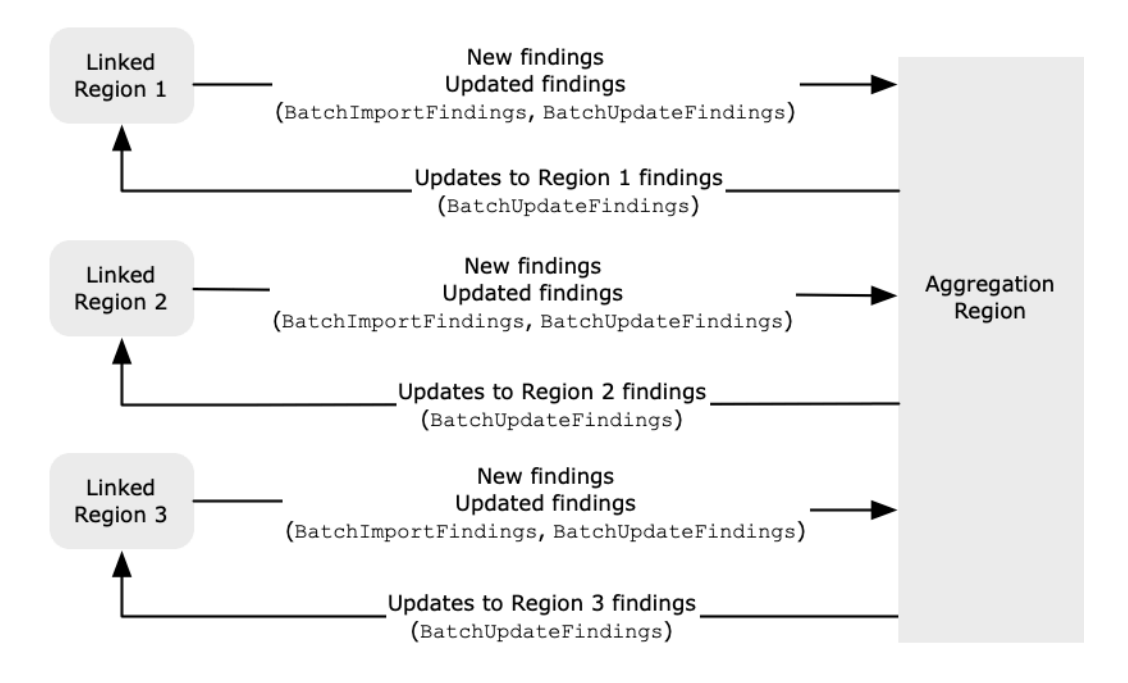

Wenn es in der Aggregationsregion und der verknüpften Region widersprüchliche Aktualisierungen gibt, wird die letzte Aktualisierung verwendet.

Die regionsübergreifende Aggregation erhöht nicht die Kosten von Security Hub. Wenn Security Hub neue Daten oder Updates repliziert, fallen keine Gebühren an.

In der Aggregationsregion bietet die Seite Zusammenfassung eine Ansicht Ihrer aktiven Ergebnisse über verknüpfte Regionen hinweg. Weitere Informationen finden Sie unter [Anzeigen](https://docs.aws.amazon.com/securityhub/latest/userguide/findings-view-summary.html)  [einer regionsübergreifenden Zusammenfassung der Erkenntnisse nach Schweregrad.](https://docs.aws.amazon.com/securityhub/latest/userguide/findings-view-summary.html) Andere Übersichtsseitenbereiche, die Ergebnisse analysieren, zeigen auch Informationen aus den verknüpften Regionen an.

Ihre Sicherheitswerte in der Aggregationsregion werden berechnet, indem die Anzahl der übergebenen Kontrollen mit der Anzahl der aktivierten Kontrollen in allen verknüpften Regionen verglichen wird. Wenn eine Kontrolle in mindestens einer verknüpften Region aktiviert ist, ist sie außerdem auf den Detailseiten der Sicherheitsstandards der Aggregationsregion sichtbar. Der Compliance-Status von Kontrollen auf den Seiten mit den Standarddetails spiegelt die Ergebnisse in allen verknüpften Regionen wider. Wenn eine mit einer Kontrolle verknüpfte Sicherheitsprüfung in einer oder mehreren verknüpften Regionen fehlschlägt, wird der Compliance-Status dieser Kontrolle auf den Seiten mit den Standarddetails der Aggregationsregion als Fehlgeschlagen angezeigt. Die Anzahl der Sicherheitsprüfungen umfasst Ergebnisse aus allen verknüpften Regionen.

Aggregieren neuer Daten und Replizieren von Datenaktualisierungen 119

### Bestimmen der Konten, aus denen Daten aggregiert werden sollen

Security Hub aggregiert nur Daten aus Regionen, in denen für ein Konto Security Hub aktiviert ist. Security Hub wird nicht automatisch für ein Konto aktiviert, das auf der regionsübergreifenden Aggregationskonfiguration basiert.

Informationen dazu, wie sich die zentrale Konfiguration auf die regionsübergreifende Aggregation auswirkt, finden Sie unter [Zentrale Konfiguration und regionsübergreifende Aggregation.](#page-131-0)

Wenn ein Administratorkonto die regionsübergreifende Aggregation konfiguriert, identifiziert Security Hub die Mitgliedskonten für dieses Administratorkonto in den verknüpften Regionen.

In jeder verknüpften Region erbt jedes Mitgliedskonto für dieses Administratorkonto die regionsübergreifende Aggregationskonfiguration. Security Hub aggregiert ihre Erkenntnisse, Erkenntnisse, Kontrollstatus und Sicherheitswerte in der Aggregationsregion.

Wenn es sich bei einem Mitgliedskonto aus der Aggregationsregion nicht um ein Mitgliedskonto in einer verknüpften Region handelt, aggregiert Security Hub keine Daten für dieses Konto aus dieser Region.

Wenn Sie planen, die regionsübergreifende Aggregation zu verwenden und mehrere Administratorkonten haben, empfehlen wir die folgenden bewährten Methoden:

- Jedes Administratorkonto verfügt über dieselben Mitgliedskonten in allen Regionen.
- Jedes Administratorkonto hat unterschiedliche Mitgliedskonten.
- Jedes Administratorkonto verwendet eine andere Aggregationsregion.

# <span id="page-131-0"></span>Zentrale Konfiguration und regionsübergreifende Aggregation

Die zentrale Konfiguration ist eine Opt-In-Funktion in Security Hub, die Sie verwenden können, wenn Sie in integrieren AWS Organizations. Wenn Sie die zentrale Konfiguration verwenden, kann das delegierte Administratorkonto den Security Hub-Service, die Standards und Kontrollen für Konten und Organisationseinheiten (OU) in der Organisation konfigurieren. Um Konten und OUs zu konfigurieren, erstellt der delegierte Administrator Security Hub-Konfigurationsrichtlinien. Konfigurationsrichtlinien können verwendet werden, um zu definieren, ob Security Hub aktiviert oder deaktiviert ist und welche Standards und Kontrollen aktiviert sind. Der delegierte Administrator ordnet Konfigurationsrichtlinien bestimmten Konten, OUs oder dem Stammverzeichnis (der gesamten Organisation) zu.

Der delegierte Administrator kann Konfigurationsrichtlinien für die Organisation nur aus der Aggregationsregion erstellen und verwalten. Darüber hinaus werden Konfigurationsrichtlinien in der Aggregationsregion und allen verknüpften Regionen wirksam. Sie können keine Konfigurationsrichtlinie erstellen, die nur in einigen verknüpften Regionen und nicht in anderen gilt. In der zentralen Konfiguration wird die Aggregationsregion als Heimatregion bezeichnet. Dieselbe Region muss für die zentrale Konfiguration als Heimatregion und für die regionsübergreifende Aggregation als Aggregationsregion dienen. Informationen zur regionsübergreifenden Aggregation finden Sie unter [Regionsübergreifende Aggregation.](https://docs.aws.amazon.com/securityhub/latest/userguide/finding-aggregation.html)

Um die zentrale Konfiguration zu verwenden, müssen Sie eine Heimatregion und mindestens eine verknüpfte Region festlegen.

Das Ändern Ihrer regionsübergreifenden Aggregationseinstellungen kann sich auf Ihre Konfigurationsrichtlinien auswirken. Wenn Sie eine verknüpfte Region hinzufügen, werden Ihre Konfigurationsrichtlinien in dieser Region wirksam. Wenn es sich bei der Region um eine [Opt-in-](https://docs.aws.amazon.com/accounts/latest/reference/manage-acct-regions.html)[Region](https://docs.aws.amazon.com/accounts/latest/reference/manage-acct-regions.html) handelt, muss die Region aktiviert sein, damit Ihre Konfigurationsrichtlinien dort wirksam werden. Umgekehrt werden beim Entfernen einer verknüpften Region Konfigurationsrichtlinien in dieser Region nicht mehr wirksam. In dieser Region behalten Konten die Einstellungen bei, die sie beim Entfernen der verknüpften Region hatten. Sie können diese Einstellungen ändern, müssen dies jedoch in jedem Konto und jeder Region separat tun.

Wenn Sie die Heimatregion entfernen oder ändern, werden Ihre Konfigurationsrichtlinien und Richtlinienzuordnungen gelöscht. Sie können die zentrale Konfiguration nicht mehr verwenden oder Konfigurationsrichtlinien in einer Region erstellen. Konten behalten die Einstellungen bei, die sie hatten, bevor die Heimatregion geändert oder entfernt wurde. Sie können diese Einstellungen jederzeit ändern, aber da Sie keine zentrale Konfiguration mehr verwenden, müssen die Einstellungen in jedem Konto und jeder Region separat geändert werden. Sie können die zentrale Konfiguration verwenden und erneut Konfigurationsrichtlinien erstellen, wenn Sie eine neue Heimatregion festlegen.

Weitere Informationen zur zentralen Konfiguration finden Sie unter [Zentrale Konfiguration in Security](#page-34-0)  [Hub](#page-34-0).

# <span id="page-132-0"></span>Aktivieren der regionsübergreifenden Aggregation

Sie müssen die regionsübergreifende Aggregation von der aktivieren AWS-Region , die Sie als Aggregationsregion festlegen möchten.

Sie können eine Region, die standardmäßig deaktiviert ist, nicht als Aggregationsregion verwenden. Eine Liste der Regionen, die standardmäßig deaktiviert sind, finden Sie unter [Aktivieren einer Region](https://docs.aws.amazon.com/general/latest/gr/rande-manage.html#rande-manage-enable) im Allgemeine AWS-Referenz.

### Aktivieren der regionsübergreifenden Aggregation (Konsole)

Wenn Sie die regionsübergreifende Aggregation aktivieren, wählen Sie Ihre verknüpften Regionen aus. Sie wählen auch aus, ob neue Regionen automatisch verknüpft werden sollen, wenn Security Hub mit der Unterstützung beginnt und Sie sie aktiviert haben.

So aktivieren Sie die regionsübergreifende Aggregation

- 1. Öffnen Sie die AWS Security Hub Konsole unter [https://console.aws.amazon.com/securityhub/.](https://console.aws.amazon.com/securityhub/)
- 2. Melden Sie sich mit dem AWS-Region Selektor bei der Region an, die Sie als Aggregationsregion verwenden möchten.
- 3. Wählen Sie im Security Hub-Navigationsmenü Einstellungen und dann Regionen aus.
- 4. Wählen Sie für Ergebnisaggregation die Option Ergebnisaggregation konfigurieren aus.

Standardmäßig ist die Aggregationsregion auf Keine Aggregationsregion eingestellt.

- 5. Wählen Sie unter Aggregationsregion die Option aus, um die aktuelle Region als Aggregationsregion festzulegen.
- 6. Wählen Sie für Verknüpfte Regionen optional die Regionen aus, aus denen Daten aggregiert werden sollen.
- 7. Um Daten aus neuen Regionen in der Partition automatisch zu aggregieren, wenn Security Hub sie unterstützt und Sie sie aktivieren, wählen Sie Zukünftige Regionen verknüpfen aus.
- 8. Wählen Sie Speichern.

# Aktivieren der regionsübergreifenden Aggregation (Security Hub API, AWS CLI)

Sie können die Security Hub-API verwenden, um die regionsübergreifende Aggregation zu aktivieren.

Um die regionsübergreifende Aggregation über die Security Hub-API zu aktivieren, erstellen Sie einen Ergebnisaggregator. Sie müssen den Ergebnisaggregator aus der Region erstellen, die Sie als Aggregationsregion verwenden möchten.

So erstellen Sie den Ergebnisaggregator (Security Hub API, AWS CLI)

- Security Hub API: Verwenden Sie in der Region, die Sie als Aggregationsregion verwenden möchten, die -[CreateFindingAggregator](https://docs.aws.amazon.com/securityhub/1.0/APIReference/API_CreateFindingAggregator.html)Operation. Für wählen RegionLinkingModeSie eine der folgenden Optionen aus:
	- ALL REGIONS Security Hub aggregiert Daten aus allen Regionen. Security Hub aggregiert auch Daten aus neuen Regionen, sobald sie unterstützt werden und Sie sie aktivieren.
	- ALL\_REGIONS\_EXCEPT\_SPECIFIED Security Hub aggregiert Daten aus allen Regionen mit Ausnahme von Regionen, die Sie ausschließen möchten. Security Hub aggregiert auch Daten aus neuen Regionen, sobald sie unterstützt werden und Sie sie aktivieren. Verwenden Sie Regions, um die Liste der Regionen bereitzustellen, die von der Aggregation ausgeschlossen werden sollen.
	- SPECIFIED\_REGIONS Security Hub aggregiert Daten aus einer ausgewählten Liste von Regionen. Security Hub aggregiert Daten aus neuen Regionen nicht automatisch. Verwenden Sie Regions, um die Liste der Regionen bereitzustellen, aus denen aggregiert werden soll.
- AWS CLI: Führen Sie in der Befehlszeile den Befehl [create-finding-aggregator](https://docs.aws.amazon.com/cli/latest/reference/securityhub/create-finding-aggregator.html) aus. Trennen Sie jede Region durch ein Leerzeichen.

```
aws securityhub create-finding-aggregator --region <aggregation Region> --region-
linking-mode ALL_REGIONS | ALL_REGIONS_EXCEPT_SPECIFIED | SPECIFIED_REGIONS --
regions <Region list>
```
Im folgenden Beispiel ist die regionsübergreifende Aggregation für ausgewählte Regionen konfiguriert. Die Aggregationsregion ist USA Ost (Nord-Virginia). Die verknüpften Regionen sind USA West (Nordkalifornien) und USA West (Oregon).

```
aws securityhub create-finding-aggregator --region us-east-1 --region-linking-mode 
  SPECIFIED_REGIONS --regions us-west-1 us-west-2
```
## Anzeigen von regionsübergreifenden Aggregationseinstellungen

Sie können die aktuelle regionsübergreifende Aggregationskonfiguration aus jeder Region anzeigen. Die Konfiguration umfasst die Aggregationsregion, die verknüpften Regionen und ob neue Regionen automatisch verknüpft werden sollen.

### Anzeigen der regionsübergreifenden Aggregationskonfiguration (Konsole)

Auf der Registerkarte Regionen der Seite Einstellungen wird die aktuelle regionsübergreifende Aggregationskonfiguration angezeigt. Sie können die Konfiguration von jeder -Region aus anzeigen. Mitgliedskonten können auch die regionsübergreifende Konfiguration anzeigen, die das Administratorkonto konfiguriert hat.

Wenn die regionsübergreifende Aggregation nicht aktiviert ist, zeigt die Registerkarte Regionen die Option zum Aktivieren der regionsübergreifenden Aggregation an. Siehe [the section called "Aktivieren](#page-132-0) [der regionsübergreifenden Aggregation".](#page-132-0) Nur Administratorkonten und eigenständige Konten können die regionsübergreifende Aggregation aktivieren.

Wenn die regionsübergreifende Aggregation aktiviert ist, werden auf der Registerkarte Regionen die folgenden Informationen angezeigt:

- Die Aggregationsregion
- Ob Erkenntnisse, Erkenntnisse, Kontrollstatus und Sicherheitswerte aus neuen Regionen, die Security Hub unterstützt und für die Sie sich entscheiden, automatisch aggregiert werden sollen
- Die Liste der verknüpften Regionen

# Anzeigen der aktuellen regionsübergreifenden Aggregationskonfiguration (Security Hub API, AWS CLI)

Sie können die Security Hub-API oder verwenden AWS CLI , um die aktuelle regionsübergreifende Aggregationskonfiguration anzuzeigen. Sie können die regionsübergreifende Aggregationskonfiguration aus jeder Region anzeigen.

So zeigen Sie die aktuelle regionsübergreifende Aggregationskonfiguration an (Security Hub API, AWS CLI)

- Security Hub API: Verwenden Sie die [GetFindingAggregator](https://docs.aws.amazon.com/securityhub/1.0/APIReference/API_GetFindingAggregator.html) API. Wenn Sie die Anforderung stellen, müssen Sie den ARN des Ergebnisaggregators angeben. Um den Ergebnisaggregator-ARN abzurufen, verwenden Sie [ListFindingAggregators](https://docs.aws.amazon.com/securityhub/1.0/APIReference/API_ListFindingAggregators.html).
- AWS CLI: Führen Sie in der Befehlszeile den Befehl [get-finding-aggregator](https://docs.aws.amazon.com/cli/latest/reference/securityhub/get-finding-aggregator.html) aus. Um den Ergebnisaggregator-ARN abzurufen, verwenden Sie [list-finding-aggregators](https://docs.aws.amazon.com/cli/latest/reference/securityhub/list-finding-aggregators.html).

aws securityhub get-finding-aggregator --finding-aggregator-arn *<finding aggregator ARN>*

## Aktualisieren der regionsübergreifenden Aggregationskonfiguration

Sie können die regionsübergreifende Aggregationskonfiguration aktualisieren, um die AWS-Regionen für die aktuelle Aggregationsregion verknüpfte zu ändern. Sie können auch ändern, ob Erkenntnisse, Erkenntnisse, Kontrollstatus und Sicherheitswerte aus neuen Regionen automatisch aggregiert werden sollen.

Änderungen an der regionsübergreifenden Aggregation werden für eine Opt-In-Region erst implementiert, wenn die Region in einem aktiviert ist AWS-Konto. Regionen, die am oder nach dem 20. März 2019 AWS eingeführt wurden, sind Opt-in-Regionen.

Wenn Sie die Aggregation von Daten aus einer verknüpften Region beenden, entfernt Security Hub keine vorhandenen aggregierten Daten aus der Aggregationsregion.

Sie können den Aktualisierungsprozess nicht verwenden, um die Aggregationsregion zu ändern. Gehen Sie wie folgt vor, um die Aggregationsregion zu ändern:

- 1. Stoppen Sie die regionsübergreifende Aggregation. Siehe [the section called "Stoppen der](#page-138-0)  [regionsübergreifenden Aggregation"](#page-138-0).
- 2. Wechseln Sie zu der Region, die Sie als neue Aggregationsregion verwenden möchten.
- 3. Aktivieren Sie die regionsübergreifende Aggregation. Siehe [the section called "Aktivieren der](#page-132-0)  [regionsübergreifenden Aggregation"](#page-132-0).

# Aktualisieren der regionsübergreifenden Aggregationskonfiguration (Konsole)

Sie müssen die regionsübergreifende Aggregationskonfiguration aus der aktuellen Aggregationsregion aktualisieren.

In AWS-Regionen anderen als der Aggregationsregion wird im Bereich Ergebnisaggregation eine Meldung angezeigt, dass Sie die Konfiguration in der Aggregationsregion bearbeiten müssen. Wählen Sie diese Nachricht aus, um einen Link anzuzeigen, der zur Aggregationsregion führt.

So ändern Sie die verknüpften Regionen für die aktuelle Aggregationsregion

- 1. Öffnen Sie die AWS Security Hub Konsole unter [https://console.aws.amazon.com/securityhub/.](https://console.aws.amazon.com/securityhub/)
- 2. Wechseln Sie zur aktuellen Aggregationsregion.
- 3. Wählen Sie im Security Hub-Navigationsmenü Einstellungen und dann Regionen aus.
- 4. Wählen Sie unter Ergebnisaggregation die Option Bearbeiten aus.
- 5. Aktualisieren Sie unter Verknüpfte Regionen die ausgewählten verknüpften Regionen.
- 6. Ändern Sie bei Bedarf, ob Zukünftige Regionen verknüpfen ausgewählt ist. Diese Einstellung bestimmt, ob Security Hub automatisch neue Regionen verknüpft, wenn es Unterstützung für sie hinzufügt und Sie sich für sie entscheiden.
- 7. Wählen Sie Speichern.

# Aktualisieren der regionsübergreifenden Aggregationskonfiguration (Security Hub API, AWS CLI)

Sie können die Security Hub-API oder verwenden AWS CLI , um die regionsübergreifende Aggregationskonfiguration zu aktualisieren. Sie müssen die regionsübergreifende Aggregation aus der aktuellen Aggregationsregion aktualisieren.

Sie können den Regionsverknüpfungsmodus ändern. Wenn der Verknüpfungsmodus ALL\_REGIONS\_EXCEPT\_SPECIFIED oder istSPECIFIED\_REGIONS, können Sie die Liste der ausgeschlossenen oder eingeschlossenen Regionen ändern.

Wenn Sie die Liste der ausgeschlossenen oder eingeschlossenen Regionen ändern, müssen Sie die vollständige Liste mit den Updates bereitstellen. Angenommen, Sie aggregieren derzeit Ergebnisse aus USA Ost (Ohio) und möchten auch Ergebnisse aus USA West (Oregon) aggregieren. Wenn Sie aufrufen[UpdateFindingAggregator](https://docs.aws.amazon.com/securityhub/1.0/APIReference/API_UpdateFindingAggregator.html), stellen Sie eine Regions Liste bereit, die sowohl USA Ost (Ohio) als auch USA West (Oregon) enthält.

So aktualisieren Sie die regionsübergreifende Aggregation (Security Hub API, AWS CLI)

• Security Hub API: Verwenden Sie die [UpdateFindingAggregator](https://docs.aws.amazon.com/securityhub/1.0/APIReference/API_UpdateFindingAggregator.html) API-Operation . Um den Ergebnisaggregator zu identifizieren, müssen Sie den ARN des Ergebnisaggregators angeben. Um den Ergebnisaggregator-ARN abzurufen, verwenden Sie [ListFindingAggregators](https://docs.aws.amazon.com/securityhub/1.0/APIReference/API_ListFindingAggregators.html).

Sie stellen den Regionsverknüpfungsmodus und die aktualisierte Liste der ausgeschlossenen oder eingeschlossenen Regionen bereit.

• AWS CLI: Führen Sie in der Befehlszeile den Befehl [update-finding-aggregator](https://docs.aws.amazon.com/cli/latest/reference/securityhub/update-finding-aggregator.html) aus. Trennen Sie jede Region durch ein Leerzeichen.

```
aws securityhub update-finding-aggregator --region <aggregation Region> --finding-
aggregator-arn <finding aggregator ARN> --region-linking-mode ALL_REGIONS | 
  ALL_REGIONS_EXCEPT_SPECIFIED | SPECIFIED_REGIONS --regions <Region list>
```
Im folgenden Beispiel wird die regionsübergreifende Aggregationskonfiguration für ausgewählte Regionen in Aggregation geändert. Der Befehl wird aus der aktuellen Aggregationsregion ausgeführt, der USA Ost (Nord-Virginia). Die verknüpften Regionen sind USA West (Nordkalifornien) und USA West (Oregon).

```
aws securityhub update-finding-aggregator --region us-east-1 --finding-aggregator-arn 
  arn:aws:securityhub:us-east-1:222222222222:finding-aggregator/123e4567-e89b-12d3-
a456-426652340000 --region-linking-mode SPECIFIED_REGIONS --regions us-west-1 us-
west-2
```
# <span id="page-138-0"></span>Stoppen der regionsübergreifenden Aggregation

Halten Sie die regionsübergreifende Aggregation an, wenn Sie keine Daten mehr aggregieren möchten oder wenn Sie die Aggregationsregion ändern möchten.

Wenn Sie die regionsübergreifende Aggregation beenden, stoppt Security Hub die Aggregation von Daten. Es entfernt keine vorhandenen aggregierten Daten aus der Aggregationsregion.

## Stoppen der regionsübergreifenden Aggregation (Konsole)

Sie müssen die regionsübergreifende Aggregation aus der aktuellen Aggregationsregion beenden.

In anderen Regionen als der Aggregationsregion wird im Bereich Ergebnisaggregation eine Meldung angezeigt, dass Sie die Konfiguration in der Aggregationsregion bearbeiten müssen. Wählen Sie diese Meldung aus, um einen Link anzuzeigen, um zur Aggregationsregion zu wechseln.

So beenden Sie die regionsübergreifende Aggregation

- 1. Öffnen Sie die AWS Security Hub Konsole unter [https://console.aws.amazon.com/securityhub/.](https://console.aws.amazon.com/securityhub/)
- 2. Wechseln Sie zur aktuellen Aggregationsregion.
- 3. Wählen Sie im Security Hub-Navigationsmenü Einstellungen und dann Regionen aus.
- 4. Wählen Sie unter Ergebnisaggregation die Option Bearbeiten aus.
- 5. Wählen Sie unter Aggregationsregion die Option Keine Aggregationsregion aus.
- 6. Wählen Sie Speichern.
- 7. Geben Sie im Bestätigungsdialogfeld im Bestätigungsfeld ein**Confirm**.
- 8. Wählen Sie Bestätigen aus.

## Stoppen der regionsübergreifenden Aggregation (Security Hub API, AWS CLI)

Sie können die Security Hub-API verwenden, um die regionsübergreifende Aggregation zu beenden. Sie müssen die regionsübergreifende Aggregation aus der Aggregationsregion beenden.

So beenden Sie die regionsübergreifende Aggregation (Security Hub API, AWS CLI)

- Security Hub API: Verwenden Sie die -[DeleteFindingAggregator](https://docs.aws.amazon.com/securityhub/1.0/APIReference/API_DeleteFindingAggregator.html)Operation. Um den zu löschenden Ergebnisaggregator zu identifizieren, geben Sie den ARN des Ergebnisaggregators an. Um den Ergebnisaggregator-ARN abzurufen, verwenden Sie [ListFindingAggregators](https://docs.aws.amazon.com/securityhub/1.0/APIReference/API_ListFindingAggregators.html).
- AWS CLI: Führen Sie in der Befehlszeile den Befehl [delete-finding-aggregator](https://docs.aws.amazon.com/cli/latest/reference/securityhub/delete-finding-aggregator.html) aus.

aws securityhub delete-finding-aggregator *<finding aggregator ARN>* - region *<aggregation Region>*

# Ergebnisse im AWS Security Hub

AWS Security Hub macht die Bearbeitung großer Mengen von Erkenntnissen mehrerer Anbieter überflüssig. Es reduziert den Aufwand, der für die Verwaltung und Verbesserung der Sicherheit all Ihrer AWS-Konten Ressourcen und Workloads erforderlich ist.

Security Hub erhält Ergebnisse aus den folgenden Quellen.

- Integrationen mit AWS Sicherheitsdiensten, die Sie aktivieren. Siehe [the section called "AWS-](#page-540-0)[Service-Integrationen".](#page-540-0)
- Integrationen mit Drittanbieterprodukten, die Sie aktivieren. Siehe the section called ["Produktintegrationen von Drittanbietern".](#page-559-0)
- Benutzerdefinierte Integrationen, die Sie konfigurieren. Siehe [the section called "Verwenden](#page-595-0)  [benutzerdefinierter Produktintegrationen"](#page-595-0).
- Security Hub überprüft die aktivierten Kontrollen. Siehe [the section called "Generierung und](#page-634-0) [Aktualisierung der Kontrollergebnisse".](#page-634-0)

Security Hub verarbeitet Ergebnisse mithilfe eines Standardergebnisformats, dem sogenannten AWS Security Finding Format. Weitere Informationen über das Ergebnisformat finde Sie unter [the section](#page-167-0)  [called "Ergebnisformat".](#page-167-0)

Security Hub korreliert die Ergebnisse der integrierten Produkte, um die wichtigsten zu priorisieren.

Ergebnisanbieter können Ergebnisse aktualisieren, um zusätzliche Instanzen des Ergebnisses wiederzugeben. Sie können die Ergebnisse aktualisieren, um Details zu Ihrer Untersuchung und ihren Ergebnissen bereitzustellen.

Security Hub ermöglicht es Ihnen auch, Ergebnisse regionsübergreifend zu aggregieren, sodass Sie alle Ihre Ergebnisse von einem Ort aus einsehen können. Siehe [Regionsübergreifende Aggregation.](#page-128-0)

#### Themen

- [Ergebnisse erstellen und aktualisieren in AWS Security Hub](#page-141-0)
- [Anzeige einer regionsübergreifenden Zusammenfassung der Ergebnisse nach Schweregrad](#page-151-0)
- [Ergebnislisten und Details anzeigen in AWS Security Hub](#page-152-0)
- [Ergreifen von Maßnahmen aufgrund der Ergebnisse in AWS Security Hub](#page-163-0)

• [AWS Format für Sicherheitssuche \(ASFF\)](#page-167-0)

## <span id="page-141-0"></span>Ergebnisse erstellen und aktualisieren in AWS Security Hub

AWS Security Hub In kann ein Ergebnis von einem der folgenden Arten von Findungsanbietern stammen.

- Eine aktivierte Integration mit einem anderen AWS Dienst
- Eine aktivierte Integration mit einem Drittanbieter
- Ein aktiviertes Steuerelement in Security Hub

Nachdem ein Ergebnis erstellt wurde, kann es vom Ergebnisanbieter oder vom Kunden aktualisiert werden.

- Der Ergebnisanbieter verwendet die [BatchImportFindings](https://docs.aws.amazon.com/securityhub/1.0/APIReference/API_BatchImportFindings.html)-API-Operation, um die allgemeinen Informationen zu einem Ergebnis zu aktualisieren. Ergebnisanbieter können nur Ergebnisse aktualisieren, die sie erstellt haben.
- Der Kunde verwendet den [BatchUpdateFindings](https://docs.aws.amazon.com/securityhub/1.0/APIReference/API_BatchUpdateFindings.html)API-Vorgang, um den Status der Untersuchung eines Ergebnisses wiederzugeben. [BatchUpdateFindings](https://docs.aws.amazon.com/securityhub/1.0/APIReference/API_BatchUpdateFindings.html)kann im Namen des Kunden auch von einem Ticket-, Vorfallmanagement-, Orchestrierungs-, Problembehebungs- oder SIEM-Tool verwendet werden.

Über die Security Hub Hub-Konsole können Kunden den Workflow-Status von Ergebnissen verwalten und Ergebnisse an benutzerdefinierte Aktionen senden. Siehe [the section called](#page-163-0) ["Ergreifen von Maßnahmen aufgrund der Ergebnisse".](#page-163-0)

Security Hub aktualisiert und löscht die Ergebnisse außerdem automatisch.

Alle Ergebnisse werden automatisch gelöscht, wenn sie in den letzten 90 Tagen nicht aktualisiert wurden.

Wenn Sie die regionsübergreifende Aggregation aktivieren, aggregiert Security Hub automatisch neue Ergebnisse aus den verknüpften Regionen in die Aggregationsregion. Security Hub repliziert auch Aktualisierungen der Ergebnisse. Updates, die in den verknüpften Regionen auftreten, werden in die Aggregationsregion repliziert. Aktualisierungen, die in der Aggregationsregion vorgenommen werden, werden in die ursprüngliche verknüpfte Region repliziert. Weitere Informationen zur regionsübergreifenden Aggregation finden Sie unter. [Regionsübergreifende Aggregation](#page-128-0)

#### Themen

- [Verwenden von BatchImportFindings zum Erstellen und Aktualisieren von Ergebnissen](#page-142-0)
- [Verwenden von BatchUpdateFindings, um ein Ergebnis zu aktualisieren](#page-146-0)

# <span id="page-142-0"></span>Verwenden von BatchImportFindings zum Erstellen und Aktualisieren von Ergebnissen

Ergebnisanbieter verwenden die [BatchImportFindings](https://docs.aws.amazon.com/securityhub/1.0/APIReference/API_BatchImportFindings.html)-API-Operation, um neue Ergebnisse zu erstellen und Informationen über die von ihnen erstellten Ergebnisse zu aktualisieren. Sie können keine Ergebnisse aktualisieren, die sie nicht erstellt haben.

Kunden, SIEMs, Ticketing-Tools und SOAR-Tools verwenden [BatchUpdateFindings](https://docs.aws.amazon.com/securityhub/1.0/APIReference/API_BatchUpdateFindings.html), um Aktualisierungen im Zusammenhang mit der Verarbeitung von Ergebnissen von Ergebnisanbietern vorzunehmen. Siehe [the section called "Verwenden von BatchUpdateFindings".](#page-146-0)

Immer AWS Security Hub wenn eine [BatchImportFindings](https://docs.aws.amazon.com/securityhub/1.0/APIReference/API_BatchImportFindings.html)Anfrage zur Erstellung oder Aktualisierung eines Ergebnisses eingeht, wird automatisch ein Security Hub Findings - ImportedEreignis in Amazon generiert EventBridge. Siehe [the section called "Automatisierte Reaktion](#page-515-0)  [und Problembehebung"](#page-515-0).

### Anforderungen an Konten und Chargengröße

[BatchImportFindings](https://docs.aws.amazon.com/securityhub/1.0/APIReference/API_BatchImportFindings.html)muss von einer der folgenden Personen aufgerufen werden:

- Das Konto, das mit den Ergebnissen verknüpft ist. Die Kennung des zugehörigen Kontos ist der Wert des AwsAccountId Attributs für den Befund.
- Ein Konto, das auf der Zulassungsliste für eine offizielle Security Hub-Partnerintegration steht.

Security Hub kann nur die Suche nach Updates für Konten akzeptieren, für die Security Hub aktiviert ist. Der Ergebnisanbieter muss ebenfalls aktiviert sein. Wenn Security Hub deaktiviert oder die Finding Provider-Integration nicht aktiviert ist, werden die Ergebnisse in der FailedFindings Liste mit einem InvalidAccess Fehler zurückgegeben.

[BatchImportFindings](https://docs.aws.amazon.com/securityhub/1.0/APIReference/API_BatchImportFindings.html)akzeptiert bis zu 100 Ergebnisse pro Stapel, bis zu 240 KB pro Ergebnis und bis zu 6 MB pro Stapel. Die Drosselungsrate ist auf 10 TPS pro Konto und Region begrenzt, bei einem Burst-Wert von 30 TPS.

### Festlegen, ob ein Ergebnis erstellt oder aktualisiert werden soll

Um festzustellen, ob ein Ergebnis erstellt oder aktualisiert werden soll, überprüft Security Hub das ID Feld. Wenn der Wert von ID nicht mit einem vorhandenen Ergebnis übereinstimmt, wird ein neues Ergebnis erstellt.

Wenn ID dies mit einem vorhandenen Ergebnis übereinstimmt, überprüft Security Hub das UpdatedAt Feld auf das Update.

- Wenn UpdatedAt das Update mit UpdatedAt dem vorhandenen Ergebnis übereinstimmt oder vorher auftritt, wird das Update ignoriert.
- Wenn UpdatedAt bei der Aktualisierung nach UpdatedAt des vorhandenen Ergebnisses auftritt, wird das vorhandene Ergebnis aktualisiert.

### Eingeschränkte Attribute für BatchImportFindings

Für ein vorhandenes Ergebnis können Suchprovider die folgenden Attribute und Objekte nicht [BatchImportFindings](https://docs.aws.amazon.com/securityhub/1.0/APIReference/API_BatchImportFindings.html)zur Aktualisierung verwenden. Diese Attribute können nur mit aktualisiert werden [BatchUpdateFindings](https://docs.aws.amazon.com/securityhub/1.0/APIReference/API_BatchUpdateFindings.html).

- Note
- UserDefinedFields
- VerificationState
- Workflow

Security Hub ignoriert jeglichen Inhalt [BatchImportFindings](https://docs.aws.amazon.com/securityhub/1.0/APIReference/API_BatchImportFindings.html)für diese Attribute und Objekte. Kunden oder andere Anbieter, die in ihrem Namen handeln, verwenden, um sie [BatchUpdateFindings](https://docs.aws.amazon.com/securityhub/1.0/APIReference/API_BatchUpdateFindings.html)zu aktualisieren.

### Verwenden von FindingProviderFields

Die Suche nach Anbietern sollte auch nicht [BatchImportFindings](https://docs.aws.amazon.com/securityhub/1.0/APIReference/API_BatchImportFindings.html)zur Aktualisierung der folgenden Attribute verwendet werden.

- Confidence
- Criticality
- RelatedFindings
- Severity
- Types

Stattdessen wird bei der Suche nach Anbietern das [FindingProviderFields](#page-327-0)Objekt verwendet, um Werte für diese Attribute bereitzustellen.

Beispiel

```
"FindingProviderFields": { 
     "Confidence": 42, 
     "Criticality": 99, 
     "RelatedFindings":[ 
      \{ "ProductArn": "arn:aws:securityhub:us-west-2::product/aws/guardduty", 
          "Id": "123e4567-e89b-12d3-a456-426655440000" 
       } 
     ], 
     "Severity": { 
          "Label": "MEDIUM", 
          "Original": "MEDIUM" 
     }, 
     "Types": [ "Software and Configuration Checks/Vulnerabilities/CVE" ]
}
```
Bei [BatchImportFindings](https://docs.aws.amazon.com/securityhub/1.0/APIReference/API_BatchImportFindings.html)Anfragen verarbeitet Security Hub Werte in den Attributen der obersten Ebene und [FindingProviderFields](#page-327-0)wie folgt.

(Preferred) **[BatchImportFindings](https://docs.aws.amazon.com/securityhub/1.0/APIReference/API_BatchImportFindings.html)**stellt einen Wert für ein Attribut in **[FindingProviderFields](#page-327-0)**, aber keinen Wert für das entsprechende Attribut der obersten Ebene bereit.

Zum Beispiel [BatchImportFindings](https://docs.aws.amazon.com/securityhub/1.0/APIReference/API_BatchImportFindings.html)liefertFindingProviderFields.Confidence, aber nicht. Confidence Dies ist die bevorzugte Option für [BatchImportFindings](https://docs.aws.amazon.com/securityhub/1.0/APIReference/API_BatchImportFindings.html)Anfragen.

Security Hub aktualisiert den Wert des Attributs in [FindingProviderFields](#page-327-0).

Es repliziert den Wert nur dann in das Attribut der obersten Ebene, wenn das Attribut nicht bereits von aktualisiert wurde. [BatchUpdateFindings](https://docs.aws.amazon.com/securityhub/1.0/APIReference/API_BatchUpdateFindings.html)

**[BatchImportFindings](https://docs.aws.amazon.com/securityhub/1.0/APIReference/API_BatchImportFindings.html)**liefert einen Wert für ein Attribut der obersten Ebene, aber keinen Wert für das entsprechende Attribut in. **[FindingProviderFields](#page-327-0)**

Stellt beispielsweise [BatchImportFindings](https://docs.aws.amazon.com/securityhub/1.0/APIReference/API_BatchImportFindings.html)bereitConfidence, liefert aber nicht. FindingProviderFields.Confidence

Security Hub verwendet den Wert, um das Attribut in zu aktualisieren [FindingProviderFields](#page-327-0). Es überschreibt jeden vorhandenen Wert.

Security Hub aktualisiert das Attribut der obersten Ebene nur, wenn das Attribut nicht bereits von [BatchUpdateFindings](https://docs.aws.amazon.com/securityhub/1.0/APIReference/API_BatchUpdateFindings.html)aktualisiert wurde.

**[BatchImportFindings](https://docs.aws.amazon.com/securityhub/1.0/APIReference/API_BatchImportFindings.html)**stellt einen Wert sowohl für ein Attribut der obersten Ebene als auch für das entsprechende Attribut in bereit. **[FindingProviderFields](#page-327-0)**

[BatchImportFindings](https://docs.aws.amazon.com/securityhub/1.0/APIReference/API_BatchImportFindings.html)Stellt beispielsweise sowohl als auch Confidence bereit. FindingProviderFields.Confidence

Bei einem neuen Befund verwendet Security Hub den Wert in, [FindingProviderFields](#page-327-0)um sowohl das Attribut der obersten Ebene als auch das entsprechende Attribut in aufzufüllen. [FindingProviderFields](#page-327-0) Der angegebene Attributwert der obersten Ebene wird nicht verwendet.

Für ein vorhandenes Ergebnis verwendet Security Hub beide Werte. Der Attributwert der obersten Ebene wird jedoch nur aktualisiert, wenn das Attribut nicht bereits von [BatchUpdateFindings](https://docs.aws.amazon.com/securityhub/1.0/APIReference/API_BatchUpdateFindings.html)aktualisiert wurde.

Verwenden Sie den batch-import-findings Befehl aus dem AWS CLI

In der verwenden Sie den [batch-import-findings](https://awscli.amazonaws.com/v2/documentation/api/latest/reference/securityhub/batch-import-findings.html)Befehl AWS Command Line Interface, um Ergebnisse zu erstellen oder zu aktualisieren.

Sie stellen jedes Ergebnis als JSON-Objekt bereit.

Beispiel

```
aws securityhub batch-import-findings --findings 
    [ "AwsAccountId": "123456789012", 
         "CreatedAt": "2019-08-07T17:05:54.832Z", 
         "Description": "Vulnerability in a CloudTrail trail",
```

```
 "GeneratorId": "arn:aws:securityhub:::ruleset/cis-aws-foundations-benchmark/
v/1.2.0/rule/2.2", 
         "Id": "Id1", 
         "ProductArn": "arn:aws:securityhub:us-west-1:123456789012:product/123456789012/
default", 
         "Resources": [ 
              { 
                  "Id": "arn:aws:cloudtrail:us-west-1:123456789012:trail/TrailName", 
                  "Partition": "aws", 
                  "Region": "us-west-1", 
                  "Type": "AwsCloudTrailTrail" 
              } 
         ], 
         "SchemaVersion": "2018-10-08", 
         "Title": "CloudTrail trail vulnerability", 
         "UpdatedAt": "2020-06-02T16:05:54.832Z", 
         "Types": [ 
              "Software and Configuration Checks/Vulnerabilities/CVE" 
         ], 
         "Severity": { 
              "Label": "INFORMATIONAL", 
              "Original": "0" 
         } 
     }]'
```
# Verwenden von BatchUpdateFindings, um ein Ergebnis zu aktualisieren

Die [BatchUpdateFindings](https://docs.aws.amazon.com/securityhub/1.0/APIReference/API_BatchUpdateFindings.html)Aktion wird verwendet, um Informationen zu aktualisieren, die sich auf die Verarbeitung von Ergebnissen aus der Suche nach Anbietern durch einen Kunden beziehen. Sie kann von einem Kunden oder von einem SIEM-, Ticketing-, Incident Management- oder SOAR-Tool verwendet werden, das im Auftrag eines Kunden arbeitet. Sie können BatchUpdateFindings es verwenden, um bestimmte Felder im AWS Security Finding Format (ASFF) zu aktualisieren.

Sie können es nicht verwendenBatchUpdateFindings, um neue Ergebnisse zu erstellen. Sie können damit bis zu 100 Ergebnisse gleichzeitig aktualisieren.

Immer wenn Security Hub eine BatchUpdateFindings Anfrage zur Aktualisierung eines Ergebnisses erhält, generiert es automatisch ein Security Hub Findings - ImportedEreignis in Amazon EventBridge. Siehe [the section called "Automatisierte Reaktion und Problembehebung".](#page-515-0)

[BatchUpdateFindings](https://docs.aws.amazon.com/securityhub/1.0/APIReference/API_BatchUpdateFindings.html) ändert das UpdatedAt-Feld für das Ergebnis nicht. UpdatedAt spiegelt nur das aktuellste Update des Ergebnisanbieters wider.

## Verfügbare Felder für BatchUpdateFindings

Administratorkonten können > verwendenBatchUpdateFindings, um die Ergebnisse für ihr Konto oder ihre Mitgliedskonten zu aktualisieren. Mitgliedskonten können > verwendenBatchUpdateFindings, um die Ergebnisse für ihr Konto zu aktualisieren.

Kunden können > nur verwendenBatchUpdateFindings, um die folgenden Felder und Objekte zu aktualisieren.

- Confidence
- Criticality
- Note
- RelatedFindings
- Severity
- Types
- UserDefinedFields
- VerificationState
- Workflow

Standardmäßig haben Administrator- und Mitgliedskonten Zugriff auf alle oben genannten Felder und Feldwerte. Security Hub bietet auch Kontextschlüssel, mit denen Sie den Zugriff auf Felder und Feldwerte einschränken können.

Beispielsweise können Sie nur Mitgliedskonten die Einstellung auf Workflow.Status erlaubenRESOLVED. Oder Sie möchten möglicherweise nicht zulassen, dass sich Mitgliedskonten ändernSeverity.Label.

## Konfiguration des Zugriffs auf BatchUpdateFindings

Sie können IAM-Richtlinien konfigurieren, um den Zugriff auf die Verwendung BatchUpdateFindings zur Aktualisierung von Feldern und Feldwerten zu beschränken.

Verwenden Sie in einer Anweisung, auf die der Zugriff beschränkt werden sollBatchUpdateFindings, die folgenden Werte:

- Action ist securityhub:BatchUpdateFindings
- Effect ist Deny
- Denn Condition Sie können eine BatchUpdateFindings Anfrage auf folgender Grundlage ablehnen:
	- Das Ergebnis umfasst ein bestimmtes Feld.
	- Das Ergebnis beinhaltet einen bestimmten Feldwert.

#### Bedingungsschlüssel

Dies sind die Bedingungsschlüssel für die Einschränkung des Zugriffs aufBatchUpdateFindings.

#### ASFF-Feld

Der Bedingungsschlüssel für ein ASFF-Feld lautet wie folgt:

securityhub:ASFFSyntaxPath/*<fieldName>*

Ersetzen Sie es *<fieldName>* durch das ASFF-Feld. Fügen Sie bei der Konfiguration des Zugriffs auf BatchUpdateFindings ein oder mehrere spezifische ASFF-Felder in Ihre IAM-Richtlinie ein und nicht ein Feld auf übergeordneter Ebene. Um beispielsweise den Zugriff auf das Workflow.Status Feld einzuschränken, müssen Sie es securityhub:ASFFSyntaxPath/ Workflow.Status in Ihre Richtlinie aufnehmen und nicht das Feld auf übergeordneter Ebene. Workflow

#### Alle Aktualisierungen eines Felds verbieten

Um zu verhindern, dass ein Benutzer ein bestimmtes Feld aktualisiert, verwenden Sie eine Bedingung wie die folgende:

```
 "Condition": { 
                "Null": { 
                    "securityhub:ASFFSyntaxPath/<fieldName>": "false" 
 }
}
```
Die folgende Anweisung weist beispielsweise darauf hin, dass der Workflow-Status nicht aktualisiert werden BatchUpdateFindings kann.

```
{ 
     "Sid": "VisualEditor0", 
     "Effect": "Deny",
```

```
 "Action": "securityhub:BatchUpdateFindings", 
     "Resource": "*", 
     "Condition": { 
          "Null": { 
              "securityhub:ASFFSyntaxPath/Workflow.Status": "false" 
          } 
     }
}
```
Bestimmte Feldwerte nicht zulassen

Um zu verhindern, dass ein Benutzer ein Feld auf einen bestimmten Wert setzt, verwenden Sie eine Bedingung wie die folgende:

```
"Condition": { 
                "StringEquals": { 
                    "securityhub:ASFFSyntaxPath/<fieldName>": "<fieldValue>" 
 }
}
```
Die folgende Anweisung weist beispielsweise darauf hin, dass diese Einstellung nicht für die Einstellung Workflow.Status auf verwendet werden BatchUpdateFindings kannSUPPRESSED.

```
{ 
     "Sid": "VisualEditor0", 
     "Effect": "Deny", 
     "Action": "securityhub:BatchUpdateFindings", 
     "Resource": "*", 
     "Condition": { 
     "StringEquals": { 
          "securityhub:ASFFSyntaxPath/Workflow.Status": "SUPPRESSED" 
     }
}
```
Sie können auch eine Liste mit Werten angeben, die nicht zulässig sind.

```
 "Condition": { 
                "StringEquals": { 
                    "securityhub:ASFFSyntaxPath/<fieldName>": [ "<fieldValue1>", 
  "<fieldValue2>", "<fieldValuen>" ] 
 }
}
```
Die folgende Anweisung weist beispielsweise darauf hin, dass dieser Wert nicht verwendet werden BatchUpdateFindings kann, um entweder Workflow.Status auf RESOLVED oder zu setzenSUPPRESSED.

```
{ 
     "Sid": "VisualEditor0", 
     "Effect": "Deny", 
     "Action": "securityhub:BatchUpdateFindings", 
     "Resource": "*", 
     "Condition": { 
     "StringEquals": { 
          "securityhub:ASFFSyntaxPath/Workflow.Status": [ 
               "RESOLVED", 
              "NOTIFIED" 
          ] 
     }
}
```
Verwenden Sie den batch-update-findings Befehl von AWS CLI

In der verwenden Sie den [batch-update-findings](https://awscli.amazonaws.com/v2/documentation/api/latest/reference/securityhub/batch-update-findings.html)Befehl AWS Command Line Interface, um die Ergebnisse zu aktualisieren.

Für jedes Ergebnis, das aktualisiert werden soll, geben Sie sowohl die Ergebnis-ID als auch den ARN des Produkts an, das den Befund generiert hat.

```
--finding-identifiers ID="<findingID1>",ProductArn="<productARN>" 
 ID="<findingID2>",ProductArn="<productARN2>"
```
Wenn Sie die zu aktualisierenden Attribute angeben, können Sie entweder ein JSON-Format oder ein Shortcut-Format verwenden.

Hier ist ein Beispiel für eine Aktualisierung des Note Objekts, das das JSON-Format verwendet:

--note '{"Text": "Known issue that is not a risk.", "UpdatedBy": "user1"}'

Hier ist dasselbe Update, das das Shortcut-Format verwendet:

```
--note Text="Known issue that is not a risk.",UpdatedBy="user1"
```
Die AWS CLI Befehlsreferenz enthält die JSON- und Shortcut-Syntax für jedes Feld.

Im folgenden batch-update-findings Beispiel > werden zwei Ergebnisse aktualisiert, um eine Notiz hinzuzufügen, die Bezeichnung für den Schweregrad zu ändern und die Fehler zu beheben.

```
aws securityhub batch-update-findings --finding-identifiers Id="arn:aws:securityhub:us-
west-1:123456789012:subscription/pci-dss/v/3.2.1/PCI.Lambda.2/finding/
a1b2c3d4-5678-90ab-cdef-EXAMPLE11111",ProductArn="arn:aws:securityhub:us-
west-2::product/aws/securityhub" Id="arn:aws:securityhub:us-
west-1:123456789012:subscription/pci-dss/v/3.2.1/PCI.Lambda.2/finding/
a1b2c3d4-5678-90ab-cdef-EXAMPLE22222",ProductArn="arn:aws:securityhub:us-
west-1::product/aws/securityhub" --note '{"Text": "Known issue that is not a 
  risk.", "UpdatedBy": "user1"}' --severity '{"Label": "LOW"}' --workflow '{"Status": 
  "RESOLVED"}'
```
Dies ist dasselbe Beispiel, verwendet jedoch die Abkürzungen anstelle von JSON.

```
aws securityhub batch-update-findings --finding-identifiers Id="arn:aws:securityhub:us-
west-1:123456789012:subscription/pci-dss/v/3.2.1/PCI.Lambda.2/finding/
a1b2c3d4-5678-90ab-cdef-EXAMPLE11111",ProductArn="arn:aws:securityhub:us-
west-1::product/aws/securityhub" Id="arn:aws:securityhub:us-
west-1:123456789012:subscription/pci-dss/v/3.2.1/PCI.Lambda.2/finding/
a1b2c3d4-5678-90ab-cdef-EXAMPLE22222",ProductArn="arn:aws:securityhub:us-
west-1::product/aws/securityhub" --note Text="Known issue that is not a 
  risk.",UpdatedBy="user1" --severity Label="LOW" --workflow Status="RESOLVED"
```
# Anzeige einer regionsübergreifenden Zusammenfassung der Ergebnisse nach Schweregrad

Auf der Übersichtsseite fasst "Ergebnisse nach Regionen" die Anzahl der aktiven Ergebnisse für jeden Schweregrad in allen Regionen zusammen. Die Zählungen umfassen nur Ergebnisse, die den Workflow-Status NEW oder NOTIFIED haben.

Bevor Sie die regionsübergreifende Aggregation aktivieren, fasst "Ergebnisse nach Region" nur die Ergebnisse für die aktuelle Region zusammen. Es enthält einen Link zur Konfiguration der regionsübergreifenden Aggregation.

Nachdem Sie die regionsübergreifende Aggregation aktiviert haben, werden Ergebnisse nach Region nur in der Aggregationsregion angezeigt. Es wird nicht in verknüpften Regionen angezeigt. Das Panel fasst die Ergebnisse für alle verknüpften Regionen zusammen.

Standardmäßig werden in der Liste nur verknüpfte Regionen mit übereinstimmenden Ergebnissen angezeigt. Um alle verknüpften Regionen anzuzeigen, einschließlich verknüpfter Regionen, für die keine übereinstimmenden Ergebnisse vorliegen, wählen Sie Alle verknüpften Regionen aus. Um nur verknüpfte Regionen mit übereinstimmenden Ergebnissen anzuzeigen, wählen Sie "Verknüpfte Regionen mit Ergebnissen".

Wenn Sie einen Schweregrad für eine Region auswählen, wird die Ergebnisliste angezeigt. Die Liste wird nach der ausgewählten Region und dem Schweregrad gefiltert. Die Liste wird außerdem so gefiltert, dass aktive Ergebnisse angezeigt werden, die den Workflow-Status NEW oder habenNOTIFIED.

# Ergebnislisten und Details anzeigen in AWS Security Hub

Im AWS Security Hub Navigationsbereich wird auf der Seite "Steuerelemente" eine konsolidierte Liste der in Security Hub verfügbaren Steuerelemente angezeigt. Siehe [the section called](#page-1185-0)  ["Sicherheitskontrollen anzeigen und verwalten"](#page-1185-0).

Auf der Seite Sicherheitsstandards können Sie zu einem bestimmten Standard navigieren und eine Ergebnisliste für Kontrollen anzeigen, die derzeit im Standard aktiviert sind. Siehe [the section called](#page-723-0)  ["Sicherheitsstandards anzeigen und verwalten"](#page-723-0).

Auf der Insights-Seite können Sie eine Ergebnisliste für ein entsprechendes Insight-Ergebnis einsehen. Siehe [the section called "Anzeigen von Insight-Ergebnissen und -Resultaten"](#page-463-0).

Auf der Seite Ergebnisse können Sie eine Liste der Ergebnisse von aktivierten Produktintegrationen und Kontrollen einsehen, die in einem oder mehreren Standards aktiviert sind. Security Hub verfolgt auch den Suchverlauf für 90 Tage.

Auf der Seite Integrationen können Sie eine Liste der Ergebnisse einsehen, die von einem anderen AWS Dienst oder einer Drittanbieter-Integration generiert wurden. Siehe [the section called "Anzeigen](#page-539-0) [der Ergebnisse einer Integration".](#page-539-0)

Sie können die [GetFindings](https://docs.aws.amazon.com/securityhub/1.0/APIReference/API_GetFindings.html)-API-Operation auch verwenden, um eine gefilterte Liste von Ergebnissen abzurufen.

Wenn Sie die regionsübergreifende Aggregation aktivieren, können Sie Kontrollstatus, Sicherheitsbewertungen, Erkenntnisse und Ergebnisse aus allen Regionen einsehen. In der Aggregationsregion enthalten die Seiten Kontrollen, Sicherheitsstandards, Ergebnisse und Einblicke Daten aus der Aggregationsregion und den verknüpften Regionen. In anderen Regionen enthalten diese Seiten nur Ergebnisse aus dieser Region. Informationen zur Konfiguration der regionsübergreifenden Aggregation finden Sie unter. [Regionsübergreifende Aggregation](#page-128-0)

#### Themen

- [Ergebnisse filtern und gruppieren \(Konsole\)](#page-153-0)
- [Anzeigen von Ergebnisdetails](#page-157-0)

## <span id="page-153-0"></span>Ergebnisse filtern und gruppieren (Konsole)

Wenn Sie eine Ergebnisliste auf der Ergebnisseite, der Integrationsseite oder der Insights-Seite anzeigen, wird die Liste immer anhand des Datensatzstatus und des Workflow-Status gefiltert. Dies gilt zusätzlich zu den Filtern für einen Einblick oder eine Integration.

Der Datensatzstatus gibt an, ob das Ergebnis aktiv oder archiviert ist. Ein Befund kann vom Findungsanbieter archiviert werden. AWS Security Hub archiviert Ergebnisse auch automatisch zur Kontrolle, wenn die zugehörige Ressource gelöscht wird. Standardmäßig werden in einer Ergebnisliste nur aktive Ergebnisse angezeigt.

Der Workflow-Status gibt den Status der Untersuchung der Ergebnisse an. Der Workflow-Status kann nur vom Security Hub Hub-Kunden oder einem System, das im Namen des Kunden betrieben wird, aktualisiert werden. Standardmäßig werden in einer Ergebnisliste nur Ergebnisse mit dem Workflow-Status NEW oder NOTIFIED angezeigt. Die Standard-Ergebnisliste für ein Steuerelement enthält auch RESOLVED-Ergebnisse.

Wenn Sie die Aggregation von Ergebnissen aktiviert haben, können Sie auf den Seiten Ergebnisse und Einblicke die Ergebnisse nach Regionen filtern.

Informationen zum Arbeiten mit der Ergebnisliste für ein Steuerelement finden Sie unter[the section](#page-1251-0)  [called "Ergebnisse filtern und sortieren".](#page-1251-0)

## Hinzufügen von Filtern

Um den Bereich der Liste zu ändern, können Sie Filter hinzufügen.

Sie können nach bis zu 10 Attributen filtern. Für jedes Attribut können Sie bis zu 20 Filterwerte angeben.

Beim Filtern der Ergebnisliste wendet Security Hub die UND-Logik auf den Filtersatz an. Mit anderen Worten: Eine Suche stimmt nur dann überein, wenn sie mit allen bereitgestellten Filtern

übereinstimmt. Wenn Sie beispielsweise einen Filter für den Produktnamen und AwsS3Bucket als Filter für den Ressourcentyp hinzufügen GuardDuty , müssen die übereinstimmenden Ergebnisse diesen beiden Kriterien entsprechen.

Security Hub wendet jedoch die OR-Logik auf Filter an, die dasselbe Attribut, aber unterschiedliche Werte verwenden. Sie fügen beispielsweise GuardDuty sowohl als auch Amazon Inspector als Filterwerte für den Produktnamen hinzu. In diesem Fall stimmt ein Ergebnis überein, wenn es entweder von Amazon Inspector GuardDuty oder von Amazon Inspector generiert wurde.

So fügen Sie der Ergebnisliste einen Filter hinzu

- 1. Öffnen Sie die AWS Security Hub Konsole unter<https://console.aws.amazon.com/securityhub/>.
- 2. Gehen Sie wie folgt vor, um eine Ergebnisliste anzuzeigen:
	- Wählen Sie im Security Hub-Navigationsbereich Findings aus.
	- Wählen Sie im Security Hub-Navigationsbereich Insights aus. Wählen Sie einen Einblick aus. Wählen Sie dann in der Ergebnisliste ein Insight-Ergebnis aus.
	- Wählen Sie im Security Hub-Navigationsbereich Integrationen aus. Wählen Sie Ergebnisse für eine Integration anzeigen aus.
- 3. Wählen Sie das Feld Filter hinzufügen aus.
- 4. Wählen Sie im Menü unter Filter einen Filter aus.

Beachten Sie, dass Security Hub beim Filtern nach Firmenname oder Produktname die ProductName Felder CompanyName und auf oberster Ebene verwendet. Die API verwendet die Werte, die sich in ProductFields befinden.

5. Wählen Sie den Filterübereinstimmungstyp aus.

Für einen Zeichenkettenfilter können Sie aus den folgenden Vergleichsoptionen wählen:

- ist Findet einen Wert, der genau dem Filterwert entspricht.
- beginnt mit Findet einen Wert, der mit dem Filterwert beginnt.
- ist nicht Findet einen Wert, der nicht mit dem Filterwert übereinstimmt.
- beginnt nicht mit Findet einen Wert, der nicht mit dem Filterwert beginnt.

Bei einem numerischen Filter können Sie wählen, ob Sie eine einzelne Zahl (Einfach) oder einen Zahlenbereich (Bereich) angeben möchten.

Für einen Datums- oder Uhrzeitfilter können Sie wählen, ob Sie eine Zeitspanne vom aktuellen Datum und der aktuellen Uhrzeit (Rollendes Fenster) oder einen bestimmten Datumsbereich (fester Bereich) angeben möchten.

Das Hinzufügen mehrerer Filter hat die folgenden Interaktionen:

- ist und beginnt mit Filtern werden durch OR verknüpft. Ein Wert stimmt überein, wenn er einen der Filterwerte enthält. Wenn Sie beispielsweise die Bezeichnung Schweregrad auf KRITISCH und die Bezeichnung Schweregrad auf HOCH angeben, enthalten die Ergebnisse sowohl kritische als auch Ergebnisse mit hohem Schweregrad.
- ist nicht und beginnt auch nicht mit Filtern, die durch UND verknüpft werden. Ein Wert passt nur, wenn er keinen dieser Filterwerte enthält. Wenn Sie beispielsweise angeben, dass die Bezeichnung Schweregrad nicht NIEDRIG und die Bezeichnung Schweregrad nicht MITTEL ist, enthalten die Ergebnisse keine Ergebnisse mit niedrigem oder mittlerem Schweregrad.

Wenn Sie einen Is-Filter für ein Feld verwenden, können Sie nicht den Filter Ist nicht oder A fängt nicht mit an für dasselbe Feld verwenden.

6. Geben Sie den Filterwert an.

Beachten Sie, dass bei Zeichenkettenfiltern der Filterwert zwischen Groß- und Kleinschreibung unterscheidet.

Für Ergebnisse aus Security Hub lautet der Produktname beispielsweise Security Hub. Wenn Sie den EQUALS-Operator verwenden, um Ergebnisse von Security Hub anzuzeigen, müssen Sie **Security Hub** als Filterwert eingeben. Wenn Sie **security hub** eingeben, werden keine Ergebnisse angezeigt.

Ebenso werden die Security Hub Hub-Ergebnisse angezeigt, wenn Sie den PREFIX-Operator verwenden und eingeben**Sec**. Wenn Sie eingeben**sec**, werden keine Security Hub Hub-Ergebnisse angezeigt.

7. Wählen Sie Apply (Anwenden) aus.

## Gruppieren der Ergebnisse

Sie können nicht nur die Filter ändern, sondern auch die Ergebnisse anhand der Werte eines ausgewählten Attributs gruppieren.

Wenn Sie die Ergebnisse gruppieren, wird die Ergebnisliste durch eine Werteliste für das ausgewählte Attribut in den entsprechenden Ergebnissen ersetzt. Für jeden Wert zeigt die Liste die Anzahl der Ergebnisse an, die den anderen Filterkriterien entsprechen.

Wenn Sie die Ergebnisse beispielsweise nach AWS-Konto ID gruppieren, wird eine Liste von Konto-IDs mit der Anzahl der übereinstimmenden Ergebnisse für jedes Konto angezeigt.

Beachten Sie, dass Security Hub nur 100 Werte anzeigen kann. Wenn es mehr als 100 Gruppierungswerte gibt, werden nur die ersten 100 angezeigt.

Wenn Sie einen Attributwert auswählen, wird die Liste der passenden Ergebnisse für diesen Wert angezeigt.

So gruppieren Sie die Ergebnisse in einer Ergebnisliste

- 1. Wählen Sie in der Ergebnisliste das Feld Filter hinzufügen aus.
- 2. Wählen Sie im Menü unter Grouping (Gruppierung) die Option Group by (Gruppieren nach) aus.
- 3. Wählen Sie in der Liste das Attribut aus, das für die Gruppierung verwendet werden soll.
- 4. Wählen Sie Apply (Anwenden) aus.

## Ändern eines Filterwerts oder eines Gruppierungsattributs

Bei einem vorhandenen Filter können Sie den Filterwert ändern. Sie können das Gruppierungsattribut auch ändern.

Beispielsweise können Sie den Filter Record state (Datensatzstatus) so ändern, dass er nach ARCHIVED-Ergebnissen anstelle von ACTIVE-Ergebnissen sucht.

Um ein Filter- oder Gruppierungsattribut zu bearbeiten

- 1. Wählen Sie in einer gefilterten Ergebnisliste das Filter- oder Gruppierungsattribut aus.
- 2. Wählen Sie für Gruppieren nach das neue Attribut aus und klicken Sie dann auf Anwenden.
- 3. Wählen Sie für einen Filter den neuen Wert aus und klicken Sie dann auf Anwenden.

#### Löschen eines Filter- oder Gruppierungsattributs

Um ein Filter- oder Gruppierungsattribut zu löschen, wählen Sie das X-Symbol.

Die Liste wird automatisch aktualisiert, um die Änderung widerzuspiegeln. Wenn Sie das Gruppierungsattribut entfernen, ändert sich die Liste von der Liste der Feldwerte wieder in eine Ergebnisliste.

## <span id="page-157-0"></span>Anzeigen von Ergebnisdetails

In einer Ergebnisliste auf der Security Hub Hub-Konsole können Sie einen Detailbereich für einen Befund anzeigen. Das Detailfenster enthält den Verlauf des Ergebnisses in den letzten 90 Tagen. Sie können auch programmgesteuert Suchdetails und den Suchverlauf abrufen.

## Suchdetails anzeigen (Konsole)

Folgen Sie den Schritten, um die Suchdetails auf der Security Hub Hub-Konsole anzuzeigen.

Anzeige des Fensters mit den Funddetails (Konsole)

- 1. Öffnen Sie die AWS Security Hub Konsole unter<https://console.aws.amazon.com/securityhub/>.
- 2. Gehen Sie wie folgt vor, um eine Ergebnisliste anzuzeigen:
	- Wählen Sie im Security Hub-Navigationsbereich Findings aus.
	- Wählen Sie im Security Hub-Navigationsbereich Insights aus. Wählen Sie einen Einblick aus. Wählen Sie dann in der Ergebnisliste ein Insight-Ergebnis aus.
	- Wählen Sie im Security Hub-Navigationsbereich Integrationen aus. Wählen Sie Ergebnisse für eine Integration anzeigen aus.
- 3. Wählen Sie einen Titel für das Ergebnis aus.

Oben im Bereich mit den Ergebnisdetails finden Sie Übersichtsinformationen zum Ergebnis, einschließlich Konto, Schweregrad, Datum und Status. Wenn Sie eine Integration durchführen AWS Organizations und es sich bei dem Konto, bei dem Sie angemeldet sind, um ein Mitgliedskonto der Organisation handelt, enthält der Detailbereich den Kontonamen. Für Mitgliedskonten, die manuell und nicht über die Organisationsintegration eingeladen werden, enthält der Detailbereich nur die Konto-ID. Der Bereich mit den Details zu den Ergebnissen enthält auch die folgenden Informationen:

- Investigate in Detective enthält einen Link zur weiteren Untersuchung des Ergebnisses in Detective. Dies ist nur für Security Hub Hub-Ergebnisse enthalten, die von anderen stammen AWS-**Services**
- Die Sicherheitslückendetails enthalten Informationen zur Quelle einer Sicherheitsanfälligkeit und zu den betroffenen Paketen. Dies ist ein erweiterbarer Abschnitt für eine einzelne

Sicherheitsanfälligkeit und ein paginierter Abschnitt für mehrere Sicherheitslücken. Dieser Abschnitt bezieht sich nur auf [Ergebnisse, die Amazon Inspector an Security Hub sendet.](#page-555-0)

- Typen und zugehörige Ergebnisse enthalten Informationen zum Typ des Ergebnisses.
- Parameter zeigt die aktuellen Parameterwerte für eine Sicherheitskontrolle an. Security Hub verwendet diese Parameterwerte bei der Durchführung von Sicherheitsprüfungen der Steuerung.
- Ressourcen enthält Informationen über die Ressource, die an dem Befund beteiligt war. Dieser Abschnitt enthält auch den Namen und den Amazon-Ressourcennamen (ARN) der Anwendung, die an dem Ergebnis beteiligt war. Das Ergebnis enthält nur dann Anwendungsmetadaten, wenn Sie eine Anwendung erstellt und den Ressourcen, die an der Suche beteiligt waren, Anwendungs-Tags hinzugefügt haben. Wir empfehlen, Anwendungen zu erstellen und Tags hinzuzufügen [AWS](https://docs.aws.amazon.com/servicecatalog/latest/arguide/create-apps.html) [Service Catalog AppRegistry](https://docs.aws.amazon.com/servicecatalog/latest/arguide/create-apps.html).
- Die Ergebnisse der Kontrollmaßnahmen werden angezeigt. Es enthält einen Link zu den Anweisungen zur Behebung des Problems, das den Befund ausgelöst hat.
- In den Feldern "Anbieter suchen" werden die Werte des Suchproviders für Konfidenz, Kritikalität, verwandte Ergebnisse, Schweregrad und Art des Ergebnisses angezeigt.

Im Bereich mit den Ergebnisdetails können Sie weitere Details anzeigen und Feldwerte zum Filter hinzufügen.

- Um die vollständige JSON-Datei für den Befund anzuzeigen, wählen Sie die Ergebnis-ID aus. Über Finding JSON (Ergebnis-JSON) können Sie die Ergebnis-JSON in eine Datei herunterladen.
- Um dem Suchlistenfilter einen Feldwert hinzuzufügen, wählen Sie das Suchsymbol neben dem Feld aus.
- Um für Ergebnisse, die auf AWS Config Regeln basieren, eine Liste der geltenden Regeln anzuzeigen, wählen Sie Regeln aus.
- Wählen Sie das Bedienfeld "Verlauf", um den Suchverlauf von bis zu 90 Tagen anzuzeigen.

## Details zu den Ergebnissen werden abgerufen (programmatisch)

Wählen Sie Ihre bevorzugte Methode und folgen Sie den Schritten, um programmgesteuert eine Liste der Security Hub Hub-Ergebnisse zu erhalten. Sie können Filter angeben, um die Liste der Ergebnisse auf eine bestimmte Teilmenge einzugrenzen.

Die folgenden Registerkarten enthalten Anweisungen zum Abrufen von Ergebnissen in einigen Sprachen. Unterstützung in weiteren Sprachen finden Sie unter [Tools, auf AWS denen Sie aufbauen](https://aws.amazon.com/developertools/) [können](https://aws.amazon.com/developertools/).

#### **a** Note

Wenn Sie nach CompanyName oder filternProductName, verwendet Security Hub die Werte, die sich in befindenProductFields. Die ProductName Felder der obersten Ebene CompanyName und werden nicht verwendet.

#### Security Hub API

- 1. Führen Sie [GetFindings](https://docs.aws.amazon.com/securityhub/1.0/APIReference/API_GetFindings.html).
- 2. Füllen Sie optional den Filters Parameter aus, um die Ergebnisse einzugrenzen, die Sie abrufen möchten.
- 3. Füllen Sie optional den MaxResults Parameter aus, um die Ergebnisse auf eine bestimmte Zahl zu beschränken, und den NextToken Parameter, um die Ergebnisse zu paginieren.
- 4. Füllen Sie optional den SortCriteria Parameter aus, um die Ergebnisse nach einem bestimmten Feld zu sortieren.

Wenn Sie die [regionsübergreifende Aggregation](#page-128-0) aktiviert haben und diese API von der Aggregationsregion aus aufrufen, enthalten die Ergebnisse Ergebnisse aus der Aggregation und verknüpften Regionen.

#### AWS CLI

- 1. Führen Sie den Befehl in der Befehlszeile aus. [get-findings](https://docs.aws.amazon.com/cli/latest/reference/securityhub/get-findings.html)
- 2. Füllen Sie optional den filters Parameter aus, um die Ergebnisse einzugrenzen, die Sie abrufen möchten.
- 3. Füllen Sie optional den max-items Parameter aus, um die Ergebnisse auf eine bestimmte Zahl zu beschränken, und den page-size Parameter, um die Ergebnisse zu paginieren.
- 4. Füllen Sie optional den sort-criteria Parameter aus, um die Ergebnisse nach einem bestimmten Feld zu sortieren.

get-findings --filters *<filter criteria JSON>* --sort-criteria *<sort criteria>* - page-size *<findings per page>* --max-items *<maximum number of results>*

#### Beispiel

```
aws securityhub get-findings --filters '{"GeneratorId":[{"Value": "aws-
foundational","Comparison":"PREFIX"}],"WorkflowStatus": [{"Value": 
  "NEW","Comparison":"EQUALS"}],"Confidence": [{"Gte": 85}]}' --sort-criteria 
  '{"Field": "LastObservedAt","SortOrder": "desc"}' --page-size 5 --max-items 100
```
Wenn Sie die [regionsübergreifende Aggregation](#page-128-0) aktiviert haben und diese API von der Aggregationsregion aus aufrufen, enthalten die Ergebnisse Ergebnisse aus der Aggregation und verknüpften Regionen.

#### **PowerShell**

- 1. Verwenden Sie das Cmdlet. Get-SHUBFinding
- 2. Füllen Sie optional den Filter Parameter aus, um die Ergebnisse einzugrenzen, die Sie abrufen möchten.

#### Beispiel

```
Get-SHUBFinding -Filter @{AwsAccountId = 
  [Amazon.SecurityHub.Model.StringFilter]@{Comparison = "EQUALS"; Value = 
  "XXX"};ComplianceStatus = [Amazon.SecurityHub.Model.StringFilter]@{Comparison = 
  "EQUALS"; Value = 'FAILED'}}
```
## Verlauf finden

Der Suchverlauf ist eine Security Hub Hub-Funktion, mit der Sie Änderungen verfolgen können, die in den letzten 90 Tagen an einem Ergebnis vorgenommen wurden. Sie ist für aktive und archivierte Ergebnisse verfügbar. Die Fundhistorie bietet eine unveränderliche Aufzeichnung der Änderungen, die im Laufe der Zeit an einem Ergebnis vorgenommen wurden, einschließlich der Art der Änderung, des Zeitpunkts und des Benutzers.

Insbesondere können Sie Änderungen nachverfolgen, die an Feldern in der [AWS Format für](#page-167-0) [Sicherheitssuche \(ASFF\)](#page-167-0) vorgenommen wurden. Security Hub verfolgt Änderungen, die Sie manuell und mit [Automatisierungsregeln](#page-486-0) vornehmen.

Der Suchverlauf ist in der Security Hub Hub-Konsole, der API und verfügbar AWS CLI.

Wenn Sie mit einem Security Hub-Administratorkonto angemeldet sind, können Sie den Suchverlauf für das Administratorkonto und alle Mitgliedskonten abrufen.

Wählen Sie Ihre bevorzugte Methode und folgen Sie den Schritten, um den Suchverlauf abzurufen.

#### Security Hub console

Suchverlauf anzeigen (Konsole)

- 1. Öffnen Sie die AWS Security Hub Konsole unter [https://console.aws.amazon.com/](https://console.aws.amazon.com/securityhub/)  [securityhub/.](https://console.aws.amazon.com/securityhub/)
- 2. Wählen Sie im linken Navigationsbereich Findings aus.
- 3. Wählen Sie ein Ergebnis aus. Wählen Sie im daraufhin angezeigten Fenster die Registerkarte Verlauf aus.

#### Security Hub API

- 1. Führen Sie [GetFindings](https://docs.aws.amazon.com/securityhub/1.0/APIReference/API_GetFindings.html)das Programm aus und verwenden Sie gegebenenfalls die entsprechenden Filter, um das Ergebnis zu identifizieren, für das Sie den Verlauf anzeigen möchten. In der API-Antwort erhalten Sie das ProductArn und Id für das Ergebnis. Sie benötigen die Werte für diese Felder im dritten Schritt.
- 2. Führen Sie [GetFindingHistory](https://docs.aws.amazon.com/securityhub/1.0/APIReference/API_GetFindingHistory.html).
- 3. Identifizieren Sie das Ergebnis, für das Sie den Verlauf abrufen möchten, mit den Id Feldern ProductArn und. Weitere Informationen zu diesen Feldern finden Sie unter [AwsSecurityFindingIdentifier](https://docs.aws.amazon.com/securityhub/1.0/APIReference/API_AwsSecurityFindingIdentifier.html). Sie können nur den Verlauf für einen Befund pro Anfrage abrufen.
- 4. Geben Sie Werte für den Suchverlauf [EndTime](https://docs.aws.amazon.com/securityhub/1.0/APIReference/API_GetFindingHistory.html#securityhub-GetFindingHistory-request-EndTime)an [StartTime](https://docs.aws.amazon.com/securityhub/1.0/APIReference/API_GetFindingHistory.html#securityhub-GetFindingHistory-request-StartTime)und beschränken Sie ihn auf einen bestimmten Zeitraum.
- 5. Geben Sie einen Wert MaxResults an, um den Suchverlauf auf eine bestimmte Anzahl von Ergebnissen zu beschränken. Falls nicht angegeben, gibt die API-Antwort die ersten 100 Ergebnisse des Suchverlaufs zurück.
- 6. Geben Sie einen Wert für einNextToken, um die nächsten 100 Ergebnisse (falls zutreffend) für einen Befund anzuzeigen. In Ihrer ersten API-Anfrage NextToken sollte der Wert von seinNULL.

#### Beispiel für eine API-Anfrage:

```
{
"FindingIdentifier": { 
   "ProductArn": "arn:aws:securityhub:us-west-2:123456789012:product/123456789012/
default", 
   "Id": "a1b2c3d4-5678-90ab-cdef-EXAMPLE11111"
},
"MaxResults": 2,
"StartTime": "2021-09-30T15:53:35.573Z",
"EndTime": "2021-09-31T15:53:35.573Z"
}
```
#### AWS CLI

- 1. Führen Sie den [get-findings](https://docs.aws.amazon.com/cli/latest/reference/securityhub/get-findings.html)Befehl aus und verwenden Sie gegebenenfalls die entsprechenden Filter, um das Ergebnis zu identifizieren, für das Sie den Verlauf anzeigen möchten. In der Antwort erhalten Sie das ProductArn und Id für das Ergebnis. Sie benötigen die Werte für diese Felder im dritten Schritt.
- 2. Führen Sie den Befehl [get-finding-history](https://docs.aws.amazon.com/cli/latest/reference/securityhub/get-finding-history.html) aus.
- 3. Identifizieren Sie das Ergebnis, für das Sie den Verlauf abrufen möchten, mit den Id Feldern ProductArn und. Weitere Informationen zu diesen Feldern finden Sie unter [AwsSecurityFindingIdentifier](https://docs.aws.amazon.com/securityhub/1.0/APIReference/API_AwsSecurityFindingIdentifier.html). Sie können nur den Verlauf für einen Befund pro Anfrage abrufen.
- 4. Geben Sie Werte für den Suchverlauf [end-time](https://docs.aws.amazon.com/securityhub/1.0/APIReference/API_GetFindingHistory.html#securityhub-GetFindingHistory-request-EndTime)an [start-time](https://docs.aws.amazon.com/securityhub/1.0/APIReference/API_GetFindingHistory.html#securityhub-GetFindingHistory-request-StartTime)und beschränken Sie ihn auf einen bestimmten Zeitraum.
- 5. Geben Sie einen Wert max-results an, um den Suchverlauf auf eine bestimmte Anzahl von Ergebnissen zu beschränken. Falls nicht angegeben, gibt der Befehl die ersten 100 Ergebnisse des Suchverlaufs zurück.
- 6. Geben Sie einen Wert für einnext-token, um die nächsten 100 Ergebnisse (falls zutreffend) für einen Befund anzuzeigen. In Ihrer ersten Anfrage next-token sollte der Wert von seinNULL.

Beispielbefehl:

```
aws securityhub --region us-west-2 \
get-finding-history
```

```
--finding-identifier Id="a1b2c3d4-5678-90ab-cdef-
EXAMPLE11111",ProductArn="arn:aws:securityhub:us-
west-2:123456789012:product/123456789012/default" \
--max-results 2 --start-time "2021-09-30T15:53:35.573Z" --end-time 
  "2021-09-31T15:53:35.573Z"
```
# Ergreifen von Maßnahmen aufgrund der Ergebnisse in AWS Security Hub

AWS Security Hub ermöglicht es Ihnen, den aktuellen Stand Ihrer Untersuchung zu einem Ergebnis zu verfolgen.

Sie können Ergebnisse auch zur Verarbeitung an benutzerdefinierte Aktionen senden.

Themen

- [Den Workflow-Status von Ergebnissen festlegen](#page-163-0)
- [Senden von Ergebnissen an eine benutzerdefinierte Aktion](#page-166-0)

## <span id="page-163-0"></span>Den Workflow-Status von Ergebnissen festlegen

Der Workflow-Status verfolgt den Fortschritt Ihrer Untersuchung zu einem Ergebnis. Der Workflow-Status ist spezifisch für ein einzelnes Ergebnis. Er hat keinen Einfluss auf die Generierung neuer Erkenntnisse. Wenn Sie beispielsweise den Workflow-Status eines Ergebnisses auf SUPPRESSED oder festlegenRESOLVED, wird AWS Security Hub verhindert, dass für dasselbe Problem ein neues Ergebnis generiert wird.

Der Workflow-Status kann die folgenden Werte haben:

NEW

Der Ausgangsstatus eines Ergebnisses, bevor Sie es überprüfen.

Ergebnisse, die aus integrierten Quellen aufgenommen wurden AWS-Services AWS Config, haben z. NEW B. ihren ursprünglichen Status.

In den folgenden Fällen setzt Security Hub auch den Workflow-Status von entweder NOTIFIED oder RESOLVED NEW auf zurück:

• RecordState ändert sich von ARCHIVED in ACTIVE.

• Compliance.Statusändert sich von PASSED zu FAILEDWARNING, oderNOT\_AVAILABLE.

Diese Änderungen bedeuten, dass zusätzliche Untersuchungen erforderlich sind.

#### NOTIFIED

Gibt an, dass Sie den Ressourceneigentümer über das Sicherheitsproblem informiert haben. Sie können diesen Status verwenden, wenn Sie nicht der Ressourceneigentümer sind und einen Eingriff von diesem benötigen, um ein Sicherheitsproblem zu beheben.

Wenn einer der folgenden Fälle eintritt, wird der Workflow-Status automatisch von NOTIFIED zu geändertNEW:

- RecordState ändert sich von ARCHIVED in ACTIVE.
- Compliance.Statusändert sich von PASSED zu FAILEDWARNING, oderNOT\_AVAILABLE.

#### SUPPRESSED

Zeigt an, dass Sie das Ergebnis überprüft haben und nicht glauben, dass weitere Maßnahmen erforderlich sind.

Der Workflow-Status eines SUPPRESSED Ergebnisses RecordState ändert sich nicht, wenn er von ARCHIVED zu geändert wirdACTIVE.

#### RESOLVED

Das Ergebnis wurde überprüft und korrigiert und gilt nun als gelöst.

Das Ergebnis bleibt bestehenRESOLVED, sofern nicht einer der folgenden Fälle eintritt:

- RecordState ändert sich von ARCHIVED in ACTIVE.
- Compliance.Statusändert sich von PASSED zu FAILEDWARNING, oderNOT\_AVAILABLE.

In diesen Fällen wird der Workflow-Status automatisch auf zurückgesetztNEW.

Falls dies der Fall Compliance.Status istPASSED, setzt Security Hub den Workflow-Status automatisch aufRESOLVED.

## Einstellung des Workflow-Status von Ergebnissen

Wählen Sie Ihre bevorzugte Methode und folgen Sie den Schritten, um den Workflow-Status eines oder mehrerer Ergebnisse festzulegen.

Informationen zur automatischen Aktualisierung des Workflow-Status bestimmter Ergebnisse finden Sie unter[Automation-Regeln.](#page-486-0)

#### Security Hub console

So legen Sie den Workflow-Status von Ergebnissen fest

- 1. Öffnen Sie die AWS Security Hub Konsole unter [https://console.aws.amazon.com/](https://console.aws.amazon.com/securityhub/)  [securityhub/.](https://console.aws.amazon.com/securityhub/)
- 2. Gehen Sie wie folgt vor, um eine Ergebnisliste anzuzeigen:
	- Wählen Sie im Security Hub-Navigationsbereich Findings aus.
	- Wählen Sie im Security Hub-Navigationsbereich Insights aus. Wählen Sie einen Einblick aus. Wählen Sie dann in der Ergebnisliste ein Insight-Ergebnis aus.
	- Wählen Sie im Security Hub-Navigationsbereich Integrationen aus. Wählen Sie Ergebnisse für eine Integration anzeigen aus.
	- Wählen Sie im Security Hub-Navigationsbereich die Option Sicherheitsstandards aus. Wählen Sie Ergebnisse anzeigen, um eine Liste mit Kontrollen anzuzeigen. Wählen Sie dann eine Kontrolle aus, um eine Liste der Ergebnisse für diese Kontrolle anzuzeigen.
- 3. Aktivieren Sie in der Ergebnisliste das Kontrollkästchen für jedes Ergebnis, das Sie aktualisieren möchten.
- 4. Wählen Sie oben in der Liste unter Workflow-Status den Status aus.

#### Security Hub API

Rufen Sie die [BatchUpdateFindings](https://docs.aws.amazon.com/securityhub/1.0/APIReference/API_BatchUpdateFindings.html)API auf. Geben Sie sowohl die Ergebnis-ID als auch den ARN des Produkts an, das den Befund generiert hat. Sie können diese Details abrufen, indem Sie die [GetFindings](https://docs.aws.amazon.com/securityhub/1.0/APIReference/API_GetFindings.html)API aufrufen.

#### AWS CLI

Führen Sie den Befehl [batch-update-findings](https://awscli.amazonaws.com/v2/documentation/api/latest/reference/securityhub/batch-update-findings.html) aus. Geben Sie sowohl die Ergebnis-ID als auch den ARN des Produkts an, das den Befund generiert hat. Sie können diese Details abrufen, indem Sie den [get-findings](https://awscli.amazonaws.com/v2/documentation/api/latest/reference/securityhub/get-findings.html)Befehl ausführen.

```
batch-update-findings --finding-identifiers 
  Id="<findingID>",ProductArn="<productARN>" --workflow Status="<workflowStatus>"
```
Beispiel

```
aws securityhub batch-update-findings --finding-identifiers 
  Id="arn:aws:securityhub:us-west-1:123456789012:subscription/
```

```
pci-dss/v/3.2.1/PCI.Lambda.2/finding/a1b2c3d4-5678-90ab-cdef-
EXAMPLE11111",ProductArn="arn:aws:securityhub:us-west-1::product/aws/securityhub" --
workflow Status="RESOLVED"
```
## <span id="page-166-0"></span>Senden von Ergebnissen an eine benutzerdefinierte Aktion

Sie können AWS Security Hub benutzerdefinierte Aktionen erstellen, um Security Hub mit Amazon zu automatisieren EventBridge. Für benutzerdefinierte Aktionen lautet der Ereignistyp Security Hub Findings - Custom Action.

Weitere Informationen und detaillierte Schritte zum Erstellen benutzerdefinierter Aktionen finden Sie unter [the section called "Automatisierte Reaktion und Problembehebung".](#page-515-0)

Nachdem Sie eine benutzerdefinierte Aktion eingerichtet haben, können Sie Ergebnisse an sie senden.

Um Ergebnisse an eine benutzerdefinierte Aktion (Konsole) zu senden

- 1. Öffnen Sie die AWS Security Hub Konsole unter<https://console.aws.amazon.com/securityhub/>.
- 2. Gehen Sie wie folgt vor, um eine Ergebnisliste anzuzeigen:
	- Wählen Sie im Security Hub-Navigationsbereich Findings aus.
	- Wählen Sie im Security Hub-Navigationsbereich Insights aus. Wählen Sie einen Einblick aus. Wählen Sie dann in der Ergebnisliste ein Insight-Ergebnis aus.
	- Wählen Sie im Security Hub-Navigationsbereich Integrationen aus. Wählen Sie Ergebnisse für eine Integration anzeigen aus.
	- Wählen Sie im Security Hub-Navigationsbereich die Option Sicherheitsstandards aus. Wählen Sie Ergebnisse anzeigen, um eine Liste mit Kontrollen anzuzeigen. Wählen Sie dann den Namen des Steuerelements.
- 3. Aktivieren Sie in der Ergebnisliste das Kontrollkästchen für jedes Ergebnis, das an die benutzerdefinierte Aktion gesendet werden soll.

Sie können bis zu 20 Ergebnisse gleichzeitig senden.

4. Wählen Sie für Aktionen die benutzerdefinierte Aktion aus.

# <span id="page-167-0"></span>AWS Format für Sicherheitssuche (ASFF)

AWS Security Hub verarbeitet, aggregiert, organisiert und priorisiert Erkenntnisse aus AWS Sicherheitsdiensten und Produktintegrationen von Drittanbietern. Security Hub verarbeitet diese Ergebnisse mithilfe eines Standardformats für Ergebnisse, dem AWS Security Finding Format (ASFF), das zeitaufwändige Datenkonvertierungen überflüssig macht. Anschließend werden aufgenommene Funde über Produkte hinweg korreliert, um die wichtigsten zu priorisieren.

Themen

- [AWS Syntax des Security Finding Format \(ASFF\)](#page-167-1)
- [Auswirkungen der Konsolidierung auf ASFF-Felder und -Werte](#page-246-0)
- [ASFF-Beispiele](#page-311-0)

# <span id="page-167-1"></span>AWS Syntax des Security Finding Format (ASFF)

Diese Seite bietet einen vollständigen Überblick über die JSON-Daten für ein Ergebnis im AWS Security Finding Format (ASFF). Das Format ist vom [JSON-Schema](https://json-schema.org/) abgeleitet. Wählen Sie einen verknüpften Objektnamen, um ein Beispiel für einen Befund für dieses Objekt anzuzeigen. Sie können Ihre Security Hub Hub-Ergebnisse mit den hier aufgeführten Ressourcen und Beispielen vergleichen, um Ihre Ergebnisse besser interpretieren zu können.

Eine Beschreibung der erforderlichen ASFF-Attribute finden Sie unter[the section called "Erforderliche](#page-311-1)  [Attribute der obersten Ebene"](#page-311-1).

Beschreibungen der anderen ASFF-Attribute der obersten Ebene finden Sie unter. [the section called](#page-323-0)  ["Optionale Attribute der obersten Ebene"](#page-323-0)

```
"Findings": [ 
     { 
     Action": {
       "ActionType": "string", 
       "AwsApiCallAction": { 
        "AffectedResources": { 
         "string": "string" 
        }, 
        "Api": "string", 
        "CallerType": "string", 
         "DomainDetails": { 
          "Domain": "string"
```

```
 }, 
  "FirstSeen": "string", 
  "LastSeen": "string", 
  "RemoteIpDetails": { 
   "City": { 
    "CityName": "string" 
   }, 
   "Country": { 
    "CountryCode": "string", 
    "CountryName": "string" 
   }, 
   "IpAddressV4": "string", 
   "Geolocation": { 
    "Lat": number, 
   "Lon": number 
   }, 
   "Organization": { 
    "Asn": number, 
    "AsnOrg": "string", 
    "Isp": "string", 
    "Org": "string" 
   } 
  }, 
  "ServiceName": "string" 
 }, 
 "DnsRequestAction": { 
  "Blocked": boolean, 
  "Domain": "string", 
  "Protocol": "string" 
 }, 
 "NetworkConnectionAction": { 
  "Blocked": boolean, 
  "ConnectionDirection": "string", 
  "LocalPortDetails": { 
  "Port": number, 
  "PortName": "string" 
  }, 
  "Protocol": "string", 
  "RemoteIpDetails": { 
   "City": { 
    "CityName": "string" 
   }, 
   "Country": { 
    "CountryCode": "string",
```

```
 "CountryName": "string" 
   }, 
   "IpAddressV4": "string", 
   "Geolocation": { 
    "Lat": number, 
    "Lon": number 
   }, 
   "Organization": { 
    "Asn": number, 
    "AsnOrg": "string", 
    "Isp": "string", 
    "Org": "string" 
   } 
  }, 
  "RemotePortDetails": { 
   "Port": number, 
   "PortName": "string" 
  } 
 }, 
 "PortProbeAction": { 
  "Blocked": boolean, 
  "PortProbeDetails": [{ 
   "LocalIpDetails": { 
    "IpAddressV4": "string" 
   }, 
   "LocalPortDetails": { 
    "Port": number, 
    "PortName": "string" 
   }, 
   "RemoteIpDetails": { 
    "City": { 
     "CityName": "string" 
    }, 
    "Country": { 
     "CountryCode": "string", 
     "CountryName": "string" 
    }, 
    "GeoLocation": { 
     "Lat": number, 
     "Lon": number 
    }, 
    "IpAddressV4": "string", 
    "Organization": { 
     "Asn": number,
```

```
 "AsnOrg": "string", 
      "Isp": "string", 
      "Org": "string" 
     } 
    } 
   }] 
  } 
 }, 
 "AwsAccountId": "string", 
 "AwsAccountName": "string", 
 "CompanyName": "string", 
 "Compliance": { 
  "AssociatedStandards": [{ 
   "StandardsId": "string" 
  }], 
  "RelatedRequirements": ["string"], 
  "SecurityControlId": "string", 
  "SecurityControlParameters": [ 
   { 
    "Name": "string", 
   "Value": ["string"] 
   } 
 ], 
  "Status": "string", 
  "StatusReasons": [ 
   { 
    "Description": "string", 
    "ReasonCode": "string" 
   } 
  ] 
 }, 
 "Confidence": number, 
 "CreatedAt": "string", 
 "Criticality": number, 
 "Description": "string", 
 "FindingProviderFields": { 
  "Confidence": number, 
  "Criticality": number, 
  "RelatedFindings": [{ 
   "ProductArn": "string", 
   "Id": "string" 
  }], 
  "Severity": { 
   "Label": "string",
```

```
 "Normalized": number, 
   "Original": "string" 
  }, 
  "Types": ["string"] 
 }, 
 "FirstObservedAt": "string", 
 "GeneratorId": "string", 
 "Id": "string", 
 "LastObservedAt": "string", 
 "Malware": [{ 
  "Name": "string", 
  "Path": "string", 
  "State": "string", 
  "Type": "string" 
 }], 
 "Network": { 
  "DestinationDomain": "string", 
  "DestinationIpV4": "string", 
  "DestinationIpV6": "string", 
  "DestinationPort": number, 
  "Direction": "string", 
  "OpenPortRange": { 
   "Begin": integer, 
   "End": integer 
  }, 
  "Protocol": "string", 
  "SourceDomain": "string", 
  "SourceIpV4": "string", 
  "SourceIpV6": "string", 
  "SourceMac": "string", 
  "SourcePort": number 
 }, 
 "NetworkPath": [{ 
  "ComponentId": "string", 
  "ComponentType": "string", 
  "Egress": { 
   "Destination": { 
    "Address": ["string"], 
    "PortRanges": [{ 
     "Begin": integer, 
     "End": integer 
    }] 
   }, 
   "Protocol": "string",
```

```
 "Source": { 
    "Address": ["string"], 
    "PortRanges": [{ 
     "Begin": integer, 
     "End": integer 
    }] 
   } 
  }, 
  "Ingress": { 
   "Destination": { 
    "Address": ["string"], 
    "PortRanges": [{ 
     "Begin": integer, 
     "End": integer 
    }] 
   }, 
   "Protocol": "string", 
   "Source": { 
    "Address": ["string"], 
    "PortRanges": [{ 
     "Begin": integer, 
     "End": integer 
    }] 
   } 
  } 
 }], 
 "Note": { 
  "Text": "string", 
  "UpdatedAt": "string", 
  "UpdatedBy": "string" 
 }, 
 "PatchSummary": { 
  "FailedCount": number, 
  "Id": "string", 
  "InstalledCount": number, 
  "InstalledOtherCount": number, 
  "InstalledPendingReboot": number, 
  "InstalledRejectedCount": number, 
  "MissingCount": number, 
  "Operation": "string", 
  "OperationEndTime": "string", 
  "OperationStartTime": "string", 
  "RebootOption": "string" 
 },
```

```
 "Process": { 
  "LaunchedAt": "string", 
  "Name": "string", 
  "ParentPid": number, 
  "Path": "string", 
  "Pid": number, 
  "TerminatedAt": "string" 
 }, 
 "ProductArn": "string", 
 "ProductFields": { 
 "string": "string" 
 }, 
 "ProductName": "string", 
 "RecordState": "string", 
 "Region": "string", 
 "RelatedFindings": [{ 
  "Id": "string", 
  "ProductArn": "string" 
 }], 
 "Remediation": { 
  "Recommendation": { 
   "Text": "string", 
  "Url": "string" 
  } 
 }, 
 "Resources": [{ 
  "ApplicationArn": "string", 
  "ApplicationName": "string", 
  "DataClassification": { 
   "DetailedResultsLocation": "string", 
   "Result": { 
    "AdditionalOccurrences": boolean, 
    "CustomDataIdentifiers": { 
     "Detections": [{ 
     "Arn": "string",
      "Count": integer, 
      "Name": "string", 
      "Occurrences": { 
        "Cells": [{ 
         "CellReference": "string", 
         "Column": integer, 
         "ColumnName": "string", 
         "Row": integer 
       }],
```

```
 "LineRanges": [{ 
     "End": integer, 
     "Start": integer, 
     "StartColumn": integer 
    }], 
    "OffsetRanges": [{ 
     "End": integer, 
     "Start": integer, 
     "StartColumn": integer 
    }], 
    "Pages": [{ 
     "LineRange": { 
      "End": integer, 
      "Start": integer, 
      "StartColumn": integer 
     }, 
     "OffsetRange": { 
      "End": integer, 
      "Start": integer, 
      "StartColumn": integer 
     }, 
     "PageNumber": integer 
    }], 
    "Records": [{ 
     "JsonPath": "string", 
     "RecordIndex": integer 
    }] 
   } 
  }], 
  "TotalCount": integer 
 }, 
 "MimeType": "string", 
 "SensitiveData": [{ 
  "Category": "string", 
  "Detections": [{ 
   "Count": integer, 
   "Occurrences": { 
    "Cells": [{ 
     "CellReference": "string", 
     "Column": integer, 
     "ColumnName": "string", 
     "Row": integer 
    }], 
    "LineRanges": [{
```

```
 "End": integer, 
        "Start": integer, 
        "StartColumn": integer 
       }], 
       "OffsetRanges": [{ 
       "End": integer, 
        "Start": integer, 
       "StartColumn": integer 
      }], 
       "Pages": [{ 
        "LineRange": { 
         "End": integer, 
         "Start": integer, 
         "StartColumn": integer 
       }, 
        "OffsetRange": { 
        "End": integer, 
        "Start": integer, 
         "StartColumn": integer 
       }, 
        "PageNumber": integer 
      }], 
       "Records": [{ 
       "JsonPath": "string", 
       "RecordIndex": integer 
      }] 
     }, 
     "Type": "string" 
    }], 
    "TotalCount": integer 
   }], 
   "SizeClassified": integer, 
   "Status": { 
    "Code": "string", 
    "Reason": "string" 
   } 
  } 
 }, 
 "Details": { 
  "AwsAmazonMQBroker": { 
   "AutoMinorVersionUpgrade": boolean, 
   "BrokerArn": "string", 
   "BrokerId": "string", 
   "BrokerName": "string",
```

```
 "Configuration": { 
   "Id": "string", 
   "Revision": integer 
  }, 
  "DeploymentMode": "string", 
  "EncryptionOptions": { 
   "UseAwsOwnedKey": boolean 
  }, 
  "EngineType": "string", 
  "EngineVersion": "string", 
  "HostInstanceType": "string", 
  "Logs": { 
   "Audit": boolean, 
   "AuditLogGroup": "string", 
   "General": boolean, 
   "GeneralLogGroup": "string" 
  }, 
  "MaintenanceWindowStartTime": { 
   "DayOfWeek": "string", 
   "TimeOfDay": "string", 
   "TimeZone": "string" 
  }, 
  "PubliclyAccessible": boolean, 
  "SecurityGroups": [ 
   "string" 
  ], 
  "StorageType": "string", 
  "SubnetIds": [ 
   "string", 
   "string" 
  ], 
  "Users": [{ 
   "Username": "string" 
  }] 
 }, 
 "AwsApiGatewayRestApi": { 
  "ApiKeySource": "string", 
  "BinaryMediaTypes": [" string"], 
  "CreatedDate": "string", 
  "Description": "string", 
  "EndpointConfiguration": { 
   "Types": ["string"] 
  }, 
  "Id": "string",
```

```
 "MinimumCompressionSize": number, 
  "Name": "string", 
  "Version": "string" 
 }, 
 "AwsApiGatewayStage": { 
  "AccessLogSettings": { 
   "DestinationArn": "string", 
   "Format": "string" 
  }, 
  "CacheClusterEnabled": boolean, 
  "CacheClusterSize": "string", 
  "CacheClusterStatus": "string", 
  "CanarySettings": { 
   "DeploymentId": "string", 
   "PercentTraffic": number, 
   "StageVariableOverrides": [{ 
    "string": "string" 
   }], 
   "UseStageCache": boolean 
  }, 
  "ClientCertificateId": "string", 
  "CreatedDate": "string", 
  "DeploymentId": "string", 
  "Description": "string", 
  "DocumentationVersion": "string", 
  "LastUpdatedDate": "string", 
  "MethodSettings": [{ 
   "CacheDataEncrypted": boolean, 
   "CachingEnabled": boolean, 
   "CacheTtlInSeconds": number, 
   "DataTraceEnabled": boolean, 
   "HttpMethod": "string", 
   "LoggingLevel": "string", 
   "MetricsEnabled": boolean, 
   "RequireAuthorizationForCacheControl": boolean, 
   "ResourcePath": "string", 
   "ThrottlingBurstLimit": number, 
   "ThrottlingRateLimit": number, 
   "UnauthorizedCacheControlHeaderStrategy": "string" 
  }], 
  "StageName": "string", 
  "TracingEnabled": boolean, 
  "Variables": { 
   "string": "string"
```

```
 }, 
  "WebAclArn": "string" 
 }, 
 "AwsApiGatewayV2Api": { 
  "ApiEndpoint": "string", 
  "ApiId": "string", 
  "ApiKeySelectionExpression": "string", 
  "CorsConfiguration": { 
   "AllowCredentials": boolean, 
   "AllowHeaders": ["string"], 
   "AllowMethods": ["string"], 
   "AllowOrigins": ["string"], 
   "ExposeHeaders": ["string"], 
   "MaxAge": number 
  }, 
  "CreatedDate": "string", 
  "Description": "string", 
  "Name": "string", 
  "ProtocolType": "string", 
  "RouteSelectionExpression": "string", 
  "Version": "string" 
 }, 
 "AwsApiGatewayV2Stage": { 
  "AccessLogSettings": { 
   "DestinationArn": "string", 
   "Format": "string" 
  }, 
  "ApiGatewayManaged": boolean, 
  "AutoDeploy": boolean, 
  "ClientCertificateId": "string", 
  "CreatedDate": "string", 
  "DefaultRouteSettings": { 
   "DataTraceEnabled": boolean, 
   "DetailedMetricsEnabled": boolean, 
   "LoggingLevel": "string", 
   "ThrottlingBurstLimit": number, 
   "ThrottlingRateLimit": number 
  }, 
  "DeploymentId": "string", 
  "Description": "string", 
  "LastDeploymentStatusMessage": "string", 
  "LastUpdatedDate": "string", 
  "RouteSettings": { 
   "DetailedMetricsEnabled": boolean,
```

```
 "LoggingLevel": "string", 
           "DataTraceEnabled": boolean, 
           "ThrottlingBurstLimit": number, 
           "ThrottlingRateLimit": number 
         }, 
         "StageName": "string", 
         "StageVariables": [{ 
          "string": "string" 
         }] 
        }, 
        "AwsAppSyncGraphQLApi": { 
         "AwsAppSyncGraphQlApi": { 
           "AdditionalAuthenticationProviders": [ 
          { 
            "AuthenticationType": "string", 
            "LambdaAuthorizerConfig": { 
             "AuthorizerResultTtlInSeconds": integer, 
             "AuthorizerUri": "string" 
           } 
          }, 
\overline{\mathcal{L}} "AuthenticationType": "string" 
 } 
           ], 
           "ApiId": "string", 
          "Arn": "string",
           "AuthenticationType": "string", 
           "Id": "string", 
           "LogConfig": { 
            "CloudWatchLogsRoleArn": "string", 
            "ExcludeVerboseContent": boolean, 
           "FieldLogLevel": "string" 
           }, 
           "Name": "string", 
           "XrayEnabled": boolean 
         } 
        }, 
        "AwsAthenaWorkGroup": { 
         "Description": "string", 
         "Name": "string", 
         "WorkgroupConfiguration": { 
           "ResultConfiguration": { 
            "EncryptionConfiguration": { 
             "EncryptionOption": "string",
```
```
 "KmsKey": "string" 
           } 
          } 
         }, 
         "State": "string" 
        }, 
        "AwsAutoScalingAutoScalingGroup": { 
         "AvailabilityZones": [{ 
          "Value": "string" 
         }], 
         "CreatedTime": "string", 
         "HealthCheckGracePeriod": integer, 
         "HealthCheckType": "string", 
         "LaunchConfigurationName": "string", 
         "LoadBalancerNames": ["string"], 
         "LaunchTemplate": { 
                           "LaunchTemplateId": "string", 
                           "LaunchTemplateName": "string", 
                           "Version": "string" 
\}, \{ "MixedInstancesPolicy": { 
          "InstancesDistribution": { 
            "OnDemandAllocationStrategy": "string", 
            "OnDemandBaseCapacity": number, 
           "OnDemandPercentageAboveBaseCapacity": number, 
            "SpotAllocationStrategy": "string", 
           "SpotInstancePools": number, 
           "SpotMaxPrice": "string" 
          }, 
          "LaunchTemplate": { 
           "LaunchTemplateSpecification": { 
             "LaunchTemplateId": "string", 
             "LaunchTemplateName": "string", 
            "Version": "string" 
           }, 
            "CapacityRebalance": boolean, 
            "Overrides": [{ 
             "InstanceType": "string", 
            "WeightedCapacity": "string" 
           }] 
          } 
         } 
        }, 
        "AwsAutoScalingLaunchConfiguration": {
```

```
 "AssociatePublicIpAddress": boolean, 
   "BlockDeviceMappings": [{ 
    "DeviceName": "string", 
    "Ebs": { 
     "DeleteOnTermination": boolean, 
     "Encrypted": boolean, 
     "Iops": number, 
     "SnapshotId": "string", 
     "VolumeSize": number, 
     "VolumeType": "string" 
    }, 
    "NoDevice": boolean, 
    "VirtualName": "string" 
   }], 
   "ClassicLinkVpcId": "string", 
   "ClassicLinkVpcSecurityGroups": ["string"], 
   "CreatedTime": "string", 
   "EbsOptimized": boolean, 
   "IamInstanceProfile": "string" 
 }, 
  "ImageId": "string", 
  "InstanceMonitoring": { 
   "Enabled": boolean 
 }, 
  "InstanceType": "string", 
  "KernelId": "string", 
  "KeyName": "string", 
  "LaunchConfigurationName": "string", 
  "MetadataOptions": { 
   "HttpEndPoint": "string", 
   "HttpPutReponseHopLimit": number, 
   "HttpTokens": "string" 
 }, 
  "PlacementTenancy": "string", 
  "RamdiskId": "string", 
  "SecurityGroups": ["string"], 
  "SpotPrice": "string", 
 "UserData": "string" 
 }, 
 "AwsBackupBackupPlan": { 
 "BackupPlan": { 
   "AdvancedBackupSettings": [{ 
    "BackupOptions": { 
     "WindowsVSS":"string"
```

```
 }, 
     "ResourceType":"string" 
    }], 
    "BackupPlanName": "string", 
    "BackupPlanRule": [{ 
     "CompletionWindowMinutes": integer, 
     "CopyActions": [{ 
      "DestinationBackupVaultArn": "string", 
      "Lifecycle": { 
       "DeleteAfterDays": integer, 
       "MoveToColdStorageAfterDays": integer 
      } 
     }], 
     "Lifecycle": { 
      "DeleteAfterDays": integer 
     }, 
     "RuleName": "string", 
     "ScheduleExpression": "string", 
     "StartWindowMinutes": integer, 
     "TargetBackupVault": "string" 
    }] 
   }, 
   "BackupPlanArn": "string", 
   "BackupPlanId": "string", 
   "VersionId": "string" 
 }, 
  "AwsBackupBackupVault": { 
   "AccessPolicy": { 
    "Statement": [{ 
     "Action": ["string"], 
     "Effect": "string", 
     "Principal": { 
      "AWS": "string" 
     }, 
     "Resource": "string" 
    }], 
    "Version": "string" 
   }, 
   "BackupVaultArn": "string", 
   "BackupVaultName": "string", 
   "EncryptionKeyArn": "string", 
   "Notifications": { 
    "BackupVaultEvents": ["string"], 
    "SNSTopicArn": "string"
```

```
 } 
 }, 
 "AwsBackupRecoveryPoint": { 
  "BackupSizeInBytes": integer, 
  "BackupVaultName": "string", 
  "BackupVaultArn": "string", 
  "CalculatedLifecycle": { 
   "DeleteAt": "string", 
   "MoveToColdStorageAt": "string" 
  }, 
  "CompletionDate": "string", 
  "CreatedBy": { 
   "BackupPlanArn": "string", 
   "BackupPlanId": "string", 
   "BackupPlanVersion": "string", 
   "BackupRuleId": "string" 
  }, 
  "CreationDate": "string", 
  "EncryptionKeyArn": "string", 
  "IamRoleArn": "string", 
  "IsEncrypted": boolean, 
  "LastRestoreTime": "string", 
  "Lifecycle": { 
   "DeleteAfterDays": integer, 
   "MoveToColdStorageAfterDays": integer 
  }, 
  "RecoveryPointArn": "string", 
  "ResourceArn": "string", 
  "ResourceType": "string", 
  "SourceBackupVaultArn": "string", 
  "Status": "string", 
  "StatusMessage": "string", 
  "StorageClass": "string" 
 }, 
 "AwsCertificateManagerCertificate": { 
  "CertificateAuthorityArn": "string", 
  "CreatedAt": "string", 
  "DomainName": "string", 
  "DomainValidationOptions": [{ 
   "DomainName": "string", 
   "ResourceRecord": { 
    "Name": "string", 
    "Type": "string", 
    "Value": "string"
```

```
 }, 
  "ValidationDomain": "string", 
  "ValidationEmails": ["string"], 
  "ValidationMethod": "string", 
  "ValidationStatus": "string" 
 }], 
 "ExtendedKeyUsages": [{ 
  "Name": "string", 
  "OId": "string" 
 }], 
 "FailureReason": "string", 
 "ImportedAt": "string", 
 "InUseBy": ["string"], 
 "IssuedAt": "string", 
 "Issuer": "string", 
 "KeyAlgorithm": "string", 
 "KeyUsages": [{ 
 "Name": "string" 
 }], 
 "NotAfter": "string", 
 "NotBefore": "string", 
 "Options": { 
  "CertificateTransparencyLoggingPreference": "string" 
 }, 
 "RenewalEligibility": "string", 
 "RenewalSummary": { 
  "DomainValidationOptions": [{ 
   "DomainName": "string", 
   "ResourceRecord": { 
    "Name": "string", 
    "Type": "string", 
    "Value": "string" 
   }, 
   "ValidationDomain": "string", 
   "ValidationEmails": ["string"], 
   "ValidationMethod": "string", 
   "ValidationStatus": "string" 
  }], 
  "RenewalStatus": "string", 
  "RenewalStatusReason": "string", 
  "UpdatedAt": "string" 
 }, 
 "Serial": "string", 
 "SignatureAlgorithm": "string",
```

```
 "Status": "string", 
  "Subject": "string", 
  "SubjectAlternativeNames": ["string"], 
  "Type": "string" 
 }, 
 "AwsCloudFormationStack": { 
  "Capabilities": ["string"], 
  "CreationTime": "string", 
  "Description": "string", 
  "DisableRollback": boolean, 
  "DriftInformation": { 
   "StackDriftStatus": "string" 
  }, 
  "EnableTerminationProtection": boolean, 
  "LastUpdatedTime": "string", 
  "NotificationArns": ["string"], 
  "Outputs": [{ 
   "Description": "string", 
   "OutputKey": "string", 
   "OutputValue": "string" 
  }], 
  "RoleArn": "string", 
  "StackId": "string", 
  "StackName": "string", 
  "StackStatus": "string", 
  "StackStatusReason": "string", 
  "TimeoutInMinutes": number 
 }, 
 "AwsCloudFrontDistribution": { 
  "CacheBehaviors": { 
   "Items": [{ 
    "ViewerProtocolPolicy": "string" 
   }] 
  }, 
  "DefaultCacheBehavior": { 
   "ViewerProtocolPolicy": "string" 
  }, 
  "DefaultRootObject": "string", 
  "DomainName": "string", 
  "Etag": "string", 
  "LastModifiedTime": "string", 
  "Logging": { 
   "Bucket": "string", 
   "Enabled": boolean,
```

```
 "IncludeCookies": boolean, 
  "Prefix": "string" 
 }, 
 "OriginGroups": { 
  "Items": [{ 
   "FailoverCriteria": { 
    "StatusCodes": { 
     "Items": [number], 
     "Quantity": number 
    } 
   } 
  }] 
 }, 
 "Origins": { 
  "Items": [{ 
   "CustomOriginConfig": { 
    "HttpPort": number, 
    "HttpsPort": number, 
    "OriginKeepaliveTimeout": number, 
    "OriginProtocolPolicy": "string", 
    "OriginReadTimeout": number, 
    "OriginSslProtocols": { 
     "Items": ["string"], 
     "Quantity": number 
    } 
   }, 
   "DomainName": "string", 
   "Id": "string", 
   "OriginPath": "string", 
   "S3OriginConfig": { 
    "OriginAccessIdentity": "string" 
   } 
  }] 
 }, 
 "Status": "string", 
 "ViewerCertificate": { 
  "AcmCertificateArn": "string", 
  "Certificate": "string", 
  "CertificateSource": "string", 
  "CloudFrontDefaultCertificate": boolean, 
  "IamCertificateId": "string", 
  "MinimumProtocolVersion": "string", 
  "SslSupportMethod": "string" 
 },
```

```
 "WebAclId": "string" 
 }, 
 "AwsCloudTrailTrail": { 
  "CloudWatchLogsLogGroupArn": "string", 
  "CloudWatchLogsRoleArn": "string", 
  "HasCustomEventSelectors": boolean, 
  "HomeRegion": "string", 
  "IncludeGlobalServiceEvents": boolean, 
  "IsMultiRegionTrail": boolean, 
  "IsOrganizationTrail": boolean, 
  "KmsKeyId": "string", 
  "LogFileValidationEnabled": boolean, 
  "Name": "string", 
  "S3BucketName": "string", 
  "S3KeyPrefix": "string", 
  "SnsTopicArn": "string", 
  "SnsTopicName": "string", 
  "TrailArn": "string" 
 }, 
 "AwsCloudWatchAlarm": { 
  "ActionsEnabled": boolean, 
  "AlarmActions": ["string"], 
  "AlarmArn": "string", 
  "AlarmConfigurationUpdatedTimestamp": "string", 
  "AlarmDescription": "string", 
  "AlarmName": "string", 
  "ComparisonOperator": "string", 
  "DatapointsToAlarm": number, 
  "Dimensions": [{ 
   "Name": "string", 
   "Value": "string" 
  }], 
  "EvaluateLowSampleCountPercentile": "string", 
  "EvaluationPeriods": number, 
  "ExtendedStatistic": "string", 
  "InsufficientDataActions": ["string"], 
  "MetricName": "string", 
  "Namespace": "string", 
  "OkActions": ["string"], 
  "Period": number, 
  "Statistic": "string", 
  "Threshold": number, 
  "ThresholdMetricId": "string", 
  "TreatMissingData": "string",
```

```
 "Unit": "string" 
 }, 
 "AwsCodeBuildProject": { 
  "Artifacts": [{ 
   "ArtifactIdentifier": "string", 
   "EncryptionDisabled": boolean, 
   "Location": "string", 
   "Name": "string", 
   "NamespaceType": "string", 
   "OverrideArtifactName": boolean, 
   "Packaging": "string", 
   "Path": "string", 
   "Type": "string" 
  }], 
  "SecondaryArtifacts": [{ 
                "ArtifactIdentifier": "string", 
                "Type": "string", 
                "Location": "string", 
                "Name": "string", 
                "NamespaceType": "string", 
                "Packaging": "string", 
                "Path": "string", 
                "EncryptionDisabled": boolean, 
                "OverrideArtifactName": boolean 
            }], 
  "EncryptionKey": "string", 
  "Certificate": "string", 
  "Environment": { 
   "Certificate": "string", 
   "EnvironmentVariables": [{ 
    "Name": "string", 
    "Type": "string", 
    "Value": "string" 
   }], 
   "ImagePullCredentialsType": "string", 
   "PrivilegedMode": boolean, 
   "RegistryCredential": { 
    "Credential": "string", 
    "CredentialProvider": "string" 
   }, 
   "Type": "string" 
  }, 
  "LogsConfig": { 
   "CloudWatchLogs": {
```

```
 "GroupName": "string", 
    "Status": "string", 
    "StreamName": "string" 
   }, 
   "S3Logs": { 
    "EncryptionDisabled": boolean, 
    "Location": "string", 
    "Status": "string" 
   } 
  }, 
  "Name": "string", 
  "ServiceRole": "string", 
  "Source": { 
   "Type": "string", 
   "Location": "string", 
   "GitCloneDepth": integer 
  }, 
  "VpcConfig": { 
   "VpcId": "string", 
   "Subnets": ["string"], 
   "SecurityGroupIds": ["string"] 
 } 
 }, 
 "AwsDmsEndpoint": { 
  "CertificateArn": "string", 
  "DatabaseName": "string", 
  "EndpointArn": "string", 
  "EndpointIdentifier": "string", 
  "EndpointType": "string", 
  "EngineName": "string", 
  "KmsKeyId": "string", 
  "Port": integer, 
  "ServerName": "string", 
  "SslMode": "string", 
  "Username": "string" 
 }, 
 "AwsDmsReplicationInstance": { 
  "AllocatedStorage": integer, 
  "AutoMinorVersionUpgrade": boolean, 
  "AvailabilityZone": "string", 
  "EngineVersion": "string", 
  "KmsKeyId": "string", 
  "MultiAZ": boolean, 
  "PreferredMaintenanceWindow": "string",
```

```
 "PubliclyAccessible": boolean, 
        "ReplicationInstanceClass": "string", 
        "ReplicationInstanceIdentifier": "string", 
        "ReplicationSubnetGroup": { 
             "ReplicationSubnetGroupIdentifier": "string" 
        }, 
        "VpcSecurityGroups": [ 
            { 
                 "VpcSecurityGroupId": "string" 
 } 
        ] 
       }, 
       "AwsDmsReplicationTask": { 
        "CdcStartPosition": "string", 
        "Id": "string", 
        "MigrationType": "string", 
        "ReplicationInstanceArn": "string", 
        "ReplicationTaskIdentifier": "string", 
        "ReplicationTaskSettings": { 
         "string": "string" 
        }, 
        "SourceEndpointArn": "string", 
        "TableMappings": { 
         "string": "string" 
        }, 
        "TargetEndpointArn": "string" 
       }, 
       "AwsDynamoDbTable": { 
        "AttributeDefinitions": [{ 
         "AttributeName": "string", 
         "AttributeType": "string" 
        }], 
        "BillingModeSummary": { 
         "BillingMode": "string", 
         "LastUpdateToPayPerRequestDateTime": "string" 
        }, 
        "CreationDateTime": "string", 
        "DeletionProtectionEnabled": boolean, 
        "GlobalSecondaryIndexes": [{ 
         "Backfilling": boolean, 
         "IndexArn": "string", 
         "IndexName": "string", 
         "IndexSizeBytes": number, 
         "IndexStatus": "string",
```

```
 "ItemCount": number, 
  "KeySchema": [{ 
   "AttributeName": "string", 
   "KeyType": "string" 
  }], 
  "Projection": { 
   "NonKeyAttributes": ["string"], 
   "ProjectionType": "string" 
  }, 
  "ProvisionedThroughput": { 
   "LastDecreaseDateTime": "string", 
   "LastIncreaseDateTime": "string", 
   "NumberOfDecreasesToday": number, 
   "ReadCapacityUnits": number, 
   "WriteCapacityUnits": number 
  } 
 }], 
 "GlobalTableVersion": "string", 
 "ItemCount": number, 
 "KeySchema": [{ 
  "AttributeName": "string", 
 "KeyType": "string" 
 }], 
 "LatestStreamArn": "string", 
 "LatestStreamLabel": "string", 
 "LocalSecondaryIndexes": [{ 
  "IndexArn": "string", 
  "IndexName": "string", 
  "KeySchema": [{ 
   "AttributeName": "string", 
   "KeyType": "string" 
  }], 
  "Projection": { 
   "NonKeyAttributes": ["string"], 
   "ProjectionType": "string" 
  } 
 }], 
 "ProvisionedThroughput": { 
  "LastDecreaseDateTime": "string", 
  "LastIncreaseDateTime": "string", 
  "NumberOfDecreasesToday": number, 
  "ReadCapacityUnits": number, 
  "WriteCapacityUnits": number 
 },
```

```
 "Replicas": [{ 
   "GlobalSecondaryIndexes": [{ 
    "IndexName": "string", 
    "ProvisionedThroughputOverride": { 
     "ReadCapacityUnits": number 
    } 
   }], 
   "KmsMasterKeyId": "string", 
   "ProvisionedThroughputOverride": { 
   "ReadCapacityUnits": number 
   }, 
   "RegionName": "string", 
   "ReplicaStatus": "string", 
   "ReplicaStatusDescription": "string" 
  }], 
  "RestoreSummary": { 
   "RestoreDateTime": "string", 
   "RestoreInProgress": boolean, 
   "SourceBackupArn": "string", 
   "SourceTableArn": "string" 
  }, 
  "SseDescription": { 
   "InaccessibleEncryptionDateTime": "string", 
   "KmsMasterKeyArn": "string", 
   "SseType": "string", 
   "Status": "string" 
 }, 
  "StreamSpecification": { 
   "StreamEnabled": boolean, 
   "StreamViewType": "string" 
 }, 
  "TableId": "string", 
  "TableName": "string", 
  "TableSizeBytes": number, 
 "TableStatus": "string" 
 }, 
 "AwsEc2ClientVpnEndpoint": { 
  "AuthenticationOptions": [ 
   { 
    "MutualAuthentication": { 
     "ClientRootCertificateChainArn": "string" 
    }, 
    "Type": "string" 
   }
```

```
 ], 
  "ClientCidrBlock": "string", 
  "ClientConnectOptions": { 
   "Enabled": boolean 
  }, 
  "ClientLoginBannerOptions": { 
   "Enabled": boolean 
 }, 
  "ClientVpnEndpointId": "string", 
  "ConnectionLogOptions": { 
   "Enabled": boolean 
 }, 
  "Description": "string", 
  "DnsServer": ["string"], 
  "ServerCertificateArn": "string", 
  "SecurityGroupIdSet": [ 
   "string" 
 ], 
  "SelfServicePortalUrl": "string", 
  "SessionTimeoutHours": "integer", 
  "SplitTunnel": boolean, 
  "TransportProtocol": "string", 
  "VpcId": "string", 
 "VpnPort": integer 
 }, 
 "AwsEc2Eip": { 
 "AllocationId": "string", 
  "AssociationId": "string", 
  "Domain": "string", 
  "InstanceId": "string", 
  "NetworkBorderGroup": "string", 
  "NetworkInterfaceId": "string", 
  "NetworkInterfaceOwnerId": "string", 
  "PrivateIpAddress": "string", 
  "PublicIp": "string", 
 "PublicIpv4Pool": "string" 
 }, 
 "AwsEc2Instance": { 
 "IamInstanceProfileArn": "string", 
  "ImageId": "string", 
  "IpV4Addresses": ["string"], 
  "IpV6Addresses": ["string"], 
  "KeyName": "string", 
  "LaunchedAt": "string",
```

```
 "MetadataOptions": { 
   "HttpEndpoint": "string", 
   "HttpProtocolIpv6": "string", 
   "HttpPutResponseHopLimit": number, 
   "HttpTokens": "string", 
   "InstanceMetadataTags": "string" 
 }, 
  "Monitoring": { 
   "State": "string" 
 }, 
  "NetworkInterfaces": [{ 
   "NetworkInterfaceId": "string" 
 }], 
 "SubnetId": "string", 
 "Type": "string", 
 "VirtualizationType": "string", 
 "VpcId": "string" 
 }, 
 "AwsEc2LaunchTemplate": { 
 "DefaultVersionNumber": "string", 
  "ElasticGpuSpecifications": ["string"], 
  "ElasticInferenceAccelerators": ["string"], 
  "Id": "string", 
  "ImageId": "string", 
  "LatestVersionNumber": "string", 
  "LaunchTemplateData": { 
   "BlockDeviceMappings": [{ 
    "DeviceName": "string", 
    "Ebs": { 
     "DeleteonTermination": boolean, 
     "Encrypted": boolean, 
     "SnapshotId": "string", 
     "VolumeSize": number, 
     "VolumeType": "string" 
    } 
   }], 
   "MetadataOptions": { 
    "HttpTokens": "string", 
    "HttpPutResponseHopLimit" : number 
   }, 
   "Monitoring": { 
    "Enabled": boolean 
   }, 
   "NetworkInterfaces": [{
```

```
 "AssociatePublicIpAddress" : boolean 
   }] 
  }, 
  "LaunchTemplateName": "string", 
  "LicenseSpecifications": ["string"], 
  "SecurityGroupIds": ["string"], 
  "SecurityGroups": ["string"], 
  "TagSpecifications": ["string"] 
 }, 
 "AwsEc2NetworkAcl": { 
  "Associations": [{ 
   "NetworkAclAssociationId": "string", 
   "NetworkAclId": "string", 
   "SubnetId": "string" 
  }], 
  "Entries": [{ 
   "CidrBlock": "string", 
   "Egress": boolean, 
   "IcmpTypeCode": { 
    "Code": number, 
    "Type": number 
   }, 
   "Ipv6CidrBlock": "string", 
   "PortRange": { 
    "From": number, 
   "To": number 
   }, 
   "Protocol": "string", 
   "RuleAction": "string", 
   "RuleNumber": number 
  }], 
  "IsDefault": boolean, 
  "NetworkAclId": "string", 
  "OwnerId": "string", 
  "VpcId": "string" 
 }, 
 "AwsEc2NetworkInterface": { 
  "Attachment": { 
   "AttachmentId": "string", 
   "AttachTime": "string", 
   "DeleteOnTermination": boolean, 
   "DeviceIndex": number, 
   "InstanceId": "string", 
   "InstanceOwnerId": "string",
```

```
 "Status": "string" 
  }, 
  "Ipv6Addresses": [{ 
   "Ipv6Address": "string" 
  }], 
  "NetworkInterfaceId": "string", 
  "PrivateIpAddresses": [{ 
   "PrivateDnsName": "string", 
   "PrivateIpAddress": "string" 
  }], 
  "PublicDnsName": "string", 
  "PublicIp": "string", 
  "SecurityGroups": [{ 
   "GroupId": "string", 
   "GroupName": "string" 
  }], 
  "SourceDestCheck": boolean 
 }, 
 "AwsEc2RouteTable": { 
  "AssociationSet": [{ 
   "AssociationState": { 
   "State": "string" 
   }, 
   "Main": boolean, 
   "RouteTableAssociationId": "string", 
   "RouteTableId": "string" 
  }], 
  "PropogatingVgwSet": [], 
  "RouteTableId": "string", 
  "RouteSet": [ 
   { 
    "DestinationCidrBlock": "string", 
    "GatewayId": "string", 
    "Origin": "string", 
    "State": "string" 
   }, 
   { 
    "DestinationCidrBlock": "string", 
    "GatewayId": "string", 
    "Origin": "string", 
    "State": "string" 
   } 
  ], 
  "VpcId": "string"
```

```
 }, 
 "AwsEc2SecurityGroup": { 
  "GroupId": "string", 
  "GroupName": "string", 
  "IpPermissions": [{ 
   "FromPort": number, 
   "IpProtocol": "string", 
   "IpRanges": [{ 
    "CidrIp": "string" 
   }], 
   "Ipv6Ranges": [{ 
    "CidrIpv6": "string" 
   }], 
   "PrefixListIds": [{ 
    "PrefixListId": "string" 
   }], 
   "ToPort": number, 
   "UserIdGroupPairs": [{ 
    "GroupId": "string", 
    "GroupName": "string", 
    "PeeringStatus": "string", 
    "UserId": "string", 
    "VpcId": "string", 
    "VpcPeeringConnectionId": "string" 
   }] 
  }], 
  "IpPermissionsEgress": [{ 
   "FromPort": number, 
   "IpProtocol": "string", 
   "IpRanges": [{ 
    "CidrIp": "string" 
   }], 
   "Ipv6Ranges": [{ 
    "CidrIpv6": "string" 
   }], 
   "PrefixListIds": [{ 
    "PrefixListId": "string" 
   }], 
   "ToPort": number, 
   "UserIdGroupPairs": [{ 
    "GroupId": "string", 
    "GroupName": "string", 
    "PeeringStatus": "string", 
    "UserId": "string",
```

```
 "VpcId": "string", 
    "VpcPeeringConnectionId": "string" 
   }] 
  }], 
  "OwnerId": "string", 
  "VpcId": "string" 
 }, 
 "AwsEc2Subnet": { 
  "AssignIpv6AddressOnCreation": boolean, 
  "AvailabilityZone": "string", 
  "AvailabilityZoneId": "string", 
  "AvailableIpAddressCount": number, 
  "CidrBlock": "string", 
  "DefaultForAz": boolean, 
  "Ipv6CidrBlockAssociationSet": [{ 
   "AssociationId": "string", 
   "Ipv6CidrBlock": "string", 
   "CidrBlockState": "string" 
  }], 
  "MapPublicIpOnLaunch": boolean, 
  "OwnerId": "string", 
  "State": "string", 
  "SubnetArn": "string", 
  "SubnetId": "string", 
  "VpcId": "string" 
 }, 
 "AwsEc2TransitGateway": { 
  "AmazonSideAsn": number, 
  "AssociationDefaultRouteTableId": "string", 
  "AutoAcceptSharedAttachments": "string", 
  "DefaultRouteTableAssociation": "string", 
  "DefaultRouteTablePropagation": "string", 
  "Description": "string", 
  "DnsSupport": "string", 
  "Id": "string", 
  "MulticastSupport": "string", 
  "PropagationDefaultRouteTableId": "string", 
  "TransitGatewayCidrBlocks": ["string"], 
  "VpnEcmpSupport": "string" 
 }, 
 "AwsEc2Volume": { 
  "Attachments": [{ 
   "AttachTime": "string", 
   "DeleteOnTermination": boolean,
```

```
 "InstanceId": "string", 
   "Status": "string" 
  }], 
  "CreateTime": "string", 
  "DeviceName": "string", 
  "Encrypted": boolean, 
  "KmsKeyId": "string", 
  "Size": number, 
  "SnapshotId": "string", 
  "Status": "string", 
  "VolumeId": "string", 
  "VolumeScanStatus": "string", 
  "VolumeType": "string" 
 }, 
 "AwsEc2Vpc": { 
  "CidrBlockAssociationSet": [{ 
   "AssociationId": "string", 
   "CidrBlock": "string", 
   "CidrBlockState": "string" 
  }], 
  "DhcpOptionsId": "string", 
  "Ipv6CidrBlockAssociationSet": [{ 
   "AssociationId": "string", 
   "CidrBlockState": "string", 
   "Ipv6CidrBlock": "string" 
  }], 
  "State": "string" 
 }, 
 "AwsEc2VpcEndpointService": { 
  "AcceptanceRequired": boolean, 
  "AvailabilityZones": ["string"], 
  "BaseEndpointDnsNames": ["string"], 
  "ManagesVpcEndpoints": boolean, 
  "GatewayLoadBalancerArns": ["string"], 
  "NetworkLoadBalancerArns": ["string"], 
  "PrivateDnsName": "string", 
  "ServiceId": "string", 
  "ServiceName": "string", 
  "ServiceState": "string", 
  "ServiceType": [{ 
   "ServiceType": "string" 
 }] 
 }, 
 "AwsEc2VpcPeeringConnection": {
```

```
 "AccepterVpcInfo": { 
   "CidrBlock": "string", 
   "CidrBlockSet": [{ 
    "CidrBlock": "string" 
   }], 
   "Ipv6CidrBlockSet": [{ 
    "Ipv6CidrBlock": "string" 
   }], 
   "OwnerId": "string", 
   "PeeringOptions": { 
    "AllowDnsResolutionFromRemoteVpc": boolean, 
    "AllowEgressFromLocalClassicLinkToRemoteVpc": boolean, 
    "AllowEgressFromLocalVpcToRemoteClassicLink": boolean 
   }, 
   "Region": "string", 
   "VpcId": "string" 
  }, 
  "ExpirationTime": "string", 
  "RequesterVpcInfo": { 
   "CidrBlock": "string", 
   "CidrBlockSet": [{ 
    "CidrBlock": "string" 
   }], 
   "Ipv6CidrBlockSet": [{ 
    "Ipv6CidrBlock": "string" 
   }], 
   "OwnerId": "string", 
   "PeeringOptions": { 
    "AllowDnsResolutionFromRemoteVpc": boolean, 
    "AllowEgressFromLocalClassicLinkToRemoteVpc": boolean, 
    "AllowEgressFromLocalVpcToRemoteClassicLink": boolean 
   }, 
   "Region": "string", 
   "VpcId": "string" 
  }, 
  "Status": { 
   "Code": "string", 
   "Message": "string" 
 }, 
  "VpcPeeringConnectionId": "string" 
 }, 
 "AwsEc2VpnConnection": { 
 "Category": "string", 
  "CustomerGatewayConfiguration": "string",
```

```
 "CustomerGatewayId": "string", 
  "Options": { 
   "StaticRoutesOnly": boolean, 
   "TunnelOptions": [{ 
    "DpdTimeoutSeconds": number, 
    "IkeVersions": ["string"], 
    "OutsideIpAddress": "string", 
    "Phase1DhGroupNumbers": [number], 
    "Phase1EncryptionAlgorithms": ["string"], 
    "Phase1IntegrityAlgorithms": ["string"], 
    "Phase1LifetimeSeconds": number, 
    "Phase2DhGroupNumbers": [number], 
    "Phase2EncryptionAlgorithms": ["string"], 
    "Phase2IntegrityAlgorithms": ["string"], 
    "Phase2LifetimeSeconds": number, 
    "PreSharedKey": "string", 
    "RekeyFuzzPercentage": number, 
    "RekeyMarginTimeSeconds": number, 
    "ReplayWindowSize": number, 
    "TunnelInsideCidr": "string" 
  }] 
 }, 
  "Routes": [{ 
   "DestinationCidrBlock": "string", 
   "State": "string" 
 }], 
  "State": "string", 
  "TransitGatewayId": "string", 
  "Type": "string", 
  "VgwTelemetry": [{ 
   "AcceptedRouteCount": number, 
   "CertificateArn": "string", 
   "LastStatusChange": "string", 
   "OutsideIpAddress": "string", 
   "Status": "string", 
   "StatusMessage": "string" 
 }], 
  "VpnConnectionId": "string", 
  "VpnGatewayId": "string" 
 }, 
 "AwsEcrContainerImage": { 
  "Architecture": "string", 
  "ImageDigest": "string", 
  "ImagePublishedAt": "string",
```

```
 "ImageTags": ["string"], 
  "RegistryId": "string", 
 "RepositoryName": "string" 
 }, 
 "AwsEcrRepository": { 
 "Arn": "string", 
  "ImageScanningConfiguration": { 
   "ScanOnPush": boolean 
 }, 
  "ImageTagMutability": "string", 
  "LifecyclePolicy": { 
   "LifecyclePolicyText": "string", 
   "RegistryId": "string" 
 }, 
  "RepositoryName": "string", 
 "RepositoryPolicyText": "string" 
 }, 
 "AwsEcsCluster": { 
 "ActiveServicesCount": number, 
  "CapacityProviders": ["string"], 
  "ClusterArn": "string", 
  "ClusterName": "string", 
  "ClusterSettings": [{ 
   "Name": "string", 
   "Value": "string" 
 }], 
  "Configuration": { 
   "ExecuteCommandConfiguration": { 
    "KmsKeyId": "string", 
    "LogConfiguration": { 
     "CloudWatchEncryptionEnabled": boolean, 
     "CloudWatchLogGroupName": "string", 
     "S3BucketName": "string", 
     "S3EncryptionEnabled": boolean, 
     "S3KeyPrefix": "string" 
    }, 
    "Logging": "string" 
   } 
 }, 
  "DefaultCapacityProviderStrategy": [{ 
   "Base": number, 
   "CapacityProvider": "string", 
   "Weight": number 
 }],
```

```
 "RegisteredContainerInstancesCount": number, 
  "RunningTasksCount": number, 
  "Status": "string" 
 }, 
 "AwsEcsContainer": { 
  "Image": "string", 
  "MountPoints": [{ 
   "ContainerPath": "string", 
   "SourceVolume": "string" 
  }], 
  "Name": "string", 
  "Privileged": boolean 
 }, 
 "AwsEcsService": { 
  "CapacityProviderStrategy": [{ 
   "Base": number, 
   "CapacityProvider": "string", 
   "Weight": number 
  }], 
  "Cluster": "string", 
  "DeploymentConfiguration": { 
   "DeploymentCircuitBreaker": { 
    "Enable": boolean, 
    "Rollback": boolean 
   }, 
   "MaximumPercent": number, 
   "MinimumHealthyPercent": number 
  }, 
  "DeploymentController": { 
   "Type": "string" 
  }, 
  "DesiredCount": number, 
  "EnableEcsManagedTags": boolean, 
  "EnableExecuteCommand": boolean, 
  "HealthCheckGracePeriodSeconds": number, 
  "LaunchType": "string", 
  "LoadBalancers": [{ 
   "ContainerName": "string", 
   "ContainerPort": number, 
   "LoadBalancerName": "string", 
   "TargetGroupArn": "string" 
  }], 
  "Name": "string", 
  "NetworkConfiguration": {
```

```
 "AwsVpcConfiguration": { 
    "AssignPublicIp": "string", 
    "SecurityGroups": ["string"], 
    "Subnets": ["string"] 
   } 
  }, 
  "PlacementConstraints": [{ 
   "Expression": "string", 
   "Type": "string" 
  }], 
  "PlacementStrategies": [{ 
   "Field": "string", 
   "Type": "string" 
  }], 
  "PlatformVersion": "string", 
  "PropagateTags": "string", 
  "Role": "string", 
  "SchedulingStrategy": "string", 
  "ServiceArn": "string", 
  "ServiceName": "string", 
  "ServiceRegistries": [{ 
   "ContainerName": "string", 
   "ContainerPort": number, 
   "Port": number, 
   "RegistryArn": "string" 
  }], 
  "TaskDefinition": "string" 
 }, 
 "AwsEcsTask": { 
  "CreatedAt": "string", 
  "ClusterArn": "string", 
  "Group": "string", 
  "StartedAt": "string", 
  "StartedBy": "string", 
  "TaskDefinitionArn": "string", 
  "Version": number, 
  "Volumes": [{ 
   "Name": "string", 
   "Host": { 
    "SourcePath": "string" 
   } 
  }], 
  "Containers": [{ 
   "Image": "string",
```

```
 "MountPoints": [{ 
    "ContainerPath": "string", 
    "SourceVolume": "string" 
   }], 
   "Name": "string", 
   "Privileged": boolean 
  }] 
 }, 
 "AwsEcsTaskDefinition": { 
  "ContainerDefinitions": [{ 
   "Command": ["string"], 
   "Cpu": number, 
   "DependsOn": [{ 
    "Condition": "string", 
    "ContainerName": "string" 
   }], 
   "DisableNetworking": boolean, 
   "DnsSearchDomains": ["string"], 
   "DnsServers": ["string"], 
   "DockerLabels": { 
    "string": "string" 
   }, 
   "DockerSecurityOptions": ["string"], 
   "EntryPoint": ["string"], 
   "Environment": [{ 
    "Name": "string", 
    "Value": "string" 
   }], 
   "EnvironmentFiles": [{ 
    "Type": "string", 
    "Value": "string" 
   }], 
   "Essential": boolean, 
   "ExtraHosts": [{ 
    "Hostname": "string", 
    "IpAddress": "string" 
   }], 
   "FirelensConfiguration": { 
    "Options": { 
     "string": "string" 
    }, 
    "Type": "string" 
   }, 
   "HealthCheck": {
```

```
 "Command": ["string"], 
  "Interval": number, 
  "Retries": number, 
  "StartPeriod": number, 
  "Timeout": number 
 }, 
 "Hostname": "string", 
 "Image": "string", 
 "Interactive": boolean, 
 "Links": ["string"], 
 "LinuxParameters": { 
  "Capabilities": { 
   "Add": ["string"], 
   "Drop": ["string"] 
  }, 
  "Devices": [{ 
   "ContainerPath": "string", 
   "HostPath": "string", 
   "Permissions": ["string"] 
  }], 
  "InitProcessEnabled": boolean, 
  "MaxSwap": number, 
  "SharedMemorySize": number, 
  "Swappiness": number, 
  "Tmpfs": [{ 
   "ContainerPath": "string", 
   "MountOptions": ["string"], 
   "Size": number 
  }] 
 }, 
 "LogConfiguration": { 
  "LogDriver": "string", 
  "Options": { 
   "string": "string" 
  }, 
  "SecretOptions": [{ 
   "Name": "string", 
   "ValueFrom": "string" 
  }] 
 }, 
 "Memory": number, 
 "MemoryReservation": number, 
 "MountPoints": [{ 
  "ContainerPath": "string",
```

```
 "ReadOnly": boolean, 
   "SourceVolume": "string" 
  }], 
  "Name": "string", 
  "PortMappings": [{ 
   "ContainerPort": number, 
   "HostPort": number, 
   "Protocol": "string" 
  }], 
  "Privileged": boolean, 
  "PseudoTerminal": boolean, 
  "ReadonlyRootFilesystem": boolean, 
  "RepositoryCredentials": { 
   "CredentialsParameter": "string" 
  }, 
  "ResourceRequirements": [{ 
   "Type": "string", 
   "Value": "string" 
  }], 
  "Secrets": [{ 
   "Name": "string", 
  "ValueFrom": "string" 
  }], 
  "StartTimeout": number, 
  "StopTimeout": number, 
  "SystemControls": [{ 
   "Namespace": "string", 
   "Value": "string" 
  }], 
  "Ulimits": [{ 
   "HardLimit": number, 
   "Name": "string", 
   "SoftLimit": number 
  }], 
  "User": "string", 
  "VolumesFrom": [{ 
   "ReadOnly": boolean, 
   "SourceContainer": "string" 
  }], 
  "WorkingDirectory": "string" 
 }], 
 "Cpu": "string", 
 "ExecutionRoleArn": "string", 
 "Family": "string",
```

```
 "InferenceAccelerators": [{ 
  "DeviceName": "string", 
  "DeviceType": "string" 
 }], 
 "IpcMode": "string", 
 "Memory": "string", 
 "NetworkMode": "string", 
 "PidMode": "string", 
 "PlacementConstraints": [{ 
  "Expression": "string", 
  "Type": "string" 
 }], 
 "ProxyConfiguration": { 
  "ContainerName": "string", 
  "ProxyConfigurationProperties": [{ 
   "Name": "string", 
   "Value": "string" 
 }], 
  "Type": "string" 
 }, 
 "RequiresCompatibilities": ["string"], 
 "Status": "string", 
 "TaskRoleArn": "string", 
 "Volumes": [{ 
  "DockerVolumeConfiguration": { 
   "Autoprovision": boolean, 
   "Driver": "string", 
   "DriverOpts": { 
    "string": "string" 
   }, 
   "Labels": { 
    "string": "string" 
   }, 
   "Scope": "string" 
  }, 
  "EfsVolumeConfiguration": { 
   "AuthorizationConfig": { 
    "AccessPointId": "string", 
    "Iam": "string" 
   }, 
   "FilesystemId": "string", 
   "RootDirectory": "string", 
   "TransitEncryption": "string", 
   "TransitEncryptionPort": number
```

```
 }, 
   "Host": { 
    "SourcePath": "string" 
   }, 
   "Name": "string" 
  }] 
 }, 
 "AwsEfsAccessPoint": { 
  "AccessPointId": "string", 
  "Arn": "string", 
  "ClientToken": "string", 
  "FileSystemId": "string", 
  "PosixUser": { 
   "Gid": "string", 
   "SecondaryGids": ["string"], 
   "Uid": "string" 
  }, 
  "RootDirectory": { 
   "CreationInfo": { 
    "OwnerGid": "string", 
    "OwnerUid": "string", 
    "Permissions": "string" 
   }, 
   "Path": "string" 
  } 
 }, 
 "AwsEksCluster": { 
  "Arn": "string", 
  "CertificateAuthorityData": "string", 
  "ClusterStatus": "string", 
  "Endpoint": "string", 
  "Logging": { 
   "ClusterLogging": [{ 
    "Enabled": boolean, 
    "Types": ["string"] 
   }] 
  }, 
  "Name": "string", 
  "ResourcesVpcConfig": { 
   "EndpointPublicAccess": boolean, 
   "SecurityGroupIds": ["string"], 
   "SubnetIds": ["string"] 
  }, 
  "RoleArn": "string",
```

```
 "Version": "string" 
 }, 
 "AwsElasticBeanstalkEnvironment": { 
  "ApplicationName": "string", 
  "Cname": "string", 
  "DateCreated": "string", 
  "DateUpdated": "string", 
  "Description": "string", 
  "EndpointUrl": "string", 
  "EnvironmentArn": "string", 
  "EnvironmentId": "string", 
  "EnvironmentLinks": [{ 
   "EnvironmentName": "string", 
   "LinkName": "string" 
  }], 
  "EnvironmentName": "string", 
  "OptionSettings": [{ 
   "Namespace": "string", 
   "OptionName": "string", 
   "ResourceName": "string", 
   "Value": "string" 
  }], 
  "PlatformArn": "string", 
  "SolutionStackName": "string", 
  "Status": "string", 
  "Tier": { 
   "Name": "string", 
   "Type": "string", 
  "Version": "string" 
  }, 
  "VersionLabel": "string" 
 }, 
 "AwsElasticSearchDomain": { 
  "AccessPolicies": "string", 
  "DomainStatus": { 
   "DomainId": "string", 
   "DomainName": "string", 
   "Endpoint": "string", 
   "Endpoints": { 
    "string": "string" 
   } 
  }, 
  "DomainEndpointOptions": { 
   "EnforceHTTPS": boolean,
```

```
 "TLSSecurityPolicy": "string" 
 }, 
 "ElasticsearchClusterConfig": { 
  "DedicatedMasterCount": number, 
  "DedicatedMasterEnabled": boolean, 
  "DedicatedMasterType": "string", 
  "InstanceCount": number, 
  "InstanceType": "string", 
  "ZoneAwarenessConfig": { 
  "AvailabilityZoneCount": number 
  }, 
  "ZoneAwarenessEnabled": boolean 
 }, 
 "ElasticsearchVersion": "string", 
 "EncryptionAtRestOptions": { 
  "Enabled": boolean, 
  "KmsKeyId": "string" 
 }, 
 "LogPublishingOptions": { 
  "AuditLogs": { 
   "CloudWatchLogsLogGroupArn": "string", 
   "Enabled": boolean 
  }, 
  "IndexSlowLogs": { 
   "CloudWatchLogsLogGroupArn": "string", 
   "Enabled": boolean 
  }, 
  "SearchSlowLogs": { 
   "CloudWatchLogsLogGroupArn": "string", 
   "Enabled": boolean 
 } 
 }, 
 "NodeToNodeEncryptionOptions": { 
  "Enabled": boolean 
 }, 
 "ServiceSoftwareOptions": { 
  "AutomatedUpdateDate": "string", 
  "Cancellable": boolean, 
  "CurrentVersion": "string", 
  "Description": "string", 
  "NewVersion": "string", 
  "UpdateAvailable": boolean, 
  "UpdateStatus": "string" 
 },
```

```
 "VPCOptions": { 
   "AvailabilityZones": [ 
    "string" 
   ], 
   "SecurityGroupIds": [ 
    "string" 
   ], 
   "SubnetIds": [ 
    "string" 
   ], 
   "VPCId": "string" 
  } 
 }, 
 "AwsElbLoadBalancer": { 
  "AvailabilityZones": ["string"], 
  "BackendServerDescriptions": [{ 
   "InstancePort": number, 
   "PolicyNames": ["string"] 
  }], 
  "CanonicalHostedZoneName": "string", 
  "CanonicalHostedZoneNameID": "string", 
  "CreatedTime": "string", 
  "DnsName": "string", 
  "HealthCheck": { 
   "HealthyThreshold": number, 
   "Interval": number, 
   "Target": "string", 
   "Timeout": number, 
   "UnhealthyThreshold": number 
  }, 
  "Instances": [{ 
   "InstanceId": "string" 
  }], 
  "ListenerDescriptions": [{ 
   "Listener": { 
    "InstancePort": number, 
    "InstanceProtocol": "string", 
    "LoadBalancerPort": number, 
    "Protocol": "string", 
    "SslCertificateId": "string" 
   }, 
   "PolicyNames": ["string"] 
  }], 
  "LoadBalancerAttributes": {
```

```
 "AccessLog": { 
          "EmitInterval": number, 
          "Enabled": boolean, 
          "S3BucketName": "string", 
          "S3BucketPrefix": "string" 
         }, 
         "ConnectionDraining": { 
          "Enabled": boolean, 
          "Timeout": number 
         }, 
         "ConnectionSettings": { 
          "IdleTimeout": number 
         }, 
         "CrossZoneLoadBalancing": { 
          "Enabled": boolean 
         }, 
         "AdditionalAttributes": [{ 
                           "Key": "string", 
                           "Value": "string" 
 }] 
        }, 
        "LoadBalancerName": "string", 
        "Policies": { 
         "AppCookieStickinessPolicies": [{ 
          "CookieName": "string", 
          "PolicyName": "string" 
         }], 
         "LbCookieStickinessPolicies": [{ 
          "CookieExpirationPeriod": number, 
          "PolicyName": "string" 
         }], 
         "OtherPolicies": ["string"] 
        }, 
        "Scheme": "string", 
        "SecurityGroups": ["string"], 
        "SourceSecurityGroup": { 
         "GroupName": "string", 
         "OwnerAlias": "string" 
        }, 
        "Subnets": ["string"], 
        "VpcId": "string" 
       }, 
       "AwsElbv2LoadBalancer": { 
        "AvailabilityZones": {
```

```
 "SubnetId": "string", 
         "ZoneName": "string" 
        }, 
        "CanonicalHostedZoneId": "string", 
        "CreatedTime": "string", 
        "DNSName": "string", 
        "IpAddressType": "string", 
        "LoadBalancerAttributes": [{ 
        "Key": "string",
         "Value": "string" 
        }], 
        "Scheme": "string", 
        "SecurityGroups": ["string"], 
        "State": { 
         "Code": "string", 
         "Reason": "string" 
        }, 
        "Type": "string", 
        "VpcId": "string" 
       }, 
       "AwsEventSchemasRegistry": { 
        "Description": "string", 
        "RegistryArn": "string", 
        "RegistryName": "string" 
       }, 
       "AwsEventsEndpoint": { 
       "Arn": "string",
        "Description": "string", 
        "EndpointId": "string", 
        "EndpointUrl": "string", 
        "EventBuses": [ 
             { 
                 "EventBusArn": "string" 
             }, 
\{ "EventBusArn": "string" 
             } 
        ], 
        "Name": "string", 
        "ReplicationConfig": { 
             "State": "string" 
        }, 
        "RoleArn": "string", 
        "RoutingConfig": {
```

```
 "FailoverConfig": { 
                 "Primary": { 
                      "HealthCheck": "string" 
                 }, 
                 "Secondary": { 
                      "Route": "string" 
 } 
             } 
        }, 
        "State": "string" 
       }, 
       "AwsEventsEventBus": { 
       "Arn": "string",
        "Name": "string", 
        "Policy": "string" 
       }, 
       "AwsGuardDutyDetector": { 
        "FindingPublishingFrequency": "string", 
        "ServiceRole": "string", 
        "Status": "string", 
        "DataSources": { 
         "CloudTrail": { 
          "Status": "string" 
         }, 
         "DnsLogs": { 
          "Status": "string" 
         }, 
         "FlowLogs": { 
          "Status": "string" 
         }, 
          "S3Logs": { 
          "Status": "string" 
         }, 
          "Kubernetes": { 
          "AuditLogs": { 
           "Status": "string" 
          } 
         }, 
          "MalwareProtection": { 
           "ScanEc2InstanceWithFindings": { 
           "EbsVolumes": { 
            "Status": "string" 
           } 
           },
```
```
 "ServiceRole": "string" 
   } 
  } 
 }, 
 "AwsIamAccessKey": { 
  "AccessKeyId": "string", 
  "AccountId": "string", 
  "CreatedAt": "string", 
  "PrincipalId": "string", 
  "PrincipalName": "string", 
  "PrincipalType": "string", 
  "SessionContext": { 
   "Attributes": { 
    "CreationDate": "string", 
    "MfaAuthenticated": boolean 
   }, 
   "SessionIssuer": { 
    "AccountId": "string", 
   "Arn": "string",
    "PrincipalId": "string", 
    "Type": "string", 
    "UserName": "string" 
   } 
  }, 
  "Status": "string" 
 }, 
 "AwsIamGroup": { 
  "AttachedManagedPolicies": [{ 
   "PolicyArn": "string", 
   "PolicyName": "string" 
  }], 
  "CreateDate": "string", 
  "GroupId": "string", 
  "GroupName": "string", 
  "GroupPolicyList": [{ 
   "PolicyName": "string" 
  }], 
  "Path": "string" 
 }, 
 "AwsIamPolicy": { 
  "AttachmentCount": number, 
  "CreateDate": "string", 
  "DefaultVersionId": "string", 
  "Description": "string",
```

```
 "IsAttachable": boolean, 
  "Path": "string", 
  "PermissionsBoundaryUsageCount": number, 
  "PolicyId": "string", 
  "PolicyName": "string", 
  "PolicyVersionList": [{ 
   "CreateDate": "string", 
   "IsDefaultVersion": boolean, 
   "VersionId": "string" 
  }], 
  "UpdateDate": "string" 
 }, 
 "AwsIamRole": { 
  "AssumeRolePolicyDocument": "string", 
  "AttachedManagedPolicies": [{ 
   "PolicyArn": "string", 
  "PolicyName": "string" 
  }], 
  "CreateDate": "string", 
  "InstanceProfileList": [{ 
   "Arn": "string", 
   "CreateDate": "string", 
   "InstanceProfileId": "string", 
   "InstanceProfileName": "string", 
   "Path": "string", 
   "Roles": [{ 
   "Arn": "string",
    "AssumeRolePolicyDocument": "string", 
    "CreateDate": "string", 
    "Path": "string", 
    "RoleId": "string", 
    "RoleName": "string" 
   }] 
  }], 
  "MaxSessionDuration": number, 
  "Path": "string", 
  "PermissionsBoundary": { 
   "PermissionsBoundaryArn": "string", 
   "PermissionsBoundaryType": "string" 
  }, 
  "RoleId": "string", 
  "RoleName": "string", 
  "RolePolicyList": [{ 
   "PolicyName": "string"
```
}]

```
 }, 
 "AwsIamUser": { 
  "AttachedManagedPolicies": [{ 
   "PolicyArn": "string", 
   "PolicyName": "string" 
  }], 
  "CreateDate": "string", 
  "GroupList": ["string"], 
  "Path": "string", 
  "PermissionsBoundary": { 
   "PermissionsBoundaryArn": "string", 
   "PermissionsBoundaryType": "string" 
  }, 
  "UserId": "string", 
  "UserName": "string", 
  "UserPolicyList": [{ 
   "PolicyName": "string" 
  }] 
 }, 
 "AwsKinesisStream": { 
 "Arn": "string",
  "Name": "string", 
  "RetentionPeriodHours": number, 
  "ShardCount": number, 
  "StreamEncryption": { 
   "EncryptionType": "string", 
   "KeyId": "string" 
  } 
 }, 
 "AwsKmsKey": { 
  "AWSAccountId": "string", 
  "CreationDate": "string", 
  "Description": "string", 
  "KeyId": "string", 
  "KeyManager": "string", 
  "KeyRotationStatus": boolean, 
  "KeyState": "string", 
  "Origin": "string" 
 }, 
 "AwsLambdaFunction": { 
  "Architectures": [ 
   "string" 
  ],
```

```
 "Code": { 
   "S3Bucket": "string", 
   "S3Key": "string", 
   "S3ObjectVersion": "string", 
   "ZipFile": "string" 
  }, 
  "CodeSha256": "string", 
  "DeadLetterConfig": { 
   "TargetArn": "string" 
  }, 
  "Environment": { 
   "Variables": { 
    "Stage": "string" 
   }, 
   "Error": { 
    "ErrorCode": "string", 
    "Message": "string" 
   } 
  }, 
  "FunctionName": "string", 
  "Handler": "string", 
  "KmsKeyArn": "string", 
  "LastModified": "string", 
  "Layers": { 
   "Arn": "string", 
  "CodeSize": number 
  }, 
  "PackageType": "string", 
  "RevisionId": "string", 
  "Role": "string", 
  "Runtime": "string", 
  "Timeout": integer, 
  "TracingConfig": { 
   "Mode": "string" 
  }, 
  "Version": "string", 
  "VpcConfig": { 
   "SecurityGroupIds": ["string"], 
   "SubnetIds": ["string"] 
  }, 
  "MasterArn": "string", 
  "MemorySize": number 
 }, 
 "AwsLambdaLayerVersion": {
```

```
 "CompatibleRuntimes": [ 
   "string" 
  ], 
  "CreatedDate": "string", 
  "Version": number 
 }, 
 "AwsMskCluster": { 
  "ClusterInfo": { 
   "ClientAuthentication": { 
    "Sasl": { 
     "Scram": { 
      "Enabled": boolean 
     }, 
     "Iam": { 
     "Enabled": boolean 
     } 
    }, 
    "Tls": { 
     "CertificateAuthorityArnList": [], 
     "Enabled": boolean 
    }, 
    "Unauthenticated": { 
     "Enabled": boolean 
    } 
   }, 
   "ClusterName": "string", 
   "CurrentVersion": "string", 
   "EncryptionInfo": { 
    "EncryptionAtRest": { 
     "DataVolumeKMSKeyId": "string" 
    }, 
    "EncryptionInTransit": { 
     "ClientBroker": "string", 
     "InCluster": boolean 
    } 
   }, 
   "EnhancedMonitoring": "string", 
   "NumberOfBrokerNodes": integer 
  } 
 }, 
 "AwsNetworkFirewallFirewall": { 
  "DeleteProtection": boolean, 
  "Description": "string", 
  "FirewallArn": "string",
```

```
 "FirewallId": "string", 
  "FirewallName": "string", 
  "FirewallPolicyArn": "string", 
  "FirewallPolicyChangeProtection": boolean, 
  "SubnetChangeProtection": boolean, 
  "SubnetMappings": [{ 
   "SubnetId": "string" 
  }], 
  "VpcId": "string" 
 }, 
 "AwsNetworkFirewallFirewallPolicy": { 
  "Description": "string", 
  "FirewallPolicy": { 
   "StatefulRuleGroupReferences": [{ 
    "ResourceArn": "string" 
   }], 
   "StatelessCustomActions": [{ 
    "ActionDefinition": { 
     "PublishMetricAction": { 
      "Dimensions": [{ 
       "Value": "string" 
      }] 
     } 
    }, 
    "ActionName": "string" 
   }], 
   "StatelessDefaultActions": ["string"], 
   "StatelessFragmentDefaultActions": ["string"], 
   "StatelessRuleGroupReferences": [{ 
    "Priority": number, 
    "ResourceArn": "string" 
   }] 
  }, 
  "FirewallPolicyArn": "string", 
  "FirewallPolicyId": "string", 
  "FirewallPolicyName": "string" 
 }, 
 "AwsNetworkFirewallRuleGroup": { 
  "Capacity": number, 
  "Description": "string", 
  "RuleGroup": { 
   "RulesSource": { 
    "RulesSourceList": { 
     "GeneratedRulesType": "string",
```

```
 "Targets": ["string"], 
  "TargetTypes": ["string"] 
 }, 
 "RulesString": "string", 
 "StatefulRules": [{ 
  "Action": "string", 
  "Header": { 
   "Destination": "string", 
   "DestinationPort": "string", 
   "Direction": "string", 
   "Protocol": "string", 
   "Source": "string", 
   "SourcePort": "string" 
  }, 
  "RuleOptions": [{ 
   "Keyword": "string", 
   "Settings": ["string"] 
  }] 
 }], 
 "StatelessRulesAndCustomActions": { 
  "CustomActions": [{ 
   "ActionDefinition": { 
    "PublishMetricAction": { 
     "Dimensions": [{ 
      "Value": "string" 
     }] 
    } 
   }, 
   "ActionName": "string" 
  }], 
  "StatelessRules": [{ 
   "Priority": number, 
   "RuleDefinition": { 
    "Actions": ["string"], 
    "MatchAttributes": { 
     "DestinationPorts": [{ 
      "FromPort": number, 
      "ToPort": number 
     }], 
     "Destinations": [{ 
      "AddressDefinition": "string" 
     }], 
     "Protocols": [number], 
     "SourcePorts": [{
```

```
 "FromPort": number, 
                "ToPort": number 
               }], 
               "Sources": [{ 
                "AddressDefinition": "string" 
               }], 
               "TcpFlags": [{ 
                "Flags": ["string"], 
                "Masks": ["string"] 
               }] 
 } 
             } 
           }] 
          } 
         }, 
         "RuleVariables": { 
          "IpSets": { 
           "Definition": ["string"] 
          }, 
          "PortSets": { 
           "Definition": ["string"] 
          } 
         } 
        }, 
        "RuleGroupArn": "string", 
        "RuleGroupId": "string", 
        "RuleGroupName": "string", 
        "Type": "string" 
       }, 
       "AwsOpenSearchServiceDomain": { 
        "AccessPolicies": "string", 
        "AdvancedSecurityOptions": { 
         "Enabled": boolean, 
         "InternalUserDatabaseEnabled": boolean, 
         "MasterUserOptions": { 
          "MasterUserArn": "string", 
          "MasterUserName": "string", 
          "MasterUserPassword": "string" 
         } 
        }, 
       "Arn": "string",
        "ClusterConfig": { 
         "DedicatedMasterCount": number, 
         "DedicatedMasterEnabled": boolean,
```

```
 "DedicatedMasterType": "string", 
  "InstanceCount": number, 
  "InstanceType": "string", 
  "WarmCount": number, 
  "WarmEnabled": boolean, 
  "WarmType": "string", 
  "ZoneAwarenessConfig": { 
   "AvailabilityZoneCount": number 
  }, 
  "ZoneAwarenessEnabled": boolean 
 }, 
 "DomainEndpoint": "string", 
 "DomainEndpointOptions": { 
  "CustomEndpoint": "string", 
  "CustomEndpointCertificateArn": "string", 
  "CustomEndpointEnabled": boolean, 
  "EnforceHTTPS": boolean, 
  "TLSSecurityPolicy": "string" 
 }, 
 "DomainEndpoints": { 
  "string": "string" 
 }, 
 "DomainName": "string", 
 "EncryptionAtRestOptions": { 
 "Enabled": boolean, 
 "KmsKeyId": "string" 
 }, 
 "EngineVersion": "string", 
 "Id": "string", 
 "LogPublishingOptions": { 
  "AuditLogs": { 
   "CloudWatchLogsLogGroupArn": "string", 
   "Enabled": boolean 
  }, 
  "IndexSlowLogs": { 
   "CloudWatchLogsLogGroupArn": "string", 
   "Enabled": boolean 
  }, 
  "SearchSlowLogs": { 
   "CloudWatchLogsLogGroupArn": "string", 
   "Enabled": boolean 
  } 
 }, 
 "NodeToNodeEncryptionOptions": {
```

```
 "Enabled": boolean 
 }, 
  "ServiceSoftwareOptions": { 
   "AutomatedUpdateDate": "string", 
   "Cancellable": boolean, 
   "CurrentVersion": "string", 
   "Description": "string", 
   "NewVersion": "string", 
   "OptionalDeployment": boolean, 
   "UpdateAvailable": boolean, 
   "UpdateStatus": "string" 
 }, 
  "VpcOptions": { 
   "SecurityGroupIds": ["string"], 
   "SubnetIds": ["string"] 
 } 
 }, 
 "AwsRdsDbCluster": { 
  "ActivityStreamStatus": "string", 
  "AllocatedStorage": number, 
  "AssociatedRoles": [{ 
   "RoleArn": "string", 
   "Status": "string" 
  }], 
  "AutoMinorVersionUpgrade": boolean, 
  "AvailabilityZones": ["string"], 
  "BackupRetentionPeriod": integer, 
  "ClusterCreateTime": "string", 
  "CopyTagsToSnapshot": boolean, 
  "CrossAccountClone": boolean, 
  "CustomEndpoints": ["string"], 
  "DatabaseName": "string", 
  "DbClusterIdentifier": "string", 
  "DbClusterMembers": [{ 
   "DbClusterParameterGroupStatus": "string", 
   "DbInstanceIdentifier": "string", 
   "IsClusterWriter": boolean, 
   "PromotionTier": integer 
  }], 
  "DbClusterOptionGroupMemberships": [{ 
   "DbClusterOptionGroupName": "string", 
   "Status": "string" 
  }], 
  "DbClusterParameterGroup": "string",
```

```
 "DbClusterResourceId": "string", 
  "DbSubnetGroup": "string", 
  "DeletionProtection": boolean, 
  "DomainMemberships": [{ 
   "Domain": "string", 
   "Fqdn": "string", 
   "IamRoleName": "string", 
   "Status": "string" 
  }], 
  "EnabledCloudwatchLogsExports": ["string"], 
  "Endpoint": "string", 
  "Engine": "string", 
  "EngineMode": "string", 
  "EngineVersion": "string", 
  "HostedZoneId": "string", 
  "HttpEndpointEnabled": boolean, 
  "IamDatabaseAuthenticationEnabled": boolean, 
  "KmsKeyId": "string", 
  "MasterUsername": "string", 
  "MultiAz": boolean, 
  "Port": integer, 
  "PreferredBackupWindow": "string", 
  "PreferredMaintenanceWindow": "string", 
  "ReaderEndpoint": "string", 
  "ReadReplicaIdentifiers": ["string"], 
  "Status": "string", 
  "StorageEncrypted": boolean, 
  "VpcSecurityGroups": [{ 
   "Status": "string", 
   "VpcSecurityGroupId": "string" 
 }] 
 }, 
 "AwsRdsDbClusterSnapshot": { 
  "AllocatedStorage": integer, 
  "AvailabilityZones": ["string"], 
  "ClusterCreateTime": "string", 
  "DbClusterIdentifier": "string", 
  "DbClusterSnapshotAttributes": [{ 
   "AttributeName": "string", 
   "AttributeValues": ["string"] 
  }], 
  "DbClusterSnapshotIdentifier": "string", 
  "Engine": "string", 
  "EngineVersion": "string",
```

```
 "IamDatabaseAuthenticationEnabled": boolean, 
  "KmsKeyId": "string", 
  "LicenseModel": "string", 
  "MasterUsername": "string", 
  "PercentProgress": integer, 
  "Port": integer, 
  "SnapshotCreateTime": "string", 
  "SnapshotType": "string", 
  "Status": "string", 
  "StorageEncrypted": boolean, 
  "VpcId": "string" 
 }, 
 "AwsRdsDbInstance": { 
  "AllocatedStorage": number, 
  "AssociatedRoles": [{ 
   "RoleArn": "string", 
   "FeatureName": "string", 
   "Status": "string" 
  }], 
  "AutoMinorVersionUpgrade": boolean, 
  "AvailabilityZone": "string", 
  "BackupRetentionPeriod": number, 
  "CACertificateIdentifier": "string", 
  "CharacterSetName": "string", 
  "CopyTagsToSnapshot": boolean, 
  "DBClusterIdentifier": "string", 
  "DBInstanceClass": "string", 
  "DBInstanceIdentifier": "string", 
  "DbInstancePort": number, 
  "DbInstanceStatus": "string", 
  "DbiResourceId": "string", 
  "DBName": "string", 
  "DbParameterGroups": [{ 
   "DbParameterGroupName": "string", 
   "ParameterApplyStatus": "string" 
  }], 
  "DbSecurityGroups": ["string"], 
  "DbSubnetGroup": { 
   "DbSubnetGroupArn": "string", 
   "DbSubnetGroupDescription": "string", 
   "DbSubnetGroupName": "string", 
   "SubnetGroupStatus": "string", 
   "Subnets": [{ 
    "SubnetAvailabilityZone": {
```

```
 "Name": "string" 
   }, 
   "SubnetIdentifier": "string", 
   "SubnetStatus": "string" 
 }], 
  "VpcId": "string" 
 }, 
 "DeletionProtection": boolean, 
 "Endpoint": { 
  "Address": "string", 
  "Port": number, 
  "HostedZoneId": "string" 
 }, 
 "DomainMemberships": [{ 
  "Domain": "string", 
  "Fqdn": "string", 
  "IamRoleName": "string", 
  "Status": "string" 
 }], 
 "EnabledCloudwatchLogsExports": ["string"], 
 "Engine": "string", 
 "EngineVersion": "string", 
 "EnhancedMonitoringResourceArn": "string", 
 "IAMDatabaseAuthenticationEnabled": boolean, 
 "InstanceCreateTime": "string", 
 "Iops": number, 
 "KmsKeyId": "string", 
 "LatestRestorableTime": "string", 
 "LicenseModel": "string", 
 "ListenerEndpoint": { 
  "Address": "string", 
  "HostedZoneId": "string", 
  "Port": number 
 }, 
 "MasterUsername": "admin", 
 "MaxAllocatedStorage": number, 
 "MonitoringInterval": number, 
 "MonitoringRoleArn": "string", 
 "MultiAz": boolean, 
 "OptionGroupMemberships": [{ 
  "OptionGroupName": "string", 
  "Status": "string" 
 }], 
 "PendingModifiedValues": {
```
 "AllocatedStorage": number, "BackupRetentionPeriod": number, "CaCertificateIdentifier": "string", "DbInstanceClass": "string", "DbInstanceIdentifier": "string", "DbSubnetGroupName": "string", "EngineVersion": "string", "Iops": number, "LicenseModel": "string", "MasterUserPassword": "string", "MultiAZ": boolean, "PendingCloudWatchLogsExports": { "LogTypesToDisable": ["string"], "LogTypesToEnable": ["string"] }, "Port": number, "ProcessorFeatures": [{ "Name": "string", "Value": "string" }], "StorageType": "string" }, "PerformanceInsightsEnabled": boolean, "PerformanceInsightsKmsKeyId": "string", "PerformanceInsightsRetentionPeriod": number, "PreferredBackupWindow": "string", "PreferredMaintenanceWindow": "string", "ProcessorFeatures": [{ "Name": "string", "Value": "string" }], "PromotionTier": number, "PubliclyAccessible": boolean, "ReadReplicaDBClusterIdentifiers": ["string"], "ReadReplicaDBInstanceIdentifiers": ["string"], "ReadReplicaSourceDBInstanceIdentifier": "string", "SecondaryAvailabilityZone": "string", "StatusInfos": [{ "Message": "string", "Normal": boolean, "Status": "string", "StatusType": "string" }], "StorageEncrypted": boolean,

```
 "TdeCredentialArn": "string", 
  "Timezone": "string", 
  "VpcSecurityGroups": [{ 
   "VpcSecurityGroupId": "string", 
   "Status": "string" 
 }] 
 }, 
 "AwsRdsDbSecurityGroup": { 
  "DbSecurityGroupArn": "string", 
  "DbSecurityGroupDescription": "string", 
  "DbSecurityGroupName": "string", 
  "Ec2SecurityGroups": [{ 
   "Ec2SecurityGroupuId": "string", 
   "Ec2SecurityGroupName": "string", 
   "Ec2SecurityGroupOwnerId": "string", 
   "Status": "string" 
  }], 
  "IpRanges": [{ 
   "CidrIp": "string", 
   "Status": "string" 
  }], 
  "OwnerId": "string", 
  "VpcId": "string" 
 }, 
 "AwsRdsDbSnapshot": { 
  "AllocatedStorage": integer, 
  "AvailabilityZone": "string", 
  "DbInstanceIdentifier": "string", 
  "DbiResourceId": "string", 
  "DbSnapshotIdentifier": "string", 
  "Encrypted": boolean, 
  "Engine": "string", 
  "EngineVersion": "string", 
  "IamDatabaseAuthenticationEnabled": boolean, 
  "InstanceCreateTime": "string", 
  "Iops": number, 
  "KmsKeyId": "string", 
  "LicenseModel": "string", 
  "MasterUsername": "string", 
  "OptionGroupName": "string", 
  "PercentProgress": integer, 
  "Port": integer, 
  "ProcessorFeatures": [], 
  "SnapshotCreateTime": "string",
```

```
 "SnapshotType": "string", 
  "SourceDbSnapshotIdentifier": "string", 
  "SourceRegion": "string", 
  "Status": "string", 
  "StorageType": "string", 
  "TdeCredentialArn": "string", 
  "Timezone": "string", 
 "VpcId": "string" 
 }, 
 "AwsRdsEventSubscription": { 
 "CustomerAwsId": "string", 
 "CustSubscriptionId": "string", 
  "Enabled": boolean, 
  "EventCategoriesList": ["string"], 
  "EventSubscriptionArn": "string", 
  "SnsTopicArn": "string", 
  "SourceIdsList": ["string"], 
  "SourceType": "string", 
 "Status": "string", 
 "SubscriptionCreationTime": "string" 
 }, 
 "AwsRedshiftCluster": { 
 "AllowVersionUpgrade": boolean, 
  "AutomatedSnapshotRetentionPeriod": number, 
  "AvailabilityZone": "string", 
  "ClusterAvailabilityStatus": "string", 
  "ClusterCreateTime": "string", 
  "ClusterIdentifier": "string", 
  "ClusterNodes": [{ 
   "NodeRole": "string", 
   "PrivateIPAddress": "string", 
   "PublicIPAddress": "string" 
  }], 
  "ClusterParameterGroups": [{ 
   "ClusterParameterStatusList": [{ 
    "ParameterApplyErrorDescription": "string", 
    "ParameterApplyStatus": "string", 
    "ParameterName": "string" 
   }], 
   "ParameterApplyStatus": "string", 
   "ParameterGroupName": "string" 
  }], 
  "ClusterPublicKey": "string", 
  "ClusterRevisionNumber": "string",
```

```
 "ClusterSecurityGroups": [{ 
  "ClusterSecurityGroupName": "string", 
  "Status": "string" 
 }], 
 "ClusterSnapshotCopyStatus": { 
  "DestinationRegion": "string", 
  "ManualSnapshotRetentionPeriod": number, 
  "RetentionPeriod": number, 
  "SnapshotCopyGrantName": "string" 
 }, 
 "ClusterStatus": "string", 
 "ClusterSubnetGroupName": "string", 
 "ClusterVersion": "string", 
 "DBName": "string", 
 "DeferredMaintenanceWindows": [{ 
  "DeferMaintenanceEndTime": "string", 
  "DeferMaintenanceIdentifier": "string", 
  "DeferMaintenanceStartTime": "string" 
 }], 
 "ElasticIpStatus": { 
  "ElasticIp": "string", 
  "Status": "string" 
 }, 
 "ElasticResizeNumberOfNodeOptions": "string", 
 "Encrypted": boolean, 
 "Endpoint": { 
  "Address": "string", 
  "Port": number 
 }, 
 "EnhancedVpcRouting": boolean, 
 "ExpectedNextSnapshotScheduleTime": "string", 
 "ExpectedNextSnapshotScheduleTimeStatus": "string", 
 "HsmStatus": { 
  "HsmClientCertificateIdentifier": "string", 
  "HsmConfigurationIdentifier": "string", 
  "Status": "string" 
 }, 
 "IamRoles": [{ 
  "ApplyStatus": "string", 
  "IamRoleArn": "string" 
 }], 
 "KmsKeyId": "string", 
 "LoggingStatus":{ 
               "BucketName": "string",
```
AWS Security Hub Benutzerhandbuch

 "LastFailureMessage": "string", "LastFailureTime": "string", "LastSuccessfulDeliveryTime": "string", "LoggingEnabled": boolean, "S3KeyPrefix": "string"  $\qquad \qquad \text{ }$  "MaintenanceTrackName": "string", "ManualSnapshotRetentionPeriod": number, "MasterUsername": "string", "NextMaintenanceWindowStartTime": "string", "NodeType": "string", "NumberOfNodes": number, "PendingActions": ["string"], "PendingModifiedValues": { "AutomatedSnapshotRetentionPeriod": number, "ClusterIdentifier": "string", "ClusterType": "string", "ClusterVersion": "string", "EncryptionType": "string", "EnhancedVpcRouting": boolean, "MaintenanceTrackName": "string", "MasterUserPassword": "string", "NodeType": "string", "NumberOfNodes": number, "PubliclyAccessible": "string" }, "PreferredMaintenanceWindow": "string", "PubliclyAccessible": boolean, "ResizeInfo": { "AllowCancelResize": boolean, "ResizeType": "string" }, "RestoreStatus": { "CurrentRestoreRateInMegaBytesPerSecond": number, "ElapsedTimeInSeconds": number, "EstimatedTimeToCompletionInSeconds": number, "ProgressInMegaBytes": number, "SnapshotSizeInMegaBytes": number, "Status": "string" }, "SnapshotScheduleIdentifier": "string", "SnapshotScheduleState": "string", "VpcId": "string", "VpcSecurityGroups": [{

```
 "Status": "string", 
   "VpcSecurityGroupId": "string" 
  }] 
 }, 
 "AwsRoute53HostedZone": { 
  "HostedZone": { 
   "Id": "string", 
   "Name": "string", 
   "Config": { 
   "Comment": "string" 
   } 
  }, 
  "NameServers": ["string"], 
  "QueryLoggingConfig": { 
   "CloudWatchLogsLogGroupArn": { 
    "CloudWatchLogsLogGroupArn": "string", 
    "Id": "string", 
    "HostedZoneId": "string" 
   } 
  }, 
  "Vpcs": [ 
   { 
    "Id": "string", 
    "Region": "string" 
   } 
  ] 
 }, 
 "AwsS3AccessPoint": { 
  "AccessPointArn": "string", 
  "Alias": "string", 
  "Bucket": "string", 
  "BucketAccountId": "string", 
  "Name": "string", 
  "NetworkOrigin": "string", 
  "PublicAccessBlockConfiguration": { 
   "BlockPublicAcls": boolean, 
   "BlockPublicPolicy": boolean, 
   "IgnorePublicAcls": boolean, 
   "RestrictPublicBuckets": boolean 
  }, 
  "VpcConfiguration": { 
   "VpcId": "string" 
  } 
 },
```

```
 "AwsS3AccountPublicAccessBlock": { 
        "BlockPublicAcls": boolean, 
        "BlockPublicPolicy": boolean, 
        "IgnorePublicAcls": boolean, 
        "RestrictPublicBuckets": boolean 
       }, 
       "AwsS3Bucket": { 
        "AccessControlList": "string", 
        "BucketLifecycleConfiguration": { 
          "Rules": [{ 
           "AbortIncompleteMultipartUpload": { 
            "DaysAfterInitiation": number 
           }, 
           "ExpirationDate": "string", 
           "ExpirationInDays": number, 
           "ExpiredObjectDeleteMarker": boolean, 
           "Filter": { 
            "Predicate": { 
             "Operands": [{ 
               "Prefix": "string", 
               "Type": "string" 
              }, 
\{\hspace{.1cm} \} "Tag": { 
                "Key": "string", 
                "Value": "string" 
               }, 
               "Type": "string" 
              } 
             ], 
             "Type": "string" 
            } 
           }, 
           "Id": "string", 
           "NoncurrentVersionExpirationInDays": number, 
           "NoncurrentVersionTransitions": [{ 
            "Days": number, 
            "StorageClass": "string" 
           }], 
           "Prefix": "string", 
           "Status": "string", 
           "Transitions": [{ 
            "Date": "string", 
            "Days": number,
```

```
 "StorageClass": "string" 
   }] 
  }] 
 }, 
 "BucketLoggingConfiguration": { 
  "DestinationBucketName": "string", 
  "LogFilePrefix": "string" 
 }, 
 "BucketName": "string", 
 "BucketNotificationConfiguration": { 
  "Configurations": [{ 
   "Destination": "string", 
   "Events": ["string"], 
   "Filter": { 
    "S3KeyFilter": { 
     "FilterRules": [{ 
      "Name": "string", 
      "Value": "string" 
     }] 
    } 
   }, 
   "Type": "string" 
  }] 
 }, 
 "BucketVersioningConfiguration": { 
  "IsMfaDeleteEnabled": boolean, 
  "Status": "string" 
 }, 
 "BucketWebsiteConfiguration": { 
  "ErrorDocument": "string", 
  "IndexDocumentSuffix": "string", 
  "RedirectAllRequestsTo": { 
   "HostName": "string", 
   "Protocol": "string" 
  }, 
  "RoutingRules": [{ 
   "Condition": { 
    "HttpErrorCodeReturnedEquals": "string", 
    "KeyPrefixEquals": "string" 
   }, 
   "Redirect": { 
    "HostName": "string", 
    "HttpRedirectCode": "string", 
    "Protocol": "string",
```

```
 "ReplaceKeyPrefixWith": "string", 
     "ReplaceKeyWith": "string" 
    } 
  }] 
 }, 
  "CreatedAt": "string", 
  "ObjectLockConfiguration": { 
   "ObjectLockEnabled": "string", 
   "Rule": { 
    "DefaultRetention": { 
     "Days": integer, 
     "Mode": "string", 
     "Years": integer 
    } 
  } 
 }, 
  "OwnerAccountId": "string", 
  "OwnerId": "string", 
  "OwnerName": "string", 
  "PublicAccessBlockConfiguration": { 
   "BlockPublicAcls": boolean, 
   "BlockPublicPolicy": boolean, 
   "IgnorePublicAcls": boolean, 
   "RestrictPublicBuckets": boolean 
 }, 
  "ServerSideEncryptionConfiguration": { 
   "Rules": [{ 
    "ApplyServerSideEncryptionByDefault": { 
     "KMSMasterKeyID": "string", 
     "SSEAlgorithm": "string" 
    } 
  }] 
 } 
 }, 
 "AwsS3Object": { 
 "ContentType": "string", 
 "ETag": "string", 
 "LastModified": "string", 
  "ServerSideEncryption": "string", 
  "SSEKMSKeyId": "string", 
 "VersionId": "string" 
 }, 
 "AwsSagemakerNotebookInstance": { 
 "DirectInternetAccess": "string",
```

```
 "InstanceMetadataServiceConfiguration": { 
   "MinimumInstanceMetadataServiceVersion": "string" 
  }, 
  "InstanceType": "string", 
  "LastModifiedTime": "string", 
  "NetworkInterfaceId": "string", 
  "NotebookInstanceArn": "string", 
  "NotebookInstanceName": "string", 
  "NotebookInstanceStatus": "string", 
  "PlatformIdentifier": "string", 
  "RoleArn": "string", 
  "RootAccess": "string", 
  "SecurityGroups": ["string"], 
  "SubnetId": "string", 
  "Url": "string", 
  "VolumeSizeInGB": number 
 }, 
 "AwsSecretsManagerSecret": { 
  "Deleted": boolean, 
  "Description": "string", 
  "KmsKeyId": "string", 
  "Name": "string", 
  "RotationEnabled": boolean, 
  "RotationLambdaArn": "string", 
  "RotationOccurredWithinFrequency": boolean, 
  "RotationRules": { 
   "AutomaticallyAfterDays": integer 
 } 
 }, 
 "AwsSnsTopic": { 
  "ApplicationSuccessFeedbackRoleArn": "string", 
  "FirehoseFailureFeedbackRoleArn": "string", 
  "FirehoseSuccessFeedbackRoleArn": "string", 
  "HttpFailureFeedbackRoleArn": "string", 
  "HttpSuccessFeedbackRoleArn": "string", 
  "KmsMasterKeyId": "string", 
  "Owner": "string", 
  "SqsFailureFeedbackRoleArn": "string", 
  "SqsSuccessFeedbackRoleArn": "string", 
  "Subscription": { 
   "Endpoint": "string", 
   "Protocol": "string" 
  }, 
  "TopicName": "string"
```

```
 }, 
 "AwsSqsQueue": { 
  "DeadLetterTargetArn": "string", 
  "KmsDataKeyReusePeriodSeconds": number, 
  "KmsMasterKeyId": "string", 
  "QueueName": "string" 
 }, 
 "AwsSsmPatchCompliance": { 
  "Patch": { 
   "ComplianceSummary": { 
    "ComplianceType": "string", 
    "CompliantCriticalCount": integer, 
    "CompliantHighCount": integer, 
    "CompliantInformationalCount": integer, 
    "CompliantLowCount": integer, 
    "CompliantMediumCount": integer, 
    "CompliantUnspecifiedCount": integer, 
    "ExecutionType": "string", 
    "NonCompliantCriticalCount": integer, 
    "NonCompliantHighCount": integer, 
    "NonCompliantInformationalCount": integer, 
    "NonCompliantLowCount": integer, 
    "NonCompliantMediumCount": integer, 
    "NonCompliantUnspecifiedCount": integer, 
    "OverallSeverity": "string", 
    "PatchBaselineId": "string", 
    "PatchGroup": "string", 
    "Status": "string" 
   } 
  } 
 }, 
 "AwsStepFunctionStateMachine": { 
  "StateMachineArn": "string", 
  "Name": "string", 
  "Status": "string", 
  "RoleArn": "string", 
  "Type": "string", 
  "LoggingConfiguration": { 
   "Level": "string", 
   "IncludeExecutionData": boolean 
  }, 
  "TracingConfiguration": { 
   "Enabled": boolean 
  }
```

```
 }, 
 "AwsWafRateBasedRule": { 
  "MatchPredicates": [{ 
   "DataId": "string", 
   "Negated": boolean, 
   "Type": "string" 
  }], 
  "MetricName": "string", 
  "Name": "string", 
  "RateKey": "string", 
  "RateLimit": number, 
  "RuleId": "string" 
 }, 
 "AwsWafRegionalRateBasedRule": { 
  "MatchPredicates": [{ 
   "DataId": "string", 
   "Negated": boolean, 
   "Type": "string" 
  }], 
  "MetricName": "string", 
  "Name": "string", 
  "RateKey": "string", 
  "RateLimit": number, 
  "RuleId": "string" 
 }, 
 "AwsWafRegionalRule": { 
  "MetricName": "string", 
  "Name": "string", 
  "RuleId": "string", 
  "PredicateList": [{ 
      "DataId": "string", 
      "Negated": boolean, 
      "Type": "string" 
 }] 
 }, 
 "AwsWafRegionalRuleGroup": { 
  "MetricName": "string", 
  "Name": "string", 
  "RuleGroupId": "string", 
  "Rules": [{ 
   "Action": { 
    "Type": "string" 
   }, 
   "Priority": number,
```

```
 "RuleId": "string", 
   "Type": "string" 
  }] 
 }, 
 "AwsWafRegionalWebAcl": { 
  "DefaultAction": "string", 
  "MetricName" : "string", 
  "Name": "string", 
  "RulesList" : [{ 
   "Action": { 
    "Type": "string" 
   }, 
   "Priority": number, 
   "RuleId": "string", 
   "Type": "string", 
   "ExcludedRules": [{ 
    "ExclusionType": "string", 
    "RuleId": "string" 
   }], 
   "OverrideAction": { 
   "Type": "string" 
   } 
  }], 
  "WebAclId": "string" 
 }, 
 "AwsWafRule": { 
  "MetricName": "string", 
  "Name": "string", 
  "PredicateList": [{ 
  "DataId": "string", 
   "Negated": boolean, 
   "Type": "string" 
  }], 
  "RuleId": "string" 
 }, 
 "AwsWafRuleGroup": { 
  "MetricName": "string", 
  "Name": "string", 
  "RuleGroupId": "string", 
  "Rules": [{ 
   "Action": { 
    "Type": "string" 
   }, 
   "Priority": number,
```

```
 "RuleId": "string", 
   "Type": "string" 
  }] 
 }, 
 "AwsWafv2RuleGroup": { 
  "Arn": "string", 
  "Capacity": number, 
  "Description": "string", 
  "Id": "string", 
  "Name": "string", 
  "Rules": [{ 
   "Action": { 
   "Allow": { 
    "CustomRequestHandling": { 
     "InsertHeaders": [ 
      { 
      "Name": "string", 
      "Value": "string" 
      }, 
      { 
      "Name": "string", 
      "Value": "string" 
      } 
     ] 
    } 
   } 
   }, 
   "Name": "string", 
   "Priority": number, 
   "VisibilityConfig": { 
    "CloudWatchMetricsEnabled": boolean, 
    "MetricName": "string", 
    "SampledRequestsEnabled": boolean 
   } 
  }], 
  "VisibilityConfig": { 
   "CloudWatchMetricsEnabled": boolean, 
   "MetricName": "string", 
   "SampledRequestsEnabled": boolean 
  } 
 }, 
 "AwsWafWebAcl": { 
  "DefaultAction": "string", 
  "Name": "string",
```

```
 "Rules": [{ 
   "Action": { 
    "Type": "string" 
   }, 
   "ExcludedRules": [{ 
    "RuleId": "string" 
   }], 
   "OverrideAction": { 
   "Type": "string" 
   }, 
   "Priority": number, 
   "RuleId": "string", 
   "Type": "string" 
  }], 
  "WebAclId": "string" 
 }, 
 "AwsWafv2WebAcl": { 
 "Arn": "string",
  "Capacity": number, 
  "CaptchaConfig": { 
   "ImmunityTimeProperty": { 
    "ImmunityTime": number 
   } 
  }, 
  "DefaultAction": { 
   "Block": {} 
  }, 
  "Description": "string", 
  "ManagedbyFirewallManager": boolean, 
  "Name": "string", 
  "Rules": [{ 
   "Action": { 
    "RuleAction": { 
     "Block": {} 
    } 
   }, 
   "Name": "string", 
   "Priority": number, 
   "VisibilityConfig": { 
    "SampledRequestsEnabled": boolean, 
    "CloudWatchMetricsEnabled": boolean, 
    "MetricName": "string" 
   } 
  }],
```

```
 "VisibilityConfig": { 
    "SampledRequestsEnabled": boolean, 
    "CloudWatchMetricsEnabled": boolean, 
    "MetricName": "string" 
   } 
  }, 
  "AwsXrayEncryptionConfig": { 
   "KeyId": "string", 
   "Status": "string", 
   "Type": "string" 
  }, 
  "Container": { 
   "ContainerRuntime": "string", 
   "ImageId": "string", 
   "ImageName": "string", 
   "LaunchedAt": "string", 
   "Name": "string", 
   "Privileged": boolean, 
   "VolumeMounts": [{ 
    "Name": "string", 
    "MountPath": "string" 
   }] 
  }, 
  "Other": { 
   "string": "string" 
  }, 
  "Id": "string", 
  "Partition": "string", 
  "Region": "string", 
  "ResourceRole": "string", 
  "Tags": { 
   "string": "string" 
  }, 
  "Type": "string" 
 }], 
 "SchemaVersion": "string", 
 "Severity": { 
  "Label": "string", 
  "Normalized": number, 
  "Original": "string" 
 }, 
 "Sample": boolean, 
 "SourceUrl": "string", 
 "Threats": [{
```

```
 "FilePaths": [{ 
   "FileName": "string", 
   "FilePath": "string", 
   "Hash": "string", 
   "ResourceId": "string" 
  }], 
  "ItemCount": number, 
  "Name": "string", 
  "Severity": "string" 
 }], 
 "ThreatIntelIndicators": [{ 
  "Category": "string", 
  "LastObservedAt": "string", 
  "Source": "string", 
  "SourceUrl": "string", 
  "Type": "string", 
  "Value": "string" 
 }], 
 "Title": "string", 
 "Types": ["string"], 
 "UpdatedAt": "string", 
 "UserDefinedFields": { 
  "string": "string" 
 }, 
 "VerificationState": "string", 
 "Vulnerabilities": [{ 
  "CodeVulnerabilities": [{ 
   "Cwes": [ 
    "string", 
    "string" 
   ], 
   "FilePath": { 
    "EndLine": integer, 
    "FileName": "string", 
    "FilePath": "string", 
    "StartLine": integer 
   }, 
   "SourceArn":"string" 
  }], 
  "Cvss": [{ 
   "Adjustments": [{ 
    "Metric": "string", 
    "Reason": "string" 
   }],
```

```
 "BaseScore": number, 
    "BaseVector": "string", 
    "Source": "string", 
    "Version": "string" 
   }], 
   "EpssScore": number, 
   "ExploitAvailable": "string", 
   "FixAvailable": "string", 
   "Id": "string", 
   "LastKnownExploitAt": "string", 
   "ReferenceUrls": ["string"], 
   "RelatedVulnerabilities": ["string"], 
   "Vendor": { 
    "Name": "string", 
    "Url": "string", 
    "VendorCreatedAt": "string", 
    "VendorSeverity": "string", 
    "VendorUpdatedAt": "string" 
   }, 
   "VulnerablePackages": [{ 
    "Architecture": "string", 
    "Epoch": "string", 
    "FilePath": "string", 
    "FixedInVersion": "string", 
    "Name": "string", 
    "PackageManager": "string", 
    "Release": "string", 
    "Remediation": "string", 
    "SourceLayerArn": "string", 
    "SourceLayerHash": "string", 
    "Version": "string" 
   }] 
  }], 
  "Workflow": { 
   "Status": "string" 
  }, 
  "WorkflowState": "string" 
 }
```
## Auswirkungen der Konsolidierung auf ASFF-Felder und -Werte

Security Hub bietet zwei Arten der Konsolidierung:

]

- Ansicht konsolidierter Kontrollen (immer aktiviert; kann nicht ausgeschaltet werden) Jedes Steuerelement hat standardübergreifend eine einzige Kennung. Auf der Seite "Kontrollen" der Security Hub Hub-Konsole werden all Ihre Kontrollen standardübergreifend angezeigt.
- Konsolidierte Kontrollbefunde (können ein- oder ausgeschaltet werden) Wenn konsolidierte Kontrollbefunde aktiviert sind, generiert Security Hub ein einziges Ergebnis für eine Sicherheitsüberprüfung, auch wenn eine Prüfung über mehrere Standards hinweg gemeinsam genutzt wird. Dadurch soll das Auffinden von Geräuschen reduziert werden. Consolidated Control Findings ist standardmäßig für Sie aktiviert, wenn Sie Security Hub am oder nach dem 23. Februar 2023 aktiviert haben. Andernfalls ist es standardmäßig ausgeschaltet. Konsolidierte Kontrollergebnisse sind in Security Hub Hub-Mitgliedskonten jedoch nur aktiviert, wenn sie im Administratorkonto aktiviert sind. Wenn die Funktion im Administratorkonto deaktiviert ist, ist sie auch in den Mitgliedskonten deaktiviert. Anweisungen zum Aktivieren dieser Funktion finden Sie unte[rDie konsolidierten Kontrollergebnisse werden aktiviert.](#page-636-0)

Beide Funktionen beinhalten Änderungen an der Steuerung der Suche nach Feldern und Werten in der[AWS Format für Sicherheitssuche \(ASFF\).](#page-167-0) In diesem Abschnitt werden diese Änderungen zusammengefasst.

Ansicht der konsolidierten Kontrollen — ASFF-Änderungen

Mit der Funktion zur Ansicht konsolidierter Kontrollen wurden die folgenden Änderungen an den Feldern und Werten für die Kontrollsuche in der ASFF eingeführt.

Wenn Ihre Workflows nicht auf den Werten dieser Kontrollfelder basieren, sind keine Maßnahmen erforderlich.

Wenn Sie Workflows haben, die auf den spezifischen Werten dieser Kontrollfindungsfelder basieren, aktualisieren Sie Ihre Workflows, sodass sie die aktuellen Werte verwenden.

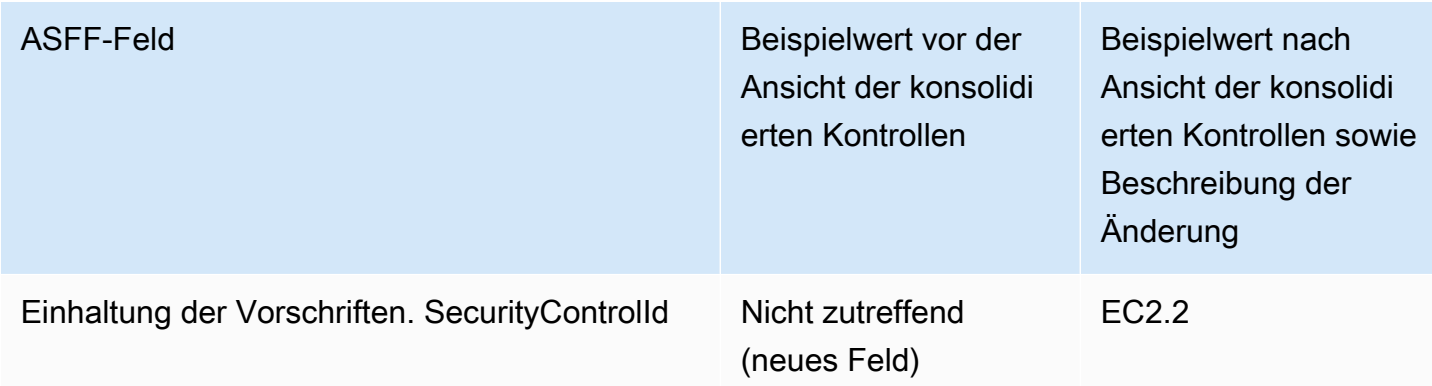

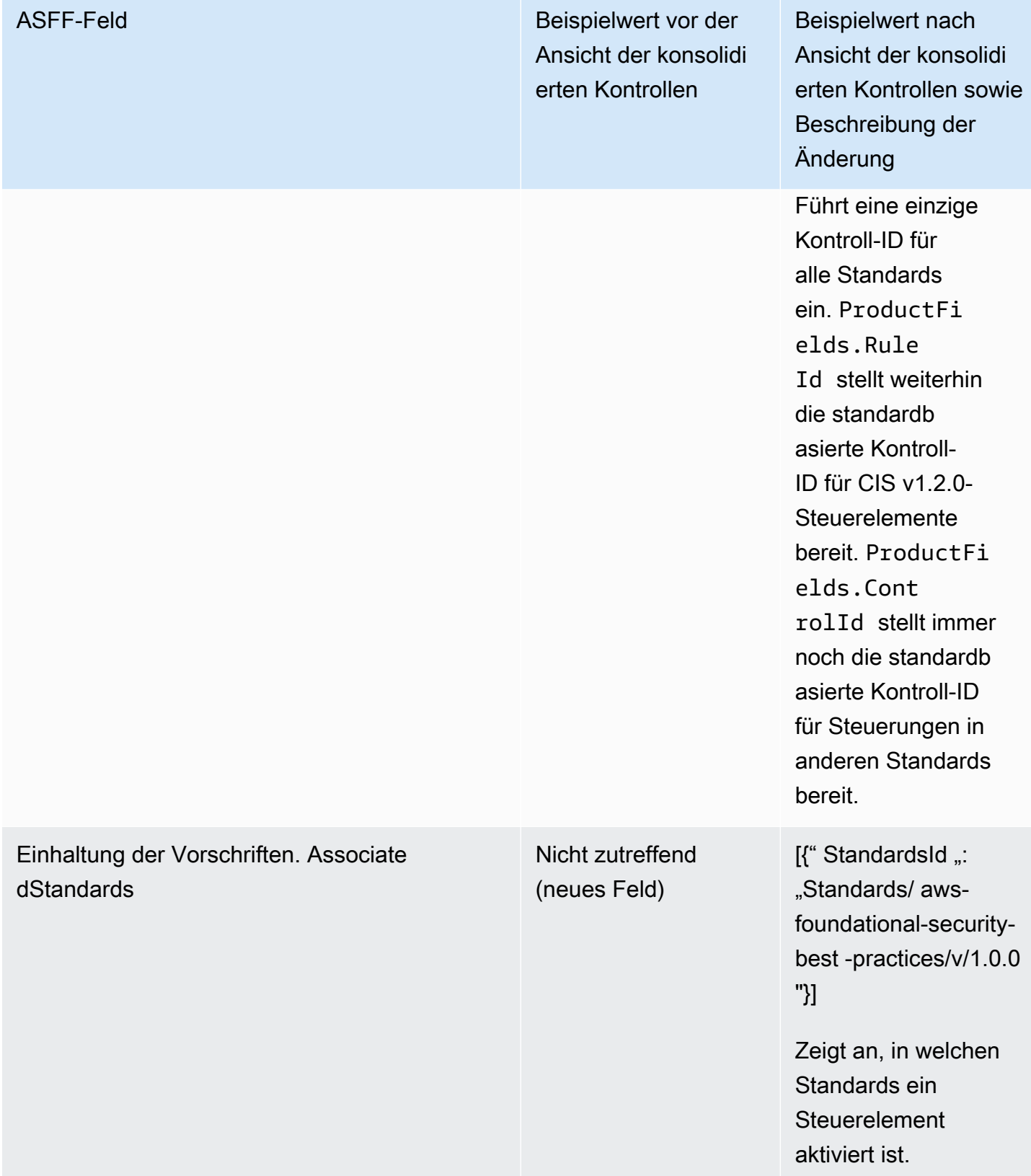

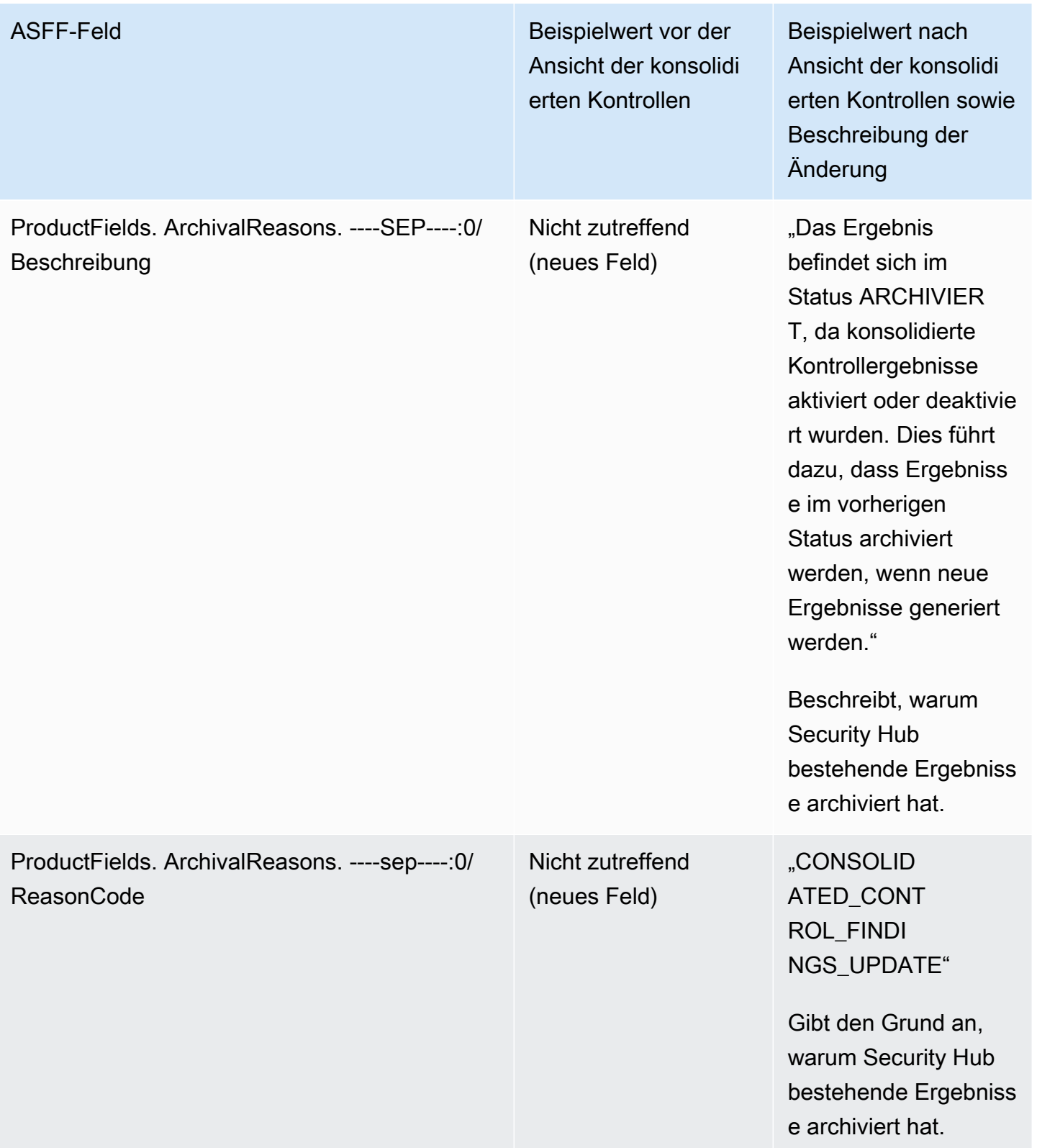

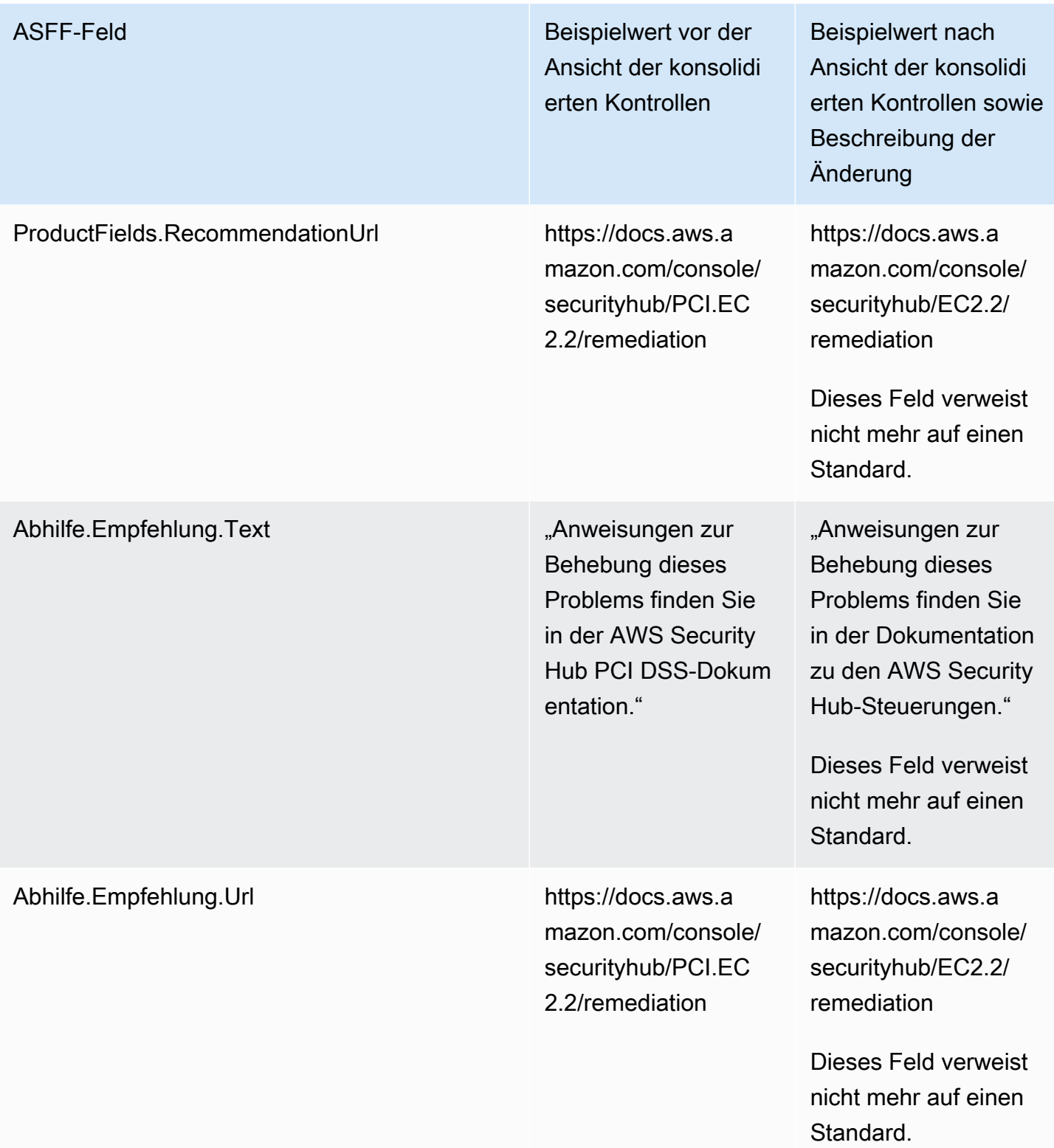

## Konsolidierte Kontrollergebnisse — ASFF-Änderungen

Wenn Sie die Option "Konsolidierte Kontrollergebnisse" aktivieren, können sich die folgenden Änderungen an den Feldern und Werten der Kontrollergebnisse im ASFF auf Sie auswirken. Diese Änderungen kommen zu den Änderungen hinzu, die zuvor für die Ansicht konsolidierter Kontrollen beschrieben wurden.

Wenn Ihre Workflows nicht auf den Werten dieser Kontrollfindungsfelder basieren, sind keine Maßnahmen erforderlich.

Wenn Sie Workflows haben, die auf den spezifischen Werten dieser Kontrollfindungsfelder basieren, aktualisieren Sie Ihre Workflows, sodass sie die aktuellen Werte verwenden.

## **a** Note

[Automated Security Response auf AWS Version 2.0.0](https://aws.amazon.com/solutions/implementations/aws-security-hub-automated-response-and-remediation/) unterstützt konsolidierte Kontrollergebnisse. Wenn Sie diese Version der Lösung verwenden, können Sie Ihre Workflows beibehalten, wenn Sie konsolidierte Kontrollergebnisse aktivieren.

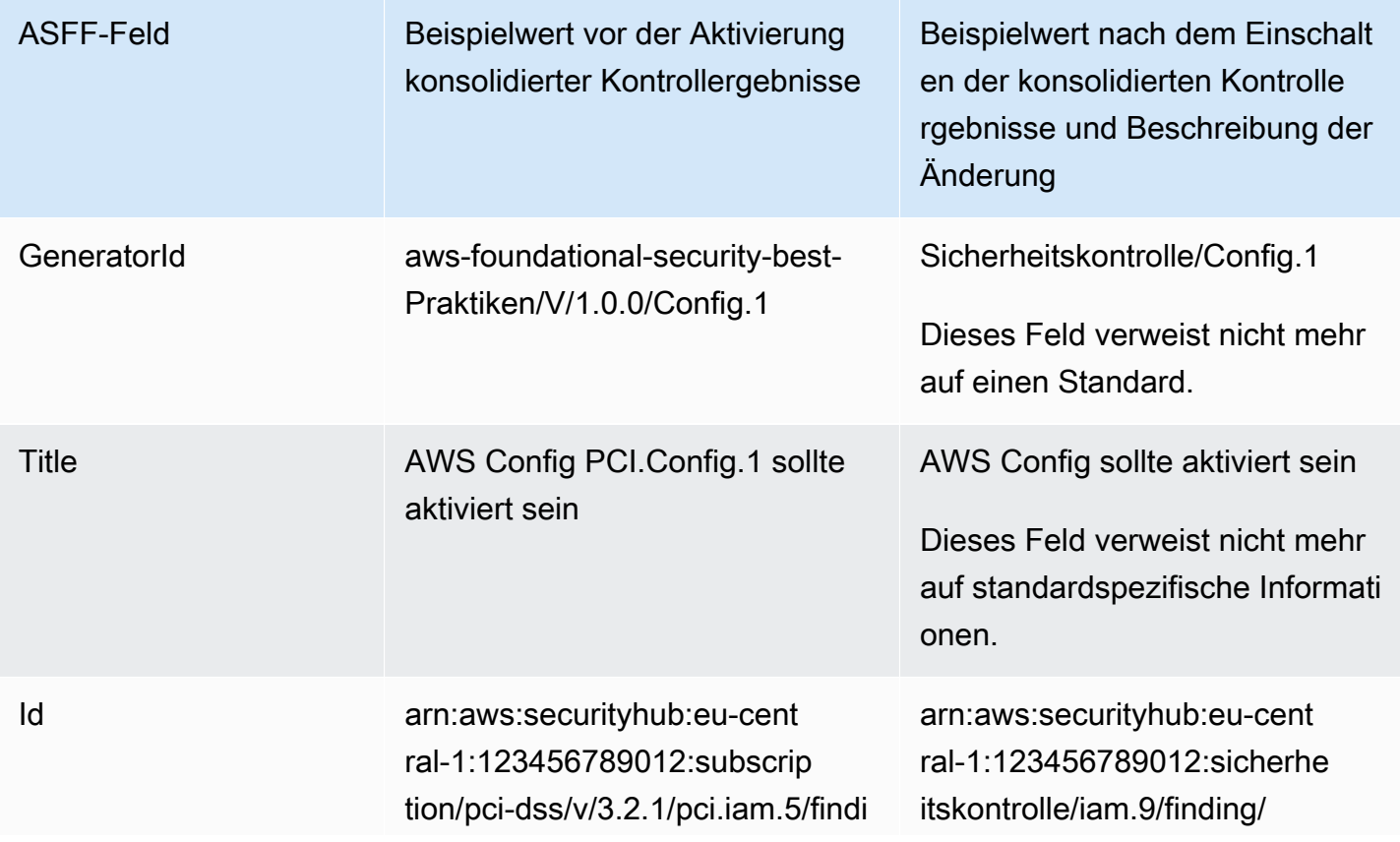
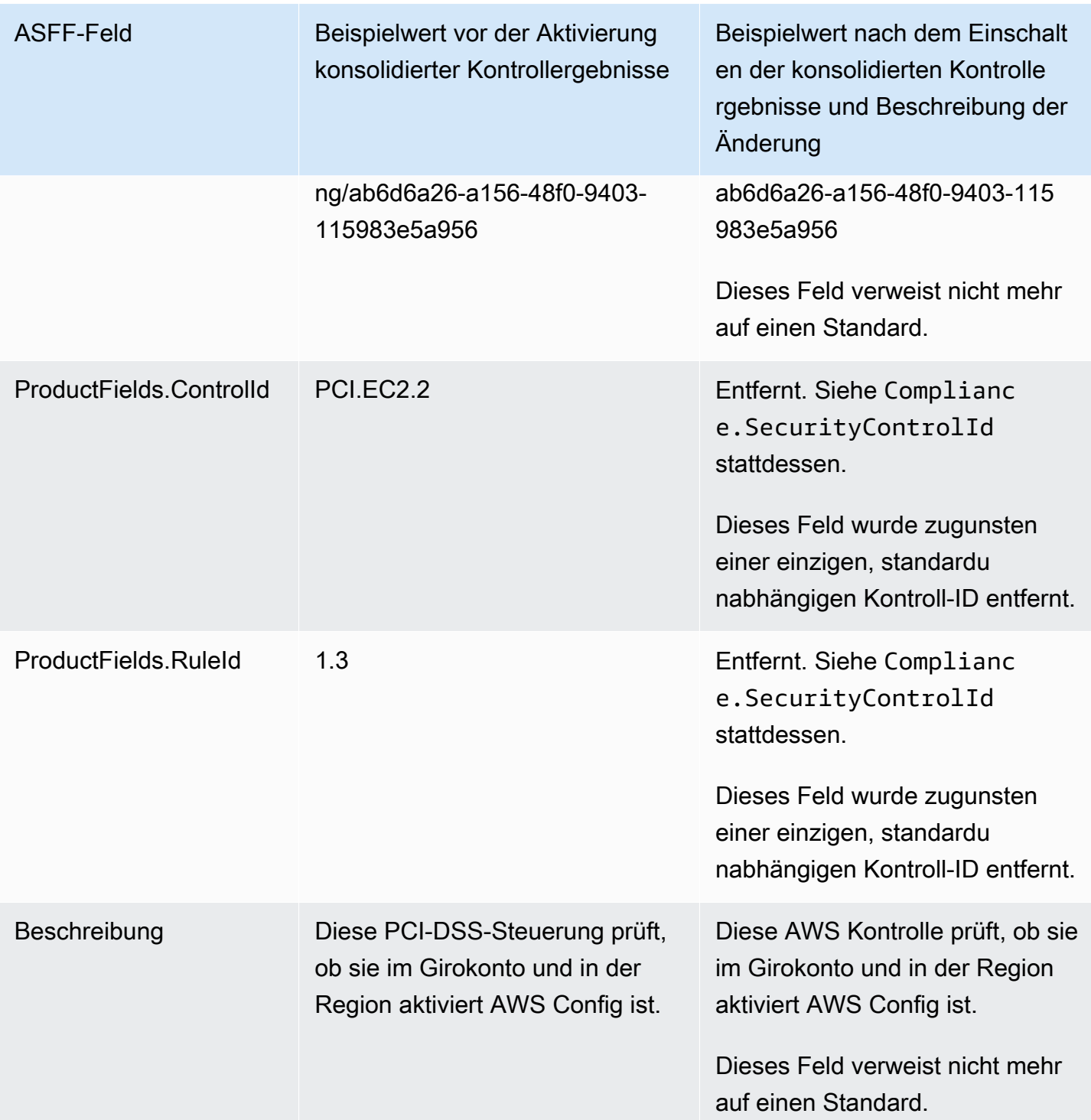

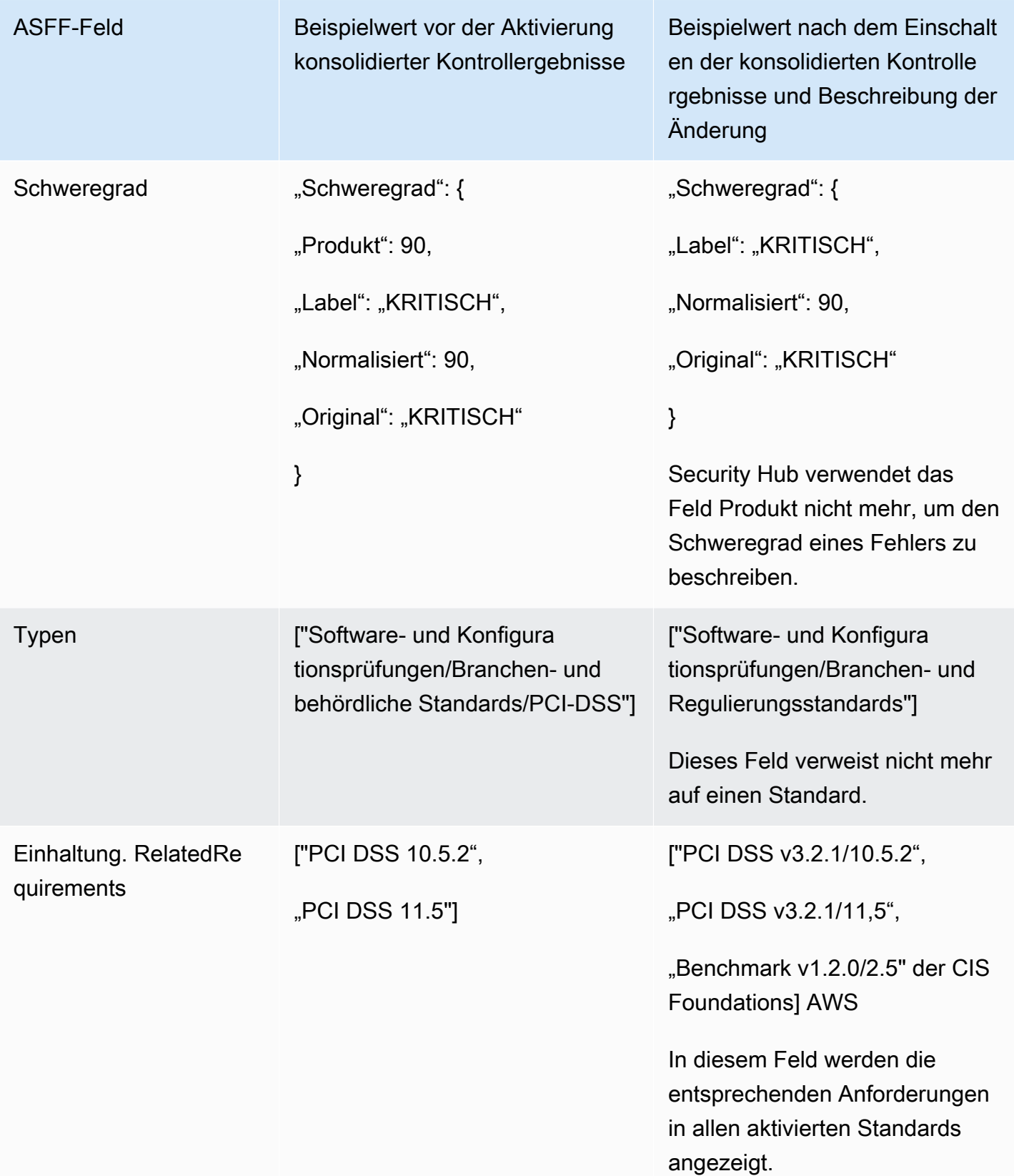

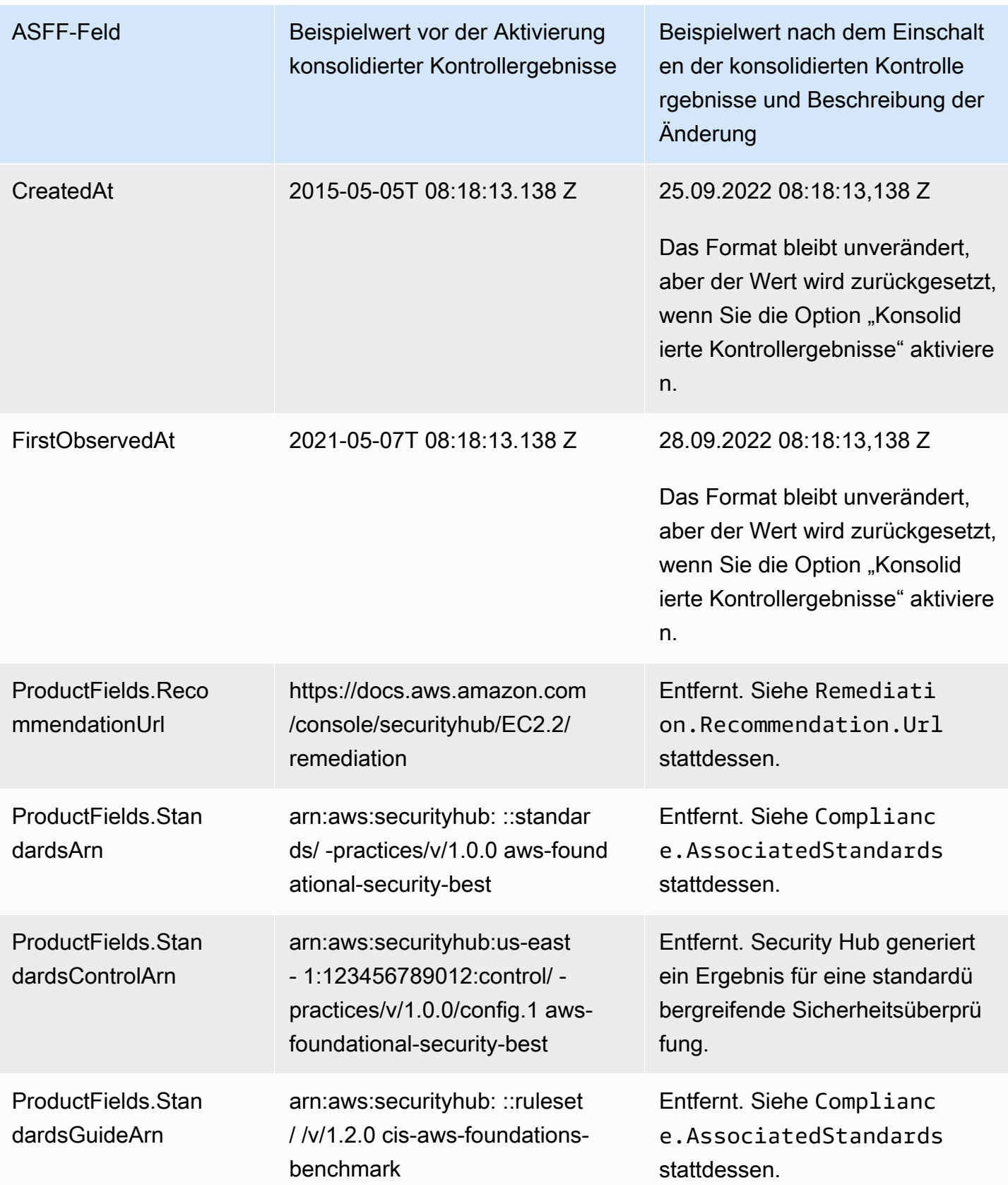

AWS Security Hub Benutzerhandbuch

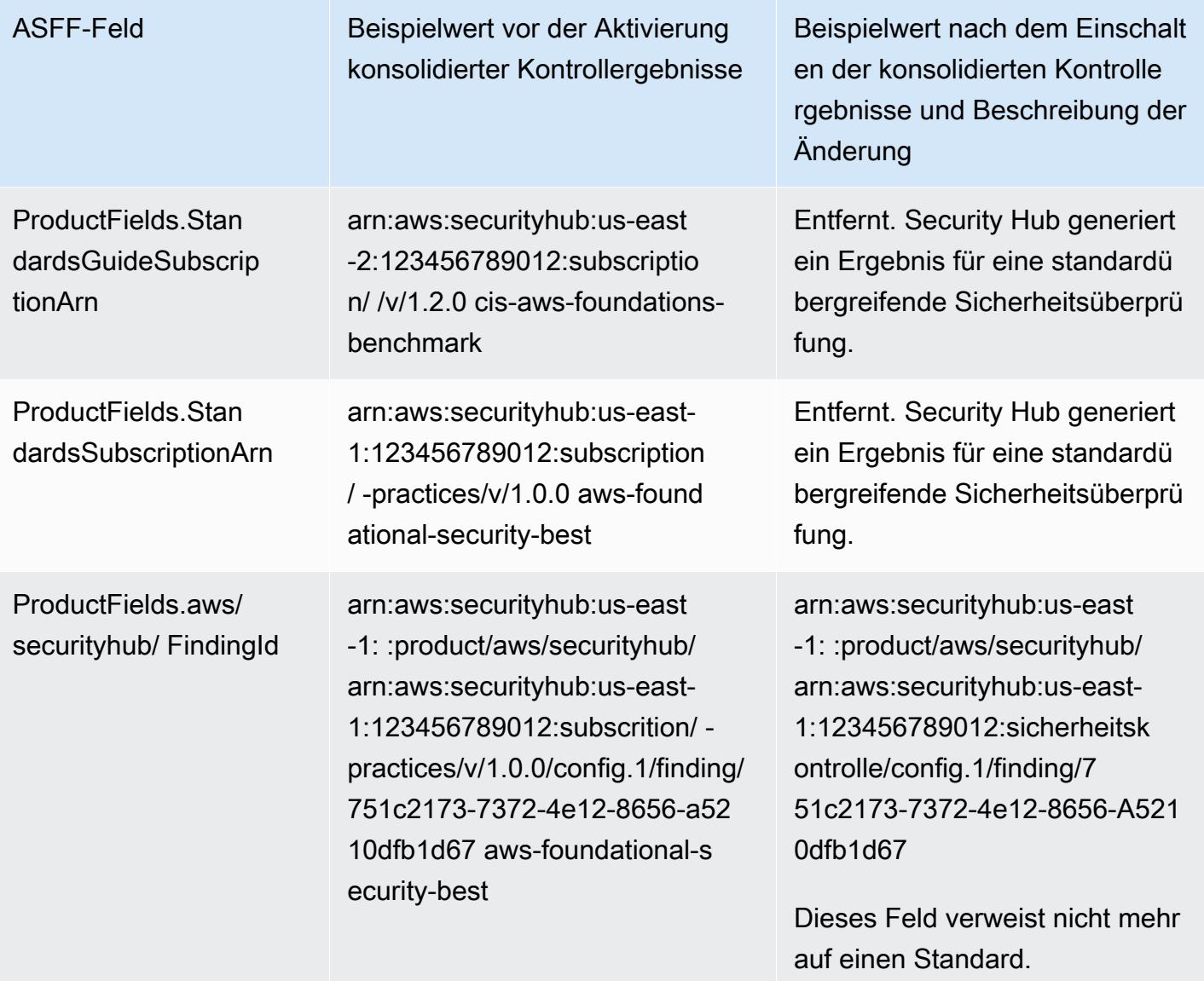

Werte für vom Kunden bereitgestellte ASFF-Felder nach Aktivierung der konsolidierten Kontrollergebnisse

Wenn Sie [konsolidierte Kontrollergebnisse](#page-635-0) aktivieren, generiert Security Hub ein standardübergreifendes Ergebnis und archiviert die ursprünglichen Ergebnisse (separate Ergebnisse für jeden Standard). Um archivierte Ergebnisse anzuzeigen, können Sie die Seite Ergebnisse der Security Hub Hub-Konsole aufrufen, wobei der Filter Datensatzstatus auf ARCHIVIERT gesetzt ist, oder die [GetFindings](https://docs.aws.amazon.com/securityhub/1.0/APIReference/API_GetFindings.html)API-Aktion verwenden. Aktualisierungen, die Sie an den ursprünglichen Ergebnissen in der Security Hub Hub-Konsole oder mithilfe der [BatchUpdateFindingsA](https://docs.aws.amazon.com/securityhub/latest/userguide/finding-update-batchupdatefindings.html)PI vorgenommen haben, werden in den neuen Ergebnissen nicht beibehalten (bei Bedarf können Sie diese Daten wiederherstellen, indem Sie auf die archivierten Ergebnisse verweisen).

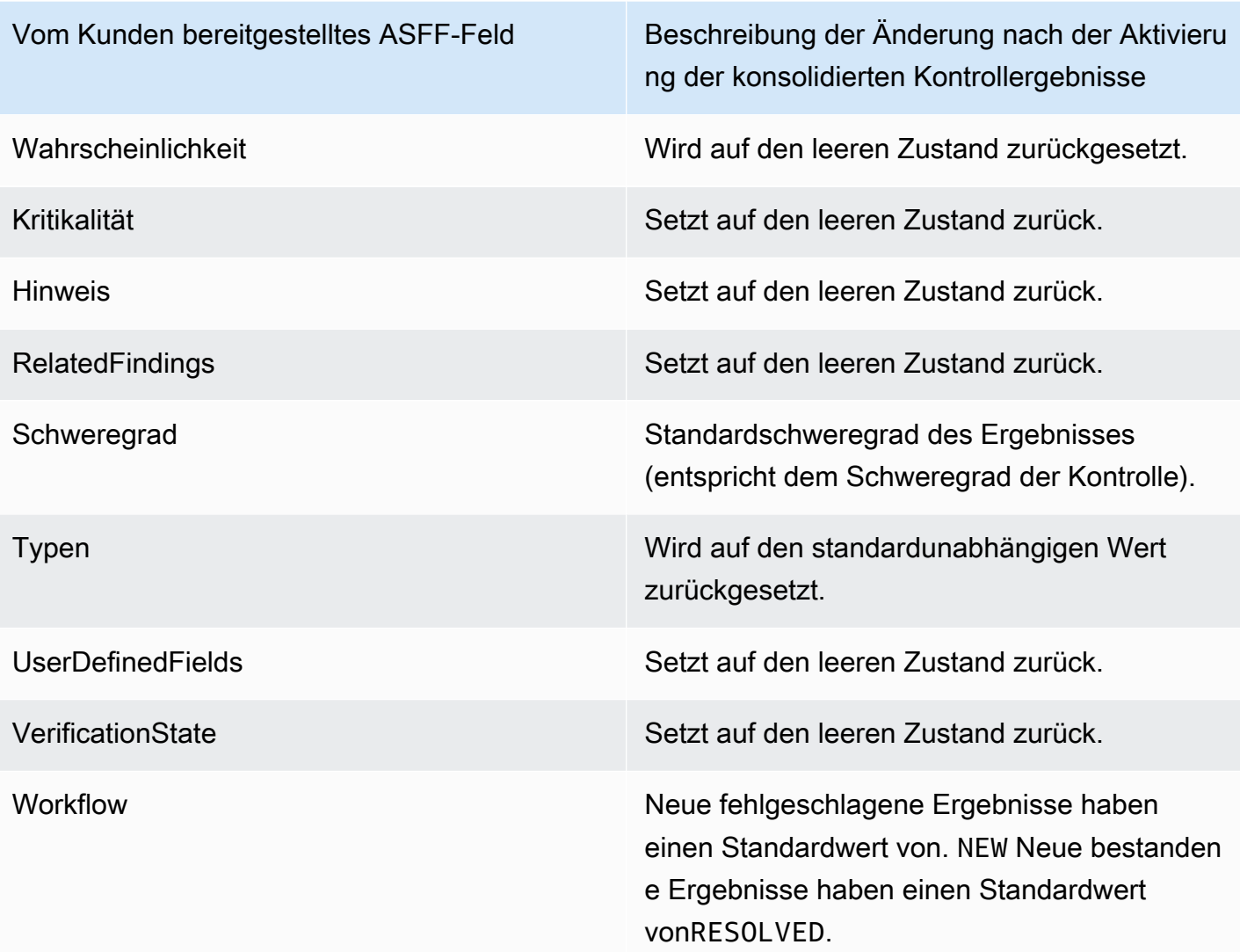

Generator-IDs vor und nach dem Einschalten konsolidierter Kontrollergebnisse

Im Folgenden finden Sie eine Liste der Änderungen der Generator-ID für Kontrollen, wenn Sie konsolidierte Kontrollergebnisse aktivieren. Diese gelten für Kontrollen, die Security Hub am 15. Februar 2023 unterstützt hat.

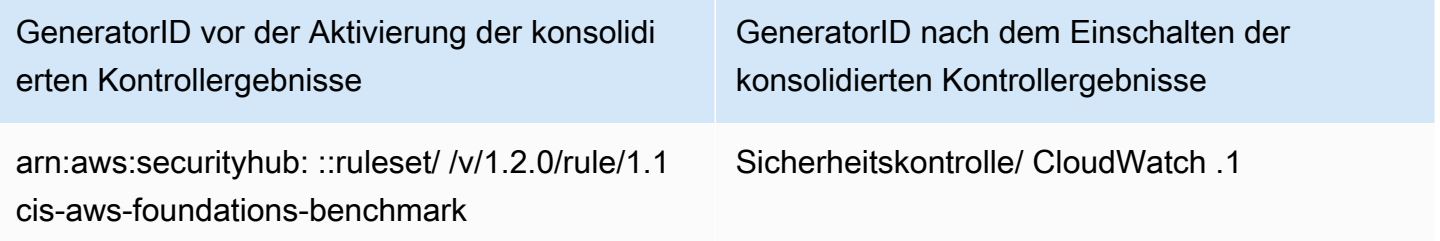

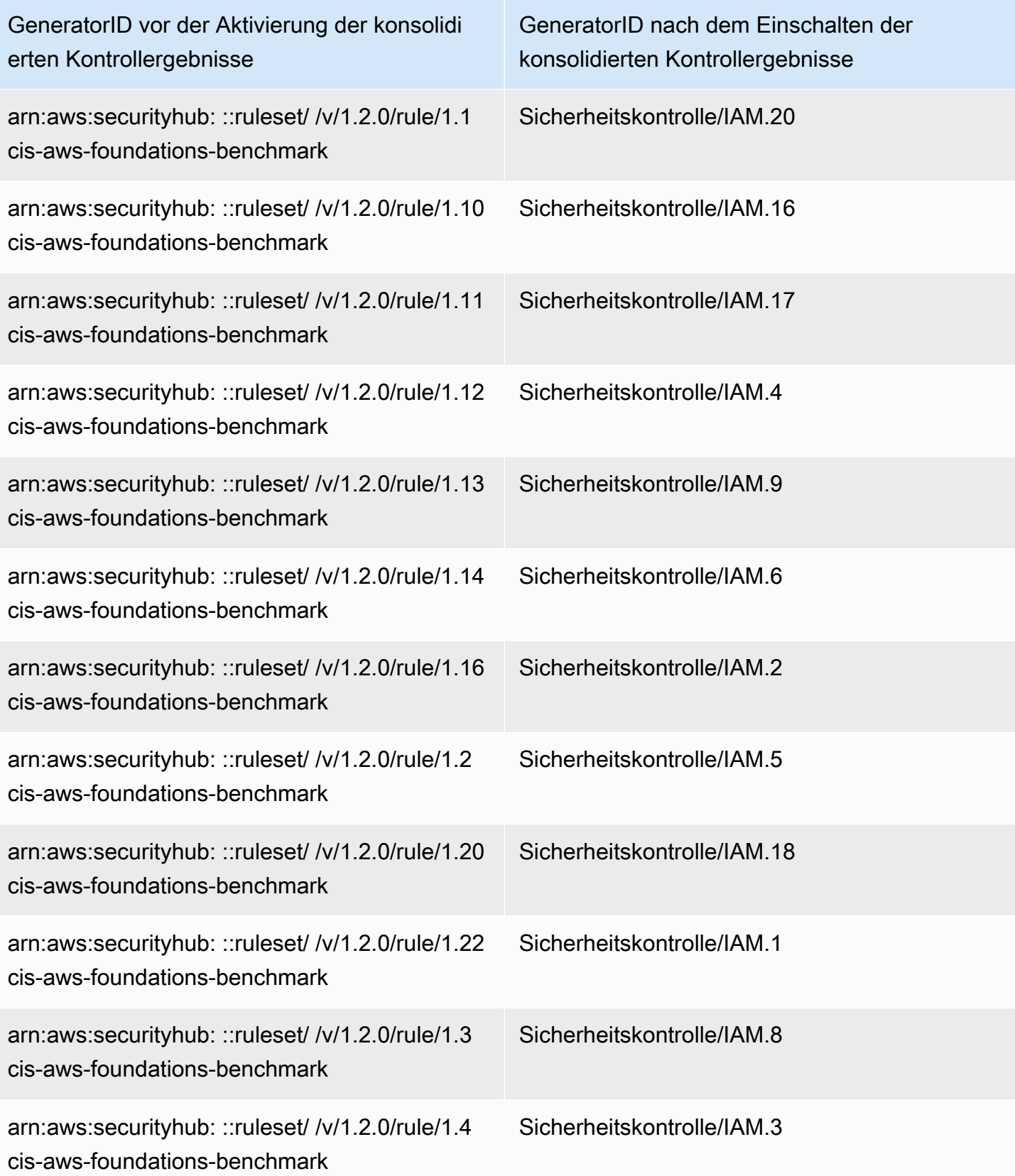

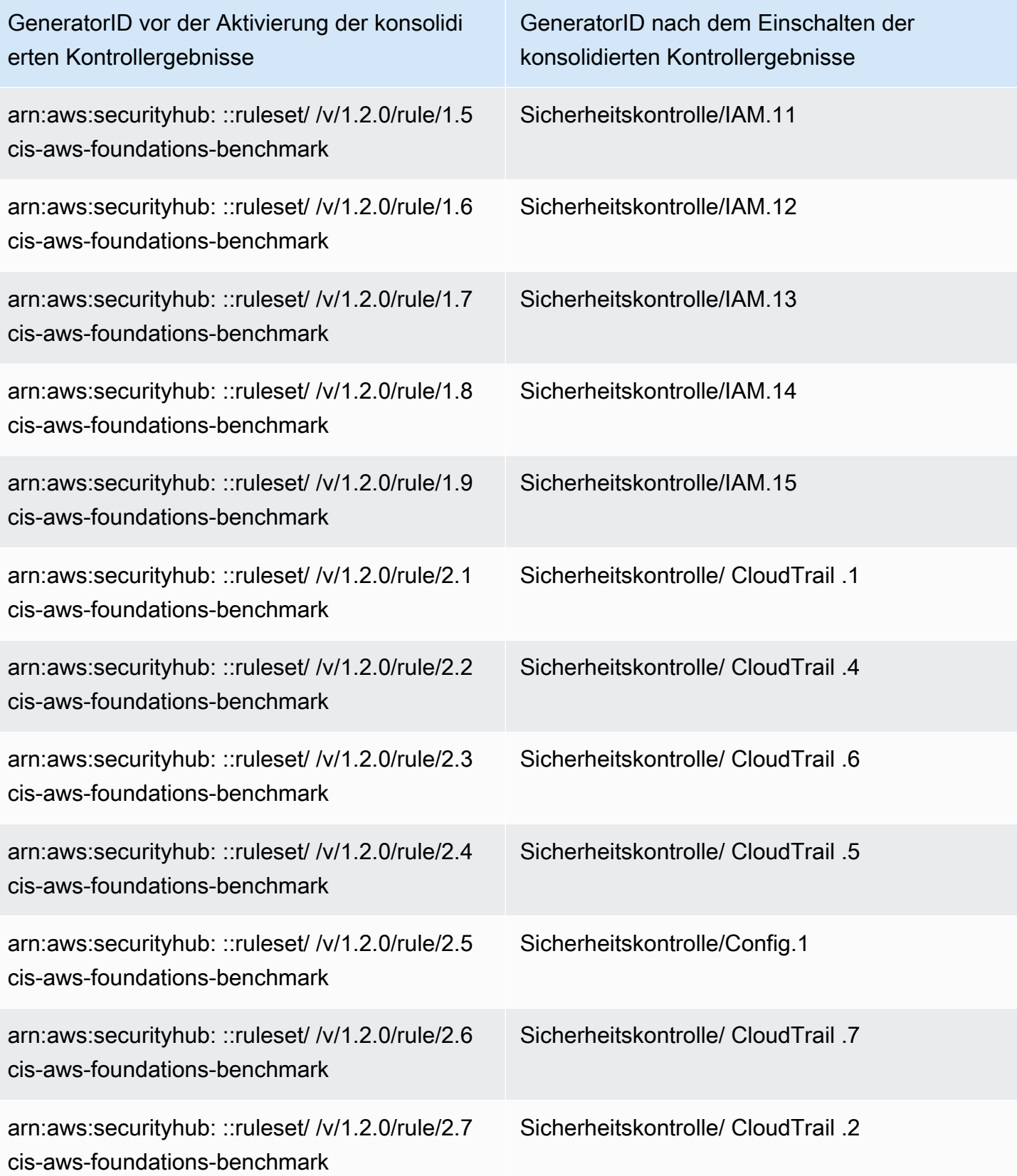

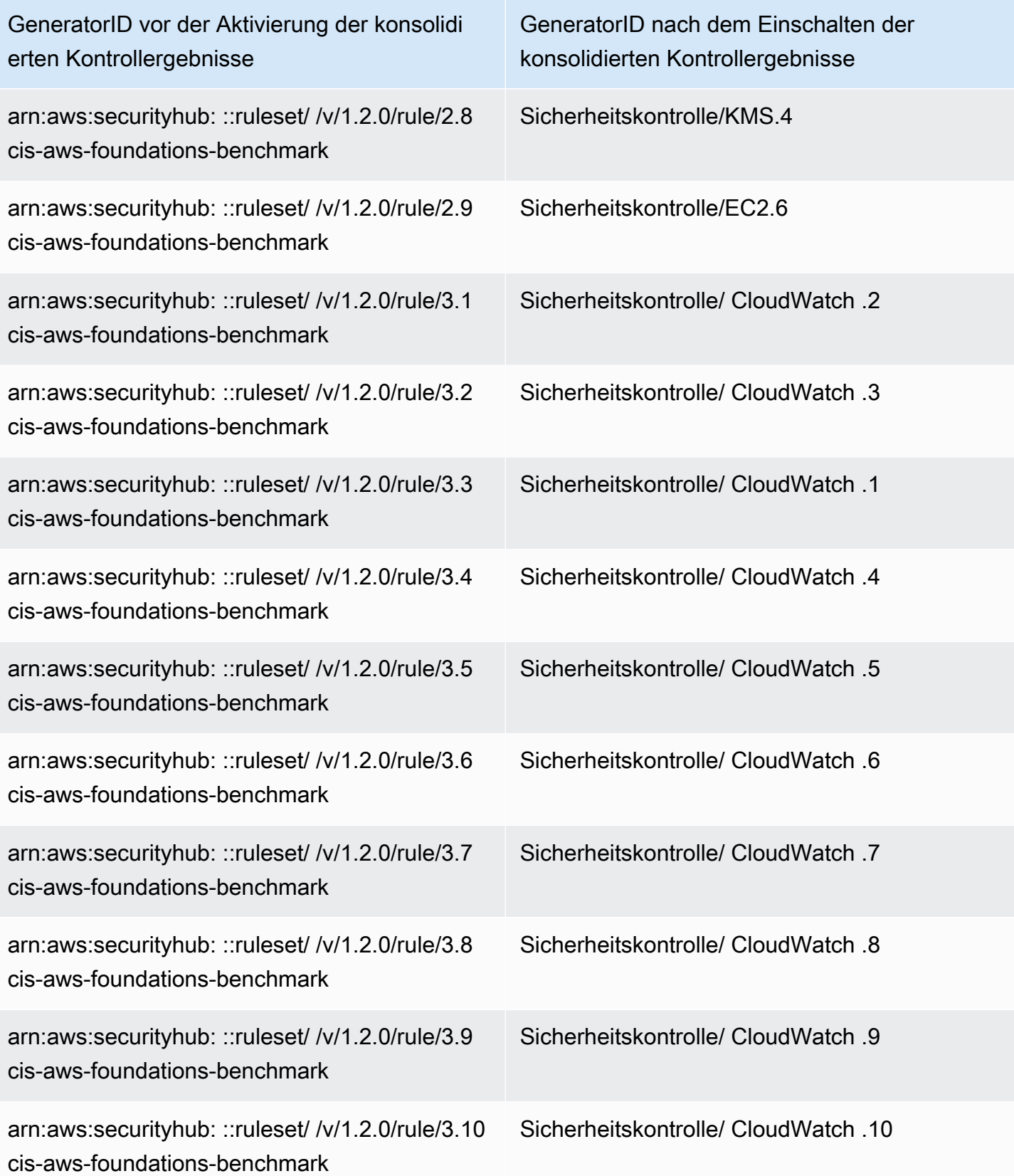

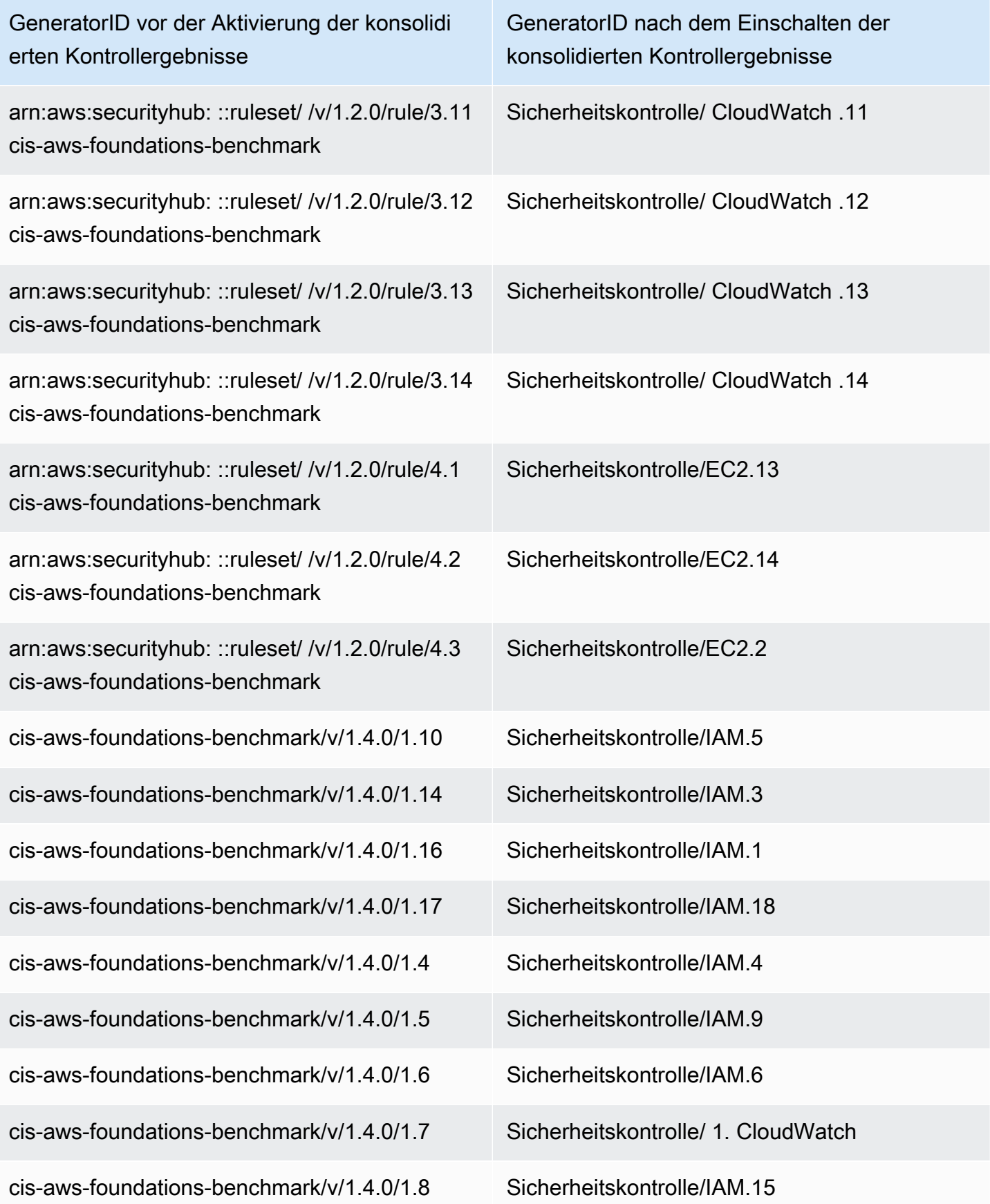

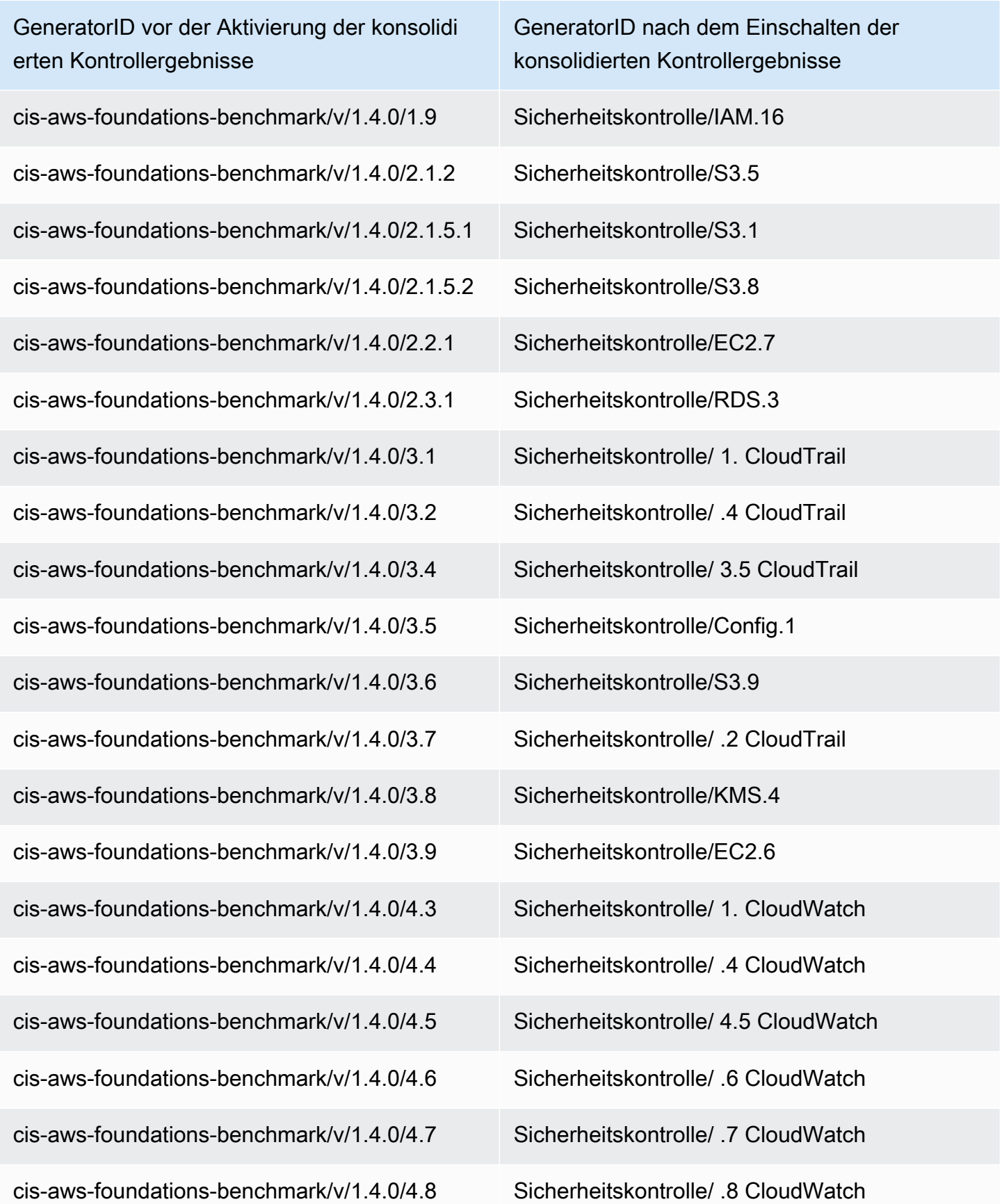

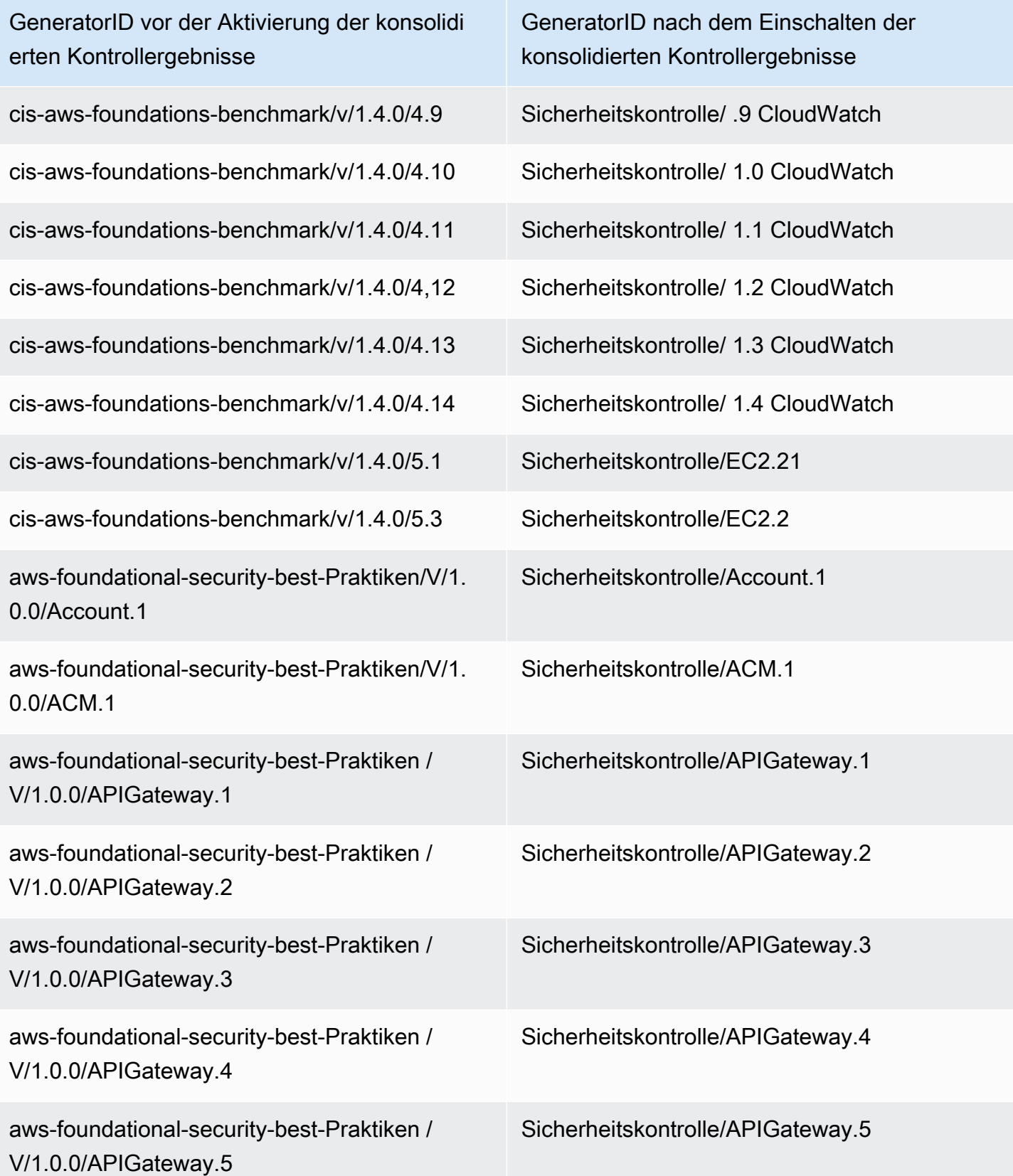

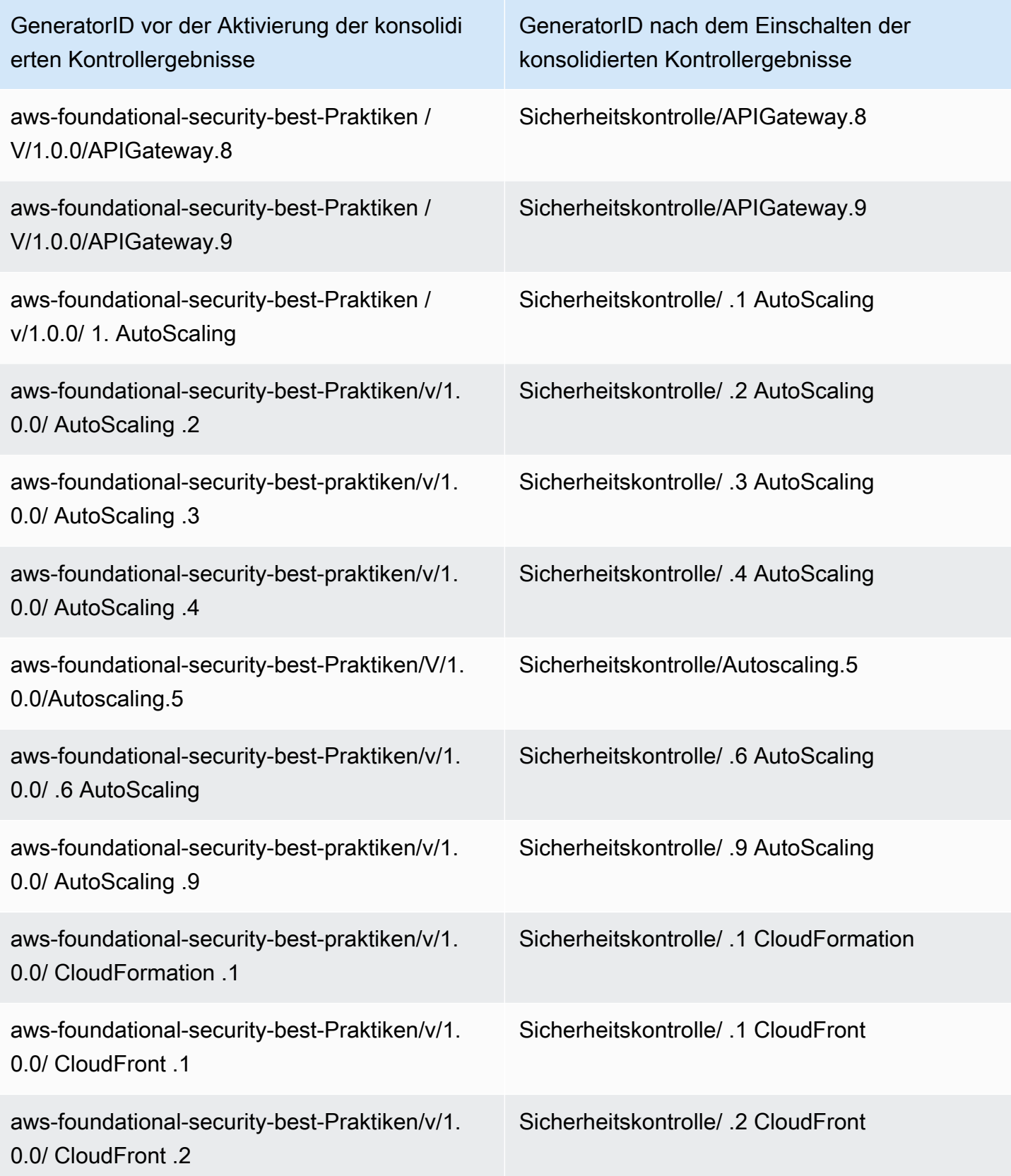

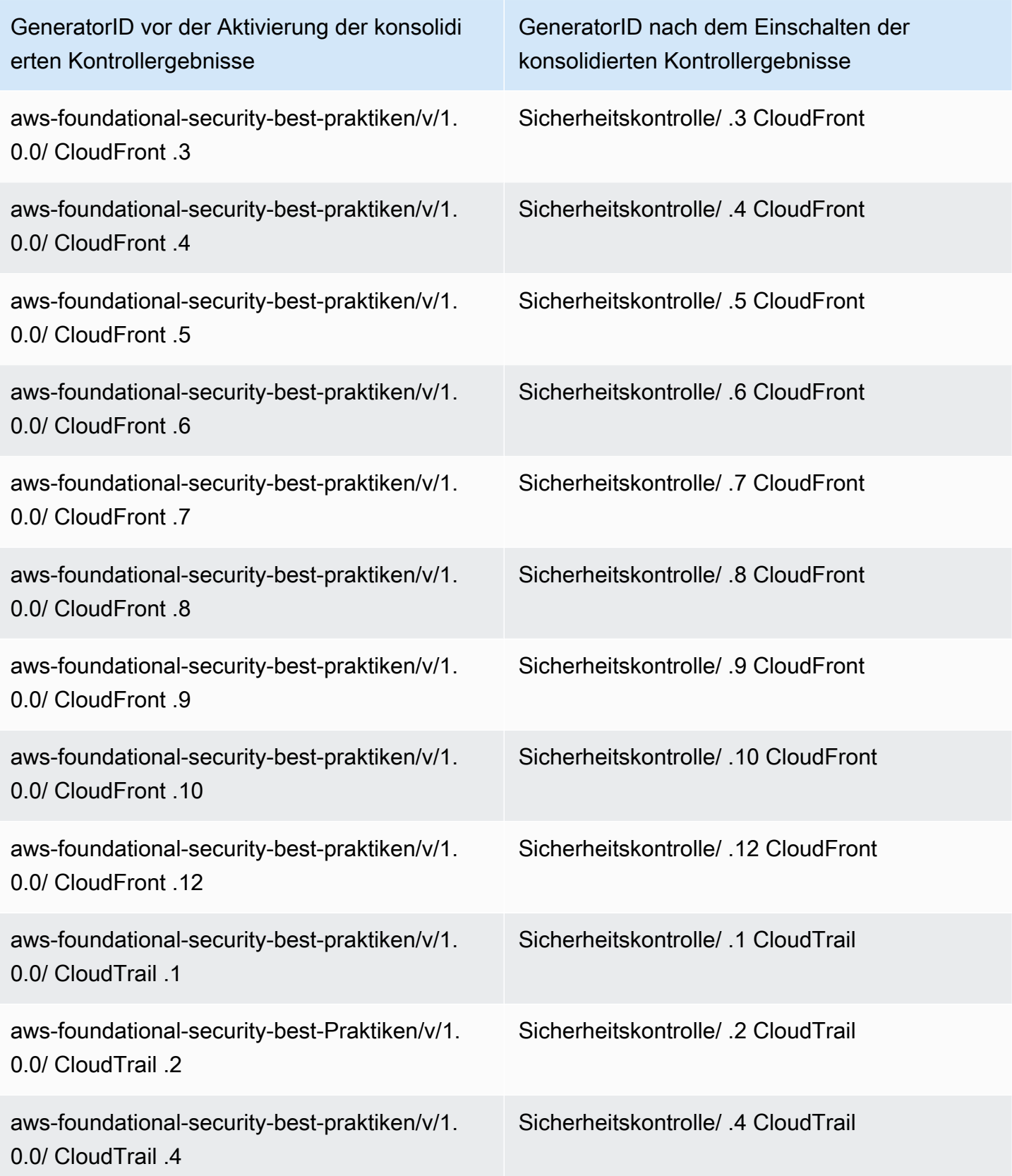

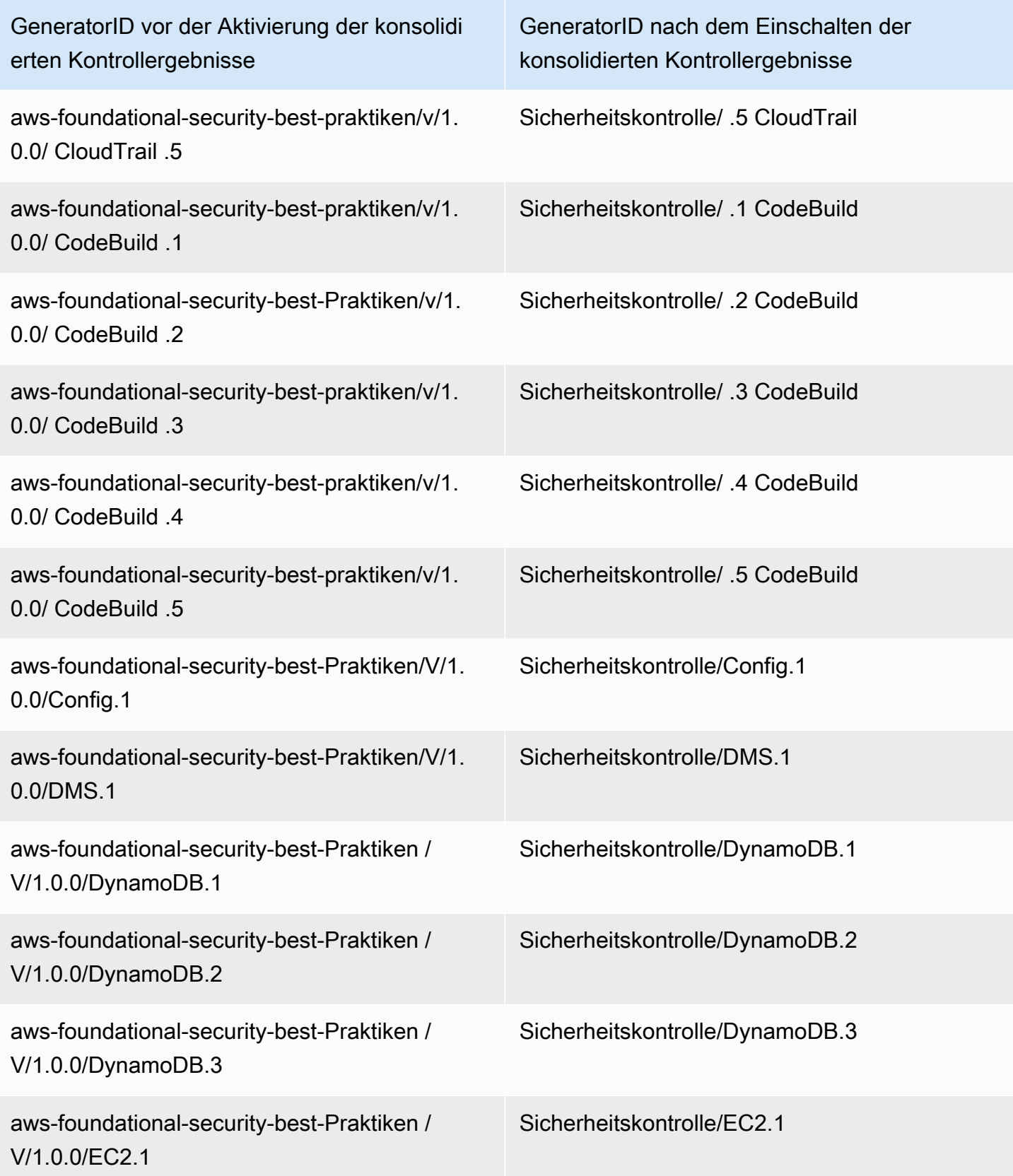

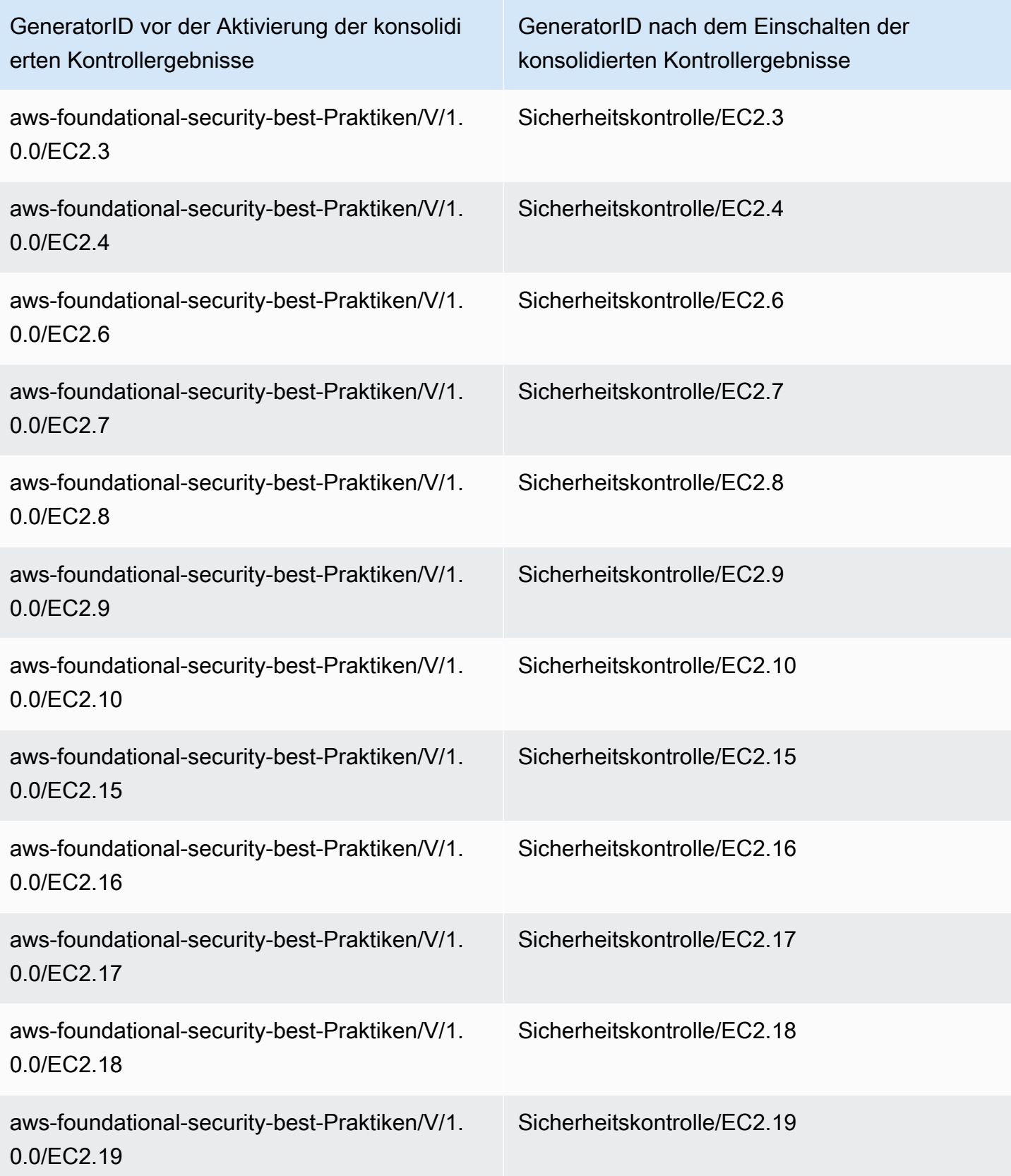

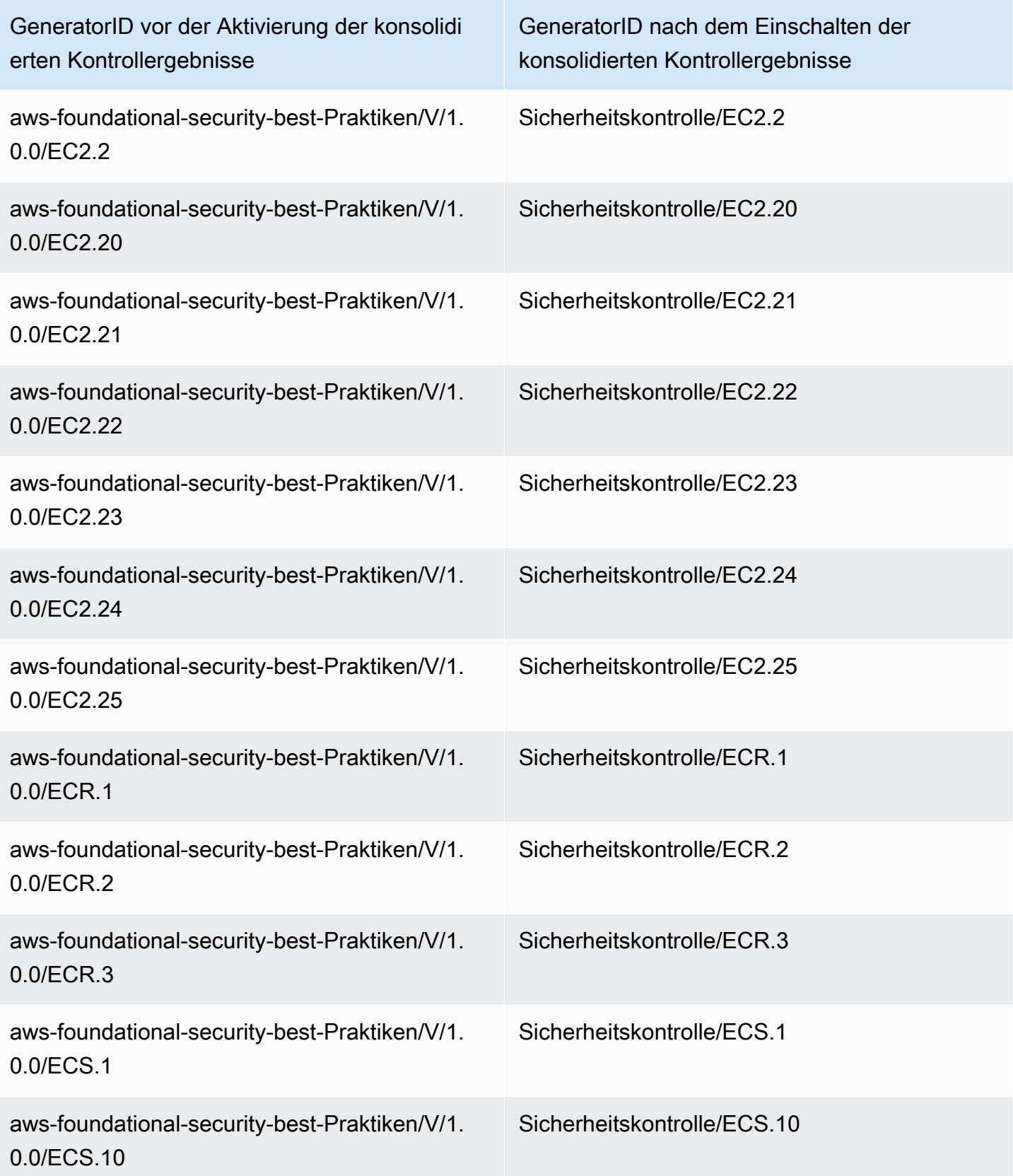

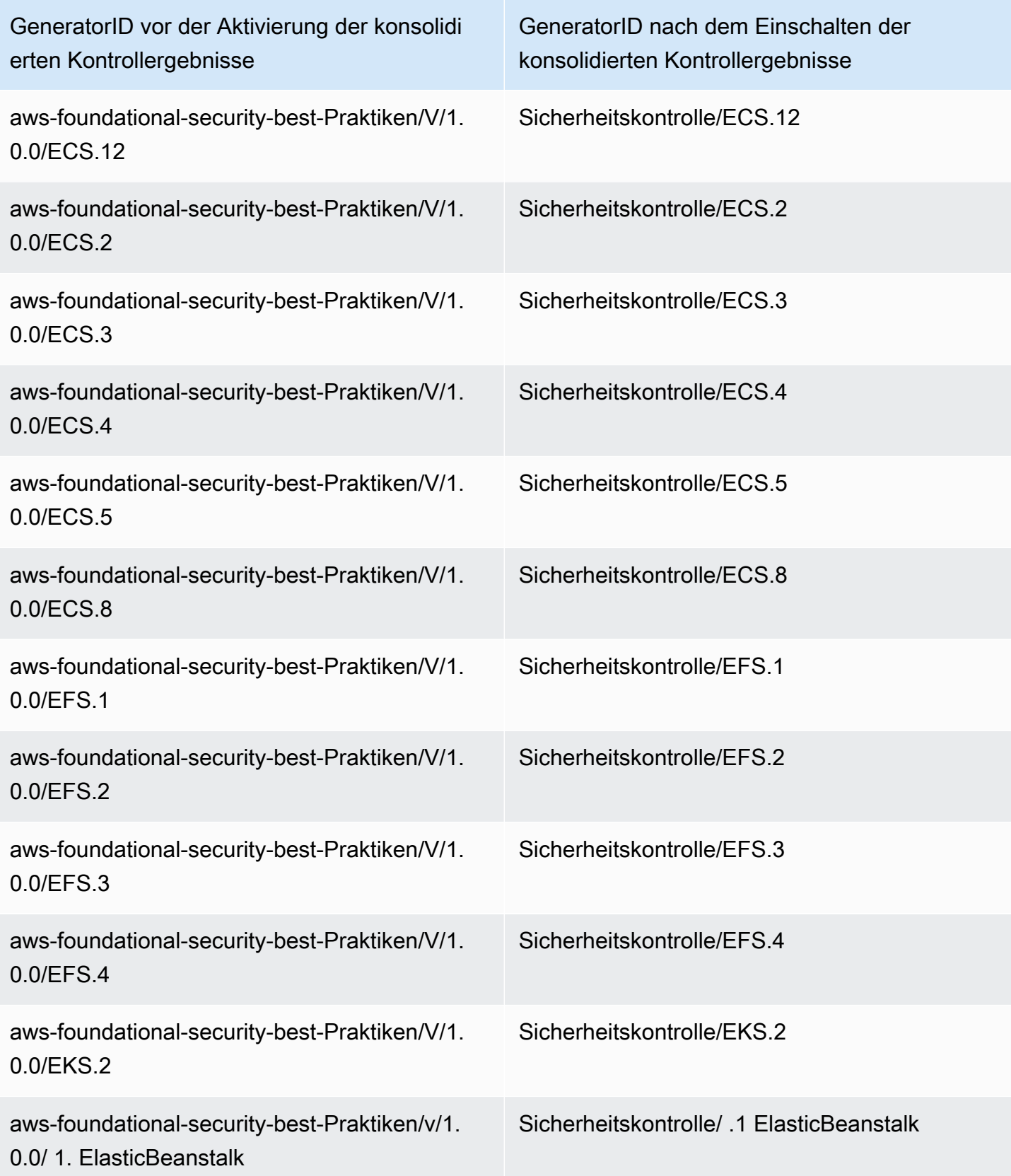

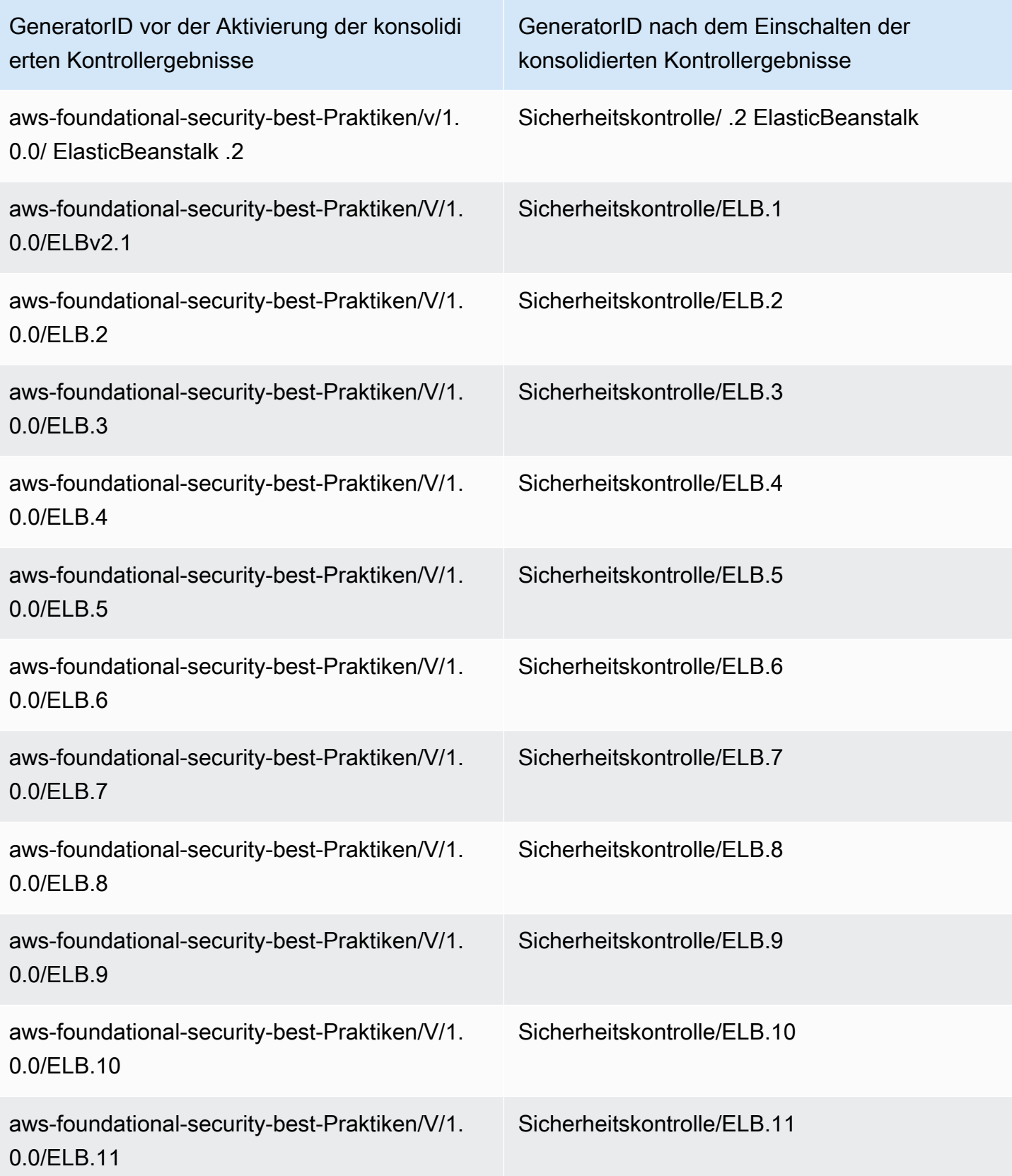

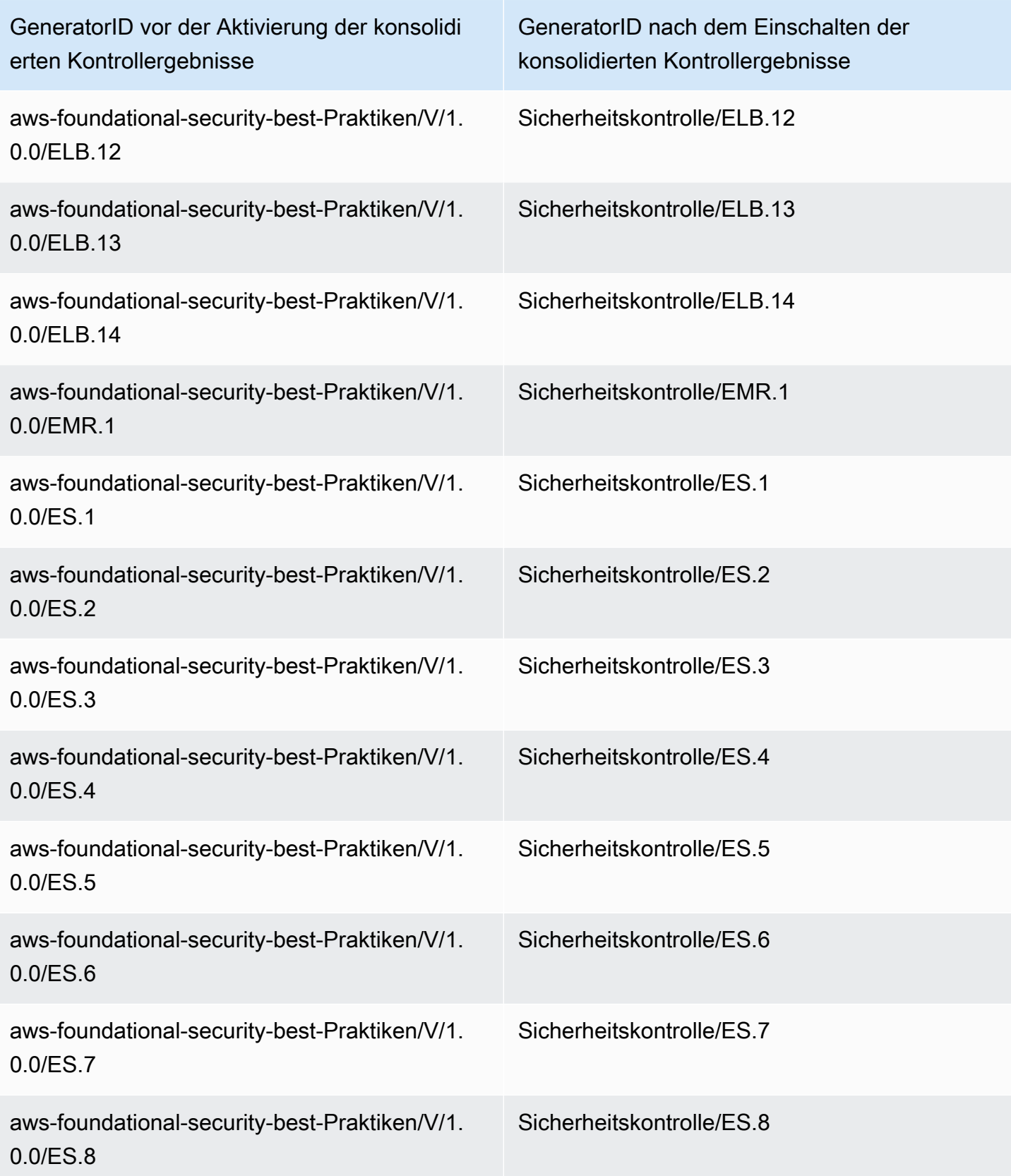

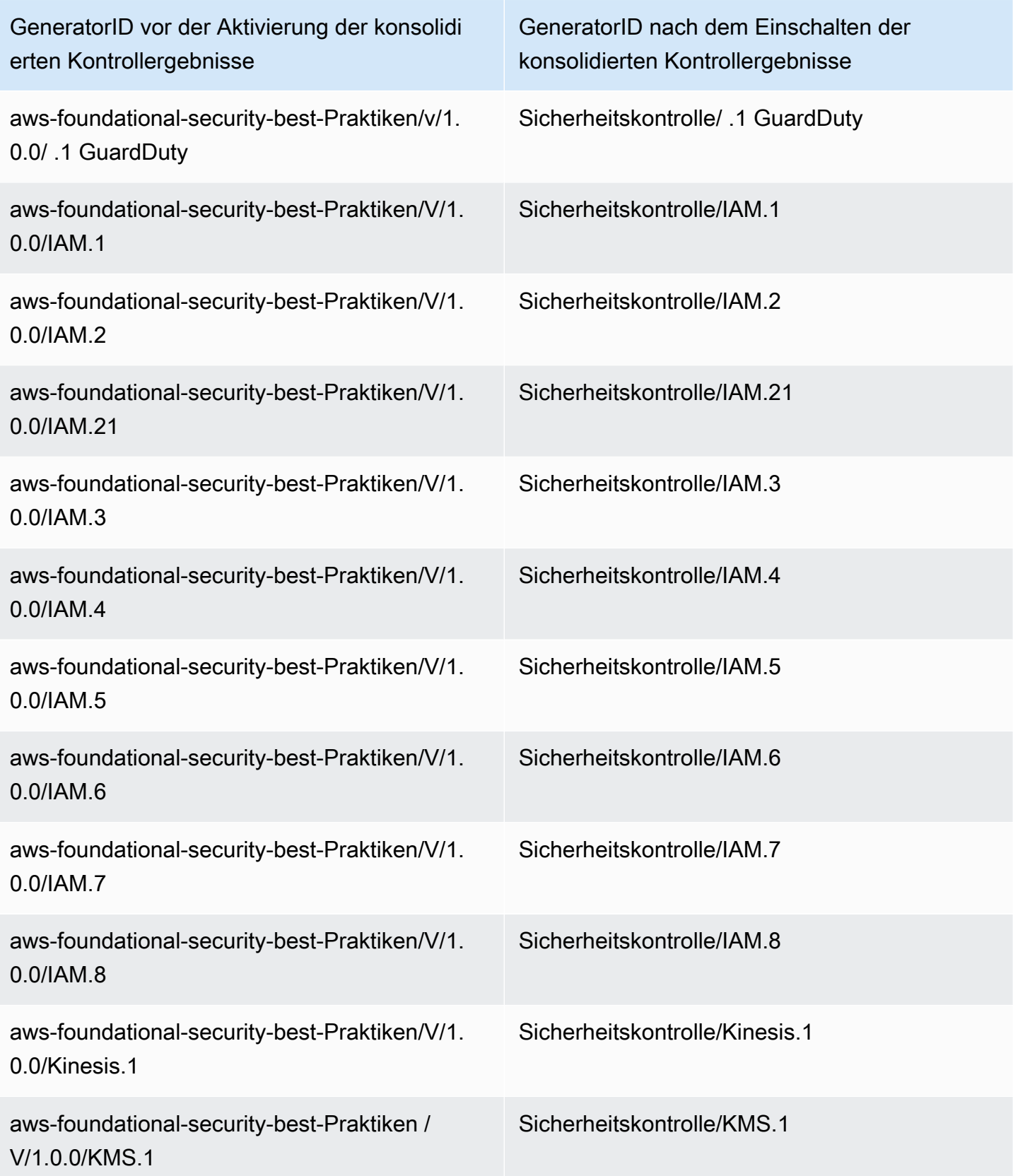

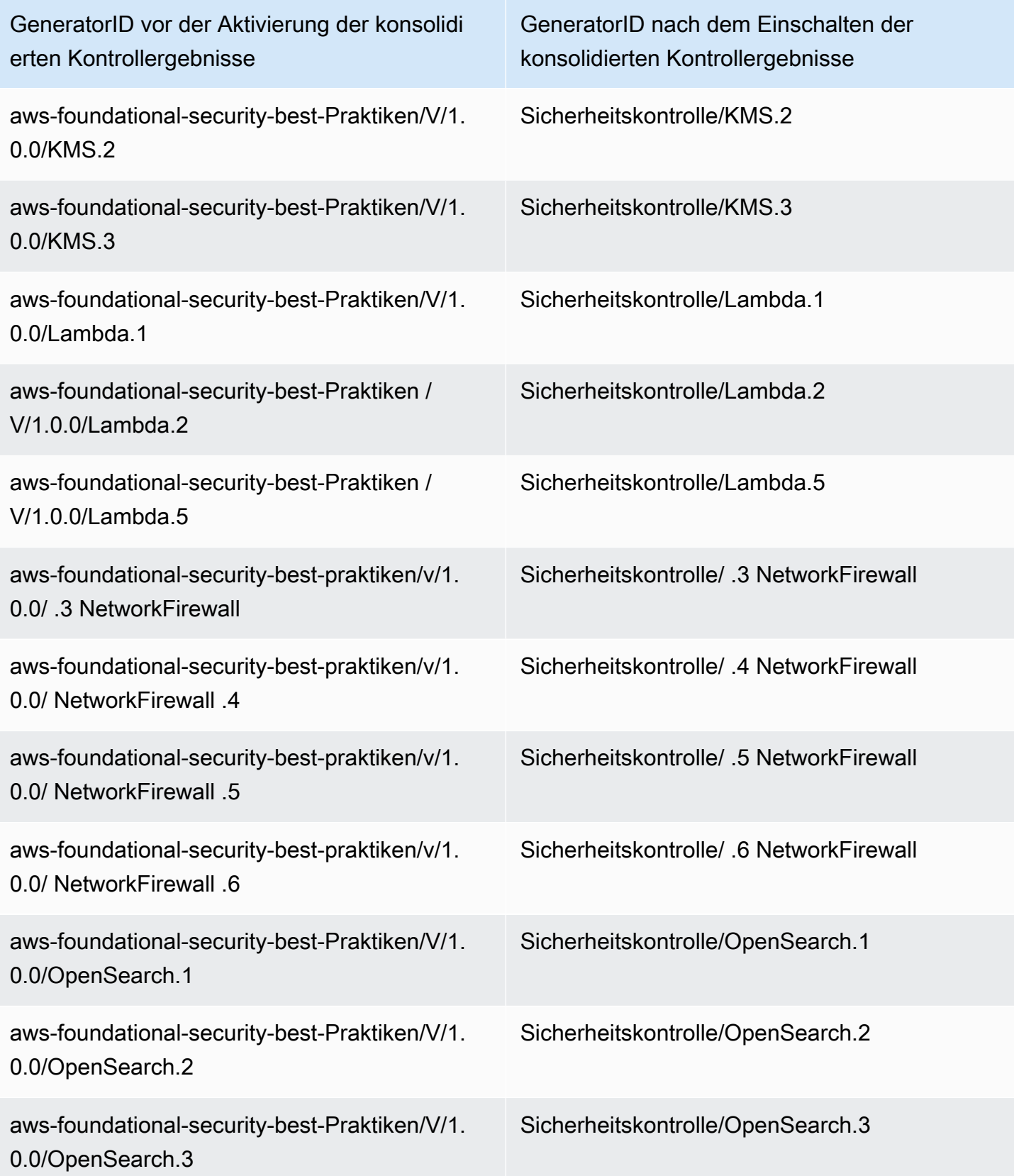

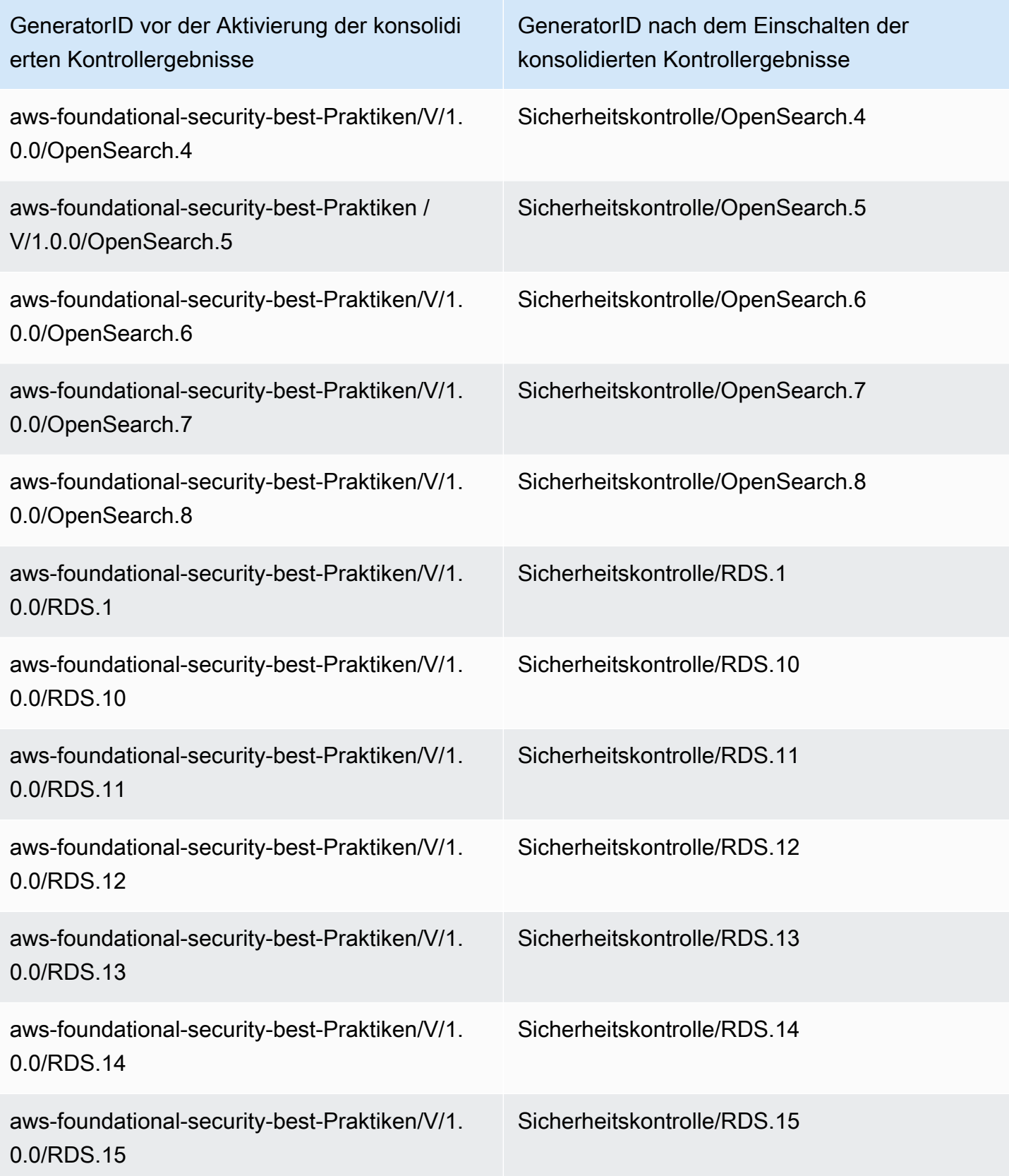

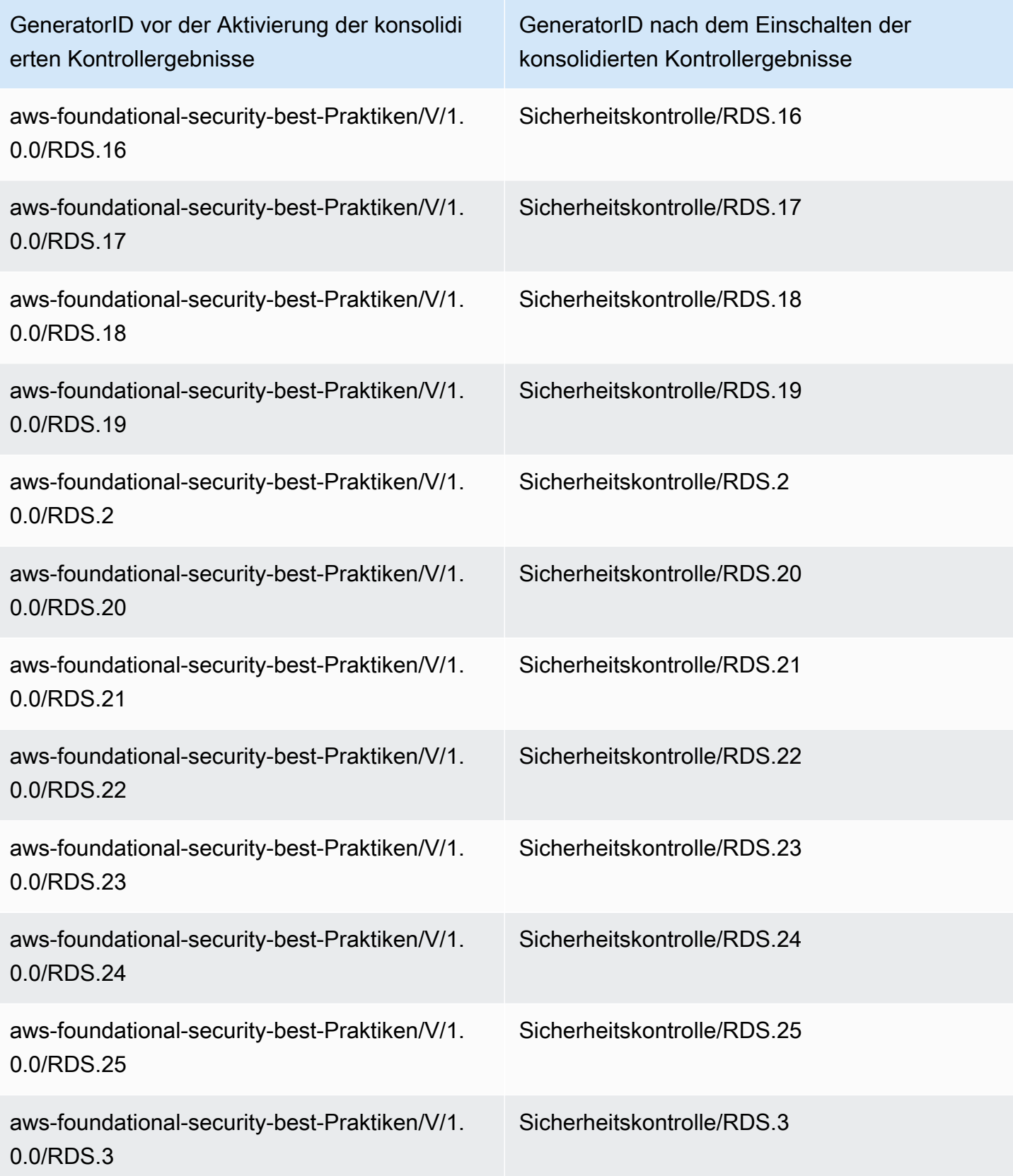

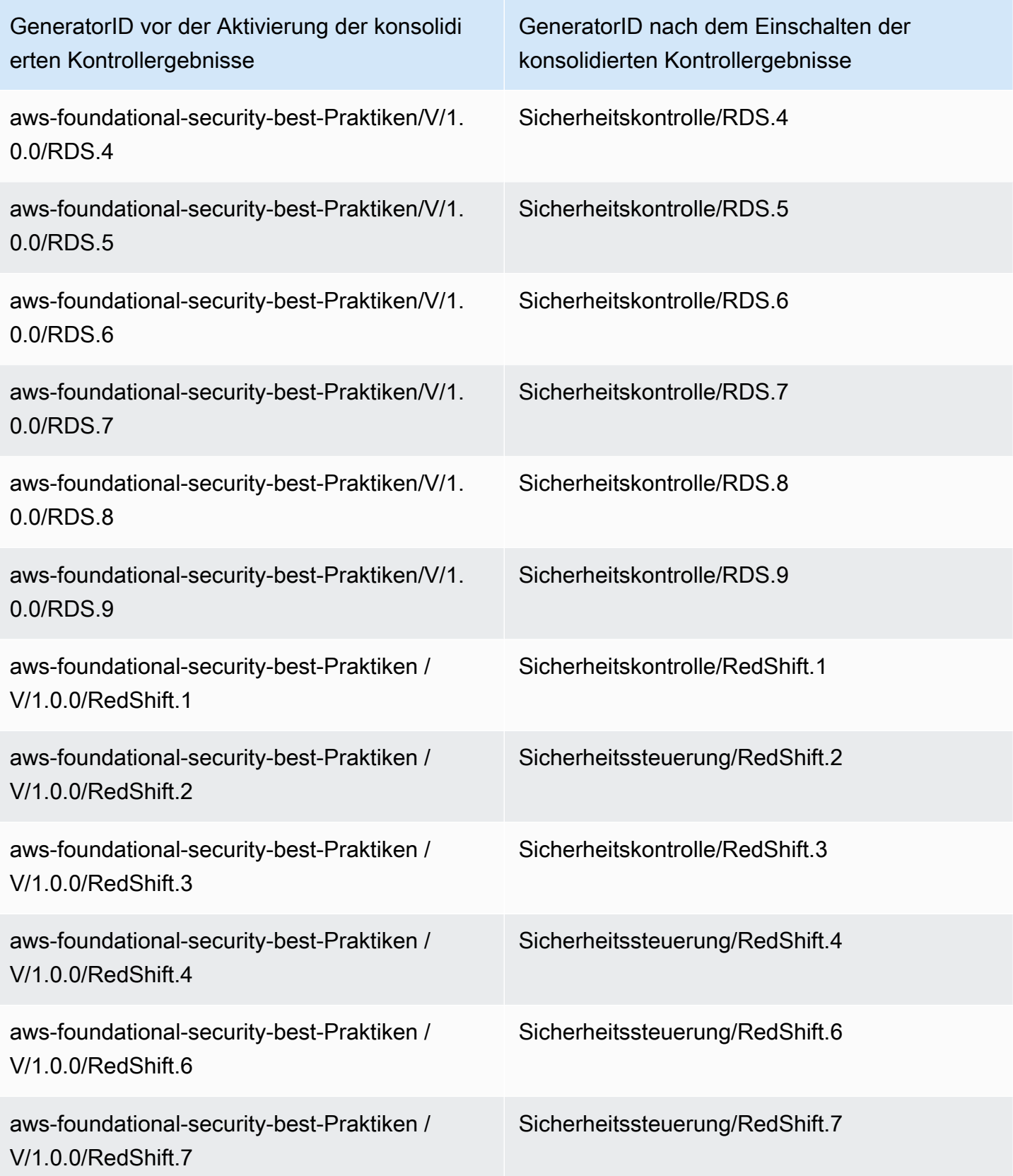

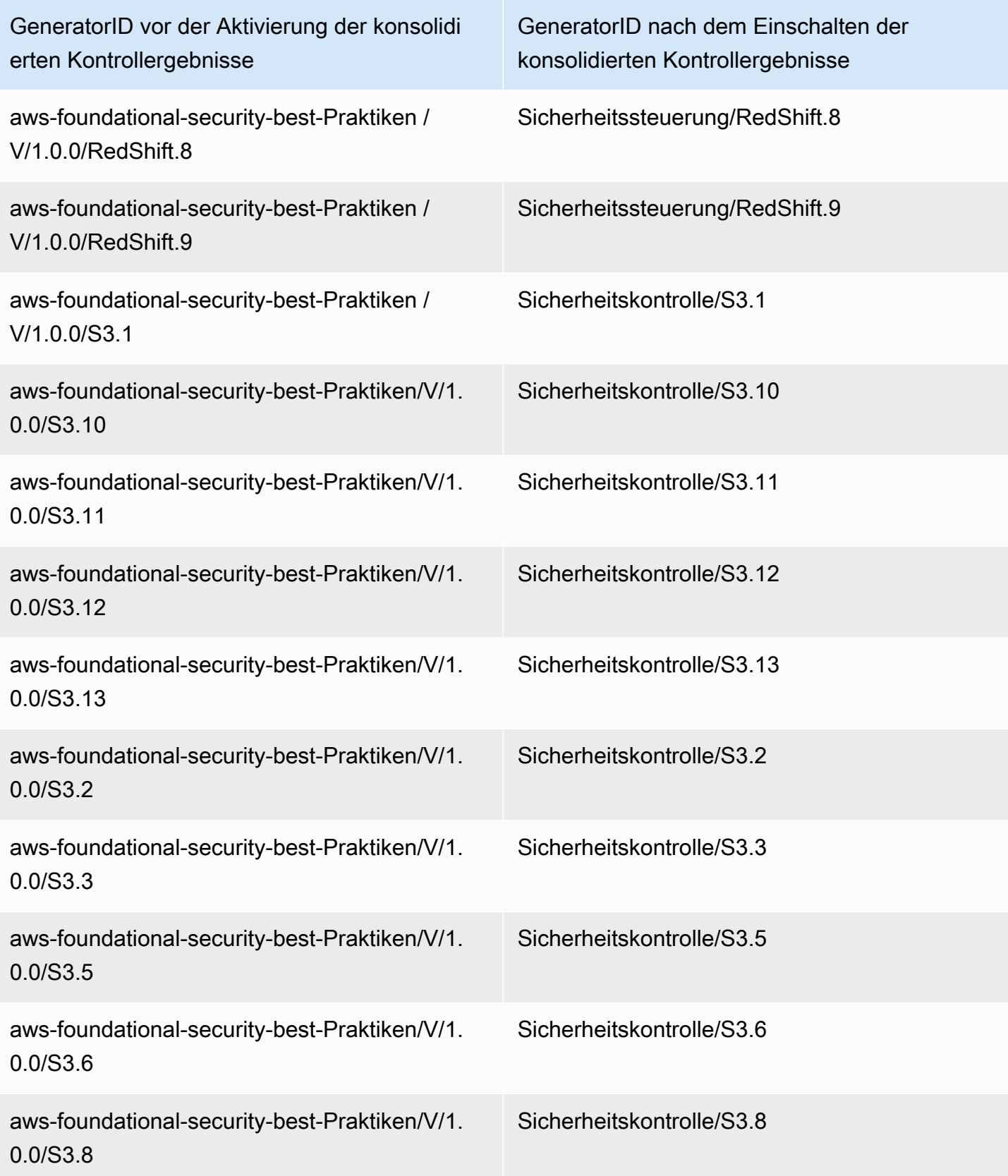

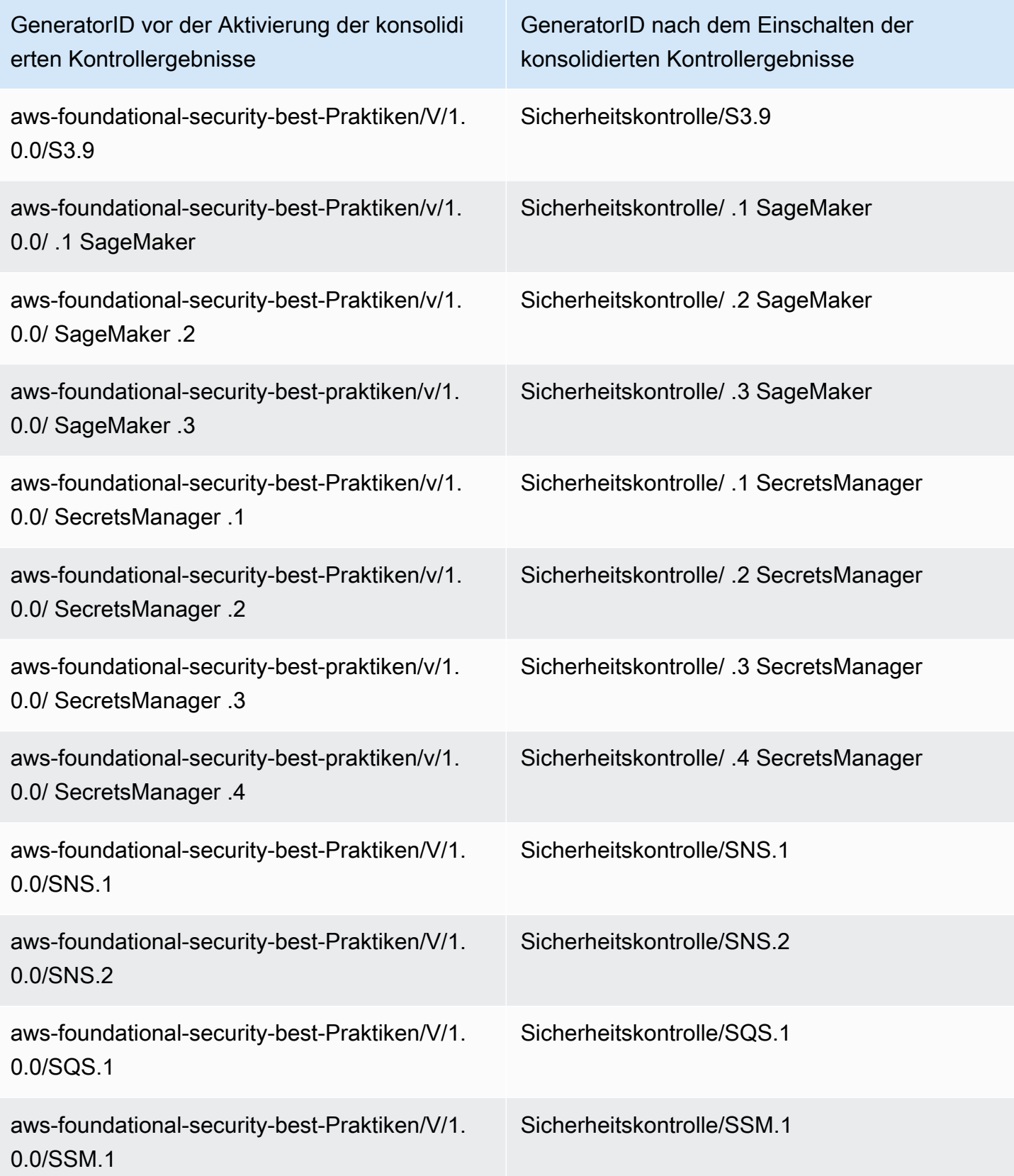

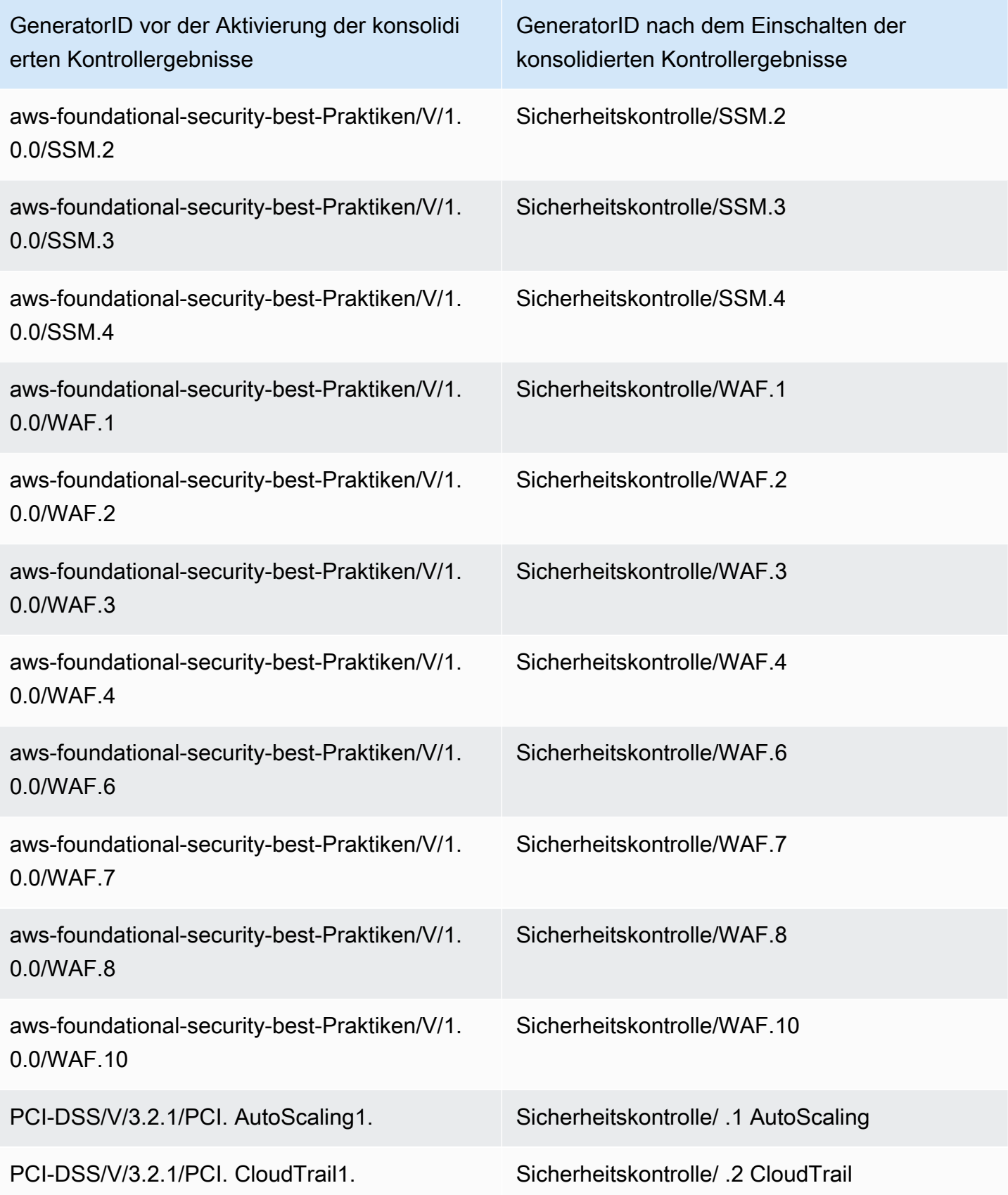

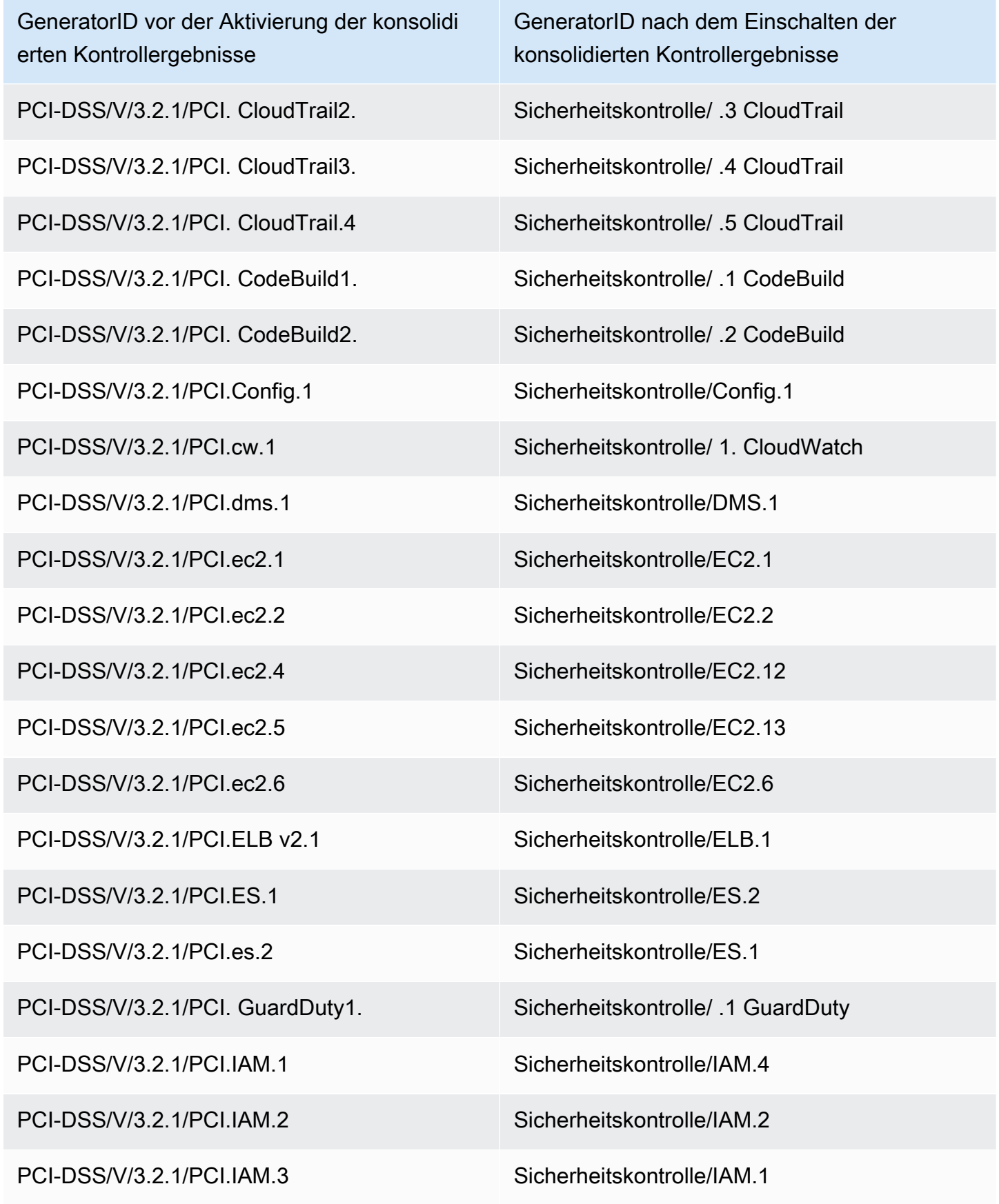

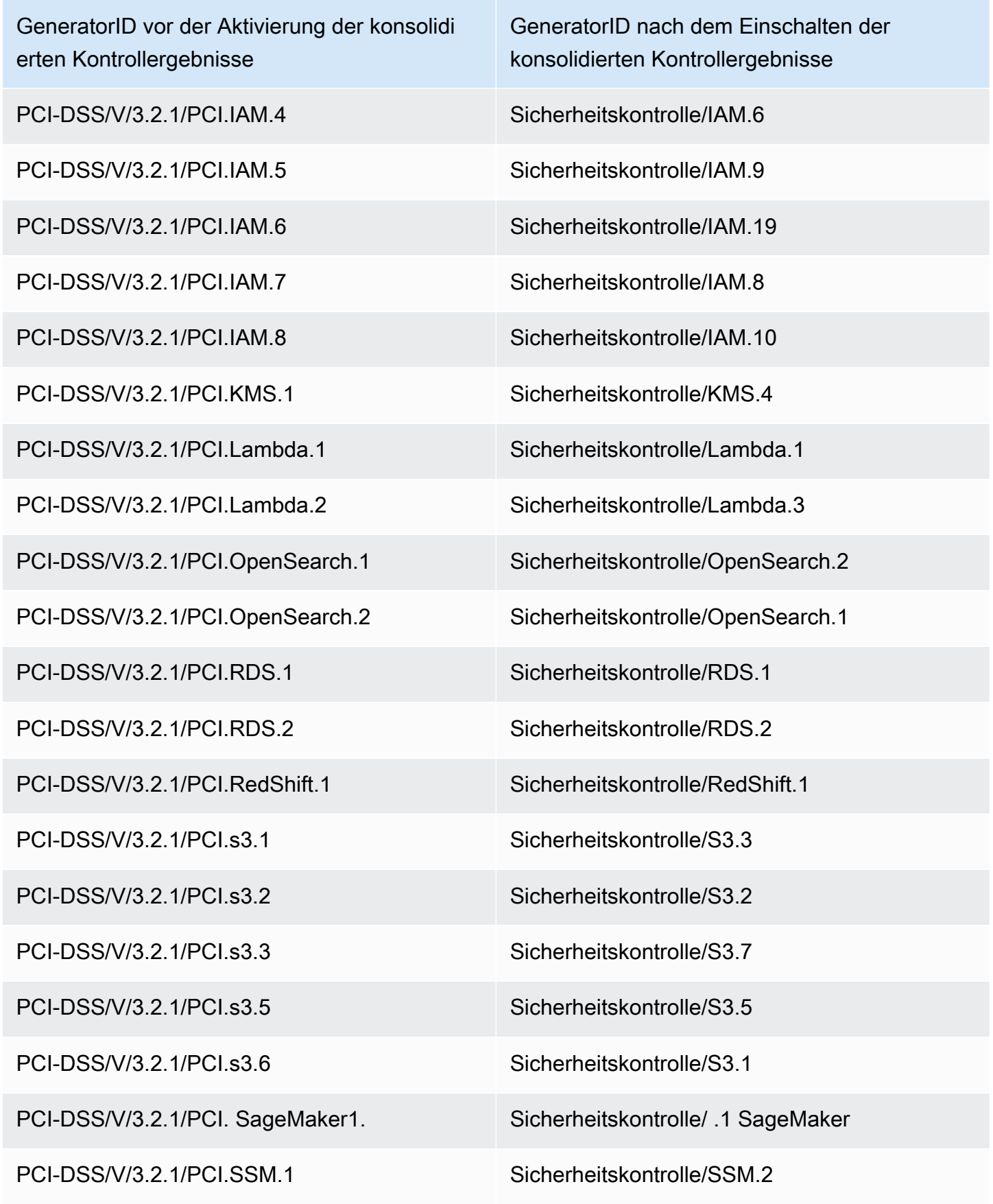

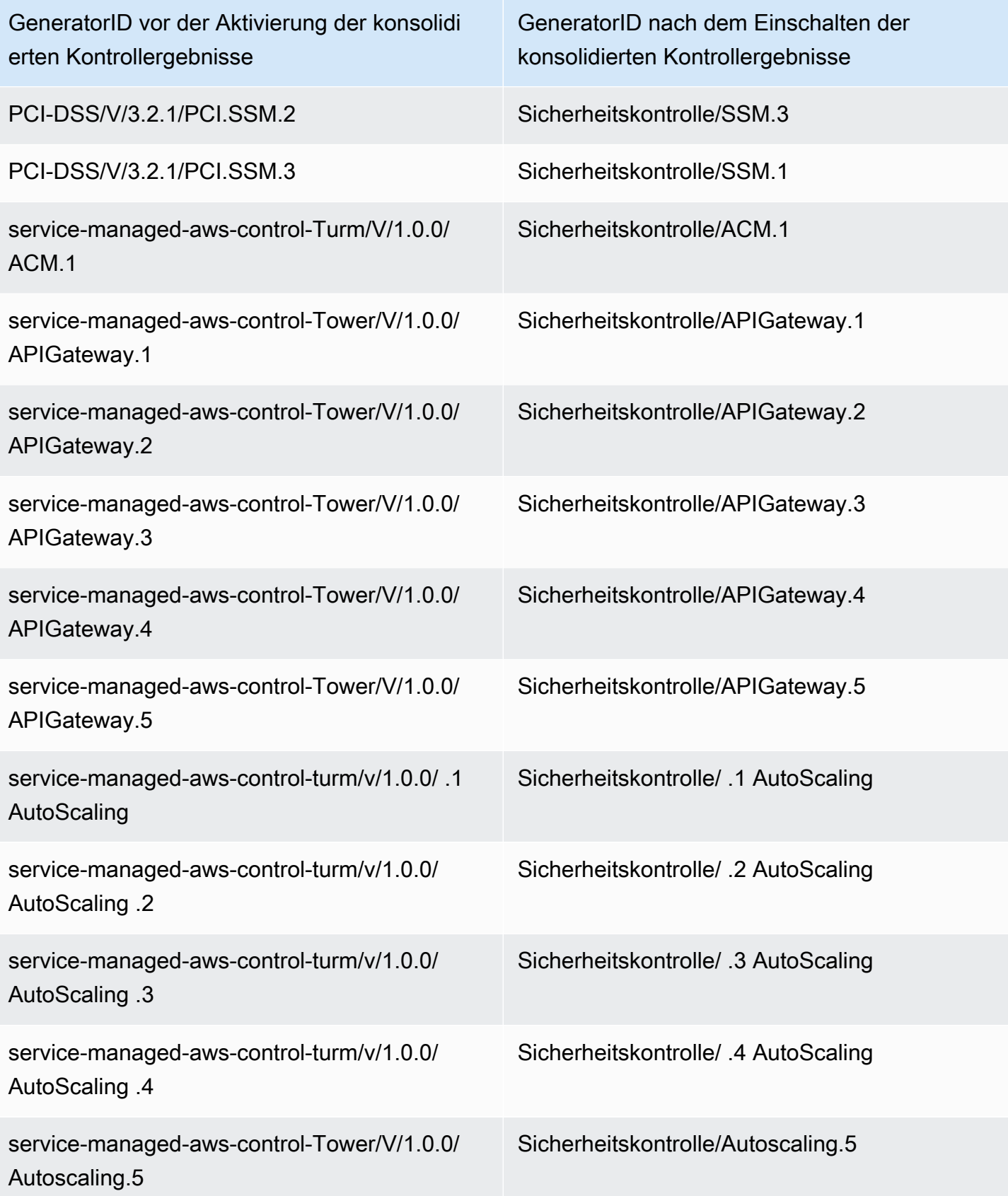

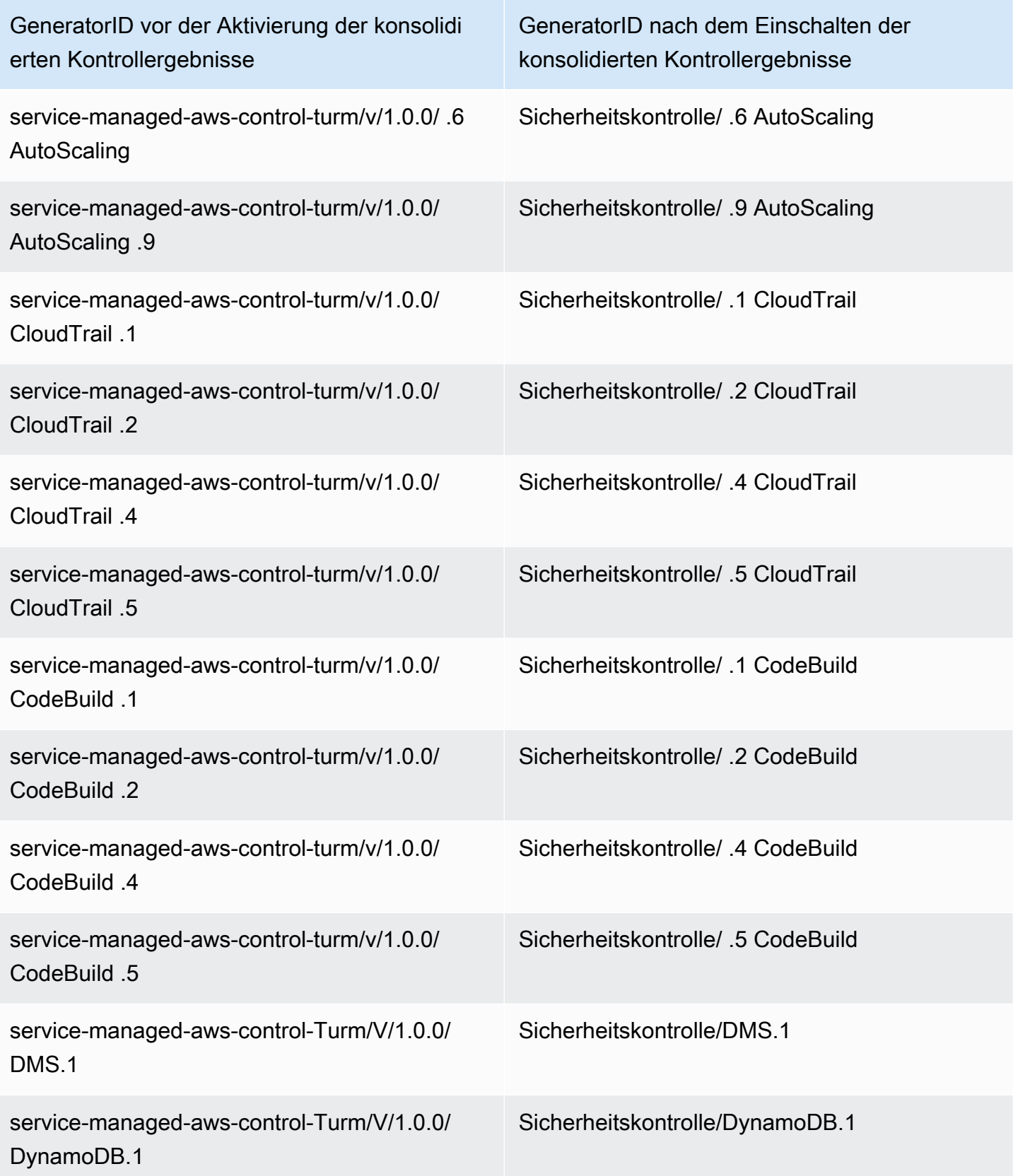

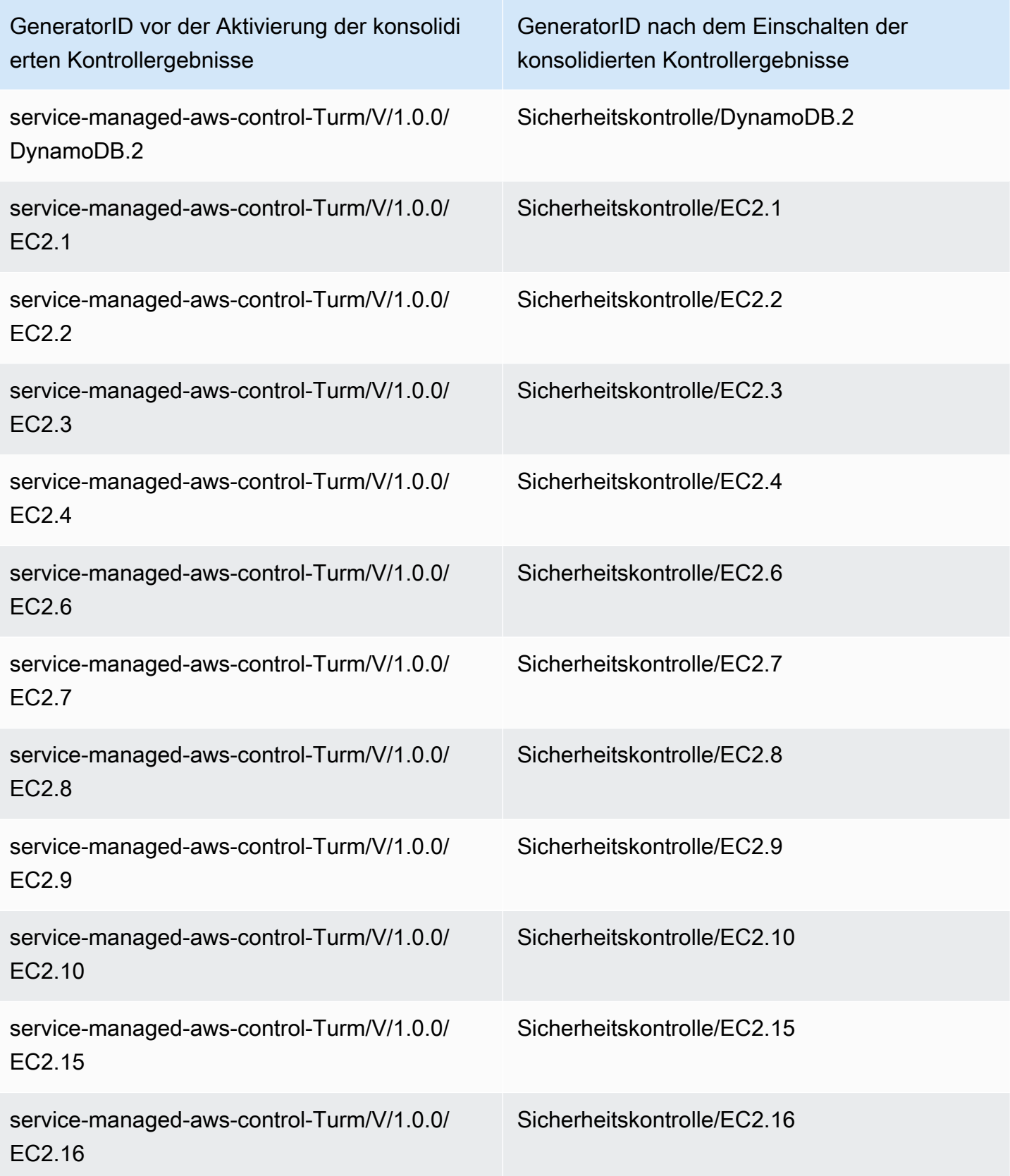

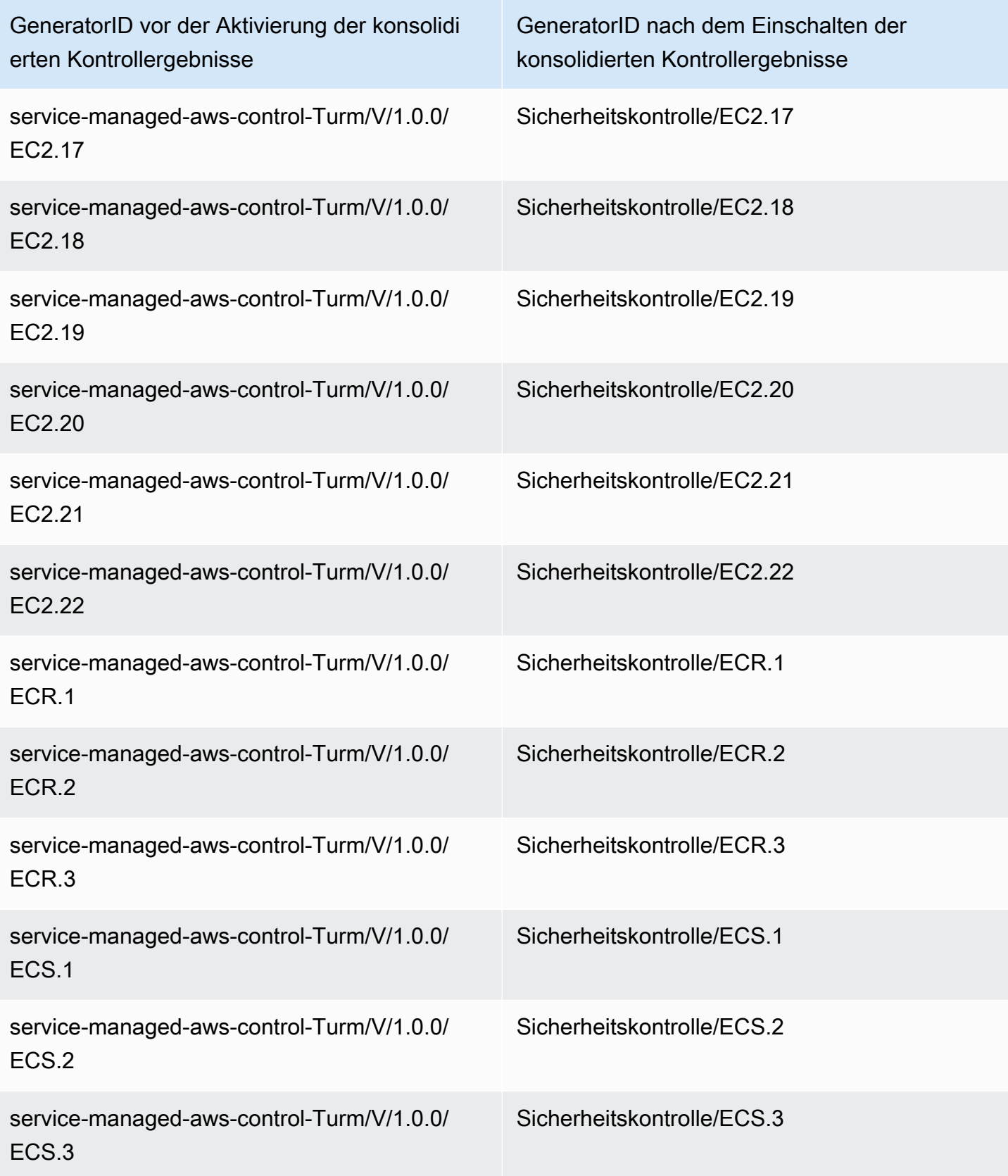

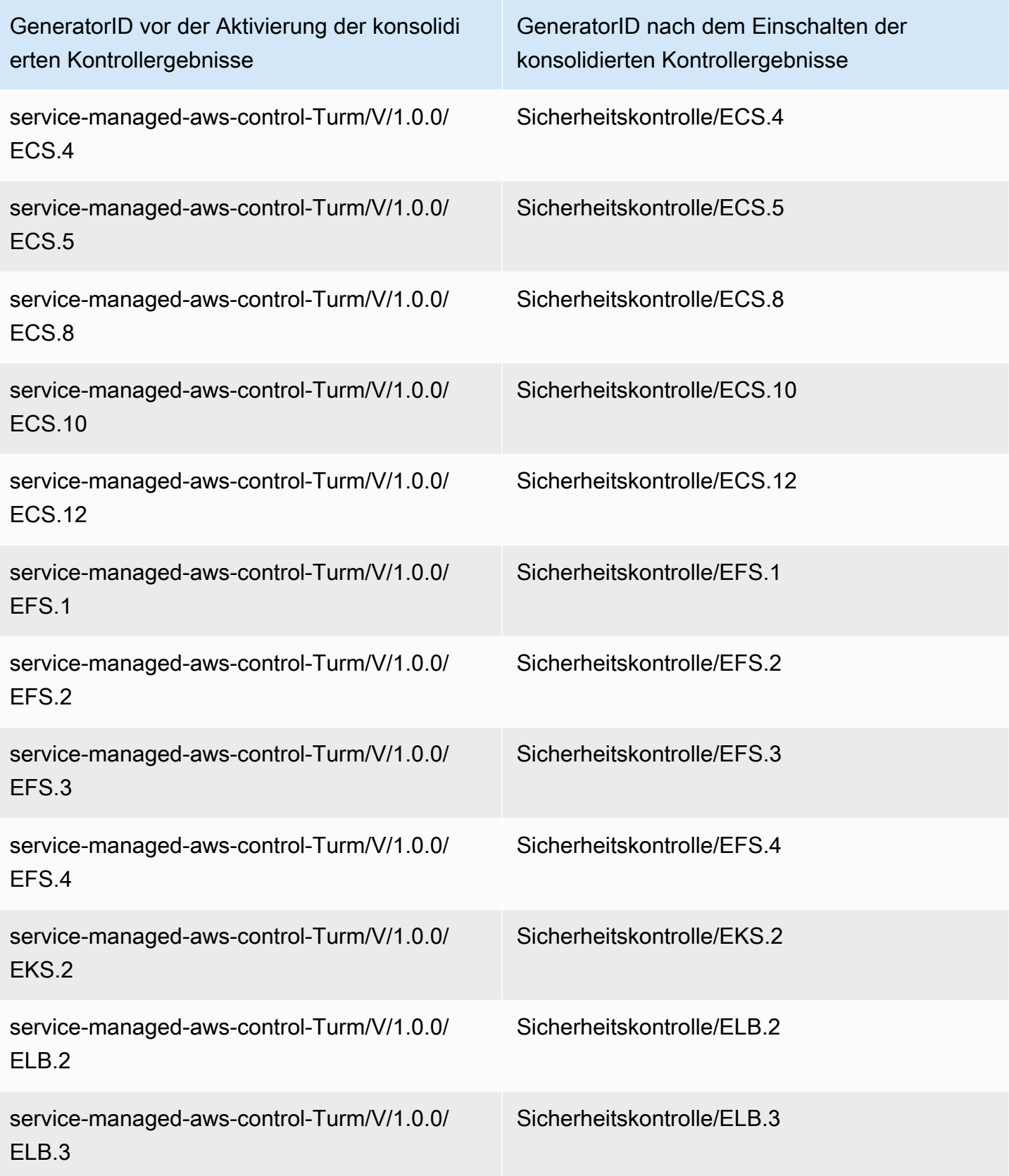

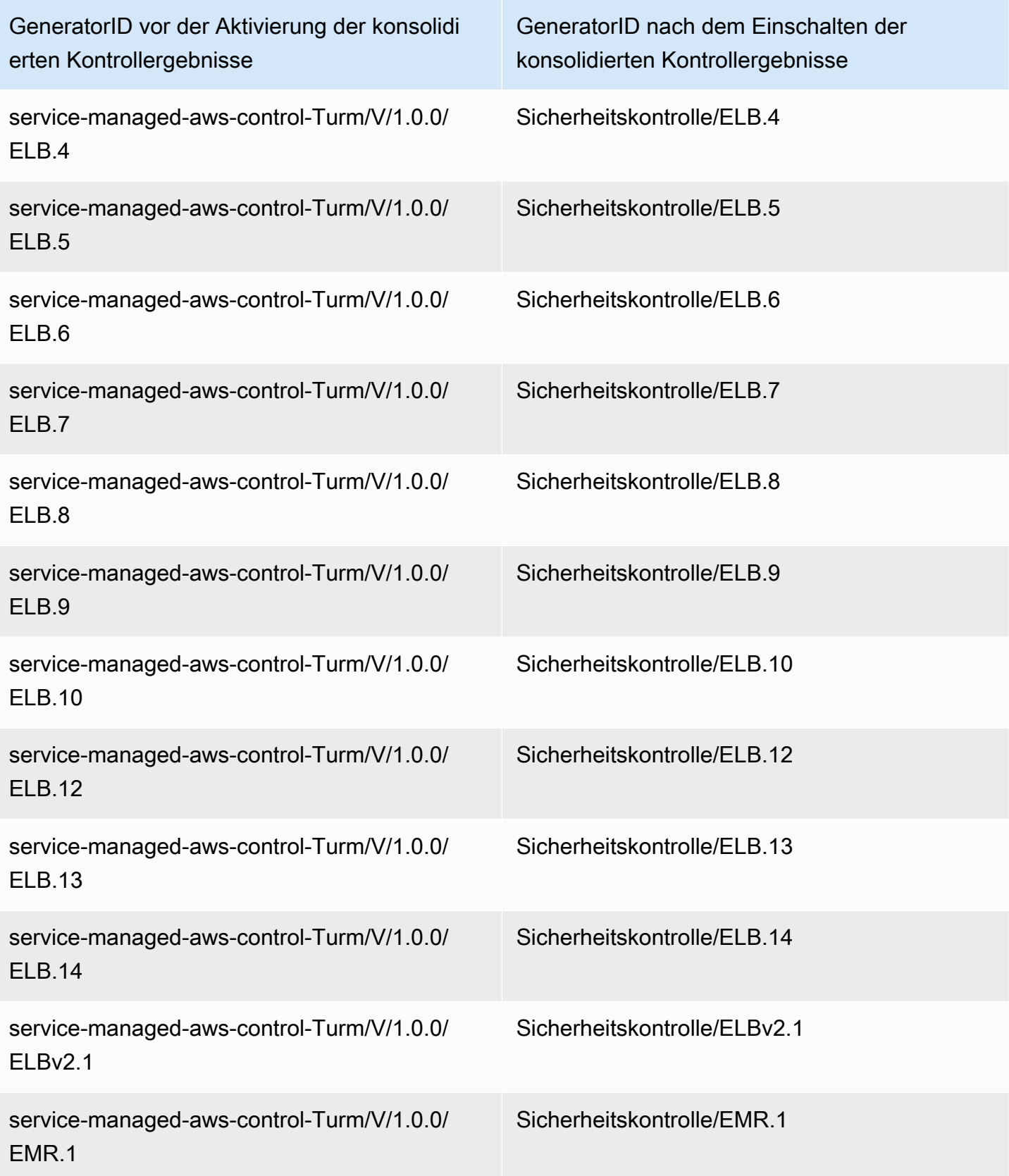

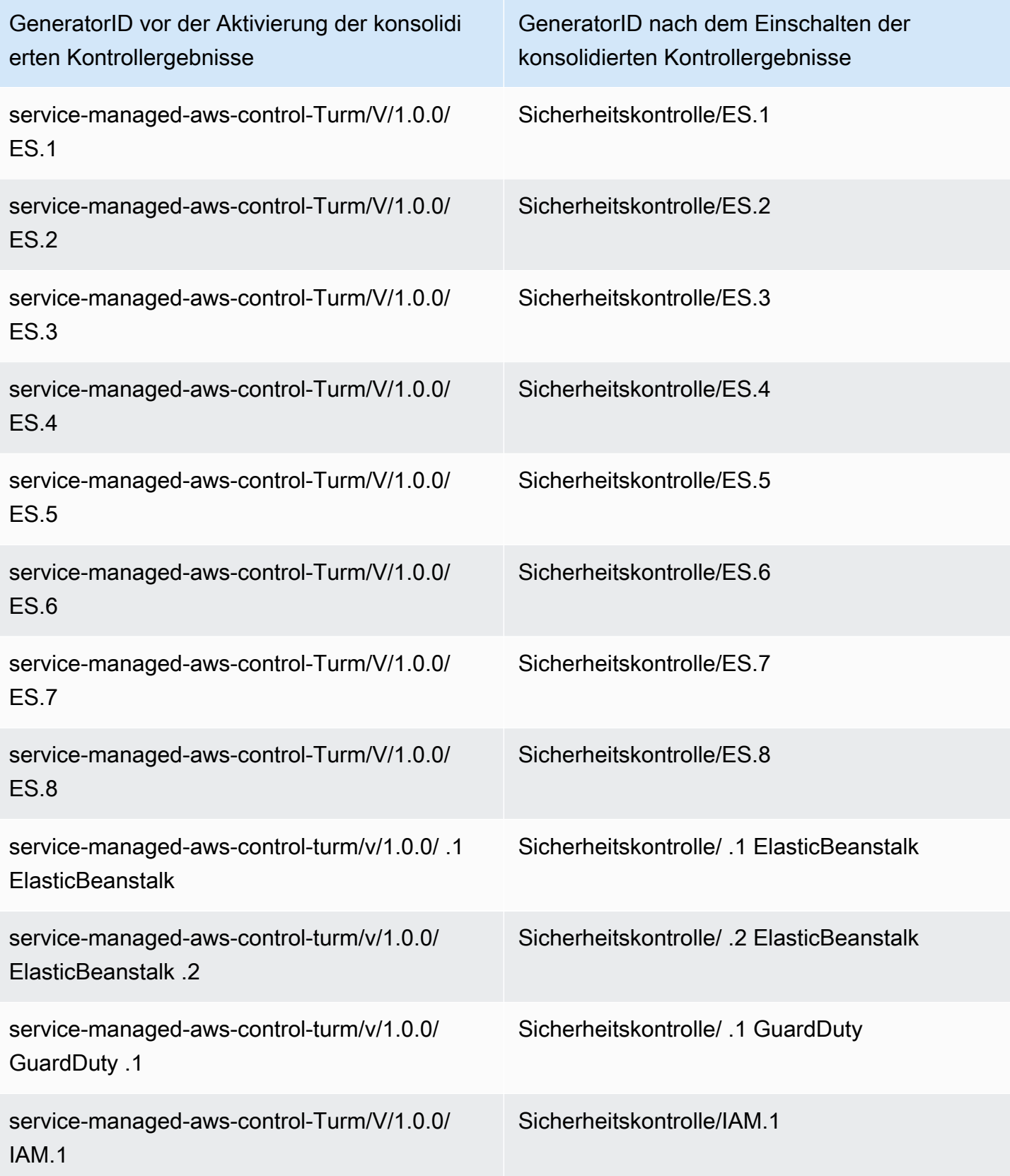
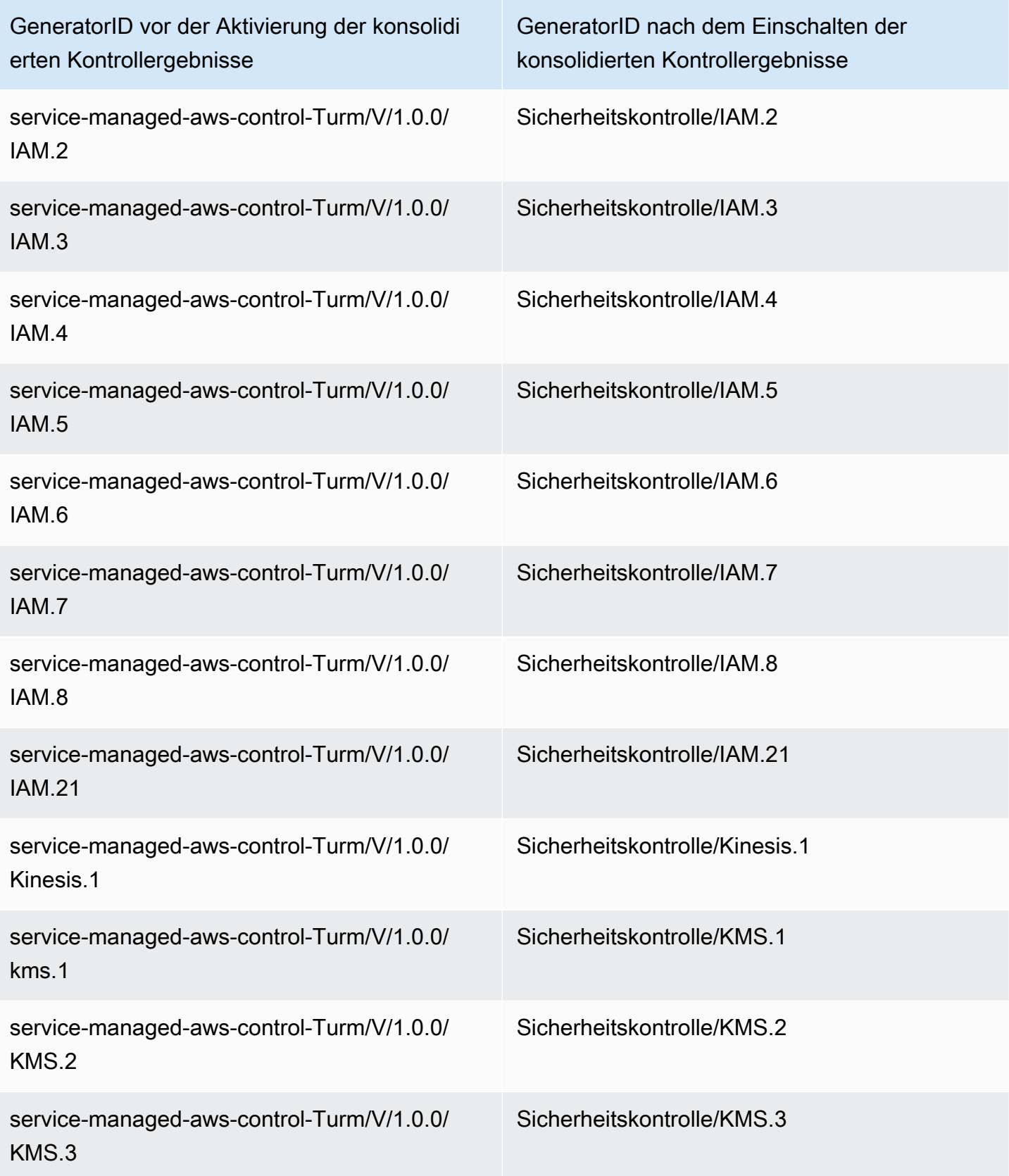

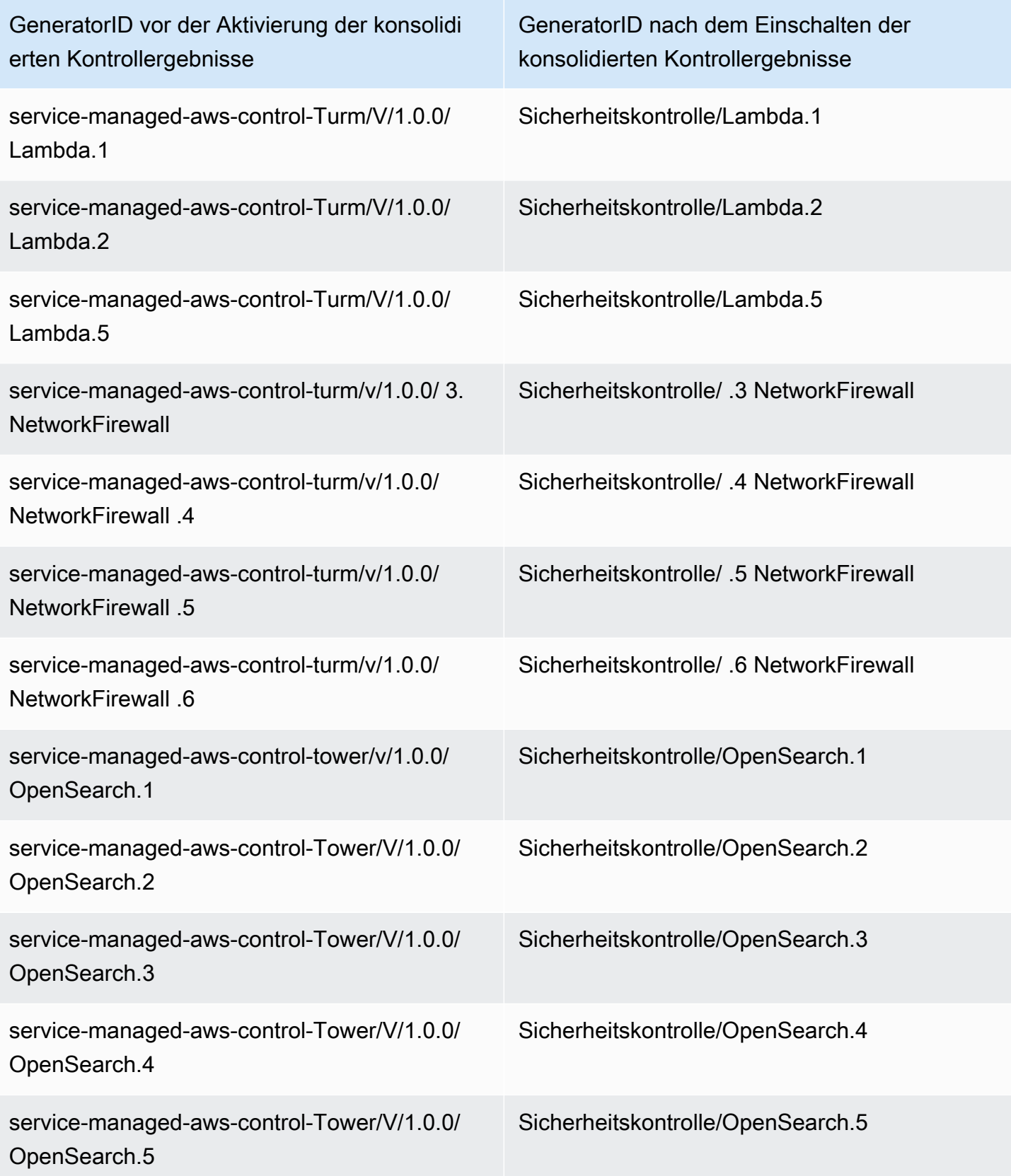

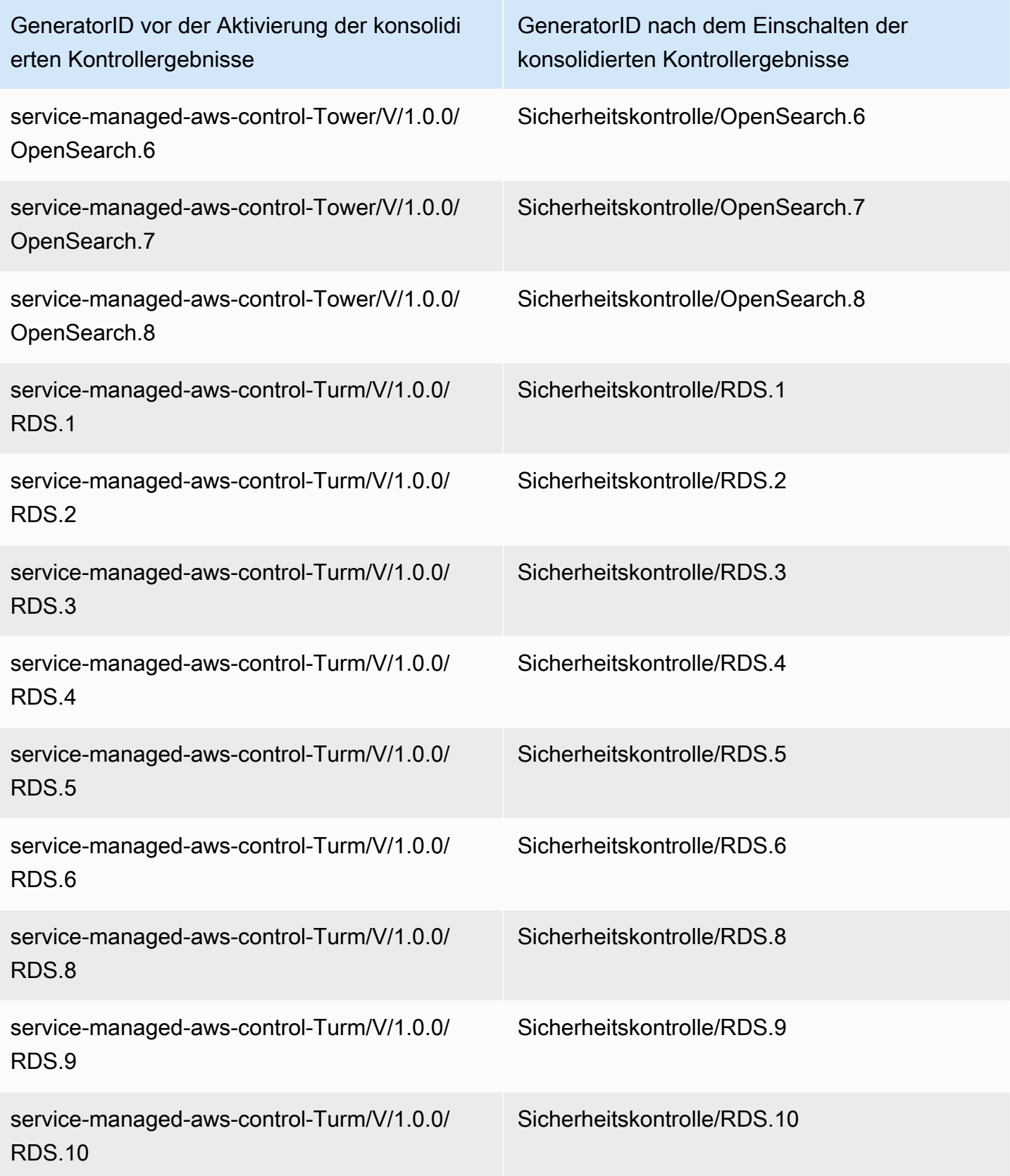

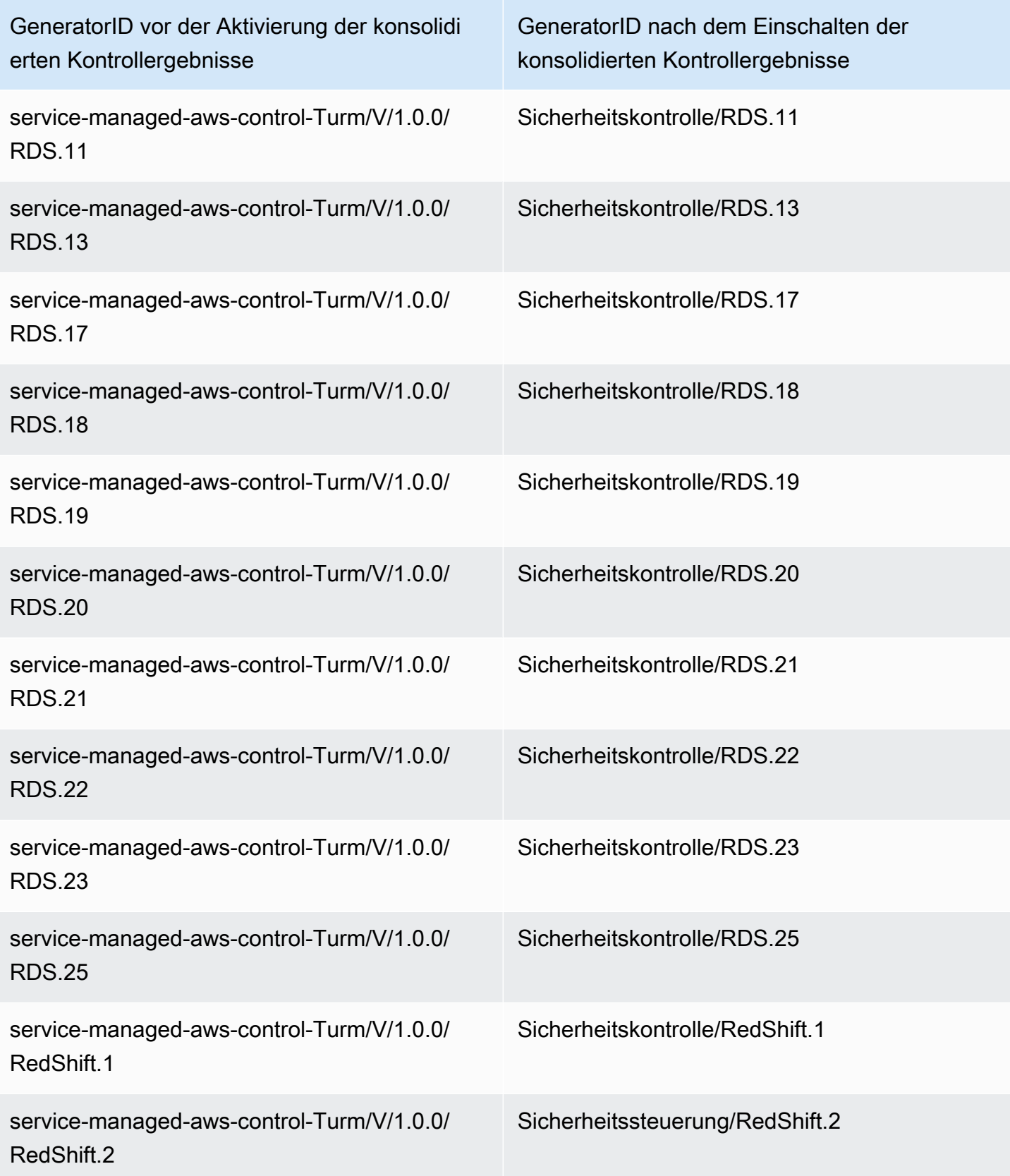

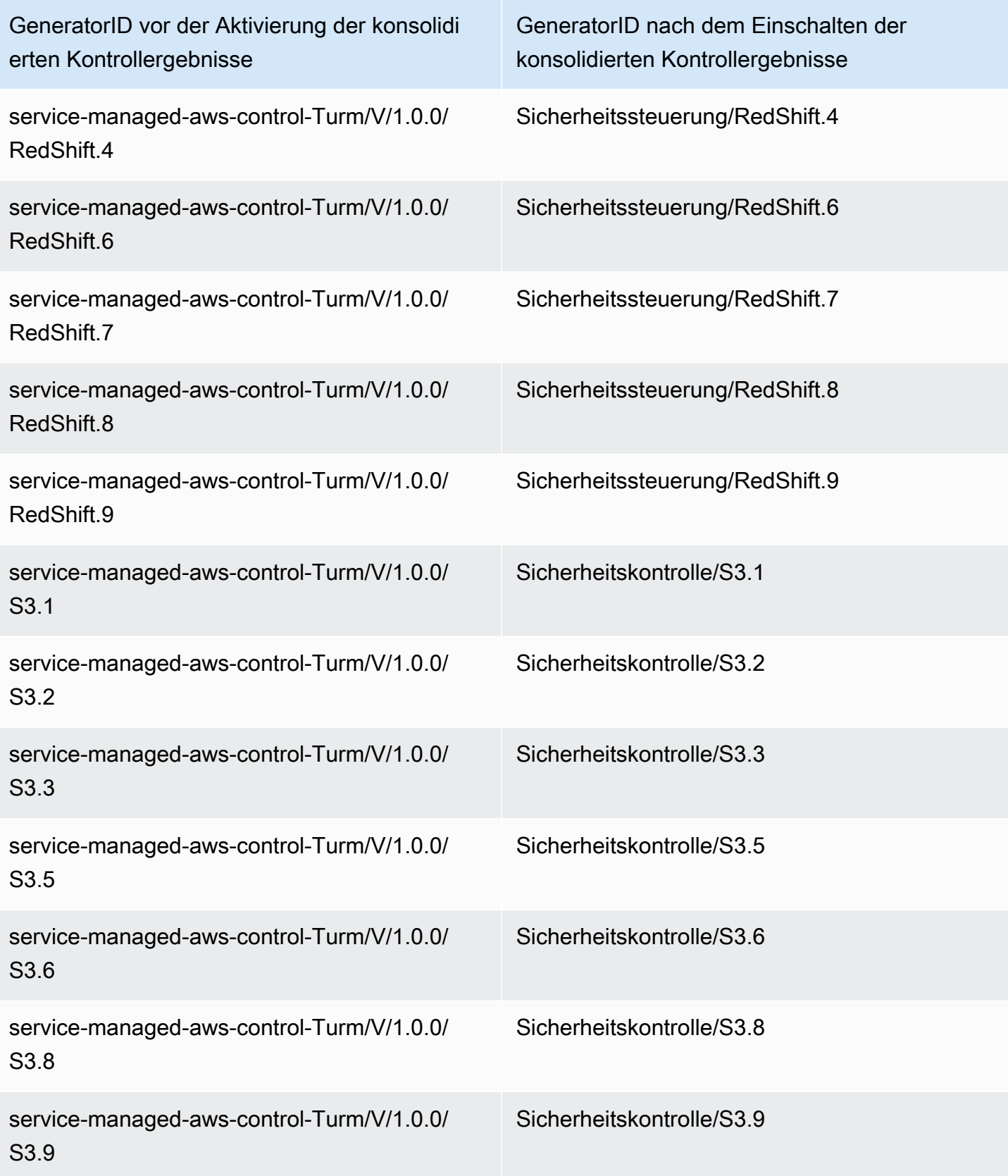

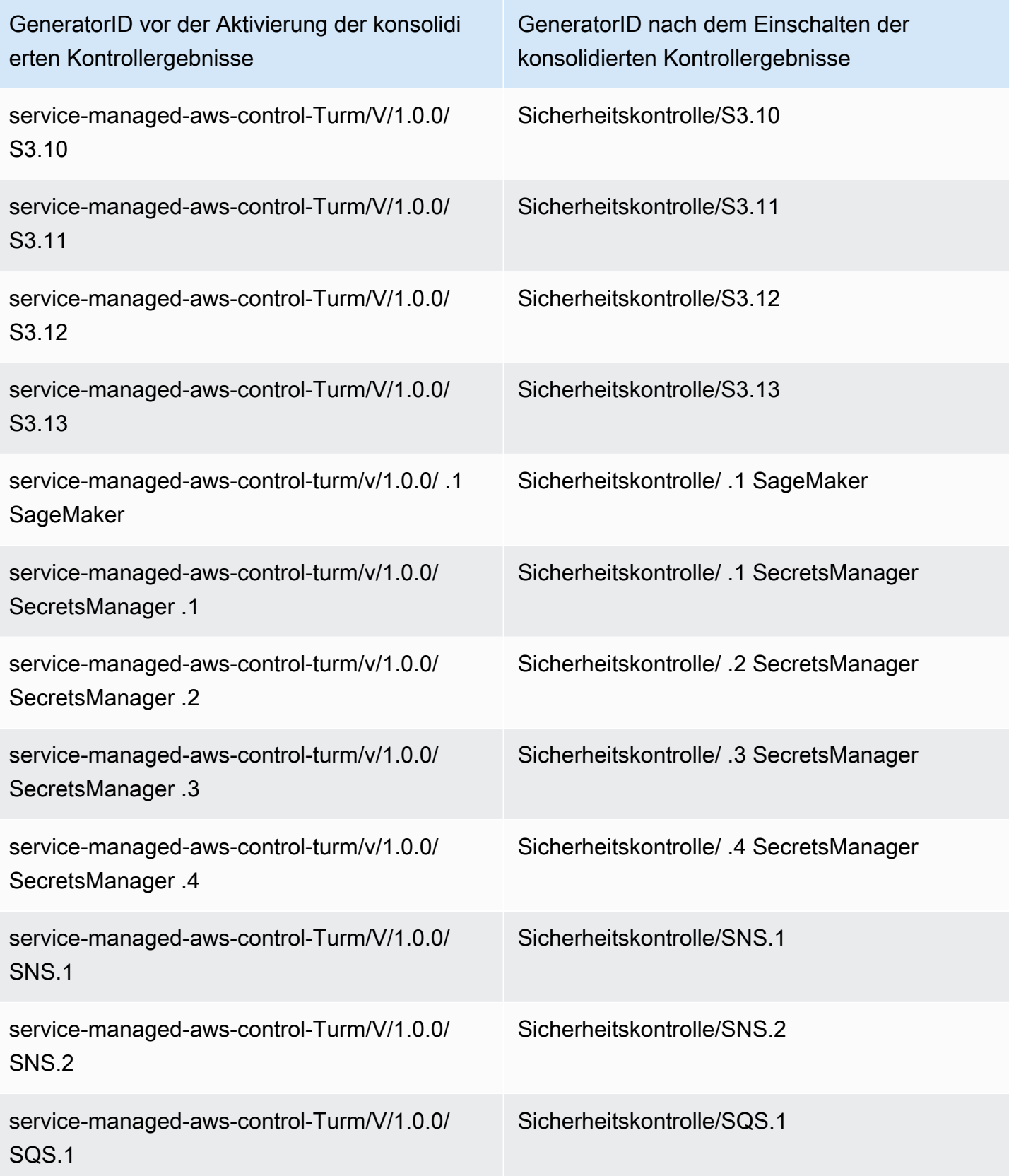

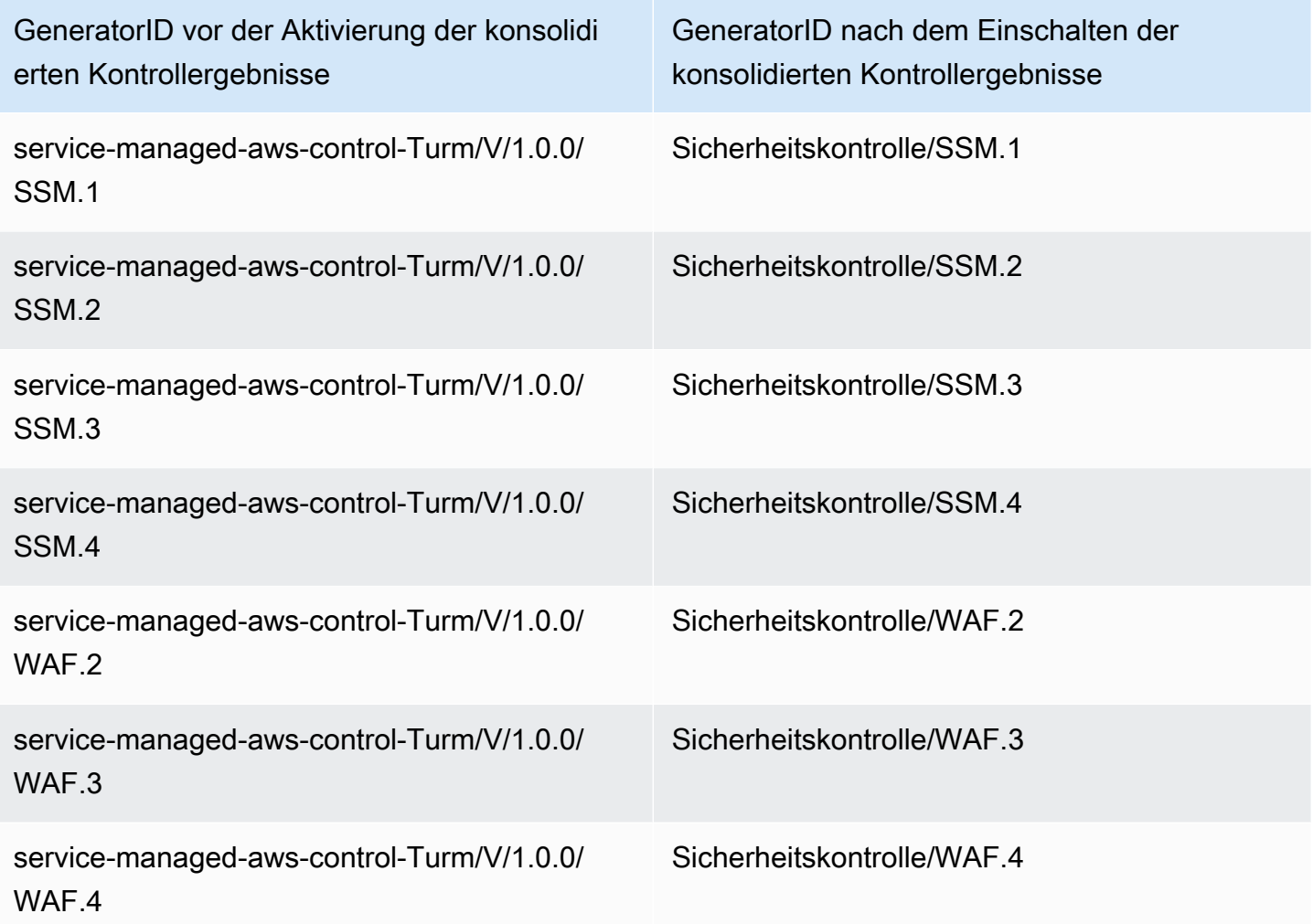

# Wie sich die Konsolidierung auf Kontroll-IDs und Titel auswirkt

Die Ansicht konsolidierter Kontrollen und die konsolidierten Kontrollergebnisse vereinheitlichen die Kontroll-IDs und Titel für alle Standards. Die Begriffe Security Control ID und Security Control Title beziehen sich auf diese standardunabhängigen Werte. Die folgende Tabelle zeigt die Zuordnung von IDs und Titeln für Sicherheitskontrollen zu standardspezifischen Kontroll-IDs und Titeln. IDs und Titel für Steuerelemente, die zum FSBP-Standard ( AWS Foundation Security Best Practices) gehören, bleiben unverändert.

In der Security Hub Hub-Konsole werden Sicherheitskontroll-IDs und Sicherheitskontrolltitel angezeigt, unabhängig davon, ob die konsolidierten Kontrollergebnisse in Ihrem Konto aktiviert oder deaktiviert sind. Security Hub Hub-Ergebnisse enthalten Sicherheitskontroll-IDs und Sicherheitskontrolltitel jedoch nur, wenn konsolidierte Kontrollergebnisse in Ihrem Konto aktiviert sind. Wenn konsolidierte Kontrollergebnisse in Ihrem Konto deaktiviert sind, enthalten die Security Hub Hub-Ergebnisse standardspezifische Kontroll-IDs und Titel. Weitere Informationen darüber, wie sich die Konsolidierung auf die Kontrollergebnisse auswirkt, finden Sie unter. [Ergebnisse der](#page-1234-0)  **[Stichprobenkontrolle](#page-1234-0)** 

Bei Kontrollen, die Teil von [Service-Managed Standard:](#page-710-0) sind AWS Control Tower, CT. wird das Präfix aus der Kontroll-ID und dem Titel in den Ergebnissen entfernt, wenn konsolidierte Kontrollergebnisse aktiviert werden.

Um Ihre eigenen Skripts für diese Tabelle auszuführen, [laden Sie sie als CSV-Datei](samples/Consolidation_ID_Title_Changes.csv.zip) herunter.

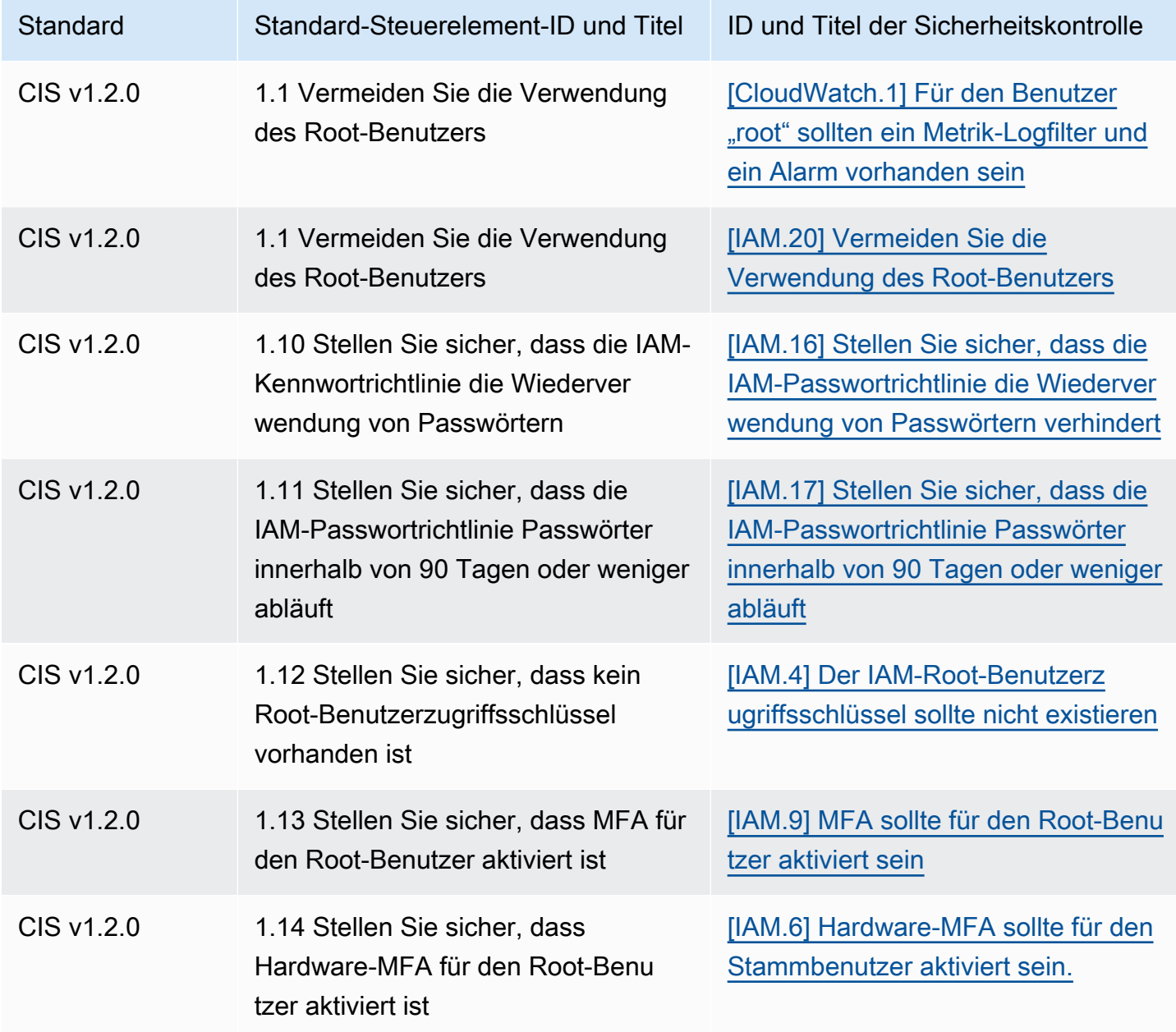

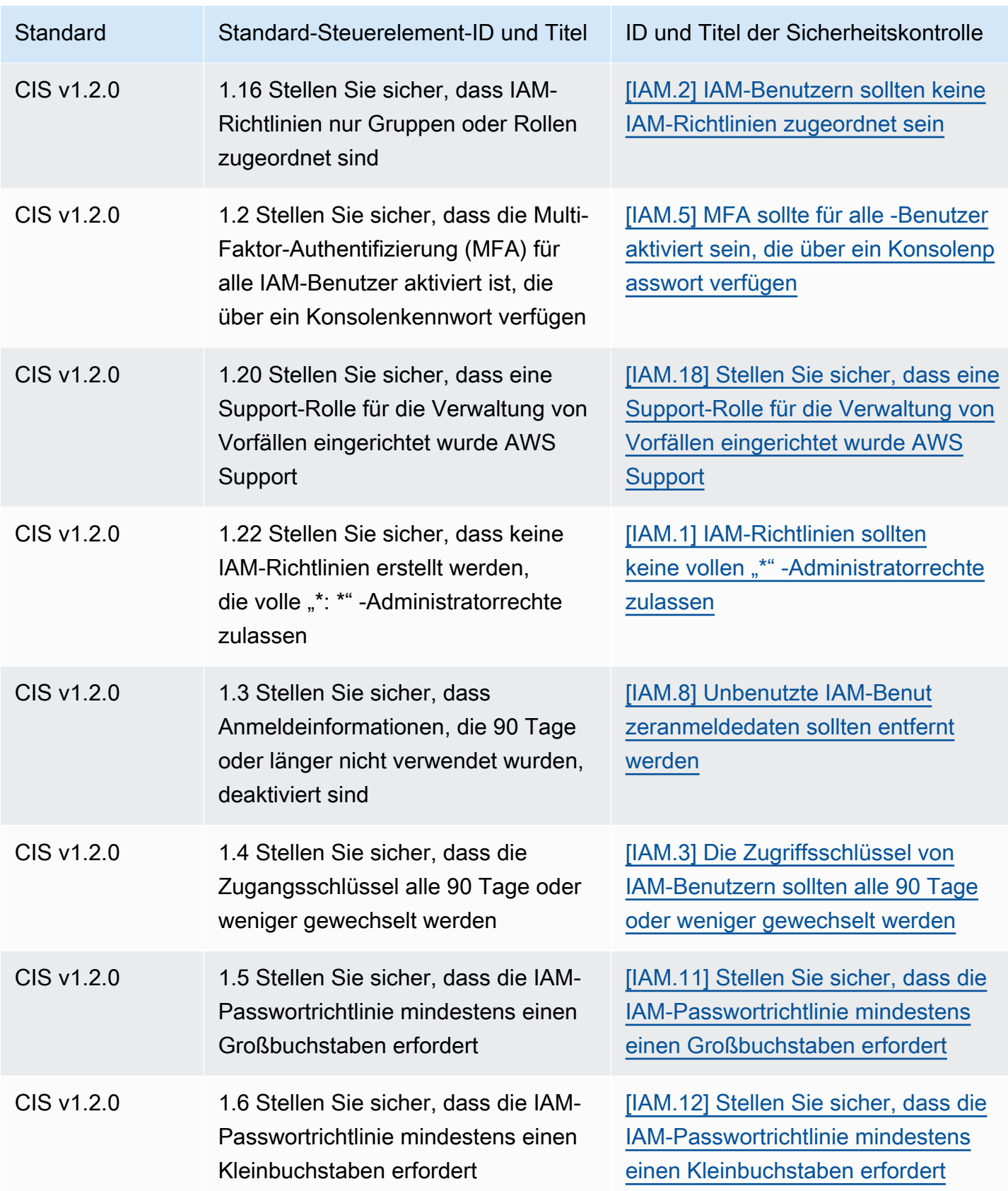

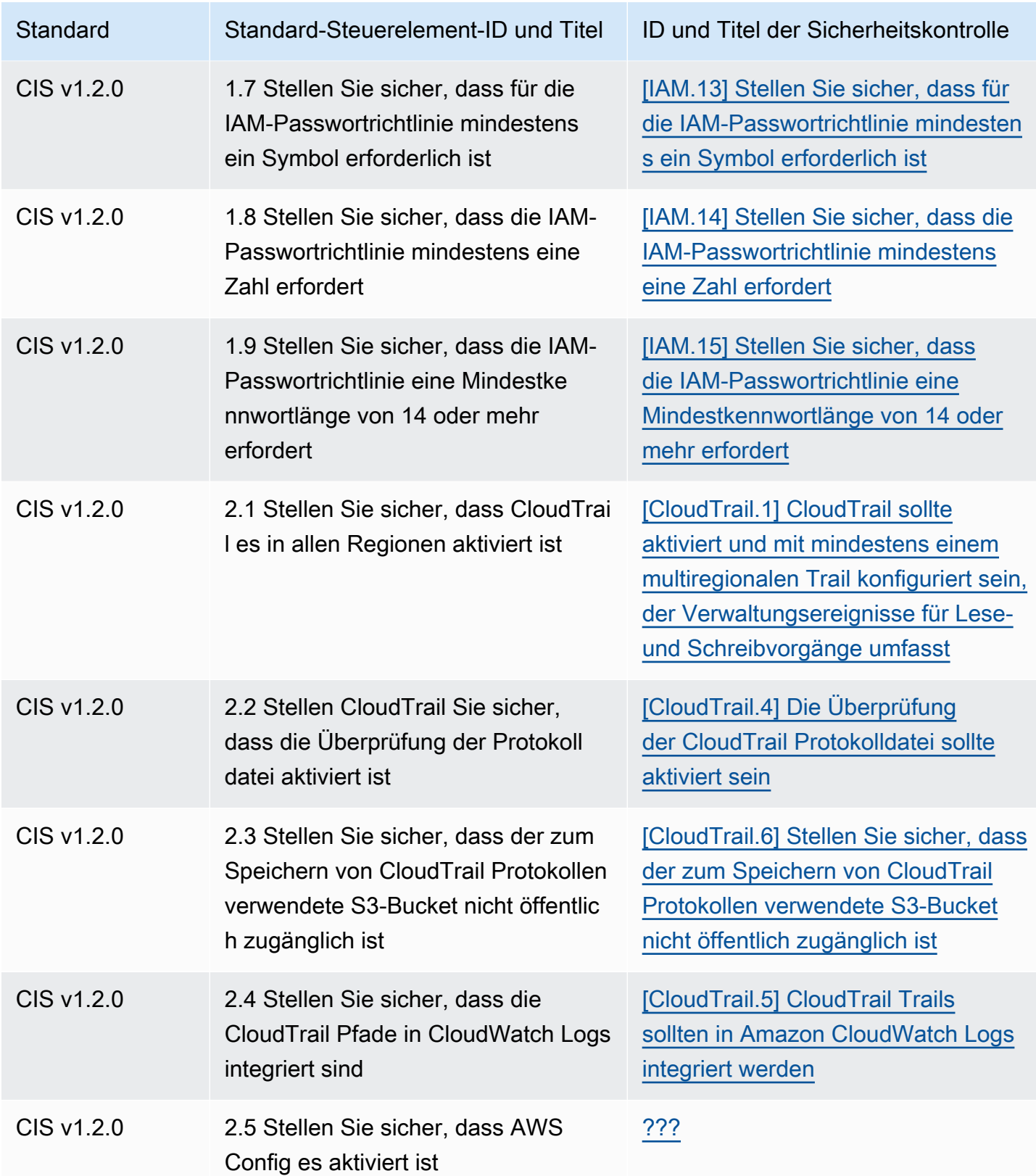

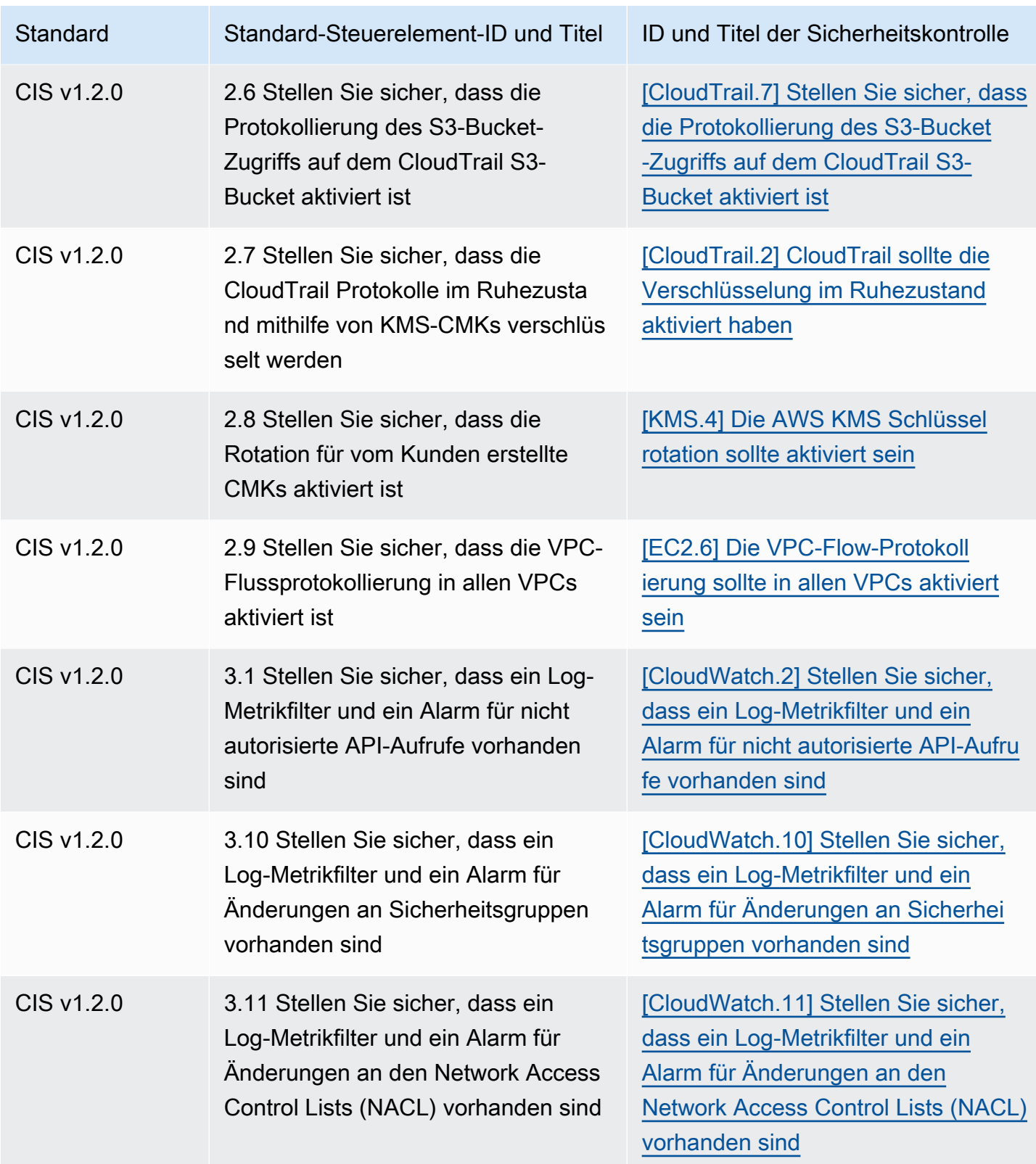

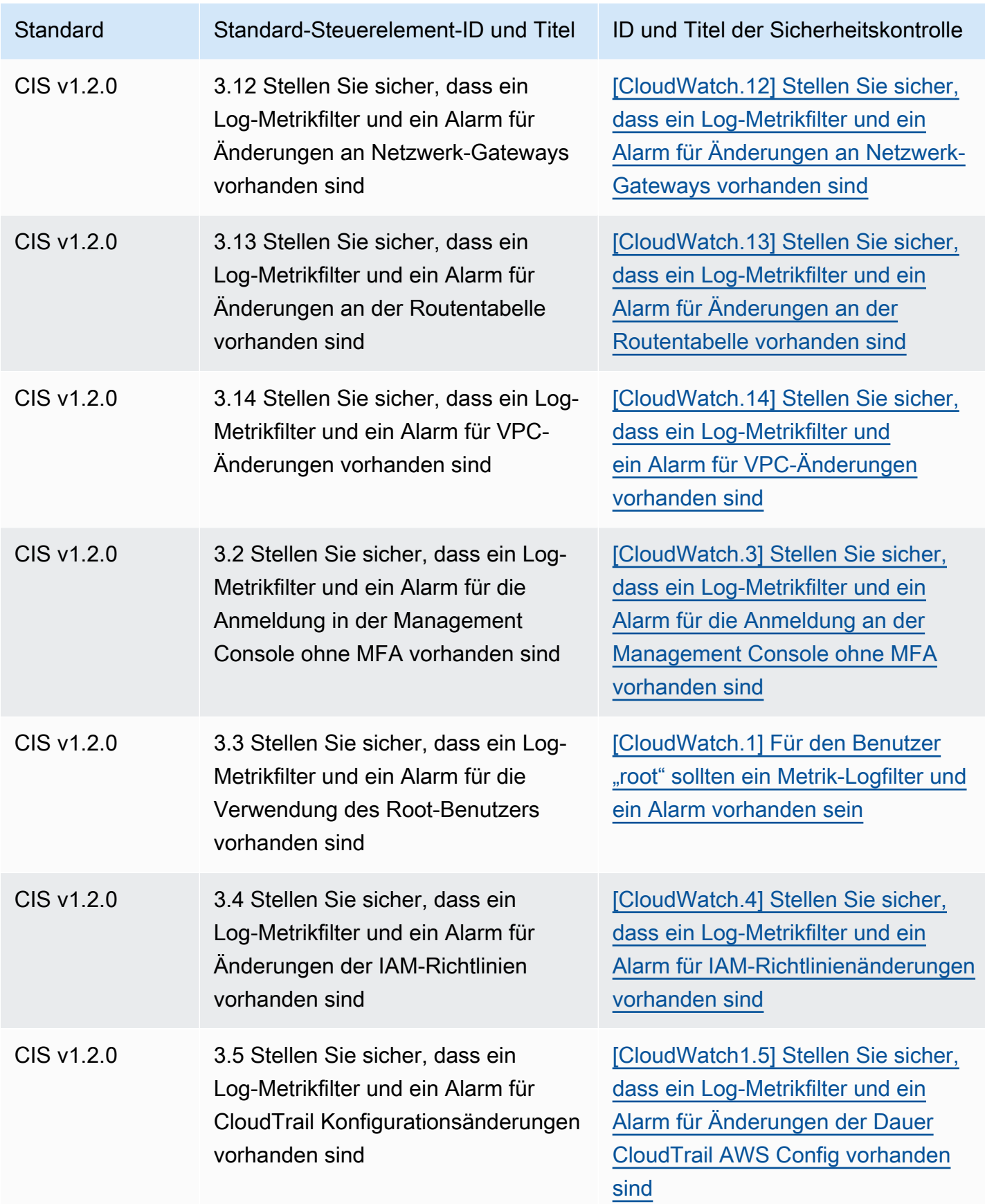

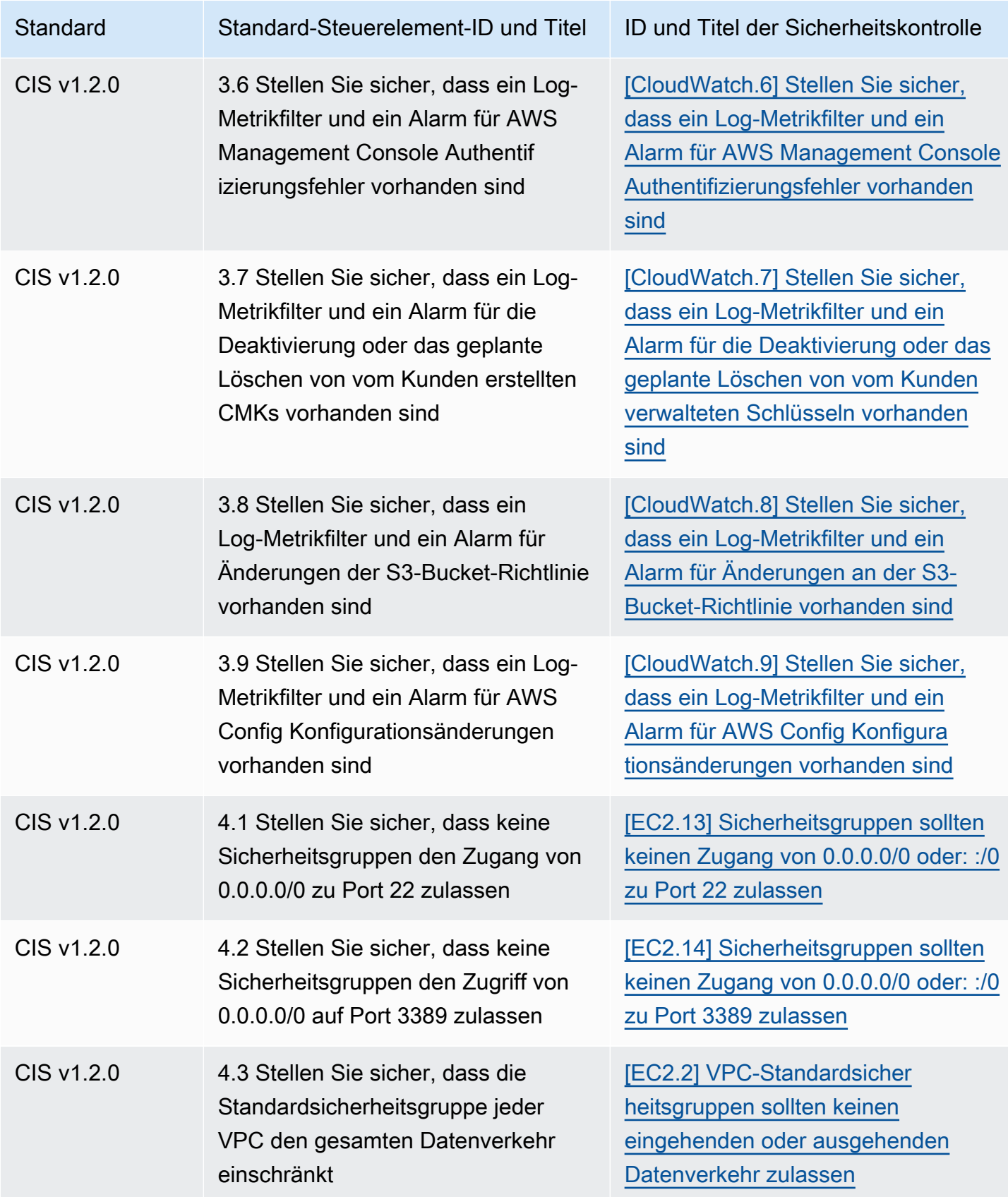

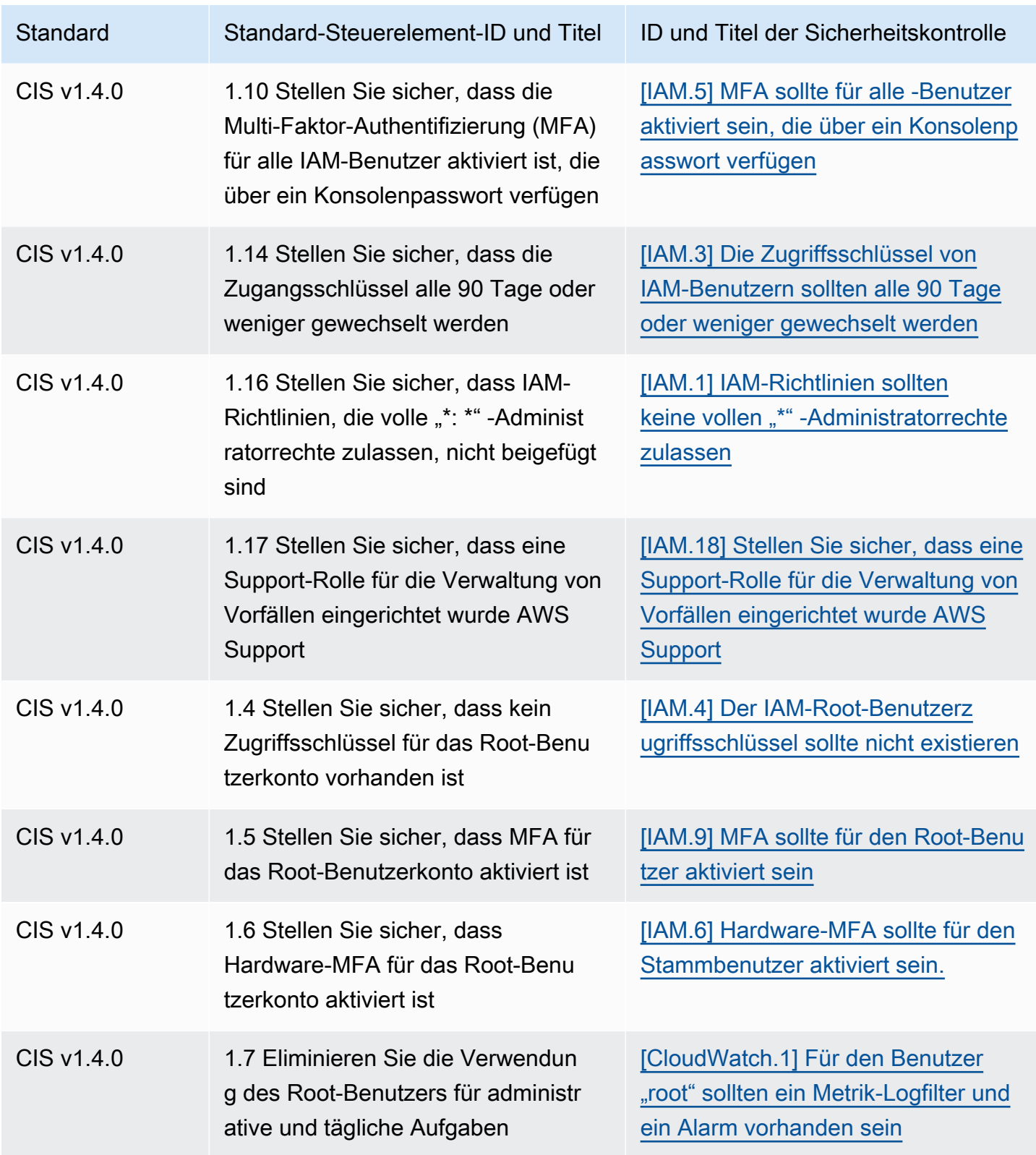

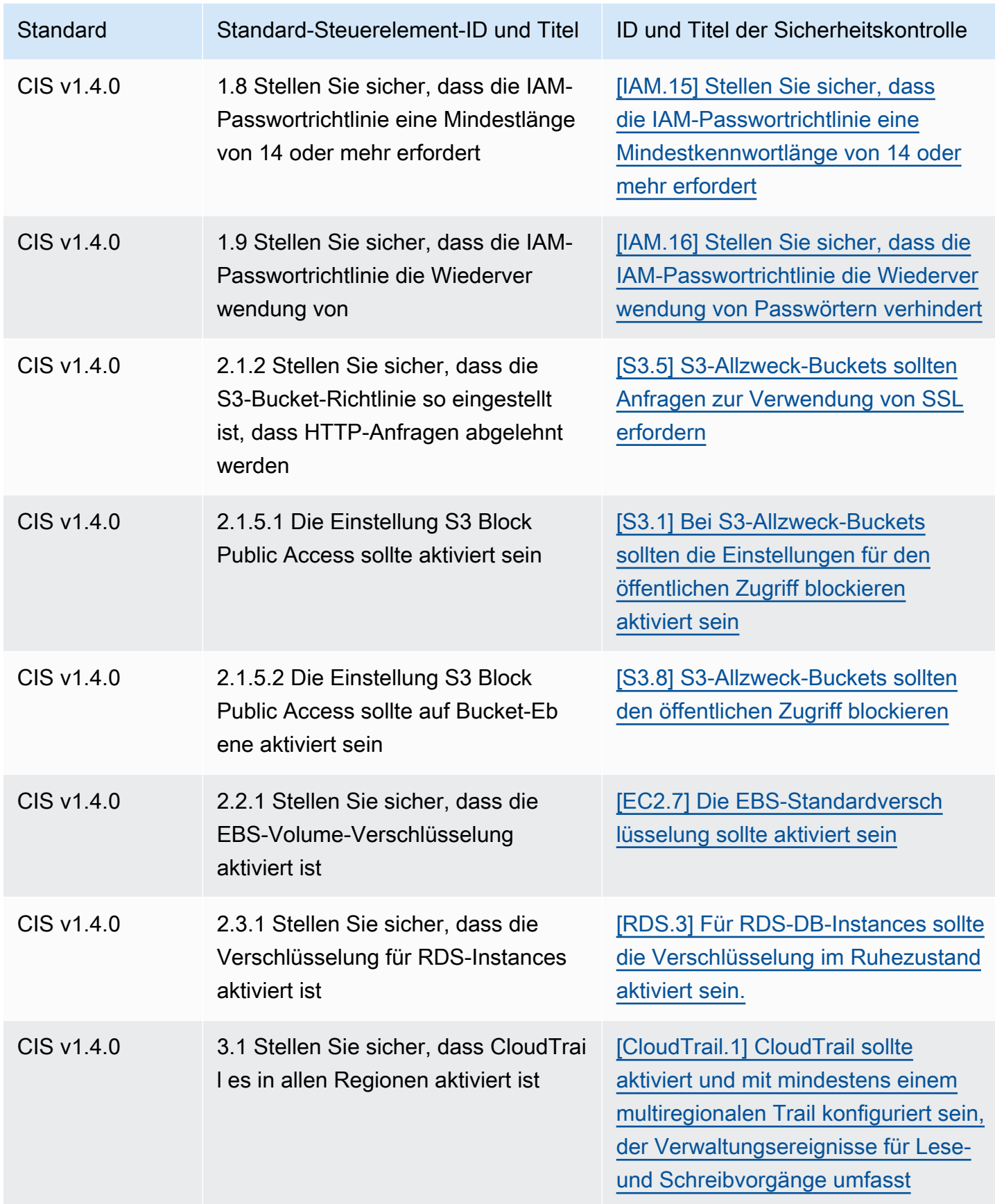

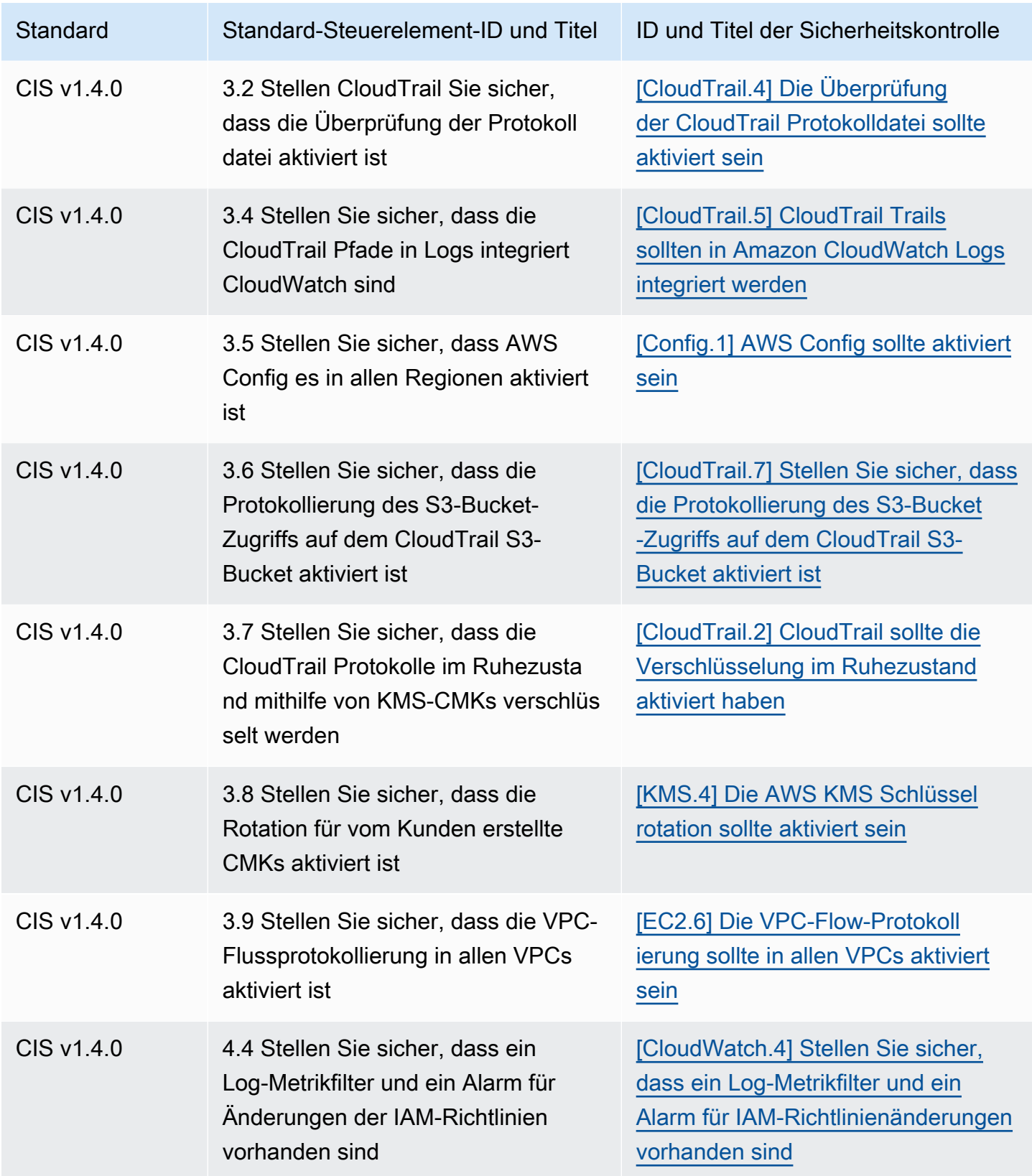

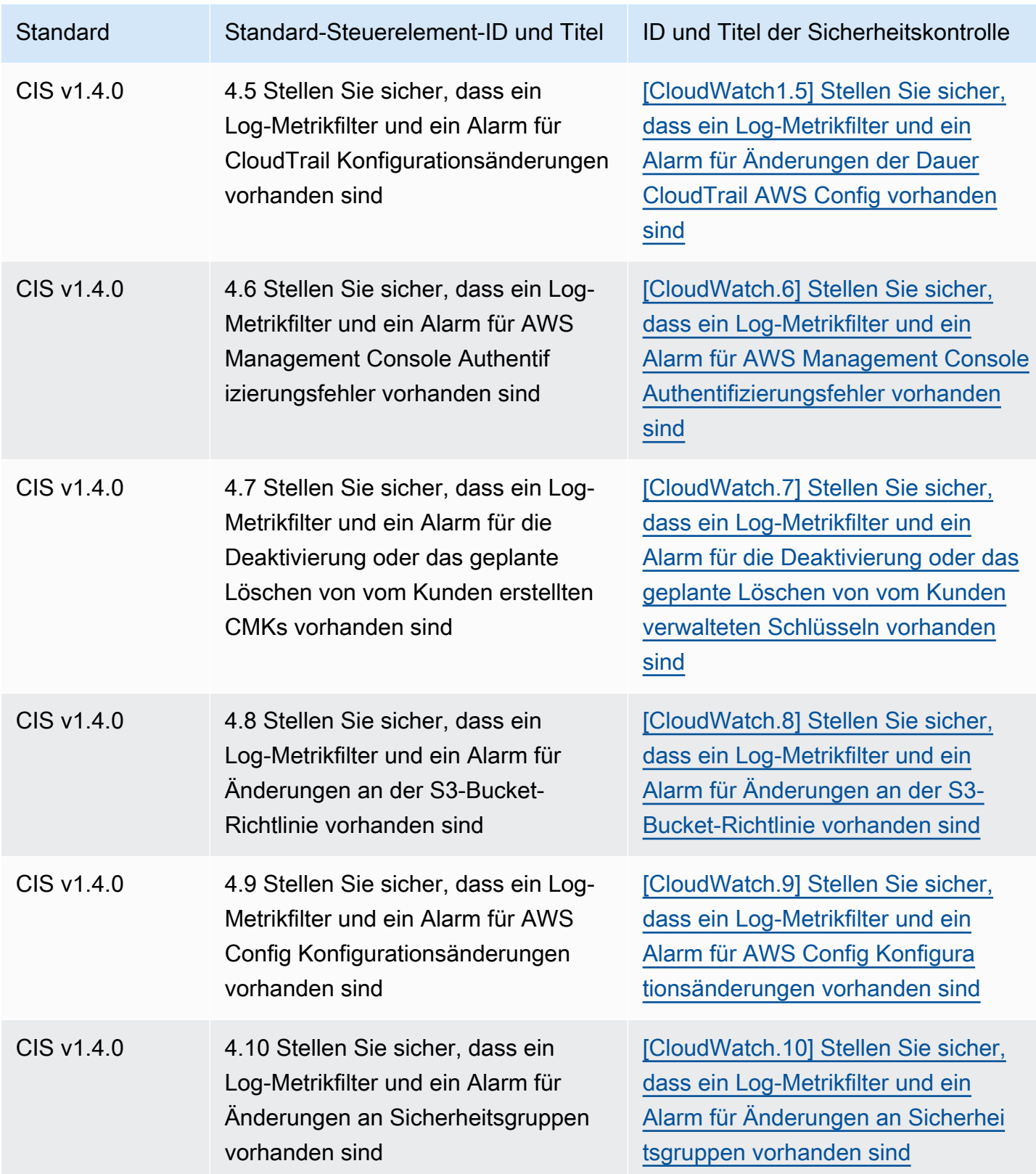

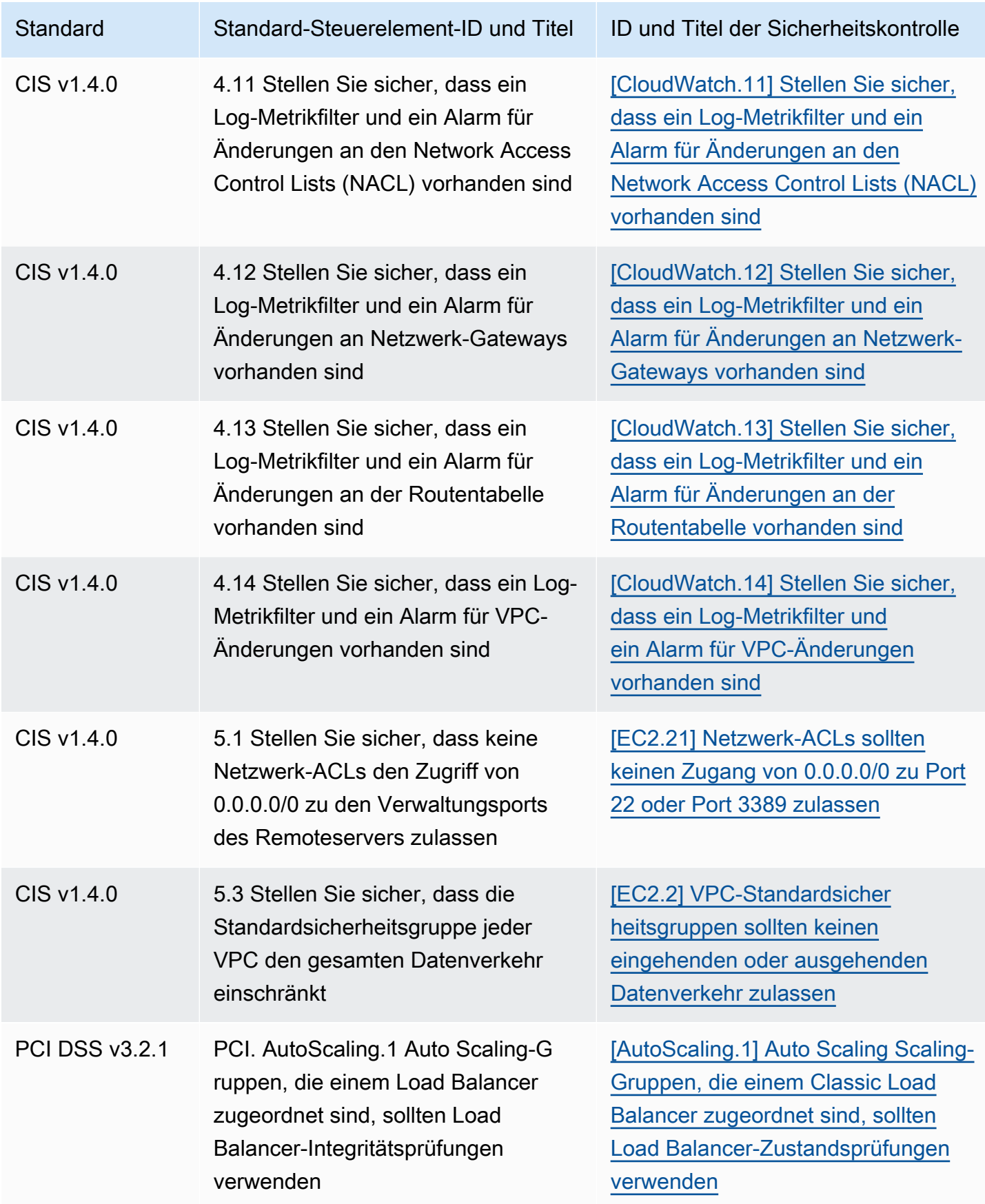

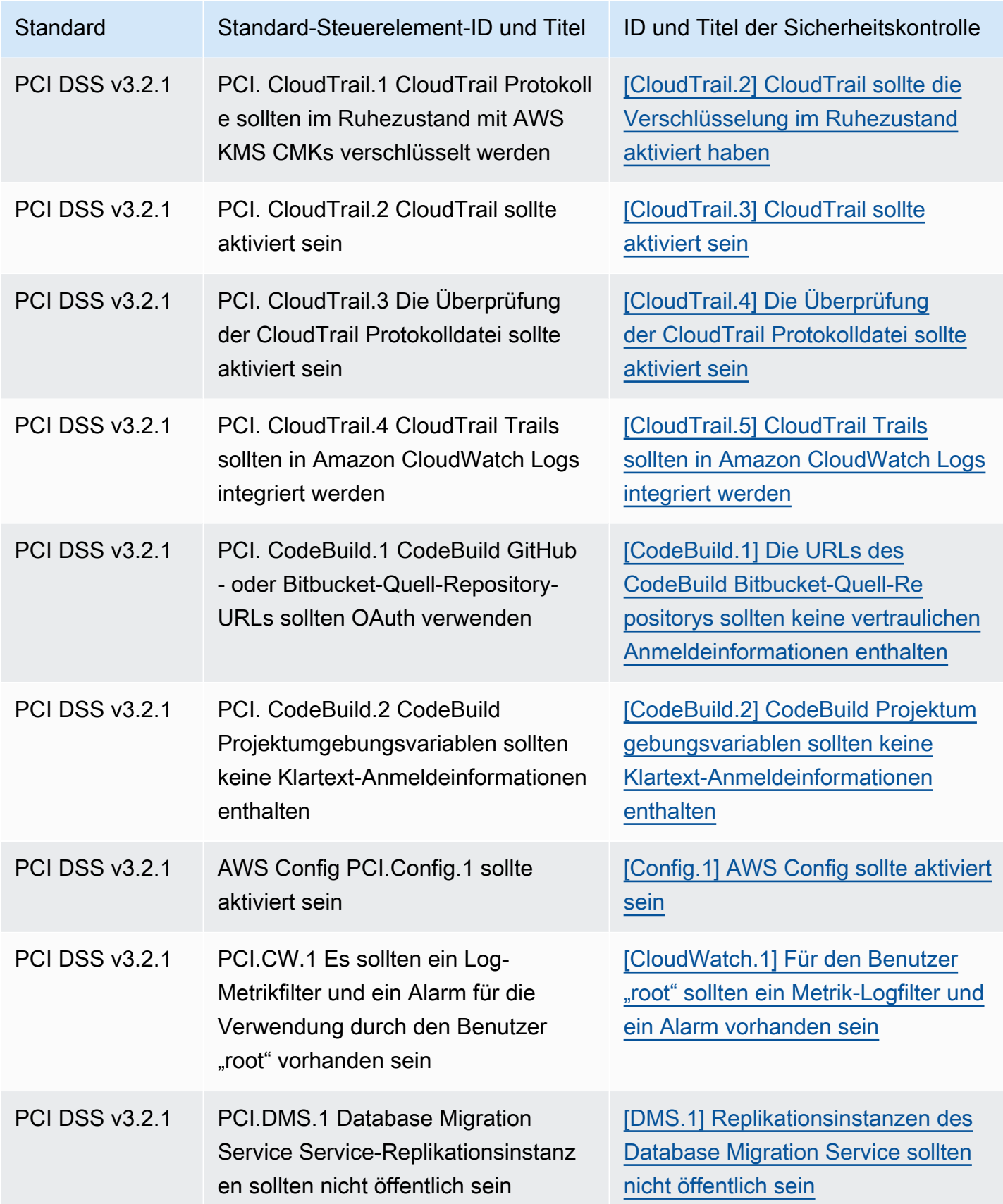

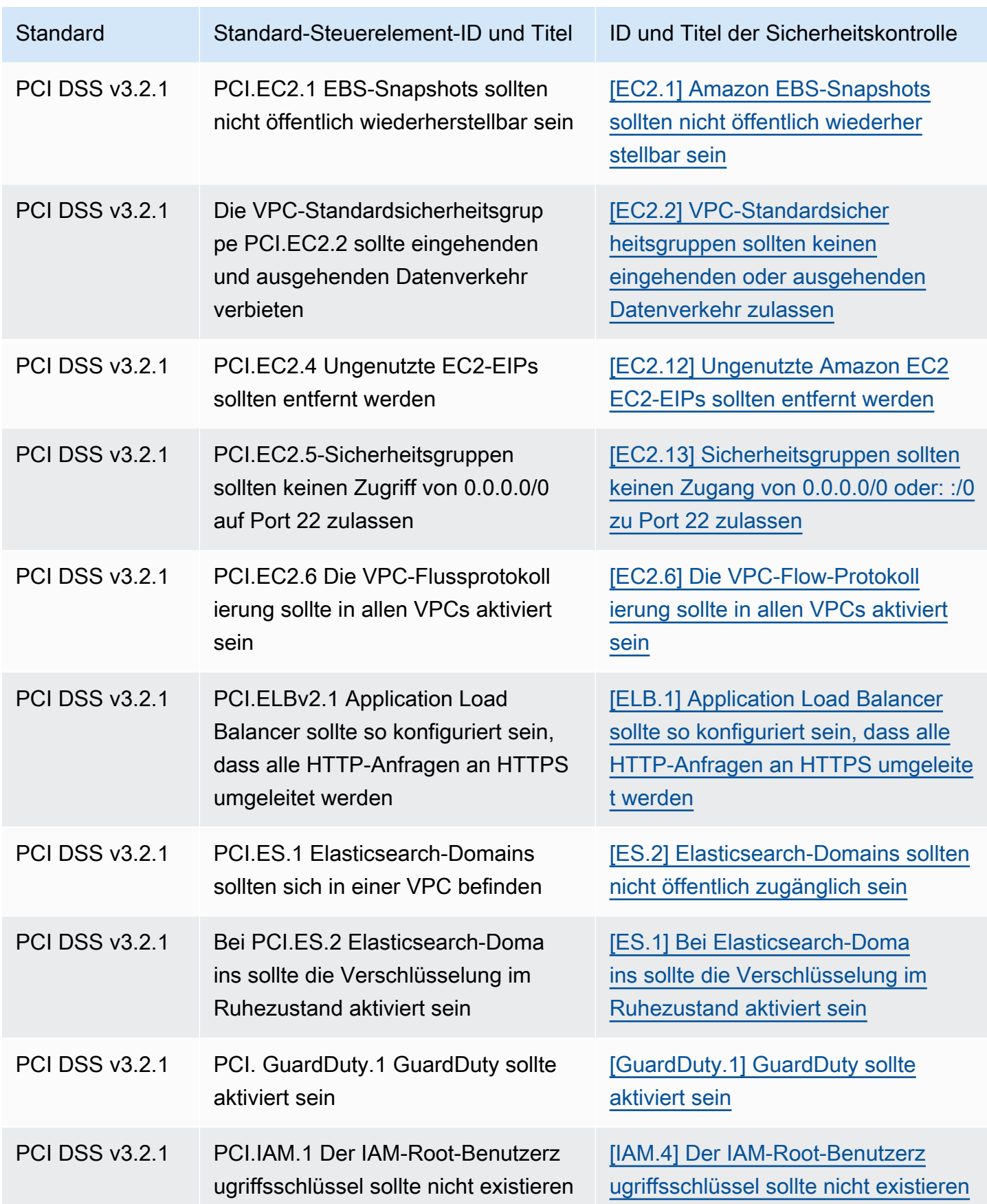

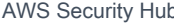

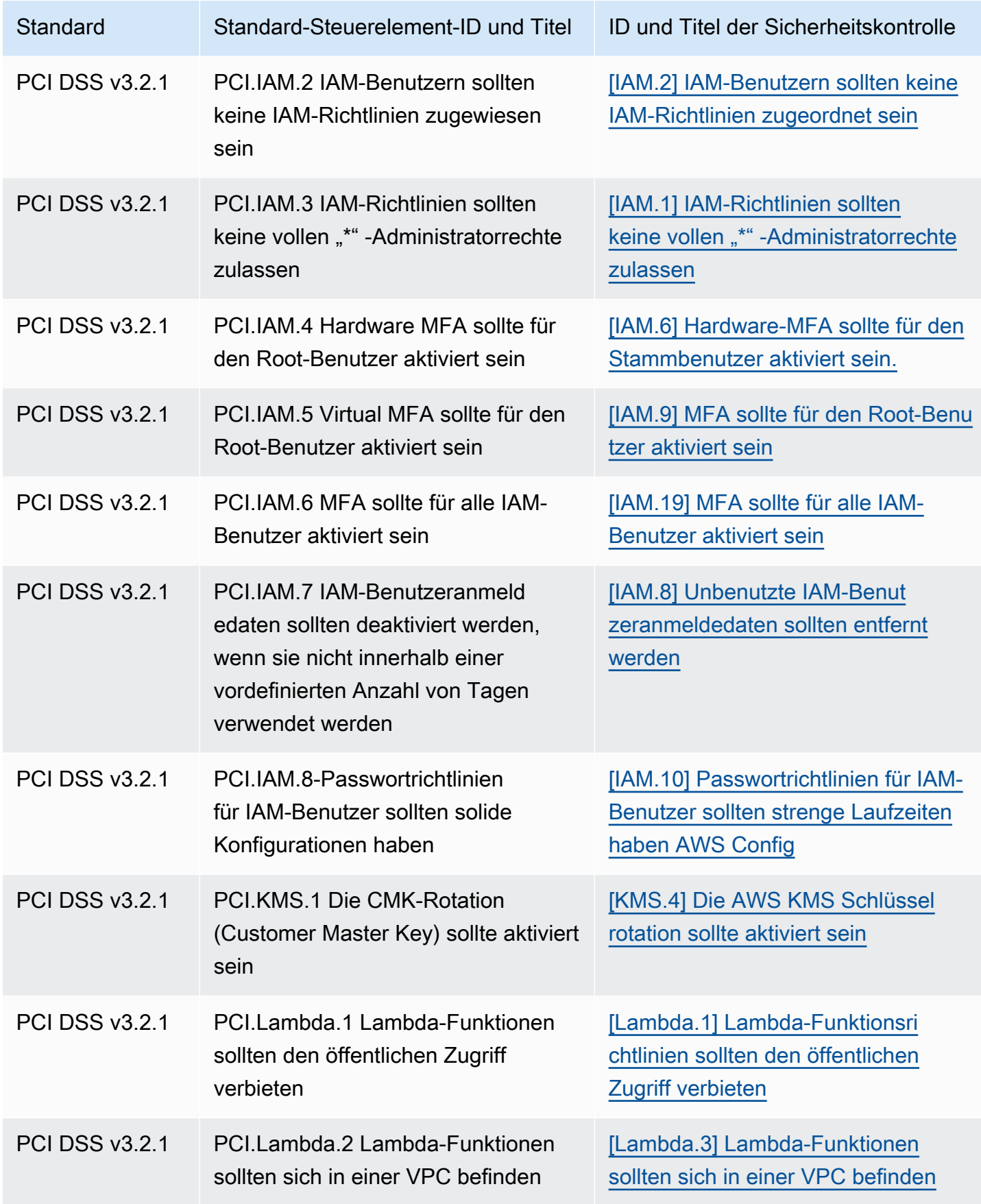

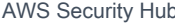

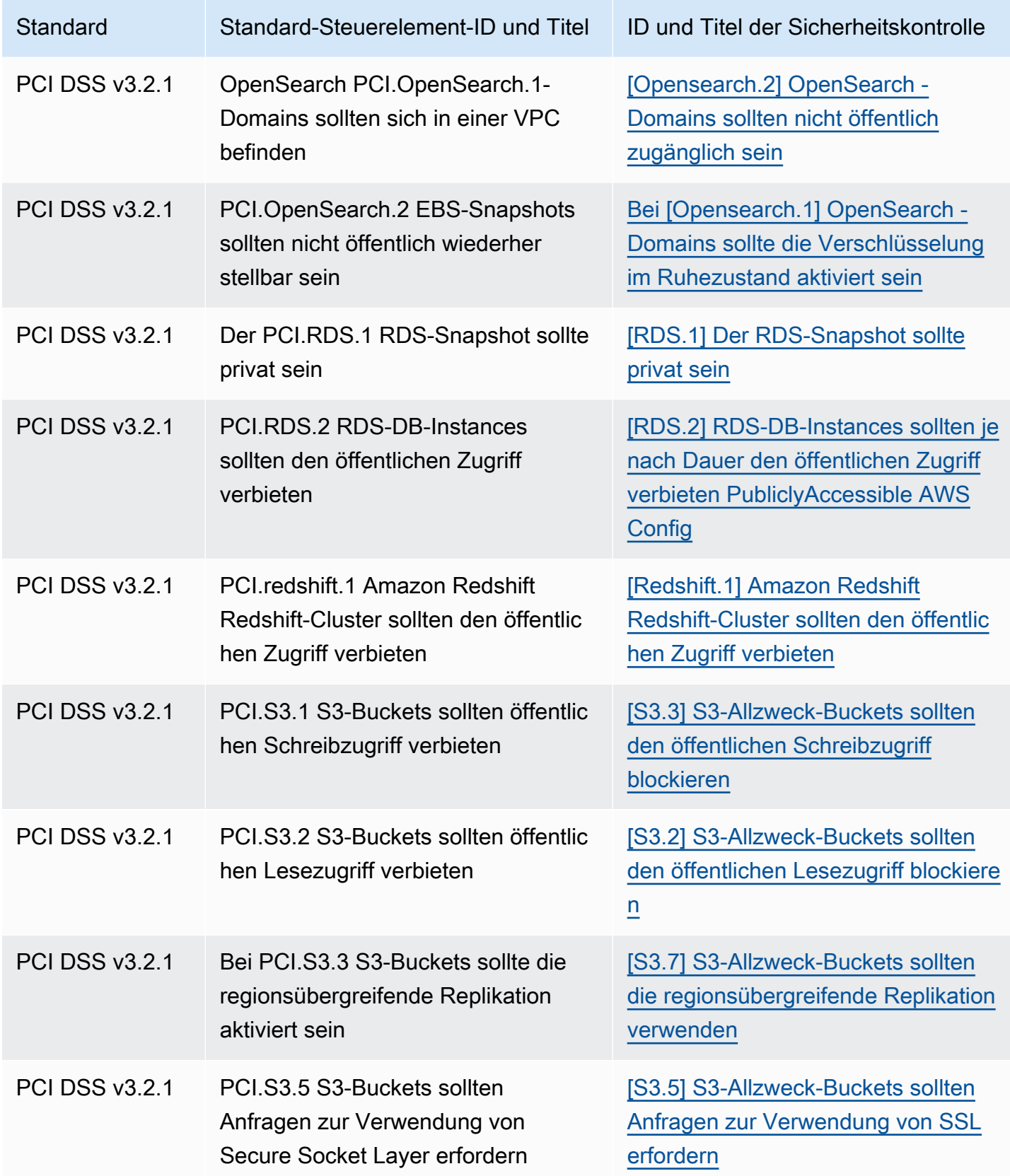

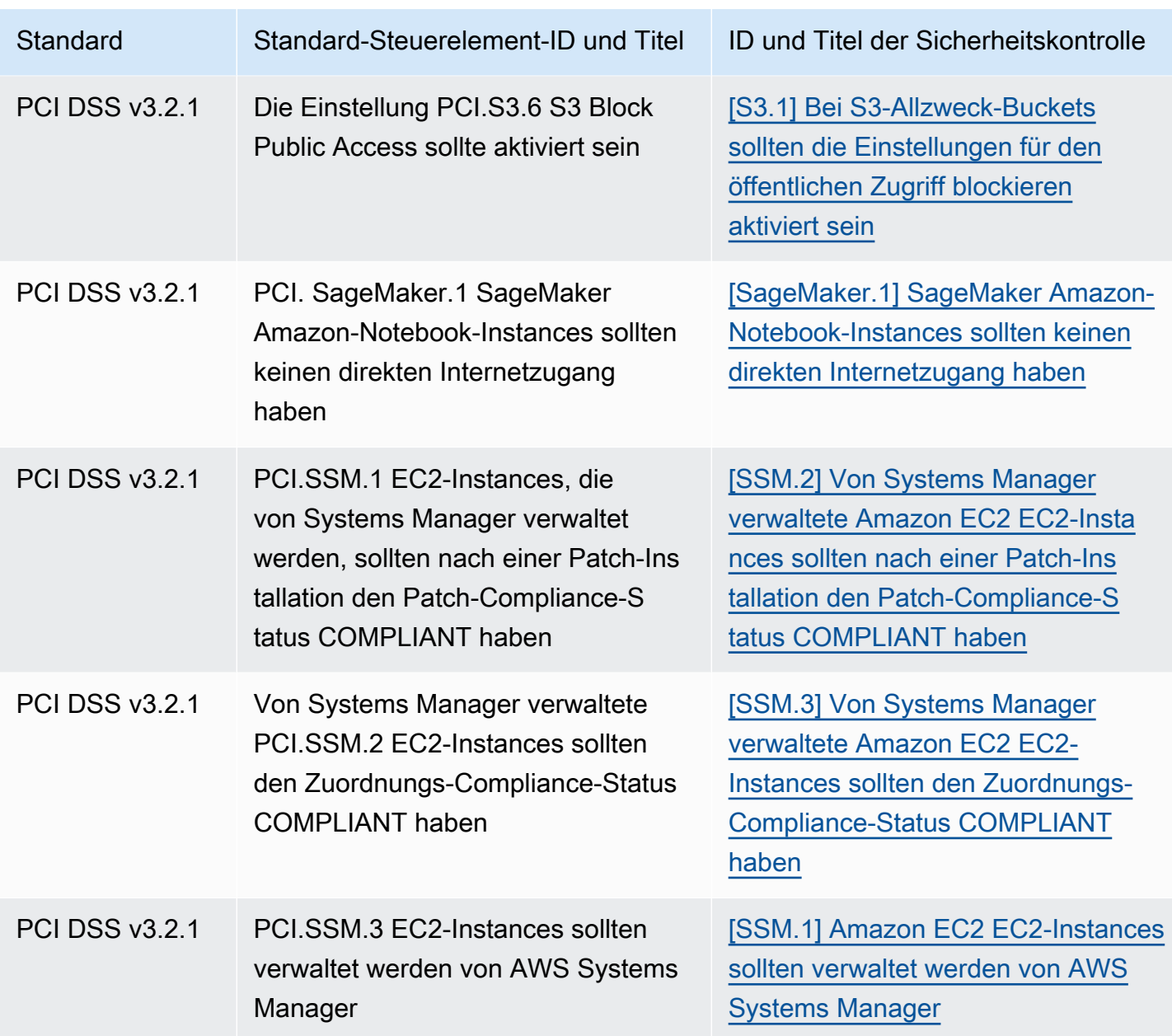

Aktualisierung der Workflows für die Konsolidierung

Wenn Ihre Workflows nicht auf dem spezifischen Format der Kontrollergebnisfelder basieren, sind keine Maßnahmen erforderlich.

Wenn Ihre Workflows auf dem spezifischen Format der in den Tabellen angegebenen Kontrollfindungsfelder basieren, sollten Sie Ihre Workflows aktualisieren. Wenn Sie beispielsweise eine Amazon CloudWatch Events-Regel erstellt haben, die eine Aktion für eine bestimmte Kontroll-ID ausgelöst hat (z. B. das Aufrufen einer AWS Lambda Funktion, wenn die

Kontroll-ID CIS 2.7 entspricht), aktualisieren Sie die Regel so, dass sie CloudTrail .2, das Compliance.SecurityControlId Feld für dieses Steuerelement, verwendet.

Wenn Sie [benutzerdefinierte Erkenntnisse](#page-477-0) mithilfe von Feldern oder Werten für die Kontrollsuche erstellt haben, die sich geändert haben, aktualisieren Sie diese Erkenntnisse, sodass sie die aktuellen Felder oder Werte verwenden.

# ASFF-Beispiele

Die folgenden Abschnitte enthalten Beispiele für erforderliche und optionale Attribute im AWS Security Finding Format (ASFF) sowie Beispiele für jede Ressource, die ASFF unterstützt.

Themen

- [Erforderliche Attribute der obersten Ebene](#page-311-0)
- [Optionale Attribute der obersten Ebene](#page-323-0)
- **[Resources](#page-340-0)**

# <span id="page-311-0"></span>Erforderliche Attribute der obersten Ebene

Die folgenden Attribute der obersten Ebene im AWS Security Finding Format (ASFF) sind für alle Ergebnisse in Security Hub erforderlich. Weitere Informationen zu diesen erforderlichen Attributen finden Sie [AwsSecurityFindingi](https://docs.aws.amazon.com/securityhub/1.0/APIReference/API_AwsSecurityFinding.html)n der AWS Security Hub API-Referenz.

AwsAccountId

Die AWS-Konto ID, für die das Ergebnis gilt.

Beispiel

"AwsAccountId": "111111111111"

#### CreatedAt

Gibt an, wann das potenzielle Sicherheitsproblem, das durch einen Befund erkannt wurde, verursacht wurde.

#### Beispiel

"CreatedAt": "2017-03-22T13:22:13.933Z"

#### **a** Note

Security Hub löscht Ergebnisse 90 Tage nach dem letzten Update oder 90 Tage nach dem Erstellungsdatum, wenn kein Update erfolgt. Um Ergebnisse länger als 90 Tage zu speichern, können Sie in Amazon eine Regel konfigurieren EventBridge , die Ergebnisse an Ihren S3- Bucket weiterleitet.

#### Beschreibung

Die Beschreibung eines Fundes. Dieses Feld kann unspezifischen Standardtext oder spezifische Details für die Instance des Fundes enthalten.

Für Kontrollergebnisse, die Security Hub generiert, enthält dieses Feld eine Beschreibung der Kontrolle.

Dieses Feld verweist nicht auf einen Standard, wenn Sie [konsolidierte Kontrollergebnisse](#page-635-0) aktivieren.

Beispiel

"Description": "This AWS control checks whether AWS Config is enabled in the current account and Region."

#### **GeneratorId**

Die Kennung für die lösungsspezifische Komponente (eine separate Logikeinheit), die einen Fund generiert hat.

Bei Kontrollergebnissen, die Security Hub generiert, verweist dieses Feld nicht auf einen Standard, wenn Sie [konsolidierte Kontrollergebnisse](#page-635-0) aktivieren.

Beispiel

```
"GeneratorId": "security-control/Config.1"
```
#### Id

Die produktspezifische Kennung für einen Fund. Für Kontrollergebnisse, die Security Hub generiert, enthält dieses Feld den Amazon-Ressourcennamen (ARN) des Ergebnisses.

Dieses Feld verweist nicht auf einen Standard, wenn Sie [konsolidierte Kontrollergebnisse](#page-635-0) aktivieren.

#### Beispiel

```
"Id": "arn:aws:securityhub:eu-central-1:123456789012:security-control/iam.9/finding/
ab6d6a26-a156-48f0-9403-115983e5a956
"
```
### ProductArn

Der von Security Hub generierte Amazon-Ressourcenname (ARN), der ein Produkt eines Drittanbieters eindeutig identifiziert, nachdem das Produkt bei Security Hub registriert wurde.

Das Format des Felds ist arn:*partition*:securityhub:*region*:*accountid*:product/*company-id*/*product-id*.

- Für AWS Dienste, die in Security Hub integriert sind, company-id muss das "aws" lauten, und das product-id muss der AWS öffentliche Dienstname sein. Da AWS Produkte und Dienstleistungen keinem Konto zugeordnet sind, ist der account-id Bereich des ARN leer. AWS Dienste, die noch nicht in Security Hub integriert sind, gelten als Produkte von Drittanbietern.
- Für öffentliche Produkte müssen die company-id und die product-id die ID-Werte sein, die zum Zeitpunkt der Registrierung angegeben wurden.
- Für private Produkte muss die company-id die Konto-ID sein. Die product-id muss das reservierte Wort "default" (Standard) oder die ID sein, die zum Zeitpunkt der Registrierung angegeben wurde.

```
// Private ARN 
     "ProductArn": "arn:aws:securityhub:us-east-1:111111111111:product/111111111111/
default"
// Public ARN 
     "ProductArn": "arn:aws:securityhub:us-west-2::product/aws/guardduty" 
     "ProductArn": "arn:aws:securityhub:us-west-2:222222222222:product/generico/secure-
pro"
```
#### Ressourcen

Das [Resources](#page-340-0)Objekt stellt eine Reihe von Ressourcendatentypen bereit, die die AWS Ressourcen beschreiben, auf die sich das Ergebnis bezieht.

```
"Resources": [ 
  \{ "ApplicationArn": "arn:aws:resource-groups:us-west-2:123456789012:group/
SampleApp/1234567890abcdef0", 
       "ApplicationName": "SampleApp", 
       "DataClassification": { 
       "DetailedResultsLocation": "Path_to_Folder_Or_File", 
       "Result": { 
            "MimeType": "text/plain", 
             "SizeClassified": 2966026, 
             "AdditionalOccurrences": false, 
             "Status": { 
                   "Code": "COMPLETE", 
                   "Reason": "Unsupportedfield" 
            }, 
           "SensitiveData": [ 
\{\hspace{.1cm} \} "Category": "PERSONAL_INFORMATION", 
                        "Detections": [ 
\{ \} "Count": 34, 
                                    "Type": "GE_PERSONAL_ID", 
                                    "Occurrences": { 
                                          "LineRanges": [ 
\{ "Start": 1, 
                                                      "End": 10, 
                                                      "StartColumn": 20 
 } 
\sim 1.0 \sim 1.0 \sim 1.0 \sim 1.0 \sim 1.0 \sim 1.0 \sim 1.0 \sim 1.0 \sim 1.0 \sim 1.0 \sim 1.0 \sim 1.0 \sim 1.0 \sim 1.0 \sim 1.0 \sim 1.0 \sim 1.0 \sim 1.0 \sim 1.0 \sim 1.0 \sim 1.0 \sim 1.0 \sim 1.0 \sim 1.0 \sim 
                                          "Pages": [], 
                                          "Records": [], 
                                          "Cells": [] 
 } 
\mathbb{R}, \mathbb{R}, \mathbb{R}, \mathbb{R}, \mathbb{R}, \mathbb{R}, \mathbb{R}, \mathbb{R}, \mathbb{R}, \mathbb{R}, \mathbb{R}, \mathbb{R}, \mathbb{R}, \mathbb{R}, \mathbb{R}, \mathbb{R}, \mathbb{R}, \mathbb{R}, \mathbb{R}, \mathbb{R}, \mathbb{R}, \mathbb{R}, \{ \} "Count": 59,
```

```
 "Type": "EMAIL_ADDRESS", 
                      "Occurrences": { 
                          "Pages": [ 
\{ "PageNumber": 1, 
                                 "OffsetRange": { 
                                     "Start": 1, 
                                     "End": 100, 
                                     "StartColumn": 10 
 }, 
                                 "LineRange": { 
                                     "Start": 1, 
                                     "End": 100, 
                                     "StartColumn": 10 
 } 
 } 
) and the contract of the contract \mathbf{J}_{\mathbf{r}} } 
\}, \{\{ "Count": 2229, 
                      "Type": "URL", 
                      "Occurrences": { 
                         "LineRanges": [ 
\{ "Start": 1, 
                                "End": 13 
 } 
\sim 100 \sim 100 \sim 100 \sim 100 \sim 100 \sim 100 \sim 100 \sim 100 \sim 100 \sim 100 \sim 100 \sim 100 \sim 100 \sim 100 \sim 100 \sim 100 \sim 100 \sim 100 \sim 100 \sim 100 \sim 100 \sim 100 \sim 100 \sim 100 \sim 
 } 
                  }, 
\{ "Count": 13826, 
                     "Type": "NameDetection", 
                     "Occurrences": { 
                          "Records": [ 
\{ "RecordIndex": 1, 
                                 "JsonPath": "$.ssn.value" 
 } 
) and the contract of the contract \mathbf{J}_{\mathbf{r}} } 
                  }, 
\{
```

```
 "Count": 32, 
                         "Type": "AddressDetection" 
 } 
                ], 
                "TotalCount": 32 
 } 
         ], 
         "CustomDataIdentifiers": { 
             "Detections": [ 
\{ "Arn": "1712be25e7c7f53c731fe464f1c869b8", 
                       "Name": "1712be25e7c7f53c731fe464f1c869b8", 
                       "Count": 2, 
 } 
             ], 
             "TotalCount": 2 
         } 
     }
}, 
  "Type": "AwsEc2Instance", 
  "Id": "arn:aws:ec2:us-west-2:123456789012:instance/i-abcdef01234567890", 
  "Partition": "aws", 
  "Region": "us-west-2", 
  "ResourceRole": "Target", 
  "Tags": { 
   "billingCode": "Lotus-1-2-3", 
   "needsPatching": true 
  }, 
  "Details": { 
   "IamInstanceProfileArn": "arn:aws:iam::123456789012:role/IamInstanceProfileArn", 
   "ImageId": "ami-79fd7eee", 
   "IpV4Addresses": ["1.1.1.1"], 
   "IpV6Addresses": ["2001:db8:1234:1a2b::123"], 
   "KeyName": "testkey", 
   "LaunchedAt": "2018-09-29T01:25:54Z", 
   "MetadataOptions": { 
    "HttpEndpoint": "enabled", 
    "HttpProtocolIpv6": "enabled", 
    "HttpPutResponseHopLimit": 1, 
    "HttpTokens": "optional", 
    "InstanceMetadataTags": "disabled" 
   } 
  }, 
   "NetworkInterfaces": [
```

```
 { 
    "NetworkInterfaceId": "eni-e5aa89a3" 
   } 
   ], 
   "SubnetId": "PublicSubnet", 
   "Type": "i3.xlarge", 
   "VirtualizationType": "hvm", 
   "VpcId": "TestVPCIpv6" 
  }
]
```
## SchemaVersion

Die Schemaversion, für die ein Fund formatiert ist. Der Wert dieses Feldes muss eine der offiziell veröffentlichten Versionen sein, die von AWS identifiziert wurden. In der aktuellen Version lautet die Schemaversion des AWS Security Finding Formats2018-10-08.

Beispiel

"SchemaVersion": "2018-10-08"

#### **Schweregrad**

Definiert die Wichtigkeit eines Ergebnisses. Einzelheiten zu diesem Objekt finden Sie [Severity](https://docs.aws.amazon.com/securityhub/1.0/APIReference/API_Severity.html)in der AWS Security Hub API-Referenz.

Severityist sowohl ein Objekt der obersten Ebene in einem Finding als auch ein unter dem Objekt verschachteltes Objekt. FindingProviderFields

Der Wert des Severity Objekts der obersten Ebene für einen Befund sollte nur von der API aktualisiert werden. [BatchUpdateFindings](https://docs.aws.amazon.com/securityhub/1.0/APIReference/API_BatchUpdateFindings.html)

Um Informationen zum Schweregrad bereitzustellen, sollten Finding-Provider FindingProviderFields bei einer [BatchImportFindings](https://docs.aws.amazon.com/securityhub/1.0/APIReference/API_BatchImportFindings.html)API-Anfrage das Severity Objekt unter aktualisieren.

Wenn eine BatchImportFindings Anfrage für ein neues Ergebnis nur liefert Label oder nur liefertNormalized, füllt Security Hub automatisch den Wert des anderen Felds aus. Das Product Feld unter FindingProviderFields ist deaktiviert und wird in den aktuellen Ergebnissen nicht aufgefüllt. Verwenden Sie stattdessen das Original Feld.

Der Schweregrad des Ergebnisses berücksichtigt nicht den kritischen Charakter der beteiligten Komponenten oder der zugrunde liegenden Ressource. Der kritische Charakter ist definiert als die Wichtigkeit der Ressourcen, die mit dem Ergebnis verbunden sind. Beispielsweise hat eine Ressource, die einer geschäftskritischen Anwendung zugeordnet ist, eine höhere Priorität als eine Ressource, die nicht produktionstechnischen Tests zugeordnet ist. Verwenden Sie das Criticality-Feld, um Informationen zum kritischen Charakter der Ressource zu erfassen.

Wir empfehlen, bei der Übersetzung der systemeigenen Schweregrade der Ergebnisse in den Wert von im ASFF die folgenden Hinweise zu beachten. Severity.Label

- INFORMATIONAL— Diese Kategorie kann einen Befund für einenPASSED,WARNING, oder NOT AVAILABLE Scheck oder eine Identifizierung sensibler Daten beinhalten.
- LOW— Erkenntnisse, die zu future Kompromissen führen könnten. Zu dieser Kategorie können beispielsweise Sicherheitslücken, Konfigurationsschwächen und offengelegte Passwörter gehören.
- MEDIUM— Ergebnisse, die auf einen aktiven Kompromiss hindeuten, aber keinen Hinweis darauf, dass ein Gegner seine Ziele erreicht hat. Zu dieser Kategorie können beispielsweise Malware-Aktivitäten, Hacking-Aktivitäten und die Erkennung ungewöhnlicher Verhaltensweisen gehören.
- HIGHoder CRITICAL Ergebnisse, die darauf hindeuten, dass ein Angreifer seine Ziele erreicht hat, wie z. B. aktiver Datenverlust oder Datenkompromittierung oder Denial-of-Service.

## Beispiel

```
"Severity": { 
     "Label": "CRITICAL", 
     "Normalized": 90, 
     "Original": "CRITICAL"
}
```
## Title

Der Titel eines Fundes. Dieses Feld kann unspezifischen Standardtext oder spezifische Details für diese Instanz des Fundes enthalten.

Bei Kontrollergebnissen gibt dieses Feld den Titel der Kontrolle an.

Dieses Feld verweist nicht auf einen Standard, wenn Sie [konsolidierte Kontrollergebnisse](#page-635-0) aktivieren.

"Title": "AWS Config should be enabled"

### Typen

Ein oder mehrere Fundtypen im Format *namespace*/*category*/*classifier*, die einen Fund klassifizieren. Dieses Feld verweist nicht auf einen Standard, wenn Sie [konsolidierte](#page-635-0)  [Kontrollergebnisse](#page-635-0) aktivieren.

Typessollte nur mit aktualisiert werden [BatchUpdateFindings](https://docs.aws.amazon.com/securityhub/1.0/APIReference/API_BatchUpdateFindings.html).

Wenn Sie nach Anbietern suchen, für die Sie einen Wert angeben möchten, Types sollten Sie das Types Attribut unter verwenden [FindingProviderFields](https://docs.aws.amazon.com/securityhub/1.0/APIReference/API_FindingProviderFields.html).

In der folgenden Liste sind die Aufzählungszeichen der obersten Ebene Namespaces, die Aufzählungszeichen der zweiten Ebene Kategorien und die Aufzählungszeichen der dritten Ebene Klassifikatoren. Wir empfehlen, dass Suchanbieter definierte Namespaces verwenden, um Ergebnisse zu sortieren und zu gruppieren. Die definierten Kategorien und Klassifikatoren können ebenfalls verwendet werden, sind aber nicht erforderlich. Nur der Software- und Konfigurationsprüfungs-Namespace hat definierte Klassifizierer.

Sie können einen Teilpfad für Namespace/Kategorie/Klassifikator definieren. Beispielsweise sind die folgenden Findungstypen alle gültig:

- TTPs
- TTPs/Defense Evasion
- ttps/Defense Evasion/ CloudTrailStopped

Die Kategorien Taktiken, Techniken und Verfahren (TTPs) in der folgenden Liste entsprechen der [MITRE ATT&CK](https://attack.mitre.org/matrices/enterprise/) MatrixTM. Der Namespace Unusual Behaviors spiegelt allgemeines ungewöhnliches Verhalten wider, wie z. B. allgemeine statistische Anomalien, und ist nicht auf ein bestimmtes TTP abgestimmt. Sie könnten einen Fund jedoch mit beiden Fundtypen (Ungewöhnliches Verhalten und TTPs) klassifizieren.

Liste der Namespaces, Kategorien und Klassifikatoren:

- Software- und Konfigurationsprüfungen
	- Schwachstellen
		- CVE
- AWS Bewährte Methoden im Bereich Sicherheit
	- Netzwerkerreichbarkeit
	- Laufzeitverhaltens-Analyse
- Branchen- und regulatorische Standards
	- AWS Bewährte grundlegende Sicherheitsmethoden
	- CIS-Benchmarks zur Host-Härtung
	- Maßstab für AWS GUS-Stiftungen
	- PCI-DSS
	- Cloud Security Alliance-Kontrollen
	- ISO 90001-Kontrollen
	- ISO 27001-Kontrollen
	- ISO 27017-Kontrollen
	- ISO 27018-Kontrollen
	- SOC 1
	- SOC 2
	- HIPAA-Kontrollen (USA)
	- NIST 800-53-Kontrollen (USA)
	- NIST CSF-Kontrollen (USA)
	- IRAP-Kontrollen (Australien)
	- K-ISMS-Kontrollen (Korea)
	- MTCS-Kontrollen (Singapur)
	- FISC-Kontrollen (Japan)
	- My Number Act-Kontrollen (Japan)
	- ENS-Kontrollen (Spanien)
	- Cyber Essentials Plus-Kontrollen (Vereinigtes Königkreich)
	- G-Cloud-Kontrollen (Vereinigtes Königreich)
	- C5-Kontrollen (Deutschland)
	- IT-Grundschutz-Kontrollen (Deutschland)
- DSGVO-Kontrollen (Europa)<br>ASFF-Beispiele
- ASFF-Beispiele 309
	- TISAX-Kontrollen (Europa)
- Patch-Management
- TTPs
	- Anfänglicher Zugriff
	- Ausführung
	- Persistenz
	- Rechteeskalation
	- Abwehrumgehung
	- Anmeldeinformationszugriff
	- Erkennung
	- Seitwärtsbewegung (Lateral Movement)
	- Sammlung
	- Command and Control
- Auswirkungen
	- Offenlegung von Daten
	- Datenexfiltration
	- Datenvernichtung
	- Denial of Service
	- Ressourcennutzung
- Ungewöhnliches Verhalten
	- Anwendung
	- Netzwerkfluss
	- IP-Adresse
	- Benutzer
	- VM
	- Container
	- Serverless
	- Prozess
	- Datenbank
- Daten ASFF-Beispiele 310
- Identifizierung sensibler Daten
- Personenbezogene Daten
- Passwörter
- Recht
- Finanzanwendungen
- Sicherheit
- Geschäft

Beispiel

```
"Types": [ 
     "Software and Configuration Checks/Vulnerabilities/CVE" 
     ]
```
UpdatedAt

Gibt an, wann der Suchprovider den Suchdatensatz zuletzt aktualisiert hat.

Dieser Zeitstempel gibt den Zeitpunkt an, zu dem der Suchdatensatz zuletzt oder zuletzt aktualisiert wurde. Folglich kann er vom LastObservedAt Zeitstempel abweichen, der angibt, wann das Ereignis oder die Sicherheitsanfälligkeit zuletzt oder zuletzt beobachtet wurde.

Wenn Sie den Funddatensatz aktualisieren, müssen Sie diesen Zeitstempel durch den aktualisierten Zeitstempel ersetzen. Bei der Erstellung eines Befunddatensatzes müssen die Zeitstempel CreatedAt und die UpdatedAt Zeitstempel identisch sein. Nach einer Aktualisierung des Suchdatensatzes muss der Wert dieses Felds aktueller sein als alle vorherigen Werte, die es enthielt.

Beachten Sie, dass dies UpdatedAt nicht mithilfe der [BatchUpdateFindings](https://docs.aws.amazon.com/securityhub/1.0/APIReference/API_BatchUpdateFindings.html)API-Operation aktualisiert werden kann. Sie können es nur aktualisieren, indem Sie [BatchImportFindings](https://docs.aws.amazon.com/securityhub/1.0/APIReference/API_BatchImportFindings.html).

Beispiel

```
"UpdatedAt": "2017-04-22T13:22:13.933Z"
```
#### **a** Note

Security Hub löscht Ergebnisse 90 Tage nach dem letzten Update oder 90 Tage nach dem Erstellungsdatum, wenn kein Update erfolgt. Um Ergebnisse länger als 90 Tage zu speichern, können Sie in Amazon eine Regel konfigurieren EventBridge , die Ergebnisse an Ihren S3- Bucket weiterleitet.

<span id="page-323-0"></span>Optionale Attribute der obersten Ebene

Diese Attribute der obersten Ebene sind im AWS Security Finding Format (ASFF) optional. Weitere Informationen zu diesen Attributen finden Sie [AwsSecurityFindingi](https://docs.aws.amazon.com/securityhub/1.0/APIReference/API_AwsSecurityFinding.html)n der AWS Security Hub API-Referenz.

Aktion

Das [Action](https://docs.aws.amazon.com/securityhub/1.0/APIReference/API_Action.html)Objekt enthält Details zu einer Aktion, die sich auf eine Ressource auswirkt oder die für eine Ressource ausgeführt wurde.

```
"Action": { 
        "ActionType": "PORT_PROBE", 
        "PortProbeAction": { 
               "PortProbeDetails": [ 
                     { 
                             "LocalPortDetails": { 
                                   "Port": 80, 
                                   "PortName": "HTTP" 
                                }, 
                             "LocalIpDetails": { 
                                     "IpAddressV4": "192.0.2.0" 
                              }, 
                             "RemoteIpDetails": { 
                                   "Country": { 
                                           "CountryName": "Example Country" 
                                   }, 
                                   "City": { 
                                           "CityName": "Example City" 
\mathbb{R}, \mathbb{R}, \mathbb{R}, \mathbb{R}, \mathbb{R}, \mathbb{R}, \mathbb{R}, \mathbb{R}, \mathbb{R}, \mathbb{R}, \mathbb{R}, \mathbb{R}, \mathbb{R}, \mathbb{R}, \mathbb{R}, \mathbb{R}, \mathbb{R}, \mathbb{R}, \mathbb{R}, \mathbb{R}, \mathbb{R}, \mathbb{R},  "GeoLocation": { 
                                         "Lon": 0, 
                                         "Lat": 0 
                                  }, 
                                  "Organization": { 
                                         "AsnOrg": "ExampleASO", 
                                         "Org": "ExampleOrg",
```
```
 "Isp": "ExampleISP", 
                  "Asn": 64496 
 } 
 } 
 } 
       ], 
       "Blocked": false 
   }
}
```
## AwsAccountName

Der AWS-Konto Name, auf den sich das Ergebnis bezieht.

Beispiel

"AwsAccountName": "jane-doe-testaccount"

## **CompanyName**

Der Name des Unternehmens für das Produkt, das zu dem Ergebnis geführt hat. Bei Ergebnissen, die auf Kontrollen beruhen, lautet das Unternehmen. AWS

Security Hub füllt dieses Attribut automatisch für jeden Befund aus. Sie können es nicht mit [BatchImportFindings](https://docs.aws.amazon.com/securityhub/1.0/APIReference/API_BatchImportFindings.html)oder [BatchUpdateFindings](https://docs.aws.amazon.com/securityhub/1.0/APIReference/API_BatchUpdateFindings.html)aktualisieren. Die Ausnahme ist, wenn Sie eine benutzerdefinierte Integration verwenden. Siehe [the section called "Verwenden](#page-595-0)  [benutzerdefinierter Produktintegrationen"](#page-595-0).

Wenn Sie die Security Hub Hub-Konsole verwenden, um Ergebnisse nach Firmennamen zu filtern, verwenden Sie dieses Attribut. Wenn Sie die Security Hub Hub-API verwenden, um Ergebnisse nach Firmennamen zu filtern, verwenden Sie das aws/securityhub/CompanyName Attribut unterProductFields. Security Hub synchronisiert diese beiden Attribute nicht.

## Beispiel

```
"CompanyName": "AWS"
```
# -Compliance

Das [Compliance](https://docs.aws.amazon.com/securityhub/1.0/APIReference/API_Compliance.html)Objekt enthält Suchdetails zu einem Steuerelement. Dieses Attribut wird für Ergebnisse zurückgegeben, die von einem Security Hub-Steuerelement generiert wurden, und für Ergebnisse, die AWS Config an Security Hub gesendet werden.

```
"Compliance": { 
     "AssociatedStandards": [ 
         {"StandardsId": "standards/aws-foundational-security-best-practices/v/1.0.0"}, 
         {"StandardsId": "standards/service-managed-aws-control-tower/v/1.0.0"}, 
         {"StandardsId": "standards/nist-800-53/v/5.0.0"} 
     ], 
     "RelatedRequirements": [ 
         "NIST.800-53.r5 AC-4", 
         "NIST.800-53.r5 AC-4(21)", 
         "NIST.800-53.r5 SC-7", 
         "NIST.800-53.r5 SC-7(11)", 
         "NIST.800-53.r5 SC-7(16)", 
         "NIST.800-53.r5 SC-7(21)", 
         "NIST.800-53.r5 SC-7(4)", 
         "NIST.800-53.r5 SC-7(5)" 
     ], 
     "SecurityControlId": "EC2.18", 
     "SecurityControlParameters":[ 
         { 
              "Name": "authorizedTcpPorts", 
              "Value": ["80", "443"] 
         }, 
         { 
             "Name": "authorizedUdpPorts", 
              "Value": ["427"] 
         } 
     ], 
     "Status": "NOT_AVAILABLE", 
     "StatusReasons": [ 
         { 
              "ReasonCode": "CONFIG_RETURNS_NOT_APPLICABLE", 
              "Description": "This finding has a compliance status of NOT AVAILABLE 
  because AWS Config sent Security Hub a finding with a compliance state of Not 
  Applicable. The potential reasons for a Not Applicable finding from Config are that 
  (1) a resource has been moved out of scope of the Config rule; (2) the Config rule has 
  been deleted; (3) the resource has been deleted; or (4) the logic of the Config rule 
  itself includes scenarios where Not Applicable is returned. The specific reason why 
  Not Applicable is returned is not available in the Config rule evaluation." 
         } 
     ]
}
```
## Wahrscheinlichkeit

Die Wahrscheinlichkeit, dass ein Ergebnis das Verhalten oder das Problem, das identifiziert werden sollte, genau identifiziert.

Confidencesollte nur mit aktualisiert werden [BatchUpdateFindings](https://docs.aws.amazon.com/securityhub/1.0/APIReference/API_BatchUpdateFindings.html).

Wenn Sie nach Anbietern suchen, für die Sie einen Wert angeben möchten, Confidence sollten Sie das Confidence Attribut unter verwendenFindingProviderFields. Siehe [the section called](#page-143-0)  ["Verwenden von FindingProviderFields".](#page-143-0)

Confidencewird anhand einer Verhältnisskala auf einer Basis von 0—100 bewertet. 0 bedeutet 0 Prozent Konfidenz, und 100 bedeutet 100 Prozent Konfidenz. Beispielsweise hat eine Erkennung einer Datenexfiltration, die auf einer statistischen Abweichung des Netzwerkverkehrs basiert, eine geringe Zuverlässigkeit, da eine tatsächliche Exfiltration nicht verifiziert wurde.

Beispiel

"Confidence": 42

Kritikalität

Der Grad der Wichtigkeit, der den Ressourcen zugewiesen wird, die mit einem Ergebnis verknüpft sind.

Criticalitysollte nur durch Aufrufen der [BatchUpdateFindings](https://docs.aws.amazon.com/securityhub/1.0/APIReference/API_BatchUpdateFindings.html)API-Operation aktualisiert werden. Aktualisieren Sie dieses Objekt nicht mit [BatchImportFindings](https://docs.aws.amazon.com/securityhub/1.0/APIReference/API_BatchImportFindings.html).

Wenn Sie nach Anbietern suchen, für die Sie einen Wert angeben möchten, Criticality sollten Sie das Criticality Attribut unter verwendenFindingProviderFields. Siehe [the section](#page-143-0) [called "Verwenden von FindingProviderFields"](#page-143-0).

Criticalitywird auf einer Basis von 0—100 bewertet, wobei eine Verhältnisskala verwendet wird, die nur ganze Zahlen unterstützt. Ein Wert von 0 bedeutet, dass die zugrunde liegenden Ressourcen keine Kritikalität haben, und der Wert 100 ist den wichtigsten Ressourcen vorbehalten.

Beachten Sie bei der Zuweisung für jede Ressource Folgendes: Criticality

• Enthält die betroffene Ressource sensible Daten (z. B. einen S3-Bucket mit PII)?

- Ermöglicht die betroffene Ressource einem Angreifer, seinen Zugriff zu vertiefen oder seine Fähigkeiten zur Ausführung zusätzlicher bösartiger Aktivitäten auszuweiten (z. B. ein kompromittiertes Systemadministratorkonto)?
- Ist die Ressource ein geschäftskritisches Asset (z. B. ein wesentliches Unternehmenssystem, dessen Kompromittierung bedeutende Umsatzeinbußen verursachen könnte)?

Sie können die folgenden Richtlinien verwenden:

- Eine Ressource, die geschäftskritische Systeme mit Strom versorgt oder hochsensible Daten enthält, kann im Bereich von 75 bis 100 bewertet werden.
- Eine Ressource, die wichtige (aber nicht kritische Systeme) mit Strom versorgt oder mäßig wichtige Daten enthält, kann im Bereich 25—74 bewertet werden.
- Eine Ressource, die unwichtige Systeme unterstützt oder unsensible Daten enthält, sollte im Bereich von 0—24 bewertet werden.

# Beispiel

"Criticality": 99

# <span id="page-327-0"></span>FindingProviderFields

FindingProviderFieldsumfasst die folgenden Attribute:

- Confidence
- Criticality
- RelatedFindings
- Severity
- Types

Sie können FindingProviderFields mithilfe der [BatchImportFindings](https://docs.aws.amazon.com/securityhub/1.0/APIReference/API_BatchImportFindings.html)API-Operation aktualisieren. Sie können es nicht mit aktualisieren [BatchUpdateFindings](https://docs.aws.amazon.com/securityhub/1.0/APIReference/API_BatchUpdateFindings.html).

Einzelheiten darüber, wie Security Hub Updates von [BatchImportFindings](https://docs.aws.amazon.com/securityhub/1.0/APIReference/API_BatchImportFindings.html)zu FindingProviderFields und zu den entsprechenden Attributen der obersten Ebene verarbeitet, finden Sie unter[the section called "Verwenden von FindingProviderFields".](#page-143-0)

## Beispiel

```
"FindingProviderFields": { 
     "Confidence": 42, 
     "Criticality": 99, 
     "RelatedFindings":[ 
      \{ "ProductArn": "arn:aws:securityhub:us-west-2::product/aws/guardduty", 
          "Id": "123e4567-e89b-12d3-a456-426655440000" 
       } 
     ], 
     "Severity": { 
          "Label": "MEDIUM", 
          "Original": "MEDIUM" 
     }, 
     "Types": [ "Software and Configuration Checks/Vulnerabilities/CVE" ]
}
```
# FirstObservedAt

Gibt an, wann das potenzielle Sicherheitsproblem, das durch einen Befund erkannt wurde, zum ersten Mal beobachtet wurde.

Dieser Zeitstempel gibt den Zeitpunkt an, zu dem das Ereignis oder die Sicherheitsanfälligkeit zum ersten Mal beobachtet wurde. Folglich kann er vom CreatedAt Zeitstempel abweichen, der den Zeitpunkt angibt, zu dem dieser Befunddatensatz erstellt wurde.

Dieser Zeitstempel sollte zwischen Aktualisierungen des Ergebnisdatensatzes unveränderlich sein, kann aber aktualisiert werden, wenn ein genauerer Zeitstempel bestimmt wird.

Beispiel

"FirstObservedAt": "2017-03-22T13:22:13.933Z"

# LastObservedAt

Gibt an, wann das potenzielle Sicherheitsproblem, das durch ein Ergebnis erkannt wurde, zuletzt vom Produkt mit Sicherheitsergebnissen festgestellt wurde.

Dieser Zeitstempel gibt den Zeitpunkt an, zu dem das Ereignis oder die Sicherheitsanfälligkeit zuletzt oder zuletzt beobachtet wurde. Folglich kann er vom UpdatedAt Zeitstempel abweichen, der angibt, wann dieser Ergebnisdatensatz zuletzt oder zuletzt aktualisiert wurde.

Sie können diesen Zeitstempel angeben, er ist jedoch bei der ersten Beobachtung nicht erforderlich. Wenn Sie dieses Feld bei der ersten Beobachtung angeben, sollte der Zeitstempel mit dem Zeitstempel identisch sein. FirstObservedAt Sie sollten dieses Feld immer wieder aktualisieren, sodass immer der Zeitstempel der letzten Beobachtung des Fundes angegeben wird.

Beispiel

"LastObservedAt": "2017-03-23T13:22:13.933Z"

## **Schadsoftware**

Das Objekt [Malware](https://docs.aws.amazon.com/securityhub/1.0/APIReference/API_Malware.html) stellt eine Liste der Malware zur Verfügung, die mit einem Fund zusammenhängt.

Beispiel

```
"Malware": [ 
     { 
          "Name": "Stringler", 
          "Type": "COIN_MINER", 
          "Path": "/usr/sbin/stringler", 
          "State": "OBSERVED" 
     }
]
```
Netzwerk (im Ruhestand)

Das [Network](https://docs.aws.amazon.com/securityhub/1.0/APIReference/API_Network.html)Objekt stellt netzwerkbezogene Informationen zu einem Befund bereit.

Dieses Objekt ist ausgemustert. Um diese Daten bereitzustellen, können Sie die Daten entweder einer Ressource in zuordnen Resources oder das Action Objekt verwenden.

```
"Network": { 
     "Direction": "IN", 
     "OpenPortRange": { 
          "Begin": 443, 
          "End": 443 
     }, 
     "Protocol": "TCP",
```

```
 "SourceIpV4": "1.2.3.4", 
     "SourceIpV6": "FE80:CD00:0000:0CDE:1257:0000:211E:729C", 
     "SourcePort": "42", 
     "SourceDomain": "example1.com", 
     "SourceMac": "00:0d:83:b1:c0:8e", 
     "DestinationIpV4": "2.3.4.5", 
     "DestinationIpV6": "FE80:CD00:0000:0CDE:1257:0000:211E:729C", 
     "DestinationPort": "80", 
     "DestinationDomain": "example2.com"
}
```
# **NetworkPath**

Das [NetworkPath](https://docs.aws.amazon.com/securityhub/1.0/APIReference/API_NetworkPathComponent.html)Objekt stellt Informationen über einen Netzwerkpfad bereit, der mit einem Befund zusammenhängt. Jeder Eintrag in NetworkPath steht für eine Komponente des Pfads.

```
"NetworkPath" : [ 
    { 
        "ComponentId": "abc-01a234bc56d8901ee", 
        "ComponentType": "AWS::EC2::InternetGateway", 
        "Egress": { 
            "Destination": { 
                "Address": [ "192.0.2.0/24" ], 
                "PortRanges": [ 
\{ \} "Begin": 443, 
                        "End": 443 
 } 
 ] 
            }, 
            "Protocol": "TCP", 
            "Source": { 
                "Address": ["203.0.113.0/24"] 
            } 
        }, 
        "Ingress": { 
            "Destination": { 
                "Address": [ "198.51.100.0/24" ], 
                "PortRanges": [ 
\{ \} "Begin": 443,
```

```
 "End": 443 
1 1 1 1 1 1 1
 ] 
           }, 
           "Protocol": "TCP", 
           "Source": { 
               "Address": [ "203.0.113.0/24" ] 
 } 
        } 
     }
]
```
## Hinweis

Das [Note](https://docs.aws.amazon.com/securityhub/1.0/APIReference/API_Note.html)Objekt gibt eine benutzerdefinierte Notiz an, die Sie zu einem Ergebnis hinzufügen können.

Ein Ergebnisanbieter kann eine erste Notiz für ein Ergebnis bereitstellen, aber danach können keine Notizen hinzugefügt werden. Sie können eine Notiz nur mit [BatchUpdateFindings](https://docs.aws.amazon.com/securityhub/1.0/APIReference/API_BatchUpdateFindings.html)aktualisieren.

Beispiel

```
"Note": { 
     "Text": "Don't forget to check under the mat.", 
     "UpdatedBy": "jsmith", 
     "UpdatedAt": "2018-08-31T00:15:09Z"
}
```
# **PatchSummary**

Das [PatchSummary](https://docs.aws.amazon.com/securityhub/1.0/APIReference/API_PatchSummary.html)Objekt bietet eine Zusammenfassung des Patch-Konformitätsstatus einer Instanz anhand eines ausgewählten Konformitätsstandards.

```
"PatchSummary" : { 
     "FailedCount" : 0, 
     "Id" : "pb-123456789098", 
     "InstalledCount" : 100, 
     "InstalledOtherCount" : 1023, 
     "InstalledPendingReboot" : 0, 
     "InstalledRejectedCount" : 0, 
     "MissingCount" : 100,
```

```
 "Operation" : "Install", 
     "OperationEndTime" : "2018-09-27T23:39:31Z", 
     "OperationStartTime" : "2018-09-27T23:37:31Z", 
     "RebootOption" : "RebootIfNeeded"
}
```
Prozess

Das [Process](https://docs.aws.amazon.com/securityhub/1.0/APIReference/API_ProcessDetails.html)Objekt enthält prozessbezogene Details zu einem Ergebnis.

Beispiel:

```
"Process": { 
     "LaunchedAt": "2018-09-27T22:37:31Z", 
     "Name": "syslogd", 
     "ParentPid": 56789, 
     "Path": "/usr/sbin/syslogd", 
     "Pid": 12345, 
     "TerminatedAt": "2018-09-27T23:37:31Z"
}
```
ProcessedAt

Zeigt an, wann Security Hub ein Ergebnis erhalten hat und mit der Verarbeitung beginnt.

Dies unterscheidet sich von CreatedAt undUpdatedAt, bei denen es sich um erforderliche Zeitstempel handelt, die sich auf die Interaktion des Ermittlungsanbieters mit dem Sicherheitsproblem und dem Ergebnis beziehen. Der ProcessedAt Zeitstempel gibt an, wann Security Hub mit der Verarbeitung eines Ergebnisses beginnt. Ein Ergebnis wird nach Abschluss der Verarbeitung im Konto eines Benutzers angezeigt.

"ProcessedAt": "2023-03-23T13:22:13.933Z"

**ProductFields** 

Ein Datentyp, bei dem Produkte mit Sicherheitsergebnissen zusätzliche lösungsspezifische Details enthalten können, die nicht Teil des definierten AWS Sicherheitsfindungsformats sind.

Für Ergebnisse, die durch Security Hub Hub-Kontrollen generiert wurden, ProductFields enthält dies Informationen über die Kontrolle. Siehe [the section called "Generierung und Aktualisierung der](#page-634-0)  [Kontrollergebnisse"](#page-634-0).

Dieses Feld sollte keine redundanten Daten enthalten und darf keine Daten enthalten, die mit Feldern im AWS Security Finding Format in Konflikt stehen.

Das Präfix aws/ "" steht für einen reservierten Namespace, der nur für AWS Produkte und Dienstleistungen reserviert ist und darf nicht zusammen mit Ergebnissen aus Integrationen von Drittanbietern eingereicht werden.

Auch wenn dies nicht unbedingt erforderlich ist, sollten Produkte Feldnamen wir folgt formatieren: company-id/product-id/field-name. Dabei sollten die company-id und product-id den Angaben im ProductArn des Fundes entsprechen.

Die Felder, auf die verwiesen wird, Archival werden verwendet, wenn Security Hub ein vorhandenes Ergebnis archiviert. Security Hub archiviert beispielsweise vorhandene Ergebnisse, wenn Sie eine Kontrolle oder einen Standard deaktivieren und [konsolidierte Kontrollergebnisse](#page-635-0) einoder ausschalten.

Dieses Feld kann auch Informationen über den Standard enthalten, der die Kontrolle beinhaltet, die zu dem Ergebnis geführt hat.

# Beispiel

```
"ProductFields": { 
     "API", "DeleteTrail", 
     "ArchivalReasons:0/Description": "The finding is in an ARCHIVED state because 
  consolidated control findings has been turned on or off. This causes findings in the 
  previous state to be archived when new findings are being generated.", 
     "ArchivalReasons:0/ReasonCode": "CONSOLIDATED_CONTROL_FINDINGS_UPDATE", 
     "aws/inspector/AssessmentTargetName": "My prod env", 
     "aws/inspector/AssessmentTemplateName": "My daily CVE assessment", 
     "aws/inspector/RulesPackageName": "Common Vulnerabilities and Exposures", 
     "generico/secure-pro/Action.Type", "AWS_API_CALL", 
     "generico/secure-pro/Count": "6", 
     "Service_Name": "cloudtrail.amazonaws.com"
}
```
# **ProductName**

Gibt den Namen des Produkts an, das den Befund generiert hat. Für Ergebnisse, die auf Kontrollen basieren, lautet der Produktname Security Hub.

Security Hub füllt dieses Attribut automatisch für jeden Befund aus. Sie können es nicht mit [BatchImportFindings](https://docs.aws.amazon.com/securityhub/1.0/APIReference/API_BatchImportFindings.html)oder [BatchUpdateFindings](https://docs.aws.amazon.com/securityhub/1.0/APIReference/API_BatchUpdateFindings.html)aktualisieren. Die Ausnahme ist,

wenn Sie eine benutzerdefinierte Integration verwenden. Siehe [the section called "Verwenden](#page-595-0)  [benutzerdefinierter Produktintegrationen"](#page-595-0).

Wenn Sie die Security Hub Hub-Konsole verwenden, um Ergebnisse nach Produktnamen zu filtern, verwenden Sie dieses Attribut.

Wenn Sie die Security Hub Hub-API verwenden, um Ergebnisse nach Produktnamen zu filtern, verwenden Sie das aws/securityhub/ProductName Attribut unterProductFields.

Security Hub synchronisiert diese beiden Attribute nicht.

**RecordState** 

Stellt den Datensatzstatus eines Ergebnisses bereit.

Standardmäßig werden Funde als ACTIVE erachtet, wenn sie anfangs von einem Service generiert werden.

Der Status ARCHIVED gibt an, dass ein Fund nicht mehr sichtbar sein sollte. Archivierte Ergebnisse werden nicht sofort gelöscht. Sie können nach ihnen suchen, sie überprüfen und darüber Bericht erstatten. Security Hub archiviert automatisch kontrollbasierte Ergebnisse, wenn die zugehörige Ressource gelöscht wird, die Ressource nicht existiert oder die Kontrolle deaktiviert ist.

RecordStateist für die Suche nach Anbietern vorgesehen und kann nur von aktualisiert werden. [BatchImportFindings](https://docs.aws.amazon.com/securityhub/1.0/APIReference/API_BatchImportFindings.html) Sie können es nicht aktualisieren mit [BatchUpdateFindings](https://docs.aws.amazon.com/securityhub/1.0/APIReference/API_BatchUpdateFindings.html).

Um den Status Ihrer Untersuchung zu einem Ergebnis nachzuverfolgen, verwenden Sie [Workflow](#page-339-0)stattRecordState.

Wenn sich der Datensatzstatus von ARCHIVED zu ACTIVE ändert und der Workflow-Status des Ergebnisses entweder NOTIFIED oder lautetRESOLVED, setzt Security Hub den Workflow-Status automatisch aufNEW.

Beispiel

```
"RecordState": "ACTIVE"
```
Region

Gibt das an, AWS-Region aus dem das Ergebnis generiert wurde.

Security Hub füllt dieses Attribut automatisch für jeden Befund aus. Sie können es nicht mit [BatchImportFindings](https://docs.aws.amazon.com/securityhub/1.0/APIReference/API_BatchImportFindings.html)oder [BatchUpdateFindings](https://docs.aws.amazon.com/securityhub/1.0/APIReference/API_BatchUpdateFindings.html)aktualisieren.

Beispiel

```
"Region": "us-west-2"
```
# RelatedFindings

Stellt eine Liste von Ergebnissen bereit, die sich auf das aktuelle Ergebnis beziehen.

RelatedFindingssollte nur mit der [BatchUpdateFindings](https://docs.aws.amazon.com/securityhub/1.0/APIReference/API_BatchUpdateFindings.html)API-Operation aktualisiert werden. Sie sollten dieses Objekt nicht mit aktualisieren [BatchImportFindings](https://docs.aws.amazon.com/securityhub/1.0/APIReference/API_BatchImportFindings.html).

Für [BatchImportFindings](https://docs.aws.amazon.com/securityhub/1.0/APIReference/API_BatchImportFindings.html)Anfragen sollte die Suche nach Anbietern das RelatedFindings Objekt unter verwenden [FindingProviderFields](#page-327-0).

Beschreibungen der RelatedFindings Attribute finden Sie [RelatedFinding](https://docs.aws.amazon.com/securityhub/1.0/APIReference/API_RelatedFinding.html)in der AWS Security Hub API-Referenz.

Beispiel

```
"RelatedFindings": [ 
     { "ProductArn": "arn:aws:securityhub:us-west-2::product/aws/guardduty", 
       "Id": "123e4567-e89b-12d3-a456-426655440000" }, 
     { "ProductArn": "arn:aws:securityhub:us-west-2::product/aws/guardduty", 
       "Id": "AcmeNerfHerder-111111111111-x189dx7824" }
]
```
# Abhilfe

Das Objekt [Remediation](https://docs.aws.amazon.com/securityhub/1.0/APIReference/API_Remediation.html) enthält Informationen zu empfohlenen Behebungsschritten für das Problem.

```
"Remediation": { 
     "Recommendation": { 
         "Text": "For instructions on how to fix this issue, see the AWS Security Hub 
 documentation for EC2.2.", 
         "Url": "https://docs.aws.amazon.com/console/securityhub/EC2.2/remediation" 
     }
```
}

# Beispiel

Gibt an, ob es sich bei dem Ergebnis um ein Beispielergebnis handelt.

"Sample": true

## **SourceUrl**

Das SourceUrl Objekt stellt eine URL bereit, die auf eine Seite verweist, die sich mit dem aktuellen Ergebnis im gefundenen Produkt befasst.

```
"SourceUrl": "http://sourceurl.com"
```
## **ThreatIntelIndicators**

Das [ThreatIntelIndicator](https://docs.aws.amazon.com/securityhub/1.0/APIReference/API_ThreatIntelIndicator.html)Objekt stellt Bedrohungsinformationen bereit, die sich auf einen Befund beziehen.

Beispiel

```
"ThreatIntelIndicators": [ 
  \left\{ \right. "Category": "BACKDOOR", 
     "LastObservedAt": "2018-09-27T23:37:31Z", 
     "Source": "Threat Intel Weekly", 
     "SourceUrl": "http://threatintelweekly.org/backdoors/8888", 
     "Type": "IPV4_ADDRESS", 
     "Value": "8.8.8.8", 
   }
]
```
Bedrohungen

Das [Threats](https://docs.aws.amazon.com/securityhub/1.0/APIReference/API_Threat.html)Objekt enthält Details zu der Bedrohung, die durch einen Befund erkannt wurde.

```
"Threats": [{ 
     "FilePaths": [{
```

```
 "FileName": "b.txt", 
         "FilePath": "/tmp/b.txt", 
         "Hash": "sha256", 
         "ResourceId": "arn:aws:ec2:us-west-2:123456789012:volume/vol-032f3bdd89aee112f" 
     }], 
     "ItemCount": 3, 
     "Name": "Iot.linux.mirai.vwisi", 
     "Severity": "HIGH"
}]
```
# UserDefinedFields

Stellt eine Liste von Zeichenfolgenpaaren aus Name und Wert bereit, die dem Befund zugeordnet sind. Dies sind individuelle, benutzerdefinierte Felder, die einem Fund hinzugefügt werden. Diese Felder können anhand Ihrer spezifischen Konfiguration automatisch generiert werden.

Bei der Suche nach Anbietern sollte dieses Feld nicht für Daten verwendet werden, die das Produkt generiert. Stattdessen kann das ProductFields Feld bei der Suche nach Anbietern für Daten verwendet werden, die keinem Standardfeld im Format für AWS Sicherheitssuche zugeordnet sind.

Diese Felder können nur mit [BatchUpdateFindings](https://docs.aws.amazon.com/securityhub/1.0/APIReference/API_BatchUpdateFindings.html) aktualisiert werden.

# Beispiel

```
"UserDefinedFields": { 
     "reviewedByCio": "true", 
     "comeBackToLater": "Check this again on Monday"
}
```
# VerificationState

Stellt den Wahrheitsgehalt eines Ergebnisses sicher. Finds-Produkte können UNKNOWN für dieses Feld einen Wert von angeben. Ein Ergebnisprodukt sollte einen Wert für dieses Feld liefern, wenn das System des Ergebnisprodukts ein aussagekräftiges Analogon enthält. Dieses Feld wird in der Regel durch eine Benutzerentscheidung oder eine Aktion nach der Untersuchung eines Ergebnisses gefüllt.

Ein Ergebnisanbieter kann einen Anfangswert für dieses Attribut bereitstellen, es danach aber nicht aktualisieren. Sie können dieses Attribut nur aktualisieren, indem Sie [BatchUpdateFindings](https://docs.aws.amazon.com/securityhub/1.0/APIReference/API_BatchUpdateFindings.html).

```
"VerificationState": "Confirmed"
```
## **Schwachstellen**

Das [Vulnerabilities](https://docs.aws.amazon.com/securityhub/1.0/APIReference/API_Vulnerability.html)Objekt enthält eine Liste von Sicherheitslücken, die mit einem Befund verknüpft sind.

```
"Vulnerabilities" : [ 
    \{ "CodeVulnerabilities": [{ 
              "Cwes": [ 
                   "CWE-798", 
                   "CWE-799" 
              ], 
              "FilePath": { 
                   "EndLine": 421, 
                   "FileName": "package-lock.json", 
                   "FilePath": "package-lock.json", 
                   "StartLine": 420 
              }, 
                   "SourceArn":"arn:aws:lambda:us-east-1:123456789012:layer:AWS-AppConfig-
Extension:114" 
          }], 
          "Cvss": [ 
              { 
                   "BaseScore": 4.7, 
                   "BaseVector": "AV:N/AC:L/PR:N/UI:N/S:U/C:L/I:N/A:N", 
                   "Version": "V3" 
              }, 
\{\hspace{.1cm} \} "BaseScore": 4.7, 
                   "BaseVector": "AV:L/AC:M/Au:N/C:C/I:N/A:N", 
                   "Version": "V2" 
              } 
          ], 
          "EpssScore": 0.015, 
          "ExploitAvailable": "YES", 
          "FixAvailable": "YES", 
          "Id": "CVE-2020-12345", 
          "LastKnownExploitAt": "2020-01-16T00:01:35Z", 
          "ReferenceUrls":[ 
             "http://cve.mitre.org/cgi-bin/cvename.cgi?name=CVE-2019-12418", 
              "http://cve.mitre.org/cgi-bin/cvename.cgi?name=CVE-2019-17563" 
          ],
```

```
 "RelatedVulnerabilities": ["CVE-2020-12345"], 
         "Vendor": { 
              "Name": "Alas", 
              "Url":"https://alas.aws.amazon.com/ALAS-2020-1337.html", 
              "VendorCreatedAt":"2020-01-16T00:01:43Z", 
              "VendorSeverity":"Medium", 
              "VendorUpdatedAt":"2020-01-16T00:01:43Z" 
         }, 
         "VulnerablePackages": [ 
\{\hspace{.1cm} \} "Architecture": "x86_64", 
                  "Epoch": "1", 
                  "FilePath": "/tmp", 
                  "FixedInVersion": "0.14.0", 
                  "Name": "openssl", 
                  "PackageManager": "OS", 
                  "Release": "16.amzn2.0.3", 
                  "Remediation": "Update aws-crt to 0.14.0", 
                  "SourceLayerArn": "arn:aws:lambda:us-west-2:123456789012:layer:id", 
                  "SourceLayerHash": 
  "sha256:c1962c35b63a6ff6ce7df6e042ee82371a605ca9515569edec46ff14f926f001", 
                  "Version": "1.0.2k" 
 } 
        \mathbf{I} }
]
```
# <span id="page-339-0"></span>Workflow

Das [Workflow](https://docs.aws.amazon.com/securityhub/1.0/APIReference/API_Workflow.html)-Objekt bietet Informationen über den Status der Untersuchung zu einem Ergebnis.

Dieses Feld ist für Kunden zur Verwendung mit Tools zur Problembehebung, Orchestrierung und Ticketausstellung vorgesehen. Es ist nicht für die Suche nach Anbietern bestimmt.

Sie können das Feld nur mit aktualisieren. Workflow [BatchUpdateFindings](https://docs.aws.amazon.com/securityhub/1.0/APIReference/API_BatchUpdateFindings.html) Kunden können ihn auch über die Konsole aktualisieren. Siehe [the section called "Den Workflow-Status von Ergebnissen](#page-163-0)  [festlegen".](#page-163-0)

```
"Workflow": { 
     "Status": "NEW"
}
```
## WorkflowState (Im Ruhestand)

Dieses Objekt ist ausgemustert und wurde durch das Status Feld des Workflow Objekts ersetzt.

Dieses Feld gibt den Workflow-Status eines Ergebnisses an. Funde generierende Produkte können in diesem Feld den Wert NEW angeben. Ein Funde generierendes Produkte kann einen Wert in diesem Feld angeben, wenn es ein aussagekräftiges Analogon im System des Produkts gibt.

Beispiel

"WorkflowState": "NEW"

## <span id="page-340-0"></span>Resources

Das Objekt Resources stellt Informationen zu den Ressourcen bereit, die an einem Fund beteiligt sind.

Es enthält ein Array von bis zu 32 Ressourcenobjekten.

Informationen zur Formatierung von Ressourcennamen finden Sie unter[AWS Syntax des Security](#page-167-0)  [Finding Format \(ASFF\).](#page-167-0)

Beispiele für jedes Ressourcenobjekt finden Sie in der folgenden Liste.

Themen

- [Ressourcenattribute](#page-342-0)
- [AwsAmazonMQ](#page-349-0)
- [AwsApiGateway](#page-350-0)
- **[AwsAppSync](#page-355-0)**
- **[AwsAthena](#page-356-0)**
- [AwsAutoScaling](#page-356-1)
- [AwsBackup](#page-359-0)
- [AwsCertificateManager](#page-363-0)
- [AwsCloudFormation](#page-365-0)
- [AwsCloudFront](#page-366-0)
- [AwsCloudTrail](#page-368-0)
- [AwsCloudWatch](#page-369-0)
- [AwsCodeBuild](#page-370-0)
- [AwsDms](#page-372-0)
- [AwsDynamoDB](#page-376-0)
- [AwsEc2](#page-379-0)
- [AwsEcr](#page-393-0)
- [AwsEcs](#page-394-0)
- [AwsEfs](#page-399-0)
- [AwsEks](#page-400-0)
- [AwsElasticBeanstalk](#page-401-0)
- [AwsElasticSearch](#page-403-0)
- [AwsElb](#page-405-0)
- [AwsEventBridge](#page-408-0)
- [AwsGuardDuty](#page-411-0)
- [AwsIam](#page-412-0)
- [AwsKinesis](#page-416-0)
- [AwsKms](#page-417-0)
- [AwsLambda](#page-418-0)
- [AwsMsk](#page-419-0)
- [AwsNetworkFirewall](#page-421-0)
- [AwsOpenSearchService](#page-425-0)
- [AwsRds](#page-428-0)
- [AwsRedshift](#page-436-0)
- [AwsRoute53](#page-441-0)
- [AwsS3](#page-442-0)
- [AwsSageMaker](#page-447-0)
- [AwsSecretsManager](#page-448-0)
- [AwsSns](#page-449-0)
- [AwsSqs](#page-449-1)
- [AwsSsm](#page-450-0)
- **[AwsStepFunctions](#page-451-0)**
- [AwsWaf](#page-452-0)
- **[AwsXray](#page-459-0)**
- **[Container](#page-460-0)**
- [Other](#page-460-1)

# <span id="page-342-0"></span>**Ressourcenattribute**

Hier finden Sie Beschreibungen und Beispiele für das Resources Objekt im AWS Security Finding Format (ASFF). Weitere Informationen zu diesen Feldern finden Sie unter [Ressourcen.](#page-314-0)

## ApplicationArn

Identifiziert den Amazon-Ressourcennamen (ARN) der Anwendung, die an der Entdeckung beteiligt war.

## Beispiel

```
"ApplicationArn": "arn:aws:resource-groups:us-west-2:123456789012:group/
SampleApp/1234567890abcdef0"
```
## ApplicationName

Identifiziert den Namen der Anwendung, die an der Entdeckung beteiligt war.

## Beispiel

```
"ApplicationName": "SampleApp"
```
## **DataClassification**

Das [DataClassificationF](https://docs.aws.amazon.com/securityhub/1.0/APIReference/API_DataClassificationDetails.html)eld enthält Informationen über sensible Daten, die auf der Ressource erkannt wurden.

```
"DataClassification": { 
     "DetailedResultsLocation": "Path_to_Folder_Or_File", 
     "Result": { 
          "MimeType": "text/plain", 
          "SizeClassified": 2966026, 
          "AdditionalOccurrences": false, 
          "Status": { 
              "Code": "COMPLETE", 
              "Reason": "Unsupportedfield" 
         }, 
        "SensitiveData": [ 
              { 
                   "Category": "PERSONAL_INFORMATION", 
                   "Detections": [ 
\{ \} "Count": 34, 
                            "Type": "GE_PERSONAL_ID", 
                            "Occurrences": { 
                                "LineRanges": [ 
\{ "Start": 1, 
                                         "End": 10, 
                                         "StartColumn": 20 
 } 
\sim 1.
                                "Pages": [], 
                                "Records": [], 
                                "Cells": [] 
 } 
\mathbb{R}, \mathbb{R}, \mathbb{R}, \mathbb{R}, \mathbb{R}, \mathbb{R}, \mathbb{R}, \mathbb{R}, \mathbb{R}, \mathbb{R}, \mathbb{R}, \mathbb{R}, \mathbb{R}, \mathbb{R}, \mathbb{R}, \mathbb{R}, \mathbb{R}, \mathbb{R}, \mathbb{R}, \mathbb{R}, \mathbb{R}, \mathbb{R}, \{ \} "Count": 59, 
                            "Type": "EMAIL_ADDRESS", 
                            "Occurrences": { 
                                "Pages": [ 
\{ "PageNumber": 1, 
                                         "OffsetRange": { 
                                              "Start": 1, 
                                              "End": 100, 
                                              "StartColumn": 10 
\},
```

```
 "LineRange": { 
                                     "Start": 1, 
                                     "End": 100, 
                                     "StartColumn": 10 
 } 
 } 
) and the contract of the contract \mathbf{J} } 
\}, \{\{ "Count": 2229, 
                      "Type": "URL", 
                      "Occurrences": { 
                         "LineRanges": [ 
\{ "Start": 1, 
                                "End": 13 
 } 
\sim 100 \sim 100 \sim 100 \sim 100 \sim 100 \sim 100 \sim 100 \sim 100 \sim 100 \sim 100 \sim 100 \sim 100 \sim 100 \sim 100 \sim 100 \sim 100 \sim 100 \sim 100 \sim 100 \sim 100 \sim 100 \sim 100 \sim 100 \sim 100 \sim 
 } 
                  }, 
\{ "Count": 13826, 
                     "Type": "NameDetection", 
                     "Occurrences": { 
                          "Records": [ 
\{ "RecordIndex": 1, 
                                 "JsonPath": "$.ssn.value" 
 } 
) and the contract of the contract \mathbf{J} } 
\}, \{\{ "Count": 32, 
                     "Type": "AddressDetection" 
 } 
              ], 
              "TotalCount": 32 
          } 
        ], 
        "CustomDataIdentifiers": { 
           "Detections": [ 
\overline{a}
```

```
 "Arn": "1712be25e7c7f53c731fe464f1c869b8", 
                      "Name": "1712be25e7c7f53c731fe464f1c869b8", 
                      "Count": 2, 
 } 
             ], 
             "TotalCount": 2 
         } 
     }
}
```
**Details** 

Das [Details](https://docs.aws.amazon.com/securityhub/1.0/APIReference/API_ResourceDetails.html)Feld enthält zusätzliche Informationen über eine einzelne Ressource, die die entsprechenden Objekte verwendet. Jede Ressource muss in einem separaten Ressourcenobjekt im Resources Objekt bereitgestellt werden.

Beachten Sie, dass das Details Objekt aus dem Ergebnis entfernt wird, wenn die Ergebnisgröße das Maximum von 240 KB überschreitet. Für Kontrollergebnisse, die AWS Config Regeln verwenden, können Sie sich die Ressourcendetails in der AWS Config Konsole ansehen.

Security Hub bietet eine Reihe verfügbarer Ressourcendetails für die unterstützten Ressourcentypen. Diese Details entsprechen den Werten des Type Objekts. Verwenden Sie nach Möglichkeit die bereitgestellten Typen.

Wenn es sich bei der Ressource beispielsweise um einen S3-Bucket handelt, legen Sie die Ressource Type auf fest AwsS3Bucket und geben Sie die Ressourcendetails im [AwsS3Bucket](#page-443-0)Objekt an.

Mit dem [Other](#page-460-1)Objekt können Sie benutzerdefinierte Felder und Werte angeben. Sie verwenden das Other Objekt in den folgenden Fällen:

- Der Ressourcentyp (der Wert der RessourceType) hat kein entsprechendes Detailobjekt. Um Details für die Ressource bereitzustellen, verwenden Sie das [Other](#page-460-1)Objekt.
- Das Objekt für den Ressourcentyp enthält nicht alle Felder, die Sie auffüllen möchten. Verwenden Sie in diesem Fall das Detailobjekt für den Ressourcentyp, um die verfügbaren Felder auszufüllen. Verwenden Sie das Other Objekt, um die Felder aufzufüllen, die sich nicht im typspezifischen Objekt befinden.
- Der Ressourcentyp gehört nicht zu den angegebenen Typen. Stellen Sie in diesem Fall Resource.Type auf ein und verwenden Sie das Other ObjektOther, um die Details aufzufüllen.

#### Beispiel

```
"Details": { 
   "AwsEc2Instance": { 
     "IamInstanceProfileArn": "arn:aws:iam::123456789012:role/IamInstanceProfileArn", 
     "ImageId": "ami-79fd7eee", 
     "IpV4Addresses": ["1.1.1.1"], 
     "IpV6Addresses": ["2001:db8:1234:1a2b::123"], 
     "KeyName": "testkey", 
     "LaunchedAt": "2018-09-29T01:25:54Z", 
     "MetadataOptions": { 
       "HttpEndpoint": "enabled", 
       "HttpProtocolIpv6": "enabled", 
       "HttpPutResponseHopLimit": 1, 
       "HttpTokens": "optional", 
       "InstanceMetadataTags": "disabled" 
     }, 
     "NetworkInterfaces": [ 
    \{ "NetworkInterfaceId": "eni-e5aa89a3" 
     } 
     ], 
     "SubnetId": "PublicSubnet", 
     "Type": "i3.xlarge", 
     "VirtualizationType": "hvm", 
     "VpcId": "TestVPCIpv6" 
   }, 
   "AwsS3Bucket": { 
     "OwnerId": "da4d66eac431652a4d44d490a00500bded52c97d235b7b4752f9f688566fe6de", 
     "OwnerName": "acmes3bucketowner" 
   }, 
   "Other": { "LightPen": "blinky", "SerialNo": "1234abcd"} 
}
```
#### Id

Der Bezeichner für den angegebenen Ressourcentyp.

Für AWS Ressourcen, die durch Amazon Resource Names (ARNs) identifiziert werden, ist dies der ARN.

Für AWS Ressourcen, denen ARNs fehlen, ist dies die Kennung, wie sie von dem AWS Service definiert wurde, der die Ressource erstellt hat.

Bei AWS Nicht-Ressourcen ist dies eine eindeutige Kennung, die der Ressource zugeordnet ist.

#### Beispiel

"Id": "arn:aws:s3:::example-bucket"

## **Partition**

Die Partition, in der sich die Ressource befindet. Eine Partition ist eine Gruppe von AWS-Regionen. Jede AWS-Konto ist auf eine Partition beschränkt.

Die folgenden Partitionen werden unterstützt:

- aws AWS-Regionen
- aws-cn China-Regionen
- aws-us-gov AWS GovCloud (US) Region

## Beispiel

"Partition": "aws"

## Region

Der Code für den AWS-Region Ort, an dem sich diese Ressource befindet. Eine Liste der Regionscodes finden Sie unter [Regionale Endpunkte](https://docs.aws.amazon.com/general/latest/gr/rande.html#regional-endpoints).

## Beispiel

"Region": "us-west-2"

## **ResourceRole**

Identifiziert die Rolle der Ressource bei dem Ergebnis. Eine Ressource ist entweder das Ziel der Suchaktivität oder der Akteur, der die Aktivität ausgeführt hat.

Beispiel

"ResourceRole": "target"

## Tags

Eine Liste von AWS Tags, die einer Ressource zum Zeitpunkt der Verarbeitung des Ergebnisses zugeordnet waren. Sie fügen das Tags Attribut nur für Ressourcen hinzu, denen ein Tag zugeordnet ist. Wenn eine Ressource keine zugeordneten Tags hat, beziehen Sie beim Fund kein Tags-Attribut mit ein.

Die folgenden grundlegenden Einschränkungen gelten für Tags (Markierungen):

- Sie können in diesem Feld nur Tags angeben, die für eine AWS Ressource vorhanden sind. Verwenden Sie das Unterfeld "OtherDetails", um Daten bereitzustellen, die nicht im AWS Security Finding Format definiert sind.
- Werte sind auf die folgenden Zeichen beschränkt: A-Z, a-z, 0-9, Leerzeichen und.:  $+ = \omega_{-}$ /-(Bindestrich).
- Werte sind auf die Länge des AWS Tag-Werts von max. 256 Zeichen begrenzt.

Beispiel

```
"Tags": { 
     "billingCode": "Lotus-1-2-3", 
     "needsPatching": "true"
}
```
# Typ

Der Ressourcentyp, für den Sie Details angeben.

Verwenden Sie nach Möglichkeit einen der bereitgestellten Ressourcentypen, z. B. AwsEc2Instance oder AwsS3Bucket.

Wenn der Ressourcentyp keinem der angegebenen Ressourcentypen entspricht, legen Sie die Ressource Type auf Other fest und füllen Sie die Other Details im Unterfeld "Details" aus.

[Unterstützte Werte sind unter Ressourcen aufgeführt.](#page-340-0)

Beispiel

"Type": "AwsS3Bucket"

## <span id="page-349-0"></span>AwsAmazonMQ

Im Folgenden finden Sie Beispiele für das AWS Security Finding Format (ASFF) für AwsAmazonMQ Ressourcen.

AwsAmazonMQBroker

AwsAmazonMQBrokerbietet Informationen über einen Amazon MQ-Broker, eine Message-Broker-Umgebung, die auf Amazon MQ ausgeführt wird.

Das folgende Beispiel zeigt den ASFF für das Objekt. AwsAmazonMQBroker Beschreibungen von AwsAmazonMQBroker Attributen finden Sie unter [AwsAmazonMQBroker](https://docs.aws.amazon.com/securityhub/1.0/APIReference/API_AwsAmazonMQBrokerDetails.html) in der AWS Security Hub API-Referenz.

```
"AwsAmazonMQBroker": { 
     "AutoMinorVersionUpgrade": true, 
     "BrokerArn": "arn:aws:mq:us-east-1:123456789012:broker:TestBroker:b-
a1b2c3d4-5678-90ab-cdef-EXAMPLE11111", 
     "BrokerId": "b-a1b2c3d4-5678-90ab-cdef-EXAMPLE11111", 
     "BrokerName": "TestBroker", 
     "Configuration": { 
         "Id": "c-a1b2c3d4-5678-90ab-cdef-EXAMPLE22222", 
         "Revision": 1 
     }, 
     "DeploymentMode": "ACTIVE_STANDBY_MULTI_AZ", 
     "EncryptionOptions": { 
         "UseAwsOwnedKey": true 
     }, 
     "EngineType": "ActiveMQ", 
     "EngineVersion": "5.17.2", 
     "HostInstanceType": "mq.t2.micro", 
     "Logs": { 
         "Audit": false, 
         "AuditLogGroup": "/aws/amazonmq/broker/b-a1b2c3d4-5678-90ab-cdef-EXAMPLE11111/
audit", 
         "General": false, 
         "GeneralLogGroup": "/aws/amazonmq/broker/b-a1b2c3d4-5678-90ab-cdef-
EXAMPLE11111/general" 
     }, 
     "MaintenanceWindowStartTime": { 
         "DayOfWeek": "MONDAY", 
         "TimeOfDay": "22:00",
```

```
 "TimeZone": "UTC" 
      }, 
      "PubliclyAccessible": true, 
      "SecurityGroups": [ 
           "sg-021345abcdef6789" 
      ], 
      "StorageType": "efs", 
      "SubnetIds": [ 
           "subnet-1234567890abcdef0", 
           "subnet-abcdef01234567890" 
      ], 
      "Users": [ 
          \{ "Username": "admin" 
           } 
     \mathbf{I}}
```
# <span id="page-350-0"></span>AwsApiGateway

Im Folgenden finden Sie Beispiele für das AWS Security Finding Format für AwsApiGateway Ressourcen.

# AwsApiGatewayRestApi

Das AwsApiGatewayRestApi Objekt enthält Informationen über eine REST-API in Version 1 von Amazon API Gateway.

Im Folgenden finden Sie ein Beispiel für einen AwsApiGatewayRestApi Befund im AWS Security Finding Format (ASFF). Beschreibungen der AwsApiGatewayRestApi Attribute finden Sie [AwsApiGatewayRestApiDetailsi](https://docs.aws.amazon.com/securityhub/1.0/APIReference/API_AwsApiGatewayRestApiDetails.html)n der AWS Security Hub API-Referenz.

```
AwsApiGatewayRestApi: { 
     "Id": "exampleapi", 
     "Name": "Security Hub", 
     "Description": "AWS Security Hub", 
     "CreatedDate": "2018-11-18T10:20:05-08:00", 
     "Version": "2018-10-26", 
     "BinaryMediaTypes" : ["-'*~1*'"], 
     "MinimumCompressionSize": 1024, 
     "ApiKeySource": "AWS_ACCOUNT_ID",
```

```
 "EndpointConfiguration": { 
            "Types": [ 
                 "REGIONAL" 
           \mathbf{I} }
}
```
AwsApiGatewayStage

Das AwsApiGatewayStage Objekt stellt Informationen zu einer Amazon API Gateway Gateway-Stufe der Version 1 bereit.

Im Folgenden finden Sie ein Beispiel für einen AwsApiGatewayStage Befund im AWS Security Finding Format (ASFF). Beschreibungen der AwsApiGatewayStage Attribute finden Sie [AwsApiGatewayStageDetails](https://docs.aws.amazon.com/securityhub/1.0/APIReference/API_AwsApiGatewayStageDetails.html)in der AWS Security Hub API-Referenz.

```
"AwsApiGatewayStage": { 
     "DeploymentId": "n7hlmf", 
     "ClientCertificateId": "a1b2c3", 
     "StageName": "Prod", 
     "Description" : "Stage Description", 
     "CacheClusterEnabled": false, 
     "CacheClusterSize" : "1.6", 
     "CacheClusterStatus": "NOT_AVAILABLE", 
     "MethodSettings": [ 
         { 
              "MetricsEnabled": true, 
              "LoggingLevel": "INFO", 
              "DataTraceEnabled": false, 
              "ThrottlingBurstLimit": 100, 
              "ThrottlingRateLimit": 5.0, 
              "CachingEnabled": false, 
              "CacheTtlInSeconds": 300, 
              "CacheDataEncrypted": false, 
              "RequireAuthorizationForCacheControl": true, 
              "UnauthorizedCacheControlHeaderStrategy": "SUCCEED_WITH_RESPONSE_HEADER", 
              "HttpMethod": "POST", 
              "ResourcePath": "/echo" 
         } 
     ], 
     "Variables": {"test": "value"},
```

```
 "DocumentationVersion": "2.0", 
     "AccessLogSettings": { 
         "Format": "{\"requestId\": \"$context.requestId\", \"extendedRequestId
\": \"$context.extendedRequestId\", \"ownerAccountId\": \"$context.accountId\", 
 \"requestAccountId\": \"$context.identity.accountId\", \"callerPrincipal\": 
 \"$context.identity.caller\", \"httpMethod\": \"$context.httpMethod\", \"resourcePath
\": \"$context.resourcePath\", \"status\": \"$context.status\", \"requestTime
\": \"$context.requestTime\", \"responseLatencyMs\": \"$context.responseLatency
\", \"errorMessage\": \"$context.error.message\", \"errorResponseType\": 
 \"$context.error.responseType\", \"apiId\": \"$context.apiId\", \"awsEndpointRequestId
\": \"$context.awsEndpointRequestId\", \"domainName\": \"$context.domainName\", \"stage
\": \"$context.stage\", \"xrayTraceId\": \"$context.xrayTraceId\", \"sourceIp\": 
 \"$context.identity.sourceIp\", \"user\": \"$context.identity.user\", \"userAgent
\": \"$context.identity.userAgent\", \"userArn\": \"$context.identity.userArn\", 
 \"integrationLatency\": \"$context.integrationLatency\", \"integrationStatus
\": \"$context.integrationStatus\", \"authorizerIntegrationLatency\": 
 \"$context.authorizer.integrationLatency\" }", 
         "DestinationArn": "arn:aws:logs:us-west-2:111122223333:log-
group:SecurityHubAPIAccessLog/Prod" 
     }, 
     "CanarySettings": { 
         "PercentTraffic": 0.0, 
         "DeploymentId": "ul73s8", 
         "StageVariableOverrides" : [ 
             "String" : "String" 
         ], 
         "UseStageCache": false 
     }, 
     "TracingEnabled": false, 
     "CreatedDate": "2018-07-11T10:55:18-07:00", 
     "LastUpdatedDate": "2020-08-26T11:51:04-07:00", 
     "WebAclArn" : "arn:aws:waf-regional:us-west-2:111122223333:webacl/
cb606bd8-5b0b-4f0b-830a-dd304e48a822"
}
```
# AwsApiGatewayV2Api

Das AwsApiGatewayV2Api Objekt enthält Informationen über eine API der Version 2 in Amazon API Gateway.

Im Folgenden finden Sie ein Beispiel für einen AwsApiGatewayV2Api Befund im AWS Security Finding Format (ASFF). Beschreibungen von AwsApiGatewayV2Api Attributen finden Sie unter [AwsApiGatewayV2 ApiDetails](https://docs.aws.amazon.com/securityhub/1.0/APIReference/API_AwsApiGatewayV2ApiDetails.html) in der AWS Security Hub API-Referenz.

#### Beispiel

```
"AwsApiGatewayV2Api": { 
     "ApiEndpoint": "https://example.us-west-2.amazonaws.com", 
     "ApiId": "a1b2c3d4", 
     "ApiKeySelectionExpression": "$request.header.x-api-key", 
     "CreatedDate": "2020-03-28T00:32:37Z", 
    "Description": "ApiGatewayV2 Api", 
    "Version": "string", 
     "Name": "my-api", 
     "ProtocolType": "HTTP", 
     "RouteSelectionExpression": "$request.method $request.path", 
    "CorsConfiguration": { 
          "AllowOrigins": [ "*" ], 
          "AllowCredentials": true, 
          "ExposeHeaders": [ "string" ], 
          "MaxAge": 3000, 
          "AllowMethods": [ 
            "GET", 
            "PUT", 
            "POST", 
            "DELETE", 
            "HEAD" 
          ], 
          "AllowHeaders": [ "*" ] 
     }
}
```
## AwsApiGatewayV2-Stufe

AwsApiGatewayV2Stageenthält Informationen über eine Version 2-Stufe für Amazon API Gateway.

Im Folgenden finden Sie ein Beispiel für einen AwsApiGatewayV2Stage Befund im AWS Security Finding Format (ASFF). Beschreibungen von AwsApiGatewayV2Stage Attributen finden Sie unter [AwsApiGatewayV2 StageDetails](https://docs.aws.amazon.com/securityhub/1.0/APIReference/API_AwsApiGatewayV2StageDetails.html) in der AWS Security Hub API-Referenz.

```
"AwsApiGatewayV2Stage": { 
     "CreatedDate": "2020-04-08T00:36:05Z", 
     "Description" : "ApiGatewayV2", 
     "DefaultRouteSettings": { 
         "DetailedMetricsEnabled": false,
```

```
 "LoggingLevel": "INFO", 
         "DataTraceEnabled": true, 
         "ThrottlingBurstLimit": 100, 
         "ThrottlingRateLimit": 50 
     }, 
     "DeploymentId": "x1zwyv", 
     "LastUpdatedDate": "2020-04-08T00:36:13Z", 
     "RouteSettings": { 
         "DetailedMetricsEnabled": false, 
         "LoggingLevel": "INFO", 
         "DataTraceEnabled": true, 
         "ThrottlingBurstLimit": 100, 
         "ThrottlingRateLimit": 50 
     }, 
     "StageName": "prod", 
     "StageVariables": [ 
         "function": "my-prod-function" 
     ], 
     "AccessLogSettings": { 
         "Format": "{\"requestId\": \"$context.requestId\", \"extendedRequestId
\": \"$context.extendedRequestId\", \"ownerAccountId\": \"$context.accountId\", 
  \"requestAccountId\": \"$context.identity.accountId\", \"callerPrincipal\": 
  \"$context.identity.caller\", \"httpMethod\": \"$context.httpMethod\", \"resourcePath
\": \"$context.resourcePath\", \"status\": \"$context.status\", \"requestTime
\": \"$context.requestTime\", \"responseLatencyMs\": \"$context.responseLatency
\", \"errorMessage\": \"$context.error.message\", \"errorResponseType\": 
 \"$context.error.responseType\", \"apiId\": \"$context.apiId\", \"awsEndpointRequestId
\": \"$context.awsEndpointRequestId\", \"domainName\": \"$context.domainName\", \"stage
\": \"$context.stage\", \"xrayTraceId\": \"$context.xrayTraceId\", \"sourceIp\": 
  \"$context.identity.sourceIp\", \"user\": \"$context.identity.user\", \"userAgent
\": \"$context.identity.userAgent\", \"userArn\": \"$context.identity.userArn\", 
  \"integrationLatency\": \"$context.integrationLatency\", \"integrationStatus
\": \"$context.integrationStatus\", \"authorizerIntegrationLatency\": 
  \"$context.authorizer.integrationLatency\" }", 
         "DestinationArn": "arn:aws:logs:us-west-2:111122223333:log-
group:SecurityHubAPIAccessLog/Prod" 
     }, 
     "AutoDeploy": false, 
     "LastDeploymentStatusMessage": "Message", 
     "ApiGatewayManaged": true,
}
```
# <span id="page-355-0"></span>AwsAppSync

Im Folgenden finden Sie Beispiele für das AWS Security Finding Format (ASFF) für AwsAppSync Ressourcen.

AwsAppSyncGraphQLApi

AwsAppSyncGraphQLApibietet Informationen über eine AWS AppSync GraphQL-API, bei der es sich um ein Konstrukt der obersten Ebene für Ihre Anwendung handelt.

Das folgende Beispiel zeigt den ASFF für das Objekt. AwsAppSyncGraphQLApi Beschreibungen von *AwsAppSyncGraphQLApi* Attributen finden Sie unter [AwsAppSyncGraphQLApi](https://docs.aws.amazon.com/securityhub/1.0/APIReference/API_AwsAppSyncGraphQLApiDetails.html) in der AWS Security Hub API-Referenz.

```
"AwsAppSyncGraphQLApi": { 
     "AdditionalAuthenticationProviders": [ 
    \{ "AuthenticationType": "AWS_LAMBDA", 
      "LambdaAuthorizerConfig": { 
       "AuthorizerResultTtlInSeconds": 300, 
       "AuthorizerUri": "arn:aws:lambda:us-east-1:123456789012:function:mylambdafunc" 
      } 
     }, 
     { 
      "AuthenticationType": "AWS_IAM" 
     } 
     ], 
     "ApiId": "021345abcdef6789", 
     "Arn": "arn:aws:appsync:eu-central-1:123456789012:apis/021345abcdef6789", 
     "AuthenticationType": "API_KEY", 
     "Id": "021345abcdef6789", 
     "LogConfig": { 
      "CloudWatchLogsRoleArn": "arn:aws:iam::123456789012:role/service-role/appsync-
graphqlapi-logs-eu-central-1", 
      "ExcludeVerboseContent": true, 
      "FieldLogLevel": "ALL" 
     }, 
     "Name": "My AppSync App", 
     "XrayEnabled": true,
}
```
## <span id="page-356-0"></span>AwsAthena

Im Folgenden finden Sie Beispiele für das AWS Security Finding Format (ASFF) für AwsAthena Ressourcen.

AwsAthenaWorkGroup

AwsAthenaWorkGroupbietet Informationen über eine Amazon Athena Athena-Arbeitsgruppe. Eine Arbeitsgruppe hilft Ihnen dabei, Benutzer, Teams, Anwendungen oder Workloads voneinander zu trennen. Sie hilft Ihnen auch dabei, Grenzen für die Datenverarbeitung festzulegen und die Kosten nachzuverfolgen.

Das folgende Beispiel zeigt den ASFF für das AwsAthenaWorkGroup Objekt. Beschreibungen der AwsAthenaWorkGroup Attribute finden Sie [AwsAthenaWorkGroupi](https://docs.aws.amazon.com/securityhub/1.0/APIReference/API_AwsAthenaWorkGroupDetails.html)n der AWS Security Hub API-Referenz.

Beispiel

```
"AwsAthenaWorkGroup": { 
     "Description": "My workgroup for prod workloads", 
     "Name": "MyWorkgroup", 
     "WorkgroupConfiguration" { 
         "ResultConfiguration": { 
              "EncryptionConfiguration": { 
                  "EncryptionOption": "SSE_KMS", 
                  "KmsKey": "arn:aws:kms:us-east-1:123456789012:key/a1b2c3d4-5678-90ab-
cdef-EXAMPLE11111" 
 } 
         } 
     }, 
         "State": "ENABLED"
}
```
<span id="page-356-1"></span>AwsAutoScaling

Im Folgenden finden Sie Beispiele für das AWS Security Finding Format für AwsAutoScaling Ressourcen.

AwsAutoScalingAutoScalingGroup

Das AwsAutoScalingAutoScalingGroup Objekt enthält Details zu einer automatischen Skalierungsgruppe.

Im Folgenden finden Sie ein Beispiel für einen AwsAutoScalingAutoScalingGroup Befund im AWS Security Finding Format (ASFF). Beschreibungen der AwsAutoScalingAutoScalingGroup Attribute finden Sie [AwsAutoScalingAutoScalingGroupDetails](https://docs.aws.amazon.com/securityhub/1.0/APIReference/API_AwsAutoScalingAutoScalingGroupDetails.html)in der AWS Security Hub API-Referenz.

```
"AwsAutoScalingAutoScalingGroup": { 
         "CreatedTime": "2017-10-17T14:47:11Z", 
         "HealthCheckGracePeriod": 300, 
         "HealthCheckType": "EC2", 
         "LaunchConfigurationName": "mylaunchconf", 
         "LoadBalancerNames": [], 
         "LaunchTemplate": { 
             "LaunchTemplateId": "string", 
             "LaunchTemplateName": "string", 
             "Version": "string" 
         }, 
         "MixedInstancesPolicy": { 
             "InstancesDistribution": { 
                 "OnDemandAllocationStrategy": "prioritized", 
                 "OnDemandBaseCapacity": number, 
                 "OnDemandPercentageAboveBaseCapacity": number, 
                 "SpotAllocationStrategy": "lowest-price", 
                 "SpotInstancePools": number, 
                 "SpotMaxPrice": "string" 
             }, 
             "LaunchTemplate": { 
                 "LaunchTemplateSpecification": { 
                      "LaunchTemplateId": "string", 
                      "LaunchTemplateName": "string", 
                     "Version": "string" 
                  }, 
                 "CapacityRebalance": true, 
                 "Overrides": [ 
\{ \} "InstanceType": "string", 
                         "WeightedCapacity": "string" 
 } 
 ] 
             } 
         } 
     }
}
```

```
AWS Security Hub Benutzerhandbuch
```
AwsAutoScalingLaunchConfiguration

Das AwsAutoScalingLaunchConfiguration Objekt enthält Details zu einer Startkonfiguration.

Im Folgenden finden Sie ein Beispiel für einen AwsAutoScalingLaunchConfiguration Befund im AWS Security Finding Format (ASFF).

Beschreibungen der AwsAutoScalingLaunchConfiguration Attribute finden Sie [AwsAutoScalingLaunchConfigurationDetails](https://docs.aws.amazon.com/securityhub/1.0/APIReference/API_AwsAutoScalingLaunchConfigurationDetails.html)in der AWS Security Hub API-Referenz.

```
AwsAutoScalingLaunchConfiguration: { 
     "LaunchConfigurationName": "newtest", 
     "ImageId": "ami-058a3739b02263842", 
     "KeyName": "55hundredinstance", 
     "SecurityGroups": [ "sg-01fce87ad6e019725" ], 
     "ClassicLinkVpcSecurityGroups": [], 
     "UserData": "...Base64-Encoded user data..." 
     "InstanceType": "a1.metal", 
     "KernelId": "", 
     "RamdiskId": "ari-a51cf9cc", 
     "BlockDeviceMappings": [ 
          { 
              "DeviceName": "/dev/sdh", 
              "Ebs": { 
                   "VolumeSize": 30, 
                   "VolumeType": "gp2", 
                   "DeleteOnTermination": false, 
                   "Encrypted": true, 
                   "SnapshotId": "snap-ffaa1e69", 
                   "VirtualName": "ephemeral1" 
              } 
          }, 
          { 
              "DeviceName": "/dev/sdb", 
              "NoDevice": true 
          }, 
          { 
              "DeviceName": "/dev/sda1", 
              "Ebs": { 
                   "SnapshotId": "snap-02420cd3d2dea1bc0", 
                   "VolumeSize": 8, 
                   "VolumeType": "gp2",
```

```
 "DeleteOnTermination": true, 
                   "Encrypted": false 
 } 
          }, 
         \mathcal{L} "DeviceName": "/dev/sdi", 
               "Ebs": { 
                   "VolumeSize": 20, 
                   "VolumeType": "gp2", 
                   "DeleteOnTermination": false, 
                   "Encrypted": true 
              } 
          }, 
          { 
               "DeviceName": "/dev/sdc", 
               "NoDevice": true 
          } 
     ], 
     "InstanceMonitoring": { 
          "Enabled": false 
     }, 
     "CreatedTime": 1620842933453, 
     "EbsOptimized": false, 
     "AssociatePublicIpAddress": true, 
     "SpotPrice": "0.045"
}
```
## <span id="page-359-0"></span>AwsBackup

Im Folgenden finden Sie Beispiele für das AWS Security Finding Format für AwsBackup Ressourcen.

## AwsBackupBackupPlan

Das AwsBackupBackupPlan Objekt stellt Informationen zu einem AWS Backup Backup-Plan bereit. Ein AWS Backup Backup-Plan ist ein Richtlinienausdruck, der definiert, wann und wie Sie Ihre AWS Ressourcen sichern möchten.

Das folgende Beispiel zeigt das AWS Security Finding Format (ASFF) für das AwsBackupBackupPlan Objekt. Beschreibungen der AwsBackupBackupPlan Attribute finden Sie [AwsBackupBackupPlani](https://docs.aws.amazon.com/securityhub/1.0/APIReference/API_AwsBackupBackupPlanDetails.html)n der AWS Security Hub API-Referenz.
```
"AwsBackupBackupPlan": { 
     "BackupPlan": { 
      "AdvancedBackupSettings": [{ 
       "BackupOptions": { 
        "WindowsVSS":"enabled" 
       }, 
       "ResourceType":"EC2" 
      }], 
      "BackupPlanName": "test", 
      "BackupPlanRule": [{ 
       "CompletionWindowMinutes": 10080, 
       "CopyActions": [{ 
        "DestinationBackupVaultArn": "arn:aws:backup:us-east-1:858726136373:backup-
vault:aws/efs/automatic-backup-vault", 
        "Lifecycle": { 
         "DeleteAfterDays": 365, 
         "MoveToColdStorageAfterDays": 30 
        } 
       }], 
       "Lifecycle": { 
        "DeleteAfterDays": 35 
       }, 
       "RuleName": "DailyBackups", 
       "ScheduleExpression": "cron(0 5 ? * * *)", 
       "StartWindowMinutes": 480, 
       "TargetBackupVault": "Default" 
       }, 
       { 
       "CompletionWindowMinutes": 10080, 
       "CopyActions": [{ 
        "DestinationBackupVaultArn": "arn:aws:backup:us-east-1:858726136373:backup-
vault:aws/efs/automatic-backup-vault", 
        "Lifecycle": { 
          "DeleteAfterDays": 365, 
         "MoveToColdStorageAfterDays": 30 
        } 
       }], 
       "Lifecycle": { 
        "DeleteAfterDays": 35 
       }, 
       "RuleName": "Monthly", 
       "ScheduleExpression": "cron(0 5 1 * ? *)", 
       "StartWindowMinutes": 480,
```

```
 "TargetBackupVault": "Default" 
      }] 
     }, 
     "BackupPlanArn": "arn:aws:backup:us-east-1:858726136373:backup-
plan:b6d6b896-590d-4ee1-bf29-c5ccae63f4e7", 
     "BackupPlanId": "b6d6b896-590d-4ee1-bf29-c5ccae63f4e7", 
     "VersionId": "ZDVjNDIzMjItYTZiNS00NzczLTg4YzctNmExMWM2NjZhY2E1"
}
```
AwsBackupBackupVault

Das AwsBackupBackupVault Objekt stellt Informationen zu einem AWS Backup Backup-Tresor bereit. Ein AWS Backup Backup-Tresor ist ein Container, der Ihre Backups speichert und organisiert.

Das folgende Beispiel zeigt das AWS Security Finding Format (ASFF) für das AwsBackupBackupVault Objekt. Beschreibungen der AwsBackupBackupVault Attribute finden Sie [AwsBackupBackupVaulti](https://docs.aws.amazon.com/securityhub/1.0/APIReference/API_AwsBackupBackupVaultDetails.html)n der AWS Security Hub API-Referenz.

```
"AwsBackupBackupVault": { 
     "AccessPolicy": { 
      "Statement": [{ 
       "Action": [ 
        "backup:DeleteBackupVault", 
        "backup:DeleteBackupVaultAccessPolicy", 
        "backup:DeleteRecoveryPoint", 
        "backup:StartCopyJob", 
        "backup:StartRestoreJob", 
        "backup:UpdateRecoveryPointLifecycle" 
       ], 
       "Effect": "Deny", 
       "Principal": { 
        "AWS": "*" 
       }, 
       "Resource": "*" 
      }], 
      "Version": "2012-10-17" 
     }, 
     "BackupVaultArn": "arn:aws:backup:us-east-1:123456789012:backup-vault:aws/efs/
automatic-backup-vault", 
     "BackupVaultName": "aws/efs/automatic-backup-vault",
```

```
 "EncrytionKeyArn": "arn:aws:kms:us-east-1:444455556666:key/72ba68d4-5e43-40b0-
ba38-838bf8d06ca0", 
     "Notifications": { 
      "BackupVaultEvents": ["BACKUP_JOB_STARTED", "BACKUP_JOB_COMPLETED", 
  "COPY_JOB_STARTED"], 
      "SNSTopicArn": "arn:aws:sns:us-west-2:111122223333:MyVaultTopic" 
     }
}
```
#### AwsBackupRecoveryPoint

Das AwsBackupRecoveryPoint Objekt stellt Informationen zu einer AWS Backup Sicherung bereit, die auch als Wiederherstellungspunkt bezeichnet wird. Ein AWS Backup Wiederherstellungspunkt stellt den Inhalt einer Ressource zu einem bestimmten Zeitpunkt dar.

Das folgende Beispiel zeigt das AWS Security Finding Format (ASFF) für das AwsBackupRecoveryPoint Objekt. Beschreibungen der AwsBackupBackupVault Attribute finden Sie [AwsBackupRecoveryPoint](https://docs.aws.amazon.com/securityhub/1.0/APIReference/API_AwsBackupRecoveryPointDetails.html)in der AWS Security Hub API-Referenz.

```
"AwsBackupRecoveryPoint": { 
     "BackupSizeInBytes": 0, 
     "BackupVaultName": "aws/efs/automatic-backup-vault", 
     "BackupVaultArn": "arn:aws:backup:us-east-1:111122223333:backup-vault:aws/efs/
automatic-backup-vault", 
     "CalculatedLifecycle": { 
      "DeleteAt": "2021-08-30T06:51:58.271Z", 
      "MoveToColdStorageAt": "2020-08-10T06:51:58.271Z" 
     }, 
     "CompletionDate": "2021-07-26T07:21:40.361Z", 
     "CreatedBy": { 
      "BackupPlanArn": "arn:aws:backup:us-east-1:111122223333:backup-plan:aws/
efs/73d922fb-9312-3a70-99c3-e69367f9fdad", 
      "BackupPlanId": "aws/efs/73d922fb-9312-3a70-99c3-e69367f9fdad", 
      "BackupPlanVersion": "ZGM4YzY5YjktMWYxNC00ZTBmLWE5MjYtZmU5OWNiZmM5ZjIz", 
      "BackupRuleId": "2a600c2-42ad-4196-808e-084923ebfd25" 
     }, 
     "CreationDate": "2021-07-26T06:51:58.271Z", 
     "EncryptionKeyArn": "arn:aws:kms:us-east-1:111122223333:key/72ba68d4-5e43-40b0-
ba38-838bf8d06ca0", 
     "IamRoleArn": "arn:aws:iam::111122223333:role/aws-service-role/
backup.amazonaws.com/AWSServiceRoleForBackup",
```

```
 "IsEncrypted": true, 
     "LastRestoreTime": "2021-07-26T06:51:58.271Z", 
     "Lifecycle": { 
      "DeleteAfterDays": 35, 
      "MoveToColdStorageAfterDays": 15 
     }, 
     "RecoveryPointArn": "arn:aws:backup:us-east-1:111122223333:recovery-point:151a59e4-
f1d5-4587-a7fd-0774c6e91268", 
     "ResourceArn": "arn:aws:elasticfilesystem:us-east-1:858726136373:file-system/
fs-15bd31a1", 
     "ResourceType": "EFS", 
     "SourceBackupVaultArn": "arn:aws:backup:us-east-1:111122223333:backup-vault:aws/
efs/automatic-backup-vault", 
     "Status": "COMPLETED", 
     "StatusMessage": "Failure message", 
     "StorageClass": "WARM"
}
```
### AwsCertificateManager

Im Folgenden finden Sie Beispiele für das AWS Security Finding Format für AwsCertificateManager Ressourcen.

### AwsCertificateManagerCertificate

Das AwsCertificateManagerCertificate Objekt enthält Details zu einem AWS Certificate Manager (ACM-) Zertifikat.

Im Folgenden finden Sie ein Beispiel für einen AwsCertificateManagerCertificate Befund im AWS Security Finding Format (ASFF). Beschreibungen der AwsCertificateManagerCertificate Attribute finden Sie [AwsCertificateManagerCertificateDetailsi](https://docs.aws.amazon.com/securityhub/1.0/APIReference/API_AwsCertificateManagerCertificateDetails.html)n der AWS Security Hub API-Referenz.

```
"AwsCertificateManagerCertificate": { 
     "CertificateAuthorityArn": "arn:aws:acm:us-west-2:444455556666:certificate-
authority/example", 
     "CreatedAt": "2019-05-24T18:12:02.000Z", 
     "DomainName": "example.amazondomains.com", 
     "DomainValidationOptions": [ 
         { 
              "DomainName": "example.amazondomains.com",
```

```
 "ResourceRecord": { 
                  "Name": "_1bacb61828d3a1020c40a560ceed08f7.example.amazondomains.com", 
                  "Type": "CNAME", 
                  "Value": "_example.acm-validations.aws." 
               }, 
               "ValidationDomain": "example.amazondomains.com", 
               "ValidationEmails": [sample_email@sample.com], 
               "ValidationMethod": "DNS", 
               "ValidationStatus": "SUCCESS" 
         } 
     ], 
     "ExtendedKeyUsages": [ 
        \{ "Name": "TLS_WEB_SERVER_AUTHENTICATION", 
              "OId": "1.3.6.1.5.5.7.3.1" 
         }, 
         { 
              "Name": "TLS_WEB_CLIENT_AUTHENTICATION", 
              "OId": "1.3.6.1.5.5.7.3.2" 
         } 
     ], 
     "FailureReason": "", 
     "ImportedAt": "2018-08-17T00:13:00.000Z", 
     "InUseBy": ["arn:aws:amazondomains:us-west-2:444455556666:loadbalancer/example"], 
     "IssuedAt": "2020-04-26T00:41:17.000Z", 
     "Issuer": "Amazon", 
     "KeyAlgorithm": "RSA-1024", 
     "KeyUsages": [ 
         { 
              "Name": "DIGITAL_SIGNATURE", 
         }, 
         { 
              "Name": "KEY_ENCIPHERMENT", 
         } 
     ], 
     "NotAfter": "2021-05-26T12:00:00.000Z", 
     "NotBefore": "2020-04-26T00:00:00.000Z", 
     "Options": { 
         "CertificateTransparencyLoggingPreference": "ENABLED", 
     } 
     "RenewalEligibility": "ELIGIBLE", 
     "RenewalSummary": { 
         "DomainValidationOptions": [ 
\{\hspace{.1cm} \}
```

```
 "DomainName": "example.amazondomains.com", 
                  "ResourceRecord": { 
                      "Name": 
  "_1bacb61828d3a1020c40a560ceed08f7.example.amazondomains.com", 
                      "Type": "CNAME", 
                      "Value": "_example.acm-validations.aws.com", 
                  }, 
                  "ValidationDomain": "example.amazondomains.com", 
                  "ValidationEmails": ["sample_email@sample.com"], 
                  "ValidationMethod": "DNS", 
                  "ValidationStatus": "SUCCESS" 
 } 
         ], 
         "RenewalStatus": "SUCCESS", 
         "RenewalStatusReason": "", 
         "UpdatedAt": "2020-04-26T00:41:35.000Z", 
     }, 
     "Serial": "02:ac:86:b6:07:2f:0a:61:0e:3a:ac:fd:d9:ab:17:1a", 
     "SignatureAlgorithm": "SHA256WITHRSA", 
     "Status": "ISSUED", 
     "Subject": "CN=example.amazondomains.com", 
     "SubjectAlternativeNames": ["example.amazondomains.com"], 
     "Type": "AMAZON_ISSUED"
}
```
AwsCloudFormation

Im Folgenden finden Sie Beispiele für das AWS Security Finding Format für AwsCloudFormation Ressourcen.

AwsCloudFormationStack

Das AwsCloudFormationStack Objekt enthält Details zu einem AWS CloudFormation Stapel, der als Ressource in einer Vorlage der obersten Ebene verschachtelt ist.

Das folgende Beispiel zeigt das AWS Security Finding Format (ASFF) für das Objekt. AwsCloudFormationStack Beschreibungen der AwsCloudFormationStack Attribute finden Sie [AwsCloudFormationStackDetailsi](https://docs.aws.amazon.com/securityhub/1.0/APIReference/API_AwsCloudFormationStackDetails.html)n der AWS Security Hub API-Referenz.

```
"AwsCloudFormationStack": { 
 "Capabilities": [
```

```
 "CAPABILITY_IAM", 
   "CAPABILITY_NAMED_IAM" 
  ], 
  "CreationTime": "2022-02-18T15:31:53.161Z", 
  "Description": "AWS CloudFormation Sample", 
  "DisableRollback": true, 
  "DriftInformation": { 
   "StackDriftStatus": "DRIFTED" 
  }, 
  "EnableTerminationProtection": false, 
  "LastUpdatedTime": "2022-02-18T15:31:53.161Z", 
  "NotificationArns": [ 
   "arn:aws:sns:us-east-1:978084797471:sample-sns-cfn" 
  ], 
  "Outputs": [{ 
   "Description": "URL for newly created LAMP stack", 
   "OutputKey": "WebsiteUrl", 
   "OutputValue": "http://ec2-44-193-18-241.compute-1.amazonaws.com" 
  }], 
  "RoleArn": "arn:aws:iam::012345678910:role/exampleRole", 
  "StackId": "arn:aws:cloudformation:us-east-1:978084797471:stack/sample-stack/
e5d9f7e0-90cf-11ec-88c6-12ac1f91724b", 
  "StackName": "sample-stack", 
  "StackStatus": "CREATE_COMPLETE", 
  "StackStatusReason": "Success", 
  "TimeoutInMinutes": 1
}
```
# AwsCloudFront

Im Folgenden finden Sie Beispiele für das AWS Security Finding Format für AwsCloudFront Ressourcen.

### AwsCloudFrontDistribution

Das AwsCloudFrontDistribution Objekt enthält Details zu einer CloudFront Amazon-Vertriebskonfiguration.

Im Folgenden finden Sie ein Beispiel für einen AwsCloudFrontDistribution Befund im AWS Security Finding Format (ASFF). Beschreibungen der AwsCloudFrontDistribution Attribute finden Sie [AwsCloudFrontDistributionDetails](https://docs.aws.amazon.com/securityhub/1.0/APIReference/API_AwsCloudFrontDistributionDetails.html)in der AWS Security Hub API-Referenz.

```
"AwsCloudFrontDistribution": { 
     "CacheBehaviors": { 
          "Items": [ 
              { 
                  "ViewerProtocolPolicy": "https-only" 
              } 
          \mathbf{I} }, 
     "DefaultCacheBehavior": { 
           "ViewerProtocolPolicy": "https-only" 
     }, 
     "DefaultRootObject": "index.html", 
     "DomainName": "d2wkuj2w9l34gt.cloudfront.net", 
     "Etag": "E37HOT42DHPVYH", 
     "LastModifiedTime": "2015-08-31T21:11:29.093Z", 
     "Logging": { 
           "Bucket": "myawslogbucket.s3.amazonaws.com", 
           "Enabled": false, 
           "IncludeCookies": false, 
           "Prefix": "myawslog/" 
      }, 
      "OriginGroups": { 
            "Items": [ 
\overline{a} "FailoverCriteria": { 
                         "StatusCodes": { 
                               "Items": [ 
200, 301, 
 404 
\sim 100 \sim 100 \sim 100 \sim 100 \sim 100 \sim 100 \sim 100 \sim 100 \sim 100 \sim 100 \sim 100 \sim 100 \sim 100 \sim 100 \sim 100 \sim 100 \sim 100 \sim 100 \sim 100 \sim 100 \sim 100 \sim 100 \sim 100 \sim 100 \sim 
                               "Quantity": 3 
 } 
 } 
 } 
 ] 
      }, 
      "Origins": { 
             "Items": [ 
\overline{a} "CustomOriginConfig": { 
                          "HttpPort": 80, 
                          "HttpsPort": 443,
```

```
 "OriginKeepaliveTimeout": 60, 
                      "OriginProtocolPolicy": "match-viewer", 
                      "OriginReadTimeout": 30, 
                      "OriginSslProtocols": { 
                        "Items": ["SSLv3", "TLSv1"], 
                        "Quantity": 2 
 } 
 } 
 }, 
 ] 
      }, 
                  "DomainName": "my-bucket.s3.amazonaws.com", 
                  "Id": "my-origin", 
                  "OriginPath": "/production", 
                  "S3OriginConfig": { 
                      "OriginAccessIdentity": "origin-access-identity/cloudfront/
E2YFS67H6VB6E4" 
 } 
 ] 
      }, 
      "Status": "Deployed", 
      "ViewerCertificate": { 
             "AcmCertificateArn": "arn:aws:acm::123456789012:AcmCertificateArn", 
             "Certificate": "ASCAJRRE5XYF52TKRY5M4", 
             "CertificateSource": "iam", 
             "CloudFrontDefaultCertificate": true, 
             "IamCertificateId": "ASCAJRRE5XYF52TKRY5M4", 
             "MinimumProtocolVersion": "TLSv1.2_2021", 
             "SslSupportMethod": "sni-only" 
       }, 
       "WebAclId": "waf-1234567890"
}
```
### AwsCloudTrail

Im Folgenden finden Sie Beispiele für das AWS Security Finding Format für AwsCloudTrail Ressourcen.

**AwsCloudTrailTrail** 

Das AwsCloudTrailTrail Objekt liefert Details zu einer AWS CloudTrail Spur.

Im Folgenden finden Sie ein Beispiel für einen AwsCloudTrailTrail Befund im AWS Security Finding Format (ASFF). Beschreibungen der AwsCloudTrailTrail Attribute finden Sie [AwsCloudTrailTrailDetails](https://docs.aws.amazon.com/securityhub/1.0/APIReference/API_AwsCloudTrailTrailDetails.html)in der AWS Security Hub API-Referenz.

#### Beispiel

```
"AwsCloudTrailTrail": { 
     "CloudWatchLogsLogGroupArn": "arn:aws:logs:us-west-2:123456789012:log-
group:CloudTrail/regression:*", 
     "CloudWatchLogsRoleArn": "arn:aws:iam::866482105055:role/
CloudTrail_CloudWatchLogs", 
     "HasCustomEventSelectors": true, 
     "HomeRegion": "us-west-2", 
     "IncludeGlobalServiceEvents": true, 
     "IsMultiRegionTrail": true, 
     "IsOrganizationTrail": false, 
     "KmsKeyId": "kmsKeyId", 
     "LogFileValidationEnabled": true, 
     "Name": "regression-trail", 
     "S3BucketName": "cloudtrail-bucket", 
     "S3KeyPrefix": "s3KeyPrefix", 
     "SnsTopicArn": "arn:aws:sns:us-east-2:123456789012:MyTopic", 
     "SnsTopicName": "snsTopicName", 
     "TrailArn": "arn:aws:cloudtrail:us-west-2:123456789012:trail"
}
```
### AwsCloudWatch

Im Folgenden finden Sie Beispiele für das AWS Security Finding Format für AwsCloudWatch Ressourcen.

### AwsCloudWatchAlarm

Das AwsCloudWatchAlarm Objekt bietet Details zu CloudWatch Amazon-Alarmen, die eine Metrik beobachten oder eine Aktion ausführen, wenn sich der Status eines Alarms ändert.

Das folgende Beispiel zeigt das AWS Security Finding Format (ASFF) für das AwsCloudWatchAlarm Objekt. Beschreibungen der AwsCloudWatchAlarm Attribute finden Sie [AwsCloudWatchAlarmDetailsi](https://docs.aws.amazon.com/securityhub/1.0/APIReference/API_AwsCloudWatchAlarmDetails.html)n der AWS Security Hub API-Referenz.

```
"AwsCloudWatchAlarm": { 
  "ActonsEnabled": true, 
  "AlarmActions": [ 
   "arn:aws:automate:region:ec2:stop", 
   "arn:aws:automate:region:ec2:terminate" 
  ], 
  "AlarmArn": "arn:aws:cloudwatch:us-west-2:012345678910:alarm:sampleAlarm", 
  "AlarmConfigurationUpdatedTimestamp": "2022-02-18T15:31:53.161Z", 
  "AlarmDescription": "Alarm Example", 
  "AlarmName": "Example", 
  "ComparisonOperator": "GreaterThanOrEqualToThreshold", 
  "DatapointsToAlarm": 1, 
  "Dimensions": [{ 
   "Name": "InstanceId", 
   "Value": "i-1234567890abcdef0" 
  }], 
  "EvaluateLowSampleCountPercentile": "evaluate", 
  "EvaluationPeriods": 1, 
  "ExtendedStatistic": "p99.9", 
  "InsufficientDataActions": [ 
   "arn:aws:automate:region:ec2:stop" 
  ], 
  "MetricName": "Sample Metric", 
  "Namespace": "YourNamespace", 
  "OkActions": [ 
   "arn:aws:swf:region:account-id:action/actions/AWS_EC2.InstanceId.Stop/1.0" 
  ], 
  "Period": 1, 
  "Statistic": "SampleCount", 
  "Threshold": 12.3, 
  "ThresholdMetricId": "t1", 
  "TreatMissingData": "notBreaching", 
  "Unit": "Kilobytes/Second"
}
```
#### **AwsCodeBuild**

Im Folgenden finden Sie Beispiele für das AWS Security Finding Format für AwsCodeBuild Ressourcen.

#### AwsCodeBuildProject

Das Objekt AwsCodeBuildProject liefert Informationen zu einem AWS CodeBuild -Projekt.

Im Folgenden finden Sie ein Beispiel für einen AwsCodeBuildProject Befund im AWS Security Finding Format (ASFF). Beschreibungen der AwsCodeBuildProject Attribute finden Sie [AwsCodeBuildProjectDetailsi](https://docs.aws.amazon.com/securityhub/1.0/APIReference/API_AwsCodeBuildProjectDetails.html)n der AWS Security Hub API-Referenz.

```
"AwsCodeBuildProject": { 
    "Artifacts": [ 
       { 
            "ArtifactIdentifier": "string", 
            "EncryptionDisabled": boolean, 
            "Location": "string", 
            "Name": "string", 
            "NamespaceType": "string", 
            "OverrideArtifactName": boolean, 
            "Packaging": "string", 
            "Path": "string", 
            "Type": "string" 
        } 
    ], 
    "SecondaryArtifacts": [ 
      \left\{ \right. "ArtifactIdentifier": "string", 
            "EncryptionDisabled": boolean, 
            "Location": "string", 
            "Name": "string", 
            "NamespaceType": "string", 
            "OverrideArtifactName": boolean, 
            "Packaging": "string", 
            "Path": "string", 
            "Type": "string" 
        } 
    ], 
    "EncryptionKey": "string", 
    "Certificate": "string", 
    "Environment": { 
       "Certificate": "string", 
       "EnvironmentVariables": [ 
             { 
                   "Name": "string", 
                   "Type": "string", 
                   "Value": "string" 
 }
```

```
 ], 
    "ImagePullCredentialsType": "string", 
    "PrivilegedMode": boolean, 
    "RegistryCredential": { 
         "Credential": "string", 
         "CredentialProvider": "string" 
    }, 
    "Type": "string" 
    }, 
    "LogsConfig": { 
          "CloudWatchLogs": { 
                "GroupName": "string", 
                "Status": "string", 
                "StreamName": "string" 
          }, 
          "S3Logs": { 
                "EncryptionDisabled": boolean, 
                "Location": "string", 
                "Status": "string" 
          } 
    }, 
    "Name": "string", 
    "ServiceRole": "string", 
    "Source": { 
          "Type": "string", 
          "Location": "string", 
          "GitCloneDepth": integer 
    }, 
    "VpcConfig": { 
          "VpcId": "string", 
          "Subnets": ["string"], 
          "SecurityGroupIds": ["string"] 
    }
}
```
### AwsDms

Im Folgenden finden Sie Beispiele für das AWS Security Finding Format für AwsDms Ressourcen.

### AwsDmsEndpoint

Das AwsDmsEndpoint Objekt stellt Informationen über einen AWS Database Migration Service (AWS DMS) -Endpunkt bereit. Ein Endpunkt stellt Verbindungs-, Datenspeichertyp- und Standortinformationen zu Ihrem Datenspeicher bereit.

Das folgende Beispiel zeigt das AWS Security Finding Format (ASFF) für das AwsDmsEndpoint Objekt. Beschreibungen der AwsDmsEndpoint Attribute finden Sie [AwsDmsEndpointDetails](https://docs.aws.amazon.com/securityhub/1.0/APIReference/API_AwsDmsEndpointDeatils.html)in der AWS Security Hub API-Referenz.

#### Beispiel

```
"AwsDmsEndpoint": { 
     "CertificateArn": "arn:aws:dms:us-
east-1:123456789012:cert:EXAMPLEIGDURVZGVJQZDPWJ5A7F2YDJVSMTBWFI", 
     "DatabaseName": "Test", 
     "EndpointArn": "arn:aws:dms:us-
east-1:123456789012:endpoint:EXAMPLEQB3CZY33F7XV253NAJVBNPK6MJQVFVQA", 
     "EndpointIdentifier": "target-db", 
     "EndpointType": "TARGET", 
     "EngineName": "mariadb", 
     "KmsKeyId": "arn:aws:kms:us-east-1:123456789012:key/a1b2c3d4-5678-90ab-cdef-
EXAMPLE11111", 
     "Port": 3306, 
     "ServerName": "target-db.exampletafyu.us-east-1.rds.amazonaws.com", 
     "SslMode": "verify-ca", 
     "Username": "admin"
}
```
#### AwsDmsReplicationInstance

Das AwsDmsReplicationInstance Objekt stellt Informationen über eine AWS Database Migration Service (AWS DMS) Replikationsinstanz bereit. DMS verwendet eine Replikationsinstanz, um eine Verbindung zu Ihrem Quelldatenspeicher herzustellen, die Quelldaten zu lesen und die Daten für den Zieldatenspeicher zu formatieren.

Das folgende Beispiel zeigt das AWS Security Finding Format (ASFF) für das AwsDmsReplicationInstance Objekt. Beschreibungen der AwsDmsReplicationInstance Attribute finden Sie [AwsDmsReplicationInstanceDetails](https://docs.aws.amazon.com/securityhub/1.0/APIReference/API_AwsDmsReplicationInstanceDetails.html)in der AWS Security Hub API-Referenz.

```
"AwsDmsReplicationInstance": { 
     "AllocatedStorage": 50, 
     "AutoMinorVersionUpgrade": true, 
     "AvailabilityZone": "us-east-1b", 
     "EngineVersion": "3.5.1",
```

```
 "KmsKeyId": "arn:aws:kms:us-east-1:123456789012:key/a1b2c3d4-5678-90ab-cdef-
EXAMPLE11111", 
     "MultiAZ": false, 
     "PreferredMaintenanceWindow": "wed:08:08-wed:08:38", 
     "PubliclyAccessible": true, 
     "ReplicationInstanceClass": "dms.c5.xlarge", 
     "ReplicationInstanceIdentifier": "second-replication-instance", 
     "ReplicationSubnetGroup": { 
         "ReplicationSubnetGroupIdentifier": "default-vpc-2344f44f" 
     }, 
     "VpcSecurityGroups": [ 
         { 
              "VpcSecurityGroupId": "sg-003a34e205138138b" 
         } 
    \mathbf{I}}
```
AwsDmsReplicationTask

Das AwsDmsReplicationTask Objekt enthält Informationen über eine AWS Database Migration Service (AWS DMS) Replikationsaufgabe. Eine Replikationsaufgabe verschiebt einen Datensatz vom Quellendpunkt zum Zielendpunkt.

Das folgende Beispiel zeigt das AWS Security Finding Format (ASFF) für das AwsDmsReplicationInstance Objekt. Beschreibungen der AwsDmsReplicationInstance Attribute finden Sie [AwsDmsReplicationInstancei](https://docs.aws.amazon.com/securityhub/1.0/APIReference/API_AwsDmsReplicationTaskDetails.html)n der AWS Security Hub API-Referenz.

```
"AwsDmsReplicationTask": { 
     "CdcStartPosition": "2023-08-28T14:26:22", 
     "Id": "arn:aws:dms:us-
east-1:123456789012:task:YDYUOHZIXWKQSUCBMUCQCNY44SJW74VJNB5DFWQ", 
     "MigrationType": "cdc", 
     "ReplicationInstanceArn": "arn:aws:dms:us-
east-1:123456789012:rep:T7V6RFDP23PYQWUL26N3PF5REKML4YOUGIMYJUI", 
     "ReplicationTaskIdentifier": "test-task", 
     "ReplicationTaskSettings": "{\"Logging\":{\"EnableLogging\":false,
\"EnableLogContext\":false,\"LogComponents\":[{\"Severity\":\"LOGGER_SEVERITY_DEFAULT
\",\"Id\":\"TRANSFORMATION\"},{\"Severity\":\"LOGGER_SEVERITY_DEFAULT\",
\"Id\":\"SOURCE_UNLOAD\"},{\"Severity\":\"LOGGER_SEVERITY_DEFAULT\",\"Id\":
\"IO\"},{\"Severity\":\"LOGGER_SEVERITY_DEFAULT\",\"Id\":\"TARGET_LOAD\"},
{\"Severity\":\"LOGGER_SEVERITY_DEFAULT\",\"Id\":\"PERFORMANCE\"},{\"Severity
```
\":\"LOGGER\_SEVERITY\_DEFAULT\",\"Id\":\"SOURCE\_CAPTURE\"},{\"Severity\": \"LOGGER\_SEVERITY\_DEFAULT\",\"Id\":\"SORTER\"},{\"Severity\":\"LOGGER\_SEVERITY\_DEFAULT \",\"Id\":\"REST\_SERVER\"},{\"Severity\":\"LOGGER\_SEVERITY\_DEFAULT\",\"Id \":\"VALIDATOR\_EXT\"},{\"Severity\":\"LOGGER\_SEVERITY\_DEFAULT\",\"Id\": \"TARGET\_APPLY\"},{\"Severity\":\"LOGGER\_SEVERITY\_DEFAULT\",\"Id\":\"TASK\_MANAGER \"},{\"Severity\":\"LOGGER\_SEVERITY\_DEFAULT\",\"Id\":\"TABLES\_MANAGER\"}, {\"Severity\":\"LOGGER\_SEVERITY\_DEFAULT\",\"Id\":\"METADATA\_MANAGER\"}, {\"Severity\":\"LOGGER\_SEVERITY\_DEFAULT\",\"Id\":\"FILE\_FACTORY\"},{\"Severity\": \"LOGGER\_SEVERITY\_DEFAULT\",\"Id\":\"COMMON\"},{\"Severity\":\"LOGGER\_SEVERITY\_DEFAULT \",\"Id\":\"ADDONS\"},{\"Severity\":\"LOGGER\_SEVERITY\_DEFAULT\",\"Id\":\"DATA\_STRUCTURE \"},{\"Severity\":\"LOGGER\_SEVERITY\_DEFAULT\",\"Id\":\"COMMUNICATION\"},{\"Severity \":\"LOGGER\_SEVERITY\_DEFAULT\",\"Id\":\"FILE\_TRANSFER\"}],\"CloudWatchLogGroup \":null,\"CloudWatchLogStream\":null},\"StreamBufferSettings\":{\"StreamBufferCount \":3,\"CtrlStreamBufferSizeInMB\":5,\"StreamBufferSizeInMB\":8},\"ErrorBehavior \":{\"FailOnNoTablesCaptured\":true,\"ApplyErrorUpdatePolicy\":\"LOG\_ERROR\", \"FailOnTransactionConsistencyBreached\":false,\"RecoverableErrorThrottlingMax\":1800, \"DataErrorEscalationPolicy\":\"SUSPEND\_TABLE\",\"ApplyErrorEscalationCount\":0, \"RecoverableErrorStopRetryAfterThrottlingMax\":true,\"RecoverableErrorThrottling \":true,\"ApplyErrorFailOnTruncationDdl\":false,\"DataTruncationErrorPolicy\": \"LOG\_ERROR\",\"ApplyErrorInsertPolicy\":\"LOG\_ERROR\",\"EventErrorPolicy\": \"IGNORE\",\"ApplyErrorEscalationPolicy\":\"LOG\_ERROR\",\"RecoverableErrorCount \":-1,\"DataErrorEscalationCount\":0,\"TableErrorEscalationPolicy\":\"STOP\_TASK \",\"RecoverableErrorInterval\":5,\"ApplyErrorDeletePolicy\":\"IGNORE\_RECORD\", \"TableErrorEscalationCount\":0,\"FullLoadIgnoreConflicts\":true,\"DataErrorPolicy \":\"LOG\_ERROR\",\"TableErrorPolicy\":\"SUSPEND\_TABLE\"},\"TTSettings \":{\"TTS3Settings\":null,\"TTRecordSettings\":null,\"EnableTT\":false}, \"FullLoadSettings\":{\"CommitRate\":10000,\"StopTaskCachedChangesApplied \":false,\"StopTaskCachedChangesNotApplied\":false,\"MaxFullLoadSubTasks \":8,\"TransactionConsistencyTimeout\":600,\"CreatePkAfterFullLoad\":false, \"TargetTablePrepMode\":\"DO\_NOTHING\"},\"TargetMetadata\":{\"ParallelApplyBufferSize \":0,\"ParallelApplyQueuesPerThread\":0,\"ParallelApplyThreads\":0,\"TargetSchema \":\"\",\"InlineLobMaxSize\":0,\"ParallelLoadQueuesPerThread\":0,\"SupportLobs \":true,\"LobChunkSize\":64,\"TaskRecoveryTableEnabled\":false,\"ParallelLoadThreads \":0,\"LobMaxSize\":0,\"BatchApplyEnabled\":false,\"FullLobMode\":true, \"LimitedSizeLobMode\":false,\"LoadMaxFileSize\":0,\"ParallelLoadBufferSize\":0}, \"BeforeImageSettings\":null,\"ControlTablesSettings\":{\"historyTimeslotInMinutes \":5,\"HistoryTimeslotInMinutes\":5,\"StatusTableEnabled\":false, \"SuspendedTablesTableEnabled\":false,\"HistoryTableEnabled\":false,\"ControlSchema \":\"\",\"FullLoadExceptionTableEnabled\":false},\"LoopbackPreventionSettings \":null,\"CharacterSetSettings\":null,\"FailTaskWhenCleanTaskResourceFailed \":false,\"ChangeProcessingTuning\":{\"StatementCacheSize\":50,\"CommitTimeout \":1,\"BatchApplyPreserveTransaction\":true,\"BatchApplyTimeoutMin\":1, \"BatchSplitSize\":0,\"BatchApplyTimeoutMax\":30,\"MinTransactionSize\":1000, \"MemoryKeepTime\":60,\"BatchApplyMemoryLimit\":500,\"MemoryLimitTotal\":1024},

```
\"ChangeProcessingDdlHandlingPolicy\":{\"HandleSourceTableDropped\":true,
\"HandleSourceTableTruncated\":true,\"HandleSourceTableAltered\":true},
\"PostProcessingRules\":null}", 
     "SourceEndpointArn": "arn:aws:dms:us-
east-1:123456789012:endpoint:TZPWV2VCXEGHYOKVKRNHAKJ4Q3RUXACNGFGYWRI", 
     "TableMappings": "{\"rules\":[{\"rule-type\":\"selection\",\"rule-id\":
\"969761702\",\"rule-name\":\"969761702\",\"object-locator\":{\"schema-name\":\"%table
\",\"table-name\":\"%example\"},\"rule-action\":\"exclude\",\"filters\":[]}]}", 
     "TargetEndpointArn": "arn:aws:dms:us-
east-1:123456789012:endpoint:ABR8LBOQB3CZY33F7XV253NAJVBNPK6MJQVFVQA"
}
```
### AwsDynamoDB

Im Folgenden finden Sie Beispiele für das AWS Security Finding Format für AwsDynamoDB Ressourcen.

### AwsDynamoDbTable

Das AwsDynamoDbTable Objekt enthält Details zu einer Amazon DynamoDB-Tabelle.

Im Folgenden finden Sie ein Beispiel für einen AwsDynamoDbTable Befund im AWS Security Finding Format (ASFF). Beschreibungen der AwsDynamoDbTable Attribute finden Sie [AwsDynamoDbTableDetails](https://docs.aws.amazon.com/securityhub/1.0/APIReference/API_AwsDynamoDbTableDetails.html)in der AWS Security Hub API-Referenz.

```
"AwsDynamoDbTable": { 
     "AttributeDefinitions": [ 
          { 
              "AttributeName": "attribute1", 
              "AttributeType": "value 1" 
          }, 
          { 
              "AttributeName": "attribute2", 
              "AttributeType": "value 2" 
          }, 
          { 
              "AttributeName": "attribute3", 
              "AttributeType": "value 3" 
          } 
     ], 
     "BillingModeSummary": { 
          "BillingMode": "PAY_PER_REQUEST",
```

```
 "LastUpdateToPayPerRequestDateTime": "2019-12-03T15:23:10.323Z" 
     }, 
     "CreationDateTime": "2019-12-03T15:23:10.248Z", 
     "DeletionProtectionEnabled": true, 
     "GlobalSecondaryIndexes": [ 
         { 
              "Backfilling": false, 
              "IndexArn": "arn:aws:dynamodb:us-west-2:111122223333:table/exampleTable/
index/exampleIndex", 
              "IndexName": "standardsControlArnIndex", 
              "IndexSizeBytes": 1862513, 
              "IndexStatus": "ACTIVE", 
              "ItemCount": 20, 
              "KeySchema": [ 
\overline{a} "AttributeName": "City", 
                      "KeyType": "HASH" 
                  }, 
\overline{a} "AttributeName": "Date", 
                      "KeyType": "RANGE" 
 } 
             ], 
              "Projection": { 
                  "NonKeyAttributes": ["predictorName"], 
                  "ProjectionType": "ALL" 
             }, 
              "ProvisionedThroughput": { 
                  "LastIncreaseDateTime": "2019-03-14T13:21:00.399Z", 
                  "LastDecreaseDateTime": "2019-03-14T12:47:35.193Z", 
                  "NumberOfDecreasesToday": 0, 
                  "ReadCapacityUnits": 100, 
                  "WriteCapacityUnits": 50 
             }, 
         } 
    ], 
    "GlobalTableVersion": "V1", 
    "ItemCount": 2705, 
    "KeySchema": [ 
         { 
              "AttributeName": "zipcode", 
              "KeyType": "HASH" 
         } 
     ],
```

```
 "LatestStreamArn": "arn:aws:dynamodb:us-west-2:111122223333:table/exampleTable/
stream/2019-12-03T23:23:10.248", 
     "LatestStreamLabel": "2019-12-03T23:23:10.248", 
     "LocalSecondaryIndexes": [ 
         { 
             "IndexArn": "arn:aws:dynamodb:us-east-1:111122223333:table/exampleGroup/
index/exampleId", 
             "IndexName": "CITY_DATE_INDEX_NAME", 
             "KeySchema": [ 
\overline{a} "AttributeName": "zipcode", 
                      "KeyType": "HASH" 
 } 
             ], 
             "Projection": { 
                 "NonKeyAttributes": ["predictorName"], 
                 "ProjectionType": "ALL" 
             }, 
         } 
     ], 
     "ProvisionedThroughput": { 
         "LastIncreaseDateTime": "2019-03-14T13:21:00.399Z", 
         "LastDecreaseDateTime": "2019-03-14T12:47:35.193Z", 
         "NumberOfDecreasesToday": 0, 
         "ReadCapacityUnits": 100, 
         "WriteCapacityUnits": 50 
     }, 
     "Replicas": [ 
         { 
             "GlobalSecondaryIndexes":[ 
\overline{a} "IndexName": "CITY_DATE_INDEX_NAME", 
                      "ProvisionedThroughputOverride": { 
                          "ReadCapacityUnits": 10 
1 1 1 1 1 1 1
 } 
             ], 
             "KmsMasterKeyId" : "KmsKeyId" 
             "ProvisionedThroughputOverride": { 
                  "ReadCapacityUnits": 10 
             }, 
             "RegionName": "regionName", 
             "ReplicaStatus": "CREATING", 
             "ReplicaStatusDescription": "replicaStatusDescription"
```

```
 } 
     ], 
     "RestoreSummary" : { 
         "SourceBackupArn": "arn:aws:dynamodb:us-west-2:111122223333:table/exampleTable/
backup/backup1", 
         "SourceTableArn": "arn:aws:dynamodb:us-west-2:111122223333:table/exampleTable", 
         "RestoreDateTime": "2020-06-22T17:40:12.322Z", 
         "RestoreInProgress": true 
     }, 
     "SseDescription": { 
         "InaccessibleEncryptionDateTime": "2018-01-26T23:50:05.000Z", 
         "Status": "ENABLED", 
         "SseType": "KMS", 
         "KmsMasterKeyArn": "arn:aws:kms:us-east-1:111122223333:key/key1" 
     }, 
     "StreamSpecification" : { 
         "StreamEnabled": true, 
         "StreamViewType": "NEW_IMAGE" 
     }, 
     "TableId": "example-table-id-1", 
     "TableName": "example-table", 
     "TableSizeBytes": 1862513, 
     "TableStatus": "ACTIVE"
}
```
### AwsEc2

Im Folgenden finden Sie Beispiele für das AWS Security Finding Format für AwsEc2 Ressourcen.

AwsEc2ClientVpnEndpoint

Das AwsEc2ClientVpnEndpoint Objekt stellt Informationen über einen AWS Client VPN Endpunkt bereit. Ein Client-VPN-Endpunkt ist die Ressource, die Sie erstellen und konfigurieren, um Client-VPN-Sitzungen zu aktivieren und zu verwalten. Es handelt sich hier um den Beendigungspunkt für alle Client-VPN-Sitzungen.

Das folgende Beispiel zeigt das AWS Security Finding Format (ASFF) für das AwsEc2ClientVpnEndpoint Objekt. Beschreibungen der AwsEc2ClientVpnEndpoint Attribute finden Sie unter [AwsEc2 ClientVpnEndpointDetails](https://docs.aws.amazon.com/securityhub/1.0/APIReference/API_AwsEc2ClientVpnEndpointDetails.html) in der AWS Security Hub API-Referenz.

```
"AwsEc2ClientVpnEndpoint": {
```

```
 "AuthenticationOptions": [ 
         { 
              "MutualAuthentication": { 
                  "ClientRootCertificateChainArn": "arn:aws:acm:us-
east-1:123456789012:certificate/a1b2c3d4-5678-90ab-cdef-EXAMPLE11111" 
              }, 
              "Type": "certificate-authentication" 
         } 
     ], 
     "ClientCidrBlock": "10.0.0.0/22", 
     "ClientConnectOptions": { 
         "Enabled": false 
     }, 
     "ClientLoginBannerOptions": { 
         "Enabled": false 
     }, 
     "ClientVpnEndpointId": "cvpn-endpoint-00c5d11fc4729f2a5", 
     "ConnectionLogOptions": { 
         "Enabled": false 
     }, 
     "Description": "test", 
     "DnsServer": ["10.0.0.0"], 
     "ServerCertificateArn": "arn:aws:acm:us-east-1:123456789012:certificate/
a1b2c3d4-5678-90ab-cdef-EXAMPLE11111", 
     "SecurityGroupIdSet": [ 
         "sg-0f7a177b82b443691" 
     ], 
     "SelfServicePortalUrl": "https://self-service.clientvpn.amazonaws.com/endpoints/
cvpn-endpoint-00c5d11fc4729f2a5", 
     "SessionTimeoutHours": 24, 
     "SplitTunnel": false, 
     "TransportProtocol": "udp", 
     "VpcId": "vpc-1a2b3c4d5e6f1a2b3", 
     "VpnPort": 443
}
```
### AwsEc2Eip

Das AwsEc2Eip Objekt stellt Informationen über eine Elastic IP-Adresse bereit.

Das folgende Beispiel zeigt das AWS Security Finding Format (ASFF) für das AwsEc2Eip Objekt. Beschreibungen der AwsEc2Eip Attribute finden Sie unter [AwsEc2 EipDetails](https://docs.aws.amazon.com/securityhub/1.0/APIReference/API_AwsEc2EipDetails.html) in der AWS Security Hub API-Referenz.

#### Beispiel

```
"AwsEc2Eip": { 
     "InstanceId": "instance1", 
     "PublicIp": "192.0.2.04", 
     "AllocationId": "eipalloc-example-id-1", 
     "AssociationId": "eipassoc-example-id-1", 
     "Domain": "vpc", 
     "PublicIpv4Pool": "anycompany", 
     "NetworkBorderGroup": "eu-central-1", 
     "NetworkInterfaceId": "eni-example-id-1", 
     "NetworkInterfaceOwnerId": "777788889999", 
     "PrivateIpAddress": "192.0.2.03"
}
```
AwsEc2Instance

Das AwsEc2Instance Objekt enthält Details zu einer Amazon EC2 EC2-Instance.

Das folgende Beispiel zeigt das AWS Security Finding Format (ASFF) für das AwsEc2Instance Objekt. Beschreibungen der AwsEc2Instance Attribute finden Sie unter [AwsEc2 InstanceDetails](https://docs.aws.amazon.com/securityhub/1.0/APIReference/API_AwsEc2InstanceDetails.html) in der AWS Security Hub API-Referenz.

```
"AwsEc2Instance": { 
     "IamInstanceProfileArn": "arn:aws:iam::123456789012:instance-profile/AdminRole", 
     "ImageId": "ami-1234", 
     "IpV4Addresses": [ "1.1.1.1" ], 
     "IpV6Addresses": [ "2001:db8:1234:1a2b::123" ], 
     "KeyName": "my_keypair", 
     "LaunchedAt": "2018-05-08T16:46:19.000Z", 
     "MetadataOptions": { 
      "HttpEndpoint": "enabled", 
      "HttpProtocolIpv6": "enabled", 
      "HttpPutResponseHopLimit": 1, 
      "HttpTokens": "optional", 
      "InstanceMetadataTags": "disabled", 
     }, 
     "Monitoring": { 
      "State": "disabled" 
     }, 
     "NetworkInterfaces": [
```

```
 { 
           "NetworkInterfaceId": "eni-e5aa89a3" 
        } 
     ], 
     "SubnetId": "subnet-123", 
     "Type": "i3.xlarge", 
     "VpcId": "vpc-123"
}
```
AwsEc2LaunchTemplate

Das AwsEc2LaunchTemplate Objekt enthält Details zu einer Amazon Elastic Compute Cloud-Startvorlage, die Informationen zur Instance-Konfiguration spezifiziert.

Das folgende Beispiel zeigt das AWS Security Finding Format (ASFF) für das AwsEc2LaunchTemplate Objekt. Beschreibungen der AwsEc2LaunchTemplate Attribute finden Sie unter [AwsEc2 LaunchTemplateDetails](https://docs.aws.amazon.com/securityhub/1.0/APIReference/API_AwsEc2LaunchTemplateDetals.html) in der AWS Security Hub API-Referenz.

```
"AwsEc2LaunchTemplate": { 
     "DefaultVersionNumber": "1", 
     "ElasticGpuSpecifications": ["string"], 
     "ElasticInferenceAccelerators": ["string"], 
     "Id": "lt-0a16e9802800bdd85", 
     "ImageId": "ami-0d5eff06f840b45e9", 
     "LatestVersionNumber": "1", 
     "LaunchTemplateData": { 
      "BlockDeviceMappings": [{ 
       "DeviceName": "/dev/xvda", 
       "Ebs": { 
        "DeleteonTermination": true, 
        "Encrypted": true, 
        "SnapshotId": "snap-01047646ec075f543", 
        "VolumeSize": 8, 
        "VolumeType:" "gp2" 
       } 
      }], 
      "MetadataOptions": { 
       "HttpTokens": "enabled", 
       "HttpPutResponseHopLimit" : 1 
      }, 
      "Monitoring": {
```

```
 "Enabled": true, 
      "NetworkInterfaces": [{ 
       "AssociatePublicIpAddress" : true, 
      }], 
     "LaunchTemplateName": "string", 
     "LicenseSpecifications": ["string"], 
     "SecurityGroupIds": ["sg-01fce87ad6e019725"], 
     "SecurityGroups": ["string"], 
     "TagSpecifications": ["string"]
}
```
### AwsEc2NetworkAcl

Das AwsEc2NetworkAcl Objekt enthält Details zu einer Amazon EC2 EC2- Netzwerkzugriffskontrollliste (ACL).

Das folgende Beispiel zeigt das AWS Security Finding Format (ASFF) für das AwsEc2NetworkAcl Objekt. Beschreibungen der AwsEc2NetworkAcl Attribute finden Sie unter [AwsEc2](https://docs.aws.amazon.com/securityhub/1.0/APIReference/API_AwsEc2NetworkAclDetails.html) [NetworkAclDetails](https://docs.aws.amazon.com/securityhub/1.0/APIReference/API_AwsEc2NetworkAclDetails.html) in der AWS Security Hub API-Referenz.

```
"AwsEc2NetworkAcl": { 
     "IsDefault": false, 
     "NetworkAclId": "acl-1234567890abcdef0", 
     "OwnerId": "123456789012", 
     "VpcId": "vpc-1234abcd", 
     "Associations": [{ 
         "NetworkAclAssociationId": "aclassoc-abcd1234", 
         "NetworkAclId": "acl-021345abcdef6789", 
         "SubnetId": "subnet-abcd1234" 
    }], 
    "Entries": [{ 
         "CidrBlock": "10.24.34.0/23", 
         "Egress": true, 
         "IcmpTypeCode": { 
              "Code": 10, 
              "Type": 30 
         }, 
         "Ipv6CidrBlock": "2001:DB8::/32", 
         "PortRange": { 
              "From": 20, 
              "To": 40
```

```
 }, 
          "Protocol": "tcp", 
          "RuleAction": "allow", 
          "RuleNumber": 100 
    }]
}
```
AwsEc2NetworkInterface

Das AwsEc2NetworkInterface Objekt stellt Informationen über eine Amazon EC2 EC2- Netzwerkschnittstelle bereit.

Das folgende Beispiel zeigt das AWS Security Finding Format (ASFF) für das AwsEc2NetworkInterface Objekt. Beschreibungen der AwsEc2NetworkInterface Attribute finden Sie unter [AwsEc2 NetworkInterfaceDetails](https://docs.aws.amazon.com/securityhub/1.0/APIReference/API_AwsEc2NetworkInterfaceDetails.html) in der AWS Security Hub API-Referenz.

Beispiel

```
"AwsEc2NetworkInterface": { 
     "Attachment": { 
          "AttachTime": "2019-01-01T03:03:21Z", 
          "AttachmentId": "eni-attach-43348162", 
          "DeleteOnTermination": true, 
          "DeviceIndex": 123, 
          "InstanceId": "i-1234567890abcdef0", 
          "InstanceOwnerId": "123456789012", 
          "Status": 'ATTACHED' 
     }, 
     "SecurityGroups": [ 
          { 
              "GroupName": "my-security-group", 
              "GroupId": "sg-903004f8" 
         }, 
     ], 
     "NetworkInterfaceId": 'eni-686ea200', 
     "SourceDestCheck": false
}
```
# AwsEc2RouteTable

Das AwsEc2RouteTable Objekt stellt Informationen über eine Amazon EC2 EC2-Routentabelle bereit.

Das folgende Beispiel zeigt das AWS Security Finding Format (ASFF) für das AwsEc2RouteTable Objekt. Beschreibungen der AwsEc2RouteTable Attribute finden Sie unter [AwsEc2](https://docs.aws.amazon.com/securityhub/1.0/APIReference/API_AwsEc2RouteTableDetails.html) [RouteTableDetails](https://docs.aws.amazon.com/securityhub/1.0/APIReference/API_AwsEc2RouteTableDetails.html) in der AWS Security Hub API-Referenz.

#### Beispiel

```
"AwsEc2RouteTable": { 
     "AssociationSet": [{ 
      "AssociationSet": { 
       "State": "associated" 
          }, 
      "Main": true, 
      "RouteTableAssociationId": "rtbassoc-08e706c45de9f7512", 
      "RouteTableId": "rtb-0a59bde9cf2548e34", 
     }], 
     "PropogatingVgwSet": [], 
     "RouteTableId": "rtb-0a59bde9cf2548e34", 
     "RouteSet": [ 
      { 
        "DestinationCidrBlock": "10.24.34.0/23", 
       "GatewayId": "local", 
       "Origin": "CreateRouteTable", 
       "State": "active" 
      }, 
     \{ "DestinationCidrBlock": "10.24.34.0/24", 
       "GatewayId": "igw-0242c2d7d513fc5d3", 
       "Origin": "CreateRoute", 
       "State": "active" 
      } 
     ], 
     "VpcId": "vpc-0c250a5c33f51d456"
}
```
### AwsEc2SecurityGroup

Das AwsEc2SecurityGroup Objekt beschreibt eine Amazon EC2-Sicherheitsgruppe.

Das folgende Beispiel zeigt das AWS Security Finding Format (ASFF) für das AwsEc2SecurityGroup Objekt. Beschreibungen der AwsEc2SecurityGroup Attribute finden Sie unter [AwsEc2 SecurityGroupDetails](https://docs.aws.amazon.com/securityhub/1.0/APIReference/API_AwsEc2SecurityGroupDetails.html) in der AWS Security Hub API-Referenz.

```
"AwsEc2SecurityGroup": { 
     "GroupName": "MySecurityGroup", 
     "GroupId": "sg-903004f8", 
     "OwnerId": "123456789012", 
     "VpcId": "vpc-1a2b3c4d", 
     "IpPermissions": [ 
         { 
             "IpProtocol": "-1", 
             "IpRanges": [], 
             "UserIdGroupPairs": [ 
\overline{a} "UserId": "123456789012", 
                     "GroupId": "sg-903004f8" 
 } 
             ], 
             "PrefixListIds": [ 
                 {"PrefixListId": "pl-63a5400a"} 
 ] 
         }, 
         { 
             "PrefixListIds": [], 
             "FromPort": 22, 
             "IpRanges": [ 
\overline{a} "CidrIp": "203.0.113.0/24" 
 } 
             ], 
             "ToPort": 22, 
             "IpProtocol": "tcp", 
             "UserIdGroupPairs": [] 
         } 
     ]
}
```
# AwsEc2Subnet

Das AwsEc2Subnet Objekt stellt Informationen über ein Subnetz in Amazon EC2 bereit.

Das folgende Beispiel zeigt das AWS Security Finding Format (ASFF) für das Objekt. AwsEc2Subnet Beschreibungen der AwsEc2Subnet Attribute finden Sie unter [AwsEc2](https://docs.aws.amazon.com/securityhub/1.0/APIReference/API_AwsEc2SubnetDetails.html)  [SubnetDetails](https://docs.aws.amazon.com/securityhub/1.0/APIReference/API_AwsEc2SubnetDetails.html) in der AWS Security Hub API-Referenz.

```
AwsEc2Subnet: { 
     "AssignIpv6AddressOnCreation": false, 
     "AvailabilityZone": "us-west-2c", 
     "AvailabilityZoneId": "usw2-az3", 
     "AvailableIpAddressCount": 8185, 
     "CidrBlock": "10.0.0.0/24", 
     "DefaultForAz": false, 
     "MapPublicIpOnLaunch": false, 
     "OwnerId": "123456789012", 
     "State": "available", 
     "SubnetArn": "arn:aws:ec2:us-west-2:123456789012:subnet/subnet-d5436c93", 
     "SubnetId": "subnet-d5436c93", 
     "VpcId": "vpc-153ade70", 
     "Ipv6CidrBlockAssociationSet": [{ 
         "AssociationId": "subnet-cidr-assoc-EXAMPLE", 
         "Ipv6CidrBlock": "2001:DB8::/32", 
         "CidrBlockState": "associated" 
    }]
}
```
### AwsEc2TransitGateway

Das AwsEc2TransitGateway Objekt enthält Details zu einem Amazon EC2-Transit-Gateway, das Ihre virtuellen privaten Clouds (VPCs) und lokalen Netzwerke miteinander verbindet.

Im Folgenden finden Sie ein Beispiel für einen AwsEc2TransitGateway Befund im AWS Security Finding Format (ASFF). Beschreibungen von AwsEc2TransitGateway Attributen finden Sie unter [AwsEc2 TransitGatewayDetails](https://docs.aws.amazon.com/securityhub/1.0/APIReference/API_AwsEc2TransitGatewayDetails.html) in der AWS Security Hub API-Referenz.

```
"AwsEc2TransitGateway": { 
 "AmazonSideAsn": 65000, 
 "AssociationDefaultRouteTableId": "tgw-rtb-099ba47cbbea837cc", 
 "AutoAcceptSharedAttachments": "disable", 
 "DefaultRouteTableAssociation": "enable", 
 "DefaultRouteTablePropagation": "enable", 
 "Description": "sample transit gateway", 
 "DnsSupport": "enable", 
 "Id": "tgw-042ae6bf7a5c126c3", 
 "MulticastSupport": "disable", 
 "PropagationDefaultRouteTableId": "tgw-rtb-099ba47cbbea837cc", 
 "TransitGatewayCidrBlocks": ["10.0.0.0/16"],
```
}

"VpnEcmpSupport": "enable"

#### AwsEc2Volume

Das AwsEc2Volume Objekt enthält Details zu einem Amazon EC2 EC2-Volume.

Das folgende Beispiel zeigt das AWS Security Finding Format (ASFF) für das AwsEc2Volume Objekt. Beschreibungen der AwsEc2Volume Attribute finden Sie unter [AwsEc2 VolumeDetails](https://docs.aws.amazon.com/securityhub/1.0/APIReference/API_AwsEc2VolumeDetails.html) in der AWS Security Hub API-Referenz.

Beispiel

```
"AwsEc2Volume": { 
     "Attachments": [ 
       { 
          "AttachTime": "2017-10-17T14:47:11Z", 
          "DeleteOnTermination": true, 
          "InstanceId": "i-123abc456def789g", 
          "Status": "attached" 
       } 
      ], 
     "CreateTime": "2020-02-24T15:54:30Z", 
     "Encrypted": true, 
     "KmsKeyId": "arn:aws:kms:us-east-1:111122223333:key/wJalrXUtnFEMI/K7MDENG/
bPxRfiCYEXAMPLEKEY", 
     "Size": 80, 
     "SnapshotId": "", 
     "Status": "available"
}
```
AwsEc2Vpc

Das AwsEc2Vpc Objekt enthält Details zu einer Amazon EC2 EC2-VPC.

Das folgende Beispiel zeigt das AWS Security Finding Format (ASFF) für das Objekt. AwsEc2Vpc Beschreibungen der AwsEc2Vpc Attribute finden Sie unter [AwsEc2 VpcDetails](https://docs.aws.amazon.com/securityhub/1.0/APIReference/API_AwsEc2VpcDetails.html) in der AWS Security Hub API-Referenz.

```
"AwsEc2Vpc": { 
     "CidrBlockAssociationSet": [
```

```
 { 
              "AssociationId": "vpc-cidr-assoc-0dc4c852f52abda97", 
              "CidrBlock": "192.0.2.0/24", 
              "CidrBlockState": "associated" 
          } 
     ], 
     "DhcpOptionsId": "dopt-4e42ce28", 
     "Ipv6CidrBlockAssociationSet": [ 
          { 
              "AssociationId": "vpc-cidr-assoc-0dc4c852f52abda97", 
              "CidrBlockState": "associated", 
              "Ipv6CidrBlock": "192.0.2.0/24" 
        } 
     ], 
     "State": "available"
}
```
#### AwsEc2VpcEndpointService

Das AwsEc2VpcEndpointService Objekt enthält Details zur Dienstkonfiguration für einen VPC-Endpunktdienst.

Das folgende Beispiel zeigt das AWS Security Finding Format (ASFF) für das AwsEc2VpcEndpointService Objekt. Beschreibungen der AwsEc2VpcEndpointService Attribute finden Sie unter [AwsEc2 VpcEndpointServiceDetails](https://docs.aws.amazon.com/securityhub/1.0/APIReference/API_AwsEc2VpcEndpointServiceDetails.html) in der AWS Security Hub API-Referenz.

```
"AwsEc2VpcEndpointService": { 
     "ServiceType": [ 
       { 
          "ServiceType": "Interface" 
       } 
     ], 
     "ServiceId": "vpce-svc-example1", 
     "ServiceName": "com.amazonaws.vpce.us-east-1.vpce-svc-example1", 
     "ServiceState": "Available", 
     "AvailabilityZones": [ 
       "us-east-1" 
     ], 
     "AcceptanceRequired": true,
```

```
 "ManagesVpcEndpoints": false, 
     "NetworkLoadBalancerArns": [ 
       "arn:aws:elasticloadbalancing:us-east-1:444455556666:loadbalancer/net/my-network-
load-balancer/example1" 
     ], 
     "GatewayLoadBalancerArns": [], 
     "BaseEndpointDnsNames": [ 
       "vpce-svc-04eec859668b51c34.us-east-1.vpce.amazonaws.com" 
     ], 
     "PrivateDnsName": "my-private-dns"
}
```
AwsEc2VpcPeeringConnection

Das AwsEc2VpcPeeringConnection Objekt enthält Details zur Netzwerkverbindung zwischen zwei VPCs.

Das folgende Beispiel zeigt das AWS Security Finding Format (ASFF) für das AwsEc2VpcPeeringConnection Objekt. Beschreibungen der AwsEc2VpcPeeringConnection Attribute finden Sie unter [AwsEc2 VpcPeeringConnectionDetails](https://docs.aws.amazon.com/securityhub/1.0/APIReference/API_AwsEc2VpcPeeringConnectionDetails.html) in der AWS Security Hub API-Referenz.

```
"AwsEc2VpcPeeringConnection": { 
  "AccepterVpcInfo": { 
   "CidrBlock": "10.0.0.0/28", 
   "CidrBlockSet": [{ 
    "CidrBlock": "10.0.0.0/28" 
   }], 
   "Ipv6CidrBlockSet": [{ 
    "Ipv6CidrBlock": "2002::1234:abcd:ffff:c0a8:101/64" 
   }], 
   "OwnerId": "012345678910", 
   "PeeringOptions": { 
    "AllowDnsResolutionFromRemoteVpc": true, 
    "AllowEgressFromLocalClassicLinkToRemoteVpc": false, 
    "AllowEgressFromLocalVpcToRemoteClassicLink": true 
   }, 
   "Region": "us-west-2", 
   "VpcId": "vpc-i123456" 
 }, 
  "ExpirationTime": "2022-02-18T15:31:53.161Z",
```

```
 "RequesterVpcInfo": { 
   "CidrBlock": "192.168.0.0/28", 
   "CidrBlockSet": [{ 
    "CidrBlock": "192.168.0.0/28" 
   }], 
   "Ipv6CidrBlockSet": [{ 
    "Ipv6CidrBlock": "2002::1234:abcd:ffff:c0a8:101/64" 
   }], 
   "OwnerId": "012345678910", 
   "PeeringOptions": { 
    "AllowDnsResolutionFromRemoteVpc": true, 
    "AllowEgressFromLocalClassicLinkToRemoteVpc": false, 
    "AllowEgressFromLocalVpcToRemoteClassicLink": true 
   }, 
   "Region": "us-west-2", 
   "VpcId": "vpc-i123456" 
  }, 
  "Status": { 
   "Code": "initiating-request", 
   "Message": "Active" 
  }, 
  "VpcPeeringConnectionId": "pcx-1a2b3c4d"
}
```
### AwsEc2VpnConnection

Das AwsEc2VpnConnection Objekt bietet Details zu einer Amazon EC2 EC2-VPN-Verbindung.

Das folgende Beispiel zeigt das AWS Security Finding Format (ASFF) für das AwsEc2VpnConnection Objekt. Beschreibungen der AwsEc2VpnConnection Attribute finden Sie unter [AwsEc2 VpnConnectionDetails](https://docs.aws.amazon.com/securityhub/1.0/APIReference/API_AwsEc2VpnConnectionDetails.html) in der AWS Security Hub API-Referenz.

```
"AwsEc2VpnConnection": { 
     "VpnConnectionId": "vpn-205e4f41", 
     "State": "available", 
     "CustomerGatewayConfiguration": "", 
     "CustomerGatewayId": "cgw-5699703f", 
     "Type": "ipsec.1", 
     "VpnGatewayId": "vgw-2ccb2245", 
     "Category": "VPN" 
     "TransitGatewayId": "tgw-09b6f3a659e2b5elf",
```

```
 "VgwTelemetry": [ 
          { 
              "OutsideIpAddress": "92.0.2.11", 
              "Status": "DOWN", 
              "LastStatusChange": "2016-11-11T23:09:32.000Z", 
              "StatusMessage": "IPSEC IS DOWN", 
              "AcceptedRouteCount": 0 
         }, 
          { 
              "OutsideIpAddress": "92.0.2.12", 
              "Status": "DOWN", 
              "LastStatusChange": "2016-11-11T23:10:51.000Z", 
              "StatusMessage": "IPSEC IS DOWN", 
              "AcceptedRouteCount": 0 
         } 
     ], 
     "Routes": [{ 
          "DestinationCidrBlock": "10.24.34.0/24", 
          "State": "available" 
    }], 
     "Options": { 
          "StaticRoutesOnly": true 
          "TunnelOptions": [{ 
              "DpdTimeoutSeconds": 30, 
              "IkeVersions": ["ikev1", "ikev2"], 
              "Phase1DhGroupNumbers": [14, 15, 16, 17, 18}, 
              "Phase1EncryptionAlgorithms": ["AES128", "AES256"], 
              "Phase1IntegrityAlgorithms": ["SHA1", "SHA2-256"], 
              "Phase1LifetimeSeconds": 28800, 
              "Phase2DhGroupNumbers": [14, 15, 16, 17, 18], 
              "Phase2EncryptionAlgorithms": ["AES128", "AES256"], 
              "Phase2IntegrityAlgorithms": ["SHA1", "SHA2-256"], 
              "Phase2LifetimeSeconds": 28800, 
              "PreSharedKey": "RltXC3REhTw1RAdiM2s1uMfkkSDLyGJoe1QEWeGxqkQ=", 
              "RekeyFuzzPercentage": 100, 
              "RekeyMarginTimeSeconds": 540, 
              "ReplayWindowSize": 1024, 
              "TunnelInsideCidr": "10.24.34.0/23" 
         }] 
    }
}
```
#### AwsEcr

Im Folgenden finden Sie Beispiele für das AWS Security Finding Format für AwsEcr Ressourcen.

AwsEcrContainerImage

Das AwsEcrContainerImage Objekt stellt Informationen zu einem Amazon ECR-Bild bereit.

Das folgende Beispiel zeigt das AWS Security Finding Format (ASFF) für das AwsEcrContainerImage Objekt. Beschreibungen der AwsEcrContainerImage Attribute finden Sie [AwsEcrContainerImageDetails](https://docs.aws.amazon.com/securityhub/1.0/APIReference/API_AwsEcrContainerImageDetails.html)in der AWS Security Hub API-Referenz.

Beispiel

```
"AwsEcrContainerImage": { 
     "RegistryId": "123456789012", 
     "RepositoryName": "repository-name", 
     "Architecture": "amd64" 
     "ImageDigest": 
  "sha256:a568e5c7a953fbeaa2904ac83401f93e4a076972dc1bae527832f5349cd2fb10", 
     "ImageTags": ["00000000-0000-0000-0000-000000000000"], 
     "ImagePublishedAt": "2019-10-01T20:06:12Z"
}
```
AwsEcrRepository

Das AwsEcrRepository Objekt stellt Informationen über ein Amazon Elastic Container Registry-Repository bereit.

Das folgende Beispiel zeigt das AWS Security Finding Format (ASFF) für das AwsEcrRepository Objekt. Beschreibungen der AwsEcrRepository Attribute finden Sie [AwsEcrRepositoryDetailsi](https://docs.aws.amazon.com/securityhub/1.0/APIReference/API_AwsEcrRepositoryDetails.html)n der AWS Security Hub API-Referenz.

```
"AwsEcrRepository": { 
     "LifecyclePolicy": { 
         "RegistryId": "123456789012", 
     }, 
     "RepositoryName": "sample-repo", 
     "Arn": "arn:aws:ecr:us-west-2:111122223333:repository/sample-repo", 
     "ImageScanningConfiguration": { 
         "ScanOnPush": true
```

```
 }, 
 "ImageTagMutability": "IMMUTABLE"
```
# AwsEcs

}

Im Folgenden finden Sie Beispiele für das AWS Security Finding Format für AwsEcs Ressourcen.

**AwsEcsCluster** 

Das AwsEcsCluster Objekt enthält Details zu einem Amazon Elastic Container Service-Cluster.

Das folgende Beispiel zeigt das AWS Security Finding Format (ASFF) für das AwsEcsCluster Objekt. Beschreibungen der AwsEcsCluster Attribute finden Sie [AwsEcsClusterDetailsi](https://docs.aws.amazon.com/securityhub/1.0/APIReference/API_AwsEcsClusterDetails.html)n der AWS Security Hub API-Referenz.

```
 "AwsEcsCluster": { 
         "CapacityProviders": [], 
         "ClusterSettings": [ 
              { 
                  "Name": "containerInsights", 
                  "Value": "enabled" 
             } 
         ], 
         "Configuration": { 
              "ExecuteCommandConfiguration": { 
                  "KmsKeyId": "kmsKeyId", 
                  "LogConfiguration": { 
                       "CloudWatchEncryptionEnabled": true, 
                      "CloudWatchLogGroupName": "cloudWatchLogGroupName", 
                      "S3BucketName": "s3BucketName", 
                       "S3EncryptionEnabled": true, 
                      "S3KeyPrefix": "s3KeyPrefix" 
                  }, 
                  "Logging": "DEFAULT" 
 } 
         } 
         "DefaultCapacityProviderStrategy": [ 
\{\hspace{.1cm} \} "Base": 0, 
                  "CapacityProvider": "capacityProvider", 
                  "Weight": 1
```
 } ] }

#### AwsEcsContainer

Das AwsEcsContainer Objekt enthält Details zu einem Amazon ECS-Container.

Das folgende Beispiel zeigt das AWS Security Finding Format (ASFF) für das AwsEcsContainer Objekt. Beschreibungen der AwsEcsContainer Attribute finden Sie [AwsEcsContainerDetails](https://docs.aws.amazon.com/securityhub/1.0/APIReference/API_AwsEcsContainerDetails.html)in der AWS Security Hub API-Referenz.

Beispiel

```
"AwsEcsContainer": { 
     "Image": "1111111/
knotejs@sha256:356131c9fef111111111111115f4ed8de5f9dce4dc3bd34bg21846588a3", 
     "MountPoints": [{ 
         "ContainerPath": "/mnt/etc", 
         "SourceVolume": "vol-03909e9" 
     }], 
     "Name": "knote", 
     "Privileged": true 
}
```
**AwsEcsService** 

Das AwsEcsService Objekt bietet Details zu einem Service innerhalb eines Amazon ECS-Clusters.

Das folgende Beispiel zeigt das AWS Security Finding Format (ASFF) für das AwsEcsService Objekt. Beschreibungen der AwsEcsService Attribute finden Sie [AwsEcsServiceDetailsi](https://docs.aws.amazon.com/securityhub/1.0/APIReference/API_AwsEcsServiceDetails.html)n der AWS Security Hub API-Referenz.

```
"AwsEcsService": { 
     "CapacityProviderStrategy": [ 
          { 
               "Base": 12, 
               "CapacityProvider": "", 
               "Weight": "" 
          } 
     ],
```
```
 "Cluster": "arn:aws:ecs:us-east-1:111122223333:cluster/example-ecs-cluster", 
 "DeploymentConfiguration": { 
     "DeploymentCircuitBreaker": { 
          "Enable": false, 
          "Rollback": false 
     }, 
     "MaximumPercent": 200, 
     "MinimumHealthyPercent": 100 
 }, 
 "DeploymentController": "", 
 "DesiredCount": 1, 
 "EnableEcsManagedTags": false, 
 "EnableExecuteCommand": false, 
 "HealthCheckGracePeriodSeconds": 1, 
 "LaunchType": "FARGATE", 
 "LoadBalancers": [ 
     { 
          "ContainerName": "", 
          "ContainerPort": 23, 
          "LoadBalancerName": "", 
          "TargetGroupArn": "" 
     } 
 ], 
 "Name": "sample-app-service", 
 "NetworkConfiguration": { 
     "AwsVpcConfiguration": { 
          "Subnets": [ 
              "Subnet-example1", 
              "Subnet-example2" 
          ], 
     "SecurityGroups": [ 
              "Sg-0ce48e9a6e5b457f5" 
     ], 
     "AssignPublicIp": "ENABLED" 
     } 
 }, 
 "PlacementConstraints": [ 
     { 
          "Expression": "", 
          "Type": "" 
     } 
 ], 
 "PlacementStrategies": [ 
     {
```

```
 "Field": "", 
              "Type": "" 
         } 
     ], 
     "PlatformVersion": "LATEST", 
     "PropagateTags": "", 
     "Role": "arn:aws:iam::111122223333:role/aws-servicerole/ecs.amazonaws.com/
ServiceRoleForECS", 
     "SchedulingStrategy": "REPLICA", 
     "ServiceName": "sample-app-service", 
     "ServiceArn": "arn:aws:ecs:us-east-1:111122223333:service/example-ecs-cluster/
sample-app-service", 
     "ServiceRegistries": [ 
         { 
              "ContainerName": "", 
              "ContainerPort": 1212, 
              "Port": 1221, 
              "RegistryArn": "" 
         } 
     ], 
     "TaskDefinition": "arn:aws:ecs:us-east-1:111122223333:task-definition/example-
taskdef:1"
}
```
AwsEcsTask

Das AwsEcsTask Objekt enthält Details zu einer Amazon ECS-Aufgabe.

Das folgende Beispiel zeigt das AWS Security Finding Format (ASFF) für das AwsEcsTask Objekt. Beschreibungen der AwsEcsTask Attribute finden Sie [AwsEcsTask](https://docs.aws.amazon.com/securityhub/1.0/APIReference/API_AwsEcsTaskDetails.html)in der AWS Security Hub API-Referenz.

```
"AwsEcsTask": { 
  "ClusterArn": "arn:aws:ecs:us-west-2:123456789012:task/MyCluster/1234567890123456789", 
  "CreatedAt": "1557134011644", 
  "Group": "service:fargate-service", 
  "StartedAt": "1557134011644", 
  "StartedBy": "ecs-svc/1234567890123456789", 
  "TaskDefinitionArn": "arn:aws:ecs:us-west-2:123456789012:task-definition/sample-
fargate:2", 
  "Version": 3,
```

```
 "Volumes": [{ 
   "Name": "string", 
   "Host": { 
    "SourcePath": "string" 
   } 
  }], 
  "Containers": { 
   "Image": "1111111/
knotejs@sha256:356131c9fef111111111111115f4ed8de5f9dce4dc3bd34bg21846588a3", 
   "MountPoints": [{ 
    "ContainerPath": "/mnt/etc", 
    "SourceVolume": "vol-03909e9" 
   }], 
   "Name": "knote", 
   "Privileged": true 
  }
}
```
AwsEcsTaskDefinition

Das AwsEcsTaskDefinition Objekt enthält Details zu einer Aufgabendefinition. Eine Aufgabendefinition beschreibt die Container- und Volume-Definitionen einer Amazon Elastic Container Service-Aufgabe.

Das folgende Beispiel zeigt das AWS Security Finding Format (ASFF) für das AwsEcsTaskDefinition Objekt. Beschreibungen der AwsEcsTaskDefinition Attribute finden Sie [AwsEcsTaskDefinitionDetailsi](https://docs.aws.amazon.com/securityhub/1.0/APIReference/API_AwsEcsTaskDefinitionDetails.html)n der AWS Security Hub API-Referenz.

```
 "AwsEcsTaskDefinition": { 
          "ContainerDefinitions": [ 
\{\hspace{.1cm} \} "Command": ['ruby', 'hi.rb'], 
                  "Cpu":128, 
                  "Essential": true, 
                   "HealthCheck": { 
                       "Command": ["CMD-SHELL", "curl -f http://localhost/ || exit 1"], 
                       "Interval": 10, 
                       "Retries": 3, 
                       "StartPeriod": 5, 
                       "Timeout": 20 
                  },
```

```
 "Image": "tongueroo/sinatra:latest", 
                 "Interactive": true, 
                 "Links": [], 
                 "LogConfiguration": { 
                     "LogDriver": "awslogs", 
                     "Options": { 
                         "awslogs-group": "/ecs/sinatra-hi", 
                         "awslogs-region": "ap-southeast-1", 
                         "awslogs-stream-prefix": "ecs" 
\}, \{ "SecretOptions": [] 
                 }, 
                 "MemoryReservation": 128, 
                 "Name": "web", 
                 "PortMappings": [ 
\{ "ContainerPort": 4567, 
                         "HostPort":4567, 
                         "Protocol": "tcp" 
1 1 1 1 1 1 1
                 ], 
                 "Privileged": true, 
                 "StartTimeout": 10, 
                 "StopTimeout": 100, 
 } 
         ], 
         "Family": "sinatra-hi", 
         "NetworkMode": "host", 
         "RequiresCompatibilities": ["EC2"], 
         "Status": "ACTIVE", 
         "TaskRoleArn": "arn:aws:iam::111122223333:role/ecsTaskExecutionRole", 
    }
```
### AwsEfs

Im Folgenden finden Sie Beispiele für das AWS Security Finding Format für AwsEfs Ressourcen.

AwsEfsAccessPoint

Das AwsEfsAccessPoint Objekt enthält Details zu Dateien, die im Amazon Elastic File System gespeichert sind.

Das folgende Beispiel zeigt das AWS Security Finding Format (ASFF) für das AwsEfsAccessPoint Objekt. Beschreibungen der AwsEfsAccessPoint Attribute finden Sie [AwsEfsAccessPointDetailsi](https://docs.aws.amazon.com/securityhub/1.0/APIReference/API_AwsEfsAccessPointDetails.html)n der AWS Security Hub API-Referenz.

### Beispiel

```
"AwsEfsAccessPoint": { 
  "AccessPointId": "fsap-05c4c0e79ba0b118a", 
  "Arn": "arn:aws:elasticfilesystem:us-east-1:863155670886:access-point/
fsap-05c4c0e79ba0b118a", 
  "ClientToken": "AccessPointCompliant-ASk06ZZSXsEp", 
  "FileSystemId": "fs-0f8137f731cb32146", 
  "PosixUser": { 
   "Gid": "1000", 
   "SecondaryGids": ["0", "4294967295"], 
   "Uid": "1234" 
  }, 
  "RootDirectory": { 
   "CreationInfo": { 
    "OwnerGid": "1000", 
    "OwnerUid": "1234", 
    "Permissions": "777" 
   }, 
   "Path": "/tmp/example" 
  }
}
```
## AwsEks

Im Folgenden finden Sie Beispiele für das AWS Security Finding Format für AwsEks Ressourcen.

**AwsEksCluster** 

Das AwsEksCluster Objekt enthält Details zu einem Amazon EKS-Cluster.

Das folgende Beispiel zeigt das AWS Security Finding Format (ASFF) für das AwsEksCluster Objekt. Beschreibungen der AwsEksCluster Attribute finden Sie [AwsEksClusterDetailsi](https://docs.aws.amazon.com/securityhub/1.0/APIReference/API_AwsEksClusterDetails.html)n der AWS Security Hub API-Referenz.

```
 "AwsEksCluster": { 
     "Name": "example", 
     "Arn": "arn:aws:eks:us-west-2:222222222222:cluster/example", 
     "CreatedAt": 1565804921.901, 
     "Version": "1.12", 
     "RoleArn": "arn:aws:iam::222222222222:role/example-cluster-
ServiceRole-1XWBQWYSFRE2Q", 
     "ResourcesVpcConfig": { 
        "EndpointPublicAccess": false, 
        "SubnetIds": [ 
          "subnet-021345abcdef6789", 
          "subnet-abcdef01234567890", 
          "subnet-1234567890abcdef0" 
       ], 
       "SecurityGroupIds": [ 
          "sg-abcdef01234567890" 
       ] 
     }, 
     "Logging": { 
        "ClusterLogging": [ 
          { 
            "Types": [ 
               "api", 
              "audit", 
              "authenticator", 
              "controllerManager", 
              "scheduler" 
            ], 
            "Enabled": true 
          } 
      \mathbb{I} }, 
     "Status": "CREATING", 
     "CertificateAuthorityData": {}, 
   }
}
```
## AwsElasticBeanstalk

Im Folgenden finden Sie Beispiele für das AWS Security Finding Format für AwsElasticBeanstalk Ressourcen.

### AwsElasticBeanstalkEnvironment

Das AwsElasticBeanstalkEnvironment Objekt enthält Details zu einer AWS Elastic Beanstalk Umgebung.

Das folgende Beispiel zeigt das AWS Security Finding Format (ASFF) für das AwsElasticBeanstalkEnvironment Objekt. Beschreibungen der AwsElasticBeanstalkEnvironment Attribute finden Sie [AwsElasticBeanstalkEnvironmentDetailsi](https://docs.aws.amazon.com/securityhub/1.0/APIReference/API_AwsElasticBeanstalkEnvironmentDetails.html)n der AWS Security Hub API-Referenz.

```
"AwsElasticBeanstalkEnvironment": { 
     "ApplicationName": "MyApplication", 
     "Cname": "myexampleapp-env.devo-2.elasticbeanstalk-internal.com", 
     "DateCreated": "2021-04-30T01:38:01.090Z", 
     "DateUpdated": "2021-04-30T01:38:01.090Z", 
     "Description": "Example description of my awesome application", 
     "EndpointUrl": "eb-dv-e-p-AWSEBLoa-abcdef01234567890-021345abcdef6789.us-
east-1.elb.amazonaws.com", 
     "EnvironmentArn": "arn:aws:elasticbeanstalk:us-east-1:123456789012:environment/
MyApplication/myapplication-env", 
     "EnvironmentId": "e-abcd1234", 
     "EnvironmentLinks": [ 
         { 
              "EnvironmentName": "myexampleapp-env", 
              "LinkName": "myapplicationLink" 
         } 
     ], 
     "EnvironmentName": "myapplication-env", 
     "OptionSettings": [ 
         { 
              "Namespace": "aws:elasticbeanstalk:command", 
              "OptionName": "BatchSize", 
              "Value": "100" 
         }, 
         { 
              "Namespace": "aws:elasticbeanstalk:command", 
              "OptionName": "Timeout", 
              "Value": "600" 
         }, 
         { 
              "Namespace": "aws:elasticbeanstalk:command",
```

```
 "OptionName": "BatchSizeType", 
              "Value": "Percentage" 
         }, 
          { 
              "Namespace": "aws:elasticbeanstalk:command", 
              "OptionName": "IgnoreHealthCheck", 
              "Value": "false" 
          }, 
          { 
              "Namespace": "aws:elasticbeanstalk:application", 
              "OptionName": "Application Healthcheck URL", 
              "Value": "TCP:80" 
         } 
     ], 
     "PlatformArn": "arn:aws:elasticbeanstalk:us-east-1::platform/Tomcat 8 with Java 8 
  running on 64bit Amazon Linux/2.7.7", 
     "SolutionStackName": "64bit Amazon Linux 2017.09 v2.7.7 running Tomcat 8 Java 8", 
     "Status": "Ready", 
     "Tier": { 
          "Name": "WebServer" 
        "Type": "Standard" 
        "Version": "1.0" 
     }, 
     "VersionLabel": "Sample Application"
}
```
#### AwsElasticSearch

Im Folgenden finden Sie Beispiele für das AWS Security Finding Format für AwsElasticSearch Ressourcen.

#### AwsElasticSearchDomain

Das AwsElasticSearchDomain Objekt enthält Details zu einer Amazon OpenSearch Service-Domain.

Das folgende Beispiel zeigt das AWS Security Finding Format (ASFF) für das AwsElasticSearchDomain Objekt. Beschreibungen der AwsElasticSearchDomain Attribute finden Sie [AwsElasticSearchDomainDetailsi](https://docs.aws.amazon.com/securityhub/1.0/APIReference/API_AwsElasticsearchDomainDetails.html)n der AWS Security Hub API-Referenz.

```
"AwsElasticSearchDomain": {
```

```
 "AccessPolicies": "string", 
     "DomainStatus": { 
             "DomainId": "string", 
             "DomainName": "string", 
             "Endpoint": "string", 
             "Endpoints": { 
                    "string": "string" 
 } 
     }, 
     "DomainEndpointOptions": { 
             "EnforceHTTPS": boolean, 
             "TLSSecurityPolicy": "string" 
     }, 
     "ElasticsearchClusterConfig": { 
             "DedicatedMasterCount": number, 
             "DedicatedMasterEnabled": boolean, 
             "DedicatedMasterType": "string", 
             "InstanceCount": number, 
             "InstanceType": "string", 
             "ZoneAwarenessConfig": { 
                    "AvailabilityZoneCount": number 
            }, 
             "ZoneAwarenessEnabled": boolean 
     }, 
     "ElasticsearchVersion": "string", 
     "EncryptionAtRestOptions": { 
             "Enabled": boolean, 
             "KmsKeyId": "string" 
     }, 
     "LogPublishingOptions": { 
             "AuditLogs": { 
                    "CloudWatchLogsLogGroupArn": "string", 
                    "Enabled": boolean 
            }, 
             "IndexSlowLogs": { 
                    "CloudWatchLogsLogGroupArn": "string", 
                    "Enabled": boolean 
            }, 
             "SearchSlowLogs": { 
                    "CloudWatchLogsLogGroupArn": "string", 
                    "Enabled": boolean 
 } 
     }, 
     "NodeToNodeEncryptionOptions": {
```

```
 "Enabled": boolean 
     }, 
     "ServiceSoftwareOptions": { 
              "AutomatedUpdateDate": "string", 
              "Cancellable": boolean, 
              "CurrentVersion": "string", 
              "Description": "string", 
              "NewVersion": "string", 
              "UpdateAvailable": boolean, 
              "UpdateStatus": "string" 
     }, 
     "VPCOptions": { 
              "AvailabilityZones": [ 
                     "string" 
              ], 
              "SecurityGroupIds": [ 
                     "string" 
              ], 
              "SubnetIds": [ 
                     "string" 
              ], 
             "VPCId": "string" 
     }
}
```
# AwsElb

Im Folgenden finden Sie Beispiele für das AWS Security Finding Format für AwsElb Ressourcen.

AwsElbLoadBalancer

Das AwsElbLoadBalancer Objekt enthält Details zu einem Classic Load Balancer.

Das folgende Beispiel zeigt das AWS Security Finding Format (ASFF) für das AwsElbLoadBalancer Objekt. Beschreibungen der AwsElbLoadBalancer Attribute finden Sie [AwsElbLoadBalancerDetailsi](https://docs.aws.amazon.com/securityhub/1.0/APIReference/API_AwsElbLoadBalancerDetails.html)n der AWS Security Hub API-Referenz.

```
"AwsElbLoadBalancer": { 
     "AvailabilityZones": ["us-west-2a"], 
     "BackendServerDescriptions": [ 
           { 
              "InstancePort": 80,
```

```
 "PolicyNames": ["doc-example-policy"] 
         } 
     ], 
     "CanonicalHostedZoneName": "Z3DZXE0EXAMPLE", 
     "CanonicalHostedZoneNameID": "my-load-balancer-444455556666.us-
west-2.elb.amazonaws.com", 
     "CreatedTime": "2020-08-03T19:22:44.637Z", 
     "DnsName": "my-load-balancer-444455556666.us-west-2.elb.amazonaws.com", 
     "HealthCheck": { 
          "HealthyThreshold": 2, 
          "Interval": 30, 
         "Target": "HTTP:80/png", 
          "Timeout": 3, 
          "UnhealthyThreshold": 2 
     }, 
     "Instances": [ 
         { 
              "InstanceId": "i-example" 
         } 
     ], 
     "ListenerDescriptions": [ 
         { 
              "Listener": { 
                   "InstancePort": 443, 
                  "InstanceProtocol": "HTTPS", 
                  "LoadBalancerPort": 443, 
                  "Protocol": "HTTPS", 
                  "SslCertificateId": "arn:aws:iam::444455556666:server-certificate/my-
server-cert" 
              }, 
              "PolicyNames": ["ELBSecurityPolicy-TLS-1-2-2017-01"] 
         } 
     ], 
     "LoadBalancerAttributes": { 
          "AccessLog": { 
              "EmitInterval": 60, 
              "Enabled": true, 
              "S3BucketName": "doc-example-bucket", 
              "S3BucketPrefix": "doc-example-prefix" 
         }, 
          "ConnectionDraining": { 
              "Enabled": false, 
              "Timeout": 300 
         },
```

```
 "ConnectionSettings": { 
              "IdleTimeout": 30 
         }, 
         "CrossZoneLoadBalancing": { 
              "Enabled": true 
         }, 
         "AdditionalAttributes": [{ 
              "Key": "elb.http.desyncmitigationmode", 
              "Value": "strictest" 
         }] 
     }, 
     "LoadBalancerName": "example-load-balancer", 
     "Policies": { 
         "AppCookieStickinessPolicies": [ 
\{\hspace{.1cm} \} "CookieName": "", 
                  "PolicyName": "" 
              } 
         ], 
         "LbCookieStickinessPolicies": [ 
\{\hspace{.1cm} \} "CookieExpirationPeriod": 60, 
                  "PolicyName": "my-example-cookie-policy" 
 } 
         ], 
         "OtherPolicies": [ 
              "my-PublicKey-policy", 
              "my-authentication-policy", 
              "my-SSLNegotiation-policy", 
              "my-ProxyProtocol-policy", 
              "ELBSecurityPolicy-2015-03" 
         ] 
     }, 
     "Scheme": "internet-facing", 
     "SecurityGroups": ["sg-example"], 
     "SourceSecurityGroup": { 
         "GroupName": "my-elb-example-group", 
         "OwnerAlias": "444455556666" 
     }, 
     "Subnets": ["subnet-example"], 
     "VpcId": "vpc-a01106c2"
```
}

#### AwsElbv2LoadBalancer

Das Objekt AwsElbv2LoadBalancer stellt Informationen über einen Load Balancer bereit.

Das folgende Beispiel zeigt das AWS Security Finding Format (ASFF) für das AwsElbv2LoadBalancer Objekt. Beschreibungen der AwsElbv2LoadBalancer Attribute finden Sie unter [AwsElbv2 LoadBalancerDetails](https://docs.aws.amazon.com/securityhub/1.0/APIReference/API_AwsElbv2LoadBalancerDetails.html) in der AWS Security Hub API-Referenz.

Beispiel

```
"AwsElbv2LoadBalancer": { 
                      "AvailabilityZones": { 
                          "SubnetId": "string", 
                          "ZoneName": "string" 
\}, \{ "CanonicalHostedZoneId": "string", 
                      "CreatedTime": "string", 
                      "DNSName": "string", 
                      "IpAddressType": "string", 
                      "LoadBalancerAttributes": [ 
\{ "Key": "string", 
                              "Value": "string" 
 } 
, and the contract of \mathbf{I}, \mathbf{I} "Scheme": "string", 
                      "SecurityGroups": [ "string" ], 
                      "State": { 
                          "Code": "string", 
                          "Reason": "string" 
\}, \{ "Type": "string", 
                      "VpcId": "string" 
 }
```
## AwsEventBridge

Im Folgenden finden Sie Beispiele für das AWS Security Finding Format für AwsEventBridge Ressourcen.

## AwsEventSchemasRegistry

Das AwsEventSchemasRegistry Objekt stellt Informationen über eine EventBridge Amazon-Schemaregistrierung bereit. Ein Schema definiert die Struktur der Ereignisse, an die gesendet werden EventBridge. Schemaregister sind Container, die Ihre Schemas sammeln und logisch gruppieren.

Das folgende Beispiel zeigt das AWS Security Finding Format (ASFF) für das Objekt. AwsEventSchemasRegistry Beschreibungen der AwsEventSchemasRegistry Attribute finden Sie [AwsEventSchemasRegistryi](https://docs.aws.amazon.com/securityhub/1.0/APIReference/API_AwsEventSchemasRegistryDetails.html)n der AWS Security Hub API-Referenz.

Beispiel

```
"AwsEventSchemasRegistry": { 
     "Description": "This is an example event schema registry.", 
     "RegistryArn": "arn:aws:schemas:us-east-1:123456789012:registry/schema-registry", 
     "RegistryName": "schema-registry"
}
```
#### AwsEventsEndpoint

Das AwsEventsEndpoint Objekt stellt Informationen über einen EventBridge globalen Amazon-Endpunkt bereit. Der Endpunkt kann die Verfügbarkeit Ihrer Anwendung verbessern, indem er sie regional fehlertolerant macht.

Das folgende Beispiel zeigt das AWS Security Finding Format (ASFF) für das Objekt. AwsEventsEndpoint Beschreibungen der AwsEventsEndpoint Attribute finden Sie [AwsEventsEndpointDetails](https://docs.aws.amazon.com/securityhub/1.0/APIReference/API_AwsEventsEndpointDetails.html)in der AWS Security Hub API-Referenz.

```
"AwsEventsEndpoint": { 
     "Arn": "arn:aws:events:us-east-1:123456789012:endpoint/my-endpoint", 
     "Description": "This is a sample endpoint.", 
     "EndpointId": "04k1exajoy.veo", 
     "EndpointUrl": "https://04k1exajoy.veo.endpoint.events.amazonaws.com", 
     "EventBuses": [ 
         { 
              "EventBusArn": "arn:aws:events:us-east-1:123456789012:event-bus/default" 
         }, 
         {
```

```
 "EventBusArn": "arn:aws:events:us-east-2:123456789012:event-bus/default" 
         } 
     ], 
     "Name": "my-endpoint", 
     "ReplicationConfig": { 
         "State": "ENABLED" 
     }, 
     "RoleArn": "arn:aws:iam::123456789012:role/service-role/
Amazon_EventBridge_Invoke_Event_Bus_1258925394", 
     "RoutingConfig": { 
         "FailoverConfig": { 
              "Primary": { 
                  "HealthCheck": "arn:aws:route53:::healthcheck/a1b2c3d4-5678-90ab-cdef-
EXAMPLE11111" 
              }, 
              "Secondary": { 
                  "Route": "us-east-2" 
 } 
         } 
     }, 
     "State": "ACTIVE"
}
```
# **AwsEventsEventbus**

Das AwsEventsEventbus Objekt stellt Informationen über einen EventBridge globalen Amazon-Endpunkt bereit. Der Endpunkt kann die Verfügbarkeit Ihrer Anwendung verbessern, indem er sie regional fehlertolerant macht.

Das folgende Beispiel zeigt das AWS Security Finding Format (ASFF) für das Objekt. AwsEventsEventbus Beschreibungen der AwsEventsEventbus Attribute finden Sie [AwsEventsEventbusDetailsi](https://docs.aws.amazon.com/securityhub/1.0/APIReference/API_AwsEventsEventbusDetails.html)n der AWS Security Hub API-Referenz.

```
"AwsEventsEventbus": 
     "Arn": "arn:aws:events:us-east-1:123456789012:event-bus/my-event-bus", 
     "Name": "my-event-bus", 
     "Policy": "{\"Version\":\"2012-10-17\",\"Statement\":[{\"Sid\":
\"AllowAllAccountsFromOrganizationToPutEvents\",\"Effect\":\"Allow
\",\"Principal\":\"*\",\"Action\":\"events:PutEvents\",\"Resource\":
\"arn:aws:events:us-east-1:123456789012:event-bus/my-event-bus\",\"Condition
\":{\"StringEquals\":{\"aws:PrincipalOrgID\":\"o-ki7yjtkjv5\"}}},{\"Sid\":
```

```
\"AllowAccountToManageRulesTheyCreated\",\"Effect\":\"Allow\",\"Principal\":{\"AWS\":
\"arn:aws:iam::123456789012:root\"},\"Action\":[\"events:PutRule\",\"events:PutTargets
\",\"events:DeleteRule\",\"events:RemoveTargets\",\"events:DisableRule
\",\"events:EnableRule\",\"events:TagResource\",\"events:UntagResource\",
\"events:DescribeRule\",\"events:ListTargetsByRule\",\"events:ListTagsForResource\"],
\"Resource\":\"arn:aws:events:us-east-1:123456789012:rule/my-event-bus\",\"Condition\":
{\"StringEqualsIfExists\":{\"events:creatorAccount\":\"123456789012\"}}}]}"
```
## AwsGuardDuty

Im Folgenden finden Sie Beispiele für das AWS Security Finding Format für AwsGuardDuty Ressourcen.

## AwsGuardDutyDetector

Das AwsGuardDutyDetector Objekt liefert Informationen über einen GuardDuty Amazon-Detektor. Ein Detektor ist ein Objekt, das den GuardDuty Service repräsentiert. Ein Detektor ist erforderlich GuardDuty , um betriebsbereit zu sein.

Das folgende Beispiel zeigt das AWS Security Finding Format (ASFF) für das AwsGuardDutyDetector Objekt. Beschreibungen der AwsGuardDutyDetector Attribute finden Sie [AwsGuardDutyDetectori](https://docs.aws.amazon.com/securityhub/1.0/APIReference/API_AwsGuardDutyDetectorDetails.html)n der AWS Security Hub API-Referenz.

```
"AwsGuardDutyDetector": { 
     "FindingPublishingFrequency": "SIX_HOURS", 
     "ServiceRole": "arn:aws:iam::123456789012:role/aws-service-role/
guardduty.amazonaws.com/AWSServiceRoleForAmazonGuardDuty", 
     "Status": "ENABLED", 
     "DataSources": { 
          "CloudTrail": { 
              "Status": "ENABLED" 
          }, 
          "DnsLogs": { 
              "Status": "ENABLED" 
          }, 
          "FlowLogs": { 
              "Status": "ENABLED" 
          }, 
          "S3Logs": { 
               "Status": "ENABLED" 
           },
```

```
 "Kubernetes": { 
              "AuditLogs": { 
                "Status": "ENABLED" 
 } 
         }, 
          "MalwareProtection": { 
              "ScanEc2InstanceWithFindings": { 
                 "EbsVolumes": { 
                    "Status": "ENABLED" 
 } 
             }, 
             "ServiceRole": "arn:aws:iam::123456789012:role/aws-service-role/malware-
protection.guardduty.amazonaws.com/AWSServiceRoleForAmazonGuardDutyMalwareProtection" 
 } 
     }
}
```
## AwsIam

Im Folgenden finden Sie Beispiele für das AWS Security Finding Format für AwsIam Ressourcen.

AwsIamAccessKey

Das AwsIamAccessKey Objekt enthält Details zu einem IAM-Zugriffsschlüssel, der sich auf einen Befund bezieht.

Das folgende Beispiel zeigt das AWS Security Finding Format (ASFF) für das AwsIamAccessKey Objekt. Beschreibungen der AwsIamAccessKey Attribute finden Sie [AwsIamAccessKeyDetailsi](https://docs.aws.amazon.com/securityhub/1.0/APIReference/API_AwsIamAccessKeyDetails.html)n der AWS Security Hub API-Referenz.

```
"AwsIamAccessKey": { 
                           "AccessKeyId": "string", 
                           "AccountId": "string", 
                           "CreatedAt": "string", 
                           "PrincipalId": "string", 
                           "PrincipalName": "string", 
                           "PrincipalType": "string", 
                           "SessionContext": { 
                                "Attributes": { 
                                     "CreationDate": "string", 
                                     "MfaAuthenticated": boolean
```

```
 }, 
                    "SessionIssuer": { 
                       "AccountId": "string", 
                      "Arn": "string",
                       "PrincipalId": "string", 
                       "Type": "string", 
                       "UserName": "string" 
 } 
\}, \{ "Status": "string" 
 }
```
AwsIamGroup

Das AwsIamGroup Objekt enthält Details zu einer IAM-Gruppe.

Das folgende Beispiel zeigt das AWS Security Finding Format (ASFF) für das AwsIamGroup Objekt. Beschreibungen der AwsIamGroup Attribute finden Sie [AwsIamGroupDetails](https://docs.aws.amazon.com/securityhub/1.0/APIReference/API_AwsIamGroupDetails.html)in der AWS Security Hub API-Referenz.

Beispiel

```
"AwsIamGroup": { 
     "AttachedManagedPolicies": [ 
          { 
              "PolicyArn": "arn:aws:iam::aws:policy/ExampleManagedAccess", 
              "PolicyName": "ExampleManagedAccess", 
          } 
     ], 
     "CreateDate": "2020-04-28T14:08:37.000Z", 
     "GroupId": "AGPA4TPS3VLP7QEXAMPLE", 
     "GroupName": "Example_User_Group", 
     "GroupPolicyList": [ 
          { 
              "PolicyName": "ExampleGroupPolicy" 
          } 
     ], 
     "Path": "/"
}
```
## **AwsIamPolicy**

Das AwsIamPolicy Objekt stellt eine IAM-Berechtigungsrichtlinie dar.

Das folgende Beispiel zeigt das AWS Security Finding Format (ASFF) für das AwsIamPolicy Objekt. Beschreibungen der AwsIamPolicy Attribute finden Sie [AwsIamPolicyDetailsi](https://docs.aws.amazon.com/securityhub/1.0/APIReference/API_AwsIamPolicyDetails.html)n der AWS Security Hub API-Referenz.

### Beispiel

```
"AwsIamPolicy": { 
     "AttachmentCount": 1, 
     "CreateDate": "2017-09-14T08:17:29.000Z", 
     "DefaultVersionId": "v1", 
     "Description": "Example IAM policy", 
     "IsAttachable": true, 
     "Path": "/", 
     "PermissionsBoundaryUsageCount": 5, 
     "PolicyId": "ANPAJ2UCCR6DPCEXAMPLE", 
     "PolicyName": "EXAMPLE-MANAGED-POLICY", 
     "PolicyVersionList": [ 
          { 
              "VersionId": "v1", 
              "IsDefaultVersion": true, 
              "CreateDate": "2017-09-14T08:17:29.000Z" 
         } 
     ], 
     "UpdateDate": "2017-09-14T08:17:29.000Z"
}
```
## AwsIamRole

Das AwsIamRole Objekt enthält Informationen zu einer IAM-Rolle, einschließlich aller Richtlinien der Rolle.

Das folgende Beispiel zeigt das AWS Security Finding Format (ASFF) für das AwsIamRole Objekt. Beschreibungen der AwsIamRole Attribute finden Sie [AwsIamRoleDetailsi](https://docs.aws.amazon.com/securityhub/1.0/APIReference/API_AwsIamRoleDetails.html)n der AWS Security Hub API-Referenz.

```
"AwsIamRole": { 
     "AssumeRolePolicyDocument": "{'Version': '2012-10-17','Statement': [{'Effect': 
  'Allow','Action': 'sts:AssumeRole'}]}", 
     "AttachedManagedPolicies": [ 
         { 
              "PolicyArn": "arn:aws:iam::aws:policy/ExamplePolicy1",
```

```
 "PolicyName": "Example policy 1" 
         }, 
         { 
             "PolicyArn": "arn:aws:iam::444455556666:policy/ExamplePolicy2", 
             "PolicyName": "Example policy 2" 
         } 
         ], 
         "CreateDate": "2020-03-14T07:19:14.000Z", 
         "InstanceProfileList": [ 
             { 
                 "Arn": "arn:aws:iam::333333333333:ExampleProfile", 
                 "CreateDate": "2020-03-11T00:02:27Z", 
                 "InstanceProfileId": "AIPAIXEU4NUHUPEXAMPLE", 
                 "InstanceProfileName": "ExampleInstanceProfile", 
                 "Path": "/", 
                 "Roles": [ 
\{ "Arn": "arn:aws:iam::444455556666:role/example-role", 
                         "AssumeRolePolicyDocument": "", 
                         "CreateDate": "2020-03-11T00:02:27Z", 
                         "Path": "/", 
                         "RoleId": "AROAJ52OTH4H7LEXAMPLE", 
                         "RoleName": "example-role", 
1 1 1 1 1 1 1
 ] 
 } 
         ], 
         "MaxSessionDuration": 3600, 
         "Path": "/", 
         "PermissionsBoundary": { 
             "PermissionsBoundaryArn": "arn:aws:iam::aws:policy/AdministratorAccess", 
             "PermissionsBoundaryType": "PermissionsBoundaryPolicy" 
         }, 
         "RoleId": "AROA4TPS3VLEXAMPLE", 
         "RoleName": "BONESBootstrapHydra-OverbridgeOpsFunctionsLambda", 
         "RolePolicyList": [ 
\{\hspace{.1cm} \} "PolicyName": "Example role policy" 
             } 
         ] 
    }
```
### AwsIamUser

Das AwsIamUser Objekt stellt Informationen über einen Benutzer bereit.

Das folgende Beispiel zeigt das AWS Security Finding Format (ASFF) für das AwsIamUser Objekt. Beschreibungen der AwsIamUser Attribute finden Sie [AwsIamUserDetails](https://docs.aws.amazon.com/securityhub/1.0/APIReference/API_AwsIamUserDetails.html)in der AWS Security Hub API-Referenz.

Beispiel

```
"AwsIamUser": { 
     "AttachedManagedPolicies": [ 
          { 
              "PolicyName": "ExamplePolicy", 
              "PolicyArn": "arn:aws:iam::aws:policy/ExampleAccess" 
          } 
     ], 
     "CreateDate": "2018-01-26T23:50:05.000Z", 
     "GroupList": [], 
     "Path": "/", 
     "PermissionsBoundary" : { 
          "PermissionsBoundaryArn" : "arn:aws:iam::aws:policy/AdministratorAccess", 
          "PermissionsBoundaryType" : "PermissionsBoundaryPolicy" 
     }, 
     "UserId": "AIDACKCEVSQ6C2EXAMPLE", 
     "UserName": "ExampleUser", 
     "UserPolicyList": [ 
          { 
              "PolicyName": "InstancePolicy" 
          } 
     ]
}
```
#### AwsKinesis

Im Folgenden finden Sie Beispiele für das AWS Security Finding Format für AwsKinesis Ressourcen.

## AwsKinesisStream

Das AwsKinesisStream Objekt enthält Details zu Amazon Kinesis Data Streams.

Das folgende Beispiel zeigt das AWS Security Finding Format (ASFF) für das AwsKinesisStream Objekt. Beschreibungen der AwsKinesisStream Attribute finden Sie [AwsKinesisStreamDetailsi](https://docs.aws.amazon.com/securityhub/1.0/APIReference/API_AwsKinesisStreamDetails.html)n der AWS Security Hub API-Referenz.

### Beispiel

```
"AwsKinesisStream": { 
  "Name": "test-vir-kinesis-stream", 
  "Arn": "arn:aws:kinesis:us-east-1:293279581038:stream/test-vir-kinesis-stream", 
  "RetentionPeriodHours": 24, 
  "ShardCount": 2, 
  "StreamEncryption": { 
   "EncryptionType": "KMS", 
   "KeyId": "arn:aws:kms:us-east-1:293279581038:key/849cf029-4143-4c59-91f8-
ea76007247eb" 
 }
}
```
### AwsKms

Im Folgenden finden Sie Beispiele für das AWS Security Finding Format für AwsKms Ressourcen.

AwsKmsKey

Das AwsKmsKey Objekt enthält Details zu einem AWS KMS key.

Das folgende Beispiel zeigt das AWS Security Finding Format (ASFF) für das AwsKmsKey Objekt. Beschreibungen der AwsKmsKey Attribute finden Sie [AwsKmsKeyDetails](https://docs.aws.amazon.com/securityhub/1.0/APIReference/API_AwsKmsKeyDetails.html)in der AWS Security Hub API-Referenz.

```
"AwsKmsKey": { 
                           "AWSAccountId": "string", 
                           "CreationDate": "string", 
                           "Description": "string", 
                           "KeyId": "string", 
                           "KeyManager": "string", 
                           "KeyRotationStatus": boolean, 
                           "KeyState": "string", 
                           "Origin": "string"
```
}

#### AwsLambda

Im Folgenden finden Sie Beispiele für das AWS Security Finding-Format für AwsLambda Ressourcen.

AwsLambdaFunction

Das AwsLambdaFunction Objekt enthält Details zur Konfiguration einer Lambda-Funktion.

Das folgende Beispiel zeigt das AWS Security Finding Format (ASFF) für das AwsLambdaFunction Objekt. Beschreibungen der AwsLambdaFunction Attribute finden Sie [AwsLambdaFunctionDetailsi](https://docs.aws.amazon.com/securityhub/1.0/APIReference/API_AwsLambdaFunctionDetails.html)n der AWS Security Hub API-Referenz.

```
"AwsLambdaFunction": { 
     "Architectures": [ 
         "x86_64" 
     ], 
     "Code": { 
         "S3Bucket": "DOC-EXAMPLE-BUCKET", 
         "S3Key": "samplekey", 
         "S3ObjectVersion": "2", 
         "ZipFile": "myzip.zip" 
     }, 
     "CodeSha256": "1111111111111abcdef", 
     "DeadLetterConfig": { 
         "TargetArn": "arn:aws:lambda:us-east-2:123456789012:queue:myqueue:2" 
     }, 
     "Environment": { 
         "Variables": { 
              "Stage": "foobar" 
          }, 
         "Error": { 
              "ErrorCode": "Sample-error-code", 
              "Message": "Caller principal is a manager." 
          } 
      }, 
     "FunctionName": "CheckOut", 
     "Handler": "main.py:lambda_handler", 
     "KmsKeyArn": "arn:aws:kms:us-west-2:123456789012:key/mykey", 
     "LastModified": "2001-09-11T09:00:00Z",
```

```
 "Layers": { 
         "Arn": "arn:aws:lambda:us-east-2:123456789012:layer:my-layer:3", 
         "CodeSize": 169 
     }, 
     "PackageType": "Zip", 
     "RevisionId": "23", 
     "Role": "arn:aws:iam::123456789012:role/Accounting-Role", 
     "Runtime": "go1.7", 
     "Timeout": 15, 
     "TracingConfig": { 
         "Mode": "Active" 
     }, 
     "Version": "$LATEST$", 
     "VpcConfig": { 
         "SecurityGroupIds": ["sg-085912345678492fb", "sg-08591234567bdgdc"], 
           "SubnetIds": ["subnet-071f712345678e7c8", "subnet-07fd123456788a036"] 
     }, 
     "MasterArn": "arn:aws:lambda:us-east-2:123456789012:\$LATEST", 
     "MemorySize": 2048
}
```
AwsLambdaLayerVersion

Das AwsLambdaLayerVersion Objekt enthält Details zu einer Lambda-Layer-Version.

Das folgende Beispiel zeigt das AWS Security Finding Format (ASFF) für das AwsLambdaLayerVersion Objekt. Beschreibungen der AwsLambdaLayerVersion Attribute finden Sie [AwsLambdaLayerVersionDetails](https://docs.aws.amazon.com/securityhub/1.0/APIReference/API_AwsLambdaLayerVersionDetails.html)in der AWS Security Hub API-Referenz.

Beispiel

```
"AwsLambdaLayerVersion": { 
     "Version": 2, 
     "CompatibleRuntimes": [ 
          "java8" 
     ], 
     "CreatedDate": "2019-10-09T22:02:00.274+0000"
}
```
## AwsMsk

Im Folgenden finden Sie Beispiele für das AWS Security Finding Format für AwsMsk Ressourcen.

## **AwsMskCluster**

Das AwsMskCluster Objekt stellt Informationen über einen Amazon Managed Streaming for Apache Kafka (Amazon MSK) -Cluster bereit.

Das folgende Beispiel zeigt das AWS Security Finding Format (ASFF) für das Objekt. AwsMskCluster Beschreibungen der AwsMskCluster Attribute finden Sie [AwsMskClusterDetails](https://docs.aws.amazon.com/securityhub/1.0/APIReference/API_AwsMskClusterDetails.html)in der AWS Security Hub API-Referenz.

```
"AwsMskCluster": { 
            "ClusterInfo": { 
                  "ClientAuthentication": { 
                        "Sasl": { 
                             "Scram": { 
                                   "Enabled": true 
\mathbb{R}, \mathbb{R}, \mathbb{R}, \mathbb{R}, \mathbb{R}, \mathbb{R}, \mathbb{R}, \mathbb{R}, \mathbb{R}, \mathbb{R}, \mathbb{R}, \mathbb{R}, \mathbb{R}, \mathbb{R}, \mathbb{R}, \mathbb{R}, \mathbb{R}, \mathbb{R}, \mathbb{R}, \mathbb{R}, \mathbb{R}, \mathbb{R},  "Iam": { 
                                   "Enabled": true 
 } 
                        }, 
                        "Tls": { 
                             "CertificateAuthorityArnList": [], 
                             "Enabled": false 
                        }, 
                        "Unauthenticated": { 
                             "Enabled": false 
 } 
                  }, 
                  "ClusterName": "my-cluster", 
                  "CurrentVersion": "K2PWKAKR8XB7XF", 
                  "EncryptionInfo": { 
                        "EncryptionAtRest": { 
                             "DataVolumeKMSKeyId": "arn:aws:kms:us-east-1:123456789012:key/
a1b2c3d4-5678-90ab-cdef-EXAMPLE11111" 
\mathbb{R}, \mathbb{R}, \mathbb{R} "EncryptionInTransit": { 
                              "ClientBroker": "TLS", 
                             "InCluster": true 
 } 
                  }, 
                  "EnhancedMonitoring": "PER_TOPIC_PER_BROKER",
```

```
AWS Security Hub Benutzerhandbuch
```

```
 "NumberOfBrokerNodes": 3
```
}

## AwsNetworkFirewall

}

Im Folgenden finden Sie Beispiele für das AWS Security Finding Format für AwsNetworkFirewall Ressourcen.

## **AwsNetworkFirewallFirewall**

Das AwsNetworkFirewallFirewall Objekt enthält Details zu einer AWS Network Firewall Firewall.

Das folgende Beispiel zeigt das AWS Security Finding Format (ASFF) für das AwsNetworkFirewallFirewall Objekt. Beschreibungen der AwsNetworkFirewallFirewall Attribute finden Sie [AwsNetworkFirewallFirewallDetailsi](https://docs.aws.amazon.com/securityhub/1.0/APIReference/API_AwsNetworkFirewallFirewallDetails.html)n der AWS Security Hub API-Referenz.

```
"AwsNetworkFirewallFirewall": { 
     "DeleteProtection": false, 
     "FirewallArn": "arn:aws:network-firewall:us-east-1:024665936331:firewall/
testfirewall", 
     "FirewallPolicyArn": "arn:aws:network-firewall:us-east-1:444455556666:firewall-
policy/InitialFirewall", 
     "FirewallId": "dea7d8e9-ae38-4a8a-b022-672a830a99fa", 
     "FirewallName": "testfirewall", 
     "FirewallPolicyChangeProtection": false, 
     "SubnetChangeProtection": false, 
     "SubnetMappings": [ 
         { 
              "SubnetId": "subnet-0183481095e588cdc" 
         }, 
         { 
              "SubnetId": "subnet-01f518fad1b1c90b0" 
         } 
     ], 
     "VpcId": "vpc-40e83c38"
}
```
## AwsNetworkFirewallFirewallPolicy

Das AwsNetworkFirewallFirewallPolicy Objekt enthält Details zu einer Firewall-Richtlinie. Eine Firewall-Richtlinie definiert das Verhalten einer Netzwerk-Firewall.

Das folgende Beispiel zeigt das AWS Security Finding Format (ASFF) für das AwsNetworkFirewallFirewallPolicy Objekt. Beschreibungen der AwsNetworkFirewallFirewallPolicy Attribute finden Sie [AwsNetworkFirewallFirewallPolicyDetailsi](https://docs.aws.amazon.com/securityhub/1.0/APIReference/API_AwsNetworkFirewallFirewallPolicyDetails.html)n der AWS Security Hub API-Referenz.

Beispiel

```
"AwsNetworkFirewallFirewallPolicy": { 
    "FirewallPolicy": { 
     "StatefulRuleGroupReferences": [ 
\overline{\mathcal{L}} "ResourceArn": "arn:aws:network-firewall:us-east-1:444455556666:stateful-
rulegroup/PatchesOnly" 
 } 
     ], 
     "StatelessDefaultActions": [ "aws:forward_to_sfe" ], 
     "StatelessFragmentDefaultActions": [ "aws:forward_to_sfe" ], 
     "StatelessRuleGroupReferences": [ 
        { 
            "Priority": 1, 
            "ResourceArn": "arn:aws:network-firewall:us-east-1:444455556666:stateless-
rulegroup/Stateless-1" 
        } 
     \mathbf{I} }, 
    "FirewallPolicyArn": "arn:aws:network-firewall:us-east-1:444455556666:firewall-
policy/InitialFirewall", 
    "FirewallPolicyId": "9ceeda22-6050-4048-a0ca-50ce47f0cc65", 
    "FirewallPolicyName": "InitialFirewall", 
    "Description": "Initial firewall"
}
```
## AwsNetworkFirewallRuleGroup

Das AwsNetworkFirewallRuleGroup Objekt enthält Details zu einer AWS Network Firewall Regelgruppe. Regelgruppen werden verwendet, um den Netzwerkverkehr zu untersuchen und zu

kontrollieren. Zustandslose Regelgruppen gelten für einzelne Pakete. Stateful-Regelgruppen gelten für Pakete im Kontext ihres Datenverkehrs.

Auf Regelgruppen wird in Firewallrichtlinien verwiesen.

Die folgenden Beispiele zeigen das AWS Security Finding Format (ASFF) für das AwsNetworkFirewallRuleGroup Objekt. Beschreibungen der AwsNetworkFirewallRuleGroup Attribute finden Sie [AwsNetworkFirewallRuleGroupDetailsi](https://docs.aws.amazon.com/securityhub/1.0/APIReference/API_AwsNetworkFirewallRuleGroupDetails.html)n der AWS Security Hub API-Referenz.

Beispiel — Regelgruppe ohne Status

```
"AwsNetworkFirewallRuleGroup": { 
     "Capacity": 600, 
     "RuleGroupArn": "arn:aws:network-firewall:us-east-1:444455556666:stateless-
rulegroup/Stateless-1", 
     "RuleGroupId": "fb13c4df-b6da-4c1e-91ec-84b7a5487493", 
     "RuleGroupName": "Stateless-1" 
     "Description": "Example of a stateless rule group", 
     "Type": "STATELESS", 
     "RuleGroup": { 
         "RulesSource": { 
             "StatelessRulesAndCustomActions": { 
                 "CustomActions": [], 
                 "StatelessRules": [ 
\{ \} "Priority": 1, 
                          "RuleDefinition": { 
                              "Actions": [ 
                                  "aws:pass" 
\sim 1.0 \sim 1.0 \sim 1.0 \sim 1.0 \sim 1.0 \sim 1.0 \sim 1.0 \sim 1.0 \sim 1.0 \sim 1.0 \sim 1.0 \sim 1.0 \sim 1.0 \sim 1.0 \sim 1.0 \sim 1.0 \sim 1.0 \sim 1.0 \sim 1.0 \sim 1.0 \sim 1.0 \sim 1.0 \sim 1.0 \sim 1.0 \sim 
                              "MatchAttributes": { 
                                  "DestinationPorts": [ 
\{ "FromPort": 443, 
                                           "ToPort": 443 
 } 
\sim 1.
                                  "Destinations": [ 
\{ "AddressDefinition": "192.0.2.0/24" 
 } 
\sim 1.
```

```
 "Protocols": [ 
\sim 6
\sim 1, \sim 1, \sim 1, \sim "SourcePorts": [ 
\{ "FromPort": 0, 
                       "ToPort": 65535 
 } 
\sim 1, \sim 1, \sim 1, \sim "Sources": [ 
\{ "AddressDefinition": "198.51.100.0/24" 
 } 
) and the contract of the contract \mathbf{I} } 
 } 
1 1 1 1 1 1 1
 ] 
       } 
     } 
   }
}
```
Beispiel — Regelgruppe mit Status

```
"AwsNetworkFirewallRuleGroup": { 
     "Capacity": 100, 
     "RuleGroupArn": "arn:aws:network-firewall:us-east-1:444455556666:stateful-
rulegroup/tupletest", 
     "RuleGroupId": "38b71c12-da80-4643-a6c5-03337f8933e0", 
     "RuleGroupName": "ExampleRuleGroup", 
     "Description": "Example of a stateful rule group", 
     "Type": "STATEFUL", 
     "RuleGroup": { 
         "RuleSource": { 
               "StatefulRules": [ 
\overline{a} "Action": "PASS", 
                       "Header": { 
                            "Destination": "Any", 
                            "DestinationPort": "443", 
                            "Direction": "ANY", 
                            "Protocol": "TCP",
```

```
 "Source": "Any", 
                                                          "SourcePort": "Any" 
\}, \}, \}, \}, \}, \}, \}, \}, \}, \}, \}, \}, \}, \}, \}, \}, \}, \}, \}, \}, \}, \}, \}, \}, \}, \}, \}, \}, \}, \}, \}, \}, \}, \}, \}, \}, \},
                                                 "RuleOptions": [ 
\{ "Keyword": "sid:1" 
 } 
\sim 100 \sim 100 \sim 100 \sim 100 \sim 100 \sim 100 \sim 100 \sim 100 \sim 100 \sim 100 \sim 100 \sim 100 \sim 100 \sim 100 \sim 100 \sim 100 \sim 100 \sim 100 \sim 100 \sim 100 \sim 100 \sim 100 \sim 100 \sim 100 \sim 
 } 
 ] 
                     } 
          }
}
```
Im Folgenden finden Sie eine Liste mit Beispielen für gültige Werte für AwsNetworkFirewallRuleGroup Attribute:

• Action

Zulässige Werte: PASS | DROP | ALERT

• Protocol

Gültige Werte: IP TCP | UDP | ICMP | HTTP | FTP | TLS | SMB | DNS | DCERPC | SSH | SMTP | IMAP | MSN | KRB5 | IKEV2 | TFTP | NTP | DHCP

• Flags

Zulässige Werte: FIN | SYN | RST | PSH | ACK | URG | ECE | CWR

• Masks

Zulässige Werte: FIN | SYN | RST | PSH | ACK | URG | ECE | CWR

## AwsOpenSearchService

Im Folgenden finden Sie Beispiele für das AWS Security Finding Format für AwsOpenSearchService Ressourcen.

AwsOpenSearchServiceDomain

Das AwsOpenSearchServiceDomain Objekt enthält Informationen über eine Amazon OpenSearch Service-Domain.

Das folgende Beispiel zeigt das AWS Security Finding Format (ASFF) für das AwsOpenSearchServiceDomain Objekt. Beschreibungen der AwsOpenSearchServiceDomain Attribute finden Sie [AwsOpenSearchServiceDomainDetailsi](https://docs.aws.amazon.com/securityhub/1.0/APIReference/API_AwsOpenSearchServiceDomainDetails.html)n der AWS Security Hub API-Referenz.

```
"AwsOpenSearchServiceDomain": { 
     "AccessPolicies": "IAM_Id", 
     "AdvancedSecurityOptions": { 
         "Enabled": true, 
         "InternalUserDatabaseEnabled": true, 
         "MasterUserOptions": { 
              "MasterUserArn": "arn:aws:iam::123456789012:user/third-master-use", 
              "MasterUserName": "third-master-use", 
              "MasterUserPassword": "some-password" 
         } 
     }, 
     "Arn": "arn:aws:Opensearch:us-east-1:111122223333:somedomain", 
     "ClusterConfig": { 
         "InstanceType": "c5.large.search", 
         "InstanceCount": 1, 
         "DedicatedMasterEnabled": true, 
         "ZoneAwarenessEnabled": false, 
         "ZoneAwarenessConfig": { 
              "AvailabilityZoneCount": 2 
         }, 
         "DedicatedMasterType": "c5.large.search", 
         "DedicatedMasterCount": 3, 
         "WarmEnabled": true, 
         "WarmCount": 3, 
         "WarmType": "ultrawarm1.large.search" 
     }, 
     "DomainEndpoint": "https://es-2021-06-23t17-04-qowmgghud5vofgb5e4wmi.eu-
central-1.es.amazonaws.com", 
     "DomainEndpointOptions": { 
         "EnforceHTTPS": false, 
         "TLSSecurityPolicy": "Policy-Min-TLS-1-0-2019-07", 
         "CustomEndpointCertificateArn": "arn:aws:acm:us-
east-1:111122223333:certificate/bda1bff1-79c0-49d0-abe6-50a15a7477d4", 
         "CustomEndpointEnabled": true, 
         "CustomEndpoint": "example.com" 
     }, 
     "DomainEndpoints": {
```

```
 "vpc": "vpc-endpoint-h2dsd34efgyghrtguk5gt6j2foh4.us-east-1.es.amazonaws.com" 
     }, 
     "DomainName": "my-domain", 
     "EncryptionAtRestOptions": { 
         "Enabled": false, 
         "KmsKeyId": "1a2a3a4-1a2a-3a4a-5a6a-1a2a3a4a5a6a" 
     }, 
     "EngineVersion": "7.1", 
     "Id": "123456789012", 
     "LogPublishingOptions": { 
         "IndexSlowLogs": { 
              "CloudWatchLogsLogGroupArn": "arn:aws:logs:us-east-1:111122223333:log-
group:/aws/aes/domains/es-index-slow-logs", 
              "Enabled": true 
         }, 
         "SearchSlowLogs": { 
              "CloudWatchLogsLogGroupArn": "arn:aws:logs:us-east-1:111122223333:log-
group:/aws/aes/domains/es-slow-logs", 
              "Enabled": true 
         }, 
         "AuditLogs": { 
              "CloudWatchLogsLogGroupArn": "arn:aws:logs:us-east-1:111122223333:log-
group:/aws/aes/domains/es-slow-logs", 
              "Enabled": true 
         } 
     }, 
     "NodeToNodeEncryptionOptions": { 
         "Enabled": true 
     }, 
     "ServiceSoftwareOptions": { 
         "AutomatedUpdateDate": "2022-04-28T14:08:37.000Z", 
         "Cancellable": false, 
         "CurrentVersion": "R20210331", 
         "Description": "There is no software update available for this domain.", 
         "NewVersion": "OpenSearch_1.0", 
         "UpdateAvailable": false, 
         "UpdateStatus": "COMPLETED", 
         "OptionalDeployment": false 
     }, 
     "VpcOptions": { 
         "SecurityGroupIds": [ 
              "sg-2a3a4a5a" 
         ], 
         "SubnetIds": [
```
}

```
AWS Security Hub Benutzerhandbuch
```

```
 "subnet-1a2a3a4a" 
 ],
```
AwsRds

}

Im Folgenden finden Sie Beispiele für das AWS Security Finding-Format für AwsRds Ressourcen.

AwsRdsDbCluster

Das AwsRdsDbCluster Objekt enthält Details zu einem Amazon RDS-Datenbankcluster.

Das folgende Beispiel zeigt das AWS Security Finding Format (ASFF) für das AwsRdsDbCluster Objekt. Beschreibungen der AwsRdsDbCluster Attribute finden Sie [AwsRdsDbClusterDetailsi](https://docs.aws.amazon.com/securityhub/1.0/APIReference/API_AwsRdsDbClusterDetails.html)n der AWS Security Hub API-Referenz.

```
"AwsRdsDbCluster": { 
     "ActivityStreamStatus": "stopped", 
     "AllocatedStorage": 1, 
     "AssociatedRoles": [ 
         { 
         "RoleArn": "arn:aws:iam::777788889999:role/aws-service-role/rds.amazonaws.com/
AWSServiceRoleForRDS", 
         "Status": "PENDING" 
 } 
     ], 
     "AutoMinorVersionUpgrade": true, 
     "AvailabilityZones": [ 
         "us-east-1a", 
         "us-east-1c", 
         "us-east-1e" 
     ], 
     "BackupRetentionPeriod": 1, 
     "ClusterCreateTime": "2020-06-22T17:40:12.322Z", 
     "CopyTagsToSnapshot": true, 
     "CrossAccountClone": false, 
     "CustomEndpoints": [], 
     "DatabaseName": "Sample name", 
     "DbClusterIdentifier": "database-3", 
     "DbClusterMembers": [ 
         {
```
AWS Security Hub Benutzerhandbuch

```
 "DbClusterParameterGroupStatus": "in-sync", 
         "DbInstanceIdentifier": "database-3-instance-1", 
         "IsClusterWriter": true, 
         "PromotionTier": 1, 
         } 
     ], 
     "DbClusterOptionGroupMemberships": [], 
     "DbClusterParameterGroup": "cluster-parameter-group", 
     "DbClusterResourceId": "cluster-example", 
     "DbSubnetGroup": "subnet-group", 
     "DeletionProtection": false, 
     "DomainMemberships": [], 
     "Status": "modifying", 
     "EnabledCloudwatchLogsExports": [ 
         "audit", 
         "error", 
         "general", 
         "slowquery" 
     ], 
     "Endpoint": "database-3.cluster-example.us-east-1.rds.amazonaws.com", 
     "Engine": "aurora-mysql", 
     "EngineMode": "provisioned", 
     "EngineVersion": "5.7.mysql_aurora.2.03.4", 
     "HostedZoneId": "ZONE1", 
     "HttpEndpointEnabled": false, 
     "IamDatabaseAuthenticationEnabled": false, 
     "KmsKeyId": "arn:aws:kms:us-east-1:777788889999:key/key1", 
     "MasterUsername": "admin", 
     "MultiAz": false, 
     "Port": 3306, 
     "PreferredBackupWindow": "04:52-05:22", 
     "PreferredMaintenanceWindow": "sun:09:32-sun:10:02", 
     "ReaderEndpoint": "database-3.cluster-ro-example.us-east-1.rds.amazonaws.com", 
     "ReadReplicaIdentifiers": [], 
     "Status": "Modifying", 
     "StorageEncrypted": true, 
     "VpcSecurityGroups": [ 
         { 
              "Status": "active", 
              "VpcSecurityGroupId": "sg-example-1" 
         } 
     ],
}
```
### AwsRdsDbClusterSnapshot

Das AwsRdsDbClusterSnapshot Objekt enthält Informationen über einen Amazon RDS-DB-Cluster-Snapshot.

Das folgende Beispiel zeigt das AWS Security Finding Format (ASFF) für das AwsRdsDbClusterSnapshot Objekt. Beschreibungen der AwsRdsDbClusterSnapshot Attribute finden Sie [AwsRdsDbClusterSnapshotDetails](https://docs.aws.amazon.com/securityhub/1.0/APIReference/API_AwsRdsDbClusterSnapshotDetails.html)in der AWS Security Hub API-Referenz.

Beispiel

```
"AwsRdsDbClusterSnaphot": { 
     "AllocatedStorage": 0, 
     "AvailabilityZones": [ 
         "us-east-1a", 
         "us-east-1d", 
         "us-east-1e" 
     ], 
     "ClusterCreateTime": "2020-06-12T13:23:15.577Z", 
     "DbClusterIdentifier": "database-2", 
     "DbClusterSnapshotAttributes": [{ 
         "AttributeName": "restore", 
         "AttributeValues": ["123456789012"] 
     }], 
     "DbClusterSnapshotIdentifier": "rds:database-2-2020-06-23-03-52", 
     "Engine": "aurora", 
     "EngineVersion": "5.6.10a", 
     "IamDatabaseAuthenticationEnabled": false, 
     "KmsKeyId": "arn:aws:kms:us-east-1:777788889999:key/key1", 
     "LicenseModel": "aurora", 
     "MasterUsername": "admin", 
     "PercentProgress": 100, 
     "Port": 0, 
     "SnapshotCreateTime": "2020-06-22T17:40:12.322Z", 
     "SnapshotType": "automated", 
     "Status": "available", 
     "StorageEncrypted": true, 
     "VpcId": "vpc-faf7e380"
}
```
## AwsRdsDbInstance

Das AwsRdsDbInstance Objekt enthält Details zu einer Amazon RDS-DB-Instance.

Das folgende Beispiel zeigt das AWS Security Finding Format (ASFF) für das AwsRdsDbInstance Objekt. Beschreibungen der AwsRdsDbInstance Attribute finden Sie [AwsRdsDbInstanceDetails](https://docs.aws.amazon.com/securityhub/1.0/APIReference/API_AwsRdsDbInstanceDetails.html)in der AWS Security Hub API-Referenz.

```
"AwsRdsDbInstance": { 
     "AllocatedStorage": 20, 
     "AssociatedRoles": [], 
     "AutoMinorVersionUpgrade": true, 
     "AvailabilityZone": "us-east-1d", 
     "BackupRetentionPeriod": 7, 
     "CaCertificateIdentifier": "certificate1", 
     "CharacterSetName": "", 
     "CopyTagsToSnapshot": true, 
     "DbClusterIdentifier": "", 
     "DbInstanceArn": "arn:aws:rds:us-east-1:111122223333:db:database-1", 
     "DbInstanceClass": "db.t2.micro", 
     "DbInstanceIdentifier": "database-1", 
     "DbInstancePort": 0, 
     "DbInstanceStatus": "available", 
     "DbiResourceId": "db-EXAMPLE123", 
     "DbName": "", 
     "DbParameterGroups": [ 
         { 
              "DbParameterGroupName": "default.mysql5.7", 
              "ParameterApplyStatus": "in-sync" 
         } 
     ], 
     "DbSecurityGroups": [], 
     "DbSubnetGroup": { 
         "DbSubnetGroupName": "my-group-123abc", 
         "DbSubnetGroupDescription": "My subnet group", 
         "VpcId": "vpc-example1", 
         "SubnetGroupStatus": "Complete", 
         "Subnets": [ 
\{\hspace{.1cm} \} "SubnetIdentifier": "subnet-123abc", 
                  "SubnetAvailabilityZone": { 
                      "Name": "us-east-1d" 
                  },
```
```
 "SubnetStatus": "Active" 
              }, 
\{\hspace{.1cm} \} "SubnetIdentifier": "subnet-456def", 
                  "SubnetAvailabilityZone": { 
                      "Name": "us-east-1c" 
                  }, 
                  "SubnetStatus": "Active" 
 } 
       ], 
         "DbSubnetGroupArn": "" 
     }, 
     "DeletionProtection": false, 
     "DomainMemberships": [], 
     "EnabledCloudWatchLogsExports": [], 
     "Endpoint": { 
         "address": "database-1.example.us-east-1.rds.amazonaws.com", 
         "port": 3306, 
         "hostedZoneId": "ZONEID1" 
     }, 
     "Engine": "mysql", 
     "EngineVersion": "5.7.22", 
     "EnhancedMonitoringResourceArn": "arn:aws:logs:us-east-1:111122223333:log-
group:Example:log-stream:db-EXAMPLE1", 
     "IamDatabaseAuthenticationEnabled": false, 
     "InstanceCreateTime": "2020-06-22T17:40:12.322Z", 
     "Iops": "", 
     "KmsKeyId": "", 
     "LatestRestorableTime": "2020-06-24T05:50:00.000Z", 
     "LicenseModel": "general-public-license", 
     "ListenerEndpoint": "", 
     "MasterUsername": "admin", 
     "MaxAllocatedStorage": 1000, 
     "MonitoringInterval": 60, 
     "MonitoringRoleArn": "arn:aws:iam::111122223333:role/rds-monitoring-role", 
     "MultiAz": false, 
     "OptionGroupMemberships": [ 
         { 
              "OptionGroupName": "default:mysql-5-7", 
              "Status": "in-sync" 
         } 
     ], 
     "PreferredBackupWindow": "03:57-04:27", 
     "PreferredMaintenanceWindow": "thu:10:13-thu:10:43",
```

```
 "PendingModifiedValues": { 
          "DbInstanceClass": "", 
          "AllocatedStorage": "", 
          "MasterUserPassword": "", 
          "Port": "", 
          "BackupRetentionPeriod": "", 
          "MultiAZ": "", 
          "EngineVersion": "", 
          "LicenseModel": "", 
          "Iops": "", 
          "DbInstanceIdentifier": "", 
          "StorageType": "", 
          "CaCertificateIdentifier": "", 
          "DbSubnetGroupName": "", 
          "PendingCloudWatchLogsExports": "", 
          "ProcessorFeatures": [] 
     }, 
     "PerformanceInsightsEnabled": false, 
     "PerformanceInsightsKmsKeyId": "", 
     "PerformanceInsightsRetentionPeriod": "", 
     "ProcessorFeatures": [], 
     "PromotionTier": "", 
     "PubliclyAccessible": false, 
     "ReadReplicaDBClusterIdentifiers": [], 
     "ReadReplicaDBInstanceIdentifiers": [], 
     "ReadReplicaSourceDBInstanceIdentifier": "", 
     "SecondaryAvailabilityZone": "", 
     "StatusInfos": [], 
     "StorageEncrypted": false, 
     "StorageType": "gp2", 
     "TdeCredentialArn": "", 
     "Timezone": "", 
     "VpcSecurityGroups": [ 
          { 
              "VpcSecurityGroupId": "sg-example1", 
              "Status": "active" 
          } 
    \mathbf{1}}
```
## AwsRdsDbSecurityGroup

Das AwsRdsDbSecurityGroup Objekt enthält Informationen über einen Amazon Relational Database Service

Das folgende Beispiel zeigt das AWS Security Finding Format (ASFF) für das AwsRdsDbSecurityGroup Objekt. Beschreibungen der AwsRdsDbSecurityGroup Attribute finden Sie [AwsRdsDbSecurityGroupDetails](https://docs.aws.amazon.com/securityhub/1.0/APIReference/API_AwsRdsDbSecurityGroupDetails.html)in der AWS Security Hub API-Referenz.

Beispiel

```
"AwsRdsDbSecurityGroup": { 
     "DbSecurityGroupArn": "arn:aws:rds:us-west-1:111122223333:secgrp:default", 
     "DbSecurityGroupDescription": "default", 
     "DbSecurityGroupName": "mysecgroup", 
     "Ec2SecurityGroups": [ 
          { 
            "Ec2SecurityGroupuId": "myec2group", 
            "Ec2SecurityGroupName": "default", 
            "Ec2SecurityGroupOwnerId": "987654321021", 
            "Status": "authorizing" 
          } 
     ], 
     "IpRanges": [ 
          { 
            "Cidrip": "0.0.0.0/0", 
            "Status": "authorizing" 
          } 
     ], 
     "OwnerId": "123456789012", 
     "VpcId": "vpc-1234567f"
}
```
### AwsRdsDbSnapshot

Das AwsRdsDbSnapshot Objekt enthält Details zu einem Amazon RDS-DB-Cluster-Snapshot.

Das folgende Beispiel zeigt das AWS Security Finding Format (ASFF) für das AwsRdsDbSnapshot Objekt. Beschreibungen der AwsRdsDbSnapshot Attribute finden Sie [AwsRdsDbSnapshotDetailsi](https://docs.aws.amazon.com/securityhub/1.0/APIReference/API_AwsRdsDbSnapshotDetails.html)n der AWS Security Hub API-Referenz.

```
"AwsRdsDbSnapshot": { 
     "DbSnapshotIdentifier": "rds:database-1-2020-06-22-17-41", 
     "DbInstanceIdentifier": "database-1", 
     "SnapshotCreateTime": "2020-06-22T17:41:29.967Z", 
     "Engine": "mysql", 
     "AllocatedStorage": 20, 
     "Status": "available", 
     "Port": 3306, 
     "AvailabilityZone": "us-east-1d", 
     "VpcId": "vpc-example1", 
     "InstanceCreateTime": "2020-06-22T17:40:12.322Z", 
     "MasterUsername": "admin", 
     "EngineVersion": "5.7.22", 
     "LicenseModel": "general-public-license", 
     "SnapshotType": "automated", 
     "Iops": null, 
     "OptionGroupName": "default:mysql-5-7", 
     "PercentProgress": 100, 
     "SourceRegion": null, 
     "SourceDbSnapshotIdentifier": "", 
     "StorageType": "gp2", 
     "TdeCredentialArn": "", 
     "Encrypted": false, 
     "KmsKeyId": "", 
     "Timezone": "", 
     "IamDatabaseAuthenticationEnabled": false, 
     "ProcessorFeatures": [], 
     "DbiResourceId": "db-resourceexample1"
}
```
## AwsRdsEventSubscription

Das AwsRdsEventSubscription enthält Einzelheiten zu einem Abonnement für RDS-Ereignisbenachrichtigungen. Das Abonnement ermöglicht es RDS, Ereignisse zu einem SNS-Thema zu veröffentlichen.

Das folgende Beispiel zeigt das AWS Security Finding Format (ASFF) für das AwsRdsEventSubscription Objekt. Beschreibungen der AwsRdsEventSubscription Attribute finden Sie [AwsRdsEventSubscriptionDetailsi](https://docs.aws.amazon.com/securityhub/1.0/APIReference/API_AwsRdsEventSubscriptionDetails.html)n der AWS Security Hub API-Referenz.

```
"AwsRdsEventSubscription": { 
     "CustSubscriptionId": "myawsuser-secgrp", 
     "CustomerAwsId": "111111111111", 
     "Enabled": true, 
     "EventCategoriesList": [ 
         "configuration change", 
         "failure" 
     ], 
     "EventSubscriptionArn": "arn:aws:rds:us-east-1:111111111111:es:my-instance-events", 
     "SnsTopicArn": "arn:aws:sns:us-east-1:111111111111:myawsuser-RDS", 
     "SourceIdsList": [ 
         "si-sample", 
         "mysqldb-rr" 
     ], 
     "SourceType": "db-security-group", 
     "Status": "creating", 
     "SubscriptionCreationTime": "2021-06-27T01:38:01.090Z"
}
```
## **AwsRedshift**

Im Folgenden finden Sie Beispiele für das AWS Security Finding Format für AwsRedshift Ressourcen.

### AwsRedshiftCluster

Das AwsRedshiftCluster Objekt enthält Details zu einem Amazon Redshift Redshift-Cluster.

Das folgende Beispiel zeigt das AWS Security Finding Format (ASFF) für das AwsRedshiftCluster Objekt. Beschreibungen der AwsRedshiftCluster Attribute finden Sie [AwsRedshiftClusterDetails](https://docs.aws.amazon.com/securityhub/1.0/APIReference/API_AwsRedshiftClusterDetails.html)in der AWS Security Hub API-Referenz.

```
"AwsRedshiftCluster": { 
     "AllowVersionUpgrade": true, 
     "AutomatedSnapshotRetentionPeriod": 1, 
     "AvailabilityZone": "us-west-2d", 
     "ClusterAvailabilityStatus": "Unavailable", 
     "ClusterCreateTime": "2020-08-03T19:22:44.637Z", 
     "ClusterIdentifier": "redshift-cluster-1", 
     "ClusterNodes": [ 
         {
```

```
 "NodeRole": "LEADER", 
             "PrivateIPAddress": "192.0.2.108", 
             "PublicIPAddress": "198.51.100.29" 
         }, 
        \mathcal{L} "NodeRole": "COMPUTE-0", 
             "PrivateIPAddress": "192.0.2.22", 
             "PublicIPAddress": "198.51.100.63" 
         }, 
         { 
              "NodeRole": "COMPUTE-1", 
              "PrivateIPAddress": "192.0.2.224", 
              "PublicIPAddress": "198.51.100.226" 
         } 
         ], 
     "ClusterParameterGroups": [ 
         { 
             "ClusterParameterStatusList": [ 
\overline{a} "ParameterName": "max_concurrency_scaling_clusters", 
                      "ParameterApplyStatus": "in-sync", 
                      "ParameterApplyErrorDescription": "parameterApplyErrorDescription" 
                 }, 
\overline{a} "ParameterName": "enable_user_activity_logging", 
                      "ParameterApplyStatus": "in-sync", 
                      "ParameterApplyErrorDescription": "parameterApplyErrorDescription" 
                 }, 
\overline{a} "ParameterName": "auto_analyze", 
                      "ParameterApplyStatus": "in-sync", 
                      "ParameterApplyErrorDescription": "parameterApplyErrorDescription" 
                 }, 
\overline{a} "ParameterName": "query_group", 
                      "ParameterApplyStatus": "in-sync", 
                      "ParameterApplyErrorDescription": "parameterApplyErrorDescription" 
                 }, 
\overline{a} "ParameterName": "datestyle", 
                      "ParameterApplyStatus": "in-sync", 
                      "ParameterApplyErrorDescription": "parameterApplyErrorDescription" 
                 },
```
 $\overline{a}$ 

```
 "ParameterName": "extra_float_digits", 
                     "ParameterApplyStatus": "in-sync", 
                     "ParameterApplyErrorDescription": "parameterApplyErrorDescription" 
                 }, 
\overline{a} "ParameterName": "search_path", 
                     "ParameterApplyStatus": "in-sync", 
                     "ParameterApplyErrorDescription": "parameterApplyErrorDescription" 
                 }, 
\overline{a} "ParameterName": "statement_timeout", 
                     "ParameterApplyStatus": "in-sync", 
                     "ParameterApplyErrorDescription": "parameterApplyErrorDescription" 
                 }, 
\overline{a} "ParameterName": "wlm_json_configuration", 
                     "ParameterApplyStatus": "in-sync", 
                     "ParameterApplyErrorDescription": "parameterApplyErrorDescription" 
                 }, 
\overline{a} "ParameterName": "require_ssl", 
                     "ParameterApplyStatus": "in-sync", 
                     "ParameterApplyErrorDescription": "parameterApplyErrorDescription" 
                 }, 
\overline{a} "ParameterName": "use_fips_ssl", 
                     "ParameterApplyStatus": "in-sync", 
                     "ParameterApplyErrorDescription": "parameterApplyErrorDescription" 
 } 
             ], 
             "ParameterApplyStatus": "in-sync", 
             "ParameterGroupName": "temp" 
         } 
     "ClusterPublicKey": "JalrXUtnFEMI/K7MDENG/bPxRfiCYEXAMPLEKEY Amazon-Redshift", 
     "ClusterRevisionNumber": 17498, 
     "ClusterSecurityGroups": [ 
         { 
             "ClusterSecurityGroupName": "default", 
             "Status": "active" 
         } 
     "ClusterSnapshotCopyStatus": { 
         "DestinationRegion": "us-west-2",
```
],

],

```
 "ManualSnapshotRetentionPeriod": -1, 
     "RetentionPeriod": 1, 
     "SnapshotCopyGrantName": "snapshotCopyGrantName" 
 }, 
 "ClusterStatus": "available", 
 "ClusterSubnetGroupName": "default", 
 "ClusterVersion": "1.0", 
 "DBName": "dev", 
 "DeferredMaintenanceWindows": [ 
     { 
         "DeferMaintenanceEndTime": "2020-10-07T20:34:01.000Z", 
         "DeferMaintenanceIdentifier": "deferMaintenanceIdentifier", 
         "DeferMaintenanceStartTime": "2020-09-07T20:34:01.000Z" 
     } 
  ], 
 "ElasticIpStatus": { 
     "ElasticIp": "203.0.113.29", 
     "Status": "active" 
 }, 
 "ElasticResizeNumberOfNodeOptions": "4", 
 "Encrypted": false, 
 "Endpoint": { 
     "Address": "redshift-cluster-1.example.us-west-2.redshift.amazonaws.com", 
     "Port": 5439 
 }, 
 "EnhancedVpcRouting": false, 
 "ExpectedNextSnapshotScheduleTime": "2020-10-13T20:34:01.000Z", 
 "ExpectedNextSnapshotScheduleTimeStatus": "OnTrack", 
 "HsmStatus": { 
     "HsmClientCertificateIdentifier": "hsmClientCertificateIdentifier", 
     "HsmConfigurationIdentifier": "hsmConfigurationIdentifier", 
     "Status": "applying" 
 }, 
 "IamRoles": [ 
     { 
           "ApplyStatus": "in-sync", 
           "IamRoleArn": "arn:aws:iam::111122223333:role/RedshiftCopyUnload" 
     } 
 ], 
 "KmsKeyId": "kmsKeyId", 
 "LoggingStatus": { 
     "BucketName": "test-bucket", 
     "LastFailureMessage": "test message", 
     "LastFailureTime": "2020-08-09T13:00:00.000Z",
```

```
 "LastSuccessfulDeliveryTime": "2020-08-08T13:00:00.000Z", 
     "LoggingEnabled": true, 
     "S3KeyPrefix": "/" 
 }, 
 "MaintenanceTrackName": "current", 
 "ManualSnapshotRetentionPeriod": -1, 
 "MasterUsername": "awsuser", 
 "NextMaintenanceWindowStartTime": "2020-08-09T13:00:00.000Z", 
 "NodeType": "dc2.large", 
 "NumberOfNodes": 2, 
 "PendingActions": [], 
 "PendingModifiedValues": { 
     "AutomatedSnapshotRetentionPeriod": 0, 
     "ClusterIdentifier": "clusterIdentifier", 
     "ClusterType": "clusterType", 
     "ClusterVersion": "clusterVersion", 
     "EncryptionType": "None", 
     "EnhancedVpcRouting": false, 
     "MaintenanceTrackName": "maintenanceTrackName", 
     "MasterUserPassword": "masterUserPassword", 
     "NodeType": "dc2.large", 
     "NumberOfNodes": 1, 
     "PubliclyAccessible": true 
 }, 
 "PreferredMaintenanceWindow": "sun:13:00-sun:13:30", 
 "PubliclyAccessible": true, 
 "ResizeInfo": { 
     "AllowCancelResize": true, 
     "ResizeType": "ClassicResize" 
 }, 
 "RestoreStatus": { 
     "CurrentRestoreRateInMegaBytesPerSecond": 15, 
     "ElapsedTimeInSeconds": 120, 
     "EstimatedTimeToCompletionInSeconds": 100, 
     "ProgressInMegaBytes": 10, 
     "SnapshotSizeInMegaBytes": 1500, 
     "Status": "restoring" 
 }, 
 "SnapshotScheduleIdentifier": "snapshotScheduleIdentifier", 
 "SnapshotScheduleState": "ACTIVE", 
  "VpcId": "vpc-example", 
 "VpcSecurityGroups": [ 
     { 
          "Status": "active",
```

```
 "VpcSecurityGroupId": "sg-example" 
 }
```
## AwsRoute53

 $\mathbf{I}$ 

}

Im Folgenden finden Sie Beispiele für das AWS Security Finding Format für AwsRoute53 Ressourcen.

## AwsRoute53HostedZone

Das AwsRoute53HostedZone Objekt stellt Informationen über eine von Amazon Route 53 gehostete Zone bereit, einschließlich der vier Nameserver, die der Hosting-Zone zugewiesen sind. Eine gehostete Zone stellt eine Sammlung von Datensätzen dar, die zusammen verwaltet werden können und zu einem einzigen übergeordneten Domainnamen gehören.

Das folgende Beispiel zeigt das AWS Security Finding Format (ASFF) für das AwsRoute53HostedZone Objekt. Beschreibungen der AwsRoute53HostedZone Attribute finden Sie unter [AwsRoute53 HostedZoneDetails](https://docs.aws.amazon.com/securityhub/1.0/APIReference/API_AwsRoute53HostedZoneDetails.html) in der AWS Security Hub API-Referenz.

```
"AwsRoute53HostedZone": { 
     "HostedZone": { 
         "Id": "Z06419652JEMGO9TA2XKL", 
         "Name": "asff.testing", 
         "Config": { 
              "Comment": "This is an example comment." 
 } 
     }, 
     "NameServers": [ 
         "ns-470.awsdns-32.net", 
         "ns-1220.awsdns-12.org", 
         "ns-205.awsdns-13.com", 
         "ns-1960.awsdns-51.co.uk" 
     ], 
     "QueryLoggingConfig": { 
         "CloudWatchLogsLogGroupArn": { 
              "CloudWatchLogsLogGroupArn": "arn:aws:logs:us-east-1:123456789012:log-
group:asfftesting:*", 
              "Id": "a1b2c3d4-5678-90ab-cdef-EXAMPLE11111", 
              "HostedZoneId": "Z00932193AF5H180PPNZD"
```

```
 } 
      }, 
      "Vpcs": [ 
           { 
                "Id": "vpc-05d7c6e36bc03ea76", 
                 "Region": "us-east-1" 
           } 
      ]
}
```
## AwsS3

Im Folgenden finden Sie Beispiele für das AWS Security Finding-Format für AwsS3 Ressourcen.

AwsS3AccessPoint

AwsS3AccessPointbietet Informationen über einen Amazon S3 S3-Zugriffspunkt. S3-Zugriffspunkte sind benannte Netzwerkendpunkte, die an S3-Buckets angeschlossen sind, mit denen Sie S3- Objektoperationen ausführen können.

Das folgende Beispiel zeigt das AWS Security Finding Format (ASFF) für das Objekt. AwsS3AccessPoint Beschreibungen der *AwsS3AccessPoint* Attribute finden Sie unter [awSS3](https://docs.aws.amazon.com/securityhub/1.0/APIReference/API_AwsS3AccessPointDetails.html) [AccessPointDetails](https://docs.aws.amazon.com/securityhub/1.0/APIReference/API_AwsS3AccessPointDetails.html) in der AWS Security Hub API-Referenz.

```
"AwsS3AccessPoint": { 
         "AccessPointArn": "arn:aws:s3:us-east-1:123456789012:accesspoint/asff-access-
point", 
         "Alias": "asff-access-point-hrzrlukc5m36ft7okagglf3gmwluquse1b-s3alias", 
         "Bucket": "DOC-EXAMPLE-BUCKET1", 
         "BucketAccountId": "123456789012", 
         "Name": "asff-access-point", 
         "NetworkOrigin": "VPC", 
         "PublicAccessBlockConfiguration": { 
              "BlockPublicAcls": true, 
              "BlockPublicPolicy": true, 
              "IgnorePublicAcls": true, 
              "RestrictPublicBuckets": true 
         }, 
         "VpcConfiguration": { 
              "VpcId": "vpc-1a2b3c4d5e6f1a2b3" 
         }
```
}

AwsS3AccountPublicAccessBlock

AwsS3AccountPublicAccessBlockbietet Informationen zur Amazon S3 Public Access Block-Konfiguration für Konten.

Das folgende Beispiel zeigt das AWS Security Finding Format (ASFF) für das AwsS3AccountPublicAccessBlock Objekt. Beschreibungen der *AwsS3AccountPublicAccessBlock* Attribute finden Sie unter [awSS3](https://docs.aws.amazon.com/securityhub/1.0/APIReference/API_AwsS3AccountPublicAccessBlockDetails.html) [AccountPublicAccessBlockDetails](https://docs.aws.amazon.com/securityhub/1.0/APIReference/API_AwsS3AccountPublicAccessBlockDetails.html) in der AWS Security Hub API-Referenz.

### Beispiel

```
"AwsS3AccountPublicAccessBlock": { 
     "BlockPublicAcls": true, 
     "BlockPublicPolicy": true, 
     "IgnorePublicAcls": false, 
     "RestrictPublicBuckets": true
}
```
## AwsS3Bucket

Das AwsS3Bucket Objekt enthält Details zu einem Amazon S3 S3-Bucket.

Das folgende Beispiel zeigt das AWS Security Finding Format (ASFF) für das AwsS3Bucket Objekt. Beschreibungen der *AwsS3Bucket* Attribute finden Sie unter [awSS3 BucketDetails](https://docs.aws.amazon.com/securityhub/1.0/APIReference/API_AwsS3BucketDetails.html) in der AWS Security Hub API-Referenz.

```
"AwsS3Bucket": { 
     "AccessControlList": "{\"grantSet\":null,\"grantList\":[{\"grantee\":{\"id\":
\"4df55416215956920d9d056aa8b99803a294ea221222bb668b55a8c6bca81094\",\"displayName
\":null},\"permission\":\"FullControl\"},{\"grantee\":\"AllUsers\",\"permission\":
\"ReadAcp\"},{\"grantee\":\"AuthenticatedUsers\",\"permission\":\"ReadAcp\"}",, 
     "BucketLifecycleConfiguration": { 
        "Rules": [ 
\{ "AbortIncompleteMultipartUpload": { 
                    "DaysAfterInitiation": 5 
                }, 
                "ExpirationDate": "2021-11-10T00:00:00.000Z",
```

```
 "ExpirationInDays": 365, 
             "ExpiredObjectDeleteMarker": false, 
             "Filter": { 
                 "Predicate": { 
                    "Operands": [ 
\{ "Prefix": "tmp/", 
                           "Type": "LifecyclePrefixPredicate" 
 }, 
\{ "Tag": { 
                              "Key": "ArchiveAge", 
                              "Value": "9m" 
\}, \{ "Type": "LifecycleTagPredicate" 
 } 
\sim 1, \sim 1, \sim 1, \sim "Type": "LifecycleAndOperator" 
 } 
             }, 
             "ID": "Move rotated logs to Glacier", 
             "NoncurrentVersionExpirationInDays": -1, 
             "NoncurrentVersionTransitions": [ 
\{ "Days": 2, 
                    "StorageClass": "GLACIER" 
 } 
             ], 
             "Prefix": "rotated/", 
             "Status": "Enabled", 
             "Transitions": [ 
\{ "Date": "2020-11-10T00:00:00.000Z", 
                    "Days": 100, 
                    "StorageClass": "GLACIER" 
 } 
 ] 
          } 
      ] 
    }, 
    "BucketLoggingConfiguration": { 
     "DestinationBucketName": "s3serversideloggingbucket-858726136312", 
     "LogFilePrefix": "buckettestreadwrite23435/" 
    },
```

```
 "BucketName": "DOC-EXAMPLE-BUCKET1", 
 "BucketNotificationConfiguration": { 
  "Configurations": [{ 
   "Destination": "arn:aws:lambda:us-east-1:123456789012:function:s3_public_write", 
   "Events": [ 
    "s3:ObjectCreated:Put" 
   ], 
   "Filter": { 
    "S3KeyFilter": { 
     "FilterRules": [ 
    \mathcal{L} "Name": "AffS3BucketNotificationConfigurationS3KeyFilterRuleName.PREFIX", 
      "Value": "pre" 
     }, 
     { 
      "Name": "AffS3BucketNotificationConfigurationS3KeyFilterRuleName.SUFFIX", 
      "Value": "suf" 
     }, 
     ] 
    } 
   }, 
   "Type": "LambdaConfiguration" 
 }] 
 }, 
 "BucketVersioningConfiguration": { 
  "IsMfaDeleteEnabled": true, 
 "Status": "Off" 
 }, 
 "BucketWebsiteConfiguration": { 
  "ErrorDocument": "error.html", 
  "IndexDocumentSuffix": "index.html", 
  "RedirectAllRequestsTo": { 
   "HostName": "example.com", 
  "Protocol": "http" 
  }, 
  "RoutingRules": [{ 
   "Condition": { 
    "HttpErrorCodeReturnedEquals": "Redirected", 
    "KeyPrefixEquals": "index" 
      }, 
   "Redirect": { 
    "HostName": "example.com", 
    "HttpRedirectCode": "401", 
    "Protocol": "HTTP",
```

```
 "ReplaceKeyPrefixWith": "string", 
        "ReplaceKeyWith": "string" 
       } 
      }] 
     }, 
     "CreatedAt": "2007-11-30T01:46:56.000Z", 
     "ObjectLockConfiguration": { 
      "ObjectLockEnabled": "Enabled", 
      "Rule": { 
       "DefaultRetention": { 
        "Days": null, 
        "Mode": "GOVERNANCE", 
        "Years": 12 
       }, 
      }, 
     }, 
     "OwnerId": "AIDACKCEVSQ6C2EXAMPLE", 
     "OwnerName": "s3bucketowner", 
     "PublicAccessBlockConfiguration": { 
         "BlockPublicAcls": true, 
         "BlockPublicPolicy": true, 
         "IgnorePublicAcls": true, 
         "RestrictPublicBuckets": true, 
     }, 
     "ServerSideEncryptionConfiguration": { 
         "Rules": [ 
\{\hspace{.1cm} \} "ApplyServerSideEncryptionByDefault": { 
                       "SSEAlgorithm": "AES256", 
                       "KMSMasterKeyID": "12345678-abcd-abcd-abcd-123456789012" 
 } 
 } 
        \mathbf{I} }
}
```
AwsS3Object

Das AwsS3Object Objekt stellt Informationen über ein Amazon S3 S3-Objekt bereit.

Das folgende Beispiel zeigt das AWS Security Finding Format (ASFF) für das AwsS3Object Objekt. Beschreibungen der *AwsS3Object* Attribute finden Sie unter [awSS3 ObjectDetails](https://docs.aws.amazon.com/securityhub/1.0/APIReference/API_AwsS3ObjectDetails.html) in der AWS Security Hub API-Referenz.

## Beispiel

```
"AwsS3Object": { 
     "ContentType": "text/html", 
     "ETag": "\"30a6ec7e1a9ad79c203d05a589c8b400\"", 
     "LastModified": "2012-04-23T18:25:43.511Z", 
     "ServerSideEncryption": "aws:kms", 
     "SSEKMSKeyId": "arn:aws:kms:us-west-2:123456789012:key/4dff8393-e225-4793-
a9a0-608ec069e5a7", 
     "VersionId": "ws31OurgOOjH_HHllIxPE35P.MELYaYh"
}
```
## AwsSageMaker

Im Folgenden finden Sie Beispiele für das AWS Security Finding Format für AwsSageMaker Ressourcen.

## AwsSageMakerNotebookInstance

Das AwsSageMakerNotebookInstance Objekt stellt Informationen über eine SageMaker Amazon-Notebook-Instance bereit, bei der es sich um eine Recheninstanz für maschinelles Lernen handelt, auf der die Jupyter Notebook App ausgeführt wird.

Das folgende Beispiel zeigt das AWS Security Finding Format (ASFF) für das Objekt. AwsSageMakerNotebookInstance Beschreibungen der AwsSageMakerNotebookInstance Attribute finden Sie [AwsSageMakerNotebookInstanceDetailsi](https://docs.aws.amazon.com/securityhub/1.0/APIReference/API_AwsSageMakerNotebookInstanceDetails.html)n der AWS Security Hub API-Referenz.

```
"AwsSageMakerNotebookInstance": { 
     "DirectInternetAccess": "Disabled", 
     "InstanceMetadataServiceConfiguration": { 
      "MinimumInstanceMetadataServiceVersion": "1", 
     }, 
     "InstanceType": "ml.t2.medium", 
     "LastModifiedTime": "2022-09-09 22:48:32.012000+00:00", 
     "NetworkInterfaceId": "eni-06c09ac2541a1bed3", 
     "NotebookInstanceArn": "arn:aws:sagemaker:us-east-1:001098605940:notebook-instance/
sagemakernotebookinstancerootaccessdisabledcomplia-8myjcyofzixm", 
     "NotebookInstanceName": 
  "SagemakerNotebookInstanceRootAccessDisabledComplia-8MYjcyofZiXm", 
     "NotebookInstanceStatus": "InService",
```

```
 "PlatformIdentifier": "notebook-al1-v1", 
     "RoleArn": "arn:aws:iam::001098605940:role/sechub-SageMaker-1-scenar-
SageMakerCustomExecution-1R0X32HGC38IW", 
     "RootAccess": "Disabled", 
     "SecurityGroups": [ 
      "sg-06b347359ab068745" 
     ], 
     "SubnetId": "subnet-02c0deea5fa64578e", 
     "Url": 
  "sagemakernotebookinstancerootaccessdisabledcomplia-8myjcyofzixm.notebook.us-
east-1.sagemaker.aws", 
     "VolumeSizeInGB": 5
}
```
## AwsSecretsManager

Im Folgenden finden Sie Beispiele für das AWS Security Finding Format für AwsSecretsManager Ressourcen.

## AwsSecretsManagerSecret

Das AwsSecretsManagerSecret Objekt enthält Details zu einem Secrets Manager Manager-Geheimnis.

Das folgende Beispiel zeigt das AWS Security Finding Format (ASFF) für das AwsSecretsManagerSecret Objekt. Beschreibungen der AwsSecretsManagerSecret Attribute finden Sie [AwsSecretsManagerSecretDetailsi](https://docs.aws.amazon.com/securityhub/1.0/APIReference/API_AwsSecretsManagerSecretDetails.html)n der AWS Security Hub API-Referenz.

```
"AwsSecretsManagerSecret": { 
     "RotationRules": { 
         "AutomaticallyAfterDays": 30 
     }, 
     "RotationOccurredWithinFrequency": true, 
     "KmsKeyId": "kmsKeyId", 
     "RotationEnabled": true, 
     "RotationLambdaArn": "arn:aws:lambda:us-
west-2:777788889999:function:MyTestRotationLambda", 
     "Deleted": false, 
     "Name": "MyTestDatabaseSecret", 
     "Description": "My test database secret"
```
## }

## AwsSns

Im Folgenden finden Sie Beispiele für das AWS Security Finding Format für AwsSns Ressourcen.

AwsSnsTopic

Das AwsSnsTopic Objekt enthält Details zu einem Thema von Amazon Simple Notification Service.

Das folgende Beispiel zeigt das AWS Security Finding Format (ASFF) für das AwsSnsTopic Objekt. Beschreibungen der AwsSnsTopic Attribute finden Sie [AwsSnsTopicDetails](https://docs.aws.amazon.com/securityhub/1.0/APIReference/API_AwsSnsTopicDetails.html)in der AWS Security Hub API-Referenz.

## Beispiel

```
"AwsSnsTopic": { 
     "ApplicationSuccessFeedbackRoleArn": "arn:aws:iam::123456789012:role/
ApplicationSuccessFeedbackRoleArn", 
     "FirehoseFailureFeedbackRoleArn": "arn:aws:iam::123456789012:role/
FirehoseFailureFeedbackRoleArn", 
     "FirehoseSuccessFeedbackRoleArn": "arn:aws:iam::123456789012:role/
FirehoseSuccessFeedbackRoleArn", 
     "HttpFailureFeedbackRoleArn": "arn:aws:iam::123456789012:role/
HttpFailureFeedbackRoleArn", 
     "HttpSuccessFeedbackRoleArn": "arn:aws:iam::123456789012:role/
HttpSuccessFeedbackRoleArn", 
     "KmsMasterKeyId": "alias/ExampleAlias", 
     "Owner": "123456789012", 
     "SqsFailureFeedbackRoleArn": "arn:aws:iam::123456789012:role/
SqsFailureFeedbackRoleArn", 
     "SqsSuccessFeedbackRoleArn": "arn:aws:iam::123456789012:role/
SqsSuccessFeedbackRoleArn", 
     "Subscription": { 
          "Endpoint": "http://sampleendpoint.com", 
          "Protocol": "http" 
     }, 
     "TopicName": "SampleTopic"
}
```
## AwsSqs

Im Folgenden finden Sie Beispiele für das AWS Security Finding Format für AwsSqs Ressourcen.

### **AwsSqsQueue**

Das AwsSqsQueue Objekt enthält Informationen über eine Amazon Simple Queue Service-Warteschlange.

Das folgende Beispiel zeigt das AWS Security Finding Format (ASFF) für das AwsSqsQueue Objekt. Beschreibungen der AwsSqsQueue Attribute finden Sie [AwsSqsQueueDetailsi](https://docs.aws.amazon.com/securityhub/1.0/APIReference/API_AwsSqsQueueDetails.html)n der AWS Security Hub API-Referenz.

Beispiel

```
"AwsSqsQueue": { 
     "DeadLetterTargetArn": "arn:aws:sqs:us-west-2:123456789012:queue/target", 
     "KmsDataKeyReusePeriodSeconds": 60,, 
     "KmsMasterKeyId": "1234abcd-12ab-34cd-56ef-1234567890ab", 
     "QueueName": "sample-queue"
}
```
## AwsSsm

Im Folgenden finden Sie Beispiele für das AWS Security Finding Format für AwsSsm Ressourcen.

AwsSsmPatchCompliance

Das AwsSsmPatchCompliance Objekt stellt Informationen über den Status eines Patches auf einer Instanz bereit, basierend auf der Patch-Baseline, die zum Patchen der Instanz verwendet wurde.

Das folgende Beispiel zeigt das AWS Security Finding Format (ASFF) für das AwsSsmPatchCompliance Objekt. Beschreibungen der AwsSsmPatchCompliance Attribute finden Sie [AwsSsmPatchComplianceDetailsi](https://docs.aws.amazon.com/securityhub/1.0/APIReference/API_AwsSsmPatchComplianceDetails.html)n der AWS Security Hub API-Referenz.

```
"AwsSsmPatchCompliance": { 
     "Patch": { 
         "ComplianceSummary": { 
              "ComplianceType": "Patch", 
              "CompliantCriticalCount": 0, 
              "CompliantHighCount": 0, 
              "CompliantInformationalCount": 0, 
              "CompliantLowCount": 0, 
              "CompliantMediumCount": 0,
```
 "CompliantUnspecifiedCount": 461, "ExecutionType": "Command", "NonCompliantCriticalCount": 0, "NonCompliantHighCount": 0, "NonCompliantInformationalCount": 0, "NonCompliantLowCount": 0, "NonCompliantMediumCount": 0, "NonCompliantUnspecifiedCount": 0, "OverallSeverity": "UNSPECIFIED", "PatchBaselineId": "pb-0c5b2769ef7cbe587", "PatchGroup": "ExamplePatchGroup", "Status": "COMPLIANT" } } }

## AwsStepFunctions

Im Folgenden finden Sie Beispiele für das AWS Security Finding Format für AwsStepFunctions Ressourcen.

AwsStepFunctionStateMachine

Das AwsStepFunctionStateMachine Objekt stellt Informationen über eine AWS Step Functions Zustandsmaschine bereit. Dabei handelt es sich um einen Workflow, der aus einer Reihe von ereignisgesteuerten Schritten besteht.

Das folgende Beispiel zeigt das AWS Security Finding Format (ASFF) für das Objekt. AwsStepFunctionStateMachine Beschreibungen der AwsStepFunctionStateMachine Attribute finden Sie [AwsStepFunctionStateMachine](https://docs.aws.amazon.com/securityhub/1.0/APIReference/API_AwsStepFunctionStateMachineDetails.html)in der AWS Security Hub API-Referenz.

```
"AwsStepFunctionStateMachine": { 
     "StateMachineArn": "arn:aws:states:us-
east-1:123456789012:stateMachine:StepFunctionsLogDisableNonCompliantResource-
fQLujTeXvwsb", 
     "Name": "StepFunctionsLogDisableNonCompliantResource-fQLujTeXvwsb", 
     "Status": "ACTIVE", 
     "RoleArn": "arn:aws:iam::123456789012:role/teststepfunc-
StatesExecutionRole-1PNM71RVO1UKT", 
     "Type": "STANDARD", 
     "LoggingConfiguration": {
```

```
 "Level": "OFF", 
          "IncludeExecutionData": false 
     }, 
     "TracingConfiguration": { 
          "Enabled": false 
     }
}
```
## AwsWaf

Im Folgenden finden Sie Beispiele für das AWS Security Finding Format für AwsWaf Ressourcen.

## AwsWafRateBasedRule

Das AwsWafRateBasedRule Objekt enthält Details zu einer AWS WAF ratenbasierten Regel für globale Ressourcen. Eine AWS WAF ratenbasierte Regel bietet Einstellungen, mit denen angegeben wird, wann eine Anfrage zugelassen, blockiert oder gezählt werden soll. Ratenbasierte Regeln beinhalten die Anzahl der Anfragen, die über einen bestimmten Zeitraum eingehen.

Das folgende Beispiel zeigt das AWS Security Finding Format (ASFF) für das Objekt. AwsWafRateBasedRule Beschreibungen der AwsWafRateBasedRule Attribute finden Sie [AwsWafRateBasedRuleDetailsi](https://docs.aws.amazon.com/securityhub/1.0/APIReference/API_AwsWafRateBasedRuleDetails.html)n der AWS Security Hub API-Referenz.

## Beispiel

```
"AwsWafRateBasedRule":{ 
     "MatchPredicates" : [{ 
          "DataId" : "391b7a7e-5f00-40d2-b114-3f27ceacbbb0", 
          "Negated" : "True", 
          "Type" : "IPMatch" , 
     }], 
     "MetricName" : "MetricName", 
     "Name" : "Test", 
     "RateKey" : "IP", 
     "RateLimit" : 235000, 
     "RuleId" : "5dfb4085-f103-4ec6-b39a-d4a0dae5f47f"
}
```
## AwsWafRegionalRateBasedRule

Das AwsWafRegionalRateBasedRule Objekt enthält Details zu einer ratenbasierten Regel für regionale Ressourcen. Eine ratenbasierte Regel bietet Einstellungen, mit denen angegeben wird, wann eine Anfrage zugelassen, blockiert oder gezählt werden soll. Ratenbasierte Regeln beinhalten die Anzahl der Anfragen, die über einen bestimmten Zeitraum eingehen.

Das folgende Beispiel zeigt das AWS Security Finding Format (ASFF) für das Objekt. AwsWafRegionalRateBasedRule Beschreibungen der AwsWafRegionalRateBasedRule Attribute finden Sie [AwsWafRegionalRateBasedRuleDetailsi](https://docs.aws.amazon.com/securityhub/1.0/APIReference/API_AwsWafRegionalRateBasedRuleDetails.html)n der AWS Security Hub API-Referenz.

Beispiel

```
"AwsWafRegionalRateBasedRule":{ 
     "MatchPredicates" : [{ 
          "DataId" : "391b7a7e-5f00-40d2-b114-3f27ceacbbb0", 
          "Negated" : "True", 
          "Type" : "IPMatch" , 
     }], 
     "MetricName" : "MetricName", 
     "Name" : "Test", 
     "RateKey" : "IP", 
     "RateLimit" : 235000, 
     "RuleId" : "5dfb4085-f103-4ec6-b39a-d4a0dae5f47f"
}
```
## AwsWafRegionalRule

Das AwsWafRegionalRule Objekt enthält Details zu einer AWS WAF regionalen Regel. Diese Regel identifiziert die Webanfragen, die Sie zulassen, blockieren oder zählen möchten.

Das folgende Beispiel zeigt das AWS Security Finding Format (ASFF) für das AwsWafRegionalRule Objekt. Beschreibungen der AwsWafRegionalRule Attribute finden Sie [AwsWafRegionalRuleDetailsi](https://docs.aws.amazon.com/securityhub/1.0/APIReference/API_AwsWafRegionalRuleDetails.html)n der AWS Security Hub API-Referenz.

```
"AwsWafRegionalRule": { 
     "MetricName": "SampleWAF_Rule__Metric_1", 
     "Name": "bb-waf-regional-rule-not-empty-conditions-compliant", 
     "RuleId": "8f651760-24fa-40a6-a9ed-4b60f1de95fe", 
     "PredicateList": [{ 
         "DataId": "127d9346-e607-4e93-9286-c1296fb5445a", 
         "Negated": false, 
         "Type": "GeoMatch" 
     }]
```
}

## AwsWafRegionalRuleGroup

Das AwsWafRegionalRuleGroup Objekt enthält Details zu einer AWS WAF regionalen Regelgruppe. Eine Regelgruppe ist eine Sammlung vordefinierter Regeln, die Sie einer Web-Zugriffskontrollliste (Web-ACL) hinzufügen.

Das folgende Beispiel zeigt das AWS Security Finding Format (ASFF) für das AwsWafRegionalRuleGroup Objekt. Beschreibungen der AwsWafRegionalRuleGroup Attribute finden Sie [AwsWafRegionalRuleGroupDetailsi](https://docs.aws.amazon.com/securityhub/1.0/APIReference/API_AwsWafRegionalRuleGroupDetails.html)n der AWS Security Hub API-Referenz.

Beispiel

```
"AwsWafRegionalRuleGroup": { 
     "MetricName": "SampleWAF_Metric_1", 
     "Name": "bb-WAFClassicRuleGroupWithRuleCompliant", 
     "RuleGroupId": "2012ca6d-e66d-4d9b-b766-bfb03ad77cfb", 
     "Rules": [{ 
          "Action": { 
              "Type": "ALLOW" 
         } 
     }], 
          "Priority": 1, 
          "RuleId": "cdd225da-32cf-4773-8dc5-3bca3ed9c19c", 
          "Type": "REGULAR"
}
```
## AwsWafRegionalWebAcl

AwsWafRegionalWebAclenthält Einzelheiten zu einer AWS WAF regionalen Web-Zugriffskontrollliste (Web Access Control List, Web-ACL). Eine Web-ACL enthält die Regeln, die die Anfragen identifizieren, die Sie zulassen, blockieren oder zählen möchten.

Im Folgenden finden Sie ein Beispiel für einen AwsWafRegionalWebAcl Befund im AWS Security Finding Format (ASFF). Beschreibungen der AwsApiGatewayV2Stage Attribute finden Sie [AwsWafRegionalWebAclDetails](https://docs.aws.amazon.com/securityhub/1.0/APIReference/API_AwsWafRegionalWebAclDetails.html)in der AWS Security Hub API-Referenz.

```
"AwsWafRegionalWebAcl": {
```

```
 "DefaultAction": "ALLOW", 
     "MetricName" : "web-regional-webacl-metric-1", 
     "Name": "WebACL_123", 
     "RulesList": [ 
         { 
             "Action": { 
                 "Type": "Block" 
             }, 
             "Priority": 3, 
             "RuleId": "24445857-852b-4d47-bd9c-61f05e4d223c", 
             "Type": "REGULAR", 
             "ExcludedRules": [ 
\overline{a} "ExclusionType": "Exclusion", 
                      "RuleId": "Rule_id_1" 
 } 
             ], 
             "OverrideAction": { 
                 "Type": "OVERRIDE" 
 } 
         } 
     ], 
     "WebAclId": "443c76f4-2e72-4c89-a2ee-389d501c1f67"
}
```
## **AwsWafRule**

AwsWafRulestellt Informationen zu einer AWS WAF Regel bereit. Eine AWS WAF Regel identifiziert die Webanfragen, die Sie zulassen, blockieren oder zählen möchten.

Im Folgenden finden Sie ein Beispiel für einen AwsWafRule Befund im AWS Security Finding Format (ASFF). Beschreibungen der AwsApiGatewayV2Stage Attribute finden Sie [AwsWafRuleDetails](https://docs.aws.amazon.com/securityhub/1.0/APIReference/API_AwsWafRuleDetails.html)in der AWS Security Hub API-Referenz.

```
"AwsWafRule": { 
     "MetricName": "AwsWafRule_Metric_1", 
     "Name": "AwsWafRule_Name_1", 
     "PredicateList": [{ 
         "DataId": "cdd225da-32cf-4773-1dc2-3bca3ed9c19c", 
         "Negated": false, 
         "Type": "GeoMatch"
```

```
 }], 
     "RuleId": "8f651760-24fa-40a6-a9ed-4b60f1de953e"
}
```
## AwsWafRuleGroup

AwsWafRuleGroupstellt Informationen zu einer AWS WAF Regelgruppe bereit. Eine AWS WAF Regelgruppe ist eine Sammlung vordefinierter Regeln, die Sie einer Web-Zugriffskontrollliste (Web-ACL) hinzufügen.

Im Folgenden finden Sie ein Beispiel für einen AwsWafRuleGroup Befund im AWS Security Finding Format (ASFF). Beschreibungen der AwsApiGatewayV2Stage Attribute finden Sie [AwsWafRuleGroupDetailsi](https://docs.aws.amazon.com/securityhub/1.0/APIReference/API_AwsWafRuleGroupDetails.html)n der AWS Security Hub API-Referenz.

Beispiel

```
"AwsWafRuleGroup": { 
     "MetricName": "SampleWAF_Metric_1", 
     "Name": "bb-WAFRuleGroupWithRuleCompliant", 
     "RuleGroupId": "2012ca6d-e66d-4d9b-b766-bfb03ad77cfb", 
     "Rules": [{ 
          "Action": { 
              "Type": "ALLOW", 
          }, 
          "Priority": 1, 
          "RuleId": "cdd225da-32cf-4773-8dc5-3bca3ed9c19c", 
          "Type": "REGULAR" 
     }]
}
```
#### AwsWafv2RuleGroup

Das AwsWafv2RuleGroup Objekt enthält Details zu einer AWS WAF V2-Regelgruppe.

Das folgende Beispiel zeigt das AWS Security Finding Format (ASFF) für das AwsWafv2RuleGroup Objekt. Beschreibungen der AwsWafv2RuleGroup Attribute finden Sie unter [AwsWafv2](https://docs.aws.amazon.com/securityhub/1.0/APIReference/API_AwsWafv2RuleGroupDetails.html)  [RuleGroupDetails](https://docs.aws.amazon.com/securityhub/1.0/APIReference/API_AwsWafv2RuleGroupDetails.html) in der AWS Security Hub API-Referenz.

```
"AwsWafv2RuleGroup": { 
     "Arn": "arn:aws:wafv2:us-east-1:123456789012:global/rulegroup/wafv2rulegroupasff/
a1b2c3d4-5678-90ab-cdef-EXAMPLE11111",
```

```
 "Capacity": 1000, 
 "Description": "Resource for ASFF", 
 "Id": "a1b2c3d4-5678-90ab-cdef-EXAMPLE11111", 
 "Name": "wafv2rulegroupasff", 
 "Rules": [{ 
  "Action": { 
  "Allow": { 
   "CustomRequestHandling": { 
    "InsertHeaders": [ 
     { 
     "Name": "AllowActionHeader1Name", 
     "Value": "AllowActionHeader1Value" 
     }, 
     { 
     "Name": "AllowActionHeader2Name", 
     "Value": "AllowActionHeader2Value" 
     } 
   \mathbf{I} } 
  }, 
  "Name": "RuleOne", 
  "Priority": 1, 
  "VisibilityConfig": { 
   "CloudWatchMetricsEnabled": true, 
   "MetricName": "rulegroupasff", 
   "SampledRequestsEnabled": false 
  } 
 }], 
 "VisibilityConfig": { 
  "CloudWatchMetricsEnabled": true, 
  "MetricName": "rulegroupasff", 
  "SampledRequestsEnabled": false 
 }
```
## AwsWafWebAcl

}

Das AwsWafWebAcl Objekt enthält Details zu einer AWS WAF Web-ACL.

Das folgende Beispiel zeigt das AWS Security Finding Format (ASFF) für das AwsWafWebAcl Objekt. Beschreibungen der AwsWafWebAcl Attribute finden Sie [AwsWafWebAclDetails](https://docs.aws.amazon.com/securityhub/1.0/APIReference/API_AwsWafWebAclDetails.html)in der AWS Security Hub API-Referenz.

```
"AwsWafWebAcl": { 
     "DefaultAction": "ALLOW", 
     "Name": "MyWafAcl", 
     "Rules": [ 
         { 
              "Action": { 
                  "Type": "ALLOW" 
              }, 
              "ExcludedRules": [ 
\overline{a} "RuleId": "5432a230-0113-5b83-bbb2-89375c5bfa98" 
 } 
              ], 
              "OverrideAction": { 
                  "Type": "NONE" 
              }, 
              "Priority": 1, 
              "RuleId": "5432a230-0113-5b83-bbb2-89375c5bfa98", 
              "Type": "REGULAR" 
         } 
     ], 
     "WebAclId": "waf-1234567890"
}
```
## AwsWafv2WebAcl

Das AwsWafv2WebAcl Objekt enthält Details zu einer AWS WAF V2-Web-ACL.

Das folgende Beispiel zeigt das AWS Security Finding Format (ASFF) für das AwsWafv2WebAcl Objekt. Beschreibungen der AwsWafv2WebAcl Attribute finden Sie unter [AwsWafv2 WebAclDetails](https://docs.aws.amazon.com/securityhub/1.0/APIReference/API_AwsWafv2WebAclDetails.html) in der AWS Security Hub API-Referenz.

```
"AwsWafv2WebAcl": { 
     "Arn": "arn:aws:wafv2:us-east-1:123456789012:regional/webacl/WebACL-RoaD4QexqSxG/
a1b2c3d4-5678-90ab-cdef-EXAMPLE11111", 
     "Capacity": 1326, 
     "CaptchaConfig": { 
      "ImmunityTimeProperty": { 
       "ImmunityTime": 500 
      } 
     },
```

```
 "DefaultAction": { 
      "Block": {} 
     }, 
     "Description": "Web ACL for JsonBody testing", 
     "ManagedbyFirewallManager": false, 
     "Name": "WebACL-RoaD4QexqSxG", 
     "Rules": [{ 
      "Action": { 
       "RuleAction": { 
        "Block": {} 
       } 
      }, 
      "Name": "TestJsonBodyRule", 
      "Priority": 1, 
      "VisibilityConfig": { 
       "SampledRequestsEnabled": true, 
       "CloudWatchMetricsEnabled": true, 
       "MetricName": "JsonBodyMatchMetric" 
      } 
     }], 
     "VisibilityConfig": { 
      "SampledRequestsEnabled": true, 
      "CloudWatchMetricsEnabled": true, 
      "MetricName": "TestingJsonBodyMetric" 
     }
}
```
## AwsXray

Im Folgenden finden Sie Beispiele für das AWS Security Finding Format für AwsXray Ressourcen.

AwsXrayEncryptionConfig

Das AwsXrayEncryptionConfig Objekt enthält Informationen zur Verschlüsselungskonfiguration für AWS X-Ray.

Das folgende Beispiel zeigt das AWS Security Finding Format (ASFF) für das AwsXrayEncryptionConfig Objekt. Beschreibungen der AwsXrayEncryptionConfig Attribute finden Sie [AwsXrayEncryptionConfigDetailsi](https://docs.aws.amazon.com/securityhub/1.0/APIReference/API_AwsXrayEncryptionConfigDetails.html)n der AWS Security Hub API-Referenz.

```
"AwsXRayEncryptionConfig":{
```

```
 "KeyId": "arn:aws:kms:us-east-2:222222222222:key/example-key", 
     "Status": "UPDATING", 
     "Type":"KMS"
}
```
**Container** 

Container-Details, die mit einem Fund zusammenhängen.

Das folgende Beispiel zeigt das AWS Security Finding Format (ASFF) für das Container Objekt. Beschreibungen der Container Attribute finden Sie [ContainerDetails](https://docs.aws.amazon.com/securityhub/1.0/APIReference/API_ContainerDetails.html)in der AWS Security Hub API-Referenz.

Beispiel

```
"Container": { 
     "ContainerRuntime": "docker", 
     "ImageId": "image12", 
     "ImageName": "1111111/
knotejs@sha256:372131c9fef111111111111115f4ed3ea5f9dce4dc3bd34ce21846588a3", 
     "LaunchedAt": "2018-09-29T01:25:54Z", 
     "Name": "knote", 
     "Privileged": true, 
     "VolumeMounts": [{ 
         "Name": "vol-03909e9", 
         "MountPath": "/mnt/etc" 
     }]
}
```
### **Other**

Mit dem Other Objekt können Sie benutzerdefinierte Felder und Werte angeben. Sie verwenden das Other Objekt in den folgenden Fällen.

- Der Ressourcentyp hat kein entsprechendes Details Objekt. Um Details für die Ressource bereitzustellen, verwenden Sie das Other Objekt.
- Das Details Objekt für den Ressourcentyp enthält nicht alle Attribute, die Sie auffüllen möchten. Verwenden Sie in diesem Fall das Details Objekt für den Ressourcentyp, um die verfügbaren Attribute aufzufüllen. Verwenden Sie das Other Objekt, um die Attribute aufzufüllen, die sich nicht im typspezifischen Objekt befinden.

• Der Ressourcentyp gehört nicht zu den angegebenen Typen. In diesem Fall legen Sie Resource.Type auf fest und verwenden das Other ObjektOther, um die Details aufzufüllen.

Typ: Karte mit bis zu 50 Schlüssel-Wert-Paaren

Jedes Schlüssel-Wert-Paar muss die folgenden Anforderungen erfüllen.

- Der Schlüssel muss weniger als 128 Zeichen enthalten.
- Der Wert muss weniger als 1.024 Zeichen enthalten.

# Einblicke in AWS Security Hub

Ein AWS Security Hub Hub-Einblick ist eine Sammlung verwandter Ergebnisse. Es identifiziert einen Sicherheitsbereich, der Aufmerksamkeit und Intervention erfordert. Ein Insight könnte beispielsweise auf EC2-Instances hinweisen, die Gegenstand von Ergebnissen sind, die auf schlechte Sicherheitspraktiken hinweisen. Ein Insight bringt Ergebnisse von verschiedenen Ergebnis-Anbietern zusammen.

Jedes Insight wird von einer Gruppe durch Anweisung und optionale Filter definiert. Die Gruppe nach Anweisung gibt an, wie die übereinstimmenden Ergebnisse gruppiert werden sollen, und identifiziert den Elementtyp, für den das Insight gilt. Wenn beispielsweise ein Insight nach Ressourcenbezeichner gruppiert ist, erstellt das Insight eine Liste von Ressourcenbezeichnern. Die optionalen Filter identifizieren die passenden Ergebnisse für den Einblick. Beispielsweise möchten Sie möglicherweise nur Ergebnisse von bestimmten Anbietern oder Ergebnisse sehen, die mit bestimmten Ressourcentypen verknüpft sind.

Security Hub bietet mehrere integrierte verwaltete Einblicke. Verwaltete Insights können nicht geändert oder gelöscht werden.

Um Sicherheitsprobleme zu verfolgen, die für Ihre AWS Umgebung und Nutzung spezifisch sind, können Sie benutzerdefinierte Einblicke erstellen.

Ein Insight liefert nur dann Ergebnisse, wenn Sie Integrationen oder Standards aktiviert haben, die zu passenden Ergebnissen führen. Zum Beispiel der verwaltete Einblick 29. Ressourcen mit der höchsten Anzahl fehlgeschlagener CIS-Prüfungen geben nur dann Ergebnisse zurück, wenn Sie den AWS CIS-Foundations-Standard aktivieren.

## Themen

- [Liste der Erkenntnisse anzeigen und filtern](#page-462-0)
- [Anzeigen von Insight-Ergebnissen und -Resultaten und Ergreifen geeigneter Maßnahmen](#page-463-0)
- [Verwaltete Insights](#page-466-0)
- [Benutzerdefinierte Insights](#page-477-0)

## <span id="page-462-0"></span>Liste der Erkenntnisse anzeigen und filtern

Auf der Insights-Seite wird die Liste der verfügbaren Erkenntnisse angezeigt.

Standardmäßig werden in der Liste sowohl verwaltete als auch benutzerdefinierte Erkenntnisse angezeigt. Um die Insight-Liste nach dem Insight-Typ zu filtern, wählen Sie den Insight-Typ aus dem Drop-down-Menü, das sich neben dem Filterfeld befindet.

- Um alle verfügbaren Erkenntnisse anzuzeigen, wählen Sie Alle Erkenntnisse aus. Dies ist die Standardoption.
- Um nur verwaltete Einblicke anzuzeigen, wählen Sie Security Hub Managed Insights.
- Um nur benutzerdefinierte Einblicke anzuzeigen, wählen Sie Benutzerdefinierte Einblicke.

Sie können die Insight-Liste auch nach dem Text im Insight-Namen filtern.

Geben Sie in das Filterfeld den Text ein, der zum Filtern der Liste verwendet werden soll. Der Filter unterscheidet nicht zwischen Groß- und Kleinschreibung. Der Filter sucht nach Erkenntnissen, die den Text an einer beliebigen Stelle im Insight-Namen enthalten.

# <span id="page-463-0"></span>Anzeigen von Insight-Ergebnissen und -Resultaten und Ergreifen geeigneter Maßnahmen

Für jeden Einblick ermittelt AWS Security Hub zunächst die Ergebnisse, die den Filterkriterien entsprechen, und verwendet dann das Gruppierungsattribut, um die übereinstimmenden Ergebnisse zu gruppieren.

Auf der Insights-Konsolenseite können Sie die Ergebnisse und Ergebnisse einsehen und entsprechende Maßnahmen ergreifen.

Wenn Sie die regionsübergreifende Aggregation aktivieren, enthalten die Ergebnisse für verwaltete Erkenntnisse in der Aggregationsregion Ergebnisse aus der Aggregationsregion und den verknüpften Regionen. Wenn die Erkenntnisse bei benutzerdefinierten Insight-Ergebnissen nicht nach Region gefiltert werden, enthalten die Ergebnisse Ergebnisse aus der Aggregationsregion und den verknüpften Regionen.

In anderen Regionen beziehen sich die Insight-Ergebnisse nur auf diese Region.

Informationen zur Konfiguration der regionsübergreifenden Aggregation finden Sie unter. [Regionsübergreifende Aggregation](#page-128-0)

# Insight-Ergebnisse anzeigen und entsprechende Maßnahmen ergreifen (Konsole)

Die Insight-Ergebnisse bestehen aus einer gruppierten Liste der Ergebnisse für den Insight. Wenn die Erkenntnisse beispielsweise nach Ressourcen-Identifikatoren gruppiert sind, dann sind die Insight-Ergebnisse die Liste der Ressourcen-Identifikatoren. Jedes Element in der Ergebnisliste gibt die Anzahl der übereinstimmenden Ergebnisse für dieses Element an.

Beachten Sie, dass, wenn die Ergebnisse nach Ressourcen-ID oder Ressourcentyp gruppiert sind, die Ergebnisse alle Ressourcen enthalten, die in den entsprechenden Ergebnissen enthalten sind. Dies schließt Ressourcen ein, deren Typ sich von dem in den Filterkriterien angegebenen Ressourcentyp unterscheidet. Ein Insight identifiziert beispielsweise Ergebnisse, die mit S3-Buckets verknüpft sind. Wenn ein übereinstimmendes Ergebnis sowohl eine S3-Bucket-Ressource als auch eine IAM-Zugriffsschlüsselressource enthält, werden in den Insight-Ergebnissen beide Ressourcen aufgeführt.

Die Ergebnisliste ist von den meisten bis zu den wenigsten übereinstimmenden Ergebnissen sortiert.

Security Hub kann nur 100 Ergebnisse anzeigen. Wenn es mehr als 100 Gruppierungswerte gibt, werden nur die ersten 100 angezeigt.

Zusätzlich zur Ergebnisliste wird in den Insight-Ergebnissen eine Reihe von Diagrammen angezeigt, die die Anzahl der übereinstimmenden Ergebnisse für die folgenden Attribute zusammenfassen.

- Bezeichnung des Schweregrads Anzahl der Ergebnisse für jeden Schweregrad
- AWS-KontoID Die fünf wichtigsten Konto-IDs für die entsprechenden Ergebnisse
- Ressourcentyp Die fünf wichtigsten Ressourcentypen für die passenden Ergebnisse
- Ressourcen-ID Die fünf wichtigsten Ressourcen-IDs für die passenden Ergebnisse
- Produktname Die fünf besten Anbieter für die Suche nach den passenden Ergebnissen

Wenn Sie benutzerdefinierte Aktionen konfiguriert haben, können Sie ausgewählte Ergebnisse an eine benutzerdefinierte Aktion senden. Die Aktion muss mit einer CloudWatch Regel für den Security Hub Insight Results Ereignistyp verknüpft sein. Siehe [the section called](#page-515-0)  ["Automatisierte Reaktion und Problembehebung"](#page-515-0).

Wenn Sie keine benutzerdefinierten Aktionen konfiguriert haben, ist das Aktionsmenü deaktiviert.

So zeigen Sie die Liste der Insight-Ergebnisse an und ergreifen Maßnahmen.

- 1. Öffnen Sie die AWS Security Hub Hub-Konsole unter [https://console.aws.amazon.com/](https://console.aws.amazon.com/securityhub/)  [securityhub/.](https://console.aws.amazon.com/securityhub/)
- 2. Wählen Sie im Navigationsbereich Insights aus.
- 3. Um die Liste der Insight-Ergebnisse anzuzeigen, wählen Sie den Insight-Namen aus.
- 4. Wählen Sie das Kontrollkästchen für jedes Ergebnis, das an die benutzerdefinierte Aktion gesendet werden soll.
- 5. Wählen Sie im Menü Actions (Aktionen) die benutzerdefinierte Aktion aus.

## Insight-Ergebnisse anzeigen (Security Hub Hub-API,AWS CLI)

Um Insight-Ergebnisse anzuzeigen, können Sie einen API-Aufruf oder den verwendenAWS Command Line Interface.

Um Insight-Ergebnisse anzuzeigen (Security Hub Hub-API,AWS CLI)

- Security Hub Hub-API Verwenden Sie den [GetInsightResults](https://docs.aws.amazon.com/securityhub/1.0/APIReference/API_GetInsightResults.html)Vorgang. Um die Erkenntnisse zu identifizieren, für die Ergebnisse zurückgegeben werden sollen, benötigen Sie den Insight-ARN. Verwenden Sie die [GetInsights](https://docs.aws.amazon.com/securityhub/1.0/APIReference/API_GetInsights.html)Operation, um die Insight-ARNs für benutzerdefinierte Erkenntnisse zu erhalten.
- AWS CLI— Führen Sie den Befehl in der [get-insight-results](https://docs.aws.amazon.com/cli/latest/reference/securityhub/get-insight-results.html)Befehlszeile aus.

aws securityhub get-insight-results --insight-arn *<insight ARN>*

Beispiel:

aws securityhub get-insight-results --insight-arn "arn:aws:securityhub:uswest-1:123456789012:insight/123456789012/custom/a1b2c3d4-5678-90ab-cdef-EXAMPLE11111"

## Ergebnisse anzeigen, um ein Insight-Ergebnis zu erhalten (Konsole)

In der Ergebnisliste des Insights können Sie die Liste der Ergebnisse für jedes Resultat anzeigen.

So zeigen Sie Insight-Ergebnisse an und ergreifen Maßnahmen:

- 1. Öffnen Sie die AWS Security Hub Hub-Konsole unter [https://console.aws.amazon.com/](https://console.aws.amazon.com/securityhub/)  [securityhub/.](https://console.aws.amazon.com/securityhub/)
- 2. Wählen Sie im Navigationsbereich Insights aus.
- 3. Um die Liste der Insight-Ergebnisse anzuzeigen, wählen Sie den Insight-Namen aus.
- 4. Um die Liste der Ergebnisse für ein Insight-Ergebnis anzuzeigen, wählen Sie das Element aus der Ergebnisliste aus.

Die Ergebnisliste zeigt die aktiven Ergebnisse für das ausgewählte Insight-Ergebnis mit dem Workflow-Status NEW oder NOTIFIED.

In der Ergebnisliste können Sie die folgenden Aktionen ausführen.

- [Ändern der Filter und Gruppierung für die Liste](#page-153-0)
- [Anzeigen der Details für einzelne Ergebnisse](#page-157-0)
- [Aktualisieren des Workflow-Status der Ergebnisse](#page-163-0)
- [Senden der Ergebnisse an benutzerdefinierte Aktionen](#page-166-0)

## <span id="page-466-0"></span>Verwaltete Insights

AWSSecurity Hub bietet mehrere verwaltete Einblicke.

Sie können von Security Hub verwaltete Einblicke nicht bearbeiten oder löschen. Sie können die [Insight-Ergebnisse und -Resultate einsehen und Maßnahmen ergreifen](#page-463-0). Sie können auch [einen](#page-483-0) [verwalteten Insight als Grundlage für einen neuen benutzerdefinierten Insight verwenden](#page-483-0).

Wie bei allen Insights gibt ein verwalteter Insight nur Ergebnisse zurück, wenn Sie Produktintegrationen oder Sicherheitsstandards aktiviert haben, die zu passenden Ergebnissen führen können.

Bei Erkenntnissen, die nach Ressourcen-IDs gruppiert sind, enthalten die Ergebnisse die Identifikatoren aller Ressourcen in den entsprechenden Ergebnissen. Dazu gehören Ressourcen, deren Typ sich von dem in den Filterkriterien angegebenen Ressourcentyp unterscheidet. Insight 2 identifiziert beispielsweise Ergebnisse, die mit Amazon S3 S3-Buckets verknüpft sind. Wenn ein übereinstimmendes Ergebnis sowohl eine S3-Bucket-Ressource als auch eine IAM-Zugriffsschlüsselressource enthält, umfassen die Insight-Ergebnisse beide Ressourcen.

Security Hub bietet die folgenden verwalteten Einblicke:

1. AWS-Ressourcen mit den meisten Ergebnissen

ARN: arn:aws:securityhub:::insight/securityhub/default/1

Gruppiert nach: Ressourcen-ID

Filter finden:

- Datensatzstatus ist ACTIVE
- Workflow-Status ist NEW oder NOTIFIED
- 2. S3-Buckets mit öffentlichen Lese- oder Schreibberechtigungen

ARN: arn:aws:securityhub:::insight/securityhub/default/10

Gruppiert nach: Ressourcen-ID

Filter finden:

- Typ beginnt mit Effects/Data Exposure
- Ressourcentyp ist AwsS3Bucket
- Datensatzstatus ist ACTIVE
- Workflow-Status ist NEW oder NOTIFIED
- 3. AMIs, die die meisten Ergebnisse erzeugen

ARN: arn:aws:securityhub:::insight/securityhub/default/3

Gruppiert nach: Image-ID der EC2-Instanz

Filter finden:

- Ressourcentyp ist AwsEc2Instance
- Datensatzstatus ist ACTIVE
- Workflow-Status ist NEW oder NOTIFIED

4. EC2-Instances, die mit bekannten Taktiken, Techniken und Verfahren (Tactics, Techniques and Procedures, TTPs) zusammenhängen

ARN: arn:aws:securityhub:::insight/securityhub/default/14

Gruppiert nach: Ressourcen-ID
Filter finden:

- Typ beginnt mit TTPs
- Ressourcentyp ist AwsEc2Instance
- Datensatzstatus ist ACTIVE
- Workflow-Status ist NEW oder NOTIFIED
- 5. AWSPrincipals mit verdächtiger Zugriffsschlüsselaktivität

ARN: arn:aws:securityhub:::insight/securityhub/default/9

Gruppiert nach: Prinzipalname des IAM-Zugriffsschlüssels

Filter finden:

- Ressourcentyp ist AwsIamAccessKey
- Datensatzstatus ist ACTIVE
- Workflow-Status ist NEW oder NOTIFIED

6. AWS-Ressourcen-Instances, die nicht den Sicherheitsstandards oder bewährten Methoden entsprechen

ARN: arn:aws:securityhub:::insight/securityhub/default/6

Gruppiert nach: Ressourcen-ID

Filter finden:

- Typ ist Software and Configuration Checks/Industry and Regulatory Standards/AWS Security Best Practices
- Datensatzstatus ist ACTIVE
- Workflow-Status ist NEW oder NOTIFIED
- 7. AWS-Ressourcen, die mit potenziellen Datenexfiltrationen zusammenhängen

ARN: arn:aws:securityhub:::insight/securityhub/default/7

Gruppiert nach: Ressourcen-ID

Filter finden:

• Typ beginnt mit Effekte/Datenexfiltration/

- Datensatzstatus ist ACTIVE
- Workflow-Status ist NEW oder NOTIFIED
- 8. AWS-Ressourcen, die mit unbefugter Ressourcennutzung zusammenhängen

ARN: arn:aws:securityhub:::insight/securityhub/default/8

Gruppiert nach: Ressourcen-ID

Filter finden:

- Typ beginnt mit Effects/Resource Consumption
- Datensatzstatus ist ACTIVE
- Workflow-Status ist NEW oder NOTIFIED
- 9. S3-Buckets, die Sicherheitsstandards oder Best Practices nicht erfüllen

ARN: arn:aws:securityhub:::insight/securityhub/default/11

Gruppiert nach: Ressourcen-ID

Filter finden:

- Ressourcentyp ist AwsS3Bucket
- Typ ist Software and Configuration Checks/Industry and Regulatory Standards/AWS Security Best Practices
- Datensatzstatus ist ACTIVE
- Workflow-Status ist NEW oder NOTIFIED
- 10. S3-Buckets mit sensiblen Daten

ARN: arn:aws:securityhub:::insight/securityhub/default/12

Gruppiert nach: Ressourcen-ID

- Ressourcentyp ist AwsS3Bucket
- Typ beginnt mit Sensitive Data Identifications/
- Datensatzstatus ist ACTIVE
- Workflow-Status ist NEW oder NOTIFIED

11. Anmeldeinformationen, die möglicherweise in falsche Hände geraten sind

ARN: arn:aws:securityhub:::insight/securityhub/default/13

Gruppiert nach: Ressourcen-ID

Filter finden:

- Typ beginnt mit Sensitive Data Identifications/Passwords/
- Datensatzstatus ist ACTIVE
- Workflow-Status ist NEW oder NOTIFIED
- 12. EC2-Instances mit fehlenden Sicherheits-Patches für wichtige Schwachstellen

ARN: arn:aws:securityhub:::insight/securityhub/default/16

Gruppiert nach: Ressourcen-ID

Filter finden:

- Typ beginnt mit Software and Configuration Checks/Vulnerabilities/CVE
- Ressourcentyp ist AwsEc2Instance
- Datensatzstatus ist ACTIVE
- Workflow-Status ist NEW oder NOTIFIED
- 13. EC2-Instances mit allgemeinem ungewöhnlichem Verhalten

ARN: arn:aws:securityhub:::insight/securityhub/default/17

Gruppiert nach: Ressourcen-ID

Filter finden:

- Typ beginnt mit Unusual Behaviors
- Ressourcentyp ist AwsEc2Instance
- Datensatzstatus ist ACTIVE
- Workflow-Status ist NEW oder NOTIFIED
- 14. EC2-Instances, die über Ports verfügen, auf die aus dem Internet zugegriffen werden kann

ARN: arn:aws:securityhub:::insight/securityhub/default/18

Gruppiert nach: Ressourcen-ID

Filter finden:

- Typ beginnt mit Software and Configuration Checks/AWS Security Best Practices/Network Reachability
- Ressourcentyp ist AwsEc2Instance
- Datensatzstatus ist ACTIVE
- Workflow-Status ist NEW oder NOTIFIED
- 15. EC2-Instances, die Sicherheitsstandards oder Best Practices nicht erfüllen

ARN: arn:aws:securityhub:::insight/securityhub/default/19

Gruppiert nach: Ressourcen-ID

Filter finden:

- Typ beginnt mit einer der folgenden Möglichkeiten:
	- Software and Configuration Checks/Industry and Regulatory Standards/
	- Software and Configuration Checks/AWS Security Best Practices
- Ressourcentyp ist AwsEc2Instance
- Datensatzstatus ist ACTIVE
- Workflow-Status ist NEW oder NOTIFIED
- 16. EC2-Instances mit offenem Zugang zum Internet

ARN: arn:aws:securityhub:::insight/securityhub/default/21

Gruppiert nach: Ressourcen-ID

Filter finden:

- Typ beginnt mit Software and Configuration Checks/AWS Security Best Practices/Network Reachability
- Ressourcentyp ist AwsEc2Instance
- Datensatzstatus ist ACTIVE
- Workflow-Status ist NEW oder NOTIFIED
- 17. EC2-Instances, die mit Ausspähungen durch Widersacher zusammenhängen

ARN: arn:aws:securityhub:::insight/securityhub/default/22

Gruppiert nach: Ressourcen-ID

Filter finden:

- Typ beginnt mit TTPS/Discovery/Recon
- Ressourcentyp ist AwsEc2Instance
- Datensatzstatus ist ACTIVE
- Workflow-Status ist NEW oder NOTIFIED
- 18. AWS-Ressourcen, die mit Malware zusammenhängen

ARN: arn:aws:securityhub:::insight/securityhub/default/23

Gruppiert nach: Ressourcen-ID

Filter finden:

- Typ beginnt mit einer der folgenden Möglichkeiten:
	- Effects/Data Exfiltration/Trojan
	- TTPs/Initial Access/Trojan
	- TTPs/Command and Control/Backdoor
	- TTPs/Command and Control/Trojan
	- Software and Configuration Checks/Backdoor
	- Unusual Behaviors/VM/Backdoor
- Datensatzstatus ist ACTIVE
- Workflow-Status ist NEW oder NOTIFIED
- 19. AWS-Ressourcen, die mit Kryptowährungsproblemen zusammenhängen

ARN: arn:aws:securityhub:::insight/securityhub/default/24

Gruppiert nach: Ressourcen-ID

- Typ beginnt mit einer der folgenden Möglichkeiten:
	- Effects/Resource Consumption/Cryptocurrency
	- TTPs/Command and Control/CryptoCurrency
- Datensatzstatus ist ACTIVE
- Workflow-Status ist NEW oder NOTIFIED

20. AWS-Ressourcen mit unbefugten Zugriffsversuchen

ARN: arn:aws:securityhub:::insight/securityhub/default/25

Gruppiert nach: Ressourcen-ID

Filter finden:

- Typ beginnt mit einer der folgenden Möglichkeiten:
	- TTPs/Command and Control/UnauthorizedAccess
	- TTPs/Initial Access/UnauthorizedAccess
	- Effects/Data Exfiltration/UnauthorizedAccess
	- Unusual Behaviors/User/UnauthorizedAccess
	- Effects/Resource Consumption/UnauthorizedAccess
- Datensatzstatus ist ACTIVE
- Workflow-Status ist NEW oder NOTIFIED
- 21. Bedrohungsinformationsindikatoren mit den meisten Treffern in der letzten Woche

ARN: arn:aws:securityhub:::insight/securityhub/default/26

Filter finden:

- Erstellt innerhalb der letzten 7 Tage
- 22. Top-Konten nach Anzahl der Ergebnisse

ARN: arn:aws:securityhub:::insight/securityhub/default/27

Gruppiert nach: AWS-Konto ID

Filter finden:

- Datensatzstatus ist ACTIVE
- Workflow-Status ist NEW oder NOTIFIED
- 23. Top-Produkte nach Anzahl der Ergebnisse

ARN: arn:aws:securityhub:::insight/securityhub/default/28

Gruppiert nach: Produktname

- Datensatzstatus ist ACTIVE
- Workflow-Status ist NEW oder NOTIFIED
- 24. Schweregrad nach Anzahl der Ergebnisse

ARN: arn:aws:securityhub:::insight/securityhub/default/29

Gruppiert nach: Bezeichnung Schweregrad

Filter finden:

- Datensatzstatus ist ACTIVE
- Workflow-Status ist NEW oder NOTIFIED
- 25. Top S3-Buckets nach Anzahl der Ergebnisse

ARN: arn:aws:securityhub:::insight/securityhub/default/30

Gruppiert nach: Ressourcen-ID

Filter finden:

- Ressourcentyp ist AwsS3Bucket
- Datensatzstatus ist ACTIVE
- Workflow-Status ist NEW oder NOTIFIED
- 26. Top-EC2-Instances nach Anzahl der Ergebnisse

ARN: arn:aws:securityhub:::insight/securityhub/default/31

Gruppiert nach: Ressourcen-ID

Filter finden:

- Ressourcentyp ist AwsEc2Instance
- Datensatzstatus ist ACTIVE
- Workflow-Status ist NEW oder NOTIFIED
- 27. Top-AMIs nach Anzahl der Ergebnisse

ARN: arn:aws:securityhub:::insight/securityhub/default/32

Gruppiert nach: Image-ID der EC2-Instanz

- Ressourcentyp ist AwsEc2Instance
- Datensatzstatus ist ACTIVE
- Workflow-Status ist NEW oder NOTIFIED
- 28. Top-IAM-Benutzer nach Anzahl der Ergebnisse

ARN: arn:aws:securityhub:::insight/securityhub/default/33

Gruppiert nach: IAM-Zugriffsschlüssel-ID

Filter finden:

- Ressourcentyp ist AwsIamAccessKey
- Datensatzstatus ist ACTIVE
- Workflow-Status ist NEW oder NOTIFIED
- 29. Top-Ressourcen nach Anzahl fehlgeschlagener CIS-Prüfungen

ARN: arn:aws:securityhub:::insight/securityhub/default/34

Gruppiert nach: Ressourcen-ID

Filter finden:

- Generator-ID beginnt mit arn:aws:securityhub:::ruleset/cis-aws-foundationsbenchmark/v/1.2.0/rule
- Aktualisiert am letzten Tag
- Compliance-Status ist FAILED
- Datensatzstatus ist ACTIVE
- Workflow-Status ist NEW oder NOTIFIED
- 30. Top-Integrationen nach Anzahl der Ergebnisse

ARN: arn:aws:securityhub:::insight/securityhub/default/35

Gruppiert nach: Produkt ARN

- Datensatzstatus ist ACTIVE
- Workflow-Status ist NEW oder NOTIFIED

31. Ressourcen mit den am meisten fehlgeschlagenen Sicherheitsprüfungen

ARN: arn:aws:securityhub:::insight/securityhub/default/36

Gruppiert nach: Ressourcen-ID

Filter finden:

- Aktualisiert am letzten Tag
- Compliance-Status ist FAILED
- Datensatzstatus ist ACTIVE
- Workflow-Status ist NEW oder NOTIFIED
- 32. IAM-Benutzer mit verdächtigen Aktivitäten

ARN: arn:aws:securityhub:::insight/securityhub/default/37

Gruppiert nach: IAM-Benutzer

Filter finden:

- Ressourcentyp ist AwsIamUser
- Datensatzstatus ist ACTIVE
- Workflow-Status ist NEW oder NOTIFIED
- 33. Ressourcen mit den meisten AWS Health Ergebnissen

ARN: arn:aws:securityhub:::insight/securityhub/default/38

Gruppiert nach: Ressourcen-ID

Filter finden:

- ProductNameist gleich Health
- 34. Ressourcen mit den meisten AWS Config Ergebnissen

ARN: arn:aws:securityhub:::insight/securityhub/default/39

Gruppiert nach: Ressourcen-ID

Filter finden:

• ProductNameist gleich Config

35. Bewerbungen mit den meisten Ergebnissen

ARN: arn:aws:securityhub:::insight/securityhub/default/40

Gruppiert nach: ResourceApplicationArn

Filter finden:

- RecordStateist gleich ACTIVE
- Workflow.Statusist gleich oder NEW NOTIFIED

# Benutzerdefinierte Insights

Zusätzlich zu denAWSMit Security Hub verwalteten Insights können Sie benutzerdefinierte Einblicke in Security Hub erstellen, um Probleme zu verfolgen, die für Ihre Umgebung spezifisch sind. Benutzerdefinierte Einblicke bieten eine Möglichkeit, eine kuratierte Teilmenge von Problemen zu verfolgen.

Hier sind einige Beispiele für benutzerdefinierte Insights, deren Einrichtung nützlich sein kann:

- Wenn Sie ein Administratorkonto besitzen, können Sie einen benutzerdefinierten Einblick einrichten, um kritische und schwerwiegende Ergebnisse zu verfolgen, die sich auf Mitgliedskonten auswirken.
- Wenn Sie sich auf ein bestimmtes verlasse[nintegriertAWSBedienung,](#page-540-0) können Sie einen benutzerdefinierten Insight einrichten, um kritische und schwerwiegende Ergebnisse dieses Dienstes zu verfolgen.
- Wenn Sie sich auf eine verlasse[nIntegration von Drittanbieternk](#page-559-0)önnen Sie einen benutzerdefinierten Insight einrichten, um kritische und schwerwiegende Ergebnisse aus diesem integrierten Produkt zu verfolgen.

Sie können völlig neue benutzerdefinierte Insights erstellen oder von einem vorhandenen benutzerdefinierten oder verwalteten Insight ausgehen.

Jeder Insight wird mit den folgenden Optionen konfiguriert.

• Gruppierungsattribut— Das Gruppierungsattribut bestimmt, welche Elemente in der Insight-Ergebnisliste angezeigt werden. Zum Beispiel, wenn das Gruppierungsattribut lautetName des Produkts, dann zeigen die Insight-Ergebnisse die Anzahl der Ergebnisse an, die jedem Findungsanbieter zugeordnet sind.

• Optionale Filter— Die Filter grenzen die passenden Ergebnisse für den Insight ein.

Bei der Abfrage Ihrer Ergebnisse wendet Security Hub die boolesche AND-Logik auf den Filtersatz an. Mit anderen Worten: Eine Suche stimmt nur dann überein, wenn sie mit allen bereitgestellten Filtern übereinstimmt. Wenn die Filter beispielsweise "Product name is (Produktname ist) GuardDuty" und "Resource type is (Ressourcentyp ist) AwsS3Bucket",lauten, müssen übereinstimmende Ergebnisse beide Kriterien erfüllen.

Security Hub wendet jedoch die boolesche OR-Logik auf Filter an, die dasselbe Attribut, aber unterschiedliche Werte verwenden. Wenn die Filter beispielsweise lauten: "Produktname istGuardDuty, und "Der Produktname ist Amazon Inspector", dann stimmt ein Ergebnis überein, wenn es von einem der beidenGuardDutyoder Amazon Inspector.

Beachten Sie, dass, wenn Sie die Ressourcen-ID oder den Ressourcentyp als Gruppierungsattribut verwenden, die Insight-Ergebnisse alle Ressourcen enthalten, die in den entsprechenden Ergebnissen enthalten sind. Die Liste ist nicht auf Ressourcen beschränkt, die einem Ressourcentypfilter entsprechen. Ein Insight identifiziert beispielsweise Ergebnisse, die mit S3- Buckets verknüpft sind, und gruppiert diese Ergebnisse nach Ressourcen-Identifier. Ein passendes Ergebnis enthält sowohl eine S3-Bucket-Ressource als auch eine IAM-Zugriffsschlüsselressource. Die Insight-Ergebnisse beinhalten beide Ressourcen.

## Erstellen eines benutzerdefinierten Insights (Konsole)

Von der Konsole aus können Sie einen völlig neuen Insight erstellen.

Um einen benutzerdefinierten Einblick zu erstellen

- 1. Öffne dieAWSSecurity Hub-Konsole unter[https://console.aws.amazon.com/securityhub/.](https://console.aws.amazon.com/securityhub/)
- 2. Wählen Sie im Navigationsbereich Insights aus.
- 3. Wählen Sie Create Insight (Insight erstellen) aus.
- 4. So wählen Sie das Gruppierungsattribut für den Insight aus:
	- a. Wählen Sie das Suchfeld, um die Filteroptionen anzuzeigen.
	- b. Wählen Sie Group by (Gruppieren nach).
	- c. Wählen Sie das Attribut aus, das verwendet werden soll, um die Ergebnisse zu gruppieren, die mit dieser Erkenntnis verknüpft sind.
	- d. Wählen Sie Apply (Anwenden) aus.
- 5. (Optional) Wählen Sie zusätzliche Filter aus, die für diesen Insight verwendet werden sollen. Definieren Sie für jeden Filter die Filterkriterien und wählen Sie dannBewerben.
- 6. Wählen Sie Create Insight (Insight erstellen) aus.
- 7. Geben Sie einen Insight name (Insight-Name) an und wählen Sie dann Create insight (Insight erstellen) aus.

# Erstellen eines benutzerdefinierten Insights (programmgesteuert)

Wählen Sie Ihre bevorzugte Methode und folgen Sie den Schritten, um programmgesteuert einen benutzerdefinierten Einblick in Security Hub zu erstellen. Sie können Filter angeben, um die Sammlung der Ergebnisse im Insight auf eine bestimmte Teilmenge einzugrenzen.

Die folgenden Tabs enthalten Anweisungen in einigen Sprachen zum Erstellen eines benutzerdefinierten Insights. Unterstützung in weiteren Sprachen finden Sie unter[Tools, auf denen](https://aws.amazon.com/developertools/) [man aufbauen kannAWS](https://aws.amazon.com/developertools/).

#### Security Hub API

- 1. Führen Sie den[CreateInsight](https://docs.aws.amazon.com/securityhub/1.0/APIReference/API_CreateInsight.html)Betrieb.
- 2. Bevölkern Sie dieNameParameter mit einem Namen für Ihre benutzerdefinierte Einsicht.
- 3. Bevölkern Sie dieFiltersParameter, um anzugeben, welche Ergebnisse in die Einsicht aufgenommen werden sollen.
- 4. Bevölkern Sie dieGroupByAttributeParameter, um anzugeben, welches Attribut verwendet wird, um die Ergebnisse zu gruppieren, die in der Erkenntnis enthalten sind.
- 5. Füllen Sie optional dieSortCriteriaParameter, um die Ergebnisse nach einem bestimmten Feld zu sortieren.

Wenn du aktiviert hast[regionsübergreifende Aggregation](#page-128-0)und rufen Sie diese API von der Aggregationsregion aus auf. Die Erkenntnisse beziehen sich auf übereinstimmende Ergebnisse in der Aggregation und den verknüpften Regionen.

AWS CLI

- 1. Führen Sie in der Befehlszeile den[create-insight](https://docs.aws.amazon.com/cli/latest/reference/securityhub/create-insight.html)Befehl.
- 2. Bevölkern Sie dienameParameter mit einem Namen für Ihre benutzerdefinierte Einsicht.
- 3. Bevölkern Sie diefiltersParameter, um anzugeben, welche Ergebnisse in die Einsicht aufgenommen werden sollen.

4. Bevölkern Sie diegroup-by-attributeParameter, um anzugeben, welches Attribut verwendet wird, um die Ergebnisse zu gruppieren, die in der Erkenntnis enthalten sind.

Wenn du aktiviert hast[regionsübergreifende Aggregation](#page-128-0)und führen Sie diesen Befehl von der Aggregationsregion aus. Die Information bezieht sich auf übereinstimmende Ergebnisse aus der Aggregation und den verknüpften Regionen.

aws securityhub create-insight --name *<insight name>* --filters *<filter values>* - group-by-attribute *<attribute name>*

Beispiel

```
aws securityhub create-insight --name "Critical role findings" --filters 
  '{"ResourceType": [{ "Comparison": "EQUALS", "Value": "AwsIamRole"}], 
  "SeverityLabel": [{"Comparison": "EQUALS", "Value": "CRITICAL"}]}' --group-by-
attribute "ResourceId"
```
#### **PowerShell**

- 1. Benutze dieNew-SHUBInsightCmdlet.
- 2. Bevölkern Sie dieNameParameter mit einem Namen für Ihre benutzerdefinierte Einsicht.
- 3. Bevölkern Sie dieFilterParameter, um anzugeben, welche Ergebnisse in die Einsicht aufgenommen werden sollen.
- 4. Bevölkern Sie dieGroupByAttributeParameter, um anzugeben, welches Attribut verwendet wird, um die Ergebnisse zu gruppieren, die in der Erkenntnis enthalten sind.

Wenn du aktiviert hast[regionsübergreifende Aggregation](#page-128-0)und verwenden Sie dieses Cmdlet aus der Aggregation Region. Die Erkenntnisse beziehen sich auf übereinstimmende Ergebnisse aus der Aggregation und den verknüpften Regionen.

Beispiel

```
$Filter = @{ 
     AwsAccountId = [Amazon.SecurityHub.Model.StringFilter]@{ 
         Comparison = "EQUALS" 
         Value = "XXX" 
     } 
     ComplianceStatus = [Amazon.SecurityHub.Model.StringFilter]@{
```

```
 Comparison = "EQUALS" 
         Value = 'FAILED' 
     }
}
New-SHUBInsight -Filter $Filter -Name TestInsight -GroupByAttribute ResourceId
```
# Ändern eines benutzerdefinierten Insights (Konsole)

Sie können einen vorhandenen benutzerdefinierten Insight ändern, um den Gruppierungswert und die Filter zu ändern. Nachdem Sie die Änderungen vorgenommen haben, können Sie die Aktualisierungen an den ursprünglichen Insight speichern oder die aktualisierte Version als neuen Insight speichern.

Ändern eines Insight

- 1. Öffne dieAWSSecurity Hub-Konsole unter[https://console.aws.amazon.com/securityhub/.](https://console.aws.amazon.com/securityhub/)
- 2. Wählen Sie im Navigationsbereich Insights aus.
- 3. Wählen Sie den zu ändernden benutzerdefinierten Insight aus.
- 4. Bearbeiten Sie die Insight-Konfiguration nach Bedarf.
	- So ändern Sie das Attribut, das zum Gruppieren von Ergebnissen in dem Insight verwendet wird:
		- a. Um die bestehende Gruppierung zu entfernen, wählen SieXneben demGruppieren nachEinstellung.
		- b. Wählen Sie das Suchfeld aus.
		- c. Wählen Sie das Attribut aus, das für die Gruppierung verwendet werden soll.
		- d. Wählen Sie Apply (Anwenden) aus.
	- Um einen Filter aus der Insight zu entfernen, wählen Sie den eingekreistenXneben dem Filter.
	- So fügen Sie dem Insight einen Filter hinzu:
		- a. Wählen Sie das Suchfeld aus.
		- b. Wählen Sie das Attribut und den Wert aus, die als Filter verwendet werden sollen.
		- c. Wählen Sie Apply (Anwenden) aus.
- 5. Wenn Sie die Aktualisierungen abgeschlossen haben, wählen Sie Save insight (Insight speichern).
- 6. Führen Sie eine der folgenden Aktionen aus, wenn Sie dazu aufgefordert werden:
- Zum Ersetzen des vorhandenen Insight durch Ihre Änderungen wählen Sie Update *<Insight\_Name>* (<Insight\_Name> aktualisieren) und dann Save insight (Insight speichern) aus.
- Um einen neuen Insight mit den Updates zu erstellen, wählen Sie Save new insight (Neuen Insight speichern. Geben Sie einen Insight name (Insight-Namen) an und wählen Sie dann Save insight (Insight speichern) aus.

# Ändern eines benutzerdefinierten Insights (programmgesteuert)

Um einen benutzerdefinierten Insight zu ändern, wählen Sie Ihre bevorzugte Methode und folgen Sie den Anweisungen.

Security Hub API

- 1. Führen Sie den[UpdateInsight](https://docs.aws.amazon.com/securityhub/1.0/APIReference/API_UpdateInsight.html)Betrieb.
- 2. Um den benutzerdefinierten Insight zu identifizieren, geben Sie den Amazon-Ressourcennamen (ARN) des Insights an. Um den ARN eines benutzerdefinierten Insights abzurufen, führen Sie den[GetInsights](https://docs.aws.amazon.com/securityhub/1.0/APIReference/API_GetInsights.html)Betrieb.
- 3. Aktualisiere dieName,Filters, undGroupByAttributeParameter nach Bedarf.

#### AWS CLI

- 1. Führen Sie in der Befehlszeile den[update-insight](https://docs.aws.amazon.com/cli/latest/reference/securityhub/update-insight.html)Befehl.
- 2. Um den benutzerdefinierten Insight zu identifizieren, geben Sie den Amazon-Ressourcennamen (ARN) des Insights an. Um den ARN eines benutzerdefinierten Insights abzurufen, führen Sie den[get-insights](https://docs.aws.amazon.com/cli/latest/reference/securityhub/get-insights.html)Befehl.
- 3. Aktualisiere diename,filters, undgroup-by-attributeParameter nach Bedarf.

```
aws securityhub update-insight --insight-arn <insight ARN> [--name <new name>] [--
filters <new filters>] [--group-by-attribute <new grouping attribute>]
```
Beispiel

```
aws securityhub update-insight --insight-arn "arn:aws:securityhub:us-
west-1:123456789012:insight/123456789012/custom/a1b2c3d4-5678-90ab-cdef-
```

```
EXAMPLE11111" --filters '{"ResourceType": [{ "Comparison": "EQUALS", "Value": 
  "AwsIamRole"}], "SeverityLabel": [{"Comparison": "EQUALS", "Value": "HIGH"}]}' --
name "High severity role findings"
```
**PowerShell** 

- 1. Benutze dieUpdate-SHUBInsightCmdlet.
- 2. Um den benutzerdefinierten Insight zu identifizieren, geben Sie den Amazon-Ressourcennamen (ARN) des Insights an. Um den ARN eines benutzerdefinierten Insights abzurufen, verwenden Sie denGet-SHUBInsightCmdlet.
- 3. Aktualisiere dieName,Filter, undGroupByAttributeParameter nach Bedarf.

Beispiel

```
$Filter = @{ 
     ResourceType = [Amazon.SecurityHub.Model.StringFilter]@{ 
         Comparison = "EQUALS" 
         Value = "AwsIamRole" 
     } 
     SeverityLabel = [Amazon.SecurityHub.Model.StringFilter]@{ 
         Comparison = "EQUALS" 
         Value = "HIGH" 
     }
}
Update-SHUBInsight -InsightArn "arn:aws:securityhub:us-
west-1:123456789012:insight/123456789012/custom/a1b2c3d4-5678-90ab-cdef-
EXAMPLE11111" -Filter $Filter -Name "High severity role findings"
```
# Erstellen eines neuen benutzerdefinierten Insights aus einem verwalteten Insight (Konsole)

Sie können keine Änderungen an einem verwalteten Insight speichern oder löschen. Sie können einen verwalteten Insight als Grundlage für einen neuen benutzerdefinierten Insight verwenden.

So erstellen Sie einen neuen benutzerdefinierten Insight aus einem verwalteten Insight

- 1. Öffne dieAWSSecurity Hub-Konsole unter[https://console.aws.amazon.com/securityhub/.](https://console.aws.amazon.com/securityhub/)
- 2. Wählen Sie im Navigationsbereich Insights aus.
- 3. Wählen Sie die verwalteten Insights aus, von denen aus Sie arbeiten möchten.
- 4. Bearbeiten Sie die Insight-Konfiguration nach Bedarf.
	- So ändern Sie das Attribut, das zum Gruppieren von Ergebnissen in dem Insight verwendet wird:
		- a. Um die bestehende Gruppierung zu entfernen, wählen SieXneben demGruppieren nachEinstellung.
		- b. Wählen Sie das Suchfeld aus.
		- c. Wählen Sie das Attribut aus, das für die Gruppierung verwendet werden soll.
		- d. Wählen Sie Apply (Anwenden) aus.
	- Um einen Filter aus der Insight zu entfernen, wählen Sie den eingekreistenXneben dem Filter.
	- So fügen Sie dem Insight einen Filter hinzu:
		- a. Wählen Sie das Suchfeld aus.
		- b. Wählen Sie das Attribut und den Wert aus, die als Filter verwendet werden sollen.
		- c. Wählen Sie Apply (Anwenden) aus.
- 5. Wenn Ihre Aktualisierungen abgeschlossen sind, wählen Sie Create insight (Insight erstellen).
- 6. Wenn Sie dazu aufgefordert werden, geben Sie einName der Einsicht, und wählen Sie dannEinblicke schaffen.

## Löschen eines benutzerdefinierten Insights (Konsole)

Wenn Sie einen benutzerdefinierten Insight nicht mehr benötigen, können Sie ihn löschen. Verwaltete Insights können nicht gelöscht werden.

Löschen eines benutzerdefinierten Insight

- 1. Öffne dieAWSSecurity Hub-Konsole unter[https://console.aws.amazon.com/securityhub/.](https://console.aws.amazon.com/securityhub/)
- 2. Wählen Sie im Navigationsbereich Insights aus.
- 3. Suchen Sie den benutzerdefinierten Insight, der gelöscht werden soll.
- 4. Wählen Sie für diesen Einblick das Symbol "Weitere Optionen" (die drei Punkte in der oberen rechten Ecke der Karte).
- 5. Wählen Sie Löschen.

# Löschen eines benutzerdefinierten Insights (programmgesteuert)

Um einen benutzerdefinierten Insight zu löschen, wählen Sie Ihre bevorzugte Methode und folgen Sie den Anweisungen.

Security Hub API

- 1. Führen Sie den[DeleteInsight](https://docs.aws.amazon.com/securityhub/1.0/APIReference/API_DeleteInsight.html)Betrieb.
- 2. Um den benutzerdefinierten Insight zu identifizieren, der gelöscht werden soll, geben Sie den ARN des Insights an. Um den ARN eines benutzerdefinierten Insights abzurufen, führen Sie den[GetInsights](https://docs.aws.amazon.com/securityhub/1.0/APIReference/API_GetInsights.html)Betrieb.

#### AWS CLI

- 1. Führen Sie in der Befehlszeile den[delete-insight](https://docs.aws.amazon.com/cli/latest/reference/securityhub/delete-insight.html)Befehl.
- 2. Um den benutzerdefinierten Insight zu identifizieren, geben Sie den ARN des Insights an. Um den ARN eines benutzerdefinierten Insights abzurufen, führen Sie den[get-insights](https://docs.aws.amazon.com/cli/latest/reference/securityhub/get-insights.html)Befehl.

aws securityhub delete-insight --insight-arn *<insight ARN>*

#### Beispiel

```
aws securityhub delete-insight --insight-arn "arn:aws:securityhub:us-
west-1:123456789012:insight/123456789012/custom/a1b2c3d4-5678-90ab-cdef-
EXAMPLE11111"
```
#### PowerShell

- 1. Benutze dieRemove-SHUBInsightCmdlet.
- 2. Um den benutzerdefinierten Insight zu identifizieren, geben Sie den ARN des Insights an. Um den ARN eines benutzerdefinierten Insights abzurufen, verwenden Sie denGet-SHUBInsightCmdlet.

#### Beispiel

```
-InsightArn "arn:aws:securityhub:us-west-1:123456789012:insight/123456789012/custom/
a1b2c3d4-5678-90ab-cdef-EXAMPLE11111"
```
# Automatisierungen

Mithilfe von Security Hub Hub-Automatisierungen können Sie Ergebnisse auf der Grundlage Ihrer Spezifikationen schnell ändern und korrigieren.

Security Hub unterstützt derzeit zwei Arten von Automatisierungen:

- Automatisierungsregeln Automatische Aktualisierung und Unterdrückung von Ergebnissen nahezu in Echtzeit auf der Grundlage von von Ihnen definierter Kriterien.
- Automatisierte Reaktion und Problembehebung Erstellen Sie benutzerdefinierte EventBridge Regeln, die automatische Maßnahmen definieren, die anhand bestimmter Ergebnisse und Erkenntnisse ergriffen werden sollen.

Automatisierungsregeln gelten vor EventBridge Regeln. Das heißt, Automatisierungsregeln werden ausgelöst und aktualisieren ein Ergebnis, bevor es an gesendet wird EventBridge. EventBridge Die Regeln gelten dann für den aktualisierten Befund.

Bei der Einrichtung von Automatisierungen für Sicherheitskontrollen empfehlen wir, nach der Kontroll-ID und nicht nach Titel oder Beschreibung zu filtern. Security Hub aktualisiert zwar gelegentlich die Titel und Beschreibungen von Steuerelementen, die Kontroll-IDs bleiben jedoch gleich.

#### Themen

- [Automation-Regeln](#page-486-0)
- [Automatisierte Reaktion und Problembehebung](#page-515-0)

# <span id="page-486-0"></span>Automation-Regeln

Automation-Regeln können verwendet werden, um Ergebnisse in Security Hub automatisch zu aktualisieren. Wenn Ergebnisse erfasst werden, kann Security Hub eine Vielzahl von Regelaktionen anwenden, z. B. das Unterdrücken von Ergebnissen, das Ändern ihres Schweregrads und das Hinzufügen von Notizen zu Ergebnissen. Solche Regelaktionen werden wirksam, wenn die Ergebnisse mit Ihren angegebenen Kriterien übereinstimmen, z. B. mit welcher Ressource oder Konto-ID die Erkenntnis verknüpft ist oder deren Titel.

Beispiele für Anwendungsfälle für Automatisierungsregeln sind:

- Erhöhen des Schweregrads einer Erkenntnis auf , CRITICAL wenn sich die Ressourcen-ID der Erkenntnis auf eine geschäftskritische Ressource bezieht.
- Erhöhen des Schweregrads einer Erkenntnis von HIGH auf , CRITICAL wenn sich die Erkenntnis auf Ressourcen in bestimmten Produktionskonten auswirkt.
- Zuweisen bestimmter Ergebnisse, die den Schweregrad INFORMATIONAL eines SUPPRESSED Workflow-Status aufweisen.

Automatisierungsregeln können verwendet werden, um ausgewählte Erkenntnisfelder im AWS Security Finding Format (ASFF) zu aktualisieren. Regeln gelten sowohl für neue als auch für aktualisierte Erkenntnisse.

Sie können eine benutzerdefinierte Regel von Grund auf neu erstellen oder eine von Security Hub bereitgestellte Regelvorlage verwenden. Wenn Sie eine Regelvorlage verwenden, können Sie sie nach Bedarf für Ihren Anwendungsfall ändern.

## Funktionsweise von Automatisierungsregeln

Der Security Hub-Administrator kann eine Automatisierungsregel erstellen, indem er Regelkriterien definiert. Wenn ein Ergebnis den definierten Kriterien entspricht, wendet Security Hub die Regelaktion darauf an. Weitere Informationen zu verfügbaren Kriterien und Aktionen finden Sie unter [Verfügbare](#page-489-0)  [Regelkriterien und Regelaktionen](#page-489-0).

Nur das Security Hub-Administratorkonto kann Automatisierungsregeln erstellen, löschen, bearbeiten und anzeigen. Eine Regel, die ein Administrator erstellt, gilt für Ergebnisse im Administratorkonto und allen Mitgliedskonten. Durch die Angabe von Mitgliedskonto-IDs als Regelkriterien können Security Hub-Administratoren auch Automatisierungsregeln verwenden, um Ergebnisse zu aktualisieren oder Maßnahmen für Ergebnisse in bestimmten Mitgliedskonten zu ergreifen.

### **A** Important

Eine Automatisierungsregel gilt nur in der , AWS-Region in der sie erstellt wird. Um eine Regel in mehreren Regionen anzuwenden, muss der delegierte Administrator die Regel in jeder Region erstellen. Dies kann über die Security Hub-Konsole, die Security Hub-API oder erfolge[nAWS CloudFormation](#page-1260-0). Sie können auch ein [multiregionales Bereitstellungsskript](https://github.com/awslabs/aws-securityhub-multiaccount-scripts/blob/master/automation_rules) verwenden.

Einen Verlauf darüber, wie Automatisierungsregeln Ihre Ergebnisse geändert haben, finden Sie unter [Verlauf finden.](#page-160-0)

Automatisierungsregeln gelten für neue und aktualisierte Erkenntnisse, die Security Hub generiert oder aufnimmt, nachdem Sie die Regel erstellt haben. Security Hub aktualisiert die Kontrollergebnisse alle 12–24 Stunden oder wenn die zugehörige Ressource den Status wechselt. Weitere Informationen finden Sie unte[rZeitplan für die Ausführung von Sicherheitsprüfungen.](https://docs.aws.amazon.com/securityhub/latest/userguide/securityhub-standards-schedule.html)

Security Hub unterstützt derzeit maximal 100 Automatisierungsregeln für ein Administratorkonto.

#### Regelreihenfolge

Beim Erstellen von Automatisierungsregeln weisen Sie jeder Regel eine -Reihenfolge zu. Dies bestimmt die Reihenfolge, in der Security Hub Ihre Automatisierungsregeln anwendet, und wird wichtig, wenn sich mehrere Regeln auf dasselbe Erkenntnis- oder Erkenntnisfeld beziehen.

Wenn sich mehrere Regelaktionen auf dieselbe Erkenntnis oder dasselbe Erkenntnisfeld beziehen, gilt die Regel mit dem höchsten numerischen Wert für die Regelreihenfolge zuletzt und hat den endgültigen Effekt.

Wenn Sie eine Regel in der Security Hub-Konsole erstellen, weist Security Hub automatisch die Regelreihenfolge basierend auf der Reihenfolge der Regelerstellung zu. Die zuletzt erstellte Regel hat den niedrigsten numerischen Wert für die Regelreihenfolge und gilt daher zuerst. Security Hub wendet nachfolgende Regeln in aufsteigender Reihenfolge an.

Wenn Sie eine Regel über die Security Hub-API oder erstellenAWS CLI, wendet Security Hub die Regel RuleOrder zuerst mit dem niedrigsten numerischen Wert an. Anschließend werden nachfolgende Regeln in aufsteigender Reihenfolge angewendet. Wenn mehrere Ergebnisse denselben habenRuleOrder, wendet Security Hub zuerst eine Regel mit einem früheren Wert für das UpdatedAt Feld an (d. h. die zuletzt bearbeitete Regel gilt zuletzt).

Sie können die Regelreihenfolge jederzeit ändern.

Beispiel für die Regelreihenfolge :

Regel A (Regelreihenfolge ist **1**):

- Kriterien für Regel A
	- ProductName = Security Hub
	- Resources.Type ist S3 Bucket
	- Compliance.Status = FAILED
- RecordState ist NEW
- Workflow.Status = ACTIVE
- Aktionen für Regel A
	- Aktualisieren Confidence auf 95
	- Aktualisieren Severity auf CRITICAL

Regel B (Regelreihenfolge ist **2**):

- Kriterien für Regel B
	- AwsAccountId = 123456789012
- Aktionen für Regel B
	- Aktualisieren Severity auf INFORMATIONAL

Aktionen von Regel A gelten zuerst für Security Hub-Ergebnisse, die den Kriterien von Regel A entsprechen. Als Nächstes gelten die Aktionen von Regel B für Security Hub-Ergebnisse mit der angegebenen Konto-ID. In diesem Beispiel lautet der Endwert von Severity in Ergebnissen aus der angegebenen Konto-ID , da Regel B zuletzt angewendet wirdINFORMATIONAL. Basierend auf der Aktion Regel A lautet der Endwert von Confidence in übereinstimmenden Ergebnissen 95.

## <span id="page-489-0"></span>Verfügbare Regelkriterien und Regelaktionen

Die folgenden ASFF-Felder werden derzeit als Kriterien für Automatisierungsregeln unterstützt.

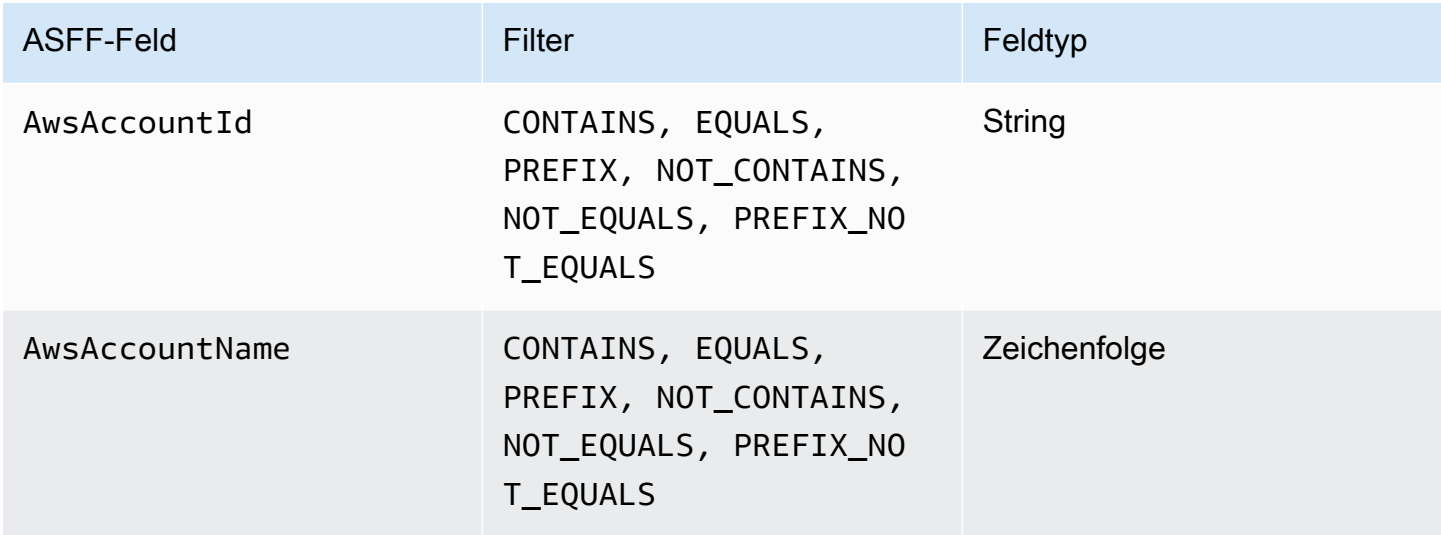

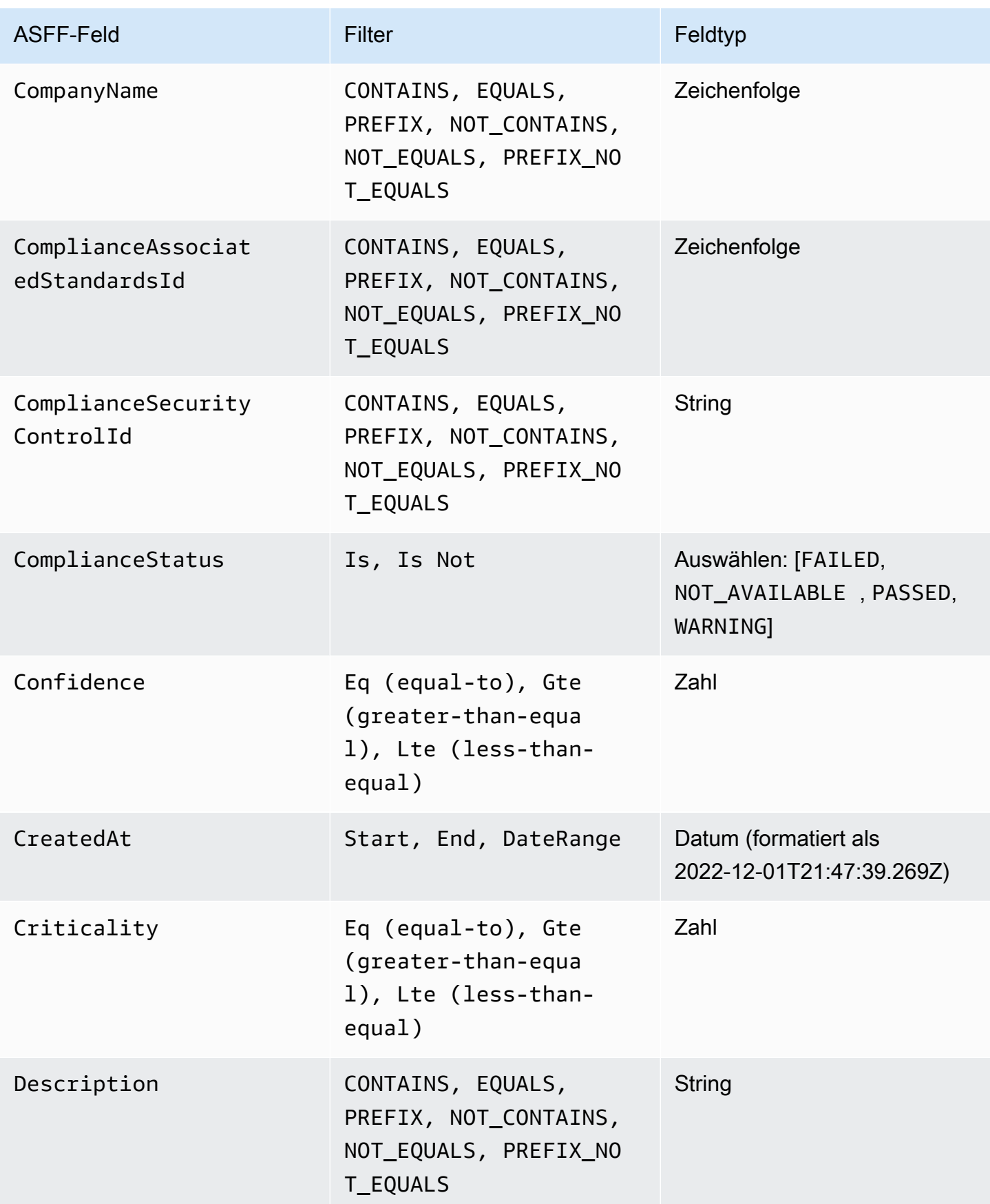

AWS Security Hub **Benutzerhandbuch** 

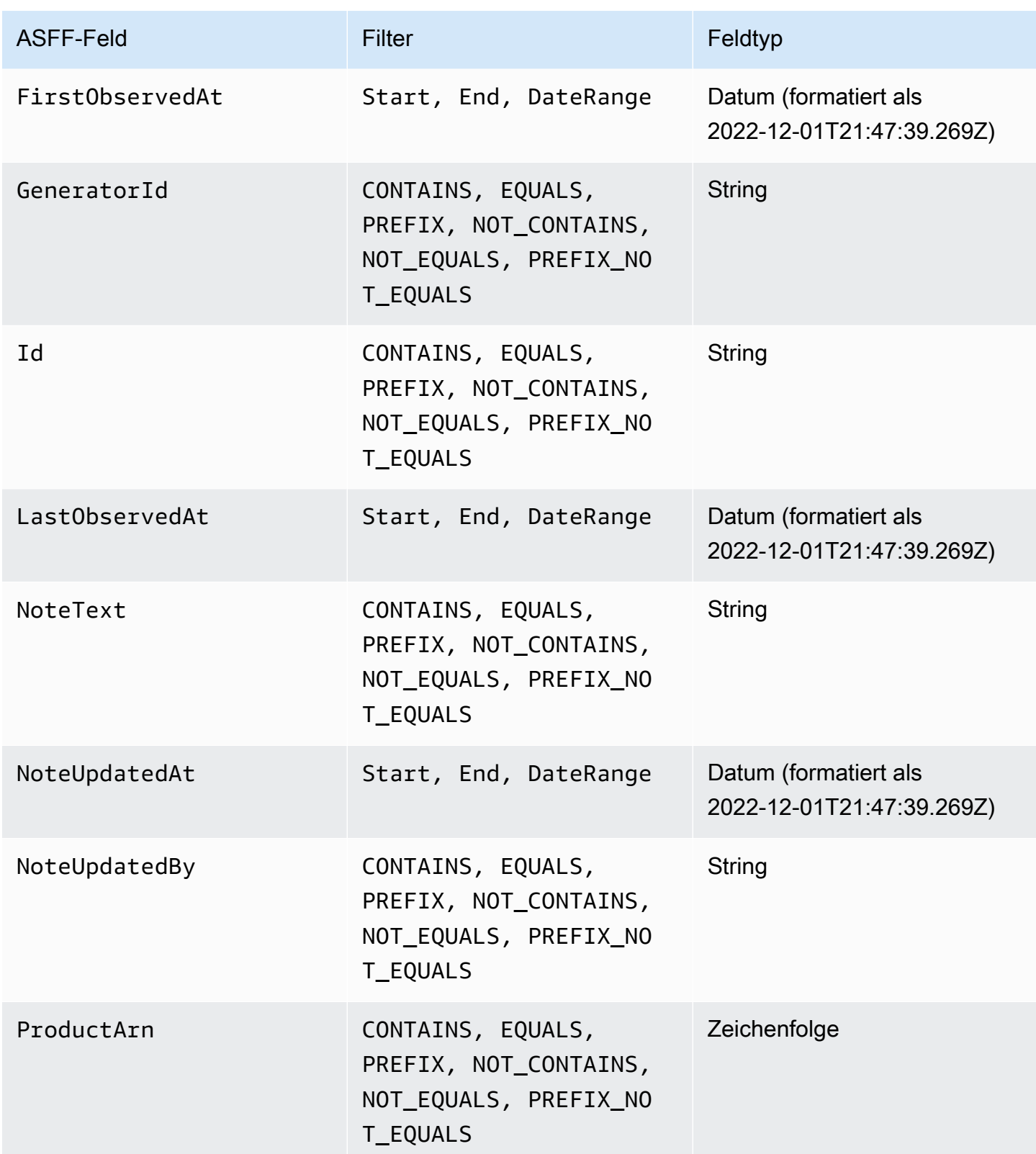

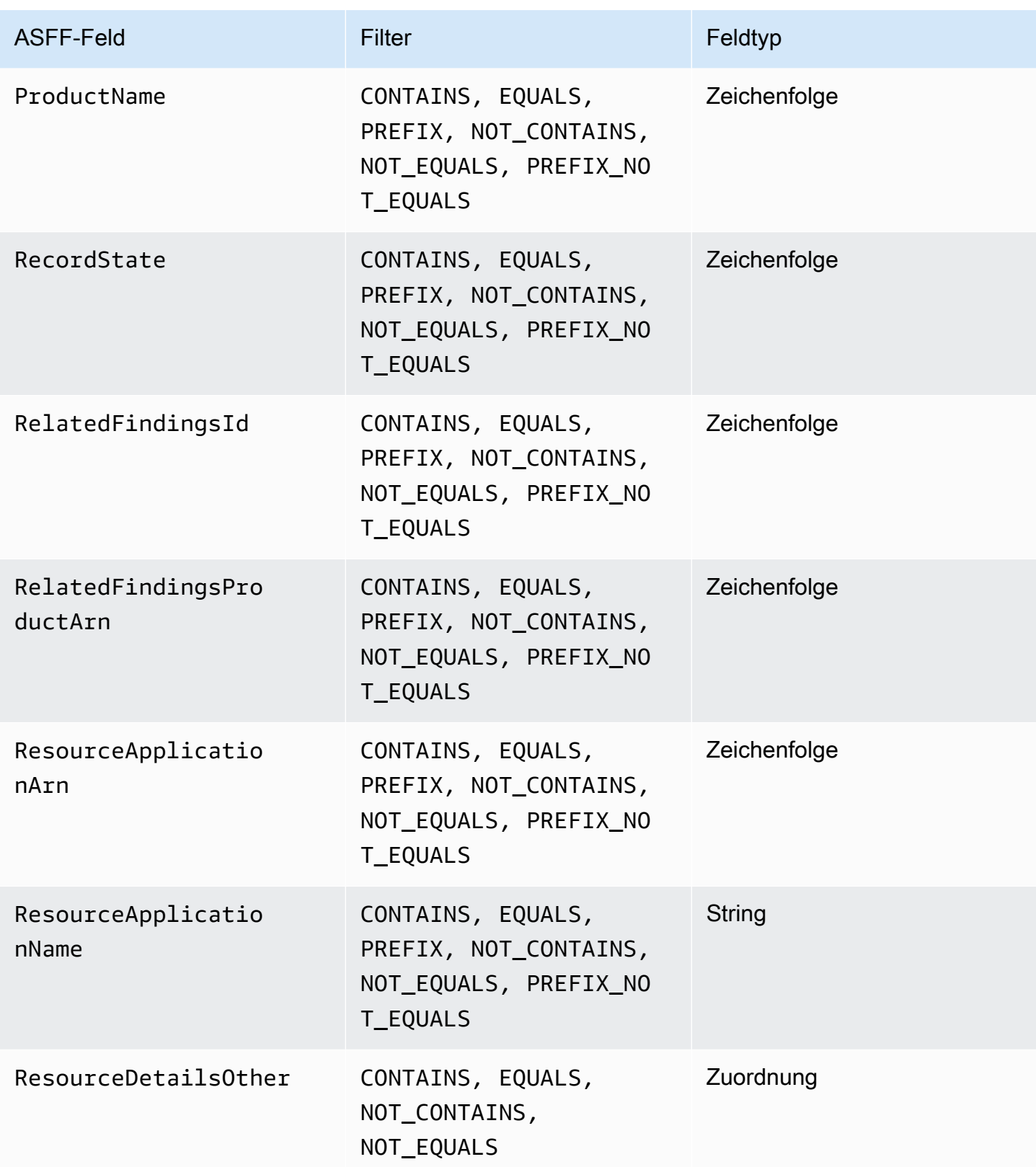

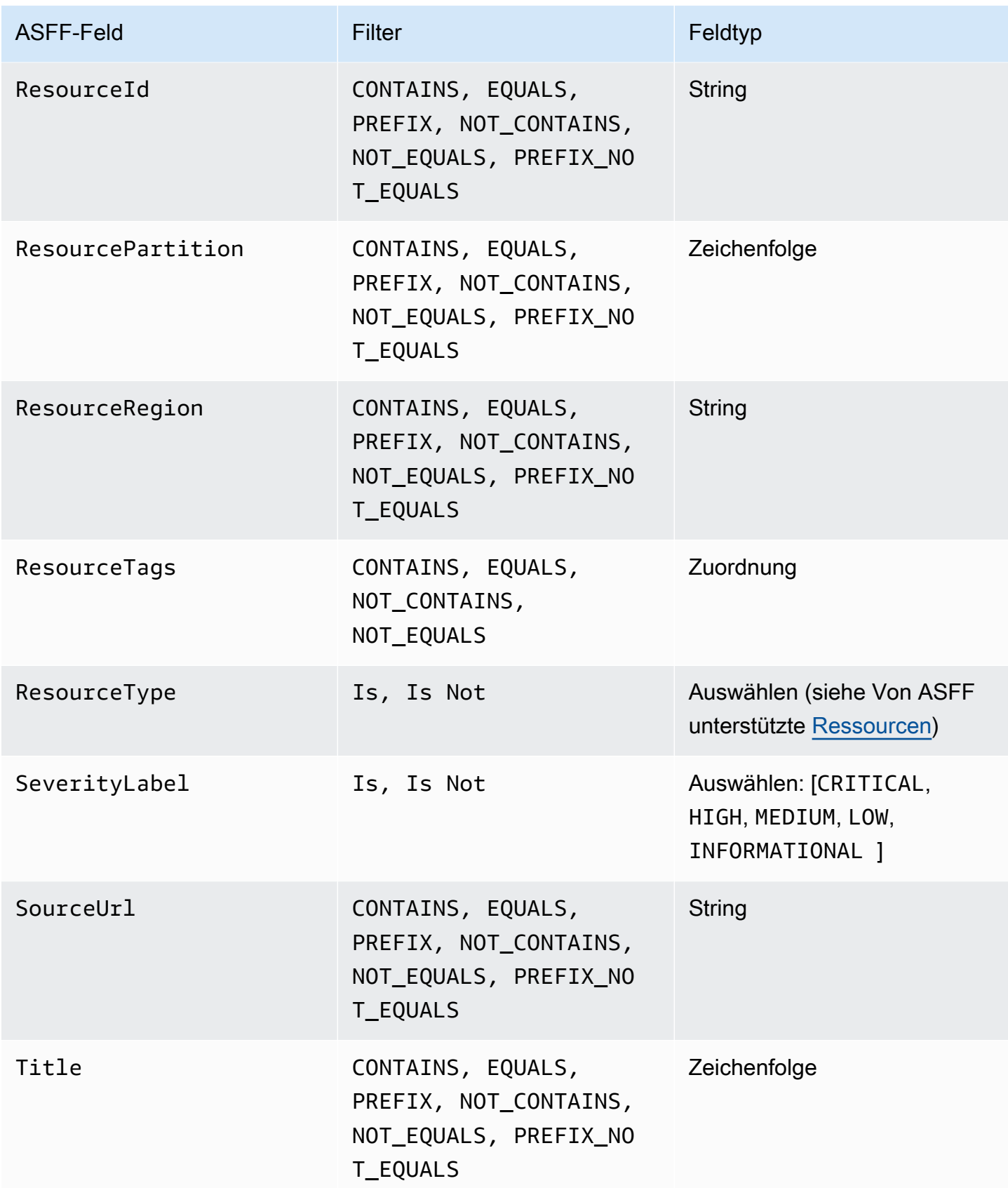

AWS Security Hub Benutzerhandbuch

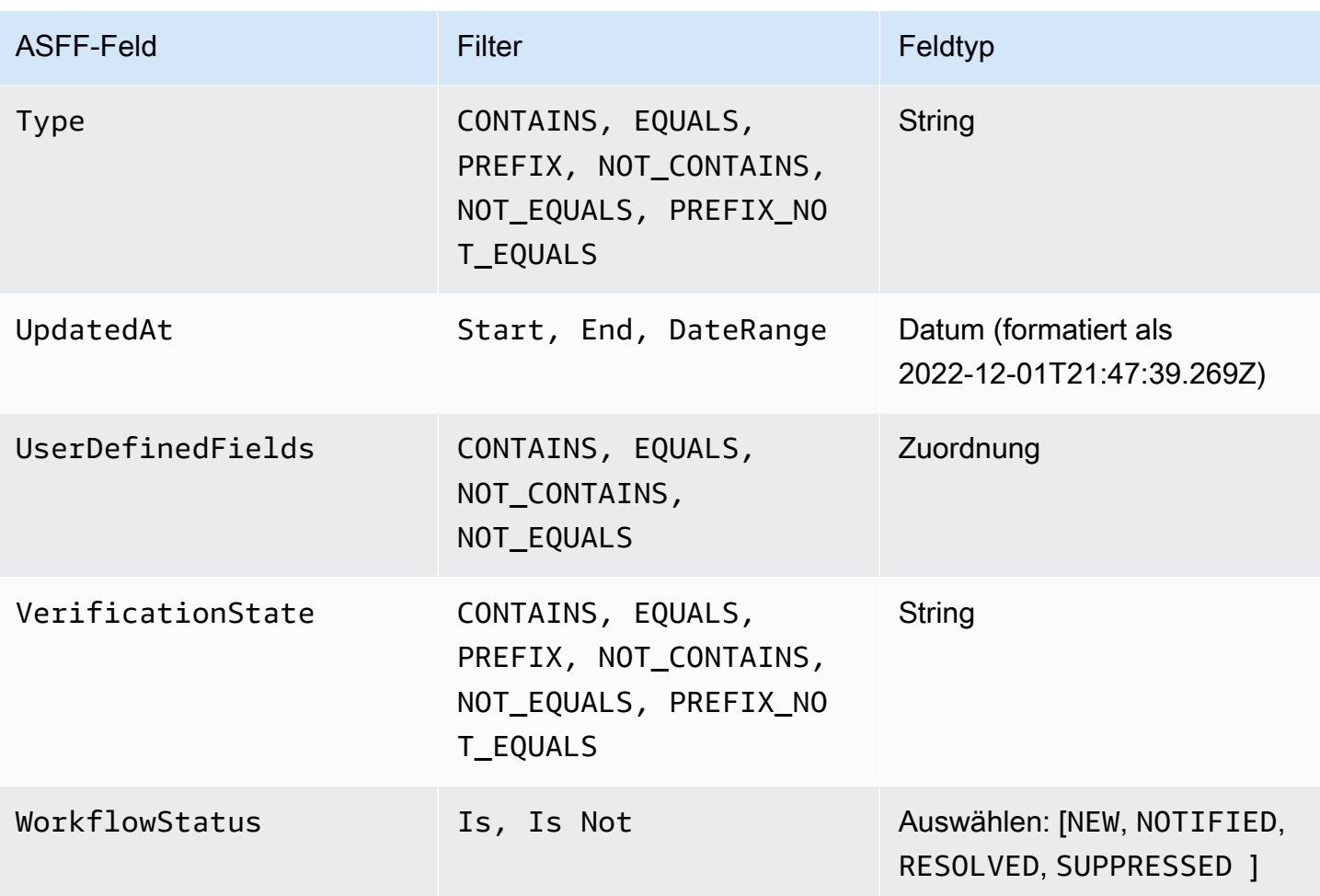

Die folgenden ASFF-Felder werden derzeit als Aktionen für Automatisierungsregeln unterstützt:

- Confidence
- Criticality
- Note
- RelatedFindings
- Severity
- Types
- UserDefinedFields
- VerificationState
- Workflow

Weitere Informationen zu bestimmten ASFF-Feldern finden Sie unter [AWS Security Finding Format](https://docs.aws.amazon.com/securityhub/latest/userguide/securityhub-findings-format-syntax.html) [\(ASFF\) Syntax](https://docs.aws.amazon.com/securityhub/latest/userguide/securityhub-findings-format-syntax.html) und [ASFF-Beispiele.](https://docs.aws.amazon.com/securityhub/latest/userguide/securityhub-findings-format-attributes.html)

## **G** Tip

Wenn Security Hub keine Ergebnisse mehr für eine bestimmte Kontrolle generieren soll, empfehlen wir, die Kontrolle zu deaktivieren, anstatt eine Automatisierungsregel zu verwenden. Wenn Sie ein Steuerelement deaktivieren, stoppt Security Hub die Ausführung von Sicherheitsprüfungen und generiert keine Ergebnisse dafür, sodass Ihnen keine Gebühren für dieses Steuerelement entstehen. Wir empfehlen, Automatisierungsregeln zu verwenden, um die Werte bestimmter ASFF-Felder für Ergebnisse zu ändern, die den definierten Kriterien entsprechen. Weitere Informationen zum Deaktivieren von Kontrollen finden Sie unter [Aktivierung und Deaktivierung von Steuerungen in allen Standards.](#page-1191-0)

# Erstellen von Automatisierungsregeln

Sie können eine benutzerdefinierte Regel von Grund auf neu erstellen oder eine vorausgefüllte Security Hub-Regelvorlage verwenden.

Sie können jeweils nur eine Automatisierungsregel erstellen. Um mehrere Automatisierungsregeln zu erstellen, befolgen Sie die Konsolenverfahren mehrmals oder rufen Sie die API oder den Befehl mehrmals mit den gewünschten Parametern auf.

Sie müssen eine Automatisierungsregel in jeder Region und jedem Konto erstellen, in dem die Regel auf Ergebnisse angewendet werden soll.

Wenn Sie eine Automatisierungsregel in der Security Hub-Konsole erstellen, zeigt Ihnen Security Hub eine Vorschau der Erkenntnisse an, für die Ihre Regel gilt. Die Vorschau wird derzeit nicht unterstützt, wenn Ihre Regelkriterien einen CONTAINS- oder NOT\_CONTAINS-Filter enthalten. Sie können diese Filter für Karten- und Zeichenfolgenfeldtypen auswählen.

#### **A** Important

AWS empfiehlt, keine personenbezogenen, vertraulichen oder sensiblen Informationen in Ihren Regelnamen, Ihre Beschreibung oder andere Felder aufzunehmen.

### Erstellen einer Regel aus einer Vorlage (nur Konsole)

Derzeit unterstützt nur die Security Hub-Konsole Regelvorlagen. Diese Vorlagen spiegeln häufige Anwendungsfälle für Automatisierungsregeln wider und können Ihnen bei den ersten Schritten mit der Funktion helfen. Führen Sie die folgenden Schritte aus, um eine Automatisierungsregel aus einer Vorlage in der -Konsole zu erstellen.

#### **Console**

1. Öffnen Sie die AWS Security Hub-Konsole unter [https://console.aws.amazon.com/](https://console.aws.amazon.com/securityhub/) [securityhub/.](https://console.aws.amazon.com/securityhub/)

Melden Sie sich beim Security Hub-Administratorkonto an.

- 2. Wählen Sie im Navigationsbereich Automatisierungen aus.
- 3. Wählen Sie Regel erstellen aus. Wählen Sie für Regeltyp die Option Regel aus Vorlage erstellen aus.
- 4. Wählen Sie eine Regelvorlage aus dem Dropdown-Menü aus.
- 5. (Optional) Ändern Sie bei Bedarf für Ihren Anwendungsfall die Abschnitte Regel , Kriterien und Automatisierte Aktion. Sie müssen mindestens ein Regelkriterium und eine Regelaktion angeben.

Wenn dies für die von Ihnen ausgewählten Kriterien unterstützt wird, zeigt Ihnen die Konsole eine Vorschau der Ergebnisse an, die Ihren Kriterien entsprechen.

- 6. Wählen Sie für Regelstatus aus, ob die Regel nach der Erstellung aktiviert oder deaktiviert werden soll.
- 7. (Optional) Erweitern Sie den Abschnitt Zusätzliche Einstellungen. Wählen Sie Nachfolgende Regeln ignorieren für Ergebnisse, die diesen Kriterien entsprechen aus, wenn Sie möchten, dass diese Regel die letzte Regel ist, die auf Ergebnisse angewendet wird, die den Regelkriterien entsprechen.
- 8. (Optional) Fügen Sie für Tags Tags als Schlüssel-Wert-Paare hinzu, damit Sie die Regel leicht identifizieren können.
- 9. Wählen Sie Regel erstellen aus.

### Erstellen einer benutzerdefinierten Regel

Wählen Sie Ihre bevorzugte Methode aus und führen Sie die folgenden Schritte aus, um eine benutzerdefinierte Automatisierungsregel zu erstellen.

#### **Console**

1. Öffnen Sie die AWS Security Hub-Konsole unter [https://console.aws.amazon.com/](https://console.aws.amazon.com/securityhub/) [securityhub/.](https://console.aws.amazon.com/securityhub/)

Melden Sie sich beim Security Hub-Administratorkonto an.

- 2. Wählen Sie im Navigationsbereich Automatisierungen aus.
- 3. Wählen Sie Regel erstellen aus. Wählen Sie für Regeltyp die Option Benutzerdefinierte Regel erstellen aus.
- 4. Geben Sie im Abschnitt Regel einen eindeutigen Regelnamen und eine Beschreibung für Ihre Regel ein.
- 5. Verwenden Sie für Kriterien die Dropdown-Menüs Schlüssel , Operator und Wert, um Ihre Regelkriterien anzugeben. Sie müssen mindestens ein Regelkriterium angeben.

Falls für die von Ihnen ausgewählten Kriterien unterstützt, zeigt Ihnen die Konsole eine Vorschau der Ergebnisse an, die Ihren Kriterien entsprechen.

- 6. Verwenden Sie für Automatisierte Aktion die Dropdown-Menüs, um anzugeben, welche Erkenntnisfelder aktualisiert werden sollen, wenn die Ergebnisse Ihren Regelkriterien entsprechen. Sie müssen mindestens eine Regelaktion angeben.
- 7. Wählen Sie für Regelstatus aus, ob die Regel nach der Erstellung aktiviert oder deaktiviert werden soll.
- 8. (Optional) Erweitern Sie den Abschnitt Zusätzliche Einstellungen. Wählen Sie Nachgelagerte Regeln für Ergebnisse ignorieren aus, die diesen Kriterien entsprechen, wenn Sie möchten, dass diese Regel die letzte Regel ist, die auf Ergebnisse angewendet wird, die den Regelkriterien entsprechen.
- 9. (Optional) Fügen Sie für Tags Tags als Schlüssel-Wert-Paare hinzu, damit Sie die Regel leicht identifizieren können.
- 10. Wählen Sie Regel erstellen aus.

- API
	- 1. Führen Sie [CreateAutomationRule](https://docs.aws.amazon.com/securityhub/1.0/APIReference/API_CreateAutomationRule.html) über das Security Hub-Administratorkonto aus. Diese API erstellt eine Regel mit einem bestimmten Amazon-Ressourcennamen (ARN).
	- 2. Geben Sie einen Namen und eine Beschreibung für die Regel ein.
	- 3. Setzen Sie den IsTerminal Parameter auf true, wenn diese Regel die letzte Regel sein soll, die auf Ergebnisse angewendet wird, die den Regelkriterien entsprechen.
	- 4. Geben Sie für den RuleOrder Parameter die Reihenfolge der Regel an. Security Hub wendet zuerst Regeln mit einem niedrigeren numerischen Wert für diesen Parameter an.
	- 5. Geben Sie für den RuleStatus Parameter an, ob Security Hub aktivieren soll, und beginnen Sie mit der Anwendung der Regel auf Ergebnisse nach der Erstellung. Der Standardwert ist ENABLED, wenn kein Wert angegeben wird. Ein Wert von DISABLED bedeutet, dass die Regel nach der Erstellung angehalten wird.
	- 6. Geben Sie für den Criteria Parameter die Kriterien an, die Security Hub zum Filtern Ihrer Ergebnisse verwenden soll. Die Regelaktion gilt für Ergebnisse, die den Kriterien entsprechen. Eine Liste der unterstützten Kriterien finden Sie unter [Verfügbare Regelkriterien](#page-489-0)  [und Regelaktionen](#page-489-0).
	- 7. Geben Sie für den Actions Parameter die Aktionen an, die Security Hub ausführen soll, wenn eine Übereinstimmung zwischen einer Erkenntnis und Ihren definierten Kriterien besteht. Eine Liste der unterstützten Aktionen finden Sie unter [Verfügbare Regelkriterien und](#page-489-0)  [Regelaktionen.](#page-489-0)

Beispiel für eine API-Anforderung:

```
{ 
     "Actions": [{ 
          "Type": "FINDING_FIELDS_UPDATE", 
          "FindingFieldsUpdate": { 
               "Workflow": { 
                   "Status": "SUPPRESSED" 
               }, 
               "Note": { 
                   "Text": "Known issue that is not a risk.", 
                   "UpdatedBy": "sechub-automation" 
               } 
          } 
     }], 
     "Criteria": {
```

```
 "ProductName": [{ 
               "Value": "Security Hub", 
              "Comparison": "EQUALS" 
          }], 
          "ComplianceStatus": [{ 
              "Value": "FAILED", 
              "Comparison": "EQUALS" 
          }], 
          "RecordState": [{ 
              "Value": "ACTIVE", 
               "Comparison": "EQUALS" 
          }], 
          "WorkflowStatus": [{ 
               "Value": "NEW", 
              "Comparison": "EQUALS" 
          }], 
          "GeneratorId": [{ 
              "Value": "aws-foundational-security-best-practices/v/1.0.0/IAM.1", 
              "Comparison": "EQUALS" 
          }] 
     }, 
     "Description": "Sample rule description", 
     "IsTerminal": false, 
     "RuleName": "sample-rule-name", 
     "RuleOrder": 1, 
     "RuleStatus": "ENABLED",
}
```
#### AWS CLI

- 1. Führen Sie den [create-automation-rule](https://awscli.amazonaws.com/v2/documentation/api/latest/reference/securityhub/create-automation-rule.html) Befehl über das Security Hub-Administratorkonto aus. Dieser Befehl erstellt eine Regel mit einem bestimmten Amazon-Ressourcennamen (ARN).
- 2. Geben Sie einen Namen und eine Beschreibung für die Regel ein.
- 3. Fügen Sie den is-terminal Parameter ein, wenn diese Regel die letzte Regel sein soll, die auf Ergebnisse angewendet wird, die den Regelkriterien entsprechen. Andernfalls fügen Sie den no-is-terminal Parameter ein.
- 4. Geben Sie für den rule-order Parameter die Reihenfolge der Regel an. Security Hub wendet zuerst Regeln mit einem niedrigeren numerischen Wert für diesen Parameter an.
- 5. Geben Sie für den rule-status Parameter an, ob Security Hub aktivieren soll, und beginnen Sie mit der Anwendung der Regel auf Ergebnisse nach der Erstellung. Der

Standardwert ist ENABLED, wenn kein Wert angegeben wird. Ein Wert von DISABLED bedeutet, dass die Regel nach der Erstellung angehalten wird.

- 6. Geben Sie für den criteria Parameter die Kriterien an, die Security Hub zum Filtern Ihrer Ergebnisse verwenden soll. Die Regelaktion gilt für Ergebnisse, die den Kriterien entsprechen. Eine Liste der unterstützten Kriterien finden Sie unter [Verfügbare Regelkriterien](#page-489-0)  [und Regelaktionen](#page-489-0).
- 7. Geben Sie für den actions Parameter die Aktionen an, die Security Hub ausführen soll, wenn eine Übereinstimmung zwischen einer Erkenntnis und Ihren definierten Kriterien besteht. Eine Liste der unterstützten Aktionen finden Sie unter [Verfügbare Regelkriterien und](#page-489-0)  [Regelaktionen.](#page-489-0)

Beispielbefehl:

```
aws securityhub create-automation-rule \
--actions '[{ 
  "Type": "FINDING_FIELDS_UPDATE", 
  "FindingFieldsUpdate": { 
  "Severity": { 
  "Label": "HIGH"
  }, 
  "Note": { 
  "Text": "Known issue that is a risk. Updated by automation rules", 
  "UpdatedBy": "sechub-automation"
  } 
  } 
  }]' \
--criteria '{ 
  "SeverityLabel": [{ 
  "Value": "INFORMATIONAL", 
  "Comparison": "EQUALS"
  }] 
}'--description "A sample rule" \
--no-is-terminal \
--rule-name "sample rule" \
--rule-order 1 \
--rule-status "ENABLED" \
--region us-east-1
```
## Anzeigen von Automatisierungsregeln

Wählen Sie Ihre bevorzugte Methode aus und folgen Sie den Schritten, um Ihre Automatisierungsregeln und die Details jeder Regel anzuzeigen.

#### Console

1. Öffnen Sie die AWS Security Hub-Konsole unter [https://console.aws.amazon.com/](https://console.aws.amazon.com/securityhub/) [securityhub/.](https://console.aws.amazon.com/securityhub/)

Melden Sie sich beim Security Hub-Administratorkonto an.

- 2. Wählen Sie im Navigationsbereich Automatisierungen aus.
- 3. Wählen Sie einen Regelnamen aus. Wählen Sie alternativ eine Regel aus.
- 4. Wählen Sie Aktionen und Anzeigen aus.

#### API

1. Um die Automatisierungsregeln für Ihr Konto anzuzeigen, führen [ListAutomationRules](https://docs.aws.amazon.com/securityhub/1.0/APIReference/API_ListAutomationRules.html) Sie über das Security Hub-Administratorkonto aus. Diese API gibt die Regel-ARNs und andere Metadaten für Ihre Regeln zurück. Für diese API sind keine Eingabeparameter erforderlich, aber Sie können optional angeben, MaxResults um die Anzahl der Ergebnisse und NextToken als Paginierungsparameter zu begrenzen. Der Anfangswert von NextToken sollte seinNULL.

Beispiel für eine API-Anforderung:

```
{ 
  "MaxResults": 50, 
  "NextToken": "cVpdnSampleTokenYcXgTockBW44c"
}
```
2. Für weitere Regeldetails, einschließlich der Kriterien und Aktionen für eine Regel, führen Sie über das Security Hub-Administratorkonto [BatchGetAutomationRules](https://docs.aws.amazon.com/securityhub/1.0/APIReference/API_BatchGetAutomationRules.html) aus.

Beispiel für eine API-Anforderung:

```
 "AutomationRulesArns": [
```
{

```
 "arn:aws:securityhub:us-east-1:123456789012:automation-
rule/a1b2c3d4-5678-90ab-cdef-EXAMPLE11111", 
       "arn:aws:securityhub:us-east-1:123456789012:automation-
rule/a1b2c3d4-5678-90ab-cdef-EXAMPLE22222", 
       "arn:aws:securityhub:us-east-1:123456789012:automation-
rule/a1b2c3d4-5678-90ab-cdef-EXAMPLE33333", 
       "arn:aws:securityhub:us-east-1:123456789012:automation-
rule/a1b2c3d4-5678-90ab-cdef-EXAMPLEaaaaa" 
     ]
}
```
#### AWS CLI

1. Um die Automatisierungsregeln für Ihr Konto anzuzeigen, führen Sie den [list](https://awscli.amazonaws.com/v2/documentation/api/latest/reference/securityhub/list-automation-rules.html)[automation-rules](https://awscli.amazonaws.com/v2/documentation/api/latest/reference/securityhub/list-automation-rules.html) Befehl im Security Hub-Administratorkonto aus. Dieser Befehl gibt die Regel-ARNs und andere Metadaten für Ihre Regeln zurück. Für diesen Befehl sind keine Eingabeparameter erforderlich, aber Sie können optional angeben, max-results um die Anzahl der Ergebnisse und next-token als Paginierungsparameter zu begrenzen.

Beispielbefehl:

```
aws securityhub list-automation-rules \
--max-results 5 \
--next-token cVpdnSampleTokenYcXgTockBW44c \
--region us-east-1
```
2. Für weitere Regeldetails, einschließlich der Kriterien und Aktionen für eine Regel, führen Sie den [batch-get-automation-rules](https://awscli.amazonaws.com/v2/documentation/api/latest/reference/securityhub/batch-get-automation-rules.html) Befehl im Security Hub-Administratorkonto aus.

Beispielbefehl:

```
aws securityhub batch-get-automation-rules \
--automation-rules-arns '["arn:aws:securityhub:us-
east-1:123456789012:automation-rule/a1b2c3d4-5678-90ab-cdef-EXAMPLE11111", 
  "arn:aws:securityhub:us-east-1:123456789012:automation-rule/a1b2c3d4-5678-90ab-
cdef-EXAMPLE22222"]' \
--region us-east-1
```
# Bearbeiten von Automatisierungsregeln

Wenn Sie eine Automatisierungsregel bearbeiten, gelten die Änderungen für neue und aktualisierte Erkenntnisse, die Security Hub nach der Bearbeitung der Regel generiert oder aufnimmt.

Wählen Sie Ihre bevorzugte Methode aus und führen Sie die Schritte aus, um den Inhalt einer Automatisierungsregel zu bearbeiten. Sie können eine oder mehrere Regeln mit einer einzigen Anforderung bearbeiten. Anweisungen zum Bearbeiten der Regelreihenfolge finden Sie unter [Bearbeiten der Regelreihenfolge.](#page-505-0)

#### Console

1. Öffnen Sie die AWS Security Hub-Konsole unter [https://console.aws.amazon.com/](https://console.aws.amazon.com/securityhub/) [securityhub/.](https://console.aws.amazon.com/securityhub/)

Melden Sie sich beim Security Hub-Administratorkonto an.

- 2. Wählen Sie im Navigationsbereich Automatisierungen aus.
- 3. Wählen Sie die Regel aus, die Sie bearbeiten möchten. Wählen Sie Aktion und Bearbeiten aus.
- 4. Ändern Sie die Regel wie gewünscht und wählen Sie Änderungen speichern aus.

#### API

- 1. Führen Sie [BatchUpdateAutomationRules](https://docs.aws.amazon.com/securityhub/1.0/APIReference/API_BatchUpdateAutomationRules.html) über das Security Hub-Administratorkonto aus.
- 2. Geben Sie für den RuleArn Parameter den ARN der Regel(n) an, die Sie bearbeiten möchten.
- 3. Geben Sie die neuen Werte für die Parameter an, die Sie bearbeiten möchten. Sie können jeden Parameter außer bearbeitenRuleArn.

Beispiel für eine API-Anforderung:

```
{ 
     "UpdateAutomationRulesRequestItems": [ 
\overline{\mathcal{L}} "RuleArn": "arn:aws:securityhub:us-east-1:123456789012:automation-
rule/a1b2c3d4-5678-90ab-cdef-EXAMPLE11111", 
              "RuleOrder": 15,
```
```
 "RuleStatus": "Enabled" 
         }, 
          { 
              "RuleArn": "arn:aws:securityhub:us-east-1:123456789012:automation-
rule/a1b2c3d4-5678-90ab-cdef-EXAMPLE22222", 
              "RuleStatus": "Disabled" 
         } 
     ]
}
```
AWS CLI

- 1. Führen Sie den [batch-update-automation-rules](https://awscli.amazonaws.com/v2/documentation/api/latest/reference/securityhub/batch-update-automation-rules.html) Befehl über das Security Hub-Administratorkonto aus.
- 2. Geben Sie für den RuleArn Parameter den ARN der Regel(n) an, die Sie bearbeiten möchten.
- 3. Geben Sie die neuen Werte für die Parameter an, die Sie bearbeiten möchten. Sie können jeden Parameter außer bearbeitenRuleArn.

Beispielbefehl:

```
aws securityhub batch-update-automation-rules \
--update-automation-rules-request-items '[ 
     { 
       "Actions": [{ 
          "Type": "FINDING_FIELDS_UPDATE", 
          "FindingFieldsUpdate": { 
            "Note": { 
              "Text": "Known issue that is a risk", 
              "UpdatedBy": "sechub-automation"
            }, 
            "Workflow": { 
              "Status": "NEW"
            } 
         } 
       }], 
       "Criteria": { 
          "SeverityLabel": [{ 
           "Value": "LOW", 
           "Comparison": "EQUALS"
          }]
```

```
 }, 
       "RuleArn": "arn:aws:securityhub:us-east-1:123456789012:automation-
rule/a1b2c3d4-5678-90ab-cdef-EXAMPLE11111", 
       "RuleOrder": 14, 
       "RuleStatus": "DISABLED", 
     } 
  1' \
--region us-east-1
```
### Bearbeiten der Regelreihenfolge

In einigen Fällen möchten Sie möglicherweise die Regelkriterien und -aktionen unverändert lassen, aber die Reihenfolge ändern, in der Security Hub eine Automatisierungsregel anwendet. Wählen Sie Ihre bevorzugte Methode aus und folgen Sie den Schritten zum Bearbeiten der Regelreihenfolge.

Console

1. Öffnen Sie die AWS Security Hub-Konsole unter [https://console.aws.amazon.com/](https://console.aws.amazon.com/securityhub/) [securityhub/.](https://console.aws.amazon.com/securityhub/)

Melden Sie sich beim Security Hub-Administratorkonto an.

- 2. Wählen Sie im Navigationsbereich Automatisierungen aus.
- 3. Wählen Sie die Regel aus, deren Reihenfolge Sie ändern möchten. Wählen Sie Priorität bearbeiten aus.
- 4. Wählen Sie Nach oben verschieben, um die Priorität der Regel um eine Einheit zu erhöhen. Wählen Sie Nach unten verschieben, um die Priorität der Regel um eine Einheit zu verringern. Wählen Sie Nach oben verschieben, um der Regel eine Reihenfolge von 1 zuzuweisen (dies gibt der Regel Vorrang vor anderen vorhandenen Regeln).

**a** Note

Wenn Sie eine Regel in der Security Hub-Konsole erstellen, weist Security Hub automatisch die Regelreihenfolge basierend auf der Reihenfolge der Regelerstellung zu. Die zuletzt erstellte Regel hat den niedrigsten numerischen Wert für die Regelreihenfolge und gilt daher zuerst.

#### API

- 1. Führen Sie [BatchUpdateAutomationRules](https://docs.aws.amazon.com/securityhub/1.0/APIReference/API_BatchUpdateAutomationRules.html) über das Security Hub-Administratorkonto aus.
- 2. Geben Sie für den RuleArn Parameter den ARN der Regel(n) an, deren Reihenfolge Sie bearbeiten möchten.
- 3. Ändern Sie den Wert des RuleOrder Felds.

#### **a** Note

Wenn mehrere Regeln denselben habenRuleOrder, wendet Security Hub zuerst eine Regel mit einem früheren Wert für das UpdatedAt Feld an (d. h. die zuletzt bearbeitete Regel gilt zuletzt).

### AWS CLI

- 1. Führen Sie den [batch-update-automation-rules](https://awscli.amazonaws.com/v2/documentation/api/latest/reference/securityhub/batch-update-automation-rules.html) Befehl über das Security Hub-Administratorkonto aus.
- 2. Geben Sie für den RuleArn Parameter den ARN der Regel(n) an, deren Reihenfolge Sie bearbeiten möchten.
- 3. Ändern Sie den Wert des RuleOrder Felds.

#### **a** Note

Wenn mehrere Regeln denselben habenRuleOrder, wendet Security Hub zuerst eine Regel mit einem früheren Wert für das UpdatedAt Feld an (d. h. die zuletzt bearbeitete Regel gilt zuletzt).

## Löschen von Automatisierungsregeln

Wenn Sie eine Automatisierungsregel löschen, entfernt Security Hub sie aus Ihrem Konto und wendet die Regel nicht mehr auf Ergebnisse an.

Wählen Sie Ihre bevorzugte Methode aus und folgen Sie den Schritten zum Löschen einer Automatisierungsregel. Sie können eine oder mehrere Regeln in einer einzigen Anforderung löschen.

## **G** Tip

Alternativ zum Löschen können Sie eine Regel deaktivieren. Dadurch wird die Regel für die zukünftige Verwendung beibehalten, aber Security Hub wendet die Regel erst auf übereinstimmende Erkenntnisse an, wenn Sie sie aktivieren.

## **Console**

1. Öffnen Sie die AWS Security Hub-Konsole unter [https://console.aws.amazon.com/](https://console.aws.amazon.com/securityhub/) [securityhub/.](https://console.aws.amazon.com/securityhub/)

Melden Sie sich beim Security Hub-Administratorkonto an.

- 2. Wählen Sie im Navigationsbereich Automatisierungen aus.
- 3. Wählen Sie die Regel(n) aus, die Sie löschen möchten. Wählen Sie Aktion und Löschen (um eine Regel beizubehalten, sie aber vorübergehend zu deaktivieren, wählen Sie Deaktivieren).
- 4. Bestätigen Sie Ihre Wahl und wählen Sie Delete (Löschen) aus.

### API

- 1. Führen Sie [BatchDeleteAutomationRules](https://docs.aws.amazon.com/securityhub/1.0/APIReference/API_BatchDeleteAutomationRules.html) über das Security Hub-Administratorkonto aus.
- 2. Geben Sie für den -AutomationRulesArnsParameter den ARN der Regel(en) an, die Sie löschen möchten (um eine Regel beizubehalten, aber vorübergehend zu deaktivieren, geben Sie DISABLED für den -RuleStatusParameter an).

Beispiel für eine API-Anforderung:

```
{ 
     "AutomationRulesArns": [ 
         "arn:aws:securityhub:us-east-1:123456789012:automation-
rule/a1b2c3d4-5678-90ab-cdef-EXAMPLE11111", 
         "arn:aws:securityhub:us-east-1:123456789012:automation-
rule/a1b2c3d4-5678-90ab-cdef-EXAMPLE22222",
```

```
 "arn:aws:securityhub:us-east-1:123456789012:automation-
rule/a1b2c3d4-5678-90ab-cdef-EXAMPLE33333", 
         "arn:aws:securityhub:us-east-1:123456789012:automation-
rule/a1b2c3d4-5678-90ab-cdef-EXAMPLEaaaaa" 
     ]
}
```
AWS CLI

- 1. Führen Sie den [batch-delete-automation-rules](https://awscli.amazonaws.com/v2/documentation/api/latest/reference/securityhub/batch-delete-automation-rules.html) Befehl über das Security Hub-Administratorkonto aus.
- 2. Geben Sie für den automation-rules-arns Parameter den ARN der Regel(en) an, die Sie löschen möchten (um eine Regel beizubehalten, aber vorübergehend zu deaktivieren, geben Sie DISABLED für den RuleStatus Parameter an).

Beispielbefehl:

```
aws securityhub batch-delete-automation-rules \
--automation-rules-arns '["arn:aws:securityhub:us-east-1:123456789012:automation-
rule/a1b2c3d4-5678-90ab-cdef-EXAMPLE11111"]' \
--region us-east-1
```
## Beispiele für Automatisierungsregeln

Dieser Abschnitt enthält einige Beispiele für Automatisierungsregeln für häufige Anwendungsfälle. Diese Beispiele entsprechen Regelvorlagen in der Security Hub-Konsole.

Erhöhen des Schweregrads auf Kritisch, wenn eine bestimmte Ressource, z. B. ein S3-Bucket, gefährdet ist

In diesem Beispiel werden die Regelkriterien erfüllt, wenn der ResourceId in einer Erkenntnis ein bestimmter Amazon Simple Storage Service (Amazon S3)-Bucket ist. Die Regelaktion besteht darin, den Schweregrad übereinstimmender Ergebnisse in zu ändernCRITICAL. Sie können diese Vorlage so ändern, dass sie auf andere Ressourcen angewendet wird.

Beispiel für eine API-Anforderung:

```
 "IsTerminal": true, 
     "RuleName": "Elevate severity of findings that relate to important resources", 
     "RuleOrder": 1, 
     "RuleStatus": "ENABLED", 
     "Description": "Elevate finding severity to CRITICAL when specific resource such as 
  an S3 bucket is at risk", 
     "Criteria": { 
          "ProductName": [{ 
              "Value": "Security Hub", 
              "Comparison": "EQUALS" 
          }], 
          "ComplianceStatus": [{ 
              "Value": "FAILED", 
              "Comparison": "EQUALS" 
          }], 
          "RecordState": [{ 
              "Value": "ACTIVE", 
              "Comparison": "EQUALS" 
          }], 
          "WorkflowStatus": [{ 
              "Value": "NEW", 
              "Comparison": "EQUALS" 
          }], 
          "ResourceId": [{ 
              "Value": "arn:aws:s3:::examplebucket/developers/design_info.doc", 
              "Comparison": "EQUALS" 
         }] 
     }, 
     "Actions": [{ 
          "Type": "FINDING_FIELDS_UPDATE", 
          "FindingFieldsUpdate": { 
              "Severity": { 
                   "Label": "CRITICAL" 
              }, 
              "Note": { 
                   "Text": "This is a critical resource. Please review ASAP.", 
                   "UpdatedBy": "sechub-automation" 
              } 
          } 
     }]
}
```
Beispiel-CLI-Befehl:

```
aws securityhub create-automation-rule \
-is-terminal \setminus--rule-name "Elevate severity of findings that relate to important resources" \
--rule-order 1 \
--rule-status "ENABLED" \
--description "Elevate finding severity to CRITICAL when specific resource such as an 
  S3 bucket is at risk" \
--criteria '{
"ProductName": [{
"Value": "Security Hub",
"Comparison": "EQUALS"
}],
"ComplianceStatus": [{
"Value": "FAILED",
"Comparison": "EQUALS"
}],
"RecordState": [{
"Value": "ACTIVE",
"Comparison": "EQUALS"
}],
"WorkflowStatus": [{
"Value": "NEW",
"Comparison": "EQUALS"
}],
"ResourceId": [{
"Value": "arn:aws:s3:::examplebucket/developers/design_info.doc",
"Comparison": "EQUALS"
}]
3'--actions '[{
"Type": "FINDING_FIELDS_UPDATE",
"FindingFieldsUpdate": {
"Severity": {
"Label": "CRITICAL"
},
"Note": {
"Text": "This is a critical resource. Please review ASAP.",
"UpdatedBy": "sechub-automation"
}
}
}]' \setminus
```
--region *us-east-1*

Schweregrad der Erkenntnisse, die sich auf Ressourcen in Produktionskonten beziehen

In diesem Beispiel werden die Regelkriterien erfüllt, wenn in bestimmten Produktionskonten ein HIGH Schweregradergebnis generiert wird. Die Regelaktion besteht darin, den Schweregrad übereinstimmender Ergebnisse in zu ändernCRITICAL.

Beispiel für eine API-Anforderung:

```
{ 
     "IsTerminal": false, 
     "RuleName": "Elevate severity for production accounts", 
     "RuleOrder": 1, 
     "RuleStatus": "ENABLED", 
     "Description": "Elevate finding severity from HIGH to CRITICAL for findings that 
  relate to resources in specific production accounts", 
     "Criteria": { 
          "ProductName": [{ 
              "Value": "Security Hub", 
              "Comparison": "EQUALS" 
          }], 
          "ComplianceStatus": [{ 
              "Value": "FAILED", 
              "Comparison": "EQUALS" 
          }], 
          "RecordState": [{ 
              "Value": "ACTIVE", 
              "Comparison": "EQUALS" 
          }], 
          "WorkflowStatus": [{ 
              "Value": "NEW", 
              "Comparison": "EQUALS" 
          }], 
          "SeverityLabel": [{ 
              "Value": "HIGH", 
              "Comparison": "EQUALS" 
          }], 
          "AwsAccountId": [ 
          { 
              "Value": "111122223333", 
              "Comparison": "EQUALS"
```

```
 }, 
          { 
               "Value": "123456789012", 
               "Comparison": "EQUALS" 
          }] 
     }, 
     "Actions": [{ 
          "Type": "FINDING_FIELDS_UPDATE", 
          "FindingFieldsUpdate": { 
               "Severity": { 
                   "Label": "CRITICAL" 
              }, 
               "Note": { 
                   "Text": "A resource in production accounts is at risk. Please review 
  ASAP.", 
                   "UpdatedBy": "sechub-automation" 
              } 
          } 
     }]
}
```
Beispiel-CLI-Befehl :

```
aws securityhub create-automation-rule \
--no-is-terminal \
--rule-name "Elevate severity of findings that relate to resources in production 
 accounts" \
--rule-order 1 \
--rule-status "ENABLED" \
--description "Elevate finding severity from HIGH to CRITICAL for findings that relate 
 to resources in specific production accounts" \
--criteria '{
"ProductName": [{
"Value": "Security Hub",
"Comparison": "EQUALS"
}],
"ComplianceStatus": [{
"Value": "FAILED",
"Comparison": "EQUALS"
}],
"RecordState": [{
"Value": "ACTIVE",
```

```
"Comparison": "EQUALS"
}],
"SeverityLabel": [{
"Value": "HIGH",
"Comparison": "EQUALS"
}],
"AwsAccountId": [
{
"Value": "111122223333",
"Comparison": "EQUALS"
},
{
"Value": "123456789012",
"Comparison": "EQUALS"
}]
'--actions '[{
"Type": "FINDING_FIELDS_UPDATE",
"FindingFieldsUpdate": {
"Severity": {
"Label": "CRITICAL"
},
"Note": {
"Text": "A resource in production accounts is at risk. Please review ASAP.",
"UpdatedBy": "sechub-automation"
}
}
}]' \
--region us-east-1
```
## Unterdrücken von Informationsergebnissen

In diesem Beispiel werden die Regelkriterien für INFORMATIONAL Schweregraderkenntnisse abgeglichen, die von Amazon an Security Hub gesendet werden GuardDuty. Die Regelaktion besteht darin, den Workflow-Status übereinstimmender Ergebnisse in zu ändernSUPPRESSED.

Beispiel für eine API-Anforderung:

```
{ 
     "IsTerminal": false, 
     "RuleName": "Suppress informational findings", 
     "RuleOrder": 1, 
     "RuleStatus": "ENABLED",
```

```
 "Description": "Suppress GuardDuty findings with INFORMATIONAL severity", 
     "Criteria": { 
         "ProductName": [{ 
              "Value": "GuardDuty", 
              "Comparison": "EQUALS" 
         }], 
          "RecordState": [{ 
              "Value": "ACTIVE", 
              "Comparison": "EQUALS" 
          }], 
          "WorkflowStatus": [{ 
              "Value": "NEW", 
              "Comparison": "EQUALS" 
          }], 
          "SeverityLabel": [{ 
              "Value": "INFORMATIONAL", 
              "Comparison": "EQUALS" 
         }] 
     }, 
     "Actions": [{ 
          "Type": "FINDING_FIELDS_UPDATE", 
          "FindingFieldsUpdate": { 
              "Workflow": { 
                  "Status": "SUPPRESSED" 
              }, 
              "Note": { 
                  "Text": "Automatically suppress GuardDuty findings with INFORMATIONAL
  severity", 
                  "UpdatedBy": "sechub-automation" 
 } 
         } 
     }]
}
```
Beispiel-CLI-Befehl :

```
aws securityhub create-automation-rule \
--no-is-terminal \
--rule-name "Suppress informational findings" \
--rule-order 1 \
--rule-status "ENABLED" \
--description "Suppress GuardDuty findings with INFORMATIONAL severity" \
```

```
--criteria '{
"ProductName": [{
"Value": "GuardDuty",
"Comparison": "EQUALS"
}],
"ComplianceStatus": [{
"Value": "FAILED",
"Comparison": "EQUALS"
}],
"RecordState": [{
"Value": "ACTIVE",
"Comparison": "EQUALS"
}],
"WorkflowStatus": [{
"Value": "NEW",
"Comparison": "EQUALS"
}],
"SeverityLabel": [{
"Value": "INFORMATIONAL",
"Comparison": "EQUALS"
}]
}'--actions '[{
"Type": "FINDING_FIELDS_UPDATE",
"FindingFieldsUpdate": {
"Workflow": {
"Status": "SUPPRESSED"
},
"Note": {
"Text": "Automatically suppress GuardDuty findings with INFORMATIONAL severity",
"UpdatedBy": "sechub-automation"
}
}
\}]' \setminus--region us-east-1
```
# Automatisierte Reaktion und Problembehebung

Mit Amazon können Sie Ihre AWS Services so automatisieren EventBridge, dass sie automatisch auf Systemereignisse wie Probleme mit der Anwendungsverfügbarkeit oder Ressourcenänderungen reagieren. Ereignisse im AWS Rahmen von Services werden nahezu EventBridge in Echtzeit und auf garantierter Basis bereitgestellt. Sie können einfache Regeln schreiben, um anzugeben, an welchen

Ereignissen Sie interessiert sind und welche automatisierten Aktionen ergriffen werden sollen, wenn ein Ereignis einer Regel entspricht. Die folgenden Aktionen können beispielsweise automatisch ausgelöst werden:

- Aufrufen einer AWS Lambda-Funktion
- Aufrufen des Amazon EC2 EC2-Run-Befehls
- Weiterleiten des Ereignisses an Amazon Kinesis Data Streams
- Aktivieren eines AWS Step Functions-Zustandsautomaten
- Benachrichtigen eines Amazon SNS-Themas oder einer Amazon SQS-Warteschlange
- Senden eines Funds an ein Ticketing-, Chat-, SIEM- oder Incident-Response- und Management-Tool eines Drittanbieters

Security Hub sendet automatisch alle neuen Ergebnisse und alle Aktualisierungen vorhandener Ergebnisse EventBridge als EventBridge Ereignisse an. Sie können auch benutzerdefinierte Aktionen erstellen, mit denen Sie ausgewählte Ergebnisse und Insight-Ergebnisse an senden können EventBridge.

Anschließend konfigurieren Sie EventBridge Regeln, um auf jeden Ereignistyp zu reagieren.

Weitere Informationen zur Verwendung EventBridge finden Sie im [EventBridge Amazon-](https://docs.aws.amazon.com/eventbridge/latest/userguide/what-is-amazon-eventbridge.html)[Benutzerhandbuch.](https://docs.aws.amazon.com/eventbridge/latest/userguide/what-is-amazon-eventbridge.html)

### **a** Note

Als bewährte Methode sollten Sie sicherstellen, dass für die Zugriffsberechtigungen, die Ihren Benutzern gewährt werden, IAM-Richtlinien mit den geringsten Rechten EventBridge verwendet werden, die nur die erforderlichen Berechtigungen gewähren. Weitere Informationen finden Sie unter [Identitäts- und Zugriffsverwaltung in Amazon](https://docs.aws.amazon.com/eventbridge/latest/userguide/auth-and-access-control-eventbridge.html)  [EventBridge](https://docs.aws.amazon.com/eventbridge/latest/userguide/auth-and-access-control-eventbridge.html).

Eine Reihe von Vorlagen für kontenübergreifende automatisierte Reaktionen und Problembehebungen ist auch unter Lösungen verfügbar. AWS Die Vorlagen nutzen EventBridge Ereignisregeln und Lambda-Funktionen. Sie stellen die Lösung mit AWS CloudFormation und AWS Systems Manager bereit. Die Lösung kann vollautomatische Reaktions- und Abhilfemaßnahmen erstellen. Es kann auch benutzerdefinierte Security Hub Hub-Aktionen verwenden, um vom Benutzer

ausgelöste Reaktions- und Abhilfemaßnahmen zu erstellen. Einzelheiten zur Konfiguration und Verwendung der Lösung finden Sie auf der Lösungsseite [Automated Security Response](https://aws.amazon.com/solutions/implementations/aws-security-hub-automated-response-and-remediation/). AWS

Themen

- [Arten der Security Hub Hub-Integration mit EventBridge](#page-517-0)
- [EventBridge Veranstaltungsformate für Security Hub](#page-519-0)
- [Konfiguration einer EventBridge Regel für automatisch gesendete Ergebnisse](#page-522-0)
- [Verwenden von benutzerdefinierten Aktionen zum Senden von Ergebnissen und](#page-528-0) [Erkenntnisergebnissen an EventBridge](#page-528-0)

## <span id="page-517-0"></span>Arten der Security Hub Hub-Integration mit EventBridge

Security Hub verwendet die folgenden EventBridge Ereignistypen, um die folgenden Arten der Integration mit zu unterstützen EventBridge.

Auf dem EventBridge Dashboard für Security Hub umfasst Alle Ereignisse all diese Ereignistypen.

Alle Funde (Security Hub Findings - Imported)

Security Hub sendet automatisch alle neuen Ergebnisse und alle Aktualisierungen vorhandener Ergebnisse EventBridge als Security Hub Findings - ImportedEreignisse an. Jedes Security Hub Findings - ImportedEreignis enthält ein einzelnes Ergebnis.

Jede [BatchImportFindings](https://docs.aws.amazon.com/securityhub/1.0/APIReference/API_BatchImportFindings.html)[BatchUpdateFindings](https://docs.aws.amazon.com/securityhub/1.0/APIReference/API_BatchUpdateFindings.html)AND-Anfrage löst ein Security Hub Findings - ImportedEreignis aus.

Bei Administratorkonten EventBridge enthält der Event-Feed Ereignisse für Ergebnisse sowohl aus ihrem Konto als auch aus ihren Mitgliedskonten.

In einer Aggregationsregion enthält der Event-Feed Ereignisse für Ergebnisse aus der Aggregationsregion und den verknüpften Regionen. Regionsübergreifende Ergebnisse werden nahezu in Echtzeit in den Event-Feed aufgenommen. Informationen zur Konfiguration der Suchaggregation finden Sie unter. [Regionsübergreifende Aggregation](#page-128-0)

Sie können Regeln definieren EventBridge , die Ergebnisse automatisch an einen Amazon S3 S3- Bucket, einen Korrektur-Workflow oder ein Drittanbieter-Tool weiterleiten. Die Regeln können Filter enthalten, die die Regel nur anwenden, wenn das Ergebnis bestimmte Attributwerte enthält.

Sie verwenden diese Methode, um automatisch alle Ergebnisse oder alle Ergebnisse, die bestimmte Merkmale aufweisen, an einen Reaktions- oder Behebungsworkflow zu senden.

Siehe [the section called "Konfiguration einer Regel für automatisch gesendete Ergebnisse"](#page-522-0).

Funde für benutzerdefinierte Aktionen (Security Hub Findings - Custom Action)

Security Hub sendet auch Ergebnisse, die mit benutzerdefinierten Aktionen verknüpft sind, EventBridge als Security Hub Findings - Custom ActionEreignisse an.

Dies ist nützlich für Analysten, die mit der Security Hub Hub-Konsole arbeiten und ein bestimmtes Ergebnis oder eine kleine Gruppe von Ergebnissen an einen Reaktions- oder Behebungsworkflow senden möchten. Sie können eine benutzerdefinierte Aktion für bis zu 20 Funde gleichzeitig auswählen. Jedes Ergebnis wird EventBridge als separates EventBridge Ereignis gesendet.

Wenn Sie eine benutzerdefinierte Aktion erstellen, weisen Sie ihr eine benutzerdefinierte Aktions-ID zu. Sie können diese ID verwenden, um eine EventBridge Regel zu erstellen, die eine bestimmte Aktion ausführt, nachdem sie ein Ergebnis erhalten hat, das mit dieser benutzerdefinierten Aktions-ID verknüpft ist.

Siehe [the section called "Konfiguration und Verwendung benutzerdefinierter Aktionen".](#page-528-0)

Sie können beispielsweise eine benutzerdefinierte Aktion in Security Hub mit dem Namen erstellensend\_to\_ticketing. Anschließend erstellen Sie eine Regel EventBridge, die ausgelöst wird, wenn ein Ergebnis EventBridge eingeht, das die send\_to\_ticketing benutzerdefinierte Aktions-ID enthält. Die Regel beinhaltet eine Logik zum Senden der Funde an Ihr Ticketing-System. Sie können dann Ergebnisse in Security Hub auswählen und die benutzerdefinierte Aktion in Security Hub verwenden, um Ergebnisse manuell an Ihr Ticketsystem zu senden.

Beispiele dafür, wie Sie Security Hub Hub-Ergebnisse EventBridge zur weiteren Verarbeitung an diese senden können, finden Sie im Blog [How to Integrate AWS Security Hub Custom Actions with](https://aws.amazon.com/blogs/apn/how-to-integrate-aws-security-hub-custom-actions-with-pagerduty/) [PagerDuty](https://aws.amazon.com/blogs/apn/how-to-integrate-aws-security-hub-custom-actions-with-pagerduty/) and [How to Enable Custom Actions in AWS Security Hub](https://aws.amazon.com/blogs/apn/how-to-enable-custom-actions-in-aws-security-hub/) on the AWS Partner Network (APN) -Blog.

Insight-Ergebnisse für benutzerdefinierte Aktionen (Security Hub Insight Results)

Sie können auch benutzerdefinierte Aktionen verwenden, um Gruppen von Insight-Ergebnissen EventBridge als Security Hub Insight ResultsEreignisse zu senden. Insight-Ergebnisse sind die Ressourcen, die einem Einblick entsprechen. Beachten Sie, dass Sie, wenn Sie InsightErgebnisse an senden EventBridge, die Ergebnisse nicht an diese senden EventBridge. Sie senden nur die Ressourcen-IDs, die mit den Insight-Ergebnissen verknüpft sind. Sie können bis zu 100 Ressourcenkennungen gleichzeitig senden.

Ähnlich wie bei benutzerdefinierten Aktionen für Ergebnisse erstellen Sie zuerst die benutzerdefinierte Aktion in Security Hub und dann eine Regel in EventBridge.

Siehe [the section called "Konfiguration und Verwendung benutzerdefinierter Aktionen".](#page-528-0)

Angenommen, Sie sehen ein bestimmtes Insight-Ergebnis von Interesse, das Sie mit einem Kollegen teilen möchten. In diesem Fall können Sie eine benutzerdefinierte Aktion verwenden, um dieses Insight-Ergebnis über ein Chat- oder Ticketsystem an den Kollegen zu senden.

## <span id="page-519-0"></span>EventBridge Veranstaltungsformate für Security Hub

Die Security Hub Insight ResultsEreignistypen Security Hub Findings - ImportedSecurity Findings - Custom Action, und verwenden die folgenden Ereignistypen.

Das Ereignisformat ist das Format, das verwendet wird, wenn Security Hub ein Ereignis an sendet EventBridge.

## Security Hub Findings - Imported

Security Hub Findings - ImportedEreignisse, die von Security Hub gesendet werden, um das folgende Format zu EventBridge verwenden.

```
{ 
    "version":"0", 
    "id":"CWE-event-id", 
    "detail-type":"Security Hub Findings - Imported", 
    "source":"aws.securityhub", 
    "account":"111122223333", 
    "time":"2019-04-11T21:52:17Z", 
    "region":"us-west-2", 
    "resources":[ 
       "arn:aws:securityhub:us-west-2::product/aws/macie/arn:aws:macie:us-
west-2:111122223333:integtest/trigger/6294d71b927c41cbab915159a8f326a3/alert/
f2893b211841" 
    ], 
    "detail":{ 
       "findings": [{
```

```
 <finding content>
          }] 
    }
}
```
*<finding content>*ist der Inhalt des Ergebnisses, das durch das Ereignis gesendet wird, im JSON-Format. Jedes Ereignis sendet einen einzelnen Befund.

Eine vollständige Liste der Suchattribute finden Sie unte[rAWS Format für Sicherheitssuche \(ASFF\).](#page-167-0)

Informationen zur Konfiguration von EventBridge Regeln, die durch diese Ereignisse ausgelöst werden, finden Sie unter[the section called "Konfiguration einer Regel für automatisch gesendete](#page-522-0)  [Ergebnisse"](#page-522-0).

Security Hub Findings - Custom Action

Security Hub Findings - Custom ActionEreignisse, die von Security Hub gesendet werden, um das folgende Format zu EventBridge verwenden. Jedes Ergebnis wird in einem separaten Ereignis gesendet.

```
{ 
   "version": "0", 
   "id": "1a1111a1-b22b-3c33-444d-5555e5ee5555", 
   "detail-type": "Security Hub Findings - Custom Action", 
   "source": "aws.securityhub", 
   "account": "111122223333", 
   "time": "2019-04-11T18:43:48Z", 
   "region": "us-west-1", 
   "resources": [ 
     "arn:aws:securityhub:us-west-1:111122223333:action/custom/custom-action-name" 
   ], 
   "detail": { 
     "actionName":"custom-action-name", 
     "actionDescription": "description of the action", 
     "findings": [ 
       { 
          <finding content>
       } 
    \mathbf{I} }
}
```
*<finding content>*ist der Inhalt des Ergebnisses, das durch das Ereignis gesendet wird, im JSON-Format. Jedes Ereignis sendet einen einzelnen Befund.

Eine vollständige Liste der Suchattribute finden Sie unte[rAWS Format für Sicherheitssuche \(ASFF\).](#page-167-0)

Informationen zur Konfiguration von EventBridge Regeln, die durch diese Ereignisse ausgelöst werden, finden Sie unter[the section called "Konfiguration und Verwendung benutzerdefinierter](#page-528-0)  [Aktionen".](#page-528-0)

## Security Hub Insight Results

Security Hub Insight ResultsEreignisse, die von Security Hub gesendet werden, um das folgende Format zu EventBridge verwenden.

```
{ 
   "version": "0", 
   "id": "1a1111a1-b22b-3c33-444d-5555e5ee5555", 
   "detail-type": "Security Hub Insight Results", 
   "source": "aws.securityhub", 
   "account": "111122223333", 
   "time": "2017-12-22T18:43:48Z", 
   "region": "us-west-1", 
   "resources": [ 
       "arn:aws:securityhub:us-west-1:111122223333::product/aws/macie:us-
west-1:222233334444:test/trigger/1ec9cf700ef6be062b19584e0b7d84ec/alert/f2893b211841" 
   ], 
   "detail": { 
     "actionName":"name of the action", 
     "actionDescription":"description of the action", 
     "insightArn":"ARN of the insight", 
     "insightName":"Name of the insight", 
     "resultType":"ResourceAwsIamAccessKeyUserName", 
     "number of results":"number of results, max of 100", 
     "insightResults": [ 
         {"result 1": 5}, 
         {"result 2": 6} 
    \mathbf 1 }
}
```
Informationen zum Erstellen einer EventBridge Regel, die durch diese Ereignisse ausgelöst wird, finden Sie unter[the section called "Konfiguration und Verwendung benutzerdefinierter Aktionen".](#page-528-0)

# <span id="page-522-0"></span>Konfiguration einer EventBridge Regel für automatisch gesendete Ergebnisse

Sie können eine Regel erstellen EventBridge , die eine Aktion definiert, die ausgeführt werden soll, wenn ein Security Hub Findings - ImportedEreignis empfangen wird. Security Hub Findings - ImportedEreignisse werden durch Aktualisierungen sowohl von als [BatchImportFindings](https://docs.aws.amazon.com/securityhub/1.0/APIReference/API_BatchImportFindings.html)auch ausgelöst [BatchUpdateFindings](https://docs.aws.amazon.com/securityhub/1.0/APIReference/API_BatchUpdateFindings.html).

Jede Regel enthält ein Ereignismuster, das die Ereignisse identifiziert, die die Regel auslösen. Das Ereignismuster enthält immer die Ereignisquelle (aws.securityhub) und den Ereignistyp (Security Hub Hub-Ergebnisse — Importiert). Das Ereignismuster kann auch Filter angeben, um die Ergebnisse zu identifizieren, für die die Regel gilt.

Die Regel identifiziert dann die Regelziele. Die Ziele sind die Aktionen, die ergriffen werden müssen, EventBridge wenn ein Ereignis aus Security Hub Findings — Imported eingeht und das Ergebnis den Filtern entspricht.

Die hier bereitgestellten Anweisungen verwenden die EventBridge Konsole. Wenn Sie die Konsole verwenden, EventBridge wird automatisch die erforderliche ressourcenbasierte Richtlinie erstellt, die das Schreiben EventBridge in Protokolle ermöglicht. CloudWatch

Sie können auch den [PutRule](https://docs.aws.amazon.com/eventbridge/latest/APIReference/API_PutRule.html)API-Betrieb der EventBridge API verwenden. Wenn Sie jedoch die EventBridge API verwenden, müssen Sie die ressourcenbasierte Richtlinie erstellen. Einzelheiten zu den erforderlichen Richtlinien finden Sie unter [CloudWatch Logs-Berechtigungen](https://docs.aws.amazon.com/eventbridge/latest/userguide/resource-based-policies-eventbridge.html#cloudwatchlogs-permissions) im EventBridge Amazon-Benutzerhandbuch.

## Format des Ereignismusters

Das Format des Ereignismusters für Security Hub Findings — Importierte Ereignisse lautet wie folgt:

```
{ 
   "source": [ 
     "aws.securityhub" 
   ], 
   "detail-type": [ 
     "Security Hub Findings - Imported" 
   ], 
   "detail": { 
     "findings": { 
        <attribute filter values>
     }
```
}

}

- sourceidentifiziert Security Hub als den Dienst, der das Ereignis generiert.
- detail-typeidentifiziert den Ereignistyp.
- detailist optional und stellt die Filterwerte für das Ereignismuster bereit. Wenn das Ereignismuster kein detail Feld enthält, lösen alle Ergebnisse die Regel aus.

Sie können die Ergebnisse auf der Grundlage eines beliebigen Ergebnisattributs filtern. Für jedes Attribut geben Sie ein durch Kommas getrenntes Array mit einem oder mehreren Werten an.

"*<attribute name>*": [ "*<value1>*", "*<value2>*"]

Wenn Sie mehr als einen Wert für ein Attribut angeben, werden diese Werte durch verknüpft. OR Ein Ergebnis entspricht dem Filter für ein einzelnes Attribut, wenn das Ergebnis einen der aufgelisteten Werte enthält. Wenn Sie beispielsweise INFORMATIONAL sowohl als auch LOW als Werte für angebenSeverity.Label, stimmt das Ergebnis überein, wenn es den Schweregrad entweder INFORMATIONAL oder hatLOW.

Die Attribute werden durch verknüpftAND. Ein Ergebnis stimmt überein, wenn es den Filterkriterien für alle angegebenen Attribute entspricht.

Wenn Sie einen Attributwert angeben, muss dieser die Position dieses Attributs innerhalb der ASFF-Struktur (AWSSecurity Finding Format) widerspiegeln.

**G** Tip

Wir empfehlen, beim Filtern von Kontrollergebnissen die Felder [SecurityControlId](#page-167-0) oder [SecurityControlArn](#page-167-0) ASFF als Filter zu verwenden und nicht oder. Title Description Letztere Felder können sich gelegentlich ändern, wohingegen die Kontroll-ID und der ARN statische Identifikatoren sind.

Im folgenden Beispiel stellt das Ereignismuster Filterwerte für ProductArn und bereitSeverity.Label, sodass ein Ergebnis zutrifft, wenn es von Amazon Inspector generiert wurde und den Schweregrad entweder INFORMATIONAL oder hatLOW.

```
 "source": [ 
         "aws.securityhub" 
      ], 
     "detail-type": [ 
         "Security Hub Findings - Imported" 
     ], 
     "detail": { 
         "findings": { 
              "ProductArn": ["arn:aws:securityhub:us-east-1::product/aws/inspector"], 
              "Severity": { 
                  "Label": ["INFORMATIONAL", "LOW"] 
 } 
         } 
     }
}
```
## Eine Ereignisregel erstellen

Sie können ein vordefiniertes oder ein benutzerdefiniertes Ereignismuster verwenden, um eine Regel in zu erstellen EventBridge. Wenn Sie ein vordefiniertes Muster auswählen, EventBridge wird automatisch source und ausgefülltdetail-type. EventBridge stellt außerdem Felder zur Angabe von Filterwerten für die folgenden Suchattribute bereit:

- AwsAccountId
- Compliance.Status
- Criticality
- ProductArn
- RecordState
- ResourceId
- ResourceType
- Severity.Label
- Types
- Workflow.Status

Um eine EventBridge Regel zu erstellen

1. Öffnen Sie die EventBridge Amazon-Konsole unter<https://console.aws.amazon.com/events/>.

- 2. Erstellen Sie mit den folgenden Werten eine EventBridge Regel, die das Auffinden von Ereignissen überwacht:
	- Bei Rule type (Regeltyp) wählen Sie Rule with an event pattern (Regel mit einem Ereignismuster) aus.
	- Wählen Sie aus, wie das Ereignismuster erstellt werden soll.

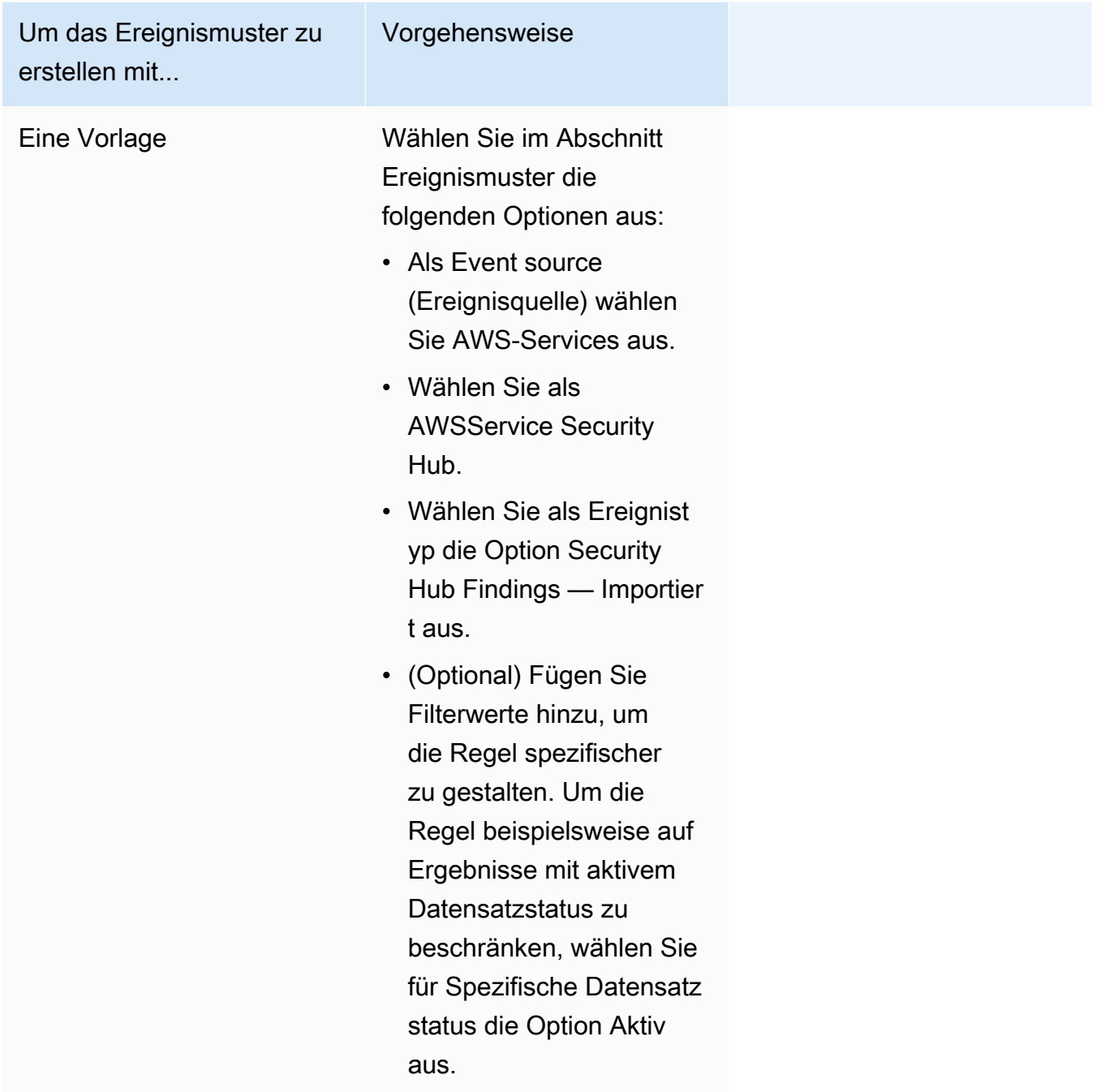

Um das Ereignismuster zu erstellen mit...

Ein benutzerdefiniertes **Ereignismuster** 

(Verwenden Sie ein benutzerdefiniertes Muster, wenn Sie Ergebnisse anhand von Attributen filtern möchten, die nicht in der EventBridge Konsole angezeigt werden.)

#### Vorgehensweise

• Wählen Sie im Abschnitt Ereignismuster die Option Benutzerdefinierte Muster (JSON-Editor) aus, und fügen Sie dann das folgende Ereignismuster in den Textbereich ein:

```
{ 
   "source": [ 
      "aws.secu 
rityhub" 
   ], 
   "detail-type": [ 
      "Security 
  Hub Findings - 
  Imported" 
   ], 
   "detail": { 
      "findings": { 
        "<attribut 
e name> ": 
  [ "<value1>", 
  "<value2>"] 
      } 
   }
}
```
• Aktualisieren Sie das Ereignismuster so, dass es die Attribut- und Attributwerte enthält, die Sie als Filter verwenden möchten.

Verwenden Sie beispiels weise das folgende

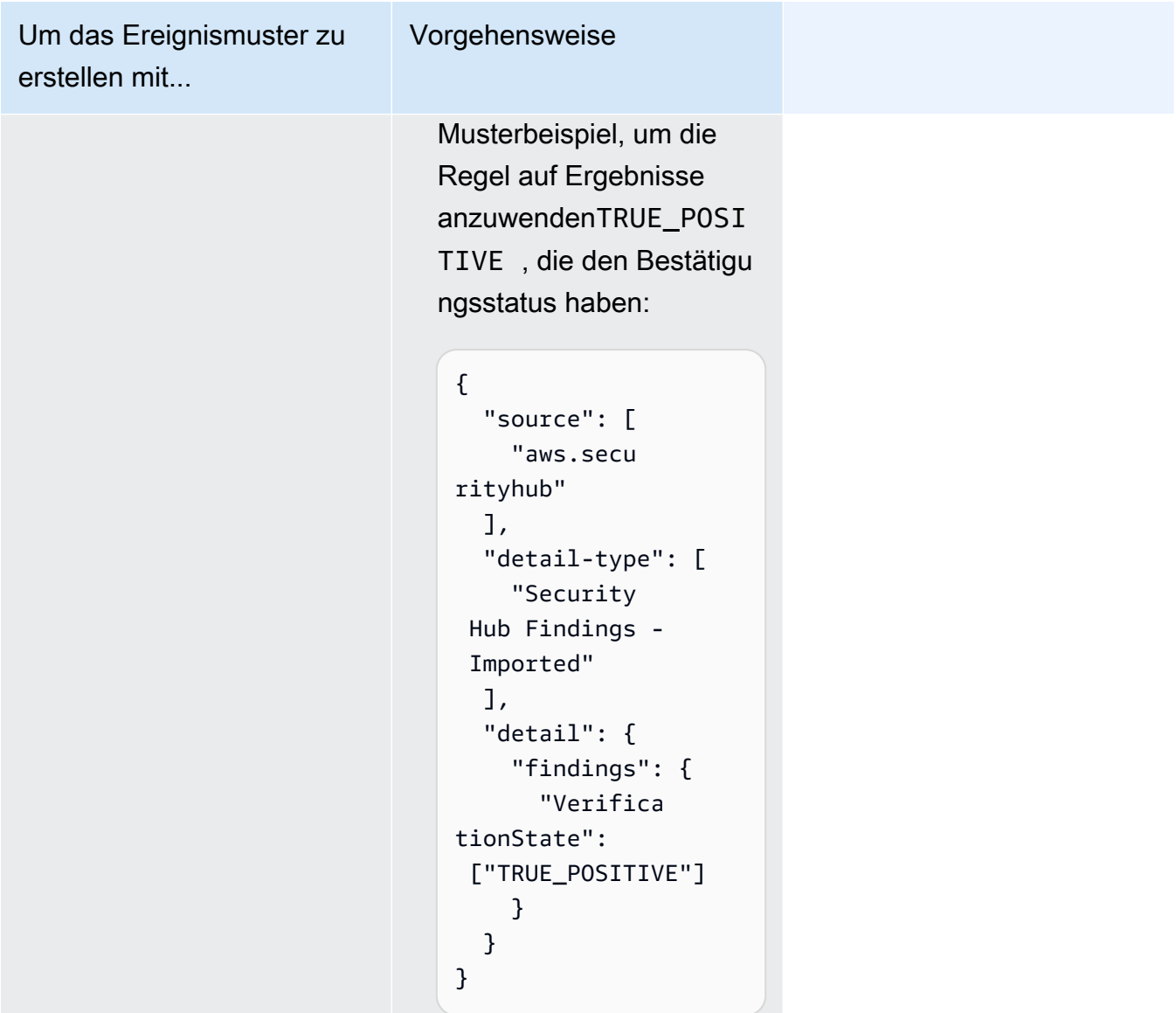

• Für Target types (Zieltypen), wählen Sie AWS-Service, und für Select a target (Ziel auswählen), wählen Sie ein Ziel wie ein Amazon-SNS-Thema oder eine AWS Lambda-Funktion. Das Ziel wird ausgelöst, wenn ein Ereignis empfangen wird, das dem in der Regel definierten Ereignismuster entspricht.

Einzelheiten zum Erstellen von Regeln finden Sie im [EventBridge Amazon-Benutzerhandbuch](https://docs.aws.amazon.com/eventbridge/latest/userguide/eb-create-rule.html)  [unter Erstellen von EventBridge Amazon-Regeln, die auf Ereignisse reagieren.](https://docs.aws.amazon.com/eventbridge/latest/userguide/eb-create-rule.html)

# <span id="page-528-0"></span>Verwenden von benutzerdefinierten Aktionen zum Senden von Ergebnissen und Erkenntnisergebnissen an EventBridge

Um benutzerdefinierte Security Hub-Aktionen zum Senden von Ergebnissen oder Insight-Ergebnissen zu verwenden EventBridge, erstellen Sie zunächst die benutzerdefinierte Aktion in Security Hub. Definieren Sie anschließend Regeln EventBridge , die für Ihre benutzerdefinierten Aktionen gelten.

Sie können bis zu 50 benutzerdefinierte Aktionen erstellen.

Wenn Sie die regionsübergreifende Aggregation aktiviert haben und Ergebnisse aus der Aggregationsregion verwalten, erstellen Sie benutzerdefinierte Aktionen in der Aggregationsregion.

Die Regel EventBridge verwendet den ARN aus der benutzerdefinierten Aktion.

Eine benutzerdefinierte Aktion erstellen (Konsole)

Wenn Sie eine benutzerdefinierte Aktion erstellen, geben Sie den Namen, die Beschreibung und eine eindeutige Kennung an.

Um eine benutzerdefinierte Aktion in Security Hub (Konsole) zu erstellen

- 1. Öffnen Sie die AWS Security Hub-Konsole unter [https://console.aws.amazon.com/securityhub/.](https://console.aws.amazon.com/securityhub/)
- 2. Wählen Sie im Navigationsbereich Settings (Einstellungen) und dann Custom actions (Benutzerdefinierte Aktionen) aus.
- 3. Wählen Sie Create custom action (Benutzerdefinierte Aktion erstellen) aus.
- 4. Machen Sie für die Aktion Angaben bei Name, Description (Beschreibung) und Custom action ID (Benutzerdefinierte Aktions-ID).

Der Name muss weniger als 20 Zeichen lang sein.

Die benutzerdefinierte Aktions-ID muss für jedes AWS Konto eindeutig sein.

- 5. Wählen Sie Create custom action (Benutzerdefinierte Aktion erstellen) aus.
- 6. Notieren Sie sich den Custom action ARN (Benutzerdefinierter Aktions-ARN). Sie müssen den ARN verwenden, wenn Sie eine Regel erstellen, um sie in EventBridge dieser Aktion zuzuordnen.

Eine benutzerdefinierte Aktion erstellen (Security Hub Hub-API,AWS CLI)

Um eine benutzerdefinierte Aktion zu erstellen, können Sie einen API-Aufruf oder den verwendenAWS Command Line Interface.

Um eine benutzerdefinierte Aktion zu erstellen (Security Hub Hub-API,AWS CLI)

- Security Hub Hub-API Verwenden Sie den [CreateActionTarget](https://docs.aws.amazon.com/securityhub/1.0/APIReference/API_CreateActionTarget.html)Vorgang. Wenn Sie eine benutzerdefinierte Aktion erstellen, geben Sie den Namen, die Beschreibung und die benutzerdefinierte Aktions-ID an.
- AWS CLI— Führen Sie den Befehl in der [create-action-target](https://docs.aws.amazon.com/cli/latest/reference/securityhub/create-action-target.html)Befehlszeile aus.

```
create-action-target --name <customActionName> --
description <customActionDescription> --id <customActionidentifier>
```
Beispiel

```
aws securityhub create-action-target --name "Send to remediation" --description 
  "Action to send the finding for remediation tracking" --id "Remediation"
```
## Definition einer Regel in EventBridge

Um die benutzerdefinierte Aktion zu verarbeiten, müssen Sie eine entsprechende Regel in erstellen EventBridge. Die Regeldefinition beinhaltet den ARN der benutzerdefinierten Aktion.

Das Ereignismuster für ein Security Hub Findings — Custom Action-Ereignis hat das folgende Format:

```
{ 
   "source": [ 
     "aws.securityhub" 
   ], 
   "detail-type": [ 
     "Security Hub Findings - Custom Action" 
   ], 
   "resources": [ "<custom action ARN>" ]
}
```
Das Ereignismuster für ein Security Hub Insight Results-Ereignis hat das folgende Format:

```
{ 
   "source": [ 
     "aws.securityhub" 
   ], 
   "detail-type": [ 
     "Security Hub Insight Results" 
   ], 
   "resources": [ "<custom action ARN>" ]
}
```
In beiden Mustern *<custom action ARN>* ist dies der ARN einer benutzerdefinierten Aktion. Sie können eine Regel konfigurieren, die für mehr als eine benutzerdefinierte Aktion gilt.

Die hier bereitgestellten Anweisungen gelten für die EventBridge Konsole. Wenn Sie die Konsole verwenden, EventBridge wird automatisch die erforderliche ressourcenbasierte Richtlinie erstellt, die das Schreiben EventBridge in Protokolle ermöglicht. CloudWatch

Sie können auch den [PutRule](https://docs.aws.amazon.com/eventbridge/latest/APIReference/API_PutRule.html)API-Betrieb der EventBridge API verwenden. Wenn Sie jedoch die EventBridge API verwenden, müssen Sie die ressourcenbasierte Richtlinie erstellen. Einzelheiten zu den erforderlichen Richtlinien finden Sie unter [CloudWatch Logs-Berechtigungen](https://docs.aws.amazon.com/eventbridge/latest/userguide/resource-based-policies-eventbridge.html#cloudwatchlogs-permissions) im EventBridge Amazon-Benutzerhandbuch.

Um eine Regel zu definieren in EventBridge

- 1. Öffnen Sie die EventBridge Amazon-Konsole unter<https://console.aws.amazon.com/events/>.
- 2. Wählen Sie im Navigationsbereich Rules aus.
- 3. Wählen Sie Regel erstellen.
- 4. Geben Sie einen Namen und eine Beschreibung für die Regel ein.
- 5. Wählen Sie für Event Bus den Event Bus aus, den Sie dieser Regel zuordnen möchten. Wenn Sie möchten, dass diese Regel mit Ereignissen aus Ihrem eigenen Konto übereinstimmt, wählen Sie Standard aus. Wenn ein AWS-Service in Ihrem Konto ein Ereignis ausgibt, wird es stets an den Standard-Event-Bus Ihres Kontos weitergeleitet.
- 6. Bei Rule type (Regeltyp) wählen Sie Rule with an event pattern (Regel mit einem Ereignismuster) aus.
- 7. Wählen Sie Weiter.
- 8. Wählen Sie unter Event source (Ereignisquelle) AWS events (Ereignisse) aus.
- 9. Wählen Sie für Ereignismuster die Option Ereignismusterformular.
- 10. Als Event source (Ereignisquelle) wählen Sie AWS-Services aus.
- 11. Wählen Sie als AWSService Security Hub.
- 12. Führen Sie für Type (Typ) eine der folgenden Aktionen aus:
	- Um eine Regel zu erstellen, die angewendet wird, wenn Sie Ergebnisse an eine benutzerdefinierte Aktion senden, wählen Sie Security Hub Hub-Ergebnisse — Benutzerdefinierte Aktion.
	- Um eine Regel zu erstellen, die angewendet wird, wenn Sie Insight-Ergebnisse an eine benutzerdefinierte Aktion senden, wählen Sie Security Hub Insight-Ergebnisse.
- 13. Wählen Sie Spezifische benutzerdefinierte Aktions-ARNs und fügen Sie einen benutzerdefinierten Aktions-ARN hinzu.

Wenn die Regel für mehrere benutzerdefinierte Aktionen gilt, wählen Sie Hinzufügen aus, um weitere ARNs für benutzerdefinierte Aktionen hinzuzufügen.

- 14. Wählen Sie Weiter.
- 15. Wählen und konfigurieren Sie unter Ziele auswählen das Ziel, das aufgerufen werden soll, wenn diese Regel erfüllt ist.
- 16. Wählen Sie Weiter.
- 17. (Optional) Geben Sie ein oder mehrere Tags für die Regel ein. Weitere Informationen finden Sie unter [EventBridge Amazon-Tags](https://docs.aws.amazon.com/eventbridge/latest/userguide/eb-tagging.html) im EventBridge Amazon-Benutzerhandbuch.
- 18. Wählen Sie Weiter.
- 19. Überprüfen Sie die Details der Regel und wählen Sie dann Create rule (Regel erstellen) aus.

Wenn Sie eine benutzerdefinierte Aktion mit Ergebnissen oder Insight-Ergebnissen in Ihrem Konto durchführen, werden Ereignisse in generiert EventBridge.

#### Auswahl einer benutzerdefinierten Aktion für Ergebnisse und Insight-Ergebnisse

Nachdem Sie Ihre benutzerdefinierten Aktionen und EventBridge Regeln für Security Hub erstellt haben, können Sie Ergebnisse und Insight-Ergebnisse EventBridge zur weiteren Verwaltung und Verarbeitung an diese senden.

Ereignisse werden EventBridge nur an das Konto gesendet, in dem sie angesehen werden. Wenn Sie sich ein Ergebnis mit einem Administratorkonto ansehen, wird das Ereignis EventBridge an das Administratorkonto gesendet.

Damit AWS API-Aufrufe wirksam sind, müssen bei den Implementierungen des Zielcodes Rollen in Mitgliedskonten umgewandelt werden. Das bedeutet auch, dass die Rolle, in die Sie wechseln, für jedes Mitglied bereitgestellt werden muss, bei dem Maßnahmen erforderlich sind.

Um Ergebnisse zu senden an EventBridge

- 1. Öffnen Sie die AWS Security Hub-Konsole unter [https://console.aws.amazon.com/securityhub/.](https://console.aws.amazon.com/securityhub/)
- 2. Eine Liste mit Ergebnissen anzeigen:
	- Unter Ergebnisse können Sie die Ergebnisse aller aktivierten Produktintegrationen und Kontrollen einsehen.
	- Unter Sicherheitsstandards können Sie zu einer Liste mit Ergebnissen navigieren, die anhand einer ausgewählten Kontrolle generiert wurden. Siehe [the section called "Details für ein](#page-1227-0)  [Steuerelement anzeigen"](#page-1227-0).
	- Unter Integrationen können Sie zu einer Liste mit Ergebnissen navigieren, die von einer aktivierten Integration generiert wurden. Siehe [the section called "Anzeigen der Ergebnisse](#page-539-0)  [einer Integration".](#page-539-0)
	- In Insights können Sie zu einer Ergebnisliste für ein Insight-Ergebnis navigieren. Siehe the [section called "Anzeigen von Insight-Ergebnissen und -Resultaten"](#page-463-0).
- 3. Wählen Sie die Ergebnisse aus, an die Sie senden möchten EventBridge. Sie können bis zu 20 Ergebnisse gleichzeitig auswählen.
- 4. Wählen Sie unter Aktionen die benutzerdefinierte Aktion aus, die der anzuwendenden EventBridge Regel entspricht.

Security Hub sendet für jeden Befund ein separates Ereignis Security Hub Findings — Custom Action.

Um Insight-Ergebnisse zu senden an EventBridge

- 1. Öffnen Sie die AWS Security Hub-Konsole unter [https://console.aws.amazon.com/securityhub/.](https://console.aws.amazon.com/securityhub/)
- 2. Wählen Sie im Navigationsbereich Insights aus.
- 3. Wählen Sie auf der Insights-Seite den Insight aus, der die Ergebnisse enthält, an die Sie senden möchten EventBridge.
- 4. Wählen Sie die Insight-Ergebnisse aus, an die Sie senden möchten EventBridge. Sie können bis zu 20 Ergebnisse gleichzeitig auswählen.

5. Wählen Sie unter Aktionen die benutzerdefinierte Aktion aus, die der anzuwendenden EventBridge Regel entspricht.

# Produktintegrationen in AWS Security Hub

AWSSecurity Hub kann Sicherheitssuchdaten von verschiedenen AWS Diensten und von unterstützten AWS Partner Network (APN) -Sicherheitslösungen zusammenfassen. Diese Aggregation bietet einen umfassenden Überblick über Sicherheit und Compliance in Ihrer AWS gesamten Umgebung.

Sie können auch Ergebnisse senden, die aus Ihren eigenen benutzerdefinierten Sicherheitsprodukten generiert werden.

## **A** Important

Von den unterstützten Produktintegrationen AWS und Partner-Produktintegrationen empfängt und konsolidiert Security Hub nur Ergebnisse, die generiert wurden, nachdem Sie Security Hub in Ihrem aktiviert haben. AWS-Konten

Der Service empfängt und konsolidiert nicht rückwirkend Sicherheitserkenntnisse, die vor der Aktivierung von Security Hub generiert wurden.

Einzelheiten dazu, wie Security Hub für aufgenommene Ergebnisse Gebühren berechnet, finden Sie unter [Security Hub Hub-Preise.](https://aws.amazon.com/security-hub/pricing/)

### Themen

- [Verwalten von Produktintegrationen](#page-534-0)
- [AWS-ServiceIntegrationen mit AWS Security Hub](#page-540-0)
- [Verfügbare Integrationen von Produkten von Drittanbieterpartnern](#page-559-0)
- [Verwenden von benutzerdefinierten Produktintegrationen, um Ergebnisse an AWS Security Hub zu](#page-595-0) [senden](#page-595-0)

# <span id="page-534-0"></span>Verwalten von Produktintegrationen

Die Seite Integrationen im AWS Management Console bietet Zugriff auf alle verfügbaren Produktintegrationen AWS und Produktintegrationen von Drittanbietern. Die AWS Security Hub Hub-API bietet auch Funktionen, mit denen Sie Integrationen verwalten können.

### **a** Note

Einige Integrationen sind in allen Regionen nicht verfügbar. Wenn eine Integration in der aktuellen Region nicht unterstützt wird, ist sie nicht auf der Seite Integrationen aufgeführt. Weitere Informationen finden Sie auch unter [the section called "Integrationen, die in China](#page-1337-0)  [\(Peking\) und China \(Ningxia\) unterstützt werden"](#page-1337-0) und [the section called "Integrationen, die in](#page-1338-0)  [AWS GovCloud \(USA-Ost\) und AWS GovCloud \(USA-West\) unterstützt werden"](#page-1338-0).

## Die Liste der Integrationen anzeigen und filtern (Konsole)

Auf der Seite Integrations (Integrationen) können Sie die Liste der Integrationen anzeigen und filtern.

So zeigen Sie die Liste der Integrationen an:

- 1. Öffnen Sie die AWS Security Hub Hub-Konsole unter [https://console.aws.amazon.com/](https://console.aws.amazon.com/securityhub/)  [securityhub/.](https://console.aws.amazon.com/securityhub/)
- 2. Wählen Sie im Security Hub-Navigationsbereich Integrationen aus.

Auf der Seite Integrations (Integrationen) werden zuerst die Integrationen mit anderen AWS-Services aufgeführt, gefolgt von den Integrationen mit Drittanbieterprodukten.

Für jede Integration enthält die Seite Integrations (Integrationen) die folgenden Informationen.

- Der Name des Unternehmens
- Der Name des Produkts.
- Eine Beschreibung der Integration.
- Die Kategorien, für die die Integration gilt
- So aktivieren Sie die Integration:
- Der aktuelle Status der Integration

Sie können die Liste filtern, indem Sie Text aus den folgenden Feldern eingeben.

- Unternehmensname
- Produktname
- Beschreibung der Integration

#### • Kategorien

# Informationen zu Produktintegrationen anzeigen (Security Hub Hub-API,AWS CLI)

Um Informationen zu Produktintegrationen anzuzeigen, können Sie einen API-Aufruf oder den verwenden. AWS Command Line Interface Sie können Informationen zu allen Produktintegrationen oder Informationen zu den von Ihnen aktivierten Produktintegrationen anzeigen.

Um Informationen zu allen verfügbaren Produktintegrationen anzuzeigen (Security Hub Hub-API,AWS CLI)

- Security Hub Hub-API Verwenden Sie den [DescribeProducts](https://docs.aws.amazon.com/securityhub/1.0/APIReference/API_DescribeProducts.html)Vorgang. Um eine bestimmte Produktintegration zu identifizieren, die zurückgegeben werden soll, verwenden Sie den ProductArn Parameter, um den Integrations-ARN bereitzustellen.
- AWS CLI— Führen Sie den Befehl in der [describe-products](https://docs.aws.amazon.com/cli/latest/reference/securityhub/describe-products.html)Befehlszeile aus. Um eine bestimmte Produktintegration zu identifizieren, die zurückgegeben werden soll, geben Sie den Integrations-ARN an.

aws securityhub describe-products --product-arn "*<integrationARN>*"

Beispiel

```
aws securityhub describe-products --product-arn "arn:aws:securityhub:us-
east-1::product/3coresec/3coresec"
```
Um Informationen zu Produktintegrationen anzuzeigen, die Sie aktiviert haben (Security Hub Hub-API,AWS CLI)

- Security Hub Hub-API Verwenden Sie den [ListEnabledProductsForImport](https://docs.aws.amazon.com/securityhub/1.0/APIReference/API_ListEnabledProductsForImport.html)Vorgang.
- AWS CLI- Führen Sie den Befehl in der [list-enabled-products-for-import](https://docs.aws.amazon.com/cli/latest/reference/securityhub/list-enabled-products-for-import.html)Befehlszeile aus.

aws securityhub list-enabled-products-for-import

## Aktivieren einer Integration

Auf der Seite Integrations (Integrationen) bietet jede Integration die erforderlichen Schritte, um die Integration zu ermöglichen.

Für die meisten Integrationen mit anderen AWS-Services besteht der einzige erforderliche Schritt darin, den anderen Service zu aktivieren. Die Integrationsinformationen enthalten einen Link zur Service-Homepage. Wenn Sie den anderen Dienst aktivieren, wird automatisch eine Berechtigung auf Ressourcenebene erstellt und angewendet, die es Security Hub ermöglicht, Ergebnisse aus dem Dienst zu empfangen.

Bei Produktintegrationen von Drittanbietern müssen Sie möglicherweise die Integration über den AWS Marketplace erwerben und dann die Integration konfigurieren. Die Integrationsinformationen enthalten Links, um diese Aufgaben auszuführen.

Wenn mehr als eine Version eines Produkts in AWS Marketplace verfügbar ist, wählen Sie die Version aus, die Sie abonnieren möchten, und klicken Sie dann auf Continue to Subscribe (Weiter zum Abonnement). Einige Produkte bieten beispielsweise eine Standard-Version und eine AWS GovCloud (US)-Version.

Wenn Sie eine Produktintegration aktivieren, wird dem Produktabonnement automatisch eine Ressourcenrichtlinie angefügt. Diese Ressourcenrichtlinie definiert die Berechtigungen, die Security Hub benötigt, um Ergebnisse aus diesem Produkt zu erhalten.

# Deaktivieren und Aktivieren des Flows von Ergebnissen aus einer Integration (Konsole)

Auf der Seite Integrationen geben die Statusinformationen für Integrationen, die Ergebnisse senden, an, ob Sie derzeit Ergebnisse akzeptieren.

Wenn Sie keine Ergebnisse mehr akzeptieren möchten, wählen Sie Stop accepting findings (Ergebnisse nicht akzeptieren) aus.

Um das Annehmen von Ergebnissen fortzusetzen, wählen Sie Accept findings (Ergebnisse akzeptieren) aus.

# Den Fluss von Erkenntnissen aus einer Integration deaktivieren (Security Hub API,AWS CLI)

Um den Fluss der Ergebnisse aus einer Integration zu deaktivieren, können Sie einen API-Aufruf oder den AWS Command Line Interface verwenden.

Um den Fluss von Ergebnissen aus einer Integration zu deaktivieren (Security Hub API,AWS CLI)

- Security Hub Hub-API Verwenden Sie den [DisableImportFindingsForProduct](https://docs.aws.amazon.com/securityhub/1.0/APIReference/API_DisableImportFindingsForProduct.html)Vorgang. Um die zu deaktivierende Integration zu identifizieren, benötigen Sie den ARN Ihres Abonnements. Verwenden Sie den Vorgang, um die Abonnement-ARNs für Ihre aktivierten Integrationen [ListEnabledProductsForImport](https://docs.aws.amazon.com/securityhub/1.0/APIReference/API_ListEnabledProductsForImport.html)abzurufen.
- AWS CLI— Führen Sie den Befehl in der Befehlszeile aus. [disable-import-findings-for](https://docs.aws.amazon.com/cli/latest/reference/securityhub/disable-import-findings-for-product.html)[product](https://docs.aws.amazon.com/cli/latest/reference/securityhub/disable-import-findings-for-product.html)

```
aws securityhub disable-import-findings-for-product --product-subscription-
arn <subscription ARN>
```
### Beispiel

```
aws securityhub disable-import-findings-for-product --product-subscription-arn 
  "arn:aws:securityhub:us-west-1:123456789012:product-subscription/crowdstrike/
crowdstrike-falcon"
```
# Den Fluss von Erkenntnissen aus einer Integration ermöglichen (Security Hub Hub-API,AWS CLI)

Um den Fluss von Erkenntnissen aus einer Integration zu ermöglichen, können Sie einen API-Aufruf oder den verwendenAWS Command Line Interface.

Um den Fluss von Erkenntnissen aus einer Integration zu ermöglichen (Security Hub Hub-API,AWS CLI)

• Security Hub Hub-API — Verwenden Sie den [EnableImportFindingsForProduct](https://docs.aws.amazon.com/securityhub/1.0/APIReference/API_EnableImportFindingsForProduct.html)Vorgang. Damit Security Hub Ergebnisse aus einer Integration empfangen kann, benötigen Sie das Produkt ARN. Verwenden Sie den Vorgang, um die ARNs für die verfügbaren Integrationen [DescribeProducts](https://docs.aws.amazon.com/securityhub/1.0/APIReference/API_DescribeProducts.html)abzurufen.

• AWS CLI: Führen Sie in der Befehlszeile den Befehl [enable-import-findings-for-product](https://docs.aws.amazon.com/cli/latest/reference/securityhub/enable-import-findings-for-product.html) aus.

aws securityhub enable-import-findings-for-product --product-arn <integration ARN>

Beispiel

```
aws securityhub enable-import-findings-for product --product-arn 
  "arn:aws:securityhub:us-east-1:123456789333:product/crowdstrike/crowdstrike-falcon"
```
## <span id="page-539-0"></span>Anzeigen der Ergebnisse einer Integration

Für Integrationen, für die Sie Ergebnisse akzeptieren (Status ist "Ergebnisse werden akzeptiert"), wählen Sie Ergebnisse anzeigen aus, um eine Liste der Ergebnisse anzuzeigen.

Die Ergebnisliste zeigt die aktiven Ergebnisse für die ausgewählte Integration mit dem Workflow-Status NEW oder NOTIFIED.

Wenn Sie die regionsübergreifende Aggregation aktivieren, enthält die Liste in der Aggregationsregion Ergebnisse aus der Aggregationsregion und aus verknüpften Regionen, in denen die Integration aktiviert ist. Security Hub aktiviert Integrationen nicht automatisch, die auf der regionsübergreifenden Aggregationskonfiguration basieren.

In anderen Regionen enthält die Ergebnisliste für eine Integration nur Ergebnisse aus der aktuellen Region.

Informationen zur Konfiguration der regionsübergreifenden Aggregation finden Sie unter. [Regionsübergreifende Aggregation](#page-128-0)

In der Ergebnisliste können Sie die folgenden Aktionen ausführen.

- [Ändern der Filter und Gruppierung für die Liste](#page-153-0)
- [Anzeigen der Details für einzelne Ergebnisse](#page-157-0)
- [Aktualisieren des Workflow-Status der Ergebnisse](#page-163-0)
- [Senden der Ergebnisse an benutzerdefinierte Aktionen](#page-166-0)
# AWS-ServiceIntegrationen mit AWS Security Hub

AWSSecurity Hub unterstützt Integrationen mit mehreren anderenAWS-Services.

#### **a** Note

Einige Integrationen sind nur in ausgewählten Versionen verfügbar. AWS-Regionen Wenn eine Integration in einer bestimmten Region nicht unterstützt wird, ist sie nicht auf der Seite Integrationen der Security Hub Hub-Konsole aufgeführt. Weitere Informationen erhalten Sie unter [Integrationen, die in China \(Peking\) und China](#page-1337-0) [\(Ningxia\) unterstützt werden](#page-1337-0) und [Integrationen, die in AWS GovCloud \(USA-Ost\) und AWS](#page-1338-0)  [GovCloud \(USA-West\) unterstützt werden.](#page-1338-0)

Sofern unten nicht anders angegeben, werden AWS-Service Integrationen, die Ergebnisse an Security Hub senden, automatisch aktiviert, nachdem Sie Security Hub aktiviert haben. Integrationen, die Security Hub Hub-Ergebnisse erhalten, erfordern möglicherweise zusätzliche Schritte zur Aktivierung. Lesen Sie die Informationen zu den einzelnen Integrationen, um mehr zu erfahren.

## Überblick über die AWS Serviceintegrationen mit Security Hub

Hier finden Sie eine Übersicht über AWS Dienste, die Ergebnisse an Security Hub senden oder Ergebnisse von Security Hub empfangen.

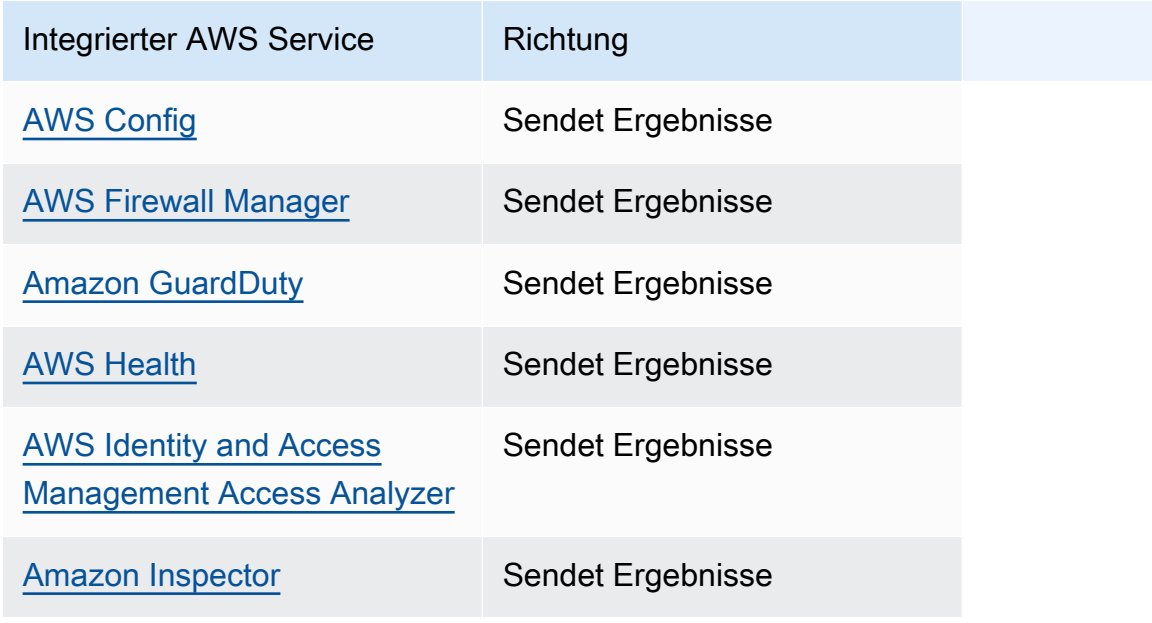

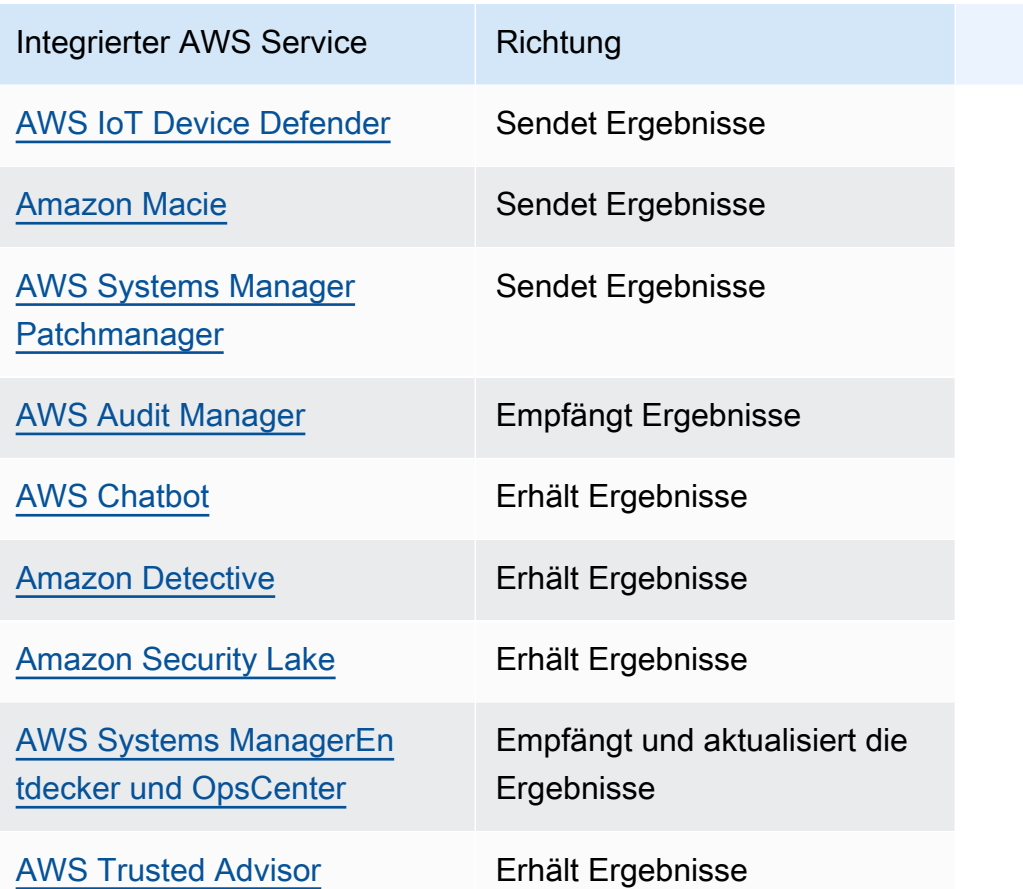

## AWSDienste, die Ergebnisse an Security Hub senden

Die folgenden AWS Dienste lassen sich in Security Hub integrieren, indem sie Ergebnisse an Security Hub senden. Security Hub wandelt die Ergebnisse in das [AWSSecurity Finding Format um](#page-167-0).

### <span id="page-541-0"></span>AWS Config(Sendet Ergebnisse)

AWS Configist ein Service, mit dem Sie die Konfigurationen Ihrer AWS Ressourcen bewerten, prüfen und auswerten können. AWS Configüberwacht und zeichnet Ihre AWS Ressourcenkonfigurationen kontinuierlich auf und ermöglicht es Ihnen, die Auswertung der aufgezeichneten Konfigurationen anhand der gewünschten Konfigurationen zu automatisieren.

Wenn Sie die Integration mit verwendenAWS Config, können Sie die Ergebnisse AWS Config verwalteter und benutzerdefinierter Regelauswertungen als Ergebnisse in Security Hub anzeigen. Diese Ergebnisse können zusammen mit anderen Ergebnissen von Security Hub eingesehen werden und bieten so einen umfassenden Überblick über Ihren Sicherheitsstatus.

AWS Configverwendet Amazon EventBridge , um AWS Config Regelauswertungen an Security Hub zu senden. Security Hub wandelt die Regelauswertungen in Ergebnisse um, die dem [AWSSecurity](#page-167-1)  [Finding Format entsprechen.](#page-167-1) Security Hub bereichert die Ergebnisse dann nach bestem Wissen und Gewissen, indem es weitere Informationen über die betroffenen Ressourcen erhält, z. B. den Amazon-Ressourcennamen (ARN) und das Erstellungsdatum. Ressourcen-Tags in AWS Config Regelauswertungen sind nicht in den Ergebnissen von Security Hub enthalten.

Weitere Informationen zu dieser Integration finden Sie in den folgenden Abschnitten.

So sendet AWS Config Ergebnisse an den Security Hub

Alle Ergebnisse in Security Hub verwenden das standardmäßige JSON-Format von ASFF. ASFF enthält Details zur Herkunft des Befundes, zur betroffenen Ressource und zum aktuellen Status des Ergebnisses. AWS Configsendet verwaltete und benutzerdefinierte Regelauswertungen an Security Hub über EventBridge. Security Hub wandelt die Regelbeurteilungen in Ergebnisse um, die sich an ASFF orientieren, und bereichert die Ergebnisse nach bestem Wissen und Gewissen.

Arten von Ergebnissen, die AWS Config an Security Hub gesendet werden

Sobald die Integration aktiviert ist, werden Bewertungen aller AWS Config verwalteten und benutzerdefinierten Regeln an Security Hub AWS Config gesendet. Nur Bewertungen von [AWS](#page-601-0) [ConfigRegeln, die mit Diensten verknüpft](#page-601-0) sind, wie sie beispielsweise zur Überprüfung von Sicherheitskontrollen verwendet werden, sind ausgeschlossen.

AWS ConfigErgebnisse an Security Hub senden

Wenn die Integration aktiviert ist, weist Security Hub automatisch die Berechtigungen zu, die für den Empfang von Ergebnissen erforderlich sindAWS Config. Security Hub verwendet service-to-service Level-Berechtigungen, die Ihnen eine sichere Möglichkeit bieten, diese Integration zu aktivieren und Ergebnisse von AWS Config Amazon zu importieren EventBridge.

#### Latenz für das Senden von Ergebnissen

Wenn ein neues Ergebnis AWS Config erstellt wird, können Sie das Ergebnis normalerweise innerhalb von fünf Minuten im Security Hub anzeigen.

Wiederholen, wenn Security Hub nicht verfügbar ist

AWS Configsendet die Ergebnisse nach bestem Wissen und Gewissen an Security Hub. EventBridge Wenn ein Ereignis nicht erfolgreich an Security Hub übermittelt wurde, wird die EventBridge Zustellung bis zu 24 Stunden oder 185 Mal wiederholt, je nachdem, was zuerst eintritt.

#### Aktualisierung vorhandener AWS Config Ergebnisse in Security Hub

Nachdem ein Ergebnis an Security Hub AWS Config gesendet wurde, kann es Updates zu demselben Ergebnis an Security Hub senden, um zusätzliche Beobachtungen der Findungsaktivität widerzuspiegeln. Updates werden nur für ComplianceChangeNotification Ereignisse gesendet. Wenn keine Änderung der Konformität erfolgt, werden keine Updates an Security Hub gesendet. Security Hub löscht Ergebnisse 90 Tage nach dem letzten Update oder 90 Tage nach der Erstellung, wenn kein Update erfolgt.

Regionen, in denen AWS Config Ergebnisse vorliegen

AWS ConfigDie Ergebnisse erfolgen auf regionaler Basis. AWS Configsendet Ergebnisse an Security Hub in derselben Region oder Regionen, in denen die Ergebnisse auftreten.

AWS ConfigErgebnisse im Security Hub anzeigen

Um Ihre AWS Config Ergebnisse anzuzeigen, wählen Sie Findings im Security Hub-Navigationsbereich aus. Um die Ergebnisse so zu filtern, dass nur AWS Config Ergebnisse angezeigt werden, wählen Sie in der Dropdownliste der Suchleiste die Option Produktname aus. Geben Sie Config ein und wählen Sie Apply aus.

Interpretieren AWS Config von gefundenen Namen in Security Hub

Security Hub wandelt AWS Config Regelauswertungen in Ergebnisse um, die dem [AWS Format](#page-167-1) [für Sicherheitssuche \(ASFF\)](#page-167-1) folgen. AWS ConfigRegelauswertungen verwenden ein anderes Ereignismuster als ASFF. In der folgenden Tabelle werden die Felder für die AWS Config Regelauswertung ihrem ASFF-Gegenstück zugeordnet, so wie sie in Security Hub angezeigt werden.

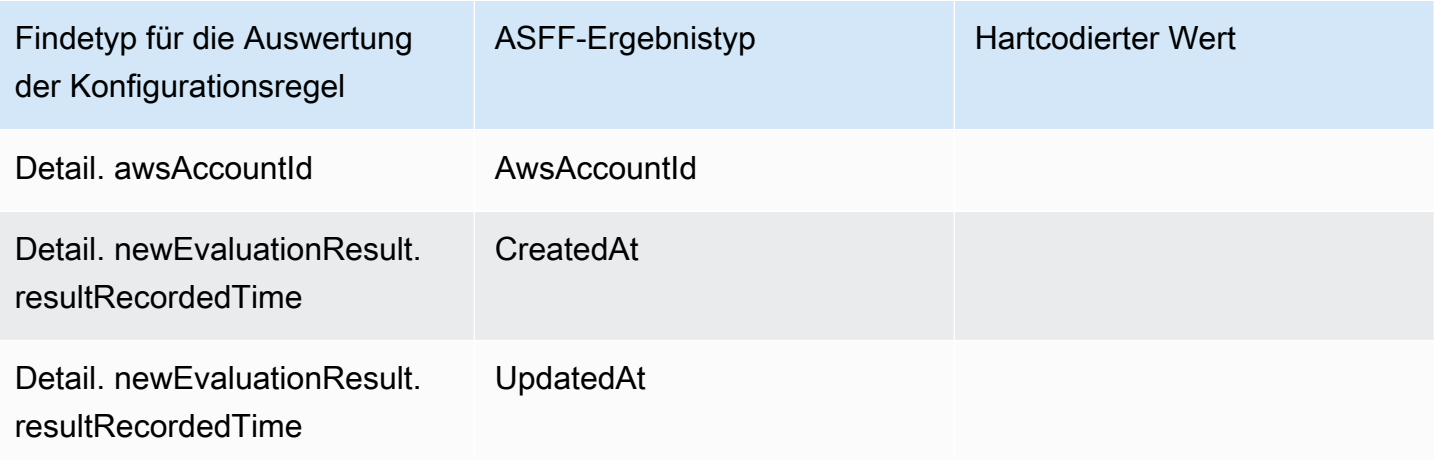

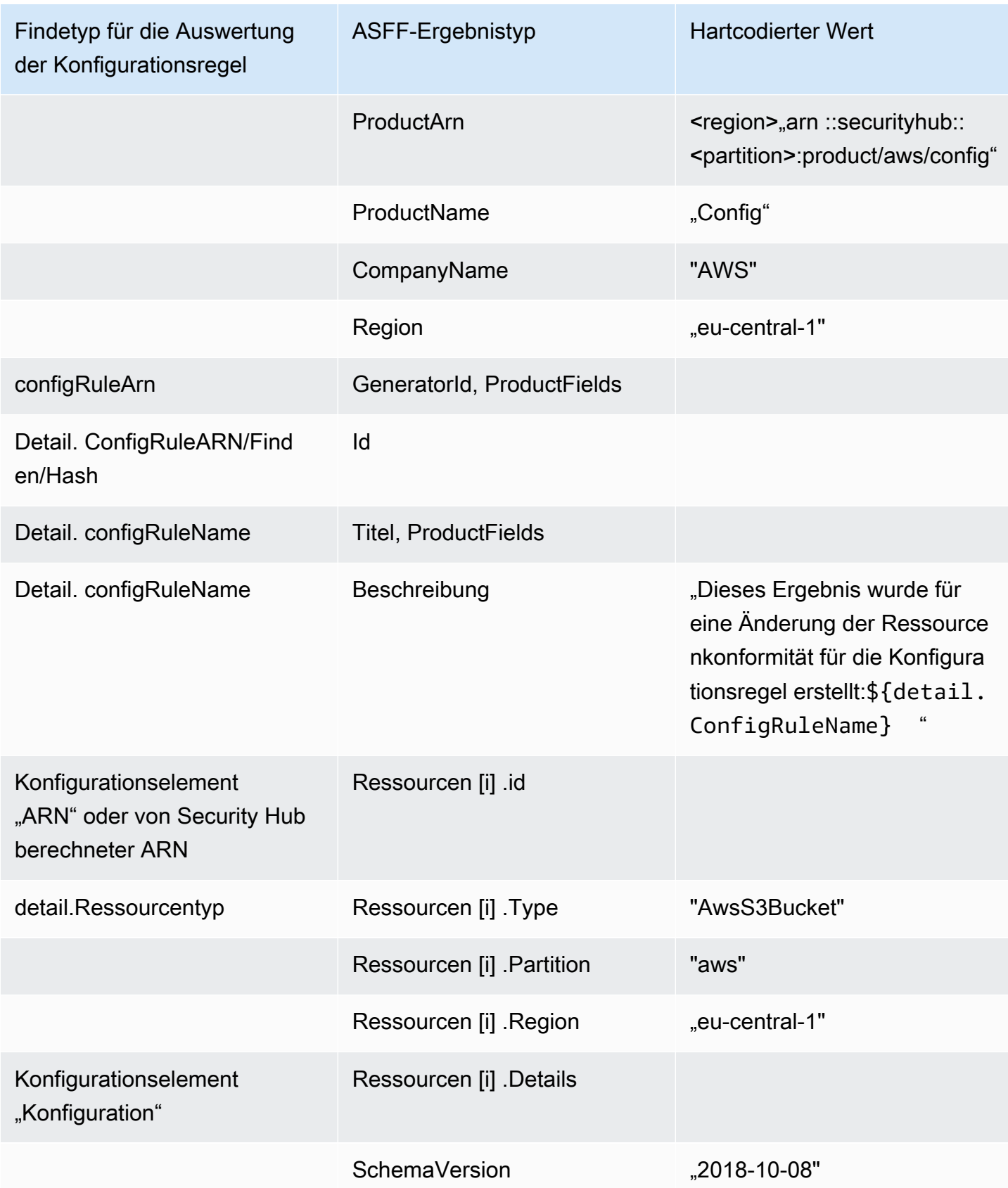

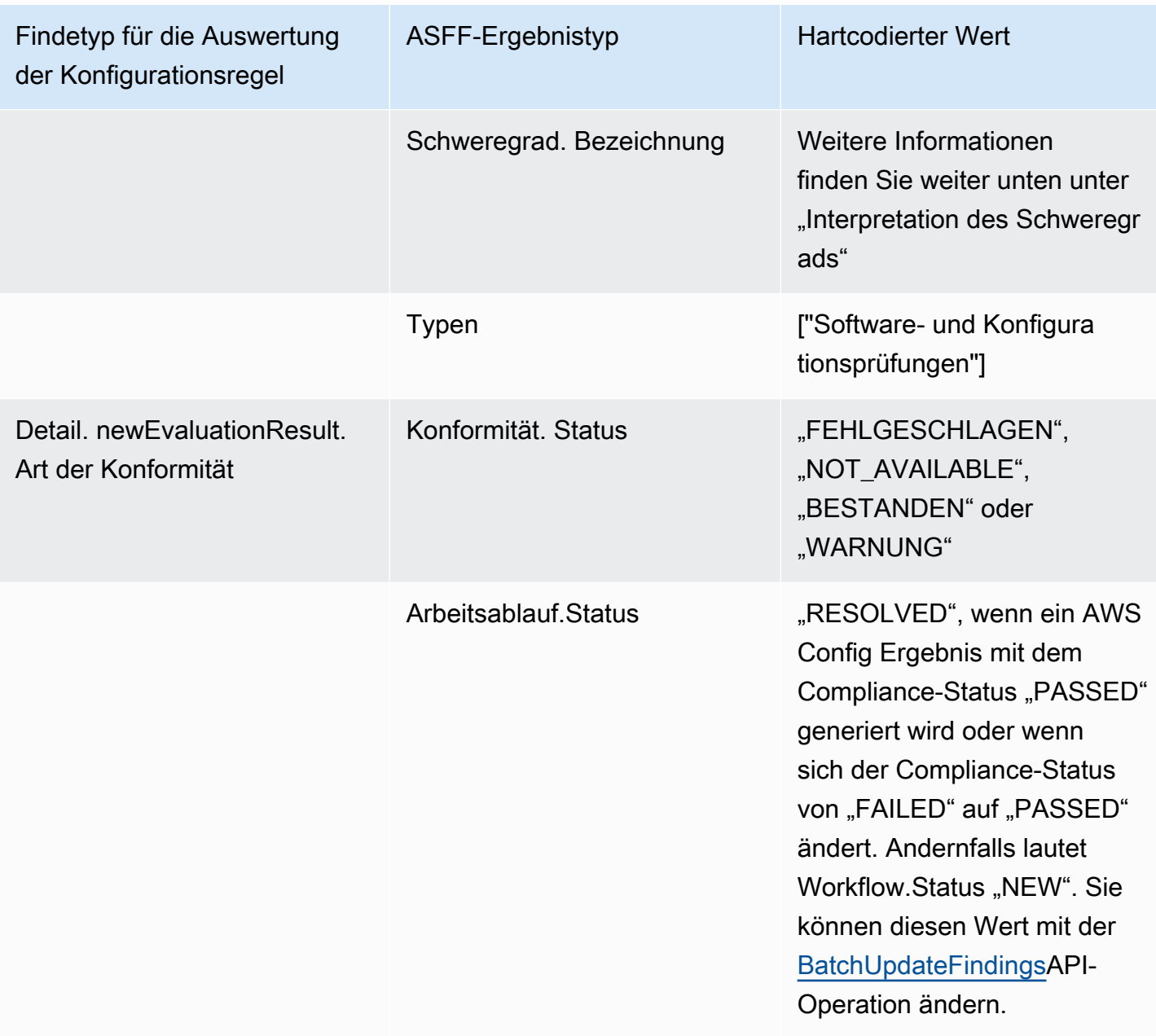

Interpretation der Bezeichnung des Schweregrads

Alle Ergebnisse aus AWS Config Regelauswertungen haben in der ASFF standardmäßig den Schweregrad MITTEL. Sie können den Schweregrad eines Ergebnisses mit dem [BatchUpdateFindings](https://docs.aws.amazon.com/securityhub/1.0/APIReference/API_BatchUpdateFindings.html)API-Vorgang aktualisieren.

Typisches Ergebnis von AWS Config

Security Hub wandelt AWS Config Regelauswertungen in Ergebnisse um, die dem ASFF folgen. Im Folgenden finden Sie ein Beispiel für ein typisches Ergebnis aus AWS Config der ASFF.

#### **G** Note

Wenn die Beschreibung mehr als 1024 Zeichen umfasst, wird sie auf 1024 Zeichen gekürzt und am Ende steht "(gekürzt)".

```
{ 
  "SchemaVersion": "2018-10-08", 
  "Id": "arn:aws:config:eu-central-1:123456789012:config-rule/config-rule-mburzq/
finding/45g070df80cb50b68fa6a43594kc6fda1e517932", 
  "ProductArn": "arn:aws:securityhub:eu-central-1::product/aws/config", 
  "ProductName": "Config", 
  "CompanyName": "AWS", 
  "Region": "eu-central-1", 
  "GeneratorId": "arn:aws:config:eu-central-1:123456789012:config-rule/config-rule-
mburzq", 
  "AwsAccountId": "123456789012", 
  "Types": [ 
   "Software and Configuration Checks" 
  ], 
  "CreatedAt": "2022-04-15T05:00:37.181Z", 
  "UpdatedAt": "2022-04-19T21:20:15.056Z", 
  "Severity": { 
   "Label": "MEDIUM", 
   "Normalized": 40 
  }, 
  "Title": "s3-bucket-level-public-access-prohibited-config-integration-demo", 
  "Description": "This finding is created for a resource compliance change for config 
  rule: s3-bucket-level-public-access-prohibited-config-integration-demo", 
  "ProductFields": { 
   "aws/securityhub/ProductName": "Config", 
   "aws/securityhub/CompanyName": "AWS", 
   "aws/securityhub/FindingId": "arn:aws:securityhub:eu-central-1::product/aws/
config/arn:aws:config:eu-central-1:123456789012:config-rule/config-rule-mburzq/
finding/46f070df80cd50b68fa6a43594dc5fda1e517902", 
   "aws/config/ConfigRuleArn": "arn:aws:config:eu-central-1:123456789012:config-rule/
config-rule-mburzq", 
   "aws/config/ConfigRuleName": "s3-bucket-level-public-access-prohibited-config-
integration-demo", 
   "aws/config/ConfigComplianceType": "NON_COMPLIANT" 
  }, 
  "Resources": [{
```

```
 "Type": "AwsS3Bucket", 
   "Id": "arn:aws:s3:::config-integration-demo-bucket", 
   "Partition": "aws", 
   "Region": "eu-central-1", 
   "Details": { 
    "AwsS3Bucket": { 
     "OwnerId": "4edbba300f1caa608fba2aad2c8fcfe30c32ca32777f64451eec4fb2a0f10d8c", 
     "CreatedAt": "2022-04-15T04:32:53.000Z" 
    } 
   } 
  }], 
  "Compliance": { 
   "Status": "FAILED" 
  }, 
  "WorkflowState": "NEW", 
  "Workflow": { 
   "Status": "NEW" 
  }, 
  "RecordState": "ACTIVE", 
  "FindingProviderFields": { 
   "Severity": { 
    "Label": "MEDIUM" 
   }, 
   "Types": [ 
    "Software and Configuration Checks" 
  \mathbf{I} }
}
```
Aktivieren und Konfigurieren der Integration

Nachdem Sie Security Hub aktiviert haben, wird diese Integration automatisch aktiviert. AWS Configbeginnt sofort, Ergebnisse an Security Hub zu senden.

Einstellung der Veröffentlichung der Ergebnisse im Security Hub

Um das Senden von Ergebnissen an Security Hub zu beenden, können Sie die Security Hub Hub-Konsole, die Security Hub Hub-API oder die verwendenAWS CLI.

Weitere Informationen unter [Deaktivieren und Aktivieren des Flows von Ergebnissen aus einer](#page-537-0)  [Integration \(Konsole\)](#page-537-0) oder [Den Fluss von Erkenntnissen aus einer Integration deaktivieren \(Security](#page-538-0) [Hub API,AWS CLI\)](#page-538-0).

### <span id="page-548-0"></span>AWS Firewall Manager(Sendet Ergebnisse)

Firewall Manager sendet Ergebnisse an Security Hub, wenn eine Web Application Firewall (WAF) -Richtlinie für Ressourcen oder eine Web Access Control List (Web ACL) -Regel nicht den Vorschriften entspricht. Firewall Manager sendet auch Erkenntnisse, wenn AWS Shield Advanced Ressourcen nicht geschützt sind oder wenn ein Angriff erkannt wird.

Nachdem Sie Security Hub aktiviert haben, wird diese Integration automatisch aktiviert. Firewall Manager beginnt sofort, Ergebnisse an Security Hub zu senden.

Weitere Informationen zur Integration finden Sie auf der Seite Integrationen in der Security Hub Hub-Konsole.

Weitere Informationen zu Firewall Manager finden Sie im [AWS WAFEntwicklerhandbuch.](https://docs.aws.amazon.com/waf/latest/developerguide/)

### <span id="page-548-1"></span>Amazon GuardDuty (Sendet Ergebnisse)

GuardDuty sendet alle Ergebnisse, die es generiert, an Security Hub.

Neue Ergebnisse von GuardDuty werden innerhalb von fünf Minuten an Security Hub gesendet. Aktualisierungen der Ergebnisse werden auf der Grundlage der Einstellung Aktualisierte Ergebnisse für Amazon EventBridge in den GuardDuty Einstellungen gesendet.

Wenn Sie GuardDuty Stichprobenergebnisse mithilfe der GuardDuty Einstellungsseite generieren, empfängt Security Hub die Probenergebnisse und lässt das Präfix [Sample] im Befundtyp weg. Beispielsweise GuardDuty [SAMPLE] Recon:IAMUser/ResourcePermissions wird der Suchtyp der Stichprobe in wie Recon:IAMUser/ResourcePermissions in Security Hub angezeigt.

Nachdem Sie Security Hub aktiviert haben, wird diese Integration automatisch aktiviert. GuardDuty beginnt sofort, Ergebnisse an Security Hub zu senden.

Weitere Informationen zur GuardDuty Integration finden Sie unter [Integration mit AWS Security Hub](https://docs.aws.amazon.com/guardduty/latest/ug/securityhub-integration.html) im GuardDuty Amazon-Benutzerhandbuch.

### <span id="page-548-2"></span>AWS Health(Sendet Ergebnisse)

AWS Healthbietet fortlaufenden Einblick in die Leistung Ihrer Ressourcen und die Verfügbarkeit Ihrer AWS Dienste und Konten. Sie können AWS Health Ereignisse verwenden, um zu erfahren, wie sich Änderungen an Diensten und Ressourcen auf Ihre Anwendungen auswirken können, die auf ausgeführt AWS werden.

Die Integration mit verwendet AWS Health nichtBatchImportFindings. AWS HealthVerwendet stattdessen service-to-service Ereignisnachrichten, um Ergebnisse an Security Hub zu senden.

Weitere Informationen zur Integration finden Sie in den folgenden Abschnitten.

So sendet AWS Health Ergebnisse an den Security Hub

Im Security Hub werden Sicherheitsprobleme als Erkenntnisse verfolgt. Einige Ergebnisse stammen von Problemen, die von anderen erkannt werden AWS-Dienstleistungen oder von Drittanbietern. Security Hub verwendet ebenfalls verschiedene Regeln, um Sicherheitsprobleme zu erkennen und Ergebnisse zu generieren.

Security Hub bietet Tools zur Verwaltung von Erkenntnissen aus all diesen Quellen. Sie können Ergebnislisten anzeigen und filtern und Details für ein Ergebnis anzeigen. Siehe [Ergebnislisten und](#page-152-0) [Details anzeigen in AWS Security Hub.](#page-152-0) Sie können auch den Status einer Untersuchung zu einem Ergebnis nachverfolgen. Siehe [Ergreifen von Maßnahmen aufgrund der Ergebnisse in AWS Security](#page-163-0) [Hub](#page-163-0).

Alle Ergebnisse in Security Hub verwenden ein Standard-JSON-Format namen[sAWS Format für](#page-167-1) [Sicherheitssuche \(ASFF\)](#page-167-1). ASFF enthält Einzelheiten zur Ursache des Problems, zu den betroffenen Ressourcen und zum aktuellen Stand der Ergebnisse.

AWS Healthist einer der AWS Dienste, der Ergebnisse an Security Hub sendet.

Arten von Ergebnissen, die AWS Health an Security Hub gesendet werden

Sobald die Integration aktiviert ist, werden alle von ihr generierten sicherheitsrelevanten Ergebnisse an Security Hub AWS Health gesendet. Die Ergebnisse werden mit dem an Security Hub gesende[tAWS Format für Sicherheitssuche \(ASFF\).](#page-167-1) Sicherheitsbezogene Ergebnisse sind wie folgt definiert:

- Jeder Befund im Zusammenhang mit einem Sicherheitsdienst AWS
- Jeder Befund mit den Wörternsecurity,abuse, oder certificate im AWS Health TypeCode
- Irgendein Befund, wo sich der AWS Health Dienst befindet risk oder abuse

AWS HealthErgebnisse an Security Hub senden

Wenn Sie sich dafür entscheiden, Ergebnisse von zu akzeptierenAWS Health, weist Security Hub automatisch die Berechtigungen zu, die für den Empfang der Ergebnisse von erforderlich sindAWS Health. Security Hub verwendet service-to-service Level-Berechtigungen, die Ihnen eine sichere und einfache Möglichkeit bieten, diese Integration zu aktivieren und Ergebnisse in Ihrem Namen AWS Health EventBridge über Amazon zu importieren. Wenn Sie "Ergebnisse akzeptieren" wählen, erteilt Security Hub die Erlaubnis, Ergebnisse von zu verwendenAWS Health.

Latenz für das Senden von Ergebnissen

Wenn ein neues Ergebnis AWS Health erstellt wird, wird es normalerweise innerhalb von fünf Minuten an Security Hub gesendet.

Wiederholen, wenn Security Hub nicht verfügbar ist

AWS Healthsendet die Ergebnisse nach bestem Wissen und Gewissen an Security Hub. EventBridge Wenn ein Ereignis nicht erfolgreich an Security Hub übermittelt wurde, wird EventBridge erneut versucht, das Ereignis für 24 Stunden zu senden.

Vorhandene Ergebnisse in Security Hub aktualisieren

Nachdem ein Ergebnis an Security Hub AWS Health gesendet wurde, kann es Updates zu demselben Ergebnis senden, um zusätzliche Beobachtungen der Findungsaktivität an Security Hub widerzuspiegeln.

Regionen, in denen Ergebnisse vorliegen

AWS HealthSendet bei globalen Ereignissen Ergebnisse an Security Hub in us-east-1 (AWSPartition), cn-northwest-1 (Partition China) und -1 (Partition). gov-us-west GovCloud AWS Healthsendet regionsspezifische Ereignisse an Security Hub in derselben Region oder Regionen, in denen die Ereignisse auftreten.

AWS HealthErgebnisse im Security Hub anzeigen

Um Ihre AWS Health Ergebnisse in Security Hub anzuzeigen, wählen Sie im Navigationsbereich Findings aus. Um die Ergebnisse so zu filtern, dass nur AWS Health Ergebnisse angezeigt werden, wählen Sie Health aus dem Feld Produktname aus.

Interpretieren AWS Health von gefundenen Namen in Security Hub

AWS Healthsendet die Ergebnisse mit dem an Security Hub[AWS Format für Sicherheitssuche](#page-167-1) [\(ASFF\).](#page-167-1) AWS HealthDie Suche verwendet ein anderes Ereignismuster als das Security Hub ASFF-Format. In der folgenden Tabelle sind alle Ergebnisfelder AWS Health mit ihren ASFF-Gegenstücken aufgeführt, so wie sie in Security Hub erscheinen.

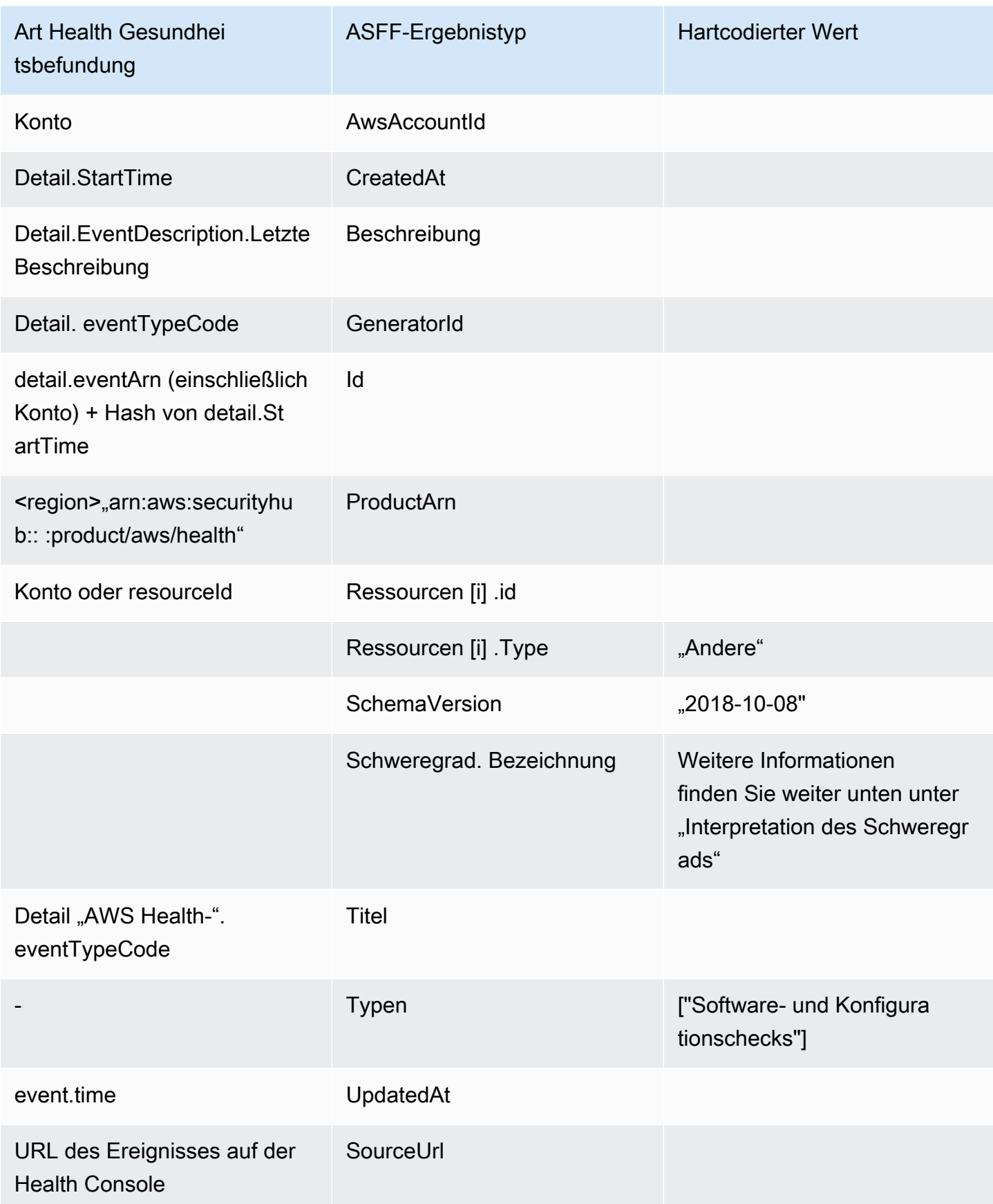

Der Schweregrad wird interpretiert

Der Schweregrad im ASFF-Ergebnis wird anhand der folgenden Logik bestimmt:

- Schweregrad KRITISCH wenn:
	- Das service Feld im AWS Health Ergebnis hat den Wert Risk
	- Das typeCode Feld im AWS Health Ergebnis hat den Wert AWS\_S3\_OPEN\_ACCESS\_BUCKET\_NOTIFICATION
	- Das typeCode Feld im AWS Health Ergebnis hat den Wert AWS\_SHIELD\_INTERNET\_TRAFFIC\_LIMITATIONS\_PLACED\_IN\_RESPONSE\_TO\_DDOS\_ATTACK
	- Das typeCode Feld im AWS Health Ergebnis hat den Wert AWS\_SHIELD\_IS\_RESPONDING\_TO\_A\_DDOS\_ATTACK\_AGAINST\_YOUR\_AWS\_RESOURCES

Schweregrad HOCH, wenn:

- Das service Feld im AWS Health Ergebnis hat den Wert Abuse
- Das typeCode Feld im AWS Health Befund enthält den Wert SECURITY\_NOTIFICATION
- Das typeCode Feld im AWS Health Befund enthält den Wert ABUSE\_DETECTION

Schweregrad MITTEL, wenn:

- Das service Feld im Ergebnis ist eines der folgenden:ACM,,,,,,,ARTIFACT,AUDITMANAGER,BACKUP,,CLOUDENDURE,CLOUDHSM,CLOUDTRAIL,,CLOU oder WAF
- Das TypeCode-Feld im AWS Health Ergebnis enthält den Wert CERTIFICATE
- Das TypeCode-Feld im AWS Health Befund enthält den Wert END\_OF\_SUPPORT

Typisches Ergebnis von AWS Health

AWS Healthsendet Ergebnisse mit dem an Security Hu[bAWS Format für Sicherheitssuche \(ASFF\).](#page-167-1) Im Folgenden finden Sie ein Beispiel für ein typisches Ergebnis vonAWS Health.

#### **a** Note

Wenn die Beschreibung mehr als 1024 Zeichen umfasst, wird sie auf 1024 Zeichen gekürzt und am Ende steht (gekürzt).

{

```
 "SchemaVersion": "2018-10-08", 
             "Id": "arn:aws:health:us-east-1:123456789012:event/SES/
AWS SES CMF PENDING TO SUCCESS/
AWS_SES_CMF_PENDING_TO_SUCCESS_303388638044_33fe2115-8dad-40ce-
b533-78e29f49de96/101F7FBAEFC663977DA09CFF56A29236602834D2D361E6A8CA5140BFB3A69B30", 
             "ProductArn": "arn:aws:securityhub:us-east-1::product/aws/health", 
             "GeneratorId": "AWS_SES_CMF_PENDING_TO_SUCCESS", 
             "AwsAccountId": "123456789012", 
             "Types": [ 
                 "Software and Configuration Checks" 
             ], 
             "CreatedAt": "2022-01-07T16:34:04.000Z", 
             "UpdatedAt": "2022-01-07T19:17:43.000Z", 
             "Severity": { 
                 "Label": "MEDIUM", 
                 "Normalized": 40 
             }, 
             "Title": "AWS Health - AWS_SES_CMF_PENDING_TO_SUCCESS", 
             "Description": "Congratulations! Amazon SES has successfully detected the 
 MX record required to use 4557227d-9257-4e49-8d5b-18a99ced4be9.cmf.pinpoint.sysmon-
iad.adzel.com as a custom MAIL FROM domain for verified identity cmf.pinpoint.sysmon-
iad.adzel.com in AWS Region US East (N. Virginia).\\n\\nYou can now use this MAIL 
  FROM domain with cmf.pinpoint.sysmon-iad.adzel.com and any other verified identity 
  that is configured to use it. For information about how to configure a verified 
  identity to use a custom MAIL FROM domain, see http://docs.aws.amazon.com/ses/latest/
DeveloperGuide/mail-from-set.html .\\n\\nPlease note that this email only applies to 
  AWS Region US East (N. Virginia).", 
             "SourceUrl": "https://phd.aws.amazon.com/phd/home#/event-log?
eventID=arn:aws:health:us-east-1::event/SES/AWS_SES_CMF_PENDING_TO_SUCCESS/
AWS_SES_CMF_PENDING_TO_SUCCESS_303388638044_33fe2115-8dad-40ce-b533-78e29f49de96", 
             "ProductFields": { 
                 "aws/securityhub/FindingId": "arn:aws:securityhub:us-east-1::product/
aws/health/arn:aws:health:us-east-1::event/SES/AWS_SES_CMF_PENDING_TO_SUCCESS/
AWS_SES_CMF_PENDING_TO_SUCCESS_303388638044_33fe2115-8dad-40ce-b533-78e29f49de96", 
                 "aws/securityhub/ProductName": "Health", 
                 "aws/securityhub/CompanyName": "AWS" 
             }, 
             "Resources": [ 
\overline{a} "Type": "Other", 
                     "Id": "4557227d-9257-4e49-8d5b-18a99ced4be9.cmf.pinpoint.sysmon-
iad.adzel.com"
```

```
 } 
             ], 
             "WorkflowState": "NEW", 
             "Workflow": { 
                 "Status": "NEW" 
             }, 
             "RecordState": "ACTIVE", 
             "FindingProviderFields": { 
                 "Severity": { 
                     "Label": "MEDIUM" 
                 }, 
                 "Types": [ 
                     "Software and Configuration Checks" 
 ] 
 } 
         } 
    \mathbf{I}}
```
Aktivieren und Konfigurieren der Integration

Nachdem Sie Security Hub aktiviert haben, wird diese Integration automatisch aktiviert. AWS Healthbeginnt sofort, Ergebnisse an Security Hub zu senden.

Einstellung der Veröffentlichung der Ergebnisse im Security Hub

Um das Senden von Ergebnissen an Security Hub zu beenden, können Sie die Security Hub Hub-Konsole, die Security Hub Hub-API oder verwendenAWS CLI.

Weitere Informationen unter [Deaktivieren und Aktivieren des Flows von Ergebnissen aus einer](#page-537-0)  [Integration \(Konsole\)](#page-537-0) oder [Den Fluss von Erkenntnissen aus einer Integration deaktivieren \(Security](#page-538-0) [Hub API,AWS CLI\)](#page-538-0).

### <span id="page-554-0"></span>AWS Identity and Access Management Access Analyzer(Sendet Ergebnisse)

Mit IAM Access Analyzer werden alle Ergebnisse an Security Hub gesendet.

IAM Access Analyzer analysiert anhand von logischer Argumentation ressourcenbasierte Richtlinien, die auf unterstützte Ressourcen in Ihrem Konto angewendet werden. IAM Access Analyzer generiert ein Ergebnis, wenn er eine Richtlinienaussage entdeckt, die einem externen Principal den Zugriff auf eine Ressource in Ihrem Konto ermöglicht.

In IAM Access Analyzer kann nur das Administratorkonto Ergebnisse für Analyzer sehen, die für eine Organisation gelten. Bei Organisationsanalyseprogrammen gibt das AwsAccountId ASFF-Feld die Administratorkonto-ID an. Das ResourceOwnerAccount Feld ProductFields darunter gibt das Konto an, in dem das Ergebnis entdeckt wurde. Wenn Sie Analyzer für jedes Konto einzeln aktivieren, generiert Security Hub mehrere Ergebnisse, eines, das die Administratorkonto-ID identifiziert, und eines, das die Ressourcenkonto-ID identifiziert.

Weitere Informationen finden Sie unter [Integration mit AWS Security Hub](https://docs.aws.amazon.com/IAM/latest/UserGuide/access-analyzer-securityhub-integration.html) im IAM-Benutzerhandbuch.

### <span id="page-555-0"></span>Amazon Inspector (Sendet Ergebnisse)

Amazon Inspector ist ein Schwachstellen-Management-Service, der Ihre AWS Workloads kontinuierlich auf Sicherheitslücken scannt. Amazon Inspector erkennt und scannt automatisch Amazon EC2 EC2-Instances und Container-Images, die sich in der Amazon Elastic Container Registry befinden. Der Scan sucht nach Softwareschwachstellen und unbeabsichtigten Netzwerkbedrohungen.

Nachdem Sie Security Hub aktiviert haben, wird diese Integration automatisch aktiviert. Amazon Inspector beginnt sofort, alle Ergebnisse, die es generiert, an Security Hub zu senden.

Weitere Informationen zur Integration finden Sie unter [Integration mit AWS Security Hub](https://docs.aws.amazon.com/inspector/latest/user/securityhub-integration.html) im Amazon Inspector Inspector-Benutzerhandbuch.

Security Hub kann auch Ergebnisse von Amazon Inspector Classic erhalten. Amazon Inspector Classic sendet Ergebnisse an Security Hub, die im Rahmen von Bewertungsläufen für alle unterstützten Regelpakete generiert wurden.

Weitere Informationen zur Integration finden Sie unter [Integration mit AWS Security Hub](https://docs.aws.amazon.com/inspector/latest/userguide/securityhub-integration.html) im Amazon Inspector Classic-Benutzerhandbuch.

Die Ergebnisse für Amazon Inspector und Amazon Inspector Classic verwenden denselben Produkt-ARN. Die Ergebnisse von Amazon Inspector haben den folgenden Eintrag inProductFields:

```
"aws/inspector/ProductVersion": "2",
```
## <span id="page-555-1"></span>AWS IoT Device Defender(Sendet Ergebnisse)

AWS IoT Device Defenderist ein Sicherheitsdienst, der die Konfiguration Ihrer IoT-Geräte überprüft, angeschlossene Geräte überwacht, um ungewöhnliches Verhalten zu erkennen, und zur Minderung von Sicherheitsrisiken beiträgt.

Nachdem Sie beide AWS IoT Device Defender und Security Hub aktiviert haben, rufen Sie die [Integrationsseite der Security Hub Hub-Konsole](https://console.aws.amazon.com/securityhub/home#/integrations) auf und wählen Sie Ergebnisse akzeptieren für Audit, Detect oder beides aus. AWS IoT Device Defender Audit and Detect beginnt, alle Ergebnisse an Security Hub zu senden.

AWS IoT Device DefenderAudit sendet Prüfzusammenfassungen an Security Hub, die allgemeine Informationen für einen bestimmten Prüfungstyp und eine bestimmte Prüfungsaufgabe enthalten. AWS IoT Device Defender Detect sendet festgestellte Verstöße für maschinelles Lernen (ML), statistisches und statisches Verhalten an Security Hub. Audit sendet auch gefundene Updates an Security Hub.

Weitere Informationen zu dieser Integration finden Sie unter [Integration mit AWS Security Hub](https://docs.aws.amazon.com/iot/latest/developerguide/securityhub-integration.html) im AWS IoTEntwicklerhandbuch.

### <span id="page-556-0"></span>Amazon Macie (Sendet Ergebnisse)

Ein Ergebnis von Macie kann darauf hinweisen, dass ein potenzieller Verstoß gegen die Richtlinien vorliegt oder dass sensible Daten, wie z. B. personenbezogene Daten (PII), in Daten enthalten sind, die Ihre Organisation in Amazon S3 speichert.

Nachdem Sie Security Hub aktiviert haben, beginnt Macie automatisch, Richtlinienergebnisse an Security Hub zu senden. Sie können die Integration so konfigurieren, dass auch Ergebnisse vertraulicher Daten an Security Hub gesendet werden.

In Security Hub wird der Suchtyp für eine Richtlinie oder einen Fund vertraulicher Daten auf einen Wert geändert, der mit ASFF kompatibel ist. Beispielsweise wird der Policy:IAMUser/ S3BucketPublic Findungstyp in Macie wie Effects/Data Exposure/Policy:IAMUser-S3BucketPublic in Security Hub angezeigt.

Macie sendet auch generierte Probenergebnisse an Security Hub. Bei Stichprobenergebnissen lautet der Name der betroffenen Ressource macie-sample-finding-bucket und der Wert für das Sample Feld lautettrue.

Weitere Informationen finden Sie unter [Amazon Macie Macie-Integration mit AWS Security Hub](https://docs.aws.amazon.com/macie/latest/user/securityhub-integration.html) im Amazon Macie Macie-Benutzerhandbuch.

### <span id="page-556-1"></span>AWS Systems ManagerPatch Manager (Sendet Ergebnisse)

AWS Systems ManagerPatch Manager sendet Ergebnisse an Security Hub, wenn Instances in der Flotte eines Kunden nicht mehr dem Patch-Compliance-Standard entsprechen.

Patch Manager automatisiert den Prozess des Patchens verwalteter Instanzen mit sicherheitsrelevanten und anderen Arten von Updates.

Nachdem Sie Security Hub aktiviert haben, wird diese Integration automatisch aktiviert. Systems Manager Patch Manager beginnt sofort, Ergebnisse an Security Hub zu senden.

Weitere Informationen zur Verwendung von Patch Manager finden Sie unter [AWS Systems](https://docs.aws.amazon.com/systems-manager/latest/userguide/systems-manager-patch.html) [ManagerPatch Manager](https://docs.aws.amazon.com/systems-manager/latest/userguide/systems-manager-patch.html) im AWS Systems ManagerBenutzerhandbuch.

## AWSDienste, die Erkenntnisse von Security Hub erhalten

Die folgenden AWS Dienste sind in Security Hub integriert und beziehen Ergebnisse von Security Hub. Sofern angegeben, kann der integrierte Dienst die Ergebnisse auch aktualisieren. In diesem Fall wird das Auffinden von Updates, die Sie im integrierten Dienst vornehmen, auch in Security Hub widergespiegelt.

### <span id="page-557-0"></span>AWS Audit Manager(Erhält Ergebnisse)

AWS Audit Managererhält Ergebnisse von Security Hub. Diese Ergebnisse helfen den Benutzern von Audit Manager, sich auf Audits vorzubereiten.

Weitere Informationen zu Audit Manager finden Sie im [AWSAudit Manager Manager-](https://docs.aws.amazon.com/audit-manager/latest/userguide/what-is.html)[Benutzerhandbuch.](https://docs.aws.amazon.com/audit-manager/latest/userguide/what-is.html) [AWS Security Hub-Prüfungen, die von unterstützt werden](https://docs.aws.amazon.com/audit-manager/latest/userguide/control-data-sources-ash.html), AWS Audit Manager listet die Kontrollen auf, für die Security Hub Ergebnisse an Audit Manager sendet.

### <span id="page-557-1"></span>AWS Chatbot(Empfängt Ergebnisse)

AWS Chatbotist ein interaktiver Agent, der Ihnen hilft, Ihre AWS Ressourcen in Ihren Slack-Kanälen und Amazon Chime Chime-Chatrooms zu überwachen und mit ihnen zu interagieren.

AWS Chatboterhält Ergebnisse von Security Hub.

Weitere Informationen zur AWS Chatbot Integration mit Security Hub finden Sie in der [Security Hub](https://docs.aws.amazon.com/chatbot/latest/adminguide/related-services.html#security-hub) [Hub-Integrationsübersicht](https://docs.aws.amazon.com/chatbot/latest/adminguide/related-services.html#security-hub) im AWS ChatbotAdministratorhandbuch.

### <span id="page-557-2"></span>Amazon Detective (erhält Ergebnisse)

Detective sammelt automatisch Protokolldaten aus Ihren AWS Ressourcen und nutzt maschinelles Lernen, statistische Analysen und Graphentheorie, um Sie bei der Visualisierung und Durchführung schnellerer und effizienterer Sicherheitsuntersuchungen zu unterstützen.

Die Security Hub-Integration mit Detective ermöglicht es Ihnen, von GuardDuty Amazon-Ergebnissen in Security Hub zu Detective zu wechseln. Anschließend können Sie die Detective-Tools und Visualisierungen verwenden, um sie zu untersuchen. Für die Integration ist keine zusätzliche Konfiguration in Security Hub oder Detective erforderlich.

Für Ergebnisse, die von anderen stammenAWS-Services, enthält der Bereich mit den Befunddetails auf der Security Hub Hub-Konsole den Unterabschnitt In Detective untersuchen. Dieser Unterabschnitt enthält einen Link zu Detective, über den Sie das Sicherheitsproblem, das durch den Befund gemeldet wurde, weiter untersuchen können. Sie können in Detective auch ein Verhaltensdiagramm erstellen, das auf den Ergebnissen von Security Hub basiert, um effektivere Untersuchungen durchzuführen. Weitere Informationen finden Sie in den [AWSSicherheitsergebnissen](https://docs.aws.amazon.com/detective/latest/adminguide/source-data-types-asff.html) im Amazon Detective Administration Guide.

Wenn die regionsübergreifende Aggregation aktiviert ist und Sie von der Aggregationsregion aus wechseln, wird Detective in der Region geöffnet, aus der das Ergebnis stammt.

Wenn ein Link nicht funktioniert, finden Sie Hinweise zur Fehlerbehebung unter [Troubleshooting the](https://docs.aws.amazon.com/detective/latest/userguide/profile-pivot-from-service.html#profile-pivot-troubleshooting) [Pivot.](https://docs.aws.amazon.com/detective/latest/userguide/profile-pivot-from-service.html#profile-pivot-troubleshooting)

### <span id="page-558-0"></span>Amazon Security Lake (empfängt Ergebnisse)

Security Lake ist ein vollständig verwalteter Sicherheits-Data-Lake-Service. Sie können Security Lake verwenden, um Sicherheitsdaten aus Cloud-, lokalen und benutzerdefinierten Quellen automatisch in einem Data Lake zu zentralisieren, der in Ihrem Konto gespeichert ist. Abonnenten können Daten aus Security Lake für Ermittlungs- und Analysezwecke nutzen.

Um diese Integration zu aktivieren, müssen Sie beide Dienste aktivieren und Security Hub als Quelle in der Security Lake-Konsole, der Security Lake-API oder hinzufügenAWS CLI. Sobald Sie diese Schritte abgeschlossen haben, beginnt Security Hub, alle Ergebnisse an Security Lake zu senden.

Security Lake normalisiert die Ergebnisse von Security Hub automatisch und konvertiert sie in ein standardisiertes Open-Source-Schema namens Open Cybersecurity Schema Framework (OCSF). In Security Lake können Sie einen oder mehrere Abonnenten hinzufügen, um die Ergebnisse von Security Hub zu nutzen.

Weitere Informationen zu dieser Integration, einschließlich Anweisungen zum Hinzufügen von Security Hub als Quelle und zum Erstellen von Abonnenten, finden Sie unter [Integration mit AWS](https://docs.aws.amazon.com/security-lake/latest/userguide/securityhub-integration.html)  [Security Hub](https://docs.aws.amazon.com/security-lake/latest/userguide/securityhub-integration.html) im Amazon Security Lake-Benutzerhandbuch.

## <span id="page-559-0"></span>AWS Systems ManagerExplorer und OpsCenter (Empfängt und aktualisiert Ergebnisse)

AWS Systems ManagerErkunden und OpsCenter empfangen Sie Ergebnisse von Security Hub und aktualisieren Sie diese Ergebnisse in Security Hub.

Explorer bietet Ihnen ein anpassbares Dashboard, das wichtige Einblicke und Analysen zum Betriebszustand und zur Leistung Ihrer AWS Umgebung bietet.

OpsCenter bietet Ihnen einen zentralen Ort, an dem Sie betriebliche Arbeitsaufgaben anzeigen, untersuchen und lösen können.

Weitere Informationen zu Explorer und OpsCenter finden Sie unter [Operations Management](https://docs.aws.amazon.com/systems-manager/latest/userguide/systems-manager-ops-center.html) im AWS Systems ManagerBenutzerhandbuch.

### <span id="page-559-1"></span>AWS Trusted Advisor(Erhält Ergebnisse)

Trusted Advisor stützt sich auf bewährte Methoden, die sich während der gesamten Betriebsgeschichte der Betreuung vieler Hunderttausend AWS-Kunden ergeben haben. Trusted Advisor überprüft Ihre AWS-Umgebung und gibt dann Empfehlungen, sobald sich Möglichkeiten ergeben, Kosten zu senken, die Systemleistung zu verbessern oder Sicherheitslücken zu schließen.

Wenn Sie Trusted Advisor sowohl als auch Security Hub aktivieren, wird die Integration automatisch aktualisiert.

Security Hub sendet die Ergebnisse seiner AWS Foundational Security Best Practices-Prüfungen anTrusted Advisor.

Weitere Informationen zur Security Hub-Integration mit Trusted Advisor finden Sie unter [AWSSecurity](https://docs.aws.amazon.com/awssupport/latest/user/security-hub-controls-with-trusted-advisor.html) [Hub-Steuerelemente anzeigen AWS Trusted Advisor im AWS](https://docs.aws.amazon.com/awssupport/latest/user/security-hub-controls-with-trusted-advisor.html) Support-Benutzerhandbuch.

# Verfügbare Integrationen von Produkten von Drittanbieterpartnern

AWSSecurity Hub lässt sich in mehrere Partnerprodukte von Drittanbietern integrieren. Eine Integration kann eine oder mehrere der folgenden Aktionen ausführen:

- Senden Sie die Ergebnisse, die es generiert, an Security Hub.
- Erhalten Sie Ergebnisse von Security Hub.
- Aktualisieren Sie die Ergebnisse im Security Hub.

Alle Integrationen, die Ergebnisse an Security Hub senden, haben einen Amazon-Ressourcennamen (ARN).

#### **a** Note

Einige Integrationen sind nur in ausgewählten Versionen verfügbar. AWS-Regionen Auf der Seite Integrationen der Security Hub Hub-Konsole sind alle unterstützten Integrationen für die aktuelle Region aufgeführt.

Weitere Informationen finden Sie unter [Integrationen, die in China \(Peking\) und China](#page-1337-0)  [\(Ningxia\) unterstützt werden](#page-1337-0) und [Integrationen, die in AWS GovCloud \(USA-Ost\) und AWS](#page-1338-0)  [GovCloud \(USA-West\) unterstützt werden.](#page-1338-0)

Wenn Sie über eine Sicherheitslösung verfügen und daran interessiert sind, ein Security Hub-Partner zu werden, senden Sie eine E-Mail <an securityhub-partners@amazon.com>. Weitere Informationen finden Sie im [AWSSecurity Hub Partner Integration Guide](https://docs.aws.amazon.com/securityhub/latest/partnerguide/integration-overview.html).

## Überblick über Integrationen von Drittanbietern mit Security Hub

Hier finden Sie eine Übersicht über die Integrationen von Drittanbietern, die Ergebnisse an Security Hub senden oder Ergebnisse von Security Hub empfangen.

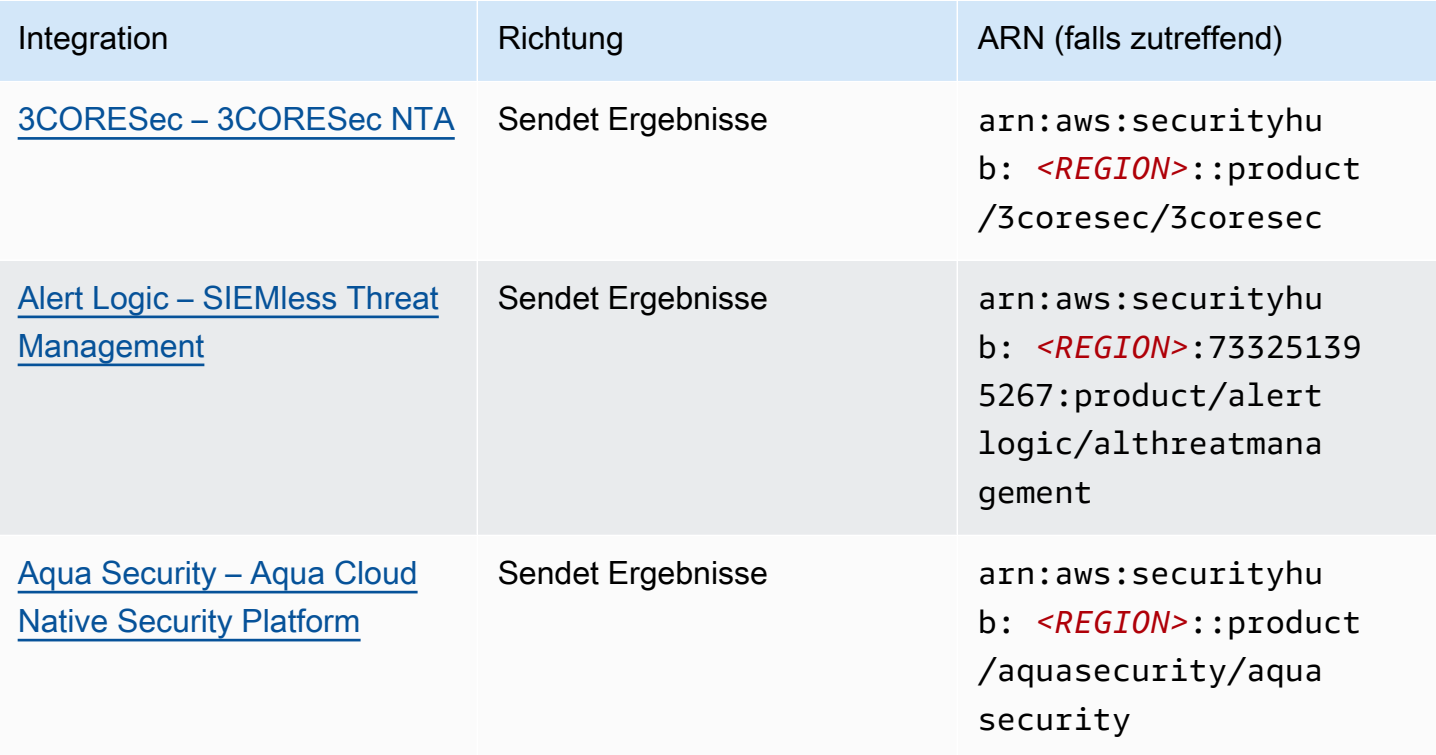

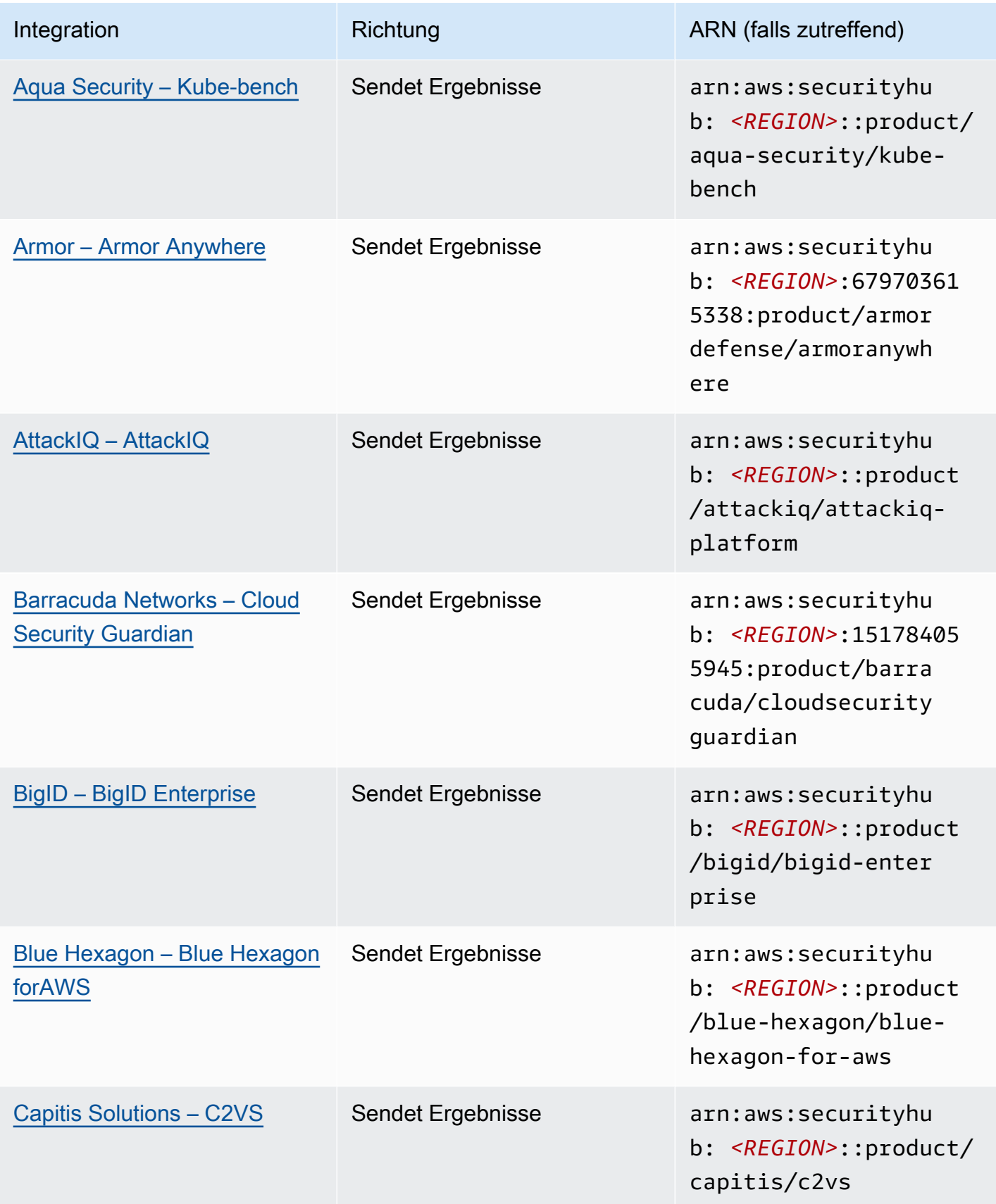

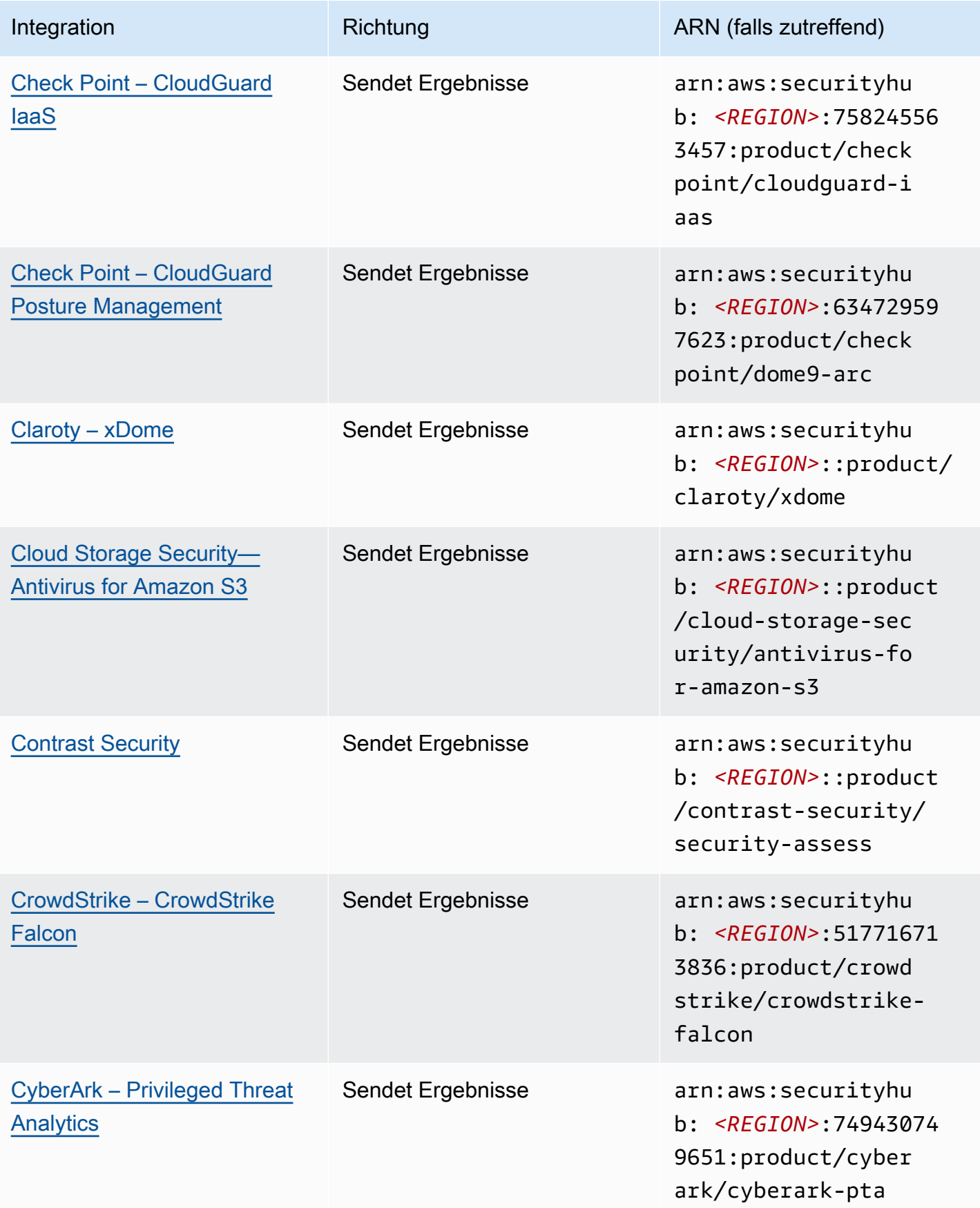

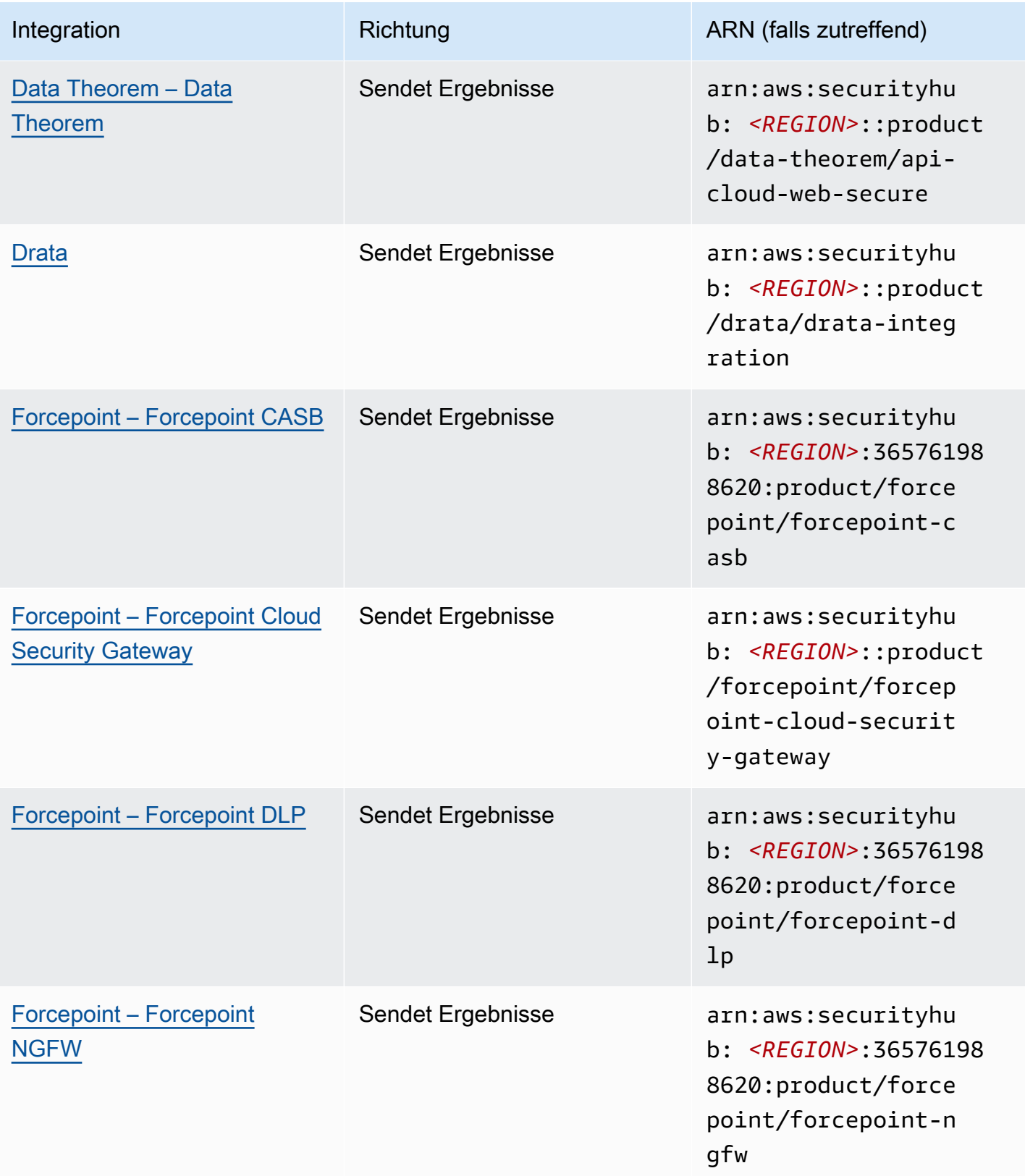

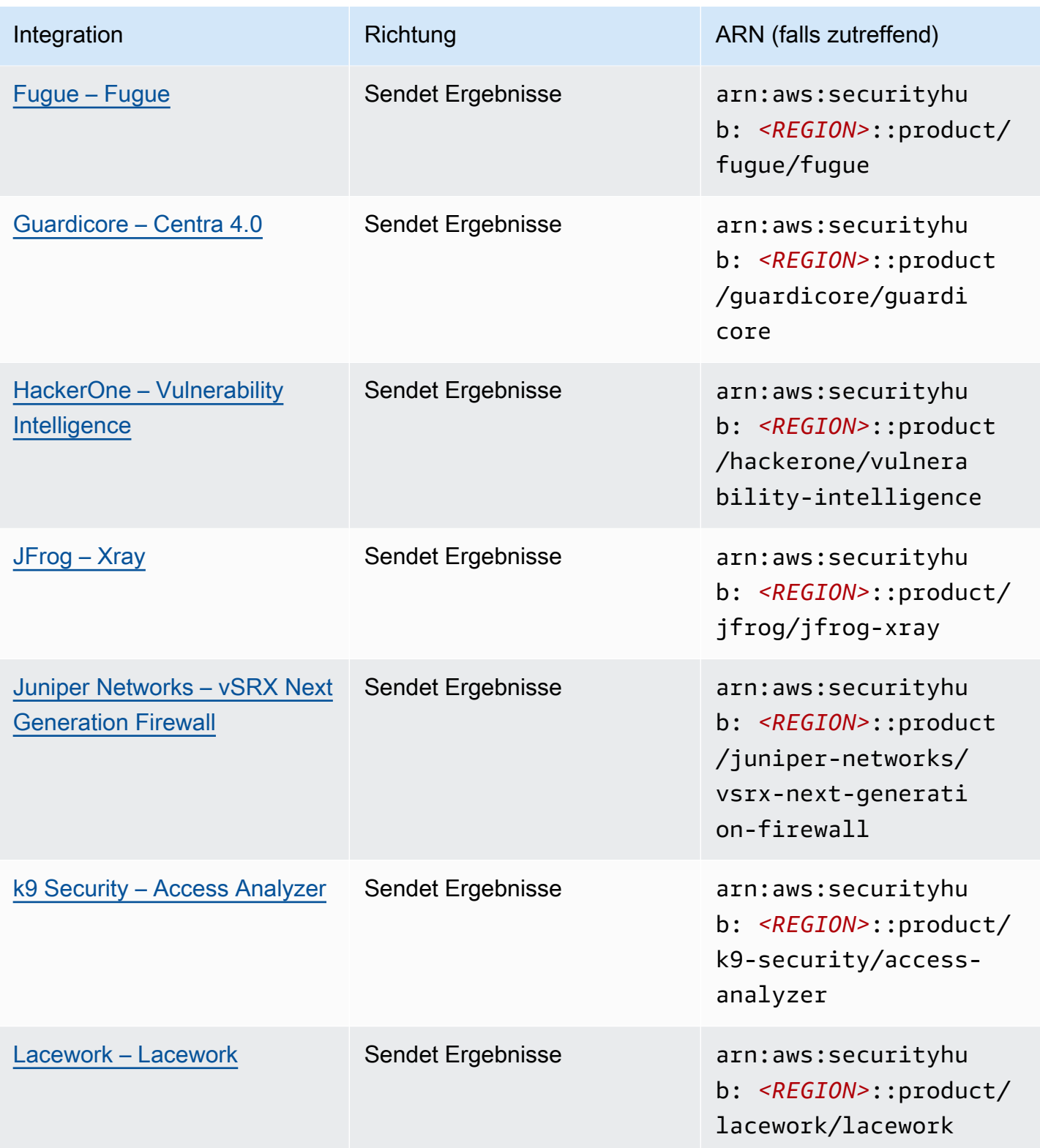

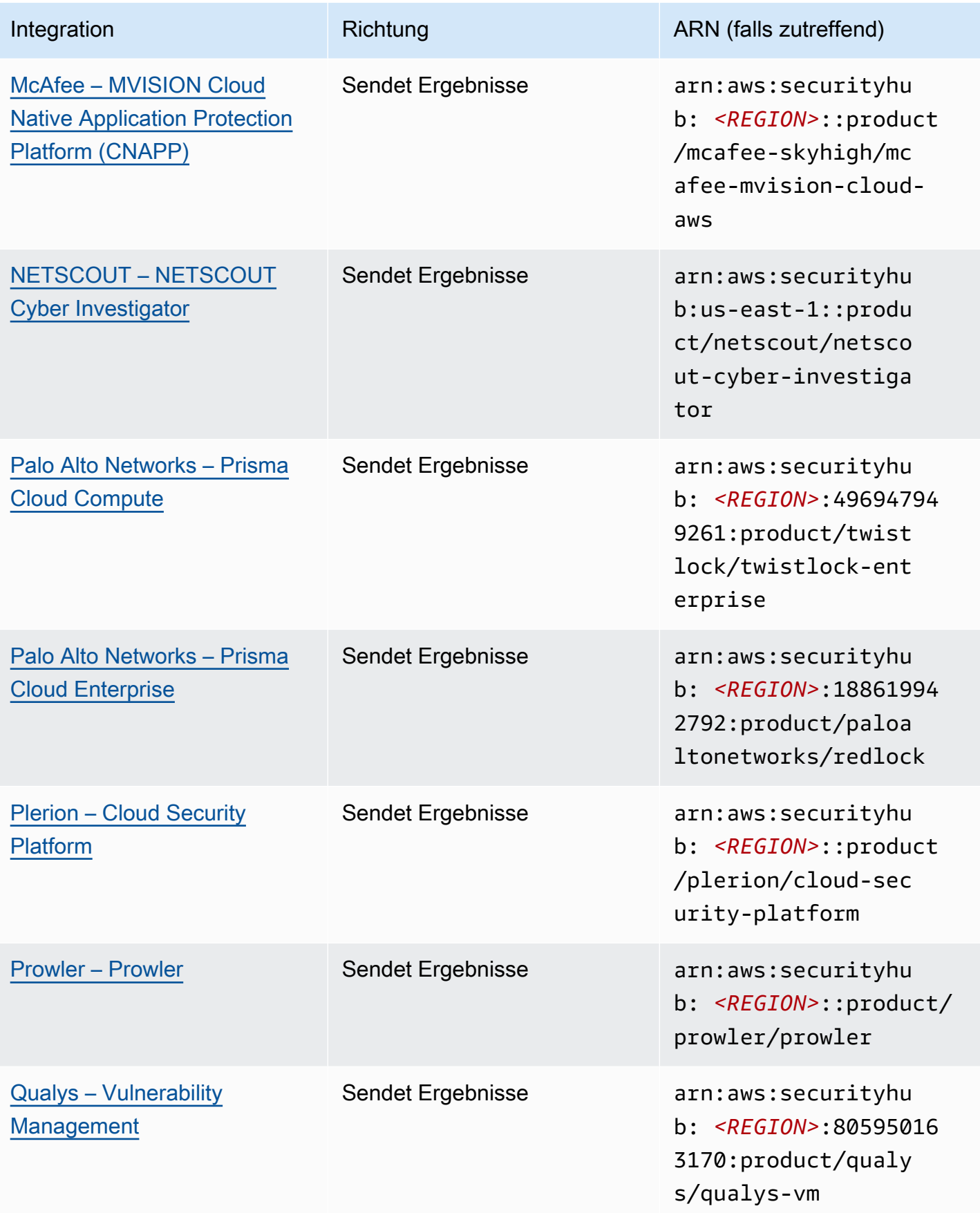

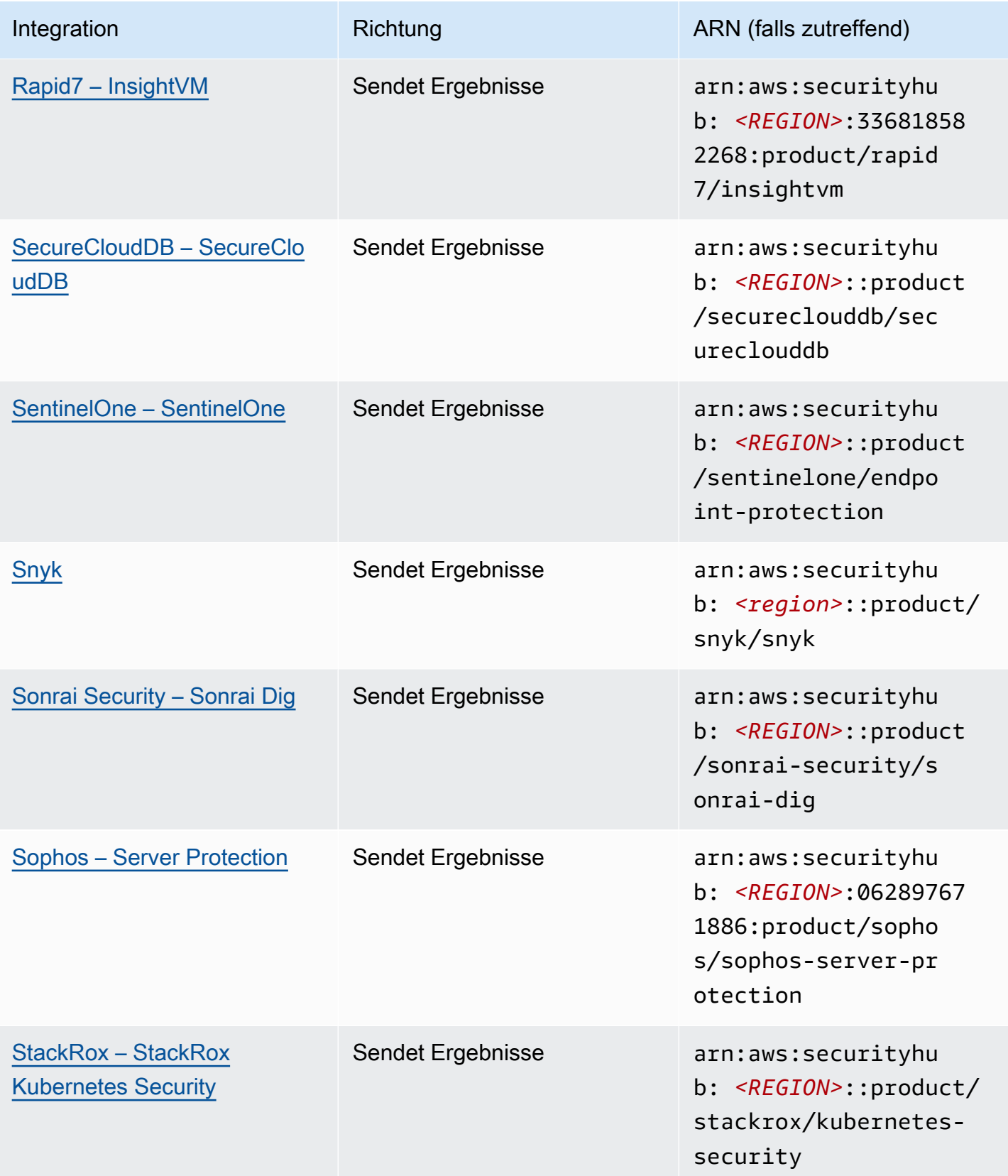

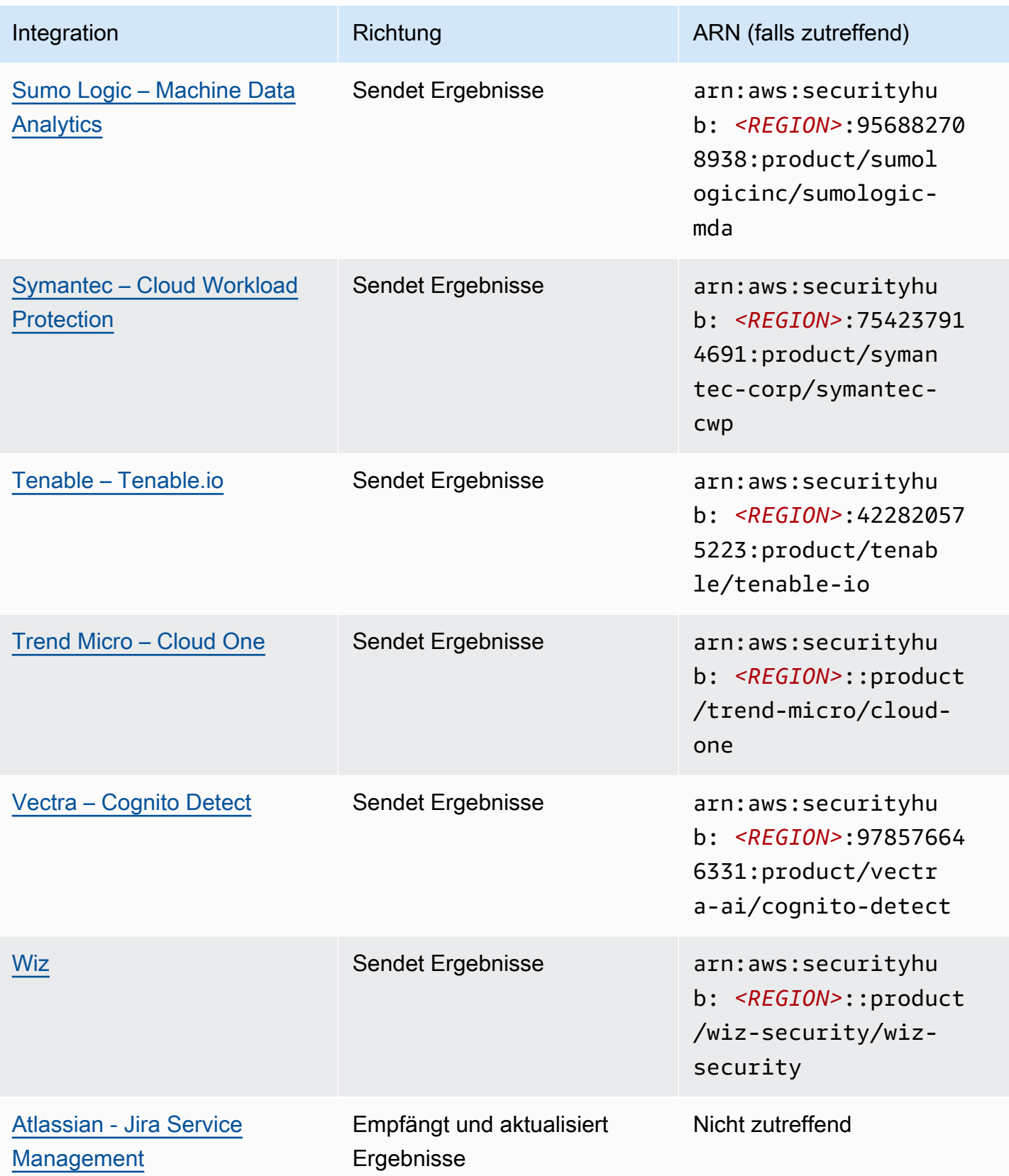

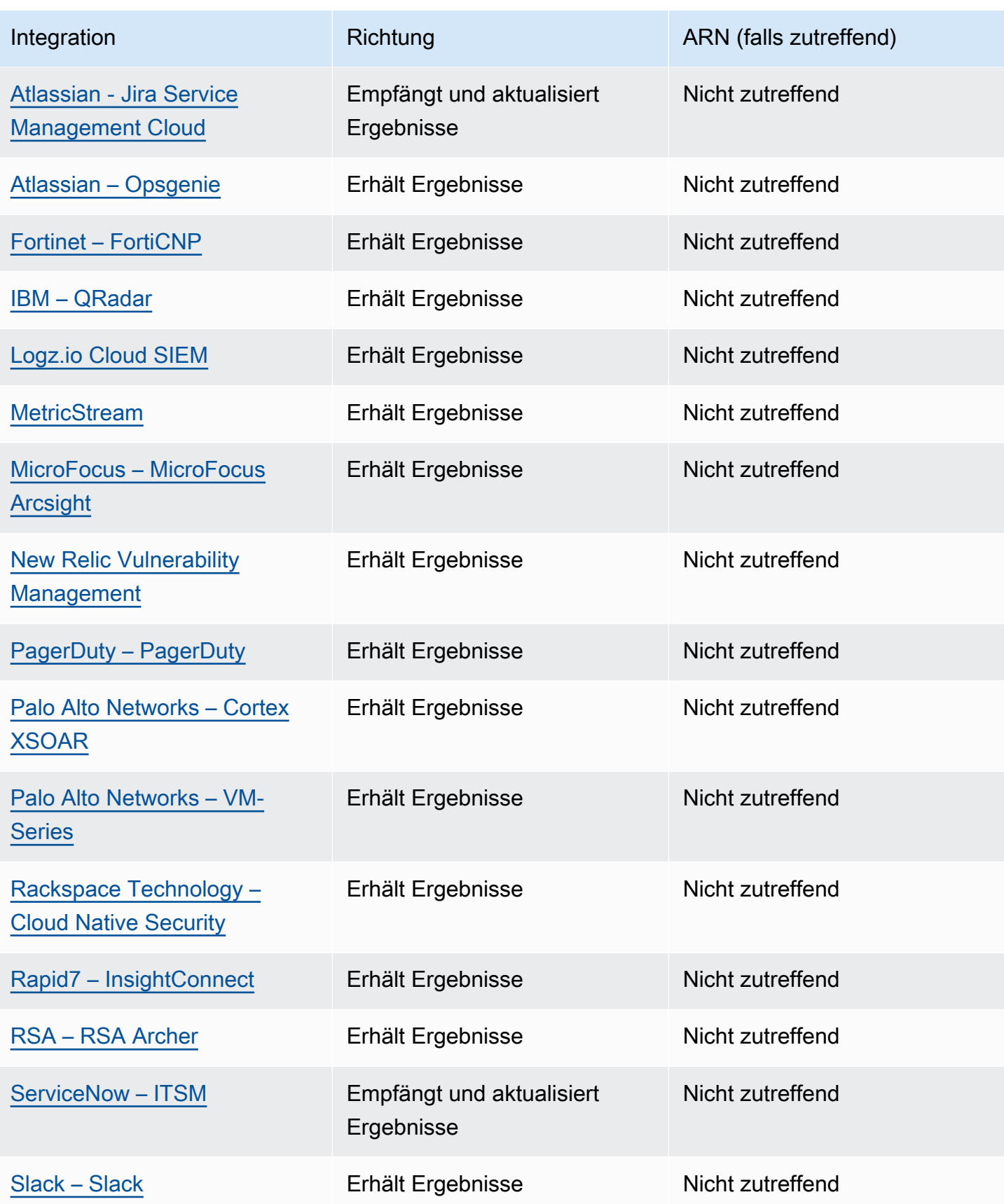

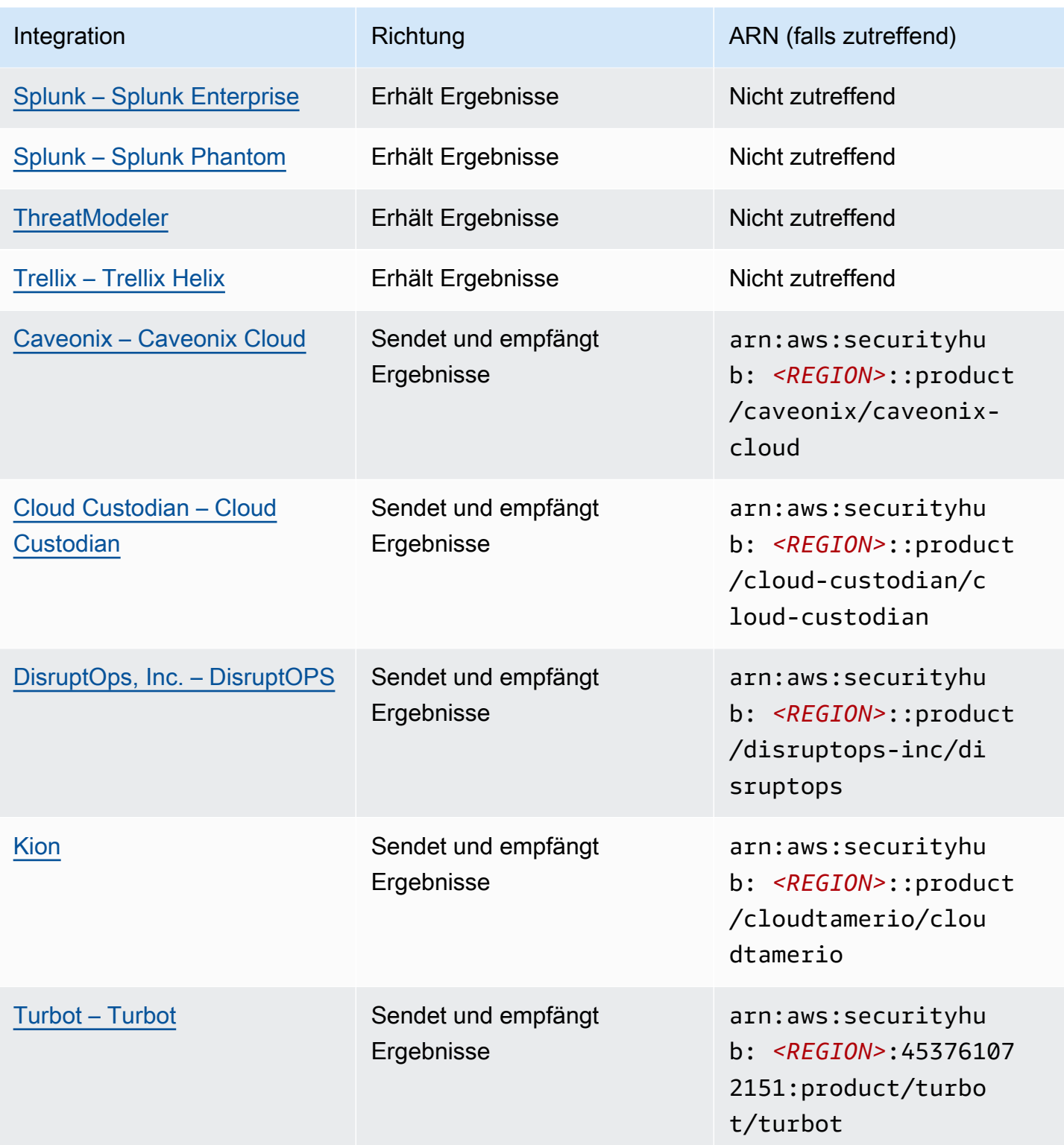

## Integrationen von Drittanbietern, die Ergebnisse an Security Hub senden

Die folgenden Produktintegrationen von Drittanbietern senden Ergebnisse an Security Hub. Security Hub wandelt die Ergebnisse in das [AWSSecurity Finding Format um.](#page-167-0)

<span id="page-570-0"></span>3CORESec – 3CORESec NTA

Integrationstyp: Senden

Produkt-ARN: arn:aws:securityhub:*<REGION>*::product/3coresec/3coresec

3CORESecbietet verwaltete Erkennungsdienste sowohl für lokale Umgebungen als auch für AWS Systeme. Ihre Integration mit Security Hub ermöglicht Einblicke in Bedrohungen wie Malware, Rechteausweitung, laterale Bewegungen und unsachgemäße Netzwerksegmentierung.

#### [Link zum Produkt](https://3coresec.com)

#### [Dokumentation für Partner](https://docs.google.com/document/d/1TPUuuyoAVrMKRVnGKouRy384ZJ1-3xZTnruHkIHJqWQ/edit?usp=sharing)

<span id="page-570-1"></span>Alert Logic – SIEMless Threat Management

Integrationstyp: Senden

Produkt-ARN: arn:aws:securityhub:*<REGION>*:733251395267:product/alertlogic/ althreatmanagement

Sorgen Sie für das richtige Maß an Schutz: Sichtbarkeit von Sicherheitslücken und Ressourcen, Bedrohungserkennung und Vorfallmanagement sowie zugewiesene SOC-Analystenoptionen. AWS **WAF** 

#### [Link zum Produkt](https://www.alertlogic.com/solutions/platform/aws-security/)

#### [Dokumentation für Partner](https://docs.alertlogic.com/configure/aws-security-hub.htm)

### <span id="page-570-2"></span>Aqua Security – Aqua Cloud Native Security Platform

Integrationstyp: Senden

Produkt-ARN: arn:aws:securityhub:*<REGION>*::product/aquasecurity/aquasecurity

Aqua Cloud Native Security Platform (CSP)bietet Sicherheit über den gesamten Lebenszyklus von containerbasierten und serverlosen Anwendungen, von Ihrer CI/CD-Pipeline bis hin zu Runtime-Produktionsumgebungen.

AWS Security Hub Benutzerhandbuch

[Link zum Produkt](https://blog.aquasec.com/aqua-aws-security-hub)

[Dokumentation für Partner](https://github.com/aquasecurity/aws-security-hub-plugin)

#### <span id="page-571-0"></span>Aqua Security – Kube-bench

Integrationstyp: Senden

Produkt-ARN: arn:aws:securityhub:*<REGION>*::product/aqua-security/kube-bench

Kube-benchist ein Open-Source-Tool, das den Kubernetes-Benchmark des Center for Internet Security (CIS) in Ihrer Umgebung ausführt.

#### [Link zum Produkt](https://github.com/aquasecurity/kube-bench/blob/master/README.md)

<span id="page-571-1"></span>[Dokumentation für Partner](https://github.com/aquasecurity/kube-bench/blob/master/README.md)

Armor – Armor Anywhere

Integrationstyp: Senden

Produkt-ARN: arn:aws:securityhub:*<REGION>*:679703615338:product/armordefense/ armoranywhere

Armor Anywherebietet verwaltete Sicherheit und Compliance fürAWS.

[Link zum Produkt](https://aws.amazon.com/marketplace/seller-profile?id=797425f4-6823-4cf6-82b5-634f9a9ec347)

<span id="page-571-2"></span>[Dokumentation für Partner](https://amp.armor.com/account/cloud-connections)

#### AttackIQ – AttackIQ

Integrationstyp: Senden

Produkt-ARN: arn:aws:securityhub:*<REGION>*::product/attackiq/attackiq-platform

AttackIQ Platformemuliert echtes gegnerisches Verhalten im Einklang mit dem MITRE ATT&CK Framework, um Ihre allgemeine Sicherheitslage zu validieren und zu verbessern.

[Link zum Produkt](https://go.attackiq.com/BD-AWS-Security-Hub_LP.html)

[Dokumentation für Partner](https://github.com/AttackIQ/attackiq.github.io)

Integrationen von Drittanbietern, die Ergebnisse an Security Hub senden 560

### <span id="page-572-0"></span>Barracuda Networks – Cloud Security Guardian

Integrationstyp: Senden

Produkt-ARN: arn:aws:securityhub:*<REGION>*:151784055945:product/barracuda/ cloudsecurityguardian

Barracuda Cloud Security Sentryhilft Unternehmen dabei, beim Erstellen von Anwendungen in der Public Cloud und beim Verschieben von Workloads in die Public Cloud sicher zu bleiben.

#### [AWSLink zum Marketplace](https://aws.amazon.com/marketplace/pp/B07KF2X7QJ)

<span id="page-572-1"></span>[Link zum Produkt](https://www.barracuda.com/aws/solutions/csg)

BigID – BigID Enterprise

Integrationstyp: Senden

Produkt-ARN: arn:aws:securityhub:*<REGION>*::product/bigid/bigid-enterprise

Das BigID Enterprise Privacy Management Platform hilft Unternehmen dabei, sensible Daten (PII) in all ihren Systemen zu verwalten und zu schützen.

[Link zum Produkt](https://github.com/bigexchange/aws-security-hub)

<span id="page-572-2"></span>[Dokumentation für Partner](https://github.com/bigexchange/aws-security-hub)

Blue Hexagon – Blue Hexagon forAWS

Integrationstyp: Senden

Produkt-ARN: arn:aws:securityhub:*<REGION>*::product/blue-hexagon/blue-hexagonfor-aws

Blue Hexagonist eine Plattform zur Erkennung von Bedrohungen in Echtzeit. Sie verwendet Deep-Learning-Prinzipien, um bekannte und unbekannte Bedrohungen, einschließlich Malware und Netzwerkanomalien, zu erkennen.

#### [Link zum Produkt](https://bluehexagon.ai/solutions/secure-my-aws-workloads/)

#### [Dokumentation für Partner](https://bluehexagonai.atlassian.net/wiki/spaces/BHDOC/pages/395935769/Deploying+Blue+Hexagon+with+AWS+Traffic+Mirroring#DeployingBlueHexagonwithAWSTrafficMirroringDeployment-Integrations)

Integrationen von Drittanbietern, die Ergebnisse an Security Hub senden 561

### <span id="page-573-0"></span>Capitis Solutions – C2VS

Integrationstyp: Senden

Produkt-ARN: arn:aws:securityhub:*<REGION>*::product/capitis/c2vs

C2VSist eine anpassbare Compliance-Lösung, die entwickelt wurde, um Ihre anwendungsspezifischen Fehlkonfigurationen und deren Ursache automatisch zu identifizieren.

[Link zum Produkt](https://www.capitissolutions.com/security-hub-integration/)

[Dokumentation für Partner](https://www.capitissolutions.com/security-hub-configuration/)

<span id="page-573-1"></span>Check Point – CloudGuard IaaS

Integrationstyp: Senden

Produkt-ARN: arn:aws:securityhub:*<REGION>*:758245563457:product/checkpoint/ cloudguard-iaas

Check Point CloudGuarderweitert auf einfache Weise die umfassende Sicherheit zur Bedrohungsabwehr AWS und schützt gleichzeitig Ressourcen in der Cloud.

[Link zum Produkt](https://aws.amazon.com/marketplace/seller-profile?id=a979fc8a-dd48-42c8-84cc-63d5d50e3a2f)

[Dokumentation für Partner](https://supportcenter.checkpoint.com/supportcenter/portal?eventSubmit_doGoviewsolutiondetails=&solutionid=sk140412)

<span id="page-573-2"></span>Check Point – CloudGuard Posture Management

Integrationstyp: Senden

Produkt-ARN: arn:aws:securityhub:*<REGION>*:634729597623:product/checkpoint/ dome9-arc

Eine SaaS-Plattform, die überprüfbare Cloud-Netzwerksicherheit, fortschrittlichen IAM-Schutz sowie umfassende Compliance und Governance bietet.

[Link zum Produkt](https://aws.amazon.com/marketplace/seller-profile?id=a979fc8a-dd48-42c8-84cc-63d5d50e3a2f)

[Dokumentation für Partner](https://supportcenter.checkpoint.com/supportcenter/portal?eventSubmit_doGoviewsolutiondetails=&solutionid=sk144592&partition=General&product=CloudGuard)

<span id="page-573-3"></span>Claroty – xDome

Integrationstyp: Senden

Produkt-ARN: arn:aws:securityhub:*<REGION>*::product/claroty/xdome

Claroty xDomehilft Unternehmen dabei, ihre cyberphysischen Systeme im erweiterten Internet der Dinge (XIoT) in industriellen (OT), Gesundheits- (IoMT) und Unternehmensumgebungen (IoT) zu schützen.

[Link zum Produkt](https://claroty.com/)

[Dokumentation für Partner](https://claroty.com/resources/integration-briefs/the-claroty-aws-securityhub-integration-guide)

Cloud Storage Security— Antivirus for Amazon S3

Integrationstyp: Senden

Produkt-ARN: arn:aws:securityhub:*<REGION>*::product/cloud-storage-security/ antivirus-for-amazon-s3

Cloud Storage Securitybietet Cloud-native Anti-Malware- und Antivirenscans für Amazon S3 S3- Objekte.

Antivirus for Amazon S3 bietet Echtzeit- und geplante Scans von Objekten und Dateien in Amazon S3 auf Malware und Bedrohungen. Es bietet Transparenz und Problembehebung bei problematischen und infizierten Dateien.

[Link zum Produkt](https://cloudstoragesec.com/)

[Dokumentation für Partner](https://help.cloudstoragesec.com/console-overview/console-settings/#send-scan-result-findings-to-aws-security-hub)

<span id="page-574-0"></span>Contrast Security – Contrast Assess

Integrationstyp: Senden

Produkt-ARN: arn:aws:securityhub:*<REGION>*::product/contrast-security/ security-assess

Contrast Security Contrast Assessist ein IAST-Tool, das die Erkennung von Sicherheitslücken in Web-Apps, APIs und Microservices in Echtzeit ermöglicht. Contrast Assesslässt sich in Security Hub integrieren, um zentrale Transparenz und Reaktionsfähigkeit für all Ihre Workloads zu gewährleisten.

[Link zum Produkt](https://aws.amazon.com/marketplace/pp/prodview-g5df2jw32felw)

[Dokumentation für Partner](https://docs.contrastsecurity.com/en/securityhub.html)

Integrationen von Drittanbietern, die Ergebnisse an Security Hub senden 563

### <span id="page-575-0"></span>CrowdStrike – CrowdStrike Falcon

Integrationstyp: Senden

Produkt-ARN: arn:aws:securityhub:*<REGION>*:517716713836:product/crowdstrike/ crowdstrike-falcon

Der CrowdStrike Falcon einzelne, leichte Sensor vereint Virenschutz der nächsten Generation, Endpunkterkennung und -abwehr sowie eine rund um die Uhr verwaltete Suche in der Cloud.

[Link zum Produkt](https://aws.amazon.com/marketplace/seller-profile?id=f4fb055a-5333-4b6e-8d8b-a4143ad7f6c7)

[Dokumentation für Partner](https://www.crowdstrike.com/blog/tech-center/crowdstrike-aws-security-hub/)

<span id="page-575-1"></span>CyberArk – Privileged Threat Analytics

Integrationstyp: Senden

Produkt-ARN: arn:aws:securityhub:*<REGION>*:749430749651:product/cyberark/ cyberark-pta

Privileged Threat AnalyticsErfassung, Erkennung und Reaktion auf risikoreiche Aktivitäten und Verhaltensweisen privilegierter Konten, um laufende Angriffe einzudämmen.

[Link zum Produkt](https://www.cyberark.com/solutions/digital-transformation/cloud-virtualization-security/)

<span id="page-575-2"></span>[Dokumentation für Partner](https://cyberark-customers.force.com/mplace/s/#a352J000000dZATQA2-a392J000001Z3eaQAC)

Data Theorem – Data Theorem

Integrationstyp: Senden

Produkt-ARN: arn:aws:securityhub:*<REGION>*::product/data-theorem/api-cloudweb-secure

Data Theoremscannt kontinuierlich Webanwendungen, APIs und Cloud-Ressourcen auf der Suche nach Sicherheitslücken und Datenschutzlücken, um AppSec Datenschutzverletzungen zu verhindern.

[Link zum Produkt](https://www.datatheorem.com/partners/aws/)

[Dokumentation für Partner](https://datatheorem.atlassian.net/wiki/spaces/PKB/pages/1730347009/AWS+Security+Hub+Integration)

Integrationen von Drittanbietern, die Ergebnisse an Security Hub senden 564
## Drata

Integrationstyp: Senden

Produkt-ARN: arn:aws:securityhub:*<REGION>*::product/drata/drata-integration

Drataist eine Plattform zur Compliance-Automatisierung, mit der Sie die Einhaltung verschiedener Frameworks wie SOC2, ISO und GDPR erreichen und aufrechterhalten können. Die Integration zwischen Drata und Security Hub hilft Ihnen, Ihre Sicherheitserkenntnisse an einem Ort zu zentralisieren.

## [AWSLink zum Marketplace](https://aws.amazon.com/marketplace/pp/prodview-3ubrmmqkovucy)

[Dokumentation für Partner](https://drata.com/partner/aws)

Forcepoint – Forcepoint CASB

Integrationstyp: Senden

Produkt-ARN: arn:aws:securityhub:*<REGION>*:365761988620:product/forcepoint/ forcepoint-casb

Forcepoint CASBermöglicht es Ihnen, die Nutzung von Cloud-Anwendungen zu ermitteln, Risiken zu analysieren und angemessene Kontrollen für SaaS- und benutzerdefinierte Anwendungen durchzusetzen.

[Link zum Produkt](https://www.forcepoint.com/platform/technology-partners/securing-your-amazon-web-services-aws-workloads)

[Dokumentation für Partner](https://frcpnt.com/casb-securityhub)

Forcepoint – Forcepoint Cloud Security Gateway

Integrationstyp: Senden

Produkt-ARN: arn:aws:securityhub:*<REGION>*::product/forcepoint/forcepointcloud-security-gateway

Forcepoint Cloud Security Gatewayist ein konvergenter Cloud-Sicherheitsdienst, der Transparenz, Kontrolle und Bedrohungsschutz für Benutzer und Daten bietet, unabhängig davon, wo sie sich befinden.

#### [Link zum Produkt](https://www.forcepoint.com/product/cloud-security-gateway)

Integrationen von Drittanbietern, die Ergebnisse an Security Hub senden 565

## Forcepoint – Forcepoint DLP

Integrationstyp: Senden

Produkt-ARN: arn:aws:securityhub:*<REGION>*:365761988620:product/forcepoint/ forcepoint-dlp

Forcepoint DLPbegegnet Risiken, bei denen der Mensch im Mittelpunkt steht, und bietet Transparenz und Kontrolle überall dort, wo Ihre Mitarbeiter arbeiten und wo sich Ihre Daten befinden.

[Link zum Produkt](https://www.forcepoint.com/platform/technology-partners/securing-your-amazon-web-services-aws-workloads)

[Dokumentation für Partner](https://frcpnt.com/dlp-securityhub)

Forcepoint – Forcepoint NGFW

Integrationstyp: Senden

Produkt-ARN: arn:aws:securityhub:*<REGION>*:365761988620:product/forcepoint/ forcepoint-ngfw

Forcepoint NGFWermöglicht es Ihnen, Ihre AWS Umgebung mit Ihrem Unternehmensnetzwerk zu verbinden und bietet die Skalierbarkeit, den Schutz und die Einblicke, die Sie benötigen, um Ihr Netzwerk zu verwalten und auf Bedrohungen zu reagieren.

[Link zum Produkt](https://www.forcepoint.com/platform/technology-partners/securing-your-amazon-web-services-aws-workloads)

[Dokumentation für Partner](https://frcpnt.com/ngfw-securityhub)

Fugue – Fugue

Integrationstyp: Senden

Produkt-ARN: arn:aws:securityhub:*<REGION>*::product/fugue/fugue

Fugueist eine skalierbare Cloud-native Plattform ohne Agenten, die die kontinuierliche Validierung von Cloud-Laufzeitumgebungen automatisiert infrastructure-as-code und dabei dieselben Richtlinien verwendet.

#### [Link zum Produkt](https://www.fugue.co/aws-security-hub-integration)

Integrationen von Drittanbietern, die Ergebnisse an Security Hub senden 566

#### [Dokumentation für Partner](https://docs.fugue.co/integrations-aws-security-hub.html)

## Guardicore – Centra 4.0

Integrationstyp: Senden

Produkt-ARN: arn:aws:securityhub:*<REGION>*::product/guardicore/guardicore

Guardicore Centrabietet Flussvisualisierung, Mikrosegmentierung und Erkennung von Sicherheitslücken für Workloads in modernen Rechenzentren und Clouds.

#### [Link zum Produkt](https://aws.amazon.com/marketplace/seller-profile?id=21127457-7622-49be-81a6-4cb5dd77a088)

#### [Dokumentation für Partner](https://customers.guardicore.com/login)

## HackerOne – Vulnerability Intelligence

Integrationstyp: Senden

Produkt-ARN: arn:aws:securityhub:*<REGION>*::product/hackerone/vulnerabilityintelligence

Die HackerOne Plattform arbeitet mit der weltweiten Hacker-Community zusammen, um die wichtigsten Sicherheitsprobleme aufzudecken. Vulnerability Intelligenceermöglicht es Ihrem Unternehmen, über automatisiertes Scannen hinauszugehen. Es enthält Sicherheitslücken, die von HackerOne ethischen Hackern validiert und Schritte zur Reproduktion bereitgestellt wurden.

#### [AWSLink zum Marktplatz](https://aws.amazon.com/marketplace/seller-profile?id=10857e7c-011b-476d-b938-b587deba31cf)

[Dokumentation für Partner](https://docs.hackerone.com/en/articles/8562571-aws-security-hub-integration)

JFrog – Xray

Integrationstyp: Senden

Produkt-ARN: arn:aws:securityhub:*<REGION>*::product/jfrog/jfrog-xray

JFrog Xrayist ein universelles Tool zur Analyse der Anwendungssicherheit (Software Composition Analysis, SCA), das Binärdateien kontinuierlich auf Lizenzbestimmungen und Sicherheitslücken scannt, sodass Sie eine sichere Software-Lieferkette betreiben können.

#### [AWSLink zum Marketplace](https://aws.amazon.com/marketplace/seller-profile?id=68002c4f-c9d1-4fa7-b827-fd7204523fb7)

Integrationen von Drittanbietern, die Ergebnisse an Security Hub senden 567

#### [Dokumentation für Partner](https://www.jfrog.com/confluence/display/JFROG/Xray+Integration+with+AWS+Security+Hub)

## Juniper Networks – vSRX Next Generation Firewall

Integrationstyp: Senden

```
Produkt-ARN: arn:aws:securityhub:<REGION>::product/juniper-networks/vsrx-
next-generation-firewall
```
Juniper Networks'Die vSRX Virtual Next Generation Firewall bietet eine vollständige cloudbasierte virtuelle Firewall mit erweiterter Sicherheit, sicherem SD-WAN, robustem Netzwerk und integrierter Automatisierung.

[AWSLink zum Marketplace](https://aws.amazon.com/marketplace/pp/prodview-z7jcugjx442hw)

[Dokumentation für Partner](https://www.juniper.net/documentation/us/en/software/vsrx/vsrx-consolidated-deployment-guide/vsrx-aws/topics/topic-map/security-aws-cloudwatch-security-hub-and-logs.html#id-enable-and-configure-security-hub-on-vsrx)

[Link zum Produkt](https://www.juniper.net/documentation/us/en/software/vsrx/vsrx-consolidated-deployment-guide/vsrx-aws/topics/topic-map/security-aws-cloudwatch-security-hub-and-logs.html)

```
k9 Security – Access Analyzer
```
Integrationstyp: Senden

```
Produkt-ARN: arn:aws:securityhub:<REGION>::product/k9-security/access-
analyzer
```
k9 Securitybenachrichtigt Sie, wenn wichtige Zugangsänderungen in Ihrem AWS Identity and Access Management Konto vorgenommen werden. Damit können Sie nachvollziehenk9 Security, welchen Zugriff Benutzer und IAM-Rollen auf wichtige Daten AWS-Services und Ihre Daten haben.

k9 Securityist für Continuous Delivery konzipiert und ermöglicht es Ihnen, IAM mit umsetzbaren Zugriffsprüfungen und einfacher Richtlinienautomatisierung für und Terraform zu operationalisieren. AWS CDK

[Link zum Produkt](https://www.k9security.io/lp/operationalize-aws-iam-security-hub)

[Dokumentation für Partner](https://www.k9security.io/docs/how-to-configure-k9-access/)

Lacework – Lacework

Integrationstyp: Senden

Produkt-ARN: arn:aws:securityhub:*<REGION>*::product/lacework/lacework

Laceworkist die datengesteuerte Sicherheitsplattform für die Cloud. Die Lacework Cloud Security Platform automatisiert Cloud-Sicherheit in großem Maßstab, sodass Sie schnell und sicher innovieren können.

[Link zum Produkt](https://www.lacework.com/platform/aws/)

[Dokumentation für Partner](https://lacework-alliances.netlify.app/aws-security-hub-integration/)

McAfee – MVISION Cloud Native Application Protection Platform (CNAPP)

Integrationstyp: Senden

Produkt-ARN: arn:aws:securityhub:*<REGION>*::product/mcafee-skyhigh/mcafeemvision-cloud-aws

McAfee MVISION Cloud Native Application Protection Platform (CNAPP)bietet Cloud Security Posture Management (CSPM) und Cloud Workload Protection Platform (CWPP) für Ihre Umgebung. AWS

[Link zum Produkt](https://aws.amazon.com/marketplace/pp/prodview-ol6txkzkdyacc)

[Dokumentation für Partner](https://success.myshn.net/Cloud_Native_Application_Protection_Platform_(IaaS)/Amazon_Web_Services_(AWS)/Integrate_MVISION_Cloud_with_AWS_Security_Hub)

## NETSCOUT – NETSCOUT Cyber Investigator

Integrationstyp: Senden

```
Produkt-ARN: arn:aws:securityhub:<REGION>::product/netscout/netscout-cyber-
investigator
```
NETSCOUT Cyber Investigatorist eine unternehmensweite Plattform für Netzwerkbedrohungen, Risikountersuchungen und forensische Analysen, die dazu beiträgt, die Auswirkungen von Cyberbedrohungen auf Unternehmen zu verringern.

[Link zum Produkt](https://aws.amazon.com/marketplace/pp/prodview-reujxcu2cv3f4?qid=1608874215786&sr=0-1&ref_=srh_res_product_title)

[Dokumentation für Partner](https://www.netscout.com/solutions/cyber-investigator-aws)

Palo Alto Networks – Prisma Cloud Compute

Integrationstyp: Senden

Produkt-ARN: arn:aws:securityhub:*<REGION>*:496947949261:product/twistlock/ twistlock-enterprise

Prisma Cloud Computeist eine Cloud-native Cybersicherheitsplattform, die VMs, Container und serverlose Plattformen schützt.

[Link zum Produkt](https://aws.amazon.com/marketplace/seller-profile?id=0ed48363-5064-4d47-b41b-a53f7c937314)

[Dokumentation für Partner](https://docs.paloaltonetworks.com/prisma/prisma-cloud/prisma-cloud-admin-compute/alerts/aws_security_hub.html)

Palo Alto Networks – Prisma Cloud Enterprise

Integrationstyp: Senden

Produkt-ARN: arn:aws:securityhub:*<REGION>*:188619942792:product/ paloaltonetworks/redlock

Schützt Ihre AWS-Bereitstellung mit Cloudsicherheitsanalysen, erweitertem Bedrohungsschutz und Compliance-Überwachung.

[Link zum Produkt](https://aws.amazon.com/marketplace/seller-profile?id=0ed48363-5064-4d47-b41b-a53f7c937314)

[Dokumentation für Partner](https://docs.paloaltonetworks.com/prisma/prisma-cloud/prisma-cloud-admin/configure-external-integrations-on-prisma-cloud/integrate-prisma-cloud-with-aws-security-hub)

Plerion – Cloud Security Platform

Integrationstyp: Senden

```
Produkt-ARN: arn:aws:securityhub:<REGION>::product/plerion/cloud-security-
platform
```
Plerionist eine Cloud-Sicherheitsplattform mit einem einzigartigen, bedrohungsorientierten, risikoorientierten Ansatz, der präventive, detektive und korrektive Maßnahmen für Ihre Workloads bietet. Die Integration zwischen Plerion und Security Hub ermöglicht es Kunden, ihre Sicherheitsergebnisse an einem Ort zu zentralisieren und entsprechend zu handeln.

[AWSLink zum Marketplace](https://aws.amazon.com/marketplace/seller-profile?id=464b7833-edb8-43ee-b083-d8a298b7ba08)

[Dokumentation für Partner](https://au.app.plerion.com/resource-center/platform-documentation/integrations/outbound/securityHub)

Prowler – Prowler

Integrationstyp: Senden

Produkt-ARN: arn:aws:securityhub:*<REGION>*::product/prowler/prowler

Prowlerist ein Open-Source-Sicherheitstool zur Durchführung von AWS Prüfungen in Bezug auf bewährte Sicherheitsverfahren, Abhärtung und kontinuierliche Überwachung.

[Link zum Produkt](https://github.com/prowler-cloud/prowler)

[Dokumentation für Partner](https://github.com/prowler-cloud/prowler#security-hub-integration)

Qualys – Vulnerability Management

Integrationstyp: Senden

Produkt-ARN: arn:aws:securityhub:*<REGION>*:805950163170:product/qualys/qualysvm

Qualys Vulnerability Management (VM)scannt und identifiziert kontinuierlich Sicherheitslücken und schützt so Ihre Ressourcen.

[Link zum Produkt](https://www.qualys.com/public-cloud/#aws)

[Dokumentation für Partner](https://qualys-secure.force.com/discussions/s/article/000005831)

Rapid7 – InsightVM

Integrationstyp: Senden

Produkt-ARN: arn:aws:securityhub:*<REGION>*:336818582268:product/rapid7/ insightvm

Rapid7 InsightVM bietet Schwachstellenmanagement für moderne Umgebungen, sodass Sie Sicherheitslücken effizient finden, priorisieren und beheben können.

[Link zum Produkt](https://www.rapid7.com/partners/technology-partners/amazon-web-services/)

[Dokumentation für Partner](https://docs.rapid7.com/insightvm/aws-security-hub/)

SecureCloudDB – SecureCloudDB

Integrationstyp: Senden

Produkt-ARN: arn:aws:securityhub:*<REGION>*::product/secureclouddb/ secureclouddb

SecureCloudDBist ein Cloud-natives Datenbanksicherheitstool, das einen umfassenden Überblick über interne und externe Sicherheitslage und -aktivitäten bietet. Es weist auf Sicherheitsverletzungen hin und behebt ausnutzbare Datenbankschwachstellen.

## [Link zum Produkt](https://aws.amazon.com/marketplace/pp/B08P2HR2Z7)

[Dokumentation für Partner](https://help.secureclouddb.com/guide/aws/security_hub.html)

SentinelOne – SentinelOne

Integrationstyp: Senden

```
Produkt-ARN: arn:aws:securityhub:<REGION>::product/sentinelone/endpoint-
protection
```
SentinelOneist eine autonome XDR-Plattform (Extended Detection and Response), die KI-gestützte Prävention, Erkennung, Reaktion und Suche über Endpunkte, Container, Cloud-Workloads und IoT-Geräte hinweg umfasst.

[AWSLink zum Marketplace](https://aws.amazon.com/marketplace/pp/prodview-2qxvr62fng6li?sr=0-2&ref_=beagle&applicationId=AWSMPContessa)

[Link zum Produkt](https://www.sentinelone.com/press/sentinelone-announces-integration-with-aws-security-hub/)

Snyk

Integrationstyp: Senden

Produkt-ARN: arn:aws:securityhub:*<REGION>*::product/snyk/snyk

Snykbietet eine Sicherheitsplattform, die App-Komponenten auf Sicherheitsrisiken in Workloads überprüft, auf AWS denen sie ausgeführt werden. Diese Risiken werden als Ergebnisse an Security Hub gesendet, sodass Entwickler und Sicherheitsteams sie zusammen mit den übrigen AWS Sicherheitsergebnissen visualisieren und priorisieren können.

[AWSLink zum Marketplace](https://aws.amazon.com/marketplace/seller-profile?id=bb528b8d-079c-455e-95d4-e68438530f85)

[Dokumentation für Partner](https://docs.snyk.io/integrations/event-forwarding/aws-security-hub)

Sonrai Security – Sonrai Dig

Integrationstyp: Senden

Produkt-ARN: arn:aws:securityhub:*<REGION>*::product/sonrai-security/sonrai-dig

Sonrai Digüberwacht und behebt Cloud-Fehlkonfigurationen und Richtlinienverstöße, sodass Sie Ihren Sicherheits- und Compliance-Status verbessern können.

[Link zum Produkt](https://sonraisecurity.com/solutions/amazon-web-services-aws-and-sonrai-security/)

[Dokumentation für Partner](https://sonraisecurity.com/blog/monitor-privilege-escalation-risk-of-identities-from-aws-security-hub-with-integration-from-sonrai/)

Sophos – Server Protection

Integrationstyp: Senden

Produkt-ARN: arn:aws:securityhub:*<REGION>*:062897671886:product/sophos/sophosserver-protection

Sophos Server Protectionschützt die kritischen Anwendungen und Daten, die das Herzstück Ihres Unternehmens bilden, mithilfe umfassender defense-in-depth Techniken.

[Link zum Produkt](https://www.sophos.com/en-us/lp/aws-security-hub-integration.aspx)

[Dokumentation für Partner](https://support.sophos.com/support/s/article/KB-000036466?language=en_US)

StackRox – StackRox Kubernetes Security

Integrationstyp: Senden

Produkt-ARN: arn:aws:securityhub:*<REGION>*::product/stackrox/kubernetessecurity

StackRoxhilft Unternehmen dabei, ihre Container- und Kubernetes-Implementierungen in großem Umfang zu sichern, indem sie ihre Compliance- und Sicherheitsrichtlinien über den gesamten Container-Lebenszyklus hinweg durchsetzen — bei der Erstellung, Bereitstellung und Ausführung.

[Link zum Produkt](https://aws.amazon.com/marketplace/pp/B07RP4B4P1)

[Dokumentation für Partner](https://help.stackrox.com/docs/integrate-with-other-tools/integrate-with-aws-security-hub/)

Sumo Logic – Machine Data Analytics

Integrationstyp: Senden

Produkt-ARN: arn:aws:securityhub:*<REGION>*:956882708938:product/sumologicinc/ sumologic-mda

Sumo Logicist eine sichere Plattform zur Analyse von Maschinendaten, mit der Entwicklungs- und Sicherheitsteams ihre AWS Anwendungen erstellen, ausführen und sichern können.

[Link zum Produkt](https://www.sumologic.com/application/aws-security-hub/)

[Dokumentation für Partner](https://help.sumologic.com/07Sumo-Logic-Apps/01Amazon_and_AWS/AWS_Security_Hub)

Symantec – Cloud Workload Protection

Integrationstyp: Senden

Produkt-ARN: arn:aws:securityhub:*<REGION>*:754237914691:product/symantec-corp/ symantec-cwp

Cloud Workload Protectionbietet umfassenden Schutz für Ihre Amazon EC2 EC2-Instances mit Malware-Schutz, Intrusion Prevention und Überwachung der Dateiintegrität.

[Link zum Produkt](https://www.broadcom.com/products/cyber-security/endpoint/hybrid-cloud/cloud-workload-protection)

[Dokumentation für Partner](https://help.symantec.com/cs/scwp/SCWP/v130271667_v111037498/Intergration-with-AWS-Security-Hub/?locale=EN_US&sku=CWP_COMPUTE)

Tenable – Tenable.io

Integrationstyp: Senden

Produkt-ARN: arn:aws:securityhub:*<REGION>*:422820575223:product/tenable/ tenable-io

Präzises Identifizieren, Untersuchen und Priorisieren von Schwachstellen. In der Cloud verwaltet.

[Link zum Produkt](https://www.tenable.com/)

[Dokumentation für Partner](https://github.com/tenable/Security-Hub)

Trend Micro – Cloud One

Integrationstyp: Senden

Produkt-ARN: arn:aws:securityhub:*<REGION>*::product/trend-micro/cloud-one

Trend Micro Cloud Onestellt Teams zur richtigen Zeit und am richtigen Ort die richtigen Sicherheitsinformationen zur Verfügung. Diese Integration sendet Sicherheitsergebnisse in Echtzeit an Security Hub und verbessert so die Sichtbarkeit Ihrer AWS Ressourcen und Trend Micro Cloud One Ereignisdetails in Security Hub.

[AWSLink zum Marketplace](https://aws.amazon.com/marketplace/pp/prodview-g232pyu6l55l4)

[Dokumentation für Partner](https://cloudone.trendmicro.com/docs/integrations/security-hub/)

Vectra – Cognito Detect

Integrationstyp: Senden

Produkt-ARN: arn:aws:securityhub:*<REGION>*:978576646331:product/vectra-ai/ cognito-detect

Vectraverändert die Cybersicherheit, indem es fortschrittliche KI einsetzt, um versteckte Cyberangreifer zu erkennen und darauf zu reagieren, bevor sie stehlen oder Schaden anrichten können.

[AWSLink zum Marketplace](https://aws.amazon.com/marketplace/pp/prodview-x2mabtjqsjb2w)

[Dokumentation für Partner](https://cognito-resource-guide.s3.us-west-2.amazonaws.com/Vectra_AWS_SecurityHub_Integration_Guide.pdf)

Wiz – Wiz Security

Integrationstyp: Senden

Produkt-ARN: arn:aws:securityhub:*<REGION>*::product/wiz-security/wiz-security

Wizanalysiert kontinuierlich Konfigurationen, Sicherheitslücken, Netzwerke, IAM-Einstellungen, Geheimnisse und mehr für SieAWS-Konten, Benutzer und Workloads, um kritische Probleme zu entdecken, die ein echtes Risiko darstellen. Integrieren Sie Wiz in Security Hub, um Probleme zu visualisieren und darauf zu reagieren, die Wiz von der Security Hub Hub-Konsole aus erkennt.

## [AWSLink zum Marketplace](https://aws.amazon.com/marketplace/pp/prodview-wgtgfzwbk4ahy)

[Dokumentation für Partner](https://docs.wiz.io/wiz-docs/docs/security-hub-integration)

## Integrationen von Drittanbietern, die Erkenntnisse von Security Hub erhalten

Die folgenden Produktintegrationen von Drittanbietern stammen von Security Hub. Sofern angegeben, können die Produkte die Ergebnisse auch aktualisieren. In diesem Fall wird das Auffinden von Updates, die Sie im Partnerprodukt vornehmen, auch in Security Hub widergespiegelt.

## Atlassian - Jira Service Management

Integrationstyp: Empfangen und aktualisieren

Das AWS Service Management Connector for Jira sendet Ergebnisse von Security Hub anJira. JiraProbleme werden auf der Grundlage der Ergebnisse erstellt. Wenn die Jira Probleme aktualisiert werden, werden die entsprechenden Ergebnisse in Security Hub aktualisiert.

Die Integration unterstützt nur Jira Server und Jira Data Center.

Einen Überblick über die Integration und ihre Funktionsweise finden Sie im Video [AWSSecurity Hub](https://www.youtube.com/watch?v=uEKwu0M8S3M) [— Bidirektionale Integration mit Atlassian Jira Service Management.](https://www.youtube.com/watch?v=uEKwu0M8S3M)

[Link zum Produkt](https://www.atlassian.com/software/jira/service-management)

[Dokumentation für Partner](https://docs.aws.amazon.com/servicecatalog/latest/adminguide/integrations-jiraservicedesk.html)

## Atlassian - Jira Service Management Cloud

Integrationstyp: Empfangen und aktualisieren

Jira Service Management Cloudist die Cloud-Komponente von Jira Service Management.

Das AWS Service Management Connector for Jira sendet Ergebnisse von Security Hub anJira. Die Ergebnisse lösen die Entstehung von Problemen in ausJira Service Management Cloud. Wenn Sie diese Probleme in aktualisierenJira Service Management Cloud, werden die entsprechenden Ergebnisse auch in Security Hub aktualisiert.

[Link zum Produkt](https://marketplace.atlassian.com/apps/1221283/aws-service-management-connector-for-jsm?tab=overview&hosting=cloud)

[Dokumentation für Partner](https://docs.aws.amazon.com/smc/latest/ag/integrations-jsmcloud.html)

Atlassian – Opsgenie

Integrationstyp: Empfangen

Opsgenieist eine moderne Incident-Management-Lösung für den Betrieb ständig verfügbarer Dienste, die es Entwicklungs- und Betriebsteams ermöglicht, Serviceunterbrechungen zu planen und bei Vorfällen die Kontrolle zu behalten.

Durch die Integration mit Security Hub wird sichergestellt, dass geschäftskritische sicherheitsrelevante Vorfälle zur sofortigen Lösung an die entsprechenden Teams weitergeleitet werden.

[Link zum Produkt](https://www.atlassian.com/software/opsgenie)

[Dokumentation für Partner](https://docs.opsgenie.com/docs/amazon-security-hub-integration-bidirectional)

## Fortinet – FortiCNP

Integrationstyp: Empfangen

FortiCNPist ein Cloud-Native-Protection-Produkt, das Sicherheitserkenntnisse zu umsetzbaren Erkenntnissen zusammenfasst und Sicherheitsinformationen auf der Grundlage der Risikobewertung priorisiert, um Alarmermüdung zu reduzieren und Problembehebungen zu beschleunigen.

## [AWSLink zum Marketplace](https://aws.amazon.com/marketplace/pp/prodview-vl24vc3mcb5ak)

[Dokumentation für Partner](https://docs.fortinet.com/document/forticnp/22.3.a/online-help/467775/aws-security-hub-configuration)

IBM – QRadar

Integrationstyp: Empfangen

IBM QRadarSIEM bietet Sicherheitsteams die Möglichkeit, Bedrohungen schnell und präzise zu erkennen, zu priorisieren, zu untersuchen und darauf zu reagieren.

[Link zum Produkt](https://www.ibm.com/docs/en/qradar-common?topic=app-aws-security-hub-integration)

[Dokumentation für Partner](https://www.ibm.com/docs/en/qradar-common?topic=configuration-integrating-aws-security-hub)

Logz.io Cloud SIEM

Integrationstyp: Empfangen

Logz.ioist ein AnbieterCloud SIEM, der eine erweiterte Korrelation von Protokoll- und Ereignisdaten bereitstellt, um Sicherheitsteams dabei zu unterstützen, Sicherheitsbedrohungen in Echtzeit zu erkennen, zu analysieren und darauf zu reagieren.

[Link zum Produkt](https://logz.io/solutions/cloud-monitoring-aws/)

[Dokumentation für Partner](https://docs.logz.io/shipping/security-sources/aws-security-hub.html)

MetricStream – CyberGRC

Integrationstyp: Empfangen

MetricStream CyberGRChilft Ihnen bei der Verwaltung, Messung und Minderung von Cybersicherheitsrisiken. Durch den Empfang der Ergebnisse von Security Hub erhalten Sie CyberGRC einen besseren Einblick in diese Risiken, sodass Sie Investitionen in die Cybersicherheit priorisieren und IT-Richtlinien einhalten können.

[AWSLink zum Marketplace](https://aws.amazon.com/marketplace/pp/prodview-5ph5amfrrmyx4?qid=1616170904192&sr=0-1&ref_=srh_res_product_title)

[Link zum Produkt](https://www.metricstream.com/)

MicroFocus – MicroFocus Arcsight

Integrationstyp: Empfangen

ArcSightbeschleunigt die effektive Erkennung und Reaktion auf Bedrohungen in Echtzeit und integriert dabei die Korrelation von Ereignissen sowie überwachte und unbeaufsichtigte Analysen mit der Automatisierung und Orchestrierung von Reaktionen.

[Link zum Produkt](https://aws.amazon.com/marketplace/pp/B07RM918H7)

[Dokumentation für Partner](https://community.microfocus.com/cyberres/productdocs/w/connector-documentation/2768/smartconnector-for-amazon-web-services-security-hub)

## New Relic Vulnerability Management

Integrationstyp: Empfangen

New Relic Vulnerability Managementempfängt Sicherheitsergebnisse von Security Hub, sodass Sie einen zentralen Überblick über die Sicherheit und die Leistungstelemetrie im Kontext Ihres gesamten Stacks erhalten.

[AWSLink zum Marketplace](https://aws.amazon.com/marketplace/pp/prodview-yg3ykwh5tmolg)

[Dokumentation für Partner](https://docs.newrelic.com/docs/vulnerability-management/integrations/aws/)

PagerDuty – PagerDuty

Integrationstyp: Empfangen

Die PagerDuty digitale Betriebsmanagement-Plattform ermöglicht es Teams, proaktiv Probleme zu lösen, die sich auf Kunden auswirken, indem jedes Signal automatisch in die richtigen Erkenntnisse und Maßnahmen umgewandelt wird.

AWSBenutzer können die PagerDuty Reihe von AWS Integrationen nutzen, um ihre AWS und hybride Umgebungen vertrauensvoll zu skalieren.

In Kombination mit aggregierten und organisierten Sicherheitswarnungen von Security Hub PagerDuty können Teams ihren Prozess zur Reaktion auf Bedrohungen automatisieren und schnell benutzerdefinierte Aktionen einrichten, um potenziellen Problemen vorzubeugen.

PagerDutyBenutzer, die ein Cloud-Migrationsprojekt durchführen, können schnell handeln und gleichzeitig die Auswirkungen von Problemen verringern, die während des Migrationszyklus auftreten.

[Link zum Produkt](https://aws.amazon.com/marketplace/pp/prodview-5sf6wkximaixc?ref_=srh_res_product_title)

[Dokumentation für Partner](https://support.pagerduty.com/docs/aws-security-hub-integration-guide-pagerduty)

Palo Alto Networks – Cortex XSOAR

Integrationstyp: Empfangen

Cortex XSOARist eine SOAR-Plattform (Security Orchestration, Automation and Response), die sich in Ihr gesamtes Sicherheitsprodukteportfolio integrieren lässt, um die Reaktion auf Vorfälle und die Sicherheitsabläufe zu beschleunigen.

[Link zum Produkt](https://aws.amazon.com/marketplace/seller-profile?id=0ed48363-5064-4d47-b41b-a53f7c937314)

[Dokumentation für Partner](https://xsoar.pan.dev/docs/reference/integrations/aws---security-hub)

Palo Alto Networks – VM-Series

Integrationstyp: Empfangen

Palo Alto VM-SeriesDie Integration mit Security Hub sammelt Bedrohungsinformationen und sendet sie als automatisches Update der Sicherheitsrichtlinien an die Firewall der VM-Series nächsten Generation, das böswillige IP-Adressaktivitäten blockiert.

[Link zum Produkt](https://github.com/PaloAltoNetworks/pan_aws_security_hub)

[Dokumentation für Partner](https://github.com/PaloAltoNetworks/pan_aws_security_hub)

Rackspace Technology – Cloud Native Security

Integrationstyp: Empfangen

Rackspace Technology bietet zusätzlich zu systemeigenen Sicherheitsprodukten verwaltete AWS Sicherheitsdienste für die Überwachung rund um die Uhr durch Rackspace SOC, erweiterte Analysen und die Beseitigung von Bedrohungen.

## [Link zum Produkt](https://www.rackspace.com/managed-aws/capabilities/security)

Rapid7 – InsightConnect

Integrationstyp: Empfangen

Rapid7 InsightConnectist eine Lösung zur Sicherheitsorchestrierung und Automatisierung, mit der Ihr Team den SOC-Betrieb mit wenig bis gar keinem Code optimieren kann.

[Link zum Produkt](https://www.rapid7.com/partners/technology-partners/amazon-web-services/)

[Dokumentation für Partner](https://docs.rapid7.com/insightconnect/aws-security-hub/)

RSA – RSA Archer

Integrationstyp: Empfangen

RSA ArcherMit IT- und Sicherheitsrisikomanagement können Sie ermitteln, welche Ressourcen für Ihr Unternehmen von entscheidender Bedeutung sind, Sicherheitsrichtlinien und -standards festlegen und kommunizieren, Angriffe erkennen und darauf reagieren, Sicherheitsmängel identifizieren und beheben sowie klare Best Practices für das IT-Risikomanagement festlegen.

[Link zum Produkt](https://community.rsa.com/docs/DOC-111898)

[Dokumentation für Partner](https://community.rsa.com/docs/DOC-111898)

ServiceNow – ITSM

Integrationstyp: Empfangen und aktualisieren

ServiceNowDurch die Integration mit Security Hub können die Sicherheitsergebnisse von Security Hub darin eingesehen werdenServiceNow ITSM. Sie können auch so konfigurierenServiceNow, dass automatisch ein Vorfall oder ein Problem erstellt wird, wenn es ein Ergebnis von Security Hub erhält.

Alle Aktualisierungen dieser Vorfälle und Probleme führen zu Aktualisierungen der Ergebnisse in Security Hub.

Einen Überblick über die Integration und ihre Funktionsweise finden Sie im Video [AWSSecurity Hub](https://www.youtube.com/watch?v=OYTi0sjEggE) [— Bidirektionale Integration mit ServiceNow ITSM.](https://www.youtube.com/watch?v=OYTi0sjEggE)

[Link zum Produkt](https://docs.aws.amazon.com/servicecatalog/latest/adminguide/integrations-servicenow.html)

[Dokumentation für Partner](https://docs.aws.amazon.com/servicecatalog/latest/adminguide/securityhub-config.html)

Integrationen von Drittanbietern, die Erkenntnisse von Security Hub erhalten 580

## Slack – Slack

Integrationstyp: Empfangen

Slackist eine Ebene des Technologie-Stacks für Unternehmen, die Menschen, Daten und Anwendungen zusammenbringt. Es ist ein zentraler Ort, an dem Menschen effektiv zusammenarbeiten, wichtige Informationen finden und auf Hunderttausende kritischer Anwendungen und Services zugreifen können, um Spitzenleistungen zu erbringen.

[Link zum Produkt](https://github.com/aws-samples/aws-securityhub-to-slack)

[Dokumentation für Partner](https://docs.aws.amazon.com/chatbot/latest/adminguide/related-services.html)

Splunk – Splunk Enterprise

Integrationstyp: Empfangen

Splunkverwendet Amazon CloudWatch Events als Nutzer von Security Hub Hub-Ergebnissen. Senden Sie Ihre Daten Splunk für erweiterte Sicherheitsanalysen und SIEM an.

[Link zum Produkt](https://splunkbase.splunk.com/app/5767)

[Dokumentation für Partner](https://github.com/splunk/splunk-for-securityHub)

Splunk – Splunk Phantom

Integrationstyp: Empfangen

Mit der Splunk Phantom Anwendung für AWS Security Hub werden die Ergebnisse Phantom zur automatisierten Kontextanreicherung mit zusätzlichen Bedrohungsinformationen oder zur Durchführung automatisierter Reaktionsmaßnahmen an diese gesendet.

[Link zum Produkt](https://splunkbase.splunk.com/app/5767)

[Dokumentation für Partner](https://splunkphantom.s3.amazonaws.com/phantom-sechub-setup.html)

**ThreatModeler** 

Integrationstyp: Empfangen

ThreatModelerist eine automatisierte Lösung zur Bedrohungsmodellierung, die den Lebenszyklus von Unternehmenssoftware und Cloud-Entwicklung schützt und skaliert.

[Link zum Produkt](https://aws.amazon.com/marketplace/pp/B07S65ZLPQ)

[Dokumentation für Partner](https://threatmodeler-setup-quickstart.s3.amazonaws.com/ThreatModeler+Setup+Guide/ThreatModeler+Setup+%26+Deployment+Guide.pdf)

Trellix – Trellix Helix

Integrationstyp: Empfangen

Trellix Helixist eine in der Cloud gehostete Plattform für Sicherheitsoperationen, die es Unternehmen ermöglicht, die Kontrolle über jeden Vorfall von der Warnung bis zur Behebung zu übernehmen.

[Link zum Produkt](https://www.trellix.com/en-us/products/helix.html)

## [Dokumentation für Partner](https://docs.trellix.com/bundle/fe-helix-enterprise-landing/)

## Integrationen von Drittanbietern, die Ergebnisse an Security Hub senden und Ergebnisse von Security Hub empfangen

Die folgenden Produktintegrationen von Drittanbietern senden Ergebnisse an Security Hub und empfangen Ergebnisse von Security Hub.

Caveonix – Caveonix Cloud

Integrationstyp: Senden und Empfangen

Produkt-ARN: arn:aws:securityhub:*<REGION>*::product/caveonix/caveonix-cloud

Die Caveonix KI-gestützte Plattform automatisiert Transparenz, Bewertung und Risikominderung in Hybrid-Clouds und deckt Cloud-native Dienste, VMs und Container ab. Integriert in AWS Security Hub, Caveonix führt AWS Daten und erweiterte Analysen zusammen, um Einblicke in Sicherheitswarnungen und Compliance zu erhalten.

[AWSLink zum Marketplace](https://aws.amazon.com/marketplace/pp/prodview-v6nlnxa5e67es)

[Dokumentation für Partner](https://support.caveonix.com/hc/en-us/articles/18171468832529-App-095-How-to-Integration-AWS-Security-Hub-with-Caveonix-Cloud-)

Cloud Custodian – Cloud Custodian

Integrationstyp: Senden und Empfangen

Produkt-ARN: arn:aws:securityhub:*<REGION>*::product/cloud-custodian/cloudcustodian

Cloud Custodianermöglicht es Benutzern, in der Cloud gut verwaltet zu werden. Das einfache YAML-DSL ermöglicht einfach zu definierende Regeln, um eine gut verwaltete Cloud-Infrastruktur zu ermöglichen, die sowohl sicher als auch kostenoptimiert ist.

## [Link zum Produkt](https://cloudcustodian.io/docs/aws/topics/securityhub.html)

[Dokumentation für Partner](https://cloudcustodian.io/docs/aws/topics/securityhub.html)

DisruptOps, Inc. – DisruptOPS

Integrationstyp: Senden und Empfangen

Produkt-ARN: arn:aws:securityhub:*<REGION>*::product/disruptops-inc/disruptops

Die DisruptOps Security Operations Platform unterstützt Unternehmen dabei, mithilfe automatisierter Leitplanken die besten Sicherheitspraktiken in Ihrer Cloud aufrechtzuerhalten.

[Link zum Produkt](https://disruptops.com/ad/securityhub-isa/)

[Dokumentation für Partner](https://disruptops.com/securityhub/)

Kion

Integrationstyp: Senden und Empfangen

Produkt-ARN: arn:aws:securityhub:*<REGION>*::product/cloudtamerio/cloudtamerio

Kion(ehemals cloudtamer.io) ist eine komplette Cloud-Governance-Lösung für. AWS Kionbietet Stakeholdern Einblick in den Cloud-Betrieb und hilft Cloud-Nutzern dabei, Konten zu verwalten, Budget und Kosten zu kontrollieren und die kontinuierliche Einhaltung von Vorschriften sicherzustellen.

[Link zum Produkt](https://kion.io/partners/aws)

[Dokumentation für Partner](https://support.kion.io/hc/en-us/articles/360046647551-AWS-Security-Hub)

Turbot – Turbot

Integrationstyp: Senden und Empfangen

Produkt-ARN: arn:aws:securityhub:*<REGION>*::product/turbot/turbot

Turbotstellt sicher, dass Ihre Cloud-Infrastruktur sicher, konform, skalierbar und kostenoptimiert ist.

## [Dokumentation für Partner](https://turbot.com/blog/2018/11/aws-security-hub/)

# Verwenden von benutzerdefinierten Produktintegrationen, um Ergebnisse an AWS Security Hub zu senden

Zusätzlich zu den Ergebnissen, die durch die integrierten AWS Dienste und Produkte von Drittanbietern generiert wurden, kann Security Hub auch Ergebnisse verwenden, die von anderen kundenspezifischen Sicherheitsprodukten generiert wurden.

Sie können diese Ergebnisse mithilfe der [BatchImportFindings](https://docs.aws.amazon.com/securityhub/1.0/APIReference/API_BatchImportFindings.html)API-Operation manuell an Security Hub senden.

Verwenden Sie bei der Einrichtung der benutzerdefinierten Integration die [Richtlinien und Checklisten](https://docs.aws.amazon.com/securityhub/latest/partnerguide/integration-guidelines-checklists.html) im Security Hub Partner Integration Guide.

## Anforderungen und Empfehlungen für das Senden von Ergebnissen aus benutzerdefinierten Sicherheitsprodukten

Bevor Sie den [BatchImportFindings](https://docs.aws.amazon.com/securityhub/1.0/APIReference/API_BatchImportFindings.html)API-Vorgang erfolgreich aufrufen können, müssen Sie Security Hub aktivieren.

Sie müssen die Ergebnisdetails mit dem [the section called "Ergebnisformat"](#page-167-0) angeben. Verwenden Sie für die Ergebnisse Ihrer benutzerdefinierten Integration die folgenden Anforderungen und Empfehlungen.

Einstellen des Produkt-ARNs

Wenn Sie Security Hub aktivieren, wird ein Standardprodukt Amazon Resource Name (ARN) für Security Hub in Ihrem aktuellen Konto generiert.

Dieser Produkt-ARN weist das folgende Format auf:

arn:aws:securityhub:*<region>*:*<account-id>*:product/*<account-id>*/default. z. B. arn:aws:securityhub:us-west-2:123456789012:product/123456789012/ default.

Verwenden Sie diesen Produkt-ARN als Wert für das [ProductArn](https://docs.aws.amazon.com/securityhub/1.0/APIReference/API_AwsSecurityFinding.html#securityhub-Type-AwsSecurityFinding-ProductArn)-Attribut, wenn Sie die BatchImportFindings-API-Operation aufrufen.

#### Definition des Unternehmens- und Produktnamens

Sie können BatchImportFindings damit einen bevorzugten Firmen- und Produktnamen für die benutzerdefinierte Integration festlegen, die Ergebnisse an Security Hub sendet.

Ihre angegebenen Namen ersetzen den vorkonfigurierten Firmennamen und den Produktnamen, genannt persönlicher Name bzw. Standardname, und werden in der Security Hub Hub-Konsole und im JSON jedes Fundes angezeigt. Siehe [Verwenden von BatchImportFindings zum Erstellen](#page-142-0) [und Aktualisieren von Ergebnissen.](#page-142-0)

Einstellen der Ergebnis-IDs

Sie müssen Ihre eigenen Ergebnis-IDs mit dem [Id](https://docs.aws.amazon.com/securityhub/1.0/APIReference/API_AwsSecurityFinding.html#securityhub-Type-AwsSecurityFinding-Id)-Attribut bereitstellen, verwalten und inkrementieren.

Jeder neue Befund sollte eine eindeutige Ergebnis-ID haben. Wenn das benutzerdefinierte Produkt mehrere Ergebnisse mit derselben Befund-ID sendet, verarbeitet Security Hub nur den ersten Befund.

Einstellen der Konto-ID

Sie müssen mit dem [AwsAccountId](https://docs.aws.amazon.com/securityhub/1.0/APIReference/API_AwsSecurityFinding.html#securityhub-Type-AwsSecurityFinding-AwsAccountId)-Attribut Ihre eigene Konto-ID angeben.

Einstellen Erstellungs- und Aktualisierungsdatums

Sie müssen eigene Zeitstempel für die Attribute [CreatedAt](https://docs.aws.amazon.com/securityhub/1.0/APIReference/API_AwsSecurityFinding.html#securityhub-Type-AwsSecurityFinding-CreatedAt) und [UpdatedAt](https://docs.aws.amazon.com/securityhub/1.0/APIReference/API_AwsSecurityFinding.html#securityhub-Type-AwsSecurityFinding-UpdatedAt) angeben.

## Importieren von Ergebnissen aus benutzerdefinierten Produkten

Zusätzlich zum Senden neuer Ergebnisse aus benutzerdefinierten Produkten können Sie auch die [BatchImportFindings](https://docs.aws.amazon.com/securityhub/1.0/APIReference/API_BatchImportFindings.html)-API-Operation verwenden, um vorhandene Ergebnisse aus benutzerdefinierten Produkten zu aktualisieren.

Um vorhandene Ergebnisse zu aktualisieren, verwenden Sie die vorhandene Ergebnis-ID (über das [Id](https://docs.aws.amazon.com/securityhub/1.0/APIReference/API_AwsSecurityFinding.html#securityhub-Type-AwsSecurityFinding-Id)-Attribut). Senden Sie das vollständige Ergebnis erneut mit den entsprechenden Informationen, die in der Anforderung aktualisiert wurden, einschließlich eines geänderten [UpdatedAt](https://docs.aws.amazon.com/securityhub/1.0/APIReference/API_AwsSecurityFinding.html#securityhub-Type-AwsSecurityFinding-UpdatedAt)-Zeitstempels.

## Beispiel für benutzerdefinierte Integrationen

Sie können das folgende Beispiel für benutzerdefinierte Produktintegrationen als Leitfaden verwenden, um Ihre eigene benutzerdefinierte Lösung zu erstellen.

#### Ergebnisse von Chef InSpec Scans an Security Hub senden

Sie können eine AWS CloudFormation Vorlage erstellen, die einen [Chef InSpec](https://www.chef.io/products/chef-inspec/) Konformitätsscan durchführt und die Ergebnisse dann an Security Hub sendet.

Weitere Informationen finden Sie unter [Kontinuierliche Compliance-Überwachung mit Chef InSpec](https://aws.amazon.com/blogs/security/continuous-compliance-monitoring-with-chef-inspec-and-aws-security-hub/)  [und AWS Security Hub.](https://aws.amazon.com/blogs/security/continuous-compliance-monitoring-with-chef-inspec-and-aws-security-hub/)

Von entdeckte Container-Schwachstellen Trivy an Security Hub senden

Sie können eine AWS CloudFormation Vorlage erstellen, mit der Container [AquaSecurity Trivy](https://github.com/aquasecurity/trivy) nach Sicherheitslücken gescannt werden, und die gefundenen Sicherheitslücken dann an Security Hub gesendet werden.

Weitere Informationen finden Sie unter [So erstellen Sie eine CI/CD-Pipeline für das Scannen von](https://aws.amazon.com/blogs/security/how-to-build-ci-cd-pipeline-container-vulnerability-scanning-trivy-and-aws-security-hub/)  [Container-Schwachstellen mit Trivy und AWS Security Hub.](https://aws.amazon.com/blogs/security/how-to-build-ci-cd-pipeline-container-vulnerability-scanning-trivy-and-aws-security-hub/)

# Sicherheitskontrollen und -standards in AWS Security Hub

AWS Security Hub nutzt, aggregiert und analysiert Sicherheitsergebnisse verschiedener unterstützter Produkte AWS und Produkte von Drittanbietern.

Security Hub generiert auch seine eigenen Ergebnisse, indem es automatisierte und kontinuierliche Sicherheitsprüfungen anhand von Regeln durchführt. Die Regeln werden durch Sicherheitskontrollen repräsentiert. Die Kontrollen können wiederum in einem oder mehreren Sicherheitsstandards aktiviert werden. Mithilfe der Kontrollen können Sie feststellen, ob die Anforderungen eines Standards erfüllt werden.

Sicherheitsprüfungen anhand von Kontrollen führen zu Ergebnissen, anhand derer Sie Ihren Sicherheitsstatus überwachen und bestimmte Ressourcen AWS-Konten oder Ressourcen identifizieren können, die Ihrer Aufmerksamkeit bedürfen. Jede Kontrolle bezieht sich auf einen AWS Dienst und eine Ressource. Beispielsweise wird anhand von Sicherheitsprüfungen anhand des [CloudTrail2.4-Steuerelements](#page-865-0) ermittelt, ob Sie die Überprüfung der Protokolldateien für Ihre AWS CloudTrail Protokolle konfiguriert haben. Weitere Informationen zu Steuerelementen finden Sie unte[rSicherheitskontrollen anzeigen und verwalten.](#page-1185-0)

Sie können eine Steuerung in einem oder mehreren aktivierten Security Hub Hub-Standards aktivieren. Wenn Sie einen Standard aktivieren, aktiviert Security Hub automatisch die Kontrollen, die für den Standard gelten. Sicherheitsstandards ermöglichen es Ihnen, sich auf ein bestimmtes Compliance-Framework zu konzentrieren. Security Hub definiert die Kontrollen, die für jeden Standard gelten. Weitere Informationen zu Sicherheitsstandards finden Sie unter[Sicherheitsstandards](#page-723-0)  [anzeigen und verwalten.](#page-723-0)

Auf der Grundlage der Ergebnisse von Sicherheitsprüfungen berechnet Security Hub eine allgemeine Sicherheitsbewertung und standardspezifische Sicherheitsbewertungen. Diese Bewertungen helfen Ihnen dabei, Ihren Sicherheitsstatus zu verstehen. Weitere Informationen zu Punktzahlen finden Sie unte[rWie werden Sicherheitswerte berechnet](#page-652-0).

Informationen zu den Security Hub Hub-Preisen für Sicherheitsüberprüfungen finden Sie unter [Security Hub Hub-Preise.](https://aws.amazon.com/security-hub/pricing/)

## Themen

- [IAM-Berechtigungen zur Konfiguration von Standards und Kontrollen](#page-599-0)
- [Sicherheitsüberprüfungen und Sicherheitsbewertungen in Security Hub](#page-600-0)
- [Referenz zu Security Hub Hub-Standards](#page-654-0)
- [Sicherheitsstandards anzeigen und verwalten](#page-723-0)
- [Referenz zu Security Hub-Steuerungen](#page-744-0)
- [Sicherheitskontrollen anzeigen und verwalten](#page-1185-0)

# <span id="page-599-0"></span>IAM-Berechtigungen zur Konfiguration von Standards und Kontrollen

Um Informationen über Sicherheitskontrollen anzuzeigen und Sicherheitskontrollen in Standards zu aktivieren und zu deaktivieren, AWS Security Hub benötigt die AWS Identity and Access Management (IAM) -Rolle, die Sie für den Zugriff verwenden, Berechtigungen zum Aufrufen der folgenden API-Aktionen. Ohne das Hinzufügen von Berechtigungen für diese Aktionen können Sie diese APIs nicht aufrufen. Um die erforderlichen Berechtigungen zu erhalten, können Sie [verwaltete Security Hub Hub-Richtlinien](https://docs.aws.amazon.com/securityhub/latest/userguide/security-iam-awsmanpol.html) verwenden. Alternativ können Sie benutzerdefinierte IAM-Richtlinien so aktualisieren, dass sie Berechtigungen für diese Aktionen enthalten. Benutzerdefinierte Richtlinien sollten auch Berechtigungen für die [UpdateStandardsControl](https://docs.aws.amazon.com/securityhub/1.0/APIReference/API_UpdateStandardsControl.html)APIs [DescribeStandardsControls](https://docs.aws.amazon.com/securityhub/1.0/APIReference/API_DescribeStandardsControls.html)und enthalten.

- **[BatchGetSecurityControls](https://docs.aws.amazon.com/securityhub/1.0/APIReference/API_BatchGetSecurityControls.html)** Gibt Informationen über eine Reihe von Sicherheitskontrollen für das Girokonto zurück und AWS-Region.
- **[ListSecurityControlDefinitions](https://docs.aws.amazon.com/securityhub/1.0/APIReference/API_ListSecurityControlDefinitions.html)** Gibt Informationen über Sicherheitskontrollen zurück, die für einen bestimmten Standard gelten.
- **[ListStandardsControlAssociations](https://docs.aws.amazon.com/securityhub/1.0/APIReference/API_ListStandardsControlAssociations.html)** Identifiziert, ob eine Sicherheitskontrolle derzeit in jedem aktivierten Standard im Konto aktiviert oder deaktiviert ist.
- **[BatchGetStandardsControlAssociations](https://docs.aws.amazon.com/securityhub/1.0/APIReference/API_BatchGetStandardsControlAssociations.html)** Identifiziert für eine Reihe von Sicherheitskontrollen, ob die einzelnen Kontrollen derzeit in einem bestimmten Standard aktiviert oder deaktiviert sind.
- **[BatchUpdateStandardsControlAssociations](https://docs.aws.amazon.com/securityhub/1.0/APIReference/API_BatchUpdateStandardsControlAssociations.html)** Wird verwendet, um eine Sicherheitskontrolle in Standards zu aktivieren, die die Steuerung enthalten, oder um eine Steuerung in Standards zu deaktivieren. Dies ist ein Batch-Ersatz für die bestehende [UpdateStandardsControl](https://docs.aws.amazon.com/securityhub/1.0/APIReference/API_UpdateStandardsControl.html)API, wenn ein Administrator nicht möchte, dass Mitgliedskonten Kontrollen aktivieren oder deaktivieren.

Zusätzlich zu den oben genannten APIs sollten Sie Ihrer IAM-Rolle die Berechtigung **BatchGetControlEvaluations**zum Aufrufen hinzufügen. Diese Berechtigung ist erforderlich, um den Aktivierungs- und Konformitätsstatus einer Kontrolle, die Ergebnisse für eine Kontrolle und die Gesamtsicherheitsbewertung für Kontrollen auf der Security Hub Hub-Konsole einzusehen. Da nur die Konsole aufruft **BatchGetControlEvaluations**, entspricht diese IAM-Berechtigung nicht direkt den öffentlich dokumentierten Security Hub Hub-APIs oder AWS CLI -Befehlen.

Weitere Informationen zu APIs im Zusammenhang mit Kontrollen und Standards finden Sie in der [AWS Security Hub API-Referenz.](https://docs.aws.amazon.com/securityhub/1.0/APIReference/Welcome.html)

# <span id="page-600-0"></span>Sicherheitsüberprüfungen und Sicherheitsbewertungen in Security Hub

AWS Security Hub Führt für jedes Steuerelement, das Sie aktivieren, Sicherheitsprüfungen durch. Bei einer Sicherheitsüberprüfung wird festgestellt, ob Ihre AWS Ressourcen den in der Steuerung enthaltenen Regeln entsprechen.

Einige Prüfungen werden in regelmäßigen Abständen ausgeführt. Andere Prüfungen werden nur ausgeführt, wenn sich der Ressourcenstatus ändert. Weitere Informationen finden Sie unter [the](#page-633-0)  [section called "Zeitplan für die Ausführung von Sicherheitsprüfungen"](#page-633-0).

Viele Sicherheitsüberprüfungen verwenden AWS Config verwaltete oder benutzerdefinierte Regeln, um die Konformitätsanforderungen festzulegen. Um diese Prüfungen ausführen zu können, müssen Sie sie einrichten AWS Config. Weitere Informationen finden Sie unter [the section called "AWS](#page-601-0) [Config Regeln und Sicherheitsüberprüfungen"](#page-601-0). Andere verwenden benutzerdefinierte Lambda-Funktionen, die von Security Hub verwaltet werden und für Kunden nicht sichtbar sind.

Während Security Hub Sicherheitsprüfungen durchführt, generiert es Ergebnisse und weist ihnen einen Compliance-Status zu. Weitere Informationen zum Compliance-Status finden Sie unter[Werte](#page-650-0)  [für den Konformitätsstatus eines Ergebnisses](#page-650-0).

Security Hub verwendet den Compliance-Status der Kontrollergebnisse, um einen allgemeinen Kontrollstatus zu ermitteln. Security Hub berechnet außerdem eine Sicherheitsbewertung für alle aktivierten Kontrollen und für bestimmte Standards. Weitere Informationen finden Sie unter [the section called "Konformitätsstatus und Kontrollstatus"](#page-649-0) und [the section called "Ermittlung von](#page-651-0)  [Sicherheitseinstufungen"](#page-651-0).

Wenn Sie konsolidierte Kontrollergebnisse aktiviert haben, generiert Security Hub auch dann ein einziges Ergebnis, wenn eine Kontrolle mit mehr als einem Standard verknüpft ist. Weitere Informationen finden Sie unter [Konsolidierte Kontrollergebnisse.](#page-635-0)

Themen

- [So verwendet Security Hub AWS Config Regeln zur Durchführung von Sicherheitsüberprüfungen](#page-601-0)
- [AWS Config Ressourcen, die zur Generierung der Kontrollergebnisse erforderlich sind](#page-602-0)
- [Zeitplan für die Ausführung von Sicherheitsprüfungen](#page-633-0)
- [Generierung und Aktualisierung der Kontrollergebnisse](#page-634-0)
- [Konformitätsstatus und Kontrollstatus](#page-649-0)
- [Ermittlung von Sicherheitseinstufungen](#page-651-0)

## <span id="page-601-0"></span>So verwendet Security Hub AWS Config Regeln zur Durchführung von Sicherheitsüberprüfungen

Um Sicherheitsüberprüfungen für die Ressourcen Ihrer Umgebung durchzuführen, verwenden Sie AWS Security Hub entweder die im Standard angegebenen Schritte oder spezielle AWS Config Regeln. Bei einigen Regeln handelt es sich um verwaltete Regeln, die von verwaltet werden AWS Config. Andere Regeln sind benutzerdefinierte Regeln, die Security Hub entwickelt.

AWS Config Regeln, die Security Hub für Kontrollen verwendet, werden als dienstbezogene Regeln bezeichnet, da sie vom Security Hub Hub-Dienst aktiviert und gesteuert werden.

Um Prüfungen anhand dieser AWS Config Regeln zu aktivieren, müssen Sie zunächst die Aktivierung AWS Config für Ihr Konto und die Ressourcenaufzeichnung für die erforderlichen Ressourcen aktivieren. Informationen zur Aktivierung finden Sie AWS Config unter[Konfigurieren von AWS Config.](#page-25-0) Hinweise zur Aufzeichnung erforderlicher Ressourcen finden Sie unter [AWS Config Ressourcen, die](#page-602-0)  [zur Generierung der Kontrollergebnisse erforderlich sind](#page-602-0)

## So generiert Security Hub die serviceverknüpften Regeln

Für jedes Steuerelement, das eine AWS Config serviceverknüpfte Regel verwendet, erstellt Security Hub Instanzen der erforderlichen Regeln in Ihrer AWS Umgebung.

Diese dienstbezogenen Regeln sind spezifisch für Security Hub. Sie werden auch dann erstellt, wenn andere Instances derselben Regeln bereits vorhanden sind. Bei der serviceverknüpften Regel wird securityhub vor dem ursprünglichen Regelnamen und nach dem Regelnamen ein eindeutiger Bezeichner hinzugefügt. Für die ursprünglich AWS Config verwaltete Regel vpc-flow-logsenabled würde der Name der serviceverknüpften Regel beispielsweise so lauten. securityhubvpc-flow-logs-enabled-12345

Die Anzahl der AWS Config Regeln, die zur Auswertung von Kontrollen verwendet werden können, ist begrenzt. Benutzerdefinierte AWS Config Regeln, die Security Hub erstellt, werden nicht auf

dieses Limit angerechnet. Sie können einen Sicherheitsstandard aktivieren, auch wenn Sie das AWS Config Limit für verwaltete Regeln in Ihrem Konto bereits erreicht haben. Weitere Informationen zu AWS Config Regellimits finden Sie unter [Service Limits](https://docs.aws.amazon.com/config/latest/developerguide/configlimits.html) im AWS Config Developer Guide.

## Details zu den AWS Config Regeln für Kontrollen anzeigen

Bei Kontrollen, die AWS Config verwaltete Regeln verwenden, enthält die Beschreibung des Steuerelements einen Link zu den AWS Config Regeldetails. Benutzerdefinierte Regeln sind nicht mit der Beschreibung des Steuerelements verknüpft. Beschreibungen der Steuerelemente finden Sie unte[rReferenz zu Security Hub-Steuerungen.](#page-744-0) Wählen Sie ein Steuerelement aus der Liste aus, um dessen Beschreibung zu sehen.

Bei Ergebnissen, die anhand dieser Kontrollen generiert wurden, enthalten die Ergebnisdetails einen Link zu der zugehörigen AWS Config Regel. Beachten Sie, dass Sie im ausgewählten Konto auch über eine IAM-Berechtigung verfügen müssen, um von den Suchdetails zur AWS Config Regel zu AWS Config gelangen.

Die Ergebnisdetails auf den Seiten "Ergebnisse", "Einblicke" und "Integrationen" enthalten einen Link "Regeln" zu den AWS Config Regeldetails. Siehe [the section called "Anzeigen von Ergebnisdetails".](#page-157-0)

Auf der Seite mit den Kontrolldetails enthält die Spalte Untersuchen der Ergebnisliste einen Link zu den AWS Config Regeldetails. Siehe [the section called "Die AWS Config Regel für eine](#page-1234-0)  [Suchressource anzeigen"](#page-1234-0).

## <span id="page-602-0"></span>AWS Config Ressourcen, die zur Generierung der Kontrollergebnisse erforderlich sind

AWS Security Hub generiert Kontrollergebnisse, indem Sicherheitsprüfungen anhand der Security Hub Hub-Kontrollen durchgeführt werden. Bei einigen Kontrollen werden AWS Config Regeln verwendet, anhand derer die Einhaltung bestimmter Ressourcen bewertet wird. Damit Security Hub Ergebnisse für Kontrollen generieren kann, für die der Zeitplantyp "Änderung ausgelöst" gilt, müssen Sie die Aufzeichnung für benötigte Ressourcen in aktivieren AWS Config. Für die meisten Kontrollen, die einen periodischen Zeitplan haben, müssen Sie keine Ressourcen aufzeichnen. Bei einigen regelmäßigen Kontrollen ist jedoch eine Erfassung von Ressourcen erforderlich, um Änderungen bei der Einhaltung von Vorschriften zu erkennen.

Diese Seite enthält eine Liste der erforderlichen Ressourcen für alle Standards sowie eine nach Standards aufgeschlüsselte Liste der erforderlichen Ressourcen. In der ersten Tabelle ist auch aufgeführt, welche Security Hub-Steuerelemente die einzelnen Ressourcen verwenden.

Wenn ein Ergebnis durch eine Sicherheitsüberprüfung generiert wird, die auf einer AWS Config Regel basiert, enthalten die Ergebnisdetails einen Link "Regeln" zu der zugehörigen AWS Config Regel. Um zu der AWS Config Regel zu gelangen, muss Ihr Konto über IAM-Berechtigungen zum Anzeigen von AWS Config Regeln verfügen.

## **a** Note

AWS-Regionen Wenn ein Steuerelement nicht verfügbar ist, ist die entsprechende Ressource in AWS Config nicht verfügbar. Eine Liste der regionalen Beschränkungen für Security Hub-Steuerungen finden Sie unter[Verfügbarkeit von Kontrollen nach Region](#page-1340-0).

## AWS Config Ressourcen, die für alle Kontrollen erforderlich sind

Damit Security Hub Ergebnisse für aktivierte, von Security Hub Hub-Änderungen ausgelöste Kontrollen generiert, die eine AWS Config Regel verwenden, müssen Sie diese Ressourcen in aufzeichnen AWS Config. In dieser Tabelle ist auch angegeben, für welche Kontrollen eine bestimmte Ressource erforderlich ist. Ein Steuerelement benötigt möglicherweise mehr als eine Ressource.

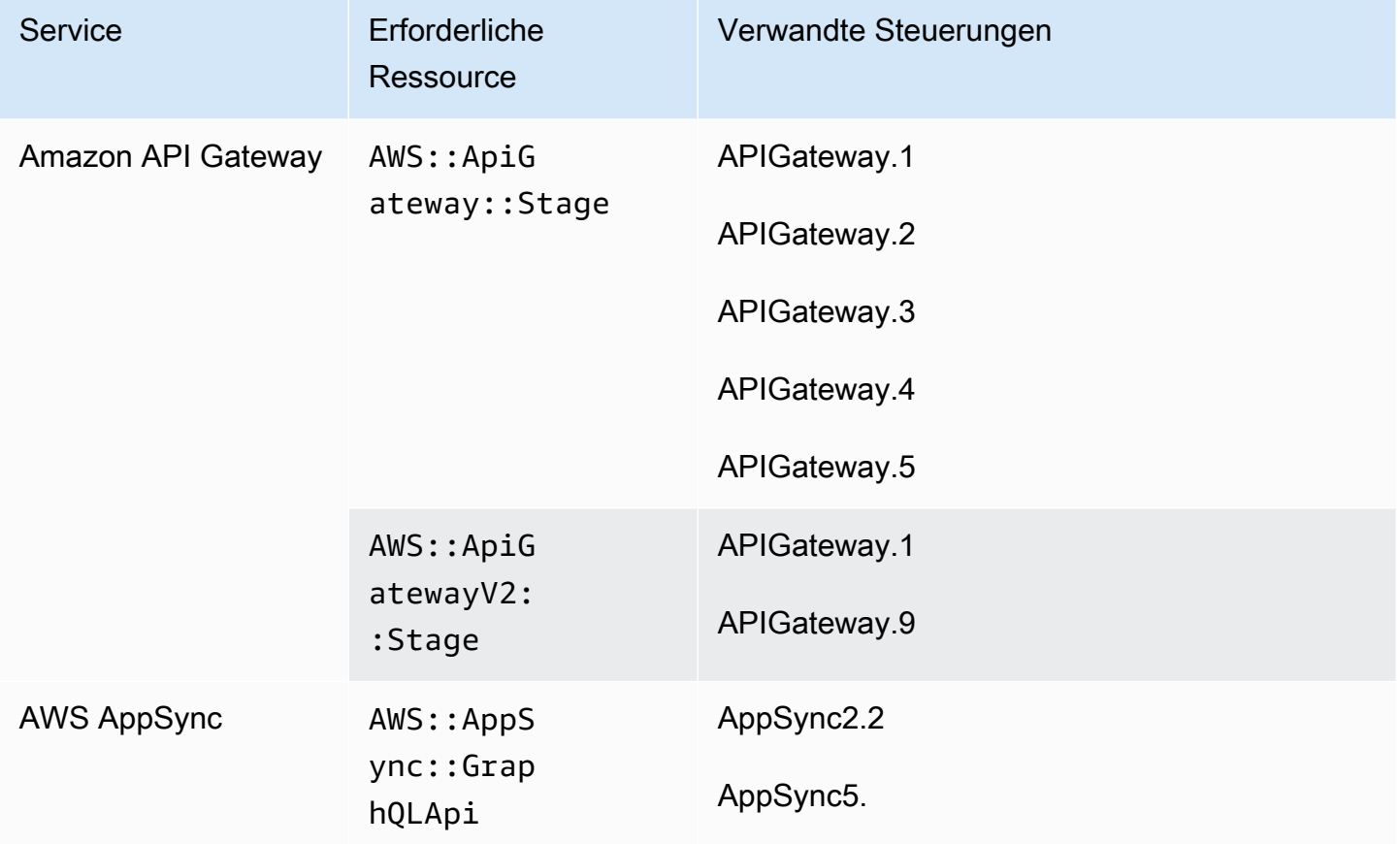

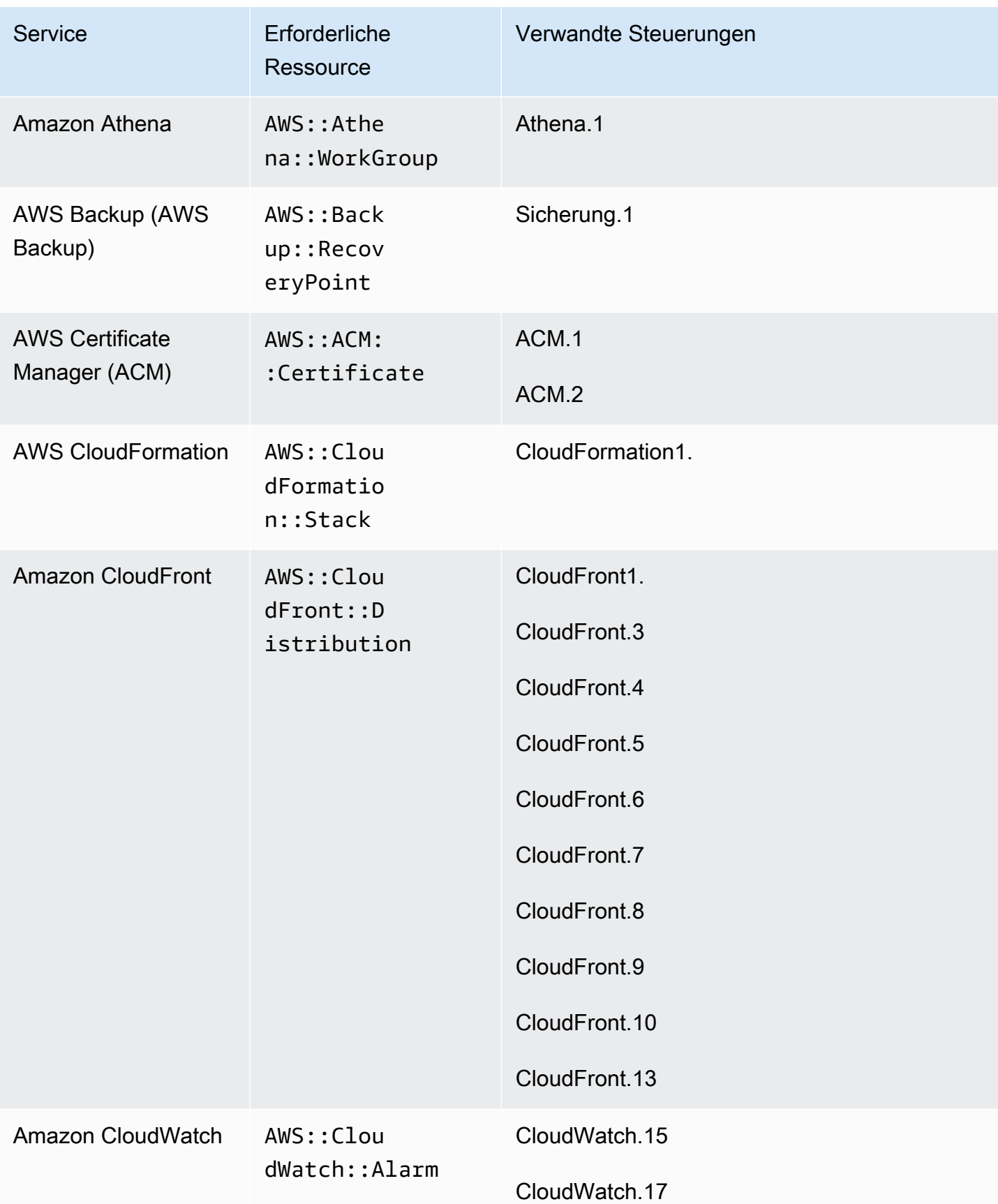

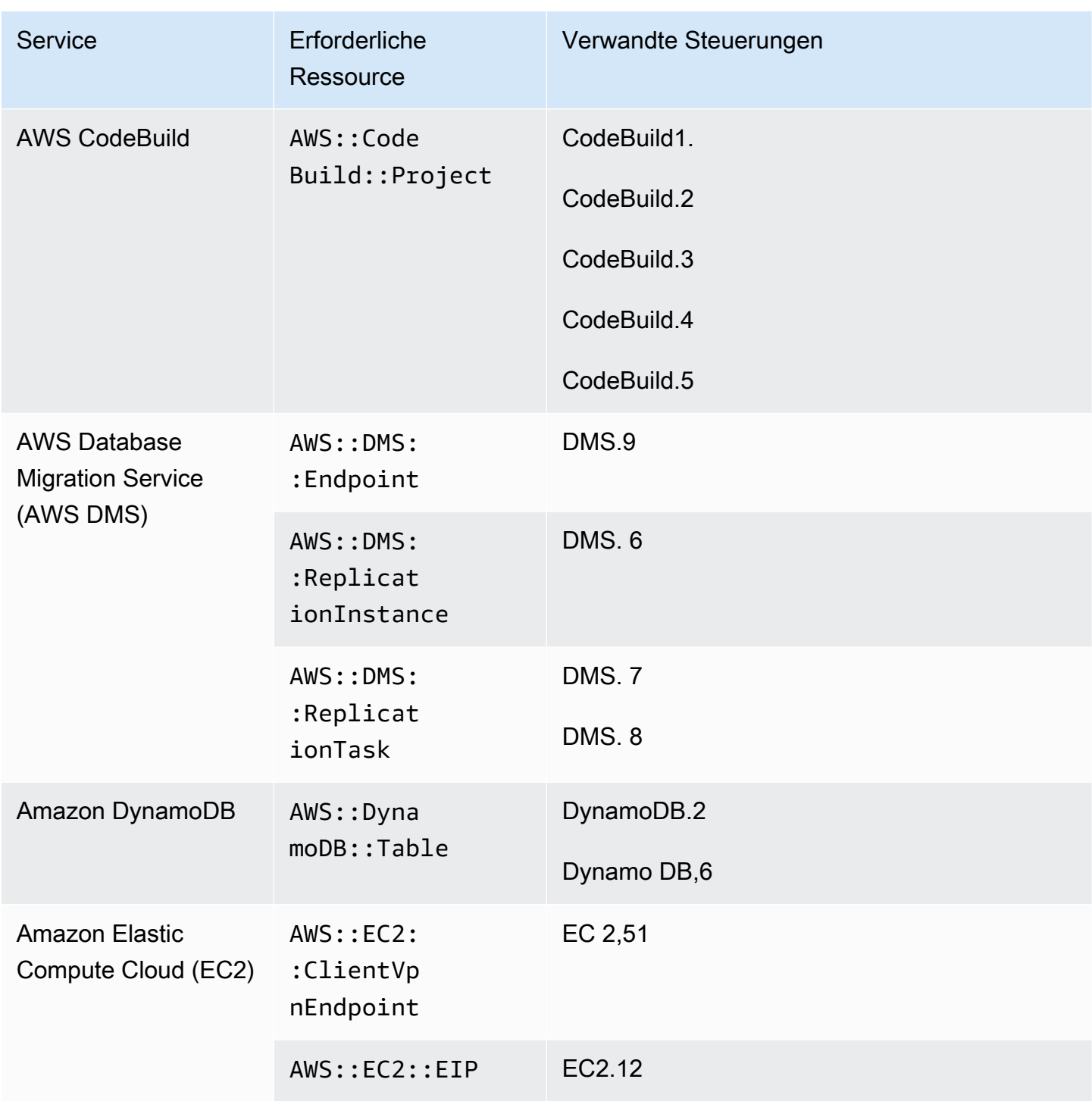

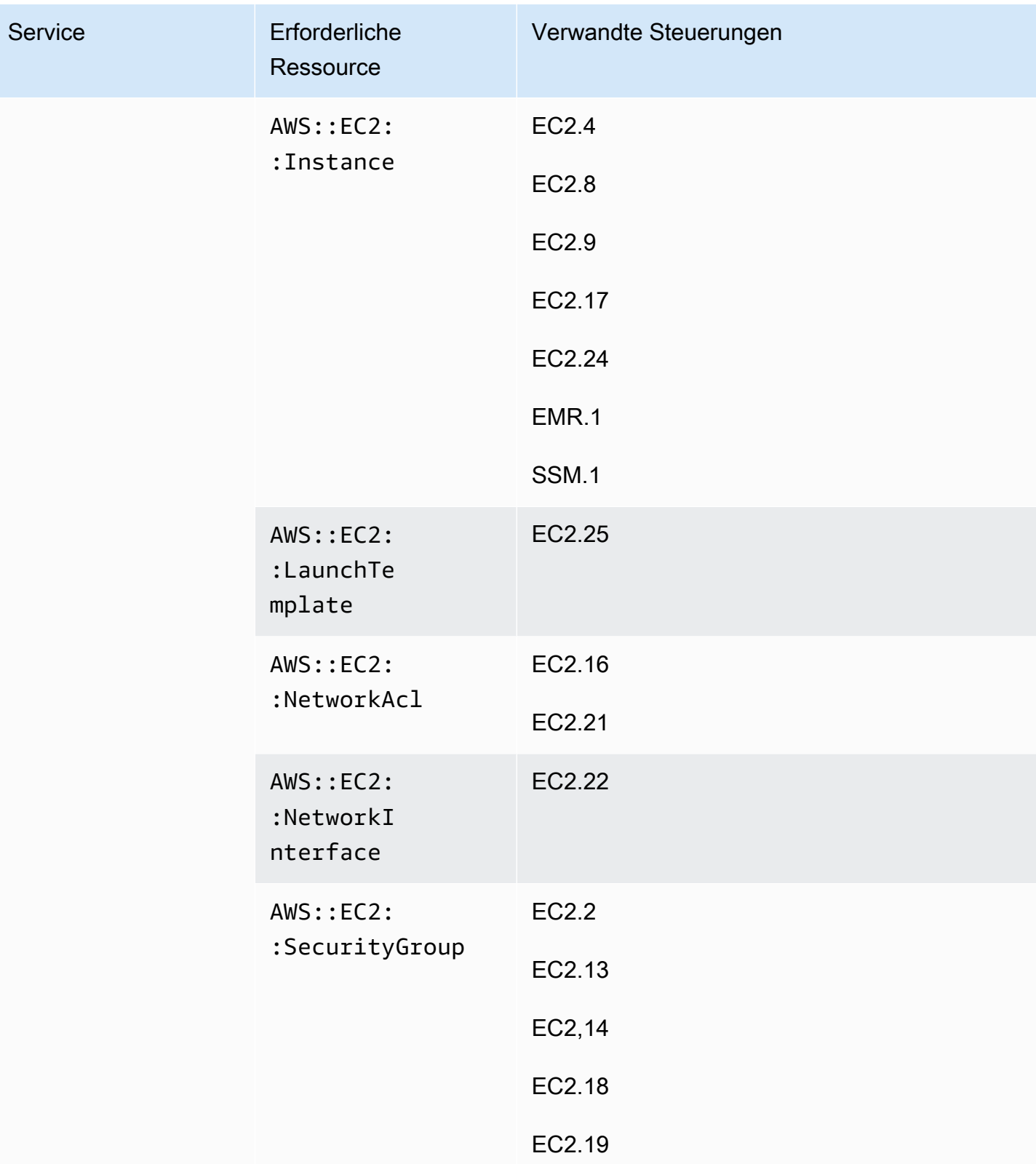

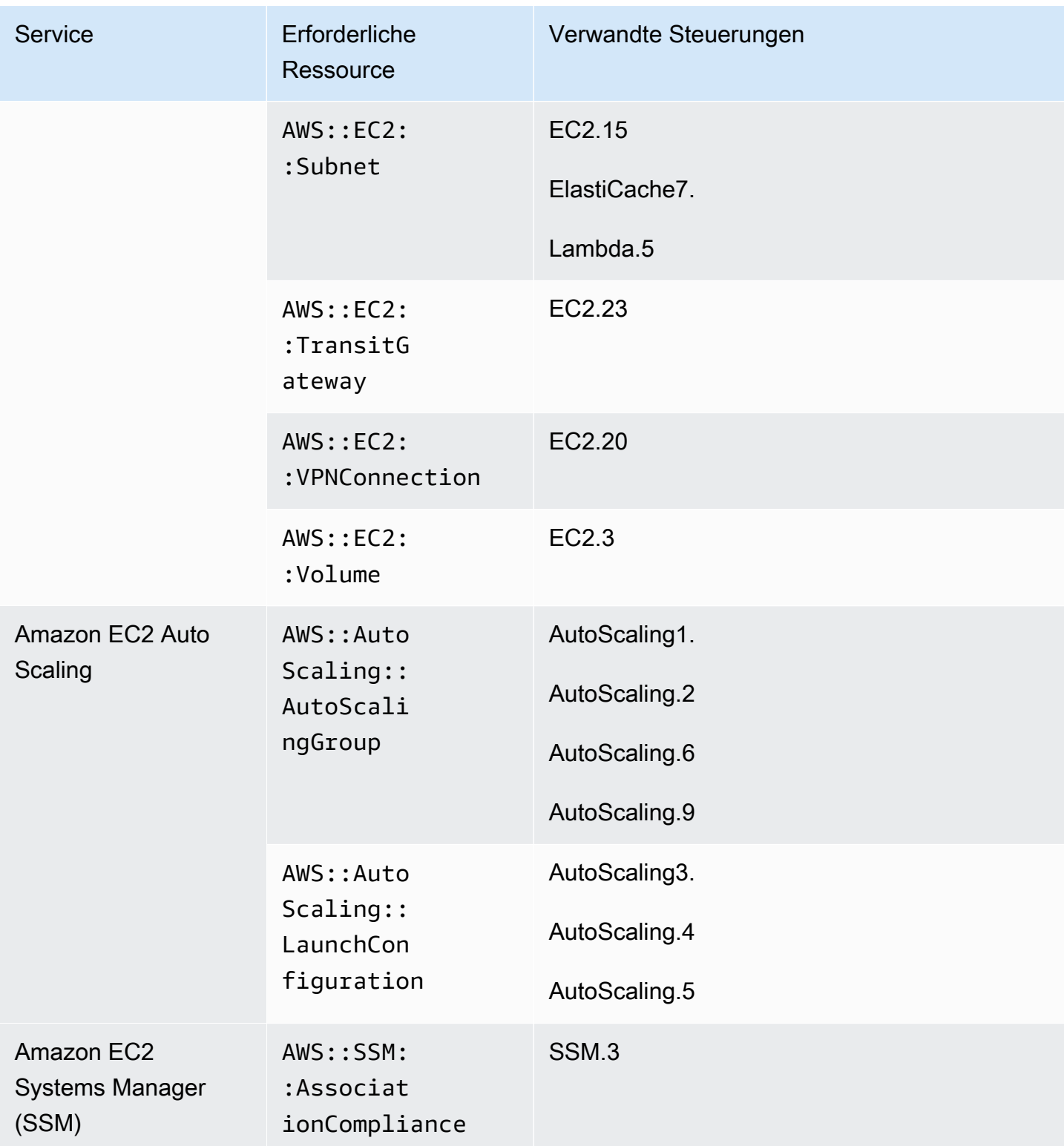

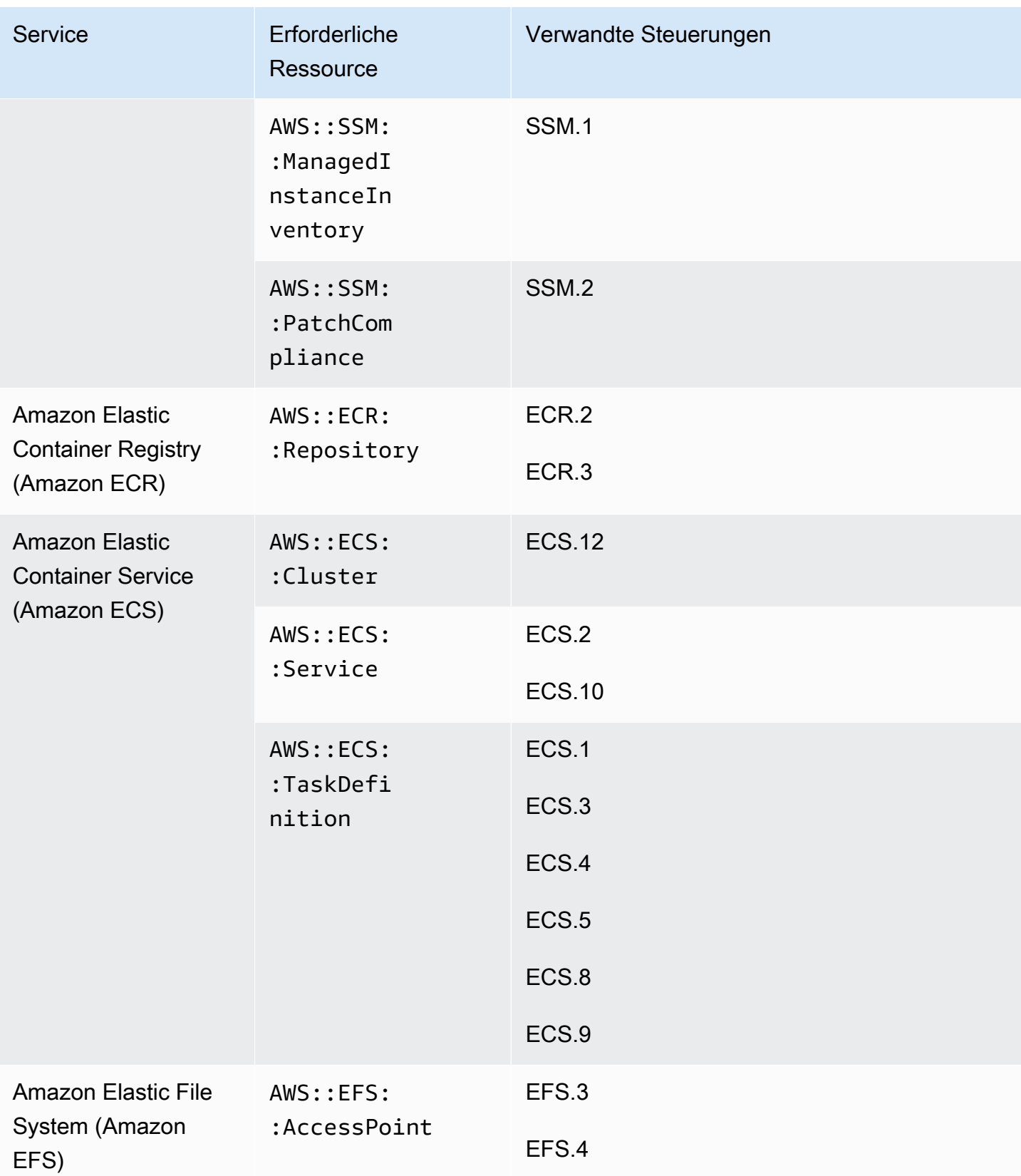

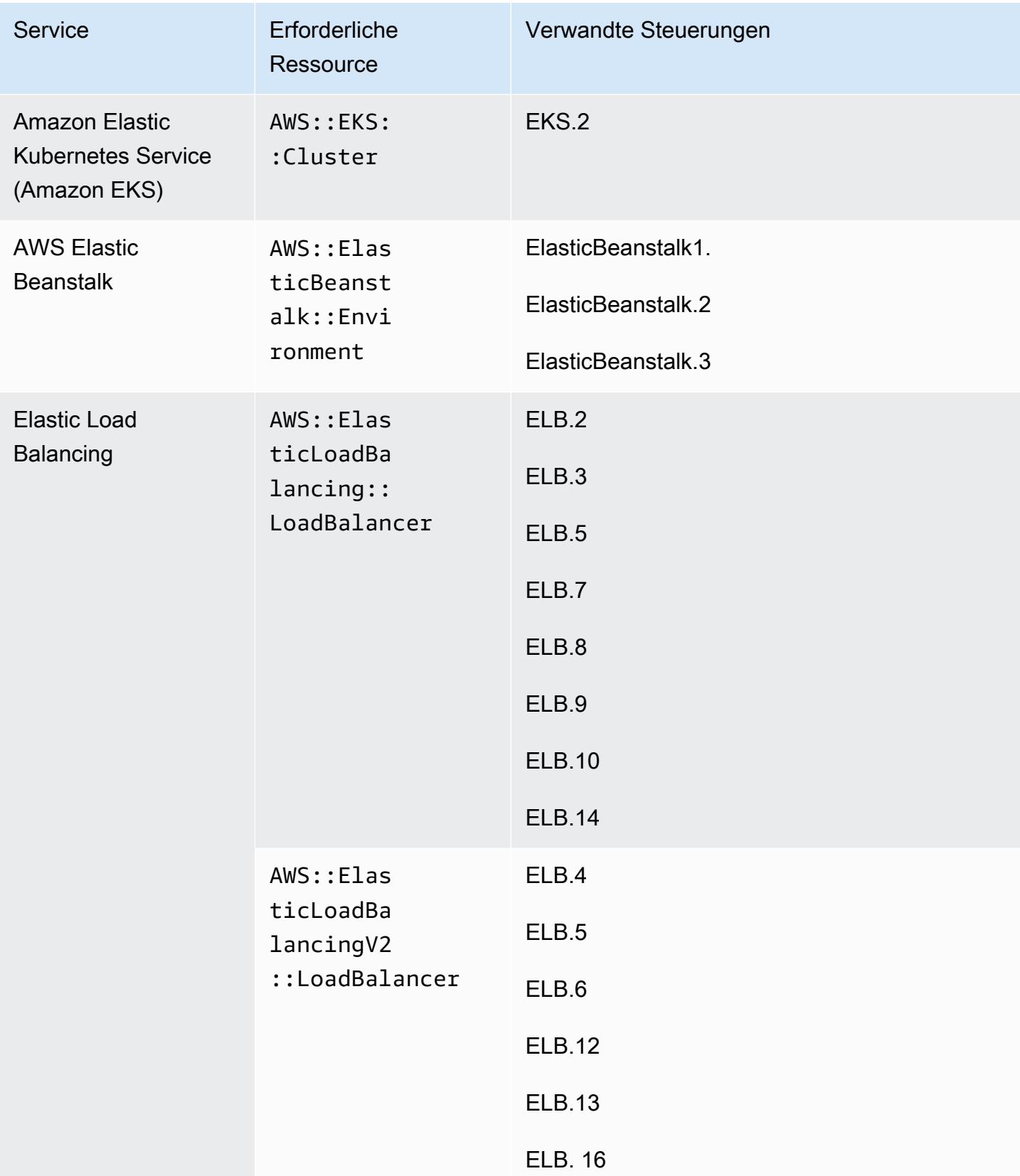

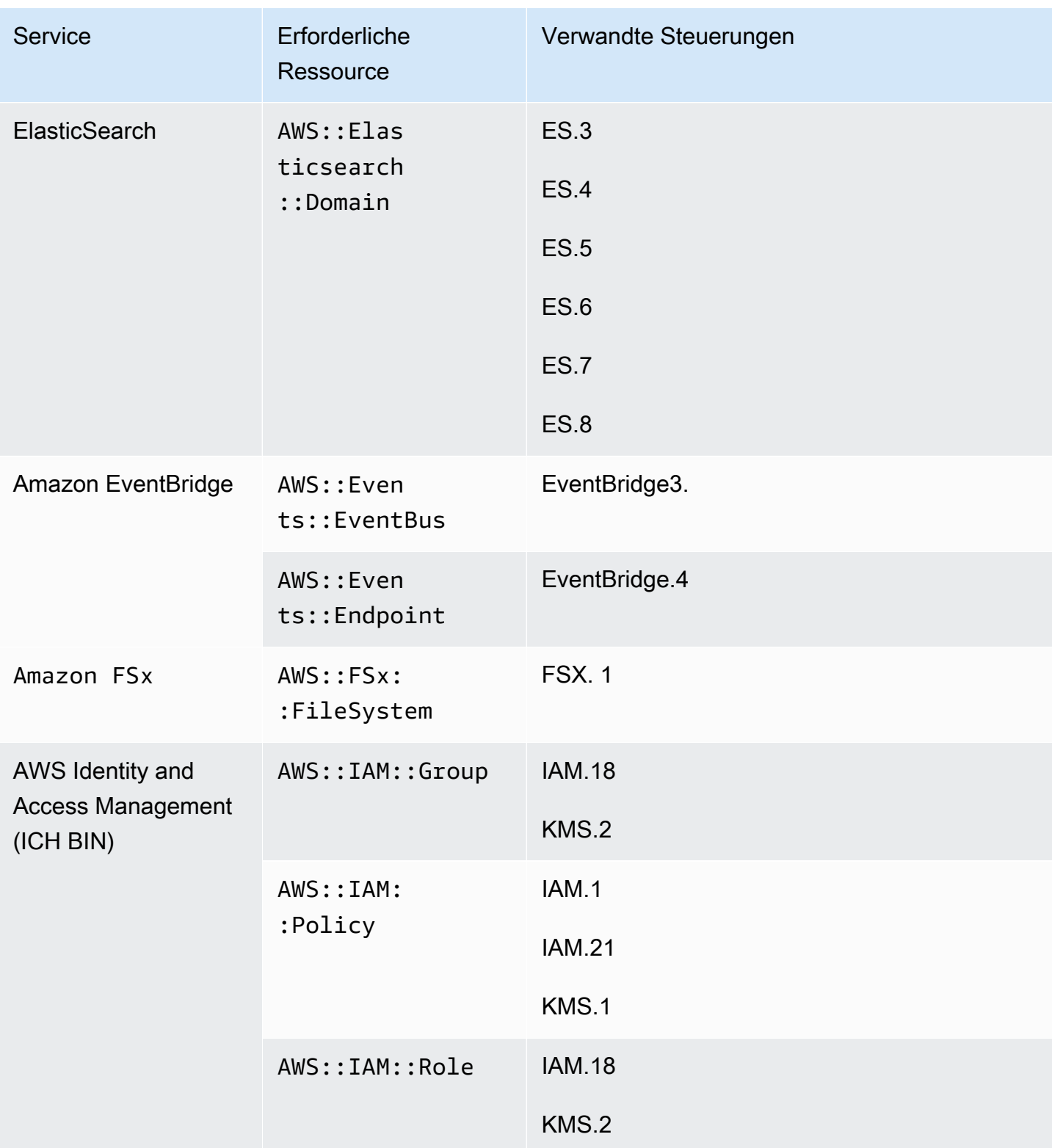

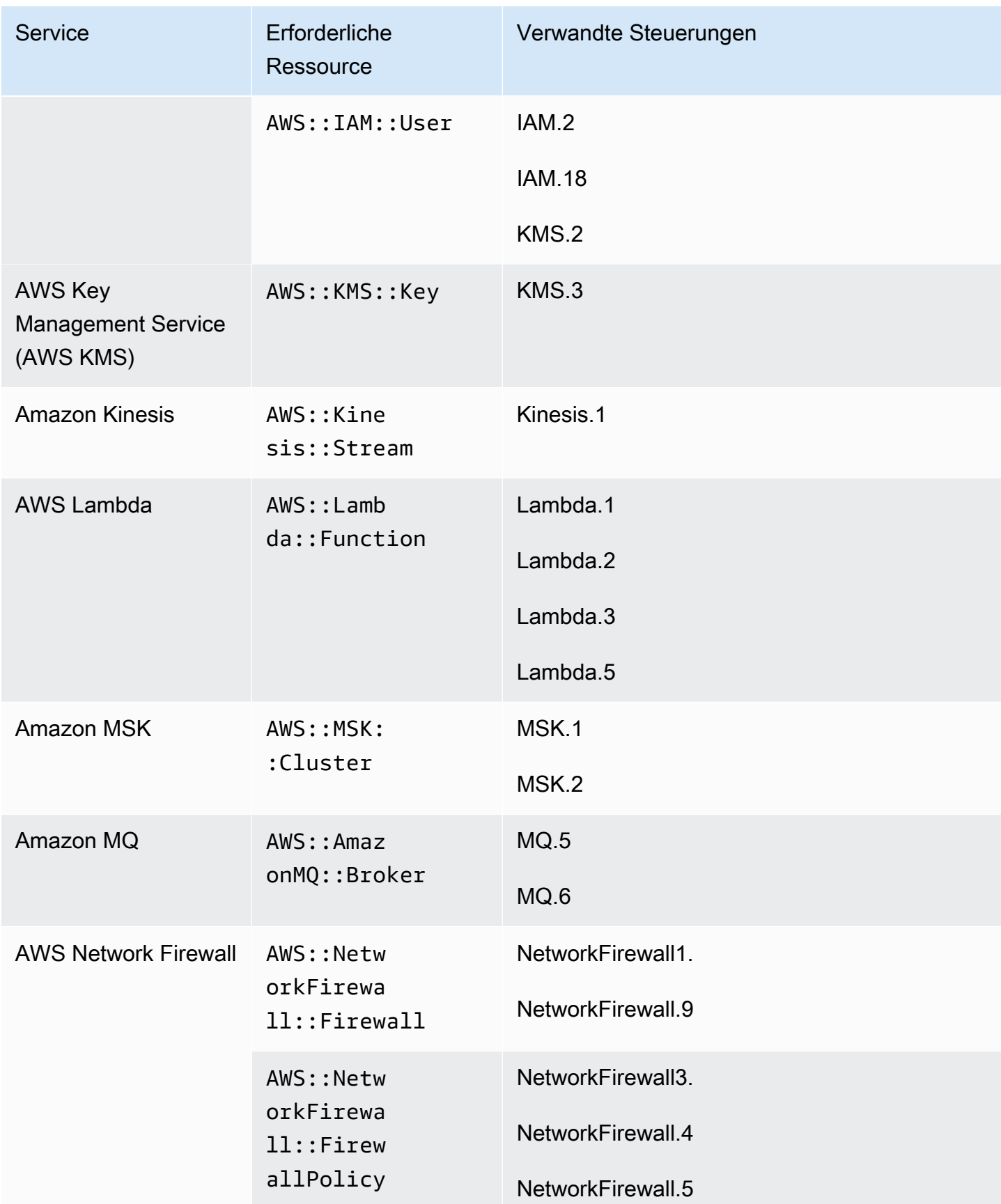
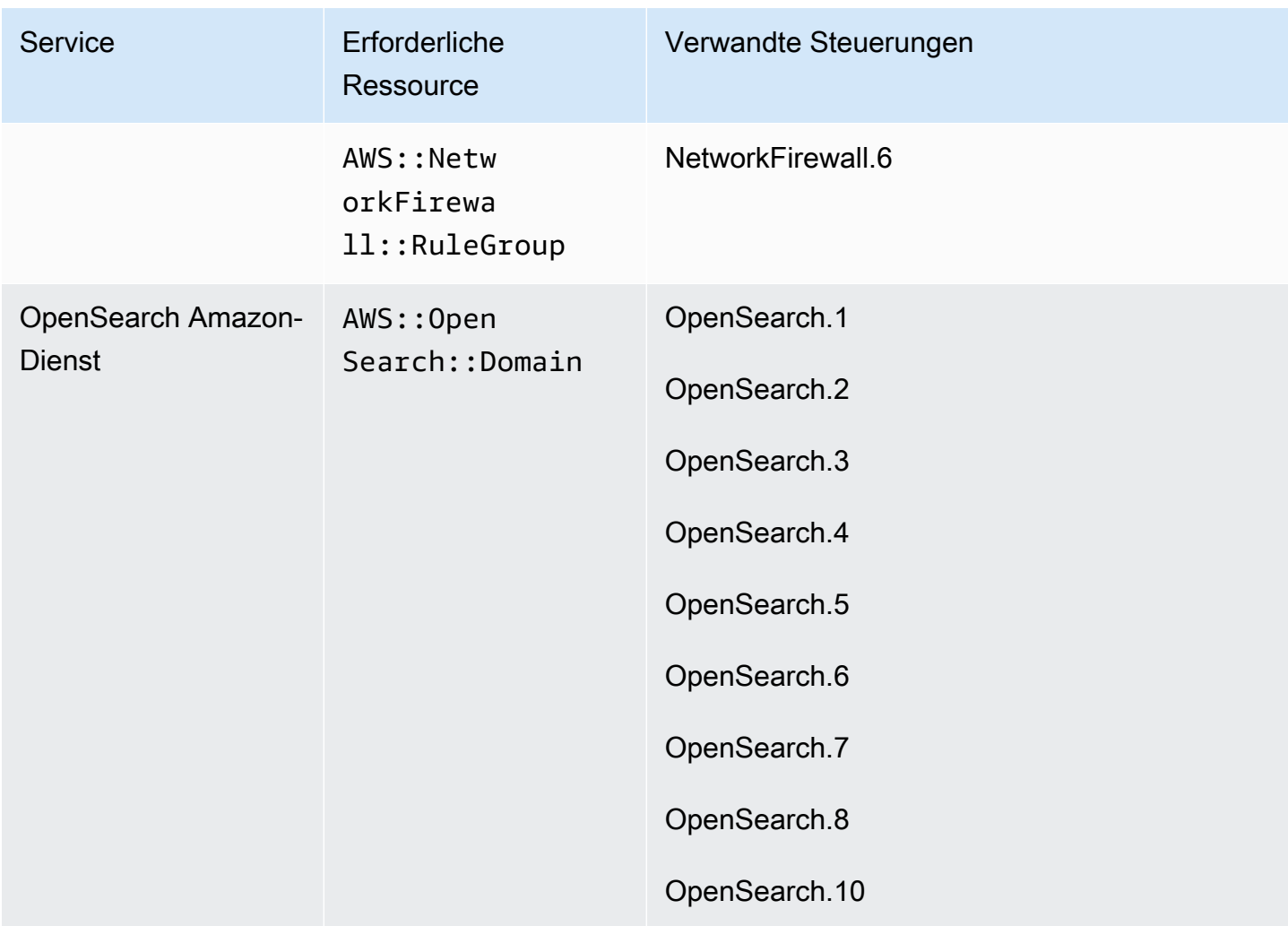

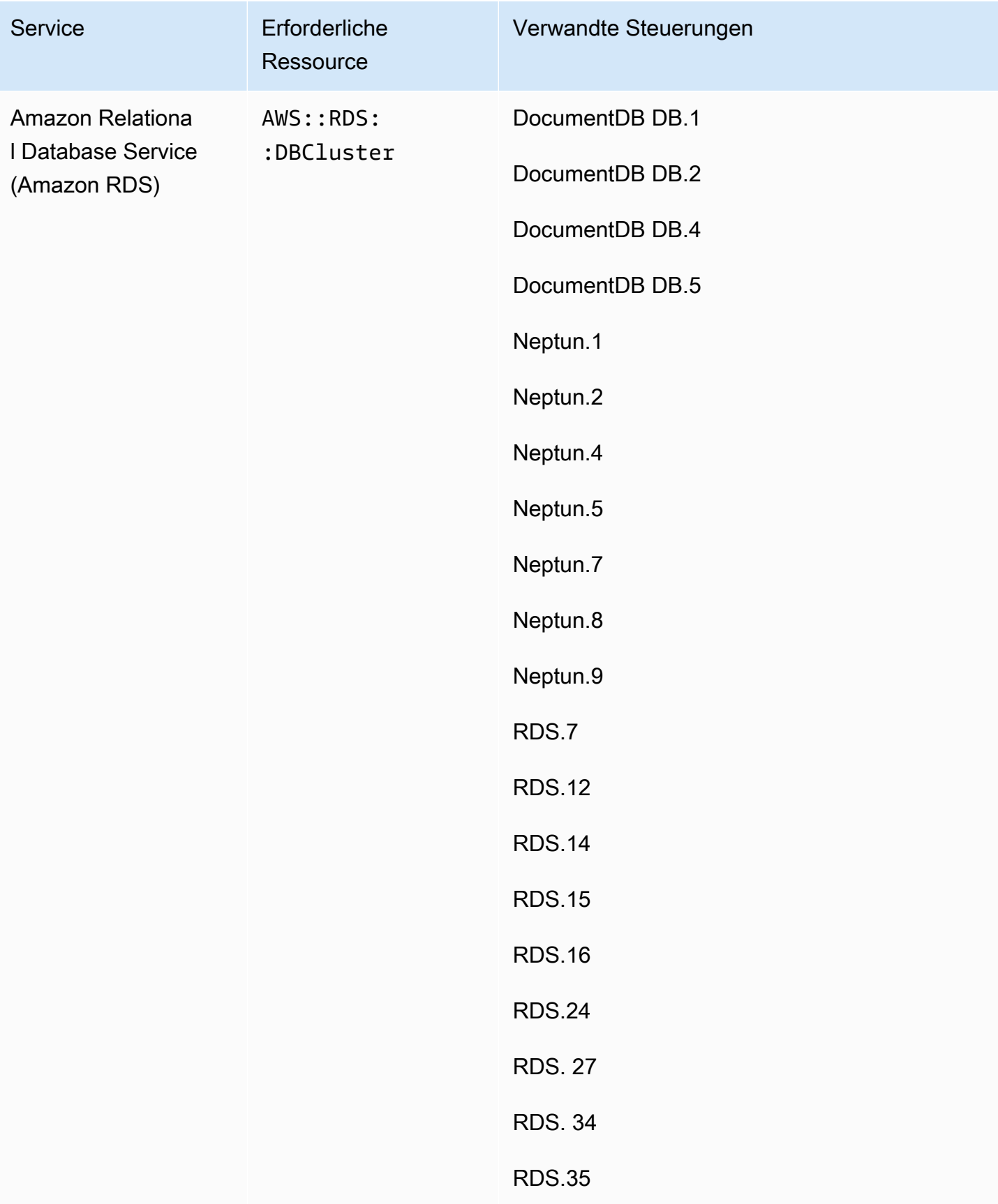

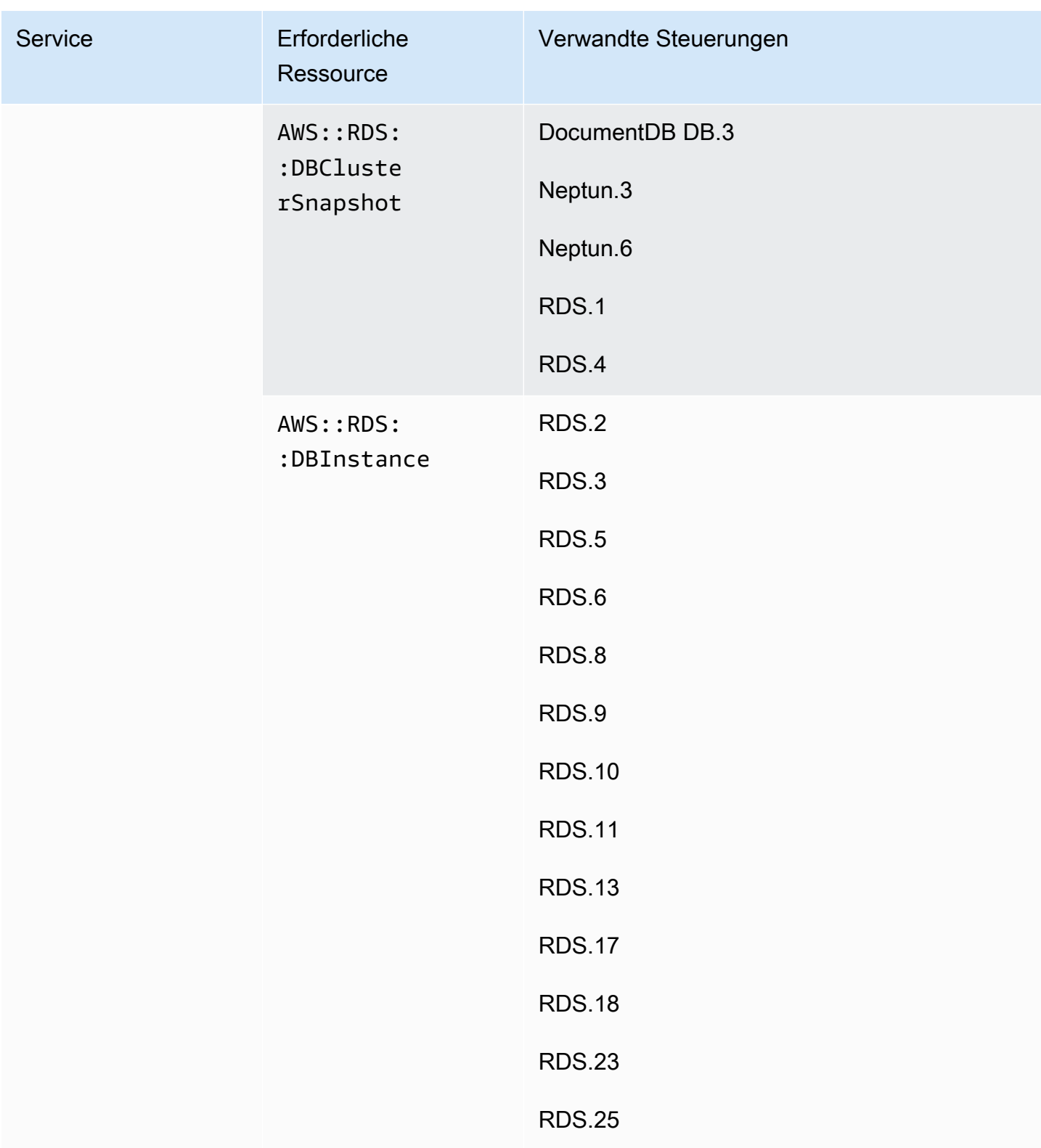

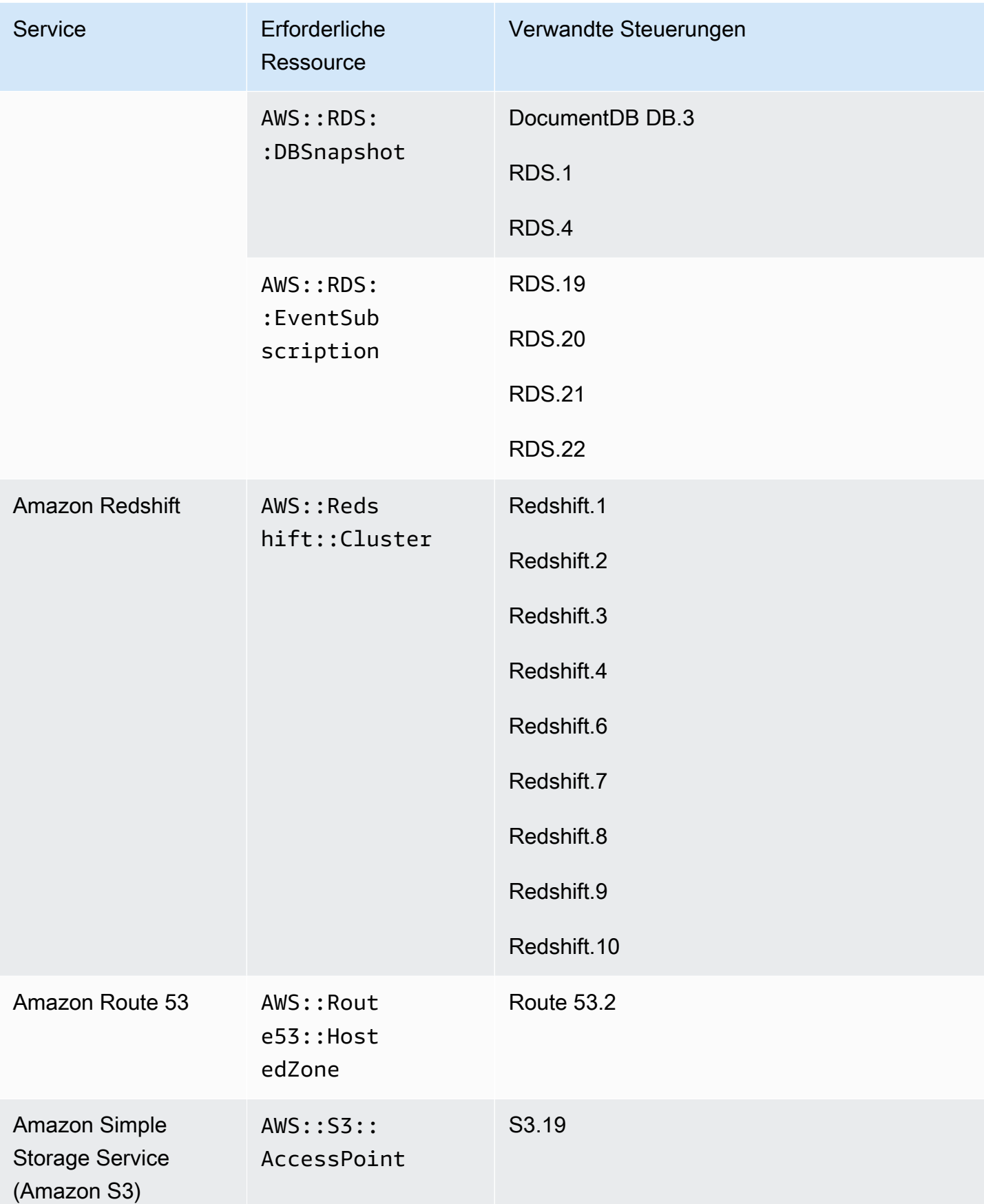

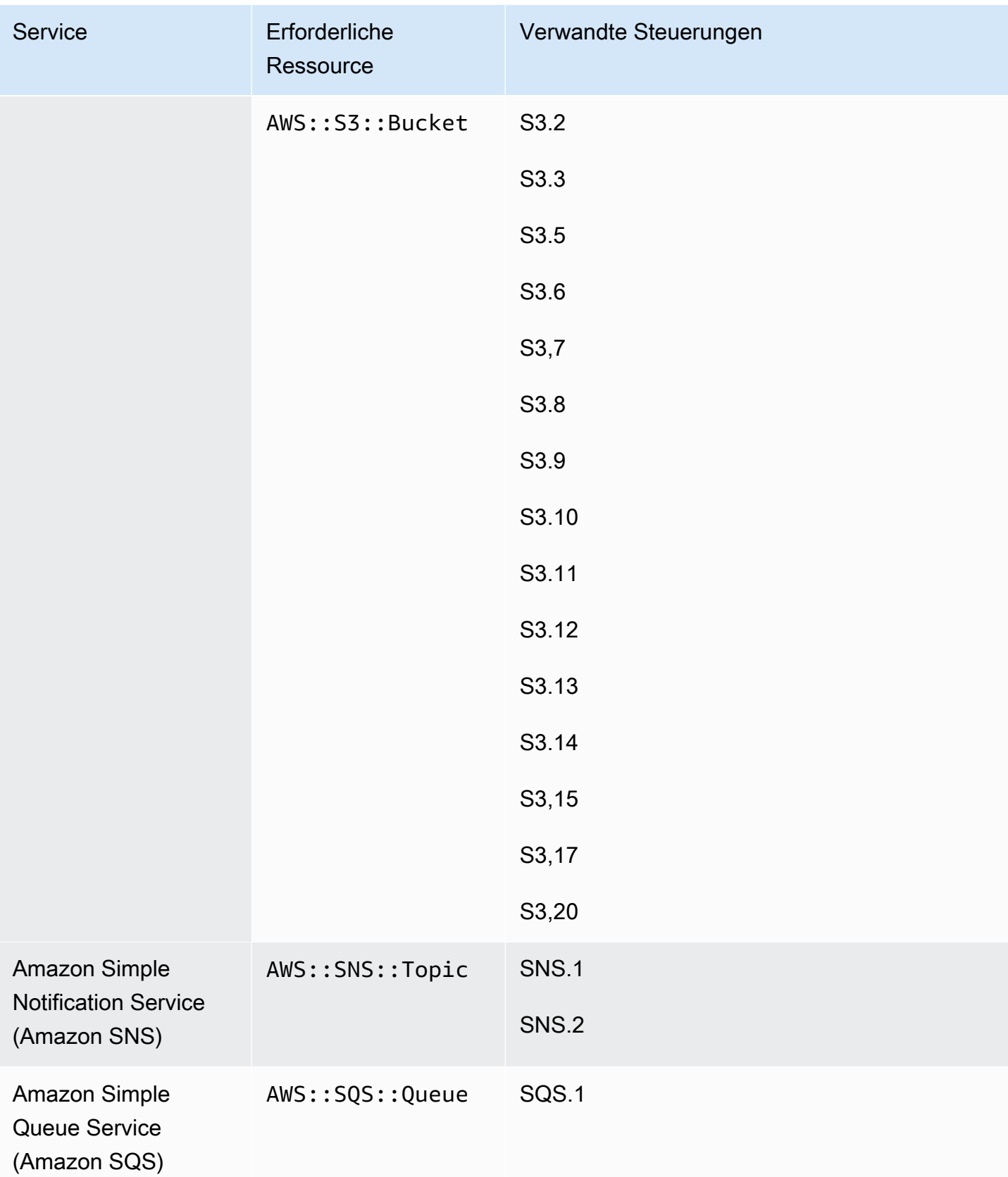

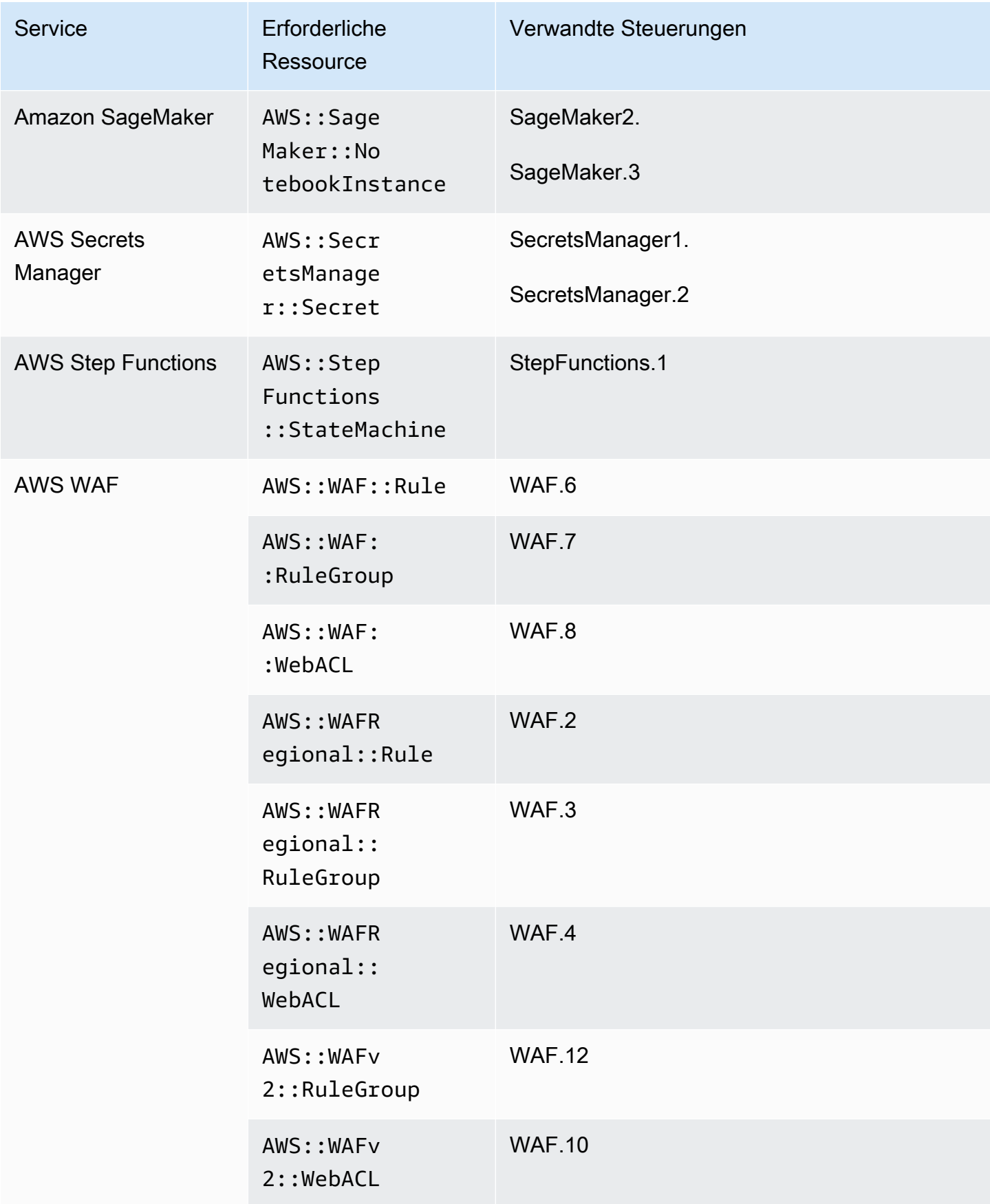

# AWS Config für den FSBP-Standard benötigte Ressourcen

Damit Security Hub die Ergebnisse für aktivierte, durch Änderungen ausgelöste Kontrollen von AWS Foundational Security Best Practices (FSBP), die eine AWS Config Regel verwenden, korrekt melden kann, müssen Sie diese Ressourcen in aufzeichnen. AWS Config Weitere Informationen zu diesem Standard finden Sie unter. [AWS FSBP-Standard \(Fundamental Security Best Practices\)](#page-655-0)

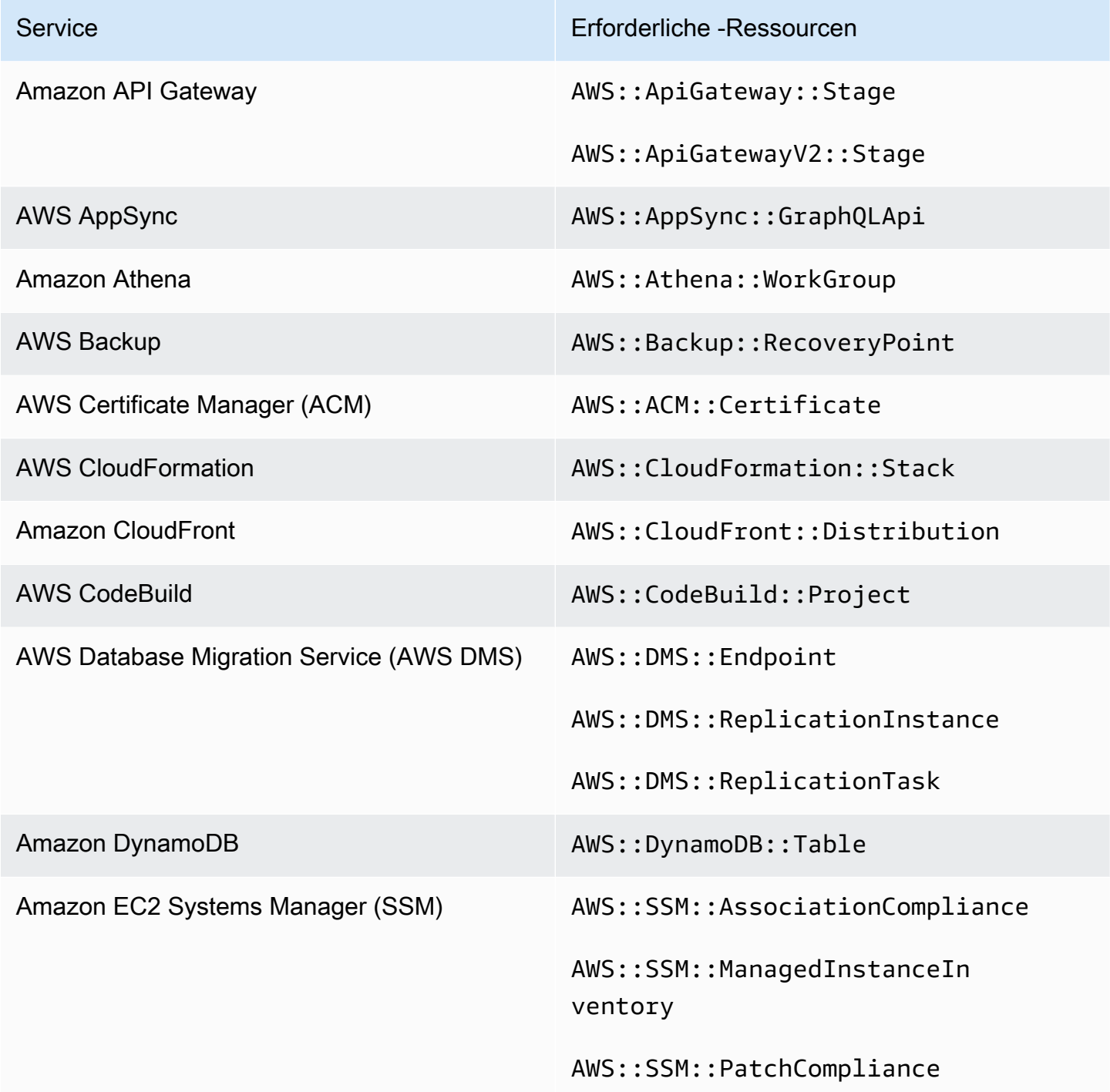

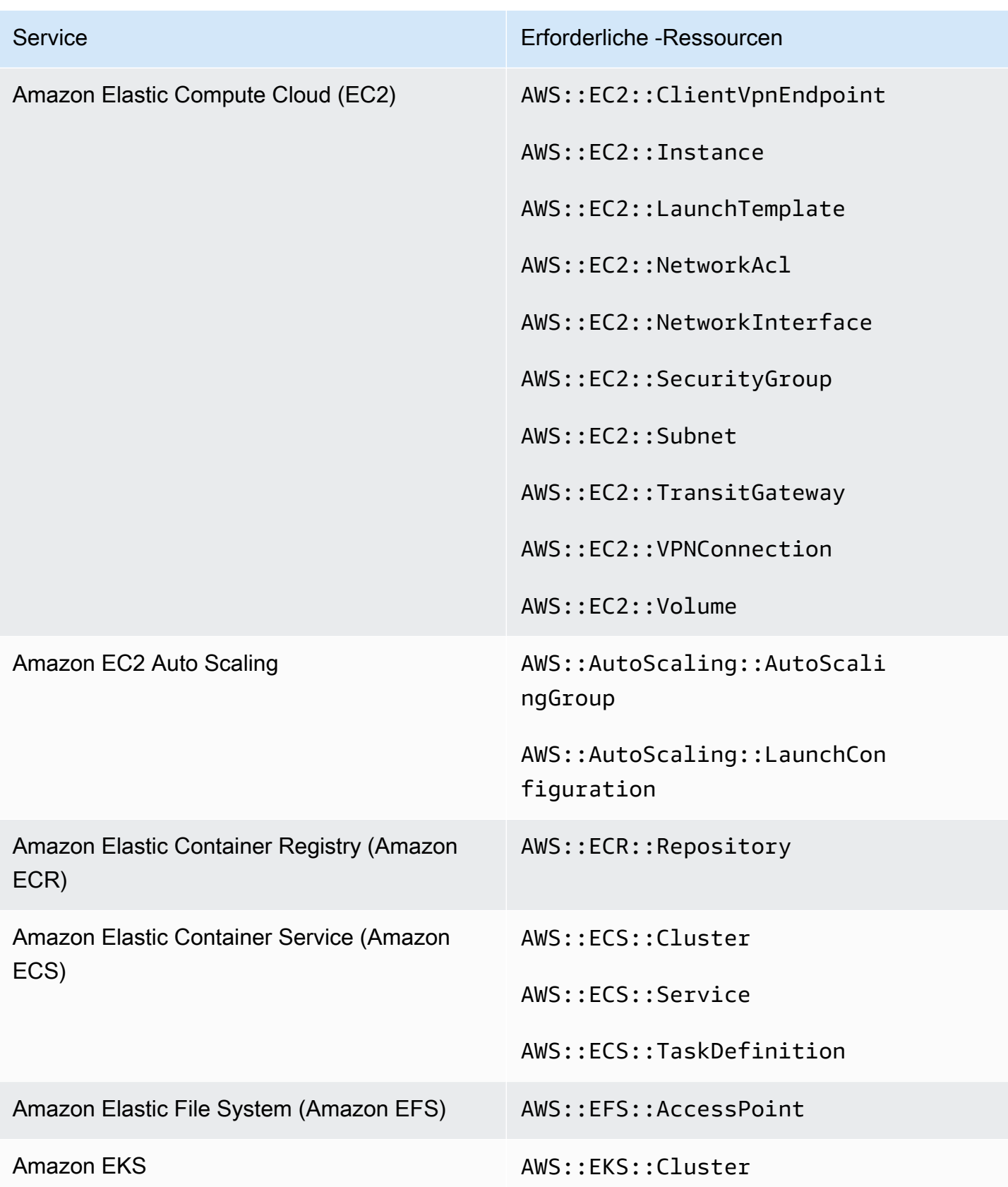

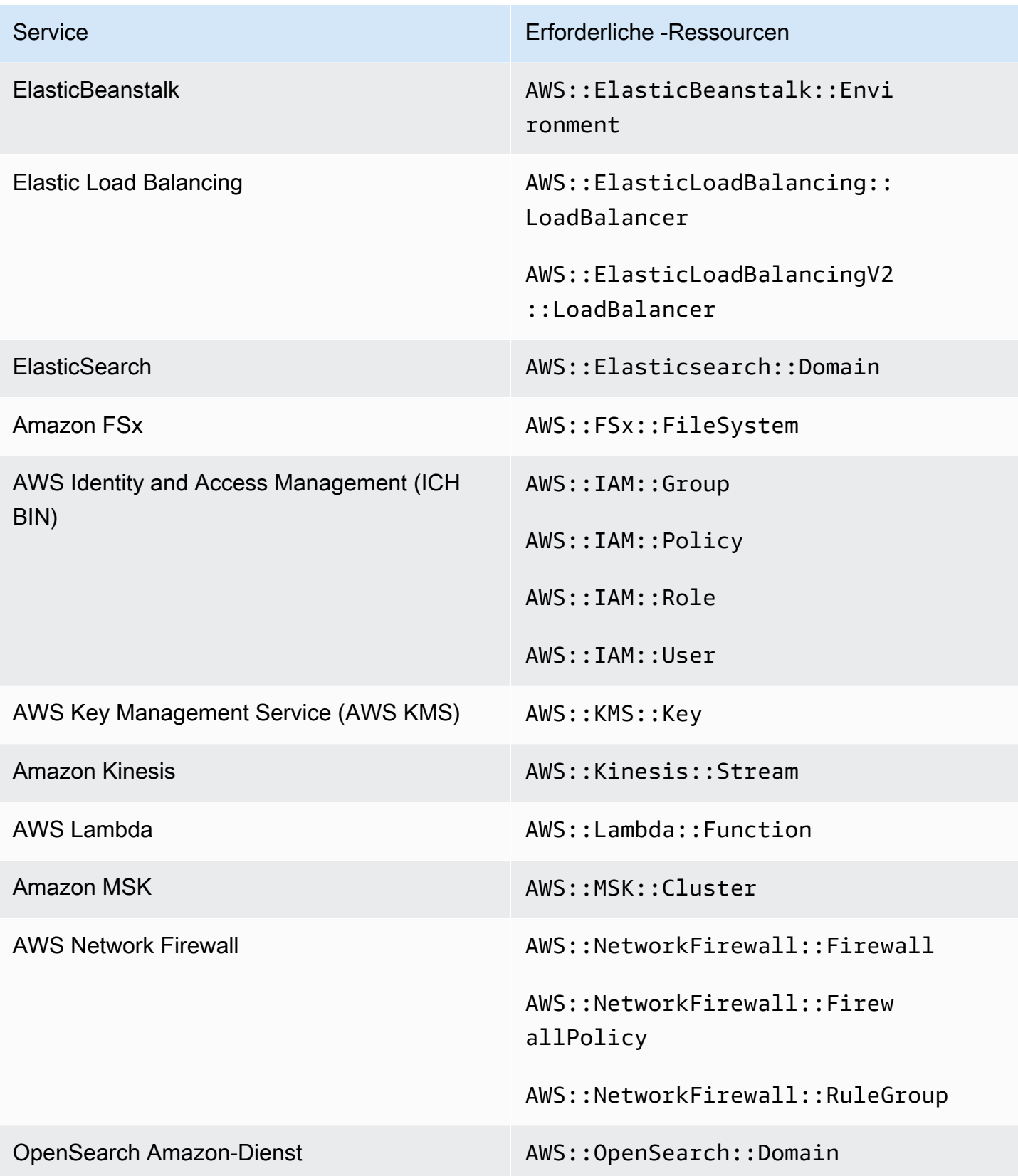

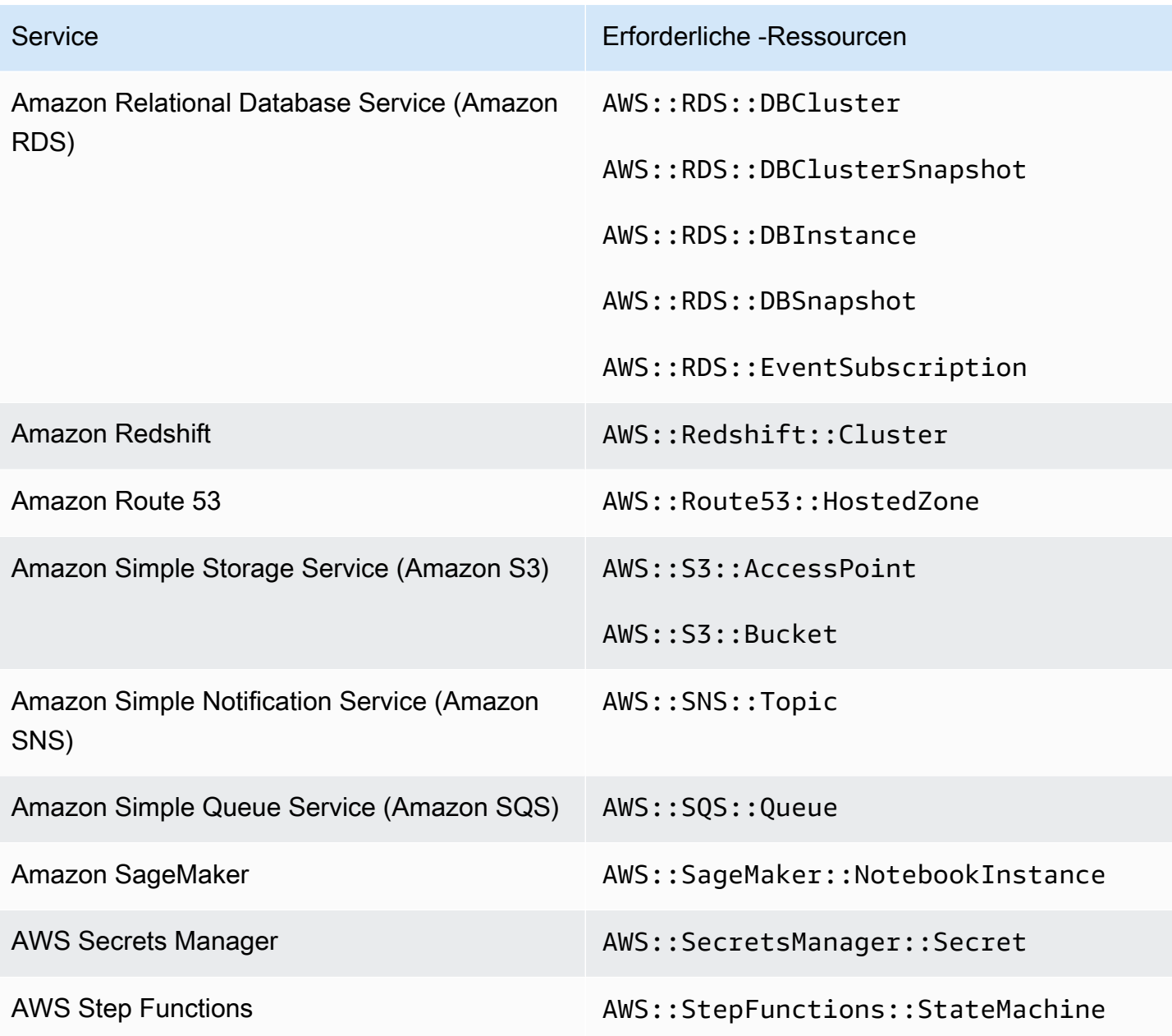

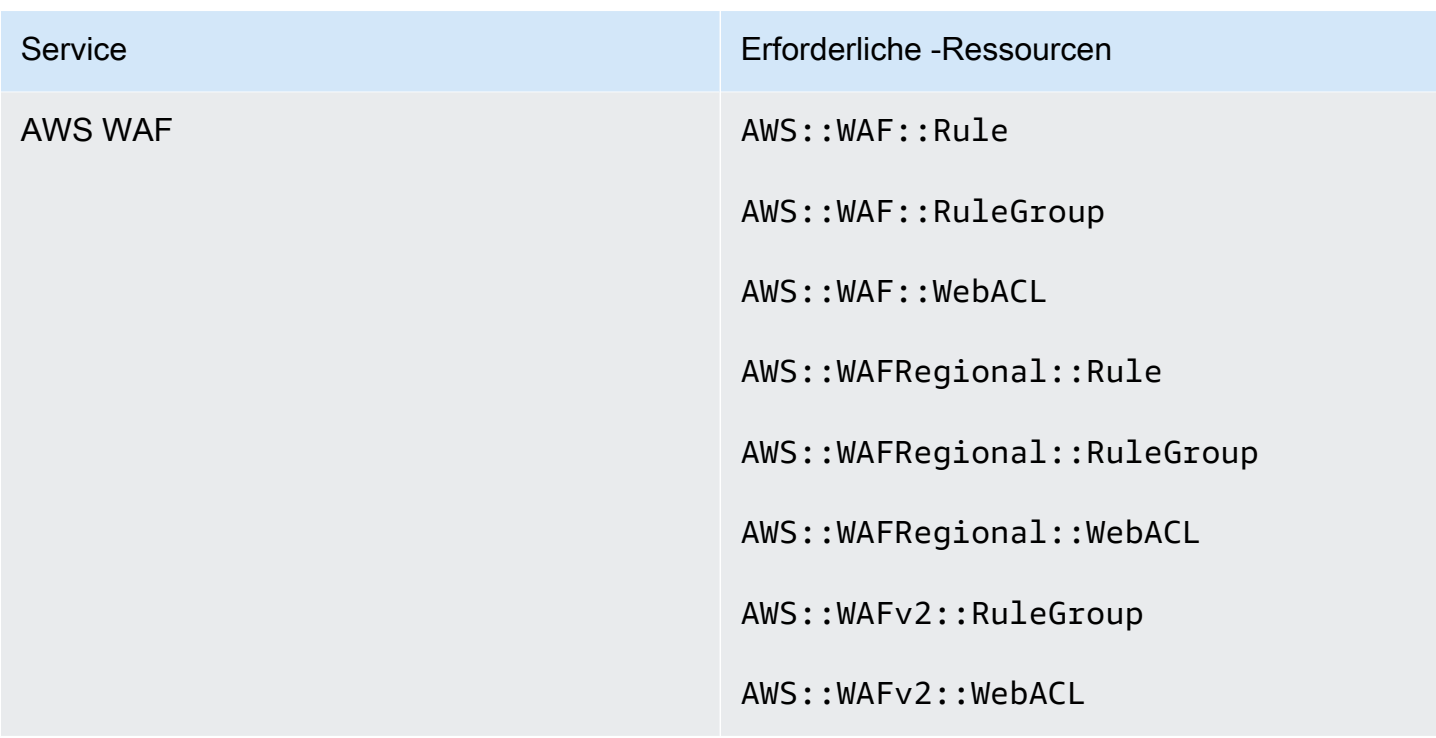

AWS Config Ressourcen, die für CIS AWS Foundations Benchmark benötigt werden

Um Sicherheitsüberprüfungen für aktivierte Kontrollen durchzuführen, die für die Benchmark v1.2.0 und v1.4.0 der Center for Internet Security (CIS) AWS Foundations gelten, führt Security Hub entweder genau die Prüfschritte durch, die für die Prüfungen in [Securing Amazon Web Services](https://www.cisecurity.org/benchmark/amazon_web_services/) vorgeschrieben sind, oder verwendet spezifische AWS Config verwaltete Regeln.

Weitere Informationen zu diesem Standard finden Sie unter. [Benchmark v1.2.0 und v1.4.0 der AWS](#page-669-0) [Grundlagen des Center for Internet Security \(CIS\)](#page-669-0)

Erforderliche AWS Config Ressourcen für CIS v1.4.0

Damit Security Hub die Ergebnisse für aktivierte, durch Änderungen ausgelöste CIS v1.4.0- Steuerelemente, die eine AWS Config Regel verwenden, korrekt melden kann, müssen Sie diese Ressourcen in AWS Config aufzeichnen.

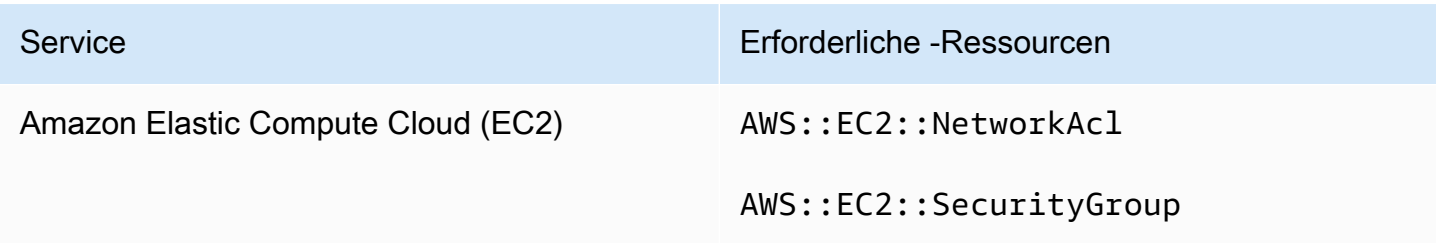

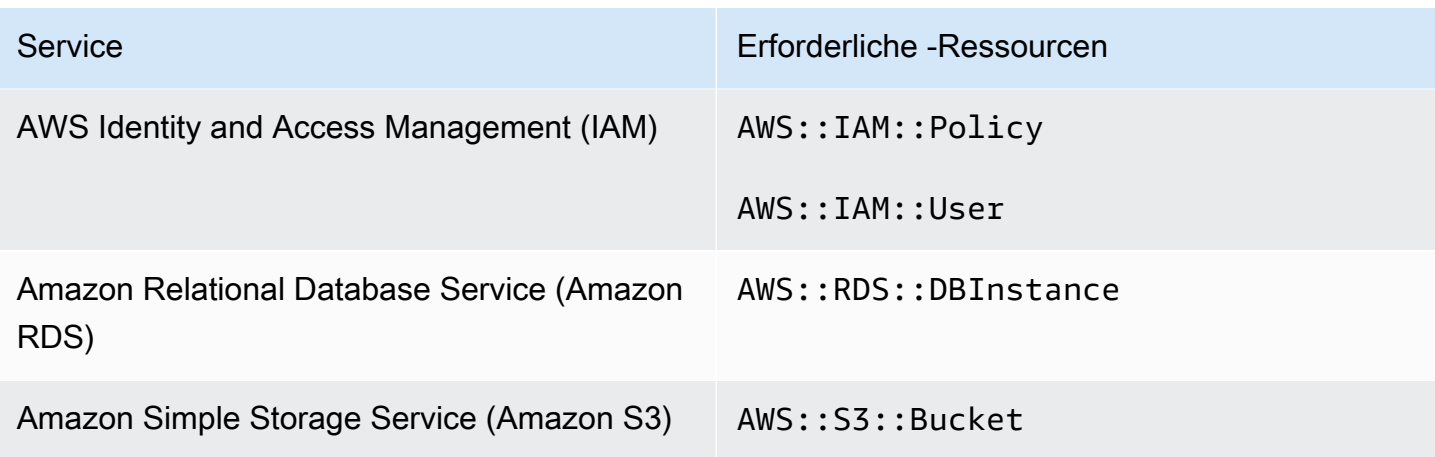

Erforderliche AWS Config Ressourcen für CIS v1.2.0

Damit Security Hub Ergebnisse für aktivierte, durch Änderungen ausgelöste CIS v1.2.0- Steuerelemente, die eine AWS Config Regel verwenden, korrekt melden kann, müssen Sie diese Ressourcen in AWS Config aufzeichnen.

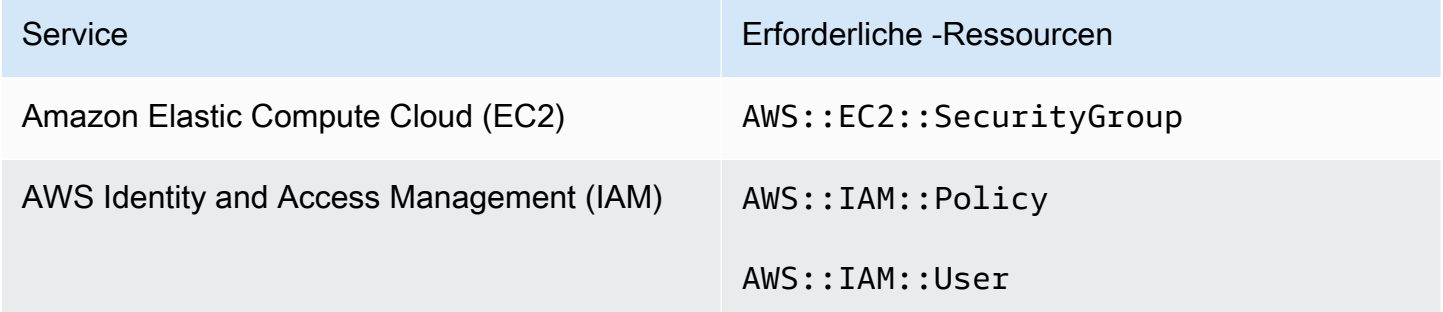

AWS Config für NIST SP 800-53 Rev. 5 benötigte Ressourcen

Damit Security Hub die Ergebnisse für aktivierte, durch Änderungen ausgelöste Kontrollen SP 800-53 Rev. 5 des National Institute of Standards and Technology (NIST), die eine AWS Config Regel verwenden, korrekt melden kann, müssen Sie diese Ressourcen in aufzeichnen. AWS ConfigSie müssen nur Ressourcen für Kontrollen aufzeichnen, bei denen eine Änderung nach einem Zeitplan ausgelöst wurde. Weitere Informationen zu diesem Standard finden Sie unte[rNationales Institut für](#page-691-0)  [Standards und Technologie \(NIST\) SP 800-53 Rev. 5](#page-691-0).

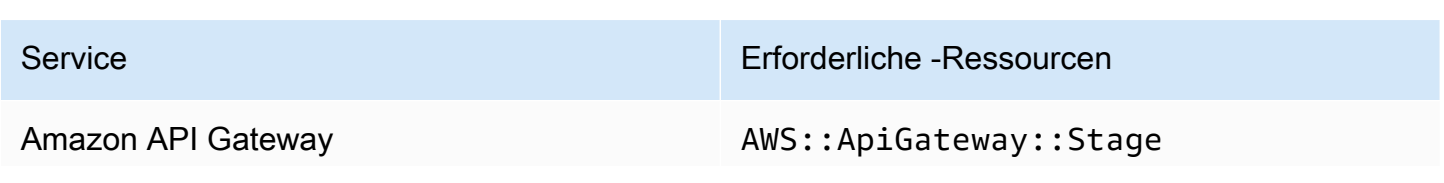

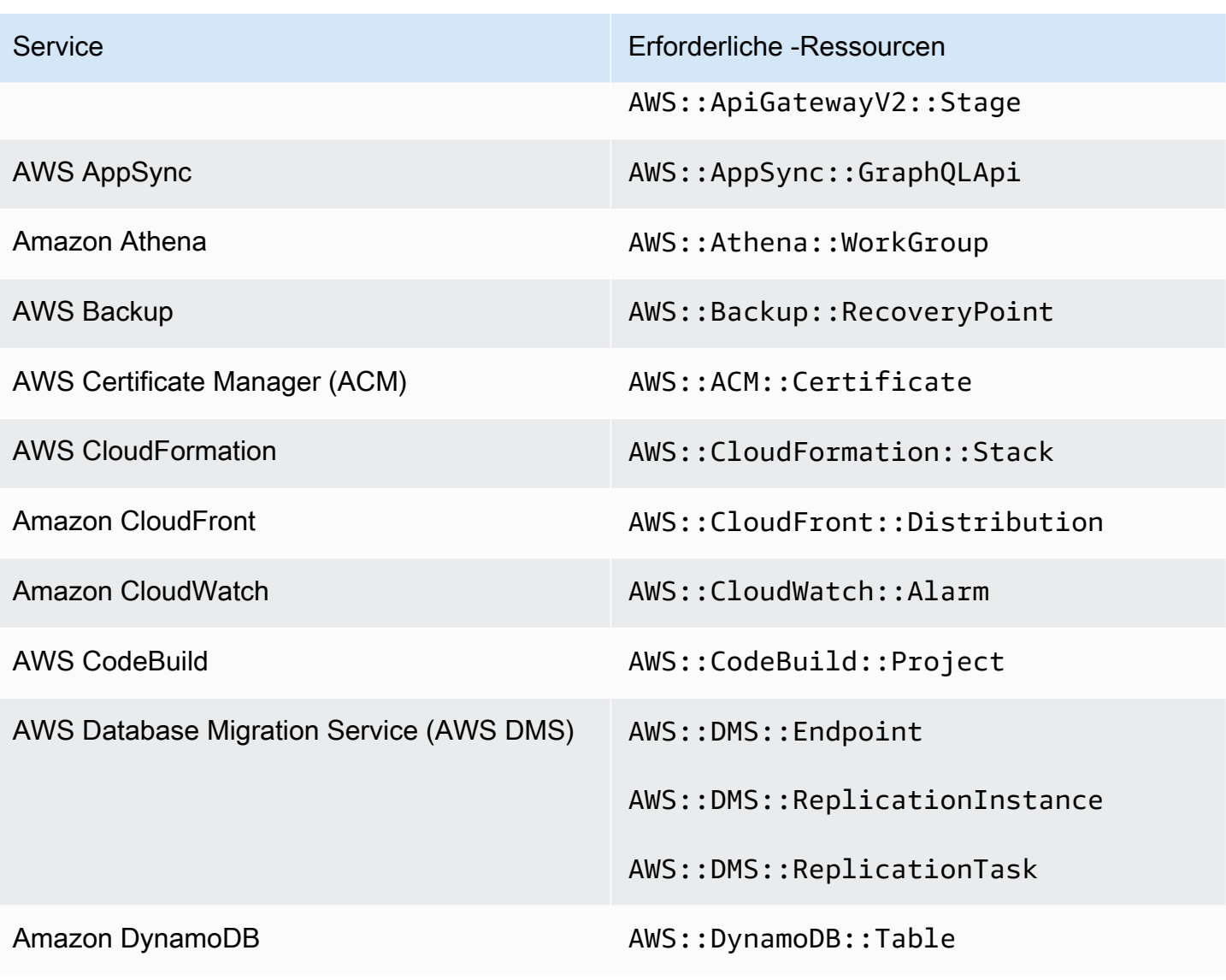

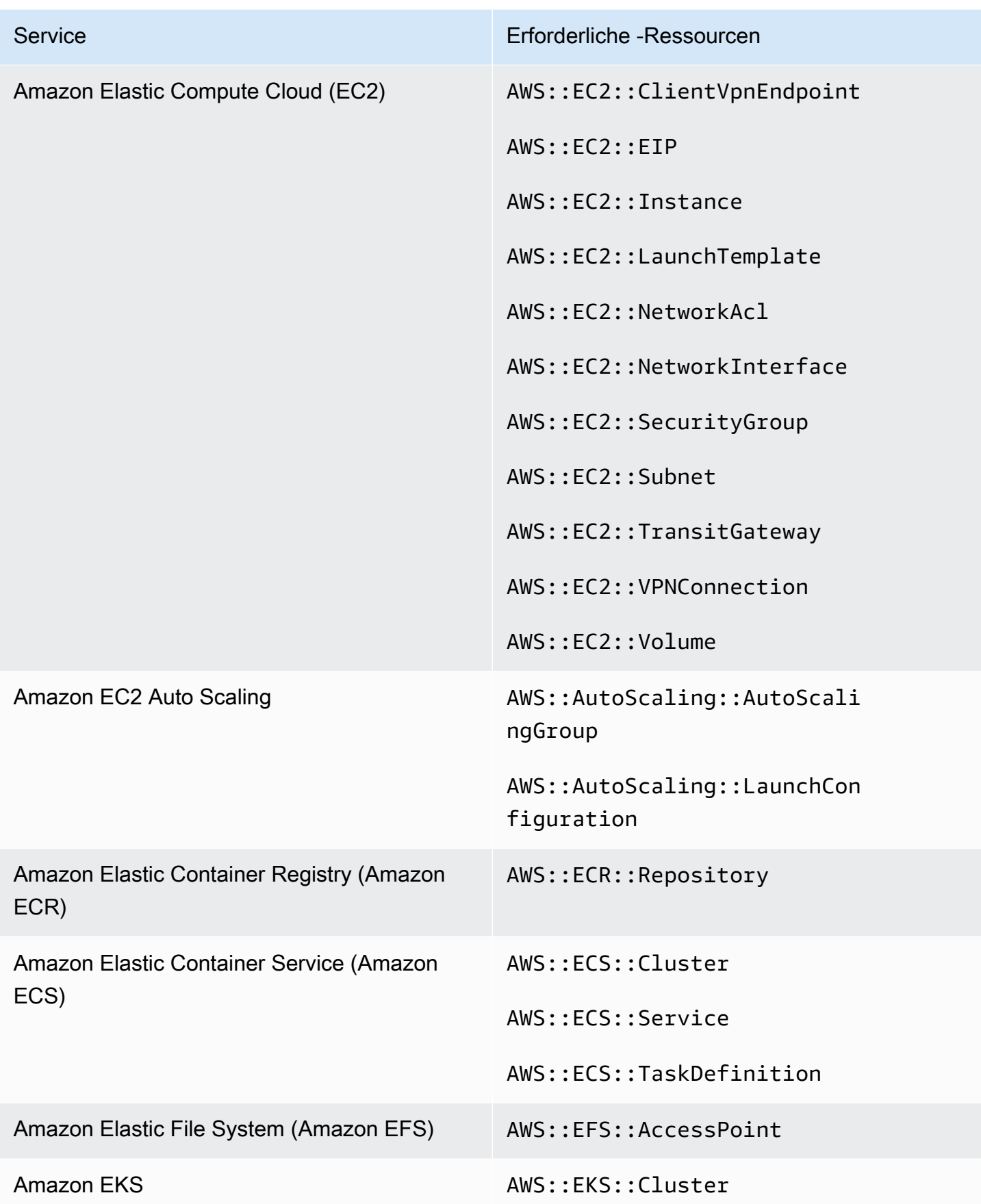

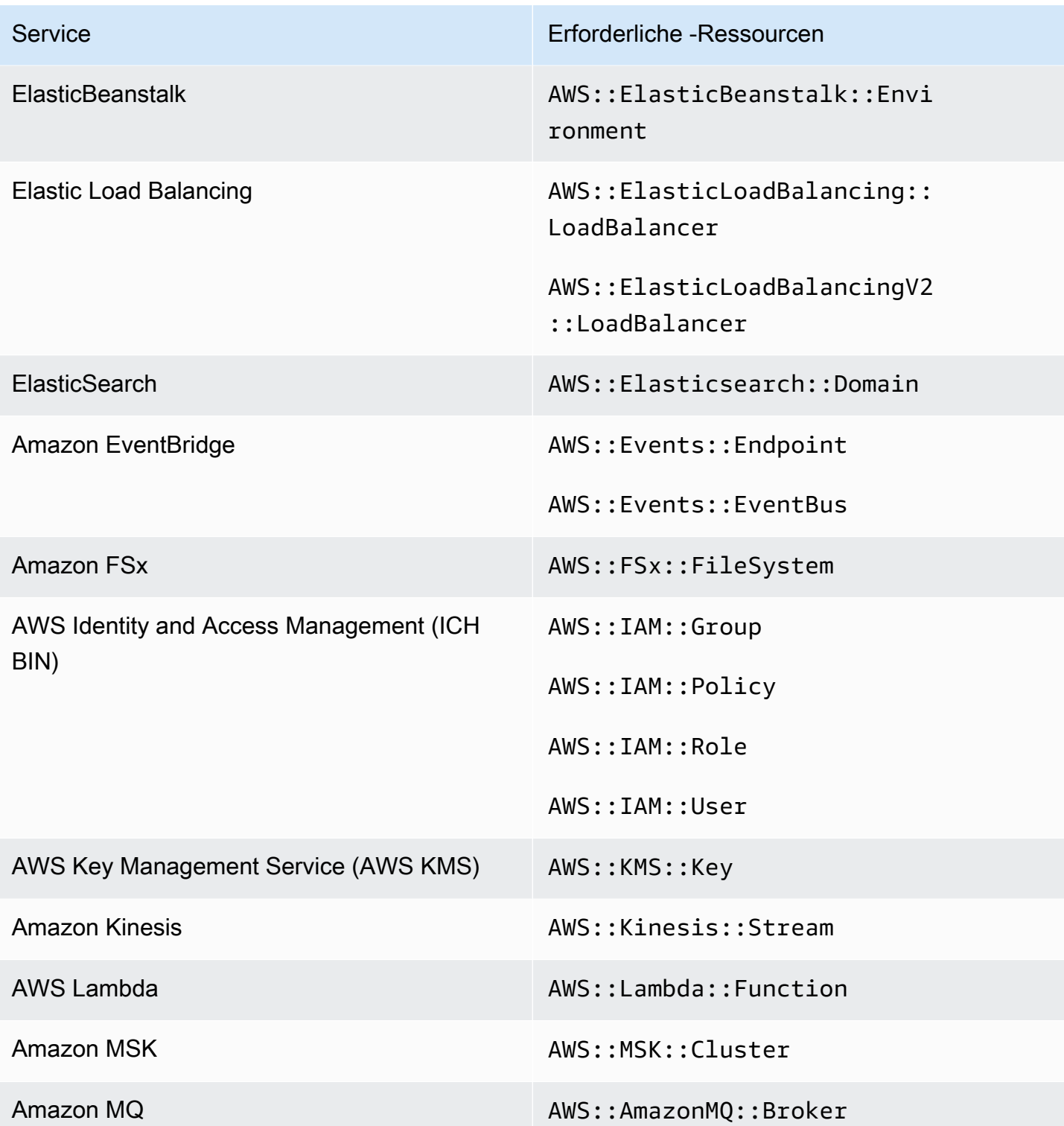

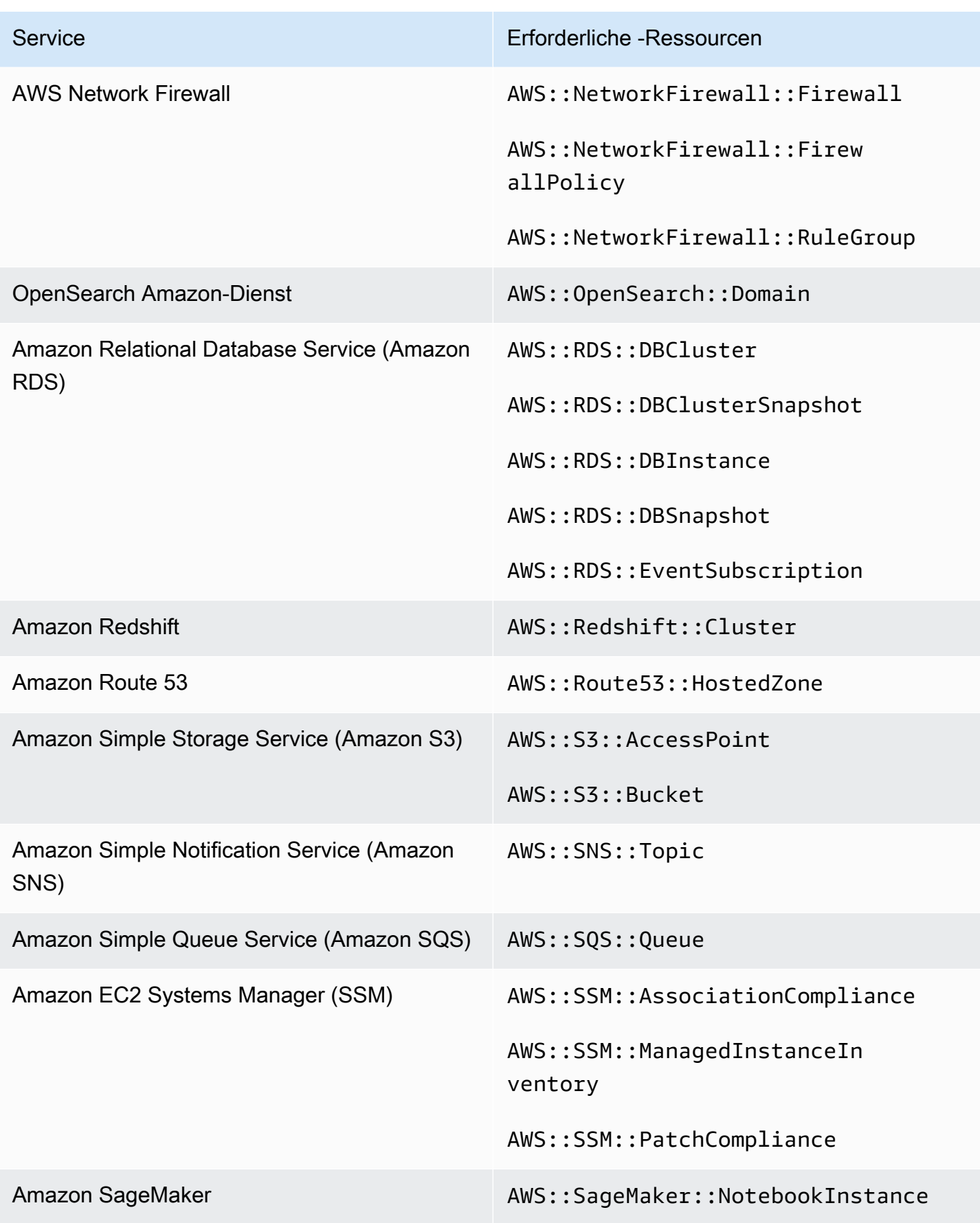

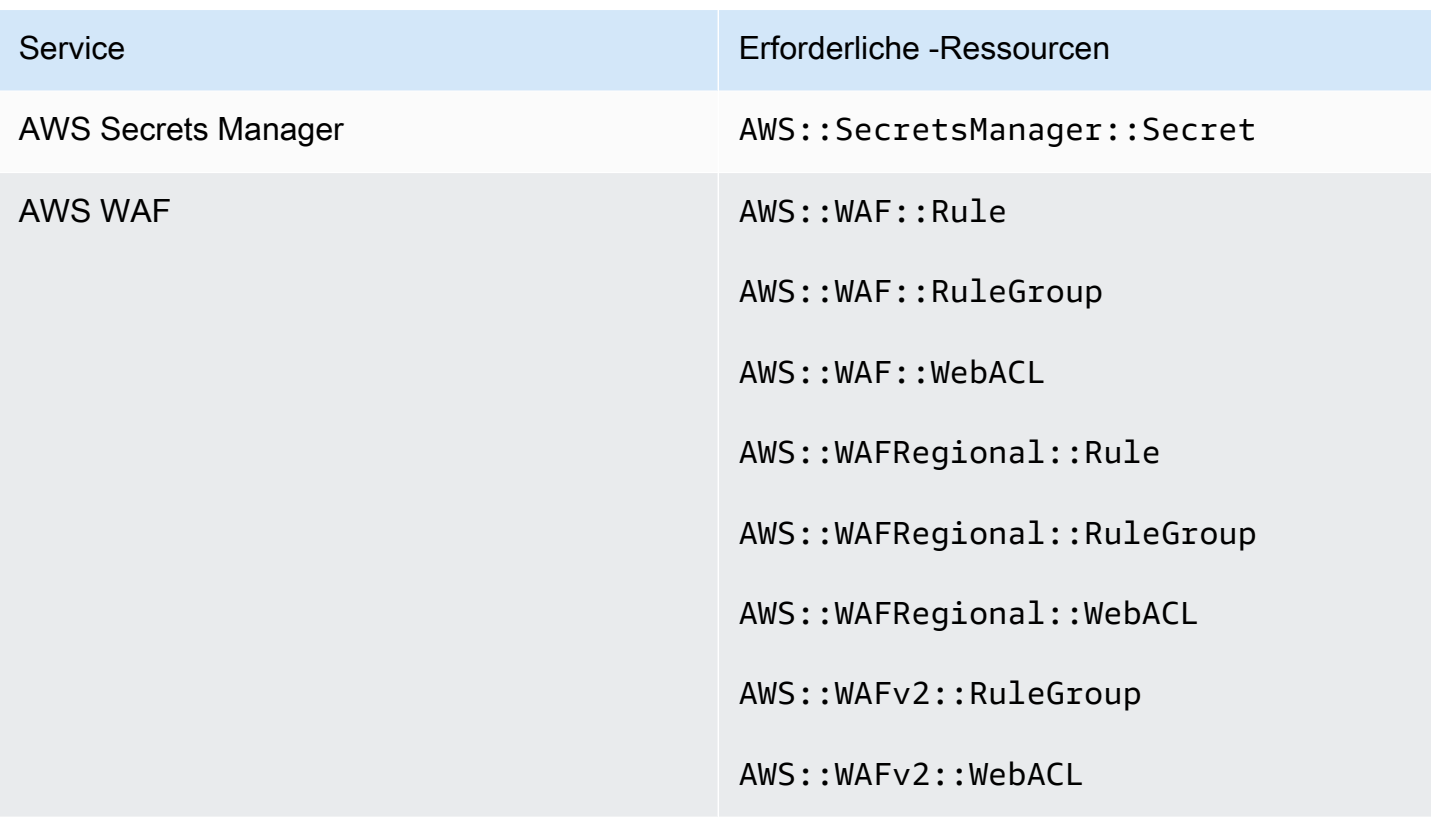

# AWS Config Ressourcen, die für PCI DSS erforderlich sind

Damit Security Hub die Ergebnisse für aktivierte Kontrollen des Payment Card Industry Data Security Standard (PCI DSS), die eine AWS Config Regel verwenden, korrekt melden kann, müssen Sie diese Ressourcen in AWS Config aufzeichnen. Weitere Informationen zu diesem Standard finden Sie unte[rPayment Card Industry Data Security Standard \(PCI DSS\).](#page-706-0)

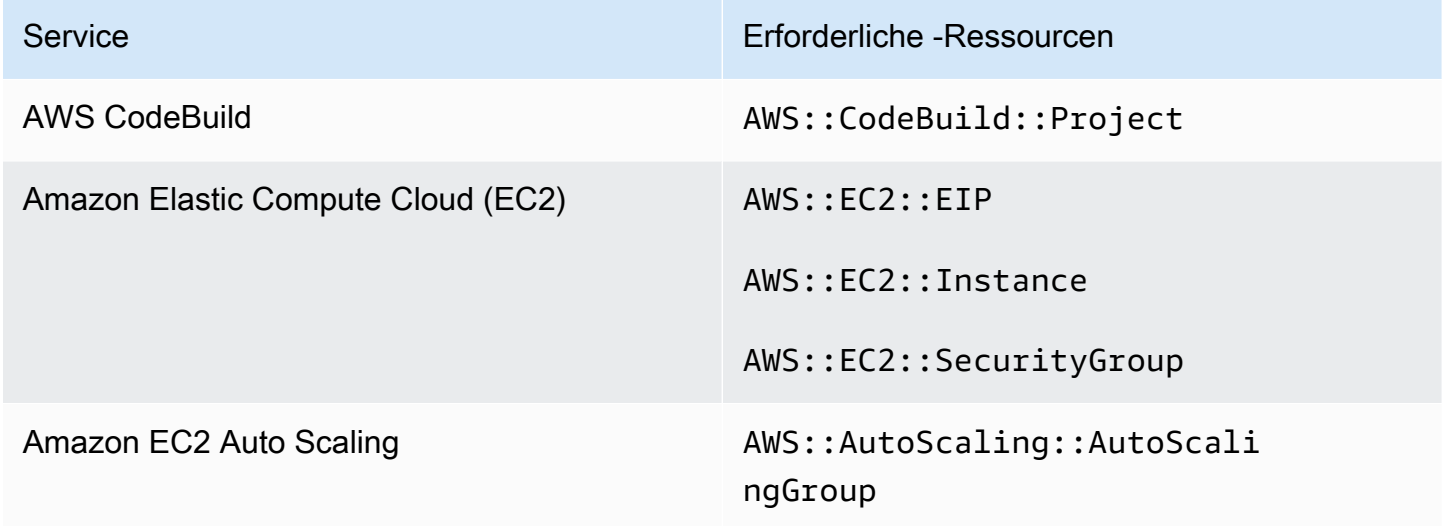

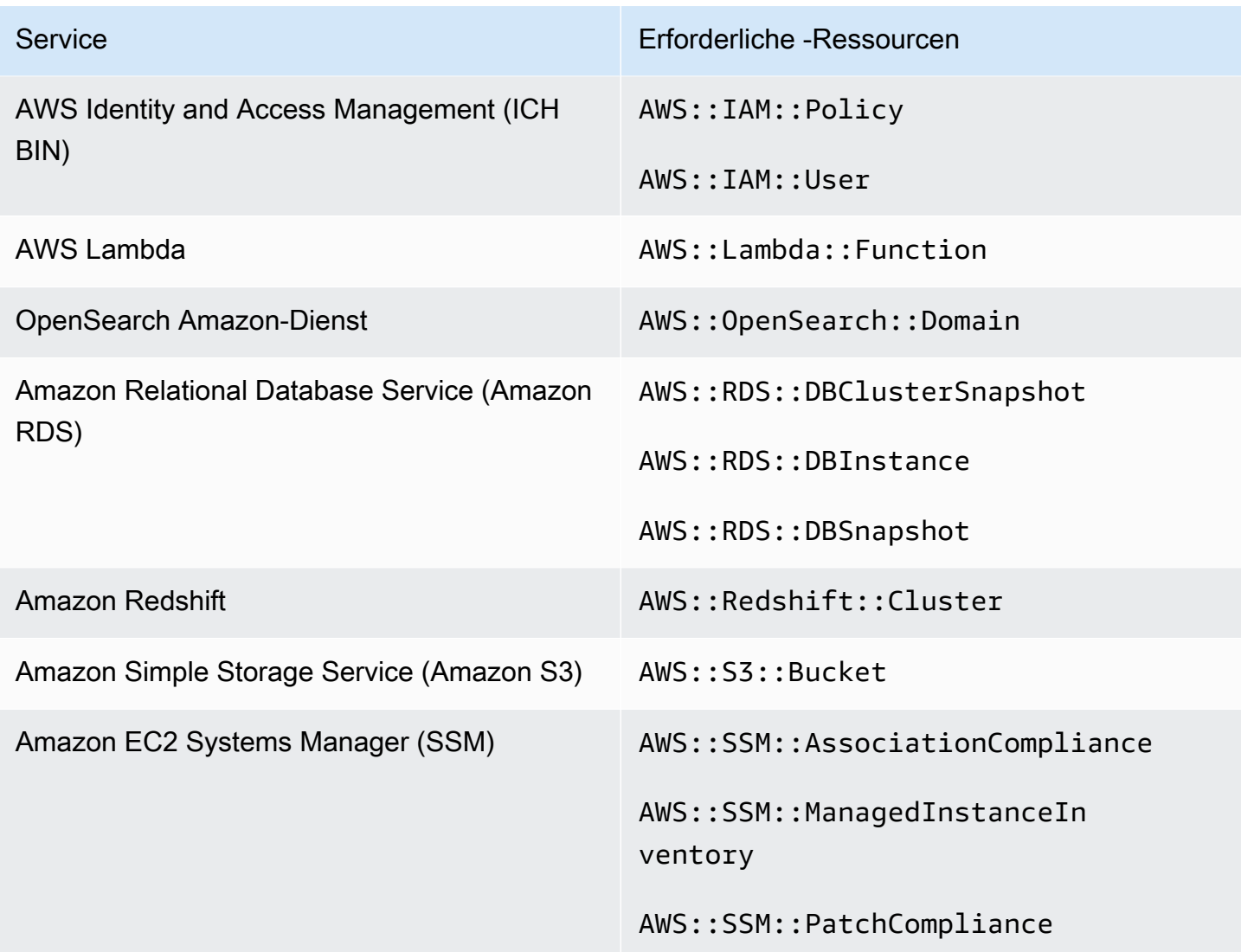

AWS Config Für Service-Managed Standard benötigte Ressourcen: AWS Control Tower

Damit Security Hub die Ergebnisse für aktivierte Service-Managed Standard: AWS Control Tower Change Triggered Controls, die eine AWS Config Regel verwenden, korrekt meldet, müssen Sie die folgenden Ressourcen in AWS Config aufzeichnen. Weitere Informationen zu diesem Standard finden Sie unter[Vom Service verwalteter Standard: AWS Control Tower.](#page-710-0)

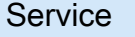

Erforderliche -Ressourcen

Amazon API Gateway AMS::ApiGateway::Stage

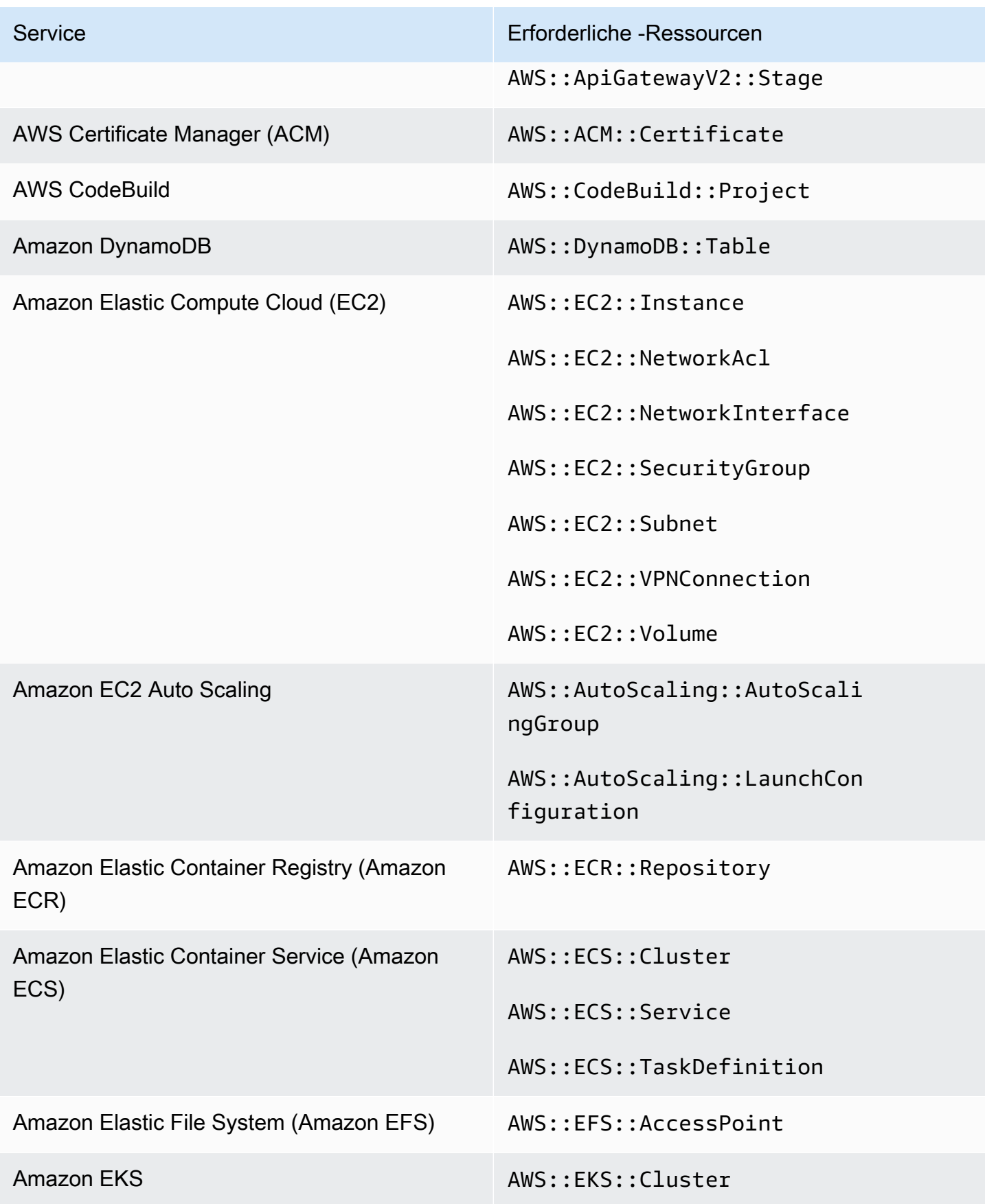

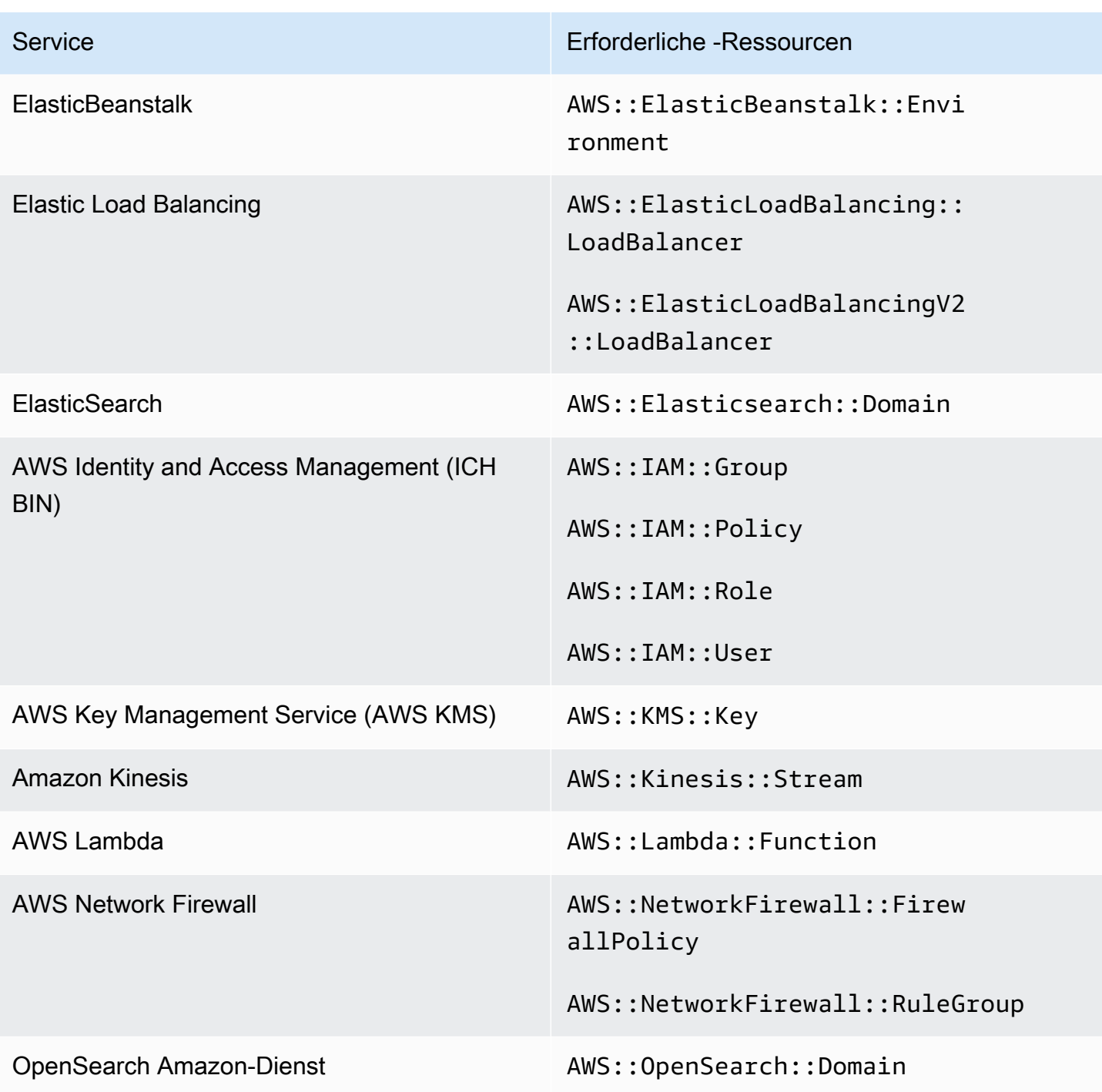

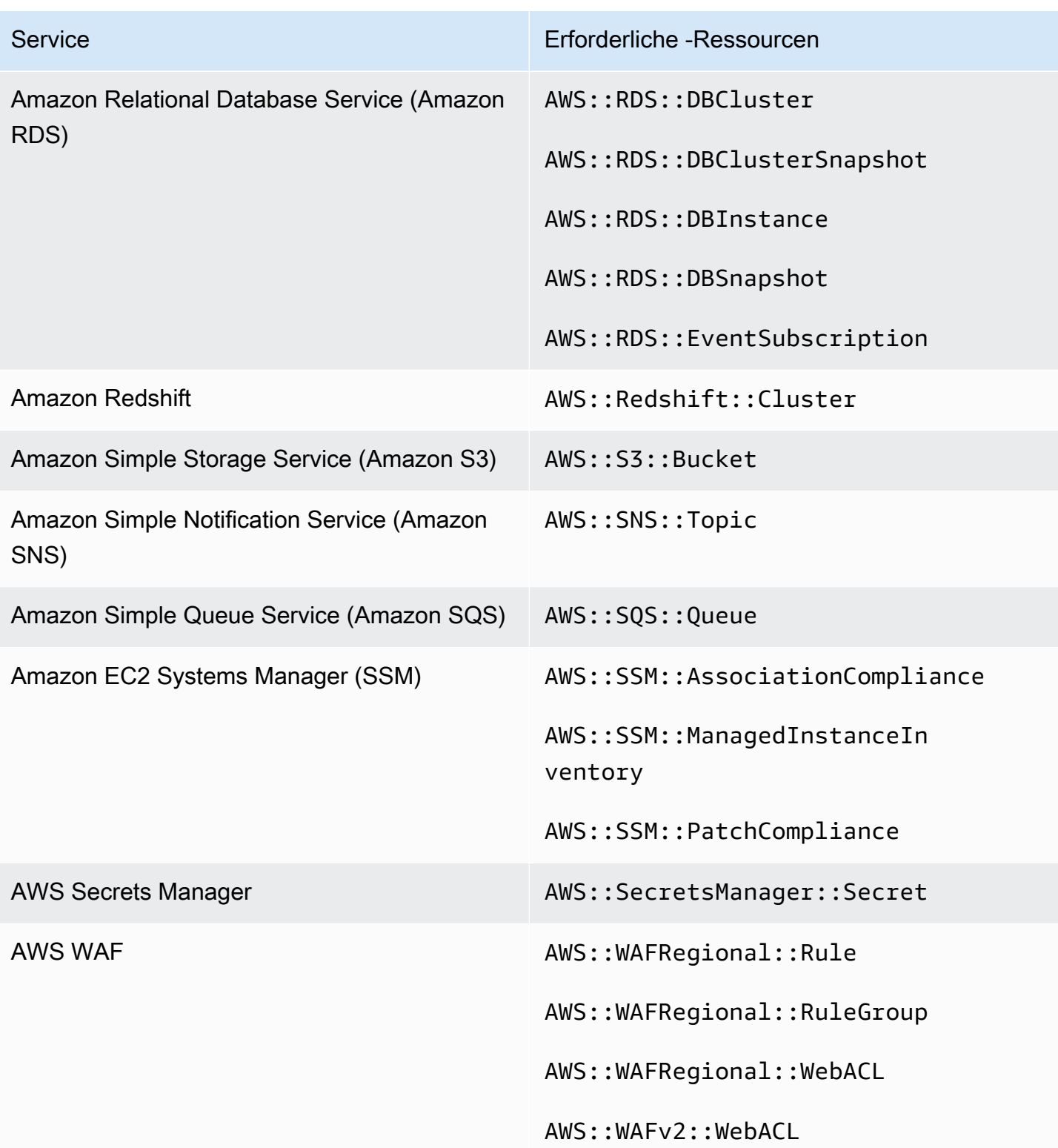

# Zeitplan für die Ausführung von Sicherheitsprüfungen

Sobald Sie einen Sicherheitsstandard aktiviert haben AWS Security Hub , werden alle Prüfungen innerhalb von zwei Stunden ausgeführt. Die meisten Prüfungen werden innerhalb von 25 Minuten ausgeführt. Security Hub führt Prüfungen durch, indem es die Regel auswertet, die einer Kontrolle zugrunde liegt. Bis ein Steuerelement seinen ersten Prüflauf abgeschlossen hat, lautet sein Status Keine Daten.

Wenn Sie einen neuen Standard aktivieren, kann es bis zu 24 Stunden dauern, bis Security Hub Ergebnisse für Kontrollen generiert, die dieselbe zugrunde liegende AWS Config serviceverknüpfte Regel verwenden wie aktivierte Steuerelemente aus anderen aktivierten Standards. Wenn Sie beispielsweise [Lambda.1](#page-1068-0) im Standard AWS Foundational Security Best Practices (FSBP) aktivieren, erstellt Security Hub die serviceverknüpfte Regel und generiert Ergebnisse in der Regel innerhalb von Minuten. Wenn Sie danach Lambda.1 im Payment Card Industry Data Security Standard (PCI DSS) aktivieren, kann es bis zu 24 Stunden dauern, bis Security Hub Ergebnisse für dieses Steuerelement generiert, da es dieselbe serviceverknüpfte Regel wie Lambda.1 verwendet.

Nach der ersten Überprüfung kann der Zeitplan für jede Kontrolle entweder periodisch oder durch Änderung ausgelöst werden.

- Regelmäßige Prüfungen Diese Prüfungen werden automatisch innerhalb von 12 oder 24 Stunden nach der letzten Ausführung ausgeführt. Security Hub bestimmt die Periodizität, und Sie können sie nicht ändern. Bei regelmäßigen Kontrollen erfolgt die Bewertung zu dem Zeitpunkt, zu dem die Prüfung ausgeführt wird. Wenn Sie den Workflow-Status eines periodischen Kontrollbefundes aktualisieren und dann bei der nächsten Überprüfung der Konformitätsstatus des Ergebnisses unverändert bleibt, bleibt der Workflow-Status in seinem geänderten Status. Wenn Sie beispielsweise eine fehlgeschlagene Suche für KMS.4 haben — die AWS KMS key Rotation sollte aktiviert sein und das Ergebnis anschließend korrigieren, ändert Security Hub den Workflow-Status von zu. NEW RESOLVED Wenn Sie die KMS-Schlüsselrotation vor der nächsten regelmäßigen Überprüfung deaktivieren, bleibt der Workflow-Status des Ergebnisses erhalten. RESOLVED
- Durch Änderungen ausgelöste Prüfungen Diese Prüfungen werden ausgeführt, wenn sich der Status der zugehörigen Ressource ändert. AWS Config ermöglicht es Ihnen, zwischen der kontinuierlichen Aufzeichnung von Änderungen des Ressourcenstatus und der täglichen Aufzeichnung zu wählen. Wenn Sie die tägliche Aufzeichnung wählen AWS Config , werden die Ressourcenkonfigurationsdaten am Ende jedes 24-Stunden-Zeitraums bereitgestellt, wenn sich der Ressourcenstatus ändert. Wenn es keine Änderungen gibt, werden keine Daten geliefert. Dies kann die Generierung von Security Hub Hub-Ergebnissen verzögern, bis ein Zeitraum von

24 Stunden abgeschlossen ist. Unabhängig von Ihrem gewählten Aufnahmezeitraum überprüft Security Hub alle 18 Stunden, ob keine Ressourcen-Updates von verpasst AWS Config wurden.

Im Allgemeinen verwendet Security Hub nach Möglichkeit durch Änderungen ausgelöste Regeln. Damit eine Ressource eine durch Änderungen ausgelöste Regel verwenden kann, muss sie AWS Config Konfigurationselemente unterstützen.

Für ein Steuerelement, das auf einer verwalteten AWS Config Regel basiert, enthält die Beschreibung des Steuerelements einen Link zur Regelbeschreibung im AWS Config Entwicklerhandbuch. Zu dieser Beschreibung gehört auch, ob es sich bei der Regel um eine durch Änderung ausgelöste oder periodische Regel handelt.

Prüfungen, die benutzerdefinierte Lambda-Funktionen von Security Hub verwenden, werden regelmäßig durchgeführt.

# Generierung und Aktualisierung der Kontrollergebnisse

AWS Security Hub generiert Ergebnisse, indem Prüfungen anhand von Sicherheitskontrollen durchgeführt werden. Für diese Ergebnisse wird das AWS Security Finding Format (ASFF) verwendet. Beachten Sie, dass das Resource.Details Objekt entfernt wird, wenn die Ergebnisgröße den Höchstwert von 240 KB überschreitet. Bei Steuerelementen, die durch AWS Config Ressourcen unterstützt werden, können Sie die Ressourcendetails in der AWS Config Konsole einsehen.

Security Hub berechnet normalerweise für jede Sicherheitskontrolle eine Gebühr. Wenn jedoch mehrere Kontrollen dieselbe AWS Config Regel verwenden, berechnet Security Hub für jede Überprüfung anhand der AWS Config Regel nur einmal eine Gebühr. Wenn Sie [konsolidierte Kontrollergebnisse](#page-635-0) aktivieren, generiert Security Hub ein einziges Ergebnis für eine Sicherheitsüberprüfung, auch wenn die Kontrolle in mehreren aktivierten Standards enthalten ist.

Die AWS Config Regel iam-password-policy wird beispielsweise von mehreren Kontrollen im Benchmark-Standard der Center for Internet Security (CIS) AWS Foundations und im Standard Foundational Security Best Practices verwendet. Jedes Mal, wenn Security Hub eine Überprüfung anhand dieser AWS Config Regel durchführt, generiert es einen separaten Befund für jede zugehörige Kontrolle, berechnet aber nur einmal für die Prüfung eine Gebühr.

# <span id="page-635-0"></span>Konsolidierte Kontrollergebnisse

Wenn konsolidierte Kontrollbefunde in Ihrem Konto aktiviert sind, generiert Security Hub für jede Sicherheitsüberprüfung einer Kontrolle ein einzelnes neues Ergebnis oder ein Befundupdate, auch wenn eine Kontrolle für mehrere aktivierte Standards gilt. Eine Liste der Kontrollen und der Standards, für die sie gelten, finden Sie unter[Referenz zu Security Hub-Steuerungen](#page-744-0). Sie können konsolidierte Kontrollergebnisse ein- oder ausschalten. Wir empfehlen, es einzuschalten, um das Suchgeräusch zu reduzieren.

Wenn Sie Security Hub AWS-Konto vor dem 23. Februar 2023 für einen aktiviert haben, müssen Sie die konsolidierten Kontrollergebnisse aktivieren, indem Sie den Anweisungen weiter unten in diesem Abschnitt folgen. Wenn Sie Security Hub am oder nach dem 23. Februar 2023 aktivieren, werden die konsolidierten Kontrollergebnisse in Ihrem Konto automatisch aktiviert. Wenn Sie jedoch die [Security](https://docs.aws.amazon.com/securityhub/latest/userguide/securityhub-accounts.html)  [Hub Hub-Integration mit](https://docs.aws.amazon.com/securityhub/latest/userguide/securityhub-accounts.html) Mitgliedskonten verwenden AWS Organizations oder Mitgliedskonten über einen [manuellen Einladungsprozess](https://docs.aws.amazon.com/securityhub/latest/userguide/account-management-manual.html) eingeladen haben, wird die konsolidierte Kontrollermittlung in Mitgliedskonten nur aktiviert, wenn sie im Administratorkonto aktiviert ist. Wenn die Funktion im Administratorkonto deaktiviert ist, ist sie auch in den Mitgliedskonten deaktiviert. Dieses Verhalten gilt für neue und bestehende Mitgliedskonten.

Wenn Sie konsolidierte Kontrollergebnisse in Ihrem Konto deaktivieren, generiert Security Hub für jeden aktivierten Standard, der eine Kontrolle enthält, ein separates Ergebnis pro Sicherheitsprüfung. Wenn sich beispielsweise vier aktivierte Standards eine Kontrolle mit derselben zugrunde liegenden AWS Config Regel teilen, erhalten Sie nach einer Sicherheitsprüfung der Kontrolle vier separate Ergebnisse. Wenn Sie die Option "Ergebnisse konsolidierter Kontrollen" aktivieren, erhalten Sie nur ein Ergebnis. Weitere Informationen darüber, wie sich die Konsolidierung auf Ihre Ergebnisse auswirkt, finden Sie unter[Ergebnisse der Stichprobenkontrolle.](#page-1234-0)

Wenn Sie konsolidierte Kontrollergebnisse aktivieren, erstellt Security Hub neue standardunabhängige Ergebnisse und archiviert die ursprünglichen standardbasierten Ergebnisse. Einige Felder und Werte für Kontrollergebnisse werden sich ändern und können sich auf bestehende Workflows auswirken. Weitere Informationen zu diesen Änderungen finden Sie unter [Konsolidierte](#page-251-0)  [Kontrollergebnisse — ASFF-Änderungen.](#page-251-0)

Die Aktivierung konsolidierter Kontrollergebnisse kann sich auch auf die Ergebnisse auswirken, die [Integrationen von Drittanbietern](#page-559-0) von Security Hub erhalten. [Automated Security Response auf AWS](https://aws.amazon.com/solutions/implementations/aws-security-hub-automated-response-and-remediation/)  [Version 2.0.0](https://aws.amazon.com/solutions/implementations/aws-security-hub-automated-response-and-remediation/) unterstützt konsolidierte Kontrollergebnisse.

## Die konsolidierten Kontrollergebnisse werden aktiviert

Um konsolidierte Kontrollergebnisse zu aktivieren, müssen Sie mit einem Administratorkonto oder einem eigenständigen Konto angemeldet sein.

#### **a** Note

Nach der Aktivierung der konsolidierten Kontrollergebnisse kann es bis zu 24 Stunden dauern, bis Security Hub neue, konsolidierte Ergebnisse generiert und die ursprünglichen, standardbasierten Ergebnisse archiviert hat. Während dieser Zeit kann es sein, dass Sie in Ihrem Konto eine Mischung aus standardunabhängigen und standardbasierten Ergebnissen sehen.

## Security Hub console

- 1. [Öffnen Sie die Konsole unter https://console.aws.amazon.com/securityhub/. AWS Security](https://console.aws.amazon.com/securityhub/) [Hub](https://console.aws.amazon.com/securityhub/)
- 2. Wählen Sie im Navigationsbereich Settings (Einstellungen).
- 3. Wählen Sie die Registerkarte Allgemein.
- 4. Aktivieren Sie für Kontrollen die Option Konsolidierte Kontrollergebnisse.
- 5. Wählen Sie Speichern.

#### Security Hub API

- 1. Führen Sie [UpdateSecurityHubConfiguration](https://docs.aws.amazon.com/securityhub/1.0/APIReference/API_UpdateSecurityHubConfiguration.html).
- 2. Auf ControlFindingGenerator gleich setzenSECURITY\_CONTROL.

Beispiel für eine Anfrage:

```
{ 
    "ControlFindingGenerator": "SECURITY_CONTROL"
}
```
## AWS CLI

1. Führen Sie den Befehl [update-security-hub-configuration](https://docs.aws.amazon.com/cli/latest/reference/securityhub/update-security-hub-configuration.html) aus.

2. control-finding-generatorGleich setzenSECURITY\_CONTROL.

aws securityhub --region *us-east-1* update-security-hub-configuration --controlfinding-generator **SECURITY\_CONTROL**

## Deaktivierung konsolidierter Kontrollergebnisse

Um konsolidierte Kontrollbefunde zu deaktivieren, müssen Sie mit einem Administratorkonto oder einem eigenständigen Konto angemeldet sein.

#### **a** Note

Nach dem Deaktivieren der konsolidierten Kontrollergebnisse kann es bis zu 24 Stunden dauern, bis Security Hub neue, standardbasierte Ergebnisse generiert und die konsolidierten Ergebnisse archiviert hat. Während dieser Zeit kann es sein, dass Sie in Ihrem Konto eine Mischung aus standardbasierten und konsolidierten Ergebnissen sehen.

#### Security Hub console

- 1. [Öffnen Sie die AWS Security Hub Konsole unter https://console.aws.amazon.com/](https://console.aws.amazon.com/securityhub/) [securityhub/.](https://console.aws.amazon.com/securityhub/)
- 2. Wählen Sie im Navigationsbereich Settings (Einstellungen).
- 3. Wählen Sie die Registerkarte Allgemein.
- 4. Wählen Sie für Kontrollen die Option Bearbeiten und deaktivieren Sie die Option Konsolidierte Kontrollergebnisse.
- 5. Wählen Sie Speichern.

#### Security Hub API

- 1. Führen Sie [UpdateSecurityHubConfiguration](https://docs.aws.amazon.com/securityhub/1.0/APIReference/API_UpdateSecurityHubConfiguration.html).
- 2. Auf ControlFindingGenerator gleich setzenSTANDARD\_CONTROL.

#### Beispiel für eine Anfrage:

{

}

```
 "ControlFindingGenerator": "STANDARD_CONTROL"
```
AWS CLI

- 1. Führen Sie den Befehl [update-security-hub-configuration](https://docs.aws.amazon.com/cli/latest/reference/securityhub/update-security-hub-configuration.html) aus.
- 2. control-finding-generatorGleich setzenSTANDARD\_CONTROL.

```
aws securityhub --region us-east-1 update-security-hub-configuration --control-
finding-generator STANDARD_CONTROL
```
# **Compliance**Einzelheiten zu den Kontrollbefunden

Bei Ergebnissen, die bei Sicherheitskontrollen festgestellt wurden, enthält das [Compliance](#page-324-0)Feld im AWS Security Finding Format (ASFF) Einzelheiten zu den Kontrollfeststellungen. Das Feld [Compliance](#page-324-0) enthält die folgenden Informationen.

AssociatedStandards

Die aktivierten Standards, nach denen ein Steuerelement aktiviert ist.

RelatedRequirements

Die Liste der zugehörigen Anforderungen für die Steuerung in allen aktivierten Standards. Die Anforderungen stammen aus dem Sicherheitsrahmen eines Drittanbieters für die Kontrolle, z. B. dem Payment Card Industry Data Security Standard (PCI DSS).

SecurityControlId

Die Kennung für eine Kontrolle aller Sicherheitsstandards, die Security Hub unterstützt.

#### **Status**

Das Ergebnis der letzten Überprüfung, die Security Hub für ein bestimmtes Steuerelement ausgeführt hat. Die Ergebnisse der vorherigen Überprüfungen werden 90 Tage lang archiviert.

#### **StatusReasons**

Enthält eine Liste von Gründen für den Wert vonCompliance.Status. StatusReasons enthält für jeden Grund den Ursachencode und eine Beschreibung.

In der folgenden Tabelle sind die verfügbaren Status-Ursachencodes und Beschreibungen aufgeführt. Die Behebungsschritte hängen davon ab, welche Kontrolle einen Befund mit dem Ursachencode generiert hat. Wählen Sie ein Steuerelement au[sReferenz zu Security Hub-](#page-744-0)[Steuerungen,](#page-744-0) um die Behebungsschritte für dieses Steuerelement anzuzeigen.

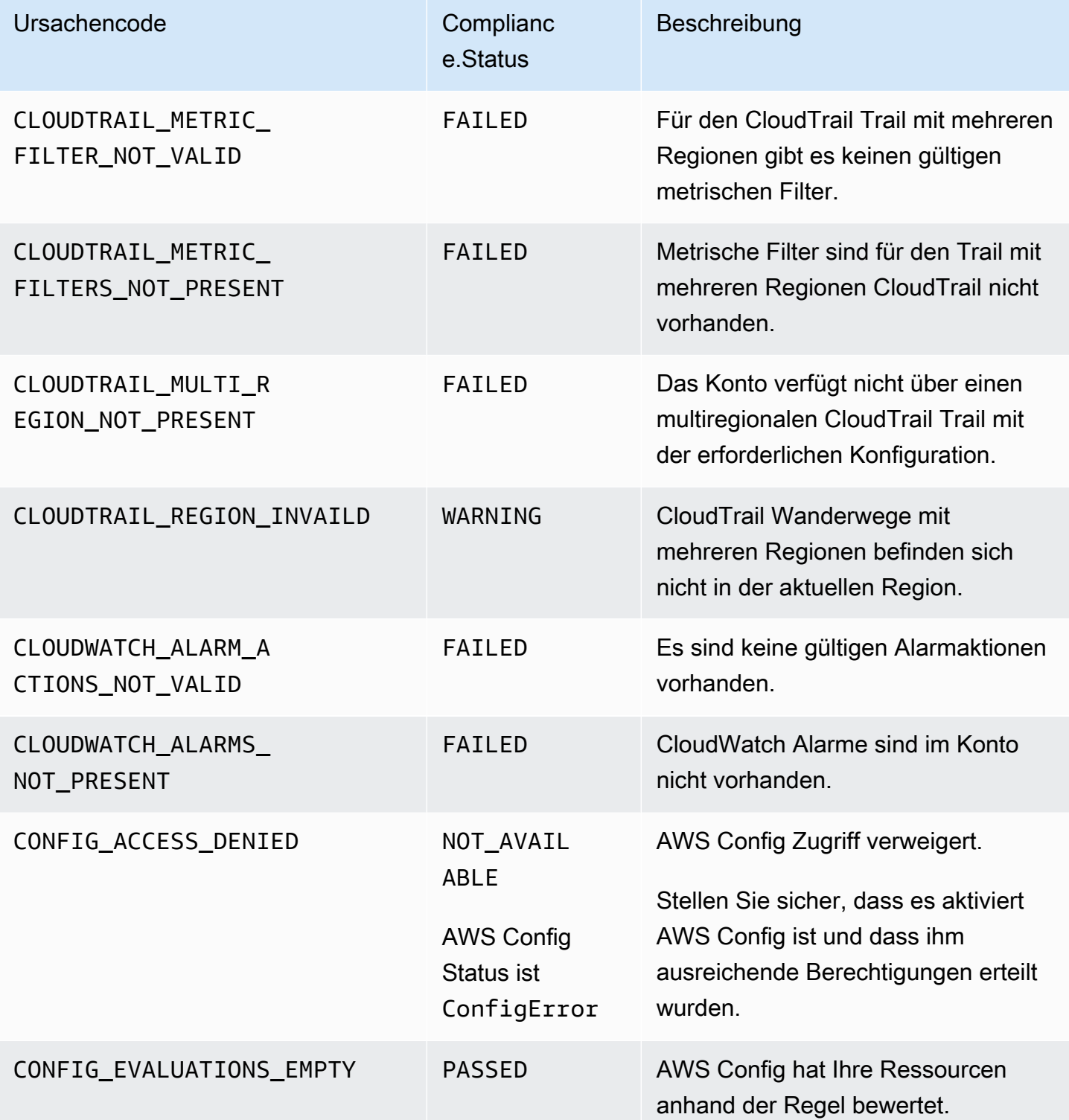

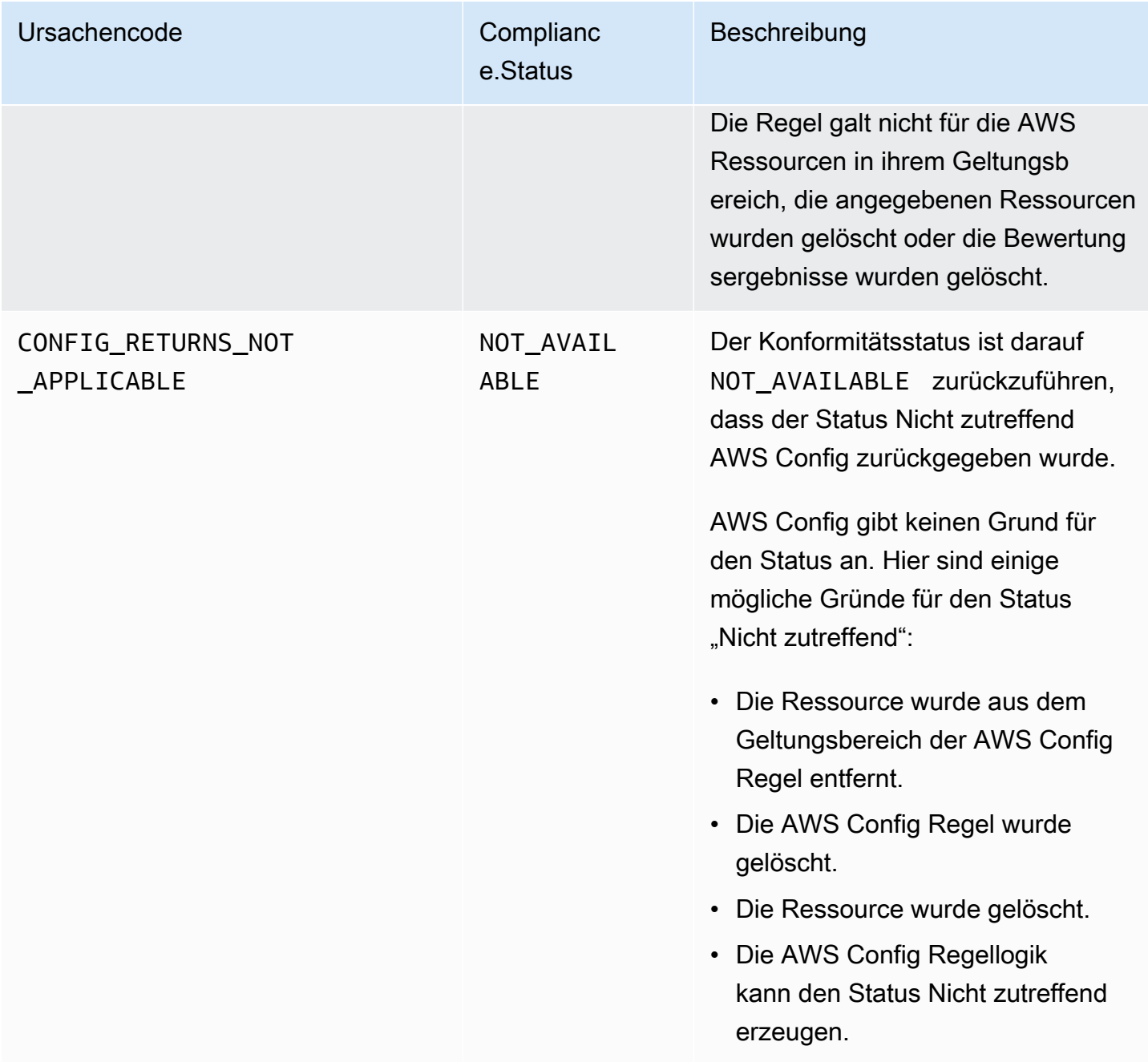

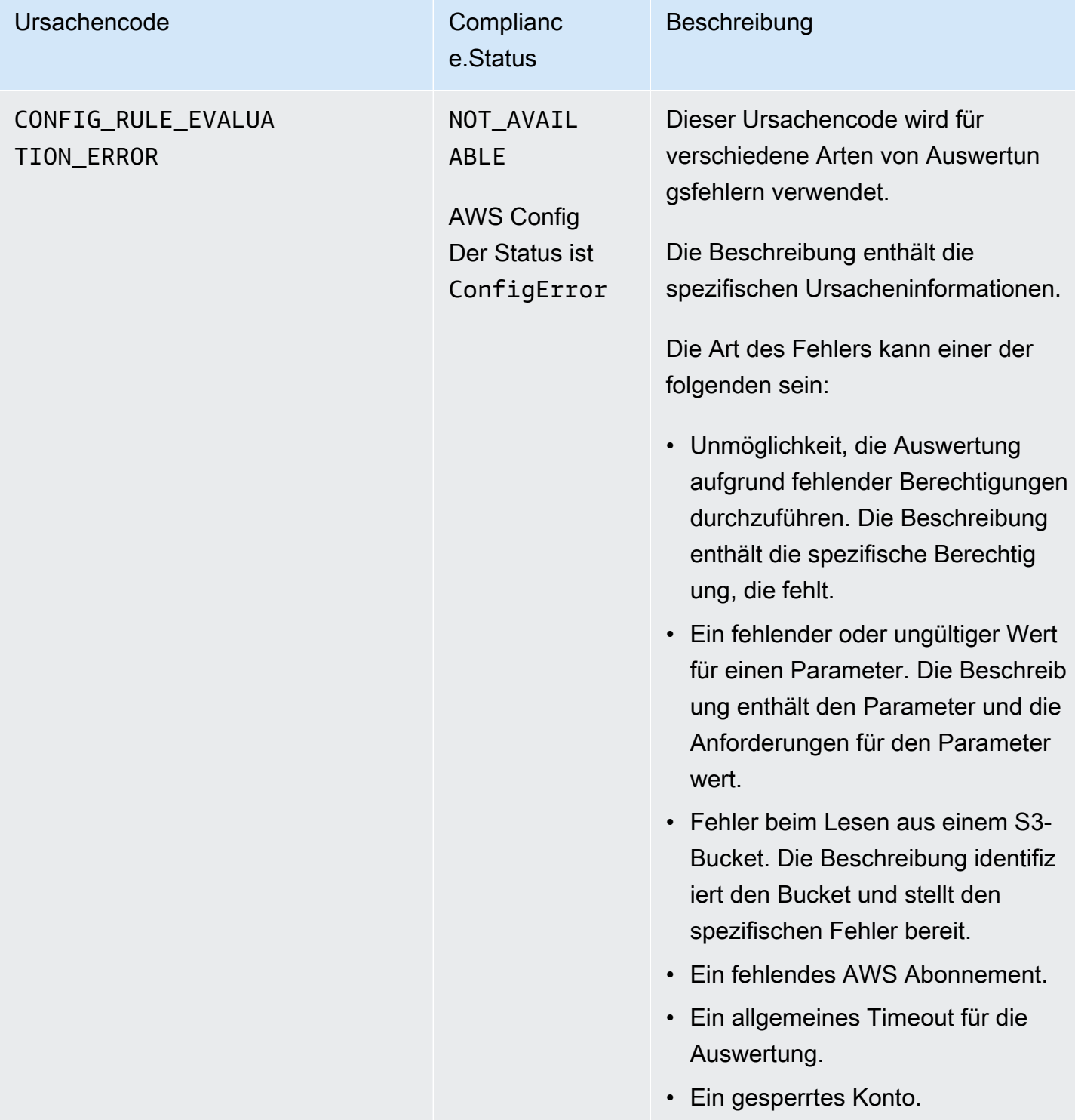

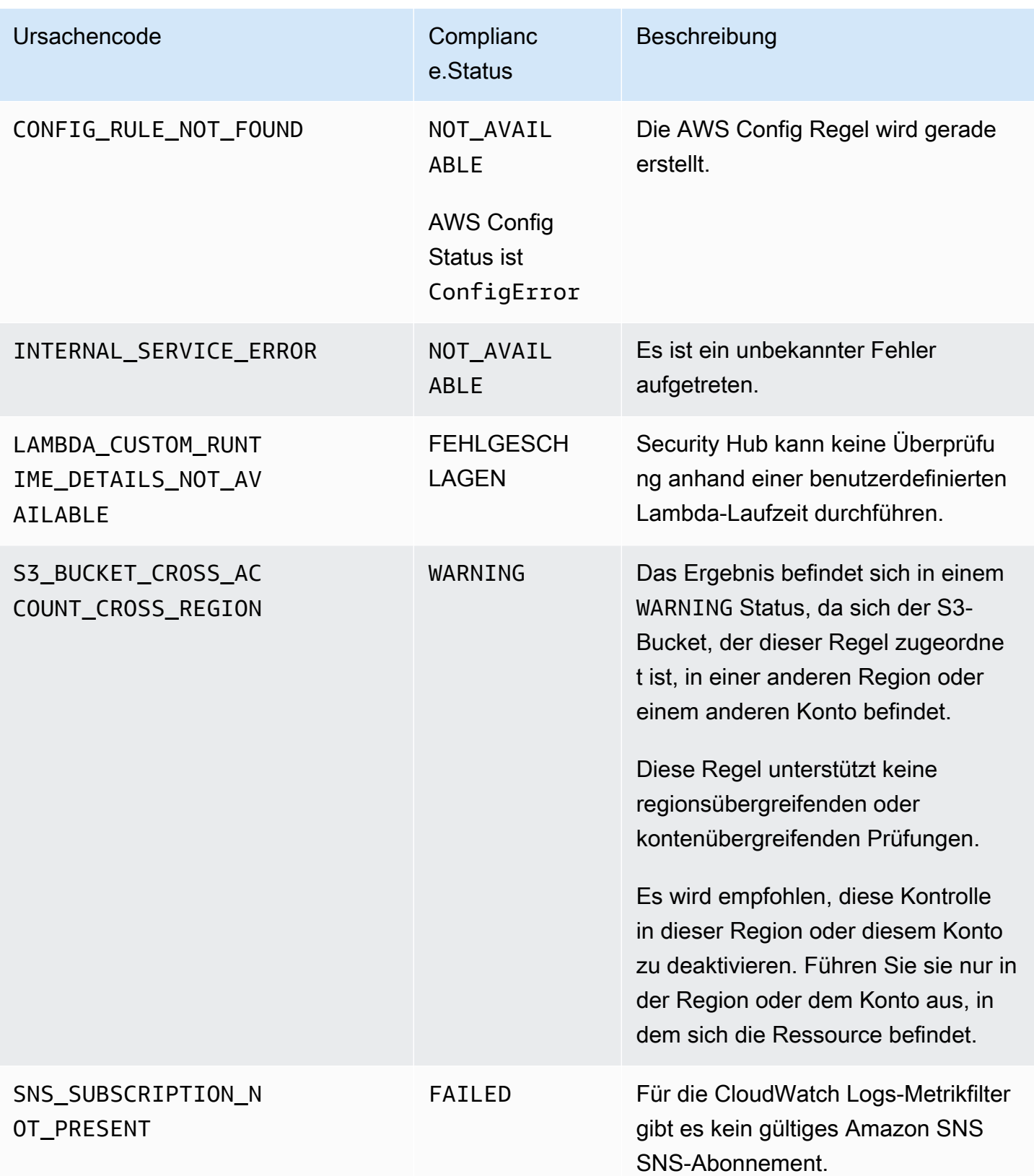

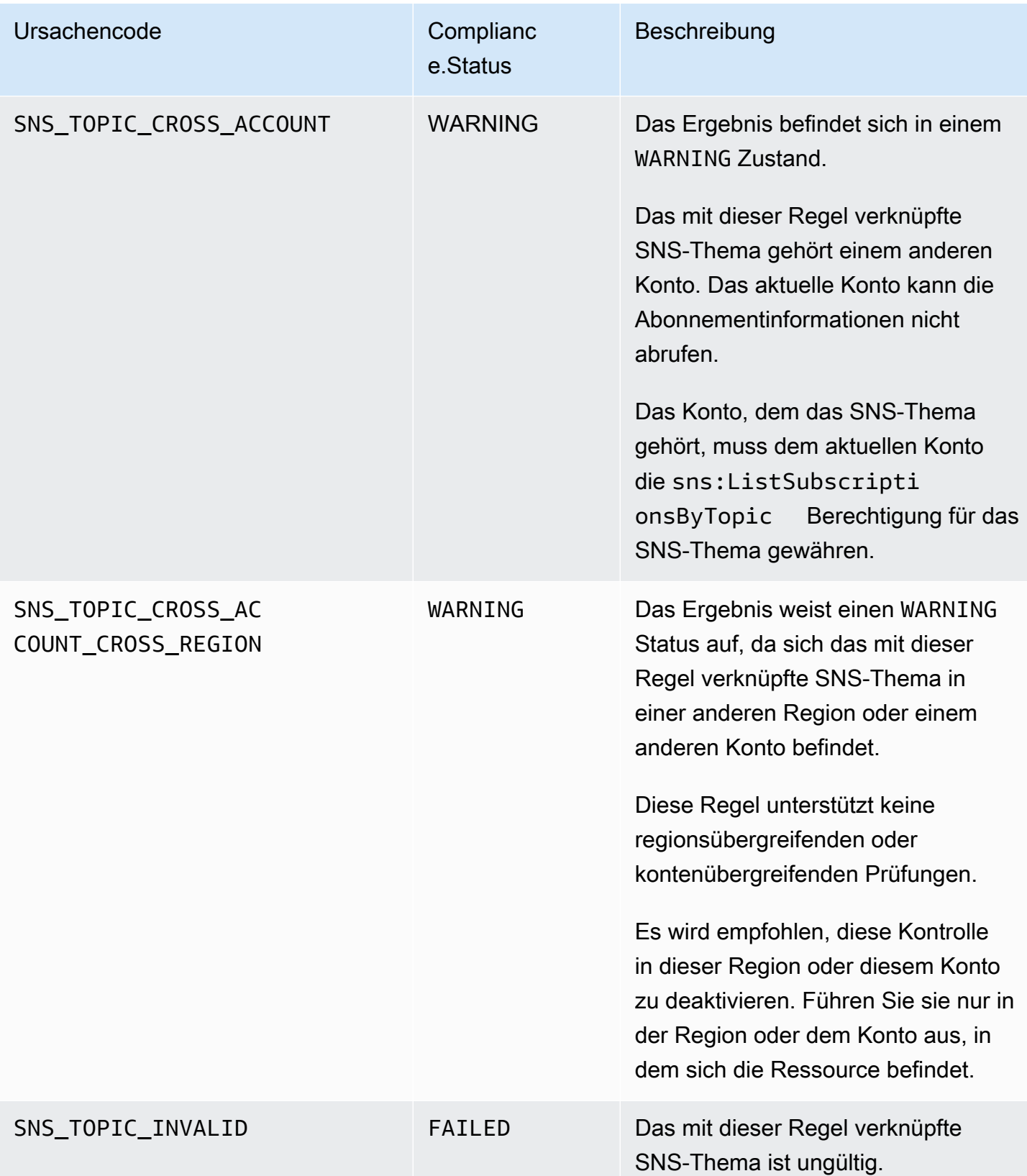

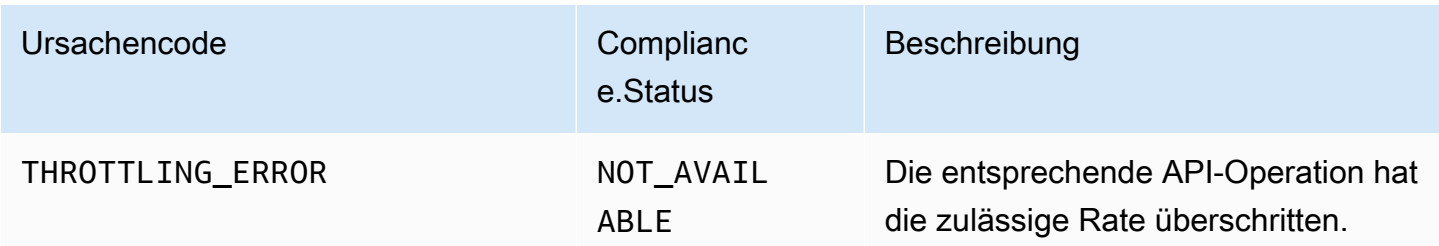

# **ProductFields**Einzelheiten zu den Kontrollbefunden

Wenn Security Hub Sicherheitsprüfungen durchführt und Kontrollergebnisse generiert, umfasst das ProductFields Attribut in ASFF die folgenden Felder:

ArchivalReasons:0/Description

Beschreibt, warum Security Hub bestehende Ergebnisse archiviert hat.

Security Hub archiviert beispielsweise vorhandene Ergebnisse, wenn Sie eine Kontrolle oder einen Standard deaktivieren und [konsolidierte Kontrollergebnisse](#page-635-0) ein- oder ausschalten.

## ArchivalReasons:0/ReasonCode

Gibt den Grund an, warum Security Hub bestehende Ergebnisse archiviert hat.

Security Hub archiviert beispielsweise vorhandene Ergebnisse, wenn Sie eine Kontrolle oder einen Standard deaktivieren und [konsolidierte Kontrollergebnisse](#page-635-0) ein- oder ausschalten.

StandardsGuideArn oder StandardsArn

Der ARN des Standards, der dem Steuerelement zugeordnet ist.

Für den Benchmark-Standard der CIS AWS Foundations lautet das FeldStandardsGuideArn.

Für die Standards PCI DSS und AWS Foundational Security Best Practices lautet das Feld. StandardsArn

Diese Felder werden zugunsten von entfernt, Compliance.AssociatedStandards wenn Sie die Option "[Konsolidierte Kontrollergebnisse"](#page-635-0) aktivieren.

StandardsGuideSubscriptionArn oder StandardsSubscriptionArn

Der ARN des Standardabonnements des Kontos.

Für den Benchmark-Standard der CIS AWS Foundations lautet das FeldStandardsGuideSubscriptionArn.

Für die Standards PCI DSS und AWS Foundational Security Best Practices lautet das Feld. StandardsSubscriptionArn

Diese Felder werden entfernt, wenn Sie die Option "[Konsolidierte Kontrollergebnisse"](#page-635-0) aktivieren. RuleId oder ControlId

Die Kennung der Kontrolle.

Für den Benchmark-Standard der CIS AWS Foundations lautet das FeldRuleId.

Für andere Standards ist das FeldControlId.

Diese Felder werden zugunsten von entfernt, Compliance.SecurityControlId wenn Sie [konsolidierte Kontrollergebnisse](#page-635-0) aktivieren.

#### RecommendationUrl

Die URL zu den Behebungsinformationen für die Kontrolle. Dieses Feld wird entfernt, Remediation.Recommendation.Url wenn Sie die Option "[Konsolidierte Kontrollergebnisse"](#page-635-0) aktivieren.

RelatedAWSResources:0/name

Der Name der Ressource, die dem Ergebnis zugeordnet ist.

RelatedAWSResource:0/type

Der Typ der Ressource, die dem Steuerelement zugeordnet ist.

StandardsControlArn

Der ARN des Steuerelements. Dieses Feld wird entfernt, wenn Sie [konsolidierte](#page-635-0)  [Kontrollergebnisse](#page-635-0) aktivieren.

aws/securityhub/ProductName

Für Ergebnisse, die auf Kontrollen basieren, lautet der Produktname Security Hub.

aws/securityhub/CompanyName

Für Ergebnisse, die auf Kontrollen basieren, lautet der Firmenname. AWS

aws/securityhub/annotation

Eine Beschreibung des bei der Kontrolle aufgedeckten Problems.

## aws/securityhub/FindingId

Die Kennung des Befundes. Dieses Feld verweist nicht auf einen Standard, wenn Sie [konsolidierte Kontrollergebnisse](#page-635-0) aktivieren.

## Den Kontrollergebnissen den Schweregrad zuweisen

Der Schweregrad, der einem Security Hub-Steuerelement zugewiesen wurde, zeigt die Wichtigkeit der Kontrolle an. Der Schweregrad einer Kontrolle bestimmt den Schweregrad, der den Kontrollergebnissen zugewiesen wird.

#### Schweregradkriterien

Der Schweregrad einer Kontrolle wird anhand der folgenden Kriterien bestimmt:

• Wie schwierig ist es für einen Bedrohungsakteur, die mit der Kontrolle verbundene Konfigurationsschwäche auszunutzen?

Die Schwierigkeit wird durch den Grad an Raffinesse oder Komplexität bestimmt, der erforderlich ist, um die Schwachstelle zur Ausführung eines Bedrohungsszenarios auszunutzen.

• Wie wahrscheinlich ist es, dass die Schwachstelle zu einer Beeinträchtigung Ihrer Ressourcen AWS-Konten oder Ihrer Ressourcen führt?

Eine Beeinträchtigung Ihrer AWS-Konten Ressourcen bedeutet, dass die Vertraulichkeit, Integrität oder Verfügbarkeit Ihrer Daten oder AWS Infrastruktur in irgendeiner Weise beeinträchtigt wird.

Die Wahrscheinlichkeit einer Gefährdung gibt an, wie wahrscheinlich es ist, dass das Bedrohungsszenario zu einer Unterbrechung oder Verletzung Ihrer AWS Dienste oder Ressourcen führt.

Betrachten Sie als Beispiel die folgenden Konfigurationsschwächen:

- Benutzerzugriffsschlüssel werden nicht alle 90 Tage ausgetauscht.
- Der IAM-Root-Benutzerschlüssel ist vorhanden.

Beide Schwächen sind für einen Gegner gleichermaßen schwer auszunutzen. In beiden Fällen kann der Angreifer Anmeldeinformationen stehlen oder eine andere Methode verwenden, um an einen

Benutzerschlüssel zu gelangen. Er kann es dann verwenden, um auf unautorisierte Weise auf Ihre Ressourcen zuzugreifen.

Die Wahrscheinlichkeit einer Kompromittierung ist jedoch viel höher, wenn der Bedrohungsakteur den Root-Benutzerzugriffsschlüssel erwirbt, da er dadurch besseren Zugriff hat. Infolgedessen hat die Schwäche des Root-Benutzerschlüssels einen höheren Schweregrad.

Der Schweregrad berücksichtigt nicht die Wichtigkeit der zugrunde liegenden Ressource. Kritikalität ist der Grad der Wichtigkeit der Ressourcen, die mit dem Ergebnis verknüpft sind. Beispielsweise ist eine Ressource, die einer geschäftskritischen Anwendung zugeordnet ist, kritischer als eine, die nicht produktionstechnischen Tests zugeordnet ist. Verwenden Sie das Criticality Feld des AWS Security Finding Format (ASFF), um Informationen zur Ressourcenkritik zu erfassen.

In der folgenden Tabelle werden die Sicherheitslabel den Schwierigkeiten bei der Ausnutzung und der Wahrscheinlichkeit einer Gefährdung zugeordnet.

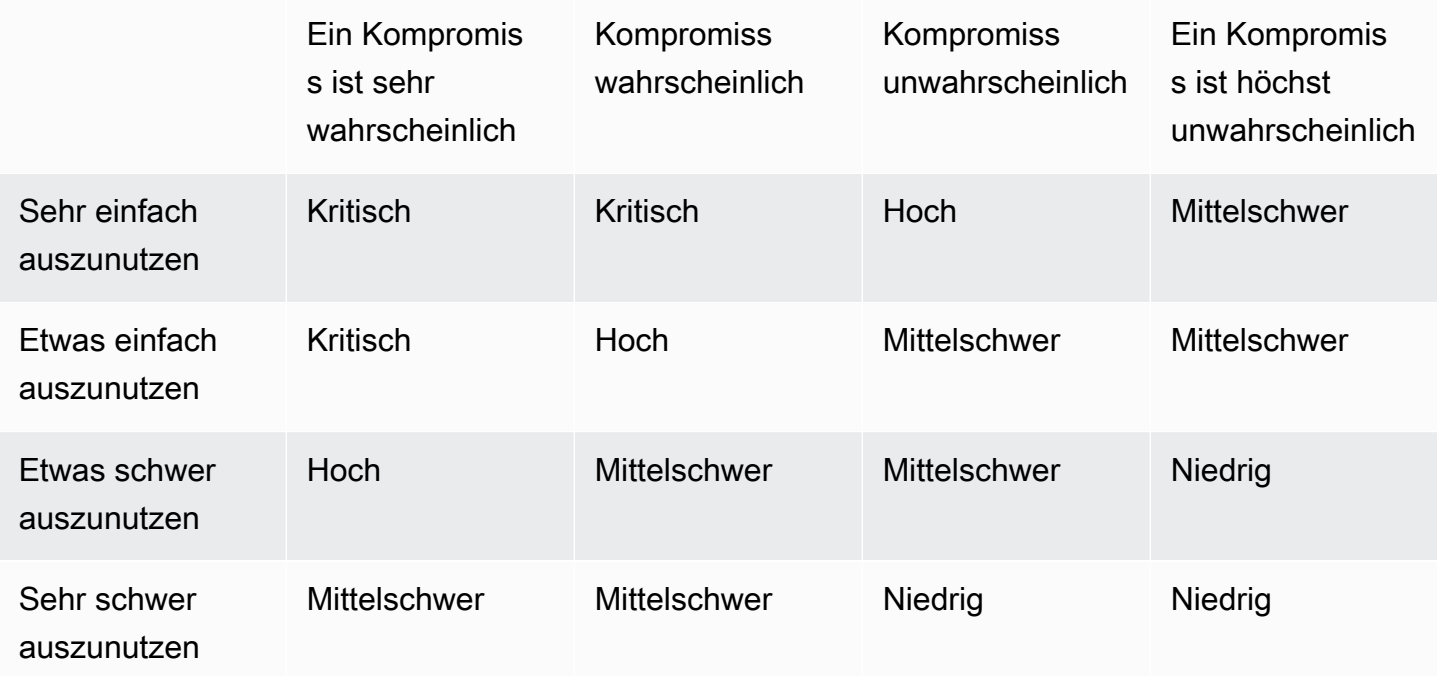

Definitionen des Schweregrads

Die Schweregrade sind wie folgt definiert.
Kritisch — Das Problem sollte sofort behoben werden, um eine Eskalation zu vermeiden.

Beispielsweise wird ein offener S3-Bucket mit kritischem Schweregrad bewertet. Da so viele Bedrohungsakteure nach offenen S3-Buckets suchen, ist es wahrscheinlich, dass Daten in exponierten S3-Buckets von anderen entdeckt und abgerufen werden.

Im Allgemeinen gelten öffentlich zugängliche Ressourcen als kritische Sicherheitslücken. Sie sollten kritische Ergebnisse mit äußerster Dringlichkeit behandeln. Sie sollten auch die Wichtigkeit der Ressource berücksichtigen.

Hoch — Das Problem muss als kurzfristige Priorität angegangen werden.

Wenn eine Standard-VPC-Sicherheitsgruppe beispielsweise für eingehenden und ausgehenden Datenverkehr geöffnet ist, wird sie als hochgradig eingestuft. Für einen Bedrohungsakteur ist es ziemlich einfach, eine VPC mit dieser Methode zu kompromittieren. Es ist auch wahrscheinlich, dass der Bedrohungsakteur in der Lage sein wird, Ressourcen zu unterbrechen oder zu exfiltrieren, sobald sie sich in der VPC befinden.

Security Hub empfiehlt, dass Sie einen Befund mit hohem Schweregrad als kurzfristige Priorität behandeln. Sie sollten sofort Abhilfemaßnahmen ergreifen. Sie sollten auch die Wichtigkeit der Ressource berücksichtigen.

Mittel — Das Problem sollte als mittelfristige Priorität behandelt werden.

Mangelnde Verschlüsselung für Daten bei der Übertragung wird beispielsweise als mittelgradig eingestuft. Um diese Schwachstelle auszunutzen, ist ein ausgeklügelter man-in-the-middle Angriff erforderlich. Mit anderen Worten, es ist etwas schwierig. Es ist wahrscheinlich, dass einige Daten gefährdet werden, wenn das Bedrohungsszenario erfolgreich ist.

Security Hub empfiehlt, die betroffene Ressource so schnell wie möglich zu untersuchen. Sie sollten auch die Wichtigkeit der Ressource berücksichtigen.

Niedrig — Das Problem erfordert keine eigenständigen Maßnahmen.

Beispielsweise wird das Versäumnis, forensische Informationen zu sammeln, als niedriger Schweregrad angesehen. Diese Kontrolle kann dazu beitragen, future Kompromisse zu verhindern, aber das Fehlen von Forensik führt nicht direkt zu einem Kompromiss.

Bei Ergebnissen mit geringem Schweregrad müssen Sie nicht sofort Maßnahmen ergreifen, aber sie können einen Kontext bieten, wenn Sie sie mit anderen Problemen korrelieren.

Informativ — Es wurde keine Sicherheitslücke in der Konfiguration gefunden.

Mit anderen Worten, der Status ist PASSEDWARNING, oderNOT AVAILABLE.

Es gibt keine empfohlene Aktion. Informationsergebnisse helfen Kunden dabei, nachzuweisen, dass sie sich in einem konformen Zustand befinden.

### Regeln für die Aktualisierung der Kontrollergebnisse

Eine nachfolgende Überprüfung anhand einer bestimmten Regel kann zu einem neuen Ergebnis führen. Beispielsweise könnte der Status "Verwendung des Root-Benutzers vermeiden" von FAILED zu geändert PASSED werden. In diesem Fall wird ein neues Ergebnis generiert, das das neueste Ergebnis enthält.

Wenn eine nachfolgende Überprüfung basierend auf einer bestimmten Regel ein Ergebnis generiert, das mit dem aktuellen Ergebnis übereinstimmt, wird das bestehende Ergebnis aktualisiert. Es wird kein neues Ergebnis generiert.

Security Hub archiviert automatisch Ergebnisse von Kontrollen, wenn die zugehörige Ressource gelöscht wird, die Ressource nicht existiert oder die Kontrolle deaktiviert ist. Eine Ressource ist möglicherweise nicht mehr vorhanden, da der zugehörige Dienst derzeit nicht verwendet wird. Die Ergebnisse werden automatisch auf der Grundlage eines der folgenden Kriterien archiviert:

- Die Ergebnisse werden drei bis fünf Tage lang nicht aktualisiert (beachten Sie, dass dies nach bestem Wissen erfolgt und nicht garantiert wird).
- Die zugehörige AWS Config Bewertung wurde zurückgegebenNOT\_APPLICABLE.

## <span id="page-649-0"></span>Konformitätsstatus und Kontrollstatus

Das Compliance. Status Feld "Format für AWS Sicherheitsbefunde" beschreibt das Ergebnis eines Kontrollergebnisses. Security Hub verwendet den Compliance-Status der Kontrollergebnisse, um einen allgemeinen Kontrollstatus zu ermitteln. Der Kontrollstatus wird auf der Detailseite einer Kontrolle in der Security Hub Hub-Konsole angezeigt.

Bei einem Administratorkonto spiegelt der Kontrollstatus den Kontrollstatus im Administratorkonto und in den Mitgliedskonten wider. Insbesondere wird der Gesamtstatus eines Steuerelements als Fehlgeschlagen angezeigt, wenn für das Steuerelement ein oder mehrere fehlerhafte Ergebnisse im Administratorkonto oder in einem der Mitgliedskonten gefunden wurden. Wenn Sie eine Aggregationsregion festgelegt haben, spiegelt der Kontrollstatus in der Aggregationsregion den Kontrollstatus in der Aggregationsregion und den verknüpften Regionen wider. Insbesondere wird der Gesamtstatus eines Steuerelements als Fehlgeschlagen angezeigt, wenn für das Steuerelement ein oder mehrere fehlgeschlagene Ergebnisse in der Aggregationsregion oder einer der verknüpften Regionen vorliegen.

Security Hub generiert den anfänglichen Kontrollstatus in der Regel innerhalb von 30 Minuten nach Ihrem ersten Besuch der Übersichtsseite oder der Seite Sicherheitsstandards der Security Hub Hub-Konsole. Sie müssen die [AWS Config Ressourcenaufzeichnung](#page-602-0) konfiguriert haben, damit der Kontrollstatus angezeigt wird. Nachdem die Kontrollstatus zum ersten Mal generiert wurden, aktualisiert Security Hub die Kontrollstatus alle 24 Stunden auf der Grundlage der Ergebnisse der letzten 24 Stunden. Ein Zeitstempel auf der Seite mit den Kontrolldetails gibt an, wann der Kontrollstatus zuletzt aktualisiert wurde.

#### **a** Note

Nach der Aktivierung eines Steuerelements kann es bis zu 24 Stunden dauern, bis zum ersten Mal Kontrollstatus in den chinesischen Regionen und generiert werden. AWS GovCloud (US) Region

## Werte für den Konformitätsstatus eines Ergebnisses

Dem Konformitätsstatus für jedes Ergebnis wird einer der folgenden Werte zugewiesen:

• PASSED— Setzt den Security Hub automatisch Workflow.Status aufRESOLVED.

Ändert sich Compliance.Status für ein Ergebnis von PASSED zu FAILEDWARNING, oderNOT\_AVAILABLE; und Workflow.Status war entweder NOTIFIED oderRESOLVED;, dann setzt Security Hub automatisch Workflow.Status aufNEW.

Wenn Sie nicht über Ressourcen verfügen, die einer Kontrolle entsprechen, generiert Security Hub einen PASSED Befund auf Kontoebene. Wenn Sie über eine Ressource verfügen, die einem Steuerelement entspricht, die Ressource dann aber löschen, erstellt Security Hub einen NOT\_AVAILABLE Befund und archiviert ihn sofort. Nach 18 Stunden erhalten Sie einen PASSED Befund, da Sie nicht mehr über Ressourcen verfügen, die der Kontrolle entsprechen.

- FAILED— Zeigt an, dass die Kontrolle die Sicherheitsüberprüfung für diesen Befund nicht bestanden hat.
- WARNING— Zeigt an, dass die Prüfung abgeschlossen wurde, Security Hub jedoch nicht feststellen kann, ob sich die Ressource im FAILED Status PASSED oder befindet.

• NOT AVAILABLE— Zeigt an, dass die Prüfung nicht abgeschlossen werden kann, weil ein Server ausgefallen ist, die Ressource gelöscht wurde NOT\_APPLICABLE oder das Ergebnis der AWS Config Auswertung

Wenn das AWS Config Evaluierungsergebnis warNOT APPLICABLE, archiviert Security Hub den Befund automatisch.

## Werte für den Kontrollstatus

Security Hub leitet aus dem Compliance-Status der Kontrollfeststellungen einen allgemeinen Kontrollstatus ab. Bei der Bestimmung des Kontrollstatus ignoriert Security Hub Ergebnisse mit einem RecordState von ARCHIVED und Ergebnisse mit einem Workflow.Status vonSUPPRESSED.

Dem Kontrollstatus wird einer der folgenden Werte zugewiesen:

- Bestanden Zeigt an, dass alle Ergebnisse den Konformitätsstatus habenPASSED.
- Fehlgeschlagen Zeigt an, dass mindestens ein Ergebnis den Konformitätsstatus hatFAILED.
- Unbekannt Gibt an, dass mindestens ein Ergebnis den Konformitätsstatus WARNING oder hatNOT\_AVAILABLE. Keine Ergebnisse haben den KonformitätsstatusFAILED.
- Keine Daten Zeigt an, dass keine Ergebnisse für die Kontrolle vorliegen. Beispielsweise hat ein neu aktiviertes Steuerelement diesen Status, bis Security Hub beginnt, Ergebnisse dafür zu generieren. Ein Steuerelement hat diesen Status auch, wenn alle Ergebnisse in der aktuellen Region nicht verfügbar sind SUPPRESSED oder nicht verfügbar sind.
- Deaktiviert Zeigt an, dass das Steuerelement im aktuellen Konto und in der Region deaktiviert ist. Für dieses Steuerelement werden derzeit keine Sicherheitsüberprüfungen im Girokonto und in der Region durchgeführt. Die Ergebnisse einer deaktivierten Kontrolle können sich jedoch bis zu 24 Stunden nach der Deaktivierung auf den Compliance-Status auswirken.

## Ermittlung von Sicherheitseinstufungen

Auf der Übersichtsseite und der Kontrollseite der Security Hub Hub-Konsole wird eine Zusammenfassung der Sicherheitsbewertung für alle Ihre aktivierten Standards angezeigt. Auf der Seite Sicherheitsstandards zeigt Security Hub außerdem eine Sicherheitsbewertung von 0 bis 100 Prozent für jeden aktivierten Standard an.

Wenn Sie Security Hub zum ersten Mal aktivieren, berechnet Security Hub die zusammenfassende Sicherheitsbewertung und die Standardsicherheitsbewertungen innerhalb von 30 Minuten nach

Ihrem ersten Besuch der Übersichtsseite oder der Seite Sicherheitsstandards in der Security Hub Hub-Konsole. Bewertungen werden nur für Standards generiert, die aktiviert sind, wenn Sie diese Seiten besuchen. Rufen Sie den [GetEnabledStandards](https://docs.aws.amazon.com/securityhub/1.0/APIReference/API_GetEnabledStandards.html)API-Vorgang auf, um eine Liste der derzeit aktivierten Standards anzuzeigen. Darüber hinaus muss die AWS Config Ressourcenaufzeichnung konfiguriert werden, damit die Ergebnisse angezeigt werden. Die zusammenfassende Sicherheitsbewertung ist der Durchschnitt der Standardsicherheitsbewertungen.

Nach der erstmaligen Generierung der Ergebnisse aktualisiert Security Hub die Sicherheitswerte alle 24 Stunden. Security Hub zeigt einen Zeitstempel an, der angibt, wann eine Sicherheitsbewertung zuletzt aktualisiert wurde.

#### **a** Note

In den chinesischen Regionen und kann es bis zu 24 Stunden dauern, bis zum ersten Mal Sicherheitsbewertungen generiert werden. AWS GovCloud (US) Region

Wenn Sie die Option ["Konsolidierte Kontrollergebnisse](#page-635-0)" aktivieren, kann es bis zu 24 Stunden dauern, bis Ihre Sicherheitsbewertungen aktualisiert werden. Darüber hinaus werden durch die Aktivierung einer neuen Aggregationsregion oder die Aktualisierung verknüpfter Regionen bestehende Sicherheitsbewertungen zurückgesetzt. Es kann bis zu 24 Stunden dauern, bis Security Hub neue Sicherheitsbewertungen generiert, die Daten aus den aktualisierten Regionen enthalten.

#### Wie werden Sicherheitswerte berechnet

Sicherheitswerte stellen das Verhältnis zwischen bestandenen Kontrollen und aktivierten Kontrollen dar. Die Punktzahl wird als Prozentsatz angezeigt, auf die nächste ganze Zahl auf- oder abgerundet.

Security Hub berechnet eine zusammenfassende Sicherheitsbewertung für alle Ihre aktivierten Standards. Security Hub berechnet auch eine Sicherheitsbewertung für jeden aktivierten Standard. Für die Berechnung der Punktzahl umfassen aktivierte Kontrollen Kontrollen mit dem Status Bestanden, Fehlgeschlagen und Unbekannt. Steuerelemente mit dem Status Keine Daten sind von der Punkteberechnung ausgeschlossen.

Security Hub ignoriert archivierte und unterdrückte Ergebnisse bei der Berechnung des Kontrollstatus. Dies kann sich auf die Sicherheitswerte auswirken. Wenn Sie beispielsweise alle fehlgeschlagenen Ergebnisse für eine Kontrolle unterdrücken, erhält sie den Status Bestanden, was wiederum Ihre Sicherheitswerte verbessern kann. Weitere Informationen zum Kontrollstatus finden Sie unter[Konformitätsstatus und Kontrollstatus.](#page-649-0)

#### Beispiel für eine Bewertung:

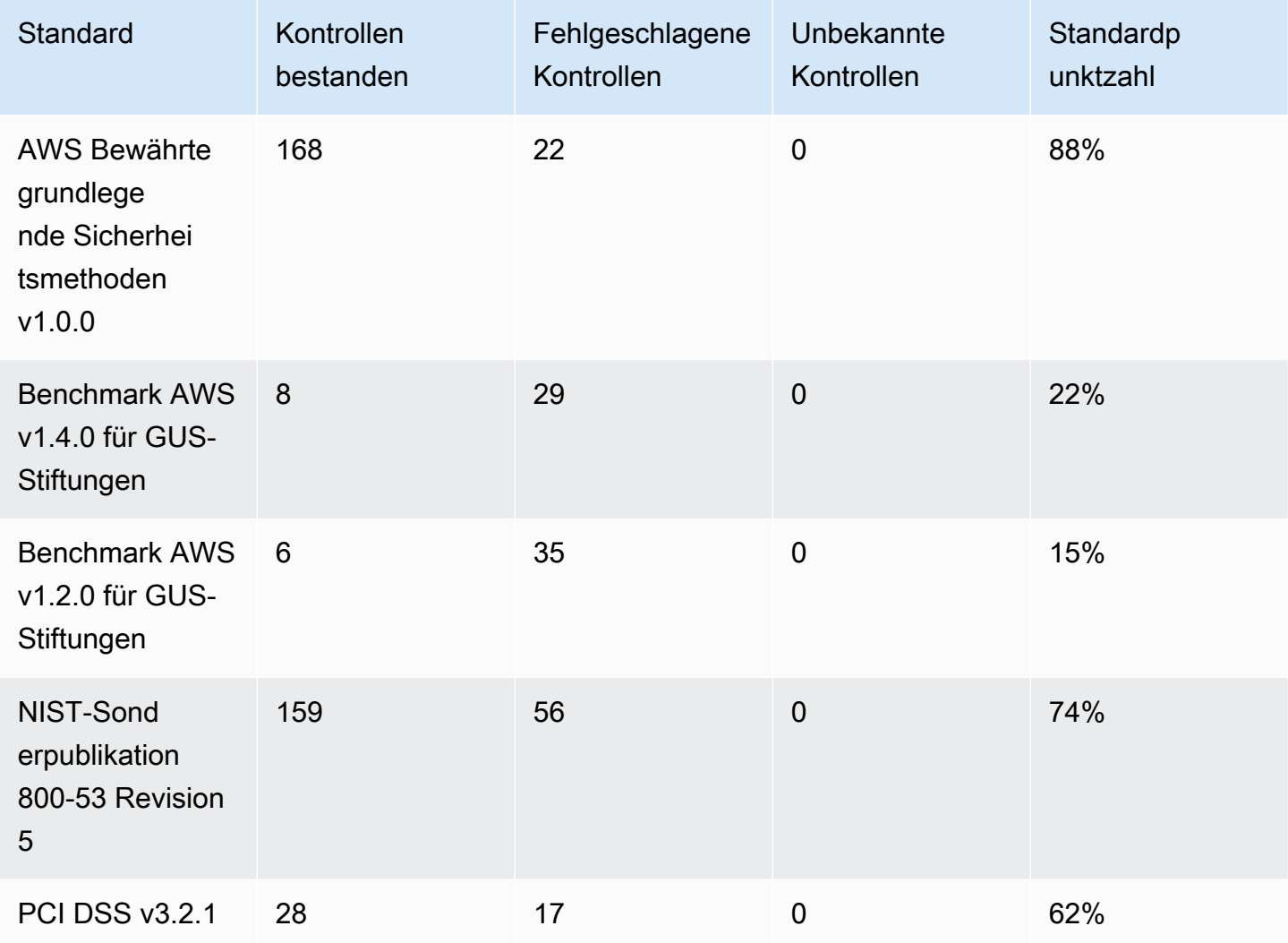

Bei der Berechnung der zusammenfassenden Sicherheitsbewertung zählt Security Hub jede Kontrolle standardübergreifend nur einmal. Wenn Sie beispielsweise ein Steuerelement aktiviert haben, das für drei aktivierte Standards gilt, zählt es für Bewertungszwecke nur als ein aktiviertes Steuerelement.

In diesem Beispiel beträgt die Gesamtzahl der aktivierten Kontrollen für alle aktivierten Standards zwar 528, Security Hub zählt jedoch jedes einzelne Steuerelement zu Bewertungszwecken nur einmal. Die Anzahl der einzelnen aktivierten Kontrollen liegt wahrscheinlich unter 528. Wenn wir davon ausgehen, dass die Anzahl der eindeutigen aktivierten Kontrollen 515 und die Anzahl der eindeutigen bestandenen Kontrollen 357 beträgt, liegt der Gesamtwert bei 69%. Diese Punktzahl wird berechnet, indem die Anzahl der eindeutigen bestandenen Kontrollen durch die Anzahl der eindeutigen aktivierten Kontrollen dividiert wird.

Möglicherweise haben Sie eine Gesamtpunktzahl, die von der Standardsicherheitsbewertung abweicht, auch wenn Sie in Ihrem Konto in der aktuellen Region nur einen Standard aktiviert haben. Dies kann der Fall sein, wenn Sie mit einem Administratorkonto angemeldet sind und für Mitgliedskonten zusätzliche Standards oder andere Standards aktiviert sind. Dies kann auch der Fall sein, wenn Sie sich die Punktzahl aus der Aggregationsregion ansehen und zusätzliche Standards oder andere Standards in verknüpften Regionen aktiviert sind.

### Sicherheitsbewertungen für Administratorkonten

Wenn Sie mit einem Administratorkonto angemeldet sind, beziehen sich die Sicherheitsbewertung und die Standardwerte auf den Kontrollstatus im Administratorkonto und in allen Mitgliedskonten.

Wenn der Status einer Kontrolle auch nur in einem Mitgliedskonto Fehlgeschlagen lautet, lautet ihr Status im Administratorkonto Fehlgeschlagen und wirkt sich auf die Punktzahlen des Administratorkontos aus.

Wenn Sie mit einem Administratorkonto angemeldet sind und Ergebnisse in einer Aggregationsregion anzeigen, berücksichtigen die Sicherheitsbewertungen den Kontrollstatus in allen Mitgliedskonten und allen verknüpften Regionen.

### Sicherheitswerte, wenn Sie eine Aggregationsregion festgelegt haben

Wenn Sie eine Aggregation festgelegt haben AWS-Region, berücksichtigen die zusammenfassende Sicherheitsbewertung und die Standardwerte den Kontrollstatus in allen Bereichen verknüpfte Regionen.

Wenn der Status eines Steuerelements auch nur in einer verknüpften Region Fehlgeschlagen lautet, lautet sein Status in der Aggregationsregion Fehlgeschlagen, was sich auf die Werte der Aggregationsregion auswirkt.

Wenn Sie mit einem Administratorkonto angemeldet sind und sich Punktzahlen in einer Aggregationsregion ansehen, berücksichtigen die Sicherheitsbewertungen den Kontrollstatus in allen Mitgliedskonten und allen verknüpften Regionen.

# Referenz zu Security Hub Hub-Standards

AWS Security Hub unterstützt derzeit die in diesem Abschnitt beschriebenen Sicherheitsstandards.

Wählen Sie einen Standard aus, um weitere Informationen zu ihm und den für ihn geltenden Kontrollen zu erhalten.

Die Standards und Kontrollen von Security Hub garantieren nicht die Einhaltung gesetzlicher Rahmenbedingungen oder Audits. Vielmehr bieten die Kontrollen eine Möglichkeit, den aktuellen Status Ihrer Ressourcen AWS-Konten und Ihrer Ressourcen zu überwachen.

#### Unterstützte Standards

- [AWS FSBP-Standard \(Fundamental Security Best Practices\)](#page-655-0)
- [Benchmark v1.2.0 und v1.4.0 der AWS Grundlagen des Center for Internet Security \(CIS\)](#page-669-0)
- [Nationales Institut für Standards und Technologie \(NIST\) SP 800-53 Rev. 5](#page-691-0)
- [Payment Card Industry Data Security Standard \(PCI DSS\)](#page-706-0)
- [Vom Service verwaltete Standards](#page-709-0)

## <span id="page-655-0"></span>AWS FSBP-Standard (Fundamental Security Best Practices)

Der Standard "Best Practices für AWS grundlegende Sicherheit" besteht aus einer Reihe von Kontrollen, mit denen festgestellt wird, wenn Sie AWS-Konten und Ihre Ressourcen von den bewährten Sicherheitsmethoden abweichen.

Mit diesem Standard können Sie kontinuierlich all Ihre AWS-Konten Arbeitslasten bewerten, um schnell Bereiche zu identifizieren, in denen Abweichungen von den bewährten Methoden bestehen. Er bietet umsetzbare und verbindliche Leitlinien zur Verbesserung und Aufrechterhaltung der Sicherheitslage in Ihrem Unternehmen.

Die Kontrollen beinhalten bewährte Sicherheitsmethoden für Ressourcen verschiedener Anbieter. AWS-Services Jedem Steuerelement wird außerdem eine Kategorie zugewiesen, die die Sicherheitsfunktion widerspiegelt, für die es gilt. Weitere Informationen finden Sie unter [the section](#page-1187-0)  [called "Kontrollkategorien"](#page-1187-0).

## Kontrollen, die für den FSBP-Standard gelten

[\[Account.1\] Sicherheitskontaktinformationen sollten bereitgestellt werden für AWS-Konto](#page-836-0)

[\[ACM.1\] Importierte und von ACM ausgestellte Zertifikate sollten nach einem bestimmten Zeitraum](#page-838-0) [erneuert werden](#page-838-0)

[\[ACM.2\] Von ACM verwaltete RSA-Zertifikate sollten eine Schlüssellänge von mindestens 2.048 Bit](#page-839-0) [verwenden](#page-839-0)

[\[ApiGateway.1\] API Gateway REST und WebSocket API-Ausführungsprotokollierung sollten aktiviert](#page-840-0) [sein](#page-840-0)

[\[ApiGateway.2\] API Gateway REST-API-Stufen sollten so konfiguriert werden, dass sie SSL-](#page-841-0)[Zertifikate für die Backend-Authentifizierung verwenden](#page-841-0)

[\[ApiGateway.3\] Bei den REST-API-Stufen von API Gateway sollte die Ablaufverfolgung aktiviert sein](#page-842-0) [AWS X-Ray](#page-842-0)

[\[ApiGateway.4\] API Gateway sollte mit einer WAF-Web-ACL verknüpft sein](#page-843-0)

[\[ApiGateway.5\] API Gateway REST API-Cache-Daten sollten im Ruhezustand verschlüsselt werden](#page-844-0)

[\[ApiGateway.8\] API Gateway Gateway-Routen sollten einen Autorisierungstyp angeben](#page-845-0)

[\[ApiGateway.9\] Die Zugriffsprotokollierung sollte für API Gateway V2 Stages konfiguriert sein](#page-846-0)

[\[AppSync.2\] AWS AppSync sollte die Protokollierung auf Feldebene aktiviert haben](#page-847-0)

[\[AppSync.5\] AWS AppSync GraphQL-APIs sollten nicht mit API-Schlüsseln authentifiziert werden](#page-848-0)

[\[Athena.1\] Athena-Arbeitsgruppen sollten im Ruhezustand verschlüsselt werden](#page-849-0)

[\[AutoScaling.1\] Auto Scaling Scaling-Gruppen, die einem Classic Load Balancer zugeordnet sind,](#page-978-0)  [sollten Load Balancer-Zustandsprüfungen verwenden](#page-978-0)

[\[AutoScaling.2\] Die Amazon EC2 Auto Scaling Scaling-Gruppe sollte mehrere Availability Zones](#page-978-1) [abdecken](#page-978-1)

[\[AutoScaling.3\] Auto Scaling Scaling-Gruppenstartkonfigurationen sollten EC2-Instances so](#page-980-0)  [konfigurieren, dass sie Instance Metadata Service Version 2 \(IMDSv2\) benötigen](#page-980-0)

[\[AutoScaling.4\] Die Auto Scaling Scaling-Gruppenstartkonfiguration sollte kein Metadaten-Response-](#page-981-0)[Hop-Limit größer als 1 haben](#page-981-0)

[\[Autoscaling.5\] Amazon EC2 EC2-Instances, die mit Auto Scaling Scaling-](#page-982-0)[Gruppenstartkonfigurationen gestartet wurden, sollten keine öffentlichen IP-Adressen haben](#page-982-0)

[\[AutoScaling.6\] Auto Scaling Scaling-Gruppen sollten mehrere Instance-Typen in mehreren](#page-983-0)  [Availability Zones verwenden](#page-983-0)

[\[AutoScaling.9\] Amazon EC2 Auto Scaling Scaling-Gruppen sollten Amazon EC2 EC2-Startvorlagen](#page-984-0)  [verwenden](#page-984-0)

[\[Backup.1\] AWS Backup Wiederherstellungspunkte sollten im Ruhezustand verschlüsselt sein](#page-850-0)

[\[CloudFormation.1\] CloudFormation Stacks sollten in Simple Notification Service \(SNS\) integriert](#page-851-0) [werden](#page-851-0)

[Bei \[CloudFront.1\] CloudFront Distributionen sollte ein Standard-Root-Objekt konfiguriert sein](#page-852-0)

[\[CloudFront.3\] CloudFront Distributionen sollten während der Übertragung verschlüsselt werden](#page-853-0)  [müssen](#page-853-0)

[\[CloudFront.4\] Bei CloudFront Distributionen sollte das Origin-Failover konfiguriert sein](#page-854-0)

[\[CloudFront.5\] Bei CloudFront Distributionen sollte die Protokollierung aktiviert sein](#page-854-1)

[\[CloudFront.6\] Bei CloudFront Distributionen sollte WAF aktiviert sein](#page-855-0)

[\[CloudFront.7\] CloudFront Distributionen sollten benutzerdefinierte SSL/TLS-Zertifikate verwenden](#page-856-0)

[\[CloudFront.8\] CloudFront Distributionen sollten SNI verwenden, um HTTPS-Anfragen zu bearbeiten](#page-857-0)

[\[CloudFront.9\] CloudFront Distributionen sollten den Datenverkehr zu benutzerdefinierten Ursprüngen](#page-858-0)  [verschlüsseln](#page-858-0)

[\[CloudFront.10\] CloudFront Distributionen sollten keine veralteten SSL-Protokolle zwischen Edge-](#page-859-0)[Standorten und benutzerdefinierten Ursprüngen verwenden](#page-859-0)

[\[CloudFront.12\] CloudFront Distributionen sollten nicht auf nicht existierende S3-Ursprünge](#page-859-1) [verweisen](#page-859-1)

[\[CloudFront.13\] CloudFront Distributionen sollten die Origin-Zugriffskontrolle verwenden](#page-860-0)

[\[CloudTrail.1\] CloudTrail sollte aktiviert und mit mindestens einem multiregionalen Trail konfiguriert](#page-861-0)  [sein, der Verwaltungsereignisse für Lese- und Schreibvorgänge umfasst](#page-861-0)

[\[CloudTrail.2\] CloudTrail sollte die Verschlüsselung im Ruhezustand aktiviert haben](#page-863-0)

[\[CloudTrail.4\] Die Überprüfung der CloudTrail Protokolldatei sollte aktiviert sein](#page-865-0)

[\[CloudTrail.5\] CloudTrail Trails sollten in Amazon CloudWatch Logs integriert werden](#page-866-0)

[\[CodeBuild.1\] Die URLs des CodeBuild Bitbucket-Quell-Repositorys sollten keine vertraulichen](#page-917-0)  [Anmeldeinformationen enthalten](#page-917-0)

[\[CodeBuild.2\] CodeBuild Projektumgebungsvariablen sollten keine Klartext-Anmeldeinformationen](#page-919-0)  [enthalten](#page-919-0)

[\[CodeBuild.3\] CodeBuild S3-Protokolle sollten verschlüsselt sein](#page-919-1)

[\[CodeBuild1.4\] CodeBuild Projektumgebungen sollten eine AWS Config Protokollierungsdauer haben](#page-920-0)

[\[CodeBuild.5\] In CodeBuild Projektumgebungen sollte der privilegierte Modus nicht aktiviert sein](#page-921-0)

[\[Config.1\] AWS Config sollte aktiviert sein](#page-922-0)

[\[DMS.1\] Replikationsinstanzen des Database Migration Service sollten nicht öffentlich sein](#page-924-0)

[\[DMS.6\] Für DMS-Replikationsinstanzen sollte das automatische Upgrade der Nebenversion aktiviert](#page-925-0)  [sein](#page-925-0)

[\[DMS.7\] Bei DMS-Replikationsaufgaben für die Zieldatenbank sollte die Protokollierung aktiviert sein](#page-926-0)

[\[DMS.8\] Bei DMS-Replikationsaufgaben für die Quelldatenbank sollte die Protokollierung aktiviert](#page-927-0)  [sein](#page-927-0)

[\[DMS.9\] DMS-Endpunkte sollten SSL verwenden](#page-929-0)

[\[DocumentDB.1\] Amazon DocumentDB-Cluster sollten im Ruhezustand verschlüsselt werden](#page-930-0)

[\[DocumentDB.2\] Amazon DocumentDB-Cluster sollten über eine angemessene Aufbewahrungsfrist](#page-931-0)  [für Backups verfügen](#page-931-0)

[\[DocumentDB.3\] Manuelle Cluster-Snapshots von Amazon DocumentDB sollten nicht öffentlich sein](#page-932-0)

[\[DocumentDB.4\] Amazon DocumentDB-Cluster sollten Auditprotokolle in Logs veröffentlichen](#page-933-0)  **[CloudWatch](#page-933-0)** 

[\[DocumentDB.5\] Bei Amazon DocumentDB-Clustern sollte der Löschschutz aktiviert sein](#page-934-0)

[\[DynamoDB.1\] DynamoDB-Tabellen sollten die Kapazität automatisch bei Bedarf skalieren](#page-935-0)

[\[DynamoDB.2\] Bei DynamoDB-Tabellen sollte die Wiederherstellung aktiviert sein point-in-time](#page-937-0)

[\[DynamoDB.3\] DynamoDB Accelerator \(DAX\) -Cluster sollten im Ruhezustand verschlüsselt werden](#page-937-1)

[\[DynamoDB.6\] Bei DynamoDB-Tabellen sollte der Löschschutz aktiviert sein](#page-939-0)

[\[EC2.1\] Amazon EBS-Snapshots sollten nicht öffentlich wiederherstellbar sein](#page-952-0)

[\[EC2.2\] VPC-Standardsicherheitsgruppen sollten keinen eingehenden oder ausgehenden](#page-952-1)  [Datenverkehr zulassen](#page-952-1)

[\[EC2.3\] Angehängte Amazon EBS-Volumes sollten im Ruhezustand verschlüsselt werden](#page-954-0)

[\[EC2.4\] Gestoppte EC2-Instances sollten nach einem bestimmten Zeitraum entfernt werden](#page-955-0)

[\[EC2.6\] Die VPC-Flow-Protokollierung sollte in allen VPCs aktiviert sein](#page-956-0)

[\[EC2.7\] Die EBS-Standardverschlüsselung sollte aktiviert sein](#page-957-0)

[\[EC2.8\] EC2-Instances sollten Instance Metadata Service Version 2 \(IMDSv2\) verwenden](#page-958-0)

[\[EC2.9\] Amazon EC2 EC2-Instances sollten keine öffentliche IPv4-Adresse haben](#page-959-0)

[\[EC2.10\] Amazon EC2 sollte so konfiguriert sein, dass es VPC-Endpunkte verwendet, die für den](#page-961-0) [Amazon EC2-Service erstellt wurden](#page-961-0)

[\[EC2.15\] Amazon EC2-Subnetze sollten öffentliche IP-Adressen nicht automatisch zuweisen](#page-965-0)

[\[EC2.16\] Unbenutzte Network Access Control Lists sollten entfernt werden](#page-965-1)

[\[EC2.17\] Amazon EC2 EC2-Instances sollten nicht mehrere ENIs verwenden](#page-966-0)

[\[EC2.18\] Sicherheitsgruppen sollten nur uneingeschränkten eingehenden Datenverkehr für](#page-967-0) [autorisierte Ports zulassen](#page-967-0)

[\[EC2.19\] Sicherheitsgruppen sollten keinen uneingeschränkten Zugriff auf Ports mit hohem Risiko](#page-969-0)  [zulassen](#page-969-0)

[\[EC2.20\] Beide VPN-Tunnel für eine AWS Site-to-Site-VPN-Verbindung sollten aktiv sein](#page-970-0)

[\[EC2.21\] Netzwerk-ACLs sollten keinen Zugang von 0.0.0.0/0 zu Port 22 oder Port 3389 zulassen](#page-971-0)

[\[EC2.23\] Amazon EC2 Transit Gateways sollten VPC-Anhangsanfragen nicht automatisch](#page-973-0)  [akzeptieren](#page-973-0)

[\[EC2.24\] Paravirtuelle Amazon EC2 EC2-Instance-Typen sollten nicht verwendet werden](#page-973-1)

[\[EC2.25\] Amazon EC2 EC2-Startvorlagen sollten Netzwerkschnittstellen keine öffentlichen IPs](#page-974-0)  [zuweisen](#page-974-0)

[\[EC2.51\] Bei EC2-Client-VPN-Endpunkten sollte die Client-Verbindungsprotokollierung aktiviert sein](#page-976-0)

[\[ECR.1\] Bei privaten ECR-Repositorys sollte das Scannen von Bildern konfiguriert sein](#page-940-0)

[\[ECR.2\] Bei privaten ECR-Repositorys sollte die Tag-Unveränderlichkeit konfiguriert sein](#page-941-0)

[\[ECR.3\] Für ECR-Repositorys sollte mindestens eine Lebenszyklusrichtlinie konfiguriert sein](#page-942-0)

[\[ECS.1\] Amazon ECS-Aufgabendefinitionen sollten sichere Netzwerkmodi und Benutzerdefinitionen](#page-943-0)  [enthalten.](#page-943-0)

[\[ECS.2\] ECS-Diensten sollten nicht automatisch öffentliche IP-Adressen zugewiesen werden](#page-944-0)

[\[ECS.3\] ECS-Aufgabendefinitionen sollten den Prozess-Namespace des Hosts nicht gemeinsam](#page-945-0)  [nutzen](#page-945-0)

[\[ECS.4\] ECS-Container sollten ohne Zugriffsrechte ausgeführt werden](#page-946-0)

[\[ECS.5\] ECS-Container sollten auf den schreibgeschützten Zugriff auf Root-Dateisysteme beschränkt](#page-947-0)  [sein](#page-947-0)

[\[ECS.8\] Geheimnisse sollten nicht als Container-Umgebungsvariablen übergeben werden](#page-948-0)

[\[ECS.9\] ECS-Aufgabendefinitionen sollten über eine Protokollierungskonfiguration verfügen](#page-949-0)

[\[ECS.10\] ECS Fargate-Dienste sollten auf der neuesten Fargate-Plattformversion laufen](#page-950-0)

[\[ECS.12\] ECS-Cluster sollten Container Insights verwenden](#page-951-0)

[\[EFS.1\] Elastic File System sollte so konfiguriert sein, dass ruhende Dateidaten verschlüsselt werden](#page-989-0)  [mit AWS KMS](#page-989-0)

[\[EFS.2\] Amazon EFS-Volumes sollten in Backup-Plänen enthalten sein](#page-990-0)

[\[EFS.3\] EFS-Zugriffspunkte sollten ein Stammverzeichnis erzwingen](#page-991-0)

[\[EFS.4\] EFS-Zugangspunkte sollten eine Benutzeridentität erzwingen](#page-992-0)

[\[EKS.1\] EKS-Cluster-Endpunkte sollten nicht öffentlich zugänglich sein](#page-993-0)

[\[EKS.2\] EKS-Cluster sollten auf einer unterstützten Kubernetes-Version ausgeführt werden](#page-994-0)

[\[EKS.8\] Bei EKS-Clustern sollte die Auditprotokollierung aktiviert sein](#page-995-0)

[\[ElastiCache.1\] Bei ElastiCache Redis-Clustern sollte das automatische Backup aktiviert sein](#page-996-0)

[\[ElastiCache.2\] ElastiCache Für Redis-Cache-Cluster sollte das auto Upgrade der Nebenversion](#page-997-0)  [aktiviert sein](#page-997-0)

[\[ElastiCache.3\] ElastiCache Für Redis-Replikationsgruppen sollte der automatische Failover aktiviert](#page-998-0)  [sein](#page-998-0)

[\[ElastiCache.4\] ElastiCache für Redis-Replikationsgruppen sollten im Ruhezustand verschlüsselt](#page-998-1) [werden](#page-998-1)

[\[ElastiCache.5\] ElastiCache für Redis-Replikationsgruppen sollten bei der Übertragung verschlüsselt](#page-999-0) [werden](#page-999-0)

[\[ElastiCache.6\] ElastiCache Für Redis-Replikationsgruppen vor Version 6.0 sollte Redis AUTH](#page-1000-0)  [verwendet werden](#page-1000-0)

[\[ElastiCache.7\] ElastiCache Cluster sollten nicht die Standard-Subnetzgruppe verwenden](#page-1001-0)

[\[ElasticBeanstalk.1\] Elastic Beanstalk Beanstalk-Umgebungen sollten erweiterte Gesundheitsberichte](#page-1002-0)  [aktiviert haben](#page-1002-0)

[\[ElasticBeanstalk.2\] Von Elastic Beanstalk verwaltete Plattformupdates sollten aktiviert sein](#page-1003-0)

[\[ElasticBeanstalk.3\] Elastic Beanstalk sollte Logs streamen nach CloudWatch](#page-1004-0)

[\[ELB.1\] Application Load Balancer sollte so konfiguriert sein, dass alle HTTP-Anfragen an HTTPS](#page-1005-0)  [umgeleitet werden](#page-1005-0)

[\[ELB.2\] Classic Load Balancer mit SSL/HTTPS-Listenern sollten ein Zertifikat verwenden, das](#page-1006-0)  [bereitgestellt wird von AWS Certificate Manager](#page-1006-0)

[\[ELB.3\] Classic Load Balancer Balancer-Listener sollten mit HTTPS- oder TLS-Terminierung](#page-1007-0)  [konfiguriert werden](#page-1007-0)

[\[ELB.4\] Application Load Balancer sollte so konfiguriert sein, dass HTTP-Header gelöscht werden](#page-1009-0)

[\[ELB.5\] Die Protokollierung von Anwendungen und Classic Load Balancers sollte aktiviert sein](#page-1010-0)

[\[ELB.6\] Der Löschschutz für den Application Load Balancer sollte aktiviert sein](#page-1010-1)

[\[ELB.7\] Bei Classic Load Balancers sollte der Verbindungsverlust aktiviert sein](#page-1011-0)

[\[ELB.8\] Classic Load Balancer mit SSL-Listenern sollten eine vordefinierte Sicherheitsrichtlinie mit](#page-1012-0)  [starker Dauer verwenden AWS Config](#page-1012-0)

[\[ELB.9\] Bei Classic Load Balancers sollte der zonenübergreifende Load Balancing aktiviert sein](#page-1013-0)

[\[ELB.10\] Classic Load Balancer sollte sich über mehrere Availability Zones erstrecken](#page-1014-0)

[\[ELB.12\] Application Load Balancer sollte mit einem defensiven oder strengsten Desync-](#page-1015-0)[Minimationsmodus konfiguriert werden](#page-1015-0)

[\[ELB.13\] Anwendungs-, Netzwerk- und Gateway-Load Balancer sollten sich über mehrere Availability](#page-1016-0)  [Zones erstrecken](#page-1016-0)

[\[ELB.14\] Classic Load Balancer sollte mit einem defensiven oder strengsten Desync-](#page-1017-0)[Minimationsmodus konfiguriert werden](#page-1017-0)

[\[EMR.1\] Primäre Amazon EMR-Clusterknoten sollten keine öffentlichen IP-Adressen haben](#page-1019-0)

[\[EMR.2\] Die Amazon EMR-Einstellung zum Blockieren des öffentlichen Zugriffs sollte aktiviert sein](#page-1020-0)

[\[ES.1\] Bei Elasticsearch-Domains sollte die Verschlüsselung im Ruhezustand aktiviert sein](#page-1021-0)

[\[ES.2\] Elasticsearch-Domains sollten nicht öffentlich zugänglich sein](#page-1022-0)

[\[ES.3\] Elasticsearch-Domains sollten Daten verschlüsseln, die zwischen Knoten gesendet werden](#page-1024-0)

[\[ES.4\] Die Elasticsearch-Domain-Fehlerprotokollierung in CloudWatch Logs sollte aktiviert sein](#page-1024-1)

[\[ES.5\] Für Elasticsearch-Domains sollte die Audit-Protokollierung aktiviert sein](#page-1025-0)

[\[ES.6\] Elasticsearch-Domains sollten mindestens drei Datenknoten haben](#page-1026-0)

[\[ES.7\] Elasticsearch-Domänen sollten mit mindestens drei dedizierten Master-Knoten konfiguriert](#page-1027-0) [werden](#page-1027-0)

[\[ES.8\] Verbindungen zu Elasticsearch-Domains sollten mit der neuesten TLS-Sicherheitsrichtlinie](#page-1028-0)  [verschlüsselt werden](#page-1028-0)

[\[EventBridge.3\] An EventBridge benutzerdefinierte Event-Busse sollte eine ressourcenbasierte](#page-1029-0)  [Richtlinie angehängt werden](#page-1029-0)

[\[FSX.1\] FSx für OpenZFS-Dateisysteme sollte so konfiguriert sein, dass Tags auf Backups und](#page-1032-0)  [Volumes kopiert werden](#page-1032-0)

[\[GuardDuty.1\] GuardDuty sollte aktiviert sein](#page-1033-0)

[\[IAM.1\] IAM-Richtlinien sollten keine vollen "\\*" -Administratorrechte zulassen](#page-1034-0)

[\[IAM.2\] IAM-Benutzern sollten keine IAM-Richtlinien zugeordnet sein](#page-1035-0)

[\[IAM.3\] Die Zugriffsschlüssel von IAM-Benutzern sollten alle 90 Tage oder weniger gewechselt](#page-1036-0) [werden](#page-1036-0)

[\[IAM.4\] Der IAM-Root-Benutzerzugriffsschlüssel sollte nicht existieren](#page-1038-0)

[\[IAM.5\] MFA sollte für alle -Benutzer aktiviert sein, die über ein Konsolenpasswort verfügen](#page-1039-0)

[\[IAM.6\] Hardware-MFA sollte für den Stammbenutzer aktiviert sein.](#page-1040-0)

[\[IAM.7\] Die Passwortrichtlinien für IAM-Benutzer sollten stark konfiguriert sein](#page-1041-0)

[\[IAM.8\] Unbenutzte IAM-Benutzeranmeldedaten sollten entfernt werden](#page-1043-0)

[\[IAM.21\] Kundenverwaltete IAM-Richtlinien, die Sie erstellen, sollten keine Platzhalteraktionen für](#page-1059-0)  [Dienste zulassen](#page-1059-0)

[\[Kinesis.1\] Kinesis-Streams sollten im Ruhezustand verschlüsselt werden](#page-1063-0)

[\[KMS.1\] Kundenverwaltete IAM-Richtlinien sollten keine Entschlüsselungsaktionen für alle KMS-](#page-1064-0)[Schlüssel zulassen](#page-1064-0)

[\[KMS.2\] IAM-Prinzipale sollten keine IAM-Inline-Richtlinien haben, die Entschlüsselungsaktionen für](#page-1065-0) [alle KMS-Schlüssel zulassen](#page-1065-0)

[\[KMS.3\] AWS KMS keys sollte nicht unbeabsichtigt gelöscht werden](#page-1066-0)

[\[Lambda.1\] Lambda-Funktionsrichtlinien sollten den öffentlichen Zugriff verbieten](#page-1068-0)

[\[Lambda.2\] Lambda-Funktionen sollten unterstützte Laufzeiten verwenden](#page-1070-0)

[\[Lambda.5\] VPC-Lambda-Funktionen sollten in mehreren Availability Zones funktionieren](#page-1072-0)

[\[Macie.1\] Amazon Macie sollte aktiviert sein](#page-1073-0)

[\[Macie.2\] Die automatische Erkennung sensibler Daten durch Macie sollte aktiviert sein](#page-1074-0)

[\[MSK.1\] MSK-Cluster sollten bei der Übertragung zwischen Broker-Knoten verschlüsselt werden](#page-1075-0)

[\[Neptune.1\] Neptune-DB-Cluster sollten im Ruhezustand verschlüsselt werden](#page-1079-0)

[\[Neptune.2\] Neptune-DB-Cluster sollten Audit-Logs in Logs veröffentlichen CloudWatch](#page-1080-0)

[\[Neptune.3\] Neptune-DB-Cluster-Snapshots sollten nicht öffentlich sein](#page-1081-0)

[\[Neptune.4\] Bei Neptune-DB-Clustern sollte der Löschschutz aktiviert sein](#page-1082-0)

[\[Neptune.5\] Bei Neptune-DB-Clustern sollten automatische Backups aktiviert sein](#page-1082-1)

[\[Neptune.6\] Neptune-DB-Cluster-Snapshots sollten im Ruhezustand verschlüsselt werden](#page-1083-0)

[\[Neptune.7\] Bei Neptune-DB-Clustern sollte die IAM-Datenbankauthentifizierung aktiviert sein](#page-1084-0)

[\[Neptune.8\] Neptune-DB-Cluster sollten so konfiguriert sein, dass sie Tags in Snapshots kopieren](#page-1085-0)

[\[NetworkFirewall.2\] Die Netzwerk-Firewall-Protokollierung sollte aktiviert sein](#page-1088-0)

[\[NetworkFirewall.3\] Netzwerk-Firewall-Richtlinien sollten mindestens eine Regelgruppe zugeordnet](#page-1089-0)  [haben](#page-1089-0)

[\[NetworkFirewall.4\] Die standardmäßige statuslose Aktion für Netzwerk-Firewall-Richtlinien sollte für](#page-1089-1) [vollständige Pakete "Verwerfen" oder "Weiterleiten" sein.](#page-1089-1)

[\[NetworkFirewall.5\] Die standardmäßige statuslose Aktion für Netzwerk-Firewall-Richtlinien sollte für](#page-1090-0) [fragmentierte Pakete "Drop" oder "Forward" sein.](#page-1090-0)

[\[NetworkFirewall.6\] Die Regelgruppe Stateless Network Firewall sollte nicht leer sein](#page-1091-0)

[\[NetworkFirewall.9\] Bei Netzwerk-Firewall-Firewalls sollte der Löschschutz aktiviert sein](#page-1092-0)

[Bei \[Opensearch.1\] OpenSearch -Domains sollte die Verschlüsselung im Ruhezustand aktiviert sein](#page-1093-0)

[\[Opensearch.2\] OpenSearch -Domains sollten nicht öffentlich zugänglich sein](#page-1094-0)

[\[Opensearch.3\] OpenSearch -Domains sollten Daten verschlüsseln, die zwischen Knoten gesendet](#page-1095-0)  [werden](#page-1095-0)

[Die Protokollierung von \[Opensearch.4\] OpenSearch Domain-Fehlern in CloudWatch Logs sollte](#page-1096-0) [aktiviert sein](#page-1096-0)

[Für \[Opensearch.5\] OpenSearch -Domains sollte die Audit-Protokollierung aktiviert sein](#page-1097-0)

[\[Opensearch.6\] OpenSearch Domains sollten mindestens drei Datenknoten haben](#page-1098-0)

[Für \[Opensearch.7\] OpenSearch -Domains sollte eine differenzierte Zugriffskontrolle aktiviert sein](#page-1099-0)

[\[Opensearch.8\] Verbindungen zu OpenSearch Domains sollten mit der neuesten TLS-](#page-1099-1)[Sicherheitsrichtlinie verschlüsselt werden](#page-1099-1)

[Auf \[Opensearch.10\] OpenSearch -Domains sollte das neueste Softwareupdate installiert sein](#page-1100-0)

[\[PCA.1\] AWS Private CA Root Certificate Authority sollte deaktiviert sein](#page-1101-0)

[\[Route53.2\] Öffentliche Hosting-Zonen in Route 53 sollten DNS-Abfragen protokollieren](#page-1139-0)

[\[RDS.1\] Der RDS-Snapshot sollte privat sein](#page-1102-0)

[\[RDS.2\] RDS-DB-Instances sollten je nach Dauer den öffentlichen Zugriff verbieten](#page-1103-0)  [PubliclyAccessible AWS Config](#page-1103-0)

[\[RDS.3\] Für RDS-DB-Instances sollte die Verschlüsselung im Ruhezustand aktiviert sein.](#page-1104-0)

[\[RDS.4\] RDS-Cluster-Snapshots und Datenbank-Snapshots sollten im Ruhezustand verschlüsselt](#page-1106-0) [werden](#page-1106-0)

[\[RDS.5\] RDS-DB-Instances sollten mit mehreren Availability Zones konfiguriert werden](#page-1107-0)

[\[RDS.6\] Die erweiterte Überwachung sollte für RDS-DB-Instances konfiguriert werden](#page-1107-1)

[\[RDS.7\] Bei RDS-Clustern sollte der Löschschutz aktiviert sein](#page-1109-0)

[\[RDS.8\] Für RDS-DB-Instances sollte der Löschschutz aktiviert sein](#page-1109-1)

[\[RDS.9\] RDS-DB-Instances sollten Protokolle in Logs veröffentlichen CloudWatch](#page-1110-0)

[\[RDS.10\] Die IAM-Authentifizierung sollte für RDS-Instances konfiguriert werden](#page-1111-0)

[\[RDS.11\] Bei RDS-Instances sollten automatische Backups aktiviert sein](#page-1112-0)

[\[RDS.12\] Die IAM-Authentifizierung sollte für RDS-Cluster konfiguriert werden](#page-1113-0)

[\[RDS.13\] Automatische RDS-Upgrades für Nebenversionen sollten aktiviert sein](#page-1114-0)

[\[RDS.14\] Bei Amazon Aurora Aurora-Clustern sollte Backtracking aktiviert sein](#page-1115-0)

[\[RDS.15\] RDS-DB-Cluster sollten für mehrere Availability Zones konfiguriert werden](#page-1116-0)

[\[RDS.16\] RDS-DB-Cluster sollten so konfiguriert werden, dass sie Tags in Snapshots kopieren](#page-1117-0)

[\[RDS.17\] RDS-DB-Instances sollten so konfiguriert sein, dass sie Tags in Snapshots kopieren](#page-1118-0)

[\[RDS.18\] RDS-Instances sollten in einer VPC bereitgestellt werden](#page-1119-0)

[\[RDS.19\] Bestehende Abonnements für RDS-Ereignisbenachrichtigungen sollten für kritische Cluster-](#page-1119-1)[Ereignisse konfiguriert werden](#page-1119-1)

[\[RDS.20\] Bestehende Abonnements für RDS-Ereignisbenachrichtigungen sollten für kritische](#page-1120-0)  [Ereignisse der Datenbankinstanz konfiguriert werden](#page-1120-0)

[\[RDS.21\] Ein Abonnement für RDS-Ereignisbenachrichtigungen sollte für kritische](#page-1122-0)  [Datenbankparametergruppenereignisse konfiguriert werden](#page-1122-0)

[\[RDS.22\] Ein Abonnement für RDS-Ereignisbenachrichtigungen sollte für kritische](#page-1123-0)  [Datenbanksicherheitsgruppenereignisse konfiguriert werden](#page-1123-0)

[\[RDS.23\] RDS-Instances sollten keinen Standard-Port für die Datenbank-Engine verwenden](#page-1124-0)

[\[RDS.24\] RDS-Datenbankcluster sollten einen benutzerdefinierten Administratorbenutzernamen](#page-1125-0)  [verwenden](#page-1125-0)

[\[RDS.25\] RDS-Datenbank-Instances sollten einen benutzerdefinierten Administrator-Benutzernamen](#page-1126-0)  [verwenden](#page-1126-0)

[\[RDS.27\] RDS-DB-Cluster sollten im Ruhezustand verschlüsselt werden](#page-1128-0)

[\[RDS.34\] Aurora MySQL-DB-Cluster sollten Audit-Logs in Logs veröffentlichen CloudWatch](#page-1128-1)

[\[RDS.35\] Für RDS-DB-Cluster sollte das automatische Upgrade auf Nebenversionen aktiviert sein](#page-1130-0)

[\[Redshift.1\] Amazon Redshift Redshift-Cluster sollten den öffentlichen Zugriff verbieten](#page-1131-0)

[\[Redshift.2\] Verbindungen zu Amazon Redshift Redshift-Clustern sollten bei der Übertragung](#page-1132-0) [verschlüsselt werden](#page-1132-0)

[\[Redshift.3\] Bei Amazon Redshift Redshift-Clustern sollten automatische Snapshots aktiviert sein](#page-1132-1)

[\[Redshift.4\] Bei Amazon Redshift Redshift-Clustern sollte die Auditprotokollierung aktiviert sein](#page-1134-0)

[\[Redshift.6\] Bei Amazon Redshift sollten automatische Upgrades auf Hauptversionen aktiviert sein](#page-1135-0)

[\[Redshift.7\] Redshift-Cluster sollten erweitertes VPC-Routing verwenden](#page-1136-0)

[\[Redshift.8\] Amazon Redshift Redshift-Cluster sollten nicht den standardmäßigen Admin-](#page-1136-1)[Benutzernamen verwenden](#page-1136-1)

[\[Redshift.9\] Redshift-Cluster sollten nicht den Standard-Datenbanknamen verwenden](#page-1137-0)

[\[Redshift.10\] Redshift-Cluster sollten im Ruhezustand verschlüsselt werden](#page-1138-0)

[\[S3.1\] Bei S3-Allzweck-Buckets sollten die Einstellungen für den öffentlichen Zugriff blockieren](#page-1140-0)  [aktiviert sein](#page-1140-0)

[\[S3.2\] S3-Allzweck-Buckets sollten den öffentlichen Lesezugriff blockieren](#page-1141-0)

[\[S3.3\] S3-Allzweck-Buckets sollten den öffentlichen Schreibzugriff blockieren](#page-1142-0)

[\[S3.5\] S3-Allzweck-Buckets sollten Anfragen zur Verwendung von SSL erfordern](#page-1143-0)

[\[S3.6\] Allgemeine S3-Bucket-Richtlinien sollten den Zugriff auf andere einschränken AWS-Konten](#page-1145-0)

[\[S3.8\] S3-Allzweck-Buckets sollten den öffentlichen Zugriff blockieren](#page-1147-0)

[\[S3.9\] Bei S3-Allzweck-Buckets sollte die Serverzugriffsprotokollierung aktiviert sein](#page-1149-0)

[\[S3.10\] S3-Allzweck-Buckets mit aktivierter Versionierung sollten Lifecycle-Konfigurationen haben](#page-1150-0)

[\[S3.11\] Bei S3-Allzweck-Buckets sollten Ereignisbenachrichtigungen aktiviert sein](#page-1151-0)

[\[S3.12\] ACLs sollten nicht verwendet werden, um den Benutzerzugriff auf S3-Allzweck-Buckets zu](#page-1155-0)  [verwalten](#page-1155-0)

[\[S3.13\] S3-Allzweck-Buckets sollten Lifecycle-Konfigurationen haben](#page-1156-0)

[\[S3.19\] Bei S3-Zugriffspunkten sollten die Einstellungen zum Blockieren des öffentlichen Zugriffs](#page-1161-0)  [aktiviert sein](#page-1161-0)

[\[SageMaker.1\] SageMaker Amazon-Notebook-Instances sollten keinen direkten Internetzugang](#page-1164-0)  [haben](#page-1164-0)

[\[SageMaker.2\] SageMaker Notebook-Instances sollten in einer benutzerdefinierten VPC gestartet](#page-1165-0) [werden](#page-1165-0)

[\[SageMaker.3\] Benutzer sollten keinen Root-Zugriff auf SageMaker Notebook-Instances haben](#page-1166-0)

[\[SecretsManager.1\] Bei Secrets Manager Manager-Geheimnissen sollte die automatische Rotation](#page-1167-0)  [aktiviert sein](#page-1167-0)

[\[SecretsManager.2\] Secrets Manager Manager-Geheimnisse, die mit automatischer Rotation](#page-1168-0)  [konfiguriert sind, sollten erfolgreich rotieren](#page-1168-0)

[\[SecretsManager.3\] Unbenutzte Secrets Manager Manager-Geheimnisse entfernen](#page-1170-0)

[\[SecretsManager.4\] Secrets Manager Manager-Geheimnisse sollten innerhalb einer bestimmten](#page-1171-0)  [Anzahl von Tagen rotiert werden](#page-1171-0)

[\[SNS.1\] SNS-Themen sollten im Ruhezustand wie folgt verschlüsselt werden AWS KMS](#page-1172-0)

[\[SNS.2\] Die Protokollierung des Lieferstatus sollte für Benachrichtigungen aktiviert werden, die an ein](#page-1174-0)  [Thema gesendet werden](#page-1174-0)

[\[SQS.1\] Amazon SQS SQS-Warteschlangen sollten im Ruhezustand verschlüsselt werden](#page-1175-0)

[\[SSM.1\] Amazon EC2 EC2-Instances sollten verwaltet werden von AWS Systems Manager](#page-985-0)

[\[SSM.2\] Von Systems Manager verwaltete Amazon EC2 EC2-Instances sollten nach einer Patch-](#page-986-0)[Installation den Patch-Compliance-Status COMPLIANT haben](#page-986-0)

[\[SSM.3\] Von Systems Manager verwaltete Amazon EC2 EC2-Instances sollten den Zuordnungs-](#page-987-0)[Compliance-Status COMPLIANT haben](#page-987-0)

[\[SSM.4\] SSM-Dokumente sollten nicht öffentlich sein](#page-988-0)

[\[StepFunctions.1\] Step Functions Functions-Zustandsmaschinen sollten die Protokollierung aktiviert](#page-1176-0)  [haben](#page-1176-0)

[\[WAF.1\] Die AWS WAF klassische globale Web-ACL-Protokollierung sollte aktiviert sein](#page-1177-0)

[\[WAF.2\] AWS WAF Klassische Regionalregeln sollten mindestens eine Bedingung haben](#page-1178-0)

[\[WAF.3\] AWS WAF Klassische regionale Regelgruppen sollten mindestens eine Regel haben](#page-1179-0)

[\[WAF.4\] AWS WAF Klassische regionale Web-ACLs sollten mindestens eine Regel oder](#page-1180-0) [Regelgruppe haben](#page-1180-0)

[\[WAF.6\] AWS WAF Klassische globale Regeln sollten mindestens eine Bedingung haben](#page-1180-1)

[\[WAF.7\] AWS WAF Klassische globale Regelgruppen sollten mindestens eine Regel haben](#page-1181-0)

[\[WAF.8\] AWS WAF Klassische globale Web-ACLs sollten mindestens eine Regel oder Regelgruppe](#page-1182-0)  [haben](#page-1182-0)

[\[WAF.10\] AWS WAF Web-ACLs sollten mindestens eine Regel oder Regelgruppe haben](#page-1182-1)

#### [Für \[WAF.12\] AWS WAF Regeln sollten Metriken aktiviert sein CloudWatch](#page-1184-0)

# <span id="page-669-0"></span>Benchmark v1.2.0 und v1.4.0 der AWS Grundlagen des Center for Internet Security (CIS)

Der CIS AWS Foundations Benchmark dient als eine Reihe von bewährten Methoden zur Sicherheitskonfiguration für. AWS Diese branchenweit anerkannten Best Practices bieten Ihnen klare step-by-step Implementierungs- und Bewertungsverfahren. Die Kontrollen in diesem Benchmark reichen von Betriebssystemen über Cloud-Dienste bis hin zu Netzwerkgeräten und helfen Ihnen dabei, die spezifischen Systeme zu schützen, die Ihr Unternehmen verwendet.

AWS Security Hub unterstützt CIS AWS Foundations Benchmark v1.2.0 und v1.4.0.

Auf dieser Seite sind IDs und Titel für Sicherheitskontrollen aufgeführt. In den Regionen AWS GovCloud (US) Region und China werden standardspezifische Kontroll-IDs und Titel verwendet. Eine Zuordnung von IDs und Titeln für Sicherheitskontrollen zu standardspezifischen Kontroll-IDs und Titeln finden Sie unter. [Wie sich die Konsolidierung auf Kontroll-IDs und Titel auswirkt](#page-294-0)

Benchmark v1.2.0 für die AWS Grundlagen des Center for Internet Security (CIS)

Security Hub hat die Anforderungen der CIS Security Software Certification erfüllt und wurde mit der CIS Security Software Certification für die folgenden CIS-Benchmarks ausgezeichnet:

- CIS Benchmark for CIS AWS Foundations Benchmark, v1.2.0, Stufe 1
- CIS-Benchmark für AWS GUS-Stiftungen, Benchmark, v1.2.0, Stufe 2

Kontrollen, die für CIS AWS Foundations Benchmark v1.2.0 gelten

[\[CloudTrail.1\] CloudTrail sollte aktiviert und mit mindestens einem multiregionalen Trail konfiguriert](#page-861-0)  [sein, der Verwaltungsereignisse für Lese- und Schreibvorgänge umfasst](#page-861-0)

[\[CloudTrail.2\] CloudTrail sollte die Verschlüsselung im Ruhezustand aktiviert haben](#page-863-0)

[\[CloudTrail.4\] Die Überprüfung der CloudTrail Protokolldatei sollte aktiviert sein](#page-865-0)

[\[CloudTrail.5\] CloudTrail Trails sollten in Amazon CloudWatch Logs integriert werden](#page-866-0)

[\[CloudTrail.6\] Stellen Sie sicher, dass der zum Speichern von CloudTrail Protokollen verwendete S3-](#page-867-0) [Bucket nicht öffentlich zugänglich ist](#page-867-0)

[\[CloudTrail.7\] Stellen Sie sicher, dass die Protokollierung des S3-Bucket-Zugriffs auf dem CloudTrail](#page-868-0)  [S3-Bucket aktiviert ist](#page-868-0)

[\[CloudWatch.1\] Für den Benutzer "root" sollten ein Metrik-Logfilter und ein Alarm vorhanden sein](#page-869-0)

[\[CloudWatch.2\] Stellen Sie sicher, dass ein Log-Metrikfilter und ein Alarm für nicht autorisierte API-](#page-872-0)[Aufrufe vorhanden sind](#page-872-0)

[\[CloudWatch.3\] Stellen Sie sicher, dass ein Log-Metrikfilter und ein Alarm für die Anmeldung an der](#page-875-0) [Management Console ohne MFA vorhanden sind](#page-875-0)

[\[CloudWatch.4\] Stellen Sie sicher, dass ein Log-Metrikfilter und ein Alarm für IAM-](#page-878-0)[Richtlinienänderungen vorhanden sind](#page-878-0)

[\[CloudWatch1.5\] Stellen Sie sicher, dass ein Log-Metrikfilter und ein Alarm für Änderungen der Dauer](#page-882-0)  [CloudTrail AWS Config vorhanden sind](#page-882-0)

[\[CloudWatch.6\] Stellen Sie sicher, dass ein Log-Metrikfilter und ein Alarm für AWS Management](#page-884-0) [Console Authentifizierungsfehler vorhanden sind](#page-884-0)

[\[CloudWatch.7\] Stellen Sie sicher, dass ein Log-Metrikfilter und ein Alarm für die Deaktivierung oder](#page-887-0)  [das geplante Löschen von vom Kunden verwalteten Schlüsseln vorhanden sind](#page-887-0)

[\[CloudWatch.8\] Stellen Sie sicher, dass ein Log-Metrikfilter und ein Alarm für Änderungen an der S3-](#page-890-0) [Bucket-Richtlinie vorhanden sind](#page-890-0)

[\[CloudWatch.9\] Stellen Sie sicher, dass ein Log-Metrikfilter und ein Alarm für AWS Config](#page-894-0) [Konfigurationsänderungen vorhanden sind](#page-894-0)

[\[CloudWatch.10\] Stellen Sie sicher, dass ein Log-Metrikfilter und ein Alarm für Änderungen an](#page-897-0)  [Sicherheitsgruppen vorhanden sind](#page-897-0)

[\[CloudWatch.11\] Stellen Sie sicher, dass ein Log-Metrikfilter und ein Alarm für Änderungen an den](#page-900-0)  [Network Access Control Lists \(NACL\) vorhanden sind](#page-900-0)

[\[CloudWatch.12\] Stellen Sie sicher, dass ein Log-Metrikfilter und ein Alarm für Änderungen an](#page-903-0)  [Netzwerk-Gateways vorhanden sind](#page-903-0)

[\[CloudWatch.13\] Stellen Sie sicher, dass ein Log-Metrikfilter und ein Alarm für Änderungen an der](#page-906-0) [Routentabelle vorhanden sind](#page-906-0)

[\[CloudWatch.14\] Stellen Sie sicher, dass ein Log-Metrikfilter und ein Alarm für VPC-Änderungen](#page-909-0)  [vorhanden sind](#page-909-0)

[\[Config.1\] AWS Config sollte aktiviert sein](#page-922-0)

[\[EC2.2\] VPC-Standardsicherheitsgruppen sollten keinen eingehenden oder ausgehenden](#page-952-1)  [Datenverkehr zulassen](#page-952-1)

[\[EC2.6\] Die VPC-Flow-Protokollierung sollte in allen VPCs aktiviert sein](#page-956-0)

[\[EC2.13\] Sicherheitsgruppen sollten keinen Zugang von 0.0.0.0/0 oder: :/0 zu Port 22 zulassen](#page-963-0)

[\[EC2.14\] Sicherheitsgruppen sollten keinen Zugang von 0.0.0.0/0 oder: :/0 zu Port 3389 zulassen](#page-964-0)

[\[IAM.1\] IAM-Richtlinien sollten keine vollen "\\*" -Administratorrechte zulassen](#page-1034-0)

[\[IAM.2\] IAM-Benutzern sollten keine IAM-Richtlinien zugeordnet sein](#page-1035-0)

[\[IAM.3\] Die Zugriffsschlüssel von IAM-Benutzern sollten alle 90 Tage oder weniger gewechselt](#page-1036-0) [werden](#page-1036-0)

[\[IAM.4\] Der IAM-Root-Benutzerzugriffsschlüssel sollte nicht existieren](#page-1038-0)

[\[IAM.5\] MFA sollte für alle -Benutzer aktiviert sein, die über ein Konsolenpasswort verfügen](#page-1039-0)

[\[IAM.6\] Hardware-MFA sollte für den Stammbenutzer aktiviert sein.](#page-1040-0)

[\[IAM.8\] Unbenutzte IAM-Benutzeranmeldedaten sollten entfernt werden](#page-1043-0)

[\[IAM.9\] MFA sollte für den Root-Benutzer aktiviert sein](#page-1045-0)

[\[IAM.11\] Stellen Sie sicher, dass die IAM-Passwortrichtlinie mindestens einen Großbuchstaben](#page-1047-0)  [erfordert](#page-1047-0)

[\[IAM.12\] Stellen Sie sicher, dass die IAM-Passwortrichtlinie mindestens einen Kleinbuchstaben](#page-1047-1) [erfordert](#page-1047-1)

[\[IAM.13\] Stellen Sie sicher, dass für die IAM-Passwortrichtlinie mindestens ein Symbol erforderlich ist](#page-1048-0)

[\[IAM.14\] Stellen Sie sicher, dass die IAM-Passwortrichtlinie mindestens eine Zahl erfordert](#page-1049-0)

[\[IAM.15\] Stellen Sie sicher, dass die IAM-Passwortrichtlinie eine Mindestkennwortlänge von 14 oder](#page-1049-1)  [mehr erfordert](#page-1049-1)

[\[IAM.16\] Stellen Sie sicher, dass die IAM-Passwortrichtlinie die Wiederverwendung von Passwörtern](#page-1050-0)  [verhindert](#page-1050-0)

[\[IAM.17\] Stellen Sie sicher, dass die IAM-Passwortrichtlinie Passwörter innerhalb von 90 Tagen oder](#page-1051-0)  [weniger abläuft](#page-1051-0)

[\[IAM.18\] Stellen Sie sicher, dass eine Support-Rolle für die Verwaltung von Vorfällen eingerichtet](#page-1052-0)  [wurde AWS Support](#page-1052-0)

[\[IAM.20\] Vermeiden Sie die Verwendung des Root-Benutzers](#page-1055-0)

[\[KMS.4\] Die AWS KMS Schlüsselrotation sollte aktiviert sein](#page-1067-0)

Benchmark v1.4.0 der AWS Grundlagen des Zentrums für Internetsicherheit (CIS)

Security Hub unterstützt Version 1.4.0 des CIS AWS Foundations Benchmark.

Kontrollen, die für CIS AWS Foundations Benchmark v1.4.0 gelten

[\[CloudTrail.1\] CloudTrail sollte aktiviert und mit mindestens einem multiregionalen Trail konfiguriert](#page-861-0)  [sein, der Verwaltungsereignisse für Lese- und Schreibvorgänge umfasst](#page-861-0)

[\[CloudTrail.2\] CloudTrail sollte die Verschlüsselung im Ruhezustand aktiviert haben](#page-863-0)

[\[CloudTrail.4\] Die Überprüfung der CloudTrail Protokolldatei sollte aktiviert sein](#page-865-0)

[\[CloudTrail.5\] CloudTrail Trails sollten in Amazon CloudWatch Logs integriert werden](#page-866-0)

[\[CloudTrail.6\] Stellen Sie sicher, dass der zum Speichern von CloudTrail Protokollen verwendete S3-](#page-867-0) [Bucket nicht öffentlich zugänglich ist](#page-867-0)

[\[CloudTrail.7\] Stellen Sie sicher, dass die Protokollierung des S3-Bucket-Zugriffs auf dem CloudTrail](#page-868-0)  [S3-Bucket aktiviert ist](#page-868-0)

[\[CloudWatch.1\] Für den Benutzer "root" sollten ein Metrik-Logfilter und ein Alarm vorhanden sein](#page-869-0)

[\[CloudWatch.4\] Stellen Sie sicher, dass ein Log-Metrikfilter und ein Alarm für IAM-](#page-878-0)[Richtlinienänderungen vorhanden sind](#page-878-0)

[\[CloudWatch1.5\] Stellen Sie sicher, dass ein Log-Metrikfilter und ein Alarm für Änderungen der Dauer](#page-882-0)  [CloudTrail AWS Config vorhanden sind](#page-882-0)

[\[CloudWatch.6\] Stellen Sie sicher, dass ein Log-Metrikfilter und ein Alarm für AWS Management](#page-884-0) [Console Authentifizierungsfehler vorhanden sind](#page-884-0)

[\[CloudWatch.7\] Stellen Sie sicher, dass ein Log-Metrikfilter und ein Alarm für die Deaktivierung oder](#page-887-0)  [das geplante Löschen von vom Kunden verwalteten Schlüsseln vorhanden sind](#page-887-0)

[\[CloudWatch.8\] Stellen Sie sicher, dass ein Log-Metrikfilter und ein Alarm für Änderungen an der S3-](#page-890-0) [Bucket-Richtlinie vorhanden sind](#page-890-0)

[\[CloudWatch.9\] Stellen Sie sicher, dass ein Log-Metrikfilter und ein Alarm für AWS Config](#page-894-0) [Konfigurationsänderungen vorhanden sind](#page-894-0)

[\[CloudWatch.10\] Stellen Sie sicher, dass ein Log-Metrikfilter und ein Alarm für Änderungen an](#page-897-0)  [Sicherheitsgruppen vorhanden sind](#page-897-0)

[\[CloudWatch.11\] Stellen Sie sicher, dass ein Log-Metrikfilter und ein Alarm für Änderungen an den](#page-900-0)  [Network Access Control Lists \(NACL\) vorhanden sind](#page-900-0)

[\[CloudWatch.12\] Stellen Sie sicher, dass ein Log-Metrikfilter und ein Alarm für Änderungen an](#page-903-0)  [Netzwerk-Gateways vorhanden sind](#page-903-0)

[\[CloudWatch.13\] Stellen Sie sicher, dass ein Log-Metrikfilter und ein Alarm für Änderungen an der](#page-906-0) [Routentabelle vorhanden sind](#page-906-0)

[\[CloudWatch.14\] Stellen Sie sicher, dass ein Log-Metrikfilter und ein Alarm für VPC-Änderungen](#page-909-0)  [vorhanden sind](#page-909-0)

[\[Config.1\] AWS Config sollte aktiviert sein](#page-922-0)

[\[EC2.2\] VPC-Standardsicherheitsgruppen sollten keinen eingehenden oder ausgehenden](#page-952-1)  [Datenverkehr zulassen](#page-952-1)

[\[EC2.6\] Die VPC-Flow-Protokollierung sollte in allen VPCs aktiviert sein](#page-956-0)

[\[EC2.7\] Die EBS-Standardverschlüsselung sollte aktiviert sein](#page-957-0)

[\[EC2.21\] Netzwerk-ACLs sollten keinen Zugang von 0.0.0.0/0 zu Port 22 oder Port 3389 zulassen](#page-971-0)

[\[IAM.1\] IAM-Richtlinien sollten keine vollen "\\*" -Administratorrechte zulassen](#page-1034-0)

[\[IAM.3\] Die Zugriffsschlüssel von IAM-Benutzern sollten alle 90 Tage oder weniger gewechselt](#page-1036-0) [werden](#page-1036-0)

[\[IAM.4\] Der IAM-Root-Benutzerzugriffsschlüssel sollte nicht existieren](#page-1038-0)

[\[IAM.5\] MFA sollte für alle -Benutzer aktiviert sein, die über ein Konsolenpasswort verfügen](#page-1039-0)

[\[IAM.6\] Hardware-MFA sollte für den Stammbenutzer aktiviert sein.](#page-1040-0)

[\[IAM.9\] MFA sollte für den Root-Benutzer aktiviert sein](#page-1045-0)

[\[IAM.15\] Stellen Sie sicher, dass die IAM-Passwortrichtlinie eine Mindestkennwortlänge von 14 oder](#page-1049-1)  [mehr erfordert](#page-1049-1)

[\[IAM.16\] Stellen Sie sicher, dass die IAM-Passwortrichtlinie die Wiederverwendung von Passwörtern](#page-1050-0)  [verhindert](#page-1050-0)

[\[IAM.18\] Stellen Sie sicher, dass eine Support-Rolle für die Verwaltung von Vorfällen eingerichtet](#page-1052-0)  [wurde AWS Support](#page-1052-0)

[\[IAM.22\] IAM-Benutzeranmeldedaten, die 45 Tage lang nicht verwendet wurden, sollten entfernt](#page-1061-0)  [werden](#page-1061-0)

[\[KMS.4\] Die AWS KMS Schlüsselrotation sollte aktiviert sein](#page-1067-0)

[\[RDS.3\] Für RDS-DB-Instances sollte die Verschlüsselung im Ruhezustand aktiviert sein.](#page-1104-0)

[\[S3.1\] Bei S3-Allzweck-Buckets sollten die Einstellungen für den öffentlichen Zugriff blockieren](#page-1140-0)  [aktiviert sein](#page-1140-0)

[\[S3.5\] S3-Allzweck-Buckets sollten Anfragen zur Verwendung von SSL erfordern](#page-1143-0)

[\[S3.8\] S3-Allzweck-Buckets sollten den öffentlichen Zugriff blockieren](#page-1147-0)

[\[S3.20\] Bei S3-Allzweck-Buckets sollte MFA Delete aktiviert sein](#page-1163-0)

CIS AWS Foundations Benchmark v1.2.0 im Vergleich zu v1.4.0

In diesem Abschnitt werden die Unterschiede zwischen den Benchmarks v1.4.0 und v1.2.0 der Center for Internet Security (CIS) AWS Foundations zusammengefasst. Security Hub unterstützt beide Versionen dieses Standards.

#### **a** Note

Wir empfehlen, auf CIS AWS Foundations Benchmark v1.4.0 zu aktualisieren, um über bewährte Sicherheitsmethoden auf dem Laufenden zu bleiben. Möglicherweise haben Sie jedoch sowohl v1.4.0 als auch v1.2.0 gleichzeitig aktiviert. Weitere Informationen finden

Sie unter [Sicherheitsstandards aktivieren und deaktivieren](#page-724-0). Wenn Sie auf Version 1.4.0 aktualisieren möchten, ist es am besten, zuerst v1.4.0 zu aktivieren, bevor Sie v1.2.0 deaktivieren. Wenn Sie die Security Hub-Integration mit verwenden, AWS Organizations um mehrere Konten zentral zu verwalten, und Sie v1.4.0 für alle Konten stapelweise aktivieren (und optional v1.2.0 deaktivieren) möchten, können Sie vom [Administratorkonto aus ein](https://github.com/awslabs/aws-securityhub-multiaccount-scripts/tree/master/cis14-enable)  [Security Hub-Skript für mehrere](https://github.com/awslabs/aws-securityhub-multiaccount-scripts/tree/master/cis14-enable) Konten ausführen.

Kontrollen, die in CIS AWS Foundations Benchmark v1.4.0, aber nicht in v1.2.0 vorhanden sind

Die folgenden Steuerelemente wurden in CIS AWS Foundations Benchmark v1.4.0 hinzugefügt. Diese Steuerelemente sind nicht in CIS AWS Foundations Benchmark v1.2.0 enthalten.

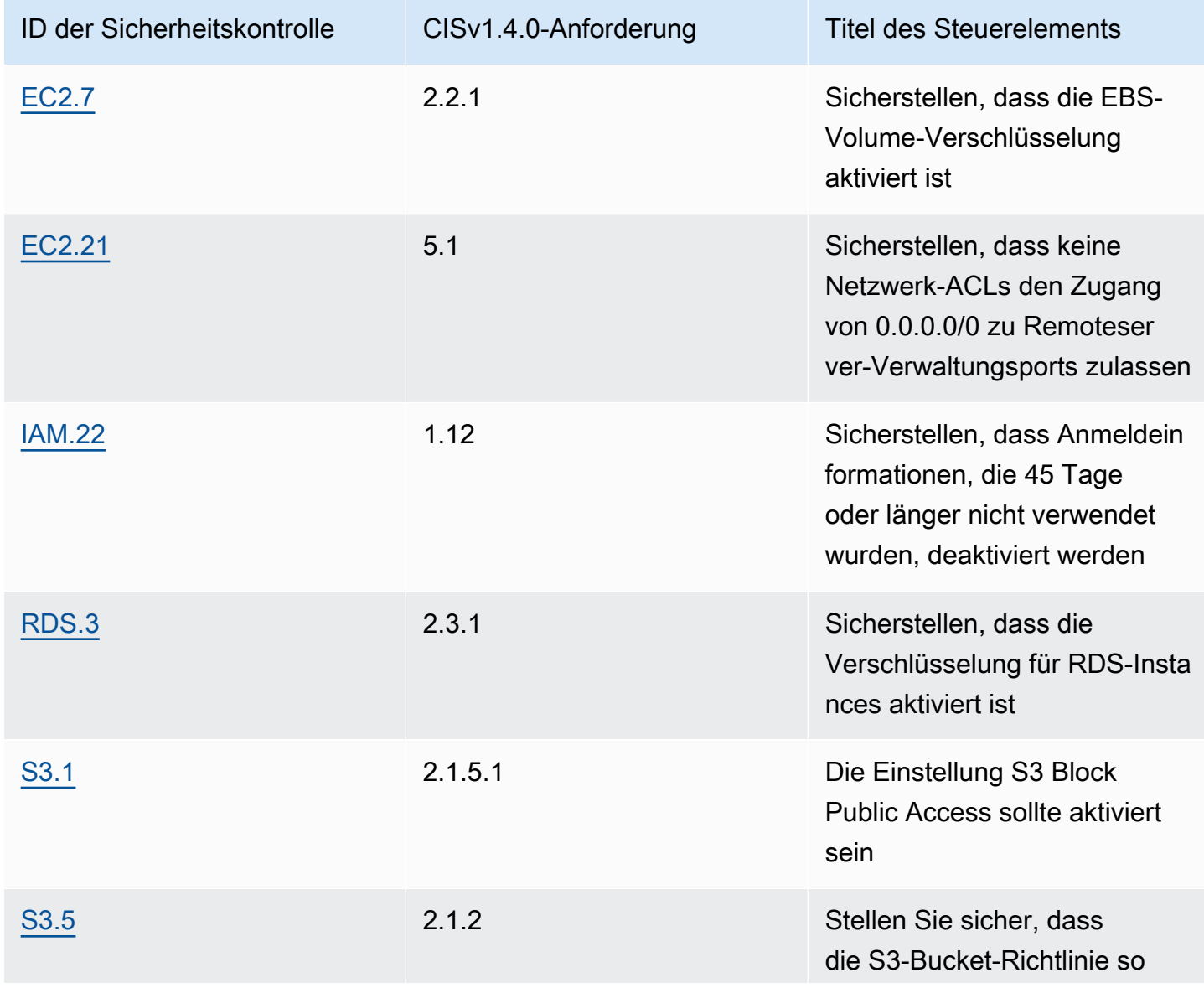

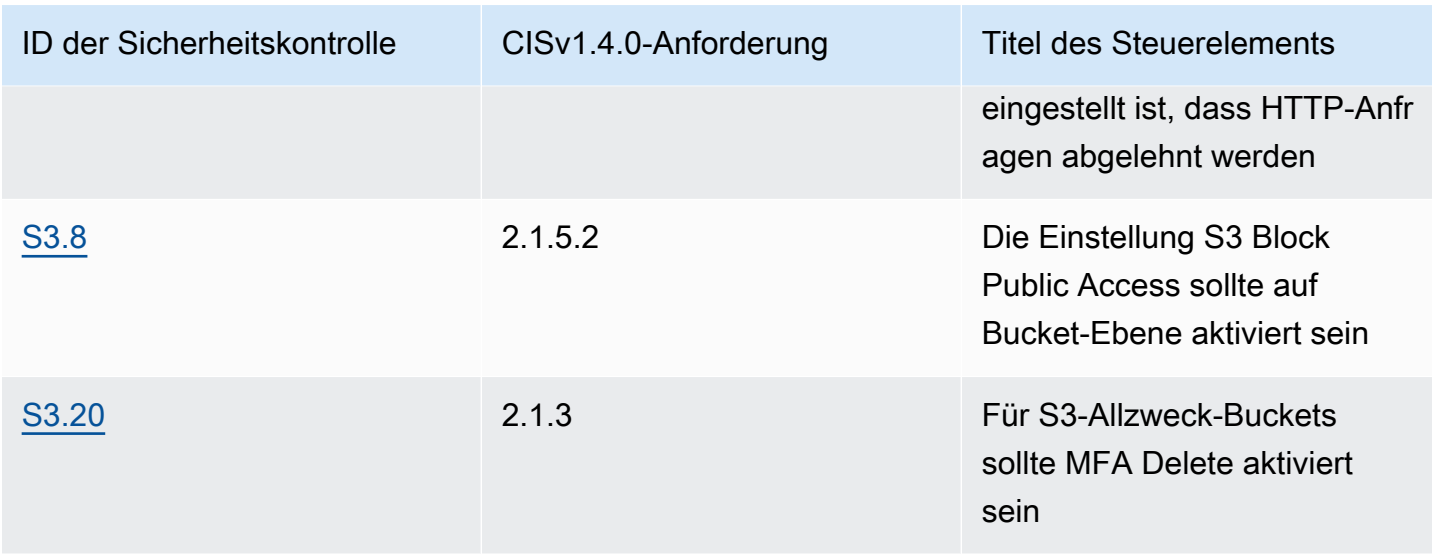

Steuerelemente, die in CIS AWS Foundations Benchmark v1.2.0, aber nicht in v1.4.0 vorhanden sind

Die folgenden Steuerelemente gibt es nur in CIS AWS Foundations Benchmark v1.2.0. Diese Steuerelemente sind nicht in CIS AWS Foundations Benchmark v1.4.0 enthalten.

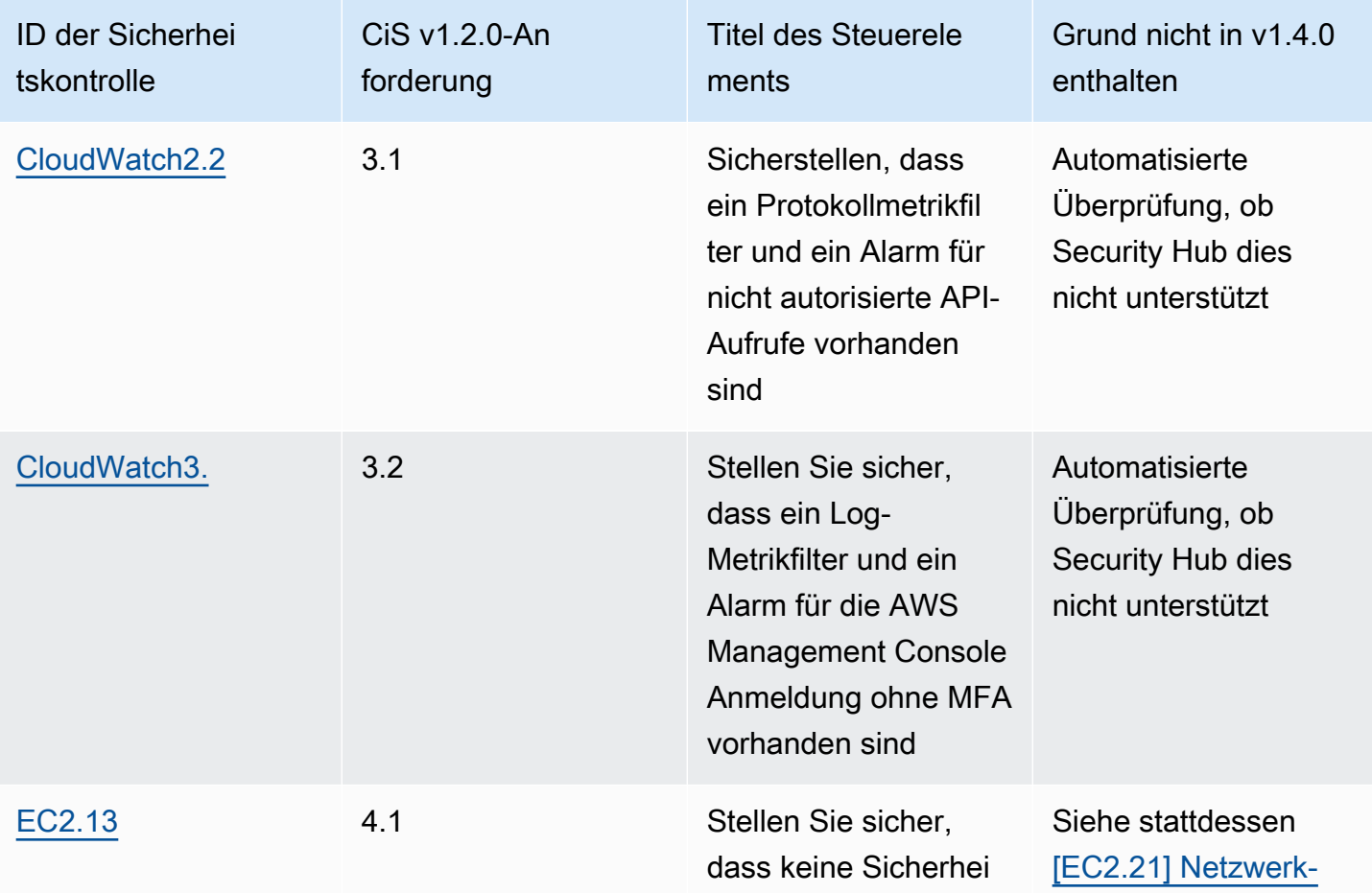

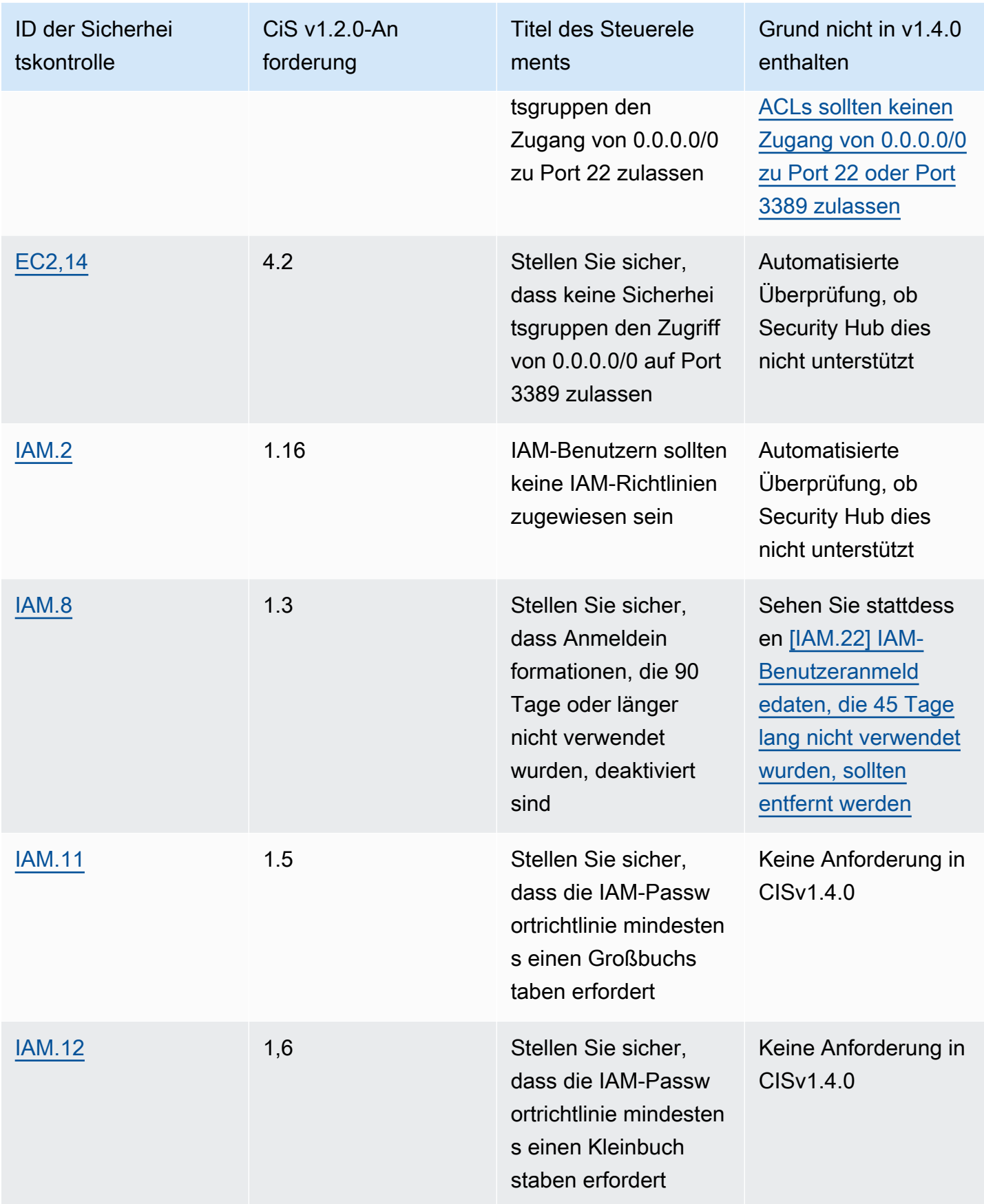

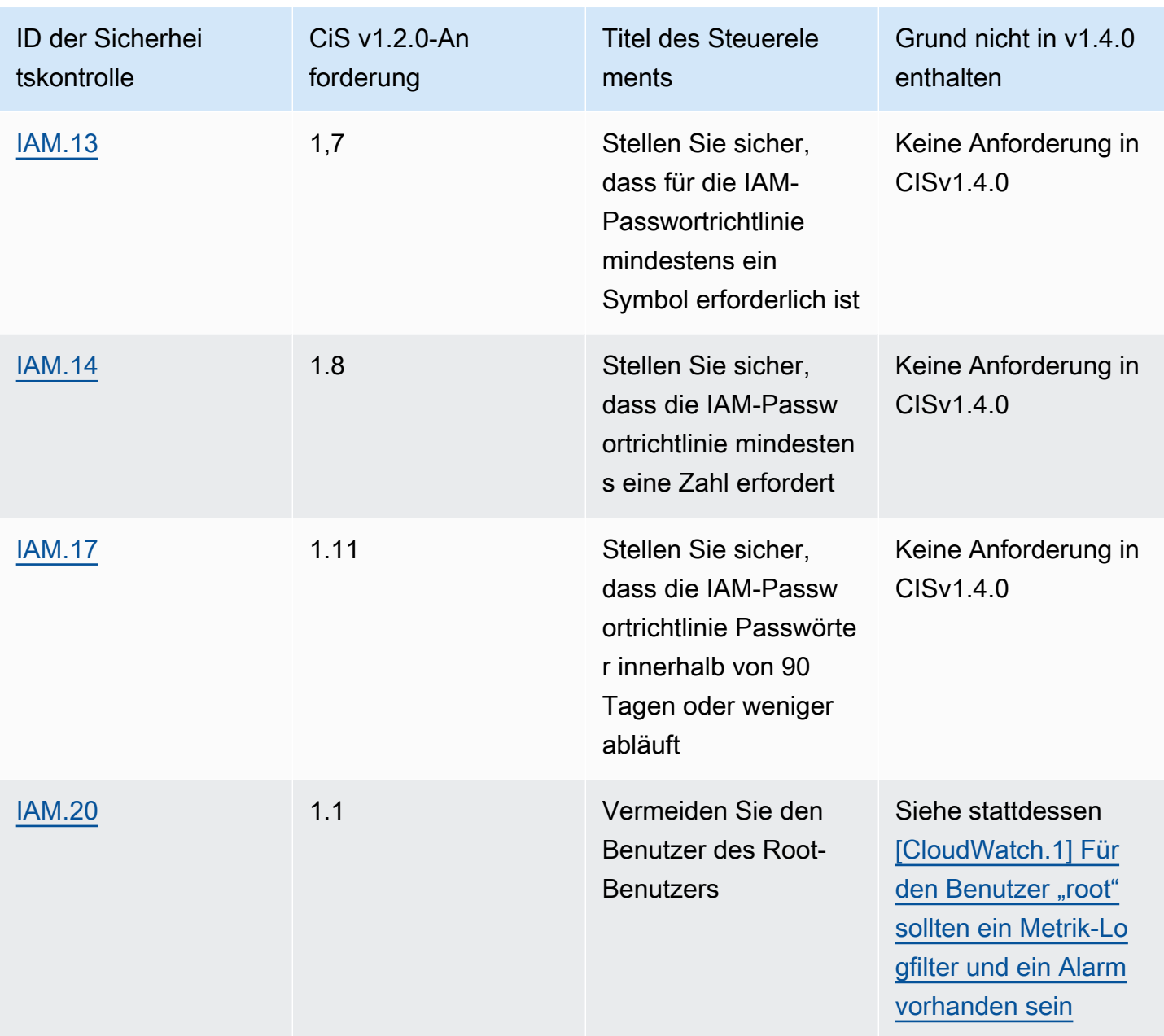

Steuerelemente, die in CIS AWS Foundations Benchmark v1.2.0 und v1.4.0 vorhanden sind

Die folgenden Steuerelemente sind sowohl in CIS AWS Foundations Benchmark v1.2.0 als auch in v1.4.0 vorhanden. Die Kontroll-IDs und einige der Steuerelementtitel unterscheiden sich jedoch in jeder Version.

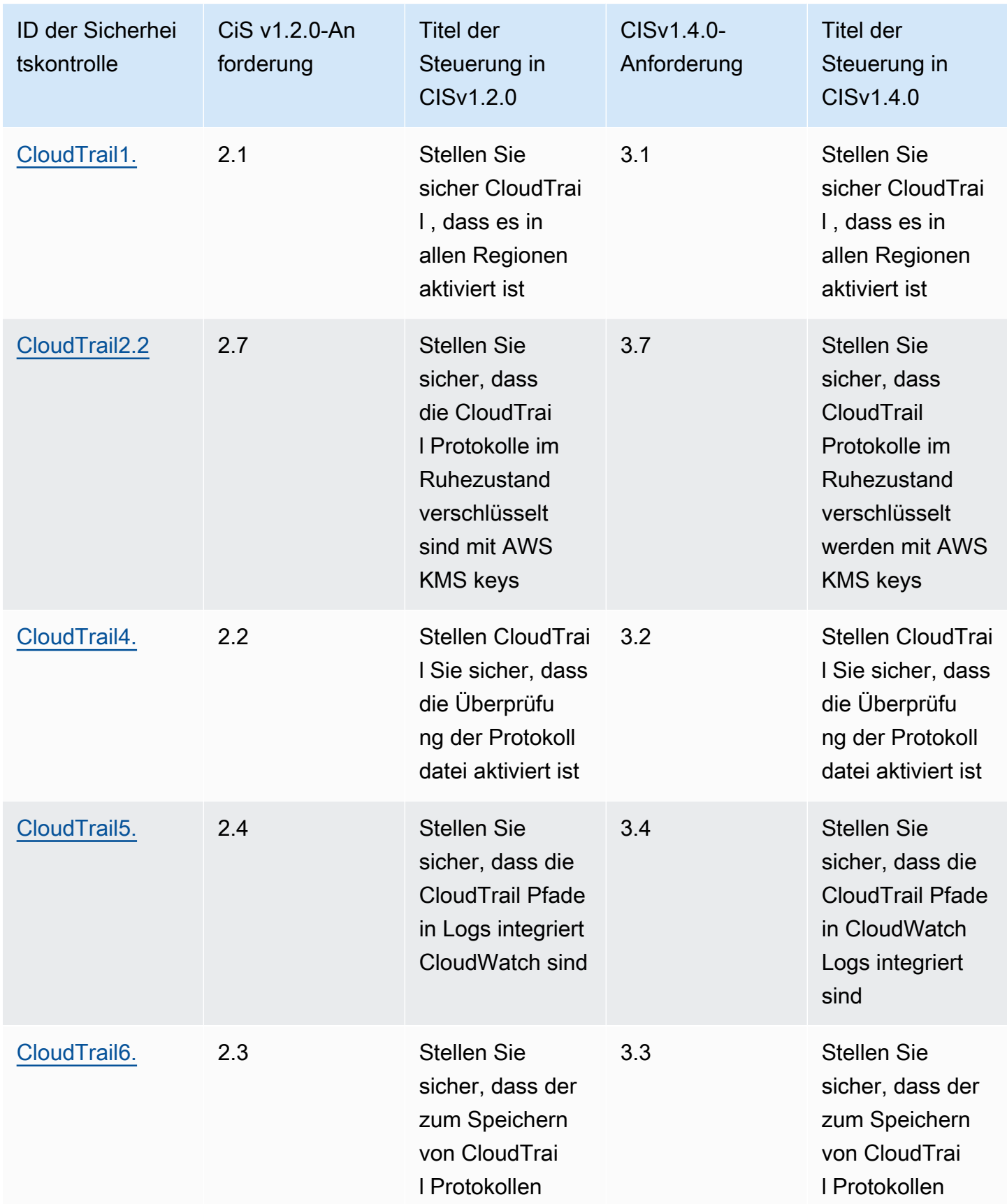

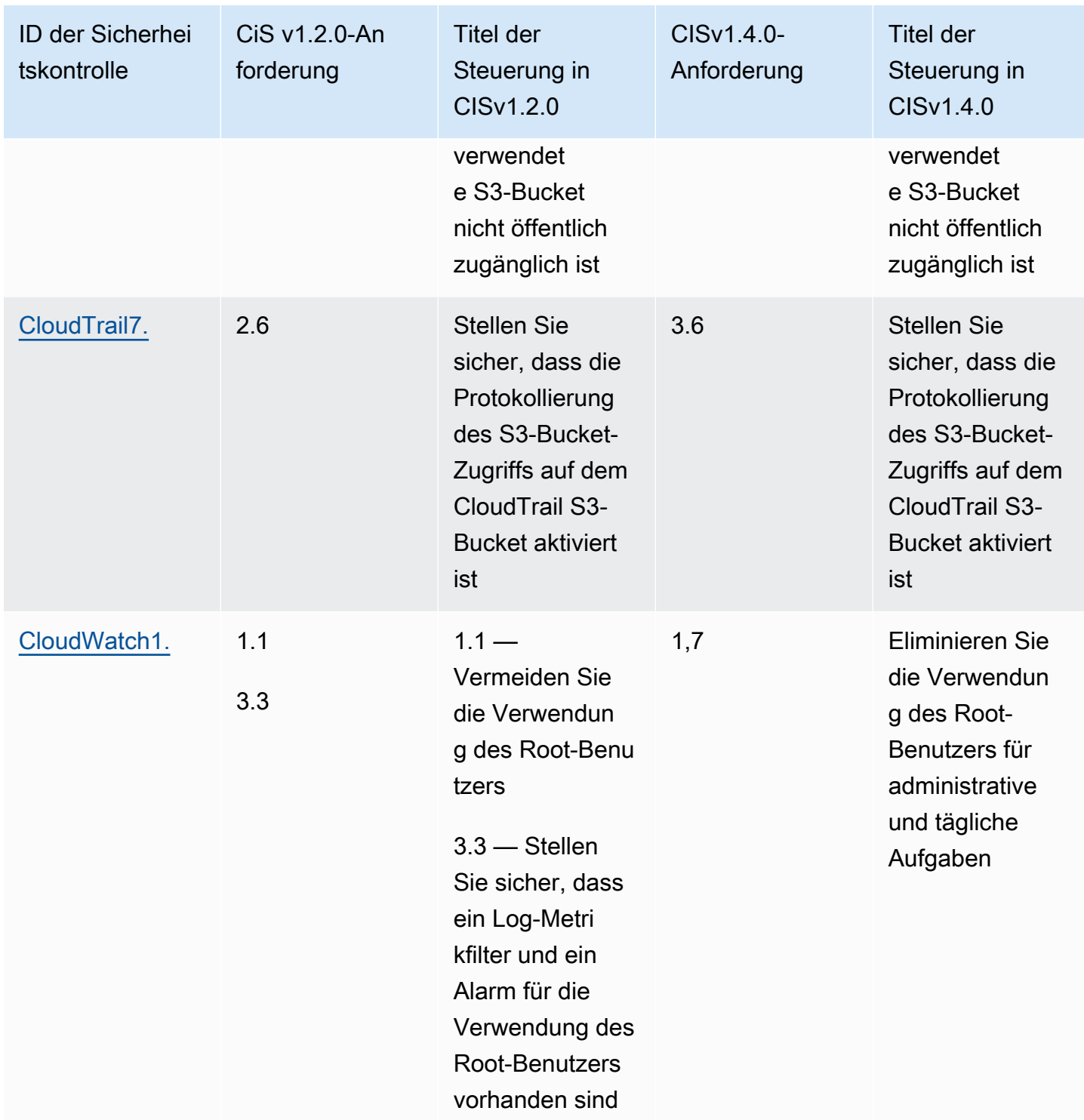

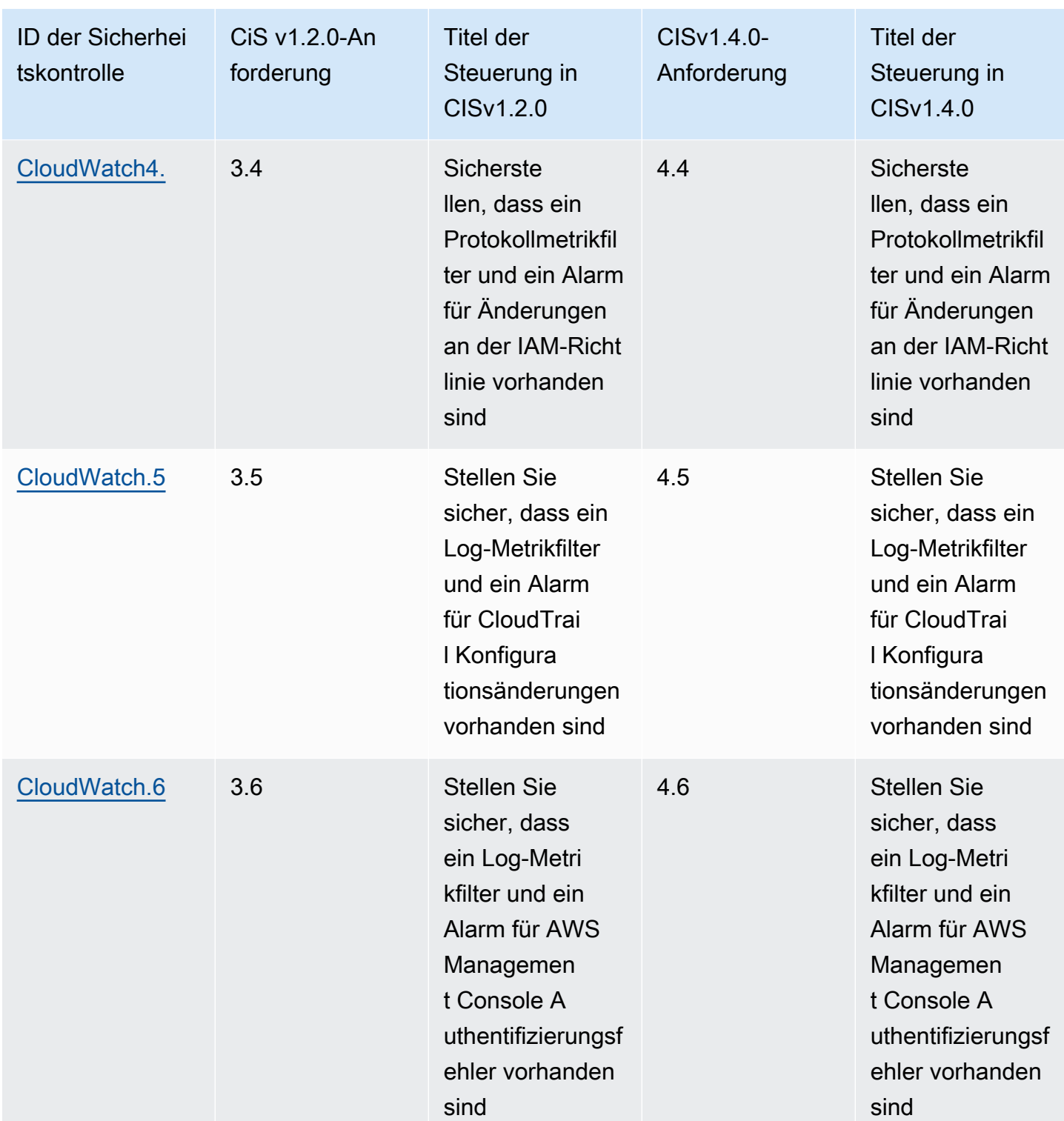

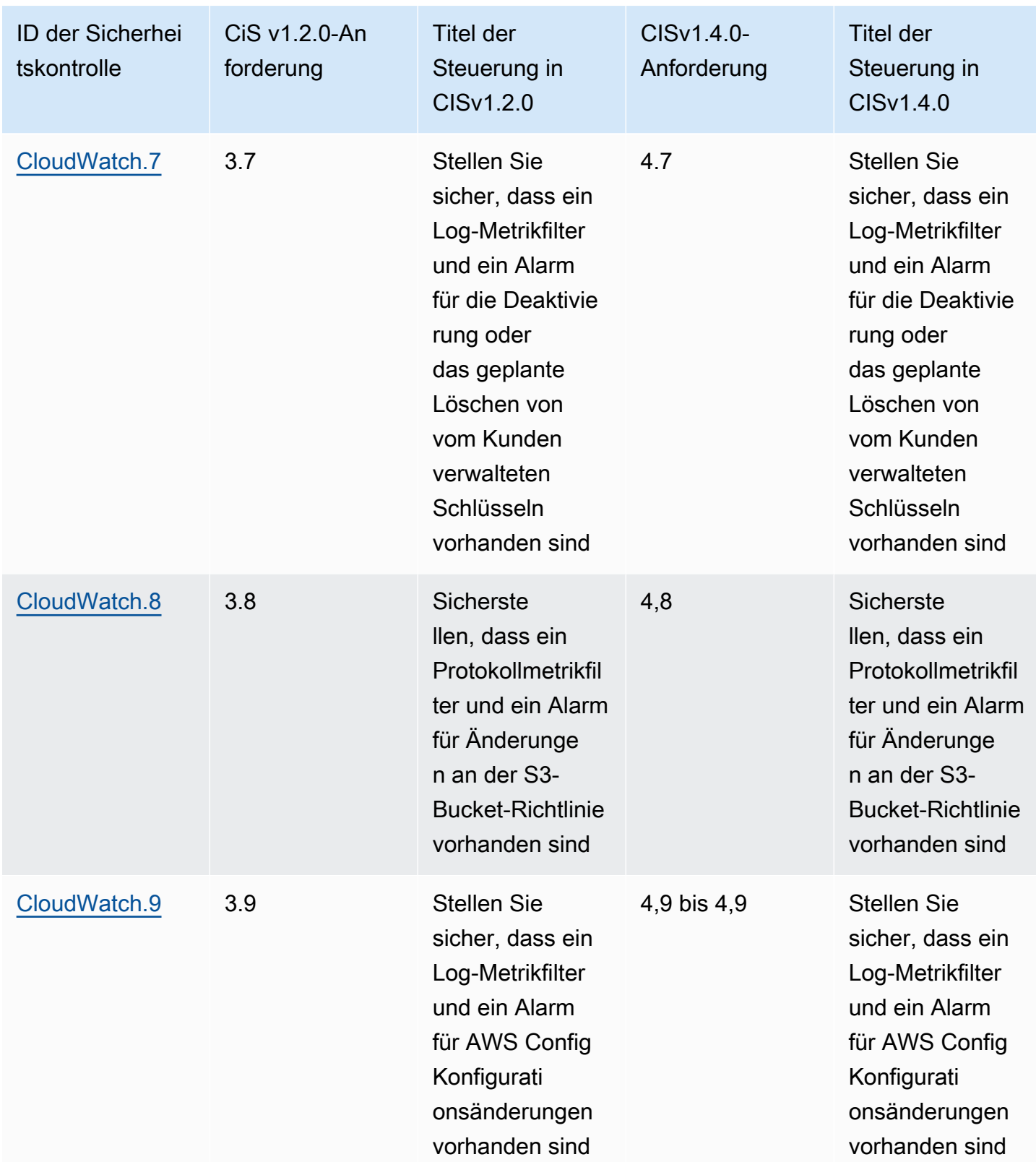

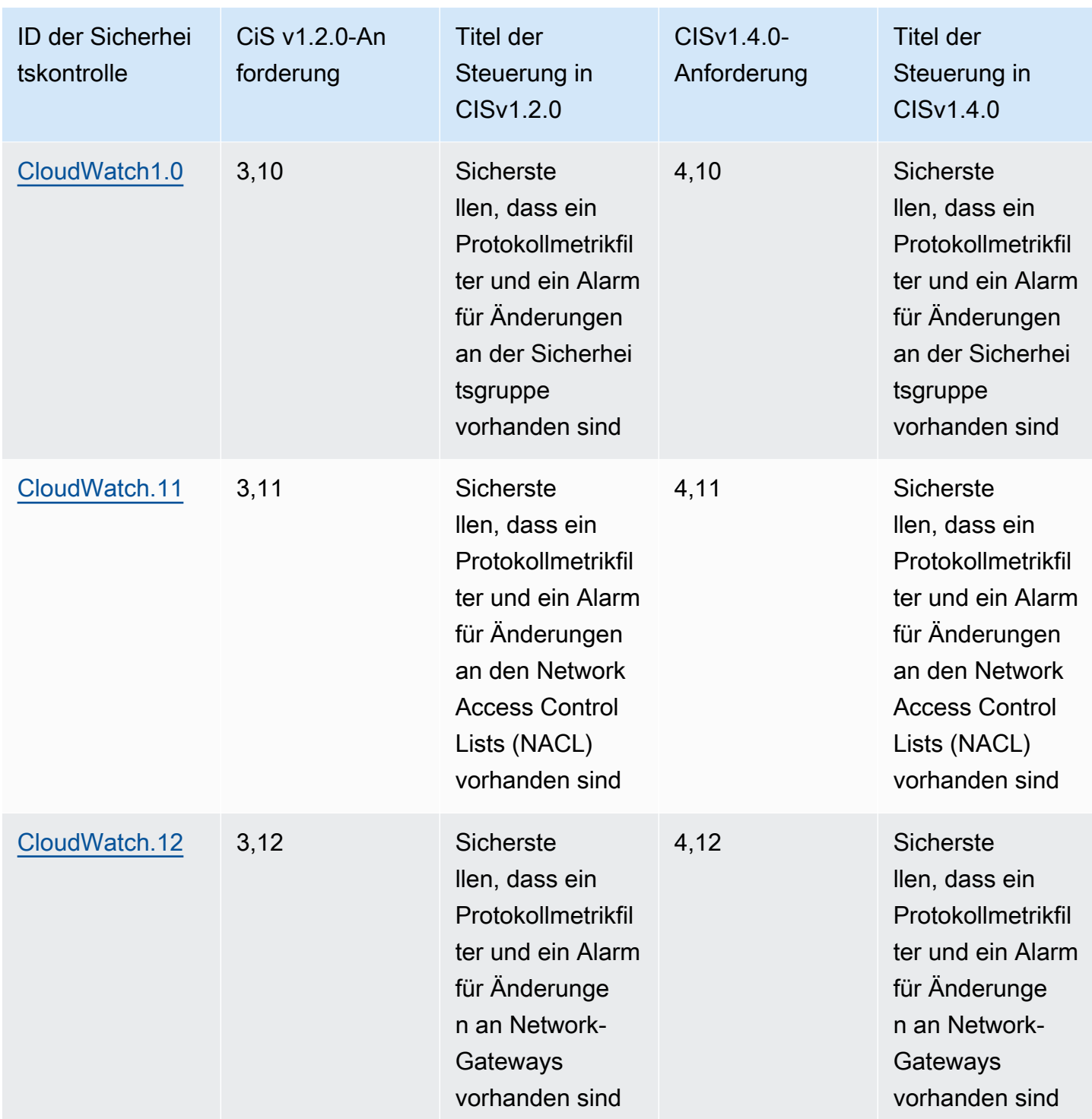
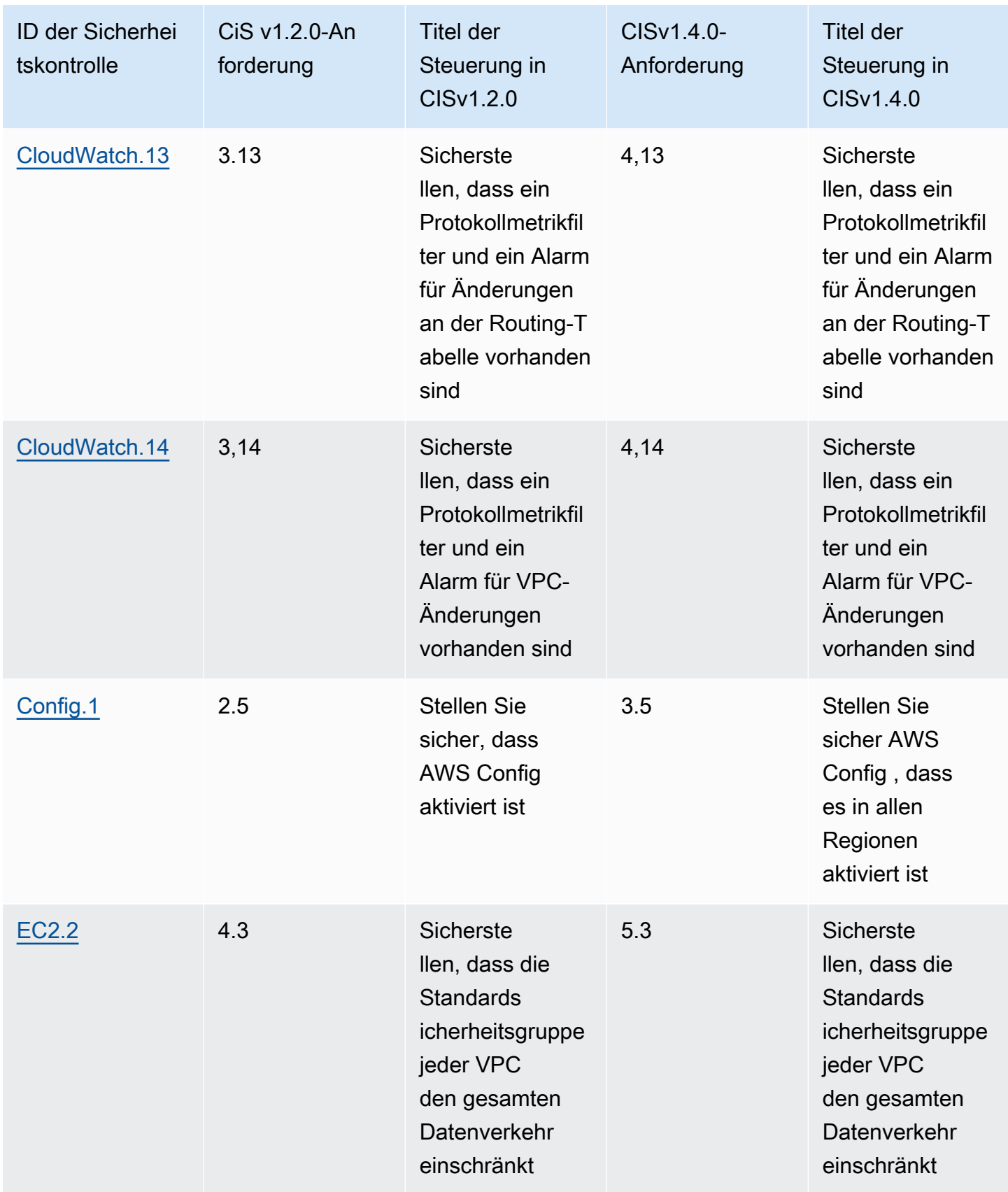

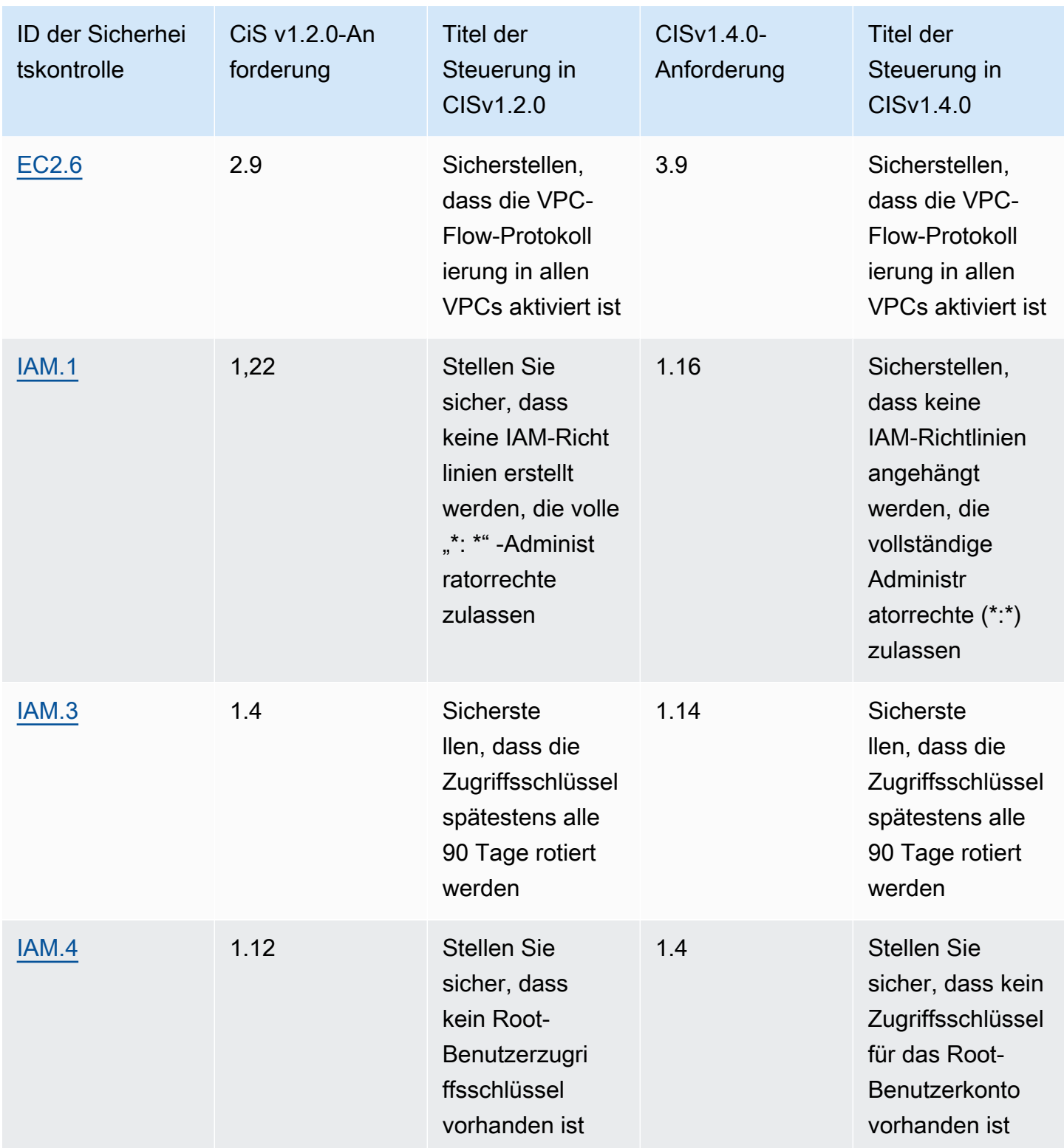

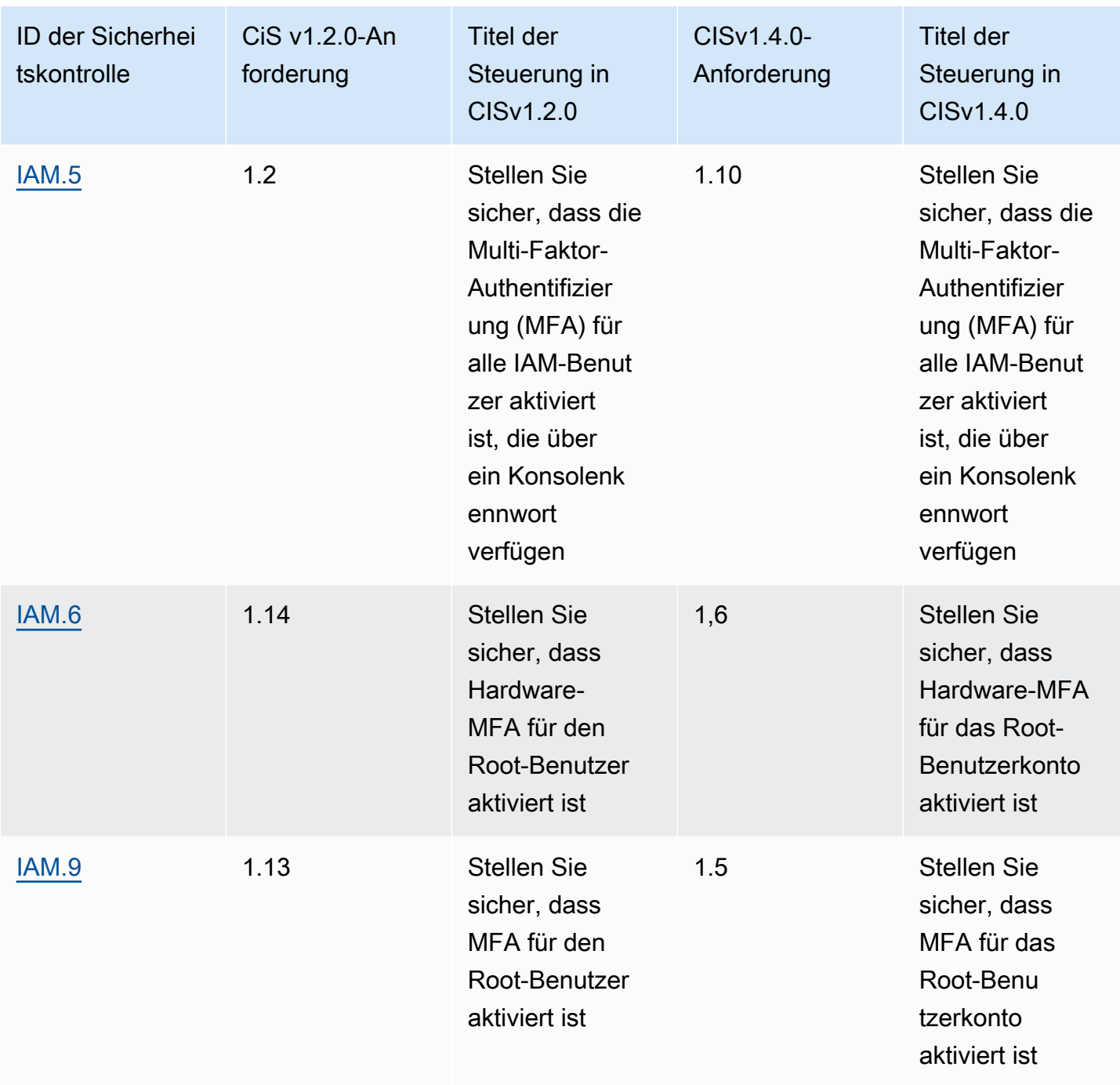

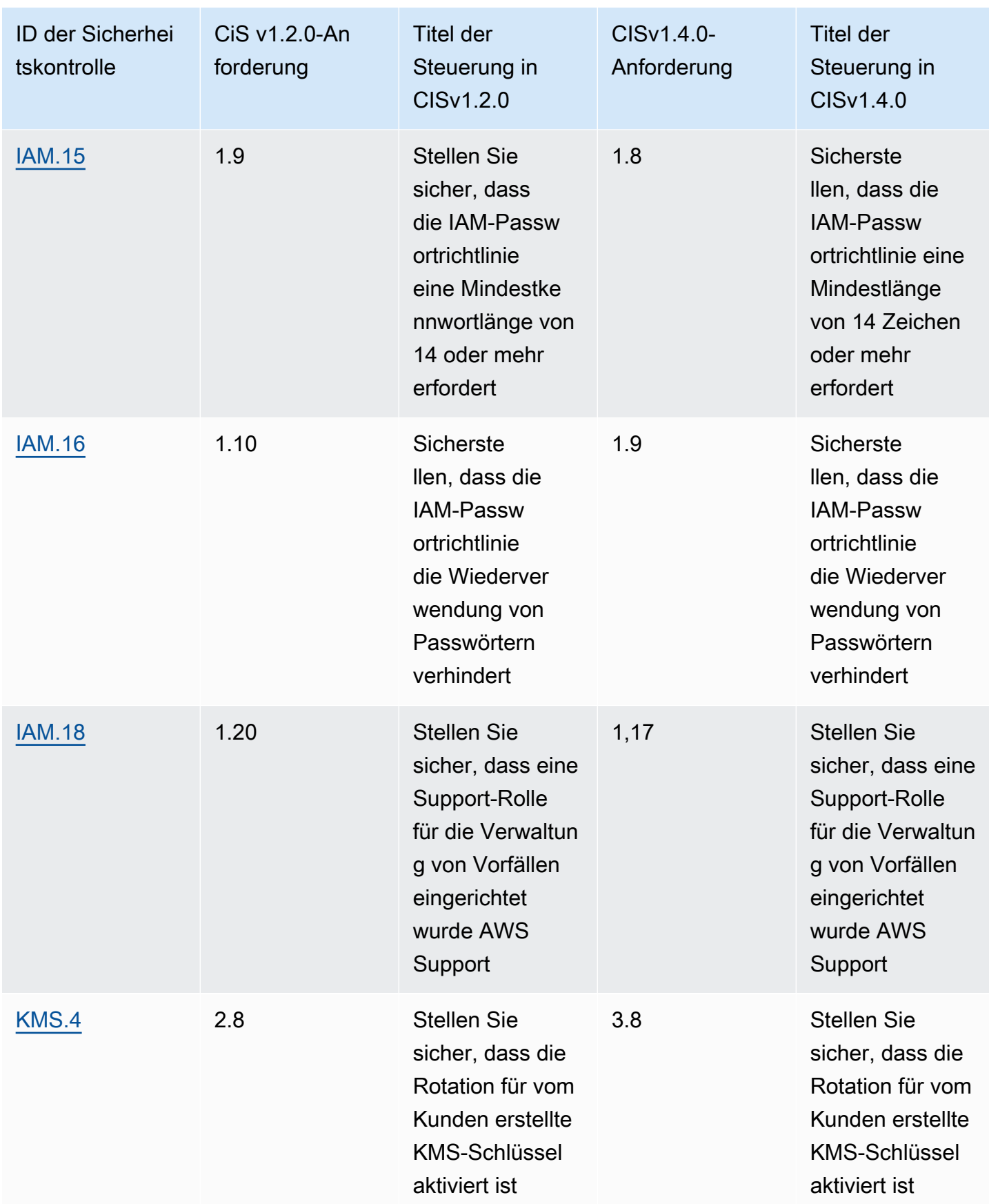

# Finden Sie das Feldformat für CIS AWS Foundations Benchmark v1.4.0

Wenn Sie CIS AWS Foundations Benchmark v1.4.0 aktivieren, erhalten Sie ab sofort Ergebnisse im AWS Security Finding Format (ASFF). Für diese Ergebnisse verweisen standardspezifische Felder auf v1.4.0. Beachten Sie für CIS AWS Foundations Benchmark v1.4.0 das folgende Format für [GeneratorID](#page-312-0)und alle ASFF-Felder, die auf den standardmäßigen Amazon Resource Name (ARN) verweisen.

- Standard-ARN arn:partition:*securityhub*:*region*:*account-id*:standards/cisaws-foundations-benchmark/v/1.4.0
- **GeneratorID** cis-aws-foundations-benchmark/v/1.4.0/*control ID*

Sie können die [GetEnabledStandardsA](https://docs.aws.amazon.com/securityhub/1.0/APIReference/API_GetEnabledStandards.html)PI-Operation aufrufen, um den ARN eines Standards herauszufinden.

**a** Note

Wenn Sie CIS AWS Foundations Benchmark v1.4.0 aktivieren, kann es bis zu 18 Stunden dauern, bis Security Hub Ergebnisse für Kontrollen generiert, die dieselbe AWS Config serviceverknüpfte Regel verwenden wie aktivierte Kontrollen in anderen aktivierten Standards. Weitere Informationen finden Sie unter [Zeitplan für die Ausführung von](#page-633-0)  [Sicherheitsprüfungen](#page-633-0).

Wenn Sie die Option "Ergebnisse konsolidierter Kontrollen" aktiviert haben, unterscheidet sich die Suche nach Feldern. Weitere Informationen zu diesen Unterschieden erhalten Sie unter [Auswirkungen der Konsolidierung auf ASFF-Felder und -Werte](#page-246-0). Beispiele für Ergebnisse der CIS-Kontrolle mit aktivierter und deaktivierter Konsolidierung finden Sie unter[Ergebnisse der](#page-1234-0)  [Stichprobenkontrolle](#page-1234-0).

CIS AWS Foundations Benchmark-Sicherheitschecks, die in Security Hub nicht unterstützt werden

In diesem Abschnitt werden die CIS-Anforderungen zusammengefasst, die derzeit nicht in Security Hub unterstützt werden. Das Center for Internet Security (CIS) ist eine unabhängige, gemeinnützige Organisation, die diese Anforderungen festlegt.

CIS AWS Foundations Benchmark v1.2.0-Sicherheitsprüfungen, die im Security Hub nicht unterstützt werden

Die folgenden Anforderungen für CIS AWS Foundations Benchmark v1.2.0 werden derzeit in Security Hub nicht unterstützt.

Manuelle Prüfungen, die nicht unterstützt werden

Security Hub konzentriert sich auf automatisierte Sicherheitsüberprüfungen. Aus diesem Grund unterstützt Security Hub die folgenden Anforderungen von CIS AWS Foundations Benchmark v1.2.0 nicht, da sie eine manuelle Überprüfung Ihrer Ressourcen erfordern:

- 1.15 Stellen Sie sicher, dass Sicherheitsfragen im registriert sind AWS-Konto
- 1.17 Behalten Sie die aktuellen Kontaktdaten bei
- 1.18 Stellen Sie sicher, dass die Sicherheitskontaktinformationen registriert sind
- 1.19 Stellen Sie sicher, dass IAM-Instanzrollen für den AWS Ressourcenzugriff von Instanzen aus verwendet werden
- 1.21 Richten Sie bei der ersten Benutzereinrichtung keine Zugangsschlüssel für alle IAM-Benutzer ein, die über ein Konsolenpasswort verfügen
- 4.4 Stellen Sie sicher, dass die Routing-Tabellen für VPC-Peering den "geringsten Zugriff" haben

Security Hub unterstützt alle automatisierten Prüfungen für CIS AWS Foundations Benchmark v1.2.0.

CIS AWS Foundations Benchmark v1.4.0-Sicherheitsprüfungen, die in Security Hub nicht unterstützt werden

Die folgenden Anforderungen für CIS AWS Foundations Benchmark v1.4.0 werden derzeit in Security Hub nicht unterstützt.

Manuelle Prüfungen, die nicht unterstützt werden

Security Hub konzentriert sich auf automatisierte Sicherheitsüberprüfungen. Aus diesem Grund unterstützt Security Hub die folgenden Anforderungen von CIS AWS Foundations Benchmark v1.4.0 nicht, da sie eine manuelle Überprüfung Ihrer Ressourcen erfordern:

- 1.1 Behalten Sie die aktuellen Kontaktdaten bei
- 1.2 Stellen Sie sicher, dass die Sicherheitskontaktinformationen registriert sind
- 1.3 Stellen Sie sicher, dass Sicherheitsfragen in der registriert sind AWS-Konto
- 1.11 Richten Sie bei der ersten Benutzereinrichtung keine Zugangsschlüssel für alle IAM-Benutzer ein, die über ein Konsolenpasswort verfügen
- 1.18 Stellen Sie sicher, dass IAM-Instanzrollen für AWS den Ressourcenzugriff von Instanzen aus verwendet werden
- 1.21 Stellen Sie sicher, dass IAM-Benutzer zentral über einen Identitätsverbund oder für Umgebungen mit mehreren Konten verwaltet werden AWS Organizations
- 2.1.4 Stellen Sie sicher, dass alle Daten in Amazon S3 erkannt, klassifiziert und bei Bedarf gesichert wurden
- 5.4 Stellen Sie sicher, dass die Routing-Tabellen für VPC-Peering den "geringsten Zugriff" haben

Automatisierte Prüfungen, die nicht unterstützt werden

Security Hub unterstützt die folgenden Anforderungen von CIS AWS Foundations Benchmark v1.4.0, die auf automatisierten Prüfungen basieren, nicht:

- 1.13 Stellen Sie sicher, dass für jeden einzelnen IAM-Benutzer nur ein aktiver Zugriffsschlüssel verfügbar ist
- 1.15 Stellen Sie sicher, dass IAM-Benutzer Berechtigungen nur über Gruppen erhalten
- 1.19 Stellen Sie sicher, dass alle abgelaufenen SSL/TLS-Zertifikate, die in IAM gespeichert sind, entfernt werden
- 1.20 Stellen Sie sicher, dass IAM Access Analyzer für alle Regionen aktiviert ist
- 3.10 Stellen Sie sicher, dass die Protokollierung auf Objektebene für Schreibereignisse für S3- Buckets aktiviert ist
- 3.11 Stellen Sie sicher, dass die Protokollierung von Leseereignissen auf Objektebene für S3- Buckets aktiviert ist
- 4.1 Stellen Sie sicher, dass ein Log-Metrikfilter und ein Alarm für nicht autorisierte API-Aufrufe vorhanden sind
- 4.2 Stellen Sie sicher, dass ein Log-Metrikfilter und ein Alarm für die Anmeldung in der Management Console ohne MFA vorhanden sind
- 4.3 Stellen Sie sicher, dass ein Log-Metrikfilter und ein Alarm für die Verwendung des Root-Kontos vorhanden sind (dies ähnelt der automatisierten Anforderung, 1.7 — Eliminieren Sie die Verwendung des Root-Benutzers für administrative und tägliche Aufgaben, was in Security Hub unterstützt wird)
- 4.15 Stellen Sie sicher, dass ein Log-Metrikfilter und ein Alarm für AWS Organizations Änderungen vorhanden sind
- 5.2 Stellen Sie sicher, dass keine Sicherheitsgruppen den Zugriff von 0.0.0.0/0 zu den Verwaltungsports des Remoteservers zulassen

# Nationales Institut für Standards und Technologie (NIST) SP 800-53 Rev. 5

NIST SP 800-53 Rev. 5 ist ein Framework für Cybersicherheit und Compliance, das vom National Institute of Standards and Technology (NIST), einer Behörde, die Teil des US-Handelsministeriums ist, entwickelt wurde. Dieses Compliance-Framework hilft Ihnen, die Verfügbarkeit, Vertraulichkeit und Integrität Ihrer Informationssysteme und kritischen Ressourcen zu schützen. US-Bundesbehörden und Auftragnehmer müssen zum Schutz ihrer Systeme die Anforderungen von NIST SP 800-53 einhalten. Private Unternehmen können sie jedoch freiwillig als Leitfaden zur Reduzierung von Cybersicherheitsrisiken verwenden.

Security Hub bietet Steuerungen, die ausgewählte NIST SP 800-53-Anforderungen unterstützen. Diese Kontrollen werden im Rahmen automatisierter Sicherheitsüberprüfungen bewertet. Security Hub-Steuerelemente unterstützen keine Anforderungen von NIST SP 800-53, die manuelle Prüfungen erfordern. Darüber hinaus unterstützen Security Hub-Steuerelemente nur die automatisierten NIST SP 800-53-Anforderungen, die in den Details der einzelnen Kontrollen unter Verwandte Anforderungen aufgeführt sind. Wählen Sie ein Steuerelement aus der folgenden Liste aus, um dessen Details zu sehen. Verwandte Anforderungen, die nicht in den Kontrolldetails aufgeführt sind, werden derzeit von Security Hub nicht unterstützt.

Im Gegensatz zu anderen Frameworks schreibt NIST SP 800-53 nicht vor, wie seine Anforderungen bewertet werden sollten. Stattdessen enthält das Framework Richtlinien, und die Security Hub NIST SP 800-53-Steuerelemente stellen das Verständnis dar, das der Service von ihnen hat.

Wenn Sie die Security Hub-Integration mit verwenden AWS Organizations , um mehrere Konten zentral zu verwalten und NIST SP 800-53 für alle Konten stapelweise aktivieren möchten, können Sie vom [Administratorkonto aus ein Security Hub-Skript für mehrere](https://github.com/awslabs/aws-securityhub-multiaccount-scripts/tree/master/nist800-53-enable) Konten ausführen.

[Weitere Informationen zu NIST SP 800-53 Rev. 5 finden Sie im NIST Computer Security Resource](https://csrc.nist.gov/publications/detail/sp/800-53/rev-5/final) [Center.](https://csrc.nist.gov/publications/detail/sp/800-53/rev-5/final)

Kontrollen, die für NIST SP 800-53 Rev. 5 gelten

[\[Account.1\] Sicherheitskontaktinformationen sollten bereitgestellt werden für AWS-Konto](#page-836-0)

[\[Account.2\] AWS-Konten sollte Teil einer Organisation sein AWS Organizations](#page-837-0)

[\[ACM.1\] Importierte und von ACM ausgestellte Zertifikate sollten nach einem bestimmten Zeitraum](#page-838-0) [erneuert werden](#page-838-0)

[\[ApiGateway.1\] API Gateway REST und WebSocket API-Ausführungsprotokollierung sollten aktiviert](#page-840-0) [sein](#page-840-0)

[\[ApiGateway.2\] API Gateway REST-API-Stufen sollten so konfiguriert werden, dass sie SSL-](#page-841-0)[Zertifikate für die Backend-Authentifizierung verwenden](#page-841-0)

[\[ApiGateway.3\] Bei den REST-API-Stufen von API Gateway sollte die Ablaufverfolgung aktiviert sein](#page-842-0) [AWS X-Ray](#page-842-0)

[\[ApiGateway.4\] API Gateway sollte mit einer WAF-Web-ACL verknüpft sein](#page-843-0)

[\[ApiGateway.5\] API Gateway REST API-Cache-Daten sollten im Ruhezustand verschlüsselt werden](#page-844-0)

[\[ApiGateway.8\] API Gateway Gateway-Routen sollten einen Autorisierungstyp angeben](#page-845-0)

[\[ApiGateway.9\] Die Zugriffsprotokollierung sollte für API Gateway V2 Stages konfiguriert sein](#page-846-0)

[\[AppSync.5\] AWS AppSync GraphQL-APIs sollten nicht mit API-Schlüsseln authentifiziert werden](#page-848-0)

[\[Athena.1\] Athena-Arbeitsgruppen sollten im Ruhezustand verschlüsselt werden](#page-849-0)

[\[AutoScaling.1\] Auto Scaling Scaling-Gruppen, die einem Classic Load Balancer zugeordnet sind,](#page-978-0)  [sollten Load Balancer-Zustandsprüfungen verwenden](#page-978-0)

[\[AutoScaling.2\] Die Amazon EC2 Auto Scaling Scaling-Gruppe sollte mehrere Availability Zones](#page-978-1) [abdecken](#page-978-1)

[\[AutoScaling.3\] Auto Scaling Scaling-Gruppenstartkonfigurationen sollten EC2-Instances so](#page-980-0)  [konfigurieren, dass sie Instance Metadata Service Version 2 \(IMDSv2\) benötigen](#page-980-0)

[\[AutoScaling.4\] Die Auto Scaling Scaling-Gruppenstartkonfiguration sollte kein Metadaten-Response-](#page-981-0)[Hop-Limit größer als 1 haben](#page-981-0)

[\[Autoscaling.5\] Amazon EC2 EC2-Instances, die mit Auto Scaling Scaling-](#page-982-0)[Gruppenstartkonfigurationen gestartet wurden, sollten keine öffentlichen IP-Adressen haben](#page-982-0)

[\[AutoScaling.6\] Auto Scaling Scaling-Gruppen sollten mehrere Instance-Typen in mehreren](#page-983-0)  [Availability Zones verwenden](#page-983-0)

[\[AutoScaling.9\] Amazon EC2 Auto Scaling Scaling-Gruppen sollten Amazon EC2 EC2-Startvorlagen](#page-984-0)  [verwenden](#page-984-0)

[\[Backup.1\] AWS Backup Wiederherstellungspunkte sollten im Ruhezustand verschlüsselt sein](#page-850-0)

[\[CloudFormation.1\] CloudFormation Stacks sollten in Simple Notification Service \(SNS\) integriert](#page-851-0) [werden](#page-851-0)

[Bei \[CloudFront.1\] CloudFront Distributionen sollte ein Standard-Root-Objekt konfiguriert sein](#page-852-0)

[\[CloudFront.3\] CloudFront Distributionen sollten während der Übertragung verschlüsselt werden](#page-853-0)  [müssen](#page-853-0)

[\[CloudFront.4\] Bei CloudFront Distributionen sollte das Origin-Failover konfiguriert sein](#page-854-0)

[\[CloudFront.5\] Bei CloudFront Distributionen sollte die Protokollierung aktiviert sein](#page-854-1)

[\[CloudFront.6\] Bei CloudFront Distributionen sollte WAF aktiviert sein](#page-855-0)

[\[CloudFront.7\] CloudFront Distributionen sollten benutzerdefinierte SSL/TLS-Zertifikate verwenden](#page-856-0)

[\[CloudFront.8\] CloudFront Distributionen sollten SNI verwenden, um HTTPS-Anfragen zu bearbeiten](#page-857-0)

[\[CloudFront.9\] CloudFront Distributionen sollten den Datenverkehr zu benutzerdefinierten Ursprüngen](#page-858-0)  [verschlüsseln](#page-858-0)

[\[CloudFront.10\] CloudFront Distributionen sollten keine veralteten SSL-Protokolle zwischen Edge-](#page-859-0)[Standorten und benutzerdefinierten Ursprüngen verwenden](#page-859-0)

[\[CloudFront.12\] CloudFront Distributionen sollten nicht auf nicht existierende S3-Ursprünge](#page-859-1) [verweisen](#page-859-1)

[\[CloudTrail.1\] CloudTrail sollte aktiviert und mit mindestens einem multiregionalen Trail konfiguriert](#page-861-0)  [sein, der Verwaltungsereignisse für Lese- und Schreibvorgänge umfasst](#page-861-0)

[\[CloudTrail.2\] CloudTrail sollte die Verschlüsselung im Ruhezustand aktiviert haben](#page-863-0)

[\[CloudTrail.4\] Die Überprüfung der CloudTrail Protokolldatei sollte aktiviert sein](#page-865-0)

[\[CloudTrail.5\] CloudTrail Trails sollten in Amazon CloudWatch Logs integriert werden](#page-866-0)

[\[CloudWatch.15\] Für CloudWatch Alarme sollten bestimmte Aktionen konfiguriert sein](#page-912-0)

[\[CloudWatch.16\] CloudWatch Protokollgruppen sollten für einen bestimmten Zeitraum aufbewahrt](#page-914-0)  [werden](#page-914-0)

[\[CloudWatch.17\] CloudWatch Alarmaktionen sollten aktiviert sein](#page-915-0)

[\[CodeBuild.1\] Die URLs des CodeBuild Bitbucket-Quell-Repositorys sollten keine vertraulichen](#page-917-0)  [Anmeldeinformationen enthalten](#page-917-0)

[\[CodeBuild.2\] CodeBuild Projektumgebungsvariablen sollten keine Klartext-Anmeldeinformationen](#page-919-0)  [enthalten](#page-919-0)

[\[CodeBuild.3\] CodeBuild S3-Protokolle sollten verschlüsselt sein](#page-919-1)

[\[CodeBuild1.4\] CodeBuild Projektumgebungen sollten eine AWS Config Protokollierungsdauer haben](#page-920-0)

[\[CodeBuild.5\] In CodeBuild Projektumgebungen sollte der privilegierte Modus nicht aktiviert sein](#page-921-0)

[\[Config.1\] AWS Config sollte aktiviert sein](#page-922-0)

[\[DMS.1\] Replikationsinstanzen des Database Migration Service sollten nicht öffentlich sein](#page-924-0)

[\[DMS.6\] Für DMS-Replikationsinstanzen sollte das automatische Upgrade der Nebenversion aktiviert](#page-925-0)  [sein](#page-925-0)

[\[DMS.7\] Bei DMS-Replikationsaufgaben für die Zieldatenbank sollte die Protokollierung aktiviert sein](#page-926-0)

[\[DMS.8\] Bei DMS-Replikationsaufgaben für die Quelldatenbank sollte die Protokollierung aktiviert](#page-927-0)  [sein](#page-927-0)

[\[DMS.9\] DMS-Endpunkte sollten SSL verwenden](#page-929-0)

[\[DocumentDB.1\] Amazon DocumentDB-Cluster sollten im Ruhezustand verschlüsselt werden](#page-930-0)

[\[DocumentDB.2\] Amazon DocumentDB-Cluster sollten über eine angemessene Aufbewahrungsfrist](#page-931-0)  [für Backups verfügen](#page-931-0)

[\[DocumentDB.3\] Manuelle Cluster-Snapshots von Amazon DocumentDB sollten nicht öffentlich sein](#page-932-0)

[\[DocumentDB.4\] Amazon DocumentDB-Cluster sollten Auditprotokolle in Logs veröffentlichen](#page-933-0)  **[CloudWatch](#page-933-0)** 

[\[DocumentDB.5\] Bei Amazon DocumentDB-Clustern sollte der Löschschutz aktiviert sein](#page-934-0)

[\[DynamoDB.1\] DynamoDB-Tabellen sollten die Kapazität automatisch bei Bedarf skalieren](#page-935-0)

[\[DynamoDB.2\] Bei DynamoDB-Tabellen sollte die Wiederherstellung aktiviert sein point-in-time](#page-937-0)

[\[DynamoDB.3\] DynamoDB Accelerator \(DAX\) -Cluster sollten im Ruhezustand verschlüsselt werden](#page-937-1)

[\[DynamoDB.4\] DynamoDB-Tabellen sollten in einem Backup-Plan vorhanden sein](#page-938-0)

[\[DynamoDB.6\] Bei DynamoDB-Tabellen sollte der Löschschutz aktiviert sein](#page-939-0)

[\[EC2.1\] Amazon EBS-Snapshots sollten nicht öffentlich wiederherstellbar sein](#page-952-1)

[\[EC2.2\] VPC-Standardsicherheitsgruppen sollten keinen eingehenden oder ausgehenden](#page-952-0)  [Datenverkehr zulassen](#page-952-0)

[\[EC2.3\] Angehängte Amazon EBS-Volumes sollten im Ruhezustand verschlüsselt werden](#page-954-0)

[\[EC2.4\] Gestoppte EC2-Instances sollten nach einem bestimmten Zeitraum entfernt werden](#page-955-0)

[\[EC2.6\] Die VPC-Flow-Protokollierung sollte in allen VPCs aktiviert sein](#page-956-0)

[\[EC2.7\] Die EBS-Standardverschlüsselung sollte aktiviert sein](#page-957-0)

[\[EC2.8\] EC2-Instances sollten Instance Metadata Service Version 2 \(IMDSv2\) verwenden](#page-958-0)

[\[EC2.9\] Amazon EC2 EC2-Instances sollten keine öffentliche IPv4-Adresse haben](#page-959-0)

[\[EC2.10\] Amazon EC2 sollte so konfiguriert sein, dass es VPC-Endpunkte verwendet, die für den](#page-961-0) [Amazon EC2-Service erstellt wurden](#page-961-0)

[\[EC2.12\] Ungenutzte Amazon EC2 EC2-EIPs sollten entfernt werden](#page-962-0)

[\[EC2.13\] Sicherheitsgruppen sollten keinen Zugang von 0.0.0.0/0 oder: :/0 zu Port 22 zulassen](#page-963-0)

[\[EC2.15\] Amazon EC2-Subnetze sollten öffentliche IP-Adressen nicht automatisch zuweisen](#page-965-0)

[\[EC2.16\] Unbenutzte Network Access Control Lists sollten entfernt werden](#page-965-1)

[\[EC2.17\] Amazon EC2 EC2-Instances sollten nicht mehrere ENIs verwenden](#page-966-0)

[\[EC2.18\] Sicherheitsgruppen sollten nur uneingeschränkten eingehenden Datenverkehr für](#page-967-0) [autorisierte Ports zulassen](#page-967-0)

[\[EC2.19\] Sicherheitsgruppen sollten keinen uneingeschränkten Zugriff auf Ports mit hohem Risiko](#page-969-0)  [zulassen](#page-969-0)

[\[EC2.20\] Beide VPN-Tunnel für eine AWS Site-to-Site-VPN-Verbindung sollten aktiv sein](#page-970-0)

[\[EC2.21\] Netzwerk-ACLs sollten keinen Zugang von 0.0.0.0/0 zu Port 22 oder Port 3389 zulassen](#page-971-0)

[\[EC2.23\] Amazon EC2 Transit Gateways sollten VPC-Anhangsanfragen nicht automatisch](#page-973-0)  [akzeptieren](#page-973-0)

[\[EC2.24\] Paravirtuelle Amazon EC2 EC2-Instance-Typen sollten nicht verwendet werden](#page-973-1)

[\[EC2.25\] Amazon EC2 EC2-Startvorlagen sollten Netzwerkschnittstellen keine öffentlichen IPs](#page-974-0)  [zuweisen](#page-974-0)

[\[EC2.28\] EBS-Volumes sollten durch einen Backup-Plan abgedeckt werden](#page-975-0)

[\[EC2.51\] Bei EC2-Client-VPN-Endpunkten sollte die Client-Verbindungsprotokollierung aktiviert sein](#page-976-0)

[\[ECR.1\] Bei privaten ECR-Repositorys sollte das Scannen von Bildern konfiguriert sein](#page-940-0)

[\[ECR.2\] Bei privaten ECR-Repositorys sollte die Tag-Unveränderlichkeit konfiguriert sein](#page-941-0)

[\[ECR.3\] Für ECR-Repositorys sollte mindestens eine Lebenszyklusrichtlinie konfiguriert sein](#page-942-0)

[\[ECS.1\] Amazon ECS-Aufgabendefinitionen sollten sichere Netzwerkmodi und Benutzerdefinitionen](#page-943-0)  [enthalten.](#page-943-0)

[\[ECS.2\] ECS-Diensten sollten nicht automatisch öffentliche IP-Adressen zugewiesen werden](#page-944-0)

[\[ECS.3\] ECS-Aufgabendefinitionen sollten den Prozess-Namespace des Hosts nicht gemeinsam](#page-945-0)  [nutzen](#page-945-0)

[\[ECS.4\] ECS-Container sollten ohne Zugriffsrechte ausgeführt werden](#page-946-0)

[\[ECS.5\] ECS-Container sollten auf den schreibgeschützten Zugriff auf Root-Dateisysteme beschränkt](#page-947-0)  [sein](#page-947-0)

[\[ECS.8\] Geheimnisse sollten nicht als Container-Umgebungsvariablen übergeben werden](#page-948-0)

[\[ECS.9\] ECS-Aufgabendefinitionen sollten über eine Protokollierungskonfiguration verfügen](#page-949-0)

[\[ECS.10\] ECS Fargate-Dienste sollten auf der neuesten Fargate-Plattformversion laufen](#page-950-0)

[\[ECS.12\] ECS-Cluster sollten Container Insights verwenden](#page-951-0)

[\[EFS.1\] Elastic File System sollte so konfiguriert sein, dass ruhende Dateidaten verschlüsselt werden](#page-989-0)  [mit AWS KMS](#page-989-0)

[\[EFS.2\] Amazon EFS-Volumes sollten in Backup-Plänen enthalten sein](#page-990-0)

[\[EFS.3\] EFS-Zugriffspunkte sollten ein Stammverzeichnis erzwingen](#page-991-0)

[\[EFS.4\] EFS-Zugangspunkte sollten eine Benutzeridentität erzwingen](#page-992-0)

[\[EKS.1\] EKS-Cluster-Endpunkte sollten nicht öffentlich zugänglich sein](#page-993-0)

[\[EKS.2\] EKS-Cluster sollten auf einer unterstützten Kubernetes-Version ausgeführt werden](#page-994-0)

[\[EKS.8\] Bei EKS-Clustern sollte die Auditprotokollierung aktiviert sein](#page-995-0)

[\[ElastiCache.1\] Bei ElastiCache Redis-Clustern sollte das automatische Backup aktiviert sein](#page-996-0)

[\[ElastiCache.2\] ElastiCache Für Redis-Cache-Cluster sollte das auto Upgrade der Nebenversion](#page-997-0)  [aktiviert sein](#page-997-0)

[\[ElastiCache.3\] ElastiCache Für Redis-Replikationsgruppen sollte der automatische Failover aktiviert](#page-998-0)  [sein](#page-998-0)

[\[ElastiCache.4\] ElastiCache für Redis-Replikationsgruppen sollten im Ruhezustand verschlüsselt](#page-998-1) [werden](#page-998-1)

[\[ElastiCache.5\] ElastiCache für Redis-Replikationsgruppen sollten bei der Übertragung verschlüsselt](#page-999-0) [werden](#page-999-0)

[\[ElastiCache.6\] ElastiCache Für Redis-Replikationsgruppen vor Version 6.0 sollte Redis AUTH](#page-1000-0)  [verwendet werden](#page-1000-0)

[\[ElastiCache.7\] ElastiCache Cluster sollten nicht die Standard-Subnetzgruppe verwenden](#page-1001-0)

[\[ElasticBeanstalk.1\] Elastic Beanstalk Beanstalk-Umgebungen sollten erweiterte Gesundheitsberichte](#page-1002-0)  [aktiviert haben](#page-1002-0)

[\[ElasticBeanstalk.2\] Von Elastic Beanstalk verwaltete Plattformupdates sollten aktiviert sein](#page-1003-0)

[\[ELB.1\] Application Load Balancer sollte so konfiguriert sein, dass alle HTTP-Anfragen an HTTPS](#page-1005-0)  [umgeleitet werden](#page-1005-0)

[\[ELB.2\] Classic Load Balancer mit SSL/HTTPS-Listenern sollten ein Zertifikat verwenden, das](#page-1006-0)  [bereitgestellt wird von AWS Certificate Manager](#page-1006-0)

[\[ELB.3\] Classic Load Balancer Balancer-Listener sollten mit HTTPS- oder TLS-Terminierung](#page-1007-0)  [konfiguriert werden](#page-1007-0)

[\[ELB.4\] Application Load Balancer sollte so konfiguriert sein, dass HTTP-Header gelöscht werden](#page-1009-0)

[\[ELB.5\] Die Protokollierung von Anwendungen und Classic Load Balancers sollte aktiviert sein](#page-1010-0)

[\[ELB.6\] Der Löschschutz für den Application Load Balancer sollte aktiviert sein](#page-1010-1)

[\[ELB.7\] Bei Classic Load Balancers sollte der Verbindungsverlust aktiviert sein](#page-1011-0)

[\[ELB.8\] Classic Load Balancer mit SSL-Listenern sollten eine vordefinierte Sicherheitsrichtlinie mit](#page-1012-0)  [starker Dauer verwenden AWS Config](#page-1012-0)

[\[ELB.9\] Bei Classic Load Balancers sollte der zonenübergreifende Load Balancing aktiviert sein](#page-1013-0)

[\[ELB.10\] Classic Load Balancer sollte sich über mehrere Availability Zones erstrecken](#page-1014-0)

[\[ELB.12\] Application Load Balancer sollte mit einem defensiven oder strengsten Desync-](#page-1015-0)[Minimationsmodus konfiguriert werden](#page-1015-0)

[\[ELB.13\] Anwendungs-, Netzwerk- und Gateway-Load Balancer sollten sich über mehrere Availability](#page-1016-0)  [Zones erstrecken](#page-1016-0)

[\[ELB.14\] Classic Load Balancer sollte mit einem defensiven oder strengsten Desync-](#page-1017-0)[Minimationsmodus konfiguriert werden](#page-1017-0)

[\[ELB.16\] Application Load Balancers sollten mit einer Web-ACL verknüpft sein AWS WAF](#page-1018-0)

[\[EMR.1\] Primäre Amazon EMR-Clusterknoten sollten keine öffentlichen IP-Adressen haben](#page-1019-0)

[\[EMR.2\] Die Amazon EMR-Einstellung zum Blockieren des öffentlichen Zugriffs sollte aktiviert sein](#page-1020-0)

[\[ES.1\] Bei Elasticsearch-Domains sollte die Verschlüsselung im Ruhezustand aktiviert sein](#page-1021-0)

[\[ES.2\] Elasticsearch-Domains sollten nicht öffentlich zugänglich sein](#page-1022-0)

[\[ES.3\] Elasticsearch-Domains sollten Daten verschlüsseln, die zwischen Knoten gesendet werden](#page-1024-0)

[\[ES.4\] Die Elasticsearch-Domain-Fehlerprotokollierung in CloudWatch Logs sollte aktiviert sein](#page-1024-1)

[\[ES.5\] Für Elasticsearch-Domains sollte die Audit-Protokollierung aktiviert sein](#page-1025-0)

[\[ES.6\] Elasticsearch-Domains sollten mindestens drei Datenknoten haben](#page-1026-0)

[\[ES.7\] Elasticsearch-Domänen sollten mit mindestens drei dedizierten Master-Knoten konfiguriert](#page-1027-0) [werden](#page-1027-0)

[\[ES.8\] Verbindungen zu Elasticsearch-Domains sollten mit der neuesten TLS-Sicherheitsrichtlinie](#page-1028-0)  [verschlüsselt werden](#page-1028-0)

[\[EventBridge.3\] An EventBridge benutzerdefinierte Event-Busse sollte eine ressourcenbasierte](#page-1029-0)  [Richtlinie angehängt werden](#page-1029-0)

[\[EventBridge.4\] Auf EventBridge globalen Endpunkten sollte die Ereignisreplikation aktiviert sein](#page-1030-0)

[\[FSX.1\] FSx für OpenZFS-Dateisysteme sollte so konfiguriert sein, dass Tags auf Backups und](#page-1032-0)  [Volumes kopiert werden](#page-1032-0)

[\[GuardDuty.1\] GuardDuty sollte aktiviert sein](#page-1033-0)

[\[IAM.1\] IAM-Richtlinien sollten keine vollen "\\*" -Administratorrechte zulassen](#page-1034-0)

[\[IAM.2\] IAM-Benutzern sollten keine IAM-Richtlinien zugeordnet sein](#page-1035-0)

[\[IAM.3\] Die Zugriffsschlüssel von IAM-Benutzern sollten alle 90 Tage oder weniger gewechselt](#page-1036-0) [werden](#page-1036-0)

[\[IAM.4\] Der IAM-Root-Benutzerzugriffsschlüssel sollte nicht existieren](#page-1038-0)

[\[IAM.5\] MFA sollte für alle -Benutzer aktiviert sein, die über ein Konsolenpasswort verfügen](#page-1039-0)

[\[IAM.6\] Hardware-MFA sollte für den Stammbenutzer aktiviert sein.](#page-1040-0)

[\[IAM.7\] Die Passwortrichtlinien für IAM-Benutzer sollten stark konfiguriert sein](#page-1041-0)

[\[IAM.8\] Unbenutzte IAM-Benutzeranmeldedaten sollten entfernt werden](#page-1043-0)

[\[IAM.9\] MFA sollte für den Root-Benutzer aktiviert sein](#page-1045-0)

[\[IAM.19\] MFA sollte für alle IAM-Benutzer aktiviert sein](#page-1054-0)

[\[IAM.21\] Kundenverwaltete IAM-Richtlinien, die Sie erstellen, sollten keine Platzhalteraktionen für](#page-1059-0)  [Dienste zulassen](#page-1059-0)

[\[Kinesis.1\] Kinesis-Streams sollten im Ruhezustand verschlüsselt werden](#page-1063-0)

[\[KMS.1\] Kundenverwaltete IAM-Richtlinien sollten keine Entschlüsselungsaktionen für alle KMS-](#page-1064-0)[Schlüssel zulassen](#page-1064-0)

[\[KMS.2\] IAM-Prinzipale sollten keine IAM-Inline-Richtlinien haben, die Entschlüsselungsaktionen für](#page-1065-0) [alle KMS-Schlüssel zulassen](#page-1065-0)

[\[KMS.3\] AWS KMS keys sollte nicht unbeabsichtigt gelöscht werden](#page-1066-0)

[\[KMS.4\] Die AWS KMS Schlüsselrotation sollte aktiviert sein](#page-1067-0)

[\[Lambda.1\] Lambda-Funktionsrichtlinien sollten den öffentlichen Zugriff verbieten](#page-1068-0)

[\[Lambda.2\] Lambda-Funktionen sollten unterstützte Laufzeiten verwenden](#page-1070-0)

[\[Lambda.3\] Lambda-Funktionen sollten sich in einer VPC befinden](#page-1071-0)

[\[Lambda.5\] VPC-Lambda-Funktionen sollten in mehreren Availability Zones funktionieren](#page-1072-0)

[\[Macie.1\] Amazon Macie sollte aktiviert sein](#page-1073-0)

[\[Macie.2\] Die automatische Erkennung sensibler Daten durch Macie sollte aktiviert sein](#page-1074-0)

[\[MSK.1\] MSK-Cluster sollten bei der Übertragung zwischen Broker-Knoten verschlüsselt werden](#page-1075-0)

[\[MSK.2\] Für MSK-Cluster sollte die erweiterte Überwachung konfiguriert sein](#page-1076-0)

[\[MQ.5\] ActiveMQ-Broker sollten den Aktiv-/Standby-Bereitstellungsmodus verwenden](#page-1077-0)

[\[MQ.6\] RabbitMQ-Broker sollten den Cluster-Bereitstellungsmodus verwenden](#page-1078-0)

[\[Neptune.1\] Neptune-DB-Cluster sollten im Ruhezustand verschlüsselt werden](#page-1079-0)

[\[Neptune.2\] Neptune-DB-Cluster sollten Audit-Logs in Logs veröffentlichen CloudWatch](#page-1080-0)

[\[Neptune.3\] Neptune-DB-Cluster-Snapshots sollten nicht öffentlich sein](#page-1081-0)

[\[Neptune.4\] Bei Neptune-DB-Clustern sollte der Löschschutz aktiviert sein](#page-1082-0)

[\[Neptune.5\] Bei Neptune-DB-Clustern sollten automatische Backups aktiviert sein](#page-1082-1)

[\[Neptune.6\] Neptune-DB-Cluster-Snapshots sollten im Ruhezustand verschlüsselt werden](#page-1083-0)

[\[Neptune.7\] Bei Neptune-DB-Clustern sollte die IAM-Datenbankauthentifizierung aktiviert sein](#page-1084-0)

[\[Neptune.8\] Neptune-DB-Cluster sollten so konfiguriert sein, dass sie Tags in Snapshots kopieren](#page-1085-0)

[\[Neptune.9\] Neptune-DB-Cluster sollten in mehreren Availability Zones bereitgestellt werden](#page-1086-0)

[\[NetworkFirewall.1\] Netzwerk-Firewall-Firewalls sollten in mehreren Availability Zones eingesetzt](#page-1087-0)  [werden](#page-1087-0)

[\[NetworkFirewall.2\] Die Netzwerk-Firewall-Protokollierung sollte aktiviert sein](#page-1088-0)

[\[NetworkFirewall.3\] Netzwerk-Firewall-Richtlinien sollten mindestens eine Regelgruppe zugeordnet](#page-1089-0)  [haben](#page-1089-0)

[\[NetworkFirewall.4\] Die standardmäßige statuslose Aktion für Netzwerk-Firewall-Richtlinien sollte für](#page-1089-1) [vollständige Pakete "Verwerfen" oder "Weiterleiten" sein.](#page-1089-1)

[\[NetworkFirewall.5\] Die standardmäßige statuslose Aktion für Netzwerk-Firewall-Richtlinien sollte für](#page-1090-0) [fragmentierte Pakete "Drop" oder "Forward" sein.](#page-1090-0)

[\[NetworkFirewall.6\] Die Regelgruppe Stateless Network Firewall sollte nicht leer sein](#page-1091-0)

[\[NetworkFirewall.9\] Bei Netzwerk-Firewall-Firewalls sollte der Löschschutz aktiviert sein](#page-1092-0)

[Bei \[Opensearch.1\] OpenSearch -Domains sollte die Verschlüsselung im Ruhezustand aktiviert sein](#page-1093-0)

[\[Opensearch.2\] OpenSearch -Domains sollten nicht öffentlich zugänglich sein](#page-1094-0)

[\[Opensearch.3\] OpenSearch -Domains sollten Daten verschlüsseln, die zwischen Knoten gesendet](#page-1095-0)  [werden](#page-1095-0)

[Die Protokollierung von \[Opensearch.4\] OpenSearch Domain-Fehlern in CloudWatch Logs sollte](#page-1096-0) [aktiviert sein](#page-1096-0)

[Für \[Opensearch.5\] OpenSearch -Domains sollte die Audit-Protokollierung aktiviert sein](#page-1097-0)

[\[Opensearch.6\] OpenSearch Domains sollten mindestens drei Datenknoten haben](#page-1098-0)

[Für \[Opensearch.7\] OpenSearch -Domains sollte eine differenzierte Zugriffskontrolle aktiviert sein](#page-1099-0)

[\[Opensearch.8\] Verbindungen zu OpenSearch Domains sollten mit der neuesten TLS-](#page-1099-1)[Sicherheitsrichtlinie verschlüsselt werden](#page-1099-1)

[Auf \[Opensearch.10\] OpenSearch -Domains sollte das neueste Softwareupdate installiert sein](#page-1100-0)

[\[PCA.1\] AWS Private CA Root Certificate Authority sollte deaktiviert sein](#page-1101-0)

[\[RDS.1\] Der RDS-Snapshot sollte privat sein](#page-1102-0)

[\[RDS.2\] RDS-DB-Instances sollten je nach Dauer den öffentlichen Zugriff verbieten](#page-1103-0)  [PubliclyAccessible AWS Config](#page-1103-0)

[\[RDS.3\] Für RDS-DB-Instances sollte die Verschlüsselung im Ruhezustand aktiviert sein.](#page-1104-0)

[\[RDS.4\] RDS-Cluster-Snapshots und Datenbank-Snapshots sollten im Ruhezustand verschlüsselt](#page-1106-0) [werden](#page-1106-0)

[\[RDS.5\] RDS-DB-Instances sollten mit mehreren Availability Zones konfiguriert werden](#page-1107-0)

[\[RDS.6\] Die erweiterte Überwachung sollte für RDS-DB-Instances konfiguriert werden](#page-1107-1)

[\[RDS.7\] Bei RDS-Clustern sollte der Löschschutz aktiviert sein](#page-1109-0)

[\[RDS.8\] Für RDS-DB-Instances sollte der Löschschutz aktiviert sein](#page-1109-1)

[\[RDS.9\] RDS-DB-Instances sollten Protokolle in Logs veröffentlichen CloudWatch](#page-1110-0)

[\[RDS.10\] Die IAM-Authentifizierung sollte für RDS-Instances konfiguriert werden](#page-1111-0)

[\[RDS.11\] Bei RDS-Instances sollten automatische Backups aktiviert sein](#page-1112-0)

[\[RDS.12\] Die IAM-Authentifizierung sollte für RDS-Cluster konfiguriert werden](#page-1113-0)

[\[RDS.13\] Automatische RDS-Upgrades für Nebenversionen sollten aktiviert sein](#page-1114-0)

[\[RDS.14\] Bei Amazon Aurora Aurora-Clustern sollte Backtracking aktiviert sein](#page-1115-0)

[\[RDS.15\] RDS-DB-Cluster sollten für mehrere Availability Zones konfiguriert werden](#page-1116-0)

[\[RDS.16\] RDS-DB-Cluster sollten so konfiguriert werden, dass sie Tags in Snapshots kopieren](#page-1117-0)

[\[RDS.17\] RDS-DB-Instances sollten so konfiguriert sein, dass sie Tags in Snapshots kopieren](#page-1118-0)

[\[RDS.18\] RDS-Instances sollten in einer VPC bereitgestellt werden](#page-1119-0)

[\[RDS.19\] Bestehende Abonnements für RDS-Ereignisbenachrichtigungen sollten für kritische Cluster-](#page-1119-1)[Ereignisse konfiguriert werden](#page-1119-1)

[\[RDS.20\] Bestehende Abonnements für RDS-Ereignisbenachrichtigungen sollten für kritische](#page-1120-0)  [Ereignisse der Datenbankinstanz konfiguriert werden](#page-1120-0)

[\[RDS.21\] Ein Abonnement für RDS-Ereignisbenachrichtigungen sollte für kritische](#page-1122-0)  [Datenbankparametergruppenereignisse konfiguriert werden](#page-1122-0)

[\[RDS.22\] Ein Abonnement für RDS-Ereignisbenachrichtigungen sollte für kritische](#page-1123-0)  [Datenbanksicherheitsgruppenereignisse konfiguriert werden](#page-1123-0)

[\[RDS.23\] RDS-Instances sollten keinen Standard-Port für die Datenbank-Engine verwenden](#page-1124-0)

[\[RDS.24\] RDS-Datenbankcluster sollten einen benutzerdefinierten Administratorbenutzernamen](#page-1125-0)  [verwenden](#page-1125-0)

[\[RDS.25\] RDS-Datenbank-Instances sollten einen benutzerdefinierten Administrator-Benutzernamen](#page-1126-0)  [verwenden](#page-1126-0)

[\[RDS.26\] RDS-DB-Instances sollten durch einen Backup-Plan geschützt werden](#page-1126-1)

[\[RDS.27\] RDS-DB-Cluster sollten im Ruhezustand verschlüsselt werden](#page-1128-0)

[\[RDS.34\] Aurora MySQL-DB-Cluster sollten Audit-Logs in Logs veröffentlichen CloudWatch](#page-1128-1)

[\[RDS.35\] Für RDS-DB-Cluster sollte das automatische Upgrade auf Nebenversionen aktiviert sein](#page-1130-0)

[\[Redshift.1\] Amazon Redshift Redshift-Cluster sollten den öffentlichen Zugriff verbieten](#page-1131-0)

[\[Redshift.2\] Verbindungen zu Amazon Redshift Redshift-Clustern sollten bei der Übertragung](#page-1132-0) [verschlüsselt werden](#page-1132-0)

[\[Redshift.3\] Bei Amazon Redshift Redshift-Clustern sollten automatische Snapshots aktiviert sein](#page-1132-1)

[\[Redshift.4\] Bei Amazon Redshift Redshift-Clustern sollte die Auditprotokollierung aktiviert sein](#page-1134-0)

[\[Redshift.6\] Bei Amazon Redshift sollten automatische Upgrades auf Hauptversionen aktiviert sein](#page-1135-0)

[\[Redshift.7\] Redshift-Cluster sollten erweitertes VPC-Routing verwenden](#page-1136-0)

[\[Redshift.8\] Amazon Redshift Redshift-Cluster sollten nicht den standardmäßigen Admin-](#page-1136-1)[Benutzernamen verwenden](#page-1136-1)

[\[Redshift.9\] Redshift-Cluster sollten nicht den Standard-Datenbanknamen verwenden](#page-1137-0)

[\[Redshift.10\] Redshift-Cluster sollten im Ruhezustand verschlüsselt werden](#page-1138-0)

[\[Route53.2\] Öffentliche Hosting-Zonen in Route 53 sollten DNS-Abfragen protokollieren](#page-1139-0)

[\[S3.1\] Bei S3-Allzweck-Buckets sollten die Einstellungen für den öffentlichen Zugriff blockieren](#page-1140-0)  [aktiviert sein](#page-1140-0)

[\[S3.2\] S3-Allzweck-Buckets sollten den öffentlichen Lesezugriff blockieren](#page-1141-0)

[\[S3.3\] S3-Allzweck-Buckets sollten den öffentlichen Schreibzugriff blockieren](#page-1142-0)

[\[S3.5\] S3-Allzweck-Buckets sollten Anfragen zur Verwendung von SSL erfordern](#page-1143-0)

[\[S3.6\] Allgemeine S3-Bucket-Richtlinien sollten den Zugriff auf andere einschränken AWS-Konten](#page-1145-0)

[\[S3.7\] S3-Allzweck-Buckets sollten die regionsübergreifende Replikation verwenden](#page-1146-0)

[\[S3.8\] S3-Allzweck-Buckets sollten den öffentlichen Zugriff blockieren](#page-1147-0)

[\[S3.9\] Bei S3-Allzweck-Buckets sollte die Serverzugriffsprotokollierung aktiviert sein](#page-1149-0)

[\[S3.10\] S3-Allzweck-Buckets mit aktivierter Versionierung sollten Lifecycle-Konfigurationen haben](#page-1150-0)

[\[S3.11\] Bei S3-Allzweck-Buckets sollten Ereignisbenachrichtigungen aktiviert sein](#page-1151-0)

[\[S3.12\] ACLs sollten nicht verwendet werden, um den Benutzerzugriff auf S3-Allzweck-Buckets zu](#page-1155-0)  [verwalten](#page-1155-0)

[\[S3.13\] S3-Allzweck-Buckets sollten Lifecycle-Konfigurationen haben](#page-1156-0)

[\[S3.14\] Für S3-Allzweck-Buckets sollte die Versionierung aktiviert sein](#page-1158-0)

[\[S3.15\] Bei S3-Allzweck-Buckets sollte Object Lock aktiviert sein](#page-1159-0)

[\[S3.17\] S3-Allzweck-Buckets sollten im Ruhezustand verschlüsselt werden mit AWS KMS keys](#page-1160-0)

[\[S3.19\] Bei S3-Zugriffspunkten sollten die Einstellungen zum Blockieren des öffentlichen Zugriffs](#page-1161-0)  [aktiviert sein](#page-1161-0)

[\[S3.20\] Bei S3-Allzweck-Buckets sollte MFA Delete aktiviert sein](#page-1163-0)

[\[SageMaker.1\] SageMaker Amazon-Notebook-Instances sollten keinen direkten Internetzugang](#page-1164-0)  [haben](#page-1164-0)

[\[SageMaker.2\] SageMaker Notebook-Instances sollten in einer benutzerdefinierten VPC gestartet](#page-1165-0) [werden](#page-1165-0)

[\[SageMaker.3\] Benutzer sollten keinen Root-Zugriff auf SageMaker Notebook-Instances haben](#page-1166-0)

[\[SecretsManager.1\] Bei Secrets Manager Manager-Geheimnissen sollte die automatische Rotation](#page-1167-0)  [aktiviert sein](#page-1167-0)

[\[SecretsManager.2\] Secrets Manager Manager-Geheimnisse, die mit automatischer Rotation](#page-1168-0)  [konfiguriert sind, sollten erfolgreich rotieren](#page-1168-0)

[\[SecretsManager.3\] Unbenutzte Secrets Manager Manager-Geheimnisse entfernen](#page-1170-0)

[\[SecretsManager.4\] Secrets Manager Manager-Geheimnisse sollten innerhalb einer bestimmten](#page-1171-0)  [Anzahl von Tagen rotiert werden](#page-1171-0)

[\[SNS.1\] SNS-Themen sollten im Ruhezustand wie folgt verschlüsselt werden AWS KMS](#page-1172-0)

[\[SNS.2\] Die Protokollierung des Lieferstatus sollte für Benachrichtigungen aktiviert werden, die an ein](#page-1174-0)  [Thema gesendet werden](#page-1174-0)

[\[SQS.1\] Amazon SQS SQS-Warteschlangen sollten im Ruhezustand verschlüsselt werden](#page-1175-0)

[\[SSM.1\] Amazon EC2 EC2-Instances sollten verwaltet werden von AWS Systems Manager](#page-985-0)

[\[SSM.2\] Von Systems Manager verwaltete Amazon EC2 EC2-Instances sollten nach einer Patch-](#page-986-0)[Installation den Patch-Compliance-Status COMPLIANT haben](#page-986-0)

[\[SSM.3\] Von Systems Manager verwaltete Amazon EC2 EC2-Instances sollten den Zuordnungs-](#page-987-0)[Compliance-Status COMPLIANT haben](#page-987-0)

[\[SSM.4\] SSM-Dokumente sollten nicht öffentlich sein](#page-988-0)

[\[WAF.1\] Die AWS WAF klassische globale Web-ACL-Protokollierung sollte aktiviert sein](#page-1177-0)

[\[WAF.2\] AWS WAF Klassische Regionalregeln sollten mindestens eine Bedingung haben](#page-1178-0)

[\[WAF.3\] AWS WAF Klassische regionale Regelgruppen sollten mindestens eine Regel haben](#page-1179-0)

[\[WAF.4\] AWS WAF Klassische regionale Web-ACLs sollten mindestens eine Regel oder](#page-1180-0) [Regelgruppe haben](#page-1180-0)

[\[WAF.6\] AWS WAF Klassische globale Regeln sollten mindestens eine Bedingung haben](#page-1180-1)

[\[WAF.7\] AWS WAF Klassische globale Regelgruppen sollten mindestens eine Regel haben](#page-1181-0)

[\[WAF.8\] AWS WAF Klassische globale Web-ACLs sollten mindestens eine Regel oder Regelgruppe](#page-1182-0)  [haben](#page-1182-0)

[\[WAF.10\] AWS WAF Web-ACLs sollten mindestens eine Regel oder Regelgruppe haben](#page-1182-1)

[\[WAF.11\] Die AWS WAF Web-ACL-Protokollierung sollte aktiviert sein](#page-1183-0)

[Für \[WAF.12\] AWS WAF Regeln sollten Metriken aktiviert sein CloudWatch](#page-1184-0)

# Payment Card Industry Data Security Standard (PCI DSS)

Der Payment Card Industry Data Security Standard (PCI DSS) in Security Hub bietet eine Reihe von bewährten AWS Sicherheitsmethoden für den Umgang mit Karteninhaberdaten. Sie können diesen Standard verwenden, um Sicherheitslücken in Ressourcen zu entdecken, die Karteninhaberdaten verarbeiten. Security Hub umfasst derzeit die Kontrollen auf Kontoebene. Wir empfehlen Ihnen, diese Kontrollen für all Ihre Konten zu aktivieren, die über Ressourcen verfügen, die Karteninhaberdaten speichern, verarbeiten oder übertragen.

Dieser Standard wurde von AWS Security Assurance Services LLC (AWS SAS), einem Team qualifizierter Sicherheitsgutachter (QSAs), das für die Bereitstellung von PCI-DSS-Leitlinien zertifiziert ist, sowie von Bewertungen durch das PCI DSS Security Standards Council (PCI SSC) validiert. AWS SAS hat bestätigt, dass die automatisierten Prüfungen Kunden bei der Vorbereitung auf eine PCI DSS-Bewertung unterstützen können.

Auf dieser Seite sind die IDs und Titel der Sicherheitskontrollen aufgeführt. In den Regionen AWS GovCloud (US) Region und China werden standardspezifische Kontroll-IDs und Titel verwendet. Eine Zuordnung von IDs und Titeln für Sicherheitskontrollen zu standardspezifischen Kontroll-IDs und Titeln finden Sie unter. [Wie sich die Konsolidierung auf Kontroll-IDs und Titel auswirkt](#page-294-0)

## Kontrollen, die für PCI DSS gelten

[\[AutoScaling.1\] Auto Scaling Scaling-Gruppen, die einem Classic Load Balancer zugeordnet sind,](#page-978-0)  [sollten Load Balancer-Zustandsprüfungen verwenden](#page-978-0)

[\[CloudTrail.2\] CloudTrail sollte die Verschlüsselung im Ruhezustand aktiviert haben](#page-863-0)

[\[CloudTrail.3\] CloudTrail sollte aktiviert sein](#page-864-0)

[\[CloudTrail.4\] Die Überprüfung der CloudTrail Protokolldatei sollte aktiviert sein](#page-865-0)

[\[CloudTrail.5\] CloudTrail Trails sollten in Amazon CloudWatch Logs integriert werden](#page-866-0)

[\[CloudWatch.1\] Für den Benutzer "root" sollten ein Metrik-Logfilter und ein Alarm vorhanden sein](#page-869-0)

[\[CodeBuild.1\] Die URLs des CodeBuild Bitbucket-Quell-Repositorys sollten keine vertraulichen](#page-917-0)  [Anmeldeinformationen enthalten](#page-917-0)

[\[CodeBuild.2\] CodeBuild Projektumgebungsvariablen sollten keine Klartext-Anmeldeinformationen](#page-919-0)  [enthalten](#page-919-0)

[\[Config.1\] AWS Config sollte aktiviert sein](#page-922-0)

[\[DMS.1\] Replikationsinstanzen des Database Migration Service sollten nicht öffentlich sein](#page-924-0)

[\[EC2.1\] Amazon EBS-Snapshots sollten nicht öffentlich wiederherstellbar sein](#page-952-1)

[\[EC2.2\] VPC-Standardsicherheitsgruppen sollten keinen eingehenden oder ausgehenden](#page-952-0)  [Datenverkehr zulassen](#page-952-0)

[\[EC2.6\] Die VPC-Flow-Protokollierung sollte in allen VPCs aktiviert sein](#page-956-0)

[\[EC2.12\] Ungenutzte Amazon EC2 EC2-EIPs sollten entfernt werden](#page-962-0)

[\[EC2.13\] Sicherheitsgruppen sollten keinen Zugang von 0.0.0.0/0 oder: :/0 zu Port 22 zulassen](#page-963-0)

[\[ELB.1\] Application Load Balancer sollte so konfiguriert sein, dass alle HTTP-Anfragen an HTTPS](#page-1005-0)  [umgeleitet werden](#page-1005-0)

[\[ES.1\] Bei Elasticsearch-Domains sollte die Verschlüsselung im Ruhezustand aktiviert sein](#page-1021-0)

[\[ES.2\] Elasticsearch-Domains sollten nicht öffentlich zugänglich sein](#page-1022-0)

[\[GuardDuty.1\] GuardDuty sollte aktiviert sein](#page-1033-0)

[\[IAM.1\] IAM-Richtlinien sollten keine vollen "\\*" -Administratorrechte zulassen](#page-1034-0)

[\[IAM.2\] IAM-Benutzern sollten keine IAM-Richtlinien zugeordnet sein](#page-1035-0)

[\[IAM.4\] Der IAM-Root-Benutzerzugriffsschlüssel sollte nicht existieren](#page-1038-0)

[\[IAM.6\] Hardware-MFA sollte für den Stammbenutzer aktiviert sein.](#page-1040-0)

[\[IAM.8\] Unbenutzte IAM-Benutzeranmeldedaten sollten entfernt werden](#page-1043-0)

[\[IAM.9\] MFA sollte für den Root-Benutzer aktiviert sein](#page-1045-0)

[\[IAM.10\] Passwortrichtlinien für IAM-Benutzer sollten strenge Laufzeiten haben AWS Config](#page-1046-0)

[\[IAM.19\] MFA sollte für alle IAM-Benutzer aktiviert sein](#page-1054-0)

[\[KMS.4\] Die AWS KMS Schlüsselrotation sollte aktiviert sein](#page-1067-0)

[\[Lambda.1\] Lambda-Funktionsrichtlinien sollten den öffentlichen Zugriff verbieten](#page-1068-0)

[\[Lambda.3\] Lambda-Funktionen sollten sich in einer VPC befinden](#page-1071-0)

[Bei \[Opensearch.1\] OpenSearch -Domains sollte die Verschlüsselung im Ruhezustand aktiviert sein](#page-1093-0)

[\[Opensearch.2\] OpenSearch -Domains sollten nicht öffentlich zugänglich sein](#page-1094-0)

[\[RDS.1\] Der RDS-Snapshot sollte privat sein](#page-1102-0)

[\[RDS.2\] RDS-DB-Instances sollten je nach Dauer den öffentlichen Zugriff verbieten](#page-1103-0)  [PubliclyAccessible AWS Config](#page-1103-0)

[\[Redshift.1\] Amazon Redshift Redshift-Cluster sollten den öffentlichen Zugriff verbieten](#page-1131-0)

[\[S3.1\] Bei S3-Allzweck-Buckets sollten die Einstellungen für den öffentlichen Zugriff blockieren](#page-1140-0)  [aktiviert sein](#page-1140-0)

[\[S3.2\] S3-Allzweck-Buckets sollten den öffentlichen Lesezugriff blockieren](#page-1141-0)

[\[S3.3\] S3-Allzweck-Buckets sollten den öffentlichen Schreibzugriff blockieren](#page-1142-0)

[\[S3.5\] S3-Allzweck-Buckets sollten Anfragen zur Verwendung von SSL erfordern](#page-1143-0)

[\[S3.7\] S3-Allzweck-Buckets sollten die regionsübergreifende Replikation verwenden](#page-1146-0)

[\[SageMaker.1\] SageMaker Amazon-Notebook-Instances sollten keinen direkten Internetzugang](#page-1164-0)  [haben](#page-1164-0)

[\[SSM.1\] Amazon EC2 EC2-Instances sollten verwaltet werden von AWS Systems Manager](#page-985-0)

[\[SSM.2\] Von Systems Manager verwaltete Amazon EC2 EC2-Instances sollten nach einer Patch-](#page-986-0)[Installation den Patch-Compliance-Status COMPLIANT haben](#page-986-0)

[\[SSM.3\] Von Systems Manager verwaltete Amazon EC2 EC2-Instances sollten den Zuordnungs-](#page-987-0)[Compliance-Status COMPLIANT haben](#page-987-0)

# <span id="page-709-0"></span>Vom Service verwaltete Standards

Ein vom Service verwalteter Standard ist ein Sicherheitsstandard, der von einem anderen AWS-Service verwaltet wird. Zum Beispiel ist [Service-Managed Standard:](#page-710-0) ein vom Service verwalteter Standard, der verwaltet AWS Control Tower wird. AWS Control Tower Ein Service-Managed-Standard unterscheidet sich von einem Sicherheitsstandard, den AWS Security Hub auf folgende Weise verwaltet:

- Erstellung und Löschung von Standards Sie erstellen und löschen einen vom Service verwalteten Standard mit der Konsole oder API des verwaltenden Dienstes oder mit dem. AWS CLI Solange Sie den Standard nicht auf eine dieser Arten im Verwaltungsdienst erstellt haben, wird der Standard nicht in der Security Hub Hub-Konsole angezeigt und ist nicht über die Security Hub Hub-API oder zugänglich AWS CLI.
- Keine automatische Aktivierung von Kontrollen Wenn Sie einen vom Service verwalteten Standard erstellen, aktivieren Security Hub und der Verwaltungsdienst nicht automatisch die Kontrollen, die für den Standard gelten. Wenn Security Hub neue Steuerelemente für den Standard veröffentlicht, werden diese außerdem nicht automatisch aktiviert. Dies ist eine Abkehr von den Standards, die Security Hub verwaltet. Weitere Informationen zur üblichen Konfiguration von Steuerelementen in Security Hub finden Sie unte[rSicherheitskontrollen anzeigen und verwalten.](#page-1185-0)
- Steuerungen aktivieren und deaktivieren Wir empfehlen, die Steuerungen im Verwaltungsdienst zu aktivieren und zu deaktivieren, um Abweichungen zu vermeiden.
- Verfügbarkeit von Kontrollen Der Verwaltungsdienst entscheidet, welche Kontrollen im Rahmen des vom Service verwalteten Standards verfügbar sind. Die verfügbaren Kontrollen können alle oder einen Teil der vorhandenen Security Hub-Steuerelemente umfassen.

Nachdem der verwaltende Dienst den vom Service verwalteten Standard erstellt und Kontrollen dafür verfügbar gemacht hat, können Sie in der Security Hub-Konsole, der Security Hub-API oder auf Ihre Kontrollergebnisse, Kontrollstatus und Standardsicherheitsbewertung zugreifen. AWS CLI Einige oder alle dieser Informationen sind möglicherweise auch im Verwaltungsdienst verfügbar.

Wählen Sie einen vom Service verwalteten Standard aus der folgenden Liste aus, um weitere Informationen zu diesem Standard zu erhalten.

## Vom Service verwaltete Standards

#### • [Vom Service verwalteter Standard: AWS Control Tower](#page-710-0)

## <span id="page-710-0"></span>Vom Service verwalteter Standard: AWS Control Tower

Dieser Abschnitt enthält Informationen zum Service-Managed Standard: AWS Control Tower.

Was ist Service-Managed Standard:? AWS Control Tower

Dieser Standard richtet sich an Benutzer von AWS Security Hub und AWS Control Tower. Damit können Sie die proaktiven Kontrollen AWS Control Tower neben den detektiven Kontrollen von Security Hub im AWS Control Tower Service konfigurieren.

Proaktive Kontrollen tragen dazu bei, dass Sie die Vorschriften AWS-Konten einhalten, da sie Aktionen kennzeichnen, die zu Richtlinienverstößen oder Fehlkonfigurationen führen können. Detective Controls erkennt die Nichtkonformität von Ressourcen (z. B. Fehlkonfigurationen) in Ihrem. AWS-Konten Indem Sie proaktive und detektive Kontrollen für Ihre AWS Umgebung aktivieren, können Sie Ihre Sicherheitslage in verschiedenen Entwicklungsphasen verbessern.

### **G** Tip

Von Services verwaltete Standards unterscheiden sich von den Standards, die AWS Security Hub verwaltet. Beispielsweise müssen Sie im Verwaltungsdienst einen vom Dienst verwalteten Standard erstellen und löschen. Weitere Informationen finden Sie unter [Vom](#page-709-0)  [Service verwaltete Standards.](#page-709-0)

In der Security Hub Hub-Konsole und der API können Sie Service-Managed Standard: AWS Control Tower neben anderen Security Hub Hub-Standards anzeigen.

### Den Standard erstellen

Dieser Standard ist nur verfügbar, wenn Sie den Standard in erstellen AWS Control Tower. AWS Control Tower erstellt den Standard, wenn Sie ein entsprechendes Steuerelement zum ersten Mal mithilfe einer der folgenden Methoden aktivieren:

- AWS Control Tower Konsole
- AWS Control Tower API (rufen Sie die [EnableControl](https://docs.aws.amazon.com/controltower/latest/APIReference/API_EnableControl.html)API auf)
- AWS CLI (führe den [enable-control](https://awscli.amazonaws.com/v2/documentation/api/latest/reference/controltower/enable-control.html)Befehl aus)

Security Hub-Steuerelemente werden in der AWS Control Tower Konsole als SH identifiziert. *ControlID* (zum Beispiel SH). CodeBuild.1).

Wenn Sie den Standard erstellen und Security Hub noch nicht aktiviert haben, wird Security Hub AWS Control Tower auch für Sie aktiviert.

Wenn Sie ihn nicht eingerichtet haben AWS Control Tower, können Sie diesen Standard in der Security Hub-Konsole, der Security Hub-API oder nicht anzeigen oder darauf zugreifen AWS CLI. Selbst wenn Sie ihn eingerichtet haben AWS Control Tower, können Sie diesen Standard in Security Hub nicht anzeigen oder darauf zugreifen, ohne den Standard zuerst AWS Control Tower mit einer der oben genannten Methoden zu erstellen.

Dieser Standard ist nur dort verfügbar, [AWS-Regionen wo er verfügbar AWS Control Tower ist](https://docs.aws.amazon.com/controltower/latest/userguide/region-how.html), einschließlich AWS GovCloud (US).

Steuerungen im Standard aktivieren und deaktivieren

Nachdem Sie den Standard in der AWS Control Tower Konsole erstellt haben, können Sie den Standard und die verfügbaren Steuerelemente in beiden Diensten anzeigen.

Nachdem Sie den Standard zum ersten Mal erstellt haben, enthält er keine Steuerelemente, die automatisch aktiviert werden. Wenn Security Hub neue Steuerelemente hinzufügt, werden diese außerdem nicht automatisch für Service-Managed Standard: AWS Control Tower aktiviert. Sie sollten die Kontrollen für den Standard AWS Control Tower mithilfe einer der folgenden Methoden aktivieren und deaktivieren:

- AWS Control Tower Konsole
- AWS Control Tower API (rufen Sie die [DisableControl](https://docs.aws.amazon.com/controltower/latest/APIReference/API_DisableControl.html)APIs [EnableControl](https://docs.aws.amazon.com/controltower/latest/APIReference/API_EnableControl.html)und auf)
- AWS CLI (führe die [disable-control](https://awscli.amazonaws.com/v2/documentation/api/latest/reference/controltower/disable-control.html)Befehle [enable-control](https://awscli.amazonaws.com/v2/documentation/api/latest/reference/controltower/enable-control.html)und aus)

Wenn Sie den Aktivierungsstatus eines Steuerelements in ändern AWS Control Tower, wird die Änderung auch in Security Hub widergespiegelt.

Die Deaktivierung eines Steuerelements in Security Hub, das aktiviert ist, AWS Control Tower führt jedoch zu Kontrollabweichungen. Der Kontrollstatus in AWS Control Tower wird als Drifted angezeigt. Sie können diese Abweichung beheben, indem Sie in der AWS Control Tower Konsole die Option [OU erneut registrieren](https://docs.aws.amazon.com/controltower/latest/userguide/drift.html#resolving-drift) auswählen oder die Steuerung AWS Control Tower mithilfe einer der oben genannten Methoden deaktivieren und erneut aktivieren.

Wenn Sie die Aktivierungs- und Deaktivierungsaktionen in abschließen, können Sie Kontrollabweichungen vermeiden. AWS Control Tower

Wenn Sie Kontrollen in aktivieren oder deaktivieren AWS Control Tower, gilt die Aktion für alle Konten und Regionen. Wenn Sie Steuerungen in Security Hub aktivieren und deaktivieren (für diesen Standard nicht empfohlen), gilt die Aktion nur für das aktuelle Konto und die Region.

#### **a** Note

[Die zentrale Konfiguration](#page-34-0) kann nicht zur Verwaltung von Service-Managed Standard: AWS Control Tower verwendet werden. Wenn Sie die zentrale Konfiguration verwenden, können Sie nur den AWS Control Tower Dienst verwenden, um die Steuerungen in diesem Standard für ein zentral verwaltetes Konto zu aktivieren und zu deaktivieren.

Aktivierungsstatus und Kontrollstatus anzeigen

Sie können den Aktivierungsstatus einer Kontrolle mit einer der folgenden Methoden anzeigen:

- Security Hub Hub-Konsole, Security Hub Hub-API oder AWS CLI
- AWS Control Tower Konsole
- AWS Control Tower API, um eine Liste der aktivierten Steuerelemente zu sehen (rufen Sie die [ListEnabledControls](https://docs.aws.amazon.com/controltower/latest/APIReference/API_ListEnabledControls.html)API auf)
- AWS CLI um eine Liste der aktivierten Steuerelemente zu sehen (führen Sie den [list-enabled](https://awscli.amazonaws.com/v2/documentation/api/latest/reference/controltower/list-enabled-controls.html)[controls](https://awscli.amazonaws.com/v2/documentation/api/latest/reference/controltower/list-enabled-controls.html)Befehl aus)

Ein Steuerelement, das Sie deaktivieren, AWS Control Tower hat den Aktivierungsstatus Disabled in Security Hub, sofern Sie dieses Steuerelement nicht ausdrücklich in Security Hub aktivieren.

Security Hub berechnet den Kontrollstatus auf der Grundlage des Workflow-Status und des Compliance-Status der Kontrollergebnisse. Weitere Informationen zum Aktivierungsstatus und zum Kontrollstatus finden Sie unter. [Details für ein Steuerelement anzeigen](#page-1227-0)

Auf der Grundlage des Kontrollstatus berechnet Security Hub eine [Sicherheitsbewertung](#page-651-0) für Service-Managed Standard:. AWS Control Tower Diese Bewertung ist nur in Security Hub verfügbar. Darüber hinaus können Sie [Kontrollergebnisse](#page-634-0) nur in Security Hub anzeigen. Die Standardsicherheitsbewertung und die Kontrollergebnisse sind in nicht verfügbar AWS Control Tower.

## **a** Note

Wenn Sie Kontrollen für Service-Managed Standard: aktivieren AWS Control Tower, kann es bis zu 18 Stunden dauern, bis Security Hub Ergebnisse für Kontrollen generiert, die eine bestehende AWS Config serviceverknüpfte Regel verwenden. Möglicherweise verfügen Sie bereits über serviceverknüpfte Regeln, wenn Sie andere Standards und Kontrollen in Security Hub aktiviert haben. Weitere Informationen finden Sie unter [Zeitplan für die Ausführung von](#page-633-0) [Sicherheitsprüfungen](#page-633-0).

### Den Standard löschen

Sie können diesen Standard löschen, AWS Control Tower indem Sie alle entsprechenden Steuerelemente mit einer der folgenden Methoden deaktivieren:

- AWS Control Tower Konsole
- AWS Control Tower API (rufen Sie die [DisableControl](https://docs.aws.amazon.com/controltower/latest/APIReference/API_DisableControl.html)API auf)
- AWS CLI (führe den [disable-control](https://awscli.amazonaws.com/v2/documentation/api/latest/reference/controltower/disable-control.html)Befehl aus)

Durch das Deaktivieren aller Steuerelemente wird der Standard in allen verwalteten Konten und kontrollierten Regionen in gelöscht. AWS Control Tower Wenn Sie den Standard-in löschen, wird er von der Seite Standards der Security Hub Hub-Konsole AWS Control Tower entfernt, und Sie können nicht mehr über die Security Hub Hub-API oder darauf zugreifen AWS CLI.

### **a** Note

Wenn Sie alle Steuerelemente aus dem Standard in Security Hub deaktivieren, wird der Standard nicht deaktiviert oder gelöscht.

Durch die Deaktivierung des Security Hub Hub-Dienstes werden Service-Managed Standard: AWS Control Tower und alle anderen Standards, die Sie aktiviert haben, entfernt.

Das Feldformat für Service-Managed Standard finden: AWS Control Tower

Wenn Sie Service-Managed Standard: erstellen AWS Control Tower und Kontrollen dafür aktivieren, erhalten Sie ab sofort Kontrollergebnisse in Security Hub. Security Hub meldet Kontrollergebnisse in

de[rAWS Format für Sicherheitssuche \(ASFF\).](#page-167-0) Dies sind die ASFF-Werte für den Amazon Resource Name (ARN) dieses Standards undGeneratorId:

- Standard-ARN *arn:aws:us-east-1*:securityhub:::standards/service-managedaws-control-tower/v/1.0.0
- GeneratorId service-managed-aws-control-tower/v/1.0.0/*CodeBuild.1*

Ein Beispiel für einen Befund für Service-Managed Standard: finden Sie AWS Control Tower unte[rErgebnisse der Stichprobenkontrolle.](#page-1234-0)

Kontrollen, die für Service-Managed Standard gelten: AWS Control Tower

Service-Managed Standard: AWS Control Tower unterstützt eine Teilmenge von Kontrollen, die Teil des FSBP-Standards ( AWS Foundational Security Best Practices) sind. Wählen Sie ein Steuerelement aus der folgenden Tabelle aus, um Informationen zu diesem Steuerelement, einschließlich der Schritte zur Behebung fehlgeschlagener Ergebnisse, anzuzeigen.

Die folgende Liste zeigt die verfügbaren Steuerelemente für Service-Managed Standard:. AWS Control Tower Die regionalen Grenzwerte für Kontrollen entsprechen den regionalen Grenzwerten für die entsprechenden Kontrollen im FSBP-Standard. Diese Liste enthält standardunabhängige IDs für Sicherheitskontrollen. In der AWS Control Tower Konsole sind die Kontroll-IDs als SH formatiert. *ControlID (*zum Beispiel SH). CodeBuild.1). Wenn in Security Hub [konsolidierte](#page-635-0)  [Kontrollergebnisse](#page-635-0) in Ihrem Konto deaktiviert sind, verwendet das ProductFields.ControlId Feld die standardbasierte Kontroll-ID. Die standardbasierte Kontroll-ID ist als CT formatiert. *ControlId*(zum Beispiel CT. CodeBuild.1).

- [\[Account.1\] Sicherheitskontaktinformationen sollten bereitgestellt werden für AWS-Konto](#page-836-0)
- [\[ACM.1\] Importierte und von ACM ausgestellte Zertifikate sollten nach einem bestimmten Zeitraum](#page-838-0) [erneuert werden](#page-838-0)
- [\[ACM.2\] Von ACM verwaltete RSA-Zertifikate sollten eine Schlüssellänge von mindestens 2.048 Bit](#page-839-0) [verwenden](#page-839-0)
- [\[ApiGateway.1\] API Gateway REST und WebSocket API-Ausführungsprotokollierung sollten](#page-840-0)  [aktiviert sein](#page-840-0)
- [\[ApiGateway.2\] API Gateway REST-API-Stufen sollten so konfiguriert werden, dass sie SSL-](#page-841-0)[Zertifikate für die Backend-Authentifizierung verwenden](#page-841-0)
- [\[ApiGateway.3\] Bei den REST-API-Stufen von API Gateway sollte die Ablaufverfolgung aktiviert](#page-842-0) [sein AWS X-Ray](#page-842-0)
- [\[ApiGateway.4\] API Gateway sollte mit einer WAF-Web-ACL verknüpft sein](#page-843-0)
- [\[ApiGateway.5\] API Gateway REST API-Cache-Daten sollten im Ruhezustand verschlüsselt](#page-844-0)  [werden](#page-844-0)
- [\[ApiGateway.8\] API Gateway Gateway-Routen sollten einen Autorisierungstyp angeben](#page-845-0)
- [\[ApiGateway.9\] Die Zugriffsprotokollierung sollte für API Gateway V2 Stages konfiguriert sein](#page-846-0)
- [\[AppSync.5\] AWS AppSync GraphQL-APIs sollten nicht mit API-Schlüsseln authentifiziert werden](#page-848-0)
- [\[Athena.1\] Athena-Arbeitsgruppen sollten im Ruhezustand verschlüsselt werden](#page-849-0)
- [\[AutoScaling.1\] Auto Scaling Scaling-Gruppen, die einem Classic Load Balancer zugeordnet sind,](#page-978-0)  [sollten Load Balancer-Zustandsprüfungen verwenden](#page-978-0)
- [\[AutoScaling.2\] Die Amazon EC2 Auto Scaling Scaling-Gruppe sollte mehrere Availability Zones](#page-978-1) [abdecken](#page-978-1)
- [\[AutoScaling.3\] Auto Scaling Scaling-Gruppenstartkonfigurationen sollten EC2-Instances so](#page-980-0)  [konfigurieren, dass sie Instance Metadata Service Version 2 \(IMDSv2\) benötigen](#page-980-0)
- [\[AutoScaling.4\] Die Auto Scaling Scaling-Gruppenstartkonfiguration sollte kein Metadaten-](#page-981-0)[Response-Hop-Limit größer als 1 haben](#page-981-0)
- [\[Autoscaling.5\] Amazon EC2 EC2-Instances, die mit Auto Scaling Scaling-](#page-982-0)[Gruppenstartkonfigurationen gestartet wurden, sollten keine öffentlichen IP-Adressen haben](#page-982-0)
- [\[AutoScaling.6\] Auto Scaling Scaling-Gruppen sollten mehrere Instance-Typen in mehreren](#page-983-0)  [Availability Zones verwenden](#page-983-0)
- [\[AutoScaling.9\] Amazon EC2 Auto Scaling Scaling-Gruppen sollten Amazon EC2 EC2-](#page-984-0) [Startvorlagen verwenden](#page-984-0)
- [\[CloudTrail.1\] CloudTrail sollte aktiviert und mit mindestens einem multiregionalen Trail konfiguriert](#page-861-0)  [sein, der Verwaltungsereignisse für Lese- und Schreibvorgänge umfasst](#page-861-0)
- [\[CloudTrail.2\] CloudTrail sollte die Verschlüsselung im Ruhezustand aktiviert haben](#page-863-0)
- [\[CloudTrail.4\] Die Überprüfung der CloudTrail Protokolldatei sollte aktiviert sein](#page-865-0)
- [\[CloudTrail.5\] CloudTrail Trails sollten in Amazon CloudWatch Logs integriert werden](#page-866-0)
- [\[CloudTrail.6\] Stellen Sie sicher, dass der zum Speichern von CloudTrail Protokollen verwendete](#page-867-0)  [S3-Bucket nicht öffentlich zugänglich ist](#page-867-0)
- [\[CodeBuild.1\] Die URLs des CodeBuild Bitbucket-Quell-Repositorys sollten keine vertraulichen](#page-917-0)  [Anmeldeinformationen enthalten](#page-917-0)
- [\[CodeBuild.2\] CodeBuild Projektumgebungsvariablen sollten keine Klartext-Anmeldeinformationen](#page-919-0)  [enthalten](#page-919-0)
- [\[CodeBuild.3\] CodeBuild S3-Protokolle sollten verschlüsselt sein](#page-919-1)
- [\[CodeBuild1.4\] CodeBuild Projektumgebungen sollten eine AWS Config Protokollierungsdauer](#page-920-0)  [haben](#page-920-0)
- [\[CodeBuild.5\] In CodeBuild Projektumgebungen sollte der privilegierte Modus nicht aktiviert sein](#page-921-0)
- [\[DMS.1\] Replikationsinstanzen des Database Migration Service sollten nicht öffentlich sein](#page-924-0)
- [\[DMS.9\] DMS-Endpunkte sollten SSL verwenden](#page-929-0)
- [\[DocumentDB.1\] Amazon DocumentDB-Cluster sollten im Ruhezustand verschlüsselt werden](#page-930-0)
- [\[DocumentDB.2\] Amazon DocumentDB-Cluster sollten über eine angemessene Aufbewahrungsfrist](#page-931-0)  [für Backups verfügen](#page-931-0)
- [\[DocumentDB.3\] Manuelle Cluster-Snapshots von Amazon DocumentDB sollten nicht öffentlich](#page-932-0)  [sein](#page-932-0)
- [\[DynamoDB.1\] DynamoDB-Tabellen sollten die Kapazität automatisch bei Bedarf skalieren](#page-935-0)
- [\[DynamoDB.2\] Bei DynamoDB-Tabellen sollte die Wiederherstellung aktiviert sein point-in-time](#page-937-0)
- [\[DynamoDB.3\] DynamoDB Accelerator \(DAX\) -Cluster sollten im Ruhezustand verschlüsselt](#page-937-1)  [werden](#page-937-1)
- [\[EC2.1\] Amazon EBS-Snapshots sollten nicht öffentlich wiederherstellbar sein](#page-952-1)
- [\[EC2.2\] VPC-Standardsicherheitsgruppen sollten keinen eingehenden oder ausgehenden](#page-952-0)  [Datenverkehr zulassen](#page-952-0)
- [\[EC2.3\] Angehängte Amazon EBS-Volumes sollten im Ruhezustand verschlüsselt werden](#page-954-0)
- [\[EC2.4\] Gestoppte EC2-Instances sollten nach einem bestimmten Zeitraum entfernt werden](#page-955-0)
- [\[EC2.6\] Die VPC-Flow-Protokollierung sollte in allen VPCs aktiviert sein](#page-956-0)
- [\[EC2.7\] Die EBS-Standardverschlüsselung sollte aktiviert sein](#page-957-0)
- [\[EC2.8\] EC2-Instances sollten Instance Metadata Service Version 2 \(IMDSv2\) verwenden](#page-958-0)
- [\[EC2.9\] Amazon EC2 EC2-Instances sollten keine öffentliche IPv4-Adresse haben](#page-959-0)
- [\[EC2.10\] Amazon EC2 sollte so konfiguriert sein, dass es VPC-Endpunkte verwendet, die für den](#page-961-0) [Amazon EC2-Service erstellt wurden](#page-961-0)
- [\[EC2.15\] Amazon EC2-Subnetze sollten öffentliche IP-Adressen nicht automatisch zuweisen](#page-965-0)
- [\[EC2.16\] Unbenutzte Network Access Control Lists sollten entfernt werden](#page-965-1)
- [\[EC2.17\] Amazon EC2 EC2-Instances sollten nicht mehrere ENIs verwenden](#page-966-0)
- [\[EC2.18\] Sicherheitsgruppen sollten nur uneingeschränkten eingehenden Datenverkehr für](#page-967-0) [autorisierte Ports zulassen](#page-967-0)
- [\[EC2.19\] Sicherheitsgruppen sollten keinen uneingeschränkten Zugriff auf Ports mit hohem Risiko](#page-969-0)  [zulassen](#page-969-0)
- [\[EC2.20\] Beide VPN-Tunnel für eine AWS Site-to-Site-VPN-Verbindung sollten aktiv sein](#page-970-0)
- [\[EC2.21\] Netzwerk-ACLs sollten keinen Zugang von 0.0.0.0/0 zu Port 22 oder Port 3389 zulassen](#page-971-0)
- [\[EC2.22\] Ungenutzte Amazon EC2-Sicherheitsgruppen sollten entfernt werden](#page-972-0)
- [\[EC2.23\] Amazon EC2 Transit Gateways sollten VPC-Anhangsanfragen nicht automatisch](#page-973-0)  [akzeptieren](#page-973-0)
- [\[EC2.25\] Amazon EC2 EC2-Startvorlagen sollten Netzwerkschnittstellen keine öffentlichen IPs](#page-974-0)  [zuweisen](#page-974-0)
- [\[ECR.1\] Bei privaten ECR-Repositorys sollte das Scannen von Bildern konfiguriert sein](#page-940-0)
- [\[ECR.2\] Bei privaten ECR-Repositorys sollte die Tag-Unveränderlichkeit konfiguriert sein](#page-941-0)
- [\[ECR.3\] Für ECR-Repositorys sollte mindestens eine Lebenszyklusrichtlinie konfiguriert sein](#page-942-0)
- [\[ECS.1\] Amazon ECS-Aufgabendefinitionen sollten sichere Netzwerkmodi und](#page-943-0)  [Benutzerdefinitionen enthalten.](#page-943-0)
- [\[ECS.2\] ECS-Diensten sollten nicht automatisch öffentliche IP-Adressen zugewiesen werden](#page-944-0)
- [\[ECS.3\] ECS-Aufgabendefinitionen sollten den Prozess-Namespace des Hosts nicht gemeinsam](#page-945-0)  [nutzen](#page-945-0)
- [\[ECS.4\] ECS-Container sollten ohne Zugriffsrechte ausgeführt werden](#page-946-0)
- [\[ECS.5\] ECS-Container sollten auf den schreibgeschützten Zugriff auf Root-Dateisysteme](#page-947-0)  [beschränkt sein](#page-947-0)
- [\[ECS.8\] Geheimnisse sollten nicht als Container-Umgebungsvariablen übergeben werden](#page-948-0)
- [\[ECS.10\] ECS Fargate-Dienste sollten auf der neuesten Fargate-Plattformversion laufen](#page-950-0)
- [\[ECS.12\] ECS-Cluster sollten Container Insights verwenden](#page-951-0)
- [\[EFS.1\] Elastic File System sollte so konfiguriert sein, dass ruhende Dateidaten verschlüsselt](#page-989-0) [werden mit AWS KMS](#page-989-0)
- [\[EFS.2\] Amazon EFS-Volumes sollten in Backup-Plänen enthalten sein](#page-990-0)
- [\[EFS.3\] EFS-Zugriffspunkte sollten ein Stammverzeichnis erzwingen](#page-991-0)
- [\[EFS.4\] EFS-Zugangspunkte sollten eine Benutzeridentität erzwingen](#page-992-0)
- [\[EKS.1\] EKS-Cluster-Endpunkte sollten nicht öffentlich zugänglich sein](#page-993-0)
- [\[EKS.2\] EKS-Cluster sollten auf einer unterstützten Kubernetes-Version ausgeführt werden](#page-994-0)
- [\[ElastiCache.3\] ElastiCache Für Redis-Replikationsgruppen sollte der automatische Failover](#page-998-0) [aktiviert sein](#page-998-0)
- [\[ElastiCache.4\] ElastiCache für Redis-Replikationsgruppen sollten im Ruhezustand verschlüsselt](#page-998-1) [werden](#page-998-1)
- [\[ElastiCache.5\] ElastiCache für Redis-Replikationsgruppen sollten bei der Übertragung](#page-999-0)  [verschlüsselt werden](#page-999-0)
- [\[ElastiCache.6\] ElastiCache Für Redis-Replikationsgruppen vor Version 6.0 sollte Redis AUTH](#page-1000-0)  [verwendet werden](#page-1000-0)
- [\[ElasticBeanstalk.1\] Elastic Beanstalk Beanstalk-Umgebungen sollten erweiterte](#page-1002-0) [Gesundheitsberichte aktiviert haben](#page-1002-0)
- [\[ElasticBeanstalk.2\] Von Elastic Beanstalk verwaltete Plattformupdates sollten aktiviert sein](#page-1003-0)
- [\[ELB.1\] Application Load Balancer sollte so konfiguriert sein, dass alle HTTP-Anfragen an HTTPS](#page-1005-0)  [umgeleitet werden](#page-1005-0)
- [\[ELB.2\] Classic Load Balancer mit SSL/HTTPS-Listenern sollten ein Zertifikat verwenden, das](#page-1006-0)  [bereitgestellt wird von AWS Certificate Manager](#page-1006-0)
- [\[ELB.3\] Classic Load Balancer Balancer-Listener sollten mit HTTPS- oder TLS-Terminierung](#page-1007-0)  [konfiguriert werden](#page-1007-0)
- [\[ELB.4\] Application Load Balancer sollte so konfiguriert sein, dass HTTP-Header gelöscht werden](#page-1009-0)
- [\[ELB.5\] Die Protokollierung von Anwendungen und Classic Load Balancers sollte aktiviert sein](#page-1010-0)
- [\[ELB.6\] Der Löschschutz für den Application Load Balancer sollte aktiviert sein](#page-1010-1)
- [\[ELB.7\] Bei Classic Load Balancers sollte der Verbindungsverlust aktiviert sein](#page-1011-0)
- [\[ELB.8\] Classic Load Balancer mit SSL-Listenern sollten eine vordefinierte Sicherheitsrichtlinie mit](#page-1012-0)  [starker Dauer verwenden AWS Config](#page-1012-0)
- [\[ELB.9\] Bei Classic Load Balancers sollte der zonenübergreifende Load Balancing aktiviert sein](#page-1013-0)
- [\[ELB.10\] Classic Load Balancer sollte sich über mehrere Availability Zones erstrecken](#page-1014-0)
- [\[ELB.12\] Application Load Balancer sollte mit einem defensiven oder strengsten Desync-](#page-1015-0)[Minimationsmodus konfiguriert werden](#page-1015-0)
- [\[ELB.13\] Anwendungs-, Netzwerk- und Gateway-Load Balancer sollten sich über mehrere](#page-1016-0)  [Availability Zones erstrecken](#page-1016-0)
- [\[ELB.14\] Classic Load Balancer sollte mit einem defensiven oder strengsten Desync-](#page-1017-0)[Minimationsmodus konfiguriert werden](#page-1017-0)
- [\[EMR.1\] Primäre Amazon EMR-Clusterknoten sollten keine öffentlichen IP-Adressen haben](#page-1019-0)
- [\[ES.1\] Bei Elasticsearch-Domains sollte die Verschlüsselung im Ruhezustand aktiviert sein](#page-1021-0)
- [\[ES.2\] Elasticsearch-Domains sollten nicht öffentlich zugänglich sein](#page-1022-0)
- [\[ES.3\] Elasticsearch-Domains sollten Daten verschlüsseln, die zwischen Knoten gesendet werden](#page-1024-0)
- [\[ES.4\] Die Elasticsearch-Domain-Fehlerprotokollierung in CloudWatch Logs sollte aktiviert sein](#page-1024-1)
- [\[ES.5\] Für Elasticsearch-Domains sollte die Audit-Protokollierung aktiviert sein](#page-1025-0)
- [\[ES.6\] Elasticsearch-Domains sollten mindestens drei Datenknoten haben](#page-1026-0)
- [\[ES.7\] Elasticsearch-Domänen sollten mit mindestens drei dedizierten Master-Knoten konfiguriert](#page-1027-0) [werden](#page-1027-0)
- [\[ES.8\] Verbindungen zu Elasticsearch-Domains sollten mit der neuesten TLS-Sicherheitsrichtlinie](#page-1028-0)  [verschlüsselt werden](#page-1028-0)
- [\[EventBridge.3\] An EventBridge benutzerdefinierte Event-Busse sollte eine ressourcenbasierte](#page-1029-0)  [Richtlinie angehängt werden](#page-1029-0)
- [\[GuardDuty.1\] GuardDuty sollte aktiviert sein](#page-1033-0)
- [\[IAM.1\] IAM-Richtlinien sollten keine vollen "\\*" -Administratorrechte zulassen](#page-1034-0)
- [\[IAM.2\] IAM-Benutzern sollten keine IAM-Richtlinien zugeordnet sein](#page-1035-0)
- [\[IAM.3\] Die Zugriffsschlüssel von IAM-Benutzern sollten alle 90 Tage oder weniger gewechselt](#page-1036-0) [werden](#page-1036-0)
- [\[IAM.4\] Der IAM-Root-Benutzerzugriffsschlüssel sollte nicht existieren](#page-1038-0)
- [\[IAM.5\] MFA sollte für alle -Benutzer aktiviert sein, die über ein Konsolenpasswort verfügen](#page-1039-0)
- [\[IAM.6\] Hardware-MFA sollte für den Stammbenutzer aktiviert sein.](#page-1040-0)
- [\[IAM.7\] Die Passwortrichtlinien für IAM-Benutzer sollten stark konfiguriert sein](#page-1041-0)
- [\[IAM.8\] Unbenutzte IAM-Benutzeranmeldedaten sollten entfernt werden](#page-1043-0)
- [\[IAM.21\] Kundenverwaltete IAM-Richtlinien, die Sie erstellen, sollten keine Platzhalteraktionen für](#page-1059-0)  [Dienste zulassen](#page-1059-0)
- [\[Kinesis.1\] Kinesis-Streams sollten im Ruhezustand verschlüsselt werden](#page-1063-0)
- [\[KMS.1\] Kundenverwaltete IAM-Richtlinien sollten keine Entschlüsselungsaktionen für alle KMS-](#page-1064-0)[Schlüssel zulassen](#page-1064-0)
- [\[KMS.2\] IAM-Prinzipale sollten keine IAM-Inline-Richtlinien haben, die Entschlüsselungsaktionen](#page-1065-0)  [für alle KMS-Schlüssel zulassen](#page-1065-0)
- [\[KMS.3\] AWS KMS keys sollte nicht unbeabsichtigt gelöscht werden](#page-1066-0)
- [\[KMS.4\] Die AWS KMS Schlüsselrotation sollte aktiviert sein](#page-1067-0)
- [\[Lambda.1\] Lambda-Funktionsrichtlinien sollten den öffentlichen Zugriff verbieten](#page-1068-0)
- [\[Lambda.2\] Lambda-Funktionen sollten unterstützte Laufzeiten verwenden](#page-1070-0)
- [\[Lambda.3\] Lambda-Funktionen sollten sich in einer VPC befinden](#page-1071-0)
- [\[Lambda.5\] VPC-Lambda-Funktionen sollten in mehreren Availability Zones funktionieren](#page-1072-0)
- [\[MSK.1\] MSK-Cluster sollten bei der Übertragung zwischen Broker-Knoten verschlüsselt werden](#page-1075-0)
- [\[MQ.5\] ActiveMQ-Broker sollten den Aktiv-/Standby-Bereitstellungsmodus verwenden](#page-1077-0)
- [\[MQ.6\] RabbitMQ-Broker sollten den Cluster-Bereitstellungsmodus verwenden](#page-1078-0)
- [\[Neptune.1\] Neptune-DB-Cluster sollten im Ruhezustand verschlüsselt werden](#page-1079-0)
- [\[Neptune.2\] Neptune-DB-Cluster sollten Audit-Logs in Logs veröffentlichen CloudWatch](#page-1080-0)
- [\[Neptune.4\] Bei Neptune-DB-Clustern sollte der Löschschutz aktiviert sein](#page-1081-0)
- [\[Neptune.4\] Bei Neptune-DB-Clustern sollte der Löschschutz aktiviert sein](#page-1082-0)
- [\[Neptune.5\] Bei Neptune-DB-Clustern sollten automatische Backups aktiviert sein](#page-1082-1)
- [\[Neptune.6\] Neptune-DB-Cluster-Snapshots sollten im Ruhezustand verschlüsselt werden](#page-1083-0)
- [\[Neptune.7\] Bei Neptune-DB-Clustern sollte die IAM-Datenbankauthentifizierung aktiviert sein](#page-1084-0)
- [\[Neptune.8\] Neptune-DB-Cluster sollten so konfiguriert sein, dass sie Tags in Snapshots kopieren](#page-1085-0)
- [\[NetworkFirewall.3\] Netzwerk-Firewall-Richtlinien sollten mindestens eine Regelgruppe zugeordnet](#page-1089-0)  [haben](#page-1089-0)
- [\[NetworkFirewall.4\] Die standardmäßige statuslose Aktion für Netzwerk-Firewall-Richtlinien sollte](#page-1089-1)  [für vollständige Pakete "Verwerfen" oder "Weiterleiten" sein.](#page-1089-1)
- [\[NetworkFirewall.5\] Die standardmäßige statuslose Aktion für Netzwerk-Firewall-Richtlinien sollte](#page-1090-0)  [für fragmentierte Pakete "Drop" oder "Forward" sein.](#page-1090-0)
- [\[NetworkFirewall.6\] Die Regelgruppe Stateless Network Firewall sollte nicht leer sein](#page-1091-0)
- [Bei \[Opensearch.1\] OpenSearch -Domains sollte die Verschlüsselung im Ruhezustand aktiviert](#page-1093-0)  [sein](#page-1093-0)
- [\[Opensearch.2\] OpenSearch -Domains sollten nicht öffentlich zugänglich sein](#page-1094-0)
- [\[Opensearch.3\] OpenSearch -Domains sollten Daten verschlüsseln, die zwischen Knoten gesendet](#page-1095-0)  [werden](#page-1095-0)
- [Die Protokollierung von \[Opensearch.4\] OpenSearch Domain-Fehlern in CloudWatch Logs sollte](#page-1096-0) [aktiviert sein](#page-1096-0)
- [Für \[Opensearch.5\] OpenSearch -Domains sollte die Audit-Protokollierung aktiviert sein](#page-1097-0)
- [\[Opensearch.6\] OpenSearch Domains sollten mindestens drei Datenknoten haben](#page-1098-0)
- [Für \[Opensearch.7\] OpenSearch -Domains sollte eine differenzierte Zugriffskontrolle aktiviert sein](#page-1099-0)
- [\[Opensearch.8\] Verbindungen zu OpenSearch Domains sollten mit der neuesten TLS-](#page-1099-1)[Sicherheitsrichtlinie verschlüsselt werden](#page-1099-1)
- [\[RDS.1\] Der RDS-Snapshot sollte privat sein](#page-1102-0)
- [\[RDS.2\] RDS-DB-Instances sollten je nach Dauer den öffentlichen Zugriff verbieten](#page-1103-0)  [PubliclyAccessible AWS Config](#page-1103-0)
- [\[RDS.3\] Für RDS-DB-Instances sollte die Verschlüsselung im Ruhezustand aktiviert sein.](#page-1104-0)
- [\[RDS.4\] RDS-Cluster-Snapshots und Datenbank-Snapshots sollten im Ruhezustand verschlüsselt](#page-1106-0) [werden](#page-1106-0)
- [\[RDS.5\] RDS-DB-Instances sollten mit mehreren Availability Zones konfiguriert werden](#page-1107-0)
- [\[RDS.6\] Die erweiterte Überwachung sollte für RDS-DB-Instances konfiguriert werden](#page-1107-1)
- [\[RDS.8\] Für RDS-DB-Instances sollte der Löschschutz aktiviert sein](#page-1109-0)
- [\[RDS.9\] RDS-DB-Instances sollten Protokolle in Logs veröffentlichen CloudWatch](#page-1110-0)
- [\[RDS.10\] Die IAM-Authentifizierung sollte für RDS-Instances konfiguriert werden](#page-1111-0)
- [\[RDS.11\] Bei RDS-Instances sollten automatische Backups aktiviert sein](#page-1112-0)
- [\[RDS.12\] Die IAM-Authentifizierung sollte für RDS-Cluster konfiguriert werden](#page-1113-0)
- [\[RDS.13\] Automatische RDS-Upgrades für Nebenversionen sollten aktiviert sein](#page-1114-0)
- [\[RDS.15\] RDS-DB-Cluster sollten für mehrere Availability Zones konfiguriert werden](#page-1116-0)
- [\[RDS.17\] RDS-DB-Instances sollten so konfiguriert sein, dass sie Tags in Snapshots kopieren](#page-1118-0)
- [\[RDS.18\] RDS-Instances sollten in einer VPC bereitgestellt werden](#page-1119-0)
- [\[RDS.19\] Bestehende Abonnements für RDS-Ereignisbenachrichtigungen sollten für kritische](#page-1119-1)  [Cluster-Ereignisse konfiguriert werden](#page-1119-1)
- [\[RDS.20\] Bestehende Abonnements für RDS-Ereignisbenachrichtigungen sollten für kritische](#page-1120-0)  [Ereignisse der Datenbankinstanz konfiguriert werden](#page-1120-0)
- [\[RDS.21\] Ein Abonnement für RDS-Ereignisbenachrichtigungen sollte für kritische](#page-1122-0)  [Datenbankparametergruppenereignisse konfiguriert werden](#page-1122-0)
- [\[RDS.22\] Ein Abonnement für RDS-Ereignisbenachrichtigungen sollte für kritische](#page-1123-0)  [Datenbanksicherheitsgruppenereignisse konfiguriert werden](#page-1123-0)
- [\[RDS.23\] RDS-Instances sollten keinen Standard-Port für die Datenbank-Engine verwenden](#page-1124-0)
- [\[RDS.25\] RDS-Datenbank-Instances sollten einen benutzerdefinierten Administrator-](#page-1126-0)[Benutzernamen verwenden](#page-1126-0)
- [\[RDS.27\] RDS-DB-Cluster sollten im Ruhezustand verschlüsselt werden](#page-1128-0)
- [\[Redshift.1\] Amazon Redshift Redshift-Cluster sollten den öffentlichen Zugriff verbieten](#page-1131-0)
- [\[Redshift.2\] Verbindungen zu Amazon Redshift Redshift-Clustern sollten bei der Übertragung](#page-1132-0) [verschlüsselt werden](#page-1132-0)
- [\[Redshift.4\] Bei Amazon Redshift Redshift-Clustern sollte die Auditprotokollierung aktiviert sein](#page-1134-0)
- [\[Redshift.6\] Bei Amazon Redshift sollten automatische Upgrades auf Hauptversionen aktiviert sein](#page-1135-0)
- [\[Redshift.7\] Redshift-Cluster sollten erweitertes VPC-Routing verwenden](#page-1136-0)
- [\[Redshift.8\] Amazon Redshift Redshift-Cluster sollten nicht den standardmäßigen Admin-](#page-1136-1)[Benutzernamen verwenden](#page-1136-1)
- [\[Redshift.9\] Redshift-Cluster sollten nicht den Standard-Datenbanknamen verwenden](#page-1137-0)
- [\[Redshift.10\] Redshift-Cluster sollten im Ruhezustand verschlüsselt werden](#page-1138-0)
- [\[S3.1\] Bei S3-Allzweck-Buckets sollten die Einstellungen für den öffentlichen Zugriff blockieren](#page-1140-0)  [aktiviert sein](#page-1140-0)
- [\[S3.2\] S3-Allzweck-Buckets sollten den öffentlichen Lesezugriff blockieren](#page-1141-0)
- [\[S3.3\] S3-Allzweck-Buckets sollten den öffentlichen Schreibzugriff blockieren](#page-1142-0)
- [\[S3.5\] S3-Allzweck-Buckets sollten Anfragen zur Verwendung von SSL erfordern](#page-1143-0)
- [\[S3.6\] Allgemeine S3-Bucket-Richtlinien sollten den Zugriff auf andere einschränken AWS-Konten](#page-1145-0)
- [\[S3.8\] S3-Allzweck-Buckets sollten den öffentlichen Zugriff blockieren](#page-1147-0)
- [\[S3.9\] Bei S3-Allzweck-Buckets sollte die Serverzugriffsprotokollierung aktiviert sein](#page-1149-0)
- [\[S3.10\] S3-Allzweck-Buckets mit aktivierter Versionierung sollten Lifecycle-Konfigurationen haben](#page-1150-0)
- [\[S3.11\] Bei S3-Allzweck-Buckets sollten Ereignisbenachrichtigungen aktiviert sein](#page-1151-0)
- [\[S3.12\] ACLs sollten nicht verwendet werden, um den Benutzerzugriff auf S3-Allzweck-Buckets zu](#page-1155-0)  [verwalten](#page-1155-0)
- [\[S3.13\] S3-Allzweck-Buckets sollten Lifecycle-Konfigurationen haben](#page-1156-0)
- [\[S3.17\] S3-Allzweck-Buckets sollten im Ruhezustand verschlüsselt werden mit AWS KMS keys](#page-1160-0)
- [\[SageMaker.1\] SageMaker Amazon-Notebook-Instances sollten keinen direkten Internetzugang](#page-1164-0)  [haben](#page-1164-0)
- [\[SageMaker.2\] SageMaker Notebook-Instances sollten in einer benutzerdefinierten VPC gestartet](#page-1165-0) [werden](#page-1165-0)
- [\[SageMaker.3\] Benutzer sollten keinen Root-Zugriff auf SageMaker Notebook-Instances haben](#page-1166-0)
- [\[SecretsManager.1\] Bei Secrets Manager Manager-Geheimnissen sollte die automatische Rotation](#page-1167-0)  [aktiviert sein](#page-1167-0)
- [\[SecretsManager.2\] Secrets Manager Manager-Geheimnisse, die mit automatischer Rotation](#page-1168-0)  [konfiguriert sind, sollten erfolgreich rotieren](#page-1168-0)
- [\[SecretsManager.3\] Unbenutzte Secrets Manager Manager-Geheimnisse entfernen](#page-1170-0)
- [\[SecretsManager.4\] Secrets Manager Manager-Geheimnisse sollten innerhalb einer bestimmten](#page-1171-0)  [Anzahl von Tagen rotiert werden](#page-1171-0)
- [\[SNS.1\] SNS-Themen sollten im Ruhezustand wie folgt verschlüsselt werden AWS KMS](#page-1172-0)
- [\[SNS.2\] Die Protokollierung des Lieferstatus sollte für Benachrichtigungen aktiviert werden, die an](#page-1174-0)  [ein Thema gesendet werden](#page-1174-0)
- [\[SQS.1\] Amazon SQS SQS-Warteschlangen sollten im Ruhezustand verschlüsselt werden](#page-1175-0)
- [\[SSM.1\] Amazon EC2 EC2-Instances sollten verwaltet werden von AWS Systems Manager](#page-985-0)
- [\[SSM.2\] Von Systems Manager verwaltete Amazon EC2 EC2-Instances sollten nach einer Patch-](#page-986-0)[Installation den Patch-Compliance-Status COMPLIANT haben](#page-986-0)
- [\[SSM.3\] Von Systems Manager verwaltete Amazon EC2 EC2-Instances sollten den Zuordnungs-](#page-987-0)[Compliance-Status COMPLIANT haben](#page-987-0)
- [\[SSM.4\] SSM-Dokumente sollten nicht öffentlich sein](#page-988-0)
- [\[WAF.2\] AWS WAF Klassische Regionalregeln sollten mindestens eine Bedingung haben](#page-1178-0)
- [\[WAF.3\] AWS WAF Klassische regionale Regelgruppen sollten mindestens eine Regel haben](#page-1179-0)
- [\[WAF.4\] AWS WAF Klassische regionale Web-ACLs sollten mindestens eine Regel oder](#page-1180-0) [Regelgruppe haben](#page-1180-0)
- [\[WAF.10\] AWS WAF Web-ACLs sollten mindestens eine Regel oder Regelgruppe haben](#page-1182-0)

Weitere Informationen zu diesem Standard finden Sie unter [Security Hub-Steuerelemente](https://docs.aws.amazon.com/controltower/latest/userguide/security-hub-controls.html) im AWS Control Tower Benutzerhandbuch.

# Sicherheitsstandards anzeigen und verwalten

Sicherheitsstandards umfassen eine Reihe von Anforderungen, anhand derer die Einhaltung gesetzlicher Rahmenbedingungen, branchenüblicher Best Practices oder Unternehmensrichtlinien überprüft werden kann. AWS Security Hub ordnet diese Anforderungen den Kontrollen zu und führt Sicherheitsüberprüfungen der Kontrollen durch, um zu beurteilen, ob die Anforderungen einer Norm erfüllt werden. Eine Kontrolle kann in einem oder mehreren Standards aktiviert werden. Wenn Sie konsolidierte Kontrollergebnisse aktivieren, generiert Security Hub ein einziges Ergebnis pro Sicherheitsprüfung, auch wenn eine Kontrolle Teil mehrerer aktivierter Standards ist. Weitere Informationen finden Sie unter [Konsolidierte Kontrollergebnisse.](#page-635-0)

Eine Liste der verfügbaren Standards und der für sie geltenden Kontrollen finden Sie unte[rReferenz](#page-654-0)  [zu Standards.](#page-654-0) Auf der Seite Sicherheitsstandards auf der Security Hub-Konsole werden auch alle unterstützten Sicherheitsstandards in Security Hub und deren Aktivierungsstatus angezeigt. Für jeden Sicherheitsstandard, der in Ihrem Konto aktiviert ist (oder, wenn Sie die Integration mit verwenden

AWS Organizations, in mindestens einem Konto in Ihrer Organisation), können Sie die folgenden Informationen einsehen:

- [Der Aktivierungsstatus des Standards in verschiedenen Security Hub Hub-Konfigurationsrichtlinien,](#page-34-0)  [wenn Sie die zentrale Konfiguration verwenden](#page-34-0)
- Eine Beschreibung aller deaktivierten Standards
- Eine Liste der Kontrollen, die derzeit in der Norm aktiviert sind, und der Gesamtstatus dieser Kontrollen auf der Grundlage des Konformitätsstatus ihrer Ergebnisse
- eine Liste der Kontrollen, die für den Standard gelten, aber derzeit deaktiviert sind
- Eine [Sicherheitsbewertung](#page-651-0) für den Standard

Security Hub generiert für jeden Standard eine Sicherheitsbewertung. Administratorkonten sehen aggregierte Sicherheitsbewertungen und kontrollieren den Status aller Mitgliedskonten. Wenn Sie eine Aggregationsregion festgelegt haben, spiegeln Ihre Sicherheitswerte den Konformitätsstatus der Kontrollen in allen verknüpften Regionen wider. Weitere Informationen finden Sie unter [Wie werden](#page-652-0)  [Sicherheitswerte berechnet](#page-652-0).

### Themen

- [Sicherheitsstandards aktivieren und deaktivieren](#page-724-0)
- [Details für einen Standard anzeigen](#page-732-0)
- [Steuerungen in bestimmten Standards aktivieren und deaktivieren](#page-737-0)

# <span id="page-724-0"></span>Sicherheitsstandards aktivieren und deaktivieren

Sie können jeden Sicherheitsstandard, der in Security Hub verfügbar ist, aktivieren oder deaktivieren.

Bevor Sie Sicherheitsstandards aktivieren, stellen Sie sicher, dass Sie die Ressourcenaufzeichnung aktiviert AWS Config und konfiguriert haben. Andernfalls ist Security Hub möglicherweise nicht in der Lage, Ergebnisse für die Kontrollen zu generieren, die für einen Standard gelten. Weitere Informationen finden Sie unter [Konfigurieren von AWS Config.](#page-25-0)

### **a** Note

Die Anweisungen zur Aktivierung und Deaktivierung von Standards variieren je nachdem, ob Sie die [zentrale Konfiguration](#page-34-0) verwenden oder nicht. In diesem Abschnitt werden die Unterschiede beschrieben. Die zentrale Konfiguration steht Benutzern zur Verfügung, die

Security Hub und integrieren AWS Organizations. Wir empfehlen die zentrale Konfiguration, um das Aktivieren und Deaktivieren von Standards in Umgebungen mit mehreren Konten und mehreren Regionen zu vereinfachen.

# Aktivierung eines Sicherheitsstandards

Wenn Sie einen Sicherheitsstandard aktivieren, werden alle Steuerelemente, die für den Standard gelten, darin automatisch aktiviert. Security Hub beginnt auch damit, Ergebnisse für Kontrollen zu generieren, die für den Standard gelten.

Sie können in jedem Standard auswählen, welche Steuerelemente aktiviert und deaktiviert werden sollen. Wenn Sie ein Steuerelement deaktivieren, werden keine Ergebnisse für das Steuerelement generiert, und das Steuerelement wird bei der Berechnung der Sicherheitsbewertungen ignoriert.

Wenn Sie Security Hub aktivieren, berechnet Security Hub innerhalb von 30 Minuten nach Ihrem ersten Besuch der Übersichtsseite oder der Seite Sicherheitsstandards in der Security Hub-Konsole die anfängliche Sicherheitsbewertung für einen Standard. In den Regionen China und kann es bis zu 24 Stunden dauern, bis zum ersten Mal Sicherheitsbewertungen generiert werden. AWS GovCloud (US) Region Bewertungen werden nur für Standards generiert, die aktiviert sind, wenn Sie diese Seiten besuchen. Darüber hinaus muss die AWS Config Ressourcenaufzeichnung konfiguriert sein, damit Ergebnisse angezeigt werden. Nach der erstmaligen Generierung des Scores aktualisiert Security Hub den Sicherheits-Score alle 24 Stunden. Security Hub zeigt einen Zeitstempel an, der angibt, wann eine Sicherheitsbewertung zuletzt aktualisiert wurde. Rufen Sie die API auf, um eine Liste der Standards anzuzeigen, die derzeit in Ihrem Konto aktiviert sind. [GetEnabledStandards](https://docs.aws.amazon.com/securityhub/1.0/APIReference/API_GetEnabledStandards.html)

Aktivierung eines Standards für mehrere Konten und Regionen

Um einen Sicherheitsstandard für mehrere Konten und zu aktivieren AWS-Regionen, müssen Sie die [zentrale Konfiguration](#page-34-0) verwenden.

Wenn Sie die zentrale Konfiguration verwenden, kann der delegierte Administrator Security Hub Hub-Konfigurationsrichtlinien erstellen, die einen oder mehrere Standards aktivieren. Anschließend können Sie die Konfigurationsrichtlinie bestimmten Konten und Organisationseinheiten (OUs) oder dem Stamm zuordnen. Eine Konfigurationsrichtlinie wird in Ihrer Heimatregion (auch Aggregationsregion genannt) und allen verknüpften Regionen wirksam.

Konfigurationsrichtlinien bieten Anpassungsmöglichkeiten. Sie können beispielsweise festlegen, dass in einer AWS Organisationseinheit nur die Best Practices (Foundation Security Best Practices, FSBP) und in einer anderen Organisationseinheit FSBP und der Center for Internet Security (CIS) AWS Foundations Benchmark v1.4.0 aktiviert werden. Anweisungen zum Erstellen einer Konfigurationsrichtlinie, die bestimmte Standards aktiviert, finden Sie unter [Security Hub Hub-](#page-57-0)[Konfigurationsrichtlinien erstellen und zuordnen](#page-57-0)

Wenn Sie die zentrale Konfiguration verwenden, aktiviert Security Hub nicht automatisch Standards in neuen oder bestehenden Konten. Stattdessen definiert der delegierte Administrator bei der Erstellung einer Konfigurationsrichtlinie, welche Standards für verschiedene Konten aktiviert werden sollen. Security Hub bietet eine empfohlene Konfigurationsrichtlinie, in der nur FSBP aktiviert ist. Weitere Informationen finden Sie unter [Arten von Konfigurationsrichtlinien.](#page-52-0)

#### **a** Note

Der delegierte Administrator kann Konfigurationsrichtlinien erstellen, um jeden Standard außer [Service-Managed](https://docs.aws.amazon.com/securityhub/latest/userguide/service-managed-standard-aws-control-tower.html) Standard zu aktivieren:. AWS Control Tower Sie können diesen Standard nur im Service aktivieren. AWS Control Tower Wenn Sie die zentrale Konfiguration verwenden, können Sie die Steuerungen in diesem Standard nur für ein zentral verwaltetes Konto in aktivieren und deaktivieren AWS Control Tower.

Wenn Sie möchten, dass einige Konten ihre eigenen Standards konfigurieren und nicht der delegierte Administrator, kann der delegierte Administrator diese Konten als selbstverwaltet kennzeichnen. Selbstverwaltete Konten müssen die Standards in jeder Region separat konfigurieren.

Aktivierung eines Standards in einem einzigen Konto und einer Region

Wenn Sie keine zentrale Konfiguration verwenden oder wenn Sie ein selbstverwaltetes Konto haben, können Sie keine Konfigurationsrichtlinien verwenden, um Standards in mehreren Konten und Regionen zentral zu aktivieren. Sie können jedoch die folgenden Schritte verwenden, um einen Standard in einem einzigen Konto und einer Region zu aktivieren.

#### Security Hub console

Um einen Standard in einem Konto und einer Region zu aktivieren

- 1. Öffnen Sie die AWS Security Hub Konsole unter [https://console.aws.amazon.com/](https://console.aws.amazon.com/securityhub/)  [securityhub/.](https://console.aws.amazon.com/securityhub/)
- 2. Vergewissern Sie sich, dass Sie Security Hub in der Region verwenden, in der Sie den Standard aktivieren möchten.
- 3. Wählen Sie im Security Hub-Navigationsbereich die Option Sicherheitsstandards aus.
- 4. Wählen Sie für den Standard, den Sie aktivieren möchten, Enable (Aktivieren) aus. Dadurch werden auch alle Kontrollen innerhalb dieses Standards aktiviert.
- 5. Wiederholen Sie dies in jeder Region, in der Sie den Standard aktivieren möchten.

#### Security Hub API

Um einen Standard in einem Konto und einer Region zu aktivieren

- 1. Rufen Sie die [BatchEnableStandardsA](https://docs.aws.amazon.com/securityhub/1.0/APIReference/API_BatchEnableStandards.html)PI auf.
- 2. Geben Sie den Amazon-Ressourcennamen (ARN) des Standards an, den Sie aktivieren möchten. Rufen Sie die [DescribeStandardsA](https://docs.aws.amazon.com/securityhub/1.0/APIReference/API_DescribeStandards.html)PI auf, um den Standard-ARN zu erhalten.
- 3. Wiederholen Sie dies in jeder Region, in der Sie den Standard aktivieren möchten.

#### AWS CLI

Um einen Standard in einem Konto und einer Region zu aktivieren

- 1. Führen Sie den Befehl [batch-enable-standards](https://docs.aws.amazon.com/cli/latest/reference/securityhub/batch-enable-standards.html) aus.
- 2. Geben Sie den Amazon-Ressourcennamen (ARN) des Standards an, den Sie aktivieren möchten. Führen Sie den [describe-standards](https://docs.aws.amazon.com/cli/latest/reference/securityhub/describe-standards.html)Befehl aus, um den Standard-ARN zu erhalten.

```
aws securityhub batch-enable-standards --standards-subscription-requests 
  '{"StandardsArn": "standard ARN"}'
```
Beispiel

aws securityhub batch-enable-standards --standards-subscription-requests '{"StandardsArn":"arn:aws:securityhub:*us-east-1::standards/aws-foundationalsecurity-best-practices/v/1.0.0*"}'

3. Wiederholen Sie dies in jeder Region, in der Sie den Standard aktivieren möchten.

Automatische Aktivierung der Standardsicherheitsstandards

Wenn Sie keine zentrale Konfiguration verwenden, aktiviert Security Hub automatisch Standardsicherheitsstandards für neue Konten, wenn diese Ihrer Organisation beitreten. Alle Kontrollen, die Teil der Standardstandards sind, werden ebenfalls automatisch aktiviert. Derzeit sind die Standardsicherheitsstandards, die automatisch aktiviert werden, AWS Foundational Security Best Practices (FSBP) und Center for Internet Security (CIS) AWS Foundations Benchmark v1.2.0. Sie können automatisch aktivierte Standards deaktivieren, wenn Sie es vorziehen, Standards in neuen Konten manuell zu aktivieren.

Wenn Sie die zentrale Konfiguration verwenden, können Sie eine Konfigurationsrichtlinie erstellen, die die Standardstandards aktiviert, und diese Richtlinie dem Stammverzeichnis zuordnen. Alle Unternehmenskonten und Organisationseinheiten übernehmen diese Konfigurationsrichtlinie, sofern sie nicht mit einer anderen Richtlinie verknüpft sind oder selbst verwaltet werden.

Schalten Sie automatisch aktivierte Standards aus

Die folgenden Schritte gelten nur, wenn Sie die zentrale Konfiguration integrieren, diese AWS Organizations aber nicht verwenden. Wenn Sie die Organisationsintegration nicht verwenden, können Sie einen Standardstandard deaktivieren, wenn Sie Security Hub zum ersten Mal aktivieren, oder Sie können die Schritte zur [Deaktivierung eines Standards](#page-730-0) befolgen.

#### Security Hub console

Um automatisch aktivierte Standards auszuschalten

1. Öffnen Sie die AWS Security Hub Konsole unter [https://console.aws.amazon.com/](https://console.aws.amazon.com/securityhub/)  [securityhub/.](https://console.aws.amazon.com/securityhub/)

Melden Sie sich mit den Anmeldeinformationen des Administratorkontos an.

- 2. Wählen Sie im Security Hub-Navigationsbereich unter Einstellungen die Option Konfiguration aus.
- 3. Deaktivieren Sie im Abschnitt Konten die Option Standardstandards automatisch aktivieren.

#### Security Hub API

Um automatisch aktivierte Standards zu deaktivieren

- 1. Rufen Sie die [UpdateOrganizationConfiguration](https://docs.aws.amazon.com/securityhub/1.0/APIReference/API_UpdateOrganizationConfiguration.html)API über das Security Hub-Administratorkonto auf.
- 2. Um automatisch aktivierte Standards in neuen Mitgliedskonten zu deaktivieren, setzen Sie den AutoEnableStandards Wert aufNONE.

#### AWS CLI

Um automatisch aktivierte Standards zu deaktivieren

- 1. Führen Sie den Befehl [update-organization-configuration](https://awscli.amazonaws.com/v2/documentation/api/latest/reference/securityhub/update-organization-configuration.html) aus.
- 2. Fügen Sie den auto-enable-standards Parameter hinzu, um automatisch aktivierte Standards in neuen Mitgliedskonten zu deaktivieren.

aws securityhub update-organization-configuration --auto-enable-standards

# Deaktivierung eines Sicherheitsstandards

Wenn Sie einen Sicherheitsstandard in Security Hub deaktivieren, passiert Folgendes:

- Alle Kontrollen, die für den Standard gelten, sind ebenfalls deaktiviert, sofern sie nicht mit einem anderen Standard verknüpft sind.
- Prüfungen auf die deaktivierten Steuerelemente werden nicht mehr durchgeführt, und es werden keine weiteren Ergebnisse für die deaktivierten Steuerelemente generiert.
- Bestehende Ergebnisse für deaktivierte Kontrollen werden nach etwa 3—5 Tagen automatisch archiviert.
- Die AWS Config Regeln, die Security Hub für die deaktivierten Steuerelemente erstellt hat, wurden entfernt.

Dies geschieht normalerweise innerhalb weniger Minuten, nachdem Sie den Standard deaktiviert haben, kann aber länger dauern. Wenn die erste Anfrage zum Löschen der AWS Config Regeln fehlschlägt, versucht Security Hub es alle 12 Stunden erneut. Wenn Sie Security Hub jedoch deaktiviert haben oder keine anderen Standards aktiviert haben, kann Security Hub die Anfrage nicht erneut versuchen, was bedeutet, dass die AWS Config Regeln nicht gelöscht werden können. Wenn dies der Fall ist und Sie AWS Config Regeln löschen müssen, wenden AWS Support Sie sich an.

Deaktivierung eines Standards für mehrere Konten und Regionen

Um einen Sicherheitsstandard für mehrere Konten und Regionen zu deaktivieren, müssen Sie die [zentrale Konfiguration](#page-34-0) verwenden.

Wenn Sie die zentrale Konfiguration verwenden, kann der delegierte Administrator Konfigurationsrichtlinien erstellen, die einen oder mehrere Standards deaktivieren. Sie können eine Konfigurationsrichtlinie bestimmten Konten und Organisationseinheiten oder dem Stamm zuordnen. Eine Konfigurationsrichtlinie wird in Ihrer Heimatregion (auch Aggregationsregion genannt) und allen verknüpften Regionen wirksam.

Konfigurationsrichtlinien bieten Anpassungsmöglichkeiten. Sie können sich beispielsweise dafür entscheiden, den Payment Card Industry Data Security Standard (PCI DSS) in einer Organisationseinheit und sowohl PCI DSS als auch SP 800-53 Rev. 5 des National Institute of Standards and Technology (NIST) in einer anderen Organisationseinheit zu deaktivieren. Anweisungen zum Erstellen einer Konfigurationsrichtlinie, die bestimmte Standards deaktiviert, finden Sie unter. [Security Hub Hub-Konfigurationsrichtlinien erstellen und zuordnen](#page-57-0)

#### **a** Note

Der delegierte Administrator kann Konfigurationsrichtlinien erstellen, um jeden Standard außer dem [Service-Managed](https://docs.aws.amazon.com/securityhub/latest/userguide/service-managed-standard-aws-control-tower.html) Standard zu deaktivieren:. AWS Control Tower Sie können diesen Standard nur im Service deaktivieren. AWS Control Tower Wenn Sie die zentrale Konfiguration verwenden, können Sie die Steuerungen in diesem Standard nur für ein zentral verwaltetes Konto in aktivieren und deaktivieren AWS Control Tower.

Wenn Sie möchten, dass einige Konten ihre eigenen Standards konfigurieren und nicht der delegierte Administrator, kann der delegierte Administrator diese Konten als selbstverwaltet kennzeichnen. Selbstverwaltete Konten müssen die Standards in jeder Region separat konfigurieren.

<span id="page-730-0"></span>Deaktivierung eines Standards in einem einzelnen Konto und einer Region

Wenn Sie keine zentrale Konfiguration verwenden oder ein selbstverwaltetes Konto haben, können Sie keine Konfigurationsrichtlinien verwenden, um Standards in mehreren Konten und Regionen zentral zu deaktivieren. Sie können jedoch die folgenden Schritte verwenden, um einen Standard in einem einzelnen Konto und einer Region zu deaktivieren.

Security Hub console

Um einen Standard in einem Konto und einer Region zu deaktivieren

1. Öffnen Sie die AWS Security Hub Konsole unter [https://console.aws.amazon.com/](https://console.aws.amazon.com/securityhub/)  [securityhub/.](https://console.aws.amazon.com/securityhub/)

- 2. Vergewissern Sie sich, dass Sie Security Hub in der Region verwenden, in der Sie den Standard deaktivieren möchten.
- 3. Wählen Sie im Security Hub-Navigationsbereich die Option Sicherheitsstandards aus.
- 4. Wählen Sie für den Standard, den Sie deaktivieren möchten, Disable (Deaktivieren) aus.
- 5. Wiederholen Sie den Vorgang in jeder Region, in der Sie den Standard deaktivieren möchten.

#### Security Hub API

Um einen Standard in einem Konto und einer Region zu deaktivieren

- 1. Rufen Sie die [BatchDisableStandardsA](https://docs.aws.amazon.com/securityhub/1.0/APIReference/API_BatchDisableStandards.html)PI auf.
- 2. Geben Sie für jeden Standard, den Sie deaktivieren möchten, den Standard-Abonnement-ARN an. Rufen Sie die API auf, um die Abonnement-ARNs für Ihre aktivierten Standards [GetEnabledStandards](https://docs.aws.amazon.com/securityhub/1.0/APIReference/API_GetEnabledStandards.html)abzurufen.
- 3. Wiederholen Sie dies in jeder Region, in der Sie den Standard deaktivieren möchten.

#### AWS CLI

Um einen Standard in einem Konto und einer Region zu deaktivieren

- 1. Führen Sie den Befehl [batch-disable-standards](https://docs.aws.amazon.com/cli/latest/reference/securityhub/batch-disable-standards.html) aus.
- 2. Geben Sie für jeden Standard, den Sie deaktivieren möchten, den Standard-Abonnement-ARN an. Führen Sie den [get-enabled-standardsB](https://docs.aws.amazon.com/cli/latest/reference/securityhub/get-enabled-standards.html)efehl aus, um die Abonnement-ARNs für Ihre aktivierten Standards abzurufen.

```
aws securityhub batch-disable-standards --standards-subscription-arns "standard 
  subscription ARN"
```
#### Beispiel

```
aws securityhub batch-disable-standards --standards-subscription-arns 
  "arn:aws:securityhub:us-west-1:123456789012:subscription/aws-foundational-
security-best-practices/v/1.0.0"
```
3. Wiederholen Sie dies in jeder Region, in der Sie den Standard deaktivieren möchten.

# <span id="page-732-0"></span>Details für einen Standard anzeigen

Auf der AWS Security Hub Konsole enthält die Detailseite für einen Standard die folgenden Informationen:

- Die Standardsicherheitsbewertung und eine visuelle Zusammenfassung der Sicherheitsüberprüfungen für die Kontrollen, die im Standard aktiviert sind. Bei der Integration mit gelten Steuerelemente AWS Organizations, die in mindestens einem Organisationskonto aktiviert sind, als aktiviert.
- Die Einstellungen zum [Aktivieren oder Deaktivieren eines Steuerelements,](#page-1191-0) das für den Standard gilt.
- Eine Liste von Steuerelementen, die für den Standard gelten. Die Steuerelemente sind je nach Aktivierungsstatus in verschiedene Registerkarten unterteilt. Die Anzahl der Steuerelemente in der Spalte Alle aktiviert entspricht der Summe der Steuerelemente in den Spalten Fehlgeschlagen, Unbekannt, Keine Daten und Bestanden.

Sie können auch die Security Hub Hub-API verwenden und AWS CLI Details für einen Standard abrufen. In den folgenden Abschnitten wird erklärt, wie Sie Details für einen Standard abrufen.

# Anzeige der Detailseite für einen aktivierten Standard (Konsole)

Auf der Seite Sicherheitsstandards können Sie die Detailseite für einen aktivierten Standard anzeigen.

Wenn Sie mit dem Administratorkonto angemeldet sind, können Sie Details für jeden Standard anzeigen, der in mindestens einem Mitgliedskonto aktiviert ist.

- 1. Öffnen Sie die AWS Security Hub Konsole unter<https://console.aws.amazon.com/securityhub/>.
- 2. Wählen Sie im Security Hub-Navigationsbereich die Option Sicherheitsstandards aus.
- 3. Wählen Sie für den Standard, für den Sie die Details anzeigen möchten, die Option Ergebnisse anzeigen aus.

# Standard-Sicherheitsbewertung und Zusammenfassung der Sicherheitsüberprüfungen

Oben auf der Seite mit den Standarddetails befindet sich die Sicherheitsbewertung für den Standard. Die Punktzahl ist der Prozentsatz der bestandenen Kontrollen im Verhältnis zur Anzahl der aktivierten Kontrollen (die Daten enthalten) für den Standard.

Security Hub berechnet die anfängliche Sicherheitsbewertung in der Regel innerhalb von 30 Minuten nach Ihrem ersten Besuch der Übersichtsseite oder der Seite Sicherheitsstandards in der Security Hub Hub-Konsole. Bewertungen werden nur für Standards generiert, die aktiviert sind, wenn Sie diese Seiten besuchen. Verwenden Sie den [GetEnabledStandards](https://docs.aws.amazon.com/securityhub/1.0/APIReference/API_GetEnabledStandards.html)API-Vorgang, um eine Liste der derzeit aktivierten Standards anzuzeigen. Darüber hinaus muss die AWS Config Ressourcenaufzeichnung konfiguriert werden, damit die Ergebnisse angezeigt werden. Nach der erstmaligen Generierung des Scores aktualisiert Security Hub den Sicherheits-Score alle 24 Stunden. Security Hub zeigt einen Zeitstempel an, der angibt, wann eine Sicherheitsbewertung zuletzt aktualisiert wurde. Weitere Informationen finden Sie unter [the section called "Ermittlung von](#page-651-0) [Sicherheitseinstufungen"](#page-651-0).

#### **a** Note

In den chinesischen Regionen und kann es bis zu 24 Stunden dauern, bis zum ersten Mal Sicherheitsbewertungen generiert werden. AWS GovCloud (US) Region

Neben dem Ergebnis befindet sich ein Diagramm, in dem die Sicherheitsüberprüfungen für Kontrollen zusammengefasst sind, die für den Standard aktiviert sind. Das Diagramm zeigt den Prozentsatz der fehlgeschlagenen und bestandenen Sicherheitsüberprüfungen. Wenn Sie im Diagramm eine Pause einlegen, wird im Pop-up Folgendes angezeigt:

- Die Anzahl der fehlgeschlagenen Sicherheitsüberprüfungen für Kontrollen jedes Schweregrads
- Die Anzahl der Sicherheitsprüfungen für Kontrollen mit dem Status Unbekannt
- Die Anzahl der bestandenen Sicherheitsüberprüfungen

Bei Administratorkonten werden die Standardpunktzahl und das Diagramm für das Administratorkonto und alle Mitgliedskonten zusammengefasst.

Alle Daten auf den Detailseiten zu den Sicherheitsstandards beziehen sich auf die aktuelle Region, sofern Sie keine Aggregationsregion festgelegt haben. Wenn Sie eine Aggregationsregion festgelegt haben, gelten die Sicherheitsbewertungen für alle Regionen und beinhalten Ergebnisse in allen verknüpften Regionen. Der Konformitätsstatus der Kontrollen auf den Seiten mit den Standarddetails spiegelt auch Ergebnisse aus verknüpften Regionen wider, und die Anzahl der Sicherheitsprüfungen umfasst Ergebnisse aus verknüpften Regionen.

# Die Kontrollen in aktivierten Standards anzeigen

Wenn Sie die Detailseite für einen Standard aufrufen, können Sie sich eine Liste der Sicherheitskontrollen ansehen, die für den Standard gelten. Diese Liste ist nach dem Konformitätsstatus der Kontrolle und dem Schweregrad sortiert, der jeder Kontrolle zugewiesen wurde. Security Hub aktualisiert den Kontrollstatus und die Anzahl der Sicherheitschecks alle 24 Stunden. Ein Zeitstempel auf jeder Registerkarte gibt an, wann der Kontrollstatus und die Anzahl der Sicherheitschecks zuletzt aktualisiert wurden. Weitere Informationen finden Sie unter [the section](#page-649-0)  [called "Konformitätsstatus und Kontrollstatus"](#page-649-0).

Bei Administratorkonten werden der Status der Kontrollkonformität und die Anzahl der Sicherheitsüberprüfungen für das Administratorkonto und alle Mitgliedskonten zusammengefasst.

Auf der Registerkarte Alle aktiviert sind alle Steuerelemente aufgeführt, die derzeit im Standard aktiviert sind. Bei Administratorkonten enthält die Registerkarte Alle aktiviert Steuerelemente, die standardmäßig in ihrem Konto oder in mindestens einem Mitgliedskonto aktiviert sind.

Auf den Registerkarten Fehlgeschlagen, Unbekannt, Keine Daten und Bestanden werden die Steuerelemente auf der Registerkarte Alle aktiviert so gefiltert, dass sie nur aktivierte Steuerelemente mit einem bestimmten Status enthalten.

Die Registerkarte Deaktiviert enthält die Liste der Steuerelemente, die standardmäßig deaktiviert sind. Für Administratorkonten enthält die Registerkarte Deaktiviert Steuerelemente, die standardmäßig in ihrem Konto und allen Mitgliedskonten deaktiviert sind.

Für jedes Steuerelement werden auf den Registerkarten die folgenden Informationen angezeigt:

- Der Status des Steuerelements (siehe[the section called "Konformitätsstatus und Kontrollstatus"](#page-649-0))
- Der Schweregrad, der der Kontrolle zugewiesen wurde
- Die Kontroll-ID und der Titel
- Die Anzahl der fehlgeschlagenen aktiven Ergebnisse im Verhältnis zur Gesamtzahl der aktiven Ergebnisse. Falls zutreffend, wird in der Spalte Fehlgeschlagene Prüfungen auch die Anzahl der Ergebnisse mit dem Status Unbekannt aufgeführt.

Zusätzlich zum Suchfilter auf jeder Registerkarte können Sie die Listen nach den folgenden Feldern sortieren:

• Status der Einhaltung

- Schweregrad
- $\cdot$  ID (ID)
- Titel
- Fehlgeschlagene Prüfungen

Sie können jede Liste anhand einer beliebigen Spalte sortieren. Standardmäßig ist die Registerkarte Alle aktiviert so sortiert, dass fehlgeschlagene Steuerelemente ganz oben in der Liste stehen. Auf diese Weise können Sie sich sofort auf Probleme konzentrieren, die behoben werden müssen.

Auf den verbleibenden Registerkarten sind die Steuerelemente standardmäßig in absteigender Reihenfolge nach Schweregrad sortiert. Mit anderen Worten, zuerst werden kritische Kontrollen angezeigt, gefolgt von Kontrollen mit hohem, dann mittlerem und dann niedrigem Schweregrad.

Wählen Sie Ihre bevorzugte Zugriffsmethode und folgen Sie den Schritten, um die verfügbaren Kontrollen für einen aktivierten Standard anzuzeigen. Anstelle dieser Anweisungen können Sie auch den [DescribeStandardsControl](https://docs.aws.amazon.com/securityhub/1.0/APIReference/API_DescribeStandardsControls.html)API-Vorgang verwenden.

#### Security Hub console

- 1. Öffnen Sie die AWS Security Hub Konsole unter [https://console.aws.amazon.com/](https://console.aws.amazon.com/securityhub/)  [securityhub/.](https://console.aws.amazon.com/securityhub/)
- 2. Wählen Sie im Navigationsbereich Sicherheitsstandards aus.
- 3. Wählen Sie Ergebnisse für einen Standard anzeigen aus. Unten auf der Seite werden die Steuerelemente (unterteilt durch Tabs) aufgeführt, die für den Standard gelten.

#### Security Hub API

1. Führen Sie einen standardmäßigen Amazon-Ressourcennamen (ARN) aus [ListSecurityControlDefinitions](https://docs.aws.amazon.com/securityhub/1.0/APIReference/API_ListSecurityControlDefinitions.html)und geben Sie ihn an, um eine Liste der Kontroll-IDs für diesen Standard zu erhalten. Um Standard-ARNs zu erhalten, führen Sie [DescribeStandards](https://docs.aws.amazon.com/securityhub/1.0/APIReference/API_DescribeStandards.html)den Befehl aus. Wenn Sie keinen Standard-ARN angeben, gibt diese API alle Security Hub-Steuerungs-IDs zurück. Diese API gibt standardunabhängige Sicherheitskontroll-IDs zurück, keine standardspezifischen Kontroll-IDs.

#### Beispiel für eine Anfrage:

{

```
 "StandardsArn": "arn:aws:securityhub:::standards/aws-foundational-security-
best-practices/v/1.0.0"
}
```
- 2. Führen Sie den Vorgang aus, [ListStandardsControlAssociations](https://docs.aws.amazon.com/securityhub/1.0/APIReference/API_ListStandardsControlAssociations.html) um herauszufinden, ob in jedem Standard, den Sie in Ihrem Konto aktiviert haben, ein Steuerelement aktiviert ist.
- 3. Identifizieren Sie das Steuerelement, indem Sie SecurityControlId oder angebenSecurityControlArn. Paginierungsparameter sind optional.

Beispiel für eine Anfrage:

```
{ 
     SecurityControlId: Config.1
     NextToken: lkeyusdlk-sdlflsnd-ladfterb
     MaxResults: 5
}
```
# AWS CLI

1. Führen Sie den [list-security-control-definitions](https://docs.aws.amazon.com/cli/latest/reference/securityhub/list-security-control-definitions.html) Befehl aus und geben Sie einen oder mehrere Standard-ARNs an, um eine Liste von Kontroll-IDs zu erhalten. Führen Sie den Befehl aus, um Standard-ARNs zu erhalten. describe-standards Wenn Sie keinen Standard-ARN angeben, gibt dieser Befehl alle Security Hub-Steuerungs-IDs zurück. Dieser Befehl gibt standardunabhängige Sicherheitskontroll-IDs zurück, keine standardspezifischen Kontroll-IDs.

```
aws securityhub --region us-east-1 list-security-control-definitions --
standards-arn "arn:aws:securityhub:us-east-1::standards/aws-foundational-
security-best-practices/v/1.0.0"
```
- 2. Führen Sie den [list-standards-control-associations](https://docs.aws.amazon.com/cli/latest/reference/securityhub/list-standards-control-associations.html) Befehl aus, um herauszufinden, ob in jedem Standard, den Sie in Ihrem Konto aktiviert haben, ein Steuerelement aktiviert ist.
- 3. Identifizieren Sie das Steuerelement, indem Sie security-control-id oder angebensecurity-control-arn.

Beispielbefehl:

aws securityhub --region *us-east-1* [list-standards-control-associations](https://docs.aws.amazon.com/cli/latest/reference/securityhub/list-standards-control-associations.html) - security-control-id *Config.1*

### Die Liste der Steuerelemente wird heruntergeladen

Sie können die aktuelle Seite der Kontrollliste in eine .csv Datei herunterladen.

Wenn Sie die Steuerelementliste gefiltert haben, enthält die heruntergeladene Datei nur die Steuerelemente, die den Filtereinstellungen entsprechen.

Wenn Sie ein bestimmtes Steuerelement aus der Liste ausgewählt haben, enthält die heruntergeladene Datei nur dieses Steuerelement.

Um die aktuelle Seite der Steuerelementliste oder das aktuell ausgewählte Steuerelement herunterzuladen, wählen Sie Herunterladen.

# <span id="page-737-0"></span>Steuerungen in bestimmten Standards aktivieren und deaktivieren

Wenn Sie einen Standard in aktivieren AWS Security Hub, werden alle Steuerelemente, die für ihn gelten, automatisch in diesem Standard aktiviert (die Ausnahme bilden servicemanagierte Standards). Anschließend können Sie bestimmte Steuerelemente im Standard deaktivieren und wieder aktivieren. Wir empfehlen jedoch, den Aktivierungsstatus eines Steuerelements auf alle aktivierten Standards abzustimmen.

#### **a** Note

Wenn Sie die zentrale Konfiguration von Security Hub verwenden, kann der delegierte Administrator Kontrollen für Organisationskonten für alle aktivierten Standards aktivieren und deaktivieren. Wir empfehlen diesen Ansatz, damit der Aktivierungsstatus einer Steuerung standardübergreifend einheitlich ist. Der delegierte Administrator kann jedoch Konten als selbstverwaltete Konten kennzeichnen, sodass er Kontrollen in bestimmten Standards aktivieren und deaktivieren kann. Weitere Informationen finden Sie unter [Zentrale](#page-34-0) [Konfiguration in Security Hub](#page-34-0).

Die Detailseite für einen Standard enthält die Liste der für den Standard geltenden Kontrollen sowie Informationen darüber, welche Kontrollen derzeit in diesem Standard aktiviert und deaktiviert sind.

Auf der Seite mit den Standarddetails können Sie auch Steuerelemente in einem bestimmten Standard aktivieren und deaktivieren. Sie müssen die Steuerelemente in beiden Bereichen separat aktivieren AWS-Konto und deaktivieren AWS-Region. Wenn Sie ein Steuerelement aktivieren oder deaktivieren, wirkt sich dies nur auf das aktuelle Konto und die Region aus.

Sie können Steuerungen in jeder Region mithilfe der Security Hub-Konsole, der Security Hub-API oder aktivieren und deaktivieren AWS CLI. Wenn Sie eine Aggregationsregion festgelegt haben, werden Ihnen Steuerungen aus allen verknüpften Regionen angezeigt. Wenn ein Steuerelement in einer verknüpften Region verfügbar ist, aber nicht in der Aggregationsregion, können Sie dieses Steuerelement nicht in der Aggregationsregion aktivieren oder deaktivieren. Skripts zur Deaktivierung von Steuerungen für mehrere Konten und Regionen finden Sie unter [Security Hub-Steuerelemente in](https://aws.amazon.com/blogs/security/disabling-security-hub-controls-in-a-multi-account-environment/)  [einer Umgebung mit mehreren Konten deaktivieren](https://aws.amazon.com/blogs/security/disabling-security-hub-controls-in-a-multi-account-environment/).

# Ein Steuerelement in einem bestimmten Standard aktivieren

Um ein Steuerelement in einem Standard zu aktivieren, müssen Sie zunächst mindestens einen Standard aktivieren, für den das Steuerelement gilt. Weitere Hinweise zur Aktivierung eines Standards finden Sie unter[Sicherheitsstandards aktivieren und deaktivieren.](#page-724-0) Wenn Sie ein Steuerelement in einem Standard aktivieren, AWS Security Hub beginnt die Generierung von Ergebnissen für dieses Steuerelement. Security Hub bezieht den [Kontrollstatus](https://docs.aws.amazon.com/securityhub/latest/userguide/controls-overall-status.html#controls-overall-status-values) in die Berechnung der Gesamtsicherheitsbewertung und der Standardsicherheitsbewertungen ein. Selbst wenn Sie eine Kontrolle in mehreren Standards aktivieren, erhalten Sie bei jeder standardübergreifenden Sicherheitsüberprüfung nur ein Ergebnis, wenn Sie die konsolidierten Kontrollergebnisse aktivieren. Weitere Informationen finden Sie unter [Konsolidierte Erkenntnisse zu Kontrollen.](https://docs.aws.amazon.com/securityhub/latest/userguide/controls-findings-create-update.html#consolidated-control-findings)

Um eine Kontrolle in einem Standard zu aktivieren, muss die Kontrolle in Ihrer aktuellen Region verfügbar sein. Weitere Informationen finden Sie unter [Verfügbarkeit von Steuerelementen nach](https://docs.aws.amazon.com/securityhub/latest/userguide/securityhub-regions.html#securityhub-regions-control-support) [Regionen](https://docs.aws.amazon.com/securityhub/latest/userguide/securityhub-regions.html#securityhub-regions-control-support).

Gehen Sie wie folgt vor, um ein Security Hub-Steuerelement in einem bestimmten Standard zu aktivieren. Anstelle der folgenden Schritte können Sie auch die [UpdateStandardsControl](https://docs.aws.amazon.com/securityhub/1.0/APIReference/API_UpdateStandardsControl.html)API-Aktion verwenden, um Kontrollen in einem bestimmten Standard zu aktivieren. Anweisungen zur Aktivierung eines Steuerelements in allen Standards finden Sie unte[rAktivierung einer Steuerung](#page-1193-0) [nach allen Standards in einem einzigen Konto und einer einzigen Region.](#page-1193-0)

#### Security Hub console

So aktivieren Sie ein Steuerelement in einem bestimmten Standard

- 1. Öffnen Sie die AWS Security Hub Konsole unter [https://console.aws.amazon.com/](https://console.aws.amazon.com/securityhub/)  [securityhub/.](https://console.aws.amazon.com/securityhub/)
- 2. Wählen Sie im Navigationsbereich Sicherheitsstandards aus.
- 3. Wählen Sie Ergebnisse anzeigen für den entsprechenden Standard aus.
- 4. Wählen Sie ein Steuerelement aus.
- 5. Wählen Sie Steuerung aktivieren (diese Option wird nicht für ein Steuerelement angezeigt, das bereits aktiviert ist). Bestätigen Sie, indem Sie "Aktivieren" wählen.

#### Security Hub API

Um ein Steuerelement in einem bestimmten Standard zu aktivieren

1. Führen Sie [ListSecurityControlDefinitions](https://docs.aws.amazon.com/securityhub/1.0/APIReference/API_ListSecurityControlDefinitions.html) einen Standard-ARN aus und geben Sie ihn an, um eine Liste der verfügbaren Steuerelemente für einen bestimmten Standard abzurufen. Führen Sie den Befehl aus, um einen Standard-ARN zu erhalten [DescribeStandards](https://docs.aws.amazon.com/securityhub/1.0/APIReference/API_DescribeStandards.html). Diese API gibt standardunabhängige Sicherheitskontroll-IDs zurück, keine standardspezifischen Kontroll-IDs.

Beispiel für eine Anfrage:

```
{ 
     "StandardsArn": "arn:aws:securityhub:::standards/aws-foundational-security-
best-practices/v/1.0.0"
}
```
2. Führen Sie [ListStandardsControlAssociations](https://docs.aws.amazon.com/securityhub/1.0/APIReference/API_ListStandardsControlAssociations.html) den Vorgang aus und geben Sie eine spezifische Kontroll-ID an, um den aktuellen Aktivierungsstatus eines Steuerelements in jedem Standard zurückzugeben.

Beispiel für eine Anfrage:

```
{ 
     "SecurityControlId": "IAM.1"
}
```
- 3. Führen Sie [BatchUpdateStandardsControlAssociations](https://docs.aws.amazon.com/securityhub/1.0/APIReference/API_BatchUpdateStandardsControlAssociations.html). Geben Sie den ARN des Standards an, in dem Sie das Steuerelement aktivieren möchten.
- 4. Stellen Sie den AssociationStatus Parameter aufENABLED.

Beispiel für eine Anfrage:

```
{ 
     "StandardsControlAssociationUpdates": [{"SecurityControlId": "IAM.1", 
  "StandardsArn": "arn:aws:securityhub:::ruleset/cis-aws-foundations-benchmark/
v/1.2.0", "AssociationStatus": "ENABLED"}]
}
```
AWS CLI

Um ein Steuerelement in einem bestimmten Standard zu aktivieren

1. Führen Sie den [list-security-control-definitions](https://docs.aws.amazon.com/cli/latest/reference/securityhub/list-security-control-definitions.html) Befehl aus und geben Sie einen Standard-ARN an, um eine Liste der verfügbaren Steuerelemente für einen bestimmten Standard abzurufen. Führen Sie den Befehl aus, um einen Standard-ARN zu erhaltendescribe-standards. Dieser Befehl gibt standardunabhängige Sicherheitskontroll-IDs zurück, keine standardspezifischen Kontroll-IDs.

```
aws securityhub --region us-east-1 list-security-control-definitions --
standards-arn "arn:aws:securityhub:us-east-1::standards/aws-foundational-
security-best-practices/v/1.0.0"
```
2. Führen Sie den [list-standards-control-associations](https://docs.aws.amazon.com/cli/latest/reference/securityhub/list-standards-control-associations.html) Befehl aus und geben Sie eine spezifische Kontroll-ID an, um den aktuellen Aktivierungsstatus eines Steuerelements in jedem Standard zurückzugeben.

```
aws securityhub --region us-east-1 list-standards-control-associations --
security-control-id CloudTrail.1
```
- 3. Führen Sie den Befehl [batch-update-standards-control-associations](https://docs.aws.amazon.com/cli/latest/reference/securityhub/batch-update-standards-control-associations.html) aus. Geben Sie den ARN des Standards an, in dem Sie das Steuerelement aktivieren möchten.
- 4. Stellen Sie den AssociationStatus Parameter aufENABLED.

```
aws securityhub --region us-east-1 batch-update-standards-control-associations 
  --standards-control-association-updates '[{"SecurityControlId": "CloudTrail.1",
```
 **"StandardsArn": "arn:aws:securityhub:***us-east-1::standards/aws-foundationalsecurity-best-practices/v/1.0.0***", "AssociationStatus": "ENABLED"}]'**

### Deaktivierung eines Steuerelements in einem bestimmten Standard

Wenn Sie ein Steuerelement in einem Standard deaktivieren, generiert Security Hub keine Ergebnisse mehr für das Steuerelement. Der Kontrollstatus wird bei der Berechnung der Sicherheitsbewertung für den Standard nicht mehr verwendet.

Eine Möglichkeit, ein Steuerelement zu deaktivieren, besteht darin, alle Standards zu deaktivieren, für die das Steuerelement gilt. Wenn Sie einen Standard deaktivieren, werden alle Steuerelemente, die für den Standard gelten, deaktiviert (diese Steuerelemente können jedoch in anderen Standards weiterhin aktiviert bleiben). Hinweise zur Deaktivierung eines Standards finden Sie unter[the section](#page-724-0)  [called "Aktivieren und Deaktivieren von Standards"](#page-724-0).

Wenn Sie ein Steuerelement deaktivieren, indem Sie einen Standard deaktivieren, für den es gilt, passiert Folgendes:

- Sicherheitsüberprüfungen für das Steuerelement werden für diesen Standard nicht mehr durchgeführt. Das bedeutet, dass der Kontrollstatus keinen Einfluss auf die Standardsicherheitsbewertung hat (Security Hub führt weiterhin Sicherheitsprüfungen für das Steuerelement durch, wenn es in anderen Standards aktiviert ist).
- Für dieses Steuerelement werden keine zusätzlichen Funde generiert.
- Bestehende Ergebnisse werden automatisch nach 3—5 Tagen archiviert (beachten Sie, dass dies nach bestem Wissen erfolgt und nicht garantiert werden kann).
- Die zugehörigen AWS Config Regeln, die Security Hub erstellt hat, wurden entfernt.

Wenn Sie einen Standard deaktivieren, verfolgt Security Hub nicht, welche Steuerelemente deaktiviert wurden. Wenn Sie den Standard anschließend wieder aktivieren, werden alle für ihn geltenden Kontrollen automatisch aktiviert. Darüber hinaus ist das Deaktivieren eines Steuerelements eine einmalige Aktion. Angenommen, Sie deaktivieren ein Steuerelement und aktivieren dann einen Standard, der zuvor deaktiviert war. Wenn der Standard dieses Steuerelement enthält, wird es in diesem Standard aktiviert. Wenn Sie einen Standard in Security Hub aktivieren, werden alle Kontrollen, die für diesen Standard gelten, automatisch aktiviert.

Anstatt ein Steuerelement zu deaktivieren, indem Sie einen Standard deaktivieren, für den es gilt, können Sie das Steuerelement einfach in einem oder mehreren bestimmten Standards deaktivieren.

Um das Suchgeräusch zu reduzieren, kann es nützlich sein, Steuerungen zu deaktivieren, die für Ihre Umgebung nicht relevant sind. Empfehlungen dazu, welche Steuerelemente Sie deaktivieren sollten, finden Sie unter [Security Hub-Steuerelemente, die Sie möglicherweise deaktivieren möchten](https://docs.aws.amazon.com/securityhub/latest/userguide/controls-to-disable.html).

Gehen Sie wie folgt vor, um ein Steuerelement in bestimmten Standards zu deaktivieren. Anstelle der folgenden Schritte können Sie auch die [UpdateStandardsControl](https://docs.aws.amazon.com/securityhub/1.0/APIReference/API_UpdateStandardsControl.html)API-Aktion verwenden, um Steuerelemente in einem bestimmten Standard zu deaktivieren. Anweisungen zum Deaktivieren eines Steuerelements in allen Standards finden Sie unter[Aktivierung und Deaktivierung von](#page-1191-0)  [Steuerungen in allen Standards](#page-1191-0).

#### Security Hub console

So deaktivieren Sie ein Steuerelement in einem bestimmten Standard

- 1. Öffnen Sie die AWS Security Hub Konsole unter [https://console.aws.amazon.com/](https://console.aws.amazon.com/securityhub/)  [securityhub/.](https://console.aws.amazon.com/securityhub/)
- 2. Wählen Sie im Navigationsbereich Sicherheitsstandards aus. Wählen Sie Ergebnisse anzeigen für den entsprechenden Standard aus.
- 3. Wählen Sie ein Steuerelement aus.
- 4. Wählen Sie Steuerung deaktivieren (diese Option wird nicht für ein Steuerelement angezeigt, das bereits deaktiviert ist).
- 5. Geben Sie einen Grund für die Deaktivierung des Steuerelements an und bestätigen Sie, indem Sie "Deaktivieren" wählen.

#### Security Hub API

Um ein Steuerelement in einem bestimmten Standard zu deaktivieren

1. Führen Sie [ListSecurityControlDefinitions](https://docs.aws.amazon.com/securityhub/1.0/APIReference/API_ListSecurityControlDefinitions.html) einen Standard-ARN aus und geben Sie ihn an, um eine Liste der verfügbaren Steuerelemente für einen bestimmten Standard abzurufen. Führen Sie den Befehl aus, um einen Standard-ARN zu erhalten [DescribeStandards](https://docs.aws.amazon.com/securityhub/1.0/APIReference/API_DescribeStandards.html). Diese API gibt standardunabhängige Sicherheitskontroll-IDs zurück, keine standardspezifischen Kontroll-IDs.

Beispiel für eine Anfrage:

```
{ 
     "StandardsArn": "arn:aws:securityhub:::standards/aws-foundational-security-
best-practices/v/1.0.0"
}
```
2. Führen Sie [ListStandardsControlAssociations](https://docs.aws.amazon.com/securityhub/1.0/APIReference/API_ListStandardsControlAssociations.html) den Vorgang aus und geben Sie eine spezifische Kontroll-ID an, um den aktuellen Aktivierungsstatus eines Steuerelements in jedem Standard zurückzugeben.

Beispiel für eine Anfrage:

```
{ 
     "SecurityControlId": "IAM.1"
}
```
- 3. Führen Sie [BatchUpdateStandardsControlAssociations](https://docs.aws.amazon.com/securityhub/1.0/APIReference/API_BatchUpdateStandardsControlAssociations.html). Geben Sie den ARN des Standards an, in dem Sie das Steuerelement deaktivieren möchten.
- 4. Stellen Sie den AssociationStatus Parameter aufDISABLED. Wenn Sie diese Schritte für ein Steuerelement ausführen, das bereits deaktiviert ist, gibt die API eine Antwort mit dem HTTP-Statuscode 200 zurück.

Beispiel für eine Anfrage:

```
{ 
     "StandardsControlAssociationUpdates": [{"SecurityControlId": "IAM.1", 
  "StandardsArn": "arn:aws:securityhub:::ruleset/cis-aws-foundations-benchmark/
v/1.2.0", "AssociationStatus": "DISABLED", "UpdatedReason": "Not applicable to 
  environment"}]
}
```
# AWS CLI

Um ein Steuerelement in einem bestimmten Standard zu deaktivieren

1. Führen Sie den [list-security-control-definitions](https://docs.aws.amazon.com/cli/latest/reference/securityhub/list-security-control-definitions.html) Befehl aus und geben Sie einen Standard-ARN an, um eine Liste der verfügbaren Steuerelemente für einen bestimmten Standard abzurufen. Führen Sie den Befehl aus, um einen Standard-ARN zu erhaltendescribe-standards. Dieser Befehl gibt standardunabhängige Sicherheitskontroll-IDs zurück, keine standardspezifischen Kontroll-IDs.

aws securityhub --region *us-east-1* list-security-control-definitions - standards-arn **"arn:aws:securityhub:***us-east-1::standards/aws-foundationalsecurity-best-practices/v/1.0.0***"**

2. Führen Sie den [list-standards-control-associations](https://docs.aws.amazon.com/cli/latest/reference/securityhub/list-standards-control-associations.html) Befehl aus und geben Sie eine spezifische Kontroll-ID an, um den aktuellen Aktivierungsstatus eines Steuerelements in jedem Standard zurückzugeben.

```
aws securityhub --region us-east-1 list-standards-control-associations --
security-control-id CloudTrail.1
```
- 3. Führen Sie den Befehl [batch-update-standards-control-associations](https://docs.aws.amazon.com/cli/latest/reference/securityhub/batch-update-standards-control-associations.html) aus. Geben Sie den ARN des Standards an, in dem Sie das Steuerelement deaktivieren möchten.
- 4. Stellen Sie den AssociationStatus Parameter aufDISABLED. Wenn Sie diese Schritte für ein Steuerelement ausführen, das bereits aktiviert ist, gibt der Befehl eine Antwort mit dem HTTP-Statuscode 200 zurück.

```
aws securityhub --region us-east-1 batch-update-standards-control-
associations --standards-control-association-updates '[{"SecurityControlId": 
  "CloudTrail.1", "StandardsArn": "arn:aws:securityhub:us-east-1::standards/aws-
foundational-security-best-practices/v/1.0.0", "AssociationStatus": "DISABLED", 
  "UpdatedReason": "Not applicable to environment"}]'
```
# Referenz zu Security Hub-Steuerungen

Diese Kontrollreferenz enthält eine Liste der verfügbaren AWS Security Hub Steuerelemente mit Links zu weiteren Informationen zu den einzelnen Steuerelementen. In der Übersichtstabelle werden die Steuerelemente in alphabetischer Reihenfolge nach der Kontroll-ID angezeigt. Die Tabelle enthält die folgenden Informationen für jedes Steuerelement:

• ID der Sicherheitskontrolle — Diese ID gilt für alle Standards und gibt die AWS-Service Ressource an, auf die sich die Kontrolle bezieht. In der Security Hub Hub-Konsole werden Sicherheitskontroll-IDs angezeigt, unabhängig davon, ob die [konsolidierten Kontrollergebnisse](#page-635-0) in Ihrem Konto aktiviert oder deaktiviert sind. Security Hub Hub-Ergebnisse verweisen jedoch nur dann auf Sicherheitskontroll-IDs, wenn konsolidierte Kontrollergebnisse in Ihrem Konto aktiviert sind. Wenn konsolidierte Kontrollbefunde in Ihrem Konto deaktiviert sind, variieren einige Kontroll-IDs je nach

Standard in Ihren Kontrollergebnissen. Eine Zuordnung von standardspezifischen Kontroll-IDs zu Sicherheitskontroll-IDs finden Sie unter. [Wie sich die Konsolidierung auf Kontroll-IDs und Titel](#page-294-0)  [auswirkt](#page-294-0)

Wenn Sie [Automatisierungen](#page-486-0) für Sicherheitskontrollen einrichten möchten, empfehlen wir, anhand der Kontroll-ID und nicht anhand des Titels oder der Beschreibung zu filtern. Security Hub kann zwar gelegentlich Titel oder Beschreibungen von Kontrollen aktualisieren, die Kontroll-IDs bleiben jedoch gleich.

Bei Kontroll-IDs können Zahlen übersprungen werden. Dies sind Platzhalter für future Kontrollen.

- Anwendbare Standards Gibt an, für welche Standards eine Kontrolle gilt. Wählen Sie eine Kontrolle aus, um sich spezifische Anforderungen von Compliance-Frameworks von Drittanbietern anzusehen.
- Titel Sicherheitskontrolle Dieser Titel gilt für alle Standards. In der Security Hub Hub-Konsole werden Titel der Sicherheitskontrollen angezeigt, unabhängig davon, ob die konsolidierten Kontrollergebnisse in Ihrem Konto aktiviert oder deaktiviert sind. Security Hub Hub-Ergebnisse verweisen jedoch nur dann auf Titel der Sicherheitskontrolle, wenn konsolidierte Kontrollergebnisse in Ihrem Konto aktiviert sind. Wenn konsolidierte Kontrollbefunde in Ihrem Konto deaktiviert sind, variieren einige Kontrolltitel je nach Standard in Ihren Kontrollergebnissen. Eine Zuordnung von standardspezifischen Kontroll-IDs zu Sicherheitskontroll-IDs finden Sie unter. [Wie sich die](#page-294-0) [Konsolidierung auf Kontroll-IDs und Titel auswirkt](#page-294-0)
- Schweregrad Der Schweregrad einer Kontrolle gibt an, wie wichtig sie unter Sicherheitsgesichtspunkten ist. Informationen darüber, wie Security Hub den Schweregrad der Kontrolle bestimmt, finden Sie unter[Den Kontrollergebnissen den Schweregrad zuweisen.](#page-646-0)
- Zeitplantyp Gibt an, wann die Kontrolle bewertet wird. Weitere Informationen finden Sie unter [Zeitplan für die Ausführung von Sicherheitsprüfungen](#page-633-0).
- Unterstützt benutzerdefinierte Parameter Gibt an, ob das Steuerelement benutzerdefinierte Werte für einen oder mehrere Parameter unterstützt. Wählen Sie ein Steuerelement aus, um die Parameterdetails anzuzeigen. Weitere Informationen finden Sie unter [Benutzerdefinierte](#page-1202-0) [Steuerungsparameter](#page-1202-0).

Wählen Sie ein Steuerelement aus, um weitere Details anzuzeigen. Die Steuerelemente werden in alphabetischer Reihenfolge des Dienstnamens aufgeführt.

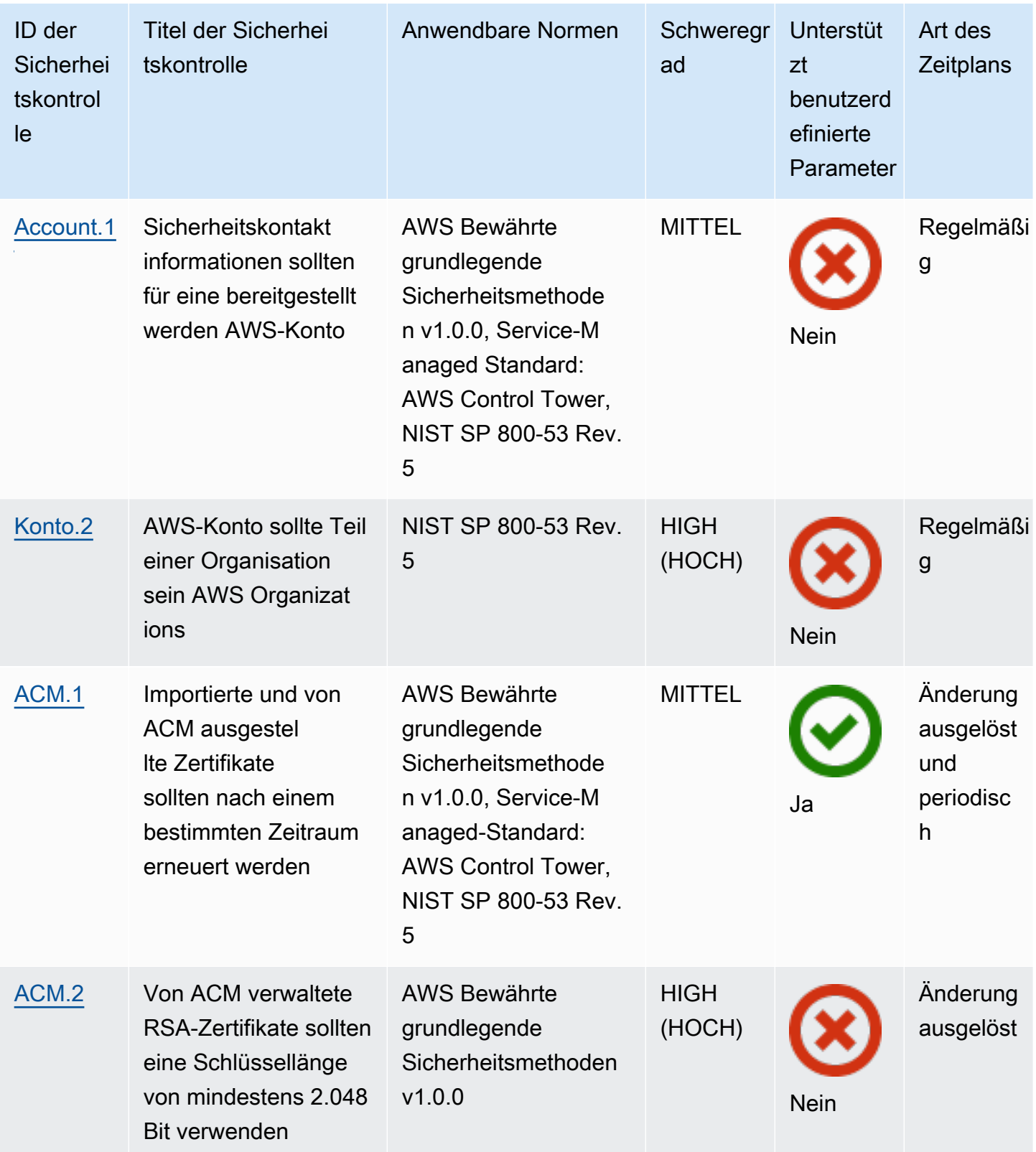

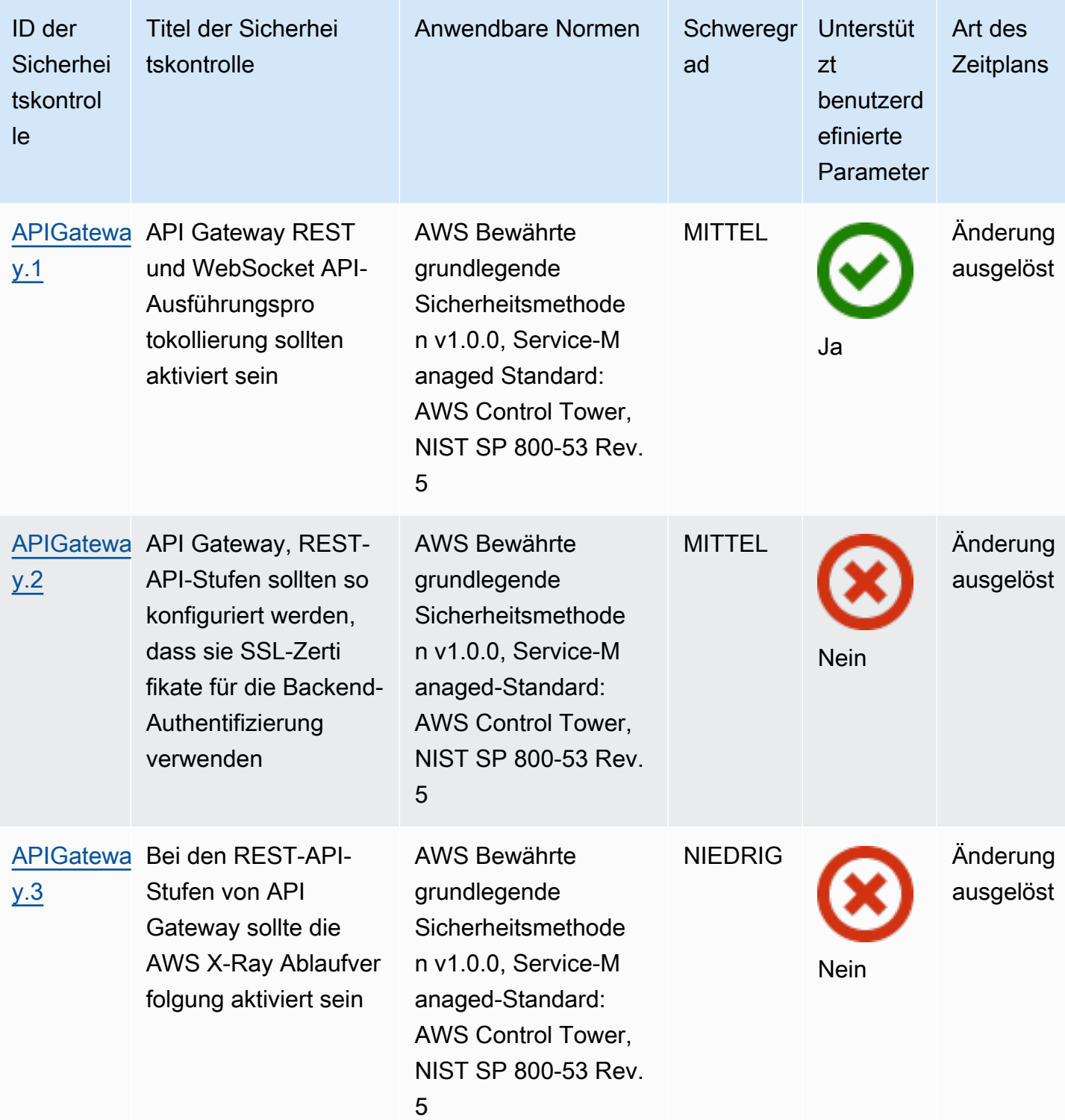

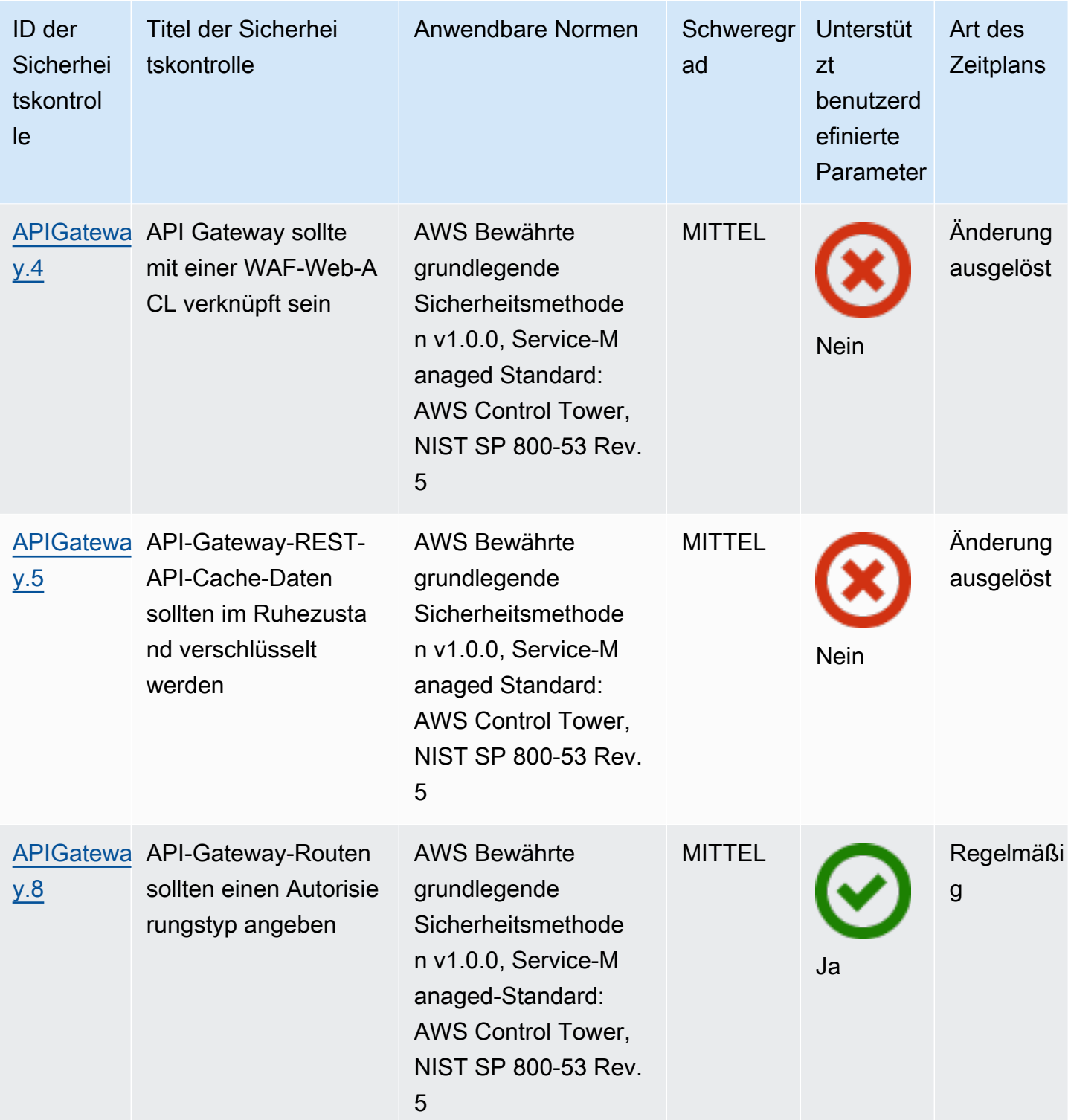

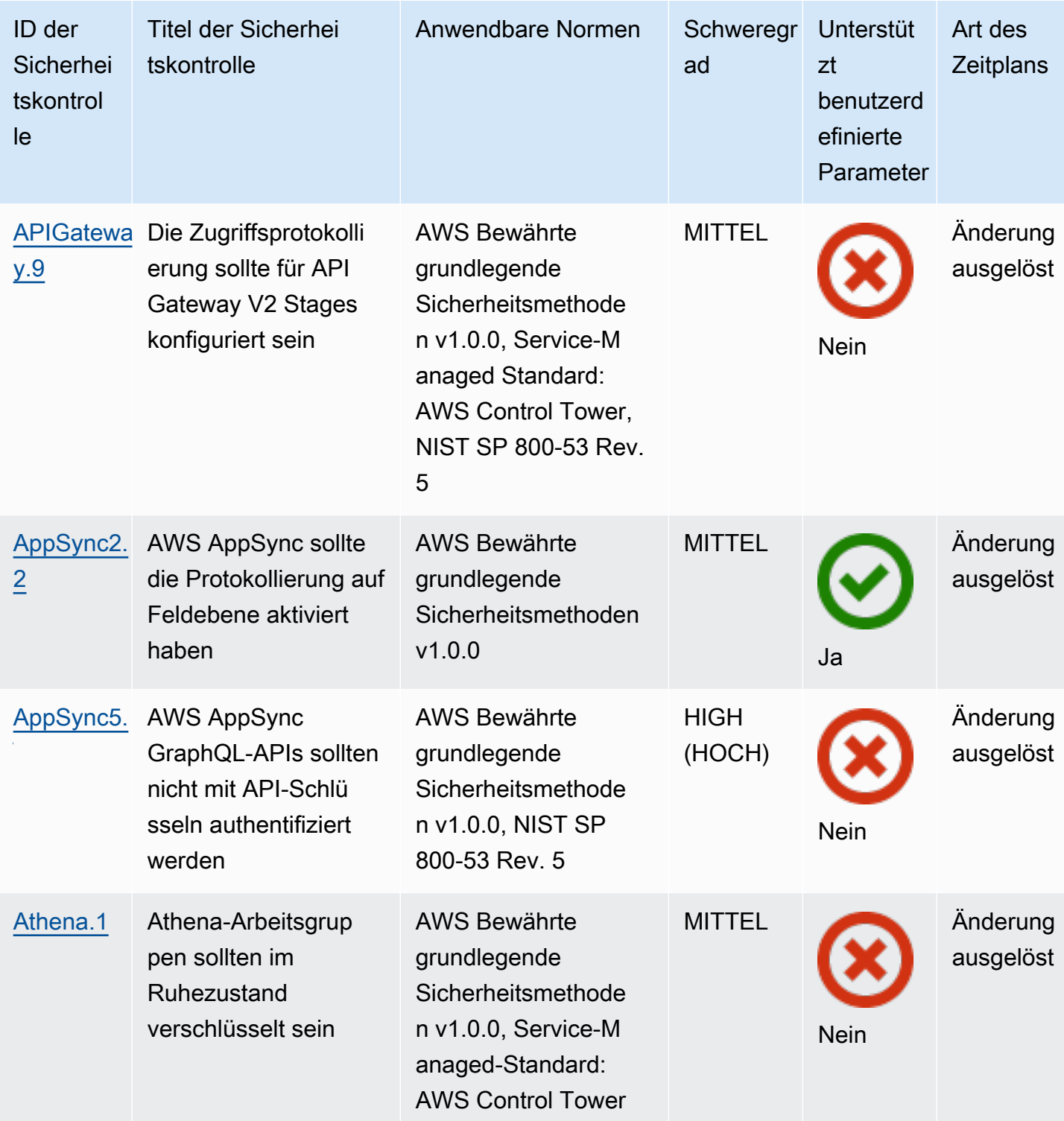

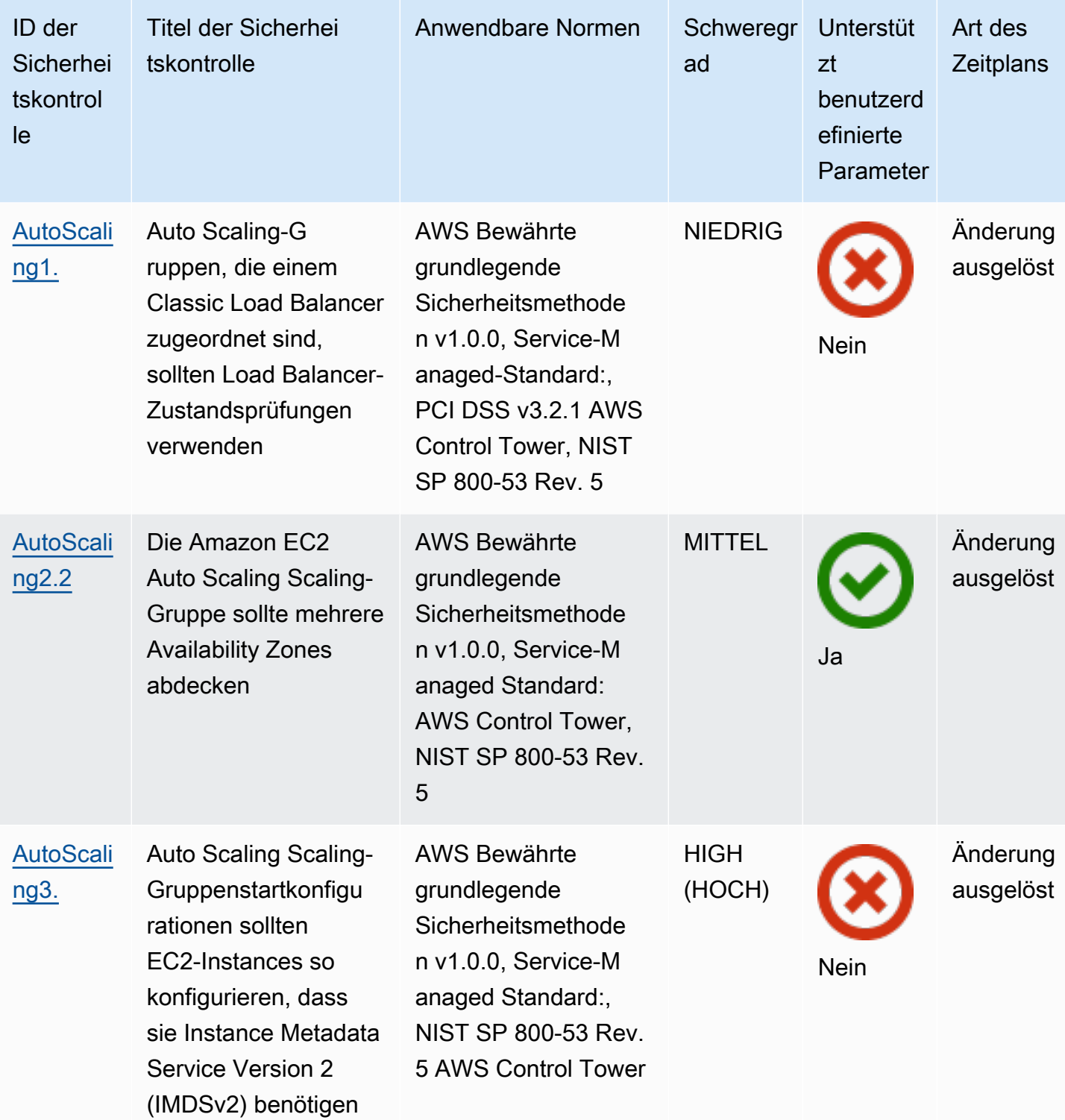

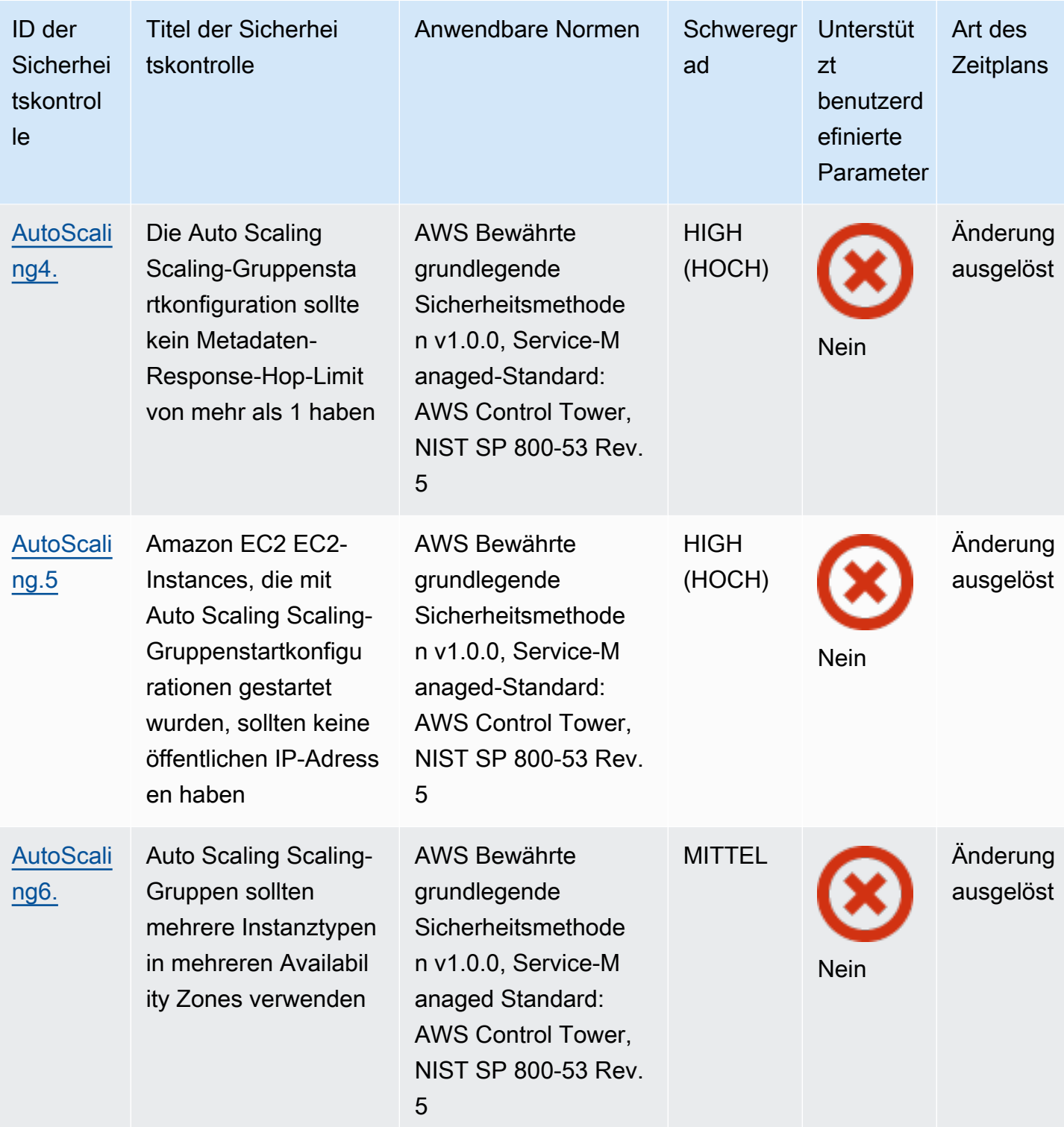

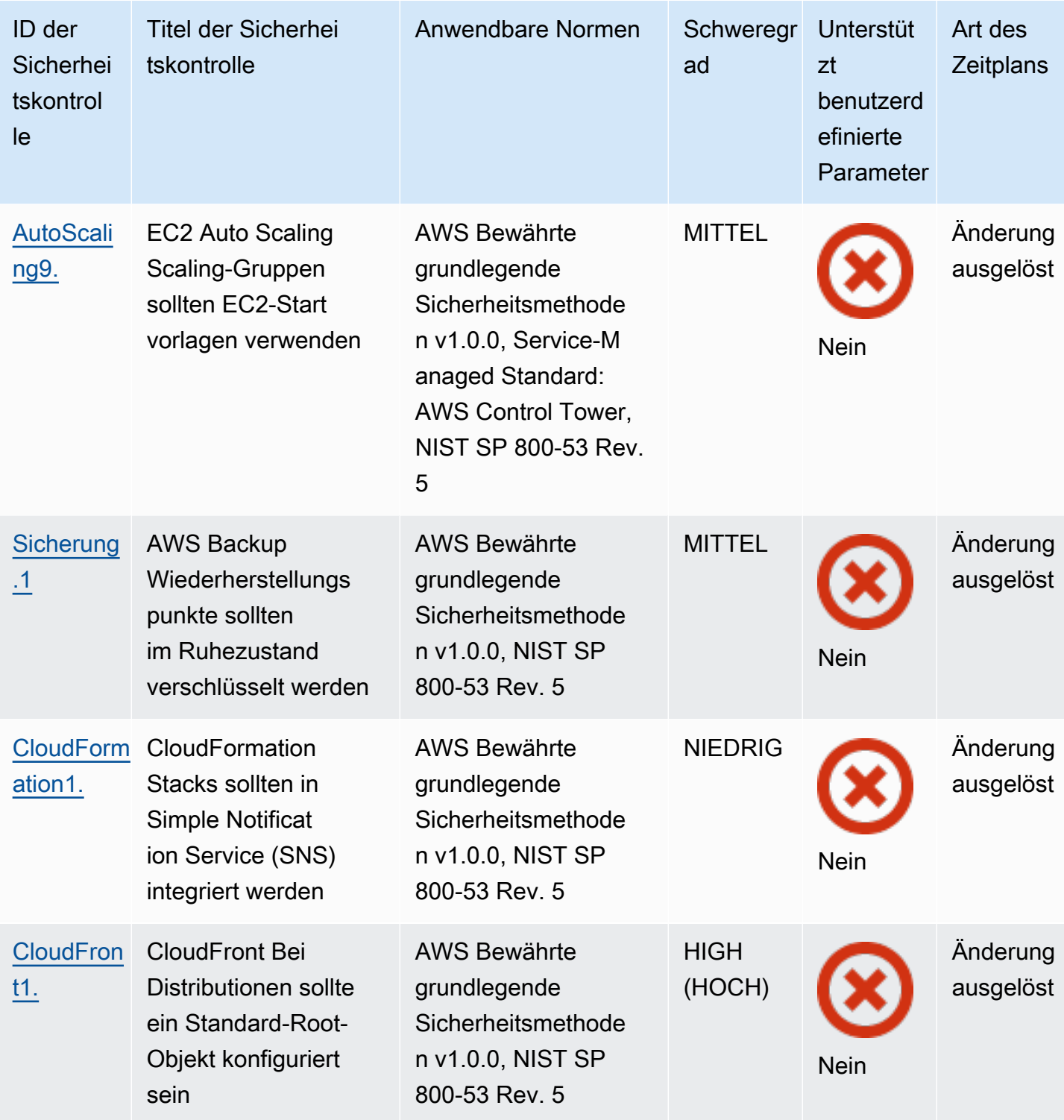

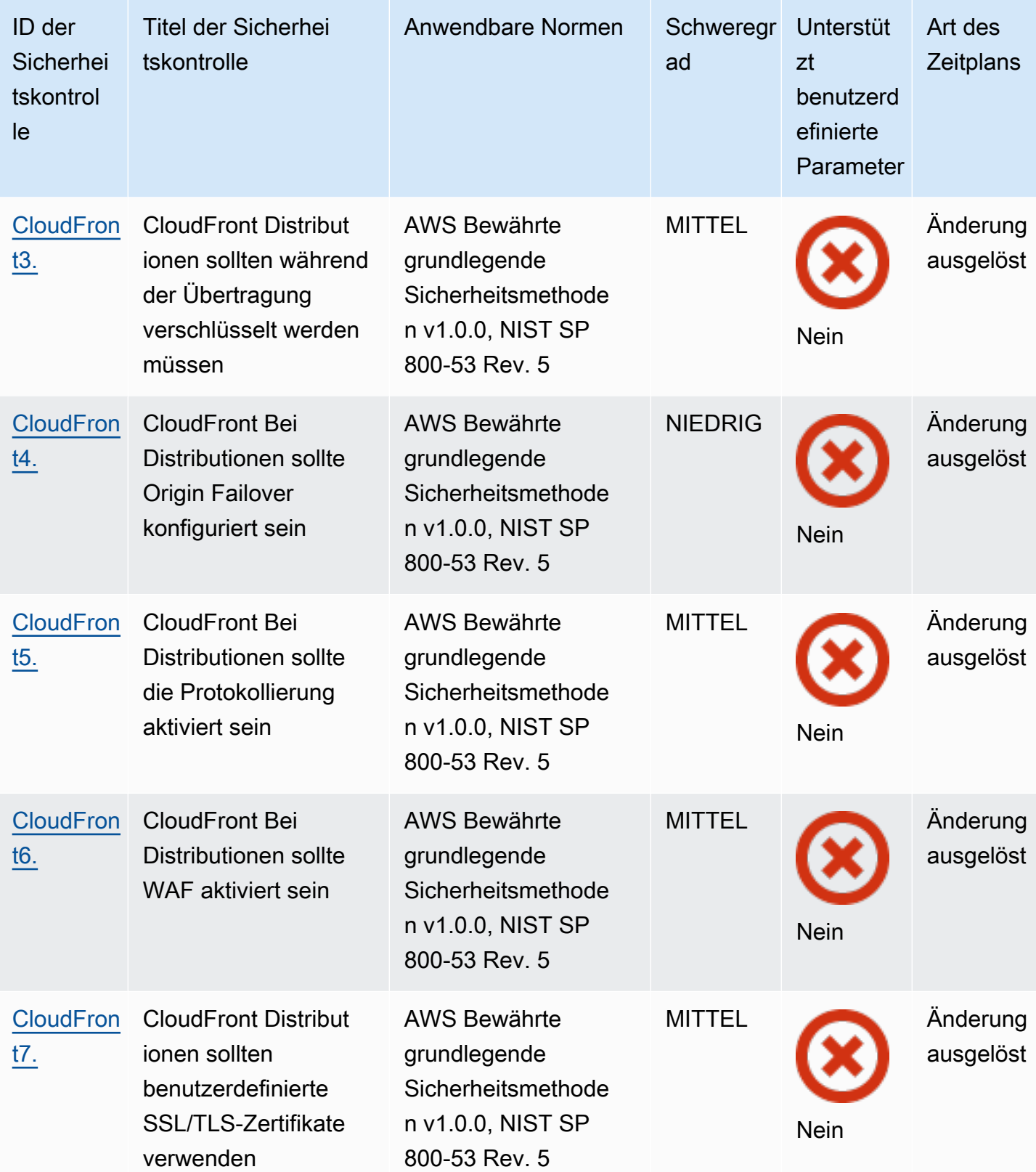

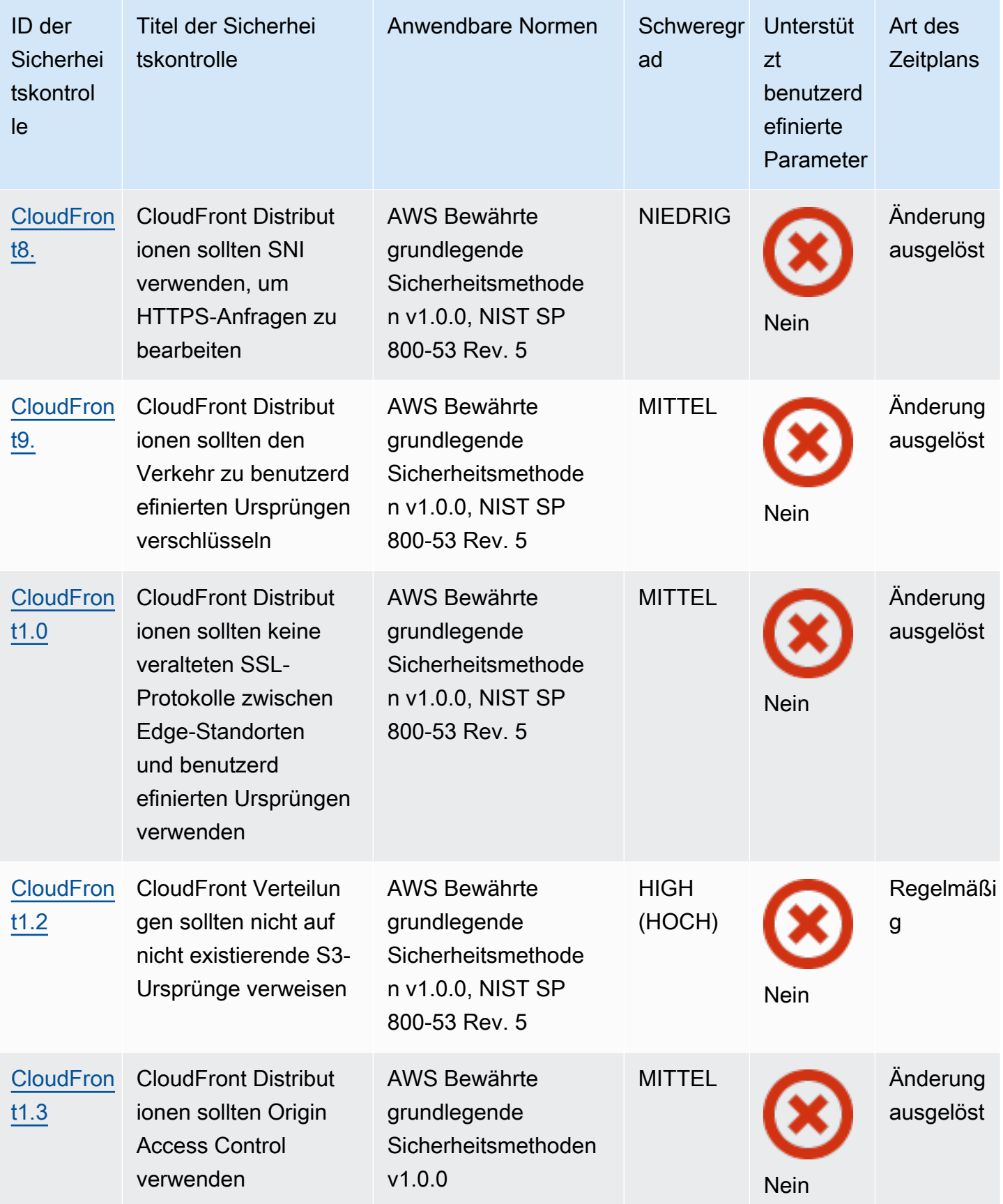

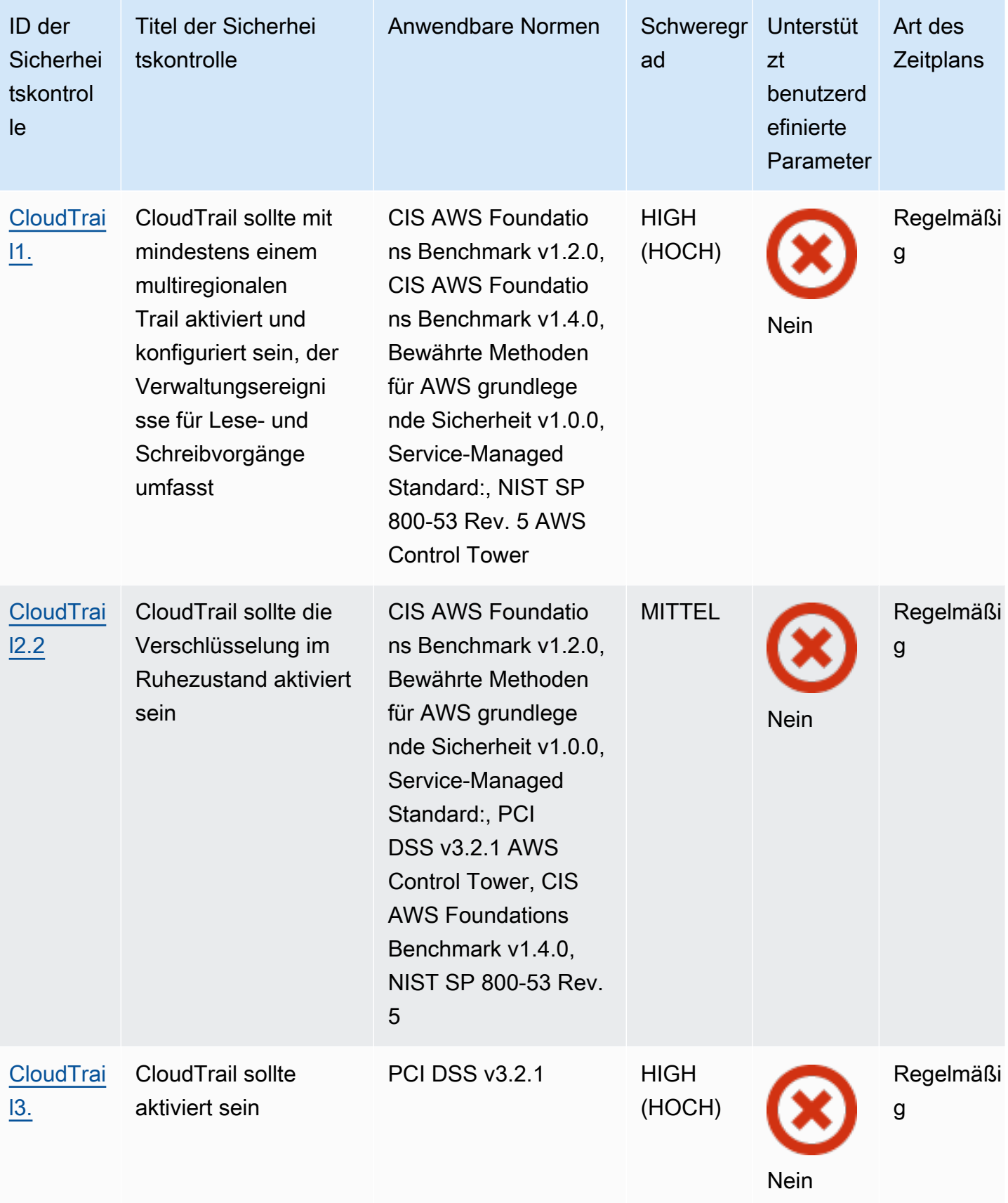
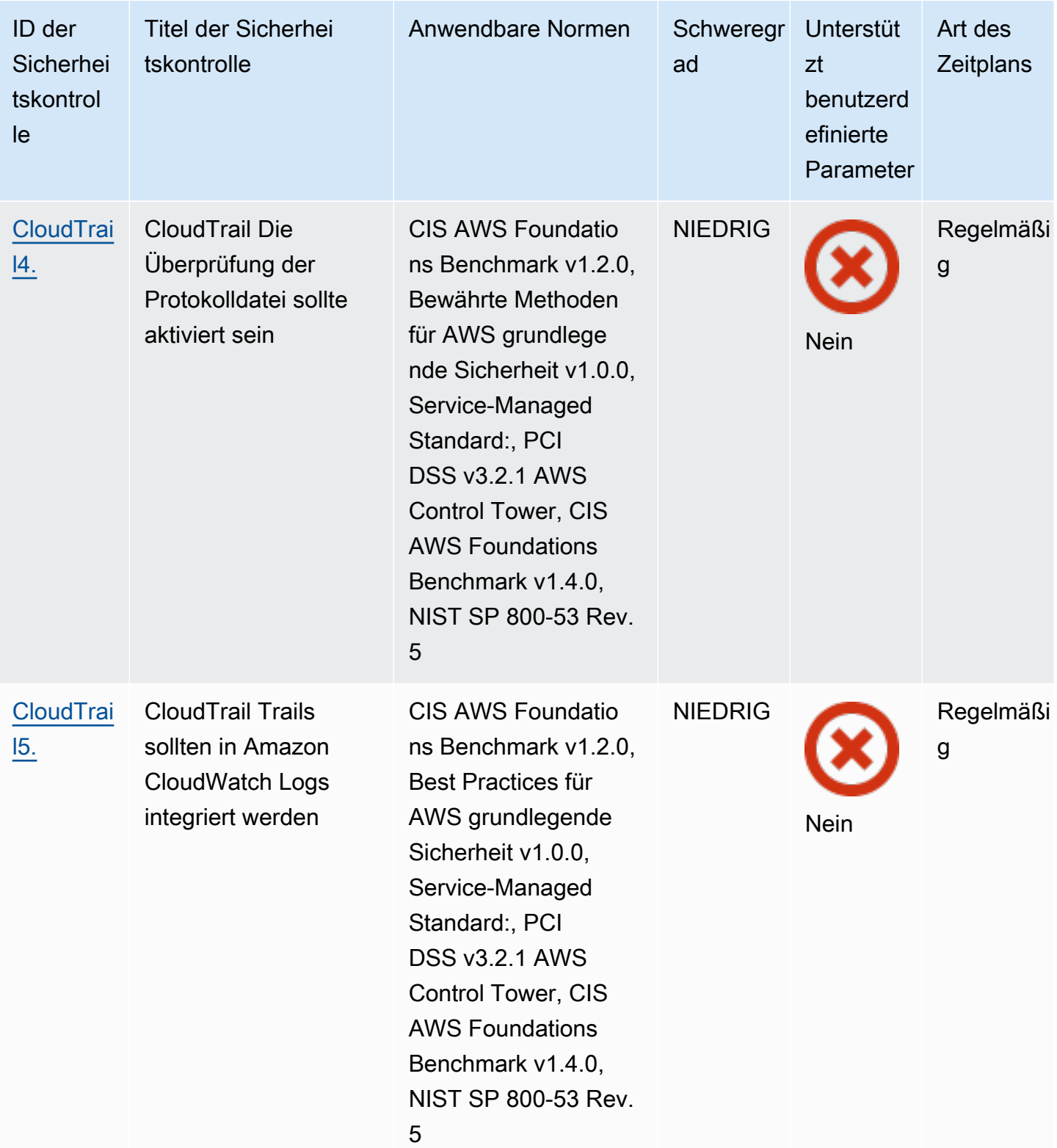

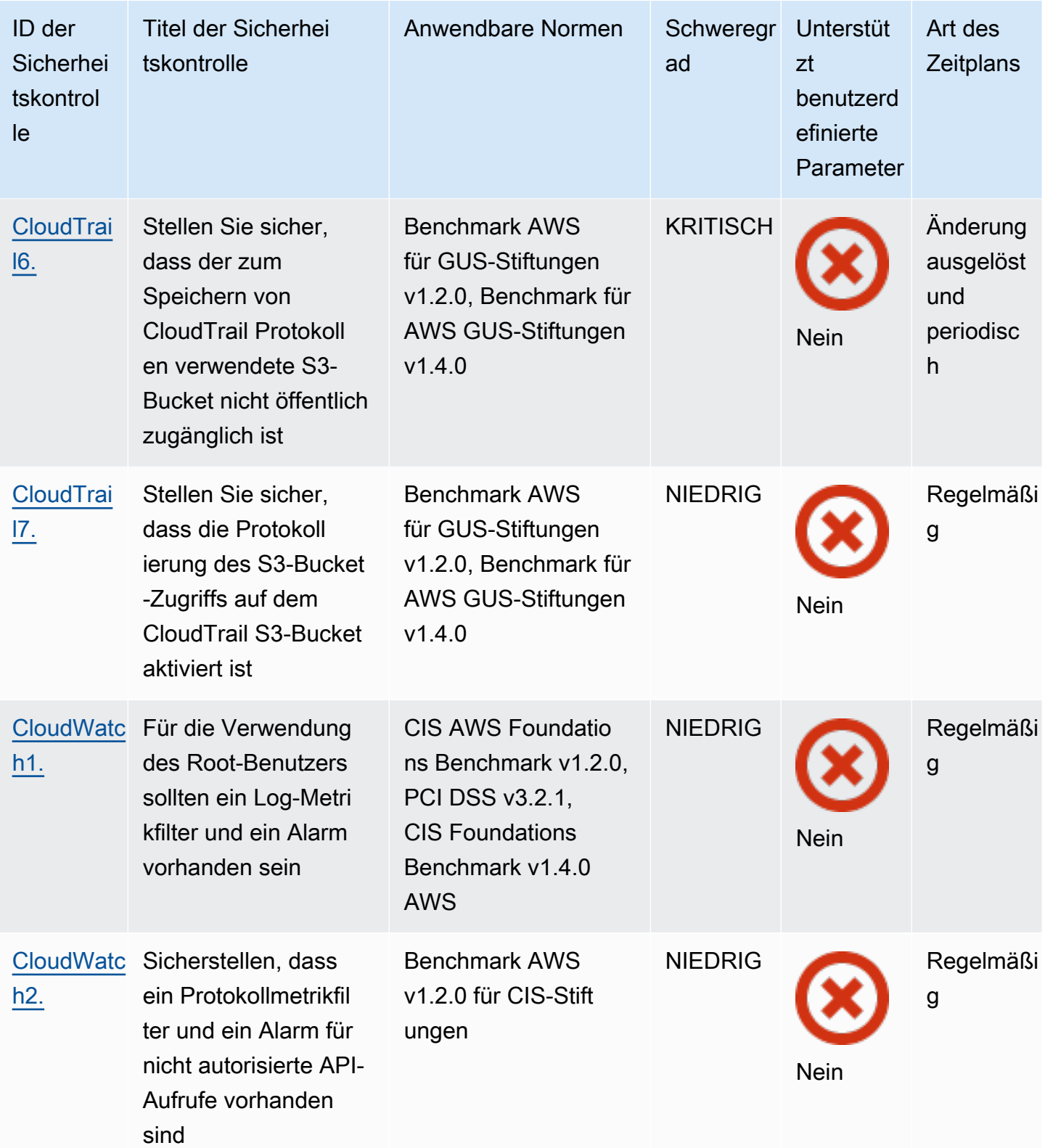

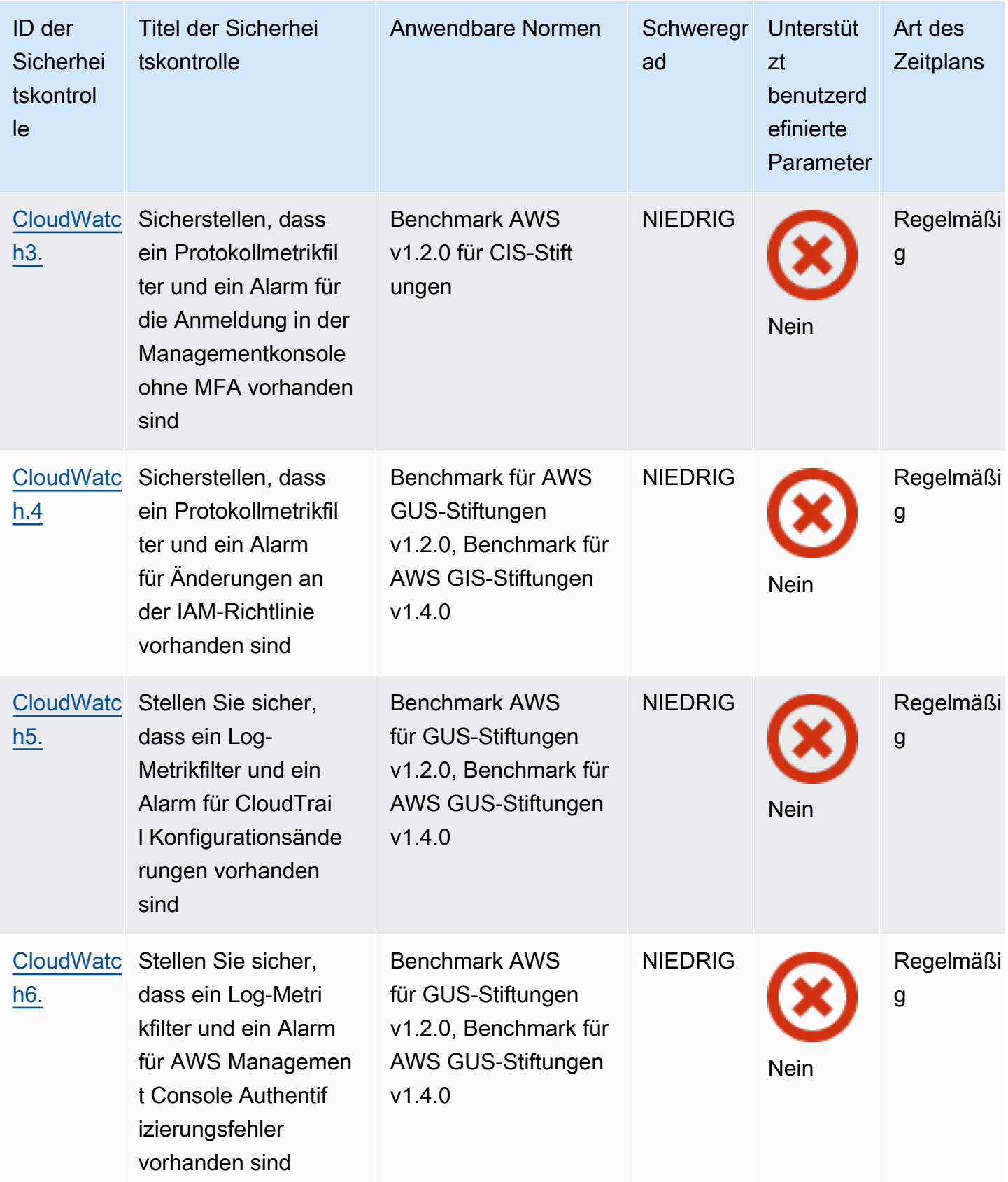

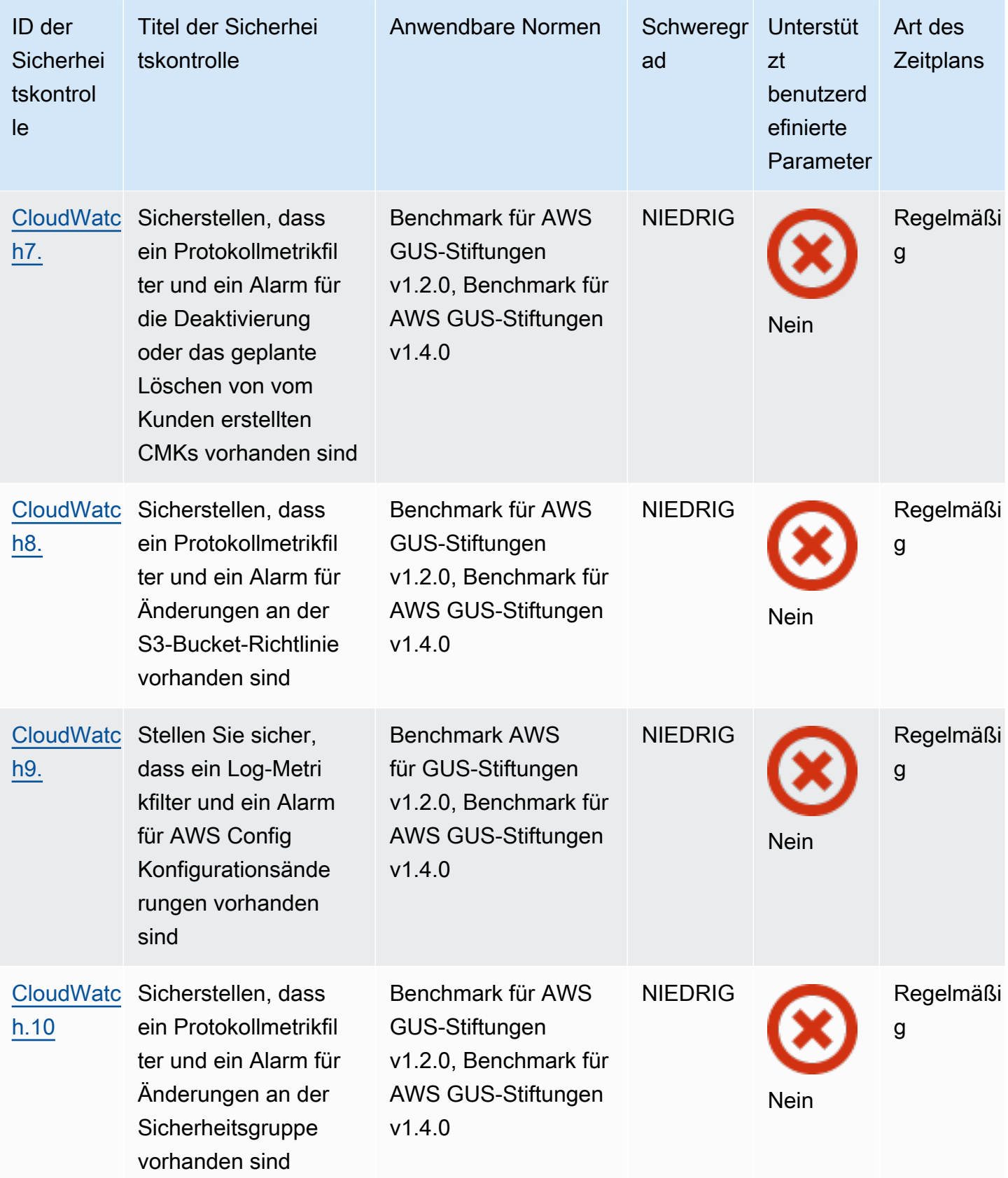

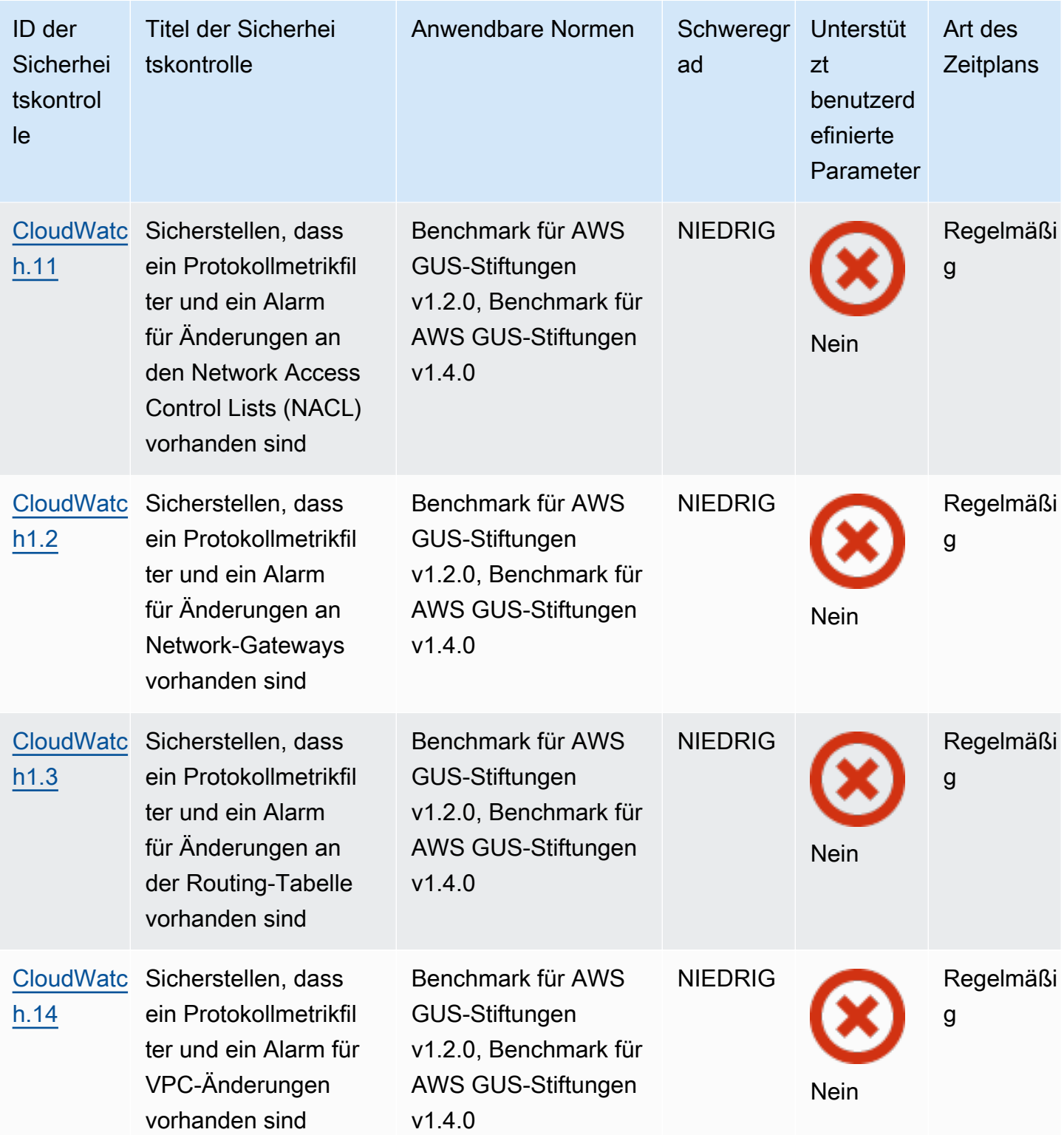

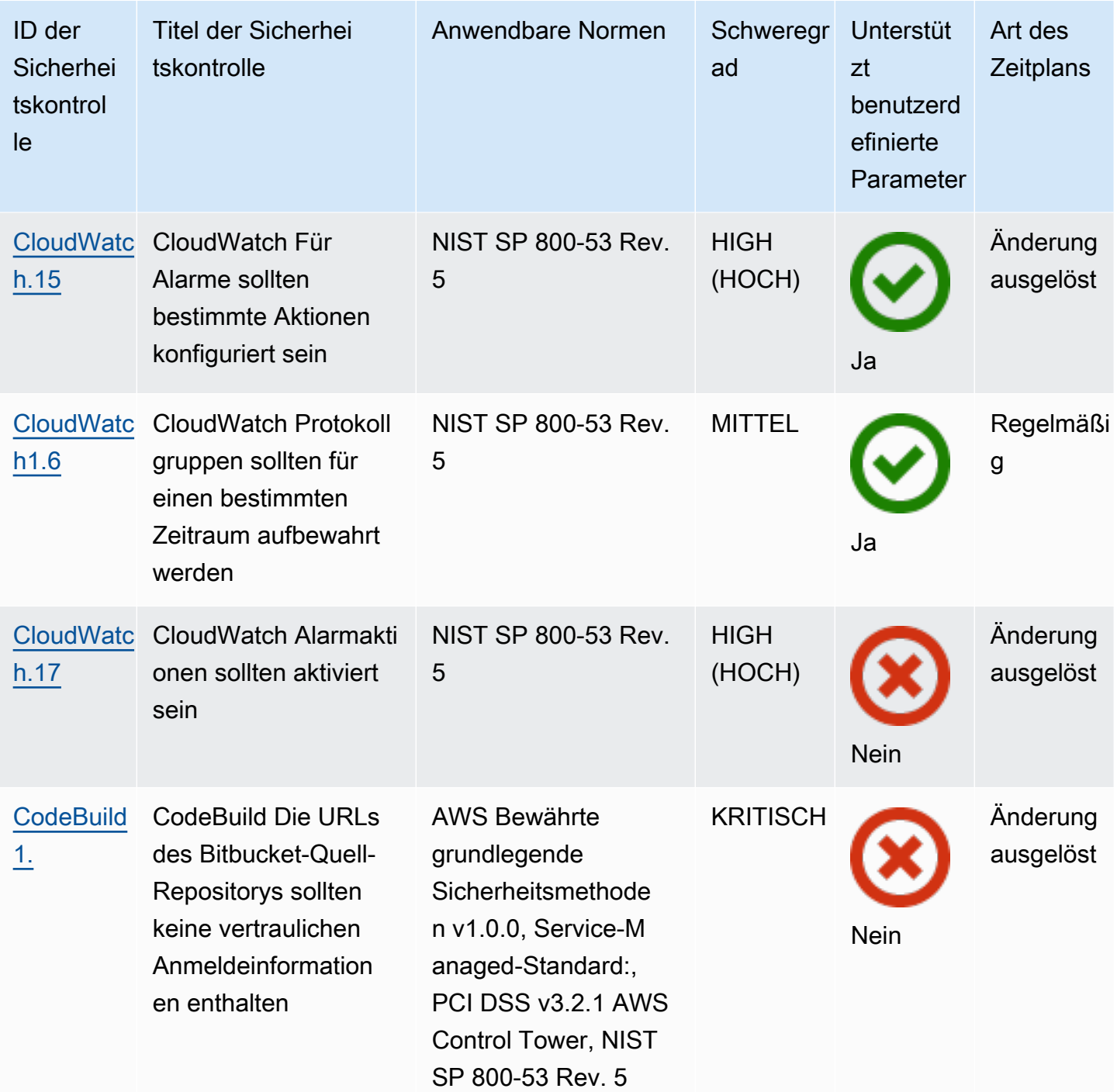

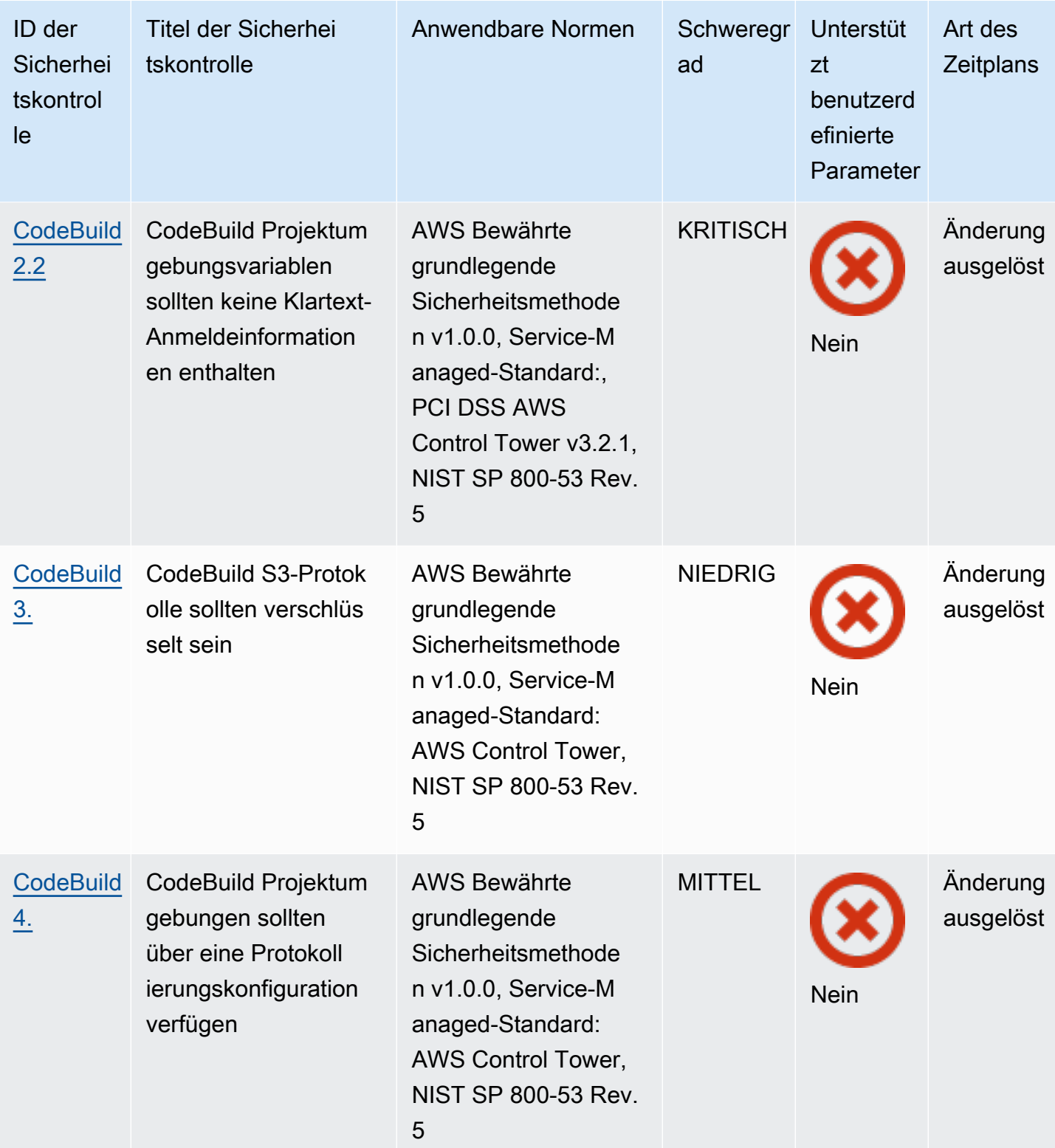

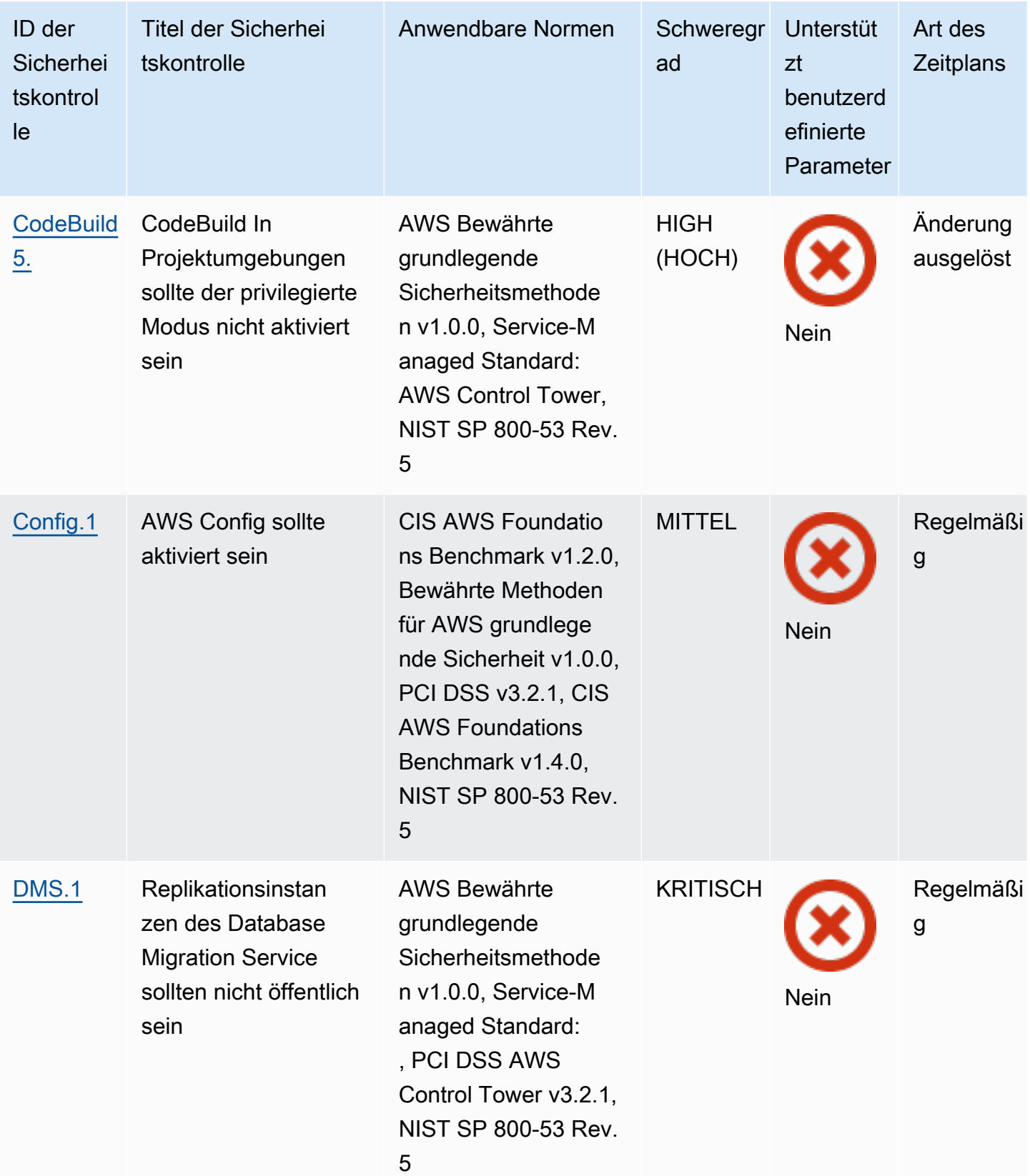

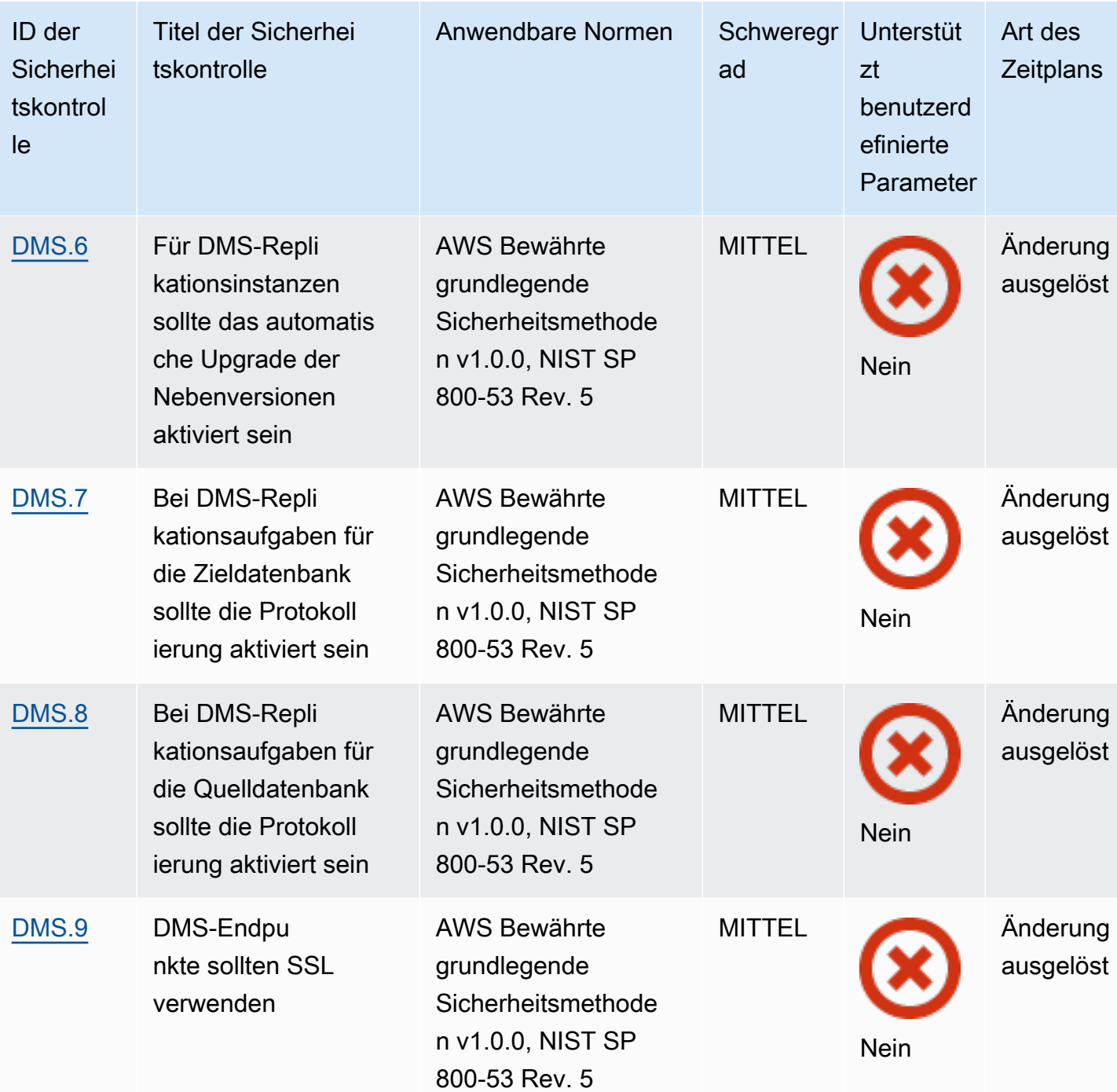

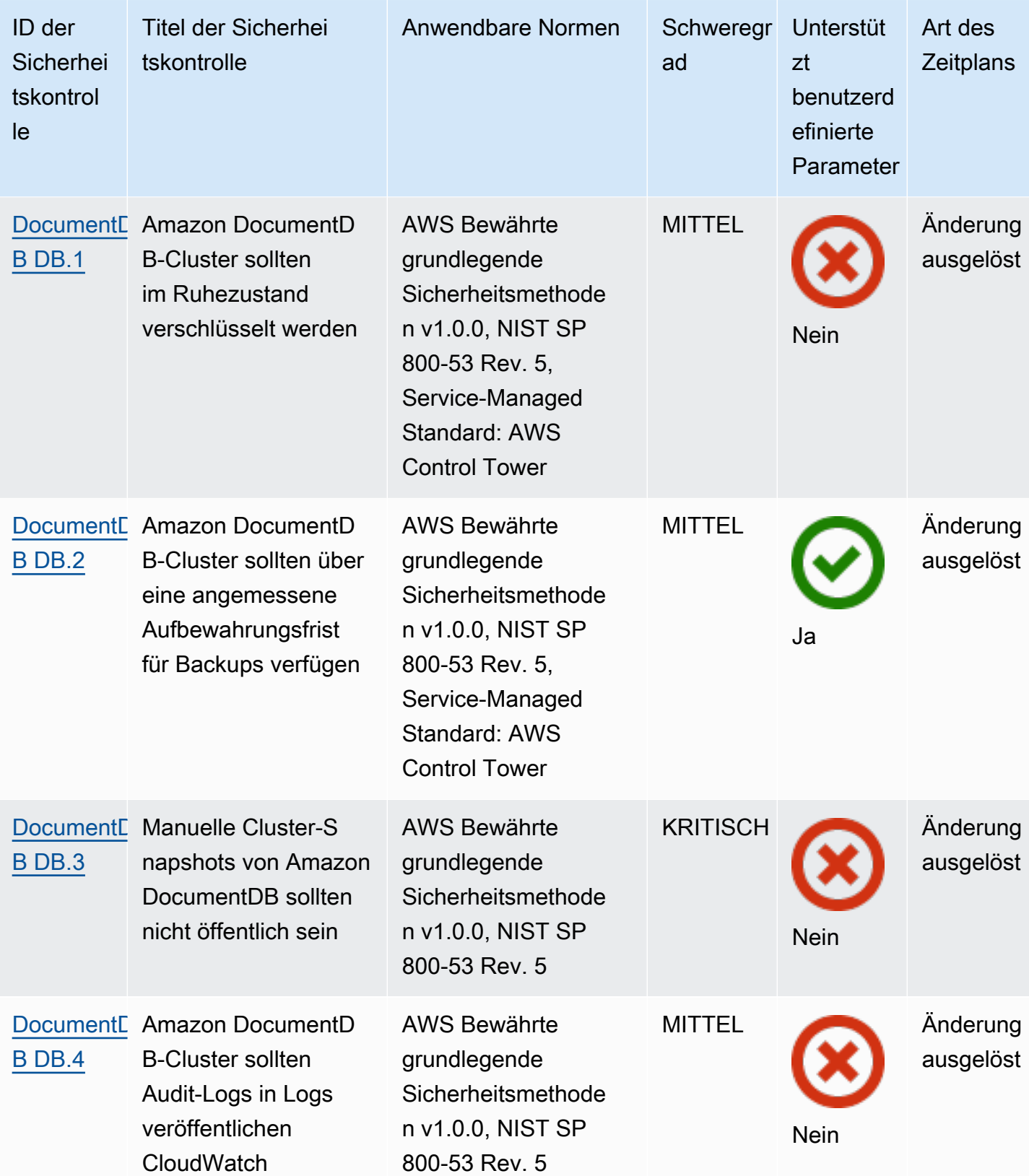

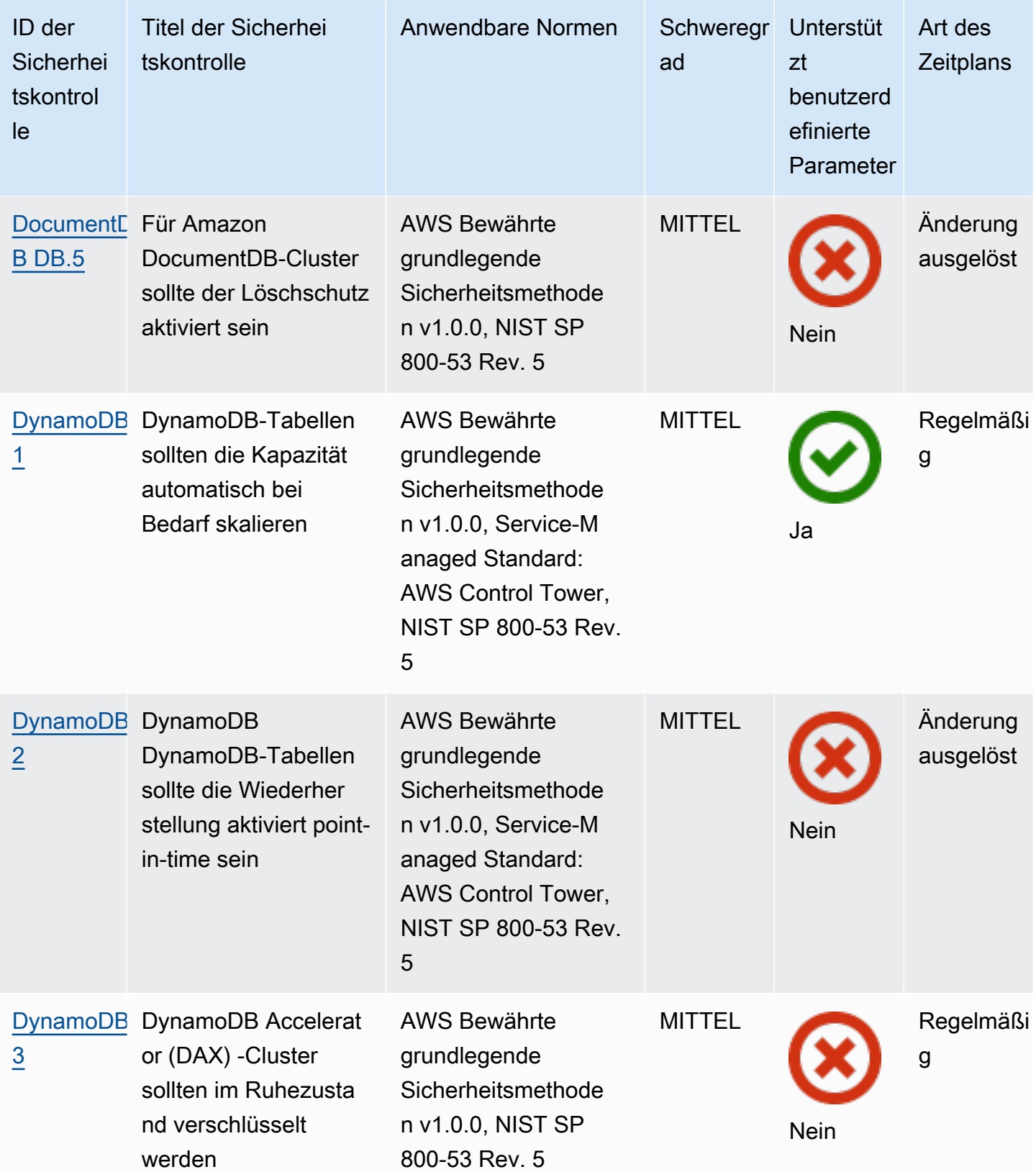

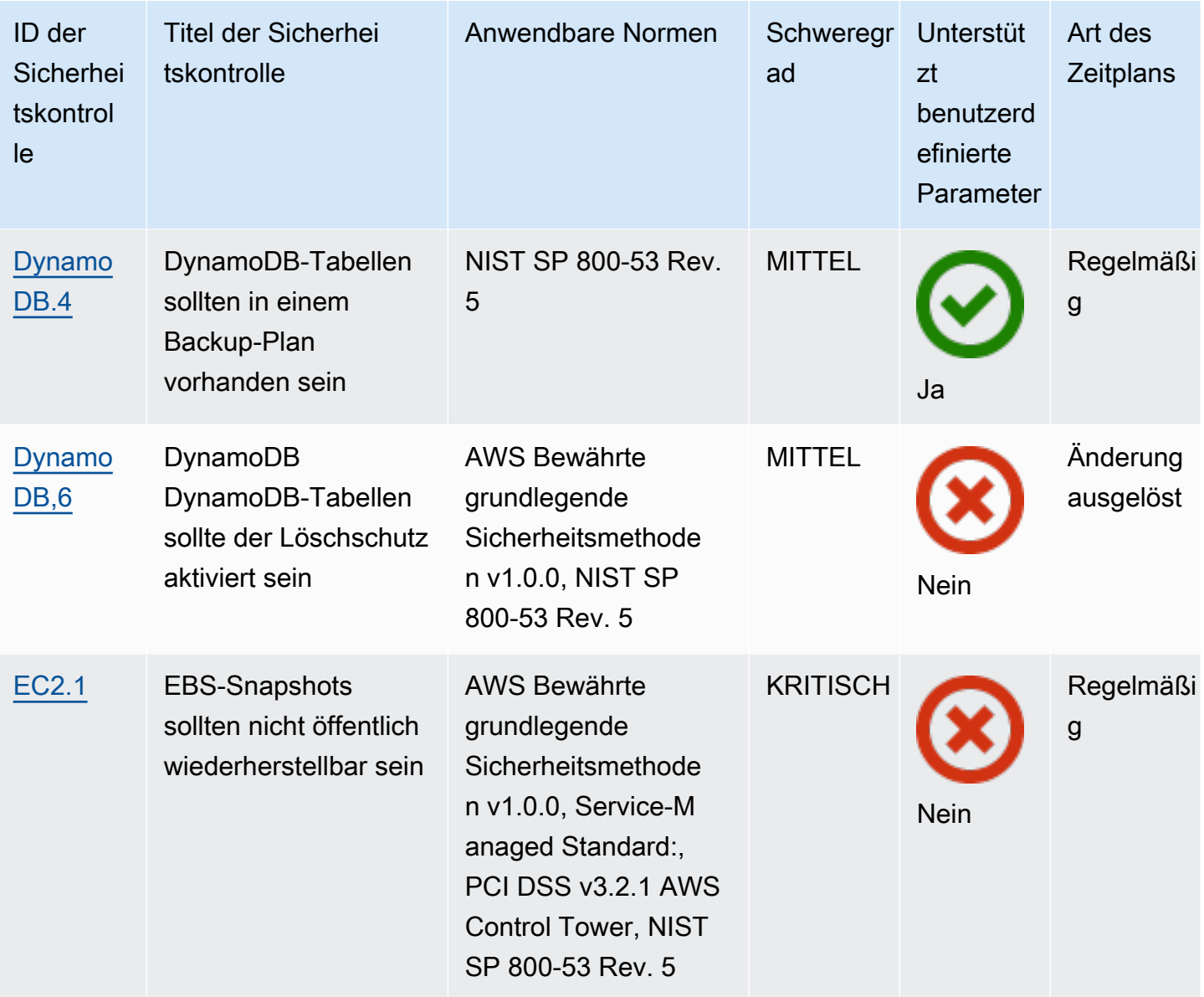

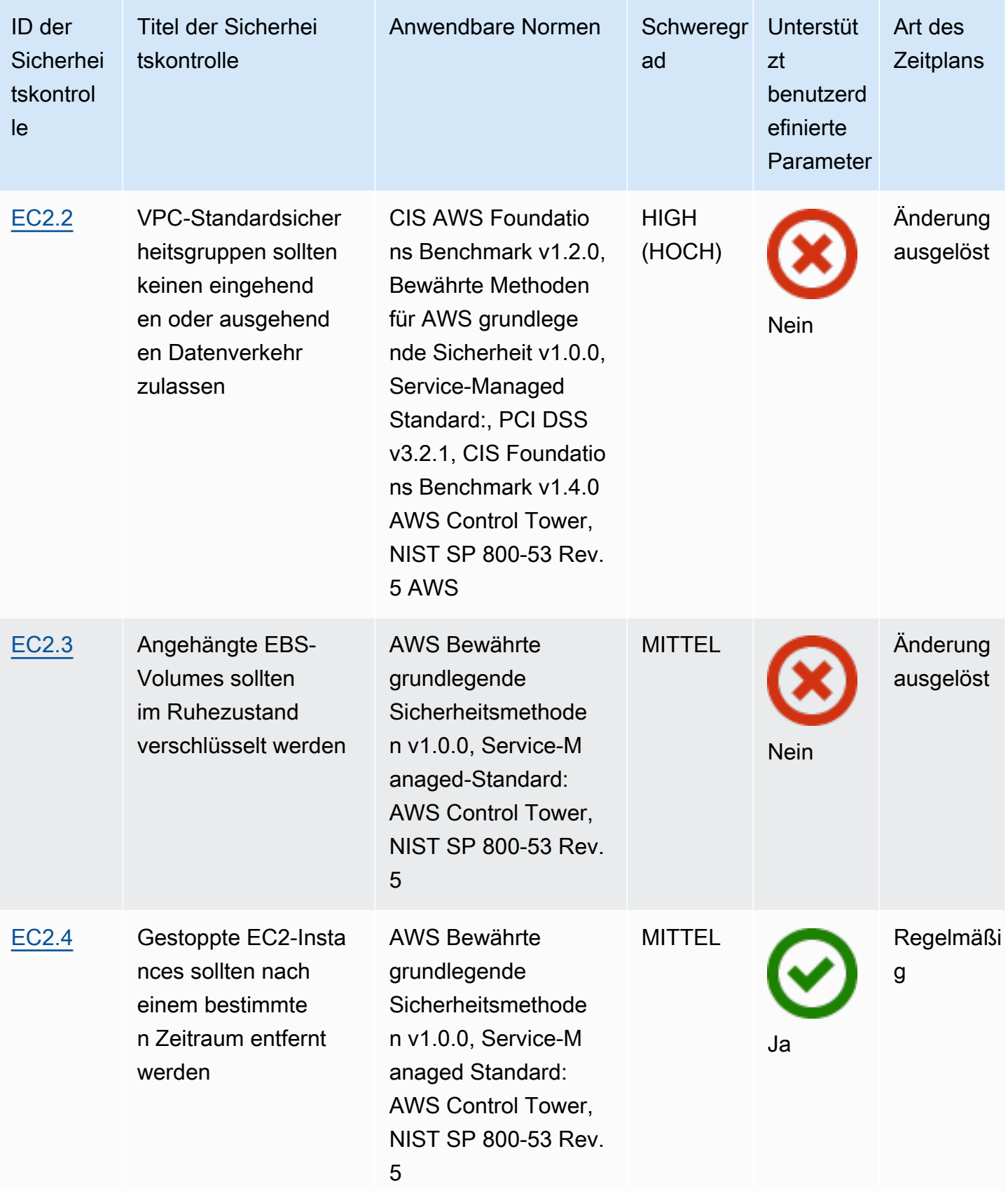

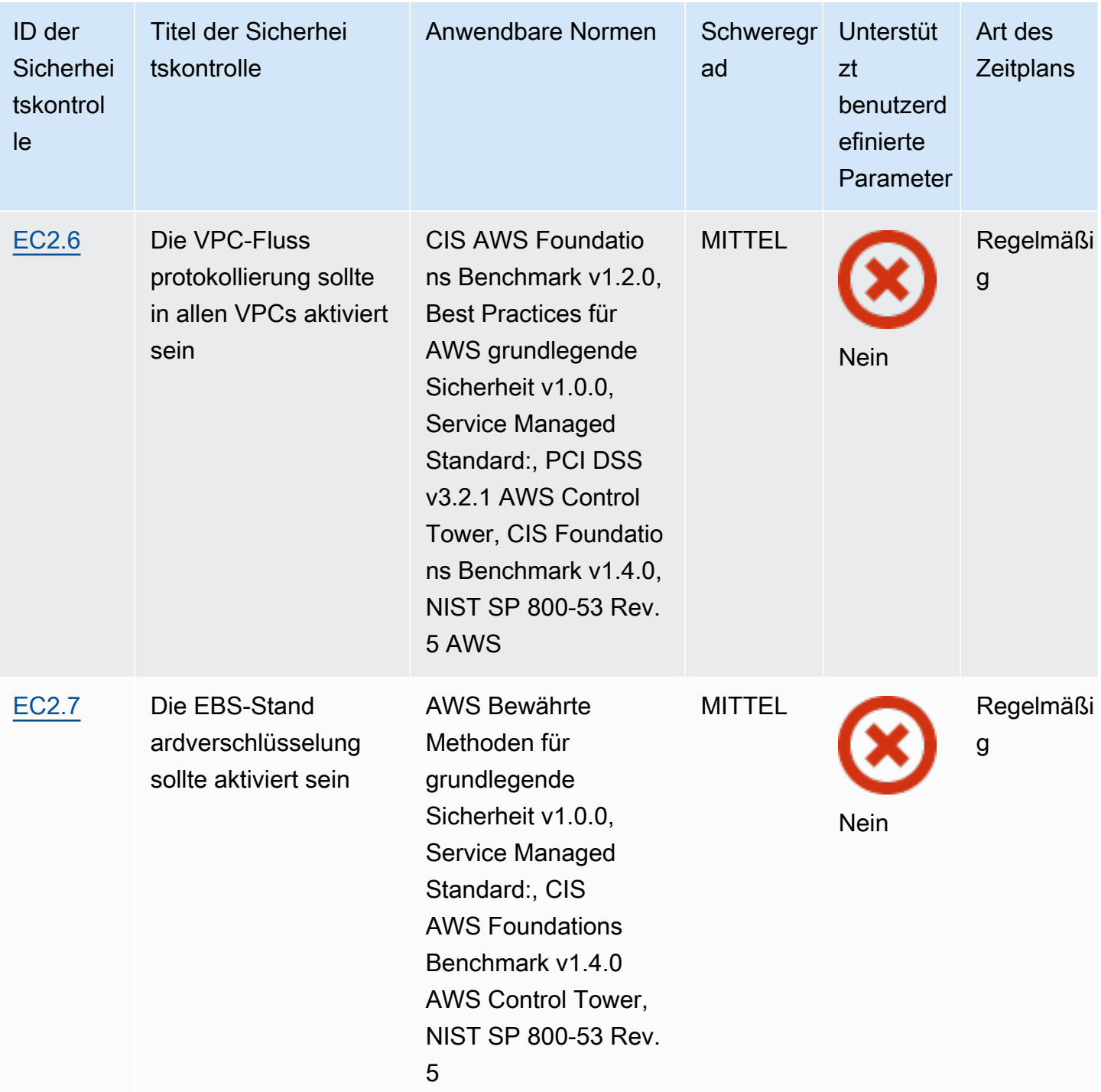

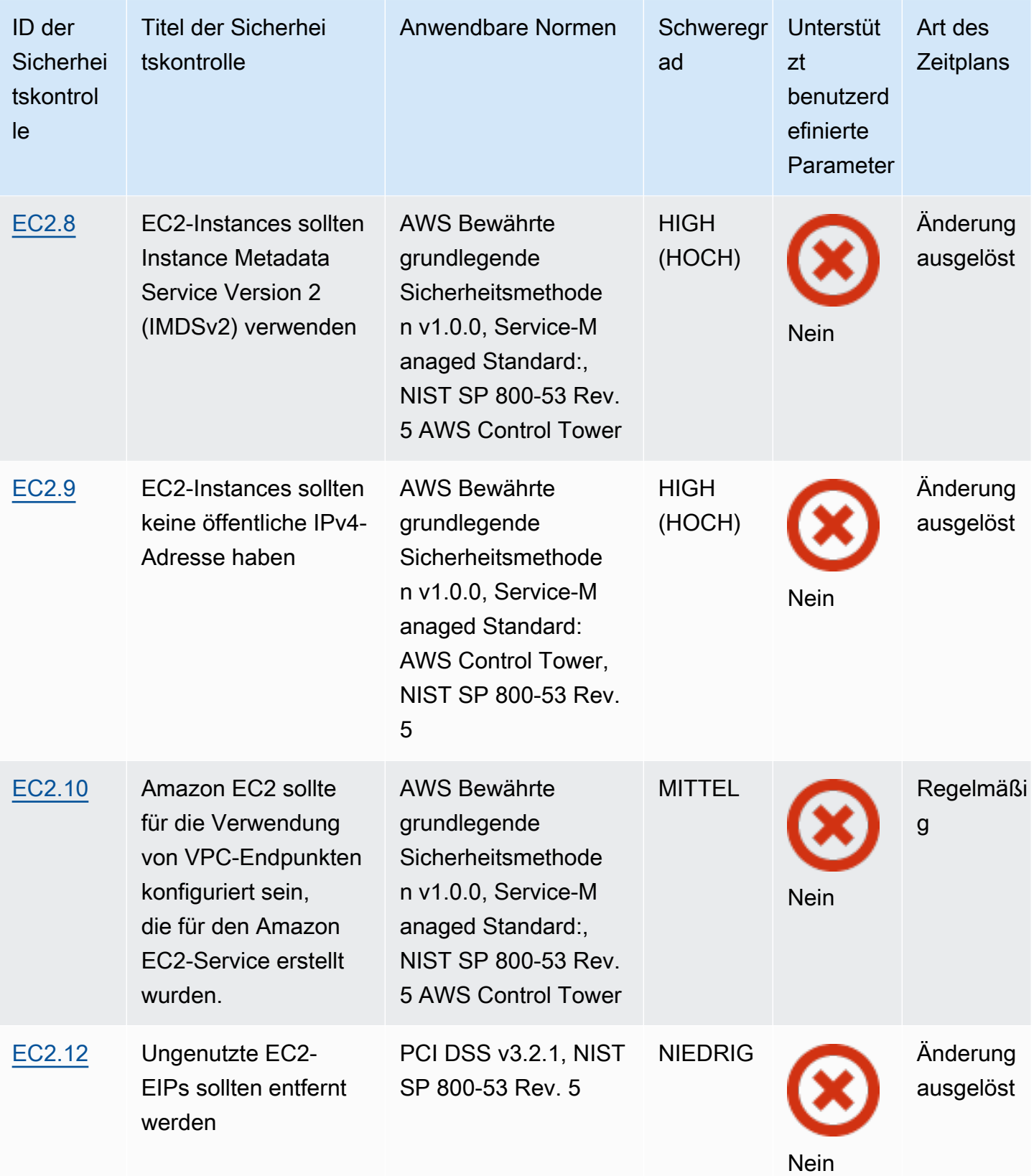

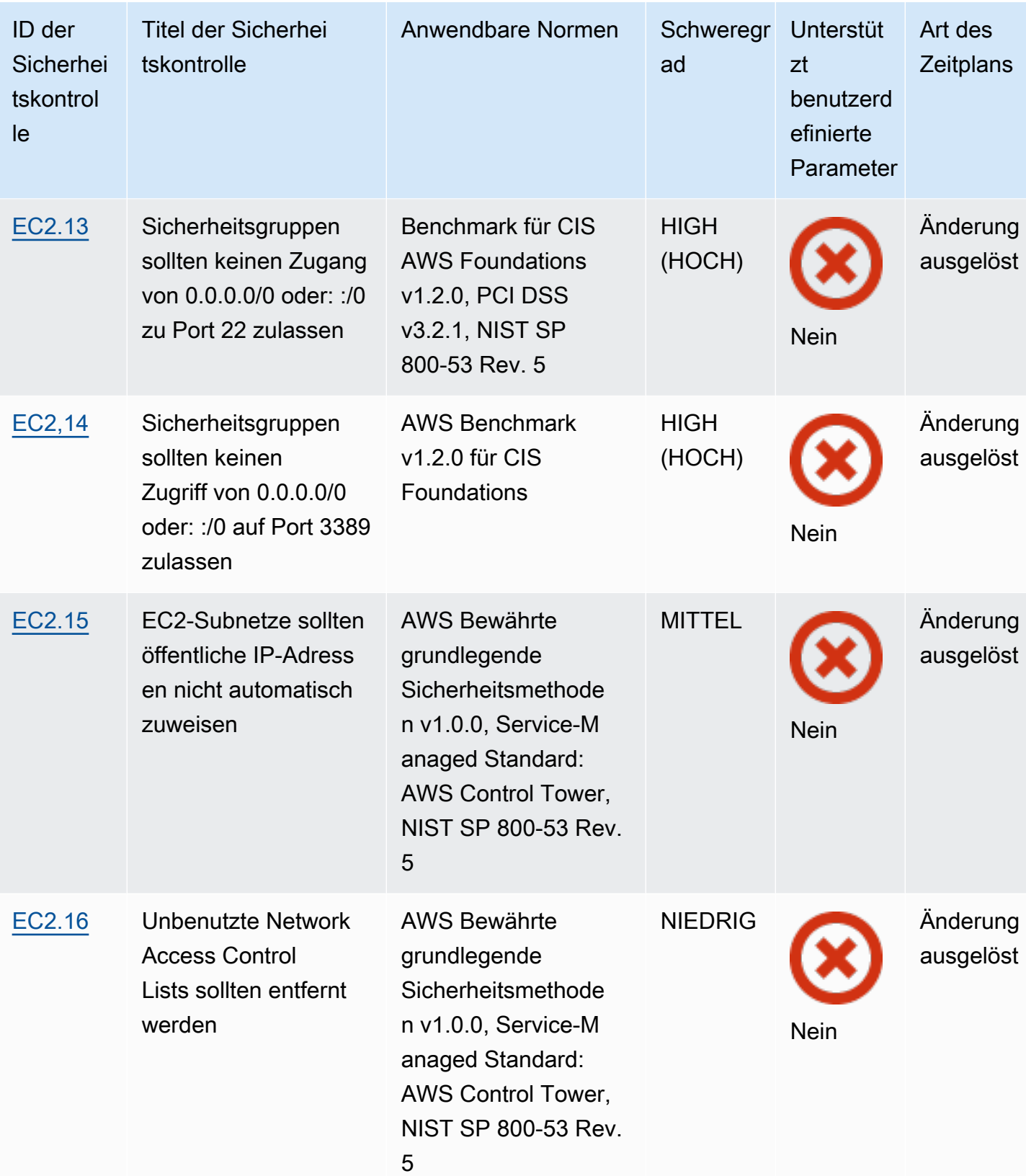

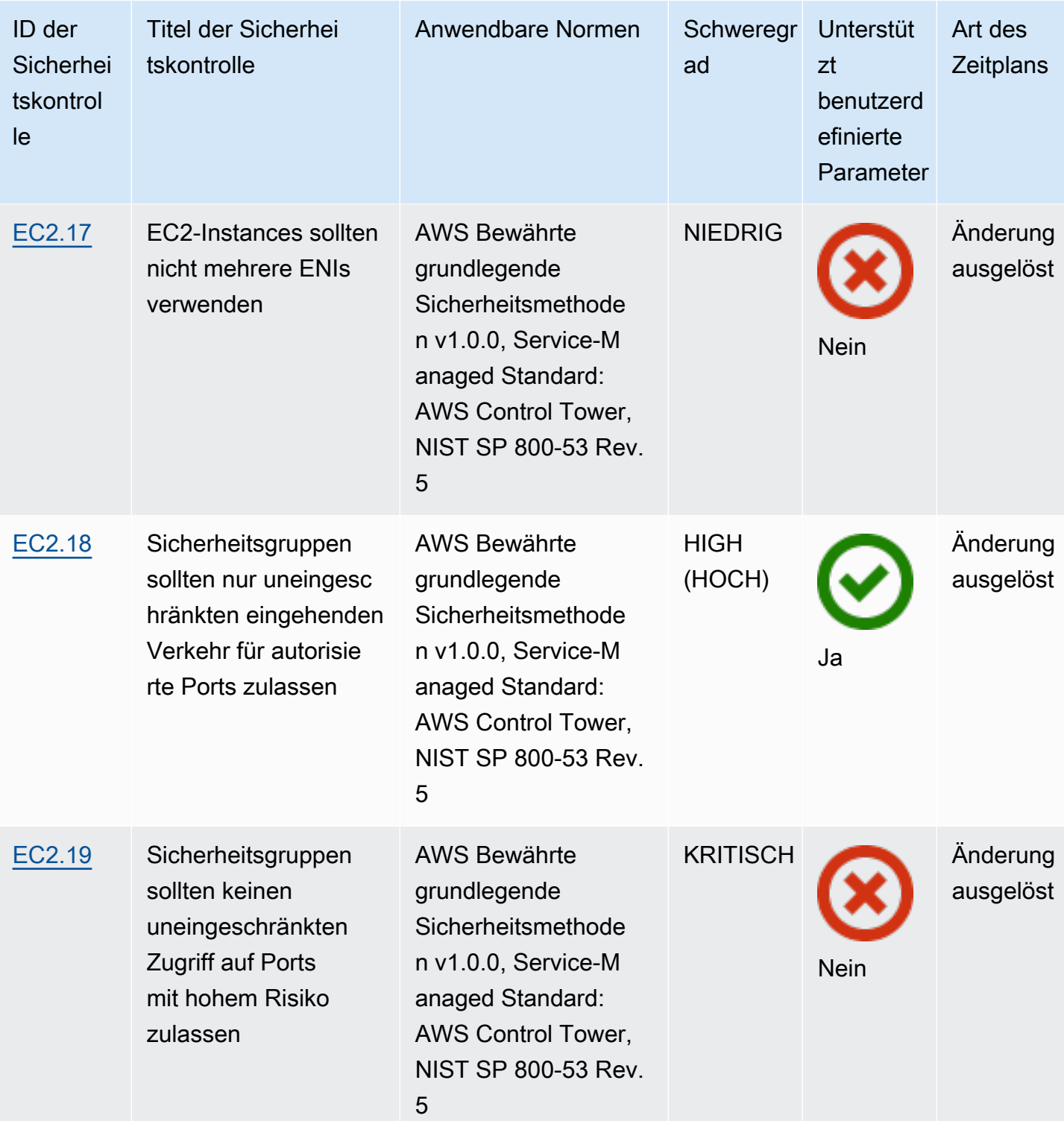

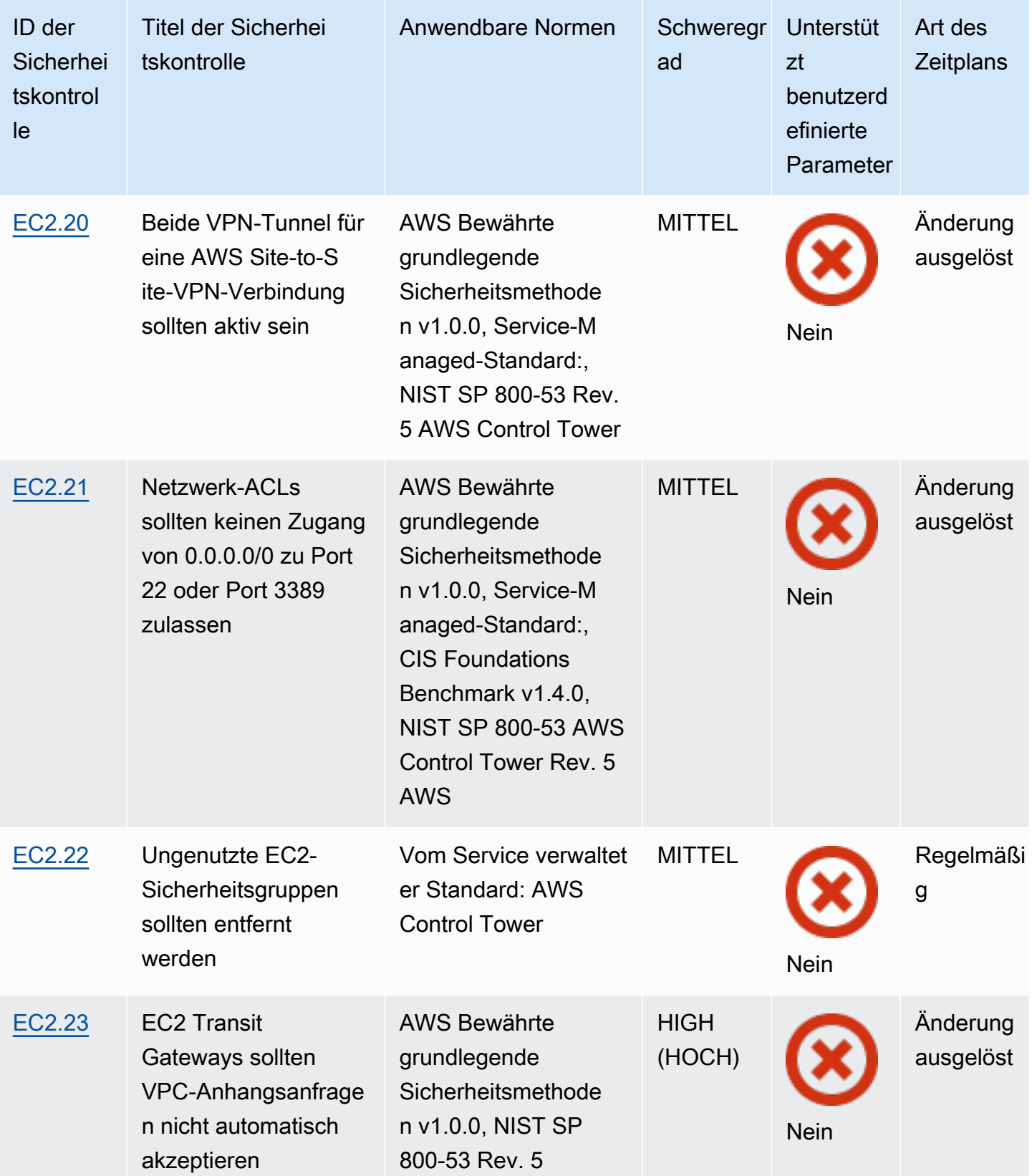

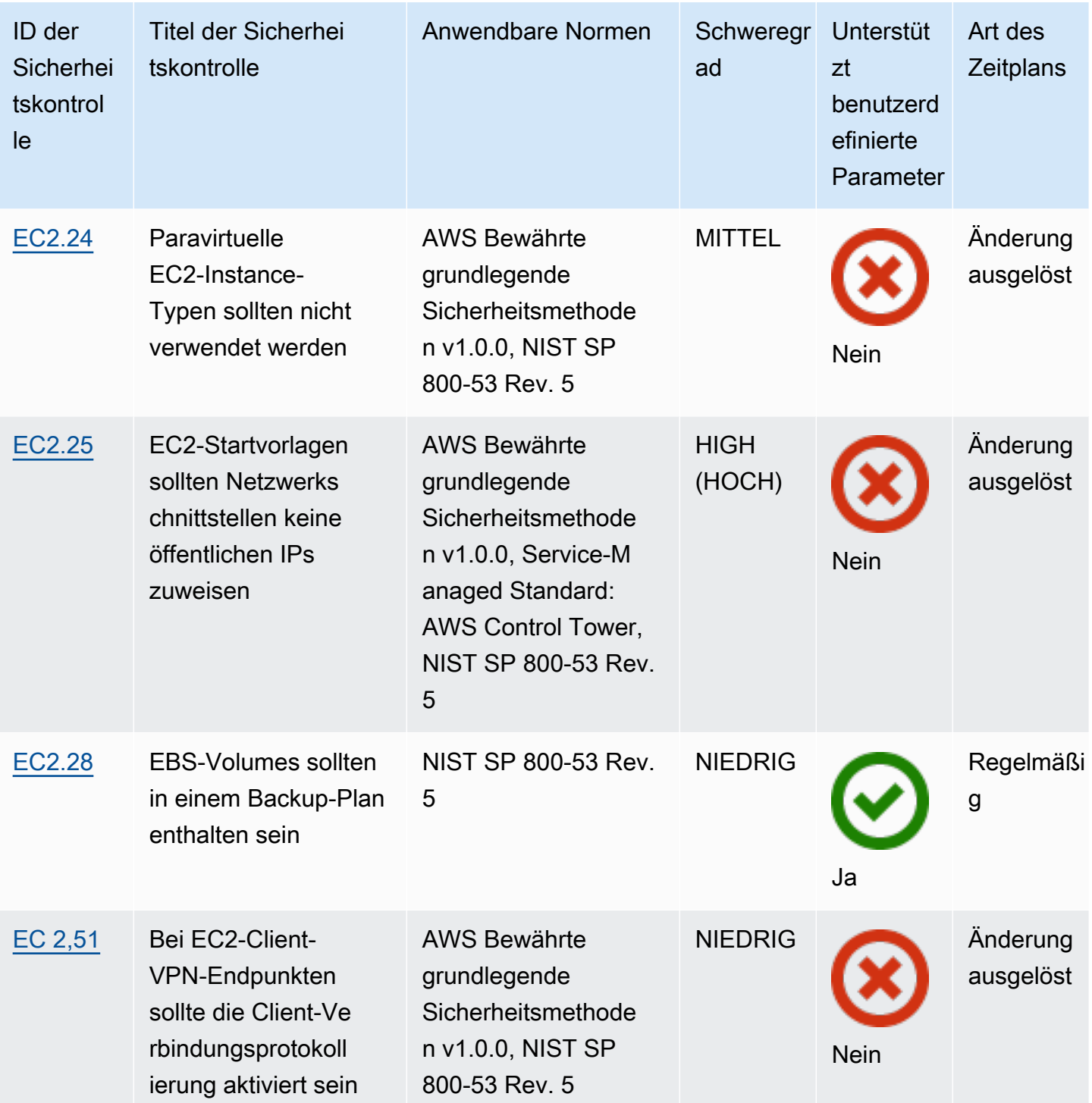

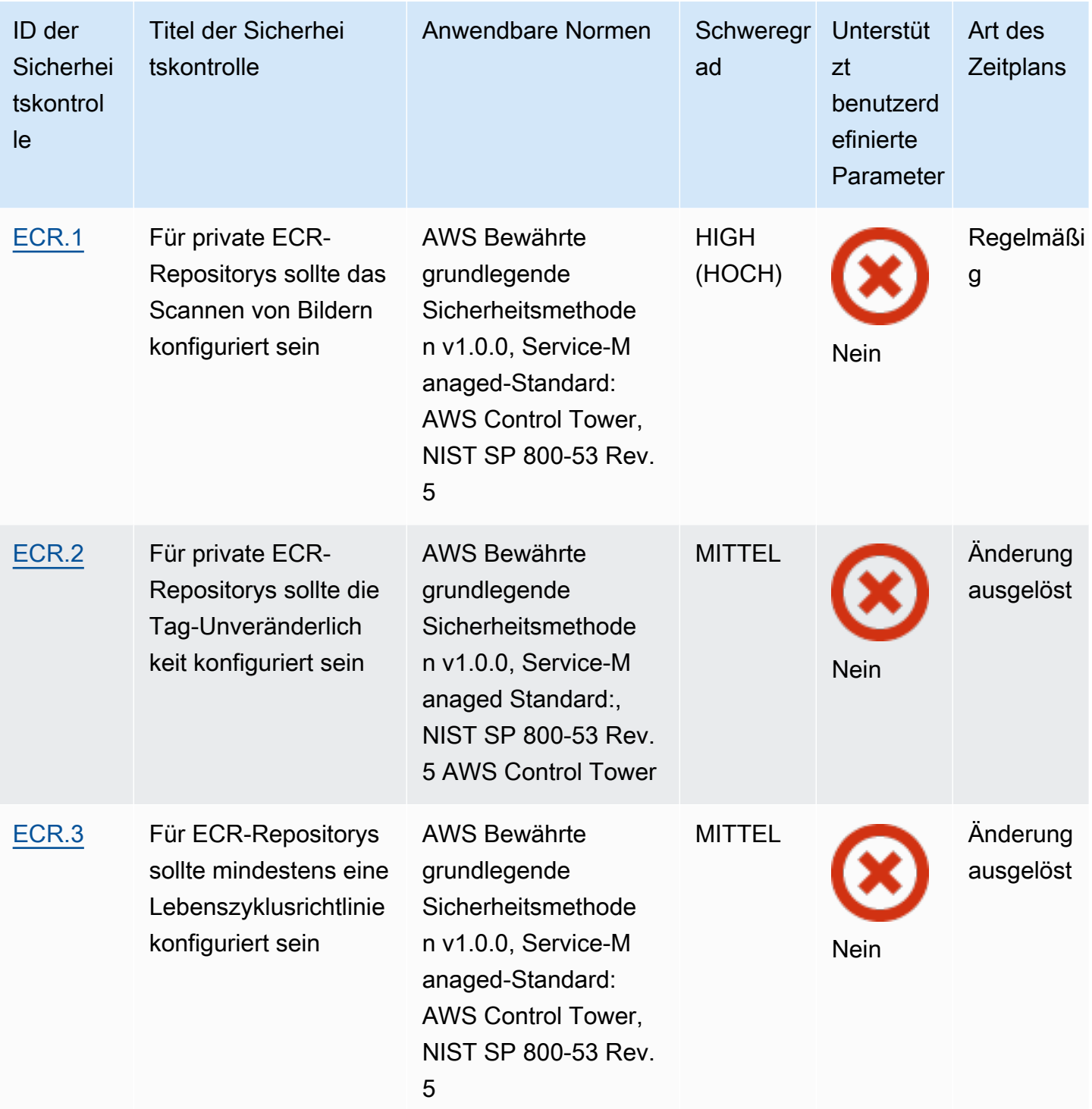

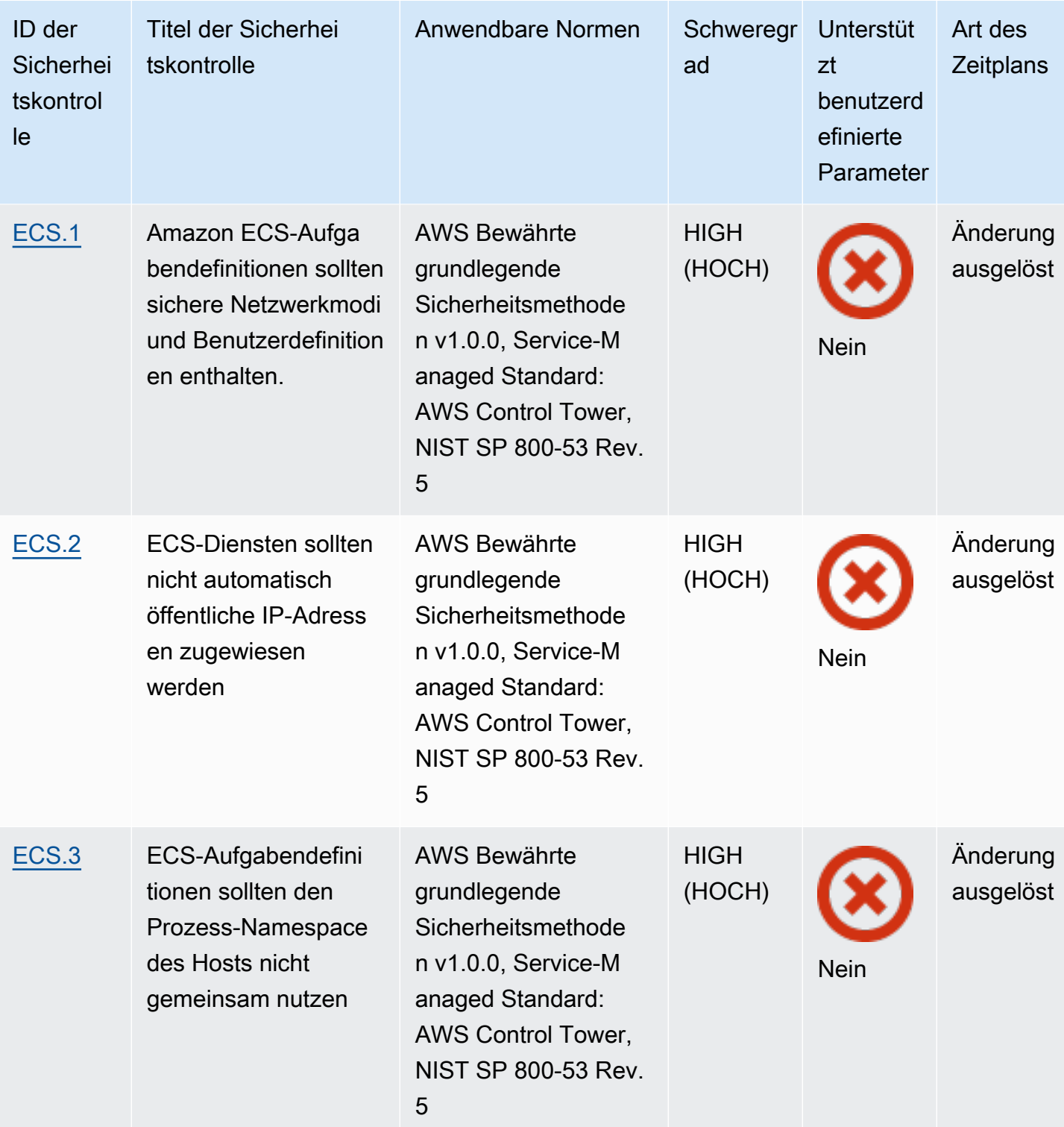

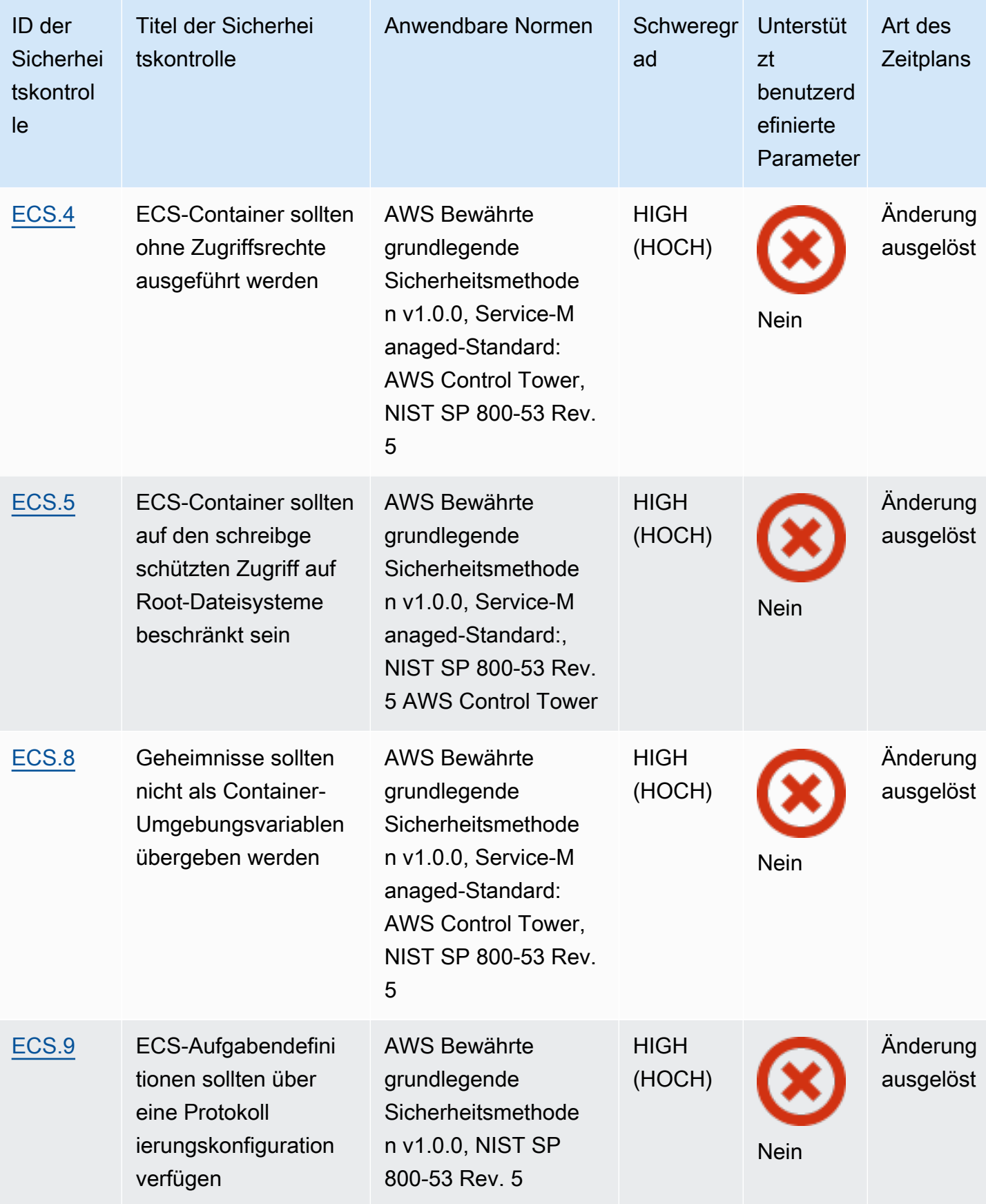

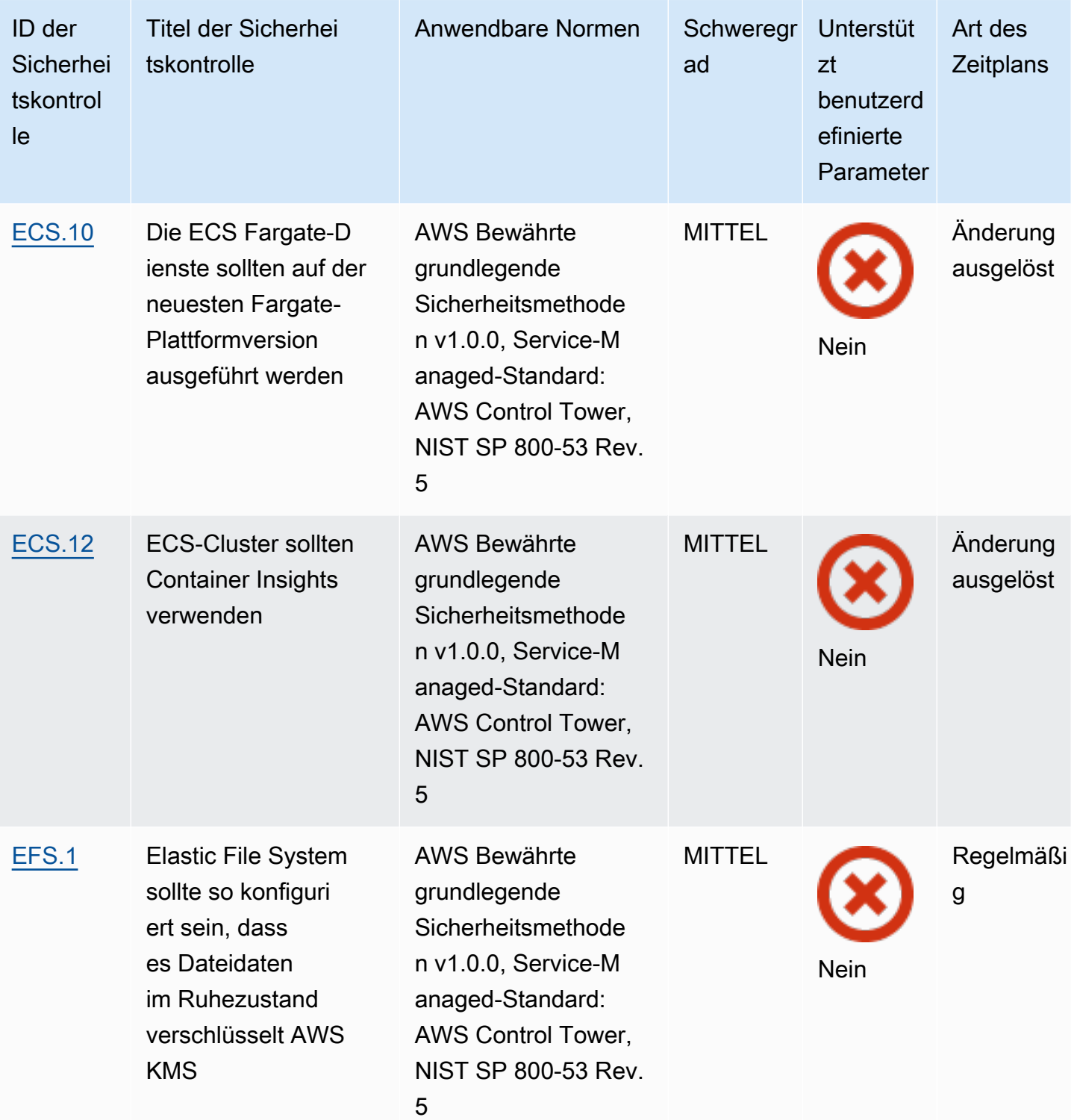

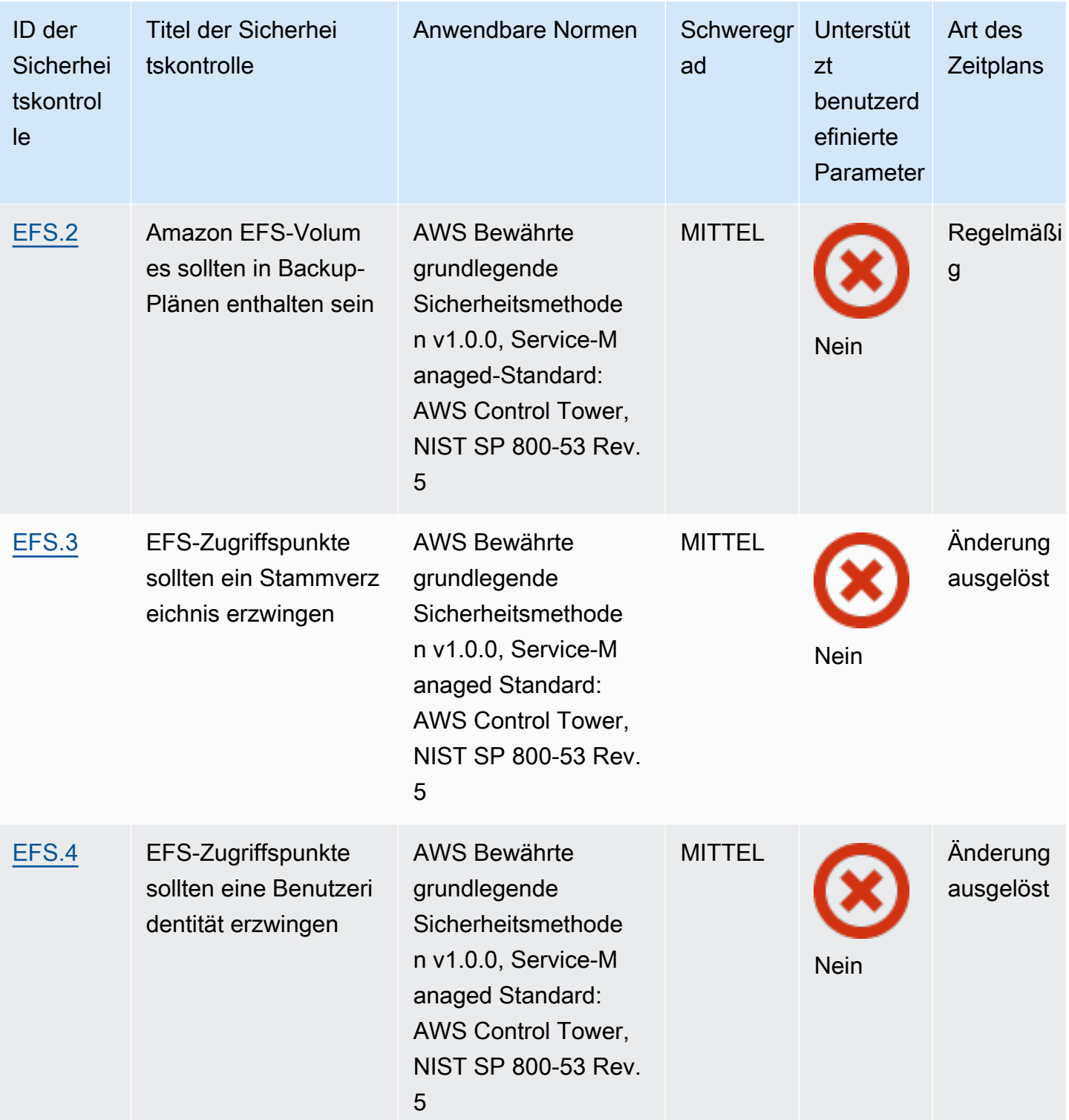

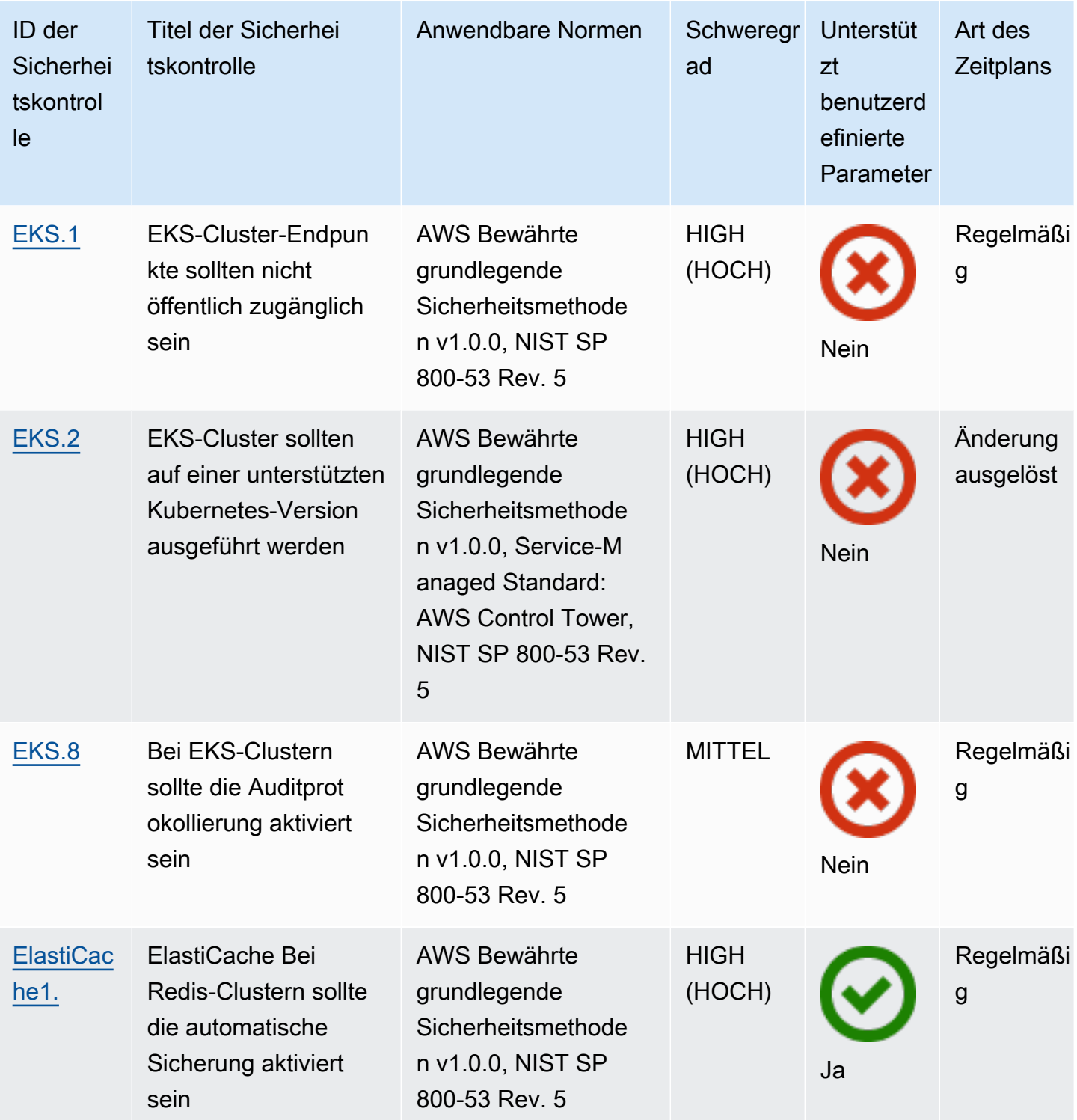

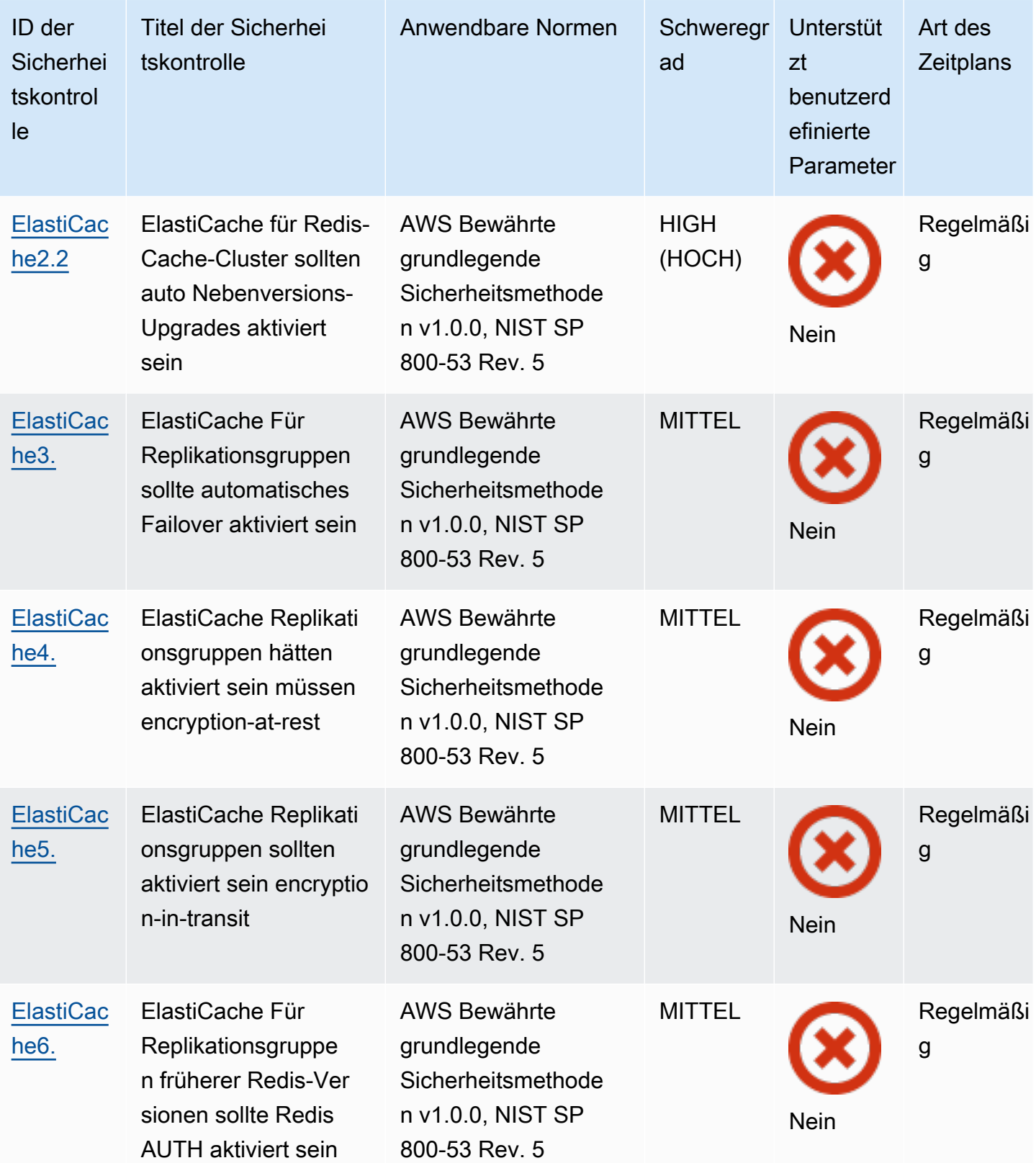

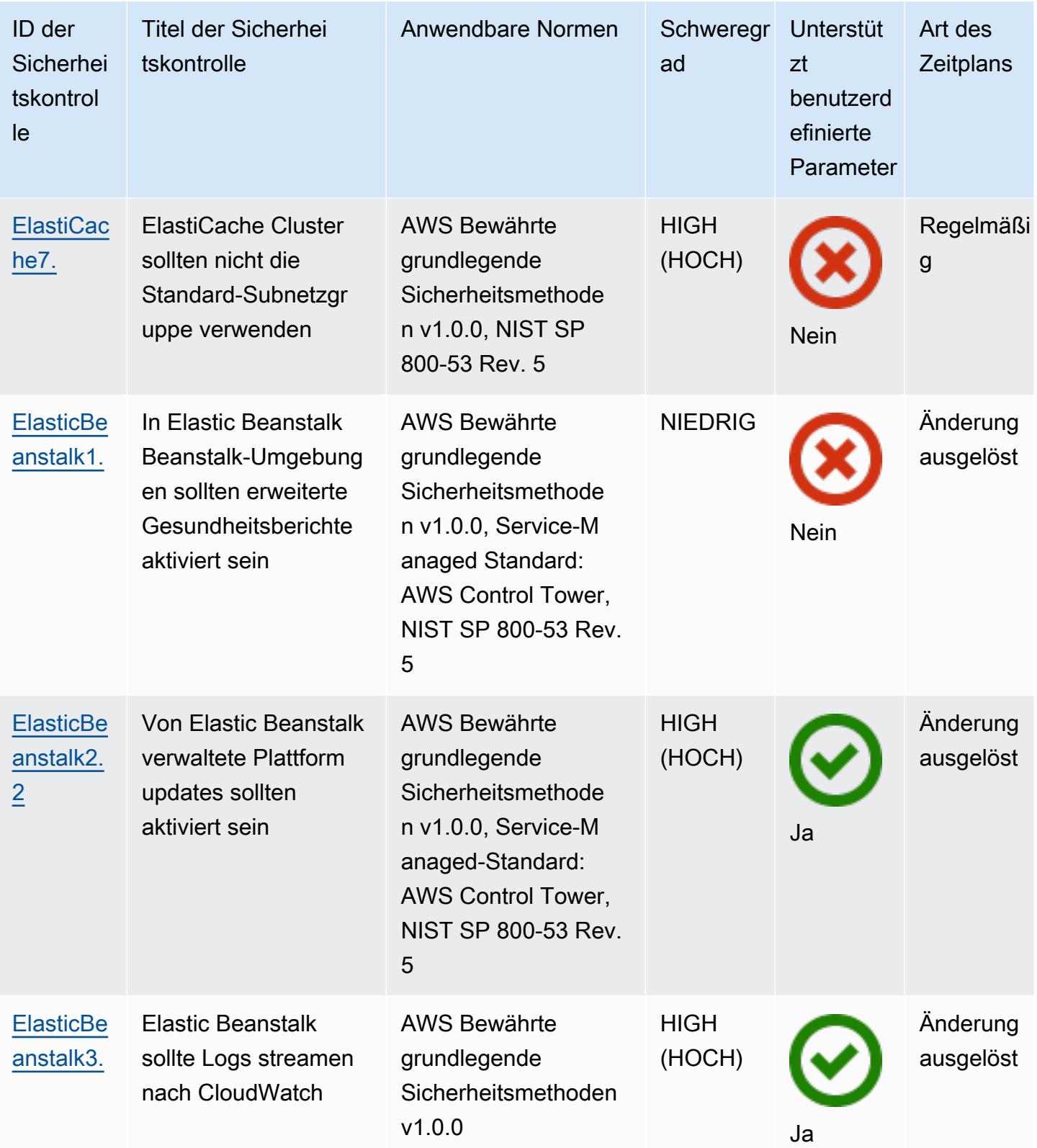

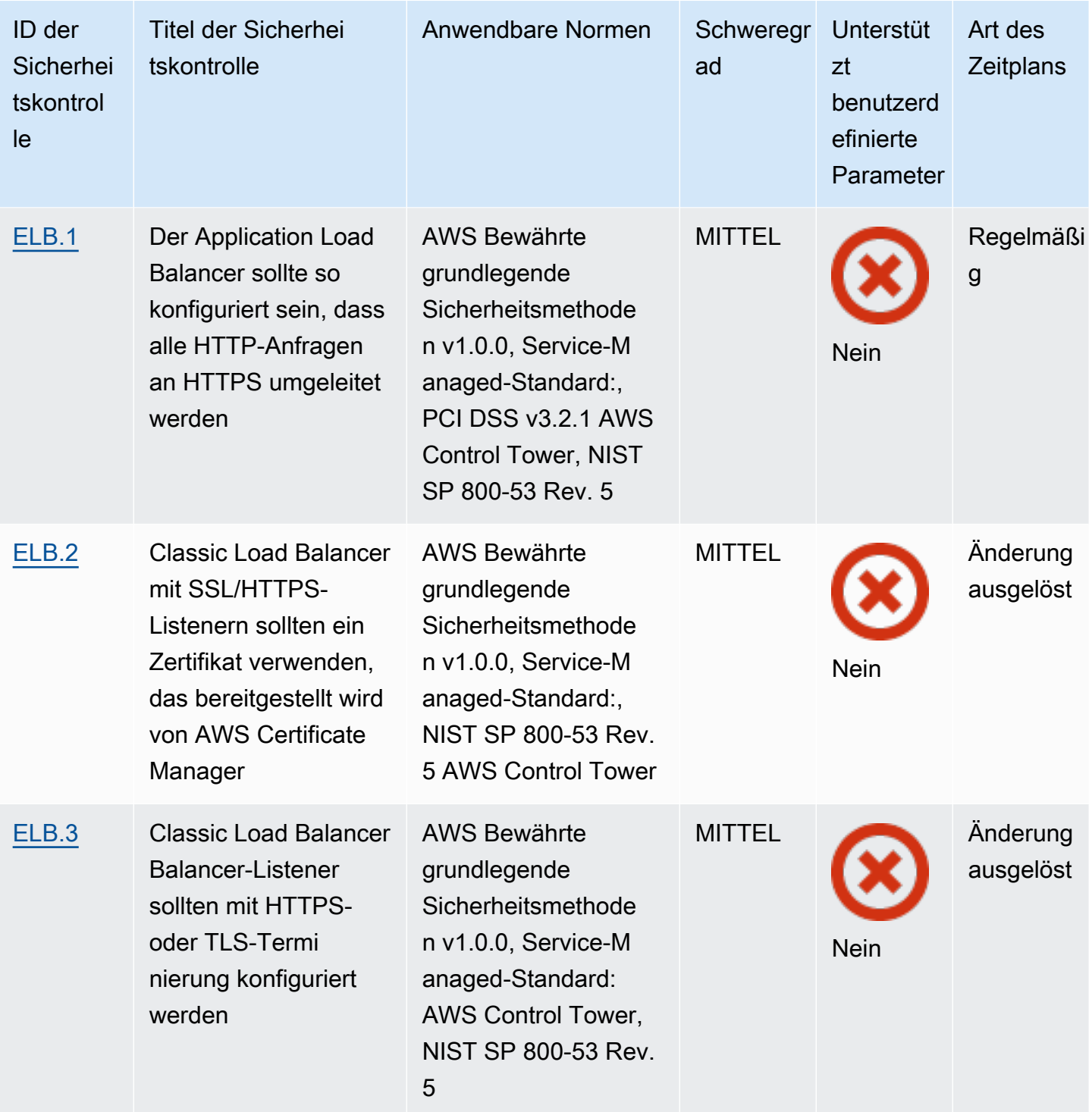

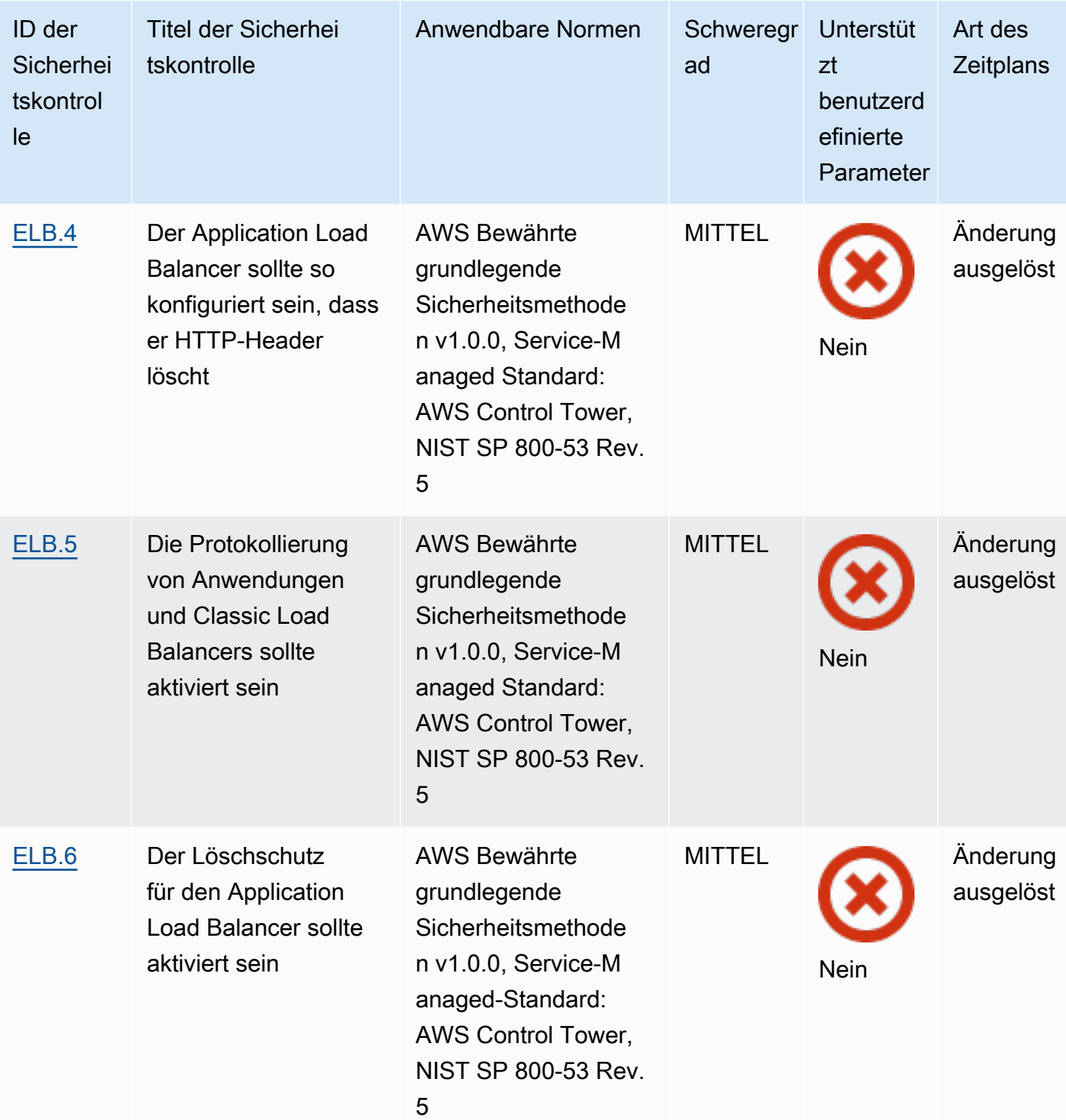

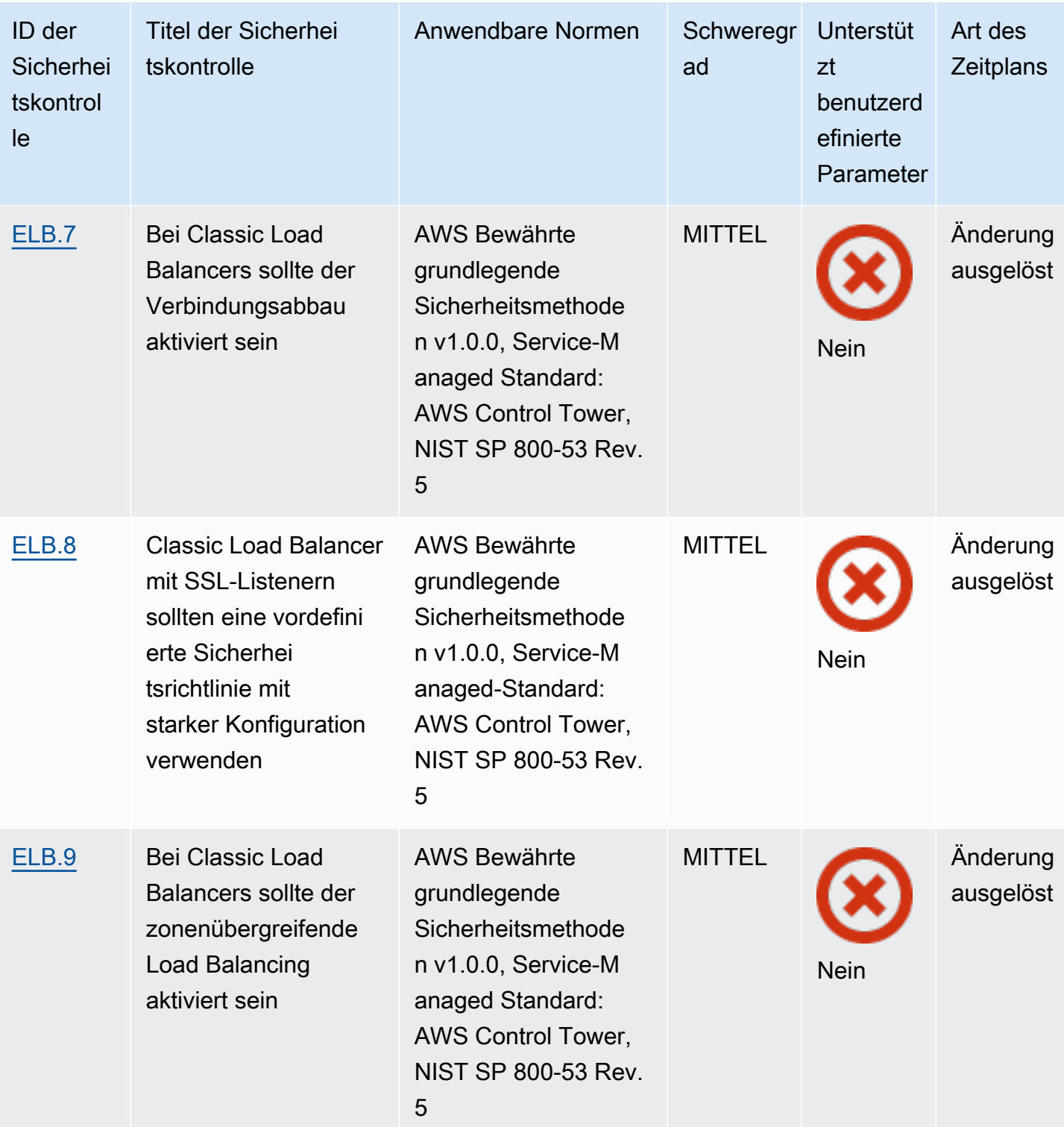

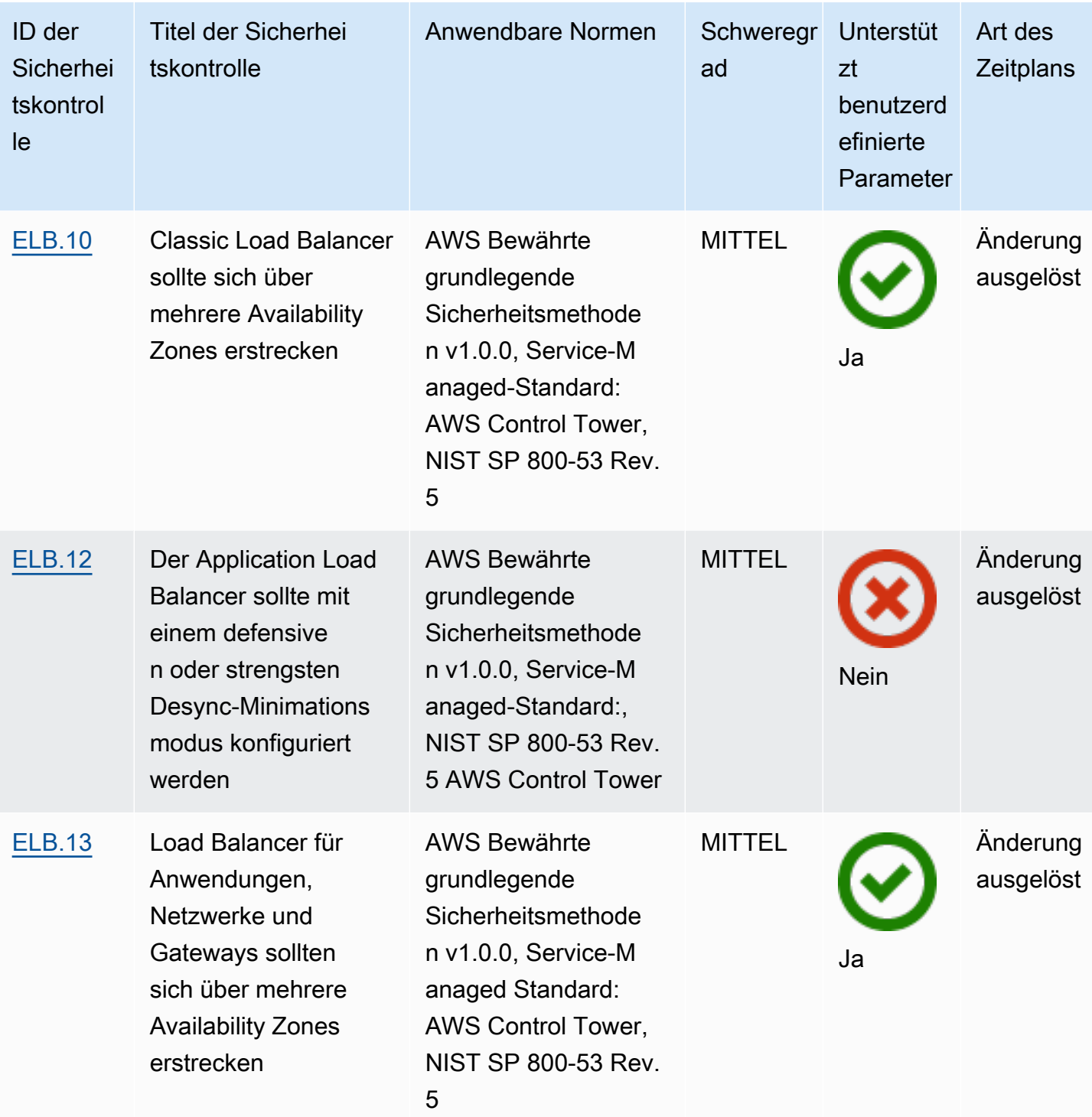

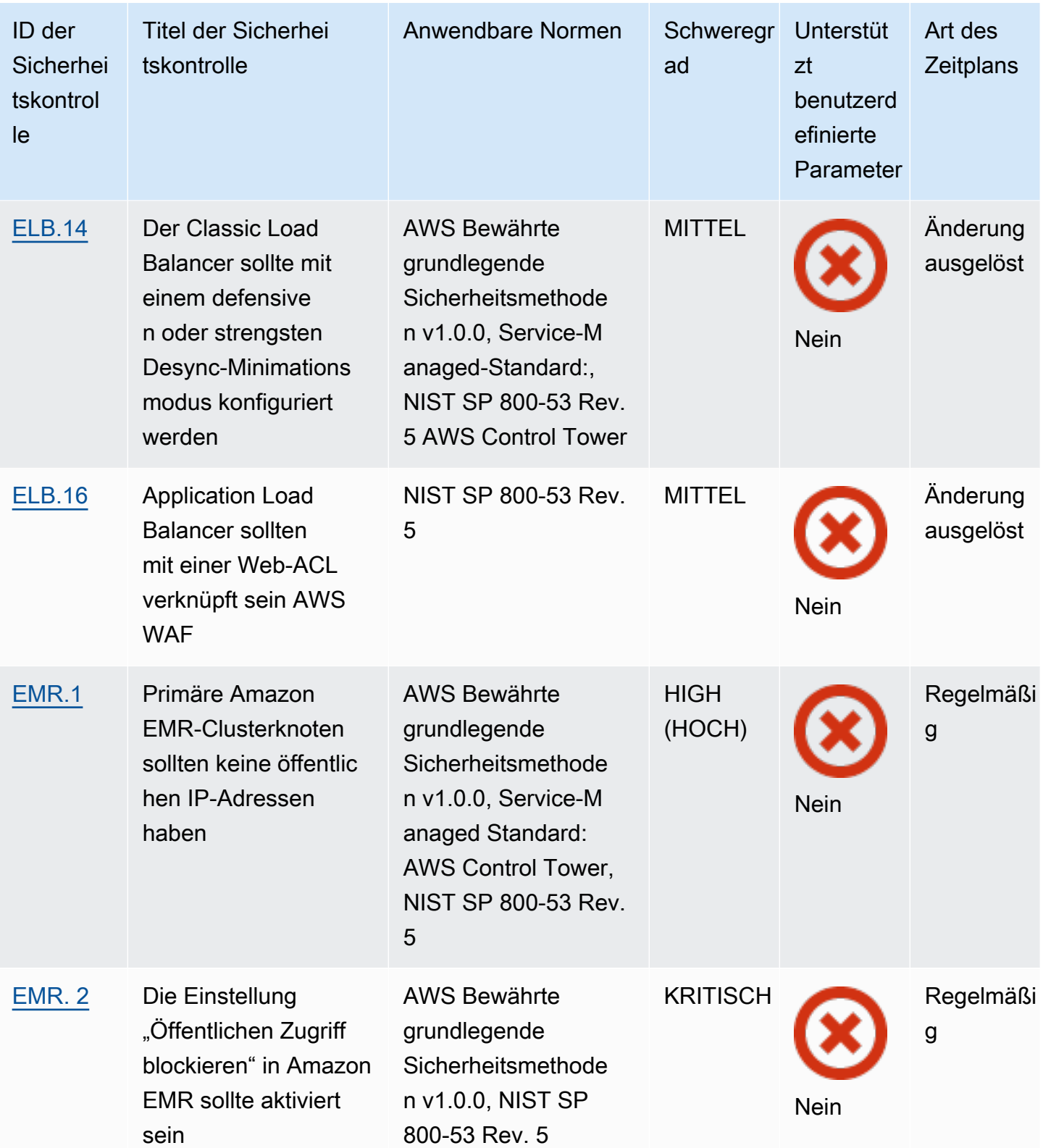

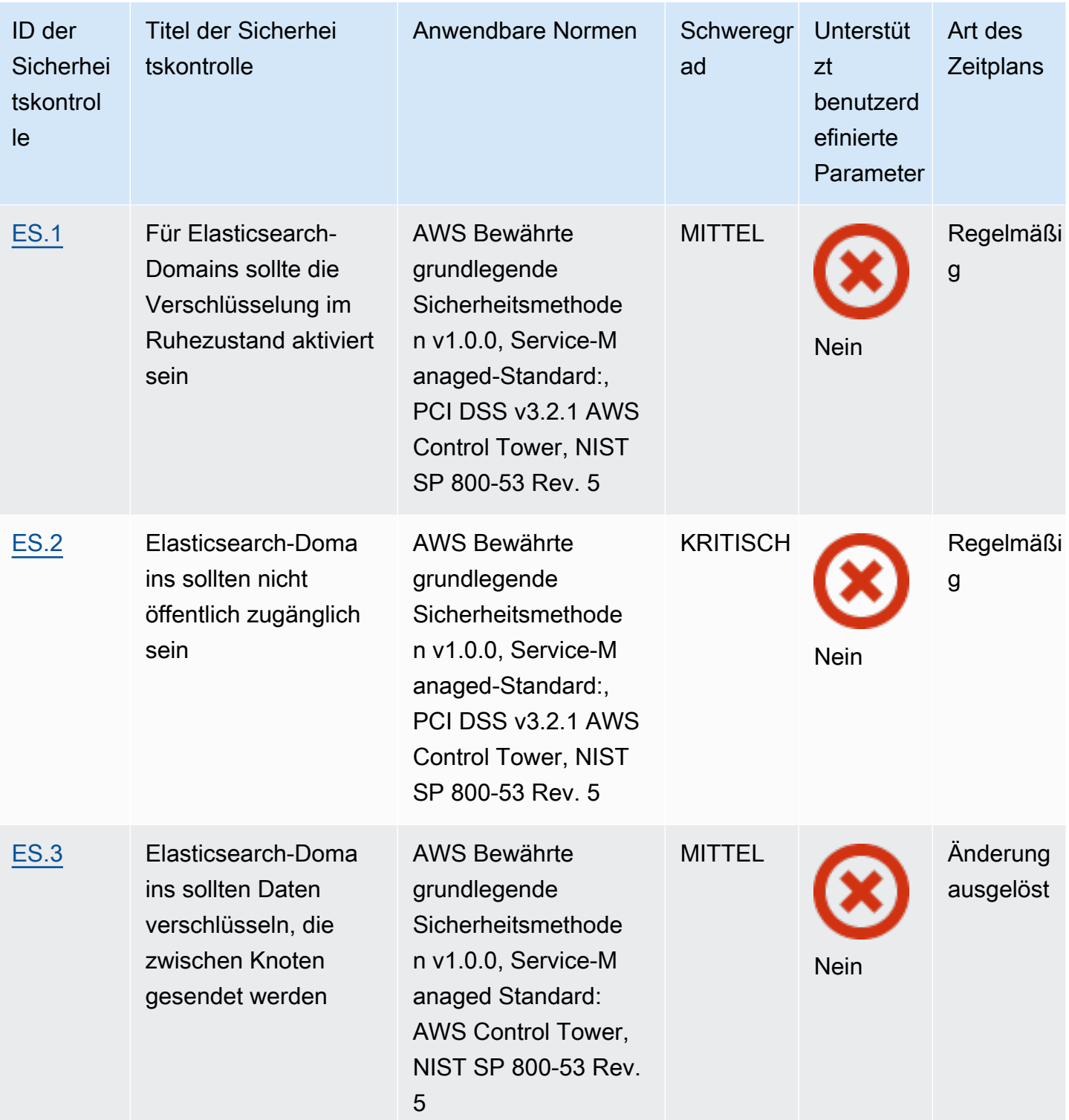

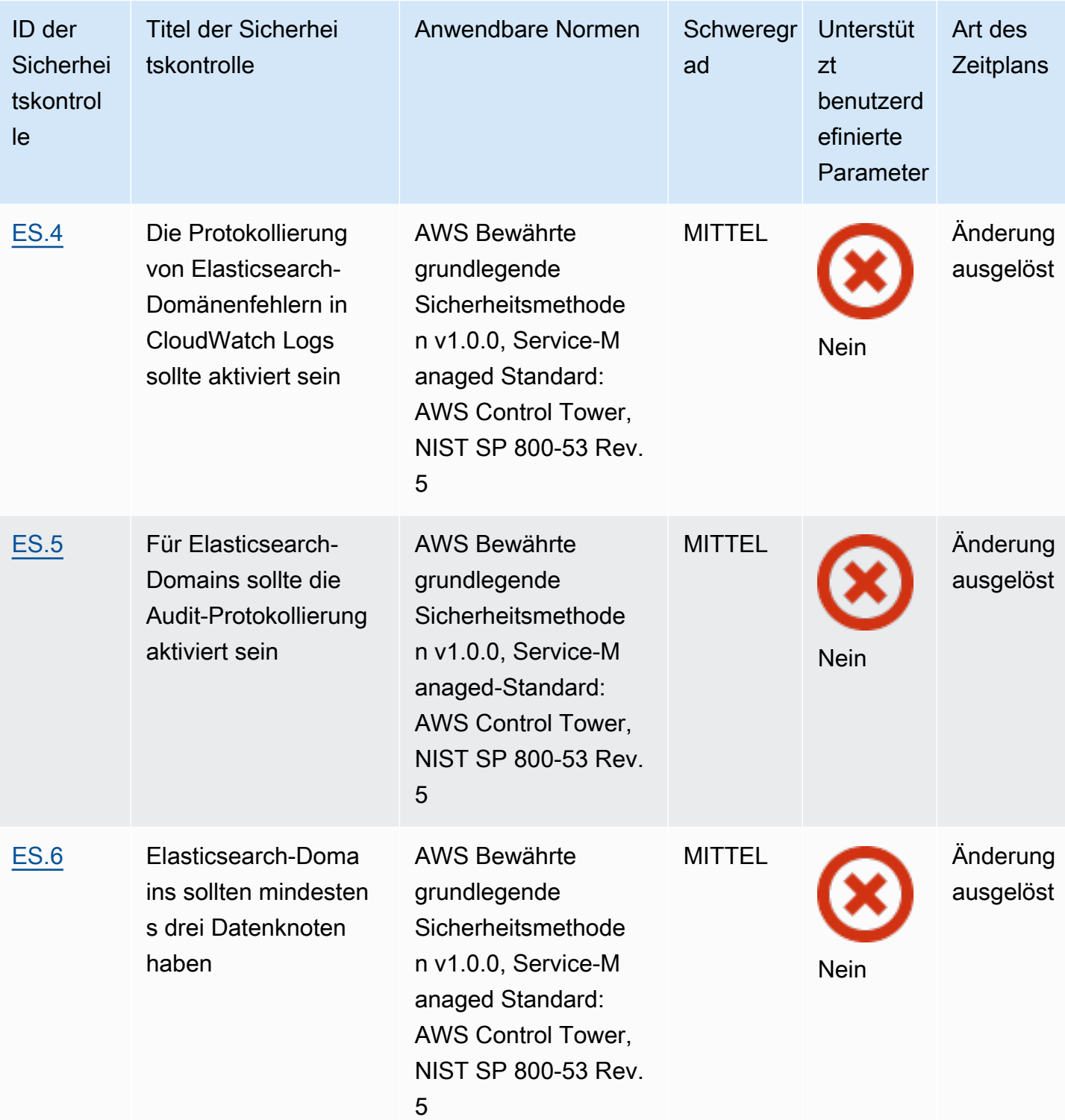

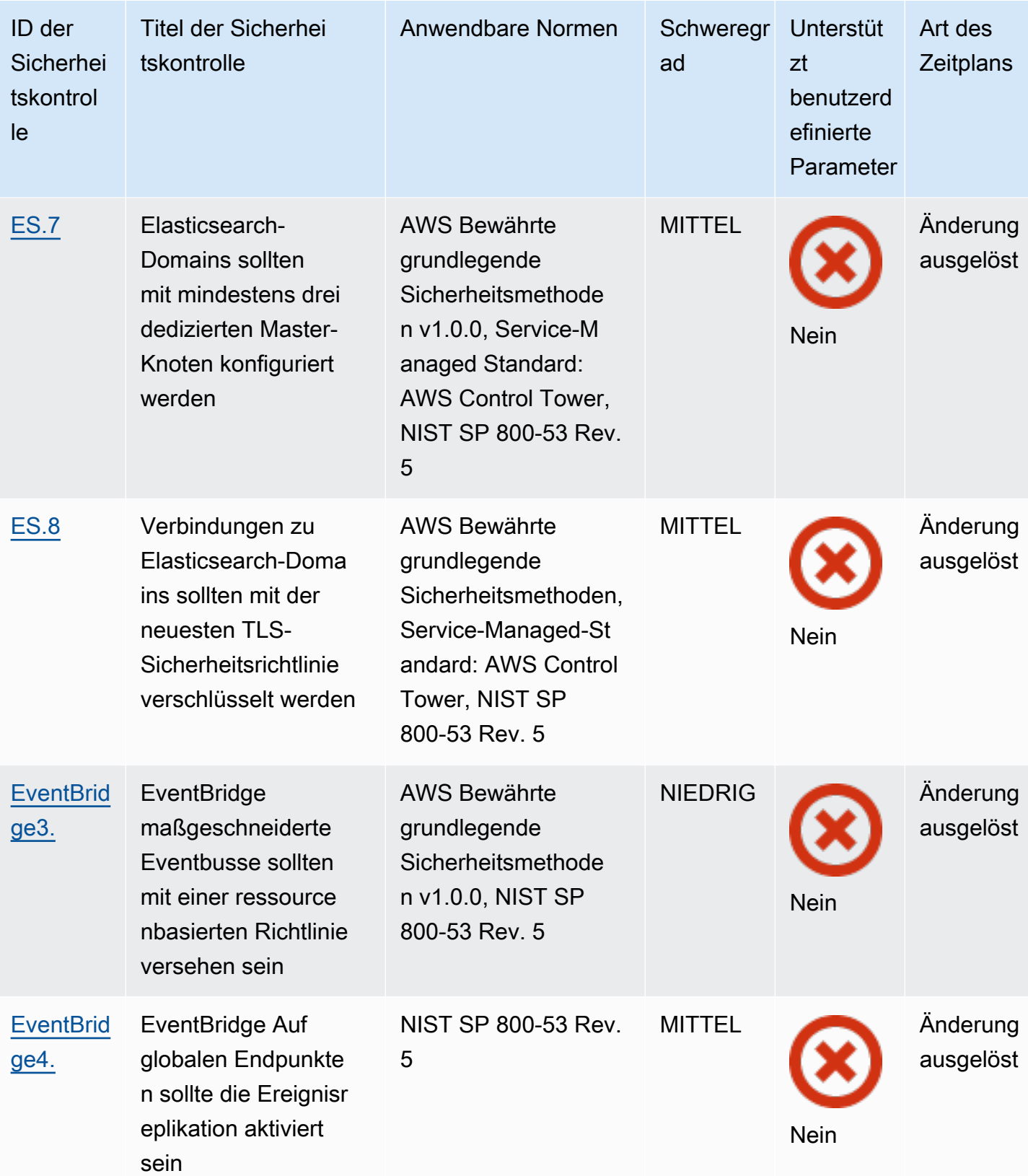

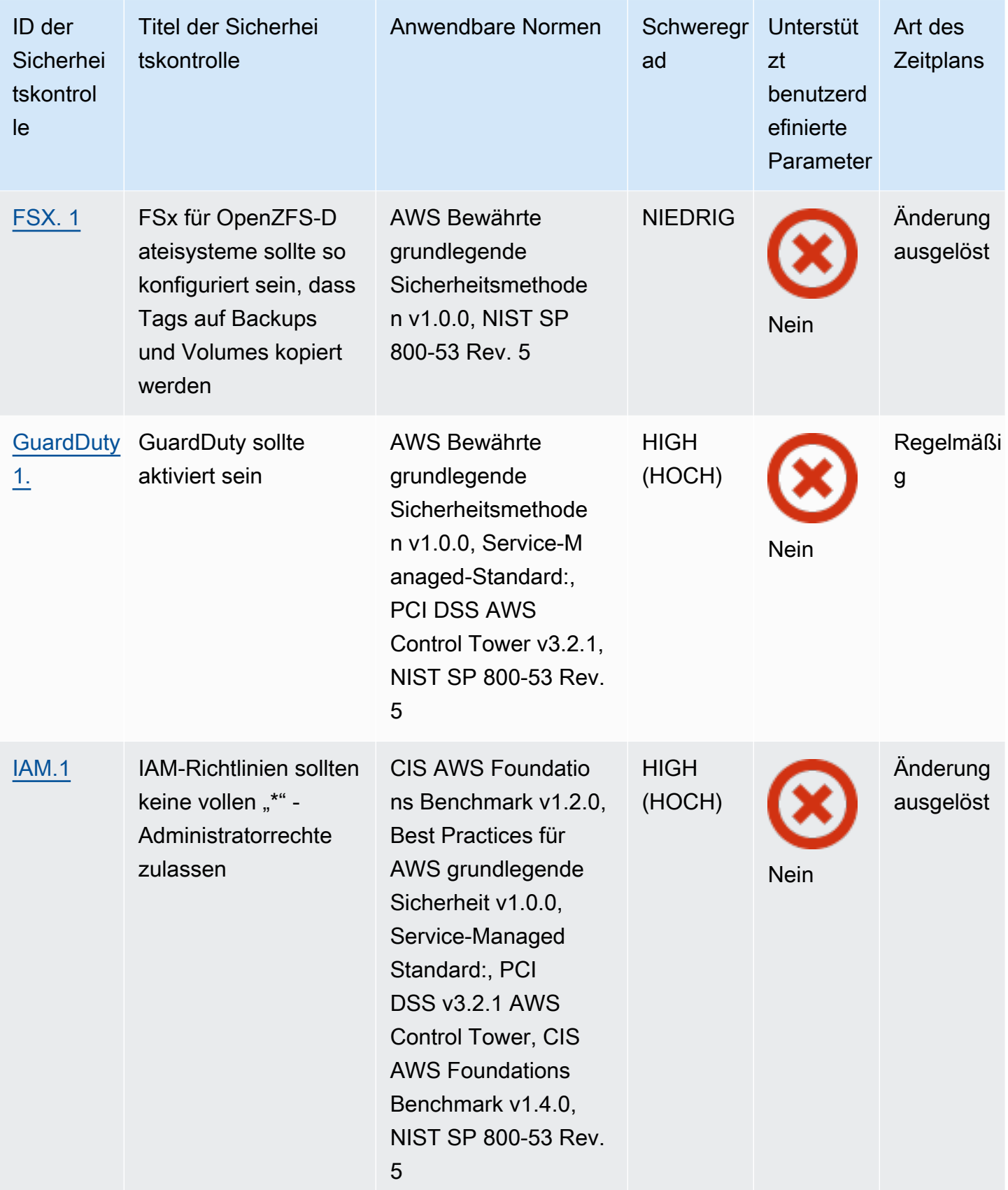
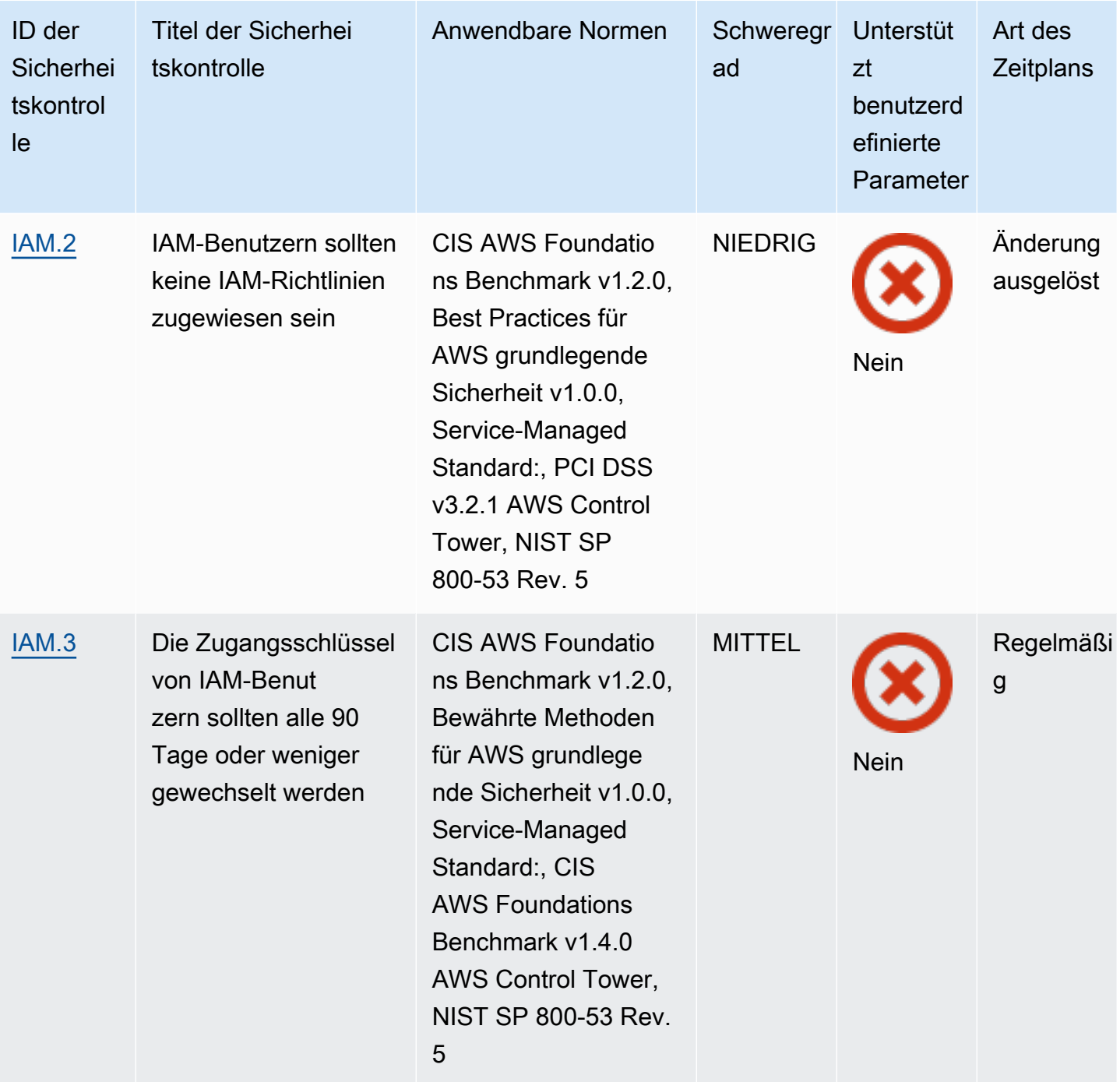

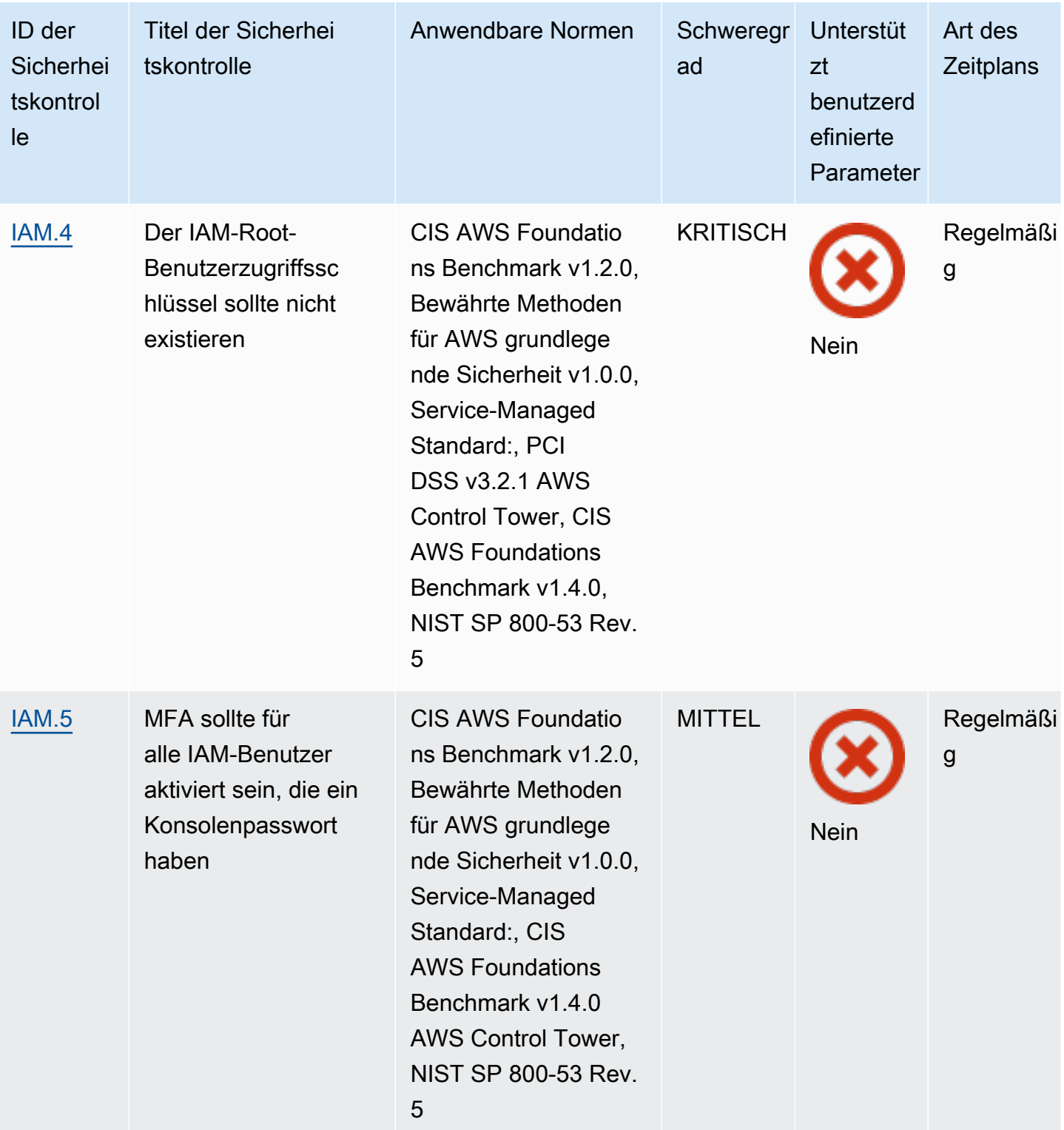

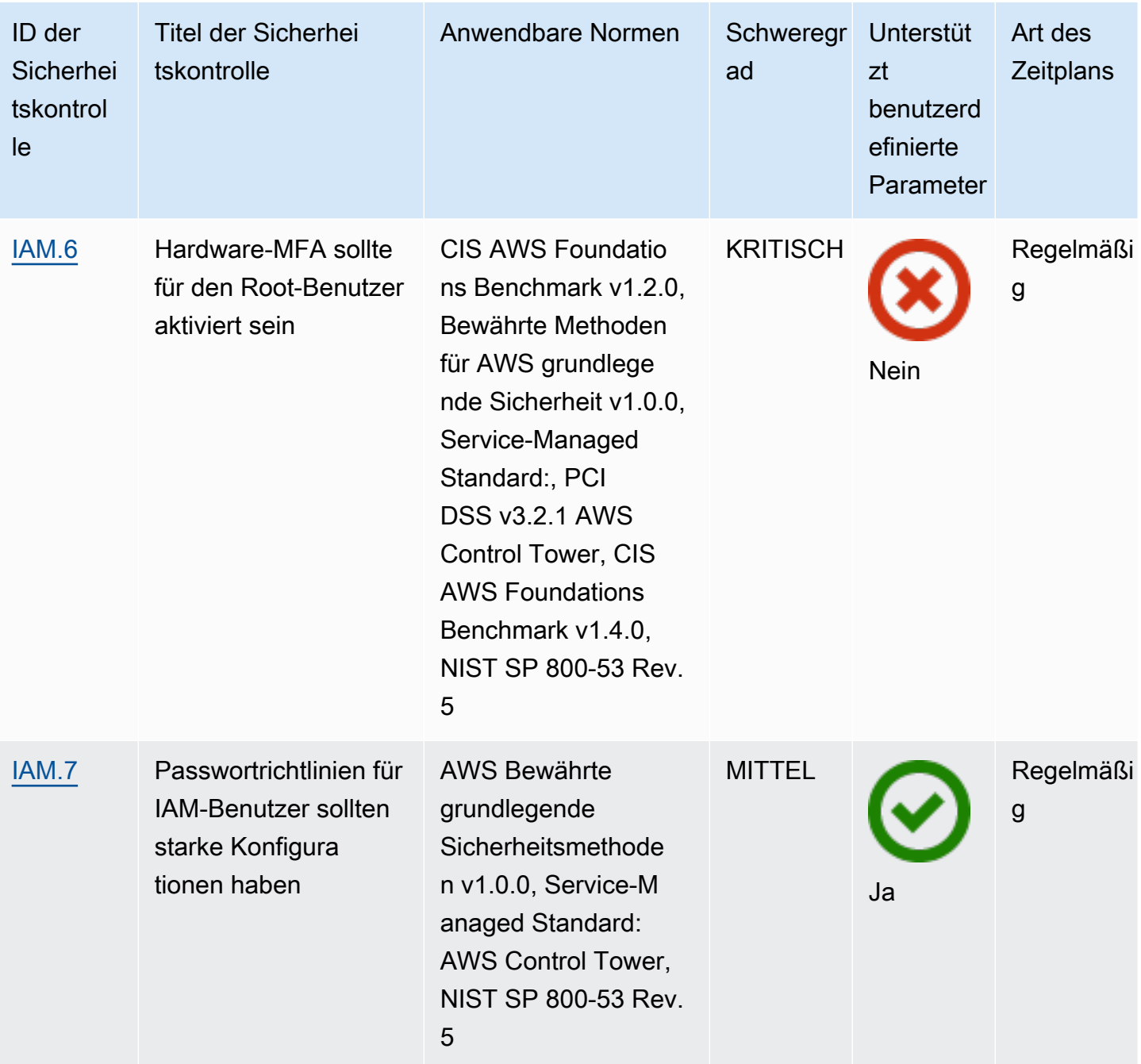

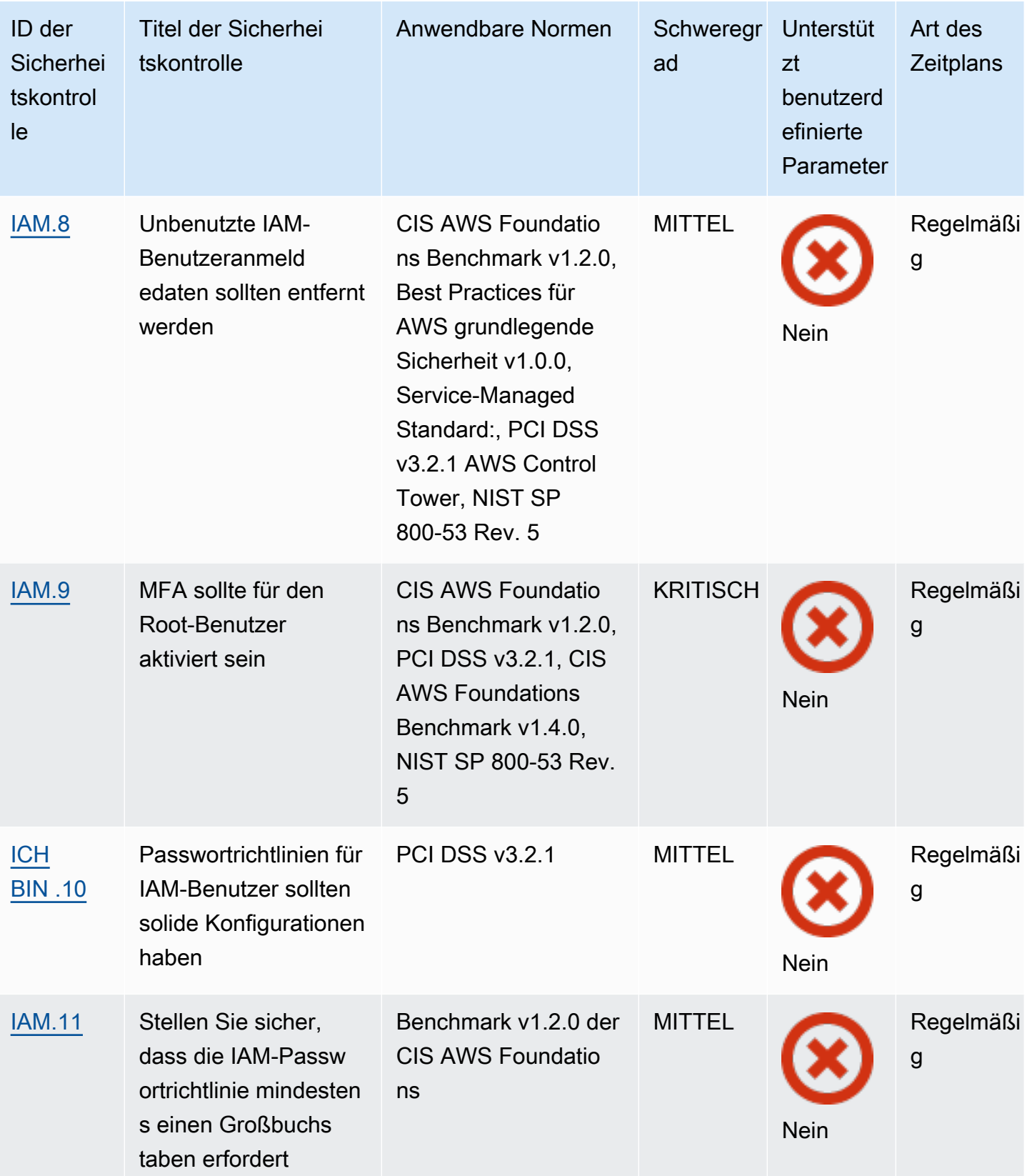

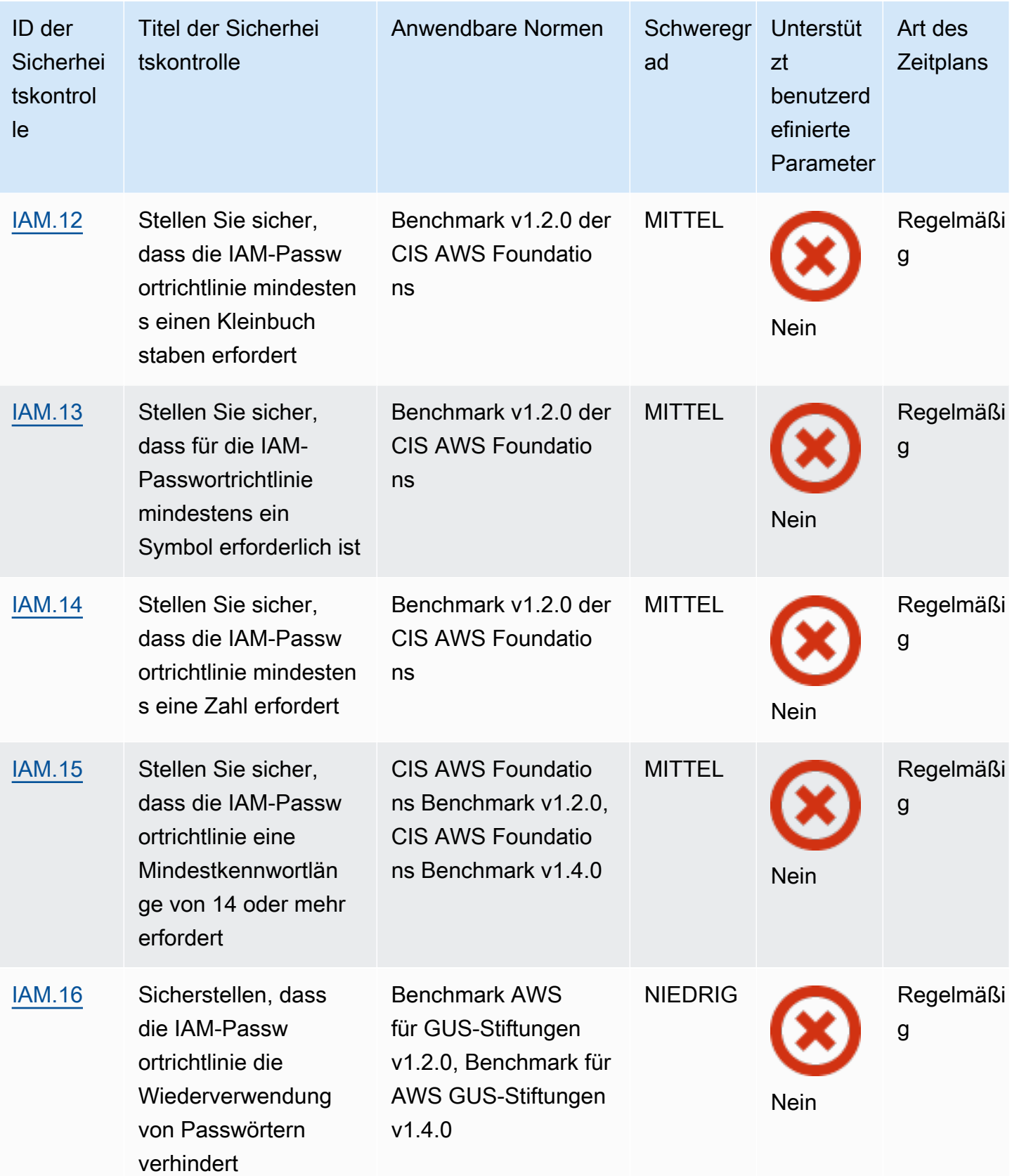

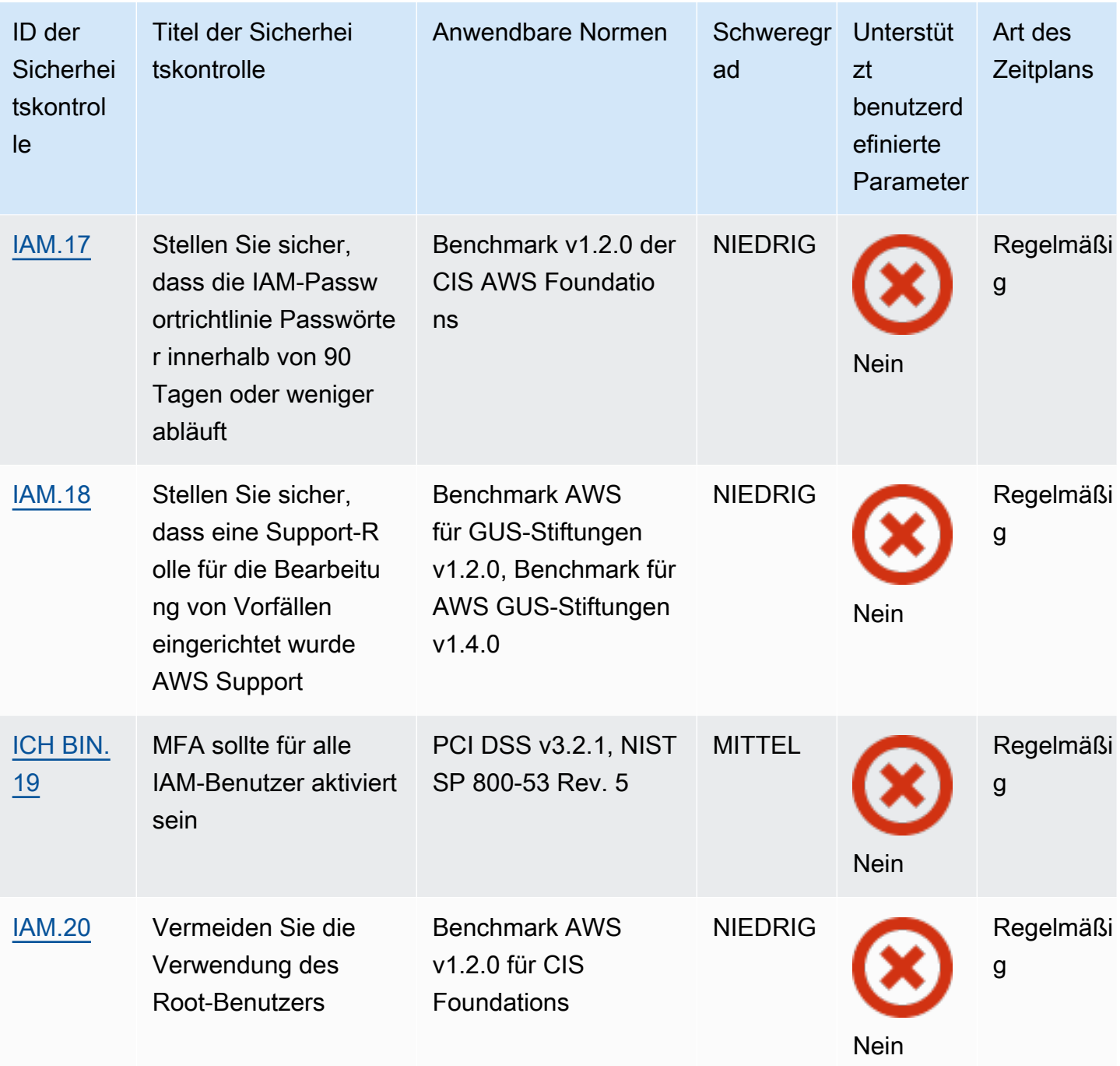

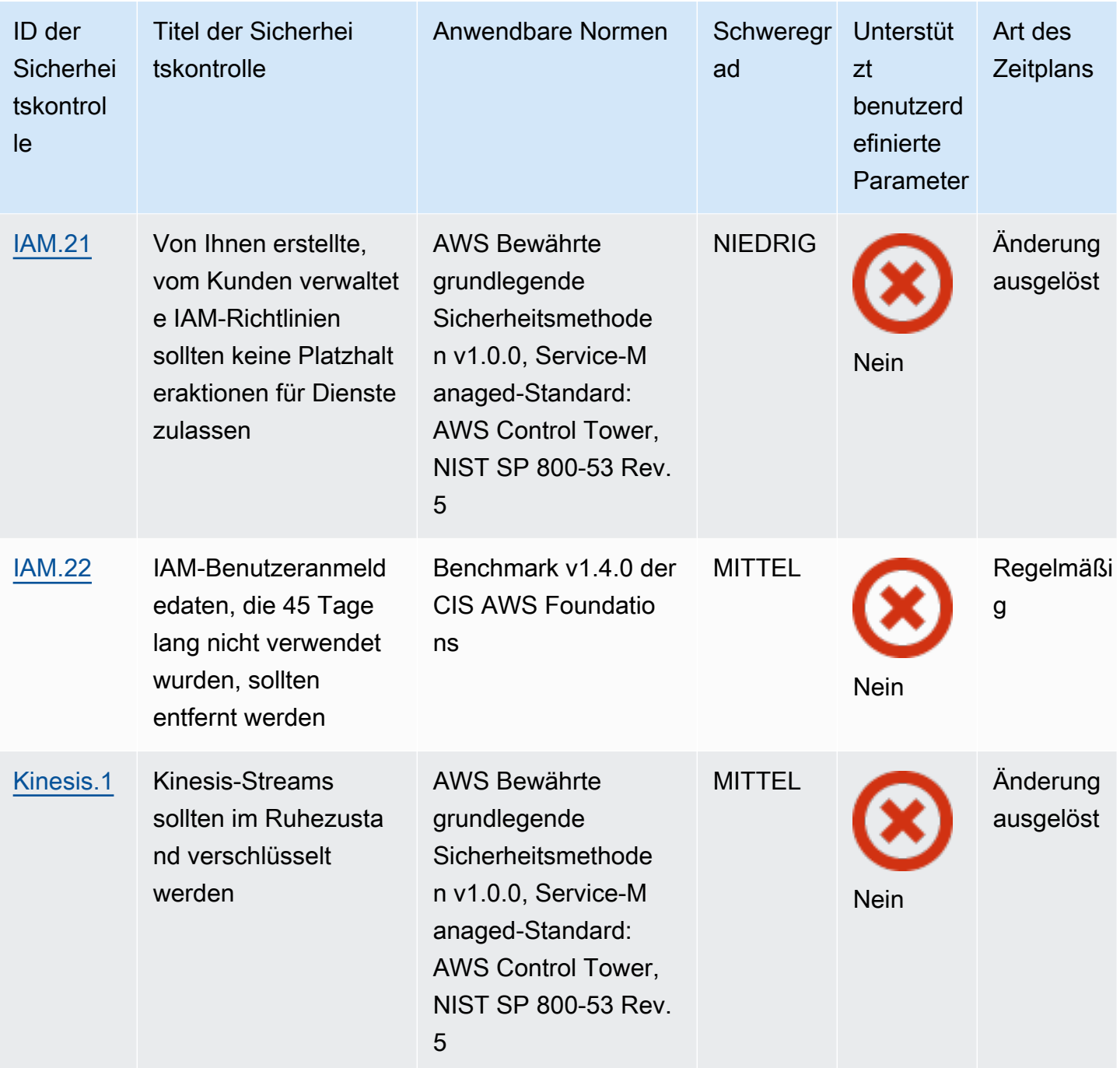

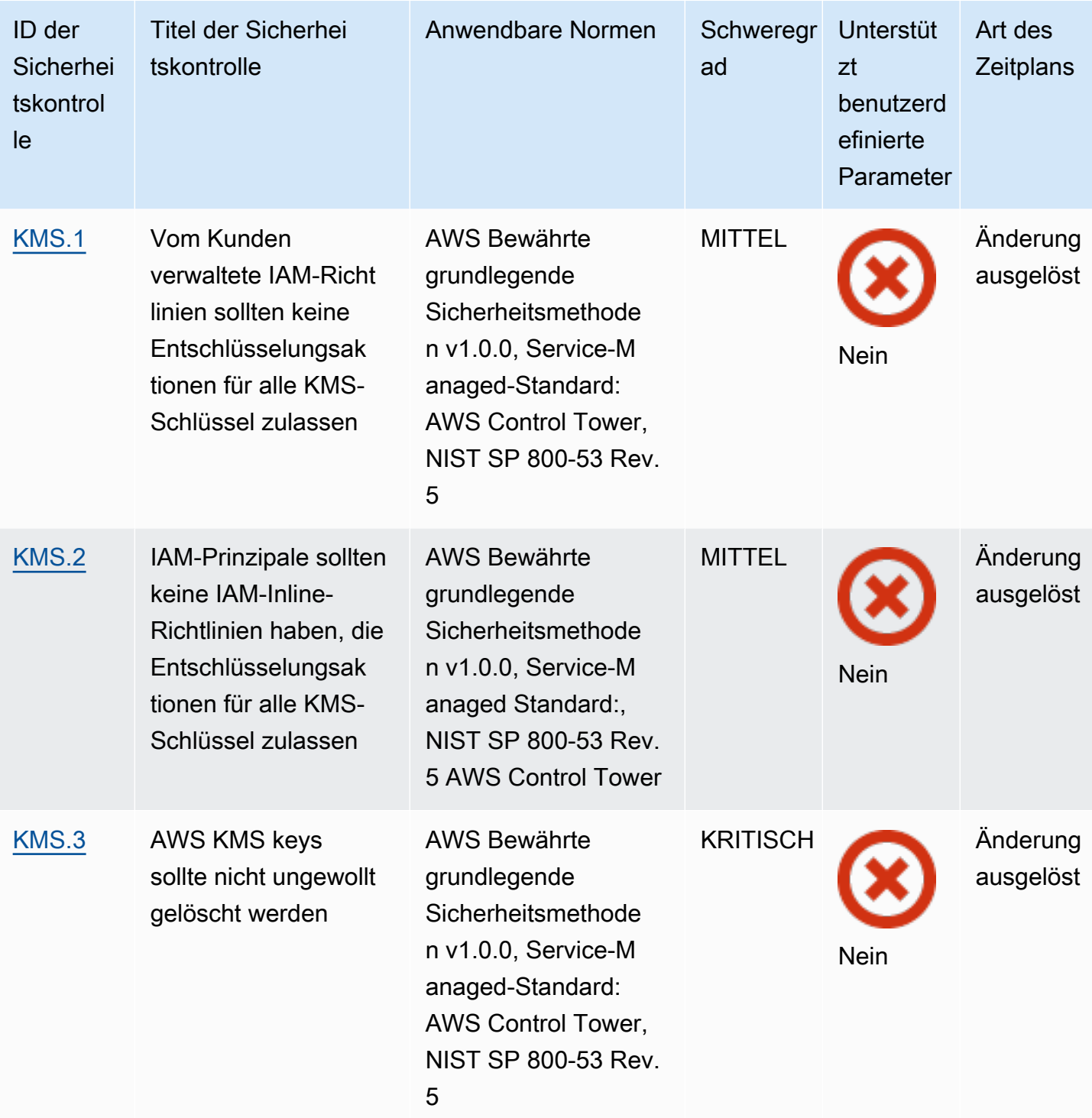

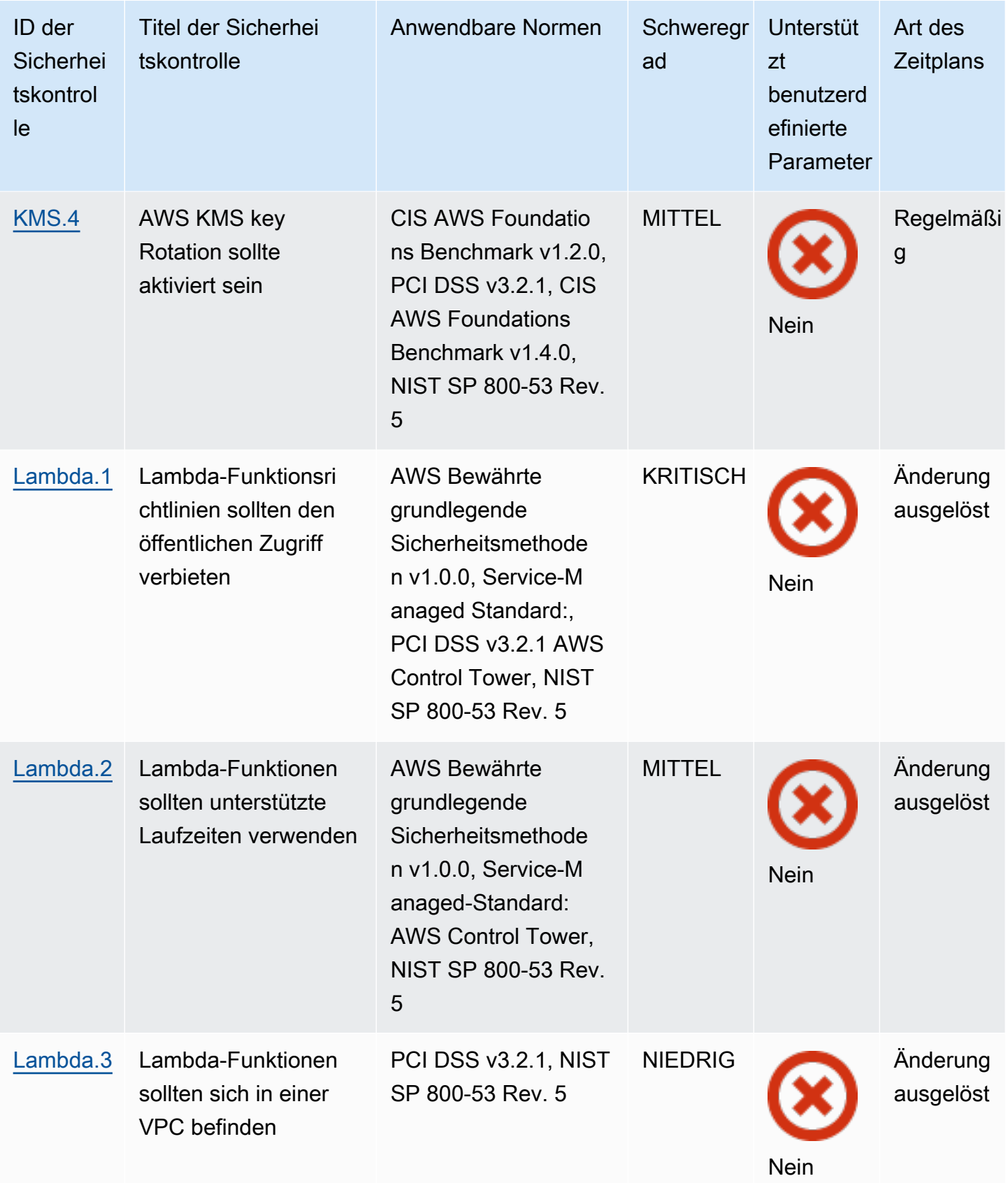

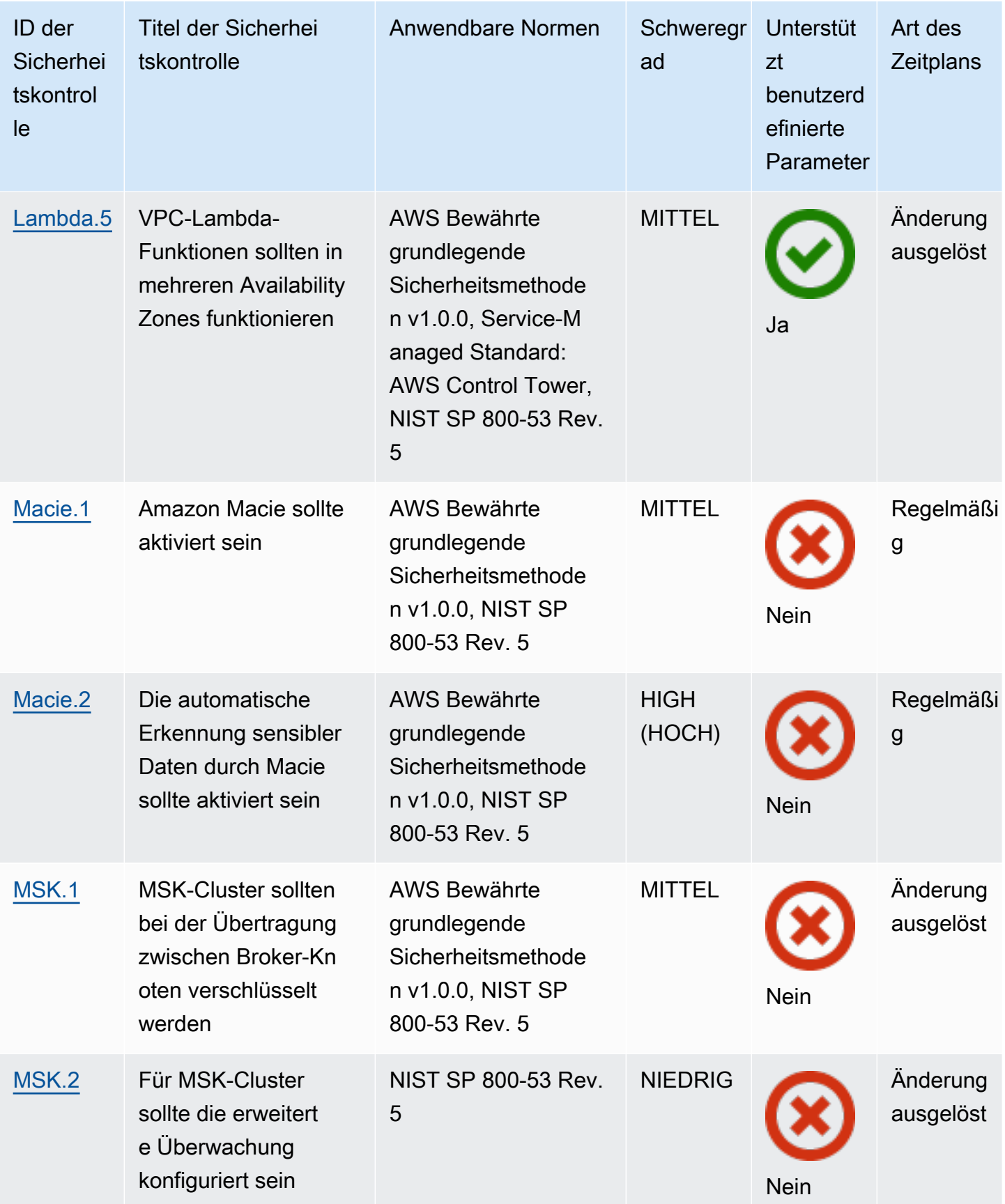

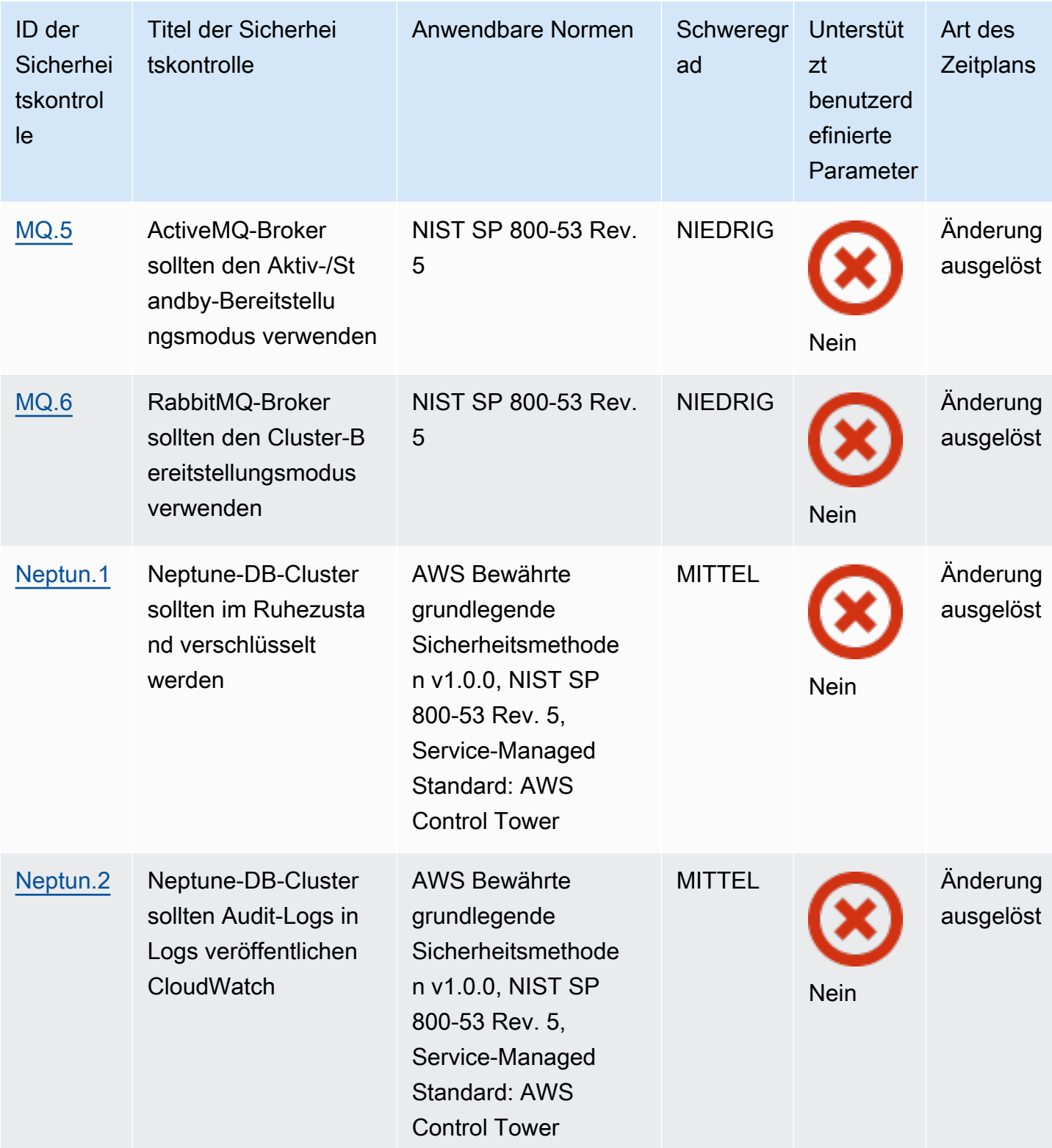

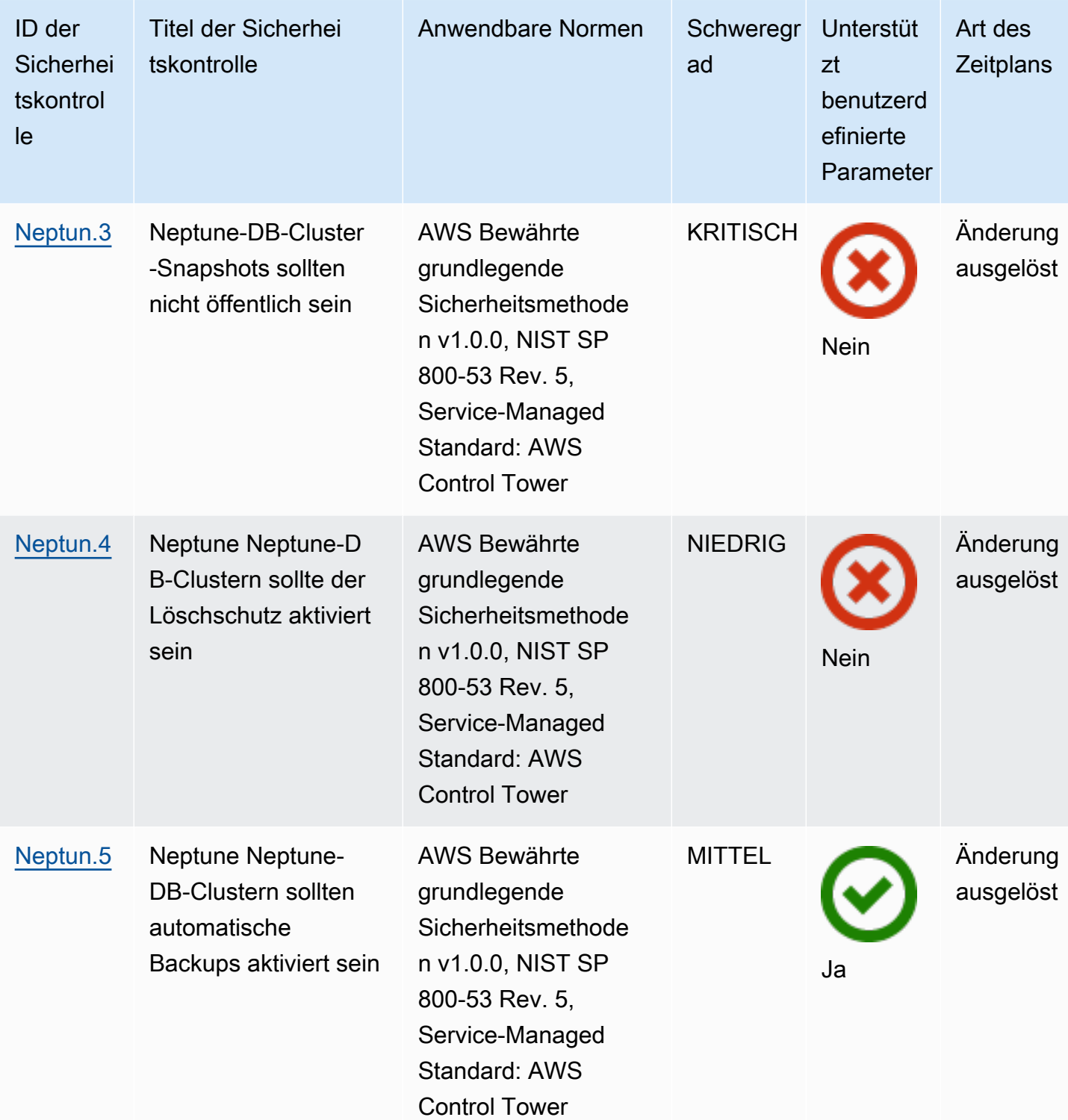

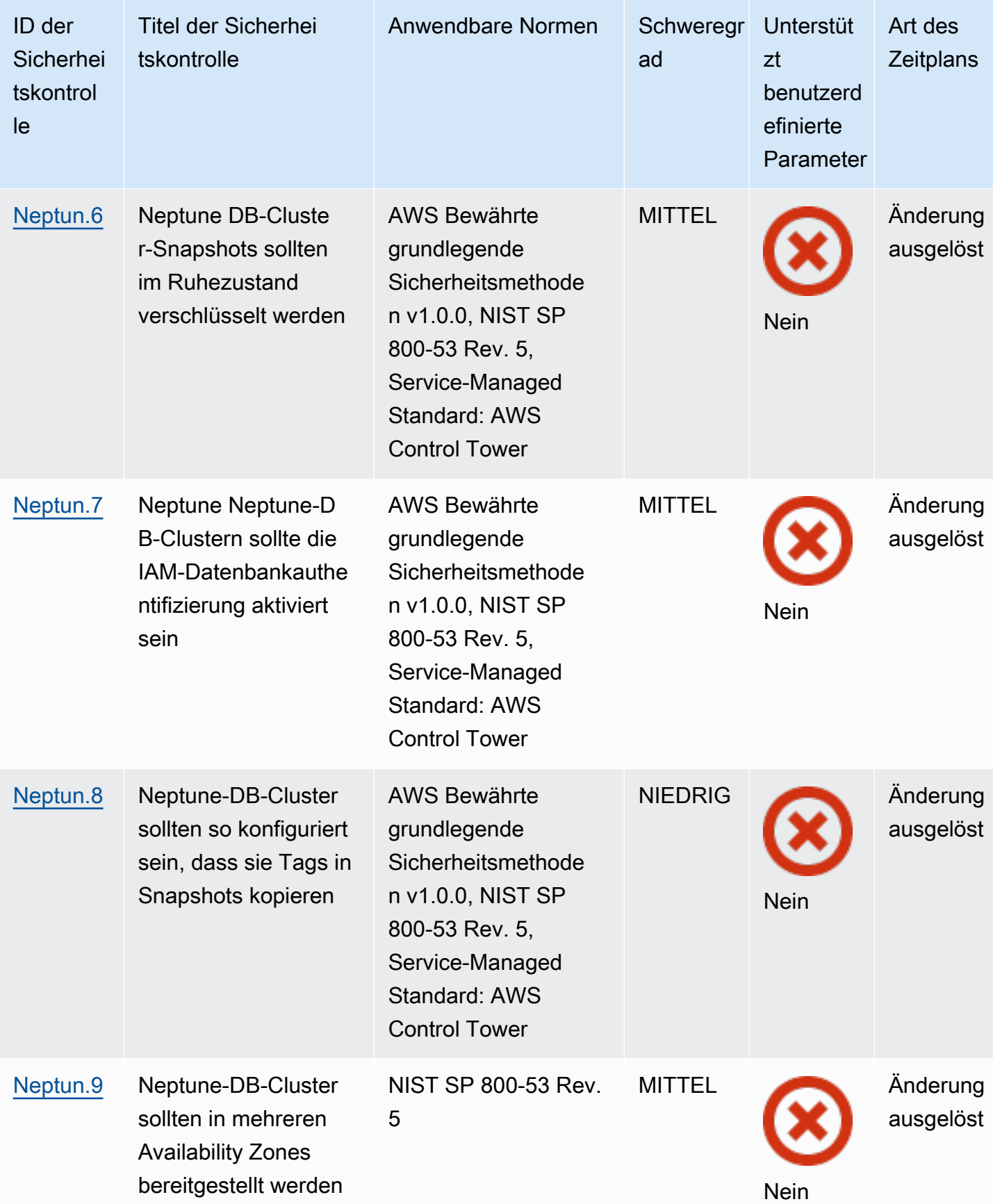

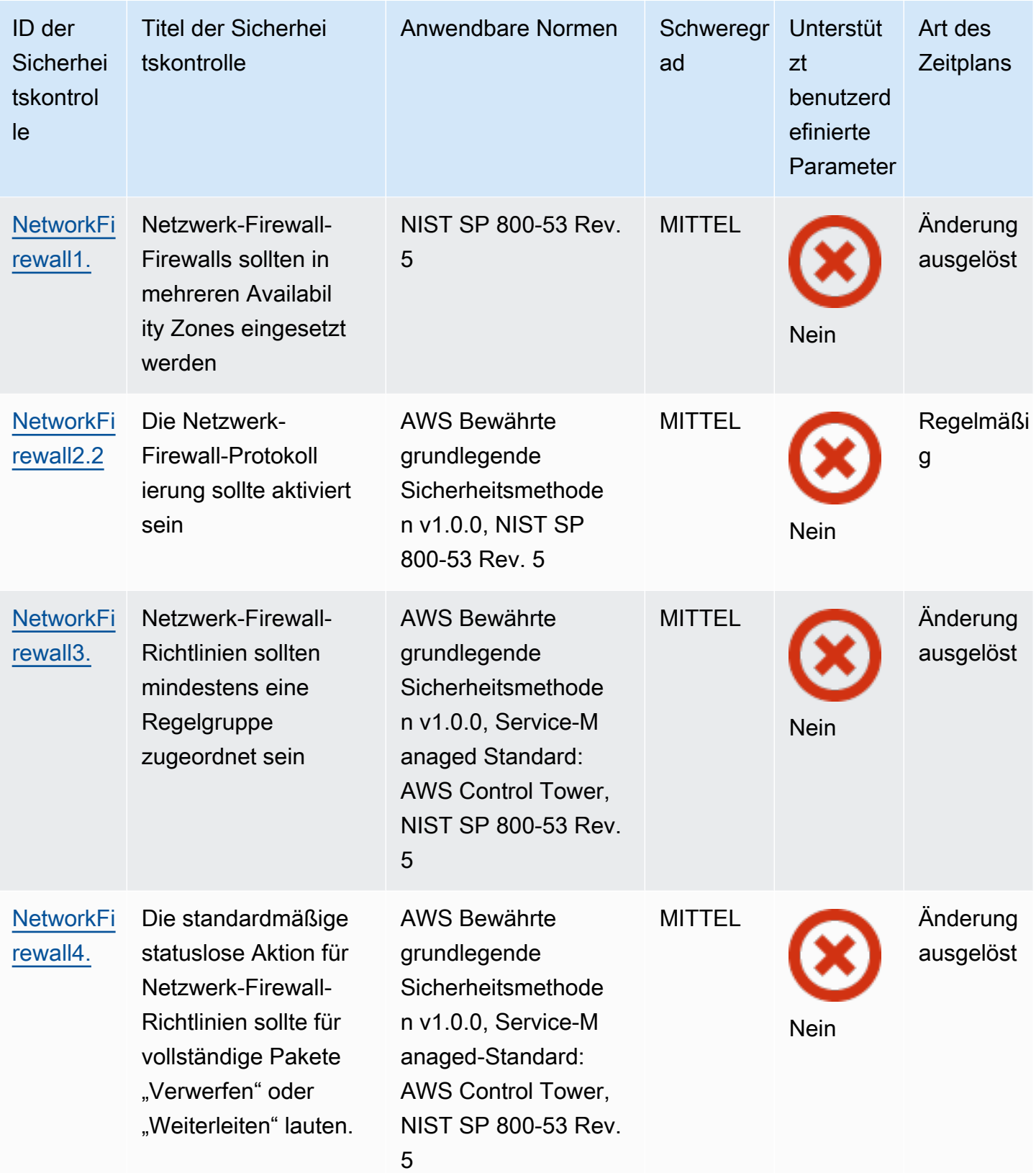

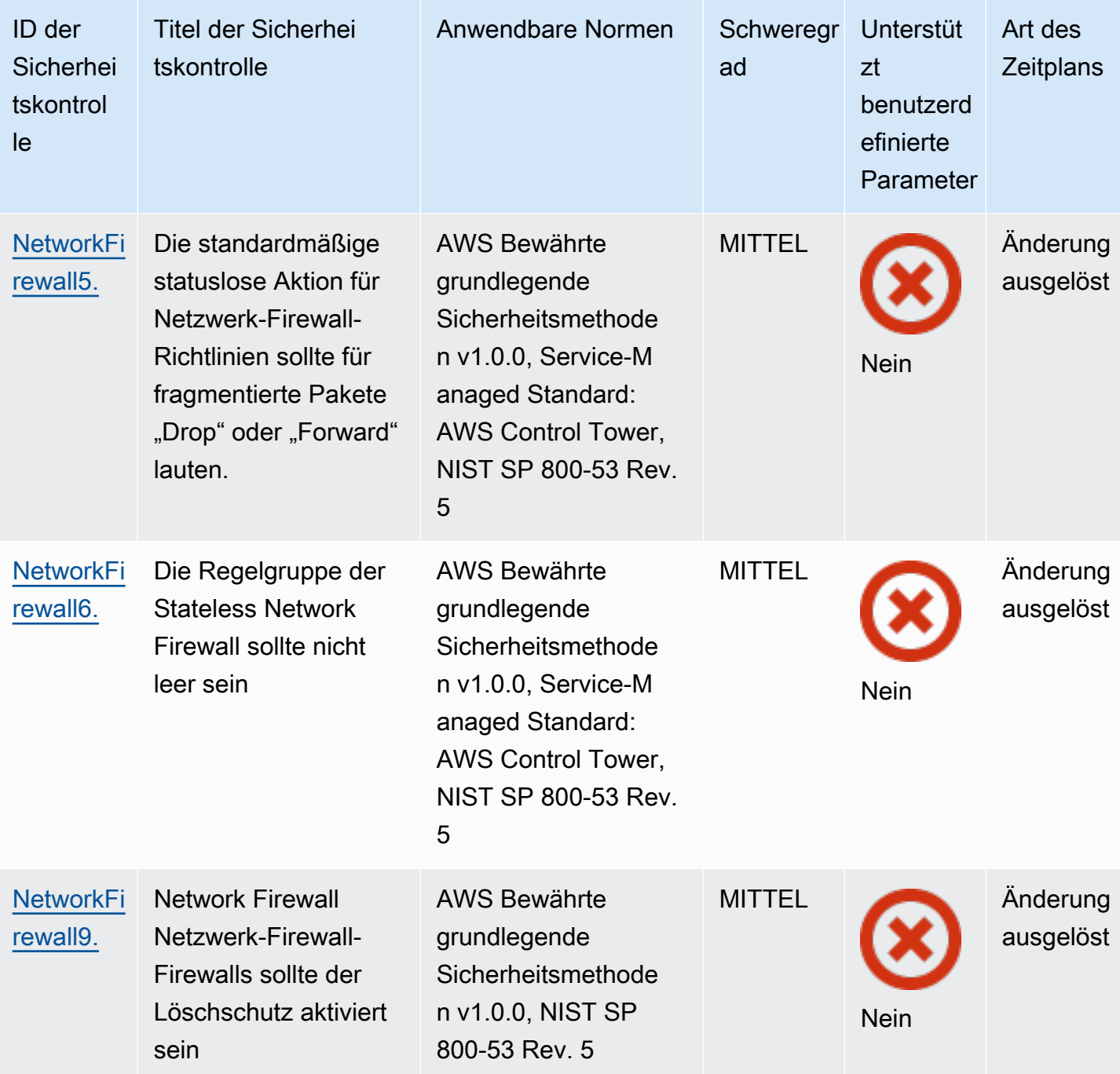

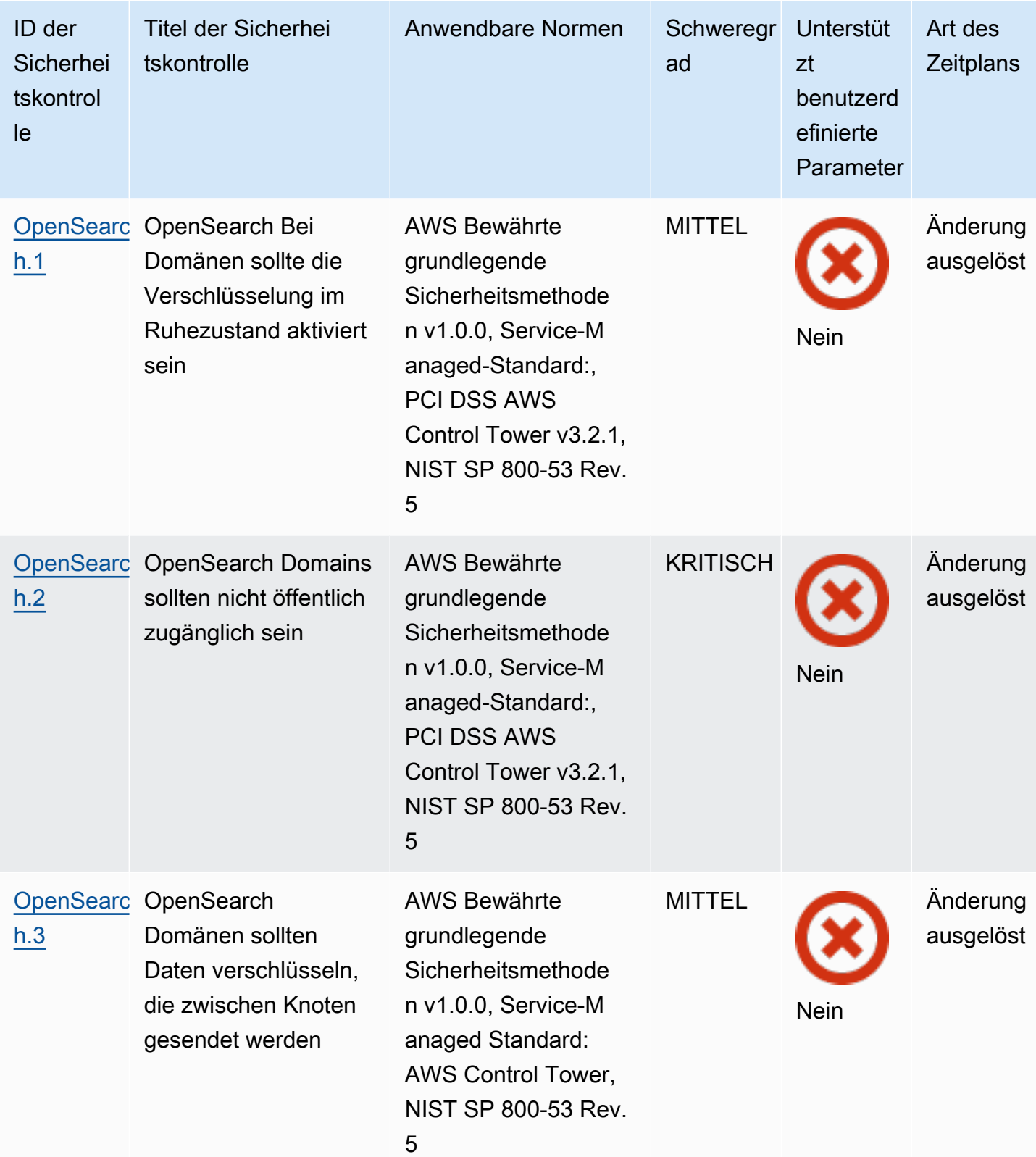

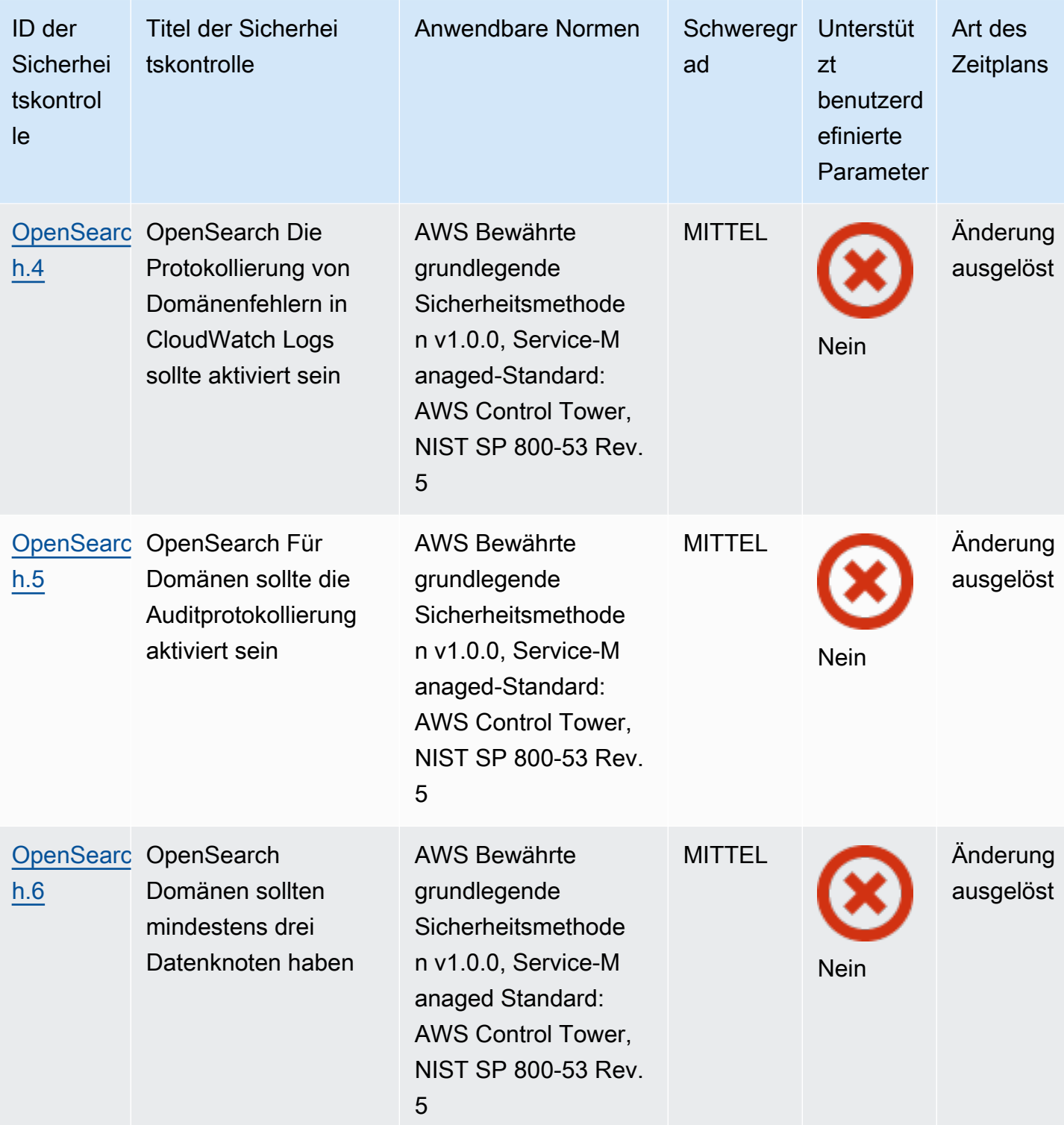

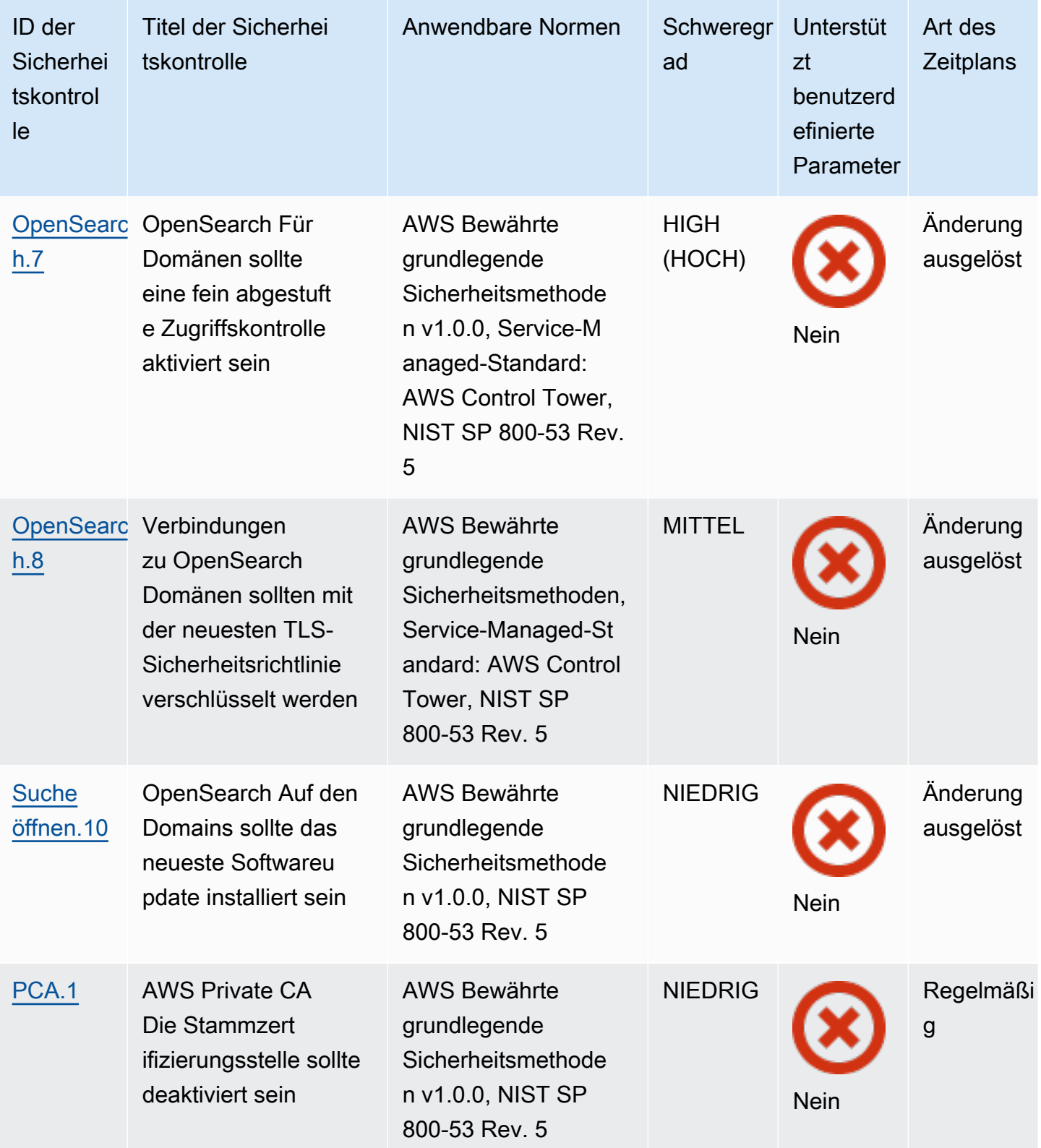

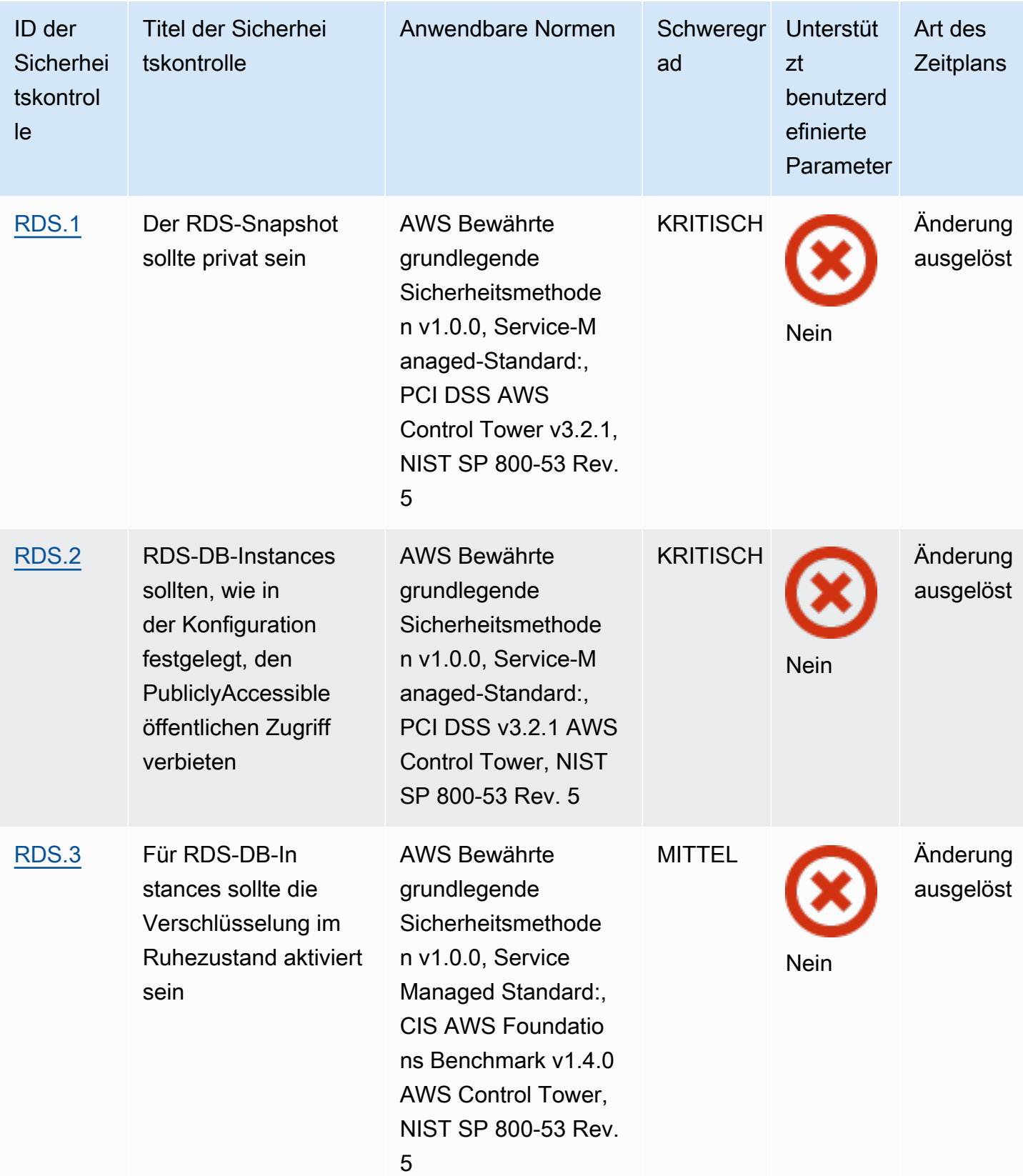

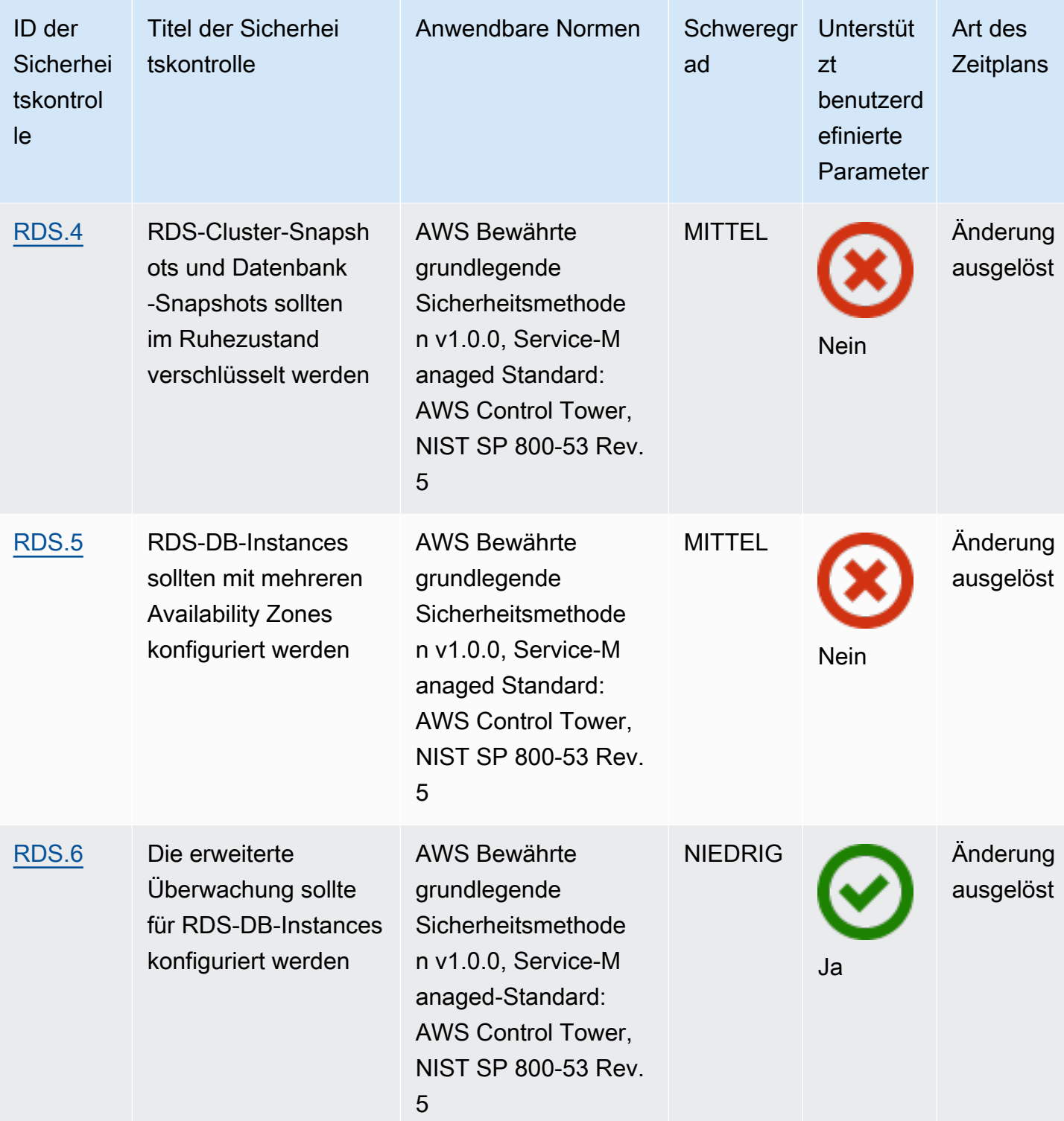

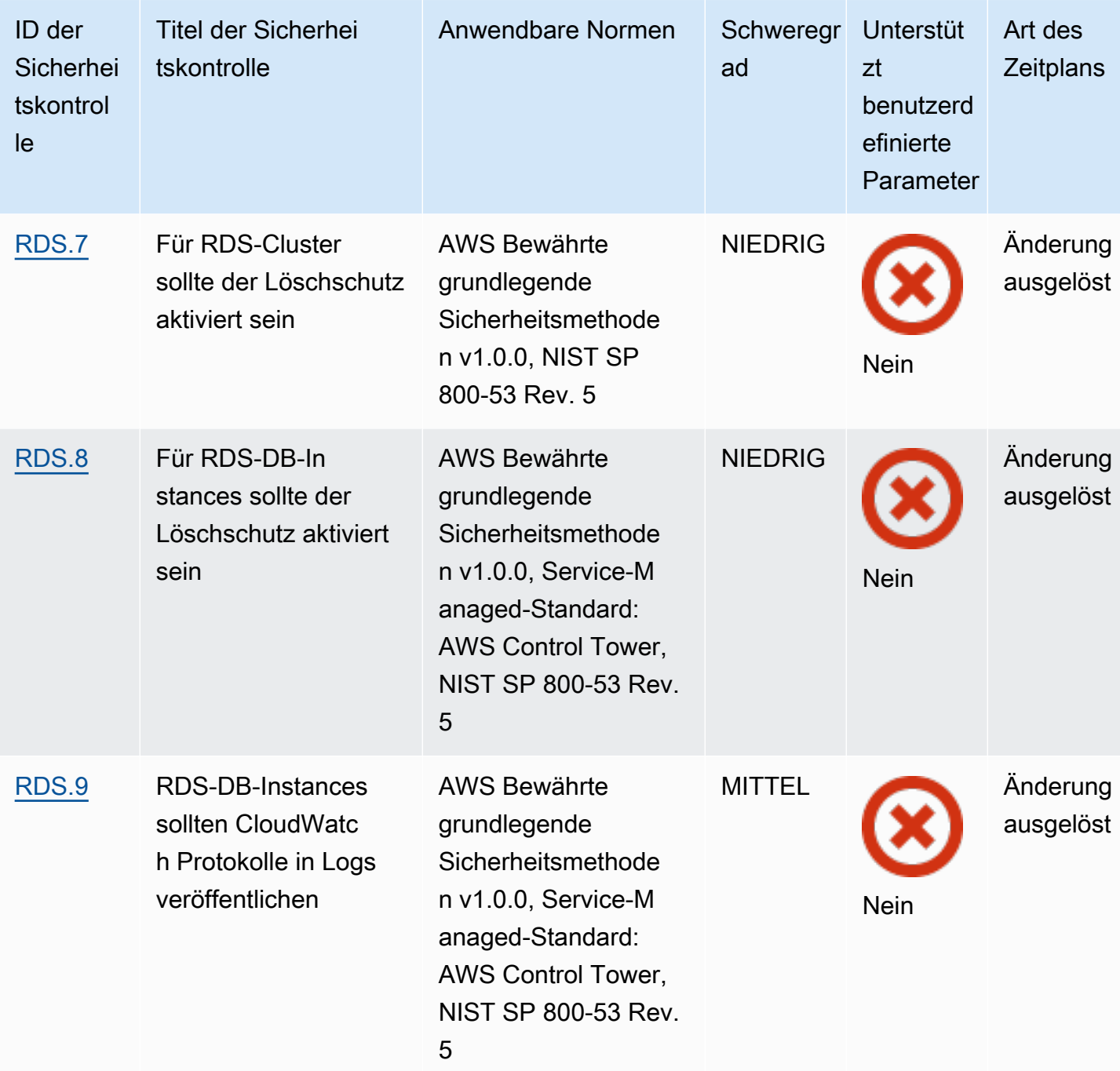

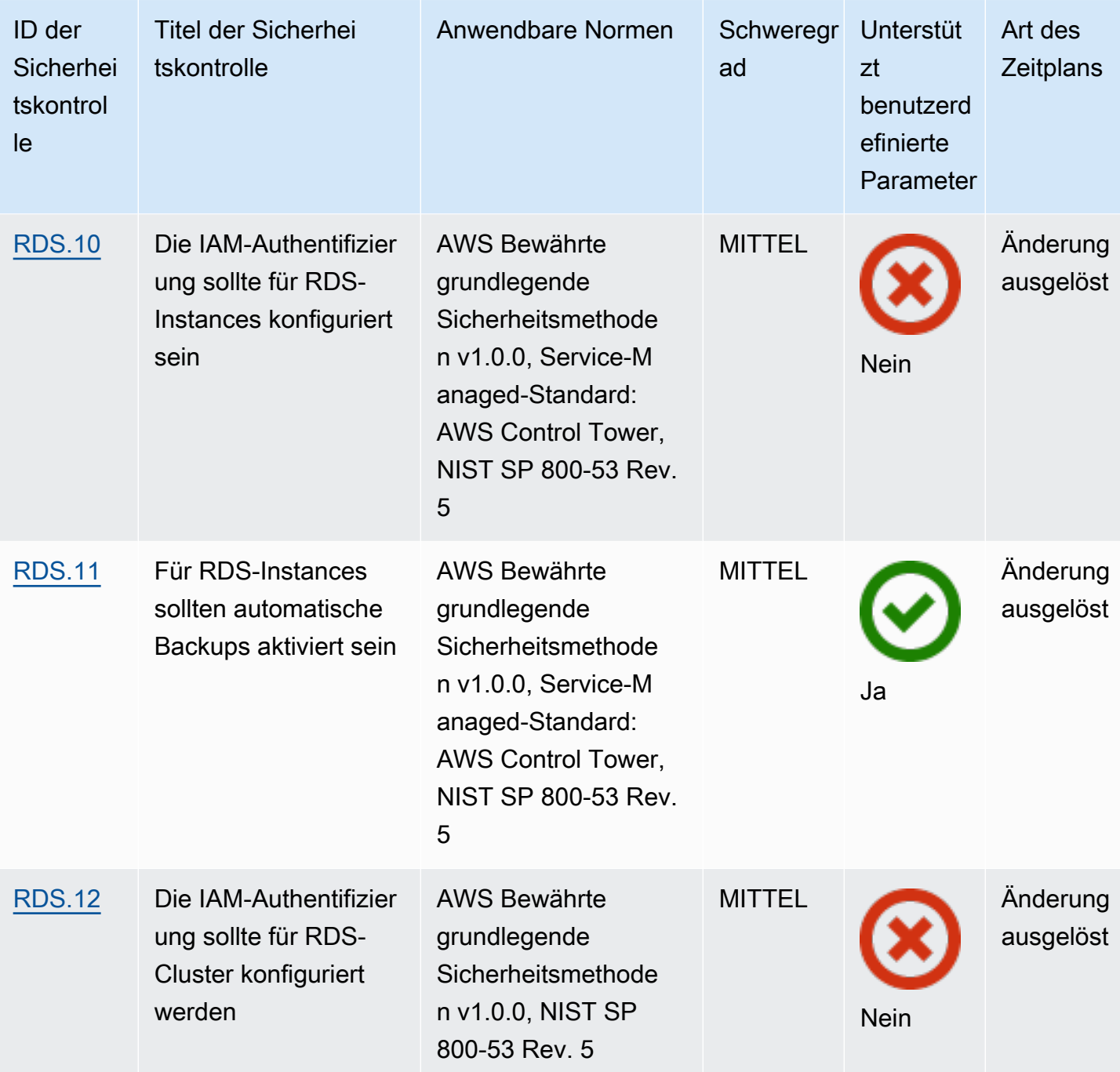

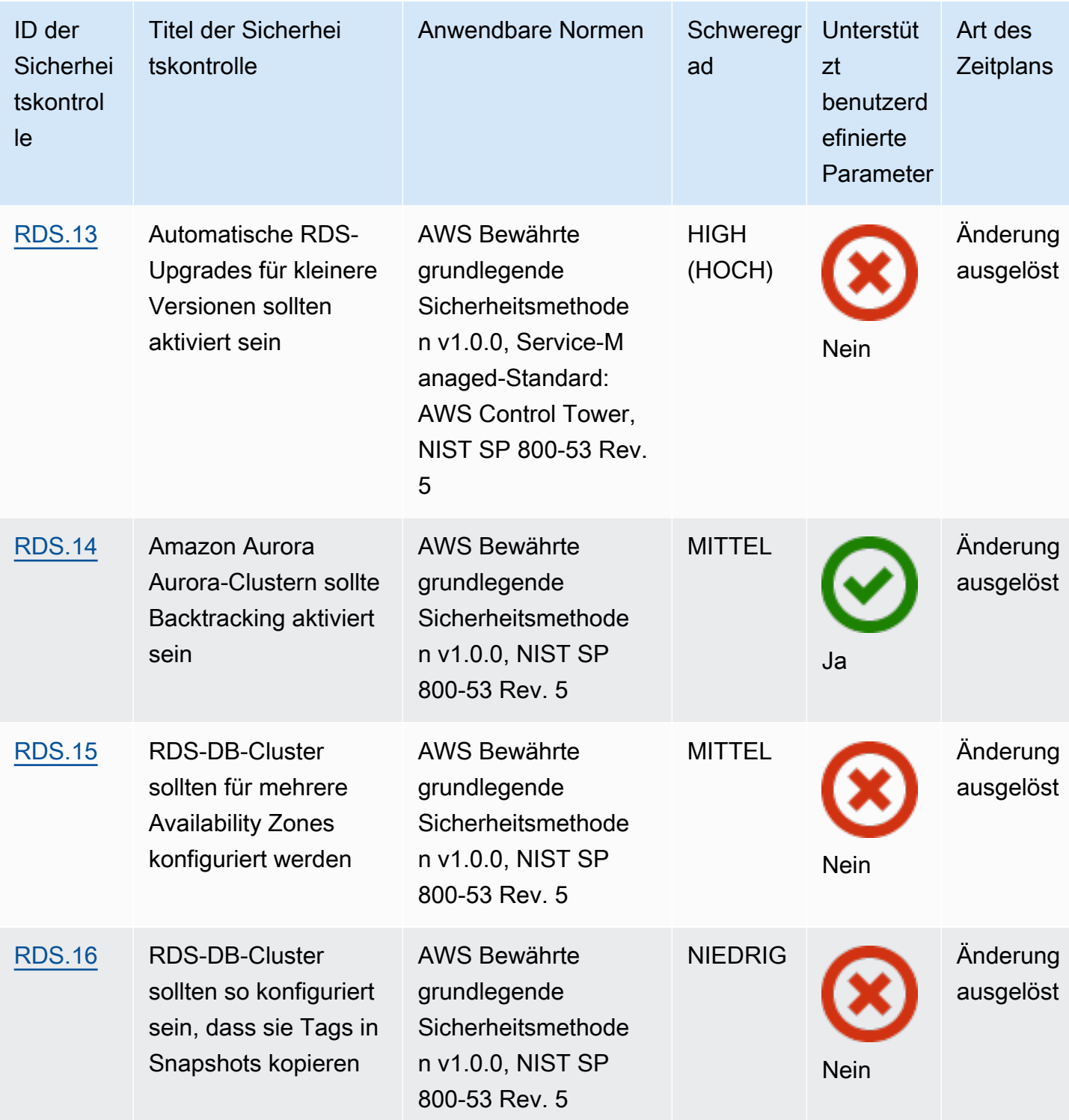

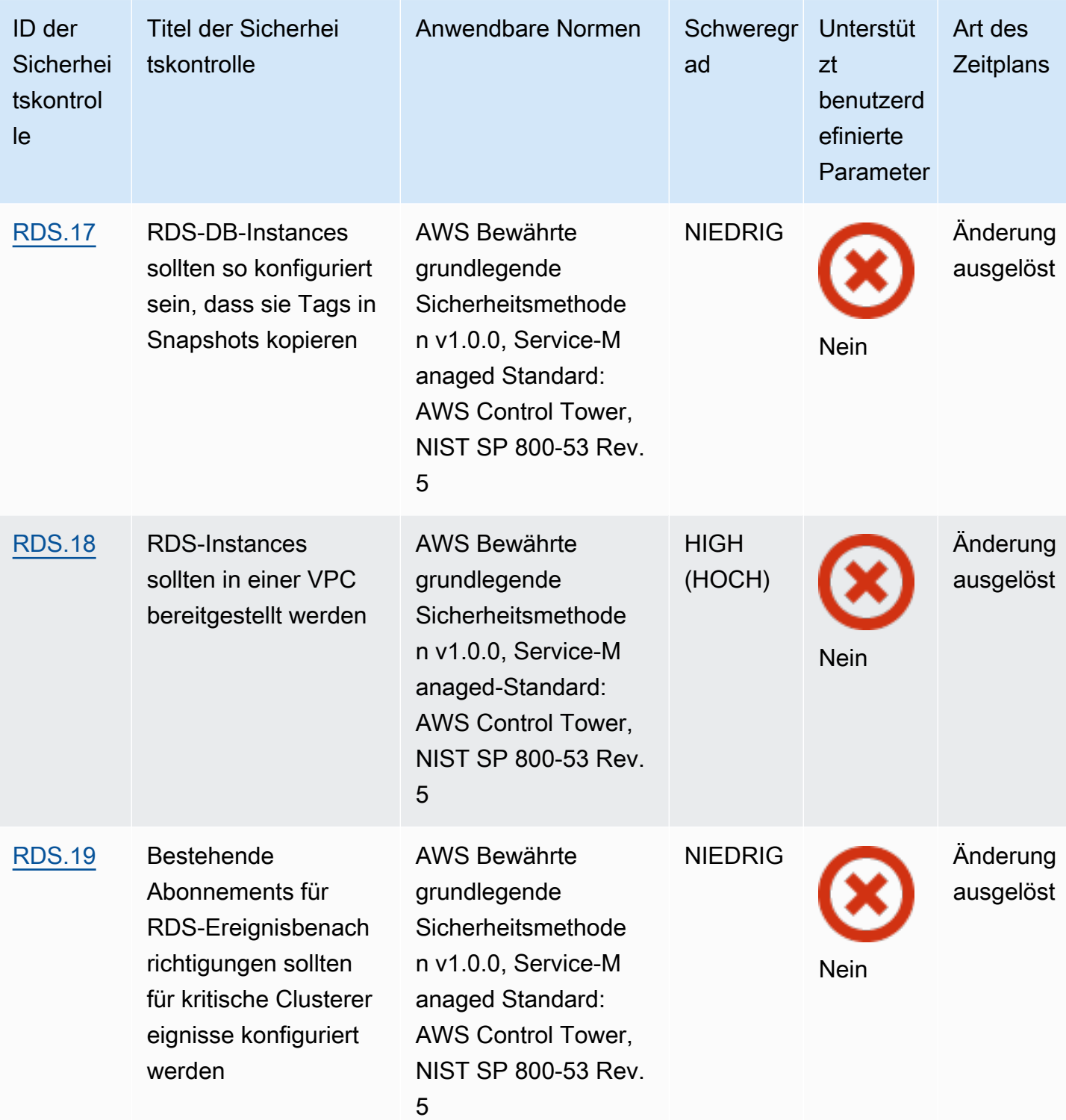

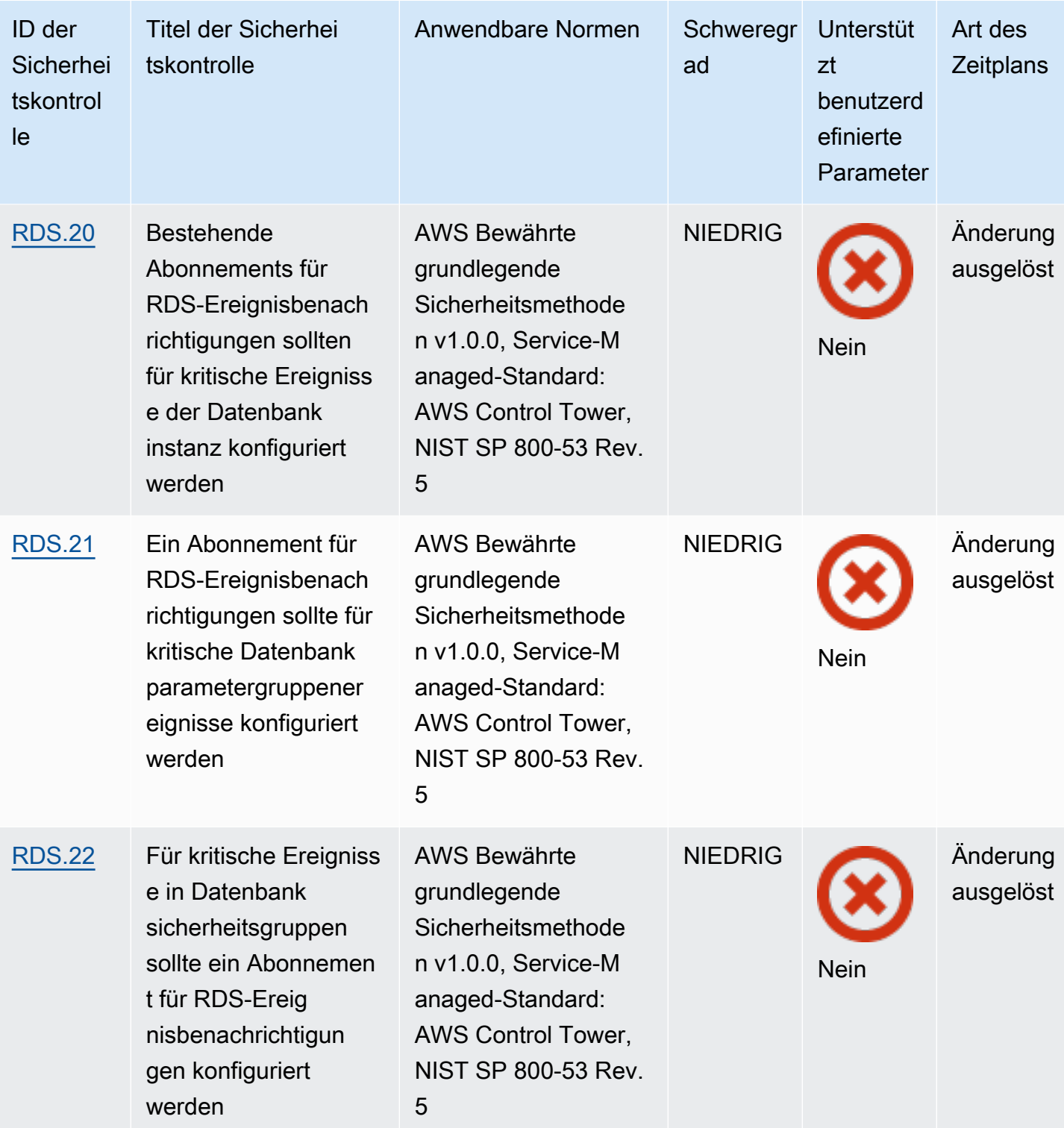

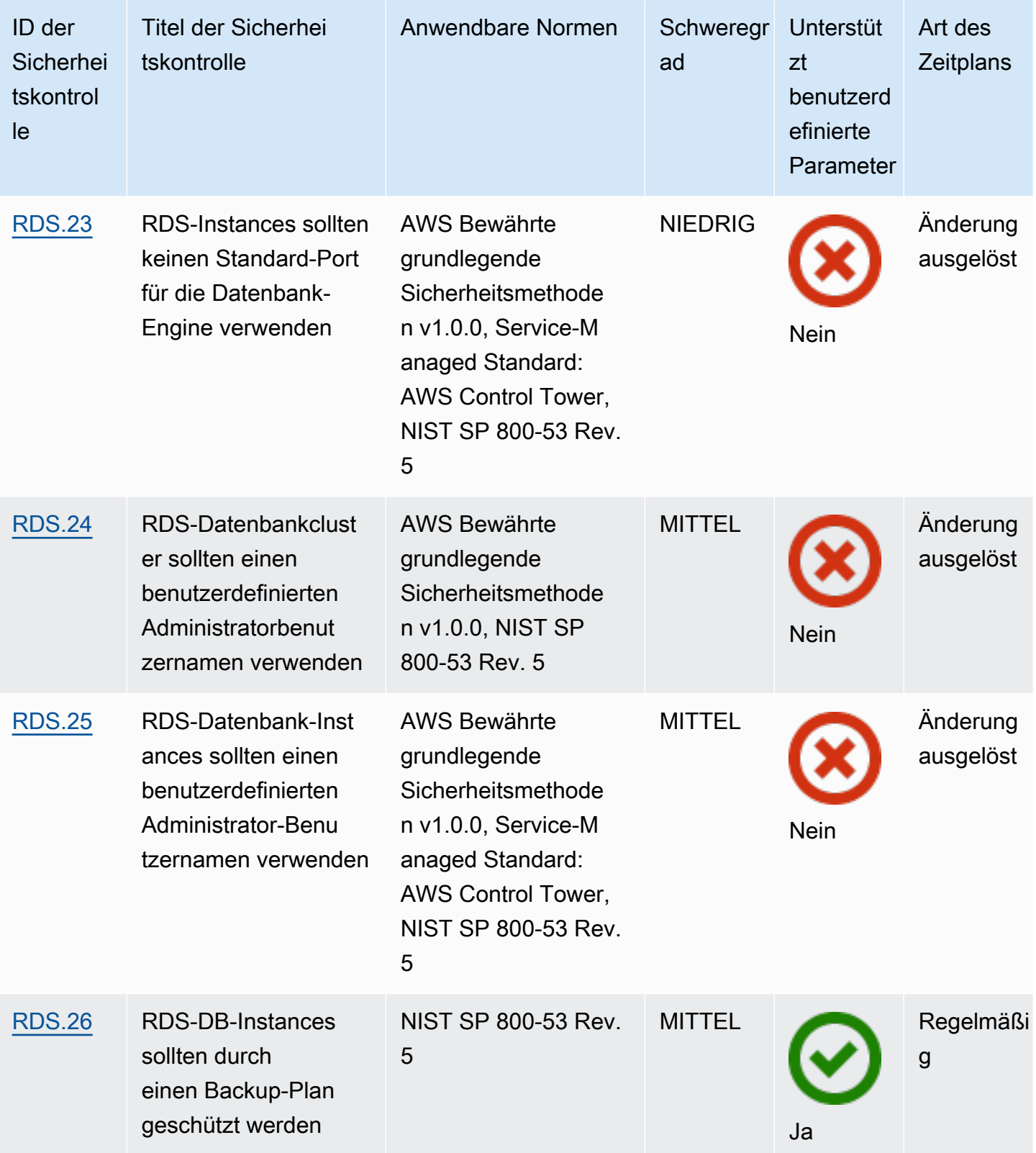

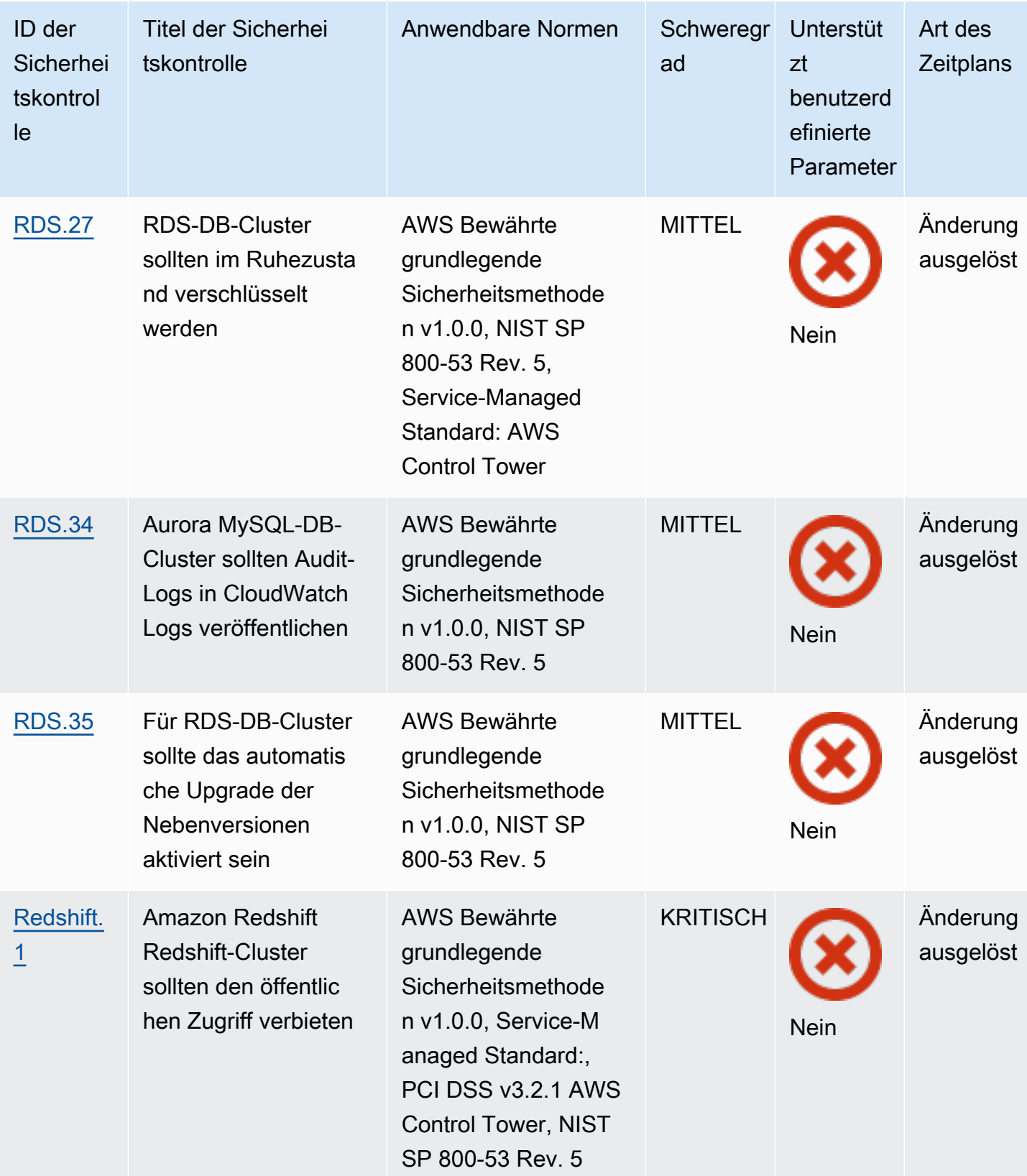

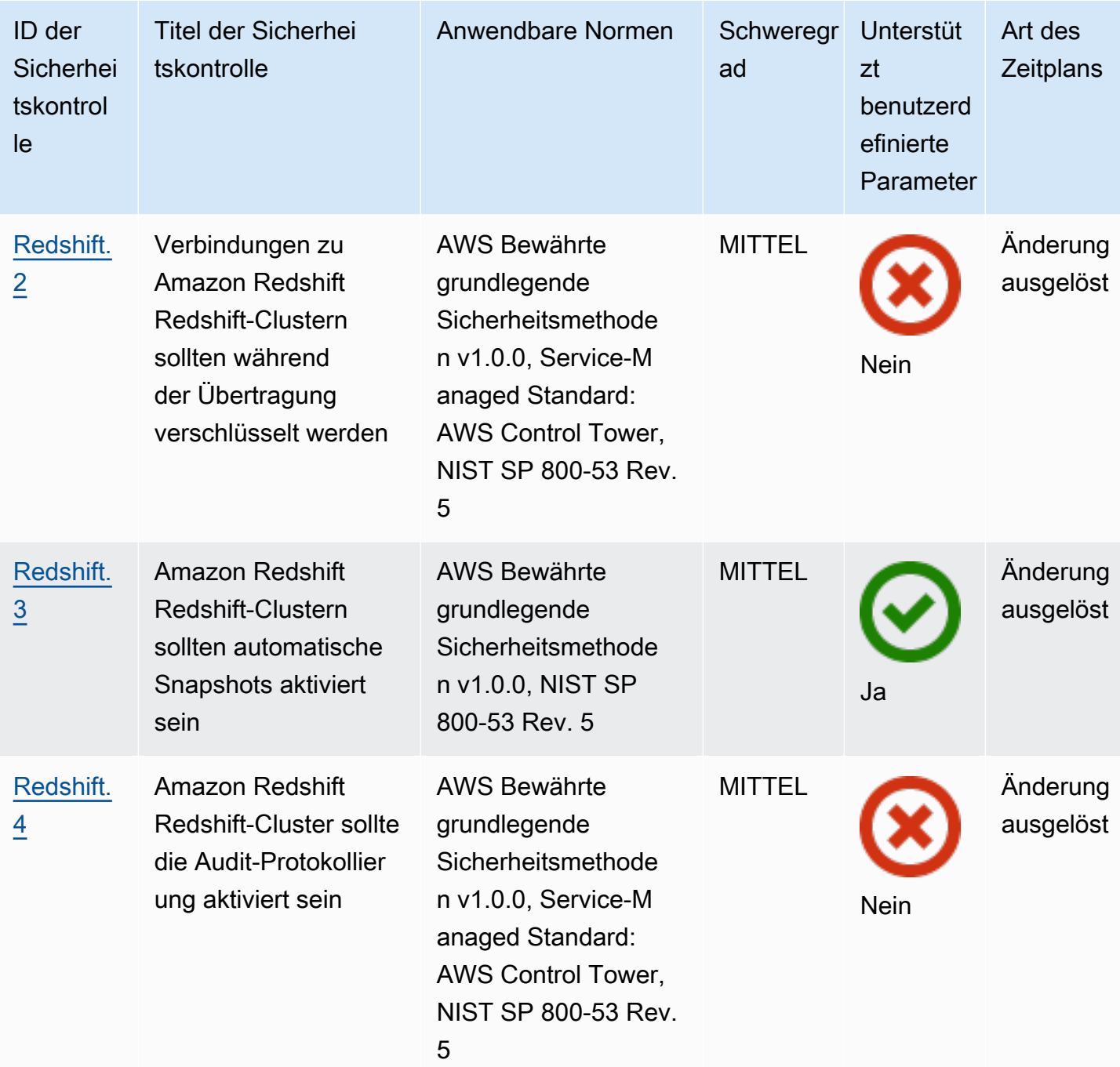

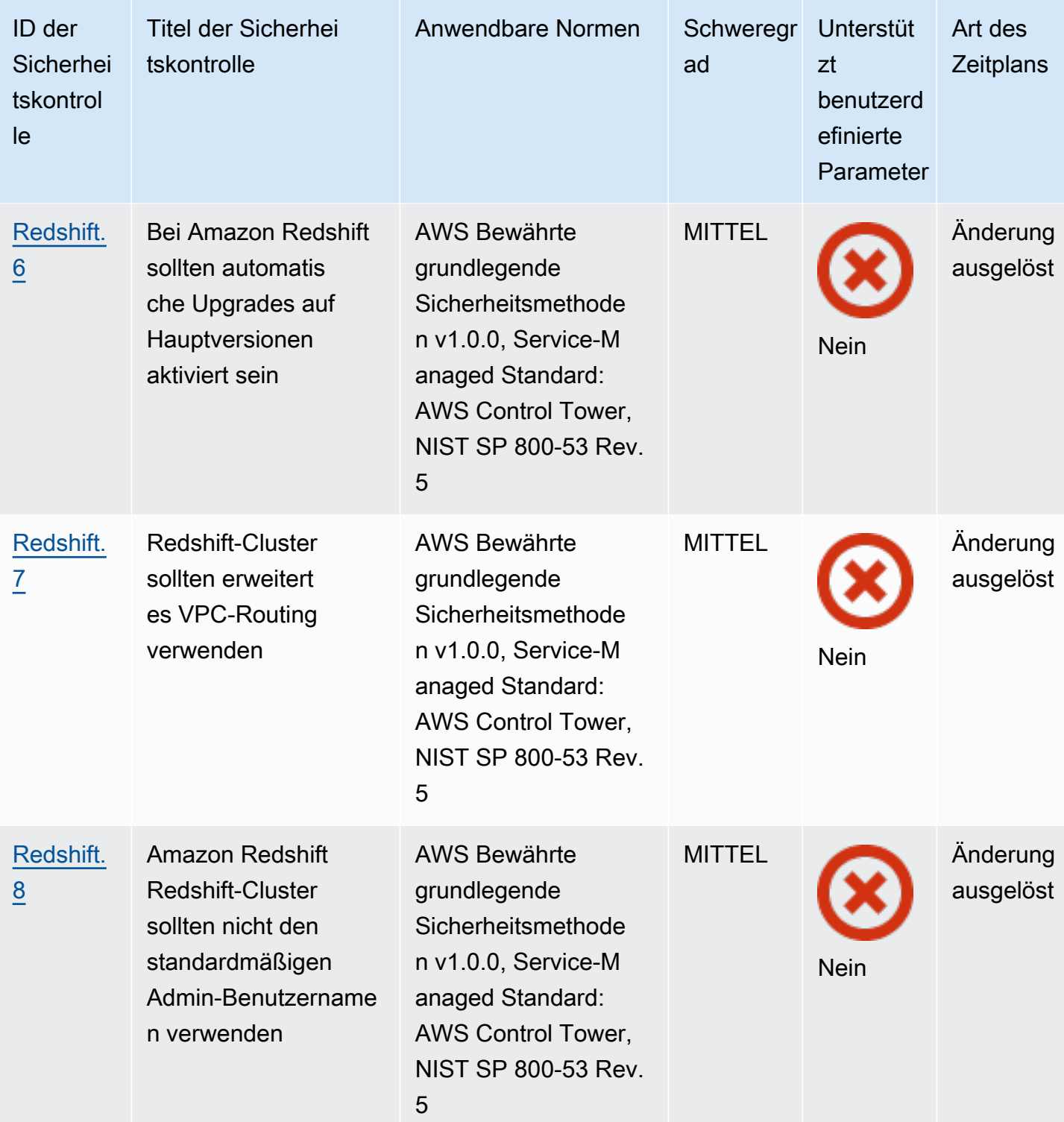

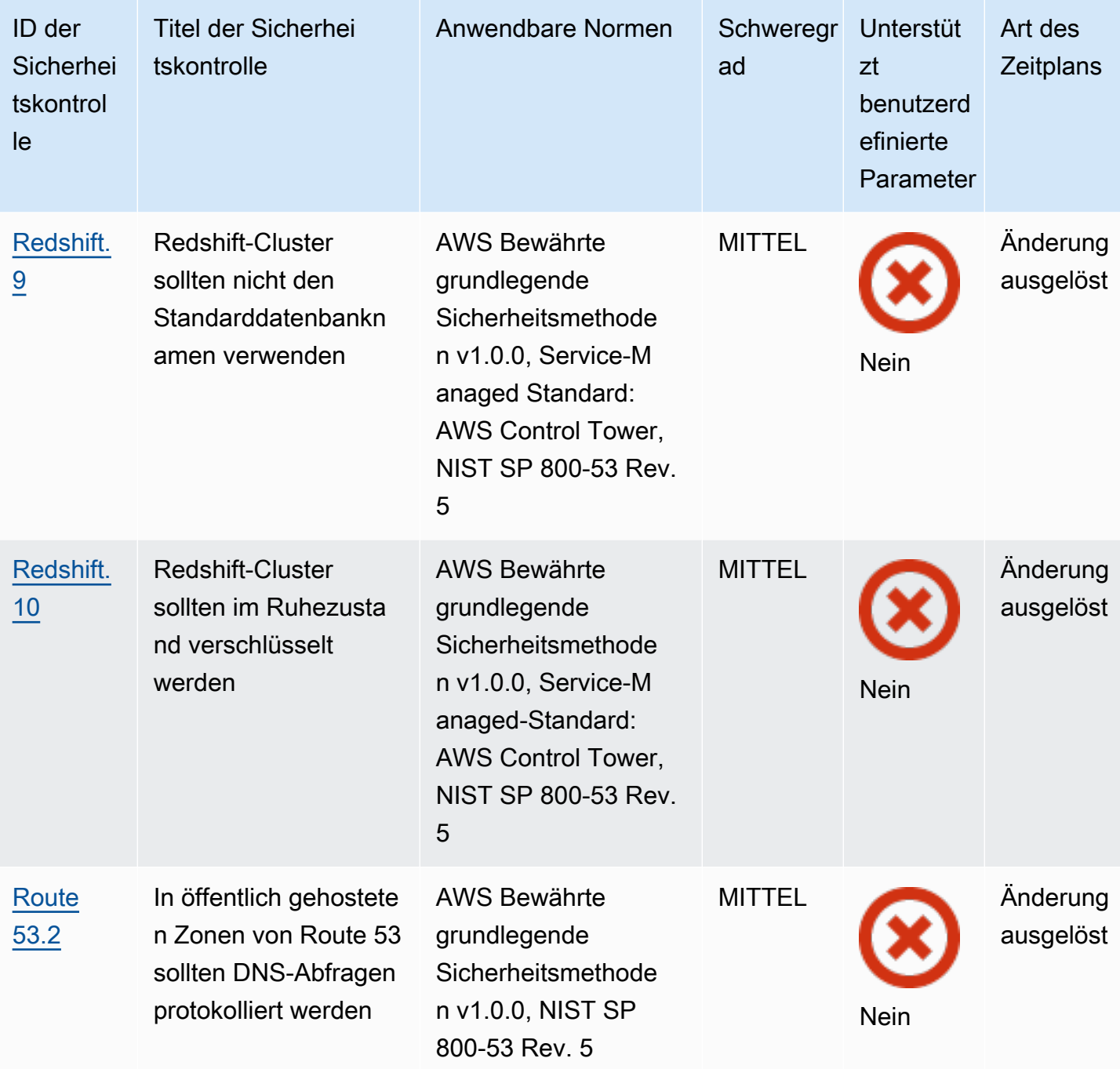

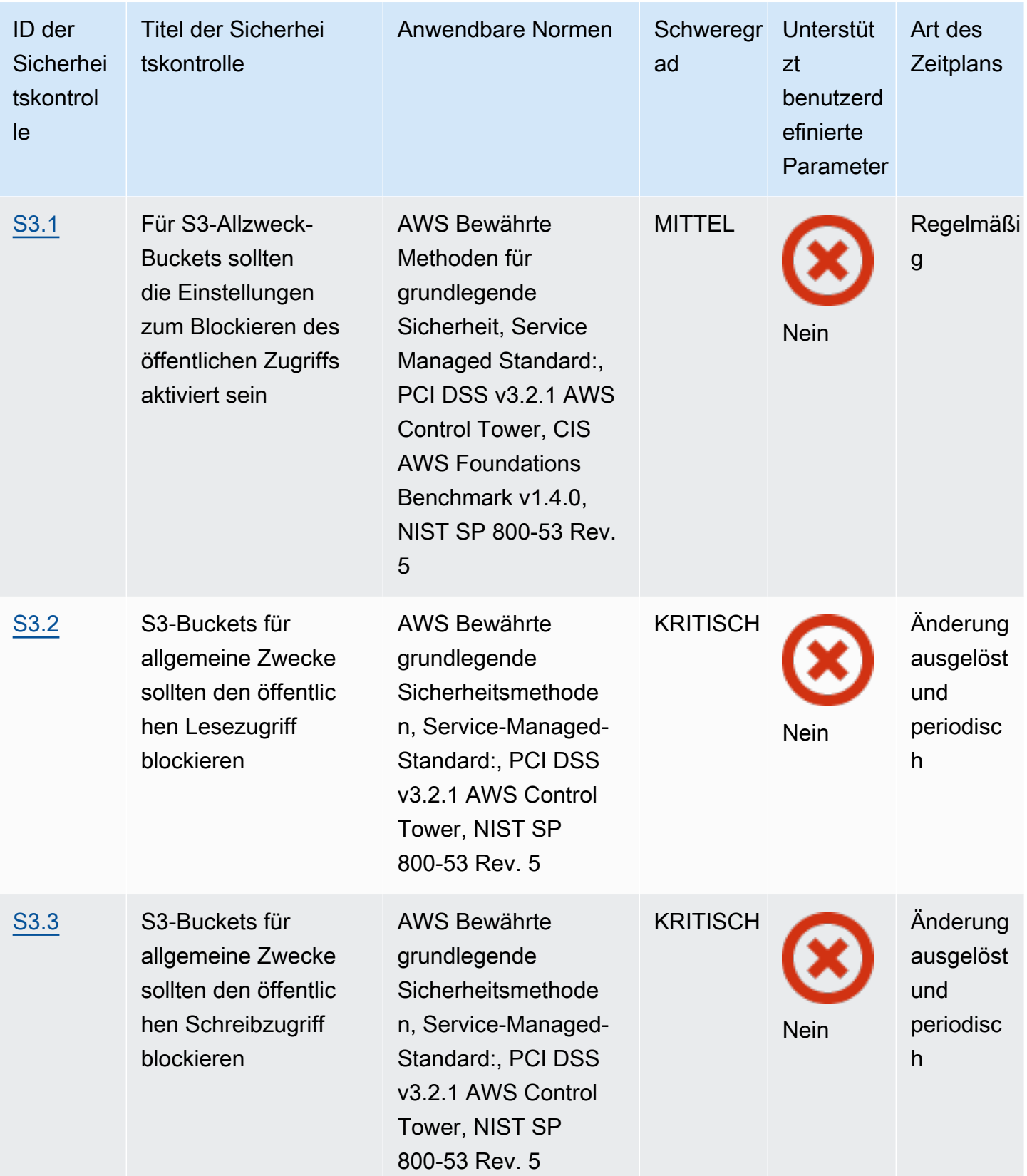

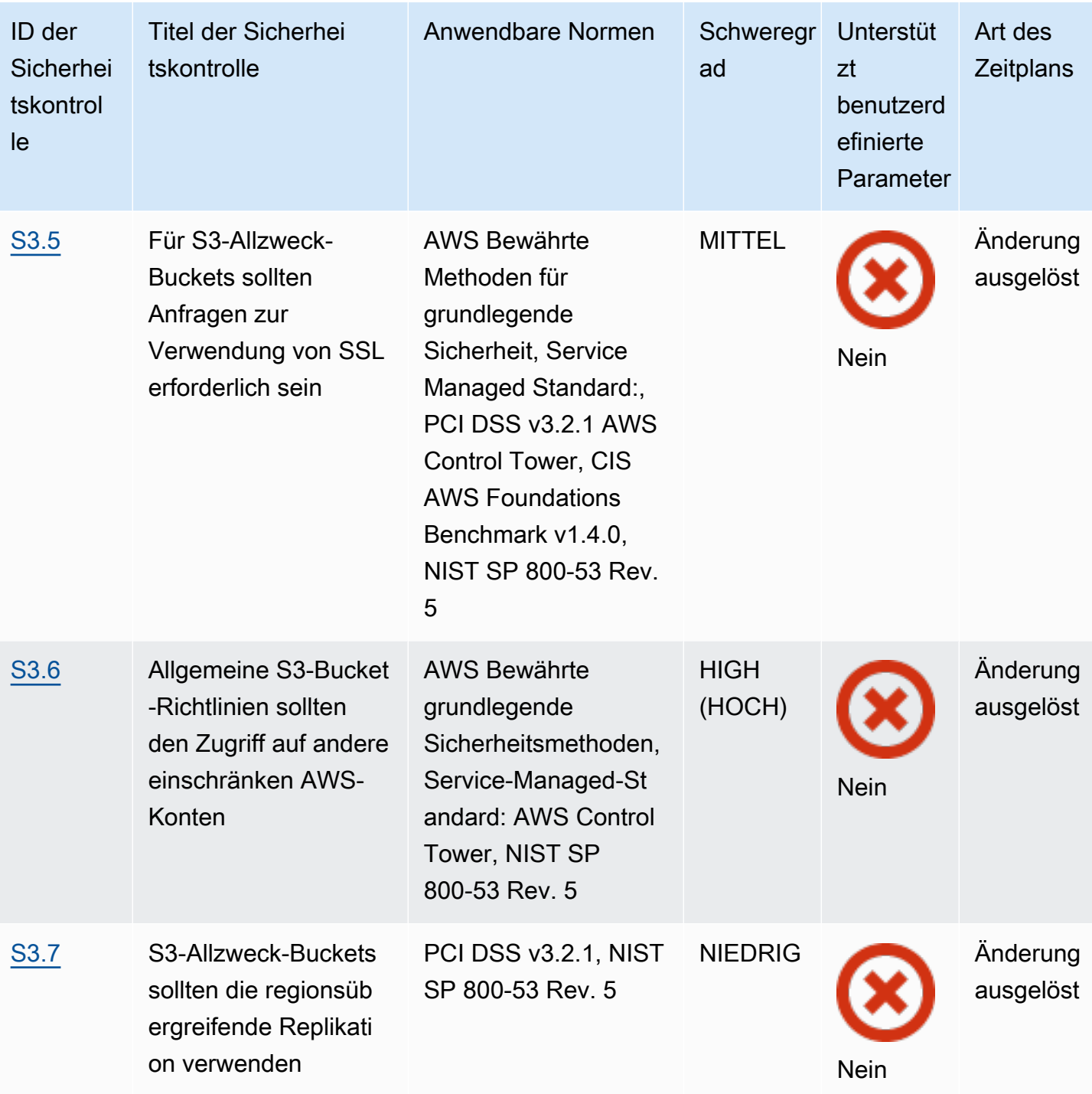

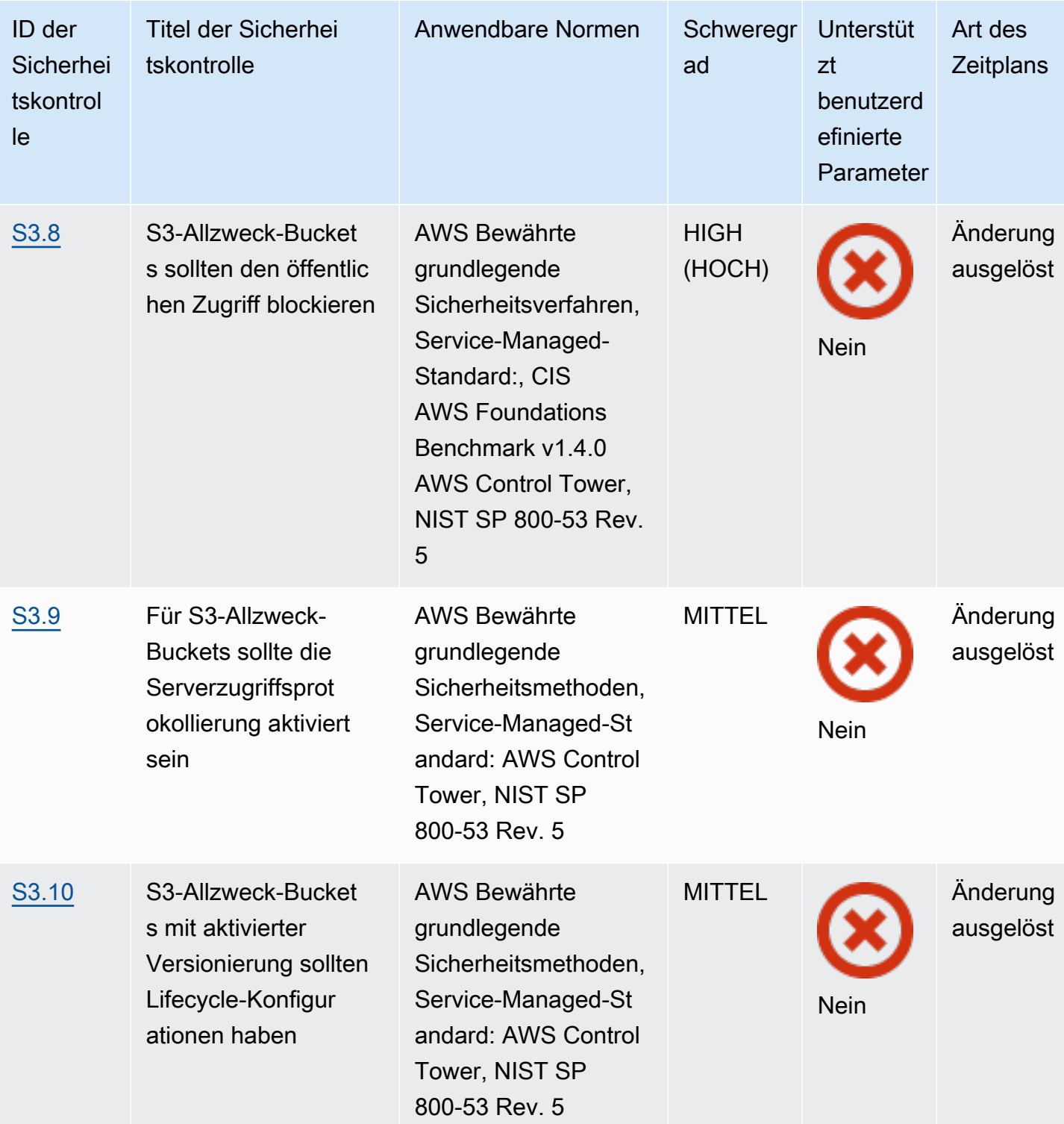

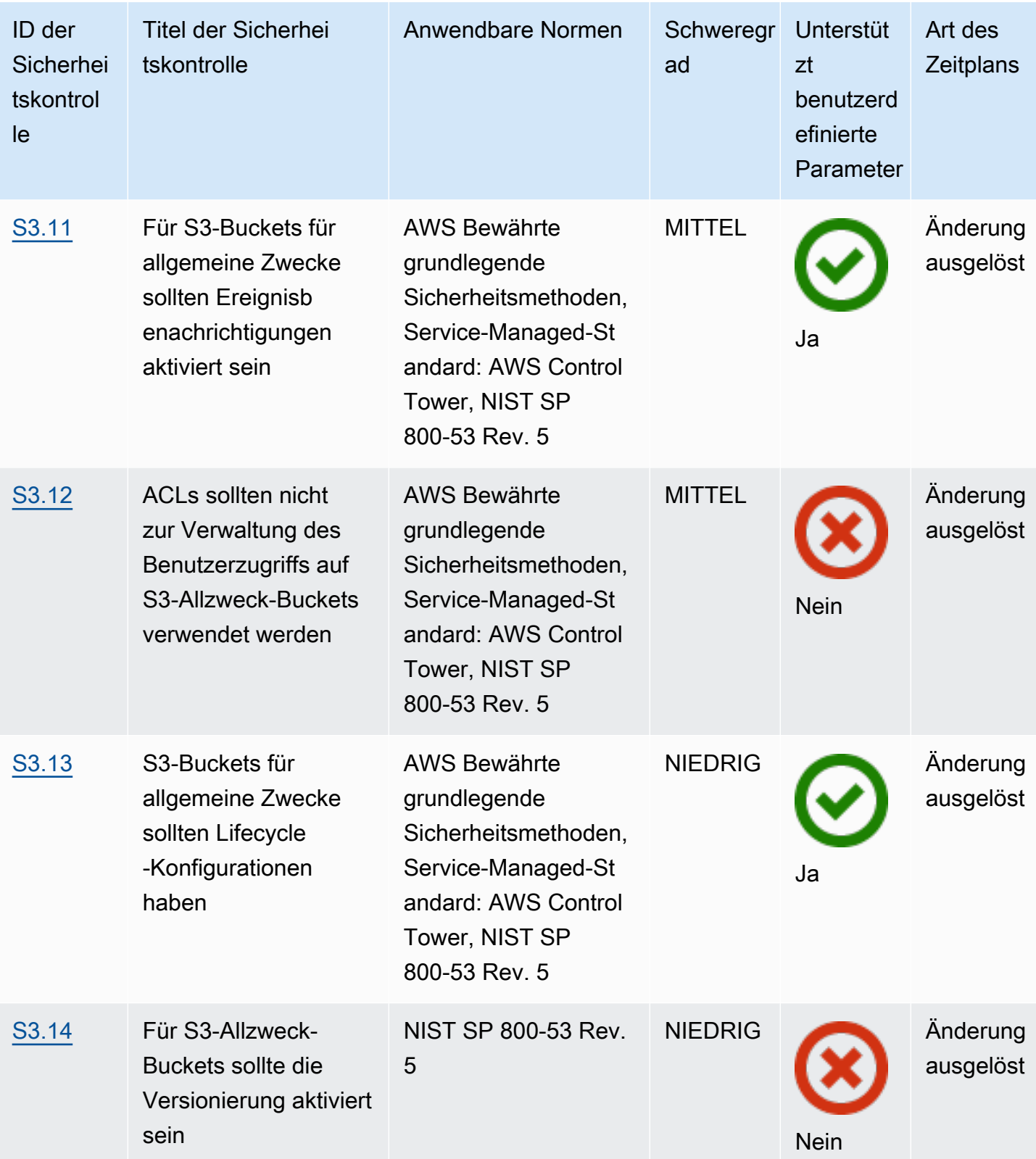

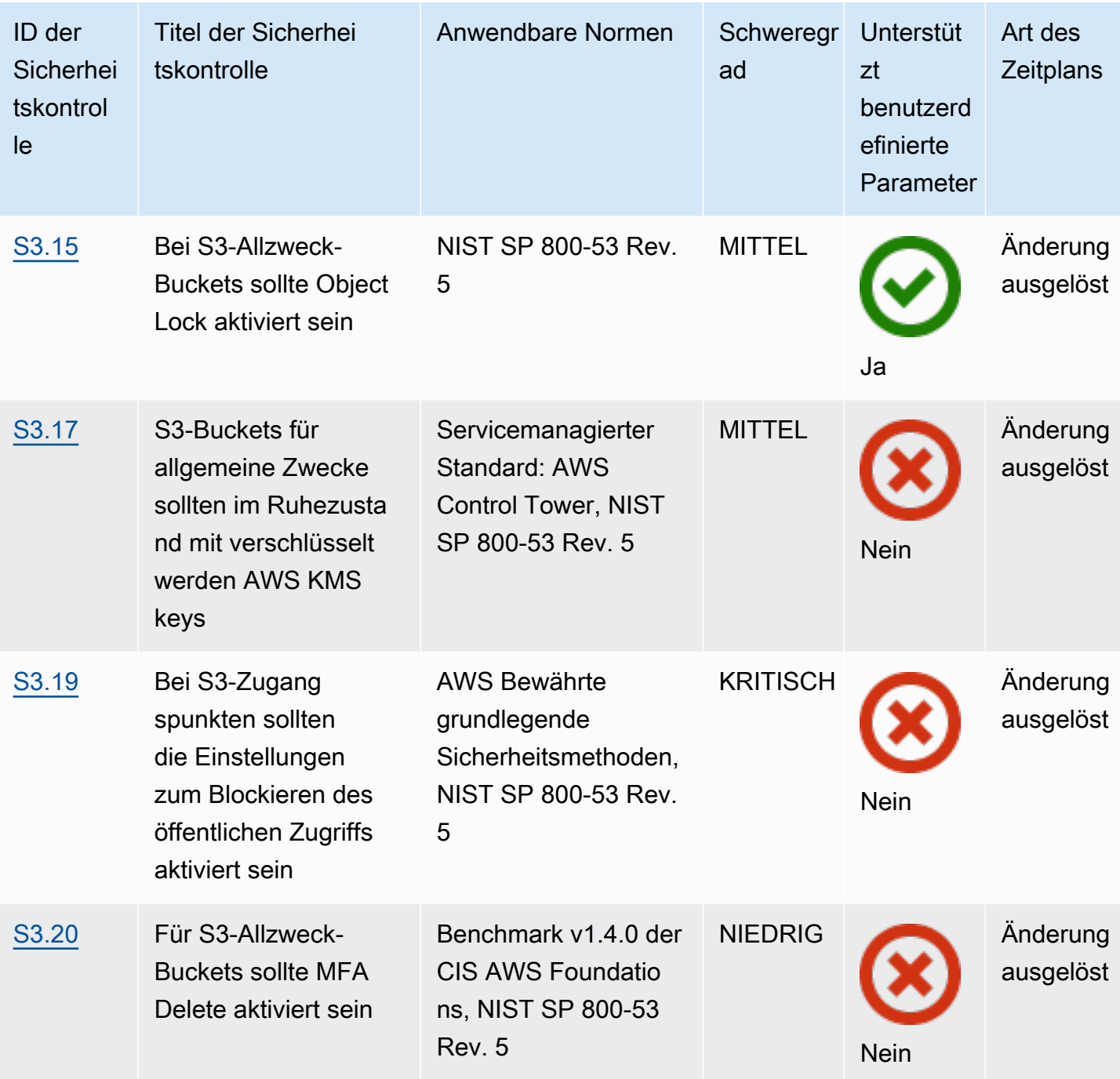

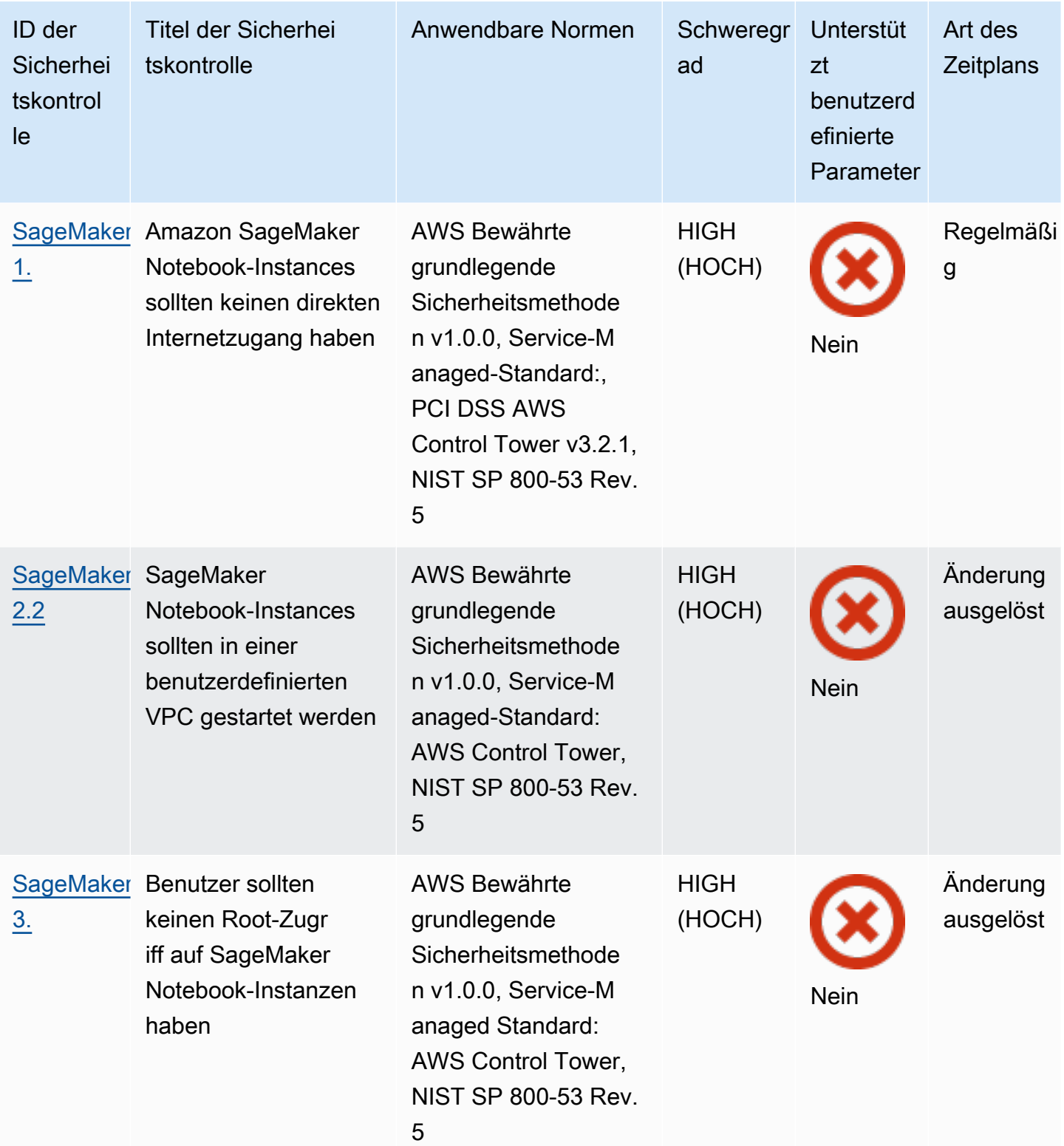
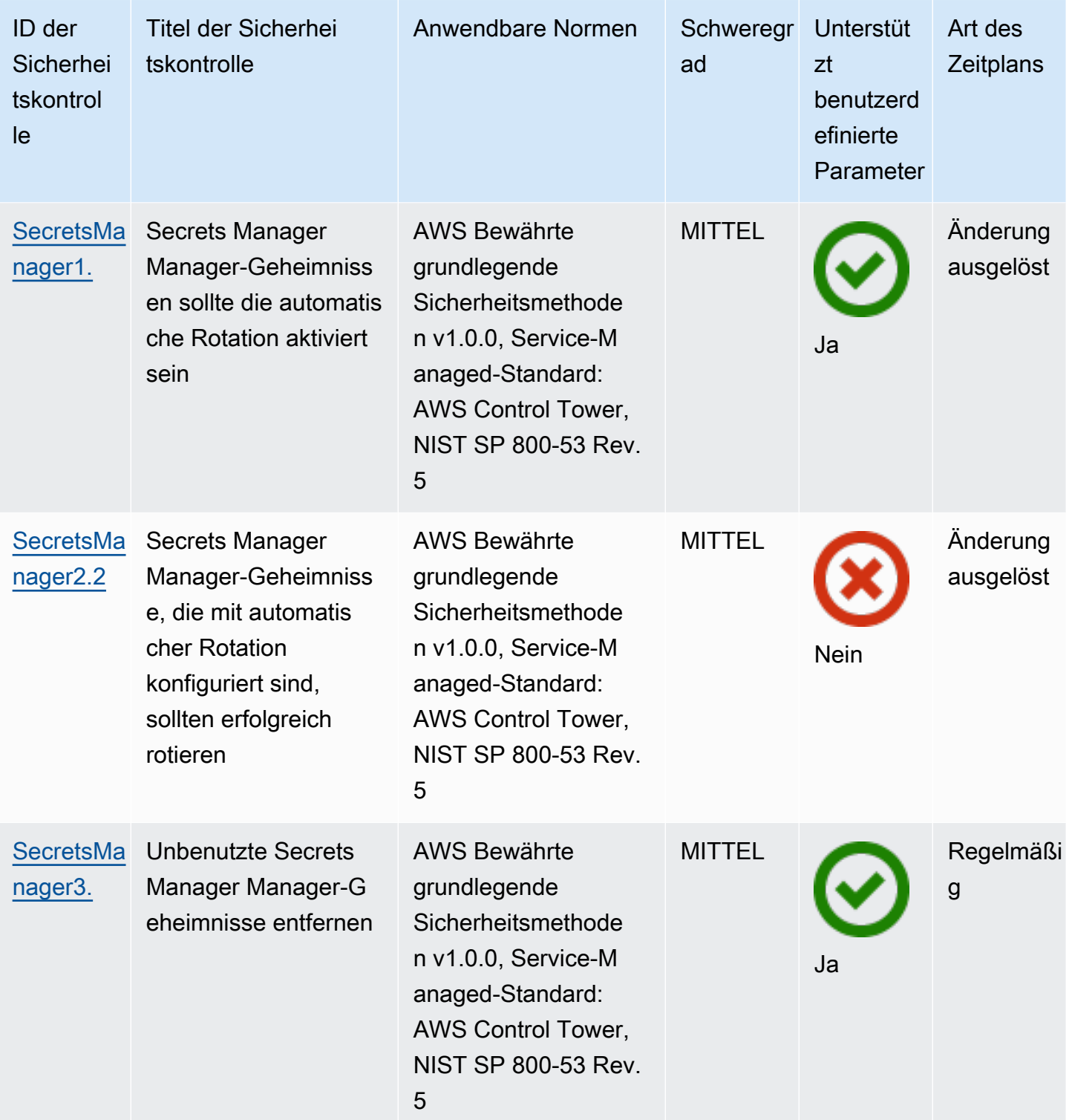

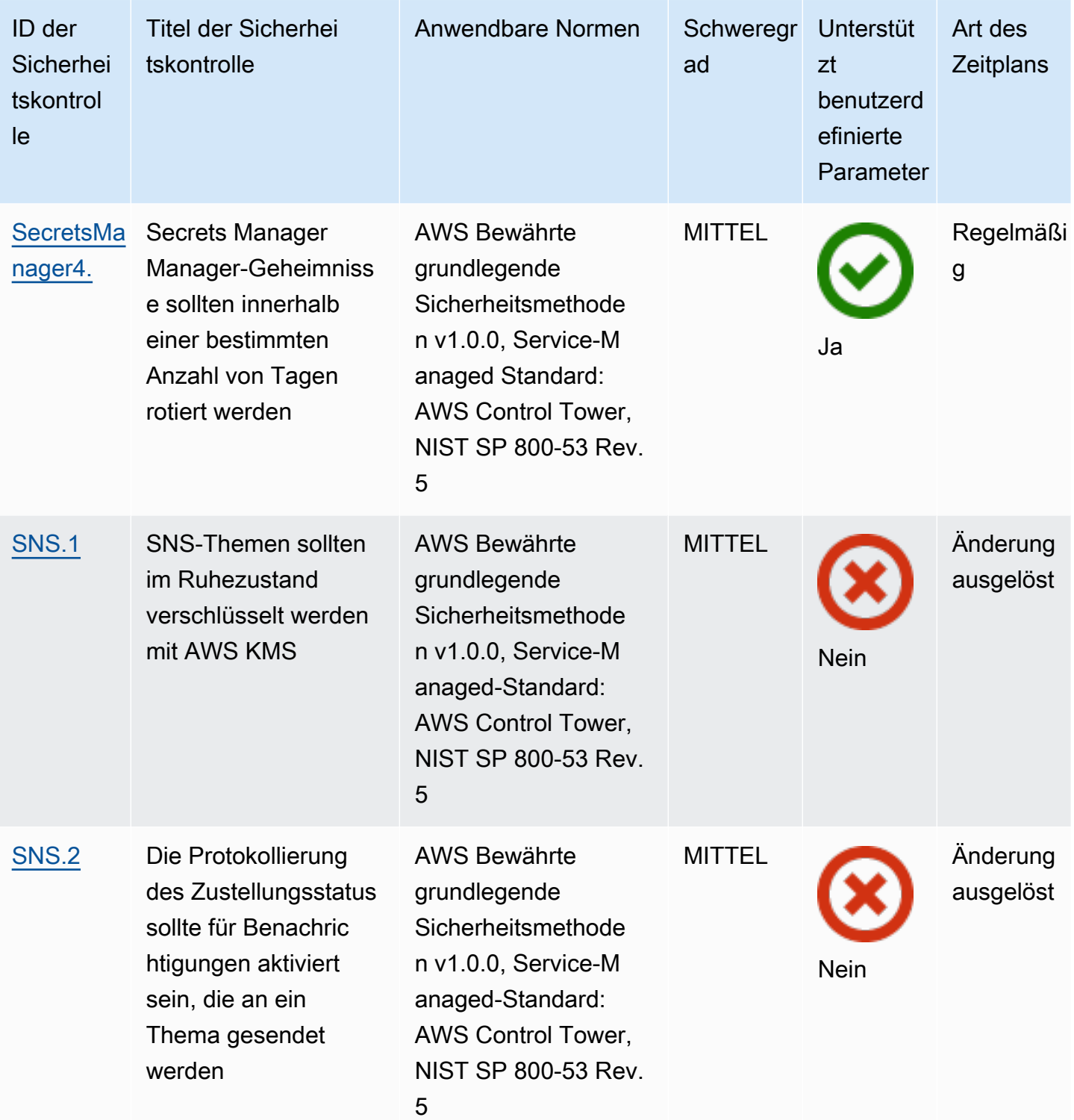

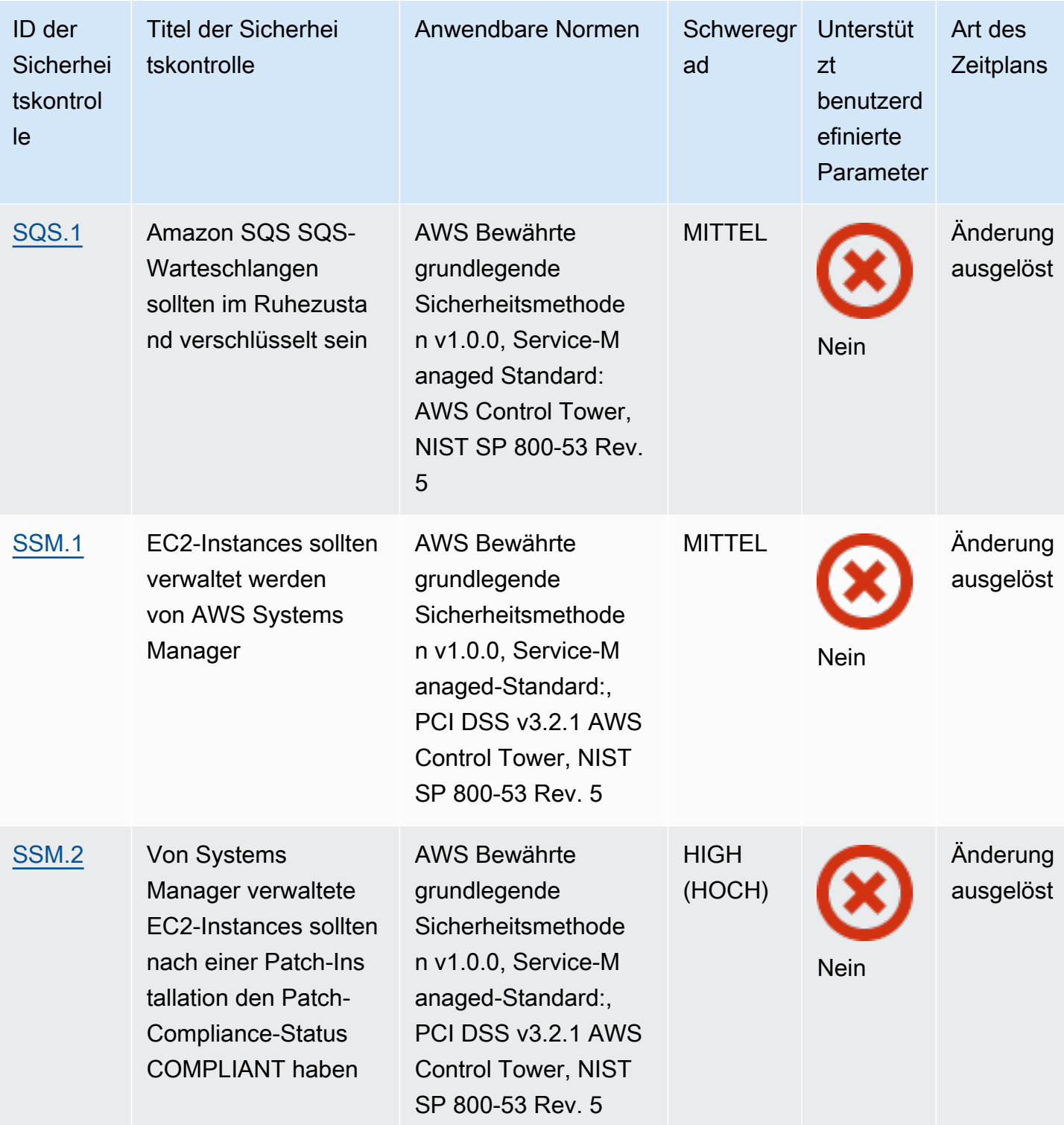

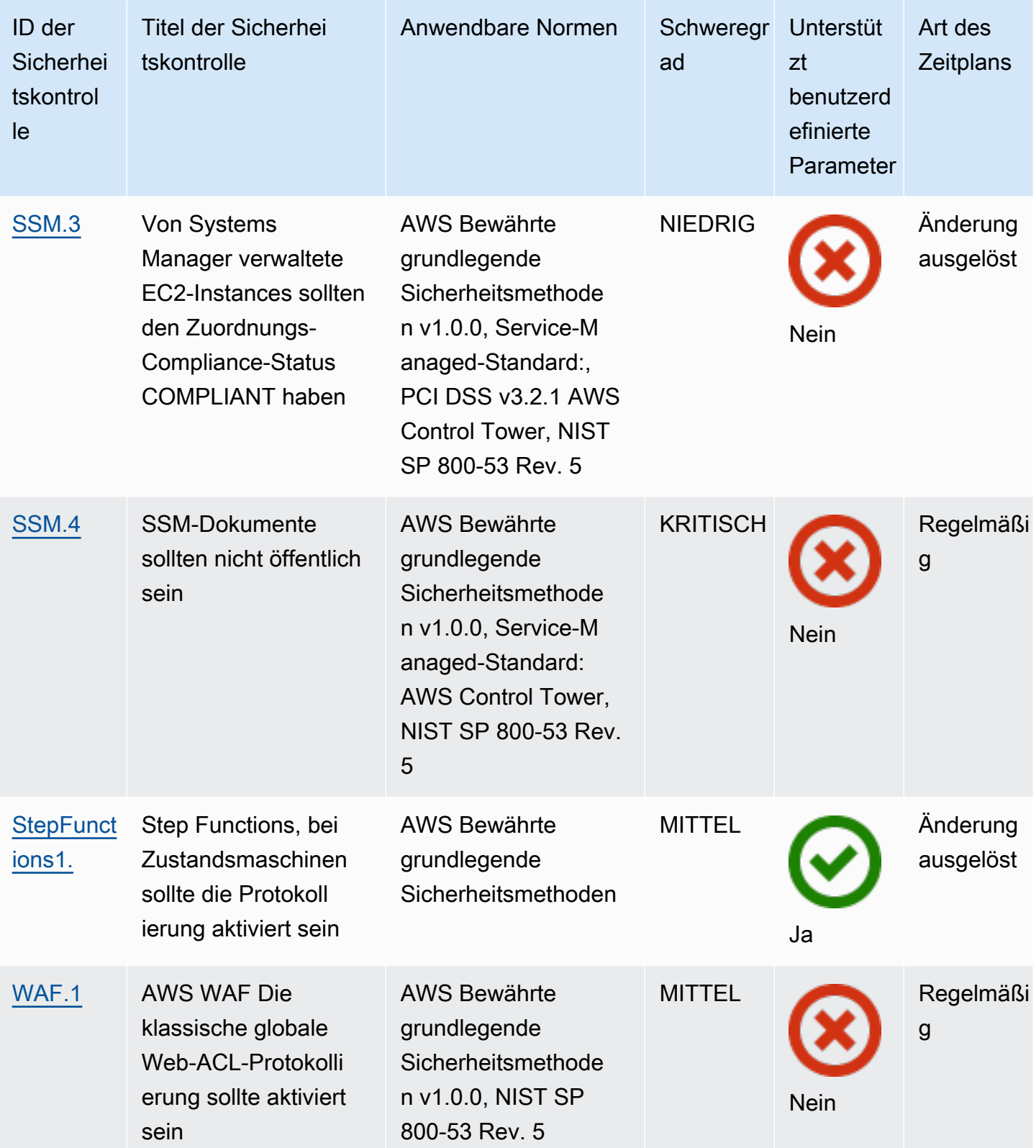

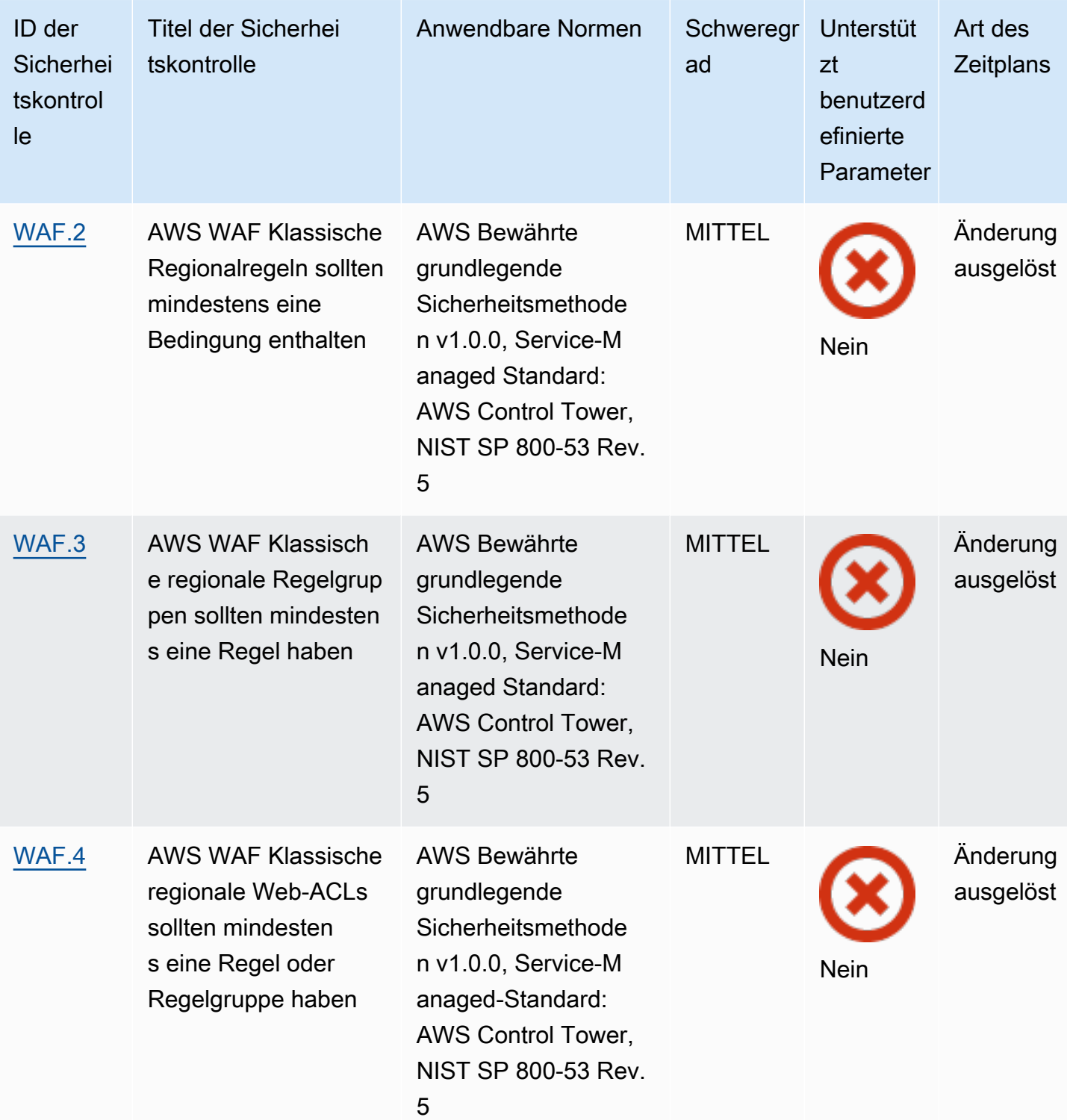

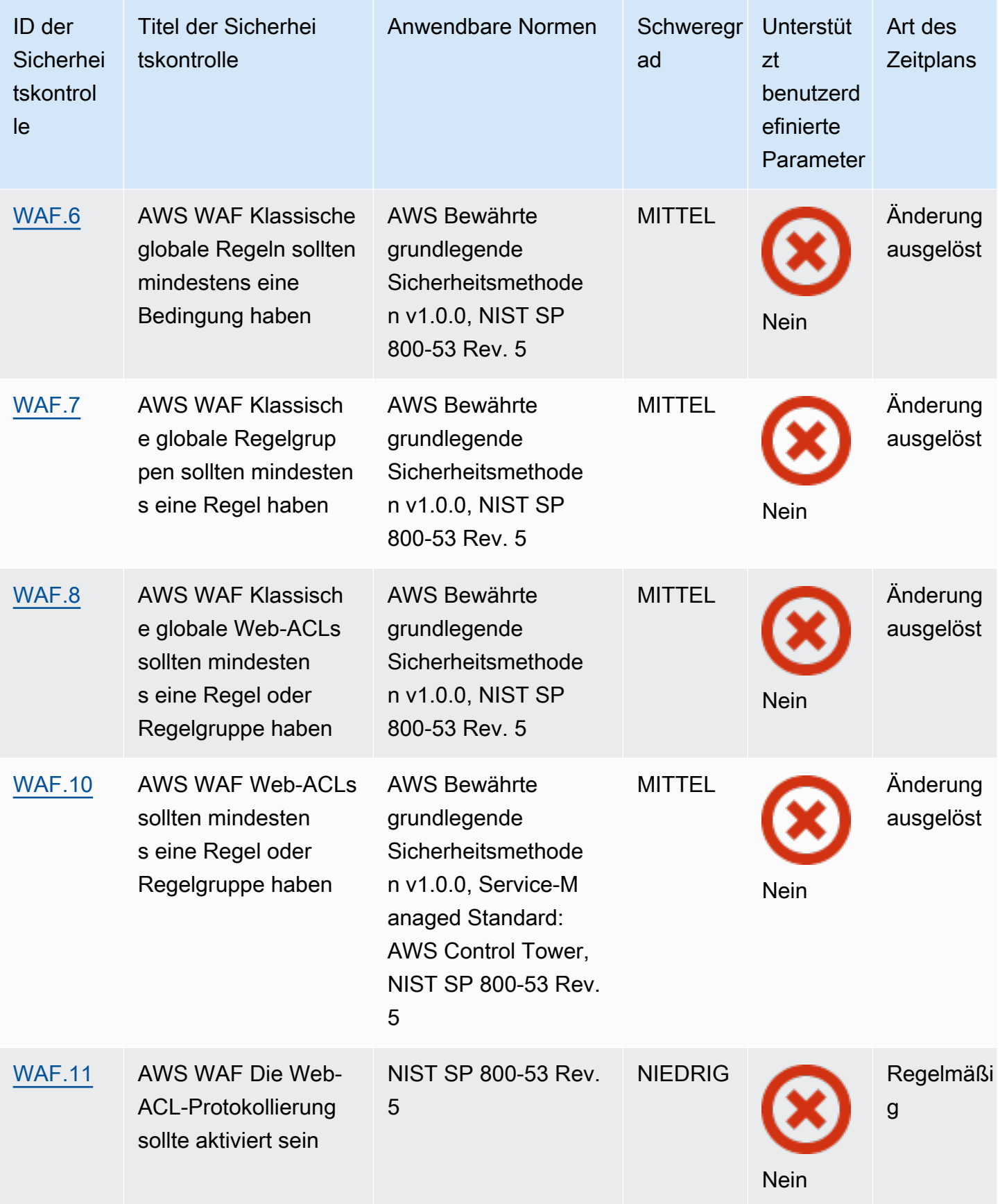

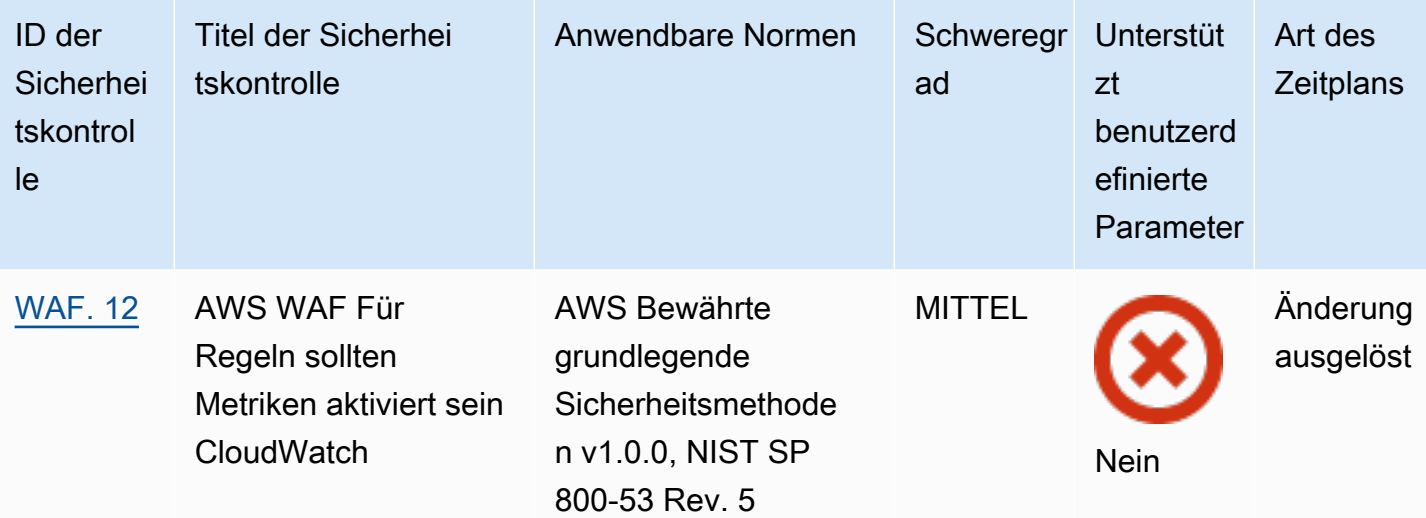

Themen

- [AWS-Konto steuert](#page-836-0)
- [AWS Certificate Manager Steuerungen](#page-837-0)
- [Amazon API Gateway Gateway-Steuerelemente](#page-840-0)
- [AWS AppSync Steuerungen](#page-847-0)
- [Amazon Athena Athena-Steuerung](#page-849-0)
- [AWS Backup steuert](#page-850-0)
- [AWS CloudFormation steuert](#page-851-0)
- [CloudFront Amazon-Kontrollen](#page-852-0)
- [AWS CloudTrail steuert](#page-861-0)
- [CloudWatch Amazon-Kontrollen](#page-869-0)
- [AWS CodeBuild Steuerungen](#page-917-0)
- [AWS Config steuert](#page-922-0)
- [AWS Database Migration Service Steuerungen](#page-924-0)
- [Amazon DocumentDB-Steuerelemente](#page-930-0)
- [Amazon DynamoDB-Steuerelemente](#page-935-0)
- [Kontrollen in der Amazon Elastic Container Registry](#page-940-0)
- [Amazon ECS-Steuerelemente](#page-943-0)
- [Amazon Elastic Compute Cloud-Steuerelemente](#page-951-0)
- [Amazon EC2 Auto Scaling-Steuerelemente](#page-977-0)
- [Amazon EC2 Systems Manager Manager-Steuerelemente](#page-985-1)
- [Steuerelemente für das Amazon Elastic File System](#page-989-0)
- [Steuerelemente für Amazon Elastic Kubernetes Service](#page-993-0)
- [ElastiCache Amazon-Kontrollen](#page-995-0)
- [AWS Elastic Beanstalk steuert](#page-1002-0)
- [Elastic Load Balancing Balancing-Steuerelemente](#page-1005-0)
- [Amazon EMR-Steuerelemente](#page-1019-0)
- [Elasticsearch-Steuerelemente](#page-1021-0)
- [EventBridge Amazon-Kontrollen](#page-1029-0)
- [Amazon FSx-Steuerelemente](#page-1031-0)
- [GuardDuty Amazon-Kontrollen](#page-1032-0)
- [AWS Identity and Access Management Steuerungen](#page-1033-0)
- [Amazon Kinesis Kinesis-Steuerung](#page-1062-0)
- [AWS Key Management Service steuert](#page-1063-0)
- [AWS Lambda steuert](#page-1068-0)
- [Amazon Macie-Steuerelemente](#page-1073-0)
- [Amazon MSK-Steuerungen](#page-1075-0)
- [Amazon MQ-Steuerelemente](#page-1077-0)
- [Amazon Neptune Neptune-Steuerungen](#page-1079-0)
- [AWS Network Firewall steuert](#page-1087-0)
- [Amazon OpenSearch Service-Kontrollen](#page-1093-0)
- [AWS Private Certificate Authority Steuerungen](#page-1101-0)
- [Kontrollen von Amazon Relational Database Service](#page-1102-0)
- [Amazon Redshift Redshift-Steuerelemente](#page-1130-0)
- [Amazon Route 53-Steuerelemente](#page-1139-0)
- [Steuerelemente von Amazon Simple Storage Service](#page-1140-0)
- [SageMaker Amazon-Kontrollen](#page-1164-0)
- [AWS Secrets Manager steuert](#page-1167-1)
- [Steuerelemente von Amazon Simple Notification Service](#page-1172-1)
- [Steuerelemente von Amazon Simple Queue Service](#page-1175-1)
- [AWS Step Functions Steuerungen](#page-1176-1)
- [AWS WAF Steuerungen](#page-1177-1)

## <span id="page-836-0"></span>AWS-Konto steuert

Diese Kontrollen beziehen sich auf AWS-Konten.

Diese Steuerelemente sind möglicherweise nicht in allen verfügbar AWS-Regionen. Weitere Informationen finden Sie unter [Verfügbarkeit von Kontrollen nach Region.](#page-1340-0)

[Account.1] Sicherheitskontaktinformationen sollten bereitgestellt werden für AWS-Konto

Verwandte Anforderungen: NIST.800-53.R5 CM-2, NIST.800-53.R5 CM-2 (2)

Kategorie: Identifizieren > Ressourcenkonfiguration

Schweregrad: Mittel

Art der Ressource: AWS::::Account

AWS Config -Regel: [security-account-information-provided](https://docs.aws.amazon.com/config/latest/developerguide/security-account-information-provided.html)

Art des Zeitplans: Periodisch

Parameter: Keine

Diese Kontrolle prüft, ob ein Amazon Web Services (AWS) -Konto Sicherheitskontaktinformationen enthält. Die Kontrolle schlägt fehl, wenn keine Sicherheitskontaktinformationen für das Konto bereitgestellt werden.

Alternative Sicherheitskontakte AWS ermöglichen es, eine andere Person bei Problemen mit Ihrem Konto zu kontaktieren, falls Sie nicht verfügbar sind. Benachrichtigungen können von AWS Support oder anderen AWS-Service Teams zu sicherheitsrelevanten Themen im Zusammenhang mit Ihrer AWS-Konto Nutzung stammen.

Informationen zum Hinzufügen eines alternativen Kontakts als Sicherheitskontakt zu Ihrem AWS-Konto finden Sie unter [Hinzufügen, Ändern oder Entfernen alternativer Kontakte](https://docs.aws.amazon.com/awsaccountbilling/latest/aboutv2/manage-account-payment.html#manage-account-payment-alternate-contacts) im AWS Billing and Cost Management-Benutzerhandbuch.

[Account.2] AWS-Konten sollte Teil einer Organisation sein AWS Organizations

Kategorie: Schützen > Sicheres Zugriffsmanagement > Zugriffskontrolle

Verwandte Anforderungen: NIST.800-53.R5 CA-9 (1), NIST.800-53.R5 CM-2

Schweregrad: Hoch

Art der Ressource: AWS::::Account

AWS Config -Regel: [account-part-of-organizations](https://docs.aws.amazon.com/config/latest/developerguide/account-part-of-organizations.html)

Art des Zeitplans: Periodisch

Parameter: Keine

Diese Kontrolle prüft, ob ein Teil einer Organisation AWS-Konto ist, die über verwaltet wird AWS Organizations. Die Kontrolle schlägt fehl, wenn das Konto nicht Teil einer Organisation ist.

Organizations hilft Ihnen dabei, Ihre Umgebung zentral zu verwalten, während Sie Ihre Workloads skalieren. AWS Sie können mehrere verwenden AWS-Konten , um Workloads zu isolieren, für die bestimmte Sicherheitsanforderungen gelten, oder um Frameworks wie HIPAA oder PCI einzuhalten. Durch die Gründung einer Organisation können Sie mehrere Konten als eine einzige Einheit verwalten und deren Zugriff AWS-Services, Ressourcen und Regionen zentral verwalten.

## Abhilfe

Informationen zum Erstellen einer neuen Organisation und AWS-Konten zum automatischen Hinzufügen finden Sie unter [Organisation erstellen](https://docs.aws.amazon.com/organizations/latest/userguide/orgs_manage_org_create.html) im AWS Organizations Benutzerhandbuch. Informationen zum Hinzufügen von Konten zu einer bestehenden Organisation finden Sie im AWS Organizations Benutzerhandbuch unter [Einladen einer AWS-Konto Person, Ihrer Organisation](https://docs.aws.amazon.com/organizations/latest/userguide/orgs_manage_accounts_invites.html)  [beizutreten](https://docs.aws.amazon.com/organizations/latest/userguide/orgs_manage_accounts_invites.html).

# <span id="page-837-0"></span>AWS Certificate Manager Steuerungen

Diese Kontrollen beziehen sich auf ACM-Ressourcen.

Diese Steuerelemente sind möglicherweise nicht in allen AWS-Regionen verfügbar. Weitere Informationen finden Sie unter [Verfügbarkeit von Kontrollen nach Region.](#page-1340-0)

# [ACM.1] Importierte und von ACM ausgestellte Zertifikate sollten nach einem bestimmten Zeitraum erneuert werden

Verwandte Anforderungen: NIST.800-53.R5 SC-28 (3), NIST.800-53.R5 SC-7 (16)

Kategorie: Schutz > Datenschutz > Verschlüsselung von Daten währen der Übertragung

Schweregrad: Mittel

Art der Ressource: AWS::ACM::Certificate

AWS Config -Regel: [acm-certificate-expiration-check](https://docs.aws.amazon.com/config/latest/developerguide/acm-certificate-expiration-check.html)

Art des Zeitplans: Ausgelöste und periodische Änderung

Parameter:

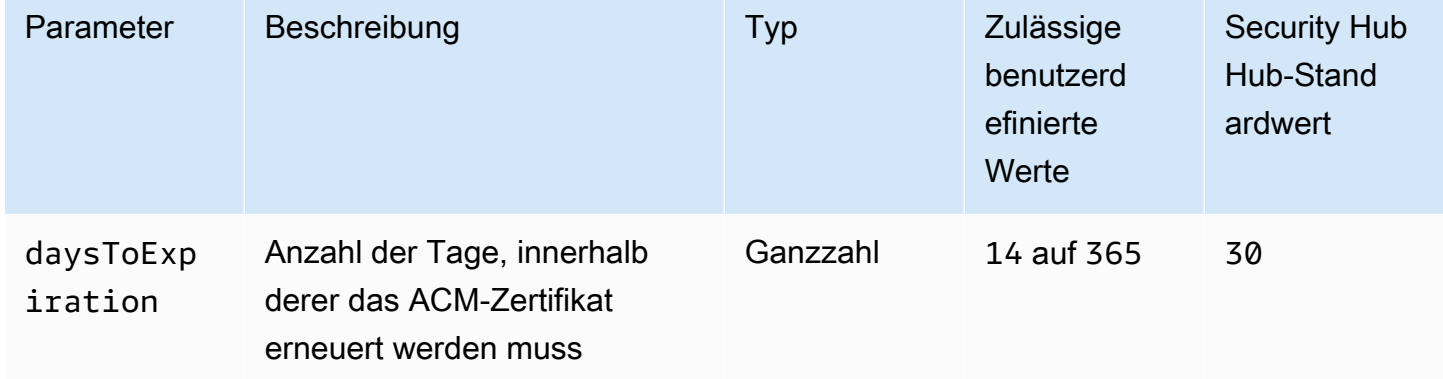

Diese Kontrolle prüft, ob ein AWS Certificate Manager (ACM-) Zertifikat innerhalb des angegebenen Zeitraums erneuert wird. Es überprüft sowohl importierte Zertifikate als auch von ACM bereitgestellte Zertifikate. Die Kontrolle schlägt fehl, wenn das Zertifikat nicht innerhalb des angegebenen Zeitraums erneuert wird. Sofern Sie keinen benutzerdefinierten Parameterwert für den Verlängerungszeitraum angeben, verwendet Security Hub einen Standardwert von 30 Tagen.

ACM kann Zertifikate, die DNS-Validierung verwenden, automatisch verlängern. Bei Zertifikaten, die E-Mail-Validierung verwenden, müssen Sie auf eine E-Mail zur Domainvalidierung antworten. ACM erneuert Zertifikate, die Sie importieren, nicht automatisch. Sie müssen importierte Zertifikate manuell erneuern.

ACM bietet eine verwaltete Verlängerung für Ihre von Amazon ausgestellten SSL/TLS-Zertifikate. Das bedeutet, dass ACM Ihre Zertifikate entweder automatisch erneuert (wenn Sie die DNS-Validierung verwenden) oder Ihnen E-Mail-Benachrichtigungen sendet, wenn der Ablauf des Zertifikats näher rückt. Diese Dienste werden sowohl für öffentliche als auch für private ACM-Zertifikate bereitgestellt.

Für Domains, die per E-Mail validiert wurden

Wenn ein Zertifikat 45 Tage vor Ablauf abläuft, sendet ACM für jeden Domainnamen eine E-Mail an den Domaininhaber. Um die Domains zu validieren und die Verlängerung abzuschließen, müssen Sie auf die E-Mail-Benachrichtigungen antworten.

Weitere Informationen finden Sie im AWS Certificate Manager Benutzerhandbuch unter [Verlängerung für per E-Mail validierte Domains](https://docs.aws.amazon.com/acm/latest/userguide/email-renewal-validation.html).

Für Domains, die durch DNS validiert wurden

ACM erneuert automatisch Zertifikate, die DNS-Validierung verwenden. 60 Tage vor Ablauf überprüft ACM, ob das Zertifikat erneuert werden kann.

Wenn ein Domainname nicht validiert werden kann, sendet ACM eine Benachrichtigung, dass eine manuelle Validierung erforderlich ist. Diese Benachrichtigungen werden 45 Tage, 30 Tage, 7 Tage und 1 Tag vor Ablauf gesendet.

Weitere Informationen finden Sie im AWS Certificate Manager Benutzerhandbuch unter [Verlängerung für durch DNS validierte Domains](https://docs.aws.amazon.com/acm/latest/userguide/dns-renewal-validation.html).

# [ACM.2] Von ACM verwaltete RSA-Zertifikate sollten eine Schlüssellänge von mindestens 2.048 Bit verwenden

Kategorie: Identifizieren > Inventar > Inventarservices

Schweregrad: Hoch

Art der Ressource: AWS:: ACM:: Certificate

AWS Config -Regel: [acm-certificate-rsa-check](https://docs.aws.amazon.com/config/latest/developerguide/acm-certificate-rsa-check.html)

Art des Zeitplans: Änderung wurde ausgelöst

Parameter: Keine

Dieses Steuerelement prüft, ob RSA-Zertifikate, die mit verwaltet werden, eine Schlüssellänge von mindestens 2.048 Bit AWS Certificate Manager verwenden. Die Steuerung schlägt fehl, wenn die Schlüssellänge kleiner als 2.048 Bit ist.

Die Stärke der Verschlüsselung korreliert direkt mit der Schlüsselgröße. Wir empfehlen Schlüssellängen von mindestens 2.048 Bit, um Ihre AWS Ressourcen zu schützen, da Rechenleistung immer günstiger wird und Server immer fortschrittlicher werden.

### Abhilfe

Die Mindestschlüssellänge für von ACM ausgestellte RSA-Zertifikate beträgt bereits 2.048 Bit. Anweisungen zur Ausstellung neuer RSA-Zertifikate mit ACM finden Sie unter [Ausstellen und](https://docs.aws.amazon.com/acm/latest/userguide/gs.html)  [Verwalten von](https://docs.aws.amazon.com/acm/latest/userguide/gs.html) Zertifikaten im Benutzerhandbuch.AWS Certificate Manager

Mit ACM können Sie zwar Zertifikate mit kürzeren Schlüssellängen importieren, Sie müssen jedoch Schlüssel mit mindestens 2.048 Bit verwenden, um diese Kontrolle zu bestehen. Sie können die Schlüssellänge nach dem Import eines Zertifikats nicht ändern. Stattdessen müssen Sie Zertifikate mit einer Schlüssellänge von weniger als 2.048 Bit löschen. Weitere Informationen zum Importieren von Zertifikaten in ACM finden Sie unter [Voraussetzungen für den Import von Zertifikaten](https://docs.aws.amazon.com/acm/latest/userguide/import-certificate-prerequisites.html) im AWS Certificate Manager Benutzerhandbuch.

# <span id="page-840-0"></span>Amazon API Gateway Gateway-Steuerelemente

Diese Steuerelemente beziehen sich auf API Gateway Gateway-Ressourcen.

Diese Steuerelemente sind möglicherweise nicht in allen verfügbar AWS-Regionen. Weitere Informationen finden Sie unter [Verfügbarkeit von Kontrollen nach Region.](#page-1340-0)

# [ApiGateway.1] API Gateway REST und WebSocket API-Ausführungsprotokollierung sollten aktiviert sein

Verwandte Anforderungen: NIST.800-53.R5 AC-4 (26), NIST.800-53.R5 AU-10, NIST.800-53.R5 AU-12, NIST.800-53.R5 AU-2, NIST.800-53.R5 AU-3, NIST.800-53.R5 AU-3. R5 CA-7, NIST.800-53.R5 SC-7 (9), NIST.800-53.R5 SI-7 (8)

Kategorie: Identifizieren > Protokollierung

Schweregrad: Mittel

Ressourcentyp:AWS::ApiGateway::Stage, AWS::ApiGatewayV2::Stage

## AWS Config -Regel: [api-gw-execution-logging-enabled](https://docs.aws.amazon.com/config/latest/developerguide/api-gw-execution-logging-enabled.html)

### Art des Zeitplans: Änderung wurde ausgelöst

### Parameter:

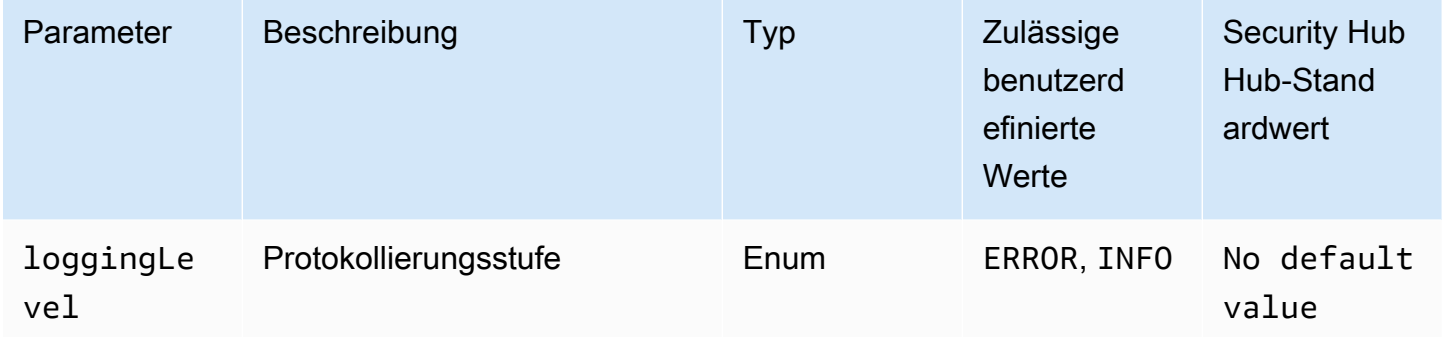

Dieses Steuerelement prüft, ob in allen Phasen einer Amazon API Gateway Gateway-RESToder WebSocket API-Phase die Protokollierung aktiviert ist. Die Kontrolle schlägt fehl, wenn loggingLevel nicht ERROR oder INFO für alle Stufen der API. Sofern Sie keine benutzerdefinierten Parameterwerte angeben, um anzugeben, dass ein bestimmter Protokolltyp aktiviert werden soll, erzeugt Security Hub eine erfolgreiche Feststellung, wenn die Protokollierungsebene entweder ERROR oder istINFO.

Für API Gateway REST- oder WebSocket API-Stufen sollten die entsprechenden Protokolle aktiviert sein. Die REST- und WebSocket API-Ausführungsprotokollierung von API Gateway bietet detaillierte Aufzeichnungen der Anfragen, die an die REST- und API-Stufen von WebSocket API Gateway gestellt wurden. Die Phasen umfassen Backend-Antworten zur API-Integration, Antworten des Lambda-Autorisierers und die requestId For-Integrationsendpunkte. AWS

### Abhilfe

Informationen zum Aktivieren der Protokollierung für REST- und WebSocket API-Operationen finden Sie unter [CloudWatch API-Protokollierung mithilfe der API-Gateway-Konsole einrichten](https://docs.aws.amazon.com/apigateway/latest/developerguide/set-up-logging.html#set-up-access-logging-using-console) im API Gateway Developer Guide.

[ApiGateway.2] API Gateway REST-API-Stufen sollten so konfiguriert werden, dass sie SSL-Zertifikate für die Backend-Authentifizierung verwenden

Verwandte Anforderungen: NIst.800-53.R5 AC-17 (2), NIST.800-53.R5 AC-4, NIST.800-53.R5 IA-5 (1), NIst.800-53.R5 SC-12 (3), NIst.800-53.R5 SC-13, NIst.800-53.R5 SC-23, NIst.800-53.R5 SC-23 (3), NIst.NIST.800-53.R5 SC-7 (4), NIST.800-53.R5 SC-8, NIST.800-53.R5 SC-8 (1), NIST.800-53.R5 SC-8 (2), NIST.800-53.R5 SI-7 (6)

Kategorie: Schützen > Datenschutz

Schweregrad: Mittel

Art der Ressource: AWS::ApiGateway::Stage

AWS Config -Regel: [api-gw-ssl-enabled](https://docs.aws.amazon.com/config/latest/developerguide/api-gw-ssl-enabled.html)

Art des Zeitplans: Änderung wurde ausgelöst

Parameter: Keine

Dieses Steuerelement prüft, ob für die REST-API-Stufen von Amazon API Gateway SSL-Zertifikate konfiguriert sind. Backend-Systeme verwenden diese Zertifikate, um zu authentifizieren, dass eingehende Anfragen von API Gateway stammen.

API Gateway REST API-Stufen sollten mit SSL-Zertifikaten konfiguriert werden, damit Backend-Systeme authentifizieren können, dass Anfragen von API Gateway stammen.

Abhilfe

Detaillierte Anweisungen zum Generieren und Konfigurieren von API Gateway REST API-SSL-Zertifikaten finden Sie unter [Generieren und Konfigurieren eines SSL-Zertifikats für die Backend-](https://docs.aws.amazon.com/apigateway/latest/developerguide/getting-started-client-side-ssl-authentication.html)[Authentifizierung](https://docs.aws.amazon.com/apigateway/latest/developerguide/getting-started-client-side-ssl-authentication.html) im API Gateway Developer Guide.

[ApiGateway.3] Bei den REST-API-Stufen von API Gateway sollte die Ablaufverfolgung aktiviert sein AWS X-Ray

Verwandte Anforderungen: NIST.800-53.r5 CA-7

Kategorie: Erkennung > Erkennungsservices

Schweregrad: Niedrig

Art der Ressource: AWS:: ApiGateway:: Stage

AWS Config -Regel: [api-gw-xray-enabled](https://docs.aws.amazon.com/config/latest/developerguide/api-gw-xray-enabled.html)

Art des Zeitplans: Änderung wurde ausgelöst

Parameter: Keine

Dieses Steuerelement prüft, ob AWS X-Ray Active Tracing für Ihre Amazon API Gateway Gateway-REST-API-Stufen aktiviert ist.

Active Tracing mit X-Ray ermöglicht eine schnellere Reaktion auf Leistungsänderungen in der zugrunde liegenden Infrastruktur. Leistungsänderungen können zu einer mangelnden Verfügbarkeit der API führen. X-Ray Active Tracing bietet Echtzeit-Metriken zu Benutzeranfragen, die über Ihre API-Gateway-REST-API-Operationen und verbundenen Dienste fließen.

### Abhilfe

Ausführliche Anweisungen zur Aktivierung von X-Ray Active Tracing für API Gateway REST-API-Operationen finden Sie unter [Amazon API Gateway Active Tracing Support for AWS X-Ray](https://docs.aws.amazon.com/xray/latest/devguide/xray-services-apigateway.html) im AWS X-Ray Developer Guide.

[ApiGateway.4] API Gateway sollte mit einer WAF-Web-ACL verknüpft sein

Verwandte Anforderungen: NIST.800-53.R5 AC-4 (21)

Kategorie: Schützen > Schutzdienste

Schweregrad: Mittel

Art der Ressource: AWS:: ApiGateway:: Stage

AWS Config -Regel: [api-gw-associated-with-waf](https://docs.aws.amazon.com/config/latest/developerguide/api-gw-associated-with-waf.html)

Art des Zeitplans: Änderung wurde ausgelöst

Parameter: Keine

Dieses Steuerelement prüft, ob ein API-Gateway-Schritt eine AWS WAF Web Access Control List (ACL) verwendet. Dieses Steuerelement schlägt fehl, wenn keine AWS WAF Web-ACL an eine REST-API-Gateway-Stufe angehängt ist.

AWS WAF ist eine Firewall für Webanwendungen, die hilft, Webanwendungen und APIs vor Angriffen zu schützen. Damit können Sie eine ACL konfigurieren. Dabei handelt es sich um eine Reihe von Regeln, die Webanfragen auf der Grundlage von anpassbaren Websicherheitsregeln und -

bedingungen, die Sie definieren, zulassen, blockieren oder zählen. Stellen Sie sicher, dass Ihre API-Gateway-Stufe mit einer AWS WAF Web-ACL verknüpft ist, um sie vor böswilligen Angriffen zu schützen.

### Abhilfe

Informationen dazu, wie Sie die API Gateway-Konsole verwenden, um eine AWS WAF regionale Web-ACL einer vorhandenen API-Gateway-API-Stufe zuzuordnen, finden Sie [unter Using AWS WAF](https://docs.aws.amazon.com/apigateway/latest/developerguide/apigateway-control-access-aws-waf.html)  [to protect your APIs](https://docs.aws.amazon.com/apigateway/latest/developerguide/apigateway-control-access-aws-waf.html) im API Gateway Developer Guide.

[ApiGateway.5] API Gateway REST API-Cache-Daten sollten im Ruhezustand verschlüsselt werden

Verwandte Anforderungen: NIST.800-53.R5 CA-9 (1), NIST.800-53.R5 CM-3 (6), NIST.800-53.R5 SC-13, NIST.800-53.R5 SC-28, NIST.800-53.R5 SC-28 (1), NIST.800-53.R5 SC-7 (10), NIST.800-53.R5 SI-7 (6))

Kategorie: Schutz > Datenschutz > Verschlüsselung von Daten im Ruhezustand

Schweregrad: Mittel

Art der Ressource: AWS:: ApiGateway:: Stage

AWS Config Regel: api-gw-cache-encrypted (benutzerdefinierte Security Hub Hub-Regel)

Zeitplantyp: Änderung wurde ausgelöst

Parameter: Keine

Dieses Steuerelement prüft, ob alle Methoden in API Gateway REST API-Stufen, für die der Cache aktiviert ist, verschlüsselt sind. Die Steuerung schlägt fehl, wenn eine Methode in einer API-Gateway-REST-API-Stufe für den Cache konfiguriert ist und der Cache nicht verschlüsselt ist. Security Hub bewertet die Verschlüsselung einer bestimmten Methode nur, wenn das Caching für diese Methode aktiviert ist.

Durch die Verschlüsselung von Daten im Ruhezustand wird das Risiko verringert, dass auf Daten, die auf der Festplatte gespeichert sind, von einem Benutzer zugegriffen wird, für den kein Benutzer authentifiziert ist. AWS Es fügt weitere Zugriffskontrollen hinzu, um den Zugriff unberechtigter Benutzer auf die Daten einzuschränken. Beispielsweise sind API-Berechtigungen erforderlich, um die Daten zu entschlüsseln, bevor sie gelesen werden können.

API-Gateway-REST-API-Caches sollten im Ruhezustand verschlüsselt werden, um eine zusätzliche Sicherheitsebene zu gewährleisten.

### Abhilfe

Informationen zur Konfiguration von API-Caching für eine Phase finden Sie unter [Amazon API](https://docs.aws.amazon.com/apigateway/latest/developerguide/api-gateway-caching.html#enable-api-gateway-caching)  [Gateway Gateway-Caching aktivieren](https://docs.aws.amazon.com/apigateway/latest/developerguide/api-gateway-caching.html#enable-api-gateway-caching) im API Gateway Developer Guide. Wählen Sie in den Cache-Einstellungen die Option Cache-Daten verschlüsseln aus.

[ApiGateway.8] API Gateway Gateway-Routen sollten einen Autorisierungstyp angeben

Verwandte Anforderungen: NIST.800-53.R5 AC-3, NIST.800-53.R5 CM-2, NIST.800-53.R5 CM-2 (2)

Kategorie: Schützen > Sicheres Zugriffsmanagement

Schweregrad: Mittel

Art der Ressource: AWS::ApiGatewayV2::Route

AWS Config Regel: [api-gwv2-authorization-type-configured](https://docs.aws.amazon.com/config/latest/developerguide/api-gwv2-authorization-type-configured.html)

Art des Zeitplans: Periodisch

Parameter:

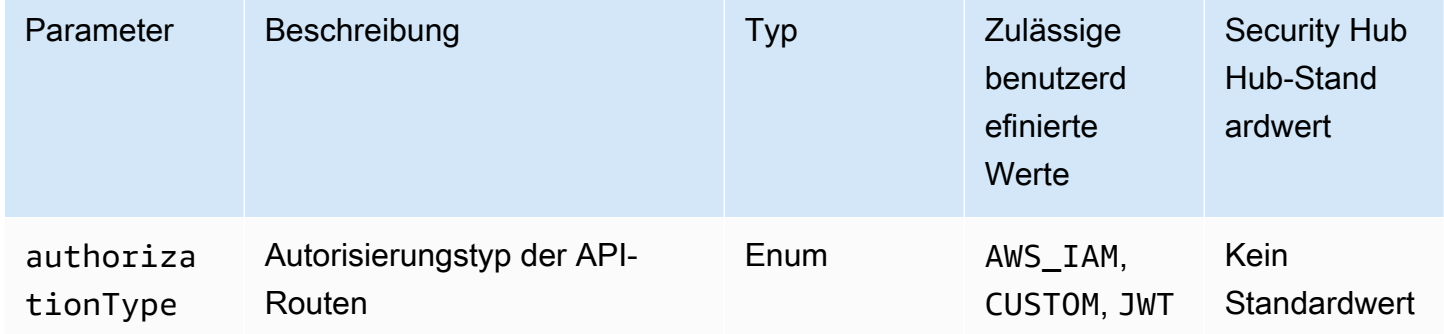

Diese Kontrolle prüft, ob Amazon API Gateway Gateway-Routen einen Autorisierungstyp haben. Die Steuerung schlägt fehl, wenn die API-Gateway-Route keinen Autorisierungstyp hat. Optional können Sie einen benutzerdefinierten Parameterwert angeben, wenn das Steuerelement nur dann übergeben werden soll, wenn die Route den im authorizationType Parameter angegebenen Autorisierungstyp verwendet.

API Gateway unterstützt mehrere Mechanismen zur Steuerung und Verwaltung des Zugriffs auf Ihre API. Durch die Angabe eines Autorisierungstyps können Sie den Zugriff auf Ihre API auf autorisierte Benutzer oder Prozesse beschränken.

### Abhilfe

Informationen zum Festlegen eines Autorisierungstyps für HTTP-APIs finden Sie unter [Steuern](https://docs.aws.amazon.com/apigateway/latest/developerguide/http-api-access-control.html) [und Verwalten des Zugriffs auf eine HTTP-API in API Gateway](https://docs.aws.amazon.com/apigateway/latest/developerguide/http-api-access-control.html) im API Gateway Developer Guide. Informationen zum Festlegen eines Autorisierungstyps für WebSocket APIs finden Sie unter [Steuern](https://docs.aws.amazon.com/apigateway/latest/developerguide/apigateway-websocket-api-control-access.html)  [und Verwalten des Zugriffs auf eine WebSocket API in API Gateway](https://docs.aws.amazon.com/apigateway/latest/developerguide/apigateway-websocket-api-control-access.html) im API Gateway Developer Guide.

[ApiGateway.9] Die Zugriffsprotokollierung sollte für API Gateway V2 Stages konfiguriert sein

Verwandte Anforderungen: NIst.800-53.R5 AC-4 (26), NIST.800-53.R5 AU-10, NIST.800-53.R5 AU-12, NIst.800-53.R5 AU-2, NIST.800-53.R5 AU-3, NIST.800-53.R5 AU-3, NIST.800-53.R5 AU-6 (4), NIST.800-53.R5 R5 CA-7, NIST.800-53.R5 SC-7 (9), NIST.800-53.R5 SI-7 (8)

Kategorie: Identifizieren > Protokollierung

Schweregrad: Mittel

Art der Ressource: AWS::ApiGatewayV2::Stage

AWS Config Regel: [api-gwv2-access-logs-enabled](https://docs.aws.amazon.com/config/latest/developerguide/api-gwv2-access-logs-enabled.html)

Art des Zeitplans: Änderung wurde ausgelöst

Parameter: Keine

Diese Steuerung prüft, ob die Amazon API Gateway V2-Stufen die Zugriffsprotokollierung konfiguriert haben. Diese Kontrolle schlägt fehl, wenn die Einstellungen für das Zugriffsprotokoll nicht definiert sind.

API Gateway Gateway-Zugriffsprotokolle enthalten detaillierte Informationen darüber, wer auf Ihre API zugegriffen hat und wie der Anrufer auf die API zugegriffen hat. Diese Protokolle sind für Anwendungen wie Sicherheits- und Zugriffsprüfungen sowie forensische Untersuchungen nützlich. Aktivieren Sie diese Zugriffsprotokolle, um Verkehrsmuster zu analysieren und Probleme zu beheben.

Weitere bewährte Methoden finden Sie unter [Monitoring REST APIs](https://docs.aws.amazon.com/apigateway/latest/developerguide/rest-api-monitor.html) im API Gateway Developer Guide.

Informationen zum Einrichten der Zugriffsprotokollierung finden Sie unter [CloudWatch API-](https://docs.aws.amazon.com/apigateway/latest/developerguide/set-up-logging.html#set-up-access-logging-using-console)[Protokollierung mithilfe der API-Gateway-Konsole einrichten](https://docs.aws.amazon.com/apigateway/latest/developerguide/set-up-logging.html#set-up-access-logging-using-console) im API Gateway Developer Guide.

# <span id="page-847-0"></span>AWS AppSync Steuerungen

Diese Kontrollen beziehen sich auf AWS AppSync Ressourcen.

Diese Steuerelemente sind möglicherweise nicht in allen verfügbar AWS-Regionen. Weitere Informationen finden Sie unter [Verfügbarkeit von Kontrollen nach Region.](#page-1340-0)

[AppSync.2] AWS AppSync sollte die Protokollierung auf Feldebene aktiviert haben

Kategorie: Identifizieren > Protokollierung

Schweregrad: Mittel

Ressourcentyp: AWS::AppSync::GraphQLApi

AWS Config -Regel: [appsync-logging-enabled](https://docs.aws.amazon.com/config/latest/developerguide/appsync-logging-enabled.html)

Art des Zeitplans: Änderung wurde ausgelöst

Parameter:

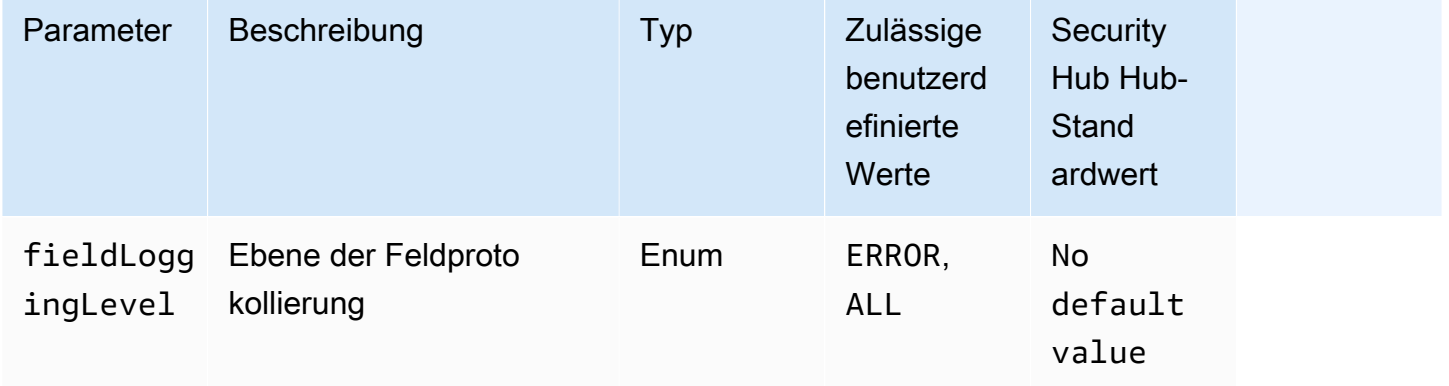

Dieses Steuerelement prüft, ob für eine AWS AppSync API die Protokollierung auf Feldebene aktiviert ist. Das Steuerelement schlägt fehl, wenn die Protokollebene des Field Resolvers auf Keine gesetzt ist. Sofern Sie keine benutzerdefinierten Parameterwerte angeben, um anzugeben, dass ein bestimmter Protokolltyp aktiviert werden soll, erzeugt Security Hub eine erfolgreiche Suche, wenn die Protokollebene des Feldauflösers entweder ERROR oder ALL ist.

Sie können die Protokollierung und Metriken verwenden, um Ihre GraphQL-Abfragen zu identifizieren, Fehler darin zu beheben und sie zu optimieren. Wenn Sie die Protokollierung für AWS AppSync GraphQL aktivieren, erhalten Sie detaillierte Informationen zu API-Anfragen und -Antworten, können Probleme identifizieren und darauf reagieren und gesetzliche Anforderungen erfüllen.

## Abhilfe

Informationen zum Aktivieren der Protokollierung für AWS AppSync finden Sie unter [Einrichtung und](https://docs.aws.amazon.com/appsync/latest/devguide/monitoring.html#setup-and-configuration)  [Konfiguration](https://docs.aws.amazon.com/appsync/latest/devguide/monitoring.html#setup-and-configuration) im AWS AppSync Entwicklerhandbuch.

[AppSync.5] AWS AppSync GraphQL-APIs sollten nicht mit API-Schlüsseln authentifiziert werden

Verwandte Anforderungen: NIST.800-53.R5 AC-2 (1), NIST.800-53.R5 AC-3, NIST.800-53.R5 AC-3 (15), NIST.800-53.R5 AC-3 (7), NIST.800-53.R5 AC-6

Kategorie: Schützen > Sichere Zugriffsverwaltung > Passwortlose Authentifizierung

Schweregrad: Hoch

Art der Ressource: AWS::AppSync::GraphQLApi

AWS Config -Regel: [appsync-authorization-check](https://docs.aws.amazon.com/config/latest/developerguide/appsync-authorization-check.html)

Art des Zeitplans: Änderung wurde ausgelöst

Parameter:

• AllowedAuthorizationTypes: AWS\_LAMBDA, AWS\_IAM, OPENID\_CONNECT, AMAZON\_COGNITO\_USER\_POOLS (nicht anpassbar)

Dieses Steuerelement prüft, ob Ihre Anwendung einen API-Schlüssel verwendet, um mit einer AWS AppSync GraphQL-API zu interagieren. Die Steuerung schlägt fehl, wenn eine AWS AppSync GraphQL-API mit einem API-Schlüssel authentifiziert wird.

Ein API-Schlüssel ist ein fest codierter Wert in Ihrer Anwendung, der vom AWS AppSync Dienst generiert wird, wenn Sie einen nicht authentifizierten GraphQL-Endpunkt erstellen. Wenn dieser API-Schlüssel kompromittiert ist, ist Ihr Endpunkt anfällig für unbeabsichtigten Zugriff. Sofern Sie keine öffentlich zugängliche Anwendung oder Website unterstützen, empfehlen wir nicht, einen API-Schlüssel zur Authentifizierung zu verwenden.

Informationen zum Einrichten einer Autorisierungsoption für Ihre AWS AppSync GraphQL-API finden Sie unter [Autorisierung und Authentifizierung](https://docs.aws.amazon.com/appsync/latest/devguide/security-authz.html) im AWS AppSync Entwicklerhandbuch.

## <span id="page-849-0"></span>Amazon Athena Athena-Steuerung

Diese Kontrollen beziehen sich auf Athena-Ressourcen.

Diese Steuerungen sind möglicherweise nicht in allen AWS-Regionen verfügbar. Weitere Informationen finden Sie unter [Verfügbarkeit von Kontrollen nach Region.](#page-1340-0)

[Athena.1] Athena-Arbeitsgruppen sollten im Ruhezustand verschlüsselt werden

Kategorie: Schutz > Datenschutz > Verschlüsselung von Daten im Ruhezustand

## **A** Important

Security Hub wird diese Kontrolle im März 2024 entfernen. Weitere Informationen finden Sie unter [Änderungsprotokoll für Security Hub-Steuerelemente.](#page-1465-0)

Verwandte Anforderungen: NIST.800-53.R5 CA-9 (1), NIST.800-53.R5 CM-3 (6), NIST.800-53.R5 SC-13, NIST.800-53.R5 SC-28, NIST.800-53.R5 SC-28 (1), NIST.800-53.R5 SC-7 (10), NIST.800-53.R5 SI-7 (6))

Schweregrad: Mittel

Art der Ressource: AWS:: Athena:: WorkGroup

AWS Config -Regel: [athena-workgroup-encrypted-at-rest](https://docs.aws.amazon.com/config/latest/developerguide/athena-workgroup-encrypted-at-rest.html)

Art des Zeitplans: Änderung wurde ausgelöst

Parameter: Keine

Dieses Steuerelement prüft, ob eine Athena-Arbeitsgruppe im Ruhezustand verschlüsselt ist. Die Steuerung schlägt fehl, wenn eine Athena-Arbeitsgruppe im Ruhezustand nicht verschlüsselt ist.

In Athena können Sie Arbeitsgruppen erstellen, um Abfragen für Teams, Anwendungen oder verschiedene Workloads auszuführen. Jede Arbeitsgruppe hat eine Einstellung, um die Verschlüsselung für alle Abfragen zu aktivieren. Sie haben die Möglichkeit, serverseitige Verschlüsselung mit von Amazon Simple Storage Service (Amazon S3) verwalteten Schlüsseln, serverseitige Verschlüsselung mit AWS Key Management Service (AWS KMS) -Schlüsseln oder clientseitige Verschlüsselung mit kundenverwalteten KMS-Schlüsseln zu verwenden. Daten im Ruhezustand beziehen sich auf alle Daten, die für einen beliebigen Zeitraum in einem persistenten, nichtflüchtigen Speicher gespeichert werden. Durch Verschlüsselung können Sie die Vertraulichkeit solcher Daten schützen und so das Risiko verringern, dass ein unberechtigter Benutzer darauf zugreifen kann.

### Abhilfe

Informationen zum Aktivieren der Verschlüsselung im Ruhezustand für Athena-Arbeitsgruppen finden Sie unter [Bearbeiten einer Arbeitsgruppe](https://docs.aws.amazon.com/athena/latest/ug/workgroups-create-update-delete.html#editing-workgroups) im Amazon Athena Athena-Benutzerhandbuch. Wählen Sie im Abschnitt Konfiguration der Abfrageergebnisse die Option Abfrageergebnisse verschlüsseln aus.

# <span id="page-850-0"></span>AWS Backup steuert

Diese Kontrollen beziehen sich auf AWS Backup Ressourcen.

Diese Steuerelemente sind möglicherweise nicht in allen verfügbar AWS-Regionen. Weitere Informationen finden Sie unter [Verfügbarkeit von Kontrollen nach Region.](#page-1340-0)

# [Backup.1] AWS Backup Wiederherstellungspunkte sollten im Ruhezustand verschlüsselt sein

Verwandte Anforderungen: NIST.800-53.R5 CP-9 (8), NIST.800-53.R5 SI-12

Kategorie: Schützen > Datenschutz > Verschlüsselung von data-at-rest

Schweregrad: Mittel

Art der Ressource: AWS::Backup::RecoveryPoint

AWS Config -Regel: [backup-recovery-point-encrypted](https://docs.aws.amazon.com/config/latest/developerguide/backup-recovery-point-encrypted.html)

Art des Zeitplans: Änderung wurde ausgelöst

Parameter: Keine

Dieses Steuerelement prüft, ob ein AWS Backup Wiederherstellungspunkt im Ruhezustand verschlüsselt ist. Die Steuerung schlägt fehl, wenn der Erholungspunkt im Ruhezustand nicht verschlüsselt ist.

Ein AWS Backup Wiederherstellungspunkt bezieht sich auf eine bestimmte Kopie oder einen Snapshot von Daten, der im Rahmen eines Backup-Vorgangs erstellt wird. Er stellt einen bestimmten Zeitpunkt dar, zu dem die Daten gesichert wurden, und dient als Wiederherstellungspunkt für den Fall, dass die Originaldaten verloren gehen, beschädigt werden oder nicht mehr zugänglich sind. Die Verschlüsselung der Backup-Wiederherstellungspunkte bietet zusätzlichen Schutz vor unbefugtem Zugriff. Die Verschlüsselung ist eine bewährte Methode zum Schutz der Vertraulichkeit, Integrität und Sicherheit von Backup-Daten.

### Abhilfe

Informationen zur Verschlüsselung eines AWS Backup Wiederherstellungspunkts finden Sie unter [Verschlüsselung für Backups AWS Backup im AWS Backup](https://docs.aws.amazon.com/aws-backup/latest/devguide/encryption.html) Entwicklerhandbuch.

# <span id="page-851-0"></span>AWS CloudFormation steuert

Diese Kontrollen beziehen sich auf CloudFormation Ressourcen.

Diese Steuerelemente sind möglicherweise nicht in allen verfügbar AWS-Regionen. Weitere Informationen finden Sie unter [Verfügbarkeit von Kontrollen nach Region.](#page-1340-0)

[CloudFormation.1] CloudFormation Stacks sollten in Simple Notification Service (SNS) integriert werden

## **A** Important

Security Hub wird diese Kontrolle im März 2024 entfernen. Weitere Informationen finden Sie unter [Änderungsprotokoll für Security Hub-Steuerelemente.](#page-1465-0)

Verwandte Anforderungen: NIST.800-53.R5 SI-4 (12), NIST.800-53.R5 SI-4 (5)

Kategorie: Erkennen > Erkennungsdienste > Anwendungsüberwachung

Schweregrad: Niedrig

Art der Ressource: AWS::CloudFormation::Stack

AWS Config -Regel: [cloudformation-stack-notification-check](https://docs.aws.amazon.com/config/latest/developerguide/cloudformation-stack-notification-check.html)

Art des Zeitplans: Änderung wurde ausgelöst

### Parameter: Keine

Diese Kontrolle prüft, ob eine Amazon Simple Notification Service-Benachrichtigung in einen AWS CloudFormation Stack integriert ist. Die Kontrolle schlägt für einen CloudFormation Stack fehl, wenn ihm keine SNS-Benachrichtigung zugeordnet ist.

Wenn Sie eine SNS-Benachrichtigung mit Ihrem CloudFormation Stack konfigurieren, können Sie die Beteiligten sofort über alle Ereignisse oder Änderungen informieren, die im Stack auftreten.

### Abhilfe

Informationen zur Integration eines CloudFormation Stacks und eines SNS-Themas finden Sie unter [Stacks direkt aktualisieren](https://docs.aws.amazon.com/AWSCloudFormation/latest/UserGuide/using-cfn-updating-stacks-direct.html) im AWS CloudFormation Benutzerhandbuch.

## <span id="page-852-0"></span>CloudFront Amazon-Kontrollen

Diese Kontrollen beziehen sich auf CloudFront Ressourcen.

Diese Steuerelemente sind möglicherweise nicht in allen verfügbar AWS-Regionen. Weitere Informationen finden Sie unter [Verfügbarkeit von Kontrollen nach Region.](#page-1340-0)

Bei [CloudFront.1] CloudFront Distributionen sollte ein Standard-Root-Objekt konfiguriert sein

Verwandte Anforderungen: NIST.800-53.R5 SC-7 (11), NIST.800-53.R5 SC-7 (16)

Kategorie: Schützen > Sichere Zugriffsverwaltung > Ressourcen, die nicht öffentlich zugänglich sind

Schweregrad: Hoch

Art der Ressource: AWS::CloudFront::Distribution

AWS Config -Regel: [cloudfront-default-root-object-configured](https://docs.aws.amazon.com/config/latest/developerguide/cloudfront-default-root-object-configured.html)

Art des Zeitplans: Änderung wurde ausgelöst

Parameter: Keine

Dieses Steuerelement prüft, ob eine CloudFront Amazon-Distribution so konfiguriert ist, dass sie ein bestimmtes Objekt zurückgibt, das das Standard-Root-Objekt ist. Die Steuerung schlägt fehl, wenn für die CloudFront Verteilung kein Standard-Stammobjekt konfiguriert ist.

Ein Benutzer kann manchmal die Stamm-URL der Distribution anstelle eines Objekts in der Distribution anfordern. In diesem Fall können Sie durch die Festlegung eines Standardstammobjekt verhindern, dass die Inhalte Ihrer Web-Verteilung preisgegeben werden.

Abhilfe

Informationen zur Konfiguration eines Standard-Root-Objekts für eine CloudFront Distribution finden Sie unter [How to specify a default root object](https://docs.aws.amazon.com/AmazonCloudFront/latest/DeveloperGuide/DefaultRootObject.html#DefaultRootObjectHowToDefine) im Amazon CloudFront Developer Guide.

[CloudFront.3] CloudFront Distributionen sollten während der Übertragung verschlüsselt werden müssen

Verwandte Anforderungen: NIst.800-53.R5 AC-17 (2), NIST.800-53.R5 AC-4, NIST.800-53.R5 IA-5 (1), NIst.800-53.R5 SC-12 (3), NIst.800-53.R5 SC-13, NIst.800-53.R5 SC-23, NIst.800-53.R5 SC-23 (3), NIst.NIST.800-53.R5 SC-7 (4), NIST.800-53.R5 SC-8, NIST.800-53.R5 SC-8 (1), NIST.800-53.R5 SC-8 (2), NIST.800-53.R5 SI-7 (6)

Kategorie: Schutz > Datenschutz > Verschlüsselung von Daten währen der Übertragung

Schweregrad: Mittel

Art der Ressource: AWS::CloudFront::Distribution

AWS Config -Regel: [cloudfront-viewer-policy-https](https://docs.aws.amazon.com/config/latest/developerguide/cloudfront-viewer-policy-https.html)

Art des Zeitplans: Änderung wurde ausgelöst

Parameter: Keine

Diese Kontrolle prüft, ob eine CloudFront Amazon-Distribution verlangt, dass Zuschauer HTTPS direkt verwenden, oder ob sie eine Umleitung verwendet. Die Steuerung schlägt fehl, wenn sie auf allow-all für defaultCacheBehavior oder für cacheBehaviors gesetzt ViewerProtocolPolicy ist.

HTTPS (TLS) kann verwendet werden, um zu verhindern, dass potenzielle Angreifer person-inthe-middle oder ähnliche Angriffe verwenden, um den Netzwerkverkehr zu belauschen oder zu manipulieren. Nur verschlüsselte Verbindungen über HTTPS (TLS) sollten zugelassen werden. Die Verschlüsselung von Daten während der Übertragung kann die Leistung beeinträchtigen. Sie sollten Ihre Anwendung mit dieser Funktion testen, um das Leistungsprofil und die Auswirkungen von TLS zu verstehen.

Informationen zum Verschlüsseln einer CloudFront Verteilung während der Übertragung finden Sie unter [HTTPS für die Kommunikation zwischen Zuschauern erforderlich und CloudFront](https://docs.aws.amazon.com/AmazonCloudFront/latest/DeveloperGuide/using-https-viewers-to-cloudfront.html) im Amazon CloudFront Developer Guide.

[CloudFront.4] Bei CloudFront Distributionen sollte das Origin-Failover konfiguriert sein

Verwandte Anforderungen: NIST.800-53.R5 CP-10, NIST.800-53.R5 SC-36, NIST.800-53.R5 SC-5 (2), NIST.800-53.R5 SI-13 (5)

Kategorie: Wiederherstellung > Ausfallsicherheit > Hochverfügbarkeit

Schweregrad: Niedrig

Art der Ressource: AWS::CloudFront::Distribution

AWS Config -Regel: [cloudfront-origin-failover-enabled](https://docs.aws.amazon.com/config/latest/developerguide/cloudfront-origin-failover-enabled.html)

Art des Zeitplans: Änderung wurde ausgelöst

Parameter: Keine

Diese Kontrolle prüft, ob eine CloudFront Amazon-Distribution mit einer Ursprungsgruppe konfiguriert ist, die zwei oder mehr Ursprünge hat.

CloudFront Origin-Failover kann die Verfügbarkeit erhöhen. Origin-Failover leitet den Datenverkehr automatisch an einen sekundären Ursprung weiter, wenn der primäre Ursprung nicht verfügbar ist oder wenn bestimmte HTTP-Antwortstatuscodes zurückgegeben werden.

## Abhilfe

Informationen zur Konfiguration des Origin-Failovers für eine CloudFront Distribution finden Sie unter [Creating an Origin Group](https://docs.aws.amazon.com/AmazonCloudFront/latest/DeveloperGuide/high_availability_origin_failover.html#concept_origin_groups.creating) im Amazon CloudFront Developer Guide.

[CloudFront.5] Bei CloudFront Distributionen sollte die Protokollierung aktiviert sein

Verwandte Anforderungen: NIST.800-53.R5 AC-2 (4), NIST.800-53.R5 AC-4 (26), NIST.800-53.R5 AC-6 (9), NIST.800-53.R5 AU-10, NIST.800-53.R5 AU-12, NIST.800-53.R5 AU-2, NIST.800-53.r5 AU-3 R5 AU-6 (3), NIST.800-53.R5 AU-6 (4), NIST.800-53.R5 CA-7, NIST.800-53.R5 SC-7 (9), NIST.800-53.R5 SI-3 (8), NIST.800-53.R5 SI-4 (20), NIST.800-53.R5 SI-7 (8)

Kategorie: Identifizieren > Protokollierung

Schweregrad: Mittel

Art der Ressource: AWS::CloudFront::Distribution

AWS Config -Regel: [cloudfront-accesslogs-enabled](https://docs.aws.amazon.com/config/latest/developerguide/cloudfront-accesslogs-enabled.html)

Art des Zeitplans: Änderung wurde ausgelöst

Parameter: Keine

Dieses Steuerelement prüft, ob die Serverzugriffsprotokollierung für CloudFront Distributionen aktiviert ist. Die Steuerung schlägt fehl, wenn die Zugriffsprotokollierung für eine Verteilung nicht aktiviert ist.

CloudFront Zugriffsprotokolle enthalten detaillierte Informationen zu jeder eingehenden Benutzeranfrage CloudFront . Jedes Protokoll enthält Informationen wie Datum und Uhrzeit des Eingangs der Anfrage, die IP-Adresse des Betrachters, der die Anfrage gestellt hat, die Quelle der Anfrage und die Portnummer der Anfrage vom Betrachter.

Diese Protokolle sind für Anwendungen wie Sicherheits- und Zugriffsprüfungen sowie forensische Untersuchungen nützlich. Weitere Hinweise zur Analyse von Zugriffsprotokollen finden Sie unter [Abfragen von CloudFront Amazon-Protokollen](https://docs.aws.amazon.com/athena/latest/ug/cloudfront-logs.html) im Amazon Athena-Benutzerhandbuch.

Abhilfe

Informationen zur Konfiguration der Zugriffsprotokollierung für eine CloudFront Distribution finden Sie unter [Konfiguration und Verwendung von Standardprotokollen \(Zugriffsprotokollen\)](https://docs.aws.amazon.com/AmazonCloudFront/latest/DeveloperGuide/AccessLogs.html) im Amazon CloudFront Developer Guide.

[CloudFront.6] Bei CloudFront Distributionen sollte WAF aktiviert sein

Verwandte Anforderungen: NIST.800-53.R5 AC-4 (21)

Kategorie: Schützen > Schutzdienste

Schweregrad: Mittel

Art der Ressource: AWS::CloudFront::Distribution

AWS Config -Regel: [cloudfront-associated-with-waf](https://docs.aws.amazon.com/config/latest/developerguide/cloudfront-associated-with-waf.html)

Art des Zeitplans: Änderung wurde ausgelöst

### Parameter: Keine

Dieses Steuerelement prüft, ob CloudFront Distributionen entweder AWS WAF Classic- oder AWS WAF Web-ACLs zugeordnet sind. Das Steuerelement schlägt fehl, wenn die Verteilung keiner Web-ACL zugeordnet ist.

AWS WAF ist eine Firewall für Webanwendungen, die dazu beiträgt, Webanwendungen und APIs vor Angriffen zu schützen. Sie ermöglicht es ihnen, eine Gruppe von Regeln (eine sogenannte Web-Zugriffskontrollliste oder Web-ACL) zum Zulassen, Blockieren oder Zählen von Webanforderungen basierend auf von Ihnen definierten anpassbaren Web-Sicherheitsregeln und Bedingungen zu konfigurieren. Stellen Sie sicher, dass Ihre CloudFront Distribution mit einer AWS WAF Web-ACL verknüpft ist, um sie vor böswilligen Angriffen zu schützen.

### Abhilfe

Informationen zum Zuordnen einer AWS WAF Web-ACL zu einer CloudFront Distribution finden Sie [unter Verwendung AWS WAF zur Zugriffskontrolle auf Ihre Inhalte](https://docs.aws.amazon.com/AmazonCloudFront/latest/DeveloperGuide/distribution-web-awswaf.html) im Amazon CloudFront Developer Guide.

[CloudFront.7] CloudFront Distributionen sollten benutzerdefinierte SSL/TLS-Zertifikate verwenden

Verwandte Anforderungen: NIst.800-53.R5 AC-17 (2), NIST.800-53.R5 AC-4, NIST.800-53.R5 IA-5 (1), NIst.800-53.R5 SC-12 (3), NIst.800-53.R5 SC-13, NIst.800-53.R5 SC-23, NIst.800-53.R5 SC-23 (3), NIst.NIST.800-53.R5 SC-7 (4), NIST.800-53.R5 SC-8, NIST.800-53.R5 SC-8 (1), NIST.800-53.R5 SC-8 (2), NIST.800-53.R5 SI-7 (6)

Kategorie: Schützen > Datenschutz > Verschlüsselung von data-in-transit

### Schweregrad: Mittel

Art der Ressource: AWS::CloudFront::Distribution

AWS Config -Regel: [cloudfront-custom-ssl-certificate](https://docs.aws.amazon.com/config/latest/developerguide/cloudfront-custom-ssl-certificate.html)

Art des Zeitplans: Änderung wurde ausgelöst

#### Parameter: Keine

Dieses Steuerelement prüft, ob CloudFront Distributionen die standardmäßigen SSL-/TLS-Zertifikate verwenden. CloudFront Diese Kontrolle ist erfolgreich, wenn die CloudFront Distribution ein

benutzerdefiniertes SSL/TLS-Zertifikat verwendet. Diese Kontrolle schlägt fehl, wenn die CloudFront Verteilung das standardmäßige SSL/TLS-Zertifikat verwendet.

Benutzerdefiniertes SSL/TLS ermöglicht Ihren Benutzern den Zugriff auf Inhalte mithilfe alternativer Domainnamen. Sie können benutzerdefinierte Zertifikate in AWS Certificate Manager (empfohlen) oder in IAM speichern.

### Abhilfe

Informationen zum Hinzufügen eines alternativen Domainnamens für eine CloudFront Distribution mit einem benutzerdefinierten SSL/TLS-Zertifikat finden Sie unter [Hinzufügen eines alternativen](https://docs.aws.amazon.com/AmazonCloudFront/latest/DeveloperGuide/CNAMEs.html#CreatingCNAME)  [Domainnamens](https://docs.aws.amazon.com/AmazonCloudFront/latest/DeveloperGuide/CNAMEs.html#CreatingCNAME) im Amazon CloudFront Developer Guide.

[CloudFront.8] CloudFront Distributionen sollten SNI verwenden, um HTTPS-Anfragen zu bearbeiten

Verwandte Anforderungen: NIST.800-53.R5 CA-9 (1), NIST.800-53.R5 CM-2

Kategorie: Schutz > Sichere Netzwerkkonfiguration

Schweregrad: Niedrig

Art der Ressource: AWS::CloudFront::Distribution

AWS Config -Regel: [cloudfront-sni-enabled](https://docs.aws.amazon.com/config/latest/developerguide/cloudfront-sni-enabled.html)

Art des Zeitplans: Änderung wurde ausgelöst

### Parameter: Keine

Diese Kontrolle prüft, ob CloudFront Amazon-Distributionen ein benutzerdefiniertes SSL/TLS-Zertifikat verwenden und so konfiguriert sind, dass sie SNI für die Bearbeitung von HTTPS-Anfragen verwenden. Diese Kontrolle schlägt fehl, wenn ein benutzerdefiniertes SSL/TLS-Zertifikat zugeordnet ist, die SSL/TLS-Unterstützungsmethode jedoch eine dedizierte IP-Adresse ist.

Die Servernamensanzeige (SNI) ist eine Erweiterung des TLS-Protokolls, die in Browsern und Clients unterstützt wird, die nach 2010 veröffentlicht wurden. Wenn Sie so konfigurieren CloudFront , dass HTTPS-Anfragen mithilfe von SNI bedient werden, verknüpfen Sie CloudFront Ihren alternativen Domainnamen mit einer IP-Adresse für jeden Edge-Standort. Sobald ein Viewer Inhalte von Ihnen durch Senden einer HTTPS-Anforderung abruft, leitet DNS die Anforderung an die IP-Adresse des korrekten Edge-Standorts weiter. Die IP-Adresse für Ihren Domänennamen wird während der SSL-/ TLS-Handshake-Aushandlung bestimmt; die IP-Adresse ist nicht für Ihre Verteilung reserviert.

Informationen zur Konfiguration einer CloudFront Distribution für die Verwendung von SNI zur Bearbeitung von HTTPS-Anfragen finden Sie unter [Verwenden von SNI zur Bearbeitung von HTTPS-](https://docs.aws.amazon.com/AmazonCloudFront/latest/DeveloperGuide/cnames-https-dedicated-ip-or-sni.html#cnames-https-sni)[Anfragen \(funktioniert für die meisten Kunden\) im CloudFront Entwicklerhandbuch.](https://docs.aws.amazon.com/AmazonCloudFront/latest/DeveloperGuide/cnames-https-dedicated-ip-or-sni.html#cnames-https-sni)

[CloudFront.9] CloudFront Distributionen sollten den Datenverkehr zu benutzerdefinierten Ursprüngen verschlüsseln

Verwandte Anforderungen: NIst.800-53.R5 AC-17 (2), NIST.800-53.R5 AC-4, NIST.800-53.R5 IA-5 (1), NIst.800-53.R5 SC-12 (3), NIst.800-53.R5 SC-13, NIst.800-53.R5 SC-23, NIst.800-53.R5 SC-23 (3), NIst.NIST.800-53.R5 SC-7 (4), NIST.800-53.R5 SC-8, NIST.800-53.R5 SC-8 (1), NIST.800-53.R5 SC-8 (2), NIST.800-53.R5 SI-7 (6)

Kategorie: Schützen > Datenschutz > Verschlüsselung von data-in-transit

Schweregrad: Mittel

Art der Ressource: AWS::CloudFront::Distribution

AWS Config-Regel: [cloudfront-traffic-to-origin-encrypted](https://docs.aws.amazon.com/config/latest/developerguide/cloudfront-traffic-to-origin-encrypted.html)

Art des Zeitplans: Änderung wurde ausgelöst

Parameter: Keine

Diese Kontrolle prüft, ob CloudFront Amazon-Distributionen den Datenverkehr zu benutzerdefinierten Ursprüngen verschlüsseln. Diese Kontrolle schlägt bei einer CloudFront Distribution fehl, deren Ursprungsprotokollrichtlinie "Nur HTTP" zulässt. Diese Kontrolle schlägt auch fehl, wenn die Ursprungsprotokollrichtlinie der Distribution "Match-Viewer" lautet, während die Viewer-Protokollrichtlinie "Allow-all" lautet.

HTTPS (TLS) kann verwendet werden, um das Abhören oder Manipulieren des Netzwerkverkehrs zu verhindern. Nur verschlüsselte Verbindungen über HTTPS (TLS) sollten zugelassen werden.

## Abhilfe

Informationen zur Aktualisierung der Origin-Protokollrichtlinie, sodass für eine CloudFront Verbindung eine Verschlüsselung [erforderlich ist, finden Sie im Amazon CloudFront Developer Guide unter](https://docs.aws.amazon.com/AmazonCloudFront/latest/DeveloperGuide/using-https-cloudfront-to-custom-origin.html)  [HTTPS für die Kommunikation zwischen CloudFront und Ihrem benutzerdefinierten Ursprung](https://docs.aws.amazon.com/AmazonCloudFront/latest/DeveloperGuide/using-https-cloudfront-to-custom-origin.html) erforderlich machen.

[CloudFront.10] CloudFront Distributionen sollten keine veralteten SSL-Protokolle zwischen Edge-Standorten und benutzerdefinierten Ursprüngen verwenden

Verwandte Anforderungen: NIst.800-53.R5 AC-17 (2), NIST.800-53.R5 AC-4, NIST.800-53.R5 IA-5 (1), NIst.800-53.R5 SC-12 (3), NIst.800-53.R5 SC-13, NIst.800-53.R5 SC-23, NIst.800-53.R5 SC-7 (4), NIst.NIST.800-53.R5 SC-8, NIST.800-53.R5 SC-8 (1), NIST.800-53.R5 SC-8 (2), NIST.800-53.R5 SI-7 (6)

Kategorie: Schützen > Datenschutz > Verschlüsselung von data-in-transit

Schweregrad: Mittel

Art der Ressource: AWS::CloudFront::Distribution

AWS Config -Regel: [cloudfront-no-deprecated-ssl-protocols](https://docs.aws.amazon.com/config/latest/developerguide/cloudfront-no-deprecated-ssl-protocols.html)

Art des Zeitplans: Änderung wurde ausgelöst

Parameter: Keine

Diese Kontrolle prüft, ob CloudFront Amazon-Distributionen veraltete SSL-Protokolle für die HTTPS-Kommunikation zwischen CloudFront Edge-Standorten und Ihren benutzerdefinierten Ursprüngen verwenden. Diese Kontrolle schlägt fehl, wenn eine CloudFront Distribution über ein Where Includes verfügtCustomOriginConfig. OriginSslProtocols SSLv3

Im Jahr 2015 gab die Internet Engineering Task Force (IETF) offiziell bekannt, dass SSL 3.0 nicht mehr unterstützt werden sollte, da das Protokoll nicht ausreichend sicher ist. Es wird empfohlen, TLSv1.2 oder höher für die HTTPS-Kommunikation mit Ihren benutzerdefinierten Ursprüngen zu verwenden.

## Abhilfe

Informationen zur Aktualisierung der Origin-SSL-Protokolle für eine CloudFront Distribution finden Sie unter [HTTPS für die Kommunikation zwischen CloudFront und Ihrem benutzerdefinierten Ursprung](https://docs.aws.amazon.com/AmazonCloudFront/latest/DeveloperGuide/using-https-cloudfront-to-custom-origin.html)  [erforderlich](https://docs.aws.amazon.com/AmazonCloudFront/latest/DeveloperGuide/using-https-cloudfront-to-custom-origin.html) im Amazon CloudFront Developer Guide.

[CloudFront.12] CloudFront Distributionen sollten nicht auf nicht existierende S3- Ursprünge verweisen

Verwandte Anforderungen: NIST.800-53.R5 CM-2, NIST.800-53.R5 CM-2 (2)

#### Kategorie: Identifizieren > Ressourcenkonfiguration

Schweregrad: Hoch

Art der Ressource: AWS::CloudFront::Distribution

AWS Config -Regel: [cloudfront-s3-origin-non-existent-bucket](https://docs.aws.amazon.com/config/latest/developerguide/cloudfront-s3-origin-non-existent-bucket.html)

Art des Zeitplans: Periodisch

Parameter: Keine

Diese Kontrolle prüft, ob CloudFront Amazon-Distributionen auf nicht existierende Amazon S3- Ursprünge verweisen. Die Kontrolle schlägt bei einer CloudFront Distribution fehl, wenn der Ursprung so konfiguriert ist, dass er auf einen nicht existierenden Bucket verweist. Diese Steuerung gilt nur für CloudFront Distributionen, bei denen ein S3-Bucket ohne statisches Website-Hosting der S3- Ursprung ist.

Wenn eine CloudFront Distribution in Ihrem Konto so konfiguriert ist, dass sie auf einen nicht existierenden Bucket verweist, kann ein böswilliger Dritter den Bucket erstellen, auf den verwiesen wird, und seine eigenen Inhalte über Ihre Distribution bereitstellen. Wir empfehlen, alle Ursprünge unabhängig vom Routing-Verhalten zu überprüfen, um sicherzustellen, dass Ihre Distributionen auf die richtigen Ursprünge verweisen.

### Abhilfe

Informationen zum Ändern einer CloudFront Distribution, sodass sie auf einen neuen Ursprung verweist, finden Sie unter [Aktualisieren einer Distribution](https://docs.aws.amazon.com/AmazonCloudFront/latest/DeveloperGuide/HowToUpdateDistribution.html) im Amazon CloudFront Developer Guide.

[CloudFront.13] CloudFront Distributionen sollten die Origin-Zugriffskontrolle verwenden

Kategorie: Schützen > Sicheres Zugriffsmanagement > Konfiguration der Ressourcenrichtlinien

Schweregrad: Mittel

Art der Ressource: AWS::CloudFront::Distribution

AWS Config -Regel: [cloudfront-s3-origin-access-control-enabled](https://docs.aws.amazon.com/config/latest/developerguide/cloudfront-s3-origin-access-control-enabled.html)

Art des Zeitplans: Änderung wurde ausgelöst

### Parameter: Keine

Diese Kontrolle prüft, ob für eine CloudFront Amazon-Distribution mit einem Amazon S3-Ursprung die Origin Access Control (OAC) konfiguriert ist. Die Kontrolle schlägt fehl, wenn OAC nicht für die CloudFront Distribution konfiguriert ist.

Wenn Sie einen S3-Bucket als Ursprung für Ihre CloudFront Distribution verwenden, können Sie OAC aktivieren. Dies ermöglicht den Zugriff auf den Inhalt im Bucket nur über die angegebene CloudFront Distribution und verhindert den direkten Zugriff aus dem Bucket oder einer anderen Distribution. Obwohl Origin Access Identity (OAI) CloudFront unterstützt wird, bietet OAC zusätzliche Funktionen, und Distributionen, die OAI verwenden, können zu OAC migriert werden. OAI bietet zwar eine sichere Möglichkeit, auf S3-Ursprünge zuzugreifen, weist jedoch Einschränkungen auf, z. B. mangelnde Unterstützung für detaillierte Richtlinienkonfigurationen und für HTTP/HTTPS-Anfragen, die die POST-Methode verwenden und für die Signature Version 4 (Sigv4) erforderlich ist. AWS-Regionen AWS OAI unterstützt auch keine Verschlüsselung mit. AWS Key Management Service OAC basiert auf einer AWS bewährten Methode zur Verwendung von IAM-Dienstprinzipalen zur Authentifizierung mit S3-Ursprüngen.

### Abhilfe

Informationen zur Konfiguration von OAC für eine CloudFront Distribution mit S3-Ursprüngen finden Sie unter [Beschränken des Zugriffs auf einen Amazon S3 S3-Ursprung](https://docs.aws.amazon.com/AmazonCloudFront/latest/DeveloperGuide/private-content-restricting-access-to-s3.html) im Amazon CloudFront Developer Guide.

# <span id="page-861-0"></span>AWS CloudTrail steuert

Diese Kontrollen beziehen sich auf CloudTrail Ressourcen.

Diese Steuerelemente sind möglicherweise nicht in allen verfügbar AWS-Regionen. Weitere Informationen finden Sie unter [Verfügbarkeit von Kontrollen nach Region.](#page-1340-0)

[CloudTrail.1] CloudTrail sollte aktiviert und mit mindestens einem multiregionalen Trail konfiguriert sein, der Verwaltungsereignisse für Lese- und Schreibvorgänge umfasst

Verwandte Anforderungen: CIS AWS Foundations Benchmark v1.2.0/2.1, AWS CIS Foundations Benchmark v1.4.0/3.1, NIST.800-53.R5 AC-2 (4), NIST.800-53.R5 AC-4 (26), NIST.800-53.R5 AC-6 (9), NIST.800-53.R5 AU-10, NIST.800-53.r5 AU-2, Nist.800-53.r5 AU-2, Nist.800-53.r5 AU-2 NIST.800-53.R5 AU-3, NIST.800-53.R5 AU-6 (3), NIST.800-53.R5 AU-6 (4), NIST.800-53.R5 AU-14 (1), NIST.800-53.R5 CA-7, NIST.800-53.R5 SC-7 (9), NIst.800-53.R5 SI-3 (8), NIST.800-53.R5 SI-3 (8) 53,R5 SI-4 (20), NIST.800-53,R5 SI-7 (8), NIST.800-53,R5 SA-8 (22)

## Kategorie: Identifizieren > Protokollierung

#### Schweregrad: Hoch

Art der Ressource: AWS::::Account

AWS Config -Regel: [multi-region-cloudtrail-enabled](https://docs.aws.amazon.com/config/latest/developerguide/multi-region-cloudtrail-enabled.html)

Art des Zeitplans: Periodisch

Parameter:

• readWriteType: ALL (nicht anpassbar)

Dieses Steuerelement überprüft, ob mindestens ein CloudTrail Trail mit mehreren Regionen vorhanden ist. Außerdem wird überprüft, ob der ExcludeManagementEventSources Parameter für mindestens einen dieser Pfade leer ist.

AWS CloudTrail zeichnet AWS API-Aufrufe für Ihr Konto auf und übermittelt Ihnen Protokolldateien. Die aufgezeichneten Informationen enthalten die folgenden Informationen.

- Identität des API-Aufrufers
- Zeit des API-Aufrufs
- Quell-IP-Adresse des API-Aufrufers
- Anforderungsparameter
- Antwortelemente, die von zurückgegeben wurden AWS-Service

CloudTrail bietet einen Verlauf der AWS API-Aufrufe für ein Konto, einschließlich API-Aufrufen, die über die AWS Management Console AWS SDKs und Befehlszeilentools getätigt wurden. Die Historie umfasst auch API-Aufrufe von höheren Ebenen AWS-Services wie. AWS CloudFormation

Der von erstellte AWS API-Aufrufverlauf CloudTrail ermöglicht Sicherheitsanalysen, die Nachverfolgung von Ressourcenänderungen und die Überprüfung der Einhaltung von Vorschriften. Multi-Regions-Trails bieten auch die folgenden Vorteile.

- Ein Multi-Regions-Trail hilft, unerwartete Aktivitäten zu erkennen, die in ansonsten nicht verwendeten Regionen auftreten.
- Ein Multi-Regions-Trail stellt sicher, dass Global Service Event Logging standardmäßig für einen Trail aktiviert ist. Die globale Protokollierung von Serviceereignissen zeichnet Ereignisse auf, die von AWS globalen Diensten generiert wurden.

• Bei einem Trail mit mehreren Regionen stellen Verwaltungsereignisse für alle Lese- und Schreibvorgänge sicher, dass die Verwaltungsvorgänge für alle Ressourcen in einem CloudTrail AWS-Konto aufgezeichnet werden.

Standardmäßig handelt es sich bei CloudTrail Pfaden, die mit dem AWS Management Console erstellt wurden, um Wanderwege mit mehreren Regionen.

### Abhilfe

Informationen zum Erstellen eines neuen Wanderweges mit mehreren Regionen finden Sie unter [Erstellen eines Wanderweges](https://docs.aws.amazon.com/awscloudtrail/latest/userguide/cloudtrail-create-a-trail-using-the-console-first-time.html) im AWS CloudTrail Benutzerhandbuch. CloudTrail Verwenden Sie die folgenden Werte:

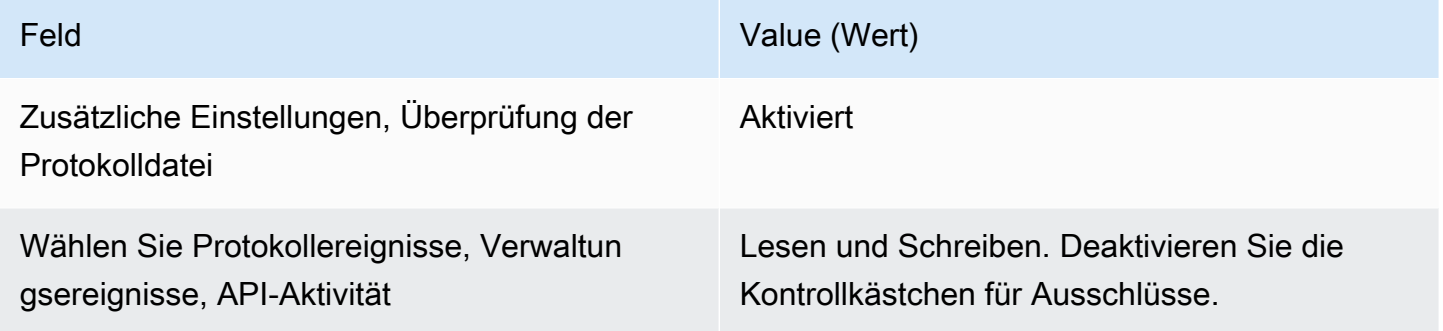

Informationen zum Aktualisieren eines vorhandenen Pfads finden Sie unter [Aktualisieren eines Pfads](https://docs.aws.amazon.com/awscloudtrail/latest/userguide/cloudtrail-update-a-trail-console.html) im AWS CloudTrail Benutzerhandbuch. Wählen Sie unter Verwaltungsereignisse für API-Aktivität die Optionen Lesen und Schreiben aus.

[CloudTrail.2] CloudTrail sollte die Verschlüsselung im Ruhezustand aktiviert haben

Verwandte Anforderungen: PCI DSS v3.2.1/3.4, CIS AWS Foundations Benchmark v1.2.0/2.7, CIS Foundations Benchmark v1.4.0/3.7, NIST.800-53.R5 AU-9, NIST.800-53.R5 CA-9 (1), NIST.800-53.R5 CM-3 (6), NIST.800-53.R5 SC-13, NIST.800-53.r5 SC-28, NIST.800-53.R5 SC-28, NIST.800-53.R5 SC-28, NIST.800-53.R5 SC-28, NIST.800-53.R5 SC-28 3.r5 SC-28 (1), NIST.800-53.R5 SC-7 (10), NIST.800-53.R5 SI-7 (6) AWS

Kategorie: Schutz > Datenschutz > Verschlüsselung von Daten im Ruhezustand

Schweregrad: Mittel

Art der Ressource: AWS::CloudTrail::Trail
AWS Config -Regel: [cloud-trail-encryption-enabled](https://docs.aws.amazon.com/config/latest/developerguide/cloud-trail-encryption-enabled.html)

Art des Zeitplans: Periodisch

Parameter: Keine

Dieses Steuerelement prüft, ob CloudTrail es für die Verwendung der serverseitigen Verschlüsselung (SSE) AWS KMS key konfiguriert ist. Das Steuerelement schlägt fehl, wenn das KmsKeyId nicht definiert ist.

Für eine zusätzliche Sicherheitsebene für Ihre vertraulichen CloudTrail Protokolldateien sollten Sie die [serverseitige Verschlüsselung mit AWS KMS keys \(SSE-KMS\)](https://docs.aws.amazon.com/AmazonS3/latest/dev/UsingKMSEncryption.html) für Ihre CloudTrail Protokolldateien für die Verschlüsselung im Ruhezustand verwenden. Beachten Sie, dass die Protokolldateien, die CloudTrail an Ihre Buckets gesendet werden, standardmäßig durch [serverseitige Amazon-](https://docs.aws.amazon.com/AmazonS3/latest/dev/UsingServerSideEncryption.html)[Verschlüsselung mit von Amazon S3 verwalteten Verschlüsselungsschlüsseln \(SSE-S3](https://docs.aws.amazon.com/AmazonS3/latest/dev/UsingServerSideEncryption.html)) verschlüsselt werden.

#### Abhilfe

Informationen zur Aktivierung der SSE-KMS-Verschlüsselung für CloudTrail Protokolldateien finden Sie unter [Aktualisieren eines Pfads zur Verwendung eines](https://docs.aws.amazon.com/awscloudtrail/latest/userguide/create-kms-key-policy-for-cloudtrail-update-trail.html#kms-key-policy-update-trail) KMS-Schlüssels im Benutzerhandbuch.AWS CloudTrail

[CloudTrail.3] CloudTrail sollte aktiviert sein

Verwandte Anforderungen: PCI DSS v3.2.1/10.1, PCI DSS v3.2.1/10.2.1, PCI DSS v3.2.1/10.2.2, PCI DSS v3.2.1/10.2.3, PCI DSS v3.2.1/10.2.4, PCI DSS v3.2.1/10.2.5, PCI DSS v3.2.1/10.2.6, PCI DSS v3.2.1/10.2.7, PCI DSS v3.2.1/10.3.1, PCI DSS v3.2.1/10.3.2, PCI DSS v3.2.1/10.3.3, PCI DSS v3.2.1/10.3.4, PCI DSS v3.2.1/10.3.5, PCI DSS v3.2.1/10.3.6

Kategorie: Identifizieren > Protokollierung

Schweregrad: Hoch

Art der Ressource: AWS::::Account

AWS Config -Regel: [cloudtrail-enabled](https://docs.aws.amazon.com/config/latest/developerguide/cloudtrail-enabled.html)

Art des Zeitplans: Periodisch

Parameter: Keine

Dieses Steuerelement prüft, ob in Ihrem aktiviert CloudTrail ist AWS-Konto. Die Kontrolle schlägt fehl, wenn Ihr Konto nicht mindestens einen CloudTrail Trail hat.

Einige AWS Dienste ermöglichen jedoch nicht die Protokollierung aller APIs und Ereignisse. Sie sollten alle zusätzlichen Prüfpfade einrichten, mit CloudTrail Ausnahme der Dokumentation der einzelnen Dienste [CloudTrail unter Unterstützte Dienste und Integrationen.](https://docs.aws.amazon.com/awscloudtrail/latest/userguide/cloudtrail-aws-service-specific-topics.html)

Abhilfe

Informationen zu den ersten CloudTrail Schritten und zur Erstellung eines Trails finden Sie im [AWS](https://docs.aws.amazon.com/awscloudtrail/latest/userguide/cloudtrail-tutorial.html)  [CloudTrail Tutorial Erste Schritte mit](https://docs.aws.amazon.com/awscloudtrail/latest/userguide/cloudtrail-tutorial.html) im AWS CloudTrail Benutzerhandbuch.

[CloudTrail.4] Die Überprüfung der CloudTrail Protokolldatei sollte aktiviert sein

Verwandte Anforderungen: PCI DSS v3.2.1/10.5.2, PCI DSS v3.2.1/10.5.5, CIS AWS Foundations Benchmark v1.2.0/2.2, CIS Foundations Benchmark v1.4.0/3.2, NIst.800-53.R5 AU-9, NIST.800-53.R5 SI-4, NIst.800-53.R5 SI-7 (1), NIST.800-53.r5 SI-7 (3), NIST.800-53.r5 SI-7 (3) -53,5R-5 SI-7 (7) AWS

Kategorie: Datenschutz > Datenintegrität

Schweregrad: Niedrig

Art der Ressource: AWS::CloudTrail::Trail

AWS Config -Regel: [cloud-trail-log-file-validation-enabled](https://docs.aws.amazon.com/config/latest/developerguide/cloud-trail-log-file-validation-enabled.html)

Art des Zeitplans: Periodisch

Parameter: Keine

Dieses Steuerelement überprüft in einem CloudTrail Trail, ob die Integritätsprüfung der Protokolldatei aktiviert ist.

CloudTrail Bei der Überprüfung der Protokolldatei wird eine digital signierte Digest-Datei erstellt, die einen Hash jedes Protokolls enthält, das in Amazon S3 CloudTrail geschrieben wird. Sie können diese Digest-Dateien verwenden, um festzustellen, ob eine Protokolldatei nach CloudTrail der Übermittlung des Protokolls geändert, gelöscht oder unverändert wurde.

Security Hub empfiehlt, dass Sie die Dateiüberprüfung auf allen Wegen aktivieren. Die Protokolldateivalidierung bietet zusätzliche Integritätsprüfungen von CloudTrail Protokollen.

#### Abhilfe

Informationen zum Aktivieren der CloudTrail Protokolldateivalidierung finden Sie unter [Aktivieren der](https://docs.aws.amazon.com/awscloudtrail/latest/userguide/cloudtrail-log-file-validation-enabling.html)  [Überprüfung der Integrität von AWS CloudTrail Protokolldateien CloudTrail](https://docs.aws.amazon.com/awscloudtrail/latest/userguide/cloudtrail-log-file-validation-enabling.html) im Benutzerhandbuch.

## [CloudTrail.5] CloudTrail Trails sollten in Amazon CloudWatch Logs integriert werden

Verwandte Anforderungen: PCI DSS v3.2.1/10.5.3, CIS AWS Foundations Benchmark v1.2.0/2.4, CIS Foundations Benchmark v1.4.0/3.4, NIST.800-53.R5 AC-2 (4), NIST.800-53.R5 AC-4 (26), NIST.800-53.R5 AC-6 (9), NIST.800-53.r5 AU-10, NIST.800-53.r5 AU-10, NIST.800-53.r5 AU-12 NIST.800-53.r5 AU-2, NIST.800-53.R5 AU-3, NIST.800-53.R5 AU-6 (1), NIST.800-53.R5 AU-6 (3), NIST.800-53.R5 AU-6 (4), NIST.800-53.R5 AU-7 (1), NIST.800-53.r5 AU-7 (1), NIST.800-53.r5 AU-7 (1) NIST.800-53.R5 SC-7 (9), NIST.800-53.R5 SI-20, NIST.800-53.R5 SI-3 (8), NIST.800-53.R5 SI-4 (20), NIST.800-53.R5 SI-4 (20), NIST.800-53.R5 SI-4 ( AWS 5), NIST.800-53.R5 SI-7 (8)

Kategorie: Identifizieren > Protokollierung

Schweregrad: Niedrig

Art der Ressource: AWS::CloudTrail::Trail

AWS Config -Regel: [cloud-trail-cloud-watch-logs-enabled](https://docs.aws.amazon.com/config/latest/developerguide/cloud-trail-cloud-watch-logs-enabled.html)

Art des Zeitplans: Periodisch

Parameter: Keine

Dieses Steuerelement prüft, ob CloudTrail Trails so konfiguriert sind, dass sie Logs an CloudWatch Logs senden. Die Steuerung schlägt fehl, wenn die CloudWatchLogsLogGroupArn Eigenschaft des Trails leer ist.

CloudTrail zeichnet AWS API-Aufrufe auf, die in einem bestimmten Konto getätigt werden. Die aufgezeichneten Informationen umfassen Folgendes:

- Die Identität des API-Aufrufers
- Die Uhrzeit des API-Aufrufs
- Die Quell-IP-Adresse des API-Aufrufers
- Die Anforderungsparameter
- Die Antwortelemente, die von der zurückgegeben wurden AWS-Service

CloudTrail verwendet Amazon S3 für die Speicherung und Lieferung von Protokolldateien. Sie können CloudTrail Protokolle für langfristige Analysen in einem bestimmten S3-Bucket erfassen. Um Echtzeitanalysen durchzuführen, können Sie so konfigurieren, dass CloudWatch Protokolle CloudTrail an Logs gesendet werden.

CloudTrail Sendet bei einem Trail, der in allen Regionen eines Kontos aktiviert ist, Protokolldateien aus all diesen Regionen an eine CloudWatch Logs-Protokollgruppe.

Security Hub empfiehlt, dass Sie CloudTrail CloudWatch Protokolle an Logs senden. Beachten Sie, dass mit dieser Empfehlung sichergestellt werden soll, dass Kontoaktivitäten erfasst, überwacht und entsprechend alarmiert werden. Sie können CloudWatch Logs verwenden, um dies mit Ihrem AWS-Services einzurichten. Diese Empfehlung schließt die Verwendung einer anderen Lösung nicht aus.

Das Senden von CloudTrail CloudWatch Protokollen an Logs ermöglicht die Protokollierung von Aktivitäten in Echtzeit und im Verlauf auf der Grundlage von Benutzer, API, Ressource und IP-Adresse. Mit diesem Ansatz können Sie Alarme und Benachrichtigungen für ungewöhnliche oder sensible Kontoaktivitäten einrichten.

## Abhilfe

Informationen zur Integration CloudTrail mit CloudWatch Logs finden Sie im AWS CloudTrail Benutzerhandbuch unter [Ereignisse an CloudWatch Logs senden](https://docs.aws.amazon.com/awscloudtrail/latest/userguide/send-cloudtrail-events-to-cloudwatch-logs.html).

[CloudTrail.6] Stellen Sie sicher, dass der zum Speichern von CloudTrail Protokollen verwendete S3-Bucket nicht öffentlich zugänglich ist

Verwandte Anforderungen: CIS AWS Foundations Benchmark v1.2.0/2.3, CIS Foundations Benchmark v1.4.0/3.3 AWS

Kategorie: Identifizieren > Protokollierung

Schweregrad: Kritisch

Art der Ressource: AWS::CloudTrail::Trail

AWS Config Regel: Keine (benutzerdefinierte Security Hub Hub-Regel)

Zeitplantyp: Periodisch und durch Änderung ausgelöst

Parameter: Keine

CloudTrail protokolliert eine Aufzeichnung jedes API-Aufrufs, der in Ihrem Konto getätigt wurde. Diese Protokolldateien werden in einem S3-Bucket gespeichert. CIS empfiehlt, die S3-Bucket-Richtlinie

oder Zugriffskontrollliste (ACL) auf den S3-Bucket anzuwenden, der CloudTrail protokolliert, um den öffentlichen Zugriff auf die CloudTrail Protokolle zu verhindern. Wenn der öffentliche Zugriff auf CloudTrail Protokollinhalte gewährt wird, kann dies einem Angreifer dabei helfen, Schwachstellen in der Nutzung oder Konfiguration des betroffenen Kontos zu erkennen.

Um diese Prüfung durchzuführen, verwendet Security Hub zunächst benutzerdefinierte Logik, um nach dem S3-Bucket zu suchen, in dem Ihre CloudTrail Logs gespeichert sind. Anschließend überprüft es anhand der AWS Config verwalteten Regeln, ob der Bucket öffentlich zugänglich ist.

Wenn Sie Ihre Logs in einem einzigen zentralen S3-Bucket zusammenfassen, führt Security Hub die Prüfung nur für das Konto und die Region durch, in der sich der zentrale S3-Bucket befindet. Für andere Konten und Regionen lautet der Kontrollstatus Keine Daten.

Wenn der Bucket öffentlich zugänglich ist, generiert die Prüfung einen Fehlschlag.

Abhilfe

Informationen zum Blockieren des öffentlichen Zugriffs auf Ihren CloudTrail S3-Bucket finden Sie unter [Konfiguration der Einstellungen zum Sperren des öffentlichen Zugriffs für Ihre S3-Buckets](https://docs.aws.amazon.com/AmazonS3/latest/userguide/configuring-block-public-access-bucket.html) im Amazon Simple Storage Service-Benutzerhandbuch. Wählen Sie alle vier Amazon S3 Block Public Access-Einstellungen aus.

[CloudTrail.7] Stellen Sie sicher, dass die Protokollierung des S3-Bucket-Zugriffs auf dem CloudTrail S3-Bucket aktiviert ist

Verwandte Anforderungen: CIS AWS Foundations Benchmark v1.2.0/2.6, CIS Foundations Benchmark v1.4.0/3.6 AWS

Kategorie: Identifizieren > Protokollierung

Schweregrad: Niedrig

Art der Ressource: AWS::CloudTrail::Trail

AWS Config Regel: Keine (benutzerdefinierte Security Hub Hub-Regel)

Art des Zeitplans: Periodisch

Parameter: Keine

Die S3-Bucket-Zugriffsprotokollierung generiert ein Protokoll, das Zugriffsdatensätze für jede Anfrage an Ihren S3-Bucket enthält. Ein Zugriffsprotokoll-Datensatz enthält Details über jede Anfrage, wie

beispielsweise den Anforderungstyp, die in der Anfrage angeforderten Ressource sowie Uhrzeit und Datum der Anfrage.

CIS empfiehlt, die Bucket-Zugriffsprotokollierung für den CloudTrail S3-Bucket zu aktivieren.

Durch das Aktivieren der S3-Bucket-Protokollierung für Ziel-S3-Buckets können Sie alle Ereignisse erfassen, die Auswirkungen auf Objekte in einem Ziel-Bucket haben können. Wenn Protokolle so konfiguriert sind, dass sie in einem separaten Bucket platziert werden, haben Sie Zugang zu Protokollinformationen, die in Sicherheits- und Vorfallreaktions-Workflows hilfreich sein können.

Um diese Prüfung durchzuführen, verwendet Security Hub zunächst benutzerdefinierte Logik, um nach dem Bucket zu suchen, in dem Ihre CloudTrail Protokolle gespeichert sind, und verwendet dann die AWS Config verwaltete Regel, um zu überprüfen, ob die Protokollierung aktiviert ist.

Wenn CloudTrail Protokolldateien von mehreren AWS-Konten in einen einzigen Amazon S3 S3- Ziel-Bucket übertragen werden, wertet Security Hub diese Kontrolle nur anhand des Ziel-Buckets in der Region aus, in der er sich befindet. Dadurch werden Ihre Ergebnisse optimiert. Sie sollten diese Option jedoch CloudTrail in allen Konten aktivieren, die Logs an den Ziel-Bucket senden. Für alle Konten außer dem Konto, das den Ziel-Bucket enthält, lautet der Kontrollstatus Keine Daten.

Wenn der Bucket öffentlich zugänglich ist, generiert die Prüfung einen Fehler.

#### Abhilfe

Informationen zum Aktivieren der Serverzugriffsprotokollierung für Ihren CloudTrail S3-Bucket finden Sie unter [Aktivieren der Amazon S3 S3-Serverzugriffsprotokollierung](https://docs.aws.amazon.com/AmazonS3/latest/userguide/enable-server-access-logging.html#enable-server-logging) im Amazon Simple Storage Service-Benutzerhandbuch.

## CloudWatch Amazon-Kontrollen

Diese Kontrollen beziehen sich auf CloudWatch Ressourcen.

Diese Steuerelemente sind möglicherweise nicht in allen verfügbar AWS-Regionen. Weitere Informationen finden Sie unter [Verfügbarkeit von Kontrollen nach Region.](#page-1340-0)

# [CloudWatch.1] Für den Benutzer "root" sollten ein Metrik-Logfilter und ein Alarm vorhanden sein

Verwandte Anforderungen: PCI DSS v3.2.1/7.2.1, CIS AWS Foundations Benchmark v1.2.0/1.1, CIS Foundations Benchmark v1.2.0/3.3, CIS Foundations Benchmark v1.4.0/1.7, CIS AWS Foundations Benchmark v1.4.0/4.3 AWS AWS

#### Kategorie: Erkennung > Erkennungsservices

#### Schweregrad: Niedrig

AWS::Logs::MetricFilterAWS::CloudWatch::AlarmAWS::CloudTrail::TrailRessourcentyp:,, AWS::SNS::Topic

AWS Config Regel: Keine (benutzerdefinierte Security Hub Hub-Regel)

Art des Zeitplans: Periodisch

#### Parameter: Keine

Der Root-Benutzer hat uneingeschränkten Zugriff auf alle Dienste und Ressourcen in einem AWS-Konto. Wir empfehlen dringend, den Root-Benutzer nicht für tägliche Aufgaben zu verwenden. Durch die Minimierung der Nutzung des Root-Benutzers und die Anwendung des Prinzips der geringsten Rechte für die Zugriffsverwaltung wird das Risiko unbeabsichtigter Änderungen und der unbeabsichtigten Offenlegung hochberechtigter Anmeldeinformationen verringert.

Es hat sich bewährt, Ihre Root-Benutzeranmeldedaten nur dann zu verwenden, wenn sie für die [Durchführung von Konto- und Dienstverwaltungsaufgaben](https://docs.aws.amazon.com/general/latest/gr/aws_tasks-that-require-root.html) erforderlich sind. Wenden Sie AWS Identity and Access Management (IAM-) Richtlinien direkt auf Gruppen und Rollen an, aber nicht auf Benutzer. Ein Tutorial zur Einrichtung eines Administrators für den täglichen Gebrauch finden Sie im [IAM-Benutzerhandbuch unter Erstellen Ihres ersten IAM-Admin-Benutzers und Ihrer ersten Gruppe](https://docs.aws.amazon.com/IAM/latest/UserGuide/getting-started_create-admin-group.html)

Um diese Prüfung durchzuführen, verwendet Security Hub benutzerdefinierte Logik, um genau die Auditschritte durchzuführen, die für Kontrolle 1.7 im [CIS AWS Foundations Benchmark v1.4.0](https://acrobat.adobe.com/link/track?uri=urn:aaid:scds:US:2e5fec5c-5e99-4fb5-b08d-bb46b14754c1#pageNum=1) vorgeschrieben sind. Dieses Steuerelement fällt aus, wenn die von CIS vorgeschriebenen genauen metrischen Filter nicht verwendet werden. Zusätzliche Felder oder Bedingungen können den Metrikfiltern nicht hinzugefügt werden.

#### **G** Note

Wenn Security Hub die Prüfung für dieses Steuerelement durchführt, sucht es nach CloudTrail Spuren, die das Girokonto verwendet. Bei diesen Trails kann es sich um Organisations-Trails handeln, die zu einem anderen Konto gehören. Wanderwege mit mehreren Regionen können sich auch in einer anderen Region befinden. Die Prüfung führt in den folgenden Fällen zu FAILED Ergebnissen:

• Es ist kein Trail konfiguriert.

• Die verfügbaren Wanderwege, die sich in der aktuellen Region befinden und Eigentum von Girokonten sind, entsprechen nicht den Kontrollanforderungen.

Die Prüfung ergibt in den folgenden Fällen einen Kontrollstatus vonNO\_DATA:

- Ein Trail mit mehreren Regionen befindet sich in einer anderen Region. Security Hub kann nur Ergebnisse in der Region generieren, in der sich der Trail befindet.
- Ein Trail mit mehreren Regionen gehört zu einem anderen Konto. Security Hub kann nur Ergebnisse für das Konto generieren, dem der Trail gehört.

Wir empfehlen Organization Trails, um Ereignisse von vielen Konten in einer Organisation zu protokollieren. Organisationspfade sind standardmäßig regionsübergreifend und können nur mit dem AWS Organizations Verwaltungskonto oder dem CloudTrail delegierten Administratorkonto verwaltet werden. Die Verwendung eines Organisationspfads führt zu einem Kontrollstatus von NO\_DATA für Kontrollen, die in den Konten von Organisationsmitgliedern bewertet wurden. In Mitgliedskonten generiert Security Hub nur Ergebnisse für Ressourcen, die Mitgliedern gehören. Ergebnisse, die sich auf Organisationspfade beziehen, werden im Konto des Ressourcenbesitzers generiert. Sie können diese Ergebnisse in Ihrem delegierten Security Hub-Administratorkonto einsehen, indem Sie die regionsübergreifende Aggregation verwenden.

Für den Alarm muss das Girokonto entweder das Amazon SNS SNS-Thema besitzen, auf das verwiesen wird, oder es muss telefonisch Zugriff auf das Amazon SNS SNS-Thema erhalten. ListSubscriptionsByTopic Andernfalls generiert Security Hub WARNING Ergebnisse für die Kontrolle.

## Abhilfe

Um diese Kontrolle zu bestehen, gehen Sie wie folgt vor, um ein Amazon SNS SNS-Thema, einen AWS CloudTrail Trail, einen metrischen Filter und einen Alarm für den metrischen Filter zu erstellen.

- 1. Erstellen Sie ein Amazon-SNS-Thema. Anweisungen finden Sie unter [Erste Schritte mit Amazon](https://docs.aws.amazon.com/sns/latest/dg/sns-getting-started.html#CreateTopic)  [SNS](https://docs.aws.amazon.com/sns/latest/dg/sns-getting-started.html#CreateTopic) im Amazon Simple Notification Service Developer Guide. Erstellen Sie ein Thema, das alle CIS-Alarme empfängt, und erstellen Sie mindestens ein Abonnement für das Thema.
- 2. Erstellen Sie einen CloudTrail Pfad, der für alle gilt AWS-Regionen. Anweisungen finden Sie im AWS CloudTrail Benutzerhandbuch unter [Erstellen eines Pfads.](https://docs.aws.amazon.com/awscloudtrail/latest/userguide/cloudtrail-create-a-trail-using-the-console-first-time.html)

Notieren Sie sich den Namen der CloudWatch Logs-Protokollgruppe, die Sie dem CloudTrail Trail zuordnen. Im nächsten Schritt erstellen Sie den Metrikfilter für diese Protokollgruppe.

3. Erstellen Sie einen Metrikfilter. Anweisungen finden Sie im CloudWatch Amazon-Benutzerhandbuch unter [Metrikfilter für eine Protokollgruppe erstellen](https://docs.aws.amazon.com/AmazonCloudWatch/latest/logs/CreateMetricFilterProcedure.html). Verwenden Sie die folgenden Werte:

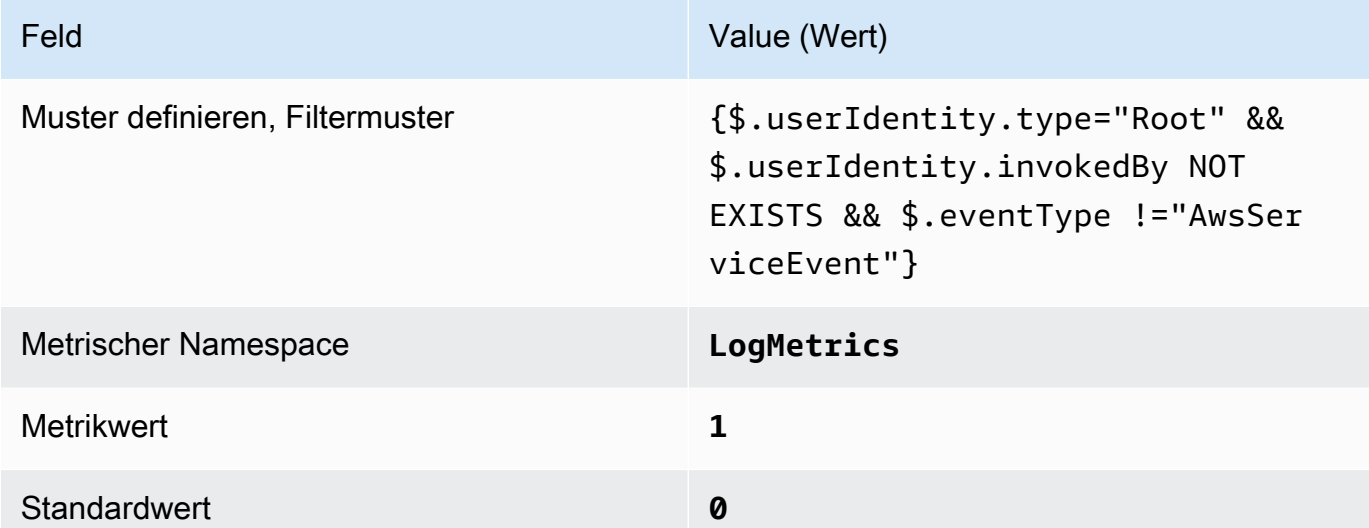

4. Erstellen Sie einen Alarm auf der Grundlage des Filters. Anweisungen finden Sie im CloudWatch Amazon-Benutzerhandbuch unter [Erstellen eines CloudWatch Alarms auf der](https://docs.aws.amazon.com/AmazonCloudWatch/latest/monitoring/Create_alarm_log_group_metric_filter.html)  [Grundlage eines Metrikfilters für Protokollgruppen.](https://docs.aws.amazon.com/AmazonCloudWatch/latest/monitoring/Create_alarm_log_group_metric_filter.html) Verwenden Sie die folgenden Werte:

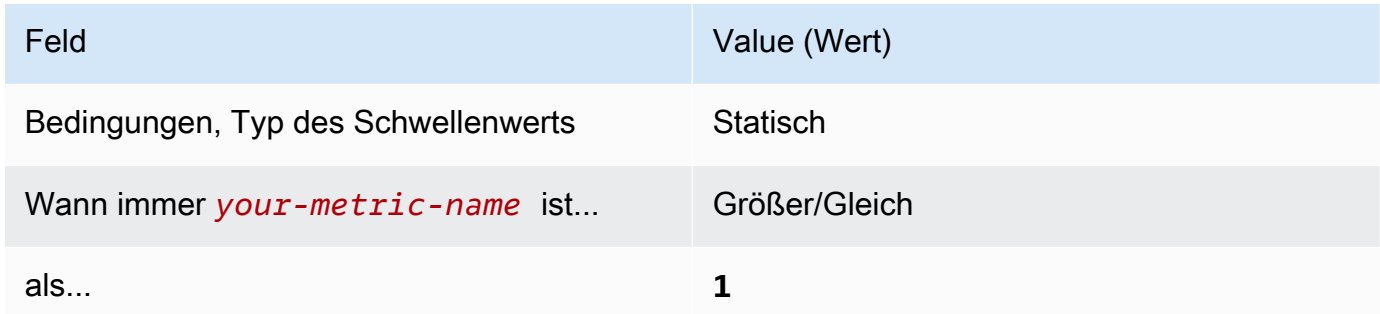

[CloudWatch.2] Stellen Sie sicher, dass ein Log-Metrikfilter und ein Alarm für nicht autorisierte API-Aufrufe vorhanden sind

Verwandte Anforderungen: CIS AWS Foundations Benchmark v1.2.0/3.1

```
Kategorie: Erkennung > Erkennungsservices
```
#### Schweregrad: Niedrig

Ressourcentyp:AWS::Logs::MetricFilter,,, AWS::CloudWatch::Alarm AWS::CloudTrail::Trail AWS::SNS::Topic

AWS Config Regel: Keine (benutzerdefinierte Security Hub Hub-Regel)

Art des Zeitplans: Periodisch

Parameter: Keine

Sie können API-Aufrufe in Echtzeit überwachen, indem Sie CloudTrail Protokolle in Logs umleiten und entsprechende metrische Filter und Alarme einrichten. CloudWatch

CIS empfiehlt, einen metrischen Filter zu erstellen und unberechtigte API-Aufrufe zu alarmieren. Die Überwachung nicht autorisierter API-Aufrufe hilft, Anwendungsfehler aufzudecken, und kann die Erkennung böswilliger Aktivitäten beschleunigen.

Um diese Prüfung durchzuführen, verwendet Security Hub benutzerdefinierte Logik, um genau die Auditschritte durchzuführen, die für Kontrolle 3.1 im [CIS AWS Foundations Benchmark v1.2](https://d1.awsstatic.com/whitepapers/compliance/AWS_CIS_Foundations_Benchmark.pdf) vorgeschrieben sind. Dieses Steuerelement fällt aus, wenn die von CIS vorgeschriebenen genauen metrischen Filter nicht verwendet werden. Zusätzliche Felder oder Bedingungen können den Metrikfiltern nicht hinzugefügt werden.

#### **a** Note

Wenn Security Hub die Prüfung für dieses Steuerelement durchführt, sucht es nach CloudTrail Spuren, die das Girokonto verwendet. Bei diesen Trails kann es sich um Organisations-Trails handeln, die zu einem anderen Konto gehören. Wanderwege mit mehreren Regionen können sich auch in einer anderen Region befinden. Die Prüfung führt in den folgenden Fällen zu FAILED Ergebnissen:

- Es ist kein Trail konfiguriert.
- Die verfügbaren Wanderwege, die sich in der aktuellen Region befinden und Eigentum von Girokonten sind, entsprechen nicht den Kontrollanforderungen.

Die Prüfung ergibt in den folgenden Fällen einen Kontrollstatus vonNO\_DATA:

• Ein Trail mit mehreren Regionen befindet sich in einer anderen Region. Security Hub kann nur Ergebnisse in der Region generieren, in der sich der Trail befindet.

• Ein Trail mit mehreren Regionen gehört zu einem anderen Konto. Security Hub kann nur Ergebnisse für das Konto generieren, dem der Trail gehört.

Wir empfehlen Organization Trails, um Ereignisse von vielen Konten in einer Organisation zu protokollieren. Organisationspfade sind standardmäßig regionsübergreifend und können nur mit dem AWS Organizations Verwaltungskonto oder dem CloudTrail delegierten Administratorkonto verwaltet werden. Die Verwendung eines Organisationspfads führt zu einem Kontrollstatus von NO\_DATA für Kontrollen, die in den Konten von Organisationsmitgliedern bewertet wurden. In Mitgliedskonten generiert Security Hub nur Ergebnisse für Ressourcen, die Mitgliedern gehören. Ergebnisse, die sich auf Organisationspfade beziehen, werden im Konto des Ressourcenbesitzers generiert. Sie können diese Ergebnisse in Ihrem delegierten Security Hub-Administratorkonto einsehen, indem Sie die regionsübergreifende Aggregation verwenden.

Für den Alarm muss das Girokonto entweder das Amazon SNS SNS-Thema besitzen, auf das verwiesen wird, oder es muss telefonisch Zugriff auf das Amazon SNS SNS-Thema erhalten. ListSubscriptionsByTopic Andernfalls generiert Security Hub WARNING Ergebnisse für die Kontrolle.

## Abhilfe

Um diese Kontrolle zu bestehen, gehen Sie wie folgt vor, um ein Amazon SNS SNS-Thema, einen AWS CloudTrail Trail, einen metrischen Filter und einen Alarm für den metrischen Filter zu erstellen.

- 1. Erstellen Sie ein Amazon-SNS-Thema. Anweisungen finden Sie unter [Erste Schritte mit Amazon](https://docs.aws.amazon.com/sns/latest/dg/sns-getting-started.html#CreateTopic)  [SNS](https://docs.aws.amazon.com/sns/latest/dg/sns-getting-started.html#CreateTopic) im Amazon Simple Notification Service Developer Guide. Erstellen Sie ein Thema, das alle CIS-Alarme empfängt, und erstellen Sie mindestens ein Abonnement für das Thema.
- 2. Erstellen Sie einen CloudTrail Pfad, der für alle gilt AWS-Regionen. Anweisungen finden Sie im AWS CloudTrail Benutzerhandbuch unter [Erstellen eines Pfads.](https://docs.aws.amazon.com/awscloudtrail/latest/userguide/cloudtrail-create-a-trail-using-the-console-first-time.html)

Notieren Sie sich den Namen der CloudWatch Logs-Protokollgruppe, die Sie dem CloudTrail Trail zuordnen. Im nächsten Schritt erstellen Sie den Metrikfilter für diese Protokollgruppe.

3. Erstellen Sie einen Metrikfilter. Anweisungen finden Sie im CloudWatch Amazon-Benutzerhandbuch unter [Metrikfilter für eine Protokollgruppe erstellen](https://docs.aws.amazon.com/AmazonCloudWatch/latest/logs/CreateMetricFilterProcedure.html). Verwenden Sie die folgenden Werte:

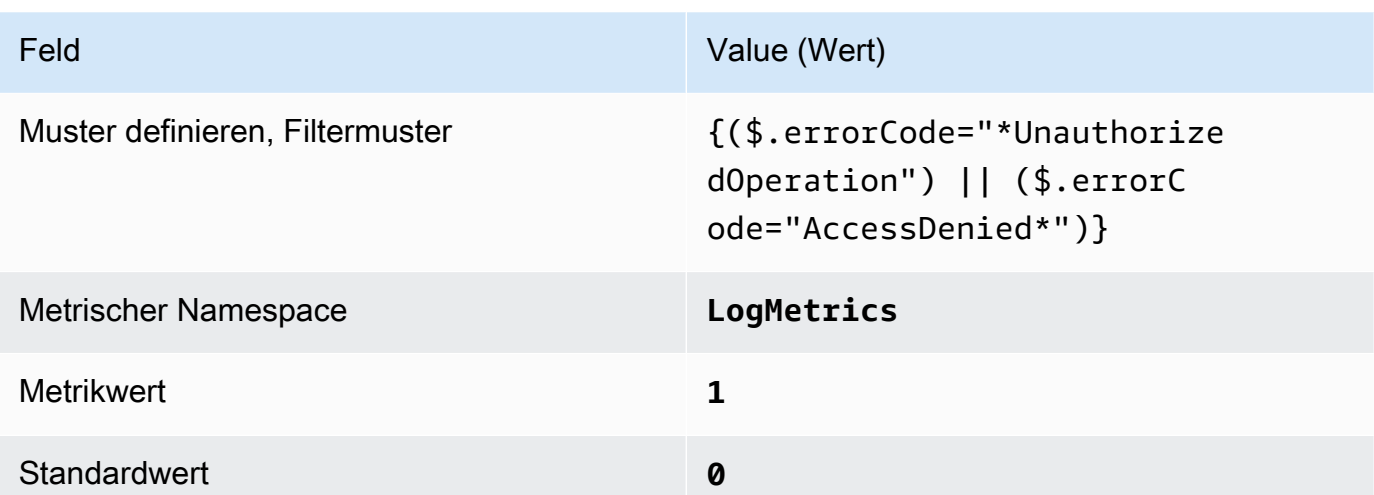

4. Erstellen Sie einen Alarm auf der Grundlage des Filters. Anweisungen finden Sie im CloudWatch Amazon-Benutzerhandbuch unter [Erstellen eines CloudWatch Alarms auf der](https://docs.aws.amazon.com/AmazonCloudWatch/latest/monitoring/Create_alarm_log_group_metric_filter.html)  [Grundlage eines Metrikfilters für Protokollgruppen.](https://docs.aws.amazon.com/AmazonCloudWatch/latest/monitoring/Create_alarm_log_group_metric_filter.html) Verwenden Sie die folgenden Werte:

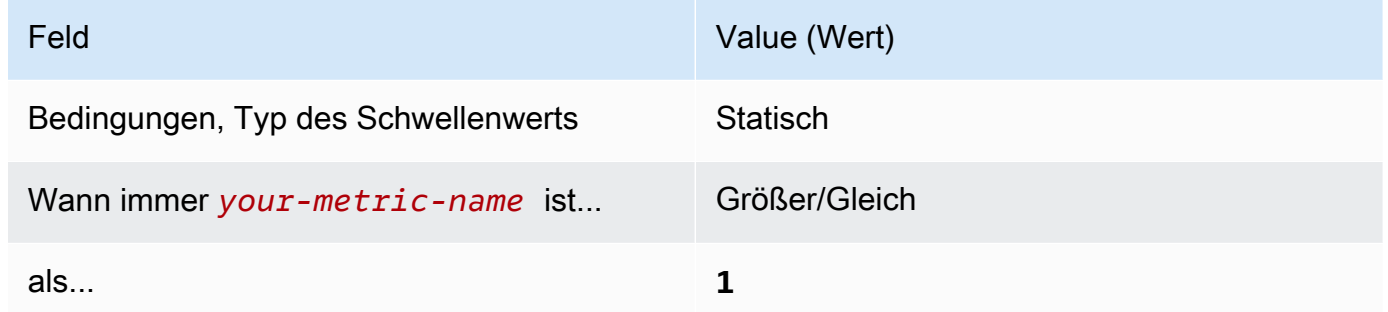

[CloudWatch.3] Stellen Sie sicher, dass ein Log-Metrikfilter und ein Alarm für die Anmeldung an der Management Console ohne MFA vorhanden sind

Verwandte Anforderungen: CIS AWS Foundations Benchmark v1.2.0/3.2

Kategorie: Erkennung > Erkennungsservices

Schweregrad: Niedrig

```
Ressourcentyp:AWS::Logs::MetricFilter,,, AWS::CloudWatch::Alarm
AWS::CloudTrail::Trail AWS::SNS::Topic
```
AWS Config Regel: Keine (benutzerdefinierte Security Hub Hub-Regel)

Art des Zeitplans: Periodisch

#### Parameter: Keine

Sie können API-Aufrufe in Echtzeit überwachen, indem Sie CloudTrail Protokolle in Logs umleiten und entsprechende metrische Filter und Alarme einrichten. CloudWatch

CIS empfiehlt, einen Metrikfilter und Alarm-Konsolen-Logins zu erstellen, die nicht durch MFA geschützt sind. Durch die Überwachung zur Feststellung von Single-Factor-Konsolenanmeldungen wird die Transparenz im Hinblick auf Konten ohne MFA-Schutz gesteigert.

Um diese Prüfung durchzuführen, verwendet Security Hub benutzerdefinierte Logik, um genau die Auditschritte durchzuführen, die für Kontrolle 3.2 im [CIS AWS Foundations Benchmark v1.2](https://d1.awsstatic.com/whitepapers/compliance/AWS_CIS_Foundations_Benchmark.pdf) vorgeschrieben sind. Dieses Steuerelement fällt aus, wenn die von CIS vorgeschriebenen genauen metrischen Filter nicht verwendet werden. Zusätzliche Felder oder Bedingungen können den Metrikfiltern nicht hinzugefügt werden.

#### **a** Note

Wenn Security Hub die Prüfung für dieses Steuerelement durchführt, sucht es nach CloudTrail Spuren, die das Girokonto verwendet. Bei diesen Trails kann es sich um Organisations-Trails handeln, die zu einem anderen Konto gehören. Wanderwege mit mehreren Regionen können sich auch in einer anderen Region befinden. Die Prüfung führt in den folgenden Fällen zu FAILED Ergebnissen:

- Es ist kein Trail konfiguriert.
- Die verfügbaren Wanderwege, die sich in der aktuellen Region befinden und Eigentum von Girokonten sind, entsprechen nicht den Kontrollanforderungen.

Die Prüfung ergibt in den folgenden Fällen einen Kontrollstatus vonNO\_DATA:

- Ein Trail mit mehreren Regionen befindet sich in einer anderen Region. Security Hub kann nur Ergebnisse in der Region generieren, in der sich der Trail befindet.
- Ein Trail mit mehreren Regionen gehört zu einem anderen Konto. Security Hub kann nur Ergebnisse für das Konto generieren, dem der Trail gehört.

Wir empfehlen Organization Trails, um Ereignisse von vielen Konten in einer Organisation zu protokollieren. Organisationspfade sind standardmäßig regionsübergreifend und können nur mit dem AWS Organizations Verwaltungskonto oder dem CloudTrail delegierten Administratorkonto verwaltet werden. Die Verwendung eines Organisationspfads führt zu einem Kontrollstatus von NO\_DATA für Kontrollen, die in den Konten von

Organisationsmitgliedern bewertet wurden. In Mitgliedskonten generiert Security Hub nur Ergebnisse für Ressourcen, die Mitgliedern gehören. Ergebnisse, die sich auf Organisationspfade beziehen, werden im Konto des Ressourcenbesitzers generiert. Sie können diese Ergebnisse in Ihrem delegierten Security Hub-Administratorkonto einsehen, indem Sie die regionsübergreifende Aggregation verwenden.

Für den Alarm muss das Girokonto entweder das Amazon SNS SNS-Thema besitzen, auf das verwiesen wird, oder es muss telefonisch Zugriff auf das Amazon SNS SNS-Thema erhalten. ListSubscriptionsByTopic Andernfalls generiert Security Hub WARNING Ergebnisse für die Kontrolle.

#### Abhilfe

Um diese Kontrolle zu bestehen, gehen Sie wie folgt vor, um ein Amazon SNS SNS-Thema, einen AWS CloudTrail Trail, einen metrischen Filter und einen Alarm für den metrischen Filter zu erstellen.

- 1. Erstellen Sie ein Amazon-SNS-Thema. Anweisungen finden Sie unter [Erste Schritte mit Amazon](https://docs.aws.amazon.com/sns/latest/dg/sns-getting-started.html#CreateTopic)  [SNS](https://docs.aws.amazon.com/sns/latest/dg/sns-getting-started.html#CreateTopic) im Amazon Simple Notification Service Developer Guide. Erstellen Sie ein Thema, das alle CIS-Alarme empfängt, und erstellen Sie mindestens ein Abonnement für das Thema.
- 2. Erstellen Sie einen CloudTrail Pfad, der für alle gilt AWS-Regionen. Anweisungen finden Sie im AWS CloudTrail Benutzerhandbuch unter [Erstellen eines Pfads.](https://docs.aws.amazon.com/awscloudtrail/latest/userguide/cloudtrail-create-a-trail-using-the-console-first-time.html)

Notieren Sie sich den Namen der CloudWatch Logs-Protokollgruppe, die Sie dem CloudTrail Trail zuordnen. Im nächsten Schritt erstellen Sie den Metrikfilter für diese Protokollgruppe.

3. Erstellen Sie einen Metrikfilter. Anweisungen finden Sie im CloudWatch Amazon-Benutzerhandbuch unter [Metrikfilter für eine Protokollgruppe erstellen](https://docs.aws.amazon.com/AmazonCloudWatch/latest/logs/CreateMetricFilterProcedure.html). Verwenden Sie die folgenden Werte:

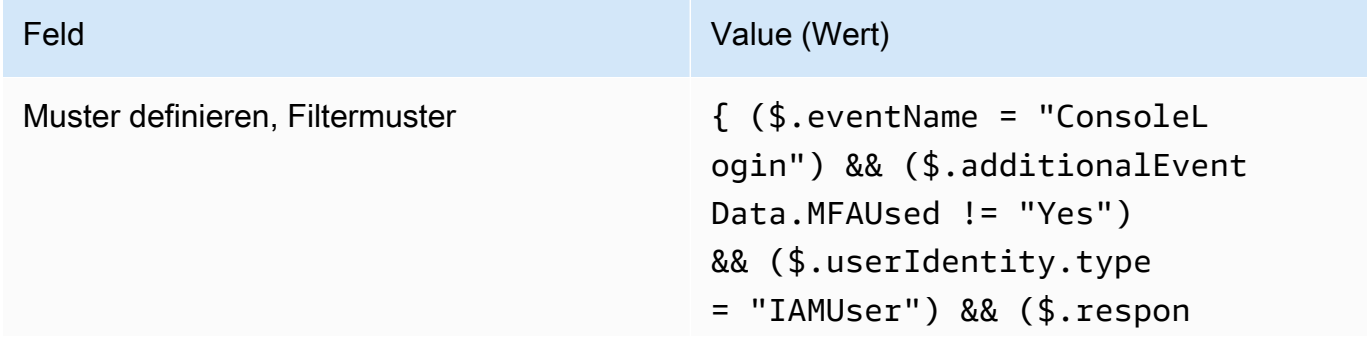

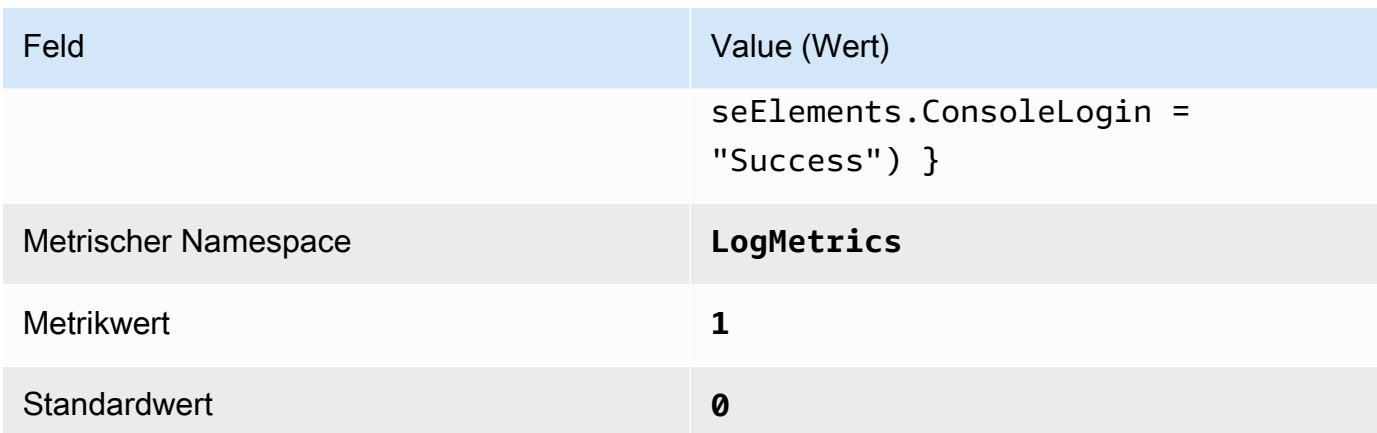

4. Erstellen Sie einen Alarm auf der Grundlage des Filters. Anweisungen finden Sie im CloudWatch Amazon-Benutzerhandbuch unter [Erstellen eines CloudWatch Alarms auf der](https://docs.aws.amazon.com/AmazonCloudWatch/latest/monitoring/Create_alarm_log_group_metric_filter.html)  [Grundlage eines Metrikfilters für Protokollgruppen.](https://docs.aws.amazon.com/AmazonCloudWatch/latest/monitoring/Create_alarm_log_group_metric_filter.html) Verwenden Sie die folgenden Werte:

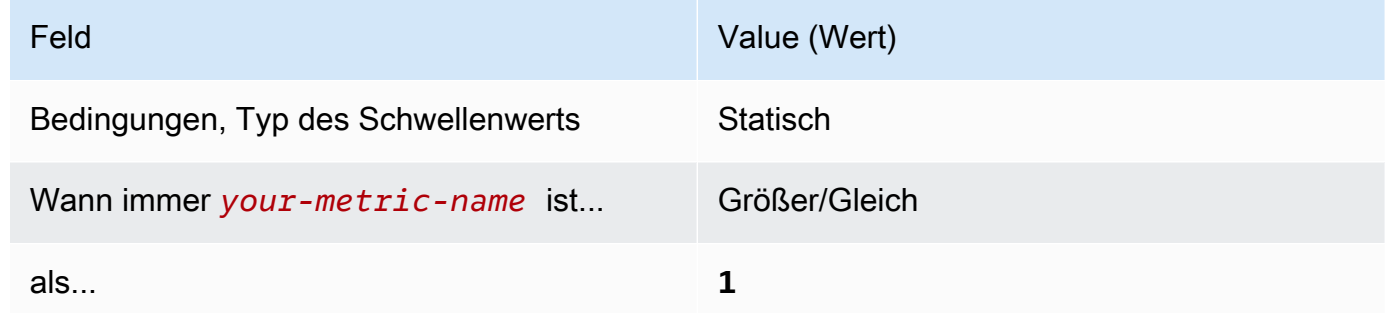

[CloudWatch.4] Stellen Sie sicher, dass ein Log-Metrikfilter und ein Alarm für IAM-Richtlinienänderungen vorhanden sind

Verwandte Anforderungen: CIS AWS Foundations Benchmark v1.2.0/3.4, CIS Foundations Benchmark v1.4.0/4.4 AWS

Kategorie: Erkennung > Erkennungsservices

Schweregrad: Niedrig

Ressourcentyp:,,, AWS::Logs::MetricFilter AWS::CloudWatch::Alarm AWS::CloudTrail::Trail AWS::SNS::Topic

AWS Config Regel: Keine (benutzerdefinierte Security Hub Hub-Regel)

Art des Zeitplans: Periodisch

Parameter: Keine

Dieses Steuerelement prüft, ob Sie API-Aufrufe in Echtzeit überwachen, indem es CloudTrail CloudWatch Protokolle an Logs weiterleitet und entsprechende Metrikfilter und Alarme einrichtet.

CIS empfiehlt, einen Metrikfilter und einen Alarm für Änderungen an den IAM-Richtlinien zu erstellen. Die Überwachung dieser Änderungen hilft sicherzustellen, dass Authentifizierungs- und Autorisierungskontrollen intakt bleiben.

#### **a** Note

Wenn Security Hub die Prüfung für dieses Steuerelement durchführt, sucht es nach CloudTrail Spuren, die das Girokonto verwendet. Bei diesen Trails kann es sich um Organisations-Trails handeln, die zu einem anderen Konto gehören. Wanderwege mit mehreren Regionen können sich auch in einer anderen Region befinden. Die Prüfung führt in den folgenden Fällen zu FAILED Ergebnissen:

- Es ist kein Trail konfiguriert.
- Die verfügbaren Wanderwege, die sich in der aktuellen Region befinden und Eigentum von Girokonten sind, entsprechen nicht den Kontrollanforderungen.

Die Prüfung ergibt in den folgenden Fällen einen Kontrollstatus vonNO\_DATA:

- Ein Trail mit mehreren Regionen befindet sich in einer anderen Region. Security Hub kann nur Ergebnisse in der Region generieren, in der sich der Trail befindet.
- Ein Trail mit mehreren Regionen gehört zu einem anderen Konto. Security Hub kann nur Ergebnisse für das Konto generieren, dem der Trail gehört.

Wir empfehlen Organization Trails, um Ereignisse von vielen Konten in einer Organisation zu protokollieren. Organisationspfade sind standardmäßig regionsübergreifend und können nur mit dem AWS Organizations Verwaltungskonto oder dem CloudTrail delegierten Administratorkonto verwaltet werden. Die Verwendung eines Organisationspfads führt zu einem Kontrollstatus von NO\_DATA für Kontrollen, die in den Konten von Organisationsmitgliedern bewertet wurden. In Mitgliedskonten generiert Security Hub nur Ergebnisse für Ressourcen, die Mitgliedern gehören. Ergebnisse, die sich auf Organisationspfade beziehen, werden im Konto des Ressourcenbesitzers generiert. Sie können diese Ergebnisse in Ihrem delegierten Security Hub-Administratorkonto einsehen, indem Sie die regionsübergreifende Aggregation verwenden.

Für den Alarm muss das Girokonto entweder das Amazon SNS SNS-Thema besitzen, auf das verwiesen wird, oder es muss telefonisch Zugriff auf das Amazon SNS SNS-Thema erhalten. ListSubscriptionsByTopic Andernfalls generiert Security Hub WARNING Ergebnisse für die Kontrolle.

### Abhilfe

#### **a** Note

Unser empfohlenes Filtermuster für diese Behebungsschritte unterscheidet sich von dem Filtermuster in den CIS-Leitlinien. Unsere empfohlenen Filter zielen nur auf Ereignisse ab, die aus IAM-API-Aufrufen stammen.

Um diese Kontrolle zu bestehen, gehen Sie wie folgt vor, um ein Amazon SNS SNS-Thema, einen AWS CloudTrail Trail, einen metrischen Filter und einen Alarm für den metrischen Filter zu erstellen.

- 1. Erstellen Sie ein Amazon-SNS-Thema. Anweisungen finden Sie unter [Erste Schritte mit Amazon](https://docs.aws.amazon.com/sns/latest/dg/sns-getting-started.html#CreateTopic)  [SNS](https://docs.aws.amazon.com/sns/latest/dg/sns-getting-started.html#CreateTopic) im Amazon Simple Notification Service Developer Guide. Erstellen Sie ein Thema, das alle CIS-Alarme empfängt, und erstellen Sie mindestens ein Abonnement für das Thema.
- 2. Erstellen Sie einen CloudTrail Pfad, der für alle gilt AWS-Regionen. Anweisungen finden Sie im AWS CloudTrail Benutzerhandbuch unter [Erstellen eines Pfads.](https://docs.aws.amazon.com/awscloudtrail/latest/userguide/cloudtrail-create-a-trail-using-the-console-first-time.html)

Notieren Sie sich den Namen der CloudWatch Logs-Protokollgruppe, die Sie dem CloudTrail Trail zuordnen. Im nächsten Schritt erstellen Sie den Metrikfilter für diese Protokollgruppe.

3. Erstellen Sie einen Metrikfilter. Anweisungen finden Sie im CloudWatch Amazon-Benutzerhandbuch unter [Metrikfilter für eine Protokollgruppe erstellen](https://docs.aws.amazon.com/AmazonCloudWatch/latest/logs/CreateMetricFilterProcedure.html). Verwenden Sie die folgenden Werte:

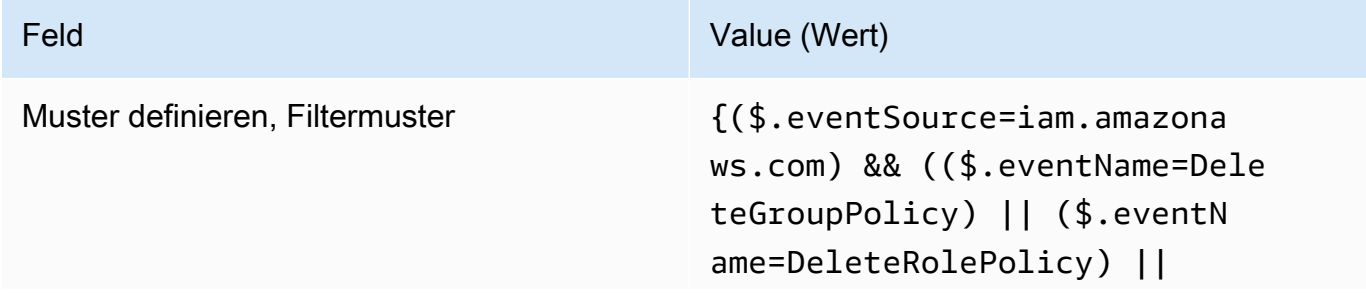

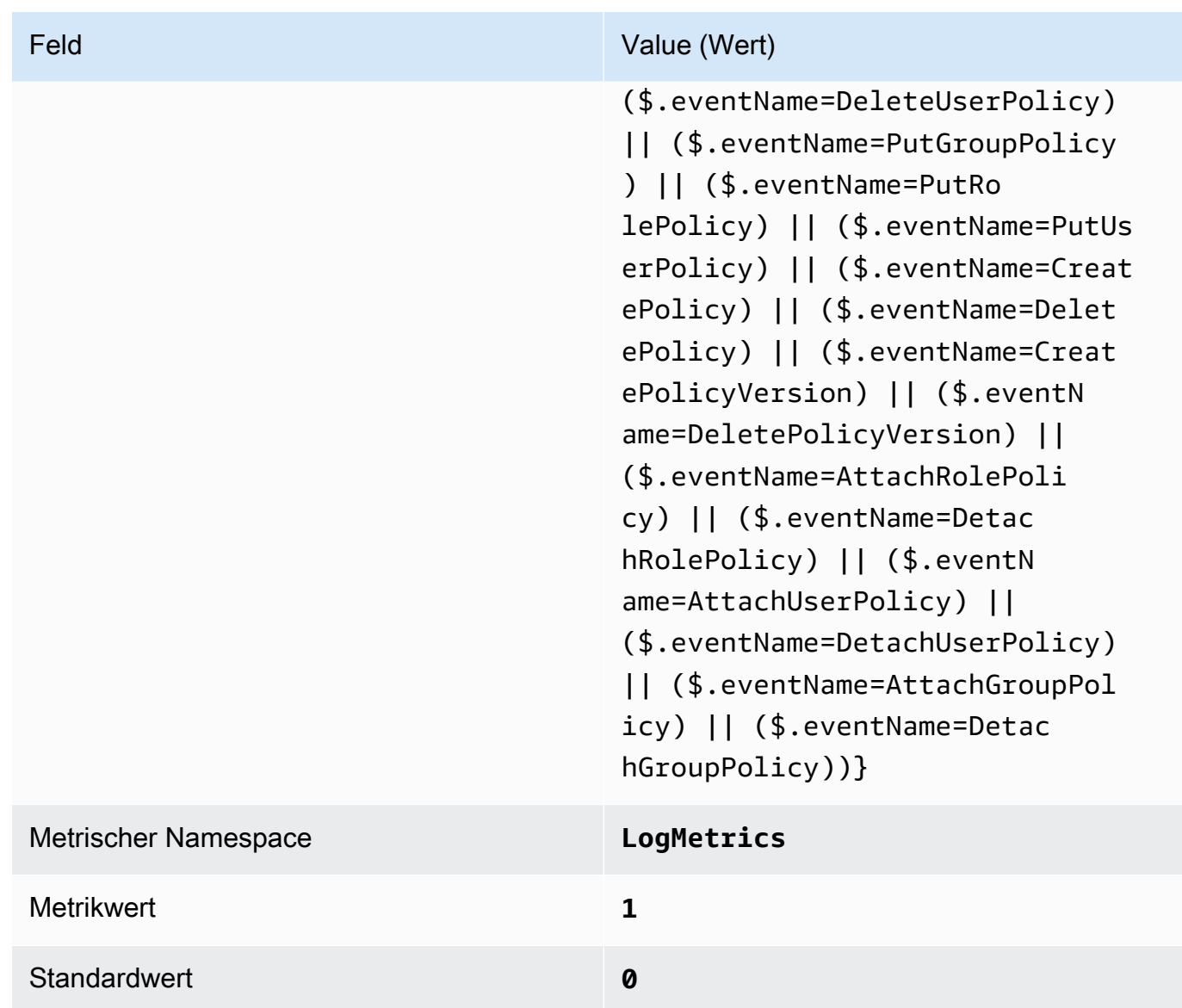

4. Erstellen Sie einen Alarm auf der Grundlage des Filters. Anweisungen finden Sie im CloudWatch Amazon-Benutzerhandbuch unter [Erstellen eines CloudWatch Alarms auf der](https://docs.aws.amazon.com/AmazonCloudWatch/latest/monitoring/Create_alarm_log_group_metric_filter.html)  [Grundlage eines Metrikfilters für Protokollgruppen.](https://docs.aws.amazon.com/AmazonCloudWatch/latest/monitoring/Create_alarm_log_group_metric_filter.html) Verwenden Sie die folgenden Werte:

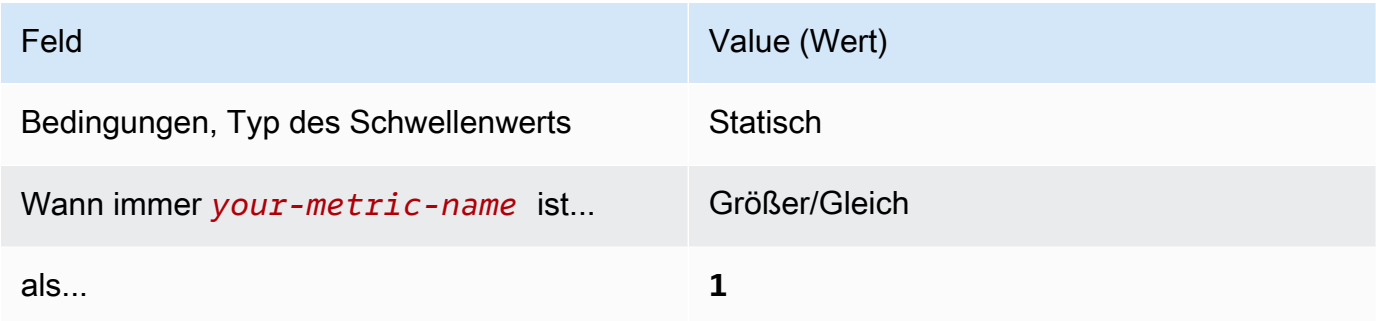

[CloudWatch1.5] Stellen Sie sicher, dass ein Log-Metrikfilter und ein Alarm für Änderungen der Dauer CloudTrail AWS Config vorhanden sind

Verwandte Anforderungen: CIS AWS Foundations Benchmark v1.2.0/3.5, CIS Foundations Benchmark v1.4.0/4.5 AWS

Kategorie: Erkennung > Erkennungsservices

Schweregrad: Niedrig

Ressourcentyp:,,, AWS::Logs::MetricFilter AWS::CloudWatch::Alarm AWS::CloudTrail::Trail AWS::SNS::Topic

AWS Config Regel: Keine (benutzerdefinierte Security Hub Hub-Regel)

Art des Zeitplans: Periodisch

Parameter: Keine

Sie können API-Aufrufe in Echtzeit überwachen, indem Sie CloudTrail Protokolle in Logs umleiten und entsprechende metrische Filter und Alarme einrichten. CloudWatch

CIS empfiehlt, einen metrischen Filter und einen Alarm für Änderungen an den CloudTrail Konfigurationseinstellungen zu erstellen. Die Überwachung dieser Änderungen hilft sicherzustellen, dass die Transparenz für Aktivitäten in diesem Konto erhalten bleibt.

Um diese Prüfung durchzuführen, verwendet Security Hub benutzerdefinierte Logik, um genau die Auditschritte durchzuführen, die für Kontrolle 4.5 im [CIS AWS Foundations Benchmark v1.4.0](https://acrobat.adobe.com/link/track?uri=urn:aaid:scds:US:2e5fec5c-5e99-4fb5-b08d-bb46b14754c1#pageNum=1) vorgeschrieben sind. Dieses Steuerelement fällt aus, wenn die von CIS vorgeschriebenen genauen metrischen Filter nicht verwendet werden. Zusätzliche Felder oder Bedingungen können den Metrikfiltern nicht hinzugefügt werden.

#### **a** Note

Wenn Security Hub die Prüfung für dieses Steuerelement durchführt, sucht es nach CloudTrail Spuren, die das Girokonto verwendet. Bei diesen Trails kann es sich um Organisations-Trails handeln, die zu einem anderen Konto gehören. Wanderwege mit mehreren Regionen können sich auch in einer anderen Region befinden. Die Prüfung führt in den folgenden Fällen zu FAILED Ergebnissen:

• Es ist kein Trail konfiguriert.

• Die verfügbaren Wanderwege, die sich in der aktuellen Region befinden und Eigentum von Girokonten sind, entsprechen nicht den Kontrollanforderungen.

Die Prüfung ergibt in den folgenden Fällen einen Kontrollstatus vonNO\_DATA:

- Ein Trail mit mehreren Regionen befindet sich in einer anderen Region. Security Hub kann nur Ergebnisse in der Region generieren, in der sich der Trail befindet.
- Ein Trail mit mehreren Regionen gehört zu einem anderen Konto. Security Hub kann nur Ergebnisse für das Konto generieren, dem der Trail gehört.

Wir empfehlen Organization Trails, um Ereignisse von vielen Konten in einer Organisation zu protokollieren. Organisationspfade sind standardmäßig regionsübergreifend und können nur mit dem AWS Organizations Verwaltungskonto oder dem CloudTrail delegierten Administratorkonto verwaltet werden. Die Verwendung eines Organisationspfads führt zu einem Kontrollstatus von NO\_DATA für Kontrollen, die in den Konten von Organisationsmitgliedern bewertet wurden. In Mitgliedskonten generiert Security Hub nur Ergebnisse für Ressourcen, die Mitgliedern gehören. Ergebnisse, die sich auf Organisationspfade beziehen, werden im Konto des Ressourcenbesitzers generiert. Sie können diese Ergebnisse in Ihrem delegierten Security Hub-Administratorkonto einsehen, indem Sie die regionsübergreifende Aggregation verwenden.

Für den Alarm muss das Girokonto entweder das Amazon SNS SNS-Thema besitzen, auf das verwiesen wird, oder es muss telefonisch Zugriff auf das Amazon SNS SNS-Thema erhalten. ListSubscriptionsByTopic Andernfalls generiert Security Hub WARNING Ergebnisse für die Kontrolle.

## Abhilfe

Um diese Kontrolle zu bestehen, gehen Sie wie folgt vor, um ein Amazon SNS SNS-Thema, einen AWS CloudTrail Trail, einen metrischen Filter und einen Alarm für den metrischen Filter zu erstellen.

- 1. Erstellen Sie ein Amazon-SNS-Thema. Anweisungen finden Sie unter [Erste Schritte mit Amazon](https://docs.aws.amazon.com/sns/latest/dg/sns-getting-started.html#CreateTopic)  [SNS](https://docs.aws.amazon.com/sns/latest/dg/sns-getting-started.html#CreateTopic) im Amazon Simple Notification Service Developer Guide. Erstellen Sie ein Thema, das alle CIS-Alarme empfängt, und erstellen Sie mindestens ein Abonnement für das Thema.
- 2. Erstellen Sie einen CloudTrail Pfad, der für alle gilt AWS-Regionen. Anweisungen finden Sie im AWS CloudTrail Benutzerhandbuch unter [Erstellen eines Pfads.](https://docs.aws.amazon.com/awscloudtrail/latest/userguide/cloudtrail-create-a-trail-using-the-console-first-time.html)

Notieren Sie sich den Namen der CloudWatch Logs-Protokollgruppe, die Sie dem CloudTrail Trail zuordnen. Im nächsten Schritt erstellen Sie den Metrikfilter für diese Protokollgruppe.

3. Erstellen Sie einen Metrikfilter. Anweisungen finden Sie im CloudWatch Amazon-Benutzerhandbuch unter [Metrikfilter für eine Protokollgruppe erstellen](https://docs.aws.amazon.com/AmazonCloudWatch/latest/logs/CreateMetricFilterProcedure.html). Verwenden Sie die folgenden Werte:

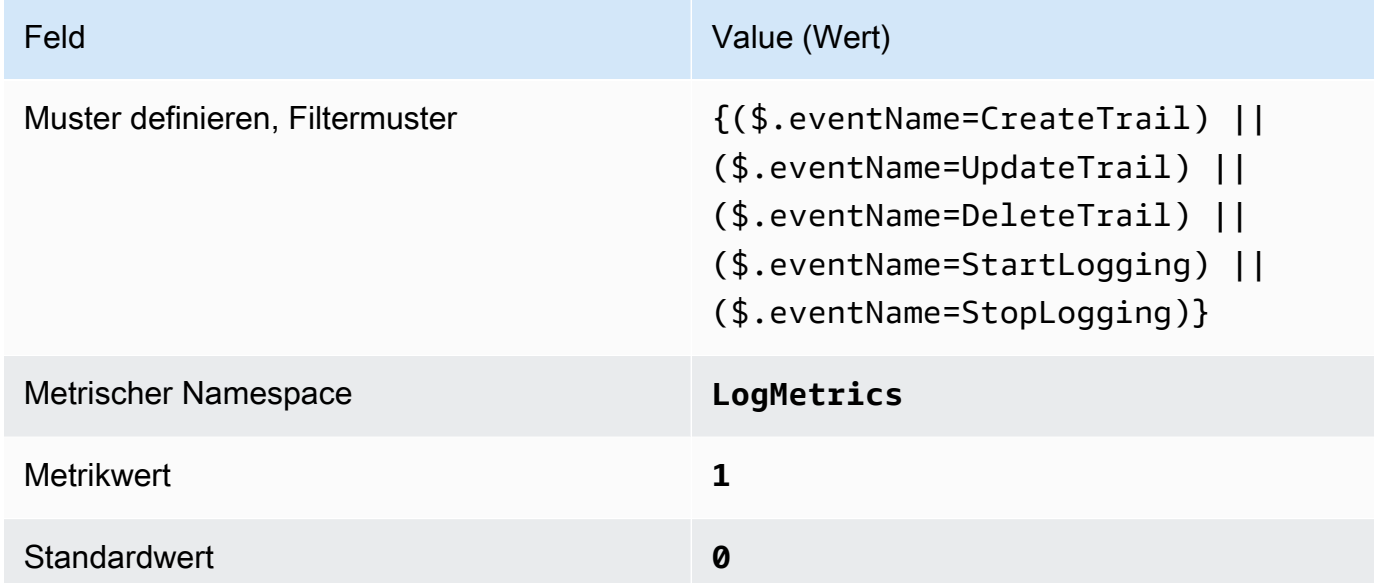

4. Erstellen Sie einen Alarm auf der Grundlage des Filters. Anweisungen finden Sie im CloudWatch Amazon-Benutzerhandbuch unter [Erstellen eines CloudWatch Alarms auf der](https://docs.aws.amazon.com/AmazonCloudWatch/latest/monitoring/Create_alarm_log_group_metric_filter.html)  [Grundlage eines Metrikfilters für Protokollgruppen.](https://docs.aws.amazon.com/AmazonCloudWatch/latest/monitoring/Create_alarm_log_group_metric_filter.html) Verwenden Sie die folgenden Werte:

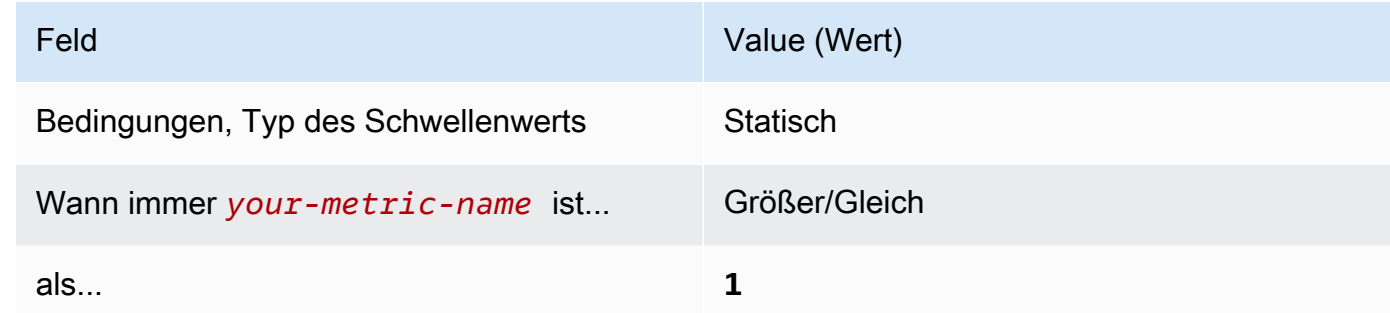

[CloudWatch.6] Stellen Sie sicher, dass ein Log-Metrikfilter und ein Alarm für AWS Management Console Authentifizierungsfehler vorhanden sind

Verwandte Anforderungen: CIS AWS Foundations Benchmark v1.2.0/3.6, CIS Foundations Benchmark v1.4.0/4.6 AWS

#### Kategorie: Erkennung > Erkennungsservices

#### Schweregrad: Niedrig

Ressourcentyp:,,, AWS::Logs::MetricFilter AWS::CloudWatch::Alarm AWS::CloudTrail::Trail AWS::SNS::Topic

AWS Config Regel: Keine (benutzerdefinierte Security Hub Hub-Regel)

Art des Zeitplans: Periodisch

Parameter: Keine

Sie können API-Aufrufe in Echtzeit überwachen, indem Sie CloudTrail Protokolle in Logs umleiten und entsprechende metrische Filter und Alarme einrichten. CloudWatch

CIS empfiehlt, einen Metrikfilter und einen Alarm für fehlgeschlagene Konsolenauthentifizierungsversuche zu erstellen. Durch die Überwachung fehlgeschlagenere Konsolenanmeldungen kann die Vorlaufzeit für die Erkennung von Brute-Force-Angriffsversuchen auf Anmeldeinformationen reduziert werden, durch die ein Indikator geliefert werden kann (wie z. B. eine Quell-IP), den Sie in anderen Ereigniskorrelationen verwenden können.

Um diese Prüfung durchzuführen, verwendet Security Hub benutzerdefinierte Logik, um genau die Auditschritte durchzuführen, die für Kontrolle 4.6 im [CIS AWS Foundations Benchmark v1.4.0](https://acrobat.adobe.com/link/track?uri=urn:aaid:scds:US:2e5fec5c-5e99-4fb5-b08d-bb46b14754c1#pageNum=1) vorgeschrieben sind. Dieses Steuerelement fällt aus, wenn die von CIS vorgeschriebenen genauen metrischen Filter nicht verwendet werden. Zusätzliche Felder oder Bedingungen können den Metrikfiltern nicht hinzugefügt werden.

### **a** Note

Wenn Security Hub die Prüfung für dieses Steuerelement durchführt, sucht es nach CloudTrail Spuren, die das Girokonto verwendet. Bei diesen Trails kann es sich um Organisations-Trails handeln, die zu einem anderen Konto gehören. Wanderwege mit mehreren Regionen können sich auch in einer anderen Region befinden. Die Prüfung führt in den folgenden Fällen zu FAILED Ergebnissen:

- Es ist kein Trail konfiguriert.
- Die verfügbaren Wanderwege, die sich in der aktuellen Region befinden und Eigentum von Girokonten sind, entsprechen nicht den Kontrollanforderungen.

Die Prüfung ergibt in den folgenden Fällen einen Kontrollstatus vonNO\_DATA:

- Ein Trail mit mehreren Regionen befindet sich in einer anderen Region. Security Hub kann nur Ergebnisse in der Region generieren, in der sich der Trail befindet.
- Ein Trail mit mehreren Regionen gehört zu einem anderen Konto. Security Hub kann nur Ergebnisse für das Konto generieren, dem der Trail gehört.

Wir empfehlen Organization Trails, um Ereignisse von vielen Konten in einer Organisation zu protokollieren. Organisationspfade sind standardmäßig regionsübergreifend und können nur mit dem AWS Organizations Verwaltungskonto oder dem CloudTrail delegierten Administratorkonto verwaltet werden. Die Verwendung eines Organisationspfads führt zu einem Kontrollstatus von NO\_DATA für Kontrollen, die in den Konten von Organisationsmitgliedern bewertet wurden. In Mitgliedskonten generiert Security Hub nur Ergebnisse für Ressourcen, die Mitgliedern gehören. Ergebnisse, die sich auf Organisationspfade beziehen, werden im Konto des Ressourcenbesitzers generiert. Sie können diese Ergebnisse in Ihrem delegierten Security Hub-Administratorkonto einsehen, indem Sie die regionsübergreifende Aggregation verwenden.

Für den Alarm muss das Girokonto entweder das Amazon SNS SNS-Thema besitzen, auf das verwiesen wird, oder es muss telefonisch Zugriff auf das Amazon SNS SNS-Thema erhalten. ListSubscriptionsByTopic Andernfalls generiert Security Hub WARNING Ergebnisse für die Kontrolle.

#### Abhilfe

Um diese Kontrolle zu bestehen, gehen Sie wie folgt vor, um ein Amazon SNS SNS-Thema, einen AWS CloudTrail Trail, einen metrischen Filter und einen Alarm für den metrischen Filter zu erstellen.

- 1. Erstellen Sie ein Amazon-SNS-Thema. Anweisungen finden Sie unter [Erste Schritte mit Amazon](https://docs.aws.amazon.com/sns/latest/dg/sns-getting-started.html#CreateTopic)  [SNS](https://docs.aws.amazon.com/sns/latest/dg/sns-getting-started.html#CreateTopic) im Amazon Simple Notification Service Developer Guide. Erstellen Sie ein Thema, das alle CIS-Alarme empfängt, und erstellen Sie mindestens ein Abonnement für das Thema.
- 2. Erstellen Sie einen CloudTrail Pfad, der für alle gilt AWS-Regionen. Anweisungen finden Sie im AWS CloudTrail Benutzerhandbuch unter [Erstellen eines Pfads.](https://docs.aws.amazon.com/awscloudtrail/latest/userguide/cloudtrail-create-a-trail-using-the-console-first-time.html)

Notieren Sie sich den Namen der CloudWatch Logs-Protokollgruppe, die Sie dem CloudTrail Trail zuordnen. Im nächsten Schritt erstellen Sie den Metrikfilter für diese Protokollgruppe.

3. Erstellen Sie einen Metrikfilter. Anweisungen finden Sie im CloudWatch Amazon-Benutzerhandbuch unter [Metrikfilter für eine Protokollgruppe erstellen](https://docs.aws.amazon.com/AmazonCloudWatch/latest/logs/CreateMetricFilterProcedure.html). Verwenden Sie die folgenden Werte:

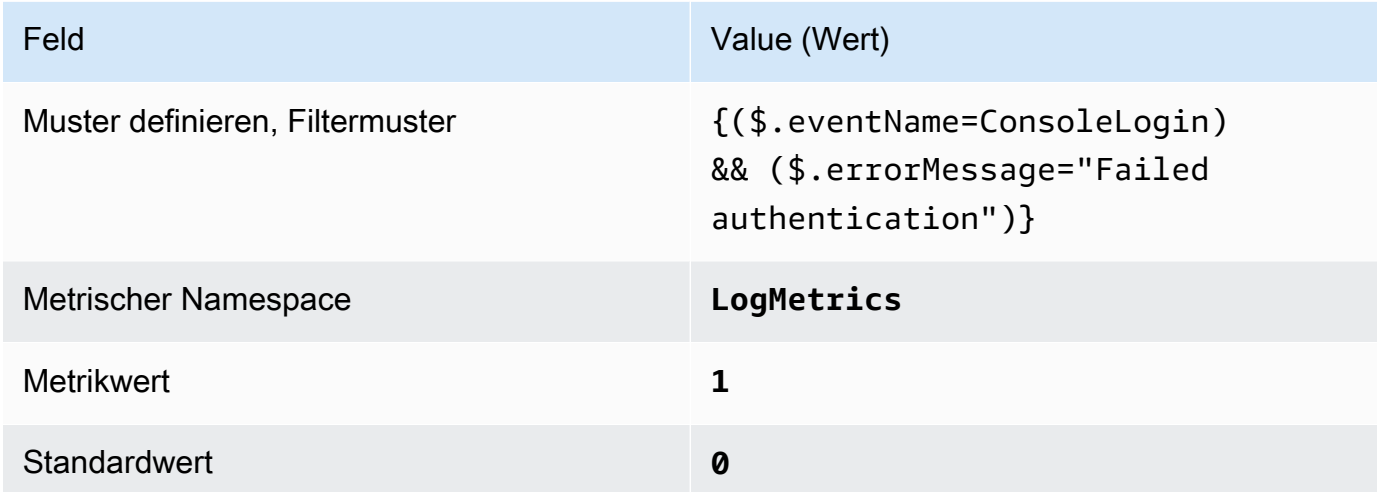

4. Erstellen Sie einen Alarm auf der Grundlage des Filters. Anweisungen finden Sie im CloudWatch Amazon-Benutzerhandbuch unter [Erstellen eines CloudWatch Alarms auf der](https://docs.aws.amazon.com/AmazonCloudWatch/latest/monitoring/Create_alarm_log_group_metric_filter.html)  [Grundlage eines Metrikfilters für Protokollgruppen.](https://docs.aws.amazon.com/AmazonCloudWatch/latest/monitoring/Create_alarm_log_group_metric_filter.html) Verwenden Sie die folgenden Werte:

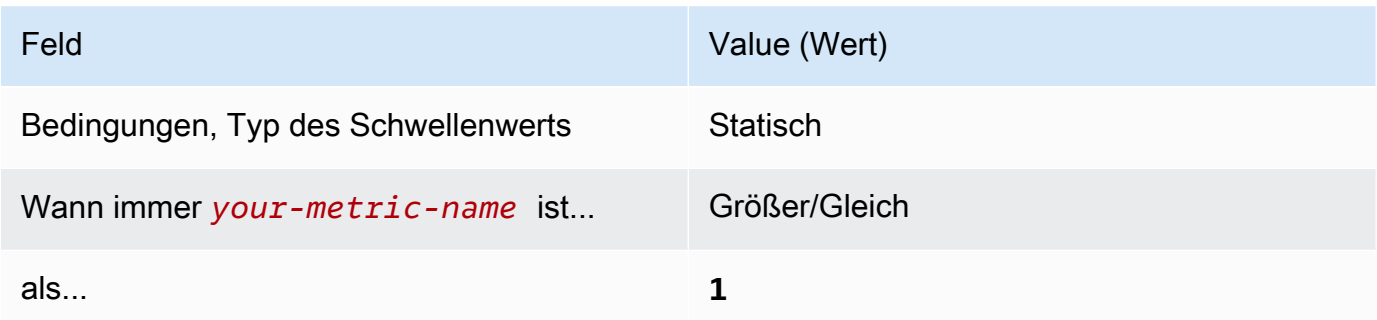

[CloudWatch.7] Stellen Sie sicher, dass ein Log-Metrikfilter und ein Alarm für die Deaktivierung oder das geplante Löschen von vom Kunden verwalteten Schlüsseln vorhanden sind

Verwandte Anforderungen: CIS AWS Foundations Benchmark v1.2.0/3.7, CIS Foundations Benchmark v1.4.0/4.7 AWS

#### Kategorie: Erkennung > Erkennungsservices

#### Schweregrad: Niedrig

Ressourcentyp:,,, AWS::Logs::MetricFilter AWS::CloudWatch::Alarm AWS::CloudTrail::Trail AWS::SNS::Topic

AWS Config Regel: Keine (benutzerdefinierte Security Hub Hub-Regel)

Art des Zeitplans: Periodisch

Parameter: Keine

Sie können API-Aufrufe in Echtzeit überwachen, indem Sie CloudTrail Protokolle in Logs umleiten und entsprechende metrische Filter und Alarme einrichten. CloudWatch

CIS empfiehlt, einen Metrikfilter und einen Alarm für vom Kunden verwaltete Schlüssel zu erstellen, deren Status in "Deaktiviert" oder "Geplantes Löschen" geändert wurde. Mit deaktivierten oder gelöschten Schlüsseln verschlüsselte Daten sind nicht mehr zugänglich.

Um diese Prüfung durchzuführen, verwendet Security Hub benutzerdefinierte Logik, um genau die Auditschritte durchzuführen, die für Kontrolle 4.7 im [CIS AWS Foundations](https://acrobat.adobe.com/link/track?uri=urn:aaid:scds:US:2e5fec5c-5e99-4fb5-b08d-bb46b14754c1#pageNum=1)  [Benchmark v1.4.0](https://acrobat.adobe.com/link/track?uri=urn:aaid:scds:US:2e5fec5c-5e99-4fb5-b08d-bb46b14754c1#pageNum=1) vorgeschrieben sind. Dieses Steuerelement fällt aus, wenn die von CIS vorgeschriebenen genauen metrischen Filter nicht verwendet werden. Zusätzliche Felder oder Bedingungen können den Metrikfiltern nicht hinzugefügt werden. Die Steuerung schlägt auch fehl, ExcludeManagementEventSources wenn kms.amazonaws.com

#### **G** Note

Wenn Security Hub die Prüfung für dieses Steuerelement durchführt, sucht es nach CloudTrail Spuren, die das Girokonto verwendet. Bei diesen Trails kann es sich um Organisations-Trails handeln, die zu einem anderen Konto gehören. Wanderwege mit mehreren Regionen können sich auch in einer anderen Region befinden. Die Prüfung führt in den folgenden Fällen zu FAILED Ergebnissen:

- Es ist kein Trail konfiguriert.
- Die verfügbaren Wanderwege, die sich in der aktuellen Region befinden und Eigentum von Girokonten sind, entsprechen nicht den Kontrollanforderungen.

Die Prüfung ergibt in den folgenden Fällen einen Kontrollstatus vonNO\_DATA:

- Ein Trail mit mehreren Regionen befindet sich in einer anderen Region. Security Hub kann nur Ergebnisse in der Region generieren, in der sich der Trail befindet.
- Ein Trail mit mehreren Regionen gehört zu einem anderen Konto. Security Hub kann nur Ergebnisse für das Konto generieren, dem der Trail gehört.

Wir empfehlen Organization Trails, um Ereignisse von vielen Konten in einer Organisation zu protokollieren. Organisationspfade sind standardmäßig regionsübergreifend und können nur mit dem AWS Organizations Verwaltungskonto oder dem CloudTrail delegierten Administratorkonto verwaltet werden. Die Verwendung eines Organisationspfads führt zu einem Kontrollstatus von NO\_DATA für Kontrollen, die in den Konten von Organisationsmitgliedern bewertet wurden. In Mitgliedskonten generiert Security Hub nur Ergebnisse für Ressourcen, die Mitgliedern gehören. Ergebnisse, die sich auf Organisationspfade beziehen, werden im Konto des Ressourcenbesitzers generiert. Sie können diese Ergebnisse in Ihrem delegierten Security Hub-Administratorkonto einsehen, indem Sie die regionsübergreifende Aggregation verwenden.

Für den Alarm muss das Girokonto entweder das Amazon SNS SNS-Thema besitzen, auf das verwiesen wird, oder es muss telefonisch Zugriff auf das Amazon SNS SNS-Thema erhalten. ListSubscriptionsByTopic Andernfalls generiert Security Hub WARNING Ergebnisse für die Kontrolle.

## Abhilfe

Um diese Kontrolle zu bestehen, gehen Sie wie folgt vor, um ein Amazon SNS SNS-Thema, einen AWS CloudTrail Trail, einen metrischen Filter und einen Alarm für den metrischen Filter zu erstellen.

- 1. Erstellen Sie ein Amazon-SNS-Thema. Anweisungen finden Sie unter [Erste Schritte mit Amazon](https://docs.aws.amazon.com/sns/latest/dg/sns-getting-started.html#CreateTopic)  [SNS](https://docs.aws.amazon.com/sns/latest/dg/sns-getting-started.html#CreateTopic) im Amazon Simple Notification Service Developer Guide. Erstellen Sie ein Thema, das alle CIS-Alarme empfängt, und erstellen Sie mindestens ein Abonnement für das Thema.
- 2. Erstellen Sie einen CloudTrail Pfad, der für alle gilt AWS-Regionen. Anweisungen finden Sie im AWS CloudTrail Benutzerhandbuch unter [Erstellen eines Pfads.](https://docs.aws.amazon.com/awscloudtrail/latest/userguide/cloudtrail-create-a-trail-using-the-console-first-time.html)

Notieren Sie sich den Namen der CloudWatch Logs-Protokollgruppe, die Sie dem CloudTrail Trail zuordnen. Im nächsten Schritt erstellen Sie den Metrikfilter für diese Protokollgruppe.

3. Erstellen Sie einen Metrikfilter. Anweisungen finden Sie im CloudWatch Amazon-Benutzerhandbuch unter [Metrikfilter für eine Protokollgruppe erstellen](https://docs.aws.amazon.com/AmazonCloudWatch/latest/logs/CreateMetricFilterProcedure.html). Verwenden Sie die folgenden Werte:

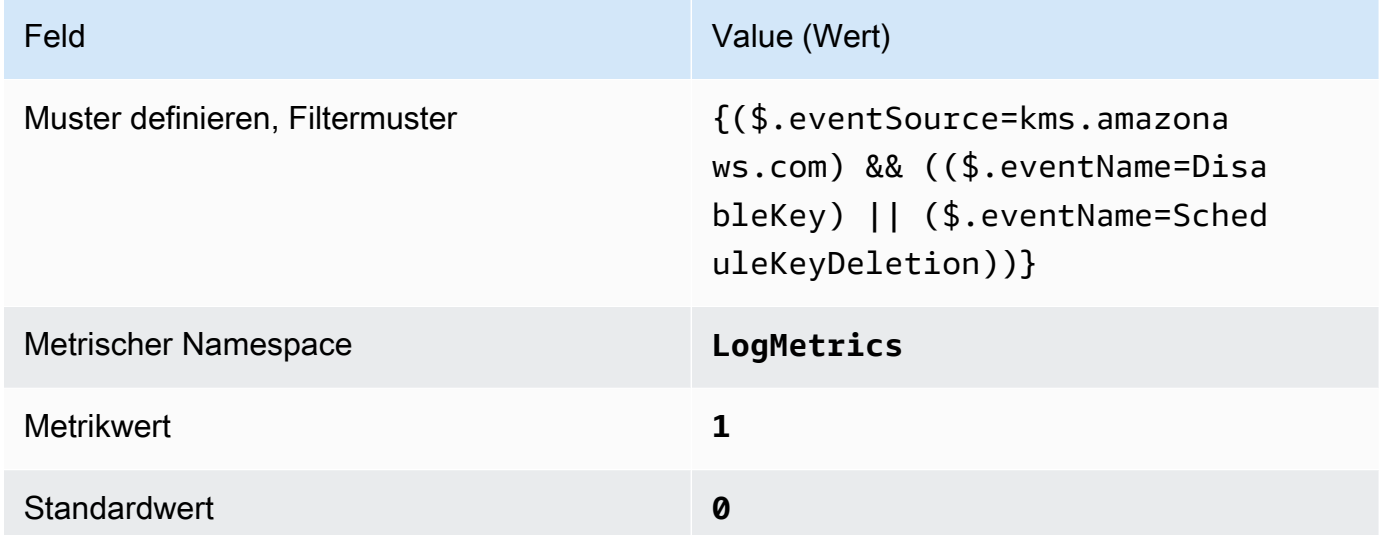

4. Erstellen Sie einen Alarm auf der Grundlage des Filters. Anweisungen finden Sie im CloudWatch Amazon-Benutzerhandbuch unter [Erstellen eines CloudWatch Alarms auf der](https://docs.aws.amazon.com/AmazonCloudWatch/latest/monitoring/Create_alarm_log_group_metric_filter.html)  [Grundlage eines Metrikfilters für Protokollgruppen.](https://docs.aws.amazon.com/AmazonCloudWatch/latest/monitoring/Create_alarm_log_group_metric_filter.html) Verwenden Sie die folgenden Werte:

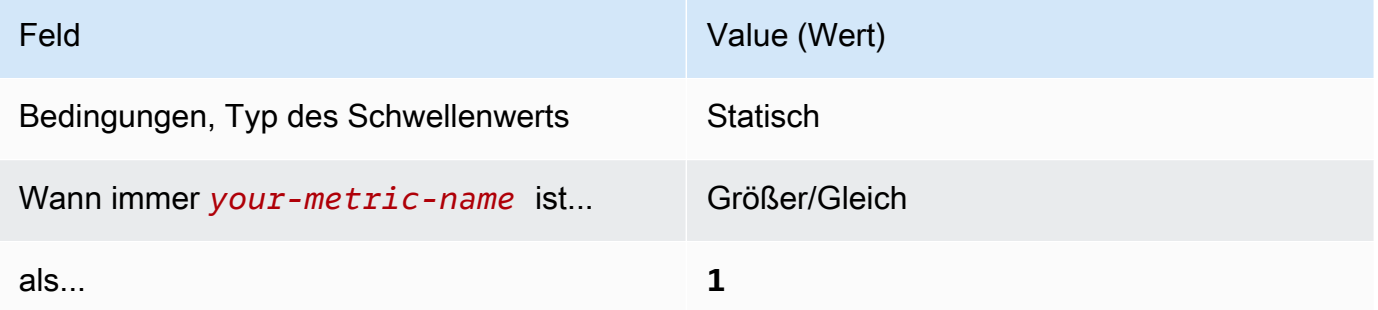

[CloudWatch.8] Stellen Sie sicher, dass ein Log-Metrikfilter und ein Alarm für Änderungen an der S3-Bucket-Richtlinie vorhanden sind

Verwandte Anforderungen: CIS AWS Foundations Benchmark v1.2.0/3.8, CIS Foundations Benchmark v1.4.0/4.8 AWS

Kategorie: Erkennung > Erkennungsservices

Schweregrad: Niedrig

Ressourcentyp:,,, AWS::Logs::MetricFilter AWS::CloudWatch::Alarm AWS::CloudTrail::Trail AWS::SNS::Topic

AWS Config Regel: Keine (benutzerdefinierte Security Hub Hub-Regel)

Art des Zeitplans: Periodisch

Parameter: Keine

Sie können API-Aufrufe in Echtzeit überwachen, indem Sie CloudTrail Protokolle in Logs umleiten und entsprechende metrische Filter und Alarme einrichten. CloudWatch

CIS empfiehlt, einen Metrikfilter und einen Alarm für Änderungen an den S3-Bucket-Richtlinien zu erstellen. Durch das Überwachen dieser Änderungen können Sie die Zeit reduzieren, die zum Erkennen und Korrigieren permissiver Richtlinien für sensible S3-Buckets erforderlich ist.

Um diese Prüfung durchzuführen, verwendet Security Hub benutzerdefinierte Logik, um genau die Auditschritte durchzuführen, die für Kontrolle 4.8 im [CIS AWS Foundations Benchmark v1.4.0](https://acrobat.adobe.com/link/track?uri=urn:aaid:scds:US:2e5fec5c-5e99-4fb5-b08d-bb46b14754c1#pageNum=1) vorgeschrieben sind. Dieses Steuerelement fällt aus, wenn die von CIS vorgeschriebenen genauen metrischen Filter nicht verwendet werden. Zusätzliche Felder oder Bedingungen können den Metrikfiltern nicht hinzugefügt werden.

#### **a** Note

Wenn Security Hub die Prüfung für dieses Steuerelement durchführt, sucht es nach CloudTrail Spuren, die das Girokonto verwendet. Bei diesen Trails kann es sich um Organisations-Trails handeln, die zu einem anderen Konto gehören. Wanderwege mit mehreren Regionen können sich auch in einer anderen Region befinden. Die Prüfung führt in den folgenden Fällen zu FAILED Ergebnissen:

- Es ist kein Trail konfiguriert.
- Die verfügbaren Wanderwege, die sich in der aktuellen Region befinden und Eigentum von Girokonten sind, entsprechen nicht den Kontrollanforderungen.

Die Prüfung ergibt in den folgenden Fällen einen Kontrollstatus vonNO\_DATA:

- Ein Trail mit mehreren Regionen befindet sich in einer anderen Region. Security Hub kann nur Ergebnisse in der Region generieren, in der sich der Trail befindet.
- Ein Trail mit mehreren Regionen gehört zu einem anderen Konto. Security Hub kann nur Ergebnisse für das Konto generieren, dem der Trail gehört.

Wir empfehlen Organization Trails, um Ereignisse von vielen Konten in einer Organisation zu protokollieren. Organisationspfade sind standardmäßig regionsübergreifend und können nur mit dem AWS Organizations Verwaltungskonto oder dem CloudTrail delegierten Administratorkonto verwaltet werden. Die Verwendung eines Organisationspfads führt zu einem Kontrollstatus von NO\_DATA für Kontrollen, die in den Konten von Organisationsmitgliedern bewertet wurden. In Mitgliedskonten generiert Security Hub nur Ergebnisse für Ressourcen, die Mitgliedern gehören. Ergebnisse, die sich auf Organisationspfade beziehen, werden im Konto des Ressourcenbesitzers generiert. Sie können diese Ergebnisse in Ihrem delegierten Security Hub-Administratorkonto einsehen, indem Sie die regionsübergreifende Aggregation verwenden.

Für den Alarm muss das Girokonto entweder das Amazon SNS SNS-Thema besitzen, auf das verwiesen wird, oder es muss telefonisch Zugriff auf das Amazon SNS SNS-Thema erhalten. ListSubscriptionsByTopic Andernfalls generiert Security Hub WARNING Ergebnisse für die Kontrolle.

#### Abhilfe

Um diese Kontrolle zu bestehen, gehen Sie wie folgt vor, um ein Amazon SNS SNS-Thema, einen AWS CloudTrail Trail, einen metrischen Filter und einen Alarm für den metrischen Filter zu erstellen.

- 1. Erstellen Sie ein Amazon-SNS-Thema. Anweisungen finden Sie unter [Erste Schritte mit Amazon](https://docs.aws.amazon.com/sns/latest/dg/sns-getting-started.html#CreateTopic)  [SNS](https://docs.aws.amazon.com/sns/latest/dg/sns-getting-started.html#CreateTopic) im Amazon Simple Notification Service Developer Guide. Erstellen Sie ein Thema, das alle CIS-Alarme empfängt, und erstellen Sie mindestens ein Abonnement für das Thema.
- 2. Erstellen Sie einen CloudTrail Pfad, der für alle gilt AWS-Regionen. Anweisungen finden Sie im AWS CloudTrail Benutzerhandbuch unter [Erstellen eines Pfads.](https://docs.aws.amazon.com/awscloudtrail/latest/userguide/cloudtrail-create-a-trail-using-the-console-first-time.html)

Notieren Sie sich den Namen der CloudWatch Logs-Protokollgruppe, die Sie dem CloudTrail Trail zuordnen. Im nächsten Schritt erstellen Sie den Metrikfilter für diese Protokollgruppe.

3. Erstellen Sie einen Metrikfilter. Anweisungen finden Sie im CloudWatch Amazon-Benutzerhandbuch unter [Metrikfilter für eine Protokollgruppe erstellen](https://docs.aws.amazon.com/AmazonCloudWatch/latest/logs/CreateMetricFilterProcedure.html). Verwenden Sie die folgenden Werte:

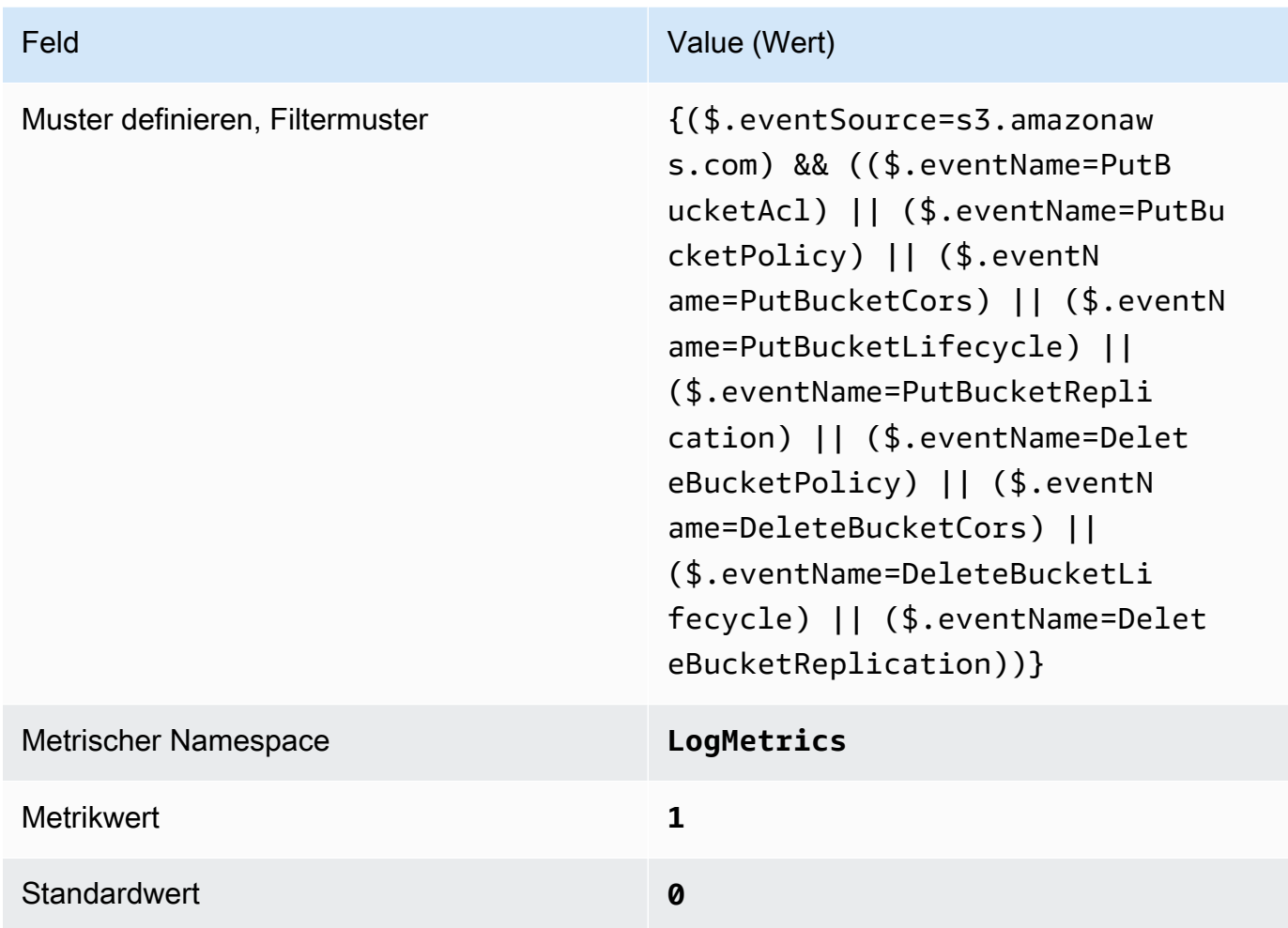

4. Erstellen Sie einen Alarm auf der Grundlage des Filters. Anweisungen finden Sie im CloudWatch Amazon-Benutzerhandbuch unter [Erstellen eines CloudWatch Alarms auf der](https://docs.aws.amazon.com/AmazonCloudWatch/latest/monitoring/Create_alarm_log_group_metric_filter.html)  [Grundlage eines Metrikfilters für Protokollgruppen.](https://docs.aws.amazon.com/AmazonCloudWatch/latest/monitoring/Create_alarm_log_group_metric_filter.html) Verwenden Sie die folgenden Werte:

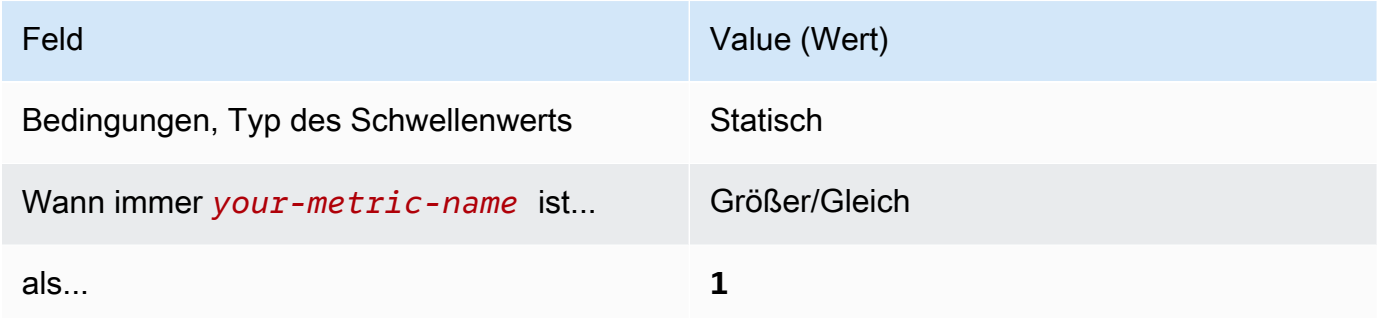

[CloudWatch.9] Stellen Sie sicher, dass ein Log-Metrikfilter und ein Alarm für AWS Config Konfigurationsänderungen vorhanden sind

Verwandte Anforderungen: CIS AWS Foundations Benchmark v1.2.0/3.9, CIS Foundations Benchmark v1.4.0/4.9 AWS

Kategorie: Erkennung > Erkennungsservices

Schweregrad: Niedrig

Ressourcentyp:,,, AWS::Logs::MetricFilter AWS::CloudWatch::Alarm AWS::CloudTrail::Trail AWS::SNS::Topic

AWS Config Regel: Keine (benutzerdefinierte Security Hub Hub-Regel)

Art des Zeitplans: Periodisch

Parameter: Keine

Sie können API-Aufrufe in Echtzeit überwachen, indem Sie CloudTrail Protokolle in Logs umleiten und entsprechende metrische Filter und Alarme einrichten. CloudWatch

CIS empfiehlt, einen metrischen Filter und einen Alarm für Änderungen an den AWS Config Konfigurationseinstellungen zu erstellen. Die Überwachung dieser Änderungen hilft sicherzustellen, dass die Transparenz im Hinblick auf Konfigurationselemente in diesem Konto erhalten bleibt.

Um diese Prüfung durchzuführen, verwendet Security Hub benutzerdefinierte Logik, um genau die Auditschritte durchzuführen, die für Kontrolle 4.9 im [CIS AWS Foundations Benchmark v1.4.0](https://acrobat.adobe.com/link/track?uri=urn:aaid:scds:US:2e5fec5c-5e99-4fb5-b08d-bb46b14754c1#pageNum=1) vorgeschrieben sind. Dieses Steuerelement fällt aus, wenn die von CIS vorgeschriebenen genauen metrischen Filter nicht verwendet werden. Zusätzliche Felder oder Bedingungen können den Metrikfiltern nicht hinzugefügt werden.

## **a** Note

Wenn Security Hub die Prüfung für dieses Steuerelement durchführt, sucht es nach CloudTrail Spuren, die das Girokonto verwendet. Bei diesen Trails kann es sich um Organisations-Trails handeln, die zu einem anderen Konto gehören. Wanderwege mit mehreren Regionen können sich auch in einer anderen Region befinden. Die Prüfung führt in den folgenden Fällen zu FAILED Ergebnissen:

• Es ist kein Trail konfiguriert.

• Die verfügbaren Wanderwege, die sich in der aktuellen Region befinden und Eigentum von Girokonten sind, entsprechen nicht den Kontrollanforderungen.

Die Prüfung ergibt in den folgenden Fällen einen Kontrollstatus vonNO\_DATA:

- Ein Trail mit mehreren Regionen befindet sich in einer anderen Region. Security Hub kann nur Ergebnisse in der Region generieren, in der sich der Trail befindet.
- Ein Trail mit mehreren Regionen gehört zu einem anderen Konto. Security Hub kann nur Ergebnisse für das Konto generieren, dem der Trail gehört.

Wir empfehlen Organization Trails, um Ereignisse von vielen Konten in einer Organisation zu protokollieren. Organisationspfade sind standardmäßig regionsübergreifend und können nur mit dem AWS Organizations Verwaltungskonto oder dem CloudTrail delegierten Administratorkonto verwaltet werden. Die Verwendung eines Organisationspfads führt zu einem Kontrollstatus von NO\_DATA für Kontrollen, die in den Konten von Organisationsmitgliedern bewertet wurden. In Mitgliedskonten generiert Security Hub nur Ergebnisse für Ressourcen, die Mitgliedern gehören. Ergebnisse, die sich auf Organisationspfade beziehen, werden im Konto des Ressourcenbesitzers generiert. Sie können diese Ergebnisse in Ihrem delegierten Security Hub-Administratorkonto einsehen, indem Sie die regionsübergreifende Aggregation verwenden.

Für den Alarm muss das Girokonto entweder das Amazon SNS SNS-Thema besitzen, auf das verwiesen wird, oder es muss telefonisch Zugriff auf das Amazon SNS SNS-Thema erhalten. ListSubscriptionsByTopic Andernfalls generiert Security Hub WARNING Ergebnisse für die Kontrolle.

## Abhilfe

Um diese Kontrolle zu bestehen, gehen Sie wie folgt vor, um ein Amazon SNS SNS-Thema, einen AWS CloudTrail Trail, einen metrischen Filter und einen Alarm für den metrischen Filter zu erstellen.

- 1. Erstellen Sie ein Amazon-SNS-Thema. Anweisungen finden Sie unter [Erste Schritte mit Amazon](https://docs.aws.amazon.com/sns/latest/dg/sns-getting-started.html#CreateTopic)  [SNS](https://docs.aws.amazon.com/sns/latest/dg/sns-getting-started.html#CreateTopic) im Amazon Simple Notification Service Developer Guide. Erstellen Sie ein Thema, das alle CIS-Alarme empfängt, und erstellen Sie mindestens ein Abonnement für das Thema.
- 2. Erstellen Sie einen CloudTrail Pfad, der für alle gilt AWS-Regionen. Anweisungen finden Sie im AWS CloudTrail Benutzerhandbuch unter [Erstellen eines Pfads.](https://docs.aws.amazon.com/awscloudtrail/latest/userguide/cloudtrail-create-a-trail-using-the-console-first-time.html)

Notieren Sie sich den Namen der CloudWatch Logs-Protokollgruppe, die Sie dem CloudTrail Trail zuordnen. Im nächsten Schritt erstellen Sie den Metrikfilter für diese Protokollgruppe.

3. Erstellen Sie einen Metrikfilter. Anweisungen finden Sie im CloudWatch Amazon-Benutzerhandbuch unter [Metrikfilter für eine Protokollgruppe erstellen](https://docs.aws.amazon.com/AmazonCloudWatch/latest/logs/CreateMetricFilterProcedure.html). Verwenden Sie die folgenden Werte:

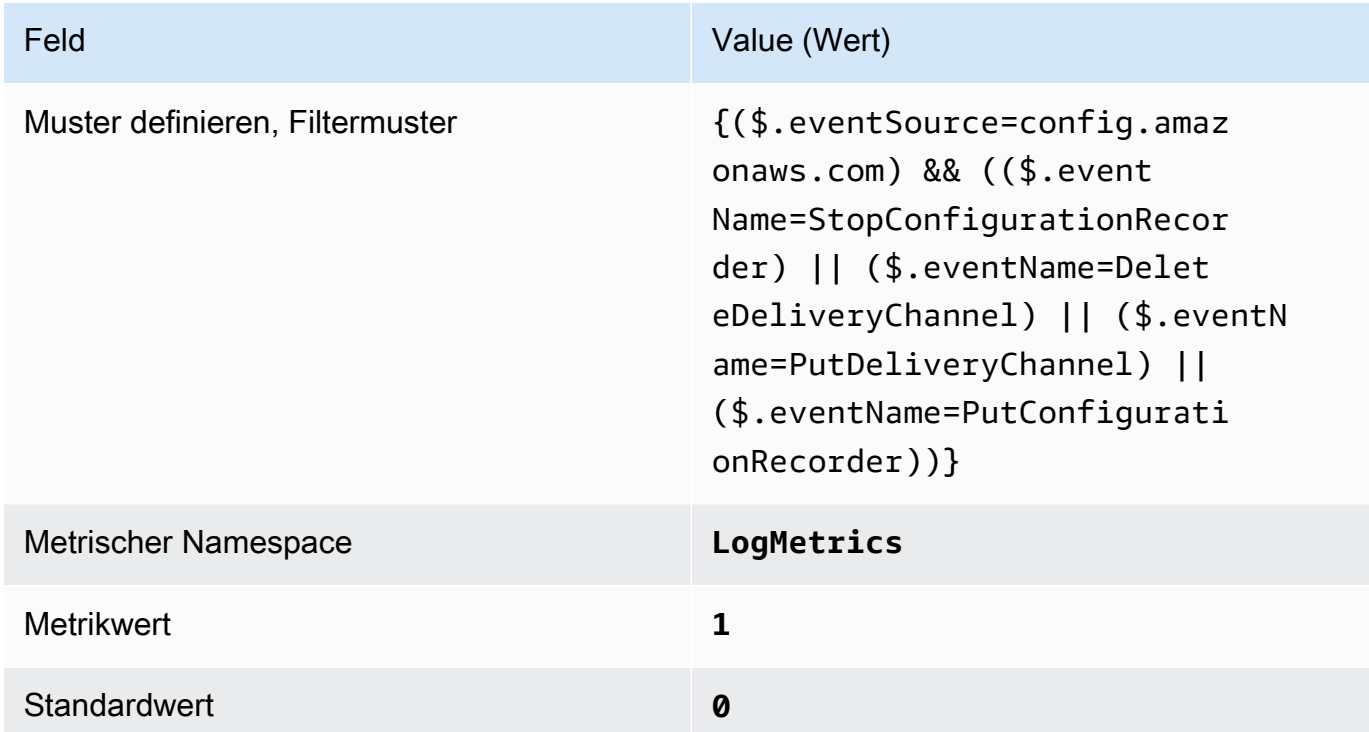

4. Erstellen Sie einen Alarm auf der Grundlage des Filters. Anweisungen finden Sie im CloudWatch Amazon-Benutzerhandbuch unter [Erstellen eines CloudWatch Alarms auf der](https://docs.aws.amazon.com/AmazonCloudWatch/latest/monitoring/Create_alarm_log_group_metric_filter.html)  [Grundlage eines Metrikfilters für Protokollgruppen.](https://docs.aws.amazon.com/AmazonCloudWatch/latest/monitoring/Create_alarm_log_group_metric_filter.html) Verwenden Sie die folgenden Werte:

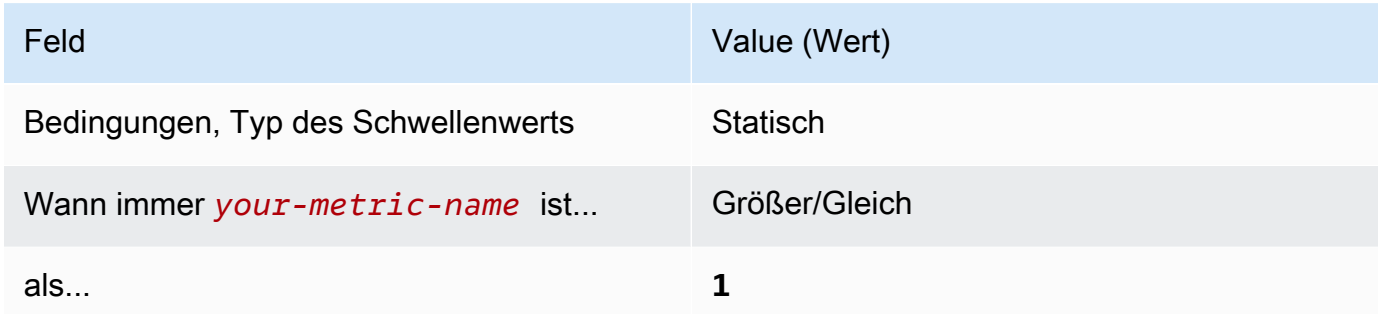

[CloudWatch.10] Stellen Sie sicher, dass ein Log-Metrikfilter und ein Alarm für Änderungen an Sicherheitsgruppen vorhanden sind

Verwandte Anforderungen: CIS AWS Foundations Benchmark v1.2.0/3.10, CIS Foundations Benchmark v1.4.0/4.10 AWS

Kategorie: Erkennung > Erkennungsservices

Schweregrad: Niedrig

**AWS::Logs::MetricFilterAWS::CloudWatch::AlarmAWS::CloudTrail::Trail**Ressourcentyp:,,, AWS::SNS::Topic

AWS Config Regel: Keine (benutzerdefinierte Security Hub Hub-Regel)

Art des Zeitplans: Periodisch

Parameter: Keine

Sie können API-Aufrufe in Echtzeit überwachen, indem Sie CloudTrail Protokolle in Logs umleiten und entsprechende metrische Filter und Alarme einrichten. CloudWatch Sicherheitsgruppen sind ein zustandsorientierter Paketfilter zur Steuerung von ein- und ausgehendem Datenverkehr in einer VPC.

CIS empfiehlt, einen Metrikfilter und einen Alarm für Änderungen an Sicherheitsgruppen zu erstellen. Die Überwachung dieser Änderungen hilft sicherzustellen, dass -Ressourcen und -Services nicht unbeabsichtigt ungeschützt sind.

Um diese Prüfung durchzuführen, verwendet Security Hub benutzerdefinierte Logik, um genau die Auditschritte durchzuführen, die für Control 4.10 im [CIS AWS Foundations Benchmark v1.4.0](https://acrobat.adobe.com/link/track?uri=urn:aaid:scds:US:2e5fec5c-5e99-4fb5-b08d-bb46b14754c1#pageNum=1) vorgeschrieben sind. Dieses Steuerelement fällt aus, wenn die von CIS vorgeschriebenen genauen metrischen Filter nicht verwendet werden. Zusätzliche Felder oder Bedingungen können den Metrikfiltern nicht hinzugefügt werden.

#### **a** Note

Wenn Security Hub die Prüfung für dieses Steuerelement durchführt, sucht es nach CloudTrail Spuren, die das Girokonto verwendet. Bei diesen Trails kann es sich um Organisations-Trails handeln, die zu einem anderen Konto gehören. Wanderwege mit mehreren Regionen können sich auch in einer anderen Region befinden. Die Prüfung führt in den folgenden Fällen zu FAILED Ergebnissen:

• Es ist kein Trail konfiguriert.

• Die verfügbaren Wanderwege, die sich in der aktuellen Region befinden und Eigentum von Girokonten sind, entsprechen nicht den Kontrollanforderungen.

Die Prüfung ergibt in den folgenden Fällen einen Kontrollstatus vonNO\_DATA:

- Ein Trail mit mehreren Regionen befindet sich in einer anderen Region. Security Hub kann nur Ergebnisse in der Region generieren, in der sich der Trail befindet.
- Ein Trail mit mehreren Regionen gehört zu einem anderen Konto. Security Hub kann nur Ergebnisse für das Konto generieren, dem der Trail gehört.

Wir empfehlen Organization Trails, um Ereignisse von vielen Konten in einer Organisation zu protokollieren. Organisationspfade sind standardmäßig regionsübergreifend und können nur mit dem AWS Organizations Verwaltungskonto oder dem CloudTrail delegierten Administratorkonto verwaltet werden. Die Verwendung eines Organisationspfads führt zu einem Kontrollstatus von NO\_DATA für Kontrollen, die in den Konten von Organisationsmitgliedern bewertet wurden. In Mitgliedskonten generiert Security Hub nur Ergebnisse für Ressourcen, die Mitgliedern gehören. Ergebnisse, die sich auf Organisationspfade beziehen, werden im Konto des Ressourcenbesitzers generiert. Sie können diese Ergebnisse in Ihrem delegierten Security Hub-Administratorkonto einsehen, indem Sie die regionsübergreifende Aggregation verwenden.

Für den Alarm muss das Girokonto entweder das Amazon SNS SNS-Thema besitzen, auf das verwiesen wird, oder es muss telefonisch Zugriff auf das Amazon SNS SNS-Thema erhalten. ListSubscriptionsByTopic Andernfalls generiert Security Hub WARNING Ergebnisse für die Kontrolle.

## Abhilfe

Um diese Kontrolle zu bestehen, gehen Sie wie folgt vor, um ein Amazon SNS SNS-Thema, einen AWS CloudTrail Trail, einen metrischen Filter und einen Alarm für den metrischen Filter zu erstellen.

- 1. Erstellen Sie ein Amazon-SNS-Thema. Anweisungen finden Sie unter [Erste Schritte mit Amazon](https://docs.aws.amazon.com/sns/latest/dg/sns-getting-started.html#CreateTopic)  [SNS](https://docs.aws.amazon.com/sns/latest/dg/sns-getting-started.html#CreateTopic) im Amazon Simple Notification Service Developer Guide. Erstellen Sie ein Thema, das alle CIS-Alarme empfängt, und erstellen Sie mindestens ein Abonnement für das Thema.
- 2. Erstellen Sie einen CloudTrail Pfad, der für alle gilt AWS-Regionen. Anweisungen finden Sie im AWS CloudTrail Benutzerhandbuch unter [Erstellen eines Pfads.](https://docs.aws.amazon.com/awscloudtrail/latest/userguide/cloudtrail-create-a-trail-using-the-console-first-time.html)

Notieren Sie sich den Namen der CloudWatch Logs-Protokollgruppe, die Sie dem CloudTrail Trail zuordnen. Im nächsten Schritt erstellen Sie den Metrikfilter für diese Protokollgruppe.

3. Erstellen Sie einen Metrikfilter. Anweisungen finden Sie im CloudWatch Amazon-Benutzerhandbuch unter [Metrikfilter für eine Protokollgruppe erstellen](https://docs.aws.amazon.com/AmazonCloudWatch/latest/logs/CreateMetricFilterProcedure.html). Verwenden Sie die folgenden Werte:

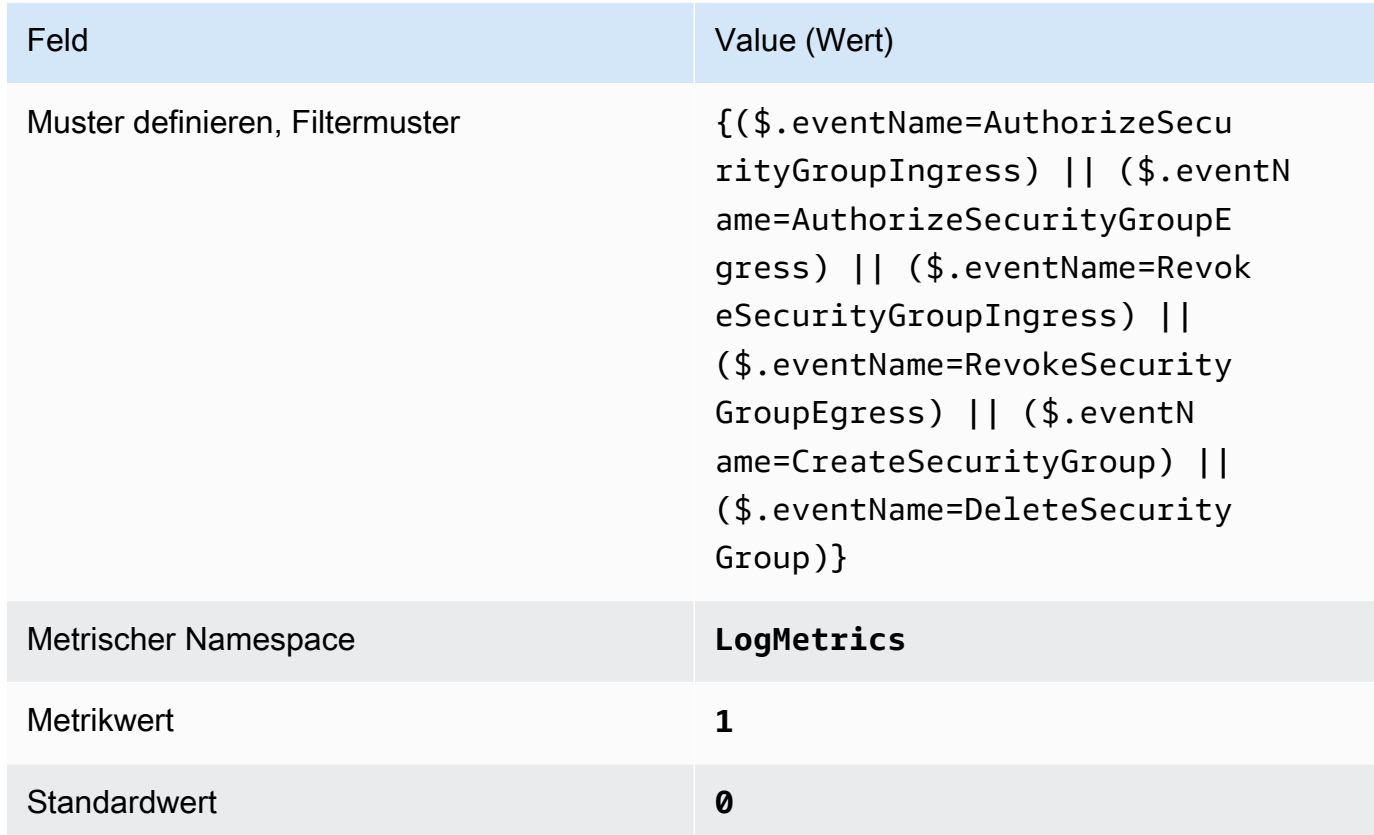

4. Erstellen Sie einen Alarm auf der Grundlage des Filters. Anweisungen finden Sie im CloudWatch Amazon-Benutzerhandbuch unter [Erstellen eines CloudWatch Alarms auf der](https://docs.aws.amazon.com/AmazonCloudWatch/latest/monitoring/Create_alarm_log_group_metric_filter.html)  [Grundlage eines Metrikfilters für Protokollgruppen.](https://docs.aws.amazon.com/AmazonCloudWatch/latest/monitoring/Create_alarm_log_group_metric_filter.html) Verwenden Sie die folgenden Werte:

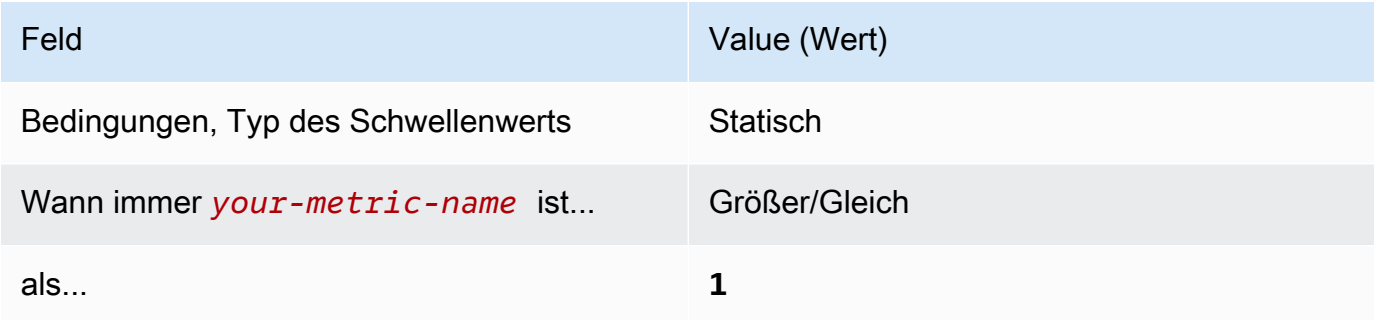
[CloudWatch.11] Stellen Sie sicher, dass ein Log-Metrikfilter und ein Alarm für Änderungen an den Network Access Control Lists (NACL) vorhanden sind

Verwandte Anforderungen: CIS AWS Foundations Benchmark v1.2.0/3.11, CIS Foundations Benchmark v1.4.0/4.11 AWS

Kategorie: Erkennung > Erkennungsservices

Schweregrad: Niedrig

**AWS::Logs::MetricFilterAWS::CloudWatch::AlarmAWS::CloudTrail::Trail**Ressourcentyp:,,, AWS::SNS::Topic

AWS Config Regel: Keine (benutzerdefinierte Security Hub Hub-Regel)

Art des Zeitplans: Periodisch

Parameter: Keine

Sie können API-Aufrufe in Echtzeit überwachen, indem Sie CloudTrail Protokolle in Logs umleiten und entsprechende metrische Filter und Alarme einrichten. CloudWatch NACLs dienen als zustandslose Paketfilter zur Steuerung von ein- und ausgehendem Datenverkehr für Subnetze in einer VPC.

CIS empfiehlt, einen metrischen Filter und einen Alarm für Änderungen an NACLs zu erstellen. Durch die Überwachung dieser Änderungen wird sichergestellt, dass AWS Ressourcen und Dienste nicht unbeabsichtigt offengelegt werden.

Um diese Prüfung durchzuführen, verwendet Security Hub benutzerdefinierte Logik, um genau die Auditschritte durchzuführen, die für Kontrolle 4.11 im [CIS AWS Foundations Benchmark v1.4.0](https://acrobat.adobe.com/link/track?uri=urn:aaid:scds:US:2e5fec5c-5e99-4fb5-b08d-bb46b14754c1#pageNum=1) vorgeschrieben sind. Dieses Steuerelement fällt aus, wenn die von CIS vorgeschriebenen genauen metrischen Filter nicht verwendet werden. Zusätzliche Felder oder Bedingungen können den Metrikfiltern nicht hinzugefügt werden.

### **G** Note

Wenn Security Hub die Prüfung für dieses Steuerelement durchführt, sucht es nach CloudTrail Spuren, die das Girokonto verwendet. Bei diesen Trails kann es sich um Organisations-Trails handeln, die zu einem anderen Konto gehören. Wanderwege mit mehreren Regionen können sich auch in einer anderen Region befinden. Die Prüfung führt in den folgenden Fällen zu FAILED Ergebnissen:

- Es ist kein Trail konfiguriert.
- Die verfügbaren Wanderwege, die sich in der aktuellen Region befinden und Eigentum von Girokonten sind, entsprechen nicht den Kontrollanforderungen.

Die Prüfung ergibt in den folgenden Fällen einen Kontrollstatus vonNO\_DATA:

- Ein Trail mit mehreren Regionen befindet sich in einer anderen Region. Security Hub kann nur Ergebnisse in der Region generieren, in der sich der Trail befindet.
- Ein Trail mit mehreren Regionen gehört zu einem anderen Konto. Security Hub kann nur Ergebnisse für das Konto generieren, dem der Trail gehört.

Wir empfehlen Organization Trails, um Ereignisse von vielen Konten in einer Organisation zu protokollieren. Organisationspfade sind standardmäßig regionsübergreifend und können nur mit dem AWS Organizations Verwaltungskonto oder dem CloudTrail delegierten Administratorkonto verwaltet werden. Die Verwendung eines Organisationspfads führt zu einem Kontrollstatus von NO\_DATA für Kontrollen, die in den Konten von Organisationsmitgliedern bewertet wurden. In Mitgliedskonten generiert Security Hub nur Ergebnisse für Ressourcen, die Mitgliedern gehören. Ergebnisse, die sich auf Organisationspfade beziehen, werden im Konto des Ressourcenbesitzers generiert. Sie können diese Ergebnisse in Ihrem delegierten Security Hub-Administratorkonto einsehen, indem Sie die regionsübergreifende Aggregation verwenden.

Für den Alarm muss das Girokonto entweder das Amazon SNS SNS-Thema besitzen, auf das verwiesen wird, oder es muss telefonisch Zugriff auf das Amazon SNS SNS-Thema erhalten. ListSubscriptionsByTopic Andernfalls generiert Security Hub WARNING Ergebnisse für die Kontrolle.

### Abhilfe

Um diese Kontrolle zu bestehen, gehen Sie wie folgt vor, um ein Amazon SNS SNS-Thema, einen AWS CloudTrail Trail, einen metrischen Filter und einen Alarm für den metrischen Filter zu erstellen.

1. Erstellen Sie ein Amazon-SNS-Thema. Anweisungen finden Sie unter [Erste Schritte mit Amazon](https://docs.aws.amazon.com/sns/latest/dg/sns-getting-started.html#CreateTopic)  [SNS](https://docs.aws.amazon.com/sns/latest/dg/sns-getting-started.html#CreateTopic) im Amazon Simple Notification Service Developer Guide. Erstellen Sie ein Thema, das alle CIS-Alarme empfängt, und erstellen Sie mindestens ein Abonnement für das Thema.

2. Erstellen Sie einen CloudTrail Pfad, der für alle gilt AWS-Regionen. Anweisungen finden Sie im AWS CloudTrail Benutzerhandbuch unter [Erstellen eines Pfads.](https://docs.aws.amazon.com/awscloudtrail/latest/userguide/cloudtrail-create-a-trail-using-the-console-first-time.html)

Notieren Sie sich den Namen der CloudWatch Logs-Protokollgruppe, die Sie dem CloudTrail Trail zuordnen. Im nächsten Schritt erstellen Sie den Metrikfilter für diese Protokollgruppe.

3. Erstellen Sie einen Metrikfilter. Anweisungen finden Sie im CloudWatch Amazon-Benutzerhandbuch unter [Metrikfilter für eine Protokollgruppe erstellen](https://docs.aws.amazon.com/AmazonCloudWatch/latest/logs/CreateMetricFilterProcedure.html). Verwenden Sie die folgenden Werte:

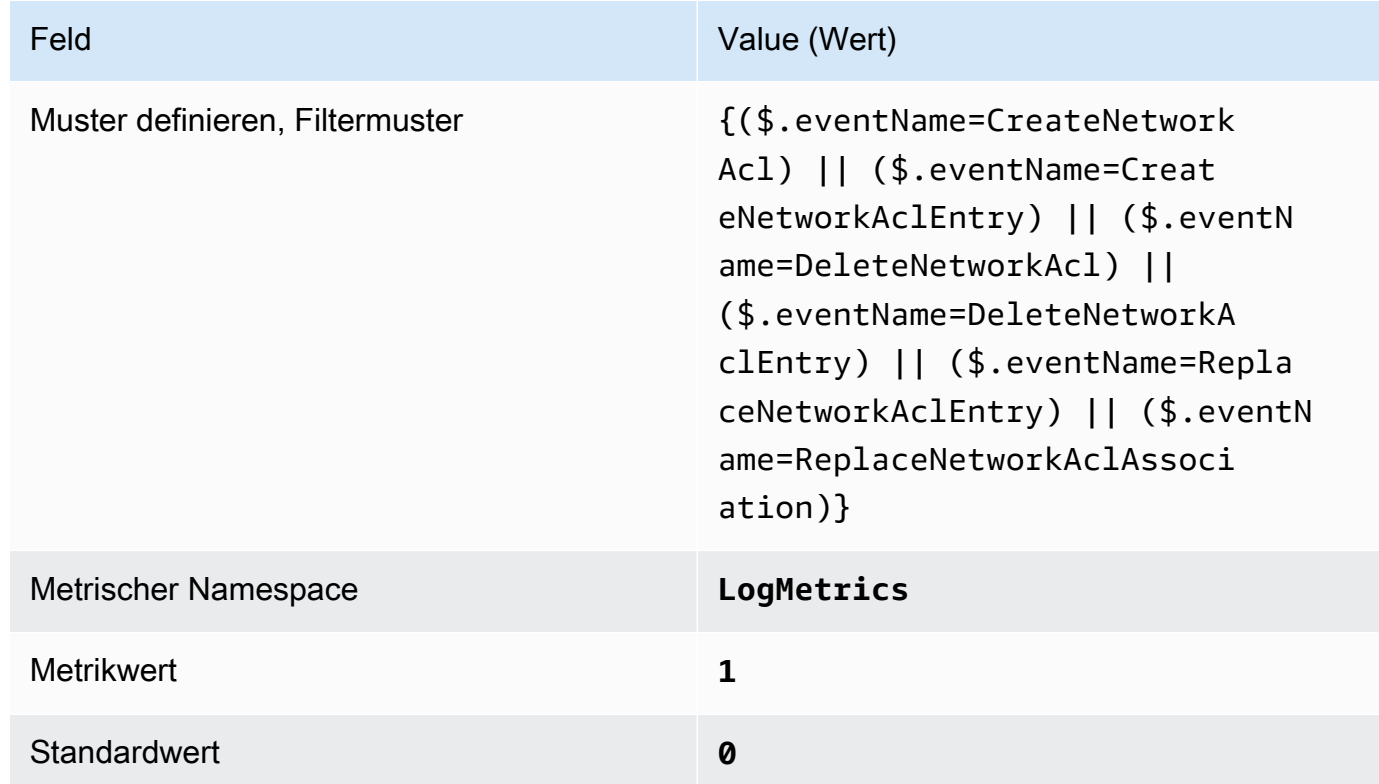

4. Erstellen Sie einen Alarm auf der Grundlage des Filters. Anweisungen finden Sie im CloudWatch Amazon-Benutzerhandbuch unter [Erstellen eines CloudWatch Alarms auf der](https://docs.aws.amazon.com/AmazonCloudWatch/latest/monitoring/Create_alarm_log_group_metric_filter.html)  [Grundlage eines Metrikfilters für Protokollgruppen.](https://docs.aws.amazon.com/AmazonCloudWatch/latest/monitoring/Create_alarm_log_group_metric_filter.html) Verwenden Sie die folgenden Werte:

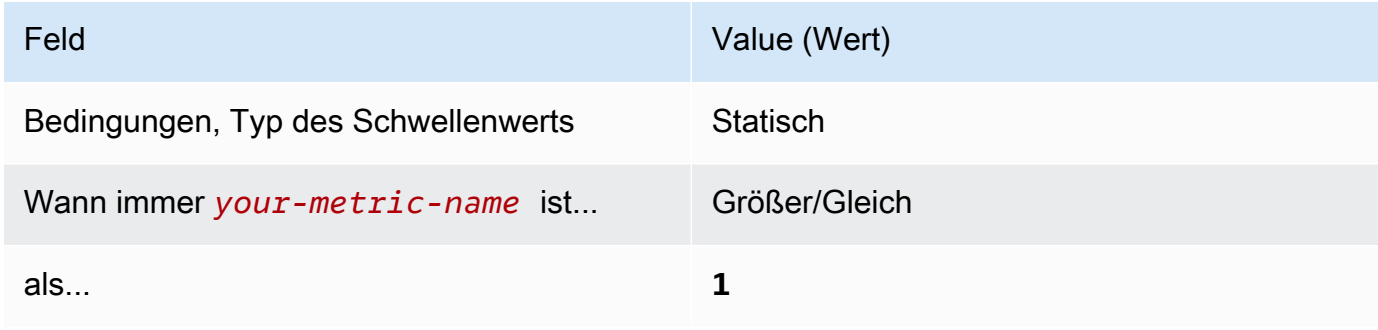

[CloudWatch.12] Stellen Sie sicher, dass ein Log-Metrikfilter und ein Alarm für Änderungen an Netzwerk-Gateways vorhanden sind

Verwandte Anforderungen: CIS AWS Foundations Benchmark v1.2.0/3.12, CIS Foundations Benchmark v1.4.0/4.12 AWS

Kategorie: Erkennung > Erkennungsservices

Schweregrad: Niedrig

**AWS::Logs::MetricFilterAWS::CloudWatch::AlarmAWS::CloudTrail::Trail**Ressourcentyp:,,, AWS::SNS::Topic

AWS Config Regel: Keine (benutzerdefinierte Security Hub Hub-Regel)

Art des Zeitplans: Periodisch

Parameter: Keine

Sie können API-Aufrufe in Echtzeit überwachen, indem Sie CloudTrail Protokolle in Logs umleiten und entsprechende metrische Filter und Alarme einrichten. CloudWatch Netzwerk-Gateways sind erforderlich, um Datenverkehr an ein Ziel außerhalb einer VPC zu senden und Datenverkehr von einem solchen Ziel zu empfangen.

CIS empfiehlt, einen metrischen Filter und einen Alarm für Änderungen an Netzwerk-Gateways zu erstellen. Die Überwachung dieser Änderungen hilft sicherzustellen, dass der gesamte eingehende und ausgehende Datenverkehr die VPC-Grenze über einen kontrollierten Pfad durchquert.

Um diese Prüfung durchzuführen, verwendet Security Hub benutzerdefinierte Logik, um genau die Auditschritte durchzuführen, die für Kontrolle 4.12 im [CIS AWS Foundations Benchmark v1.2](https://acrobat.adobe.com/link/track?uri=urn:aaid:scds:US:2e5fec5c-5e99-4fb5-b08d-bb46b14754c1#pageNum=1) vorgeschrieben sind. Dieses Steuerelement fällt aus, wenn die von CIS vorgeschriebenen genauen metrischen Filter nicht verwendet werden. Zusätzliche Felder oder Bedingungen können den Metrikfiltern nicht hinzugefügt werden.

### **G** Note

Wenn Security Hub die Prüfung für dieses Steuerelement durchführt, sucht es nach CloudTrail Spuren, die das Girokonto verwendet. Bei diesen Trails kann es sich um Organisations-Trails handeln, die zu einem anderen Konto gehören. Wanderwege mit mehreren Regionen können sich auch in einer anderen Region befinden. Die Prüfung führt in den folgenden Fällen zu FAILED Ergebnissen:

- Es ist kein Trail konfiguriert.
- Die verfügbaren Wanderwege, die sich in der aktuellen Region befinden und Eigentum von Girokonten sind, entsprechen nicht den Kontrollanforderungen.

Die Prüfung ergibt in den folgenden Fällen einen Kontrollstatus vonNO\_DATA:

- Ein Trail mit mehreren Regionen befindet sich in einer anderen Region. Security Hub kann nur Ergebnisse in der Region generieren, in der sich der Trail befindet.
- Ein Trail mit mehreren Regionen gehört zu einem anderen Konto. Security Hub kann nur Ergebnisse für das Konto generieren, dem der Trail gehört.

Wir empfehlen Organization Trails, um Ereignisse von vielen Konten in einer Organisation zu protokollieren. Organisationspfade sind standardmäßig regionsübergreifend und können nur mit dem AWS Organizations Verwaltungskonto oder dem CloudTrail delegierten Administratorkonto verwaltet werden. Die Verwendung eines Organisationspfads führt zu einem Kontrollstatus von NO\_DATA für Kontrollen, die in den Konten von Organisationsmitgliedern bewertet wurden. In Mitgliedskonten generiert Security Hub nur Ergebnisse für Ressourcen, die Mitgliedern gehören. Ergebnisse, die sich auf Organisationspfade beziehen, werden im Konto des Ressourcenbesitzers generiert. Sie können diese Ergebnisse in Ihrem delegierten Security Hub-Administratorkonto einsehen, indem Sie die regionsübergreifende Aggregation verwenden.

Für den Alarm muss das Girokonto entweder das Amazon SNS SNS-Thema besitzen, auf das verwiesen wird, oder es muss telefonisch Zugriff auf das Amazon SNS SNS-Thema erhalten. ListSubscriptionsByTopic Andernfalls generiert Security Hub WARNING Ergebnisse für die Kontrolle.

### Abhilfe

Um diese Kontrolle zu bestehen, gehen Sie wie folgt vor, um ein Amazon SNS SNS-Thema, einen AWS CloudTrail Trail, einen metrischen Filter und einen Alarm für den metrischen Filter zu erstellen.

1. Erstellen Sie ein Amazon-SNS-Thema. Anweisungen finden Sie unter [Erste Schritte mit Amazon](https://docs.aws.amazon.com/sns/latest/dg/sns-getting-started.html#CreateTopic)  [SNS](https://docs.aws.amazon.com/sns/latest/dg/sns-getting-started.html#CreateTopic) im Amazon Simple Notification Service Developer Guide. Erstellen Sie ein Thema, das alle CIS-Alarme empfängt, und erstellen Sie mindestens ein Abonnement für das Thema.

2. Erstellen Sie einen CloudTrail Pfad, der für alle gilt AWS-Regionen. Anweisungen finden Sie im AWS CloudTrail Benutzerhandbuch unter [Erstellen eines Pfads.](https://docs.aws.amazon.com/awscloudtrail/latest/userguide/cloudtrail-create-a-trail-using-the-console-first-time.html)

Notieren Sie sich den Namen der CloudWatch Logs-Protokollgruppe, die Sie dem CloudTrail Trail zuordnen. Im nächsten Schritt erstellen Sie den Metrikfilter für diese Protokollgruppe.

3. Erstellen Sie einen Metrikfilter. Anweisungen finden Sie im CloudWatch Amazon-Benutzerhandbuch unter [Metrikfilter für eine Protokollgruppe erstellen](https://docs.aws.amazon.com/AmazonCloudWatch/latest/logs/CreateMetricFilterProcedure.html). Verwenden Sie die folgenden Werte:

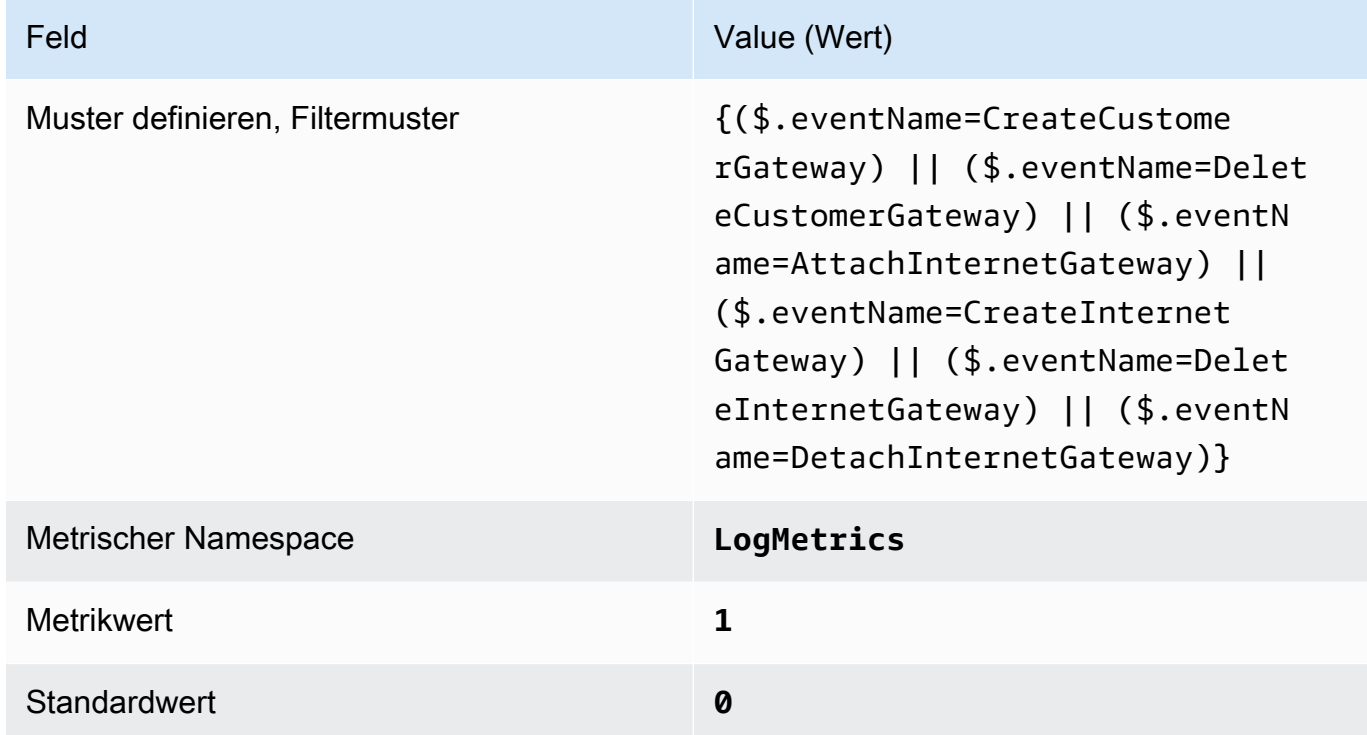

4. Erstellen Sie einen Alarm auf der Grundlage des Filters. Anweisungen finden Sie im CloudWatch Amazon-Benutzerhandbuch unter [Erstellen eines CloudWatch Alarms auf der](https://docs.aws.amazon.com/AmazonCloudWatch/latest/monitoring/Create_alarm_log_group_metric_filter.html)  [Grundlage eines Metrikfilters für Protokollgruppen.](https://docs.aws.amazon.com/AmazonCloudWatch/latest/monitoring/Create_alarm_log_group_metric_filter.html) Verwenden Sie die folgenden Werte:

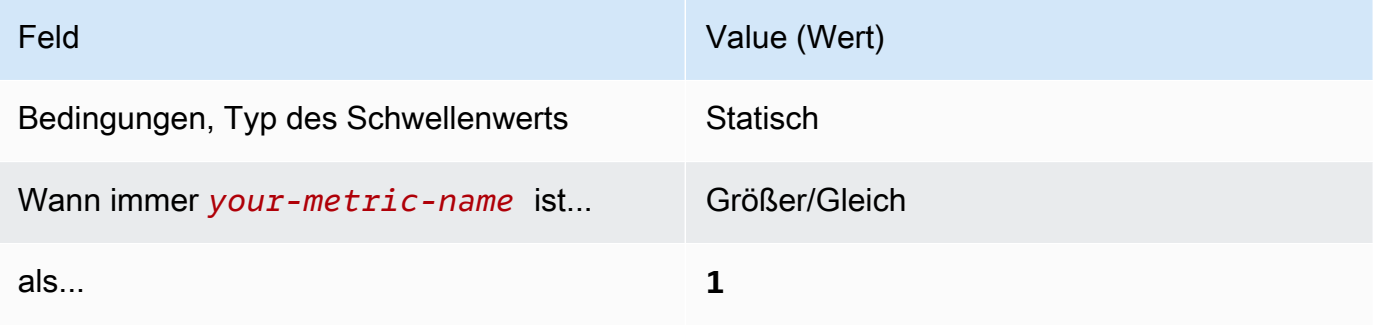

[CloudWatch.13] Stellen Sie sicher, dass ein Log-Metrikfilter und ein Alarm für Änderungen an der Routentabelle vorhanden sind

Verwandte Anforderungen: CIS AWS Foundations Benchmark v1.2.0/3.13, CIS Foundations Benchmark v1.4.0/4.13 AWS

Kategorie: Erkennung > Erkennungsservices

Schweregrad: Niedrig

**AWS::Logs::MetricFilterAWS::CloudWatch::AlarmAWS::CloudTrail::Trail**Ressourcentyp:,,, AWS::SNS::Topic

AWS Config Regel: Keine (benutzerdefinierte Security Hub Hub-Regel)

Art des Zeitplans: Periodisch

Parameter: Keine

Dieses Steuerelement prüft, ob Sie API-Aufrufe in Echtzeit überwachen, indem es CloudTrail CloudWatch Protokolle an Logs weiterleitet und entsprechende Metrikfilter und Alarme einrichtet. Routing-Tabellen leiten Netzwerkdatenverkehr zwischen Subnetzen und Netzwerk-Gateways weiter.

CIS empfiehlt, einen Metrikfilter und einen Alarm für Änderungen an Routing-Tabellen zu erstellen. Die Überwachung dieser Änderungen hilft sicherzustellen, dass sämtlicher VPC-Datenverkehr durch einen erwarteten Pfad fließt.

### **G** Note

Wenn Security Hub die Prüfung für dieses Steuerelement durchführt, sucht es nach CloudTrail Spuren, die das Girokonto verwendet. Bei diesen Trails kann es sich um Organisations-Trails handeln, die zu einem anderen Konto gehören. Wanderwege mit mehreren Regionen können sich auch in einer anderen Region befinden. Die Prüfung führt in den folgenden Fällen zu FAILED Ergebnissen:

- Es ist kein Trail konfiguriert.
- Die verfügbaren Wanderwege, die sich in der aktuellen Region befinden und Eigentum von Girokonten sind, entsprechen nicht den Kontrollanforderungen.

Die Prüfung ergibt in den folgenden Fällen einen Kontrollstatus vonNO\_DATA:

- Ein Trail mit mehreren Regionen befindet sich in einer anderen Region. Security Hub kann nur Ergebnisse in der Region generieren, in der sich der Trail befindet.
- Ein Trail mit mehreren Regionen gehört zu einem anderen Konto. Security Hub kann nur Ergebnisse für das Konto generieren, dem der Trail gehört.

Wir empfehlen Organization Trails, um Ereignisse von vielen Konten in einer Organisation zu protokollieren. Organisationspfade sind standardmäßig regionsübergreifend und können nur mit dem AWS Organizations Verwaltungskonto oder dem CloudTrail delegierten Administratorkonto verwaltet werden. Die Verwendung eines Organisationspfads führt zu einem Kontrollstatus von NO\_DATA für Kontrollen, die in den Konten von Organisationsmitgliedern bewertet wurden. In Mitgliedskonten generiert Security Hub nur Ergebnisse für Ressourcen, die Mitgliedern gehören. Ergebnisse, die sich auf Organisationspfade beziehen, werden im Konto des Ressourcenbesitzers generiert. Sie können diese Ergebnisse in Ihrem delegierten Security Hub-Administratorkonto einsehen, indem Sie die regionsübergreifende Aggregation verwenden.

Für den Alarm muss das Girokonto entweder das Amazon SNS SNS-Thema besitzen, auf das verwiesen wird, oder es muss telefonisch Zugriff auf das Amazon SNS SNS-Thema erhalten. ListSubscriptionsByTopic Andernfalls generiert Security Hub WARNING Ergebnisse für die Kontrolle.

## Abhilfe

### **a** Note

Unser empfohlenes Filtermuster für diese Behebungsschritte unterscheidet sich von dem Filtermuster in den CIS-Leitlinien. Unsere empfohlenen Filter zielen nur auf Ereignisse ab, die aus API-Aufrufen von Amazon Elastic Compute Cloud (EC2) stammen.

Um diese Kontrolle zu bestehen, gehen Sie wie folgt vor, um ein Amazon SNS SNS-Thema, einen AWS CloudTrail Trail, einen metrischen Filter und einen Alarm für den metrischen Filter zu erstellen.

1. Erstellen Sie ein Amazon-SNS-Thema. Anweisungen finden Sie unter [Erste Schritte mit Amazon](https://docs.aws.amazon.com/sns/latest/dg/sns-getting-started.html#CreateTopic)  [SNS](https://docs.aws.amazon.com/sns/latest/dg/sns-getting-started.html#CreateTopic) im Amazon Simple Notification Service Developer Guide. Erstellen Sie ein Thema, das alle CIS-Alarme empfängt, und erstellen Sie mindestens ein Abonnement für das Thema.

2. Erstellen Sie einen CloudTrail Pfad, der für alle gilt AWS-Regionen. Anweisungen finden Sie im AWS CloudTrail Benutzerhandbuch unter [Erstellen eines Pfads.](https://docs.aws.amazon.com/awscloudtrail/latest/userguide/cloudtrail-create-a-trail-using-the-console-first-time.html)

Notieren Sie sich den Namen der CloudWatch Logs-Protokollgruppe, die Sie dem CloudTrail Trail zuordnen. Im nächsten Schritt erstellen Sie den Metrikfilter für diese Protokollgruppe.

3. Erstellen Sie einen Metrikfilter. Anweisungen finden Sie im CloudWatch Amazon-Benutzerhandbuch unter [Metrikfilter für eine Protokollgruppe erstellen](https://docs.aws.amazon.com/AmazonCloudWatch/latest/logs/CreateMetricFilterProcedure.html). Verwenden Sie die folgenden Werte:

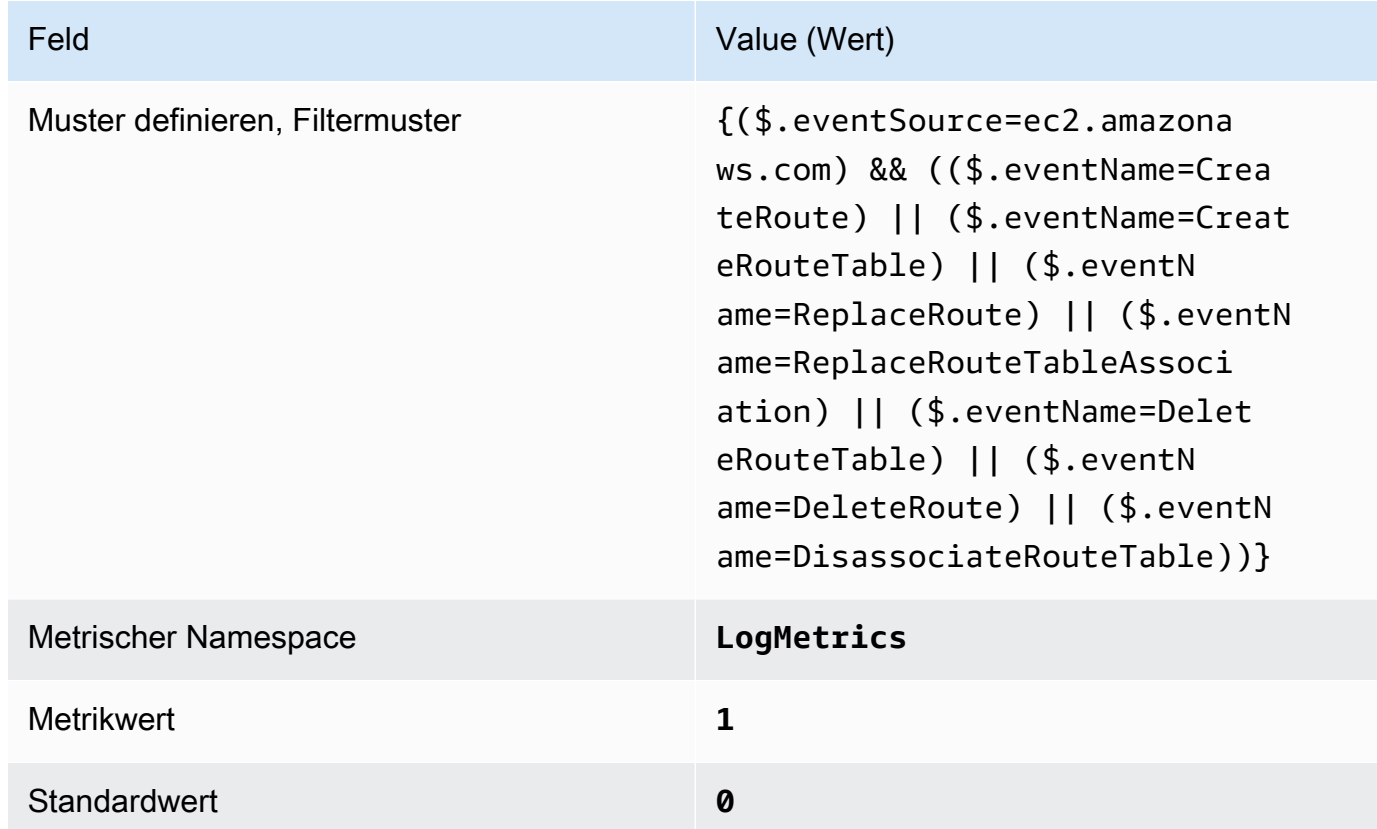

4. Erstellen Sie einen Alarm auf der Grundlage des Filters. Anweisungen finden Sie im CloudWatch Amazon-Benutzerhandbuch unter [Erstellen eines CloudWatch Alarms auf der](https://docs.aws.amazon.com/AmazonCloudWatch/latest/monitoring/Create_alarm_log_group_metric_filter.html)  [Grundlage eines Metrikfilters für Protokollgruppen.](https://docs.aws.amazon.com/AmazonCloudWatch/latest/monitoring/Create_alarm_log_group_metric_filter.html) Verwenden Sie die folgenden Werte:

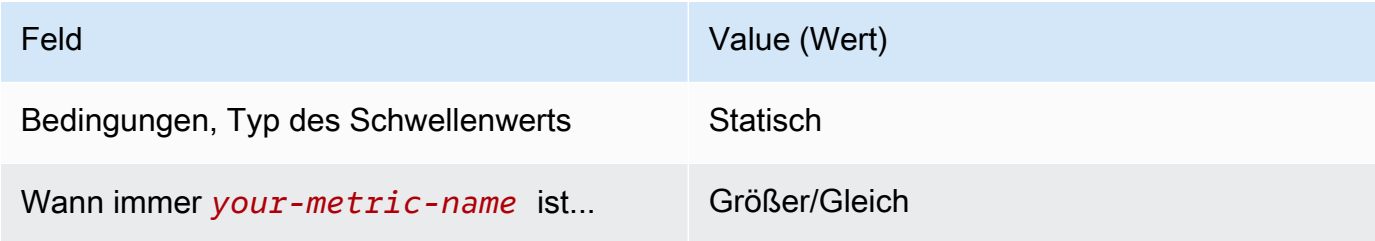

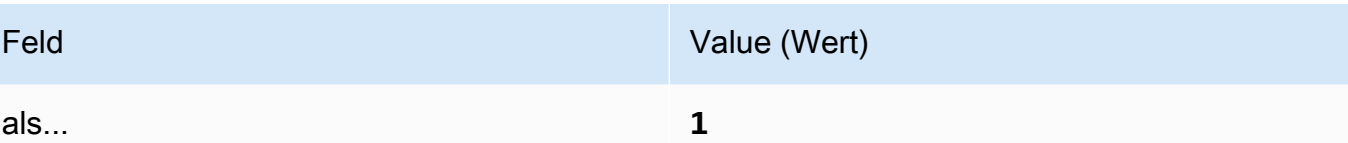

[CloudWatch.14] Stellen Sie sicher, dass ein Log-Metrikfilter und ein Alarm für VPC-Änderungen vorhanden sind

Verwandte Anforderungen: CIS AWS Foundations Benchmark v1.2.0/3.14, CIS Foundations Benchmark v1.4.0/4.14 AWS

Kategorie: Erkennung > Erkennungsservices

Schweregrad: Niedrig

**AWS::Logs::MetricFilterAWS::CloudWatch::AlarmAWS::CloudTrail::Trail**Ressourcentyp:,,, AWS::SNS::Topic

AWS Config Regel: Keine (benutzerdefinierte Security Hub Hub-Regel)

Art des Zeitplans: Periodisch

Parameter: Keine

Sie können API-Aufrufe in Echtzeit überwachen, indem Sie CloudTrail Protokolle in Logs umleiten und entsprechende metrische Filter und Alarme einrichten. CloudWatch Sie können mehr als eine VPC in Ihrem Konto haben und eine Peer-Verbindung zwischen zwei VPCs erstellen, sodass Netzwerkdatenverkehr zwischen VPCs weitergeleitet werden kann.

CIS empfiehlt, einen metrischen Filter und einen Alarm für Änderungen an VPCs zu erstellen. Die Überwachung dieser Änderungen hilft sicherzustellen, dass Authentifizierungs- und Autorisierungskontrollen intakt bleiben.

Um diese Prüfung durchzuführen, verwendet Security Hub benutzerdefinierte Logik, um genau die Auditschritte durchzuführen, die für Kontrolle 4.14 im [CIS AWS Foundations Benchmark v1.4.0](https://acrobat.adobe.com/link/track?uri=urn:aaid:scds:US:2e5fec5c-5e99-4fb5-b08d-bb46b14754c1#pageNum=1) vorgeschrieben sind. Dieses Steuerelement fällt aus, wenn die von CIS vorgeschriebenen genauen metrischen Filter nicht verwendet werden. Zusätzliche Felder oder Bedingungen können den Metrikfiltern nicht hinzugefügt werden.

### **a** Note

Wenn Security Hub die Prüfung für dieses Steuerelement durchführt, sucht es nach CloudTrail Spuren, die das Girokonto verwendet. Bei diesen Trails kann es sich um Organisations-Trails handeln, die zu einem anderen Konto gehören. Wanderwege mit mehreren Regionen können sich auch in einer anderen Region befinden. Die Prüfung führt in den folgenden Fällen zu FAILED Ergebnissen:

- Es ist kein Trail konfiguriert.
- Die verfügbaren Wanderwege, die sich in der aktuellen Region befinden und Eigentum von Girokonten sind, entsprechen nicht den Kontrollanforderungen.

Die Prüfung ergibt in den folgenden Fällen einen Kontrollstatus vonNO\_DATA:

- Ein Trail mit mehreren Regionen befindet sich in einer anderen Region. Security Hub kann nur Ergebnisse in der Region generieren, in der sich der Trail befindet.
- Ein Trail mit mehreren Regionen gehört zu einem anderen Konto. Security Hub kann nur Ergebnisse für das Konto generieren, dem der Trail gehört.

Wir empfehlen Organization Trails, um Ereignisse von vielen Konten in einer Organisation zu protokollieren. Organisationspfade sind standardmäßig regionsübergreifend und können nur mit dem AWS Organizations Verwaltungskonto oder dem CloudTrail delegierten Administratorkonto verwaltet werden. Die Verwendung eines Organisationspfads führt zu einem Kontrollstatus von NO\_DATA für Kontrollen, die in den Konten von Organisationsmitgliedern bewertet wurden. In Mitgliedskonten generiert Security Hub nur Ergebnisse für Ressourcen, die Mitgliedern gehören. Ergebnisse, die sich auf Organisationspfade beziehen, werden im Konto des Ressourcenbesitzers generiert. Sie können diese Ergebnisse in Ihrem delegierten Security Hub-Administratorkonto einsehen, indem Sie die regionsübergreifende Aggregation verwenden.

Für den Alarm muss das Girokonto entweder das Amazon SNS SNS-Thema besitzen, auf das verwiesen wird, oder es muss telefonisch Zugriff auf das Amazon SNS SNS-Thema erhalten. ListSubscriptionsByTopic Andernfalls generiert Security Hub WARNING Ergebnisse für die Kontrolle.

### Abhilfe

Um diese Kontrolle zu bestehen, gehen Sie wie folgt vor, um ein Amazon SNS SNS-Thema, einen AWS CloudTrail Trail, einen metrischen Filter und einen Alarm für den metrischen Filter zu erstellen.

- 1. Erstellen Sie ein Amazon-SNS-Thema. Anweisungen finden Sie unter [Erste Schritte mit Amazon](https://docs.aws.amazon.com/sns/latest/dg/sns-getting-started.html#CreateTopic)  [SNS](https://docs.aws.amazon.com/sns/latest/dg/sns-getting-started.html#CreateTopic) im Amazon Simple Notification Service Developer Guide. Erstellen Sie ein Thema, das alle CIS-Alarme empfängt, und erstellen Sie mindestens ein Abonnement für das Thema.
- 2. Erstellen Sie einen CloudTrail Pfad, der für alle gilt AWS-Regionen. Anweisungen finden Sie im AWS CloudTrail Benutzerhandbuch unter [Erstellen eines Pfads.](https://docs.aws.amazon.com/awscloudtrail/latest/userguide/cloudtrail-create-a-trail-using-the-console-first-time.html)

Notieren Sie sich den Namen der CloudWatch Logs-Protokollgruppe, die Sie dem CloudTrail Trail zuordnen. Im nächsten Schritt erstellen Sie den Metrikfilter für diese Protokollgruppe.

3. Erstellen Sie einen Metrikfilter. Anweisungen finden Sie im CloudWatch Amazon-Benutzerhandbuch unter [Metrikfilter für eine Protokollgruppe erstellen](https://docs.aws.amazon.com/AmazonCloudWatch/latest/logs/CreateMetricFilterProcedure.html). Verwenden Sie die folgenden Werte:

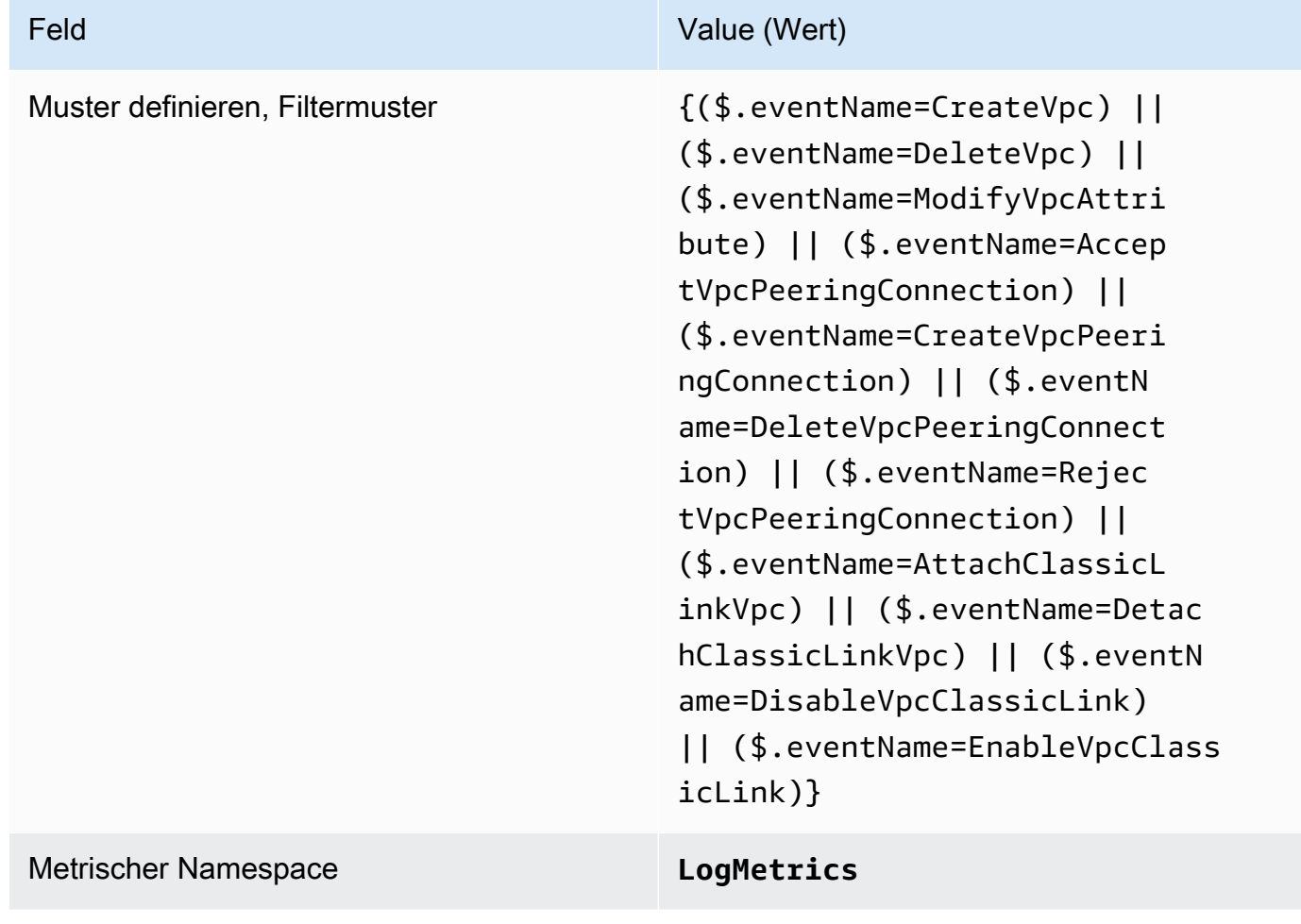

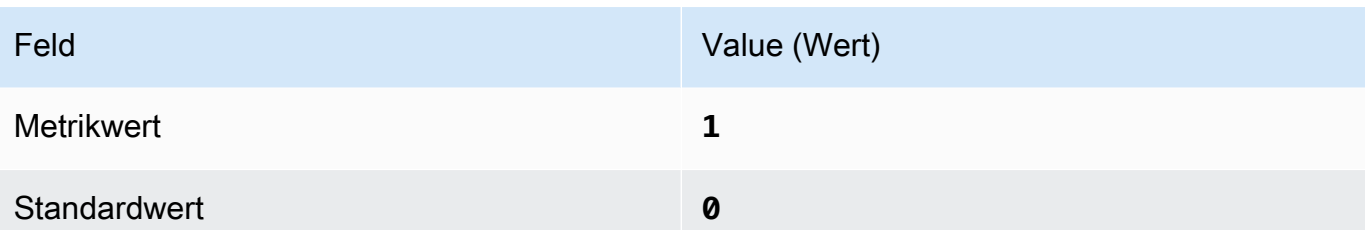

4. Erstellen Sie einen Alarm auf der Grundlage des Filters. Anweisungen finden Sie im CloudWatch Amazon-Benutzerhandbuch unter [Erstellen eines CloudWatch Alarms auf der](https://docs.aws.amazon.com/AmazonCloudWatch/latest/monitoring/Create_alarm_log_group_metric_filter.html)  [Grundlage eines Metrikfilters für Protokollgruppen.](https://docs.aws.amazon.com/AmazonCloudWatch/latest/monitoring/Create_alarm_log_group_metric_filter.html) Verwenden Sie die folgenden Werte:

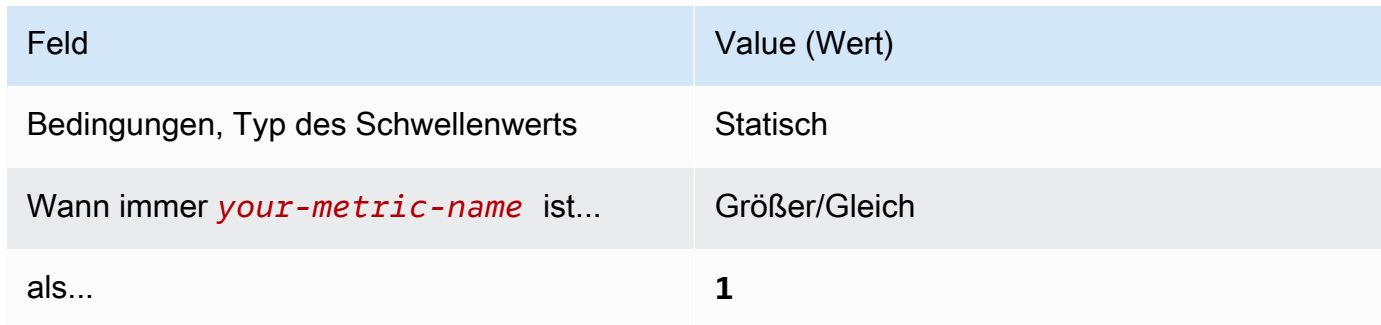

<span id="page-912-0"></span>[CloudWatch.15] Für CloudWatch Alarme sollten bestimmte Aktionen konfiguriert sein

Kategorie: Erkennung > Erkennungsservices

Verwandte Anforderungen: NIST.800-53.R5 AU-6 (1), NIST.800-53.R5 AU-6 (5), NIST.800-53.R5 CA-7, NIst.800-53.R5 IR-4 (1), NIST.800-53.R5 IR-4 (5), NIst.800-53.R5 SI-2, NIst.800-53.R5 SI-20, NIst.800-53,R5 SI-4 (12), NIST.800-53,R5 SI-4 (5)

Schweregrad: Hoch

Art der Ressource: AWS::CloudWatch::Alarm

AWS Config Regel: **[cloudwatch-alarm-action-check](https://docs.aws.amazon.com/config/latest/developerguide/cloudwatch-alarm-action-check.html)**

Art des Zeitplans: Änderung wurde ausgelöst

Parameter:

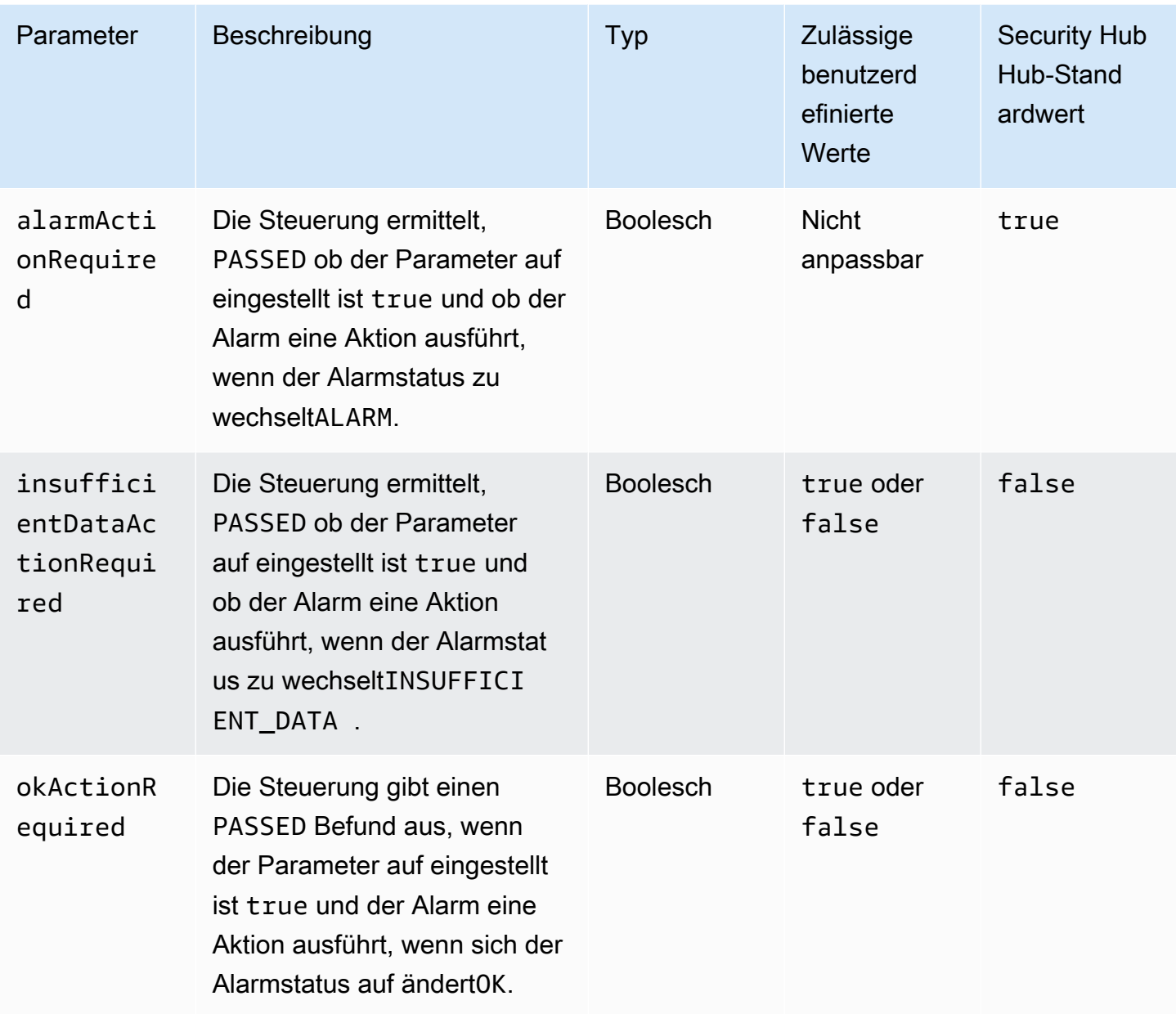

Dieses Steuerelement prüft, ob für einen CloudWatch Amazon-Alarm mindestens eine Aktion für den ALARM Status konfiguriert ist. Die Steuerung schlägt fehl, wenn für den Alarm keine Aktion für den ALARM Status konfiguriert ist. Optional können Sie benutzerdefinierte Parameterwerte angeben, sodass auch Alarmaktionen für die OK Zustände INSUFFICIENT\_DATA oder erforderlich sind.

### **a** Note

Security Hub bewertet diese Kontrolle auf der Grundlage CloudWatch metrischer Alarme. Metrische Alarme können Teil von zusammengesetzten Alarmen sein, für die die angegebenen Aktionen konfiguriert sind. Die Steuerung generiert FAILED Ergebnisse in den folgenden Fällen:

- Die angegebenen Aktionen sind nicht für einen metrischen Alarm konfiguriert.
- Der metrische Alarm ist Teil eines zusammengesetzten Alarms, für den die angegebenen Aktionen konfiguriert sind.

Während sich diese Steuerung darauf konzentriert, ob für einen CloudWatch Alarm eine Alarmaktion konfiguriert ist, konzentriert sich [CloudWatch.17](#page-915-0) auf den Aktivierungsstatus einer CloudWatch Alarmaktion.

Wir empfehlen CloudWatch Alarmaktionen, um Sie automatisch zu benachrichtigen, wenn eine überwachte Metrik den definierten Schwellenwert überschreitet. Mithilfe von Überwachungsalarmen können Sie ungewöhnliche Aktivitäten erkennen und schnell auf Sicherheits- und Betriebsprobleme reagieren, wenn ein Alarm in einen bestimmten Zustand übergeht. Die häufigste Art von Alarmaktion besteht darin, einen oder mehrere Benutzer zu benachrichtigen, indem eine Nachricht an ein Amazon Simple Notification Service (Amazon SNS) -Thema gesendet wird.

## Abhilfe

Informationen zu Aktionen, die von CloudWatch Alarmen unterstützt werden, finden Sie unter [Alarmaktionen](https://docs.aws.amazon.com/AmazonCloudWatch/latest/monitoring/AlarmThatSendsEmail.html#alarms-and-actions) im CloudWatch Amazon-Benutzerhandbuch.

# [CloudWatch.16] CloudWatch Protokollgruppen sollten für einen bestimmten Zeitraum aufbewahrt werden

Kategorie: Identifizieren > Protokollierung

Verwandte Anforderungen: NIST.800-53.R5 AU-10, NIST.800-53.R5 AU-11, NIST.800-53.R5 AU-6 (3), NIST.800-53.R5 AU-6 (4), NIST.800-53.R5 CA-7, NIST.800-53.r5 SI-12

Schweregrad: Mittel

Art der Ressource: AWS::Logs::LogGroup

AWS Config Regel: **[cw-loggroup-retention-period-check](https://docs.aws.amazon.com/config/latest/developerguide/cw-loggroup-retention-period-check.html)**

Art des Zeitplans: Periodisch

### Parameter:

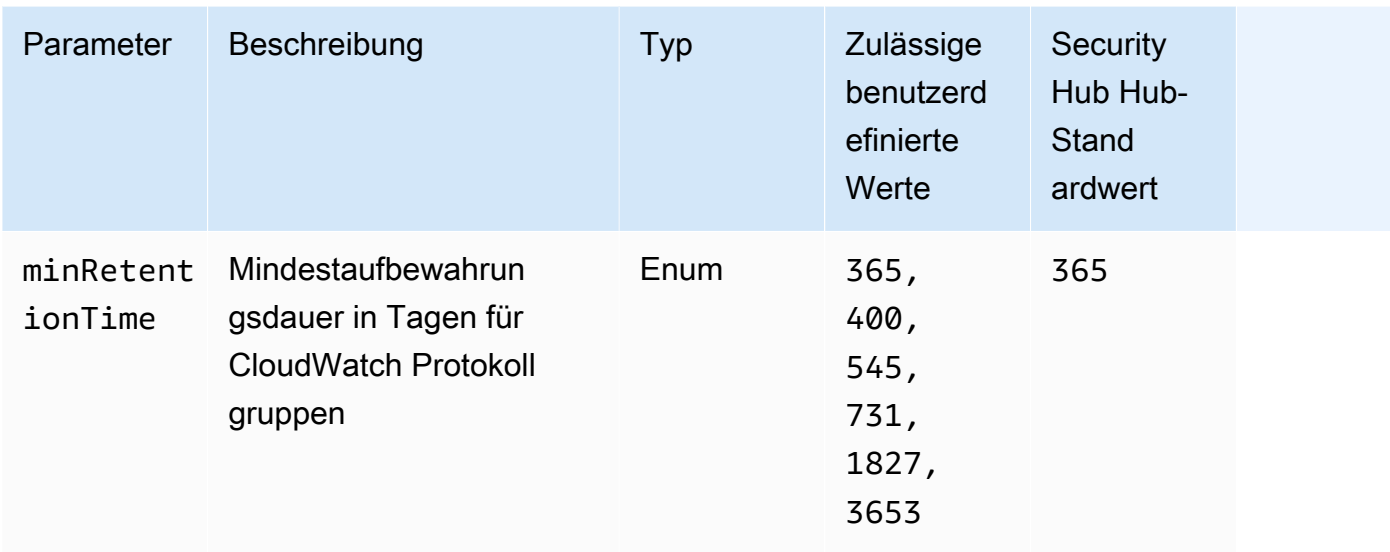

Diese Kontrolle prüft, ob eine CloudWatch Amazon-Protokollgruppe eine Aufbewahrungsfrist von mindestens der angegebenen Anzahl von Tagen hat. Die Kontrolle schlägt fehl, wenn die Aufbewahrungsdauer unter der angegebenen Anzahl liegt. Sofern Sie keinen benutzerdefinierten Parameterwert für den Aufbewahrungszeitraum angeben, verwendet Security Hub einen Standardwert von 365 Tagen.

CloudWatch Protokolle zentralisieren die Protokolle all Ihrer Systeme und Anwendungen AWS-Services in einem einzigen, hoch skalierbaren Service. Sie können CloudWatch Logs verwenden, um Ihre Protokolldateien von Amazon Elastic Compute Cloud (EC2) -Instances, Amazon Route 53 und anderen Quellen zu überwachen AWS CloudTrail, zu speichern und darauf zuzugreifen. Wenn Sie Ihre Logs mindestens ein Jahr lang aufbewahren, können Sie die Standards für die Aufbewahrung von Protokollen einhalten.

## Abhilfe

Informationen zur Konfiguration der Protokollaufbewahrungseinstellungen finden Sie unter [Ändern der Aufbewahrung von Protokolldaten in CloudWatch Logs](https://docs.aws.amazon.com/AmazonCloudWatch/latest/logs/Working-with-log-groups-and-streams.html#SettingLogRetention) im CloudWatch Amazon-Benutzerhandbuch.

<span id="page-915-0"></span>[CloudWatch.17] CloudWatch Alarmaktionen sollten aktiviert sein

Kategorie: Erkennung > Erkennungsservices

Verwandte Anforderungen: NIST.800-53.R5 AU-6 (1), NIST.800-53.R5 AU-6 (5), NIST.800-53.R5 CA-7, NIST.800-53.R5 SI-2, NIst.800-53.R5 SI-4 (12)

### Schweregrad: Hoch

Art der Ressource: AWS::CloudWatch::Alarm

AWS Config Regel: **[cloudwatch-alarm-action-enabled-check](https://docs.aws.amazon.com/config/latest/developerguide/cloudwatch-alarm-action-enabled-check.html)**

Art des Zeitplans: Änderung wurde ausgelöst

### Parameter: Keine

Dieses Steuerelement prüft, ob CloudWatch Alarmaktionen aktiviert sind (ActionEnabledsollte auf "true" gesetzt sein). Die Steuerung schlägt fehl, wenn die Alarmaktion für einen CloudWatch Alarm deaktiviert ist.

### **a** Note

Security Hub bewertet diese Kontrolle auf der Grundlage CloudWatch metrischer Alarme. Metrische Alarme können Teil von zusammengesetzten Alarmen sein, bei denen die Alarmaktionen aktiviert sind. Die Steuerung generiert FAILED Ergebnisse in den folgenden Fällen:

- Die angegebenen Aktionen sind nicht für einen metrischen Alarm konfiguriert.
- Der metrische Alarm ist Teil eines zusammengesetzten Alarms, für den Alarmaktionen aktiviert sind.

Während sich diese Steuerung auf den Aktivierungsstatus einer CloudWatch Alarmaktion konzentriert, konzentriert sich [CloudWatch.15](#page-912-0) darauf, ob eine ALARM Aktion in einem CloudWatch Alarm konfiguriert ist.

Alarmaktionen benachrichtigen Sie automatisch, wenn eine überwachte Metrik den definierten Schwellenwert überschreitet. Wenn die Alarmaktion deaktiviert ist, werden keine Aktionen ausgeführt, wenn sich der Status des Alarms ändert, und Sie werden nicht über Änderungen der überwachten Messwerte informiert. Wir empfehlen, CloudWatch Alarmaktionen zu aktivieren, damit Sie schnell auf Sicherheits- und Betriebsprobleme reagieren können.

### Abhilfe

Um eine CloudWatch Alarmaktion zu aktivieren (Konsole)

1. Öffnen Sie die CloudWatch Konsole unter [https://console.aws.amazon.com/cloudwatch/.](https://console.aws.amazon.com/cloudwatch/)

- 2. Wählen Sie im Navigationsbereich unter Alarme die Option Alle Alarme aus.
- 3. Wählen Sie den Alarm aus, für den Sie Aktionen aktivieren möchten.
- 4. Wählen Sie für Aktionen die Option Alarmaktionen neu und dann Aktivieren aus.

Weitere Informationen zur Aktivierung von CloudWatch Alarmaktionen finden Sie unter [Alarmaktionen](https://docs.aws.amazon.com/AmazonCloudWatch/latest/monitoring/AlarmThatSendsEmail.html#alarms-and-actions) im CloudWatch Amazon-Benutzerhandbuch.

# AWS CodeBuild Steuerungen

Diese Kontrollen beziehen sich auf CodeBuild Ressourcen.

Diese Steuerelemente sind möglicherweise nicht in allen verfügbar AWS-Regionen. Weitere Informationen finden Sie unter [Verfügbarkeit von Kontrollen nach Region.](#page-1340-0)

[CodeBuild.1] Die URLs des CodeBuild Bitbucket-Quell-Repositorys sollten keine vertraulichen Anmeldeinformationen enthalten

### **A** Important

Am 10. Januar 2024 wurde der Titel dieses Steuerelements in den vorherigen Titel geändert. Weitere Informationen finden Sie unter [Änderungsprotokoll für Security Hub-Steuerelemente.](#page-1465-0)

Verwandte Anforderungen: PCI DSS v3.2.1/8.2.1, NIST.800-53.R5 SA-3

Kategorie: Schutz > Sichere Entwicklung

Schweregrad: Kritisch

Art der Ressource: AWS::CodeBuild::Project

AWS Config -Regel: [codebuild-project-source-repo-url-check](https://docs.aws.amazon.com/config/latest/developerguide/codebuild-project-source-repo-url-check.html)

Art des Zeitplans: Änderung wurde ausgelöst

Parameter: Keine

Dieses Steuerelement prüft, ob die URL AWS CodeBuild des Bitbucket-Quell-Repositorys eines Projekts persönliche Zugriffstoken oder einen Benutzernamen und ein Passwort enthält. Die Kontrolle schlägt fehl, wenn die URL des Bitbucket-Quell-Repositorys persönliche Zugriffstoken oder einen Benutzernamen und ein Passwort enthält.

## **a** Note

Dieses Steuerelement bewertet sowohl die Primärquelle als auch die Sekundärquellen eines CodeBuild Build-Projekts. Weitere Informationen zu Projektquellen finden Sie im AWS CodeBuild Benutzerhandbuch unter [Beispiel für mehrere Eingabequellen und](https://docs.aws.amazon.com/codebuild/latest/userguide/sample-multi-in-out.html)  [Ausgabeartefakte](https://docs.aws.amazon.com/codebuild/latest/userguide/sample-multi-in-out.html).

Anmeldeinformationen sollten nicht im Klartext gespeichert oder übertragen werden oder in der Quell-Repository-URL erscheinen. Statt persönlicher Zugriffstoken oder Anmeldedaten solltest du auf deinen Quellanbieter zugreifen und deine Quell-Repository-URL so ändern CodeBuild, dass sie nur den Pfad zum Bitbucket-Repository-Speicherort enthält. Die Verwendung persönlicher Zugriffstoken oder Anmeldedaten könnte zu unbeabsichtigter Offenlegung von Daten oder unberechtigtem Zugriff führen.

### Abhilfe

Sie können Ihr CodeBuild Projekt so aktualisieren, dass es OAuth verwendet.

Um das persönliche Zugriffstoken für die Standardauthentifizierung/(GitHub) aus CodeBuild der Projektquelle zu entfernen

- 1. Öffnen Sie die CodeBuild Konsole unter<https://console.aws.amazon.com/codebuild/>.
- 2. Wählen Sie das Build-Projekt aus, das persönliche Zugriffstoken oder einen Benutzernamen und ein Passwort enthält.
- 3. Wählen Sie unter Edit (Bearbeiten) die Option Source (Quelle) aus.
- 4. Wähle Disconnect from GitHub //Bitbucket aus.
- 5. Wähle Connect using OAuth und dann Connect to GitHub//Bitbucket.
- 6. Wenn Sie dazu aufgefordert werden, wählen Sie Autorisieren entsprechend aus.
- 7. Konfigurieren Sie Ihre Repository-URL und zusätzliche Konfigurationseinstellungen nach Bedarf neu.
- 8. Wählen Sie Update source (Quelle aktualisieren) aus.

Weitere Informationen findest du in den [CodeBuild Anwendungsbeispielen im](https://docs.aws.amazon.com/codebuild/latest/userguide/use-case-based-samples.html)  [Benutzerhandbuch.](https://docs.aws.amazon.com/codebuild/latest/userguide/use-case-based-samples.html)AWS CodeBuild

# [CodeBuild.2] CodeBuild Projektumgebungsvariablen sollten keine Klartext-Anmeldeinformationen enthalten

Verwandte Anforderungen: PCI DSS v3.2.1/8.2.1, NIST.800-53.R5 IA-5 (7), NIST.800-53.R5 SA-3

Kategorie: Schutz > Sichere Entwicklung

Schweregrad: Kritisch

Art der Ressource: AWS::CodeBuild::Project

AWS Config -Regel: [codebuild-project-envvar-awscred-check](https://docs.aws.amazon.com/config/latest/developerguide/codebuild-project-envvar-awscred-check.html)

Art des Zeitplans: Änderung wurde ausgelöst

Parameter: Keine

Dieses Steuerelement prüft, ob das Projekt die Umgebungsvariablen AWS\_ACCESS\_KEY\_ID und AWS\_SECRET\_ACCESS\_KEY enthält.

Die Anmeldeinformationen für die Authentifizierung AWS\_ACCESS\_KEY\_ID und AWS\_SECRET\_ACCESS\_KEY sollten niemals in Klartext gespeichert werden, da dies zu einer unbeabsichtigten Datenoffenlegung und unbefugtem Zugriff führen kann.

### Abhilfe

Informationen zum Entfernen von Umgebungsvariablen aus einem CodeBuild Projekt finden Sie [AWS CodeBuild im AWS CodeBuild Benutzerhandbuch unter Ändern der Einstellungen eines Build-](https://docs.aws.amazon.com/codebuild/latest/userguide/change-project.html)[Projekts](https://docs.aws.amazon.com/codebuild/latest/userguide/change-project.html). Stellen Sie sicher, dass nichts für Umgebungsvariablen ausgewählt ist.

Sie können Umgebungsvariablen mit sensiblen Werten im AWS Systems Manager Parameterspeicher speichern oder AWS Secrets Manager sie dann aus Ihrer Build-Spezifikation abrufen. Anweisungen finden Sie im AWS CodeBuild Benutzerhandbuch im Feld "Wichtig" im [Abschnitt "Umgebung"](https://docs.aws.amazon.com/codebuild/latest/userguide/change-project-console.html#change-project-console-environment).

[CodeBuild.3] CodeBuild S3-Protokolle sollten verschlüsselt sein

Verwandte Anforderungen: NIST.800-53.R5 CA-9 (1), NIST.800-53.R5 CM-3 (6), NIST.800-53.R5 SC-13, NIST.800-53.R5 SC-28, NIST.800-53.R5 SC-28 (1), NIST.800-53.r5 SI-7 (6)

Kategorie: Schützen > Datenschutz > Verschlüsselung von data-at-rest

### Schweregrad: Niedrig

Art der Ressource: AWS::CodeBuild::Project

AWS Config -Regel: [codebuild-project-s3-logs-encrypted](https://docs.aws.amazon.com/config/latest/developerguide/codebuild-project-s3-logs-encrypted.html)

Art des Zeitplans: Änderung wurde ausgelöst

Parameter: Keine

Diese Kontrolle prüft, ob Amazon S3 S3-Protokolle für ein AWS CodeBuild Projekt verschlüsselt sind. Die Kontrolle schlägt fehl, wenn die Verschlüsselung für S3-Protokolle für ein CodeBuild Projekt deaktiviert ist.

Die Verschlüsselung von Daten im Ruhezustand ist eine empfohlene bewährte Methode, um Ihre Daten um eine Ebene der Zugriffsverwaltung zu erweitern. Durch die Verschlüsselung der Protokolle im Ruhezustand AWS wird das Risiko verringert, dass ein Benutzer, der sich nicht authentifiziert hat, auf die auf der Festplatte gespeicherten Daten zugreift. Es fügt weitere Zugriffskontrollen hinzu, um den Zugriff nicht autorisierter Benutzer auf die Daten einzuschränken.

### Abhilfe

Informationen zum Ändern der Verschlüsselungseinstellungen für CodeBuild Projekt-S3-Protokolle finden Sie [AWS CodeBuild im AWS CodeBuild Benutzerhandbuch unter Ändern der Einstellungen](https://docs.aws.amazon.com/codebuild/latest/userguide/change-project.html)  [eines Build-Projekts.](https://docs.aws.amazon.com/codebuild/latest/userguide/change-project.html)

# [CodeBuild1.4] CodeBuild Projektumgebungen sollten eine AWS Config Protokollierungsdauer haben

Verwandte Anforderungen: NIST.800-53.R5 AC-2 (12), NIST.800-53.R5 AC-2 (4), NIST.800-53.R5 AC-4 (26), NIST.800-53.R5 AC-6 (9), NIST.800-53.R5 AU-10, NIst.800-53.R5 AU-10, NIst.800-53.R5 AU-2, NIST.800-53.R5 AU-2 800-53.R5 AU-3, NIST.800-53.R5 AU-6 (3), NIST.800-53.R5 AU-6 (4), NIST.800-53.R5 AU-9 (7), NIST.800-53.R5 CA-7, NIst.800-53.R5 SC-7 (9), NIst.800-53.R5 SI-3 (8), NIst.800-53.R5 SI-4, NIST.800-53,R5 SI-4 (20), NIST.800-53,R5 SI-7 (8)

Kategorie: Identifizieren > Protokollierung

Schweregrad: Mittel

Art der Ressource: AWS::CodeBuild::Project

### AWS Config -Regel: [codebuild-project-logging-enabled](https://docs.aws.amazon.com/config/latest/developerguide/codebuild-project-logging-enabled.html)

Art des Zeitplans: Änderung wurde ausgelöst

### Parameter: Keine

Dieses Steuerelement prüft, ob eine CodeBuild Projektumgebung über mindestens eine Protokolloption verfügt, entweder für S3 oder ob CloudWatch Protokolle aktiviert sind. Dieses Steuerelement schlägt fehl, wenn in einer CodeBuild Projektumgebung nicht mindestens eine Protokolloption aktiviert ist.

Aus Sicherheitsgründen ist die Protokollierung eine wichtige Funktion, um future forensische Maßnahmen im Falle von Sicherheitsvorfällen zu ermöglichen. Die Korrelation von Anomalien in CodeBuild Projekten mit Bedrohungserkennungen kann das Vertrauen in die Genauigkeit dieser Bedrohungserkennungen erhöhen.

### Abhilfe

Weitere Informationen zur Konfiguration der CodeBuild Projektprotokolleinstellungen finden Sie im Benutzerhandbuch unter [Erstellen eines Build-Projekts \(Konsole\)](https://docs.aws.amazon.com/codebuild/latest/userguide/create-project-console.html#create-project-console-logs). CodeBuild

[CodeBuild.5] In CodeBuild Projektumgebungen sollte der privilegierte Modus nicht aktiviert sein

### **A** Important

Security Hub wird diese Kontrolle im März 2024 entfernen. Weitere Informationen finden Sie unter [Änderungsprotokoll für Security Hub-Steuerelemente.](#page-1465-0)

Verwandte Anforderungen: NIST.800-53.R5 AC-2 (1), NIST.800-53.R5 AC-3, NIST.800-53.R5 AC-3 (15), NIST.800-53.R5 AC-3 (7), NIst.800-53.R5 AC-5, NIST.800-53.R5 AC-6, NIst.800-53.R5 AC-6 (10), NIst.800-53,5r5 AC-6 (2)

Kategorie: Schützen > Sicheres Zugriffsmanagement

Schweregrad: Hoch

Art der Ressource: AWS::CodeBuild::Project

AWS Config -Regel: [codebuild-project-environment-privileged-check](https://docs.aws.amazon.com/config/latest/developerguide/codebuild-project-environment-privileged-check.html)

## Art des Zeitplans: Änderung wurde ausgelöst

### Parameter: Keine

Dieses Steuerelement prüft, ob in einer AWS CodeBuild Projektumgebung der privilegierte Modus aktiviert oder deaktiviert ist. Die Steuerung schlägt fehl, wenn in einer CodeBuild Projektumgebung der privilegierte Modus aktiviert ist.

Standardmäßig erlauben Docker-Container keinen Zugriff auf Geräte. Der privilegierte Modus gewährt dem Docker-Container eines Build-Projekts Zugriff auf alle Geräte. Die Einstellung privilegedMode mit einem Wert true ermöglicht es dem Docker-Daemon, in einem Docker-Container ausgeführt zu werden. Der Docker-Daemon wartet auf Docker-API-Anfragen und verwaltet Docker-Objekte wie Images, Container, Netzwerke und Volumes. Dieser Parameter sollte nur auf true gesetzt werden, wenn das Build-Projekt zum Erstellen von Docker-Images verwendet wird. Andernfalls sollte diese Einstellung deaktiviert werden, um einen unbeabsichtigten Zugriff auf Docker-APIs sowie auf die dem Container zugrunde liegende Hardware zu verhindern. Die Einstellung privilegedMode auf false trägt dazu bei, kritische Ressourcen vor Manipulation und Löschung zu schützen.

### Abhilfe

Informationen zum Konfigurieren der Einstellungen für die CodeBuild Projektumgebung finden [Sie](https://docs.aws.amazon.com/codebuild/latest/userguide/create-project-console.html#create-project-console-environment) [im CodeBuild Benutzerhandbuch unter Erstellen eines Build-Projekts \(Konsole\).](https://docs.aws.amazon.com/codebuild/latest/userguide/create-project-console.html#create-project-console-environment) Wählen Sie im Abschnitt Umgebung nicht die Einstellung Privilegiert aus.

# AWS Config steuert

Diese Kontrollen beziehen sich auf AWS Config Ressourcen.

Diese Steuerelemente sind möglicherweise nicht in allen verfügbar AWS-Regionen. Weitere Informationen finden Sie unter [Verfügbarkeit von Kontrollen nach Region.](#page-1340-0)

# [Config.1] AWS Config sollte aktiviert sein

Verwandte Anforderungen: PCI DSS v3.2.1/10.5.2, PCI DSS v3.2.1/11.5, CIS AWS Foundations Benchmark v1.2.0/2.5, CIS Foundations Benchmark v1.4.0/3.5, NIST.800-53.R5 CM-3, NIST.800-53.R5 AWS CM-6 (1), NIST.800-53.R5 CM-8, NIST.800-53.r5 CM-8 (2)

Kategorie: Identifizieren > Bestand

Schweregrad: Mittel

Art der Ressource: AWS::::Account

AWS Config Regel: Keine (benutzerdefinierte Security Hub Hub-Regel)

Art des Zeitplans: Periodisch

Parameter: Keine

Diese Kontrolle prüft, ob sie in Ihrem Konto in der aktuellen Region aktiviert AWS Config ist, und zeichnet alle Ressourcen auf. Die Steuerung schlägt fehl, wenn sie AWS Config nicht aktiviert ist oder nicht alle Ressourcen aufzeichnet.

Der AWS Config Dienst führt die Konfigurationsverwaltung der unterstützten AWS Ressourcen in Ihrem Konto durch und übermittelt Ihnen Protokolldateien. Zu den aufgezeichneten Informationen gehören das Konfigurationselement (AWS Ressource), Beziehungen zwischen Konfigurationselementen und alle Konfigurationsänderungen zwischen Ressourcen.

Security Hub empfiehlt die Aktivierung AWS Config in allen Regionen. Der Verlauf der AWS Konfigurationselemente, der AWS Config aufgezeichnet wird, ermöglicht Sicherheitsanalysen, die Nachverfolgung von Ressourcenänderungen und die Überprüfung der Einhaltung von Vorschriften.

### **a** Note

Config.1 setzt voraus, dass dies in allen Regionen aktiviert AWS Config ist, in denen Sie Security Hub verwenden.

Da es sich bei Security Hub um einen regionalen Dienst handelt, wird bei der für dieses Steuerelement durchgeführten Prüfung nur die aktuelle Region für das Konto geprüft. Es werden nicht alle Regionen überprüft.

Um Sicherheitsprüfungen für globale Ressourcen in jeder Region zu ermöglichen, müssen Sie auch globale Ressourcen aufzeichnen. Wenn Sie nur globale Ressourcen in einer einzelnen Region erfassen, können Sie diese Kontrolle in allen Regionen mit Ausnahme der Region deaktivieren, in der Sie globale Ressourcen aufzeichnen.

Die weltweit erfassten Ressourcentypen, die AWS Config unterstützt werden, sind IAM-Benutzer, Gruppen, Rollen und vom Kunden verwaltete Richtlinien. Sie können erwägen, Security Hub-Steuerelemente, die diese Ressourcentypen überprüfen, in Regionen zu deaktivieren, in denen die globale Ressourcenaufzeichnung deaktiviert ist. Da es sich bei IAM um einen globalen Dienst handelt, werden IAM-Ressourcen nur in der Region aufgezeichnet,

in der die globale Ressourcenaufzeichnung aktiviert ist. Weitere Informationen finden Sie unter [Security Hub-Steuerelemente, die Sie möglicherweise deaktivieren möchten.](#page-1222-0)

### Abhilfe

Informationen zur Aktivierung AWS Config und Konfiguration für die Aufzeichnung aller Ressourcen finden Sie unter [Manuelles Setup](https://docs.aws.amazon.com/config/latest/developerguide/manual-setup.title.html) im AWS Config Entwicklerhandbuch. Um globale Ressourcen aufzuzeichnen und sicherzustellen, dass keine Ressourcentypen ausgeschlossen werden, wählen Sie Alle Ressourcen mit anpassbaren Überschreibungen aus. Entfernen Sie alle Override-Einstellungen und setzen Sie die Aufnahmefrequenz auf Kontinuierliche Aufnahme.

Sie können diesen Vorgang auch mithilfe einer AWS CloudFormation Vorlage automatisieren. Weitere Informationen finden Sie in den [AWS CloudFormation StackSets Beispielvorlagen](https://docs.aws.amazon.com/AWSCloudFormation/latest/UserGuide/stacksets-sampletemplates.html) im AWS CloudFormation Benutzerhandbuch.

# AWS Database Migration Service Steuerungen

Diese Kontrollen beziehen sich auf AWS DMS Ressourcen.

Diese Steuerelemente sind möglicherweise nicht in allen verfügbar AWS-Regionen. Weitere Informationen finden Sie unter [Verfügbarkeit von Kontrollen nach Region.](#page-1340-0)

[DMS.1] Replikationsinstanzen des Database Migration Service sollten nicht öffentlich sein

Verwandte Anforderungen: PCI DSS v3.2.1/1.2.1, PCI DSS v3.2.1/1.3.1, PCI DSS v3.2.1/1.3.4, PCI DSS v3.2.1/1.3.2, PCI DSS v3.2.1/1.3.6, NIST.800-53.R5 AC-21, NIST.800-53.r5 AC-3, NIST.800-53.r5 AC-3 (7), NIST.800-53.R5 AC-3. R5 AC-4, NIST.800-53.R5 AC-4 (21), NIST.800-53.R5 AC-6, NIST.800-53.R5 SC-7, NIST.800-53.R5 SC-7 (11), NIST.800-53.R5 SC-7 (16), NIST.800-53.R5 SC-7 (20), NIST.800-53.R5 SC-7 (21)), NIST.800-53.R5 SC-7 (3), NIST.800-53.R5 SC-7 (4), NIST.800-53.R5 SC-7 (9)

Kategorie: Schutz > Sichere Netzwerkkonfiguration

Schweregrad: Kritisch

Art der Ressource: AWS:: DMS:: ReplicationInstance

AWS Config -Regel: [dms-replication-not-public](https://docs.aws.amazon.com/config/latest/developerguide/dms-replication-not-public.html)

### Art des Zeitplans: Periodisch

### Parameter: Keine

Dieses Steuerelement prüft, ob AWS DMS Replikationsinstanzen öffentlich sind. Zu diesem Zweck untersucht es den Wert des PubliclyAccessible Felds.

Eine private Replikationsinstanz hat eine private IP-Adresse, auf die Sie außerhalb des Replikationsnetzwerks nicht zugreifen können. Eine Replikationsinstanz sollte eine private IP-Adresse haben, wenn sich die Quell- und Zieldatenbank im selben Netzwerk befinden. Das Netzwerk muss auch über ein VPN oder VPC-Peering mit der VPC der Replikationsinstanz verbunden sein. AWS Direct ConnectWeitere Informationen zu öffentlichen und privaten Replikationsinstanzen finden Sie im Benutzerhandbuch unter [Öffentliche und private Replikationsinstanzen.](https://docs.aws.amazon.com/dms/latest/userguide/CHAP_ReplicationInstance.html#CHAP_ReplicationInstance.PublicPrivate)AWS Database Migration **Service** 

Sie sollten außerdem sicherstellen, dass der Zugriff auf Ihre AWS DMS Instanzkonfiguration nur auf autorisierte Benutzer beschränkt ist. Um dies zu tun, schränken Sie die IAM-Berechtigungen der Benutzer ein, um AWS DMS Einstellungen und Ressourcen zu ändern.

### Abhilfe

Sie können die Einstellung für den öffentlichen Zugriff für eine DMS-Replikationsinstanz nicht ändern, nachdem Sie sie erstellt haben. Um die Einstellung für den öffentlichen Zugriff zu ändern, [löschen Sie](https://docs.aws.amazon.com/dms/latest/userguide/CHAP_ReplicationInstance.Deleting.html)  [Ihre aktuelle Instanz](https://docs.aws.amazon.com/dms/latest/userguide/CHAP_ReplicationInstance.Deleting.html) und [erstellen Sie sie anschließend neu.](https://docs.aws.amazon.com/dms/latest/userguide/CHAP_ReplicationInstance.Creating.html) Wählen Sie nicht die Option Öffentlich zugänglich aus.

[DMS.6] Für DMS-Replikationsinstanzen sollte das automatische Upgrade der Nebenversion aktiviert sein

Verwandte Anforderungen: NIST.800-53.R5 SI-2, NIST.800-53.R5 SI-2 (2), NIST.800-53.R5 SI-2 (4), NIST.800-53.R5 SI-2 (5)

Kategorie: Erkennen > Sicherheitslücken-, Patch- und Versionsverwaltung

Schweregrad: Mittel

Art der Ressource: AWS:: DMS:: ReplicationInstance

AWS Config -Regel: [dms-auto-minor-version-upgrade-check](https://docs.aws.amazon.com/config/latest/developerguide/dms-auto-minor-version-upgrade-enabled.html)

Art des Zeitplans: Änderung wurde ausgelöst

### Parameter: Keine

Dieses Steuerelement prüft, ob das automatische Upgrade einer Nebenversion für eine AWS DMS Replikationsinstanz aktiviert ist. Die Steuerung schlägt fehl, wenn das automatische Upgrade der Nebenversion für eine DMS-Replikationsinstanz nicht aktiviert ist.

DMS bietet ein automatisches Upgrade der Nebenversionen für jede unterstützte Replikationsengine, sodass Sie Ihre Replikationsinstanz behalten können. up-to-date Nebenversionen können neue Softwarefunktionen, Bugfixes, Sicherheitspatches und Leistungsverbesserungen einführen. Durch die Aktivierung des automatischen Upgrades für kleinere Versionen auf DMS-Replikationsinstanzen werden kleinere Upgrades automatisch während des Wartungsfensters oder sofort angewendet, wenn die Option Änderungen sofort anwenden ausgewählt ist.

### Abhilfe

Informationen zur Aktivierung des automatischen Upgrades für Nebenversionen auf DMS-Replikationsinstanzen finden Sie unter [Ändern einer Replikationsinstanz](https://docs.aws.amazon.com/dms/latest/userguide/CHAP_ReplicationInstance.Modifying.html) im AWS Database Migration Service Benutzerhandbuch.

[DMS.7] Bei DMS-Replikationsaufgaben für die Zieldatenbank sollte die Protokollierung aktiviert sein

Verwandte Anforderungen: NIST.800-53.R5 AC-2 (4), NIST.800-53.R5 AC-4 (26), NIST.800-53.R5 AC-6 (9), NIST.800-53.R5 AU-10, NIST.800-53.R5 AU-12, NIST.800-53.R5 AU-2, NIST.800-53.r5 AU-3 R5 AU-6 (3), NIST.800-53.R5 AU-6 (4), NIST.800-53.R5 CA-7, NIST.800-53.R5 SC-7 (9), NIST.800-53.R5 SI-3 (8), NIST.800-53.R5 SI-4 (20), NIST.800-53.R5 SI-7 (8)

Kategorie: Identifizieren > Protokollierung

Schweregrad: Mittel

Art der Ressource: AWS::DMS::ReplicationTask

AWS Config -Regel: [dms-replication-task-targetdb-logging](https://docs.aws.amazon.com/config/latest/developerguide/dms-replication-task-targetdb-logging.html)

Art des Zeitplans: Änderung wurde ausgelöst

Parameter: Keine

Dieses Steuerelement prüft, ob die Protokollierung mit dem Mindestschweregrad LOGGER\_SEVERITY\_DEFAULT für DMS-Replikationsaufgaben TARGET\_APPLY und TARGET\_LOAD aktiviert ist. Die Steuerung schlägt fehl, wenn die Protokollierung für diese Aufgaben nicht aktiviert ist oder wenn der Mindestschweregrad unter LOGGER\_SEVERITY\_DEFAULT liegt.

DMS verwendet Amazon CloudWatch , um Informationen während des Migrationsprozesses zu protokollieren. Mithilfe der Einstellungen für die Protokollierungsaufgabe können Sie angeben, welche Komponentenaktivitäten protokolliert werden und wie viele Informationen protokolliert werden. Sie sollten die Protokollierung für die folgenden Aufgaben angeben:

- TARGET APPLY Daten und Data Definition Language (DDL)-Anweisungen werden auf die Zieldatenbank angewendet.
- TARGET LOAD Daten werden in die Zieldatenbank geladen.

Die Protokollierung spielt bei DMS-Replikationsaufgaben eine entscheidende Rolle, da sie Überwachung, Problembehandlung, Prüfung, Leistungsanalyse, Fehlererkennung und wiederherstellung sowie historische Analysen und Berichte ermöglicht. Es trägt dazu bei, die erfolgreiche Replikation von Daten zwischen Datenbanken sicherzustellen und gleichzeitig die Datenintegrität und die Einhaltung gesetzlicher Anforderungen zu gewährleisten. Andere Protokollierungsstufen als DEFAULT werden für diese Komponenten bei der Problembehandlung selten benötigt. Wir empfehlen, die Protokollierungsebene DEFAULT für diese Komponenten beizubehalten, es sei denn, Sie werden ausdrücklich aufgefordert, sie zu ändern AWS Support. Eine minimale Protokollierungsebene von DEFAULT stellt sicher, dass Informationsmeldungen, Warnungen und Fehlermeldungen in die Protokolle geschrieben werden. Dieses Steuerelement prüft, ob für die vorangegangenen Replikationsaufgaben mindestens eine der folgenden Protokollierungsstufen gilt: LOGGER\_SEVERITY\_DEFAULTLOGGER\_SEVERITY\_DEBUG, oderLOGGER\_SEVERITY\_DETAILED\_DEBUG.

## Abhilfe

Informationen zum Aktivieren der Protokollierung für DMS-Replikationsaufgaben in der Zieldatenbank finden Sie unter [AWS DMS Task-Logs anzeigen und verwalten](https://docs.aws.amazon.com/dms/latest/userguide/CHAP_Monitoring.html#CHAP_Monitoring.ManagingLogs) im AWS Database Migration Service Benutzerhandbuch.

# [DMS.8] Bei DMS-Replikationsaufgaben für die Quelldatenbank sollte die Protokollierung aktiviert sein

Verwandte Anforderungen: NIST.800-53.R5 AC-2 (4), NIST.800-53.R5 AC-4 (26), NIST.800-53.R5 AC-6 (9), NIST.800-53.R5 AU-10, NIST.800-53.R5 AU-12, NIST.800-53.R5 AU-2, NIST.800-53.r5 AU-3 R5 AU-6 (3), NIST.800-53.R5 AU-6 (4), NIST.800-53.R5 CA-7, NIST.800-53.R5 SC-7 (9), NIST.800-53.R5 SI-3 (8), NIST.800-53.R5 SI-4 (20), NIST.800-53.R5 SI-7 (8)

Kategorie: Identifizieren > Protokollierung

### Schweregrad: Mittel

Art der Ressource: AWS::DMS::ReplicationTask

AWS Config -Regel: [dms-replication-task-sourcedb-logging](https://docs.aws.amazon.com/config/latest/developerguide/dms-replication-task-sourcedb-logging.html)

Art des Zeitplans: Änderung wurde ausgelöst

Parameter: Keine

Dieses Steuerelement prüft, ob die Protokollierung mit dem Mindestschweregrad LOGGER\_SEVERITY\_DEFAULT für DMS-Replikationsaufgaben SOURCE\_CAPTURE und SOURCE\_UNLOAD aktiviert ist. Die Steuerung schlägt fehl, wenn die Protokollierung für diese Aufgaben nicht aktiviert ist oder wenn der Mindestschweregrad unter LOGGER\_SEVERITY\_DEFAULT liegt.

DMS verwendet Amazon CloudWatch , um Informationen während des Migrationsprozesses zu protokollieren. Mithilfe der Einstellungen für die Protokollierungsaufgabe können Sie angeben, welche Komponentenaktivitäten protokolliert werden und wie viele Informationen protokolliert werden. Sie sollten die Protokollierung für die folgenden Aufgaben angeben:

- SOURCE CAPTURE— Laufende Replikations- oder CDC-Daten (Change Data Capture) werden aus der Quelldatenbank oder dem Quelldienst erfasst und an die SORTER Servicekomponente weitergegeben.
- SOURCE\_UNLOAD— Daten werden bei Volllast aus der Quelldatenbank oder dem Quelldienst entladen.

Die Protokollierung spielt bei DMS-Replikationsaufgaben eine entscheidende Rolle, da sie Überwachung, Fehlerbehebung, Prüfung, Leistungsanalyse, Fehlererkennung und Wiederherstellung sowie historische Analysen und Berichte ermöglicht. Es trägt dazu bei, die erfolgreiche Replikation von Daten zwischen Datenbanken sicherzustellen und gleichzeitig die Datenintegrität und die Einhaltung gesetzlicher Anforderungen zu gewährleisten. Andere Protokollierungsstufen als DEFAULT werden für diese Komponenten bei der Problembehandlung selten benötigt. Wir empfehlen, die Protokollierungsebene DEFAULT für diese Komponenten beizubehalten, es sei denn, Sie werden ausdrücklich aufgefordert, sie zu ändern AWS Support. Eine minimale Protokollierungsebene von DEFAULT stellt sicher, dass Informationsmeldungen, Warnungen und Fehlermeldungen in die Protokolle geschrieben werden. Dieses Steuerelement prüft, ob für die vorangegangenen Replikationsaufgaben mindestens eine der folgenden

Protokollierungsstufen gilt: LOGGER\_SEVERITY\_DEFAULTLOGGER\_SEVERITY\_DEBUG, oderLOGGER\_SEVERITY\_DETAILED\_DEBUG.

### Abhilfe

Informationen zum Aktivieren der Protokollierung für DMS-Replikationsaufgaben in der Quelldatenbank finden Sie unter [AWS DMS Task-Logs anzeigen und verwalten](https://docs.aws.amazon.com/dms/latest/userguide/CHAP_Monitoring.html#CHAP_Monitoring.ManagingLogs) im AWS Database Migration Service Benutzerhandbuch.

# [DMS.9] DMS-Endpunkte sollten SSL verwenden

Verwandte Anforderungen: NIST.800-53.R5 AC-4, NIST.800-53.R5 SC-13, NIST.800-53.R5 SC-23, NIST.800-53.R5 SC-23 (3), NIST.800-53.R5 SC-7 (4), NIST.800-53.R5 SC-8, NIst.800-53.R5 SC-8 (1), NIST.800-53.R5 R5 SC-8 (2)

Kategorie: Schützen > Verschlüsselung von data-in-transit

Schweregrad: Mittel

Art der Ressource: AWS::DMS::Endpoint

AWS Config -Regel: [dms-endpoint-ssl-configured](https://docs.aws.amazon.com/config/latest/developerguide/dms-endpoint-ssl-configured.html)

Art des Zeitplans: Änderung wurde ausgelöst

Parameter: Keine

Dieses Steuerelement prüft, ob ein AWS DMS Endpunkt eine SSL-Verbindung verwendet. Die Steuerung schlägt fehl, wenn der Endpunkt kein SSL verwendet.

SSL/TLS-Verbindungen bieten eine Sicherheitsebene, indem sie Verbindungen zwischen DMS-Replikationsinstanzen und Ihrer Datenbank verschlüsseln. Die Verwendung von Zertifikaten bietet eine zusätzliche Sicherheitsebene, indem überprüft wird, ob die Verbindung zur erwarteten Datenbank hergestellt wird. Dazu wird das Serverzertifikat überprüft, das automatisch auf allen von Ihnen bereitgestellten Datenbankinstanzen installiert wird. Durch die Aktivierung der SSL-Verbindung auf Ihren DMS-Endpunkten schützen Sie die Vertraulichkeit der Daten während der Migration.

## Abhilfe

Informationen zum Hinzufügen einer SSL-Verbindung zu einem neuen oder vorhandenen DMS-Endpunkt finden Sie unter [SSL verwenden mit AWS Database Migration Service](https://docs.aws.amazon.com/dms/latest/userguide/CHAP_Security.SSL.html#CHAP_Security.SSL.Procedure) im AWS Database Migration Service Benutzerhandbuch.

# Amazon DocumentDB-Steuerelemente

Diese Steuerelemente beziehen sich auf Amazon DocumentDB DocumentDB-Ressourcen.

Diese Steuerelemente sind möglicherweise nicht in allen AWS-Regionen verfügbar. Weitere Informationen finden Sie unter [Verfügbarkeit von Kontrollen nach Region.](#page-1340-0)

[DocumentDB.1] Amazon DocumentDB-Cluster sollten im Ruhezustand verschlüsselt werden

Verwandte Anforderungen: NIST.800-53.R5 CA-9 (1), NIST.800-53.R5 CM-3 (6), NIST.800-53.R5 SC-13, NIST.800-53.R5 SC-28, NIST.800-53.R5 SC-28 (1), NIST.800-53.R5 SC-7 (10), NIST.800-53.R5 SI-7 (6)

Kategorie: Schutz > Datenschutz > Verschlüsselung von Daten im Ruhezustand

Schweregrad: Mittel

Art der Ressource: AWS::RDS::DBCluster

AWS Config -Regel: [docdb-cluster-encrypted](https://docs.aws.amazon.com/config/latest/developerguide/docdb-cluster-encrypted.html)

Art des Zeitplans: Änderung wurde ausgelöst

Parameter: Keine

Dieses Steuerelement prüft, ob ein Amazon DocumentDB-Cluster im Ruhezustand verschlüsselt ist. Die Kontrolle schlägt fehl, wenn ein Amazon DocumentDB-Cluster im Ruhezustand nicht verschlüsselt ist.

Daten im Ruhezustand beziehen sich auf alle Daten, die für einen beliebigen Zeitraum in einem persistenten, nichtflüchtigen Speicher gespeichert werden. Durch Verschlüsselung können Sie die Vertraulichkeit solcher Daten schützen und so das Risiko verringern, dass ein nicht autorisierter Benutzer darauf zugreifen kann. Daten in Amazon DocumentDB-Clustern sollten im Ruhezustand verschlüsselt werden, um eine zusätzliche Sicherheitsebene zu gewährleisten. Amazon DocumentDB verwendet den 256-Bit-Advanced Encryption Standard (AES-256), um Ihre Daten mit den in () gespeicherten Verschlüsselungsschlüsseln zu verschlüsseln. AWS Key Management Service AWS KMS

### Abhilfe

Sie können die Verschlüsselung im Ruhezustand aktivieren, wenn Sie einen Amazon DocumentDB-Cluster erstellen. Sie können die Verschlüsselungseinstellungen nach dem Erstellen eines Clusters nicht ändern. Weitere Informationen finden Sie unter [Enabling at rest encryption for a Amazon](https://docs.aws.amazon.com/documentdb/latest/developerguide/encryption-at-rest.html#encryption-at-rest-enabling)  [DocumentDB cluster](https://docs.aws.amazon.com/documentdb/latest/developerguide/encryption-at-rest.html#encryption-at-rest-enabling) im Amazon DocumentDB Developer Guide.

[DocumentDB.2] Amazon DocumentDB-Cluster sollten über eine angemessene Aufbewahrungsfrist für Backups verfügen

Verwandte Anforderungen: NIST.800-53.R5 SI-12

Kategorie: Wiederherstellung > Ausfallsicherheit > Backups aktiviert

Schweregrad: Mittel

Ressourcentyp: AWS::RDS::DBCluster

AWS Config -Regel: [docdb-cluster-backup-retention-check](https://docs.aws.amazon.com/config/latest/developerguide/docdb-cluster-backup-retention-check.html)

Art des Zeitplans: Änderung wurde ausgelöst

Parameter:

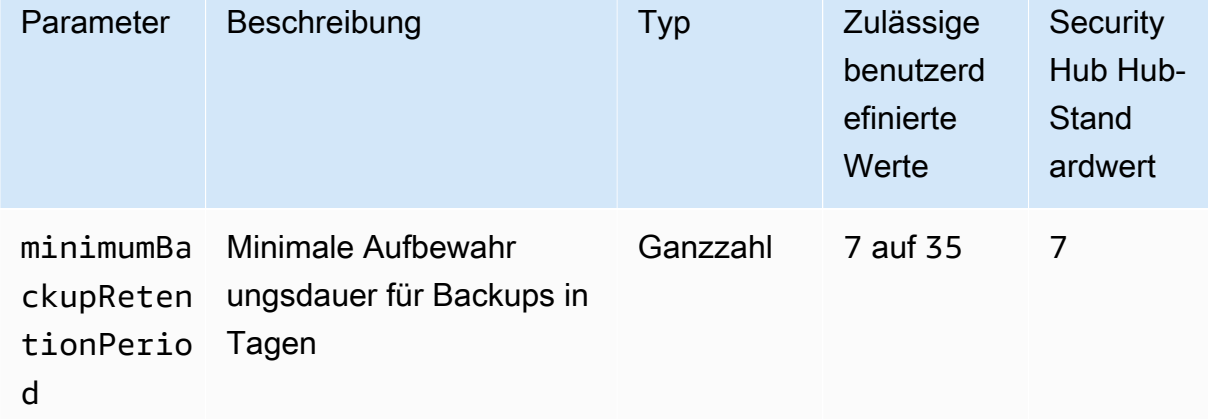

Diese Kontrolle prüft, ob ein Amazon DocumentDB-Cluster eine Aufbewahrungsdauer für Backups hat, die größer oder gleich dem angegebenen Zeitraum ist. Die Kontrolle schlägt fehl, wenn die Aufbewahrungsfrist für Backups den angegebenen Zeitraum unterschreitet. Sofern Sie keinen benutzerdefinierten Parameterwert für die Aufbewahrungsdauer von Backups angeben, verwendet Security Hub einen Standardwert von 7 Tagen.

Backups helfen Ihnen, sich nach einem Sicherheitsvorfall schneller zu erholen und die Widerstandsfähigkeit Ihrer Systeme zu stärken. Durch die Automatisierung von Backups für Ihre Amazon DocumentDB-Cluster können Sie Ihre Systeme zu einem bestimmten Zeitpunkt wiederherstellen und Ausfallzeiten und Datenverluste minimieren. In Amazon DocumentDB haben Cluster eine standardmäßige Aufbewahrungsfrist für Backups von einem Tag. Dieser Wert muss auf einen Wert zwischen 7 und 35 Tagen erhöht werden, um diese Kontrolle zu bestehen.

### Abhilfe

Informationen zum Ändern der Aufbewahrungsdauer von Backups für Ihre Amazon DocumentDB-Cluster finden Sie unter [Ändern eines Amazon DocumentDB-Clusters im Amazon DocumentDB](https://docs.aws.amazon.com/documentdb/latest/developerguide/db-cluster-modify.html) DocumentDB-Entwicklerhandbuch. Wählen Sie für Backup den Aufbewahrungszeitraum für Backups aus.

[DocumentDB.3] Manuelle Cluster-Snapshots von Amazon DocumentDB sollten nicht öffentlich sein

Verwandte Anforderungen: NIST.800-53.R5 AC-21, NIST.800-53.R5 AC-3, NIST.800-53.R5 AC-3 (7), NIST.800-53.R5 AC-4, NIST.800-53.R5 AC-4 (21), NIST.800-53.R5 AC-6, NIST.800-53.R5 SC-7, NIST.800-53.R5 SC-7 7 (11), NIST.800-53.R5 SC-7 (16), NIST.800-53.R5 SC-7 (20), NIST.800-53.R5 SC-7 (21), NIST.800-53.R5 SC-7 (3), NIST.800-53.R5 SC-7 (4), NIST.800-53.R5 SC-7 (9)

Kategorie: Schutz > Sichere Netzwerkkonfiguration

Schweregrad: Kritisch

Ressourcentyp:AWS::RDS::DBClusterSnapshot, AWS::RDS:DBSnapshot

AWS Config -Regel: [docdb-cluster-snapshot-public-prohibited](https://docs.aws.amazon.com/config/latest/developerguide/docdb-cluster-snapshot-public-prohibited.html)

Zeitplantyp: Änderung ausgelöst

Parameter: Keine

Dieses Steuerelement prüft, ob ein manueller Amazon DocumentDB-Cluster-Snapshot öffentlich ist. Die Kontrolle schlägt fehl, wenn der manuelle Cluster-Snapshot öffentlich ist.

Ein manueller Amazon DocumentDB-Cluster-Snapshot sollte nicht öffentlich sein, es sei denn, dies ist beabsichtigt. Wenn Sie einen unverschlüsselten manuellen Snapshot als öffentlich freigeben, ist der Snapshot für alle verfügbar. AWS-KontenÖffentliche Schnappschüsse können zu einer unbeabsichtigten Offenlegung von Daten führen.

## **a** Note

Dieses Steuerelement wertet manuelle Cluster-Snapshots aus. Sie können keinen automatisierten Amazon DocumentDB-Cluster-Snapshot teilen. Sie können jedoch einen manuellen Snapshot erstellen, indem Sie den automatisierten Snapshot kopieren und die Kopie dann teilen.

## Abhilfe

Informationen zum Entfernen des öffentlichen Zugriffs für manuelle Cluster-Snapshots von Amazon DocumentDB finden Sie unter Einen [Snapshot teilen](https://docs.aws.amazon.com/documentdb/latest/developerguide/backup_restore-share_cluster_snapshots.html#backup_restore-share_snapshots) im Amazon DocumentDB DocumentDB-Entwicklerhandbuch. Programmgesteuert können Sie den Amazon DocumentDB DocumentDB-Vorgang verwenden. modify-db-snapshot-attribute Stellen Sie attribute-name als und als ein. restore values-to-remove all

[DocumentDB.4] Amazon DocumentDB-Cluster sollten Auditprotokolle in Logs veröffentlichen CloudWatch

Verwandte Anforderungen: NIST.800-53.R5 AC-2 (4), NIST.800-53.R5 AC-4 (26), NIST.800-53.R5 AC-6 (9), NIST.800-53.R5 AU-10, NIST.800-53.R5 AU-12, NIST.800-53.R5 AU-2, NIST.800-53.r5 AU-3 R5 AU-6 (3), NIST.800-53.R5 AU-6 (4), NIST.800-53.R5 CA-7, NIST.800-53.R5 SC-7 (9), NIST.800-53.R5 SI-3 (8), NIST.800-53.R5 SI-4 (20), NIST.800-53.R5 SI-7 (8)

Kategorie: Identifizieren > Protokollierung

Schweregrad: Mittel

Art der Ressource: AWS::RDS::DBCluster

AWS Config -Regel: [docdb-cluster-audit-logging-enabled](https://docs.aws.amazon.com/config/latest/developerguide/docdb-cluster-audit-logging-enabled.html)

Art des Zeitplans: Änderung wurde ausgelöst

Parameter: Keine

Diese Kontrolle prüft, ob ein Amazon DocumentDB-Cluster Audit-Logs in Amazon CloudWatch Logs veröffentlicht. Die Kontrolle schlägt fehl, wenn der Cluster keine Audit-Logs in Logs veröffentlicht. CloudWatch

Amazon DocumentDB (mit MongoDB-Kompatibilität) ermöglicht es Ihnen, Ereignisse zu überprüfen, die in Ihrem Cluster durchgeführt wurden. Beispiele für protokollierte Ereignisse sind erfolgreiche und fehlgeschlagene Authentifizierungsversuche, Drop-Ereignisse für Sammlungen in einer Datenbank oder das Erstellen eines Index. Standardmäßig ist die Prüfung in Amazon DocumentDB deaktiviert und erfordert, dass Sie Maßnahmen ergreifen, um sie zu aktivieren.

## Abhilfe

Informationen zum Veröffentlichen von Amazon DocumentDB-Prüfprotokollen in CloudWatch Logs finden Sie unter [Enabling Auditing](https://docs.aws.amazon.com/documentdb/latest/developerguide/event-auditing.html#event-auditing-enabling-auditing) im Amazon DocumentDB Developer Guide.

[DocumentDB.5] Bei Amazon DocumentDB-Clustern sollte der Löschschutz aktiviert sein

Verwandte Anforderungen: NIST.800-53.R5 CA-9 (1), NIST.800-53.R5 CM-2, NIST.800-53.R5 CM-2 (2), NIST.800-53.R5 CM-3, NIST.800-53.R5 SC-5 (2)

Kategorie: Schützen > Datenschutz > Schutz vor Datenlöschung

Schweregrad: Mittel

Art der Ressource: AWS::RDS::DBCluster

AWS Config -Regel: [docdb-cluster-deletion-protection-enabled](https://docs.aws.amazon.com/config/latest/developerguide/docdb-cluster-deletion-protection-enabled.html)

Art des Zeitplans: Änderung wurde ausgelöst

Parameter: Keine

Dieses Steuerelement prüft, ob in einem Amazon DocumentDB-Cluster der Löschschutz aktiviert ist. Die Kontrolle schlägt fehl, wenn für den Cluster kein Löschschutz aktiviert ist.

Die Aktivierung des Cluster-Löschschutzes bietet einen zusätzlichen Schutz vor versehentlichem Löschen von Datenbanken oder vor dem Löschen durch einen nicht autorisierten Benutzer. Ein Amazon DocumentDB-Cluster kann nicht gelöscht werden, solange der Löschschutz aktiviert ist. Sie müssen zuerst den Löschschutz deaktivieren, bevor eine Löschanfrage erfolgreich sein kann. Der Löschschutz ist standardmäßig aktiviert, wenn Sie einen Cluster in der Amazon DocumentDB DocumentDB-Konsole erstellen.

## Abhilfe

Informationen zum Aktivieren des Löschschutzes für einen vorhandenen Amazon DocumentDB-Cluster finden Sie unter [Ändern eines Amazon DocumentDB-Clusters im Amazon DocumentDB](https://docs.aws.amazon.com/documentdb/latest/developerguide/db-cluster-modify.html)

DocumentDB-Entwicklerhandbuch. Wählen Sie im Abschnitt "Cluster modifizieren" die Option "Für den Löschschutz aktivieren".

# Amazon DynamoDB-Steuerelemente

Diese Steuerelemente beziehen sich auf DynamoDB-Ressourcen.

Diese Steuerelemente sind möglicherweise nicht in allen verfügbar. AWS-Regionen Weitere Informationen finden Sie unter [Verfügbarkeit von Kontrollen nach Region.](#page-1340-0)

[DynamoDB.1] DynamoDB-Tabellen sollten die Kapazität automatisch bei Bedarf skalieren

Verwandte Anforderungen: NIST.800-53.R5 CP-10, NIST.800-53.R5 CP-2 (2), NIST.800-53.R5 CP-6 (2), NIST.800-53.R5 SC-36, NIST.800-53.R5 SC-5 (2), NIST.800-53.R5 SI-13 (5)

Kategorie: Wiederherstellung > Ausfallsicherheit > Hochverfügbarkeit

Schweregrad: Mittel

Art der Ressource: AWS::DynamoDB::Table

AWS Config -Regel: [dynamodb-autoscaling-enabled](https://docs.aws.amazon.com/config/latest/developerguide/dynamodb-autoscaling-enabled.html)

Art des Zeitplans: Periodisch

Parameter:

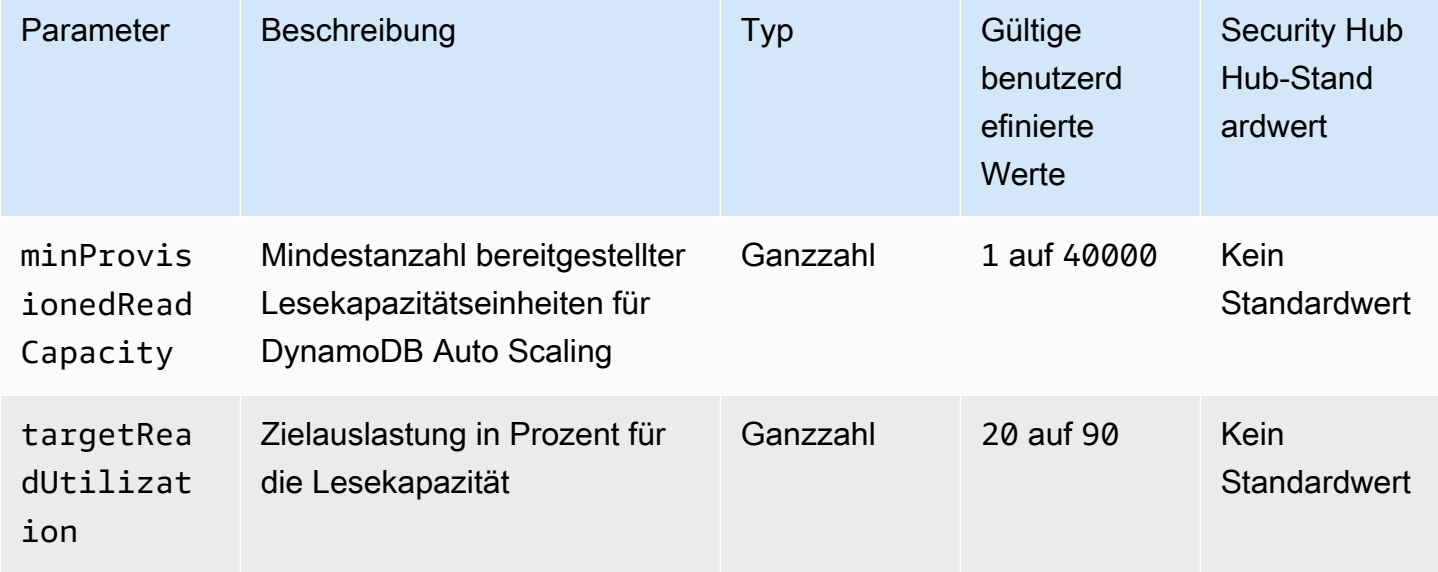
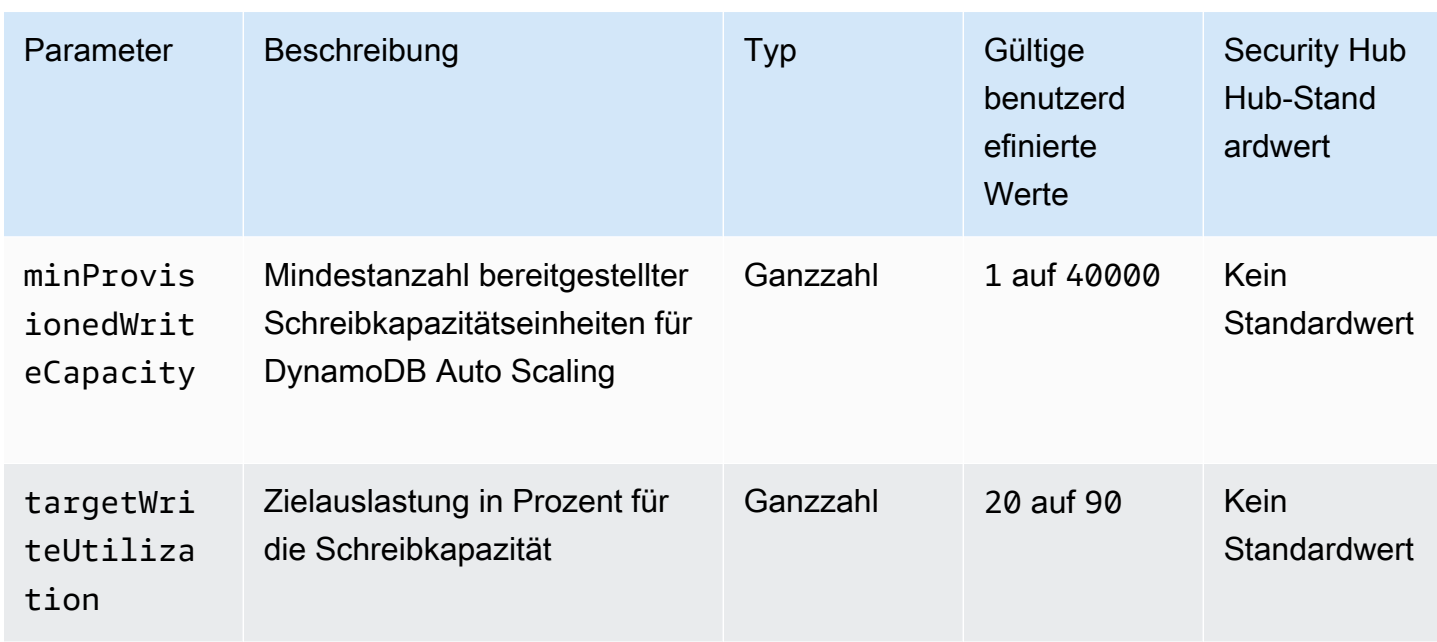

Dieses Steuerelement prüft, ob eine Amazon DynamoDB-Tabelle ihre Lese- und Schreibkapazität nach Bedarf skalieren kann. Die Steuerung schlägt fehl, wenn die Tabelle nicht den On-Demand-Kapazitätsmodus oder den Bereitstellungsmodus mit konfigurierter Autoskalierung verwendet. Standardmäßig erfordert dieses Steuerelement nur, dass einer dieser Modi konfiguriert ist, unabhängig von bestimmten Lese- oder Schreibkapazitätsstufen. Optional können Sie benutzerdefinierte Parameterwerte angeben, um bestimmte Lese- und Schreibkapazitäten oder eine bestimmte Zielauslastung zu erfordern.

Durch die bedarfsgerechte Skalierung der Kapazität werden Drosselungen von Ausnahmen vermieden, wodurch die Verfügbarkeit Ihrer Anwendungen aufrechterhalten wird. DynamoDB-Tabellen im On-Demand-Kapazitätsmodus sind nur durch die standardmäßigen Tabellenkontingente für den DynamoDB-Durchsatz begrenzt. Um diese Kontingente zu erhöhen, können Sie ein Supportticket mit AWS Support.dynamoDB-Tabellen im Bereitstellungsmodus mit auto Skalierung einreichen und die bereitgestellte Durchsatzkapazität dynamisch an Verkehrsmuster anpassen. Weitere Informationen zur DynamoDB-Anforderungsdrosselung finden Sie unter Request [Throttling](https://docs.aws.amazon.com/amazondynamodb/latest/developerguide/ProvisionedThroughput.html#ProvisionedThroughput.Throttling)  [and Burst Capacity](https://docs.aws.amazon.com/amazondynamodb/latest/developerguide/ProvisionedThroughput.html#ProvisionedThroughput.Throttling) im Amazon DynamoDB Developer Guide.

## Abhilfe

Informationen zur Aktivierung der automatischen DynamoDB-Skalierung für bestehende Tabellen im Kapazitätsmodus finden Sie unter [Aktivieren der auto Skalierung von DynamoDB für bestehende](https://docs.aws.amazon.com/amazondynamodb/latest/developerguide/AutoScaling.Console.html#AutoScaling.Console.ExistingTable) [Tabellen](https://docs.aws.amazon.com/amazondynamodb/latest/developerguide/AutoScaling.Console.html#AutoScaling.Console.ExistingTable) im Amazon DynamoDB DynamoDB-Entwicklerhandbuch.

# [DynamoDB.2] Bei DynamoDB-Tabellen sollte die Wiederherstellung aktiviert sein point-in-time

Verwandte Anforderungen: NIST.800-53.R5 CP-10, NIST.800-53.R5 CP-6 (2), NIST.800-53.R5 CP-9, NIST.800-53.R5 SC-5 (2), NIST.800-53.R5 SI-12, NIST.800-53.R5 SI-13 (5)

Kategorie: Wiederherstellung > Ausfallsicherheit > Backups aktiviert

Schweregrad: Mittel

Ressourcentyp: AWS::DynamoDB::Table

AWS Config -Regel: [dynamodb-pitr-enabled](https://docs.aws.amazon.com/config/latest/developerguide/dynamodb-pitr-enabled.html)

Art des Zeitplans: Änderung wurde ausgelöst

Parameter: Keine

Dieses Steuerelement prüft, ob point-in-time Recovery (PITR) für eine Amazon DynamoDB-Tabelle aktiviert ist.

Mithilfe von Backups können Sie sich nach einem Sicherheitsvorfall schneller erholen. Sie stärken auch die Widerstandsfähigkeit Ihrer Systeme. Die point-in-time DynamoDB-Wiederherstellung automatisiert Backups für DynamoDB-Tabellen. Es reduziert die Zeit für die Wiederherstellung nach versehentlichen Lösch- oder Schreibvorgängen. DynamoDB-Tabellen, für die PITR aktiviert ist, können zu einem beliebigen Zeitpunkt der letzten 35 Tage wiederhergestellt werden.

## Abhilfe

Informationen zum Wiederherstellen einer DynamoDB-Tabelle auf einen bestimmten Zeitpunkt finden Sie unter [Wiederherstellen einer DynamoDB-Tabelle auf einen bestimmten Zeitpunkt im Amazon](https://docs.aws.amazon.com/amazondynamodb/latest/developerguide/PointInTimeRecovery.Tutorial.html) [DynamoDB](https://docs.aws.amazon.com/amazondynamodb/latest/developerguide/PointInTimeRecovery.Tutorial.html) DynamoDB-Entwicklerhandbuch.

[DynamoDB.3] DynamoDB Accelerator (DAX) -Cluster sollten im Ruhezustand verschlüsselt werden

Verwandte Anforderungen: NIST.800-53.R5 CA-9 (1), NIST.800-53.R5 CM-3 (6), NIST.800-53.R5 SC-13, NIST.800-53.R5 SC-28, NIST.800-53.R5 SC-28 (1), NIST.800-53.R5 SC-7 (10), NIST.800-53.R5 SI-7 (6)

Kategorie: Schutz > Datenschutz > Verschlüsselung von Daten im Ruhezustand

#### Schweregrad: Mittel

Art der Ressource: AWS::DynamoDB::Cluster

AWS Config -Regel: [dax-encryption-enabled](https://docs.aws.amazon.com/config/latest/developerguide/dax-encryption-enabled.html)

Art des Zeitplans: Periodisch

Parameter: Keine

Dieses Steuerelement prüft, ob ein DAX-Cluster im Ruhezustand verschlüsselt ist.

Durch die Verschlüsselung von Daten im Ruhezustand wird das Risiko verringert, dass auf Daten, die auf der Festplatte gespeichert sind, von einem Benutzer zugegriffen wird, für den kein Benutzer authentifiziert ist. AWS Durch die Verschlüsselung werden weitere Zugriffskontrollen hinzugefügt, um den Zugriff nicht autorisierter Benutzer auf die Daten zu beschränken. Beispielsweise sind API-Berechtigungen erforderlich, um die Daten zu entschlüsseln, bevor sie gelesen werden können.

### Abhilfe

Sie können die Verschlüsselung im Ruhezustand nicht aktivieren oder deaktivieren, nachdem ein Cluster erstellt wurde. Sie müssen den Cluster neu erstellen, um die Verschlüsselung im Ruhezustand zu aktivieren. Ausführliche Anweisungen zum Erstellen eines DAX-Clusters mit aktivierter Verschlüsselung im Ruhezustand finden Sie unter [Enabling at rest using the AWS](https://docs.aws.amazon.com/amazondynamodb/latest/developerguide/DAXEncryptionAtRest.html#dax.encryption.tutorial-console)  [Management Console](https://docs.aws.amazon.com/amazondynamodb/latest/developerguide/DAXEncryptionAtRest.html#dax.encryption.tutorial-console) im Amazon DynamoDB Developer Guide.

[DynamoDB.4] DynamoDB-Tabellen sollten in einem Backup-Plan vorhanden sein

Verwandte Anforderungen: NIST.800-53.R5 CP-10, NIST.800-53.R5 CP-6, NIST.800-53.R5 CP-6 (1), NIST.800-53.R5 CP-6 (2), NIST.800-53.R5 CP-9, NIST.800-53.R5 SC-5 (2), NIST.800-53.R5 SI-12, NIST.800-53.R5 SI-13 (5)

Kategorie: Wiederherstellen > Resilienz > Backups aktiviert

Schweregrad: Mittel

Ressourcentyp: AWS::DynamoDB::Table

AWS Config Regel: **[dynamodb-resources-protected-by-backup-plan](https://docs.aws.amazon.com/config/latest/developerguide/dynamodb-resources-protected-by-backup-plan.html)**

Art des Zeitplans: Periodisch

### Parameter:

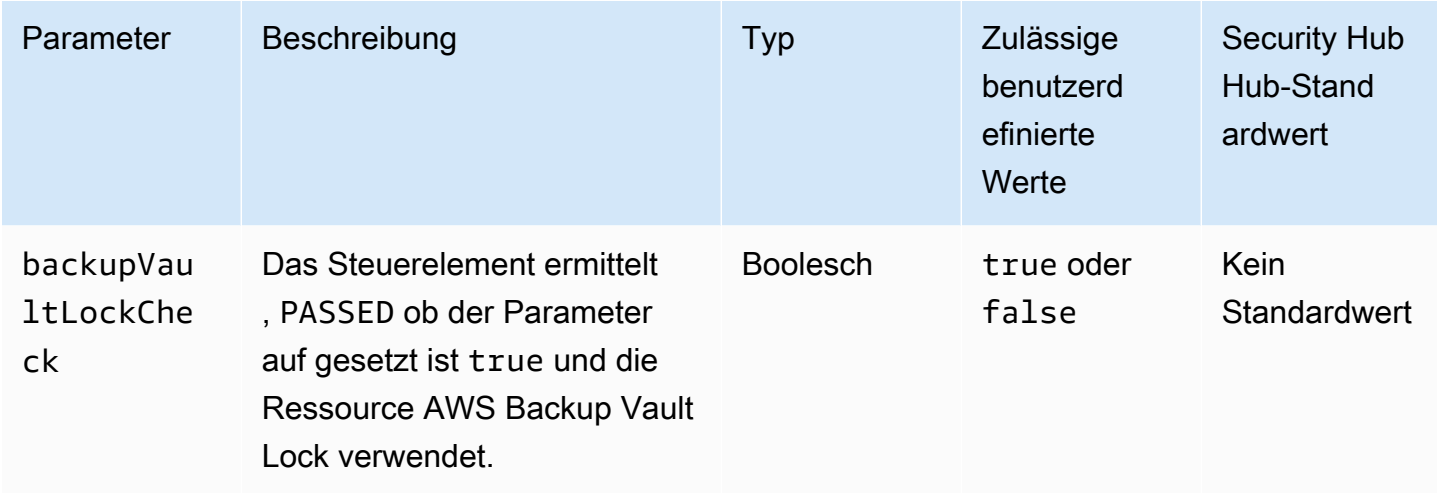

Dieses Steuerelement bewertet, ob eine Amazon DynamoDB-Tabelle im ACTIVE Status durch einen Backup-Plan abgedeckt ist. Die Steuerung schlägt fehl, wenn die DynamoDB-Tabelle nicht durch einen Backup-Plan abgedeckt ist. Wenn Sie den backupVaultLockCheck Parameter auf gleich setzentrue, wird die Steuerung nur erfolgreich ausgeführt, wenn die DynamoDB-Tabelle in einem AWS Backup gesperrten Tresor gesichert ist.

AWS Backup ist ein vollständig verwalteter Backup-Service, der Ihnen hilft, die Sicherung von Daten auf allen Ebenen zu zentralisieren und zu automatisieren. AWS-Services Mit AWS Backup können Sie Backup-Pläne erstellen, die Ihre Backup-Anforderungen definieren, z. B. wie oft Ihre Daten gesichert werden sollen und wie lange diese Backups aufbewahrt werden sollen. Wenn Sie DynamoDB-Tabellen in Ihre Backup-Pläne aufnehmen, können Sie Ihre Daten vor unbeabsichtigtem Verlust oder Löschung schützen.

## Abhilfe

Informationen zum Hinzufügen einer DynamoDB-Tabelle zu einem AWS Backup Backup-Plan finden Sie unter [Zuweisen von Ressourcen zu einem Backup-Plan im AWS Backup Entwicklerhandbuch.](https://docs.aws.amazon.com/aws-backup/latest/devguide/assigning-resources.html)

[DynamoDB.6] Bei DynamoDB-Tabellen sollte der Löschschutz aktiviert sein

Verwandte Anforderungen: NIST.800-53.R5 CA-9 (1), NIST.800-53.R5 CM-2, NIST.800-53.R5 CM-2 (2), NIST.800-53.R5 CM-3, NIST.800-53.R5 SC-5 (2)

Kategorie: Schützen > Datenschutz > Schutz vor Datenlöschung

## Schweregrad: Mittel

Art der Ressource: AWS::DynamoDB::Table

## AWS Config Regel: **[dynamodb-table-deletion-protection-enabled](https://docs.aws.amazon.com/config/latest/developerguide/dynamodb-table-deletion-protection-enabled.html)**

Art des Zeitplans: Änderung wurde ausgelöst

### Parameter: Keine

Dieses Steuerelement prüft, ob für eine Amazon DynamoDB-Tabelle der Löschschutz aktiviert ist. Das Steuerelement schlägt fehl, wenn für eine DynamoDB-Tabelle kein Löschschutz aktiviert ist.

Mit der Eigenschaft Löschschutz können Sie eine DynamoDB-Tabelle vor versehentlichem Löschen schützen. Durch die Aktivierung dieser Eigenschaft für Tabellen wird sichergestellt, dass Tabellen nicht versehentlich während der regulären Tabellenverwaltung durch Ihre Administratoren gelöscht werden. Dies trägt dazu bei, Störungen Ihres normalen Geschäftsbetriebs zu vermeiden.

### Abhilfe

Informationen zum Aktivieren des Löschschutzes für eine DynamoDB-Tabelle finden Sie unter [Verwenden des Löschschutzes](https://docs.aws.amazon.com/amazondynamodb/latest/developerguide/WorkingWithTables.Basics.html#WorkingWithTables.Basics.DeletionProtection) im Amazon DynamoDB DynamoDB-Entwicklerhandbuch.

# Kontrollen in der Amazon Elastic Container Registry

Diese Kontrollen beziehen sich auf Amazon ECR-Ressourcen.

Diese Kontrollen sind möglicherweise nicht in allen AWS-Regionen verfügbar. Weitere Informationen finden Sie unter [Verfügbarkeit von Kontrollen nach Region](#page-1340-0).

## [ECR.1] Bei privaten ECR-Repositorys sollte das Scannen von Bildern konfiguriert sein

Verwandte Anforderungen: NIST.800-53.R5 RA-5

Kategorie: Identifizieren > Sicherheitslücken-, Patch- und Versionsverwaltung

Schweregrad: Hoch

Art der Ressource: AWS::ECR::Repository

AWS Config -Regel: [ecr-private-image-scanning-enabled](https://docs.aws.amazon.com/config/latest/developerguide/ecr-private-image-scanning-enabled.html)

Art des Zeitplans: Periodisch

## Parameter: Keine

Dieses Steuerelement prüft, ob für ein privates Amazon ECR-Repository das Scannen von Bildern konfiguriert ist. Die Steuerung schlägt fehl, wenn das private ECR-Repository nicht für Scan on Push oder kontinuierliches Scannen konfiguriert ist.

Das Scannen von ECR-Bildern hilft bei der Identifizierung von Softwareschwachstellen in Ihren Container-Images. ECR verwendet die Datenbank Common Vulnerabilities and Exposures (CVEs) aus dem [Open-Source-Projekt Clair](https://github.com/quay/clair) und bietet eine Liste der Scanergebnisse. Die Konfiguration von Bildscans in ECR-Repositorys bietet eine zusätzliche Überprüfungsebene für die Integrität und Sicherheit der gespeicherten Bilder.

## Abhilfe

Informationen zum Konfigurieren von Bildscans für ein ECR-Repository finden Sie unter [Scannen von](https://docs.aws.amazon.com/AmazonECR/latest/userguide/image-scanning.html)  [Bildern](https://docs.aws.amazon.com/AmazonECR/latest/userguide/image-scanning.html) im Amazon Elastic Container Registry User Guide.

[ECR.2] Bei privaten ECR-Repositorys sollte die Tag-Unveränderlichkeit konfiguriert sein

Verwandte Anforderungen: NIST.800-53.R5 CA-9 (1), NIST.800-53.R5 CM-2, NIST.800-53.r5 CM-8 (1)

Kategorie: Identifizieren > Inventar > Tagging

Schweregrad: Mittel

Art der Ressource: AWS:: ECR:: Repository

AWS Config -Regel: [ecr-private-tag-immutability-enabled](https://docs.aws.amazon.com/config/latest/developerguide/ecr-private-tag-immutability-enabled.html)

Art des Zeitplans: Änderung wurde ausgelöst

Parameter: Keine

Dieses Steuerelement prüft, ob in einem privaten ECR-Repository die Tag-Unveränderlichkeit aktiviert ist. Diese Kontrolle schlägt fehl, wenn in einem privaten ECR-Repository die Tag-Unveränderlichkeit deaktiviert ist. Diese Regel gilt, wenn die Tag-Unveränderlichkeit aktiviert ist und den Wert hat. IMMUTABLE

Amazon ECR Tag Immutability ermöglicht es Kunden, sich auf die beschreibenden Tags eines Bildes als zuverlässigen Mechanismus zur Nachverfolgung und eindeutigen Identifizierung von Bildern zu verlassen. Ein unveränderliches Tag ist statisch, was bedeutet, dass sich jedes Tag auf ein eindeutiges Bild bezieht. Dies verbessert die Zuverlässigkeit und Skalierbarkeit, da die

Verwendung eines statischen Tags immer dazu führt, dass dasselbe Image bereitgestellt wird. Wenn sie konfiguriert ist, verhindert die Unveränderlichkeit von Tags, dass die Tags überschrieben werden, wodurch die Angriffsfläche reduziert wird.

## Abhilfe

Informationen zum Erstellen eines Repositorys mit konfigurierten unveränderlichen Tags oder zum Aktualisieren der Image-Tag-Mutabilitätseinstellungen für ein vorhandenes Repository finden Sie unter [Image-Tag-Mutability](https://docs.aws.amazon.com/AmazonECR/latest/userguide/image-tag-mutability.html) im Amazon Elastic Container Registry User Guide.

# [ECR.3] Für ECR-Repositorys sollte mindestens eine Lebenszyklusrichtlinie konfiguriert sein

Verwandte Anforderungen: NIST.800-53.R5 CA-9 (1), NIST.800-53.R5 CM-2, NIST.800-53.R5 CM-2 (2)

Kategorie: Identifizieren > Ressourcenkonfiguration

Schweregrad: Mittel

Art der Ressource: AWS:: ECR:: Repository

AWS Config -Regel: [ecr-private-lifecycle-policy-configured](https://docs.aws.amazon.com/config/latest/developerguide/ecr-private-lifecycle-policy-configured.html)

Art des Zeitplans: Änderung wurde ausgelöst

Parameter: Keine

Diese Kontrolle prüft, ob für ein Amazon ECR-Repository mindestens eine Lebenszyklusrichtlinie konfiguriert ist. Diese Kontrolle schlägt fehl, wenn für ein ECR-Repository keine Lebenszyklusrichtlinien konfiguriert sind.

Mit Amazon ECR-Lebenszyklusrichtlinien können Sie das Lebenszyklusmanagement von Images in einem Repository festlegen. Durch die Konfiguration von Lebenszyklusrichtlinien können Sie die Bereinigung ungenutzter Images und das Verfallsdatum von Images je nach Alter oder Anzahl automatisieren. Durch die Automatisierung dieser Aufgaben können Sie verhindern, dass versehentlich veraltete Bilder in Ihrem Repository verwendet werden.

## Abhilfe

Informationen zur Konfiguration einer Lifecycle-Richtlinie finden Sie unter [Creating a Lifecycle Policy](https://docs.aws.amazon.com/AmazonECR/latest/userguide/lpp_creation.html) [Preview](https://docs.aws.amazon.com/AmazonECR/latest/userguide/lpp_creation.html) im Amazon Elastic Container Registry User Guide.

# Amazon ECS-Steuerelemente

Diese Kontrollen beziehen sich auf Amazon ECS-Ressourcen.

Diese Steuerungen sind möglicherweise nicht in allen verfügbar AWS-Regionen. Weitere Informationen finden Sie unter [Verfügbarkeit von Kontrollen nach Region.](#page-1340-0)

[ECS.1] Amazon ECS-Aufgabendefinitionen sollten sichere Netzwerkmodi und Benutzerdefinitionen enthalten.

Verwandte Anforderungen: NIST.800-53.R5 AC-2 (1), NIST.800-53.R5 AC-3, NIST.800-53.R5 AC-3 (15), NIST.800-53.R5 AC-3 (7), NIST.800-53.R5 AC-5, NIST.800-53.R5 AC-6

Kategorie: Schutz > Sichere Zugriffsverwaltung

Schweregrad: Hoch

Ressourcentyp: AWS::ECS::TaskDefinition

AWS Config -Regel: [ecs-task-definition-user-for-host-mode-check](https://docs.aws.amazon.com/config/latest/developerguide/ecs-task-definition-user-for-host-mode-check.html)

Art des Zeitplans: Änderung wurde ausgelöst

Parameter:

• SkipInactiveTaskDefinitions: true (nicht anpassbar)

Dieses Steuerelement prüft, ob eine aktive Amazon ECS-Aufgabendefinition mit Host-Netzwerkmodus user Container-Definitionen hatprivileged. Die Steuerung schlägt bei Aufgabendefinitionen fehl, die Host-Netzwerkmodus- und Container-Definitionen vonprivileged=false, leer und user=root oder leer haben.

Dieses Steuerelement bewertet nur die letzte aktive Revision einer Amazon ECS-Aufgabendefinition.

Mit dieser Steuerung soll sichergestellt werden, dass der Zugriff bewusst definiert wird, wenn Sie Aufgaben ausführen, die den Host-Netzwerkmodus verwenden. Wenn eine Aufgabendefinition über erhöhte Rechte verfügt, liegt das daran, dass Sie diese Konfiguration gewählt haben. Dieses Steuerelement sucht nach unerwarteter Rechteerweiterung, wenn für eine Aufgabendefinition das Host-Netzwerk aktiviert ist und Sie keine erhöhten Rechte wählen.

### Abhilfe

Informationen zum Aktualisieren einer Aufgabendefinition finden Sie unter [Aktualisieren einer](https://docs.aws.amazon.com/AmazonECS/latest/developerguide/update-task-definition.html) [Aufgabendefinition](https://docs.aws.amazon.com/AmazonECS/latest/developerguide/update-task-definition.html) im Amazon Elastic Container Service Developer Guide.

Wenn Sie eine Aufgabendefinition aktualisieren, werden laufende Aufgaben, die mit der vorherigen Aufgabendefinition gestartet wurden, nicht aktualisiert. Um eine laufende Aufgabe zu aktualisieren, müssen Sie die Aufgabe mit der neuen Aufgabendefinition erneut bereitstellen.

[ECS.2] ECS-Diensten sollten nicht automatisch öffentliche IP-Adressen zugewiesen werden

Verwandte Anforderungen: NIST.800-53.R5 AC-21, NIST.800-53.R5 AC-3, NIST.800-53.R5 AC-3 (7), NIST.800-53.R5 AC-4, NIST.800-53.R5 AC-4 (21), NIST.800-53.R5 AC-6, NIST.800-53.R5 SC-7, NIST.800-53.R5 SC-7 7 (11), NIST.800-53.R5 SC-7 (16), NIST.800-53.R5 SC-7 (20), NIST.800-53.R5 SC-7 (21), NIST.800-53.R5 SC-7 (3), NIST.800-53.R5 SC-7 (4), NIST.800-53.R5 SC-7 (9)

Kategorie: Schützen > Sichere Netzwerkkonfiguration > Ressourcen, die nicht öffentlich zugänglich sind

Schweregrad: Hoch

Art der Ressource: AWS::ECS::Service

AWS Config Regel: ecs-service-assign-public-ip-disabled (benutzerdefinierte Security Hub Hub-Regel)

Zeitplantyp: Änderung wurde ausgelöst

Parameter:

• exemptEcsServiceArns(nicht anpassbar). Security Hub füllt diesen Parameter nicht aus. Durch Kommas getrennte Liste der ARNs von Amazon ECS-Services, die von dieser Regel ausgenommen sind.

Diese Regel gilt, COMPLIANT wenn ein Amazon ECS-Service auf diese Parameterliste AssignPublicIP gesetzt wurde ENABLED und in dieser angegeben ist.

Diese Regel gilt, NON\_COMPLIANT wenn ein Amazon ECS-Service auf AssignPublicIP festgelegt wurde ENABLED und in dieser Parameterliste nicht angegeben ist.

AWS Security Hub Benutzerhandbuch

Dieses Steuerelement prüft, ob Amazon ECS-Services so konfiguriert sind, dass sie automatisch öffentliche IP-Adressen zuweisen. Diese Steuerung schlägt fehl, wenn dies AssignPublicIP der Fall istENABLED. Diese Kontrolle AssignPublicIP ist erfolgreich, falls jaDISABLED.

Eine öffentliche IP-Adresse ist eine IP-Adresse, die über das Internet erreichbar ist. Wenn Sie Ihre Amazon ECS-Instances mit einer öffentlichen IP-Adresse starten, sind Ihre Amazon ECS-Instances über das Internet erreichbar. Amazon ECS-Services sollten nicht öffentlich zugänglich sein, da dies einen unbeabsichtigten Zugriff auf Ihre Container-Anwendungsserver ermöglichen kann.

## Abhilfe

Informationen zum Deaktivieren der automatischen Zuweisung öffentlicher IP-Adressen finden Sie unter [So konfigurieren Sie VPC- und Sicherheitsgruppeneinstellungen für Ihren Service](https://docs.aws.amazon.com/AmazonECS/latest/developerguide/service-configure-network.html) im Amazon Elastic Container Service Developer Guide.

[ECS.3] ECS-Aufgabendefinitionen sollten den Prozess-Namespace des Hosts nicht gemeinsam nutzen

Verwandte Anforderungen: NIST.800-53.r5 CA-9 (1), NIST.800-53.R5 CM-2

Kategorie: Identifizieren > Ressourcenkonfiguration

Schweregrad: Hoch

Art der Ressource: AWS::ECS::TaskDefinition

AWS Config Regel: [ecs-task-definition-pid-mode-check](https://docs.aws.amazon.com/config/latest/developerguide/ecs-task-definition-pid-mode-check.html)

Art des Zeitplans: Änderung wurde ausgelöst

Parameter: Keine

Dieses Steuerelement prüft, ob Amazon ECS-Aufgabendefinitionen so konfiguriert sind, dass sie den Prozess-Namespace eines Hosts gemeinsam mit seinen Containern verwenden. Die Steuerung schlägt fehl, wenn die Aufgabendefinition den Prozess-Namespace des Hosts gemeinsam mit den Containern verwendet, die darauf ausgeführt werden. Dieses Steuerelement bewertet nur die letzte aktive Revision einer Amazon ECS-Aufgabendefinition.

Ein Prozess-ID-Namespace (PID) sorgt für die Trennung zwischen Prozessen. Er verhindert, dass Systemprozesse sichtbar sind, und ermöglicht die Wiederverwendung von PIDs, einschließlich PID 1. Wenn der PID-Namespace des Hosts gemeinsam mit Containern genutzt wird, könnten

Container alle Prozesse auf dem Hostsystem sehen. Dies verringert den Vorteil der Isolierung auf Prozessebene zwischen dem Host und den Containern. Diese Umstände könnten zu unberechtigtem Zugriff auf Prozesse auf dem Host selbst führen, einschließlich der Möglichkeit, diese zu manipulieren und zu beenden. Kunden sollten den Prozess-Namespace des Hosts nicht mit Containern teilen, die darauf laufen.

## Abhilfe

Informationen zur Konfiguration der pidMode Aufgabendefinition finden Sie unter [Aufgabendefinitionsparameter](https://docs.aws.amazon.com/AmazonECS/latest/developerguide/task_definition_parameters.html#task_definition_pidmode) im Amazon Elastic Container Service Developer Guide.

# [ECS.4] ECS-Container sollten ohne Zugriffsrechte ausgeführt werden

Verwandte Anforderungen: NIST.800-53.R5 AC-2 (1), NIST.800-53.R5 AC-3, NIST.800-53.R5 AC-3 (15), NIST.800-53.R5 AC-3 (7), NIST.800-53.R5 AC-5, NIST.800-53.r5 AC-6

Kategorie: Schützen > Sichere Zugriffsverwaltung > Zugriffsbeschränkungen für Root-Benutzer

Schweregrad: Hoch

Art der Ressource: AWS::ECS::TaskDefinition

AWS Config-Regel: [ecs-containers-nonprivileged](https://docs.aws.amazon.com/config/latest/developerguide/ecs-containers-nonprivileged.html)

Art des Zeitplans: Änderung wurde ausgelöst

Parameter: Keine

Dieses Steuerelement prüft, ob der privileged Parameter in der Container-Definition von Amazon ECS-Aufgabendefinitionen auf gesetzt isttrue. Die Steuerung schlägt fehl, wenn dieser Parameter gleich isttrue. Dieses Steuerelement bewertet nur die letzte aktive Revision einer Amazon ECS-Aufgabendefinition.

Wir empfehlen, dass Sie erhöhte Rechte aus Ihren ECS-Aufgabendefinitionen entfernen. Wenn der Berechtigungsparameter lautettrue, erhält der Container erhöhte Rechte auf der Host-Container-Instance (ähnlich wie dem Root-Benutzer).

## Abhilfe

Informationen zur Konfiguration des privileged Parameters für eine Aufgabendefinition finden Sie unter [Erweiterte Container-Definitionsparameter](https://docs.aws.amazon.com/AmazonECS/latest/developerguide/task_definition_parameters.html#container_definition_security) im Amazon Elastic Container Service Developer Guide.

# [ECS.5] ECS-Container sollten auf den schreibgeschützten Zugriff auf Root-Dateisysteme beschränkt sein

Verwandte Anforderungen: NIST.800-53.R5 AC-2 (1), NIST.800-53.R5 AC-3, NIST.800-53.R5 AC-3 (15), NIST.800-53.R5 AC-3 (7), NIST.800-53.R5 AC-5, NIST.800-53.R5 AC-6

Kategorie: Schutz > Sichere Zugriffsverwaltung

Schweregrad: Hoch

Ressourcentyp: AWS::ECS::TaskDefinition

AWS Config-Regel: [ecs-containers-readonly-access](https://docs.aws.amazon.com/config/latest/developerguide/ecs-containers-readonly-access.html)

Art des Zeitplans: Änderung wurde ausgelöst

Parameter: Keine

Diese Kontrolle prüft, ob Amazon ECS-Container auf den schreibgeschützten Zugriff auf bereitgestellte Root-Dateisysteme beschränkt sind. Die Steuerung schlägt fehl, wenn der readonlyRootFilesystem Parameter auf gesetzt ist false oder wenn der Parameter in der Containerdefinition innerhalb der Aufgabendefinition nicht vorhanden ist. Dieses Steuerelement bewertet nur die letzte aktive Revision einer Amazon ECS-Aufgabendefinition.

Durch die Aktivierung dieser Option werden Sicherheitsangriffsvektoren reduziert, da das Dateisystem der Container-Instance nur manipuliert oder beschrieben werden kann, wenn sie über explizite Lese- und Schreibberechtigungen für ihren Dateisystemordner und ihre Verzeichnisse verfügt. Diese Steuerung folgt außerdem dem Prinzip der geringsten Rechte.

## Abhilfe

Beschränkung von Containerdefinitionen auf den schreibgeschützten Zugriff auf Root-Dateisysteme

- 1. Öffnen Sie die klassische Amazon-ECS-Konsole unter <https://console.aws.amazon.com/ecs/>.
- 2. Wählen Sie im linken Navigationsbereich Aufgabendefinitionen aus.
- 3. Wählen Sie eine Aufgabendefinition mit Containerdefinitionen aus, die aktualisiert werden müssen. Führen Sie für jeden Schritt die folgenden Schritte aus:
	- Wählen Sie in der Dropdownliste die Option Neue Revision mit JSON erstellen aus.
	- Fügen Sie den readonlyRootFilesystem Parameter hinzu und legen Sie ihn true in der Containerdefinition innerhalb der Aufgabendefinition auf fest.

• Wählen Sie Erstellen.

[ECS.8] Geheimnisse sollten nicht als Container-Umgebungsvariablen übergeben werden

Verwandte Anforderungen: NIST.800-53.R5 CA-9 (1), NIST.800-53.R5 CM-2

Kategorie: Schützen > Sichere Entwicklung > Anmeldeinformationen sind nicht fest codiert

Schweregrad: Hoch

Art der Ressource: AWS::ECS::TaskDefinition

AWS Config-Regel: [ecs-no-environment-secrets](https://docs.aws.amazon.com/config/latest/developerguide/ecs-no-environment-secrets.html)

Art des Zeitplans: Änderung wurde ausgelöst

Parameter:

• secretKeys =AWS\_ACCESS\_KEY\_ID,AWS\_SECRET\_ACCESS\_KEY, ECS\_ENGINE\_AUTH\_DATA (nicht anpassbar)

Dieses Steuerelement prüft, ob der Schlüsselwert einer Variablen im environment Parameter von ContainerdefinitionenAWS\_ACCESS\_KEY\_ID,AWS\_SECRET\_ACCESS\_KEY, oder enthält. ECS\_ENGINE\_AUTH\_DATA Dieses Steuerelement schlägt fehl, wenn eine einzelne Umgebungsvariable in einer Containerdefinition gleich AWS\_ACCESS\_KEY\_IDAWS\_SECRET\_ACCESS\_KEY, oder ECS\_ENGINE\_AUTH\_DATA ist. Diese Kontrolle deckt keine Umgebungsvariablen ab, die von anderen Standorten wie Amazon S3 weitergegeben werden. Dieses Steuerelement bewertet nur die letzte aktive Revision einer Amazon ECS-Aufgabendefinition.

AWS Systems Manager Parameter Store kann Ihnen helfen, die Sicherheitslage Ihres Unternehmens zu verbessern. Wir empfehlen, den Parameter Store zum Speichern von Geheimnissen und Anmeldeinformationen zu verwenden, anstatt sie direkt an Ihre Container-Instances zu übergeben oder sie fest in Ihren Code zu codieren.

## Abhilfe

Informationen zum Erstellen von Parametern mit SSM finden Sie unter [Erstellen von Systems](https://docs.aws.amazon.com/systems-manager/latest/userguide/sysman-paramstore-su-create.html)  [Manager Manager-Parametern](https://docs.aws.amazon.com/systems-manager/latest/userguide/sysman-paramstore-su-create.html) im AWS Systems Manager Benutzerhandbuch. Weitere Informationen zum Erstellen einer Aufgabendefinition, die ein Geheimnis spezifiziert, finden Sie unter [Spezifying](https://docs.aws.amazon.com/AmazonECS/latest/developerguide/specifying-sensitive-data-secrets.html#secrets-create-taskdefinition) [sensitive data using Secrets Manager](https://docs.aws.amazon.com/AmazonECS/latest/developerguide/specifying-sensitive-data-secrets.html#secrets-create-taskdefinition) im Amazon Elastic Container Service Developer Guide.

[ECS.9] ECS-Aufgabendefinitionen sollten über eine Protokollierungskonfiguration verfügen

Verwandte Anforderungen: NIst.800-53.R5 AC-4 (26), NIST.800-53.R5 AU-10, NIST.800-53.R5 AU-12, NIst.800-53.R5 AU-2, NIST.800-53.R5 AU-3, NIST.800-53.R5 AU-3, NIST.800-53.R5 AU-6 (4), NIST.800-53.R5 R5 CA-7, NIST.800-53.R5 SC-7 (9), NIST.800-53.R5 SI-7 (8)

Kategorie: Identifizieren > Protokollierung

Schweregrad: Hoch

Art der Ressource: AWS::ECS::TaskDefinition

AWS Config Regel: ecs-task-definition-log [-Konfiguration](https://docs.aws.amazon.com/config/latest/developerguide/ecs-task-definition-log-configuration.html)

Art des Zeitplans: Änderung wurde ausgelöst

Parameter: Keine

Dieses Steuerelement prüft, ob für die letzte aktive Amazon ECS-Aufgabendefinition eine Protokollierungskonfiguration angegeben wurde. Die Steuerung schlägt fehl, wenn für die Aufgabendefinition die logConfiguration Eigenschaft nicht definiert logDriver ist oder wenn der Wert für in mindestens einer Containerdefinition Null ist.

Die Protokollierung hilft Ihnen dabei, die Zuverlässigkeit, Verfügbarkeit und Leistung von Amazon ECS aufrechtzuerhalten. Das Sammeln von Daten aus Aufgabendefinitionen bietet Transparenz, was Ihnen helfen kann, Prozesse zu debuggen und die Ursache von Fehlern zu finden. Wenn Sie eine Protokollierungslösung verwenden, die nicht in der ECS-Aufgabendefinition definiert werden muss (z. B. eine Protokollierungslösung eines Drittanbieters), können Sie diese Steuerung deaktivieren, nachdem Sie sichergestellt haben, dass Ihre Protokolle ordnungsgemäß erfasst und übermittelt wurden.

## Abhilfe

Informationen zum Definieren einer Protokollkonfiguration für Ihre Amazon ECS-Aufgabendefinitionen finden Sie [unter Angeben einer Protokollkonfiguration in Ihrer Aufgabendefinition](https://docs.aws.amazon.com/AmazonECS/latest/developerguide/using_awslogs.html#specify-log-config) im Amazon Elastic Container Service Developer Guide.

# [ECS.10] ECS Fargate-Dienste sollten auf der neuesten Fargate-Plattformversion laufen

Verwandte Anforderungen: NIST.800-53.R5 SI-2, NIST.800-53.R5 SI-2 (2), NIST.800-53.R5 SI-2 (4), NIST.800-53.R5 SI-2 (5)

Kategorie: Identifizieren > Sicherheitslücken-, Patch- und Versionsverwaltung

Schweregrad: Mittel

Art der Ressource: AWS::ECS::Service

AWS Config-Regel: [ecs-fargate-latest-platform-version](https://docs.aws.amazon.com/config/latest/developerguide/ecs-fargate-latest-platform-version.html)

Art des Zeitplans: Änderung wurde ausgelöst

Parameter:

- latestLinuxVersion: 1.4.0(nicht anpassbar)
- latestWindowsVersion: 1.0.0(nicht anpassbar)

Dieses Steuerelement prüft, ob die Amazon ECS Fargate-Dienste die neueste Version der Fargate-Plattform ausführen. Diese Steuerung schlägt fehl, wenn die Plattformversion nicht die neueste ist.

AWS Fargate Plattformversionen beziehen sich auf eine spezifische Laufzeitumgebung für die Fargate-Task-Infrastruktur, bei der es sich um eine Kombination aus Kernel- und Container-Laufzeitversionen handelt. Neue Plattformversionen werden veröffentlicht, wenn sich die Laufzeitumgebung weiterentwickelt. Beispielsweise kann eine neue Version für Kernel- oder Betriebssystemupdates, neue Funktionen, Bugfixes oder Sicherheitsupdates veröffentlicht werden. Sicherheits-Updates und -Patches für Ihre -Fargate-Aufgaben werden automatisch bereitgestellt. Wenn ein Sicherheitsproblem gefunden wird, das sich auf eine Plattformversion auswirkt, wird die AWS Plattformversion gepatcht.

## Abhilfe

Informationen zum Aktualisieren eines vorhandenen Service, einschließlich seiner Plattformversion, finden Sie unter [Aktualisieren eines Service](https://docs.aws.amazon.com/AmazonECS/latest/developerguide/update-service.html) im Amazon Elastic Container Service Developer Guide.

# [ECS.12] ECS-Cluster sollten Container Insights verwenden

Verwandte Anforderungen: NIST.800-53.R5 AU-6 (3), NIST.800-53.R5 AU-6 (4), NIST.800-53.R5 CA-7, NIST.800-53.R5 SI-2

Kategorie: Identifizieren > Protokollierung

Schweregrad: Mittel

Art der Ressource: AWS::ECS::Cluster

AWS Config-Regel: [ecs-container-insights-enabled](https://docs.aws.amazon.com/config/latest/developerguide/ecs-container-insights-enabled.html)

Art des Zeitplans: Änderung wurde ausgelöst

Parameter: Keine

Dieses Steuerelement prüft, ob ECS-Cluster Container Insights verwenden. Diese Steuerung schlägt fehl, wenn Container Insights nicht für einen Cluster eingerichtet ist.

Die Überwachung ist ein wichtiger Bestandteil der Aufrechterhaltung der Zuverlässigkeit, Verfügbarkeit und Leistung von Amazon ECS-Clustern. Verwenden Sie CloudWatch Container Insights, um Metriken und Protokolle aus Ihren containerisierten Anwendungen und Microservices zu sammeln, zu aggregieren und zusammenzufassen. CloudWatch sammelt automatisch Metriken für viele Ressourcen wie CPU, Arbeitsspeicher, Festplatte und Netzwerk. Container Insights bietet auch Diagnoseinformationen, wie z. B.Fehler beim Container-Neustart, damit Sie Probleme schnell aufdecken und beheben können. Sie können auch CloudWatch Alarme für Metriken einrichten, die Container Insights sammelt.

## Abhilfe

Informationen zur Verwendung von Container Insights finden Sie unter [Service aktualisieren](https://docs.aws.amazon.com/AmazonCloudWatch/latest/monitoring/deploy-container-insights-ECS.html) im CloudWatch Amazon-Benutzerhandbuch.

# Amazon Elastic Compute Cloud-Steuerelemente

Diese Kontrollen beziehen sich auf Amazon EC2 EC2-Ressourcen.

Diese Steuerungen sind möglicherweise nicht in allen AWS-Regionen verfügbar. Weitere Informationen finden Sie unter [Verfügbarkeit von Kontrollen nach Region.](#page-1340-0)

## [EC2.1] Amazon EBS-Snapshots sollten nicht öffentlich wiederherstellbar sein

Verwandte Anforderungen: PCI DSS v3.2.1/1.2.1, PCI DSS v3.2.1/1.3.1, PCI DSS v3.2.1/1.3.4, PCI DSS v3.2.1/7.2.1, NIST.800-53.R5 AC-21, NIST.800-53.R5 AC-3, NIST.800-53.R5 AC-3 (7), NIST.800-53.r5 AC-4, NIST.800-53.r5 AC-4, NIST.800-53.R5 AC-4, NIST.800-53.R5 AC-4, NIST.800-53.R5 AC-4 NIst.R5 AC-4 (21), NIST.800-53.R5 AC-6, NIST.800-53.R5 SC-7, NIST.800-53.R5 SC-7 (11), NIST.800-53.R5 SC-7 (16), NIST.800-53.R5 SC-7 (20), NIST.800-53.R5 SC-7 (21), NIST.800-53.R5 SC-7 (3), NIST.800-53.R5 SC-7 (4), NIST.800-53.R5 SC-7 (9)

Kategorie: Schutz > Sichere Netzwerkkonfiguration

Schweregrad: Kritisch

Art der Ressource: AWS::::Account

AWS Config -Regel: [ebs-snapshot-public-restorable-check](https://docs.aws.amazon.com/config/latest/developerguide/ebs-snapshot-public-restorable-check.html)

Art des Zeitplans: Periodisch

Parameter: Keine

Dieses Steuerelement prüft, ob Amazon Elastic Block Store-Snapshots nicht öffentlich sind. Die Kontrolle schlägt fehl, wenn Amazon EBS-Snapshots von jedermann wiederhergestellt werden können.

EBS-Snapshots werden verwendet, um die Daten auf Ihren EBS-Volumes zu einem bestimmten Zeitpunkt auf Amazon S3 zu sichern. Sie können die Snapshots verwenden, um frühere Status von EBS-Volumes wiederherzustellen. Es ist selten akzeptabel, einen Snapshot mit der Öffentlichkeit zu teilen. Typischerweise wurde die Entscheidung, eine Momentaufnahme öffentlich zu teilen, irrtümlich oder ohne vollständiges Verständnis der Auswirkungen getroffen. Diese Überprüfung trägt dazu bei, dass alle diese Freigaben vollständig geplant und beabsichtigt waren.

Informationen zum Privaten eines öffentlichen EBS-Snapshots finden Sie unter [Einen Snapshot](https://docs.aws.amazon.com/AWSEC2/latest/UserGuide/ebs-modifying-snapshot-permissions.html#share-unencrypted-snapshot)  [teilen](https://docs.aws.amazon.com/AWSEC2/latest/UserGuide/ebs-modifying-snapshot-permissions.html#share-unencrypted-snapshot) im Amazon EC2 EC2-Benutzerhandbuch für Linux-Instances. Wählen Sie für Aktionen, Berechtigungen ändern die Option Privat aus.

[EC2.2] VPC-Standardsicherheitsgruppen sollten keinen eingehenden oder ausgehenden Datenverkehr zulassen

Verwandte Anforderungen: PCI DSS v3.2.1/1.2.1, PCI DSS v3.2.1/1.3.4, PCI DSS v3.2.1/2.1, CIS AWS Foundations Benchmark v1.2.0/4.3, CIS Foundations Benchmark v1.4.0/5.3, NIST.800-53.R5 AC-4, NIST.800-53.R5 AC-4 (21), NIST.800-53.R5 SC-7, NIST.800-53.r5 SC-7 (11), NIST.800-53.R5 SC-7 (16), NIST.800-53.R5 SC-7 (21), NIST.800-53.R5 SC-7 (4), NIST.800-53.R5 SC-7 (5) AWS

Kategorie: Schutz > Sichere Netzwerkkonfiguration

Schweregrad: Hoch

Art der Ressource: AWS::EC2::SecurityGroup

AWS Config -Regel: [vpc-default-security-group-closed](https://docs.aws.amazon.com/config/latest/developerguide/vpc-default-security-group-closed.html)

Art des Zeitplans: Änderung wurde ausgelöst

Parameter: Keine

Dieses Steuerelement prüft, ob die Standardsicherheitsgruppe einer VPC eingehenden oder ausgehenden Datenverkehr zulässt. Die Steuerung schlägt fehl, wenn die Sicherheitsgruppe eingehenden oder ausgehenden Datenverkehr zulässt.

Die Regeln für die [Standardsicherheitsgruppe](https://docs.aws.amazon.com/vpc/latest/userguide/default-security-group.html) erlauben den gesamten ausgehenden und eingehenden Datenverkehr von Netzwerkschnittstellen (und den zugehörigen Instances), die derselben Sicherheitsgruppe zugewiesen sind. Wir empfehlen, die Standardsicherheitsgruppe nicht zu verwenden. Da die Standardsicherheitsgruppe nicht gelöscht werden kann, sollten Sie die Standardeinstellung für Sicherheitsgruppenregeln ändern, um eingehenden und ausgehenden Datenverkehr einzuschränken. Dies verhindert unbeabsichtigten Datenverkehr, wenn die Standardsicherheitsgruppe versehentlich für Ressourcen wie EC2-Instances konfiguriert ist.

### Abhilfe

Um dieses Problem zu beheben, erstellen Sie zunächst neue Sicherheitsgruppen mit den geringsten Rechten. Anweisungen finden Sie unter [Erstellen einer Sicherheitsgruppe](https://docs.aws.amazon.com/vpc/latest/userguide/security-groups.html#creating-security-groups) im Amazon VPC-Benutzerhandbuch. Weisen Sie dann die neuen Sicherheitsgruppen Ihren EC2-Instances zu. Anweisungen finden Sie unter [Ändern der Sicherheitsgruppe einer Instance](https://docs.aws.amazon.com/AWSEC2/latest/UserGuide/working-with-security-groups.html#changing-security-group) im Amazon EC2 EC2- Benutzerhandbuch für Linux-Instances.

Nachdem Sie Ihren Ressourcen die neuen Sicherheitsgruppen zugewiesen haben, entfernen Sie alle Regeln für eingehenden und ausgehenden Datenverkehr aus den Standardsicherheitsgruppen. Anweisungen finden Sie unter [Löschen von Sicherheitsgruppenregeln](https://docs.aws.amazon.com/vpc/latest/userguide/security-group-rules.html#deleting-security-group-rules) im Amazon VPC-Benutzerhandbuch.

# [EC2.3] Angehängte Amazon EBS-Volumes sollten im Ruhezustand verschlüsselt werden

Verwandte Anforderungen: NIST.800-53.R5 CA-9 (1), NIST.800-53.R5 CM-3 (6), NIST.800-53.R5 SC-13, NIST.800-53.R5 SC-28, NIST.800-53.R5 SC-28 (1), NIST.800-53.R5 SC-7 (10), NIST.800-53.R5 SI-7 (6)

Kategorie: Schutz > Datenschutz > Verschlüsselung von Daten im Ruhezustand

Schweregrad: Mittel

Art der Ressource: AWS::EC2::Volume

AWS Config -Regel: [encrypted-volumes](https://docs.aws.amazon.com/config/latest/developerguide/encrypted-volumes.html)

Art des Zeitplans: Änderung wurde ausgelöst

Parameter: Keine

Dieses Steuerelement prüft, ob die EBS-Volumes, die sich im angefügten Zustand befinden, verschlüsselt sind. Um diese Prüfung zu bestehen, müssen EBS-Volumes in Betrieb und verschlüsselt sein. Wenn das EBS-Volume nicht angefügt ist, unterliegt es nicht dieser Prüfung.

Um eine zusätzliche Sicherheitsebene Ihrer sensiblen Daten in EBS-Volumes zu gewährleisten, sollten Sie die EBS-Verschlüsselung im Ruhezustand aktivieren. Die Amazon EBS-Verschlüsselung bietet eine einfache Verschlüsselungslösung für Ihre EBS-Ressourcen, ohne dass Sie eine eigene Infrastruktur für die Schlüsselverwaltung erstellen, verwalten und sichern müssen. Beim Erstellen verschlüsselter Volumes und Snapshots werden KMS-Schlüssel verwendet.

Weitere Informationen zur Amazon EBS-Verschlüsselung finden Sie unter [Amazon EBS-](https://docs.aws.amazon.com/AWSEC2/latest/UserGuide/EBSEncryption.html)[Verschlüsselung im Amazon](https://docs.aws.amazon.com/AWSEC2/latest/UserGuide/EBSEncryption.html) EC2 EC2-Benutzerhandbuch für Linux-Instances.

## Abhilfe

Es gibt keine direkte Möglichkeit, ein vorhandenes unverschlüsseltes Volume oder einen Snapshot zu verschlüsseln. Sie können ein neues Volume oder einen neuen Snapshot nur beim Erstellen verschlüsseln.

Wenn Sie die Verschlüsselung standardmäßig aktiviert haben, verschlüsselt Amazon EBS das resultierende neue Volume oder den Snapshot mit Ihrem Standardschlüssel für die Amazon EBS-Verschlüsselung. Auch wenn Sie die standardmäßige Verschlüsselung nicht aktiviert haben, können Sie die Verschlüsselung beim Erstellen eines einzelnen Volumes oder Snapshots aktivieren. In beiden Fällen können Sie den Standardschlüssel für die Amazon EBS-Verschlüsselung überschreiben und einen symmetrischen, vom Kunden verwalteten Schlüssel wählen.

Weitere Informationen finden Sie unter [Erstellen eines Amazon EBS-Volumes](https://docs.aws.amazon.com/AWSEC2/latest/UserGuide/ebs-creating-volume.html) und [Kopieren eines](https://docs.aws.amazon.com/AWSEC2/latest/UserGuide/ebs-copy-snapshot.html) [Amazon EBS-Snapshots im Amazon](https://docs.aws.amazon.com/AWSEC2/latest/UserGuide/ebs-copy-snapshot.html) EC2 EC2-Benutzerhandbuch für Linux-Instances.

[EC2.4] Gestoppte EC2-Instances sollten nach einem bestimmten Zeitraum entfernt werden

Verwandte Anforderungen: NIST.800-53.R5 CA-9 (1), NIST.800-53.R5 CM-2, NIST.800-53.R5 CM-2 (2)

Kategorie: Identifizieren > Bestand

Schweregrad: Mittel

Art der Ressource: AWS::EC2::Instance

AWS Config -Regel: [ec2-stopped-instance](https://docs.aws.amazon.com/config/latest/developerguide/ec2-stopped-instance.html)

Art des Zeitplans: Periodisch

Parameter:

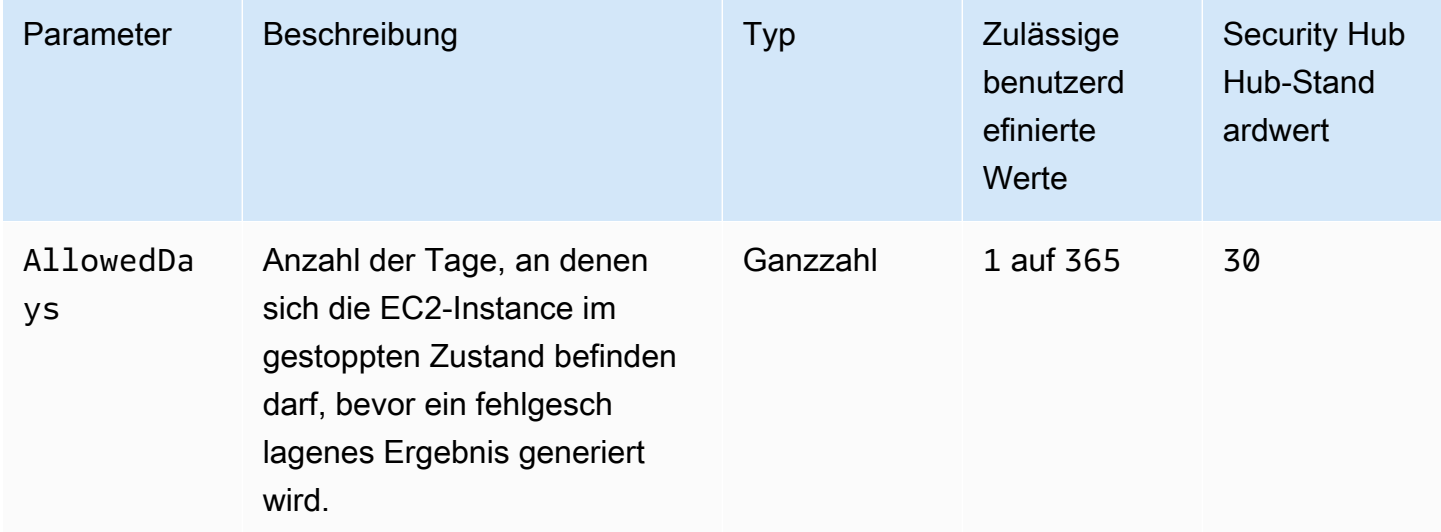

Diese Kontrolle prüft, ob eine Amazon EC2 EC2-Instance länger als die zulässige Anzahl von Tagen angehalten wurde. Die Kontrolle schlägt fehl, wenn eine EC2-Instance länger als die maximal zulässige Zeitspanne angehalten wird. Sofern Sie keinen benutzerdefinierten Parameterwert für den maximal zulässigen Zeitraum angeben, verwendet Security Hub einen Standardwert von 30 Tagen.

Wenn eine EC2-Instance über einen längeren Zeitraum nicht ausgeführt wurde, stellt dies ein Sicherheitsrisiko dar, da die Instance nicht aktiv gewartet (analysiert, gepatcht, aktualisiert) wird. Wenn sie später gestartet wird, kann der Mangel an ordnungsgemäßer Wartung zu unerwarteten Problemen in Ihrer AWS Umgebung führen. Um eine EC2-Instance über einen längeren Zeitraum sicher inaktiv zu halten, starten Sie sie regelmäßig zu Wartungszwecken und beenden Sie sie dann nach der Wartung. Idealerweise sollte dies ein automatisierter Prozess sein.

## Abhilfe

Informationen zum Beenden einer inaktiven EC2-Instance finden Sie unter [Terminate an Instance](https://docs.aws.amazon.com/AWSEC2/latest/UserGuide/terminating-instances.html#terminating-instances-console) im Amazon EC2 EC2-Benutzerhandbuch für Linux-Instances.

## [EC2.6] Die VPC-Flow-Protokollierung sollte in allen VPCs aktiviert sein

Verwandte Anforderungen: CIS AWS Foundations Benchmark v1.2.0/2.9, PCI DSS v3.2.1/10.3.3, PCI DSS v3.2.1/10.3.4, PCI DSS v3.2.1/10.3.5, PCI DSS v3.2.1/10.3.6, CIS AWS Foundations Benchmark v1.4.0/3.9, NIST.800-53.R5 AC-4 (26), NIST.800-53.r5 AU-2, NIST.800-53.R5 AU-3, NIST.800-53.R5 AU-6 (3), NIST.800-53.R5 AU-6 (4), NIST.800-53.R5 CA-7, NIST.800-53.R5 SI-7 (8)

Kategorie: Identifizieren > Protokollierung

Schweregrad: Mittel

Art der Ressource: AWS::EC2::VPC

AWS Config -Regel: [vpc-flow-logs-enabled](https://docs.aws.amazon.com/config/latest/developerguide/vpc-flow-logs-enabled.html)

Art des Zeitplans: Periodisch

Parameter:

• trafficType: REJECT (nicht anpassbar)

Dieses Steuerelement prüft, ob Amazon VPC Flow Logs gefunden und für VPCs aktiviert wurden. Der Datenverkehrstyp ist auf eingestellt. Reject

Mit der Funktion VPC Flow Logs können Sie Informationen über den IP-Adressverkehr zu und von Netzwerkschnittstellen in Ihrer VPC erfassen. Nachdem Sie ein Flow-Protokoll erstellt haben, können Sie die zugehörigen Daten in CloudWatch Logs anzeigen und abrufen. Um die Kosten zu senken, können Sie Ihre Flow-Logs auch an Amazon S3 senden.

Security Hub empfiehlt, die Flussprotokollierung für Paketablehnungen für VPCs zu aktivieren. Flow-Logs bieten Einblick in den Netzwerkverkehr, der die VPC durchquert, und können anomalen Datenverkehr erkennen oder Einblicke in Sicherheitsworkflows geben.

Standardmäßig enthält der Datensatz Werte für die verschiedenen Komponenten des IP-Adressflusses, einschließlich Quelle, Ziel und Protokoll. Weitere Informationen und Beschreibungen der Protokollfelder finden Sie unter [VPC Flow Logs](https://docs.aws.amazon.com/vpc/latest/userguide/flow-logs.html) im Amazon VPC-Benutzerhandbuch.

## Abhilfe

Informationen zum Erstellen eines VPC-Flow-Protokolls finden Sie unter [Erstellen eines Flow-](https://docs.aws.amazon.com/vpc/latest/userguide/working-with-flow-logs.html#create-flow-log)[Protokolls](https://docs.aws.amazon.com/vpc/latest/userguide/working-with-flow-logs.html#create-flow-log) im Amazon VPC-Benutzerhandbuch. Nachdem Sie die Amazon VPC-Konsole geöffnet haben, wählen Sie Your VPCs. Wählen Sie für Filter die Option Ablehnen oder Alle.

## [EC2.7] Die EBS-Standardverschlüsselung sollte aktiviert sein

Verwandte Anforderungen: CIS AWS Foundations Benchmark v1.4.0/2.2.1, NIST.800-53.R5 CA-9 (1), NIST.800-53.R5 CM-3 (6), NIST.800-53.R5 SC-13, NIST.800-53.R5 SC-28, NIST.800-53.R5 SC-28 (1), NIst.800-53.R5 SC-7 (10), NIST.800-53.R5 SC-7 (10), NIST.800-53.R5 -53,5R-5 SI-7 (6)

Kategorie: Schutz > Datenschutz > Verschlüsselung von Daten im Ruhezustand

Schweregrad: Mittel

Art der Ressource: AWS::::Account

AWS Config -Regel: [ec2-ebs-encryption-by-default](https://docs.aws.amazon.com/config/latest/developerguide/ec2-ebs-encryption-by-default.html)

Art des Zeitplans: Periodisch

Parameter: Keine

Diese Kontrolle prüft, ob die Verschlüsselung auf Kontoebene standardmäßig für Amazon Elastic Block Store (Amazon EBS) aktiviert ist. Die Kontrolle schlägt fehl, wenn die Verschlüsselung auf Kontoebene nicht aktiviert ist.

Wenn die Verschlüsselung für Ihr Konto aktiviert ist, werden Amazon EBS-Volumes und Snapshot-Kopien im Ruhezustand verschlüsselt. Dies bietet eine zusätzliche Schutzebene für Ihre Daten.

Weitere Informationen dazu finden Sie unter [Gerätebenennung bei Linux-Instances](https://docs.aws.amazon.com/AWSEC2/latest/UserGuide/EBSEncryption.html#encryption-by-default) im Amazon-EC2- Benutzerhandbuch für Linux-Instances.

Beachten Sie, dass die folgenden Instance-Typen keine Verschlüsselung unterstützen: R1, C1 und M1.

## Abhilfe

Informationen zur Konfiguration der Standardverschlüsselung für Amazon EBS-Volumes finden Sie unter [Standardverschlüsselung](https://docs.aws.amazon.com/AWSEC2/latest/UserGuide/EBSEncryption.html#encryption-by-default) im Amazon EC2 EC2-Benutzerhandbuch für Linux-Instances.

[EC2.8] EC2-Instances sollten Instance Metadata Service Version 2 (IMDSv2) verwenden

Verwandte Anforderungen: NIST.800-53.R5 AC-3, NIST.800-53.R5 AC-3 (15), NIST.800-53.R5 AC-3 (7), NIST.800-53.R5 AC-6

Kategorie: Schützen > Netzwerksicherheit

Schweregrad: Hoch

Art der Ressource: AWS::EC2::Instance

AWS Config -Regel: [ec2-imdsv2-check](https://docs.aws.amazon.com/config/latest/developerguide/ec2-imdsv2-check.html)

Art des Zeitplans: Änderung wurde ausgelöst

Parameter: Keine

Dieses Steuerelement prüft, ob Ihre EC2-Instance-Metadatenversion mit Instance Metadata Service Version 2 (IMDSv2) konfiguriert ist. Das Steuerelement ist erfolgreich, wenn HttpTokens es für IMDSv2 auf erforderlich gesetzt ist. Das Steuerelement schlägt fehl, wenn auf gesetzt HttpTokens ist. optional

Sie verwenden Instanz-Metadaten, um die laufende Instanz zu konfigurieren oder zu verwalten. Das IMDS bietet Zugriff auf temporäre, häufig wechselnde Anmeldeinformationen. Mit diesen Anmeldeinformationen entfällt die Notwendigkeit, vertrauliche Anmeldeinformationen manuell oder programmgesteuert fest zu codieren oder vertrauliche Anmeldeinformationen an Instanzen zu verteilen. Das IMDS ist lokal an jede EC2-Instance angehängt. Es läuft auf einer speziellen "Link Local" -IP-Adresse 169.254.169.254. Auf diese IP-Adresse kann nur mit Software zugegriffen werden, die auf der Instance ausgeführt wird.

Version 2 des IMDS bietet neue Schutzmaßnahmen für die folgenden Arten von Sicherheitslücken. Diese Sicherheitslücken könnten genutzt werden, um zu versuchen, auf das IMDS zuzugreifen.

- Öffnen Sie die Firewalls für Websites und Anwendungen.
- Öffnen Sie Reverse-Proxys
- Sicherheitslücken bei serverseitiger Anforderungsfälschung (SSRF)
- Offene Layer-3-Firewalls und Network Address Translation (NAT)

Security Hub empfiehlt, dass Sie Ihre EC2-Instances mit IMDSv2 konfigurieren.

## Abhilfe

Informationen zur Konfiguration von EC2-Instances mit IMDSv2 finden Sie unter [Empfohlener Pfad](https://docs.aws.amazon.com/AWSEC2/latest/UserGuide/instance-metadata-transition-to-version-2.html#recommended-path-for-requiring-imdsv2)  [zur Anforderung von IMDSv2](https://docs.aws.amazon.com/AWSEC2/latest/UserGuide/instance-metadata-transition-to-version-2.html#recommended-path-for-requiring-imdsv2) im Amazon EC2 EC2-Benutzerhandbuch für Linux-Instances.

[EC2.9] Amazon EC2 EC2-Instances sollten keine öffentliche IPv4-Adresse haben

Verwandte Anforderungen: NIST.800-53.R5 AC-21, NIST.800-53.R5 AC-3, NIST.800-53.R5 AC-3 (7), NIST.800-53.R5 AC-4, NIST.800-53.R5 AC-4 (21), NIST.800-53.R5 AC-6, NIST.800-53.R5 SC-7, NIST.800-53.R5 SC-7 7 (11), NIST.800-53.R5 SC-7 (16), NIST.800-53.R5 SC-7 (20), NIST.800-53.R5 SC-7 (21), NIST.800-53.R5 SC-7 (3), NIST.800-53.R5 SC-7 (4), NIST.800-53.R5 SC-7 (9)

Kategorie: Schützen > Sichere Netzwerkkonfiguration > Öffentliche IP-Adressen

Schweregrad: Hoch

Art der Ressource: AWS::EC2::Instance

AWS Config -Regel: [ec2-instance-no-public-ip](https://docs.aws.amazon.com/config/latest/developerguide/ec2-instance-no-public-ip.html)

Art des Zeitplans: Änderung wurde ausgelöst

Parameter: Keine

Dieses Steuerelement prüft, ob EC2-Instances eine öffentliche IP-Adresse haben. Die Steuerung schlägt fehl, wenn das publicIp Feld im EC2-Instance-Konfigurationselement vorhanden ist. Dieses Steuerelement gilt nur für IPv4-Adressen.

Eine öffentliche IPv4-Adresse ist eine IP-Adresse, die über das Internet erreichbar ist. Wenn Sie Ihre Instance mit einer öffentlichen IP-Adresse starten, ist Ihre EC2-Instance über das Internet erreichbar. Eine private IPv4-Adresse ist eine IP-Adresse, die über das Internet nicht erreichbar ist. Sie können private IPv4-Adressen für die Kommunikation zwischen EC2-Instances in derselben VPC oder in Ihrem verbundenen privaten Netzwerk verwenden.

IPv6-Adressen sind weltweit einzigartig und daher über das Internet erreichbar. Standardmäßig ist das IPv6-Adressierungsattribut jedoch in allen Subnetzen auf False gesetzt. Weitere Informationen zu IPv6 finden Sie unter [IP-Adressierung in Ihrer VPC](https://docs.aws.amazon.com/vpc/latest/userguide/vpc-ip-addressing.html) im Amazon VPC-Benutzerhandbuch.

Wenn Sie einen legitimen Anwendungsfall für die Verwaltung von EC2-Instances mit öffentlichen IP-Adressen haben, können Sie die Ergebnisse dieser Kontrolle unterdrücken. Weitere Informationen zu Front-End-Architekturoptionen finden Sie im [AWS Architektur-Blog](https://aws.amazon.com/blogs/architecture/) oder in der Reihe This [Is My](https://aws.amazon.com/this-is-my-architecture/?tma.sort-by=item.additionalFields.airDate&tma.sort-order=desc&awsf.category=categories%23mobile)  [Architecture.](https://aws.amazon.com/this-is-my-architecture/?tma.sort-by=item.additionalFields.airDate&tma.sort-order=desc&awsf.category=categories%23mobile)

## Abhilfe

Verwenden Sie eine nicht standardmäßige VPC, sodass Ihrer Instance standardmäßig keine öffentliche IP-Adresse zugewiesen wird.

Wenn Sie eine EC2-Instance in einer Standard-VPC VPC, wird ihr eine öffentliche IP-Adresse zugewiesen. Wenn Sie eine EC2-Instance in einer nicht standardmäßigen VPC starten, bestimmt die Subnetzkonfiguration, ob sie eine öffentliche IP-Adresse erhält. Das Subnetz verfügt über ein Attribut, das bestimmt, ob neue EC2-Instances im Subnetz eine öffentliche IP-Adresse aus dem öffentlichen IPv4-Adresspool erhalten.

Sie können eine automatisch zugewiesene öffentliche IP-Adresse Ihrer EC2-Instance nicht manuell zuordnen oder die Zuordnung trennen. Gehen Sie wie folgt vor, um zu kontrollieren, ob Ihre EC2- Instance eine öffentliche IP-Adresse erhält:

- Ändern Sie das öffentliche IP-Adressierungsattribut Ihres Subnetzes. Weitere Informationen finden Sie unter [Ändern des öffentlichen IPv4-Adressierungsattributs für Ihr Subnetz](https://docs.aws.amazon.com/vpc/latest/userguide/vpc-ip-addressing.html#subnet-public-ip) in Amazon VPC Benutzerhandbuch.
- Aktivieren oder deaktivieren Sie die Funktion zur öffentlichen IP-Adressierung beim Start. Dadurch wird das öffentliche IP-Adressierungsattribut des Subnetzes außer Kraft gesetzt. Weitere Informationen finden Sie unter [Zuweisen einer öffentlichen IPv4-Adresse beim Instance-Start](https://docs.aws.amazon.com/AWSEC2/latest/UserGuide/using-instance-addressing.html#public-ip-addresses) im Amazon EC2 EC2-Benutzerhandbuch für Linux-Instances.

Weitere Informationen finden Sie unter [Öffentliche IPv4-Adressen und externe DNS-Hostnamen](https://docs.aws.amazon.com/AWSEC2/latest/UserGuide/using-instance-addressing.html#concepts-public-addresses) im Amazon EC2-Benutzerhandbuch für Linux-Instances.

Wenn Ihre EC2-Instance mit einer Elastic IP-Adresse verknüpft ist, ist Ihre EC2-Instance über das Internet erreichbar. Sie können die Zuordnung einer Elastic IP-Adresse jederzeit von einer Instance oder einer Netzwerkschnittstelle trennen. Informationen zum Trennen einer Elastic IP-Adresse finden Sie unter [Trennen einer Elastic IP-Adresse](https://docs.aws.amazon.com/AWSEC2/latest/UserGuide/elastic-ip-addresses-eip.html#using-instance-addressing-eips-associating-different) im Amazon EC2 EC2-Benutzerhandbuch für Linux-Instances.

[EC2.10] Amazon EC2 sollte so konfiguriert sein, dass es VPC-Endpunkte verwendet, die für den Amazon EC2-Service erstellt wurden

Verwandte Anforderungen: NIST.800-53.R5 AC-21, NIST.800-53.R5 AC-3, NIST.800-53.R5 AC-3 (7), NIST.800-53.R5 AC-4, NIST.800-53.R5 AC-4 (21), NIST.800-53.R5 AC-6, NIST.800-53.R5 SC-7, NIST.800-53.R5 SC-7 7 (11), NIST.800-53.R5 SC-7 (16), NIST.800-53.R5 SC-7 (20), NIST.800-53.R5 SC-7 (21), NIST.800-53.R5 SC-7 (3), NIST.800-53.R5 SC-7 (4)

Kategorie: Schützen > Sichere Netzwerkkonfiguration > Privater API-Zugriff

Schweregrad: Mittel

Art der Ressource: AWS::EC2::VPC

AWS Config -Regel: [service-vpc-endpoint-enabled](https://docs.aws.amazon.com/config/latest/developerguide/service-vpc-endpoint-enabled.html)

Art des Zeitplans: Periodisch

Parameter:

• serviceName: ec2 (nicht anpassbar)

Dieses Steuerelement prüft, ob für jede VPC ein Service-Endpunkt für Amazon EC2 erstellt wurde. Die Steuerung schlägt fehl, wenn für eine VPC kein VPC-Endpunkt für den Amazon EC2-Service erstellt wurde.

Diese Kontrolle bewertet Ressourcen in einem einzigen Konto. Es kann keine Ressourcen beschreiben, die sich außerhalb des Kontos befinden. Da AWS Config Security Hub keine kontoübergreifenden Prüfungen durchführt, werden Ihnen FAILED Ergebnisse für VPCs angezeigt, die von mehreren Konten gemeinsam genutzt werden. Security Hub empfiehlt, diese FAILED Ergebnisse zu unterdrücken.

Um die Sicherheitslage Ihrer VPC zu verbessern, können Sie Amazon EC2 so konfigurieren, dass es einen VPC-Schnittstellen-Endpunkt verwendet. Schnittstellenendpunkte werden von einer

Technologie unterstützt AWS PrivateLink, mit der Sie privat auf Amazon EC2 EC2-API-Operationen zugreifen können. Es schränkt den gesamten Netzwerkverkehr zwischen Ihrer VPC und Amazon EC2 auf das Amazon-Netzwerk ein. Da Endpoints nur in derselben Region unterstützt werden, können Sie keinen Endpunkt zwischen einer VPC und einem Service in einer anderen Region erstellen. Dies verhindert unbeabsichtigte Amazon EC2 EC2-API-Aufrufe in andere Regionen.

Weitere Informationen zum Erstellen von VPC-Endpunkten für Amazon EC2 finden Sie unter [Amazon](https://docs.aws.amazon.com/AWSEC2/latest/UserGuide/interface-vpc-endpoints.html)  [EC2 und Interface-VPC-Endpoints im Amazon EC2 EC2-Benutzerhandbuch](https://docs.aws.amazon.com/AWSEC2/latest/UserGuide/interface-vpc-endpoints.html) für Linux-Instances.

## Abhilfe

Informationen zum Erstellen eines Schnittstellenendpunkts zu Amazon EC2 über die Amazon VPC-Konsole finden Sie unter [Erstellen eines VPC-Endpunkts im Handbuch](https://docs.aws.amazon.com/vpc/latest/privatelink/create-interface-endpoint.html#create-interface-endpoint-aws).AWS PrivateLink Wählen Sie für den Servicenamen com.amazonaws aus. *region .ec2.*

Sie können auch eine Endpunktrichtlinie erstellen und an Ihren VPC-Endpunkt anhängen, um den Zugriff auf die Amazon EC2 EC2-API zu kontrollieren. Anweisungen zum Erstellen einer VPC-Endpunktrichtlinie finden Sie unter [Erstellen einer Endpunktrichtlinie](https://docs.aws.amazon.com/AWSEC2/latest/UserGuide/interface-vpc-endpoints.html#endpoint-policy) im Amazon EC2 EC2- Benutzerhandbuch für Linux-Instances.

## [EC2.12] Ungenutzte Amazon EC2 EC2-EIPs sollten entfernt werden

Verwandte Anforderungen: PCI DSS v3.2.1/2.4, NIST.800-53.R5 CM-8 (1)

Kategorie: Schutz > Sichere Netzwerkkonfiguration

Schweregrad: Niedrig

Art der Ressource: AWS:: EC2:: EIP

AWS Config -Regel: [eip-attached](https://docs.aws.amazon.com/config/latest/developerguide/eip-attached.html)

Art des Zeitplans: Änderung wurde ausgelöst

Parameter: Keine

Dieses Steuerelement prüft, ob Elastic IP (EIP) -Adressen, die einer VPC zugewiesen sind, an EC2- Instances oder verwendete Elastic Network Interfaces (ENIs) angehängt sind.

Ein fehlgeschlagener Befund deutet darauf hin, dass Sie möglicherweise ungenutzte EC2-EIPs haben.

Auf diese Weise können Sie ein genaues Inventar der EIPs in Ihrer Karteninhaberdatenumgebung (CDE) verwalten.

Informationen zur Freigabe einer ungenutzten EIP finden Sie unter [Elastic IP Address veröffentlichen](https://docs.aws.amazon.com/AWSEC2/latest/UserGuide/elastic-ip-addresses-eip.html#using-instance-addressing-eips-releasing) im Amazon EC2 EC2-Benutzerhandbuch für Linux-Instances.

[EC2.13] Sicherheitsgruppen sollten keinen Zugang von 0.0.0.0/0 oder: :/0 zu Port 22 zulassen

Verwandte Anforderungen: CIS AWS Foundations Benchmark v1.2.0/4.1, PCI DSS v3.2.1/1.2.1, PCI DSS v3.2.1/1.3.1, PCI DSS v3.2.1/2.2.2, NIST.800-53.R5 AC-4, NIST.800-53.R5 AC-4 (21), NIST.800-53.R5 CM-7, NIST.800-53.r5 SC-7, NIST.800-53.r5 R5 SC-7 (11), NIST.800-53.R5 SC-7 (16), NIST.800-53.R5 SC-7 (21), NIST.800-53.R5 SC-7 (4), NIST.800-53.R5 SC-7 (5)

Kategorie: Schutz > Sichere Netzwerkkonfiguration

Schweregrad: Hoch

Art der Ressource: AWS::EC2::SecurityGroup

AWS Config -Regel: [restricted-ssh](https://docs.aws.amazon.com/config/latest/developerguide/restricted-ssh.html)

Art des Zeitplans: Änderung wurde ausgelöst

Parameter: Keine

Dieses Steuerelement prüft, ob eine Amazon EC2-Sicherheitsgruppe den Zugang von 0.0.0.0/0 oder: :/0 zu Port 22 zulässt. Die Kontrolle schlägt fehl, wenn die Sicherheitsgruppe den Zugriff von 0.0.0.0/0 oder: :/0 zu Port 22 zulässt.

Sicherheitsgruppen bieten eine zustandsorientierte Filterung von ein- und ausgehendem Netzwerkdatenverkehr von bzw. an AWS -Ressourcen. Unsere Empfehlung ist, dass keine Sicherheitsgruppe uneingeschränkten Zugriff auf Port 22 für eingehenden Datenverkehr erlauben sollte. Durch die Unterbindung der uneingeschränkten Konnektivität mit Remote-Konsolenservices wie SSH wird die Risikoaussetzung eines Servers reduziert.

## Abhilfe

Um den Zugang zu Port 22 zu verhindern, entfernen Sie die Regel, die diesen Zugriff für jede Sicherheitsgruppe, die einer VPC zugeordnet ist, erlaubt. Anweisungen finden Sie unter

[Sicherheitsgruppenregeln aktualisieren](https://docs.aws.amazon.com/vpc/latest/userguide/security-group-rules.html#updating-security-group-rules) im Amazon VPC-Benutzerhandbuch. Nachdem Sie in der Amazon VPC-Konsole eine Sicherheitsgruppe ausgewählt haben, wählen Sie Aktionen, Regeln für eingehenden Datenverkehr bearbeiten. Entfernen Sie die Regel, die den Zugriff auf Port 22 ermöglicht.

[EC2.14] Sicherheitsgruppen sollten keinen Zugang von 0.0.0.0/0 oder: :/0 zu Port 3389 zulassen

Verwandte Anforderungen: AWS CIS Foundations Benchmark v1.2.0/4.2

Kategorie: Schutz > Sichere Netzwerkkonfiguration

Schweregrad: Hoch

Art der Ressource: AWS::EC2::SecurityGroup

AWS Config Regel: **[restricted-common-ports](https://docs.aws.amazon.com/config/latest/developerguide/restricted-common-ports.html)**(Die erstellte Regel istrestricted-rdp)

Zeitplantyp: Änderung wurde ausgelöst

Parameter: Keine

Dieses Steuerelement prüft, ob eine Amazon EC2-Sicherheitsgruppe den Zugriff von 0.0.0.0/0 oder: :/0 zu Port 3389 zulässt. Die Kontrolle schlägt fehl, wenn die Sicherheitsgruppe den Zugriff von 0.0.0.0/0 oder: :/0 auf Port 3389 zulässt.

Sicherheitsgruppen bieten eine zustandsorientierte Filterung von ein- und ausgehendem Netzwerkdatenverkehr von bzw. an AWS -Ressourcen. Unsere Empfehlung ist, dass keine Sicherheitsgruppe uneingeschränkten Zugriff auf Port 3389 für eingehenden Datenverkehr erlauben sollte. Durch die Unterbindung der uneingeschränkten Konnektivität mit Remote-Konsolenservices wie RDP wird die Risikoaussetzung eines Servers reduziert.

## Abhilfe

Um den Zugriff auf Port 3389 zu verhindern, entfernen Sie die Regel, die diesen Zugriff für jede Sicherheitsgruppe, die einer VPC zugeordnet ist, erlaubt. Anweisungen finden Sie unter [Sicherheitsgruppenregeln aktualisieren](https://docs.aws.amazon.com/vpc/latest/userguide/security-group-rules.html#updating-security-group-rules) im Amazon VPC-Benutzerhandbuch. Nachdem Sie in der Amazon VPC-Konsole eine Sicherheitsgruppe ausgewählt haben, wählen Sie Aktionen, Regeln für eingehenden Datenverkehr bearbeiten. Entfernen Sie die Regel, die den Zugriff auf Port 3389 ermöglicht.

# [EC2.15] Amazon EC2-Subnetze sollten öffentliche IP-Adressen nicht automatisch zuweisen

Verwandte Anforderungen: NIST.800-53.R5 AC-21, NIST.800-53.R5 AC-3, NIST.800-53.R5 AC-3 (7), NIST.800-53.R5 AC-4, NIST.800-53.R5 AC-4 (21), NIST.800-53.R5 AC-6, NIST.800-53.R5 SC-7, NIST.800-53.R5 SC-7 7 (11), NIST.800-53.R5 SC-7 (16), NIST.800-53.R5 SC-7 (20), NIST.800-53.R5 SC-7 (21), NIST.800-53.R5 SC-7 (3), NIST.800-53.R5 SC-7 (4), NIST.800-53.R5 SC-7 (9)

Kategorie: Schützen > Netzwerksicherheit

Schweregrad: Mittel

Art der Ressource: AWS::EC2::Subnet

AWS Config -Regel: [subnet-auto-assign-public-ip-disabled](https://docs.aws.amazon.com/config/latest/developerguide/subnet-auto-assign-public-ip-disabled.html)

Art des Zeitplans: Änderung wurde ausgelöst

Parameter: Keine

Dieses Steuerelement prüft, ob die Zuweisung von öffentlichen IPs in Amazon Virtual Private Cloud (Amazon VPC) -Subnetzen auf MapPublicIpOnLaunch eingestellt ist. FALSE Die Kontrolle ist erfolgreich, wenn das Flag auf gesetzt ist. FALSE

Alle Subnetze haben ein Attribut, das bestimmt, ob eine im Subnetz erstellte Netzwerkschnittstelle automatisch eine öffentliche IPv4-Adresse erhält. Instances, die in Subnetzen gestartet werden, in denen dieses Attribut aktiviert ist, haben ihrer primären Netzwerkschnittstelle eine öffentliche IP-Adresse zugewiesen.

## Abhilfe

Informationen zur Konfiguration eines Subnetzes, sodass keine öffentlichen IP-Adressen zugewiesen werden, finden Sie unter [Ändern des öffentlichen IPv4-Adressierungsattributs für Ihr Subnetz](https://docs.aws.amazon.com/vpc/latest/userguide/modify-subnets.html#subnet-public-ip) im Amazon VPC-Benutzerhandbuch. Deaktivieren Sie das Kontrollkästchen Automatische Zuweisung öffentlicher IPv4-Adresse aktivieren.

# [EC2.16] Unbenutzte Network Access Control Lists sollten entfernt werden

Verwandte Anforderungen: NIST.800-53.R5 CM-8 (1)

Kategorie: Vorbeugen > Netzwerksicherheit

Schweregrad: Niedrig

Art der Ressource: AWS::EC2::NetworkAcl

AWS Config -Regel: [vpc-network-acl-unused-check](https://docs.aws.amazon.com/config/latest/developerguide/vpc-network-acl-unused-check.html)

Art des Zeitplans: Änderung wurde ausgelöst

Parameter: Keine

Dieses Steuerelement prüft, ob ungenutzte Network Access Control Lists (ACLs) vorhanden sind.

Das Steuerelement überprüft die Elementkonfiguration der Ressource AWS:: EC2:: NetworkAcl und bestimmt die Beziehungen der Netzwerk-ACL.

Wenn die einzige Beziehung die VPC der Netzwerk-ACL ist, schlägt die Steuerung fehl.

Wenn andere Beziehungen aufgeführt sind, ist die Kontrolle erfolgreich.

#### Abhilfe

Anweisungen zum Löschen einer ungenutzten Netzwerk-ACL finden Sie unter [Löschen einer](https://docs.aws.amazon.com/vpc/latest/userguide/vpc-network-acls.html#DeleteNetworkACL)  [Netzwerk-ACL](https://docs.aws.amazon.com/vpc/latest/userguide/vpc-network-acls.html#DeleteNetworkACL) im Amazon VPC-Benutzerhandbuch. Sie können die Standard-Netzwerk-ACL oder eine ACL, die Subnetzen zugeordnet ist, nicht löschen.

[EC2.17] Amazon EC2 EC2-Instances sollten nicht mehrere ENIs verwenden

Verwandte Anforderungen: NIST.800-53.R5 AC-4 (21)

Kategorie: Netzwerksicherheit

Schweregrad: Niedrig

Art der Ressource: AWS::EC2::Instance

AWS Config -Regel: [ec2-instance-multiple-eni-check](https://docs.aws.amazon.com/config/latest/developerguide/ec2-instance-multiple-eni-check.html)

Art des Zeitplans: Änderung wurde ausgelöst

#### Parameter:

• Adapterids— Eine Liste von Netzwerkschnittstellen-IDs, die an EC2-Instances angehängt sind (nicht anpassbar)

Dieses Steuerelement prüft, ob eine EC2-Instance mehrere Elastic Network Interfaces (ENIs) oder Elastic Fabric Adapters (EFAs) verwendet. Dieses Steuerelement ist erfolgreich, wenn ein einziger Netzwerkadapter verwendet wird. Das Steuerelement enthält eine optionale Parameterliste zur Identifizierung der zulässigen ENIs. Diese Kontrolle schlägt auch fehl, wenn eine EC2-Instance, die zu einem Amazon EKS-Cluster gehört, mehr als eine ENI verwendet. Wenn Ihre EC2-Instances mehrere ENIs als Teil eines Amazon EKS-Clusters benötigen, können Sie diese Kontrollergebnisse unterdrücken.

Mehrere ENIs können zu doppelt vernetzten Instances führen, d. h. zu Instances mit mehreren Subnetzen. Dies kann die Komplexität der Netzwerksicherheit erhöhen und unbeabsichtigte Netzwerkpfade und Zugriffe zur Folge haben.

## Abhilfe

Informationen zum Trennen einer Netzwerkschnittstelle von einer EC2-Instance finden Sie unter [Trennen einer Netzwerkschnittstelle von einer Instance](https://docs.aws.amazon.com/AWSEC2/latest/UserGuide/using-eni.html#detach_eni) im Amazon EC2 EC2-Benutzerhandbuch für Linux-Instances.

[EC2.18] Sicherheitsgruppen sollten nur uneingeschränkten eingehenden Datenverkehr für autorisierte Ports zulassen

Verwandte Anforderungen: NIst.800-53.R5 AC-4, NIST.800-53.R5 AC-4 (21), NIST.800-53.R5 SC-7, NIST.800-53.R5 SC-7 (11), NIST.800-53.R5 SC-7 (16), NIST.800-53.R5 SC-7 (21), NIST.800-53.R5 SC-7 (4), NIST.800-53.R5 SC-7 (5)

Kategorie: Schützen > Sichere Netzwerkkonfiguration > Sicherheitsgruppenkonfiguration

Schweregrad: Hoch

Art der Ressource: AWS::EC2::SecurityGroup

AWS Config -Regel: [vpc-sg-open-only-to-authorized-ports](https://docs.aws.amazon.com/config/latest/developerguide/vpc-sg-open-only-to-authorized-ports.html)

Art des Zeitplans: Änderung wurde ausgelöst

### Parameter:

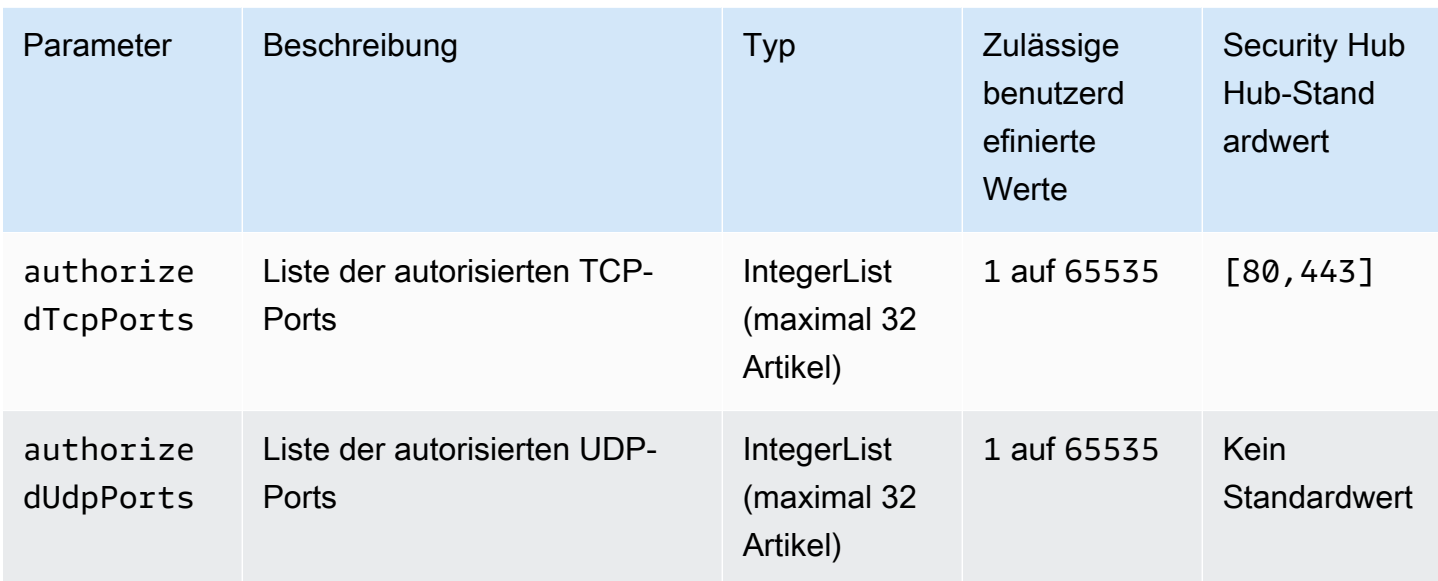

Diese Kontrolle prüft, ob eine Amazon EC2-Sicherheitsgruppe uneingeschränkten eingehenden Datenverkehr von nicht autorisierten Ports zulässt. Der Kontrollstatus wird wie folgt bestimmt:

- Wenn Sie den Standardwert für verwendenauthorizedTcpPorts, schlägt die Steuerung fehl, wenn die Sicherheitsgruppe uneingeschränkten eingehenden Verkehr von einem anderen Port als den Ports 80 und 443 zulässt.
- Wenn Sie benutzerdefinierte Werte für authorizedTcpPorts oder angeben, schlägt die Steuerung fehlauthorizedUdpPorts, wenn die Sicherheitsgruppe uneingeschränkten eingehenden Verkehr von einem nicht aufgelisteten Port zulässt.
- Wenn kein Parameter verwendet wird, schlägt die Steuerung für jede Sicherheitsgruppe fehl, für die eine Regel für uneingeschränkten eingehenden Verkehr gilt.

Sicherheitsgruppen bieten eine statusabhängige Filterung von eingehendem und ausgehendem Netzwerkverkehr zu. AWS Sicherheitsgruppenregeln sollten dem Prinzip des Zugriffs mit den geringsten Rechten folgen. Uneingeschränkter Zugriff (IP-Adresse mit dem Suffix /0) erhöht die Wahrscheinlichkeit bösartiger Aktivitäten wie Hacking, denial-of-service Angriffe und Datenverlust. Sofern ein Port nicht ausdrücklich zugelassen ist, sollte der Port den uneingeschränkten Zugriff verweigern.

## Abhilfe

Informationen zum Ändern einer Sicherheitsgruppe finden Sie unter [Arbeiten mit Sicherheitsgruppen](https://docs.aws.amazon.com/vpc/latest/userguide/working-with-security-groups.html) im Amazon VPC-Benutzerhandbuch.

# [EC2.19] Sicherheitsgruppen sollten keinen uneingeschränkten Zugriff auf Ports mit hohem Risiko zulassen

Verwandte Anforderungen: NIST.800-53.R5 AC-4, NIST.800-53.R5 AC-4 (21), NIST.800-53.R5 CA-9 (1), NIst.800-53.R5 CM-2, NIST.800-53.R5 CM-2 (2), NIst.800-53.R5 CM-7, NIst.800-53.R5 SC-7, NIst.800-53.R5 SC-7, NIST.800-53.R5 NIST.800-53.R5 SC-7 (11), NIST.800-53.R5 SC-7 (16), NIST.800-53.R5 SC-7 (21), NIST.800-53.R5 SC-7 (4), NIST.800-53.R5 SC-7 (5)

Kategorie: Schützen > Eingeschränkter Netzwerkzugriff

Schweregrad: Kritisch

Art der Ressource: AWS::EC2::SecurityGroup

AWS Config Regel: **[restricted-common-ports](https://docs.aws.amazon.com/config/latest/developerguide/restricted-common-ports.html)**(Die erstellte Regel istvpc-sg-restrictedcommon-ports)

Zeitplantyp: Änderung wurde ausgelöst

Parameter: "blockedPorts":

"20,21,22,23,25,110,135,143,445,1433,1434,3000,3306,3389,4333,5000,5432,5500,560 (nicht anpassbar)

Diese Kontrolle prüft, ob uneingeschränkter eingehender Verkehr für eine Amazon EC2- Sicherheitsgruppe für die angegebenen Ports, die als risikoreich gelten, zugänglich ist. Diese Kontrolle schlägt fehl, wenn eine der Regeln in einer Sicherheitsgruppe eingehenden Datenverkehr von '0.0.0.0/0' oder ': :/0' zu diesen Ports zulässt.

Sicherheitsgruppen bieten eine zustandsorientierte Filterung von ein- und ausgehendem Netzwerkdatenverkehr von bzw. an AWS -Ressourcen. Uneingeschränkter Zugriff (0.0.0.0/0) erhöht die Wahrscheinlichkeit bösartiger Aktivitäten wie Hacking, Angriffe und Datenverlust. denial-of-service Keine Sicherheitsgruppe sollte uneingeschränkten Zugriff auf die folgenden Ports zulassen:

- 20, 21 (FTP)
- $\cdot$  22 (SSH)
- 23 (Telnet)
- 25 (SMTP)
- 110 (POP 3)
- 135 (PRO STÜCK)
- 143 (IMAP)
- 445 (CIFS)
- 1433, 1434 (MSSQL)
- 3000 (Go-, Node.js- und Ruby-Frameworks für die Webentwicklung)
- 3306 (MySQL)
- 3389 (RDP)
- 4333 (ahsp)
- 5000 (Python-Frameworks für die Webentwicklung)
- 5432 (Postgresql)
- 5500 (1) fcp-addr-srvr
- 5601 (Armaturenbretter) OpenSearch
- 8080 (Proxy)
- 8088 (älterer HTTP-Port)
- 8888 (alternativer HTTP-Port)
- 9200 oder 9300 () OpenSearch

## Abhilfe

Informationen zum Löschen von Regeln aus einer Sicherheitsgruppe finden [Sie unter Regeln aus](https://docs.aws.amazon.com/AWSEC2/latest/UserGuide/working-with-security-groups.html#deleting-security-group-rule) [einer Sicherheitsgruppe löschen](https://docs.aws.amazon.com/AWSEC2/latest/UserGuide/working-with-security-groups.html#deleting-security-group-rule) im Amazon EC2 EC2-Benutzerhandbuch für Linux-Instances.

[EC2.20] Beide VPN-Tunnel für eine AWS Site-to-Site-VPN-Verbindung sollten aktiv sein

Verwandte Anforderungen: NIST.800-53.R5 CP-10, NIST.800-53.R5 CP-6 (2), NIST.800-53.R5 SC-36, NIST.800-53.R5 SC-5 (2), NIST.800-53.R5 SI-13 (5)

Kategorie: Ausfallsicherheit > Wiederherstellung > Hochverfügbarkeit

Schweregrad: Mittel

Art der Ressource: AWS::EC2::VPNConnection

AWS Config -Regel: [vpc-vpn-2-tunnels-up](https://docs.aws.amazon.com/config/latest/developerguide/vpc-vpn-2-tunnels-up.html)

Art des Zeitplans: Änderung wurde ausgelöst

### Parameter: Keine

Ein VPN-Tunnel ist eine verschlüsselte Verbindung, über die Daten vom Kundennetzwerk zu oder AWS innerhalb einer AWS Site-to-Site-VPN-Verbindung übertragen werden können. Jede VPN-Verbindung umfasst zwei VPN-Tunnel, die Sie für eine hohe Verfügbarkeit gleichzeitig verwenden können. Es ist wichtig, sicherzustellen, dass beide VPN-Tunnel für eine VPN-Verbindung verfügbar sind, um eine sichere und hochverfügbare Verbindung zwischen einer AWS VPC und Ihrem Remote-Netzwerk zu bestätigen.

Dieses Steuerelement überprüft, ob sich beide von AWS Site-to-Site VPN bereitgestellten VPN-Tunnel im Status UP befinden. Die Steuerung schlägt fehl, wenn sich einer oder beide Tunnel im Status DOWN befinden.

### Abhilfe

Informationen zum Ändern der VPN-Tunneloptionen finden Sie unter [Ändern der Site-to-Site-VPN-](https://docs.aws.amazon.com/vpn/latest/s2svpn/modify-vpn-tunnel-options.html)[Tunneloptionen](https://docs.aws.amazon.com/vpn/latest/s2svpn/modify-vpn-tunnel-options.html) im AWS Site-to-Site-VPN-Benutzerhandbuch.

[EC2.21] Netzwerk-ACLs sollten keinen Zugang von 0.0.0.0/0 zu Port 22 oder Port 3389 zulassen

Verwandte Anforderungen: CIS AWS Foundations Benchmark v1.4.0/5.1, NIst.800-53.R5 AC-4 (21), NIST.800-53.R5 CA-9 (1), NIST.800-53.R5 CM-2, NIST.800-53.R5 CM-2 (2), NIST.800-53.R5 CM-7, NIST.800-53.r5 SC-7, NIST.800-53.R5 R5 SC-7 (21), NIST.800-53.R5 SC-7 (5)

Kategorie: Schützen > Sichere Netzwerkkonfiguration

Schweregrad: Mittel

Art der Ressource: AWS::EC2::NetworkAcl

AWS Config -Regel: [nacl-no-unrestricted-ssh-rdp](https://docs.aws.amazon.com/config/latest/developerguide/nacl-no-unrestricted-ssh-rdp.html)

Art des Zeitplans: Änderung wurde ausgelöst

### Parameter: Keine

Dieses Steuerelement prüft, ob eine Network Access Control List (NACL) uneingeschränkten Zugriff auf die Standard-TCP-Ports für eingehenden SSH/RDP-Verkehr ermöglicht. Die Regel schlägt fehl, wenn ein eingehender NACL-Eintrag einen Quell-CIDR-Block von '0.0.0.0/0' oder ': :/0' für die TCP-Ports 22 oder 3389 zulässt.
Der Zugriff auf Remoteserveradministrationsports, wie Port 22 (SSH) und Port 3389 (RDP), sollte nicht öffentlich zugänglich sein, da dies einen unbeabsichtigten Zugriff auf Ressourcen innerhalb Ihrer VPC ermöglichen kann.

#### Abhilfe

Weitere Informationen zu NACLs finden Sie unter [Netzwerk-ACLs](https://docs.aws.amazon.com/vpc/latest/userguide/vpc-network-acls.html) im VPC-Benutzerhandbuch.

## [EC2.22] Ungenutzte Amazon EC2-Sicherheitsgruppen sollten entfernt werden

## **A** Important

AUS BESTIMMTEN STANDARDS AUSGESCHLOSSEN — Security Hub hat diese Kontrolle am 20. September 2023 aus dem Standard AWS Foundational Security Best Practices und der NIST SP 800-53 Rev. 5 entfernt. Dieses Steuerelement ist immer noch Teil des Service-Managed Standard:. AWS Control Tower Dieses Steuerelement führt zu einer bestandenen Feststellung, ob Sicherheitsgruppen an EC2-Instances oder an eine elastic network interface angehängt sind. In bestimmten Anwendungsfällen stellen nicht verknüpfte Sicherheitsgruppen jedoch kein Sicherheitsrisiko dar. Sie können andere EC2- Steuerelemente wie EC2.2, EC2.13, EC2.14, EC2.18 und EC2.19 verwenden, um Ihre Sicherheitsgruppen zu überwachen.

## Kategorie: Identifizieren > Bestand

Schweregrad: Mittel

## **AWS::EC2::NetworkInterface**Ressourcentyp:, AWS::EC2::SecurityGroup

AWS Config -Regel: [ec2-security-group-attached-to-eni-periodic](https://docs.aws.amazon.com/config/latest/developerguide/ec2-security-group-attached-to-eni-periodic.html)

Art des Zeitplans: Periodisch

#### Parameter: Keine

Diese AWS Kontrolle überprüft, ob Sicherheitsgruppen an Amazon Elastic Compute Cloud (Amazon EC2) -Instances oder an eine elastic network interface angehängt sind. Die Kontrolle schlägt fehl, wenn die Sicherheitsgruppe keiner Amazon EC2 EC2-Instance oder einer elastic network interface zugeordnet ist.

#### Abhilfe

Informationen zum Erstellen, Zuweisen und Löschen von Sicherheitsgruppen finden Sie unter [Sicherheitsgruppen](https://docs.aws.amazon.com/AWSEC2/latest/WindowsGuide/working-with-security-groups.html#deleting-security-group) im Amazon EC2 EC2-Benutzerhandbuch.

[EC2.23] Amazon EC2 Transit Gateways sollten VPC-Anhangsanfragen nicht automatisch akzeptieren

Verwandte Anforderungen: NIST.800-53.R5 AC-4 (21), NIST.800-53.R5 CA-9 (1), NIST.800-53.R5 CM-2

Kategorie: Schutz > Sichere Netzwerkkonfiguration

Schweregrad: Hoch

Art der Ressource: AWS::EC2::TransitGateway

AWS Config -Regel: [ec2-transit-gateway-auto-vpc-attach-disabled](https://docs.aws.amazon.com/config/latest/developerguide/ec2-transit-gateway-auto-vpc-attach-disabled.html)

Art des Zeitplans: Änderung wurde ausgelöst

Parameter: Keine

Diese Steuerung prüft, ob EC2-Transit-Gateways gemeinsam genutzte VPC-Anhänge automatisch akzeptieren. Diese Steuerung schlägt bei einem Transit-Gateway fehl, das automatisch gemeinsame VPC-Anhangsanforderungen akzeptiert.

Durch die Aktivierung wird ein Transit-Gateway so AutoAcceptSharedAttachments konfiguriert, dass es automatisch alle kontoübergreifenden VPC-Anhangsanforderungen akzeptiert, ohne die Anfrage oder das Konto, von dem der Anhang stammt, zu überprüfen. Um den bewährten Methoden der Autorisierung und Authentifizierung zu folgen, empfehlen wir, diese Funktion zu deaktivieren, um sicherzustellen, dass nur autorisierte VPC-Anhangsanfragen akzeptiert werden.

## Abhilfe

Informationen zum Ändern eines Transit-Gateways finden Sie unter [Modifizieren eines Transit-](https://docs.aws.amazon.com/vpc/latest/tgw/tgw-transit-gateways.html#tgw-modifying)[Gateways](https://docs.aws.amazon.com/vpc/latest/tgw/tgw-transit-gateways.html#tgw-modifying) im Amazon VPC Developer Guide.

[EC2.24] Paravirtuelle Amazon EC2 EC2-Instance-Typen sollten nicht verwendet werden

Verwandte Anforderungen: NIST.800-53.R5 CM-2, NIST.800-53.R5 CM-2 (2)

Kategorie: Identifizieren > Sicherheitslücken-, Patch- und Versionsverwaltung

Schweregrad: Mittel

Art der Ressource: AWS::EC2::Instance

AWS Config -Regel: [ec2-paravirtual-instance-check](https://docs.aws.amazon.com/config/latest/developerguide/ec2-paravirtual-instance-check.html)

Art des Zeitplans: Änderung wurde ausgelöst

Parameter: Keine

Dieses Steuerelement prüft, ob der Virtualisierungstyp einer EC2-Instance paravirtuell ist. Die Steuerung schlägt fehl, wenn der virtualizationType der EC2-Instance auf eingestellt ist. paravirtual

Linux Amazon Machine Images (AMIs) verwenden eine von zwei Arten der Virtualisierung: paravirtuelle (PV) oder virtuelle Hardware-Maschine (HVM). Die Hauptunterschiede zwischen PV- und HVM-AMIs sind die Art und Weise, wie sie gestartet werden und ob sie spezielle Hardwareerweiterungen (CPU, Netzwerk und Speicher) zur Verbesserung der Leistung nutzen können.

Früher verfügten PV-Gäste in vielen Fällen über eine bessere Leistung als HVM-Gäste, aber aufgrund von Verbesserungen der HVM-Virtualisierung und der Verfügbarkeit von PV-Treibern für HVM-AMIs ist dies nicht mehr der Fall. Weitere Informationen finden Sie unter [Linux-AMI-](https://docs.aws.amazon.com/AWSEC2/latest/UserGuide/virtualization_types.html)[Virtualisierungstypen](https://docs.aws.amazon.com/AWSEC2/latest/UserGuide/virtualization_types.html) im Amazon EC2 EC2-Benutzerhandbuch für Linux-Instances.

#### Abhilfe

Informationen zum Aktualisieren einer EC2-Instance auf einen neuen Instance-Typ finden Sie unter [Ändern des Instance-Typs](https://docs.aws.amazon.com/AWSEC2/latest/UserGuide/ec2-instance-resize.html) im Amazon EC2 EC2-Benutzerhandbuch für Linux-Instances.

[EC2.25] Amazon EC2 EC2-Startvorlagen sollten Netzwerkschnittstellen keine öffentlichen IPs zuweisen

Verwandte Anforderungen: NIST.800-53.R5 AC-21, NIST.800-53.R5 AC-3, NIST.800-53.R5 AC-3 (7), NIST.800-53.R5 AC-4, NIST.800-53.R5 AC-4 (21), NIST.800-53.R5 AC-6, NIST.800-53.R5 SC-7, NIST.800-53.R5 SC-7 7 (11), NIST.800-53.R5 SC-7 (16), NIST.800-53.R5 SC-7 (20), NIST.800-53.R5 SC-7 (21), NIST.800-53.R5 SC-7 (3), NIST.800-53.R5 SC-7 (4), NIST.800-53.R5 SC-7 (9)

Kategorie: Schützen > Sichere Netzwerkkonfiguration > Ressourcen, die nicht öffentlich zugänglich sind

#### Schweregrad: Hoch

Art der Ressource: AWS::EC2::LaunchTemplate

AWS Config -Regel: [ec2-launch-template-public-ip-disabled](https://docs.aws.amazon.com/config/latest/developerguide/ec2-launch-template-public-ip-disabled.html)

Art des Zeitplans: Änderung wurde ausgelöst

#### Parameter: Keine

Dieses Steuerelement prüft, ob Amazon EC2 EC2-Startvorlagen so konfiguriert sind, dass Netzwerkschnittstellen beim Start öffentliche IP-Adressen zugewiesen werden. Die Steuerung schlägt fehl, wenn eine EC2-Startvorlage so konfiguriert ist, dass sie Netzwerkschnittstellen eine öffentliche IP-Adresse zuweist, oder wenn mindestens eine Netzwerkschnittstelle mit einer öffentlichen IP-Adresse vorhanden ist.

Eine öffentliche IP-Adresse ist eine, die über das Internet erreichbar ist. Wenn Sie Ihre Netzwerkschnittstellen mit einer öffentlichen IP-Adresse konfigurieren, sind die mit diesen Netzwerkschnittstellen verknüpften Ressourcen möglicherweise vom Internet aus erreichbar. EC2- Ressourcen sollten nicht öffentlich zugänglich sein, da dies einen unbeabsichtigten Zugriff auf Ihre Workloads ermöglichen kann.

#### Abhilfe

Informationen zum Aktualisieren einer EC2-Startvorlage finden Sie unter [Ändern der](https://docs.aws.amazon.com/autoscaling/ec2/userguide/create-launch-template.html#change-network-interface)  [Standardeinstellungen für die Netzwerkschnittstelle](https://docs.aws.amazon.com/autoscaling/ec2/userguide/create-launch-template.html#change-network-interface) im Amazon EC2 Auto Scaling Scaling-Benutzerhandbuch.

[EC2.28] EBS-Volumes sollten durch einen Backup-Plan abgedeckt werden

Kategorie: Wiederherstellung > Ausfallsicherheit > Backups aktiviert

Verwandte Anforderungen: NIST.800-53.R5 CP-10, NIST.800-53.R5 CP-6, NIST.800-53.R5 CP-6 (1), NIST.800-53.R5 CP-6 (2), NIST.800-53.R5 CP-9, NIST.800-53.R5 SC-5 (2), NIST.800-53.R5 SI-12, NIST.800-53.R5 SI-13 (5)

Schweregrad: Niedrig

Art der Ressource: AWS::EC2::Volume

## AWS Config Regel: **[ebs-resources-protected-by-backup-plan](https://docs.aws.amazon.com/config/latest/developerguide/ebs-resources-protected-by-backup-plan.html)**

### Art des Zeitplans: Periodisch

#### Parameter:

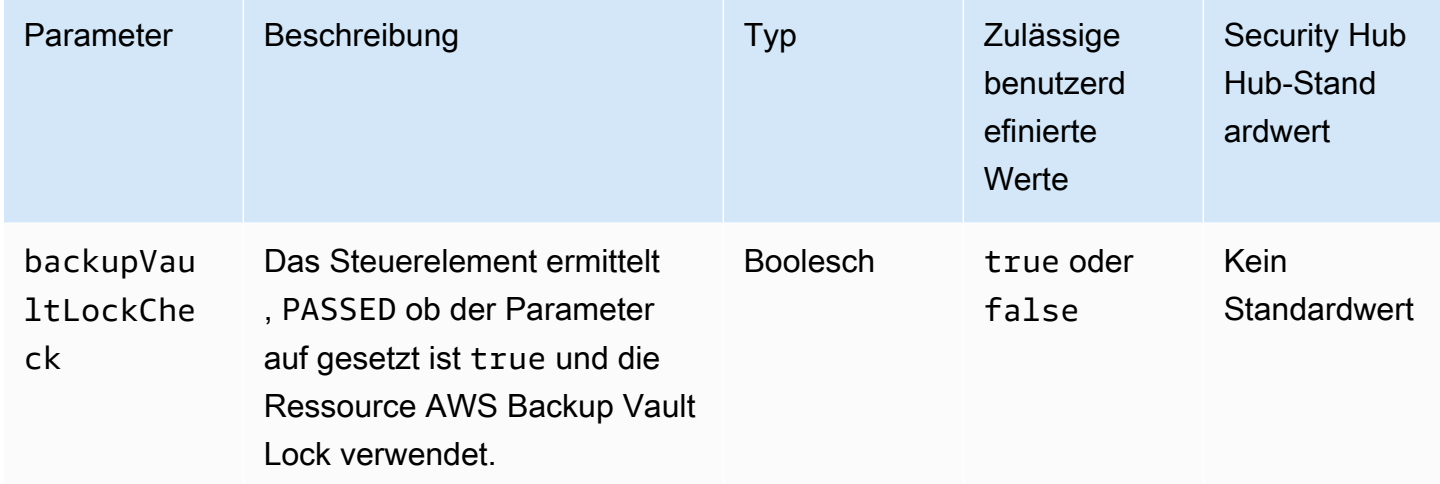

Diese Kontrolle bewertet, ob ein Amazon EBS-Volume, das sich im in-use Status befindet, durch einen Backup-Plan abgedeckt ist. Die Kontrolle schlägt fehl, wenn ein EBS-Volume nicht durch einen Backup-Plan abgedeckt ist. Wenn Sie den backupVaultLockCheck Parameter auf gleich setzentrue, ist die Steuerung nur erfolgreich, wenn das EBS-Volume in einem AWS Backup gesperrten Tresor gesichert ist.

Mithilfe von Backups können Sie sich nach einem Sicherheitsvorfall schneller erholen. Sie stärken auch die Widerstandsfähigkeit Ihrer Systeme. Wenn Sie Amazon EBS-Volumes in einen Backup-Plan aufnehmen, können Sie Ihre Daten vor unbeabsichtigtem Verlust oder Löschung schützen.

#### Abhilfe

Informationen zum Hinzufügen eines Amazon EBS-Volumes zu einem AWS Backup Backup-Plan finden Sie unter [Zuweisen von Ressourcen zu einem Backup-Plan](https://docs.aws.amazon.com/aws-backup/latest/devguide/assigning-resources.html) im AWS Backup Entwicklerhandbuch.

# [EC2.51] Bei EC2-Client-VPN-Endpunkten sollte die Client-Verbindungsprotokollierung aktiviert sein

Verwandte Anforderungen: NIST.800-53.R5 AC-2 (12), NIST.800-53.R5 AC-2 (4), NIST.800-53.R5 AC-4 (26), NIST.800-53.R5 AC-6 (9), NIST.800-53.R5 AU-10, NIst.800-53.R5 AU-10, NIst.800-53.R5 AU-2, NIST.800-53.R5 AU-2 800-53.R5 AU-3, NIST.800-53.R5 AU-6 (3), NIST.800-53.R5 AU-6 (4), NIST.800-53.R5 AU-9 (7), NIST.800-53.R5 CA-7, NIst.800-53.R5 SC-7 (9), NIst.800-53.R5 SI-3 (8), NIst.800-53.R5 SI-4, NIST.800-53,R5 SI-4 (20), NIST.800-53,R5 SI-7 (8)

Kategorie: Identifizieren > Protokollierung

Schweregrad: Niedrig

Art der Ressource: AWS::EC2::ClientVpnEndpoint

AWS Config Regel: **[ec2-client-vpn-connection-log-enabled](https://docs.aws.amazon.com/config/latest/developerguide/ec2-client-vpn-connection-log-enabled.html)**

Art des Zeitplans: Änderung wurde ausgelöst

Parameter: Keine

Dieses Steuerelement prüft, ob für einen AWS Client VPN Endpunkt die Client-Verbindungsprotokollierung aktiviert ist. Die Steuerung schlägt fehl, wenn für den Endpunkt die Client-Verbindungsprotokollierung nicht aktiviert ist.

Client-VPN-Endpunkte ermöglichen Remote-Clients die sichere Verbindung zu Ressourcen in einer Virtual Private Cloud (VPC) in. AWS Verbindungsprotokolle ermöglichen es Ihnen, Benutzeraktivitäten auf dem VPN-Endpunkt zu verfolgen und bieten Transparenz. Wenn Sie die Verbindungsprotokollierung aktivieren, können Sie den Namen eines Protokolldatenstroms in der Protokollgruppe angeben. Wenn Sie keinen Protokollstream angeben, erstellt der Client-VPN-Dienst einen für Sie.

#### Abhilfe

Informationen zum Aktivieren der Verbindungsprotokollierung finden Sie unter [Aktivieren der](https://docs.aws.amazon.com/vpn/latest/clientvpn-admin/cvpn-working-with-connection-logs.html#create-connection-log-existing) [Verbindungsprotokollierung für einen vorhandenen Client-VPN-Endpunkt](https://docs.aws.amazon.com/vpn/latest/clientvpn-admin/cvpn-working-with-connection-logs.html#create-connection-log-existing) im AWS Client VPN Administratorhandbuch.

## Amazon EC2 Auto Scaling-Steuerelemente

Diese Kontrollen beziehen sich auf Amazon EC2 Auto Scaling Scaling-Ressourcen.

Diese Steuerungen sind möglicherweise nicht in allen AWS-Regionen verfügbar. Weitere Informationen finden Sie unter [Verfügbarkeit von Kontrollen nach Region.](#page-1340-0)

[AutoScaling.1] Auto Scaling Scaling-Gruppen, die einem Classic Load Balancer zugeordnet sind, sollten Load Balancer-Zustandsprüfungen verwenden

Verwandte Anforderungen: PCI DSS v3.2.1/2.2, NIST.800-53.R5 CA-7, NIST.800-53.R5 CP-2 (2), NIst.800-53.R5 SI-2

Kategorie: Identifizieren > Bestand

Schweregrad: Niedrig

Art der Ressource: AWS::AutoScaling::AutoScalingGroup

AWS Config -Regel: [autoscaling-group-elb-healthcheck-required](https://docs.aws.amazon.com/config/latest/developerguide/autoscaling-group-elb-healthcheck-required.html)

Art des Zeitplans: Änderung wurde ausgelöst

#### Parameter: Keine

Dieses Steuerelement überprüft, ob Ihre Auto Scaling Scaling-Gruppen, die einem Classic Load Balancer zugeordnet sind, Elastic Load Balancing Balancing-Zustandsprüfungen verwenden.

Dadurch wird sichergestellt, dass die Gruppe den Zustand einer Instance basierend auf zusätzlichen Tests des Load Balancers bestimmen kann. Die Verwendung von Elastic Load Balancing Health Checks kann dazu beitragen, die Verfügbarkeit von Anwendungen zu unterstützen, die EC2 Auto Scaling Scaling-Gruppen verwenden.

#### Abhilfe

Informationen zum Hinzufügen von Elastic Load Balancing Balancing-Zustandsprüfungen finden [Sie](https://docs.aws.amazon.com/autoscaling/ec2/userguide/as-add-elb-healthcheck.html#as-add-elb-healthcheck-console)  [unter Elastic Load Balancing Balancing-Zustandsprüfungen hinzufügen](https://docs.aws.amazon.com/autoscaling/ec2/userguide/as-add-elb-healthcheck.html#as-add-elb-healthcheck-console) im Amazon EC2 Auto Scaling Scaling-Benutzerhandbuch.

[AutoScaling.2] Die Amazon EC2 Auto Scaling Scaling-Gruppe sollte mehrere Availability Zones abdecken

Verwandte Anforderungen: NIST.800-53.R5 CP-10, NIST.800-53.R5 CP-2 (2), NIST.800-53.R5 CP-6 (2), NIST.800-53.R5 SC-36, NIST.800-53.R5 SC-5 (2), NIST.800-53.R5 SI-13 (5)

Kategorie: Wiederherstellung > Ausfallsicherheit > Hochverfügbarkeit

#### Schweregrad: Mittel

### Art der Ressource: AWS::AutoScaling::AutoScalingGroup

### AWS Config -Regel: [autoscaling-multiple-az](https://docs.aws.amazon.com/config/latest/developerguide/autoscaling-multiple-az.html)

#### Art des Zeitplans: Änderung wurde ausgelöst

#### Parameter:

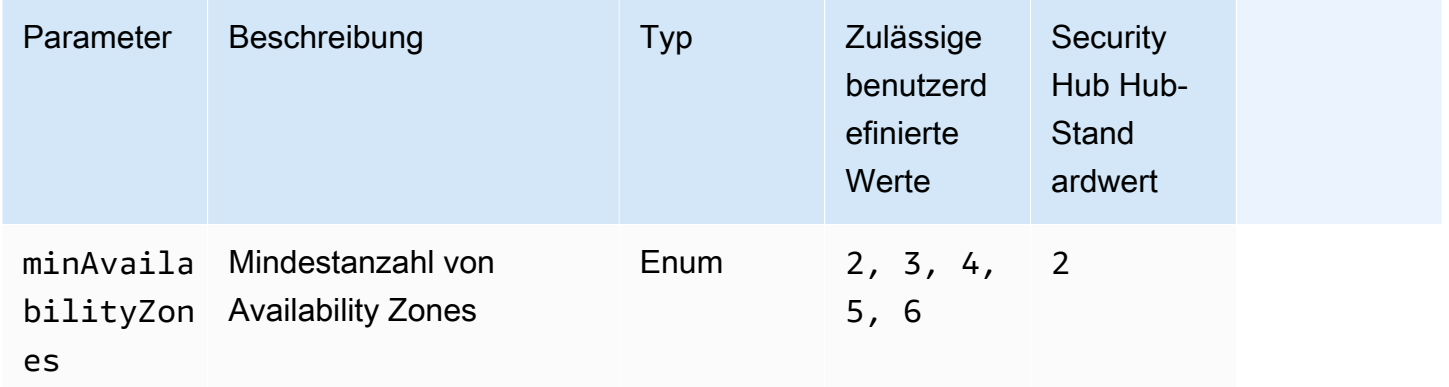

Dieses Steuerelement prüft, ob eine Amazon EC2 Auto Scaling Scaling-Gruppe mindestens die angegebene Anzahl von Availability Zones (AZs) umfasst. Die Steuerung schlägt fehl, wenn eine Auto Scaling Scaling-Gruppe nicht mindestens die angegebene Anzahl von AZs umfasst. Sofern Sie keinen benutzerdefinierten Parameterwert für die Mindestanzahl von AZs angeben, verwendet Security Hub einen Standardwert von zwei AZs.

Eine Auto Scaling Scaling-Gruppe, die sich nicht über mehrere AZs erstreckt, kann keine Instances in einer anderen AZ starten, um dies zu kompensieren, wenn die konfigurierte einzelne AZ nicht mehr verfügbar ist. In einigen Anwendungsfällen kann jedoch eine Auto Scaling Scaling-Gruppe mit einer einzigen Availability Zone bevorzugt werden, z. B. bei Batch-Jobs oder wenn die Inter-AZ-Übertragungskosten auf ein Minimum beschränkt werden müssen. In solchen Fällen können Sie diese Steuerung deaktivieren oder ihre Ergebnisse unterdrücken.

#### Abhilfe

Informationen zum Hinzufügen von AZs zu einer vorhandenen Auto Scaling Scaling-Gruppe finden [Sie unter Availability Zones hinzufügen und entfernen](https://docs.aws.amazon.com/autoscaling/ec2/userguide/as-add-availability-zone.html) im Amazon EC2 Auto Scaling Scaling-Benutzerhandbuch.

[AutoScaling.3] Auto Scaling Scaling-Gruppenstartkonfigurationen sollten EC2- Instances so konfigurieren, dass sie Instance Metadata Service Version 2 (IMDSv2) benötigen

Verwandte Anforderungen: NIST.800-53.R5 AC-3, NIST.800-53.R5 AC-3 (15), NIST.800-53.R5 AC-3 (7), NIST.800-53.R5 AC-6, NIST.800-53.R5 CA-9 (1), NIST.800-53.R5 CM-2

Kategorie: Schutz > Sichere Netzwerkkonfiguration

Schweregrad: Hoch

Ressourcentyp: AWS::AutoScaling::LaunchConfiguration

AWS Config -Regel: [autoscaling-launchconfig-requires-imdsv2](https://docs.aws.amazon.com/config/latest/developerguide/autoscaling-launchconfig-requires-imdsv2.html)

Art des Zeitplans: Änderung wurde ausgelöst

Parameter: Keine

Dieses Steuerelement prüft, ob IMDSv2 auf allen Instances aktiviert ist, die von Amazon EC2 Auto Scaling Scaling-Gruppen gestartet wurden. Die Steuerung schlägt fehl, wenn die Version des Instance Metadata Service (IMDS) nicht in der Startkonfiguration enthalten ist oder wenn sowohl IMDSv1 als auch IMDSv2 aktiviert sind.

IMDS stellt Daten über Ihre Instance bereit, die Sie verwenden können, um die laufende Instance zu konfigurieren oder zu verwalten.

Version 2 des IMDS fügt neue Schutzmaßnahmen hinzu, die in IMDSv1 nicht verfügbar waren, um Ihre EC2-Instances weiter zu schützen.

## Abhilfe

Eine Auto Scaling Scaling-Gruppe ist jeweils einer Startkonfiguration zugeordnet. Sie können eine Startkonfiguration nicht ändern, nachdem Sie sie erstellt haben. Um die Startkonfiguration für eine Auto Scaling Scaling-Gruppe zu ändern, verwenden Sie eine bestehende Startkonfiguration als Grundlage für eine neue Startkonfiguration mit aktiviertem IMDSv2. Weitere Informationen finden [Sie unter Konfigurieren von Instance-Metadatenoptionen für neue Instances](https://docs.aws.amazon.com/AWSEC2/latest/UserGuide/configuring-instance-metadata-options.html#configuring-IMDS-new-instances) im Amazon EC2 EC2- Benutzerhandbuch für Linux-Instances.

# [AutoScaling.4] Die Auto Scaling Scaling-Gruppenstartkonfiguration sollte kein Metadaten-Response-Hop-Limit größer als 1 haben

## **A** Important

Security Hub wird diese Kontrolle im März 2024 entfernen. Weitere Informationen finden Sie unter [Änderungsprotokoll für Security Hub-Steuerelemente.](#page-1465-0)

Verwandte Anforderungen: NIST.800-53.R5 CA-9 (1), NIST.800-53.R5 CM-2, NIST.800-53.R5 CM-2 (2)

Kategorie: Schutz > Sichere Netzwerkkonfiguration

Schweregrad: Hoch

Art der Ressource: AWS::AutoScaling::LaunchConfiguration

AWS Config -Regel: [autoscaling-launch-config-hop-limit](https://docs.aws.amazon.com/config/latest/developerguide/autoscaling-launch-config-hop-limit.html)

Art des Zeitplans: Änderung wurde ausgelöst

Parameter: Keine

Dieses Steuerelement überprüft die Anzahl der Netzwerk-Hops, die ein Metadaten-Token zurücklegen kann. Die Steuerung schlägt fehl, wenn das Limit für Metadaten-Antwort-Hops größer als ist1.

Der Instance Metadata Service (IMDS) stellt Metadateninformationen zu einer Amazon EC2 EC2- Instance bereit und ist für die Anwendungskonfiguration nützlich. Die Beschränkung der PUT HTTP-Antwort für den Metadaten-Service auf die EC2-Instance schützt das IMDS vor unbefugter Nutzung.

Das TTL-Feld (Time To Live) im IP-Paket wird bei jedem Hop um eins reduziert. Diese Reduzierung kann verwendet werden, um sicherzustellen, dass das Paket nicht außerhalb von EC2 übertragen wird. IMDSv2 schützt EC2-Instances, die möglicherweise als offene Router, Layer-3-Firewalls, VPNs, Tunnel oder NAT-Geräte falsch konfiguriert wurden, wodurch verhindert wird, dass unbefugte Benutzer Metadaten abrufen. Mit IMDSv2 kann die PUT Antwort, die das geheime Token enthält, nicht außerhalb der Instance übertragen werden, da das standardmäßige Hop-Limit für die Beantwortung von Metadaten auf festgelegt ist. 1 Wenn dieser Wert jedoch größer als ist1, kann das Token die EC2-Instance verlassen.

#### Abhilfe

Informationen zum Ändern des Metadaten-Response-Hop-Limits für eine bestehende Startkonfiguration finden Sie unter [Ändern von Instance-Metadatenoptionen für bestehende Instances](https://docs.aws.amazon.com/AWSEC2/latest/UserGuide/configuring-instance-metadata-options.html#configuring-IMDS-existing-instances) im Amazon EC2 EC2-Benutzerhandbuch für Linux-Instances.

[Autoscaling.5] Amazon EC2 EC2-Instances, die mit Auto Scaling Scaling-Gruppenstartkonfigurationen gestartet wurden, sollten keine öffentlichen IP-Adressen haben

Verwandte Anforderungen: NIST.800-53.R5 AC-21, NIST.800-53.R5 AC-3, NIST.800-53.R5 AC-3 (7), NIST.800-53.R5 AC-4, NIST.800-53.R5 AC-4 (21), NIST.800-53.R5 AC-6, NIST.800-53.R5 SC-7, NIST.800-53.R5 SC-7 7 (11), NIST.800-53.R5 SC-7 (16), NIST.800-53.R5 SC-7 (20), NIST.800-53.R5 SC-7 (21), NIST.800-53.R5 SC-7 (3), NIST.800-53.R5 SC-7 (4), NIST.800-53.R5 SC-7 (9)

Kategorie: Schutz > Sichere Netzwerkkonfiguration

Schweregrad: Hoch

Art der Ressource: AWS::AutoScaling::LaunchConfiguration

AWS Config -Regel: [autoscaling-launch-config-public-ip-disabled](https://docs.aws.amazon.com/config/latest/developerguide/autoscaling-launch-config-public-ip-disabled.html)

Art des Zeitplans: Änderung wurde ausgelöst

Parameter: Keine

Dieses Steuerelement prüft, ob die zugehörige Startkonfiguration einer Auto Scaling Scaling-Gruppe den Instances der Gruppe eine [öffentliche IP-Adresse](https://docs.aws.amazon.com/AWSEC2/latest/UserGuide/using-instance-addressing.html#public-ip-addresses) zuweist. Die Steuerung schlägt fehl, wenn die zugehörige Startkonfiguration eine öffentliche IP-Adresse zuweist.

Amazon EC2 EC2-Instances in einer Auto Scaling Scaling-Gruppenstartkonfiguration sollten keine zugeordnete öffentliche IP-Adresse haben, außer in begrenzten Randfällen. Amazon EC2 EC2- Instances sollten nur hinter einem Load Balancer zugänglich sein, anstatt direkt dem Internet ausgesetzt zu sein.

## Abhilfe

Eine Auto Scaling Scaling-Gruppe ist jeweils einer Startkonfiguration zugeordnet. Sie können eine Startkonfiguration nicht ändern, nachdem Sie sie erstellt haben. Um die Startkonfiguration einer

Auto-Scaling-Gruppe zu ändern, verwenden Sie eine vorhandene Startkonfiguration als Grundlage für eine neue Startkonfiguration. Aktualisieren Sie dann die Auto-Scaling-Gruppe so, dass die neue Startkonfiguration verwendet wird. step-by-step Anweisungen finden Sie unter [Ändern der](https://docs.aws.amazon.com/autoscaling/ec2/userguide/change-launch-config.html)  [Startkonfiguration für eine Auto Scaling Scaling-Gruppe](https://docs.aws.amazon.com/autoscaling/ec2/userguide/change-launch-config.html) im Amazon EC2 Auto Scaling Scaling-Benutzerhandbuch. Wählen Sie bei der Erstellung der neuen Startkonfiguration unter Zusätzliche Konfiguration für Erweiterte Details und IP-Adresstyp die Option Keinen Instances eine öffentliche IP-Adresse zuweisen aus.

Nachdem Sie die Startkonfiguration geändert haben, startet Auto Scaling neue Instances mit den neuen Konfigurationsoptionen. Bestehende Instanzen sind nicht betroffen. Um eine bestehende Instance zu aktualisieren, empfehlen wir Ihnen, Ihre Instance zu aktualisieren oder die automatische Skalierung zuzulassen, um ältere Instances auf der Grundlage Ihrer Kündigungsrichtlinien schrittweise durch neuere Instances zu ersetzen. Weitere Informationen zur Aktualisierung von Auto Scaling Scaling-Instances finden Sie unter [Auto Scaling Scaling-Instances aktualisieren](https://docs.aws.amazon.com/autoscaling/ec2/userguide/update-auto-scaling-group.html#update-auto-scaling-instances) im Amazon EC2 Auto Scaling Scaling-Benutzerhandbuch.

[AutoScaling.6] Auto Scaling Scaling-Gruppen sollten mehrere Instance-Typen in mehreren Availability Zones verwenden

Verwandte Anforderungen: NIST.800-53.R5 CP-10, NIST.800-53.R5 CP-2 (2), NIST.800-53.R5 CP-6 (2), NIST.800-53.R5 SC-36, NIST.800-53.R5 SC-5 (2), NIST.800-53.R5 SI-13 (5)

Kategorie: Wiederherstellung > Ausfallsicherheit > Hochverfügbarkeit

Schweregrad: Mittel

Art der Ressource: AWS::AutoScaling::AutoScalingGroup

AWS Config -Regel: [autoscaling-multiple-instance-types](https://docs.aws.amazon.com/config/latest/developerguide/autoscaling-multiple-instance-types.html)

Art des Zeitplans: Änderung wurde ausgelöst

Parameter: Keine

Dieses Steuerelement prüft, ob eine Amazon EC2 Auto Scaling Scaling-Gruppe mehrere Instance-Typen verwendet. Die Steuerung schlägt fehl, wenn für die Auto Scaling Scaling-Gruppe nur ein Instanztyp definiert ist.

Sie können die Verfügbarkeit verbessern, indem Sie Ihre Anwendung auf mehreren Instance-Typen bereitstellen, die in mehreren Availability Zones ausgeführt werden. Security Hub empfiehlt die Verwendung mehrerer Instanztypen, damit die Auto Scaling Scaling-Gruppe einen anderen Instance-

Typ starten kann, wenn die Instance-Kapazität in den von Ihnen ausgewählten Availability Zones nicht ausreicht.

### Abhilfe

Informationen zum Erstellen einer Auto Scaling Scaling-Gruppe mit mehreren Instance-Typen finden Sie unter [Auto Scaling Scaling-Gruppen mit mehreren Instance-Typen und Kaufoptionen](https://docs.aws.amazon.com/autoscaling/ec2/userguide/ec2-auto-scaling-mixed-instances-groups.html) im Amazon EC2 Auto Scaling Scaling-Benutzerhandbuch.

[AutoScaling.9] Amazon EC2 Auto Scaling Scaling-Gruppen sollten Amazon EC2 EC2- Startvorlagen verwenden

Verwandte Anforderungen: NIST.800-53.R5 CA-9 (1), NIST.800-53.R5 CM-2, NIST.800-53.r5 CM-2 (2)

Kategorie: Identifizieren > Ressourcenkonfiguration

Schweregrad: Mittel

Art der Ressource: AWS::AutoScaling::AutoScalingGroup

AWS Config -Regel: [autoscaling-launch-template](https://docs.aws.amazon.com/config/latest/developerguide/autoscaling-launch-template.html)

Art des Zeitplans: Änderung wurde ausgelöst

## Parameter: Keine

Dieses Steuerelement prüft, ob eine Amazon EC2 Auto Scaling Scaling-Gruppe anhand einer EC2- Startvorlage erstellt wurde. Diese Steuerung schlägt fehl, wenn eine Amazon EC2 Auto Scaling Scaling-Gruppe nicht mit einer Startvorlage erstellt wird oder wenn keine Startvorlage in einer Richtlinie für gemischte Instanzen angegeben ist.

Eine EC2 Auto Scaling Scaling-Gruppe kann entweder aus einer EC2-Startvorlage oder einer Startkonfiguration erstellt werden. Die Verwendung einer Startvorlage zur Erstellung einer Auto Scaling Scaling-Gruppe stellt jedoch sicher, dass Sie Zugriff auf die neuesten Funktionen und Verbesserungen haben.

## Abhilfe

Informationen zum Erstellen einer Auto Scaling Scaling-Gruppe mit einer EC2-Startvorlage finden [Sie](https://docs.aws.amazon.com/autoscaling/ec2/userguide/create-asg-launch-template.html)  [unter Erstellen einer Auto Scaling Scaling-Gruppe mithilfe einer Startvorlage](https://docs.aws.amazon.com/autoscaling/ec2/userguide/create-asg-launch-template.html) im Amazon EC2 Auto Scaling Scaling-Benutzerhandbuch. Informationen zum Ersetzen einer Startkonfiguration durch eine

Startvorlage finden Sie unter [Ersetzen einer Startkonfiguration durch eine Startvorlage](https://docs.aws.amazon.com/autoscaling/ec2/userguide/replace-launch-config.html) im Amazon EC2 EC2-Benutzerhandbuch für Windows-Instances.

## Amazon EC2 Systems Manager Manager-Steuerelemente

Diese Kontrollen beziehen sich auf Amazon EC2 EC2-Instances, die von AWS Systems Manager verwaltet werden.

Diese Kontrollen sind möglicherweise nicht in allen AWS-Regionen verfügbar. Weitere Informationen finden Sie unter [Verfügbarkeit von Kontrollen nach Region](#page-1340-0).

[SSM.1] Amazon EC2 EC2-Instances sollten verwaltet werden von AWS Systems Manager

Verwandte Anforderungen: PCI DSS v3.2.1/2.4, NIST.800-53.R5 CA-9 (1), NIST.800-53.R5 CM-2, NIST.800-53.R5 CM-2 (2), NIST.800-53.R5 CM-8, NIST.800-53.R5 CM-8 (1), NIST.800-53.r5 CM-8 (2), NIST.800-53.R5 CM-8 (3), NIST.800-53.R5 SA-15 (2), NIST.800-53.R5 SA-15 (8), NIST.800-53.R5 SA-3, NIST.800-53.R5 SI-2 (3)

Kategorie: Identifizieren > Bestand

Schweregrad: Mittel

Evaluierte Ressource: AWS::EC2::Instance

Erforderliche AWS Config Aufzeichnungsressourcen:AWS::EC2::Instance, AWS::SSM::ManagedInstanceInventory

AWS Config -Regel: [ec2-instance-managed-by-systems-manager](https://docs.aws.amazon.com/config/latest/developerguide/ec2-instance-managed-by-systems-manager.html)

Art des Zeitplans: Änderung ausgelöst

Parameter: Keine

Dieses Steuerelement prüft, ob die gestoppten und laufenden EC2-Instances in Ihrem Konto von AWS Systems Manager verwaltet werden. Systems Manager ist ein AWS-Service Programm, mit dem Sie Ihre AWS Infrastruktur anzeigen und steuern können.

Um Sie bei der Aufrechterhaltung von Sicherheit und Compliance zu unterstützen, scannt Systems Manager Ihre gestoppten und laufenden verwalteten Instances. Eine verwaltete Instanz ist eine Maschine, die für die Verwendung mit Systems Manager konfiguriert ist. Systems Manager meldet

dann alle festgestellten Richtlinienverstöße oder ergreift Korrekturmaßnahmen. Systems Manager hilft Ihnen auch bei der Konfiguration und Wartung Ihrer verwalteten Instanzen.

Weitere Informationen finden Sie im [AWS Systems Manager Benutzerhandbuch](https://docs.aws.amazon.com/systems-manager/latest/userguide/what-is-systems-manager.html).

#### Abhilfe

Informationen zur Verwaltung von EC2-Instances mit Systems Manager finden Sie unter [Amazon EC2 EC2-Hostverwaltung](https://docs.aws.amazon.com/systems-manager/latest/userguide/quick-setup-host-management.html) im AWS Systems Manager Benutzerhandbuch. Im Abschnitt Konfigurationsoptionen können Sie die Standardoptionen beibehalten oder sie nach Bedarf für Ihre bevorzugte Konfiguration ändern.

[SSM.2] Von Systems Manager verwaltete Amazon EC2 EC2-Instances sollten nach einer Patch-Installation den Patch-Compliance-Status COMPLIANT haben

Verwandte Anforderungen: PCI DSS v3.2.1/6.2, NIST.800-53.R5 CM-8 (3), NIST.800-53.R5 SI-2, NIst.800-53.R5 SI-2 (2), NIST.800-53.R5 SI-2 (3), NIST.800-53.R5 SI-2 (4), NIST.800-53.R5 SI-2 (5)

Kategorie: Erkennung > Erkennungsservices

Schweregrad: Hoch

Art der Ressource: AWS::SSM::PatchCompliance

AWS Config -Regel: [ec2-managedinstance-patch-compliance-status-check](https://docs.aws.amazon.com/config/latest/developerguide/ec2-managedinstance-patch-compliance-status-check.html)

Art des Zeitplans: Änderung wurde ausgelöst

#### Parameter: Keine

Dieses Steuerelement überprüft, ob der Konformitätsstatus von Systems Manager Patch Compliance COMPLIANT oder NON\_COMPLIANT nach der Patch-Installation auf der Instanz ist. Die Kontrolle schlägt fehl, wenn der Konformitätsstatus lautetNON\_COMPLIANT. Das Steuerelement überprüft nur Instanzen, die von Systems Manager Patch Manager verwaltet werden.

Durch das Patchen Ihrer EC2-Instances gemäß den Anforderungen Ihres Unternehmens wird die Angriffsfläche Ihrer Instances reduziert. AWS-Konten

#### Abhilfe

Systems Manager empfiehlt die Verwendung von [Patch-Richtlinien,](https://docs.aws.amazon.com/systems-manager/latest/userguide/patch-manager-policies.html) um das Patchen für Ihre verwalteten Instanzen zu konfigurieren. Sie können auch [Systems Manager Manager-Dokumente](https://docs.aws.amazon.com/systems-manager/latest/userguide/patch-manager-ssm-documents.html) verwenden, wie im folgenden Verfahren beschrieben, um eine Instanz zu patchen.

#### So korrigieren Sie nicht konforme Patches

- 1. Öffnen Sie die AWS Systems Manager Konsole unter [https://console.aws.amazon.com/systems](https://console.aws.amazon.com/systems-manager/)[manager/.](https://console.aws.amazon.com/systems-manager/)
- 2. Wählen Sie für Node Management die Option Run Command und anschließend Run Command aus.
- 3. Wählen Sie die Option für AWS- RunPatchBaseline.
- 4. Ändern Sie die Operation in Install (Installieren).
- 5. Wählen Sie Instanzen manuell auswählen und wählen Sie dann die nicht konformen Instanzen aus.
- 6. Wählen Sie Ausführen aus.
- 7. Wenn der Befehl abgeschlossen ist, wählen Sie im Navigationsbereich Compliance aus, um den neuen Compliance-Status Ihrer gepatchten Instances zu überwachen.

# [SSM.3] Von Systems Manager verwaltete Amazon EC2 EC2-Instances sollten den Zuordnungs-Compliance-Status COMPLIANT haben

Verwandte Anforderungen: PCI DSS v3.2.1/2.4, NIST.800-53.R5 CA-9 (1), NIST.800-53.R5 CM-2, NIST.800-53.R5 CM-2 (2), NIST.800-53.R5 CM-8, NIST.800-53.R5 CM-8 (1), NIST.800-53.r5 CM-8 (3), NIST.800-53.R5 SI-2 (3)

Kategorie: Erkennung > Erkennungsservices

Schweregrad: Niedrig

Art der Ressource: AWS::SSM::AssociationCompliance

AWS Config -Regel: [ec2-managedinstance-association-compliance-status-check](https://docs.aws.amazon.com/config/latest/developerguide/ec2-managedinstance-association-compliance-status-check.html)

Art des Zeitplans: Änderung wurde ausgelöst

Parameter: Keine

Mit diesem Steuerelement wird geprüft, ob der Status der AWS Systems Manager Zuordnung auf einer Instanz den Status "Konformität" hat COMPLIANT oder NON COMPLIANT nachdem die Zuordnung ausgeführt wurde. Die Kontrolle schlägt fehl, wenn der Konformitätsstatus der Assoziation lautetNON\_COMPLIANT.

Eine State Manager-Zuordnung ist eine Konfiguration, die Ihren verwalteten Instances zugewiesen ist. Die Konfiguration definiert den Status, den Sie auf Ihren Instances beibehalten möchten. Eine Zuordnung kann beispielsweise angeben, dass Antivirensoftware auf Ihren Instanzen installiert und ausgeführt werden muss oder dass bestimmte Ports geschlossen sein müssen.

Nachdem Sie eine oder mehrere State Manager-Zuordnungen erstellt haben, stehen Ihnen sofort Informationen zum Compliance-Status zur Verfügung. Sie können den Konformitätsstatus in der Konsole oder als Reaktion auf AWS CLI Befehle oder entsprechende Systems Manager API-Aktionen anzeigen. Bei Zuordnungen zeigt Configuration Compliance den Konformitätsstatus (CompliantoderNon-compliant) an. Außerdem wird der Schweregrad angezeigt, der der Zuordnung zugewiesen wurde, z. B. Critical oderMedium.

Weitere Informationen zur Einhaltung der State Manager-Zuordnungen finden Sie im AWS Systems Manager Benutzerhandbuch unter [Informationen zur Einhaltung von State Manager-Zuordnungen.](https://docs.aws.amazon.com/systems-manager/latest/userguide/sysman-compliance-about.html#sysman-compliance-about-association)

## Abhilfe

Eine fehlgeschlagene Zuordnung kann auf verschiedene Dinge zurückzuführen sein, z. B. auf Ziele und SSM-Dokumentnamen. Um dieses Problem zu beheben, müssen Sie zunächst die Zuordnung identifizieren und untersuchen, indem Sie sich den Zuordnungsverlauf ansehen. Anweisungen zum Anzeigen des Zuordnungsverlaufs finden Sie unter [Zuordnungshistorien](https://docs.aws.amazon.com/systems-manager/latest/userguide/state-manager-associations-history.html) anzeigen im AWS Systems Manager Benutzerhandbuch.

Nach der Untersuchung können Sie die Zuordnung bearbeiten, um das festgestellte Problem zu beheben. Sie können eine Zuordnung bearbeiten, um den Namen, den Zeitplan, den Schweregrad oder die Ziele zu ändern. Nachdem Sie eine Zuordnung bearbeitet haben, AWS Systems Manager wird eine neue Version erstellt. Anweisungen zum Bearbeiten einer Zuordnung finden Sie im AWS Systems Manager Benutzerhandbuch unter [Bearbeiten und Erstellen einer neuen Version einer](https://docs.aws.amazon.com/systems-manager/latest/userguide/state-manager-associations-edit.html)  [Zuordnung](https://docs.aws.amazon.com/systems-manager/latest/userguide/state-manager-associations-edit.html).

## [SSM.4] SSM-Dokumente sollten nicht öffentlich sein

Verwandte Anforderungen: NIST.800-53.R5 AC-21, NIST.800-53.R5 AC-3, NIST.800-53.R5 AC-3 (7), NIST.800-53.R5 AC-4, NIST.800-53.R5 AC-4 (21), NIST.800-53.R5 AC-6, NIST.800-53.R5 SC-7, NIST.800-53.R5 SC-7 7 (11), NIST.800-53.R5 SC-7 (16), NIST.800-53.R5 SC-7 (20), NIST.800-53.R5 SC-7 (21), NIST.800-53.R5 SC-7 (3), NIST.800-53.R5 SC-7 (4), NIST.800-53.R5 SC-7 (9)

Kategorie: Schützen > Sichere Netzwerkkonfiguration > Ressourcen, die nicht öffentlich zugänglich sind

Schweregrad: Kritisch

Art der Ressource: AWS::SSM::Document

AWS Config -Regel: [ssm-document-not-public](https://docs.aws.amazon.com/config/latest/developerguide/ssm-document-not-public.html)

Art des Zeitplans: Periodisch

Parameter: Keine

Diese Kontrolle prüft, ob AWS Systems Manager Dokumente, die dem Konto gehören, öffentlich sind. Diese Kontrolle schlägt fehl, wenn SSM-Dokumente mit dem Eigentümer öffentlich Self sind.

Öffentliche SSM-Dokumente ermöglichen möglicherweise unbeabsichtigten Zugriff auf Ihre Dokumente. Ein öffentliches SSM-Dokument kann wertvolle Informationen über Ihr Konto, Ihre Ressourcen und internen Prozesse preisgeben.

Sofern Ihr Anwendungsfall die öffentliche Freigabe nicht erfordert, empfehlen wir, die Einstellung für die öffentliche Freigabe für Systems Manager Manager-Dokumente zu blockieren, die Eigentum von sindSelf.

#### Abhilfe

Informationen zum Blockieren der öffentlichen Freigabe von SSM-Dokumenten finden Sie unter [Sperren der öffentlichen Freigabe von SSM-Dokumenten](https://docs.aws.amazon.com/systems-manager/latest/userguide/documents-ssm-sharing.html#block-public-access) im AWS Systems Manager Benutzerhandbuch.

## Steuerelemente für das Amazon Elastic File System

Diese Kontrollen beziehen sich auf Amazon EFS-Ressourcen.

Diese Steuerelemente sind möglicherweise nicht in allen verfügbar AWS-Regionen. Weitere Informationen finden Sie unter [Verfügbarkeit von Kontrollen nach Region.](#page-1340-0)

## [EFS.1] Elastic File System sollte so konfiguriert sein, dass ruhende Dateidaten verschlüsselt werden mit AWS KMS

Verwandte Anforderungen: NIST.800-53.R5 CA-9 (1), NIST.800-53.R5 CM-3 (6), NIST.800-53.R5 SC-13, NIST.800-53.R5 SC-28, NIST.800-53.R5 SC-28 (1), NIST.800-53.R5 SC-7 (10), NIST.800-53.R5 SI-7 (6)

Kategorie: Schutz > Datenschutz > Verschlüsselung von Daten im Ruhezustand

#### Schweregrad: Mittel

Art der Ressource: AWS::EFS::FileSystem

AWS Config -Regel: [efs-encrypted-check](https://docs.aws.amazon.com/config/latest/developerguide/efs-encrypted-check.html)

Art des Zeitplans: Periodisch

#### Parameter: Keine

Dieses Steuerelement prüft, ob Amazon Elastic File System so konfiguriert ist, dass es die Dateidaten verschlüsselt mit AWS KMS. Die Prüfung schlägt in den folgenden Fällen fehl.

- Encryptedist false in der [DescribeFileSystems](https://docs.aws.amazon.com/efs/latest/ug/API_DescribeFileSystems.html)Antwort auf eingestellt.
- Der KmsKeyId-Schlüssel in der [DescribeFileSystems](https://docs.aws.amazon.com/efs/latest/ug/API_DescribeFileSystems.html)-Antwort stimmt nicht mit dem KmsKeyId-Parameter für [efs-encrypted-check](https://docs.aws.amazon.com/config/latest/developerguide/efs-encrypted-check.html) überein.

Beachten Sie, dass dieses Steuerelement den KmsKeyId-Parameter nicht für [efs-encrypted](https://docs.aws.amazon.com/config/latest/developerguide/efs-encrypted-check.html)[check](https://docs.aws.amazon.com/config/latest/developerguide/efs-encrypted-check.html) verwendet. Es überprüft nur den Wert von Encrypted.

Für eine zusätzliche Sicherheitsebene für Ihre sensiblen Daten in Amazon EFS sollten Sie verschlüsselte Dateisysteme erstellen. Amazon EFS unterstützt die Verschlüsselung von Dateisystemen im Ruhezustand. Sie können die Verschlüsselung von Daten im Ruhezustand aktivieren, wenn Sie ein Amazon EFS-Dateisystem erstellen. Weitere Informationen zur Amazon EFS-Verschlüsselung finden Sie unter [Datenverschlüsselung in Amazon EFS](https://docs.aws.amazon.com/efs/latest/ug/encryption.html) im Amazon Elastic File System-Benutzerhandbuch.

#### Abhilfe

Einzelheiten zur Verschlüsselung eines neuen Amazon EFS-Dateisystems finden Sie unter [Verschlüsseln ruhender Daten im](https://docs.aws.amazon.com/efs/latest/ug/encryption-at-rest.html) Amazon Elastic File System-Benutzerhandbuch.

[EFS.2] Amazon EFS-Volumes sollten in Backup-Plänen enthalten sein

Verwandte Anforderungen: NIST.800-53.R5 CP-10, NIST.800-53.R5 CP-6, NIST.800-53.R5 CP-6 (1), NIST.800-53.R5 CP-6 (2), NIST.800-53.R5 CP-9, NIST.800-53.R5 SC-5 (2), NIST.800-53.R5 SI-12, NIST.800-53.R5 SI-13 (5)

Kategorie: Wiederherstellung > Resilienz > Backup

#### Schweregrad: Mittel

Art der Ressource: AWS::EFS::FileSystem

AWS Config -Regel: [efs-in-backup-plan](https://docs.aws.amazon.com/config/latest/developerguide/efs-in-backup-plan.html)

Art des Zeitplans: Periodisch

Parameter: Keine

Dieses Steuerelement prüft, ob Amazon Elastic File System (Amazon EFS) -Dateisysteme zu den Sicherungsplänen in hinzugefügt wurden AWS Backup. Die Kontrolle schlägt fehl, wenn Amazon EFS-Dateisysteme nicht in den Backup-Plänen enthalten sind.

Die Einbeziehung von EFS-Dateisystemen in die Backup-Pläne hilft Ihnen, Ihre Daten vor Löschung und Datenverlust zu schützen.

Abhilfe

Informationen zum Aktivieren automatischer Backups für ein vorhandenes Amazon EFS-Dateisystem finden Sie unter [Erste Schritte 4: Automatische Amazon EFS-Backups erstellen](https://docs.aws.amazon.com/aws-backup/latest/devguide/create-auto-backup.html) im AWS Backup Entwicklerhandbuch.

[EFS.3] EFS-Zugriffspunkte sollten ein Stammverzeichnis erzwingen

Verwandte Anforderungen: NIST.800-53.R5 AC-6 (10)

Kategorie: Schutz > Sichere Zugriffsverwaltung

Schweregrad: Mittel

Art der Ressource: AWS::EFS::AccessPoint

AWS Config -Regel: [efs-access-point-enforce-root-directory](https://docs.aws.amazon.com/config/latest/developerguide/efs-access-point-enforce-root-directory.html)

Art des Zeitplans: Änderung wurde ausgelöst

Parameter: Keine

Diese Steuerung prüft, ob Amazon EFS-Zugriffspunkte so konfiguriert sind, dass sie ein Stammverzeichnis erzwingen. Die Steuerung schlägt fehl, wenn der Path Wert von auf / (das Standard-Stammverzeichnis des Dateisystems) gesetzt ist.

Wenn Sie ein Stammverzeichnis erzwingen, verwendet der NFS-Client, der den Zugriffspunkt verwendet, das auf dem Zugriffspunkt konfigurierte Stammverzeichnis anstelle des

Stammverzeichnisses des Dateisystems. Durch die Festlegung eines Stammverzeichnisses für einen Access Point wird der Datenzugriff eingeschränkt, da sichergestellt wird, dass Benutzer des Access Points nur auf Dateien des angegebenen Unterverzeichnisses zugreifen können.

Abhilfe

Anweisungen zum Erzwingen eines Stammverzeichnisses für einen Amazon EFS-Zugriffspunkt finden Sie unter [Erzwingen eines Stammverzeichnisses mit einem Zugriffspunkt](https://docs.aws.amazon.com/efs/latest/ug/efs-access-points.html#enforce-root-directory-access-point) im Amazon Elastic File System-Benutzerhandbuch.

[EFS.4] EFS-Zugangspunkte sollten eine Benutzeridentität erzwingen

Verwandte Anforderungen: NIST.800-53.R5 AC-6 (2)

Kategorie: Schutz > Sichere Zugriffsverwaltung

Schweregrad: Mittel

Art der Ressource: AWS::EFS::AccessPoint

AWS Config -Regel: [efs-access-point-enforce-user-identity](https://docs.aws.amazon.com/config/latest/developerguide/efs-access-point-enforce-user-identity.html)

Art des Zeitplans: Änderung wurde ausgelöst

Parameter: Keine

Diese Steuerung prüft, ob Amazon EFS Access Points so konfiguriert sind, dass sie eine Benutzeridentität erzwingen. Diese Steuerung schlägt fehl, wenn beim Erstellen des EFS-Zugriffspunkts keine POSIX-Benutzeridentität definiert wurde.

Amazon-EFS-Zugangspunkte sind anwendungsspezifische Einstiegspunkte in ein EFS-Dateisystem, die das Verwalten des Anwendungszugriffs auf freigegebene Datensätze erleichtern. Zugriffspunkte können eine Benutzeridentität, einschließlich der POSIX-Gruppen des Benutzers, für alle Dateisystemanforderungen erzwingen, die über den Zugriffspunkt erfolgen. Zugriffspunkte können auch ein anderes Stammverzeichnis für das Dateisystem erzwingen, so dass Clients nur auf Daten im angegebenen Verzeichnis oder in seinen Unterverzeichnissen zugreifen können.

## Abhilfe

Informationen zur Durchsetzung einer Benutzeridentität für einen Amazon EFS Access Point finden Sie unter [Durchsetzung einer Benutzeridentität mithilfe eines Access Points](https://docs.aws.amazon.com/efs/latest/ug/efs-access-points.html#enforce-identity-access-points) im Amazon Elastic File System-Benutzerhandbuch.

## Steuerelemente für Amazon Elastic Kubernetes Service

Diese Kontrollen beziehen sich auf Amazon EKS-Ressourcen.

Diese Steuerungen sind möglicherweise nicht in allen verfügbar AWS-Regionen. Weitere Informationen finden Sie unter [Verfügbarkeit von Kontrollen nach Region.](#page-1340-0)

## [EKS.1] EKS-Cluster-Endpunkte sollten nicht öffentlich zugänglich sein

Verwandte Anforderungen: NIST.800-53.R5 AC-21, NIST.800-53.R5 AC-3, NIST.800-53.R5 AC-3 (7), NIST.800-53.R5 AC-4, NIST.800-53.R5 AC-4 (21), NIST.800-53.R5 AC-6, NIST.800-53.R5 SC-7, NIST.800-53.R5 SC-7 7 (11), NIST.800-53.R5 SC-7 (16), NIST.800-53.R5 SC-7 (20), NIST.800-53.R5 SC-7 (21), NIST.800-53.R5 SC-7 (3), NIST.800-53.R5 SC-7 (4), NIST.800-53.R5 SC-7 (9)

Kategorie: Schützen > Sicheres Zugriffsmanagement > Ressource nicht öffentlich zugänglich

Schweregrad: Hoch

Art der Ressource: AWS::EKS::Cluster

AWS Config -Regel: [eks-endpoint-no-public-access](https://docs.aws.amazon.com/config/latest/developerguide/eks-endpoint-no-public-access.html)

Art des Zeitplans: Periodisch

Parameter: Keine

Dieses Steuerelement prüft, ob ein Amazon EKS-Cluster-Endpunkt öffentlich zugänglich ist. Die Kontrolle schlägt fehl, wenn ein EKS-Cluster über einen öffentlich zugänglichen Endpunkt verfügt.

Wenn Sie einen neuen Cluster erstellen, erstellt Amazon EKS einen Endpunkt für den verwalteten Kubernetes-API-Server, den Sie für die Kommunikation mit Ihrem Cluster verwenden. Standardmäßig ist dieser API-Server-Endpunkt öffentlich im Internet verfügbar. Der Zugriff auf den API-Server wird durch eine Kombination aus AWS Identity and Access Management (IAM) und nativer Kubernetes-Rollenbasierter Zugriffskontrolle (RBAC) gesichert. Indem Sie den öffentlichen Zugriff auf den Endpunkt unterbinden, können Sie verhindern, dass Ihr Cluster unbeabsichtigt gefährdet ist und Sie darauf zugreifen können.

#### Abhilfe

Informationen zum Ändern des Endpunktzugriffs für einen vorhandenen EKS-Cluster finden Sie unter [Ändern des Cluster-Endpunktzugriffs](https://docs.aws.amazon.com/eks/latest/userguide/cluster-endpoint.html#modify-endpoint-access) im Amazon EKS-Benutzerhandbuch. Sie können den Endpunktzugriff für einen neuen EKS-Cluster einrichten, wenn Sie ihn erstellen. Anweisungen zum Erstellen eines neuen Amazon EKS-Clusters finden Sie unter [Erstellen eines Amazon EKS-Clusters](https://docs.aws.amazon.com/eks/latest/userguide/create-cluster.html) im Amazon EKS-Benutzerhandbuch.

[EKS.2] EKS-Cluster sollten auf einer unterstützten Kubernetes-Version ausgeführt werden

Verwandte Anforderungen: NIST.800-53.R5 CA-9 (1), NIST.800-53.R5 CM-2, NIST.800-53.R5 SI-2, NIst.800-53.R5 SI-2 (2), NIst.800-53.R5 SI-2 (4), NIST.800-53.R5 SI-2 (5)

Kategorie: Identifizieren > Sicherheitslücken-, Patch- und Versionsverwaltung

Schweregrad: Hoch

Art der Ressource: AWS::EKS::Cluster

AWS Config -Regel: [eks-cluster-supported-version](https://docs.aws.amazon.com/config/latest/developerguide/eks-cluster-supported-version.html)

Art des Zeitplans: Änderung wurde ausgelöst

Parameter:

• oldestVersionSupported: 1.25 (nicht anpassbar)

Dieses Steuerelement prüft, ob ein Amazon Elastic Kubernetes Service (Amazon EKS-Cluster) auf einer unterstützten Kubernetes-Version ausgeführt wird. Die Steuerung schlägt fehl, wenn der EKS-Cluster auf einer nicht unterstützten Version ausgeführt wird.

Wenn Ihre Anwendung keine bestimmte Version von Kubernetes benötigt, empfehlen wir Ihnen, die neueste verfügbare Kubernetes-Version zu verwenden, die von EKS für Ihre Cluster unterstützt wird. Weitere Informationen finden Sie im [Amazon EKS Kubernetes-Veröffentlichungskalender](https://docs.aws.amazon.com/eks/latest/userguide/kubernetes-versions.html#kubernetes-release-calendar) und unter [Amazon EKS-Versionsunterstützung und häufig gestellte Fragen](https://docs.aws.amazon.com/eks/latest/userguide/kubernetes-versions.html#version-deprecation) im Amazon EKS-Benutzerhandbuch.

## Abhilfe

Informationen zum Aktualisieren eines EKS-Clusters finden [Sie unter Aktualisieren einer Amazon](https://docs.aws.amazon.com/eks/latest/userguide/update-cluster.html) [EKS-Cluster-Kubernetes-Version](https://docs.aws.amazon.com/eks/latest/userguide/update-cluster.html) im Amazon EKS-Benutzerhandbuch.

## [EKS.8] Bei EKS-Clustern sollte die Auditprotokollierung aktiviert sein

Verwandte Anforderungen: NIST.800-53.R5 AC-2 (12), NIST.800-53.R5 AC-2 (4), NIST.800-53.R5 AC-4 (26), NIST.800-53.R5 AC-6 (9), NIST.800-53.R5 AU-10, NIst.800-53.R5 AU-10, NIst.800-53.R5 AU-2, NIST.800-53.R5 AU-2 800-53.R5 AU-3, NIST.800-53.R5 AU-6 (3), NIST.800-53.R5 AU-6 (4), NIST.800-53.R5 AU-9 (7), NIST.800-53.R5 CA-7, NIst.800-53.R5 SC-7 (9), NIst.800-53.R5 SI-3 (8), NIst.800-53.R5 SI-4, NIST.800-53,R5 SI-4 (20), NIST.800-53,R5 SI-7 (8)

Kategorie: Identifizieren > Protokollierung

Schweregrad: Mittel

Art der Ressource: AWS::EKS::Cluster

AWS Config -Regel: [eks-cluster-logging-enabled](https://docs.aws.amazon.com/config/latest/developerguide/eks-cluster-logging-enabled.html)

Art des Zeitplans: Periodisch

Parameter: Keine

Dieses Steuerelement prüft, ob für einen Amazon EKS-Cluster die Auditprotokollierung aktiviert ist. Die Kontrolle schlägt fehl, wenn die Audit-Protokollierung für den Cluster nicht aktiviert ist.

Die EKS-Protokollierung auf der Kontrollebene stellt Prüf- und Diagnoseprotokolle direkt von der EKS-Steuerebene zu Amazon CloudWatch Logs in Ihrem Konto bereit. Sie können die Protokolltypen auswählen, die Sie benötigen, und die Protokolle werden als Protokollstreams an eine Gruppe für jeden EKS-Cluster gesendet CloudWatch. Die Protokollierung bietet Einblick in den Zugriff und die Leistung von EKS-Clustern. Indem Sie die Protokolle der EKS-Kontrollebene für Ihre EKS-Cluster an CloudWatch Logs senden, können Sie Vorgänge zu Prüf- und Diagnosezwecken an einem zentralen Ort aufzeichnen.

## Abhilfe

Informationen zum Aktivieren von Audit-Logs für Ihren EKS-Cluster finden Sie unter [Aktivieren und](https://docs.aws.amazon.com/eks/latest/userguide/control-plane-logs.html#enabling-control-plane-log-export)  [Deaktivieren von Control Plane-Protokollen](https://docs.aws.amazon.com/eks/latest/userguide/control-plane-logs.html#enabling-control-plane-log-export) im Amazon EKS-Benutzerhandbuch.

## ElastiCache Amazon-Kontrollen

Diese Kontrollen beziehen sich auf ElastiCache Ressourcen.

Diese Steuerelemente sind möglicherweise nicht in allen verfügbar AWS-Regionen. Weitere Informationen finden Sie unter [Verfügbarkeit von Kontrollen nach Region.](#page-1340-0)

# [ElastiCache.1] Bei ElastiCache Redis-Clustern sollte das automatische Backup aktiviert sein

Verwandte Anforderungen: NIST.800-53.R5 CP-10, NIST.800-53.R5 CP-6, NIST.800-53.R5 CP-6 (1), NIST.800-53.R5 CP-6 (2), NIST.800-53.R5 CP-9, NIST.800-53.R5 SC-5 (2), NIST.800-53.R5 SI-12, NIST.800-53.R5 SI-13 (5)

Kategorie: Wiederherstellen > Resilienz > Backups aktiviert

Schweregrad: Hoch

Ressourcentyp: AWS::ElastiCache::CacheCluster

AWS Config Regel: **[elasticache-redis-cluster-automatic-backup-check](https://docs.aws.amazon.com/config/latest/developerguide/elasticache-redis-cluster-automatic-backup-check.html)**

Art des Zeitplans: Periodisch

Parameter:

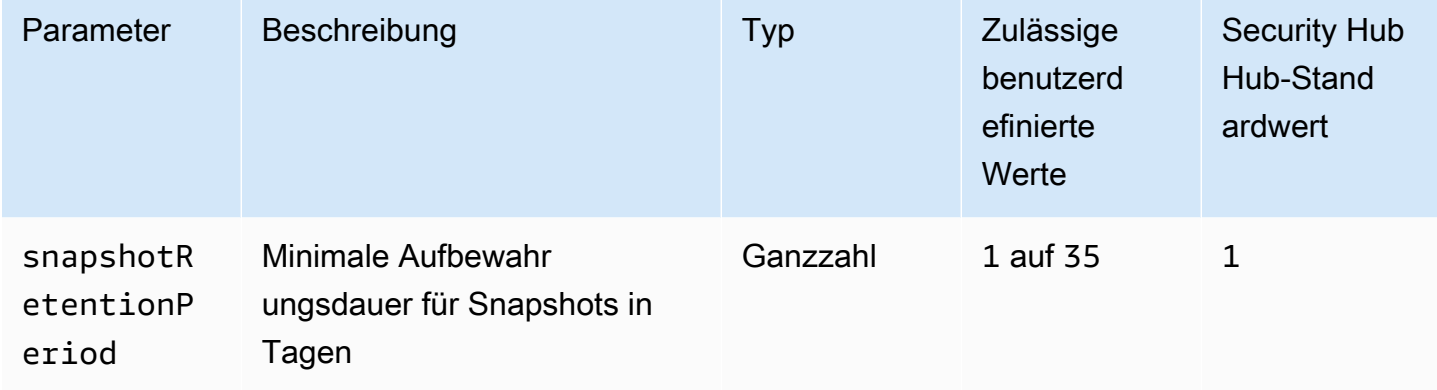

Diese Kontrolle bewertet, ob für einen Amazon ElastiCache for Redis-Cluster automatische Backups geplant sind. Die Steuerung schlägt fehl, wenn der SnapshotRetentionLimit für den Redis-Cluster angegebene Zeitraum kürzer als der angegebene Zeitraum ist. Sofern Sie keinen benutzerdefinierten Parameterwert für die Aufbewahrungsdauer von Snapshots angeben, verwendet Security Hub einen Standardwert von 1 Tag.

Amazon ElastiCache for Redis-Cluster können ihre Daten sichern. Sie können die Sicherung zur Wiederherstellung eines Clusters oder als Ausgangspunkt für einen neuen Cluster verwenden. Eine Sicherung besteht aus den Metadaten des Clusters zusammen mit allen Daten im Cluster. Alle Sicherungen werden in Amazon Simple Storage Service (Amazon S3) geschrieben, der einen dauerhaften Speicher bereitstellt. Sie können Ihre Daten wiederherstellen, indem Sie einen neuen

Redis-Cluster erstellen und ihn mit Daten aus einer Sicherung füllen. Sie können Backups mithilfe der AWS Management Console, AWS Command Line Interface (AWS CLI) und der ElastiCache API verwalten.

### Abhilfe

Informationen zum Planen automatischer Backups auf einem ElastiCache for Redis-Cluster finden Sie unter [Automatische Backups planen](https://docs.aws.amazon.com/AmazonElastiCache/latest/red-ug/backups-automatic.html) im ElastiCache Amazon-Benutzerhandbuch.

[ElastiCache.2] ElastiCache Für Redis-Cache-Cluster sollte das auto Upgrade der Nebenversion aktiviert sein

Verwandte Anforderungen: NIST.800-53.R5 SI-2, NIST.800-53.R5 SI-2 (2), NIST.800-53.R5 SI-2 (4), NIST.800-53.R5 SI-2 (5)

Kategorie: Identifizieren > Sicherheitslücken-, Patch- und Versionsverwaltung

## Schweregrad: Hoch

Art der Ressource: AWS::ElastiCache::CacheCluster

AWS Config -Regel: [elasticache-auto-minor-version-upgrade-check](https://docs.aws.amazon.com/config/latest/developerguide/elasticache-auto-minor-version-upgrade-check.html)

Art des Zeitplans: Periodisch

Parameter: Keine

Dieses Steuerelement bewertet, ob ElastiCache für Redis automatisch kleinere Versionsupgrades auf Cache-Cluster angewendet werden. Dieses Steuerelement schlägt fehl, wenn ElastiCache für Redis-Cache-Cluster keine Upgrades für Nebenversionen automatisch angewendet werden.

AutoMinorVersionUpgradeist eine Funktion, die Sie ElastiCache für Redis aktivieren können, damit Ihre Cache-Cluster automatisch aktualisiert werden, wenn eine neue kleinere Cache-Engine-Version verfügbar ist. Diese Upgrades können Sicherheitspatches und Bugfixes beinhalten. Die upto-date Beibehaltung der Patch-Installation ist ein wichtiger Schritt zur Sicherung der Systeme.

## Abhilfe

Informationen zum Anwenden automatischer Upgrades kleinerer Versionen auf einen vorhandenen Cache-Cluster ElastiCache für Redis finden Sie unter [Upgraden von Engine-Versionen](https://docs.aws.amazon.com/AmazonElastiCache/latest/red-ug/VersionManagement.html) im ElastiCache Amazon-Benutzerhandbuch.

[ElastiCache.3] ElastiCache Für Redis-Replikationsgruppen sollte der automatische Failover aktiviert sein

Verwandte Anforderungen: NIST.800-53.R5 CP-10, NIST.800-53.R5 SC-36, NIST.800-53.R5 SC-5 (2), NIST.800-53.R5 SI-13 (5)

Kategorie: Wiederherstellung > Ausfallsicherheit > Hochverfügbarkeit

Schweregrad: Mittel

Art der Ressource: AWS::ElastiCache::ReplicationGroup

AWS Config -Regel: [elasticache-repl-grp-auto-failover-enabled](https://docs.aws.amazon.com/config/latest/developerguide/elasticache-repl-grp-auto-failover-enabled.html)

Art des Zeitplans: Periodisch

#### Parameter: Keine

Dieses Steuerelement prüft, ob ElastiCache für Redis-Replikationsgruppen das automatische Failover aktiviert ist. Diese Steuerung schlägt fehl, wenn das automatische Failover für eine Redis-Replikationsgruppe nicht aktiviert ist.

Wenn der automatische Failover für eine Replikationsgruppe aktiviert ist, wird für die Rolle des Primärknotens automatisch ein Failover auf eine der Read Replicas ausgeführt. Dieses Failover und die Replikatheraufstufung stellen sicher, dass Sie nach Abschluss der Heraufstufung wieder auf den neuen Primärserver schreiben können, wodurch die Gesamtausfallzeit im Falle eines Fehlers reduziert wird.

#### Abhilfe

Informationen zum Aktivieren des automatischen Failovers für eine bestehende ElastiCache Redis-Replikationsgruppe finden Sie unter [Modifizieren eines ElastiCache Clusters](https://docs.aws.amazon.com/AmazonElastiCache/latest/red-ug/Clusters.Modify.html#Clusters.Modify.CON) im ElastiCache Amazon-Benutzerhandbuch. Wenn Sie die ElastiCache Konsole verwenden, setzen Sie Auto Failover auf aktiviert.

[ElastiCache.4] ElastiCache für Redis-Replikationsgruppen sollten im Ruhezustand verschlüsselt werden

Verwandte Anforderungen: NIST.800-53.R5 CA-9 (1), NIST.800-53.R5 CM-3 (6), NIST.800-53.R5 SC-13, NIST.800-53.R5 SC-28, NIST.800-53.R5 SC-28 (1), NIST.800-53.R5 SC-7 (10), NIST.800-53.R5 SI-7 (6))

Kategorie: Schützen > Datenschutz > Verschlüsselung von data-at-rest

Schweregrad: Mittel

Art der Ressource: AWS::ElastiCache::ReplicationGroup

AWS Config -Regel: [elasticache-repl-grp-encrypted-at-rest](https://docs.aws.amazon.com/config/latest/developerguide/elasticache-repl-grp-encrypted-at-rest.html)

Art des Zeitplans: Periodisch

Parameter: Keine

Dieses Steuerelement prüft, ob ElastiCache Redis-Replikationsgruppen im Ruhezustand verschlüsselt sind. Dieses Steuerelement schlägt fehl, wenn eine Replikationsgruppe ElastiCache für Redis im Ruhezustand nicht verschlüsselt ist.

Durch die Verschlüsselung von Daten im Ruhezustand wird das Risiko verringert, dass ein nicht authentifizierter Benutzer Zugriff auf Daten erhält, die auf der Festplatte gespeichert sind. ElastiCache für Redis sollten Replikationsgruppen im Ruhezustand verschlüsselt werden, um eine zusätzliche Sicherheitsebene zu gewährleisten.

#### Abhilfe

Informationen zur Konfiguration der Verschlüsselung im Ruhezustand ElastiCache für eine Redis-Replikationsgruppe finden Sie unter [Enabling at rest encryption](https://docs.aws.amazon.com/AmazonElastiCache/latest/red-ug/at-rest-encryption.html#at-rest-encryption-enable) im ElastiCache Amazon-Benutzerhandbuch.

[ElastiCache.5] ElastiCache für Redis-Replikationsgruppen sollten bei der Übertragung verschlüsselt werden

Verwandte Anforderungen: NIST.800-53.R5 AC-17 (2), NIST.800-53.R5 AC-4, NIST.800-53.R5 IA-5 (1), NIst.800-53.R5 SC-12 (3), NIst.800-53.R5 SC-13, NIst.800-53.R5 SC-23, NIst.800-53.R5 SC-23 (3), NIst.NIST.800-53.R5 SC-7 (4), NIST.800-53.R5 SC-8, NIST.800-53.R5 SC-8 (1), NIST.800-53.R5 SC-8 (2), NIST.800-53.R5 SI-7 (6)

Kategorie: Schützen > Datenschutz > Verschlüsselung von data-in-transit

Schweregrad: Mittel

Art der Ressource: AWS::ElastiCache::ReplicationGroup

AWS Config -Regel: [elasticache-repl-grp-encrypted-in-transit](https://docs.aws.amazon.com/config/latest/developerguide/elasticache-repl-grp-encrypted-in-transit.html)

#### Art des Zeitplans: Periodisch

#### Parameter: Keine

Dieses Steuerelement prüft, ob ElastiCache Redis-Replikationsgruppen während der Übertragung verschlüsselt sind. Dieses Steuerelement schlägt fehl, wenn eine Replikationsgruppe ElastiCache für Redis während der Übertragung nicht verschlüsselt wird.

Durch die Verschlüsselung von Daten während der Übertragung wird das Risiko verringert, dass ein nicht autorisierter Benutzer den Netzwerkverkehr abhören kann. Wenn Sie die Verschlüsselung bei der Übertragung in einer Replikationsgruppe ElastiCache für Redis aktivieren, werden Ihre Daten immer dann verschlüsselt, wenn sie von einem Ort an einen anderen übertragen werden, z. B. zwischen Knoten in Ihrem Cluster oder zwischen Ihrem Cluster und Ihrer Anwendung.

#### Abhilfe

Informationen zur Konfiguration der Verschlüsselung während der Übertragung ElastiCache für eine Redis-Replikationsgruppe finden Sie unter [Enabling In-Transit Encryption](https://docs.aws.amazon.com/AmazonElastiCache/latest/red-ug/in-transit-encryption.html) im ElastiCache Amazon-Benutzerhandbuch.

[ElastiCache.6] ElastiCache Für Redis-Replikationsgruppen vor Version 6.0 sollte Redis AUTH verwendet werden

Verwandte Anforderungen: NIST.800-53.R5 AC-2 (1), NIST.800-53.R5 AC-3, NIST.800-53.R5 AC-3 (15), NIST.800-53.R5 AC-3 (7), NIST.800-53.R5 AC-6

Kategorie: Schutz > Sichere Zugriffsverwaltung

Schweregrad: Mittel

Art der Ressource: AWS::ElastiCache::ReplicationGroup

AWS Config -Regel: [elasticache-repl-grp-redis-auth-enabled](https://docs.aws.amazon.com/config/latest/developerguide/elasticache-repl-grp-redis-auth-enabled.html)

Art des Zeitplans: Periodisch

#### Parameter: Keine

Dieses Steuerelement prüft, ob Redis AUTH ElastiCache für Redis-Replikationsgruppen aktiviert ist. Das Steuerelement schlägt ElastiCache für eine Redis-Replikationsgruppe fehl, wenn die Redis-Version ihrer Knoten unter 6.0 liegt und AuthToken nicht verwendet wird.

Wenn Sie Redis-Authentifizierungstoken oder Passwörter verwenden, benötigt Redis ein Passwort, bevor Clients Befehle ausführen können, was die Datensicherheit verbessert. Für Redis 6.0 und spätere Versionen empfehlen wir die Verwendung von Role-Based Access Control (RBAC). Da RBAC für Redis-Versionen vor 6.0 nicht unterstützt wird, wertet dieses Steuerelement nur Versionen aus, die die RBAC-Funktion nicht verwenden können.

#### Abhilfe

Informationen zur Verwendung von Redis AUTH ElastiCache für eine Redis-Replikationsgruppe finden Sie unter [Ändern des AUTH-Tokens auf einem vorhandenen ElastiCache für Redis Cluster](https://docs.aws.amazon.com/AmazonElastiCache/latest/red-ug/auth.html#auth-modifyng-token) im Amazon-Benutzerhandbuch. ElastiCache

[ElastiCache.7] ElastiCache Cluster sollten nicht die Standard-Subnetzgruppe verwenden

Verwandte Anforderungen: NIst.800-53.R5 AC-4, NIST.800-53.R5 AC-4 (21), NIST.800-53.R5 SC-7, NIST.800-53.R5 SC-7 (11), NIST.800-53.R5 SC-7 (16), NIST.800-53.R5 SC-7 (21), NIST.800-53.R5 SC-7 (4), NIST.800-53.R5 SC-7 (5)

Kategorie: Schutz > Sichere Netzwerkkonfiguration

Schweregrad: Hoch

Art der Ressource: AWS::ElastiCache::CacheCluster

AWS Config -Regel: [elasticache-subnet-group-check](https://docs.aws.amazon.com/config/latest/developerguide/elasticache-subnet-group-check.html)

Art des Zeitplans: Periodisch

Parameter: Keine

Dieses Steuerelement prüft, ob ElastiCache Cluster mit einer benutzerdefinierten Subnetzgruppe konfiguriert sind. Die Steuerung schlägt für einen ElastiCache Cluster fehl, wenn sie den Wert CacheSubnetGroupName default hat.

Beim Starten eines ElastiCache Clusters wird eine Standard-Subnetzgruppe erstellt, falls noch keine vorhanden ist. Die Standardgruppe verwendet Subnetze aus der standardmäßigen Virtual Private Cloud (VPC). Wir empfehlen, benutzerdefinierte Subnetzgruppen zu verwenden, die die Subnetze, in denen sich der Cluster befindet, und die Netzwerke, die der Cluster von den Subnetzen erbt, restriktiver behandeln.

#### Abhilfe

Informationen zum Erstellen einer neuen Subnetzgruppe für einen ElastiCache Cluster finden Sie unter [Erstellen einer Subnetzgruppe](https://docs.aws.amazon.com/AmazonElastiCache/latest/red-ug/SubnetGroups.Creating.html) im ElastiCache Amazon-Benutzerhandbuch.

# AWS Elastic Beanstalk steuert

Diese Steuerelemente beziehen sich auf Elastic Beanstalk Beanstalk-Ressourcen.

Diese Steuerelemente sind möglicherweise nicht in allen verfügbar. AWS-Regionen Weitere Informationen finden Sie unter [Verfügbarkeit von Kontrollen nach Region.](#page-1340-0)

[ElasticBeanstalk.1] Elastic Beanstalk Beanstalk-Umgebungen sollten erweiterte Gesundheitsberichte aktiviert haben

Verwandte Anforderungen: NIST.800-53.R5 CA-7, NIST.800-53.R5 SI-2

Kategorie: Erkennen > Erkennungsdienste > Anwendungsüberwachung

Schweregrad: Niedrig

Art der Ressource: AWS::ElasticBeanstalk::Environment

AWS Config -Regel: [beanstalk-enhanced-health-reporting-enabled](https://docs.aws.amazon.com/config/latest/developerguide/beanstalk-enhanced-health-reporting-enabled.html)

Art des Zeitplans: Änderung wurde ausgelöst

Parameter: Keine

Dieses Steuerelement prüft, ob die erweiterte Integritätsberichterstattung für Ihre AWS Elastic Beanstalk Umgebungen aktiviert ist.

Die verbesserte Zustandsberichterstattung von Elastic Beanstalk ermöglicht eine schnellere Reaktion auf Veränderungen im Zustand der zugrunde liegenden Infrastruktur. Diese Änderungen könnten zu einer mangelnden Verfügbarkeit der Anwendung führen.

Die erweiterten Zustandsberichte von Elastic Beanstalk bieten eine Statusbeschreibung, um den Schweregrad der identifizierten Probleme einzuschätzen und mögliche Ursachen zu identifizieren, die untersucht werden müssen. Der Elastic Beanstalk Health Agent, der in unterstützten Amazon Machine Images (AMIs) enthalten ist, wertet Protokolle und Metriken von EC2-Instances in der Umgebung aus.

Weitere Informationen finden Sie unter [Verbesserte Statusberichterstattung und Überwachung](https://docs.aws.amazon.com/elasticbeanstalk/latest/dg/health-enhanced.html) im Entwicklerhandbuch.AWS Elastic Beanstalk

Abhilfe

Anweisungen zur Aktivierung der erweiterten Zustandsberichterstattung finden Sie unter [Enabling](https://docs.aws.amazon.com/elasticbeanstalk/latest/dg/health-enhanced-enable.html#health-enhanced-enable-console) [enhanced Health Reporting using the Elastic Beanstalk Console](https://docs.aws.amazon.com/elasticbeanstalk/latest/dg/health-enhanced-enable.html#health-enhanced-enable-console) im AWS Elastic Beanstalk Developer Guide.

[ElasticBeanstalk.2] Von Elastic Beanstalk verwaltete Plattformupdates sollten aktiviert sein

Verwandte Anforderungen: NIST.800-53.R5 SI-2, NIST.800-53.R5 SI-2 (2), NIST.800-53.R5 SI-2 (4), NIST.800-53.R5 SI-2 (5)

Kategorie: Erkennen > Sicherheitslücken-, Patch- und Versionsverwaltung

Schweregrad: Hoch

Art der Ressource: AWS::ElasticBeanstalk::Environment

AWS Config -Regel: [elastic-beanstalk-managed-updates-enabled](https://docs.aws.amazon.com/config/latest/developerguide/elastic-beanstalk-managed-updates-enabled.html)

Art des Zeitplans: Änderung wurde ausgelöst

Parameter:

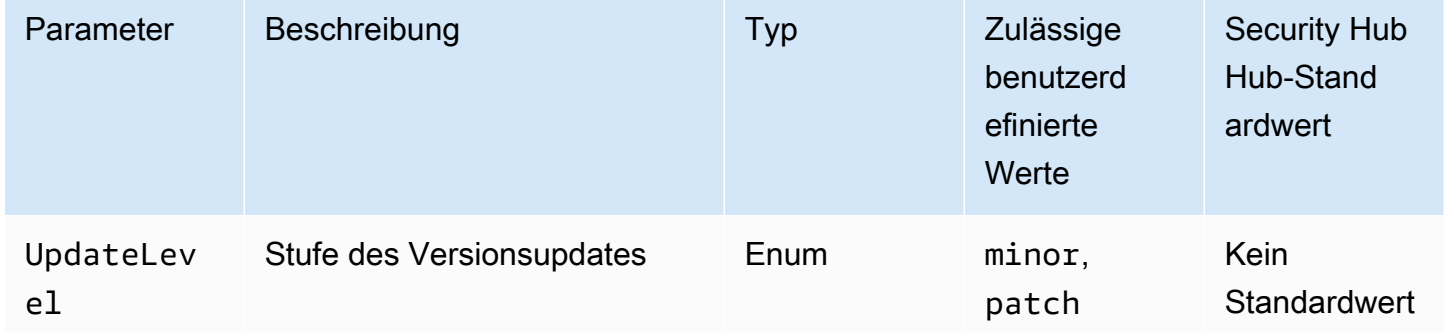

Dieses Steuerelement prüft, ob verwaltete Plattformupdates für eine Elastic Beanstalk Beanstalk-Umgebung aktiviert sind. Die Steuerung schlägt fehl, wenn keine Updates für verwaltete Plattformen aktiviert sind. Standardmäßig ist die Steuerung erfolgreich, wenn irgendeine Art von Plattform-Update aktiviert ist. Optional können Sie einen benutzerdefinierten Parameterwert angeben, um eine bestimmte Aktualisierungsstufe zu erfordern.

Durch die Aktivierung verwalteter Plattformupdates wird sichergestellt, dass die neuesten verfügbaren Plattformkorrekturen, Updates und Funktionen für die Umgebung installiert werden. Ein wichtiger Schritt zur Sicherung der Systeme ist es, bei der Patch-Installation auf dem Laufenden zu bleiben.

#### Abhilfe

Informationen zur Aktivierung verwalteter Plattformupdates finden Sie unter [So konfigurieren](https://docs.aws.amazon.com/elasticbeanstalk/latest/dg/environment-platform-update-managed.html)  [Sie verwaltete Plattformupdates unter Verwaltete Plattformupdates](https://docs.aws.amazon.com/elasticbeanstalk/latest/dg/environment-platform-update-managed.html) im AWS Elastic Beanstalk Entwicklerhandbuch.

[ElasticBeanstalk.3] Elastic Beanstalk sollte Logs streamen nach CloudWatch

Kategorie: Identifizieren > Protokollierung

Schweregrad: Hoch

Ressourcentyp: AWS::ElasticBeanstalk::Environment

AWS Config -Regel: [elastic-beanstalk-logs-to-cloudwatch](https://docs.aws.amazon.com/config/latest/developerguide/elastic-beanstalk-logs-to-cloudwatch.html)

## Art des Zeitplans: Änderung wurde ausgelöst

Parameter:

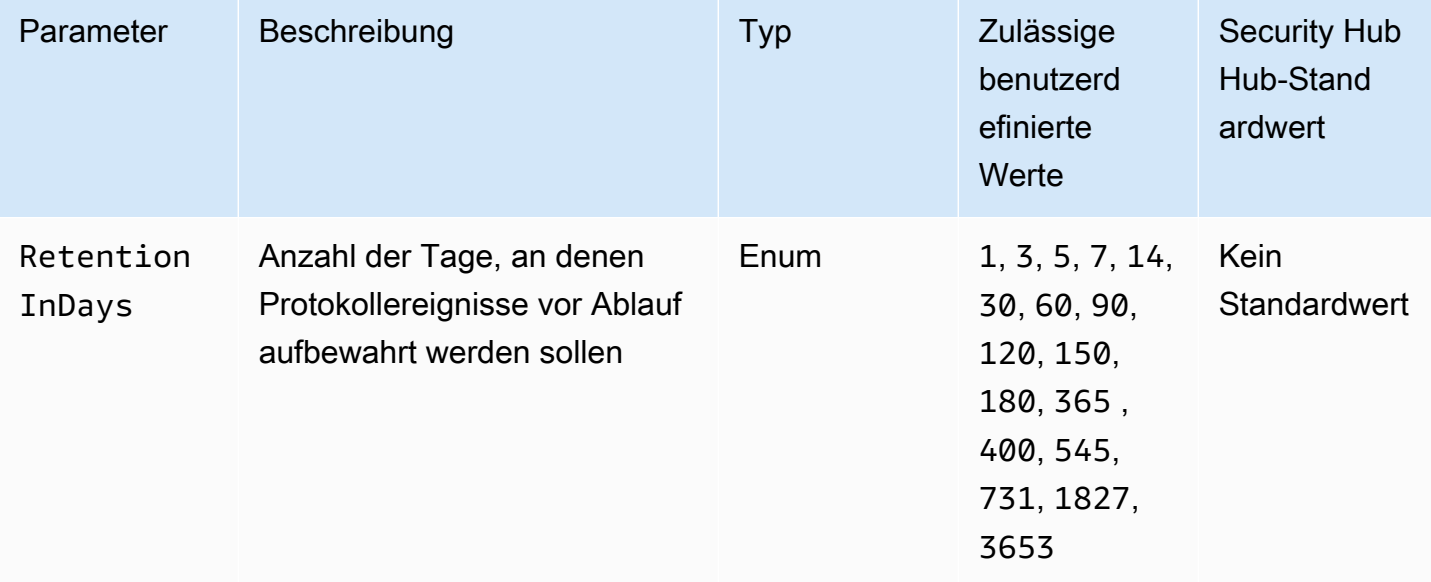

Dieses Steuerelement prüft, ob eine Elastic Beanstalk Beanstalk-Umgebung so konfiguriert ist, dass sie Logs an CloudWatch Logs sendet. Die Steuerung schlägt fehl, wenn eine Elastic Beanstalk Beanstalk-Umgebung nicht so konfiguriert ist, dass sie Logs an CloudWatch Logs sendet. Optional

können Sie einen benutzerdefinierten Wert für den RetentionInDays Parameter angeben, wenn Sie möchten, dass die Steuerung nur dann erfolgreich ist, wenn Logs für die angegebene Anzahl von Tagen vor Ablauf aufbewahrt werden.

CloudWatch hilft Ihnen dabei, verschiedene Messwerte für Ihre Anwendungen und Infrastrukturressourcen zu sammeln und zu überwachen. Sie können es auch verwenden CloudWatch , um Alarmaktionen auf der Grundlage bestimmter Metriken zu konfigurieren. Wir empfehlen die Integration von Elastic Beanstalk mit, CloudWatch um mehr Einblick in Ihre Elastic Beanstalk Beanstalk-Umgebung zu erhalten. Zu den Elastic Beanstalk Beanstalk-Protokollen gehören die Datei eb-activity.log, Zugriffsprotokolle vom Umgebungs-Nginx- oder Apache-Proxyserver sowie Protokolle, die für eine Umgebung spezifisch sind.

### Abhilfe

Informationen zur Integration von Elastic Beanstalk mit CloudWatch Logs finden Sie im AWS Elastic Beanstalk Developer Guide unter [CloudWatch Instanzprotokolle streamen.](https://docs.aws.amazon.com/elasticbeanstalk/latest/dg/AWSHowTo.cloudwatchlogs.html#AWSHowTo.cloudwatchlogs.streaming)

## Elastic Load Balancing Balancing-Steuerelemente

Diese Kontrollen beziehen sich auf Elastic Load Balancing Balancing-Ressourcen.

Diese Steuerelemente sind möglicherweise nicht in allen verfügbar AWS-Regionen. Weitere Informationen finden Sie unter [Verfügbarkeit von Kontrollen nach Region.](#page-1340-0)

[ELB.1] Application Load Balancer sollte so konfiguriert sein, dass alle HTTP-Anfragen an HTTPS umgeleitet werden

Verwandte Anforderungen: PCI DSS v3.2.1/2.3, PCI DSS v3.2.1/4.1, NIST.800-53.R5 AC-17 (2), NIST.800-53.R5 AC-4, NIST.800-53.R5 IA-5 (1), NIST.800-53.R5 SC-12 (3), NIst.800-53.R5 SC-23, NIST.800-53.R5 SC-23 (3), NIST.800-53.R5 SC-7 (4), NIST.800-53.R5 SC-8, NIST.800-53.R5 SC-8 (1), NIST.800-53.R5 SC-8 (2), NIST.800-53.R5 SI-7 (6)

## Schweregrad: Mittel

Art der Ressource: AWS::ElasticLoadBalancingV2::LoadBalancer

AWS Config -Regel: [alb-http-to-https-redirection-check](https://docs.aws.amazon.com/config/latest/developerguide/alb-http-to-https-redirection-check.html)

Art des Zeitplans: Periodisch

### Parameter: Keine

Elastic Load Balancing Balancing-Steuerelemente 994

Dieses Steuerelement prüft, ob die HTTP-zu-HTTPS-Umleitung auf allen HTTP-Listenern von Application Load Balancers konfiguriert ist. Die Steuerung schlägt fehl, wenn für einen der HTTP-Listener von Application Load Balancers keine HTTP-zu-HTTPS-Umleitung konfiguriert ist.

Bevor Sie Ihren Application Load Balancer verwenden können, müssen Sie einen oder mehrere Listener hinzufügen. Ein Listener ist ein Prozess, der das konfigurierte Protokoll und den Port verwendet, um nach Verbindungsanforderungen zu suchen. Listener unterstützen sowohl das HTTPals auch das HTTPS-Protokoll. Sie können einen HTTPS-Listener verwenden, um die Arbeit der Verschlüsselung und Entschlüsselung auf Ihren Load Balancer auszulagern. Um die Verschlüsselung während der Übertragung zu erzwingen, sollten Sie Umleitungsaktionen mit Application Load Balancers verwenden, um Client-HTTP-Anfragen an eine HTTPS-Anfrage an Port 443 umzuleiten.

Weitere Informationen finden Sie unter [Listener für Ihre Application Load Balancers](https://docs.aws.amazon.com/elasticloadbalancing/latest/application/load-balancer-listeners.html) im Benutzerhandbuch für Application Load Balancers.

### Abhilfe

Um HTTP-Anfragen an HTTPS umzuleiten, müssen Sie eine Application Load Balancer Balancer-Listener-Regel hinzufügen oder eine bestehende Regel bearbeiten.

Anweisungen zum Hinzufügen einer neuen Regel finden [Sie unter Regel hinzufügen](https://docs.aws.amazon.com/elasticloadbalancing/latest/application/listener-update-rules.html#add-rule) im Benutzerhandbuch für Application Load Balancers. Wählen Sie für Protocol: Port die Option HTTP und geben Sie dann ein**80**. Wählen Sie für Aktion hinzufügen die Option Umleiten zu die Option HTTPS aus, und geben Sie dann die Eingabetaste ein**443**.

Anweisungen zum Bearbeiten einer vorhandenen Regel finden Sie unter [Regel bearbeiten](https://docs.aws.amazon.com/elasticloadbalancing/latest/application/listener-update-rules.html#edit-rule) im Benutzerhandbuch für Application Load Balancers. Wählen Sie für Protocol: Port die Option HTTP und geben Sie dann ein**80**. Wählen Sie für Aktion hinzufügen die Option Umleiten zu die Option HTTPS aus, und geben Sie dann die Eingabetaste ein**443**.

[ELB.2] Classic Load Balancer mit SSL/HTTPS-Listenern sollten ein Zertifikat verwenden, das bereitgestellt wird von AWS Certificate Manager

Verwandte Anforderungen: NIst.800-53.R5 AC-17 (2), NIST.800-53.R5 AC-4, NIST.800-53.R5 IA-5 (1), NIst.800-53.R5 SC-12 (3), NIST.800-53.R5 SC-13, NIst.800-53.R5 SC-23, NIst.800-53.R5 SC-23 (5), NIst.NIST.800-53.R5 SC-7 (4), NIST.800-53.R5 SC-8, NIST.800-53.R5 SC-8 (1), NIST.800-53.R5 SC-8 (2), NIST.800-53.R5 SI-7 (6)

Kategorie: Schützen > Verschlüsselung von Daten bei der Übertragung

Schweregrad: Mittel

Art der Ressource: AWS::ElasticLoadBalancing::LoadBalancer

AWS Config -Regel: [elb-acm-certificate-required](https://docs.aws.amazon.com/config/latest/developerguide/elb-acm-certificate-required.html)

Art des Zeitplans: Änderung wurde ausgelöst

Parameter: Keine

Dieses Steuerelement prüft, ob der Classic Load Balancer HTTPS/SSL-Zertifikate verwendet, die von AWS Certificate Manager (ACM) bereitgestellt werden. Die Steuerung schlägt fehl, wenn der mit dem HTTPS/SSL-Listener konfigurierte Classic Load Balancer kein von ACM bereitgestelltes Zertifikat verwendet.

Um ein Zertifikat zu erstellen, können Sie entweder ACM oder ein Tool verwenden, das die SSL- und TLS-Protokolle unterstützt, z. B. OpenSSL. Security Hub empfiehlt, dass Sie ACM verwenden, um Zertifikate für Ihren Load Balancer zu erstellen oder zu importieren.

ACM ist in Classic Load Balancers integriert, sodass Sie das Zertifikat auf Ihrem Load Balancer bereitstellen können. Sie sollten diese Zertifikate auch automatisch erneuern.

Abhilfe

Informationen zum Zuordnen eines ACM-SSL/TLS-Zertifikats zu einem Classic Load Balancer finden Sie im AWS Knowledge Center-Artikel [Wie kann ich ein ACM-SSL/TLS-Zertifikat mit einem Classic-,](https://aws.amazon.com/premiumsupport/knowledge-center/associate-acm-certificate-alb-nlb/) [Anwendungs- oder Network Load Balancer verknüpfen](https://aws.amazon.com/premiumsupport/knowledge-center/associate-acm-certificate-alb-nlb/)?

[ELB.3] Classic Load Balancer Balancer-Listener sollten mit HTTPS- oder TLS-Terminierung konfiguriert werden

Verwandte Anforderungen: NIST.800-53.R5 AC-17 (2), NIST.800-53.R5 AC-4, NIST.800-53.R5 IA-5 (1), NIst.800-53.R5 SC-12 (3), NIst.800-53.R5 SC-13, NIst.800-53.R5 SC-23, NIst.800-53.R5 SC-23 (3), NIst.NIST.800-53.R5 SC-7 (4), NIST.800-53.R5 SC-8, NIST.800-53.R5 SC-8 (1), NIST.800-53.R5 SC-8 (2), NIST.800-53.R5 SI-7 (6)

Kategorie: Schutz > Datenschutz > Verschlüsselung von Daten währen der Übertragung

Schweregrad: Mittel

Art der Ressource: AWS::ElasticLoadBalancing::LoadBalancer

AWS Config -Regel: [elb-tls-https-listeners-only](https://docs.aws.amazon.com/config/latest/developerguide/elb-tls-https-listeners-only.html)
### Art des Zeitplans: Änderung wurde ausgelöst

#### Parameter: Keine

Dieses Steuerelement prüft, ob Ihre Classic Load Balancer Balancer-Listener mit dem HTTPS- oder TLS-Protokoll für Front-End-Verbindungen (Client zu Load Balancer) konfiguriert sind. Die Steuerung ist anwendbar, wenn ein Classic Load Balancer über Listener verfügt. Wenn für Ihren Classic Load Balancer kein Listener konfiguriert ist, meldet die Steuerung keine Ergebnisse.

Die Steuerung ist erfolgreich, wenn die Classic Load Balancer Balancer-Listener mit TLS oder HTTPS für Frontend-Verbindungen konfiguriert sind.

Die Steuerung schlägt fehl, wenn der Listener nicht mit TLS oder HTTPS für Frontend-Verbindungen konfiguriert ist.

Bevor Sie mit der Verwendung eines Load Balancers beginnen, müssen Sie einen oder mehrere Listener hinzufügen. Ein Listener ist ein Prozess, der das konfigurierte Protokoll und den Port verwendet, um nach Verbindungsanforderungen zu suchen. Listener können sowohl HTTP- als auch HTTPS/TLS-Protokolle unterstützen. Sie sollten immer einen HTTPS- oder TLS-Listener verwenden, damit der Load Balancer die Ver- und Entschlüsselung während der Übertragung übernimmt.

#### Abhilfe

Um dieses Problem zu beheben, aktualisieren Sie Ihre Listener so, dass sie das TLS- oder HTTPS-Protokoll verwenden.

Um alle nicht konformen Listener in TLS/HTTPS-Listener umzuwandeln

- 1. Öffnen Sie die Amazon EC2-Konsole unter<https://console.aws.amazon.com/ec2/>.
- 2. Wählen Sie im Navigationsbereich unter Load Balancing die Option Load Balancers aus.
- 3. Wählen Sie Ihren Classic Load Balancer aus.
- 4. Wählen Sie auf der Registerkarte Listeners die Option Edit aus.
- 5. Ändern Sie für alle Listener, bei denen das Load Balancer-Protokoll nicht auf HTTPS oder SSL eingestellt ist, die Einstellung auf HTTPS oder SSL.
- 6. Wählen Sie für alle modifizierten Listener auf der Registerkarte Zertifikate die Option Standard ändern aus.
- 7. Wählen Sie für ACM- und IAM-Zertifikate ein Zertifikat aus.
- 8. Wählen Sie Als Standard speichern aus.
- 9. Nachdem Sie alle Listener aktualisiert haben, wählen Sie Speichern aus.

# [ELB.4] Application Load Balancer sollte so konfiguriert sein, dass HTTP-Header gelöscht werden

Verwandte Anforderungen: NIST.800-53.R5 SC-7 (4), NIST.800-53.R5 SC-8 (2)

Kategorie: Schützen > Netzwerksicherheit

Schweregrad: Mittel

Art der Ressource: AWS::ElasticLoadBalancingV2::LoadBalancer

AWS Config -Regel: [alb-http-drop-invalid-header-enabled](https://docs.aws.amazon.com/config/latest/developerguide/alb-http-drop-invalid-header-enabled.html)

Art des Zeitplans: Änderung wurde ausgelöst

#### Parameter: Keine

Dieses Steuerelement bewertet AWS Application Load Balancer, um sicherzustellen, dass sie so konfiguriert sind, dass sie ungültige HTTP-Header löschen. Das Steuerelement schlägt fehl, wenn der Wert von auf gesetzt routing.http.drop\_invalid\_header\_fields.enabled ist. false

Standardmäßig sind Application Load Balancer nicht so konfiguriert, dass sie ungültige HTTP-Header-Werte löschen. Durch das Entfernen dieser Header-Werte werden HTTP-Desync-Angriffe verhindert.

Beachten Sie, dass Sie dieses Steuerelement deaktivieren können, wenn [ELB.12](#page-1015-0) aktiviert ist.

#### Abhilfe

Um dieses Problem zu beheben, konfigurieren Sie Ihren Load Balancer so, dass ungültige Header-Felder gelöscht werden.

Um den Load Balancer so zu konfigurieren, dass ungültige Header-Felder gelöscht werden

- 1. Öffnen Sie die Amazon EC2-Konsole unter<https://console.aws.amazon.com/ec2/>.
- 2. Klicken Sie im Navigationsbereich auf Load balancers (Load Balancer).
- 3. Wählen Sie einen Application Load Balancer.
- 4. Wählen Sie unter Aktionen die Option Attribute bearbeiten aus.
- 5. Wählen Sie unter Ungültige Header-Felder löschen die Option Aktivieren aus.
- 6. Wählen Sie Speichern.

# [ELB.5] Die Protokollierung von Anwendungen und Classic Load Balancers sollte aktiviert sein

Verwandte Anforderungen: NIst.800-53.R5 AC-4 (26), NIST.800-53.R5 AU-10, NIST.800-53.R5 AU-12, NIst.800-53.R5 AU-2, NIST.800-53.R5 AU-3, NIST.800-53.R5 AU-3, NIST.800-53.R5 AU-6 (4), NIST.800-53.R5 R5 CA-7, NIST.800-53.R5 SC-7 (9), NIST.800-53.R5 SI-7 (8)

Kategorie: Logging

Schweregrad: Mittel

Ressourcentyp:AWS::ElasticLoadBalancing::LoadBalancer, AWS::ElasticLoadBalancingV2::LoadBalancer

AWS Config -Regel: [elb-logging-enabled](https://docs.aws.amazon.com/config/latest/developerguide/elb-logging-enabled.html)

Zeitplantyp: Änderung ausgelöst

Parameter: Keine

Dieses Steuerelement prüft, ob der Application Load Balancer und der Classic Load Balancer die Protokollierung aktiviert haben. Ist dies der Fall, schlägt die Steuerung fehl. access\_logs.s3.enabled false

Elastic Load Balancing bietet Zugriffsprotokolle, die detaillierte Informationen zu Anforderungen erfassen, die an Ihren Load Balancer gesendet werden. Jedes Protokoll enthält Informationen wie die Zeit, zu der die Anforderung einging, die Client-IP-Adresse, Latenzen, Anforderungspfade und Serverantworten. Sie können diese Zugriffsprotokolle für die Analyse von Datenverkehrsmustern und zur Problembehebung verwenden.

Weitere Informationen finden Sie unter [Zugriffsprotokolle für Ihren Classic Load Balancer](https://docs.aws.amazon.com/elasticloadbalancing/latest/classic/access-log-collection.html) im Benutzerhandbuch für Classic Load Balancer.

# Abhilfe

Informationen zum Aktivieren von Zugriffsprotokollen finden Sie unter [Schritt 3: Zugriffsprotokolle](https://docs.aws.amazon.com/elasticloadbalancing/latest/application/enable-access-logging.html#enable-access-logs) [konfigurieren](https://docs.aws.amazon.com/elasticloadbalancing/latest/application/enable-access-logging.html#enable-access-logs) im Benutzerhandbuch für Application Load Balancers.

[ELB.6] Der Löschschutz für den Application Load Balancer sollte aktiviert sein

Verwandte Anforderungen: NIST.800-53.R5 CA-9 (1), NIST.800-53.R5 CM-2, NIST.800-53.R5 CM-2 (2), NIST.800-53.R5 CM-3, NIST.800-53.R5 SC-5 (2)

Kategorie: Wiederherstellung > Ausfallsicherheit > Hochverfügbarkeit

Schweregrad: Mittel

Art der Ressource: AWS::ElasticLoadBalancingV2::LoadBalancer

AWS Config -Regel: [elb-deletion-protection-enabled](https://docs.aws.amazon.com/config/latest/developerguide/elb-deletion-protection-enabled.html)

Art des Zeitplans: Änderung wurde ausgelöst

#### Parameter: Keine

Dieses Steuerelement prüft, ob für einen Application Load Balancer der Löschschutz aktiviert ist. Die Steuerung schlägt fehl, wenn der Löschschutz nicht konfiguriert ist.

Aktivieren Sie den Löschschutz, um Ihren Application Load Balancer vor dem Löschen zu schützen.

Abhilfe

Um zu verhindern, dass der Load Balancer versehentlich gelöscht wird, können Sie den Löschschutz aktivieren. Standardmäßig ist der Löschschutz für Ihren Load Balancer deaktiviert.

Wenn Sie den Löschschutz für Ihren Load Balancer aktivieren, müssen Sie den Löschschutz deaktivieren, bevor Sie den Load Balancer löschen können.

Informationen zum Aktivieren des Löschschutzes finden Sie unter [Löschschutz](https://docs.aws.amazon.com/elasticloadbalancing/latest/application/application-load-balancers.html#deletion-protection) im Benutzerhandbuch für Application Load Balancers.

[ELB.7] Bei Classic Load Balancers sollte der Verbindungsverlust aktiviert sein

Verwandte Anforderungen: NIST.800-53.R5 CA-9 (1), NIST.800-53.R5 CM-2

Kategorie: Erholung > Resilienz

Schweregrad: Mittel

Art der Ressource: AWS::ElasticLoadBalancing::LoadBalancer

AWS Config Regel: elb-connection-draining-enabled (benutzerdefinierte Security Hub Hub-Regel)

Zeitplantyp: Änderung wurde ausgelöst

Parameter: Keine

Elastic Load Balancing Balancing-Steuerelemente 1000

Dieses Steuerelement prüft, ob bei Classic Load Balancers der Verbindungsabbau aktiviert ist.

Durch die Aktivierung des Verbindungsabbaus auf Classic Load Balancers wird sichergestellt, dass der Load Balancer keine Anfragen mehr an Instances sendet, die sich abmelden oder deren Status beeinträchtigt ist. Es hält die bestehenden Verbindungen offen. Dies ist besonders nützlich für Instances in Auto Scaling Scaling-Gruppen, um sicherzustellen, dass Verbindungen nicht abrupt unterbrochen werden.

Abhilfe

Informationen zum Aktivieren des Verbindungsabbaus auf Classic Load Balancers finden [Sie unter](https://docs.aws.amazon.com/elasticloadbalancing/latest/classic/config-conn-drain.html)  [Connection Draining für Ihren Classic Load Balancer konfigurieren](https://docs.aws.amazon.com/elasticloadbalancing/latest/classic/config-conn-drain.html) im Benutzerhandbuch für Classic Load Balancers.

[ELB.8] Classic Load Balancer mit SSL-Listenern sollten eine vordefinierte Sicherheitsrichtlinie mit starker Dauer verwenden AWS Config

Verwandte Anforderungen: NIST.800-53.R5 AC-17 (2), NIST.800-53.R5 AC-4, NIST.800-53.R5 IA-5 (1), NIst.800-53.R5 SC-12 (3), NIst.800-53.R5 SC-13, NIst.800-53.R5 SC-23, NIst.800-53.R5 SC-23 (3), NIst.NIST.800-53.R5 SC-7 (4), NIST.800-53.R5 SC-8, NIST.800-53.R5 SC-8 (1), NIST.800-53.R5 SC-8 (2), NIST.800-53.R5 SI-7 (6)

Kategorie: Schützen > Verschlüsselung von Daten bei der Übertragung

Schweregrad: Mittel

Art der Ressource: AWS::ElasticLoadBalancing::LoadBalancer

AWS Config -Regel: [elb-predefined-security-policy-ssl-check](https://docs.aws.amazon.com/config/latest/developerguide/elb-predefined-security-policy-ssl-check.html)

Art des Zeitplans: Änderung wurde ausgelöst

Parameter:

• predefinedPolicyName: ELBSecurityPolicy-TLS-1-2-2017-01 (nicht anpassbar)

Dieses Steuerelement prüft, ob Ihre Classic Load Balancer HTTPS/SSL-Listener die vordefinierte Richtlinie verwenden. ELBSecurityPolicy-TLS-1-2-2017-01 Die Steuerung schlägt fehl, wenn die Classic Load Balancer HTTPS/SSL-Listener sie nicht verwenden. ELBSecurityPolicy-TLS-1-2-2017-01

Eine Sicherheitsrichtlinie ist eine Kombination aus SSL-Protokollen, Chiffren und der Option Server Order Preference. Vordefinierte Richtlinien steuern die Chiffren, Protokolle und Präferenzreihenfolgen, die bei SSL-Verhandlungen zwischen einem Client und einem Load Balancer unterstützt werden sollen.

Die Verwendung ELBSecurityPolicy-TLS-1-2-2017-01 kann Ihnen dabei helfen, die Compliance- und Sicherheitsstandards zu erfüllen, nach denen Sie bestimmte Versionen von SSL und TLS deaktivieren müssen. Weitere Informationen finden Sie unter [Vordefinierte SSL-](https://docs.aws.amazon.com/elasticloadbalancing/latest/classic/elb-security-policy-table.html)[Sicherheitsrichtlinien für Classic Load Balancers](https://docs.aws.amazon.com/elasticloadbalancing/latest/classic/elb-security-policy-table.html) im Benutzerhandbuch für Classic Load Balancers.

### Abhilfe

Informationen zur Verwendung der vordefinierten Sicherheitsrichtlinie ELBSecurityPolicy-TLS-1-2-2017-01 mit einem Classic Load Balancer finden [Sie unter Sicherheitseinstellungen](https://docs.aws.amazon.com/elasticloadbalancing/latest/classic/elb-create-https-ssl-load-balancer.html#config-backend-auth)  [konfigurieren](https://docs.aws.amazon.com/elasticloadbalancing/latest/classic/elb-create-https-ssl-load-balancer.html#config-backend-auth) im Benutzerhandbuch für Classic Load Balancers.

[ELB.9] Bei Classic Load Balancers sollte der zonenübergreifende Load Balancing aktiviert sein

Verwandte Anforderungen: NIST.800-53.R5 CP-10, NIST.800-53.R5 CP-6 (2), NIST.800-53.R5 SC-36, NIST.800-53.R5 SC-5 (2), NIST.800-53.R5 SI-13 (5)

Kategorie: Wiederherstellung > Ausfallsicherheit > Hochverfügbarkeit

Schweregrad: Mittel

Art der Ressource: AWS::ElasticLoadBalancing::LoadBalancer

AWS Config -Regel: [elb-cross-zone-load-balancing-enabled](https://docs.aws.amazon.com/config/latest/developerguide/elb-cross-zone-load-balancing-enabled.html)

Art des Zeitplans: Änderung wurde ausgelöst

Parameter: Keine

Dieses Steuerelement prüft, ob der zonenübergreifende Load Balancing für die Classic Load Balancers (CLBs) aktiviert ist. Die Steuerung schlägt fehl, wenn der zonenübergreifende Lastenausgleich für einen CLB nicht aktiviert ist.

Ein Load Balancer-Knoten verteilt den Verkehr nur auf die registrierten Ziele in seiner Availability Zone. Wenn zonenübergreifendes Load Balancing deaktiviert ist, verteilt jeder Load Balancer-Knoten den Datenverkehr gleichmäßig nur auf die registrierten Ziele in seiner Availability Zone. Wenn die Anzahl der registrierten Ziele in den Availability Zones nicht identisch ist, wird der Verkehr nicht

gleichmäßig verteilt und die Instances in einer Zone werden möglicherweise im Vergleich zu den Instances in einer anderen Zone überlastet. Wenn zonenübergreifendes Load Balancing aktiviert ist, verteilt jeder Load Balancer-Knoten für Ihren Classic Load Balancer Anfragen gleichmäßig auf die registrierten Instances in allen aktivierten Availability Zones. Einzelheiten finden Sie unter [Zonenübergreifendes Load Balancing](https://docs.aws.amazon.com/elasticloadbalancing/latest/userguide/how-elastic-load-balancing-works.html#cross-zone-load-balancing) im Elastic Load Balancing User Guide.

### Abhilfe

Informationen zur Aktivierung von zonenübergreifendem Load Balancing in einem Classic Load Balancer finden Sie unter [Aktivieren von zonenübergreifendem Load Balancing](https://docs.aws.amazon.com/elasticloadbalancing/latest/classic/enable-disable-crosszone-lb.html#enable-cross-zone) im Benutzerhandbuch für Classic Load Balancer.

[ELB.10] Classic Load Balancer sollte sich über mehrere Availability Zones erstrecken

Verwandte Anforderungen: NIST.800-53.R5 CP-10, NIST.800-53.R5 CP-6 (2), NIST.800-53.R5 SC-36, NIst.800-53.R5 SC-5 (2), NIST.800-53.R5 SI-13 (5)

Kategorie: Wiederherstellung > Ausfallsicherheit > Hochverfügbarkeit

Schweregrad: Mittel

Art der Ressource: AWS::ElasticLoadBalancing::LoadBalancer

AWS Config -Regel: [clb-multiple-az](https://docs.aws.amazon.com/config/latest/developerguide/clb-multiple-az.html)

Art des Zeitplans: Änderung wurde ausgelöst

Parameter:

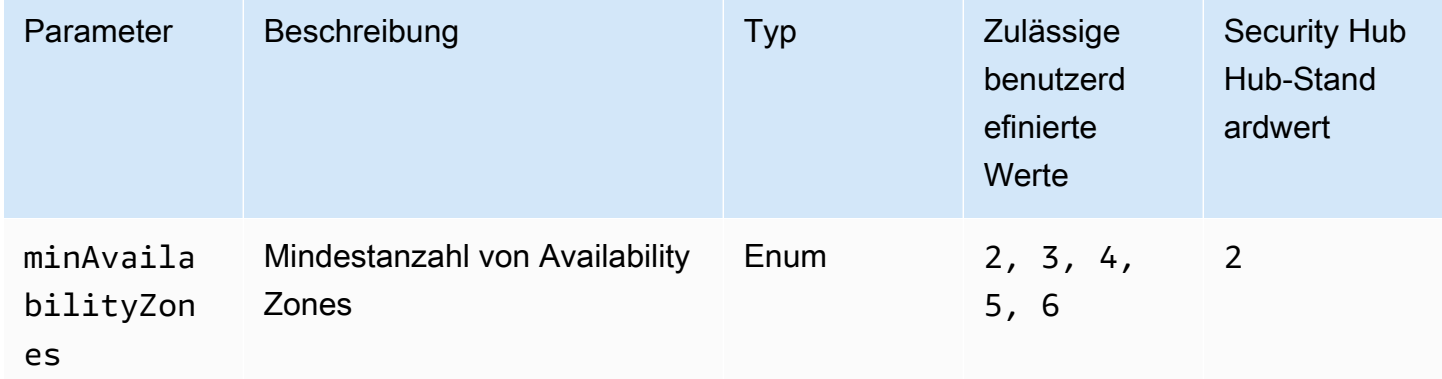

Dieses Steuerelement prüft, ob ein Classic Load Balancer so konfiguriert wurde, dass er mindestens die angegebene Anzahl von Availability Zones (AZs) abdeckt. Die Steuerung schlägt fehl, wenn der

Classic Load Balancer nicht mindestens die angegebene Anzahl von AZs umfasst. Sofern Sie keinen benutzerdefinierten Parameterwert für die Mindestanzahl von AZs angeben, verwendet Security Hub einen Standardwert von zwei AZs.

Ein Classic Load Balancer kann so eingerichtet werden, dass eingehende Anfragen auf Amazon EC2 EC2-Instances in einer einzigen Availability Zone oder mehreren Availability Zones verteilt werden. Ein Classic Load Balancer, der sich nicht über mehrere Availability Zones erstreckt, kann Traffic nicht zu Zielen in einer anderen Availability Zone umleiten, wenn die einzige konfigurierte Availability Zone nicht verfügbar ist.

# Abhilfe

Informationen zum Hinzufügen von Availability Zones zu einem Classic Load Balancer finden [Sie unter Hinzufügen oder Entfernen von Subnetzen für Ihren Classic Load Balancer](https://docs.aws.amazon.com/elasticloadbalancing/latest/classic/elb-manage-subnets.html) im Benutzerhandbuch für Classic Load Balancer.

<span id="page-1015-0"></span>[ELB.12] Application Load Balancer sollte mit einem defensiven oder strengsten Desync-Minimationsmodus konfiguriert werden

Verwandte Anforderungen: NIST.800-53.R5 AC-4 (21), NIST.800-53.R5 CA-9 (1), NIST.800-53.R5 CM-2

Kategorie: Datenschutz > Datenintegrität

Schweregrad: Mittel

Art der Ressource: AWS::ElasticLoadBalancingV2::LoadBalancer

AWS Config -Regel: [alb-desync-mode-check](https://docs.aws.amazon.com/config/latest/developerguide/alb-desync-mode-check.html)

Art des Zeitplans: Änderung wurde ausgelöst

Parameter:

• desyncMode: defensive, strictest (nicht anpassbar)

Dieses Steuerelement prüft, ob ein Application Load Balancer mit dem defensiven Modus oder dem strengsten Modus zur Desynchronisierung konfiguriert ist. Die Steuerung schlägt fehl, wenn ein Application Load Balancer nicht mit dem defensiven Modus oder dem strengsten Modus zur Desynchronisierung konfiguriert ist.

Probleme mit der HTTP-Desynchronisierung können zum Schmuggel von Anfragen führen und Anwendungen anfällig für Queue-Anfragen oder Cache-Poisoning machen. Diese Sicherheitsanfälligkeiten können wiederum dazu führen, dass Anmeldeinformationen überlastet werden oder nicht autorisierte Befehle ausgeführt werden. Application Load Balancer, die mit dem defensiven Modus oder der striktesten Abschwächung der Desynchronisierung konfiguriert sind, schützen Ihre Anwendung vor Sicherheitsproblemen, die durch HTTP-Desync verursacht werden können.

Abhilfe

Informationen zum Aktualisieren des Desync-Minimationsmodus eines Application Load Balancer finden Sie unter [Desync-Minimationsmodus](https://docs.aws.amazon.com/elasticloadbalancing/latest/application/application-load-balancers.html#desync-mitigation-mode) im Benutzerhandbuch für Application Load Balancers.

[ELB.13] Anwendungs-, Netzwerk- und Gateway-Load Balancer sollten sich über mehrere Availability Zones erstrecken

Verwandte Anforderungen: NIST.800-53.R5 CP-10, NIST.800-53.R5 CP-6 (2), NIST.800-53.R5 SC-36, NIST.800-53.R5 SC-5 (2), NIST.800-53.R5 SI-13 (5)

Kategorie: Wiederherstellung > Ausfallsicherheit > Hochverfügbarkeit

Schweregrad: Mittel

Art der Ressource: AWS::ElasticLoadBalancingV2::LoadBalancer

AWS Config -Regel: [elbv2-multiple-az](https://docs.aws.amazon.com/config/latest/developerguide/elbv2-multiple-az.html)

Art des Zeitplans: Änderung wurde ausgelöst

Parameter:

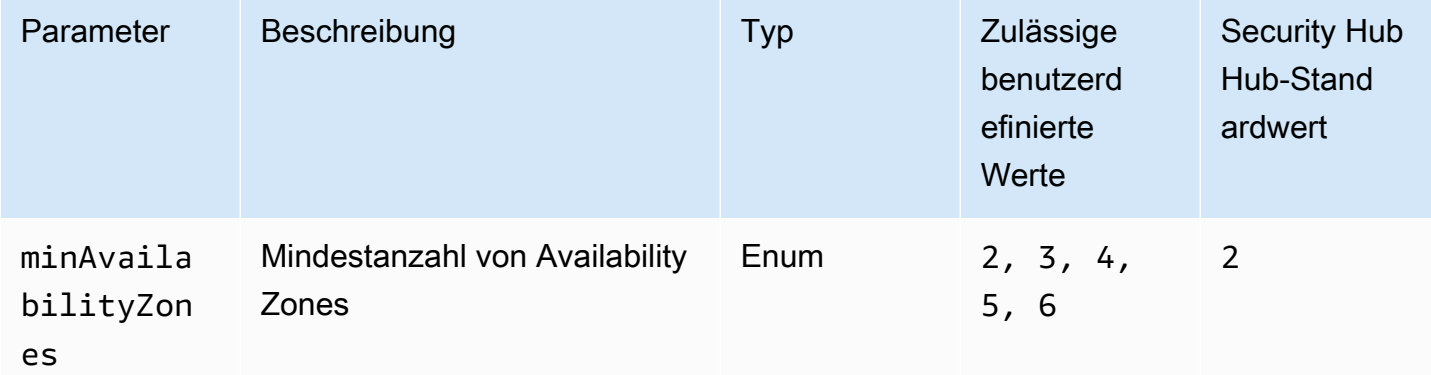

Dieses Steuerelement prüft, ob ein Elastic Load Balancer V2 (Application, Network oder Gateway Load Balancer) Instances aus mindestens der angegebenen Anzahl von Availability Zones (AZs) registriert hat. Die Kontrolle schlägt fehl, wenn bei einem Elastic Load Balancer V2 keine Instances in mindestens der angegebenen Anzahl von AZs registriert sind. Sofern Sie keinen benutzerdefinierten Parameterwert für die Mindestanzahl von AZs angeben, verwendet Security Hub einen Standardwert von zwei AZs.

Elastic Load Balancing verteilt Ihren eingehenden Datenverkehr automatisch auf mehrere Ziele, z. B. EC2-Instances, Container und IP-Adressen oder eine oder mehrere Availability Zones. Elastic Load Balancing skaliert Ihren Load Balancer, wenn sich der eingehende Datenverkehr im Laufe der Zeit ändert. Es wird empfohlen, mindestens zwei Availability Zones zu konfigurieren, um die Verfügbarkeit von Diensten sicherzustellen, da der Elastic Load Balancer den Traffic in eine andere Availability Zone weiterleiten kann, falls eine nicht verfügbar ist. Die Konfiguration mehrerer Availability Zones trägt dazu bei, dass es keine einzige Fehlerquelle für die Anwendung gibt.

#### Abhilfe

Informationen zum Hinzufügen einer Availability Zone zu einem Application Load Balancer finden Sie unter [Availability Zones for your Application Load Balancer](https://docs.aws.amazon.com/elasticloadbalancing/latest/application/load-balancer-subnets.html) im Benutzerhandbuch für Application Load Balancer. Informationen zum Hinzufügen einer Availability Zone zu einem Network Load Balancer finden Sie unter [Network Load Balancers](https://docs.aws.amazon.com/elasticloadbalancing/latest/network/network-load-balancers.html#availability-zones) im Benutzerhandbuch für Network Load Balancer. Informationen zum Hinzufügen einer Availability Zone zu einem Gateway Load Balancer finden [Sie](https://docs.aws.amazon.com/elasticloadbalancing/latest/gateway/create-load-balancer.html)  [unter Erstellen eines Gateway Load Balancers](https://docs.aws.amazon.com/elasticloadbalancing/latest/gateway/create-load-balancer.html) im Benutzerhandbuch für Gateway Load Balancer.

[ELB.14] Classic Load Balancer sollte mit einem defensiven oder strengsten Desync-Minimationsmodus konfiguriert werden

Verwandte Anforderungen: NIST.800-53.R5 AC-4 (21), NIST.800-53.R5 CA-9 (1), NIST.800-53.R5 CM-2

Kategorie: Datenschutz > Datenintegrität

Schweregrad: Mittel

Art der Ressource: AWS::ElasticLoadBalancing::LoadBalancer

AWS Config -Regel: [clb-desync-mode-check](https://docs.aws.amazon.com/config/latest/developerguide/clb-desync-mode-check.html)

Art des Zeitplans: Änderung wurde ausgelöst

#### Parameter:

Elastic Load Balancing Balancing-Steuerelemente 1006

• desyncMode: defensive, strictest (nicht anpassbar)

Dieses Steuerelement prüft, ob ein Classic Load Balancer mit einem defensiven oder dem strengsten Desync-Minimierungsmodus konfiguriert ist. Die Steuerung schlägt fehl, wenn der Classic Load Balancer nicht mit dem defensiven Modus oder dem strengsten Modus zur Desynchronisierung konfiguriert ist.

Probleme mit der HTTP-Desynchronisierung können zum Schmuggel von Anfragen führen und Anwendungen anfällig für Queue-Anfragen oder Cache-Poisoning machen. Diese Sicherheitsanfälligkeiten können wiederum zum Entführen von Anmeldeinformationen oder zur Ausführung nicht autorisierter Befehle führen. Classic Load Balancer, die mit dem defensiven Modus oder der striktesten Abschwächung der Desynchronisierung konfiguriert sind, schützen Ihre Anwendung vor Sicherheitsproblemen, die durch HTTP-Desync verursacht werden können.

#### Abhilfe

Informationen zum Aktualisieren des Desync-Mitigationsmodus auf einem Classic Load Balancer finden Sie unter [Ändern des Desync-Mitigationsmodus im Benutzerhandbuch für Classic](https://docs.aws.amazon.com/elasticloadbalancing/latest/classic/config-desync-mitigation-mode.html#update-desync-mitigation-mode) Load Balancer.

[ELB.16] Application Load Balancers sollten mit einer Web-ACL verknüpft sein AWS **WAF** 

Verwandte Anforderungen: NIST.800-53.r5 AC-4 (21)

Kategorie: Schützen > Schutzdienste

Schweregrad: Mittel

Art der Ressource: AWS::ElasticLoadBalancingV2::LoadBalancer

AWS Config -Regel: [alb-waf-enabled](https://docs.aws.amazon.com/config/latest/developerguide/alb-waf-enabled.html)

Art des Zeitplans: Änderung wurde ausgelöst

Parameter: Keine

Dieses Steuerelement prüft, ob ein Application Load Balancer einer AWS WAF Classic- oder AWS WAF Web-Zugriffskontrollliste (Web-ACL) zugeordnet ist. Die Steuerung schlägt fehl, wenn das Enabled Feld für die AWS WAF Konfiguration auf false gesetzt ist.

AWS WAF ist eine Firewall für Webanwendungen, die hilft, Webanwendungen und APIs vor Angriffen zu schützen. Mit AWS WAF können Sie eine Web-ACL konfigurieren, bei der es sich um eine Reihe von Regeln handelt, die Webanfragen auf der Grundlage von anpassbaren Websicherheitsregeln und -bedingungen, die Sie definieren, zulassen, blockieren oder zählen. Wir empfehlen, Ihren Application Load Balancer mit einer AWS WAF Web-ACL zu verknüpfen, um ihn vor böswilligen Angriffen zu schützen.

#### Abhilfe

Informationen zum Zuordnen eines Application Load Balancer zu einer Web-ACL finden Sie unter [Web-ACL mit einer AWS Ressource verknüpfen oder deren Zuordnung aufheben](https://docs.aws.amazon.com/waf/latest/developerguide/web-acl-associating-aws-resource.html) im Developer Guide.AWS WAF

# Amazon EMR-Steuerelemente

Diese Kontrollen beziehen sich auf Amazon EMR-Ressourcen.

Diese Kontrollen sind möglicherweise nicht in allen AWS-Regionen verfügbar. Weitere Informationen finden Sie unter [Verfügbarkeit von Kontrollen nach Region](#page-1340-0).

[EMR.1] Primäre Amazon EMR-Clusterknoten sollten keine öffentlichen IP-Adressen haben

Verwandte Anforderungen: PCI DSS v3.2.1/1.2.1, PCI DSS v3.2.1/1.3.1, PCI DSS v3.2.1/1.3.2, PCI DSS v3.2.1/1.3.4, PCI DSS v3.2.1/1.3.6, NIST.800-53.R5 AC-21, NIST.800-53.r5 AC-3, NIST.800-53.r5 AC-3 (7), NIST.800-53.R5 AC-3. R5 AC-4, NIST.800-53.R5 AC-4 (21), NIST.800-53.R5 AC-6, NIST.800-53.R5 SC-7, NIST.800-53.R5 SC-7 (11), NIST.800-53.R5 SC-7 (16), NIST.800-53.R5 SC-7 (20), NIST.800-53.R5 SC-7 (21)), NIST.800-53.R5 SC-7 (3), NIST.800-53.R5 SC-7 (4), NIST.800-53.R5 SC-7 (9)

Kategorie: Schutz > Sichere Netzwerkkonfiguration

Schweregrad: Hoch

Art der Ressource: AWS::EMR::Cluster

AWS Config -Regel: [emr-master-no-public-ip](https://docs.aws.amazon.com/config/latest/developerguide/emr-master-no-public-ip.html)

Art des Zeitplans: Periodisch

Parameter: Keine

Dieses Steuerelement prüft, ob Master-Knoten auf Amazon EMR-Clustern öffentliche IP-Adressen haben. Die Kontrolle schlägt fehl, wenn öffentliche IP-Adressen einer der Master-Node-Instances zugeordnet sind.

Öffentliche IP-Adressen werden im PublicIp Feld der NetworkInterfaces Konfiguration für die Instanz angegeben. Dieses Steuerelement überprüft nur Amazon EMR-Cluster, die sich im WAITING Status RUNNING oder befinden.

#### Abhilfe

Während des Starts können Sie steuern, ob Ihrer Instance in einem Standard- oder einem anderen Subnetz eine öffentliche IPv4-Adresse zugewiesen wird. In Standard-Subnetzen ist dieses Attribut standardmäßig auf gesetzt. true Bei nicht standardmäßigen Subnetzen ist das IPv4-Attribut für öffentliche Adressierung auf gesetztfalse, sofern es nicht vom Amazon EC2 EC2-Instance-Startassistenten erstellt wurde. In diesem Fall ist das Attribut auf gesetzt. true

Nach dem Start können Sie eine öffentliche IPv4-Adresse nicht manuell von Ihrer Instance trennen.

Um ein fehlgeschlagenes Ergebnis zu beheben, müssen Sie einen neuen Cluster in einer VPC mit einem privaten Subnetz starten, für das das IPv4-Attribut für öffentliche Adressierung auf gesetzt ist. false Anweisungen finden Sie unter [Cluster in einer VPC starten](https://docs.aws.amazon.com/emr/latest/ManagementGuide/emr-vpc-launching-job-flows.html) im Amazon EMR Management Guide.

[EMR.2] Die Amazon EMR-Einstellung zum Blockieren des öffentlichen Zugriffs sollte aktiviert sein

Verwandte Anforderungen: NIST.800-53.R5 AC-21, NIST.800-53.R5 AC-3, NIST.800-53.R5 AC-3 (7), NIST.800-53.R5 AC-4, NIST.800-53.R5 AC-4 (21), NIST.800-53.R5 AC-6, NIST.800-53.R5 SC-7, NIST.800-53.R5 SC-7 7 (11), NIST.800-53.R5 SC-7 (16), NIST.800-53.R5 SC-7 (20), NIST.800-53.R5 SC-7 (21), NIST.800-53.R5 SC-7 (3), NIST.800-53.R5 SC-7 (4), NIST.800-53.R5 SC-7 (9)

Kategorie: Schützen > Sicheres Zugriffsmanagement > Ressource nicht öffentlich zugänglich

Schweregrad: Kritisch

Art der Ressource: AWS::::Account

AWS Config -Regel: [emr-block-public-access](https://docs.aws.amazon.com/config/latest/developerguide/emr-block-public-access.html)

Art des Zeitplans: Periodisch

#### Parameter: Keine

Diese Kontrolle prüft, ob Ihr Konto mit Amazon EMR konfiguriert ist, um den öffentlichen Zugriff zu blockieren. Die Kontrolle schlägt fehl, wenn die Einstellung "Offentlichen Zugriff blockieren" nicht aktiviert ist oder wenn ein anderer Port als Port 22 zulässig ist.

Amazon EMR Block Public Access verhindert, dass Sie einen Cluster in einem öffentlichen Subnetz starten, wenn der Cluster über eine Sicherheitskonfiguration verfügt, die eingehenden Datenverkehr von öffentlichen IP-Adressen an einem Port zulässt. Wenn ein Benutzer von Ihrem AWS-Konto einen Cluster startet, überprüft Amazon EMR die Portregeln in der Sicherheitsgruppe für den Cluster und vergleicht sie mit Ihren Regeln für eingehenden Datenverkehr. Wenn die Sicherheitsgruppe über eine Regel für eingehenden Datenverkehr verfügt, die Ports zu den öffentlichen IP-Adressen IPv4 0.0.0.0/0 oder IPv6: :/0 öffnet, und diese Ports nicht als Ausnahmen für Ihr Konto angegeben sind, lässt Amazon EMR den Benutzer den Cluster nicht erstellen.

#### **a** Note

Den öffentlichen Zugriff blockieren ist standardmäßig aktiviert. Um den Kontoschutz zu erhöhen, empfehlen wir, ihn aktiviert zu lassen.

#### Abhilfe

Informationen zur Konfiguration von Block Public Access für Amazon EMR finden Sie unter [Using](https://docs.aws.amazon.com/emr/latest/ManagementGuide/emr-block-public-access.html)  [Amazon EMR block public access](https://docs.aws.amazon.com/emr/latest/ManagementGuide/emr-block-public-access.html) im Amazon EMR Management Guide.

# Elasticsearch-Steuerelemente

Diese Kontrollen beziehen sich auf Elasticsearch-Ressourcen.

Diese Steuerelemente sind möglicherweise nicht in allen AWS-Regionen verfügbar. Weitere Informationen finden Sie unter [Verfügbarkeit von Kontrollen nach Region.](#page-1340-0)

[ES.1] Bei Elasticsearch-Domains sollte die Verschlüsselung im Ruhezustand aktiviert sein

Verwandte Anforderungen: PCI DSS v3.2.1/3.4, NIST.800-53.R5 CA-9 (1), NIST.800-53.R5 CM-3 (6), NIST.800-53.R5 SC-13, NIST.800-53.R5 SC-28, NIST.800-53.R5 SC-28 (1), NIst.800-53.R5 SC-7 (10), NIST.800-53.R5 SC-7 (10), NIST.800-53.R5 -53,5R-5 SI-7 (6)

Kategorie: Schutz > Datenschutz > Verschlüsselung von Daten im Ruhezustand

Schweregrad: Mittel

Art der Ressource: AWS::Elasticsearch::Domain

AWS Config -Regel: [elasticsearch-encrypted-at-rest](https://docs.aws.amazon.com/config/latest/developerguide/elasticsearch-encrypted-at-rest.html)

Art des Zeitplans: Periodisch

Parameter: Keine

Dieses Steuerelement prüft, ob für Elasticsearch-Domains die Konfiguration "Verschlüsselung im Ruhezustand" aktiviert ist. Die Prüfung schlägt fehl, wenn die Verschlüsselung im Ruhezustand nicht aktiviert ist.

Für eine zusätzliche Sicherheitsebene für Ihre sensiblen Daten sollten Sie Ihre Daten so konfigurieren OpenSearch, OpenSearch dass sie im Ruhezustand verschlüsselt werden. Elasticsearch-Domains bieten die Verschlüsselung von Daten im Ruhezustand. Die Funktion dient AWS KMS zum Speichern und Verwalten Ihrer Verschlüsselungsschlüssel. Um die Verschlüsselung durchzuführen, verwendet es den Advanced Encryption Standard-Algorithmus mit 256-Bit-Schlüsseln (AES-256).

Weitere Informationen zur OpenSearch Verschlüsselung im Ruhezustand finden Sie unter [Verschlüsselung ruhender Daten für Amazon OpenSearch Service](https://docs.aws.amazon.com/opensearch-service/latest/developerguide/encryption-at-rest.html) im Amazon OpenSearch Service Developer Guide.

Bestimmte Instance-Typen, wie z. B. t. small undt.medium, unterstützen die Verschlüsselung von Daten im Ruhezustand nicht. Einzelheiten finden Sie unter [Unterstützte Instance-Typen](https://docs.aws.amazon.com/opensearch-service/latest/developerguide/supported-instance-types.html) im Amazon OpenSearch Service Developer Guide.

# Abhilfe

Informationen zur Aktivierung der Verschlüsselung im Ruhezustand für neue und bestehende Elasticsearch-Domains finden Sie unter [Enabling encryption of data at rest](https://docs.aws.amazon.com/opensearch-service/latest/developerguide/encryption-at-rest.html#enabling-ear) im Amazon OpenSearch Service Developer Guide.

[ES.2] Elasticsearch-Domains sollten nicht öffentlich zugänglich sein

Verwandte Anforderungen: PCI DSS v3.2.1/1.2.1, PCI DSS v3.2.1/1.3.1, PCI DSS v3.2.1/1.3.2, PCI DSS v3.2.1/1.3.4, PCI DSS v3.2.1/1.3.6, NIST.800-53.R5 AC-21, NIST.800-53.r5 AC-3, NIST.800-53.r5 AC-3 (7), NIST.800-53.R5 AC-3. R5 AC-4, NIST.800-53.R5 AC-4 (21), NIST.800-53.R5 AC-6, NIST.800-53.R5 SC-7, NIST.800-53.R5 SC-7 (11), NIST.800-53.R5

SC-7 (16), NIST.800-53.R5 SC-7 (20), NIST.800-53.R5 SC-7 (21)), NIST.800-53.R5 SC-7 (3), NIST.800-53.R5 SC-7 (4), NIST.800-53.R5 SC-7 (9)

Kategorie: Schützen > Sichere Netzwerkkonfiguration > Ressourcen in VPC

Schweregrad: Kritisch

Art der Ressource: AWS::Elasticsearch::Domain

AWS Config -Regel: [elasticsearch-in-vpc-only](https://docs.aws.amazon.com/config/latest/developerguide/elasticsearch-in-vpc-only.html)

Art des Zeitplans: Periodisch

Parameter: Keine

Dieses Steuerelement prüft, ob sich Elasticsearch-Domains in einer VPC befinden. Es bewertet nicht die Konfiguration des VPC-Subnetz-Routings, um den öffentlichen Zugriff zu bestimmen. Sie sollten sicherstellen, dass Elasticsearch-Domains nicht an öffentliche Subnetze angehängt sind. Informationen zu [ressourcenbasierten Richtlinien](https://docs.aws.amazon.com/opensearch-service/latest/developerguide/ac.html#ac-types-resource) finden Sie im Amazon OpenSearch Service Developer Guide. Sie sollten auch sicherstellen, dass Ihre VPC gemäß den empfohlenen bewährten Methoden konfiguriert ist. [Bewährte Sicherheitsmethoden für Ihre VPC](https://docs.aws.amazon.com/vpc/latest/userguide/vpc-security-best-practices.html) finden Sie im Amazon VPC-Benutzerhandbuch.

Elasticsearch-Domains, die in einer VPC bereitgestellt werden, können über das private AWS Netzwerk mit VPC-Ressourcen kommunizieren, ohne das öffentliche Internet durchqueren zu müssen. Diese Konfiguration erhöht die Sicherheitslage, indem der Zugriff auf die Daten während der Übertragung eingeschränkt wird. VPCs bieten eine Reihe von Netzwerksteuerungen, um den Zugriff auf Elasticsearch-Domains zu sichern, darunter Netzwerk-ACL und Sicherheitsgruppen. Security Hub empfiehlt, öffentliche Elasticsearch-Domains zu VPCs zu migrieren, um diese Kontrollen nutzen zu können.

#### Abhilfe

Wenn Sie eine Domäne mit einem öffentlichen Endpunkt erstellen, können Sie sie später nicht in einer VPC platzieren. Sie müssen stattdessen eine neue Domäne erstellen und die Daten übernehmen. Umgekehrt gilt dies auch. Wenn Sie eine Domäne innerhalb einer VPC erstellen, kann sie keinen öffentlichen Endpunkt haben. Stattdessen müssen Sie entweder [eine andere Domäne](https://docs.aws.amazon.com/opensearch-service/latest/developerguide/createupdatedomains.html) [erstellen](https://docs.aws.amazon.com/opensearch-service/latest/developerguide/createupdatedomains.html) oder dieses Steuerelement deaktivieren.

Weitere Informationen finden Sie unter [Starten Ihrer Amazon OpenSearch Service-Domains](https://docs.aws.amazon.com/opensearch-service/latest/developerguide/vpc.html)  [innerhalb einer VPC](https://docs.aws.amazon.com/opensearch-service/latest/developerguide/vpc.html) im Amazon OpenSearch Service Developer Guide.

[ES.3] Elasticsearch-Domains sollten Daten verschlüsseln, die zwischen Knoten gesendet werden

Verwandte Anforderungen: NIst.800-53.R5 AC-4, NIST.800-53.R5 SC-13, NIST.800-53.R5 SC-23, NIST.800-53.R5 SC-23 (3), NIST.800-53.R5 SC-7 (4), NIST.800-53.R5 SC-8, NIst.800-53.R5 SC-8 (1), NIST.800-53.R5 SC-8 R5 SC-8 (2)

Kategorie: Schutz > Datenschutz > Verschlüsselung von Daten währen der Übertragung

Schweregrad: Mittel

Art der Ressource: AWS::Elasticsearch::Domain

AWS Config -Regel: [elasticsearch-node-to-node-encryption-check](https://docs.aws.amazon.com/config/latest/developerguide/elasticsearch-node-to-node-encryption-check.html)

Art des Zeitplans: Änderung wurde ausgelöst

Parameter: Keine

Dieses Steuerelement prüft, ob für Elasticsearch-Domains die node-to-node Verschlüsselung aktiviert ist.

HTTPS (TLS) kann verwendet werden, um zu verhindern, dass potenzielle Angreifer den Netzwerkverkehr mit oder ähnlichen Angriffen abhören oder manipulieren. person-in-the-middle Nur verschlüsselte Verbindungen über HTTPS (TLS) sollten zugelassen werden. Durch die Aktivierung der node-to-node Verschlüsselung für Elasticsearch-Domains wird sichergestellt, dass die Kommunikation innerhalb des Clusters während der Übertragung verschlüsselt wird.

Mit dieser Konfiguration kann es zu Leistungseinbußen kommen. Sie sollten sich der Leistungseinbußen bewusst sein und diese testen, bevor Sie diese Option aktivieren.

# Abhilfe

Informationen zur Aktivierung der node-to-node Verschlüsselung für neue und bestehende Domains finden Sie unter [node-to-nodeEnabling encryption](https://docs.aws.amazon.com/opensearch-service/latest/developerguide/ntn.html#enabling-ntn) im Amazon OpenSearch Service Developer Guide.

[ES.4] Die Elasticsearch-Domain-Fehlerprotokollierung in CloudWatch Logs sollte aktiviert sein

Verwandte Anforderungen: NIST.800-53.R5 AC-2 (4), NIST.800-53.R5 AC-4 (26), NIST.800-53.R5 AC-6 (9), NIST.800-53.R5 AU-10, NIST.800-53.R5 AU-12, NIST.800-53.R5 AU-2, NIST.800-53.r5

AU-3 R5 AU-6 (3), NIST.800-53.R5 AU-6 (4), NIST.800-53.R5 CA-7, NIST.800-53.R5 SC-7 (9), NIST.800-53.R5 SI-3 (8), NIST.800-53.R5 SI-4 (20), NIST.800-53.R5 SI-7 (8)

Kategorie: Identifizieren - Protokollierung

Schweregrad: Mittel

Art der Ressource: AWS::Elasticsearch::Domain

AWS Config -Regel: [elasticsearch-logs-to-cloudwatch](https://docs.aws.amazon.com/config/latest/developerguide/elasticsearch-logs-to-cloudwatch.html)

Art des Zeitplans: Änderung wurde ausgelöst

Parameter:

• logtype = 'error'(nicht anpassbar)

Dieses Steuerelement prüft, ob Elasticsearch-Domains so konfiguriert sind, dass sie CloudWatch Fehlerprotokolle an Logs senden.

Sie sollten Fehlerprotokolle für Elasticsearch-Domains aktivieren und diese CloudWatch Protokolle zur Aufbewahrung und Beantwortung an Logs senden. Domain-Fehlerprotokolle sind bei Sicherheitsund Zugriffsprüfungen sowie bei der Diagnose von Verfügbarkeitsproblemen nützlich.

Abhilfe

Informationen zur Aktivierung der Protokollveröffentlichung finden Sie unter [Aktivieren der](https://docs.aws.amazon.com/opensearch-service/latest/developerguide/createdomain-configure-slow-logs.html#createdomain-configure-slow-logs-console) [Protokollveröffentlichung \(Konsole\)](https://docs.aws.amazon.com/opensearch-service/latest/developerguide/createdomain-configure-slow-logs.html#createdomain-configure-slow-logs-console) im Amazon OpenSearch Service Developer Guide.

[ES.5] Für Elasticsearch-Domains sollte die Audit-Protokollierung aktiviert sein

Verwandte Anforderungen: NIST.800-53.R5 AC-2 (4), NIST.800-53.R5 AC-4 (26), NIST.800-53.R5 AC-6 (9), NIST.800-53.R5 AU-10, NIST.800-53.R5 AU-12, NIST.800-53.R5 AU-2, NIST.800-53.r5 AU-3 R5 AU-6 (3), NIST.800-53.R5 AU-6 (4), NIST.800-53.R5 CA-7, NIST.800-53.R5 SC-7 (9), NIST.800-53.R5 SI-3 (8), NIST.800-53.R5 SI-4 (20), NIST.800-53.R5 SI-7 (8)

Kategorie: Identifizieren > Protokollierung

Schweregrad: Mittel

Art der Ressource: AWS::Elasticsearch::Domain

AWS Config Regel: elasticsearch-audit-logging-enabled (benutzerdefinierte Security Hub Hub-Regel)

Zeitplantyp: Änderung wurde ausgelöst

Parameter:

• cloudWatchLogsLogGroupArnList(nicht anpassbar). Security Hub füllt diesen Parameter nicht aus. Durch Kommas getrennte Liste von CloudWatch Logs-Log-Gruppen, die für Audit-Logs konfiguriert werden sollten.

Diese Regel gilt, NON\_COMPLIANT wenn die CloudWatch Logs-Log-Gruppe der Elasticsearch-Domain in dieser Parameterliste nicht angegeben ist.

Dieses Steuerelement prüft, ob für Elasticsearch-Domains die Audit-Protokollierung aktiviert ist. Diese Kontrolle schlägt fehl, wenn für eine Elasticsearch-Domain die Audit-Protokollierung nicht aktiviert ist.

Audit-Logs sind hochgradig anpassbar. Sie ermöglichen es Ihnen, Benutzeraktivitäten auf Ihren Elasticsearch-Clustern nachzuverfolgen, einschließlich erfolgreicher und fehlgeschlagener Authentifizierungen OpenSearch, Anfragen an, Indexänderungen und eingehende Suchanfragen.

# Abhilfe

Ausführliche Anweisungen zur Aktivierung von Audit-Logs finden Sie unter [Aktivieren von Audit-Logs](https://docs.aws.amazon.com/opensearch-service/latest/developerguide/audit-logs.html#audit-log-enabling) im Amazon OpenSearch Service Developer Guide.

[ES.6] Elasticsearch-Domains sollten mindestens drei Datenknoten haben

Verwandte Anforderungen: NIST.800-53.R5 CP-10, NIST.800-53.R5 CP-6 (2), NIST.800-53.R5 SC-36, NIST.800-53.R5 SC-5 (2), NIST.800-53.R5 SI-13 (5)

Kategorie: Wiederherstellung > Ausfallsicherheit > Hochverfügbarkeit

Schweregrad: Mittel

Art der Ressource: AWS::Elasticsearch::Domain

AWS Config Regel: elasticsearch-data-node-fault-tolerance (benutzerdefinierte Security Hub Hub-Regel)

Zeitplantyp: Änderung wurde ausgelöst

#### Parameter: Keine

Dieses Steuerelement prüft, ob Elasticsearch-Domänen mit mindestens drei Datenknoten konfiguriert sind und zoneAwarenessEnabled isttrue.

Eine Elasticsearch-Domain benötigt aus Gründen der Hochverfügbarkeit und Fehlertoleranz mindestens drei Datenknoten. Die Bereitstellung einer Elasticsearch-Domain mit mindestens drei Datenknoten gewährleistet den Clusterbetrieb, falls ein Knoten ausfällt.

#### Abhilfe

Um die Anzahl der Datenknoten in einer Elasticsearch-Domain zu ändern

- 1. Öffnen Sie die Amazon OpenSearch Service-Konsole unter [https://console.aws.amazon.com/](https://console.aws.amazon.com/aos/)  [aos/.](https://console.aws.amazon.com/aos/)
- 2. Wählen Sie unter Domains den Namen der Domain aus, die Sie bearbeiten möchten.
- 3. Wählen Sie Edit domain (Domäne bearbeiten).
- 4. Stellen Sie unter Datenknoten die Anzahl der Knoten auf eine Zahl ein, die größer oder gleich ist3.

Legen Sie für Bereitstellungen mit drei Availability Zones den Wert auf ein Vielfaches von drei fest, um eine gleichmäßige Verteilung auf die Availability Zones sicherzustellen.

5. Wählen Sie Absenden aus.

[ES.7] Elasticsearch-Domänen sollten mit mindestens drei dedizierten Master-Knoten konfiguriert werden

Verwandte Anforderungen: NIST.800-53.R5 CP-10, NIST.800-53.R5 CP-6 (2), NIST.800-53.R5 SC-36, NIST.800-53.R5 SC-5 (2), NIST.800-53.R5 SI-13 (5)

Kategorie: Wiederherstellung > Ausfallsicherheit > Hochverfügbarkeit

Schweregrad: Mittel

Art der Ressource: AWS::Elasticsearch::Domain

AWS Config Regel: elasticsearch-primary-node-fault-tolerance (benutzerdefinierte Security Hub Hub-Regel)

Zeitplantyp: Änderung wurde ausgelöst

#### Parameter: Keine

Dieses Steuerelement prüft, ob Elasticsearch-Domänen mit mindestens drei dedizierten Primärknoten konfiguriert sind. Diese Kontrolle schlägt fehl, wenn die Domain keine dedizierten Primärknoten verwendet. Diese Kontrolle gilt als bestanden, wenn Elasticsearch-Domänen über fünf dedizierte Primärknoten verfügen. Die Verwendung von mehr als drei Primärknoten ist jedoch möglicherweise unnötig, um das Verfügbarkeitsrisiko zu minimieren, und führt zu zusätzlichen Kosten.

Für eine Elasticsearch-Domain sind mindestens drei dedizierte Primärknoten erforderlich, um eine hohe Verfügbarkeit und Fehlertoleranz zu gewährleisten. Dedizierte Primärknotenressourcen können bei Bereitstellungen mit blauen/grünen Datenknoten belastet werden, da zusätzliche Knoten verwaltet werden müssen. Die Bereitstellung einer Elasticsearch-Domain mit mindestens drei dedizierten Primärknoten gewährleistet eine ausreichende Ressourcenkapazität des Primärknotens und den Clusterbetrieb, falls ein Knoten ausfällt.

#### Abhilfe

Um die Anzahl der dedizierten Primärknoten in einer OpenSearch Domain zu ändern

- 1. Öffnen Sie die Amazon OpenSearch Service-Konsole unter [https://console.aws.amazon.com/](https://console.aws.amazon.com/aos/)  [aos/.](https://console.aws.amazon.com/aos/)
- 2. Wählen Sie unter Domains den Namen der Domain aus, die Sie bearbeiten möchten.
- 3. Wählen Sie Edit domain (Domäne bearbeiten).
- 4. Stellen Sie unter Dedizierte Masterknoten den Instanztyp auf den gewünschten Instanztyp ein.
- 5. Stellen Sie die Anzahl der Master-Knoten auf drei oder mehr ein.
- 6. Wählen Sie Absenden aus.

[ES.8] Verbindungen zu Elasticsearch-Domains sollten mit der neuesten TLS-Sicherheitsrichtlinie verschlüsselt werden

Verwandte Anforderungen: NIST.800-53.R5 AC-17 (2), NIST.800-53.R5 AC-4, NIST.800-53.R5 IA-5 (1), NIst.800-53.R5 SC-12 (3), NIst.800-53.R5 SC-13, NIst.800-53.R5 SC-23, NIst.800-53.R5 SC-23 (3), NIst.NIST.800-53.R5 SC-7 (4), NIST.800-53.R5 SC-8, NIST.800-53.R5 SC-8 (1), NIST.800-53.R5 SC-8 (2), NIST.800-53.R5 SI-7 (6)

Kategorie: Schutz > Datenschutz > Verschlüsselung von Daten währen der Übertragung

#### Schweregrad: Mittel

#### Art der Ressource: AWS::Elasticsearch::Domain

AWS Config Regel: elasticsearch-https-required (benutzerdefinierte Security Hub Hub-Regel)

Zeitplantyp: Änderung wurde ausgelöst

Parameter: Keine

Dadurch wird geprüft, ob Verbindungen zu einer Elasticsearch-Domain die neueste TLS-Sicherheitsrichtlinie verwenden. Die Kontrolle schlägt fehl, wenn die Elasticsearch-Domain nicht die neueste unterstützte Richtlinie verwendet oder wenn HTTPS nicht aktiviert ist. Die neueste unterstützte TLS-Sicherheitsrichtlinie ist derzeitPolicy-Min-TLS-1-2-PFS-2023-10.

HTTPS (TLS) kann verwendet werden, um zu verhindern, dass potenzielle Angreifer person-inthe-middle oder ähnliche Angriffe verwenden, um den Netzwerkverkehr zu belauschen oder zu manipulieren. Nur verschlüsselte Verbindungen über HTTPS (TLS) sollten zugelassen werden. Die Verschlüsselung von Daten während der Übertragung kann die Leistung beeinträchtigen. Sie sollten Ihre Anwendung mit dieser Funktion testen, um das Leistungsprofil und die Auswirkungen von TLS zu verstehen. TLS 1.2 bietet mehrere Sicherheitsverbesserungen gegenüber früheren Versionen von TLS.

# Abhilfe

Um die TLS-Verschlüsselung zu aktivieren, verwenden Sie den [UpdateDomainConfig](https://docs.aws.amazon.com/opensearch-service/latest/APIReference/API_UpdateDomainConfig.html)API-Vorgang, um das [DomainEndpointOptionsO](https://docs.aws.amazon.com/opensearch-service/latest/APIReference/API_DomainEndpointOptions.html)bjekt zu konfigurieren. Dies legt die festTLSSecurityPolicy.

# EventBridge Amazon-Kontrollen

Diese Kontrollen beziehen sich auf EventBridge Ressourcen.

Diese Steuerelemente sind möglicherweise nicht in allen verfügbar AWS-Regionen. Weitere Informationen finden Sie unter [Verfügbarkeit von Kontrollen nach Region.](#page-1340-0)

# [EventBridge.3] An EventBridge benutzerdefinierte Event-Busse sollte eine ressourcenbasierte Richtlinie angehängt werden

Verwandte Anforderungen: NIST.800-53.R5 AC-2, NIST.800-53.R5 AC-2 (1), NIST.800-53.R5 AC-3, NIST.800-53.R5 AC-3 (15), NIST.800-53.R5 AC-3 (7), NIST.800-53.R5 AC-5, NIST.800-53.R5 AC-6, NIST.800-53.R5 R5 AC-6 (3)

Kategorie: Schützen > Sicheres Zugriffsmanagement > Konfiguration von Ressourcenrichtlinien

#### Schweregrad: Niedrig

Art der Ressource: AWS::Events::EventBus

AWS Config -Regel: [custom-schema-registry-policy-attached](https://docs.aws.amazon.com/config/latest/developerguide/custom-schema-registry-policy-attached.html)

Art des Zeitplans: Änderung wurde ausgelöst

#### Parameter: Keine

Diese Kontrolle prüft, ob ein EventBridge benutzerdefinierter Amazon Event Bus mit einer ressourcenbasierten Richtlinie verknüpft ist. Diese Steuerung schlägt fehl, wenn dem benutzerdefinierten Event-Bus keine ressourcenbasierte Richtlinie zugewiesen wurde.

Standardmäßig ist an einen EventBridge benutzerdefinierten Ereignisbus keine ressourcenbasierte Richtlinie angehängt. Dadurch können die Principals im Konto auf den Event-Bus zugreifen. Indem Sie eine ressourcenbasierte Richtlinie an den Event-Bus anhängen, können Sie den Zugriff auf den Event-Bus auf bestimmte Konten beschränken und Entitäten in einem anderen Konto bewusst Zugriff gewähren.

#### Abhilfe

Informationen zum Hinzufügen einer ressourcenbasierten Richtlinie zu einem EventBridge benutzerdefinierten Event-Bus finden Sie unter [Verwaltung von Event-Bus-Berechtigungen](https://docs.aws.amazon.com/eventbridge/latest/userguide/eb-event-bus-perms.html#eb-event-bus-permissions-manage) im EventBridge Amazon-Benutzerhandbuch.

[EventBridge.4] Auf EventBridge globalen Endpunkten sollte die Ereignisreplikation aktiviert sein

Verwandte Anforderungen: NIST.800-53.R5 CP-10, NIST.800-53.R5 CP-6 (2), NIST.800-53.R5 SC-36, NIST.800-53.R5 SC-5 (2), NIST.800-53.R5 SI-13 (5)

Kategorie: Wiederherstellung > Ausfallsicherheit > Hochverfügbarkeit

Schweregrad: Mittel

Art der Ressource: AWS::Events::Endpoint

AWS Config -Regel: [global-endpoint-event-replication-enabled](https://docs.aws.amazon.com/config/latest/developerguide/global-endpoint-event-replication-enabled.html)

Art des Zeitplans: Änderung wurde ausgelöst

#### Parameter: Keine

Dieses Steuerelement prüft, ob die Ereignisreplikation für einen EventBridge globalen Amazon-Endpunkt aktiviert ist. Die Steuerung schlägt fehl, wenn die Ereignisreplikation für einen globalen Endpunkt nicht aktiviert ist.

Globale Endpunkte tragen dazu bei, dass Ihre Anwendung regional fehlertolerant ist. Zunächst weisen Sie dem Endpunkt eine Amazon-Route-53-Zustandsprüfung zu. Wenn ein Failover initiiert wird, meldet die Integritätsprüfung einen "fehlerhaften" Zustand. Innerhalb weniger Minuten nach der Einleitung des Failovers werden alle benutzerdefinierten Ereignisse an einen Event Bus in der sekundären Region weitergeleitet und von diesem Event Bus verarbeitet. Wenn Sie globale Endpunkte verwenden, können Sie die Ereignisreplikation aktivieren. Bei der Ereignisreplikation werden alle benutzerdefinierten Ereignisse mithilfe verwalteter Regeln an die Event Buses in der primären und sekundären Region gesendet. Wir empfehlen, die Ereignisreplikation bei der Einrichtung globaler Endgeräte zu aktivieren. Mithilfe der Ereignisreplikation können Sie überprüfen, ob Ihre globalen Endpunkte korrekt konfiguriert sind. Für die automatische Wiederherstellung nach einem Failover-Ereignis ist die Ereignisreplikation erforderlich. Wenn Sie die Ereignisreplikation nicht aktiviert haben, müssen Sie die Route 53-Zustandsprüfung manuell auf "Fehlerfrei" zurücksetzen, bevor Ereignisse zurück in die primäre Region umgeleitet werden.

### **a** Note

Wenn Sie benutzerdefinierte Ereignisbusse verwenden, benötigen Sie in jeder Region einen benutzerdefinierten geraden Bus mit demselben Namen und demselben Konto, damit der Failover ordnungsgemäß funktioniert. Die Aktivierung der Ereignisreplikation kann Ihre monatlichen Kosten erhöhen. Informationen zu den Preisen finden Sie unter [EventBridge](https://aws.amazon.com/eventbridge/pricing/) [Amazon-Preise.](https://aws.amazon.com/eventbridge/pricing/)

# Abhilfe

Informationen zum Aktivieren der Ereignisreplikation für EventBridge globale Endgeräte finden [Sie](https://docs.aws.amazon.com/eventbridge/latest/userguide/eb-global-endpoints.html#eb-ge-create-endpoint)  [unter Erstellen eines globalen Endpunkts](https://docs.aws.amazon.com/eventbridge/latest/userguide/eb-global-endpoints.html#eb-ge-create-endpoint) im EventBridge Amazon-Benutzerhandbuch. Wählen Sie für die Ereignisreplikation die Option Ereignisreplikation aktiviert aus.

# Amazon FSx-Steuerelemente

Diese Kontrollen beziehen sich auf Amazon FSx-Ressourcen.

Diese Steuerungen sind möglicherweise nicht in allen AWS-Regionen verfügbar. Weitere Informationen finden Sie unter [Verfügbarkeit von Kontrollen nach Region.](#page-1340-0)

[FSX.1] FSx für OpenZFS-Dateisysteme sollte so konfiguriert sein, dass Tags auf Backups und Volumes kopiert werden

Verwandte Anforderungen: NIST.800-53.R5 CA-9 (1), NIST.800-53.R5 CM-2, NIST.800-53.R5 CM-2 (2)

Kategorie: Identifizieren > Inventar > Kennzeichnung

Schweregrad: Niedrig

Art der Ressource: AWS::FSx::FileSystem

AWS Config -Regel: [fsx-openzfs-copy-tags-enabled](https://docs.aws.amazon.com/config/latest/developerguide/fsx-openzfs-copy-tags-enabled.html)

Art des Zeitplans: Änderung wurde ausgelöst

#### Parameter: Keine

Diese Kontrolle prüft, ob ein Amazon FSx for OpenZFS-Dateisystem so konfiguriert ist, dass es Tags auf Backups und Volumes kopiert. Die Kontrolle schlägt fehl, wenn das OpenZFS-Dateisystem nicht so konfiguriert ist, dass es Tags auf Backups und Volumes kopiert.

Die Identifizierung und Inventarisierung Ihrer IT-Ressourcen ist ein wichtiger Aspekt der Unternehmensführung und Sicherheit. Mithilfe von Tags können Sie Ihre AWS Ressourcen auf unterschiedliche Weise kategorisieren, z. B. nach Zweck, Eigentümer oder Umgebung. Dies ist nützlich, wenn Sie über viele Ressourcen desselben Typs verfügen, da Sie eine bestimmte Ressource anhand der Tags, die Sie ihr zugewiesen haben, schnell identifizieren können.

#### Abhilfe

Informationen zur Konfiguration eines FSx for OpenZFS-Dateisystems zum Kopieren von Tags auf Backups und Volumes finden Sie unter [Aktualisieren eines Dateisystems](https://docs.aws.amazon.com/fsx/latest/OpenZFSGuide/updating-file-system.html) im Amazon FSx OpenZFS-Benutzerhandbuch.

# GuardDuty Amazon-Kontrollen

Diese Kontrollen beziehen sich auf GuardDuty Ressourcen.

Diese Steuerelemente sind möglicherweise nicht in allen verfügbar AWS-Regionen. Weitere Informationen finden Sie unter [Verfügbarkeit von Kontrollen nach Region.](#page-1340-0)

# [GuardDuty.1] GuardDuty sollte aktiviert sein

Verwandte Anforderungen: PCI DSS v3.2.1/11.4, NIST.800-53.R5 AC-2 (12), NIST.800-53.R5 AU-6 (1), NIST.800-53.R5 AU-6 (5), NIST.800-53.R5 CA-7, NIST.800-53.R5 CM-8 (3), NIST.800-53.R5 RA-3 (4), NIST.800-53.R5 SA-11 (1), NIST.800-53.R5 SA-11 (6), NIST.800-53.R5 SA-15 (2), NIST.800-53.R5 SA-15 (8), NIST.800-53.R5 SA-8 (19), NIST.800-53.R5 SA-8 (21), NIST.800-53.R5 SA-8 (25), NIST.800-53.R5 SC-5, NIST.800-53.R5 SC-5 (1), NIST.800-53.R5 SC-5 (3), NIST.800-53.R5 SI-20, NIST.800-53.R5 SI-3 (8), NIst.800-53.R5 SI-4, NIst.800-53.R5 SI-4 (1), NIST.800-53.r5 SI-4 (13), NIST.800-53 .r5 SI-4 (2), NIST.800-53.r5 SI-4 (22), NIST.800-53.R5 SI-4 (25), NIST.800-53.r5 SI-4 (4), NIST.800-53.r5 SI-4 (5)

Kategorie: Erkennung > Erkennungsservices

Schweregrad: Hoch

Art der Ressource: AWS::::Account

AWS Config -Regel: [guardduty-enabled-centralized](https://docs.aws.amazon.com/config/latest/developerguide/guardduty-enabled-centralized.html)

Art des Zeitplans: Periodisch

Parameter: Keine

Diese Kontrolle prüft, ob Amazon in Ihrem GuardDuty Konto und Ihrer Region aktiviert GuardDuty ist.

Es wird dringend empfohlen, die Aktivierung GuardDuty in allen unterstützten AWS Regionen durchzuführen. Auf diese Weise können GuardDuty Sie Erkenntnisse über unbefugte oder ungewöhnliche Aktivitäten gewinnen, auch in Regionen, die Sie nicht aktiv nutzen. Dies ermöglicht auch GuardDuty die Überwachung globaler CloudTrail Ereignisse AWS-Services wie IAM.

#### Abhilfe

Um dieses Problem zu beheben, aktivieren Sie. GuardDuty

Einzelheiten zur Aktivierung GuardDuty, einschließlich der Verwendung AWS Organizations zur Verwaltung mehrerer Konten, finden Sie unter [Erste Schritte mit GuardDuty](https://docs.aws.amazon.com/guardduty/latest/ug/guardduty_settingup.html) im GuardDuty Amazon-Benutzerhandbuch.

# AWS Identity and Access Management Steuerungen

Diese Kontrollen beziehen sich auf IAM-Ressourcen.

Diese Steuerelemente sind möglicherweise nicht in allen AWS-Regionen verfügbar. Weitere Informationen finden Sie unter [Verfügbarkeit von Kontrollen nach Region.](#page-1340-0)

[IAM.1] IAM-Richtlinien sollten keine vollen "\*" -Administratorrechte zulassen

Verwandte Anforderungen: PCI DSS v3.2.1/7.2.1, CIS AWS Foundations Benchmark v1.2.0/1.22, CIS Foundations Benchmark v1.4.0/1.16, NIST.800-53.R5 AC-2, NIST.800-53.R5 AC-2 (1), NIST.800-53.R5 AC-3, NIST.800-53.R5 AC-3 (7), NIST.800-53.R5 AC-5, NIST.800-53.R5 AC-6, NIST.800-53.R5 AC-6 (10), NIST.800-53.R5 AC-6 (2), NIST.800-53.R5 AC-6 (3) AWS

Kategorie: Schutz > Sichere Zugriffsverwaltung

Schweregrad: Hoch

Art der Ressource: AWS::IAM::Policy

AWS Config -Regel: [iam-policy-no-statements-with-admin-access](https://docs.aws.amazon.com/config/latest/developerguide/iam-policy-no-statements-with-admin-access.html)

Art des Zeitplans: Änderung wurde ausgelöst

Parameter:

• excludePermissionBoundaryPolicy: true(nicht anpassbar)

Dieses Steuerelement überprüft, ob die Standardversion der IAM-Richtlinien (auch als vom Kunden verwaltete Richtlinien bezeichnet) Administratorzugriff hat. Dazu wird eine Erklärung mit dem Zusatz ""Effect": "Allow"mit "Action": "\*" über"Resource": "\*"" hinzugefügt. Die Kontrolle schlägt fehl, wenn Sie über IAM-Richtlinien mit einer solchen Erklärung verfügen.

Das Steuerelement prüft nur die vom Kunden verwalteten Richtlinien, die Sie erstellen. Inline-Richtlinien und AWS verwaltete Richtlinien werden nicht geprüft.

IAM-Richtlinien definieren eine Reihe von Rechten, die Benutzern, Gruppen oder Rollen gewährt werden. Gemäß den üblichen Sicherheitshinweisen wird AWS empfohlen, die geringsten Rechte zu gewähren, d. h., nur die Berechtigungen zu gewähren, die für die Ausführung einer Aufgabe erforderlich sind. Wenn Sie umfassende administrative Berechtigungen anstelle nur derjenigen bereitstellen, die der Benutzer für seine Tätigkeit benötigt, ermöglichen Sie unter Umständen ungewollte Aktionen mit den Ressourcen.

Anstatt umfassende administrative Berechtigungen zu gewähren, legen Sie fest, was Benutzer tun müssen, und erstellen Sie dann Richtlinien, mit denen die Benutzer nur diese Aufgaben ausführen

können. Es ist sicherer, mit einem Mindestsatz von Berechtigungen zu beginnen und bei Bedarf zusätzliche Berechtigungen zu erteilen. Beginnen Sie nicht mit Berechtigungen, die zu weit gefasst sind, und versuchen Sie dann, sie später zu begrenzen.

Sie sollten IAM-Richtlinien entfernen, die eine Erklärung "Effect": "Allow" mit der Aufschrift "Action": "\*" über "Resource": "\*" enthalten.

#### **a** Note

AWS Config sollte in allen Regionen aktiviert sein, in denen Sie Security Hub verwenden. Die globale Ressourcenaufzeichnung kann jedoch in einer einzigen Region aktiviert werden. Wenn Sie nur globale Ressourcen in einer einzelnen Region erfassen, können Sie diese Kontrolle in allen Regionen mit Ausnahme der Region deaktivieren, in der Sie globale Ressourcen aufzeichnen.

# Abhilfe

Informationen dazu, wie Sie Ihre IAM-Richtlinien so ändern, dass sie keine vollen "\*" -Administratorrechte gewähren, finden Sie unter [Bearbeiten von IAM-Richtlinien](https://docs.aws.amazon.com/IAM/latest/UserGuide/access_policies_manage-edit.html) im IAM-Benutzerhandbuch.

# [IAM.2] IAM-Benutzern sollten keine IAM-Richtlinien zugeordnet sein

Verwandte Anforderungen: PCI DSS v3.2.1/7.2.1, CIS AWS Foundations Benchmark v1.2.0/1.16, NIST.800-53.R5 AC-2, NIST.800-53.R5 AC-2 (1), NIST.800-53.R5 AC-3, NIST.800-53.R5 AC-3 (15), NIST.800-53.r5 AC-3 (7), NIST.800-53.r5 AC-3 (7) 6, NIST.800-53.R5 AC-6 (3)

Kategorie: Schutz > Sichere Zugriffsverwaltung

Schweregrad: Niedrig

Art der Ressource: AWS::IAM::User

AWS Config -Regel: [iam-user-no-policies-check](https://docs.aws.amazon.com/config/latest/developerguide/iam-user-no-policies-check.html)

Art des Zeitplans: Änderung wurde ausgelöst

Parameter: Keine

AWS Security Hub Benutzerhandbuch

Dieses Steuerelement prüft, ob Ihren IAM-Benutzern Richtlinien zugeordnet sind. Die Kontrolle schlägt fehl, wenn Ihren IAM-Benutzern Richtlinien zugewiesen sind. Stattdessen müssen IAM-Benutzer Berechtigungen von IAM-Gruppen erben oder eine Rolle übernehmen.

Standardmäßig haben IAM-Benutzer, -Gruppen und -Rollen keinen Zugriff auf Ressourcen. AWS IAM-Richtlinien gewähren Benutzern, Gruppen oder Rollen Rechte. Wir empfehlen, dass Sie IAM-Richtlinien direkt auf Gruppen und Rollen anwenden, jedoch nicht auf Benutzer. Das Zuweisen von Berechtigungen auf Gruppen- oder Rollenebene reduziert die Komplexität bei der Zugriffsverwaltung, wenn die Benutzeranzahl steigt. Eine Reduzierung der Komplexität bei der Zugriffsverwaltung kann wiederum das Risiko mindern, dass ein Prinzipal irrtümlicherweise übermäßige Berechtigungen erhält.

# **a** Note

Von Amazon Simple Email Service erstellte IAM-Benutzer werden automatisch mithilfe von Inline-Richtlinien erstellt. Security Hub nimmt diese Benutzer automatisch von dieser Kontrolle aus.

AWS Config sollte in allen Regionen aktiviert sein, in denen Sie Security Hub verwenden. Die globale Ressourcenaufzeichnung kann jedoch in einer einzigen Region aktiviert werden. Wenn Sie nur globale Ressourcen in einer einzelnen Region erfassen, können Sie diese Kontrolle in allen Regionen mit Ausnahme der Region deaktivieren, in der Sie globale Ressourcen aufzeichnen.

# Abhilfe

Um dieses Problem zu beheben, [erstellen Sie eine IAM-Gruppe](https://docs.aws.amazon.com/IAM/latest/UserGuide/id_groups_create.html) und hängen Sie die Richtlinie an die Gruppe an. [Fügen Sie dann die Benutzer der Gruppe hinzu.](https://docs.aws.amazon.com/IAM/latest/UserGuide/id_groups_manage_add-remove-users.html) Die Richtlinie gilt für jeden Benutzer in der Gruppe. Informationen zum Entfernen einer direkt mit einem Benutzer verknüpften Richtlinie finden Sie unter [Hinzufügen und Entfernen von IAM-Identitätsberechtigungen](https://docs.aws.amazon.com/IAM/latest/UserGuide/access_policies_manage-attach-detach.html) im IAM-Benutzerhandbuch.

[IAM.3] Die Zugriffsschlüssel von IAM-Benutzern sollten alle 90 Tage oder weniger gewechselt werden

Verwandte Anforderungen: CIS AWS Foundations Benchmark v1.2.0/1.4, AWS CIS Foundations Benchmark v1.4.0/1.14, NIST.800-53.R5 AC-2 (1), NIST.800-53.R5 AC-2 (3), NIST.800-53.R5 AC-3 (15)

#### Kategorie: Schutz > Sichere Zugriffsverwaltung

Schweregrad: Mittel

Art der Ressource: AWS::IAM::User

AWS Config -Regel: [access-keys-rotated](https://docs.aws.amazon.com/config/latest/developerguide/access-keys-rotated.html)

Art des Zeitplans: Periodisch

Parameter:

• maxAccessKeyAge: 90 (nicht anpassbar)

Dieses Steuerelement prüft, ob die aktiven Zugriffsschlüssel innerhalb von 90 Tagen rotiert werden.

Wir empfehlen Ihnen dringend, nicht alle Zugriffsschlüssel in Ihrem Konto zu generieren und zu entfernen. Stattdessen empfiehlt es sich, entweder eine oder mehrere IAM-Rollen zu erstellen oder den [Verbund](https://aws.amazon.com/identity/federation/) über AWS IAM Identity Center zu verwenden. Sie können diese Methoden verwenden, um Ihren Benutzern den Zugriff auf AWS Management Console und AWS CLI zu ermöglichen.

Jeder Ansatz hat seine Anwendungsfälle. Ein Verbund eignet sich im Allgemeinen besser für Unternehmen, die über ein vorhandenes zentrales Verzeichnis verfügen oder planen, mehr als die aktuelle Anzahl an IAM-Benutzern zu benötigen. Anwendungen, die außerhalb einer AWS Umgebung ausgeführt werden, benötigen Zugriffstasten für den programmatischen Zugriff AWS auf Ressourcen.

Wenn die Ressourcen, die programmatischen Zugriff benötigen, jedoch intern ausgeführt werden AWS, empfiehlt es sich, IAM-Rollen zu verwenden. Rollen ermöglichen es Ihnen, einer Ressource Zugriff zu gewähren, ohne eine Zugriffsschlüssel-ID und einen geheimen Zugriffsschlüssel in die Konfiguration zu integrieren.

Weitere Informationen zum Schutz Ihrer Zugriffsschlüssel und Ihres Kontos finden Sie unter [Bewährte](https://docs.aws.amazon.com/general/latest/gr/aws-access-keys-best-practices.html)  [Methoden für die Verwaltung von AWS Zugriffsschlüsseln](https://docs.aws.amazon.com/general/latest/gr/aws-access-keys-best-practices.html) in der. Allgemeine AWS-Referenz Lesen Sie auch den Blogbeitrag [Richtlinien für Ihren Schutz AWS-Konto bei der Verwendung von](https://aws.amazon.com/blogs/security/guidelines-for-protecting-your-aws-account-while-using-programmatic-access/)  [programmatischem Zugriff.](https://aws.amazon.com/blogs/security/guidelines-for-protecting-your-aws-account-while-using-programmatic-access/)

Wenn Sie bereits über einen Zugriffsschlüssel verfügen, empfiehlt Security Hub, die Zugangsschlüssel alle 90 Tage zu wechseln. Das Rotieren von Zugriffsschlüsseln reduziert die Gefahr, dass ein Zugriffsschlüssel eines kompromittierten oder gesperrten Kontos verwendet werden kann. Außerdem wird sichergestellt, dass mit einem alten Schlüssel, der möglicherweise verloren

gegangen ist, geknackt bzw. gestohlen wurde, nicht auf Daten zugegriffen werden kann. Aktualisieren Sie Ihre Anwendungen immer, nachdem Sie Zugriffsschlüssel rotiert haben.

Zugriffsschlüssel bestehen aus einer Zugriffsschlüssel-ID und einem geheimen Zugriffsschlüssel. Sie werden verwendet, um programmatische Anfragen zu signieren, die Sie stellen AWS. Benutzer benötigen ihre eigenen Zugriffsschlüssel, um programmgesteuerte Aufrufe AWS von den Tools for Windows AWS CLI PowerShell, den AWS SDKs oder direkte HTTP-Aufrufe mithilfe der API-Operationen für einzelne Benutzer zu tätigen. AWS-Services

Wenn Ihre Organisation AWS IAM Identity Center (IAM Identity Center) verwendet, können sich Ihre Benutzer bei Active Directory, einem integrierten IAM Identity Center-Verzeichnis oder einem [anderen](https://docs.aws.amazon.com/singlesignon/latest/userguide/manage-your-identity-source-idp.html)  [Identitätsanbieter \(IdP\) anmelden, der mit IAM Identity Center verbunden](https://docs.aws.amazon.com/singlesignon/latest/userguide/manage-your-identity-source-idp.html) ist. Sie können dann einer IAM-Rolle zugeordnet werden, die es ihnen ermöglicht, AWS CLI Befehle auszuführen oder AWS API-Operationen aufzurufen, ohne dass Zugriffsschlüssel erforderlich sind. Weitere Informationen finden Sie im AWS Command Line Interface Benutzerhandbuch [unter Konfiguration der AWS CLI zu](https://docs.aws.amazon.com/cli/latest/userguide/cli-configure-sso.html)  [AWS IAM Identity Center verwendenden](https://docs.aws.amazon.com/cli/latest/userguide/cli-configure-sso.html).

# **a** Note

AWS Config sollte in allen Regionen aktiviert sein, in denen Sie Security Hub verwenden. Die globale Ressourcenaufzeichnung kann jedoch in einer einzigen Region aktiviert werden. Wenn Sie nur globale Ressourcen in einer einzelnen Region erfassen, können Sie diese Kontrolle in allen Regionen mit Ausnahme der Region deaktivieren, in der Sie globale Ressourcen aufzeichnen.

# Abhilfe

Informationen zur Rotation von Zugriffsschlüsseln, die älter als 90 Tage sind, finden Sie unter [Rotieren von Zugriffsschlüsseln](https://docs.aws.amazon.com/IAM/latest/UserGuide/id_credentials_access-keys.html#Using_RotateAccessKey) im IAM-Benutzerhandbuch. Folgen Sie den Anweisungen für alle Benutzer, deren Zugriffsschlüssel älter als 90 Tage ist.

# [IAM.4] Der IAM-Root-Benutzerzugriffsschlüssel sollte nicht existieren

Verwandte Anforderungen: PCI DSS v3.2.1/2.1, PCI DSS v3.2.1/2.2, PCI DSS v3.2.1/7.2.1, CIS AWS Foundations Benchmark v1.2.0/1.12, CIS Foundations Benchmark v1.4.0/1.4, NIST.800-53.R5 AC-2 (1), NIST.800-53.R5 AC-3 (15), NIST.800-53.r5 AC-3 (7), NIST.800-53.r5 AC-3 (7) 3.R5 AC-6, NIST.800-53.R5 AC-6 (10), NIST.800-53.R5 AC-6 (2) AWS

Kategorie: Schutz > Sichere Zugriffsverwaltung

Schweregrad: Kritisch

Art der Ressource: AWS::::Account

AWS Config -Regel: [iam-root-access-key-check](https://docs.aws.amazon.com/config/latest/developerguide/iam-root-access-key-check.html)

Art des Zeitplans: Periodisch

Parameter: Keine

Dieses Steuerelement prüft, ob der Root-Benutzerzugriffsschlüssel vorhanden ist.

Der Root-Benutzer ist der Benutzer mit den meisten Rechten in einem AWS-Konto. AWS Zugriffstasten ermöglichen den programmatischen Zugriff auf ein bestimmtes Konto.

Security Hub empfiehlt, dass Sie alle Zugriffsschlüssel entfernen, die dem Root-Benutzer zugeordnet sind. Dies schränkt die Vektoren ein, die verwendet werden können, um Ihr Konto zu gefährden. Darüber hinaus fördert es die Erstellung und Verwendung rollenbasierter Konten nach dem Prinzip der minimalen Rechte.

#### Abhilfe

Informationen zum Löschen des Root-Benutzerzugriffsschlüssels finden Sie unter [Löschen von](https://docs.aws.amazon.com/IAM/latest/UserGuide/id_root-user.html#id_root-user_manage_delete-key)  [Zugriffsschlüsseln für den Root-Benutzer](https://docs.aws.amazon.com/IAM/latest/UserGuide/id_root-user.html#id_root-user_manage_delete-key) im IAM-Benutzerhandbuch. Informationen zum Löschen der Root-Benutzerzugriffsschlüssel aus einem AWS-Konto IN AWS GovCloud (US) finden Sie unter [Löschen der Root-Benutzerzugriffsschlüssel für mein AWS GovCloud \(US\) Konto](https://docs.aws.amazon.com/govcloud-us/latest/UserGuide/govcloud-account-root-user.html#delete-govcloud-root-access-key) im AWS GovCloud (US) Benutzerhandbuch.

[IAM.5] MFA sollte für alle -Benutzer aktiviert sein, die über ein Konsolenpasswort verfügen

Verwandte Anforderungen: CIS AWS Foundations Benchmark v1.2.0/1.2, CIS AWS Foundations Benchmark v1.4.0/1.10, NIST.800-53.R5 AC-2 (1), NIST.800-53.R5 AC-3 (15), NIST.800-53.R5 IA-2 (1), NIST.800-53.R5 IA-2 (2), NIST.800-53.r5 IA-2 (6), NIST.800-53.R5 IA-2 (6) 3.5R IA-2 (8)

Kategorie: Schutz > Sichere Zugriffsverwaltung

Schweregrad: Mittel

Art der Ressource: AWS::IAM::User

AWS Config -Regel: [mfa-enabled-for-iam-console-access](https://docs.aws.amazon.com/config/latest/developerguide/mfa-enabled-for-iam-console-access.html)

#### Art des Zeitplans: Periodisch

#### Parameter: Keine

Dieses Steuerelement prüft, ob die AWS Multi-Faktor-Authentifizierung (MFA) für alle IAM-Benutzer aktiviert ist, die ein Konsolenkennwort verwenden.

Multi-Factor Authentication (MFA) bietet eine weitere Schutzebene zusätzlich zum Benutzernamen und Passwort. Wenn MFA aktiviert ist, wird ein Benutzer, wenn er sich AWS auf einer Website anmeldet, nach seinem Benutzernamen und Passwort gefragt. Darüber hinaus werden sie von ihrem AWS MFA-Gerät zur Eingabe eines Authentifizierungscodes aufgefordert.

Es wird empfohlen, MFA für alle Konten zu aktivieren, die über ein Konsolenpasswort verfügen. MFA wurde entwickelt, um mehr Sicherheit für den Konsolenzugriff zu bieten. Der authentifizierende Prinzipal muss über ein Gerät verfügen, das einen zeitkritischen Schlüssel ausgibt und Kenntnisse über Anmeldeinformationen haben muss.

#### **a** Note

AWS Config sollte in allen Regionen aktiviert sein, in denen Sie Security Hub verwenden. Die globale Ressourcenaufzeichnung kann jedoch in einer einzigen Region aktiviert werden. Wenn Sie nur globale Ressourcen in einer einzelnen Region erfassen, können Sie diese Kontrolle in allen Regionen mit Ausnahme der Region deaktivieren, in der Sie globale Ressourcen aufzeichnen.

#### Abhilfe

Informationen zum Hinzufügen von MFA für IAM-Benutzer finden Sie unter [Verwenden der Multi-](https://docs.aws.amazon.com/IAM/latest/UserGuide/id_credentials_mfa.html)[Faktor-Authentifizierung \(MFA\) AWS im](https://docs.aws.amazon.com/IAM/latest/UserGuide/id_credentials_mfa.html) IAM-Benutzerhandbuch.

Wir bieten berechtigten Kunden einen kostenlosen MFA-Sicherheitsschlüssel an. [Prüfen Sie, ob Sie](https://console.aws.amazon.com/securityhub/home/?region=us-east-1#/free-mfa-security-key/) [sich dafür qualifizieren, und bestellen Sie Ihren kostenlosen Schlüssel.](https://console.aws.amazon.com/securityhub/home/?region=us-east-1#/free-mfa-security-key/)

[IAM.6] Hardware-MFA sollte für den Stammbenutzer aktiviert sein.

Verwandte Anforderungen: PCI DSS v3.2.1/8.3.1, CIS AWS Foundations Benchmark v1.2.0/1.14, CIS Foundations Benchmark v1.4.0/1.6, NIST.800-53.R5 AC-2 (1), NIST.800-53.R5 AC-3 (15), NIST.800-53.R5 IA-2 (1), NIST.800-53.R5 IA-2 (2), NIST.800-53.R5 IA-2 (2) 2 (6), NIST.800-53.R5 IA-2 (8) AWS

#### Kategorie: Schutz > Sichere Zugriffsverwaltung

Schweregrad: Kritisch

Art der Ressource: AWS::::Account

AWS Config -Regel: [root-account-hardware-mfa-enabled](https://docs.aws.amazon.com/config/latest/developerguide/root-account-hardware-mfa-enabled.html)

Art des Zeitplans: Periodisch

Parameter: Keine

Dieses Steuerelement überprüft, ob Sie AWS-Konto für die Verwendung eines Hardware-Geräts mit Multi-Faktor-Authentifizierung (MFA) aktiviert sind, um sich mit Root-Benutzeranmeldedaten anzumelden. Die Steuerung schlägt fehl, wenn MFA nicht aktiviert ist oder wenn virtuelle MFA-Geräte sich mit Root-Benutzeranmeldedaten anmelden dürfen.

Eine virtuelle MFA bietet möglicherweise nicht das gleiche Sicherheitsniveau wie ein Hardware-MFA-Gerät. Es wird empfohlen, dass Sie nur ein virtuelles MFA-Gerät verwenden, während Sie auf die Genehmigung des Hardware-Kaufs oder auf die Ankunft Ihrer Hardware warten. Weitere Informationen finden Sie unter [Aktivieren eines Geräts \(Konsole\) mit virtueller Multi-Faktor-](https://docs.aws.amazon.com/IAM/latest/UserGuide/id_credentials_mfa_enable_virtual.html)[Authentifizierung \(MFA\)](https://docs.aws.amazon.com/IAM/latest/UserGuide/id_credentials_mfa_enable_virtual.html) im IAM-Benutzerhandbuch.

Sowohl zeitbasierte Einmalkennwörter (TOTP) als auch Universal 2nd Factor (U2F) -Token eignen sich als Hardware-MFA-Optionen.

#### Abhilfe

Informationen zum Hinzufügen eines Hardware-MFA-Geräts für den Root-Benutzer finden Sie unter [Aktivieren eines Hardware-MFA-Geräts für den AWS-Konto Root-Benutzer \(Konsole\)](https://docs.aws.amazon.com/IAM/latest/UserGuide/id_credentials_mfa_enable_physical.html#enable-hw-mfa-for-root) im IAM-Benutzerhandbuch.

Wir bieten berechtigten Kunden einen kostenlosen MFA-Sicherheitsschlüssel an. [Prüfen Sie, ob Sie](https://console.aws.amazon.com/securityhub/home/?region=us-east-1#/free-mfa-security-key/) [sich dafür qualifizieren, und bestellen Sie Ihren kostenlosen Schlüssel.](https://console.aws.amazon.com/securityhub/home/?region=us-east-1#/free-mfa-security-key/)

[IAM.7] Die Passwortrichtlinien für IAM-Benutzer sollten stark konfiguriert sein

Verwandte Anforderungen: NIST.800-53.R5 AC-2 (1), NIST.800-53.R5 AC-2 (3), NIST.800-53.R5 AC-3 (15), NIST.800-53.R5 IA-5 (1)

Kategorie: Schutz > Sichere Zugriffsverwaltung

Schweregrad: Mittel

# Art der Ressource: AWS::::Account

# AWS Config-Regel: [iam-password-policy](https://docs.aws.amazon.com/config/latest/developerguide/iam-password-policy.html)

# Art des Zeitplans: Periodisch

### Parameter:

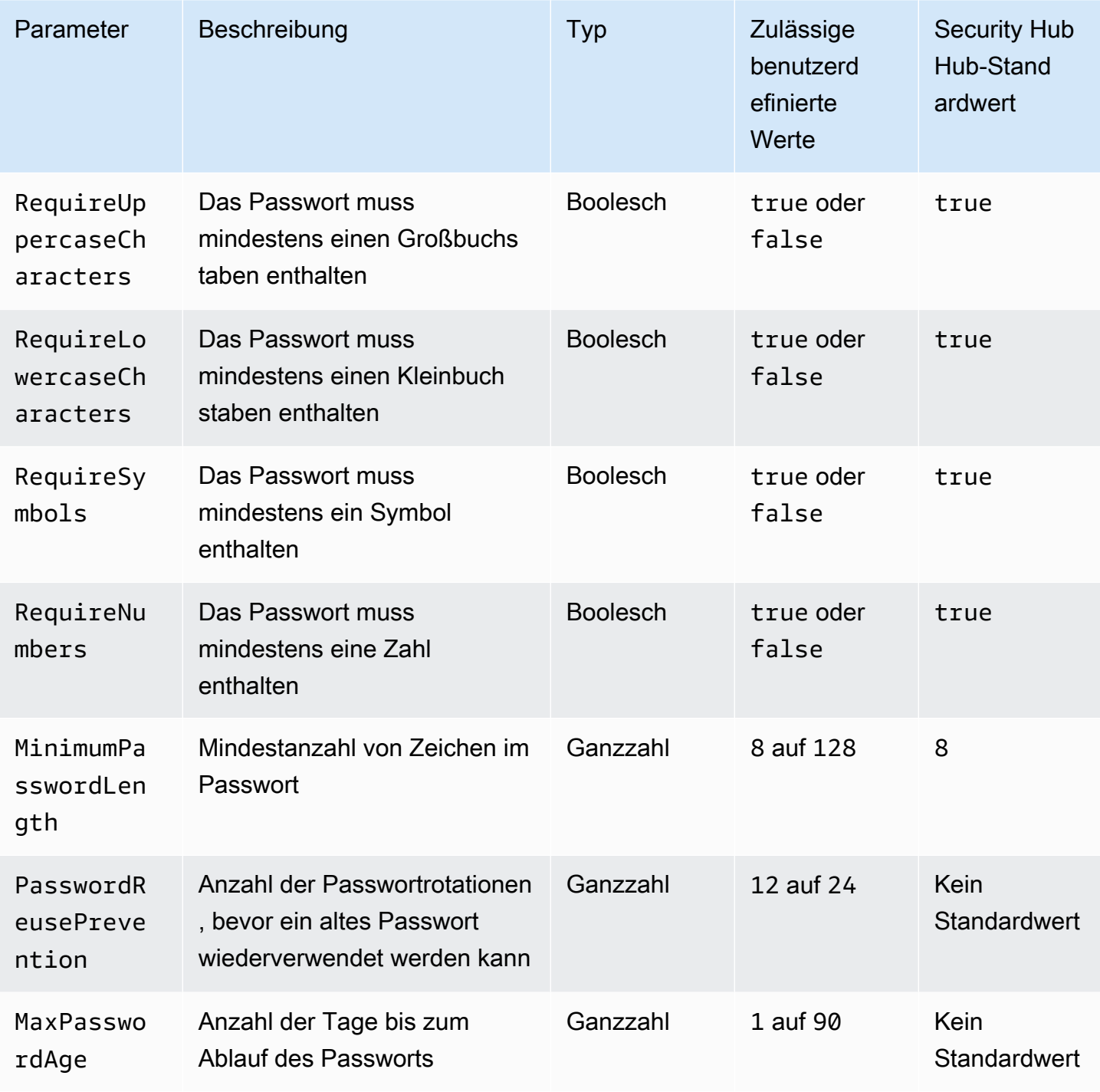

Dieses Steuerelement prüft, ob die Kontopasswortrichtlinie für IAM-Benutzer starke Konfigurationen verwendet. Die Steuerung schlägt fehl, wenn die Kennwortrichtlinie keine starken Konfigurationen verwendet. Sofern Sie keine benutzerdefinierten Parameterwerte angeben, verwendet Security Hub die in der vorherigen Tabelle genannten Standardwerte. Die MaxPasswordAge Parameter PasswordReusePrevention und haben keinen Standardwert. Wenn Sie diese Parameter ausschließen, ignoriert Security Hub bei der Auswertung dieser Steuerung die Anzahl der Kennwortrotationen und das Kennwortalter.

Für den Zugriff auf AWS Management Console benötigen IAM-Benutzer Passwörter. Als bewährte Methode empfiehlt Security Hub dringend, anstelle der Erstellung von IAM-Benutzern den Verbund zu verwenden. Mit dem Verbund können sich Benutzer mit ihren vorhandenen Unternehmensanmeldeinformationen bei der AWS Management Console anmelden. Verwenden Sie AWS IAM Identity Center (IAM Identity Center), um den Benutzer zu erstellen oder zu verbinden, und übernehmen Sie dann eine IAM-Rolle für ein Konto.

Weitere Informationen zu Identitätsanbietern und Verbund finden Sie unter [Identitätsanbieter und](https://docs.aws.amazon.com/IAM/latest/UserGuide/id_roles_providers.html)  [Verbund](https://docs.aws.amazon.com/IAM/latest/UserGuide/id_roles_providers.html) im IAM-Benutzerhandbuch. Weitere Informationen zu IAM Identity Center finden Sie im [AWS IAM Identity Center Benutzerhandbuch](https://docs.aws.amazon.com/singlesignon/latest/userguide/what-is.html).

Wenn Sie IAM-Benutzer verwenden müssen, empfiehlt Security Hub, die Erstellung sicherer Benutzerkennwörter zu erzwingen. Sie können auf Ihrem Computer eine Passwortrichtlinie einrichten AWS-Konto , um die Komplexitätsanforderungen und die obligatorischen Rotationsperioden für Passwörter festzulegen. Wenn Sie eine Kennwortrichtlinie erstellen oder ändern, werden die meisten Einstellungen der Kennwortrichtlinie durchgesetzt, wenn Benutzer ihre Passwörter das nächste Mal ändern. Einige Einstellungen werden sofort durchgesetzt.

# Abhilfe

Informationen zur Aktualisierung Ihrer Kennwortrichtlinie finden Sie unter [Einrichten einer](https://docs.aws.amazon.com/IAM/latest/UserGuide/id_credentials_passwords_account-policy.html)  [Kontokennwortrichtlinie für IAM-Benutzer](https://docs.aws.amazon.com/IAM/latest/UserGuide/id_credentials_passwords_account-policy.html) im IAM-Benutzerhandbuch.

# [IAM.8] Unbenutzte IAM-Benutzeranmeldedaten sollten entfernt werden

Verwandte Anforderungen: PCI DSS v3.2.1/8.1.4, CIS AWS Foundations Benchmark v1.2.0/1.3, NIST.800-53.R5 AC-2, NIST.800-53.R5 AC-2 (1), NIST.800-53.R5 AC-2 (3), NIST.800-53.R5 AC-3, NIST.800-53.r5 AC-3 (15), NIST.800-53.r5 AC-3 (7), NIST.800-53.R5 AC-6

Kategorie: Schutz > Sichere Zugriffsverwaltung

# Schweregrad: Mittel
Art der Ressource: AWS::IAM::User

AWS Config -Regel: [iam-user-unused-credentials-check](https://docs.aws.amazon.com/config/latest/developerguide/iam-user-unused-credentials-check.html)

Art des Zeitplans: Periodisch

Parameter:

• maxCredentialUsageAge: 90 (nicht anpassbar)

Dieses Steuerelement prüft, ob Ihre IAM-Benutzer über Passwörter oder aktive Zugriffsschlüssel verfügen, die seit 90 Tagen nicht verwendet wurden.

IAM-Benutzer können mit verschiedenen Arten von Anmeldeinformationen wie Passwörtern oder Zugriffsschlüsseln auf AWS Ressourcen zugreifen.

Security Hub empfiehlt, alle Anmeldeinformationen zu entfernen oder zu deaktivieren, die 90 Tage oder länger nicht verwendet wurden. Durch das Deaktivieren oder Entfernen unnötiger Anmeldeinformationen reduzieren Sie den möglichen Schaden, der mit den Anmeldeinformationen eines kompromittierten oder ungenutzten Kontos angerichtet werden kann.

**a** Note

AWS Config sollte in allen Regionen aktiviert sein, in denen Sie Security Hub verwenden. Die globale Ressourcenaufzeichnung kann jedoch in einer einzigen Region aktiviert werden. Wenn Sie nur globale Ressourcen in einer einzelnen Region erfassen, können Sie diese Kontrolle in allen Regionen mit Ausnahme der Region deaktivieren, in der Sie globale Ressourcen aufzeichnen.

#### Abhilfe

Wenn Sie Benutzerinformationen in der IAM-Konsole anzeigen, gibt es Spalten für das Alter des Zugriffsschlüssels, das Alter des Kennworts und die letzte Aktivität. Wenn der Wert in einer dieser Spalten mehr als 90 Tage beträgt, sollten Sie die Anmeldeinformationen für diese Benutzer deaktivieren.

Sie können auch [Berichte mit Anmeldeinformationen](https://docs.aws.amazon.com/IAM/latest/UserGuide/id_credentials_getting-report.html#getting-credential-reports-console) verwenden, um Benutzer zu überwachen und Benutzer zu identifizieren, die 90 oder mehr Tage lang keine Aktivität mehr hatten. Sie können Berichte über Anmeldeinformationen im .csv Format von der IAM-Konsole herunterladen.

Nachdem Sie die inaktiven Konten oder ungenutzten Anmeldeinformationen identifiziert haben, deaktivieren Sie sie. Anweisungen finden Sie im IAM-Benutzerhandbuch unter [Erstellen, Ändern oder](https://docs.aws.amazon.com/IAM/latest/UserGuide/id_credentials_passwords_admin-change-user.html#id_credentials_passwords_admin-change-user_console)  [Löschen eines IAM-Benutzerkennworts \(Konsole\)](https://docs.aws.amazon.com/IAM/latest/UserGuide/id_credentials_passwords_admin-change-user.html#id_credentials_passwords_admin-change-user_console).

## [IAM.9] MFA sollte für den Root-Benutzer aktiviert sein

Verwandte Anforderungen: PCI DSS v3.2.1/8.3.1, CIS AWS Foundations Benchmark v1.2.0/1.13, CIS Foundations Benchmark v1.4.0/1.5, NIST.800-53.R5 AC-2 (1), NIST.800-53.R5 AC-3 (15), NIST.800-53.R5 IA-2 (1), NIST.800-53.R5 IA-2 (2), NIST.800-53.R5 IA-2 (2) 2 (6), NIST.800-53.R5 IA-2 (8) AWS

Kategorie: Schutz > Sichere Zugriffsverwaltung

Schweregrad: Kritisch

Art der Ressource: AWS::::Account

AWS Config -Regel: [root-account-mfa-enabled](https://docs.aws.amazon.com/config/latest/developerguide/root-account-mfa-enabled.html)

Art des Zeitplans: Periodisch

Parameter: Keine

Der Root-Benutzer hat vollständigen Zugriff auf alle Dienste und Ressourcen in einem AWS-Konto. MFA bietet eine weitere Schutzebene zusätzlich zum Benutzernamen und Passwort. Wenn MFA aktiviert ist, wird ein Benutzer bei der Anmeldung bei der aufgefordert AWS Management Console, seinen Benutzernamen und sein Passwort sowie einen Authentifizierungscode von seinem AWS MFA-Gerät einzugeben.

Wenn Sie Virtual MFA für den Root-Benutzer verwenden, empfiehlt CIS, dass es sich bei dem verwendeten Gerät nicht um ein persönliches Gerät handelt. Verwenden Sie stattdessen ein dediziertes Mobilgerät (Tablet oder Smartphone), das Sie verwalten und für das Sie dafür sorgen, dass es unabhängig von persönlichen Geräten geladen und abgesichert wird. Dies mindert das Risiko, den Zugriff auf die MFA zu verlieren, weil das Gerät verloren geht, eingetauscht wird oder der Mitarbeiter, dem das Gerät gehört, nicht mehr im Unternehmen beschäftigt ist,

#### Abhilfe

Informationen zur Aktivierung von MFA für den Root-Benutzer finden Sie unter [MFA für den AWS-](https://docs.aws.amazon.com/accounts/latest/reference/root-user-mfa.html)[Konto Root-Benutzer aktivieren](https://docs.aws.amazon.com/accounts/latest/reference/root-user-mfa.html) im Referenzhandbuch zur AWS Kontoverwaltung.

# [IAM.10] Passwortrichtlinien für IAM-Benutzer sollten strenge Laufzeiten haben AWS Config

Verwandte Anforderungen: PCI DSS v3.2.1/8.1.4, PCI DSS v3.2.1/8.2.3, PCI DSS v3.2.1/8.2.4, PCI DSS v3.2.1/8.2.5

Kategorie: Schutz > Sichere Zugriffsverwaltung

Schweregrad: Mittel

Art der Ressource: AWS::::Account

AWS Config -Regel: [iam-password-policy](https://docs.aws.amazon.com/config/latest/developerguide/iam-password-policy.html)

Art des Zeitplans: Periodisch

Parameter: Keine

Dieses Steuerelement prüft, ob die Kontopasswortrichtlinie für IAM-Benutzer die folgenden PCI-DSS-Mindestkonfigurationen verwendet.

- RequireUppercaseCharacters— Das Passwort muss mindestens einen Großbuchstaben enthalten. (Standardwert = true)
- RequireLowercaseCharacters— Das Passwort muss mindestens einen Kleinbuchstaben enthalten. (Standardwert = true)
- RequireNumbers— Erfordert mindestens eine Zahl im Passwort. (Standardwert = true)
- MinimumPasswordLength— Mindestlänge des Passworts. (Standard = 7 oder länger)
- PasswordReusePrevention— Anzahl der Passwörter vor der Wiederverwendung. (Standard = 4)
- MaxPasswordAge Anzahl der Tage bis zum Ablauf des Passworts. (Standard = 90)

#### Abhilfe

Informationen zur Aktualisierung Ihrer Kennwortrichtlinie zur Verwendung der empfohlenen Konfiguration finden Sie unter [Einrichten einer Kontokennwortrichtlinie für IAM-Benutzer](https://docs.aws.amazon.com/IAM/latest/UserGuide/id_credentials_passwords_account-policy.html) im IAM-Benutzerhandbuch.

# [IAM.11] Stellen Sie sicher, dass die IAM-Passwortrichtlinie mindestens einen Großbuchstaben erfordert

Verwandte Anforderungen: CIS Foundations Benchmark v1.2.0/1.5 AWS

Kategorie: Schutz > Sichere Zugriffsverwaltung

Schweregrad: Mittel

Art der Ressource: AWS::::Account

AWS Config -Regel: [iam-password-policy](https://docs.aws.amazon.com/config/latest/developerguide/iam-password-policy.html)

Art des Zeitplans: Periodisch

Parameter: Keine

Passwortrichtlinien erzwingen zum Teil Anforderungen in Zusammenhang mit der Passwortkomplexität. Verwenden Sie IAM-Passwortrichtlinien, um sicherzustellen, dass Passwörter unterschiedliche Zeichensätze verwenden.

CIS empfiehlt, dass die Kennwortrichtlinie mindestens einen Großbuchstaben erfordert. Die Festlegung einer Richtlinie für die Passwortkomplexität steigert die Widerstandskraft eines Kontos gegen Brute-Force-Anmeldeversuche.

#### Abhilfe

Informationen zum Ändern Ihrer Kennwortrichtlinie finden Sie unter [Einrichten einer](https://docs.aws.amazon.com/IAM/latest/UserGuide/id_credentials_passwords_account-policy.html) [Kontokennwortrichtlinie für IAM-Benutzer](https://docs.aws.amazon.com/IAM/latest/UserGuide/id_credentials_passwords_account-policy.html) im IAM-Benutzerhandbuch. Wählen Sie unter Passwortsicherheit die Option Mindestens einen Großbuchstaben des lateinischen Alphabets erforderlich (A—Z) aus.

[IAM.12] Stellen Sie sicher, dass die IAM-Passwortrichtlinie mindestens einen Kleinbuchstaben erfordert

Verwandte Anforderungen: CIS Foundations Benchmark v1.2.0/1.6 AWS

Kategorie: Schutz > Sichere Zugriffsverwaltung

Schweregrad: Mittel

Art der Ressource: AWS::::Account

Art des Zeitplans: Periodisch

Parameter: Keine

Passwortrichtlinien erzwingen zum Teil Anforderungen in Zusammenhang mit der Passwortkomplexität. Verwenden Sie IAM-Passwortrichtlinien, um sicherzustellen, dass Passwörter unterschiedliche Zeichensätze verwenden. CIS empfiehlt, dass die Kennwortrichtlinie mindestens einen Kleinbuchstaben erfordert. Die Festlegung einer Richtlinie für die Passwortkomplexität steigert die Widerstandskraft eines Kontos gegen Brute-Force-Anmeldeversuche.

#### Abhilfe

Informationen zum Ändern Ihrer Kennwortrichtlinie finden Sie unter [Einrichten einer](https://docs.aws.amazon.com/IAM/latest/UserGuide/id_credentials_passwords_account-policy.html) [Kontokennwortrichtlinie für IAM-Benutzer](https://docs.aws.amazon.com/IAM/latest/UserGuide/id_credentials_passwords_account-policy.html) im IAM-Benutzerhandbuch. Wählen Sie unter Passwortstärke die Option Mindestens einen Kleinbuchstaben des lateinischen Alphabets erforderlich  $(A \rightarrow Z)$  aus.

[IAM.13] Stellen Sie sicher, dass für die IAM-Passwortrichtlinie mindestens ein Symbol erforderlich ist

Verwandte Anforderungen: CIS Foundations Benchmark v1.2.0/1.7 AWS

Kategorie: Schutz > Sichere Zugriffsverwaltung

Schweregrad: Mittel

Art der Ressource: AWS::::Account

AWS Config -Regel: [iam-password-policy](https://docs.aws.amazon.com/config/latest/developerguide/iam-password-policy.html)

Art des Zeitplans: Periodisch

### Parameter: Keine

Passwortrichtlinien erzwingen zum Teil Anforderungen in Zusammenhang mit der Passwortkomplexität. Verwenden Sie IAM-Passwortrichtlinien, um sicherzustellen, dass Passwörter unterschiedliche Zeichensätze verwenden.

CIS empfiehlt, dass für die Kennwortrichtlinie mindestens ein Symbol erforderlich ist. Die Festlegung einer Richtlinie für die Passwortkomplexität steigert die Widerstandskraft eines Kontos gegen Brute-Force-Anmeldeversuche.

#### Abhilfe

Informationen zum Ändern Ihrer Kennwortrichtlinie finden Sie unter [Einrichten einer](https://docs.aws.amazon.com/IAM/latest/UserGuide/id_credentials_passwords_account-policy.html) [Kontokennwortrichtlinie für IAM-Benutzer](https://docs.aws.amazon.com/IAM/latest/UserGuide/id_credentials_passwords_account-policy.html) im IAM-Benutzerhandbuch. Wählen Sie unter Passwortstärke die Option Mindestens ein nichtalphanumerisches Zeichen erforderlich aus.

[IAM.14] Stellen Sie sicher, dass die IAM-Passwortrichtlinie mindestens eine Zahl erfordert

Verwandte Anforderungen: CIS Foundations Benchmark v1.2.0/1.8 AWS

Kategorie: Schutz > Sichere Zugriffsverwaltung

Schweregrad: Mittel

Art der Ressource: AWS::::Account

AWS Config -Regel: [iam-password-policy](https://docs.aws.amazon.com/config/latest/developerguide/iam-password-policy.html)

Art des Zeitplans: Periodisch

Parameter: Keine

Passwortrichtlinien erzwingen zum Teil Anforderungen in Zusammenhang mit der Passwortkomplexität. Verwenden Sie IAM-Passwortrichtlinien, um sicherzustellen, dass Passwörter unterschiedliche Zeichensätze verwenden.

CIS empfiehlt, dass die Kennwortrichtlinie mindestens eine Zahl erfordert. Die Festlegung einer Richtlinie für die Passwortkomplexität steigert die Widerstandskraft eines Kontos gegen Brute-Force-Anmeldeversuche.

### Abhilfe

Informationen zum Ändern Ihrer Kennwortrichtlinie finden Sie unter [Einrichten einer](https://docs.aws.amazon.com/IAM/latest/UserGuide/id_credentials_passwords_account-policy.html) [Kontokennwortrichtlinie für IAM-Benutzer](https://docs.aws.amazon.com/IAM/latest/UserGuide/id_credentials_passwords_account-policy.html) im IAM-Benutzerhandbuch. Wählen Sie unter Passwortstärke die Option Mindestens eine Zahl erforderlich aus.

[IAM.15] Stellen Sie sicher, dass die IAM-Passwortrichtlinie eine Mindestkennwortlänge von 14 oder mehr erfordert

Verwandte Anforderungen: CIS AWS Foundations Benchmark v1.2.0/1.9, CIS Foundations Benchmark v1.4.0/1.8 AWS

#### Kategorie: Schutz > Sichere Zugriffsverwaltung

Schweregrad: Mittel

Art der Ressource: AWS::::Account

AWS Config -Regel: [iam-password-policy](https://docs.aws.amazon.com/config/latest/developerguide/iam-password-policy.html)

Art des Zeitplans: Periodisch

Parameter: Keine

Passwortrichtlinien erzwingen zum Teil Anforderungen in Zusammenhang mit der Passwortkomplexität. Verwenden Sie IAM-Passwortrichtlinien, um sicherzustellen, dass Passwörter mindestens eine bestimmte Länge haben.

CIS empfiehlt, dass die Kennwortrichtlinie eine Mindestkennwortlänge von 14 Zeichen vorschreibt. Die Festlegung einer Richtlinie für die Passwortkomplexität steigert die Widerstandskraft eines Kontos gegen Brute-Force-Anmeldeversuche.

#### Abhilfe

Informationen zum Ändern Ihrer Kennwortrichtlinie finden Sie unter [Einrichten einer](https://docs.aws.amazon.com/IAM/latest/UserGuide/id_credentials_passwords_account-policy.html) [Kontokennwortrichtlinie für IAM-Benutzer](https://docs.aws.amazon.com/IAM/latest/UserGuide/id_credentials_passwords_account-policy.html) im IAM-Benutzerhandbuch. Geben Sie für die Mindestlänge des Kennworts eine **14** oder eine größere Zahl ein.

[IAM.16] Stellen Sie sicher, dass die IAM-Passwortrichtlinie die Wiederverwendung von Passwörtern verhindert

Verwandte Anforderungen: CIS AWS Foundations Benchmark v1.2.0/1.10, CIS Foundations Benchmark v1.4.0/1.9 AWS

Kategorie: Schutz > Sichere Zugriffsverwaltung

Schweregrad: Niedrig

Art der Ressource: AWS::::Account

AWS Config -Regel: [iam-password-policy](https://docs.aws.amazon.com/config/latest/developerguide/iam-password-policy.html)

Art des Zeitplans: Periodisch

Parameter: Keine

Dieses Steuerelement überprüft, ob die Anzahl der Passwörter, die Sie sich merken müssen, auf 24 gesetzt ist. Die Steuerung schlägt fehl, wenn der Wert nicht 24 ist.

IAM-Passwortrichtlinien können die Wiederverwendung eines bestimmten Passworts durch denselben Benutzer verhindern.

CIS empfiehlt, dass die Passwortrichtlinie die Wiederverwendung von Passwörtern verhindert. Das Verhindern der Wiederverwendung von Passwörtern steigert die Widerstandskraft eines Kontos gegen Brute-Force-Anmeldeversuche.

### Abhilfe

Informationen zum Ändern Ihrer Kennwortrichtlinie finden Sie unter [Einrichten einer](https://docs.aws.amazon.com/IAM/latest/UserGuide/id_credentials_passwords_account-policy.html) [Kontokennwortrichtlinie für IAM-Benutzer](https://docs.aws.amazon.com/IAM/latest/UserGuide/id_credentials_passwords_account-policy.html) im IAM-Benutzerhandbuch. Geben Sie für "Wiederverwendung von Passwörtern verhindern" ein. **24**

[IAM.17] Stellen Sie sicher, dass die IAM-Passwortrichtlinie Passwörter innerhalb von 90 Tagen oder weniger abläuft

Verwandte Anforderungen: CIS Foundations Benchmark v1.2.0/1.11 AWS

Kategorie: Schutz > Sichere Zugriffsverwaltung

Schweregrad: Niedrig

Art der Ressource: AWS::::Account

AWS Config -Regel: [iam-password-policy](https://docs.aws.amazon.com/config/latest/developerguide/iam-password-policy.html)

Art des Zeitplans: Periodisch

Parameter: Keine

IAM-Passwortrichtlinien können vorschreiben, dass Passwörter nach einer bestimmten Anzahl von Tagen ausgetauscht werden oder abgelaufen sind.

CIS empfiehlt, dass die Kennwortrichtlinie Passwörter nach 90 Tagen oder weniger abläuft. Das Reduzieren der Lebensdauer von Passwörtern steigert die Widerstandskraft eines Kontos gegen Brute-Force-Anmeldeversuche. Darüber hinaus ist es in folgenden Situationen hilfreich, wenn regelmäßige Passwortänderungen gefordert werden:

• Passwörter können ohne Ihr Wissen gestohlen oder kompromittiert werden. Dies kann durch eine Systemkompromittierung, eine Softwareschwachstelle oder eine interne Bedrohung erfolgen.

- Bestimmte Web-Filter oder Proxy-Server von Unternehmen und Behörden können Datenverkehr abfangen und erfassen, selbst wenn er verschlüsselt ist.
- Viele Menschen verwenden dasselbe Passwort für viele Systeme, z. B. für die Arbeit, E-Mails und den privaten Gebrauch.
- Auf kompromittierten Endbenutzer-Workstations kann ein Keylogger vorhanden sein.

### Abhilfe

Informationen zum Ändern Ihrer Kennwortrichtlinie finden Sie unter [Einrichten einer](https://docs.aws.amazon.com/IAM/latest/UserGuide/id_credentials_passwords_account-policy.html) [Kontokennwortrichtlinie für IAM-Benutzer](https://docs.aws.amazon.com/IAM/latest/UserGuide/id_credentials_passwords_account-policy.html) im IAM-Benutzerhandbuch. Geben Sie für "Ablauf des Kennworts aktivieren" eine kleinere **90** Zahl oder ein.

[IAM.18] Stellen Sie sicher, dass eine Support-Rolle für die Verwaltung von Vorfällen eingerichtet wurde AWS Support

Verwandte Anforderungen: CIS AWS Foundations Benchmark v1.2.0/1.20, CIS Foundations Benchmark v1.4.0/1.17 AWS

Kategorie: Schutz > Sichere Zugriffsverwaltung

Schweregrad: Niedrig

Art der Ressource: AWS::::Account

AWS Config -Regel: [iam-policy-in-use](https://docs.aws.amazon.com/config/latest/developerguide/iam-policy-in-use.html)

Art des Zeitplans: Periodisch

Parameter:

- policyARN: arn: *partition*: iam::aws: policy/AWSSupportAccess (nicht anpassbar)
- policyUsageType: ANY (nicht anpassbar)

AWS bietet ein Support-Center, das für die Benachrichtigung und Reaktion auf Vorfälle sowie für technischen Support und Kundendienst genutzt werden kann.

Erstellen Sie eine IAM-Rolle, damit autorisierte Benutzer Vorfälle mit AWS Support verwalten können. Durch die Implementierung von Least-Privilegien für die Zugriffskontrolle erfordert eine IAM-Rolle eine entsprechende IAM-Richtlinie, die den Zugriff auf das Supportcenter ermöglicht, damit Vorfälle bearbeitet werden können. AWS Support

## **a** Note

AWS Config sollte in allen Regionen aktiviert sein, in denen Sie Security Hub verwenden. Die globale Ressourcenaufzeichnung kann jedoch in einer einzigen Region aktiviert werden. Wenn Sie nur globale Ressourcen in einer einzelnen Region erfassen, können Sie diese Kontrolle in allen Regionen mit Ausnahme der Region deaktivieren, in der Sie globale Ressourcen aufzeichnen.

### Abhilfe

Um dieses Problem zu beheben, erstellen Sie eine Rolle, die es autorisierten Benutzern ermöglicht, AWS Support Vorfälle zu verwalten.

Um die Rolle zu erstellen, die für AWS Support den Zugriff verwendet werden soll

- 1. Öffnen Sie die IAM-Konsole unter [https://console.aws.amazon.com/iam/.](https://console.aws.amazon.com/iam/)
- 2. Wählen Sie im IAM-Navigationsbereich Rollen und anschließend Rolle erstellen aus.
- 3. Wählen Sie als Rollentyp die Option Andere AWS-Konto aus.
- 4. Geben Sie unter Konto-ID die AWS-Konto ID der AWS-Konto Person ein, der Sie Zugriff auf Ihre Ressourcen gewähren möchten.

Wenn sich die Benutzer oder Gruppen, die diese Rolle übernehmen, im selben Konto befinden, geben Sie die lokale Kontonummer ein.

## **a** Note

Der Administrator des angegebenen Kontos kann die Berechtigung erteilen, diese Rolle für alle -Benutzer in diesem Konto zu übernehmen. Hierzu fügt der Administrator eine Richtlinie an den Benutzer oder eine Gruppe an, mit der die Berechtigung für die Aktion sts:AssumeRole gewährt wird. In dieser Richtlinie muss die Ressource der Rollen-ARN sein.

- 5. Wählen Sie Weiter: Berechtigungen aus.
- 6. Suchen Sie nach der verwalteten Richtlinie AWSSupportAccess.
- 7. Wählen Sie das Kontrollkästchen für die verwaltete AWSSupportAccess-Richtlinie aus.
- 8. Wählen Sie Weiter: Markierungen.

9. (Optional) Um der Rolle Metadaten hinzuzufügen, fügen Sie Tags als Schlüssel-Wert-Paare hinzu.

Weitere Informationen zur Verwendung von Tags in IAM finden Sie unter [Tagging von IAM-](https://docs.aws.amazon.com/IAM/latest/UserGuide/id_tags.html)[Benutzern und -Rollen](https://docs.aws.amazon.com/IAM/latest/UserGuide/id_tags.html) im IAM-Benutzerhandbuch.

- 10. Klicken Sie auf Next: Review (Weiter: Prüfen).
- 11. Geben Sie unter Role name (Rollenname) einen Namen für Ihre Rolle ein.

Rollennamen müssen innerhalb Ihrer eindeutig sein. AWS-Konto Sie unterscheiden nicht zwischen Groß- und Kleinschreibung.

- 12. (Optional) Geben Sie im Feld Role description (Rollenbeschreibung) eine Beschreibung für die neue Rolle ein.
- 13. Prüfen Sie die Rolle und klicken Sie dann auf Create role (Rolle erstellen).

[IAM.19] MFA sollte für alle IAM-Benutzer aktiviert sein

Verwandte Anforderungen: PCI DSS v3.2.1/8.3.1, NIST.800-53.R5 AC-2 (1), NIST.800-53.R5 AC-3 (15), NIST.800-53.R5 IA-2 (1), NIST.800-53.R5 IA-2 (2), NIST.800-53.R5 IA-2 (6), NIST.800-53.R5 IA-2 (8)

Kategorie: Schutz > Sichere Zugriffsverwaltung

Schweregrad: Mittel

Art der Ressource: AWS::IAM::User

AWS Config -Regel: [iam-user-mfa-enabled](https://docs.aws.amazon.com/config/latest/developerguide/iam-user-mfa-enabled.html)

Art des Zeitplans: Periodisch

Parameter: Keine

Dieses Steuerelement prüft, ob die IAM-Benutzer die Multi-Faktor-Authentifizierung (MFA) aktiviert haben.

#### **a** Note

AWS Config sollte in allen Regionen aktiviert sein, in denen Sie Security Hub verwenden. Die globale Ressourcenaufzeichnung kann jedoch in einer einzigen Region aktiviert werden. Wenn Sie nur globale Ressourcen in einer einzelnen Region erfassen, können Sie diese

Kontrolle in allen Regionen mit Ausnahme der Region deaktivieren, in der Sie globale Ressourcen aufzeichnen.

#### Abhilfe

Informationen zum Hinzufügen von MFA für IAM-Benutzer finden Sie unter [Aktivieren von MFA-](https://docs.aws.amazon.com/IAM/latest/UserGuide/id_credentials_mfa_enable.html)[Geräten für Benutzer AWS im](https://docs.aws.amazon.com/IAM/latest/UserGuide/id_credentials_mfa_enable.html) IAM-Benutzerhandbuch.

## [IAM.20] Vermeiden Sie die Verwendung des Root-Benutzers

#### **A** Important

Security Hub wird diese Kontrolle im März 2024 entfernen. Weitere Informationen finden Sie unter [Änderungsprotokoll für Security Hub-Steuerelemente.](#page-1465-0)

Verwandte Anforderungen: CIS AWS Foundations Benchmark v1.2.0/1.1

Kategorie: Schutz > Sichere Zugriffsverwaltung

Schweregrad: Niedrig

Art der Ressource: AWS::IAM::User

AWS Config Regel: use-of-root-account-test (benutzerdefinierte Security Hub Hub-Regel)

Art des Zeitplans: Periodisch

Parameter: Keine

Dieses Steuerelement prüft, ob für an AWS-Konto Beschränkungen für die Nutzung des Root-Benutzers gelten. Das Steuerelement bewertet die folgenden Ressourcen:

- Amazon Simple Notification Service (Amazon SNS)-Themen
- AWS CloudTrail Pfade
- Mit den CloudTrail Pfaden verknüpfte metrische Filter
- CloudWatch Amazon-Alarme basierend auf den Filtern

Bei dieser Prüfung wird FAILED festgestellt, ob eine oder mehrere der folgenden Aussagen zutreffen:

- Auf dem Konto sind keine CloudTrail Spuren vorhanden.
- Ein CloudTrail Trail ist aktiviert, aber nicht mit mindestens einem Trail für mehrere Regionen konfiguriert, der Verwaltungsereignisse für Lese- und Schreibvorgänge umfasst.
- Ein CloudTrail Trail ist aktiviert, aber keiner CloudWatch Logs-Protokollgruppe zugeordnet.
- Der vom Center for Internet Security (CIS) vorgeschriebene exakte metrische Filter wird nicht verwendet. Der vorgeschriebene metrische Filter ist'{\$.userIdentity.type="Root" && \$.userIdentity.invokedBy NOT EXISTS && \$.eventType !="AwsServiceEvent"}'.
- In dem Konto sind keine CloudWatch Alarme vorhanden, die auf dem metrischen Filter basieren.
- CloudWatch Alarme, die so konfiguriert sind, dass sie Benachrichtigungen an das zugehörige SNS-Thema senden, werden nicht aufgrund der Alarmbedingung ausgelöst.
- Das SNS-Thema entspricht nicht den [Einschränkungen für das Senden einer Nachricht an ein](https://docs.aws.amazon.com/sns/latest/api/API_Publish.html)  [SNS-Thema.](https://docs.aws.amazon.com/sns/latest/api/API_Publish.html)
- Das SNS-Thema hat nicht mindestens einen Abonnenten.

Diese Prüfung führt zu einem Kontrollstatus, der NO\_DATA angibt, ob eine oder mehrere der folgenden Aussagen zutreffen:

- Ein Trail mit mehreren Regionen befindet sich in einer anderen Region. Security Hub kann nur Ergebnisse in der Region generieren, in der sich der Trail befindet.
- Ein Trail mit mehreren Regionen gehört zu einem anderen Konto. Security Hub kann nur Ergebnisse für das Konto generieren, dem der Trail gehört.

Diese Prüfung führt zu einem Kontrollstatus, der WARNING angibt, ob eine oder mehrere der folgenden Aussagen zutreffen:

- Das aktuelle Konto ist nicht Eigentümer des SNS-Themas, auf das in der CloudWatch Warnung verwiesen wird.
- Das Girokonto hat beim Aufrufen der SNS-API keinen Zugriff auf das SNS-Thema. ListSubscriptionsByTopic

## **a** Note

Wir empfehlen, Organization Trails zu verwenden, um Ereignisse von vielen Konten in einer Organisation zu protokollieren. Organisationspfade sind standardmäßig regionsübergreifend

und können nur mit dem AWS Organizations Verwaltungskonto oder dem CloudTrail delegierten Administratorkonto verwaltet werden. Die Verwendung eines Organisationspfads führt zu einem Kontrollstatus von NO\_DATA für Kontrollen, die in den Konten von Organisationsmitgliedern ausgewertet wurden. In Mitgliedskonten generiert Security Hub nur Ergebnisse für Ressourcen, die Mitgliedern gehören. Ergebnisse, die sich auf Organisationspfade beziehen, werden im Konto des Ressourcenbesitzers generiert. Sie können diese Ergebnisse in Ihrem delegierten Security Hub-Administratorkonto einsehen, indem Sie die regionsübergreifende Aggregation verwenden.

Es hat sich bewährt, Ihre Root-Benutzeranmeldedaten nur dann zu verwenden, wenn dies für die [Konto- und Serviceverwaltung](https://docs.aws.amazon.com/general/latest/gr/aws_tasks-that-require-root.html) erforderlich ist. Wenden Sie IAM-Richtlinien direkt auf Gruppen und Rollen an, jedoch nicht auf Benutzer. Anweisungen zur Einrichtung eines Administrators für den täglichen Gebrauch finden Sie im [IAM-Benutzerhandbuch unter Erstellen Ihres ersten IAM-Admin-](https://docs.aws.amazon.com/IAM/latest/UserGuide/getting-started_create-admin-group.html)[Benutzers und Ihrer ersten Gruppe](https://docs.aws.amazon.com/IAM/latest/UserGuide/getting-started_create-admin-group.html).

#### Abhilfe

Zu den Schritten zur Behebung dieses Problems gehören die Einrichtung eines Amazon SNS SNS-Themas, eines CloudTrail Trails, eines Metrikfilters und eines Alarms für den Metrikfilter.

Erstellen eines Amazon SNS-Themas

- 1. Öffnen Sie die Amazon SNS-Konsole unter [https://console.aws.amazon.com/sns/v3/home.](https://console.aws.amazon.com/sns/v3/home)
- 2. Erstellen Sie ein Amazon SNS SNS-Thema, das alle CIS-Alarme empfängt.

Erstellen Sie mindestens einen Abonnenten für das Thema. Weitere Informationen finden Sie unter [Erste Schritte mit Amazon SNS](https://docs.aws.amazon.com/sns/latest/dg/sns-getting-started.html#CreateTopic) im Benutzerhandbuch für Amazon Simple Notification Service.

Richten Sie als Nächstes eine aktive Option ein CloudTrail , die für alle Regionen gilt. Um dies zu tun, befolgen Sie die Schritte in [the section called "\[CloudTrail.1\] CloudTrail sollte aktiviert und mit](#page-861-0) [mindestens einem multiregionalen Trail konfiguriert sein, der Verwaltungsereignisse für Lese- und](#page-861-0)  [Schreibvorgänge umfasst"](#page-861-0).

Notieren Sie sich den Namen der Protokollgruppe CloudWatch Logs, die Sie dem CloudTrail Trail zuordnen. Sie erstellen den Metrikfilter für diese Protokollgruppe.

Erstellen Sie abschließend den metrischen Filter und den Alarm.

Erstellen eines Metrikfilters und Alarms

- 1. Öffnen Sie die CloudWatch Konsole unter [https://console.aws.amazon.com/cloudwatch/.](https://console.aws.amazon.com/cloudwatch/)
- 2. Wählen Sie im Navigationsbereich Protokollgruppen aus.
- 3. Aktivieren Sie das Kontrollkästchen für die Protokollgruppe CloudWatch Logs, die dem von Ihnen erstellten CloudTrail Trail zugeordnet ist.
- 4. Wählen Sie unter Aktionen die Option Metrikfilter erstellen aus.
- 5. Gehen Sie unter Muster definieren wie folgt vor:
	- a. Kopieren Sie das folgende Muster und fügen Sie es dann in das Feld Filter Pattern (Filtermuster) ein.

{\$.userIdentity.type="Root" && \$.userIdentity.invokedBy NOT EXISTS && \$.eventType !="AwsServiceEvent"}

- b. Wählen Sie Weiter aus.
- 6. Gehen Sie unter Metrik zuweisen wie folgt vor:
	- a. Geben Sie im Feld Filtername einen Namen für Ihren Metrikfilter ein.
	- b. Geben **LogMetrics** Sie für Metric Namespace den Wert ein.

Wenn Sie denselben Namespace für alle Ihre CIS-Log-Metrikfilter verwenden, werden alle CIS-Benchmark-Metriken zusammen gruppiert.

- c. Geben Sie unter Metrikname einen Namen für die Metrik ein. Merken Sie sich den Namen der Metrik. Sie müssen die Metrik auswählen, wenn Sie den Alarm erstellen.
- d. Geben Sie für Metric value (Metrikwert) **1** ein.
- e. Wählen Sie Weiter aus.
- 7. Überprüfen Sie unter Überprüfen und erstellen die Informationen, die Sie für den neuen Metrikfilter angegeben haben. Wählen Sie dann Metrikfilter erstellen aus.
- 8. Wählen Sie im Navigationsbereich Protokollgruppen und dann den Filter aus, den Sie unter Metrikfilter erstellt haben.
- 9. Aktivieren Sie das Kontrollkästchen für den Filter. Wählen Sie Alarm erstellen aus.
- 10. Gehen Sie unter Metrik und Bedingungen angeben wie folgt vor:
	- a. Wählen Sie unter Bedingungen für Schwellenwert die Option Statisch aus.
	- b. Wählen Sie unter Alarmbedingung definieren die Option Größer/Gleich aus.
- c. Geben Sie unter Schwellenwert definieren den Wert ein. **1**
- d. Wählen Sie Weiter aus.
- 11. Gehen Sie unter Aktionen konfigurieren wie folgt vor:
	- a. Wählen Sie unter Auslöser für den Alarmstatus die Option Bei Alarm aus.
	- b. Wählen Sie unter Select an SNS topic (SNS-Thema auswählen) die Option Select an existing SNS topic (Vorhandenes SNS-Thema auswählen) aus.
	- c. Geben Sie unter Benachrichtigung senden an den Namen des SNS-Themas ein, das Sie im vorherigen Verfahren erstellt haben.
	- d. Wählen Sie Weiter aus.
- 12. Geben Sie unter Namen und Beschreibung hinzufügen einen Namen und eine Beschreibung für den Alarm ein, z. B. **CIS-1.1-RootAccountUsage** Wählen Sie anschließend Weiter.
- 13. Überprüfen Sie unter Vorschau und Erstellung die Alarmkonfiguration. Wählen Sie anschließend Create alarm (Alarm erstellen) aus.

[IAM.21] Kundenverwaltete IAM-Richtlinien, die Sie erstellen, sollten keine Platzhalteraktionen für Dienste zulassen

Verwandte Anforderungen: NIST.800-53.R5 AC-2, NIST.800-53.R5 AC-2 (1), NIST.800-53.R5 AC-3, NIST.800-53.R5 AC-3 (15), NIST.800-53.R5 AC-3 (7), NIST.800-53.R5 AC-5, NIST.800-53.R5 AC-6, NIST.800-53.R5 R5 AC-6 (10), NIST.800-53.R5 AC-6 (2), NIST.800-53.R5 AC-6 (3)

Kategorie: Erkennen > Sicheres Zugriffsmanagement

Schweregrad: Niedrig

Art der Ressource: AWS::IAM::Policy

AWS Config -Regel: [iam-policy-no-statements-with-full-access](https://docs.aws.amazon.com/config/latest/developerguide/iam-policy-no-statements-with-full-access.html)

Art des Zeitplans: Änderung wurde ausgelöst

Parameter:

• excludePermissionBoundaryPolicy: True (nicht anpassbar)

Dieses Steuerelement prüft, ob die identitätsbasierten IAM-Richtlinien, die Sie erstellen, über Allow-Anweisungen verfügen, die den Platzhalter "\*" verwenden, um Berechtigungen für alle Aktionen in

einem Dienst zu gewähren. Das Steuerelement schlägt fehl, wenn eine Richtlinienanweisung mit enthält. "Effect": "Allow" "Action": "Service:\*"

Beispielsweise führt die folgende Aussage in einer Richtlinie zu einem fehlgeschlagenen Ergebnis.

```
"Statement": [
{ 
   "Sid": "EC2-Wildcard", 
   "Effect": "Allow", 
   "Action": "ec2:*", 
   "Resource": "*"
}
```
Das Steuerelement schlägt auch fehl, wenn Sie "Effect": "Allow" mit verwenden"NotAction": "*service*:\*". In diesem Fall bietet das NotAction Element Zugriff auf alle Aktionen in einem AWS-Service, mit Ausnahme der in angegebenen AktionenNotAction.

Diese Kontrolle gilt nur für vom Kunden verwaltete IAM-Richtlinien. Sie gilt nicht für IAM-Richtlinien, die von verwaltet werden. AWS

Wenn Sie Berechtigungen zuweisen AWS-Services, ist es wichtig, dass Sie den Umfang der zulässigen IAM-Aktionen in Ihren IAM-Richtlinien angeben. Sie sollten IAM-Aktionen nur auf die Aktionen beschränken, die benötigt werden. Auf diese Weise können Sie Berechtigungen mit den geringsten Rechten bereitstellen. Zu freizügige Richtlinien können zu einer Eskalation von Rechten führen, wenn die Richtlinien einem IAM-Prinzipal zugeordnet sind, für den die Genehmigung möglicherweise nicht erforderlich ist.

In einigen Fällen möchten Sie möglicherweise IAM-Aktionen zulassen, die ein ähnliches Präfix haben, z. B. und. DescribeFlowLogs DescribeAvailabilityZones In diesen autorisierten Fällen können Sie dem allgemeinen Präfix einen Platzhalter mit einem Suffix hinzufügen. z. B. ec2:Describe\*.

Dieses Steuerelement ist erfolgreich, wenn Sie eine IAM-Aktion mit einem Präfix und einem Platzhalter mit Suffix verwenden. Beispielsweise führt die folgende Anweisung in einer Richtlinie zu einem erfolgreichen Ergebnis.

```
"Statement": [
{ 
   "Sid": "EC2-Wildcard", 
   "Effect": "Allow", 
   "Action": "ec2:Describe*",
```
}

"Resource": "\*"

Wenn Sie verwandte IAM-Aktionen auf diese Weise gruppieren, können Sie auch verhindern, dass die Größenbeschränkungen der IAM-Richtlinie überschritten werden.

#### **a** Note

AWS Config sollte in allen Regionen aktiviert sein, in denen Sie Security Hub verwenden. Die globale Ressourcenaufzeichnung kann jedoch in einer einzigen Region aktiviert werden. Wenn Sie nur globale Ressourcen in einer einzelnen Region erfassen, können Sie diese Kontrolle in allen Regionen mit Ausnahme der Region deaktivieren, in der Sie globale Ressourcen aufzeichnen.

#### Abhilfe

Um dieses Problem zu beheben, aktualisieren Sie Ihre IAM-Richtlinien, sodass sie keine vollen "\*" -Administratorrechte zulassen. Einzelheiten zur Bearbeitung einer IAM-Richtlinie finden Sie unter [Bearbeiten von IAM-Richtlinien im IAM-Benutzerhandbuch.](https://docs.aws.amazon.com/IAM/latest/UserGuide/access_policies_manage-edit.html)

[IAM.22] IAM-Benutzeranmeldedaten, die 45 Tage lang nicht verwendet wurden, sollten entfernt werden

Verwandte Anforderungen: CIS Foundations Benchmark v1.4.0/1.12 AWS

Kategorie: Schutz > Sichere Zugriffsverwaltung

Schweregrad: Mittel

Art der Ressource: AWS::IAM::User

AWS Config Regel: **[iam-user-unused-credentials-check](https://docs.aws.amazon.com/config/latest/developerguide/iam-user-unused-credentials-check.html)**

Art des Zeitplans: Periodisch

Parameter: Keine

Dieses Steuerelement prüft, ob Ihre IAM-Benutzer über Passwörter oder aktive Zugriffsschlüssel verfügen, die 45 Tage oder länger nicht verwendet wurden. Zu diesem Zweck wird geprüft, ob der maxCredentialUsageAge Parameter der AWS Config Regel 45 oder mehr beträgt.

Benutzer können mit verschiedenen Arten von Anmeldeinformationen wie Kennwörtern oder Zugriffsschlüsseln auf AWS Ressourcen zugreifen.

CIS empfiehlt, alle Anmeldeinformationen zu entfernen oder zu deaktivieren, die 45 Tage oder länger nicht verwendet wurden. Durch das Deaktivieren oder Entfernen unnötiger Anmeldeinformationen reduzieren Sie den möglichen Schaden, der mit den Anmeldeinformationen eines kompromittierten oder ungenutzten Kontos angerichtet werden kann.

Die AWS Config Regel für dieses Steuerelement verwendet die Operationen [GetCredentialReport](https://docs.aws.amazon.com/IAM/latest/APIReference/API_GetCredentialReport.html)und [GenerateCredentialReport](https://docs.aws.amazon.com/IAM/latest/APIReference/API_GenerateCredentialReport.html)API, die nur alle vier Stunden aktualisiert werden. Es kann bis zu vier Stunden dauern, bis Änderungen an IAM-Benutzern für dieses Steuerelement sichtbar sind.

### **a** Note

AWS Config sollte in allen Regionen aktiviert sein, in denen Sie Security Hub verwenden. Sie können jedoch die Aufzeichnung globaler Ressourcen in einer einzigen Region aktivieren. Wenn Sie nur globale Ressourcen in einer einzelnen Region erfassen, können Sie diese Kontrolle in allen Regionen mit Ausnahme der Region deaktivieren, in der Sie globale Ressourcen aufzeichnen.

### Abhilfe

Wenn Sie Benutzerinformationen in der IAM-Konsole anzeigen, gibt es Spalten für das Alter des Zugriffsschlüssels, das Alter des Kennworts und die letzte Aktivität. Wenn der Wert in einer dieser Spalten mehr als 45 Tage beträgt, deaktivieren Sie die Anmeldeinformationen für diese Benutzer.

Sie können auch [Berichte über Anmeldeinformationen](https://docs.aws.amazon.com/IAM/latest/UserGuide/id_credentials_getting-report.html#getting-credential-reports-console) verwenden, um Benutzer zu überwachen und Benutzer zu identifizieren, die 45 oder mehr Tage lang keine Aktivität hatten. Sie können Berichte über Anmeldeinformationen im .csv Format von der IAM-Konsole herunterladen.

Nachdem Sie die inaktiven Konten oder ungenutzten Anmeldeinformationen identifiziert haben, deaktivieren Sie sie. Anweisungen finden Sie im IAM-Benutzerhandbuch unter [Erstellen, Ändern oder](https://docs.aws.amazon.com/IAM/latest/UserGuide/id_credentials_passwords_admin-change-user.html#id_credentials_passwords_admin-change-user_console)  [Löschen eines IAM-Benutzerkennworts \(Konsole\)](https://docs.aws.amazon.com/IAM/latest/UserGuide/id_credentials_passwords_admin-change-user.html#id_credentials_passwords_admin-change-user_console).

# Amazon Kinesis Kinesis-Steuerung

Diese Steuerungen beziehen sich auf Kinesis-Ressourcen.

Diese Steuerungen sind möglicherweise nicht in allen AWS-Regionen verfügbar. Weitere Informationen finden Sie unter [Verfügbarkeit von Kontrollen nach Region.](#page-1340-0)

## [Kinesis.1] Kinesis-Streams sollten im Ruhezustand verschlüsselt werden

Verwandte Anforderungen: NIST.800-53.R5 CA-9 (1), NIST.800-53.R5 CM-3 (6), NIST.800-53.R5 SC-13, NIST.800-53.R5 SC-28, NIST.800-53.R5 SC-28 (1), NIST.800-53.R5 SC-7 (10), NIST.800-53.R5 SI-7 (6)

Kategorie: Schutz > Datenschutz > Verschlüsselung von Daten im Ruhezustand

Schweregrad: Mittel

Art der Ressource: AWS:: Kinesis:: Stream

AWS Config -Regel: [kinesis-stream-encrypted](https://docs.aws.amazon.com/config/latest/developerguide/kinesis-stream-encrypted.html)

Art des Zeitplans: Änderung wurde ausgelöst

Parameter: Keine

Dieses Steuerelement prüft, ob Kinesis Data Streams im Ruhezustand mit serverseitiger Verschlüsselung verschlüsselt sind. Diese Steuerung schlägt fehl, wenn ein Kinesis-Stream im Ruhezustand nicht mit serverseitiger Verschlüsselung verschlüsselt ist.

Serverseitige Verschlüsselung ist eine Funktion in Amazon Kinesis Data Streams, die Daten automatisch verschlüsselt, bevor sie sich im Ruhezustand befinden, mithilfe eines. AWS KMS key Die Daten werden verschlüsselt, bevor sie in die Speicherschicht des Kinesis-Streams geschrieben werden. Nach Abruf aus dem Speicher werden sie entschlüsselt. Daher werden Ihre Daten im Ruhezustand innerhalb des Amazon Kinesis Data Streams Streams-Service verschlüsselt.

### Abhilfe

Informationen zur Aktivierung der serverseitigen Verschlüsselung für Kinesis-Streams finden Sie unter [Wie fange ich mit serverseitiger Verschlüsselung an?](https://docs.aws.amazon.com/streams/latest/dev/getting-started-with-sse.html) im Amazon Kinesis Developer Guide.

# AWS Key Management Service steuert

Diese Kontrollen beziehen sich auf AWS KMS Ressourcen.

Diese Steuerelemente sind möglicherweise nicht in allen verfügbar AWS-Regionen. Weitere Informationen finden Sie unter [Verfügbarkeit von Kontrollen nach Region.](#page-1340-0)

# [KMS.1] Kundenverwaltete IAM-Richtlinien sollten keine Entschlüsselungsaktionen für alle KMS-Schlüssel zulassen

Verwandte Anforderungen: NIST.800-53.R5 AC-2, NIST.800-53.R5 AC-2 (1), NIST.800-53.R5 AC-3, NIST.800-53.R5 AC-3 (15), NIST.800-53.R5 AC-3 (7), NIST.800-53.R5 AC-5, NIST.800-53.R5 AC-6, NIST.800-53.R5 R5 AC-6 (3)

Kategorie: Schutz > Sichere Zugriffsverwaltung

Schweregrad: Mittel

Art der Ressource: AWS::IAM::Policy

AWS Config -Regel: [iam-customer-policy-blocked-kms-actions](https://docs.aws.amazon.com/config/latest/developerguide/iam-customer-policy-blocked-kms-actions.html)

Art des Zeitplans: Änderung wurde ausgelöst

Parameter:

- blockedActionsPatterns: kms:ReEncryptFrom, kms:Decrypt(nicht anpassbar)
- excludePermissionBoundaryPolicy: True (nicht anpassbar)

Überprüft, ob die Standardversion der vom Kunden verwalteten IAM-Richtlinien es Prinzipalen erlaubt, die AWS KMS Entschlüsselungsaktionen für alle Ressourcen zu verwenden. Die Steuerung schlägt fehl, wenn die Richtlinie offen genug ist, um kms:ReEncryptFrom Aktionen für alle kms:Decrypt KMS-Schlüssel zuzulassen.

Das Steuerelement überprüft nur KMS-Schlüssel im Resource-Element und berücksichtigt keine Bedingungen im Condition-Element einer Richtlinie. Darüber hinaus bewertet das Steuerelement sowohl angehängte als auch nicht verknüpfte, vom Kunden verwaltete Richtlinien. Inline-Richtlinien oder AWS verwaltete Richtlinien werden nicht geprüft.

Damit kontrollieren Sie AWS KMS, wer Ihre KMS-Schlüssel verwenden und auf Ihre verschlüsselten Daten zugreifen kann. IAM-Richtlinien definieren, welche Aktionen eine Identität (Benutzer, Gruppe oder Rolle) auf welchen Ressourcen ausführen kann. Gemäß den bewährten Sicherheitsmethoden wird AWS empfohlen, die geringsten Rechte zuzulassen. Mit anderen Worten, Sie sollten Identitäten nur die kms:ReEncryptFrom Berechtigungen kms:Decrypt oder und nur die Schlüssel gewähren, die zur Ausführung einer Aufgabe erforderlich sind. Andernfalls verwendet der Benutzer möglicherweise Schlüssel, die für Ihre Daten nicht geeignet sind.

Anstatt Berechtigungen für alle Schlüssel zu gewähren, sollten Sie die Mindestanzahl an Schlüsseln festlegen, die Benutzer für den Zugriff auf verschlüsselte Daten benötigen. Entwerfen Sie dann Richtlinien, die es Benutzern ermöglichen, nur diese Schlüssel zu verwenden. Erlauben Sie beispielsweise nicht die kms:Decrypt Erlaubnis für alle KMS-Schlüssel. Erlauben Sie stattdessen kms:Decrypt nur Schlüssel in einer bestimmten Region für Ihr Konto. Durch die Anwendung des Prinzips der geringsten Rechte können Sie das Risiko einer unbeabsichtigten Offenlegung Ihrer Daten verringern.

### Abhilfe

Informationen zum Ändern einer vom Kunden verwalteten IAM-Richtlinie finden Sie unter [Bearbeiten](https://docs.aws.amazon.com/IAM/latest/UserGuide/access_policies_manage-edit.html#edit-managed-policy-console)  [von kundenverwalteten Richtlinien](https://docs.aws.amazon.com/IAM/latest/UserGuide/access_policies_manage-edit.html#edit-managed-policy-console) im IAM-Benutzerhandbuch. Wenn Sie Ihre Richtlinie bearbeiten, geben Sie für das Resource Feld den Amazon-Ressourcennamen (ARN) des spezifischen Schlüssels oder der Schlüssel an, für die Sie Entschlüsselungsaktionen zulassen möchten.

[KMS.2] IAM-Prinzipale sollten keine IAM-Inline-Richtlinien haben, die Entschlüsselungsaktionen für alle KMS-Schlüssel zulassen

Verwandte Anforderungen: NIST.800-53.R5 AC-2, NIST.800-53.R5 AC-2 (1), NIST.800-53.R5 AC-3, NIST.800-53.R5 AC-3 (15), NIST.800-53.R5 AC-3 (7), NIST.800-53.R5 AC-5, NIST.800-53.R5 AC-6, NIST.800-53.R5 R5 AC-6 (3)

Kategorie: Schutz > Sichere Zugriffsverwaltung

Schweregrad: Mittel

Art der Ressource:

- AWS::IAM::Group
- AWS::IAM::Role
- AWS::IAM::User

AWS Config -Regel: [iam-inline-policy-blocked-kms-actions](https://docs.aws.amazon.com/config/latest/developerguide/iam-inline-policy-blocked-kms-actions.html)

Art des Zeitplans: Änderung wurde ausgelöst

Parameter:

• blockedActionsPatterns: kms:ReEncryptFrom, kms:Decrypt(nicht anpassbar)

Dieses Steuerelement prüft, ob die in Ihre IAM-Identitäten (Rolle, Benutzer oder Gruppe) eingebetteten Inline-Richtlinien die AWS KMS Entschlüsselung und erneute Verschlüsselung aller KMS-Schlüssel zulassen. Die Steuerung schlägt fehl, wenn die Richtlinie offen genug ist, um kms:ReEncryptFrom Aktionen für alle kms:Decrypt KMS-Schlüssel zuzulassen.

Das Steuerelement überprüft nur KMS-Schlüssel im Resource-Element und berücksichtigt keine Bedingungen im Condition-Element einer Richtlinie.

Mit steuern Sie AWS KMS, wer Ihre KMS-Schlüssel verwenden und auf Ihre verschlüsselten Daten zugreifen kann. IAM-Richtlinien definieren, welche Aktionen eine Identität (Benutzer, Gruppe oder Rolle) auf welchen Ressourcen ausführen kann. Gemäß den bewährten Sicherheitsmethoden wird AWS empfohlen, die geringsten Rechte zuzulassen. Mit anderen Worten, Sie sollten Identitäten nur die Berechtigungen gewähren, die sie benötigen, und nur für Schlüssel, die zur Ausführung einer Aufgabe erforderlich sind. Andernfalls verwendet der Benutzer möglicherweise Schlüssel, die für Ihre Daten nicht geeignet sind.

Anstatt die Erlaubnis für alle Schlüssel zu erteilen, sollten Sie die Mindestanzahl an Schlüsseln festlegen, die Benutzer für den Zugriff auf verschlüsselte Daten benötigen. Entwerfen Sie dann Richtlinien, die es den Benutzern ermöglichen, nur diese Schlüssel zu verwenden. Erlauben Sie beispielsweise nicht die kms:Decrypt Erlaubnis für alle KMS-Schlüssel. Erlauben Sie die Erlaubnis stattdessen nur für bestimmte Schlüssel in einer bestimmten Region für Ihr Konto. Indem Sie das Prinzip der geringsten Rechte anwenden, können Sie das Risiko einer unbeabsichtigten Offenlegung Ihrer Daten verringern.

### Abhilfe

Informationen zum Ändern einer IAM-Inline-Richtlinie finden Sie unter [Bearbeiten von Inline-](https://docs.aws.amazon.com/IAM/latest/UserGuide/access_policies_manage-edit.html#edit-inline-policy-console)[Richtlinien](https://docs.aws.amazon.com/IAM/latest/UserGuide/access_policies_manage-edit.html#edit-inline-policy-console) im IAM-Benutzerhandbuch. Wenn Sie Ihre Richtlinie bearbeiten, geben Sie für das Resource Feld den Amazon-Ressourcennamen (ARN) des spezifischen Schlüssels oder der Schlüssel an, für die Sie Entschlüsselungsaktionen zulassen möchten.

[KMS.3] AWS KMS keys sollte nicht unbeabsichtigt gelöscht werden

Verwandte Anforderungen: NIST.800-53.R5 SC-12, NIST.800-53.R5 SC-12 (2)

Kategorie: Schützen > Datenschutz > Schutz vor Datenlöschung

Schweregrad: Kritisch

Art der Ressource: AWS::KMS::Key

AWS Config Regel: kms-cmk-not-scheduled-for-deletion-2 (benutzerdefinierte Security Hub Hub-Regel)

Zeitplantyp: Änderung wurde ausgelöst

Parameter: Keine

Dieses Steuerelement prüft, ob die Löschung von KMS-Schlüsseln geplant ist. Die Steuerung schlägt fehl, wenn das Löschen eines KMS-Schlüssels geplant ist.

KMS-Schlüssel können nach dem Löschen nicht wiederhergestellt werden. Mit einem KMS-Schlüssel verschlüsselte Daten können auch dauerhaft nicht wiederhergestellt werden, wenn der KMS-Schlüssel gelöscht wird. Wenn aussagekräftige Daten mit einem KMS-Schlüssel verschlüsselt wurden, der gelöscht werden soll, sollten Sie erwägen, die Daten zu entschlüsseln oder die Daten erneut mit einem neuen KMS-Schlüssel zu verschlüsseln, sofern Sie nicht absichtlich eine kryptografische Löschung durchführen.

Wenn das Löschen eines KMS-Schlüssels geplant ist, wird eine obligatorische Wartezeit durchgesetzt, damit genügend Zeit zur Verfügung steht, um den Löschvorgang rückgängig zu machen, falls er versehentlich geplant wurde. Die standardmäßige Wartezeit beträgt 30 Tage, kann aber auf bis zu 7 Tage reduziert werden, wenn der KMS-Schlüssel gelöscht werden soll. Während der Wartezeit kann das geplante Löschen abgebrochen werden und der KMS-Schlüssel wird nicht gelöscht.

Weitere Informationen zum Löschen von KMS-Schlüsseln finden Sie unter [Löschen von KMS-](https://docs.aws.amazon.com/kms/latest/developerguide/deleting-keys.html)[Schlüsseln](https://docs.aws.amazon.com/kms/latest/developerguide/deleting-keys.html) im AWS Key Management Service Entwicklerhandbuch.

#### Abhilfe

Informationen zum Abbrechen einer geplanten Löschung von KMS-Schlüsseln finden Sie im AWS Key Management Service Entwicklerhandbuch unter So brechen Sie das Löschen [von Schlüsseln ab](https://docs.aws.amazon.com/kms/latest/developerguide/deleting-keys-scheduling-key-deletion.html#deleting-keys-scheduling-key-deletion-console) [\(Konsole\) unter So brechen Sie das Löschen](https://docs.aws.amazon.com/kms/latest/developerguide/deleting-keys-scheduling-key-deletion.html#deleting-keys-scheduling-key-deletion-console) von Schlüsseln ab.

## [KMS.4] Die AWS KMS Schlüsselrotation sollte aktiviert sein

Verwandte Anforderungen: PCI DSS v3.2.1/3.6.4, CIS AWS Foundations Benchmark v1.2.0/2.8, CIS Foundations Benchmark v1.4.0/3.8, NIST.800-53.R5 SC-12, NIST.800-53.R5 AWS SC-12 (2), NIST.800-53.R5 SC-28 (3)

#### Schweregrad: Mittel

Art der Ressource: AWS::KMS::Key

AWS Config -Regel: [cmk-backing-key-rotation-enabled](https://docs.aws.amazon.com/config/latest/developerguide/cmk-backing-key-rotation-enabled.html)

Art des Zeitplans: Periodisch

Parameter: Keine

AWS KMS ermöglicht Kunden die Rotation des Backing-Schlüssels, bei dem es sich um Schlüsselmaterial handelt, das im KMS-Schlüssel gespeichert ist AWS KMS und mit der Schlüssel-ID des KMS-Schlüssels verknüpft ist. Der Unterstützungsschlüssel wird zum Durchführen kryptografischer Vorgänge wie z. B. Ver- und Entschlüsselungen verwendet. Die automatische Schlüsselrotation speichert derzeit alle vorherigen Unterstützungsschlüssel, sodass eine transparente Entschlüsselung verschlüsselter Daten erfolgen kann.

CIS empfiehlt, die KMS-Schlüsselrotation zu aktivieren. Das Rotieren der Verschlüsselungsschlüssel trägt zur Verringerung der potenziellen Auswirkungen eines kompromittierten Schlüssels bei, da der Zugriff auf mit einem neuen Schlüssel verschlüsselte Daten mit einem vorherigen Schlüssel, der möglicherweise kompromittiert wurde, nicht möglich ist.

Abhilfe

Informationen zur Aktivierung der KMS-Schlüsselrotation finden Sie unter [So aktivieren und](https://docs.aws.amazon.com/kms/latest/developerguide/rotate-keys.html#rotating-keys-enable-disable)  [deaktivieren Sie die automatische Schlüsselrotation](https://docs.aws.amazon.com/kms/latest/developerguide/rotate-keys.html#rotating-keys-enable-disable) im AWS Key Management Service Entwicklerhandbuch.

## AWS Lambda steuert

Diese Kontrollen beziehen sich auf Lambda-Ressourcen.

Diese Steuerelemente sind möglicherweise nicht in allen AWS-Regionen verfügbar. Weitere Informationen finden Sie unter [Verfügbarkeit von Kontrollen nach Region.](#page-1340-0)

[Lambda.1] Lambda-Funktionsrichtlinien sollten den öffentlichen Zugriff verbieten

Verwandte Anforderungen: PCI DSS v3.2.1/1.2.1, PCI DSS v3.2.1/1.3.1, PCI DSS v3.2.1/1.3.2, PCI DSS v3.2.1/1.3.4, PCI DSS v3.2.1/7.2.1, NIST.800-53.R5 AC-21, NIST.800-53.r5 AC-3, NIst.800-53.r5 AC-3 (7), NIST.800-53.R5 AC-3 R5 AC-4, NIST.800-53.R5 AC-4 (21), NIST.800-53.R5 AC-6, NIST.800-53.R5 SC-7, NIST.800-53.R5 SC-7 (11), NIST.800-53.R5 SC-7 (16), NIST.800-53.R5 SC-7 (20), NIST.800-53.R5 SC-7 (21)), NIST.800-53.R5 SC-7 (3), NIST.800-53.R5 SC-7 (4), NIST.800-53.R5 SC-7 (9)

#### Kategorie: Schutz > Sichere Netzwerkkonfiguration

#### Schweregrad: Kritisch

Art der Ressource: AWS::Lambda::Function

AWS Config -Regel: [lambda-function-public-access-prohibited](https://docs.aws.amazon.com/config/latest/developerguide/lambda-function-public-access-prohibited.html)

Art des Zeitplans: Änderung wurde ausgelöst

#### Parameter: Keine

Dieses Steuerelement prüft, ob die ressourcenbasierte Richtlinie der Lambda-Funktion den öffentlichen Zugriff außerhalb Ihres Kontos verbietet. Die Kontrolle schlägt fehl, wenn der öffentliche Zugriff zulässig ist. Die Kontrolle schlägt auch fehl, wenn eine Lambda-Funktion von Amazon S3 aus aufgerufen wird und die Richtlinie keine Bedingung zur Beschränkung des öffentlichen Zugriffs enthält, wie z. AWS:SourceAccount Wir empfehlen, andere S3-Bedingungen zusammen mit AWS:SourceAccount in Ihrer Bucket-Richtlinie zu verwenden, um den Zugriff zu verfeinern.

Die Lambda-Funktion sollte nicht öffentlich zugänglich sein, da dies einen unbeabsichtigten Zugriff auf Ihren Funktionscode ermöglichen kann.

#### Abhilfe

Um dieses Problem zu beheben, müssen Sie die ressourcenbasierte Richtlinie Ihrer Funktion aktualisieren, um Berechtigungen zu entfernen oder die Bedingung hinzuzufügen. AWS:SourceAccount Sie können die ressourcenbasierte Richtlinie nur über die Lambda-API oder aktualisieren. AWS CLI

[Überprüfen Sie zunächst die ressourcenbasierte Richtlinie auf](https://docs.aws.amazon.com/lambda/latest/dg/access-control-resource-based.html) der Lambda-Konsole. Identifizieren Sie die Richtlinienaussage, deren Principal Feldwerte die Richtlinie öffentlich machen, z. B. oder. "\*" { "AWS": "\*" }

Sie können die Richtlinie nicht von der Konsole aus bearbeiten. Um der Funktion Berechtigungen zu entziehen, führen Sie den [remove-permission](https://docs.aws.amazon.com/cli/latest/reference/lambda/remove-permission.html)Befehl über den aus AWS CLI.

```
$ aws lambda remove-permission --function-name <function-name> --statement-
id <statement-id>
```
*<function-name>*Ersetzen Sie durch den Namen der Lambda-Funktion und *<statement-id>* durch die Anweisungs-ID (Sid) der Anweisung, die Sie entfernen möchten.

## [Lambda.2] Lambda-Funktionen sollten unterstützte Laufzeiten verwenden

Verwandte Anforderungen: NIST.800-53.R5 CA-9 (1), NIST.800-53.R5 CM-2, NIST.800-53.R5 SI-2, NIst.800-53.R5 SI-2 (2), NIst.800-53.R5 SI-2 (4), NIST.800-53.R5 SI-2 (5)

Kategorie: Schutz > Sichere Entwicklung

Schweregrad: Mittel

Ressourcentyp: AWS::Lambda::Function

AWS Config -Regel: [lambda-function-settings-check](https://docs.aws.amazon.com/config/latest/developerguide/lambda-function-settings-check.html)

Art des Zeitplans: Änderung wurde ausgelöst

Parameter:

• runtime: dotnet8, dotnet6, java21, java17, java11, java8.al2, nodejs20.x, nodejs18.x, nodejs16.x, python3.12, python3.11, python3.10, python3.9, python3.8, ruby3.3, ruby3.2 (nicht anpassbar)

Dieses Steuerelement prüft, ob die Lambda-Funktionseinstellungen für Laufzeiten mit den erwarteten Werten übereinstimmen, die für die unterstützten Laufzeiten für jede Sprache festgelegt wurden. Die Steuerung schlägt fehl, wenn eine Lambda-Funktion keine unterstützte Laufzeit verwendet.

Das Steuerelement überprüft die Funktionseinstellungen auf die zuvor unter Parameter angegebenen Laufzeiten. Security Hub ignoriert Funktionen mit dem PakettypImage.

Lambda-Laufzeiten basieren auf einer Kombination aus Betriebssystem, Programmiersprache und Softwarebibliotheken, die Wartungs- und Sicherheitsupdates unterliegen. Wenn eine Laufzeitkomponente für Sicherheitsupdates nicht mehr unterstützt wird, hat Lambda die Laufzeit als veraltet eingestuft. Auch wenn Sie keine Funktionen erstellen können, die die veraltete Runtime verwenden, ist die Funktion dennoch für die Verarbeitung von Aufrufereignissen verfügbar. Wir empfehlen sicherzustellen, dass Ihre Lambda-Funktionen aktuell sind und keine veralteten Laufzeitumgebungen verwenden. Eine Liste der unterstützten Laufzeiten finden Sie unter [Lambda-](https://docs.aws.amazon.com/lambda/latest/dg/lambda-runtimes.html)[Laufzeiten im AWS Lambda Developer](https://docs.aws.amazon.com/lambda/latest/dg/lambda-runtimes.html) Guide.

#### Abhilfe

Weitere Informationen zu unterstützten Laufzeiten und Zeitplänen für veraltete Versionen finden Sie unter [Runtime Deprecation](https://docs.aws.amazon.com/lambda/latest/dg/runtime-support-policy.html) Policy im Developer Guide.AWS Lambda Wenn Sie Ihre Laufzeiten auf

die neueste Version migrieren, folgen Sie der Syntax und Anleitung der Herausgeber der Sprache. Wir empfehlen außerdem, [Runtime-Updates](https://docs.aws.amazon.com/lambda/latest/dg/runtimes-update.html#runtime-management-controls) zu installieren, um das Risiko einer Beeinträchtigung Ihrer Workloads zu verringern, falls es in seltenen Fällen zu einer Inkompatibilität einer Runtime-Version kommen sollte.

## [Lambda.3] Lambda-Funktionen sollten sich in einer VPC befinden

Verwandte Anforderungen: PCI DSS v3.2.1/1.2.1, PCI DSS v3.2.1/1.3.1, PCI DSS v3.2.1/1.3.2, PCI DSS v3.2.1/1.3.4, NIST.800-53.R5 AC-21, NIST.800-53.R5 AC-3, NIST.800-53.R5 AC-3 (7), NIST.800-53.r5 AC-4, NIST.800-53.R5 AC-4, NIST.800-53.R5 AC-4, NIST.800-53.R5 AC-4 NIst.R5 AC-4 (21), NIST.800-53.R5 AC-6, NIST.800-53.R5 SC-7, NIST.800-53.R5 SC-7 (11), NIST.800-53.R5 SC-7 (16), NIST.800-53.R5 SC-7 (20), NIST.800-53.R5 SC-7 (21), NIST.800-53.R5 SC-7 (3), NIST.800-53.R5 SC-7 (4), NIST.800-53.R5 SC-7 (9)

Schweregrad: Niedrig

Art der Ressource: AWS::Lambda::Function

AWS Config Regel: **[lambda-inside-vpc](https://docs.aws.amazon.com/config/latest/developerguide/lambda-inside-vpc.html)**

Art des Zeitplans: Änderung wurde ausgelöst

Parameter: Keine

Dieses Steuerelement prüft, ob eine Lambda-Funktion in einer Virtual Private Cloud (VPC) bereitgestellt ist. Die Steuerung schlägt fehl, wenn die Lambda-Funktion nicht in einer VPC bereitgestellt wird. Security Hub bewertet die Konfiguration des VPC-Subnetz-Routings nicht, um die öffentliche Erreichbarkeit zu ermitteln. Möglicherweise werden fehlgeschlagene Ergebnisse für Lambda @Edge -Ressourcen angezeigt.

Die Bereitstellung von Ressourcen in einer VPC verbessert die Sicherheit und Kontrolle über Netzwerkkonfigurationen. Solche Bereitstellungen bieten auch Skalierbarkeit und hohe Fehlertoleranz über mehrere Availability Zones hinweg. Sie können VPC-Bereitstellungen an unterschiedliche Anwendungsanforderungen anpassen.

#### Abhilfe

Informationen zur Konfiguration einer vorhandenen Funktion zum Herstellen einer Verbindung zu privaten Subnetzen in Ihrer VPC finden Sie unter [Konfiguration des VPC-Zugriffs im AWS Lambda](https://docs.aws.amazon.com/lambda/latest/dg/configuration-vpc.html#vpc-configuring) [Entwicklerhandbuch](https://docs.aws.amazon.com/lambda/latest/dg/configuration-vpc.html#vpc-configuring). Wir empfehlen, mindestens zwei private Subnetze für hohe Verfügbarkeit und

mindestens eine Sicherheitsgruppe auszuwählen, die die Konnektivitätsanforderungen der Funktion erfüllt.

# [Lambda.5] VPC-Lambda-Funktionen sollten in mehreren Availability Zones funktionieren

Verwandte Anforderungen: NIst.800-53.R5 CP-10, NIST.800-53.R5 CP-6 (2), NIST.800-53.R5 SC-36, NIst.800-53.R5 SC-5 (2), NIST.800-53.R5 SI-13 (5)

Kategorie: Wiederherstellung > Ausfallsicherheit > Hochverfügbarkeit

Schweregrad: Mittel

Art der Ressource: AWS::Lambda::Function

AWS Config -Regel: [lambda-vpc-multi-az-check](https://docs.aws.amazon.com/config/latest/developerguide/lambda-vpc-multi-az-check.html)

Art des Zeitplans: Änderung wurde ausgelöst

Parameter:

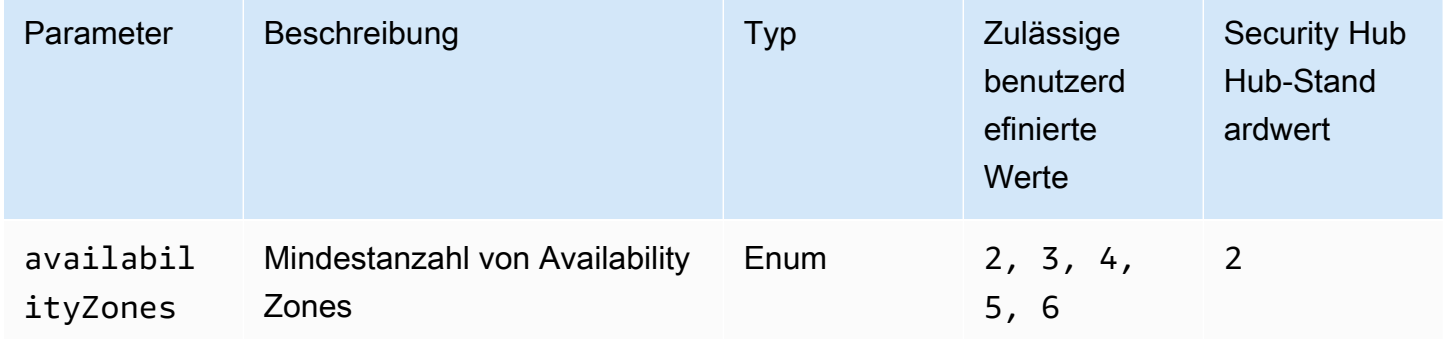

Dieses Steuerelement prüft, ob eine AWS Lambda Funktion, die eine Verbindung zu einer Virtual Private Cloud (VPC) herstellt, in mindestens der angegebenen Anzahl von Availability Zone (AZs) betrieben wird. Die Steuerung schlägt fehl, wenn die Funktion nicht in mindestens der angegebenen Anzahl von AZs funktioniert. Sofern Sie keinen benutzerdefinierten Parameterwert für die Mindestanzahl von AZs angeben, verwendet Security Hub einen Standardwert von zwei AZs.

Die Bereitstellung von Ressourcen auf mehreren AZs ist eine AWS bewährte Methode, um eine hohe Verfügbarkeit innerhalb Ihrer Architektur sicherzustellen. Verfügbarkeit ist eine zentrale Säule des dreifachen Sicherheitsmodells für Vertraulichkeit, Integrität und Verfügbarkeit. Alle LambdaFunktionen, die eine Verbindung zu einer VPC herstellen, sollten über eine Multi-AZ-Bereitstellung verfügen, um sicherzustellen, dass eine einzelne Ausfallzone nicht zu einer vollständigen Betriebsunterbrechung führt.

### Abhilfe

Wenn Sie Ihre Funktion so konfigurieren, dass sie eine Verbindung zu einer VPC in Ihrem Konto herstellt, geben Sie Subnetze in mehreren AZs an, um eine hohe Verfügbarkeit sicherzustellen. Anweisungen finden Sie unter [Konfiguration des VPC-Zugriffs](https://docs.aws.amazon.com/lambda/latest/dg/configuration-vpc.html#vpc-configuring) im AWS Lambda Entwicklerhandbuch.

Lambda führt automatisch andere Funktionen in mehreren AZs aus, um sicherzustellen, dass es für die Verarbeitung von Ereignissen im Falle einer Serviceunterbrechung in einer einzelnen Zone verfügbar ist.

# Amazon Macie-Steuerelemente

Diese Kontrollen beziehen sich auf Macie-Ressourcen.

Diese Steuerelemente sind möglicherweise nicht in allen AWS-Regionen verfügbar. Weitere Informationen finden Sie unter [Verfügbarkeit von Kontrollen nach Region.](#page-1340-0)

[Macie.1] Amazon Macie sollte aktiviert sein

Verwandte Anforderungen: NIST.800-53.R5 CA-7, NIST.800-53.R5 CA-9 (1), NIST.800-53.R5 RA-5, NIST.800-53.R5 SA-8 (19), NIST.800-53.R5 SI-4

Kategorie: Erkennung > Erkennungsservices

Schweregrad: Mittel

Art der Ressource: AWS::::Account

AWS Config -Regel: [macie-status-check](https://docs.aws.amazon.com/config/latest/developerguide/macie-status-check.html)

Art des Zeitplans: Periodisch

Diese Kontrolle prüft, ob Amazon Macie für ein Konto aktiviert ist. Die Kontrolle schlägt fehl, wenn Macie für das Konto nicht aktiviert ist.

Amazon Macie erkennt sensible Daten mithilfe von maschinellem Lernen und Musterabgleich, bietet Einblick in Datensicherheitsrisiken und ermöglicht automatisierten Schutz vor diesen Risiken. Macie

bewertet Ihre Amazon Simple Storage Service (Amazon S3) -Buckets automatisch und kontinuierlich im Hinblick auf Sicherheit und Zugriffskontrolle und generiert Ergebnisse, um Sie über potenzielle Probleme mit der Sicherheit oder dem Datenschutz Ihrer Amazon S3-Daten zu informieren. Macie automatisiert auch die Erkennung und Meldung sensibler Daten wie personenbezogener Daten (PII), um Ihnen ein besseres Verständnis der Daten zu vermitteln, die Sie in Amazon S3 speichern. Weitere Informationen finden Sie im [Amazon Macie Macie-Benutzerhandbuch.](https://docs.aws.amazon.com/macie/latest/user/what-is-macie.html)

### Abhilfe

Informationen zur Aktivierung von Macie finden Sie unter [Macie aktivieren](https://docs.aws.amazon.com/macie/latest/user/getting-started.html#enable-macie) im Amazon Macie Macie-Benutzerhandbuch.

[Macie.2] Die automatische Erkennung sensibler Daten durch Macie sollte aktiviert sein

Verwandte Anforderungen: NIST.800-53.R5 CA-7, NIST.800-53.R5 CA-9 (1), NIST.800-53.R5 RA-5, NIST.800-53.R5 SA-8 (19), NIST.800-53.R5 SI-4

Kategorie: Erkennung > Erkennungsservices

Schweregrad: Hoch

Art der Ressource: AWS::::Account

AWS Config -Regel: [macie-auto-sensitive-data-discovery-check](https://docs.aws.amazon.com/config/latest/developerguide/macie-auto-sensitive-data-discovery-check.html)

Art des Zeitplans: Periodisch

Dieses Steuerelement prüft, ob die automatische Erkennung sensibler Daten für ein Amazon Macie-Administratorkonto aktiviert ist. Die Kontrolle schlägt fehl, wenn die automatische Erkennung sensibler Daten für ein Macie-Administratorkonto nicht aktiviert ist. Dieses Steuerelement gilt nur für Administratorkonten.

Macie automatisiert die Erkennung und Meldung sensibler Daten, wie z. B. persönlich identifizierbare Informationen (PII), in Amazon Simple Storage Service (Amazon S3) -Buckets. Mit der automatisierten Erkennung sensibler Daten bewertet Macie kontinuierlich Ihr Bucket-Inventar und verwendet Stichprobenverfahren, um repräsentative S3-Objekte aus Ihren Buckets zu identifizieren und auszuwählen. Macie analysiert dann die ausgewählten Objekte und untersucht sie auf sensible Daten. Im Verlauf der Analysen aktualisiert Macie Statistiken, Inventardaten und andere Informationen, die Macie zu Ihren S3-Daten bereitstellt. Macie generiert auch Ergebnisse, um gefundene sensible Daten zu melden.

#### Abhilfe

Informationen zum Erstellen und Konfigurieren automatisierter Discovery-Jobs für sensible Daten zur Analyse von Objekten in S3-Buckets finden Sie unter [Konfiguration der automatisierten Erkennung](https://docs.aws.amazon.com/macie/latest/user/discovery-asdd-account-manage.html)  [sensibler Daten für Ihr Konto](https://docs.aws.amazon.com/macie/latest/user/discovery-asdd-account-manage.html) im Amazon Macie Macie-Benutzerhandbuch.

# Amazon MSK-Steuerungen

Diese Kontrollen beziehen sich auf Ressourcen von Amazon Managed Streaming for Apache Kafka (Amazon MSK).

Diese Steuerelemente sind möglicherweise nicht in allen verfügbar. AWS-Regionen Weitere Informationen finden Sie unter [Verfügbarkeit von Kontrollen nach Region.](#page-1340-0)

# [MSK.1] MSK-Cluster sollten bei der Übertragung zwischen Broker-Knoten verschlüsselt werden

Verwandte Anforderungen: NIst.800-53.R5 AC-4, NIST.800-53.R5 SC-13, NIST.800-53.R5 SC-23, NIST.800-53.R5 SC-23 (3), NIST.800-53.R5 SC-7 (4), NIST.800-53.R5 SC-8, NIst.800-53.R5 SC-8 (1), NIST.800-53.R5 SC-8 R5 SC-8 (2)

Kategorie: Schützen > Datenschutz > Verschlüsselung von data-in-transit

Schweregrad: Mittel

Art der Ressource: AWS::MSK::Cluster

AWS Config -Regel: [msk-in-cluster-node-require-tls](https://docs.aws.amazon.com/config/latest/developerguide/msk-in-cluster-node-require-tls.html)

Art des Zeitplans: Änderung wurde ausgelöst

Parameter: Keine

Diese Steuerung prüft, ob ein Amazon MSK-Cluster bei der Übertragung mit HTTPS (TLS) zwischen den Broker-Knoten des Clusters verschlüsselt ist. Die Steuerung schlägt fehl, wenn die Klartext-Kommunikation für eine Cluster-Broker-Knotenverbindung aktiviert ist.

HTTPS bietet eine zusätzliche Sicherheitsebene, da TLS für die Übertragung von Daten verwendet wird, und kann dazu beitragen, potenzielle Angreifer daran zu hindern, person-inthe-middle Netzwerkverkehr mit oder ähnlichen Angriffen zu belauschen oder zu manipulieren.

Standardmäßig verschlüsselt Amazon MSK Daten bei der Übertragung mit TLS. Sie können diese Standardeinstellung jedoch bei der Erstellung des Clusters überschreiben. Wir empfehlen die Verwendung verschlüsselter Verbindungen über HTTPS (TLS) für Broker-Knotenverbindungen.

### Abhilfe

Informationen zum Aktualisieren der Verschlüsselungseinstellungen für MSK-Cluster finden Sie unter [Aktualisieren der Sicherheitseinstellungen eines Clusters](https://docs.aws.amazon.com/msk/latest/developerguide/msk-update-security.html) im Amazon Managed Streaming for Apache Kafka Developer Guide.

[MSK.2] Für MSK-Cluster sollte die erweiterte Überwachung konfiguriert sein

Verwandte Anforderungen: NIST.800-53.R5 CA-7, NIST.800-53.R5 SI-2

Kategorie: Erkennung > Erkennungsservices

Schweregrad: Niedrig

Art der Ressource: AWS::MSK::Cluster

AWS Config -Regel: [msk-enhanced-monitoring-enabled](https://docs.aws.amazon.com/config/latest/developerguide/msk-enhanced-monitoring-enabled.html)

Art des Zeitplans: Änderung wurde ausgelöst

Parameter: Keine

Dieses Steuerelement prüft, ob für einen Amazon MSK-Cluster eine erweiterte Überwachung konfiguriert ist, die durch eine Überwachungsebene von mindestens PER\_TOPIC\_PER\_BROKER angegeben wird. Die Steuerung schlägt fehl, wenn die Überwachungsebene für den Cluster auf DEFAULT oder PER\_BROKER gesetzt ist.

Die PER\_TOPIC\_PER\_BROKER Überwachungsebene bietet detailliertere Einblicke in die Leistung Ihres MSK-Clusters und bietet auch Metriken zur Ressourcennutzung, z. B. zur CPU- und Speicherauslastung. Auf diese Weise können Sie Leistungsengpässe und Ressourcennutzungsmuster für einzelne Themen und Broker identifizieren. Diese Transparenz kann wiederum die Leistung Ihrer Kafka-Broker optimieren.

### Abhilfe

Gehen Sie wie folgt vor, um die erweiterte Überwachung für einen MSK-Cluster zu konfigurieren:

- 1. Öffnen Sie die Amazon-MSK-Konsole unter [https://console.aws.amazon.com/msk/home?](https://console.aws.amazon.com/msk/home?region=us-east-1#/home/) [region=us-east-1#/home/](https://console.aws.amazon.com/msk/home?region=us-east-1#/home/).
- 2. Klicken Sie im Navigationsbereich auf Cluster. Wählen Sie dann einen Cluster aus.
- 3. Wählen Sie für Aktion die Option Überwachung bearbeiten aus.
- 4. Wählen Sie die Option für Erweiterte Überwachung auf Themenebene aus.
- 5. Wählen Sie Änderungen speichern aus.

Weitere Informationen zu Überwachungsebenen finden Sie unter [Aktualisieren der](https://docs.aws.amazon.com/msk/latest/developerguide/metrics-details.html) [Sicherheitseinstellungen eines Clusters](https://docs.aws.amazon.com/msk/latest/developerguide/metrics-details.html) im Amazon Managed Streaming for Apache Kafka Developer Guide.

# Amazon MQ-Steuerelemente

Diese Kontrollen beziehen sich auf Amazon MQ MQ-Ressourcen.

Diese Steuerungen sind möglicherweise nicht in allen AWS-Regionen verfügbar. Weitere Informationen finden Sie unter [Verfügbarkeit von Kontrollen nach Region.](#page-1340-0)

[MQ.5] ActiveMQ-Broker sollten den Aktiv-/Standby-Bereitstellungsmodus verwenden

Verwandte Anforderungen: NIST.800-53.R5 CP-10, NIST.800-53.R5 CP-6 (2), NIST.800-53.R5 SC-36, NIST.800-53.R5 SC-5 (2), NIST.800-53.R5 SI-13 (5)

Kategorie: Wiederherstellung > Ausfallsicherheit > Hochverfügbarkeit

Schweregrad: Niedrig

Art der Ressource: AWS:: AmazonMQ:: Broker

AWS Config -Regel: [mq-active-deployment-mode](https://docs.aws.amazon.com/config/latest/developerguide/mq-active-deployment-mode.html)

Art des Zeitplans: Änderung wurde ausgelöst

Parameter: Keine

Dieses Steuerelement prüft, ob der Bereitstellungsmodus für einen Amazon MQ ActiveMQ-Broker auf Aktiv/Standby eingestellt ist. Die Steuerung schlägt fehl, wenn ein Single-Instance-Broker (standardmäßig aktiviert) als Bereitstellungsmodus festgelegt ist.

Die Aktiv-/Standby-Bereitstellung bietet Hochverfügbarkeit für Ihre Amazon MQ ActiveMQ-Broker in einem. AWS-Region Der Aktiv-/Standby-Bereitstellungsmodus umfasst zwei Broker-Instances in zwei verschiedenen Availability Zones, die in einem redundanten Paar konfiguriert sind. Diese Broker kommunizieren synchron mit Ihrer Anwendung, wodurch Ausfallzeiten und Datenverluste im Falle eines Fehlers reduziert werden können.

### Abhilfe

Informationen zum Erstellen eines neuen ActiveMQ-Brokers mit aktivem Bereitstellungsmodus finden Sie unter [Erstellen und Konfigurieren eines ActiveMQ-Brokers im Amazon MQ Developer](https://docs.aws.amazon.com/amazon-mq/latest/developer-guide/amazon-mq-creating-configuring-broker.html)  [Guide](https://docs.aws.amazon.com/amazon-mq/latest/developer-guide/amazon-mq-creating-configuring-broker.html). Wählen Sie für den Bereitstellungsmodus die Option Active/Standby-Broker. Sie können den Bereitstellungsmodus für einen vorhandenen Broker nicht ändern. Stattdessen müssen Sie einen neuen Broker erstellen und die Einstellungen aus dem alten Broker kopieren.

## [MQ.6] RabbitMQ-Broker sollten den Cluster-Bereitstellungsmodus verwenden

Verwandte Anforderungen: NIST.800-53.R5 CP-10, NIST.800-53.R5 CP-6 (2), NIST.800-53.R5 SC-36, NIST.800-53.R5 SC-5 (2), NIST.800-53.R5 SI-13 (5

Kategorie: Wiederherstellung > Ausfallsicherheit > Hochverfügbarkeit

Schweregrad: Niedrig

Art der Ressource: AWS:: AmazonMQ:: Broker

AWS Config -Regel: [mq-rabbit-deployment-mode](https://docs.aws.amazon.com/config/latest/developerguide/mq-rabbit-deployment-mode.html)

Art des Zeitplans: Änderung wurde ausgelöst

Parameter: Keine

Dieses Steuerelement prüft, ob der Bereitstellungsmodus für einen Amazon MQ RabbitMQ-Broker auf Cluster-Bereitstellung eingestellt ist. Die Steuerung schlägt fehl, wenn ein Single-Instance-Broker (standardmäßig aktiviert) als Bereitstellungsmodus festgelegt ist.

Die Cluster-Bereitstellung bietet Hochverfügbarkeit für Ihre Amazon MQ RabbitMQ-Broker in einem. AWS-Region Die Cluster-Bereitstellung ist eine logische Gruppierung von drei RabbitMQ-Broker-Knoten, von denen jeder über ein eigenes Amazon Elastic Block Store (Amazon EBS) -Volume und einen gemeinsamen Status verfügt. Die Cluster-Bereitstellung stellt sicher, dass Daten auf alle Knoten im Cluster repliziert werden, wodurch Ausfallzeiten und Datenverluste im Falle eines Fehlers reduziert werden können.

#### Abhilfe

Informationen zum Erstellen eines neuen RabbitMQ-Brokers mit Cluster-Bereitstellungsmodus finden Sie unter [Erstellen und Herstellen einer Verbindung zu einem RabbitMQ-Broker im Amazon MQ](https://docs.aws.amazon.com/amazon-mq/latest/developer-guide/getting-started-rabbitmq.html)  [Developer Guide](https://docs.aws.amazon.com/amazon-mq/latest/developer-guide/getting-started-rabbitmq.html). Wählen Sie für den Bereitstellungsmodus die Option Cluster-Bereitstellung. Sie können den Bereitstellungsmodus für einen vorhandenen Broker nicht ändern. Stattdessen müssen Sie einen neuen Broker erstellen und die Einstellungen aus dem alten Broker kopieren.

# Amazon Neptune Neptune-Steuerungen

Diese Kontrollen beziehen sich auf Neptunressourcen.

Diese Steuerungen sind möglicherweise nicht in allen verfügbar. AWS-Regionen Weitere Informationen finden Sie unter [Verfügbarkeit von Kontrollen nach Region.](#page-1340-0)

[Neptune.1] Neptune-DB-Cluster sollten im Ruhezustand verschlüsselt werden

Verwandte Anforderungen: NIST.800-53.R5 CA-9 (1), NIST.800-53.R5 CM-3 (6), NIST.800-53.R5 SC-13, NIST.800-53.R5 SC-28, NIST.800-53.R5 SC-28 (1), NIST.800-53.R5 SC-7 (10), NIST.800-53.R5 SI-7 (6)

Kategorie: Schutz > Datenschutz > Verschlüsselung von Daten im Ruhezustand

Schweregrad: Mittel

Art der Ressource: AWS::RDS::DBCluster

AWS Config -Regel: [neptune-cluster-encrypted](https://docs.aws.amazon.com/config/latest/developerguide/neptune-cluster-encrypted.html)

Art des Zeitplans: Änderung wurde ausgelöst

Parameter: Keine

Dieses Steuerelement prüft, ob ein Neptune-DB-Cluster im Ruhezustand verschlüsselt ist. Die Steuerung schlägt fehl, wenn ein Neptune-DB-Cluster im Ruhezustand nicht verschlüsselt ist.

Daten im Ruhezustand beziehen sich auf alle Daten, die für einen beliebigen Zeitraum in einem persistenten, nichtflüchtigen Speicher gespeichert werden. Durch Verschlüsselung können Sie die Vertraulichkeit solcher Daten schützen und so das Risiko verringern, dass ein unberechtigter Benutzer darauf zugreifen kann. Die Verschlüsselung Ihrer Neptune-DB-Cluster schützt Ihre Daten
und Metadaten vor unbefugtem Zugriff. Es erfüllt auch die Compliance-Anforderungen für die data-atrest Verschlüsselung von Produktionsdateisystemen.

### Abhilfe

Sie können die Verschlüsselung im Ruhezustand aktivieren, wenn Sie einen Neptune-DB-Cluster erstellen. Sie können die Verschlüsselungseinstellungen nach dem Erstellen eines Clusters nicht ändern. Weitere Informationen finden Sie unter [Encrypting Neptune resources at rest im](https://docs.aws.amazon.com/neptune/latest/userguide/encrypt.html) Neptune-Benutzerhandbuch.

[Neptune.2] Neptune-DB-Cluster sollten Audit-Logs in Logs veröffentlichen CloudWatch

Verwandte Anforderungen: NIST.800-53.R5 AC-2 (4), NIST.800-53.R5 AC-4 (26), NIST.800-53.R5 AC-6 (9), NIST.800-53.R5 AU-10, NIST.800-53.R5 AU-12, NIST.800-53.R5 AU-2, NIST.800-53.r5 AU-3 R5 AU-6 (1), NIST.800-53.R5 AU-6 (3), NIST.800-53.R5 AU-6 (4), NIST.800-53.R5 AU-6 (5), NIST.800-53.R5 AU-7 (1), NIST.800-53.R5 AU-9 (7), NIST.800-53.r5 CA-7, NIST.800-53.R5 CA-7, NIST.800-53.R5 R5 SC-7 (9), NIST.800-53.R5 SI-20, NIST.800-53.R5 SI-3 (8), NIST.800-53.R5 SI-4 (20), NIST.800-53.R5 SI-4 (5), NIST.800-53.R5 SI-7 (8)

Kategorie: Identifizieren > Protokollierung

Schweregrad: Mittel

Art der Ressource: AWS::RDS::DBCluster

AWS Config -Regel: [neptune-cluster-cloudwatch-log-export-enabled](https://docs.aws.amazon.com/config/latest/developerguide/neptune-cluster-cloudwatch-log-export-enabled.html)

Art des Zeitplans: Änderung wurde ausgelöst

Parameter: Keine

Diese Steuerung prüft, ob ein Neptune-DB-Cluster Audit-Logs in Amazon CloudWatch Logs veröffentlicht. Die Steuerung schlägt fehl, wenn ein Neptune-DB-Cluster keine Audit-Logs in Logs veröffentlicht. CloudWatch EnableCloudWatchLogsExportsollte auf eingestellt sein. Audit

Amazon Neptune und Amazon CloudWatch sind integriert, sodass Sie Leistungskennzahlen sammeln und analysieren können. Neptune sendet automatisch Messwerte an Alarme CloudWatch und unterstützt CloudWatch diese auch. Audit-Logs sind hochgradig anpassbar. Wenn Sie eine Datenbank prüfen, kann jeder Vorgang an den Daten überwacht und in einem Audit-Trail protokolliert werden, einschließlich Informationen darüber, auf welchen Datenbankcluster zugegriffen wird und

wie. Wir empfehlen, diese Protokolle an zu senden, CloudWatch um Ihnen bei der Überwachung Ihrer Neptune-DB-Cluster zu helfen.

### Abhilfe

Informationen zum Veröffentlichen von Neptune-Audit-Logs in CloudWatch Logs finden Sie unter [Neptune-Logs in Amazon CloudWatch Logs veröffentlichen](https://docs.aws.amazon.com/neptune/latest/userguide/cloudwatch-logs.html) im Neptune-Benutzerhandbuch. Wählen Sie im Abschnitt Protokollexporte die Option Audit aus.

[Neptune.3] Neptune-DB-Cluster-Snapshots sollten nicht öffentlich sein

Verwandte Anforderungen: NIST.800-53.R5 AC-21, NIST.800-53.R5 AC-3, NIST.800-53.R5 AC-3 (7), NIST.800-53.R5 AC-4, NIST.800-53.R5 AC-4 (21), NIST.800-53.R5 AC-6, NIST.800-53.R5 SC-7, NIST.800-53.R5 SC-7 7 (11), NIST.800-53.R5 SC-7 (16), NIST.800-53.R5 SC-7 (20), NIST.800-53.R5 SC-7 (21), NIST.800-53.R5 SC-7 (3), NIST.800-53.R5 SC-7 (4), NIST.800-53.R5 SC-7 (9)

Kategorie: Schützen > Sichere Netzwerkkonfiguration > Ressourcen, die nicht öffentlich zugänglich sind

Schweregrad: Kritisch

Art der Ressource: AWS:: RDS:: DBClusterSnapshot

AWS Config -Regel: [neptune-cluster-snapshot-public-prohibited](https://docs.aws.amazon.com/config/latest/developerguide/neptune-cluster-snapshot-public-prohibited.html)

Art des Zeitplans: Änderung wurde ausgelöst

Parameter: Keine

Dieses Steuerelement prüft, ob ein manueller Neptune-DB-Cluster-Snapshot öffentlich ist. Die Steuerung schlägt fehl, wenn ein manueller Neptune-DB-Cluster-Snapshot öffentlich ist.

Ein manueller Snapshot eines Neptune-DB-Clusters sollte nicht öffentlich sein, es sei denn, dies ist beabsichtigt. Wenn Sie einen unverschlüsselten manuellen Snapshot als öffentlich freigeben, ist der Snapshot für alle verfügbar. AWS-KontenÖffentliche Schnappschüsse können zu einer unbeabsichtigten Offenlegung von Daten führen.

### Abhilfe

Informationen zum Entfernen des öffentlichen Zugriffs für manuelle Neptune-DB-Cluster-Snapshots finden Sie unter [Freigeben eines DB-Cluster-Snapshots](https://docs.aws.amazon.com/neptune/latest/userguide/backup-restore-share-snapshot.html) im Neptune-Benutzerhandbuch.

# [Neptune.4] Bei Neptune-DB-Clustern sollte der Löschschutz aktiviert sein

Verwandte Anforderungen: NIST.800-53.R5 CA-9 (1), NIST.800-53.R5 CM-2, NIST.800-53.R5 CM-2 (2), NIST.800-53.R5 CM-3, NIST.800-53.R5 SC-5 (2)

Kategorie: Schützen > Datenschutz > Schutz vor Datenlöschung

Schweregrad: Niedrig

Art der Ressource: AWS::RDS::DBCluster

AWS Config -Regel: [neptune-cluster-deletion-protection-enabled](https://docs.aws.amazon.com/config/latest/developerguide/neptune-cluster-deletion-protection-enabled.html)

Art des Zeitplans: Änderung wurde ausgelöst

Parameter: Keine

Dieses Steuerelement prüft, ob in einem Neptune-DB-Cluster der Löschschutz aktiviert ist. Die Steuerung schlägt fehl, wenn für einen Neptune-DB-Cluster kein Löschschutz aktiviert ist.

Die Aktivierung des Cluster-Löschschutzes bietet eine zusätzliche Schutzebene vor dem versehentlichen Löschen von Datenbanken oder vor dem Löschen durch einen nicht autorisierten Benutzer. Ein Neptune-DB-Cluster kann nicht gelöscht werden, solange der Löschschutz aktiviert ist. Sie müssen zuerst den Löschschutz deaktivieren, bevor eine Löschanfrage erfolgreich sein kann.

### Abhilfe

Informationen zum Aktivieren des Löschschutzes für einen vorhandenen Neptune-DB-Cluster finden Sie unter [Ändern des DB-Clusters mithilfe der Konsole, der CLI und der API](https://docs.aws.amazon.com/AmazonRDS/latest/AuroraUserGuide/Aurora.Modifying.html#Aurora.Modifying.Settings) im Amazon Aurora Aurora-Benutzerhandbuch.

[Neptune.5] Bei Neptune-DB-Clustern sollten automatische Backups aktiviert sein

Verwandte Anforderungen: NIST.800-53.R5 SI-12

Kategorie: Wiederherstellung > Ausfallsicherheit > Backups aktiviert

Schweregrad: Mittel

Ressourcentyp: AWS::RDS::DBCluster

AWS Config -Regel: [neptune-cluster-backup-retention-check](https://docs.aws.amazon.com/config/latest/developerguide/neptune-cluster-backup-retention-check.html)

Art des Zeitplans: Änderung wurde ausgelöst

# Parameter:

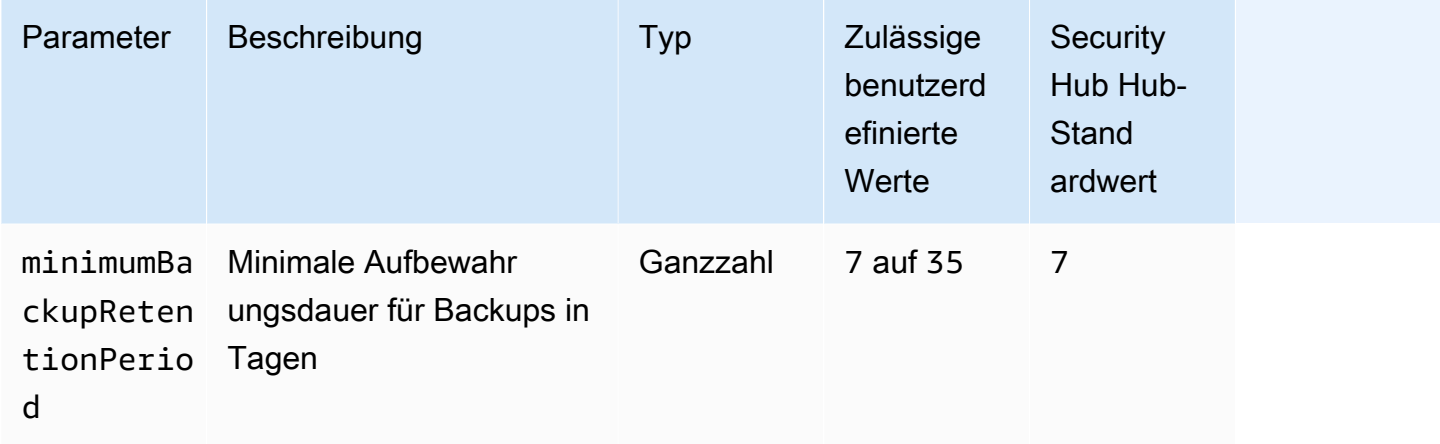

Dieses Steuerelement prüft, ob in einem Neptune-DB-Cluster automatische Backups aktiviert sind und ob die Aufbewahrungsfrist für Backups größer oder gleich dem angegebenen Zeitraum ist. Die Kontrolle schlägt fehl, wenn Backups für den Neptune-DB-Cluster nicht aktiviert sind oder wenn die Aufbewahrungszeit kürzer als der angegebene Zeitrahmen ist. Sofern Sie keinen benutzerdefinierten Parameterwert für die Aufbewahrungsdauer von Backups angeben, verwendet Security Hub einen Standardwert von 7 Tagen.

Backups helfen Ihnen, sich nach einem Sicherheitsvorfall schneller zu erholen und die Widerstandsfähigkeit Ihrer Systeme zu stärken. Durch die Automatisierung von Backups für Ihre Neptune-DB-Cluster können Sie Ihre Systeme bis zu einem bestimmten Zeitpunkt wiederherstellen und Ausfallzeiten und Datenverluste minimieren.

# Abhilfe

Informationen zur Aktivierung automatisierter Backups und zur Festlegung einer Aufbewahrungsfrist für Backups für Ihre Neptune-DB-Cluster finden Sie unter [Automatisierte Backups aktivieren](https://docs.aws.amazon.com/AmazonRDS/latest/UserGuide/USER_WorkingWithAutomatedBackups.html#USER_WorkingWithAutomatedBackups.Enabling) im Amazon RDS-Benutzerhandbuch. Wählen Sie für den Aufbewahrungszeitraum für Backup einen Wert größer oder gleich 7.

[Neptune.6] Neptune-DB-Cluster-Snapshots sollten im Ruhezustand verschlüsselt werden

Verwandte Anforderungen: NIST.800-53.R5 CA-9 (1), NIST.800-53.R5 CM-3 (6), NIST.800-53.R5 SC-13, NIST.800-53.R5 SC-28, NIST.800-53.R5 SC-28 (1), NIST.800-53.R5 SC-7 (10), NIST.800-53.R5 SC-7 (18)

Kategorie: Schutz > Datenschutz > Verschlüsselung von Daten im Ruhezustand

### Schweregrad: Mittel

Art der Ressource: AWS:: RDS:: DBClusterSnapshot

AWS Config -Regel: [neptune-cluster-snapshot-encrypted](https://docs.aws.amazon.com/config/latest/developerguide/neptune-cluster-snapshot-encrypted.html)

Art des Zeitplans: Änderung wurde ausgelöst

### Parameter: Keine

Dieses Steuerelement prüft, ob ein Neptune-DB-Cluster-Snapshot im Ruhezustand verschlüsselt ist. Die Steuerung schlägt fehl, wenn ein Neptune-DB-Cluster im Ruhezustand nicht verschlüsselt ist.

Daten im Ruhezustand beziehen sich auf alle Daten, die für einen beliebigen Zeitraum in einem persistenten, nichtflüchtigen Speicher gespeichert werden. Durch Verschlüsselung können Sie die Vertraulichkeit solcher Daten schützen und so das Risiko verringern, dass ein nicht autorisierter Benutzer darauf zugreifen kann. Daten in Neptune-DB-Cluster-Snapshots sollten im Ruhezustand verschlüsselt werden, um eine zusätzliche Sicherheitsebene zu gewährleisten.

### Abhilfe

Sie können einen vorhandenen Neptune-DB-Cluster-Snapshot nicht verschlüsseln. Stattdessen müssen Sie den Snapshot in einem neuen DB-Cluster wiederherstellen und die Verschlüsselung auf dem Cluster aktivieren. Sie können einen verschlüsselten Snapshot aus dem verschlüsselten Cluster erstellen. Anweisungen finden Sie unter [Wiederherstellung aus einem DB-Cluster-Snapshot](https://docs.aws.amazon.com/neptune/latest/userguide/backup-restore-restore-snapshot.html) und [Erstellen eines DB-Cluster-Snapshots in Neptune im Neptune-Benutzerhandbuch.](https://docs.aws.amazon.com/neptune/latest/userguide/backup-restore-create-snapshot.html)

[Neptune.7] Bei Neptune-DB-Clustern sollte die IAM-Datenbankauthentifizierung aktiviert sein

Verwandte Anforderungen: NIST.800-53.R5 AC-2 (1), NIST.800-53.R5 AC-3, NIST.800-53.R5 AC-3 (15), NIST.800-53.R5 AC-3 (7), NIST.800-53.r5 AC-6

Kategorie: Schützen > Sichere Zugriffsverwaltung > Passwortlose Authentifizierung

Schweregrad: Mittel

Art der Ressource: AWS::RDS::DBCluster

AWS Config -Regel: [neptune-cluster-iam-database-authentication](https://docs.aws.amazon.com/config/latest/developerguide/neptune-cluster-iam-database-authentication.html)

# Parameter: Keine

Dieses Steuerelement prüft, ob in einem Neptune-DB-Cluster die IAM-Datenbankauthentifizierung aktiviert ist. Die Steuerung schlägt fehl, wenn die IAM-Datenbankauthentifizierung für einen Neptune-DB-Cluster nicht aktiviert ist.

Die IAM-Datenbankauthentifizierung für Amazon Neptune Neptune-Datenbankcluster macht das Speichern von Benutzeranmeldeinformationen in der Datenbankkonfiguration überflüssig, da die Authentifizierung extern mithilfe von IAM verwaltet wird. Wenn die IAM-Datenbankauthentifizierung aktiviert ist, muss jede Anfrage mit Signature Version 4 signiert werden. AWS

# Abhilfe

Standardmäßig ist die IAM-Datenbankauthentifizierung deaktiviert, wenn Sie einen Neptune-DB-Cluster erstellen. Informationen zur [Aktivierung finden Sie unter Aktivieren der IAM-](https://docs.aws.amazon.com/neptune/latest/userguide/iam-auth-enable.html)[Datenbankauthentifizierung in Neptune im Neptune-Benutzerhandbuch.](https://docs.aws.amazon.com/neptune/latest/userguide/iam-auth-enable.html)

[Neptune.8] Neptune-DB-Cluster sollten so konfiguriert sein, dass sie Tags in Snapshots kopieren

Verwandte Anforderungen: NIST.800-53.R5 CA-9 (1), NIST.800-53.R5 CM-2, NIST.800-53.R5 CM-2 (2)

Kategorie: Identifizieren > Inventar > Kennzeichnung

Schweregrad: Niedrig

Art der Ressource: AWS::RDS::DBCluster

AWS Config -Regel: [neptune-cluster-copy-tags-to-snapshot-enabled](https://docs.aws.amazon.com/config/latest/developerguide/neptune-cluster-copy-tags-to-snapshot-enabled.html)

Art des Zeitplans: Änderung wurde ausgelöst

Parameter: Keine

Dieses Steuerelement prüft, ob ein Neptune-DB-Cluster so konfiguriert ist, dass er alle Tags in Snapshots kopiert, wenn die Snapshots erstellt werden. Die Steuerung schlägt fehl, wenn ein Neptune-DB-Cluster nicht so konfiguriert ist, dass er Tags in Snapshots kopiert.

Die Identifizierung und Inventarisierung Ihrer IT-Ressourcen ist ein entscheidender Aspekt der Unternehmensführung und Sicherheit. Sie sollten Snapshots auf die gleiche Weise kennzeichnen wie ihre übergeordneten Amazon RDS-Datenbankcluster. Durch das Kopieren von Tags wird sichergestellt, dass die Metadaten für die DB-Snapshots mit denen der übergeordneten Datenbankcluster übereinstimmen und dass die Zugriffsrichtlinien für den DB-Snapshot auch mit denen der übergeordneten DB-Instance übereinstimmen.

# Abhilfe

Informationen zum Kopieren von Tags in Snapshots für Neptune-DB-Cluster finden Sie unter [Kopieren von Tags in Neptune im Neptune-Benutzerhandbuch](https://docs.aws.amazon.com/neptune/latest/userguide/tagging.html#tagging-overview).

[Neptune.9] Neptune-DB-Cluster sollten in mehreren Availability Zones bereitgestellt werden

Verwandte Anforderungen: NIST.800-53.R5 CP-10, NIST.800-53.R5 CP-6 (2), NIST.800-53.R5 SC-36, NIST.800-53.R5 SC-5 (2), NIST.800-53.R5 SI-13 (5)

Kategorie: Wiederherstellung > Ausfallsicherheit > Hochverfügbarkeit

Schweregrad: Mittel

Art der Ressource: AWS::RDS::DBCluster

AWS Config -Regel: [neptune-cluster-multi-az-enabled](https://docs.aws.amazon.com/config/latest/developerguide/neptune-cluster-multi-az-enabled.html)

Art des Zeitplans: Änderung wurde ausgelöst

Parameter: Keine

Diese Kontrolle prüft, ob ein Amazon Neptune Neptune-DB-Cluster über Read-Replica-Instances in mehreren Availability Zones (AZs) verfügt. Die Steuerung schlägt fehl, wenn der Cluster nur in einer AZ bereitgestellt wird.

Wenn eine AZ nicht verfügbar ist und während regelmäßiger Wartungsereignisse, dienen Read-Replicas als Failover-Ziele für die primäre Instanz. Wenn die primäre Instance ausfällt, stuft Neptune eine Read-Replica-Instance zur primären Instance herauf. Wenn Ihr DB-Cluster keine Read-Replica-Instances enthält, ist Ihr DB-Cluster bei einem Ausfall der primären Instance solange nicht verfügbar, bis sie neu erstellt wurde. Die Neuerstellung der primären Instance dauert erheblich länger als die Heraufstufung einer Read-Replica-Instance. Um eine hohe Verfügbarkeit zu gewährleisten, empfehlen wir, eine oder mehrere Read-Replica-Instances zu erstellen, die dieselbe DB-Instance-Klasse wie die primäre Instance haben und sich in anderen AZs als die primäre Instance befinden.

### Abhilfe

Informationen zur Bereitstellung eines Neptune-DB-Clusters in mehreren AZs finden Sie unter [Read-](https://docs.aws.amazon.com/neptune/latest/userguide/feature-overview-db-clusters.html#feature-overview-read-replicas)[Replica-DB-Instances in einem Neptune-DB-Cluster im Neptune-Benutzerhandbuch](https://docs.aws.amazon.com/neptune/latest/userguide/feature-overview-db-clusters.html#feature-overview-read-replicas).

# AWS Network Firewall steuert

Diese Steuerungen beziehen sich auf die Ressourcen der Network Firewall.

Diese Steuerungen sind möglicherweise nicht in allen verfügbar AWS-Regionen. Weitere Informationen finden Sie unter [Verfügbarkeit von Kontrollen nach Region.](#page-1340-0)

[NetworkFirewall.1] Netzwerk-Firewall-Firewalls sollten in mehreren Availability Zones eingesetzt werden

Verwandte Anforderungen: NIST.800-53.R5 CP-10, NIST.800-53.R5 CP-6 (2), NIST.800-53.R5 SC-36, NIST.800-53.R5 SC-5 (2), NIST.800-53.R5 SI-13 (5)

Kategorie: Wiederherstellung > Ausfallsicherheit > Hochverfügbarkeit

Schweregrad: Mittel

Art der Ressource: AWS::NetworkFirewall::Firewall

AWS Config -Regel: [netfw-multi-az-enabled](https://docs.aws.amazon.com/config/latest/developerguide/netfw-multi-az-enabled.html)

Art des Zeitplans: Änderung wurde ausgelöst

Parameter: Keine

Dieses Steuerelement bewertet, ob eine über mehrere Availability Zones (AZs) verwaltete Firewall eingesetzt AWS Network Firewall wird. Die Steuerung schlägt fehl, wenn eine Firewall nur in einer AZ bereitgestellt wird.

AWS Die globale Infrastruktur umfasst mehrere AWS-Regionen. AZs sind physisch getrennte, isolierte Standorte innerhalb jeder Region, die über Netzwerke mit niedriger Latenz, hohem Durchsatz und hoher Redundanz miteinander verbunden sind. Durch die Bereitstellung einer Netzwerk-Firewall-Firewall auf mehreren AZs können Sie den Verkehr zwischen AZs verteilen und verlagern, was Ihnen bei der Entwicklung hochverfügbarer Lösungen hilft.

# Abhilfe

Bereitstellung einer Netzwerk-Firewall-Firewall auf mehreren AZs

- 1. Öffnen Sie die Amazon VPC-Konsole unter [https://console.aws.amazon.com/vpc/.](https://console.aws.amazon.com/vpc/)
- 2. Wählen Sie im Navigationsbereich unter Network Firewall die Option Firewalls aus.
- 3. Wählen Sie auf der Seite Firewalls die Firewall aus, die Sie bearbeiten möchten.
- 4. Wählen Sie auf der Seite mit den Firewall-Details die Registerkarte Firewall-Details aus.
- 5. Wählen Sie im Abschnitt Verknüpfte Richtlinie und VPC die Option Bearbeiten
- 6. Um eine neue AZ hinzuzufügen, wählen Sie Neues Subnetz hinzufügen. Wählen Sie die AZ und das Subnetz aus, die Sie verwenden möchten. Stellen Sie sicher, dass Sie mindestens zwei AZs auswählen.
- 7. Wählen Sie Speichern.

# [NetworkFirewall.2] Die Netzwerk-Firewall-Protokollierung sollte aktiviert sein

Verwandte Anforderungen: NIST.800-53.R5 AC-2 (12), NIST.800-53.R5 AC-2 (4), NIST.800-53.R5 AC-4 (26), NIST.800-53.R5 AC-6 (9), NIST.800-53.R5 AU-10, NIst.800-53.R5 AU-10, NIst.800-53.R5 AU-2, NIST.800-53.R5 AU-2 800-53.R5 AU-3, NIST.800-53.R5 AU-6 (3), NIST.800-53.R5 AU-6 (4), NIST.800-53.R5 AU-9 (7), NIST.800-53.R5 CA-7, NIst.800-53.R5 SC-7 (9), NIst.800-53.R5 SI-3 (8), NIst.800-53.R5 SI-4, NIST.800-53,R5 SI-4 (20), NIST.800-53,R5 SI-7 (8)

Kategorie: Identifizieren > Protokollierung

Schweregrad: Mittel

Art der Ressource: AWS::NetworkFirewall::LoggingConfiguration

AWS Config -Regel: [netfw-logging-enabled](https://docs.aws.amazon.com/config/latest/developerguide/netfw-logging-enabled.html)

Art des Zeitplans: Periodisch

Parameter: Keine

Dieses Steuerelement prüft, ob die Protokollierung für eine AWS Network Firewall Firewall aktiviert ist. Die Steuerung schlägt fehl, wenn die Protokollierung für mindestens einen Protokolltyp nicht aktiviert ist oder wenn das Protokollierungsziel nicht existiert.

Mithilfe der Protokollierung können Sie die Zuverlässigkeit, Verfügbarkeit und Leistung Ihrer Firewalls aufrechterhalten. In der Network Firewall bietet Ihnen die Protokollierung detaillierte Informationen über den Netzwerkverkehr, einschließlich der Uhrzeit, zu der die Stateful-Engine einen Paketfluss empfangen hat, detaillierte Informationen über den Paketfluss und alle statusbehafteten Regelaktionen, die gegen den Paketfluss ergriffen wurden.

### Abhilfe

Informationen zum Aktivieren der Protokollierung für eine Firewall finden Sie unter [Aktualisieren der](https://docs.aws.amazon.com/network-firewall/latest/developerguide/firewall-update-logging-configuration.html) [Protokollierungskonfiguration einer Firewall](https://docs.aws.amazon.com/network-firewall/latest/developerguide/firewall-update-logging-configuration.html) im AWS Network Firewall Entwicklerhandbuch.

[NetworkFirewall.3] Netzwerk-Firewall-Richtlinien sollten mindestens eine Regelgruppe zugeordnet haben

Verwandte Anforderungen: NIST.800-53.R5 CA-9 (1), NIST.800-53.R5 CM-2

Kategorie: Schützen > Sichere Netzwerkkonfiguration

Schweregrad: Mittel

Art der Ressource: AWS::NetworkFirewall::FirewallPolicy

AWS Config -Regel: [netfw-policy-rule-group-associated](https://docs.aws.amazon.com/config/latest/developerguide/netfw-policy-rule-group-associated.html)

Art des Zeitplans: Änderung wurde ausgelöst

Parameter: Keine

Dieses Steuerelement prüft, ob einer Netzwerk-Firewall-Richtlinie statusbehaftete oder statuslose Regelgruppen zugeordnet sind. Die Steuerung schlägt fehl, wenn keine statusfreien oder statusbehafteten Regelgruppen zugewiesen werden.

Eine Firewall-Richtlinie definiert, wie Ihre Firewall den Verkehr in Amazon Virtual Private Cloud (Amazon VPC) überwacht und verarbeitet. Die Konfiguration von statusfreien und statusbehafteten Regelgruppen hilft beim Filtern von Paketen und Datenströmen und definiert die standardmäßige Verarbeitung des Datenverkehrs.

# Abhilfe

Informationen zum Hinzufügen einer Regelgruppe zu einer Netzwerk-Firewall-Richtlinie finden Sie unter [Aktualisieren einer Firewall-Richtlinie](https://docs.aws.amazon.com/network-firewall/latest/developerguide/firewall-policy-updating.html) im AWS Network Firewall Entwicklerhandbuch. Informationen zum Erstellen und Verwalten von Regelgruppen finden Sie unter [Regelgruppen in AWS](https://docs.aws.amazon.com/network-firewall/latest/developerguide/rule-groups.html)  [Network Firewall.](https://docs.aws.amazon.com/network-firewall/latest/developerguide/rule-groups.html)

[NetworkFirewall.4] Die standardmäßige statuslose Aktion für Netzwerk-Firewall-Richtlinien sollte für vollständige Pakete "Verwerfen" oder "Weiterleiten" sein.

Verwandte Anforderungen: NIST.800-53.R5 CA-9 (1), NIST.800-53.R5 CM-2

#### Kategorie: Schützen > Sichere Netzwerkkonfiguration

Schweregrad: Mittel

Art der Ressource: AWS::NetworkFirewall::FirewallPolicy

AWS Config -Regel: [netfw-policy-default-action-full-packets](https://docs.aws.amazon.com/config/latest/developerguide/netfw-policy-default-action-full-packets.html)

Art des Zeitplans: Änderung wurde ausgelöst

Parameter:

• statelessDefaultActions: aws:drop,aws:forward\_to\_sfe(nicht anpassbar)

Dieses Steuerelement überprüft, ob die standardmäßige statuslose Aktion für vollständige Pakete für eine Netzwerkfirewall-Richtlinie Drop oder Forward ist. Die Steuerung ist erfolgreich, wenn Drop oder ausgewählt Forward ist, und schlägt fehl, wenn sie ausgewählt Pass ist.

Eine Firewall-Richtlinie definiert, wie Ihre Firewall den Verkehr in Amazon VPC überwacht und verarbeitet. Sie konfigurieren statusfreie und statusbehaftete Regelgruppen, um Pakete und Datenverkehrsströme zu filtern. Die Standardeinstellung Pass kann unbeabsichtigten Datenverkehr zulassen.

#### Abhilfe

Informationen zum Ändern Ihrer Firewall-Richtlinie finden Sie unter [Aktualisieren einer Firewall-](https://docs.aws.amazon.com/network-firewall/latest/developerguide/firewall-policy-updating.html)[Richtlinie im AWS Network Firewall Entwicklerhandbuch.](https://docs.aws.amazon.com/network-firewall/latest/developerguide/firewall-policy-updating.html) Wählen Sie für Standardaktionen ohne Status die Option Bearbeiten aus. Wählen Sie dann als Aktion "Löschen" oder "An statusbehaftete Regelgruppen weiterleiten".

[NetworkFirewall.5] Die standardmäßige statuslose Aktion für Netzwerk-Firewall-Richtlinien sollte für fragmentierte Pakete "Drop" oder "Forward" sein.

Verwandte Anforderungen: NIST.800-53.R5 CA-9 (1), NIST.800-53.R5 CM-2

Kategorie: Schützen > Sichere Netzwerkkonfiguration

Schweregrad: Mittel

Art der Ressource: AWS::NetworkFirewall::FirewallPolicy

AWS Config -Regel: [netfw-policy-default-action-fragment-packets](https://docs.aws.amazon.com/config/latest/developerguide/netfw-policy-default-action-fragment-packets.html)

### Art des Zeitplans: Änderung wurde ausgelöst

Parameter:

• statelessFragDefaultActions (Required) : aws:drop, aws:forward\_to\_sfe(nicht anpassbar)

Dieses Steuerelement prüft, ob die standardmäßige statuslose Aktion für fragmentierte Pakete für eine Netzwerk-Firewall-Richtlinie Drop oder Forward ist. Die Steuerung ist erfolgreich, wenn Drop oder ausgewählt Forward ist, und schlägt fehl, wenn sie ausgewählt Pass ist.

Eine Firewall-Richtlinie definiert, wie Ihre Firewall den Verkehr in Amazon VPC überwacht und verarbeitet. Sie konfigurieren statusfreie und statusbehaftete Regelgruppen, um Pakete und Datenverkehrsströme zu filtern. Die Standardeinstellung Pass kann unbeabsichtigten Datenverkehr zulassen.

### Abhilfe

Informationen zum Ändern Ihrer Firewall-Richtlinie finden Sie unter [Aktualisieren einer Firewall-](https://docs.aws.amazon.com/network-firewall/latest/developerguide/firewall-policy-updating.html)[Richtlinie im AWS Network Firewall Entwicklerhandbuch.](https://docs.aws.amazon.com/network-firewall/latest/developerguide/firewall-policy-updating.html) Wählen Sie für Standardaktionen ohne Status die Option Bearbeiten aus. Wählen Sie dann als Aktion "Löschen" oder "An statusbehaftete Regelgruppen weiterleiten".

[NetworkFirewall.6] Die Regelgruppe Stateless Network Firewall sollte nicht leer sein

Verwandte Anforderungen: NIST.800-53.R5 AC-4 (21), NIST.800-53.R5 SC-7, NIST.800-53.R5 SC-7 (11), NIST.800-53.R5 SC-7 (16), NIST.800-53.R5 SC-7 (21), NIST.800-53.R5 SC-7 (5)

Kategorie: Schützen > Sichere Netzwerkkonfiguration

Schweregrad: Mittel

Art der Ressource: AWS::NetworkFirewall::RuleGroup

AWS Config -Regel: [netfw-stateless-rule-group-not-empty](https://docs.aws.amazon.com/config/latest/developerguide/netfw-stateless-rule-group-not-empty.html)

Art des Zeitplans: Änderung wurde ausgelöst

#### Parameter: Keine

Dieses Steuerelement prüft, ob eine statuslose Regelgruppe Regeln AWS Network Firewall enthält. Das Steuerelement schlägt fehl, wenn die Regelgruppe keine Regeln enthält.

Eine Regelgruppe enthält Regeln, die definieren, wie Ihre Firewall den Verkehr in Ihrer VPC verarbeitet. Eine leere statuslose Regelgruppe kann, wenn sie in einer Firewallrichtlinie vorhanden ist, den Eindruck erwecken, dass die Regelgruppe den Datenverkehr verarbeitet. Wenn die statuslose Regelgruppe jedoch leer ist, verarbeitet sie keinen Datenverkehr.

## Abhilfe

Informationen zum Hinzufügen von Regeln zu Ihrer Netzwerk-Firewall-Regelgruppe finden Sie unter [Aktualisieren einer statusbehafteten Regelgruppe](https://docs.aws.amazon.com/network-firewall/latest/developerguide/rule-group-stateful-updating.html) im AWS Network Firewall Entwicklerhandbuch. Wählen Sie auf der Seite mit den Firewall-Details für Stateless Rule Group die Option Bearbeiten aus, um Regeln hinzuzufügen.

[NetworkFirewall.9] Bei Netzwerk-Firewall-Firewalls sollte der Löschschutz aktiviert sein

Verwandte Anforderungen: NIST.800-53.R5 CA-9 (1), NIST.800-53.R5 CM-2, NIST.800-53.R5 CM-2 (2), NIST.800-53.R5 CM-3, NIST.800-53.R5 SC-5 (2)

Kategorie: Schützen > Netzwerksicherheit > Hochverfügbarkeit

Schweregrad: Mittel

Art der Ressource: AWS::NetworkFirewall::Firewall

AWS Config -Regel: [netfw-deletion-protection-enabled](https://docs.aws.amazon.com/config/latest/developerguide/netfw-deletion-protection-enabled.html)

Art des Zeitplans: Änderung wurde ausgelöst

Parameter: Keine

Dieses Steuerelement prüft, ob für eine AWS Network Firewall Firewall der Löschschutz aktiviert ist. Die Steuerung schlägt fehl, wenn der Löschschutz für eine Firewall nicht aktiviert ist.

AWS Network Firewall ist ein zustandsorientierter, verwalteter Dienst für Netzwerk-Firewall und Erkennung von Eindringlingen, mit dem Sie den Datenverkehr zu, von oder zwischen Ihren Virtual Private Clouds (VPCs) überprüfen und filtern können. Die Löschschutzeinstellung schützt vor versehentlichem Löschen der Firewall.

### Abhilfe

Informationen zum Aktivieren des Löschschutzes für eine bestehende Netzwerk-Firewall-Firewall finden Sie unter [Aktualisieren einer Firewall](https://docs.aws.amazon.com/network-firewall/latest/developerguide/firewall-updating.html) im AWS Network Firewall Entwicklerhandbuch. Wählen Sie unter Änderungsschutz die Option Aktivieren aus. Sie können den Löschschutz auch aktivieren, indem Sie die [UpdateFirewallDeleteProtectionA](https://docs.aws.amazon.com/network-firewall/latest/APIReference/API_UpdateFirewallDeleteProtection.html)PI aufrufen und das DeleteProtection Feld auf setzen. true

# Amazon OpenSearch Service-Kontrollen

Diese Kontrollen beziehen sich auf OpenSearch Serviceressourcen.

Diese Steuerelemente sind möglicherweise nicht in allen verfügbar AWS-Regionen. Weitere Informationen finden Sie unter [Verfügbarkeit von Kontrollen nach Region.](#page-1340-0)

Bei [Opensearch.1] OpenSearch -Domains sollte die Verschlüsselung im Ruhezustand aktiviert sein

Verwandte Anforderungen: PCI DSS v3.2.1/1.2.1, PCI DSS v3.2.1/1.3.1, PCI DSS v3.2.1/1.3.4, PCI DSS v3.2.1/7.2.1, NIST.800-53.R5 CA-9 (1), NIST.800-53.R5 CM-3 (6), NIST.800-53.R5 SC-13, NIST.800-53.r5 SC-28, Nist.800-53.r5 SC-28, Nist.800-53.r5 NIST.800-53.R5 SC-28 (1), NIST.800-53.R5 SI-7 (6)

Kategorie: Schutz > Datenschutz > Verschlüsselung von Daten im Ruhezustand

Schweregrad: Mittel

Art der Ressource: AWS::OpenSearch::Domain

AWS Config -Regel: [opensearch-encrypted-at-rest](https://docs.aws.amazon.com/config/latest/developerguide/opensearch-encrypted-at-rest.html)

Art des Zeitplans: Änderung wurde ausgelöst

Parameter: Keine

Dieses Steuerelement prüft, ob für OpenSearch Domänen die encryption-at-rest Konfiguration aktiviert ist. Die Prüfung schlägt fehl, wenn die Verschlüsselung im Ruhezustand nicht aktiviert ist.

Für eine zusätzliche Sicherheitsebene für vertrauliche Daten sollten Sie Ihre OpenSearch Service-Domain so konfigurieren, dass sie im Ruhezustand verschlüsselt wird. Wenn Sie die Verschlüsselung von Daten im Ruhezustand konfigurieren, AWS KMS werden Ihre Verschlüsselungsschlüssel gespeichert und verwaltet. Für die Verschlüsselung wird der Advanced Encryption Standard-Algorithmus mit 256-Bit-Schlüsseln (AES-256) AWS KMS verwendet.

Weitere Informationen zur OpenSearch Service-Verschlüsselung im Ruhezustand finden Sie unter [Verschlüsselung ruhender Daten für Amazon OpenSearch Service](https://docs.aws.amazon.com/opensearch-service/latest/developerguide/encryption-at-rest.html) im Amazon OpenSearch Service Developer Guide.

### Abhilfe

Informationen zur Aktivierung der Verschlüsselung im Ruhezustand für neue und bestehende OpenSearch Domains finden Sie unter [Enabling encryption of data at rest](https://docs.aws.amazon.com/opensearch-service/latest/developerguide/encryption-at-rest.html#enabling-ear) im Amazon OpenSearch Service Developer Guide.

[Opensearch.2] OpenSearch -Domains sollten nicht öffentlich zugänglich sein

Verwandte Anforderungen: PCI DSS v3.2.1/1.2.1, PCI DSS v3.2.1/1.3.1, PCI DSS v3.2.1/1.3.2, PCI DSS v3.2.1/1.3.4, PCI DSS v3.2.1/1.3.6, NIST.800-53.R5 AC-21, NIST.800-53.r5 AC-3, NIST.800-53.r5 AC-3 (7), NIST.800-53.R5 AC-3. R5 AC-4, NIST.800-53.R5 AC-4 (21), NIST.800-53.R5 AC-6, NIST.800-53.R5 SC-7, NIST.800-53.R5 SC-7 (11), NIST.800-53.R5 SC-7 (16), NIST.800-53.R5 SC-7 (20), NIST.800-53.R5 SC-7 (21)), NIST.800-53.R5 SC-7 (3), NIST.800-53.R5 SC-7 (4), NIST.800-53.R5 SC-7 (9)

Kategorie: Schützen > Sichere Netzwerkkonfiguration > Ressourcen in VPC

Schweregrad: Kritisch

Art der Ressource: AWS::OpenSearch::Domain

AWS Config -Regel: [opensearch-in-vpc-only](https://docs.aws.amazon.com/config/latest/developerguide/opensearch-in-vpc-only.html)

Art des Zeitplans: Änderung wurde ausgelöst

Parameter: Keine

Dieses Steuerelement prüft, ob sich OpenSearch Domänen in einer VPC befinden. Es bewertet nicht die Konfiguration des VPC-Subnetz-Routings, um den öffentlichen Zugriff zu bestimmen.

Sie sollten sicherstellen, dass OpenSearch Domänen nicht an öffentliche Subnetze angehängt sind. Informationen zu [ressourcenbasierten Richtlinien](https://docs.aws.amazon.com/opensearch-service/latest/developerguide/ac.html#ac-types-resource) finden Sie im Amazon OpenSearch Service Developer Guide. Sie sollten auch sicherstellen, dass Ihre VPC gemäß den empfohlenen bewährten Methoden konfiguriert ist. [Bewährte Sicherheitsmethoden für Ihre VPC](https://docs.aws.amazon.com/vpc/latest/userguide/vpc-security-best-practices.html) finden Sie im Amazon VPC-Benutzerhandbuch.

OpenSearch Domänen, die in einer VPC bereitgestellt werden, können über das private AWS Netzwerk mit VPC-Ressourcen kommunizieren, ohne das öffentliche Internet durchqueren zu

müssen. Diese Konfiguration erhöht das Sicherheitsniveau, indem der Zugriff auf die Daten während der Übertragung eingeschränkt wird. VPCs bieten eine Reihe von Netzwerksteuerungen, um den Zugriff auf OpenSearch Domänen zu sichern, einschließlich Netzwerk-ACL und Sicherheitsgruppen. Security Hub empfiehlt, öffentliche OpenSearch Domains zu VPCs zu migrieren, um diese Kontrollen nutzen zu können.

## Abhilfe

Wenn Sie eine Domäne mit einem öffentlichen Endpunkt erstellen, können Sie sie später nicht in einer VPC platzieren. Sie müssen stattdessen eine neue Domäne erstellen und die Daten übernehmen. Umgekehrt gilt dies auch. Wenn Sie eine Domäne innerhalb einer VPC erstellen, kann sie keinen öffentlichen Endpunkt haben. Stattdessen müssen Sie entweder [eine andere Domäne](https://docs.aws.amazon.com/opensearch-service/latest/developerguide/createupdatedomains.html#es-createdomains) [erstellen](https://docs.aws.amazon.com/opensearch-service/latest/developerguide/createupdatedomains.html#es-createdomains) oder dieses Steuerelement deaktivieren.

Anweisungen finden Sie unter [Starten Ihrer Amazon OpenSearch Service-Domains innerhalb einer](https://docs.aws.amazon.com/opensearch-service/latest/developerguide/vpc.html)  [VPC](https://docs.aws.amazon.com/opensearch-service/latest/developerguide/vpc.html) im Amazon OpenSearch Service Developer Guide.

[Opensearch.3] OpenSearch -Domains sollten Daten verschlüsseln, die zwischen Knoten gesendet werden

Verwandte Anforderungen: NIst.800-53.R5 AC-4, NIST.800-53.R5 SC-13, NIST.800-53.R5 SC-23, NIST.800-53.R5 SC-23 (3), NIST.800-53.R5 SC-7 (4), NIST.800-53.R5 SC-8, NIst.800-53.R5 SC-8 (1), NIST.800-53.R5 SC-8 R5 SC-8 (2)

Kategorie: Schutz > Datenschutz > Verschlüsselung von Daten währen der Übertragung

Schweregrad: Mittel

Art der Ressource: AWS::OpenSearch::Domain

AWS Config -Regel: [opensearch-node-to-node-encryption-check](https://docs.aws.amazon.com/config/latest/developerguide/opensearch-node-to-node-encryption-check.html)

Art des Zeitplans: Änderung wurde ausgelöst

Parameter: Keine

Dieses Steuerelement prüft, ob für OpenSearch Domänen die node-to-node Verschlüsselung aktiviert ist. Diese Kontrolle schlägt fehl, wenn die node-to-node Verschlüsselung in der Domain deaktiviert ist.

HTTPS (TLS) kann verwendet werden, um zu verhindern, dass potenzielle Angreifer den Netzwerkverkehr mit person-in-the-middle oder ähnlichen Angriffen abhören oder manipulieren. Nur verschlüsselte Verbindungen über HTTPS (TLS) sollten zugelassen werden. Durch die Aktivierung der node-to-node Verschlüsselung für OpenSearch Domänen wird sichergestellt, dass die Kommunikation innerhalb des Clusters während der Übertragung verschlüsselt wird.

Mit dieser Konfiguration kann es zu Leistungseinbußen kommen. Sie sollten sich der Leistungseinbußen bewusst sein und diese testen, bevor Sie diese Option aktivieren.

Abhilfe

Informationen zum Aktivieren der node-to-node Verschlüsselung für eine OpenSearch Domain finden Sie unter [node-to-node Enabling encryption](https://docs.aws.amazon.com/opensearch-service/latest/developerguide/ntn.html#enabling-ntn) im Amazon OpenSearch Service Developer Guide.

Die Protokollierung von [Opensearch.4] OpenSearch Domain-Fehlern in CloudWatch Logs sollte aktiviert sein

Verwandte Anforderungen: NIST.800-53.R5 AC-2 (4), NIST.800-53.R5 AC-4 (26), NIST.800-53.R5 AC-6 (9), NIST.800-53.R5 AU-10, NIST.800-53.R5 AU-12, NIST.800-53.R5 AU-2, NIST.800-53.r5 AU-3 R5 AU-6 (3), NIST.800-53.R5 AU-6 (4), NIST.800-53.R5 CA-7, NIST.800-53.R5 SC-7 (9), NIST.800-53.R5 SI-3 (8), NIST.800-53.R5 SI-4 (20), NIST.800-53.R5 SI-7 (8)

Kategorie: Identifizieren > Protokollierung

Schweregrad: Mittel

Art der Ressource: AWS::OpenSearch::Domain

AWS Config -Regel: [opensearch-logs-to-cloudwatch](https://docs.aws.amazon.com/config/latest/developerguide/opensearch-logs-to-cloudwatch.html)

Art des Zeitplans: Änderung wurde ausgelöst

Parameter:

• logtype = 'error'(nicht anpassbar)

Dieses Steuerelement prüft, ob OpenSearch Domänen so konfiguriert sind, dass sie CloudWatch Fehlerprotokolle an Logs senden. Dieses Steuerelement schlägt fehl, wenn die Fehlerprotokollierung für eine Domäne nicht aktiviert CloudWatch ist.

Sie sollten Fehlerprotokolle für OpenSearch Domänen aktivieren und diese CloudWatch Protokolle zur Aufbewahrung und Bearbeitung an Logs senden. Domain-Fehlerprotokolle sind bei Sicherheitsund Zugriffsprüfungen sowie bei der Diagnose von Verfügbarkeitsproblemen nützlich.

### Abhilfe

Informationen zum Aktivieren der Protokollveröffentlichung finden Sie unter [Aktivieren der](https://docs.aws.amazon.com/opensearch-service/latest/developerguide/createdomain-configure-slow-logs.html#createdomain-configure-slow-logs-console)  [Protokollveröffentlichung \(Konsole\)](https://docs.aws.amazon.com/opensearch-service/latest/developerguide/createdomain-configure-slow-logs.html#createdomain-configure-slow-logs-console) im Amazon OpenSearch Service Developer Guide.

Für [Opensearch.5] OpenSearch -Domains sollte die Audit-Protokollierung aktiviert sein

Verwandte Anforderungen: NIST.800-53.R5 AC-2 (4), NIST.800-53.R5 AC-4 (26), NIST.800-53.R5 AC-6 (9), NIST.800-53.R5 AU-10, NIST.800-53.R5 AU-12, NIST.800-53.R5 AU-2, NIST.800-53.r5 AU-3 R5 AU-6 (3), NIST.800-53.R5 AU-6 (4), NIST.800-53.R5 CA-7, NIST.800-53.R5 SC-7 (9), NIST.800-53.R5 SI-3 (8), NIST.800-53.R5 SI-4 (20), NIST.800-53.R5 SI-7 (8)

Kategorie: Identifizieren > Protokollierung

Schweregrad: Mittel

Art der Ressource: AWS::OpenSearch::Domain

AWS Config -Regel: [opensearch-audit-logging-enabled](https://docs.aws.amazon.com/config/latest/developerguide/opensearch-audit-logging-enabled.html)

Art des Zeitplans: Änderung wurde ausgelöst

Parameter:

• cloudWatchLogsLogGroupArnList(nicht anpassbar) — Security Hub füllt diesen Parameter nicht aus. Durch Kommas getrennte Liste von CloudWatch Logs-Log-Gruppen, die für Audit-Logs konfiguriert werden sollten.

Diese Regel gilt, NON\_COMPLIANT wenn die CloudWatch Logs-Protokollgruppe der OpenSearch Domäne nicht in dieser Parameterliste angegeben ist.

Dieses Steuerelement prüft, ob für OpenSearch Domänen die Auditprotokollierung aktiviert ist. Dieses Steuerelement schlägt fehl, wenn für eine OpenSearch Domäne die Überwachungsprotokollierung nicht aktiviert ist.

Audit-Logs sind in hohem Maße anpassbar. Sie ermöglichen es Ihnen, Benutzeraktivitäten auf Ihren OpenSearch Clustern nachzuverfolgen, einschließlich erfolgreicher und fehlgeschlagener AuthentifizierungenOpenSearch, Anfragen an, Indexänderungen und eingehende Suchanfragen.

### Abhilfe

Anweisungen zur Aktivierung von Audit-Logs finden Sie unter [Aktivieren von Audit-Logs](https://docs.aws.amazon.com/opensearch-service/latest/developerguide/audit-logs.html#audit-log-enabling) im Amazon OpenSearch Service Developer Guide.

[Opensearch.6] OpenSearch Domains sollten mindestens drei Datenknoten haben

Verwandte Anforderungen: NIST.800-53.R5 CP-10, NIST.800-53.R5 CP-6 (2), NIST.800-53.R5 SC-36, NIST.800-53.R5 SC-5 (2), NIST.800-53.R5 SI-13 (5)

Kategorie: Wiederherstellung > Ausfallsicherheit > Hochverfügbarkeit

Schweregrad: Mittel

Art der Ressource: AWS::OpenSearch::Domain

AWS Config -Regel: [opensearch-data-node-fault-tolerance](https://docs.aws.amazon.com/config/latest/developerguide/opensearch-data-node-fault-tolerance.html)

Art des Zeitplans: Änderung wurde ausgelöst

Parameter: Keine

Dieses Steuerelement prüft, ob OpenSearch Domänen mit mindestens drei Datenknoten konfiguriert sind und zoneAwarenessEnabled isttrue. Dieses Steuerelement schlägt für eine OpenSearch Domäne fehl, wenn sie instanceCount weniger als 3 zoneAwarenessEnabled ist oder istfalse.

Für eine OpenSearch Domäne sind mindestens drei Datenknoten erforderlich, um eine hohe Verfügbarkeit und Fehlertoleranz zu gewährleisten. Durch die Bereitstellung einer OpenSearch Domäne mit mindestens drei Datenknoten wird der Clusterbetrieb gewährleistet, falls ein Knoten ausfällt.

### Abhilfe

Um die Anzahl der Datenknoten in einer OpenSearch Domäne zu ändern

- 1. Melden Sie sich bei der AWS Konsole an und öffnen Sie die Amazon OpenSearch Service-Konsole unter<https://console.aws.amazon.com/aos/>.
- 2. Wählen Sie unter Meine Domains den Namen der Domain aus, die Sie bearbeiten möchten, und wählen Sie Bearbeiten aus.
- 3. Stellen Sie unter Datenknoten die Anzahl der Knoten auf eine Zahl größer als ein3. Wenn Sie in drei Availability Zones bereitstellen, legen Sie die Zahl auf ein Vielfaches von drei fest, um eine gleichmäßige Verteilung auf die Availability Zones sicherzustellen.

### 4. Wählen Sie Absenden aus.

Für [Opensearch.7] OpenSearch -Domains sollte eine differenzierte Zugriffskontrolle aktiviert sein

Verwandte Anforderungen: NIST.800-53.R5 AC-2 (1), NIST.800-53.R5 AC-3, NIST.800-53.R5 AC-3 (15), NIST.800-53.R5 AC-3 (7), NIST.800-53.R5 AC-5, NIST.800-53.r5 AC-6

Kategorie: Schützen > Sicheres Zugriffsmanagement > Eingeschränkte sensible API-Aktionen

Schweregrad: Hoch

Art der Ressource: AWS::OpenSearch::Domain

AWS Config -Regel: [opensearch-access-control-enabled](https://docs.aws.amazon.com/config/latest/developerguide/opensearch-access-control-enabled.html)

Art des Zeitplans: Änderung wurde ausgelöst

Parameter: Keine

Dieses Steuerelement prüft, ob für OpenSearch Domänen eine differenzierte Zugriffskontrolle aktiviert ist. Die Steuerung schlägt fehl, wenn die feinkörnige Zugriffskontrolle nicht aktiviert ist. Eine differenzierte Zugriffskontrolle erfordert, dass advanced-security-options der OpenSearch Parameter update-domain-config aktiviert ist.

Eine detaillierte Zugriffskontrolle bietet zusätzliche Möglichkeiten, den Zugriff auf Ihre Daten bei Amazon OpenSearch Service zu kontrollieren.

### Abhilfe

Informationen zur Aktivierung der feinkörnigen Zugriffskontrolle finden Sie unter [Feinkörnige](https://docs.aws.amazon.com/opensearch-service/latest/developerguide/fgac.html) [Zugriffskontrolle in Amazon OpenSearch Service im Amazon OpenSearch Service](https://docs.aws.amazon.com/opensearch-service/latest/developerguide/fgac.html) Developer Guide.

[Opensearch.8] Verbindungen zu OpenSearch Domains sollten mit der neuesten TLS-Sicherheitsrichtlinie verschlüsselt werden

Verwandte Anforderungen: NIST.800-53.R5 AC-17 (2), NIST.800-53.R5 AC-4, NIST.800-53.R5 IA-5 (1), NIst.800-53.R5 SC-12 (3), NIst.800-53.R5 SC-13, NIst.800-53.R5 SC-23, NIst.800-53.R5 SC-23 (3), NIst.NIST.800-53.R5 SC-7 (4), NIST.800-53.R5 SC-8, NIST.800-53.R5 SC-8 (1), NIST.800-53.R5 SC-8 (2), NIST.800-53.R5 SI-7 (6)

Kategorie: Schützen > Datenschutz > Verschlüsselung von data-in-transit

#### Schweregrad: Mittel

Art der Ressource: AWS::OpenSearch::Domain

AWS Config -Regel: [opensearch-https-required](https://docs.aws.amazon.com/config/latest/developerguide/opensearch-https-required.html)

Art des Zeitplans: Änderung wurde ausgelöst

Parameter:

• tlsPolicies: Policy-Min-TLS-1-2-PFS-2023-10(nicht anpassbar)

Diese Steuerung prüft, ob Verbindungen zu einer Amazon OpenSearch Service-Domain die neueste TLS-Sicherheitsrichtlinie verwenden. Die Kontrolle schlägt fehl, wenn die OpenSearch Domain nicht die neueste unterstützte Richtlinie verwendet oder wenn HTTPS nicht aktiviert ist.

HTTPS (TLS) kann verwendet werden, um zu verhindern, dass potenzielle Angreifer person-inthe-middle oder ähnliche Angriffe verwenden, um den Netzwerkverkehr zu belauschen oder zu manipulieren. Nur verschlüsselte Verbindungen über HTTPS (TLS) sollten zugelassen werden. Die Verschlüsselung von Daten während der Übertragung kann die Leistung beeinträchtigen. Sie sollten Ihre Anwendung mit dieser Funktion testen, um das Leistungsprofil und die Auswirkungen von TLS zu verstehen. TLS 1.2 bietet mehrere Sicherheitsverbesserungen gegenüber früheren Versionen von TLS.

### Abhilfe

Verwenden Sie den [UpdateDomainConfigA](https://docs.aws.amazon.com/opensearch-service/latest/developerguide/configuration-api.html#configuration-api-actions-updatedomainconfig)PI-Vorgang, um die TLS-Verschlüsselung zu aktivieren. Konfigurieren Sie das [DomainEndpointOptionsF](https://docs.aws.amazon.com/opensearch-service/latest/developerguide/configuration-api.html#configuration-api-datatypes-domainendpointoptions)eld, um das festzulegenTLSSecurityPolicy. Weitere Informationen finden Sie unter [ode-to-node N-Verschlüsselung](https://docs.aws.amazon.com/opensearch-service/latest/developerguide/ntn.html) im Amazon OpenSearch Service Developer Guide.

Auf [Opensearch.10] OpenSearch -Domains sollte das neueste Softwareupdate installiert sein

Verwandte Anforderungen: NIST.800-53.R5 SI-2, NIST.800-53.R5 SI-2 (2), NIST.800-53.R5 SI-2 (4), NIst.800-53.R5 SI-2 (5)

Kategorie: Erkennen > Sicherheitslücken-, Patch- und Versionsverwaltung

Schweregrad: Niedrig

Art der Ressource: AWS::OpenSearch::Domain

AWS Config -Regel: [opensearch-update-check](https://docs.aws.amazon.com/config/latest/developerguide/opensearch-update-check.html)

Art des Zeitplans: Änderung wurde ausgelöst

Parameter: Keine

Diese Kontrolle prüft, ob auf einer Amazon OpenSearch Service-Domain das neueste Softwareupdate installiert ist. Die Kontrolle schlägt fehl, wenn ein Softwareupdate verfügbar, aber nicht für die Domain installiert ist.

OpenSearch Service-Softwareupdates bieten die neuesten Plattformkorrekturen, Updates und Funktionen, die für die Umgebung verfügbar sind. Die up-to-date Beibehaltung der Patch-Installation trägt dazu bei, die Sicherheit und Verfügbarkeit der Domain aufrechtzuerhalten. Wenn bei den erforderlichen Updates keine Maßnahmen ergriffen werden, wird die Service-Software automatisch aktualisiert (in der Regel nach 2 Wochen). Wir empfehlen, Updates in Zeiten mit geringem Datenverkehr auf der Domain zu planen, um Betriebsunterbrechungen zu minimieren.

### Abhilfe

Informationen zur Installation von Softwareupdates für eine OpenSearch Domain finden Sie unter [Ein](https://docs.aws.amazon.com/opensearch-service/latest/developerguide/service-software.html#service-software-requesting)  [Update starten](https://docs.aws.amazon.com/opensearch-service/latest/developerguide/service-software.html#service-software-requesting) im Amazon OpenSearch Service Developer Guide.

# AWS Private Certificate Authority Steuerungen

Diese Kontrollen beziehen sich auf AWS Private CA Ressourcen.

Diese Steuerelemente sind möglicherweise nicht in allen verfügbar AWS-Regionen. Weitere Informationen finden Sie unter [Verfügbarkeit von Kontrollen nach Region.](#page-1340-0)

# [PCA.1] AWS Private CA Root Certificate Authority sollte deaktiviert sein

Verwandte Anforderungen: NIST.800-53.R5 CA-9 (1), NIST.800-53.R5 CM-2

Kategorie: Schutz > Sichere Netzwerkkonfiguration

Schweregrad: Niedrig

Art der Ressource: AWS::ACMPCA::CertificateAuthority

AWS Config -Regel: [acm-pca-root-ca-disabled](https://docs.aws.amazon.com/config/latest/developerguide/acm-pca-root-ca-disabled.html)

### Art des Zeitplans: Periodisch

### Parameter: Keine

Dieses Steuerelement prüft, ob es AWS Private CA eine deaktivierte Stammzertifizierungsstelle (CA) gibt. Die Steuerung schlägt fehl, wenn die Stammzertifizierungsstelle aktiviert ist.

Mit AWS Private CA können Sie eine Zertifizierungsstellenhierarchie erstellen, die eine Stammzertifizierungsstelle und untergeordnete Zertifizierungsstellen umfasst. Sie sollten die Verwendung der Stammzertifizierungsstelle für tägliche Aufgaben minimieren, insbesondere in Produktionsumgebungen. Die Stammzertifizierungsstelle sollte nur zur Ausstellung von Zertifikaten für zwischengeschaltete Zertifizierungsstellen verwendet werden. Dadurch kann die Stammzertifizierungsstelle gespeichert werden, ohne Schaden zu nehmen, während die Zwischenzertifizierungsstellen das tägliche Ausstellen von Endentitätszertifikaten übernehmen.

### Abhilfe

Informationen zum Deaktivieren der Root-CA finden Sie unter [CA-Status aktualisieren](https://docs.aws.amazon.com/privateca/latest/userguide/console-update.html#console-update-status-steps) im AWS Private Certificate Authority Benutzerhandbuch.

# Kontrollen von Amazon Relational Database Service

Diese Kontrollen beziehen sich auf Amazon RDS-Ressourcen.

Diese Steuerungen sind möglicherweise nicht in allen verfügbar AWS-Regionen. Weitere Informationen finden Sie unter [Verfügbarkeit von Kontrollen nach Region.](#page-1340-0)

# [RDS.1] Der RDS-Snapshot sollte privat sein

Verwandte Anforderungen: PCI DSS v3.2.1/1.2.1, PCI DSS v3.2.1/1.3.1, PCI DSS v3.2.1/1.3.4, PCI DSS v3.2.1/1.3.6, PCI DSS v3.2.1/7.2.1, NIST.800-53.R5 AC-21, NIST.800-53.r5 AC-3, NIst.800-53.r5 AC-3 (7), NIST.800-53.R5 AC-3 R5 AC-4, NIST.800-53.R5 AC-4 (21), NIST.800-53.R5 AC-6, NIST.800-53.R5 SC-7, NIST.800-53.R5 SC-7 (11), NIST.800-53.R5 SC-7 (16), NIST.800-53.R5 SC-7 (20), NIST.800-53.R5 SC-7 (21)), NIST.800-53.R5 SC-7 (3), NIST.800-53.R5 SC-7 (4), NIST.800-53.R5 SC-7 (9)

Kategorie: Schutz > Sichere Netzwerkkonfiguration

#### Schweregrad: Kritisch

Ressourcentyp:AWS::RDS::DBClusterSnapshot, AWS::RDS::DBSnapshot

AWS Config -Regel: [rds-snapshots-public-prohibited](https://docs.aws.amazon.com/config/latest/developerguide/rds-snapshots-public-prohibited.html)

Zeitplantyp: Änderung ausgelöst

### Parameter: Keine

Dieses Steuerelement prüft, ob Amazon RDS-Snapshots öffentlich sind. Die Steuerung schlägt fehl, wenn RDS-Snapshots öffentlich sind. Dieses Steuerelement bewertet RDS-Instances, Aurora-DB-Instances, Neptune-DB-Instances und Amazon DocumentDB-Cluster.

RDS-Snapshots werden verwendet, um die Daten auf Ihren RDS-Instances zu einem bestimmten Zeitpunkt zu sichern. Sie können verwendet werden, um frühere Zustände von RDS-Instances wiederherzustellen.

Ein RDS-Snapshot darf nur öffentlich sein, wenn dies beabsichtigt ist. Wenn Sie einen unverschlüsselten manuellen Snapshot als öffentlich freigeben, wird der Snapshot dadurch für alle verfügbar. AWS-Konten Dies kann zu einer unbeabsichtigten Offenlegung von Daten Ihrer RDS-Instance führen.

Beachten Sie, dass die AWS Config Regel die Änderung möglicherweise bis zu 12 Stunden lang nicht erkennen kann, wenn die Konfiguration so geändert wird, dass sie öffentlich zugänglich ist. Bis die AWS Config Regel die Änderung erkennt, ist die Prüfung erfolgreich, obwohl die Konfiguration gegen die Regel verstößt.

Weitere Informationen zum Teilen eines DB-Snapshots finden Sie unter [Freigeben eines DB-](https://docs.aws.amazon.com/AmazonRDS/latest/UserGuide/USER_ShareSnapshot.html)[Snapshots](https://docs.aws.amazon.com/AmazonRDS/latest/UserGuide/USER_ShareSnapshot.html) im Amazon RDS-Benutzerhandbuch.

### Abhilfe

Informationen zum Entfernen des öffentlichen Zugriffs auf RDS-Snapshots finden Sie unter [Einen](https://docs.aws.amazon.com/AmazonRDS/latest/UserGuide/USER_ShareSnapshot.html#USER_ShareSnapshot.Sharing)  [Snapshot teilen](https://docs.aws.amazon.com/AmazonRDS/latest/UserGuide/USER_ShareSnapshot.html#USER_ShareSnapshot.Sharing) im Amazon RDS-Benutzerhandbuch. Für die Sichtbarkeit von DB-Snapshots wählen wir Privat.

[RDS.2] RDS-DB-Instances sollten je nach Dauer den öffentlichen Zugriff verbieten PubliclyAccessible AWS Config

Verwandte Anforderungen: PCI DSS v3.2.1/1.2.1, PCI DSS v3.2.1/1.3.1, PCI DSS v3.2.1/1.3.2, PCI DSS v3.2.1/1.3.4, PCI DSS v3.2.1/1.3.6, PCI DSS v3.2.1/7.2.1, NIST.800-53.r5 AC-4, NIST.800-53.r5 AC-4 (21), NIST.800-53.r5 AC-4 (21), NIST.800-53.r3. r5 SC-7, NIST.800-53.R5 SC-7 (11), NIST.800-53.R5 SC-7 (16), NIST.800-53.R5 SC-7 (21), NIST.800-53.R5 SC-7 (4), NIST.800-53.R5 SC-7 (5)

Kategorie: Schutz > Sichere Netzwerkkonfiguration

Schweregrad: Kritisch

Art der Ressource: AWS::RDS::DBInstance

AWS Config -Regel: [rds-instance-public-access-check](https://docs.aws.amazon.com/config/latest/developerguide/rds-instance-public-access-check.html)

Art des Zeitplans: Änderung wurde ausgelöst

Parameter: Keine

Dieses Steuerelement prüft, ob Amazon RDS-Instances öffentlich zugänglich sind, indem es das PubliclyAccessible Feld im Instance-Konfigurationselement auswertet.

Neptune-DB-Instances und Amazon DocumentDB-Cluster haben das PubliclyAccessible Flag nicht und können nicht ausgewertet werden. Diese Kontrolle kann jedoch immer noch Ergebnisse für diese Ressourcen generieren. Sie können diese Ergebnisse unterdrücken.

Der PubliclyAccessible-Wert in der RDS-Instance-Konfiguration gibt an, ob die DB-Instance öffentlich zugänglich ist. Wenn die DB-Instance mit PubliclyAccessible konfiguriert ist, handelt es sich um eine mit dem Internet verbundene Instance mit einem öffentlich auflösbaren DNS-Namen, der in eine öffentliche IP-Adresse aufgelöst wird. Wenn die DB-Instance nicht öffentlich zugänglich ist, handelt es sich um eine interne Instance mit einem DNS-Namen, der in eine private IP-Adresse aufgelöst wird.

Sofern Sie nicht beabsichtigen, dass Ihre RDS-Instance öffentlich zugänglich ist, sollte die RDS-Instance nicht mit PubliclyAccessible Value konfiguriert werden. Dadurch könnte unnötiger Datenverkehr zu Ihrer Datenbank-Instance entstehen.

### Abhilfe

Informationen zum Entfernen des öffentlichen Zugriffs auf RDS-DB-Instances finden Sie unter [Ändern](https://docs.aws.amazon.com/AmazonRDS/latest/UserGuide/Overview.DBInstance.Modifying.html) [einer Amazon RDS-DB-Instance](https://docs.aws.amazon.com/AmazonRDS/latest/UserGuide/Overview.DBInstance.Modifying.html) im Amazon RDS-Benutzerhandbuch. Wählen Sie für öffentlichen Zugriff die Option Nein.

[RDS.3] Für RDS-DB-Instances sollte die Verschlüsselung im Ruhezustand aktiviert sein.

Verwandte Anforderungen: CIS AWS Foundations Benchmark v1.4.0/2.3.1, NIST.800-53.R5 CA-9 (1), NIST.800-53.R5 CM-3 (6), NIST.800-53.R5 SC-13, NIST.800-53.R5 SC-28, NIST.800-53.R5 SC-28 (1), NIst.800-53.R5 SC-7 (10), NIST.800-53.R5 SC-7 (10), NIST.800-53.R5 -53,5R-5 SI-7 (6) Kategorie: Schutz > Datenschutz > Verschlüsselung von Daten im Ruhezustand

Schweregrad: Mittel

Art der Ressource: AWS::RDS::DBInstance

AWS Config -Regel: [rds-storage-encrypted](https://docs.aws.amazon.com/config/latest/developerguide/rds-storage-encrypted.html)

Art des Zeitplans: Änderung wurde ausgelöst

Parameter: Keine

Diese Kontrolle prüft, ob die Speicherverschlüsselung für Ihre Amazon RDS-DB-Instances aktiviert ist.

Diese Steuerung ist für RDS-DB-Instances vorgesehen. Es kann jedoch auch Ergebnisse für Aurora-DB-Instances, Neptune-DB-Instances und Amazon DocumentDB-Cluster generieren. Wenn diese Ergebnisse nicht nützlich sind, können Sie sie unterdrücken.

Um eine zusätzliche Sicherheitsebene für Ihre sensiblen Daten in RDS-DB-Instances zu erhalten, sollten Sie Ihre RDS-DB-Instances so konfigurieren, dass sie im Ruhezustand verschlüsselt werden. Um Ihre RDS-DB-Instances und Snapshots im Ruhezustand zu verschlüsseln, aktivieren Sie die Verschlüsselungsoption für Ihre RDS-DB-Instances. Daten, die im Ruhezustand verschlüsselt werden, umfassen den zugehörigen Speicherplatz für DB-Instances, deren automatisierte Backups, Read Replicas und Snapshots.

RDS-verschlüsselte DB-Instances verwenden den offenen Standard AES-256- Verschlüsselungsalgorithmus, um Ihre Daten auf dem Server zu verschlüsseln, der Ihre RDS-DB-Instance hostet. Nachdem Ihre Daten verschlüsselt wurden, verarbeitet Amazon RDS die Authentifizierung des Zugriffs und die Entschlüsselung Ihrer Daten transparent und mit minimalen Auswirkungen auf die Leistung. Sie müssen Ihre Datenbank-Client-Anwendungen nicht ändern, um die Verschlüsselung anzuwenden.

Die Amazon RDS-Verschlüsselung ist derzeit für alle Datenbank-Engines und Speichertypen verfügbar. Amazon RDS-Verschlüsselung ist für die meisten DB-Instance-Klassen verfügbar. Informationen zu DB-Instance-Klassen, die die Amazon RDS-Verschlüsselung nicht unterstützen, finden Sie unter [Verschlüsseln von Amazon RDS-Ressourcen](https://docs.aws.amazon.com/AmazonRDS/latest/UserGuide/Overview.Encryption.html) im Amazon RDS-Benutzerhandbuch.

# Abhilfe

Informationen zur Verschlüsselung von DB-Instances in Amazon RDS finden Sie unter [Verschlüsseln](https://docs.aws.amazon.com/AmazonRDS/latest/UserGuide/Overview.Encryption.html)  [von Amazon RDS-Ressourcen](https://docs.aws.amazon.com/AmazonRDS/latest/UserGuide/Overview.Encryption.html) im Amazon RDS-Benutzerhandbuch.

# [RDS.4] RDS-Cluster-Snapshots und Datenbank-Snapshots sollten im Ruhezustand verschlüsselt werden

Verwandte Anforderungen: NIST.800-53.R5 CA-9 (1), NIST.800-53.R5 CM-3 (6), NIST.800-53.R5 SC-13, NIST.800-53.R5 SC-28, NIST.800-53.R5 SC-28 (1), NIST.800-53.R5 SC-7 (10), NIST.800-53.R5 SI-7 (6))

Kategorie: Schutz > Datenschutz > Verschlüsselung von Daten im Ruhezustand

Schweregrad: Mittel

Ressourcentyp:AWS::RDS::DBClusterSnapshot, AWS::RDS::DBSnapshot

AWS Config -Regel: [rds-snapshot-encrypted](https://docs.aws.amazon.com/config/latest/developerguide/rds-snapshot-encrypted.html)

Zeitplantyp: Änderung ausgelöst

Parameter: Keine

Dieses Steuerelement prüft, ob ein RDS-DB-Snapshot verschlüsselt ist. Die Steuerung schlägt fehl, wenn ein RDS-DB-Snapshot nicht verschlüsselt ist.

Dieses Steuerelement ist für RDS-DB-Instances vorgesehen. Es kann jedoch auch Ergebnisse für Snapshots von Aurora-DB-Instances, Neptune-DB-Instances und Amazon DocumentDB-Clustern generieren. Wenn diese Ergebnisse nicht nützlich sind, können Sie sie unterdrücken.

Durch die Verschlüsselung von Daten im Ruhezustand wird das Risiko verringert, dass ein nicht authentifizierter Benutzer Zugriff auf Daten erhält, die auf der Festplatte gespeichert sind. Daten in RDS-Snapshots sollten im Ruhezustand verschlüsselt werden, um eine zusätzliche Sicherheitsebene zu gewährleisten.

# Abhilfe

Informationen zum Verschlüsseln eines RDS-Snapshots finden Sie unter [Verschlüsseln von](https://docs.aws.amazon.com/AmazonRDS/latest/UserGuide/Overview.Encryption.html)  [Amazon RDS-Ressourcen](https://docs.aws.amazon.com/AmazonRDS/latest/UserGuide/Overview.Encryption.html) im Amazon RDS-Benutzerhandbuch. Wenn Sie eine RDS-DB-Instance verschlüsseln, umfassen die verschlüsselten Daten den der Instance zugrunde liegenden Speicher, ihre automatisierten Backups, Read Replicas und Snapshots.

Sie können eine RDS-DB-Instance nur verschlüsseln, wenn Sie sie erstellen, nicht nachdem die DB-Instance erstellt wurde. Da es jedoch möglich ist, die Kopie eines unverschlüsselten Snapshots zu verschlüsseln, können Sie quasi eine Verschlüsselung zu einer unverschlüsselten DB-Instance

hinzufügen. Dies lässt sich durchführen, indem Sie einen Snapshot von Ihrer DB-Instance erstellen und dann eine verschlüsselte Kopie dieses Snapshots erstellen. Anschließend können Sie Ihre DB-Instance aus dem verschlüsselten Snapshot wiederherstellen und verfügen so über eine verschlüsselte Kopie Ihrer ursprünglichen DB-Instance.

[RDS.5] RDS-DB-Instances sollten mit mehreren Availability Zones konfiguriert werden

Verwandte Anforderungen: NIST.800-53.R5 CP-10, NIST.800-53.R5 CP-6 (2), NIST.800-53.R5 SC-36, NIST.800-53.R5 SC-5 (2), NIST.800-53.R5 SI-13 (5)

Kategorie: Wiederherstellung > Ausfallsicherheit > Hochverfügbarkeit

Schweregrad: Mittel

Art der Ressource: AWS:: RDS:: DBInstance

AWS Config -Regel: [rds-multi-az-support](https://docs.aws.amazon.com/config/latest/developerguide/rds-multi-az-support.html)

Art des Zeitplans: Änderung wurde ausgelöst

Parameter: Keine

Dieses Steuerelement prüft, ob Hochverfügbarkeit für Ihre RDS-DB-Instances aktiviert ist.

RDS-DB-Instances sollten für mehrere Availability Zones (AZs) konfiguriert werden. Dadurch wird die Verfügbarkeit der gespeicherten Daten gewährleistet. Multi-AZ-Bereitstellungen ermöglichen einen automatisierten Failover bei Problemen mit der AZ-Verfügbarkeit und während der regulären RDS-Wartung.

### Abhilfe

Um Ihre DB-Instances in mehreren AZs bereitzustellen, finden Sie [unter Ändern einer DB-Instance zu](https://docs.aws.amazon.com/AmazonRDS/latest/UserGuide/Concepts.MultiAZSingleStandby.html#Concepts.MultiAZ.Migrating)  [einer Multi-AZ-DB-Instance-Bereitstellung](https://docs.aws.amazon.com/AmazonRDS/latest/UserGuide/Concepts.MultiAZSingleStandby.html#Concepts.MultiAZ.Migrating) im Amazon RDS-Benutzerhandbuch.

[RDS.6] Die erweiterte Überwachung sollte für RDS-DB-Instances konfiguriert werden

Verwandte Anforderungen: NIST.800-53.R5 CA-7, NIST.800-53.R5 SI-2

Kategorie: Erkennung > Erkennungsservices

Schweregrad: Niedrig

### Art der Ressource: AWS::RDS::DBInstance

### AWS Config -Regel: [rds-enhanced-monitoring-enabled](https://docs.aws.amazon.com/config/latest/developerguide/rds-enhanced-monitoring-enabled.html)

Art des Zeitplans: Änderung wurde ausgelöst

Parameter:

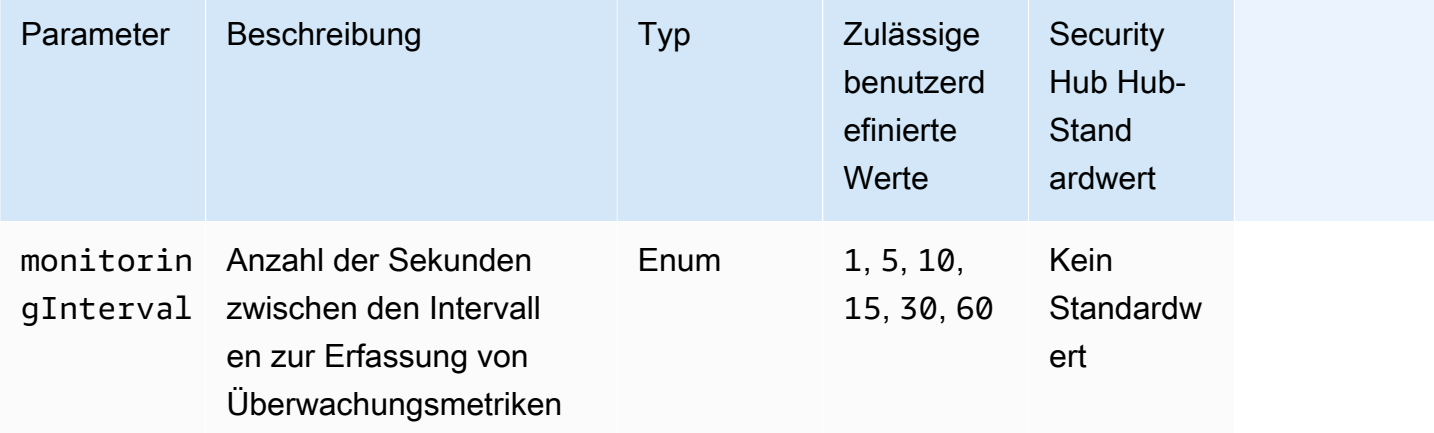

Dieses Steuerelement prüft, ob die erweiterte Überwachung für eine Amazon Relational Database Service (Amazon RDS) -DB-Instance aktiviert ist. Die Steuerung schlägt fehl, wenn die erweiterte Überwachung für die Instance nicht aktiviert ist. Wenn Sie einen benutzerdefinierten Wert für den monitoringInterval Parameter angeben, ist die Steuerung nur erfolgreich, wenn die Metriken zur erweiterten Überwachung für die Instance im angegebenen Intervall erfasst werden.

In Amazon RDS ermöglicht Enhanced Monitoring eine schnellere Reaktion auf Leistungsänderungen in der zugrunde liegenden Infrastruktur. Diese Leistungsänderungen können zu einer mangelnden Verfügbarkeit der Daten führen. Enhanced Monitoring bietet Echtzeit-Metriken des Betriebssystems, auf dem Ihre RDS-DB-Instance läuft. Auf der Instance ist ein Agent installiert. Der Agent kann Metriken genauer abrufen, als dies auf der Hypervisor-Ebene möglich ist.

Metriken von Enhanced Monitoring sind nützlich, um zu sehen, wie unterschiedliche Prozesse oder Threads auf einer DB-Instance die CPU nutzen. Weitere Informationen finden Sie unter [Enhanced](https://docs.aws.amazon.com/AmazonRDS/latest/UserGuide/USER_Monitoring.OS.html)  [Monitoring](https://docs.aws.amazon.com/AmazonRDS/latest/UserGuide/USER_Monitoring.OS.html) (Erweiterte Überwachung) im Amazon-RDS-Benutzerhandbuch.

### Abhilfe

Detaillierte Anweisungen zur Aktivierung von Enhanced Monitoring für Ihre DB-Instance finden Sie unter [Enhanced Monitoring einrichten und aktivieren](https://docs.aws.amazon.com/AmazonRDS/latest/UserGuide/USER_Monitoring.OS.Enabling) im Amazon RDS-Benutzerhandbuch.

# [RDS.7] Bei RDS-Clustern sollte der Löschschutz aktiviert sein

Verwandte Anforderungen: NIST.800-53.R5 CM-3, NIST.800-53.R5 SC-5 (2)

Kategorie: Schützen > Datenschutz > Schutz vor Datenlöschung

Schweregrad: Niedrig

Art der Ressource: AWS::RDS::DBCluster

AWS Config -Regel: [rds-cluster-deletion-protection-enabled](https://docs.aws.amazon.com/config/latest/developerguide/rds-cluster-deletion-protection-enabled.html)

Art des Zeitplans: Änderung wurde ausgelöst

Parameter: Keine

Dieses Steuerelement prüft, ob für einen RDS-DB-Cluster der Löschschutz aktiviert ist. Die Steuerung schlägt fehl, wenn für einen RDS-DB-Cluster kein Löschschutz aktiviert ist.

Dieses Steuerelement ist für RDS-DB-Instances vorgesehen. Es kann jedoch auch Ergebnisse für Aurora-DB-Instances, Neptune-DB-Instances und Amazon DocumentDB-Cluster generieren. Wenn diese Ergebnisse nicht nützlich sind, können Sie sie unterdrücken.

Die Aktivierung des Cluster-Löschschutzes bietet zusätzlichen Schutz vor versehentlichem Löschen von Datenbanken oder vor dem Löschen durch eine nicht autorisierte Entität.

Wenn der Löschschutz aktiviert ist, kann ein RDS-Cluster nicht gelöscht werden. Bevor eine Löschanforderung erfolgreich sein kann, muss der Löschschutz deaktiviert werden.

#### Abhilfe

Informationen zum Aktivieren des Löschschutzes für einen RDS-DB-Cluster finden Sie unter [Ändern](https://docs.aws.amazon.com/AmazonRDS/latest/AuroraUserGuide/Aurora.Modifying.html#Aurora.Modifying.Cluster) [des DB-Clusters mithilfe der Konsole, der CLI und der API](https://docs.aws.amazon.com/AmazonRDS/latest/AuroraUserGuide/Aurora.Modifying.html#Aurora.Modifying.Cluster) im Amazon RDS-Benutzerhandbuch. Wählen Sie für den Löschschutz die Option Löschschutz aktivieren.

[RDS.8] Für RDS-DB-Instances sollte der Löschschutz aktiviert sein

Verwandte Anforderungen: NIST.800-53.R5 CM-3, NIST.800-53.R5 SC-5 (2), NIST.800-53.R5 SI-13 (5)

Kategorie: Schützen > Datenschutz > Schutz vor Datenlöschung

Schweregrad: Niedrig

Art der Ressource: AWS::RDS::DBInstance

AWS Config -Regel: [rds-instance-deletion-protection-enabled](https://docs.aws.amazon.com/config/latest/developerguide/rds-instance-deletion-protection-enabled.html)

Art des Zeitplans: Änderung wurde ausgelöst

Parameter:

• databaseEngines: mariadb,mysql,custom-oracle-ee,oracle-ee-cdb,oraclese2-cdb,oracle-ee,oracle-se2,oracle-se1,oracle-se,postgres,sqlserveree,sqlserver-se,sqlserver-ex,sqlserver-web (nicht anpassbar)

Dieses Steuerelement prüft, ob für Ihre RDS-DB-Instances, die eine der aufgelisteten Datenbank-Engines verwenden, der Löschschutz aktiviert ist. Die Steuerung schlägt fehl, wenn für eine RDS-DB-Instance kein Löschschutz aktiviert ist.

Die Aktivierung des Schutzes vor dem Löschen von Instances ist eine zusätzliche Schutzebene gegen das versehentliche Löschen von Datenbanken oder das Löschen durch eine nicht autorisierte Entität.

Solange der Löschschutz aktiviert ist, kann eine RDS-DB-Instance nicht gelöscht werden. Bevor eine Löschanforderung erfolgreich sein kann, muss der Löschschutz deaktiviert werden.

#### Abhilfe

Informationen zum Aktivieren des Löschschutzes für eine RDS-DB-Instance finden Sie unter [Ändern einer Amazon RDS-DB-Instance](https://docs.aws.amazon.com/AmazonRDS/latest/UserGuide/Overview.DBInstance.Modifying.html) im Amazon RDS-Benutzerhandbuch. Wählen Sie für den Löschschutz die Option Löschschutz aktivieren.

[RDS.9] RDS-DB-Instances sollten Protokolle in Logs veröffentlichen CloudWatch

Verwandte Anforderungen: NIST.800-53.R5 AC-2 (4), NIST.800-53.R5 AC-4 (26), NIST.800-53.R5 AC-6 (9), NIST.800-53.R5 AU-10, NIST.800-53.R5 AU-12, NIST.800-53.R5 AU-2, NIST.800-53.r5 AU-3 R5 AU-6 (3), NIST.800-53.R5 AU-6 (4), NIST.800-53.R5 CA-7, NIST.800-53.R5 SC-7 (10), NIST.800-53.R5 SC-7 (9), NIST.800-53.R5 SI-3 (8), NIst.800-53.R5 SI-4 (20), NIST.800-53.R5 SI-4 (20) R5 SI-7 (8)

Kategorie: Identifizieren > Protokollierung

#### Schweregrad: Mittel

Art der Ressource: AWS::RDS::DBInstance

AWS Config -Regel: [rds-logging-enabled](https://docs.aws.amazon.com/config/latest/developerguide/rds-logging-enabled.html)

Art des Zeitplans: Änderung wurde ausgelöst

Parameter: Keine

Dieses Steuerelement prüft, ob eine Amazon RDS-DB-Instance so konfiguriert ist, dass sie die folgenden Protokolle in Amazon CloudWatch Logs veröffentlicht. Die Kontrolle schlägt fehl, wenn die Instance nicht so konfiguriert ist, dass sie die folgenden CloudWatch Protokolle in Logs veröffentlicht:

- Oracle: (Alert, Audit, Trace, Listener)
- PostgreSQL: (Postgresql, Aktualisierung)
- MySQL: (Prüfung, Fehler, Allgemein, SlowQuery)
- MariaDB: (Prüfung, Fehler, Allgemein,) SlowQuery
- SQL Server: (Fehler, Agent)
- Aurora: (Prüfung, Fehler, Allgemein, SlowQuery)
- Aurora-MySQL: (Prüfung, Fehler, Allgemein,) SlowQuery
- Aurora-PostgreSQL: (Postgresql, Aktualisierung).

Für RDS-Datenbanken sollten die entsprechenden Protokolle aktiviert sein. Die Datenbankprotokollierung bietet detaillierte Aufzeichnungen der an RDS gestellten Anfragen. Datenbankprotokolle können bei Sicherheits- und Zugriffsprüfungen helfen und bei der Diagnose von Verfügbarkeitsproblemen helfen.

#### Abhilfe

Informationen zum Veröffentlichen von CloudWatch RDS-Datenbankprotokollen in Logs finden Sie [unter Angeben der in CloudWatch Logs zu veröffentlichenden](https://docs.aws.amazon.com/AmazonRDS/latest/UserGuide/USER_LogAccess.Procedural.UploadtoCloudWatch.html#integrating_cloudwatchlogs.configure) Logs im Amazon RDS-Benutzerhandbuch.

[RDS.10] Die IAM-Authentifizierung sollte für RDS-Instances konfiguriert werden

Verwandte Anforderungen: NIST.800-53.R5 AC-2 (1), NIST.800-53.R5 AC-3, NIST.800-53.R5 AC-3 (15), NIST.800-53.R5 AC-3 (7), NIST.800-53.R5 AC-6

Kategorie: Schützen > Sichere Zugriffsverwaltung > Passwortlose Authentifizierung

#### Schweregrad: Mittel

Art der Ressource: AWS::RDS::DBInstance

AWS Config -Regel: [rds-instance-iam-authentication-enabled](https://docs.aws.amazon.com/config/latest/developerguide/rds-instance-iam-authentication-enabled.html)

Art des Zeitplans: Änderung wurde ausgelöst

### Parameter: Keine

Dieses Steuerelement prüft, ob für eine RDS-DB-Instance die IAM-Datenbankauthentifizierung aktiviert ist. Die Steuerung schlägt fehl, wenn die IAM-Authentifizierung nicht für RDS-DB-Instances konfiguriert ist. Diese Steuerung bewertet nur RDS-Instances mit den folgenden Engine-Typen:mysql,postgres,, aurora aurora-mysqlaurora-postgresql, und. mariadb Eine RDS-Instanz muss sich außerdem in einem der folgenden Zustände befinden, damit ein Ergebnis generiert werden kann:available, backing-upstorage-optimization, oderstorage-full.

Die IAM-Datenbankauthentifizierung ermöglicht die Authentifizierung von Datenbank-Instances mit einem Authentifizierungstoken anstelle eines Kennworts. Der Netzwerkverkehr zur und von der Datenbank wird mit SSL verschlüsselt. Weitere Informationen finden Sie unter [IAM-Datenbank-](https://docs.aws.amazon.com/AmazonRDS/latest/AuroraUserGuide/UsingWithRDS.IAMDBAuth.html)[Authentifizierung](https://docs.aws.amazon.com/AmazonRDS/latest/AuroraUserGuide/UsingWithRDS.IAMDBAuth.html) im Amazon Aurora-Benutzerhandbuch.

### Abhilfe

Informationen zur Aktivierung der IAM-Datenbankauthentifizierung auf einer RDS-DB-Instance finden Sie unter [Aktivieren und Deaktivieren der IAM-Datenbankauthentifizierung](https://docs.aws.amazon.com/AmazonRDS/latest/UserGuide/UsingWithRDS.IAMDBAuth.Enabling.html) im Amazon RDS-Benutzerhandbuch.

# [RDS.11] Bei RDS-Instances sollten automatische Backups aktiviert sein

Verwandte Anforderungen: NIST.800-53.R5 CP-10, NIST.800-53.R5 CP-6, NIST.800-53.R5 CP-6 (1), NIST.800-53.R5 CP-6 (2), NIST.800-53.R5 CP-9, NIST.800-53.R5 SC-5 (2), NIST.800-53.R5 SI-12, NIST.800-53.R5 SI-13 (5)

Kategorie: Wiederherstellen > Resilienz > Backups aktiviert

Schweregrad: Mittel

Ressourcentyp: AWS::RDS::DBInstance

AWS Config -Regel: [db-instance-backup-enabled](https://docs.aws.amazon.com/config/latest/developerguide/db-instance-backup-enabled.html)

Art des Zeitplans: Änderung wurde ausgelöst

### Parameter:

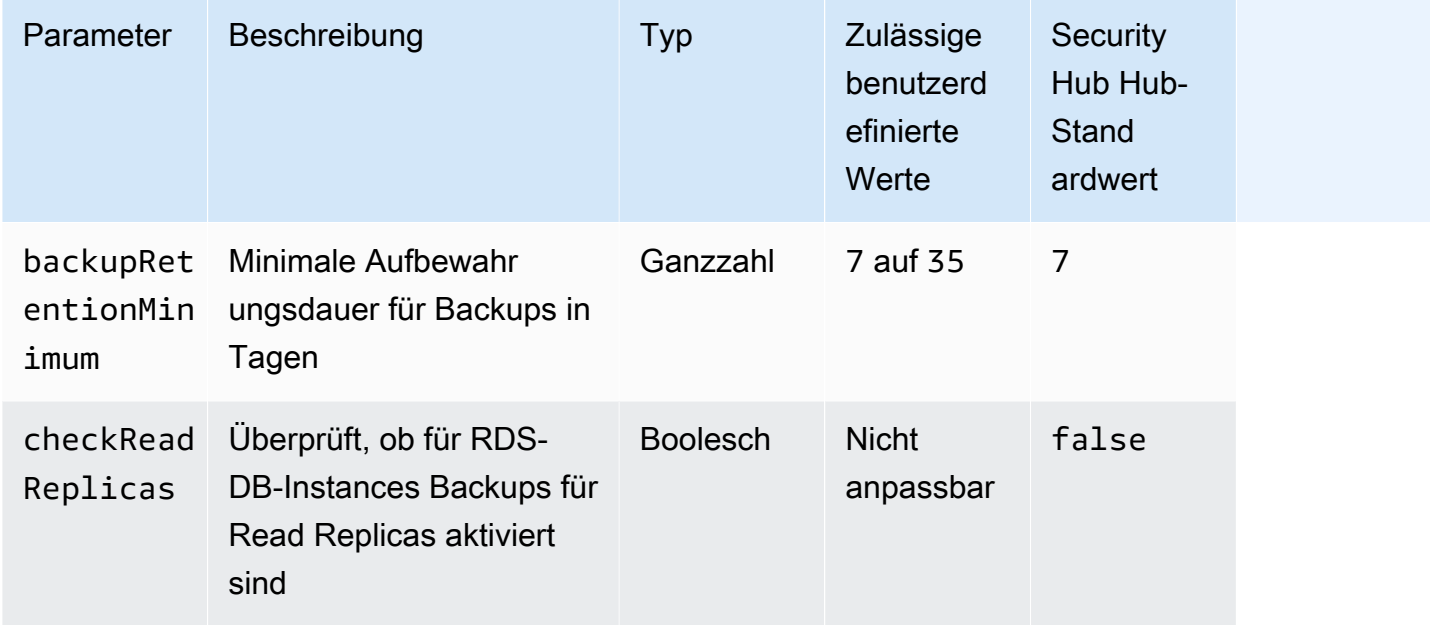

Diese Kontrolle prüft, ob für eine Amazon Relational Database Service Service-Instance automatische Backups aktiviert sind und ob eine Aufbewahrungsfrist für Backups größer oder gleich dem angegebenen Zeitraum ist. Read Replicas sind von der Evaluierung ausgeschlossen. Die Kontrolle schlägt fehl, wenn Backups für die Instanz nicht aktiviert sind oder wenn die Aufbewahrungsdauer unter dem angegebenen Zeitraum liegt. Sofern Sie keinen benutzerdefinierten Parameterwert für die Aufbewahrungsdauer von Backups angeben, verwendet Security Hub einen Standardwert von 7 Tagen.

Backups helfen Ihnen, sich schneller nach einem Sicherheitsvorfall zu erholen, und stärken die Widerstandsfähigkeit Ihrer Systeme. Mit Amazon RDS können Sie tägliche Snapshots des gesamten Instance-Volumes konfigurieren. Weitere Informationen zu automatisierten Amazon RDS-Backups finden Sie unter [Arbeiten mit Backups](https://docs.aws.amazon.com/AmazonRDS/latest/UserGuide/USER_WorkingWithAutomatedBackups.html) im Amazon RDS-Benutzerhandbuch.

### Abhilfe

Informationen zum Aktivieren automatisierter Backups auf einer RDS-DB-Instance finden Sie unter [Automatisierte Backups aktivieren](https://docs.aws.amazon.com/AmazonRDS/latest/UserGuide/USER_WorkingWithAutomatedBackups.html#USER_WorkingWithAutomatedBackups.Enabling) im Amazon RDS-Benutzerhandbuch.

[RDS.12] Die IAM-Authentifizierung sollte für RDS-Cluster konfiguriert werden

Verwandte Anforderungen: NIST.800-53.R5 AC-2 (1), NIST.800-53.R5 AC-3, NIST.800-53.R5 AC-3 (15), NIST.800-53.R5 AC-3 (7), NIST.800-53.R5 AC-6

Kategorie: Schützen > Sichere Zugriffsverwaltung > Passwortlose Authentifizierung

Schweregrad: Mittel

Art der Ressource: AWS::RDS::DBCluster

AWS Config -Regel: [rds-cluster-iam-authentication-enabled](https://docs.aws.amazon.com/config/latest/developerguide/rds-cluster-iam-authentication-enabled.html)

Art des Zeitplans: Änderung wurde ausgelöst

Parameter: Keine

Dieses Steuerelement prüft, ob in einem Amazon RDS-DB-Cluster die IAM-Datenbankauthentifizierung aktiviert ist.

Die IAM-Datenbankauthentifizierung ermöglicht eine passwortlose Authentifizierung bei Datenbank-Instances. Die Authentifizierung verwendet ein Authentifizierungstoken. Der Netzwerkverkehr zur und von der Datenbank wird mit SSL verschlüsselt. Weitere Informationen finden Sie unter [IAM-](https://docs.aws.amazon.com/AmazonRDS/latest/AuroraUserGuide/UsingWithRDS.IAMDBAuth.html)[Datenbank-Authentifizierung](https://docs.aws.amazon.com/AmazonRDS/latest/AuroraUserGuide/UsingWithRDS.IAMDBAuth.html) im Amazon Aurora-Benutzerhandbuch.

### Abhilfe

Informationen zur Aktivierung der IAM-Authentifizierung für einen DB-Cluster finden Sie unter [Aktivieren und Deaktivieren der IAM-Datenbankauthentifizierung](https://docs.aws.amazon.com/AmazonRDS/latest/AuroraUserGuide/UsingWithRDS.IAMDBAuth.Enabling.html) im Amazon Aurora Aurora-Benutzerhandbuch.

[RDS.13] Automatische RDS-Upgrades für Nebenversionen sollten aktiviert sein

Verwandte Anforderungen: NIST.800-53.R5 SI-2, NIST.800-53.R5 SI-2 (2), NIST.800-53.R5 SI-2 (4), NIst.800-53.R5 SI-2 (5)

Kategorie: Erkennen > Sicherheitslücken- und Patch-Management

Schweregrad: Hoch

Art der Ressource: AWS::RDS::DBInstance

AWS Config -Regel: [rds-automatic-minor-version-upgrade-enabled](https://docs.aws.amazon.com/config/latest/developerguide/rds-automatic-minor-version-upgrade-enabled.html)

Art des Zeitplans: Änderung wurde ausgelöst

Parameter: Keine

Dieses Steuerelement prüft, ob automatische Upgrades für kleinere Versionen für die RDS-Datenbank-Instance aktiviert sind.

Durch die Aktivierung automatischer Nebenversions-Upgrades wird sichergestellt, dass die neuesten Updates für die Nebenversionen des relationalen Datenbankmanagementsystems (RDBMS) installiert werden. Diese Upgrades können Sicherheitspatches und Bugfixes beinhalten. Es ist ein wichtiger Schritt zur Sicherung von Systemen, über die Installation von Patches auf dem Laufenden zu bleiben.

## Abhilfe

Informationen zur Aktivierung automatischer Unterversions-Upgrades für eine bestehende DB-Instance finden Sie unter [Ändern einer Amazon RDS-DB-Instance](https://docs.aws.amazon.com/AmazonRDS/latest/UserGuide/Overview.DBInstance.Modifying.html) im Amazon RDS-Benutzerhandbuch. Wählen Sie für das automatische Upgrade der Nebenversion Ja aus.

# [RDS.14] Bei Amazon Aurora Aurora-Clustern sollte Backtracking aktiviert sein

Verwandte Anforderungen: NIST.800-53.R5 CP-10, NIST.800-53.R5 CP-6, NIST.800-53.R5 CP-6 (1), NIST.800-53.R5 CP-6 (2), NIST.800-53.R5 CP-9, NIST.800-53.R5 SI-13 (5)

Kategorie: Wiederherstellung > Ausfallsicherheit > Backups aktiviert

Schweregrad: Mittel

Ressourcentyp: AWS::RDS::DBCluster

AWS Config -Regel: [aurora-mysql-backtracking-enabled](https://docs.aws.amazon.com/config/latest/developerguide/aurora-mysql-backtracking-enabled.html)

Art des Zeitplans: Änderung wurde ausgelöst

Parameter:

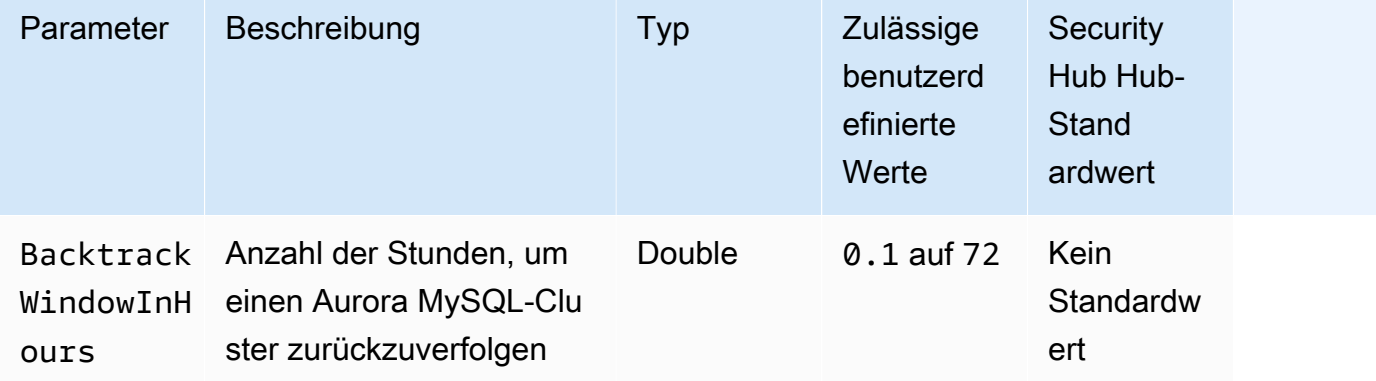
Dieses Steuerelement prüft, ob für einen Amazon Aurora Aurora-Cluster Backtracking aktiviert ist. Die Steuerung schlägt fehl, wenn für den Cluster kein Backtracking aktiviert ist. Wenn Sie einen benutzerdefinierten Wert für den BacktrackWindowInHours Parameter angeben, ist die Steuerung nur erfolgreich, wenn der Cluster für den angegebenen Zeitraum zurückverfolgt wird.

Mithilfe von Backups können Sie sich nach einem Sicherheitsvorfall schneller erholen. Sie stärken auch die Widerstandsfähigkeit Ihrer Systeme. Aurora-Backtracking reduziert die Zeit für die Wiederherstellung einer Datenbank auf einen bestimmten Zeitpunkt. Dazu ist keine Datenbankwiederherstellung erforderlich.

## Abhilfe

Informationen zur Aktivierung von Aurora-Backtracking finden Sie unter [Backtracking konfigurieren](https://docs.aws.amazon.com/AmazonRDS/latest/AuroraUserGuide/AuroraMySQL.Managing.Backtrack.html#AuroraMySQL.Managing.Backtrack.Configuring) im Amazon Aurora Aurora-Benutzerhandbuch.

Beachten Sie, dass Sie Backtracking nicht auf einem vorhandenen Cluster aktivieren können. Stattdessen können Sie einen Clone erstellen, für den Backtracking aktiviert ist. Weitere Informationen zu den Einschränkungen von Aurora-Backtracking finden Sie in der Liste der Einschränkungen unter [Backtracking im Überblick.](https://docs.aws.amazon.com/AmazonRDS/latest/AuroraUserGuide/AuroraMySQL.Managing.Backtrack.html)

# [RDS.15] RDS-DB-Cluster sollten für mehrere Availability Zones konfiguriert werden

Verwandte Anforderungen: NIST.800-53.R5 CP-10, NIST.800-53.R5 CP-6 (2), NIST.800-53.R5 SC-36, NIST.800-53.R5 SC-5 (2), NIST.800-53.R5 SI-13 (5)

Kategorie: Wiederherstellung > Ausfallsicherheit > Hochverfügbarkeit

Schweregrad: Mittel

Art der Ressource: AWS::RDS::DBCluster

AWS Config -Regel: [rds-cluster-multi-az-enabled](https://docs.aws.amazon.com/config/latest/developerguide/rds-cluster-multi-az-enabled.html)

Art des Zeitplans: Änderung wurde ausgelöst

Parameter: Keine

Dieses Steuerelement prüft, ob Hochverfügbarkeit für Ihre RDS-DB-Cluster aktiviert ist. Die Steuerung schlägt fehl, wenn ein RDS-DB-Cluster nicht in mehreren Availability Zones (AZs) bereitgestellt wird.

RDS-DB-Cluster sollten für mehrere AZs konfiguriert werden, um die Verfügbarkeit der gespeicherten Daten sicherzustellen. Die Bereitstellung auf mehreren AZs ermöglicht einen automatisierten Failover im Falle eines AZ-Verfügbarkeitsproblems und während regelmäßiger RDS-Wartungsereignisse.

Abhilfe

Um Ihre DB-Cluster in mehreren AZs bereitzustellen, finden Sie [unter Ändern einer DB-Instance zu](https://docs.aws.amazon.com/AmazonRDS/latest/UserGuide/Concepts.MultiAZSingleStandby.html#Concepts.MultiAZ.Migrating) [einer Multi-AZ-DB-Instance-Bereitstellung](https://docs.aws.amazon.com/AmazonRDS/latest/UserGuide/Concepts.MultiAZSingleStandby.html#Concepts.MultiAZ.Migrating) im Amazon RDS-Benutzerhandbuch.

Die Schritte zur Behebung sind für globale Aurora-Datenbanken unterschiedlich. Um mehrere Availability Zones für eine globale Aurora-Datenbank zu konfigurieren, wählen Sie Ihren DB-Cluster aus. Wählen Sie dann Aktionen und Leser hinzufügen und geben Sie mehrere AZs an. Weitere Informationen finden Sie unter [Hinzufügen von Aurora Replicas zu einem DB-Cluster](https://docs.aws.amazon.com/AmazonRDS/latest/AuroraUserGuide/aurora-replicas-adding.html) im Amazon Aurora Aurora-Benutzerhandbuch.

[RDS.16] RDS-DB-Cluster sollten so konfiguriert werden, dass sie Tags in Snapshots kopieren

Verwandte Anforderungen: NIST.800-53.R5 CA-9 (1), NIST.800-53.R5 CM-2, NIST.800-53.r5 CM-2 (2)

Kategorie: Identifizieren > Bestand

Schweregrad: Niedrig

Art der Ressource: AWS::RDS::DBCluster

AWS Config Regel: rds-cluster-copy-tags-to-snapshots-enabled (benutzerdefinierte Security Hub Hub-Regel)

Zeitplantyp: Änderung wurde ausgelöst

Parameter: Keine

Dieses Steuerelement prüft, ob RDS-DB-Cluster so konfiguriert sind, dass bei der Erstellung der Snapshots alle Tags in Snapshots kopiert werden.

Die Identifizierung und Inventarisierung Ihrer IT-Ressourcen ist ein entscheidender Aspekt der Unternehmensführung und Sicherheit. Sie benötigen einen Überblick über all Ihre RDS-DB-Cluster, damit Sie deren Sicherheitslage beurteilen und Maßnahmen gegen potenzielle Schwachstellen ergreifen können. Snapshots sollten auf die gleiche Weise gekennzeichnet werden wie ihre

übergeordneten RDS-Datenbankcluster. Durch die Aktivierung dieser Einstellung wird sichergestellt, dass Snapshots die Tags ihrer übergeordneten Datenbankcluster erben.

## Abhilfe

Informationen zum automatischen Kopieren von Tags in Snapshots für einen RDS-DB-Cluster finden Sie unter [Ändern des DB-Clusters mithilfe der Konsole, CLI und API](https://docs.aws.amazon.com/AmazonRDS/latest/AuroraUserGuide/Aurora.Modifying.html#Aurora.Modifying.Cluster) im Amazon Aurora Aurora-Benutzerhandbuch. Wählen Sie Tags in Snapshots kopieren aus.

[RDS.17] RDS-DB-Instances sollten so konfiguriert sein, dass sie Tags in Snapshots kopieren

Verwandte Anforderungen: NIST.800-53.R5 CA-9 (1), NIST.800-53.R5 CM-2, NIST.800-53.r5 CM-2 (2)

Kategorie: Identifizieren > Bestand

Schweregrad: Niedrig

Art der Ressource: AWS::RDS::DBInstance

AWS Config Regel: rds-instance-copy-tags-to-snapshots-enabled (benutzerdefinierte Security Hub Hub-Regel)

Zeitplantyp: Änderung wurde ausgelöst

Parameter: Keine

Dieses Steuerelement prüft, ob RDS-DB-Instances so konfiguriert sind, dass sie bei der Erstellung der Snapshots alle Tags in Snapshots kopieren.

Die Identifizierung und Inventarisierung Ihrer IT-Ressourcen ist ein entscheidender Aspekt der Unternehmensführung und Sicherheit. Sie benötigen einen Überblick über all Ihre RDS-DB-Instances, damit Sie deren Sicherheitslage beurteilen und Maßnahmen gegen potenzielle Schwachstellen ergreifen können. Snapshots sollten auf die gleiche Weise gekennzeichnet werden wie ihre übergeordneten RDS-Datenbank-Instances. Durch die Aktivierung dieser Einstellung wird sichergestellt, dass Snapshots die Tags ihrer übergeordneten Datenbank-Instances erben.

## Abhilfe

Informationen zum automatischen Kopieren von Tags in Snapshots für eine RDS-DB-Instance finden Sie unter [Ändern einer Amazon RDS-DB-Instance](https://docs.aws.amazon.com/AmazonRDS/latest/UserGuide/Overview.DBInstance.Modifying.html) im Amazon RDS-Benutzerhandbuch. Wählen Sie Tags in Snapshots kopieren aus.

## [RDS.18] RDS-Instances sollten in einer VPC bereitgestellt werden

Verwandte Anforderungen: NIST.800-53.R5 AC-21, NIST.800-53.R5 AC-3, NIST.800-53.R5 AC-3 (7), NIST.800-53.R5 AC-4, NIST.800-53.R5 AC-4 (21), NIST.800-53.R5 AC-6, NIST.800-53.R5 SC-7, NIST.800-53.R5 SC-7 7 (11), NIST.800-53.R5 SC-7 (16), NIST.800-53.R5 SC-7 (20), NIST.800-53.R5 SC-7 (21), NIST.800-53.R5 SC-7 (3), NIST.800-53.R5 SC-7 (4), NIST.800-53.R5 SC-7 (9)

Kategorie: Schützen > Sichere Netzwerkkonfiguration > Ressourcen in VPC

Schweregrad: Hoch

Art der Ressource: AWS::RDS::DBInstance

AWS Config Regel: rds-deployed-in-vpc (benutzerdefinierte Security Hub Hub-Regel)

Zeitplantyp: Änderung wurde ausgelöst

Parameter: Keine

Dieses Steuerelement prüft, ob eine Amazon RDS-Instance auf einer EC2-VPC bereitgestellt ist.

VPCs bieten eine Reihe von Netzwerksteuerungen, um den Zugriff auf RDS-Ressourcen zu sichern. Zu diesen Kontrollen gehören VPC-Endpunkte, Netzwerk-ACLs und Sicherheitsgruppen. Um diese Kontrollen nutzen zu können, empfehlen wir Ihnen, Ihre RDS-Instances auf einer EC2-VPC zu erstellen.

### Abhilfe

Anweisungen zum Verschieben von RDS-Instances in eine VPC finden Sie unter [Aktualisieren der](https://docs.aws.amazon.com/AmazonRDS/latest/UserGuide/USER_VPC.html#USER_VPC.VPC2VPC) [VPC für eine DB-Instance](https://docs.aws.amazon.com/AmazonRDS/latest/UserGuide/USER_VPC.html#USER_VPC.VPC2VPC) im Amazon RDS-Benutzerhandbuch.

[RDS.19] Bestehende Abonnements für RDS-Ereignisbenachrichtigungen sollten für kritische Cluster-Ereignisse konfiguriert werden

Verwandte Anforderungen: NIST.800-53.R5 CA-7, NIST.800-53.R5 SI-2

Kategorie: Erkennen > Erkennungsdienste > Anwendungsüberwachung

Schweregrad: Niedrig

Art der Ressource: AWS::RDS::EventSubscription

AWS Config Regel: rds-cluster-event-notifications-configured (benutzerdefinierte Security Hub Hub-Regel)

Zeitplantyp: Änderung wurde ausgelöst

Parameter: Keine

Dieses Steuerelement prüft, ob in einem bestehenden Amazon RDS-Ereignisabonnement für Datenbankcluster Benachrichtigungen für die folgenden Schlüssel-Wert-Paare aus Quelle und Ereigniskategorie aktiviert sind:

```
DBCluster: ["maintenance","failure"]
```
Die Kontrolle ist erfolgreich, wenn in Ihrem Konto keine Event-Abonnements vorhanden sind.

RDS-Ereignisbenachrichtigungen verwendet Amazon SNS, um Sie über Änderungen in der Verfügbarkeit oder Konfiguration Ihrer RDS-Ressourcen zu informieren. Diese Benachrichtigungen ermöglichen eine schnelle Reaktion. Weitere Informationen zu RDS-Ereignisbenachrichtigungen finden Sie unter [Verwenden von Amazon RDS-Ereignisbenachrichtigungen](https://docs.aws.amazon.com/AmazonRDS/latest/UserGuide/USER_Events.html) im Amazon RDS-Benutzerhandbuch.

### Abhilfe

Informationen zum Abonnieren von RDS-Cluster-Ereignisbenachrichtigungen finden Sie unter [Amazon RDS-Ereignisbenachrichtigungen abonnieren](https://docs.aws.amazon.com/AmazonRDS/latest/UserGuide/USER_Events.Subscribing.html) im Amazon RDS-Benutzerhandbuch. Verwenden Sie die folgenden Werte:

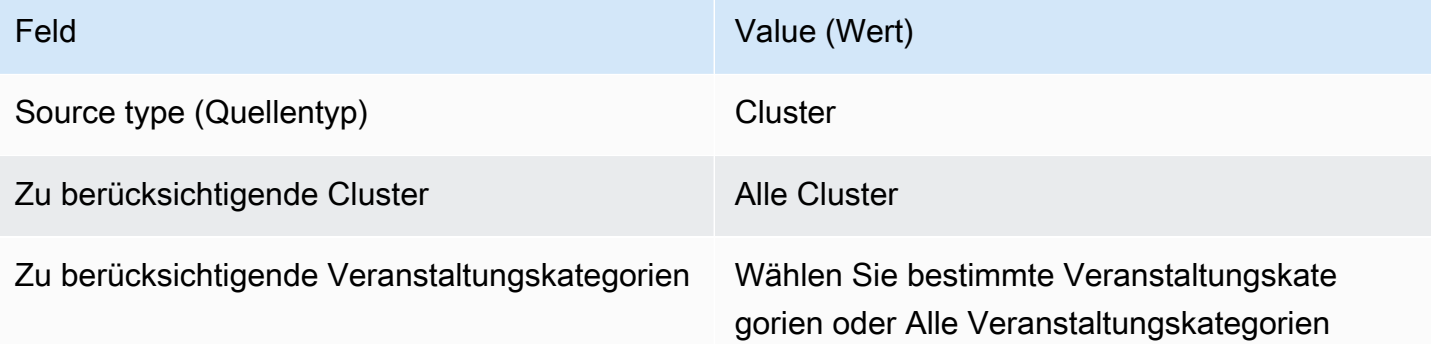

[RDS.20] Bestehende Abonnements für RDS-Ereignisbenachrichtigungen sollten für kritische Ereignisse der Datenbankinstanz konfiguriert werden

Verwandte Anforderungen: NIST.800-53.R5 CA-7, NIST.800-53.R5 SI-2

Kategorie: Erkennen > Erkennungsdienste > Anwendungsüberwachung

Schweregrad: Niedrig

Art der Ressource: AWS::RDS::EventSubscription

AWS Config Regel: rds-instance-event-notifications-configured (benutzerdefinierte Security Hub Hub-Regel)

Zeitplantyp: Änderung wurde ausgelöst

Parameter: Keine

Dieses Steuerelement prüft, ob in einem bestehenden Amazon RDS-Ereignisabonnement für Datenbank-Instances Benachrichtigungen für die folgenden Schlüssel-Wert-Paare aus Quelltyp und Ereigniskategorie aktiviert sind:

DBInstance: ["maintenance","configuration change","failure"]

Die Kontrolle ist erfolgreich, wenn in Ihrem Konto keine Event-Abonnements vorhanden sind.

RDS-Ereignisbenachrichtigungen verwenden Amazon SNS, um Sie über Änderungen in der Verfügbarkeit oder Konfiguration Ihrer RDS-Ressourcen zu informieren. Diese Benachrichtigungen ermöglichen eine schnelle Reaktion. Weitere Informationen zu RDS-Ereignisbenachrichtigungen finden Sie unter [Verwenden von Amazon RDS-Ereignisbenachrichtigungen](https://docs.aws.amazon.com/AmazonRDS/latest/UserGuide/USER_Events.html) im Amazon RDS-Benutzerhandbuch.

#### Abhilfe

Informationen zum Abonnieren von RDS-Instance-Ereignisbenachrichtigungen finden Sie unter [Amazon RDS-Ereignisbenachrichtigungen abonnieren](https://docs.aws.amazon.com/AmazonRDS/latest/UserGuide/USER_Events.Subscribing.html) im Amazon RDS-Benutzerhandbuch. Verwenden Sie die folgenden Werte:

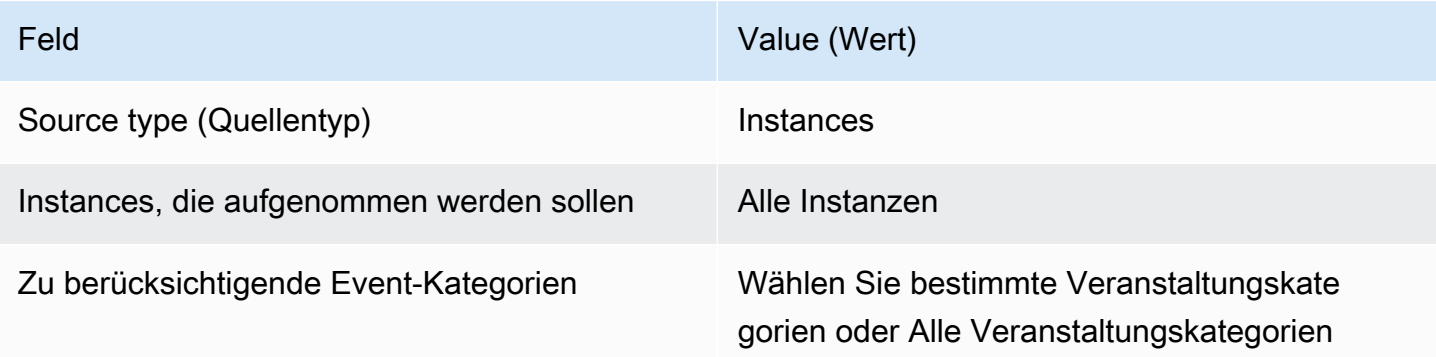

# [RDS.21] Ein Abonnement für RDS-Ereignisbenachrichtigungen sollte für kritische Datenbankparametergruppenereignisse konfiguriert werden

Verwandte Anforderungen: NIST.800-53.R5 CA-7, NIST.800-53.R5 SI-2

Kategorie: Erkennen > Erkennungsdienste > Anwendungsüberwachung

Schweregrad: Niedrig

Art der Ressource: AWS::RDS::EventSubscription

AWS Config Regel: rds-pg-event-notifications-configured (benutzerdefinierte Security Hub Hub-Regel)

Zeitplantyp: Änderung wurde ausgelöst

Parameter: Keine

Dieses Steuerelement prüft, ob ein Amazon RDS-Ereignisabonnement mit aktivierten Benachrichtigungen für die folgenden Schlüsselwertpaare aus Quelltyp, Ereigniskategorie, aktiviert ist.

DBParameterGroup: ["configuration change"]

RDS-Ereignisbenachrichtigungen verwenden Amazon SNS, um Sie über Änderungen in der Verfügbarkeit oder Konfiguration Ihrer RDS-Ressourcen zu informieren. Diese Benachrichtigungen ermöglichen eine schnelle Reaktion. Weitere Informationen zu RDS-Ereignisbenachrichtigungen finden Sie unter [Verwenden von Amazon RDS-Ereignisbenachrichtigungen](https://docs.aws.amazon.com/AmazonRDS/latest/UserGuide/USER_Events.html) im Amazon RDS-Benutzerhandbuch.

## Abhilfe

Informationen zum Abonnieren von Ereignisbenachrichtigungen für RDS-Datenbankparametergruppen finden Sie unter [Amazon RDS-Ereignisbenachrichtigungen abonnieren](https://docs.aws.amazon.com/AmazonRDS/latest/UserGuide/USER_Events.Subscribing.html) im Amazon RDS-Benutzerhandbuch. Verwenden Sie die folgenden Werte:

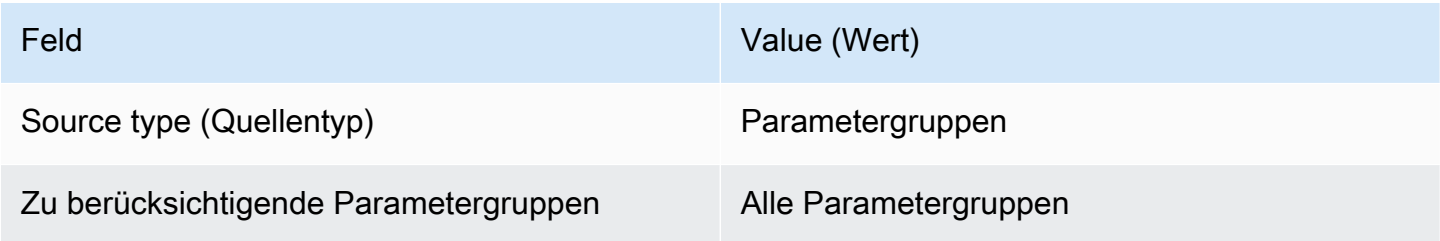

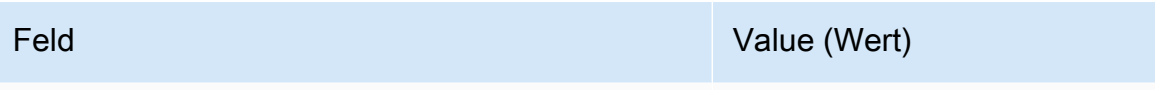

Zu berücksichtigende Event-Kategorien Wählen Sie bestimmte Veranstaltungskate gorien oder Alle Veranstaltungskategorien

[RDS.22] Ein Abonnement für RDS-Ereignisbenachrichtigungen sollte für kritische Datenbanksicherheitsgruppenereignisse konfiguriert werden

Verwandte Anforderungen: NIST.800-53.R5 CA-7, NIST.800-53.R5 SI-2

Kategorie: Erkennen > Erkennungsdienste > Anwendungsüberwachung

Schweregrad: Niedrig

Art der Ressource: AWS::RDS::EventSubscription

AWS Config Regel: rds-sg-event-notifications-configured (benutzerdefinierte Security Hub Hub-Regel)

Zeitplantyp: Änderung wurde ausgelöst

Parameter: Keine

Dieses Steuerelement prüft, ob ein Amazon RDS-Ereignisabonnement mit aktivierten Benachrichtigungen für die folgenden Schlüsselwertpaare aus Quelltyp, Ereigniskategorie, aktiviert ist.

DBSecurityGroup: ["configuration change","failure"]

RDS-Ereignisbenachrichtigungen verwenden Amazon SNS, um Sie über Änderungen in der Verfügbarkeit oder Konfiguration Ihrer RDS-Ressourcen zu informieren. Diese Benachrichtigungen ermöglichen eine schnelle Reaktion. Weitere Informationen zu RDS-Ereignisbenachrichtigungen finden Sie unter [Verwenden von Amazon RDS-Ereignisbenachrichtigungen](https://docs.aws.amazon.com/AmazonRDS/latest/UserGuide/USER_Events.html) im Amazon RDS-Benutzerhandbuch.

Abhilfe

Informationen zum Abonnieren von RDS-Instance-Ereignisbenachrichtigungen finden Sie unter [Amazon RDS-Ereignisbenachrichtigungen abonnieren](https://docs.aws.amazon.com/AmazonRDS/latest/UserGuide/USER_Events.Subscribing.html) im Amazon RDS-Benutzerhandbuch. Verwenden Sie die folgenden Werte:

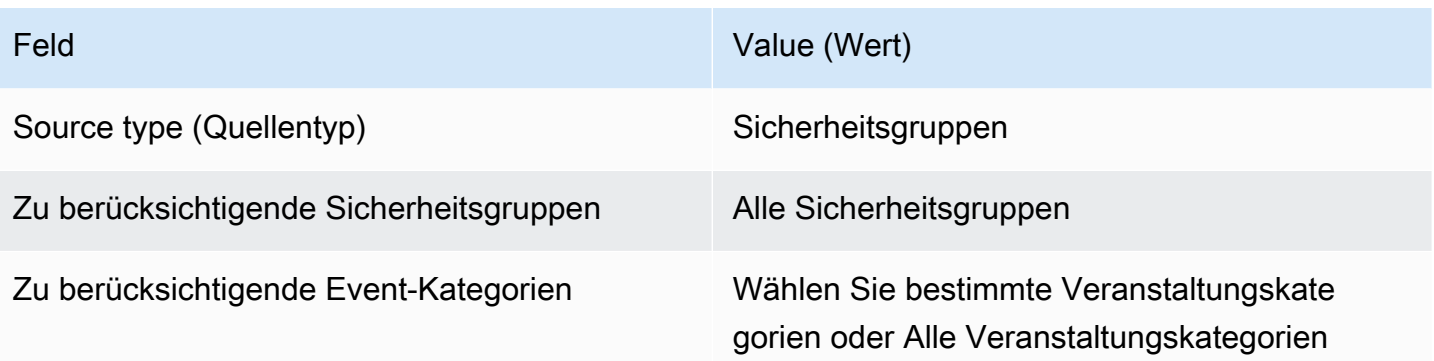

# [RDS.23] RDS-Instances sollten keinen Standard-Port für die Datenbank-Engine verwenden

Verwandte Anforderungen: NIst.800-53.R5 AC-4, NIST.800-53.R5 AC-4 (21), NIST.800-53.R5 SC-7, NIST.800-53.R5 SC-7 (11), NIST.800-53.R5 SC-7 (16), NIST.800-53.R5 SC-7 (21), NIST.800-53.R5 SC-7 (4), NIST.800-53.R5 SC-7 (5)

Kategorie: Schutz > Sichere Netzwerkkonfiguration

Schweregrad: Niedrig

Art der Ressource: AWS::RDS::DBInstance

AWS Config Regel: rds-no-default-ports (benutzerdefinierte Security Hub Hub-Regel)

Zeitplantyp: Änderung wurde ausgelöst

### Parameter: Keine

Dieses Steuerelement prüft, ob ein RDS-Cluster oder eine RDS-Instanz einen anderen Port als den Standardport der Datenbank-Engine verwendet. Die Steuerung schlägt fehl, wenn der RDS-Cluster oder die RDS-Instanz den Standardport verwendet.

Wenn Sie einen bekannten Port verwenden, um einen RDS-Cluster oder eine RDS-Instanz bereitzustellen, kann ein Angreifer Informationen über den Cluster oder die Instanz erraten. Der Angreifer kann diese Informationen in Verbindung mit anderen Informationen verwenden, um eine Verbindung zu einem RDS-Cluster oder einer RDS-Instance herzustellen oder zusätzliche Informationen über Ihre Anwendung zu erhalten.

Wenn Sie den Port ändern, müssen Sie auch die vorhandenen Verbindungszeichenfolgen aktualisieren, die für die Verbindung mit dem alten Port verwendet wurden. Sie sollten auch die

Sicherheitsgruppe der DB-Instance überprüfen, um sicherzustellen, dass sie eine Eingangsregel enthält, die Konnektivität auf dem neuen Port ermöglicht.

## Abhilfe

Informationen zum Ändern des Standardports einer vorhandenen RDS-DB-Instance finden Sie unter [Ändern einer Amazon RDS-DB-Instance](https://docs.aws.amazon.com/AmazonRDS/latest/UserGuide/Overview.DBInstance.Modifying.html) im Amazon RDS-Benutzerhandbuch. Informationen zum Ändern des Standardports eines vorhandenen RDS-DB-Clusters finden Sie unter [Ändern des DB-](https://docs.aws.amazon.com/AmazonRDS/latest/AuroraUserGuide/Aurora.Modifying.html#Aurora.Modifying.Cluster)[Clusters mithilfe der Konsole, der CLI und der API](https://docs.aws.amazon.com/AmazonRDS/latest/AuroraUserGuide/Aurora.Modifying.html#Aurora.Modifying.Cluster) im Amazon Aurora Aurora-Benutzerhandbuch. Ändern Sie für den Datenbankport den Portwert auf einen Wert, der nicht dem Standard entspricht.

# [RDS.24] RDS-Datenbankcluster sollten einen benutzerdefinierten Administratorbenutzernamen verwenden

Verwandte Anforderungen: NIST.800-53.R5 CA-9 (1), NIST.800-53.R5 CM-2

Kategorie: Identifizieren > Ressourcenkonfiguration

Schweregrad: Mittel

Art der Ressource: AWS::RDS::DBCluster

AWS Config -Regel: [rds-cluster-default-admin-check](https://docs.aws.amazon.com/config/latest/developerguide/rds-cluster-default-admin-check.html)

Art des Zeitplans: Änderung wurde ausgelöst

Parameter: Keine

Dieses Steuerelement prüft, ob ein Amazon RDS-Datenbank-Cluster den Standardwert des Admin-Benutzernamens geändert hat. Die Steuerung gilt nicht für Engines des Typs Neptune (Neptune DB) oder docdb (DocumentDB). Diese Regel schlägt fehl, wenn der Admin-Benutzername auf den Standardwert gesetzt ist.

Wenn Sie eine Amazon RDS-Datenbank erstellen, sollten Sie den standardmäßigen Administratorbenutzernamen in einen eindeutigen Wert ändern. Standardbenutzernamen sind allgemein bekannt und sollten bei der Erstellung der RDS-Datenbank geändert werden. Durch das Ändern der Standardbenutzernamen wird das Risiko eines unbeabsichtigten Zugriffs verringert.

## Abhilfe

Um den Admin-Benutzernamen zu ändern, der mit dem Amazon RDS-Datenbank-Cluster verknüpft ist, [erstellen Sie einen neuen RDS-Datenbank-Cluster](https://docs.aws.amazon.com/AmazonRDS/latest/AuroraUserGuide/Aurora.CreateInstance.html) und ändern Sie den Standard-Admin-Benutzernamen beim Erstellen der Datenbank.

# [RDS.25] RDS-Datenbank-Instances sollten einen benutzerdefinierten Administrator-Benutzernamen verwenden

Verwandte Anforderungen: NIST.800-53.R5 CA-9 (1), NIST.800-53.R5 CM-2

Kategorie: Identifizieren > Ressourcenkonfiguration

Schweregrad: Mittel

Art der Ressource: AWS::RDS::DBInstance

AWS Config -Regel: [rds-instance-default-admin-check](https://docs.aws.amazon.com/config/latest/developerguide/rds-instance-default-admin-check.html)

Art des Zeitplans: Änderung wurde ausgelöst

Parameter: Keine

Dieses Steuerelement prüft, ob Sie den Administrator-Benutzernamen für Amazon Relational Database Service (Amazon RDS) -Datenbank-Instances gegenüber dem Standardwert geändert haben. Die Steuerung gilt nicht für Engines des Typs Neptune (Neptune DB) oder docdb (DocumentDB). Die Steuerung schlägt fehl, wenn der Administrator-Benutzername auf den Standardwert gesetzt ist.

Standardmäßige Administratorbenutzernamen in Amazon RDS-Datenbanken sind allgemein bekannt. Wenn Sie eine Amazon RDS-Datenbank erstellen, sollten Sie den standardmäßigen Administratorbenutzernamen in einen eindeutigen Wert ändern, um das Risiko eines unbeabsichtigten Zugriffs zu verringern.

#### Abhilfe

Um den mit einer RDS-Datenbank-Instance verknüpften Administrator-Benutzernamen zu ändern, [erstellen Sie zunächst eine neue RDS-Datenbank-Instance](https://docs.aws.amazon.com/AmazonRDS/latest/UserGuide/USER_CreateDBInstance.html). Ändern Sie den standardmäßigen Administratorbenutzernamen beim Erstellen der Datenbank.

[RDS.26] RDS-DB-Instances sollten durch einen Backup-Plan geschützt werden

Kategorie: Wiederherstellung > Ausfallsicherheit > Backups aktiviert

Verwandte Anforderungen: NIST.800-53.R5 CP-10, NIST.800-53.R5 CP-6, NIST.800-53.R5 CP-6 (1), NIST.800-53.R5 CP-6 (2), NIST.800-53.R5 CP-9, NIST.800-53.R5 SC-5 (2), NIST.800-53.R5 SI-12, NIST.800-53.R5 SI-13 (5)

#### Schweregrad: Mittel

Art der Ressource: AWS::RDS::DBInstance

### AWS Config Regel: **[rds-resources-protected-by-backup-plan](https://docs.aws.amazon.com/config/latest/developerguide/rds-resources-protected-by-backup-plan.html)**

Art des Zeitplans: Periodisch

#### Parameter:

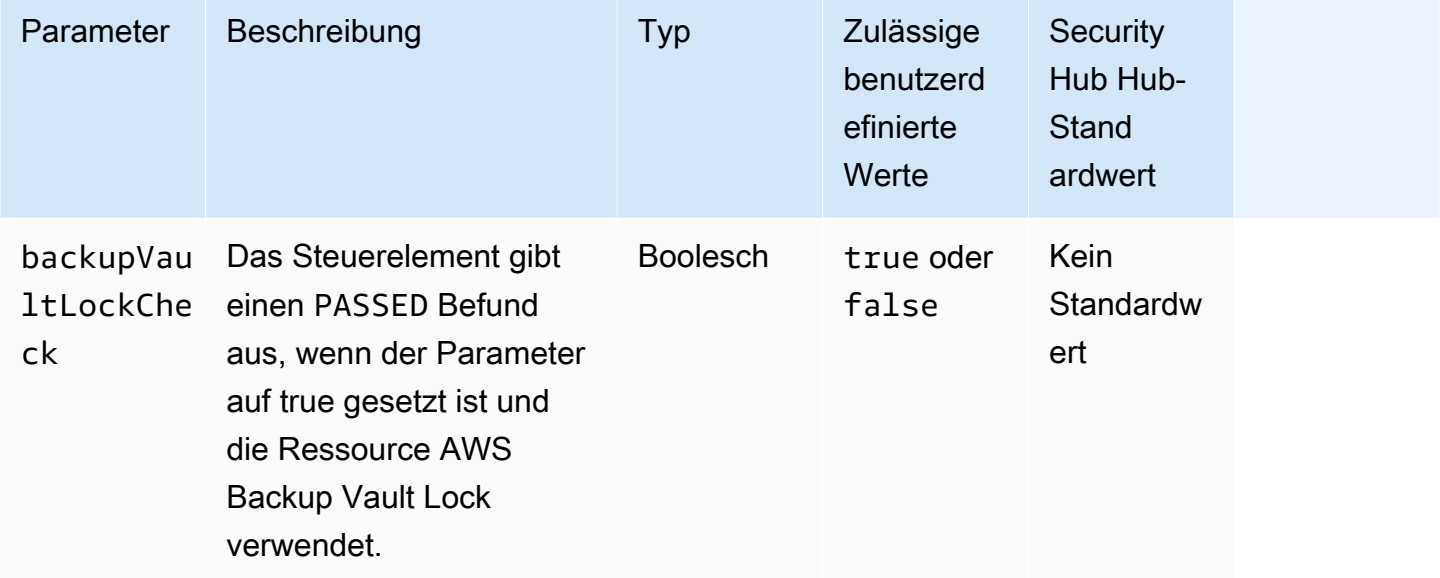

Diese Kontrolle bewertet, ob Amazon RDS-DB-Instances durch einen Backup-Plan abgedeckt sind. Diese Kontrolle schlägt fehl, wenn die RDS-DB-Instance nicht durch einen Backup-Plan abgedeckt ist. Wenn Sie den backupVaultLockCheck Parameter auf gleich setzentrue, wird die Kontrolle nur erfolgreich ausgeführt, wenn die Instance in einem AWS Backup gesperrten Tresor gesichert ist.

AWS Backup ist ein vollständig verwalteter Backup-Service, der die gesamte Datensicherung zentralisiert und automatisiert. AWS-Services Mit können Sie Backup-Richtlinien erstellen AWS Backup, die als Backup-Pläne bezeichnet werden. Mit diesen Plänen können Sie Ihre Sicherungsanforderungen definieren, z. B. wie häufig Ihre Daten gesichert werden sollen und wie lange diese Sicherungen aufbewahrt werden sollen. Durch die Aufnahme von RDS-DB-Instances in einen Backup-Plan können Sie Ihre Daten vor unbeabsichtigtem Verlust oder Löschung schützen.

#### Abhilfe

Informationen zum Hinzufügen einer RDS-DB-Instance zu einem AWS Backup Backup-Plan finden Sie unter [Zuweisen von Ressourcen zu einem Backup-Plan](https://docs.aws.amazon.com/aws-backup/latest/devguide/assigning-resources.html) im AWS Backup Entwicklerhandbuch.

## [RDS.27] RDS-DB-Cluster sollten im Ruhezustand verschlüsselt werden

Verwandte Anforderungen: NIST.800-53.R5 CA-9 (1), NIST.800-53.R5 CM-3 (6), NIST.800-53.R5 SC-13, NIST.800-53.R5 SC-28, NIST.800-53.R5 SC-28 (1), NIST.800-53.R5 SC-7 (10), NIST.800-53.R5 SI-7 (6)

Kategorie: Schutz > Datenschutz > Verschlüsselung von Daten im Ruhezustand

Schweregrad: Mittel

Art der Ressource: AWS::RDS::DBCluster

AWS Config Regel: **[rds-cluster-encrypted-at-rest](https://docs.aws.amazon.com/config/latest/developerguide/rds-cluster-encrypted-at-rest.html)**

Art des Zeitplans: Änderung wurde ausgelöst

Parameter: Keine

Dieses Steuerelement prüft, ob ein RDS-DB-Cluster im Ruhezustand verschlüsselt ist. Die Steuerung schlägt fehl, wenn ein RDS-DB-Cluster im Ruhezustand nicht verschlüsselt ist.

Daten im Ruhezustand beziehen sich auf alle Daten, die für einen beliebigen Zeitraum in einem persistenten, nichtflüchtigen Speicher gespeichert werden. Durch Verschlüsselung können Sie die Vertraulichkeit solcher Daten schützen und so das Risiko verringern, dass ein unberechtigter Benutzer darauf zugreifen kann. Die Verschlüsselung Ihrer RDS-DB-Cluster schützt Ihre Daten und Metadaten vor unbefugtem Zugriff. Es erfüllt auch die Compliance-Anforderungen für die data-at-rest Verschlüsselung von Produktionsdateisystemen.

### Abhilfe

Sie können die Verschlüsselung im Ruhezustand aktivieren, wenn Sie einen RDS-DB-Cluster erstellen. Sie können die Verschlüsselungseinstellungen nach dem Erstellen eines Clusters nicht ändern. Weitere Informationen finden Sie unter [Verschlüsseln eines Amazon Aurora Aurora-DB-](https://docs.aws.amazon.com/AmazonRDS/latest/AuroraUserGuide/Overview.Encryption.html#Overview.Encryption.Enabling)[Clusters](https://docs.aws.amazon.com/AmazonRDS/latest/AuroraUserGuide/Overview.Encryption.html#Overview.Encryption.Enabling) im Amazon Aurora Aurora-Benutzerhandbuch.

[RDS.34] Aurora MySQL-DB-Cluster sollten Audit-Logs in Logs veröffentlichen **CloudWatch** 

Verwandte Anforderungen: NIST.800-53.R5 AC-2 (4), NIST.800-53.R5 AC-4 (26), NIST.800-53.R5 AC-6 (9), NIST.800-53.R5 AU-10, NIST.800-53.R5 AU-12, NIST.800-53.R5 AU-2, NIST.800-53.r5 AU-3 R5 AU-6 (3), NIST.800-53.R5 AU-6 (4), NIST.800-53.R5 CA-7, NIST.800-53.R5 SC-7 (9), NIST.800-53.R5 SI-3 (8), NIST.800-53.R5 SI-4 (20), NIST.800-53.R5 SI-7 (8)

#### Kategorie: Identifizieren > Protokollierung

Schweregrad: Mittel

Art der Ressource: AWS::RDS::DBCluster

AWS Config Regel: **[rds-aurora-mysql-audit-logging-enabled](https://docs.aws.amazon.com/config/latest/developerguide/rds-aurora-mysql-audit-logging-enabled.html)**

Art des Zeitplans: Änderung wurde ausgelöst

#### Parameter: Keine

Diese Steuerung prüft, ob ein Amazon Aurora MySQL-DB-Cluster so konfiguriert ist, dass er Audit-Logs in Amazon CloudWatch Logs veröffentlicht. Die Steuerung schlägt fehl, wenn der Cluster nicht für die Veröffentlichung von Audit-Logs in Logs konfiguriert ist. CloudWatch

In Auditprotokollen werden Datenbankaktivitäten aufgezeichnet, darunter Anmeldeversuche, Datenänderungen, Schemaänderungen und andere Ereignisse, die aus Sicherheits- und Compliance-Gründen geprüft werden können. Wenn Sie einen Aurora MySQL-DB-Cluster so konfigurieren, dass er Audit-Logs in einer Protokollgruppe in Amazon CloudWatch Logs veröffentlicht, können Sie eine Echtzeitanalyse der Protokolldaten durchführen. CloudWatch Logs speichert Protokolle in einem äußerst langlebigen Speicher. Sie können auch Alarme erstellen und Messwerte in anzeigen CloudWatch.

#### **a** Note

Eine alternative Möglichkeit, Audit-Logs in Logs zu CloudWatch veröffentlichen, besteht darin, die erweiterte Überwachung zu aktivieren und den DB-Parameter server\_audit\_logs\_upload auf Clusterebene auf zu setzen. 1 Die Standardeinstellung für istserver\_audit\_logs\_upload parameter. 0 Wir empfehlen jedoch, stattdessen die folgenden Anweisungen zur Problembehebung zu verwenden, um diese Kontrolle zu bestehen.

### Abhilfe

Informationen zum Veröffentlichen von Aurora CloudWatch MySQL-DB-Cluster-Prüfprotokollen in Logs finden Sie unter [Veröffentlichen von Amazon Aurora CloudWatch Aurora-MySQL-Protokollen in](https://docs.aws.amazon.com/AmazonRDS/latest/AuroraUserGuide/AuroraMySQL.Integrating.CloudWatch.html)  [Amazon](https://docs.aws.amazon.com/AmazonRDS/latest/AuroraUserGuide/AuroraMySQL.Integrating.CloudWatch.html) Logs im Amazon Aurora Aurora-Benutzerhandbuch.

# [RDS.35] Für RDS-DB-Cluster sollte das automatische Upgrade auf Nebenversionen aktiviert sein

Verwandte Anforderungen: NIST.800-53.R5 SI-2, NIST.800-53.R5 SI-2 (2), NIST.800-53.R5 SI-2 (4), NIst.800-53.R5 SI-2 (5)

Kategorie: Erkennen > Sicherheitslücken-, Patch- und Versionsverwaltung

Schweregrad: Mittel

Art der Ressource: AWS::RDS::DBCluster

AWS Config Regel: **[rds-cluster-auto-minor-version-upgrade-enable](https://docs.aws.amazon.com/config/latest/developerguide/rds-cluster-auto-minor-version-upgrade-enable.html)**

Art des Zeitplans: Änderung wurde ausgelöst

Parameter: Keine

Diese Steuerung prüft, ob das automatische Upgrade einer Nebenversion für einen Amazon RDS Multi-AZ-DB-Cluster aktiviert ist. Die Steuerung schlägt fehl, wenn das automatische Upgrade der Nebenversion für den Multi-AZ-DB-Cluster nicht aktiviert ist.

RDS bietet ein automatisches Upgrade der Nebenversion, sodass Sie Ihren RDS-Datenbankcluster auf dem neuesten Stand halten können. Nebenversionen können neue Softwarefunktionen, Bugfixes, Sicherheitspatches und Leistungsverbesserungen einführen. Durch die Aktivierung des automatischen Upgrades für Nebenversionen auf RDS-Datenbankclustern erhält der Cluster zusammen mit den Instances im Cluster automatische Updates für die Nebenversion, sobald neue Versionen verfügbar sind. Die Updates werden während des Wartungsfensters automatisch angewendet.

## Abhilfe

Informationen zur Aktivierung des automatischen Upgrades auf Multi-AZ-DB-Clustern finden Sie unter [Ändern eines Multi-AZ-DB-Clusters](https://docs.aws.amazon.com/AmazonRDS/latest/UserGuide/modify-multi-az-db-cluster.html) im Amazon RDS-Benutzerhandbuch.

# Amazon Redshift Redshift-Steuerelemente

Diese Kontrollen beziehen sich auf Amazon Redshift Redshift-Ressourcen.

Diese Steuerelemente sind möglicherweise nicht in allen AWS-Regionen verfügbar. Weitere Informationen finden Sie unter [Verfügbarkeit von Kontrollen nach Region.](#page-1340-0)

## [Redshift.1] Amazon Redshift Redshift-Cluster sollten den öffentlichen Zugriff verbieten

Verwandte Anforderungen: PCI DSS v3.2.1/1.2.1, PCI DSS v3.2.1/1.3.1, PCI DSS v3.2.1/1.3.2, PCI DSS v3.2.1/1.3.4, PCI DSS v3.2.1/1.3.6, NIST.800-53.R5 AC-21, NIST.800-53.r5 AC-3, NIST.800-53.r5 AC-3 (7), NIST.800-53.R5 AC-3. R5 AC-4, NIST.800-53.R5 AC-4 (21), NIST.800-53.R5 AC-6, NIST.800-53.R5 SC-7, NIST.800-53.R5 SC-7 (11), NIST.800-53.R5 SC-7 (16), NIST.800-53.R5 SC-7 (20), NIST.800-53.R5 SC-7 (21)), NIST.800-53.R5 SC-7 (3), NIST.800-53.R5 SC-7 (4), NIST.800-53.R5 SC-7 (9)

Kategorie: Schützen > Sichere Netzwerkkonfiguration > Ressourcen, die nicht öffentlich zugänglich sind

Schweregrad: Kritisch

Art der Ressource: AWS:: Redshift:: Cluster

AWS Config -Regel: [redshift-cluster-public-access-check](https://docs.aws.amazon.com/config/latest/developerguide/redshift-cluster-public-access-check.html)

Art des Zeitplans: Änderung wurde ausgelöst

Parameter: Keine

Dieses Steuerelement prüft, ob Amazon Redshift Redshift-Cluster öffentlich zugänglich sind. Es wertet das PubliclyAccessible Feld im Cluster-Konfigurationselement aus.

Das PubliclyAccessible Attribut der Amazon Redshift Redshift-Cluster-Konfiguration gibt an, ob der Cluster öffentlich zugänglich ist. Wenn der Cluster mit "PubliclyAccessiblegesetzt auf" konfiguriert isttrue, handelt es sich um eine mit dem Internet verbundene Instance mit einem öffentlich auflösbaren DNS-Namen, der in eine öffentliche IP-Adresse aufgelöst wird.

Wenn der Cluster nicht öffentlich zugänglich ist, handelt es sich um eine interne Instanz mit einem DNS-Namen, der in eine private IP-Adresse aufgelöst wird. Sofern Sie nicht beabsichtigen, dass Ihr Cluster öffentlich zugänglich ist, sollte der Cluster nicht mit der PubliclyAccessible Einstellung auf true konfiguriert werden.

#### Abhilfe

Informationen zum Aktualisieren eines Amazon Redshift-Clusters zur Deaktivierung des öffentlichen Zugriffs finden Sie unter [Modifizieren eines Clusters](https://docs.aws.amazon.com/redshift/latest/mgmt/managing-clusters-console.html#modify-cluster) im Amazon Redshift Management Guide. Stellen Sie Öffentlich zugänglich auf Nein ein.

# [Redshift.2] Verbindungen zu Amazon Redshift Redshift-Clustern sollten bei der Übertragung verschlüsselt werden

Verwandte Anforderungen: NIST.800-53.R5 AC-4, NIST.800-53.R5 SC-13, NIST.800-53.R5 SC-23, NIST.800-53.R5 SC-23 (3), NIST.800-53.R5 SC-7 (4), NIST.800-53.R5 SC-8, NIst.800-53.R5 SC-8 (1), NIST.800-53.R5 R5 SC-8 (2)

Kategorie: Schutz > Datenschutz > Verschlüsselung von Daten währen der Übertragung

Schweregrad: Mittel

Art der Ressource: AWS::Redshift::Cluster

AWS Config -Regel: [redshift-require-tls-ssl](https://docs.aws.amazon.com/config/latest/developerguide/redshift-require-tls-ssl.html)

Art des Zeitplans: Änderung wurde ausgelöst

Parameter: Keine

Dieses Steuerelement prüft, ob Verbindungen zu Amazon Redshift Redshift-Clustern erforderlich sind, um Verschlüsselung bei der Übertragung zu verwenden. Die Prüfung schlägt fehl, wenn der Amazon Redshift Redshift-Clusterparameter require\_SSL nicht auf True gesetzt ist.

TLS kann verwendet werden, um zu verhindern, dass potenzielle Angreifer person-in-the-middle oder ähnliche Angriffe verwenden, um den Netzwerkverkehr zu belauschen oder zu manipulieren. Nur verschlüsselte Verbindungen über TLS sollten zugelassen werden. Das Verschlüsseln von Daten während der Übertragung kann die Leistung beeinträchtigen. Sie sollten Ihre Anwendung mit dieser Funktion testen, um das Leistungsprofil und die Auswirkungen von TLS zu verstehen.

## Abhilfe

Informationen zum Aktualisieren einer Amazon Redshift-Parametergruppe, sodass eine Verschlüsselung erforderlich ist, finden Sie unter [Ändern einer Parametergruppe](https://docs.aws.amazon.com/redshift/latest/mgmt/managing-parameter-groups-console.html#parameter-group-modify) im Amazon Redshift Management Guide. Auf True setzen**require\_ssl**.

[Redshift.3] Bei Amazon Redshift Redshift-Clustern sollten automatische Snapshots aktiviert sein

Verwandte Anforderungen: NIST.800-53.R5 CP-10, NIST.800-53.R5 CP-6, NIST.800-53.R5 CP-6 (1), NIST.800-53.R5 CP-6 (2), NIST.800-53.R5 CP-9, NIST.800-53.R5 SC-5 (2), NIST.800-53.R5 SC-7 (10), NIST.800-53.R5 SI-13 (5)

Kategorie: Wiederherstellen > Resilienz > Backups aktiviert

Schweregrad: Mittel

Ressourcentyp: AWS::Redshift::Cluster

AWS Config -Regel: [redshift-backup-enabled](https://docs.aws.amazon.com/config/latest/developerguide/redshift-backup-enabled.html)

Art des Zeitplans: Änderung wurde ausgelöst

Parameter:

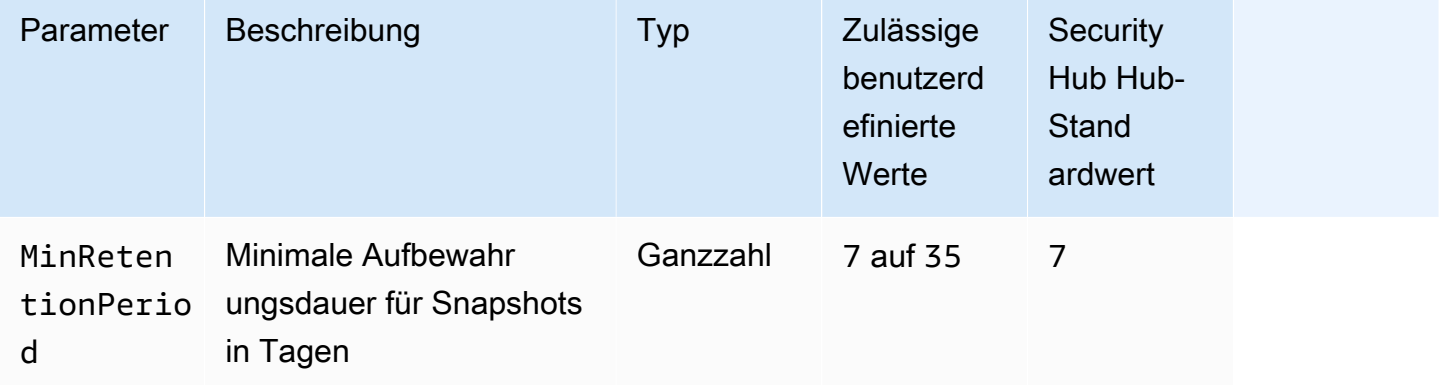

Dieses Steuerelement prüft, ob in einem Amazon Redshift Redshift-Cluster automatische Snapshots aktiviert sind und ob eine Aufbewahrungsdauer größer oder gleich dem angegebenen Zeitraum ist. Die Kontrolle schlägt fehl, wenn automatische Snapshots für den Cluster nicht aktiviert sind oder wenn die Aufbewahrungsdauer den angegebenen Zeitraum unterschreitet. Sofern Sie keinen benutzerdefinierten Parameterwert für die Aufbewahrungsdauer von Snapshots angeben, verwendet Security Hub einen Standardwert von 7 Tagen.

Mithilfe von Backups können Sie sich nach einem Sicherheitsvorfall schneller erholen. Sie stärken die Widerstandsfähigkeit Ihrer Systeme. Amazon Redshift erstellt standardmäßig regelmäßig Snapshots. Dieses Steuerelement prüft, ob automatische Snapshots aktiviert sind und mindestens sieben Tage lang aufbewahrt werden. Weitere Informationen zu automatisierten Amazon Redshift-Snapshots finden Sie unter [Automatisierte Snapshots](https://docs.aws.amazon.com/redshift/latest/mgmt/working-with-snapshots.html#about-automated-snapshots) im Amazon Redshift Management Guide.

#### Abhilfe

Informationen zur Aktualisierung der Aufbewahrungsdauer von Snapshots für einen Amazon Redshift-Cluster finden Sie unter [Modifizieren eines Clusters](https://docs.aws.amazon.com/redshift/latest/mgmt/managing-clusters-console.html#modify-cluster) im Amazon Redshift Management Guide. Stellen Sie für Backup die Snapshot-Aufbewahrung auf einen Wert von 7 oder höher ein.

# [Redshift.4] Bei Amazon Redshift Redshift-Clustern sollte die Auditprotokollierung aktiviert sein

Verwandte Anforderungen: NIST.800-53.R5 AC-2 (4), NIST.800-53.R5 AC-4 (26), NIST.800-53.R5 AC-6 (9), NIST.800-53.R5 AU-10, NIST.800-53.R5 AU-12, NIST.800-53.R5 AU-2, NIST.800-53.r5 AU-3 R5 AU-6 (3), NIST.800-53.R5 AU-6 (4), NIST.800-53.R5 CA-7, NIST.800-53.R5 SC-7 (9), NIST.800-53.R5 SI-3 (8), NIST.800-53.R5 SI-4 (20), NIST.800-53.R5 SI-7 (8)

Kategorie: Identifizieren > Protokollierung

Schweregrad: Mittel

Art der Ressource: AWS:: Redshift:: Cluster

AWS Config Regel: redshift-cluster-audit-logging-enabled (benutzerdefinierte Security Hub Hub-Regel)

Zeitplantyp: Änderung wurde ausgelöst

Parameter:

• loggingEnabled = true(nicht anpassbar)

Dieses Steuerelement prüft, ob für einen Amazon Redshift Redshift-Cluster die Audit-Protokollierung aktiviert ist.

Die Amazon Redshift Redshift-Audit-Protokollierung bietet zusätzliche Informationen über Verbindungen und Benutzeraktivitäten in Ihrem Cluster. Diese Daten können in Amazon S3 gespeichert und gesichert werden und können bei Sicherheitsüberprüfungen und Untersuchungen hilfreich sein. Weitere Informationen finden Sie unter [Protokollierung von Datenbankprüfungen](https://docs.aws.amazon.com/redshift/latest/mgmt/db-auditing.html) im Amazon Redshift Management Guide.

### Abhilfe

Informationen zur Konfiguration der Audit-Protokollierung für einen Amazon Redshift-Cluster finden Sie unter [Konfiguration der Überwachung mithilfe der Konsole](https://docs.aws.amazon.com/redshift/latest/mgmt/db-auditing-console.html) im Amazon Redshift Management Guide.

# [Redshift.6] Bei Amazon Redshift sollten automatische Upgrades auf Hauptversionen aktiviert sein

Verwandte Anforderungen: NIST.800-53.R5 CA-9 (1), NIST.800-53.R5 CM-2, NIST.800-53.R5 CP-9, NIst.800-53.R5 SC-5 (2), NIST.800-53.R5 SI-2, NIst.800-53.R5 SI-2 (2), NIst.800-53.R5 SI-2 (4), Nist.800-53.R5 SI-2 (4) IST.800-53.r5 SI-2 (5)

Kategorie: Erkennen > Schwachstellen- und Patch-Management

Schweregrad: Mittel

Art der Ressource: AWS:: Redshift:: Cluster

AWS Config -Regel: [redshift-cluster-maintenancesettings-check](https://docs.aws.amazon.com/config/latest/developerguide/redshift-cluster-maintenancesettings-check.html)

Art des Zeitplans: Änderung wurde ausgelöst

Parameter:

• allowVersionUpgrade = true(nicht anpassbar)

Dieses Steuerelement prüft, ob automatische Hauptversions-Upgrades für den Amazon Redshift Redshift-Cluster aktiviert sind.

Durch die Aktivierung automatischer Hauptversions-Upgrades wird sichergestellt, dass die neuesten Hauptversionsupdates für Amazon Redshift Redshift-Cluster während des Wartungsfensters installiert werden. Diese Updates können Sicherheitspatches und Bugfixes enthalten. Es ist ein wichtiger Schritt zur Sicherung von Systemen, über die Installation von Patches auf dem Laufenden zu bleiben.

### Abhilfe

Um dieses Problem von zu beheben AWS CLI, verwenden Sie den Amazon Redshift modifycluster Redshift-Befehl, um das --allow-version-upgrade Attribut festzulegen.

aws redshift modify-cluster --cluster-identifier *clustername* --allow-version-upgrade

Wo *clustername* ist der Name Ihres Amazon Redshift Redshift-Clusters.

## [Redshift.7] Redshift-Cluster sollten erweitertes VPC-Routing verwenden

Verwandte Anforderungen: NIst.800-53.R5 AC-4, NIST.800-53.R5 AC-4 (21), NIST.800-53.R5 SC-7, NIST.800-53.R5 SC-7 (11), NIST.800-53.R5 SC-7 (20), NIST.800-53.R5 SC-7 (21), NIST.800-53.R5 SC-7 (4), NIST.800-53.R5 SC-7 (9)

Kategorie: Schützen > Sichere Netzwerkkonfiguration > Privater API-Zugriff

Schweregrad: Mittel

Art der Ressource: AWS:: Redshift:: Cluster

AWS Config -Regel: [redshift-enhanced-vpc-routing-enabled](https://docs.aws.amazon.com/config/latest/developerguide/redshift-enhanced-vpc-routing-enabled.html)

Art des Zeitplans: Änderung wurde ausgelöst

Parameter: Keine

Dieses Steuerelement prüft, ob ein Amazon Redshift Redshift-Cluster EnhancedVpcRouting aktiviert wurde.

Durch das verbesserte VPC-Routing wird der gesamte COPY UNLOAD Datenverkehr zwischen dem Cluster und den Datenrepositorys über Ihre VPC geleitet. Anschließend können Sie VPC-Features wie Sicherheitsgruppen und Netzwerkzugriffskontrolllisten verwenden, um den Netzwerkverkehr zu schützen. Sie können VPC Flow Logs auch verwenden, um den Netzwerkverkehr zu überwachen.

### Abhilfe

Detaillierte Anweisungen zur Problembehebung finden Sie unter [Enabling enhanced VPC Routing](https://docs.aws.amazon.com/redshift/latest/mgmt/enhanced-vpc-enabling-cluster.html) im Amazon Redshift Management Guide.

[Redshift.8] Amazon Redshift Redshift-Cluster sollten nicht den standardmäßigen Admin-Benutzernamen verwenden

Verwandte Anforderungen: NIST.800-53.R5 CA-9 (1), NIST.800-53.R5 CM-2

Kategorie: Identifizieren > Ressourcenkonfiguration

Schweregrad: Mittel

Art der Ressource: AWS::Redshift::Cluster

AWS Config -Regel: [redshift-default-admin-check](https://docs.aws.amazon.com/config/latest/developerguide/redshift-default-admin-check.html)

## Art des Zeitplans: Änderung wurde ausgelöst

### Parameter: Keine

Dieses Steuerelement prüft, ob ein Amazon Redshift Redshift-Cluster den Standardwert des Admin-Benutzernamens geändert hat. Diese Steuerung schlägt fehl, wenn der Admin-Benutzername für einen Redshift-Cluster auf awsuser gesetzt ist.

Wenn Sie einen Redshift-Cluster erstellen, sollten Sie den standardmäßigen Administratorbenutzernamen in einen eindeutigen Wert ändern. Standardbenutzernamen sind allgemein bekannt und sollten bei der Konfiguration geändert werden. Durch das Ändern der Standardbenutzernamen wird das Risiko eines unbeabsichtigten Zugriffs verringert.

#### Abhilfe

Sie können den Admin-Benutzernamen für Ihren Amazon Redshift Redshift-Cluster nicht ändern, nachdem er erstellt wurde. Um einen neuen Cluster zu erstellen, folgen Sie den Anweisungen [hier.](https://docs.aws.amazon.com/redshift/latest/gsg/rs-gsg-prereq.html)

[Redshift.9] Redshift-Cluster sollten nicht den Standard-Datenbanknamen verwenden

Verwandte Anforderungen: NIST.800-53.R5 CA-9 (1), NIST.800-53.R5 CM-2

Kategorie: Identifizieren > Ressourcenkonfiguration

Schweregrad: Mittel

Art der Ressource: AWS:: Redshift:: Cluster

AWS Config -Regel: [redshift-default-db-name-check](https://docs.aws.amazon.com/config/latest/developerguide/redshift-default-db-name-check.html)

Art des Zeitplans: Änderung wurde ausgelöst

Parameter: Keine

Dieses Steuerelement prüft, ob ein Amazon Redshift Redshift-Cluster den Datenbanknamen gegenüber seinem Standardwert geändert hat. Die Steuerung schlägt fehl, wenn der Datenbankname für einen Redshift-Cluster auf dev gesetzt ist.

Wenn Sie einen Redshift-Cluster erstellen, sollten Sie den Standarddatenbanknamen in einen eindeutigen Wert ändern. Standardnamen sind allgemein bekannt und sollten bei der Konfiguration geändert werden. Beispielsweise könnte ein bekannter Name zu unbeabsichtigtem Zugriff führen, wenn er in IAM-Richtlinienbedingungen verwendet wird.

### Abhilfe

Sie können den Datenbanknamen für Ihren Amazon Redshift Redshift-Cluster nicht ändern, nachdem er erstellt wurde. Anweisungen zum Erstellen eines neuen Clusters finden Sie unter [Erste Schritte mit](https://docs.aws.amazon.com/redshift/latest/gsg/getting-started.html)  [Amazon Redshift](https://docs.aws.amazon.com/redshift/latest/gsg/getting-started.html) im Amazon Redshift Getting Started Guide.

## [Redshift.10] Redshift-Cluster sollten im Ruhezustand verschlüsselt werden

Verwandte Anforderungen: NIST.800-53.R5 CA-9 (1), NIST.800-53.R5 CM-3 (6), NIST.800-53.R5 SC-13, NIST.800-53.R5 SC-28, NIST.800-53.R5 SC-28 (1), NIST.800-53.R5 SI-7 (6)

Kategorie: Schutz > Datenschutz > Verschlüsselung von Daten im Ruhezustand

Schweregrad: Mittel

Ressourcentyp: AWS::Redshift::Cluster

AWS Config -Regel: [redshift-cluster-kms-enabled](https://docs.aws.amazon.com/config/latest/developerguide/redshift-cluster-kms-enabled.html)

Art des Zeitplans: Änderung wurde ausgelöst

Parameter: Keine

Dieses Steuerelement prüft, ob Amazon Redshift Redshift-Cluster im Ruhezustand verschlüsselt sind. Die Steuerung schlägt fehl, wenn ein Redshift-Cluster im Ruhezustand nicht verschlüsselt ist oder wenn sich der Verschlüsselungsschlüssel von dem im Regelparameter angegebenen Schlüssel unterscheidet.

In Amazon Redshift können Sie die Datenbankverschlüsselung für Ihre Cluster aktivieren, um Dataat-Rest besser zu schützen. Wenn Sie die Verschlüsselung für einen Cluster aktivieren, werden die Datenblöcke und die Metadaten des Systems für den Cluster und Snapshots des Clusters verschlüsselt. Die Verschlüsselung von Daten im Ruhezustand ist eine empfohlene bewährte Methode, da sie Ihren Daten eine Ebene der Zugriffsverwaltung hinzufügt. Durch die Verschlüsselung von Redshift-Clustern im Ruhezustand wird das Risiko verringert, dass ein nicht autorisierter Benutzer auf die auf der Festplatte gespeicherten Daten zugreifen kann.

## Abhilfe

Informationen zur Änderung eines Redshift-Clusters für die Verwendung der KMS-Verschlüsselung finden Sie unter [Ändern der Cluster-Verschlüsselung](https://docs.aws.amazon.com/redshift/latest/mgmt/changing-cluster-encryption.html) im Amazon Redshift Management Guide.

# Amazon Route 53-Steuerelemente

Diese Kontrollen beziehen sich auf Route 53-Ressourcen.

Diese Steuerelemente sind möglicherweise nicht in allen verfügbar AWS-Regionen. Weitere Informationen finden Sie unter [Verfügbarkeit von Kontrollen nach Region.](#page-1340-0)

[Route53.2] Öffentliche Hosting-Zonen in Route 53 sollten DNS-Abfragen protokollieren

Verwandte Anforderungen: NIST.800-53.R5 AC-2 (4), NIST.800-53.R5 AC-4 (26), NIST.800-53.R5 AC-6 (9), NIST.800-53.R5 AU-10, NIST.800-53.R5 AU-12, NIST.800-53.R5 AU-2, NIST.800-53.r5 AU-3 R5 AU-6 (3), NIST.800-53.R5 AU-6 (4), NIST.800-53.R5 CA-7, NIST.800-53.R5 SC-7 (9), NIST.800-53.R5 SI-3 (8), NIST.800-53.R5 SI-4 (20), NIST.800-53.R5 SI-7 (8)

Kategorie: Identifizieren > Protokollierung

Schweregrad: Mittel

Art der Ressource: AWS:: Route53:: HostedZone

AWS Config -Regel: [route53-query-logging-enabled](https://docs.aws.amazon.com/config/latest/developerguide/route53-query-logging-enabled.html)

Art des Zeitplans: Änderung wurde ausgelöst

Parameter: Keine

Dieses Steuerelement prüft, ob die DNS-Abfrageprotokollierung für eine öffentlich gehostete Zone von Amazon Route 53 aktiviert ist. Die Steuerung schlägt fehl, wenn die DNS-Abfrageprotokollierung für eine öffentlich gehostete Route 53-Zone nicht aktiviert ist.

Das Protokollieren von DNS-Abfragen für eine von Route 53 gehostete Zone entspricht den DNS-Sicherheits- und Compliance-Anforderungen und sorgt für Transparenz. Die Protokolle enthalten Informationen wie die abgefragte Domäne oder Subdomäne, Datum und Uhrzeit der Abfrage, den DNS-Eintragstyp (z. B. A oder AAAA) und den DNS-Antwortcode (z. B. oder). NoError ServFail Wenn die DNS-Abfrageprotokollierung aktiviert ist, veröffentlicht Route 53 die Protokolldateien in Amazon CloudWatch Logs.

#### Abhilfe

Informationen zum Protokollieren von DNS-Abfragen für öffentlich gehostete Route 53 53-Zonen finden Sie unter [Konfiguration der Protokollierung für DNS-Abfragen](https://docs.aws.amazon.com/Route53/latest/DeveloperGuide/query-logs.html#query-logs-configuring) im Amazon Route 53- Entwicklerhandbuch.

# Steuerelemente von Amazon Simple Storage Service

Diese Kontrollen beziehen sich auf Amazon S3 S3-Ressourcen.

Diese Kontrollen sind möglicherweise nicht in allen verfügbar AWS-Regionen. Weitere Informationen finden Sie unter [Verfügbarkeit von Kontrollen nach Region](#page-1340-0).

[S3.1] Bei S3-Allzweck-Buckets sollten die Einstellungen für den öffentlichen Zugriff blockieren aktiviert sein

## **A** Important

Am 12. März 2024 wurde der Titel dieses Steuerelements in den angezeigten Titel geändert. Weitere Informationen finden Sie unter [Änderungsprotokoll für Security Hub-Steuerelemente.](#page-1465-0)

Verwandte Anforderungen: PCI DSS v3.2.1/1.2.1, PCI DSS v3.2.1/1.3.1, PCI DSS v3.2.1/1.3.2, PCI DSS v3.2.1/1.3.4, PCI DSS v3.2.1/1.3.6, CIS AWS Foundations Benchmark v1.4.0/2.1.5, NIST.800-53.r5 AC-21, NIST.800-53.r5 AC-3, NIST.800-53.r5 AC-3 (7), NIST.800-53.R5 AC-4, NIST.800-53.R5 AC-4 (21), NIST.800-53.R5 AC-6, NIST.800-53.R5 SC-7, NIST.800-53.R5 SC-7 (11), NIST.800-53.R5 SC-7 (16), NIST.800-53.R5 SC-7 (20), NIST.800-53.R5 SC-7 (20) NIST.800-53.R5 SC-7 (21), NIST.800-53.R5 SC-7 (3), NIST.800-53.R5 SC-7 (4), NIST.800-53.R5 SC-7 (9)

Kategorie: Schutz > Sichere Netzwerkkonfiguration

Schweregrad: Mittel

Art der Ressource: AWS::::Account

AWS Config -Regel: [s3-account-level-public-access-blocks-periodic](https://docs.aws.amazon.com/config/latest/developerguide/s3-account-level-public-access-blocks-periodic.html)

Art des Zeitplans: Periodisch

#### Parameter:

- ignorePublicAcls: true (nicht anpassbar)
- blockPublicPolicy: true (nicht anpassbar)
- blockPublicAcls: true (nicht anpassbar)
- restrictPublicBuckets: true (nicht anpassbar)

Diese Kontrolle prüft, ob die oben genannten Amazon S3 S3-Einstellungen für den öffentlichen Zugriff blockieren auf Kontoebene für einen S3-Allzweck-Bucket konfiguriert sind. Die Steuerung schlägt fehl, wenn eine oder mehrere der Einstellungen zum Blockieren des öffentlichen Zugriffs auf gesetzt sindfalse.

Die Steuerung schlägt fehlfalse, wenn eine der Einstellungen auf eingestellt ist oder wenn eine der Einstellungen nicht konfiguriert ist.

Amazon S3 Public Access Block wurde entwickelt, um Kontrollen auf der gesamten AWS-Konto oder auf der Ebene einzelner S3-Buckets bereitzustellen, um sicherzustellen, dass Objekte niemals öffentlich zugänglich sind. Öffentlicher Zugriff auf Buckets und Objekte wird über Zugriffskontrolllisten (ACLs), Bucket-Richtlinien oder beides gewährt.

Sofern Sie nicht beabsichtigen, Ihre S3-Buckets öffentlich zugänglich zu machen, sollten Sie die Amazon S3 Block Public Access-Funktion auf Kontoebene konfigurieren.

Weitere Informationen finden Sie unter [Verwenden von Amazon S3 Block Public Access](https://docs.aws.amazon.com/AmazonS3/latest/dev/access-control-block-public-access.html) im Amazon Simple Storage Service-Benutzerhandbuch.

## Abhilfe

Informationen zur Aktivierung von Amazon S3 Block Public Access für Sie AWS-Konto finden Sie unter [Konfiguration der Einstellungen für den Block Public Access für Ihr Konto](https://docs.aws.amazon.com/AmazonS3/latest/userguide/configuring-block-public-access-account.html) im Amazon Simple Storage Service-Benutzerhandbuch.

[S3.2] S3-Allzweck-Buckets sollten den öffentlichen Lesezugriff blockieren

## **A** Important

Am 12. März 2024 wurde der Titel dieses Steuerelements in den angezeigten Titel geändert. Weitere Informationen finden Sie unter [Änderungsprotokoll für Security Hub-Steuerelemente.](#page-1465-0) Verwandte Anforderungen: PCI DSS v3.2.1/1.2.1, PCI DSS v3.2.1/1.3.1, PCI DSS v3.2.1/1.3.2, PCI DSS v3.2.1/1.3.6, PCI DSS v3.2.1/7.2.1, NIST.800-53.R5 AC-21, NIST.800-53.r5 AC-3, NIst.800-53.r5 AC-3 (7), NIST.800-53.R5 AC-3 R5 AC-4, NIST.800-53.R5 AC-4 (21), NIST.800-53.R5 AC-6, NIST.800-53.R5 SC-7, NIST.800-53.R5 SC-7 (11), NIST.800-53.R5 SC-7 (16), NIST.800-53.R5 SC-7 (20), NIST.800-53.R5 SC-7 (21)), NIST.800-53.R5 SC-7 (3), NIST.800-53.R5 SC-7 (4), NIST.800-53.R5 SC-7 (9)

Kategorie: Schutz > Sichere Netzwerkkonfiguration

Schweregrad: Kritisch

Art der Ressource: AWS::S3::Bucket

AWS Config -Regel: [s3-bucket-public-read-prohibited](https://docs.aws.amazon.com/config/latest/developerguide/s3-bucket-public-read-prohibited)

Art des Zeitplans: Periodisch und durch Änderung ausgelöst

Parameter: Keine

Diese Kontrolle prüft, ob ein Amazon S3 S3-Allzweck-Bucket öffentlichen Lesezugriff gewährt. Es überprüft die Einstellungen für "Block Public Access" (Blockieren des öffentlichen Zugriffs), die Bucket-Richtlinie und die Bucket-Zugriffskontrollliste (ACL). Die Kontrolle schlägt fehl, wenn der Bucket öffentlichen Lesezugriff gewährt.

In einigen Anwendungsfällen kann es erforderlich sein, dass jeder im Internet aus Ihrem S3-Bucket lesen kann. Solche Situationen sind jedoch selten. Um die Integrität und Sicherheit Ihrer Daten zu gewährleisten, sollte Ihr S3-Bucket nicht öffentlich lesbar sein.

#### Abhilfe

Informationen zum Blockieren des öffentlichen Lesezugriffs auf Ihre Amazon S3 S3-Buckets finden Sie unter [Konfiguration der Einstellungen zum Sperren des öffentlichen Zugriffs für Ihre S3-Buckets](https://docs.aws.amazon.com/AmazonS3/latest/userguide/configuring-block-public-access-bucket.html) im Amazon Simple Storage Service-Benutzerhandbuch.

[S3.3] S3-Allzweck-Buckets sollten den öffentlichen Schreibzugriff blockieren

#### **A** Important

Am 12. März 2024 wurde der Titel dieses Steuerelements in den angezeigten Titel geändert. Weitere Informationen finden Sie unter [Änderungsprotokoll für Security Hub-Steuerelemente.](#page-1465-0) Verwandte Anforderungen: PCI DSS v3.2.1/1.2.1, PCI DSS v3.2.1/1.3.1, PCI DSS v3.2.1/1.3.2, PCI DSS v3.2.1/1.3.4, PCI DSS v3.2.1/1.3.6, PCI DSS v3.2.1/7.2.1, NIST.800-53.r5 AC-21, NIST.800-53.r5 AC-3 (7), NIST.800-53.R5 AC-4, NIST.800-53.R5 AC-4 (21), NIST.800-53.R5 AC-6, NIST.800-53.R5 SC-7, NIST.800-53.R5 SC-7 (11), NIST.800-53.R5 SC-7 (16), NIST.800-53.R5 SC-7 (20) NIST.800-53.R5 SC-7 (21), NIST.800-53.R5 SC-7 (3), NIST.800-53.R5 SC-7 (4), NIST.800-53.R5 SC-7 (9)

Kategorie: Schutz > Sichere Netzwerkkonfiguration

Schweregrad: Kritisch

Art der Ressource: AWS::S3::Bucket

AWS Config -Regel: [s3-bucket-public-write-prohibited](https://docs.aws.amazon.com/config/latest/developerguide/s3-bucket-public-write-prohibited.html)

Art des Zeitplans: Periodisch und durch Änderung ausgelöst

Parameter: Keine

Diese Kontrolle prüft, ob ein Amazon S3 S3-Allzweck-Bucket öffentlichen Schreibzugriff zulässt. Es überprüft die Einstellungen für "Block Public Access" (Blockieren des öffentlichen Zugriffs), die Bucket-Richtlinie und die Bucket-Zugriffskontrollliste (ACL). Die Kontrolle schlägt fehl, wenn der Bucket öffentlichen Schreibzugriff zulässt.

Einige Anwendungsfälle erfordern, dass jeder im Internet in den S3-Bucket schreiben kann. Solche Situationen sind jedoch selten. Um die Integrität und Sicherheit Ihrer Daten zu gewährleisten, sollte Ihr S3-Bucket nicht öffentlich beschreibbar sein.

#### Abhilfe

Informationen zum Blockieren des öffentlichen Schreibzugriffs auf Ihre Amazon S3 S3-Buckets finden Sie unter [Konfiguration der Einstellungen zum Sperren des öffentlichen Zugriffs für Ihre S3-Buckets](https://docs.aws.amazon.com/AmazonS3/latest/userguide/configuring-block-public-access-bucket.html) im Amazon Simple Storage Service-Benutzerhandbuch.

[S3.5] S3-Allzweck-Buckets sollten Anfragen zur Verwendung von SSL erfordern

### **A** Important

Am 12. März 2024 wurde der Titel dieses Steuerelements in den angezeigten Titel geändert. Weitere Informationen finden Sie unter [Änderungsprotokoll für Security Hub-Steuerelemente.](#page-1465-0) Verwandte Anforderungen: PCI DSS v3.2.1/4.1, CIS AWS Foundations Benchmark v1.4.0/2.1.2, NIST.800-53.R5 AC-17 (2), NIST.800-53.R5 AC-4, NIST.800-53.R5 IA-5 (1), NIST.800-53.R5 SC-12 (3), NIST.800-53.R5 SC-23, NIST.800-53.R5 SC-23 (3), NIST.800-53.R5 SC-7 (4), NIST.800-53.R5 SC-8, NIST.800-53.R5 SC-8 (1), NIST.800-53.R5 SC-8 (2), NIST.800-53.R5 SI-7 (6)

Kategorie: Schutz > Sichere Zugriffsverwaltung

Schweregrad: Mittel

Art der Ressource: AWS::S3::Bucket

AWS Config -Regel: [s3-bucket-ssl-requests-only](https://docs.aws.amazon.com/config/latest/developerguide/s3-bucket-ssl-requests-only.html)

Art des Zeitplans: Änderung wurde ausgelöst

Parameter: Keine

Diese Kontrolle prüft, ob ein Amazon S3 S3-Allzweck-Bucket über eine Richtlinie verfügt, nach der Anfragen SSL verwenden müssen. Die Kontrolle schlägt fehl, wenn die Bucket-Richtlinie keine Anfragen zur Verwendung von SSL erfordert.

S3-Buckets sollten über Richtlinien verfügen, die vorschreiben, dass alle Anfragen (Action: S3:\*) in der S3-Ressourcenrichtlinie, wie durch den Bedingungsschlüssel aws:SecureTransport angegeben, nur die Übertragung von Daten über HTTPS akzeptieren.

Abhilfe

Informationen zur Aktualisierung einer Amazon S3 S3-Bucket-Richtlinie, um unsicheren Transport zu verweigern, finden Sie unter. [Hinzufügen einer Bucket-Richtlinie mithilfe der Amazon S3 S3-Konsole](https://docs.aws.amazon.com/AmazonS3/latest/userguide/add-bucket-policy.html) im Amazon Simple Storage Service-Benutzerhandbuch.

Fügen Sie eine Richtlinienerklärung hinzu, die der in der folgenden Richtlinie ähnelt. awsexamplebucketErsetzen Sie es durch den Namen des Buckets, den Sie ändern.

```
{ 
    "Id": "ExamplePolicy", 
    "Version": "2012-10-17", 
    "Statement": [ 
         { 
              "Sid": "AllowSSLRequestsOnly", 
              "Action": "s3:*",
```

```
 "Effect": "Deny", 
             "Resource": [ 
                  "arn:aws:s3:::awsexamplebucket", 
                  "arn:aws:s3:::awsexamplebucket/*" 
             ], 
             "Condition": { 
                  "Bool": { 
                       "aws:SecureTransport": "false" 
} 
             }, 
            "Principal": "*" 
         } 
   \mathbf{I}}
```
Weitere Informationen finden Sie im Knowledge Center-Artikel [Welche S3-Bucket-Richtlinie sollte ich](https://aws.amazon.com/premiumsupport/knowledge-center/s3-bucket-policy-for-config-rule/)  [verwenden, um die AWS Config Regel s3- einzuhaltenbucket-ssl-requests-only?](https://aws.amazon.com/premiumsupport/knowledge-center/s3-bucket-policy-for-config-rule/) .

[S3.6] Allgemeine S3-Bucket-Richtlinien sollten den Zugriff auf andere einschränken AWS-Konten

### **A** Important

Am 12. März 2024 wurde der Titel dieses Steuerelements in den angezeigten Titel geändert. Weitere Informationen finden Sie unter [Änderungsprotokoll für Security Hub-Steuerelemente.](#page-1465-0)

Verwandte Anforderungen: NIST.800-53.R5 CA-9 (1), NIST.800-53.R5 CM-2

Kategorie: Schützen > Sichere Zugriffsverwaltung > Eingeschränkte Aktionen für sensible API-Operationen

Schweregrad: Hoch

Art der Ressource: AWS::S3::Bucket

AWS Config-Regel: [s3-bucket-blacklisted-actions-prohibited](https://docs.aws.amazon.com/config/latest/developerguide/s3-bucket-blacklisted-actions-prohibited.html)

Art des Zeitplans: Änderung wurde ausgelöst

#### Parameter:

• blacklistedactionpatterns: s3:DeleteBucketPolicy, s3:PutBucketAcl, s3:PutBucketPolicy, s3:PutEncryptionConfiguration, s3:PutObjectAcl (nicht anpassbar)

Diese Kontrolle prüft, ob eine allgemeine Amazon S3 S3-Bucket-Richtlinie verhindert, dass Prinzipale AWS-Konten anderer Benutzer verweigerte Aktionen für Ressourcen im S3-Bucket ausführen. Die Kontrolle schlägt fehl, wenn die Bucket-Richtlinie eine oder mehrere der vorherigen Aktionen für einen Prinzipal in einem anderen AWS-Konto zulässt.

Die Implementierung des Zugriffs mit den geringsten Rechten ist von grundlegender Bedeutung, um das Sicherheitsrisiko und die Auswirkungen von Fehlern oder böswilligen Absichten zu verringern. Wenn eine S3-Bucket-Richtlinie den Zugriff von externen Konten aus ermöglicht, kann dies zu einer Datenexfiltration durch eine Insider-Bedrohung oder einen Angreifer führen.

Der blacklistedactionpatterns Parameter ermöglicht eine erfolgreiche Auswertung der Regel für S3-Buckets. Der Parameter gewährt Zugriff auf externe Konten für Aktionsmuster, die nicht in der blacklistedactionpatterns Liste enthalten sind.

## Abhilfe

Informationen zum Aktualisieren einer Amazon S3 S3-Bucket-Richtlinie zum Entfernen von Berechtigungen finden Sie unter. [Hinzufügen einer Bucket-Richtlinie mithilfe der Amazon S3 S3-](https://docs.aws.amazon.com/AmazonS3/latest/userguide/add-bucket-policy.html) [Konsole](https://docs.aws.amazon.com/AmazonS3/latest/userguide/add-bucket-policy.html) im Amazon Simple Storage Service-Benutzerhandbuch.

Führen Sie auf der Seite Bucket-Richtlinie bearbeiten im Textfeld zur Richtlinienbearbeitung eine der folgenden Aktionen aus:

- Entfernen Sie die Anweisungen, die anderen AWS-Konten Zugriff auf verweigerte Aktionen gewähren.
- Entfernen Sie die zulässigen verweigerten Aktionen aus den Anweisungen.

# [S3.7] S3-Allzweck-Buckets sollten die regionsübergreifende Replikation verwenden

## **A** Important

Am 12. März 2024 wurde der Titel dieses Steuerelements in den abgebildeten Titel geändert. Weitere Informationen finden Sie unter [Änderungsprotokoll für Security Hub-Steuerelemente.](#page-1465-0)

Verwandte Anforderungen: PCI DSS v3.2.1/2.2, NIST.800-53.R5 AU-9 (2), NIST.800-53.R5 CP-10, NIST.800-53.R5 CP-6, NIst.800-53.R5 CP-6 (1), NIST.800-53.R5 CP-6 (2), NIst.800-53.r5 CP-9, NIst.800-53.R5 SC-36 (2), NIST.800-53.R5 SC-5 (2), NIST.800-53.R5 SI-13 (5)

Kategorie: Schutz > Sichere Zugriffsverwaltung

Schweregrad: Niedrig

Art der Ressource: AWS::S3::Bucket

AWS Config Regel: **[s3-bucket-replication-enabled](https://docs.aws.amazon.com/config/latest/developerguide/s3-bucket-replication-enabled.html)**

Art des Zeitplans: Änderung wurde ausgelöst

Parameter:

• ReplicationType: CROSS-REGION(nicht anpassbar)

Dieses Steuerelement prüft, ob für einen Amazon S3 S3-Allzweck-Bucket die regionsübergreifende Replikation aktiviert ist. Die Steuerung schlägt fehl, wenn für den Bucket keine regionsübergreifende Replikation aktiviert ist.

Bei der Replikation handelt es sich um das automatische, asynchrone Kopieren von Objekten über Buckets hinweg, die sich im selben oder in unterschiedlichen Buckets befinden. AWS-Regionen Bei der Replikation werden neu erstellte Objekte und Objektaktualisierungen von einem Quell-Bucket in einen oder mehrere Ziel-Buckets kopiert. AWS In bewährten Verfahren wird die Replikation für Quell- und Ziel-Buckets empfohlen, die demselben Eigentümer gehören. AWS-Konto Zusätzlich zur Verfügbarkeit sollten Sie andere Einstellungen für die Systemstabilisierung berücksichtigen.

### Abhilfe

Informationen zur Aktivierung der regionsübergreifenden Replikation auf einem S3-Bucket finden Sie unter [Konfiguration der Replikation für Quell- und Ziel-Buckets, die demselben Konto gehören,](https://docs.aws.amazon.com/AmazonS3/latest/userguide/replication-walkthrough1.html) im Amazon Simple Storage Service-Benutzerhandbuch. Wählen Sie für Quell-Bucket die Option Auf alle Objekte im Bucket anwenden aus.

[S3.8] S3-Allzweck-Buckets sollten den öffentlichen Zugriff blockieren

Verwandte Anforderungen: CIS AWS Foundations Benchmark v1.4.0/2.1.5, NIST.800-53.R5 AC-21, NIST.800-53.R5 AC-3, NIST.800-53.R5 AC-3 (7), NIST.800-53.R5 AC-4, NIST.800-53.R5 AC-4

(21), NIST.800-53.R5 AC-6, NIST.800-53.R5 SC-7, NIST.800-53.R5 SC-7 (11), NIST.800-53.R5 SC-7 (16), NIST.800-53.R5 SC-7 (20), NIST.800-53.R5 SC-7 (21), NIST.800-53.R5 SC-7 (3), NIST.800-53.R5 SC-7 (4), NIST.800-53.R5 SC-7 (9)

Kategorie: Schützen > Sicheres Zugriffsmanagement > Zugriffskontrolle

Schweregrad: Hoch

Art der Ressource: AWS::S3::Bucket

AWS Config -Regel: [s3-bucket-level-public-access-prohibited](https://docs.aws.amazon.com/config/latest/developerguide/s3-bucket-level-public-access-prohibited.html)

Art des Zeitplans: Änderung wurde ausgelöst

Parameter:

• excludedPublicBuckets(nicht anpassbar) — Eine durch Kommas getrennte Liste bekannter zulässiger öffentlicher S3-Bucket-Namen

Diese Kontrolle prüft, ob ein Amazon S3 S3-Allzweck-Bucket den öffentlichen Zugriff auf Bucket-Ebene blockiert. Die Steuerung schlägt fehl, wenn eine der folgenden Einstellungen auf gesetzt istfalse:

- ignorePublicAcls
- blockPublicPolicy
- blockPublicAcls
- restrictPublicBuckets

Block Public Access auf S3-Bucket-Ebene bietet Kontrollen, mit denen sichergestellt wird, dass Objekte niemals öffentlich zugänglich sind. Öffentlicher Zugriff auf Buckets und Objekte wird über Zugriffskontrolllisten (ACLs), Bucket-Richtlinien oder beides gewährt.

Sofern Sie nicht beabsichtigen, Ihre S3-Buckets öffentlich zugänglich zu machen, sollten Sie die Amazon S3 Block Public Access-Funktion auf Bucket-Ebene konfigurieren.

### Abhilfe

Informationen zum Entfernen des öffentlichen Zugriffs auf Bucket-Ebene finden Sie unter [Blockieren](https://docs.aws.amazon.com/AmazonS3/latest/dev/access-control-block-public-access.html)  [des öffentlichen Zugriffs auf Ihren Amazon S3 S3-Speicher](https://docs.aws.amazon.com/AmazonS3/latest/dev/access-control-block-public-access.html) im Amazon S3 S3-Benutzerhandbuch.

# [S3.9] Bei S3-Allzweck-Buckets sollte die Serverzugriffsprotokollierung aktiviert sein

## **A** Important

Am 12. März 2024 wurde der Titel dieses Steuerelements in den angezeigten Titel geändert. Weitere Informationen finden Sie unter [Änderungsprotokoll für Security Hub-Steuerelemente.](#page-1465-0)

Verwandte Anforderungen: NIST.800-53.R5 AC-2 (4), NIST.800-53.R5 AC-4 (26), NIST.800-53.R5 AC-6 (9), NIST.800-53.R5 AU-10, NIST.800-53.R5 AU-12, NIST.800-53.R5 AU-2, NIST.800-53.r5 AU-3 R5 AU-6 (3), NIST.800-53.R5 AU-6 (4), NIST.800-53.R5 CA-7, NIST.800-53.R5 SC-7 (9), NIST.800-53.R5 SI-3 (8), NIST.800-53.R5 SI-4 (20), NIST.800-53.R5 SI-7 (8)

Kategorie: Identifizieren > Protokollierung

Schweregrad: Mittel

Art der Ressource: AWS::S3::Bucket

AWS Config -Regel: [s3-bucket-logging-enabled](https://docs.aws.amazon.com/config/latest/developerguide/s3-bucket-logging-enabled.html)

Art des Zeitplans: Änderung wurde ausgelöst

Parameter: Keine

Dieses Steuerelement prüft, ob die Serverzugriffsprotokollierung für einen Amazon S3 S3-Allzweck-Bucket aktiviert ist. Die Steuerung schlägt fehl, wenn die Serverzugriffsprotokollierung nicht aktiviert ist. Wenn die Protokollierung aktiviert ist, übermittelt Amazon S3 Zugriffsprotokolle für einen Quell-Bucket an einen ausgewählten Ziel-Bucket. Der Ziel-Bucket muss sich im selben AWS-Region wie der Quell-Bucket befinden und es darf kein standardmäßiger Aufbewahrungszeitraum konfiguriert sein. Für den Ziel-Logging-Bucket muss die Serverzugriffsprotokollierung nicht aktiviert sein, und Sie sollten die Ergebnisse für diesen Bucket unterdrücken.

Die Serverzugriffsprotokollierung bietet detaillierte Aufzeichnungen der Anfragen, die an einen Bucket gestellt wurden. Serverzugriffsprotokolle können bei Sicherheits- und Zugriffsprüfungen hilfreich sein. Weitere Informationen finden Sie unter [Bewährte Sicherheitsmethoden für Amazon S3: Aktivieren Sie](https://docs.aws.amazon.com/AmazonS3/latest/dev/security-best-practices.html)  [die Amazon S3 S3-Serverzugriffsprotokollierung.](https://docs.aws.amazon.com/AmazonS3/latest/dev/security-best-practices.html)

## Abhilfe

Informationen zur Aktivierung der Amazon S3 S3-Serverzugriffsprotokollierung finden Sie unter [Aktivieren der Amazon S3 S3-Serverzugriffsprotokollierung](https://docs.aws.amazon.com/AmazonS3/latest/userguide/enable-server-access-logging.html) im Amazon S3 S3-Benutzerhandbuch.

# [S3.10] S3-Allzweck-Buckets mit aktivierter Versionierung sollten Lifecycle-Konfigurationen haben

## **A** Important

Am 12. März 2024 wurde der Titel dieses Steuerelements in den angezeigten Titel geändert. Security Hub wird diese Kontrolle im März 2024 ebenfalls aus dem Standard AWS Foundational Security Best Practices entfernen, sie wird jedoch weiterhin im NIST SP 800-53 Rev. 5-Standard enthalten sein. Weitere Informationen finden Sie unter [Änderungsprotokoll](#page-1465-0)  [für Security Hub-Steuerelemente.](#page-1465-0)

Verwandte Anforderungen: NIST.800-53.R5 CP-10, NIST.800-53.R5 CP-6 (2), NIST.800-53.R5 CP-9, NIST.800-53.R5 SC-5 (2), NIST.800-53.R5 SI-13 (5)

Kategorie: Identifizieren > Protokollierung

Schweregrad: Mittel

Art der Ressource: AWS::S3::Bucket

AWS Config -Regel: [s3-version-lifecycle-policy-check](https://docs.aws.amazon.com/config/latest/developerguide/s3-version-lifecycle-policy-check.html)

Art des Zeitplans: Änderung wurde ausgelöst

Parameter: Keine

Dieses Steuerelement prüft, ob ein versionsbasierter Amazon S3 S3-Bucket für allgemeine Zwecke über eine Lifecycle-Konfiguration verfügt. Die Kontrolle schlägt fehl, wenn der Bucket keine Lifecycle-Konfiguration hat.

Wir empfehlen, eine Lifecycle-Konfiguration für Ihren S3-Bucket zu erstellen, um Ihnen bei der Definition von Aktionen zu helfen, die Amazon S3 während der Lebensdauer eines Objekts ausführen soll.

### Abhilfe

Weitere Informationen zur Konfiguration des Lebenszyklus in einem Amazon S3 S3-Bucket finden Sie unter [Lebenszykluskonfiguration für einen Bucket einrichten](https://docs.aws.amazon.com/AmazonS3/latest/userguide/how-to-set-lifecycle-configuration-intro.html) und [Ihren Speicherlebenszyklus](https://docs.aws.amazon.com/AmazonS3/latest/userguide/object-lifecycle-mgmt.html) [verwalten](https://docs.aws.amazon.com/AmazonS3/latest/userguide/object-lifecycle-mgmt.html).

# [S3.11] Bei S3-Allzweck-Buckets sollten Ereignisbenachrichtigungen aktiviert sein

### **A** Important

Am 12. März 2024 wurde der Titel dieses Steuerelements in den angezeigten Titel geändert. Security Hub wird diese Kontrolle im März 2024 ebenfalls aus dem Standard AWS Foundational Security Best Practices entfernen, sie wird jedoch weiterhin im NIST-Standard SP 800-53 Rev. 5 enthalten sein:. Weitere Informationen finden Sie unter [Änderungsprotokoll](#page-1465-0)  [für Security Hub-Steuerelemente.](#page-1465-0)

Verwandte Anforderungen: NIST.800-53.R5 CA-7, NIST.800-53.R5 SI-3 (8), NIST.800-53.R5 SI-4, NIST.800-53.R5 SI-4 (4)

Kategorie: Identifizieren > Protokollierung

Schweregrad: Mittel

Art der Ressource: AWS::S3::Bucket

AWS Config -Regel: [s3-event-notifications-enabled](https://docs.aws.amazon.com/config/latest/developerguide/s3-event-notifications-enabled.html)

Art des Zeitplans: Änderung wurde ausgelöst

Parameter:

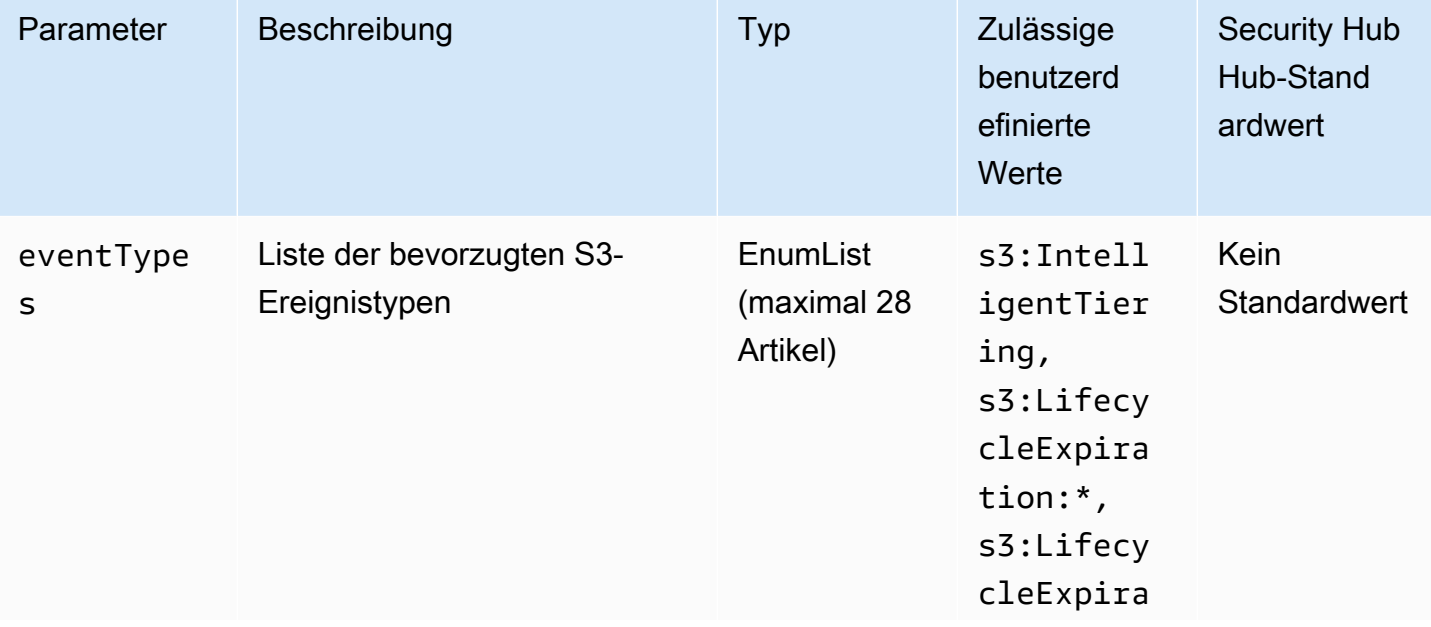
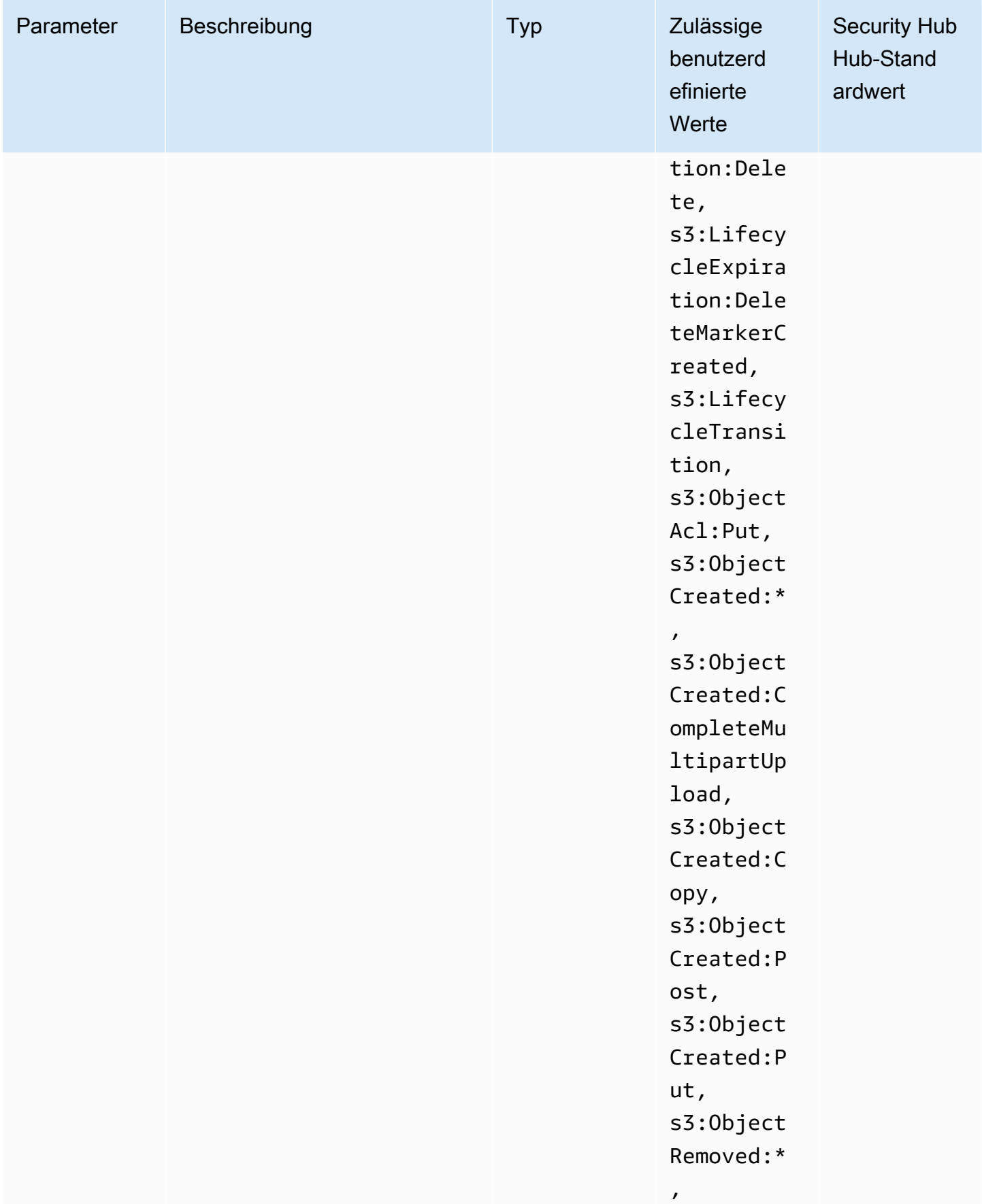

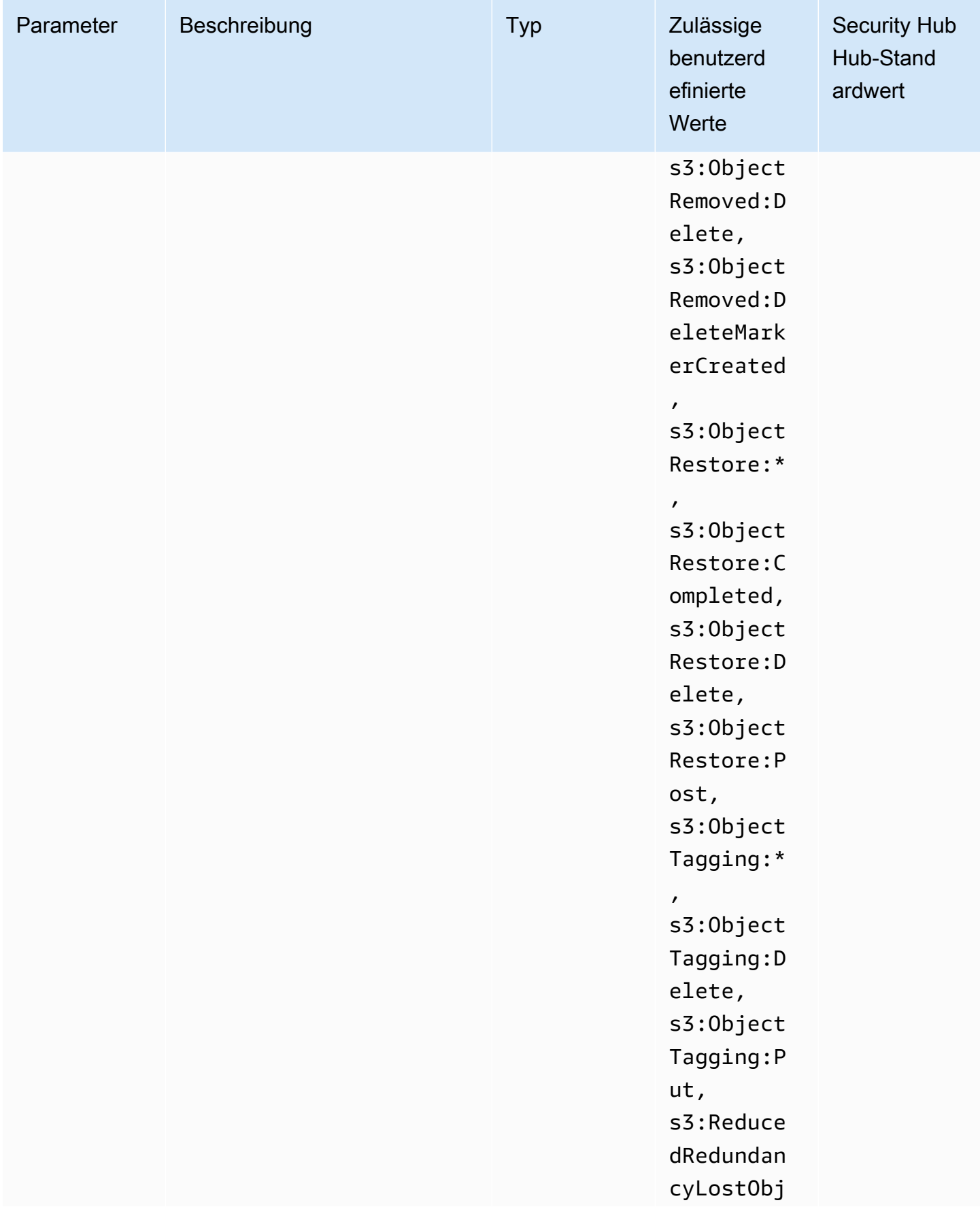

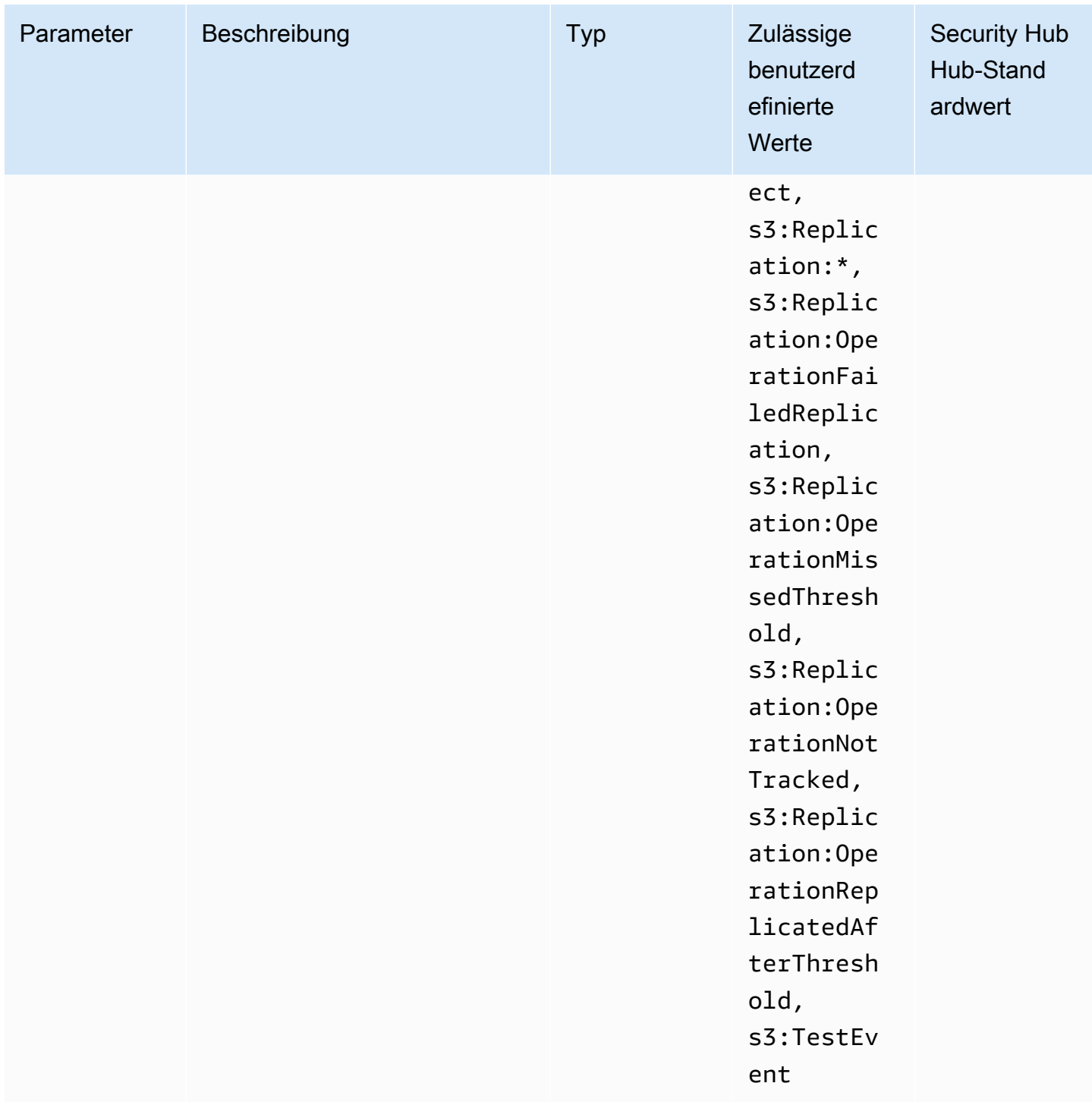

Dieses Steuerelement prüft, ob S3-Ereignisbenachrichtigungen in einem Amazon S3 S3-Allzweck-Bucket aktiviert sind. Die Steuerung schlägt fehl, wenn S3-Ereignisbenachrichtigungen für den Bucket nicht aktiviert sind. Wenn Sie benutzerdefinierte Werte für den eventTypes Parameter angeben, wird die Steuerung nur erfolgreich ausgeführt, wenn Ereignisbenachrichtigungen für die angegebenen Ereignistypen aktiviert sind.

Wenn Sie S3-Ereignisbenachrichtigungen aktivieren, erhalten Sie Benachrichtigungen, wenn bestimmte Ereignisse eintreten, die sich auf Ihre S3-Buckets auswirken. Sie können beispielsweise über die Erstellung, Entfernung von Objekten und Wiederherstellung von Objekten informiert werden. Diese Benachrichtigungen können die zuständigen Teams vor versehentlichen oder vorsätzlichen Änderungen warnen, die zu unberechtigtem Datenzugriff führen können.

### Abhilfe

Informationen zum Erkennen von Änderungen an S3-Buckets und Objekten finden Sie unter [Amazon](https://docs.aws.amazon.com/AmazonS3/latest/userguide/NotificationHowTo.html)  [S3 S3-Ereignisbenachrichtigungen](https://docs.aws.amazon.com/AmazonS3/latest/userguide/NotificationHowTo.html) im Amazon S3 S3-Benutzerhandbuch.

[S3.12] ACLs sollten nicht verwendet werden, um den Benutzerzugriff auf S3-Allzweck-Buckets zu verwalten

## **A** Important

Am 12. März 2024 wurde der Titel dieses Steuerelements in den angezeigten Titel geändert. Weitere Informationen finden Sie unter [Änderungsprotokoll für Security Hub-Steuerelemente.](#page-1465-0)

Verwandte Anforderungen: NIST.800-53.R5 AC-2 (1), NIST.800-53.R5 AC-3, NIST.800-53.R5 AC-3 (15), NIST.800-53.R5 AC-3 (7), NIST.800-53.R5 AC-6

Kategorie: Schützen > Sichere Zugriffsverwaltung > Zugriffskontrolle

Schweregrad: Mittel

Art der Ressource: AWS::S3::Bucket

AWS Config -Regel: [s3-bucket-acl-prohibited](https://docs.aws.amazon.com/config/latest/developerguide/s3-bucket-acl-prohibited.html)

Art des Zeitplans: Änderung wurde ausgelöst

Parameter: Keine

Diese Kontrolle prüft, ob ein Amazon S3 S3-Allzweck-Bucket Benutzerberechtigungen mit einer Zugriffskontrollliste (ACL) bereitstellt. Die Kontrolle schlägt fehl, wenn eine ACL für die Verwaltung des Benutzerzugriffs auf den Bucket konfiguriert ist.

ACLs sind veraltete Zugriffskontrollmechanismen, die älter als IAM sind. Anstelle von ACLs empfehlen wir, S3-Bucket-Richtlinien oder AWS Identity and Access Management (IAM-) Richtlinien zu verwenden, um den Zugriff auf Ihre S3-Buckets zu verwalten.

#### Abhilfe

Um diese Kontrolle zu umgehen, sollten Sie ACLs für Ihre S3-Buckets deaktivieren. Anweisungen finden Sie unter [Kontrolle des Besitzes von Objekten und Deaktivieren von ACLs für Ihren Bucket](https://docs.aws.amazon.com/AmazonS3/latest/userguide/about-object-ownership.html) im Amazon Simple Storage Service-Benutzerhandbuch.

Informationen zum Erstellen einer S3-Bucket-Richtlinie finden Sie unter [Hinzufügen einer](https://docs.aws.amazon.com/AmazonS3/latest/userguide/add-bucket-policy.html)  [Bucket-Richtlinie mithilfe der Amazon S3 S3-Konsole.](https://docs.aws.amazon.com/AmazonS3/latest/userguide/add-bucket-policy.html) Informationen zum Erstellen einer IAM-Benutzerrichtlinie für einen S3-Bucket finden Sie unter [Steuern des Zugriffs auf einen Bucket mit](https://docs.aws.amazon.com/AmazonS3/latest/userguide/walkthrough1.html#walkthrough-grant-user1-permissions) [Benutzerrichtlinien.](https://docs.aws.amazon.com/AmazonS3/latest/userguide/walkthrough1.html#walkthrough-grant-user1-permissions)

[S3.13] S3-Allzweck-Buckets sollten Lifecycle-Konfigurationen haben

## **A** Important

Am 12. März 2024 wurde der Titel dieses Steuerelements in den angezeigten Titel geändert. Weitere Informationen finden Sie unter [Änderungsprotokoll für Security Hub-Steuerelemente.](#page-1465-0)

Verwandte Anforderungen: NIST.800-53.R5 CP-10, NIST.800-53.R5 CP-6 (2), NIST.800-53.R5 CP-9, NIST.800-53.R5 SC-5 (2), NIST.800-53.R5 SI-13 (5)

Kategorie: Schützen > Datenschutz

Schweregrad: Niedrig

Art der Ressource: AWS::S3::Bucket

AWS Config -Regel: [s3-lifecycle-policy-check](https://docs.aws.amazon.com/config/latest/developerguide/s3-lifecycle-policy-check.html)

Art des Zeitplans: Änderung wurde ausgelöst

Parameter:

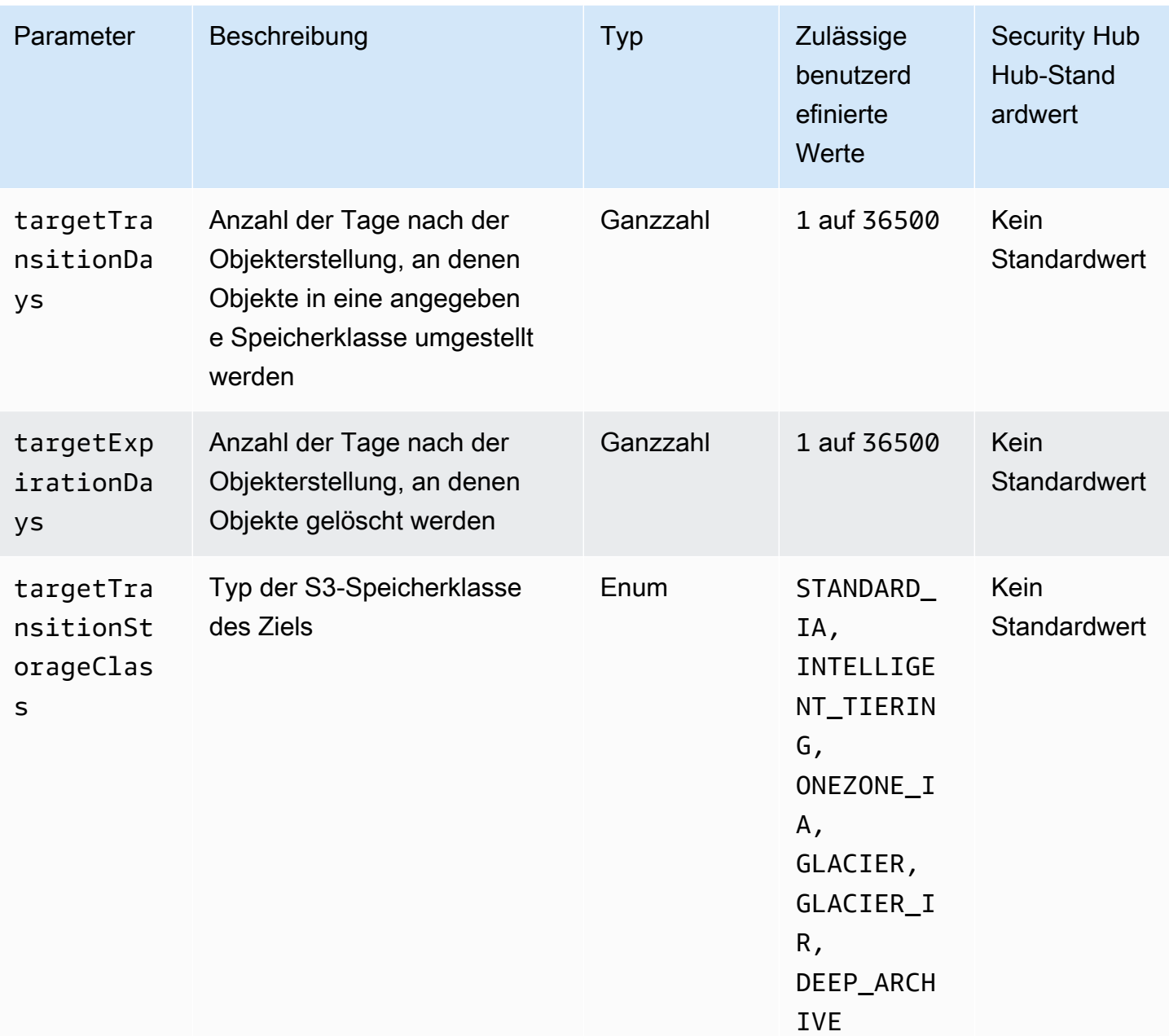

Dieses Steuerelement prüft, ob ein Amazon S3 S3-Allzweck-Bucket über eine Lifecycle-Konfiguration verfügt. Die Steuerung schlägt fehl, wenn der Bucket keine Lifecycle-Konfiguration hat. Wenn Sie benutzerdefinierte Werte für einen oder mehrere der oben genannten Parameter angeben, ist die Kontrolle nur erfolgreich, wenn die Richtlinie die angegebene Speicherklasse, Löschzeit oder Übergangszeit beinhaltet.

Durch das Erstellen einer Lifecycle-Konfiguration für Ihren S3-Bucket werden Aktionen definiert, die Amazon S3 während der Lebensdauer eines Objekts ausführen soll. Sie können beispielsweise

Objekte in eine andere Speicherklasse übertragen, archivieren oder nach einem bestimmten Zeitraum löschen.

### Abhilfe

Informationen zur Konfiguration von Lebenszyklusrichtlinien für einen Amazon S3 S3-Bucket finden Sie unter [Einstellung der Lebenszykluskonfiguration für einen Bucket](https://docs.aws.amazon.com/AmazonS3/latest/userguide/how-to-set-lifecycle-configuration-intro.html) und unter [Verwaltung Ihres](https://docs.aws.amazon.com/AmazonS3/latest/userguide/object-lifecycle-mgmt.html)  [Speicherlebenszyklus](https://docs.aws.amazon.com/AmazonS3/latest/userguide/object-lifecycle-mgmt.html) im Amazon S3 S3-Benutzerhandbuch.

## [S3.14] Für S3-Allzweck-Buckets sollte die Versionierung aktiviert sein

## **A** Important

Am 12. März 2024 wurde der Titel dieses Steuerelements in den angezeigten Titel geändert. Weitere Informationen finden Sie unter [Änderungsprotokoll für Security Hub-Steuerelemente.](#page-1465-0)

Kategorie: Schützen > Datenschutz > Schutz vor Datenlöschung

Verwandte Anforderungen: NIST.800-53.R5 AU-9 (2), NIST.800-53.R5 CP-10, NIST.800-53.R5 CP-6, NIST.800-53.R5 CP-6 (1), NIST.800-53.R5 CP-6 (2), NIST.800-53.R5 CP-9, NIST.800-53.R5 SC-5 (2), NIST.800-53,R5 SI-12, NIST.800-53,R5 SI-13 (5)

Schweregrad: Niedrig

Art der Ressource: AWS::S3::Bucket

AWS Config -Regel: [s3-bucket-versioning-enabled](https://docs.aws.amazon.com/config/latest/developerguide/s3-bucket-versioning-enabled.html)

Art des Zeitplans: Änderung wurde ausgelöst

Parameter: Keine

Dieses Steuerelement prüft, ob für einen Amazon S3 S3-Allzweck-Bucket die Versionierung aktiviert ist. Die Kontrolle schlägt fehl, wenn die Versionierung für den Bucket ausgesetzt ist.

Bei der Versionierung werden mehrere Varianten eines Objekts im selben S3-Bucket aufbewahrt. Sie können die Versionierung verwenden, um frühere Versionen eines in Ihrem S3-Bucket gespeicherten Objekts beizubehalten, abzurufen und wiederherzustellen. Die Versionierung hilft Ihnen bei der Wiederherstellung sowohl nach unbeabsichtigten Benutzeraktionen als auch nach Anwendungsausfällen.

## **G** Tip

Wenn die Anzahl der Objekte in einem Bucket aufgrund der Versionierung zunimmt, können Sie eine Lifecycle-Konfiguration einrichten, um versionierte Objekte auf der Grundlage von Regeln automatisch zu archivieren oder zu löschen. Weitere Informationen finden Sie unter [Amazon S3 Lifecycle Management für versionierte Objekte.](https://aws.amazon.com/blogs/aws/amazon-s3-lifecycle-management-update/)

## Abhilfe

Informationen zur Verwendung der Versionierung in einem S3-Bucket finden Sie unter [Aktivieren der](https://docs.aws.amazon.com/AmazonS3/latest/userguide/manage-versioning-examples.html) [Versionierung für Buckets](https://docs.aws.amazon.com/AmazonS3/latest/userguide/manage-versioning-examples.html) im Amazon S3 S3-Benutzerhandbuch.

[S3.15] Bei S3-Allzweck-Buckets sollte Object Lock aktiviert sein

## **A** Important

Am 12. März 2024 wurde der Titel dieses Steuerelements in den angezeigten Titel geändert. Weitere Informationen finden Sie unter [Änderungsprotokoll für Security Hub-Steuerelemente.](#page-1465-0)

Kategorie: Schützen > Datenschutz > Schutz vor Datenlöschung

Verwandte Anforderungen: NIST.800-53.R5 CP-6 (2)

Schweregrad: Mittel

Art der Ressource: AWS::S3::Bucket

AWS Config Regel: **[s3-bucket-default-lock-enabled](https://docs.aws.amazon.com/config/latest/developerguide/s3-bucket-default-lock-enabled.html)**

Art des Zeitplans: Änderung wurde ausgelöst

Parameter:

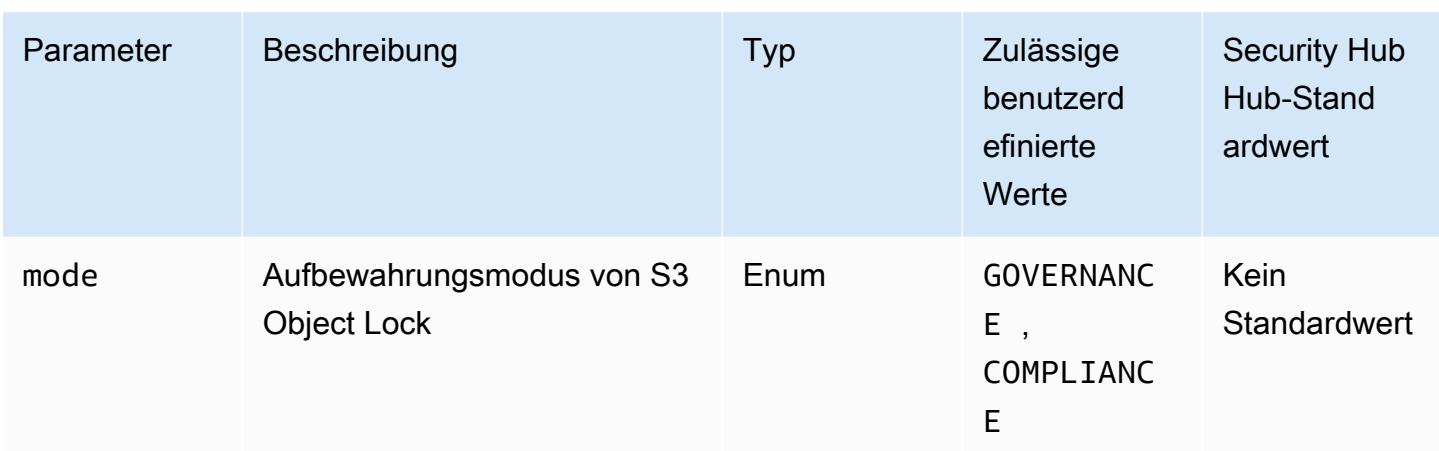

Dieses Steuerelement prüft, ob in einem Amazon S3 S3-Allzweck-Bucket Object Lock aktiviert ist. Die Steuerung schlägt fehl, wenn Object Lock für den Bucket nicht aktiviert ist. Wenn Sie einen benutzerdefinierten Wert für den mode Parameter angeben, wird die Steuerung nur erfolgreich ausgeführt, wenn S3 Object Lock den angegebenen Aufbewahrungsmodus verwendet.

Sie können S3 Object Lock verwenden, um Objekte mithilfe eines write-once-read-many (WORM-) Modells zu speichern. Object Lock kann verhindern, dass Objekte in S3-Buckets für einen bestimmten Zeitraum oder auf unbestimmte Zeit gelöscht oder überschrieben werden. Sie können die S3-Objektsperre verwenden, um regulatorische Anforderungen einzuhalten, die die WORM-Speicherung verlangen, oder um eine zusätzliche Schutzebene gegen Objektänderungen und löschungen einzurichten.

## Abhilfe

Informationen zur Konfiguration von Object Lock für neue und bestehende S3-Buckets finden Sie unter [Konfiguration von S3 Object Lock](https://docs.aws.amazon.com/AmazonS3/latest/userguide/object-lock-configure.html) im Amazon S3 S3-Benutzerhandbuch.

[S3.17] S3-Allzweck-Buckets sollten im Ruhezustand verschlüsselt werden mit AWS KMS keys

## **A** Important

Am 12. März 2024 wurde der Titel dieses Steuerelements in den angezeigten Titel geändert. Weitere Informationen finden Sie unter [Änderungsprotokoll für Security Hub-Steuerelemente.](#page-1465-0)

Kategorie: Schutz > Datenschutz > Verschlüsselung von Daten im Ruhezustand

Verwandte Anforderungen: NIST.800-53.R5 SC-12 (2), NIST.800-53.R5 CM-3 (6), NIST.800-53.R5 SC-13, NIST.800-53.R5 SC-28, NIST.800-53.R5 SC-28 (1), NIST.800-53.R5 SC-7 (10), NIST.800-53.R5 CA-9 (1), NIST.800-53.R5 SI-7 (6), NIST.800-53.R5 AU-9

Schweregrad: Mittel

Art der Ressource: AWS::S3::Bucket

AWS Config Regel: **[s3-default-encryption-kms](https://docs.aws.amazon.com/config/latest/developerguide/s3-default-encryption-kms.html)**

Art des Zeitplans: Änderung wurde ausgelöst

Parameter: Keine

Diese Kontrolle prüft, ob ein Amazon S3 S3-Allzweck-Bucket mit einem AWS KMS key (SSE-KMS oder DSSE-KMS) verschlüsselt ist. Die Steuerung schlägt fehl, wenn der Bucket mit der Standardverschlüsselung (SSE-S3) verschlüsselt ist.

Serverseitige Verschlüsselung (SSE) ist die Verschlüsselung von Daten am Zielort durch die Anwendung oder den Dienst, der sie empfängt. Sofern Sie nichts anderes angeben, verwenden S3-Buckets standardmäßig Amazon S3 S3-verwaltete Schlüssel (SSE-S3) für die serverseitige Verschlüsselung. Für zusätzliche Kontrolle können Sie Buckets jedoch so konfigurieren, dass sie stattdessen serverseitige Verschlüsselung mit AWS KMS keys (SSE-KMS oder DSSE-KMS) verwenden. Amazon S3 verschlüsselt Ihre Daten auf Objektebene, wenn es sie auf Festplatten in AWS Rechenzentren schreibt, und entschlüsselt sie für Sie, wenn Sie darauf zugreifen.

#### Abhilfe

Informationen zum Verschlüsseln eines S3-Buckets mit SSE-KMS finden Sie unter [Serverseitige](https://docs.aws.amazon.com/AmazonS3/latest/userguide/specifying-kms-encryption.html) [Verschlüsselung mit AWS KMS \(SSE-KMS\) angeben](https://docs.aws.amazon.com/AmazonS3/latest/userguide/specifying-kms-encryption.html) im Amazon S3 S3-Benutzerhandbuch. Informationen zum Verschlüsseln eines S3-Buckets mit DSSE-KMS finden Sie unter [Spezifizierung](https://docs.aws.amazon.com/AmazonS3/latest/userguide/specifying-dsse-encryption.html) [der dualen serverseitigen Verschlüsselung mit AWS KMS keys \(DSSE-KMS\)](https://docs.aws.amazon.com/AmazonS3/latest/userguide/specifying-dsse-encryption.html) im Amazon S3 S3- Benutzerhandbuch.

[S3.19] Bei S3-Zugriffspunkten sollten die Einstellungen zum Blockieren des öffentlichen Zugriffs aktiviert sein

Verwandte Anforderungen: NIST.800-53.R5 AC-21, NIST.800-53.R5 AC-3, NIST.800-53.R5 AC-3 (7), NIST.800-53.R5 AC-4, NIST.800-53.R5 AC-4 (21), NIST.800-53.R5 AC-6, NIST.800-53.R5

SC-7, NIST.800-53.R5 SC-7 7 (11), NIST.800-53.R5 SC-7 (16), NIST.800-53.R5 SC-7 (20), NIST.800-53.R5 SC-7 (21), NIST.800-53.R5 SC-7 (3), NIST.800-53.R5 SC-7 (4), NIST.800-53.R5 SC-7 (9)

Kategorie: Schützen > Sicheres Zugriffsmanagement > Ressource nicht öffentlich zugänglich

Schweregrad: Kritisch

Art der Ressource: AWS::S3::AccessPoint

AWS Config Regel: **[s3-access-point-public-access-blocks](https://docs.aws.amazon.com/config/latest/developerguide/s3-access-point-public-access-blocks.html)**

Art des Zeitplans: Änderung wurde ausgelöst

Parameter: Keine

Diese Kontrolle prüft, ob für einen Amazon S3 S3-Zugriffspunkt die Einstellungen für den öffentlichen Zugriff blockiert aktiviert sind. Die Kontrolle schlägt fehl, wenn die Einstellungen zum Blockieren des öffentlichen Zugriffs für den Access Point nicht aktiviert sind.

Die Amazon S3 S3-Funktion Block Public Access hilft Ihnen, den Zugriff auf Ihre S3-Ressourcen auf drei Ebenen zu verwalten: auf Konto-, Bucket- und Zugriffspunktebene. Die Einstellungen auf jeder Ebene können unabhängig voneinander konfiguriert werden, sodass Sie unterschiedliche Stufen der öffentlichen Zugriffsbeschränkungen für Ihre Daten festlegen können. Die Einstellungen des Access Points können die restriktiveren Einstellungen auf höheren Ebenen (Kontoebene oder dem Access Point zugewiesener Bucket) nicht einzeln außer Kraft setzen. Stattdessen sind die Einstellungen auf der Zugriffspunktebene additiv, was bedeutet, dass sie die Einstellungen auf den anderen Ebenen ergänzen und mit ihnen zusammenarbeiten. Sofern Sie nicht beabsichtigen, dass ein S3- Zugriffspunkt öffentlich zugänglich ist, sollten Sie die Einstellungen zum Blockieren des öffentlichen Zugriffs aktivieren.

## Abhilfe

Amazon S3 unterstützt derzeit nicht das Ändern der Public Block Access-Einstellungen eines Zugriffspunkts, nachdem der Zugriffspunkt erstellt wurde. Alle Einstellungen zum Blockieren des öffentlichen Zugriffs sind standardmäßig aktiviert, wenn Sie einen neuen Access Point erstellen. Wir empfehlen, alle Einstellungen aktiviert zu lassen, es sei denn, Sie wissen, dass Sie eine bestimmte Einstellung deaktivieren müssen. Weitere Informationen finden Sie unter [Verwaltung des öffentlichen](https://docs.aws.amazon.com/AmazonS3/latest/userguide/access-points-bpa-settings.html)  [Zugriffs auf Access Points](https://docs.aws.amazon.com/AmazonS3/latest/userguide/access-points-bpa-settings.html) im Amazon Simple Storage Service-Benutzerhandbuch.

## [S3.20] Bei S3-Allzweck-Buckets sollte MFA Delete aktiviert sein

Verwandte Anforderungen: CIS AWS Foundations Benchmark v1.4.0, NIST.800-53.R5 CA-9 (1), NIST.800-53.R5 CM-2, NIST.800-53.R5 CM-2 (2), NIST.800-53.R5 CM-3, NIST.800-53.r5 SC-5 (2)

Kategorie: Schützen > Datenschutz > Schutz vor Datenlöschung

Schweregrad: Niedrig

Art der Ressource: AWS::S3::Bucket

AWS Config Regel: **[s3-bucket-mfa-delete-enabled](https://docs.aws.amazon.com/config/latest/developerguide/s3-bucket-mfa-delete-enabled.html)**

Art des Zeitplans: Änderung wurde ausgelöst

Parameter: Keine

Dieses Steuerelement prüft, ob das Löschen mit Multi-Faktor-Authentifizierung (MFA) in einem Amazon S3 S3-Allzweck-Bucket aktiviert ist. Die Steuerung schlägt fehl, wenn MFA Delete für den Bucket nicht aktiviert ist.

Wenn Sie mit der S3-Versionierung in Amazon S3 S3-Buckets arbeiten, können Sie optional eine weitere Sicherheitsebene hinzufügen, indem Sie einen Bucket so konfigurieren, dass er das MFA-Löschen aktiviert. In diesem Fall muss der Bucket-Eigentümer zwei Authentifizierungsformen in jede Anforderung aufnehmen, um eine Version zu löschen oder den Versioning-Status des Buckets zu ändern. MFA Delete bietet zusätzliche Sicherheit, falls Ihre Sicherheitsanmeldedaten gefährdet sind. Das Löschen mit MFA kann auch dazu beitragen, versehentliches Löschen von Buckets zu verhindern, indem der Benutzer, der die Löschaktion initiiert, den physischen Besitz eines MFA-Geräts mit einem MFA-Code nachweisen muss. Dadurch wird der Löschvorgang noch reibungsloser und sicherer.

#### **a** Note

Die Funktion zum Löschen von MFA erfordert die Bucket-Versionierung als Abhängigkeit. Die Bucket-Versionierung ist eine Methode, bei der mehrere Varianten eines S3-Objekts im selben Bucket gespeichert werden. Darüber hinaus kann nur der Bucket-Besitzer, der als Root-Benutzer angemeldet ist, das Löschen von MFA aktivieren und Löschaktionen für S3- Buckets ausführen.

#### Abhilfe

Informationen zum Aktivieren der S3-Versionierung und zum Konfigurieren des MFA-Löschvorgangs für einen Bucket finden Sie unter [Konfiguration des MFA-Löschvorgangs](https://docs.aws.amazon.com/AmazonS3/latest/userguide/MultiFactorAuthenticationDelete.html) im Amazon Simple Storage Service-Benutzerhandbuch.

## SageMaker Amazon-Kontrollen

Diese Kontrollen beziehen sich auf SageMaker Ressourcen.

Diese Steuerelemente sind möglicherweise nicht in allen verfügbar AWS-Regionen. Weitere Informationen finden Sie unter [Verfügbarkeit von Kontrollen nach Region.](#page-1340-0)

[SageMaker.1] SageMaker Amazon-Notebook-Instances sollten keinen direkten Internetzugang haben

Verwandte Anforderungen: PCI DSS v3.2.1/1.2.1, PCI DSS v3.2.1/1.3.1, PCI DSS v3.2.1/1.3.2, PCI DSS v3.2.1/1.3.4, PCI DSS v3.2.1/1.3.6, NIST.800-53.R5 AC-21, NIST.800-53.r5 AC-3, NIST.800-53.r5 AC-3 (7), NIST.800-53.R5 AC-3. R5 AC-4, NIST.800-53.R5 AC-4 (21), NIST.800-53.R5 AC-6, NIST.800-53.R5 SC-7, NIST.800-53.R5 SC-7 (11), NIST.800-53.R5 SC-7 (16), NIST.800-53.R5 SC-7 (20), NIST.800-53.R5 SC-7 (21)), NIST.800-53.R5 SC-7 (3), NIST.800-53.R5 SC-7 (4), NIST.800-53.R5 SC-7 (9)

Kategorie: Schutz > Sichere Netzwerkkonfiguration

Schweregrad: Hoch

Art der Ressource: AWS::SageMaker::NotebookInstance

AWS Config -Regel: [sagemaker-notebook-no-direct-internet-access](https://docs.aws.amazon.com/config/latest/developerguide/sagemaker-notebook-no-direct-internet-access.html)

Art des Zeitplans: Periodisch

Parameter: Keine

Dieses Steuerelement prüft, ob der direkte Internetzugang für eine SageMaker Notebook-Instanz deaktiviert ist. Die Steuerung schlägt fehl, wenn das DirectInternetAccess Feld für die Notebook-Instanz aktiviert ist.

Wenn Sie Ihre SageMaker Instance ohne VPC konfigurieren, ist der direkte Internetzugriff auf Ihrer Instance standardmäßig aktiviert. Sie sollten Ihre Instance mit einer VPC konfigurieren und die Standardeinstellung auf Deaktivieren — Zugriff auf das Internet über eine VPC ändern. Um Modelle von einem Notebook aus zu trainieren oder zu hosten, benötigen Sie Internetzugang. Um den Internetzugang zu aktivieren, muss Ihre VPC entweder über einen Schnittstellenendpunkt (AWS PrivateLink) oder ein NAT-Gateway und eine Sicherheitsgruppe verfügen, die ausgehende Verbindungen zulässt. Weitere Informationen zum Connect einer Notebook-Instance mit Ressourcen in einer VPC finden Sie unter [Verbinden einer Notebook-Instance mit Ressourcen in einer VPC](https://docs.aws.amazon.com/sagemaker/latest/dg/appendix-notebook-and-internet-access.html) im Amazon SageMaker Developer Guide. Sie sollten auch sicherstellen, dass der Zugriff auf Ihre SageMaker Konfiguration nur auf autorisierte Benutzer beschränkt ist. Schränken Sie IAM-Berechtigungen ein, die es Benutzern ermöglichen, SageMaker Einstellungen und Ressourcen zu ändern.

### Abhilfe

Sie können die Internetzugriffseinstellungen nicht ändern, nachdem Sie eine Notebook-Instanz erstellt haben. Stattdessen können Sie die Instanz mit blockiertem Internetzugang beenden, löschen und neu erstellen. Informationen zum Löschen einer Notebook-Instance, die direkten Internetzugang ermöglicht, finden Sie unter [Verwenden von Notebook-Instances zum Erstellen von Modellen:](https://docs.aws.amazon.com/sagemaker/latest/dg/ex1-cleanup.html)  [Aufräumen](https://docs.aws.amazon.com/sagemaker/latest/dg/ex1-cleanup.html) im Amazon SageMaker Developer Guide. Informationen zum Neuerstellen einer Notebook-Instance, die den Internetzugang verweigert, finden Sie unter [Notebook-Instance erstellen.](https://docs.aws.amazon.com/sagemaker/latest/dg/howitworks-create-ws.html) Wählen Sie für Netzwerk, Direkter Internetzugang die Option Deaktivieren — Zugriff auf das Internet über eine VPC.

[SageMaker.2] SageMaker Notebook-Instances sollten in einer benutzerdefinierten VPC gestartet werden

Verwandte Anforderungen: NIST.800-53.R5 AC-21, NIST.800-53.R5 AC-3, NIST.800-53.R5 AC-3 (7), NIST.800-53.R5 AC-4, NIST.800-53.R5 AC-4 (21), NIST.800-53.R5 AC-6, NIST.800-53.R5 SC-7, NIST.800-53.R5 SC-7 7 (11), NIST.800-53.R5 SC-7 (16), NIST.800-53.R5 SC-7 (20), NIST.800-53.R5 SC-7 (21), NIST.800-53.R5 SC-7 (3), NIST.800-53.R5 SC-7 (4), NIST.800-53.R5 SC-7 (9)

Kategorie: Schützen > Sichere Netzwerkkonfiguration > Ressourcen in VPC

Schweregrad: Hoch

Art der Ressource: AWS::SageMaker::NotebookInstance

AWS Config -Regel: [sagemaker-notebook-instance-inside-vpc](https://docs.aws.amazon.com/config/latest/developerguide/sagemaker-notebook-instance-inside-vpc.html)

Art des Zeitplans: Änderung wurde ausgelöst

#### Parameter: Keine

Diese Steuerung prüft, ob eine SageMaker Amazon-Notebook-Instance in einer benutzerdefinierten Virtual Private Cloud (VPC) gestartet wird. Diese Steuerung schlägt fehl, wenn eine SageMaker Notebook-Instance nicht in einer benutzerdefinierten VPC oder in der SageMaker Service-VPC gestartet wird.

Subnetze sind ein Bereich von IP-Adressen innerhalb einer VPC. Wir empfehlen, Ihre Ressourcen wann immer möglich in einer benutzerdefinierten VPC aufzubewahren, um einen sicheren Netzwerkschutz Ihrer Infrastruktur zu gewährleisten. Eine Amazon VPC ist ein virtuelles Netzwerk, das Ihrem AWS-Konto gewidmet ist. Mit einer Amazon VPC können Sie den Netzwerkzugriff und die Internetverbindung Ihrer SageMaker Studio- und Notebook-Instances steuern.

#### Abhilfe

Sie können die VPC-Einstellung nicht ändern, nachdem Sie eine Notebook-Instanz erstellt haben. Stattdessen können Sie die Instanz beenden, löschen und neu erstellen. Anweisungen finden Sie unter [Verwenden von Notebook-Instances zum Erstellen von Modellen: Aufräumen](https://docs.aws.amazon.com/sagemaker/latest/dg/ex1-cleanup.html) im Amazon SageMaker Developer Guide.

[SageMaker.3] Benutzer sollten keinen Root-Zugriff auf SageMaker Notebook-Instances haben

Verwandte Anforderungen: NIST.800-53.R5 AC-2 (1), NIST.800-53.R5 AC-3 (15), NIST.800-53.R5 AC-3 (7), NIST.800-53.R5 AC-6, NIST.800-53.R5 AC-6 (10), NIST.800-53.R5 AC-6 (2)

Kategorie: Schützen > Sichere Zugriffsverwaltung > Zugriffsbeschränkungen für Root-Benutzer

Schweregrad: Hoch

Art der Ressource: AWS::SageMaker::NotebookInstance

AWS Config -Regel: [sagemaker-notebook-instance-root-access-check](https://docs.aws.amazon.com/config/latest/developerguide/sagemaker-notebook-instance-root-access-check.html)

Art des Zeitplans: Änderung wurde ausgelöst

Parameter: Keine

Dieses Steuerelement prüft, ob der Root-Zugriff für eine SageMaker Amazon-Notebook-Instance aktiviert ist. Die Steuerung schlägt fehl, wenn der Root-Zugriff für eine SageMaker Notebook-Instance aktiviert ist.

Unter Einhaltung des Prinzips der geringsten Rechte wird empfohlen, den Root-Zugriff auf Instanzressourcen zu beschränken, um eine unbeabsichtigte Überschreitung der Bereitstellungsberechtigungen zu vermeiden.

#### Abhilfe

Informationen zum Einschränken des Root-Zugriffs auf SageMaker Notebook-Instances finden Sie unter [Steuern des Root-Zugriffs auf eine SageMaker Notebook-Instance](https://docs.aws.amazon.com/sagemaker/latest/dg/nbi-root-access.html) im Amazon SageMaker Developer Guide.

## AWS Secrets Manager steuert

Diese Steuerelemente beziehen sich auf Secrets Manager Manager-Ressourcen.

Diese Steuerelemente sind möglicherweise nicht in allen verfügbar AWS-Regionen. Weitere Informationen finden Sie unter [Verfügbarkeit von Kontrollen nach Region.](#page-1340-0)

## [SecretsManager.1] Bei Secrets Manager Manager-Geheimnissen sollte die automatische Rotation aktiviert sein

Verwandte Anforderungen: NIST.800-53.R5 AC-2 (1), NIST.800-53.R5 AC-3 (15)

Kategorie: Schutz > Sichere Entwicklung

Schweregrad: Mittel

Art der Ressource: AWS::SecretsManager::Secret

AWS Config -Regel: [secretsmanager-rotation-enabled-check](https://docs.aws.amazon.com/config/latest/developerguide/secretsmanager-rotation-enabled-check.html)

Art des Zeitplans: Änderung wurde ausgelöst

Parameter:

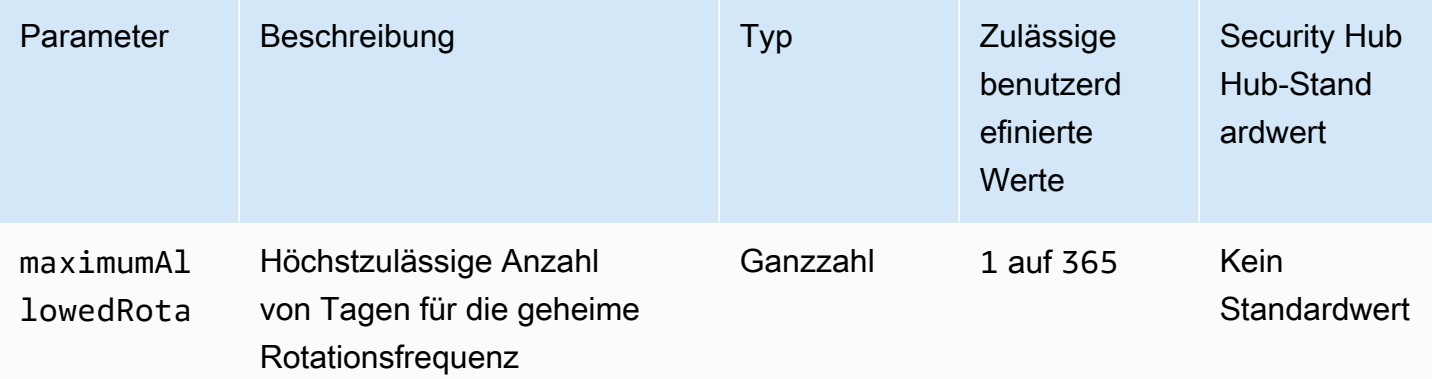

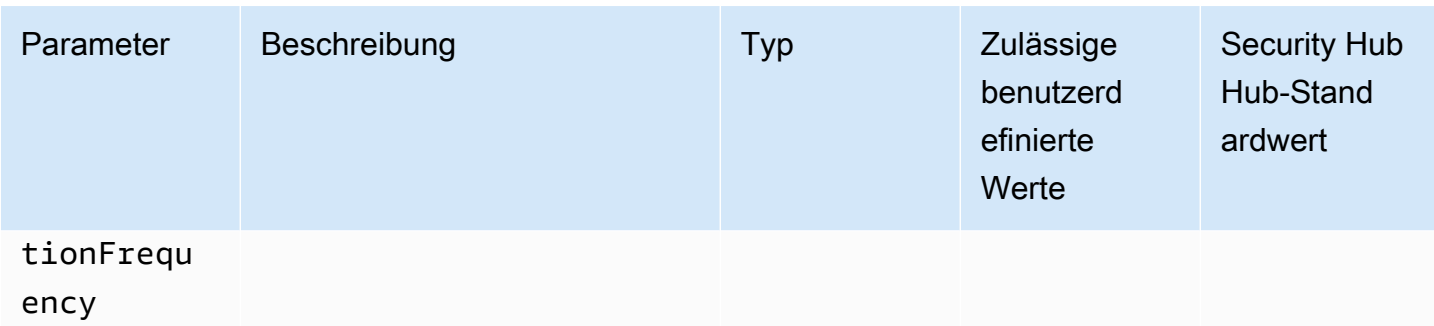

Dieses Steuerelement prüft, ob ein in gespeichertes Geheimnis mit automatischer Rotation konfiguriert AWS Secrets Manager ist. Die Steuerung schlägt fehl, wenn das Geheimnis nicht mit automatischer Rotation konfiguriert ist. Wenn Sie einen benutzerdefinierten Wert für den maximumAllowedRotationFrequency Parameter angeben, ist die Kontrolle nur erfolgreich, wenn das Geheimnis innerhalb des angegebenen Zeitfensters automatisch rotiert wird.

Secrets Manager hilft Ihnen, die Sicherheitslage Ihres Unternehmens zu verbessern. Zu den Geheimnissen gehören Datenbankanmeldedaten, Passwörter und API-Schlüssel von Drittanbietern. Sie können Secrets Manager verwenden, um Geheimnisse zentral zu speichern, Geheimnisse automatisch zu verschlüsseln, den Zugriff auf Geheimnisse zu kontrollieren und Geheimnisse sicher und automatisch zu rotieren.

Secrets Manager kann Geheimnisse rotieren. Sie können die Rotation verwenden, um langfristige Geheimnisse durch kurzfristige zu ersetzen. Durch die Rotation Ihrer Geheimnisse wird begrenzt, wie lange ein nicht autorisierter Benutzer ein kompromittiertes Geheimnis verwenden kann. Aus diesem Grund sollten Sie Ihre Geheimnisse häufig wechseln. Weitere Informationen zur Rotation findest du unter [Rotation deiner AWS Secrets Manager Geheimnisse](https://docs.aws.amazon.com/secretsmanager/latest/userguide/rotating-secrets.html) im AWS Secrets Manager Benutzerhandbuch.

#### Abhilfe

Informationen zum Aktivieren der automatischen Rotation für Secrets Manager-Secrets finden Sie unter [Automatische Rotation für AWS Secrets Manager Secrets mithilfe der Konsole einrichten](https://docs.aws.amazon.com/secretsmanager/latest/userguide/rotate-secrets_turn-on-for-other.html) im AWS Secrets Manager Benutzerhandbuch. Sie müssen eine AWS Lambda Funktion für die Rotation auswählen und konfigurieren.

[SecretsManager.2] Secrets Manager Manager-Geheimnisse, die mit automatischer Rotation konfiguriert sind, sollten erfolgreich rotieren

Verwandte Anforderungen: NIST.800-53.R5 AC-2 (1), NIST.800-53.R5 AC-3 (15)

#### Kategorie: Schutz > Sichere Entwicklung

#### Schweregrad: Mittel

Art der Ressource: AWS::SecretsManager::Secret

AWS Config -Regel: [secretsmanager-scheduled-rotation-success-check](https://docs.aws.amazon.com/config/latest/developerguide/secretsmanager-scheduled-rotation-success-check.html)

Art des Zeitplans: Änderung wurde ausgelöst

#### Parameter: Keine

Dieses Steuerelement prüft anhand des Rotationsplans, ob ein AWS Secrets Manager Secret erfolgreich rotiert wurde. Wenn RotationOccurringAsScheduled ja, schlägt die Steuerung fehlfalse. Das Steuerelement wertet nur Geheimnisse aus, bei denen die Rotation aktiviert ist.

Secrets Manager hilft Ihnen, die Sicherheitslage Ihres Unternehmens zu verbessern. Zu den Geheimnissen gehören Datenbankanmeldedaten, Passwörter und API-Schlüssel von Drittanbietern. Sie können Secrets Manager verwenden, um Geheimnisse zentral zu speichern, Geheimnisse automatisch zu verschlüsseln, den Zugriff auf Geheimnisse zu kontrollieren und Geheimnisse sicher und automatisch zu rotieren.

Secrets Manager kann Geheimnisse rotieren. Sie können die Rotation verwenden, um langfristige Geheimnisse durch kurzfristige zu ersetzen. Durch die Rotation Ihrer Geheimnisse wird begrenzt, wie lange ein nicht autorisierter Benutzer ein kompromittiertes Geheimnis verwenden kann. Aus diesem Grund sollten Sie Ihre Geheimnisse häufig wechseln.

Zusätzlich zur Konfiguration der automatischen Rotation sollten Sie sicherstellen, dass diese Secrets gemäß dem Rotationsplan erfolgreich rotiert werden.

Weitere Informationen zur Rotation finden Sie unter [Rotation Ihrer AWS Secrets Manager](https://docs.aws.amazon.com/secretsmanager/latest/userguide/rotating-secrets.html)  [Geheimnisse](https://docs.aws.amazon.com/secretsmanager/latest/userguide/rotating-secrets.html) im AWS Secrets Manager Benutzerhandbuch.

#### Abhilfe

Wenn die automatische Rotation fehlschlägt, sind bei Secrets Manager möglicherweise Fehler bei der Konfiguration aufgetreten. Um Secrets in Secrets Manager zu rotieren, verwenden Sie eine Lambda-Funktion, die definiert, wie mit der Datenbank oder dem Dienst, dem das Geheimnis gehört, interagiert werden soll.

Hilfe zur Diagnose und Behebung häufiger Fehler im Zusammenhang mit der Rotation von Geheimnissen finden Sie unter [Fehlerbehebung bei der AWS Secrets Manager Rotation von](https://docs.aws.amazon.com/secretsmanager/latest/userguide/troubleshoot_rotation.html)  [Geheimnissen](https://docs.aws.amazon.com/secretsmanager/latest/userguide/troubleshoot_rotation.html) im AWS Secrets Manager Benutzerhandbuch.

## [SecretsManager.3] Unbenutzte Secrets Manager Manager-Geheimnisse entfernen

Verwandte Anforderungen: NIST.800-53.R5 AC-2 (1), NIST.800-53.R5 AC-3 (15)

Kategorie: Schutz > Sichere Zugriffsverwaltung

Schweregrad: Mittel

Art der Ressource: AWS::SecretsManager::Secret

AWS Config -Regel: [secretsmanager-secret-unused](https://docs.aws.amazon.com/config/latest/developerguide/secretsmanager-secret-unused.html)

Art des Zeitplans: Periodisch

Parameter:

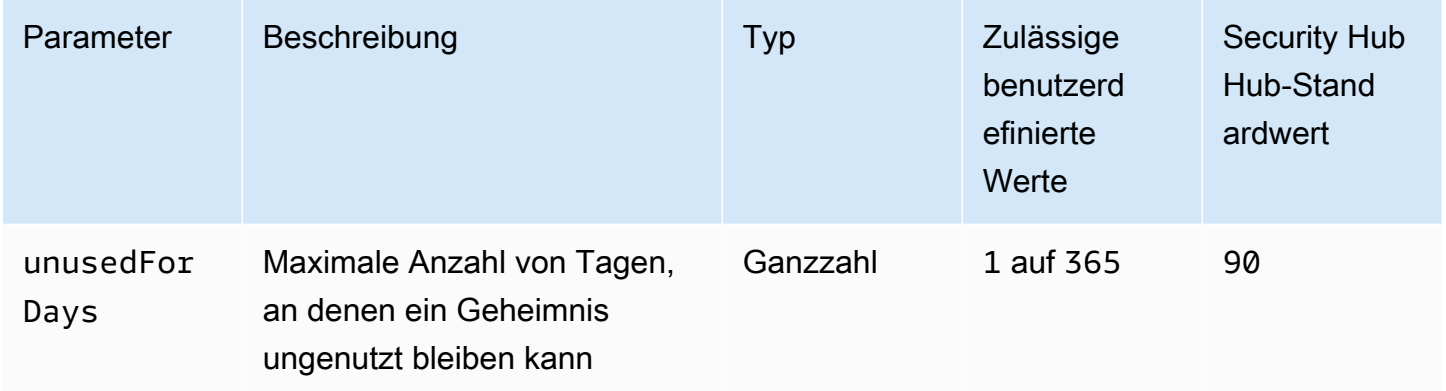

Dieses Steuerelement prüft, ob innerhalb des angegebenen Zeitraums auf ein AWS Secrets Manager Geheimnis zugegriffen wurde. Die Kontrolle schlägt fehl, wenn ein Geheimnis über den angegebenen Zeitraum hinaus nicht verwendet wird. Sofern Sie keinen benutzerdefinierten Parameterwert für den Zugriffszeitraum angeben, verwendet Security Hub einen Standardwert von 90 Tagen.

Das Löschen ungenutzter Geheimnisse ist genauso wichtig wie das Rotieren von Geheimnissen. Ungenutzte Geheimnisse können von ihren früheren Benutzern missbraucht werden, die keinen Zugriff mehr auf diese Geheimnisse benötigen. Da immer mehr Benutzer Zugriff auf ein Geheimnis erhalten, könnte es außerdem sein, dass jemand es falsch behandelt und an eine nicht autorisierte Stelle weitergegeben hat, was das Missbrauchsrisiko erhöht. Das Löschen ungenutzter Geheimnisse hilft dabei, Benutzern, die ihn nicht mehr benötigen, den geheimen Zugriff zu entziehen. Es hilft auch, die Kosten für die Verwendung von Secrets Manager zu senken. Daher ist es wichtig, ungenutzte Geheimnisse routinemäßig zu löschen.

#### Abhilfe

Informationen zum Löschen inaktiver Secrets Manager-Geheimnisse finden [Sie unter Löschen eines](https://docs.aws.amazon.com/secretsmanager/latest/userguide/manage_delete-secret.html)  [AWS Secrets Manager Geheimnisses](https://docs.aws.amazon.com/secretsmanager/latest/userguide/manage_delete-secret.html) im AWS Secrets Manager Benutzerhandbuch.

[SecretsManager.4] Secrets Manager Manager-Geheimnisse sollten innerhalb einer bestimmten Anzahl von Tagen rotiert werden

Verwandte Anforderungen: NIST.800-53.R5 AC-2 (1), NIST.800-53.R5 AC-3 (15)

Kategorie: Schutz > Sichere Zugriffsverwaltung

Schweregrad: Mittel

Art der Ressource: AWS::SecretsManager::Secret

AWS Config -Regel: [secretsmanager-secret-periodic-rotation](https://docs.aws.amazon.com/config/latest/developerguide/secretsmanager-secret-periodic-rotation.html)

Art des Zeitplans: Periodisch

Parameter:

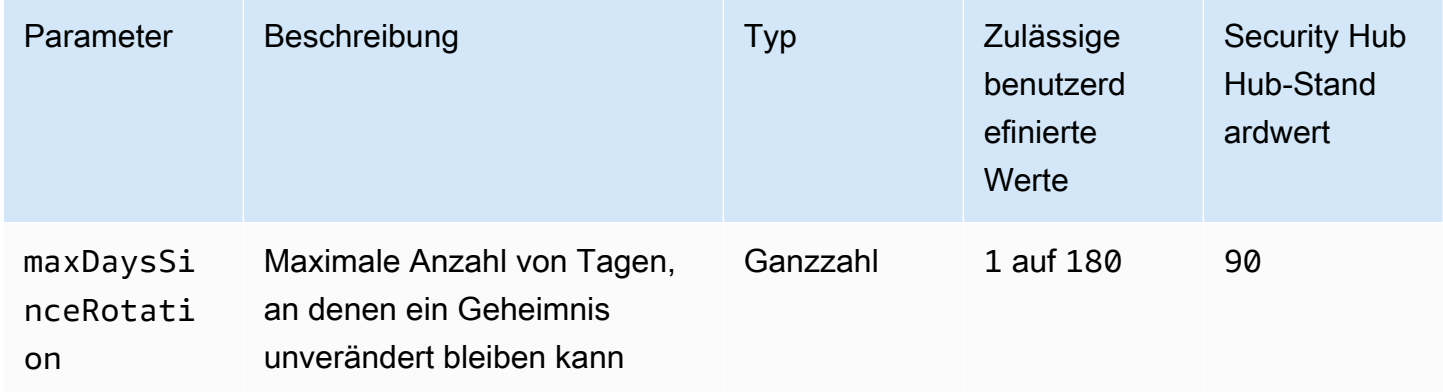

Dieses Steuerelement prüft, ob ein AWS Secrets Manager Geheimnis innerhalb des angegebenen Zeitrahmens mindestens einmal rotiert wurde. Die Kontrolle schlägt fehl, wenn ein Geheimnis nicht mindestens so häufig gewechselt wird. Sofern Sie keinen benutzerdefinierten Parameterwert für den Rotationszeitraum angeben, verwendet Security Hub einen Standardwert von 90 Tagen.

Rotierende Geheimnisse können Ihnen helfen, das Risiko einer unbefugten Verwendung Ihrer Geheimnisse in Ihrem zu verringern AWS-Konto. Beispiele hierfür sind Datenbankanmeldedaten, Passwörter, API-Schlüssel von Drittanbietern und sogar beliebiger Text. Wenn Sie Ihre Geheimnisse

über einen längeren Zeitraum nicht ändern, ist es wahrscheinlicher, dass die Geheimnisse kompromittiert werden.

Je mehr Benutzer Zugriff auf ein Geheimnis erhalten, desto wahrscheinlicher kann es sein, dass jemand falsch damit umgegangen ist und es an eine nicht autorisierte Person weitergegeben hat. Secrets können über Protokolle und Cache-Daten durchsickern. Sie werden ggf. für Debug-Zwecke freigegeben und nicht geändert oder widerrufen, wenn das Debugging abgeschlossen ist. Aus all diesen Gründen sollten Secrets regelmäßig rotiert werden.

Sie können die automatische Rotation von Geheimnissen in konfigurieren. AWS Secrets Manager Mit der automatischen Rotation können Sie langfristige Geheimnisse durch kurzfristige ersetzen, wodurch das Risiko von Kompromissen erheblich reduziert wird. Wir empfehlen Ihnen, die automatische Rotation für Ihre Secrets Manager zu konfigurieren. Weitere Informationen finden Sie unter [Rotieren von AWS Secrets Manager -Secrets](https://docs.aws.amazon.com/secretsmanager/latest/userguide/rotating-secrets.html) im AWS Secrets Manager -Benutzerhandbuch.

### Abhilfe

Informationen zum Aktivieren der automatischen Rotation für Secrets Manager-Secrets finden Sie unter [Automatische Rotation für AWS Secrets Manager Secrets mithilfe der Konsole einrichten](https://docs.aws.amazon.com/secretsmanager/latest/userguide/rotate-secrets_turn-on-for-other.html) im AWS Secrets Manager Benutzerhandbuch. Sie müssen eine AWS Lambda Funktion für die Rotation auswählen und konfigurieren.

## Steuerelemente von Amazon Simple Notification Service

Diese Kontrollen beziehen sich auf Amazon SNS SNS-Ressourcen.

Diese Kontrollen sind möglicherweise nicht in allen AWS-Regionen verfügbar. Weitere Informationen finden Sie unter [Verfügbarkeit von Kontrollen nach Region](#page-1340-0).

## [SNS.1] SNS-Themen sollten im Ruhezustand wie folgt verschlüsselt werden AWS KMS

## **A** Important

Security Hub wird diese Kontrolle im März 2024 aus dem Standard AWS Foundational Security Best Practices entfernen, wird aber weiterhin im NIST SP 800-53 Rev. 5-Standard enthalten sein. Weitere Informationen finden Sie unter [Änderungsprotokoll für Security Hub-](#page-1465-0)[Steuerelemente.](#page-1465-0)

Verwandte Anforderungen: NIST.800-53.R5 CA-9 (1), NIST.800-53.R5 CM-3 (6), NIST.800-53.R5 SC-13, NIST.800-53.R5 SC-28, NIST.800-53.R5 SC-28 (1), NIST.800-53.R5 SC-7 (10), NIST.800-53.R5 SI-7 (6)

Kategorie: Schutz > Datenschutz > Verschlüsselung von Daten im Ruhezustand

Schweregrad: Mittel

Art der Ressource: AWS::SNS::Topic

AWS Config -Regel: [sns-encrypted-kms](https://docs.aws.amazon.com/config/latest/developerguide/sns-encrypted-kms.html)

Art des Zeitplans: Änderung wurde ausgelöst

Parameter: Keine

Dieses Steuerelement prüft, ob ein Amazon SNS SNS-Thema im Ruhezustand mithilfe von Schlüsseln verschlüsselt ist, die in AWS Key Management Service (AWS KMS) verwaltet werden. Die Steuerung schlägt fehl, wenn das SNS-Thema keinen KMS-Schlüssel für die serverseitige Verschlüsselung (SSE) verwendet. Standardmäßig speichert SNS Nachrichten und Dateien mithilfe der Festplattenverschlüsselung. Um diese Kontrolle zu bestehen, müssen Sie stattdessen einen KMS-Schlüssel für die Verschlüsselung verwenden. Dies fügt eine zusätzliche Sicherheitsebene hinzu und bietet mehr Flexibilität bei der Zugriffskontrolle.

Durch die Verschlüsselung von Daten im Ruhezustand wird das Risiko verringert, dass auf Daten, die auf der Festplatte gespeichert sind, von einem Benutzer zugegriffen wird, für den kein Benutzer authentifiziert ist. AWS API-Berechtigungen sind erforderlich, um die Daten zu entschlüsseln, bevor sie gelesen werden können. Wir empfehlen, SNS-Themen mit KMS-Schlüsseln zu verschlüsseln, um eine zusätzliche Sicherheitsebene zu gewährleisten.

#### Abhilfe

Informationen zur [Aktivierung von SSE für ein SNS-Thema finden Sie unter Serverseitige](https://docs.aws.amazon.com/sns/latest/dg/sns-enable-encryption-for-topic.html)  [Verschlüsselung \(SSE\) für ein Amazon SNS SNS-Thema aktivieren im Amazon](https://docs.aws.amazon.com/sns/latest/dg/sns-enable-encryption-for-topic.html) Simple Notification Service Developer Guide. Bevor Sie SSE verwenden können, müssen Sie außerdem AWS KMS key Richtlinien konfigurieren, die die Verschlüsselung von Themen sowie die Verschlüsselung und Entschlüsselung von Nachrichten ermöglichen. Weitere Informationen finden Sie unter [Konfiguration](https://docs.aws.amazon.com/sns/latest/dg/sns-key-management.html#sns-what-permissions-for-sse)  [von AWS KMS Berechtigungen](https://docs.aws.amazon.com/sns/latest/dg/sns-key-management.html#sns-what-permissions-for-sse) im Amazon Simple Notification Service Developer Guide.

## [SNS.2] Die Protokollierung des Lieferstatus sollte für Benachrichtigungen aktiviert werden, die an ein Thema gesendet werden

### **A** Important

Security Hub wird diese Kontrolle im März 2024 entfernen. Weitere Informationen finden Sie unter [Änderungsprotokoll für Security Hub-Steuerelemente.](#page-1465-0)

Verwandte Anforderungen: NIST.800-53.R5 AU-12, NIST.800-53.R5 AU-2

Kategorie: Identifizieren > Protokollierung

Schweregrad: Mittel

Art der Ressource: AWS::SNS::Topic

AWS Config -Regel: [sns-topic-message-delivery-notification-enabled](https://docs.aws.amazon.com/config/latest/developerguide/sns-topic-message-delivery-notification-enabled.html)

Art des Zeitplans: Änderung wurde ausgelöst

Parameter: Keine

Dieses Steuerelement prüft, ob die Protokollierung für den Lieferstatus von Benachrichtigungen aktiviert ist, die an ein Amazon SNS SNS-Thema für die Endgeräte gesendet werden. Diese Kontrolle schlägt fehl, wenn die Benachrichtigung über den Lieferstatus von Nachrichten nicht aktiviert ist.

Die Protokollierung ist ein wichtiger Bestandteil der Aufrechterhaltung der Zuverlässigkeit, Verfügbarkeit und Leistung von Diensten. Die Protokollierung des Nachrichtenzustellungsstatus hilft dabei, betriebliche Erkenntnisse zu gewinnen, wie z. B. die folgenden:

- Kenntnis, ob eine Mitteilung an den Amazon SNS-Endpunkt gesendet wurde.
- Ermittlung der Antwort, die vom Amazon SNS-Endpunkt an Amazon SNS gesendet wurde.
- Bestimmung der Verweildauer der Nachricht (die Zeit zwischen dem Veröffentlichungszeitstempel und der Übergabe an einen Amazon SNS SNS-Endpunkt).

#### Abhilfe

Informationen zur Konfiguration der Versandstatusprotokollierung für ein Thema finden Sie unter [Amazon SNS SNS-Nachrichtenzustellungsstatus](https://docs.aws.amazon.com/sns/latest/dg/sns-topic-attributes.html) im Amazon Simple Notification Service Developer Guide.

## Steuerelemente von Amazon Simple Queue Service

Diese Kontrollen beziehen sich auf Amazon SQS SQS-Ressourcen.

Diese Kontrollen sind möglicherweise nicht in allen AWS-Regionen verfügbar. Weitere Informationen finden Sie unter [Verfügbarkeit von Kontrollen nach Region](#page-1340-0).

[SQS.1] Amazon SQS SQS-Warteschlangen sollten im Ruhezustand verschlüsselt werden

Verwandte Anforderungen: NIST.800-53.R5 CA-9 (1), NIST.800-53.R5 CM-3 (6), NIST.800-53.R5 SC-13, NIST.800-53.R5 SC-28, NIST.800-53.R5 SC-28 (1), NIST.800-53.R5 SC-7 (10), NIST.800-53.R5 SI-7 (6)

Kategorie: Schutz > Datenschutz > Verschlüsselung von Daten im Ruhezustand

Schweregrad: Mittel

Art der Ressource: AWS::SQS::Queue

AWS Config Regel: sqs-queue-encrypted (benutzerdefinierte Security Hub Hub-Regel)

Zeitplantyp: Änderung wurde ausgelöst

Parameter: Keine

Dieses Steuerelement prüft, ob eine Amazon SQS SQS-Warteschlange im Ruhezustand verschlüsselt ist. Die Steuerung schlägt fehl, wenn die Warteschlange nicht mit einem von SQL verwalteten Schlüssel (SSE-SQS) oder einem AWS Key Management Service () Schlüssel (SSE-KMS) verschlüsselt ist.AWS KMS

Durch die Verschlüsselung von Daten im Ruhezustand wird das Risiko verringert, dass ein nicht autorisierter Benutzer auf Daten zugreift, die auf der Festplatte gespeichert sind. Die serverseitige Verschlüsselung (SSE) schützt den Inhalt von Nachrichten in SQS-Warteschlangen mithilfe von SQSverwalteten Verschlüsselungsschlüsseln (SSE-SQS) oder Schlüsseln (SSE-KMS). AWS KMS

#### Abhilfe

Informationen zur Konfiguration von SSE für eine SQS-Warteschlange finden Sie unter [Konfiguration](https://docs.aws.amazon.com/AWSSimpleQueueService/latest/SQSDeveloperGuide/sqs-configure-sse-existing-queue.html)  [der serverseitigen Verschlüsselung \(SSE\) für eine Warteschlange \(Konsole\)](https://docs.aws.amazon.com/AWSSimpleQueueService/latest/SQSDeveloperGuide/sqs-configure-sse-existing-queue.html) im Amazon Simple Queue Service Developer Guide.

## AWS Step Functions Steuerungen

Diese Steuerelemente beziehen sich auf die Ressourcen von Step Functions.

Diese Steuerelemente sind möglicherweise nicht in allen verfügbar AWS-Regionen. Weitere Informationen finden Sie unter [Verfügbarkeit von Kontrollen nach Region.](#page-1340-0)

[StepFunctions.1] Step Functions Functions-Zustandsmaschinen sollten die Protokollierung aktiviert haben

Kategorie: Identifizieren > Protokollierung

Schweregrad: Mittel

Art der Ressource: AWS::StepFunctions::StateMachine

AWS Config -Regel: [step-functions-state-machine-logging-enabled](https://docs.aws.amazon.com/config/latest/developerguide/step-functions-state-machine-logging-enabled.html)

Art des Zeitplans: Änderung wurde ausgelöst

Parameter:

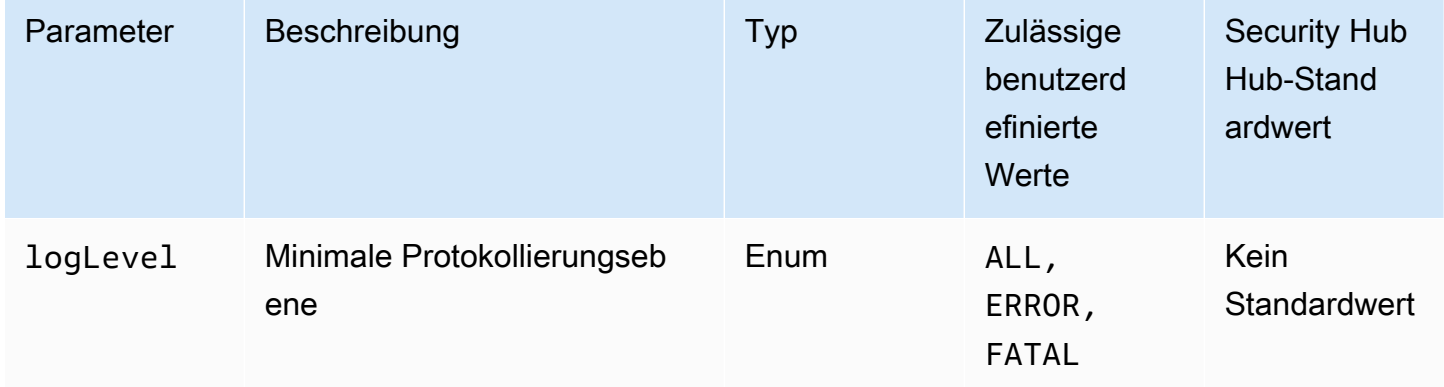

Mit dieser Steuerung wird geprüft, ob bei einer AWS Step Functions Zustandsmaschine die Protokollierung aktiviert ist. Die Steuerung schlägt fehl, wenn auf einer Zustandsmaschine die Protokollierung nicht aktiviert ist. Wenn Sie einen benutzerdefinierten Wert für den logLevel Parameter angeben, wird die Steuerung nur erfolgreich ausgeführt, wenn für die Zustandsmaschine die angegebene Protokollierungsebene aktiviert ist.

Die Überwachung hilft Ihnen dabei, die Zuverlässigkeit, Verfügbarkeit und Leistung von Step Functions aufrechtzuerhalten. Sie sollten so viele Überwachungsdaten sammeln AWS-Services , wie Sie verwenden, damit Sie Fehler an mehreren Punkten leichter debuggen können. Wenn Sie eine Protokollierungskonfiguration für Ihre Step Functions Functions-Zustandsmaschinen definiert haben, können Sie den Ausführungsverlauf und die Ergebnisse in Amazon CloudWatch Logs verfolgen. Optional können Sie nur Fehler oder schwerwiegende Ereignisse verfolgen.

#### Abhilfe

Informationen zum Aktivieren der Protokollierung für eine Step Functions Functions-Zustandsmaschine finden [Sie unter Protokollierung konfigurieren](https://docs.aws.amazon.com/step-functions/latest/dg/cw-logs.html#monitoring-logging-configure) im AWS Step Functions Entwicklerhandbuch.

## AWS WAF Steuerungen

Diese Kontrollen beziehen sich auf AWS WAF Ressourcen.

Diese Steuerelemente sind möglicherweise nicht in allen verfügbar AWS-Regionen. Weitere Informationen finden Sie unter [Verfügbarkeit von Kontrollen nach Region.](#page-1340-0)

[WAF.1] Die AWS WAF klassische globale Web-ACL-Protokollierung sollte aktiviert sein

Verwandte Anforderungen: NIst.800-53.R5 AC-4 (26), NIST.800-53.R5 AU-10, NIST.800-53.R5 AU-12, NIst.800-53.R5 AU-2, NIST.800-53.R5 AU-3, NIST.800-53.R5 AU-3, NIST.800-53.R5 AU-6 (4), NIST.800-53.R5 R5 CA-7, NIST.800-53.R5 SC-7 (9), NIST.800-53.R5 SI-7 (8)

Kategorie: Identifizieren > Protokollierung

Schweregrad: Mittel

Art der Ressource: AWS:: WAF:: WebACL

AWS Config -Regel: [waf-classic-logging-enabled](https://docs.aws.amazon.com/config/latest/developerguide/waf-classic-logging-enabled.html)

Art des Zeitplans: Periodisch

#### Parameter: Keine

Dieses Steuerelement prüft, ob die Protokollierung für eine AWS WAF globale Web-ACL aktiviert ist. Dieses Steuerelement schlägt fehl, wenn die Protokollierung für die Web-ACL nicht aktiviert ist.

Die Protokollierung ist ein wichtiger Bestandteil der Aufrechterhaltung der Zuverlässigkeit, Verfügbarkeit und Leistung von AWS WAF Global. Sie ist in vielen Unternehmen eine Geschäftsund Compliance-Anforderung und ermöglicht es Ihnen, Fehler beim Verhalten von Anwendungen zu beheben. Es enthält auch detaillierte Informationen über den Datenverkehr, der von der angehängten Web-ACL analysiert wird AWS WAF.

#### Abhilfe

Informationen zum Aktivieren der Protokollierung für eine AWS WAF Web-ACL finden Sie unter [Logging Web-ACL-Verkehrsinformationen](https://docs.aws.amazon.com/waf/latest/developerguide/classic-logging.html) im AWS WAF Developer Guide.

[WAF.2] AWS WAF Klassische Regionalregeln sollten mindestens eine Bedingung haben

Verwandte Anforderungen: NIST.800-53.R5 AC-4 (21), NIST.800-53.R5 SC-7, NIST.800-53.R5 SC-7 (11), NIST.800-53.R5 SC-7 (16), NIST.800-53.R5 SC-7 (21)

Kategorie: Schutz > Sichere Netzwerkkonfiguration

Schweregrad: Mittel

Art der Ressource: AWS:: WAFRegional:: Rule

AWS Config -Regel: [waf-regional-rule-not-empty](https://docs.aws.amazon.com/config/latest/developerguide/waf-regional-rule-not-empty.html)

Art des Zeitplans: Änderung wurde ausgelöst

Parameter: Keine

Dieses Steuerelement prüft, ob eine AWS WAF Regionalregel mindestens eine Bedingung hat. Die Steuerung schlägt fehl, wenn in einer Regel keine Bedingungen erfüllt sind.

Eine regionale WAF-Regel kann mehrere Bedingungen enthalten. Die Bedingungen der Regel ermöglichen die Überprüfung des Verkehrs und das Ergreifen einer definierten Aktion (Zulassen, Blockieren oder Zählen). Ohne jegliche Bedingungen wird der Verkehr ohne Inspektion weitergeleitet. Eine WAF-Regionalregel ohne Bedingungen, aber mit einem Namen oder Tag, der auf Zulassen,

Blockieren oder Zählen hindeutet, könnte zu der falschen Annahme führen, dass eine dieser Aktionen stattfindet.

### Abhilfe

Informationen zum Hinzufügen einer Bedingung zu einer leeren Regel finden Sie unter [Hinzufügen](https://docs.aws.amazon.com/waf/latest/developerguide/classic-web-acl-rules-editing.html)  [und Entfernen von Bedingungen in einer Regel](https://docs.aws.amazon.com/waf/latest/developerguide/classic-web-acl-rules-editing.html) im AWS WAF Entwicklerhandbuch.

[WAF.3] AWS WAF Klassische regionale Regelgruppen sollten mindestens eine Regel haben

Verwandte Anforderungen: NIST.800-53.R5 AC-4 (21), NIST.800-53.R5 SC-7, NIST.800-53.R5 SC-7 (11), NIST.800-53.R5 SC-7 (16), NIST.800-53.R5 SC-7 (21)

Kategorie: Schutz > Sichere Netzwerkkonfiguration

Schweregrad: Mittel

Art der Ressource: AWS:: WAFRegional:: RuleGroup

AWS Config -Regel: [waf-regional-rulegroup-not-empty](https://docs.aws.amazon.com/config/latest/developerguide/waf-regional-rulegroup-not-empty.html)

Art des Zeitplans: Änderung wurde ausgelöst

Parameter: Keine

Dieses Steuerelement prüft, ob eine AWS WAF regionale Regelgruppe mindestens eine Regel hat. Die Steuerung schlägt fehl, wenn in einer Regelgruppe keine Regeln vorhanden sind.

Eine regionale WAF-Regelgruppe kann mehrere Regeln enthalten. Die Bedingungen der Regel ermöglichen die Überprüfung des Datenverkehrs und das Ergreifen einer definierten Aktion (Zulassen, Blockieren oder Zählen). Ohne Regeln passiert der Verkehr ohne Inspektion. Eine regionale WAF-Regelgruppe ohne Regeln, aber mit einem Namen oder Tag, der auf Zulassen, Blockieren oder Zählen hindeutet, könnte zu der falschen Annahme führen, dass eine dieser Aktionen stattfindet.

## Abhilfe

Informationen zum Hinzufügen von Regeln und Regelbedingungen zu einer leeren Regelgruppe finden Sie unter [Hinzufügen und Löschen von Regeln aus einer AWS WAF klassischen Regelgruppe](https://docs.aws.amazon.com/waf/latest/developerguide/classic-rule-group-editing.html) und [Hinzufügen und Entfernen von Bedingungen in einer Regel](https://docs.aws.amazon.com/waf/latest/developerguide/classic-web-acl-rules-editing.html) im AWS WAF Entwicklerhandbuch.

## [WAF.4] AWS WAF Klassische regionale Web-ACLs sollten mindestens eine Regel oder Regelgruppe haben

Verwandte Anforderungen: NIST.800-53.R5 CA-9 (1), NIST.800-53.R5 CM-2

Kategorie: Schutz > Sichere Netzwerkkonfiguration

Schweregrad: Mittel

Art der Ressource: AWS:: WAFRegional:: WebACL

AWS Config -Regel: [waf-regional-webacl-not-empty](https://docs.aws.amazon.com/config/latest/developerguide/waf-regional-webacl-not-empty)

Art des Zeitplans: Änderung wurde ausgelöst

Parameter: Keine

Dieses Steuerelement prüft, ob eine AWS WAF Classic Regional Web-ACL WAF-Regeln oder WAF-Regelgruppen enthält. Dieses Steuerelement schlägt fehl, wenn eine Web-ACL keine WAF-Regeln oder Regelgruppen enthält.

Eine regionale WAF-Web-ACL kann eine Sammlung von Regeln und Regelgruppen enthalten, die Webanfragen prüfen und kontrollieren. Wenn eine Web-ACL leer ist, kann der Web-Traffic je nach Standardaktion weitergeleitet werden, ohne von der WAF erkannt oder bearbeitet zu werden.

Abhilfe

Informationen zum Hinzufügen von Regeln oder Regelgruppen zu einer leeren AWS WAF Classic Regional Web-ACL finden Sie unter [Bearbeiten einer Web-ACL](https://docs.aws.amazon.com/waf/latest/developerguide/classic-web-acl-editing.html) im AWS WAF Entwicklerhandbuch.

[WAF.6] AWS WAF Klassische globale Regeln sollten mindestens eine Bedingung haben

Verwandte Anforderungen: NIST.800-53.R5 CA-9 (1), NIST.800-53.R5 CM-2

Kategorie: Schutz > Sichere Netzwerkkonfiguration

Schweregrad: Mittel

Art der Ressource: AWS::WAF::Rule

AWS Config -Regel: [waf-global-rule-not-empty](https://docs.aws.amazon.com/config/latest/developerguide/waf-global-rule-not-empty.html)

Art des Zeitplans: Änderung wurde ausgelöst

#### Parameter: Keine

Dieses Steuerelement prüft, ob eine AWS WAF globale Regel Bedingungen enthält. Das Steuerelement schlägt fehl, wenn in einer Regel keine Bedingungen erfüllt sind.

Eine globale WAF-Regel kann mehrere Bedingungen enthalten. Die Bedingungen einer Regel ermöglichen die Überprüfung des Datenverkehrs und die Durchführung einer definierten Aktion (Zulassen, Blockieren oder Zählen). Ohne jegliche Bedingungen wird der Verkehr ohne Inspektion weitergeleitet. Eine globale WAF-Regel ohne Bedingungen, aber mit einem Namen oder Tag, der auf Zulassen, Blockieren oder Zählen hindeutet, könnte zu der falschen Annahme führen, dass eine dieser Aktionen stattfindet.

#### Abhilfe

Anweisungen zum Erstellen einer Regel und zum Hinzufügen von Bedingungen finden Sie unter [Regel erstellen und Bedingungen hinzufügen](https://docs.aws.amazon.com/waf/latest/developerguide/classic-web-acl-rules-creating.html) im AWS WAF Entwicklerhandbuch.

[WAF.7] AWS WAF Klassische globale Regelgruppen sollten mindestens eine Regel haben

Verwandte Anforderungen: NIST.800-53.R5 CA-9 (1), NIST.800-53.R5 CM-2

Kategorie: Schutz > Sichere Netzwerkkonfiguration

Schweregrad: Mittel

Art der Ressource: AWS:: WAF:: RuleGroup

AWS Config -Regel: [waf-global-rulegroup-not-empty](https://docs.aws.amazon.com/config/latest/developerguide/waf-global-rulegroup-not-empty.html)

Art des Zeitplans: Änderung wurde ausgelöst

Parameter: Keine

Dieses Steuerelement prüft, ob eine AWS WAF globale Regelgruppe mindestens eine Regel hat. Das Steuerelement schlägt fehl, wenn innerhalb einer Regelgruppe keine Regeln vorhanden sind.

Eine globale WAF-Regelgruppe kann mehrere Regeln enthalten. Die Bedingungen der Regel ermöglichen die Überprüfung des Datenverkehrs und das Ergreifen einer definierten Aktion (Zulassen, Blockieren oder Zählen). Ohne Regeln passiert der Verkehr ohne Inspektion. Eine globale WAF-Regelgruppe ohne Regeln, aber mit einem Namen oder Tag, der auf Zulassen, Blockieren oder Zählen hindeutet, könnte zu der falschen Annahme führen, dass eine dieser Aktionen stattfindet.

#### Abhilfe

Anweisungen zum Hinzufügen einer Regel zu einer Regelgruppe finden Sie unter [Creating an AWS](https://docs.aws.amazon.com/waf/latest/developerguide/classic-create-rule-group.html)  [WAF Classic Rule Group](https://docs.aws.amazon.com/waf/latest/developerguide/classic-create-rule-group.html) im AWS WAF Developer Guide.

[WAF.8] AWS WAF Klassische globale Web-ACLs sollten mindestens eine Regel oder Regelgruppe haben

Verwandte Anforderungen: NIST.800-53.R5 AC-4 (21), NIST.800-53.R5 SC-7, NIST.800-53.R5 SC-7 (11), NIST.800-53.R5 SC-7 (16), NIST.800-53.R5 SC-7 (21)

Kategorie: Schutz > Sichere Netzwerkkonfiguration

Schweregrad: Mittel

Art der Ressource: AWS:: WAF:: WebACL

AWS Config -Regel: [waf-global-webacl-not-empty](https://docs.aws.amazon.com/config/latest/developerguide/waf-global-webacl-not-empty)

Art des Zeitplans: Änderung wurde ausgelöst

Parameter: Keine

Dieses Steuerelement prüft, ob eine AWS WAF globale Web-ACL mindestens eine WAF-Regel oder WAF-Regelgruppe enthält. Die Steuerung schlägt fehl, wenn eine Web-ACL keine WAF-Regeln oder Regelgruppen enthält.

Eine globale WAF-Web-ACL kann eine Sammlung von Regeln und Regelgruppen enthalten, die Webanfragen prüfen und kontrollieren. Wenn eine Web-ACL leer ist, kann der Web-Traffic je nach Standardaktion weitergeleitet werden, ohne von der WAF erkannt oder bearbeitet zu werden.

## Abhilfe

Informationen zum Hinzufügen von Regeln oder Regelgruppen zu einer leeren AWS WAF globalen Web-ACL finden Sie unter [Bearbeiten einer Web-ACL](https://docs.aws.amazon.com/waf/latest/developerguide/classic-web-acl-editing.html) im AWS WAF Entwicklerhandbuch. Wählen Sie für Filter die Option Global (CloudFront).

[WAF.10] AWS WAF Web-ACLs sollten mindestens eine Regel oder Regelgruppe haben

Verwandte Anforderungen: NIST.800-53.r5 CA-9 (1), NIST.800-53.R5 CM-2

Kategorie: Schutz > Sichere Netzwerkkonfiguration

Schweregrad: Mittel

Art der Ressource: AWS::WAFv2::WebACL

AWS Config -Regel: [wafv2-webacl-not-empty](https://docs.aws.amazon.com/config/latest/developerguide/wafv2-webacl-not-empty.html)

Art des Zeitplans: Änderung wurde ausgelöst

Parameter: Keine

Dieses Steuerelement prüft, ob eine AWS WAF V2-Web-Zugriffskontrollliste (Web-ACL) mindestens eine Regel oder Regelgruppe enthält. Die Steuerung schlägt fehl, wenn eine Web-ACL keine Regeln oder Regelgruppen enthält.

Eine Web-ACL gibt Ihnen eine detaillierte Kontrolle über alle HTTP (S) -Webanfragen, auf die Ihre geschützte Ressource reagiert. Eine Web-ACL sollte eine Sammlung von Regeln und Regelgruppen enthalten, die Webanfragen prüfen und kontrollieren. Wenn eine Web-ACL leer ist, kann der Web-Traffic AWS WAF je nach Standardaktion weitergeleitet werden, ohne dass er erkannt oder bearbeitet wird.

#### Abhilfe

Informationen zum Hinzufügen von Regeln oder Regelgruppen zu einer leeren WAF2-Web-ACL finden Sie unter [Bearbeiten einer Web-ACL](https://docs.aws.amazon.com/waf/latest/developerguide/web-acl-editing.html) im AWS WAF Entwicklerhandbuch.

[WAF.11] Die AWS WAF Web-ACL-Protokollierung sollte aktiviert sein

Verwandte Anforderungen: NIst.800-53.R5 AC-4 (26), NIST.800-53.R5 AU-10, NIST.800-53.R5 AU-12, NIst.800-53.R5 AU-2, NIST.800-53.R5 AU-3, NIST.800-53.R5 AU-3, NIST.800-53.R5 AU-6 (4), NIST.800-53.R5 R5 CA-7, NIST.800-53.R5 SC-7 (10), NIST.800-53.R5 SC-7 (9), NIST.800-53.R5 SI-7 (8)

Kategorie: Identifizieren > Protokollierung

Schweregrad: Niedrig

Art der Ressource: AWS:: WAFv2:: WebACL

AWS Config Regel: **[wafv2-logging-enabled](https://docs.aws.amazon.com/config/latest/developerguide/wafv2-logging-enabled.html)**

Art des Zeitplans: Periodisch

#### Parameter: Keine

Dieses Steuerelement prüft, ob die Protokollierung für eine AWS WAF V2-Webzugriffskontrollliste (Web-ACL) aktiviert ist. Diese Kontrolle schlägt fehl, wenn die Protokollierung für die Web-ACL deaktiviert ist.

Die Protokollierung gewährleistet die Zuverlässigkeit, Verfügbarkeit und Leistung von AWS WAF. Darüber hinaus ist die Protokollierung in vielen Organisationen eine Geschäfts- und Compliance-Anforderung. Durch die Protokollierung des Datenverkehrs, der von Ihrer Web-ACL analysiert wird, können Sie Fehler beim Verhalten von Anwendungen beheben.

Abhilfe

Informationen zur Aktivierung der Protokollierung für eine AWS WAF Web-ACL finden Sie unter [Verwaltung der Protokollierung für eine Web-ACL](https://docs.aws.amazon.com/waf/latest/developerguide/logging-management.html) im AWS WAF Entwicklerhandbuch.

## Für [WAF.12] AWS WAF Regeln sollten Metriken aktiviert sein CloudWatch

Verwandte Anforderungen: NIst.800-53.R5 AC-4 (26), NIST.800-53.R5 AU-10, NIST.800-53.R5 AU-12, NIst.800-53.R5 AU-2, NIST.800-53.R5 AU-3, NIST.800-53.R5 AU-3, NIST.800-53.R5 AU-6 (4), NIST.800-53.R5 R5 CA-7, NIST.800-53.R5 SC-7 (10), NIST.800-53.R5 SC-7 (9), NIST.800-53.R5 SI-7 (8)

Kategorie: Identifizieren > Protokollierung

Schweregrad: Mittel

Art der Ressource: AWS::WAFv2::RuleGroup

AWS Config Regel: **[wafv2-rulegroup-logging-enabled](https://docs.aws.amazon.com/config/latest/developerguide/wafv2-rulegroup-logging-enabled.html)**

Art des Zeitplans: Änderung wurde ausgelöst

Parameter: Keine

Dieses Steuerelement prüft, ob für eine AWS WAF Regel oder Regelgruppe CloudWatch Amazon-Metriken aktiviert sind. Die Kontrolle schlägt fehl, wenn für die Regel oder Regelgruppe keine CloudWatch Metriken aktiviert sind.

Durch die Konfiguration von CloudWatch Metriken AWS WAF für Regeln und Regelgruppen erhalten Sie Einblick in den Verkehrsfluss. Sie können sehen, welche ACL-Regeln ausgelöst werden und

welche Anfragen akzeptiert und blockiert werden. Diese Sichtbarkeit kann Ihnen helfen, böswillige Aktivitäten auf Ihren verknüpften Ressourcen zu erkennen.

### Abhilfe

Rufen Sie die [UpdateRuleGroup](https://docs.aws.amazon.com/waf/latest/APIReference/API_UpdateRuleGroup.html)API auf, um CloudWatch Metriken für eine AWS WAF Regelgruppe zu aktivieren. Rufen Sie die [UpdateWebACL-API](https://docs.aws.amazon.com/waf/latest/APIReference/API_UpdateWebACL.html) auf, um CloudWatch Metriken für eine AWS WAF Regel zu aktivieren. Stellen Sie das CloudWatchMetricsEnabled Feld auf ein. true Wenn Sie die AWS WAF Konsole verwenden, um Regeln oder Regelgruppen zu erstellen, werden CloudWatch Metriken automatisch aktiviert.

# Sicherheitskontrollen anzeigen und verwalten

Eine Kontrolle ist eine Schutzmaßnahme innerhalb eines Sicherheitsstandards, die einem Unternehmen hilft, die Vertraulichkeit, Integrität und Verfügbarkeit seiner Informationen zu schützen. In Security Hub bezieht sich ein Steuerelement auf eine bestimmte AWS Ressource.

## Ansicht "Konsolidierte Kontrollen"

Auf der Seite "Steuerungen" der Security Hub Hub-Konsole werden alle derzeit verfügbaren Steuerelemente angezeigt AWS-Region (Sie können Kontrollen im Kontext eines Standards anzeigen, indem Sie die Seite Sicherheitsstandards aufrufen und einen aktivierten Standard auswählen). Security Hub weist Kontrollen standardübergreifend eine einheitliche Sicherheitskennung, einen Titel und eine Beschreibung zu. Die Kontroll-IDs enthalten die relevante AWS-Service und eine eindeutige Nummer (z. B. CodeBuild .3).

Die folgenden Informationen sind auf der Kontrollseite der [Security Hub Hub-Konsole](https://console.aws.amazon.com/securityhub/) verfügbar:

- Eine allgemeine Sicherheitsbewertung, die auf dem Anteil der bestandenen Kontrollen im Vergleich zur Gesamtzahl der aktivierten Kontrollen mit Daten basiert
- Der Prozentsatz der fehlgeschlagenen Sicherheitsüberprüfungen an allen aktivierten Kontrollen
- Die Anzahl der bestandenen und fehlgeschlagenen Sicherheitsprüfungen für Kontrollen mit unterschiedlichem Schweregrad
- Eine Liste von Kontrollen, die je nach Aktivierungsstatus in verschiedene Registerkarten unterteilt sind. Verfügbare Steuerelemente, die für keinen Ihrer aktivierten Standards gelten, werden in der Spalte Deaktiviert angezeigt. Unverarbeitete Steuerelemente, z. B. solche, die in Ihrer aktuellen Region nicht verfügbar sind, werden in der Spalte Keine Daten angezeigt. Die Anzahl der

Steuerelemente in der Spalte Alle entspricht der Summe der Steuerelemente in den Datenspalten Fehlgeschlagen, Unbekannt, Bestanden, Deaktiviert und Keine Daten.

Auf der Seite "Kontrollen" können Sie ein Steuerelement auswählen, um dessen Details anzuzeigen und anhand der von dem Steuerelement generierten Ergebnisse Maßnahmen zu ergreifen. Auf dieser Seite können Sie auch eine Sicherheitskontrolle in Ihrem aktuellen AWS-Konto und aktivieren oder deaktivieren AWS-Region. Die Aktivierungs- und Deaktivierungsaktionen auf der Seite "Kontrollen" gelten für alle Standards. Weitere Informationen finden Sie unter [Aktivierung und Deaktivierung von](#page-1191-0) [Steuerungen in allen Standards](#page-1191-0).

Bei Administratorkonten gibt die Seite "Kontrollen" den Status der Kontrollen für alle Mitgliedskonten wieder. Wenn eine Kontrollüberprüfung in mindestens einem Mitgliedskonto fehlschlägt, wird die Kontrolle auf der Seite "Kontrollen" auf der Registerkarte Fehlgeschlagen angezeigt. Wenn Sie eine [Aggregationsregion](#page-128-0) festgelegt haben, zeigt die Seite "Steuerelemente" den Status der Kontrollen in allen verknüpften Regionen an. Wenn eine Kontrollüberprüfung in mindestens einer verknüpften Region fehlschlägt, wird das Steuerelement auf der Seite "Steuerelemente" auf der Registerkarte Fehlgeschlagen angezeigt.

Die Ansicht konsolidierter Kontrollen führt zu Änderungen an den Kontrollsuchfeldern im AWS Security Finding Format (ASFF), die sich auf Workflows auswirken können. Weitere Informationen finden Sie unter [Ansicht der konsolidierten Kontrollen — ASFF-Änderungen.](#page-247-0)

## Allgemeine Sicherheitsbewertung für Kontrollen

Auf der Seite "Kontrollen" wird eine Gesamtsicherheitsbewertung von 0 bis 100 Prozent angezeigt. Die Gesamtsicherheitsbewertung wird auf der Grundlage des Anteils der bestandenen Kontrollen im Vergleich zur Gesamtzahl der aktivierten Kontrollen mit Daten berechnet.

## **a** Note

Um die Gesamtsicherheitsbewertung für Kontrollen anzuzeigen, müssen Sie der IAM-Rolle, die Sie für den **BatchGetControlEvaluations**Zugriff auf Security Hub verwenden, die Berechtigung zum Aufrufen hinzufügen. Diese Berechtigung ist nicht erforderlich, um Sicherheitsbewertungen für bestimmte Standards einzusehen.

Wenn Sie Security Hub aktivieren, berechnet Security Hub die anfängliche Sicherheitsbewertung innerhalb von 30 Minuten nach Ihrem ersten Besuch der Übersichtsseite oder der Seite

Sicherheitsstandards in der Security Hub Hub-Konsole. In den Regionen China und kann es bis zu 24 Stunden dauern, bis zum ersten Mal Sicherheitsbewertungen generiert werden. AWS GovCloud (US) Region Bewertungen werden nur für Standards generiert, die aktiviert sind, wenn Sie diese Seiten besuchen. Verwenden Sie den [GetEnabledStandards](https://docs.aws.amazon.com/securityhub/1.0/APIReference/API_GetEnabledStandards.html)API-Vorgang, um eine Liste der derzeit aktivierten Standards anzuzeigen. Darüber hinaus muss die AWS Config Ressourcenaufzeichnung konfiguriert werden, damit die Ergebnisse angezeigt werden. Die Gesamtsicherheitsbewertung ist der Durchschnitt der [Standardsicherheitsbewertungen](#page-651-0).

Nach der erstmaligen Generierung der Ergebnisse aktualisiert Security Hub die Sicherheitswerte alle 24 Stunden. Security Hub zeigt einen Zeitstempel an, der angibt, wann eine Sicherheitsbewertung zuletzt aktualisiert wurde.

Wenn Sie eine [Aggregationsregion](#page-128-0) festgelegt haben, spiegelt die Gesamtsicherheitsbewertung die Kontrollergebnisse der verknüpften Regionen wider.

### Themen

- [Kontrollkategorien](#page-1187-0)
- [Aktivierung und Deaktivierung von Steuerungen in allen Standards](#page-1191-0)
- [Automatisches Aktivieren neuer Steuerelemente in aktivierten Standards](#page-1195-0)
- [Benutzerdefinierte Steuerungsparameter](#page-1202-0)
- [Security Hub-Steuerelemente, die Sie möglicherweise deaktivieren möchten](#page-1222-0)
- [Details für ein Steuerelement anzeigen](#page-1227-0)
- [Die Liste der Steuerelemente filtern und sortieren](#page-1230-0)
- [Kontrollergebnisse anzeigen und entsprechende Maßnahmen ergreifen](#page-1232-0)

## <span id="page-1187-0"></span>Kontrollkategorien

Jedem Steuerelement ist eine Kategorie zugewiesen. Die Kategorie einer Kontrolle spiegelt die Sicherheitsfunktion wider, auf die die Kontrolle angewendet wird.

Der Kategoriewert enthält die Kategorie, die Unterkategorie innerhalb der Kategorie und optional einen Klassifikator innerhalb der Unterkategorie. Beispielsweise:

- Identifizieren > Inventar
- Schützen > Datenschutz > Verschlüsselung von Daten bei der Übertragung
Hier finden Sie die Beschreibungen der verfügbaren Kategorien, Unterkategorien und Klassifikatoren.

# Identifizieren

Entwickeln Sie die organisatorische Grundlagen für das Management von Cybersicherheitsrisiken für Systeme, Assets, Daten und Funktionen.

## -Bestand

Hat der Service die richtigen Ressourcen-Tagging-Strategien implementiert? Schließen die Tagging-Strategien den Ressourcenbesitzer ein?

Welche Ressourcen werden vom Service genutzt? Sind sie für diesen Service genehmigte Ressourcen?

Haben Sie Einblick in den genehmigten Bestand? Verwenden Sie beispielsweise Dienste wie Amazon EC2 Systems Manager und Service Catalog?

# Protokollierung

Haben Sie die gesamte relevante Protokollierung für den Service sicher aktiviert? Zu den Beispielen für Protokolldateien gehören die folgenden:

- Amazon VPC-Flussprotokolle
- Zugriffsprotokolle für Elastic Load Balancing
- CloudFront Amazon-Protokolle
- CloudWatch Amazon-Protokolle
- Protokollierung durch Amazon Relational Database Service
- Langsame Indexprotokolle von Amazon OpenSearch Service
- X-Ray-Nachverfolgung
- AWS Directory Service Protokolle
- AWS Config Artikel
- Snapshots

# **Schutz**

Entwicklung und Implementierung geeigneter Sicherheitsvorkehrungen, um die Bereitstellung kritischer Infrastrukturservices und sicherer Codierungspraktiken zu gewährleisten.

#### Sichere Zugriffsverwaltung

Verwendet der Service in seinen IAM- oder Ressourcenrichtlinien Verfahren mit den geringsten Rechten?

Sind Passwörter und Secrets ausreichend komplex? Werden sie angemessen rotiert?

Verwendet der Service Multi-Factor Authentication (MFA)?

Vermeidet der Dienst den Root-Benutzer?

Erlauben ressourcenbasierte Richtlinien den öffentlichen Zugriff?

Sichere Netzwerkkonfiguration

Vermeidet der Service öffentlichen und unsicheren Remote-Netzwerkzugriff?

Verwendet der Service VPCs ordnungsgemäß? Müssen beispielsweise Aufträge in VPCs ausgeführt werden?

Segmentiert und isoliert der Service sensible Ressourcen ordnungsgemäß?

#### **Datenschutz**

Verschlüsselung von Daten im Ruhezustand — Verschlüsselt der Dienst Daten im Ruhezustand?

Verschlüsselung von Daten bei der Übertragung — Verschlüsselt der Dienst Daten bei der Übertragung?

Datenintegrität — Validiert der Dienst Daten auf Integrität?

Schutz vor Datenlöschung — Schützt der Dienst Daten vor versehentlichem Löschen?

Datenverwaltung/-nutzung — Verwenden Sie Dienste wie Amazon Macie, um den Standort Ihrer sensiblen Daten zu verfolgen?

#### API-Schutz

Wird der Service AWS PrivateLink zum Schutz der Service-API-Operationen verwendet? **Schutzdienste** 

Sind die richtigen Schutzdienste vorhanden? Bieten sie das richtige Maß an Abdeckung?

Schutzdienste helfen Ihnen, Angriffe und Gefährdungen abzuwehren, die auf den Service abzielen. Beispiele für Schutzdienste AWS sind AWS Control Tower,, AWS WAF, Vanta AWS Shield Advanced, Secrets Manager, IAM Access Analyzer und. AWS Resource Access Manager

### Sichere Entwicklung

Verwenden Sie sichere Codierungspraktiken?

Vermeiden Sie Schwachstellen wie das Open Web Application Security Project (OWASP) Top Ten?

# **Detect**

Entwickeln und implementieren Sie geeignete Aktivitäten, um das Auftreten eines Cybersicherheitsereignisses zu identifizieren.

### Erkennungsservices

Sind die richtigen Erkennungsservices vorhanden?

Bieten sie das richtige Maß an Abdeckung?

Beispiele für AWS Erkennungsdienste sind Amazon GuardDuty AWS Security Hub, Amazon Inspector, Amazon Detective, Amazon CloudWatch Alarms und AWS Trusted Advisor. AWS IoT Device Defender

# Reagieren

Entwickeln und implementieren Sie geeignete Aktivitäten, um Maßnahmen in Bezug auf ein erkanntes Cybersicherheitsereignis zu ergreifen.

### Reaktionsaktionen

Reagieren Sie schnell auf Sicherheitsereignisse?

Verfügen Sie über aktive Ergebnisse mit kritischem oder hohem Schweregrad?

#### Forensik

Können Sie sicher forensische Daten für den Service erfassen? Erwerben Sie beispielsweise Amazon EBS-Snapshots, die mit wirklich positiven Ergebnissen verknüpft sind?

Haben Sie ein forensisches Konto eingerichtet?

# Wiederherstellung

Entwickeln und implementieren Sie geeignete Aktivitäten, um Ausfallpläne aufrechtzuerhalten und alle Funktionen oder Services wiederherzustellen, die aufgrund eines Cybersicherheitsereignisses beeinträchtigt wurden.

## Ausfallsicherheit

Unterstützt die Servicekonfiguration ordnungsgemäße Failovers, elastische Skalierung und hohe Verfügbarkeit?

Haben Sie Sicherungen erstellt?

# <span id="page-1191-0"></span>Aktivierung und Deaktivierung von Steuerungen in allen Standards

AWS Security Hub generiert Ergebnisse für aktivierte Kontrollen und berücksichtigt bei der Berechnung der Sicherheitsbewertungen alle aktivierten Kontrollen. Sie können die Kontrollen für alle Sicherheitsstandards aktivieren und deaktivieren oder den Aktivierungsstatus für verschiedene Standards unterschiedlich konfigurieren. Wir empfehlen die erstere Option, bei der der Aktivierungsstatus einer Steuerung auf alle aktivierten Standards abgestimmt ist. In diesem Abschnitt wird erklärt, wie Sie Kontrollen standardübergreifend aktivieren und deaktivieren. Informationen zum Aktivieren oder Deaktivieren eines Steuerelements in einem oder mehreren bestimmten Standards finden Sie unter[Steuerungen in bestimmten Standards aktivieren und deaktivieren.](#page-737-0)

Wenn Sie eine Aggregationsregion festgelegt haben, zeigt die Security Hub Hub-Konsole Steuerelemente aus allen verknüpften Regionen an. Wenn ein Steuerelement in einer verknüpften Region verfügbar ist, aber nicht in der Aggregationsregion, können Sie dieses Steuerelement nicht in der Aggregationsregion aktivieren oder deaktivieren.

### **a** Note

[Die Anweisungen zum Aktivieren und Deaktivieren von Steuerelementen hängen davon](#page-34-0) [ab, ob Sie die zentrale Konfiguration verwenden oder nicht.](#page-34-0) In diesem Abschnitt werden die Unterschiede beschrieben. Die zentrale Konfiguration steht Benutzern zur Verfügung, die Security Hub und integrieren AWS Organizations. Wir empfehlen, die zentrale Konfiguration zu verwenden, um das Aktivieren und Deaktivieren von Steuerungen in Umgebungen mit mehreren Konten und mehreren Regionen zu vereinfachen.

# Steuerungen aktivieren

Wenn Sie ein Steuerelement in einem Standard aktivieren, beginnt Security Hub, Sicherheitsprüfungen für das Steuerelement durchzuführen und Kontrollergebnisse zu generieren.

Security Hub bezieht den [Kontrollstatus](https://docs.aws.amazon.com/securityhub/latest/userguide/controls-overall-status.html#controls-overall-status-values) in die Berechnung der Gesamtsicherheitsbewertung und der Standardsicherheitsbewertungen ein. Wenn Sie konsolidierte Kontrollergebnisse aktivieren, erhalten Sie ein einziges Ergebnis für eine Sicherheitsüberprüfung, auch wenn Sie eine Kontrolle in mehreren Standards aktiviert haben. Weitere Informationen finden Sie unter [Konsolidierte Erkenntnisse zu](https://docs.aws.amazon.com/securityhub/latest/userguide/controls-findings-create-update.html#consolidated-control-findings) [Kontrollen](https://docs.aws.amazon.com/securityhub/latest/userguide/controls-findings-create-update.html#consolidated-control-findings).

Dadurch wird eine Kontrolle für alle Standards über mehrere Konten und Regionen hinweg aktiviert

Um eine Sicherheitskontrolle für mehrere Konten und zu aktivieren AWS-Regionen, müssen Sie die [zentrale Konfiguration](#page-34-0) verwenden.

Wenn Sie die zentrale Konfiguration verwenden, kann der delegierte Administrator Security Hub Hub-Konfigurationsrichtlinien erstellen, die bestimmte Kontrollen für alle aktivierten Standards ermöglichen. Anschließend können Sie die Konfigurationsrichtlinie bestimmten Konten und Organisationseinheiten (OUs) oder dem Stamm zuordnen. Eine Konfigurationsrichtlinie wird in Ihrer Heimatregion (auch Aggregationsregion genannt) und allen verknüpften Regionen wirksam.

Konfigurationsrichtlinien bieten Anpassungsmöglichkeiten. Sie können beispielsweise festlegen, dass alle Steuerelemente in einer Organisationseinheit aktiviert werden, und Sie können festlegen, dass nur Amazon Elastic Compute Cloud (EC2) -Steuerelemente in einer anderen Organisationseinheit aktiviert werden. Der Grad der Granularität hängt von Ihren beabsichtigten Zielen für den Sicherheitsschutz in Ihrem Unternehmen ab. Anweisungen zum Erstellen einer Konfigurationsrichtlinie, die bestimmte Standardkontrollen ermöglicht, finden Sie unte[rSecurity Hub](#page-57-0)  [Hub-Konfigurationsrichtlinien erstellen und zuordnen.](#page-57-0)

### **a** Note

Der delegierte Administrator kann Konfigurationsrichtlinien erstellen, um Kontrollen in allen Standards außer dem [Service-Managed Standard](https://docs.aws.amazon.com/securityhub/latest/userguide/service-managed-standard-aws-control-tower.html) zu verwalten:. AWS Control Tower Die Kontrollen für diesen Standard sollten im Service konfiguriert werden. AWS Control Tower

Wenn Sie möchten, dass einige Konten ihre eigenen Steuerungen konfigurieren und nicht der delegierte Administrator, kann der delegierte Administrator diese Konten als selbstverwaltet kennzeichnen. Selbstverwaltete Konten müssen die Kontrollen in jeder Region separat konfigurieren. Aktivierung einer Steuerung nach allen Standards in einem einzigen Konto und einer einzigen Region

Wenn Sie keine zentrale Konfiguration verwenden oder ein selbstverwaltetes Konto haben, können Sie keine Konfigurationsrichtlinien verwenden, um Steuerungen in mehreren Konten und Regionen zentral zu aktivieren. Sie können jedoch die folgenden Schritte verwenden, um eine Steuerung für ein einzelnes Konto und eine Region zu aktivieren.

Security Hub console

Um eine standardübergreifende Steuerung in einem Konto und einer Region zu ermöglichen

- 1. Öffnen Sie die AWS Security Hub Konsole unter [https://console.aws.amazon.com/](https://console.aws.amazon.com/securityhub/)  [securityhub/.](https://console.aws.amazon.com/securityhub/)
- 2. Wählen Sie im Navigationsbereich die Option Steuerung aus.
- 3. Wählen Sie die Registerkarte Deaktiviert.
- 4. Wählen Sie die Option neben einem Steuerelement.
- 5. Wählen Sie Steuerung aktivieren (diese Option wird nicht für ein Steuerelement angezeigt, das bereits aktiviert ist).
- 6. Wiederholen Sie den Vorgang in jeder Region, in der Sie das Steuerelement aktivieren möchten.

Security Hub API

Um eine standardübergreifende Steuerung in einem Konto und einer Region zu ermöglichen

1. Rufen Sie die [ListStandardsControlAssociationsA](https://docs.aws.amazon.com/securityhub/1.0/APIReference/API_ListStandardsControlAssociations.html)PI auf. Geben Sie eine Sicherheitskontroll-ID an.

Beispiel für eine Anfrage:

```
{ 
     "SecurityControlId": "IAM.1"
}
```
2. Rufen Sie die [BatchUpdateStandardsControlAssociations](https://docs.aws.amazon.com/securityhub/1.0/APIReference/API_BatchUpdateStandardsControlAssociations.html)API auf. Geben Sie den Amazon-Ressourcennamen (ARN) aller Standards an, in denen die Steuerung nicht aktiviert ist. Um Standard-ARNs zu erhalten, führen Sie [DescribeStandards](https://docs.aws.amazon.com/securityhub/1.0/APIReference/API_DescribeStandards.html)den Befehl aus.

3. Stellen Sie den AssociationStatus Parameter aufENABLED. Wenn Sie diese Schritte für ein Steuerelement ausführen, das bereits aktiviert ist, gibt die API eine Antwort mit dem HTTP-Statuscode 200 zurück.

Beispiel für eine Anfrage:

```
{ 
     "StandardsControlAssociationUpdates": [{"SecurityControlId": "IAM.1", 
  "StandardsArn": "arn:aws:securityhub:::ruleset/cis-aws-foundations-benchmark/
v/1.2.0", "AssociationStatus": "ENABLED"}, {"SecurityControlId": "IAM.1", 
  "StandardsArn": "arn:aws:securityhub:::standards/aws-foundational-security-
best-practices/v/1.0.0", "AssociationStatus": "ENABLED"}]
}
```
4. Wiederholen Sie dies in jeder Region, in der Sie das Steuerelement aktivieren möchten.

#### AWS CLI

Um eine standardübergreifende Steuerung in einem Konto und einer Region zu ermöglichen

1. Führen Sie den Befehl [list-standards-control-associations](https://docs.aws.amazon.com/cli/latest/reference/securityhub/list-standards-control-associations.html) aus. Geben Sie eine Sicherheitskontroll-ID an.

```
aws securityhub --region us-east-1 list-standards-control-associations --
security-control-id CloudTrail.1
```
- 2. Führen Sie den Befehl [batch-update-standards-control-associations](https://docs.aws.amazon.com/cli/latest/reference/securityhub/batch-update-standards-control-associations.html) aus. Geben Sie den Amazon-Ressourcennamen (ARN) aller Standards an, in denen die Steuerung nicht aktiviert ist. Um Standard-ARNs zu erhalten, führen Sie den describe-standards Befehl aus.
- 3. Stellen Sie den AssociationStatus Parameter aufENABLED. Wenn Sie diese Schritte für ein Steuerelement ausführen, das bereits aktiviert ist, gibt der Befehl eine Antwort mit dem HTTP-Statuscode 200 zurück.

```
aws securityhub --region us-east-1 batch-update-standards-control-associations 
  --standards-control-association-updates '[{"SecurityControlId": "CloudTrail.1", 
 "StandardsArn": "arn:aws:securityhub:::ruleset/cis-aws-foundations-benchmark/
v/1.2.0", "AssociationStatus": "ENABLED"}, {"SecurityControlId": "CloudTrail.1", 
  "StandardsArn": "arn:aws:securityhub:::standards/cis-aws-foundations-benchmark/
v/1.4.0", "AssociationStatus": "ENABLED"}]'
```
4. Wiederholen Sie den Vorgang in jeder Region, in der Sie das Steuerelement aktivieren möchten.

Automatisches Aktivieren neuer Steuerelemente in aktivierten Standards

Security Hub veröffentlicht regelmäßig neue Sicherheitskontrollen und fügt sie zu einem oder mehreren Standards hinzu. Sie können wählen, ob neue Kontrollen in Ihren aktivierten Standards automatisch aktiviert werden sollen.

### **a** Note

Wir empfehlen, die zentrale Konfiguration zu verwenden, um neue Steuerungen automatisch zu aktivieren. Wenn Ihre Konfigurationsrichtlinie eine Liste von Steuerelementen enthält, die deaktiviert werden sollen (programmatisch, entspricht dies dem DisabledSecurityControlIdentifiers Parameter), aktiviert Security Hub automatisch alle anderen Kontrollen standardübergreifend, einschließlich neu veröffentlichter Steuerelemente. Wenn Ihre Richtlinie eine Liste der zu aktivierenden Kontrollen enthält (dies entspricht dem EnabledSecurityControlIdentifiers Parameter), deaktiviert Security Hub automatisch alle anderen Kontrollen standardübergreifend, auch die neu veröffentlichten. Weitere Informationen finden Sie unter [Funktionsweise von Security Hub-](#page-51-0)[Konfigurationsrichtlinien](#page-51-0).

Wählen Sie Ihre bevorzugte Zugriffsmethode und folgen Sie den Schritten, um neue Kontrollen in aktivierten Standards automatisch zu aktivieren. Die folgenden Anweisungen gelten nur, wenn Sie die zentrale Konfiguration nicht verwenden.

### Security Hub console

Um neue Steuerelemente automatisch zu aktivieren

- 1. Öffnen Sie die AWS Security Hub Konsole unter [https://console.aws.amazon.com/](https://console.aws.amazon.com/securityhub/)  [securityhub/.](https://console.aws.amazon.com/securityhub/)
- 2. Wählen Sie im Navigationsbereich Einstellungen und dann die Registerkarte Allgemein aus.
- 3. Wählen Sie unter Steuerelemente die Option Bearbeiten aus.
- 4. Aktivieren Sie die Option Neue Steuerelemente in aktivierten Standards automatisch aktivieren.

5. Wählen Sie Speichern.

#### Security Hub API

Um neue Steuerelemente automatisch zu aktivieren

- 1. Rufen Sie die [UpdateSecurityHubConfigurationA](https://docs.aws.amazon.com/securityhub/1.0/APIReference/API_UpdateSecurityHubConfiguration.html)PI auf.
- 2. Um neue Steuerelemente für aktivierte Standards automatisch zu aktivieren, setzen Sie AutoEnableControls auftrue. Wenn Sie neue Steuerelemente nicht automatisch aktivieren möchten, legen Sie den Wert AutoEnableControls auf False fest.

### AWS CLI

Um neue Steuerelemente automatisch zu aktivieren

- 1. Führen Sie den Befehl [update-security-hub-configuration](https://docs.aws.amazon.com/cli/latest/reference/securityhub/update-security-hub-configuration.html) aus.
- 2. Geben Sie Folgendes an, um neue Steuerelemente für aktivierte Standards automatisch zu aktivieren--auto-enable-controls. Wenn Sie neue Steuerelemente nicht automatisch aktivieren möchten, geben Sie Folgendes an--no-auto-enable-controls.

aws securityhub update-security-hub-configuration --auto-enable-controls | --**noauto-enable-controls**

#### Beispielbefehl

aws securityhub update-security-hub-configuration --auto-enable-controls

# Steuerelemente deaktivieren

Wenn Sie ein Steuerelement in allen Standards deaktivieren, passiert Folgendes:

- Sicherheitsüberprüfungen für das Steuerelement werden nicht mehr durchgeführt.
- Für dieses Steuerelement werden keine zusätzlichen Funde generiert.
- Bestehende Ergebnisse werden automatisch nach 3—5 Tagen archiviert (beachten Sie, dass dies der beste Weg ist).
- Alle zugehörigen AWS Config Regeln, die Security Hub erstellt hat, werden entfernt.

Anstatt ein Steuerelement in allen Standards zu deaktivieren, können Sie es einfach in einem oder mehreren spezifischen Standards deaktivieren. Wenn Sie dies tun, führt Security Hub keine Sicherheitsprüfungen für das Steuerelement für die Standards durch, in denen Sie es deaktiviert haben, sodass sich dies nicht auf die Sicherheitsbewertung dieser Standards auswirkt. Security Hub behält die AWS Config Regel jedoch bei und führt weiterhin Sicherheitsprüfungen für das Steuerelement durch, wenn es in anderen Standards aktiviert ist. Dies kann sich auf Ihre zusammenfassende Sicherheitsbewertung auswirken. Anweisungen zur Konfiguration von Steuerungen in bestimmten Standards finden Sie unter[Steuerungen in bestimmten Standards](#page-737-0)  [aktivieren und deaktivieren.](#page-737-0)

Um das Suchgeräusch zu reduzieren, kann es nützlich sein, Steuerungen zu deaktivieren, die für Ihre Umgebung nicht relevant sind. Empfehlungen dazu, welche Steuerelemente Sie deaktivieren sollten, finden Sie unter [Security Hub-Steuerelemente, die Sie möglicherweise deaktivieren möchten](https://docs.aws.amazon.com/securityhub/latest/userguide/controls-to-disable.html).

Wenn Sie einen Standard deaktivieren, werden alle Steuerelemente, die für den Standard gelten, deaktiviert (diese Steuerelemente können jedoch in anderen Standards aktiviert bleiben). Hinweise zur Deaktivierung eines Standards finden Sie unter[the section called "Aktivieren und Deaktivieren von](#page-724-0) [Standards".](#page-724-0)

Wenn Sie einen Standard deaktivieren, verfolgt Security Hub nicht, welche Steuerelemente deaktiviert wurden. Wenn Sie den Standard anschließend wieder aktivieren, werden alle Steuerelemente, die für ihn gelten, automatisch aktiviert. Darüber hinaus ist das Deaktivieren eines Steuerelements eine einmalige Aktion. Angenommen, Sie deaktivieren ein Steuerelement und aktivieren dann einen Standard, der zuvor deaktiviert war. Wenn der Standard dieses Steuerelement enthält, wird es in diesem Standard aktiviert. Wenn Sie einen Standard in Security Hub aktivieren, werden alle Kontrollen, die für diesen Standard gelten, automatisch aktiviert.

Deaktivierung eines Steuerelements in allen Standards für mehrere Konten und Regionen

Um eine Sicherheitskontrolle für mehrere Konten und zu deaktivieren AWS-Regionen, müssen Sie die [zentrale Konfiguration](#page-34-0) verwenden.

Wenn Sie die zentrale Konfiguration verwenden, kann der delegierte Administrator Security Hub Hub-Konfigurationsrichtlinien erstellen, die bestimmte Kontrollen für alle aktivierten Standards deaktivieren. Anschließend können Sie die Konfigurationsrichtlinie bestimmten Konten, Organisationseinheiten oder dem Stammverzeichnis zuordnen. Eine Konfigurationsrichtlinie wird in Ihrer Heimatregion (auch Aggregationsregion genannt) und allen verknüpften Regionen wirksam.

Konfigurationsrichtlinien bieten Anpassungsmöglichkeiten. Sie können beispielsweise festlegen, dass alle AWS CloudTrail Steuerelemente in einer Organisationseinheit deaktiviert werden, und Sie können festlegen, dass alle IAM-Steuerelemente in einer anderen Organisationseinheit deaktiviert werden. Der Grad der Granularität hängt von Ihren beabsichtigten Zielen für den Sicherheitsschutz in Ihrem Unternehmen ab. Anweisungen zum Erstellen einer Konfigurationsrichtlinie, die bestimmte Kontrollen standardübergreifend deaktiviert, finden Sie unter. [Security Hub Hub-](#page-57-0)[Konfigurationsrichtlinien erstellen und zuordnen](#page-57-0)

### **a** Note

Der delegierte Administrator kann Konfigurationsrichtlinien erstellen, um Kontrollen in allen Standards außer dem [Service-Managed](https://docs.aws.amazon.com/securityhub/latest/userguide/service-managed-standard-aws-control-tower.html) Standard zu verwalten:. AWS Control Tower Die Kontrollen für diesen Standard sollten im Service konfiguriert werden. AWS Control Tower

Wenn Sie möchten, dass einige Konten ihre eigenen Steuerungen konfigurieren und nicht der delegierte Administrator, kann der delegierte Administrator diese Konten als selbstverwaltet kennzeichnen. Selbstverwaltete Konten müssen die Kontrollen in jeder Region separat konfigurieren.

Deaktivierung einer Steuerung in allen Standards in einem einzigen Konto und in einer Region

Wenn Sie keine zentrale Konfiguration verwenden oder ein selbstverwaltetes Konto haben, können Sie keine Konfigurationsrichtlinien verwenden, um Steuerungen in mehreren Konten und Regionen zentral zu deaktivieren. Sie können jedoch die folgenden Schritte verwenden, um eine Steuerung in einem einzelnen Konto und einer Region zu deaktivieren.

### Security Hub console

So deaktivieren Sie ein standardübergreifendes Steuerelement in einem Konto und einer Region

- 1. Öffnen Sie die AWS Security Hub Konsole unter [https://console.aws.amazon.com/](https://console.aws.amazon.com/securityhub/)  [securityhub/.](https://console.aws.amazon.com/securityhub/)
- 2. Wählen Sie im Navigationsbereich die Option Steuerung aus.
- 3. Wählen Sie die Option neben einem Steuerelement aus.
- 4. Wählen Sie Steuerung deaktivieren (diese Option wird nicht für ein Steuerelement angezeigt, das bereits deaktiviert ist).
- 5. Wählen Sie einen Grund für die Deaktivierung der Steuerung aus und bestätigen Sie, indem Sie "Deaktivieren" wählen.
- 6. Wiederholen Sie den Vorgang in jeder Region, in der Sie das Steuerelement deaktivieren möchten.

#### Security Hub API

Um ein Steuerelement standardübergreifend in einem Konto und einer Region zu deaktivieren

1. Rufen Sie die [ListStandardsControlAssociationsA](https://docs.aws.amazon.com/securityhub/1.0/APIReference/API_ListStandardsControlAssociations.html)PI auf. Geben Sie eine Sicherheitskontroll-ID an.

Beispiel für eine Anfrage:

```
{ 
     "SecurityControlId": "IAM.1"
}
```
- 2. Rufen Sie die [BatchUpdateStandardsControlAssociations](https://docs.aws.amazon.com/securityhub/1.0/APIReference/API_BatchUpdateStandardsControlAssociations.html)API auf. Geben Sie den ARN aller Standards an, in denen das Steuerelement aktiviert ist. Um Standard-ARNs zu erhalten, führen Sie [DescribeStandards](https://docs.aws.amazon.com/securityhub/1.0/APIReference/API_DescribeStandards.html)den Befehl aus.
- 3. Stellen Sie den AssociationStatus Parameter aufDISABLED. Wenn Sie diese Schritte für ein Steuerelement ausführen, das bereits deaktiviert ist, gibt die API eine Antwort mit dem HTTP-Statuscode 200 zurück.

Beispiel für eine Anfrage:

```
{ 
     "StandardsControlAssociationUpdates": [{"SecurityControlId": "IAM.1", 
  "StandardsArn": "arn:aws:securityhub:::ruleset/cis-aws-foundations-
benchmark/v/1.2.0", "AssociationStatus": "DISABLED", "UpdatedReason": "Not 
  applicable to environment"}, {"SecurityControlId": "IAM.1", "StandardsArn": 
  "arn:aws:securityhub:::standards/aws-foundational-security-best-practices/
v/1.0.0", "AssociationStatus": "DISABLED", "UpdatedReason": "Not applicable to 
  environment"}}]
}
```
4. Wiederholen Sie dies in jeder Region, in der Sie das Steuerelement deaktivieren möchten.

### AWS CLI

Um ein Steuerelement standardübergreifend in einem Konto und einer Region zu deaktivieren

1. Führen Sie den Befehl [list-standards-control-associations](https://docs.aws.amazon.com/cli/latest/reference/securityhub/list-standards-control-associations.html) aus. Geben Sie eine ID für die Sicherheitskontrolle ein.

```
aws securityhub --region us-east-1 list-standards-control-associations --
security-control-id CloudTrail.1
```
- 2. Führen Sie den Befehl [batch-update-standards-control-associations](https://docs.aws.amazon.com/cli/latest/reference/securityhub/batch-update-standards-control-associations.html) aus. Geben Sie den ARN aller Standards an, in denen das Steuerelement aktiviert ist. Führen Sie den describestandards Befehl aus, um Standard-ARNs zu erhalten.
- 3. Stellen Sie den AssociationStatus Parameter aufDISABLED. Wenn Sie diese Schritte für ein Steuerelement ausführen, das bereits deaktiviert ist, gibt der Befehl eine Antwort mit dem HTTP-Statuscode 200 zurück.

```
aws securityhub --region us-east-1 batch-update-standards-control-associations 
  --standards-control-association-updates '[{"SecurityControlId": "CloudTrail.1", 
  "StandardsArn": "arn:aws:securityhub:::ruleset/cis-aws-foundations-benchmark/
v/1.2.0", "AssociationStatus": "DISABLED", "UpdatedReason": "Not applicable 
  to environment"}, {"SecurityControlId": "CloudTrail.1", "StandardsArn": 
  "arn:aws:securityhub:::standards/cis-aws-foundations-benchmark/v/1.4.0", 
  "AssociationStatus": "DISABLED", "UpdatedReason": "Not applicable to 
  environment"}]'
```
4. Wiederholen Sie den Vorgang in jeder Region, in der Sie das Steuerelement deaktivieren möchten.

# Automatisches Aktivieren neuer Steuerelemente in aktivierten Standards

AWS Security Hub veröffentlicht regelmäßig neue Steuerelemente und fügt sie einem oder mehreren Standards hinzu. Sie können wählen, ob neue Steuerelemente in Ihren aktivierten Standards automatisch aktiviert werden sollen.

#### **a** Note

Wenn Sie die zentrale Konfiguration verwenden und eine Liste bestimmter Steuerelemente, die deaktiviert werden sollen, in Ihre Konfigurationsrichtlinie aufnehmen (programmatisch, entspricht dies dem DisabledSecurityControlIdentifiers Parameter), aktiviert Security Hub automatisch alle anderen Kontrollen standardübergreifend, einschließlich neu veröffentlichter Steuerelemente. Weitere Informationen finden Sie unter [Funktionsweise von](#page-51-0) [Security Hub-Konfigurationsrichtlinien.](#page-51-0)

Wir empfehlen, die zentrale Konfiguration von Security Hub zu verwenden, um neue Sicherheitskontrollen automatisch zu aktivieren. Sie können Konfigurationsrichtlinien erstellen, die eine Liste von Steuerelementen enthalten, die standardübergreifend deaktiviert werden sollen. Alle anderen Steuerelemente, einschließlich der neu veröffentlichten, sind standardmäßig aktiviert. Alternativ können Sie Richtlinien erstellen, die eine Liste von Kontrollen enthalten, die standardübergreifend aktiviert werden sollen. Alle anderen Kontrollen, einschließlich der neu veröffentlichten, sind standardmäßig deaktiviert. Weitere Informationen finden Sie unter [Zentrale](#page-34-0)  [Konfiguration in Security Hub](#page-34-0).

Security Hub aktiviert keine neuen Steuerelemente, wenn sie zu einem Standard hinzugefügt werden, den Sie nicht aktiviert haben.

Die folgenden Anweisungen gelten nur, wenn Sie die zentrale Konfiguration nicht verwenden.

Wählen Sie Ihre bevorzugte Zugriffsmethode und folgen Sie den Schritten, um neue Steuerungen in aktivierten Standards automatisch zu aktivieren.

# Security Hub console

Um neue Steuerelemente automatisch zu aktivieren

- 1. Öffnen Sie die AWS Security Hub Konsole unter [https://console.aws.amazon.com/](https://console.aws.amazon.com/securityhub/)  [securityhub/.](https://console.aws.amazon.com/securityhub/)
- 2. Wählen Sie im Navigationsbereich Einstellungen und dann die Registerkarte Allgemein aus.
- 3. Wählen Sie unter Steuerelemente die Option Bearbeiten aus.
- 4. Aktivieren Sie die Option Neue Steuerelemente in aktivierten Standards automatisch aktivieren.
- 5. Wählen Sie Speichern.

### Security Hub API

Um neue Steuerelemente automatisch zu aktivieren

- 1. Führen Sie [UpdateSecurityHubConfiguration](https://docs.aws.amazon.com/securityhub/1.0/APIReference/API_UpdateSecurityHubConfiguration.html).
- 2. Um neue Steuerelemente für aktivierte Standards automatisch zu aktivieren, stellen Sie AutoEnableControls auf eintrue. Wenn Sie neue Steuerelemente nicht automatisch aktivieren möchten, legen Sie den Wert AutoEnableControls auf False fest.

## AWS CLI

Um neue Steuerelemente automatisch zu aktivieren

- 1. Führen Sie den Befehl [update-security-hub-configuration](https://docs.aws.amazon.com/cli/latest/reference/securityhub/update-security-hub-configuration.html) aus.
- 2. Geben Sie Folgendes an, um neue Steuerelemente für aktivierte Standards automatisch zu aktivieren--auto-enable-controls. Wenn Sie neue Steuerelemente nicht automatisch aktivieren möchten, geben Sie Folgendes an--no-auto-enable-controls.

aws securityhub update-security-hub-configuration --auto-enable-controls | --**noauto-enable-controls**

Beispielbefehl

```
aws securityhub update-security-hub-configuration --auto-enable-controls
```
Wenn Sie neue Steuerelemente nicht automatisch aktivieren, müssen Sie sie manuell aktivieren. Anweisungen finden Sie unter [the section called "Aktivierung und Deaktivierung von Steuerungen in](#page-1191-0) [allen Standards"](#page-1191-0).

# Benutzerdefinierte Steuerungsparameter

Einige Security Hub-Steuerelemente verwenden Parameter, die beeinflussen, wie die Steuerung bewertet wird. In der Regel werden solche Kontrollen anhand der von Security Hub definierten Standardparameterwerte bewertet. Für eine Teilmenge dieser Steuerelemente können Sie die Parameterwerte jedoch anpassen. Wenn Sie einen Parameterwert für ein Steuerelement anpassen, beginnt Security Hub, das Steuerelement anhand des von Ihnen angegebenen Werts auszuwerten. Wenn die dem Steuerelement zugrunde liegende Ressource den benutzerdefinierten Wert erfüllt, generiert Security Hub einen PASSED Befund. Wenn die Ressource den benutzerdefinierten Wert nicht erfüllt, generiert Security Hub einen FAILED Befund.

Durch die Anpassung der Kontrollparameter können Sie die von Security Hub empfohlenen und überwachten bewährten Sicherheitsmethoden verfeinern, um sie an Ihre Geschäftsanforderungen und Sicherheitserwartungen anzupassen. Anstatt die Ergebnisse einer Kontrolle zu unterdrücken, können Sie einen oder mehrere ihrer Parameter anpassen, um Ergebnisse zu erhalten, die Ihren Sicherheitsanforderungen entsprechen.

Im Folgenden finden Sie einige Anwendungsbeispiele für benutzerdefinierte Steuerparameter:

• [CloudWatch.16] — CloudWatch Protokollgruppen sollten für einen bestimmten Zeitraum aufbewahrt werden

Sie können den Aufbewahrungszeitraum angeben.

• [IAM.7] — Passwortrichtlinien für IAM-Benutzer sollten solide Konfigurationen haben

Sie können Parameter angeben, die sich auf die Passwortstärke beziehen.

• [EC2.18] — Sicherheitsgruppen sollten nur uneingeschränkten eingehenden Verkehr für autorisierte Ports zulassen

Sie können angeben, welche Ports uneingeschränkten eingehenden Verkehr zulassen dürfen.

• [Lambda.5] — VPC-Lambda-Funktionen sollten in mehreren Availability Zones funktionieren

Sie können die Mindestanzahl von Availability Zones angeben, die zu einem erfolgreichen Ergebnis führen.

In diesem Abschnitt wird erklärt, wie Sie Steuerparameter anpassen und verwalten.

So funktionieren benutzerdefinierte Steuerparameter

Ein Steuerelement kann einen oder mehrere anpassbare Parameter haben. Zu den möglichen Datentypen für einzelne Steuerparameter gehören die folgenden:

- Boolesch
- Double
- Enum
- EnumList
- Ganzzahl
- IntegerList
- String
- StringList

Bei einigen Steuerelementen müssen akzeptable Parameterwerte ebenfalls in einen bestimmten Bereich fallen, um gültig zu sein. In diesen Fällen bietet Security Hub den akzeptablen Bereich.

Security Hub wählt Standardparameterwerte aus und aktualisiert sie möglicherweise gelegentlich. Nachdem Sie einen Steuerparameter angepasst haben, entspricht sein Wert weiterhin dem

Wert, den Sie für den Parameter angegeben haben, sofern Sie ihn nicht ändern. Das heißt, der Parameter stoppt die Verfolgung von Aktualisierungen des Security Hub-Standardwerts, auch wenn der benutzerdefinierte Wert des Parameters mit dem aktuellen, von Security Hub definierten Standardwert übereinstimmt. Hier ist ein Beispiel für die Steuerung [ACM.1] — Importierte und von ACM ausgestellte Zertifikate sollten nach einem bestimmten Zeitraum erneuert werden:

```
{ 
     "SecurityControlId": "ACM.1", 
     "Parameters": { 
         "daysToExpiration": { 
              "ValueType": "CUSTOM", 
              "Value": { 
                  "Integer": 30 
 } 
         } 
     }
}
```
Im vorherigen Beispiel hat der daysToExpiration Parameter den benutzerdefinierten Wert. 30 Der aktuelle Standardwert für diesen Parameter ist ebenfalls30. Wenn Security Hub den Standardwert auf ändert14, verfolgt der Parameter in diesem Beispiel diese Änderung nicht. Er behält den Wert von30.

Wenn Sie Aktualisierungen des Security Hub Hub-Standardwerts für einen Parameter verfolgen möchten, setzen Sie das ValueType Feld auf DEFAULT statt aufCUSTOM. Weitere Informationen finden Sie unter [Zurücksetzen auf Standardparameterwerte in einem einzigen Konto und einer](#page-1220-0)  [Region](#page-1220-0).

Wenn Sie einen Parameterwert ändern, lösen Sie auch eine neue Sicherheitsüberprüfung aus, bei der das Steuerelement anhand des neuen Werts bewertet wird. Security Hub generiert dann neue Kontrollergebnisse auf der Grundlage des neuen Werts. Bei regelmäßigen Updates zur Kontrolle der Ergebnisse verwendet Security Hub auch den neuen Parameterwert. Wenn Sie Parameterwerte für ein Steuerelement ändern, aber keine Standards aktiviert haben, die das Steuerelement enthalten, führt Security Hub keine Sicherheitsprüfungen mit den neuen Werten durch. Sie müssen mindestens einen relevanten Standard für Security Hub aktivieren, um die Steuerung anhand des neuen Parameterwerts auszuwerten.

Benutzerdefinierte Parameterwerte gelten für alle Ihre aktivierten Standards. Sie können die Parameter für ein Steuerelement, das in Ihrer aktuellen Region nicht unterstützt wird, nicht anpassen. Eine Liste der regionalen Grenzwerte für einzelne Steuerelemente finden Sie unter[Regionale](#page-1340-0)  [Beschränkungen für Kontrollen.](#page-1340-0)

# Steuerparameter anpassen

Die Anweisungen zum Anpassen der Steuerparameter variieren je nachdem, ob Sie die [zentrale](#page-34-0) Konfiguration verwenden. Die zentrale Konfiguration ist eine Funktion, mit der der delegierte Security Hub-Administrator die Security Hub Hub-Funktionen für AWS-Regionen Konten und Organisationseinheiten (OUs) in seiner Organisation verwalten kann.

Wenn Ihre Organisation die zentrale Konfiguration verwendet, kann der delegierte Administrator Konfigurationsrichtlinien mit benutzerdefinierten Steuerungsparametern erstellen. Diese Richtlinien können mit zentral verwalteten Mitgliedskonten und Organisationseinheiten verknüpft werden und gelten in Ihrer Heimatregion und allen verknüpften Regionen. Der delegierte Administrator kann auch ein oder mehrere Konten als selbstverwaltete Konten festlegen, sodass der Kontoinhaber seine eigenen Parameter in jeder Region separat konfigurieren kann. Wenn Ihre Organisation keine zentrale Konfiguration verwendet, müssen Sie die Steuerparameter für jedes Konto und jede Region separat anpassen.

Anpassen der Steuerparameter für mehrere Konten und Regionen

Wenn Sie die zentrale Konfiguration verwenden, können Sie die Steuerparameter für zentral verwaltete Konten und Organisationseinheiten über mehrere Konten und Regionen hinweg anpassen. Wir empfehlen, die zentrale Konfiguration zu verwenden, da Sie so die Werte der Steuerparameter in verschiedenen Teilen Ihrer Organisation aufeinander abstimmen können. Beispielsweise könnten alle Ihre Testkonten bestimmte Parameterwerte verwenden, und alle Produktionskonten könnten unterschiedliche Werte verwenden.

Wenn Sie der delegierte Security Hub-Administrator für eine Organisation sind, die die zentrale Konfiguration verwendet, wählen Sie Ihre bevorzugte Methode und folgen Sie den Schritten, um die Steuerungsparameter für mehrere Konten und Regionen anzupassen.

# Security Hub console

So passen Sie die Steuerparameter in mehreren Konten und Regionen an

1. Öffnen Sie die AWS Security Hub Konsole unter [https://console.aws.amazon.com/](https://console.aws.amazon.com/securityhub/)  [securityhub/.](https://console.aws.amazon.com/securityhub/)

Vergewissern Sie sich, dass Sie in der Heimatregion angemeldet sind.

- 2. Wählen Sie im Navigationsbereich Einstellungen und Konfiguration aus.
- 3. Wählen Sie die Registerkarte Policies.
- 4. Um eine neue Konfigurationsrichtlinie mit benutzerdefinierten Parametern zu erstellen, wählen Sie Richtlinie erstellen aus. Um benutzerdefinierte Parameter in einer vorhandenen Konfigurationsrichtlinie anzugeben, wählen Sie die Richtlinie aus und klicken Sie dann auf Bearbeiten.

Um eine neue Konfigurationsrichtlinie mit benutzerdefinierten Parametern zu erstellen

- 1. Wählen Sie im Abschnitt Benutzerdefinierte Richtlinie die Sicherheitsstandards und Kontrollen aus, die Sie aktivieren möchten.
- 2. Wählen Sie Steuerungsparameter anpassen aus.
- 3. Wählen Sie ein Steuerelement aus, und geben Sie dann benutzerdefinierte Werte für einen oder mehrere Parameter an.
- 4. Um Parameter für weitere Steuerelemente anzupassen, wählen Sie Zusätzliche Steuerung anpassen.
- 5. Wählen Sie im Abschnitt Konten die Konten oder Organisationseinheiten aus, auf die Sie die Richtlinie anwenden möchten.
- 6. Wählen Sie Weiter aus.
- 7. Wählen Sie Richtlinie erstellen und anwenden aus. In Ihrer Heimatregion und allen verknüpften Regionen setzt diese Aktion die vorhandenen Konfigurationseinstellungen von Konten und Organisationseinheiten außer Kraft, die dieser Konfigurationsrichtlinie zugeordnet sind. Konten und Organisationseinheiten können durch direkte Anwendung oder Vererbung von einem Elternteil mit einer Konfigurationsrichtlinie verknüpft werden.

Um benutzerdefinierte Parameter in einer vorhandenen Konfigurationsrichtlinie hinzuzufügen oder zu bearbeiten

- 1. Geben Sie im Abschnitt Steuerelemente unter Benutzerdefinierte Richtlinie die gewünschten neuen benutzerdefinierten Parameterwerte an.
- 2. Wenn Sie in dieser Richtlinie zum ersten Mal Steuerparameter anpassen, wählen Sie Steuerparameter anpassen aus und wählen Sie dann ein Steuerelement aus, das Sie anpassen möchten. Um die Parameter für weitere Steuerelemente anzupassen, wählen Sie Zusätzliche Steuerung anpassen.
- 3. Überprüfen Sie im Abschnitt Konten die Konten oder Organisationseinheiten, auf die Sie die Richtlinie anwenden möchten.
- 4. Wählen Sie Weiter aus.
- 5. Überprüfen Sie Ihre Änderungen und stellen Sie sicher, dass sie korrekt sind. Wenn Sie fertig sind, wählen Sie Richtlinie speichern und anwenden. In Ihrer Heimatregion und allen verknüpften Regionen setzt diese Aktion die vorhandenen Konfigurationseinstellungen von Konten und Organisationseinheiten außer Kraft, die dieser Konfigurationsrichtlinie zugeordnet sind. Konten und Organisationseinheiten können durch direkte Anwendung oder Vererbung von einem Elternteil mit einer Konfigurationsrichtlinie verknüpft werden.

# Security Hub API

Um Steuerungsparameter in mehreren Konten und Regionen anzupassen

Um eine neue Konfigurationsrichtlinie mit benutzerdefinierten Parametern zu erstellen

- 1. Rufen Sie die [CreateConfigurationPolicyA](https://docs.aws.amazon.com/securityhub/1.0/APIReference/API_CreateConfigurationPolicy.html)PI über das delegierte Administratorkonto in der Heimatregion auf.
- 2. Geben Sie für das SecurityControlCustomParameters Objekt die ID der einzelnen Steuerelemente an, die Sie anpassen möchten.
- 3. Geben Sie für das Parameters Objekt den Namen jedes Parameters an, den Sie anpassen möchten. Geben Sie für jeden Parameter, den Sie anpassen, Folgendes CUSTOM anValueType. Geben Sie für Value den Datentyp des Parameters und den benutzerdefinierten Wert an. Das Value Feld darf nicht leer sein, wenn ValueType es leer istCUSTOM. Wenn Ihre Anfrage einen Parameter auslässt, den das Steuerelement unterstützt, behält dieser Parameter seinen aktuellen Wert bei. Sie können unterstützte Parameter, Datentypen und gültige Werte für ein Steuerelement finden, indem Sie die [GetSecurityControlDefinition](https://docs.aws.amazon.com/securityhub/1.0/APIReference/API_GetSecurityControlDefinition.html)API aufrufen.

Um benutzerdefinierte Parameter in einer vorhandenen Konfigurationsrichtlinie hinzuzufügen oder zu bearbeiten

- 1. Rufen Sie die [UpdateConfigurationPolicy](https://docs.aws.amazon.com/securityhub/1.0/APIReference/API_UpdateConfigurationPolicy.html)API über das delegierte Administratorkonto in der Heimatregion auf.
- 2. Geben Sie für das Identifier Feld den Amazon-Ressourcennamen (ARN) oder die ID der Konfigurationsrichtlinie ein, die Sie aktualisieren möchten.
- 3. Geben Sie für das SecurityControlCustomParameters Objekt die ID der einzelnen Steuerelemente an, die Sie anpassen möchten.
- 4. Geben Sie für das Parameters Objekt den Namen jedes Parameters an, den Sie anpassen möchten. Geben Sie für jeden Parameter, den Sie anpassen, Folgendes CUSTOM anValueType. Geben Sie für Value den Datentyp des Parameters und den benutzerdefinierten Wert an. Wenn in Ihrer Anfrage ein Parameter weggelassen wird, den das Steuerelement unterstützt, behält dieser Parameter seinen aktuellen Wert bei. Sie können unterstützte Parameter, Datentypen und gültige Werte für ein Steuerelement finden, indem Sie die [GetSecurityControlDefinition](https://docs.aws.amazon.com/securityhub/1.0/APIReference/API_GetSecurityControlDefinition.html)API aufrufen.

Beispiel für eine API-Anfrage zum Erstellen einer neuen Konfigurationsrichtlinie:

```
{ 
    "Name": "SampleConfigurationPolicy", 
    "Description": "Configuration policy for production accounts", 
    "ConfigurationPolicy": { 
        "SecurityHub": { 
            "ServiceEnabled": true, 
            "EnabledStandardIdentifiers": [ 
                   "arn:aws:securityhub:us-east-1::standards/aws-foundational-
security-best-practices/v/1.0.0"}, 
                   "arn:aws:securityhub:::ruleset/cis-aws-foundations-benchmark/
v/1.2.0"} 
               ], 
            "SecurityControlsConfiguration": { 
               "DisabledSecurityControlIdentifiers": [ 
                   "CloudTrail.2" 
               ], 
               "SecurityControlCustomParameters": [ 
\{ \} "SecurityControlId": "ACM.1", 
                       "Parameters": { 
                          "daysToExpiration": { 
                              "ValueType": "CUSTOM", 
                              "Value": { 
                                 "Integer": 15 
 } 
 } 
 } 
 } 
 ]
```

$$
\begin{smallmatrix}&&&3\\&&3\\&&3\\3&&&&\end{smallmatrix}
$$

# AWS CLI

Um die Steuerparameter in mehreren Konten und Regionen anzupassen

Um eine neue Konfigurationsrichtlinie mit benutzerdefinierten Parametern zu erstellen

- 1. Führen Sie den [create-configuration-policyB](https://awscli.amazonaws.com/v2/documentation/api/latest/reference/securityhub/create-configuration-policy.html)efehl über das delegierte Administratorkonto in der Heimatregion aus.
- 2. Geben Sie für das SecurityControlCustomParameters Objekt die ID der einzelnen Steuerelemente an, die Sie anpassen möchten.
- 3. Geben Sie für das Parameters Objekt den Namen jedes Parameters an, den Sie anpassen möchten. Geben Sie für jeden Parameter, den Sie anpassen, Folgendes CUSTOM anValueType. Geben Sie für Value den Datentyp des Parameters und den benutzerdefinierten Wert an. Das Value Feld darf nicht leer sein, wenn ValueType es leer istCUSTOM. Wenn Ihre Anfrage einen Parameter auslässt, den das Steuerelement unterstützt, behält dieser Parameter seinen aktuellen Wert bei. Sie können unterstützte Parameter, Datentypen und gültige Werte für ein Steuerelement finden, indem Sie den [get-security](https://awscli.amazonaws.com/v2/documentation/api/latest/reference/securityhub/get-security-control-definition.html)[control-definitionB](https://awscli.amazonaws.com/v2/documentation/api/latest/reference/securityhub/get-security-control-definition.html)efehl ausführen.

Um Parameter zu einer vorhandenen Konfigurationsrichtlinie hinzuzufügen oder zu bearbeiten

- 1. Um benutzerdefinierte Eingabeparameter in einer vorhandenen Konfigurationsrichtlinie hinzuzufügen oder zu aktualisieren, führen Sie den [update-configuration-policy](https://awscli.amazonaws.com/v2/documentation/api/latest/reference/securityhub/update-configuration-policy.html)Befehl über das delegierte Administratorkonto in der Heimatregion aus.
- 2. Geben Sie für das identifier Feld den Amazon-Ressourcennamen (ARN) oder die ID der Richtlinie ein, die Sie aktualisieren möchten.
- 3. Geben Sie für das SecurityControlCustomParameters Objekt die ID jedes Steuerelements an, das Sie anpassen möchten.
- 4. Geben Sie für das Parameters Objekt den Namen jedes Parameters an, den Sie anpassen möchten. Geben Sie für jeden Parameter, den Sie anpassen, Folgendes CUSTOM anValueType. Geben Sie für Value den Datentyp des Parameters und den benutzerdefinierten Wert an. Wenn in Ihrer Anfrage ein Parameter weggelassen wird, den

das Steuerelement unterstützt, behält dieser Parameter seinen aktuellen Wert bei. Sie können unterstützte Parameter, Datentypen und gültige Werte für ein Steuerelement finden, indem Sie den [get-security-control-definitionB](https://awscli.amazonaws.com/v2/documentation/api/latest/reference/securityhub/get-security-control-definition.html)efehl ausführen.

Beispielbefehl zum Erstellen einer neuen Konfigurationsrichtlinie:

```
$ aws securityhub create-configuration-policy \
--region us-east-1 \
--name "SampleConfigurationPolicy" \
--description "Configuration policy for production accounts" \
--configuration-policy '{"SecurityHub": {"ServiceEnabled": true, 
  "EnabledStandardIdentifiers": ["arn:aws:securityhub:us-east-1::standards/aws-
foundational-security-best-practices/v/1.0.0","arn:aws:securityhub:::ruleset/
cis-aws-foundations-benchmark/v/1.2.0"],"SecurityControlsConfiguration":
{"DisabledSecurityControlIdentifiers": ["CloudTrail.2"], 
  "SecurityControlCustomParameters": [{"SecurityControlId": "ACM.1", "Parameters": 
  {"daysToExpiration": {"ValueType": "CUSTOM", "Value": "Integer": 15}}}]}}}'
```
Anpassen der Steuerparameter in einem einzigen Konto und einer Region

Wenn Sie keine zentrale Konfiguration verwenden oder kein selbstverwaltetes Konto haben, können Sie die Steuerparameter für Ihr Konto jeweils in einer Region anpassen

Wählen Sie Ihre bevorzugte Methode und folgen Sie den Schritten zur Anpassung der Steuerparameter. Ihre Änderungen gelten nur für Ihr Konto in der aktuellen Region. Um die Steuerungsparameter in weiteren Regionen anzupassen, wiederholen Sie die folgenden Schritte für jedes weitere Konto und jede Region, in der Sie die Parameter anpassen möchten. Das gleiche Steuerelement kann in verschiedenen Regionen unterschiedliche Parameterwerte verwenden.

#### Security Hub console

Um die Steuerparameter in einem Konto und einer Region anzupassen

- 1. Öffnen Sie die AWS Security Hub Konsole unter [https://console.aws.amazon.com/](https://console.aws.amazon.com/securityhub/)  [securityhub/.](https://console.aws.amazon.com/securityhub/)
- 2. Wählen Sie im Navigationsbereich Controls aus. Wählen Sie in der Tabelle ein Steuerelement aus, das benutzerdefinierte Parameter unterstützt und für das Sie die Parameter

ändern möchten. In der Spalte Benutzerdefinierte Parameter wird angegeben, welche Steuerelemente benutzerdefinierte Parameter unterstützen.

- 3. Wählen Sie auf der Detailseite für das Steuerelement die Registerkarte Parameter und dann Bearbeiten aus.
- 4. Geben Sie die gewünschten Parameterwerte an.
- 5. Wählen Sie optional im Abschnitt Grund für die Änderung einen Grund für die Anpassung der Parameter aus.
- 6. Wählen Sie Speichern.

### Security Hub API

Um die Steuerparameter in einem Konto und einer Region anzupassen

- 1. Rufen Sie die [UpdateSecurityControlA](https://docs.aws.amazon.com/securityhub/1.0/APIReference/API_UpdateSecurityControl.html)PI auf.
- 2. Geben Sie für SecurityControlId die ID des Steuerelements an, das Sie anpassen möchten.
- 3. Geben Sie für das Parameters Objekt den Namen jedes Parameters an, den Sie anpassen möchten. Geben Sie für jeden Parameter, den Sie anpassen, Folgendes CUSTOM anValueType. Geben Sie für Value den Datentyp des Parameters und den benutzerdefinierten Wert an. Wenn in Ihrer Anfrage ein Parameter weggelassen wird, den das Steuerelement unterstützt, behält dieser Parameter seinen aktuellen Wert bei. Sie können unterstützte Parameter, Datentypen und gültige Werte für ein Steuerelement finden, indem Sie die [GetSecurityControlDefinition](https://docs.aws.amazon.com/securityhub/1.0/APIReference/API_GetSecurityControlDefinition.html)API aufrufen.
- 4. Geben Sie optional einen Grund für die Anpassung der Steuerparameter an. LastUpdateReason

Beispiel für eine API-Anfrage:

```
{ 
     "SecurityControlId": "ACM.1", 
     "Parameters": { 
         "daysToExpiration": { 
              "ValueType": "CUSTOM", 
             "Value": { 
                  "Integer": 15 
 }
```

```
 } 
     }, 
     "LastUpdateReason": "Internal compliance requirement"
}
```
## AWS CLI

Um die Steuerparameter in einem Konto und einer Region anzupassen

- 1. Führen Sie den Befehl [update-security-control](https://awscli.amazonaws.com/v2/documentation/api/latest/reference/securityhub/update-security-control.html) aus.
- 2. Geben Sie für security-control-id die ID des Steuerelements an, das Sie anpassen möchten.
- 3. Geben Sie für das parameters Objekt den Namen jedes Parameters an, den Sie anpassen möchten. Geben Sie für jeden Parameter, den Sie anpassen, Folgendes CUSTOM anValueType. Geben Sie für Value den Datentyp des Parameters und den benutzerdefinierten Wert an. Wenn in Ihrer Anfrage ein Parameter weggelassen wird, den das Steuerelement unterstützt, behält dieser Parameter seinen aktuellen Wert bei. Sie können unterstützte Parameter, Datentypen und gültige Werte für ein Steuerelement finden, indem Sie den [get-security-control-definitionB](https://awscli.amazonaws.com/v2/documentation/api/latest/reference/securityhub/get-security-control-definition.html)efehl ausführen.
- 4. Geben Sie optional für last-update-reason einen Grund für die Anpassung der Steuerparameter an.

Beispielbefehl:

```
$ aws securityhub update-security-control \
--region us-east-1 \
--security-control-id ACM.1 \
--parameters '{"daysToExpiration": {"ValueType": "CUSTOM", "Value": {"Integer": 
  15}}}' \
--last-update-reason "Internal compliance requirement"
```
# Überprüfen des Status der Steuerparameter

Es ist wichtig, den Status von Änderungen an den Steuerparametern zu validieren und zu überprüfen. Auf diese Weise wird sichergestellt, dass eine Kontrolle erwartungsgemäß funktioniert und den beabsichtigten Sicherheitswert bietet. Um zu überprüfen, ob ein Parameter-Update erfolgreich war, können Sie die Details der Steuerung auf der Security Hub Hub-Konsole überprüfen. Wählen Sie auf

der Konsole das Steuerelement aus, dessen Details angezeigt werden sollen. Auf der Registerkarte "Parameter" wird der Status der Parameteränderung angezeigt.

Wenn Ihre Anfrage zur Aktualisierung eines Parameters gültig ist, ist der Wert des UpdateStatus Felds programmgesteuert eine Antwort auf den [BatchGetSecurityControlsV](https://docs.aws.amazon.com/securityhub/1.0/APIReference/API_BatchGetSecurityControls.html)organg. UPDATING Das bedeutet, dass die Aktualisierung gültig war, Ihre Ergebnisse jedoch möglicherweise noch nicht die aktualisierten Parameterwerte enthalten. Wenn sich der Wert von UpdateState ändertREADY, beginnen Ihre Ergebnisse, die aktualisierten Parameterwerte zu enthalten.

Der UpdateSecurityControl Vorgang gibt eine InvalidInputException Antwort für ungültige Parameterwerte zurück. Die Antwort enthält zusätzliche Details zur Ursache des Fehlers. Beispielsweise haben Sie möglicherweise einen Wert angegeben, der außerhalb des gültigen Bereichs für einen Parameter liegt. Oder Sie haben einen Wert angegeben, der nicht den richtigen Datentyp verwendet. Senden Sie Ihre Anfrage erneut mit einer gültigen Eingabe. Wenn ein Parameter-Update nicht erfolgreich ist, behält Security Hub den aktuellen Wert für den Parameter bei.

Wenn beim Versuch, einen Parameterwert zu aktualisieren, ein interner Fehler auftritt, versucht Security Hub es automatisch erneut, sofern Sie AWS Config es aktiviert haben. Weitere Informationen finden Sie unter [Konfigurieren von AWS Config.](#page-25-0)

# Überprüfung der Steuerparameter

Sie können die aktuellen Werte für einzelne Steuerparameter in Ihrem Konto überprüfen. Wenn Sie die zentrale Konfiguration verwenden, kann der delegierte Security Hub-Administrator auch Parameterwerte überprüfen, die in einer Konfigurationsrichtlinie angegeben sind.

Wählen Sie Ihre bevorzugte Methode und folgen Sie den Schritten, um die aktuellen Steuerparameterwerte zu überprüfen.

# Security Hub console

Um die aktuellen Parameterwerte zu überprüfen

- 1. Öffnen Sie die AWS Security Hub Konsole unter [https://console.aws.amazon.com/](https://console.aws.amazon.com/securityhub/)  [securityhub/.](https://console.aws.amazon.com/securityhub/)
- 2. Wählen Sie im Navigationsbereich Controls aus. Wählen Sie ein Steuerelement aus.
- 3. Wählen Sie die Registerkarte Parameters aus. Auf dieser Registerkarte werden die aktuellen Parameterwerte für das Steuerelement angezeigt.

#### Security Hub API

Um die aktuellen Parameterwerte zu überprüfen

Rufen Sie die [BatchGetSecurityControls](https://docs.aws.amazon.com/securityhub/1.0/APIReference/API_BatchGetSecurityControls.html)API auf und geben Sie eine oder mehrere Sicherheitskontroll-IDs oder ARNs an. Das Parameters Objekt in der Antwort zeigt die aktuellen Parameterwerte für die angegebenen Steuerelemente.

Beispiel für eine API-Anfrage:

```
{ 
     "SecurityControlIds": ["APIGateway.1", "CloudWatch.15", "IAM.7"]
}
```
AWS CLI

Um aktuelle Parameterwerte zu überprüfen

Führen Sie den [batch-get-security-controlsB](https://awscli.amazonaws.com/v2/documentation/api/latest/reference/securityhub/batch-get-security-controls.html)efehl aus und geben Sie eine oder mehrere Sicherheitskontroll-IDs oder ARNs ein. Das Parameters Objekt in der Antwort zeigt die aktuellen Parameterwerte für die angegebenen Steuerelemente an.

Beispielbefehl:

```
$ aws securityhub batch-get-security-controls \
--region us-east-1 \
--security-control-ids '["APIGateway.1", "CloudWatch.15", "IAM.7"]'
```
Wählen Sie Ihre bevorzugte Methode, um die aktuellen Parameterwerte in einer zentralen Konfigurationsrichtlinie anzuzeigen.

#### Security Hub console

Um aktuelle Parameterwerte in einer Konfigurationsrichtlinie zu überprüfen

1. Öffnen Sie die AWS Security Hub Konsole unter [https://console.aws.amazon.com/](https://console.aws.amazon.com/securityhub/)  [securityhub/.](https://console.aws.amazon.com/securityhub/)

Melden Sie sich mit den Anmeldeinformationen des delegierten Security Hub-Administratorkontos in der Heimatregion an.

- 2. Wählen Sie im Navigationsbereich Einstellungen und Konfiguration aus.
- 3. Wählen Sie auf der Registerkarte Richtlinien die Konfigurationsrichtlinie aus und klicken Sie dann auf Details anzeigen. Anschließend werden die Richtliniendetails angezeigt, einschließlich der aktuellen Parameterwerte.

#### Security Hub API

Um aktuelle Parameterwerte in einer Konfigurationsrichtlinie zu überprüfen

- 1. Rufen Sie die [GetConfigurationPolicyA](https://docs.aws.amazon.com/securityhub/1.0/APIReference/API_GetConfigurationPolicy.html)PI über das delegierte Administratorkonto in der Heimatregion auf.
- 2. Geben Sie den ARN oder die ID der Konfigurationsrichtlinie an, deren Details Sie sehen möchten. Die Antwort enthält aktuelle Parameterwerte.

```
{ 
     "Identifier": "arn:aws:securityhub:us-east-1:123456789012:configuration-policy/
a1b2c3d4-5678-90ab-cdef-EXAMPLE11111"
}
```
## AWS CLI

Um aktuelle Parameterwerte in einer Konfigurationsrichtlinie zu überprüfen

- 1. Führen Sie den [get-configuration-policy](https://awscli.amazonaws.com/v2/documentation/api/latest/reference/securityhub/get-configuration-policy.html)Befehl über das delegierte Administratorkonto in der Heimatregion aus.
- 2. Geben Sie den ARN oder die ID der Konfigurationsrichtlinie an, deren Details Sie sehen möchten. Die Antwort enthält aktuelle Parameterwerte.

```
$ aws securityhub get-configuration-policy \
--region us-east-1 \
--identifier "arn:aws:securityhub:us-east-1:123456789012:configuration-policy/
a1b2c3d4-5678-90ab-cdef-EXAMPLE11111"
```
Ihre Kontrollergebnisse zeigen auch aktuelle Parameterwerte. In der [AWS Syntax des Security](#page-167-0)  [Finding Format \(ASFF\)](#page-167-0) erscheinen diese Werte im Parameters Feld des Compliance Objekts. Um die Ergebnisse auf der Security Hub Hub-Konsole zu überprüfen, wählen Sie im Navigationsbereich Findings aus. Verwenden Sie den Vorgang, um die Ergebnisse programmgesteuert zu überprüfen. **[GetFindings](https://docs.aws.amazon.com/securityhub/1.0/APIReference/API_GetFindings.html)** 

### **a** Note

Nach der Veröffentlichung der Funktion für benutzerdefinierte Steuerparameter aktualisiert Security Hub die vorhandenen Kontrollergebnisse, um das Parameters ASFF-Feld einzubeziehen. Dies kann bis zu 24 Stunden dauern.

# Rückkehr zu den Standardwerten der Steuerparameter

Ein Steuerparameter kann einen Standardwert haben, den Security Hub definiert. Möglicherweise aktualisieren wir den Standardwert für einen Parameter, um den sich entwickelnden bewährten Sicherheitsmethoden Rechnung zu tragen. Wenn Sie keinen benutzerdefinierten Wert für einen Steuerparameter angegeben haben, verfolgt das Steuerelement diese Aktualisierungen automatisch und verwendet den neuen Standardwert.

Sie können zur Verwendung der Standardparameterwerte für ein Steuerelement zurückkehren. Wie Sie das tun, hängt davon ab, ob Sie die zentrale Konfiguration verwenden.

**a** Note

Nicht alle Steuerparameter haben einen Security Hub Hub-Standardwert. In solchen Fällen, wenn auf gesetzt ValueType istDEFAULT, gibt es keinen bestimmten Standardwert, den Security Hub verwendet. Stattdessen ignoriert Security Hub den Parameter, wenn kein benutzerdefinierter Wert vorhanden ist.

Zurücksetzen auf Standardparameterwerte für mehrere Konten und Regionen

Wenn Sie die zentrale Konfiguration verwenden, können Sie die Steuerparameter für zentral verwaltete Konten und Organisationseinheiten über mehrere Konten und Regionen hinweg zurücksetzen.

Wählen Sie Ihre bevorzugte Methode und folgen Sie den Schritten, um mithilfe der zentralen Konfiguration zu den Standardparameterwerten für mehrere Konten und Regionen zurückzukehren.

## Security Hub console

So kehren Sie in mehreren Konten und Regionen zu den Standardparameterwerten zurück

1. Öffnen Sie die AWS Security Hub Konsole unter [https://console.aws.amazon.com/](https://console.aws.amazon.com/securityhub/)  [securityhub/.](https://console.aws.amazon.com/securityhub/)

Melden Sie sich mit den Anmeldeinformationen des delegierten Security Hub-Administratorkontos in der Heimatregion an.

- 2. Wählen Sie im Navigationsbereich Einstellungen und Konfiguration aus.
- 3. Wählen Sie die Registerkarte Policies.
- 4. Wählen Sie eine Richtlinie aus und klicken Sie dann auf Bearbeiten.
- 5. Unter Benutzerdefinierte Richtlinie wird im Abschnitt Steuerelemente eine Liste der Steuerelemente angezeigt, für die Sie benutzerdefinierte Parameter angegeben haben.
- 6. Suchen Sie das Steuerelement mit einem oder mehreren Parameterwerten, die rückgängig gemacht werden sollen. Wählen Sie dann Entfernen, um zu den Standardwerten zurückzukehren.
- 7. Überprüfen Sie im Abschnitt Konten die Konten oder Organisationseinheiten, auf die Sie die Richtlinie anwenden möchten.
- 8. Wählen Sie Weiter aus.
- 9. Überprüfen Sie Ihre Änderungen und stellen Sie sicher, dass sie korrekt sind. Wenn Sie fertig sind, wählen Sie Richtlinie speichern und anwenden. In Ihrer Heimatregion und allen verknüpften Regionen setzt diese Aktion die vorhandenen Konfigurationseinstellungen von Konten und Organisationseinheiten außer Kraft, die dieser Konfigurationsrichtlinie zugeordnet sind. Konten und Organisationseinheiten können durch direkte Anwendung oder Vererbung von einem Elternteil mit einer Konfigurationsrichtlinie verknüpft werden.

# Security Hub API

Um in mehreren Konten und Regionen zu den Standardparameterwerten zurückzukehren

1. Rufen Sie die [UpdateConfigurationPolicy](https://docs.aws.amazon.com/securityhub/1.0/APIReference/API_UpdateConfigurationPolicy.html)API vom delegierten Administratorkonto in der Heimatregion aus auf.

- 2. Geben Sie für das Identifier Feld den Amazon-Ressourcennamen (ARN) oder die ID der Richtlinie ein, die Sie aktualisieren möchten.
- 3. Geben Sie für das SecurityControlCustomParameters Objekt die ID jedes Steuerelements an, für das Sie einen oder mehrere Parameter rückgängig machen möchten.
- 4. Geben Sie im Parameters Objekt für jeden Parameter, den Sie rückgängig machen möchten, das ValueType Feld DEFAULT an. Wenn auf gesetzt ValueType istDEFAULT, müssen Sie keinen Wert für das Value Feld angeben. Wenn in Ihrer Anfrage ein Wert enthalten ist, ignoriert Security Hub ihn. Wenn Ihre Anfrage einen Parameter auslässt, den das Steuerelement unterstützt, behält dieser Parameter seinen aktuellen Wert bei.

# **A** Warning

Wenn Sie ein Kontrollobjekt aus dem SecurityControlCustomParameters Feld weglassen, setzt Security Hub alle benutzerdefinierten Parameter für das Steuerelement auf ihre Standardwerte zurück. Eine völlig leere Liste für SecurityControlCustomParameters setzt benutzerdefinierte Parameter für alle Steuerelemente auf ihre Standardwerte zurück.

# Beispiel für eine API-Anfrage:

```
{ 
     "Identifier": "arn:aws:securityhub:us-east-1:123456789012:configuration-policy/
a1b2c3d4-5678-90ab-cdef-EXAMPLE11111", 
     "Name": "TestConfigurationPolicy", 
     "Description": "Updated configuration policy", 
     "UpdatedReason": "Revert ACM.1 parameter to default value", 
     "ConfigurationPolicy": { 
         "SecurityHub": { 
               "ServiceEnabled": true, 
               "EnabledStandardIdentifiers": [ 
                      "arn:aws:securityhub:us-east-1::standards/aws-foundational-
security-best-practices/v/1.0.0"}, 
                      "arn:aws:securityhub:::ruleset/cis-aws-foundations-benchmark/
v/1.2.0"} 
                  ], 
               "SecurityControlsConfiguration": { 
                  "DisbledSecurityControlIdentifiers": [ 
                      "CloudTrail.2"
```
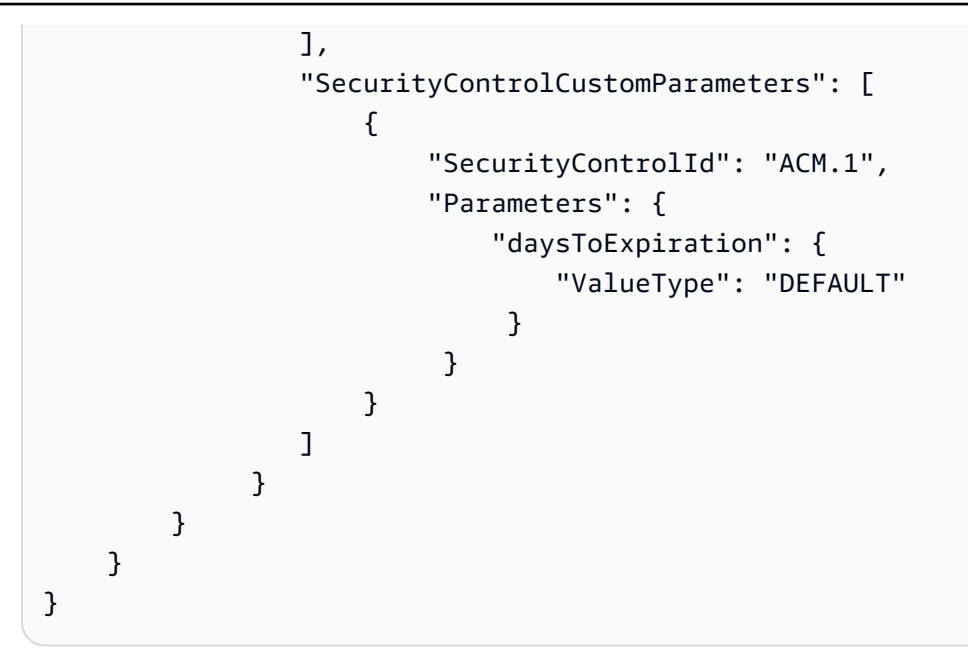

# AWS CLI

Um zu den Standardparameterwerten in mehreren Konten und Regionen zurückzukehren

- 1. Führen Sie den [update-configuration-policy](https://awscli.amazonaws.com/v2/documentation/api/latest/reference/securityhub/update-configuration-policy.html)Befehl über das delegierte Administratorkonto in der Heimatregion aus.
- 2. Geben Sie für das identifier Feld den Amazon-Ressourcennamen (ARN) oder die ID der Richtlinie ein, die Sie aktualisieren möchten.
- 3. Geben Sie für das SecurityControlCustomParameters Objekt die ID jedes Steuerelements an, für das Sie einen oder mehrere Parameter rückgängig machen möchten.
- 4. Geben Sie im Parameters Objekt für jeden Parameter, den Sie rückgängig machen möchten, das ValueType Feld DEFAULT an. Wenn auf gesetzt ValueType istDEFAULT, müssen Sie keinen Wert für das Value Feld angeben. Wenn in Ihrer Anfrage ein Wert enthalten ist, ignoriert Security Hub ihn. Wenn Ihre Anfrage einen Parameter auslässt, den das Steuerelement unterstützt, behält dieser Parameter seinen aktuellen Wert bei.

# **A** Warning

Wenn Sie ein Kontrollobjekt aus dem SecurityControlCustomParameters Feld weglassen, setzt Security Hub alle benutzerdefinierten Parameter für das Steuerelement auf ihre Standardwerte zurück. Eine völlig leere Liste für

SecurityControlCustomParameters setzt benutzerdefinierte Parameter für alle Steuerelemente auf ihre Standardwerte zurück.

Beispielbefehl:

```
$ aws securityhub create-configuration-policy \
--region us-east-1 \
--identifier "arn:aws:securityhub:us-east-1:123456789012:configuration-policy/
a1b2c3d4-5678-90ab-cdef-EXAMPLE11111" \
--name "TestConfigurationPolicy" \
--description "Updated configuration policy" \
--updated-reason "Revert ACM.1 parameter to default value"
--configuration-policy '{"SecurityHub": {"ServiceEnabled": true, 
  "EnabledStandardIdentifiers": ["arn:aws:securityhub:us-east-1::standards/aws-
foundational-security-best-practices/v/1.0.0","arn:aws:securityhub:::ruleset/
cis-aws-foundations-benchmark/v/1.2.0"],"SecurityControlsConfiguration":
{"DisabledSecurityControlIdentifiers": ["CloudTrail.2"], 
  "SecurityControlCustomParameters": [{"SecurityControlId": "ACM.1", "Parameters": 
  {"daysToExpiration": {"ValueType": "DEFAULT"}}}]}}}'
```
<span id="page-1220-0"></span>Zurücksetzen auf Standardparameterwerte in einem einzigen Konto und einer Region

Wenn Sie keine zentrale Konfiguration verwenden oder über ein selbstverwaltetes Konto verfügen, können Sie für Ihr Konto in jeweils einer Region wieder die Standardparameterwerte verwenden.

Wählen Sie Ihre bevorzugte Methode und folgen Sie den Schritten, um zu den Standardparameterwerten für Ihr Konto in einer einzelnen Region zurückzukehren. Um in weiteren Regionen zu den Standardparameterwerten zurückzukehren, wiederholen Sie diese Schritte in jeder weiteren Region.

#### **a** Note

Wenn Sie Security Hub deaktivieren, werden Ihre benutzerdefinierten Steuerungsparameter zurückgesetzt. Wenn Sie Security Hub in future erneut aktivieren, verwenden alle Steuerelemente beim Start Standardparameterwerte.

#### Security Hub console

Um zu den Standardparameterwerten in einem Konto und einer Region zurückzukehren

- 1. Öffnen Sie die AWS Security Hub Konsole unter [https://console.aws.amazon.com/](https://console.aws.amazon.com/securityhub/)  [securityhub/.](https://console.aws.amazon.com/securityhub/)
- 2. Wählen Sie im Navigationsbereich Controls aus. Wählen Sie das Steuerelement aus, für das Sie die Standardparameterwerte wiederherstellen möchten.
- 3. Wählen Sie auf der **Parameters** Registerkarte neben einem Steuerparameter die Option Benutzerdefiniert aus. Wählen Sie dann Anpassung entfernen aus. Dieser Parameter verwendet jetzt den Security Hub Hub-Standardwert und verfolgt future Updates auf den **Standardwert**
- 4. Wiederholen Sie den vorherigen Schritt für jeden Parameterwert, den Sie wiederherstellen möchten.

#### Security Hub API

Um zu den Standardparameterwerten in einem Konto und einer Region zurückzukehren

- 1. Rufen Sie die API auf [UpdateSecurityControl.](https://docs.aws.amazon.com/securityhub/1.0/APIReference/API_UpdateSecurityControl.html)
- 2. Geben Sie für SecurityControlId den ARN oder die ID des Steuerelements an, dessen Parameter Sie rückgängig machen möchten.
- 3. Geben Sie im Parameters Objekt für jeden Parameter, den Sie rückgängig machen möchten, das ValueType Feld DEFAULT an. Wenn auf gesetzt ValueType istDEFAULT, müssen Sie keinen Wert für das Value Feld angeben. Wenn in Ihrer Anfrage ein Wert enthalten ist, ignoriert Security Hub ihn.
- 4. Geben Sie optional einen Grund für LastUpdateReason die Rückkehr zu den Standardparameterwerten an.

Beispiel für eine API-Anfrage:

```
{ 
     "SecurityControlId": "ACM.1", 
     "Parameters": { 
          "daysToExpiration": { 
               "ValueType": "DEFAULT" 
          },
```

```
 "LastUpdateReason": "New internal requirement"
```
#### AWS CLI

}

Um zu den Standardparameterwerten in einem Konto und einer Region zurückzukehren

- 1. Führen Sie den Befehl [update-security-control](https://awscli.amazonaws.com/v2/documentation/api/latest/reference/securityhub/update-security-control.html) aus.
- 2. Geben Sie für security-control-id den ARN oder die ID des Steuerelements an, dessen Parameter Sie rückgängig machen möchten.
- 3. Geben Sie im parameters Objekt für jeden Parameter, den Sie rückgängig machen möchten, das ValueType Feld DEFAULT an. Wenn auf gesetzt ValueType istDEFAULT, müssen Sie keinen Wert für das Value Feld angeben. Wenn in Ihrer Anfrage ein Wert enthalten ist, ignoriert Security Hub ihn.
- 4. Geben Sie optional einen Grund für last-update-reason die Rückkehr zu den Standardparameterwerten an.

Beispielbefehl:

```
$ aws securityhub update-security-control \
--region us-east-1 \
--security-control-id ACM.1 \
--parameters '{"daysToExpiration": {"ValueType": "DEFAULT"}}' \
--last-update-reason "New internal requirement"
```
# Steuerelemente, die benutzerdefinierte Parameter unterstützen

Eine Liste der Sicherheitskontrollen, die benutzerdefinierte Parameter unterstützen, finden Sie auf der Seite Kontrollen in der Security Hub Hub-Konsole oder im[Referenz zu Security Hub-Steuerungen](#page-744-0). Um diese Liste programmgesteuert abzurufen, können Sie den [ListSecurityControlDefinitionsV](https://docs.aws.amazon.com/securityhub/1.0/APIReference/API_ListSecurityControlDefinitions.html)organg verwenden. In der Antwort gibt das CustomizableProperties Objekt an, welche Steuerelemente anpassbare Parameter unterstützen.

# Security Hub-Steuerelemente, die Sie möglicherweise deaktivieren möchten

Wir empfehlen, einige AWS Security Hub Steuerungen zu deaktivieren, um den Suchlärm zu reduzieren und die Kosten zu begrenzen.

# Kontrollen, die sich mit globalen Ressourcen befassen

Einige AWS-Services unterstützen globale Ressourcen, was bedeutet, dass Sie von jeder Ressource aus auf die Ressource zugreifen können AWS-Region. Um Kosten zu sparen AWS Config, können Sie die Aufzeichnung globaler Ressourcen in allen Regionen außer einer Region deaktivieren. Nachdem Sie dies getan haben, führt Security Hub jedoch weiterhin Sicherheitsüberprüfungen in allen Regionen durch, in denen eine Kontrolle aktiviert ist, und berechnet Ihnen Gebühren auf der Grundlage der Anzahl der Prüfungen pro Konto pro Region. Um das Suchgeräusch zu reduzieren und die Kosten für Security Hub zu senken, sollten Sie daher auch Kontrollen deaktivieren, die globale Ressourcen in allen Regionen betreffen, mit Ausnahme der Region, in der globale Ressourcen erfasst werden.

### **a** Note

Wenn Sie die zentrale Konfiguration verwenden, deaktiviert Security Hub automatisch Steuerungen, die globale Ressourcen in allen Regionen außer der Heimatregion betreffen. Andere Steuerungen sind in allen Regionen aktiviert, in denen sie verfügbar sind. Um die Ergebnisse für diese Steuerelemente auf nur eine Region zu beschränken, können Sie Ihre AWS Config Rekordereinstellungen aktualisieren und die globale Ressourcenaufzeichnung in allen Regionen außer der Heimatregion deaktivieren. Weitere Informationen zur zentralen Konfiguration finden Sie unter[Zentrale Konfiguration in Security Hub.](#page-34-0)

Bei Kontrollen mit einem periodischen Zeitplan ist es erforderlich, sie in Security Hub zu deaktivieren, um eine Abrechnung zu verhindern. Die Einstellung des AWS Config Parameters includeGlobalResourceTypes auf false hat keinen Einfluss auf regelmäßige Security Hub-Steuerungen.

Wenn Sie die Aufzeichnung globaler Ressourcen in einer oder mehreren Regionen deaktivieren, generiert das Steuerelement [Config.1] AWS Config sollte aktiviert sein, in diesen Regionen ein fehlgeschlagenes Ergebnis. Dies liegt daran, dass Config.1 die Aufzeichnung globaler Ressourcen erfordert, um erfolgreich zu sein. Sie können die Ergebnisse für dieses Steuerelement manuell oder mithilfe einer [Automatisierungsregel](#page-486-0) unterdrücken.

Im Folgenden finden Sie eine Liste der Security Hub-Steuerelemente, die globale Ressourcen betreffen:

• [\[Account.1\] Sicherheitskontaktinformationen sollten bereitgestellt werden für AWS-Konto](#page-836-0)
- [\[Account.2\] AWS-Konten sollte Teil einer Organisation sein AWS Organizations](#page-837-0)
- [Bei \[CloudFront.1\] CloudFront Distributionen sollte ein Standard-Root-Objekt konfiguriert sein](#page-852-0)
- [\[CloudFront.3\] CloudFront Distributionen sollten während der Übertragung verschlüsselt werden](#page-853-0)  [müssen](#page-853-0)
- [\[CloudFront.4\] Bei CloudFront Distributionen sollte das Origin-Failover konfiguriert sein](#page-854-0)
- [\[CloudFront.5\] Bei CloudFront Distributionen sollte die Protokollierung aktiviert sein](#page-854-1)
- [\[CloudFront.6\] Bei CloudFront Distributionen sollte WAF aktiviert sein](#page-855-0)
- [\[CloudFront.7\] CloudFront Distributionen sollten benutzerdefinierte SSL/TLS-Zertifikate verwenden](#page-856-0)
- [\[CloudFront.8\] CloudFront Distributionen sollten SNI verwenden, um HTTPS-Anfragen zu](#page-857-0) [bearbeiten](#page-857-0)
- [\[CloudFront.9\] CloudFront Distributionen sollten den Datenverkehr zu benutzerdefinierten](#page-858-0)  [Ursprüngen verschlüsseln](#page-858-0)
- [\[CloudFront.10\] CloudFront Distributionen sollten keine veralteten SSL-Protokolle zwischen Edge-](#page-859-0)[Standorten und benutzerdefinierten Ursprüngen verwenden](#page-859-0)
- [\[CloudFront.12\] CloudFront Distributionen sollten nicht auf nicht existierende S3-Ursprünge](#page-859-1) [verweisen](#page-859-1)
- [\[CloudFront.13\] CloudFront Distributionen sollten die Origin-Zugriffskontrolle verwenden](#page-860-0)
- [\[EventBridge.4\] Auf EventBridge globalen Endpunkten sollte die Ereignisreplikation aktiviert sein](#page-1030-0)
- [\[IAM.1\] IAM-Richtlinien sollten keine vollen "\\*" -Administratorrechte zulassen](#page-1034-0)
- [\[IAM.2\] IAM-Benutzern sollten keine IAM-Richtlinien zugeordnet sein](#page-1035-0)
- [\[IAM.3\] Die Zugriffsschlüssel von IAM-Benutzern sollten alle 90 Tage oder weniger gewechselt](#page-1036-0) [werden](#page-1036-0)
- [\[IAM.4\] Der IAM-Root-Benutzerzugriffsschlüssel sollte nicht existieren](#page-1038-0)
- [\[IAM.5\] MFA sollte für alle -Benutzer aktiviert sein, die über ein Konsolenpasswort verfügen](#page-1039-0)
- [\[IAM.6\] Hardware-MFA sollte für den Stammbenutzer aktiviert sein.](#page-1040-0)
- [\[IAM.7\] Die Passwortrichtlinien für IAM-Benutzer sollten stark konfiguriert sein](#page-1041-0)
- [\[IAM.8\] Unbenutzte IAM-Benutzeranmeldedaten sollten entfernt werden](#page-1043-0)
- [\[IAM.9\] MFA sollte für den Root-Benutzer aktiviert sein](#page-1045-0)
- [\[IAM.10\] Passwortrichtlinien für IAM-Benutzer sollten strenge Laufzeiten haben AWS Config](#page-1046-0)
- [\[IAM.11\] Stellen Sie sicher, dass die IAM-Passwortrichtlinie mindestens einen Großbuchstaben](#page-1047-0)  [erfordert](#page-1047-0)
- [\[IAM.12\] Stellen Sie sicher, dass die IAM-Passwortrichtlinie mindestens einen Kleinbuchstaben](#page-1047-1) [erfordert](#page-1047-1)
- [\[IAM.13\] Stellen Sie sicher, dass für die IAM-Passwortrichtlinie mindestens ein Symbol erforderlich](#page-1048-0)  [ist](#page-1048-0)
- [\[IAM.14\] Stellen Sie sicher, dass die IAM-Passwortrichtlinie mindestens eine Zahl erfordert](#page-1049-0)
- [\[IAM.15\] Stellen Sie sicher, dass die IAM-Passwortrichtlinie eine Mindestkennwortlänge von 14](#page-1049-1)  [oder mehr erfordert](#page-1049-1)
- [\[IAM.16\] Stellen Sie sicher, dass die IAM-Passwortrichtlinie die Wiederverwendung von](#page-1050-0)  [Passwörtern verhindert](#page-1050-0)
- [\[IAM.17\] Stellen Sie sicher, dass die IAM-Passwortrichtlinie Passwörter innerhalb von 90 Tagen](#page-1051-0)  [oder weniger abläuft](#page-1051-0)
- [\[IAM.18\] Stellen Sie sicher, dass eine Support-Rolle für die Verwaltung von Vorfällen eingerichtet](#page-1052-0)  [wurde AWS Support](#page-1052-0)
- [\[IAM.19\] MFA sollte für alle IAM-Benutzer aktiviert sein](#page-1054-0)
- [\[IAM.20\] Vermeiden Sie die Verwendung des Root-Benutzers](#page-1055-0)
- [\[IAM.21\] Kundenverwaltete IAM-Richtlinien, die Sie erstellen, sollten keine Platzhalteraktionen für](#page-1059-0)  [Dienste zulassen](#page-1059-0)
- [\[IAM.22\] IAM-Benutzeranmeldedaten, die 45 Tage lang nicht verwendet wurden, sollten entfernt](#page-1061-0)  [werden](#page-1061-0)
- [\[KMS.1\] Kundenverwaltete IAM-Richtlinien sollten keine Entschlüsselungsaktionen für alle KMS-](#page-1064-0)[Schlüssel zulassen](#page-1064-0)
- [\[KMS.2\] IAM-Prinzipale sollten keine IAM-Inline-Richtlinien haben, die Entschlüsselungsaktionen](#page-1065-0)  [für alle KMS-Schlüssel zulassen](#page-1065-0)
- [\[Route53.2\] Öffentliche Hosting-Zonen in Route 53 sollten DNS-Abfragen protokollieren](#page-1139-0)
- [\[WAF.1\] Die AWS WAF klassische globale Web-ACL-Protokollierung sollte aktiviert sein](#page-1177-0)
- [\[WAF.6\] AWS WAF Klassische globale Regeln sollten mindestens eine Bedingung haben](#page-1180-0)
- [\[WAF.7\] AWS WAF Klassische globale Regelgruppen sollten mindestens eine Regel haben](#page-1181-0)
- [\[WAF.8\] AWS WAF Klassische globale Web-ACLs sollten mindestens eine Regel oder](#page-1182-0) [Regelgruppe haben](#page-1182-0)
- [\[WAF.10\] AWS WAF Web-ACLs sollten mindestens eine Regel oder Regelgruppe haben](#page-1182-1)
- [\[WAF.11\] Die AWS WAF Web-ACL-Protokollierung sollte aktiviert sein](#page-1183-0)

## Kontrollen, die sich mit der CloudTrail Protokollierung befassen

Dieses Steuerelement befasst sich mit der Verwendung von AWS Key Management Service (AWS KMS) zur Verschlüsselung von AWS CloudTrail Trail-Logs. Wenn Sie diese Pfade in einem zentralen Protokollierungskonto protokollieren, müssen Sie diese Steuerung nur in dem Konto und der Region aktivieren, in der die zentrale Protokollierung stattfindet.

#### **a** Note

Wenn Sie die [zentrale Konfiguration](#page-34-0) verwenden, wird der Aktivierungsstatus eines Steuerelements auf die Heimatregion und die verknüpften Regionen verteilt. Sie können ein Steuerelement nicht in einigen Regionen deaktivieren und in anderen aktivieren. Unterdrücken Sie in diesem Fall die Ergebnisse der folgenden Steuerelemente, um das Suchrauschen zu reduzieren.

• [\[CloudTrail.2\] CloudTrail sollte die Verschlüsselung im Ruhezustand aktiviert haben](#page-863-0)

### Steuerungen, die sich mit CloudWatch Alarmen befassen

Wenn Sie Amazon GuardDuty für die Erkennung von Anomalien anstelle von CloudWatch Amazon-Alarmen bevorzugen, können Sie diese Steuerungen deaktivieren, die sich auf CloudWatch Alarme konzentrieren.

- [\[CloudWatch.1\] Für den Benutzer "root" sollten ein Metrik-Logfilter und ein Alarm vorhanden sein](#page-869-0)
- [\[CloudWatch.2\] Stellen Sie sicher, dass ein Log-Metrikfilter und ein Alarm für nicht autorisierte API-](#page-872-0)[Aufrufe vorhanden sind](#page-872-0)
- [\[CloudWatch.3\] Stellen Sie sicher, dass ein Log-Metrikfilter und ein Alarm für die Anmeldung an der](#page-875-0) [Management Console ohne MFA vorhanden sind](#page-875-0)
- [\[CloudWatch.4\] Stellen Sie sicher, dass ein Log-Metrikfilter und ein Alarm für IAM-](#page-878-0)[Richtlinienänderungen vorhanden sind](#page-878-0)
- [\[CloudWatch1.5\] Stellen Sie sicher, dass ein Log-Metrikfilter und ein Alarm für Änderungen der](#page-882-0)  [Dauer CloudTrail AWS Config vorhanden sind](#page-882-0)
- [\[CloudWatch.6\] Stellen Sie sicher, dass ein Log-Metrikfilter und ein Alarm für AWS Management](#page-884-0) [Console Authentifizierungsfehler vorhanden sind](#page-884-0)
- [\[CloudWatch.7\] Stellen Sie sicher, dass ein Log-Metrikfilter und ein Alarm für die Deaktivierung](#page-887-0)  [oder das geplante Löschen von vom Kunden verwalteten Schlüsseln vorhanden sind](#page-887-0)
- [\[CloudWatch.8\] Stellen Sie sicher, dass ein Log-Metrikfilter und ein Alarm für Änderungen an der](#page-890-0)  [S3-Bucket-Richtlinie vorhanden sind](#page-890-0)
- [\[CloudWatch.9\] Stellen Sie sicher, dass ein Log-Metrikfilter und ein Alarm für AWS Config](#page-894-0) [Konfigurationsänderungen vorhanden sind](#page-894-0)
- [\[CloudWatch.10\] Stellen Sie sicher, dass ein Log-Metrikfilter und ein Alarm für Änderungen an](#page-897-0)  [Sicherheitsgruppen vorhanden sind](#page-897-0)
- [\[CloudWatch.11\] Stellen Sie sicher, dass ein Log-Metrikfilter und ein Alarm für Änderungen an den](#page-900-0)  [Network Access Control Lists \(NACL\) vorhanden sind](#page-900-0)
- [\[CloudWatch.12\] Stellen Sie sicher, dass ein Log-Metrikfilter und ein Alarm für Änderungen an](#page-903-0)  [Netzwerk-Gateways vorhanden sind](#page-903-0)
- [\[CloudWatch.13\] Stellen Sie sicher, dass ein Log-Metrikfilter und ein Alarm für Änderungen an der](#page-906-0) [Routentabelle vorhanden sind](#page-906-0)
- [\[CloudWatch.14\] Stellen Sie sicher, dass ein Log-Metrikfilter und ein Alarm für VPC-Änderungen](#page-909-0)  [vorhanden sind](#page-909-0)

# Details für ein Steuerelement anzeigen

Für jede AWS Security Hub Kontrolle können Sie eine Seite mit nützlichen Details anzeigen.

Oben auf der Seite mit den Kontrolldetails finden Sie einen Überblick über das Steuerelement, einschließlich:

- Aktivierungsstatus Oben auf der Seite erfahren Sie, ob die Steuerung für mindestens einen Standard in mindestens einem Mitgliedskonto aktiviert ist. Wenn Sie eine Aggregationsregion festgelegt haben, ist das Steuerelement aktiviert, wenn es für mindestens einen Standard in mindestens einer Region aktiviert ist. Wenn das Steuerelement deaktiviert ist, können Sie es von dieser Seite aus aktivieren. Wenn das Steuerelement aktiviert ist, können Sie es auf dieser Seite deaktivieren. Weitere Informationen finden Sie unter [the section called "Aktivierung und](#page-1191-0) [Deaktivierung von Steuerungen in allen Standards"](#page-1191-0).
- Kontrollstatus Dieser Status fasst die Leistung einer Kontrolle auf der Grundlage des Konformitätsstatus der Kontrollergebnisse zusammen. Security Hub generiert den anfänglichen Kontrollstatus in der Regel innerhalb von 30 Minuten nach Ihrem ersten Besuch der Übersichtsseite oder der Seite Sicherheitsstandards in der Security Hub Hub-Konsole. Status sind nur für

Kontrollen verfügbar, die aktiviert werden, wenn Sie diese Seiten besuchen. Verwenden Sie den [UpdateStandardsControl](https://docs.aws.amazon.com/securityhub/1.0/APIReference/API_UpdateStandardsControl.html)API-Vorgang, um ein Steuerelement zu aktivieren oder zu deaktivieren. Darüber hinaus muss die AWS Config Ressourcenaufzeichnung konfiguriert sein, damit der Kontrollstatus angezeigt wird. Nachdem der Kontrollstatus zum ersten Mal generiert wurde, aktualisiert Security Hub den Kontrollstatus alle 24 Stunden auf der Grundlage der Ergebnisse der letzten 24 Stunden. Auf der Standarddetailseite und der Kontrolldetailseite zeigt Security Hub einen Zeitstempel an, der angibt, wann der Status zuletzt aktualisiert wurde.

Für Administratorkonten wird ein aggregierter Kontrollstatus für das Administratorkonto und die Mitgliedskonten angezeigt. Wenn Sie eine Aggregationsregion festgelegt haben, umfasst der Kontrollstatus Ergebnisse aus allen verknüpften Regionen. Weitere Informationen zum Kontrollstatus finden Sie unter[the section called "Konformitätsstatus und Kontrollstatus".](#page-649-0)

#### **a** Note

Nach der Aktivierung eines Steuerelements kann es bis zu 24 Stunden dauern, bis in den Regionen China und erstmalige Kontrollstatus generiert werden. AWS GovCloud (US) Region

Auf der Registerkarte Standards und Anforderungen sind die Standards aufgeführt, für die eine Kontrolle aktiviert werden kann, sowie die Anforderungen, die sich aus den verschiedenen Compliance-Frameworks ergeben, in Bezug auf die Kontrolle.

Unten auf der Detailseite finden Sie Informationen zu den aktiven Ergebnissen der Kontrolle. Kontrollergebnisse werden durch Sicherheitsüberprüfungen anhand der Kontrolle generiert. Die Liste der Kontrollergebnisse enthält keine archivierten Ergebnisse.

Die Ergebnisliste verwendet Registerkarten, auf denen verschiedene Teilmengen der Liste angezeigt werden. Auf den meisten Registerkarten werden in der Ergebnisliste Ergebnisse angezeigt, die den Workflow-Status NEWNOTIFIED, oder RESOLVED haben. Auf einer separaten Registerkarte werden SUPPRESSED Ergebnisse angezeigt.

Für jedes Ergebnis bietet die Liste Zugriff auf Ergebnisdetails wie den Konformitätsstatus und die zugehörige Ressource. Sie können auch den Workflow-Status für jedes Ergebnis festlegen und Ergebnisse an benutzerdefinierte Aktionen senden. Weitere Informationen finden Sie unter [the](#page-1232-0)  [section called "Kontrollergebnisse anzeigen und entsprechende Maßnahmen ergreifen".](#page-1232-0)

## Details für ein Steuerelement anzeigen

Wählen Sie Ihre bevorzugte Zugriffsmethode und gehen Sie wie folgt vor, um Details zu einem Steuerelement anzuzeigen. Die Details beziehen sich auf das Girokonto und die Region und beinhalten Folgendes:

- Titel und Beschreibung der Kontrolle
- Link zu Anweisungen zur Behebung fehlgeschlagener Kontrollergebnisse
- Schweregrad der Kontrolle
- Aktivierungsstatus der Kontrolle
- (Auf der Konsole) Eine Liste der aktuellen Ergebnisse für das Steuerelement. Wenn Sie die Security Hub Hub-API verwenden oder AWS CLI, [GetFindings](https://docs.aws.amazon.com/securityhub/latest/userguide/finding-retrieve-api-cli.html)um Kontrollergebnisse abzurufen.

#### Security Hub console

- 1. Öffnen Sie die AWS Security Hub Konsole unter [https://console.aws.amazon.com/](https://console.aws.amazon.com/securityhub/)  [securityhub/.](https://console.aws.amazon.com/securityhub/)
- 2. Wählen Sie im Navigationsbereich Controls aus.
- 3. Wählen Sie ein Steuerelement aus.

#### Security Hub API

1. Führen Sie [ListSecurityControlDefinitions](https://docs.aws.amazon.com/securityhub/1.0/APIReference/API_ListSecurityControlDefinitions.html) einen oder mehrere Standard-ARNs aus und geben Sie ihn an, um eine Liste der Kontroll-IDs für diesen Standard zu erhalten. Um Standard-ARNs zu erhalten, führen Sie den Befehl aus. [DescribeStandards](https://docs.aws.amazon.com/securityhub/1.0/APIReference/API_DescribeStandards.html) Wenn Sie keinen Standard-ARN angeben, gibt diese API alle Security Hub-Steuerungs-IDs zurück. Diese API gibt standardunabhängige Sicherheitskontroll-IDs zurück, nicht die standardbasierten Kontroll-IDs, die vor diesen Feature-Releases existierten.

#### Beispiel für eine Anfrage:

```
{ 
     "StandardsArn": "arn:aws:securityhub:::standards/aws-foundational-security-
best-practices/v/1.0.0"
}
```
2. Ausführen[BatchGetSecurityControls](https://docs.aws.amazon.com/securityhub/1.0/APIReference/API_BatchGetSecurityControls.html), um Details zu einem oder mehreren Steuerelementen im aktuellen AWS-Konto und abzurufen AWS-Region.

Beispiel für eine Anfrage:

```
{ 
     "SecurityControlIds": ["Config.1", "IAM.1"]
}
```
#### AWS CLI

1. Führen Sie den [list-security-control-definitions](https://docs.aws.amazon.com/cli/latest/reference/securityhub/list-security-control-definitions.html) Befehl aus und geben Sie einen oder mehrere Standard-ARNs an, um eine Liste von Kontroll-IDs zu erhalten. Führen Sie den Befehl aus, um Standard-ARNs zu erhalten. describe-standards Wenn Sie keinen Standard-ARN angeben, gibt dieser Befehl alle Security Hub-Steuerungs-IDs zurück. Dieser Befehl gibt standardunabhängige Sicherheitskontroll-IDs zurück, nicht die standardbasierten Kontroll-IDs, die vor diesen Feature-Releases existierten.

```
aws securityhub --region us-east-1 list-security-control-definitions --
standards-arn "arn:aws:securityhub:us-east-1::standards/aws-foundational-
security-best-practices/v/1.0.0"
```
2. Führen Sie den [batch-get-security-controls](https://docs.aws.amazon.com/cli/latest/reference/securityhub/batch-get-security-controls.html) Befehl aus, um Details zu einem oder mehreren Steuerelementen im aktuellen und abzurufen. AWS-Konto AWS-Region

```
aws securityhub --region us-east-1 batch-get-security-controls --security-
control-ids '["Config.1", "IAM.1"]'
```
# Die Liste der Steuerelemente filtern und sortieren

Auf der Seite "Steuerelemente" sehen Sie eine Liste Ihrer Steuerelemente. Sie können die Liste filtern und sortieren, um sich auf eine bestimmte Teilmenge von Steuerelementen zu konzentrieren.

- Alle aktiviert (Steuerelemente, die in mindestens einem aktivierten Standard aktiviert sind)
- Fehlgeschlagen (Steuerelemente mit Failed Status)
- Unbekannt (Steuerelemente mit einem Unknown Status)
- Bestanden (Kontrollen mit einem Passed Status)
- Deaktiviert (Steuerelemente, die in allen Standards deaktiviert sind)
- Keine Daten (Kontrollen ohne Ergebnisse)
- Alle (alle Kontrollen, sowohl aktiviert als auch deaktiviert, und unabhängig vom Kontrollstatus oder der Anzahl der Ergebnisse)

Weitere Informationen zum Kontrollstatus finden Sie unte[rKonformitätsstatus und Kontrollstatus.](#page-649-0)

Wenn Sie die Integration mit dem AWS Security Hub Administratorkonto verwenden AWS Organizations und dort angemeldet sind, enthält die Registerkarte Alle aktiviert Steuerelemente, die in mindestens einem Mitgliedskonto aktiviert sind. Wenn Sie eine Aggregationsregion festgelegt haben, enthält die Registerkarte "Alle aktiviert" Steuerelemente, die in mindestens einer verknüpften Region aktiviert sind.

Die Registerkarte Fehlgeschlagen wird standardmäßig angezeigt. Auf jeder Registerkarte sind die Kontrollen standardmäßig nach Schweregrad sortiert, von Kritisch bis Niedrig. Sie können die Kontrollen auch nach Kontroll-ID, Konformitätsstatus, Schweregrad oder Anzahl der fehlgeschlagenen Prüfungen sortieren. In der Suchleiste können Sie nach bestimmten Kontrollen suchen.

#### **G** Tip

Wenn Sie automatisierte Workflows haben, die auf Kontrollergebnissen basieren, empfehlen wir, die Felder SecurityControlId oder [SecurityControlArn](#page-167-0) ASFF als Filter zu verwenden und nicht Title oderDescription. Letztere Felder können sich gelegentlich ändern, wohingegen die Kontroll-ID und der ARN statische Identifikatoren sind.

Wenn Sie die Option neben dem Steuerelement auswählen, wird ein Seitenbereich geöffnet, in dem die Standards angezeigt werden, in denen das Steuerelement derzeit aktiviert ist. Sie können auch die Standards sehen, in denen das Steuerelement derzeit deaktiviert ist. In diesem Bereich können Sie ein Steuerelement deaktivieren, indem Sie es in allen Standards deaktivieren. Weitere Informationen zur standardübergreifenden Aktivierung und Deaktivierung von Steuerungen finden Sie unter. [Aktivierung und Deaktivierung von Steuerungen in allen Standards](#page-1191-0) Bei Administratorkonten beziehen sich die Informationen im Seitenbereich auf alle Mitgliedskonten.

Führen Sie auf der Security Hub Hub-API [ListSecurityControlDefinitions](https://docs.aws.amazon.com/securityhub/1.0/APIReference/API_ListSecurityControlDefinitions.html)den Befehl aus, um eine Liste der Kontroll-IDs abzurufen. Sobald Sie die Kontroll-IDs haben, an denen Sie interessiert sind, führen Sie den Befehl aus, [BatchGetSecurityControls](https://docs.aws.amazon.com/securityhub/1.0/APIReference/API_BatchGetSecurityControls.html)um Daten zu dieser Teilmenge von Steuerelementen für die aktuelle Version AWS-Konto und AWS-Region abzurufen.

## <span id="page-1232-0"></span>Kontrollergebnisse anzeigen und entsprechende Maßnahmen ergreifen

Auf der Seite mit den Kontrolldetails wird eine Liste der aktiven Ergebnisse für eine Kontrolle angezeigt. Die Liste enthält keine archivierten Ergebnisse.

Die Seite mit den Kontrolldetails unterstützt die Aggregation von Suchbegriffen. Wenn Sie eine Aggregationsregion festgelegt haben, enthalten der Kontrollstatus und die Liste der Sicherheitsüberprüfungen auf der Seite mit den Kontrolldetails die Prüfungen aller verknüpften Kontrollen. AWS-Regionen

Die Liste enthält Tools zum Filtern und Sortieren der Ergebnisse, sodass Sie sich zuerst auf dringendere Ergebnisse konzentrieren können. Ein Ergebnis kann Links zu Ressourcendetails in der entsprechenden Servicekonsole enthalten. Bei Steuerungen, die auf AWS Config Regeln basieren, können Sie sich Details zur Regel und zum Zeitplan für die Konfiguration anzeigen lassen.

Sie können die AWS Security Hub API auch verwenden, um eine Liste der Ergebnisse abzurufen. Weitere Informationen finden Sie unter [the section called "Details zu den Ergebnissen werden](#page-158-0) [abgerufen \(programmatisch\)"](#page-158-0).

#### Themen

- [Details zu einer Kontrollsuche und zu einer Ressource anzeigen](#page-1232-1)
- [Ergebnisse der Stichprobenkontrolle](#page-1234-0)
- [Filtern, Sortieren und Herunterladen von Kontrollbefunden](#page-1251-0)
- [Ergreifen von Maßnahmen aufgrund der Kontrollergebnisse](#page-1252-0)

### <span id="page-1232-1"></span>Details zu einer Kontrollsuche und zu einer Ressource anzeigen

AWS Security Hub enthält die folgenden Details zu jedem Kontrollbefund, um Ihnen bei der Untersuchung zu helfen:

- Eine Historie der Änderungen, die Benutzer an dem Ergebnis vorgenommen haben
- Eine . json Datei für den Befund
- Informationen über die Ressource, die sich auf den Befund bezieht
- Die Konfigurationsregel, die sich auf den Befund bezieht

• Hinweise, die Benutzer dem Ergebnis hinzugefügt haben

Im folgenden Abschnitt wird erklärt, wie Sie auf diese Details zugreifen können.

Geschichte finden

Der Suchverlauf ist eine Security Hub Hub-Funktion, mit der Sie Änderungen verfolgen können, die in den letzten 90 Tagen an einem Ergebnis vorgenommen wurden.

Der Suchverlauf ist für Kontrollbefunde und andere Security Hub Hub-Ergebnisse verfügbar. Weitere Informationen finden Sie unter [Verlauf finden.](#page-160-0)

Vollständige .json-Datei für einen Befund anzeigen

Sie können den vollständigen .json Befund anzeigen und herunterladen.

Um das anzuzeigen.json, wählen Sie in der Spalte Finding .json das Symbol aus.

Um das herunterzuladen, wählen Sie im Fenster Finding JSON die . json Option Herunterladen aus.

Informationen zu einer Suchressource anzeigen

Die Spalte Ressource enthält den Ressourcentyp und die Ressourcen-ID.

Um Informationen über die Ressource anzuzeigen, wählen Sie die Ressourcen-ID. Denn AWS-Konten wenn es sich bei dem Konto um ein Mitgliedskonto einer Organisation handelt, umfassen die Informationen sowohl die Konto-ID als auch den Kontonamen. Bei Konten, die manuell eingeladen wurden, enthalten die Informationen nur die Konto-ID.

Wenn Sie berechtigt sind, die Ressource in ihrem ursprünglichen Dienst anzuzeigen, zeigt die Ressourcen-ID einen Link zu dem Dienst an. Für einen AWS Benutzer stellen die Ressourcendetails beispielsweise einen Link zur Ansicht der Benutzerdetails in IAM bereit.

Wenn sich die Ressource in einem anderen Konto befindet, zeigt Security Hub eine Meldung an, um Sie zu benachrichtigen.

Die Konfigurationszeitleiste für eine gefundene Ressource anzeigen

Eine Möglichkeit der Untersuchung ist der Konfigurationszeitplan für die Ressource in AWS Config.

Wenn Sie berechtigt sind, die Konfigurationszeitleiste für die Suchressource einzusehen, enthält die Ergebnisliste einen Link zur Zeitleiste.

Security Hub zeigt eine Meldung an, um Sie zu benachrichtigen, wenn sich die Ressource in einem anderen Konto befindet.

Um zur Konfigurationszeitleiste zu navigieren in AWS Config

- 1. Wählen Sie in der Spalte Untersuchen das Symbol aus.
- 2. Wählen Sie im Menü die Option Konfigurationszeitleiste aus. Wenn Sie keinen Zugriff auf die Konfigurationszeitleiste haben, wird der Link nicht angezeigt.

Die AWS Config Regel für eine Suchressource anzeigen

Wenn das Steuerelement auf einer AWS Config Regel basiert, möchten Sie möglicherweise auch die Details der AWS Config Regel anzeigen. Anhand der AWS Config Regelinformationen können Sie besser verstehen, warum eine Prüfung bestanden wurde oder nicht.

Wenn Sie berechtigt sind, die AWS Config Regel für das Steuerelement einzusehen, enthält die Ergebnisliste einen Link zu der AWS Config Regel unter AWS Config.

Security Hub zeigt eine Meldung an, um Sie zu benachrichtigen, wenn sich die Ressource in einem anderen Konto befindet.

Um zur AWS Config Regel zu navigieren

- 1. Wählen Sie in der Spalte Untersuchen das Symbol aus.
- 2. Wählen Sie im Menü Config Rule aus. Wenn Sie keinen Zugriff auf die AWS Config Regel haben, ist die Config-Regel nicht verknüpft.

Hinweise zu Ergebnissen anzeigen

Wenn einem Ergebnis eine Notiz zugeordnet ist, wird in der Spalte Aktualisiert ein Notizsymbol angezeigt.

Um die Notiz anzuzeigen, die mit einem Ergebnis verknüpft ist

Wählen Sie in der Spalte "Aktualisiert" das Notizsymbol aus.

<span id="page-1234-0"></span>Ergebnisse der Stichprobenkontrolle

Das Format der Kontrollbefunde hängt davon ab, ob Sie konsolidierte Kontrollbefunde aktiviert haben. Wenn Sie diese Funktion aktivieren, generiert Security Hub einen einzigen Befund für

eine Kontrollüberprüfung, auch wenn die Kontrolle für mehrere aktivierte Standards gilt. Weitere Informationen finden Sie unter [Konsolidierte Kontrollergebnisse.](#page-635-0)

Der folgende Abschnitt zeigt Beispiele von Kontrollbefunden. Dazu gehören Ergebnisse aus jedem Security Hub Hub-Standard, wenn konsolidierte Kontrollergebnisse in Ihrem Konto deaktiviert sind, und ein Beispiel für ein standardübergreifendes Kontrollergebnis, wenn es aktiviert ist.

#### **a** Note

Die Ergebnisse werden sich auf verschiedene Bereiche und Werte in den Regionen und AWS GovCloud (US) Regionen Chinas beziehen. Weitere Informationen finden Sie unter [Auswirkungen der Konsolidierung auf ASFF-Felder und -Werte](#page-246-0).

#### Die konsolidierten Kontrollergebnisse sind deaktiviert

- [Ein Musterergebnis für den FSBP-Standard \( AWS Foundational Security Best Practices\)](#page-1235-0)
- [Musterbefund für Benchmark v1.2.0 der Center for Internet Security \(CIS\) AWS Foundations](#page-1237-0)
- [Musterbefund für Benchmark v1.4.0 der Center for Internet Security \(CIS\) AWS Foundations](#page-1240-0)
- [Stichprobenerhebung für SP 800-53 Rev. 5 des National Institute of Standards and Technology](#page-1242-0) [\(NIST\)](#page-1242-0)
- [Ergebnis einer Stichprobe für den Datensicherheitsstandard der Zahlungskartenindustrie \(PCI](#page-1244-0) [DSS\)](#page-1244-0)
- [Musterbefund für Service-Managed Standard: AWS Control Tower](#page-1247-0)

Die Option "Konsolidierte Kontrollergebnisse" ist aktiviert

• [Normenübergreifende Stichprobenfindung](#page-1249-0)

#### <span id="page-1235-0"></span>Stichprobenfindung für FSBP

```
{ 
   "SchemaVersion": "2018-10-08", 
   "Id": "arn:aws:securityhub:us-east-2:123456789012:subscription/aws-foundational-
security-best-practices/v/1.0.0/CloudTrail.2/finding/a1b2c3d4-5678-90ab-cdef-
EXAMPLE11111", 
   "ProductArn": "arn:aws:securityhub:us-east-2::product/aws/securityhub", 
   "ProductName": "Security Hub",
```

```
 "CompanyName": "AWS", 
   "Region": "us-east-2", 
   "GeneratorId": "aws-foundational-security-best-practices/v/1.0.0/CloudTrail.2", 
   "AwsAccountId": "123456789012", 
   "Types": [ 
     "Software and Configuration Checks/Industry and Regulatory Standards/AWS-
Foundational-Security-Best-Practices" 
   ], 
   "FirstObservedAt": "2020-08-06T02:18:23.076Z", 
   "LastObservedAt": "2021-09-28T16:10:06.956Z", 
   "CreatedAt": "2020-08-06T02:18:23.076Z", 
   "UpdatedAt": "2021-09-28T16:10:00.093Z", 
   "Severity": { 
     "Product": 40, 
     "Label": "MEDIUM", 
     "Normalized": 40, 
     "Original": "MEDIUM" 
   }, 
   "Title": "CloudTrail.2 CloudTrail should have encryption at-rest enabled", 
   "Description": "This AWS control checks whether AWS CloudTrail is configured to use 
  the server side encryption (SSE) AWS Key Management Service (AWS KMS) customer master 
  key (CMK) encryption. The check will pass if the KmsKeyId is defined.", 
   "Remediation": { 
     "Recommendation": { 
       "Text": "For directions on how to correct this issue, consult the AWS Security 
  Hub controls documentation.", 
       "Url": "https://docs.aws.amazon.com/console/securityhub/CloudTrail.2/remediation" 
     } 
   }, 
   "ProductFields": { 
     "StandardsArn": "arn:aws:securityhub:::standards/aws-foundational-security-best-
practices/v/1.0.0", 
     "StandardsSubscriptionArn": "arn:aws:securityhub:us-
east-2:123456789012:subscription/aws-foundational-security-best-practices/v/1.0.0", 
     "ControlId": "CloudTrail.2", 
     "RecommendationUrl": "https://docs.aws.amazon.com/console/securityhub/CloudTrail.2/
remediation", 
     "Related AWS Resources:0/name": "securityhub-cloud-trail-encryption-enabled-
fe95bf3f", 
     "Related AWS Resources:0/type": "AWS::Config::ConfigRule", 
     "StandardsControlArn": "arn:aws:securityhub:us-east-2:123456789012:control/aws-
foundational-security-best-practices/v/1.0.0/CloudTrail.2", 
     "aws/securityhub/ProductName": "Security Hub",
```

```
 "aws/securityhub/CompanyName": "AWS",
```

```
 "Resources:0/Id": "arn:aws:cloudtrail:us-east-2:123456789012:trail/AWS MacieTrail-
DO-NOT-EDIT", 
     "aws/securityhub/FindingId": "arn:aws:securityhub:us-east-2::product/aws/
securityhub/arn:aws:securityhub:us-east-2:123456789012:subscription/aws-foundational-
security-best-practices/v/1.0.0/CloudTrail.2/finding/a1b2c3d4-5678-90ab-cdef-
EXAMPLE11111" 
   }, 
   "Resources": [ 
     { 
       "Type": "AwsCloudTrailTrail", 
       "Id": "arn:aws:cloudtrail:us-east-2:123456789012:trail/AWS MacieTrail-DO-NOT-
EDIT", 
       "Partition": "aws", 
       "Region": "us-east-2" 
     } 
   ], 
   "Compliance": { 
     "Status": "FAILED", 
     "SecurityControlId": "CloudTrail.2", 
     "AssociatedStandards": [{ 
       "StandardsId": "standards/aws-foundation-best-practices/v/1.0.0" 
     }] 
   }, 
   "WorkflowState": "NEW", 
   "Workflow": { 
     "Status": "NEW" 
   }, 
   "RecordState": "ACTIVE", 
   "FindingProviderFields": { 
     "Severity": { 
       "Label": "MEDIUM", 
       "Original": "MEDIUM" 
     }, 
     "Types": [ 
       "Software and Configuration Checks/Industry and Regulatory Standards/AWS-
Foundational-Security-Best-Practices" 
     ] 
   }
}
```
#### <span id="page-1237-0"></span>Musterbefund für CIS AWS Foundations Benchmark v1.2.0

```
{ 
   "SchemaVersion": "2018-10-08", 
   "Id": "arn:aws:securityhub:us-east-2:123456789012:subscription/cis-aws-foundations-
benchmark/v/1.2.0/2.7/finding/a1b2c3d4-5678-90ab-cdef-EXAMPLE11111", 
   "ProductArn": "arn:aws:securityhub:us-east-2::product/aws/securityhub", 
   "ProductName": "Security Hub", 
   "CompanyName": "AWS", 
   "Region": "us-east-2", 
   "GeneratorId": "arn:aws:securityhub:::ruleset/cis-aws-foundations-benchmark/v/1.2.0/
rule/2.7", 
   "AwsAccountId": "123456789012", 
   "Types": [ 
     "Software and Configuration Checks/Industry and Regulatory Standards/CIS AWS 
  Foundations Benchmark" 
   ], 
   "FirstObservedAt": "2020-08-29T04:10:06.337Z", 
   "LastObservedAt": "2021-09-28T16:10:05.350Z", 
   "CreatedAt": "2020-08-29T04:10:06.337Z", 
   "UpdatedAt": "2021-09-28T16:10:00.087Z", 
   "Severity": { 
     "Product": 40, 
     "Label": "MEDIUM", 
     "Normalized": 40, 
     "Original": "MEDIUM" 
   }, 
   "Title": "2.7 Ensure CloudTrail logs are encrypted at rest using KMS CMKs", 
   "Description": "AWS Key Management Service (KMS) is a managed service that helps 
  create and control the encryption keys used to encrypt account data, and uses Hardware 
  Security Modules (HSMs) to protect the security of encryption keys. CloudTrail 
  logs can be configured to leverage server side encryption (SSE) and KMS customer 
  created master keys (CMK) to further protect CloudTrail logs. It is recommended that 
  CloudTrail be configured to use SSE-KMS.", 
   "Remediation": { 
     "Recommendation": { 
       "Text": "For directions on how to correct this issue, consult the AWS Security 
  Hub controls documentation.", 
       "Url": "https://docs.aws.amazon.com/console/securityhub/CloudTrail.2/remediation" 
     } 
   }, 
   "ProductFields": { 
     "StandardsGuideArn": "arn:aws:securityhub:::ruleset/cis-aws-foundations-benchmark/
v/1.2.0",
     "StandardsGuideSubscriptionArn": "arn:aws:securityhub:us-
east-2:123456789012:subscription/cis-aws-foundations-benchmark/v/1.2.0",
```

```
 "RuleId": "2.7", 
     "RecommendationUrl": "https://docs.aws.amazon.com/console/securityhub/CloudTrail.2/
remediation", 
     "Related AWS Resources:0/name": "securityhub-cloud-trail-encryption-enabled-
fe95bf3f", 
     "Related AWS Resources:0/type": "AWS::Config::ConfigRule", 
     "StandardsControlArn": "arn:aws:securityhub:us-east-2:123456789012:control/cis-aws-
foundations-benchmark/v/1.2.0/2.7", 
     "aws/securityhub/ProductName": "Security Hub", 
     "aws/securityhub/CompanyName": "AWS", 
     "Resources:0/Id": "arn:aws:cloudtrail:us-east-2:123456789012:trail/AWS MacieTrail-
DO-NOT-EDIT", 
     "aws/securityhub/FindingId": "arn:aws:securityhub:us-east-2::product/aws/
securityhub/arn:aws:securityhub:us-east-2:123456789012:subscription/cis-aws-
foundations-benchmark/v/1.2.0/2.7/finding/a1b2c3d4-5678-90ab-cdef-EXAMPLE11111" 
   }, 
   "Resources": [ 
     { 
       "Type": "AwsCloudTrailTrail", 
       "Id": "arn:aws:cloudtrail:us-east-2:123456789012:trail/AWS MacieTrail-DO-NOT-
EDIT", 
       "Partition": "aws", 
       "Region": "us-east-2" 
     } 
   ], 
   "Compliance": { 
     "Status": "FAILED", 
     "SecurityControlId": "CloudTrail.2", 
     "AssociatedStandards": [{ 
       "StandardsId": "ruleset/cis-aws-foundations-benchmark/v/1.2.0" 
     }] 
   }, 
   "WorkflowState": "NEW", 
   "Workflow": { 
     "Status": "NEW" 
   }, 
   "RecordState": "ACTIVE", 
   "FindingProviderFields": { 
     "Severity": { 
       "Label": "MEDIUM", 
       "Original": "MEDIUM" 
     }, 
     "Types": [
```

```
 "Software and Configuration Checks/Industry and Regulatory Standards/CIS AWS 
  Foundations Benchmark" 
     ] 
   }
}
```
<span id="page-1240-0"></span>Musterbefund für CIS AWS Foundations Benchmark v1.4.0

```
{ 
   "SchemaVersion": "2018-10-08", 
   "Id": "arn:aws:securityhub:us-east-1:123456789012:subscription/cis-aws-foundations-
benchmark/v/1.4.0/3.7/finding/a1b2c3d4-5678-90ab-cdef-EXAMPLE11111", 
   "ProductArn": "arn:aws:securityhub:us-east-1::product/aws/securityhub", 
   "ProductName": "Security Hub", 
   "CompanyName": "AWS", 
   "Region": "us-east-1", 
   "GeneratorId": "cis-aws-foundations-benchmark/v/1.4.0/3.7", 
   "AwsAccountId": "123456789012", 
   "Types": [ 
     "Software and Configuration Checks/Industry and Regulatory Standards/CIS AWS 
  Foundations Benchmark" 
   ], 
   "FirstObservedAt": "2022-10-21T22:14:48.913Z", 
   "LastObservedAt": "2022-12-22T22:24:56.980Z", 
   "CreatedAt": "2022-10-21T22:14:48.913Z", 
   "UpdatedAt": "2022-12-22T22:24:52.409Z", 
   "Severity": { 
     "Product": 40, 
     "Label": "MEDIUM", 
     "Normalized": 40, 
     "Original": "MEDIUM" 
   }, 
   "Title": "3.7 Ensure CloudTrail logs are encrypted at rest using KMS CMKs", 
   "Description": "AWS CloudTrail is a web service that records AWS API calls for an 
  account and makes those logs available to users and resources in accordance with IAM 
  policies. AWS Key Management Service (KMS) is a managed service that helps create 
  and control the encryption keys used to encrypt account data, and uses Hardware 
  Security Modules (HSMs) to protect the security of encryption keys. CloudTrail logs 
  can be configured to leverage server side encryption (SSE) and AWS KMS customer 
  created master keys (CMK) to further protect CloudTrail logs. It is recommended that 
  CloudTrail be configured to use SSE-KMS.", 
   "Remediation": { 
     "Recommendation": {
```

```
 "Text": "For directions on how to correct this issue, consult the AWS Security 
  Hub controls documentation.", 
       "Url": "https://docs.aws.amazon.com/console/securityhub/CloudTrail.2/remediation" 
     } 
   }, 
   "ProductFields": { 
     "StandardsArn": "arn:aws:securityhub:::standards/cis-aws-foundations-benchmark/
v/1.4.0", 
     "StandardsSubscriptionArn": "arn:aws:securityhub:us-
east-1:123456789012:subscription/cis-aws-foundations-benchmark/v/1.4.0", 
     "ControlId": "3.7", 
     "RecommendationUrl": "https://docs.aws.amazon.com/console/securityhub/CloudTrail.2/
remediation", 
     "RelatedAWSResources:0/name": "securityhub-cloud-trail-encryption-
enabled-855f82d1", 
     "RelatedAWSResources:0/type": "AWS::Config::ConfigRule", 
     "StandardsControlArn": "arn:aws:securityhub:us-east-1:123456789012:control/cis-aws-
foundations-benchmark/v/1.4.0/3.7", 
     "aws/securityhub/ProductName": "Security Hub", 
     "aws/securityhub/CompanyName": "AWS", 
     "Resources:0/Id": "arn:aws:cloudtrail:us-west-2:123456789012:trail/AWS MacieTrail-
DO-NOT-EDIT", 
     "aws/securityhub/FindingId": "arn:aws:securityhub:us-east-1::product/aws/
securityhub/arn:aws:securityhub:us-east-1:123456789012:subscription/cis-aws-
foundations-benchmark/v/1.4.0/3.7/finding/a1b2c3d4-5678-90ab-cdef-EXAMPLE11111" 
   }, 
   "Resources": [ 
     { 
       "Type": "AwsCloudTrailTrail", 
       "Id": "arn:aws:cloudtrail:us-west-2:123456789012:trail/AWS MacieTrail-DO-NOT-
EDIT", 
       "Partition": "aws", 
       "Region": "us-east-1" 
     } 
   ], 
   "Compliance": { 
     "Status": "FAILED", 
     "RelatedRequirements": [ 
       "CIS AWS Foundations Benchmark v1.4.0/3.7" 
     ], 
     "SecurityControlId": "CloudTrail.2", 
     "AssociatedStandards": [{ 
       "StandardsId": "standards/cis-aws-foundations-benchmark/v/1.4.0" 
     }]
```

```
 }, 
   "WorkflowState": "NEW", 
   "Workflow": { 
     "Status": "NEW" 
   }, 
   "RecordState": "ACTIVE", 
   "FindingProviderFields": { 
     "Severity": { 
        "Label": "MEDIUM", 
       "Original": "MEDIUM" 
     }, 
     "Types": [ 
        "Software and Configuration Checks/Industry and Regulatory Standards/CIS AWS 
  Foundations Benchmark" 
     ] 
   }
}
```
<span id="page-1242-0"></span>Stichprobenfindung für NIST SP 800-53 Rev. 5

```
{ 
   "SchemaVersion": "2018-10-08", 
   "Id": "arn:aws:securityhub:us-east-1:123456789012:subscription/nist-800-53/v/5.0.0/
CloudTrail.2/finding/a1b2c3d4-5678-90ab-cdef-EXAMPLE11111", 
   "ProductArn": "arn:aws:securityhub:us-east-1::product/aws/securityhub", 
   "ProductName": "Security Hub", 
   "CompanyName": "AWS", 
   "Region": "us-east-1", 
   "GeneratorId": "nist-800-53/v/5.0.0/CloudTrail.2", 
   "AwsAccountId": "123456789012", 
   "Types": [ 
     "Software and Configuration Checks/Industry and Regulatory Standards" 
   ], 
   "FirstObservedAt": "2023-02-17T14:22:46.726Z", 
   "LastObservedAt": "2023-02-17T14:22:50.846Z", 
   "CreatedAt": "2023-02-17T14:22:46.726Z", 
   "UpdatedAt": "2023-02-17T14:22:46.726Z", 
   "Severity": { 
     "Product": 40, 
     "Label": "MEDIUM", 
     "Normalized": 40, 
     "Original": "MEDIUM" 
   },
```

```
 "Title": "CloudTrail.2 CloudTrail should have encryption at-rest enabled", 
   "Description": "This AWS control checks whether AWS CloudTrail is configured to use 
  the server side encryption (SSE) AWS Key Management Service (AWS KMS) customer master 
  key (CMK) encryption. The check will pass if the KmsKeyId is defined.", 
   "Remediation": { 
     "Recommendation": { 
       "Text": "For directions on how to fix this issue, consult the AWS Security Hub 
  NIST 800-53 R5 documentation.", 
       "Url": "https://docs.aws.amazon.com/console/securityhub/CloudTrail.2/remediation" 
     } 
   }, 
   "ProductFields": { 
     "StandardsArn": "arn:aws:securityhub:::standards/nist-800-53/v/5.0.0", 
     "StandardsSubscriptionArn": "arn:aws:securityhub:us-
east-1:123456789012:subscription/nist-800-53/v/5.0.0", 
     "ControlId": "CloudTrail.2", 
     "RecommendationUrl": "https://docs.aws.amazon.com/console/securityhub/CloudTrail.9/
remediation", 
     "RelatedAWSResources:0/name": "securityhub-cloud-trail-encryption-enabled-
fe95bf3f", 
     "RelatedAWSResources:0/type": "AWS::Config::ConfigRule", 
     "StandardsControlArn": "arn:aws:securityhub:us-east-2:123456789012:control/aws-
foundational-security-best-practices/v/1.0.0/CloudTrail.2", 
     "aws/securityhub/ProductName": "Security Hub", 
     "aws/securityhub/CompanyName": "AWS", 
     "Resources:0/Id": "arn:aws:cloudtrail:us-west-2:123456789012:trail/AWS MacieTrail-
DO-NOT-EDIT", 
     "aws/securityhub/FindingId": "arn:aws:securityhub:us-east-1::product/aws/
securityhub/arn:aws:securityhub:us-east-1:123456789012:subscription/nist-800-53/
v/5.0.0/CloudTrail.2/finding/a1b2c3d4-5678-90ab-cdef-EXAMPLE11111" 
   }, 
   "Resources": [ 
     { 
       "Type": "AwsCloudTrailTrail", 
       "Id": "arn:aws:cloudtrail:us-east-1:123456789012:trail/AWS MacieTrail-DO-NOT-
EDIT", 
       "Partition": "aws", 
       "Region": "us-east-1" 
     } 
   ], 
   "Compliance": {
```

```
 "Status": "FAILED", 
      "RelatedRequirements": [ 
                  "NIST.800-53.r5 AU-9", 
                  "NIST.800-53.r5 CA-9(1)", 
                  "NIST.800-53.r5 CM-3(6)", 
                  "NIST.800-53.r5 SC-13", 
                  "NIST.800-53.r5 SC-28", 
                 "NIST.800-53.r5 SC-28(1)", 
                  "NIST.800-53.r5 SC-7(10)", 
                 "NIST.800-53.r5 SI-7(6)" 
      ], 
      "SecurityControlId": "CloudTrail.2", 
      "AssociatedStandards": [ 
        { 
           "StandardsId": "standards/nist-800-53/v/5.0.0" 
        } 
     ] 
   }, 
   "WorkflowState": "NEW", 
   "Workflow": { 
      "Status": "NEW" 
   }, 
   "RecordState": "ACTIVE", 
   "FindingProviderFields": { 
      "Severity": { 
        "Label": "MEDIUM", 
        "Original": "MEDIUM" 
     }, 
      "Types": [ 
        "Software and Configuration Checks/Industry and Regulatory Standards" 
     ] 
   }, 
   "ProcessedAt": "2023-02-17T14:22:53.572Z"
}
```
#### <span id="page-1244-0"></span>Stichprobenfindung für PCI DSS

```
{ 
   "SchemaVersion": "2018-10-08", 
   "Id": "arn:aws:securityhub:us-east-2:123456789012:subscription/pci-dss/v/3.2.1/
PCI.CloudTrail.1/finding/a1b2c3d4-5678-90ab-cdef-EXAMPLE11111", 
   "ProductArn": "arn:aws:securityhub:us-east-2::product/aws/securityhub", 
   "ProductName": "Security Hub",
```

```
 "CompanyName": "AWS", 
   "Region": "us-east-2", 
   "GeneratorId": "pci-dss/v/3.2.1/PCI.CloudTrail.1", 
   "AwsAccountId": "123456789012", 
   "Types": [ 
     "Software and Configuration Checks/Industry and Regulatory Standards/PCI-DSS" 
   ], 
   "FirstObservedAt": "2020-08-06T02:18:23.089Z", 
   "LastObservedAt": "2021-09-28T16:10:06.942Z", 
   "CreatedAt": "2020-08-06T02:18:23.089Z", 
   "UpdatedAt": "2021-09-28T16:10:00.090Z", 
   "Severity": { 
     "Product": 40, 
     "Label": "MEDIUM", 
     "Normalized": 40, 
     "Original": "MEDIUM" 
   }, 
   "Title": "PCI.CloudTrail.1 CloudTrail logs should be encrypted at rest using AWS KMS 
  CMKs", 
   "Description": "This AWS control checks whether AWS CloudTrail is configured to use 
  the server side encryption (SSE) AWS Key Management Service (AWS KMS) customer master 
  key (CMK) encryption by checking if the KmsKeyId is defined.", 
   "Remediation": { 
     "Recommendation": { 
       "Text": "For directions on how to correct this issue, consult the AWS Security 
  Hub controls documentation.", 
       "Url": "https://docs.aws.amazon.com/console/securityhub/CloudTrail.2/remediation" 
     } 
   }, 
   "ProductFields": { 
     "StandardsArn": "arn:aws:securityhub:::standards/pci-dss/v/3.2.1", 
     "StandardsSubscriptionArn": "arn:aws:securityhub:us-
east-2:123456789012:subscription/pci-dss/v/3.2.1", 
     "ControlId": "PCI.CloudTrail.1", 
     "RecommendationUrl": "https://docs.aws.amazon.com/console/securityhub/CloudTrail.2/
remediation", 
     "Related AWS Resources:0/name": "securityhub-cloud-trail-encryption-enabled-
fe95bf3f", 
     "Related AWS Resources:0/type": "AWS::Config::ConfigRule", 
     "StandardsControlArn": "arn:aws:securityhub:us-east-2:123456789012:control/pci-dss/
v/3.2.1/PCI.CloudTrail.1", 
     "aws/securityhub/ProductName": "Security Hub", 
     "aws/securityhub/CompanyName": "AWS",
```

```
 "Resources:0/Id": "arn:aws:cloudtrail:us-east-2:123456789012:trail/AWS MacieTrail-
DO-NOT-EDIT", 
     "aws/securityhub/FindingId": "arn:aws:securityhub:us-east-2::product/aws/
securityhub/arn:aws:securityhub:us-east-2:123456789012:subscription/pci-dss/v/3.2.1/
PCI.CloudTrail.1/finding/a1b2c3d4-5678-90ab-cdef-EXAMPLE11111" 
   }, 
   "Resources": [ 
     { 
       "Type": "AwsCloudTrailTrail", 
       "Id": "arn:aws:cloudtrail:us-east-2:123456789012:trail/AWS MacieTrail-DO-NOT-
EDIT", 
       "Partition": "aws", 
       "Region": "us-east-2" 
     } 
   ], 
   "Compliance": { 
     "Status": "FAILED", 
     "RelatedRequirements": [ 
       "PCI DSS 3.4" 
     ], 
     "SecurityControlId": "CloudTrail.2", 
     "AssociatedStandards": [{ 
       "StandardsId": "standards/pci-dss/v/3.2.1" 
     }] 
   }, 
   "WorkflowState": "NEW", 
   "Workflow": { 
     "Status": "NEW" 
   }, 
   "RecordState": "ACTIVE", 
   "FindingProviderFields": { 
     "Severity": { 
       "Label": "MEDIUM", 
       "Original": "MEDIUM" 
     }, 
     "Types": [ 
       "Software and Configuration Checks/Industry and Regulatory Standards/PCI-DSS" 
     ] 
   }
}
```
#### <span id="page-1247-0"></span>Musterbefund für Service-Managed Standard: AWS Control Tower

#### **a** Note

Dieser Standard steht Ihnen nur zur Verfügung, wenn Sie ein AWS Control Tower Benutzer sind, der den Standard in AWS Control Tower erstellt hat. Weitere Informationen finden Sie unter [Vom Service verwalteter Standard: AWS Control Tower](#page-710-0).

```
{
```

```
 "SchemaVersion": "2018-10-08", 
   "Id": "arn:aws:securityhub:us-east-1:123456789012:subscription/service-managed-aws-
control-tower/v/1.0.0/CloudTrail.2/finding/a1b2c3d4-5678-90ab-cdef-EXAMPLE11111", 
   "ProductArn": "arn:aws:securityhub:us-east-1::product/aws/securityhub", 
   "ProductName": "Security Hub", 
   "CompanyName": "AWS", 
   "Region": "us-east-1", 
   "GeneratorId": "service-managed-aws-control-tower/v/1.0.0/CloudTrail.2", 
   "AwsAccountId": "123456789012", 
   "Types": [ 
     "Software and Configuration Checks/Industry and Regulatory Standards" 
  ], 
   "FirstObservedAt": "2022-11-17T01:25:30.296Z", 
   "LastObservedAt": "2022-11-17T01:25:45.805Z", 
   "CreatedAt": "2022-11-17T01:25:30.296Z", 
   "UpdatedAt": "2022-11-17T01:25:30.296Z", 
   "Severity": { 
     "Product": 40, 
     "Label": "MEDIUM", 
     "Normalized": 40, 
     "Original": "MEDIUM" 
  }, 
   "Title": "CT.CloudTrail.2 CloudTrail should have encryption at-rest enabled", 
  "Description": "This AWS control checks whether AWS CloudTrail is configured to use 
 the server side encryption (SSE) AWS Key Management Service (AWS KMS) customer master 
  key (CMK) encryption. The check will pass if the KmsKeyId is defined.", 
   "Remediation": { 
     "Recommendation": { 
       "Text": "For information on how to correct this issue, consult the AWS Security 
 Hub controls documentation.", 
       "Url": "https://docs.aws.amazon.com/console/securityhub/CloudTrail.2/remediation" 
     }
```

```
 }, 
   "ProductFields": { 
     "StandardsArn": "arn:aws:securityhub:::standards/service-managed-aws-control-tower/
v/1.0.0", 
     "StandardsSubscriptionArn": "arn:aws:securityhub:us-
east-1:123456789012:subscription/service-managed-aws-control-tower/v/1.0.0", 
     "ControlId": "CT.CloudTrail.2", 
     "RecommendationUrl": "https://docs.aws.amazon.com/console/securityhub/CloudTrail.2/
remediation", 
     "RelatedAWSResources:0/name": "securityhub-cloud-trail-encryption-enabled-
fe95bf3f", 
     "RelatedAWSResources:0/type": "AWS::Config::ConfigRule", 
     "StandardsControlArn": "arn:aws:securityhub:us-east-1:123456789012:control/service-
managed-aws-control-tower/v/1.0.0/CloudTrail.2", 
     "aws/securityhub/ProductName": "Security Hub", 
     "aws/securityhub/CompanyName": "AWS", 
     "Resources:0/Id": "arn:aws:cloudtrail:us-east-2:123456789012:trail/AWSMacieTrail-
DO-NOT-EDIT", 
     "aws/securityhub/FindingId": "arn:aws:securityhub:us-east-1::product/aws/
securityhub/arn:aws:securityhub:us-east-1:123456789012:subscription/service-managed-
aws-control-tower/v/1.0.0/CloudTrail.2/finding/a1b2c3d4-5678-90ab-cdef-EXAMPLE11111" 
   }, 
   "Resources": [ 
    \mathcal{L} "Type": "AwsAccount", 
       "Id": "AWS::::Account:123456789012", 
       "Partition": "aws", 
       "Region": "us-east-1" 
     } 
   ], 
   "Compliance": { 
     "Status": "FAILED", 
     "SecurityControlId": "CloudTrail.2", 
     "AssociatedStandards": [{ 
       "StandardsId": "standards/service-managed-aws-control-tower/v/1.0.0" 
     }] 
   }, 
   "WorkflowState": "NEW", 
   "Workflow": { 
     "Status": "NEW" 
   }, 
   "RecordState": "ACTIVE", 
   "FindingProviderFields": { 
     "Severity": {
```

```
 "Label": "MEDIUM", 
        "Original": "MEDIUM" 
     }, 
     "Types": [ 
        "Software and Configuration Checks/Industry and Regulatory Standards" 
    \mathbb{I} }
}
```
<span id="page-1249-0"></span>Standardübergreifende Stichprobenermittlung (wenn die Option "Konsolidierte Kontrollergebnisse" aktiviert ist)

```
{ 
   "SchemaVersion": "2018-10-08", 
   "Id": "arn:aws:securityhub:us-east-2:123456789012:security-control/CloudTrail.2/
finding/a1b2c3d4-5678-90ab-cdef-EXAMPLE11111", 
   "ProductArn": "arn:aws:securityhub:us-east-2::product/aws/securityhub", 
   "ProductName": "Security Hub", 
   "CompanyName": "AWS", 
   "Region": "us-east-2", 
   "GeneratorId": "security-control/CloudTrail.2", 
   "AwsAccountId": "123456789012", 
   "Types": [ 
     "Software and Configuration Checks/Industry and Regulatory Standards" 
   ], 
   "FirstObservedAt": "2022-10-06T02:18:23.076Z", 
   "LastObservedAt": "2022-10-28T16:10:06.956Z", 
   "CreatedAt": "2022-10-06T02:18:23.076Z", 
   "UpdatedAt": "2022-10-28T16:10:00.093Z", 
   "Severity": { 
     "Label": "MEDIUM", 
     "Normalized": "40", 
     "Original": "MEDIUM" 
   }, 
   "Title": "CloudTrail should have encryption at-rest enabled", 
   "Description": "This AWS control checks whether AWS CloudTrail is configured to use 
  the server side encryption (SSE) AWS Key Management Service (AWS KMS) customer master 
  key (CMK) encryption. The check will pass if the KmsKeyId is defined.", 
   "Remediation": { 
     "Recommendation": { 
       "Text": "For directions on how to correct this issue, consult the AWS Security 
  Hub controls documentation.", 
       "Url": "https://docs.aws.amazon.com/console/securityhub/CloudTrail.2/remediation"
```

```
 } 
   }, 
   "ProductFields": { 
     "Related AWS Resources:0/name": "securityhub-cloud-trail-encryption-enabled-
fe95bf3f", 
     "Related AWS Resources:0/type": "AWS::Config::ConfigRule", 
     "aws/securityhub/ProductName": "Security Hub", 
     "aws/securityhub/CompanyName": "AWS", 
     "Resources:0/Id": "arn:aws:cloudtrail:us-east-2:123456789012:trail/AWS MacieTrail-
DO-NOT-EDIT", 
     "aws/securityhub/FindingId": "arn:aws:securityhub:us-east-2::product/aws/
securityhub/arn:aws:securityhub:us-east-2:123456789012:security-control/CloudTrail.2/
finding/a1b2c3d4-5678-90ab-cdef-EXAMPLE11111" 
   } 
   "Resources": [ 
     { 
       "Type": "AwsCloudTrailTrail", 
       "Id": "arn:aws:cloudtrail:us-east-2:123456789012:trail/AWS MacieTrail-DO-NOT-
EDIT", 
       "Partition": "aws", 
       "Region": "us-east-2" 
     } 
   ], 
   "Compliance": { 
     "Status": "FAILED", 
     "RelatedRequirements": [ 
         "PCI DSS v3.2.1/3.4", 
         "CIS AWS Foundations Benchmark v1.2.0/2.7", 
         "CIS AWS Foundations Benchmark v1.4.0/3.7" 
     ], 
     "SecurityControlId": "CloudTrail.2", 
     "AssociatedStandards": [ 
        { "StandardsId": "standards/aws-foundational-security-best-practices/v/1.0.0"}, 
        { "StandardsId": "standards/pci-dss/v/3.2.1"}, 
        { "StandardsId": "ruleset/cis-aws-foundations-benchmark/v/1.2.0"}, 
        { "StandardsId": "standards/cis-aws-foundations-benchmark/v/1.4.0"}, 
        { "StandardsId": "standards/service-managed-aws-control-tower/v/1.0.0"}, 
     ] 
   }, 
   "WorkflowState": "NEW", 
   "Workflow": { 
     "Status": "NEW" 
   }, 
   "RecordState": "ACTIVE",
```

```
 "FindingProviderFields": { 
     "Severity": { 
        "Label": "MEDIUM", 
        "Original": "MEDIUM" 
     }, 
     "Types": [ 
        "Software and Configuration Checks/Industry and Regulatory Standards" 
     ] 
   }
}
```
### <span id="page-1251-0"></span>Filtern, Sortieren und Herunterladen von Kontrollbefunden

Sie können die Liste der Kontrollergebnisse anhand des Konformitätsstatus filtern, indem Sie die Filterregisterkarten verwenden. Sie können die Liste auch anhand anderer Ergebnisfeldwerte filtern und Ergebnisse aus der Liste herunterladen.

Filtern und Sortieren der Kontroll-Suchliste

Auf der Registerkarte Alle Prüfungen werden alle aktiven Ergebnisse aufgeführt, die den Workflow-Status NEWNOTIFIED, oder habenRESOLVED. Standardmäßig ist die Liste so sortiert, dass fehlgeschlagene Ergebnisse ganz oben in der Liste stehen. Diese Sortierreihenfolge hilft Ihnen dabei, Ergebnisse zu priorisieren, die behoben werden müssen.

Die Listen auf den Registerkarten Fehlgeschlagen, Unbekannt und Bestanden werden nach dem Wert von Compliance.Status gefiltert. Die Listen enthalten auch nur aktive Ergebnisse, die den Workflow-Status NEWNOTIFIED, oder habenRESOLVED.

Die Registerkarte Unterdrückt enthält eine Liste der aktiven Ergebnisse mit dem Workflow-Status. SUPPRESSED

Zusätzlich zu den integrierten Filtern auf jeder Registerkarte können Sie die Listen anhand von Werten aus den folgenden Feldern filtern:

- Konto-ID
- Workflow-Status
- Compliance status (Compliance-Status)
- Ressourcen-ID
- Ressourcentyp

Kontrollergebnisse anzeigen und entsprechende Maßnahmen ergreifen 1240

Sie können jede Liste anhand einer beliebigen Spalte sortieren.

Die Liste der Kontrollergebnisse wird heruntergeladen

Wenn Sie zu Sicherheitsstandards navigieren und einen Standard auswählen, wird eine Liste der Kontrollen für diesen Standard angezeigt. Wenn Sie ein Steuerelement aus der Liste auswählen, gelangen Sie zur Seite mit den Kontrolldetails mit einer Liste der Ergebnisse für das Steuerelement. Von hier aus können Sie die Kontrollergebnisse in eine CSV-Datei herunterladen.

Wenn Sie die Ergebnisliste filtern, umfasst der Download nur die Steuerelemente, die dem Filter entsprechen.

Wenn Sie bestimmte Ergebnisse aus der Liste auswählen, enthält der Download nur die ausgewählten Ergebnisse.

Um die Ergebnisse herunterzuladen, wählen Sie Herunterladen. Die aktuelle Seite mit den Ergebnissen wird heruntergeladen.

#### <span id="page-1252-0"></span>Ergreifen von Maßnahmen aufgrund der Kontrollergebnisse

Um den aktuellen Status Ihrer Untersuchung widerzuspiegeln, legen Sie den Workflow-Status fest. Weitere Informationen finden Sie unter [the section called "Den Workflow-Status von Ergebnissen](#page-163-0)  [festlegen".](#page-163-0)

AWS Security Hub In können Sie auch ausgewählte Ergebnisse an eine benutzerdefinierte Aktion in Amazon senden EventBridge. Weitere Informationen finden Sie unter [the section called "Senden von](#page-166-0)  [Ergebnissen an eine benutzerdefinierte Aktion"](#page-166-0).

# Mit dem Übersichts-Dashboard arbeiten

In der AWS Security Hub Hub-Konsole kann Ihnen das Dashboard auf der Übersichtsseite dabei helfen, Bereiche zu identifizieren, in denen Sicherheitsbedenken in Ihrer AWS Umgebung bestehen, ohne dass zusätzliche Analysetools oder komplexe Abfragen erforderlich sind. Sie können das Dashboard-Layout anpassen, Widgets hinzufügen oder entfernen und die Daten filtern, um sich auf Bereiche von besonderem Interesse zu konzentrieren. Sie können Ihre Filterkriterien auch als Filtersatz speichern, um in future schnell bestimmte Datentypen abzurufen.

Wenn Sie das Dashboard anpassen oder die Daten filtern, speichert Security Hub Ihre Einstellungen automatisch für die spätere Verwendung. Darüber hinaus werden die Einstellungen für jeden Benutzer Ihres Security Hub Hub-Kontos unabhängig gespeichert. Das bedeutet, dass verschiedene Benutzer unterschiedliche Layouts, Widgets und Filtersätze für das Dashboard haben können.

Jedes Mal, wenn Sie das Übersichts-Dashboard öffnen, aktualisiert Security Hub automatisch die meisten Dashboard-Daten. Einige Daten werden jedoch seltener aktualisiert. Beispielsweise werden Sicherheitswerte und Kontrollstatus alle 24 Stunden aktualisiert.

Wenn Sie eine regionsübergreifende Aggregationsregion für Security Hub konfiguriert haben, enthalten Ihre Dashboard-Daten Ergebnisse aus der Aggregationsregion und allen verknüpften Regionen. Wenn Sie der delegierte Security Hub-Administrator für eine Organisation sind, umfassen die Daten Ergebnisse für Ihr Administratorkonto und Ihre Mitgliedskonten. Sie können die Daten optional nach Konto filtern. Wenn Sie ein Mitgliedskonto oder ein eigenständiges Konto haben, enthalten die Daten nur Ergebnisse für Ihr Konto.

# Verfügbare Widgets für das Übersichts-Dashboard

Das Übersichts-Dashboard enthält Widgets, die die aktuelle Bedrohungslandschaft der Cloud-Sicherheit widerspiegeln und sich dabei an den Sicherheitsabläufen und Erfahrungen der AWS Kunden orientieren. Einige Widgets werden standardmäßig angezeigt, andere nicht. Sie können Ihre Ansicht des Dashboards anpassen, indem Sie Widgets hinzufügen oder entfernen.

Um sie hinzuzufügen, wählen Sie oben rechts auf der Übersichtsseite Widget hinzufügen. Geben Sie in der Suchleiste den Titel des Widgets ein. Ziehen Sie das Widget per Drag & Drop auf das Dashboard.

# Standardmäßig werden Widgets angezeigt

Standardmäßig enthält das Übersichts-Dashboard die folgenden Widgets:

#### **Sicherheitsstandards**

Zeigt Ihre aktuelle zusammenfassende Sicherheitsbewertung und die Sicherheitsbewertung für jeden Security Hub Hub-Standard an. Sicherheitswerte, die zwischen 0 und 100 Prozent liegen, stellen den Anteil der bestandenen Kontrollen im Verhältnis zu allen aktivierten Kontrollen dar. Weitere Informationen zu diesen Bewertungen finden Sie unter. [Wie werden Sicherheitswerte](#page-652-0)  [berechnet](#page-652-0) Dieses Widget hilft Ihnen dabei, Ihren allgemeinen Sicherheitsstatus zu verstehen.

#### Anlagen mit den meisten Ergebnissen

Bietet einen Überblick über die Ressourcen, Konten und Anwendungen mit den meisten Ergebnissen. Die Liste ist in absteigender Reihenfolge nach der Anzahl der Ergebnisse sortiert. Im Widget zeigt jede Registerkarte die sechs wichtigsten Elemente in dieser Kategorie, gruppiert nach Schweregrad und Ressourcentyp. Wenn Sie in der Spalte Ergebnisse insgesamt eine Zahl auswählen, öffnet Security Hub eine Seite, auf der die Ergebnisse für das Asset angezeigt werden. Mit diesem Widget können Sie schnell erkennen, welche Ihrer Kernressourcen potenzielle Sicherheitsbedrohungen bergen.

#### Ergebnisse nach Regionen

Zeigt die Gesamtzahl der Ergebnisse, gruppiert nach Schweregrad, in jedem Fall an, AWS-Region in dem Security Hub aktiviert ist. Dieses Widget hilft Ihnen dabei, Sicherheitsprobleme zu identifizieren, die möglicherweise bestimmte Regionen betreffen. Wenn Sie das Dashboard in Ihrer Aggregationsregion öffnen, hilft Ihnen dieses Widget dabei, potenzielle Sicherheitsprobleme in jeder verknüpften Region zu überwachen.

#### Die häufigsten Bedrohungsarten

Bietet eine Aufschlüsselung der 10 häufigsten Bedrohungstypen in Ihrer AWS Umgebung. Dazu gehören Bedrohungen wie die Eskalation von Rechten, die Verwendung offengelegter Anmeldeinformationen oder die Kommunikation mit bösartigen IP-Adressen.

Um diese Daten anzeigen zu können, GuardDuty muss [Amazon](https://docs.aws.amazon.com/guardduty/latest/ug/securityhub-integration.html) aktiviert sein. Wenn ja, wählen Sie in diesem Widget einen Bedrohungstyp aus, um die GuardDuty Konsole zu öffnen und die Ergebnisse zu dieser Bedrohung zu überprüfen. Dieses Widget hilft Ihnen dabei, potenzielle Bedrohungen im Zusammenhang mit anderen Sicherheitsproblemen zu bewerten.

#### Sicherheitslücken in Software durch Exploits

Bietet eine Zusammenfassung der Softwareschwachstellen, die in Ihrer AWS Umgebung vorhanden sind und für die bekannte Exploits bekannt sind. Sie können sich auch eine Aufschlüsselung der Sicherheitslücken ansehen, für die es Lösungen gibt und für die es keine gibt.

Um diese Daten anzeigen zu können, muss [Amazon Inspector](https://docs.aws.amazon.com/inspector/latest/user/securityhub-integration.html) aktiviert sein. Wenn ja, wählen Sie eine Statistik in diesem Widget aus, um die Amazon Inspector Inspector-Konsole zu öffnen und weitere Details zu der Sicherheitslücke zu überprüfen. Dieses Widget hilft Ihnen dabei, Softwareschwachstellen im Zusammenhang mit anderen Sicherheitsproblemen zu bewerten.

Neue Erkenntnisse im Laufe der Zeit

Zeigt Trends bei der Anzahl neuer täglicher Ergebnisse in den letzten 90 Tagen. Sie können die Daten nach Schweregrad oder nach Anbieter aufschlüsseln, um zusätzlichen Kontext zu erhalten. Mithilfe dieses Widgets können Sie nachvollziehen, ob das gefundene Volumen in den letzten 90 Tagen zu bestimmten Zeiten angestiegen oder gesunken ist.

Ressourcen mit den meisten Ergebnissen

Bietet eine Zusammenfassung der Ressourcen, die zu den meisten Ergebnissen geführt haben, aufgeschlüsselt nach den folgenden Ressourcentypen: Amazon Simple Storage Service (Amazon S3) -Buckets, Amazon Elastic Compute Cloud (Amazon EC2) -Instances und AWS Lambda Funktionen.

Im Widget konzentriert sich jede Registerkarte auf einen der vorherigen Ressourcentypen und listet die 10 Ressourcen-Instances auf, die die meisten Ergebnisse generiert haben. Um die Ergebnisse für eine bestimmte Ressource zu überprüfen, wählen Sie die Ressourceninstanz aus. Dieses Widget hilft Ihnen bei der Suche nach Sicherheitsergebnissen, die mit gängigen AWS Ressourcen verknüpft sind.

## Widgets sind standardmäßig ausgeblendet

Die folgenden Widgets sind auch für das Übersichts-Dashboard verfügbar, sie sind jedoch standardmäßig ausgeblendet:

#### AMIs mit den meisten Ergebnissen

Stellt eine Liste der 10 Amazon Machine Images (AMIs) bereit, die die meisten Ergebnisse generiert haben. Diese Daten sind nur verfügbar, wenn Amazon EC2 für Ihr Konto aktiviert ist. Auf diese Weise können Sie ermitteln, welche AMIs potenzielle Sicherheitsrisiken darstellen.

IAM-Prinzipale mit den meisten Ergebnissen

Stellt eine Liste der 10 AWS Identity and Access Management (IAM) -Benutzer bereit, die die meisten Ergebnisse generiert haben. Dieses Widget hilft Ihnen bei der Ausführung von Verwaltungs- und Abrechnungsaufgaben. Es zeigt Ihnen, welche Benutzer am meisten zur Nutzung von Security Hub beitragen.

Konten mit den meisten Ergebnissen (nach Schweregrad)

Zeigt eine grafische Darstellung der 10 Konten, die die meisten Ergebnisse generiert haben, gruppiert nach Schweregrad. Mithilfe dieses Widgets können Sie bestimmen, auf welche Konten Sie sich bei der Analyse und Problembehebung konzentrieren sollten.

Konten mit den meisten Ergebnissen (nach Ressourcentyp)

Zeigt ein Diagramm der 10 Konten, die die meisten Ergebnisse generiert haben, gruppiert nach Ressourcentyp. Mit diesem Widget können Sie bestimmen, welche Konten und Ressourcentypen für die Analyse und Problembehebung priorisiert werden müssen.

#### **Einblicke**

Führt fünf von [Security Hub verwaltete Erkenntnisse](#page-466-0) und die Anzahl der Ergebnisse auf, die sie generiert haben. Insights identifizieren einen bestimmten Sicherheitsbereich, der Aufmerksamkeit erfordert.

Aktuelle Erkenntnisse aus AWS Integrationen

Zeigt die Anzahl der Ergebnisse an, die Sie in Security Hub von [integrated](#page-540-0) erhalten habenAWS-Services. Außerdem wird angezeigt, wann Sie zuletzt Ergebnisse von den einzelnen integrierten Diensten erhalten haben. Dieses Widget bietet konsolidierte Ergebnisdaten aus mehrerenAWS-Services. Wählen Sie einen integrierten Service aus, um weitere Informationen zu erhalten. Security Hub öffnet dann die Konsole für diesen Dienst.

# Das Übersichts-Dashboard filtern

Um die Daten im Übersichts-Dashboard zu kuratieren und nur die Sicherheitsdaten einzubeziehen, die für Sie am relevantesten sind, können Sie das Dashboard filtern. Wenn Sie beispielsweise

Mitglied eines Anwendungsteams sind, können Sie eine spezielle Ansicht für eine wichtige Anwendung in Ihrer Produktionsumgebung erstellen. Wenn Sie Mitglied eines Sicherheitsteams sind, können Sie eine spezielle Ansicht erstellen, die Ihnen hilft, sich auf Ergebnisse mit hohem Schweregrad zu konzentrieren. Um Daten im Übersichts-Dashboard zu filtern, geben Sie Filterkriterien in das Filterfeld über dem Dashboard ein. Wenn Sie Filterkriterien anwenden, gelten die Kriterien für alle Daten im Dashboard mit Ausnahme der Daten in den Widgets "Einblicke" und "Sicherheitsstandards".

Sie können die Daten mithilfe der folgenden Felder filtern:

- Account name (Kontoname)
- Konto-ID
- Amazon-Ressourcenname (ARN) der Anwendung
- Anwendungsname
- Produktname (für ein Produkt AWS-Service oder ein Produkt eines Drittanbieters, das Ergebnisse an Security Hub sendet)
- Record state (Datensatzstatus)
- Region
- Ressourcen-Tag
- Schweregrad
- Workflow-Status

Standardmäßig werden Dashboard-Daten anhand der folgenden Kriterien gefiltert: Workflow status ist NOTIFIED oderNEW, und Record state istACTIVE. Diese Kriterien werden über dem Dashboard unter dem Filterfeld angezeigt. Um diese Kriterien zu entfernen, wählen Sie X im Filtertoken für die Kriterien, die Sie entfernen möchten.

Wenn Sie Filterkriterien anwenden, die Sie erneut verwenden möchten, können Sie sie als Filtersatz speichern. Ein Filtersatz besteht aus einer Reihe von Filterkriterien, die Sie erstellen und speichern, um sie erneut anzuwenden, wenn Sie Daten im Übersichts-Dashboard überprüfen.

#### **a** Note

Die folgenden Felder können nicht als Teil eines Filtersatzes gespeichert werden: Anwendungs-ARN, Anwendungsname und Ressourcen-Tag.

# Filtersätze erstellen und speichern

Gehen Sie wie folgt vor, um einen Filtersatz zu erstellen und zu speichern.

Um einen Filtersatz zu erstellen und zu speichern

- 1. Öffnen Sie die AWS Security Hub Hub-Konsole unter [https://console.aws.amazon.com/](https://console.aws.amazon.com/securityhub/)  [securityhub/.](https://console.aws.amazon.com/securityhub/)
- 2. Wählen Sie im Navigationsbereich Zusammenfassung aus.
- 3. Geben Sie im Filterfeld über dem Übersichts-Dashboard die Filterkriterien für den Filtersatz ein.
- 4. Wählen Sie im Menü Filter löschen die Option Neuen Filtersatz speichern aus.
- 5. Geben Sie im Dialogfeld Filtersatz speichern einen Namen für den Filtersatz ein.
- 6. (Optional) Um den Filtersatz bei jedem Öffnen der Übersichtsseite standardmäßig zu verwenden, wählen Sie die Option, um ihn als Standardansicht festzulegen.
- 7. Wählen Sie Speichern aus.

Um zwischen den von Ihnen erstellten und gespeicherten Filtersätzen zu wechseln, verwenden Sie das Menü "Filtersatz auswählen" über dem Übersichts-Dashboard. Wenn Sie einen Filtersatz auswählen, wendet Security Hub die Kriterien des Filtersatzes auf die Daten im Dashboard an.

## Filtersätze aktualisieren oder löschen

Gehen Sie wie folgt vor, um einen vorhandenen Filtersatz zu aktualisieren oder zu löschen. Wenn Sie einen Filtersatz löschen, der derzeit als Standardansicht des Übersichts-Dashboards eingerichtet ist, wird Ihre Standardansicht auf die Security Hub Hub-Standardansicht zurückgesetzt.

Um einen Filtersatz zu aktualisieren oder zu löschen

- 1. Öffnen Sie die AWS Security Hub Hub-Konsole unter [https://console.aws.amazon.com/](https://console.aws.amazon.com/securityhub/)  [securityhub/.](https://console.aws.amazon.com/securityhub/)
- 2. Wählen Sie im Navigationsbereich Zusammenfassung aus.
- 3. Wählen Sie im Menü Wählen Sie einen Filtersatz über der Übersichtsseite den Filtersatz aus.
- 4. Führen Sie im Menü Filter löschen einen der folgenden Schritte aus:
	- Um den Filtersatz zu aktualisieren, wählen Sie Aktuellen Filtersatz aktualisieren. Geben Sie dann Ihre Änderungen in das angezeigte Dialogfeld ein.

• Um den Filtersatz zu löschen, wählen Sie Aktuellen Filtersatz löschen. Wählen Sie anschließend im daraufhin angezeigten Dialogfeld die Option Löschen.

# Anpassen des Übersichts-Dashboards

Sie können das Übersichts-Dashboard auf verschiedene Arten anpassen. Sie können dem Dashboard Widgets hinzufügen und daraus entfernen. Sie können Widgets im Dashboard auch neu anordnen und ihre Größe ändern.

Wenn Sie das Dashboard anpassen, wendet Security Hub Ihre Änderungen sofort an und speichert Ihre neuen Dashboard-Einstellungen. Ihre Änderungen gelten für Ihre Ansicht des Dashboards in allen AWS-Regionen Browsern.

So passen Sie das Übersichts-Dashboard an

- 1. Öffnen Sie die AWS Security Hub Hub-Konsole unter [https://console.aws.amazon.com/](https://console.aws.amazon.com/securityhub/)  [securityhub/.](https://console.aws.amazon.com/securityhub/)
- 2. Wählen Sie im Navigationsbereich Zusammenfassung aus.
- 3. Führen Sie eine der folgenden Aktionen aus:
	- Um ein Widget hinzuzufügen, wählen Sie in der oberen rechten Ecke der Seite Widgets hinzufügen. Geben Sie in der Suchleiste den Titel des Widgets ein, das Sie hinzufügen möchten. Ziehen Sie dann das Widget an die gewünschte Position.
	- Um ein Widget zu entfernen, wählen Sie die drei Punkte in der oberen rechten Ecke des Widgets aus.
	- Um ein Widget zu verschieben, wählen Sie den Ziehpunkt in der oberen linken Ecke des Widgets aus und ziehen Sie das Widget dann an die gewünschte Position.
	- Um die Größe eines Widgets zu ändern, wählen Sie den Ziehpunkt zur Größenänderung in der unteren rechten Ecke des Widgets. Ziehen Sie den Rand des Widgets, bis das Widget Ihre bevorzugte Größe hat.

Um anschließend die ursprünglichen Einstellungen wiederherzustellen, wählen Sie "Auf Standardlayout zurücksetzen" oben auf der Seite.
# Security Hub Hub-Ressourcen erstellen mit AWS CloudFormation

AWS Security Hub integriert in. AWS CloudFormation Dabei handelt es sich um einen Service, der Sie bei der Modellierung und Einrichtung Ihrer AWS Ressourcen unterstützt, sodass Sie weniger Zeit mit der Erstellung und Verwaltung Ihrer Ressourcen und Infrastruktur verbringen müssen. Sie erstellen eine Vorlage, die alle gewünschten AWS Ressourcen beschreibt (z. B. Automatisierungsregeln) und diese Ressourcen für Sie AWS CloudFormation bereitstellt und konfiguriert.

Wenn Sie es verwenden AWS CloudFormation, können Sie Ihre Vorlage wiederverwenden, um Ihre Security Hub Hub-Ressourcen konsistent und wiederholt einzurichten. Beschreiben Sie Ihre Ressourcen einmal und stellen Sie dann dieselben Ressourcen immer wieder in mehreren AWS-Konten Regionen bereit.

# Security Hub und AWS CloudFormation Vorlagen

Um Ressourcen für Security Hub und verwandte Dienste bereitzustellen und zu konfigurieren, müssen Sie wissen, wie [AWS CloudFormation Vorlagen](https://docs.aws.amazon.com/AWSCloudFormation/latest/UserGuide/template-guide.html) funktionieren. Vorlagen sind Textdateien im JSON- oder YAML-Format. Diese Vorlagen beschreiben die Ressourcen, die Sie in Ihren AWS CloudFormation Stacks bereitstellen möchten.

Wenn Sie mit JSON oder YAML nicht vertraut sind, können Sie AWS CloudFormation Designer verwenden, um Ihnen die ersten Schritte mit Vorlagen zu erleichtern. AWS CloudFormation Weitere Informationen finden Sie unter [Was ist AWS CloudFormation Designer?](https://docs.aws.amazon.com/AWSCloudFormation/latest/UserGuide/working-with-templates-cfn-designer.html) im AWS CloudFormation Benutzerhandbuch.

Sie können AWS CloudFormation Vorlagen für die folgenden Typen von Security Hub Hub-Ressourcen erstellen:

- Security Hub aktivieren
- Den delegierten Security Hub-Administrator für eine Organisation benennen
- Aktivierung eines Sicherheitsstandards
- Einen benutzerdefinierten Einblick erstellen
- Eine Automatisierungsregel erstellen
- Abonnieren Sie eine Produktintegration eines Drittanbieters

Weitere Informationen, einschließlich Beispielen für JSON- und YAML-Vorlagen für Ressourcen, finden Sie in der [Referenz zum AWS Security Hub Ressourcentyp](https://docs.aws.amazon.com/AWSCloudFormation/latest/UserGuide/AWS_SecurityHub.html) im AWS CloudFormation Benutzerhandbuch.

# Erfahren Sie mehr über AWS CloudFormation

Weitere Informationen AWS CloudFormation finden Sie in den folgenden Ressourcen:

- [AWS CloudFormation](https://aws.amazon.com/cloudformation/)
- [AWS CloudFormation Benutzerhandbuch](https://docs.aws.amazon.com/AWSCloudFormation/latest/UserGuide/Welcome.html)
- [AWS CloudFormation API Reference](https://docs.aws.amazon.com/AWSCloudFormation/latest/APIReference/Welcome.html)
- [AWS CloudFormation Benutzerhandbuch für die Befehlszeilenschnittstelle](https://docs.aws.amazon.com/cloudformation-cli/latest/userguide/what-is-cloudformation-cli.html)

# Security Hub Hub-Ankündigungen mit Amazon Simple Notification Service abonnieren

Dieser Abschnitt enthält Informationen zum Abonnieren von AWS Security Hub-Ankündigungen mit Amazon Simple Notification Service (Amazon SNS), um Benachrichtigungen über Security Hub zu erhalten.

Nach dem Abonnieren erhalten Sie Benachrichtigungen über die folgenden Ereignisse (beachten Sie die entsprechenden Informationen AnnouncementType für jedes Ereignis):

- GENERAL— Allgemeine Benachrichtigungen über den Security Hub Hub-Dienst.
- UPCOMING\_STANDARDS\_CONTROLS— Spezifizierte Security Hub-Steuerelemente oder -Standards werden in Kürze veröffentlicht. Diese Art der Ankündigung hilft Ihnen dabei, Reaktions- und Behebungsabläufe im Vorfeld einer Veröffentlichung vorzubereiten.
- NEW\_REGIONS— Die Support für Security Hub ist in einer neuen Version verfügbarAWS-Region.
- NEW\_STANDARDS\_CONTROLS— Neue Security Hub-Steuerelemente oder -Standards wurden hinzugefügt.
- UPDATED\_STANDARDS\_CONTROLS— Bestehende Security Hub-Steuerungen oder -Standards wurden aktualisiert.
- RETIRED\_STANDARDS\_CONTROLS— Bestehende Security Hub Hub-Kontrollen oder -Standards wurden eingestellt.
- UPDATED\_ASFF— Die Syntax, Felder oder Werte des AWS Security Finding Format (ASFF) wurden aktualisiert.
- NEW INTEGRATION— Neue Integrationen mit anderen AWS Diensten oder Produkten von Drittanbietern sind verfügbar.
- NEW\_FEATURE— Neue Security Hub Hub-Funktionen sind verfügbar.
- UPDATED\_FEATURE— Bestehende Security Hub Hub-Funktionen wurden aktualisiert.

Benachrichtigungen sind in allen Formaten verfügbar, die Amazon SNS unterstützt. Sie können Security Hub-Ankündigungen in allen Bereichen abonnieren [AWS-Regionen, in denen Security Hub](https://docs.aws.amazon.com/general/latest/gr/sechub.html)  [verfügbar ist.](https://docs.aws.amazon.com/general/latest/gr/sechub.html)

Ein Benutzer muss über Subscribe Berechtigungen verfügen, um ein Amazon SNS SNS-Thema zu abonnieren. Sie können dies mit Amazon SNS SNS-Richtlinien, IAM-Richtlinien oder beidem

erreichen. Weitere Informationen finden Sie unter [IAM- und Amazon SNS SNS-Richtlinien zusammen](https://docs.aws.amazon.com/sns/latest/dg/sns-using-identity-based-policies.html#iam-and-sns-policies) im Amazon Simple Notification Service Developer Guide.

#### **a** Note

Security Hub sendet Amazon SNS SNS-Ankündigungen über Updates für den Security Hub-Service an alle AbonnentenAWS-Konto. Informationen zum Erhalt von Benachrichtigungen über Ergebnisse von Security Hub finden Sie unte[rErgebnislisten und Details anzeigen in](#page-152-0)  [AWS Security Hub](#page-152-0).

Sie können eine Amazon Simple Queue Service (Amazon SQS) -Warteschlange für ein Amazon SNS SNS-Thema abonnieren, müssen jedoch einen Amazon SNS SNS-Thema Amazon Resource Name (ARN) verwenden, der sich in derselben Region befindet. Weitere Informationen finden Sie unter [Tutorial: Abonnieren einer Amazon SQS SQS-Warteschlange für ein Amazon SNS SNS-Thema im](https://docs.aws.amazon.com/AWSSimpleQueueService/latest/SQSDeveloperGuide/sqs-subscribe-queue-sns-topic.html)  [Amazon](https://docs.aws.amazon.com/AWSSimpleQueueService/latest/SQSDeveloperGuide/sqs-subscribe-queue-sns-topic.html) Simple Queue Service Developer Guide.

Sie können auch eine AWS Lambda Funktion verwenden, um Ereignisse auszulösen, wenn Sie Benachrichtigungen erhalten. Weitere Informationen, einschließlich Beispielfunktionscode, finden Sie unter [Tutorial: Using AWS Lambda with Amazon Simple Notification Service](https://docs.aws.amazon.com/lambda/latest/dg/with-sns-example.html) im AWS LambdaEntwicklerhandbuch.

Die Amazon SNS SNS-Themen-ARNs für jede Region lauten wie folgt.

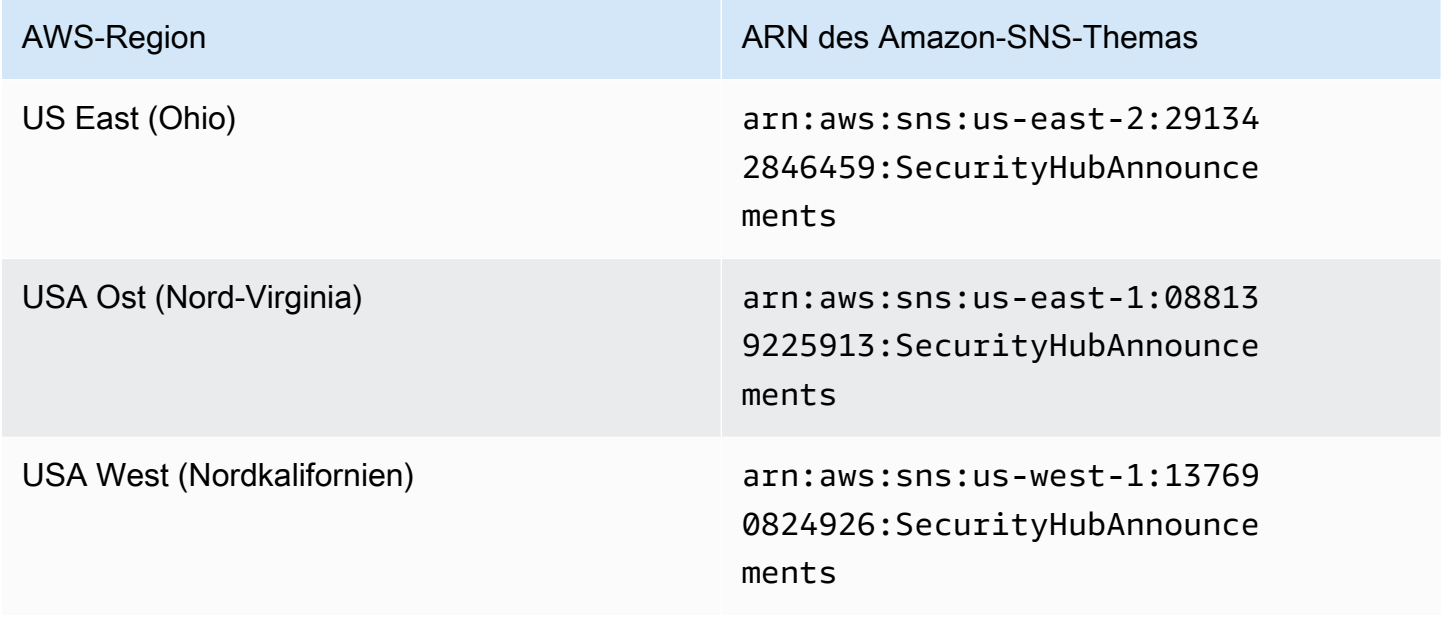

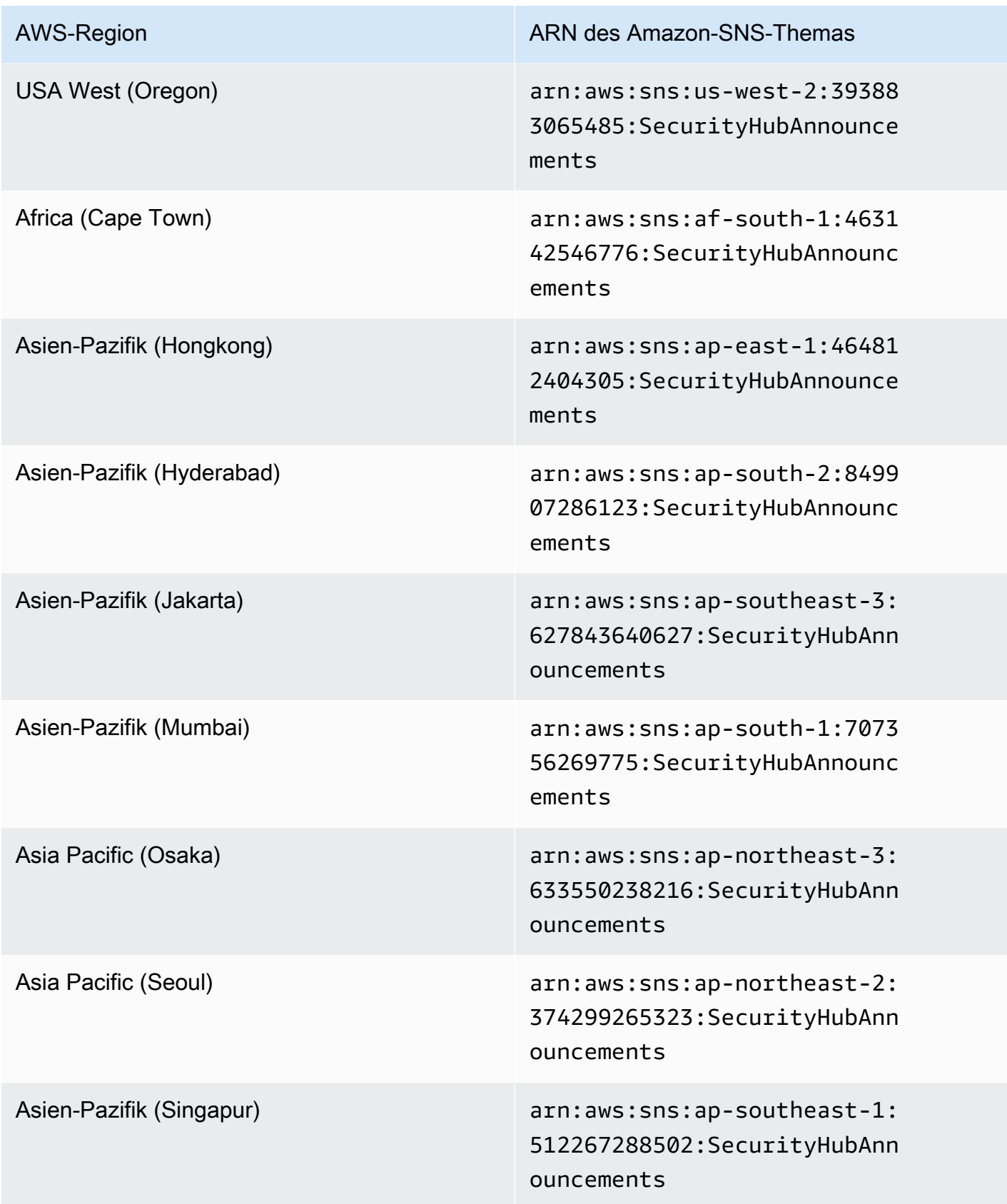

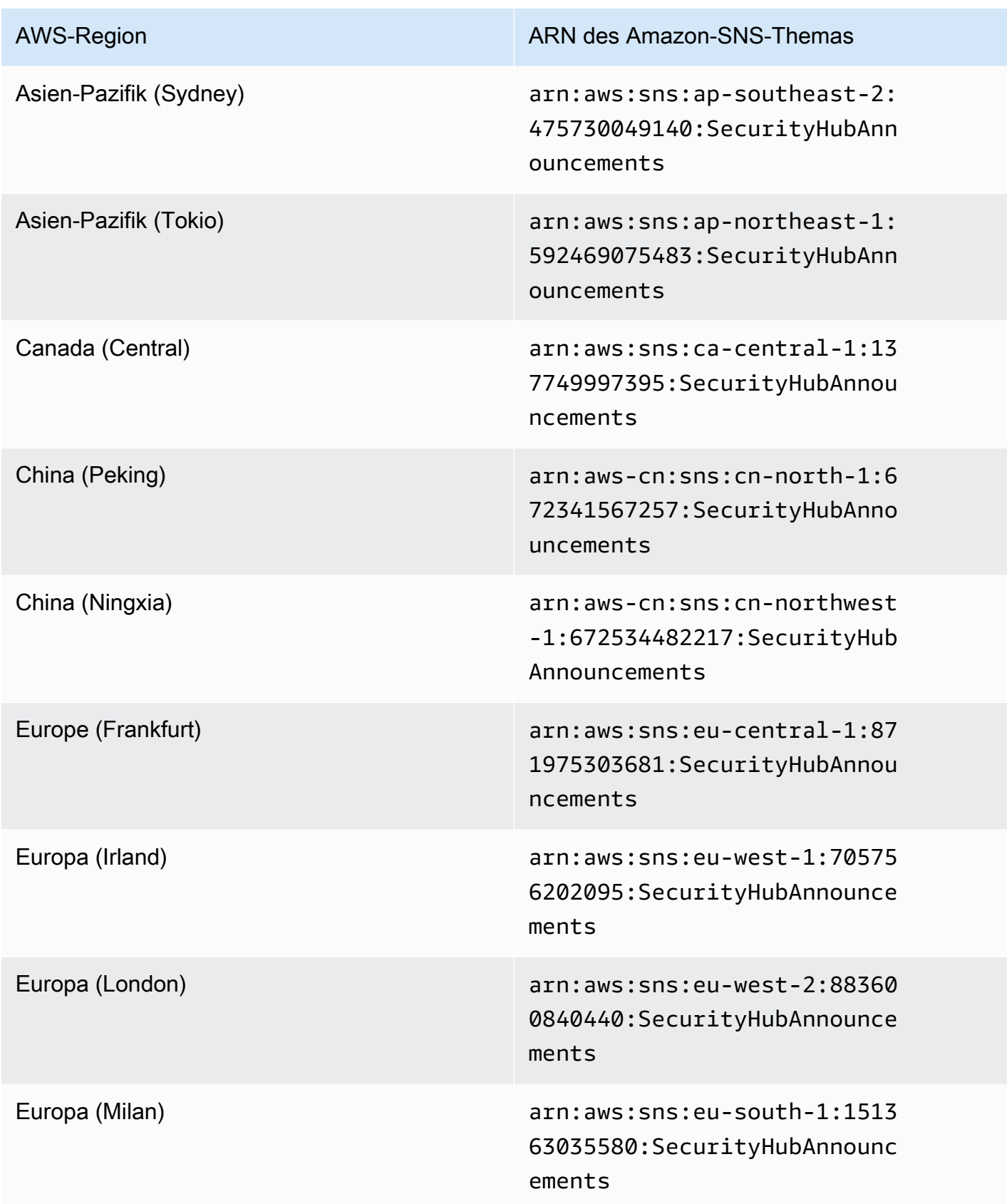

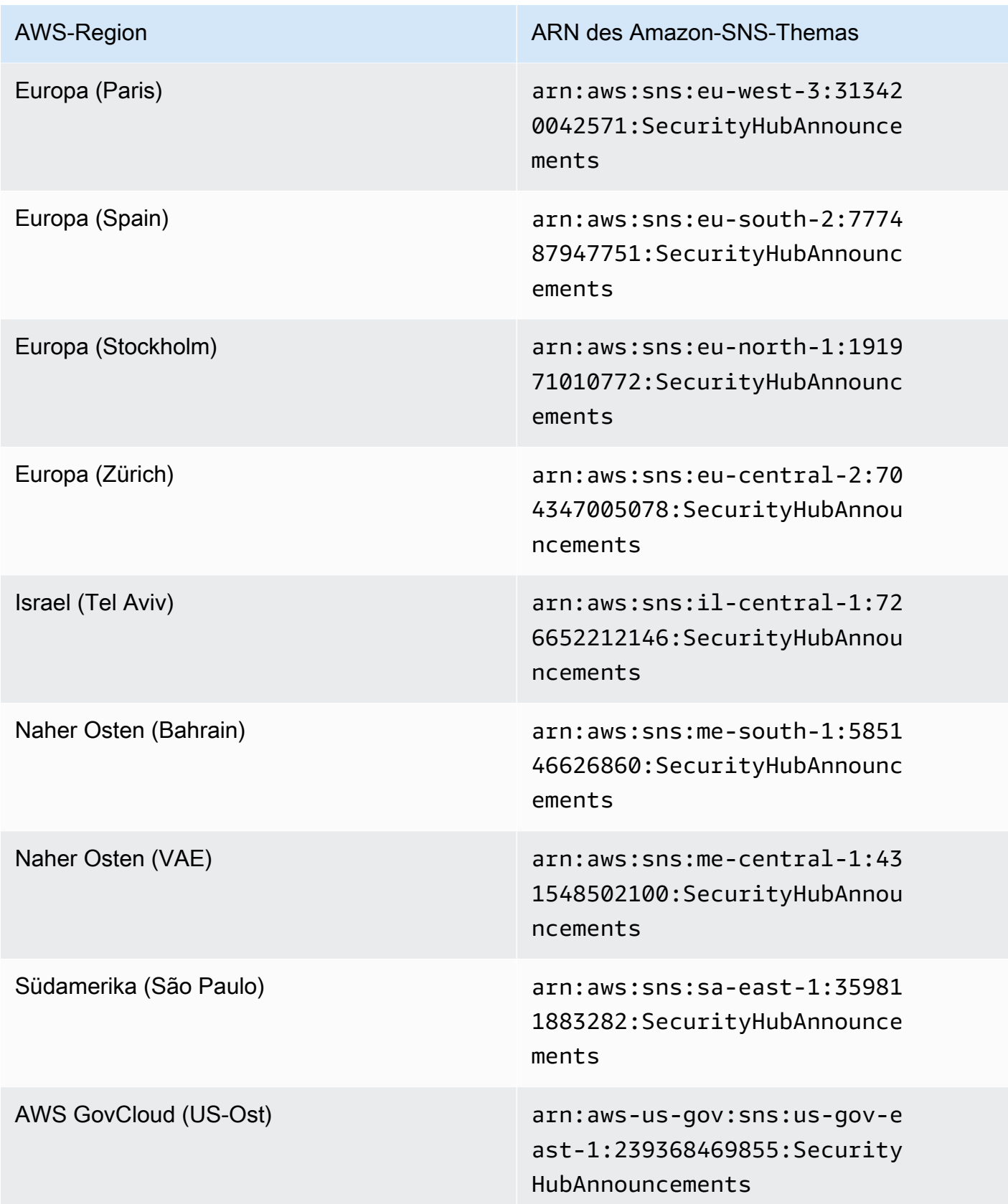

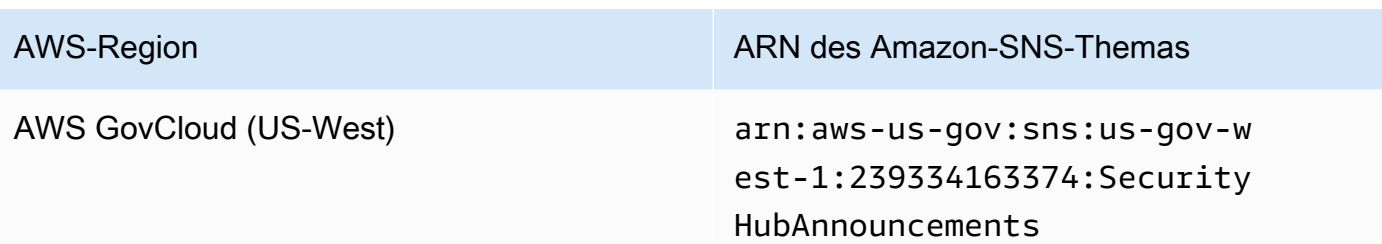

Nachrichten sind in der Regel in allen Regionen innerhalb einer [Partition](https://docs.aws.amazon.com/general/latest/gr/aws-arns-and-namespaces.html) identisch. Sie können also eine Region in jeder Partition abonnieren, um Ankündigungen zu erhalten, die sich auf alle Regionen in dieser Partition auswirken. Ankündigungen, die mit Mitgliedskonten verknüpft sind, werden nicht im Administratorkonto repliziert. Daher verfügt jedes Konto, einschließlich des Administratorkontos, nur über eine Kopie jeder Ankündigung. Sie können entscheiden, welches Konto Sie verwenden möchten, um Security Hub Hub-Ankündigungen zu abonnieren.

Informationen zu den Kosten für das Abonnieren von Security Hub Hub-Ankündigungen finden Sie unter [Amazon SNS SNS-Preise.](https://aws.amazon.com/sns/pricing/)

Security Hub Hub-Ankündigungen abonnieren (Konsole)

- 1. Öffnen Sie die Amazon SNS-Konsole unter [https://console.aws.amazon.com/sns/v3/home.](https://console.aws.amazon.com/sns/v3/home)
- 2. Wählen Sie in der Liste Region die Region aus, in der Sie Security Hub Hub-Ankündigungen abonnieren möchten. In diesem Beispiel wird die Region us-west-2 verwendet.
- 3. Wählen Sie im Navigationsbereich Subscriptions (Abonnements) und dann Create subscription (Abonnement erstellen) aus.
- 4. Geben Sie den Themen-ARN in das Feld Themen-ARN ein. Zum Beispiel arn:aws:sns:uswest-2:393883065485:SecurityHubAnnouncements.
- 5. Wählen Sie unter Protokoll aus, wie Sie Security Hub Hub-Ankündigungen erhalten möchten. Wenn Sie E-Mail wählen, geben Sie für Endpoint die E-Mail-Adresse ein, die Sie für den Empfang von Ankündigungen verwenden möchten.
- 6. Wählen Sie Create subscription (Abonnement erstellen) aus.
- 7. Bestätigen Sie das Abonnement. Wenn Sie beispielsweise das E-Mail-Protokoll ausgewählt haben, sendet Amazon SNS eine Bestätigungsnachricht für das Abonnement an die von Ihnen angegebene E-Mail-Adresse.

Security Hub Hub-Ankündigungen abonnieren () AWS CLI

1. Führen Sie den folgenden Befehl aus:

```
 aws sns --region us-west-2 subscribe --topic-arn arn:aws:sns:us-
west-2:393883065485:SecurityHubAnnouncements --protocol email --notification-
endpoint your_email@your_domain.com
```
2. Bestätigen Sie das Abonnement. Wenn Sie beispielsweise das E-Mail-Protokoll ausgewählt haben, sendet Amazon SNS eine Bestätigungsnachricht für das Abonnement an die von Ihnen angegebene E-Mail-Adresse.

# Amazon-SNS-Nachrichtenformat

Die folgenden Beispiele zeigen Security Hub Hub-Ankündigungen von Amazon SNS zur Einführung neuer Sicherheitskontrollen. Der Nachrichteninhalt variiert je nach Art der Ankündigung, aber das Format ist für alle Ankündigungstypen gleich. Optional kann ein Link Feld mit Details zur Ankündigung hinzugefügt werden.

Beispiel: Security Hub Hub-Ankündigung für neue Kontrollen (E-Mail-Protokoll)

```
{
"AnnouncementType":"NEW_STANDARDS_CONTROLS",
"Title":"[New Controls] 36 new Security Hub controls added to the AWS Foundational 
  Security Best Practices standard",
"Description":"We have added 36 new controls to the AWS Foundational Security Best 
 Practices standard. These include controls for Amazon Auto Scaling (AutoScaling.3,
  AutoScaling.4, AutoScaling.6), AWS CloudFormation (CloudFormation.1), Amazon 
  CloudFront (CloudFront.10), Amazon Elastic Compute Cloud (Amazon EC2) (EC2.23, 
  EC2.24, EC2.27), Amazon Elastic Container Registry (Amazon ECR) (ECR.1, ECR.2), Amazon 
  Elastic Container Service (Amazon ECS) (ECS.3, ECS.4, ECS.5, ECS.8, ECS.10, ECS.12), 
  Amazon Elastic File System (Amazon EFS) (EFS.3, EFS.4), Amazon Elastic Kubernetes 
  Service (Amazon EKS) (EKS.2), Elastic Load Balancing (ELB.12, ELB.13, ELB.14), Amazon 
  Kinesis (Kinesis.1), AWS Network Firewall (NetworkFirewall.3, NetworkFirewall.4, 
  NetworkFirewall.5), Amazon OpenSearch Service (OpenSearch.7), Amazon Redshift 
  (Redshift.9), 
Amazon Simple Storage Service (Amazon S3) (S3.13), Amazon Simple Notification Service 
  (SNS.2), AWS WAF (WAF.2, WAF.3, WAF.4, WAF.6, WAF.7, WAF.8). If you enabled the AWS 
  Foundational Security Best Practices standard in an account and configured Security 
  Hub to automatically enable new controls, these controls are enabled by default. 
  Availability of controls can vary by Region. "
}
```
Beispiel: Security Hub Hub-Ankündigung für neue Kontrollen (E-Mail-JSON-Protokoll)

```
{ 
   "Type" : "Notification", 
   "MessageId" : "d124c9cf-326a-5931-9263-92a92e7af49f", 
   "TopicArn" : "arn:aws:sns:us-west-2:393883065485:SecurityHubAnnouncements", 
   "Message" : "{\"AnnouncementType\":\"NEW_STANDARDS_CONTROLS\",\"Title\":\"[New 
  Controls] 36 new Security Hub controls added to the AWS Foundational Security Best 
  Practices standard\",\"Description\":\"We have added 36 new controls to the AWS 
  Foundational Security Best Practices standard. These include controls for Amazon 
  Auto Scaling (AutoScaling.3, AutoScaling.4, AutoScaling.6), AWS CloudFormation 
  (CloudFormation.1), Amazon CloudFront (CloudFront.10), Amazon Elastic Compute Cloud 
  (Amazon EC2) (EC2.23, EC2.24, EC2.27), Amazon Elastic Container Registry (Amazon ECR) 
  (ECR.1, ECR.2), Amazon Elastic Container Service (Amazon ECS) (ECS.3, ECS.4, ECS.5, 
  ECS.8, ECS.10, ECS.12), Amazon Elastic File System (Amazon EFS) (EFS.3, EFS.4), Amazon 
  Elastic Kubernetes Service (Amazon EKS) (EKS.2), Elastic Load Balancing (ELB.12, 
  ELB.13, ELB.14), Amazon Kinesis (Kinesis.1), AWS Network Firewall (NetworkFirewall.3, 
  NetworkFirewall.4, NetworkFirewall.5), Amazon OpenSearch Service (OpenSearch.7), 
  Amazon Redshift (Redshift.9), 
Amazon Simple Storage Service (Amazon S3) (S3.13), Amazon Simple Notification Service 
  (SNS.2), AWS WAF (WAF.2, WAF.3, WAF.4, WAF.6, WAF.7, WAF.8). If you enabled the AWS 
  Foundational Security Best Practices standard in an account and configured SSecurity 
  Hub to automatically enable new controls, these controls are enabled by default. 
  Availability of controls can vary by Region. \"}", 
   "Timestamp" : "2022-08-04T19:11:12.652Z", 
   "SignatureVersion" : "1", 
   "Signature" : 
  "HTHgNFRYMetCvisulgLM4CVySvK9qCXFPHQDxYl9tuCFQuIrd7YO4m4YFR28XKMgzqrF20YP
+EilipUm2SOTpEEtOTekU5bn74+YmNZfwr4aPFx0vUuQCVOshmHl37hjkiLjhCg/t53QQiLfP7MH
+MTXIUPR37k5SuFCXvjpRQ8ynV532AH3Wpv0HmojDLMg+eg51V1fUsOG8yiJVCBEJhJ1yS
+gkwJdhRk2UQab9RcAmE6COK3hRWcjDwqTXz5nR6Ywv1ZqZfLIl7gYKslt+jsyd/k+7kOqGmOJRDr7qhE7H
+7vaGRLOptsQnbW8VmeYnDbahEO8FV+Mp1rpV+7Qg==", 
   "SigningCertURL" : "https://sns.us-west-2.amazonaws.com/
SimpleNotificationService-56e67fcb41f6fec09b0196692625d385.pem", 
   "UnsubscribeURL" : "https://sns.us-west-2.amazonaws.com/?
Action=Unsubscribe&SubscriptionArn=arn:aws:sns:us-
west-2:393883065485:SecurityHubAnnouncements:9d0230d7-d582-451d-9f15-0c32818bf61f"
}
```
# Sicherheit in AWS Security Hub

Die Sicherheit in der Cloud hat für AWS höchste Priorität. Als AWS-Kunde profitieren Sie von einer Rechenzentrums- und Netzwerkarchitektur, die zur Erfüllung der Anforderungen von Organisationen entwickelt wurden, für die Sicherheit eine kritische Bedeutung hat.

Sicherheit gilt zwischen AWS und Ihnen eine geteilte Verantwortung. Das [Modell der geteilten](https://aws.amazon.com/compliance/shared-responsibility-model/) [Verantwortung](https://aws.amazon.com/compliance/shared-responsibility-model/) beschreibt dies als Sicherheit der Cloud und Sicherheit in der Cloud:

- Sicherheit der Cloud: AWS ist dafür verantwortlich, die Infrastruktur zu schützen, mit der AWS-Services in der AWS-Cloud ausgeführt werden. AWS stellt Ihnen außerdem Services bereit, die Sie sicher nutzen können. Auditoren von Drittanbietern testen und überprüfen die Effektivität unserer Sicherheitsmaßnahmen im Rahmen der [AWS-Compliance-Programme](https://aws.amazon.com/compliance/programs/) regelmäßig. Weitere Informationen zu den Compliance-Programmen für AWS Security Hub finden Sie unter [Durch das](https://aws.amazon.com/compliance/services-in-scope/)  [Compliance-Programm abgedeckte AWS-Services](https://aws.amazon.com/compliance/services-in-scope/).
- Sicherheit in der Cloud: Ihr Verantwortungsumfang wird durch den AWS-Service bestimmt, den Sie verwenden. Sie sind auch für andere Faktoren verantwortlich, etwa für die Vertraulichkeit Ihrer Daten, für die Anforderungen Ihres Unternehmens und für die geltenden Gesetze und Vorschriften.

Diese Dokumentation hilft Ihnen zu verstehen, wie Sie das Modell der geteilten Verantwortung bei der Verwendung von Security Hub einsetzen können. Die folgenden Themen zeigen Ihnen, wie Sie Security Hub konfigurieren, um Ihre Sicherheits- und Compliance-Ziele zu erreichen. Sie erfahren auch, wie Sie andere -AWSServices verwenden, die Sie bei der Überwachung und Sicherung Ihrer Security Hub-Ressourcen unterstützen.

#### Themen

- [Datenschutz in AWS Security Hub](#page-1271-0)
- [AWS Identity and Access Management für AWS Security Hub](#page-1272-0)
- [Compliance-Validierung für AWS Security Hub](#page-1318-0)
- [Ausfallsicherheit im AWS Security Hub](#page-1318-1)
- [Sicherheit der Infrastruktur in AWS Security Hub](#page-1319-0)
- [AWS Security Hub und Schnittstellen-VPC-Endpunkte \(AWS PrivateLink\)](#page-1319-1)

# <span id="page-1271-0"></span>Datenschutz in AWS Security Hub

Das [Modell der geteilten Verantwortung](https://aws.amazon.com/compliance/shared-responsibility-model/) von AWS gilt für den Datenschutz in AWS Security Hub. Wie in diesem Modell beschrieben, ist AWS verantwortlich für den Schutz der globalen Infrastruktur, in der die gesamte AWS Cloud ausgeführt wird. Sie sind dafür verantwortlich, die Kontrolle über Ihre in dieser Infrastruktur gehosteten Inhalte zu behalten. Sie sind auch für die Sicherheitskonfiguration und die Verwaltungsaufgaben für die von Ihnen verwendeten AWS-Services verantwortlich. Weitere Informationen zum Datenschutz finden Sie unter [Häufig gestellte Fragen zum Datenschutz.](https://aws.amazon.com/compliance/data-privacy-faq) Informationen zum Datenschutz in Europa finden Sie im Blog-Beitrag [AWS-Modell der geteilten](https://aws.amazon.com/blogs/security/the-aws-shared-responsibility-model-and-gdpr/) [Verantwortung und in der DSGVO](https://aws.amazon.com/blogs/security/the-aws-shared-responsibility-model-and-gdpr/) im AWS-Sicherheitsblog.

Aus Datenschutzgründen empfehlen wir, AWS-Konto-Anmeldeinformationen zu schützen und einzelne Benutzer mit AWS IAM Identity Center oder AWS Identity and Access Management (IAM) einzurichten. So erhält jeder Benutzer nur die Berechtigungen, die zum Durchführen seiner Aufgaben erforderlich sind. Außerdem empfehlen wir, die Daten mit folgenden Methoden schützen:

- Verwenden Sie für jedes Konto die Multi-Faktor Authentifizierung (MFA).
- Verwenden Sie SSL/TLS für die Kommunikation mit AWS-Ressourcen. Wir benötigen TLS 1.2 und empfehlen TLS 1.3.
- Richten Sie die API und die Protokollierung von Benutzeraktivitäten mit AWS CloudTrail ein.
- Verwenden Sie AWS-Verschlüsselungslösungen zusammen mit allen Standardsicherheitskontrollen in AWS-Services.
- Verwenden Sie erweiterte verwaltete Sicherheitsservices wie Amazon Macie, die dabei helfen, in Amazon S3 gespeicherte persönliche Daten zu erkennen und zu schützen.
- Wenn Sie für den Zugriff auf AWS über eine Befehlszeilenschnittstelle oder über eine API FIPS 140-2-validierte kryptografische Module benötigen, verwenden Sie einen FIPS-Endpunkt. Weitere Informationen über verfügbare FIPS-Endpunkte finden Sie unter [Federal Information](https://aws.amazon.com/compliance/fips/)  [Processing Standard \(FIPS\) 140-2](https://aws.amazon.com/compliance/fips/).

Wir empfehlen dringend, in Freitextfeldern, z. B. im Feld Name, keine vertraulichen oder sensiblen Informationen wie die E-Mail-Adressen Ihrer Kunden einzugeben. Dies gilt auch, wenn Sie mit Security Hub oder anderen AWS-Services über die KonsoleAWS CLI, API oder AWS SDKs arbeiten. Alle Daten, die Sie in Tags oder Freitextfelder eingeben, die für Namen verwendet werden, können für Abrechnungs- oder Diagnoseprotokolle verwendet werden. Wenn Sie eine URL für einen externen Server bereitstellen, empfehlen wir dringend, keine Anmeldeinformationen zur Validierung Ihrer Anforderung an den betreffenden Server in die URL einzuschließen.

Security Hub ist ein Serviceangebot für mehrere Mandanten. Um den Datenschutz zu gewährleisten, verschlüsselt Security Hub ruhende Daten und Daten, die zwischen Komponentendiensten übertragen werden.

# <span id="page-1272-0"></span>AWS Identity and Access Management für AWS Security Hub

AWS Identity and Access Management (IAM) ist ein AWS-Service, mit dem Administratoren den Zugriff auf AWS-Ressourcen sicher steuern können. IAM-Administratoren steuern, wer für die Nutzung von Security Hub-Ressourcen authentifiziert (angemeldet) und autorisiert (im Besitz von Berechtigungen) werden kann. IAM ist ein AWS-Service, den Sie ohne zusätzliche Kosten verwenden können.

#### Themen

- [Zielgruppe](#page-1272-1)
- [Authentifizierung mit Identitäten](#page-1273-0)
- [Verwalten des Zugriffs mit Richtlinien](#page-1277-0)
- [Featuresweise von AWS Security Hub mit IAM](#page-1280-0)
- [Beispiele für identitätsbasierte Richtlinien für Security Hub](#page-1292-0)
- [Serviceverknüpfte Rollen für Security Hub](#page-1298-0)
- [AWS Von verwaltete Richtlinien für AWS Security Hub](#page-1301-0)
- [Fehlerbehebung für AWS Security Hub-Identität und -Zugriff](#page-1313-0)

# <span id="page-1272-1"></span>**Zielgruppe**

Wie Sie AWS Identity and Access Management (IAM) verwenden, unterscheidet sich je nach Ihrer Arbeit in Security Hub.

Service-Benutzer – Wenn Sie den Security Hub-Service zur Ausführung von Aufgaben verwenden, stellt Ihnen Ihr Administrator die Anmeldeinformationen und Berechtigungen bereit, die Sie benötigen. Wenn Sie zur Ausführung von Aufgaben weitere Security Hub-Funktionen verwenden, benötigen Sie möglicherweise zusätzliche Berechtigungen. Wenn Sie die Featuresweise der Zugriffskontrolle nachvollziehen, wissen Sie bereits, welche Berechtigungen Sie von Ihrem Administrator anzufordern müssen. Wenn Sie nicht auf ein Feature in Security Hub zugreifen können, finden Sie weitere Informationen unter [Fehlerbehebung für AWS Security Hub-Identität und -Zugriff.](#page-1313-0)

Service-Administrator – Wenn Sie in Ihrem Unternehmen für Security Hub-Ressourcen verantwortlich sind, haben Sie wahrscheinlich vollständigen Zugriff auf Security Hub. Ihre Aufgabe besteht darin, zu bestimmen, auf welche Security Hub-Funktionen und -Ressourcen Ihre Service-Benutzer zugreifen sollen. Sie müssen dann Anträge an Ihren IAM-Administrator stellen, um die Berechtigungen Ihrer Servicenutzer zu ändern. Lesen Sie die Informationen auf dieser Seite, um die Grundkonzepte von IAM nachzuvollziehen. Weitere Informationen dazu, wie Ihr Unternehmen IAM mit Security Hub verwenden kann, finden Sie unter [Featuresweise von AWS Security Hub mit IAM](#page-1280-0).

IAM-Administrator – Wenn Sie als IAM-Administrator fungieren, sollten Sie Einzelheiten dazu kennen, wie Sie Richtlinien zur Verwaltung des Zugriffs auf Security Hub verfassen können. Beispiele für identitätsbasierte Security Hub-Richtlinien, die Sie in IAM verwenden können, finden Sie unter [Beispiele für identitätsbasierte Richtlinien für Security Hub.](#page-1292-0)

## <span id="page-1273-0"></span>Authentifizierung mit Identitäten

Authentifizierung ist die Art, wie Sie sich mit Ihren Anmeldeinformationen bei AWS anmelden. Die Authentifizierung (Anmeldung bei AWS) muss als Root-Benutzer des AWS-Kontos, als IAM-Benutzer oder durch Übernahme einer IAM-Rolle erfolgen.

Sie können sich bei AWS als Verbundidentität mit Anmeldeinformationen anmelden, die über eine Identitätsquelle bereitgestellt werden. Benutzer von AWS IAM Identity Center (IAM Identity Center), die Single-Sign-on-Authentifizierung Ihres Unternehmens und Anmeldeinformationen für Google oder Facebook sind Beispiele für Verbundidentitäten. Wenn Sie sich als Verbundidentität anmelden, hat der Administrator vorher mithilfe von IAM-Rollen einen Identitätsverbund eingerichtet. Wenn Sie auf AWS mithilfe des Verbunds zugreifen, übernehmen Sie indirekt eine Rolle.

Je nachdem, welcher Benutzertyp Sie sind, können Sie sich bei der AWS Management Console oder beim AWS-Zugriffsportal anmelden. Weitere Informationen zum Anmelden bei AWS finden Sie unter [So melden Sie sich bei Ihrem AWS-Konto an](https://docs.aws.amazon.com/signin/latest/userguide/how-to-sign-in.html) im Benutzerhandbuch von AWS-Anmeldung.

Bei programmgesteuertem Zugriff auf AWS bietet AWS ein Software Development Kit (SDK) und eine Command Line Interface (CLI, Befehlszeilenschnittstelle) zum kryptographischen Signieren Ihrer Anfragen mit Ihren Anmeldeinformationen. Wenn Sie keine AWS-Tools verwenden, müssen Sie Anforderungen selbst signieren. Weitere Informationen zur Verwendung der empfohlenen Methode zum eigenen Signieren von Anforderungen finden Sie unter [Signieren von AWS-API-](https://docs.aws.amazon.com/IAM/latest/UserGuide/reference_aws-signing.html)[Anforderungen](https://docs.aws.amazon.com/IAM/latest/UserGuide/reference_aws-signing.html) im IAM-Benutzerhandbuch.

Unabhängig von der verwendeten Authentifizierungsmethode müssen Sie möglicherweise zusätzliche Sicherheitsinformationen angeben. AWS empfiehlt beispielsweise die Verwendung von Multi-Faktor Authentifizierung (MFA), um die Sicherheit Ihres Kontos zu verbessern. Weitere Informationen finden Sie unter [Multi-Faktor-Authentifizierung](https://docs.aws.amazon.com/singlesignon/latest/userguide/enable-mfa.html) im AWS IAM Identity Center-Benutzerhandbuch und [Verwenden der Multi-Faktor-Authentifizierung \(MFA\) in AWS](https://docs.aws.amazon.com/IAM/latest/UserGuide/id_credentials_mfa.html) im IAM-Benutzerhandbuch.

## AWS-Konto-Root-Benutzer

Wenn Sie ein AWS-Konto neu erstellen, beginnen Sie mit einer Anmeldeidentität, die vollständigen Zugriff auf alle AWS-Services und Ressourcen des Kontos hat. Diese Identität wird als AWS-Konto-Root-Benutzer bezeichnet. Für den Zugriff auf den Root-Benutzer müssen Sie sich mit der E-Mail-Adresse und dem Passwort anmelden, die zur Erstellung des Kontos verwendet wurden. Wir raten ausdrücklich davon ab, den Root-Benutzer für Alltagsaufgaben zu verwenden. Schützen Sie Ihre Root-Benutzer-Anmeldeinformationen und verwenden Sie diese, um die Aufgaben auszuführen, die nur der Root-Benutzer ausführen kann. Eine vollständige Liste der Aufgaben, für die Sie sich als Root-Benutzer anmelden müssen, finden Sie unter [Aufgaben, die Root-Benutzer-](https://docs.aws.amazon.com/IAM/latest/UserGuide/root-user-tasks.html)[Anmeldeinformationen erfordern](https://docs.aws.amazon.com/IAM/latest/UserGuide/root-user-tasks.html) im IAM-Benutzerhandbuch.

## Verbundidentität

Als bewährte Methode empfiehlt es sich, menschliche Benutzer, einschließlich Benutzer, die Administratorzugriff benötigen, aufzufordern, den Verbund mit einem Identitätsanbieter zu verwenden, um auf AWS-Services mit temporären Anmeldeinformationen zuzugreifen.

Eine Verbundidentität ist ein Benutzer aus dem Benutzerverzeichnis Ihres Unternehmens, ein Web Identity Provider, AWS Directory Service, das Identity-Center-Verzeichnis oder jeder Benutzer, der mit Anmeldeinformationen, die über eine Identitätsquelle bereitgestellt werden, auf AWS-Services zugreift. Wenn Verbundidentitäten auf AWS-Konten zugreifen, übernehmen sie Rollen und die Rollen stellen temporäre Anmeldeinformationen bereit.

Für die zentrale Zugriffsverwaltung empfehlen wir Ihnen, AWS IAM Identity Center zu verwenden. Sie können Benutzer und Gruppen im IAM Identity Center erstellen oder Sie können eine Verbindung mit einer Gruppe von Benutzern und Gruppen in Ihrer eigenen Identitätsquelle herstellen und synchronisieren, um sie in allen AWS-Konten und Anwendungen zu verwenden. Informationen zu IAM Identity Center finden Sie unter [Was ist IAM Identity Center?](https://docs.aws.amazon.com/singlesignon/latest/userguide/what-is.html) im AWS IAM Identity Center-Benutzerhandbuch.

## IAM-Benutzer und -Gruppen

Ein [IAM-Benutzer](https://docs.aws.amazon.com/IAM/latest/UserGuide/id_users.html) ist eine Identität in Ihrem AWS-Konto mit bestimmten Berechtigungen für eine einzelne Person oder eine einzelne Anwendung. Wenn möglich, empfehlen wir,

temporäre Anmeldeinformationen zu verwenden, anstatt IAM-Benutzer zu erstellen, die langfristige Anmeldeinformationen wie Passwörter und Zugriffsschlüssel haben. Bei speziellen Anwendungsfällen, die langfristige Anmeldeinformationen mit IAM-Benutzern erfordern, empfehlen wir jedoch, die Zugriffsschlüssel zu rotieren. Weitere Informationen finden Sie unter [Regelmäßiges](https://docs.aws.amazon.com/IAM/latest/UserGuide/best-practices.html#rotate-credentials)  [Rotieren von Zugriffsschlüsseln für Anwendungsfälle, die langfristige Anmeldeinformationen erfordern](https://docs.aws.amazon.com/IAM/latest/UserGuide/best-practices.html#rotate-credentials) im IAM-Benutzerhandbuch.

Eine [IAM-Gruppe](https://docs.aws.amazon.com/IAM/latest/UserGuide/id_groups.html) ist eine Identität, die eine Sammlung von IAM-Benutzern angibt. Sie können sich nicht als Gruppe anmelden. Mithilfe von Gruppen können Sie Berechtigungen für mehrere Benutzer gleichzeitig angeben. Gruppen vereinfachen die Verwaltung von Berechtigungen, wenn es zahlreiche Benutzer gibt. Sie könnten beispielsweise einer Gruppe mit dem Namen IAMAdmins Berechtigungen zum Verwalten von IAM-Ressourcen erteilen.

Benutzer unterscheiden sich von Rollen. Ein Benutzer ist einer einzigen Person oder Anwendung eindeutig zugeordnet. Eine Rolle kann von allen Personen angenommen werden, die sie benötigen. Benutzer besitzen dauerhafte Anmeldeinformationen. Rollen stellen temporäre Anmeldeinformationen bereit. Weitere Informationen finden Sie unter [Erstellen eines IAM-Benutzers \(anstatt einer Rolle\)](https://docs.aws.amazon.com/IAM/latest/UserGuide/id.html#id_which-to-choose) im IAM-Benutzerhandbuch.

### IAM-Rollen

Eine [IAM-Rolle](https://docs.aws.amazon.com/IAM/latest/UserGuide/id_roles.html) ist eine Identität in Ihrem AWS-Konto mit spezifischen Berechtigungen. Sie ist einem IAM-Benutzer vergleichbar, ist aber nicht mit einer bestimmten Person verknüpft. Sie können vorübergehend eine IAM-Rolle in der AWS Management Console übernehmen, indem Sie [Rollen](https://docs.aws.amazon.com/IAM/latest/UserGuide/id_roles_use_switch-role-console.html) [wechseln](https://docs.aws.amazon.com/IAM/latest/UserGuide/id_roles_use_switch-role-console.html). Sie können eine Rolle annehmen, indem Sie eine AWS CLI oder AWS-API-Operation aufrufen oder eine benutzerdefinierte URL verwenden. Weitere Informationen zu Methoden für die Verwendung von Rollen finden Sie unter [Verwenden von IAM-Rollen](https://docs.aws.amazon.com/IAM/latest/UserGuide/id_roles_use.html) im IAM-Benutzerhandbuch.

IAM-Rollen mit temporären Anmeldeinformationen sind in folgenden Situationen hilfreich:

• Verbundbenutzerzugriff: Um einer Verbundidentität Berechtigungen zuzuweisen, erstellen Sie eine Rolle und definieren Berechtigungen für die Rolle. Wird eine Verbundidentität authentifiziert, so wird die Identität der Rolle zugeordnet und erhält die von der Rolle definierten Berechtigungen. Informationen zu Rollen für den Verbund finden Sie unter [Erstellen von Rollen für externe](https://docs.aws.amazon.com/IAM/latest/UserGuide/id_roles_create_for-idp.html)  [Identitätsanbieter](https://docs.aws.amazon.com/IAM/latest/UserGuide/id_roles_create_for-idp.html) im IAM-Benutzerhandbuch. Wenn Sie IAM Identity Center verwenden, konfigurieren Sie einen Berechtigungssatz. Wenn Sie steuern möchten, worauf Ihre Identitäten nach der Authentifizierung zugreifen können, korreliert IAM Identity Center den Berechtigungssatz mit einer Rolle in IAM. Informationen zu Berechtigungssätzen finden Sie unter [Berechtigungssätze](https://docs.aws.amazon.com/singlesignon/latest/userguide/permissionsetsconcept.html) im AWS IAM Identity Center-Benutzerhandbuch.

- Temporäre IAM-Benutzerberechtigungen: Ein IAM-Benutzer oder eine -Rolle kann eine IAM-Rolle übernehmen, um vorübergehend andere Berechtigungen für eine bestimmte Aufgabe zu erhalten.
- Kontoübergreifender Zugriff Sie können eine IAM-Rolle verwenden, um einem vertrauenswürdigen Prinzipal in einem anderen Konto den Zugriff auf Ressourcen in Ihrem Konto zu ermöglichen. Rollen stellen die primäre Möglichkeit dar, um kontoübergreifendem Zugriff zu gewähren. In einigen AWS-Services können Sie jedoch eine Richtlinie direkt an eine Ressource anfügen (anstatt eine Rolle als Proxy zu verwenden). Informationen zu den Unterschieden zwischen Rollen und ressourcenbasierten Richtlinien für den kontoübergreifenden Zugriff finden Sie unter [So unterscheiden sich IAM-Rollen von ressourcenbasierten Richtlinien](https://docs.aws.amazon.com/IAM/latest/UserGuide/id_roles_compare-resource-policies.html) im IAM-Benutzerhandbuch.
- Serviceübergreifender Zugriff: Einige AWS-Services verwenden Features in anderen AWS-Services. Wenn Sie beispielsweise einen Aufruf in einem Service tätigen, führt dieser Service häufig Anwendungen in Amazon EC2 aus oder speichert Objekte in Amazon S3. Ein Dienst kann dies mit den Berechtigungen des aufrufenden Prinzipals mit einer Servicerolle oder mit einer serviceverknüpften Rolle tun.
	- Forward access sessions (FAS) Wenn Sie einen IAM-Benutzer oder eine IAM-Rolle zum Ausführen von Aktionen in AWS verwenden, gelten Sie als Prinzipal. Bei einigen Services könnte es Aktionen geben, die dann eine andere Aktion in einem anderen Service auslösen. FAS verwendet die Berechtigungen des Prinzipals, der einen AWS-Service aufruft, in Kombination mit der Anforderung an den AWS-Service, Anforderungen an nachgelagerte Services zu stellen. FAS-Anfragen werden nur dann gestellt, wenn ein Service eine Anfrage erhält, die eine Interaktion mit anderen AWS-Services oder -Ressourcen erfordert. In diesem Fall müssen Sie über Berechtigungen zum Ausführen beider Aktionen verfügen. Einzelheiten zu den Richtlinien für FAS-Anfragen finden Sie unter [Zugriffssitzungen weiterleiten](https://docs.aws.amazon.com/IAM/latest/UserGuide/access_forward_access_sessions.html).
	- Servicerolle: Eine Servicerolle ist eine [IAM-Rolle,](https://docs.aws.amazon.com/IAM/latest/UserGuide/id_roles.html) die ein Service übernimmt, um Aktionen in Ihrem Namen auszuführen. Ein IAM-Administrator kann eine Servicerolle innerhalb von IAM erstellen, ändern und löschen. Weitere Informationen finden Sie unter [Erstellen einer Rolle zum](https://docs.aws.amazon.com/IAM/latest/UserGuide/id_roles_create_for-service.html)  [Delegieren von Berechtigungen an einen AWS-Service](https://docs.aws.amazon.com/IAM/latest/UserGuide/id_roles_create_for-service.html) im IAM-Benutzerhandbuch.
	- Serviceverknüpfte Rolle: Eine serviceverknüpfte Rolle ist ein Typ von Servicerolle, die mit einem AWS-Service verknüpft ist. Der Service kann die Rolle übernehmen, um eine Aktion in Ihrem Namen auszuführen. Serviceverknüpfte Rollen werden in Ihrem AWS-Konto angezeigt und gehören zum Service. Ein IAM-Administrator kann die Berechtigungen für serviceverbundene Rollen anzeigen, aber nicht bearbeiten.
- Anwendungen in Amazon EC2: Sie können eine IAM-Rolle verwenden, um temporäre Anmeldeinformationen für Anwendungen zu verwalten, die auf einer EC2-Instance ausgeführt

werden und AWS CLI- oder AWS-API-Anforderungen durchführen. Das ist eher zu empfehlen, als Zugriffsschlüssel innerhalb der EC2-Instance zu speichern. Erstellen Sie ein Instance-Profil, das an die Instance angefügt ist, um eine AWS-Rolle einer EC2-Instance zuzuweisen und die Rolle für sämtliche Anwendungen der Instance bereitzustellen. Ein Instance-Profil enthält die Rolle und ermöglicht, dass Programme, die in der EC2-Instance ausgeführt werden, temporäre Anmeldeinformationen erhalten. Weitere Informationen finden Sie unter [Verwenden einer IAM-](https://docs.aws.amazon.com/IAM/latest/UserGuide/id_roles_use_switch-role-ec2.html)[Rolle zum Erteilen von Berechtigungen für Anwendungen, die auf Amazon EC2-Instances](https://docs.aws.amazon.com/IAM/latest/UserGuide/id_roles_use_switch-role-ec2.html)  [ausgeführt werden](https://docs.aws.amazon.com/IAM/latest/UserGuide/id_roles_use_switch-role-ec2.html) im IAM-Benutzerhandbuch.

Informationen dazu, wann Sie IAM-Rollen oder IAM-Benutzer verwenden sollten, finden Sie unter [Erstellen einer IAM-Rolle \(anstatt eines Benutzers\)](https://docs.aws.amazon.com/IAM/latest/UserGuide/id.html#id_which-to-choose_role) im IAM-Benutzerhandbuch.

## <span id="page-1277-0"></span>Verwalten des Zugriffs mit Richtlinien

Für die Zugriffssteuerung in AWS erstellen Sie Richtlinien und weisen diese den AWS-Identitäten oder -Ressourcen zu. Eine Richtlinie ist ein Objekt in AWS, das, wenn es einer Identität oder Ressource zugeordnet wird, deren Berechtigungen definiert. AWS wertet diese Richtlinien aus, wenn ein Prinzipal (Benutzer, Root-Benutzer oder Rollensitzung) eine Anforderung stellt. Berechtigungen in den Richtlinien bestimmen, ob die Anforderung zugelassen oder abgelehnt wird. Die meisten Richtlinien werden in AWS als JSON-Dokumente gespeichert. Weitere Informationen zu Struktur und Inhalten von JSON-Richtliniendokumenten finden Sie unter [Übersicht über JSON-Richtlinien](https://docs.aws.amazon.com/IAM/latest/UserGuide/access_policies.html#access_policies-json) im IAM-Benutzerhandbuch.

Administratoren können mithilfe von AWS-JSON-Richtlinien festlegen, wer zum Zugriff auf was berechtigt ist. Das bedeutet, welcher Prinzipal kann Aktionen für welche Ressourcen und unter welchen Bedingungen ausführen.

Standardmäßig haben Benutzer, Gruppen und Rollen keine Berechtigungen. Ein IAM-Administrator muss IAM-Richtlinien erstellen, die Benutzern die Berechtigung erteilen, Aktionen für die Ressourcen auszuführen, die sie benötigen. Der Administrator kann dann die IAM-Richtlinien zu Rollen hinzufügen, und Benutzer können die Rollen annehmen.

IAM-Richtlinien definieren Berechtigungen für eine Aktion unabhängig von der Methode, die Sie zur Ausführung der Aktion verwenden. Angenommen, es gibt eine Richtlinie, die Berechtigungen für die iam:GetRole-Aktion erteilt. Ein Benutzer mit dieser Richtlinie kann Benutzerinformationen über die AWS Management Console, die AWS CLI oder die AWS -API abrufen.

### Identitätsbasierte Richtlinien

Identitätsbasierte Richtlinien sind JSON-Berechtigungsrichtliniendokumente, die Sie einer Identität anfügen können, wie z. B. IAM-Benutzern, -Benutzergruppen oder -Rollen. Diese Richtlinien steuern, welche Aktionen die Benutzer und Rollen für welche Ressourcen und unter welchen Bedingungen ausführen können. Informationen zum Erstellen identitätsbasierter Richtlinien finden Sie unter [Erstellen von IAM-Richtlinien](https://docs.aws.amazon.com/IAM/latest/UserGuide/access_policies_create.html) im IAM-Benutzerhandbuch.

Identitätsbasierte Richtlinien können weiter als Inline-Richtlinien oder verwaltete Richtlinien kategorisiert werden. Inline-Richtlinien sind direkt in einen einzelnen Benutzer, eine einzelne Gruppe oder eine einzelne Rolle eingebettet. Verwaltete Richtlinien sind eigenständige Richtlinien, die Sie mehreren Benutzern, Gruppen und Rollen in Ihrem AWS-Konto anfügen können. Verwaltete Richtlinien umfassen von AWS verwaltete und von Kunden verwaltete Richtlinien. Informationen dazu, wie Sie zwischen einer verwalteten Richtlinie und einer eingebundenen Richtlinie wählen, finden Sie unter [Auswahl zwischen verwalteten und eingebundenen Richtlinien](https://docs.aws.amazon.com/IAM/latest/UserGuide/access_policies_managed-vs-inline.html#choosing-managed-or-inline) im IAM-Benutzerhandbuch.

### Ressourcenbasierte Richtlinien

Ressourcenbasierte Richtlinien sind JSON-Richtliniendokumente, die Sie an eine Ressource anfügen. Beispiele für ressourcenbasierte Richtlinien sind IAM-Rollen-Vertrauensrichtlinien und Amazon-S3-Bucket-Richtlinien. In Services, die ressourcenbasierte Richtlinien unterstützen, können Service-Administratoren sie verwenden, um den Zugriff auf eine bestimmte Ressource zu steuern. Für die Ressource, an welche die Richtlinie angehängt ist, legt die Richtlinie fest, welche Aktionen ein bestimmter Prinzipal unter welchen Bedingungen für diese Ressource ausführen kann. Sie müssen in einer ressourcenbasierten Richtlinie [einen Prinzipal angeben](https://docs.aws.amazon.com/IAM/latest/UserGuide/reference_policies_elements_principal.html). Prinzipale können Konten, Benutzer, Rollen, Verbundbenutzer oder AWS-Services umfassen.

Ressourcenbasierte Richtlinien sind Richtlinien innerhalb dieses Diensts. Sie können verwaltete AWS-Richtlinien von IAM nicht in einer ressourcenbasierten Richtlinie verwenden.

## Zugriffssteuerungslisten (ACLs)

Zugriffssteuerungslisten (ACLs) steuern, welche Prinzipale (Kontomitglieder, Benutzer oder Rollen) auf eine Ressource zugreifen können. ACLs sind ähnlich wie ressourcenbasierte Richtlinien, verwenden jedoch nicht das JSON-Richtliniendokumentformat.

Amazon S3, AWS WAF und Amazon VPC sind Beispiele für Dienste, die ACLs unterstützen. Weitere Informationen" zu ACLs finden Sie unter [Zugriffskontrollliste \(ACL\) – Übersicht](https://docs.aws.amazon.com/AmazonS3/latest/dev/acl-overview.html) (Access Control List) im Amazon-Simple-Storage-Service-Entwicklerhandbuch.

### Weitere Richtlinientypen

AWS unterstützt zusätzliche, weniger häufig verwendete Richtlinientypen. Diese Richtlinientypen können die maximalen Berechtigungen festlegen, die Ihnen von den häufiger verwendeten Richtlinientypen erteilt werden können.

- Berechtigungsgrenzen:Eine Berechtigungsgrenze ist ein erweitertes Feature, mit der Sie die maximalen Berechtigungen festlegen können, die eine identitätsbasierte Richtlinie einer IAM-Entität (IAM-Benutzer oder -Rolle) erteilen kann. Sie können eine Berechtigungsgrenze für eine Entität festlegen. Die daraus resultierenden Berechtigungen sind der Schnittpunkt der identitätsbasierten Richtlinien einer Entität und ihrer Berechtigungsgrenzen. Ressourcenbasierte Richtlinien, die den Benutzer oder die Rolle im Feld Principal angeben, werden nicht durch Berechtigungsgrenzen eingeschränkt. Eine explizite Zugriffsverweigerung in einer dieser Richtlinien setzt eine Zugriffserlaubnis außer Kraft. Weitere Informationen über Berechtigungsgrenzen finden Sie unter [Berechtigungsgrenzen für IAM-Entitäten](https://docs.aws.amazon.com/IAM/latest/UserGuide/access_policies_boundaries.html) im IAM-Benutzerhandbuch.
- Service-Kontrollrichtlinien (SCPs) SCPs sind JSON-Richtlinien, die die maximalen Berechtigungen für eine Organisation oder Organisationseinheit (OE) in AWS Organizations angeben. AWS Organizations ist ein Dienst für die Gruppierung und zentrale Verwaltung mehrerer AWS-Konten Ihres Unternehmens. Wenn Sie innerhalb einer Organisation alle Features aktivieren, können Sie Service-Kontrollrichtlinien (SCPs) auf alle oder einzelne Ihrer Konten anwenden. SCPs schränken Berechtigungen für Entitäten in Mitgliedskonten einschließlich des jeweiligen Root-Benutzer des AWS-Kontos ein. Weitere Informationen zu Organizations und SCPs finden Sie unter [Funktionsweise von SCPs](https://docs.aws.amazon.com/organizations/latest/userguide/orgs_manage_policies_about-scps.html) im AWS Organizations-Benutzerhandbuch.
- Sitzungsrichtlinien:Sitzungsrichtlinien sind erweiterte Richtlinien, die Sie als Parameter übergeben, wenn Sie eine temporäre Sitzung für eine Rolle oder einen verbundenen Benutzer programmgesteuert erstellen. Die resultierenden Sitzungsberechtigungen sind eine Schnittmenge der auf der Identität des Benutzers oder der Rolle basierenden Richtlinien und der Sitzungsrichtlinien. Berechtigungen können auch aus einer ressourcenbasierten Richtlinie stammen. Eine explizite Zugriffsverweigerung in einer dieser Richtlinien setzt eine Zugriffserlaubnis außer Kraft. Weitere Informationen finden Sie unter [Sitzungsrichtlinien](https://docs.aws.amazon.com/IAM/latest/UserGuide/access_policies.html#policies_session) im IAM-Benutzerhandbuch.

### Mehrere Richtlinientypen

Wenn mehrere auf eine Anforderung mehrere Richtlinientypen angewendet werden können, sind die entsprechenden Berechtigungen komplizierter. Informationen dazu, wie AWS die Zulässigkeit einer Anforderung ermittelt, wenn mehrere Richtlinientypen beteiligt sind, finden Sie unter [Logik für die](https://docs.aws.amazon.com/IAM/latest/UserGuide/reference_policies_evaluation-logic.html)  [Richtlinienauswertung](https://docs.aws.amazon.com/IAM/latest/UserGuide/reference_policies_evaluation-logic.html) im IAM-Benutzerhandbuch.

## <span id="page-1280-0"></span>Featuresweise von AWS Security Hub mit IAM

Bevor Sie verwenden, AWS Identity and Access Management um den Zugriff auf Security Hub zu verwalten, erfahren Sie, welche IAM-Funktionen Sie mit Security Hub verwenden können.

IAM-Funktionen, die Sie mit Amazon Macie verwenden können

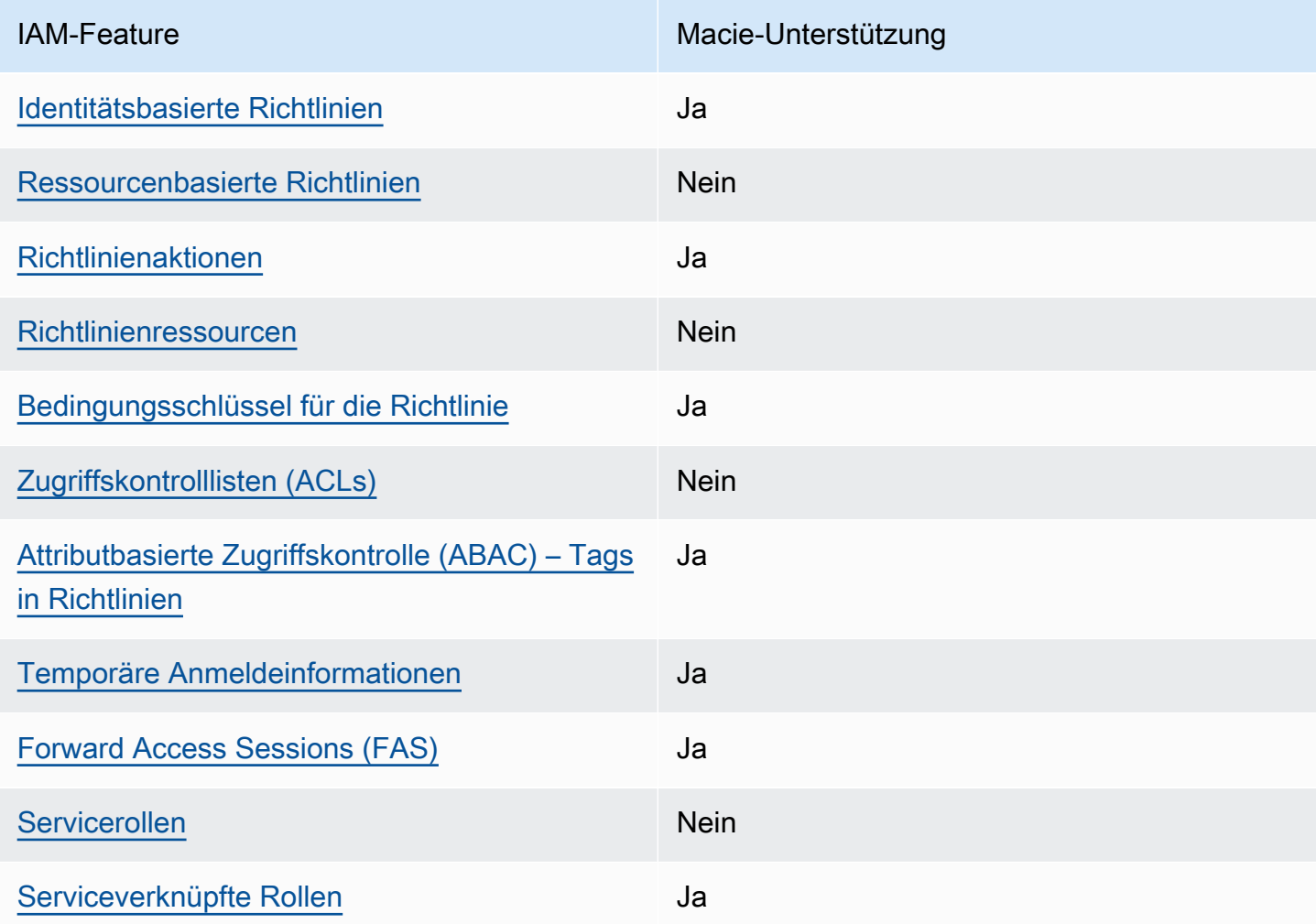

Einen Überblick über das AWS-Services Zusammenwirken von Security Hub und anderen mit den meisten IAM-Funktionen finden Sie unter , [AWS-Services die mit IAM funktionieren](https://docs.aws.amazon.com/IAM/latest/UserGuide/reference_aws-services-that-work-with-iam.html) im IAM-Benutzerhandbuch.

<span id="page-1280-1"></span>Identitätsbasierte Richtlinien für Security Hub

Unterstützt Richtlinien auf Identitätsbasis. Ja

Identitätsbasierte Richtlinien sind JSON-Berechtigungsrichtliniendokumente, die Sie einer Identität anfügen können, wie z. B. IAM-Benutzern, -Benutzergruppen oder -Rollen. Diese Richtlinien steuern, welche Aktionen die Benutzer und Rollen für welche Ressourcen und unter welchen Bedingungen ausführen können. Informationen zum Erstellen identitätsbasierter Richtlinien finden Sie unter [Erstellen von IAM-Richtlinien](https://docs.aws.amazon.com/IAM/latest/UserGuide/access_policies_create.html) im IAM-Benutzerhandbuch.

Mit identitätsbasierten IAM-Richtlinien können Sie angeben, welche Aktionen und Ressourcen zugelassen oder abgelehnt werden. Darüber hinaus können Sie die Bedingungen festlegen, unter denen Aktionen zugelassen oder abgelehnt werden. Sie können den Prinzipal nicht in einer identitätsbasierten Richtlinie angeben, da er für den Benutzer oder die Rolle gilt, dem er zugeordnet ist. Informationen zu sämtlichen Elementen, die Sie in einer JSON-Richtlinie verwenden, finden Sie in der [IAM-Referenz für JSON-Richtlinienelemente](https://docs.aws.amazon.com/IAM/latest/UserGuide/reference_policies_elements.html) im IAM-Benutzerhandbuch.

Security Hub unterstützt identitätsbasierte Richtlinien. Weitere Informationen finden Sie unter [Beispiele für identitätsbasierte Richtlinien für Security Hub.](#page-1292-0)

<span id="page-1281-0"></span>Ressourcen=basierte Richtlinien für Security Hub

Unterstützt ressourcenbasierte Richtlinien Nein

Ressourcenbasierte Richtlinien sind JSON-Richtliniendokumente, die Sie an eine Ressource anfügen. Beispiele für ressourcenbasierte Richtlinien sind IAM-Rollen-Vertrauensrichtlinien und Amazon-S3-Bucket-Richtlinien. In Services, die ressourcenbasierte Richtlinien unterstützen, können Service-Administratoren sie verwenden, um den Zugriff auf eine bestimmte Ressource zu steuern. Für die Ressource, an welche die Richtlinie angehängt ist, legt die Richtlinie fest, welche Aktionen ein bestimmter Prinzipal unter welchen Bedingungen für diese Ressource ausführen kann. Sie müssen in einer ressourcenbasierten Richtlinie [einen Prinzipal angeben](https://docs.aws.amazon.com/IAM/latest/UserGuide/reference_policies_elements_principal.html). Prinzipale können Konten, Benutzer, Rollen, Verbundbenutzer oder AWS-Services umfassen.

Um kontoübergreifenden Zugriff zu ermöglichen, können Sie ein gesamtes Konto oder IAM-Entitäten in einem anderen Konto als Prinzipal in einer ressourcenbasierten Richtlinie angeben. Durch das Hinzufügen eines kontoübergreifenden Auftraggebers zu einer ressourcenbasierten Richtlinie ist nur die halbe Vertrauensbeziehung eingerichtet. Wenn sich der Prinzipal und die Ressource in unterschiedlichen AWS-Konten befinden, muss ein IAM-Administrator im vertrauenswürdigen Konto auch der Prinzipalentität (Benutzer oder Rolle) die Berechtigung zum Zugriff auf die Ressource erteilen. Sie erteilen Berechtigungen, indem Sie der juristischen Stelle eine identitätsbasierte Richtlinie anfügen. Wenn jedoch eine ressourcenbasierte Richtlinie Zugriff auf einen Prinzipal

in demselben Konto gewährt, ist keine zusätzliche identitätsbasierte Richtlinie erforderlich. Weitere Informationen finden Sie unter [Wie sich IAM-Rollen von ressourcenbasierten Richtlinien](https://docs.aws.amazon.com/IAM/latest/UserGuide/id_roles_compare-resource-policies.html)  [unterscheiden](https://docs.aws.amazon.com/IAM/latest/UserGuide/id_roles_compare-resource-policies.html) im IAM-Benutzerhandbuch.

Security Hub unterstützt keine ressourcenbasierten Richtlinien. Sie können eine IAM-Richtlinie nicht direkt an eine Security Hub-Ressource anfügen.

<span id="page-1282-0"></span>Richtlinienaktionen für Security Hub

Unterstützt Richtlinienaktionen Ja

Administratoren können mithilfe von AWS-JSON-Richtlinien festlegen, wer zum Zugriff auf was berechtigt ist. Das heißt, welcher Prinzipal kann Aktionen für welche Ressourcen und unter welchen Bedingungen ausführen.

Das Element Action einer JSON-Richtlinie beschreibt die Aktionen, mit denen Sie den Zugriff in einer Richtlinie zulassen oder verweigern können. Richtlinienaktionen haben normalerweise denselben Namen wie die zugehörige AWS-API-Operation. Es gibt einige Ausnahmen, z. B. Aktionen, die nur mit Genehmigung durchgeführt werden können und für die es keine passende API-Operation gibt. Es gibt auch einige Operationen, die mehrere Aktionen in einer Richtlinie erfordern. Diese zusätzlichen Aktionen werden als abhängige Aktionen bezeichnet.

Schließen Sie Aktionen in eine Richtlinie ein, um Berechtigungen zur Durchführung der zugeordneten Operation zu erteilen.

Richtlinienaktionen in Security Hub verwenden das folgende Präfix vor der Aktion:

#### securityhub:

Um beispielsweise einem Benutzer die Berechtigung zum Aktivieren von Security Hub zu erteilen, einer Aktion, die dem -EnableSecurityHubVorgang der Security Hub-API entspricht, fügen Sie die securityhub:EnableSecurityHub Aktion in seine Richtlinie ein. Richtlinienanweisungen müssen entweder ein Action- oder ein NotAction-Element enthalten. Security Hub definiert einen eigenen Satz von Aktionen, die Aufgaben beschreiben, die Sie mit diesem Service durchführen können.

"Action": "securityhub:EnableSecurityHub"

Um mehrere Aktionen in einer einzigen Anweisung anzugeben, trennen Sie sie mit Kommata: Beispielsweise:

```
"Action": [ 
       "securityhub:EnableSecurityHub", 
       "securityhub:BatchEnableStandards"
```
Sie können auch mehrere Aktionen mit Platzhaltern (\*) angeben. Beispielsweise können Sie alle Aktionen festlegen, die mit dem Wort Get beginnen, einschließlich der folgenden Aktion:

```
"Action": "securityhub:Get*"
```
Als bewährte Methode sollten Sie jedoch Richtlinien erstellen, die dem Prinzip der geringsten Rechte folgen. Mit anderen Worten, Sie sollten Richtlinien erstellen, die nur die Berechtigungen enthalten, die zum Ausführen einer bestimmten Aufgabe erforderlich sind.

Der Benutzer muss Zugriff auf die -DescribeStandardsControlOperation habenBatchGetSecurityControls, um Zugriff auf BatchGetStandardsControlAssociations, und zu habenListStandardsControlAssociations.

Der Benutzer muss Zugriff auf die -UpdateStandardsControlsOperation haben, um Zugriff auf BatchUpdateStandardsControlAssociations, und zu habenUpdateSecurityControl.

Eine Liste der Security Hub-Aktionen finden Sie unter [Von definierte Aktionen AWS Security Hub](https://docs.aws.amazon.com/service-authorization/latest/reference/list_awssecurityhub.html#awssecurityhub-actions-as-permissions) in der Service-Autorisierungs-Referenz. Beispiele für Richtlinien, die Security Hub-Aktionen angeben, finden Sie unter [Beispiele für identitätsbasierte Richtlinien für Security Hub](#page-1292-0).

#### <span id="page-1283-0"></span>Ressourcen

Unterstützt Richtlinienressourcen aus auch Mein

Administratoren können mit AWS-JSON-Richtlinien festlegen, welche Personen zum Zugriff auf welche Ressourcen berechtigt sind. Das bedeutet die Festlegung, welcher Prinzipal Aktionen für welche Ressourcen unter welchen Bedingungen ausführen kann.

Das JSON-Richtlinienelement Resource gibt die Objekte an, auf welche die Aktion angewendet wird. Anweisungen müssen entweder ein – Resourceoder ein NotResource-Element enthalten. Als bewährte Methode geben Sie eine Ressource mit dem zugehörigen [Amazon-Ressourcennamen](https://docs.aws.amazon.com/general/latest/gr/aws-arns-and-namespaces.html)  [\(ARN\)](https://docs.aws.amazon.com/general/latest/gr/aws-arns-and-namespaces.html) an. Sie können dies für Aktionen tun, die einen bestimmten Ressourcentyp unterstützen, der als Berechtigungen auf Ressourcenebene bezeichnet wird.

Verwenden Sie für Aktionen, die keine Berechtigungen auf Ressourcenebene unterstützen, z. B. Auflistungsoperationen, einen Platzhalter (\*), um anzugeben, dass die Anweisung für alle Ressourcen gilt.

"Resource": "\*"

Security Hub definiert die folgenden Ressourcentypen:

- Hub (Hub)
- Produkt
- Erkenntnisaggregator, auch als regionsübergreifender Aggregator bezeichnet
- Automatisierungsregel
- Konfigurationsrichtlinie

Sie können diese Arten von Ressourcen in Richtlinien angeben, indem Sie ARNs verwenden.

Eine Liste der Security Hub-Ressourcentypen und die ARN-Syntax für jeden Typen finden Sie unter Von [definierte Ressourcentypen AWS Security Hub](https://docs.aws.amazon.com/service-authorization/latest/reference/list_awssecurityhub.html#awssecurityhub-resources-for-iam-policies) in der Service-Autorisierungs-Referenz. Informationen zu den Aktionen, die Sie für jeden Ressourcentyp angeben können, finden Sie unter [Von definierte Aktionen AWS Security Hub](https://docs.aws.amazon.com/service-authorization/latest/reference/list_awssecurityhub.html#awssecurityhub-actions-as-permissions) in der Service-Autorisierungs-Referenz. Beispiele für Richtlinien, die Ressourcen angeben, finden Sie unter [Beispiele für identitätsbasierte Richtlinien für](#page-1292-0) [Security Hub.](#page-1292-0)

<span id="page-1284-0"></span>Richtlinienbedingungsschlüssel für Security Hub

Unterstützt servicespezifische Richtlini enbedingungsschlüssel Ja

Administratoren können mithilfe von AWS-JSON-Richtlinien festlegen, wer zum Zugriff auf was berechtigt ist. Das heißt, welcher Prinzipal kann Aktionen für welche Ressourcen und unter welchen Bedingungen ausführen.

Das Element Condition (oder Condition block) ermöglicht Ihnen die Angabe der Bedingungen, unter denen eine Anweisung wirksam ist. Das Element Condition ist optional. Sie können bedingte Ausdrücke erstellen, die [Bedingungsoperatoren](https://docs.aws.amazon.com/IAM/latest/UserGuide/reference_policies_elements_condition_operators.html) verwenden, z. B. ist gleich oder kleiner als, damit die Bedingung in der Richtlinie mit Werten in der Anforderung übereinstimmt.

Wenn Sie mehrere Condition-Elemente in einer Anweisung oder mehrere Schlüssel in einem einzelnen Condition-Element angeben, wertet AWS diese mittels einer logischen AND-Operation aus. Wenn Sie mehrere Werte für einen einzelnen Bedingungsschlüssel angeben, wertet AWS die Bedingung mittels einer logischen OR-Operation aus. Alle Bedingungen müssen erfüllt werden, bevor die Berechtigungen der Anweisung gewährt werden.

Sie können auch Platzhaltervariablen verwenden, wenn Sie Bedingungen angeben. Beispielsweise können Sie einem IAM-Benutzer die Berechtigung für den Zugriff auf eine Ressource nur dann gewähren, wenn sie mit dessen IAM-Benutzernamen gekennzeichnet ist. Weitere Informationen finden Sie unter [IAM-Richtlinienelemente: Variablen und Tags](https://docs.aws.amazon.com/IAM/latest/UserGuide/reference_policies_variables.html) im IAM-Benutzerhandbuch.

AWS unterstützt globale Bedingungsschlüssel und servicespezifische Bedingungsschlüssel. Eine Liste aller globalen AWS-Bedingungsschlüssel finden Sie unter [Globale AWS-](https://docs.aws.amazon.com/IAM/latest/UserGuide/reference_policies_condition-keys.html)[Bedingungskontextschlüssel](https://docs.aws.amazon.com/IAM/latest/UserGuide/reference_policies_condition-keys.html) im IAM-Benutzerhandbuch.

Eine Liste der Security Hub-Bedingungsschlüssel finden Sie unter [Bedingungsschlüssel für AWS](https://docs.aws.amazon.com/service-authorization/latest/reference/list_awssecurityhub.html#awssecurityhub-policy-keys) [Security Hub](https://docs.aws.amazon.com/service-authorization/latest/reference/list_awssecurityhub.html#awssecurityhub-policy-keys) in der Service-Autorisierungs-Referenz. Informationen dazu, mit welchen Aktionen und Ressourcen Sie einen Bedingungsschlüssel verwenden können, finden Sie unter [Von definierte](https://docs.aws.amazon.com/service-authorization/latest/reference/list_awssecurityhub.html#awssecurityhub-actions-as-permissions) [AktionenAWS Security Hub.](https://docs.aws.amazon.com/service-authorization/latest/reference/list_awssecurityhub.html#awssecurityhub-actions-as-permissions) Beispiele für Richtlinien, die Bedingungsschlüssel verwenden, finden Sie unter [Beispiele für identitätsbasierte Richtlinien für Security Hub.](#page-1292-0)

<span id="page-1285-0"></span>Zugriffssteuerungslisten (ACLs) in Security Hub

Unterstützt ACLs Nein

Zugriffssteuerungslisten (ACLs) steuern, welche Prinzipale (Kontomitglieder, Benutzer oder Rollen) auf eine Ressource zugreifen können. ACLs sind ähnlich wie ressourcenbasierte Richtlinien, verwenden jedoch nicht das JSON-Richtliniendokumentformat.

Security Hub unterstützt keine ACLs, was bedeutet, dass Sie einer Security Hub-Ressource keine ACL anfügen können.

<span id="page-1285-1"></span>Attributbasierte Zugriffskontrolle (ABAC) mit Security Hub

Unterstützt ABAC (Tags in Richtlinien) Ja

Die attributbasierte Zugriffskontrolle (ABAC) ist eine Autorisierungsstrategie, bei der Berechtigungen basierend auf Attributen definiert werden. In AWS werden diese Attribute als Tags bezeichnet. Sie können Tags an IAM-Entitäten (Benutzer oder Rollen) und mehrere AWS-Ressourcen anfügen. Das Markieren von Entitäten und Ressourcen ist der erste Schritt von ABAC. Anschließend entwerfen Sie ABAC-Richtlinien, um Operationen zuzulassen, wenn das Tag des Prinzipals mit dem Tag der Ressource übereinstimmt, auf die sie zugreifen möchten.

ABAC ist in Umgebungen hilfreich, die schnell wachsen, und unterstützt Sie in Situationen, in denen die Richtlinienverwaltung mühsam wird.

Um den Zugriff auf der Grundlage von Tags zu steuern, geben Sie im Bedingungselement einer [Richtlinie Tag-Informationen](https://docs.aws.amazon.com/IAM/latest/UserGuide/reference_policies_elements_condition.html) an, indem Sie die Schlüssel aws:ResourceTag/*key-name*, aws:RequestTag/*key-name*, oder Bedingung aws:TagKeys verwenden.

Wenn ein Service alle drei Bedingungsschlüssel für jeden Ressourcentyp unterstützt, lautet der Wert für den Service Ja. Wenn ein Service alle drei Bedingungsschlüssel für nur einige Ressourcentypen unterstützt, lautet der Wert Teilweise.

Weitere Informationen zu ABAC finden Sie unter [Was ist ABAC?](https://docs.aws.amazon.com/IAM/latest/UserGuide/introduction_attribute-based-access-control.html) im IAM-Benutzerhandbuch. Um ein Tutorial mit Schritten zur Einstellung von ABAC anzuzeigen, siehe [Attributbasierte Zugriffskontrolle](https://docs.aws.amazon.com/IAM/latest/UserGuide/tutorial_attribute-based-access-control.html) [\(ABAC\)](https://docs.aws.amazon.com/IAM/latest/UserGuide/tutorial_attribute-based-access-control.html) verwenden im IAM-Benutzerhandbuch.

Sie können Tags an Security Hub-Ressourcen anfügen. Sie können auch den Zugriff auf - Ressourcen steuern, indem Sie Tag-Informationen im -ConditionElement einer Richtlinie bereitstellen.

Informationen zum Markieren von Security Hub-Ressourcen finden Sie unter [Kennzeichnen von](#page-1325-0)  [AWS Security Hub Hub-Ressourcen.](#page-1325-0) Ein Beispiel für eine identitätsbasierte Richtlinie, die den Zugriff auf eine Ressource basierend auf Tags steuert, finden Sie unter [Beispiele für identitätsbasierte](#page-1292-0) [Richtlinien für Security Hub.](#page-1292-0)

<span id="page-1286-0"></span>Verwenden temporärer Anmeldeinformationen mit Security Hub

Unterstützt temporäre Anmeldeinformationen Ja

Einige AWS-Services Featureieren nicht, wenn Sie sich mit temporären Anmeldeinformationen anmelden. Weitere Informationen, unter anderem darüber, welche AWS-Services mit temporären Anmeldeinformationen arbeiten, finden Sie unter [AWS-Services, die mit IAM arbeiten](https://docs.aws.amazon.com/IAM/latest/UserGuide/reference_aws-services-that-work-with-iam.html) im IAM-Benutzerhandbuch.

Sie verwenden temporäre Anmeldeinformationen, wenn Sie sich mit einer anderen Methode als einem Benutzernamen und einem Passwort bei der AWS Management Console anmelden. Wenn Sie beispielsweise über den Single Sign-On (SSO)-Link Ihres Unternehmens auf AWS zugreifen, erstellt dieser Prozess automatisch temporäre Anmeldeinformationen. Sie erstellen auch automatisch temporäre Anmeldeinformationen, wenn Sie sich als Benutzer bei der Konsole anmelden und dann die Rollen wechseln. Weitere Informationen zum Wechseln von Rollen finden Sie unter [Wechseln zu](https://docs.aws.amazon.com/IAM/latest/UserGuide/id_roles_use_switch-role-console.html)  [einer Rolle \(Konsole\)](https://docs.aws.amazon.com/IAM/latest/UserGuide/id_roles_use_switch-role-console.html) im IAM-Benutzerhandbuch.

Sie können mithilfe der AWS CLI- oder AWS-API manuell temporäre Anmeldeinformationen erstellen. Sie können dann diese temporären Anmeldeinformationen verwenden, um auf AWS zuzugreifen. AWS empfiehlt, dass Sie temporäre Anmeldeinformationen dynamisch generieren, anstatt langfristige Zugriffsschlüssel zu verwenden. Weitere Informationen finden Sie unter [Temporäre](https://docs.aws.amazon.com/IAM/latest/UserGuide/id_credentials_temp.html)  [Sicherheitsanmeldeinformationen in IAM](https://docs.aws.amazon.com/IAM/latest/UserGuide/id_credentials_temp.html).

Sie können temporäre Anmeldeinformationen verwenden, um sich über einen Verbund anzumelden, eine IAM-Rolle anzunehmen oder eine kontenübergreifende Rolle anzunehmen. Sie erhalten temporäre Sicherheitsanmeldeinformationen, indem Sie AWS STS -API-Operationen wie [AssumeRole](https://docs.aws.amazon.com/STS/latest/APIReference/API_AssumeRole.html) oder aufrufen[GetFederationToken.](https://docs.aws.amazon.com/STS/latest/APIReference/API_GetFederationToken.html)

<span id="page-1287-0"></span>Security Hub unterstützt die Verwendung temporärer Anmeldeinformationen.

Weiterleiten von Zugriffssitzungen für Security Hub

Unterstützt Forward Access Sessions (FAS) Ja

Wenn Sie einen IAM-Benutzer oder eine IAM-Rolle zum Ausführen von Aktionen in AWS verwenden, gelten Sie als Prinzipal. Bei einigen Services könnte es Aktionen geben, die dann eine andere Aktion in einem anderen Service auslösen. FAS verwendet die Berechtigungen des Prinzipals, der einen AWS-Service aufruft, in Kombination mit der Anforderung an den AWS-Service, Anforderungen an nachgelagerte Services zu stellen. FAS-Anfragen werden nur dann gestellt, wenn ein Service eine Anfrage erhält, die eine Interaktion mit anderen AWS-Services oder -Ressourcen erfordert. In diesem Fall müssen Sie über Berechtigungen zum Ausführen beider Aktionen verfügen. Einzelheiten zu den Richtlinien für FAS-Anfragen finden Sie unter [Zugriffssitzungen weiterleiten.](https://docs.aws.amazon.com/IAM/latest/UserGuide/access_forward_access_sessions.html)

Security Hub stellt beispielsweise FAS-Anfragen an nachgelagerte , AWS-Services wenn Sie Security Hub in integrieren AWS Organizations und wenn Sie das delegierte Security Hub-Administratorkonto für eine Organisation in Organizations festlegen.

Für andere Aufgaben verwendet Security Hub eine serviceverknüpfte Rolle, um Aktionen in Ihrem Namen auszuführen. Weitere Informationen zu dieser Rolle finden Sie unter

[AWS Security Hub verwendet eine AWS Identity and Access Management \(IAM\) serviceverknüpfte](#page-1298-0)  [Rolle](https://docs.aws.amazon.com/IAM/latest/UserGuide/id_roles_terms-and-concepts.html#iam-term-service-linked-role) mit dem Namen [AWSServiceRoleForSecurityHub](#page-1298-0). Diese serviceverknüpfte Rolle ist [eine IAM-Rolle, die direkt mit Security Hub verknüpft ist. Sie wird von Security Hub vordefiniert](#page-1298-0)  [und umfasst alle Berechtigungen, die Security Hub zum Aufrufen anderer AWS-Services und zur](#page-1298-0)  [Überwachung von -AWSRessourcen in Ihrem Namen benötigt. Security Hub verwendet diese](#page-1298-0)  [serviceverknüpfte Rolle in allen , in AWS-Regionen denen Security Hub verfügbar ist.](#page-1298-0)

[Eine serviceverknüpfte Rolle vereinfacht das Einrichten von Security Hub, da Sie die erforderlichen](#page-1298-0)  [Berechtigungen nicht manuell hinzufügen müssen. Security Hub definiert die Berechtigungen seiner](#page-1298-0)  [serviceverknüpften Rolle. Sofern keine andere Konfiguration festgelegt wurde, kann nur Security Hub](#page-1298-0)  [die Rolle übernehmen. Die definierten Berechtigungen umfassen die Vertrauensrichtlinie und die](#page-1298-0)  [Berechtigungsrichtlinie. Sie können diese Berechtigungsrichtlinie keiner anderen IAM-Entität anfügen.](#page-1298-0)

[Um die Details der serviceverknüpften Rolle anzuzeigen, wählen Sie auf der Seite](#page-1298-0) Einstellungen der Security Hub-Konsole Allgemein und dann [Serviceberechtigungen anzeigen aus](#page-1298-0).

[Sie können die serviceverknüpfte Security Hub-Rolle erst löschen, nachdem Sie Security Hub zum](#page-1298-0)  [ersten Mal in allen Regionen deaktiviert haben, in denen sie aktiviert ist. Dies schützt Ihre Security](#page-1298-0)  [Hub-Ressourcen, da Sie nicht versehentlich Berechtigungen für den Zugriff auf sie entfernen können.](#page-1298-0)

[Informationen zu anderen Services, die serviceverknüpfte Rollen unterstützen, finden Sie unter](#page-1298-0)  [-AWSServices, die mit IAM funktionieren im IAM-Benutzerhandbuch und suchen Sie die Services, für](#page-1298-0)  die Ja in der Spalte Serviceverknüpfte Rolle [angegeben ist. Wählen Sie über einen Link](#page-1298-0) Ja aus, um [die Dokumentation zu einer serviceverknüpften Rolle für diesen Service anzuzeigen.](#page-1298-0)

[Themen](#page-1298-0)

- [Berechtigungen von serviceverknüpften Rollen für Security Hub](#page-1298-0)
- [Erstellen einer serviceverknüpften Rolle für Security Hub](#page-1298-0)
- [Bearbeiten einer serviceverknüpften Rolle für Security Hub](#page-1298-0)
- [Löschen einer serviceverknüpften Rolle für Security Hub](#page-1298-0)

[Berechtigungen von serviceverknüpften Rollen für Security Hub](#page-1298-0)

[Security Hub verwendet die serviceverknüpfte Rolle namens](#page-1298-0) AWSServiceRoleForSecurityHub. [Es handelt sich AWS Security Hub um eine serviceverknüpfte Rolle, die für den Zugriff auf Ihre -](#page-1298-0)

[Ressourcen erforderlich ist. Mit der serviceverknüpften Rolle kann Security Hub Ergebnisse von](#page-1298-0)  [anderen empfangen AWS-Services und die erforderliche AWS Config Infrastruktur konfigurieren, um](#page-1298-0)  [Sicherheitsprüfungen für Kontrollen durchzuführen.](#page-1298-0)

Die serviceverknüpfte Rolle [AWSServiceRoleForSecurityHub](#page-1298-0) vertraut darauf, dass die folgenden [Services die Rolle annehmen:](#page-1298-0)

• [securityhub.amazonaws.com](#page-1298-0)

 $\mathbf{S}$  stringling  $\mathbf{S}$  . The stringling  $\mathbf{S}$  is the stringling  $\mathbf{S}$ 

Die serviceverknüpfte Rolle [AWSServiceRoleForSecurityHub](#page-1298-0) verwendet die verwaltete Richtlinie [AWSSecurityHubServiceRolePolicy](#page-1298-0).

[Sie müssen Berechtigungen erteilen, damit eine IAM-Identität \(z. B. eine Rolle, Gruppe oder](#page-1298-0)  [ein Benutzer\) eine serviceverknüpfte Rolle erstellen, bearbeiten oder löschen kann. Damit die](#page-1298-0) AWSServiceRoleForSecurityHub [serviceverknüpfte Rolle erfolgreich erstellt werden kann,](#page-1298-0)  [muss die IAM-Identität, die Sie für den Zugriff auf Security Hub verwenden, über die erforderlichen](#page-1298-0)  [Berechtigungen verfügen. Um die erforderlichen Berechtigungen zu erteilen, fügen Sie die folgende](#page-1298-0)  [Richtlinie an die Rolle, Gruppe oder den Benutzer an.](#page-1298-0)

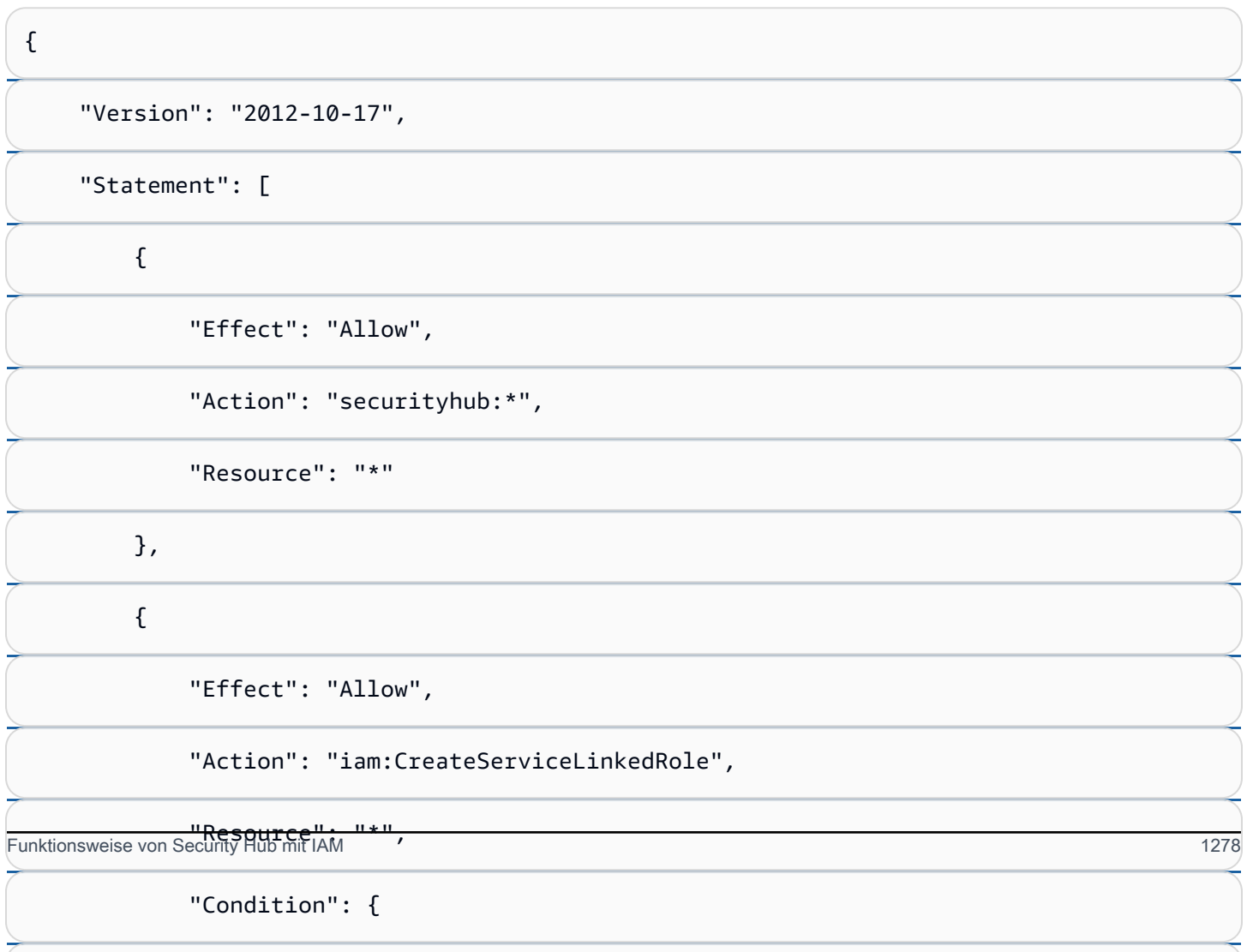

#### [Erstellen einer serviceverknüpften Rolle für Security Hub](#page-1298-0)

Die AWSServiceRoleForSecurityHub [serviceverknüpfte Rolle wird automatisch erstellt,](#page-1298-0)  [wenn Sie Security Hub zum ersten Mal aktivieren oder Security Hub in einer unterstützten Region](#page-1298-0)  [aktivieren, in der Sie sie zuvor nicht aktiviert haben. Sie können die serviceverknüpfte Rolle namens](#page-1298-0) AWSServiceRoleForSecurityHub [auch manuell erstellen, indem Sie die IAM-Konsole, die CLI](#page-1298-0)  [oder die IAM-API verwenden.](#page-1298-0)

#### **A** Important

[Die serviceverknüpfte Rolle, die für das Security Hub-Administratorkonto erstellt wird, gilt](#page-1298-0)  nicht für die Security Hub-Mitgliedskonten.

[Weitere Informationen zum Erstellen von IAM-Rollen finden Sie unter Erstellen einer](#page-1298-0)  [serviceverknüpften Rolle im IAM-Benutzerhandbuch.](#page-1298-0)

### [Bearbeiten einer serviceverknüpften Rolle für Security Hub](#page-1298-0)

[Security Hub erlaubt es Ihnen nicht, die](#page-1298-0) AWSServiceRoleForSecurityHub serviceverknüpfte [Rolle zu bearbeiten. Nachdem Sie eine serviceverknüpfte Rolle erstellt haben, können Sie den](#page-1298-0)  [Namen der Rolle nicht mehr ändern, da verschiedene Entitäten auf die Rolle verweisen könnten.](#page-1298-0)  [Sie können jedoch die Beschreibung der Rolle mit IAM bearbeiten. Weitere Informationen finden Sie](#page-1298-0)  [unter Bearbeiten einer serviceverknüpften Rolle im IAM-Benutzerhandbuch.](#page-1298-0)

[Löschen einer serviceverknüpften Rolle für Security Hub](#page-1298-0)

[Wenn Sie ein Feature oder einen Service, die bzw. der eine serviceverknüpfte Rolle erfordert,](#page-1298-0)  [nicht mehr benötigen, sollten Sie diese Rolle löschen. Auf diese Weise ist keine ungenutzte Entität](#page-1298-0)  [vorhanden, die nicht aktiv überwacht oder verwaltet wird.](#page-1298-0)

#### **A** Important

Um die AWSServiceRoleForSecurityHub serviceverknüpfte Rolle zu löschen, müssen [Sie zuerst Security Hub in allen Regionen deaktivieren, in denen es aktiviert ist.](#page-1298-0)

Wenn Security Hub nicht deaktiviert ist, wenn Sie versuchen, die serviceverknüpfte Rolle [zu löschen, schlägt das Löschen fehl. Weitere Informationen finden Sie unter Security Hub](#page-1298-0)  [deaktivieren.](#page-1462-0)

Funktionsweise von Security Hub mit IAM 1279

<span id="page-1291-0"></span>.

[Wenn Sie Security Hub deaktivieren, wird die](#page-1298-0) AWSServiceRoleForSecurityHub [serviceverknüpfte Rolle nicht automatisch gelöscht. Wenn Sie Security Hub erneut aktivieren, wird die](#page-1298-0)  vorhandene [AWSServiceRoleForSecurityHub](#page-1298-0) serviceverknüpfte Rolle verwendet.

[So löschen Sie die serviceverknüpfte Rolle mit IAM](#page-1298-0)

[Sie können die IAM-Konsole, die IAM-CLI oder die IAM-API verwenden, um die](#page-1298-0) AWSServiceRoleForSecurityHub[-serviceverknüpfte Rolle zu löschen. Weitere Informationen](#page-1298-0)  [finden Sie unter Löschen einer serviceverknüpften Rolle im IAM-Benutzerhandbuch.](#page-1298-0)

### Servicerollen für Security Hub

Security Hub übernimmt oder verwendet keine Servicerollen. Um Aktionen in Ihrem Namen auszuführen, verwendet Security Hub eine serviceverknüpfte Rolle. Weitere Informationen zu dieser Rolle finden Sie unter [Serviceverknüpfte Rollen für Security Hub.](#page-1298-0)

#### **A** Warning

Das Ändern der Berechtigungen für eine Servicerolle kann zu Betriebsproblemen bei Ihrer Verwendung von Security Hub führen. Bearbeiten Sie Servicerollen nur, wenn Security Hub dazu Anleitungen gibt.

## <span id="page-1291-1"></span>Serviceverknüpfte Rollen für Security Hub

Unterstützt serviceverknüpfte Rollen Ja

Eine serviceverknüpfte Rolle ist eine Art von Servicerolle, die mit einem AWS-Service verknüpft ist. Der Service kann die Rolle übernehmen, um eine Aktion in Ihrem Namen auszuführen. Serviceverknüpfte Rollen werden in Ihrem AWS-Konto angezeigt und gehören zum Service. Ein IAM-Administrator kann die Berechtigungen für Service-verknüpfte Rollen anzeigen, aber nicht bearbeiten.

Security Hub verwendet eine serviceverknüpfte Rolle, um Aktionen in Ihrem Namen durchzuführen. Weitere Informationen zu dieser Rolle finden Sie unter [Serviceverknüpfte Rollen für Security Hub.](#page-1298-0)

# <span id="page-1292-0"></span>Beispiele für identitätsbasierte Richtlinien für Security Hub

Benutzer und Rollen besitzen standardmäßig keine Berechtigungen zum Erstellen oder Ändern von Security Hub-Ressourcen. Sie können auch keine Aufgaben ausführen, die die AWS Management Console-, – AWS CLIoder AWS-API benutzen. Ein Administrator muss IAM-Richtlinien erstellen, die Benutzern und Rollen die Berechtigung zum Ausführen bestimmter API-Operationen für die angegebenen Ressourcen gewähren, die diese benötigen. Der Administrator muss diese Richtlinien anschließend den -Benutzern oder -Gruppen anfügen, die diese Berechtigungen benötigen.

Informationen dazu, wie Sie unter Verwendung dieser beispielhaften JSON-Richtliniendokumente eine identitätsbasierte IAM-Richtlinie erstellen, finden Sie unter [Erstellen von Richtlinien auf der](https://docs.aws.amazon.com/IAM/latest/UserGuide/access_policies_create.html#access_policies_create-json-editor) [JSON-Registerkarte](https://docs.aws.amazon.com/IAM/latest/UserGuide/access_policies_create.html#access_policies_create-json-editor) im IAM-Benutzerhandbuch.

#### Themen

- [Bewährte Methoden für Richtlinien](#page-1292-1)
- [Verwenden der Security Hub-Konsole](#page-1293-0)
- [Beispiel: Erteilen der Berechtigung zur Anzeige der eigenen Berechtigungen für Benutzer](#page-1294-0)
- [Beispiel: Benutzern erlauben, eine Konfigurationsrichtlinie zu erstellen und zu verwalten](#page-1295-0)
- [Beispiel: Benutzern erlauben, Ergebnisse anzuzeigen](#page-1297-0)
- [Beispiel: Benutzern erlauben, Automatisierungsregeln zu erstellen und zu verwalten](#page-1297-1)

### <span id="page-1292-1"></span>Bewährte Methoden für Richtlinien

Identitätsbasierte Richtlinien legen fest, ob jemand Security Hub-Ressourcen in Ihrem Konto erstellen, darauf zugreifen oder sie löschen kann. Dies kann zusätzliche Kosten für Ihr verursachen AWS-Konto. Befolgen Sie beim Erstellen oder Bearbeiten identitätsbasierter Richtlinien die folgenden Anleitungen und Empfehlungen:

• Erste Schritte mit AWS-verwaltete Richtlinien und Umstellung auf Berechtigungen mit den geringsten Berechtigungen:Um Ihren Benutzern und Workloads Berechtigungen zu gewähren, verwenden Sie die AWS-verwaltete Richtlinien die Berechtigungen für viele allgemeine Anwendungsfälle gewähren. Sie sind in Ihrem AWS-Konto verfügbar. Wir empfehlen Ihnen, die Berechtigungen weiter zu reduzieren, indem Sie vom Kunden verwaltete AWS-Richtlinien definieren, die speziell auf Ihre Anwendungsfälle zugeschnitten sind. Weitere Informationen finden Sie unter [AWS-verwaltete Richtlinien](https://docs.aws.amazon.com/IAM/latest/UserGuide/access_policies_managed-vs-inline.html#aws-managed-policies) oder [AWS-verwaltete Richtlinien für Auftragsfunktionen](https://docs.aws.amazon.com/IAM/latest/UserGuide/access_policies_job-functions.html) im IAM-Benutzerhandbuch.

- Anwendung von Berechtigungen mit den geringsten Rechten:Wenn Sie mit IAM-Richtlinien Berechtigungen festlegen, gewähren Sie nur die Berechtigungen, die für die Durchführung einer Aufgabe erforderlich sind. Sie tun dies, indem Sie die Aktionen definieren, die für bestimmte Ressourcen unter bestimmten Bedingungen durchgeführt werden können, auch bekannt als die geringsten Berechtigungen. Weitere Informationen zur Verwendung von IAM zum Anwenden von Berechtigungen finden Sie unter [Richtlinien und Berechtigungen in IAM](https://docs.aws.amazon.com/IAM/latest/UserGuide/access_policies.html) im IAM-Benutzerhandbuch.
- Verwenden von Bedingungen in IAM-Richtlinien zur weiteren Einschränkung des Zugriffs:Sie können Ihren Richtlinien eine Bedingung hinzufügen, um den Zugriff auf Aktionen und Ressourcen zu beschränken. Sie können beispielsweise eine Richtlinienbedingung schreiben, um festzulegen, dass alle Anforderungen mithilfe von SSL gesendet werden müssen. Sie können auch Bedingungen verwenden, um Zugriff auf Service-Aktionen zu gewähren, wenn diese durch ein bestimmtes AWS-Service, wie beispielsweise AWS CloudFormation, verwendet werden. Weitere Informationen finden Sie unter [IAM-JSON-Richtlinienelemente: Bedingung](https://docs.aws.amazon.com/IAM/latest/UserGuide/reference_policies_elements_condition.html) im IAM-Benutzerhandbuch.
- Verwenden von IAM Access Analyzer zur Validierung Ihrer IAM-Richtlinien, um sichere und funktionale Berechtigungen zu gewährleisten:IAM Access Analyzer validiert neue und vorhandene Richtlinien, damit die Richtlinien der IAM-Richtliniensprache (JSON) und den bewährten IAM-Methoden entsprechen. IAM Access Analyzer stellt mehr als 100 Richtlinienprüfungen und umsetzbare Empfehlungen zur Verfügung, damit Sie sichere und funktionale Richtlinien erstellen können. Weitere Informationen finden Sie unter [Richtlinienvalidierung zum IAM Access Analyzer](https://docs.aws.amazon.com/IAM/latest/UserGuide/access-analyzer-policy-validation.html) im IAM-Benutzerhandbuch.
- Bedarf einer Multi-Faktor-Authentifizierung (MFA):Wenn Sie ein Szenario haben, das IAM-Benutzer oder Root-Benutzer in Ihrem AWS-Konto erfordert, aktivieren Sie MFA für zusätzliche Sicherheit. Um MFA beim Aufrufen von API-Vorgängen anzufordern, fügen Sie Ihren Richtlinien MFA-Bedingungen hinzu. Weitere Informationen finden Sie unter [Konfigurieren eines MFA-geschützten](https://docs.aws.amazon.com/IAM/latest/UserGuide/id_credentials_mfa_configure-api-require.html)  [API-Zugriffs](https://docs.aws.amazon.com/IAM/latest/UserGuide/id_credentials_mfa_configure-api-require.html) im IAM-Benutzerhandbuch.

Weitere Informationen zu bewährten Methoden in IAM finden Sie unter [Bewährte Methoden für die](https://docs.aws.amazon.com/IAM/latest/UserGuide/best-practices.html)  [Sicherheit in IAM](https://docs.aws.amazon.com/IAM/latest/UserGuide/best-practices.html) im IAM-Benutzerhandbuch.

### <span id="page-1293-0"></span>Verwenden der Security Hub-Konsole

Um auf die AWS Security Hub-Konsole zuzugreifen, müssen Sie über einen Mindestsatz von Berechtigungen verfügen. Diese Berechtigungen müssen es Ihnen ermöglichen, Details zu den Security Hub-Ressourcen in Ihrem aufzulisten und anzuzeigenAWS-Konto. Wenn Sie

eine identitätsbasierte Richtlinie erstellen, die strenger ist als die mindestens erforderlichen Berechtigungen, funktioniert die Konsole nicht wie vorgesehen für Entitäten (Benutzer oder Rollen) mit dieser Richtlinie.

Für Benutzer, die nur Aufrufe an die AWS CLI oder AWS-API durchführen, müssen Sie keine Mindestberechtigungen in der Konsole erteilen. Stattdessen sollten Sie nur Zugriff auf die Aktionen zulassen, die der API-Operation entsprechen, die die Benutzer ausführen möchten.

Um sicherzustellen, dass diese Benutzer und Rollen die Security Hub-Konsole verwenden können, fügen Sie der Entität auch die folgende AWS verwaltete Richtlinie hinzu. Weitere Informationen finden Sie unter [Hinzufügen von Berechtigungen zu einem Benutzer](https://docs.aws.amazon.com/IAM/latest/UserGuide/id_users_change-permissions.html#users_change_permissions-add-console) imIAM-Benutzerhandbuch:

```
{ 
     "Version": "2012-10-17", 
     "Statement": [ 
         { 
              "Effect": "Allow", 
              "Action": "securityhub:*", 
              "Resource": "*" 
         }, 
         { 
              "Effect": "Allow", 
              "Action": "iam:CreateServiceLinkedRole", 
              "Resource": "*", 
              "Condition": { 
                  "StringLike": { 
                      "iam:AWSServiceName": "securityhub.amazonaws.com" 
 } 
 } 
         } 
     ]
}
```
<span id="page-1294-0"></span>Beispiel: Erteilen der Berechtigung zur Anzeige der eigenen Berechtigungen für **Benutzer** 

In diesem Beispiel wird gezeigt, wie Sie eine Richtlinie erstellen, die IAM-Benutzern die Berechtigung zum Anzeigen der eingebundenen Richtlinien und verwalteten Richtlinien gewährt, die ihrer Benutzeridentität angefügt sind. Diese Richtlinie enthält Berechtigungen für die Ausführung dieser Aktion auf der Konsole oder für die programmgesteuerte Ausführung über die AWS CLI oder die AWS-API.

{

```
 "Version": "2012-10-17", 
     "Statement": [ 
          { 
               "Sid": "ViewOwnUserInfo", 
               "Effect": "Allow", 
               "Action": [ 
                   "iam:GetUserPolicy", 
                   "iam:ListGroupsForUser", 
                   "iam:ListAttachedUserPolicies", 
                   "iam:ListUserPolicies", 
                   "iam:GetUser" 
               ], 
               "Resource": ["arn:aws:iam::*:user/${aws:username}"] 
          }, 
          { 
               "Sid": "NavigateInConsole", 
               "Effect": "Allow", 
               "Action": [ 
                   "iam:GetGroupPolicy", 
                   "iam:GetPolicyVersion", 
                   "iam:GetPolicy", 
                   "iam:ListAttachedGroupPolicies", 
                   "iam:ListGroupPolicies", 
                   "iam:ListPolicyVersions", 
                   "iam:ListPolicies", 
                   "iam:ListUsers" 
               ], 
               "Resource": "*" 
          } 
    \mathbf{I}}
```
<span id="page-1295-0"></span>Beispiel: Benutzern erlauben, eine Konfigurationsrichtlinie zu erstellen und zu verwalten

Dieses Beispiel zeigt, wie Sie eine IAM-Richtlinie erstellen können, die es einem Benutzer ermöglicht, Konfigurationsrichtlinien zu erstellen, anzuzeigen, zu aktualisieren und zu löschen. Diese Beispielrichtlinie ermöglicht es dem Benutzer auch, Richtlinienzuordnungen zu starten, anzuhalten und anzuzeigen. Damit diese IAM-Richtlinie funktioniert, muss der Benutzer der delegierte Security Hub-Administrator für eine Organisation sein.
{

```
 "Version": "2012-10-17", 
 "Statement": [ 
     { 
          "Sid": "CreateAndUpdateConfigurationPolicy", 
          "Effect": "Allow", 
          "Action": [ 
              "securityhub:CreateConfigurationPolicy", 
              "securityhub:UpdateConfigurationPolicy" 
         ], 
          "Resource": "*" 
     }, 
     { 
          "Sid": "ViewConfigurationPolicy", 
          "Effect": "Allow", 
          "Action": [ 
              "securityhub:GetConfigurationPolicy", 
              "securityhub:ListConfigurationPolicies" 
         ], 
          "Resource": "*" 
     }, 
     { 
         "Sid": "DeleteConfigurationPolicy", 
          "Effect": "Allow", 
          "Action": [ 
              "securityhub:DeleteConfigurationPolicy" 
         ], 
          "Resource": "*" 
     }, 
     { 
          "Sid": "ViewConfigurationPolicyAssociation", 
          "Effect": "Allow", 
          "Action": [ 
              "securityhub:BatchGetConfigurationPolicyAssociations", 
              "securityhub:GetConfigurationPolicyAssociation", 
              "securityhub:ListConfigurationPolicyAssociations" 
         ], 
          "Resource": "*" 
     }, 
     { 
          "Sid": "UpdateConfigurationPolicyAssociation", 
          "Effect": "Allow", 
          "Action": [
```

```
 "securityhub:StartConfigurationPolicyAssociation", 
                    "securityhub:StartConfigurationPolicyDisassociation" 
               ], 
               "Resource": "*" 
          } 
    \mathbf{I}}
```
Beispiel: Benutzern erlauben, Ergebnisse anzuzeigen

Dieses Beispiel zeigt, wie Sie eine IAM-Richtlinie erstellen können, die es einem Benutzer ermöglicht, Security Hub-Ergebnisse anzuzeigen.

```
{ 
      "Version": "2012-10-17", 
      "Statement": [ 
          { 
               "Sid": "ReviewFindings", 
               "Effect": "Allow", 
               "Action": [ 
                    "securityhub:GetFindings" 
               ], 
               "Resource": "*" 
          } 
      ]
}
```
Beispiel: Benutzern erlauben, Automatisierungsregeln zu erstellen und zu verwalten

Dieses Beispiel zeigt, wie Sie eine IAM-Richtlinie erstellen können, die es einem Benutzer ermöglicht, Security Hub-Automatisierungsregeln zu erstellen, anzuzeigen, zu aktualisieren und zu löschen. Damit diese IAM-Richtlinie funktioniert, muss der Benutzer ein Security Hub-Administrator sein. Um Berechtigungen einzuschränken, z. B. um einem Benutzer nur das Anzeigen von Automatisierungsregeln zu erlauben, können Sie die Berechtigungen zum Erstellen, Aktualisieren und Löschen entfernen.

```
{ 
     "Version": "2012-10-17", 
     "Statement": [ 
          { 
               "Sid": "CreateAndUpdateAutomationRules",
```

```
 "Effect": "Allow", 
               "Action": [ 
                    "securityhub:CreateAutomationRule", 
                    "securityhub:BatchUpdateAutomationRules" 
               ], 
               "Resource": "*" 
          }, 
          { 
               "Sid": "ViewAutomationRules", 
               "Effect": "Allow", 
               "Action": [ 
                    "securityhub:BatchGetAutomationRules", 
                   "securityhub:ListAutomationRules" 
               ], 
               "Resource": "*" 
          }, 
          { 
               "Sid": "DeleteAutomationRules", 
               "Effect": "Allow", 
               "Action": [ 
                    "securityhub:BatchDeleteAutomationRules" 
               ], 
               "Resource": "*" 
          } 
     ]
}
```
# <span id="page-1298-0"></span>Serviceverknüpfte Rollen für Security Hub

AWS Security Hub verwendet eine AWS Identity and Access Management (IAM) [serviceverknüpfte](https://docs.aws.amazon.com/IAM/latest/UserGuide/id_roles_terms-and-concepts.html#iam-term-service-linked-role) [Rolle](https://docs.aws.amazon.com/IAM/latest/UserGuide/id_roles_terms-and-concepts.html#iam-term-service-linked-role) mit dem Namen AWSServiceRoleForSecurityHub. Diese serviceverknüpfte Rolle ist eine IAM-Rolle, die direkt mit Security Hub verknüpft ist. Sie wird von Security Hub vordefiniert und umfasst alle Berechtigungen, die Security Hub zum Aufrufen anderer AWS-Services und zur Überwachung von -AWSRessourcen in Ihrem Namen benötigt. Security Hub verwendet diese serviceverknüpfte Rolle in allen , in AWS-Regionen denen Security Hub verfügbar ist.

Eine serviceverknüpfte Rolle vereinfacht das Einrichten von Security Hub, da Sie die erforderlichen Berechtigungen nicht manuell hinzufügen müssen. Security Hub definiert die Berechtigungen seiner serviceverknüpften Rolle. Sofern keine andere Konfiguration festgelegt wurde, kann nur Security Hub die Rolle übernehmen. Die definierten Berechtigungen umfassen die Vertrauensrichtlinie und die Berechtigungsrichtlinie. Sie können diese Berechtigungsrichtlinie keiner anderen IAM-Entität anfügen. Um die Details der serviceverknüpften Rolle anzuzeigen, wählen Sie auf der Seite Einstellungen der Security Hub-Konsole Allgemein und dann Serviceberechtigungen anzeigen aus.

Sie können die serviceverknüpfte Security Hub-Rolle erst löschen, nachdem Sie Security Hub zum ersten Mal in allen Regionen deaktiviert haben, in denen sie aktiviert ist. Dies schützt Ihre Security Hub-Ressourcen, da Sie nicht versehentlich Berechtigungen für den Zugriff auf sie entfernen können.

Informationen zu anderen Services, die serviceverknüpfte Rollen unterstützen, finden Sie unter -[AWSServices, die mit IAM funktionieren](https://docs.aws.amazon.com/IAM/latest/UserGuide/reference_aws-services-that-work-with-iam.html) im IAM-Benutzerhandbuch und suchen Sie die Services, für die Ja in der Spalte Serviceverknüpfte Rolle angegeben ist. Wählen Sie über einen Link Ja aus, um die Dokumentation zu einer serviceverknüpften Rolle für diesen Service anzuzeigen.

Themen

- [Berechtigungen von serviceverknüpften Rollen für Security Hub](#page-1299-0)
- [Erstellen einer serviceverknüpften Rolle für Security Hub](#page-1300-0)
- [Bearbeiten einer serviceverknüpften Rolle für Security Hub](#page-1301-0)
- [Löschen einer serviceverknüpften Rolle für Security Hub](#page-1301-1)

#### <span id="page-1299-0"></span>Berechtigungen von serviceverknüpften Rollen für Security Hub

Security Hub verwendet die serviceverknüpfte Rolle namens AWSServiceRoleForSecurityHub. Es handelt sich AWS Security Hub um eine serviceverknüpfte Rolle, die für den Zugriff auf Ihre - Ressourcen erforderlich ist. Mit der serviceverknüpften Rolle kann Security Hub Ergebnisse von anderen empfangen AWS-Services und die erforderliche AWS Config Infrastruktur konfigurieren, um Sicherheitsprüfungen für Kontrollen durchzuführen.

Die serviceverknüpfte Rolle AWSServiceRoleForSecurityHub vertraut darauf, dass die folgenden Services die Rolle annehmen:

• securityhub.amazonaws.com

Die serviceverknüpfte Rolle AWSServiceRoleForSecurityHub verwendet die verwaltete Richtlinie [AWSSecurityHubServiceRolePolicy](#page-1307-0).

Sie müssen Berechtigungen erteilen, damit eine IAM-Identität (z. B. eine Rolle, Gruppe oder ein Benutzer) eine serviceverknüpfte Rolle erstellen, bearbeiten oder löschen kann. Damit die AWSServiceRoleForSecurityHub serviceverknüpfte Rolle erfolgreich erstellt werden kann, muss die IAM-Identität, die Sie für den Zugriff auf Security Hub verwenden, über die erforderlichen Berechtigungen verfügen. Um die erforderlichen Berechtigungen zu erteilen, fügen Sie die folgende Richtlinie an die Rolle, Gruppe oder den Benutzer an.

```
{ 
     "Version": "2012-10-17", 
     "Statement": [ 
         { 
              "Effect": "Allow", 
              "Action": "securityhub:*", 
              "Resource": "*" 
         }, 
         { 
              "Effect": "Allow", 
              "Action": "iam:CreateServiceLinkedRole", 
              "Resource": "*", 
              "Condition": { 
                  "StringLike": { 
                      "iam:AWSServiceName": "securityhub.amazonaws.com" 
 } 
 } 
         } 
     ]
}
```
<span id="page-1300-0"></span>Erstellen einer serviceverknüpften Rolle für Security Hub

Die AWSServiceRoleForSecurityHub serviceverknüpfte Rolle wird automatisch erstellt, wenn Sie Security Hub zum ersten Mal aktivieren oder Security Hub in einer unterstützten Region aktivieren, in der Sie sie zuvor nicht aktiviert haben. Sie können die serviceverknüpfte Rolle namens AWSServiceRoleForSecurityHub auch manuell erstellen, indem Sie die IAM-Konsole, die CLI oder die IAM-API verwenden.

#### **A** Important

Die serviceverknüpfte Rolle, die für das Security Hub-Administratorkonto erstellt wird, gilt nicht für die Security Hub-Mitgliedskonten.

Weitere Informationen zum Erstellen von IAM-Rollen finden Sie unter [Erstellen einer](https://docs.aws.amazon.com/IAM/latest/UserGuide/using-service-linked-roles.html#create-service-linked-role)  [serviceverknüpften Rolle](https://docs.aws.amazon.com/IAM/latest/UserGuide/using-service-linked-roles.html#create-service-linked-role) im IAM-Benutzerhandbuch.

### <span id="page-1301-0"></span>Bearbeiten einer serviceverknüpften Rolle für Security Hub

Security Hub erlaubt es Ihnen nicht, die AWSServiceRoleForSecurityHub serviceverknüpfte Rolle zu bearbeiten. Nachdem Sie eine serviceverknüpfte Rolle erstellt haben, können Sie den Namen der Rolle nicht mehr ändern, da verschiedene Entitäten auf die Rolle verweisen könnten. Sie können jedoch die Beschreibung der Rolle mit IAM bearbeiten. Weitere Informationen finden Sie unter [Bearbeiten einer serviceverknüpften Rolle](https://docs.aws.amazon.com/IAM/latest/UserGuide/using-service-linked-roles.html#edit-service-linked-role) im IAM-Benutzerhandbuch.

#### <span id="page-1301-1"></span>Löschen einer serviceverknüpften Rolle für Security Hub

Wenn Sie ein Feature oder einen Service, die bzw. der eine serviceverknüpfte Rolle erfordert, nicht mehr benötigen, sollten Sie diese Rolle löschen. Auf diese Weise ist keine ungenutzte Entität vorhanden, die nicht aktiv überwacht oder verwaltet wird.

#### **A** Important

Um die AWSServiceRoleForSecurityHub serviceverknüpfte Rolle zu löschen, müssen Sie zuerst Security Hub in allen Regionen deaktivieren, in denen es aktiviert ist. Wenn Security Hub nicht deaktiviert ist, wenn Sie versuchen, die serviceverknüpfte Rolle zu löschen, schlägt das Löschen fehl. Weitere Informationen finden Sie unter [Security Hub](#page-1462-0)  [deaktivieren.](#page-1462-0)

Wenn Sie Security Hub deaktivieren, wird die AWSServiceRoleForSecurityHub serviceverknüpfte Rolle nicht automatisch gelöscht. Wenn Sie Security Hub erneut aktivieren, wird die vorhandene AWSServiceRoleForSecurityHub serviceverknüpfte Rolle verwendet.

So löschen Sie die serviceverknüpfte Rolle mit IAM

Sie können die IAM-Konsole, die IAM-CLI oder die IAM-API verwenden, um die AWSServiceRoleForSecurityHub-serviceverknüpfte Rolle zu löschen. Weitere Informationen finden Sie unter [Löschen einer serviceverknüpften Rolle](https://docs.aws.amazon.com/IAM/latest/UserGuide/using-service-linked-roles.html#delete-service-linked-role) im IAM-Benutzerhandbuch.

### AWS Von verwaltete Richtlinien für AWS Security Hub

Eine AWS von verwaltete Richtlinie ist eine eigenständige Richtlinie, die von erstellt und verwaltet wird AWS. Von AWS verwaltete Richtlinien sind so konzipiert, dass sie Berechtigungen für viele häufige Anwendungsfälle bereitstellen, sodass Sie mit der Zuweisung von Berechtigungen für Benutzer, Gruppen und Rollen beginnen können.

Beachten Sie, dass von AWS verwaltete Richtlinien möglicherweise keine Berechtigungen mit den geringsten Berechtigungen für Ihre spezifischen Anwendungsfälle gewähren, da sie für alle - AWS Kunden verfügbar sind. Wir empfehlen Ihnen, die Berechtigungen weiter zu reduzieren, indem Sie [kundenverwaltete Richtlinien](https://docs.aws.amazon.com/IAM/latest/UserGuide/access_policies_managed-vs-inline.html#customer-managed-policies) definieren, die speziell auf Ihre Anwendungsfälle zugeschnitten sind.

Sie können die in verwalteten AWS Richtlinien definierten Berechtigungen nicht ändern. Wenn die in einer AWS von verwalteten Richtlinie definierten Berechtigungen AWS aktualisiert, wirkt sich die Aktualisierung auf alle Prinzipalidentitäten (Benutzer, Gruppen und Rollen) aus, denen die Richtlinie angefügt ist. aktualisiert am AWS wahrscheinlichsten eine von AWS verwaltete Richtlinie, wenn ein neuer gestartet AWS-Service wird oder neue API-Operationen für vorhandene Services verfügbar werden.

Weitere Informationen finden Sie unter [VonAWS verwaltete Richtlinien](https://docs.aws.amazon.com/IAM/latest/UserGuide/access_policies_managed-vs-inline.html#aws-managed-policies) im IAM-Benutzerhandbuch.

#### <span id="page-1302-0"></span>AWS Von verwaltete Richtlinie: AWSSecurityHubFullAccess

Sie können die AWSSecurityHubFullAccess-Richtlinie an Ihre IAM-Identitäten anfügen.

Diese Richtlinie gewährt Administratorberechtigungen, die einem Prinzipal vollen Zugriff auf alle Security Hub-Aktionen ermöglichen. Diese Richtlinie muss einem Prinzipal angefügt werden, bevor er Security Hub manuell für sein Konto aktiviert. Beispielsweise können Prinzipale mit diesen Berechtigungen sowohl den Status der Ergebnisse anzeigen als auch aktualisieren. Sie können benutzerdefinierte Einblicke konfigurieren und Integrationen aktivieren. Sie können Standards und Kontrollen aktivieren und deaktivieren. Prinzipale für ein Administratorkonto können auch Mitgliedskonten verwalten.

Details zu Berechtigungen

Diese Richtlinie umfasst die folgenden Berechtigungen.

- securityhub Ermöglicht Prinzipalen vollen Zugriff auf alle Security Hub-Aktionen.
- guardduty Ermöglicht es Prinzipalen, Informationen über den Kontostatus in Amazon abzurufen GuardDuty.
- iam Ermöglicht es Prinzipalen, eine serviceverknüpfte Rolle zu erstellen.
- inspector Ermöglicht es Prinzipalen, Informationen über den Kontostatus in Amazon Inspector abzurufen.

AWS Von verwaltete Richtlinien 1291

```
 "Version": "2012-10-17", 
     "Statement": [ 
         { 
              "Sid": "SecurityHubAllowAll", 
              "Effect": "Allow", 
              "Action": "securityhub:*", 
              "Resource": "*" 
         }, 
         { 
              "Sid": "SecurityHubServiceLinkedRole", 
              "Effect": "Allow", 
              "Action": "iam:CreateServiceLinkedRole", 
              "Resource": "*", 
              "Condition": { 
                  "StringLike": { 
                       "iam:AWSServiceName": "securityhub.amazonaws.com" 
 } 
 } 
         }, 
         { 
              "Sid": "OtherServicePermission", 
              "Effect": "Allow", 
              "Action": [ 
                  "guardduty:GetDetector", 
                  "guardduty:ListDetectors", 
                  "inspector2:BatchGetAccountStatus" 
              ], 
              "Resource": "*", 
         } 
     ]
}
```
<span id="page-1303-0"></span>Von Security Hub verwaltete Richtlinie: AWSSecurityHubReadOnlyAccess

Sie können die AWSSecurityHubReadOnlyAccess-Richtlinie an Ihre IAM-Identitäten anfügen.

Diese Richtlinie gewährt schreibgeschützte Berechtigungen, mit denen Benutzer Informationen in Security Hub anzeigen können. Prinzipale, denen diese Richtlinie angefügt ist, können keine Aktualisierungen in Security Hub vornehmen. Beispielsweise können Prinzipale mit diesen Berechtigungen die Liste der Erkenntnisse anzeigen, die ihrem Konto zugeordnet sind, aber den Status einer Erkenntnis nicht ändern. Sie können die Ergebnisse von Erkenntnissen anzeigen, aber

keine benutzerdefinierten Erkenntnisse erstellen oder konfigurieren. Sie können keine Kontrollen oder Produktintegrationen konfigurieren.

Details zu Berechtigungen

Diese Richtlinie umfasst die folgenden Berechtigungen.

• securityhub – Ermöglicht Benutzern das Ausführen von Aktionen, die entweder eine Liste von Elementen oder Details zu einem Element zurückgeben. Dazu gehören API-OperationenGet, die mit List, oder beginnenDescribe.

```
{ 
     "Version": "2012-10-17", 
     "Statement": [ 
          { 
               "Sid": "AWSSecurityHubReadOnlyAccess", 
               "Effect": "Allow", 
               "Action": [ 
                    "securityhub:Get*", 
                    "securityhub:List*", 
                    "securityhub:BatchGet*", 
                    "securityhub:Describe*" 
               ], 
               "Resource": "*" 
          } 
     ]
}
```
### <span id="page-1304-0"></span>AWS Von verwaltete Richtlinie: AWSSecurityHubOrganizationsAccess

Sie können die AWSSecurityHubOrganizationsAccess-Richtlinie an Ihre IAM-Identitäten anfügen.

Diese Richtlinie gewährt Administratorberechtigungen in AWS Organizations , die zur Unterstützung der Security Hub-Integration mit Organizations erforderlich sind.

Diese Berechtigungen ermöglichen es dem Verwaltungskonto der Organisation, das delegierte Administratorkonto für Security Hub zu bestimmen. Sie ermöglichen es dem delegierten Security Hub-Administratorkonto auch, Organisationskonten als Mitgliedskonten zu aktivieren.

Diese Richtlinie stellt nur die Berechtigungen für Organizations bereit. Das Verwaltungskonto der Organisation und das delegierte Security Hub-Administratorkonto benötigen auch Berechtigungen für die zugehörigen Aktionen in Security Hub. Diese Berechtigungen können mithilfe der von AWSSecurityHubFullAccess verwalteten Richtlinie erteilt werden.

Details zu Berechtigungen

Diese Richtlinie umfasst die folgenden Berechtigungen.

- organizations:ListAccounts Ermöglicht es Prinzipalen, die Liste der Konten abzurufen, die Teil einer Organisation sind.
- organizations:DescribeOrganization Ermöglicht es Prinzipalen, Informationen über die Organisation abzurufen.
- organizations:ListRoots Ermöglicht es Prinzipalen, den Stamm einer Organisation aufzulisten.
- organizations:ListDelegatedAdministrators Ermöglicht es Prinzipalen, den delegierten Administrator einer Organisation aufzulisten.
- organizations:ListAWSServiceAccessForOrganization Ermöglicht es Prinzipalen, die aufzulisten AWS-Services , die eine Organisation verwendet.
- organizations:ListOrganizationalUnitsForParent Ermöglicht es Prinzipalen, die untergeordneten Organisationseinheiten (OU) einer übergeordneten OU aufzulisten.
- organizations:ListAccountsForParent Ermöglicht es Prinzipalen, die untergeordneten Konten einer übergeordneten Organisationseinheit aufzulisten.
- organizations:DescribeAccount Ermöglicht es Prinzipalen, Informationen über ein Konto in der Organisation abzurufen.
- organizations:DescribeOrganizationalUnit Ermöglicht es Prinzipalen, Informationen über eine Organisationseinheit in der Organisation abzurufen.
- organizations:DescribeOrganization Ermöglicht es Prinzipalen, Informationen über die Organisationskonfiguration abzurufen.
- organizations:EnableAWSServiceAccess Ermöglicht es Prinzipalen, die Security Hub-Integration mit Organizations zu aktivieren.
- organizations:RegisterDelegatedAdministrator Ermöglicht es Prinzipalen, das delegierte Administratorkonto für Security Hub zu bestimmen.
- organizations:DeregisterDelegatedAdministrator Ermöglicht es Prinzipalen, das delegierte Administratorkonto für Security Hub zu entfernen.

{

```
 "Version": "2012-10-17", 
     "Statement": [ 
         { 
             "Sid": "OrganizationPermissions", 
             "Effect": "Allow", 
             "Action": [ 
                 "organizations:ListAccounts", 
                 "organizations:DescribeOrganization", 
                 "organizations:ListRoots", 
                 "organizations:ListDelegatedAdministrators", 
                 "organizations:ListAWSServiceAccessForOrganization", 
                 "organizations:ListOrganizationalUnitsForParent", 
                 "organizations:ListAccountsForParent", 
                 "organizations:DescribeAccount", 
                 "organizations:DescribeOrganizationalUnit" 
             ], 
             "Resource": "*" 
         }, 
         { 
             "Sid": "OrganizationPermissionsEnable", 
             "Effect": "Allow", 
             "Action": "organizations:EnableAWSServiceAccess", 
             "Resource": "*", 
             "Condition": { 
                 "StringEquals": { 
                      "organizations:ServicePrincipal": "securityhub.amazonaws.com" 
 } 
 } 
         }, 
         { 
             "Sid": "OrganizationPermissionsDelegatedAdmin", 
             "Effect": "Allow", 
             "Action": [ 
                 "organizations:RegisterDelegatedAdministrator", 
                 "organizations:DeregisterDelegatedAdministrator" 
             ], 
             "Resource": "arn:aws:organizations::*:account/o-*/*", 
             "Condition": { 
             "StringEquals": { 
                 "organizations:ServicePrincipal": "securityhub.amazonaws.com" 
 }
```
}

}

```
\overline{1}}
```
#### <span id="page-1307-0"></span>AWS Von verwaltete Richtlinie: AWSSecurityHubServiceRolePolicy

Sie können AWSSecurityHubServiceRolePolicy nicht an Ihre IAM-Entitäten anhängen. Diese Richtlinie ist an eine serviceverknüpfte Rolle angehängt, die es Security Hub ermöglicht, Aktionen in Ihrem Namen durchzuführen. Weitere Informationen finden Sie unter [the section called "Service](#page-1298-0)[verknüpfte Rollen"](#page-1298-0).

Diese Richtlinie gewährt Administratorberechtigungen, die es der serviceverknüpften Rolle ermöglichen, die Sicherheitsprüfungen für Security Hub-Steuerelemente durchzuführen.

Details zu Berechtigungen

Diese Richtlinie umfasst die folgenden Berechtigungen:

- cloudtrail Abrufen von Informationen zu CloudTrail Trails.
- cloudwatch Ruft die aktuellen CloudWatch Alarme ab.
- logs Rufen Sie die Metrikfilter für CloudWatch Protokolle ab.
- sns Ruft die Liste der Abonnements für ein SNS-Thema ab.
- config Abrufen von Informationen zu Konfigurations-Recordern, Ressourcen und AWS Config Regeln. Erlaubt es der serviceverknüpften Rolle auch, AWS Config Regeln zu erstellen und zu löschen und Bewertungen anhand der Regeln auszuführen.
- iam Abrufen und Generieren von Berichten zu Anmeldeinformationen für -Konten.
- organizations Ruft Konto- und Organisationseinheitsinformationen (OU) für eine Organisation ab.
- securityhub Ruft Informationen darüber ab, wie der Security Hub-Service, die Standards und Kontrollen konfiguriert sind.
- tag Abrufen von Informationen zu Ressourcen-Tags.

```
{ 
     "Version": "2012-10-17", 
     "Statement": [ 
          { 
               "Sid": "SecurityHubServiceRolePermissions", 
               "Effect": "Allow",
```
 "Action": [ "cloudtrail:DescribeTrails", "cloudtrail:GetTrailStatus", "cloudtrail:GetEventSelectors", "cloudwatch:DescribeAlarms", "cloudwatch:DescribeAlarmsForMetric", "logs:DescribeMetricFilters", "sns:ListSubscriptionsByTopic", "config:DescribeConfigurationRecorders", "config:DescribeConfigurationRecorderStatus", "config:DescribeConfigRules", "config:DescribeConfigRuleEvaluationStatus", "config:BatchGetResourceConfig", "config:SelectResourceConfig", "iam:GenerateCredentialReport", "organizations:ListAccounts", "config:PutEvaluations", "tag:GetResources", "iam:GetCredentialReport", "organizations:DescribeAccount", "organizations:DescribeOrganization", "organizations:ListChildren", "organizations:ListAWSServiceAccessForOrganization", "organizations:DescribeOrganizationalUnit", "securityhub:BatchDisableStandards", "securityhub:BatchEnableStandards", "securityhub:BatchUpdateStandardsControlAssociations", "securityhub:BatchGetSecurityControls", "securityhub:BatchGetStandardsControlAssociations", "securityhub:CreateMembers", "securityhub:DeleteMembers", "securityhub:DescribeHub", "securityhub:DescribeOrganizationConfiguration", "securityhub:DescribeStandards", "securityhub:DescribeStandardsControls", "securityhub:DisassociateFromAdministratorAccount", "securityhub:DisassociateMembers", "securityhub:DisableSecurityHub", "securityhub:EnableSecurityHub", "securityhub:GetEnabledStandards", "securityhub:ListStandardsControlAssociations", "securityhub:ListSecurityControlDefinitions", "securityhub:UpdateOrganizationConfiguration",

```
 "securityhub:UpdateSecurityControl",
```

```
 "securityhub:UpdateSecurityHubConfiguration", 
                       "securityhub:UpdateStandardsControl", 
                       "tag:GetResources" 
                 ], 
                 "Resource": "*" 
            }, 
            { 
                 "Sid": "SecurityHubServiceRoleConfigPermissions", 
                 "Effect": "Allow", 
                 "Action": [ 
                       "config:PutConfigRule", 
                       "config:DeleteConfigRule", 
                       "config:GetComplianceDetailsByConfigRule" 
                 ], 
                 "Resource": "arn:aws:config:*:*:config-rule/aws-service-rule/*securityhub*" 
            }, 
            { 
                 "Sid": "SecurityHubServiceRoleOrganizationsPermissions", 
                 "Effect": "Allow", 
                 "Action": [ 
                       "organizations:ListDelegatedAdministrators" 
                 ], 
                 "Resource": "*", 
                 "Condition": { 
                       "StringEquals": { 
                            "organizations:ServicePrincipal": [ 
                                  "securityhub.amazonaws.com" 
\sim 100 \sim 100 \sim 100 \sim 100 \sim 100 \sim 100 \sim 100 \sim 100 \sim 100 \sim 100 \sim 100 \sim 100 \sim 100 \sim 100 \sim 100 \sim 100 \sim 100 \sim 100 \sim 100 \sim 100 \sim 100 \sim 100 \sim 100 \sim 100 \sim 
 } 
 } 
            } 
      ]
}
```
Security Hub-Updates für - AWS verwaltete Richtlinien

Anzeigen von Details zu Aktualisierungen für - AWS verwaltete Richtlinien für Security Hub, seit dieser Service mit der Verfolgung dieser Änderungen begonnen hat. Um automatische Warnungen über Änderungen an dieser Seite zu erhalten, abonnieren Sie den RSS-Feed auf der Security Hub[-Dokumentverlauf-](#page-1513-0)Seite.

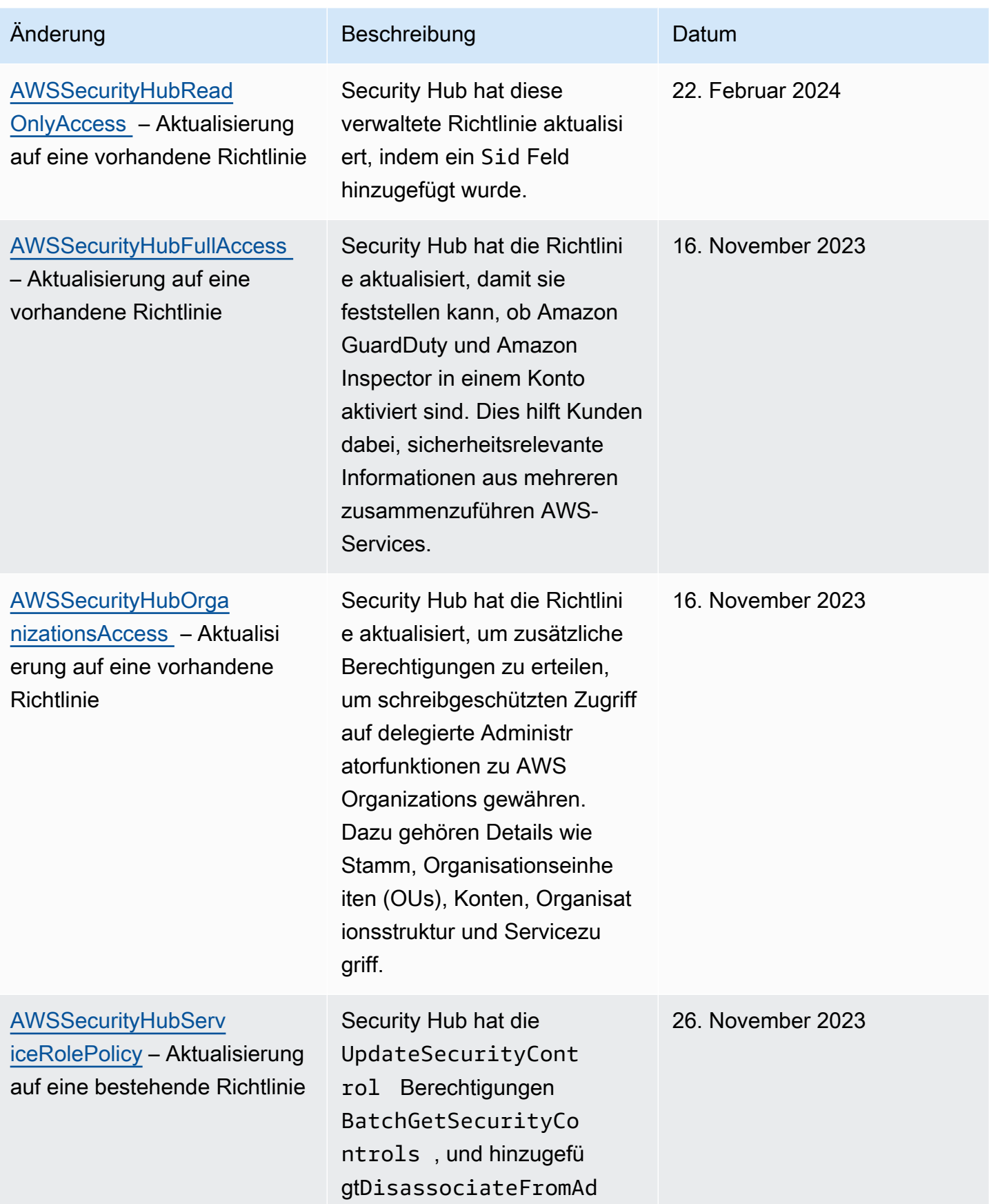

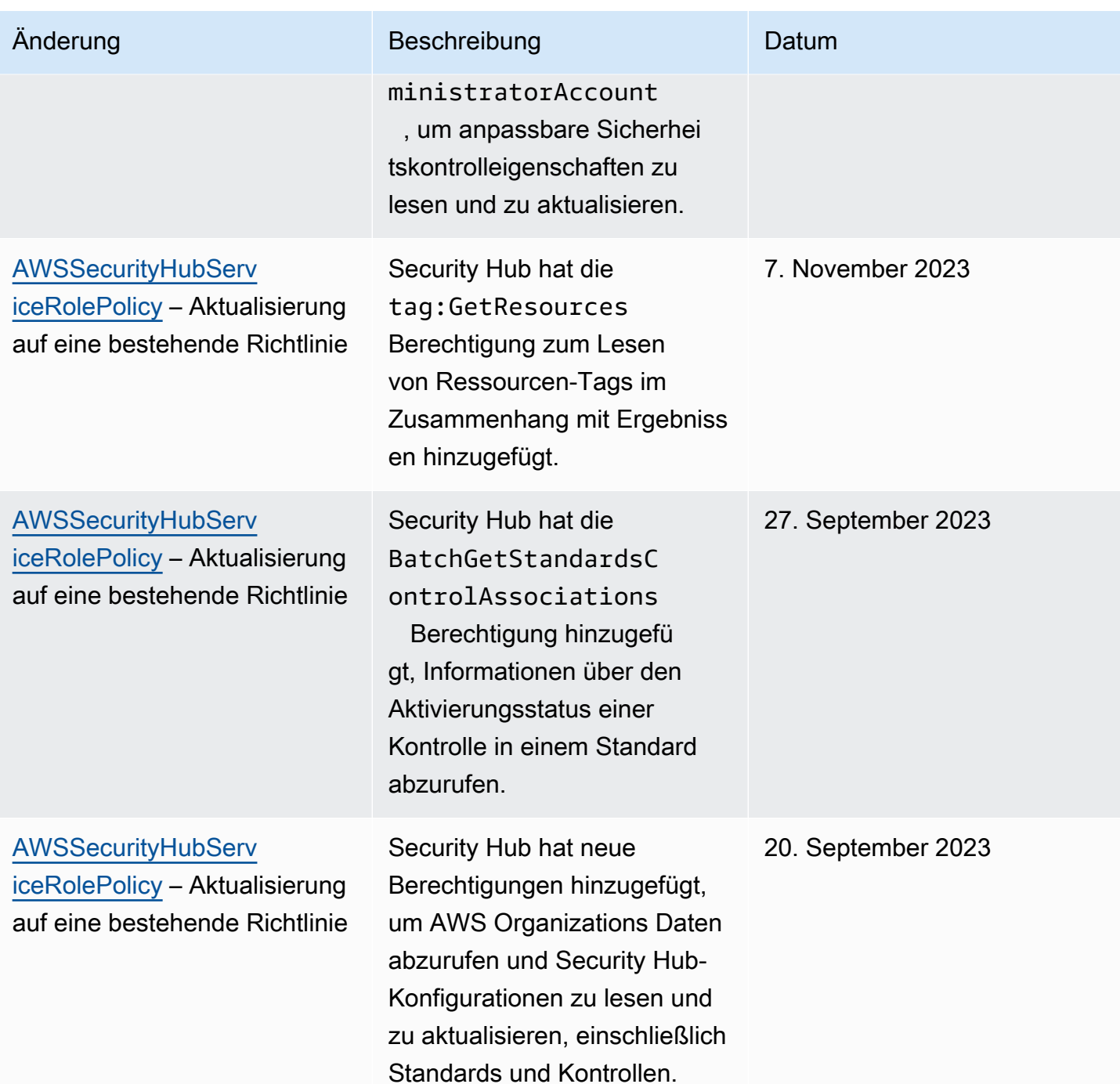

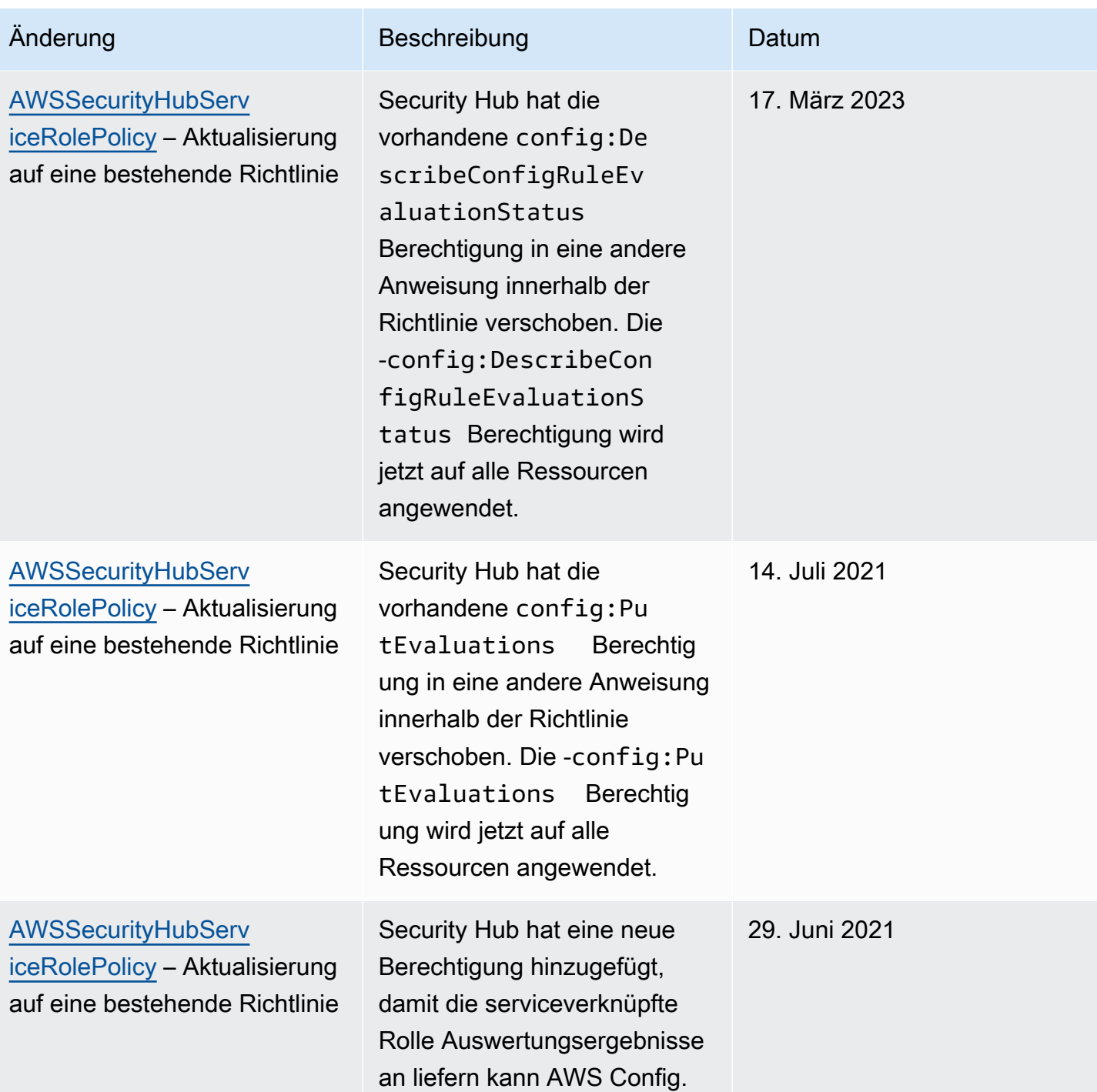

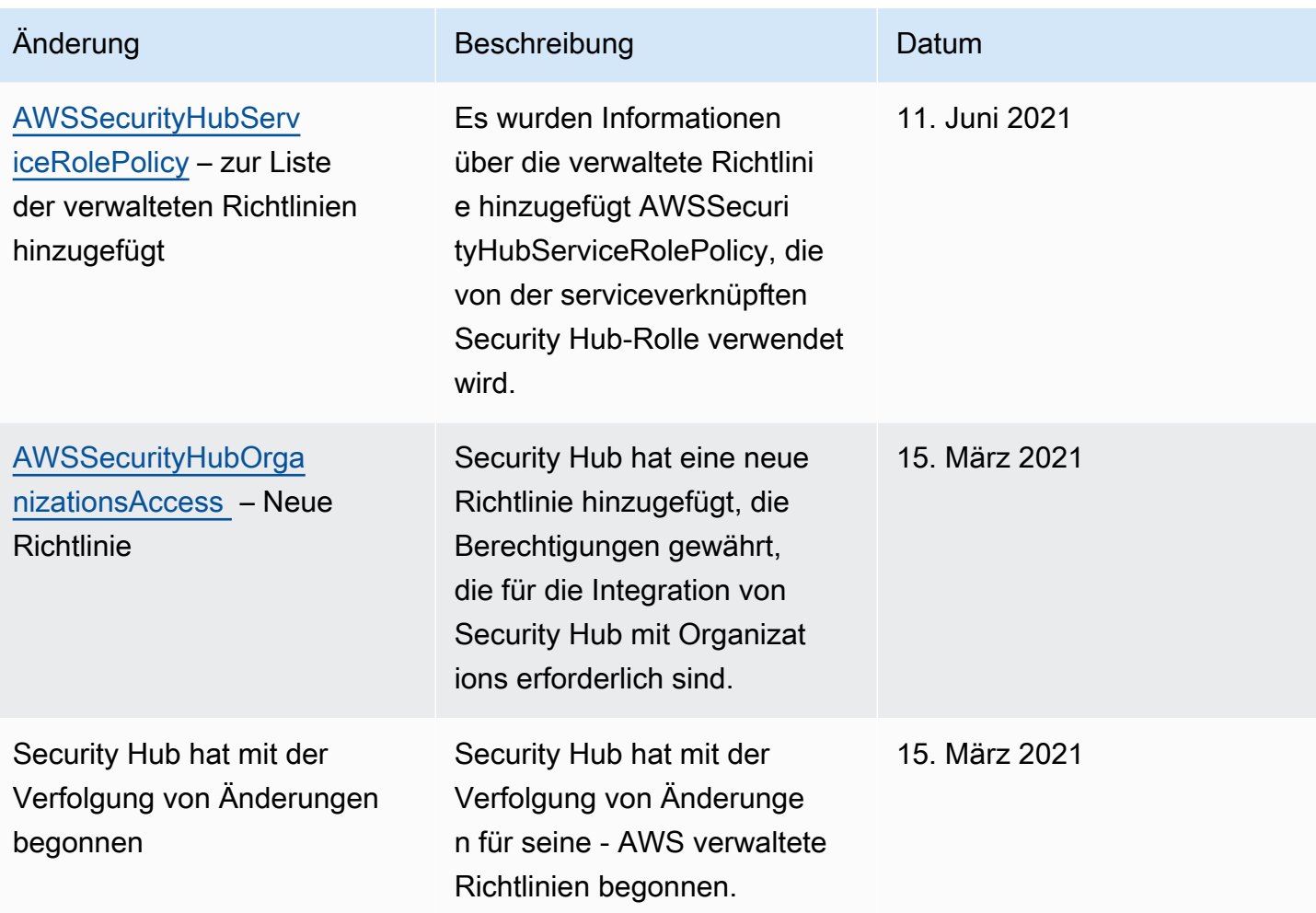

### Fehlerbehebung für AWS Security Hub-Identität und -Zugriff

Verwenden Sie die folgenden Informationen, um häufige Probleme zu diagnostizieren und zu beheben, die bei der Arbeit mit Security Hub und IAM auftreten können.

#### Themen

- [Ich bin nicht autorisiert, eine Aktion in Security Hub auszuführen](#page-1314-0)
- [Ich bin nicht autorisiert, iam durchzuführen:PassRole](#page-1314-1)
- [Ich möchte programmgesteuerten Zugriff auf Security Hub](#page-1315-0)
- [Ich bin Administrator und möchte anderen Zugriff auf Security Hub gewähren.](#page-1316-0)
- [Ich möchte Personen außerhalb meines AWS-Konto Zugriff auf meine Security Hub-Ressourcen](#page-1317-0)  [gewähren](#page-1317-0)

#### <span id="page-1314-0"></span>Ich bin nicht autorisiert, eine Aktion in Security Hub auszuführen

Wenn die AWS Management Console Ihnen mitteilt, dass Sie nicht zur Ausführung einer Aktion autorisiert sind, müssen Sie sich an Ihren Administrator wenden, um Unterstützung zu erhalten. Ihr Administrator hat Ihnen Ihre Anmeldeinformationen zur Verfügung gestellt.

Der folgende Beispielfehler tritt auf, wenn der Benutzer mateojackson versucht, die Konsole zu verwenden, um Details zu einem *Widget* anzuzeigen, aber keine securityhub:*GetWidget* Berechtigungen hat.

```
User: arn:aws:iam::123456789012:user/mateojackson is not authorized to perform: 
  securityhub:GetWidget on resource: my-example-widget
```
In diesem Fall bittet Mateo seinen Administrator um die Aktualisierung seiner Richtlinien, um unter Verwendung der Aktion *my-example-widget* auf die Ressource securityhub:*GetWidget* zugreifen zu können.

<span id="page-1314-1"></span>Ich bin nicht autorisiert, iam durchzuführen:PassRole

Wenn Sie die Fehlermeldung erhalten, dass Sie nicht zum Ausführen der iam:PassRole Aktion autorisiert sind, müssen Ihre Richtlinien aktualisiert werden, um eine Rolle an Security Hub übergeben zu können.

Einige AWS-Services erlauben die Übergabe einer vorhandenen Rolle an diesen Dienst, sodass keine neue Servicerolle oder serviceverknüpfte Rolle erstellt werden muss. Hierzu benötigen Sie Berechtigungen für die Übergabe der Rolle an den Dienst.

Der folgende Beispielfehler tritt auf, wenn ein IAM-Benutzer mit dem Namen marymajor versucht, die Konsole zu verwenden, um eine Aktion in Security Hub auszuführen. Die Aktion erfordert jedoch, dass der Service über Berechtigungen verfügt, die durch eine Servicerolle gewährt werden. Mary besitzt keine Berechtigungen für die Übergabe der Rolle an den Dienst.

```
User: arn:aws:iam::123456789012:user/marymajor is not authorized to perform: 
  iam:PassRole
```
In diesem Fall müssen die Richtlinien von Mary aktualisiert werden, um die Aktion iam:PassRole ausführen zu können.

Wenden Sie sich an Ihren AWS-Administrator, falls Sie weitere Unterstützung benötigen. Ihr Administrator hat Ihnen Ihre Anmeldeinformationen zur Verfügung gestellt.

### <span id="page-1315-0"></span>Ich möchte programmgesteuerten Zugriff auf Security Hub

Benutzer benötigen programmgesteuerten Zugriff, wenn sie außerhalb der AWS Management Console mit AWS interagieren möchten. Die Vorgehensweise, um programmgesteuerten Zugriff zu gewähren, hängt davon ab, welcher Benutzertyp auf zugreift AWS.

Um Benutzern programmgesteuerten Zugriff zu gewähren, wählen Sie eine der folgenden Optionen.

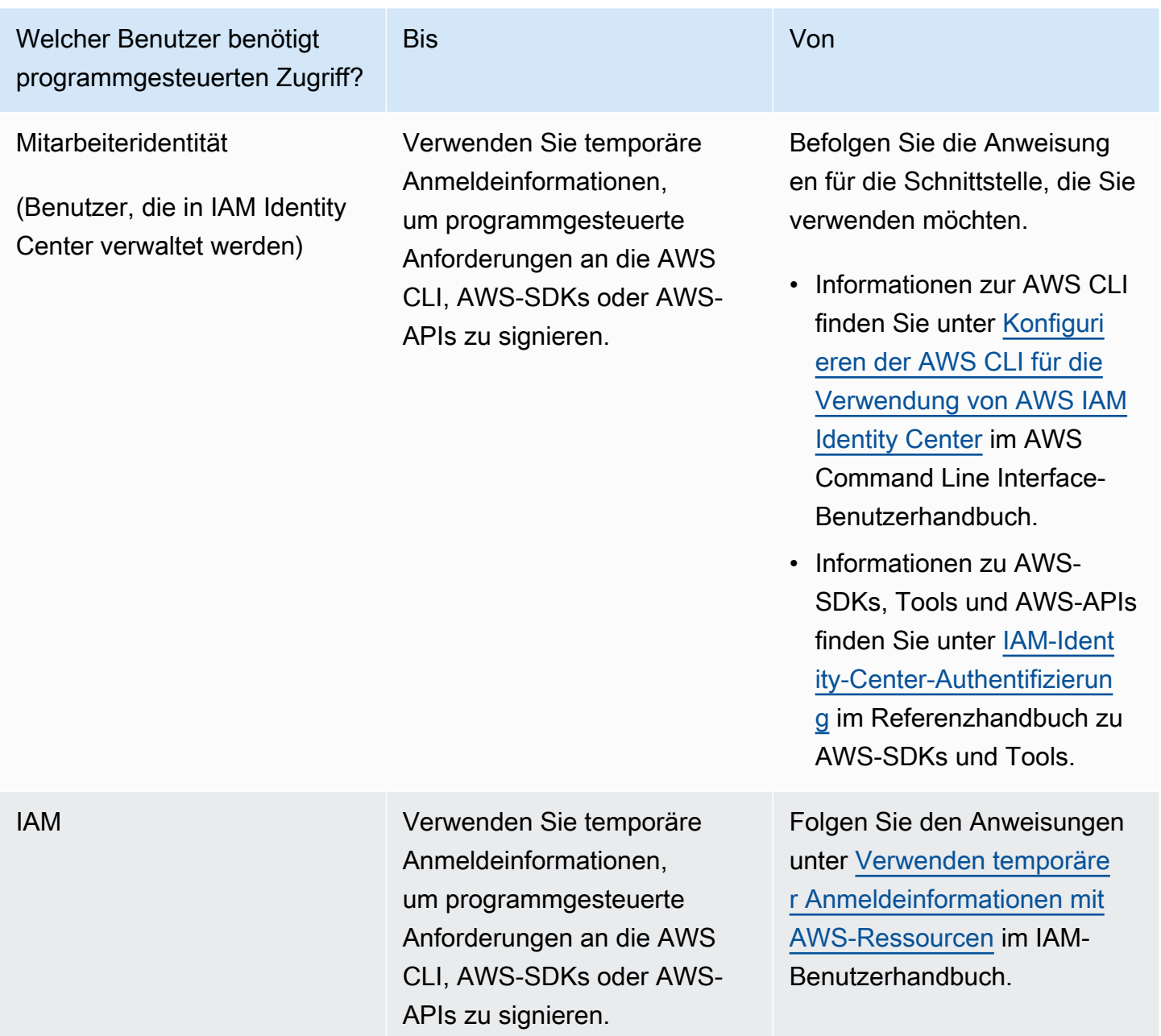

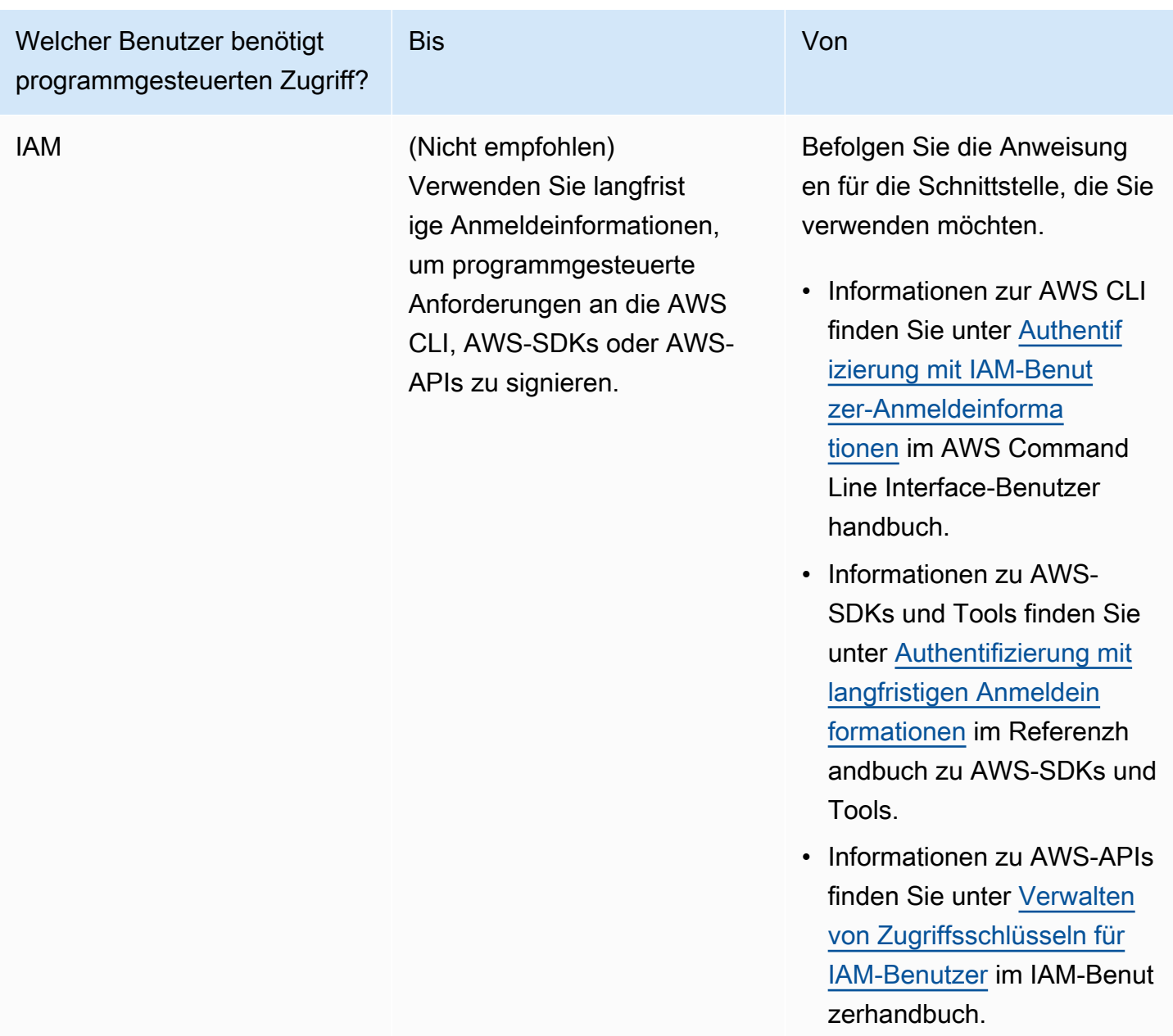

<span id="page-1316-0"></span>Ich bin Administrator und möchte anderen Zugriff auf Security Hub gewähren.

Um Zugriff zu gewähren, fügen Sie Ihren Benutzern, Gruppen oder Rollen Berechtigungen hinzu:

• Benutzer und Gruppen in AWS IAM Identity Center:

Erstellen Sie einen Berechtigungssatz. Befolgen Sie die Anweisungen unter [Erstellen eines](https://docs.aws.amazon.com/singlesignon/latest/userguide/howtocreatepermissionset.html)  [Berechtigungssatzes](https://docs.aws.amazon.com/singlesignon/latest/userguide/howtocreatepermissionset.html) im AWS IAM Identity Center-Benutzerhandbuch.

• Benutzer, die in IAM über einen Identitätsanbieter verwaltet werden:

Erstellen Sie eine Rolle für den Identitätsverbund. Befolgen Sie die Anweisungen unter [Erstellen](https://docs.aws.amazon.com/IAM/latest/UserGuide/id_roles_create_for-idp.html)  [einer Rolle für einen externen Identitätsanbieter \(Verbund\)](https://docs.aws.amazon.com/IAM/latest/UserGuide/id_roles_create_for-idp.html) im IAM-Benutzerhandbuch.

- IAM-Benutzer:
	- Erstellen Sie eine Rolle, die Ihr Benutzer annehmen kann. Folgen Sie den Anweisungen unter [Erstellen einer Rolle für einen IAM-Benutzer](https://docs.aws.amazon.com/IAM/latest/UserGuide/id_roles_create_for-user.html) im IAM-Benutzerhandbuch.
	- (Nicht empfohlen) Weisen Sie einem Benutzer eine Richtlinie direkt zu oder fügen Sie einen Benutzer zu einer Benutzergruppe hinzu. Befolgen Sie die Anweisungen unter [Hinzufügen von](https://docs.aws.amazon.com/IAM/latest/UserGuide/id_users_change-permissions.html#users_change_permissions-add-console) [Berechtigungen zu einem Benutzer \(Konsole\)](https://docs.aws.amazon.com/IAM/latest/UserGuide/id_users_change-permissions.html#users_change_permissions-add-console) im IAM-Benutzerhandbuch.

<span id="page-1317-0"></span>Ich möchte Personen außerhalb meines AWS-Konto Zugriff auf meine Security Hub-Ressourcen gewähren

Sie können eine Rolle erstellen, die Benutzer in anderen Konten oder Personen außerhalb Ihrer Organisation für den Zugriff auf Ihre Ressourcen verwenden können. Sie können festlegen, wem die Übernahme der Rolle anvertraut wird. Im Fall von Diensten, die ressourcenbasierte Richtlinien oder Zugriffskontrolllisten (Access Control Lists, ACLs) verwenden, können Sie diese Richtlinien verwenden, um Personen Zugriff auf Ihre Ressourcen zu gewähren.

Weitere Informationen dazu finden Sie hier:

- Informationen dazu, ob Security Hub diese Funktionen unterstützt, finden Sie unter [Featuresweise](#page-1280-0)  [von AWS Security Hub mit IAM.](#page-1280-0)
- Informationen zum Gewähren des Zugriffs auf Ihre Ressourcen für alle Ihre AWS-Konten finden Sie unter [Gewähren des Zugriffs für einen IAM-Benutzer in einem anderen Ihrer AWS-Konto](https://docs.aws.amazon.com/IAM/latest/UserGuide/id_roles_common-scenarios_aws-accounts.html) im IAM-Benutzerhandbuch.
- Informationen dazu, wie Sie AWS-Konten-Drittanbieter Zugriff auf Ihre Ressourcen bereitstellen, finden Sie unter [Gewähren des Zugriffs auf AWS-Konten von externen Benutzern](https://docs.aws.amazon.com/IAM/latest/UserGuide/id_roles_common-scenarios_third-party.html) im IAM-Benutzerhandbuch.
- Informationen dazu, wie Sie über einen Identitätsverbund Zugriff gewähren, finden Sie unter [Gewähren von Zugriff für extern authentifizierte Benutzer \(Identitätsverbund\)](https://docs.aws.amazon.com/IAM/latest/UserGuide/id_roles_common-scenarios_federated-users.html) im IAM-Benutzerhandbuch.
- Informationen zum Unterschied zwischen der Verwendung von Rollen und ressourcenbasierten Richtlinien für den kontoübergreifenden Zugriff finden Sie unter [So unterscheiden sich IAM-Rollen](https://docs.aws.amazon.com/IAM/latest/UserGuide/id_roles_compare-resource-policies.html)  [von ressourcenbasierten Richtlinien](https://docs.aws.amazon.com/IAM/latest/UserGuide/id_roles_compare-resource-policies.html) im IAM-Benutzerhandbuch.

# Compliance-Validierung für AWS Security Hub

Die Auditoren Dritter bewerten die Sicherheit und die Compliance von AWS Security Hub im Rahmen mehrerer AWS-Compliance-Programme. Hierzu zählen unter anderem SOC, PCI, FedRAMP und HIPAA.

Eine Liste der AWS-Services, die in den Geltungsbereich bestimmter Compliance-Programme fallen, finden Sie auf der Seite [AWS-Services in Scope nach Compliance-Programm.](https://aws.amazon.com/compliance/services-in-scope/) Allgemeine Informationen finden Sie unter [AWS-Compliance-Programme](https://aws.amazon.com/compliance/programs/).

Die Auditberichte von Drittanbietern lassen sich mit herunterlade AWS Artifact. Weitere Informationen finden Sie unter [Herunterladen von Berichten in AWS Artifact.](https://docs.aws.amazon.com/artifact/latest/ug/downloading-documents.html)

Ihre Compliance-Verantwortung bei der Nutzung von Security Hub hängt von der Sensibilität Ihrer Daten, den Compliance-Zielen Ihres Unternehmens und den geltenden Gesetzen und Vorschriften ab. AWSstellt die folgenden Ressourcen zur Verfügung, die Sie bei der Einhaltung von Vorschriften unterstützen:

- [Kurzanleitungen für Sicherheit und Compliance](https://aws.amazon.com/quickstart/?awsf.quickstart-homepage-filter=categories%23security-identity-compliance)  In diesen Bereitstellungsleitfäden finden Sie wichtige Überlegungen zur Architektur sowie die einzelnen Schritte zur Bereitstellung von sicherheits- und Compliance-orientierten Basisumgebungen in AWS.
- [AWS-Compliance-Ressourcen](https://aws.amazon.com/compliance/resources/)  Diese Arbeitsbücher und Leitfäden könnten für Ihre Branche und Ihren Standort interessant sein.
- [AWS Config](https://docs.aws.amazon.com/config/latest/developerguide/evaluate-config.html) Dieser AWS-Service bewertet, zu welchem Grad die Konfiguration Ihrer Ressourcen den internen Vorgehensweisen, Branchenrichtlinien und Vorschriften entspricht.
- [AWS Security Hub](https://docs.aws.amazon.com/securityhub/latest/userguide/what-is-securityhub.html) Dieser AWS-Service liefert einen umfassenden Überblick über den Sicherheitsstatus in AWS. So können Sie die Compliance mit den Sicherheitsstandards in der Branche und den bewährten Methoden abgleichen.

# Ausfallsicherheit im AWS Security Hub

Im Zentrum der globalen AWS-Infrastruktur stehen die AWS-Regionen und -Availability Zones. Regionen stellen mehrere physisch getrennte und isolierte Availability Zones bereit, die über hoch redundante Netzwerke mit niedriger Latenz und hohen Durchsätzen verbunden sind. Mithilfe von Availability Zones können Sie Anwendungen und Datenbanken erstellen und ausführen, die automatisch Failover zwischen Zonen ausführen, ohne dass es zu Unterbrechungen kommt.

Availability Zones sind besser verfügbar, fehlertoleranter und skalierbarer als herkömmliche Infrastrukturen mit einem oder mehreren Rechenzentren.

Weitere Informationen über AWS-Regionen und Availability Zones finden Sie unter [Globale AWS-](https://aws.amazon.com/about-aws/global-infrastructure/)[Infrastruktur.](https://aws.amazon.com/about-aws/global-infrastructure/)

# Sicherheit der Infrastruktur in AWS Security Hub

Als verwalteter Service ist AWS Security Hub durch die globalen Verfahren zur Gewährleistung der Netzwerksicherheit von AWS geschützt. Informationen zu AWS-Sicherheitsservices und wie AWS die Infrastruktur schützt, finden Sie unter [AWS-Cloud-Sicherheit.](https://aws.amazon.com/security/) Informationen zum Entwerfen Ihrer AWS-Umgebung anhand der bewährten Methoden für die Infrastruktursicherheit finden Sie unter [Infrastrukturschutz](https://docs.aws.amazon.com/wellarchitected/latest/security-pillar/infrastructure-protection.html) im Security Pillar AWS Well‐Architected Framework.

Sie verwenden AWS veröffentlichte API-Aufrufe, um über das Netzwerk auf Security Hub zuzugreifen. Kunden müssen Folgendes unterstützen:

- Transport Layer Security (TLS). Wir benötigen TLS 1.2 und empfehlen TLS 1.3.
- Verschlüsselungs-Suiten mit Perfect Forward Secrecy (PFS) wie DHE (Ephemeral Diffie-Hellman) oder ECDHE (Elliptic Curve Ephemeral Diffie-Hellman). Die meisten modernen Systeme wie Java 7 und höher unterstützen diese Modi.

Außerdem müssen Anforderungen mit einer Zugriffsschlüssel-ID und einem geheimen Zugriffsschlüssel signiert sein, der einem IAM-Prinzipal zugeordnet ist. Alternativ können Sie mit [AWS](https://docs.aws.amazon.com/STS/latest/APIReference/Welcome.html)  [Security Token Service](https://docs.aws.amazon.com/STS/latest/APIReference/Welcome.html) (AWS STS) temporäre Sicherheitsanmeldeinformationen erstellen, um die Anforderungen zu signieren.

# AWS Security Hub und Schnittstellen-VPC-Endpunkte (AWS PrivateLink)

Sie können eine private Verbindung zwischen Ihrer VPC und AWS Security Hub herstellen, indem Sie einen Schnittstellen-VPC-Endpunkt erstellen. Schnittstellenendpunkte werden von einer Technologie unterstützt [AWS PrivateLink](https://aws.amazon.com/privatelink), mit der Sie privat auf Security Hub-APIs zugreifen können, ohne ein Internet-Gateway, ein NAT-Gerät, eine VPN-Verbindung oder eine AWS Direct Connect-Verbindung benötigen. Instances in Ihrer VPC benötigen keine öffentlichen IP-Adressen, um mit Security Hub-APIs zu kommunizieren. Der Datenverkehr zwischen Ihrer VPC und Security Hub verlässt das Amazon-Netzwerk nicht.

Jeder Schnittstellenendpunkt wird durch eine oder mehrere [Elastic Network-Schnittstellen](https://docs.aws.amazon.com/AWSEC2/latest/UserGuide/using-eni.html) in Ihren Subnetzen dargestellt.

Weitere Informationen finden Sie im [Handbuch unter Interface VPC endpoints \(AWS PrivateLink\).](https://docs.aws.amazon.com/vpc/latest/privatelink/vpce-interface.html) **AWS PrivateLink** 

### Überlegungen zu Security Hub-VPC-Endpunkten

Bevor Sie einen Schnittstellen-VPC-Endpunkt für Security Hub einrichten, stellen Sie sicher, dass Sie die [Eigenschaften und Einschränkungen von Schnittstellenendpunkten](https://docs.aws.amazon.com/vpc/latest/privatelink/vpce-interface.html#vpce-interface-limitations) im AWS PrivateLinkHandbuch überprüfen.

Security Hub unterstützt Aufrufe aller API-Aktionen von Ihrer VPC aus.

**a** Note

Security Hub unterstützt keine VPC-Endpunkte in der Region Asien-Pazifik (Osaka).

### Einen VPC-Schnittstellen-Endpunkt für Security Hub erstellen

Sie können einen VPC-Endpunkt für den Security Hub-Dienst entweder mithilfe der Amazon VPC-Konsole oder der AWS Command Line Interface () AWS CLI erstellen. Weitere Informationen finden Sie unter [Erstellen eines Schnittstellenendpunkts](https://docs.aws.amazon.com/vpc/latest/privatelink/vpce-interface.html#create-interface-endpoint) im AWS PrivateLink-Leitfaden.

Erstellen Sie einen VPC-Endpunkt für Security Hub mit dem folgenden Dienstnamen:

• com.amazonaws.*region*.securityhub

Wenn Sie privates DNS für den Endpunkt aktivieren, können Sie API-Anfragen an Security Hub stellen, indem Sie beispielsweise seinen Standard-DNS-Namen für die Region verwendensecurityhub.us-east-1.amazonaws.com.

Weitere Informationen finden Sie im AWS PrivateLinkHandbuch unter [Zugreifen auf einen Dienst](https://docs.aws.amazon.com/vpc/latest/privatelink/vpce-interface.html#access-service-though-endpoint) [über einen Schnittstellenendpunkt.](https://docs.aws.amazon.com/vpc/latest/privatelink/vpce-interface.html#access-service-though-endpoint)

### Erstellen einer VPC-Endpunktrichtlinie für Security Hub

Sie können Ihrem VPC-Endpunkt eine Endpunktrichtlinie zuordnen, die den Zugriff auf Security Hub steuert. Die Richtlinie gibt die folgenden Informationen an:

- Prinzipal, der die Aktionen ausführen kann.
- Aktionen, die ausgeführt werden können
- Die Ressourcen, für die Aktionen ausgeführt werden können.

Weitere Informationen finden Sie im Handbuch unter [Steuern des Zugriffs auf Dienste mit VPC-](https://docs.aws.amazon.com/vpc/latest/privatelink/vpc-endpoints-access.html)[Endpunkten](https://docs.aws.amazon.com/vpc/latest/privatelink/vpc-endpoints-access.html). AWS PrivateLink

Beispiel: VPC-Endpunktrichtlinie für Security Hub-Aktionen

Im Folgenden finden Sie ein Beispiel für eine Endpunktrichtlinie für Security Hub. Wenn diese Richtlinie an einen Endpunkt angeschlossen ist, gewährt sie allen Prinzipalen auf allen Ressourcen Zugriff auf die aufgelisteten Security Hub-Aktionen.

```
{ 
    "Statement":[ 
        { 
            "Principal":"*", 
            "Effect":"Allow", 
            "Action":[ 
               "securityhub:getFindings", 
               "securityhub:getEnabledStandards", 
               "securityhub:getInsights" 
            ], 
            "Resource":"*" 
        } 
    ]
}
```
### Gemeinsame Subnetze

Sie können VPC-Endpunkte in Subnetzen, die mit Ihnen geteilt werden, nicht erstellen, beschreiben, ändern oder löschen. Sie können die VPC-Endpunkte jedoch in Subnetzen verwenden, die mit Ihnen geteilt werden. Informationen zur VPC-Sharing finden Sie unter [Teilen Ihrer VPC mit anderen Konten](https://docs.aws.amazon.com/vpc/latest/userguide/vpc-sharing.html) im Amazon VPC-Benutzerhandbuch.

# AWSSecurity Hub Hub-API-Aufrufe protokollieren mit AWS **CloudTrail**

AWSSecurity Hub ist in einen Dienst integriertAWS CloudTrail, der eine Aufzeichnung der Aktionen bereitstellt, die von einem Benutzer, einer Rolle oder einem AWS Dienst in Security Hub ausgeführt wurden. CloudTrail erfasst API-Aufrufe für Security Hub als Ereignisse. Zu den erfassten Aufrufen gehören Aufrufe von der Security Hub Hub-Konsole und Code-Aufrufe an die Security Hub Hub-API-Operationen. Wenn Sie einen Trail erstellen, können Sie die kontinuierliche Übermittlung von CloudTrail Ereignissen an einen Amazon S3 S3-Bucket aktivieren, einschließlich Ereignissen für Security Hub. Wenn Sie keinen Trail konfigurieren, können Sie die neuesten Ereignisse trotzdem auf der CloudTrail Konsole im Ereignisverlauf einsehen. Anhand der CloudTrail gesammelten Informationen können Sie die Anfrage, die an Security Hub gestellt wurde, die IP-Adresse, von der aus die Anfrage gestellt wurde, wer die Anfrage gestellt hat, wann sie gestellt wurde, und weitere Details ermitteln.

Weitere Informationen darüber CloudTrail, einschließlich der Konfiguration und Aktivierung, finden Sie im [AWS CloudTrailBenutzerhandbuch.](https://docs.aws.amazon.com/awscloudtrail/latest/userguide/cloudtrail-user-guide.html)

# Security Hub Hub-Informationen in CloudTrail

CloudTrail ist auf Ihrem aktiviertAWS-Konto, wenn Sie das Konto erstellen. Wenn unterstützte Ereignisaktivitäten in Security Hub auftreten, wird diese Aktivität zusammen mit anderen AWS Dienstereignissen im CloudTrail Ereignisverlauf in einem Ereignis aufgezeichnet. Sie können die neusten Ereignisse in Ihr -Konto herunterladen und dort suchen und anzeigen. Weitere Informationen finden Sie unter [Ereignisse mit CloudTrail Ereignisverlauf anzeigen](https://docs.aws.amazon.com/awscloudtrail/latest/userguide/view-cloudtrail-events.html).

Für eine fortlaufende Aufzeichnung von Ereignissen in Ihrem Konto, einschließlich Ereignissen für Security Hub, erstellen Sie einen Trail. Ein Trail ermöglicht CloudTrail die Übermittlung von Protokolldateien an einen Amazon S3 S3-Bucket. Standardmäßig gilt ein in der Konsole erstellter Trail für alle AWS-Regionen. Der Trail protokolliert Ereignisse aus allen Regionen in der AWS-Partition und stellt die Protokolldateien in dem von Ihnen angegebenen Amazon-S3-Bucket bereit. Darüber hinaus können Sie andere AWS Dienste konfigurieren, um die in den CloudTrail Protokollen gesammelten Ereignisdaten weiter zu analysieren und darauf zu reagieren. Weitere Informationen finden Sie hier:

• [Übersicht zum Erstellen eines Trails](https://docs.aws.amazon.com/awscloudtrail/latest/userguide/cloudtrail-create-and-update-a-trail.html)

- [CloudTrail unterstützte Dienste und Integrationen](https://docs.aws.amazon.com/awscloudtrail/latest/userguide/cloudtrail-aws-service-specific-topics.html#cloudtrail-aws-service-specific-topics-integrations)
- [Konfiguration von Amazon SNS SNS-Benachrichtigungen für CloudTrail](https://docs.aws.amazon.com/awscloudtrail/latest/userguide/configure-sns-notifications-for-cloudtrail.html)
- [Empfangen von CloudTrail Protokolldateien aus mehreren Regionen](https://docs.aws.amazon.com/awscloudtrail/latest/userguide/receive-cloudtrail-log-files-from-multiple-regions.html) und [Empfangen von](https://docs.aws.amazon.com/awscloudtrail/latest/userguide/cloudtrail-receive-logs-from-multiple-accounts.html) [CloudTrail Protokolldateien von mehreren Konten](https://docs.aws.amazon.com/awscloudtrail/latest/userguide/cloudtrail-receive-logs-from-multiple-accounts.html)

Security Hub unterstützt die Protokollierung aller Security Hub Hub-API-Aktionen als Ereignisse in CloudTrail Protokollen. Eine Liste der Security Hub Hub-Operationen finden Sie in der [Security Hub](https://docs.aws.amazon.com/securityhub/1.0/APIReference/Welcome.html) [Hub-API-Referenz.](https://docs.aws.amazon.com/securityhub/1.0/APIReference/Welcome.html)

Wenn Aktivitäten für die folgenden Aktionen protokolliert werden CloudTrail, responseElements ist der Wert für auf gesetztnull. Dadurch wird sichergestellt, dass vertrauliche Informationen nicht in den CloudTrail Protokollen enthalten sind.

- BatchImportFindings
- GetFindings
- GetInsights
- GetMembers
- UpdateFindings

Jeder Ereignis- oder Protokolleintrag enthält Informationen zu dem Benutzer, der die Anforderung generiert hat. Anhand der Identitätsinformationen zur Benutzeridentität können Sie Folgendes bestimmen:

- Ob die Anfrage mit Root- oder AWS Identity and Access Management (IAM)-Benutzer-Anmeldeinformationen ausgeführt wurde.
- Ob die Anfrage mit temporären Sicherheitsanmeldeinformationen für eine Rolle oder einen föderierten Benutzer ausgeführt wurde
- Ob die Anforderung von einem anderen AWS-Service getätigt wurde.

Weitere Informationen finden Sie unter [CloudTrail -Element userIdentity.](https://docs.aws.amazon.com/awscloudtrail/latest/userguide/cloudtrail-event-reference-user-identity.html)

# Beispiel: Einträge in der Security Hub Hub-Protokolldatei

Ein Trail ist eine Konfiguration, die die Übertragung von Ereignissen als Protokolldateien an einen von Ihnen angegebenen Amazon S3 S3-Bucket ermöglicht. CloudTrail Protokolldateien enthalten einen

oder mehrere Protokolleinträge. Ein Ereignis stellt eine einzelne Anforderung aus einer beliebigen Quelle dar und enthält Informationen über die angeforderte Aktion, Datum und Uhrzeit der Aktion, Anforderungsparameter usw. CloudTrail Protokolldateien sind kein geordneter Stack-Trace der öffentlichen API-Aufrufe, sodass sie nicht in einer bestimmten Reihenfolge angezeigt werden.

Das folgende Beispiel zeigt einen CloudTrail Protokolleintrag, der die CreateInsight Aktion demonstriert. In diesem Beispiel wird ein Insight mit dem Namen Test Insight erstellt. Das ResourceId Attribut ist als Gruppieren nach Aggregator angegeben, und es wurden keine optionalen Filter für diesen Einblick angegeben. Weitere Informationen über Funde sind unter [Einblicke in AWS Security Hub](#page-462-0) verfügbar.

```
{ 
     "eventVersion": "1.05", 
     "userIdentity": { 
         "type": "IAMUser", 
         "principalId": "AIDAJK6U5DS22IAVUI7BW", 
         "arn": "arn:aws:iam::012345678901:user/TestUser", 
         "accountId": "012345678901", 
         "accessKeyId": "AKIAIOSFODNN7EXAMPLE", 
         "userName": "TestUser" 
     }, 
     "eventTime": "2018-11-25T01:02:18Z", 
     "eventSource": "securityhub.amazonaws.com", 
     "eventName": "CreateInsight", 
     "awsRegion": "us-west-2", 
     "sourceIPAddress": "205.251.233.179", 
     "userAgent": "aws-cli/1.11.76 Python/2.7.10 Darwin/17.7.0 botocore/1.5.39", 
     "requestParameters": { 
         "Filters": {}, 
         "ResultField": "ResourceId", 
         "Name": "Test Insight" 
     }, 
     "responseElements": { 
         "InsightArn": "arn:aws:securityhub:us-west-2:0123456789010:insight/custom/
f4c4890b-ac6b-4c26-95f9-e62cc46f3055" 
     }, 
     "requestID": "c0fffccd-f04d-11e8-93fc-ddcd14710066", 
     "eventID": "3dabcebf-35b0-443f-a1a2-26e186ce23bf", 
     "readOnly": false, 
     "eventType": "AwsApiCall", 
     "recipientAccountId": "012345678901"
}
```
# Kennzeichnen von AWS Security Hub Hub-Ressourcen

Ein Tag ist eine optionale Bezeichnung, die Sie definieren und AWS Ressourcen zuweisen können, einschließlich bestimmter Typen von AWS Security Hub Hub-Ressourcen. Mithilfe von Tags können Sie Ressourcen auf unterschiedliche Weise identifizieren, kategorisieren und verwalten, z. B. nach Zweck, Eigentümer, Umgebung oder anderen Kriterien. Mithilfe von Tags können Sie beispielsweise zwischen Ressourcen unterscheiden, Ressourcen identifizieren, die bestimmte Compliance-Anforderungen oder Workflows unterstützen, oder Kosten zuordnen.

Sie können den folgenden Typen von Security Hub Hub-Ressourcen Tags zuweisen: Automatisierungsregeln, Konfigurationsrichtlinien und die Hub Ressource.

#### Themen

- [Grundlagen der Kennzeichnung](#page-1325-0)
- [Verwenden von Tags in IAM-Richtlinien](#page-1327-0)
- [Hinzufügen von Tags zu AWS Security Hub Hub-Ressourcen](#page-1328-0)
- [Tags für AWS Security Hub Hub-Ressourcen überprüfen](#page-1330-0)
- [Tags für AWS Security Hub Hub-Ressourcen bearbeiten](#page-1333-0)
- [Tags aus AWS Security Hub Hub-Ressourcen entfernen](#page-1334-0)

# <span id="page-1325-0"></span>Grundlagen der Kennzeichnung

Eine Ressource kann bis zu 50 Tags enthalten. Jedes Tag besteht aus einem Schlüssel und einem optionalen Wert. Beides können Sie definieren. Ein Tag-Schlüssel ist eine allgemeine Bezeichnung, die als Kategorie für einen spezifischeren Tag-Wert dient. Ein Tag-Wert dient als Bezeichnung für einen Tag-Schlüssel.

Wenn Sie beispielsweise unterschiedliche Automatisierungsregeln für verschiedene Umgebungen erstellen (einen Satz von Automatisierungsregeln für Testkonten und einen anderen für Produktionskonten), können Sie diesen Regeln einen Environment Tagschlüssel zuweisen. Der zugehörige Tagwert kann Test für die Regeln gelten, die Testkonten zugeordnet sind, und Prod für die Regeln, die Produktionskonten und Organisationseinheiten zugeordnet sind.

Beachten Sie bei der Definition und Zuweisung von Tags zu AWS Security Hub Hub-Ressourcen Folgendes:

- Jede Ressource kann maximal 50 Tags haben.
- Für jede Ressource muss jeder Tag-Schlüssel eindeutig sein und er kann nur einen Tag-Wert haben.
- Bei Tag-Schlüsseln und -Werten muss die Groß- und Kleinschreibung beachtet werden. Als bewährte Methode empfehlen wir Ihnen, eine Strategie zur Großschreibung von Tags zu definieren und diese Strategie in allen Ressourcen einheitlich umzusetzen.
- Ein Tag-Schlüssel kann maximal 128 UTF-8-Zeichen enthalten. Ein Tag-Wert kann maximal 256 UTF-8-Zeichen enthalten. Die Zeichen können Buchstaben, Zahlen, Leerzeichen oder die folgenden Symbole sein: \_.:/= + - @
- Das aws: Präfix ist für die Verwendung durch reserviertAWS. Sie können es nicht in Tag-Schlüsseln oder -Werten verwenden, die Sie definieren. Außerdem können Sie Tag-Schlüssel oder Werte, die dieses Präfix verwenden, nicht ändern oder entfernen. Tags mit diesem Präfix werden beim Kontingent von 50 Tags pro Ressource nicht eingerechnet.
- Alle Tags, die Sie zuweisen, sind nur für Sie AWS-Konto und nur in dem verfügbar, AWS-Region in dem Sie sie zuweisen.
- Wenn Sie einer Ressource mithilfe von Security Hub Tags zuweisen, werden die Tags nur auf die Ressource angewendet, die direkt in Security Hub im entsprechenden Verzeichnis gespeichert istAWS-Region. Sie gelten nicht für zugehörige, unterstützende Ressourcen, die Security Hub für Sie in anderen Bereichen erstellt, verwendet oder verwaltetAWS-Services. Wenn Sie beispielsweise einer Automatisierungsregel, die Ergebnisse im Zusammenhang mit Amazon Simple Storage Service (Amazon S3) aktualisiert, Tags zuweisen, werden die Tags nur auf Ihre Automatisierungsregel in Security Hub für die angegebene Region angewendet. Sie werden nicht auf Ihre S3-Buckets angewendet. Um auch einer zugehörigen Ressource Tags zuzuweisen, können Sie AWS Resource Groups oder das verwenden, AWS-Service das die Ressource speichert — zum Beispiel Amazon S3 für einen S3-Bucket. Das Zuweisen von Tags zu zugehörigen Ressourcen kann Ihnen dabei helfen, unterstützende Ressourcen für Ihre Security Hub Hub-Ressourcen zu identifizieren.
- Wenn Sie eine Ressource löschen, werden alle Tags, die der Ressource zugewiesen sind, ebenfalls gelöscht.

#### **A** Important

Speichern Sie keine vertraulichen oder anderen sensiblen Daten in Tags. Auf Tags kann von vielen aus zugegriffen werdenAWS-Services, darunterAWS Billing and Cost Management. Sie sind nicht dafür vorgesehen, für sensible Daten verwendet zu werden.

Um Tags für Security Hub Hub-Ressourcen hinzuzufügen und zu verwalten, können Sie die Security Hub Hub-Konsole, die Security Hub Hub-API oder die AWS Resource Groups Tagging-API verwenden. Mit Security Hub können Sie einer Ressource Tags hinzufügen, wenn Sie die Ressource erstellen. Sie können auch Tags für einzelne vorhandene Ressourcen hinzufügen und verwalten. Mit Resource Groups können Sie Tags für mehrere bestehende RessourcenAWS-Services, einschließlich Security Hub, in großen Mengen hinzufügen und verwalten.

Weitere Tipps und bewährte Methoden zur Kennzeichnung finden Sie unter [Tagging Your AWS](https://docs.aws.amazon.com/tag-editor/latest/userguide/tagging.html)  [Resources User Guide im Tagging AWS Resources](https://docs.aws.amazon.com/tag-editor/latest/userguide/tagging.html) User Guide.

## <span id="page-1327-0"></span>Verwenden von Tags in IAM-Richtlinien

Nachdem Sie mit dem Taggen von Ressourcen begonnen haben, können Sie tagbasierte Berechtigungen auf Ressourcenebene in (IAM-) Richtlinien definieren. AWS Identity and Access Management Durch die Verwendung von Tags auf diese Weise können Sie detailliert steuern, welche Benutzer und Rollen in Ihrem Unternehmen die Berechtigung AWS-Konto haben, Ressourcen zu erstellen und zu taggen, und welche Benutzer und Rollen generell die Berechtigung haben, Tags hinzuzufügen, zu bearbeiten und zu entfernen. Um den Zugriff anhand von Tags zu steuern, können Sie im [Element C](https://docs.aws.amazon.com/IAM/latest/UserGuide/reference_policies_elements_condition.html)[ondition der IAM-Richtlinien Tag-bezogene Bedingungsschlüssel](https://docs.aws.amazon.com/service-authorization/latest/reference/list_awssecurityhub.html#awssecurityhub-policy-keys) verwenden.

Sie können beispielsweise eine IAM-Richtlinie erstellen, die einem Benutzer vollen Zugriff auf alle AWS Security Hub-Ressourcen gewährt, wenn das Owner Tag für die Ressource seinen Benutzernamen angibt:

```
{ 
     "Version":"2012-10-17", 
     "Statement": [ 
          { 
               "Sid": "ModifyResourceIfOwner", 
               "Effect": "Allow", 
               "Action": "securityhub:*", 
               "Resource": "*",
```

```
 "Condition": { 
                  "StringEqualsIgnoreCase": {"aws:ResourceTag/Owner": "${aws:username}"} 
 } 
         } 
    \mathbf{I}}
```
Wenn Sie Tag-basierte Berechtigungen auf Ressourcenebene definieren, werden die Berechtigungen sofort wirksam. Dies bedeutet, dass Ihre Ressourcen besser geschützt sind, sobald sie erstellt wurden, und Sie schnell damit beginnen können, die Verwendung von Tags für neue Ressourcen zu erzwingen. Mithilfe von Berechtigungen auf Ressourcenebene können Sie auch steuern, welche Tag-Schlüssel und -Werte können mit neuen und vorhandenen Ressourcen verknüpft werden können. Weitere Informationen finden Sie unter [Steuern des Zugriffs auf AWS-Ressourcen mithilfe von Tags](https://docs.aws.amazon.com/IAM/latest/UserGuide/access_tags.html) im IAM-Benutzerhandbuch.

# <span id="page-1328-0"></span>Hinzufügen von Tags zu AWS Security Hub Hub-Ressourcen

Um einer einzelnen AWS Security Hub Hub-Ressource Tags hinzuzufügen, können Sie die Security Hub Hub-Konsole oder die Security Hub Hub-API verwenden. Die Konsole unterstützt das Hinzufügen von Tags zur Hub Ressource nicht.

Um mehreren Security Hub Hub-Ressourcen gleichzeitig Tags hinzuzufügen, verwenden Sie die Tagging-Operationen der [AWS Resource GroupsTagging-API.](https://docs.aws.amazon.com/resourcegroupstagging/latest/APIReference/overview.html)

**A** Important

Das Hinzufügen von Tags zu einer Ressource kann sich auf den Zugriff auf die Ressource auswirken. Bevor Sie einer Ressource ein Tag hinzufügen, überprüfen Sie alle AWS Identity and Access Management (IAM-) Richtlinien, die möglicherweise Tags verwenden, um den Zugriff auf Ressourcen zu steuern.

#### Console

So fügen Sie einer Ressource einen Tag hinzu

Wenn Sie eine Automatisierungsregel oder eine Konfigurationsrichtlinie erstellen, bietet die Security Hub Hub-Konsole Optionen zum Hinzufügen von Tags. Sie können den Tag-Schlüssel und den Tag-Wert im Abschnitt Tags angeben.

#### Security Hub API & AWS CLI

So fügen Sie einer Ressource einen Tag hinzu

Um eine Ressource zu erstellen und ihr programmgesteuert ein oder mehrere Tags hinzuzufügen, verwenden Sie den entsprechenden Vorgang für den Ressourcentyp, den Sie erstellen möchten:

- Um eine Konfigurationsrichtlinie zu erstellen und ihr ein oder mehrere Tags hinzuzufügen, rufen Sie die [CreateConfigurationPolicy](https://docs.aws.amazon.com/securityhub/1.0/APIReference/API_CreateConfigurationPolicy.html)API auf oder führen Sie, falls Sie die verwendenAWS CLI, den Befehl aus. [create-configuration-policy](https://awscli.amazonaws.com/v2/documentation/api/latest/reference/securityhub/create-configuration-policy.html)
- Um eine Automatisierungsregel zu erstellen und ihr ein oder mehrere Tags hinzuzufügen, rufen Sie die [CreateAutomationRule](https://docs.aws.amazon.com/securityhub/1.0/APIReference/API_CreateAutomationRule.html)API auf oder führen Sie, falls Sie die verwendenAWS CLI, den [create-automation-ruleB](https://awscli.amazonaws.com/v2/documentation/api/latest/reference/securityhub/create-automation-rule.html)efehl aus.
- Um Security Hub zu aktivieren und Ihrer Hub Ressource ein oder mehrere Tags hinzuzufügen, rufen Sie die [EnableSecurityHub](https://docs.aws.amazon.com/securityhub/1.0/APIReference/API_EnableSecurityHub.html)API auf oder führen Sie, falls Sie die AWS Command Line Interface (AWS CLI) verwenden, den [enable-security-hubB](https://awscli.amazonaws.com/v2/documentation/api/latest/reference/securityhub/enable-security-hub.html)efehl aus.

Verwenden Sie in Ihrer Anfrage den tags Parameter, um den Tag-Schlüssel und den optionalen Tag-Wert für jedes Tag anzugeben, das der Ressource hinzugefügt werden soll. Der tags Parameter gibt ein Array von Objekten an. Jedes Objekt gibt einen Tag-Schlüssel und den zugehörigen Tag-Wert an.

Um einer vorhandenen Ressource ein oder mehrere Tags hinzuzufügen, verwenden Sie den [TagResource](https://docs.aws.amazon.com/securityhub/1.0/APIReference/API_TagResource.html)Betrieb der Security Hub Hub-API oder, falls Sie die verwendenAWS CLI, führen Sie den Befehl [tag-resource](https://awscli.amazonaws.com/v2/documentation/api/latest/reference/securityhub/tag-resource.html) aus. Geben Sie in Ihrer Anfrage den Amazon-Ressourcennamen (ARN) der Ressource an, der Sie ein Tag hinzufügen möchten. Verwenden Sie den tags Parameter, um den Tag-Schlüssel (key) und den optionalen Tag-Wert (value) für jedes hinzuzufügende Tag anzugeben. Der tags Parameter gibt ein Array von Objekten an, ein Objekt für jeden Tag-Schlüssel und den zugehörigen Tag-Wert.

Der folgende AWS CLI Befehl fügt beispielsweise der angegebenen Konfigurationsrichtlinie einen Prod Tag-Schlüssel mit einem Tag-Wert hinzu. Environment Dieses Beispiel ist für Linux, macOS oder Unix formatiert und verwendet den umgekehrten Schrägstrich (\), um die Lesbarkeit zu verbessern.

Beispiel für einen CLI-Befehl:

#### aws securityhub tag-resource **\**

```
--resource-arn arn:aws:securityhub:us-east-1:123456789012:configuration-policy/
a1b2c3d4-5678-90ab-cdef-EXAMPLE11111 \
--tags key=Environment,value=Prod
```
Wobei gilt:

- resource-arngibt den ARN der Konfigurationsrichtlinie an, zu der ein Tag hinzugefügt werden soll.
- *Environment*ist der Tag-Schlüssel des Tags, das der Regel hinzugefügt werden soll.
- *Prod*ist der Tag-Wert für den angegebenen Tag-Schlüssel (*Environment*).

Im folgenden Beispiel fügt der Befehl der Konfigurationsrichtlinie mehrere Tags hinzu.

```
$ aws securityhub tag-resource \
--resource-arn arn:aws:securityhub:us-east-1:123456789012:configuration-policy/
a1b2c3d4-5678-90ab-cdef-EXAMPLE11111 \
--tags key=Environment,value=Prod key=CostCenter,value=12345 key=Owner,value=jane-
doe
```
Für jedes Objekt in einem tags Array sind key sowohl die value Argumente als auch erforderlich. Der Wert für das value Argument kann jedoch eine leere Zeichenfolge sein. Wenn Sie einem Tag-Schlüssel keinen Tag-Wert zuordnen möchten, geben Sie keinen Wert für das value Argument an. Mit dem folgenden Befehl wird beispielsweise ein Owner Tag-Schlüssel ohne zugehörigen Tag-Wert hinzugefügt:

```
$ aws securityhub tag-resource \
--resource-arn arn:aws:securityhub:us-east-1:123456789012:configuration-policy/
a1b2c3d4-5678-90ab-cdef-EXAMPLE11111 \
--tags key=Owner,value=
```
Wenn ein Tagging-Vorgang erfolgreich ist, gibt Security Hub eine leere HTTP 200-Antwort zurück. Andernfalls gibt Security Hub eine HTTP 4 xx - oder 500-Antwort zurück, die angibt, warum der Vorgang fehlgeschlagen ist.

### <span id="page-1330-0"></span>Tags für AWS Security Hub Hub-Ressourcen überprüfen

Sie können die Tags (sowohl Tag-Schlüssel als auch Tag-Werte) für eine Security Hub Hub-Automatisierungsregel oder -konfigurationsrichtlinie mithilfe der Security Hub Hub-Konsole oder der Security Hub Hub-API überprüfen. Die Konsole unterstützt die Überprüfung von Tags für die Hub Ressource nicht.

[Verwenden Sie die Tagging-Operationen der Tagging-API, um Tags für mehrere Security Hub Hub-](https://docs.aws.amazon.com/resourcegroupstagging/latest/APIReference/overview.html)[Ressourcen gleichzeitig zu überprüfen. AWS Resource Groups](https://docs.aws.amazon.com/resourcegroupstagging/latest/APIReference/overview.html)

#### **Console**

Um die Tags für eine Ressource zu überprüfen

- 1. Öffnen Sie mit den Anmeldeinformationen des Security Hub-Administrators die AWS Security Hub Hub-Konsole unter [https://console.aws.amazon.com/securityhub/.](https://console.aws.amazon.com/securityhub/)
- 2. Gehen Sie je nach Art der Ressource, der Sie ein Tag hinzufügen möchten, wie folgt vor:
	- Um die Tags für eine Automatisierungsregel zu überprüfen, wählen Sie im Navigationsbereich Automatisierungen aus. Wählen Sie dann eine Automatisierungsregel aus.
	- Um die Tags für eine Konfigurationsrichtlinie zu überprüfen, wählen Sie im Navigationsbereich Konfiguration aus. Wählen Sie dann auf der Registerkarte Richtlinien die Option neben einer Konfigurationsrichtlinie aus. Ein Seitenbereich wird geöffnet, in dem die Anzahl der der Richtlinie zugewiesenen Tags angezeigt wird. Sie können den Tags-Header erweitern, um die Tag-Schlüssel und Tag-Werte zu sehen.

Im Abschnitt "Tags" werden alle Tags aufgeführt, die der Ressource derzeit zugewiesen sind. Security Hub API & AWS CLI

Um die Tags für eine Ressource zu überprüfen

Rufen Sie die [ListTagsForResourceA](https://docs.aws.amazon.com/securityhub/1.0/APIReference/API_ListTagsForResource.html)PI auf, um die Tags für eine vorhandene Ressource abzurufen und zu überprüfen. Verwenden Sie in Ihrer Anfrage den resourceArn Parameter, um den Amazon-Ressourcennamen (ARN) der Ressource anzugeben.

Wenn Sie den verwendenAWS CLI, führen Sie den [list-tags-for-resourceB](https://docs.aws.amazon.com/cli/latest/reference/securityhub/list-tags-for-resource.html)efehl aus und geben Sie mit dem resource-arn Parameter den ARN der Ressource an. Beispiel:

\$ **aws securityhub list-tags-for-resource --resource-arn** *arn:aws:securityhub:useast-1:123456789012:configuration-policy/a1b2c3d4-5678-90ab-cdef-EXAMPLE11111*
Wenn der Vorgang erfolgreich ist, gibt Security Hub ein tags Array zurück. Jedes Objekt im Array spezifiziert ein Tag (sowohl den Tag-Schlüssel als auch den Tag-Wert), das der Ressource aktuell zugewiesen ist. Beispiel:

```
{ 
      "tags": [ 
           { 
                 "key": "Environment", 
                 "value": "Prod" 
           }, 
           { 
                 "key": "CostCenter", 
                 "value": "12345" 
           }, 
           { 
                 "key": "Owner", 
                 "value": "" 
           } 
      ]
}
```
Wobei EnvironmentCostCenter, und Owner die Tag-Schlüssel sind, die der Ressource zugewiesen sind. Prodist der Tag-Wert, der dem Environment Tag-Schlüssel zugeordnet ist. 12345ist der Tag-Wert, der dem CostCenter Tag-Schlüssel zugeordnet ist. Dem Owner Tag-Schlüssel ist kein Tag-Wert zugeordnet.

Um eine Liste aller Security Hub Hub-Ressourcen mit Tags und aller Tags, die jeder dieser Ressourcen zugewiesen sind, abzurufen, verwenden Sie den [GetResources](https://docs.aws.amazon.com/resourcegroupstagging/latest/APIReference/API_GetResources.html)Betrieb der AWS Resource Groups Tagging-API. Setzen Sie in Ihrer Anfrage den Wert für den ResourceTypeFilters Parameter aufsecurityhub. Führen Sie dazu mit dem den AWS CLI Befehl [get-resources](https://docs.aws.amazon.com/cli/latest/reference/resourcegroupstaggingapi/get-resources.html) aus und setzen Sie den Wert für den resource-type-filters Parameter aufsecurityhub. Beispiel:

\$ **aws resourcegroupstaggingapi get-resources -\-resource-type-filters "securityhub"**

Wenn der Vorgang erfolgreich ist, gibt Resource Groups ein ResourceTagMappingList Array zurück. Das Array enthält ein Objekt für jede Security Hub Hub-Ressource, die über Tags verfügt. Jedes Objekt spezifiziert den ARN einer Security Hub Hub-Ressource sowie die Tag-Schlüssel und -Werte, die der Ressource zugewiesen sind.

## <span id="page-1333-0"></span>Tags für AWS Security Hub Hub-Ressourcen bearbeiten

Um Tags (Tag-Schlüssel oder Tag-Werte) für eine AWS Security Hub Hub-Ressource zu bearbeiten, können Sie die Security Hub Hub-API verwenden. Die Security Hub Hub-Konsole unterstützt derzeit keine Tag-Bearbeitung.

Um Tags für mehrere Security Hub Hub-Ressourcen gleichzeitig zu bearbeiten, verwenden Sie die Tagging-Operationen der [AWS Resource GroupsTagging-API.](https://docs.aws.amazon.com/resourcegroupstagging/latest/APIReference/overview.html)

#### **A** Important

Die Bearbeitung der Tags für eine Ressource kann sich auf den Zugriff auf die Ressource auswirken. Bevor Sie einen Tag-Schlüssel oder -Wert für eine Ressource bearbeiten, sollten Sie alle AWS Identity and Access Management (IAM-) Richtlinien überprüfen, die das Tag möglicherweise zur Steuerung des Zugriffs auf Ressourcen verwenden.

Security Hub API & AWS CLI

Um die Tags für eine Ressource zu bearbeiten

Wenn Sie ein Tag für eine Ressource programmgesteuert bearbeiten, überschreiben Sie das vorhandene Tag mit neuen Werten. Daher hängt die beste Methode zum Bearbeiten eines Tags davon ab, ob Sie einen Tag-Schlüssel, einen Tag-Wert oder beides bearbeiten möchten. Um einen Tag-Schlüssel zu bearbeiten, [entfernen Sie das aktuelle Tag](#page-1334-0) und [fügen Sie ein neues Tag](#page-1328-0) hinzu.

Um nur den Tag-Wert zu bearbeiten oder zu entfernen, der einem Tag-Schlüssel zugeordnet ist, überschreiben Sie den vorhandenen Wert mithilfe [TagResourced](https://docs.aws.amazon.com/securityhub/1.0/APIReference/API_TagResource.html)er Security Hub Hub-API. Wenn Sie den verwendenAWS CLI, führen Sie den Befehl [tag-resource](https://docs.aws.amazon.com/cli/latest/reference/securityhub/tag-resource.html) aus. Geben Sie in Ihrer Anfrage den Amazon-Ressourcennamen (ARN) der Ressource an, deren Tag-Wert Sie bearbeiten oder entfernen möchten.

Um einen Tag-Wert zu bearbeiten, verwenden Sie den tags Parameter, um den Tag-Schlüssel anzugeben, dessen Tag-Wert Sie ändern möchten. Sie sollten auch den neuen Tag-Wert für den Schlüssel angeben. Mit dem folgenden AWS CLI Befehl wird beispielsweise der Tag-Wert Test für Prod den Environment Tag-Schlüssel, der der angegebenen Automatisierungsregel zugewiesen ist, von auf geändert. Dieses Beispiel ist für Linux, macOS oder Unix formatiert und verwendet den umgekehrten Schrägstrich (\), um die Lesbarkeit zu verbessern.

```
$ aws securityhub tag-resource \
--resource-arn arn:aws:securityhub:us-east-1:123456789012:configuration-policy/
a1b2c3d4-5678-90ab-cdef-EXAMPLE11111 \
--tags key=Environment,value=Test
```
Wobei gilt:

- resource-arngibt den ARN der Konfigurationsrichtlinie an.
- *Environment*ist der Tag-Schlüssel, der dem zu ändernden Tag-Wert zugeordnet ist.
- *Test*ist der neue Tag-Wert für den angegebenen Tag-Schlüssel (*Environment*).

Um einen Tag-Wert aus einem Tag-Schlüssel zu entfernen, geben Sie im tags Parameter keinen Wert für das value Argument des Schlüssels an. Beispiel:

```
$ aws securityhub tag-resource \
--resource-arn arn:aws:securityhub:us-east-1:123456789012:configuration-policy/
a1b2c3d4-5678-90ab-cdef-EXAMPLE11111 \
--tags key=Owner,value=
```
Wenn der Vorgang erfolgreich ist, gibt Security Hub eine leere HTTP 200-Antwort zurück. Andernfalls gibt Security Hub eine HTTP 4 xx - oder 500-Antwort zurück, die angibt, warum der Vorgang fehlgeschlagen ist.

#### <span id="page-1334-0"></span>Tags aus AWS Security Hub Hub-Ressourcen entfernen

Um Tags aus einer AWS Security Hub Hub-Ressource zu entfernen, können Sie die Security Hub Hub-API verwenden. Die Security Hub Hub-Konsole unterstützt derzeit das Entfernen von Tags nicht.

Um Tags aus mehreren Security Hub Hub-Ressourcen gleichzeitig zu entfernen, verwenden Sie die Tagging-Operationen der [AWS Resource GroupsTagging-API.](https://docs.aws.amazon.com/resourcegroupstagging/latest/APIReference/overview.html)

#### **A** Important

Das Entfernen von Tags aus einer Ressource kann sich auf den Zugriff auf die Ressource auswirken. Bevor Sie ein Tag entfernen, überprüfen Sie alle AWS Identity and Access Management (IAM-) Richtlinien, die das Tag möglicherweise zur Steuerung des Zugriffs auf Ressourcen verwenden.

#### Security Hub API & AWS CLI

Um Tags aus einer Ressource zu entfernen

Um ein oder mehrere Tags programmgesteuert aus einer Ressource zu entfernen, verwenden Sie den [UntagResource](https://docs.aws.amazon.com/securityhub/1.0/APIReference/API_UntagResource.html)Betrieb der Security Hub Hub-API. Verwenden Sie in Ihrer Anfrage den resourceArn Parameter, um den Amazon-Ressourcennamen (ARN) der Ressource anzugeben, aus der ein Tag entfernt werden soll. Verwenden Sie den tagKeys Parameter, um den Tag-Schlüssel des Tags anzugeben, das entfernt werden soll. Um mehrere Tags zu entfernen, hängen Sie den tagKeys Parameter und das Argument für jedes zu entfernende Tag an, getrennt durch ein Und-Zeichen (&) — zum Beispiel. tagKeys=*key1*&tagKeys=*key2* Um nur einen bestimmten Tag-Wert (keinen Tag-Schlüssel) aus einer Ressource zu entfernen, [bearbeiten Sie das Tag,](#page-1333-0) [anstatt das Tag](#page-1333-0) zu entfernen.

Wenn Sie den verwendenAWS CLI, führen Sie den Befehl [untag-resource](https://docs.aws.amazon.com/cli/latest/reference/securityhub/untag-resource.html) aus, um ein oder mehrere Tags aus einer Ressource zu entfernen. Geben Sie für den resource-arn Parameter den ARN der Ressource an, aus der ein Tag entfernt werden soll. Verwenden Sie den tagkeys Parameter, um den Tag-Schlüssel des Tags anzugeben, das entfernt werden soll. Mit dem folgenden Befehl wird beispielsweise das Environment Tag (sowohl der Tag-Schlüssel als auch der Tag-Wert) aus der angegebenen Konfigurationsrichtlinie entfernt:

```
$ aws securityhub untag-resource \
--resource-arn arn:aws:securityhub:us-east-1:123456789012:configuration-policy/
a1b2c3d4-5678-90ab-cdef-EXAMPLE11111 \
--tag-keys Environment
```
Where resource-arn gibt den ARN der Konfigurationsrichtlinie an, aus der ein Tag entfernt werden soll, und *Environment* ist der Tag-Schlüssel des Tags, aus dem entfernt werden soll.

Um mehrere Tags aus einer Ressource zu entfernen, fügen Sie jeden zusätzlichen Tag-Schlüssel als Argument für den tag-keys Parameter hinzu. Beispiel:

```
$ aws securityhub untag-resource \
--resource-arn arn:aws:securityhub:us-east-1:123456789012:configuration-policy/
a1b2c3d4-5678-90ab-cdef-EXAMPLE11111 \
--tag-keys Environment Owner
```
Wenn der Vorgang erfolgreich ist, gibt Security Hub eine leere HTTP 200-Antwort zurück. Andernfalls gibt Security Hub eine HTTP 4 xx - oder 500-Antwort zurück, die angibt, warum der Vorgang fehlgeschlagen ist.

# Security Hub Hub-Kontingente

Ihr AWS-Konto hat für jedes Kontingent bestimmte Standardkontingente, früher als Limits bezeichnetAWS-Service. Diese Kontingente sind die maximale Anzahl von Serviceressourcen oder Vorgängen für Ihr Konto. Dieses Thema enthält Links zu den Kontingenten, die für AWS Security Hub Hub-Ressourcen und -Vorgänge für Ihr Konto gelten. Sofern nicht anders angegeben, gilt jedes Kontingent jeweils für Ihr KontoAWS-Region.

Einige Kontingente können erhöht werden, andere dagegen nicht. Verwenden Sie die [Service](https://console.aws.amazon.com/servicequotas/home)  [Quotas-Konsole, um eine Erhöhung eines Kontingents](https://console.aws.amazon.com/servicequotas/home) anzufordern. Informationen dazu, wie Sie eine Erhöhung beantragen können, finden Sie unter [Eine Erhöhung des Kontingents beantragen](https://docs.aws.amazon.com/servicequotas/latest/userguide/request-quota-increase.html) im Benutzerhandbuch zu Service Quotas. Wenn ein Kontingent in der Service-Kontingents-Konsole nicht verfügbar ist, verwenden Sie das [Formular zur Erhöhung des Servicelimits](https://console.aws.amazon.com/support/home#/case/create?issueType=service-limit-increase) auf derAWS Support Center Console, um eine Erhöhung des Kontingents zu beantragen.

## Maximale Kontingente

Eine Liste der Kontingente, die für Security Hub Hub-Ressourcen gelten, finden Sie unter [AWSSecurity Hub Hub-Endpunkte und Kontingente](https://docs.aws.amazon.com/general/latest/gr/sechub.html) in der Allgemeine AWS-Referenz.

## **Ratenkontingente**

Eine Liste der Kontingente, die für Security Hub Hub-API-Operationen gelten, finden Sie in der [AWSSecurity Hub Hub-API-Referenz](https://docs.aws.amazon.com/securityhub/1.0/APIReference/Welcome.html).

Wenn Sie einen Aufruf eingerichtet haben[Regionsübergreifende Aggregation](#page-128-0), BatchUpdateFindings wirkt sich dies auf verknüpfte Regionen und die Aggregationsregion aus. BatchImportFindings Der GetFindings Vorgang ruft Ergebnisse aus verknüpften Regionen und der Aggregationsregion ab. Die UpdateStandardsControl Operationen BatchEnableStandards und sind jedoch regionsspezifisch.

# Regionale Security Hub-Limits

Einige AWS Security Hub-Funktionen sind nur in bestimmten verfügbarAWS-Regionen. In den folgenden Abschnitten werden diese regionalen Grenzwerte angegeben.

Eine Liste der Regionen, in denen Security Hub verfügbar ist, finden Sie unter [AWS Security Hub-](https://docs.aws.amazon.com/general/latest/gr/sechub.html)[Endpunkte und -Kontingente](https://docs.aws.amazon.com/general/latest/gr/sechub.html) im Allgemeine AWS-Referenz.

## Einschränkungen der regionsübergreifenden Aggregation

In ist AWS GovCloud (US)die [regionsübergreifende Aggregation](#page-128-0) AWS GovCloud (US) nur für Erkenntnisse, Erkenntnisaktualisierungen und Erkenntnisse über verfügbar. Insbesondere können Sie nur Erkenntnisse, Erkenntnisaktualisierungen und Erkenntnisse zwischen AWS GovCloud (USA-Ost) und AWS GovCloud (USA-West) aggregieren.

In den China-Regionen ist die regionsübergreifende Aggregation nur für Erkenntnisse, Erkenntnisaktualisierungen und Erkenntnisse in den China-Regionen verfügbar. Insbesondere können Sie nur Erkenntnisse, Aktualisierungen und Erkenntnisse zwischen China (Peking) und China (Ningxia) aggregieren.

Sie können eine Region, die standardmäßig deaktiviert ist, nicht als Aggregationsregion verwenden. Eine Liste der Regionen, die standardmäßig deaktiviert sind, finden Sie unter [Aktivieren einer Region](https://docs.aws.amazon.com/general/latest/gr/rande-manage.html#rande-manage-enable) im Allgemeine AWS-Referenz.

# Verfügbarkeit von Integrationen nach Region

Einige Integrationen sind in allen Regionen nicht verfügbar. Wenn eine Integration in einer bestimmten Region nicht verfügbar ist, wird sie nicht auf der Seite Integrationen der Security Hub-Konsole aufgeführt, wenn Sie diese Region auswählen.

### Integrationen, die in China (Peking) und China (Ningxia) unterstützt werden

Die Regionen China (Peking) und China (Ningxia) unterstützen nur die folgenden [Integrationen mit -](#page-540-0) [AWSServices](#page-540-0):

- AWS Firewall Manager
- Amazon GuardDuty
- AWS Identity and Access Management Access Analyzer
- Amazon Inspector
- AWS IoT Device Defender
- AWS Systems Manager Explorer
- AWS Systems Manager OpsCenter
- AWS Systems Manager Patchmanager

Die Regionen China (Peking) und China (Ningxia) unterstützen nur die folgenden [Drittanbieterintegrationen:](#page-559-0)

- Cloud Custodian
- FireEye Helix
- Helecloud
- IBM QRadar
- PagerDuty
- Palo Alto Networks Cortex XSOAR
- Palo Alto Networks VM-Series
- Prowler
- RSA Archer
- Splunk Enterprise
- Splunk Phantom
- ThreatModeler

## Integrationen, die in AWS GovCloud (USA-Ost) und AWS GovCloud (USA-West) unterstützt werden

Die Regionen AWS GovCloud (USA-Ost) und AWS GovCloud (USA-West) unterstützen nur die folgenden [Integrationen mit -AWSServices:](#page-540-0)

- AWS Config
- Amazon Detective
- AWS Firewall Manager
- Amazon GuardDuty
- AWS Health
- IAM Access Analyzer
- Amazon Inspector
- AWS IoT Device Defender

Die Regionen AWS GovCloud (USA-Ost) und AWS GovCloud (USA-West) unterstützen nur die folgenden [Drittanbieterintegrationen:](#page-559-0)

- Atlassian Jira Service Management
- Atlassian Jira Service Management Cloud
- Atlassian OpsGenie
- Caveonix Cloud
- Cloud Custodian
- Cloud Storage Security Antivirus for Amazon S3
- CrowdStrike Falcon
- FireEye Helix
- Forcepoint CASB
- Forcepoint DLP
- Forcepoint NGFW
- Fugue
- Kion
- MicroFocus ArcSight
- NETSCOUT Cyber Investigator
- PagerDuty
- Palo Alto Networks Prisma Cloud Compute
- Palo Alto Networks Prisma Cloud Enterprise
- Palo Alto Networks VM-Series (nur in AWS GovCloud (USA-West) verfügbar)
- Prowler
- Rackspace Technology Cloud Native Security
- Rapid7 InsightConnect
- RSA Archer
- SecureCloudDb
- ServiceNow ITSM
- Slack
- ThreatModeler
- Vectra AI Cognito Detect

## Verfügbarkeit von Standards nach Region

Serviceverwalteter Standard: AWS Control Tower ist nur in Regionen verfügbar, die AWS Control Tower unterstützt, einschließlich AWS GovCloud (US). Eine Liste der Regionen, die AWS Control Tower unterstützt, finden Sie unter [Funktionsweise von AWS-Regionen mit AWS Control Tower](https://docs.aws.amazon.com/controltower/latest/userguide/region-how.html) im AWS Control Tower -Benutzerhandbuch.

Andere Sicherheitsstandards sind in allen Regionen verfügbar, in denen Security Hub verfügbar ist.

# Verfügbarkeit von Kontrollen nach Region

Security Hub-Steuerelemente sind möglicherweise nicht in allen Regionen verfügbar. Eine Liste der nicht verfügbaren Kontrollen in jeder Region finden Sie unter [Regionale Beschränkungen für](#page-1340-0) [Kontrollen](#page-1340-0). Ein Steuerelement wird nicht in der Liste der Steuerelemente in der Security Hub-Konsole angezeigt, wenn es in der Region, in der Sie angemeldet sind, nicht verfügbar ist. Die Ausnahme ist, wenn Sie bei einer Aggregationsregion angemeldet sind. In diesem Fall können Sie Steuerelemente sehen, die in der Aggregationsregion oder in einer oder mehreren verknüpften Regionen verfügbar sind.

# <span id="page-1340-0"></span>Regionale Beschränkungen für Kontrollen

AWS Security Hub-Steuerelemente sind möglicherweise nicht in allen verfügbar AWS-Regionen. Auf dieser Seite wird angezeigt, welche Kontrollen in bestimmten Regionen nicht verfügbar sind. Eine Kontrolle wird nicht in der Liste der Kontrollen in der Security Hub-Konsole angezeigt, wenn sie in der Region, in der Sie angemeldet sind, nicht verfügbar ist. Die Ausnahme ist, wenn Sie bei einer Aggregationsregion angemeldet sind. In diesem Fall können Sie Steuerelemente sehen, die in der Aggregationsregion oder in einer oder mehreren verknüpften Regionen verfügbar sind.

Inhalt

- [USA Ost \(Ohio\)](#page-1342-0)
- [USA Ost \(Nord-Virginia\)](#page-1343-0)
- [USA West \(Nordkalifornien\)](#page-1343-1)
- [USA West \(Oregon\)](#page-1344-0)
- [Afrika \(Kapstadt\)](#page-1345-0)
- [Asien-Pazifik \(Hongkong\)](#page-1348-0)
- [Asien-Pazifik \(Hyderabad\)](#page-1350-0)
- [Asien-Pazifik \(Jakarta\)](#page-1357-0)
- [Asien-Pazifik \(Melbourne\)](#page-1363-0)
- [Asien-Pazifik \(Mumbai\)](#page-1371-0)
- [Asien-Pazifik \(Osaka\)](#page-1372-0)
- [Asien-Pazifik \(Seoul\)](#page-1378-0)
- [Asien-Pazifik \(Singapur\)](#page-1379-0)
- [Asien-Pazifik \(Sydney\)](#page-1380-0)
- [Asien-Pazifik \(Tokio\)](#page-1381-0)
- [Kanada \(Zentral\)](#page-1382-0)
- [Kanada West \(Calgary\)](#page-1383-0)
- [China \(Peking\)](#page-1393-0)
- [China \(Ningxia\)](#page-1398-0)
- [Europa \(Frankfurt\)](#page-1402-0)
- [Europa \(Irland\)](#page-1403-0)
- [Europa \(London\)](#page-1404-0)
- [Europa \(Milan\)](#page-1405-0)
- [Europa \(Paris\)](#page-1408-0)
- [Europa \(Spain\)](#page-1409-0)
- [Europa \(Stockholm\)](#page-1418-0)
- [Europa \(Zürich\)](#page-1419-0)
- [Israel \(Tel Aviv\)](#page-1427-0)
- [Naher Osten \(Bahrain\)](#page-1435-0)
- [Naher Osten \(VAE\)](#page-1437-0)
- [Südamerika \(São Paulo\)](#page-1445-0)
- [AWS GovCloud \(USA-Ost\)](#page-1446-0)
- [AWS GovCloud \(USA West\)](#page-1454-0)

## <span id="page-1342-0"></span>USA Ost (Ohio)

Die folgenden Kontrollen werden in USA Ost (Ohio) nicht unterstützt.

- [Bei \[CloudFront.1\] CloudFront Distributionen sollte ein Standard-Root-Objekt konfiguriert sein](#page-852-0)
- [\[CloudFront.3\] CloudFront Distributionen sollten während der Übertragung verschlüsselt werden](#page-853-0)  [müssen](#page-853-0)
- [\[CloudFront.4\] Bei CloudFront Distributionen sollte das Origin-Failover konfiguriert sein](#page-854-0)
- [\[CloudFront.5\] Bei CloudFront Distributionen sollte die Protokollierung aktiviert sein](#page-854-1)
- [\[CloudFront.6\] Bei CloudFront Distributionen sollte WAF aktiviert sein](#page-855-0)
- [\[CloudFront.7\] CloudFront Distributionen sollten benutzerdefinierte SSL/TLS-Zertifikate verwenden](#page-856-0)
- [\[CloudFront.8\] CloudFront Distributionen sollten SNI verwenden, um HTTPS-Anfragen zu](#page-857-0) [bearbeiten](#page-857-0)
- [\[CloudFront.9\] CloudFront Distributionen sollten den Datenverkehr zu benutzerdefinierten](#page-858-0)  [Ursprüngen verschlüsseln](#page-858-0)
- [\[CloudFront.10\] CloudFront Distributionen sollten keine veralteten SSL-Protokolle zwischen Edge-](#page-859-0)[Standorten und benutzerdefinierten Ursprüngen verwenden](#page-859-0)
- [\[CloudFront.12\] CloudFront Distributionen sollten nicht auf nicht existierende S3-Ursprünge](#page-859-1) [verweisen](#page-859-1)
- [\[CloudFront.13\] CloudFront Distributionen sollten die Origin-Zugriffskontrolle verwenden](#page-860-0)
- [\[EC2.24\] Paravirtuelle Amazon EC2 EC2-Instance-Typen sollten nicht verwendet werden](#page-973-0)
- [\[Route53.2\] Öffentliche Hosting-Zonen in Route 53 sollten DNS-Abfragen protokollieren](#page-1139-0)
- [\[WAF.1\] Die AWS WAF klassische globale Web-ACL-Protokollierung sollte aktiviert sein](#page-1177-0)
- [\[WAF.6\] AWS WAF Klassische globale Regeln sollten mindestens eine Bedingung haben](#page-1180-0)
- [\[WAF.7\] AWS WAF Klassische globale Regelgruppen sollten mindestens eine Regel haben](#page-1181-0)
- [\[WAF.8\] AWS WAF Klassische globale Web-ACLs sollten mindestens eine Regel oder](#page-1182-0) [Regelgruppe haben](#page-1182-0)

## <span id="page-1343-0"></span>USA Ost (Nord-Virginia)

Die folgenden Kontrollen werden in USA Ost (Nord-Virginia) nicht unterstützt.

- [\[ElastiCache.3\] ElastiCache Für Redis-Replikationsgruppen sollte der automatische Failover](#page-998-0) [aktiviert sein](#page-998-0)
- [\[ElastiCache.4\] ElastiCache für Redis-Replikationsgruppen sollten im Ruhezustand verschlüsselt](#page-998-1) [werden](#page-998-1)
- [\[ElastiCache.5\] ElastiCache für Redis-Replikationsgruppen sollten bei der Übertragung](#page-999-0)  [verschlüsselt werden](#page-999-0)
- [\[ElastiCache.6\] ElastiCache Für Redis-Replikationsgruppen vor Version 6.0 sollte Redis AUTH](#page-1000-0)  [verwendet werden](#page-1000-0)
- [\[ElastiCache.7\] ElastiCache Cluster sollten nicht die Standard-Subnetzgruppe verwenden](#page-1001-0)

### <span id="page-1343-1"></span>USA West (Nordkalifornien)

Die folgenden Kontrollen werden in USA West (Nordkalifornien) nicht unterstützt.

- [Bei \[CloudFront.1\] CloudFront Distributionen sollte ein Standard-Root-Objekt konfiguriert sein](#page-852-0)
- [\[CloudFront.3\] CloudFront Distributionen sollten während der Übertragung verschlüsselt werden](#page-853-0)  [müssen](#page-853-0)
- [\[CloudFront.4\] Bei CloudFront Distributionen sollte das Origin-Failover konfiguriert sein](#page-854-0)
- [\[CloudFront.5\] Bei CloudFront Distributionen sollte die Protokollierung aktiviert sein](#page-854-1)
- [\[CloudFront.6\] Bei CloudFront Distributionen sollte WAF aktiviert sein](#page-855-0)
- [\[CloudFront.7\] CloudFront Distributionen sollten benutzerdefinierte SSL/TLS-Zertifikate verwenden](#page-856-0)
- [\[CloudFront.8\] CloudFront Distributionen sollten SNI verwenden, um HTTPS-Anfragen zu](#page-857-0) [bearbeiten](#page-857-0)
- [\[CloudFront.9\] CloudFront Distributionen sollten den Datenverkehr zu benutzerdefinierten](#page-858-0)  [Ursprüngen verschlüsseln](#page-858-0)
- [\[CloudFront.10\] CloudFront Distributionen sollten keine veralteten SSL-Protokolle zwischen Edge-](#page-859-0)[Standorten und benutzerdefinierten Ursprüngen verwenden](#page-859-0)
- [\[CloudFront.12\] CloudFront Distributionen sollten nicht auf nicht existierende S3-Ursprünge](#page-859-1) [verweisen](#page-859-1)
- [\[CloudFront.13\] CloudFront Distributionen sollten die Origin-Zugriffskontrolle verwenden](#page-860-0)
- [\[DocumentDB.1\] Amazon DocumentDB-Cluster sollten im Ruhezustand verschlüsselt werden](#page-930-0)
- [\[DocumentDB.2\] Amazon DocumentDB-Cluster sollten über eine angemessene Aufbewahrungsfrist](#page-931-0)  [für Backups verfügen](#page-931-0)
- [\[DocumentDB.3\] Manuelle Cluster-Snapshots von Amazon DocumentDB sollten nicht öffentlich](#page-932-0)  [sein](#page-932-0)
- [\[DocumentDB.4\] Amazon DocumentDB-Cluster sollten Auditprotokolle in Logs veröffentlichen](#page-933-0)  **[CloudWatch](#page-933-0)**
- [\[DocumentDB.5\] Bei Amazon DocumentDB-Clustern sollte der Löschschutz aktiviert sein](#page-934-0)
- [\[EKS.1\] EKS-Cluster-Endpunkte sollten nicht öffentlich zugänglich sein](#page-993-0)
- [\[FSX.1\] FSx für OpenZFS-Dateisysteme sollte so konfiguriert sein, dass Tags auf Backups und](#page-1032-0)  [Volumes kopiert werden](#page-1032-0)
- [\[RDS.35\] Für RDS-DB-Cluster sollte das automatische Upgrade auf Nebenversionen aktiviert sein](#page-1130-0)
- [\[Route53.2\] Öffentliche Hosting-Zonen in Route 53 sollten DNS-Abfragen protokollieren](#page-1139-0)
- [\[WAF.1\] Die AWS WAF klassische globale Web-ACL-Protokollierung sollte aktiviert sein](#page-1177-0)
- [\[WAF.6\] AWS WAF Klassische globale Regeln sollten mindestens eine Bedingung haben](#page-1180-0)
- [\[WAF.7\] AWS WAF Klassische globale Regelgruppen sollten mindestens eine Regel haben](#page-1181-0)
- [\[WAF.8\] AWS WAF Klassische globale Web-ACLs sollten mindestens eine Regel oder](#page-1182-0) [Regelgruppe haben](#page-1182-0)

### <span id="page-1344-0"></span>USA West (Oregon)

Die folgenden Kontrollen werden in USA West (Oregon) nicht unterstützt.

- [Bei \[CloudFront.1\] CloudFront Distributionen sollte ein Standard-Root-Objekt konfiguriert sein](#page-852-0)
- [\[CloudFront.3\] CloudFront Distributionen sollten während der Übertragung verschlüsselt werden](#page-853-0)  [müssen](#page-853-0)
- [\[CloudFront.4\] Bei CloudFront Distributionen sollte das Origin-Failover konfiguriert sein](#page-854-0)
- [\[CloudFront.5\] Bei CloudFront Distributionen sollte die Protokollierung aktiviert sein](#page-854-1)
- [\[CloudFront.6\] Bei CloudFront Distributionen sollte WAF aktiviert sein](#page-855-0)
- [\[CloudFront.7\] CloudFront Distributionen sollten benutzerdefinierte SSL/TLS-Zertifikate verwenden](#page-856-0)
- [\[CloudFront.8\] CloudFront Distributionen sollten SNI verwenden, um HTTPS-Anfragen zu](#page-857-0) [bearbeiten](#page-857-0)
- [\[CloudFront.9\] CloudFront Distributionen sollten den Datenverkehr zu benutzerdefinierten](#page-858-0)  [Ursprüngen verschlüsseln](#page-858-0)
- [\[CloudFront.10\] CloudFront Distributionen sollten keine veralteten SSL-Protokolle zwischen Edge-](#page-859-0)[Standorten und benutzerdefinierten Ursprüngen verwenden](#page-859-0)
- [\[CloudFront.12\] CloudFront Distributionen sollten nicht auf nicht existierende S3-Ursprünge](#page-859-1) [verweisen](#page-859-1)
- [\[CloudFront.13\] CloudFront Distributionen sollten die Origin-Zugriffskontrolle verwenden](#page-860-0)
- [\[Route53.2\] Öffentliche Hosting-Zonen in Route 53 sollten DNS-Abfragen protokollieren](#page-1139-0)
- [\[WAF.1\] Die AWS WAF klassische globale Web-ACL-Protokollierung sollte aktiviert sein](#page-1177-0)
- [\[WAF.6\] AWS WAF Klassische globale Regeln sollten mindestens eine Bedingung haben](#page-1180-0)
- [\[WAF.7\] AWS WAF Klassische globale Regelgruppen sollten mindestens eine Regel haben](#page-1181-0)
- [\[WAF.8\] AWS WAF Klassische globale Web-ACLs sollten mindestens eine Regel oder](#page-1182-0) [Regelgruppe haben](#page-1182-0)

## <span id="page-1345-0"></span>Afrika (Kapstadt)

Die folgenden Kontrollen werden in Afrika (Kapstadt) nicht unterstützt.

- [\[ACM.1\] Importierte und von ACM ausgestellte Zertifikate sollten nach einem bestimmten Zeitraum](#page-838-0) [erneuert werden](#page-838-0)
- [\[ApiGateway.1\] API Gateway REST und WebSocket API-Ausführungsprotokollierung sollten](#page-840-0)  [aktiviert sein](#page-840-0)
- [\[AppSync.2\] AWS AppSync sollte die Protokollierung auf Feldebene aktiviert haben](#page-847-0)
- [\[AppSync.5\] AWS AppSync GraphQL-APIs sollten nicht mit API-Schlüsseln authentifiziert werden](#page-848-0)
- [\[CloudFormation.1\] CloudFormation Stacks sollten in Simple Notification Service \(SNS\) integriert](#page-851-0) [werden](#page-851-0)
- [Bei \[CloudFront.1\] CloudFront Distributionen sollte ein Standard-Root-Objekt konfiguriert sein](#page-852-0)
- [\[CloudFront.3\] CloudFront Distributionen sollten während der Übertragung verschlüsselt werden](#page-853-0)  [müssen](#page-853-0)
- [\[CloudFront.4\] Bei CloudFront Distributionen sollte das Origin-Failover konfiguriert sein](#page-854-0)
- [\[CloudFront.5\] Bei CloudFront Distributionen sollte die Protokollierung aktiviert sein](#page-854-1)
- [\[CloudFront.6\] Bei CloudFront Distributionen sollte WAF aktiviert sein](#page-855-0)
- [\[CloudFront.7\] CloudFront Distributionen sollten benutzerdefinierte SSL/TLS-Zertifikate verwenden](#page-856-0)
- [\[CloudFront.8\] CloudFront Distributionen sollten SNI verwenden, um HTTPS-Anfragen zu](#page-857-0) [bearbeiten](#page-857-0)
- [\[CloudFront.9\] CloudFront Distributionen sollten den Datenverkehr zu benutzerdefinierten](#page-858-0)  [Ursprüngen verschlüsseln](#page-858-0)
- [\[CloudFront.10\] CloudFront Distributionen sollten keine veralteten SSL-Protokolle zwischen Edge-](#page-859-0)[Standorten und benutzerdefinierten Ursprüngen verwenden](#page-859-0)
- [\[CloudFront.12\] CloudFront Distributionen sollten nicht auf nicht existierende S3-Ursprünge](#page-859-1) [verweisen](#page-859-1)
- [\[CloudFront.13\] CloudFront Distributionen sollten die Origin-Zugriffskontrolle verwenden](#page-860-0)
- [\[CodeBuild.1\] Die URLs des CodeBuild Bitbucket-Quell-Repositorys sollten keine vertraulichen](#page-917-0)  [Anmeldeinformationen enthalten](#page-917-0)
- [\[CodeBuild.2\] CodeBuild Projektumgebungsvariablen sollten keine Klartext-Anmeldeinformationen](#page-919-0)  [enthalten](#page-919-0)
- [\[DMS.1\] Replikationsinstanzen des Database Migration Service sollten nicht öffentlich sein](#page-924-0)
- [\[DocumentDB.1\] Amazon DocumentDB-Cluster sollten im Ruhezustand verschlüsselt werden](#page-930-0)
- [\[DocumentDB.2\] Amazon DocumentDB-Cluster sollten über eine angemessene Aufbewahrungsfrist](#page-931-0)  [für Backups verfügen](#page-931-0)
- [\[DocumentDB.3\] Manuelle Cluster-Snapshots von Amazon DocumentDB sollten nicht öffentlich](#page-932-0)  [sein](#page-932-0)
- [\[DocumentDB.4\] Amazon DocumentDB-Cluster sollten Auditprotokolle in Logs veröffentlichen](#page-933-0)  **[CloudWatch](#page-933-0)**
- [\[DocumentDB.5\] Bei Amazon DocumentDB-Clustern sollte der Löschschutz aktiviert sein](#page-934-0)
- [\[DynamoDB.3\] DynamoDB Accelerator \(DAX\) -Cluster sollten im Ruhezustand verschlüsselt](#page-937-0)  [werden](#page-937-0)
- [\[EC2.3\] Angehängte Amazon EBS-Volumes sollten im Ruhezustand verschlüsselt werden](#page-954-0)
- [\[EC2.4\] Gestoppte EC2-Instances sollten nach einem bestimmten Zeitraum entfernt werden](#page-955-0)
- [\[EC2.8\] EC2-Instances sollten Instance Metadata Service Version 2 \(IMDSv2\) verwenden](#page-958-0)
- [\[EC2.12\] Ungenutzte Amazon EC2 EC2-EIPs sollten entfernt werden](#page-962-0)
- [\[EC2.13\] Sicherheitsgruppen sollten keinen Zugang von 0.0.0.0/0 oder: :/0 zu Port 22 zulassen](#page-963-0)
- [\[EC2.14\] Sicherheitsgruppen sollten keinen Zugang von 0.0.0.0/0 oder: :/0 zu Port 3389 zulassen](#page-964-0)
- [\[EC2.24\] Paravirtuelle Amazon EC2 EC2-Instance-Typen sollten nicht verwendet werden](#page-973-0)
- [\[EFS.1\] Elastic File System sollte so konfiguriert sein, dass ruhende Dateidaten verschlüsselt](#page-989-0) [werden mit AWS KMS](#page-989-0)
- [\[EFS.2\] Amazon EFS-Volumes sollten in Backup-Plänen enthalten sein](#page-990-0)
- [\[EKS.1\] EKS-Cluster-Endpunkte sollten nicht öffentlich zugänglich sein](#page-993-0)
- [\[ELB.1\] Application Load Balancer sollte so konfiguriert sein, dass alle HTTP-Anfragen an HTTPS](#page-1005-0)  [umgeleitet werden](#page-1005-0)
- [\[ELB.2\] Classic Load Balancer mit SSL/HTTPS-Listenern sollten ein Zertifikat verwenden, das](#page-1006-0)  [bereitgestellt wird von AWS Certificate Manager](#page-1006-0)
- [\[ELB.4\] Application Load Balancer sollte so konfiguriert sein, dass HTTP-Header gelöscht werden](#page-1009-0)
- [\[ELB.8\] Classic Load Balancer mit SSL-Listenern sollten eine vordefinierte Sicherheitsrichtlinie mit](#page-1012-0)  [starker Dauer verwenden AWS Config](#page-1012-0)
- [\[ELB.16\] Application Load Balancers sollten mit einer Web-ACL verknüpft sein AWS WAF](#page-1018-0)
- [\[EMR.1\] Primäre Amazon EMR-Clusterknoten sollten keine öffentlichen IP-Adressen haben](#page-1019-0)
- [\[ES.3\] Elasticsearch-Domains sollten Daten verschlüsseln, die zwischen Knoten gesendet werden](#page-1024-0)
- [\[EventBridge.4\] Auf EventBridge globalen Endpunkten sollte die Ereignisreplikation aktiviert sein](#page-1030-0)
- [\[FSX.1\] FSx für OpenZFS-Dateisysteme sollte so konfiguriert sein, dass Tags auf Backups und](#page-1032-0)  [Volumes kopiert werden](#page-1032-0)
- [\[GuardDuty.1\] GuardDuty sollte aktiviert sein](#page-1033-0)
- [\[IAM.3\] Die Zugriffsschlüssel von IAM-Benutzern sollten alle 90 Tage oder weniger gewechselt](#page-1036-0) [werden](#page-1036-0)
- [\[IAM.18\] Stellen Sie sicher, dass eine Support-Rolle für die Verwaltung von Vorfällen eingerichtet](#page-1052-0)  [wurde AWS Support](#page-1052-0)
- [Bei \[Opensearch.1\] OpenSearch -Domains sollte die Verschlüsselung im Ruhezustand aktiviert](#page-1093-0)  [sein](#page-1093-0)
- [\[Opensearch.2\] OpenSearch -Domains sollten nicht öffentlich zugänglich sein](#page-1094-0)
- [\[Opensearch.3\] OpenSearch -Domains sollten Daten verschlüsseln, die zwischen Knoten gesendet](#page-1095-0)  [werden](#page-1095-0)
- [Die Protokollierung von \[Opensearch.4\] OpenSearch Domain-Fehlern in CloudWatch Logs sollte](#page-1096-0) [aktiviert sein](#page-1096-0)
- [Für \[Opensearch.5\] OpenSearch -Domains sollte die Audit-Protokollierung aktiviert sein](#page-1097-0)
- [\[Opensearch.6\] OpenSearch Domains sollten mindestens drei Datenknoten haben](#page-1098-0)
- [Für \[Opensearch.7\] OpenSearch -Domains sollte eine differenzierte Zugriffskontrolle aktiviert sein](#page-1099-0)
- [\[Opensearch.8\] Verbindungen zu OpenSearch Domains sollten mit der neuesten TLS-](#page-1099-1)[Sicherheitsrichtlinie verschlüsselt werden](#page-1099-1)
- [\[RDS.1\] Der RDS-Snapshot sollte privat sein](#page-1102-0)
- [\[RDS.9\] RDS-DB-Instances sollten Protokolle in Logs veröffentlichen CloudWatch](#page-1110-0)
- [\[RDS.10\] Die IAM-Authentifizierung sollte für RDS-Instances konfiguriert werden](#page-1111-0)
- [\[RDS.14\] Bei Amazon Aurora Aurora-Clustern sollte Backtracking aktiviert sein](#page-1115-0)
- [\[Redshift.3\] Bei Amazon Redshift Redshift-Clustern sollten automatische Snapshots aktiviert sein](#page-1132-0)
- [\[Route53.2\] Öffentliche Hosting-Zonen in Route 53 sollten DNS-Abfragen protokollieren](#page-1139-0)
- [\[SageMaker.1\] SageMaker Amazon-Notebook-Instances sollten keinen direkten Internetzugang](#page-1164-0)  [haben](#page-1164-0)
- [\[SSM.2\] Von Systems Manager verwaltete Amazon EC2 EC2-Instances sollten nach einer Patch-](#page-986-0)[Installation den Patch-Compliance-Status COMPLIANT haben](#page-986-0)
- [\[SSM.3\] Von Systems Manager verwaltete Amazon EC2 EC2-Instances sollten den Zuordnungs-](#page-987-0)[Compliance-Status COMPLIANT haben](#page-987-0)
- [\[WAF.1\] Die AWS WAF klassische globale Web-ACL-Protokollierung sollte aktiviert sein](#page-1177-0)
- [\[WAF.6\] AWS WAF Klassische globale Regeln sollten mindestens eine Bedingung haben](#page-1180-0)
- [\[WAF.7\] AWS WAF Klassische globale Regelgruppen sollten mindestens eine Regel haben](#page-1181-0)
- [\[WAF.8\] AWS WAF Klassische globale Web-ACLs sollten mindestens eine Regel oder](#page-1182-0) [Regelgruppe haben](#page-1182-0)
- [\[WAF.11\] Die AWS WAF Web-ACL-Protokollierung sollte aktiviert sein](#page-1183-0)

#### <span id="page-1348-0"></span>Asien-Pazifik (Hongkong)

Die folgenden Kontrollen werden in Asien-Pazifik (Hongkong) nicht unterstützt.

- [\[CloudFormation.1\] CloudFormation Stacks sollten in Simple Notification Service \(SNS\) integriert](#page-851-0) [werden](#page-851-0)
- [Bei \[CloudFront.1\] CloudFront Distributionen sollte ein Standard-Root-Objekt konfiguriert sein](#page-852-0)
- [\[CloudFront.3\] CloudFront Distributionen sollten während der Übertragung verschlüsselt werden](#page-853-0)  [müssen](#page-853-0)
- [\[CloudFront.4\] Bei CloudFront Distributionen sollte das Origin-Failover konfiguriert sein](#page-854-0)
- [\[CloudFront.5\] Bei CloudFront Distributionen sollte die Protokollierung aktiviert sein](#page-854-1)
- [\[CloudFront.6\] Bei CloudFront Distributionen sollte WAF aktiviert sein](#page-855-0)
- [\[CloudFront.7\] CloudFront Distributionen sollten benutzerdefinierte SSL/TLS-Zertifikate verwenden](#page-856-0)
- [\[CloudFront.8\] CloudFront Distributionen sollten SNI verwenden, um HTTPS-Anfragen zu](#page-857-0) [bearbeiten](#page-857-0)
- [\[CloudFront.9\] CloudFront Distributionen sollten den Datenverkehr zu benutzerdefinierten](#page-858-0)  [Ursprüngen verschlüsseln](#page-858-0)
- [\[CloudFront.10\] CloudFront Distributionen sollten keine veralteten SSL-Protokolle zwischen Edge-](#page-859-0)[Standorten und benutzerdefinierten Ursprüngen verwenden](#page-859-0)
- [\[CloudFront.12\] CloudFront Distributionen sollten nicht auf nicht existierende S3-Ursprünge](#page-859-1) [verweisen](#page-859-1)
- [\[CloudFront.13\] CloudFront Distributionen sollten die Origin-Zugriffskontrolle verwenden](#page-860-0)
- [\[DocumentDB.1\] Amazon DocumentDB-Cluster sollten im Ruhezustand verschlüsselt werden](#page-930-0)
- [\[DocumentDB.2\] Amazon DocumentDB-Cluster sollten über eine angemessene Aufbewahrungsfrist](#page-931-0)  [für Backups verfügen](#page-931-0)
- [\[DocumentDB.3\] Manuelle Cluster-Snapshots von Amazon DocumentDB sollten nicht öffentlich](#page-932-0)  [sein](#page-932-0)
- [\[DocumentDB.4\] Amazon DocumentDB-Cluster sollten Auditprotokolle in Logs veröffentlichen](#page-933-0)  **[CloudWatch](#page-933-0)**
- [\[DocumentDB.5\] Bei Amazon DocumentDB-Clustern sollte der Löschschutz aktiviert sein](#page-934-0)
- [\[DynamoDB.3\] DynamoDB Accelerator \(DAX\) -Cluster sollten im Ruhezustand verschlüsselt](#page-937-0)  [werden](#page-937-0)
- [\[EC2.23\] Amazon EC2 Transit Gateways sollten VPC-Anhangsanfragen nicht automatisch](#page-973-1)  [akzeptieren](#page-973-1)
- [\[EC2.24\] Paravirtuelle Amazon EC2 EC2-Instance-Typen sollten nicht verwendet werden](#page-973-0)
- [\[EventBridge.4\] Auf EventBridge globalen Endpunkten sollte die Ereignisreplikation aktiviert sein](#page-1030-0)
- [\[RDS.10\] Die IAM-Authentifizierung sollte für RDS-Instances konfiguriert werden](#page-1111-0)
- [\[RDS.14\] Bei Amazon Aurora Aurora-Clustern sollte Backtracking aktiviert sein](#page-1115-0)
- [\[Route53.2\] Öffentliche Hosting-Zonen in Route 53 sollten DNS-Abfragen protokollieren](#page-1139-0)
- [\[WAF.1\] Die AWS WAF klassische globale Web-ACL-Protokollierung sollte aktiviert sein](#page-1177-0)
- [\[WAF.6\] AWS WAF Klassische globale Regeln sollten mindestens eine Bedingung haben](#page-1180-0)
- [\[WAF.7\] AWS WAF Klassische globale Regelgruppen sollten mindestens eine Regel haben](#page-1181-0)
- [\[WAF.8\] AWS WAF Klassische globale Web-ACLs sollten mindestens eine Regel oder](#page-1182-0) [Regelgruppe haben](#page-1182-0)

#### <span id="page-1350-0"></span>Asien-Pazifik (Hyderabad)

Die folgenden Kontrollen werden in Asien-Pazifik (Hyderabad) nicht unterstützt.

- [\[Account.2\] AWS-Konten sollte Teil einer Organisation sein AWS Organizations](#page-837-0)
- [\[ACM.1\] Importierte und von ACM ausgestellte Zertifikate sollten nach einem bestimmten Zeitraum](#page-838-0) [erneuert werden](#page-838-0)
- [\[ACM.2\] Von ACM verwaltete RSA-Zertifikate sollten eine Schlüssellänge von mindestens 2.048 Bit](#page-839-0) [verwenden](#page-839-0)
- [\[ApiGateway.1\] API Gateway REST und WebSocket API-Ausführungsprotokollierung sollten](#page-840-0)  [aktiviert sein](#page-840-0)
- [\[ApiGateway.2\] API Gateway REST-API-Stufen sollten so konfiguriert werden, dass sie SSL-](#page-841-0)[Zertifikate für die Backend-Authentifizierung verwenden](#page-841-0)
- [\[ApiGateway.3\] Bei den REST-API-Stufen von API Gateway sollte die Ablaufverfolgung aktiviert](#page-842-0) [sein AWS X-Ray](#page-842-0)
- [\[ApiGateway.4\] API Gateway sollte mit einer WAF-Web-ACL verknüpft sein](#page-843-0)
- [\[ApiGateway.8\] API Gateway Gateway-Routen sollten einen Autorisierungstyp angeben](#page-845-0)
- [\[ApiGateway.9\] Die Zugriffsprotokollierung sollte für API Gateway V2 Stages konfiguriert sein](#page-846-0)
- [\[AppSync.2\] AWS AppSync sollte die Protokollierung auf Feldebene aktiviert haben](#page-847-0)
- [\[AppSync.5\] AWS AppSync GraphQL-APIs sollten nicht mit API-Schlüsseln authentifiziert werden](#page-848-0)
- [\[Athena.1\] Athena-Arbeitsgruppen sollten im Ruhezustand verschlüsselt werden](#page-849-0)
- [\[AutoScaling.1\] Auto Scaling Scaling-Gruppen, die einem Classic Load Balancer zugeordnet sind,](#page-978-0)  [sollten Load Balancer-Zustandsprüfungen verwenden](#page-978-0)
- [\[Autoscaling.5\] Amazon EC2 EC2-Instances, die mit Auto Scaling Scaling-](#page-982-0)[Gruppenstartkonfigurationen gestartet wurden, sollten keine öffentlichen IP-Adressen haben](#page-982-0)
- [\[Backup.1\] AWS Backup Wiederherstellungspunkte sollten im Ruhezustand verschlüsselt sein](#page-850-0)
- [\[CloudFormation.1\] CloudFormation Stacks sollten in Simple Notification Service \(SNS\) integriert](#page-851-0) [werden](#page-851-0)
- [Bei \[CloudFront.1\] CloudFront Distributionen sollte ein Standard-Root-Objekt konfiguriert sein](#page-852-0)
- [\[CloudFront.3\] CloudFront Distributionen sollten während der Übertragung verschlüsselt werden](#page-853-0)  [müssen](#page-853-0)
- [\[CloudFront.4\] Bei CloudFront Distributionen sollte das Origin-Failover konfiguriert sein](#page-854-0)
- [\[CloudFront.5\] Bei CloudFront Distributionen sollte die Protokollierung aktiviert sein](#page-854-1)
- [\[CloudFront.6\] Bei CloudFront Distributionen sollte WAF aktiviert sein](#page-855-0)
- [\[CloudFront.7\] CloudFront Distributionen sollten benutzerdefinierte SSL/TLS-Zertifikate verwenden](#page-856-0)
- [\[CloudFront.8\] CloudFront Distributionen sollten SNI verwenden, um HTTPS-Anfragen zu](#page-857-0) [bearbeiten](#page-857-0)
- [\[CloudFront.9\] CloudFront Distributionen sollten den Datenverkehr zu benutzerdefinierten](#page-858-0)  [Ursprüngen verschlüsseln](#page-858-0)
- [\[CloudFront.10\] CloudFront Distributionen sollten keine veralteten SSL-Protokolle zwischen Edge-](#page-859-0)[Standorten und benutzerdefinierten Ursprüngen verwenden](#page-859-0)
- [\[CloudFront.12\] CloudFront Distributionen sollten nicht auf nicht existierende S3-Ursprünge](#page-859-1) [verweisen](#page-859-1)
- [\[CloudFront.13\] CloudFront Distributionen sollten die Origin-Zugriffskontrolle verwenden](#page-860-0)
- [\[CloudTrail.6\] Stellen Sie sicher, dass der zum Speichern von CloudTrail Protokollen verwendete](#page-867-0)  [S3-Bucket nicht öffentlich zugänglich ist](#page-867-0)
- [\[CloudTrail.7\] Stellen Sie sicher, dass die Protokollierung des S3-Bucket-Zugriffs auf dem](#page-868-0)  [CloudTrail S3-Bucket aktiviert ist](#page-868-0)
- [\[CodeBuild.1\] Die URLs des CodeBuild Bitbucket-Quell-Repositorys sollten keine vertraulichen](#page-917-0)  [Anmeldeinformationen enthalten](#page-917-0)
- [\[CodeBuild.2\] CodeBuild Projektumgebungsvariablen sollten keine Klartext-Anmeldeinformationen](#page-919-0)  [enthalten](#page-919-0)
- [\[CodeBuild.3\] CodeBuild S3-Protokolle sollten verschlüsselt sein](#page-919-1)
- [\[CodeBuild1.4\] CodeBuild Projektumgebungen sollten eine AWS Config Protokollierungsdauer](#page-920-0)  [haben](#page-920-0)
- [\[CodeBuild.5\] In CodeBuild Projektumgebungen sollte der privilegierte Modus nicht aktiviert sein](#page-921-0)
- [\[DMS.1\] Replikationsinstanzen des Database Migration Service sollten nicht öffentlich sein](#page-924-0)
- [\[DMS.6\] Für DMS-Replikationsinstanzen sollte das automatische Upgrade der Nebenversion](#page-925-0) [aktiviert sein](#page-925-0)
- [\[DMS.7\] Bei DMS-Replikationsaufgaben für die Zieldatenbank sollte die Protokollierung aktiviert](#page-926-0) [sein](#page-926-0)
- [\[DMS.8\] Bei DMS-Replikationsaufgaben für die Quelldatenbank sollte die Protokollierung aktiviert](#page-927-0)  [sein](#page-927-0)
- [\[DMS.9\] DMS-Endpunkte sollten SSL verwenden](#page-929-0)
- [\[DocumentDB.1\] Amazon DocumentDB-Cluster sollten im Ruhezustand verschlüsselt werden](#page-930-0)
- [\[DocumentDB.2\] Amazon DocumentDB-Cluster sollten über eine angemessene Aufbewahrungsfrist](#page-931-0)  [für Backups verfügen](#page-931-0)
- [\[DocumentDB.3\] Manuelle Cluster-Snapshots von Amazon DocumentDB sollten nicht öffentlich](#page-932-0)  [sein](#page-932-0)
- [\[DocumentDB.4\] Amazon DocumentDB-Cluster sollten Auditprotokolle in Logs veröffentlichen](#page-933-0)  **[CloudWatch](#page-933-0)**
- [\[DocumentDB.5\] Bei Amazon DocumentDB-Clustern sollte der Löschschutz aktiviert sein](#page-934-0)
- [\[DynamoDB.3\] DynamoDB Accelerator \(DAX\) -Cluster sollten im Ruhezustand verschlüsselt](#page-937-0)  [werden](#page-937-0)
- [\[DynamoDB.4\] DynamoDB-Tabellen sollten in einem Backup-Plan vorhanden sein](#page-938-0)
- [\[EC2.13\] Sicherheitsgruppen sollten keinen Zugang von 0.0.0.0/0 oder: :/0 zu Port 22 zulassen](#page-963-0)
- [\[EC2.14\] Sicherheitsgruppen sollten keinen Zugang von 0.0.0.0/0 oder: :/0 zu Port 3389 zulassen](#page-964-0)
- [\[EC2.18\] Sicherheitsgruppen sollten nur uneingeschränkten eingehenden Datenverkehr für](#page-967-0) [autorisierte Ports zulassen](#page-967-0)
- [\[EC2.22\] Ungenutzte Amazon EC2-Sicherheitsgruppen sollten entfernt werden](#page-972-0)
- [\[EC2.23\] Amazon EC2 Transit Gateways sollten VPC-Anhangsanfragen nicht automatisch](#page-973-1)  [akzeptieren](#page-973-1)
- [\[EC2.24\] Paravirtuelle Amazon EC2 EC2-Instance-Typen sollten nicht verwendet werden](#page-973-0)
- [\[EC2.25\] Amazon EC2 EC2-Startvorlagen sollten Netzwerkschnittstellen keine öffentlichen IPs](#page-974-0)  [zuweisen](#page-974-0)
- [\[EC2.28\] EBS-Volumes sollten durch einen Backup-Plan abgedeckt werden](#page-975-0)
- [\[EC2.51\] Bei EC2-Client-VPN-Endpunkten sollte die Client-Verbindungsprotokollierung aktiviert](#page-976-0)  [sein](#page-976-0)
- [\[ECR.1\] Bei privaten ECR-Repositorys sollte das Scannen von Bildern konfiguriert sein](#page-940-0)
- [\[ECR.2\] Bei privaten ECR-Repositorys sollte die Tag-Unveränderlichkeit konfiguriert sein](#page-941-0)
- [\[ECR.3\] Für ECR-Repositorys sollte mindestens eine Lebenszyklusrichtlinie konfiguriert sein](#page-942-0)
- [\[ECS.1\] Amazon ECS-Aufgabendefinitionen sollten sichere Netzwerkmodi und](#page-943-0)  [Benutzerdefinitionen enthalten.](#page-943-0)
- [\[ECS.9\] ECS-Aufgabendefinitionen sollten über eine Protokollierungskonfiguration verfügen](#page-949-0)
- [\[EFS.1\] Elastic File System sollte so konfiguriert sein, dass ruhende Dateidaten verschlüsselt](#page-989-0) [werden mit AWS KMS](#page-989-0)
- [\[EFS.2\] Amazon EFS-Volumes sollten in Backup-Plänen enthalten sein](#page-990-0)
- [\[EFS.3\] EFS-Zugriffspunkte sollten ein Stammverzeichnis erzwingen](#page-991-0)
- [\[EFS.4\] EFS-Zugangspunkte sollten eine Benutzeridentität erzwingen](#page-992-0)
- [\[EKS.1\] EKS-Cluster-Endpunkte sollten nicht öffentlich zugänglich sein](#page-993-0)
- [\[EKS.2\] EKS-Cluster sollten auf einer unterstützten Kubernetes-Version ausgeführt werden](#page-994-0)
- [\[ElastiCache.1\] Bei ElastiCache Redis-Clustern sollte das automatische Backup aktiviert sein](#page-996-0)
- [\[ElastiCache.6\] ElastiCache Für Redis-Replikationsgruppen vor Version 6.0 sollte Redis AUTH](#page-1000-0)  [verwendet werden](#page-1000-0)
- [\[ElastiCache.7\] ElastiCache Cluster sollten nicht die Standard-Subnetzgruppe verwenden](#page-1001-0)
- [\[ElasticBeanstalk.1\] Elastic Beanstalk Beanstalk-Umgebungen sollten erweiterte](#page-1002-0) [Gesundheitsberichte aktiviert haben](#page-1002-0)
- [\[ElasticBeanstalk.2\] Von Elastic Beanstalk verwaltete Plattformupdates sollten aktiviert sein](#page-1003-0)
- [\[ElasticBeanstalk.3\] Elastic Beanstalk sollte Logs streamen nach CloudWatch](#page-1004-0)
- [\[ELB.5\] Die Protokollierung von Anwendungen und Classic Load Balancers sollte aktiviert sein](#page-1010-0)
- [\[ELB.13\] Anwendungs-, Netzwerk- und Gateway-Load Balancer sollten sich über mehrere](#page-1016-0)  [Availability Zones erstrecken](#page-1016-0)
- [\[ELB.14\] Classic Load Balancer sollte mit einem defensiven oder strengsten Desync-](#page-1017-0)[Minimationsmodus konfiguriert werden](#page-1017-0)
- [\[EMR.1\] Primäre Amazon EMR-Clusterknoten sollten keine öffentlichen IP-Adressen haben](#page-1019-0)
- [\[ES.1\] Bei Elasticsearch-Domains sollte die Verschlüsselung im Ruhezustand aktiviert sein](#page-1021-0)
- [\[ES.2\] Elasticsearch-Domains sollten nicht öffentlich zugänglich sein](#page-1022-0)
- [\[ES.3\] Elasticsearch-Domains sollten Daten verschlüsseln, die zwischen Knoten gesendet werden](#page-1024-0)
- [\[ES.4\] Die Elasticsearch-Domain-Fehlerprotokollierung in CloudWatch Logs sollte aktiviert sein](#page-1024-1)
- [\[EventBridge.3\] An EventBridge benutzerdefinierte Event-Busse sollte eine ressourcenbasierte](#page-1029-0)  [Richtlinie angehängt werden](#page-1029-0)
- [\[EventBridge.4\] Auf EventBridge globalen Endpunkten sollte die Ereignisreplikation aktiviert sein](#page-1030-0)
- [FSX.1] FSx für OpenZFS-Dateisysteme sollte so konfiguriert sein, dass Tags auf Backups und [Volumes kopiert werden](#page-1032-0)
- [\[IAM.1\] IAM-Richtlinien sollten keine vollen "\\*" -Administratorrechte zulassen](#page-1034-0)
- [\[IAM.2\] IAM-Benutzern sollten keine IAM-Richtlinien zugeordnet sein](#page-1035-0)
- [\[IAM.3\] Die Zugriffsschlüssel von IAM-Benutzern sollten alle 90 Tage oder weniger gewechselt](#page-1036-0) [werden](#page-1036-0)
- [\[IAM.5\] MFA sollte für alle -Benutzer aktiviert sein, die über ein Konsolenpasswort verfügen](#page-1039-0)
- [\[IAM.8\] Unbenutzte IAM-Benutzeranmeldedaten sollten entfernt werden](#page-1043-0)
- [\[IAM.18\] Stellen Sie sicher, dass eine Support-Rolle für die Verwaltung von Vorfällen eingerichtet](#page-1052-0)  [wurde AWS Support](#page-1052-0)
- [\[IAM.19\] MFA sollte für alle IAM-Benutzer aktiviert sein](#page-1054-0)
- [\[IAM.21\] Kundenverwaltete IAM-Richtlinien, die Sie erstellen, sollten keine Platzhalteraktionen für](#page-1059-0)  [Dienste zulassen](#page-1059-0)
- [\[IAM.22\] IAM-Benutzeranmeldedaten, die 45 Tage lang nicht verwendet wurden, sollten entfernt](#page-1061-0)  [werden](#page-1061-0)
- [\[Kinesis.1\] Kinesis-Streams sollten im Ruhezustand verschlüsselt werden](#page-1063-0)
- [\[KMS.1\] Kundenverwaltete IAM-Richtlinien sollten keine Entschlüsselungsaktionen für alle KMS-](#page-1064-0)[Schlüssel zulassen](#page-1064-0)
- [\[KMS.2\] IAM-Prinzipale sollten keine IAM-Inline-Richtlinien haben, die Entschlüsselungsaktionen](#page-1065-0)  [für alle KMS-Schlüssel zulassen](#page-1065-0)
- [\[Lambda.5\] VPC-Lambda-Funktionen sollten in mehreren Availability Zones funktionieren](#page-1072-0)
- [\[Macie.1\] Amazon Macie sollte aktiviert sein](#page-1073-0)
- [\[Macie.2\] Die automatische Erkennung sensibler Daten durch Macie sollte aktiviert sein](#page-1074-0)
- [\[MQ.5\] ActiveMQ-Broker sollten den Aktiv-/Standby-Bereitstellungsmodus verwenden](#page-1077-0)
- [\[MQ.6\] RabbitMQ-Broker sollten den Cluster-Bereitstellungsmodus verwenden](#page-1078-0)
- [\[MSK.1\] MSK-Cluster sollten bei der Übertragung zwischen Broker-Knoten verschlüsselt werden](#page-1075-0)
- [\[MSK.2\] Für MSK-Cluster sollte die erweiterte Überwachung konfiguriert sein](#page-1076-0)
- [\[Neptune.1\] Neptune-DB-Cluster sollten im Ruhezustand verschlüsselt werden](#page-1079-0)
- [\[Neptune.2\] Neptune-DB-Cluster sollten Audit-Logs in Logs veröffentlichen CloudWatch](#page-1080-0)
- [\[Neptune.3\] Neptune-DB-Cluster-Snapshots sollten nicht öffentlich sein](#page-1081-0)
- [\[Neptune.4\] Bei Neptune-DB-Clustern sollte der Löschschutz aktiviert sein](#page-1082-0)
- [\[Neptune.5\] Bei Neptune-DB-Clustern sollten automatische Backups aktiviert sein](#page-1082-1)
- [\[Neptune.6\] Neptune-DB-Cluster-Snapshots sollten im Ruhezustand verschlüsselt werden](#page-1083-0)
- [\[Neptune.7\] Bei Neptune-DB-Clustern sollte die IAM-Datenbankauthentifizierung aktiviert sein](#page-1084-0)
- [\[Neptune.8\] Neptune-DB-Cluster sollten so konfiguriert sein, dass sie Tags in Snapshots kopieren](#page-1085-0)
- [\[Neptune.9\] Neptune-DB-Cluster sollten in mehreren Availability Zones bereitgestellt werden](#page-1086-0)
- [\[NetworkFirewall.1\] Netzwerk-Firewall-Firewalls sollten in mehreren Availability Zones eingesetzt](#page-1087-0)  [werden](#page-1087-0)
- [\[NetworkFirewall.2\] Die Netzwerk-Firewall-Protokollierung sollte aktiviert sein](#page-1088-0)
- [\[NetworkFirewall.3\] Netzwerk-Firewall-Richtlinien sollten mindestens eine Regelgruppe zugeordnet](#page-1089-0)  [haben](#page-1089-0)
- [\[NetworkFirewall.4\] Die standardmäßige statuslose Aktion für Netzwerk-Firewall-Richtlinien sollte](#page-1089-1)  [für vollständige Pakete "Verwerfen" oder "Weiterleiten" sein.](#page-1089-1)
- [\[NetworkFirewall.5\] Die standardmäßige statuslose Aktion für Netzwerk-Firewall-Richtlinien sollte](#page-1090-0)  [für fragmentierte Pakete "Drop" oder "Forward" sein.](#page-1090-0)
- [\[NetworkFirewall.6\] Die Regelgruppe Stateless Network Firewall sollte nicht leer sein](#page-1091-0)
- [\[NetworkFirewall.9\] Bei Netzwerk-Firewall-Firewalls sollte der Löschschutz aktiviert sein](#page-1092-0)
- [Bei \[Opensearch.1\] OpenSearch -Domains sollte die Verschlüsselung im Ruhezustand aktiviert](#page-1093-0)  [sein](#page-1093-0)
- [\[Opensearch.2\] OpenSearch -Domains sollten nicht öffentlich zugänglich sein](#page-1094-0)
- [\[Opensearch.3\] OpenSearch -Domains sollten Daten verschlüsseln, die zwischen Knoten gesendet](#page-1095-0)  [werden](#page-1095-0)
- [Die Protokollierung von \[Opensearch.4\] OpenSearch Domain-Fehlern in CloudWatch Logs sollte](#page-1096-0) [aktiviert sein](#page-1096-0)
- [Für \[Opensearch.5\] OpenSearch -Domains sollte die Audit-Protokollierung aktiviert sein](#page-1097-0)
- [\[Opensearch.6\] OpenSearch Domains sollten mindestens drei Datenknoten haben](#page-1098-0)
- [Für \[Opensearch.7\] OpenSearch -Domains sollte eine differenzierte Zugriffskontrolle aktiviert sein](#page-1099-0)
- [\[Opensearch.8\] Verbindungen zu OpenSearch Domains sollten mit der neuesten TLS-](#page-1099-1)[Sicherheitsrichtlinie verschlüsselt werden](#page-1099-1)
- [Auf \[Opensearch.10\] OpenSearch -Domains sollte das neueste Softwareupdate installiert sein](#page-1100-0)
- [\[RDS.2\] RDS-DB-Instances sollten je nach Dauer den öffentlichen Zugriff verbieten](#page-1103-0)  [PubliclyAccessible AWS Config](#page-1103-0)
- [\[RDS.7\] Bei RDS-Clustern sollte der Löschschutz aktiviert sein](#page-1109-0)
- [\[RDS.9\] RDS-DB-Instances sollten Protokolle in Logs veröffentlichen CloudWatch](#page-1110-0)
- [\[RDS.12\] Die IAM-Authentifizierung sollte für RDS-Cluster konfiguriert werden](#page-1113-0)
- [\[RDS.14\] Bei Amazon Aurora Aurora-Clustern sollte Backtracking aktiviert sein](#page-1115-0)
- [\[RDS.15\] RDS-DB-Cluster sollten für mehrere Availability Zones konfiguriert werden](#page-1116-0)
- [\[RDS.16\] RDS-DB-Cluster sollten so konfiguriert werden, dass sie Tags in Snapshots kopieren](#page-1117-0)
- [\[RDS.24\] RDS-Datenbankcluster sollten einen benutzerdefinierten Administratorbenutzernamen](#page-1125-0)  [verwenden](#page-1125-0)
- [\[RDS.26\] RDS-DB-Instances sollten durch einen Backup-Plan geschützt werden](#page-1126-0)
- [\[RDS.27\] RDS-DB-Cluster sollten im Ruhezustand verschlüsselt werden](#page-1128-0)
- [\[RDS.34\] Aurora MySQL-DB-Cluster sollten Audit-Logs in Logs veröffentlichen CloudWatch](#page-1128-1)
- [\[RDS.35\] Für RDS-DB-Cluster sollte das automatische Upgrade auf Nebenversionen aktiviert sein](#page-1130-0)
- [\[Redshift.1\] Amazon Redshift Redshift-Cluster sollten den öffentlichen Zugriff verbieten](#page-1131-0)
- [\[Redshift.2\] Verbindungen zu Amazon Redshift Redshift-Clustern sollten bei der Übertragung](#page-1132-1) [verschlüsselt werden](#page-1132-1)
- [\[Redshift.3\] Bei Amazon Redshift Redshift-Clustern sollten automatische Snapshots aktiviert sein](#page-1132-0)
- [\[Redshift.6\] Bei Amazon Redshift sollten automatische Upgrades auf Hauptversionen aktiviert sein](#page-1135-0)
- [\[Redshift.7\] Redshift-Cluster sollten erweitertes VPC-Routing verwenden](#page-1136-0)
- [\[Redshift.10\] Redshift-Cluster sollten im Ruhezustand verschlüsselt werden](#page-1138-0)
- [\[Route53.2\] Öffentliche Hosting-Zonen in Route 53 sollten DNS-Abfragen protokollieren](#page-1139-0)
- [\[S3.6\] Allgemeine S3-Bucket-Richtlinien sollten den Zugriff auf andere einschränken AWS-Konten](#page-1145-0)
- [\[S3.17\] S3-Allzweck-Buckets sollten im Ruhezustand verschlüsselt werden mit AWS KMS keys](#page-1160-0)
- [\[SageMaker.1\] SageMaker Amazon-Notebook-Instances sollten keinen direkten Internetzugang](#page-1164-0)  [haben](#page-1164-0)
- [\[SageMaker.2\] SageMaker Notebook-Instances sollten in einer benutzerdefinierten VPC gestartet](#page-1165-0) [werden](#page-1165-0)
- [\[SageMaker.3\] Benutzer sollten keinen Root-Zugriff auf SageMaker Notebook-Instances haben](#page-1166-0)
- [\[SNS.2\] Die Protokollierung des Lieferstatus sollte für Benachrichtigungen aktiviert werden, die an](#page-1174-0)  [ein Thema gesendet werden](#page-1174-0)
- [\[SQS.1\] Amazon SQS SQS-Warteschlangen sollten im Ruhezustand verschlüsselt werden](#page-1175-0)
- [\[SSM.1\] Amazon EC2 EC2-Instances sollten verwaltet werden von AWS Systems Manager](#page-985-0)
- [\[SSM.2\] Von Systems Manager verwaltete Amazon EC2 EC2-Instances sollten nach einer Patch-](#page-986-0)[Installation den Patch-Compliance-Status COMPLIANT haben](#page-986-0)
- [\[SSM.3\] Von Systems Manager verwaltete Amazon EC2 EC2-Instances sollten den Zuordnungs-](#page-987-0)[Compliance-Status COMPLIANT haben](#page-987-0)
- [\[StepFunctions.1\] Step Functions Functions-Zustandsmaschinen sollten die Protokollierung](#page-1176-0)  [aktiviert haben](#page-1176-0)
- [\[WAF.1\] Die AWS WAF klassische globale Web-ACL-Protokollierung sollte aktiviert sein](#page-1177-0)
- [\[WAF.2\] AWS WAF Klassische Regionalregeln sollten mindestens eine Bedingung haben](#page-1178-0)
- [\[WAF.3\] AWS WAF Klassische regionale Regelgruppen sollten mindestens eine Regel haben](#page-1179-0)
- [\[WAF.4\] AWS WAF Klassische regionale Web-ACLs sollten mindestens eine Regel oder](#page-1180-1) [Regelgruppe haben](#page-1180-1)
- [\[WAF.6\] AWS WAF Klassische globale Regeln sollten mindestens eine Bedingung haben](#page-1180-0)
- [\[WAF.7\] AWS WAF Klassische globale Regelgruppen sollten mindestens eine Regel haben](#page-1181-0)
- [\[WAF.8\] AWS WAF Klassische globale Web-ACLs sollten mindestens eine Regel oder](#page-1182-0) [Regelgruppe haben](#page-1182-0)
- [\[WAF.10\] AWS WAF Web-ACLs sollten mindestens eine Regel oder Regelgruppe haben](#page-1182-1)
- [\[WAF.11\] Die AWS WAF Web-ACL-Protokollierung sollte aktiviert sein](#page-1183-0)

#### <span id="page-1357-0"></span>Asien-Pazifik (Jakarta)

Die folgenden Kontrollen werden in Asien-Pazifik (Jakarta) nicht unterstützt.

- [\[Account.2\] AWS-Konten sollte Teil einer Organisation sein AWS Organizations](#page-837-0)
- [\[ApiGateway.1\] API Gateway REST und WebSocket API-Ausführungsprotokollierung sollten](#page-840-0)  [aktiviert sein](#page-840-0)
- [\[ApiGateway.2\] API Gateway REST-API-Stufen sollten so konfiguriert werden, dass sie SSL-](#page-841-0)[Zertifikate für die Backend-Authentifizierung verwenden](#page-841-0)
- [\[ApiGateway.3\] Bei den REST-API-Stufen von API Gateway sollte die Ablaufverfolgung aktiviert](#page-842-0) [sein AWS X-Ray](#page-842-0)
- [\[ApiGateway.4\] API Gateway sollte mit einer WAF-Web-ACL verknüpft sein](#page-843-0)
- [\[ApiGateway.8\] API Gateway Gateway-Routen sollten einen Autorisierungstyp angeben](#page-845-0)
- [\[ApiGateway.9\] Die Zugriffsprotokollierung sollte für API Gateway V2 Stages konfiguriert sein](#page-846-0)
- [\[AppSync.2\] AWS AppSync sollte die Protokollierung auf Feldebene aktiviert haben](#page-847-0)
- [\[AppSync.5\] AWS AppSync GraphQL-APIs sollten nicht mit API-Schlüsseln authentifiziert werden](#page-848-0)
- [\[AutoScaling.3\] Auto Scaling Scaling-Gruppenstartkonfigurationen sollten EC2-Instances so](#page-980-0)  [konfigurieren, dass sie Instance Metadata Service Version 2 \(IMDSv2\) benötigen](#page-980-0)
- [\[AutoScaling.4\] Die Auto Scaling Scaling-Gruppenstartkonfiguration sollte kein Metadaten-](#page-981-0)[Response-Hop-Limit größer als 1 haben](#page-981-0)
- [\[Autoscaling.5\] Amazon EC2 EC2-Instances, die mit Auto Scaling Scaling-](#page-982-0)[Gruppenstartkonfigurationen gestartet wurden, sollten keine öffentlichen IP-Adressen haben](#page-982-0)
- [\[AutoScaling.6\] Auto Scaling Scaling-Gruppen sollten mehrere Instance-Typen in mehreren](#page-983-0)  [Availability Zones verwenden](#page-983-0)
- [\[AutoScaling.9\] Amazon EC2 Auto Scaling Scaling-Gruppen sollten Amazon EC2 EC2-](#page-984-0) [Startvorlagen verwenden](#page-984-0)
- [\[Backup.1\] AWS Backup Wiederherstellungspunkte sollten im Ruhezustand verschlüsselt sein](#page-850-0)
- [\[CloudFormation.1\] CloudFormation Stacks sollten in Simple Notification Service \(SNS\) integriert](#page-851-0) [werden](#page-851-0)
- [Bei \[CloudFront.1\] CloudFront Distributionen sollte ein Standard-Root-Objekt konfiguriert sein](#page-852-0)
- [\[CloudFront.3\] CloudFront Distributionen sollten während der Übertragung verschlüsselt werden](#page-853-0)  [müssen](#page-853-0)
- [\[CloudFront.4\] Bei CloudFront Distributionen sollte das Origin-Failover konfiguriert sein](#page-854-0)
- [\[CloudFront.5\] Bei CloudFront Distributionen sollte die Protokollierung aktiviert sein](#page-854-1)
- [\[CloudFront.6\] Bei CloudFront Distributionen sollte WAF aktiviert sein](#page-855-0)
- [\[CloudFront.7\] CloudFront Distributionen sollten benutzerdefinierte SSL/TLS-Zertifikate verwenden](#page-856-0)
- [\[CloudFront.8\] CloudFront Distributionen sollten SNI verwenden, um HTTPS-Anfragen zu](#page-857-0) [bearbeiten](#page-857-0)
- [\[CloudFront.9\] CloudFront Distributionen sollten den Datenverkehr zu benutzerdefinierten](#page-858-0)  [Ursprüngen verschlüsseln](#page-858-0)
- [\[CloudFront.10\] CloudFront Distributionen sollten keine veralteten SSL-Protokolle zwischen Edge-](#page-859-0)[Standorten und benutzerdefinierten Ursprüngen verwenden](#page-859-0)
- [\[CloudFront.12\] CloudFront Distributionen sollten nicht auf nicht existierende S3-Ursprünge](#page-859-1) [verweisen](#page-859-1)
- [\[CloudFront.13\] CloudFront Distributionen sollten die Origin-Zugriffskontrolle verwenden](#page-860-0)
- [\[CloudWatch.17\] CloudWatch Alarmaktionen sollten aktiviert sein](#page-915-0)
- [\[CodeBuild.1\] Die URLs des CodeBuild Bitbucket-Quell-Repositorys sollten keine vertraulichen](#page-917-0)  [Anmeldeinformationen enthalten](#page-917-0)
- [\[CodeBuild.2\] CodeBuild Projektumgebungsvariablen sollten keine Klartext-Anmeldeinformationen](#page-919-0)  [enthalten](#page-919-0)
- [\[CodeBuild.3\] CodeBuild S3-Protokolle sollten verschlüsselt sein](#page-919-1)
- [\[CodeBuild1.4\] CodeBuild Projektumgebungen sollten eine AWS Config Protokollierungsdauer](#page-920-0)  [haben](#page-920-0)
- [\[CodeBuild.5\] In CodeBuild Projektumgebungen sollte der privilegierte Modus nicht aktiviert sein](#page-921-0)
- [\[DMS.1\] Replikationsinstanzen des Database Migration Service sollten nicht öffentlich sein](#page-924-0)
- [\[DMS.6\] Für DMS-Replikationsinstanzen sollte das automatische Upgrade der Nebenversion](#page-925-0) [aktiviert sein](#page-925-0)
- [\[DMS.7\] Bei DMS-Replikationsaufgaben für die Zieldatenbank sollte die Protokollierung aktiviert](#page-926-0) [sein](#page-926-0)
- [\[DMS.8\] Bei DMS-Replikationsaufgaben für die Quelldatenbank sollte die Protokollierung aktiviert](#page-927-0)  [sein](#page-927-0)
- [\[DMS.9\] DMS-Endpunkte sollten SSL verwenden](#page-929-0)
- [\[DocumentDB.1\] Amazon DocumentDB-Cluster sollten im Ruhezustand verschlüsselt werden](#page-930-0)
- [\[DocumentDB.2\] Amazon DocumentDB-Cluster sollten über eine angemessene Aufbewahrungsfrist](#page-931-0)  [für Backups verfügen](#page-931-0)
- [\[DocumentDB.3\] Manuelle Cluster-Snapshots von Amazon DocumentDB sollten nicht öffentlich](#page-932-0)  [sein](#page-932-0)
- [\[DocumentDB.4\] Amazon DocumentDB-Cluster sollten Auditprotokolle in Logs veröffentlichen](#page-933-0)  **[CloudWatch](#page-933-0)**
- [\[DocumentDB.5\] Bei Amazon DocumentDB-Clustern sollte der Löschschutz aktiviert sein](#page-934-0)
- [\[DynamoDB.3\] DynamoDB Accelerator \(DAX\) -Cluster sollten im Ruhezustand verschlüsselt](#page-937-0)  [werden](#page-937-0)
- [\[DynamoDB.4\] DynamoDB-Tabellen sollten in einem Backup-Plan vorhanden sein](#page-938-0)
- [\[EC2.13\] Sicherheitsgruppen sollten keinen Zugang von 0.0.0.0/0 oder: :/0 zu Port 22 zulassen](#page-963-0)
- [\[EC2.14\] Sicherheitsgruppen sollten keinen Zugang von 0.0.0.0/0 oder: :/0 zu Port 3389 zulassen](#page-964-0)
- [\[EC2.18\] Sicherheitsgruppen sollten nur uneingeschränkten eingehenden Datenverkehr für](#page-967-0) [autorisierte Ports zulassen](#page-967-0)
- [\[EC2.22\] Ungenutzte Amazon EC2-Sicherheitsgruppen sollten entfernt werden](#page-972-0)
- [\[EC2.23\] Amazon EC2 Transit Gateways sollten VPC-Anhangsanfragen nicht automatisch](#page-973-1)  [akzeptieren](#page-973-1)
- [\[EC2.24\] Paravirtuelle Amazon EC2 EC2-Instance-Typen sollten nicht verwendet werden](#page-973-0)
- [\[EC2.28\] EBS-Volumes sollten durch einen Backup-Plan abgedeckt werden](#page-975-0)
- [\[EC2.51\] Bei EC2-Client-VPN-Endpunkten sollte die Client-Verbindungsprotokollierung aktiviert](#page-976-0)  [sein](#page-976-0)
- [\[ECR.1\] Bei privaten ECR-Repositorys sollte das Scannen von Bildern konfiguriert sein](#page-940-0)
- [\[ECR.2\] Bei privaten ECR-Repositorys sollte die Tag-Unveränderlichkeit konfiguriert sein](#page-941-0)
- [\[ECR.3\] Für ECR-Repositorys sollte mindestens eine Lebenszyklusrichtlinie konfiguriert sein](#page-942-0)
- [\[ECS.2\] ECS-Diensten sollten nicht automatisch öffentliche IP-Adressen zugewiesen werden](#page-944-0)
- [\[ECS.3\] ECS-Aufgabendefinitionen sollten den Prozess-Namespace des Hosts nicht gemeinsam](#page-945-0)  [nutzen](#page-945-0)
- [\[ECS.4\] ECS-Container sollten ohne Zugriffsrechte ausgeführt werden](#page-946-0)
- [\[ECS.5\] ECS-Container sollten auf den schreibgeschützten Zugriff auf Root-Dateisysteme](#page-947-0)  [beschränkt sein](#page-947-0)
- [\[ECS.8\] Geheimnisse sollten nicht als Container-Umgebungsvariablen übergeben werden](#page-948-0)
- [\[ECS.9\] ECS-Aufgabendefinitionen sollten über eine Protokollierungskonfiguration verfügen](#page-949-0)
- [\[ECS.10\] ECS Fargate-Dienste sollten auf der neuesten Fargate-Plattformversion laufen](#page-950-0)
- [\[ECS.12\] ECS-Cluster sollten Container Insights verwenden](#page-951-0)
- [\[EFS.1\] Elastic File System sollte so konfiguriert sein, dass ruhende Dateidaten verschlüsselt](#page-989-0) [werden mit AWS KMS](#page-989-0)
- [\[EFS.2\] Amazon EFS-Volumes sollten in Backup-Plänen enthalten sein](#page-990-0)
- [\[EFS.3\] EFS-Zugriffspunkte sollten ein Stammverzeichnis erzwingen](#page-991-0)
- [\[EFS.4\] EFS-Zugangspunkte sollten eine Benutzeridentität erzwingen](#page-992-0)
- [\[EKS.1\] EKS-Cluster-Endpunkte sollten nicht öffentlich zugänglich sein](#page-993-0)
- [\[EKS.2\] EKS-Cluster sollten auf einer unterstützten Kubernetes-Version ausgeführt werden](#page-994-0)
- [\[ElastiCache.1\] Bei ElastiCache Redis-Clustern sollte das automatische Backup aktiviert sein](#page-996-0)
- [\[ElastiCache.6\] ElastiCache Für Redis-Replikationsgruppen vor Version 6.0 sollte Redis AUTH](#page-1000-0)  [verwendet werden](#page-1000-0)
- [\[ElastiCache.7\] ElastiCache Cluster sollten nicht die Standard-Subnetzgruppe verwenden](#page-1001-0)
- [\[ElasticBeanstalk.1\] Elastic Beanstalk Beanstalk-Umgebungen sollten erweiterte](#page-1002-0) [Gesundheitsberichte aktiviert haben](#page-1002-0)
- [\[ElasticBeanstalk.2\] Von Elastic Beanstalk verwaltete Plattformupdates sollten aktiviert sein](#page-1003-0)
- [\[ELB.12\] Application Load Balancer sollte mit einem defensiven oder strengsten Desync-](#page-1015-0)[Minimationsmodus konfiguriert werden](#page-1015-0)
- [\[ELB.13\] Anwendungs-, Netzwerk- und Gateway-Load Balancer sollten sich über mehrere](#page-1016-0)  [Availability Zones erstrecken](#page-1016-0)
- [\[ELB.14\] Classic Load Balancer sollte mit einem defensiven oder strengsten Desync-](#page-1017-0)[Minimationsmodus konfiguriert werden](#page-1017-0)
- [\[EMR.1\] Primäre Amazon EMR-Clusterknoten sollten keine öffentlichen IP-Adressen haben](#page-1019-0)
- [\[ES.1\] Bei Elasticsearch-Domains sollte die Verschlüsselung im Ruhezustand aktiviert sein](#page-1021-0)
- [\[ES.2\] Elasticsearch-Domains sollten nicht öffentlich zugänglich sein](#page-1022-0)
- [\[ES.3\] Elasticsearch-Domains sollten Daten verschlüsseln, die zwischen Knoten gesendet werden](#page-1024-0)
- [\[EventBridge.4\] Auf EventBridge globalen Endpunkten sollte die Ereignisreplikation aktiviert sein](#page-1030-0)
- [\[FSX.1\] FSx für OpenZFS-Dateisysteme sollte so konfiguriert sein, dass Tags auf Backups und](#page-1032-0)  [Volumes kopiert werden](#page-1032-0)
- [\[IAM.18\] Stellen Sie sicher, dass eine Support-Rolle für die Verwaltung von Vorfällen eingerichtet](#page-1052-0)  [wurde AWS Support](#page-1052-0)
- [\[Kinesis.1\] Kinesis-Streams sollten im Ruhezustand verschlüsselt werden](#page-1063-0)
- [\[Lambda.5\] VPC-Lambda-Funktionen sollten in mehreren Availability Zones funktionieren](#page-1072-0)
- [\[Macie.1\] Amazon Macie sollte aktiviert sein](#page-1073-0)
- [\[Macie.2\] Die automatische Erkennung sensibler Daten durch Macie sollte aktiviert sein](#page-1074-0)
- [\[MSK.1\] MSK-Cluster sollten bei der Übertragung zwischen Broker-Knoten verschlüsselt werden](#page-1075-0)
- [\[MSK.2\] Für MSK-Cluster sollte die erweiterte Überwachung konfiguriert sein](#page-1076-0)
- [\[Neptune.1\] Neptune-DB-Cluster sollten im Ruhezustand verschlüsselt werden](#page-1079-0)
- [\[Neptune.2\] Neptune-DB-Cluster sollten Audit-Logs in Logs veröffentlichen CloudWatch](#page-1080-0)
- [\[Neptune.3\] Neptune-DB-Cluster-Snapshots sollten nicht öffentlich sein](#page-1081-0)
- [\[Neptune.4\] Bei Neptune-DB-Clustern sollte der Löschschutz aktiviert sein](#page-1082-0)
- [\[Neptune.5\] Bei Neptune-DB-Clustern sollten automatische Backups aktiviert sein](#page-1082-1)
- [\[Neptune.6\] Neptune-DB-Cluster-Snapshots sollten im Ruhezustand verschlüsselt werden](#page-1083-0)
- [\[Neptune.7\] Bei Neptune-DB-Clustern sollte die IAM-Datenbankauthentifizierung aktiviert sein](#page-1084-0)
- [\[Neptune.8\] Neptune-DB-Cluster sollten so konfiguriert sein, dass sie Tags in Snapshots kopieren](#page-1085-0)
- [\[Neptune.9\] Neptune-DB-Cluster sollten in mehreren Availability Zones bereitgestellt werden](#page-1086-0)
- [\[NetworkFirewall.1\] Netzwerk-Firewall-Firewalls sollten in mehreren Availability Zones eingesetzt](#page-1087-0)  [werden](#page-1087-0)
- [\[NetworkFirewall.3\] Netzwerk-Firewall-Richtlinien sollten mindestens eine Regelgruppe zugeordnet](#page-1089-0)  [haben](#page-1089-0)
- [\[NetworkFirewall.4\] Die standardmäßige statuslose Aktion für Netzwerk-Firewall-Richtlinien sollte](#page-1089-1)  [für vollständige Pakete "Verwerfen" oder "Weiterleiten" sein.](#page-1089-1)
- [\[NetworkFirewall.5\] Die standardmäßige statuslose Aktion für Netzwerk-Firewall-Richtlinien sollte](#page-1090-0)  [für fragmentierte Pakete "Drop" oder "Forward" sein.](#page-1090-0)
- [\[NetworkFirewall.6\] Die Regelgruppe Stateless Network Firewall sollte nicht leer sein](#page-1091-0)
- [Bei \[Opensearch.1\] OpenSearch -Domains sollte die Verschlüsselung im Ruhezustand aktiviert](#page-1093-0)  [sein](#page-1093-0)
- [\[Opensearch.2\] OpenSearch -Domains sollten nicht öffentlich zugänglich sein](#page-1094-0)
- [\[Opensearch.3\] OpenSearch -Domains sollten Daten verschlüsseln, die zwischen Knoten gesendet](#page-1095-0)  [werden](#page-1095-0)
- [Die Protokollierung von \[Opensearch.4\] OpenSearch Domain-Fehlern in CloudWatch Logs sollte](#page-1096-0) [aktiviert sein](#page-1096-0)
- [Für \[Opensearch.5\] OpenSearch -Domains sollte die Audit-Protokollierung aktiviert sein](#page-1097-0)
- [\[Opensearch.6\] OpenSearch Domains sollten mindestens drei Datenknoten haben](#page-1098-0)
- [Für \[Opensearch.7\] OpenSearch -Domains sollte eine differenzierte Zugriffskontrolle aktiviert sein](#page-1099-0)
- [\[Opensearch.8\] Verbindungen zu OpenSearch Domains sollten mit der neuesten TLS-](#page-1099-1)[Sicherheitsrichtlinie verschlüsselt werden](#page-1099-1)
- [\[RDS.9\] RDS-DB-Instances sollten Protokolle in Logs veröffentlichen CloudWatch](#page-1110-0)
- [\[RDS.14\] Bei Amazon Aurora Aurora-Clustern sollte Backtracking aktiviert sein](#page-1115-0)
- [\[RDS.16\] RDS-DB-Cluster sollten so konfiguriert werden, dass sie Tags in Snapshots kopieren](#page-1117-0)
- [\[RDS.24\] RDS-Datenbankcluster sollten einen benutzerdefinierten Administratorbenutzernamen](#page-1125-0)  [verwenden](#page-1125-0)
- [\[RDS.26\] RDS-DB-Instances sollten durch einen Backup-Plan geschützt werden](#page-1126-0)
- [\[Redshift.1\] Amazon Redshift Redshift-Cluster sollten den öffentlichen Zugriff verbieten](#page-1131-0)
- [\[Redshift.2\] Verbindungen zu Amazon Redshift Redshift-Clustern sollten bei der Übertragung](#page-1132-1) [verschlüsselt werden](#page-1132-1)
- [\[Redshift.3\] Bei Amazon Redshift Redshift-Clustern sollten automatische Snapshots aktiviert sein](#page-1132-0)
- [\[Redshift.7\] Redshift-Cluster sollten erweitertes VPC-Routing verwenden](#page-1136-0)
- [\[Redshift.9\] Redshift-Cluster sollten nicht den Standard-Datenbanknamen verwenden](#page-1137-0)
- [\[Redshift.10\] Redshift-Cluster sollten im Ruhezustand verschlüsselt werden](#page-1138-0)
- [\[Route53.2\] Öffentliche Hosting-Zonen in Route 53 sollten DNS-Abfragen protokollieren](#page-1139-0)
- [\[S3.11\] Bei S3-Allzweck-Buckets sollten Ereignisbenachrichtigungen aktiviert sein](#page-1151-0)
- [\[S3.13\] S3-Allzweck-Buckets sollten Lifecycle-Konfigurationen haben](#page-1156-0)
- [\[SageMaker.1\] SageMaker Amazon-Notebook-Instances sollten keinen direkten Internetzugang](#page-1164-0)  [haben](#page-1164-0)
- [\[SageMaker.2\] SageMaker Notebook-Instances sollten in einer benutzerdefinierten VPC gestartet](#page-1165-0) [werden](#page-1165-0)
- [\[SageMaker.3\] Benutzer sollten keinen Root-Zugriff auf SageMaker Notebook-Instances haben](#page-1166-0)
- [\[SNS.2\] Die Protokollierung des Lieferstatus sollte für Benachrichtigungen aktiviert werden, die an](#page-1174-0)  [ein Thema gesendet werden](#page-1174-0)
- [\[SQS.1\] Amazon SQS SQS-Warteschlangen sollten im Ruhezustand verschlüsselt werden](#page-1175-0)
- [\[SSM.1\] Amazon EC2 EC2-Instances sollten verwaltet werden von AWS Systems Manager](#page-985-0)
- [\[SSM.2\] Von Systems Manager verwaltete Amazon EC2 EC2-Instances sollten nach einer Patch-](#page-986-0)[Installation den Patch-Compliance-Status COMPLIANT haben](#page-986-0)
- [\[SSM.3\] Von Systems Manager verwaltete Amazon EC2 EC2-Instances sollten den Zuordnungs-](#page-987-0)[Compliance-Status COMPLIANT haben](#page-987-0)
- [\[WAF.1\] Die AWS WAF klassische globale Web-ACL-Protokollierung sollte aktiviert sein](#page-1177-0)
- [\[WAF.2\] AWS WAF Klassische Regionalregeln sollten mindestens eine Bedingung haben](#page-1178-0)
- [\[WAF.3\] AWS WAF Klassische regionale Regelgruppen sollten mindestens eine Regel haben](#page-1179-0)
- [\[WAF.4\] AWS WAF Klassische regionale Web-ACLs sollten mindestens eine Regel oder](#page-1180-1) [Regelgruppe haben](#page-1180-1)
- [\[WAF.6\] AWS WAF Klassische globale Regeln sollten mindestens eine Bedingung haben](#page-1180-0)
- [\[WAF.7\] AWS WAF Klassische globale Regelgruppen sollten mindestens eine Regel haben](#page-1181-0)
- [\[WAF.8\] AWS WAF Klassische globale Web-ACLs sollten mindestens eine Regel oder](#page-1182-0) [Regelgruppe haben](#page-1182-0)
- [\[WAF.10\] AWS WAF Web-ACLs sollten mindestens eine Regel oder Regelgruppe haben](#page-1182-1)
- [\[WAF.11\] Die AWS WAF Web-ACL-Protokollierung sollte aktiviert sein](#page-1183-0)

#### <span id="page-1363-0"></span>Asien-Pazifik (Melbourne)

Die folgenden Kontrollen werden in Asien-Pazifik (Melbourne) nicht unterstützt.

- [\[ACM.1\] Importierte und von ACM ausgestellte Zertifikate sollten nach einem bestimmten Zeitraum](#page-838-0) [erneuert werden](#page-838-0)
- [\[ACM.2\] Von ACM verwaltete RSA-Zertifikate sollten eine Schlüssellänge von mindestens 2.048 Bit](#page-839-0) [verwenden](#page-839-0)
- [\[ApiGateway.4\] API Gateway sollte mit einer WAF-Web-ACL verknüpft sein](#page-843-0)
- [\[ApiGateway.8\] API Gateway Gateway-Routen sollten einen Autorisierungstyp angeben](#page-845-0)
- [\[ApiGateway.9\] Die Zugriffsprotokollierung sollte für API Gateway V2 Stages konfiguriert sein](#page-846-0)
- [\[AppSync.2\] AWS AppSync sollte die Protokollierung auf Feldebene aktiviert haben](#page-847-0)
- [\[AppSync.5\] AWS AppSync GraphQL-APIs sollten nicht mit API-Schlüsseln authentifiziert werden](#page-848-0)
- [\[Athena.1\] Athena-Arbeitsgruppen sollten im Ruhezustand verschlüsselt werden](#page-849-0)
- [\[AutoScaling.1\] Auto Scaling Scaling-Gruppen, die einem Classic Load Balancer zugeordnet sind,](#page-978-0)  [sollten Load Balancer-Zustandsprüfungen verwenden](#page-978-0)
- [\[Autoscaling.5\] Amazon EC2 EC2-Instances, die mit Auto Scaling Scaling-](#page-982-0)[Gruppenstartkonfigurationen gestartet wurden, sollten keine öffentlichen IP-Adressen haben](#page-982-0)
- [\[Backup.1\] AWS Backup Wiederherstellungspunkte sollten im Ruhezustand verschlüsselt sein](#page-850-0)
- [\[CloudFormation.1\] CloudFormation Stacks sollten in Simple Notification Service \(SNS\) integriert](#page-851-0) [werden](#page-851-0)
- [Bei \[CloudFront.1\] CloudFront Distributionen sollte ein Standard-Root-Objekt konfiguriert sein](#page-852-0)
- [\[CloudFront.3\] CloudFront Distributionen sollten während der Übertragung verschlüsselt werden](#page-853-0)  [müssen](#page-853-0)
- [\[CloudFront.4\] Bei CloudFront Distributionen sollte das Origin-Failover konfiguriert sein](#page-854-0)
- [\[CloudFront.5\] Bei CloudFront Distributionen sollte die Protokollierung aktiviert sein](#page-854-1)
- [\[CloudFront.6\] Bei CloudFront Distributionen sollte WAF aktiviert sein](#page-855-0)
- [\[CloudFront.7\] CloudFront Distributionen sollten benutzerdefinierte SSL/TLS-Zertifikate verwenden](#page-856-0)
- [\[CloudFront.8\] CloudFront Distributionen sollten SNI verwenden, um HTTPS-Anfragen zu](#page-857-0) [bearbeiten](#page-857-0)
- [\[CloudFront.9\] CloudFront Distributionen sollten den Datenverkehr zu benutzerdefinierten](#page-858-0)  [Ursprüngen verschlüsseln](#page-858-0)
- [\[CloudFront.10\] CloudFront Distributionen sollten keine veralteten SSL-Protokolle zwischen Edge-](#page-859-0)[Standorten und benutzerdefinierten Ursprüngen verwenden](#page-859-0)
- [\[CloudFront.12\] CloudFront Distributionen sollten nicht auf nicht existierende S3-Ursprünge](#page-859-1) [verweisen](#page-859-1)
- [\[CloudFront.13\] CloudFront Distributionen sollten die Origin-Zugriffskontrolle verwenden](#page-860-0)
- [\[CodeBuild.1\] Die URLs des CodeBuild Bitbucket-Quell-Repositorys sollten keine vertraulichen](#page-917-0)  [Anmeldeinformationen enthalten](#page-917-0)
- [\[CodeBuild.2\] CodeBuild Projektumgebungsvariablen sollten keine Klartext-Anmeldeinformationen](#page-919-0)  [enthalten](#page-919-0)
- [\[CodeBuild.3\] CodeBuild S3-Protokolle sollten verschlüsselt sein](#page-919-1)
- [\[CodeBuild1.4\] CodeBuild Projektumgebungen sollten eine AWS Config Protokollierungsdauer](#page-920-0)  [haben](#page-920-0)
- [\[CodeBuild.5\] In CodeBuild Projektumgebungen sollte der privilegierte Modus nicht aktiviert sein](#page-921-0)
- [\[DMS.1\] Replikationsinstanzen des Database Migration Service sollten nicht öffentlich sein](#page-924-0)
- [\[DMS.6\] Für DMS-Replikationsinstanzen sollte das automatische Upgrade der Nebenversion](#page-925-0) [aktiviert sein](#page-925-0)
- [\[DMS.7\] Bei DMS-Replikationsaufgaben für die Zieldatenbank sollte die Protokollierung aktiviert](#page-926-0) [sein](#page-926-0)
- [\[DMS.8\] Bei DMS-Replikationsaufgaben für die Quelldatenbank sollte die Protokollierung aktiviert](#page-927-0)  [sein](#page-927-0)
- [\[DMS.9\] DMS-Endpunkte sollten SSL verwenden](#page-929-0)
- [\[DocumentDB.1\] Amazon DocumentDB-Cluster sollten im Ruhezustand verschlüsselt werden](#page-930-0)
- [\[DocumentDB.2\] Amazon DocumentDB-Cluster sollten über eine angemessene Aufbewahrungsfrist](#page-931-0)  [für Backups verfügen](#page-931-0)
- [\[DocumentDB.3\] Manuelle Cluster-Snapshots von Amazon DocumentDB sollten nicht öffentlich](#page-932-0)  [sein](#page-932-0)
- [\[DocumentDB.4\] Amazon DocumentDB-Cluster sollten Auditprotokolle in Logs veröffentlichen](#page-933-0)  **[CloudWatch](#page-933-0)**
- [\[DocumentDB.5\] Bei Amazon DocumentDB-Clustern sollte der Löschschutz aktiviert sein](#page-934-0)
- [\[DynamoDB.3\] DynamoDB Accelerator \(DAX\) -Cluster sollten im Ruhezustand verschlüsselt](#page-937-0)  [werden](#page-937-0)
- [\[DynamoDB.4\] DynamoDB-Tabellen sollten in einem Backup-Plan vorhanden sein](#page-938-0)
- [\[EC2.1\] Amazon EBS-Snapshots sollten nicht öffentlich wiederherstellbar sein](#page-952-0)
- [\[EC2.4\] Gestoppte EC2-Instances sollten nach einem bestimmten Zeitraum entfernt werden](#page-955-0)
- [\[EC2.8\] EC2-Instances sollten Instance Metadata Service Version 2 \(IMDSv2\) verwenden](#page-958-0)
- [\[EC2.9\] Amazon EC2 EC2-Instances sollten keine öffentliche IPv4-Adresse haben](#page-959-0)
- [\[EC2.13\] Sicherheitsgruppen sollten keinen Zugang von 0.0.0.0/0 oder: :/0 zu Port 22 zulassen](#page-963-0)
- [\[EC2.14\] Sicherheitsgruppen sollten keinen Zugang von 0.0.0.0/0 oder: :/0 zu Port 3389 zulassen](#page-964-0)
- [\[EC2.18\] Sicherheitsgruppen sollten nur uneingeschränkten eingehenden Datenverkehr für](#page-967-0) [autorisierte Ports zulassen](#page-967-0)
- [\[EC2.22\] Ungenutzte Amazon EC2-Sicherheitsgruppen sollten entfernt werden](#page-972-0)
- [\[EC2.23\] Amazon EC2 Transit Gateways sollten VPC-Anhangsanfragen nicht automatisch](#page-973-1)  [akzeptieren](#page-973-1)
- [\[EC2.24\] Paravirtuelle Amazon EC2 EC2-Instance-Typen sollten nicht verwendet werden](#page-973-0)
- [\[EC2.25\] Amazon EC2 EC2-Startvorlagen sollten Netzwerkschnittstellen keine öffentlichen IPs](#page-974-0)  [zuweisen](#page-974-0)
- [\[EC2.28\] EBS-Volumes sollten durch einen Backup-Plan abgedeckt werden](#page-975-0)
- [\[EC2.51\] Bei EC2-Client-VPN-Endpunkten sollte die Client-Verbindungsprotokollierung aktiviert](#page-976-0)  [sein](#page-976-0)
- [\[ECR.1\] Bei privaten ECR-Repositorys sollte das Scannen von Bildern konfiguriert sein](#page-940-0)
- [\[ECS.1\] Amazon ECS-Aufgabendefinitionen sollten sichere Netzwerkmodi und](#page-943-0)  [Benutzerdefinitionen enthalten.](#page-943-0)
- [\[ECS.9\] ECS-Aufgabendefinitionen sollten über eine Protokollierungskonfiguration verfügen](#page-949-0)
- [\[EFS.1\] Elastic File System sollte so konfiguriert sein, dass ruhende Dateidaten verschlüsselt](#page-989-0) [werden mit AWS KMS](#page-989-0)
- [\[EFS.2\] Amazon EFS-Volumes sollten in Backup-Plänen enthalten sein](#page-990-0)
- [\[EFS.3\] EFS-Zugriffspunkte sollten ein Stammverzeichnis erzwingen](#page-991-0)
- [\[EFS.4\] EFS-Zugangspunkte sollten eine Benutzeridentität erzwingen](#page-992-0)
- [\[EKS.1\] EKS-Cluster-Endpunkte sollten nicht öffentlich zugänglich sein](#page-993-0)
- [\[EKS.2\] EKS-Cluster sollten auf einer unterstützten Kubernetes-Version ausgeführt werden](#page-994-0)
- [\[EKS.8\] Bei EKS-Clustern sollte die Auditprotokollierung aktiviert sein](#page-995-0)
- [\[ElastiCache.1\] Bei ElastiCache Redis-Clustern sollte das automatische Backup aktiviert sein](#page-996-0)
- [\[ElastiCache.2\] ElastiCache Für Redis-Cache-Cluster sollte das auto Upgrade der Nebenversion](#page-997-0)  [aktiviert sein](#page-997-0)
- [\[ElastiCache.3\] ElastiCache Für Redis-Replikationsgruppen sollte der automatische Failover](#page-998-0) [aktiviert sein](#page-998-0)
- [\[ElastiCache.4\] ElastiCache für Redis-Replikationsgruppen sollten im Ruhezustand verschlüsselt](#page-998-1) [werden](#page-998-1)
- [\[ElastiCache.5\] ElastiCache für Redis-Replikationsgruppen sollten bei der Übertragung](#page-999-0)  [verschlüsselt werden](#page-999-0)
- [\[ElastiCache.6\] ElastiCache Für Redis-Replikationsgruppen vor Version 6.0 sollte Redis AUTH](#page-1000-0)  [verwendet werden](#page-1000-0)
- [\[ElastiCache.7\] ElastiCache Cluster sollten nicht die Standard-Subnetzgruppe verwenden](#page-1001-0)
- [\[ElasticBeanstalk.1\] Elastic Beanstalk Beanstalk-Umgebungen sollten erweiterte](#page-1002-0) [Gesundheitsberichte aktiviert haben](#page-1002-0)
- [\[ElasticBeanstalk.2\] Von Elastic Beanstalk verwaltete Plattformupdates sollten aktiviert sein](#page-1003-0)
- [\[ElasticBeanstalk.3\] Elastic Beanstalk sollte Logs streamen nach CloudWatch](#page-1004-0)
- [\[ELB.13\] Anwendungs-, Netzwerk- und Gateway-Load Balancer sollten sich über mehrere](#page-1016-0)  [Availability Zones erstrecken](#page-1016-0)
- [\[ELB.14\] Classic Load Balancer sollte mit einem defensiven oder strengsten Desync-](#page-1017-0)[Minimationsmodus konfiguriert werden](#page-1017-0)
- [\[EMR.1\] Primäre Amazon EMR-Clusterknoten sollten keine öffentlichen IP-Adressen haben](#page-1019-0)
- [\[ES.1\] Bei Elasticsearch-Domains sollte die Verschlüsselung im Ruhezustand aktiviert sein](#page-1021-0)
- [\[ES.2\] Elasticsearch-Domains sollten nicht öffentlich zugänglich sein](#page-1022-0)
- [\[ES.3\] Elasticsearch-Domains sollten Daten verschlüsseln, die zwischen Knoten gesendet werden](#page-1024-0)
- [\[ES.4\] Die Elasticsearch-Domain-Fehlerprotokollierung in CloudWatch Logs sollte aktiviert sein](#page-1024-1)
- [\[EventBridge.3\] An EventBridge benutzerdefinierte Event-Busse sollte eine ressourcenbasierte](#page-1029-0)  [Richtlinie angehängt werden](#page-1029-0)
- [\[EventBridge.4\] Auf EventBridge globalen Endpunkten sollte die Ereignisreplikation aktiviert sein](#page-1030-0)
- [FSX.1] FSx für OpenZFS-Dateisysteme sollte so konfiguriert sein, dass Tags auf Backups und [Volumes kopiert werden](#page-1032-0)
- [\[IAM.1\] IAM-Richtlinien sollten keine vollen "\\*" -Administratorrechte zulassen](#page-1034-0)
- [\[IAM.2\] IAM-Benutzern sollten keine IAM-Richtlinien zugeordnet sein](#page-1035-0)
- [\[IAM.3\] Die Zugriffsschlüssel von IAM-Benutzern sollten alle 90 Tage oder weniger gewechselt](#page-1036-0) [werden](#page-1036-0)
- [\[IAM.5\] MFA sollte für alle -Benutzer aktiviert sein, die über ein Konsolenpasswort verfügen](#page-1039-0)
- [\[IAM.6\] Hardware-MFA sollte für den Stammbenutzer aktiviert sein.](#page-1040-0)
- [\[IAM.7\] Die Passwortrichtlinien für IAM-Benutzer sollten stark konfiguriert sein](#page-1041-0)
- [\[IAM.8\] Unbenutzte IAM-Benutzeranmeldedaten sollten entfernt werden](#page-1043-0)
- [\[IAM.10\] Passwortrichtlinien für IAM-Benutzer sollten strenge Laufzeiten haben AWS Config](#page-1046-0)
- [\[IAM.11\] Stellen Sie sicher, dass die IAM-Passwortrichtlinie mindestens einen Großbuchstaben](#page-1047-0)  [erfordert](#page-1047-0)
- [\[IAM.12\] Stellen Sie sicher, dass die IAM-Passwortrichtlinie mindestens einen Kleinbuchstaben](#page-1047-1) [erfordert](#page-1047-1)
- [\[IAM.13\] Stellen Sie sicher, dass für die IAM-Passwortrichtlinie mindestens ein Symbol erforderlich](#page-1048-0)  [ist](#page-1048-0)
- [\[IAM.14\] Stellen Sie sicher, dass die IAM-Passwortrichtlinie mindestens eine Zahl erfordert](#page-1049-0)
- [\[IAM.15\] Stellen Sie sicher, dass die IAM-Passwortrichtlinie eine Mindestkennwortlänge von 14](#page-1049-1)  [oder mehr erfordert](#page-1049-1)
- [\[IAM.16\] Stellen Sie sicher, dass die IAM-Passwortrichtlinie die Wiederverwendung von](#page-1050-0)  [Passwörtern verhindert](#page-1050-0)
- [\[IAM.17\] Stellen Sie sicher, dass die IAM-Passwortrichtlinie Passwörter innerhalb von 90 Tagen](#page-1051-0)  [oder weniger abläuft](#page-1051-0)
- [\[IAM.18\] Stellen Sie sicher, dass eine Support-Rolle für die Verwaltung von Vorfällen eingerichtet](#page-1052-0)  [wurde AWS Support](#page-1052-0)
- [\[IAM.19\] MFA sollte für alle IAM-Benutzer aktiviert sein](#page-1054-0)
- [\[IAM.21\] Kundenverwaltete IAM-Richtlinien, die Sie erstellen, sollten keine Platzhalteraktionen für](#page-1059-0)  [Dienste zulassen](#page-1059-0)
- [\[IAM.22\] IAM-Benutzeranmeldedaten, die 45 Tage lang nicht verwendet wurden, sollten entfernt](#page-1061-0)  [werden](#page-1061-0)
- [\[Kinesis.1\] Kinesis-Streams sollten im Ruhezustand verschlüsselt werden](#page-1063-0)
- [\[KMS.1\] Kundenverwaltete IAM-Richtlinien sollten keine Entschlüsselungsaktionen für alle KMS-](#page-1064-0)[Schlüssel zulassen](#page-1064-0)
- [\[KMS.2\] IAM-Prinzipale sollten keine IAM-Inline-Richtlinien haben, die Entschlüsselungsaktionen](#page-1065-0)  [für alle KMS-Schlüssel zulassen](#page-1065-0)
- [\[Lambda.5\] VPC-Lambda-Funktionen sollten in mehreren Availability Zones funktionieren](#page-1072-0)
- [\[Macie.1\] Amazon Macie sollte aktiviert sein](#page-1073-0)
- [\[Macie.2\] Die automatische Erkennung sensibler Daten durch Macie sollte aktiviert sein](#page-1074-0)
- [\[MQ.5\] ActiveMQ-Broker sollten den Aktiv-/Standby-Bereitstellungsmodus verwenden](#page-1077-0)
- [\[MQ.6\] RabbitMQ-Broker sollten den Cluster-Bereitstellungsmodus verwenden](#page-1078-0)
- [\[MSK.1\] MSK-Cluster sollten bei der Übertragung zwischen Broker-Knoten verschlüsselt werden](#page-1075-0)
- [\[MSK.2\] Für MSK-Cluster sollte die erweiterte Überwachung konfiguriert sein](#page-1076-0)
- [\[Neptune.1\] Neptune-DB-Cluster sollten im Ruhezustand verschlüsselt werden](#page-1079-0)
- [\[Neptune.2\] Neptune-DB-Cluster sollten Audit-Logs in Logs veröffentlichen CloudWatch](#page-1080-0)
- [\[Neptune.3\] Neptune-DB-Cluster-Snapshots sollten nicht öffentlich sein](#page-1081-0)
- [\[Neptune.4\] Bei Neptune-DB-Clustern sollte der Löschschutz aktiviert sein](#page-1082-0)
- [\[Neptune.5\] Bei Neptune-DB-Clustern sollten automatische Backups aktiviert sein](#page-1082-1)
- [\[Neptune.6\] Neptune-DB-Cluster-Snapshots sollten im Ruhezustand verschlüsselt werden](#page-1083-0)
- [\[Neptune.7\] Bei Neptune-DB-Clustern sollte die IAM-Datenbankauthentifizierung aktiviert sein](#page-1084-0)
- [\[Neptune.8\] Neptune-DB-Cluster sollten so konfiguriert sein, dass sie Tags in Snapshots kopieren](#page-1085-0)
- [\[Neptune.9\] Neptune-DB-Cluster sollten in mehreren Availability Zones bereitgestellt werden](#page-1086-0)
- [\[NetworkFirewall.1\] Netzwerk-Firewall-Firewalls sollten in mehreren Availability Zones eingesetzt](#page-1087-0)  [werden](#page-1087-0)
- [\[NetworkFirewall.2\] Die Netzwerk-Firewall-Protokollierung sollte aktiviert sein](#page-1088-0)
- [\[NetworkFirewall.3\] Netzwerk-Firewall-Richtlinien sollten mindestens eine Regelgruppe zugeordnet](#page-1089-0)  [haben](#page-1089-0)
- [\[NetworkFirewall.4\] Die standardmäßige statuslose Aktion für Netzwerk-Firewall-Richtlinien sollte](#page-1089-1)  [für vollständige Pakete "Verwerfen" oder "Weiterleiten" sein.](#page-1089-1)
- [\[NetworkFirewall.5\] Die standardmäßige statuslose Aktion für Netzwerk-Firewall-Richtlinien sollte](#page-1090-0)  [für fragmentierte Pakete "Drop" oder "Forward" sein.](#page-1090-0)
- [\[NetworkFirewall.6\] Die Regelgruppe Stateless Network Firewall sollte nicht leer sein](#page-1091-0)
- [\[NetworkFirewall.9\] Bei Netzwerk-Firewall-Firewalls sollte der Löschschutz aktiviert sein](#page-1092-0)
- [Bei \[Opensearch.1\] OpenSearch -Domains sollte die Verschlüsselung im Ruhezustand aktiviert](#page-1093-0)  [sein](#page-1093-0)
- [\[Opensearch.2\] OpenSearch -Domains sollten nicht öffentlich zugänglich sein](#page-1094-0)
- [\[Opensearch.3\] OpenSearch -Domains sollten Daten verschlüsseln, die zwischen Knoten gesendet](#page-1095-0)  [werden](#page-1095-0)
- [Die Protokollierung von \[Opensearch.4\] OpenSearch Domain-Fehlern in CloudWatch Logs sollte](#page-1096-0) [aktiviert sein](#page-1096-0)
- [Für \[Opensearch.5\] OpenSearch -Domains sollte die Audit-Protokollierung aktiviert sein](#page-1097-0)
- [\[Opensearch.6\] OpenSearch Domains sollten mindestens drei Datenknoten haben](#page-1098-0)
- [Für \[Opensearch.7\] OpenSearch -Domains sollte eine differenzierte Zugriffskontrolle aktiviert sein](#page-1099-0)
- [\[Opensearch.8\] Verbindungen zu OpenSearch Domains sollten mit der neuesten TLS-](#page-1099-1)[Sicherheitsrichtlinie verschlüsselt werden](#page-1099-1)
- [Auf \[Opensearch.10\] OpenSearch -Domains sollte das neueste Softwareupdate installiert sein](#page-1100-0)
- [\[RDS.1\] Der RDS-Snapshot sollte privat sein](#page-1102-0)
- [\[RDS.3\] Für RDS-DB-Instances sollte die Verschlüsselung im Ruhezustand aktiviert sein.](#page-1104-0)
- [\[RDS.7\] Bei RDS-Clustern sollte der Löschschutz aktiviert sein](#page-1109-0)
- [\[RDS.12\] Die IAM-Authentifizierung sollte für RDS-Cluster konfiguriert werden](#page-1113-0)
- [\[RDS.14\] Bei Amazon Aurora Aurora-Clustern sollte Backtracking aktiviert sein](#page-1115-0)
- [\[RDS.15\] RDS-DB-Cluster sollten für mehrere Availability Zones konfiguriert werden](#page-1116-0)
- [\[RDS.16\] RDS-DB-Cluster sollten so konfiguriert werden, dass sie Tags in Snapshots kopieren](#page-1117-0)
- [\[RDS.24\] RDS-Datenbankcluster sollten einen benutzerdefinierten Administratorbenutzernamen](#page-1125-0)  [verwenden](#page-1125-0)
- [\[RDS.26\] RDS-DB-Instances sollten durch einen Backup-Plan geschützt werden](#page-1126-0)
- [\[RDS.27\] RDS-DB-Cluster sollten im Ruhezustand verschlüsselt werden](#page-1128-0)
- [\[RDS.34\] Aurora MySQL-DB-Cluster sollten Audit-Logs in Logs veröffentlichen CloudWatch](#page-1128-1)
- [\[RDS.35\] Für RDS-DB-Cluster sollte das automatische Upgrade auf Nebenversionen aktiviert sein](#page-1130-0)
- [\[Route53.2\] Öffentliche Hosting-Zonen in Route 53 sollten DNS-Abfragen protokollieren](#page-1139-0)
- [\[S3.14\] Für S3-Allzweck-Buckets sollte die Versionierung aktiviert sein](#page-1158-0)
- [\[S3.15\] Bei S3-Allzweck-Buckets sollte Object Lock aktiviert sein](#page-1159-0)
- [\[SageMaker.1\] SageMaker Amazon-Notebook-Instances sollten keinen direkten Internetzugang](#page-1164-0)  [haben](#page-1164-0)
- [\[SageMaker.2\] SageMaker Notebook-Instances sollten in einer benutzerdefinierten VPC gestartet](#page-1165-0) [werden](#page-1165-0)
- [\[SageMaker.3\] Benutzer sollten keinen Root-Zugriff auf SageMaker Notebook-Instances haben](#page-1166-0)
- [\[SNS.1\] SNS-Themen sollten im Ruhezustand wie folgt verschlüsselt werden AWS KMS](#page-1172-0)
- [\[SNS.2\] Die Protokollierung des Lieferstatus sollte für Benachrichtigungen aktiviert werden, die an](#page-1174-0)  [ein Thema gesendet werden](#page-1174-0)
- [\[SQS.1\] Amazon SQS SQS-Warteschlangen sollten im Ruhezustand verschlüsselt werden](#page-1175-0)
- [\[SSM.2\] Von Systems Manager verwaltete Amazon EC2 EC2-Instances sollten nach einer Patch-](#page-986-0)[Installation den Patch-Compliance-Status COMPLIANT haben](#page-986-0)
- [\[SSM.3\] Von Systems Manager verwaltete Amazon EC2 EC2-Instances sollten den Zuordnungs-](#page-987-0)[Compliance-Status COMPLIANT haben](#page-987-0)
- [\[SSM.4\] SSM-Dokumente sollten nicht öffentlich sein](#page-988-0)
- [\[StepFunctions.1\] Step Functions Functions-Zustandsmaschinen sollten die Protokollierung](#page-1176-0)  [aktiviert haben](#page-1176-0)
- [\[WAF.1\] Die AWS WAF klassische globale Web-ACL-Protokollierung sollte aktiviert sein](#page-1177-0)
- [\[WAF.6\] AWS WAF Klassische globale Regeln sollten mindestens eine Bedingung haben](#page-1180-0)
- [\[WAF.7\] AWS WAF Klassische globale Regelgruppen sollten mindestens eine Regel haben](#page-1181-0)
- [\[WAF.8\] AWS WAF Klassische globale Web-ACLs sollten mindestens eine Regel oder](#page-1182-0) [Regelgruppe haben](#page-1182-0)
- [\[WAF.11\] Die AWS WAF Web-ACL-Protokollierung sollte aktiviert sein](#page-1183-0)

#### Asien-Pazifik (Mumbai)

Die folgenden Kontrollen werden in Asien-Pazifik (Mumbai) nicht unterstützt.

- [Bei \[CloudFront.1\] CloudFront Distributionen sollte ein Standard-Root-Objekt konfiguriert sein](#page-852-0)
- [\[CloudFront.3\] CloudFront Distributionen sollten während der Übertragung verschlüsselt werden](#page-853-0)  [müssen](#page-853-0)
- [\[CloudFront.4\] Bei CloudFront Distributionen sollte das Origin-Failover konfiguriert sein](#page-854-0)
- [\[CloudFront.5\] Bei CloudFront Distributionen sollte die Protokollierung aktiviert sein](#page-854-1)
- [\[CloudFront.6\] Bei CloudFront Distributionen sollte WAF aktiviert sein](#page-855-0)
- [\[CloudFront.7\] CloudFront Distributionen sollten benutzerdefinierte SSL/TLS-Zertifikate verwenden](#page-856-0)
- [\[CloudFront.8\] CloudFront Distributionen sollten SNI verwenden, um HTTPS-Anfragen zu](#page-857-0) [bearbeiten](#page-857-0)
- [\[CloudFront.9\] CloudFront Distributionen sollten den Datenverkehr zu benutzerdefinierten](#page-858-0)  [Ursprüngen verschlüsseln](#page-858-0)
- [\[CloudFront.10\] CloudFront Distributionen sollten keine veralteten SSL-Protokolle zwischen Edge-](#page-859-0)[Standorten und benutzerdefinierten Ursprüngen verwenden](#page-859-0)
- [\[CloudFront.12\] CloudFront Distributionen sollten nicht auf nicht existierende S3-Ursprünge](#page-859-1) [verweisen](#page-859-1)
- [\[CloudFront.13\] CloudFront Distributionen sollten die Origin-Zugriffskontrolle verwenden](#page-860-0)
- [\[EC2.23\] Amazon EC2 Transit Gateways sollten VPC-Anhangsanfragen nicht automatisch](#page-973-0)  [akzeptieren](#page-973-0)
- [\[EC2.24\] Paravirtuelle Amazon EC2 EC2-Instance-Typen sollten nicht verwendet werden](#page-973-1)
- [\[Route53.2\] Öffentliche Hosting-Zonen in Route 53 sollten DNS-Abfragen protokollieren](#page-1139-0)
- [\[WAF.1\] Die AWS WAF klassische globale Web-ACL-Protokollierung sollte aktiviert sein](#page-1177-0)
- [\[WAF.6\] AWS WAF Klassische globale Regeln sollten mindestens eine Bedingung haben](#page-1180-0)
- [\[WAF.7\] AWS WAF Klassische globale Regelgruppen sollten mindestens eine Regel haben](#page-1181-0)

• [\[WAF.8\] AWS WAF Klassische globale Web-ACLs sollten mindestens eine Regel oder](#page-1182-0) [Regelgruppe haben](#page-1182-0)

## Asien-Pazifik (Osaka)

Die folgenden Kontrollen werden in Asien-Pazifik (Osaka) nicht unterstützt.

- [\[Account.2\] AWS-Konten sollte Teil einer Organisation sein AWS Organizations](#page-837-0)
- [\[ACM.1\] Importierte und von ACM ausgestellte Zertifikate sollten nach einem bestimmten Zeitraum](#page-838-0) [erneuert werden](#page-838-0)
- [\[ApiGateway.1\] API Gateway REST und WebSocket API-Ausführungsprotokollierung sollten](#page-840-0)  [aktiviert sein](#page-840-0)
- [\[ApiGateway.2\] API Gateway REST-API-Stufen sollten so konfiguriert werden, dass sie SSL-](#page-841-0)[Zertifikate für die Backend-Authentifizierung verwenden](#page-841-0)
- [\[ApiGateway.3\] Bei den REST-API-Stufen von API Gateway sollte die Ablaufverfolgung aktiviert](#page-842-0) [sein AWS X-Ray](#page-842-0)
- [\[ApiGateway.4\] API Gateway sollte mit einer WAF-Web-ACL verknüpft sein](#page-843-0)
- [\[Autoscaling.5\] Amazon EC2 EC2-Instances, die mit Auto Scaling Scaling-](#page-982-0)[Gruppenstartkonfigurationen gestartet wurden, sollten keine öffentlichen IP-Adressen haben](#page-982-0)
- [\[Backup.1\] AWS Backup Wiederherstellungspunkte sollten im Ruhezustand verschlüsselt sein](#page-850-0)
- [\[CloudFormation.1\] CloudFormation Stacks sollten in Simple Notification Service \(SNS\) integriert](#page-851-0) [werden](#page-851-0)
- [Bei \[CloudFront.1\] CloudFront Distributionen sollte ein Standard-Root-Objekt konfiguriert sein](#page-852-0)
- [\[CloudFront.3\] CloudFront Distributionen sollten während der Übertragung verschlüsselt werden](#page-853-0)  [müssen](#page-853-0)
- [\[CloudFront.4\] Bei CloudFront Distributionen sollte das Origin-Failover konfiguriert sein](#page-854-0)
- [\[CloudFront.5\] Bei CloudFront Distributionen sollte die Protokollierung aktiviert sein](#page-854-1)
- [\[CloudFront.6\] Bei CloudFront Distributionen sollte WAF aktiviert sein](#page-855-0)
- [\[CloudFront.7\] CloudFront Distributionen sollten benutzerdefinierte SSL/TLS-Zertifikate verwenden](#page-856-0)
- [\[CloudFront.8\] CloudFront Distributionen sollten SNI verwenden, um HTTPS-Anfragen zu](#page-857-0) [bearbeiten](#page-857-0)
- [\[CloudFront.9\] CloudFront Distributionen sollten den Datenverkehr zu benutzerdefinierten](#page-858-0)  [Ursprüngen verschlüsseln](#page-858-0)
- [\[CloudFront.10\] CloudFront Distributionen sollten keine veralteten SSL-Protokolle zwischen Edge-](#page-859-0)[Standorten und benutzerdefinierten Ursprüngen verwenden](#page-859-0)
- [\[CloudFront.12\] CloudFront Distributionen sollten nicht auf nicht existierende S3-Ursprünge](#page-859-1) [verweisen](#page-859-1)
- [\[CloudFront.13\] CloudFront Distributionen sollten die Origin-Zugriffskontrolle verwenden](#page-860-0)
- [\[CloudWatch.15\] Für CloudWatch Alarme sollten bestimmte Aktionen konfiguriert sein](#page-912-0)
- [\[CloudWatch.16\] CloudWatch Protokollgruppen sollten für einen bestimmten Zeitraum aufbewahrt](#page-914-0)  [werden](#page-914-0)
- [\[CodeBuild.1\] Die URLs des CodeBuild Bitbucket-Quell-Repositorys sollten keine vertraulichen](#page-917-0)  [Anmeldeinformationen enthalten](#page-917-0)
- [\[CodeBuild.2\] CodeBuild Projektumgebungsvariablen sollten keine Klartext-Anmeldeinformationen](#page-919-0)  [enthalten](#page-919-0)
- [\[CodeBuild.3\] CodeBuild S3-Protokolle sollten verschlüsselt sein](#page-919-1)
- [CodeBuild1.4] CodeBuild Projektumgebungen sollten eine AWS Config Protokollierungsdauer [haben](#page-920-0)
- [\[CodeBuild.5\] In CodeBuild Projektumgebungen sollte der privilegierte Modus nicht aktiviert sein](#page-921-0)
- [\[DMS.1\] Replikationsinstanzen des Database Migration Service sollten nicht öffentlich sein](#page-924-0)
- [\[DMS.7\] Bei DMS-Replikationsaufgaben für die Zieldatenbank sollte die Protokollierung aktiviert](#page-926-0) [sein](#page-926-0)
- [\[DMS.8\] Bei DMS-Replikationsaufgaben für die Quelldatenbank sollte die Protokollierung aktiviert](#page-927-0)  [sein](#page-927-0)
- [\[DocumentDB.1\] Amazon DocumentDB-Cluster sollten im Ruhezustand verschlüsselt werden](#page-930-0)
- [\[DocumentDB.2\] Amazon DocumentDB-Cluster sollten über eine angemessene Aufbewahrungsfrist](#page-931-0)  [für Backups verfügen](#page-931-0)
- [\[DocumentDB.3\] Manuelle Cluster-Snapshots von Amazon DocumentDB sollten nicht öffentlich](#page-932-0)  [sein](#page-932-0)
- [\[DocumentDB.4\] Amazon DocumentDB-Cluster sollten Auditprotokolle in Logs veröffentlichen](#page-933-0)  **[CloudWatch](#page-933-0)**
- [\[DocumentDB.5\] Bei Amazon DocumentDB-Clustern sollte der Löschschutz aktiviert sein](#page-934-0)
- [\[DynamoDB.2\] Bei DynamoDB-Tabellen sollte die Wiederherstellung aktiviert sein point-in-time](#page-937-0)
- [\[DynamoDB.3\] DynamoDB Accelerator \(DAX\) -Cluster sollten im Ruhezustand verschlüsselt](#page-937-1)  [werden](#page-937-1)
- [\[DynamoDB.4\] DynamoDB-Tabellen sollten in einem Backup-Plan vorhanden sein](#page-938-0)
- [\[EC2.1\] Amazon EBS-Snapshots sollten nicht öffentlich wiederherstellbar sein](#page-952-0)
- [\[EC2.3\] Angehängte Amazon EBS-Volumes sollten im Ruhezustand verschlüsselt werden](#page-954-0)
- [\[EC2.4\] Gestoppte EC2-Instances sollten nach einem bestimmten Zeitraum entfernt werden](#page-955-0)
- [\[EC2.7\] Die EBS-Standardverschlüsselung sollte aktiviert sein](#page-957-0)
- [\[EC2.8\] EC2-Instances sollten Instance Metadata Service Version 2 \(IMDSv2\) verwenden](#page-958-0)
- [\[EC2.9\] Amazon EC2 EC2-Instances sollten keine öffentliche IPv4-Adresse haben](#page-959-0)
- [\[EC2.10\] Amazon EC2 sollte so konfiguriert sein, dass es VPC-Endpunkte verwendet, die für den](#page-961-0) [Amazon EC2-Service erstellt wurden](#page-961-0)
- [\[EC2.13\] Sicherheitsgruppen sollten keinen Zugang von 0.0.0.0/0 oder: :/0 zu Port 22 zulassen](#page-963-0)
- [\[EC2.14\] Sicherheitsgruppen sollten keinen Zugang von 0.0.0.0/0 oder: :/0 zu Port 3389 zulassen](#page-964-0)
- [\[EC2.15\] Amazon EC2-Subnetze sollten öffentliche IP-Adressen nicht automatisch zuweisen](#page-965-0)
- [\[EC2.16\] Unbenutzte Network Access Control Lists sollten entfernt werden](#page-965-1)
- [\[EC2.17\] Amazon EC2 EC2-Instances sollten nicht mehrere ENIs verwenden](#page-966-0)
- [\[EC2.18\] Sicherheitsgruppen sollten nur uneingeschränkten eingehenden Datenverkehr für](#page-967-0) [autorisierte Ports zulassen](#page-967-0)
- [\[EC2.20\] Beide VPN-Tunnel für eine AWS Site-to-Site-VPN-Verbindung sollten aktiv sein](#page-970-0)
- [\[EC2.22\] Ungenutzte Amazon EC2-Sicherheitsgruppen sollten entfernt werden](#page-972-0)
- [\[EC2.23\] Amazon EC2 Transit Gateways sollten VPC-Anhangsanfragen nicht automatisch](#page-973-0)  [akzeptieren](#page-973-0)
- [\[EC2.24\] Paravirtuelle Amazon EC2 EC2-Instance-Typen sollten nicht verwendet werden](#page-973-1)
- [\[EC2.28\] EBS-Volumes sollten durch einen Backup-Plan abgedeckt werden](#page-975-0)
- [\[EC2.51\] Bei EC2-Client-VPN-Endpunkten sollte die Client-Verbindungsprotokollierung aktiviert](#page-976-0)  [sein](#page-976-0)
- [\[ECR.1\] Bei privaten ECR-Repositorys sollte das Scannen von Bildern konfiguriert sein](#page-940-0)
- [\[ECR.2\] Bei privaten ECR-Repositorys sollte die Tag-Unveränderlichkeit konfiguriert sein](#page-941-0)
- [\[ECS.1\] Amazon ECS-Aufgabendefinitionen sollten sichere Netzwerkmodi und](#page-943-0)  [Benutzerdefinitionen enthalten.](#page-943-0)
- [\[ECS.2\] ECS-Diensten sollten nicht automatisch öffentliche IP-Adressen zugewiesen werden](#page-944-0)
- [\[ECS.3\] ECS-Aufgabendefinitionen sollten den Prozess-Namespace des Hosts nicht gemeinsam](#page-945-0)  [nutzen](#page-945-0)
- [\[ECS.4\] ECS-Container sollten ohne Zugriffsrechte ausgeführt werden](#page-946-0)
- [\[ECS.8\] Geheimnisse sollten nicht als Container-Umgebungsvariablen übergeben werden](#page-948-0)
- [\[ECS.9\] ECS-Aufgabendefinitionen sollten über eine Protokollierungskonfiguration verfügen](#page-949-0)
- [\[ECS.10\] ECS Fargate-Dienste sollten auf der neuesten Fargate-Plattformversion laufen](#page-950-0)
- [\[ECS.12\] ECS-Cluster sollten Container Insights verwenden](#page-951-0)
- [\[EFS.1\] Elastic File System sollte so konfiguriert sein, dass ruhende Dateidaten verschlüsselt](#page-989-0) [werden mit AWS KMS](#page-989-0)
- [\[EFS.2\] Amazon EFS-Volumes sollten in Backup-Plänen enthalten sein](#page-990-0)
- [\[EKS.1\] EKS-Cluster-Endpunkte sollten nicht öffentlich zugänglich sein](#page-993-0)
- [\[EKS.2\] EKS-Cluster sollten auf einer unterstützten Kubernetes-Version ausgeführt werden](#page-994-0)
- [\[ElastiCache.1\] Bei ElastiCache Redis-Clustern sollte das automatische Backup aktiviert sein](#page-996-0)
- [\[ElastiCache.7\] ElastiCache Cluster sollten nicht die Standard-Subnetzgruppe verwenden](#page-1001-0)
- [\[ElasticBeanstalk.1\] Elastic Beanstalk Beanstalk-Umgebungen sollten erweiterte](#page-1002-0) [Gesundheitsberichte aktiviert haben](#page-1002-0)
- [\[ElasticBeanstalk.2\] Von Elastic Beanstalk verwaltete Plattformupdates sollten aktiviert sein](#page-1003-0)
- [\[ElasticBeanstalk.3\] Elastic Beanstalk sollte Logs streamen nach CloudWatch](#page-1004-0)
- [\[ELB.1\] Application Load Balancer sollte so konfiguriert sein, dass alle HTTP-Anfragen an HTTPS](#page-1005-0)  [umgeleitet werden](#page-1005-0)
- [\[ELB.2\] Classic Load Balancer mit SSL/HTTPS-Listenern sollten ein Zertifikat verwenden, das](#page-1006-0)  [bereitgestellt wird von AWS Certificate Manager](#page-1006-0)
- [\[ELB.3\] Classic Load Balancer Balancer-Listener sollten mit HTTPS- oder TLS-Terminierung](#page-1007-0)  [konfiguriert werden](#page-1007-0)
- [\[ELB.4\] Application Load Balancer sollte so konfiguriert sein, dass HTTP-Header gelöscht werden](#page-1009-0)
- [\[ELB.6\] Der Löschschutz für den Application Load Balancer sollte aktiviert sein](#page-1010-0)
- [\[ELB.8\] Classic Load Balancer mit SSL-Listenern sollten eine vordefinierte Sicherheitsrichtlinie mit](#page-1012-0)  [starker Dauer verwenden AWS Config](#page-1012-0)
- [\[ELB.9\] Bei Classic Load Balancers sollte der zonenübergreifende Load Balancing aktiviert sein](#page-1013-0)
- [\[ELB.16\] Application Load Balancers sollten mit einer Web-ACL verknüpft sein AWS WAF](#page-1018-0)
- [\[EMR.1\] Primäre Amazon EMR-Clusterknoten sollten keine öffentlichen IP-Adressen haben](#page-1019-0)
- [\[ES.1\] Bei Elasticsearch-Domains sollte die Verschlüsselung im Ruhezustand aktiviert sein](#page-1021-0)
- [\[ES.2\] Elasticsearch-Domains sollten nicht öffentlich zugänglich sein](#page-1022-0)
- [\[ES.3\] Elasticsearch-Domains sollten Daten verschlüsseln, die zwischen Knoten gesendet werden](#page-1024-0)
- [\[FSX.1\] FSx für OpenZFS-Dateisysteme sollte so konfiguriert sein, dass Tags auf Backups und](#page-1032-0)  [Volumes kopiert werden](#page-1032-0)
- [\[GuardDuty.1\] GuardDuty sollte aktiviert sein](#page-1033-0)
- [\[IAM.4\] Der IAM-Root-Benutzerzugriffsschlüssel sollte nicht existieren](#page-1038-0)
- [\[IAM.18\] Stellen Sie sicher, dass eine Support-Rolle für die Verwaltung von Vorfällen eingerichtet](#page-1052-0)  [wurde AWS Support](#page-1052-0)
- [\[IAM.21\] Kundenverwaltete IAM-Richtlinien, die Sie erstellen, sollten keine Platzhalteraktionen für](#page-1059-0)  [Dienste zulassen](#page-1059-0)
- [\[Kinesis.1\] Kinesis-Streams sollten im Ruhezustand verschlüsselt werden](#page-1063-0)
- [\[KMS.1\] Kundenverwaltete IAM-Richtlinien sollten keine Entschlüsselungsaktionen für alle KMS-](#page-1064-0)[Schlüssel zulassen](#page-1064-0)
- [\[KMS.2\] IAM-Prinzipale sollten keine IAM-Inline-Richtlinien haben, die Entschlüsselungsaktionen](#page-1065-0)  [für alle KMS-Schlüssel zulassen](#page-1065-0)
- [\[KMS.3\] AWS KMS keys sollte nicht unbeabsichtigt gelöscht werden](#page-1066-0)
- [\[Lambda.1\] Lambda-Funktionsrichtlinien sollten den öffentlichen Zugriff verbieten](#page-1068-0)
- [\[Lambda.2\] Lambda-Funktionen sollten unterstützte Laufzeiten verwenden](#page-1070-0)
- [\[Lambda.3\] Lambda-Funktionen sollten sich in einer VPC befinden](#page-1071-0)
- [\[Lambda.5\] VPC-Lambda-Funktionen sollten in mehreren Availability Zones funktionieren](#page-1072-0)
- [\[Neptune.1\] Neptune-DB-Cluster sollten im Ruhezustand verschlüsselt werden](#page-1079-0)
- [\[Neptune.2\] Neptune-DB-Cluster sollten Audit-Logs in Logs veröffentlichen CloudWatch](#page-1080-0)
- [\[Neptune.3\] Neptune-DB-Cluster-Snapshots sollten nicht öffentlich sein](#page-1081-0)
- [\[Neptune.4\] Bei Neptune-DB-Clustern sollte der Löschschutz aktiviert sein](#page-1082-0)
- [\[Neptune.5\] Bei Neptune-DB-Clustern sollten automatische Backups aktiviert sein](#page-1082-1)
- [\[Neptune.6\] Neptune-DB-Cluster-Snapshots sollten im Ruhezustand verschlüsselt werden](#page-1083-0)
- [\[Neptune.7\] Bei Neptune-DB-Clustern sollte die IAM-Datenbankauthentifizierung aktiviert sein](#page-1084-0)
- [\[Neptune.8\] Neptune-DB-Cluster sollten so konfiguriert sein, dass sie Tags in Snapshots kopieren](#page-1085-0)
- [\[Neptune.9\] Neptune-DB-Cluster sollten in mehreren Availability Zones bereitgestellt werden](#page-1086-0)
- [Bei \[Opensearch.1\] OpenSearch -Domains sollte die Verschlüsselung im Ruhezustand aktiviert](#page-1093-0)  [sein](#page-1093-0)
- [\[Opensearch.2\] OpenSearch -Domains sollten nicht öffentlich zugänglich sein](#page-1094-0)
- [\[Opensearch.3\] OpenSearch -Domains sollten Daten verschlüsseln, die zwischen Knoten gesendet](#page-1095-0)  [werden](#page-1095-0)
- [Die Protokollierung von \[Opensearch.4\] OpenSearch Domain-Fehlern in CloudWatch Logs sollte](#page-1096-0) [aktiviert sein](#page-1096-0)
- [Für \[Opensearch.5\] OpenSearch -Domains sollte die Audit-Protokollierung aktiviert sein](#page-1097-0)
- [\[Opensearch.6\] OpenSearch Domains sollten mindestens drei Datenknoten haben](#page-1098-0)
- [Für \[Opensearch.7\] OpenSearch -Domains sollte eine differenzierte Zugriffskontrolle aktiviert sein](#page-1099-0)
- [\[Opensearch.8\] Verbindungen zu OpenSearch Domains sollten mit der neuesten TLS-](#page-1099-1)[Sicherheitsrichtlinie verschlüsselt werden](#page-1099-1)
- [\[RDS.1\] Der RDS-Snapshot sollte privat sein](#page-1102-0)
- [\[RDS.4\] RDS-Cluster-Snapshots und Datenbank-Snapshots sollten im Ruhezustand verschlüsselt](#page-1106-0) [werden](#page-1106-0)
- [\[RDS.6\] Die erweiterte Überwachung sollte für RDS-DB-Instances konfiguriert werden](#page-1107-0)
- [\[RDS.7\] Bei RDS-Clustern sollte der Löschschutz aktiviert sein](#page-1109-0)
- [\[RDS.8\] Für RDS-DB-Instances sollte der Löschschutz aktiviert sein](#page-1109-1)
- [\[RDS.9\] RDS-DB-Instances sollten Protokolle in Logs veröffentlichen CloudWatch](#page-1110-0)
- [\[RDS.10\] Die IAM-Authentifizierung sollte für RDS-Instances konfiguriert werden](#page-1111-0)
- [\[RDS.12\] Die IAM-Authentifizierung sollte für RDS-Cluster konfiguriert werden](#page-1113-0)
- [\[RDS.13\] Automatische RDS-Upgrades für Nebenversionen sollten aktiviert sein](#page-1114-0)
- [\[RDS.14\] Bei Amazon Aurora Aurora-Clustern sollte Backtracking aktiviert sein](#page-1115-0)
- [\[RDS.15\] RDS-DB-Cluster sollten für mehrere Availability Zones konfiguriert werden](#page-1116-0)
- [\[RDS.26\] RDS-DB-Instances sollten durch einen Backup-Plan geschützt werden](#page-1126-0)
- [\[RDS.35\] Für RDS-DB-Cluster sollte das automatische Upgrade auf Nebenversionen aktiviert sein](#page-1130-0)
- [\[Redshift.1\] Amazon Redshift Redshift-Cluster sollten den öffentlichen Zugriff verbieten](#page-1131-0)
- [\[Redshift.2\] Verbindungen zu Amazon Redshift Redshift-Clustern sollten bei der Übertragung](#page-1132-0) [verschlüsselt werden](#page-1132-0)
- [\[Redshift.3\] Bei Amazon Redshift Redshift-Clustern sollten automatische Snapshots aktiviert sein](#page-1132-1)
- [\[Redshift.7\] Redshift-Cluster sollten erweitertes VPC-Routing verwenden](#page-1136-0)
- [\[Redshift.10\] Redshift-Cluster sollten im Ruhezustand verschlüsselt werden](#page-1138-0)
- [\[Route53.2\] Öffentliche Hosting-Zonen in Route 53 sollten DNS-Abfragen protokollieren](#page-1139-0)
- [\[S3.8\] S3-Allzweck-Buckets sollten den öffentlichen Zugriff blockieren](#page-1147-0)
- [\[S3.15\] Bei S3-Allzweck-Buckets sollte Object Lock aktiviert sein](#page-1159-0)
- [\[S3.17\] S3-Allzweck-Buckets sollten im Ruhezustand verschlüsselt werden mit AWS KMS keys](#page-1160-0)
- [\[SageMaker.1\] SageMaker Amazon-Notebook-Instances sollten keinen direkten Internetzugang](#page-1164-0)  [haben](#page-1164-0)
- [\[SecretsManager.1\] Bei Secrets Manager Manager-Geheimnissen sollte die automatische Rotation](#page-1167-0)  [aktiviert sein](#page-1167-0)
- [\[SecretsManager.2\] Secrets Manager Manager-Geheimnisse, die mit automatischer Rotation](#page-1168-0)  [konfiguriert sind, sollten erfolgreich rotieren](#page-1168-0)
- [\[SecretsManager.3\] Unbenutzte Secrets Manager Manager-Geheimnisse entfernen](#page-1170-0)
- [\[SecretsManager.4\] Secrets Manager Manager-Geheimnisse sollten innerhalb einer bestimmten](#page-1171-0)  [Anzahl von Tagen rotiert werden](#page-1171-0)
- [\[SNS.1\] SNS-Themen sollten im Ruhezustand wie folgt verschlüsselt werden AWS KMS](#page-1172-0)
- [\[SSM.2\] Von Systems Manager verwaltete Amazon EC2 EC2-Instances sollten nach einer Patch-](#page-986-0)[Installation den Patch-Compliance-Status COMPLIANT haben](#page-986-0)
- [\[SSM.3\] Von Systems Manager verwaltete Amazon EC2 EC2-Instances sollten den Zuordnungs-](#page-987-0)[Compliance-Status COMPLIANT haben](#page-987-0)
- [\[WAF.1\] Die AWS WAF klassische globale Web-ACL-Protokollierung sollte aktiviert sein](#page-1177-0)
- [\[WAF.3\] AWS WAF Klassische regionale Regelgruppen sollten mindestens eine Regel haben](#page-1179-0)
- [\[WAF.6\] AWS WAF Klassische globale Regeln sollten mindestens eine Bedingung haben](#page-1180-0)
- [\[WAF.7\] AWS WAF Klassische globale Regelgruppen sollten mindestens eine Regel haben](#page-1181-0)
- [\[WAF.8\] AWS WAF Klassische globale Web-ACLs sollten mindestens eine Regel oder](#page-1182-0) [Regelgruppe haben](#page-1182-0)
- [\[WAF.10\] AWS WAF Web-ACLs sollten mindestens eine Regel oder Regelgruppe haben](#page-1182-1)
- [\[WAF.11\] Die AWS WAF Web-ACL-Protokollierung sollte aktiviert sein](#page-1183-0)

#### Asien-Pazifik (Seoul)

Die folgenden Kontrollen werden in Asien-Pazifik (Seoul) nicht unterstützt.

- [Bei \[CloudFront.1\] CloudFront Distributionen sollte ein Standard-Root-Objekt konfiguriert sein](#page-852-0)
- [\[CloudFront.3\] CloudFront Distributionen sollten während der Übertragung verschlüsselt werden](#page-853-0)  [müssen](#page-853-0)
- [\[CloudFront.4\] Bei CloudFront Distributionen sollte das Origin-Failover konfiguriert sein](#page-854-0)
- [\[CloudFront.5\] Bei CloudFront Distributionen sollte die Protokollierung aktiviert sein](#page-854-1)
- [\[CloudFront.6\] Bei CloudFront Distributionen sollte WAF aktiviert sein](#page-855-0)
- [\[CloudFront.7\] CloudFront Distributionen sollten benutzerdefinierte SSL/TLS-Zertifikate verwenden](#page-856-0)
- [\[CloudFront.8\] CloudFront Distributionen sollten SNI verwenden, um HTTPS-Anfragen zu](#page-857-0) [bearbeiten](#page-857-0)
- [\[CloudFront.9\] CloudFront Distributionen sollten den Datenverkehr zu benutzerdefinierten](#page-858-0)  [Ursprüngen verschlüsseln](#page-858-0)
- [\[CloudFront.10\] CloudFront Distributionen sollten keine veralteten SSL-Protokolle zwischen Edge-](#page-859-0)[Standorten und benutzerdefinierten Ursprüngen verwenden](#page-859-0)
- [\[CloudFront.12\] CloudFront Distributionen sollten nicht auf nicht existierende S3-Ursprünge](#page-859-1) [verweisen](#page-859-1)
- [\[CloudFront.13\] CloudFront Distributionen sollten die Origin-Zugriffskontrolle verwenden](#page-860-0)
- [\[DynamoDB.3\] DynamoDB Accelerator \(DAX\) -Cluster sollten im Ruhezustand verschlüsselt](#page-937-1)  [werden](#page-937-1)
- [\[EC2.24\] Paravirtuelle Amazon EC2 EC2-Instance-Typen sollten nicht verwendet werden](#page-973-1)
- [\[Route53.2\] Öffentliche Hosting-Zonen in Route 53 sollten DNS-Abfragen protokollieren](#page-1139-0)
- [\[WAF.1\] Die AWS WAF klassische globale Web-ACL-Protokollierung sollte aktiviert sein](#page-1177-0)
- [\[WAF.6\] AWS WAF Klassische globale Regeln sollten mindestens eine Bedingung haben](#page-1180-0)
- [\[WAF.7\] AWS WAF Klassische globale Regelgruppen sollten mindestens eine Regel haben](#page-1181-0)
- [\[WAF.8\] AWS WAF Klassische globale Web-ACLs sollten mindestens eine Regel oder](#page-1182-0) [Regelgruppe haben](#page-1182-0)

## Asien-Pazifik (Singapur)

Die folgenden Kontrollen werden in Asien-Pazifik (Singapur) nicht unterstützt.

- [Bei \[CloudFront.1\] CloudFront Distributionen sollte ein Standard-Root-Objekt konfiguriert sein](#page-852-0)
- [\[CloudFront.3\] CloudFront Distributionen sollten während der Übertragung verschlüsselt werden](#page-853-0)  [müssen](#page-853-0)
- [\[CloudFront.4\] Bei CloudFront Distributionen sollte das Origin-Failover konfiguriert sein](#page-854-0)
- [\[CloudFront.5\] Bei CloudFront Distributionen sollte die Protokollierung aktiviert sein](#page-854-1)
- [\[CloudFront.6\] Bei CloudFront Distributionen sollte WAF aktiviert sein](#page-855-0)
- [\[CloudFront.7\] CloudFront Distributionen sollten benutzerdefinierte SSL/TLS-Zertifikate verwenden](#page-856-0)
- [\[CloudFront.8\] CloudFront Distributionen sollten SNI verwenden, um HTTPS-Anfragen zu](#page-857-0) [bearbeiten](#page-857-0)
- [\[CloudFront.9\] CloudFront Distributionen sollten den Datenverkehr zu benutzerdefinierten](#page-858-0)  [Ursprüngen verschlüsseln](#page-858-0)
- [\[CloudFront.10\] CloudFront Distributionen sollten keine veralteten SSL-Protokolle zwischen Edge-](#page-859-0)[Standorten und benutzerdefinierten Ursprüngen verwenden](#page-859-0)
- [\[CloudFront.12\] CloudFront Distributionen sollten nicht auf nicht existierende S3-Ursprünge](#page-859-1) [verweisen](#page-859-1)
- [\[CloudFront.13\] CloudFront Distributionen sollten die Origin-Zugriffskontrolle verwenden](#page-860-0)
- [\[Route53.2\] Öffentliche Hosting-Zonen in Route 53 sollten DNS-Abfragen protokollieren](#page-1139-0)
- [\[WAF.1\] Die AWS WAF klassische globale Web-ACL-Protokollierung sollte aktiviert sein](#page-1177-0)
- [\[WAF.6\] AWS WAF Klassische globale Regeln sollten mindestens eine Bedingung haben](#page-1180-0)
- [\[WAF.7\] AWS WAF Klassische globale Regelgruppen sollten mindestens eine Regel haben](#page-1181-0)
- [\[WAF.8\] AWS WAF Klassische globale Web-ACLs sollten mindestens eine Regel oder](#page-1182-0) [Regelgruppe haben](#page-1182-0)

## Asien-Pazifik (Sydney)

Die folgenden Kontrollen werden in Asien-Pazifik (Sydney) nicht unterstützt.

- [Bei \[CloudFront.1\] CloudFront Distributionen sollte ein Standard-Root-Objekt konfiguriert sein](#page-852-0)
- [\[CloudFront.3\] CloudFront Distributionen sollten während der Übertragung verschlüsselt werden](#page-853-0)  [müssen](#page-853-0)
- [\[CloudFront.4\] Bei CloudFront Distributionen sollte das Origin-Failover konfiguriert sein](#page-854-0)
- [\[CloudFront.5\] Bei CloudFront Distributionen sollte die Protokollierung aktiviert sein](#page-854-1)
- [\[CloudFront.6\] Bei CloudFront Distributionen sollte WAF aktiviert sein](#page-855-0)
- [\[CloudFront.7\] CloudFront Distributionen sollten benutzerdefinierte SSL/TLS-Zertifikate verwenden](#page-856-0)
- [\[CloudFront.8\] CloudFront Distributionen sollten SNI verwenden, um HTTPS-Anfragen zu](#page-857-0) [bearbeiten](#page-857-0)
- [\[CloudFront.9\] CloudFront Distributionen sollten den Datenverkehr zu benutzerdefinierten](#page-858-0)  [Ursprüngen verschlüsseln](#page-858-0)
- [\[CloudFront.10\] CloudFront Distributionen sollten keine veralteten SSL-Protokolle zwischen Edge-](#page-859-0)[Standorten und benutzerdefinierten Ursprüngen verwenden](#page-859-0)
- [\[CloudFront.12\] CloudFront Distributionen sollten nicht auf nicht existierende S3-Ursprünge](#page-859-1) [verweisen](#page-859-1)
- [\[CloudFront.13\] CloudFront Distributionen sollten die Origin-Zugriffskontrolle verwenden](#page-860-0)
- [\[Redshift.3\] Bei Amazon Redshift Redshift-Clustern sollten automatische Snapshots aktiviert sein](#page-1132-1)
- [\[Route53.2\] Öffentliche Hosting-Zonen in Route 53 sollten DNS-Abfragen protokollieren](#page-1139-0)
- [\[WAF.1\] Die AWS WAF klassische globale Web-ACL-Protokollierung sollte aktiviert sein](#page-1177-0)
- [\[WAF.6\] AWS WAF Klassische globale Regeln sollten mindestens eine Bedingung haben](#page-1180-0)
- [\[WAF.7\] AWS WAF Klassische globale Regelgruppen sollten mindestens eine Regel haben](#page-1181-0)
- [\[WAF.8\] AWS WAF Klassische globale Web-ACLs sollten mindestens eine Regel oder](#page-1182-0) [Regelgruppe haben](#page-1182-0)

## Asien-Pazifik (Tokio)

Die folgenden Kontrollen werden in Asien-Pazifik (Tokio) nicht unterstützt.

- [Bei \[CloudFront.1\] CloudFront Distributionen sollte ein Standard-Root-Objekt konfiguriert sein](#page-852-0)
- [\[CloudFront.3\] CloudFront Distributionen sollten während der Übertragung verschlüsselt werden](#page-853-0)  [müssen](#page-853-0)
- [\[CloudFront.4\] Bei CloudFront Distributionen sollte das Origin-Failover konfiguriert sein](#page-854-0)
- [\[CloudFront.5\] Bei CloudFront Distributionen sollte die Protokollierung aktiviert sein](#page-854-1)
- [\[CloudFront.6\] Bei CloudFront Distributionen sollte WAF aktiviert sein](#page-855-0)
- [\[CloudFront.7\] CloudFront Distributionen sollten benutzerdefinierte SSL/TLS-Zertifikate verwenden](#page-856-0)
- [\[CloudFront.8\] CloudFront Distributionen sollten SNI verwenden, um HTTPS-Anfragen zu](#page-857-0) [bearbeiten](#page-857-0)
- [\[CloudFront.9\] CloudFront Distributionen sollten den Datenverkehr zu benutzerdefinierten](#page-858-0)  [Ursprüngen verschlüsseln](#page-858-0)
- [\[CloudFront.10\] CloudFront Distributionen sollten keine veralteten SSL-Protokolle zwischen Edge-](#page-859-0)[Standorten und benutzerdefinierten Ursprüngen verwenden](#page-859-0)
- [\[CloudFront.12\] CloudFront Distributionen sollten nicht auf nicht existierende S3-Ursprünge](#page-859-1) [verweisen](#page-859-1)
- [\[CloudFront.13\] CloudFront Distributionen sollten die Origin-Zugriffskontrolle verwenden](#page-860-0)
- [\[Route53.2\] Öffentliche Hosting-Zonen in Route 53 sollten DNS-Abfragen protokollieren](#page-1139-0)
- [\[WAF.1\] Die AWS WAF klassische globale Web-ACL-Protokollierung sollte aktiviert sein](#page-1177-0)
- [\[WAF.6\] AWS WAF Klassische globale Regeln sollten mindestens eine Bedingung haben](#page-1180-0)
- [\[WAF.7\] AWS WAF Klassische globale Regelgruppen sollten mindestens eine Regel haben](#page-1181-0)
- [\[WAF.8\] AWS WAF Klassische globale Web-ACLs sollten mindestens eine Regel oder](#page-1182-0) [Regelgruppe haben](#page-1182-0)

#### Kanada (Zentral)

Die folgenden Kontrollen werden in Kanada (Zentral) nicht unterstützt.

- [Bei \[CloudFront.1\] CloudFront Distributionen sollte ein Standard-Root-Objekt konfiguriert sein](#page-852-0)
- [\[CloudFront.3\] CloudFront Distributionen sollten während der Übertragung verschlüsselt werden](#page-853-0)  [müssen](#page-853-0)
- [\[CloudFront.4\] Bei CloudFront Distributionen sollte das Origin-Failover konfiguriert sein](#page-854-0)
- [\[CloudFront.5\] Bei CloudFront Distributionen sollte die Protokollierung aktiviert sein](#page-854-1)
- [\[CloudFront.6\] Bei CloudFront Distributionen sollte WAF aktiviert sein](#page-855-0)
- [\[CloudFront.7\] CloudFront Distributionen sollten benutzerdefinierte SSL/TLS-Zertifikate verwenden](#page-856-0)
- [\[CloudFront.8\] CloudFront Distributionen sollten SNI verwenden, um HTTPS-Anfragen zu](#page-857-0) [bearbeiten](#page-857-0)
- [\[CloudFront.9\] CloudFront Distributionen sollten den Datenverkehr zu benutzerdefinierten](#page-858-0)  [Ursprüngen verschlüsseln](#page-858-0)
- [\[CloudFront.10\] CloudFront Distributionen sollten keine veralteten SSL-Protokolle zwischen Edge-](#page-859-0)[Standorten und benutzerdefinierten Ursprüngen verwenden](#page-859-0)
- [\[CloudFront.12\] CloudFront Distributionen sollten nicht auf nicht existierende S3-Ursprünge](#page-859-1) [verweisen](#page-859-1)
- [\[CloudFront.13\] CloudFront Distributionen sollten die Origin-Zugriffskontrolle verwenden](#page-860-0)
- [\[DynamoDB.3\] DynamoDB Accelerator \(DAX\) -Cluster sollten im Ruhezustand verschlüsselt](#page-937-1)  [werden](#page-937-1)
- [\[EC2.24\] Paravirtuelle Amazon EC2 EC2-Instance-Typen sollten nicht verwendet werden](#page-973-1)
- [\[Route53.2\] Öffentliche Hosting-Zonen in Route 53 sollten DNS-Abfragen protokollieren](#page-1139-0)
- [\[WAF.1\] Die AWS WAF klassische globale Web-ACL-Protokollierung sollte aktiviert sein](#page-1177-0)
- [\[WAF.6\] AWS WAF Klassische globale Regeln sollten mindestens eine Bedingung haben](#page-1180-0)
- [\[WAF.7\] AWS WAF Klassische globale Regelgruppen sollten mindestens eine Regel haben](#page-1181-0)
- [\[WAF.8\] AWS WAF Klassische globale Web-ACLs sollten mindestens eine Regel oder](#page-1182-0) [Regelgruppe haben](#page-1182-0)

## Kanada West (Calgary)

Die folgenden Kontrollen werden in Kanada West (Calgary) nicht unterstützt.

- [\[Account.1\] Sicherheitskontaktinformationen sollten bereitgestellt werden für AWS-Konto](#page-836-0)
- [\[Account.2\] AWS-Konten sollte Teil einer Organisation sein AWS Organizations](#page-837-0)
- [\[ACM.1\] Importierte und von ACM ausgestellte Zertifikate sollten nach einem bestimmten Zeitraum](#page-838-0) [erneuert werden](#page-838-0)
- [\[ACM.2\] Von ACM verwaltete RSA-Zertifikate sollten eine Schlüssellänge von mindestens 2.048 Bit](#page-839-0) [verwenden](#page-839-0)
- [\[ApiGateway.1\] API Gateway REST und WebSocket API-Ausführungsprotokollierung sollten](#page-840-0)  [aktiviert sein](#page-840-0)
- [\[ApiGateway.2\] API Gateway REST-API-Stufen sollten so konfiguriert werden, dass sie SSL-](#page-841-0)[Zertifikate für die Backend-Authentifizierung verwenden](#page-841-0)
- [\[ApiGateway.3\] Bei den REST-API-Stufen von API Gateway sollte die Ablaufverfolgung aktiviert](#page-842-0) [sein AWS X-Ray](#page-842-0)
- [\[ApiGateway.4\] API Gateway sollte mit einer WAF-Web-ACL verknüpft sein](#page-843-0)
- [\[ApiGateway.5\] API Gateway REST API-Cache-Daten sollten im Ruhezustand verschlüsselt](#page-844-0)  [werden](#page-844-0)
- [\[ApiGateway.8\] API Gateway Gateway-Routen sollten einen Autorisierungstyp angeben](#page-845-0)
- [\[ApiGateway.9\] Die Zugriffsprotokollierung sollte für API Gateway V2 Stages konfiguriert sein](#page-846-0)
- [\[AppSync.2\] AWS AppSync sollte die Protokollierung auf Feldebene aktiviert haben](#page-847-0)
- [\[AppSync.5\] AWS AppSync GraphQL-APIs sollten nicht mit API-Schlüsseln authentifiziert werden](#page-848-0)
- [\[Athena.1\] Athena-Arbeitsgruppen sollten im Ruhezustand verschlüsselt werden](#page-849-0)
- [\[AutoScaling.1\] Auto Scaling Scaling-Gruppen, die einem Classic Load Balancer zugeordnet sind,](#page-978-0)  [sollten Load Balancer-Zustandsprüfungen verwenden](#page-978-0)
- [\[AutoScaling.2\] Die Amazon EC2 Auto Scaling Scaling-Gruppe sollte mehrere Availability Zones](#page-978-1) [abdecken](#page-978-1)
- [\[AutoScaling.3\] Auto Scaling Scaling-Gruppenstartkonfigurationen sollten EC2-Instances so](#page-980-0)  [konfigurieren, dass sie Instance Metadata Service Version 2 \(IMDSv2\) benötigen](#page-980-0)
- [\[AutoScaling.4\] Die Auto Scaling Scaling-Gruppenstartkonfiguration sollte kein Metadaten-](#page-981-0)[Response-Hop-Limit größer als 1 haben](#page-981-0)
- [\[Autoscaling.5\] Amazon EC2 EC2-Instances, die mit Auto Scaling Scaling-](#page-982-0)[Gruppenstartkonfigurationen gestartet wurden, sollten keine öffentlichen IP-Adressen haben](#page-982-0)
- [\[AutoScaling.6\] Auto Scaling Scaling-Gruppen sollten mehrere Instance-Typen in mehreren](#page-983-0)  [Availability Zones verwenden](#page-983-0)
- [\[AutoScaling.9\] Amazon EC2 Auto Scaling Scaling-Gruppen sollten Amazon EC2 EC2-](#page-984-0) [Startvorlagen verwenden](#page-984-0)
- [\[Backup.1\] AWS Backup Wiederherstellungspunkte sollten im Ruhezustand verschlüsselt sein](#page-850-0)
- [\[CloudFormation.1\] CloudFormation Stacks sollten in Simple Notification Service \(SNS\) integriert](#page-851-0) [werden](#page-851-0)
- [Bei \[CloudFront.1\] CloudFront Distributionen sollte ein Standard-Root-Objekt konfiguriert sein](#page-852-0)
- [\[CloudFront.3\] CloudFront Distributionen sollten während der Übertragung verschlüsselt werden](#page-853-0)  [müssen](#page-853-0)
- [\[CloudFront.4\] Bei CloudFront Distributionen sollte das Origin-Failover konfiguriert sein](#page-854-0)
- [\[CloudFront.5\] Bei CloudFront Distributionen sollte die Protokollierung aktiviert sein](#page-854-1)
- [\[CloudFront.6\] Bei CloudFront Distributionen sollte WAF aktiviert sein](#page-855-0)
- [\[CloudFront.7\] CloudFront Distributionen sollten benutzerdefinierte SSL/TLS-Zertifikate verwenden](#page-856-0)
- [\[CloudFront.8\] CloudFront Distributionen sollten SNI verwenden, um HTTPS-Anfragen zu](#page-857-0) [bearbeiten](#page-857-0)
- [\[CloudFront.9\] CloudFront Distributionen sollten den Datenverkehr zu benutzerdefinierten](#page-858-0)  [Ursprüngen verschlüsseln](#page-858-0)
- [\[CloudFront.10\] CloudFront Distributionen sollten keine veralteten SSL-Protokolle zwischen Edge-](#page-859-0)[Standorten und benutzerdefinierten Ursprüngen verwenden](#page-859-0)
- [\[CloudFront.12\] CloudFront Distributionen sollten nicht auf nicht existierende S3-Ursprünge](#page-859-1) [verweisen](#page-859-1)
- [\[CloudFront.13\] CloudFront Distributionen sollten die Origin-Zugriffskontrolle verwenden](#page-860-0)
- [\[CloudTrail.6\] Stellen Sie sicher, dass der zum Speichern von CloudTrail Protokollen verwendete](#page-867-0)  [S3-Bucket nicht öffentlich zugänglich ist](#page-867-0)
- [\[CloudTrail.7\] Stellen Sie sicher, dass die Protokollierung des S3-Bucket-Zugriffs auf dem](#page-868-0)  [CloudTrail S3-Bucket aktiviert ist](#page-868-0)
- [\[CloudWatch.17\] CloudWatch Alarmaktionen sollten aktiviert sein](#page-915-0)
- [\[CodeBuild.1\] Die URLs des CodeBuild Bitbucket-Quell-Repositorys sollten keine vertraulichen](#page-917-0)  [Anmeldeinformationen enthalten](#page-917-0)
- [\[CodeBuild.2\] CodeBuild Projektumgebungsvariablen sollten keine Klartext-Anmeldeinformationen](#page-919-0)  [enthalten](#page-919-0)
- [\[CodeBuild.3\] CodeBuild S3-Protokolle sollten verschlüsselt sein](#page-919-1)
- [\[CodeBuild1.4\] CodeBuild Projektumgebungen sollten eine AWS Config Protokollierungsdauer](#page-920-0)  [haben](#page-920-0)
- [\[CodeBuild.5\] In CodeBuild Projektumgebungen sollte der privilegierte Modus nicht aktiviert sein](#page-921-0)
- [\[DMS.1\] Replikationsinstanzen des Database Migration Service sollten nicht öffentlich sein](#page-924-0)
- [\[DMS.6\] Für DMS-Replikationsinstanzen sollte das automatische Upgrade der Nebenversion](#page-925-0) [aktiviert sein](#page-925-0)
- [\[DMS.7\] Bei DMS-Replikationsaufgaben für die Zieldatenbank sollte die Protokollierung aktiviert](#page-926-0) [sein](#page-926-0)
- [\[DMS.8\] Bei DMS-Replikationsaufgaben für die Quelldatenbank sollte die Protokollierung aktiviert](#page-927-0)  [sein](#page-927-0)
- [\[DMS.9\] DMS-Endpunkte sollten SSL verwenden](#page-929-0)
- [\[DocumentDB.1\] Amazon DocumentDB-Cluster sollten im Ruhezustand verschlüsselt werden](#page-930-0)
- [\[DocumentDB.2\] Amazon DocumentDB-Cluster sollten über eine angemessene Aufbewahrungsfrist](#page-931-0)  [für Backups verfügen](#page-931-0)
- [\[DocumentDB.3\] Manuelle Cluster-Snapshots von Amazon DocumentDB sollten nicht öffentlich](#page-932-0)  [sein](#page-932-0)
- [\[DocumentDB.4\] Amazon DocumentDB-Cluster sollten Auditprotokolle in Logs veröffentlichen](#page-933-0)  **[CloudWatch](#page-933-0)**
- [\[DocumentDB.5\] Bei Amazon DocumentDB-Clustern sollte der Löschschutz aktiviert sein](#page-934-0)
- [\[DynamoDB.3\] DynamoDB Accelerator \(DAX\) -Cluster sollten im Ruhezustand verschlüsselt](#page-937-1)  [werden](#page-937-1)
- [\[DynamoDB.4\] DynamoDB-Tabellen sollten in einem Backup-Plan vorhanden sein](#page-938-0)
- [\[DynamoDB.6\] Bei DynamoDB-Tabellen sollte der Löschschutz aktiviert sein](#page-939-0)
- [\[EC2.4\] Gestoppte EC2-Instances sollten nach einem bestimmten Zeitraum entfernt werden](#page-955-0)
- [\[EC2.10\] Amazon EC2 sollte so konfiguriert sein, dass es VPC-Endpunkte verwendet, die für den](#page-961-0) [Amazon EC2-Service erstellt wurden](#page-961-0)
- [\[EC2.19\] Sicherheitsgruppen sollten keinen uneingeschränkten Zugriff auf Ports mit hohem Risiko](#page-969-0)  [zulassen](#page-969-0)
- [\[EC2.21\] Netzwerk-ACLs sollten keinen Zugang von 0.0.0.0/0 zu Port 22 oder Port 3389 zulassen](#page-971-0)
- [\[EC2.22\] Ungenutzte Amazon EC2-Sicherheitsgruppen sollten entfernt werden](#page-972-0)
- [\[EC2.23\] Amazon EC2 Transit Gateways sollten VPC-Anhangsanfragen nicht automatisch](#page-973-0)  [akzeptieren](#page-973-0)
- [\[EC2.24\] Paravirtuelle Amazon EC2 EC2-Instance-Typen sollten nicht verwendet werden](#page-973-1)
- [\[EC2.25\] Amazon EC2 EC2-Startvorlagen sollten Netzwerkschnittstellen keine öffentlichen IPs](#page-974-0)  [zuweisen](#page-974-0)
- [\[EC2.28\] EBS-Volumes sollten durch einen Backup-Plan abgedeckt werden](#page-975-0)
- [\[EC2.51\] Bei EC2-Client-VPN-Endpunkten sollte die Client-Verbindungsprotokollierung aktiviert](#page-976-0)  [sein](#page-976-0)
- [\[ECR.1\] Bei privaten ECR-Repositorys sollte das Scannen von Bildern konfiguriert sein](#page-940-0)
- [\[ECR.2\] Bei privaten ECR-Repositorys sollte die Tag-Unveränderlichkeit konfiguriert sein](#page-941-0)
- [\[ECR.3\] Für ECR-Repositorys sollte mindestens eine Lebenszyklusrichtlinie konfiguriert sein](#page-942-0)
- [\[ECS.1\] Amazon ECS-Aufgabendefinitionen sollten sichere Netzwerkmodi und](#page-943-0)  [Benutzerdefinitionen enthalten.](#page-943-0)
- [\[ECS.2\] ECS-Diensten sollten nicht automatisch öffentliche IP-Adressen zugewiesen werden](#page-944-0)
- [\[ECS.3\] ECS-Aufgabendefinitionen sollten den Prozess-Namespace des Hosts nicht gemeinsam](#page-945-0)  [nutzen](#page-945-0)
- [\[ECS.4\] ECS-Container sollten ohne Zugriffsrechte ausgeführt werden](#page-946-0)
- [\[ECS.5\] ECS-Container sollten auf den schreibgeschützten Zugriff auf Root-Dateisysteme](#page-947-0)  [beschränkt sein](#page-947-0)
- [\[ECS.8\] Geheimnisse sollten nicht als Container-Umgebungsvariablen übergeben werden](#page-948-0)
- [\[ECS.9\] ECS-Aufgabendefinitionen sollten über eine Protokollierungskonfiguration verfügen](#page-949-0)
- [\[ECS.10\] ECS Fargate-Dienste sollten auf der neuesten Fargate-Plattformversion laufen](#page-950-0)
- [\[ECS.12\] ECS-Cluster sollten Container Insights verwenden](#page-951-0)
- [\[EFS.1\] Elastic File System sollte so konfiguriert sein, dass ruhende Dateidaten verschlüsselt](#page-989-0) [werden mit AWS KMS](#page-989-0)
- [\[EFS.2\] Amazon EFS-Volumes sollten in Backup-Plänen enthalten sein](#page-990-0)
- [\[EFS.3\] EFS-Zugriffspunkte sollten ein Stammverzeichnis erzwingen](#page-991-0)
- [\[EFS.4\] EFS-Zugangspunkte sollten eine Benutzeridentität erzwingen](#page-992-0)
- [\[EKS.1\] EKS-Cluster-Endpunkte sollten nicht öffentlich zugänglich sein](#page-993-0)
- [\[EKS.2\] EKS-Cluster sollten auf einer unterstützten Kubernetes-Version ausgeführt werden](#page-994-0)
- [\[EKS.8\] Bei EKS-Clustern sollte die Auditprotokollierung aktiviert sein](#page-995-0)
- [\[ElastiCache.1\] Bei ElastiCache Redis-Clustern sollte das automatische Backup aktiviert sein](#page-996-0)
- [\[ElastiCache.2\] ElastiCache Für Redis-Cache-Cluster sollte das auto Upgrade der Nebenversion](#page-997-0)  [aktiviert sein](#page-997-0)
- [\[ElastiCache.3\] ElastiCache Für Redis-Replikationsgruppen sollte der automatische Failover](#page-998-0) [aktiviert sein](#page-998-0)
- [\[ElastiCache.4\] ElastiCache für Redis-Replikationsgruppen sollten im Ruhezustand verschlüsselt](#page-998-1) [werden](#page-998-1)
- [\[ElastiCache.5\] ElastiCache für Redis-Replikationsgruppen sollten bei der Übertragung](#page-999-0)  [verschlüsselt werden](#page-999-0)
- [\[ElastiCache.6\] ElastiCache Für Redis-Replikationsgruppen vor Version 6.0 sollte Redis AUTH](#page-1000-0)  [verwendet werden](#page-1000-0)
- [\[ElastiCache.7\] ElastiCache Cluster sollten nicht die Standard-Subnetzgruppe verwenden](#page-1001-0)
- [\[ElasticBeanstalk.1\] Elastic Beanstalk Beanstalk-Umgebungen sollten erweiterte](#page-1002-0) [Gesundheitsberichte aktiviert haben](#page-1002-0)
- [\[ElasticBeanstalk.2\] Von Elastic Beanstalk verwaltete Plattformupdates sollten aktiviert sein](#page-1003-0)
- [\[ElasticBeanstalk.3\] Elastic Beanstalk sollte Logs streamen nach CloudWatch](#page-1004-0)
- [\[ELB.2\] Classic Load Balancer mit SSL/HTTPS-Listenern sollten ein Zertifikat verwenden, das](#page-1006-0)  [bereitgestellt wird von AWS Certificate Manager](#page-1006-0)
- [\[ELB.3\] Classic Load Balancer Balancer-Listener sollten mit HTTPS- oder TLS-Terminierung](#page-1007-0)  [konfiguriert werden](#page-1007-0)
- [\[ELB.7\] Bei Classic Load Balancers sollte der Verbindungsverlust aktiviert sein](#page-1011-0)
- [\[ELB.8\] Classic Load Balancer mit SSL-Listenern sollten eine vordefinierte Sicherheitsrichtlinie mit](#page-1012-0)  [starker Dauer verwenden AWS Config](#page-1012-0)
- [\[ELB.10\] Classic Load Balancer sollte sich über mehrere Availability Zones erstrecken](#page-1014-0)
- [\[ELB.12\] Application Load Balancer sollte mit einem defensiven oder strengsten Desync-](#page-1015-0)[Minimationsmodus konfiguriert werden](#page-1015-0)
- [\[ELB.13\] Anwendungs-, Netzwerk- und Gateway-Load Balancer sollten sich über mehrere](#page-1016-0)  [Availability Zones erstrecken](#page-1016-0)
- [\[ELB.14\] Classic Load Balancer sollte mit einem defensiven oder strengsten Desync-](#page-1017-0)[Minimationsmodus konfiguriert werden](#page-1017-0)
- [\[ELB.16\] Application Load Balancers sollten mit einer Web-ACL verknüpft sein AWS WAF](#page-1018-0)
- [\[EMR.1\] Primäre Amazon EMR-Clusterknoten sollten keine öffentlichen IP-Adressen haben](#page-1019-0)
- [\[EMR.2\] Die Amazon EMR-Einstellung zum Blockieren des öffentlichen Zugriffs sollte aktiviert sein](#page-1020-0)
- [\[ES.1\] Bei Elasticsearch-Domains sollte die Verschlüsselung im Ruhezustand aktiviert sein](#page-1021-0)
- [\[ES.2\] Elasticsearch-Domains sollten nicht öffentlich zugänglich sein](#page-1022-0)
- [\[ES.3\] Elasticsearch-Domains sollten Daten verschlüsseln, die zwischen Knoten gesendet werden](#page-1024-0)
- [\[ES.4\] Die Elasticsearch-Domain-Fehlerprotokollierung in CloudWatch Logs sollte aktiviert sein](#page-1024-1)
- [\[ES.5\] Für Elasticsearch-Domains sollte die Audit-Protokollierung aktiviert sein](#page-1025-0)
- [\[ES.6\] Elasticsearch-Domains sollten mindestens drei Datenknoten haben](#page-1026-0)
- [\[ES.7\] Elasticsearch-Domänen sollten mit mindestens drei dedizierten Master-Knoten konfiguriert](#page-1027-0) [werden](#page-1027-0)
- [\[ES.8\] Verbindungen zu Elasticsearch-Domains sollten mit der neuesten TLS-Sicherheitsrichtlinie](#page-1028-0)  [verschlüsselt werden](#page-1028-0)
- [\[EventBridge.3\] An EventBridge benutzerdefinierte Event-Busse sollte eine ressourcenbasierte](#page-1029-0)  [Richtlinie angehängt werden](#page-1029-0)
- [\[EventBridge.4\] Auf EventBridge globalen Endpunkten sollte die Ereignisreplikation aktiviert sein](#page-1030-0)
- [FSX.1] FSx für OpenZFS-Dateisysteme sollte so konfiguriert sein, dass Tags auf Backups und [Volumes kopiert werden](#page-1032-0)
- [\[GuardDuty.1\] GuardDuty sollte aktiviert sein](#page-1033-0)
- [\[IAM.1\] IAM-Richtlinien sollten keine vollen "\\*" -Administratorrechte zulassen](#page-1034-0)
- [\[IAM.2\] IAM-Benutzern sollten keine IAM-Richtlinien zugeordnet sein](#page-1035-0)
- [\[IAM.3\] Die Zugriffsschlüssel von IAM-Benutzern sollten alle 90 Tage oder weniger gewechselt](#page-1036-0) [werden](#page-1036-0)
- [\[IAM.4\] Der IAM-Root-Benutzerzugriffsschlüssel sollte nicht existieren](#page-1038-0)
- [\[IAM.5\] MFA sollte für alle -Benutzer aktiviert sein, die über ein Konsolenpasswort verfügen](#page-1039-0)
- [\[IAM.6\] Hardware-MFA sollte für den Stammbenutzer aktiviert sein.](#page-1040-0)
- [\[IAM.7\] Die Passwortrichtlinien für IAM-Benutzer sollten stark konfiguriert sein](#page-1041-0)
- [\[IAM.8\] Unbenutzte IAM-Benutzeranmeldedaten sollten entfernt werden](#page-1043-0)
- [\[IAM.9\] MFA sollte für den Root-Benutzer aktiviert sein](#page-1045-0)
- [\[IAM.10\] Passwortrichtlinien für IAM-Benutzer sollten strenge Laufzeiten haben AWS Config](#page-1046-0)
- [\[IAM.11\] Stellen Sie sicher, dass die IAM-Passwortrichtlinie mindestens einen Großbuchstaben](#page-1047-0)  [erfordert](#page-1047-0)
- [\[IAM.12\] Stellen Sie sicher, dass die IAM-Passwortrichtlinie mindestens einen Kleinbuchstaben](#page-1047-1) [erfordert](#page-1047-1)
- [\[IAM.13\] Stellen Sie sicher, dass für die IAM-Passwortrichtlinie mindestens ein Symbol erforderlich](#page-1048-0)  [ist](#page-1048-0)
- [\[IAM.14\] Stellen Sie sicher, dass die IAM-Passwortrichtlinie mindestens eine Zahl erfordert](#page-1049-0)
- [\[IAM.15\] Stellen Sie sicher, dass die IAM-Passwortrichtlinie eine Mindestkennwortlänge von 14](#page-1049-1)  [oder mehr erfordert](#page-1049-1)
- [\[IAM.16\] Stellen Sie sicher, dass die IAM-Passwortrichtlinie die Wiederverwendung von](#page-1050-0)  [Passwörtern verhindert](#page-1050-0)
- [\[IAM.17\] Stellen Sie sicher, dass die IAM-Passwortrichtlinie Passwörter innerhalb von 90 Tagen](#page-1051-0)  [oder weniger abläuft](#page-1051-0)
- [\[IAM.18\] Stellen Sie sicher, dass eine Support-Rolle für die Verwaltung von Vorfällen eingerichtet](#page-1052-0)  [wurde AWS Support](#page-1052-0)
- [\[IAM.19\] MFA sollte für alle IAM-Benutzer aktiviert sein](#page-1054-0)
- [\[IAM.21\] Kundenverwaltete IAM-Richtlinien, die Sie erstellen, sollten keine Platzhalteraktionen für](#page-1059-0)  [Dienste zulassen](#page-1059-0)
- [\[IAM.22\] IAM-Benutzeranmeldedaten, die 45 Tage lang nicht verwendet wurden, sollten entfernt](#page-1061-0)  [werden](#page-1061-0)
- [\[Kinesis.1\] Kinesis-Streams sollten im Ruhezustand verschlüsselt werden](#page-1063-0)
- [\[KMS.1\] Kundenverwaltete IAM-Richtlinien sollten keine Entschlüsselungsaktionen für alle KMS-](#page-1064-0)[Schlüssel zulassen](#page-1064-0)
- [\[KMS.2\] IAM-Prinzipale sollten keine IAM-Inline-Richtlinien haben, die Entschlüsselungsaktionen](#page-1065-0)  [für alle KMS-Schlüssel zulassen](#page-1065-0)
- [\[KMS.3\] AWS KMS keys sollte nicht unbeabsichtigt gelöscht werden](#page-1066-0)
- [\[Lambda.5\] VPC-Lambda-Funktionen sollten in mehreren Availability Zones funktionieren](#page-1072-0)
- [\[Macie.2\] Die automatische Erkennung sensibler Daten durch Macie sollte aktiviert sein](#page-1074-0)
- [\[MQ.5\] ActiveMQ-Broker sollten den Aktiv-/Standby-Bereitstellungsmodus verwenden](#page-1077-0)
- [\[MQ.6\] RabbitMQ-Broker sollten den Cluster-Bereitstellungsmodus verwenden](#page-1078-0)
- [\[MSK.1\] MSK-Cluster sollten bei der Übertragung zwischen Broker-Knoten verschlüsselt werden](#page-1075-0)
- [\[MSK.2\] Für MSK-Cluster sollte die erweiterte Überwachung konfiguriert sein](#page-1076-0)
- [\[Neptune.1\] Neptune-DB-Cluster sollten im Ruhezustand verschlüsselt werden](#page-1079-0)
- [\[Neptune.2\] Neptune-DB-Cluster sollten Audit-Logs in Logs veröffentlichen CloudWatch](#page-1080-0)
- [\[Neptune.3\] Neptune-DB-Cluster-Snapshots sollten nicht öffentlich sein](#page-1081-0)
- [\[Neptune.4\] Bei Neptune-DB-Clustern sollte der Löschschutz aktiviert sein](#page-1082-0)
- [\[Neptune.5\] Bei Neptune-DB-Clustern sollten automatische Backups aktiviert sein](#page-1082-1)
- [\[Neptune.6\] Neptune-DB-Cluster-Snapshots sollten im Ruhezustand verschlüsselt werden](#page-1083-0)
- [\[Neptune.7\] Bei Neptune-DB-Clustern sollte die IAM-Datenbankauthentifizierung aktiviert sein](#page-1084-0)
- [\[Neptune.8\] Neptune-DB-Cluster sollten so konfiguriert sein, dass sie Tags in Snapshots kopieren](#page-1085-0)
- [\[Neptune.9\] Neptune-DB-Cluster sollten in mehreren Availability Zones bereitgestellt werden](#page-1086-0)
- [\[NetworkFirewall.1\] Netzwerk-Firewall-Firewalls sollten in mehreren Availability Zones eingesetzt](#page-1087-0)  [werden](#page-1087-0)
- [\[NetworkFirewall.2\] Die Netzwerk-Firewall-Protokollierung sollte aktiviert sein](#page-1088-0)
- [\[NetworkFirewall.3\] Netzwerk-Firewall-Richtlinien sollten mindestens eine Regelgruppe zugeordnet](#page-1089-0)  [haben](#page-1089-0)
- [\[NetworkFirewall.4\] Die standardmäßige statuslose Aktion für Netzwerk-Firewall-Richtlinien sollte](#page-1089-1)  [für vollständige Pakete "Verwerfen" oder "Weiterleiten" sein.](#page-1089-1)
- [\[NetworkFirewall.5\] Die standardmäßige statuslose Aktion für Netzwerk-Firewall-Richtlinien sollte](#page-1090-0)  [für fragmentierte Pakete "Drop" oder "Forward" sein.](#page-1090-0)
- [\[NetworkFirewall.6\] Die Regelgruppe Stateless Network Firewall sollte nicht leer sein](#page-1091-0)
- [\[NetworkFirewall.9\] Bei Netzwerk-Firewall-Firewalls sollte der Löschschutz aktiviert sein](#page-1092-0)
- [Bei \[Opensearch.1\] OpenSearch -Domains sollte die Verschlüsselung im Ruhezustand aktiviert](#page-1093-0)  [sein](#page-1093-0)
- [\[Opensearch.2\] OpenSearch -Domains sollten nicht öffentlich zugänglich sein](#page-1094-0)
- [\[Opensearch.3\] OpenSearch -Domains sollten Daten verschlüsseln, die zwischen Knoten gesendet](#page-1095-0)  [werden](#page-1095-0)
- [Die Protokollierung von \[Opensearch.4\] OpenSearch Domain-Fehlern in CloudWatch Logs sollte](#page-1096-0) [aktiviert sein](#page-1096-0)
- [Für \[Opensearch.5\] OpenSearch -Domains sollte die Audit-Protokollierung aktiviert sein](#page-1097-0)
- [\[Opensearch.6\] OpenSearch Domains sollten mindestens drei Datenknoten haben](#page-1098-0)
- [Für \[Opensearch.7\] OpenSearch -Domains sollte eine differenzierte Zugriffskontrolle aktiviert sein](#page-1099-0)
- [\[Opensearch.8\] Verbindungen zu OpenSearch Domains sollten mit der neuesten TLS-](#page-1099-1)[Sicherheitsrichtlinie verschlüsselt werden](#page-1099-1)
- [Auf \[Opensearch.10\] OpenSearch -Domains sollte das neueste Softwareupdate installiert sein](#page-1100-0)
- [\[PCA.1\] AWS Private CA Root Certificate Authority sollte deaktiviert sein](#page-1101-0)
- [\[RDS.14\] Bei Amazon Aurora Aurora-Clustern sollte Backtracking aktiviert sein](#page-1115-0)
- [\[RDS.16\] RDS-DB-Cluster sollten so konfiguriert werden, dass sie Tags in Snapshots kopieren](#page-1117-0)
- [\[RDS.17\] RDS-DB-Instances sollten so konfiguriert sein, dass sie Tags in Snapshots kopieren](#page-1118-0)
- [\[RDS.18\] RDS-Instances sollten in einer VPC bereitgestellt werden](#page-1119-0)
- [\[RDS.19\] Bestehende Abonnements für RDS-Ereignisbenachrichtigungen sollten für kritische](#page-1119-1)  [Cluster-Ereignisse konfiguriert werden](#page-1119-1)
- [\[RDS.20\] Bestehende Abonnements für RDS-Ereignisbenachrichtigungen sollten für kritische](#page-1120-0)  [Ereignisse der Datenbankinstanz konfiguriert werden](#page-1120-0)
- [\[RDS.21\] Ein Abonnement für RDS-Ereignisbenachrichtigungen sollte für kritische](#page-1122-0)  [Datenbankparametergruppenereignisse konfiguriert werden](#page-1122-0)
- [\[RDS.22\] Ein Abonnement für RDS-Ereignisbenachrichtigungen sollte für kritische](#page-1123-0)  [Datenbanksicherheitsgruppenereignisse konfiguriert werden](#page-1123-0)
- [\[RDS.23\] RDS-Instances sollten keinen Standard-Port für die Datenbank-Engine verwenden](#page-1124-0)
- [\[RDS.24\] RDS-Datenbankcluster sollten einen benutzerdefinierten Administratorbenutzernamen](#page-1125-0)  [verwenden](#page-1125-0)
- [\[RDS.25\] RDS-Datenbank-Instances sollten einen benutzerdefinierten Administrator-](#page-1126-1)[Benutzernamen verwenden](#page-1126-1)
- [\[RDS.26\] RDS-DB-Instances sollten durch einen Backup-Plan geschützt werden](#page-1126-0)
- [\[RDS.27\] RDS-DB-Cluster sollten im Ruhezustand verschlüsselt werden](#page-1128-0)
- [\[RDS.34\] Aurora MySQL-DB-Cluster sollten Audit-Logs in Logs veröffentlichen CloudWatch](#page-1128-1)
- [\[RDS.35\] Für RDS-DB-Cluster sollte das automatische Upgrade auf Nebenversionen aktiviert sein](#page-1130-0)
- [\[Redshift.1\] Amazon Redshift Redshift-Cluster sollten den öffentlichen Zugriff verbieten](#page-1131-0)
- [\[Redshift.2\] Verbindungen zu Amazon Redshift Redshift-Clustern sollten bei der Übertragung](#page-1132-0) [verschlüsselt werden](#page-1132-0)
- [\[Redshift.3\] Bei Amazon Redshift Redshift-Clustern sollten automatische Snapshots aktiviert sein](#page-1132-1)
- [\[Redshift.4\] Bei Amazon Redshift Redshift-Clustern sollte die Auditprotokollierung aktiviert sein](#page-1134-0)
- [\[Redshift.6\] Bei Amazon Redshift sollten automatische Upgrades auf Hauptversionen aktiviert sein](#page-1135-0)
- [\[Redshift.7\] Redshift-Cluster sollten erweitertes VPC-Routing verwenden](#page-1136-0)
- [\[Redshift.8\] Amazon Redshift Redshift-Cluster sollten nicht den standardmäßigen Admin-](#page-1136-1)[Benutzernamen verwenden](#page-1136-1)
- [\[Redshift.9\] Redshift-Cluster sollten nicht den Standard-Datenbanknamen verwenden](#page-1137-0)
- [\[Redshift.10\] Redshift-Cluster sollten im Ruhezustand verschlüsselt werden](#page-1138-0)
- [\[Route53.2\] Öffentliche Hosting-Zonen in Route 53 sollten DNS-Abfragen protokollieren](#page-1139-0)
- [\[S3.10\] S3-Allzweck-Buckets mit aktivierter Versionierung sollten Lifecycle-Konfigurationen haben](#page-1150-0)
- [\[S3.11\] Bei S3-Allzweck-Buckets sollten Ereignisbenachrichtigungen aktiviert sein](#page-1151-0)
- [\[S3.12\] ACLs sollten nicht verwendet werden, um den Benutzerzugriff auf S3-Allzweck-Buckets zu](#page-1155-0)  [verwalten](#page-1155-0)
- [\[S3.13\] S3-Allzweck-Buckets sollten Lifecycle-Konfigurationen haben](#page-1156-0)
- [\[S3.17\] S3-Allzweck-Buckets sollten im Ruhezustand verschlüsselt werden mit AWS KMS keys](#page-1160-0)
- [\[S3.19\] Bei S3-Zugriffspunkten sollten die Einstellungen zum Blockieren des öffentlichen Zugriffs](#page-1161-0)  [aktiviert sein](#page-1161-0)
- [\[S3.20\] Bei S3-Allzweck-Buckets sollte MFA Delete aktiviert sein](#page-1163-0)
- [\[SageMaker.1\] SageMaker Amazon-Notebook-Instances sollten keinen direkten Internetzugang](#page-1164-0)  [haben](#page-1164-0)
- [\[SageMaker.2\] SageMaker Notebook-Instances sollten in einer benutzerdefinierten VPC gestartet](#page-1165-0) [werden](#page-1165-0)
- [\[SageMaker.3\] Benutzer sollten keinen Root-Zugriff auf SageMaker Notebook-Instances haben](#page-1166-0)
- [\[SecretsManager.1\] Bei Secrets Manager Manager-Geheimnissen sollte die automatische Rotation](#page-1167-0)  [aktiviert sein](#page-1167-0)
- [\[SecretsManager.2\] Secrets Manager Manager-Geheimnisse, die mit automatischer Rotation](#page-1168-0)  [konfiguriert sind, sollten erfolgreich rotieren](#page-1168-0)
- [\[SecretsManager.3\] Unbenutzte Secrets Manager Manager-Geheimnisse entfernen](#page-1170-0)
- [\[SecretsManager.4\] Secrets Manager Manager-Geheimnisse sollten innerhalb einer bestimmten](#page-1171-0)  [Anzahl von Tagen rotiert werden](#page-1171-0)
- [\[SNS.2\] Die Protokollierung des Lieferstatus sollte für Benachrichtigungen aktiviert werden, die an](#page-1174-0)  [ein Thema gesendet werden](#page-1174-0)
- [\[SQS.1\] Amazon SQS SQS-Warteschlangen sollten im Ruhezustand verschlüsselt werden](#page-1175-0)
- [\[SSM.1\] Amazon EC2 EC2-Instances sollten verwaltet werden von AWS Systems Manager](#page-985-0)
- [\[SSM.2\] Von Systems Manager verwaltete Amazon EC2 EC2-Instances sollten nach einer Patch-](#page-986-0)[Installation den Patch-Compliance-Status COMPLIANT haben](#page-986-0)
- [\[SSM.3\] Von Systems Manager verwaltete Amazon EC2 EC2-Instances sollten den Zuordnungs-](#page-987-0)[Compliance-Status COMPLIANT haben](#page-987-0)
- [\[SSM.4\] SSM-Dokumente sollten nicht öffentlich sein](#page-988-0)
- [\[StepFunctions.1\] Step Functions Functions-Zustandsmaschinen sollten die Protokollierung](#page-1176-0)  [aktiviert haben](#page-1176-0)
- [\[WAF.1\] Die AWS WAF klassische globale Web-ACL-Protokollierung sollte aktiviert sein](#page-1177-0)
- [\[WAF.2\] AWS WAF Klassische Regionalregeln sollten mindestens eine Bedingung haben](#page-1178-0)
- [\[WAF.3\] AWS WAF Klassische regionale Regelgruppen sollten mindestens eine Regel haben](#page-1179-0)
- [\[WAF.4\] AWS WAF Klassische regionale Web-ACLs sollten mindestens eine Regel oder](#page-1180-1) [Regelgruppe haben](#page-1180-1)
- [\[WAF.6\] AWS WAF Klassische globale Regeln sollten mindestens eine Bedingung haben](#page-1180-0)
- [\[WAF.7\] AWS WAF Klassische globale Regelgruppen sollten mindestens eine Regel haben](#page-1181-0)
- [\[WAF.8\] AWS WAF Klassische globale Web-ACLs sollten mindestens eine Regel oder](#page-1182-0) [Regelgruppe haben](#page-1182-0)
- [\[WAF.10\] AWS WAF Web-ACLs sollten mindestens eine Regel oder Regelgruppe haben](#page-1182-1)
- [\[WAF.11\] Die AWS WAF Web-ACL-Protokollierung sollte aktiviert sein](#page-1183-0)
- [Für \[WAF.12\] AWS WAF Regeln sollten Metriken aktiviert sein CloudWatch](#page-1184-0)

## China (Peking)

Die folgenden Kontrollen werden in China (Peking) nicht unterstützt.

- [\[Account.2\] AWS-Konten sollte Teil einer Organisation sein AWS Organizations](#page-837-0)
- [\[ACM.1\] Importierte und von ACM ausgestellte Zertifikate sollten nach einem bestimmten Zeitraum](#page-838-0) [erneuert werden](#page-838-0)
- [\[ACM.2\] Von ACM verwaltete RSA-Zertifikate sollten eine Schlüssellänge von mindestens 2.048 Bit](#page-839-0) [verwenden](#page-839-0)
- [\[ApiGateway.2\] API Gateway REST-API-Stufen sollten so konfiguriert werden, dass sie SSL-](#page-841-0)[Zertifikate für die Backend-Authentifizierung verwenden](#page-841-0)
- [\[ApiGateway.3\] Bei den REST-API-Stufen von API Gateway sollte die Ablaufverfolgung aktiviert](#page-842-0) [sein AWS X-Ray](#page-842-0)
- [\[ApiGateway.4\] API Gateway sollte mit einer WAF-Web-ACL verknüpft sein](#page-843-0)
- [\[Backup.1\] AWS Backup Wiederherstellungspunkte sollten im Ruhezustand verschlüsselt sein](#page-850-0)
- [\[CloudFormation.1\] CloudFormation Stacks sollten in Simple Notification Service \(SNS\) integriert](#page-851-0) [werden](#page-851-0)
- [Bei \[CloudFront.1\] CloudFront Distributionen sollte ein Standard-Root-Objekt konfiguriert sein](#page-852-0)
- [\[CloudFront.3\] CloudFront Distributionen sollten während der Übertragung verschlüsselt werden](#page-853-0)  [müssen](#page-853-0)
- [\[CloudFront.4\] Bei CloudFront Distributionen sollte das Origin-Failover konfiguriert sein](#page-854-0)
- [\[CloudFront.5\] Bei CloudFront Distributionen sollte die Protokollierung aktiviert sein](#page-854-1)
- [\[CloudFront.6\] Bei CloudFront Distributionen sollte WAF aktiviert sein](#page-855-0)
- [\[CloudFront.7\] CloudFront Distributionen sollten benutzerdefinierte SSL/TLS-Zertifikate verwenden](#page-856-0)
- [\[CloudFront.8\] CloudFront Distributionen sollten SNI verwenden, um HTTPS-Anfragen zu](#page-857-0) [bearbeiten](#page-857-0)
- [\[CloudFront.9\] CloudFront Distributionen sollten den Datenverkehr zu benutzerdefinierten](#page-858-0)  [Ursprüngen verschlüsseln](#page-858-0)
- [\[CloudFront.10\] CloudFront Distributionen sollten keine veralteten SSL-Protokolle zwischen Edge-](#page-859-0)[Standorten und benutzerdefinierten Ursprüngen verwenden](#page-859-0)
- [\[CloudFront.13\] CloudFront Distributionen sollten die Origin-Zugriffskontrolle verwenden](#page-860-0)
- [\[CloudWatch.15\] Für CloudWatch Alarme sollten bestimmte Aktionen konfiguriert sein](#page-912-0)
- [\[CloudWatch.16\] CloudWatch Protokollgruppen sollten für einen bestimmten Zeitraum aufbewahrt](#page-914-0)  [werden](#page-914-0)
- [\[DocumentDB.1\] Amazon DocumentDB-Cluster sollten im Ruhezustand verschlüsselt werden](#page-930-0)
- [\[DocumentDB.2\] Amazon DocumentDB-Cluster sollten über eine angemessene Aufbewahrungsfrist](#page-931-0)  [für Backups verfügen](#page-931-0)
- [\[DocumentDB.3\] Manuelle Cluster-Snapshots von Amazon DocumentDB sollten nicht öffentlich](#page-932-0)  [sein](#page-932-0)
- [\[DocumentDB.4\] Amazon DocumentDB-Cluster sollten Auditprotokolle in Logs veröffentlichen](#page-933-0)  **[CloudWatch](#page-933-0)**
- [\[DocumentDB.5\] Bei Amazon DocumentDB-Clustern sollte der Löschschutz aktiviert sein](#page-934-0)
- [\[DynamoDB.3\] DynamoDB Accelerator \(DAX\) -Cluster sollten im Ruhezustand verschlüsselt](#page-937-1)  [werden](#page-937-1)
- [\[DynamoDB.4\] DynamoDB-Tabellen sollten in einem Backup-Plan vorhanden sein](#page-938-0)
- [\[EC2.15\] Amazon EC2-Subnetze sollten öffentliche IP-Adressen nicht automatisch zuweisen](#page-965-0)
- [\[EC2.16\] Unbenutzte Network Access Control Lists sollten entfernt werden](#page-965-1)
- [\[EC2.20\] Beide VPN-Tunnel für eine AWS Site-to-Site-VPN-Verbindung sollten aktiv sein](#page-970-0)
- [\[EC2.22\] Ungenutzte Amazon EC2-Sicherheitsgruppen sollten entfernt werden](#page-972-0)
- [\[EC2.23\] Amazon EC2 Transit Gateways sollten VPC-Anhangsanfragen nicht automatisch](#page-973-0)  [akzeptieren](#page-973-0)
- [\[EC2.28\] EBS-Volumes sollten durch einen Backup-Plan abgedeckt werden](#page-975-0)
- [\[EC2.51\] Bei EC2-Client-VPN-Endpunkten sollte die Client-Verbindungsprotokollierung aktiviert](#page-976-0)  [sein](#page-976-0)
- [\[ECR.1\] Bei privaten ECR-Repositorys sollte das Scannen von Bildern konfiguriert sein](#page-940-0)
- [\[ECS.1\] Amazon ECS-Aufgabendefinitionen sollten sichere Netzwerkmodi und](#page-943-0)  [Benutzerdefinitionen enthalten.](#page-943-0)
- [\[ElastiCache.1\] Bei ElastiCache Redis-Clustern sollte das automatische Backup aktiviert sein](#page-996-0)
- [\[ElasticBeanstalk.1\] Elastic Beanstalk Beanstalk-Umgebungen sollten erweiterte](#page-1002-0) [Gesundheitsberichte aktiviert haben](#page-1002-0)
- [\[ElasticBeanstalk.2\] Von Elastic Beanstalk verwaltete Plattformupdates sollten aktiviert sein](#page-1003-0)
- [\[ElasticBeanstalk.3\] Elastic Beanstalk sollte Logs streamen nach CloudWatch](#page-1004-0)
- [\[ELB.2\] Classic Load Balancer mit SSL/HTTPS-Listenern sollten ein Zertifikat verwenden, das](#page-1006-0)  [bereitgestellt wird von AWS Certificate Manager](#page-1006-0)
- [\[ELB.16\] Application Load Balancers sollten mit einer Web-ACL verknüpft sein AWS WAF](#page-1018-0)
- [\[EMR.2\] Die Amazon EMR-Einstellung zum Blockieren des öffentlichen Zugriffs sollte aktiviert sein](#page-1020-0)
- [\[ES.3\] Elasticsearch-Domains sollten Daten verschlüsseln, die zwischen Knoten gesendet werden](#page-1024-0)
- [\[ES.4\] Die Elasticsearch-Domain-Fehlerprotokollierung in CloudWatch Logs sollte aktiviert sein](#page-1024-1)
- [\[EventBridge.4\] Auf EventBridge globalen Endpunkten sollte die Ereignisreplikation aktiviert sein](#page-1030-0)
- [\[FSX.1\] FSx für OpenZFS-Dateisysteme sollte so konfiguriert sein, dass Tags auf Backups und](#page-1032-0)  [Volumes kopiert werden](#page-1032-0)
- [\[GuardDuty.1\] GuardDuty sollte aktiviert sein](#page-1033-0)
- [\[IAM.6\] Hardware-MFA sollte für den Stammbenutzer aktiviert sein.](#page-1040-0)
- [\[IAM.9\] MFA sollte für den Root-Benutzer aktiviert sein](#page-1045-0)
- [\[IAM.21\] Kundenverwaltete IAM-Richtlinien, die Sie erstellen, sollten keine Platzhalteraktionen für](#page-1059-0)  [Dienste zulassen](#page-1059-0)
- [\[Macie.1\] Amazon Macie sollte aktiviert sein](#page-1073-0)
- [\[Macie.2\] Die automatische Erkennung sensibler Daten durch Macie sollte aktiviert sein](#page-1074-0)
- [\[Neptune.1\] Neptune-DB-Cluster sollten im Ruhezustand verschlüsselt werden](#page-1079-0)
- [\[Neptune.2\] Neptune-DB-Cluster sollten Audit-Logs in Logs veröffentlichen CloudWatch](#page-1080-0)
- [\[Neptune.3\] Neptune-DB-Cluster-Snapshots sollten nicht öffentlich sein](#page-1081-0)
- [\[Neptune.4\] Bei Neptune-DB-Clustern sollte der Löschschutz aktiviert sein](#page-1082-0)
- [\[Neptune.5\] Bei Neptune-DB-Clustern sollten automatische Backups aktiviert sein](#page-1082-1)
- [\[Neptune.6\] Neptune-DB-Cluster-Snapshots sollten im Ruhezustand verschlüsselt werden](#page-1083-0)
- [\[Neptune.7\] Bei Neptune-DB-Clustern sollte die IAM-Datenbankauthentifizierung aktiviert sein](#page-1084-0)
- [\[Neptune.8\] Neptune-DB-Cluster sollten so konfiguriert sein, dass sie Tags in Snapshots kopieren](#page-1085-0)
- [\[Neptune.9\] Neptune-DB-Cluster sollten in mehreren Availability Zones bereitgestellt werden](#page-1086-0)
- [\[NetworkFirewall.1\] Netzwerk-Firewall-Firewalls sollten in mehreren Availability Zones eingesetzt](#page-1087-0)  [werden](#page-1087-0)
- [\[NetworkFirewall.2\] Die Netzwerk-Firewall-Protokollierung sollte aktiviert sein](#page-1088-0)
- [\[NetworkFirewall.3\] Netzwerk-Firewall-Richtlinien sollten mindestens eine Regelgruppe zugeordnet](#page-1089-0)  [haben](#page-1089-0)
- [\[NetworkFirewall.4\] Die standardmäßige statuslose Aktion für Netzwerk-Firewall-Richtlinien sollte](#page-1089-1)  [für vollständige Pakete "Verwerfen" oder "Weiterleiten" sein.](#page-1089-1)
- [\[NetworkFirewall.5\] Die standardmäßige statuslose Aktion für Netzwerk-Firewall-Richtlinien sollte](#page-1090-0)  [für fragmentierte Pakete "Drop" oder "Forward" sein.](#page-1090-0)
- [\[NetworkFirewall.6\] Die Regelgruppe Stateless Network Firewall sollte nicht leer sein](#page-1091-0)
- [\[NetworkFirewall.9\] Bei Netzwerk-Firewall-Firewalls sollte der Löschschutz aktiviert sein](#page-1092-0)
- [Bei \[Opensearch.1\] OpenSearch -Domains sollte die Verschlüsselung im Ruhezustand aktiviert](#page-1093-0)  [sein](#page-1093-0)
- [\[Opensearch.2\] OpenSearch -Domains sollten nicht öffentlich zugänglich sein](#page-1094-0)
- [\[Opensearch.3\] OpenSearch -Domains sollten Daten verschlüsseln, die zwischen Knoten gesendet](#page-1095-0)  [werden](#page-1095-0)
- [Die Protokollierung von \[Opensearch.4\] OpenSearch Domain-Fehlern in CloudWatch Logs sollte](#page-1096-0) [aktiviert sein](#page-1096-0)
- [Für \[Opensearch.5\] OpenSearch -Domains sollte die Audit-Protokollierung aktiviert sein](#page-1097-0)
- [\[Opensearch.6\] OpenSearch Domains sollten mindestens drei Datenknoten haben](#page-1098-0)
- [Für \[Opensearch.7\] OpenSearch -Domains sollte eine differenzierte Zugriffskontrolle aktiviert sein](#page-1099-0)
- [\[Opensearch.8\] Verbindungen zu OpenSearch Domains sollten mit der neuesten TLS-](#page-1099-1)[Sicherheitsrichtlinie verschlüsselt werden](#page-1099-1)
- [\[PCA.1\] AWS Private CA Root Certificate Authority sollte deaktiviert sein](#page-1101-0)
- [\[RDS.7\] Bei RDS-Clustern sollte der Löschschutz aktiviert sein](#page-1109-0)
- [\[RDS.10\] Die IAM-Authentifizierung sollte für RDS-Instances konfiguriert werden](#page-1111-0)
- [\[RDS.12\] Die IAM-Authentifizierung sollte für RDS-Cluster konfiguriert werden](#page-1113-0)
- [\[RDS.13\] Automatische RDS-Upgrades für Nebenversionen sollten aktiviert sein](#page-1114-0)
- [\[RDS.14\] Bei Amazon Aurora Aurora-Clustern sollte Backtracking aktiviert sein](#page-1115-0)
- [\[RDS.15\] RDS-DB-Cluster sollten für mehrere Availability Zones konfiguriert werden](#page-1116-0)
- [\[RDS.16\] RDS-DB-Cluster sollten so konfiguriert werden, dass sie Tags in Snapshots kopieren](#page-1117-0)
- [\[RDS.24\] RDS-Datenbankcluster sollten einen benutzerdefinierten Administratorbenutzernamen](#page-1125-0)  [verwenden](#page-1125-0)
- [\[RDS.25\] RDS-Datenbank-Instances sollten einen benutzerdefinierten Administrator-](#page-1126-1)[Benutzernamen verwenden](#page-1126-1)
- [\[RDS.26\] RDS-DB-Instances sollten durch einen Backup-Plan geschützt werden](#page-1126-0)
- [\[RDS.27\] RDS-DB-Cluster sollten im Ruhezustand verschlüsselt werden](#page-1128-0)
- [\[RDS.34\] Aurora MySQL-DB-Cluster sollten Audit-Logs in Logs veröffentlichen CloudWatch](#page-1128-1)
- [\[RDS.35\] Für RDS-DB-Cluster sollte das automatische Upgrade auf Nebenversionen aktiviert sein](#page-1130-0)
- [\[Redshift.7\] Redshift-Cluster sollten erweitertes VPC-Routing verwenden](#page-1136-0)
- [\[Redshift.10\] Redshift-Cluster sollten im Ruhezustand verschlüsselt werden](#page-1138-0)
- [\[Route53.2\] Öffentliche Hosting-Zonen in Route 53 sollten DNS-Abfragen protokollieren](#page-1139-0)
- [\[S3.1\] Bei S3-Allzweck-Buckets sollten die Einstellungen für den öffentlichen Zugriff blockieren](#page-1140-0)  [aktiviert sein](#page-1140-0)
- [\[S3.8\] S3-Allzweck-Buckets sollten den öffentlichen Zugriff blockieren](#page-1147-0)
- [\[S3.14\] Für S3-Allzweck-Buckets sollte die Versionierung aktiviert sein](#page-1158-0)
- [\[SageMaker.1\] SageMaker Amazon-Notebook-Instances sollten keinen direkten Internetzugang](#page-1164-0)  [haben](#page-1164-0)
- [\[SecretsManager.3\] Unbenutzte Secrets Manager Manager-Geheimnisse entfernen](#page-1170-0)
- [\[SecretsManager.4\] Secrets Manager Manager-Geheimnisse sollten innerhalb einer bestimmten](#page-1171-0)  [Anzahl von Tagen rotiert werden](#page-1171-0)
- [\[WAF.1\] Die AWS WAF klassische globale Web-ACL-Protokollierung sollte aktiviert sein](#page-1177-0)
- [\[WAF.3\] AWS WAF Klassische regionale Regelgruppen sollten mindestens eine Regel haben](#page-1179-0)
- [\[WAF.6\] AWS WAF Klassische globale Regeln sollten mindestens eine Bedingung haben](#page-1180-0)
- [\[WAF.7\] AWS WAF Klassische globale Regelgruppen sollten mindestens eine Regel haben](#page-1181-0)
- [\[WAF.8\] AWS WAF Klassische globale Web-ACLs sollten mindestens eine Regel oder](#page-1182-0) [Regelgruppe haben](#page-1182-0)
- [\[WAF.11\] Die AWS WAF Web-ACL-Protokollierung sollte aktiviert sein](#page-1183-0)

## China (Ningxia)

Die folgenden Kontrollen werden in China (Ningxia) nicht unterstützt.

- [\[Account.2\] AWS-Konten sollte Teil einer Organisation sein AWS Organizations](#page-837-0)
- [\[ACM.1\] Importierte und von ACM ausgestellte Zertifikate sollten nach einem bestimmten Zeitraum](#page-838-0) [erneuert werden](#page-838-0)
- [\[ACM.2\] Von ACM verwaltete RSA-Zertifikate sollten eine Schlüssellänge von mindestens 2.048 Bit](#page-839-0) [verwenden](#page-839-0)
- [\[ApiGateway.2\] API Gateway REST-API-Stufen sollten so konfiguriert werden, dass sie SSL-](#page-841-0)[Zertifikate für die Backend-Authentifizierung verwenden](#page-841-0)
- [\[ApiGateway.3\] Bei den REST-API-Stufen von API Gateway sollte die Ablaufverfolgung aktiviert](#page-842-0) [sein AWS X-Ray](#page-842-0)
- [\[ApiGateway.4\] API Gateway sollte mit einer WAF-Web-ACL verknüpft sein](#page-843-0)
- [\[Backup.1\] AWS Backup Wiederherstellungspunkte sollten im Ruhezustand verschlüsselt sein](#page-850-0)
- [\[CloudFormation.1\] CloudFormation Stacks sollten in Simple Notification Service \(SNS\) integriert](#page-851-0) [werden](#page-851-0)
- [Bei \[CloudFront.1\] CloudFront Distributionen sollte ein Standard-Root-Objekt konfiguriert sein](#page-852-0)
- [\[CloudFront.3\] CloudFront Distributionen sollten während der Übertragung verschlüsselt werden](#page-853-0)  [müssen](#page-853-0)
- [\[CloudFront.4\] Bei CloudFront Distributionen sollte das Origin-Failover konfiguriert sein](#page-854-0)
- [\[CloudFront.5\] Bei CloudFront Distributionen sollte die Protokollierung aktiviert sein](#page-854-1)
- [\[CloudFront.6\] Bei CloudFront Distributionen sollte WAF aktiviert sein](#page-855-0)
- [\[CloudFront.7\] CloudFront Distributionen sollten benutzerdefinierte SSL/TLS-Zertifikate verwenden](#page-856-0)
- [\[CloudFront.8\] CloudFront Distributionen sollten SNI verwenden, um HTTPS-Anfragen zu](#page-857-0) [bearbeiten](#page-857-0)
- [\[CloudFront.9\] CloudFront Distributionen sollten den Datenverkehr zu benutzerdefinierten](#page-858-0)  [Ursprüngen verschlüsseln](#page-858-0)
- [\[CloudFront.10\] CloudFront Distributionen sollten keine veralteten SSL-Protokolle zwischen Edge-](#page-859-0)[Standorten und benutzerdefinierten Ursprüngen verwenden](#page-859-0)
- [\[CloudFront.12\] CloudFront Distributionen sollten nicht auf nicht existierende S3-Ursprünge](#page-859-1) [verweisen](#page-859-1)
- [\[CloudFront.13\] CloudFront Distributionen sollten die Origin-Zugriffskontrolle verwenden](#page-860-0)
- [\[CloudWatch.15\] Für CloudWatch Alarme sollten bestimmte Aktionen konfiguriert sein](#page-912-0)
- [\[CloudWatch.16\] CloudWatch Protokollgruppen sollten für einen bestimmten Zeitraum aufbewahrt](#page-914-0)  [werden](#page-914-0)
- [\[DocumentDB.3\] Manuelle Cluster-Snapshots von Amazon DocumentDB sollten nicht öffentlich](#page-932-0)  [sein](#page-932-0)
- [\[DynamoDB.3\] DynamoDB Accelerator \(DAX\) -Cluster sollten im Ruhezustand verschlüsselt](#page-937-1)  [werden](#page-937-1)
- [\[DynamoDB.4\] DynamoDB-Tabellen sollten in einem Backup-Plan vorhanden sein](#page-938-0)
- [\[EC2.15\] Amazon EC2-Subnetze sollten öffentliche IP-Adressen nicht automatisch zuweisen](#page-965-0)
- [\[EC2.16\] Unbenutzte Network Access Control Lists sollten entfernt werden](#page-965-1)
- [\[EC2.20\] Beide VPN-Tunnel für eine AWS Site-to-Site-VPN-Verbindung sollten aktiv sein](#page-970-0)
- [\[EC2.22\] Ungenutzte Amazon EC2-Sicherheitsgruppen sollten entfernt werden](#page-972-0)
- [\[EC2.23\] Amazon EC2 Transit Gateways sollten VPC-Anhangsanfragen nicht automatisch](#page-973-0)  [akzeptieren](#page-973-0)
- [\[EC2.24\] Paravirtuelle Amazon EC2 EC2-Instance-Typen sollten nicht verwendet werden](#page-973-1)
- [\[EC2.28\] EBS-Volumes sollten durch einen Backup-Plan abgedeckt werden](#page-975-0)
- [\[EC2.51\] Bei EC2-Client-VPN-Endpunkten sollte die Client-Verbindungsprotokollierung aktiviert](#page-976-0)  [sein](#page-976-0)
- [\[ECR.1\] Bei privaten ECR-Repositorys sollte das Scannen von Bildern konfiguriert sein](#page-940-0)
- [\[ECS.1\] Amazon ECS-Aufgabendefinitionen sollten sichere Netzwerkmodi und](#page-943-0)  [Benutzerdefinitionen enthalten.](#page-943-0)
- [\[EFS.3\] EFS-Zugriffspunkte sollten ein Stammverzeichnis erzwingen](#page-991-0)
- [\[EFS.4\] EFS-Zugangspunkte sollten eine Benutzeridentität erzwingen](#page-992-0)
- [\[ElastiCache.1\] Bei ElastiCache Redis-Clustern sollte das automatische Backup aktiviert sein](#page-996-0)
- [\[ElasticBeanstalk.1\] Elastic Beanstalk Beanstalk-Umgebungen sollten erweiterte](#page-1002-0) [Gesundheitsberichte aktiviert haben](#page-1002-0)
- [\[ElasticBeanstalk.2\] Von Elastic Beanstalk verwaltete Plattformupdates sollten aktiviert sein](#page-1003-0)
- [\[ElasticBeanstalk.3\] Elastic Beanstalk sollte Logs streamen nach CloudWatch](#page-1004-0)
- [\[ELB.2\] Classic Load Balancer mit SSL/HTTPS-Listenern sollten ein Zertifikat verwenden, das](#page-1006-0)  [bereitgestellt wird von AWS Certificate Manager](#page-1006-0)
- [\[ELB.16\] Application Load Balancers sollten mit einer Web-ACL verknüpft sein AWS WAF](#page-1018-0)
- [\[EMR.2\] Die Amazon EMR-Einstellung zum Blockieren des öffentlichen Zugriffs sollte aktiviert sein](#page-1020-0)
- [\[ES.1\] Bei Elasticsearch-Domains sollte die Verschlüsselung im Ruhezustand aktiviert sein](#page-1021-0)
- [\[ES.3\] Elasticsearch-Domains sollten Daten verschlüsseln, die zwischen Knoten gesendet werden](#page-1024-0)
- [\[ES.4\] Die Elasticsearch-Domain-Fehlerprotokollierung in CloudWatch Logs sollte aktiviert sein](#page-1024-1)
- [\[EventBridge.4\] Auf EventBridge globalen Endpunkten sollte die Ereignisreplikation aktiviert sein](#page-1030-0)
- [FSX.1] FSx für OpenZFS-Dateisysteme sollte so konfiguriert sein, dass Tags auf Backups und [Volumes kopiert werden](#page-1032-0)
- [\[GuardDuty.1\] GuardDuty sollte aktiviert sein](#page-1033-0)
- [\[IAM.6\] Hardware-MFA sollte für den Stammbenutzer aktiviert sein.](#page-1040-0)
- [\[IAM.9\] MFA sollte für den Root-Benutzer aktiviert sein](#page-1045-0)
- [\[IAM.21\] Kundenverwaltete IAM-Richtlinien, die Sie erstellen, sollten keine Platzhalteraktionen für](#page-1059-0)  [Dienste zulassen](#page-1059-0)
- [\[Lambda.1\] Lambda-Funktionsrichtlinien sollten den öffentlichen Zugriff verbieten](#page-1068-0)
- [\[Lambda.2\] Lambda-Funktionen sollten unterstützte Laufzeiten verwenden](#page-1070-0)
- [\[Lambda.3\] Lambda-Funktionen sollten sich in einer VPC befinden](#page-1071-0)
- [\[Lambda.5\] VPC-Lambda-Funktionen sollten in mehreren Availability Zones funktionieren](#page-1072-0)
- [\[Macie.1\] Amazon Macie sollte aktiviert sein](#page-1073-0)
- [\[Macie.2\] Die automatische Erkennung sensibler Daten durch Macie sollte aktiviert sein](#page-1074-0)
- [\[Neptune.3\] Neptune-DB-Cluster-Snapshots sollten nicht öffentlich sein](#page-1081-0)
- [\[NetworkFirewall.1\] Netzwerk-Firewall-Firewalls sollten in mehreren Availability Zones eingesetzt](#page-1087-0)  [werden](#page-1087-0)
- [\[NetworkFirewall.2\] Die Netzwerk-Firewall-Protokollierung sollte aktiviert sein](#page-1088-0)
- [\[NetworkFirewall.3\] Netzwerk-Firewall-Richtlinien sollten mindestens eine Regelgruppe zugeordnet](#page-1089-0)  [haben](#page-1089-0)
- [\[NetworkFirewall.4\] Die standardmäßige statuslose Aktion für Netzwerk-Firewall-Richtlinien sollte](#page-1089-1)  [für vollständige Pakete "Verwerfen" oder "Weiterleiten" sein.](#page-1089-1)
- [\[NetworkFirewall.5\] Die standardmäßige statuslose Aktion für Netzwerk-Firewall-Richtlinien sollte](#page-1090-0)  [für fragmentierte Pakete "Drop" oder "Forward" sein.](#page-1090-0)
- [\[NetworkFirewall.6\] Die Regelgruppe Stateless Network Firewall sollte nicht leer sein](#page-1091-0)
- [\[NetworkFirewall.9\] Bei Netzwerk-Firewall-Firewalls sollte der Löschschutz aktiviert sein](#page-1092-0)
- [Bei \[Opensearch.1\] OpenSearch -Domains sollte die Verschlüsselung im Ruhezustand aktiviert](#page-1093-0)  [sein](#page-1093-0)
- [\[Opensearch.2\] OpenSearch -Domains sollten nicht öffentlich zugänglich sein](#page-1094-0)
- [\[Opensearch.3\] OpenSearch -Domains sollten Daten verschlüsseln, die zwischen Knoten gesendet](#page-1095-0)  [werden](#page-1095-0)
- [Die Protokollierung von \[Opensearch.4\] OpenSearch Domain-Fehlern in CloudWatch Logs sollte](#page-1096-0) [aktiviert sein](#page-1096-0)
- [Für \[Opensearch.5\] OpenSearch -Domains sollte die Audit-Protokollierung aktiviert sein](#page-1097-0)
- [\[Opensearch.6\] OpenSearch Domains sollten mindestens drei Datenknoten haben](#page-1098-0)
- [Für \[Opensearch.7\] OpenSearch -Domains sollte eine differenzierte Zugriffskontrolle aktiviert sein](#page-1099-0)
- [\[Opensearch.8\] Verbindungen zu OpenSearch Domains sollten mit der neuesten TLS-](#page-1099-1)[Sicherheitsrichtlinie verschlüsselt werden](#page-1099-1)
- [\[PCA.1\] AWS Private CA Root Certificate Authority sollte deaktiviert sein](#page-1101-0)
- [\[RDS.7\] Bei RDS-Clustern sollte der Löschschutz aktiviert sein](#page-1109-0)
- [\[RDS.9\] RDS-DB-Instances sollten Protokolle in Logs veröffentlichen CloudWatch](#page-1110-0)
- [\[RDS.10\] Die IAM-Authentifizierung sollte für RDS-Instances konfiguriert werden](#page-1111-0)
- [\[RDS.12\] Die IAM-Authentifizierung sollte für RDS-Cluster konfiguriert werden](#page-1113-0)
- [\[RDS.13\] Automatische RDS-Upgrades für Nebenversionen sollten aktiviert sein](#page-1114-0)
- [\[RDS.14\] Bei Amazon Aurora Aurora-Clustern sollte Backtracking aktiviert sein](#page-1115-0)
- [\[RDS.15\] RDS-DB-Cluster sollten für mehrere Availability Zones konfiguriert werden](#page-1116-0)
- [\[RDS.24\] RDS-Datenbankcluster sollten einen benutzerdefinierten Administratorbenutzernamen](#page-1125-0)  [verwenden](#page-1125-0)
- [\[RDS.25\] RDS-Datenbank-Instances sollten einen benutzerdefinierten Administrator-](#page-1126-1)[Benutzernamen verwenden](#page-1126-1)
- [\[RDS.26\] RDS-DB-Instances sollten durch einen Backup-Plan geschützt werden](#page-1126-0)
- [\[RDS.35\] Für RDS-DB-Cluster sollte das automatische Upgrade auf Nebenversionen aktiviert sein](#page-1130-0)
- [\[Redshift.3\] Bei Amazon Redshift Redshift-Clustern sollten automatische Snapshots aktiviert sein](#page-1132-1)
- [\[Redshift.7\] Redshift-Cluster sollten erweitertes VPC-Routing verwenden](#page-1136-0)
- [\[Redshift.10\] Redshift-Cluster sollten im Ruhezustand verschlüsselt werden](#page-1138-0)
- [\[Route53.2\] Öffentliche Hosting-Zonen in Route 53 sollten DNS-Abfragen protokollieren](#page-1139-0)
- [\[S3.1\] Bei S3-Allzweck-Buckets sollten die Einstellungen für den öffentlichen Zugriff blockieren](#page-1140-0)  [aktiviert sein](#page-1140-0)
- [\[S3.8\] S3-Allzweck-Buckets sollten den öffentlichen Zugriff blockieren](#page-1147-0)
- [\[S3.14\] Für S3-Allzweck-Buckets sollte die Versionierung aktiviert sein](#page-1158-0)
- [\[SageMaker.1\] SageMaker Amazon-Notebook-Instances sollten keinen direkten Internetzugang](#page-1164-0)  [haben](#page-1164-0)
- [\[SecretsManager.3\] Unbenutzte Secrets Manager Manager-Geheimnisse entfernen](#page-1170-0)
- [\[SecretsManager.4\] Secrets Manager Manager-Geheimnisse sollten innerhalb einer bestimmten](#page-1171-0)  [Anzahl von Tagen rotiert werden](#page-1171-0)
- [\[WAF.1\] Die AWS WAF klassische globale Web-ACL-Protokollierung sollte aktiviert sein](#page-1177-0)
- [\[WAF.3\] AWS WAF Klassische regionale Regelgruppen sollten mindestens eine Regel haben](#page-1179-0)
- [\[WAF.6\] AWS WAF Klassische globale Regeln sollten mindestens eine Bedingung haben](#page-1180-0)
- [\[WAF.7\] AWS WAF Klassische globale Regelgruppen sollten mindestens eine Regel haben](#page-1181-0)
- [\[WAF.8\] AWS WAF Klassische globale Web-ACLs sollten mindestens eine Regel oder](#page-1182-0) [Regelgruppe haben](#page-1182-0)
- [\[WAF.11\] Die AWS WAF Web-ACL-Protokollierung sollte aktiviert sein](#page-1183-0)

## Europa (Frankfurt)

Die folgenden Kontrollen werden in Europa (Frankfurt) nicht unterstützt.

- [Bei \[CloudFront.1\] CloudFront Distributionen sollte ein Standard-Root-Objekt konfiguriert sein](#page-852-0)
- [\[CloudFront.3\] CloudFront Distributionen sollten während der Übertragung verschlüsselt werden](#page-853-0)  [müssen](#page-853-0)
- [\[CloudFront.4\] Bei CloudFront Distributionen sollte das Origin-Failover konfiguriert sein](#page-854-0)
- [\[CloudFront.5\] Bei CloudFront Distributionen sollte die Protokollierung aktiviert sein](#page-854-1)
- [\[CloudFront.6\] Bei CloudFront Distributionen sollte WAF aktiviert sein](#page-855-0)
- [\[CloudFront.7\] CloudFront Distributionen sollten benutzerdefinierte SSL/TLS-Zertifikate verwenden](#page-856-0)
- [\[CloudFront.8\] CloudFront Distributionen sollten SNI verwenden, um HTTPS-Anfragen zu](#page-857-0) [bearbeiten](#page-857-0)
- [\[CloudFront.9\] CloudFront Distributionen sollten den Datenverkehr zu benutzerdefinierten](#page-858-0)  [Ursprüngen verschlüsseln](#page-858-0)
- [\[CloudFront.10\] CloudFront Distributionen sollten keine veralteten SSL-Protokolle zwischen Edge-](#page-859-0)[Standorten und benutzerdefinierten Ursprüngen verwenden](#page-859-0)
- [\[CloudFront.12\] CloudFront Distributionen sollten nicht auf nicht existierende S3-Ursprünge](#page-859-1) [verweisen](#page-859-1)
- [\[CloudFront.13\] CloudFront Distributionen sollten die Origin-Zugriffskontrolle verwenden](#page-860-0)
- [\[Route53.2\] Öffentliche Hosting-Zonen in Route 53 sollten DNS-Abfragen protokollieren](#page-1139-0)
- [\[WAF.1\] Die AWS WAF klassische globale Web-ACL-Protokollierung sollte aktiviert sein](#page-1177-0)
- [\[WAF.6\] AWS WAF Klassische globale Regeln sollten mindestens eine Bedingung haben](#page-1180-0)
- [\[WAF.7\] AWS WAF Klassische globale Regelgruppen sollten mindestens eine Regel haben](#page-1181-0)
- [\[WAF.8\] AWS WAF Klassische globale Web-ACLs sollten mindestens eine Regel oder](#page-1182-0) [Regelgruppe haben](#page-1182-0)

# Europa (Irland)

Die folgenden Kontrollen werden in Europa (Irland) nicht unterstützt.

- [Bei \[CloudFront.1\] CloudFront Distributionen sollte ein Standard-Root-Objekt konfiguriert sein](#page-852-0)
- [\[CloudFront.3\] CloudFront Distributionen sollten während der Übertragung verschlüsselt werden](#page-853-0)  [müssen](#page-853-0)
- [\[CloudFront.4\] Bei CloudFront Distributionen sollte das Origin-Failover konfiguriert sein](#page-854-0)
- [\[CloudFront.5\] Bei CloudFront Distributionen sollte die Protokollierung aktiviert sein](#page-854-1)
- [\[CloudFront.6\] Bei CloudFront Distributionen sollte WAF aktiviert sein](#page-855-0)
- [\[CloudFront.7\] CloudFront Distributionen sollten benutzerdefinierte SSL/TLS-Zertifikate verwenden](#page-856-0)
- [\[CloudFront.8\] CloudFront Distributionen sollten SNI verwenden, um HTTPS-Anfragen zu](#page-857-0) [bearbeiten](#page-857-0)
- [\[CloudFront.9\] CloudFront Distributionen sollten den Datenverkehr zu benutzerdefinierten](#page-858-0)  [Ursprüngen verschlüsseln](#page-858-0)
- [\[CloudFront.10\] CloudFront Distributionen sollten keine veralteten SSL-Protokolle zwischen Edge-](#page-859-0)[Standorten und benutzerdefinierten Ursprüngen verwenden](#page-859-0)
- [\[CloudFront.12\] CloudFront Distributionen sollten nicht auf nicht existierende S3-Ursprünge](#page-859-1) [verweisen](#page-859-1)
- [\[CloudFront.13\] CloudFront Distributionen sollten die Origin-Zugriffskontrolle verwenden](#page-860-0)
- [\[Route53.2\] Öffentliche Hosting-Zonen in Route 53 sollten DNS-Abfragen protokollieren](#page-1139-0)
- [\[WAF.1\] Die AWS WAF klassische globale Web-ACL-Protokollierung sollte aktiviert sein](#page-1177-0)
- [\[WAF.6\] AWS WAF Klassische globale Regeln sollten mindestens eine Bedingung haben](#page-1180-0)
- [\[WAF.7\] AWS WAF Klassische globale Regelgruppen sollten mindestens eine Regel haben](#page-1181-0)
- [\[WAF.8\] AWS WAF Klassische globale Web-ACLs sollten mindestens eine Regel oder](#page-1182-0) [Regelgruppe haben](#page-1182-0)

# Europa (London)

Die folgenden Kontrollen werden in Europa (London) nicht unterstützt.

- [Bei \[CloudFront.1\] CloudFront Distributionen sollte ein Standard-Root-Objekt konfiguriert sein](#page-852-0)
- [\[CloudFront.3\] CloudFront Distributionen sollten während der Übertragung verschlüsselt werden](#page-853-0)  [müssen](#page-853-0)
- [\[CloudFront.4\] Bei CloudFront Distributionen sollte das Origin-Failover konfiguriert sein](#page-854-0)
- [\[CloudFront.5\] Bei CloudFront Distributionen sollte die Protokollierung aktiviert sein](#page-854-1)
- [\[CloudFront.6\] Bei CloudFront Distributionen sollte WAF aktiviert sein](#page-855-0)
- [\[CloudFront.7\] CloudFront Distributionen sollten benutzerdefinierte SSL/TLS-Zertifikate verwenden](#page-856-0)
- [\[CloudFront.8\] CloudFront Distributionen sollten SNI verwenden, um HTTPS-Anfragen zu](#page-857-0) [bearbeiten](#page-857-0)
- [\[CloudFront.9\] CloudFront Distributionen sollten den Datenverkehr zu benutzerdefinierten](#page-858-0)  [Ursprüngen verschlüsseln](#page-858-0)
- [\[CloudFront.10\] CloudFront Distributionen sollten keine veralteten SSL-Protokolle zwischen Edge-](#page-859-0)[Standorten und benutzerdefinierten Ursprüngen verwenden](#page-859-0)
- [\[CloudFront.12\] CloudFront Distributionen sollten nicht auf nicht existierende S3-Ursprünge](#page-859-1) [verweisen](#page-859-1)
- [\[CloudFront.13\] CloudFront Distributionen sollten die Origin-Zugriffskontrolle verwenden](#page-860-0)
- [\[EC2.24\] Paravirtuelle Amazon EC2 EC2-Instance-Typen sollten nicht verwendet werden](#page-973-0)
- [\[Route53.2\] Öffentliche Hosting-Zonen in Route 53 sollten DNS-Abfragen protokollieren](#page-1139-0)
- [\[WAF.1\] Die AWS WAF klassische globale Web-ACL-Protokollierung sollte aktiviert sein](#page-1177-0)
- [\[WAF.6\] AWS WAF Klassische globale Regeln sollten mindestens eine Bedingung haben](#page-1180-0)
- [\[WAF.7\] AWS WAF Klassische globale Regelgruppen sollten mindestens eine Regel haben](#page-1181-0)
- [\[WAF.8\] AWS WAF Klassische globale Web-ACLs sollten mindestens eine Regel oder](#page-1182-0) [Regelgruppe haben](#page-1182-0)

# Europa (Milan)

Die folgenden Kontrollen werden in Europa (Mailand) nicht unterstützt.

- [\[ACM.1\] Importierte und von ACM ausgestellte Zertifikate sollten nach einem bestimmten Zeitraum](#page-838-0) [erneuert werden](#page-838-0)
- [\[ApiGateway.1\] API Gateway REST und WebSocket API-Ausführungsprotokollierung sollten](#page-840-0)  [aktiviert sein](#page-840-0)
- [\[CloudFormation.1\] CloudFormation Stacks sollten in Simple Notification Service \(SNS\) integriert](#page-851-0) [werden](#page-851-0)
- [Bei \[CloudFront.1\] CloudFront Distributionen sollte ein Standard-Root-Objekt konfiguriert sein](#page-852-0)
- [\[CloudFront.3\] CloudFront Distributionen sollten während der Übertragung verschlüsselt werden](#page-853-0)  [müssen](#page-853-0)
- [\[CloudFront.4\] Bei CloudFront Distributionen sollte das Origin-Failover konfiguriert sein](#page-854-0)
- [\[CloudFront.5\] Bei CloudFront Distributionen sollte die Protokollierung aktiviert sein](#page-854-1)
- [\[CloudFront.6\] Bei CloudFront Distributionen sollte WAF aktiviert sein](#page-855-0)
- [\[CloudFront.7\] CloudFront Distributionen sollten benutzerdefinierte SSL/TLS-Zertifikate verwenden](#page-856-0)
- [\[CloudFront.8\] CloudFront Distributionen sollten SNI verwenden, um HTTPS-Anfragen zu](#page-857-0) [bearbeiten](#page-857-0)
- [\[CloudFront.9\] CloudFront Distributionen sollten den Datenverkehr zu benutzerdefinierten](#page-858-0)  [Ursprüngen verschlüsseln](#page-858-0)
- [\[CloudFront.10\] CloudFront Distributionen sollten keine veralteten SSL-Protokolle zwischen Edge-](#page-859-0)[Standorten und benutzerdefinierten Ursprüngen verwenden](#page-859-0)
- [\[CloudFront.12\] CloudFront Distributionen sollten nicht auf nicht existierende S3-Ursprünge](#page-859-1) [verweisen](#page-859-1)
- [\[CloudFront.13\] CloudFront Distributionen sollten die Origin-Zugriffskontrolle verwenden](#page-860-0)
- [\[CodeBuild.1\] Die URLs des CodeBuild Bitbucket-Quell-Repositorys sollten keine vertraulichen](#page-917-0)  [Anmeldeinformationen enthalten](#page-917-0)
- [\[CodeBuild.2\] CodeBuild Projektumgebungsvariablen sollten keine Klartext-Anmeldeinformationen](#page-919-0)  [enthalten](#page-919-0)
- [\[DMS.1\] Replikationsinstanzen des Database Migration Service sollten nicht öffentlich sein](#page-924-0)
- [\[DynamoDB.3\] DynamoDB Accelerator \(DAX\) -Cluster sollten im Ruhezustand verschlüsselt](#page-937-0)  [werden](#page-937-0)
- [\[EC2.3\] Angehängte Amazon EBS-Volumes sollten im Ruhezustand verschlüsselt werden](#page-954-0)
- [\[EC2.4\] Gestoppte EC2-Instances sollten nach einem bestimmten Zeitraum entfernt werden](#page-955-0)
- [\[EC2.8\] EC2-Instances sollten Instance Metadata Service Version 2 \(IMDSv2\) verwenden](#page-958-0)
- [\[EC2.12\] Ungenutzte Amazon EC2 EC2-EIPs sollten entfernt werden](#page-962-0)
- [\[EC2.13\] Sicherheitsgruppen sollten keinen Zugang von 0.0.0.0/0 oder: :/0 zu Port 22 zulassen](#page-963-0)
- [\[EC2.14\] Sicherheitsgruppen sollten keinen Zugang von 0.0.0.0/0 oder: :/0 zu Port 3389 zulassen](#page-964-0)
- [\[EC2.24\] Paravirtuelle Amazon EC2 EC2-Instance-Typen sollten nicht verwendet werden](#page-973-0)
- [\[ECS.12\] ECS-Cluster sollten Container Insights verwenden](#page-951-0)
- [\[EFS.1\] Elastic File System sollte so konfiguriert sein, dass ruhende Dateidaten verschlüsselt](#page-989-0) [werden mit AWS KMS](#page-989-0)
- [\[EFS.2\] Amazon EFS-Volumes sollten in Backup-Plänen enthalten sein](#page-990-0)
- [\[EKS.1\] EKS-Cluster-Endpunkte sollten nicht öffentlich zugänglich sein](#page-993-0)
- [ELB.1] Application Load Balancer sollte so konfiguriert sein, dass alle HTTP-Anfragen an HTTPS [umgeleitet werden](#page-1005-0)
- [\[ELB.2\] Classic Load Balancer mit SSL/HTTPS-Listenern sollten ein Zertifikat verwenden, das](#page-1006-0)  [bereitgestellt wird von AWS Certificate Manager](#page-1006-0)
- [\[ELB.4\] Application Load Balancer sollte so konfiguriert sein, dass HTTP-Header gelöscht werden](#page-1009-0)
- [\[ELB.8\] Classic Load Balancer mit SSL-Listenern sollten eine vordefinierte Sicherheitsrichtlinie mit](#page-1012-0)  [starker Dauer verwenden AWS Config](#page-1012-0)
- [\[ELB.16\] Application Load Balancers sollten mit einer Web-ACL verknüpft sein AWS WAF](#page-1018-0)
- [\[EMR.1\] Primäre Amazon EMR-Clusterknoten sollten keine öffentlichen IP-Adressen haben](#page-1019-0)
- [\[ES.3\] Elasticsearch-Domains sollten Daten verschlüsseln, die zwischen Knoten gesendet werden](#page-1024-0)
- [\[EventBridge.4\] Auf EventBridge globalen Endpunkten sollte die Ereignisreplikation aktiviert sein](#page-1030-0)
- [FSX.1] FSx für OpenZFS-Dateisysteme sollte so konfiguriert sein, dass Tags auf Backups und [Volumes kopiert werden](#page-1032-0)
- [\[GuardDuty.1\] GuardDuty sollte aktiviert sein](#page-1033-0)
- [\[IAM.3\] Die Zugriffsschlüssel von IAM-Benutzern sollten alle 90 Tage oder weniger gewechselt](#page-1036-0) [werden](#page-1036-0)
- [\[IAM.18\] Stellen Sie sicher, dass eine Support-Rolle für die Verwaltung von Vorfällen eingerichtet](#page-1052-0)  [wurde AWS Support](#page-1052-0)
- [\[KMS.3\] AWS KMS keys sollte nicht unbeabsichtigt gelöscht werden](#page-1066-0)
- [\[Neptune.1\] Neptune-DB-Cluster sollten im Ruhezustand verschlüsselt werden](#page-1079-0)
- [\[Neptune.2\] Neptune-DB-Cluster sollten Audit-Logs in Logs veröffentlichen CloudWatch](#page-1080-0)
- [\[Neptune.3\] Neptune-DB-Cluster-Snapshots sollten nicht öffentlich sein](#page-1081-0)
- [\[Neptune.4\] Bei Neptune-DB-Clustern sollte der Löschschutz aktiviert sein](#page-1082-0)
- [\[Neptune.5\] Bei Neptune-DB-Clustern sollten automatische Backups aktiviert sein](#page-1082-1)
- [\[Neptune.6\] Neptune-DB-Cluster-Snapshots sollten im Ruhezustand verschlüsselt werden](#page-1083-0)
- [\[Neptune.7\] Bei Neptune-DB-Clustern sollte die IAM-Datenbankauthentifizierung aktiviert sein](#page-1084-0)
- [\[Neptune.8\] Neptune-DB-Cluster sollten so konfiguriert sein, dass sie Tags in Snapshots kopieren](#page-1085-0)
- [\[Neptune.9\] Neptune-DB-Cluster sollten in mehreren Availability Zones bereitgestellt werden](#page-1086-0)
- [Bei \[Opensearch.1\] OpenSearch -Domains sollte die Verschlüsselung im Ruhezustand aktiviert](#page-1093-0)  [sein](#page-1093-0)
- [\[Opensearch.2\] OpenSearch -Domains sollten nicht öffentlich zugänglich sein](#page-1094-0)
- [\[Opensearch.3\] OpenSearch -Domains sollten Daten verschlüsseln, die zwischen Knoten gesendet](#page-1095-0)  [werden](#page-1095-0)
- [Die Protokollierung von \[Opensearch.4\] OpenSearch Domain-Fehlern in CloudWatch Logs sollte](#page-1096-0) [aktiviert sein](#page-1096-0)
- [Für \[Opensearch.5\] OpenSearch -Domains sollte die Audit-Protokollierung aktiviert sein](#page-1097-0)
- [\[Opensearch.6\] OpenSearch Domains sollten mindestens drei Datenknoten haben](#page-1098-0)
- [Für \[Opensearch.7\] OpenSearch -Domains sollte eine differenzierte Zugriffskontrolle aktiviert sein](#page-1099-0)
- [\[Opensearch.8\] Verbindungen zu OpenSearch Domains sollten mit der neuesten TLS-](#page-1099-1)[Sicherheitsrichtlinie verschlüsselt werden](#page-1099-1)
- [\[RDS.1\] Der RDS-Snapshot sollte privat sein](#page-1102-0)
- [\[RDS.4\] RDS-Cluster-Snapshots und Datenbank-Snapshots sollten im Ruhezustand verschlüsselt](#page-1106-0) [werden](#page-1106-0)
- [\[RDS.9\] RDS-DB-Instances sollten Protokolle in Logs veröffentlichen CloudWatch](#page-1110-0)
- [\[RDS.14\] Bei Amazon Aurora Aurora-Clustern sollte Backtracking aktiviert sein](#page-1115-0)
- [\[Redshift.2\] Verbindungen zu Amazon Redshift Redshift-Clustern sollten bei der Übertragung](#page-1132-0) [verschlüsselt werden](#page-1132-0)
- [\[Redshift.3\] Bei Amazon Redshift Redshift-Clustern sollten automatische Snapshots aktiviert sein](#page-1132-1)
- [\[Route53.2\] Öffentliche Hosting-Zonen in Route 53 sollten DNS-Abfragen protokollieren](#page-1139-0)
- [\[SageMaker.1\] SageMaker Amazon-Notebook-Instances sollten keinen direkten Internetzugang](#page-1164-0)  [haben](#page-1164-0)
- [\[SSM.2\] Von Systems Manager verwaltete Amazon EC2 EC2-Instances sollten nach einer Patch-](#page-986-0)[Installation den Patch-Compliance-Status COMPLIANT haben](#page-986-0)
- [\[SSM.3\] Von Systems Manager verwaltete Amazon EC2 EC2-Instances sollten den Zuordnungs-](#page-987-0)[Compliance-Status COMPLIANT haben](#page-987-0)
- [\[WAF.1\] Die AWS WAF klassische globale Web-ACL-Protokollierung sollte aktiviert sein](#page-1177-0)
- [\[WAF.6\] AWS WAF Klassische globale Regeln sollten mindestens eine Bedingung haben](#page-1180-0)
- [\[WAF.7\] AWS WAF Klassische globale Regelgruppen sollten mindestens eine Regel haben](#page-1181-0)
- [\[WAF.8\] AWS WAF Klassische globale Web-ACLs sollten mindestens eine Regel oder](#page-1182-0) [Regelgruppe haben](#page-1182-0)
- [\[WAF.11\] Die AWS WAF Web-ACL-Protokollierung sollte aktiviert sein](#page-1183-0)

### Europa (Paris)

Die folgenden Kontrollen werden in Europa (Paris) nicht unterstützt.

- [\[CloudFormation.1\] CloudFormation Stacks sollten in Simple Notification Service \(SNS\) integriert](#page-851-0) [werden](#page-851-0)
- [Bei \[CloudFront.1\] CloudFront Distributionen sollte ein Standard-Root-Objekt konfiguriert sein](#page-852-0)
- [\[CloudFront.3\] CloudFront Distributionen sollten während der Übertragung verschlüsselt werden](#page-853-0)  [müssen](#page-853-0)
- [\[CloudFront.4\] Bei CloudFront Distributionen sollte das Origin-Failover konfiguriert sein](#page-854-0)
- [\[CloudFront.5\] Bei CloudFront Distributionen sollte die Protokollierung aktiviert sein](#page-854-1)
- [\[CloudFront.6\] Bei CloudFront Distributionen sollte WAF aktiviert sein](#page-855-0)
- [\[CloudFront.7\] CloudFront Distributionen sollten benutzerdefinierte SSL/TLS-Zertifikate verwenden](#page-856-0)
- [\[CloudFront.8\] CloudFront Distributionen sollten SNI verwenden, um HTTPS-Anfragen zu](#page-857-0) [bearbeiten](#page-857-0)
- [\[CloudFront.9\] CloudFront Distributionen sollten den Datenverkehr zu benutzerdefinierten](#page-858-0)  [Ursprüngen verschlüsseln](#page-858-0)
- [\[CloudFront.10\] CloudFront Distributionen sollten keine veralteten SSL-Protokolle zwischen Edge-](#page-859-0)[Standorten und benutzerdefinierten Ursprüngen verwenden](#page-859-0)
- [\[CloudFront.12\] CloudFront Distributionen sollten nicht auf nicht existierende S3-Ursprünge](#page-859-1) [verweisen](#page-859-1)
- [\[CloudFront.13\] CloudFront Distributionen sollten die Origin-Zugriffskontrolle verwenden](#page-860-0)
- [\[EC2.24\] Paravirtuelle Amazon EC2 EC2-Instance-Typen sollten nicht verwendet werden](#page-973-0)
- [\[FSX.1\] FSx für OpenZFS-Dateisysteme sollte so konfiguriert sein, dass Tags auf Backups und](#page-1032-0)  [Volumes kopiert werden](#page-1032-0)
- [\[Route53.2\] Öffentliche Hosting-Zonen in Route 53 sollten DNS-Abfragen protokollieren](#page-1139-0)
- [\[WAF.1\] Die AWS WAF klassische globale Web-ACL-Protokollierung sollte aktiviert sein](#page-1177-0)
- [\[WAF.6\] AWS WAF Klassische globale Regeln sollten mindestens eine Bedingung haben](#page-1180-0)
- [\[WAF.7\] AWS WAF Klassische globale Regelgruppen sollten mindestens eine Regel haben](#page-1181-0)
- [\[WAF.8\] AWS WAF Klassische globale Web-ACLs sollten mindestens eine Regel oder](#page-1182-0) [Regelgruppe haben](#page-1182-0)

# Europa (Spain)

Die folgenden Kontrollen werden in Europa (Spanien) nicht unterstützt.

- [\[Account.2\] AWS-Konten sollte Teil einer Organisation sein AWS Organizations](#page-837-0)
- [\[ACM.1\] Importierte und von ACM ausgestellte Zertifikate sollten nach einem bestimmten Zeitraum](#page-838-0) [erneuert werden](#page-838-0)
- [\[ACM.2\] Von ACM verwaltete RSA-Zertifikate sollten eine Schlüssellänge von mindestens 2.048 Bit](#page-839-0) [verwenden](#page-839-0)
- [\[ApiGateway.1\] API Gateway REST und WebSocket API-Ausführungsprotokollierung sollten](#page-840-0)  [aktiviert sein](#page-840-0)
- [\[ApiGateway.2\] API Gateway REST-API-Stufen sollten so konfiguriert werden, dass sie SSL-](#page-841-0)[Zertifikate für die Backend-Authentifizierung verwenden](#page-841-0)
- [\[ApiGateway.3\] Bei den REST-API-Stufen von API Gateway sollte die Ablaufverfolgung aktiviert](#page-842-0) [sein AWS X-Ray](#page-842-0)
- [\[ApiGateway.4\] API Gateway sollte mit einer WAF-Web-ACL verknüpft sein](#page-843-0)
- [\[ApiGateway.8\] API Gateway Gateway-Routen sollten einen Autorisierungstyp angeben](#page-845-0)
- [\[ApiGateway.9\] Die Zugriffsprotokollierung sollte für API Gateway V2 Stages konfiguriert sein](#page-846-0)
- [\[AppSync.2\] AWS AppSync sollte die Protokollierung auf Feldebene aktiviert haben](#page-847-0)
- [\[AppSync.5\] AWS AppSync GraphQL-APIs sollten nicht mit API-Schlüsseln authentifiziert werden](#page-848-0)
- [\[Athena.1\] Athena-Arbeitsgruppen sollten im Ruhezustand verschlüsselt werden](#page-849-0)
- [\[AutoScaling.1\] Auto Scaling Scaling-Gruppen, die einem Classic Load Balancer zugeordnet sind,](#page-978-0)  [sollten Load Balancer-Zustandsprüfungen verwenden](#page-978-0)
- [\[Autoscaling.5\] Amazon EC2 EC2-Instances, die mit Auto Scaling Scaling-](#page-982-0)[Gruppenstartkonfigurationen gestartet wurden, sollten keine öffentlichen IP-Adressen haben](#page-982-0)
- [\[Backup.1\] AWS Backup Wiederherstellungspunkte sollten im Ruhezustand verschlüsselt sein](#page-850-0)
- [\[CloudFormation.1\] CloudFormation Stacks sollten in Simple Notification Service \(SNS\) integriert](#page-851-0) [werden](#page-851-0)
- [Bei \[CloudFront.1\] CloudFront Distributionen sollte ein Standard-Root-Objekt konfiguriert sein](#page-852-0)
- [\[CloudFront.3\] CloudFront Distributionen sollten während der Übertragung verschlüsselt werden](#page-853-0)  [müssen](#page-853-0)
- [\[CloudFront.4\] Bei CloudFront Distributionen sollte das Origin-Failover konfiguriert sein](#page-854-0)
- [\[CloudFront.5\] Bei CloudFront Distributionen sollte die Protokollierung aktiviert sein](#page-854-1)
- [\[CloudFront.6\] Bei CloudFront Distributionen sollte WAF aktiviert sein](#page-855-0)
- [\[CloudFront.7\] CloudFront Distributionen sollten benutzerdefinierte SSL/TLS-Zertifikate verwenden](#page-856-0)
- [\[CloudFront.8\] CloudFront Distributionen sollten SNI verwenden, um HTTPS-Anfragen zu](#page-857-0) [bearbeiten](#page-857-0)
- [\[CloudFront.9\] CloudFront Distributionen sollten den Datenverkehr zu benutzerdefinierten](#page-858-0)  [Ursprüngen verschlüsseln](#page-858-0)
- [\[CloudFront.10\] CloudFront Distributionen sollten keine veralteten SSL-Protokolle zwischen Edge-](#page-859-0)[Standorten und benutzerdefinierten Ursprüngen verwenden](#page-859-0)
- [\[CloudFront.12\] CloudFront Distributionen sollten nicht auf nicht existierende S3-Ursprünge](#page-859-1) [verweisen](#page-859-1)
- [\[CloudFront.13\] CloudFront Distributionen sollten die Origin-Zugriffskontrolle verwenden](#page-860-0)
- [\[CloudTrail.6\] Stellen Sie sicher, dass der zum Speichern von CloudTrail Protokollen verwendete](#page-867-0)  [S3-Bucket nicht öffentlich zugänglich ist](#page-867-0)
- [\[CloudTrail.7\] Stellen Sie sicher, dass die Protokollierung des S3-Bucket-Zugriffs auf dem](#page-868-0)  [CloudTrail S3-Bucket aktiviert ist](#page-868-0)
- [\[CloudWatch.16\] CloudWatch Protokollgruppen sollten für einen bestimmten Zeitraum aufbewahrt](#page-914-0)  [werden](#page-914-0)
- [\[CodeBuild.1\] Die URLs des CodeBuild Bitbucket-Quell-Repositorys sollten keine vertraulichen](#page-917-0)  [Anmeldeinformationen enthalten](#page-917-0)
- [\[CodeBuild.2\] CodeBuild Projektumgebungsvariablen sollten keine Klartext-Anmeldeinformationen](#page-919-0)  [enthalten](#page-919-0)
- [\[CodeBuild.3\] CodeBuild S3-Protokolle sollten verschlüsselt sein](#page-919-1)
- [\[CodeBuild1.4\] CodeBuild Projektumgebungen sollten eine AWS Config Protokollierungsdauer](#page-920-0)  [haben](#page-920-0)
- [\[CodeBuild.5\] In CodeBuild Projektumgebungen sollte der privilegierte Modus nicht aktiviert sein](#page-921-0)
- [\[DMS.1\] Replikationsinstanzen des Database Migration Service sollten nicht öffentlich sein](#page-924-0)
- [\[DMS.6\] Für DMS-Replikationsinstanzen sollte das automatische Upgrade der Nebenversion](#page-925-0) [aktiviert sein](#page-925-0)
- [\[DMS.7\] Bei DMS-Replikationsaufgaben für die Zieldatenbank sollte die Protokollierung aktiviert](#page-926-0) [sein](#page-926-0)
- [\[DMS.8\] Bei DMS-Replikationsaufgaben für die Quelldatenbank sollte die Protokollierung aktiviert](#page-927-0)  [sein](#page-927-0)
- [\[DMS.9\] DMS-Endpunkte sollten SSL verwenden](#page-929-0)
- [\[DocumentDB.1\] Amazon DocumentDB-Cluster sollten im Ruhezustand verschlüsselt werden](#page-930-0)
- [\[DocumentDB.2\] Amazon DocumentDB-Cluster sollten über eine angemessene Aufbewahrungsfrist](#page-931-0)  [für Backups verfügen](#page-931-0)
- [\[DocumentDB.3\] Manuelle Cluster-Snapshots von Amazon DocumentDB sollten nicht öffentlich](#page-932-0)  [sein](#page-932-0)
- [\[DocumentDB.4\] Amazon DocumentDB-Cluster sollten Auditprotokolle in Logs veröffentlichen](#page-933-0)  **[CloudWatch](#page-933-0)**
- [\[DocumentDB.5\] Bei Amazon DocumentDB-Clustern sollte der Löschschutz aktiviert sein](#page-934-0)
- [\[DynamoDB.1\] DynamoDB-Tabellen sollten die Kapazität automatisch bei Bedarf skalieren](#page-935-0)
- [\[DynamoDB.2\] Bei DynamoDB-Tabellen sollte die Wiederherstellung aktiviert sein point-in-time](#page-937-1)
- [\[DynamoDB.3\] DynamoDB Accelerator \(DAX\) -Cluster sollten im Ruhezustand verschlüsselt](#page-937-0)  [werden](#page-937-0)
- [\[DynamoDB.4\] DynamoDB-Tabellen sollten in einem Backup-Plan vorhanden sein](#page-938-0)
- [\[EC2.1\] Amazon EBS-Snapshots sollten nicht öffentlich wiederherstellbar sein](#page-952-0)
- [\[EC2.2\] VPC-Standardsicherheitsgruppen sollten keinen eingehenden oder ausgehenden](#page-952-1)  [Datenverkehr zulassen](#page-952-1)
- [\[EC2.3\] Angehängte Amazon EBS-Volumes sollten im Ruhezustand verschlüsselt werden](#page-954-0)
- [\[EC2.4\] Gestoppte EC2-Instances sollten nach einem bestimmten Zeitraum entfernt werden](#page-955-0)
- [\[EC2.6\] Die VPC-Flow-Protokollierung sollte in allen VPCs aktiviert sein](#page-956-0)
- [\[EC2.7\] Die EBS-Standardverschlüsselung sollte aktiviert sein](#page-957-0)
- [\[EC2.8\] EC2-Instances sollten Instance Metadata Service Version 2 \(IMDSv2\) verwenden](#page-958-0)
- [\[EC2.9\] Amazon EC2 EC2-Instances sollten keine öffentliche IPv4-Adresse haben](#page-959-0)
- [\[EC2.10\] Amazon EC2 sollte so konfiguriert sein, dass es VPC-Endpunkte verwendet, die für den](#page-961-0) [Amazon EC2-Service erstellt wurden](#page-961-0)
- [\[EC2.13\] Sicherheitsgruppen sollten keinen Zugang von 0.0.0.0/0 oder: :/0 zu Port 22 zulassen](#page-963-0)
- [\[EC2.14\] Sicherheitsgruppen sollten keinen Zugang von 0.0.0.0/0 oder: :/0 zu Port 3389 zulassen](#page-964-0)
- [\[EC2.15\] Amazon EC2-Subnetze sollten öffentliche IP-Adressen nicht automatisch zuweisen](#page-965-0)
- [\[EC2.16\] Unbenutzte Network Access Control Lists sollten entfernt werden](#page-965-1)
- [\[EC2.17\] Amazon EC2 EC2-Instances sollten nicht mehrere ENIs verwenden](#page-966-0)
- [\[EC2.18\] Sicherheitsgruppen sollten nur uneingeschränkten eingehenden Datenverkehr für](#page-967-0) [autorisierte Ports zulassen](#page-967-0)
- [\[EC2.20\] Beide VPN-Tunnel für eine AWS Site-to-Site-VPN-Verbindung sollten aktiv sein](#page-970-0)
- [\[EC2.22\] Ungenutzte Amazon EC2-Sicherheitsgruppen sollten entfernt werden](#page-972-0)
- [\[EC2.23\] Amazon EC2 Transit Gateways sollten VPC-Anhangsanfragen nicht automatisch](#page-973-1)  [akzeptieren](#page-973-1)
- [\[EC2.24\] Paravirtuelle Amazon EC2 EC2-Instance-Typen sollten nicht verwendet werden](#page-973-0)
- [\[EC2.25\] Amazon EC2 EC2-Startvorlagen sollten Netzwerkschnittstellen keine öffentlichen IPs](#page-974-0)  [zuweisen](#page-974-0)
- [\[EC2.28\] EBS-Volumes sollten durch einen Backup-Plan abgedeckt werden](#page-975-0)
- [\[EC2.51\] Bei EC2-Client-VPN-Endpunkten sollte die Client-Verbindungsprotokollierung aktiviert](#page-976-0)  [sein](#page-976-0)
- [\[ECR.1\] Bei privaten ECR-Repositorys sollte das Scannen von Bildern konfiguriert sein](#page-940-0)
- [\[ECR.2\] Bei privaten ECR-Repositorys sollte die Tag-Unveränderlichkeit konfiguriert sein](#page-941-0)
- [\[ECR.3\] Für ECR-Repositorys sollte mindestens eine Lebenszyklusrichtlinie konfiguriert sein](#page-942-0)
- [\[ECS.1\] Amazon ECS-Aufgabendefinitionen sollten sichere Netzwerkmodi und](#page-943-0)  [Benutzerdefinitionen enthalten.](#page-943-0)
- [\[ECS.9\] ECS-Aufgabendefinitionen sollten über eine Protokollierungskonfiguration verfügen](#page-949-0)
- [\[EFS.1\] Elastic File System sollte so konfiguriert sein, dass ruhende Dateidaten verschlüsselt](#page-989-0) [werden mit AWS KMS](#page-989-0)
- [\[EFS.2\] Amazon EFS-Volumes sollten in Backup-Plänen enthalten sein](#page-990-0)
- [\[EFS.3\] EFS-Zugriffspunkte sollten ein Stammverzeichnis erzwingen](#page-991-0)
- [\[EFS.4\] EFS-Zugangspunkte sollten eine Benutzeridentität erzwingen](#page-992-0)
- [\[EKS.1\] EKS-Cluster-Endpunkte sollten nicht öffentlich zugänglich sein](#page-993-0)
- [\[EKS.2\] EKS-Cluster sollten auf einer unterstützten Kubernetes-Version ausgeführt werden](#page-994-0)
- [\[ElastiCache.1\] Bei ElastiCache Redis-Clustern sollte das automatische Backup aktiviert sein](#page-996-0)
- [\[ElastiCache.6\] ElastiCache Für Redis-Replikationsgruppen vor Version 6.0 sollte Redis AUTH](#page-1000-0)  [verwendet werden](#page-1000-0)
- [\[ElastiCache.7\] ElastiCache Cluster sollten nicht die Standard-Subnetzgruppe verwenden](#page-1001-0)
- [\[ElasticBeanstalk.1\] Elastic Beanstalk Beanstalk-Umgebungen sollten erweiterte](#page-1002-0) [Gesundheitsberichte aktiviert haben](#page-1002-0)
- [\[ElasticBeanstalk.2\] Von Elastic Beanstalk verwaltete Plattformupdates sollten aktiviert sein](#page-1003-0)
- [\[ElasticBeanstalk.3\] Elastic Beanstalk sollte Logs streamen nach CloudWatch](#page-1004-0)
- [\[ELB.1\] Application Load Balancer sollte so konfiguriert sein, dass alle HTTP-Anfragen an HTTPS](#page-1005-0)  [umgeleitet werden](#page-1005-0)
- [\[ELB.2\] Classic Load Balancer mit SSL/HTTPS-Listenern sollten ein Zertifikat verwenden, das](#page-1006-0)  [bereitgestellt wird von AWS Certificate Manager](#page-1006-0)
- [\[ELB.3\] Classic Load Balancer Balancer-Listener sollten mit HTTPS- oder TLS-Terminierung](#page-1007-0)  [konfiguriert werden](#page-1007-0)
- [\[ELB.4\] Application Load Balancer sollte so konfiguriert sein, dass HTTP-Header gelöscht werden](#page-1009-0)
- [\[ELB.5\] Die Protokollierung von Anwendungen und Classic Load Balancers sollte aktiviert sein](#page-1010-0)
- [\[ELB.6\] Der Löschschutz für den Application Load Balancer sollte aktiviert sein](#page-1010-1)
- [\[ELB.8\] Classic Load Balancer mit SSL-Listenern sollten eine vordefinierte Sicherheitsrichtlinie mit](#page-1012-0)  [starker Dauer verwenden AWS Config](#page-1012-0)
- [\[ELB.9\] Bei Classic Load Balancers sollte der zonenübergreifende Load Balancing aktiviert sein](#page-1013-0)
- [\[ELB.14\] Classic Load Balancer sollte mit einem defensiven oder strengsten Desync-](#page-1017-0)[Minimationsmodus konfiguriert werden](#page-1017-0)
- [\[ELB.16\] Application Load Balancers sollten mit einer Web-ACL verknüpft sein AWS WAF](#page-1018-0)
- [\[EMR.1\] Primäre Amazon EMR-Clusterknoten sollten keine öffentlichen IP-Adressen haben](#page-1019-0)
- [\[ES.1\] Bei Elasticsearch-Domains sollte die Verschlüsselung im Ruhezustand aktiviert sein](#page-1021-0)
- [\[ES.2\] Elasticsearch-Domains sollten nicht öffentlich zugänglich sein](#page-1022-0)
- [\[ES.3\] Elasticsearch-Domains sollten Daten verschlüsseln, die zwischen Knoten gesendet werden](#page-1024-0)
- [\[ES.4\] Die Elasticsearch-Domain-Fehlerprotokollierung in CloudWatch Logs sollte aktiviert sein](#page-1024-1)
- [\[EventBridge.3\] An EventBridge benutzerdefinierte Event-Busse sollte eine ressourcenbasierte](#page-1029-0)  [Richtlinie angehängt werden](#page-1029-0)
- [\[EventBridge.4\] Auf EventBridge globalen Endpunkten sollte die Ereignisreplikation aktiviert sein](#page-1030-0)
- [\[FSX.1\] FSx für OpenZFS-Dateisysteme sollte so konfiguriert sein, dass Tags auf Backups und](#page-1032-0)  [Volumes kopiert werden](#page-1032-0)
- [\[GuardDuty.1\] GuardDuty sollte aktiviert sein](#page-1033-0)
- [\[IAM.1\] IAM-Richtlinien sollten keine vollen "\\*" -Administratorrechte zulassen](#page-1034-0)
- [\[IAM.2\] IAM-Benutzern sollten keine IAM-Richtlinien zugeordnet sein](#page-1035-0)
- [\[IAM.3\] Die Zugriffsschlüssel von IAM-Benutzern sollten alle 90 Tage oder weniger gewechselt](#page-1036-0) [werden](#page-1036-0)
- [\[IAM.4\] Der IAM-Root-Benutzerzugriffsschlüssel sollte nicht existieren](#page-1038-0)
- [\[IAM.5\] MFA sollte für alle -Benutzer aktiviert sein, die über ein Konsolenpasswort verfügen](#page-1039-0)
- [\[IAM.8\] Unbenutzte IAM-Benutzeranmeldedaten sollten entfernt werden](#page-1043-0)
- [\[IAM.18\] Stellen Sie sicher, dass eine Support-Rolle für die Verwaltung von Vorfällen eingerichtet](#page-1052-0)  [wurde AWS Support](#page-1052-0)
- [\[IAM.19\] MFA sollte für alle IAM-Benutzer aktiviert sein](#page-1054-0)
- [\[IAM.21\] Kundenverwaltete IAM-Richtlinien, die Sie erstellen, sollten keine Platzhalteraktionen für](#page-1059-0)  [Dienste zulassen](#page-1059-0)
- [\[IAM.22\] IAM-Benutzeranmeldedaten, die 45 Tage lang nicht verwendet wurden, sollten entfernt](#page-1061-0)  [werden](#page-1061-0)
- [\[Kinesis.1\] Kinesis-Streams sollten im Ruhezustand verschlüsselt werden](#page-1063-0)
- [\[KMS.1\] Kundenverwaltete IAM-Richtlinien sollten keine Entschlüsselungsaktionen für alle KMS-](#page-1064-0)[Schlüssel zulassen](#page-1064-0)
- [\[KMS.2\] IAM-Prinzipale sollten keine IAM-Inline-Richtlinien haben, die Entschlüsselungsaktionen](#page-1065-0)  [für alle KMS-Schlüssel zulassen](#page-1065-0)
- [\[KMS.4\] Die AWS KMS Schlüsselrotation sollte aktiviert sein](#page-1067-0)
- [\[Lambda.1\] Lambda-Funktionsrichtlinien sollten den öffentlichen Zugriff verbieten](#page-1068-0)
- [\[Lambda.2\] Lambda-Funktionen sollten unterstützte Laufzeiten verwenden](#page-1070-0)
- [\[Lambda.3\] Lambda-Funktionen sollten sich in einer VPC befinden](#page-1071-0)
- [\[Lambda.5\] VPC-Lambda-Funktionen sollten in mehreren Availability Zones funktionieren](#page-1072-0)
- [\[Macie.1\] Amazon Macie sollte aktiviert sein](#page-1073-0)
- [\[Macie.2\] Die automatische Erkennung sensibler Daten durch Macie sollte aktiviert sein](#page-1074-0)
- [\[MQ.5\] ActiveMQ-Broker sollten den Aktiv-/Standby-Bereitstellungsmodus verwenden](#page-1077-0)
- [\[MQ.6\] RabbitMQ-Broker sollten den Cluster-Bereitstellungsmodus verwenden](#page-1078-0)
- [\[MSK.1\] MSK-Cluster sollten bei der Übertragung zwischen Broker-Knoten verschlüsselt werden](#page-1075-0)
- [\[MSK.2\] Für MSK-Cluster sollte die erweiterte Überwachung konfiguriert sein](#page-1076-0)
- [\[Neptune.1\] Neptune-DB-Cluster sollten im Ruhezustand verschlüsselt werden](#page-1079-0)
- [\[Neptune.2\] Neptune-DB-Cluster sollten Audit-Logs in Logs veröffentlichen CloudWatch](#page-1080-0)
- [\[Neptune.3\] Neptune-DB-Cluster-Snapshots sollten nicht öffentlich sein](#page-1081-0)
- [\[Neptune.4\] Bei Neptune-DB-Clustern sollte der Löschschutz aktiviert sein](#page-1082-0)
- [\[Neptune.5\] Bei Neptune-DB-Clustern sollten automatische Backups aktiviert sein](#page-1082-1)
- [\[Neptune.6\] Neptune-DB-Cluster-Snapshots sollten im Ruhezustand verschlüsselt werden](#page-1083-0)
- [\[Neptune.7\] Bei Neptune-DB-Clustern sollte die IAM-Datenbankauthentifizierung aktiviert sein](#page-1084-0)
- [\[Neptune.8\] Neptune-DB-Cluster sollten so konfiguriert sein, dass sie Tags in Snapshots kopieren](#page-1085-0)
- [\[Neptune.9\] Neptune-DB-Cluster sollten in mehreren Availability Zones bereitgestellt werden](#page-1086-0)
- [\[NetworkFirewall.1\] Netzwerk-Firewall-Firewalls sollten in mehreren Availability Zones eingesetzt](#page-1087-0)  [werden](#page-1087-0)
- [\[NetworkFirewall.2\] Die Netzwerk-Firewall-Protokollierung sollte aktiviert sein](#page-1088-0)
- [\[NetworkFirewall.3\] Netzwerk-Firewall-Richtlinien sollten mindestens eine Regelgruppe zugeordnet](#page-1089-0)  [haben](#page-1089-0)
- [\[NetworkFirewall.4\] Die standardmäßige statuslose Aktion für Netzwerk-Firewall-Richtlinien sollte](#page-1089-1)  [für vollständige Pakete "Verwerfen" oder "Weiterleiten" sein.](#page-1089-1)
- [\[NetworkFirewall.5\] Die standardmäßige statuslose Aktion für Netzwerk-Firewall-Richtlinien sollte](#page-1090-0)  [für fragmentierte Pakete "Drop" oder "Forward" sein.](#page-1090-0)
- [\[NetworkFirewall.6\] Die Regelgruppe Stateless Network Firewall sollte nicht leer sein](#page-1091-0)
- [\[NetworkFirewall.9\] Bei Netzwerk-Firewall-Firewalls sollte der Löschschutz aktiviert sein](#page-1092-0)
- [Bei \[Opensearch.1\] OpenSearch -Domains sollte die Verschlüsselung im Ruhezustand aktiviert](#page-1093-0)  [sein](#page-1093-0)
- [\[Opensearch.2\] OpenSearch -Domains sollten nicht öffentlich zugänglich sein](#page-1094-0)
- [\[Opensearch.3\] OpenSearch -Domains sollten Daten verschlüsseln, die zwischen Knoten gesendet](#page-1095-0)  [werden](#page-1095-0)
- [Die Protokollierung von \[Opensearch.4\] OpenSearch Domain-Fehlern in CloudWatch Logs sollte](#page-1096-0) [aktiviert sein](#page-1096-0)
- [Für \[Opensearch.5\] OpenSearch -Domains sollte die Audit-Protokollierung aktiviert sein](#page-1097-0)
- [\[Opensearch.6\] OpenSearch Domains sollten mindestens drei Datenknoten haben](#page-1098-0)
- [Für \[Opensearch.7\] OpenSearch -Domains sollte eine differenzierte Zugriffskontrolle aktiviert sein](#page-1099-0)
- [\[Opensearch.8\] Verbindungen zu OpenSearch Domains sollten mit der neuesten TLS-](#page-1099-1)[Sicherheitsrichtlinie verschlüsselt werden](#page-1099-1)
- [Auf \[Opensearch.10\] OpenSearch -Domains sollte das neueste Softwareupdate installiert sein](#page-1100-0)
- [\[RDS.1\] Der RDS-Snapshot sollte privat sein](#page-1102-0)
- [\[RDS.2\] RDS-DB-Instances sollten je nach Dauer den öffentlichen Zugriff verbieten](#page-1103-0)  [PubliclyAccessible AWS Config](#page-1103-0)
- [\[RDS.3\] Für RDS-DB-Instances sollte die Verschlüsselung im Ruhezustand aktiviert sein.](#page-1104-0)
- [\[RDS.4\] RDS-Cluster-Snapshots und Datenbank-Snapshots sollten im Ruhezustand verschlüsselt](#page-1106-0) [werden](#page-1106-0)
- [\[RDS.5\] RDS-DB-Instances sollten mit mehreren Availability Zones konfiguriert werden](#page-1107-0)
- [\[RDS.6\] Die erweiterte Überwachung sollte für RDS-DB-Instances konfiguriert werden](#page-1107-1)
- [\[RDS.7\] Bei RDS-Clustern sollte der Löschschutz aktiviert sein](#page-1109-0)
- [\[RDS.8\] Für RDS-DB-Instances sollte der Löschschutz aktiviert sein](#page-1109-1)
- [\[RDS.9\] RDS-DB-Instances sollten Protokolle in Logs veröffentlichen CloudWatch](#page-1110-0)
- [\[RDS.10\] Die IAM-Authentifizierung sollte für RDS-Instances konfiguriert werden](#page-1111-0)
- [\[RDS.11\] Bei RDS-Instances sollten automatische Backups aktiviert sein](#page-1112-0)
- [\[RDS.12\] Die IAM-Authentifizierung sollte für RDS-Cluster konfiguriert werden](#page-1113-0)
- [\[RDS.13\] Automatische RDS-Upgrades für Nebenversionen sollten aktiviert sein](#page-1114-0)
- [\[RDS.14\] Bei Amazon Aurora Aurora-Clustern sollte Backtracking aktiviert sein](#page-1115-0)
- [\[RDS.15\] RDS-DB-Cluster sollten für mehrere Availability Zones konfiguriert werden](#page-1116-0)
- [\[RDS.16\] RDS-DB-Cluster sollten so konfiguriert werden, dass sie Tags in Snapshots kopieren](#page-1117-0)
- [\[RDS.24\] RDS-Datenbankcluster sollten einen benutzerdefinierten Administratorbenutzernamen](#page-1125-0)  [verwenden](#page-1125-0)
- [\[RDS.26\] RDS-DB-Instances sollten durch einen Backup-Plan geschützt werden](#page-1126-0)
- [\[RDS.27\] RDS-DB-Cluster sollten im Ruhezustand verschlüsselt werden](#page-1128-0)
- [\[RDS.34\] Aurora MySQL-DB-Cluster sollten Audit-Logs in Logs veröffentlichen CloudWatch](#page-1128-1)
- [\[RDS.35\] Für RDS-DB-Cluster sollte das automatische Upgrade auf Nebenversionen aktiviert sein](#page-1130-0)
- [\[Redshift.1\] Amazon Redshift Redshift-Cluster sollten den öffentlichen Zugriff verbieten](#page-1131-0)
- [\[Redshift.2\] Verbindungen zu Amazon Redshift Redshift-Clustern sollten bei der Übertragung](#page-1132-0) [verschlüsselt werden](#page-1132-0)
- [\[Redshift.3\] Bei Amazon Redshift Redshift-Clustern sollten automatische Snapshots aktiviert sein](#page-1132-1)
- [\[Redshift.6\] Bei Amazon Redshift sollten automatische Upgrades auf Hauptversionen aktiviert sein](#page-1135-0)
- [\[Redshift.7\] Redshift-Cluster sollten erweitertes VPC-Routing verwenden](#page-1136-0)
- [\[Redshift.10\] Redshift-Cluster sollten im Ruhezustand verschlüsselt werden](#page-1138-0)
- [\[Route53.2\] Öffentliche Hosting-Zonen in Route 53 sollten DNS-Abfragen protokollieren](#page-1139-0)
- [\[S3.1\] Bei S3-Allzweck-Buckets sollten die Einstellungen für den öffentlichen Zugriff blockieren](#page-1140-0)  [aktiviert sein](#page-1140-0)
- [\[S3.5\] S3-Allzweck-Buckets sollten Anfragen zur Verwendung von SSL erfordern](#page-1143-0)
- [\[S3.6\] Allgemeine S3-Bucket-Richtlinien sollten den Zugriff auf andere einschränken AWS-Konten](#page-1145-0)
- [\[S3.7\] S3-Allzweck-Buckets sollten die regionsübergreifende Replikation verwenden](#page-1146-0)
- [\[S3.8\] S3-Allzweck-Buckets sollten den öffentlichen Zugriff blockieren](#page-1147-0)
- [\[S3.9\] Bei S3-Allzweck-Buckets sollte die Serverzugriffsprotokollierung aktiviert sein](#page-1149-0)
- [\[S3.15\] Bei S3-Allzweck-Buckets sollte Object Lock aktiviert sein](#page-1159-0)
- [\[S3.17\] S3-Allzweck-Buckets sollten im Ruhezustand verschlüsselt werden mit AWS KMS keys](#page-1160-0)
- [\[SageMaker.1\] SageMaker Amazon-Notebook-Instances sollten keinen direkten Internetzugang](#page-1164-0)  [haben](#page-1164-0)
- [\[SageMaker.2\] SageMaker Notebook-Instances sollten in einer benutzerdefinierten VPC gestartet](#page-1165-0) [werden](#page-1165-0)
- [\[SageMaker.3\] Benutzer sollten keinen Root-Zugriff auf SageMaker Notebook-Instances haben](#page-1166-0)
- [\[SecretsManager.2\] Secrets Manager Manager-Geheimnisse, die mit automatischer Rotation](#page-1168-0)  [konfiguriert sind, sollten erfolgreich rotieren](#page-1168-0)
- [\[SNS.1\] SNS-Themen sollten im Ruhezustand wie folgt verschlüsselt werden AWS KMS](#page-1172-0)
- [\[SNS.2\] Die Protokollierung des Lieferstatus sollte für Benachrichtigungen aktiviert werden, die an](#page-1174-0)  [ein Thema gesendet werden](#page-1174-0)
- [\[SQS.1\] Amazon SQS SQS-Warteschlangen sollten im Ruhezustand verschlüsselt werden](#page-1175-0)
- [\[SSM.1\] Amazon EC2 EC2-Instances sollten verwaltet werden von AWS Systems Manager](#page-985-0)
- [\[SSM.2\] Von Systems Manager verwaltete Amazon EC2 EC2-Instances sollten nach einer Patch-](#page-986-0)[Installation den Patch-Compliance-Status COMPLIANT haben](#page-986-0)
- [\[SSM.3\] Von Systems Manager verwaltete Amazon EC2 EC2-Instances sollten den Zuordnungs-](#page-987-0)[Compliance-Status COMPLIANT haben](#page-987-0)
- [\[StepFunctions.1\] Step Functions Functions-Zustandsmaschinen sollten die Protokollierung](#page-1176-0)  [aktiviert haben](#page-1176-0)
- [\[WAF.1\] Die AWS WAF klassische globale Web-ACL-Protokollierung sollte aktiviert sein](#page-1177-0)
- [\[WAF.2\] AWS WAF Klassische Regionalregeln sollten mindestens eine Bedingung haben](#page-1178-0)
- [\[WAF.3\] AWS WAF Klassische regionale Regelgruppen sollten mindestens eine Regel haben](#page-1179-0)
- [\[WAF.4\] AWS WAF Klassische regionale Web-ACLs sollten mindestens eine Regel oder](#page-1180-1) [Regelgruppe haben](#page-1180-1)
- [\[WAF.6\] AWS WAF Klassische globale Regeln sollten mindestens eine Bedingung haben](#page-1180-0)
- [\[WAF.7\] AWS WAF Klassische globale Regelgruppen sollten mindestens eine Regel haben](#page-1181-0)
- [\[WAF.8\] AWS WAF Klassische globale Web-ACLs sollten mindestens eine Regel oder](#page-1182-0) [Regelgruppe haben](#page-1182-0)
- [\[WAF.10\] AWS WAF Web-ACLs sollten mindestens eine Regel oder Regelgruppe haben](#page-1182-1)
- [\[WAF.11\] Die AWS WAF Web-ACL-Protokollierung sollte aktiviert sein](#page-1183-0)

# Europa (Stockholm)

Die folgenden Kontrollen werden in Europa (Stockholm) nicht unterstützt.

- [\[CloudFormation.1\] CloudFormation Stacks sollten in Simple Notification Service \(SNS\) integriert](#page-851-0) [werden](#page-851-0)
- [Bei \[CloudFront.1\] CloudFront Distributionen sollte ein Standard-Root-Objekt konfiguriert sein](#page-852-0)
- [\[CloudFront.3\] CloudFront Distributionen sollten während der Übertragung verschlüsselt werden](#page-853-0)  [müssen](#page-853-0)
- [\[CloudFront.4\] Bei CloudFront Distributionen sollte das Origin-Failover konfiguriert sein](#page-854-0)
- [\[CloudFront.5\] Bei CloudFront Distributionen sollte die Protokollierung aktiviert sein](#page-854-1)
- [\[CloudFront.6\] Bei CloudFront Distributionen sollte WAF aktiviert sein](#page-855-0)
- [\[CloudFront.7\] CloudFront Distributionen sollten benutzerdefinierte SSL/TLS-Zertifikate verwenden](#page-856-0)
- [\[CloudFront.8\] CloudFront Distributionen sollten SNI verwenden, um HTTPS-Anfragen zu](#page-857-0) [bearbeiten](#page-857-0)
- [\[CloudFront.9\] CloudFront Distributionen sollten den Datenverkehr zu benutzerdefinierten](#page-858-0)  [Ursprüngen verschlüsseln](#page-858-0)
- [\[CloudFront.10\] CloudFront Distributionen sollten keine veralteten SSL-Protokolle zwischen Edge-](#page-859-0)[Standorten und benutzerdefinierten Ursprüngen verwenden](#page-859-0)
- [\[CloudFront.12\] CloudFront Distributionen sollten nicht auf nicht existierende S3-Ursprünge](#page-859-1) [verweisen](#page-859-1)
- [\[CloudFront.13\] CloudFront Distributionen sollten die Origin-Zugriffskontrolle verwenden](#page-860-0)
- [\[DocumentDB.1\] Amazon DocumentDB-Cluster sollten im Ruhezustand verschlüsselt werden](#page-930-0)
- [\[DocumentDB.2\] Amazon DocumentDB-Cluster sollten über eine angemessene Aufbewahrungsfrist](#page-931-0)  [für Backups verfügen](#page-931-0)
- [\[DocumentDB.3\] Manuelle Cluster-Snapshots von Amazon DocumentDB sollten nicht öffentlich](#page-932-0)  [sein](#page-932-0)
- [\[DocumentDB.4\] Amazon DocumentDB-Cluster sollten Auditprotokolle in Logs veröffentlichen](#page-933-0)  **[CloudWatch](#page-933-0)**
- [\[DocumentDB.5\] Bei Amazon DocumentDB-Clustern sollte der Löschschutz aktiviert sein](#page-934-0)
- [\[DynamoDB.3\] DynamoDB Accelerator \(DAX\) -Cluster sollten im Ruhezustand verschlüsselt](#page-937-0)  [werden](#page-937-0)
- [\[EC2.24\] Paravirtuelle Amazon EC2 EC2-Instance-Typen sollten nicht verwendet werden](#page-973-0)
- [\[RDS.14\] Bei Amazon Aurora Aurora-Clustern sollte Backtracking aktiviert sein](#page-1115-0)
- [\[Route53.2\] Öffentliche Hosting-Zonen in Route 53 sollten DNS-Abfragen protokollieren](#page-1139-0)
- [\[WAF.1\] Die AWS WAF klassische globale Web-ACL-Protokollierung sollte aktiviert sein](#page-1177-0)
- [\[WAF.6\] AWS WAF Klassische globale Regeln sollten mindestens eine Bedingung haben](#page-1180-0)
- [\[WAF.7\] AWS WAF Klassische globale Regelgruppen sollten mindestens eine Regel haben](#page-1181-0)
- [\[WAF.8\] AWS WAF Klassische globale Web-ACLs sollten mindestens eine Regel oder](#page-1182-0) [Regelgruppe haben](#page-1182-0)

#### Europa (Zürich)

Die folgenden Kontrollen werden in Europa (Zürich) nicht unterstützt.

- [\[ACM.1\] Importierte und von ACM ausgestellte Zertifikate sollten nach einem bestimmten Zeitraum](#page-838-0) [erneuert werden](#page-838-0)
- [\[ACM.2\] Von ACM verwaltete RSA-Zertifikate sollten eine Schlüssellänge von mindestens 2.048 Bit](#page-839-0) [verwenden](#page-839-0)
- [\[ApiGateway.1\] API Gateway REST und WebSocket API-Ausführungsprotokollierung sollten](#page-840-0)  [aktiviert sein](#page-840-0)
- [\[ApiGateway.2\] API Gateway REST-API-Stufen sollten so konfiguriert werden, dass sie SSL-](#page-841-0)[Zertifikate für die Backend-Authentifizierung verwenden](#page-841-0)
- [\[ApiGateway.8\] API Gateway Gateway-Routen sollten einen Autorisierungstyp angeben](#page-845-0)
- [\[ApiGateway.9\] Die Zugriffsprotokollierung sollte für API Gateway V2 Stages konfiguriert sein](#page-846-0)
- [\[AppSync.2\] AWS AppSync sollte die Protokollierung auf Feldebene aktiviert haben](#page-847-0)
- [\[AppSync.5\] AWS AppSync GraphQL-APIs sollten nicht mit API-Schlüsseln authentifiziert werden](#page-848-0)
- [\[Athena.1\] Athena-Arbeitsgruppen sollten im Ruhezustand verschlüsselt werden](#page-849-0)
- [\[AutoScaling.1\] Auto Scaling Scaling-Gruppen, die einem Classic Load Balancer zugeordnet sind,](#page-978-0)  [sollten Load Balancer-Zustandsprüfungen verwenden](#page-978-0)
- [\[Autoscaling.5\] Amazon EC2 EC2-Instances, die mit Auto Scaling Scaling-](#page-982-0)[Gruppenstartkonfigurationen gestartet wurden, sollten keine öffentlichen IP-Adressen haben](#page-982-0)
- [\[Backup.1\] AWS Backup Wiederherstellungspunkte sollten im Ruhezustand verschlüsselt sein](#page-850-0)
- [\[CloudFormation.1\] CloudFormation Stacks sollten in Simple Notification Service \(SNS\) integriert](#page-851-0) [werden](#page-851-0)
- [Bei \[CloudFront.1\] CloudFront Distributionen sollte ein Standard-Root-Objekt konfiguriert sein](#page-852-0)
- [\[CloudFront.3\] CloudFront Distributionen sollten während der Übertragung verschlüsselt werden](#page-853-0)  [müssen](#page-853-0)
- [\[CloudFront.4\] Bei CloudFront Distributionen sollte das Origin-Failover konfiguriert sein](#page-854-0)
- [\[CloudFront.5\] Bei CloudFront Distributionen sollte die Protokollierung aktiviert sein](#page-854-1)
- [\[CloudFront.6\] Bei CloudFront Distributionen sollte WAF aktiviert sein](#page-855-0)
- [\[CloudFront.7\] CloudFront Distributionen sollten benutzerdefinierte SSL/TLS-Zertifikate verwenden](#page-856-0)
- [\[CloudFront.8\] CloudFront Distributionen sollten SNI verwenden, um HTTPS-Anfragen zu](#page-857-0) [bearbeiten](#page-857-0)
- [\[CloudFront.9\] CloudFront Distributionen sollten den Datenverkehr zu benutzerdefinierten](#page-858-0)  [Ursprüngen verschlüsseln](#page-858-0)
- [\[CloudFront.10\] CloudFront Distributionen sollten keine veralteten SSL-Protokolle zwischen Edge-](#page-859-0)[Standorten und benutzerdefinierten Ursprüngen verwenden](#page-859-0)
- [\[CloudFront.12\] CloudFront Distributionen sollten nicht auf nicht existierende S3-Ursprünge](#page-859-1) [verweisen](#page-859-1)
- [\[CloudFront.13\] CloudFront Distributionen sollten die Origin-Zugriffskontrolle verwenden](#page-860-0)
- [\[CloudTrail.6\] Stellen Sie sicher, dass der zum Speichern von CloudTrail Protokollen verwendete](#page-867-0)  [S3-Bucket nicht öffentlich zugänglich ist](#page-867-0)
- [\[CloudTrail.7\] Stellen Sie sicher, dass die Protokollierung des S3-Bucket-Zugriffs auf dem](#page-868-0)  [CloudTrail S3-Bucket aktiviert ist](#page-868-0)
- [\[CodeBuild.1\] Die URLs des CodeBuild Bitbucket-Quell-Repositorys sollten keine vertraulichen](#page-917-0)  [Anmeldeinformationen enthalten](#page-917-0)
- [\[CodeBuild.2\] CodeBuild Projektumgebungsvariablen sollten keine Klartext-Anmeldeinformationen](#page-919-0)  [enthalten](#page-919-0)
- [\[CodeBuild.3\] CodeBuild S3-Protokolle sollten verschlüsselt sein](#page-919-1)
- [\[CodeBuild1.4\] CodeBuild Projektumgebungen sollten eine AWS Config Protokollierungsdauer](#page-920-0)  [haben](#page-920-0)
- [\[CodeBuild.5\] In CodeBuild Projektumgebungen sollte der privilegierte Modus nicht aktiviert sein](#page-921-0)
- [\[DMS.1\] Replikationsinstanzen des Database Migration Service sollten nicht öffentlich sein](#page-924-0)
- [\[DMS.6\] Für DMS-Replikationsinstanzen sollte das automatische Upgrade der Nebenversion](#page-925-0) [aktiviert sein](#page-925-0)
- [\[DMS.7\] Bei DMS-Replikationsaufgaben für die Zieldatenbank sollte die Protokollierung aktiviert](#page-926-0) [sein](#page-926-0)
- [\[DMS.8\] Bei DMS-Replikationsaufgaben für die Quelldatenbank sollte die Protokollierung aktiviert](#page-927-0)  [sein](#page-927-0)
- [\[DMS.9\] DMS-Endpunkte sollten SSL verwenden](#page-929-0)
- [\[DocumentDB.1\] Amazon DocumentDB-Cluster sollten im Ruhezustand verschlüsselt werden](#page-930-0)
- [\[DocumentDB.2\] Amazon DocumentDB-Cluster sollten über eine angemessene Aufbewahrungsfrist](#page-931-0)  [für Backups verfügen](#page-931-0)
- [\[DocumentDB.3\] Manuelle Cluster-Snapshots von Amazon DocumentDB sollten nicht öffentlich](#page-932-0)  [sein](#page-932-0)
- [\[DocumentDB.4\] Amazon DocumentDB-Cluster sollten Auditprotokolle in Logs veröffentlichen](#page-933-0)  **[CloudWatch](#page-933-0)**
- [\[DocumentDB.5\] Bei Amazon DocumentDB-Clustern sollte der Löschschutz aktiviert sein](#page-934-0)
- [\[DynamoDB.1\] DynamoDB-Tabellen sollten die Kapazität automatisch bei Bedarf skalieren](#page-935-0)
- [\[DynamoDB.2\] Bei DynamoDB-Tabellen sollte die Wiederherstellung aktiviert sein point-in-time](#page-937-1)
- [\[DynamoDB.3\] DynamoDB Accelerator \(DAX\) -Cluster sollten im Ruhezustand verschlüsselt](#page-937-0)  [werden](#page-937-0)
- [\[DynamoDB.4\] DynamoDB-Tabellen sollten in einem Backup-Plan vorhanden sein](#page-938-0)
- [\[EC2.2\] VPC-Standardsicherheitsgruppen sollten keinen eingehenden oder ausgehenden](#page-952-1)  [Datenverkehr zulassen](#page-952-1)
- [\[EC2.3\] Angehängte Amazon EBS-Volumes sollten im Ruhezustand verschlüsselt werden](#page-954-0)
- [\[EC2.4\] Gestoppte EC2-Instances sollten nach einem bestimmten Zeitraum entfernt werden](#page-955-0)
- [\[EC2.6\] Die VPC-Flow-Protokollierung sollte in allen VPCs aktiviert sein](#page-956-0)
- [\[EC2.8\] EC2-Instances sollten Instance Metadata Service Version 2 \(IMDSv2\) verwenden](#page-958-0)
- [\[EC2.9\] Amazon EC2 EC2-Instances sollten keine öffentliche IPv4-Adresse haben](#page-959-0)
- [\[EC2.10\] Amazon EC2 sollte so konfiguriert sein, dass es VPC-Endpunkte verwendet, die für den](#page-961-0) [Amazon EC2-Service erstellt wurden](#page-961-0)
- [\[EC2.13\] Sicherheitsgruppen sollten keinen Zugang von 0.0.0.0/0 oder: :/0 zu Port 22 zulassen](#page-963-0)
- [\[EC2.14\] Sicherheitsgruppen sollten keinen Zugang von 0.0.0.0/0 oder: :/0 zu Port 3389 zulassen](#page-964-0)
- [\[EC2.15\] Amazon EC2-Subnetze sollten öffentliche IP-Adressen nicht automatisch zuweisen](#page-965-0)
- [\[EC2.16\] Unbenutzte Network Access Control Lists sollten entfernt werden](#page-965-1)
- [\[EC2.17\] Amazon EC2 EC2-Instances sollten nicht mehrere ENIs verwenden](#page-966-0)
- [\[EC2.18\] Sicherheitsgruppen sollten nur uneingeschränkten eingehenden Datenverkehr für](#page-967-0) [autorisierte Ports zulassen](#page-967-0)
- [\[EC2.20\] Beide VPN-Tunnel für eine AWS Site-to-Site-VPN-Verbindung sollten aktiv sein](#page-970-0)
- [\[EC2.22\] Ungenutzte Amazon EC2-Sicherheitsgruppen sollten entfernt werden](#page-972-0)
- [\[EC2.23\] Amazon EC2 Transit Gateways sollten VPC-Anhangsanfragen nicht automatisch](#page-973-1)  [akzeptieren](#page-973-1)
- [\[EC2.24\] Paravirtuelle Amazon EC2 EC2-Instance-Typen sollten nicht verwendet werden](#page-973-0)
- [\[EC2.25\] Amazon EC2 EC2-Startvorlagen sollten Netzwerkschnittstellen keine öffentlichen IPs](#page-974-0)  [zuweisen](#page-974-0)
- [\[EC2.28\] EBS-Volumes sollten durch einen Backup-Plan abgedeckt werden](#page-975-0)
- [\[EC2.51\] Bei EC2-Client-VPN-Endpunkten sollte die Client-Verbindungsprotokollierung aktiviert](#page-976-0)  [sein](#page-976-0)
- [\[ECR.1\] Bei privaten ECR-Repositorys sollte das Scannen von Bildern konfiguriert sein](#page-940-0)
- [\[ECR.2\] Bei privaten ECR-Repositorys sollte die Tag-Unveränderlichkeit konfiguriert sein](#page-941-0)
- [\[ECR.3\] Für ECR-Repositorys sollte mindestens eine Lebenszyklusrichtlinie konfiguriert sein](#page-942-0)
- [\[ECS.1\] Amazon ECS-Aufgabendefinitionen sollten sichere Netzwerkmodi und](#page-943-0)  [Benutzerdefinitionen enthalten.](#page-943-0)
- [\[ECS.9\] ECS-Aufgabendefinitionen sollten über eine Protokollierungskonfiguration verfügen](#page-949-0)
- [\[EFS.1\] Elastic File System sollte so konfiguriert sein, dass ruhende Dateidaten verschlüsselt](#page-989-0) [werden mit AWS KMS](#page-989-0)
- [\[EFS.2\] Amazon EFS-Volumes sollten in Backup-Plänen enthalten sein](#page-990-0)
- [\[EFS.3\] EFS-Zugriffspunkte sollten ein Stammverzeichnis erzwingen](#page-991-0)
- [\[EFS.4\] EFS-Zugangspunkte sollten eine Benutzeridentität erzwingen](#page-992-0)
- [\[EKS.1\] EKS-Cluster-Endpunkte sollten nicht öffentlich zugänglich sein](#page-993-0)
- [\[EKS.2\] EKS-Cluster sollten auf einer unterstützten Kubernetes-Version ausgeführt werden](#page-994-0)
- [\[ElastiCache.1\] Bei ElastiCache Redis-Clustern sollte das automatische Backup aktiviert sein](#page-996-0)
- [\[ElastiCache.6\] ElastiCache Für Redis-Replikationsgruppen vor Version 6.0 sollte Redis AUTH](#page-1000-0)  [verwendet werden](#page-1000-0)
- [\[ElastiCache.7\] ElastiCache Cluster sollten nicht die Standard-Subnetzgruppe verwenden](#page-1001-0)
- [\[ElasticBeanstalk.1\] Elastic Beanstalk Beanstalk-Umgebungen sollten erweiterte](#page-1002-0) [Gesundheitsberichte aktiviert haben](#page-1002-0)
- [\[ElasticBeanstalk.2\] Von Elastic Beanstalk verwaltete Plattformupdates sollten aktiviert sein](#page-1003-0)
- [\[ElasticBeanstalk.3\] Elastic Beanstalk sollte Logs streamen nach CloudWatch](#page-1004-0)
- [ELB.1] Application Load Balancer sollte so konfiguriert sein, dass alle HTTP-Anfragen an HTTPS [umgeleitet werden](#page-1005-0)
- [\[ELB.2\] Classic Load Balancer mit SSL/HTTPS-Listenern sollten ein Zertifikat verwenden, das](#page-1006-0)  [bereitgestellt wird von AWS Certificate Manager](#page-1006-0)
- [\[ELB.3\] Classic Load Balancer Balancer-Listener sollten mit HTTPS- oder TLS-Terminierung](#page-1007-0)  [konfiguriert werden](#page-1007-0)
- [\[ELB.4\] Application Load Balancer sollte so konfiguriert sein, dass HTTP-Header gelöscht werden](#page-1009-0)
- [\[ELB.8\] Classic Load Balancer mit SSL-Listenern sollten eine vordefinierte Sicherheitsrichtlinie mit](#page-1012-0)  [starker Dauer verwenden AWS Config](#page-1012-0)
- [\[ELB.9\] Bei Classic Load Balancers sollte der zonenübergreifende Load Balancing aktiviert sein](#page-1013-0)
- [\[ELB.14\] Classic Load Balancer sollte mit einem defensiven oder strengsten Desync-](#page-1017-0)[Minimationsmodus konfiguriert werden](#page-1017-0)
- [\[ELB.16\] Application Load Balancers sollten mit einer Web-ACL verknüpft sein AWS WAF](#page-1018-0)
- [\[EMR.1\] Primäre Amazon EMR-Clusterknoten sollten keine öffentlichen IP-Adressen haben](#page-1019-0)
- [\[ES.1\] Bei Elasticsearch-Domains sollte die Verschlüsselung im Ruhezustand aktiviert sein](#page-1021-0)
- [\[ES.2\] Elasticsearch-Domains sollten nicht öffentlich zugänglich sein](#page-1022-0)
- [\[ES.3\] Elasticsearch-Domains sollten Daten verschlüsseln, die zwischen Knoten gesendet werden](#page-1024-0)
- [\[ES.4\] Die Elasticsearch-Domain-Fehlerprotokollierung in CloudWatch Logs sollte aktiviert sein](#page-1024-1)
- [\[EventBridge.3\] An EventBridge benutzerdefinierte Event-Busse sollte eine ressourcenbasierte](#page-1029-0)  [Richtlinie angehängt werden](#page-1029-0)
- [\[EventBridge.4\] Auf EventBridge globalen Endpunkten sollte die Ereignisreplikation aktiviert sein](#page-1030-0)
- [\[FSX.1\] FSx für OpenZFS-Dateisysteme sollte so konfiguriert sein, dass Tags auf Backups und](#page-1032-0)  [Volumes kopiert werden](#page-1032-0)
- [\[GuardDuty.1\] GuardDuty sollte aktiviert sein](#page-1033-0)
- [\[IAM.1\] IAM-Richtlinien sollten keine vollen "\\*" -Administratorrechte zulassen](#page-1034-0)
- [\[IAM.2\] IAM-Benutzern sollten keine IAM-Richtlinien zugeordnet sein](#page-1035-0)
- [\[IAM.3\] Die Zugriffsschlüssel von IAM-Benutzern sollten alle 90 Tage oder weniger gewechselt](#page-1036-0) [werden](#page-1036-0)
- [\[IAM.4\] Der IAM-Root-Benutzerzugriffsschlüssel sollte nicht existieren](#page-1038-0)
- [\[IAM.5\] MFA sollte für alle -Benutzer aktiviert sein, die über ein Konsolenpasswort verfügen](#page-1039-0)
- [\[IAM.8\] Unbenutzte IAM-Benutzeranmeldedaten sollten entfernt werden](#page-1043-0)
- [\[IAM.18\] Stellen Sie sicher, dass eine Support-Rolle für die Verwaltung von Vorfällen eingerichtet](#page-1052-0)  [wurde AWS Support](#page-1052-0)
- [\[IAM.19\] MFA sollte für alle IAM-Benutzer aktiviert sein](#page-1054-0)
- [\[IAM.21\] Kundenverwaltete IAM-Richtlinien, die Sie erstellen, sollten keine Platzhalteraktionen für](#page-1059-0)  [Dienste zulassen](#page-1059-0)
- [\[IAM.22\] IAM-Benutzeranmeldedaten, die 45 Tage lang nicht verwendet wurden, sollten entfernt](#page-1061-0)  [werden](#page-1061-0)
- [\[Kinesis.1\] Kinesis-Streams sollten im Ruhezustand verschlüsselt werden](#page-1063-0)
- [\[KMS.1\] Kundenverwaltete IAM-Richtlinien sollten keine Entschlüsselungsaktionen für alle KMS-](#page-1064-0)[Schlüssel zulassen](#page-1064-0)
- [\[KMS.2\] IAM-Prinzipale sollten keine IAM-Inline-Richtlinien haben, die Entschlüsselungsaktionen](#page-1065-0)  [für alle KMS-Schlüssel zulassen](#page-1065-0)
- [\[Lambda.5\] VPC-Lambda-Funktionen sollten in mehreren Availability Zones funktionieren](#page-1072-0)
- [\[Macie.1\] Amazon Macie sollte aktiviert sein](#page-1073-0)
- [\[Macie.2\] Die automatische Erkennung sensibler Daten durch Macie sollte aktiviert sein](#page-1074-0)
- [\[MQ.5\] ActiveMQ-Broker sollten den Aktiv-/Standby-Bereitstellungsmodus verwenden](#page-1077-0)
- [\[MQ.6\] RabbitMQ-Broker sollten den Cluster-Bereitstellungsmodus verwenden](#page-1078-0)
- [\[MSK.1\] MSK-Cluster sollten bei der Übertragung zwischen Broker-Knoten verschlüsselt werden](#page-1075-0)
- [\[MSK.2\] Für MSK-Cluster sollte die erweiterte Überwachung konfiguriert sein](#page-1076-0)
- [\[Neptune.1\] Neptune-DB-Cluster sollten im Ruhezustand verschlüsselt werden](#page-1079-0)
- [\[Neptune.2\] Neptune-DB-Cluster sollten Audit-Logs in Logs veröffentlichen CloudWatch](#page-1080-0)
- [\[Neptune.3\] Neptune-DB-Cluster-Snapshots sollten nicht öffentlich sein](#page-1081-0)
- [\[Neptune.4\] Bei Neptune-DB-Clustern sollte der Löschschutz aktiviert sein](#page-1082-0)
- [\[Neptune.5\] Bei Neptune-DB-Clustern sollten automatische Backups aktiviert sein](#page-1082-1)
- [\[Neptune.6\] Neptune-DB-Cluster-Snapshots sollten im Ruhezustand verschlüsselt werden](#page-1083-0)
- [\[Neptune.7\] Bei Neptune-DB-Clustern sollte die IAM-Datenbankauthentifizierung aktiviert sein](#page-1084-0)
- [\[Neptune.8\] Neptune-DB-Cluster sollten so konfiguriert sein, dass sie Tags in Snapshots kopieren](#page-1085-0)
- [\[Neptune.9\] Neptune-DB-Cluster sollten in mehreren Availability Zones bereitgestellt werden](#page-1086-0)
- [\[NetworkFirewall.1\] Netzwerk-Firewall-Firewalls sollten in mehreren Availability Zones eingesetzt](#page-1087-0)  [werden](#page-1087-0)
- [\[NetworkFirewall.2\] Die Netzwerk-Firewall-Protokollierung sollte aktiviert sein](#page-1088-0)
- [\[NetworkFirewall.3\] Netzwerk-Firewall-Richtlinien sollten mindestens eine Regelgruppe zugeordnet](#page-1089-0)  [haben](#page-1089-0)
- [\[NetworkFirewall.4\] Die standardmäßige statuslose Aktion für Netzwerk-Firewall-Richtlinien sollte](#page-1089-1)  [für vollständige Pakete "Verwerfen" oder "Weiterleiten" sein.](#page-1089-1)
- [\[NetworkFirewall.5\] Die standardmäßige statuslose Aktion für Netzwerk-Firewall-Richtlinien sollte](#page-1090-0)  [für fragmentierte Pakete "Drop" oder "Forward" sein.](#page-1090-0)
- [\[NetworkFirewall.6\] Die Regelgruppe Stateless Network Firewall sollte nicht leer sein](#page-1091-0)
- [\[NetworkFirewall.9\] Bei Netzwerk-Firewall-Firewalls sollte der Löschschutz aktiviert sein](#page-1092-0)
- [Bei \[Opensearch.1\] OpenSearch -Domains sollte die Verschlüsselung im Ruhezustand aktiviert](#page-1093-0)  [sein](#page-1093-0)
- [\[Opensearch.2\] OpenSearch -Domains sollten nicht öffentlich zugänglich sein](#page-1094-0)
- [\[Opensearch.3\] OpenSearch -Domains sollten Daten verschlüsseln, die zwischen Knoten gesendet](#page-1095-0)  [werden](#page-1095-0)
- [Die Protokollierung von \[Opensearch.4\] OpenSearch Domain-Fehlern in CloudWatch Logs sollte](#page-1096-0) [aktiviert sein](#page-1096-0)
- [Für \[Opensearch.5\] OpenSearch -Domains sollte die Audit-Protokollierung aktiviert sein](#page-1097-0)
- [\[Opensearch.6\] OpenSearch Domains sollten mindestens drei Datenknoten haben](#page-1098-0)
- [Für \[Opensearch.7\] OpenSearch -Domains sollte eine differenzierte Zugriffskontrolle aktiviert sein](#page-1099-0)
- [\[Opensearch.8\] Verbindungen zu OpenSearch Domains sollten mit der neuesten TLS-](#page-1099-1)[Sicherheitsrichtlinie verschlüsselt werden](#page-1099-1)
- [Auf \[Opensearch.10\] OpenSearch -Domains sollte das neueste Softwareupdate installiert sein](#page-1100-0)
- [\[RDS.1\] Der RDS-Snapshot sollte privat sein](#page-1102-0)
- [\[RDS.3\] Für RDS-DB-Instances sollte die Verschlüsselung im Ruhezustand aktiviert sein.](#page-1104-0)
- [\[RDS.5\] RDS-DB-Instances sollten mit mehreren Availability Zones konfiguriert werden](#page-1107-0)
- [\[RDS.8\] Für RDS-DB-Instances sollte der Löschschutz aktiviert sein](#page-1109-1)
- [\[RDS.16\] RDS-DB-Cluster sollten so konfiguriert werden, dass sie Tags in Snapshots kopieren](#page-1117-0)
- [\[RDS.24\] RDS-Datenbankcluster sollten einen benutzerdefinierten Administratorbenutzernamen](#page-1125-0)  [verwenden](#page-1125-0)
- [\[RDS.26\] RDS-DB-Instances sollten durch einen Backup-Plan geschützt werden](#page-1126-0)
- [\[RDS.35\] Für RDS-DB-Cluster sollte das automatische Upgrade auf Nebenversionen aktiviert sein](#page-1130-0)
- [\[Redshift.3\] Bei Amazon Redshift Redshift-Clustern sollten automatische Snapshots aktiviert sein](#page-1132-1)
- [\[Route53.2\] Öffentliche Hosting-Zonen in Route 53 sollten DNS-Abfragen protokollieren](#page-1139-0)
- [\[S3.1\] Bei S3-Allzweck-Buckets sollten die Einstellungen für den öffentlichen Zugriff blockieren](#page-1140-0)  [aktiviert sein](#page-1140-0)
- [\[S3.8\] S3-Allzweck-Buckets sollten den öffentlichen Zugriff blockieren](#page-1147-0)
- [\[SageMaker.1\] SageMaker Amazon-Notebook-Instances sollten keinen direkten Internetzugang](#page-1164-0)  [haben](#page-1164-0)
- [\[SageMaker.2\] SageMaker Notebook-Instances sollten in einer benutzerdefinierten VPC gestartet](#page-1165-0) [werden](#page-1165-0)
- [\[SageMaker.3\] Benutzer sollten keinen Root-Zugriff auf SageMaker Notebook-Instances haben](#page-1166-0)
- [\[SecretsManager.2\] Secrets Manager Manager-Geheimnisse, die mit automatischer Rotation](#page-1168-0)  [konfiguriert sind, sollten erfolgreich rotieren](#page-1168-0)
- [\[SNS.1\] SNS-Themen sollten im Ruhezustand wie folgt verschlüsselt werden AWS KMS](#page-1172-0)
- [\[SNS.2\] Die Protokollierung des Lieferstatus sollte für Benachrichtigungen aktiviert werden, die an](#page-1174-0)  [ein Thema gesendet werden](#page-1174-0)
- [\[SQS.1\] Amazon SQS SQS-Warteschlangen sollten im Ruhezustand verschlüsselt werden](#page-1175-0)
- [\[SSM.2\] Von Systems Manager verwaltete Amazon EC2 EC2-Instances sollten nach einer Patch-](#page-986-0)[Installation den Patch-Compliance-Status COMPLIANT haben](#page-986-0)
- [\[SSM.3\] Von Systems Manager verwaltete Amazon EC2 EC2-Instances sollten den Zuordnungs-](#page-987-0)[Compliance-Status COMPLIANT haben](#page-987-0)
- [\[StepFunctions.1\] Step Functions Functions-Zustandsmaschinen sollten die Protokollierung](#page-1176-0)  [aktiviert haben](#page-1176-0)
- [\[WAF.1\] Die AWS WAF klassische globale Web-ACL-Protokollierung sollte aktiviert sein](#page-1177-0)
- [\[WAF.2\] AWS WAF Klassische Regionalregeln sollten mindestens eine Bedingung haben](#page-1178-0)
- [\[WAF.3\] AWS WAF Klassische regionale Regelgruppen sollten mindestens eine Regel haben](#page-1179-0)
- [\[WAF.4\] AWS WAF Klassische regionale Web-ACLs sollten mindestens eine Regel oder](#page-1180-1) [Regelgruppe haben](#page-1180-1)
- [\[WAF.6\] AWS WAF Klassische globale Regeln sollten mindestens eine Bedingung haben](#page-1180-0)
- [\[WAF.7\] AWS WAF Klassische globale Regelgruppen sollten mindestens eine Regel haben](#page-1181-0)
- [\[WAF.8\] AWS WAF Klassische globale Web-ACLs sollten mindestens eine Regel oder](#page-1182-0) [Regelgruppe haben](#page-1182-0)
- [\[WAF.10\] AWS WAF Web-ACLs sollten mindestens eine Regel oder Regelgruppe haben](#page-1182-1)
- [\[WAF.11\] Die AWS WAF Web-ACL-Protokollierung sollte aktiviert sein](#page-1183-0)

#### Israel (Tel Aviv)

Die folgenden Kontrollen werden in Israel (Tel Aviv) nicht unterstützt.

- [\[ACM.1\] Importierte und von ACM ausgestellte Zertifikate sollten nach einem bestimmten Zeitraum](#page-838-0) [erneuert werden](#page-838-0)
- [\[ACM.2\] Von ACM verwaltete RSA-Zertifikate sollten eine Schlüssellänge von mindestens 2.048 Bit](#page-839-0) [verwenden](#page-839-0)
- [\[ApiGateway.8\] API Gateway Gateway-Routen sollten einen Autorisierungstyp angeben](#page-845-0)
- [\[ApiGateway.9\] Die Zugriffsprotokollierung sollte für API Gateway V2 Stages konfiguriert sein](#page-846-0)
- [\[AppSync.2\] AWS AppSync sollte die Protokollierung auf Feldebene aktiviert haben](#page-847-0)
- [\[AppSync.5\] AWS AppSync GraphQL-APIs sollten nicht mit API-Schlüsseln authentifiziert werden](#page-848-0)
- [\[Athena.1\] Athena-Arbeitsgruppen sollten im Ruhezustand verschlüsselt werden](#page-849-0)
- [\[Autoscaling.5\] Amazon EC2 EC2-Instances, die mit Auto Scaling Scaling-](#page-982-0)[Gruppenstartkonfigurationen gestartet wurden, sollten keine öffentlichen IP-Adressen haben](#page-982-0)
- [\[Backup.1\] AWS Backup Wiederherstellungspunkte sollten im Ruhezustand verschlüsselt sein](#page-850-0)
- [\[CloudFormation.1\] CloudFormation Stacks sollten in Simple Notification Service \(SNS\) integriert](#page-851-0) [werden](#page-851-0)
- [Bei \[CloudFront.1\] CloudFront Distributionen sollte ein Standard-Root-Objekt konfiguriert sein](#page-852-0)
- [\[CloudFront.3\] CloudFront Distributionen sollten während der Übertragung verschlüsselt werden](#page-853-0)  [müssen](#page-853-0)
- [\[CloudFront.4\] Bei CloudFront Distributionen sollte das Origin-Failover konfiguriert sein](#page-854-0)
- [\[CloudFront.5\] Bei CloudFront Distributionen sollte die Protokollierung aktiviert sein](#page-854-1)
- [\[CloudFront.6\] Bei CloudFront Distributionen sollte WAF aktiviert sein](#page-855-0)
- [\[CloudFront.7\] CloudFront Distributionen sollten benutzerdefinierte SSL/TLS-Zertifikate verwenden](#page-856-0)
- [\[CloudFront.8\] CloudFront Distributionen sollten SNI verwenden, um HTTPS-Anfragen zu](#page-857-0) [bearbeiten](#page-857-0)
- [\[CloudFront.9\] CloudFront Distributionen sollten den Datenverkehr zu benutzerdefinierten](#page-858-0)  [Ursprüngen verschlüsseln](#page-858-0)
- [\[CloudFront.10\] CloudFront Distributionen sollten keine veralteten SSL-Protokolle zwischen Edge-](#page-859-0)[Standorten und benutzerdefinierten Ursprüngen verwenden](#page-859-0)
- [\[CloudFront.12\] CloudFront Distributionen sollten nicht auf nicht existierende S3-Ursprünge](#page-859-1) [verweisen](#page-859-1)
- [\[CloudFront.13\] CloudFront Distributionen sollten die Origin-Zugriffskontrolle verwenden](#page-860-0)
- [\[CodeBuild.1\] Die URLs des CodeBuild Bitbucket-Quell-Repositorys sollten keine vertraulichen](#page-917-0)  [Anmeldeinformationen enthalten](#page-917-0)
- [\[CodeBuild.2\] CodeBuild Projektumgebungsvariablen sollten keine Klartext-Anmeldeinformationen](#page-919-0)  [enthalten](#page-919-0)
- [\[CodeBuild.3\] CodeBuild S3-Protokolle sollten verschlüsselt sein](#page-919-1)
- [CodeBuild1.4] CodeBuild Projektumgebungen sollten eine AWS Config Protokollierungsdauer [haben](#page-920-0)
- [\[CodeBuild.5\] In CodeBuild Projektumgebungen sollte der privilegierte Modus nicht aktiviert sein](#page-921-0)
- [\[DMS.1\] Replikationsinstanzen des Database Migration Service sollten nicht öffentlich sein](#page-924-0)
- [\[DMS.6\] Für DMS-Replikationsinstanzen sollte das automatische Upgrade der Nebenversion](#page-925-0) [aktiviert sein](#page-925-0)
- [\[DMS.7\] Bei DMS-Replikationsaufgaben für die Zieldatenbank sollte die Protokollierung aktiviert](#page-926-0) [sein](#page-926-0)
- [\[DMS.8\] Bei DMS-Replikationsaufgaben für die Quelldatenbank sollte die Protokollierung aktiviert](#page-927-0)  [sein](#page-927-0)
- [\[DMS.9\] DMS-Endpunkte sollten SSL verwenden](#page-929-0)
- [\[DocumentDB.1\] Amazon DocumentDB-Cluster sollten im Ruhezustand verschlüsselt werden](#page-930-0)
- [\[DocumentDB.2\] Amazon DocumentDB-Cluster sollten über eine angemessene Aufbewahrungsfrist](#page-931-0)  [für Backups verfügen](#page-931-0)
- [\[DocumentDB.3\] Manuelle Cluster-Snapshots von Amazon DocumentDB sollten nicht öffentlich](#page-932-0)  [sein](#page-932-0)
- [\[DocumentDB.4\] Amazon DocumentDB-Cluster sollten Auditprotokolle in Logs veröffentlichen](#page-933-0)  **[CloudWatch](#page-933-0)**
- [\[DocumentDB.5\] Bei Amazon DocumentDB-Clustern sollte der Löschschutz aktiviert sein](#page-934-0)
- [\[DynamoDB.3\] DynamoDB Accelerator \(DAX\) -Cluster sollten im Ruhezustand verschlüsselt](#page-937-0)  [werden](#page-937-0)
- [\[DynamoDB.4\] DynamoDB-Tabellen sollten in einem Backup-Plan vorhanden sein](#page-938-0)
- [\[EC2.3\] Angehängte Amazon EBS-Volumes sollten im Ruhezustand verschlüsselt werden](#page-954-0)
- [\[EC2.4\] Gestoppte EC2-Instances sollten nach einem bestimmten Zeitraum entfernt werden](#page-955-0)
- [\[EC2.6\] Die VPC-Flow-Protokollierung sollte in allen VPCs aktiviert sein](#page-956-0)
- [\[EC2.10\] Amazon EC2 sollte so konfiguriert sein, dass es VPC-Endpunkte verwendet, die für den](#page-961-0) [Amazon EC2-Service erstellt wurden](#page-961-0)
- [\[EC2.13\] Sicherheitsgruppen sollten keinen Zugang von 0.0.0.0/0 oder: :/0 zu Port 22 zulassen](#page-963-0)
- [\[EC2.14\] Sicherheitsgruppen sollten keinen Zugang von 0.0.0.0/0 oder: :/0 zu Port 3389 zulassen](#page-964-0)
- [\[EC2.18\] Sicherheitsgruppen sollten nur uneingeschränkten eingehenden Datenverkehr für](#page-967-0) [autorisierte Ports zulassen](#page-967-0)
- [\[EC2.20\] Beide VPN-Tunnel für eine AWS Site-to-Site-VPN-Verbindung sollten aktiv sein](#page-970-0)
- [\[EC2.22\] Ungenutzte Amazon EC2-Sicherheitsgruppen sollten entfernt werden](#page-972-0)
- [\[EC2.23\] Amazon EC2 Transit Gateways sollten VPC-Anhangsanfragen nicht automatisch](#page-973-1)  [akzeptieren](#page-973-1)
- [\[EC2.24\] Paravirtuelle Amazon EC2 EC2-Instance-Typen sollten nicht verwendet werden](#page-973-0)
- [\[EC2.25\] Amazon EC2 EC2-Startvorlagen sollten Netzwerkschnittstellen keine öffentlichen IPs](#page-974-0)  [zuweisen](#page-974-0)
- [\[EC2.28\] EBS-Volumes sollten durch einen Backup-Plan abgedeckt werden](#page-975-0)
- [\[EC2.51\] Bei EC2-Client-VPN-Endpunkten sollte die Client-Verbindungsprotokollierung aktiviert](#page-976-0)  [sein](#page-976-0)
- [\[ECR.2\] Bei privaten ECR-Repositorys sollte die Tag-Unveränderlichkeit konfiguriert sein](#page-941-0)
- [\[ECR.3\] Für ECR-Repositorys sollte mindestens eine Lebenszyklusrichtlinie konfiguriert sein](#page-942-0)
- [\[ECS.1\] Amazon ECS-Aufgabendefinitionen sollten sichere Netzwerkmodi und](#page-943-0)  [Benutzerdefinitionen enthalten.](#page-943-0)
- [\[ECS.9\] ECS-Aufgabendefinitionen sollten über eine Protokollierungskonfiguration verfügen](#page-949-0)
- [\[EFS.1\] Elastic File System sollte so konfiguriert sein, dass ruhende Dateidaten verschlüsselt](#page-989-0) [werden mit AWS KMS](#page-989-0)
- [\[EFS.2\] Amazon EFS-Volumes sollten in Backup-Plänen enthalten sein](#page-990-0)
- [\[EFS.3\] EFS-Zugriffspunkte sollten ein Stammverzeichnis erzwingen](#page-991-0)
- [\[EFS.4\] EFS-Zugangspunkte sollten eine Benutzeridentität erzwingen](#page-992-0)
- [\[EKS.1\] EKS-Cluster-Endpunkte sollten nicht öffentlich zugänglich sein](#page-993-0)
- [\[EKS.2\] EKS-Cluster sollten auf einer unterstützten Kubernetes-Version ausgeführt werden](#page-994-0)
- [\[EKS.8\] Bei EKS-Clustern sollte die Auditprotokollierung aktiviert sein](#page-995-0)
- [\[ElastiCache.1\] Bei ElastiCache Redis-Clustern sollte das automatische Backup aktiviert sein](#page-996-0)
- [\[ElastiCache.2\] ElastiCache Für Redis-Cache-Cluster sollte das auto Upgrade der Nebenversion](#page-997-0)  [aktiviert sein](#page-997-0)
- [\[ElastiCache.3\] ElastiCache Für Redis-Replikationsgruppen sollte der automatische Failover](#page-998-0) [aktiviert sein](#page-998-0)
- [\[ElastiCache.4\] ElastiCache für Redis-Replikationsgruppen sollten im Ruhezustand verschlüsselt](#page-998-1) [werden](#page-998-1)
- [\[ElastiCache.5\] ElastiCache für Redis-Replikationsgruppen sollten bei der Übertragung](#page-999-0)  [verschlüsselt werden](#page-999-0)
- [\[ElastiCache.6\] ElastiCache Für Redis-Replikationsgruppen vor Version 6.0 sollte Redis AUTH](#page-1000-0)  [verwendet werden](#page-1000-0)
- [\[ElastiCache.7\] ElastiCache Cluster sollten nicht die Standard-Subnetzgruppe verwenden](#page-1001-0)
- [\[ElasticBeanstalk.1\] Elastic Beanstalk Beanstalk-Umgebungen sollten erweiterte](#page-1002-0) [Gesundheitsberichte aktiviert haben](#page-1002-0)
- [\[ElasticBeanstalk.2\] Von Elastic Beanstalk verwaltete Plattformupdates sollten aktiviert sein](#page-1003-0)
- [\[ElasticBeanstalk.3\] Elastic Beanstalk sollte Logs streamen nach CloudWatch](#page-1004-0)
- [\[ELB.1\] Application Load Balancer sollte so konfiguriert sein, dass alle HTTP-Anfragen an HTTPS](#page-1005-0)  [umgeleitet werden](#page-1005-0)
- [\[ELB.2\] Classic Load Balancer mit SSL/HTTPS-Listenern sollten ein Zertifikat verwenden, das](#page-1006-0)  [bereitgestellt wird von AWS Certificate Manager](#page-1006-0)
- [\[ELB.4\] Application Load Balancer sollte so konfiguriert sein, dass HTTP-Header gelöscht werden](#page-1009-0)
- [\[ELB.6\] Der Löschschutz für den Application Load Balancer sollte aktiviert sein](#page-1010-1)
- [\[ELB.8\] Classic Load Balancer mit SSL-Listenern sollten eine vordefinierte Sicherheitsrichtlinie mit](#page-1012-0)  [starker Dauer verwenden AWS Config](#page-1012-0)
- [\[ELB.13\] Anwendungs-, Netzwerk- und Gateway-Load Balancer sollten sich über mehrere](#page-1016-0)  [Availability Zones erstrecken](#page-1016-0)
- [\[ELB.14\] Classic Load Balancer sollte mit einem defensiven oder strengsten Desync-](#page-1017-0)[Minimationsmodus konfiguriert werden](#page-1017-0)
- [\[ELB.16\] Application Load Balancers sollten mit einer Web-ACL verknüpft sein AWS WAF](#page-1018-0)
- [\[EMR.1\] Primäre Amazon EMR-Clusterknoten sollten keine öffentlichen IP-Adressen haben](#page-1019-0)
- [\[ES.1\] Bei Elasticsearch-Domains sollte die Verschlüsselung im Ruhezustand aktiviert sein](#page-1021-0)
- [\[ES.2\] Elasticsearch-Domains sollten nicht öffentlich zugänglich sein](#page-1022-0)
- [\[ES.3\] Elasticsearch-Domains sollten Daten verschlüsseln, die zwischen Knoten gesendet werden](#page-1024-0)
- [\[ES.4\] Die Elasticsearch-Domain-Fehlerprotokollierung in CloudWatch Logs sollte aktiviert sein](#page-1024-1)
- [\[EventBridge.3\] An EventBridge benutzerdefinierte Event-Busse sollte eine ressourcenbasierte](#page-1029-0)  [Richtlinie angehängt werden](#page-1029-0)
- [\[EventBridge.4\] Auf EventBridge globalen Endpunkten sollte die Ereignisreplikation aktiviert sein](#page-1030-0)
- [\[FSX.1\] FSx für OpenZFS-Dateisysteme sollte so konfiguriert sein, dass Tags auf Backups und](#page-1032-0)  [Volumes kopiert werden](#page-1032-0)
- [\[GuardDuty.1\] GuardDuty sollte aktiviert sein](#page-1033-0)
- [\[IAM.1\] IAM-Richtlinien sollten keine vollen "\\*" -Administratorrechte zulassen](#page-1034-0)
- [\[IAM.2\] IAM-Benutzern sollten keine IAM-Richtlinien zugeordnet sein](#page-1035-0)
- [\[IAM.3\] Die Zugriffsschlüssel von IAM-Benutzern sollten alle 90 Tage oder weniger gewechselt](#page-1036-0) [werden](#page-1036-0)
- [\[IAM.4\] Der IAM-Root-Benutzerzugriffsschlüssel sollte nicht existieren](#page-1038-0)
- [\[IAM.5\] MFA sollte für alle -Benutzer aktiviert sein, die über ein Konsolenpasswort verfügen](#page-1039-0)
- [\[IAM.6\] Hardware-MFA sollte für den Stammbenutzer aktiviert sein.](#page-1040-0)
- [\[IAM.7\] Die Passwortrichtlinien für IAM-Benutzer sollten stark konfiguriert sein](#page-1041-0)
- [\[IAM.8\] Unbenutzte IAM-Benutzeranmeldedaten sollten entfernt werden](#page-1043-0)
- [\[IAM.9\] MFA sollte für den Root-Benutzer aktiviert sein](#page-1045-0)
- [\[IAM.10\] Passwortrichtlinien für IAM-Benutzer sollten strenge Laufzeiten haben AWS Config](#page-1046-0)
- [\[IAM.11\] Stellen Sie sicher, dass die IAM-Passwortrichtlinie mindestens einen Großbuchstaben](#page-1047-0)  [erfordert](#page-1047-0)
- [\[IAM.12\] Stellen Sie sicher, dass die IAM-Passwortrichtlinie mindestens einen Kleinbuchstaben](#page-1047-1) [erfordert](#page-1047-1)
- [\[IAM.13\] Stellen Sie sicher, dass für die IAM-Passwortrichtlinie mindestens ein Symbol erforderlich](#page-1048-0)  [ist](#page-1048-0)
- [\[IAM.14\] Stellen Sie sicher, dass die IAM-Passwortrichtlinie mindestens eine Zahl erfordert](#page-1049-0)
- [\[IAM.15\] Stellen Sie sicher, dass die IAM-Passwortrichtlinie eine Mindestkennwortlänge von 14](#page-1049-1)  [oder mehr erfordert](#page-1049-1)
- [\[IAM.16\] Stellen Sie sicher, dass die IAM-Passwortrichtlinie die Wiederverwendung von](#page-1050-0)  [Passwörtern verhindert](#page-1050-0)
- [\[IAM.17\] Stellen Sie sicher, dass die IAM-Passwortrichtlinie Passwörter innerhalb von 90 Tagen](#page-1051-0)  [oder weniger abläuft](#page-1051-0)
- [\[IAM.18\] Stellen Sie sicher, dass eine Support-Rolle für die Verwaltung von Vorfällen eingerichtet](#page-1052-0)  [wurde AWS Support](#page-1052-0)
- [\[IAM.19\] MFA sollte für alle IAM-Benutzer aktiviert sein](#page-1054-0)
- [\[IAM.21\] Kundenverwaltete IAM-Richtlinien, die Sie erstellen, sollten keine Platzhalteraktionen für](#page-1059-0)  [Dienste zulassen](#page-1059-0)
- [\[IAM.22\] IAM-Benutzeranmeldedaten, die 45 Tage lang nicht verwendet wurden, sollten entfernt](#page-1061-0)  [werden](#page-1061-0)
- [\[Kinesis.1\] Kinesis-Streams sollten im Ruhezustand verschlüsselt werden](#page-1063-0)
- [\[KMS.1\] Kundenverwaltete IAM-Richtlinien sollten keine Entschlüsselungsaktionen für alle KMS-](#page-1064-0)[Schlüssel zulassen](#page-1064-0)
- [\[KMS.2\] IAM-Prinzipale sollten keine IAM-Inline-Richtlinien haben, die Entschlüsselungsaktionen](#page-1065-0)  [für alle KMS-Schlüssel zulassen](#page-1065-0)
- [\[Lambda.5\] VPC-Lambda-Funktionen sollten in mehreren Availability Zones funktionieren](#page-1072-0)
- [\[Macie.1\] Amazon Macie sollte aktiviert sein](#page-1073-0)
- [\[MQ.5\] ActiveMQ-Broker sollten den Aktiv-/Standby-Bereitstellungsmodus verwenden](#page-1077-0)
- [\[MQ.6\] RabbitMQ-Broker sollten den Cluster-Bereitstellungsmodus verwenden](#page-1078-0)
- [\[MSK.1\] MSK-Cluster sollten bei der Übertragung zwischen Broker-Knoten verschlüsselt werden](#page-1075-0)
- [\[MSK.2\] Für MSK-Cluster sollte die erweiterte Überwachung konfiguriert sein](#page-1076-0)
- [\[Neptune.1\] Neptune-DB-Cluster sollten im Ruhezustand verschlüsselt werden](#page-1079-0)
- [\[Neptune.2\] Neptune-DB-Cluster sollten Audit-Logs in Logs veröffentlichen CloudWatch](#page-1080-0)
- [\[Neptune.3\] Neptune-DB-Cluster-Snapshots sollten nicht öffentlich sein](#page-1081-0)
- [\[Neptune.4\] Bei Neptune-DB-Clustern sollte der Löschschutz aktiviert sein](#page-1082-0)
- [\[Neptune.5\] Bei Neptune-DB-Clustern sollten automatische Backups aktiviert sein](#page-1082-1)
- [\[Neptune.6\] Neptune-DB-Cluster-Snapshots sollten im Ruhezustand verschlüsselt werden](#page-1083-0)
- [\[Neptune.7\] Bei Neptune-DB-Clustern sollte die IAM-Datenbankauthentifizierung aktiviert sein](#page-1084-0)
- [\[Neptune.8\] Neptune-DB-Cluster sollten so konfiguriert sein, dass sie Tags in Snapshots kopieren](#page-1085-0)
- [\[Neptune.9\] Neptune-DB-Cluster sollten in mehreren Availability Zones bereitgestellt werden](#page-1086-0)
- [\[NetworkFirewall.1\] Netzwerk-Firewall-Firewalls sollten in mehreren Availability Zones eingesetzt](#page-1087-0)  [werden](#page-1087-0)
- [\[NetworkFirewall.2\] Die Netzwerk-Firewall-Protokollierung sollte aktiviert sein](#page-1088-0)
- [\[NetworkFirewall.3\] Netzwerk-Firewall-Richtlinien sollten mindestens eine Regelgruppe zugeordnet](#page-1089-0)  [haben](#page-1089-0)
- [\[NetworkFirewall.4\] Die standardmäßige statuslose Aktion für Netzwerk-Firewall-Richtlinien sollte](#page-1089-1)  [für vollständige Pakete "Verwerfen" oder "Weiterleiten" sein.](#page-1089-1)
- [\[NetworkFirewall.5\] Die standardmäßige statuslose Aktion für Netzwerk-Firewall-Richtlinien sollte](#page-1090-0)  [für fragmentierte Pakete "Drop" oder "Forward" sein.](#page-1090-0)
- [\[NetworkFirewall.6\] Die Regelgruppe Stateless Network Firewall sollte nicht leer sein](#page-1091-0)
- [\[NetworkFirewall.9\] Bei Netzwerk-Firewall-Firewalls sollte der Löschschutz aktiviert sein](#page-1092-0)
- [Bei \[Opensearch.1\] OpenSearch -Domains sollte die Verschlüsselung im Ruhezustand aktiviert](#page-1093-0)  [sein](#page-1093-0)
- [\[Opensearch.2\] OpenSearch -Domains sollten nicht öffentlich zugänglich sein](#page-1094-0)
- [\[Opensearch.3\] OpenSearch -Domains sollten Daten verschlüsseln, die zwischen Knoten gesendet](#page-1095-0)  [werden](#page-1095-0)
- [Die Protokollierung von \[Opensearch.4\] OpenSearch Domain-Fehlern in CloudWatch Logs sollte](#page-1096-0) [aktiviert sein](#page-1096-0)
- [Für \[Opensearch.5\] OpenSearch -Domains sollte die Audit-Protokollierung aktiviert sein](#page-1097-0)
- [\[Opensearch.6\] OpenSearch Domains sollten mindestens drei Datenknoten haben](#page-1098-0)
- [Für \[Opensearch.7\] OpenSearch -Domains sollte eine differenzierte Zugriffskontrolle aktiviert sein](#page-1099-0)
- [\[Opensearch.8\] Verbindungen zu OpenSearch Domains sollten mit der neuesten TLS-](#page-1099-1)[Sicherheitsrichtlinie verschlüsselt werden](#page-1099-1)
- [Auf \[Opensearch.10\] OpenSearch -Domains sollte das neueste Softwareupdate installiert sein](#page-1100-0)
- [\[PCA.1\] AWS Private CA Root Certificate Authority sollte deaktiviert sein](#page-1101-0)
- [\[RDS.1\] Der RDS-Snapshot sollte privat sein](#page-1102-0)
- [\[RDS.4\] RDS-Cluster-Snapshots und Datenbank-Snapshots sollten im Ruhezustand verschlüsselt](#page-1106-0) [werden](#page-1106-0)
- [\[RDS.7\] Bei RDS-Clustern sollte der Löschschutz aktiviert sein](#page-1109-0)
- [\[RDS.8\] Für RDS-DB-Instances sollte der Löschschutz aktiviert sein](#page-1109-1)
- [\[RDS.12\] Die IAM-Authentifizierung sollte für RDS-Cluster konfiguriert werden](#page-1113-0)
- [\[RDS.14\] Bei Amazon Aurora Aurora-Clustern sollte Backtracking aktiviert sein](#page-1115-0)
- [\[RDS.15\] RDS-DB-Cluster sollten für mehrere Availability Zones konfiguriert werden](#page-1116-0)
- [\[RDS.16\] RDS-DB-Cluster sollten so konfiguriert werden, dass sie Tags in Snapshots kopieren](#page-1117-0)
- [\[RDS.24\] RDS-Datenbankcluster sollten einen benutzerdefinierten Administratorbenutzernamen](#page-1125-0)  [verwenden](#page-1125-0)
- [\[RDS.26\] RDS-DB-Instances sollten durch einen Backup-Plan geschützt werden](#page-1126-0)
- [\[RDS.27\] RDS-DB-Cluster sollten im Ruhezustand verschlüsselt werden](#page-1128-0)
- [\[RDS.34\] Aurora MySQL-DB-Cluster sollten Audit-Logs in Logs veröffentlichen CloudWatch](#page-1128-1)
- [\[RDS.35\] Für RDS-DB-Cluster sollte das automatische Upgrade auf Nebenversionen aktiviert sein](#page-1130-0)
- [\[Redshift.3\] Bei Amazon Redshift Redshift-Clustern sollten automatische Snapshots aktiviert sein](#page-1132-1)
- [\[Redshift.8\] Amazon Redshift Redshift-Cluster sollten nicht den standardmäßigen Admin-](#page-1136-1)[Benutzernamen verwenden](#page-1136-1)
- [\[Redshift.9\] Redshift-Cluster sollten nicht den Standard-Datenbanknamen verwenden](#page-1137-0)
- [\[Route53.2\] Öffentliche Hosting-Zonen in Route 53 sollten DNS-Abfragen protokollieren](#page-1139-0)
- [\[S3.1\] Bei S3-Allzweck-Buckets sollten die Einstellungen für den öffentlichen Zugriff blockieren](#page-1140-0)  [aktiviert sein](#page-1140-0)
- [\[S3.2\] S3-Allzweck-Buckets sollten den öffentlichen Lesezugriff blockieren](#page-1141-0)
- [\[S3.3\] S3-Allzweck-Buckets sollten den öffentlichen Schreibzugriff blockieren](#page-1142-0)
- [\[S3.8\] S3-Allzweck-Buckets sollten den öffentlichen Zugriff blockieren](#page-1147-0)
- [\[S3.9\] Bei S3-Allzweck-Buckets sollte die Serverzugriffsprotokollierung aktiviert sein](#page-1149-0)
- [\[SageMaker.1\] SageMaker Amazon-Notebook-Instances sollten keinen direkten Internetzugang](#page-1164-0)  [haben](#page-1164-0)
- [\[SageMaker.2\] SageMaker Notebook-Instances sollten in einer benutzerdefinierten VPC gestartet](#page-1165-0) [werden](#page-1165-0)
- [\[SageMaker.3\] Benutzer sollten keinen Root-Zugriff auf SageMaker Notebook-Instances haben](#page-1166-0)
- [\[SecretsManager.1\] Bei Secrets Manager Manager-Geheimnissen sollte die automatische Rotation](#page-1167-0)  [aktiviert sein](#page-1167-0)
- [\[SecretsManager.2\] Secrets Manager Manager-Geheimnisse, die mit automatischer Rotation](#page-1168-0)  [konfiguriert sind, sollten erfolgreich rotieren](#page-1168-0)
- [\[SecretsManager.3\] Unbenutzte Secrets Manager Manager-Geheimnisse entfernen](#page-1170-0)
- [\[SecretsManager.4\] Secrets Manager Manager-Geheimnisse sollten innerhalb einer bestimmten](#page-1171-0)  [Anzahl von Tagen rotiert werden](#page-1171-0)
- [\[SNS.1\] SNS-Themen sollten im Ruhezustand wie folgt verschlüsselt werden AWS KMS](#page-1172-0)
- [\[SNS.2\] Die Protokollierung des Lieferstatus sollte für Benachrichtigungen aktiviert werden, die an](#page-1174-0)  [ein Thema gesendet werden](#page-1174-0)
- [\[SQS.1\] Amazon SQS SQS-Warteschlangen sollten im Ruhezustand verschlüsselt werden](#page-1175-0)
- [\[SSM.1\] Amazon EC2 EC2-Instances sollten verwaltet werden von AWS Systems Manager](#page-985-0)
- [\[SSM.2\] Von Systems Manager verwaltete Amazon EC2 EC2-Instances sollten nach einer Patch-](#page-986-0)[Installation den Patch-Compliance-Status COMPLIANT haben](#page-986-0)
- [\[SSM.3\] Von Systems Manager verwaltete Amazon EC2 EC2-Instances sollten den Zuordnungs-](#page-987-0)[Compliance-Status COMPLIANT haben](#page-987-0)
- [\[SSM.4\] SSM-Dokumente sollten nicht öffentlich sein](#page-988-0)
- [\[StepFunctions.1\] Step Functions Functions-Zustandsmaschinen sollten die Protokollierung](#page-1176-0)  [aktiviert haben](#page-1176-0)
- [\[WAF.1\] Die AWS WAF klassische globale Web-ACL-Protokollierung sollte aktiviert sein](#page-1177-0)
- [\[WAF.2\] AWS WAF Klassische Regionalregeln sollten mindestens eine Bedingung haben](#page-1178-0)
- [\[WAF.3\] AWS WAF Klassische regionale Regelgruppen sollten mindestens eine Regel haben](#page-1179-0)
- [\[WAF.4\] AWS WAF Klassische regionale Web-ACLs sollten mindestens eine Regel oder](#page-1180-1) [Regelgruppe haben](#page-1180-1)
- [\[WAF.6\] AWS WAF Klassische globale Regeln sollten mindestens eine Bedingung haben](#page-1180-0)
- [\[WAF.7\] AWS WAF Klassische globale Regelgruppen sollten mindestens eine Regel haben](#page-1181-0)
- [\[WAF.8\] AWS WAF Klassische globale Web-ACLs sollten mindestens eine Regel oder](#page-1182-0) [Regelgruppe haben](#page-1182-0)
- [\[WAF.11\] Die AWS WAF Web-ACL-Protokollierung sollte aktiviert sein](#page-1183-0)
- [Für \[WAF.12\] AWS WAF Regeln sollten Metriken aktiviert sein CloudWatch](#page-1184-0)

#### Naher Osten (Bahrain)

Die folgenden Kontrollen werden in Naher Osten (Bahrain) nicht unterstützt.

• [\[CloudFormation.1\] CloudFormation Stacks sollten in Simple Notification Service \(SNS\) integriert](#page-851-0) [werden](#page-851-0)

- [Bei \[CloudFront.1\] CloudFront Distributionen sollte ein Standard-Root-Objekt konfiguriert sein](#page-852-0)
- [\[CloudFront.3\] CloudFront Distributionen sollten während der Übertragung verschlüsselt werden](#page-853-0)  [müssen](#page-853-0)
- [\[CloudFront.4\] Bei CloudFront Distributionen sollte das Origin-Failover konfiguriert sein](#page-854-0)
- [\[CloudFront.5\] Bei CloudFront Distributionen sollte die Protokollierung aktiviert sein](#page-854-1)
- [\[CloudFront.6\] Bei CloudFront Distributionen sollte WAF aktiviert sein](#page-855-0)
- [\[CloudFront.7\] CloudFront Distributionen sollten benutzerdefinierte SSL/TLS-Zertifikate verwenden](#page-856-0)
- [\[CloudFront.8\] CloudFront Distributionen sollten SNI verwenden, um HTTPS-Anfragen zu](#page-857-0) [bearbeiten](#page-857-0)
- [\[CloudFront.9\] CloudFront Distributionen sollten den Datenverkehr zu benutzerdefinierten](#page-858-0)  [Ursprüngen verschlüsseln](#page-858-0)
- [\[CloudFront.10\] CloudFront Distributionen sollten keine veralteten SSL-Protokolle zwischen Edge-](#page-859-0)[Standorten und benutzerdefinierten Ursprüngen verwenden](#page-859-0)
- [\[CloudFront.12\] CloudFront Distributionen sollten nicht auf nicht existierende S3-Ursprünge](#page-859-1) [verweisen](#page-859-1)
- [\[CloudFront.13\] CloudFront Distributionen sollten die Origin-Zugriffskontrolle verwenden](#page-860-0)
- [\[DocumentDB.1\] Amazon DocumentDB-Cluster sollten im Ruhezustand verschlüsselt werden](#page-930-0)
- [\[DocumentDB.2\] Amazon DocumentDB-Cluster sollten über eine angemessene Aufbewahrungsfrist](#page-931-0)  [für Backups verfügen](#page-931-0)
- [\[DocumentDB.3\] Manuelle Cluster-Snapshots von Amazon DocumentDB sollten nicht öffentlich](#page-932-0)  [sein](#page-932-0)
- [\[DocumentDB.4\] Amazon DocumentDB-Cluster sollten Auditprotokolle in Logs veröffentlichen](#page-933-0)  **[CloudWatch](#page-933-0)**
- [\[DocumentDB.5\] Bei Amazon DocumentDB-Clustern sollte der Löschschutz aktiviert sein](#page-934-0)
- [\[DynamoDB.3\] DynamoDB Accelerator \(DAX\) -Cluster sollten im Ruhezustand verschlüsselt](#page-937-0)  [werden](#page-937-0)
- [\[EC2.20\] Beide VPN-Tunnel für eine AWS Site-to-Site-VPN-Verbindung sollten aktiv sein](#page-970-0)
- [\[EC2.23\] Amazon EC2 Transit Gateways sollten VPC-Anhangsanfragen nicht automatisch](#page-973-1)  [akzeptieren](#page-973-1)
- [\[EC2.24\] Paravirtuelle Amazon EC2 EC2-Instance-Typen sollten nicht verwendet werden](#page-973-0)
- [\[ElasticBeanstalk.3\] Elastic Beanstalk sollte Logs streamen nach CloudWatch](#page-1004-0)
- [\[EventBridge.4\] Auf EventBridge globalen Endpunkten sollte die Ereignisreplikation aktiviert sein](#page-1030-0)
- [\[FSX.1\] FSx für OpenZFS-Dateisysteme sollte so konfiguriert sein, dass Tags auf Backups und](#page-1032-0)  [Volumes kopiert werden](#page-1032-0)
- [\[GuardDuty.1\] GuardDuty sollte aktiviert sein](#page-1033-0)
- [\[RDS.7\] Bei RDS-Clustern sollte der Löschschutz aktiviert sein](#page-1109-0)
- [\[RDS.12\] Die IAM-Authentifizierung sollte für RDS-Cluster konfiguriert werden](#page-1113-0)
- [\[RDS.14\] Bei Amazon Aurora Aurora-Clustern sollte Backtracking aktiviert sein](#page-1115-0)
- [\[RDS.15\] RDS-DB-Cluster sollten für mehrere Availability Zones konfiguriert werden](#page-1116-0)
- [\[RDS.16\] RDS-DB-Cluster sollten so konfiguriert werden, dass sie Tags in Snapshots kopieren](#page-1117-0)
- [\[RDS.24\] RDS-Datenbankcluster sollten einen benutzerdefinierten Administratorbenutzernamen](#page-1125-0)  [verwenden](#page-1125-0)
- [\[Redshift.6\] Bei Amazon Redshift sollten automatische Upgrades auf Hauptversionen aktiviert sein](#page-1135-0)
- [\[Route53.2\] Öffentliche Hosting-Zonen in Route 53 sollten DNS-Abfragen protokollieren](#page-1139-0)
- [\[SSM.2\] Von Systems Manager verwaltete Amazon EC2 EC2-Instances sollten nach einer Patch-](#page-986-0)[Installation den Patch-Compliance-Status COMPLIANT haben](#page-986-0)
- [\[WAF.1\] Die AWS WAF klassische globale Web-ACL-Protokollierung sollte aktiviert sein](#page-1177-0)
- [\[WAF.6\] AWS WAF Klassische globale Regeln sollten mindestens eine Bedingung haben](#page-1180-0)
- [\[WAF.7\] AWS WAF Klassische globale Regelgruppen sollten mindestens eine Regel haben](#page-1181-0)
- [\[WAF.8\] AWS WAF Klassische globale Web-ACLs sollten mindestens eine Regel oder](#page-1182-0) [Regelgruppe haben](#page-1182-0)

### Naher Osten (VAE)

Die folgenden Kontrollen werden in Naher Osten (VAE) nicht unterstützt.

- [\[ACM.2\] Von ACM verwaltete RSA-Zertifikate sollten eine Schlüssellänge von mindestens 2.048 Bit](#page-839-0) [verwenden](#page-839-0)
- [\[ApiGateway.1\] API Gateway REST und WebSocket API-Ausführungsprotokollierung sollten](#page-840-0)  [aktiviert sein](#page-840-0)
- [\[ApiGateway.8\] API Gateway Gateway-Routen sollten einen Autorisierungstyp angeben](#page-845-0)
- [\[ApiGateway.9\] Die Zugriffsprotokollierung sollte für API Gateway V2 Stages konfiguriert sein](#page-846-0)
- [\[AppSync.2\] AWS AppSync sollte die Protokollierung auf Feldebene aktiviert haben](#page-847-0)
- [\[AppSync.5\] AWS AppSync GraphQL-APIs sollten nicht mit API-Schlüsseln authentifiziert werden](#page-848-0)
- [\[Athena.1\] Athena-Arbeitsgruppen sollten im Ruhezustand verschlüsselt werden](#page-849-0)
- [\[AutoScaling.1\] Auto Scaling Scaling-Gruppen, die einem Classic Load Balancer zugeordnet sind,](#page-978-0)  [sollten Load Balancer-Zustandsprüfungen verwenden](#page-978-0)
- [\[Backup.1\] AWS Backup Wiederherstellungspunkte sollten im Ruhezustand verschlüsselt sein](#page-850-0)
- [\[CloudFormation.1\] CloudFormation Stacks sollten in Simple Notification Service \(SNS\) integriert](#page-851-0) [werden](#page-851-0)
- [Bei \[CloudFront.1\] CloudFront Distributionen sollte ein Standard-Root-Objekt konfiguriert sein](#page-852-0)
- [\[CloudFront.3\] CloudFront Distributionen sollten während der Übertragung verschlüsselt werden](#page-853-0)  [müssen](#page-853-0)
- [\[CloudFront.4\] Bei CloudFront Distributionen sollte das Origin-Failover konfiguriert sein](#page-854-0)
- [\[CloudFront.5\] Bei CloudFront Distributionen sollte die Protokollierung aktiviert sein](#page-854-1)
- [\[CloudFront.6\] Bei CloudFront Distributionen sollte WAF aktiviert sein](#page-855-0)
- [\[CloudFront.7\] CloudFront Distributionen sollten benutzerdefinierte SSL/TLS-Zertifikate verwenden](#page-856-0)
- [\[CloudFront.8\] CloudFront Distributionen sollten SNI verwenden, um HTTPS-Anfragen zu](#page-857-0) [bearbeiten](#page-857-0)
- [\[CloudFront.9\] CloudFront Distributionen sollten den Datenverkehr zu benutzerdefinierten](#page-858-0)  [Ursprüngen verschlüsseln](#page-858-0)
- [\[CloudFront.10\] CloudFront Distributionen sollten keine veralteten SSL-Protokolle zwischen Edge-](#page-859-0)[Standorten und benutzerdefinierten Ursprüngen verwenden](#page-859-0)
- [\[CloudFront.12\] CloudFront Distributionen sollten nicht auf nicht existierende S3-Ursprünge](#page-859-1) [verweisen](#page-859-1)
- [\[CloudFront.13\] CloudFront Distributionen sollten die Origin-Zugriffskontrolle verwenden](#page-860-0)
- [\[CloudTrail.1\] CloudTrail sollte aktiviert und mit mindestens einem multiregionalen Trail konfiguriert](#page-861-0)  [sein, der Verwaltungsereignisse für Lese- und Schreibvorgänge umfasst](#page-861-0)
- [\[CloudTrail.6\] Stellen Sie sicher, dass der zum Speichern von CloudTrail Protokollen verwendete](#page-867-0)  [S3-Bucket nicht öffentlich zugänglich ist](#page-867-0)
- [\[CloudWatch.15\] Für CloudWatch Alarme sollten bestimmte Aktionen konfiguriert sein](#page-912-0)
- [\[CloudWatch.16\] CloudWatch Protokollgruppen sollten für einen bestimmten Zeitraum aufbewahrt](#page-914-0)  [werden](#page-914-0)
- [\[CloudWatch.17\] CloudWatch Alarmaktionen sollten aktiviert sein](#page-915-0)
- [\[CodeBuild.1\] Die URLs des CodeBuild Bitbucket-Quell-Repositorys sollten keine vertraulichen](#page-917-0)  [Anmeldeinformationen enthalten](#page-917-0)
- [\[CodeBuild.2\] CodeBuild Projektumgebungsvariablen sollten keine Klartext-Anmeldeinformationen](#page-919-0)  [enthalten](#page-919-0)
- [\[CodeBuild.3\] CodeBuild S3-Protokolle sollten verschlüsselt sein](#page-919-1)
- [\[CodeBuild1.4\] CodeBuild Projektumgebungen sollten eine AWS Config Protokollierungsdauer](#page-920-0)  [haben](#page-920-0)
- [\[CodeBuild.5\] In CodeBuild Projektumgebungen sollte der privilegierte Modus nicht aktiviert sein](#page-921-0)
- [\[DMS.1\] Replikationsinstanzen des Database Migration Service sollten nicht öffentlich sein](#page-924-0)
- [\[DMS.6\] Für DMS-Replikationsinstanzen sollte das automatische Upgrade der Nebenversion](#page-925-0) [aktiviert sein](#page-925-0)
- [\[DMS.7\] Bei DMS-Replikationsaufgaben für die Zieldatenbank sollte die Protokollierung aktiviert](#page-926-0) [sein](#page-926-0)
- [\[DMS.8\] Bei DMS-Replikationsaufgaben für die Quelldatenbank sollte die Protokollierung aktiviert](#page-927-0)  [sein](#page-927-0)
- [\[DMS.9\] DMS-Endpunkte sollten SSL verwenden](#page-929-0)
- [\[DocumentDB.1\] Amazon DocumentDB-Cluster sollten im Ruhezustand verschlüsselt werden](#page-930-0)
- [\[DocumentDB.2\] Amazon DocumentDB-Cluster sollten über eine angemessene Aufbewahrungsfrist](#page-931-0)  [für Backups verfügen](#page-931-0)
- [\[DocumentDB.3\] Manuelle Cluster-Snapshots von Amazon DocumentDB sollten nicht öffentlich](#page-932-0)  [sein](#page-932-0)
- [\[DocumentDB.4\] Amazon DocumentDB-Cluster sollten Auditprotokolle in Logs veröffentlichen](#page-933-0)  **[CloudWatch](#page-933-0)**
- [\[DocumentDB.5\] Bei Amazon DocumentDB-Clustern sollte der Löschschutz aktiviert sein](#page-934-0)
- [\[DynamoDB.3\] DynamoDB Accelerator \(DAX\) -Cluster sollten im Ruhezustand verschlüsselt](#page-937-0)  [werden](#page-937-0)
- [\[DynamoDB.4\] DynamoDB-Tabellen sollten in einem Backup-Plan vorhanden sein](#page-938-0)
- [\[EC2.3\] Angehängte Amazon EBS-Volumes sollten im Ruhezustand verschlüsselt werden](#page-954-0)
- [\[EC2.4\] Gestoppte EC2-Instances sollten nach einem bestimmten Zeitraum entfernt werden](#page-955-0)
- [\[EC2.6\] Die VPC-Flow-Protokollierung sollte in allen VPCs aktiviert sein](#page-956-0)
- [\[EC2.8\] EC2-Instances sollten Instance Metadata Service Version 2 \(IMDSv2\) verwenden](#page-958-0)
- [\[EC2.12\] Ungenutzte Amazon EC2 EC2-EIPs sollten entfernt werden](#page-962-0)
- [\[EC2.13\] Sicherheitsgruppen sollten keinen Zugang von 0.0.0.0/0 oder: :/0 zu Port 22 zulassen](#page-963-0)
- [\[EC2.14\] Sicherheitsgruppen sollten keinen Zugang von 0.0.0.0/0 oder: :/0 zu Port 3389 zulassen](#page-964-0)
- [\[EC2.22\] Ungenutzte Amazon EC2-Sicherheitsgruppen sollten entfernt werden](#page-972-0)
- [\[EC2.23\] Amazon EC2 Transit Gateways sollten VPC-Anhangsanfragen nicht automatisch](#page-973-0)  [akzeptieren](#page-973-0)
- [\[EC2.24\] Paravirtuelle Amazon EC2 EC2-Instance-Typen sollten nicht verwendet werden](#page-973-1)
- [\[EC2.25\] Amazon EC2 EC2-Startvorlagen sollten Netzwerkschnittstellen keine öffentlichen IPs](#page-974-0)  [zuweisen](#page-974-0)
- [\[EC2.28\] EBS-Volumes sollten durch einen Backup-Plan abgedeckt werden](#page-975-0)
- [\[EC2.51\] Bei EC2-Client-VPN-Endpunkten sollte die Client-Verbindungsprotokollierung aktiviert](#page-976-0)  [sein](#page-976-0)
- [\[ECR.1\] Bei privaten ECR-Repositorys sollte das Scannen von Bildern konfiguriert sein](#page-940-0)
- [\[ECR.2\] Bei privaten ECR-Repositorys sollte die Tag-Unveränderlichkeit konfiguriert sein](#page-941-0)
- [\[ECR.3\] Für ECR-Repositorys sollte mindestens eine Lebenszyklusrichtlinie konfiguriert sein](#page-942-0)
- [\[ECS.1\] Amazon ECS-Aufgabendefinitionen sollten sichere Netzwerkmodi und](#page-943-0)  [Benutzerdefinitionen enthalten.](#page-943-0)
- [\[ECS.9\] ECS-Aufgabendefinitionen sollten über eine Protokollierungskonfiguration verfügen](#page-949-0)
- [\[EFS.1\] Elastic File System sollte so konfiguriert sein, dass ruhende Dateidaten verschlüsselt](#page-989-0) [werden mit AWS KMS](#page-989-0)
- [\[EFS.2\] Amazon EFS-Volumes sollten in Backup-Plänen enthalten sein](#page-990-0)
- [\[EFS.3\] EFS-Zugriffspunkte sollten ein Stammverzeichnis erzwingen](#page-991-0)
- [\[EFS.4\] EFS-Zugangspunkte sollten eine Benutzeridentität erzwingen](#page-992-0)
- [\[EKS.1\] EKS-Cluster-Endpunkte sollten nicht öffentlich zugänglich sein](#page-993-0)
- [\[EKS.2\] EKS-Cluster sollten auf einer unterstützten Kubernetes-Version ausgeführt werden](#page-994-0)
- [\[ElastiCache.1\] Bei ElastiCache Redis-Clustern sollte das automatische Backup aktiviert sein](#page-996-0)
- [\[ElastiCache.2\] ElastiCache Für Redis-Cache-Cluster sollte das auto Upgrade der Nebenversion](#page-997-0)  [aktiviert sein](#page-997-0)
- [\[ElastiCache.3\] ElastiCache Für Redis-Replikationsgruppen sollte der automatische Failover](#page-998-0) [aktiviert sein](#page-998-0)
- [\[ElastiCache.4\] ElastiCache für Redis-Replikationsgruppen sollten im Ruhezustand verschlüsselt](#page-998-1) [werden](#page-998-1)
- [\[ElastiCache.5\] ElastiCache für Redis-Replikationsgruppen sollten bei der Übertragung](#page-999-0)  [verschlüsselt werden](#page-999-0)
- [\[ElastiCache.6\] ElastiCache Für Redis-Replikationsgruppen vor Version 6.0 sollte Redis AUTH](#page-1000-0)  [verwendet werden](#page-1000-0)
- [\[ElastiCache.7\] ElastiCache Cluster sollten nicht die Standard-Subnetzgruppe verwenden](#page-1001-0)
- [\[ElasticBeanstalk.1\] Elastic Beanstalk Beanstalk-Umgebungen sollten erweiterte](#page-1002-0) [Gesundheitsberichte aktiviert haben](#page-1002-0)
- [\[ElasticBeanstalk.2\] Von Elastic Beanstalk verwaltete Plattformupdates sollten aktiviert sein](#page-1003-0)
- [\[ElasticBeanstalk.3\] Elastic Beanstalk sollte Logs streamen nach CloudWatch](#page-1004-0)
- [\[ELB.1\] Application Load Balancer sollte so konfiguriert sein, dass alle HTTP-Anfragen an HTTPS](#page-1005-0)  [umgeleitet werden](#page-1005-0)
- [\[ELB.3\] Classic Load Balancer Balancer-Listener sollten mit HTTPS- oder TLS-Terminierung](#page-1007-0)  [konfiguriert werden](#page-1007-0)
- [\[ELB.9\] Bei Classic Load Balancers sollte der zonenübergreifende Load Balancing aktiviert sein](#page-1013-0)
- [\[ELB.14\] Classic Load Balancer sollte mit einem defensiven oder strengsten Desync-](#page-1017-0)[Minimationsmodus konfiguriert werden](#page-1017-0)
- [\[ELB.16\] Application Load Balancers sollten mit einer Web-ACL verknüpft sein AWS WAF](#page-1018-0)
- [\[EMR.1\] Primäre Amazon EMR-Clusterknoten sollten keine öffentlichen IP-Adressen haben](#page-1019-0)
- [\[EventBridge.3\] An EventBridge benutzerdefinierte Event-Busse sollte eine ressourcenbasierte](#page-1029-0)  [Richtlinie angehängt werden](#page-1029-0)
- [\[EventBridge.4\] Auf EventBridge globalen Endpunkten sollte die Ereignisreplikation aktiviert sein](#page-1030-0)
- [FSX.1] FSx für OpenZFS-Dateisysteme sollte so konfiguriert sein, dass Tags auf Backups und [Volumes kopiert werden](#page-1032-0)
- [\[GuardDuty.1\] GuardDuty sollte aktiviert sein](#page-1033-0)
- [\[IAM.1\] IAM-Richtlinien sollten keine vollen "\\*" -Administratorrechte zulassen](#page-1034-0)
- [\[IAM.2\] IAM-Benutzern sollten keine IAM-Richtlinien zugeordnet sein](#page-1035-0)
- [\[IAM.3\] Die Zugriffsschlüssel von IAM-Benutzern sollten alle 90 Tage oder weniger gewechselt](#page-1036-0) [werden](#page-1036-0)
- [\[IAM.4\] Der IAM-Root-Benutzerzugriffsschlüssel sollte nicht existieren](#page-1038-0)
- [\[IAM.5\] MFA sollte für alle -Benutzer aktiviert sein, die über ein Konsolenpasswort verfügen](#page-1039-0)
- [\[IAM.6\] Hardware-MFA sollte für den Stammbenutzer aktiviert sein.](#page-1040-0)
- [\[IAM.8\] Unbenutzte IAM-Benutzeranmeldedaten sollten entfernt werden](#page-1043-0)
- [\[IAM.9\] MFA sollte für den Root-Benutzer aktiviert sein](#page-1045-0)
- [\[IAM.18\] Stellen Sie sicher, dass eine Support-Rolle für die Verwaltung von Vorfällen eingerichtet](#page-1052-0)  [wurde AWS Support](#page-1052-0)
- [\[IAM.19\] MFA sollte für alle IAM-Benutzer aktiviert sein](#page-1054-0)
- [\[IAM.21\] Kundenverwaltete IAM-Richtlinien, die Sie erstellen, sollten keine Platzhalteraktionen für](#page-1059-0)  [Dienste zulassen](#page-1059-0)
- [\[IAM.22\] IAM-Benutzeranmeldedaten, die 45 Tage lang nicht verwendet wurden, sollten entfernt](#page-1061-0)  [werden](#page-1061-0)
- [\[Kinesis.1\] Kinesis-Streams sollten im Ruhezustand verschlüsselt werden](#page-1063-0)
- [\[KMS.1\] Kundenverwaltete IAM-Richtlinien sollten keine Entschlüsselungsaktionen für alle KMS-](#page-1064-0)[Schlüssel zulassen](#page-1064-0)
- [\[KMS.2\] IAM-Prinzipale sollten keine IAM-Inline-Richtlinien haben, die Entschlüsselungsaktionen](#page-1065-0)  [für alle KMS-Schlüssel zulassen](#page-1065-0)
- [\[KMS.4\] Die AWS KMS Schlüsselrotation sollte aktiviert sein](#page-1067-0)
- [\[Lambda.5\] VPC-Lambda-Funktionen sollten in mehreren Availability Zones funktionieren](#page-1072-0)
- [\[Macie.1\] Amazon Macie sollte aktiviert sein](#page-1073-0)
- [\[Macie.2\] Die automatische Erkennung sensibler Daten durch Macie sollte aktiviert sein](#page-1074-0)
- [\[MSK.1\] MSK-Cluster sollten bei der Übertragung zwischen Broker-Knoten verschlüsselt werden](#page-1075-0)
- [\[MSK.2\] Für MSK-Cluster sollte die erweiterte Überwachung konfiguriert sein](#page-1076-0)
- [\[Neptune.1\] Neptune-DB-Cluster sollten im Ruhezustand verschlüsselt werden](#page-1079-0)
- [\[Neptune.2\] Neptune-DB-Cluster sollten Audit-Logs in Logs veröffentlichen CloudWatch](#page-1080-0)
- [\[Neptune.3\] Neptune-DB-Cluster-Snapshots sollten nicht öffentlich sein](#page-1081-0)
- [\[Neptune.4\] Bei Neptune-DB-Clustern sollte der Löschschutz aktiviert sein](#page-1082-0)
- [\[Neptune.5\] Bei Neptune-DB-Clustern sollten automatische Backups aktiviert sein](#page-1082-1)
- [\[Neptune.6\] Neptune-DB-Cluster-Snapshots sollten im Ruhezustand verschlüsselt werden](#page-1083-0)
- [\[Neptune.7\] Bei Neptune-DB-Clustern sollte die IAM-Datenbankauthentifizierung aktiviert sein](#page-1084-0)
- [\[Neptune.8\] Neptune-DB-Cluster sollten so konfiguriert sein, dass sie Tags in Snapshots kopieren](#page-1085-0)
- [\[Neptune.9\] Neptune-DB-Cluster sollten in mehreren Availability Zones bereitgestellt werden](#page-1086-0)
- [\[NetworkFirewall.1\] Netzwerk-Firewall-Firewalls sollten in mehreren Availability Zones eingesetzt](#page-1087-0)  [werden](#page-1087-0)
- [\[NetworkFirewall.2\] Die Netzwerk-Firewall-Protokollierung sollte aktiviert sein](#page-1088-0)
- [\[NetworkFirewall.3\] Netzwerk-Firewall-Richtlinien sollten mindestens eine Regelgruppe zugeordnet](#page-1089-0)  [haben](#page-1089-0)
- [\[NetworkFirewall.4\] Die standardmäßige statuslose Aktion für Netzwerk-Firewall-Richtlinien sollte](#page-1089-1)  [für vollständige Pakete "Verwerfen" oder "Weiterleiten" sein.](#page-1089-1)
- [\[NetworkFirewall.5\] Die standardmäßige statuslose Aktion für Netzwerk-Firewall-Richtlinien sollte](#page-1090-0)  [für fragmentierte Pakete "Drop" oder "Forward" sein.](#page-1090-0)
- [\[NetworkFirewall.6\] Die Regelgruppe Stateless Network Firewall sollte nicht leer sein](#page-1091-0)
- [\[NetworkFirewall.9\] Bei Netzwerk-Firewall-Firewalls sollte der Löschschutz aktiviert sein](#page-1092-0)
- [Bei \[Opensearch.1\] OpenSearch -Domains sollte die Verschlüsselung im Ruhezustand aktiviert](#page-1093-0)  [sein](#page-1093-0)
- [\[Opensearch.2\] OpenSearch -Domains sollten nicht öffentlich zugänglich sein](#page-1094-0)
- [\[Opensearch.3\] OpenSearch -Domains sollten Daten verschlüsseln, die zwischen Knoten gesendet](#page-1095-0)  [werden](#page-1095-0)
- [Die Protokollierung von \[Opensearch.4\] OpenSearch Domain-Fehlern in CloudWatch Logs sollte](#page-1096-0) [aktiviert sein](#page-1096-0)
- [Für \[Opensearch.5\] OpenSearch -Domains sollte die Audit-Protokollierung aktiviert sein](#page-1097-0)
- [\[Opensearch.6\] OpenSearch Domains sollten mindestens drei Datenknoten haben](#page-1098-0)
- [Für \[Opensearch.7\] OpenSearch -Domains sollte eine differenzierte Zugriffskontrolle aktiviert sein](#page-1099-0)
- [\[Opensearch.8\] Verbindungen zu OpenSearch Domains sollten mit der neuesten TLS-](#page-1099-1)[Sicherheitsrichtlinie verschlüsselt werden](#page-1099-1)
- [Auf \[Opensearch.10\] OpenSearch -Domains sollte das neueste Softwareupdate installiert sein](#page-1100-0)
- [\[RDS.1\] Der RDS-Snapshot sollte privat sein](#page-1102-0)
- [\[RDS.2\] RDS-DB-Instances sollten je nach Dauer den öffentlichen Zugriff verbieten](#page-1103-0)  [PubliclyAccessible AWS Config](#page-1103-0)
- [\[RDS.3\] Für RDS-DB-Instances sollte die Verschlüsselung im Ruhezustand aktiviert sein.](#page-1104-0)
- [\[RDS.5\] RDS-DB-Instances sollten mit mehreren Availability Zones konfiguriert werden](#page-1107-0)
- [\[RDS.6\] Die erweiterte Überwachung sollte für RDS-DB-Instances konfiguriert werden](#page-1107-1)
- [\[RDS.8\] Für RDS-DB-Instances sollte der Löschschutz aktiviert sein](#page-1109-0)
- [\[RDS.11\] Bei RDS-Instances sollten automatische Backups aktiviert sein](#page-1112-0)
- [\[RDS.14\] Bei Amazon Aurora Aurora-Clustern sollte Backtracking aktiviert sein](#page-1115-0)
- [\[RDS.16\] RDS-DB-Cluster sollten so konfiguriert werden, dass sie Tags in Snapshots kopieren](#page-1117-0)
- [\[RDS.24\] RDS-Datenbankcluster sollten einen benutzerdefinierten Administratorbenutzernamen](#page-1125-0)  [verwenden](#page-1125-0)
- [\[RDS.26\] RDS-DB-Instances sollten durch einen Backup-Plan geschützt werden](#page-1126-0)
- [\[RDS.35\] Für RDS-DB-Cluster sollte das automatische Upgrade auf Nebenversionen aktiviert sein](#page-1130-0)
- [\[Redshift.9\] Redshift-Cluster sollten nicht den Standard-Datenbanknamen verwenden](#page-1137-0)
- [\[Route53.2\] Öffentliche Hosting-Zonen in Route 53 sollten DNS-Abfragen protokollieren](#page-1139-0)
- [\[S3.2\] S3-Allzweck-Buckets sollten den öffentlichen Lesezugriff blockieren](#page-1141-0)
- [\[S3.3\] S3-Allzweck-Buckets sollten den öffentlichen Schreibzugriff blockieren](#page-1142-0)
- [\[S3.5\] S3-Allzweck-Buckets sollten Anfragen zur Verwendung von SSL erfordern](#page-1143-0)
- [\[S3.6\] Allgemeine S3-Bucket-Richtlinien sollten den Zugriff auf andere einschränken AWS-Konten](#page-1145-0)
- [\[S3.7\] S3-Allzweck-Buckets sollten die regionsübergreifende Replikation verwenden](#page-1146-0)
- [\[S3.14\] Für S3-Allzweck-Buckets sollte die Versionierung aktiviert sein](#page-1158-0)
- [\[SageMaker.1\] SageMaker Amazon-Notebook-Instances sollten keinen direkten Internetzugang](#page-1164-0)  [haben](#page-1164-0)
- [\[SageMaker.2\] SageMaker Notebook-Instances sollten in einer benutzerdefinierten VPC gestartet](#page-1165-0) [werden](#page-1165-0)
- [\[SageMaker.3\] Benutzer sollten keinen Root-Zugriff auf SageMaker Notebook-Instances haben](#page-1166-0)
- [\[SecretsManager.1\] Bei Secrets Manager Manager-Geheimnissen sollte die automatische Rotation](#page-1167-0)  [aktiviert sein](#page-1167-0)
- [\[SecretsManager.2\] Secrets Manager Manager-Geheimnisse, die mit automatischer Rotation](#page-1168-0)  [konfiguriert sind, sollten erfolgreich rotieren](#page-1168-0)
- [\[SecretsManager.3\] Unbenutzte Secrets Manager Manager-Geheimnisse entfernen](#page-1170-0)
- [\[SecretsManager.4\] Secrets Manager Manager-Geheimnisse sollten innerhalb einer bestimmten](#page-1171-0)  [Anzahl von Tagen rotiert werden](#page-1171-0)
- [\[SNS.1\] SNS-Themen sollten im Ruhezustand wie folgt verschlüsselt werden AWS KMS](#page-1172-0)
- [\[SNS.2\] Die Protokollierung des Lieferstatus sollte für Benachrichtigungen aktiviert werden, die an](#page-1174-0)  [ein Thema gesendet werden](#page-1174-0)
- [\[SQS.1\] Amazon SQS SQS-Warteschlangen sollten im Ruhezustand verschlüsselt werden](#page-1175-0)
- [\[SSM.1\] Amazon EC2 EC2-Instances sollten verwaltet werden von AWS Systems Manager](#page-985-0)
- [\[StepFunctions.1\] Step Functions Functions-Zustandsmaschinen sollten die Protokollierung](#page-1176-0)  [aktiviert haben](#page-1176-0)
- [\[WAF.1\] Die AWS WAF klassische globale Web-ACL-Protokollierung sollte aktiviert sein](#page-1177-0)
- [\[WAF.2\] AWS WAF Klassische Regionalregeln sollten mindestens eine Bedingung haben](#page-1178-0)
- [\[WAF.3\] AWS WAF Klassische regionale Regelgruppen sollten mindestens eine Regel haben](#page-1179-0)
- [\[WAF.4\] AWS WAF Klassische regionale Web-ACLs sollten mindestens eine Regel oder](#page-1180-0) [Regelgruppe haben](#page-1180-0)
- [\[WAF.6\] AWS WAF Klassische globale Regeln sollten mindestens eine Bedingung haben](#page-1180-1)
- [\[WAF.7\] AWS WAF Klassische globale Regelgruppen sollten mindestens eine Regel haben](#page-1181-0)
- [\[WAF.8\] AWS WAF Klassische globale Web-ACLs sollten mindestens eine Regel oder](#page-1182-0) [Regelgruppe haben](#page-1182-0)
- [\[WAF.10\] AWS WAF Web-ACLs sollten mindestens eine Regel oder Regelgruppe haben](#page-1182-1)
- [\[WAF.11\] Die AWS WAF Web-ACL-Protokollierung sollte aktiviert sein](#page-1183-0)

### Südamerika (São Paulo)

Die folgenden Kontrollen werden in Südamerika (São Paulo) nicht unterstützt.

- [Bei \[CloudFront.1\] CloudFront Distributionen sollte ein Standard-Root-Objekt konfiguriert sein](#page-852-0)
- [\[CloudFront.3\] CloudFront Distributionen sollten während der Übertragung verschlüsselt werden](#page-853-0)  [müssen](#page-853-0)
- [\[CloudFront.4\] Bei CloudFront Distributionen sollte das Origin-Failover konfiguriert sein](#page-854-0)
- [\[CloudFront.5\] Bei CloudFront Distributionen sollte die Protokollierung aktiviert sein](#page-854-1)
- [\[CloudFront.6\] Bei CloudFront Distributionen sollte WAF aktiviert sein](#page-855-0)
- [\[CloudFront.7\] CloudFront Distributionen sollten benutzerdefinierte SSL/TLS-Zertifikate verwenden](#page-856-0)
- [\[CloudFront.8\] CloudFront Distributionen sollten SNI verwenden, um HTTPS-Anfragen zu](#page-857-0) [bearbeiten](#page-857-0)
- [\[CloudFront.9\] CloudFront Distributionen sollten den Datenverkehr zu benutzerdefinierten](#page-858-0)  [Ursprüngen verschlüsseln](#page-858-0)
- [\[CloudFront.10\] CloudFront Distributionen sollten keine veralteten SSL-Protokolle zwischen Edge-](#page-859-0)[Standorten und benutzerdefinierten Ursprüngen verwenden](#page-859-0)
- [\[CloudFront.12\] CloudFront Distributionen sollten nicht auf nicht existierende S3-Ursprünge](#page-859-1) [verweisen](#page-859-1)
- [\[CloudFront.13\] CloudFront Distributionen sollten die Origin-Zugriffskontrolle verwenden](#page-860-0)
- [FSX.1] FSx für OpenZFS-Dateisysteme sollte so konfiguriert sein, dass Tags auf Backups und [Volumes kopiert werden](#page-1032-0)
- [\[RDS.7\] Bei RDS-Clustern sollte der Löschschutz aktiviert sein](#page-1109-1)
- [\[RDS.12\] Die IAM-Authentifizierung sollte für RDS-Cluster konfiguriert werden](#page-1113-0)
- [\[RDS.14\] Bei Amazon Aurora Aurora-Clustern sollte Backtracking aktiviert sein](#page-1115-0)
- [\[RDS.15\] RDS-DB-Cluster sollten für mehrere Availability Zones konfiguriert werden](#page-1116-0)
- [\[RDS.16\] RDS-DB-Cluster sollten so konfiguriert werden, dass sie Tags in Snapshots kopieren](#page-1117-0)
- [\[RDS.24\] RDS-Datenbankcluster sollten einen benutzerdefinierten Administratorbenutzernamen](#page-1125-0)  [verwenden](#page-1125-0)
- [\[Route53.2\] Öffentliche Hosting-Zonen in Route 53 sollten DNS-Abfragen protokollieren](#page-1139-0)
- [\[WAF.1\] Die AWS WAF klassische globale Web-ACL-Protokollierung sollte aktiviert sein](#page-1177-0)
- [\[WAF.6\] AWS WAF Klassische globale Regeln sollten mindestens eine Bedingung haben](#page-1180-1)
- [\[WAF.7\] AWS WAF Klassische globale Regelgruppen sollten mindestens eine Regel haben](#page-1181-0)
- [\[WAF.8\] AWS WAF Klassische globale Web-ACLs sollten mindestens eine Regel oder](#page-1182-0) [Regelgruppe haben](#page-1182-0)

## AWS GovCloud (USA-Ost)

Die folgenden Kontrollen werden in AWS GovCloud (USA-Ost) nicht unterstützt.

- [\[Account.1\] Sicherheitskontaktinformationen sollten bereitgestellt werden für AWS-Konto](#page-836-0)
- [\[Account.2\] AWS-Konten sollte Teil einer Organisation sein AWS Organizations](#page-837-0)
- [\[ACM.2\] Von ACM verwaltete RSA-Zertifikate sollten eine Schlüssellänge von mindestens 2.048 Bit](#page-839-0) [verwenden](#page-839-0)
- [\[ApiGateway.2\] API Gateway REST-API-Stufen sollten so konfiguriert werden, dass sie SSL-](#page-841-0)[Zertifikate für die Backend-Authentifizierung verwenden](#page-841-0)
- [\[ApiGateway.3\] Bei den REST-API-Stufen von API Gateway sollte die Ablaufverfolgung aktiviert](#page-842-0) [sein AWS X-Ray](#page-842-0)
- [\[ApiGateway.4\] API Gateway sollte mit einer WAF-Web-ACL verknüpft sein](#page-843-0)
- [\[ApiGateway.8\] API Gateway Gateway-Routen sollten einen Autorisierungstyp angeben](#page-845-0)
- [\[ApiGateway.9\] Die Zugriffsprotokollierung sollte für API Gateway V2 Stages konfiguriert sein](#page-846-0)
- [\[AppSync.2\] AWS AppSync sollte die Protokollierung auf Feldebene aktiviert haben](#page-847-0)
- [\[AppSync.5\] AWS AppSync GraphQL-APIs sollten nicht mit API-Schlüsseln authentifiziert werden](#page-848-0)
- [\[Athena.1\] Athena-Arbeitsgruppen sollten im Ruhezustand verschlüsselt werden](#page-849-0)
- [\[AutoScaling.2\] Die Amazon EC2 Auto Scaling Scaling-Gruppe sollte mehrere Availability Zones](#page-978-0) [abdecken](#page-978-0)
- [\[AutoScaling.3\] Auto Scaling Scaling-Gruppenstartkonfigurationen sollten EC2-Instances so](#page-980-0)  [konfigurieren, dass sie Instance Metadata Service Version 2 \(IMDSv2\) benötigen](#page-980-0)
- [\[AutoScaling.4\] Die Auto Scaling Scaling-Gruppenstartkonfiguration sollte kein Metadaten-](#page-981-0)[Response-Hop-Limit größer als 1 haben](#page-981-0)
- [\[Autoscaling.5\] Amazon EC2 EC2-Instances, die mit Auto Scaling Scaling-](#page-982-0)[Gruppenstartkonfigurationen gestartet wurden, sollten keine öffentlichen IP-Adressen haben](#page-982-0)
- [\[AutoScaling.6\] Auto Scaling Scaling-Gruppen sollten mehrere Instance-Typen in mehreren](#page-983-0)  [Availability Zones verwenden](#page-983-0)
- [\[AutoScaling.9\] Amazon EC2 Auto Scaling Scaling-Gruppen sollten Amazon EC2 EC2-](#page-984-0) [Startvorlagen verwenden](#page-984-0)
- [\[CloudFormation.1\] CloudFormation Stacks sollten in Simple Notification Service \(SNS\) integriert](#page-851-0) [werden](#page-851-0)
- [Bei \[CloudFront.1\] CloudFront Distributionen sollte ein Standard-Root-Objekt konfiguriert sein](#page-852-0)
- [\[CloudFront.3\] CloudFront Distributionen sollten während der Übertragung verschlüsselt werden](#page-853-0)  [müssen](#page-853-0)
- [\[CloudFront.4\] Bei CloudFront Distributionen sollte das Origin-Failover konfiguriert sein](#page-854-0)
- [\[CloudFront.5\] Bei CloudFront Distributionen sollte die Protokollierung aktiviert sein](#page-854-1)
- [\[CloudFront.6\] Bei CloudFront Distributionen sollte WAF aktiviert sein](#page-855-0)
- [\[CloudFront.7\] CloudFront Distributionen sollten benutzerdefinierte SSL/TLS-Zertifikate verwenden](#page-856-0)
- [\[CloudFront.8\] CloudFront Distributionen sollten SNI verwenden, um HTTPS-Anfragen zu](#page-857-0) [bearbeiten](#page-857-0)
- [\[CloudFront.9\] CloudFront Distributionen sollten den Datenverkehr zu benutzerdefinierten](#page-858-0)  [Ursprüngen verschlüsseln](#page-858-0)
- [\[CloudFront.10\] CloudFront Distributionen sollten keine veralteten SSL-Protokolle zwischen Edge-](#page-859-0)[Standorten und benutzerdefinierten Ursprüngen verwenden](#page-859-0)
- [\[CloudFront.12\] CloudFront Distributionen sollten nicht auf nicht existierende S3-Ursprünge](#page-859-1) [verweisen](#page-859-1)
- [\[CloudFront.13\] CloudFront Distributionen sollten die Origin-Zugriffskontrolle verwenden](#page-860-0)
- [\[CloudWatch.15\] Für CloudWatch Alarme sollten bestimmte Aktionen konfiguriert sein](#page-912-0)
- [\[CloudWatch.16\] CloudWatch Protokollgruppen sollten für einen bestimmten Zeitraum aufbewahrt](#page-914-0)  [werden](#page-914-0)
- [\[CloudWatch.17\] CloudWatch Alarmaktionen sollten aktiviert sein](#page-915-0)
- [\[CodeBuild.1\] Die URLs des CodeBuild Bitbucket-Quell-Repositorys sollten keine vertraulichen](#page-917-0)  [Anmeldeinformationen enthalten](#page-917-0)
- [\[CodeBuild.2\] CodeBuild Projektumgebungsvariablen sollten keine Klartext-Anmeldeinformationen](#page-919-0)  [enthalten](#page-919-0)
- [\[CodeBuild.3\] CodeBuild S3-Protokolle sollten verschlüsselt sein](#page-919-1)
- [\[CodeBuild1.4\] CodeBuild Projektumgebungen sollten eine AWS Config Protokollierungsdauer](#page-920-0)  [haben](#page-920-0)
- [\[CodeBuild.5\] In CodeBuild Projektumgebungen sollte der privilegierte Modus nicht aktiviert sein](#page-921-0)
- [\[DMS.6\] Für DMS-Replikationsinstanzen sollte das automatische Upgrade der Nebenversion](#page-925-0) [aktiviert sein](#page-925-0)
- [\[DMS.7\] Bei DMS-Replikationsaufgaben für die Zieldatenbank sollte die Protokollierung aktiviert](#page-926-0) [sein](#page-926-0)
- [\[DMS.8\] Bei DMS-Replikationsaufgaben für die Quelldatenbank sollte die Protokollierung aktiviert](#page-927-0)  [sein](#page-927-0)
- [\[DMS.9\] DMS-Endpunkte sollten SSL verwenden](#page-929-0)
- [\[DocumentDB.1\] Amazon DocumentDB-Cluster sollten im Ruhezustand verschlüsselt werden](#page-930-0)
- [\[DocumentDB.2\] Amazon DocumentDB-Cluster sollten über eine angemessene Aufbewahrungsfrist](#page-931-0)  [für Backups verfügen](#page-931-0)
- [\[DocumentDB.3\] Manuelle Cluster-Snapshots von Amazon DocumentDB sollten nicht öffentlich](#page-932-0)  [sein](#page-932-0)
- [\[DocumentDB.4\] Amazon DocumentDB-Cluster sollten Auditprotokolle in Logs veröffentlichen](#page-933-0)  **[CloudWatch](#page-933-0)**
- [\[DocumentDB.5\] Bei Amazon DocumentDB-Clustern sollte der Löschschutz aktiviert sein](#page-934-0)
- [\[DynamoDB.1\] DynamoDB-Tabellen sollten die Kapazität automatisch bei Bedarf skalieren](#page-935-0)
- [\[DynamoDB.3\] DynamoDB Accelerator \(DAX\) -Cluster sollten im Ruhezustand verschlüsselt](#page-937-0)  [werden](#page-937-0)
- [\[DynamoDB.4\] DynamoDB-Tabellen sollten in einem Backup-Plan vorhanden sein](#page-938-0)
- [\[EC2.15\] Amazon EC2-Subnetze sollten öffentliche IP-Adressen nicht automatisch zuweisen](#page-965-0)
- [\[EC2.16\] Unbenutzte Network Access Control Lists sollten entfernt werden](#page-965-1)
- [\[EC2.17\] Amazon EC2 EC2-Instances sollten nicht mehrere ENIs verwenden](#page-966-0)
- [\[EC2.21\] Netzwerk-ACLs sollten keinen Zugang von 0.0.0.0/0 zu Port 22 oder Port 3389 zulassen](#page-971-0)
- [\[EC2.22\] Ungenutzte Amazon EC2-Sicherheitsgruppen sollten entfernt werden](#page-972-0)
- [\[EC2.23\] Amazon EC2 Transit Gateways sollten VPC-Anhangsanfragen nicht automatisch](#page-973-0)  [akzeptieren](#page-973-0)
- [\[EC2.24\] Paravirtuelle Amazon EC2 EC2-Instance-Typen sollten nicht verwendet werden](#page-973-1)
- [\[EC2.25\] Amazon EC2 EC2-Startvorlagen sollten Netzwerkschnittstellen keine öffentlichen IPs](#page-974-0)  [zuweisen](#page-974-0)
- [\[EC2.28\] EBS-Volumes sollten durch einen Backup-Plan abgedeckt werden](#page-975-0)
- [\[ECR.1\] Bei privaten ECR-Repositorys sollte das Scannen von Bildern konfiguriert sein](#page-940-0)
- [\[ECR.2\] Bei privaten ECR-Repositorys sollte die Tag-Unveränderlichkeit konfiguriert sein](#page-941-0)
- [\[ECR.3\] Für ECR-Repositorys sollte mindestens eine Lebenszyklusrichtlinie konfiguriert sein](#page-942-0)
- [\[ECS.1\] Amazon ECS-Aufgabendefinitionen sollten sichere Netzwerkmodi und](#page-943-0)  [Benutzerdefinitionen enthalten.](#page-943-0)
- [\[ECS.3\] ECS-Aufgabendefinitionen sollten den Prozess-Namespace des Hosts nicht gemeinsam](#page-945-0)  [nutzen](#page-945-0)
- [\[ECS.4\] ECS-Container sollten ohne Zugriffsrechte ausgeführt werden](#page-946-0)
- [\[ECS.5\] ECS-Container sollten auf den schreibgeschützten Zugriff auf Root-Dateisysteme](#page-947-0)  [beschränkt sein](#page-947-0)
- [\[ECS.8\] Geheimnisse sollten nicht als Container-Umgebungsvariablen übergeben werden](#page-948-0)
- [\[ECS.9\] ECS-Aufgabendefinitionen sollten über eine Protokollierungskonfiguration verfügen](#page-949-0)
- [\[ECS.10\] ECS Fargate-Dienste sollten auf der neuesten Fargate-Plattformversion laufen](#page-950-0)
- [\[ECS.12\] ECS-Cluster sollten Container Insights verwenden](#page-951-0)
- [\[EFS.2\] Amazon EFS-Volumes sollten in Backup-Plänen enthalten sein](#page-990-0)
- [\[EFS.3\] EFS-Zugriffspunkte sollten ein Stammverzeichnis erzwingen](#page-991-0)
- [\[EFS.4\] EFS-Zugangspunkte sollten eine Benutzeridentität erzwingen](#page-992-0)
- [\[EKS.1\] EKS-Cluster-Endpunkte sollten nicht öffentlich zugänglich sein](#page-993-0)
- [\[EKS.2\] EKS-Cluster sollten auf einer unterstützten Kubernetes-Version ausgeführt werden](#page-994-0)
- [\[EKS.8\] Bei EKS-Clustern sollte die Auditprotokollierung aktiviert sein](#page-995-0)
- [\[ElastiCache.1\] Bei ElastiCache Redis-Clustern sollte das automatische Backup aktiviert sein](#page-996-0)
- [\[ElastiCache.2\] ElastiCache Für Redis-Cache-Cluster sollte das auto Upgrade der Nebenversion](#page-997-0)  [aktiviert sein](#page-997-0)
- [\[ElastiCache.3\] ElastiCache Für Redis-Replikationsgruppen sollte der automatische Failover](#page-998-0) [aktiviert sein](#page-998-0)
- [\[ElastiCache.4\] ElastiCache für Redis-Replikationsgruppen sollten im Ruhezustand verschlüsselt](#page-998-1) [werden](#page-998-1)
- [\[ElastiCache.5\] ElastiCache für Redis-Replikationsgruppen sollten bei der Übertragung](#page-999-0)  [verschlüsselt werden](#page-999-0)
- [\[ElastiCache.6\] ElastiCache Für Redis-Replikationsgruppen vor Version 6.0 sollte Redis AUTH](#page-1000-0)  [verwendet werden](#page-1000-0)
- [\[ElastiCache.7\] ElastiCache Cluster sollten nicht die Standard-Subnetzgruppe verwenden](#page-1001-0)
- [\[ElasticBeanstalk.1\] Elastic Beanstalk Beanstalk-Umgebungen sollten erweiterte](#page-1002-0) [Gesundheitsberichte aktiviert haben](#page-1002-0)
- [\[ElasticBeanstalk.2\] Von Elastic Beanstalk verwaltete Plattformupdates sollten aktiviert sein](#page-1003-0)
- [\[ElasticBeanstalk.3\] Elastic Beanstalk sollte Logs streamen nach CloudWatch](#page-1004-0)
- [\[ELB.2\] Classic Load Balancer mit SSL/HTTPS-Listenern sollten ein Zertifikat verwenden, das](#page-1006-0)  [bereitgestellt wird von AWS Certificate Manager](#page-1006-0)
- [\[ELB.8\] Classic Load Balancer mit SSL-Listenern sollten eine vordefinierte Sicherheitsrichtlinie mit](#page-1012-0)  [starker Dauer verwenden AWS Config](#page-1012-0)
- [\[ELB.10\] Classic Load Balancer sollte sich über mehrere Availability Zones erstrecken](#page-1014-0)
- [\[ELB.12\] Application Load Balancer sollte mit einem defensiven oder strengsten Desync-](#page-1015-0)[Minimationsmodus konfiguriert werden](#page-1015-0)
- [\[ELB.13\] Anwendungs-, Netzwerk- und Gateway-Load Balancer sollten sich über mehrere](#page-1016-0)  [Availability Zones erstrecken](#page-1016-0)
- [\[ELB.14\] Classic Load Balancer sollte mit einem defensiven oder strengsten Desync-](#page-1017-0)[Minimationsmodus konfiguriert werden](#page-1017-0)
- [\[ELB.16\] Application Load Balancers sollten mit einer Web-ACL verknüpft sein AWS WAF](#page-1018-0)
- [\[EMR.2\] Die Amazon EMR-Einstellung zum Blockieren des öffentlichen Zugriffs sollte aktiviert sein](#page-1020-0)
- [\[ES.4\] Die Elasticsearch-Domain-Fehlerprotokollierung in CloudWatch Logs sollte aktiviert sein](#page-1024-0)
- [\[EventBridge.3\] An EventBridge benutzerdefinierte Event-Busse sollte eine ressourcenbasierte](#page-1029-0)  [Richtlinie angehängt werden](#page-1029-0)
- [\[EventBridge.4\] Auf EventBridge globalen Endpunkten sollte die Ereignisreplikation aktiviert sein](#page-1030-0)
- [FSX.1] FSx für OpenZFS-Dateisysteme sollte so konfiguriert sein, dass Tags auf Backups und [Volumes kopiert werden](#page-1032-0)
- [\[GuardDuty.1\] GuardDuty sollte aktiviert sein](#page-1033-0)
- [\[IAM.6\] Hardware-MFA sollte für den Stammbenutzer aktiviert sein.](#page-1040-0)
- [\[IAM.9\] MFA sollte für den Root-Benutzer aktiviert sein](#page-1045-0)
- [\[IAM.21\] Kundenverwaltete IAM-Richtlinien, die Sie erstellen, sollten keine Platzhalteraktionen für](#page-1059-0)  [Dienste zulassen](#page-1059-0)
- [\[Kinesis.1\] Kinesis-Streams sollten im Ruhezustand verschlüsselt werden](#page-1063-0)
- [\[Lambda.5\] VPC-Lambda-Funktionen sollten in mehreren Availability Zones funktionieren](#page-1072-0)
- [\[Macie.1\] Amazon Macie sollte aktiviert sein](#page-1073-0)
- [\[Macie.2\] Die automatische Erkennung sensibler Daten durch Macie sollte aktiviert sein](#page-1074-0)
- [\[MQ.5\] ActiveMQ-Broker sollten den Aktiv-/Standby-Bereitstellungsmodus verwenden](#page-1077-0)
- [\[MQ.6\] RabbitMQ-Broker sollten den Cluster-Bereitstellungsmodus verwenden](#page-1078-0)
- [\[MSK.1\] MSK-Cluster sollten bei der Übertragung zwischen Broker-Knoten verschlüsselt werden](#page-1075-0)
- [\[MSK.2\] Für MSK-Cluster sollte die erweiterte Überwachung konfiguriert sein](#page-1076-0)
- [\[Neptune.1\] Neptune-DB-Cluster sollten im Ruhezustand verschlüsselt werden](#page-1079-0)
- [\[Neptune.2\] Neptune-DB-Cluster sollten Audit-Logs in Logs veröffentlichen CloudWatch](#page-1080-0)
- [\[Neptune.3\] Neptune-DB-Cluster-Snapshots sollten nicht öffentlich sein](#page-1081-0)
- [\[Neptune.4\] Bei Neptune-DB-Clustern sollte der Löschschutz aktiviert sein](#page-1082-0)
- [\[Neptune.5\] Bei Neptune-DB-Clustern sollten automatische Backups aktiviert sein](#page-1082-1)
- [\[Neptune.6\] Neptune-DB-Cluster-Snapshots sollten im Ruhezustand verschlüsselt werden](#page-1083-0)
- [\[Neptune.7\] Bei Neptune-DB-Clustern sollte die IAM-Datenbankauthentifizierung aktiviert sein](#page-1084-0)
- [\[Neptune.8\] Neptune-DB-Cluster sollten so konfiguriert sein, dass sie Tags in Snapshots kopieren](#page-1085-0)
- [\[Neptune.9\] Neptune-DB-Cluster sollten in mehreren Availability Zones bereitgestellt werden](#page-1086-0)
- [\[NetworkFirewall.1\] Netzwerk-Firewall-Firewalls sollten in mehreren Availability Zones eingesetzt](#page-1087-0)  [werden](#page-1087-0)
- [\[NetworkFirewall.2\] Die Netzwerk-Firewall-Protokollierung sollte aktiviert sein](#page-1088-0)
- [\[NetworkFirewall.3\] Netzwerk-Firewall-Richtlinien sollten mindestens eine Regelgruppe zugeordnet](#page-1089-0)  [haben](#page-1089-0)
- [\[NetworkFirewall.4\] Die standardmäßige statuslose Aktion für Netzwerk-Firewall-Richtlinien sollte](#page-1089-1)  [für vollständige Pakete "Verwerfen" oder "Weiterleiten" sein.](#page-1089-1)
- [\[NetworkFirewall.5\] Die standardmäßige statuslose Aktion für Netzwerk-Firewall-Richtlinien sollte](#page-1090-0)  [für fragmentierte Pakete "Drop" oder "Forward" sein.](#page-1090-0)
- [\[NetworkFirewall.6\] Die Regelgruppe Stateless Network Firewall sollte nicht leer sein](#page-1091-0)
- [\[NetworkFirewall.9\] Bei Netzwerk-Firewall-Firewalls sollte der Löschschutz aktiviert sein](#page-1092-0)
- [Bei \[Opensearch.1\] OpenSearch -Domains sollte die Verschlüsselung im Ruhezustand aktiviert](#page-1093-0)  [sein](#page-1093-0)
- [\[Opensearch.2\] OpenSearch -Domains sollten nicht öffentlich zugänglich sein](#page-1094-0)
- [\[Opensearch.3\] OpenSearch -Domains sollten Daten verschlüsseln, die zwischen Knoten gesendet](#page-1095-0)  [werden](#page-1095-0)
- [Die Protokollierung von \[Opensearch.4\] OpenSearch Domain-Fehlern in CloudWatch Logs sollte](#page-1096-0) [aktiviert sein](#page-1096-0)
- [Für \[Opensearch.5\] OpenSearch -Domains sollte die Audit-Protokollierung aktiviert sein](#page-1097-0)
- [\[Opensearch.6\] OpenSearch Domains sollten mindestens drei Datenknoten haben](#page-1098-0)
- [Für \[Opensearch.7\] OpenSearch -Domains sollte eine differenzierte Zugriffskontrolle aktiviert sein](#page-1099-0)
- [\[Opensearch.8\] Verbindungen zu OpenSearch Domains sollten mit der neuesten TLS-](#page-1099-1)[Sicherheitsrichtlinie verschlüsselt werden](#page-1099-1)
- [\[PCA.1\] AWS Private CA Root Certificate Authority sollte deaktiviert sein](#page-1101-0)
- [\[RDS.12\] Die IAM-Authentifizierung sollte für RDS-Cluster konfiguriert werden](#page-1113-0)
- [\[RDS.13\] Automatische RDS-Upgrades für Nebenversionen sollten aktiviert sein](#page-1114-0)
- [\[RDS.14\] Bei Amazon Aurora Aurora-Clustern sollte Backtracking aktiviert sein](#page-1115-0)
- [\[RDS.15\] RDS-DB-Cluster sollten für mehrere Availability Zones konfiguriert werden](#page-1116-0)
- [\[RDS.24\] RDS-Datenbankcluster sollten einen benutzerdefinierten Administratorbenutzernamen](#page-1125-0)  [verwenden](#page-1125-0)
- [\[RDS.25\] RDS-Datenbank-Instances sollten einen benutzerdefinierten Administrator-](#page-1126-1)[Benutzernamen verwenden](#page-1126-1)
- [\[RDS.26\] RDS-DB-Instances sollten durch einen Backup-Plan geschützt werden](#page-1126-0)
- [\[RDS.27\] RDS-DB-Cluster sollten im Ruhezustand verschlüsselt werden](#page-1128-0)
- [\[RDS.34\] Aurora MySQL-DB-Cluster sollten Audit-Logs in Logs veröffentlichen CloudWatch](#page-1128-1)
- [\[RDS.35\] Für RDS-DB-Cluster sollte das automatische Upgrade auf Nebenversionen aktiviert sein](#page-1130-0)
- [\[Redshift.7\] Redshift-Cluster sollten erweitertes VPC-Routing verwenden](#page-1136-0)
- [\[Redshift.8\] Amazon Redshift Redshift-Cluster sollten nicht den standardmäßigen Admin-](#page-1136-1)[Benutzernamen verwenden](#page-1136-1)
- [\[Redshift.9\] Redshift-Cluster sollten nicht den Standard-Datenbanknamen verwenden](#page-1137-0)
- [\[Redshift.10\] Redshift-Cluster sollten im Ruhezustand verschlüsselt werden](#page-1138-0)
- [\[Route53.2\] Öffentliche Hosting-Zonen in Route 53 sollten DNS-Abfragen protokollieren](#page-1139-0)
- [\[S3.1\] Bei S3-Allzweck-Buckets sollten die Einstellungen für den öffentlichen Zugriff blockieren](#page-1140-0)  [aktiviert sein](#page-1140-0)
- [\[S3.8\] S3-Allzweck-Buckets sollten den öffentlichen Zugriff blockieren](#page-1147-0)
- [\[S3.10\] S3-Allzweck-Buckets mit aktivierter Versionierung sollten Lifecycle-Konfigurationen haben](#page-1150-0)
- [\[S3.11\] Bei S3-Allzweck-Buckets sollten Ereignisbenachrichtigungen aktiviert sein](#page-1151-0)
- [\[S3.12\] ACLs sollten nicht verwendet werden, um den Benutzerzugriff auf S3-Allzweck-Buckets zu](#page-1155-0)  [verwalten](#page-1155-0)
- [\[S3.13\] S3-Allzweck-Buckets sollten Lifecycle-Konfigurationen haben](#page-1156-0)
- [\[S3.14\] Für S3-Allzweck-Buckets sollte die Versionierung aktiviert sein](#page-1158-0)
- [\[S3.20\] Bei S3-Allzweck-Buckets sollte MFA Delete aktiviert sein](#page-1163-0)
- [\[SageMaker.1\] SageMaker Amazon-Notebook-Instances sollten keinen direkten Internetzugang](#page-1164-0)  [haben](#page-1164-0)
- [\[SageMaker.2\] SageMaker Notebook-Instances sollten in einer benutzerdefinierten VPC gestartet](#page-1165-0) [werden](#page-1165-0)
- [\[SageMaker.3\] Benutzer sollten keinen Root-Zugriff auf SageMaker Notebook-Instances haben](#page-1166-0)
- [\[SecretsManager.3\] Unbenutzte Secrets Manager Manager-Geheimnisse entfernen](#page-1170-0)
- [\[SecretsManager.4\] Secrets Manager Manager-Geheimnisse sollten innerhalb einer bestimmten](#page-1171-0)  [Anzahl von Tagen rotiert werden](#page-1171-0)
- [\[SNS.2\] Die Protokollierung des Lieferstatus sollte für Benachrichtigungen aktiviert werden, die an](#page-1174-0)  [ein Thema gesendet werden](#page-1174-0)
- [\[SSM.4\] SSM-Dokumente sollten nicht öffentlich sein](#page-988-0)
- [\[StepFunctions.1\] Step Functions Functions-Zustandsmaschinen sollten die Protokollierung](#page-1176-0)  [aktiviert haben](#page-1176-0)
- [\[WAF.1\] Die AWS WAF klassische globale Web-ACL-Protokollierung sollte aktiviert sein](#page-1177-0)
- [\[WAF.2\] AWS WAF Klassische Regionalregeln sollten mindestens eine Bedingung haben](#page-1178-0)
- [\[WAF.3\] AWS WAF Klassische regionale Regelgruppen sollten mindestens eine Regel haben](#page-1179-0)
- [\[WAF.4\] AWS WAF Klassische regionale Web-ACLs sollten mindestens eine Regel oder](#page-1180-0) [Regelgruppe haben](#page-1180-0)
- [\[WAF.6\] AWS WAF Klassische globale Regeln sollten mindestens eine Bedingung haben](#page-1180-1)
- [\[WAF.7\] AWS WAF Klassische globale Regelgruppen sollten mindestens eine Regel haben](#page-1181-0)
- [\[WAF.8\] AWS WAF Klassische globale Web-ACLs sollten mindestens eine Regel oder](#page-1182-0) [Regelgruppe haben](#page-1182-0)
- [\[WAF.10\] AWS WAF Web-ACLs sollten mindestens eine Regel oder Regelgruppe haben](#page-1182-1)
- [\[WAF.11\] Die AWS WAF Web-ACL-Protokollierung sollte aktiviert sein](#page-1183-0)
- [Für \[WAF.12\] AWS WAF Regeln sollten Metriken aktiviert sein CloudWatch](#page-1184-0)

## AWS GovCloud (USA West)

Die folgenden Kontrollen werden in AWS GovCloud (USA-West) nicht unterstützt.

- [\[Account.1\] Sicherheitskontaktinformationen sollten bereitgestellt werden für AWS-Konto](#page-836-0)
- [\[Account.2\] AWS-Konten sollte Teil einer Organisation sein AWS Organizations](#page-837-0)
- [\[ACM.2\] Von ACM verwaltete RSA-Zertifikate sollten eine Schlüssellänge von mindestens 2.048 Bit](#page-839-0) [verwenden](#page-839-0)
- [\[ApiGateway.2\] API Gateway REST-API-Stufen sollten so konfiguriert werden, dass sie SSL-](#page-841-0)[Zertifikate für die Backend-Authentifizierung verwenden](#page-841-0)
- [\[ApiGateway.3\] Bei den REST-API-Stufen von API Gateway sollte die Ablaufverfolgung aktiviert](#page-842-0) [sein AWS X-Ray](#page-842-0)
- [\[ApiGateway.4\] API Gateway sollte mit einer WAF-Web-ACL verknüpft sein](#page-843-0)
- [\[ApiGateway.8\] API Gateway Gateway-Routen sollten einen Autorisierungstyp angeben](#page-845-0)
- [\[ApiGateway.9\] Die Zugriffsprotokollierung sollte für API Gateway V2 Stages konfiguriert sein](#page-846-0)
- [\[AppSync.2\] AWS AppSync sollte die Protokollierung auf Feldebene aktiviert haben](#page-847-0)
- [\[AppSync.5\] AWS AppSync GraphQL-APIs sollten nicht mit API-Schlüsseln authentifiziert werden](#page-848-0)
- [\[Athena.1\] Athena-Arbeitsgruppen sollten im Ruhezustand verschlüsselt werden](#page-849-0)
- [\[AutoScaling.2\] Die Amazon EC2 Auto Scaling Scaling-Gruppe sollte mehrere Availability Zones](#page-978-0) [abdecken](#page-978-0)
- [\[AutoScaling.3\] Auto Scaling Scaling-Gruppenstartkonfigurationen sollten EC2-Instances so](#page-980-0)  [konfigurieren, dass sie Instance Metadata Service Version 2 \(IMDSv2\) benötigen](#page-980-0)
- [\[AutoScaling.4\] Die Auto Scaling Scaling-Gruppenstartkonfiguration sollte kein Metadaten-](#page-981-0)[Response-Hop-Limit größer als 1 haben](#page-981-0)
- [\[Autoscaling.5\] Amazon EC2 EC2-Instances, die mit Auto Scaling Scaling-](#page-982-0)[Gruppenstartkonfigurationen gestartet wurden, sollten keine öffentlichen IP-Adressen haben](#page-982-0)
- [\[AutoScaling.6\] Auto Scaling Scaling-Gruppen sollten mehrere Instance-Typen in mehreren](#page-983-0)  [Availability Zones verwenden](#page-983-0)
- [\[AutoScaling.9\] Amazon EC2 Auto Scaling Scaling-Gruppen sollten Amazon EC2 EC2-](#page-984-0) [Startvorlagen verwenden](#page-984-0)
- [\[CloudFormation.1\] CloudFormation Stacks sollten in Simple Notification Service \(SNS\) integriert](#page-851-0) [werden](#page-851-0)
- [Bei \[CloudFront.1\] CloudFront Distributionen sollte ein Standard-Root-Objekt konfiguriert sein](#page-852-0)
- [\[CloudFront.3\] CloudFront Distributionen sollten während der Übertragung verschlüsselt werden](#page-853-0)  [müssen](#page-853-0)
- [\[CloudFront.4\] Bei CloudFront Distributionen sollte das Origin-Failover konfiguriert sein](#page-854-0)
- [\[CloudFront.5\] Bei CloudFront Distributionen sollte die Protokollierung aktiviert sein](#page-854-1)
- [\[CloudFront.6\] Bei CloudFront Distributionen sollte WAF aktiviert sein](#page-855-0)
- [\[CloudFront.7\] CloudFront Distributionen sollten benutzerdefinierte SSL/TLS-Zertifikate verwenden](#page-856-0)
- [\[CloudFront.8\] CloudFront Distributionen sollten SNI verwenden, um HTTPS-Anfragen zu](#page-857-0) [bearbeiten](#page-857-0)
- [\[CloudFront.9\] CloudFront Distributionen sollten den Datenverkehr zu benutzerdefinierten](#page-858-0)  [Ursprüngen verschlüsseln](#page-858-0)
- [\[CloudFront.10\] CloudFront Distributionen sollten keine veralteten SSL-Protokolle zwischen Edge-](#page-859-0)[Standorten und benutzerdefinierten Ursprüngen verwenden](#page-859-0)
- [\[CloudFront.12\] CloudFront Distributionen sollten nicht auf nicht existierende S3-Ursprünge](#page-859-1) [verweisen](#page-859-1)
- [\[CloudFront.13\] CloudFront Distributionen sollten die Origin-Zugriffskontrolle verwenden](#page-860-0)
- [\[CloudWatch.15\] Für CloudWatch Alarme sollten bestimmte Aktionen konfiguriert sein](#page-912-0)
- [\[CloudWatch.16\] CloudWatch Protokollgruppen sollten für einen bestimmten Zeitraum aufbewahrt](#page-914-0)  [werden](#page-914-0)
- [\[CloudWatch.17\] CloudWatch Alarmaktionen sollten aktiviert sein](#page-915-0)
- [\[CodeBuild.1\] Die URLs des CodeBuild Bitbucket-Quell-Repositorys sollten keine vertraulichen](#page-917-0)  [Anmeldeinformationen enthalten](#page-917-0)
- [\[CodeBuild.2\] CodeBuild Projektumgebungsvariablen sollten keine Klartext-Anmeldeinformationen](#page-919-0)  [enthalten](#page-919-0)
- [\[CodeBuild.3\] CodeBuild S3-Protokolle sollten verschlüsselt sein](#page-919-1)
- [\[CodeBuild1.4\] CodeBuild Projektumgebungen sollten eine AWS Config Protokollierungsdauer](#page-920-0)  [haben](#page-920-0)
- [\[CodeBuild.5\] In CodeBuild Projektumgebungen sollte der privilegierte Modus nicht aktiviert sein](#page-921-0)
- [\[DMS.6\] Für DMS-Replikationsinstanzen sollte das automatische Upgrade der Nebenversion](#page-925-0) [aktiviert sein](#page-925-0)
- [\[DMS.7\] Bei DMS-Replikationsaufgaben für die Zieldatenbank sollte die Protokollierung aktiviert](#page-926-0) [sein](#page-926-0)
- [\[DMS.8\] Bei DMS-Replikationsaufgaben für die Quelldatenbank sollte die Protokollierung aktiviert](#page-927-0)  [sein](#page-927-0)
- [\[DMS.9\] DMS-Endpunkte sollten SSL verwenden](#page-929-0)
- [\[DocumentDB.1\] Amazon DocumentDB-Cluster sollten im Ruhezustand verschlüsselt werden](#page-930-0)
- [\[DocumentDB.2\] Amazon DocumentDB-Cluster sollten über eine angemessene Aufbewahrungsfrist](#page-931-0)  [für Backups verfügen](#page-931-0)
- [\[DocumentDB.3\] Manuelle Cluster-Snapshots von Amazon DocumentDB sollten nicht öffentlich](#page-932-0)  [sein](#page-932-0)
- [\[DocumentDB.4\] Amazon DocumentDB-Cluster sollten Auditprotokolle in Logs veröffentlichen](#page-933-0)  **[CloudWatch](#page-933-0)**
- [\[DocumentDB.5\] Bei Amazon DocumentDB-Clustern sollte der Löschschutz aktiviert sein](#page-934-0)
- [\[DynamoDB.1\] DynamoDB-Tabellen sollten die Kapazität automatisch bei Bedarf skalieren](#page-935-0)
- [\[DynamoDB.3\] DynamoDB Accelerator \(DAX\) -Cluster sollten im Ruhezustand verschlüsselt](#page-937-0)  [werden](#page-937-0)
- [\[DynamoDB.4\] DynamoDB-Tabellen sollten in einem Backup-Plan vorhanden sein](#page-938-0)
- [\[EC2.15\] Amazon EC2-Subnetze sollten öffentliche IP-Adressen nicht automatisch zuweisen](#page-965-0)
- [\[EC2.16\] Unbenutzte Network Access Control Lists sollten entfernt werden](#page-965-1)
- [\[EC2.17\] Amazon EC2 EC2-Instances sollten nicht mehrere ENIs verwenden](#page-966-0)
- [\[EC2.21\] Netzwerk-ACLs sollten keinen Zugang von 0.0.0.0/0 zu Port 22 oder Port 3389 zulassen](#page-971-0)
- [\[EC2.22\] Ungenutzte Amazon EC2-Sicherheitsgruppen sollten entfernt werden](#page-972-0)
- [\[EC2.23\] Amazon EC2 Transit Gateways sollten VPC-Anhangsanfragen nicht automatisch](#page-973-0)  [akzeptieren](#page-973-0)
- [\[EC2.24\] Paravirtuelle Amazon EC2 EC2-Instance-Typen sollten nicht verwendet werden](#page-973-1)
- [\[EC2.25\] Amazon EC2 EC2-Startvorlagen sollten Netzwerkschnittstellen keine öffentlichen IPs](#page-974-0)  [zuweisen](#page-974-0)
- [\[EC2.28\] EBS-Volumes sollten durch einen Backup-Plan abgedeckt werden](#page-975-0)
- [\[ECR.1\] Bei privaten ECR-Repositorys sollte das Scannen von Bildern konfiguriert sein](#page-940-0)
- [\[ECR.2\] Bei privaten ECR-Repositorys sollte die Tag-Unveränderlichkeit konfiguriert sein](#page-941-0)
- [\[ECR.3\] Für ECR-Repositorys sollte mindestens eine Lebenszyklusrichtlinie konfiguriert sein](#page-942-0)
- [\[ECS.1\] Amazon ECS-Aufgabendefinitionen sollten sichere Netzwerkmodi und](#page-943-0)  [Benutzerdefinitionen enthalten.](#page-943-0)
- [\[ECS.3\] ECS-Aufgabendefinitionen sollten den Prozess-Namespace des Hosts nicht gemeinsam](#page-945-0)  [nutzen](#page-945-0)
- [\[ECS.4\] ECS-Container sollten ohne Zugriffsrechte ausgeführt werden](#page-946-0)
- [\[ECS.5\] ECS-Container sollten auf den schreibgeschützten Zugriff auf Root-Dateisysteme](#page-947-0)  [beschränkt sein](#page-947-0)
- [\[ECS.8\] Geheimnisse sollten nicht als Container-Umgebungsvariablen übergeben werden](#page-948-0)
- [\[ECS.9\] ECS-Aufgabendefinitionen sollten über eine Protokollierungskonfiguration verfügen](#page-949-0)
- [\[ECS.10\] ECS Fargate-Dienste sollten auf der neuesten Fargate-Plattformversion laufen](#page-950-0)
- [\[ECS.12\] ECS-Cluster sollten Container Insights verwenden](#page-951-0)
- [\[EFS.2\] Amazon EFS-Volumes sollten in Backup-Plänen enthalten sein](#page-990-0)
- [\[EFS.3\] EFS-Zugriffspunkte sollten ein Stammverzeichnis erzwingen](#page-991-0)
- [\[EFS.4\] EFS-Zugangspunkte sollten eine Benutzeridentität erzwingen](#page-992-0)
- [\[EKS.1\] EKS-Cluster-Endpunkte sollten nicht öffentlich zugänglich sein](#page-993-0)
- [\[EKS.2\] EKS-Cluster sollten auf einer unterstützten Kubernetes-Version ausgeführt werden](#page-994-0)
- [\[EKS.8\] Bei EKS-Clustern sollte die Auditprotokollierung aktiviert sein](#page-995-0)
- [\[ElastiCache.1\] Bei ElastiCache Redis-Clustern sollte das automatische Backup aktiviert sein](#page-996-0)
- [\[ElastiCache.2\] ElastiCache Für Redis-Cache-Cluster sollte das auto Upgrade der Nebenversion](#page-997-0)  [aktiviert sein](#page-997-0)
- [\[ElastiCache.3\] ElastiCache Für Redis-Replikationsgruppen sollte der automatische Failover](#page-998-0) [aktiviert sein](#page-998-0)
- [\[ElastiCache.4\] ElastiCache für Redis-Replikationsgruppen sollten im Ruhezustand verschlüsselt](#page-998-1) [werden](#page-998-1)
- [\[ElastiCache.5\] ElastiCache für Redis-Replikationsgruppen sollten bei der Übertragung](#page-999-0)  [verschlüsselt werden](#page-999-0)
- [\[ElastiCache.6\] ElastiCache Für Redis-Replikationsgruppen vor Version 6.0 sollte Redis AUTH](#page-1000-0)  [verwendet werden](#page-1000-0)
- [\[ElastiCache.7\] ElastiCache Cluster sollten nicht die Standard-Subnetzgruppe verwenden](#page-1001-0)
- [\[ElasticBeanstalk.1\] Elastic Beanstalk Beanstalk-Umgebungen sollten erweiterte](#page-1002-0) [Gesundheitsberichte aktiviert haben](#page-1002-0)
- [\[ElasticBeanstalk.2\] Von Elastic Beanstalk verwaltete Plattformupdates sollten aktiviert sein](#page-1003-0)
- [\[ElasticBeanstalk.3\] Elastic Beanstalk sollte Logs streamen nach CloudWatch](#page-1004-0)
- [\[ELB.10\] Classic Load Balancer sollte sich über mehrere Availability Zones erstrecken](#page-1014-0)
- [\[ELB.12\] Application Load Balancer sollte mit einem defensiven oder strengsten Desync-](#page-1015-0)[Minimationsmodus konfiguriert werden](#page-1015-0)
- [\[ELB.13\] Anwendungs-, Netzwerk- und Gateway-Load Balancer sollten sich über mehrere](#page-1016-0)  [Availability Zones erstrecken](#page-1016-0)
- [\[ELB.14\] Classic Load Balancer sollte mit einem defensiven oder strengsten Desync-](#page-1017-0)[Minimationsmodus konfiguriert werden](#page-1017-0)
- [\[ELB.16\] Application Load Balancers sollten mit einer Web-ACL verknüpft sein AWS WAF](#page-1018-0)
- [\[EMR.2\] Die Amazon EMR-Einstellung zum Blockieren des öffentlichen Zugriffs sollte aktiviert sein](#page-1020-0)
- [\[ES.4\] Die Elasticsearch-Domain-Fehlerprotokollierung in CloudWatch Logs sollte aktiviert sein](#page-1024-0)
- [\[EventBridge.3\] An EventBridge benutzerdefinierte Event-Busse sollte eine ressourcenbasierte](#page-1029-0)  [Richtlinie angehängt werden](#page-1029-0)
- [\[EventBridge.4\] Auf EventBridge globalen Endpunkten sollte die Ereignisreplikation aktiviert sein](#page-1030-0)
- [FSX.1] FSx für OpenZFS-Dateisysteme sollte so konfiguriert sein, dass Tags auf Backups und [Volumes kopiert werden](#page-1032-0)
- [\[IAM.6\] Hardware-MFA sollte für den Stammbenutzer aktiviert sein.](#page-1040-0)
- [\[IAM.9\] MFA sollte für den Root-Benutzer aktiviert sein](#page-1045-0)
- [\[IAM.21\] Kundenverwaltete IAM-Richtlinien, die Sie erstellen, sollten keine Platzhalteraktionen für](#page-1059-0)  [Dienste zulassen](#page-1059-0)
- [\[Kinesis.1\] Kinesis-Streams sollten im Ruhezustand verschlüsselt werden](#page-1063-0)
- [\[Lambda.5\] VPC-Lambda-Funktionen sollten in mehreren Availability Zones funktionieren](#page-1072-0)
- [\[Macie.1\] Amazon Macie sollte aktiviert sein](#page-1073-0)
- [\[Macie.2\] Die automatische Erkennung sensibler Daten durch Macie sollte aktiviert sein](#page-1074-0)
- [\[MQ.5\] ActiveMQ-Broker sollten den Aktiv-/Standby-Bereitstellungsmodus verwenden](#page-1077-0)
- [\[MQ.6\] RabbitMQ-Broker sollten den Cluster-Bereitstellungsmodus verwenden](#page-1078-0)
- [\[MSK.1\] MSK-Cluster sollten bei der Übertragung zwischen Broker-Knoten verschlüsselt werden](#page-1075-0)
- [\[MSK.2\] Für MSK-Cluster sollte die erweiterte Überwachung konfiguriert sein](#page-1076-0)
- [\[Neptune.1\] Neptune-DB-Cluster sollten im Ruhezustand verschlüsselt werden](#page-1079-0)
- [\[Neptune.2\] Neptune-DB-Cluster sollten Audit-Logs in Logs veröffentlichen CloudWatch](#page-1080-0)
- [\[Neptune.3\] Neptune-DB-Cluster-Snapshots sollten nicht öffentlich sein](#page-1081-0)
- [\[Neptune.4\] Bei Neptune-DB-Clustern sollte der Löschschutz aktiviert sein](#page-1082-0)
- [\[Neptune.5\] Bei Neptune-DB-Clustern sollten automatische Backups aktiviert sein](#page-1082-1)
- [\[Neptune.6\] Neptune-DB-Cluster-Snapshots sollten im Ruhezustand verschlüsselt werden](#page-1083-0)
- [\[Neptune.7\] Bei Neptune-DB-Clustern sollte die IAM-Datenbankauthentifizierung aktiviert sein](#page-1084-0)
- [\[Neptune.8\] Neptune-DB-Cluster sollten so konfiguriert sein, dass sie Tags in Snapshots kopieren](#page-1085-0)
- [\[Neptune.9\] Neptune-DB-Cluster sollten in mehreren Availability Zones bereitgestellt werden](#page-1086-0)
- [\[NetworkFirewall.1\] Netzwerk-Firewall-Firewalls sollten in mehreren Availability Zones eingesetzt](#page-1087-0)  [werden](#page-1087-0)
- [\[NetworkFirewall.2\] Die Netzwerk-Firewall-Protokollierung sollte aktiviert sein](#page-1088-0)
- [\[NetworkFirewall.3\] Netzwerk-Firewall-Richtlinien sollten mindestens eine Regelgruppe zugeordnet](#page-1089-0)  [haben](#page-1089-0)
- [\[NetworkFirewall.4\] Die standardmäßige statuslose Aktion für Netzwerk-Firewall-Richtlinien sollte](#page-1089-1)  [für vollständige Pakete "Verwerfen" oder "Weiterleiten" sein.](#page-1089-1)
- [\[NetworkFirewall.5\] Die standardmäßige statuslose Aktion für Netzwerk-Firewall-Richtlinien sollte](#page-1090-0)  [für fragmentierte Pakete "Drop" oder "Forward" sein.](#page-1090-0)
- [\[NetworkFirewall.6\] Die Regelgruppe Stateless Network Firewall sollte nicht leer sein](#page-1091-0)
- [\[NetworkFirewall.9\] Bei Netzwerk-Firewall-Firewalls sollte der Löschschutz aktiviert sein](#page-1092-0)
- [Bei \[Opensearch.1\] OpenSearch -Domains sollte die Verschlüsselung im Ruhezustand aktiviert](#page-1093-0)  [sein](#page-1093-0)
- [\[Opensearch.2\] OpenSearch -Domains sollten nicht öffentlich zugänglich sein](#page-1094-0)
- [\[Opensearch.3\] OpenSearch -Domains sollten Daten verschlüsseln, die zwischen Knoten gesendet](#page-1095-0)  [werden](#page-1095-0)
- [Die Protokollierung von \[Opensearch.4\] OpenSearch Domain-Fehlern in CloudWatch Logs sollte](#page-1096-0) [aktiviert sein](#page-1096-0)
- [Für \[Opensearch.5\] OpenSearch -Domains sollte die Audit-Protokollierung aktiviert sein](#page-1097-0)
- [\[Opensearch.6\] OpenSearch Domains sollten mindestens drei Datenknoten haben](#page-1098-0)
- [Für \[Opensearch.7\] OpenSearch -Domains sollte eine differenzierte Zugriffskontrolle aktiviert sein](#page-1099-0)
- [\[Opensearch.8\] Verbindungen zu OpenSearch Domains sollten mit der neuesten TLS-](#page-1099-1)[Sicherheitsrichtlinie verschlüsselt werden](#page-1099-1)
- [\[PCA.1\] AWS Private CA Root Certificate Authority sollte deaktiviert sein](#page-1101-0)
- [\[RDS.12\] Die IAM-Authentifizierung sollte für RDS-Cluster konfiguriert werden](#page-1113-0)
- [\[RDS.13\] Automatische RDS-Upgrades für Nebenversionen sollten aktiviert sein](#page-1114-0)
- [\[RDS.14\] Bei Amazon Aurora Aurora-Clustern sollte Backtracking aktiviert sein](#page-1115-0)
- [\[RDS.15\] RDS-DB-Cluster sollten für mehrere Availability Zones konfiguriert werden](#page-1116-0)
- [\[RDS.24\] RDS-Datenbankcluster sollten einen benutzerdefinierten Administratorbenutzernamen](#page-1125-0)  [verwenden](#page-1125-0)
- [\[RDS.25\] RDS-Datenbank-Instances sollten einen benutzerdefinierten Administrator-](#page-1126-1)[Benutzernamen verwenden](#page-1126-1)
- [\[RDS.26\] RDS-DB-Instances sollten durch einen Backup-Plan geschützt werden](#page-1126-0)
- [\[RDS.27\] RDS-DB-Cluster sollten im Ruhezustand verschlüsselt werden](#page-1128-0)
- [\[RDS.34\] Aurora MySQL-DB-Cluster sollten Audit-Logs in Logs veröffentlichen CloudWatch](#page-1128-1)
- [\[RDS.35\] Für RDS-DB-Cluster sollte das automatische Upgrade auf Nebenversionen aktiviert sein](#page-1130-0)
- [\[Redshift.7\] Redshift-Cluster sollten erweitertes VPC-Routing verwenden](#page-1136-0)
- [\[Redshift.8\] Amazon Redshift Redshift-Cluster sollten nicht den standardmäßigen Admin-](#page-1136-1)[Benutzernamen verwenden](#page-1136-1)
- [\[Redshift.9\] Redshift-Cluster sollten nicht den Standard-Datenbanknamen verwenden](#page-1137-0)
- [\[Redshift.10\] Redshift-Cluster sollten im Ruhezustand verschlüsselt werden](#page-1138-0)
- [\[Route53.2\] Öffentliche Hosting-Zonen in Route 53 sollten DNS-Abfragen protokollieren](#page-1139-0)
- [\[S3.1\] Bei S3-Allzweck-Buckets sollten die Einstellungen für den öffentlichen Zugriff blockieren](#page-1140-0)  [aktiviert sein](#page-1140-0)
- [\[S3.8\] S3-Allzweck-Buckets sollten den öffentlichen Zugriff blockieren](#page-1147-0)
- [\[S3.10\] S3-Allzweck-Buckets mit aktivierter Versionierung sollten Lifecycle-Konfigurationen haben](#page-1150-0)
- [\[S3.11\] Bei S3-Allzweck-Buckets sollten Ereignisbenachrichtigungen aktiviert sein](#page-1151-0)
- [\[S3.12\] ACLs sollten nicht verwendet werden, um den Benutzerzugriff auf S3-Allzweck-Buckets zu](#page-1155-0)  [verwalten](#page-1155-0)
- [\[S3.13\] S3-Allzweck-Buckets sollten Lifecycle-Konfigurationen haben](#page-1156-0)
- [\[S3.14\] Für S3-Allzweck-Buckets sollte die Versionierung aktiviert sein](#page-1158-0)
- [\[S3.20\] Bei S3-Allzweck-Buckets sollte MFA Delete aktiviert sein](#page-1163-0)
- [\[SageMaker.2\] SageMaker Notebook-Instances sollten in einer benutzerdefinierten VPC gestartet](#page-1165-0) [werden](#page-1165-0)
- [\[SageMaker.3\] Benutzer sollten keinen Root-Zugriff auf SageMaker Notebook-Instances haben](#page-1166-0)
- [\[SecretsManager.3\] Unbenutzte Secrets Manager Manager-Geheimnisse entfernen](#page-1170-0)
- [\[SecretsManager.4\] Secrets Manager Manager-Geheimnisse sollten innerhalb einer bestimmten](#page-1171-0)  [Anzahl von Tagen rotiert werden](#page-1171-0)
- [\[SNS.2\] Die Protokollierung des Lieferstatus sollte für Benachrichtigungen aktiviert werden, die an](#page-1174-0)  [ein Thema gesendet werden](#page-1174-0)
- [\[SSM.4\] SSM-Dokumente sollten nicht öffentlich sein](#page-988-0)
- [\[StepFunctions.1\] Step Functions Functions-Zustandsmaschinen sollten die Protokollierung](#page-1176-0)  [aktiviert haben](#page-1176-0)
- [\[WAF.1\] Die AWS WAF klassische globale Web-ACL-Protokollierung sollte aktiviert sein](#page-1177-0)
- [\[WAF.2\] AWS WAF Klassische Regionalregeln sollten mindestens eine Bedingung haben](#page-1178-0)
- [\[WAF.3\] AWS WAF Klassische regionale Regelgruppen sollten mindestens eine Regel haben](#page-1179-0)
- [\[WAF.4\] AWS WAF Klassische regionale Web-ACLs sollten mindestens eine Regel oder](#page-1180-0) [Regelgruppe haben](#page-1180-0)
- [\[WAF.6\] AWS WAF Klassische globale Regeln sollten mindestens eine Bedingung haben](#page-1180-1)
- [\[WAF.7\] AWS WAF Klassische globale Regelgruppen sollten mindestens eine Regel haben](#page-1181-0)
- [\[WAF.8\] AWS WAF Klassische globale Web-ACLs sollten mindestens eine Regel oder](#page-1182-0) [Regelgruppe haben](#page-1182-0)
- [\[WAF.10\] AWS WAF Web-ACLs sollten mindestens eine Regel oder Regelgruppe haben](#page-1182-1)
- [\[WAF.11\] Die AWS WAF Web-ACL-Protokollierung sollte aktiviert sein](#page-1183-0)
- [Für \[WAF.12\] AWS WAF Regeln sollten Metriken aktiviert sein CloudWatch](#page-1184-0)

## Security Hub deaktivieren

#### **a** Note

Wenn Sie die zentrale Konfiguration verwenden, kann der delegierte AWS Security Hub-Administrator Konfigurationsrichtlinien erstellen, die Security Hub in bestimmten Konten und Organisationseinheiten (OUs) deaktivieren und in anderen aktivieren. Die Konfigurationsrichtlinien gelten in Ihrer Heimatregion und allen verknüpften Regionen. Weitere Informationen finden Sie unter [Zentrale Konfiguration in Security Hub](#page-34-0).

Sie können die Security Hub-Konsole, die Security Hub Hub-API oder AWS CLI zum Deaktivieren von Security Hub verwenden.

Folgendes passiert, wenn Sie Security Hub für ein Konto deaktivieren:

- Für das Konto werden keine neuen Erkenntnisse verarbeitet.
- Nach 90 Tagen werden Ihre vorhandenen Ergebnisse und Erkenntnisse sowie alle Security Hub Hub-Konfigurationseinstellungen gelöscht und können nicht wiederhergestellt werden.

Wenn Sie Ihre vorhandenen Ergebnisse speichern möchten, müssen Sie sie exportieren, bevor Sie Security Hub deaktivieren. Weitere Informationen finden Sie unter [the section called "Auswirkung](#page-124-0)  [von Kontoaktionen auf Security Hub Hub-Daten".](#page-124-0)

• Alle aktivierten Standards und Kontrollen sind deaktiviert.

In den folgenden Fällen können Sie Security Hub nicht deaktivieren:

- Ihr Konto ist das designierte Security Hub-Administratorkonto für eine Organisation. Wenn Sie die zentrale Konfiguration verwenden, können Sie dem delegierten Administratorkonto keine Konfigurationsrichtlinie zuordnen, die Security Hub deaktiviert. Die Zuordnung kann für andere Konten erfolgreich sein, aber Security Hub wendet eine solche Richtlinie nicht auf das delegierte Administratorkonto an.
- Ihr Konto ist auf Einladung ein Security Hub-Administratorkonto, und Sie haben Mitgliedskonten, die aktiviert sind. Bevor Sie Security Hub deaktivieren können, müssen Sie alle Ihre Mitgliedskonten trennen. Siehe [the section called "Aufheben der Zuordnung von Mitgliedskonten".](#page-110-0)

Bevor Sie Security Hub für ein Mitgliedskonto deaktivieren können, muss das Konto von seinem Administratorkonto getrennt werden. Bei einem Organisationskonto kann nur das Administratorkonto die Zuordnung von Mitgliedskonten trennen. Weitere Informationen finden Sie unter [the section called](#page-98-0)  ["Aufheben der Zuordnung von Mitgliedskonten der Organisation".](#page-98-0) Bei manuell eingeladenen Konten kann entweder das Administratorkonto oder das Mitgliedskonto die Verknüpfung des Mitgliedskontos aufheben. Weitere Informationen finden Sie unter [the section called "Aufheben der Zuordnung von](#page-110-0) [Mitgliedskonten"](#page-110-0) oder [the section called "Aufheben der Zuordnung zu Ihrem Administratorkonto".](#page-112-0) Eine Trennung der Verbindung ist nicht erforderlich, wenn Sie die zentrale Konfiguration verwenden, da Sie eine Richtlinie erstellen können, die Security Hub in bestimmten Mitgliedskonten deaktiviert.

Wenn Sie Security Hub in einem Konto deaktivieren, ist es nur in der aktuellen Region deaktiviert. Wenn Sie jedoch die zentrale Konfiguration verwenden, um Security Hub in bestimmten Konten zu deaktivieren, ist es in der Heimatregion und allen verknüpften Regionen deaktiviert.

Wählen Sie Ihre bevorzugte Methode und folgen Sie den Schritten zur Deaktivierung von Security Hub.

Security Hub console

Um Security Hub zu deaktivieren

- 1. Öffnen Sie die AWS Security Hub Hub-Konsole unter [https://console.aws.amazon.com/](https://console.aws.amazon.com/securityhub/)  [securityhub/.](https://console.aws.amazon.com/securityhub/)
- 2. Wählen Sie im Navigationsbereich Einstellungen aus.
- 3. Wählen Sie auf der Seite Einstellungen die Option Allgemein aus.
- 4. Wählen Sie unter AWS Security Hub deaktivieren die Option AWSSecurity Hub deaktivieren aus. Wählen Sie dann erneut Disable AWS Security Hub.

Security Hub API

Um Security Hub zu deaktivieren

Rufen Sie die [DisableSecurityHub](https://docs.aws.amazon.com/securityhub/1.0/APIReference/API_DisableSecurityHub.html)API auf.

AWS CLI

Um Security Hub zu deaktivieren

Führen Sie den Befehl [disable-security-hub](https://awscli.amazonaws.com/v2/documentation/api/latest/reference/securityhub/disable-security-hub.html) aus.

#### Beispielbefehl:

aws securityhub disable-security-hub

# Änderungsprotokoll für Security Hub-Steuerelemente

Im folgenden Änderungsprotokoll werden wesentliche Änderungen an den AWS Security Hub Sicherheitskontrollen aufgezeichnet, die zu Änderungen des Gesamtstatus einer Kontrolle und des Compliance-Status der Ergebnisse führen können. Informationen darüber, wie Security Hub den Kontrollstatus auswertet, finden Sie unter[Konformitätsstatus und Kontrollstatus](#page-649-0). Es kann einige Tage nach ihrem Eintrag in diesem Protokoll dauern, bis sich Änderungen auf alle AWS-Regionen auswirken, für die das Steuerelement verfügbar ist.

In diesem Protokoll werden Änderungen aufgezeichnet, die seit April 2023 vorgenommen wurden.

Wählen Sie ein Steuerelement aus, um weitere Details dazu anzuzeigen. Titeländerungen werden 90 Tage lang in der detaillierten Beschreibung der einzelnen Kontrollen vermerkt.

#### **A** Important

Im Rahmen einer regelmäßigen Überprüfung der Kontrollen entfernt Security Hub im März 2024 die folgenden Kontrollen aus allen Sicherheitsstandards. Die Entfernung insgesamt AWS-Konten und AWS-Regionen kann bis zu einem Monat dauern. Nachdem die Kontrollen aus einem Konto entfernt wurden, archiviert Security Hub die zugehörigen Ergebnisse innerhalb von fünf Tagen und löscht sie nach 90 Tagen. Wenn Sie diese Kontrollergebnisse nicht mehr erhalten möchten, bevor Security Hub sie entfernt, können Sie [sie mithilfe der](#page-1198-0)  [Security Hub Hub-Konsole, API oder deaktivieren AWS CLI](#page-1198-0).

- [\[CodeBuild.5\] In CodeBuild Projektumgebungen sollte der privilegierte Modus nicht aktiviert](#page-921-0)  [sein](#page-921-0). Die Aktivierung des privilegierten Modus in einem Codebuild-Projekt stellt kein zusätzliches Risiko für die Kundenumgebung dar.
- [\[Athena.1\] Athena-Arbeitsgruppen sollten im Ruhezustand verschlüsselt werden.](#page-849-0) Athena-Arbeitsgruppen senden Protokolle an Amazon S3-Buckets. Amazon S3 bietet jetzt Standardverschlüsselung mit S3-verwalteten Schlüsseln (SS3-S3) für neue und bestehende S3-Buckets.
- [\[CloudFormation.1\] CloudFormation Stacks sollten in Simple Notification Service \(SNS\)](#page-851-0)  [integriert werden](#page-851-0). Die Integration von AWS CloudFormation Stacks mit SNS-Themen ist keine bewährte Sicherheitsmethode mehr. Die Integration wichtiger AWS CloudFormation Stacks mit SNS-Themen kann zwar nützlich sein, ist aber nicht für alle Stacks erforderlich.
- [\[SNS.2\] Die Protokollierung des Lieferstatus sollte für Benachrichtigungen aktiviert](#page-1174-0)  [werden, die an ein Thema gesendet werden](#page-1174-0). Das Protokollieren des Zustellungsstatus

für SNS-Themen ist keine bewährte Sicherheitsmethode mehr. Die Protokollierung des Zustellungsstatus für wichtige SNS-Themen kann zwar nützlich sein, ist aber nicht für alle Themen erforderlich.

- [\[IAM.20\] Vermeiden Sie die Verwendung des Root-Benutzers.](#page-1055-0) Die Funktionalität dieser Steuerung ist in die bestehende Steuerung integrier[t\[CloudWatch.1\] Für den Benutzer](#page-869-0) ["root" sollten ein Metrik-Logfilter und ein Alarm vorhanden sein](#page-869-0).
- [\[AutoScaling.4\] Die Auto Scaling Scaling-Gruppenstartkonfiguration sollte kein Metadaten-](#page-981-0)[Response-Hop-Limit größer als 1 haben](#page-981-0). Die Hop-Limits für den EC2-Metadatendienst hängen von der Arbeitslast ab.

Darüber hinaus werden die folgenden Kontrollen nur aus dem FSBP-Standard ( AWS Foundational Security Best Practices) entfernt, aber weiterhin im NIST SP 800-53 r5- Standard enthalten sein:

- [\[S3.10\] S3-Allzweck-Buckets mit aktivierter Versionierung sollten Lifecycle-Konfigurationen](#page-1150-0) [haben](#page-1150-0)wird durch [\[S3.13\] S3-Allzweck-Buckets sollten Lifecycle-Konfigurationen haben](#page-1156-0) und ersetzt[\[S3.14\] Für S3-Allzweck-Buckets sollte die Versionierung aktiviert sein,](#page-1158-0) die beide zum FSBP-Standard gehören.
- [\[S3.11\] Bei S3-Allzweck-Buckets sollten Ereignisbenachrichtigungen aktiviert sein](#page-1151-0). Es gibt zwar bestimmte Fälle, in denen Ereignisbenachrichtigungen für S3-Buckets nützlich sein können, dies ist jedoch keine allgemein bewährte Sicherheitsmethode.
- [\[SNS.1\] SNS-Themen sollten im Ruhezustand wie folgt verschlüsselt werden AWS KMS.](#page-1172-0) Da SNS bereits alle Themen standardmäßig verschlüsselt hat, wird die Verwendung von AWS KMS zur Verschlüsselung von Themen nicht mehr als bewährte Sicherheitsmethode empfohlen.

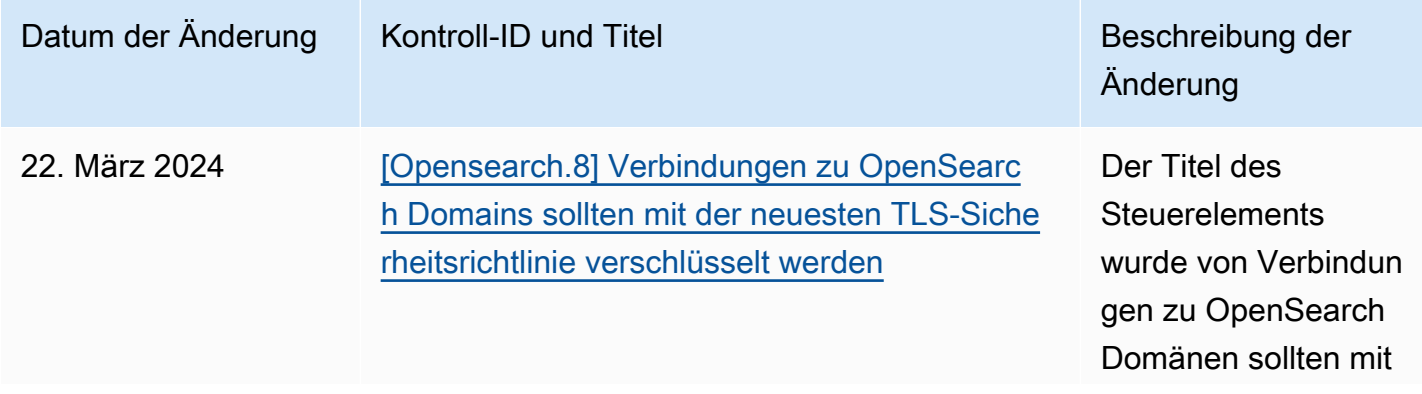

### Datum der Änderung Kontroll-ID und Titel Beschreibung der Beschreibung der Änderung

TLS 1.2 verschlüsselt werden in Verbindun gen zu OpenSearc h Domänen sollten mit der neuesten TLS-Sicherheitsric htlinie verschlüsselt werden geändert. Bisher überprüfte das Steuerelement nur, ob Verbindun gen zu OpenSearc h Domänen TLS 1.2 verwendeten. Das Steuerelement stellt nun PASSED fest, ob OpenSearc h Domänen mit der neuesten TLS-Sicherheitsrichtlinie verschlüsselt wurden. Der Titel und die Beschreibung des **Steuerelements** wurden aktualisi ert, um das aktuelle Verhalten widerzusp iegeln.

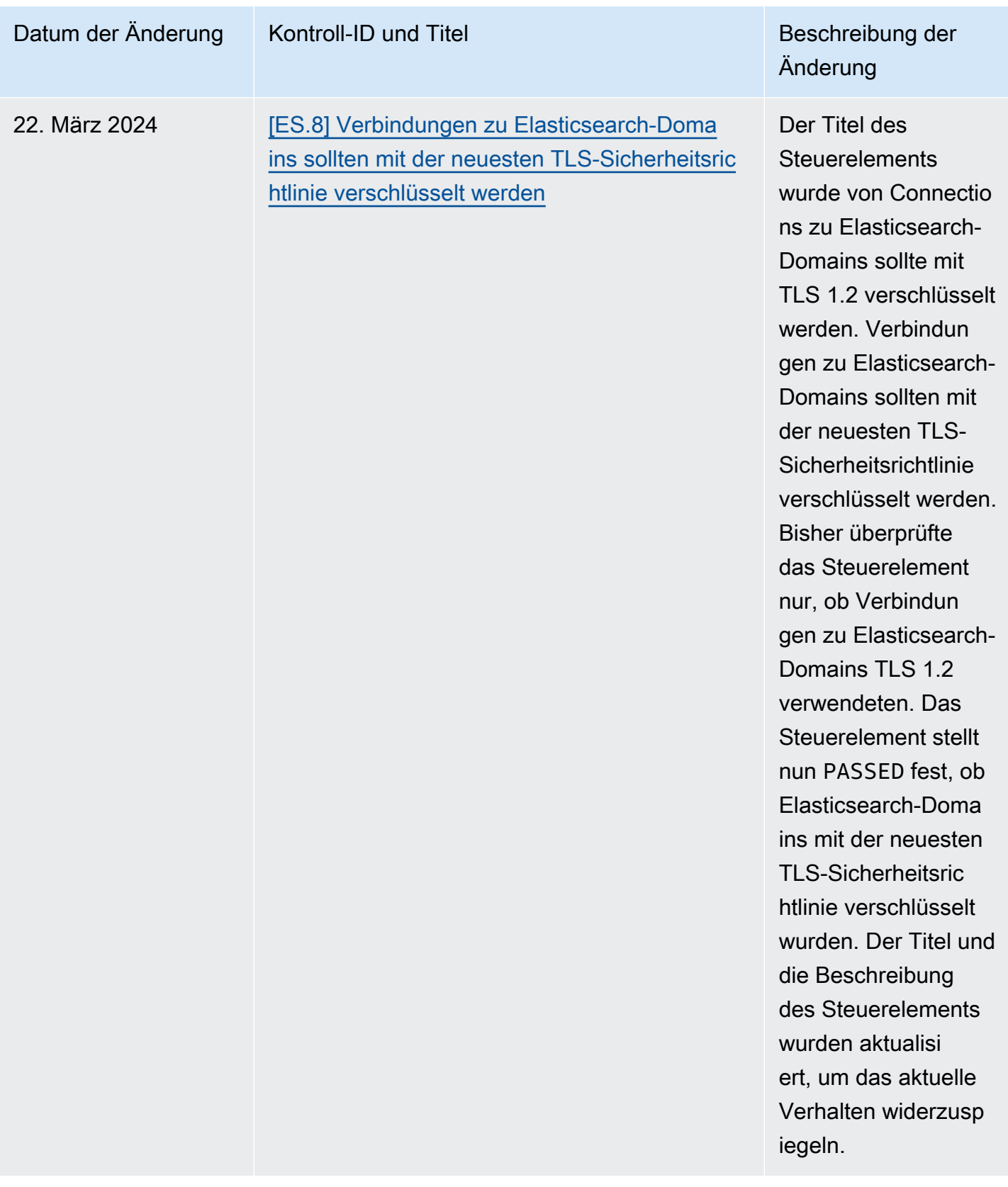

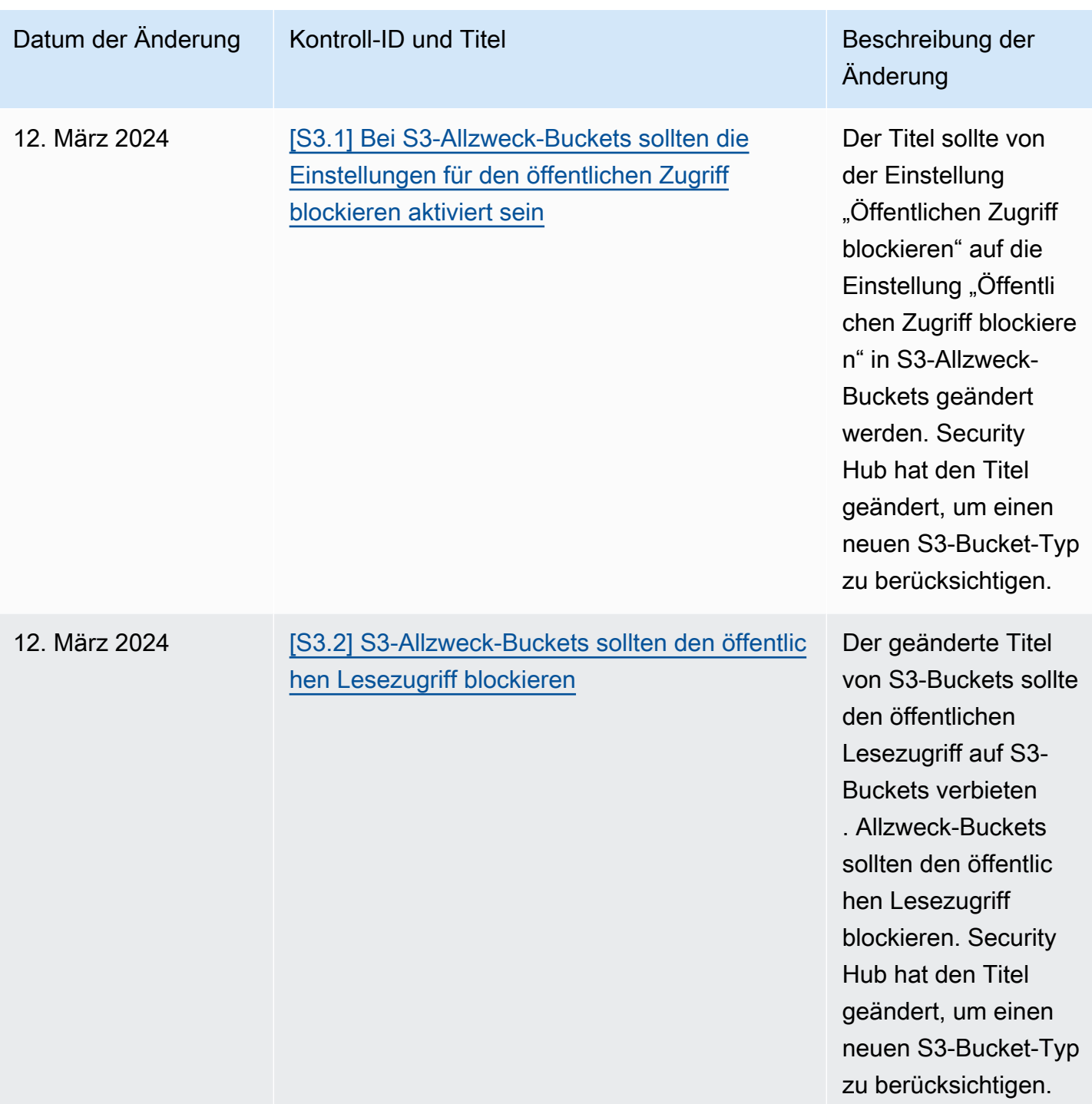

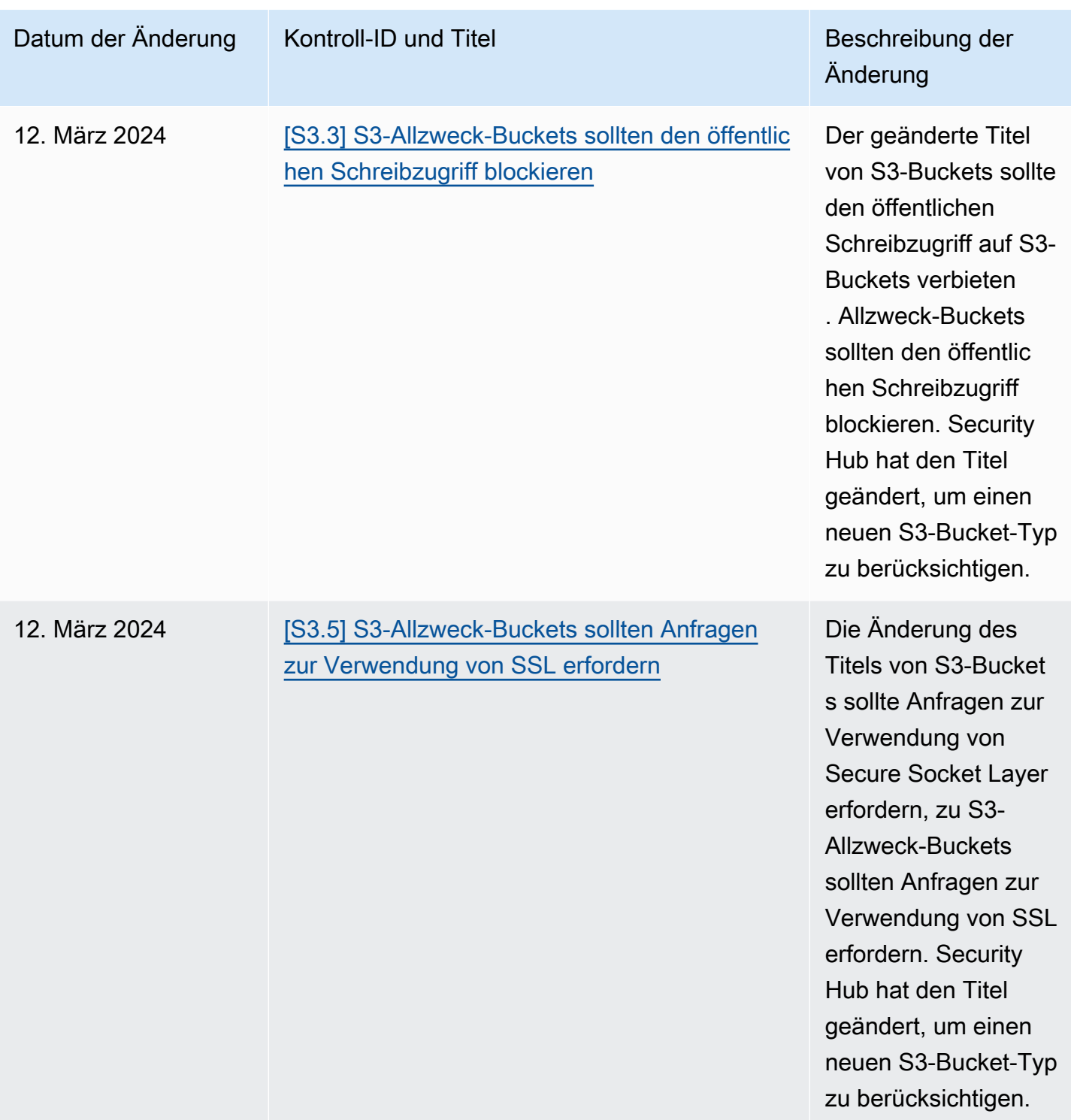

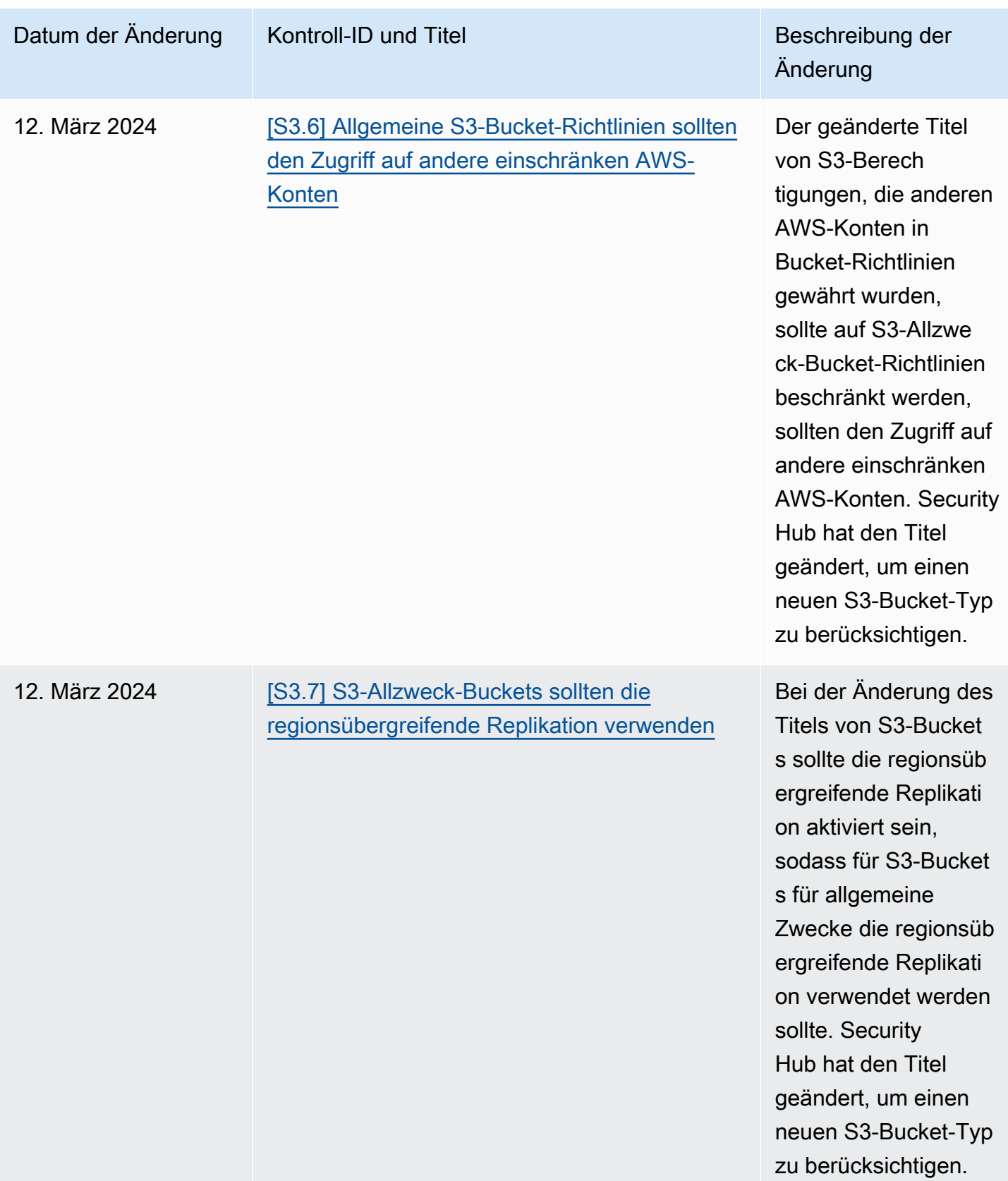

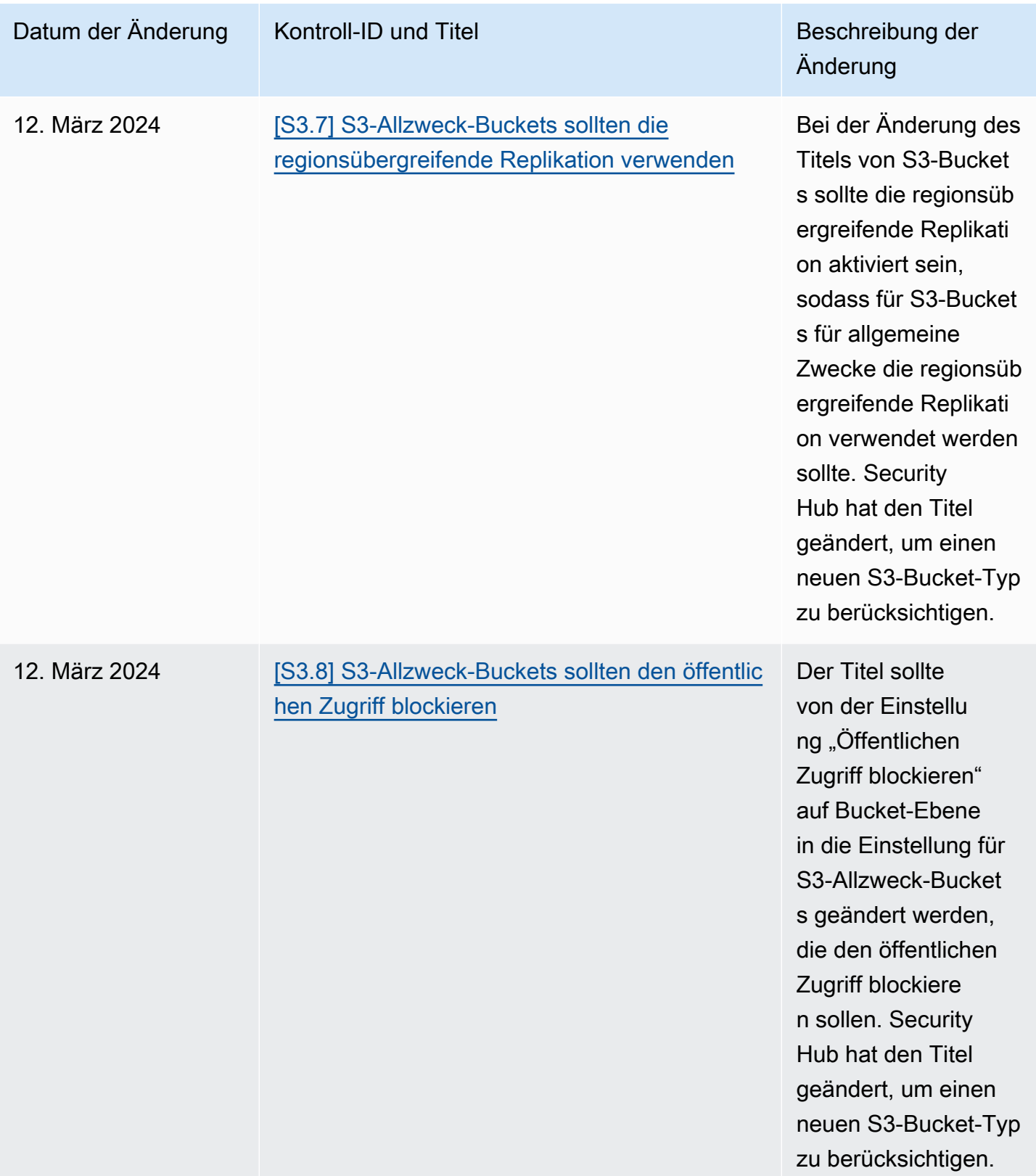

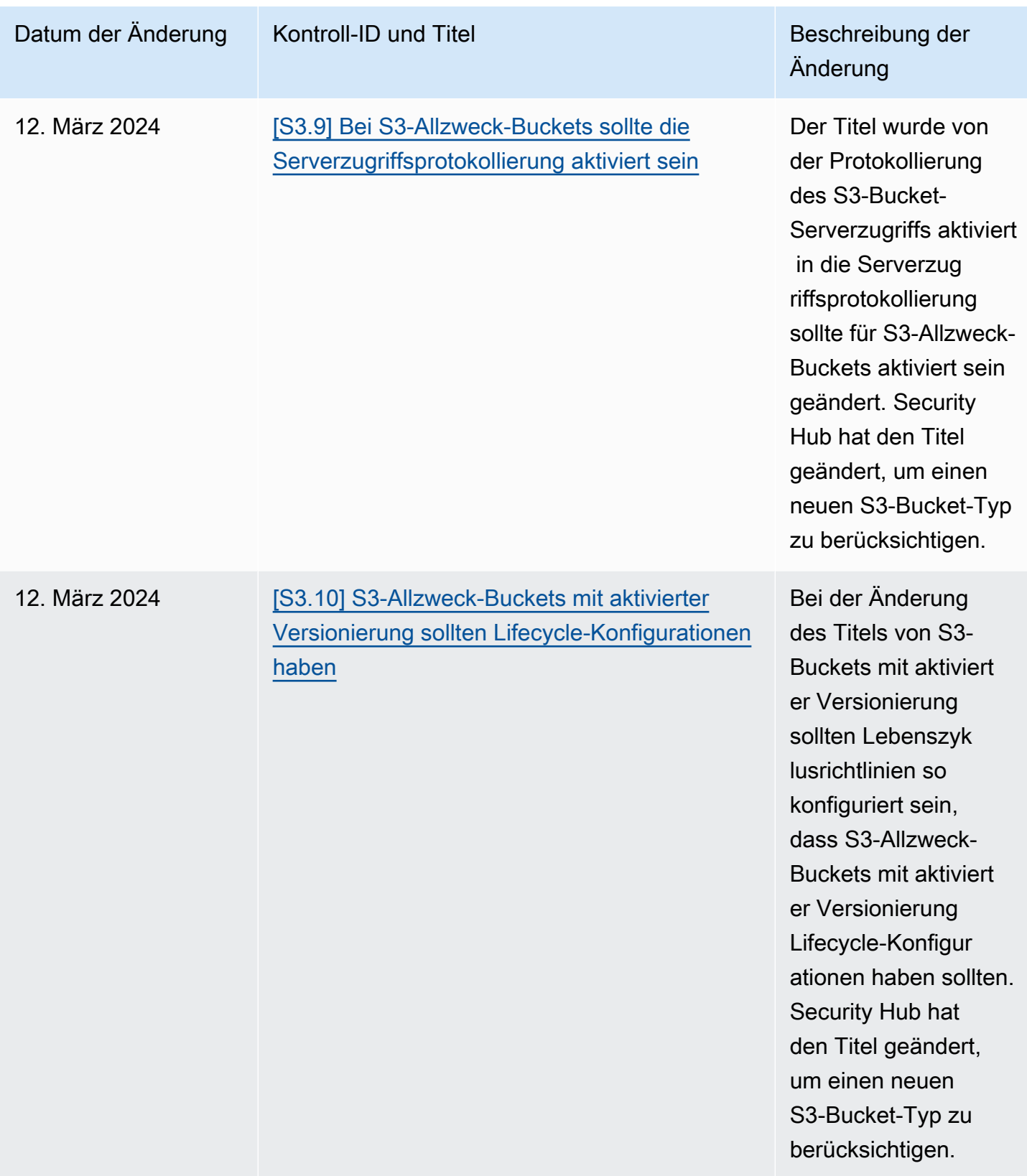

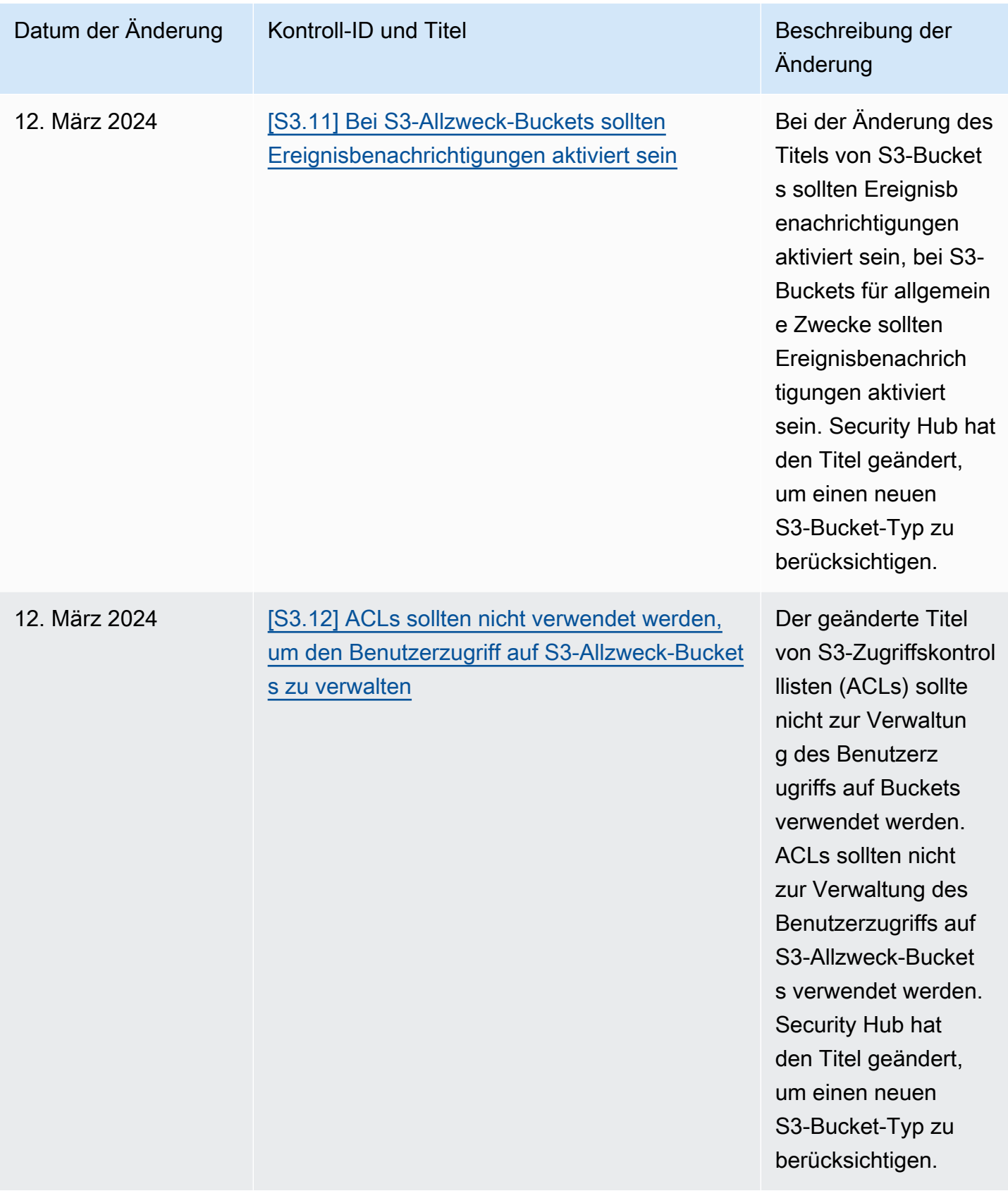

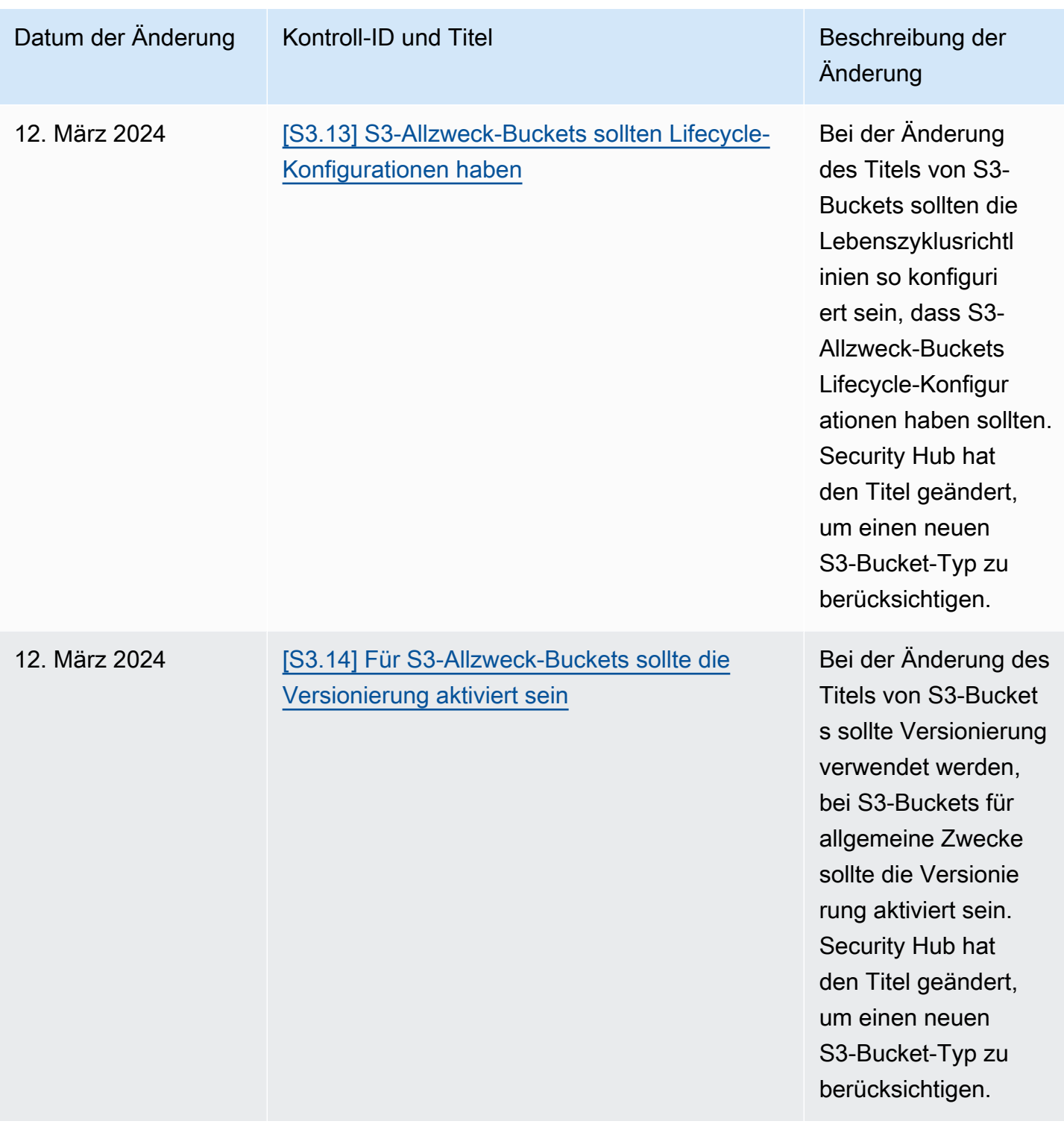
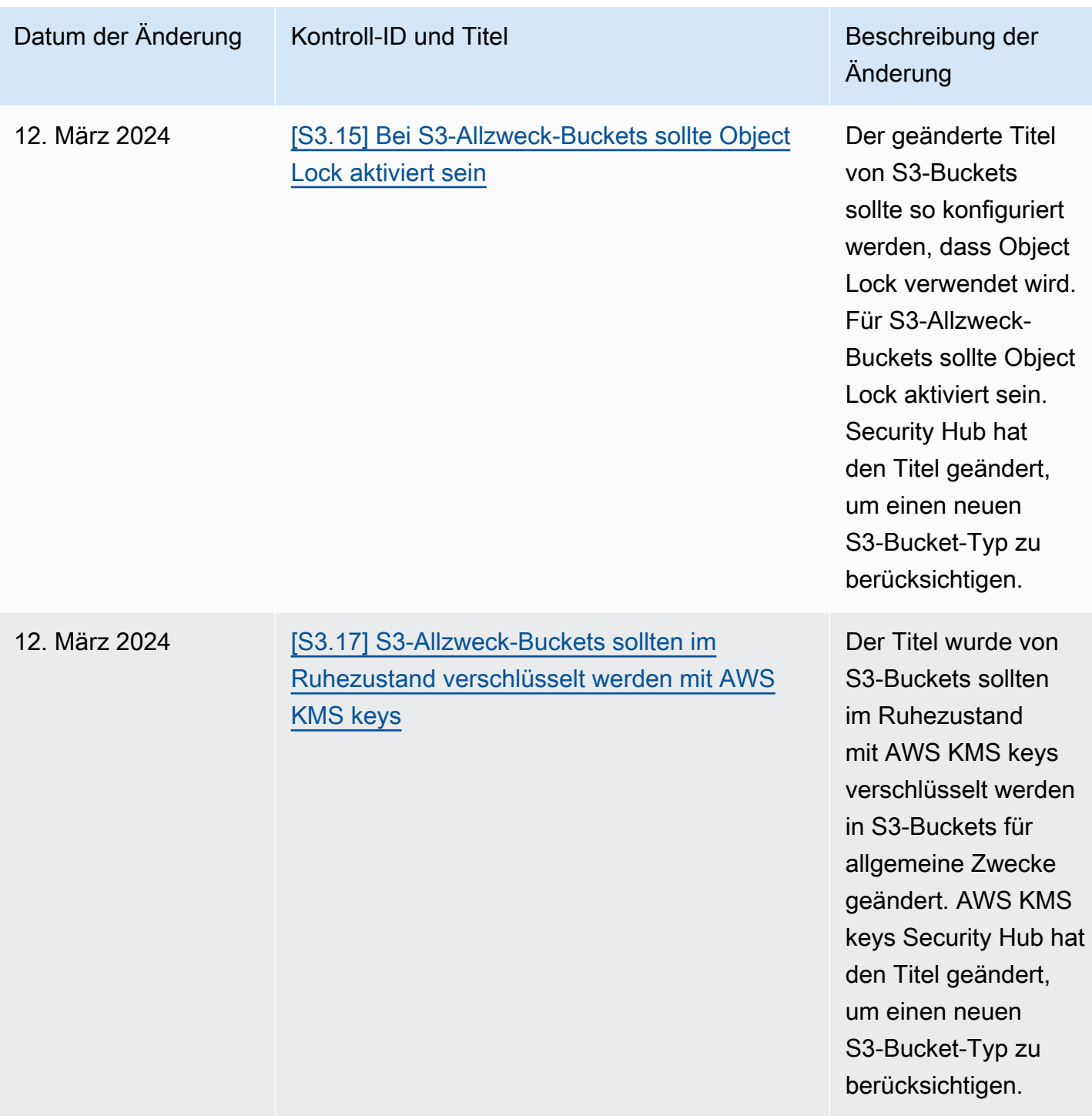

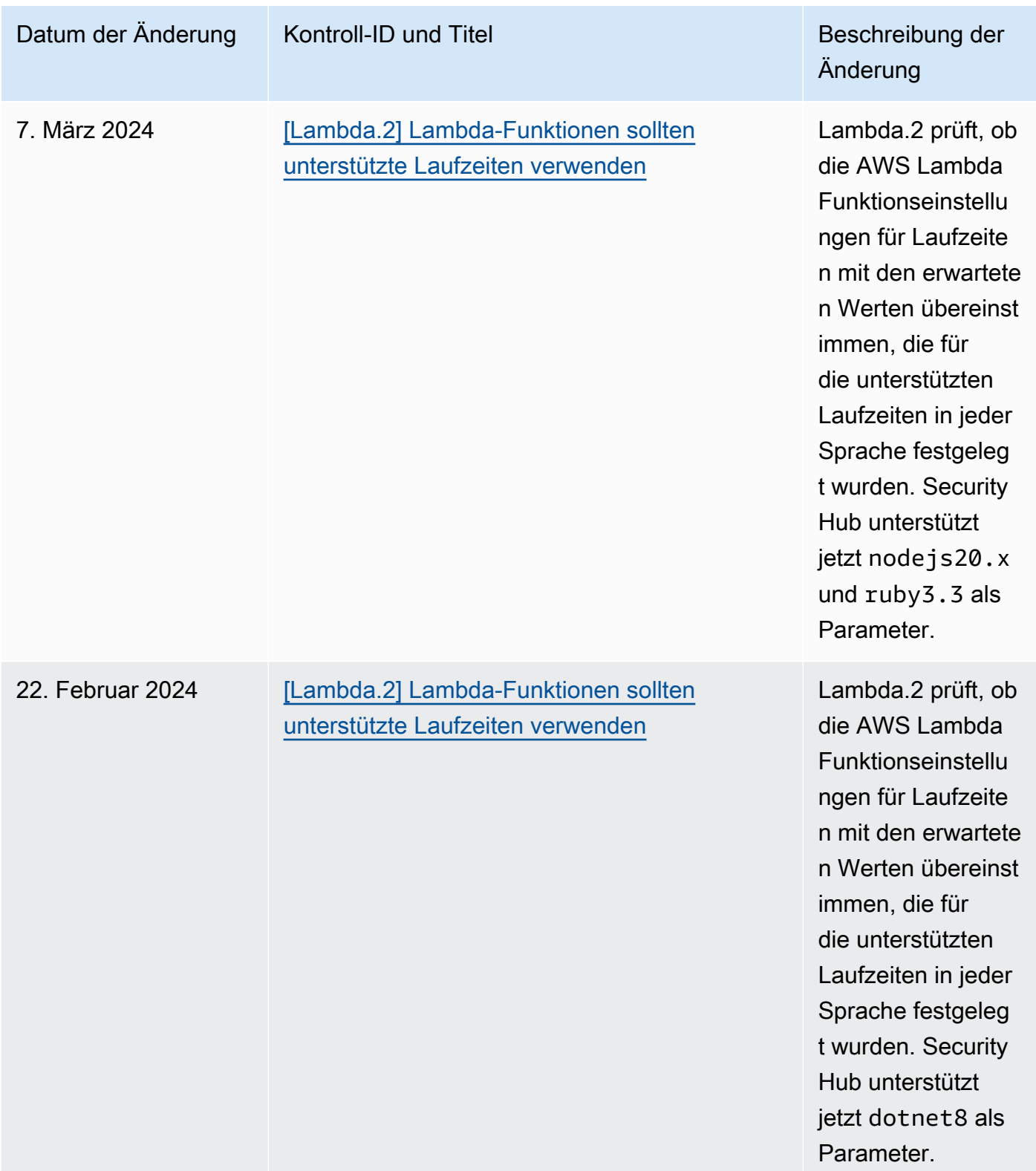

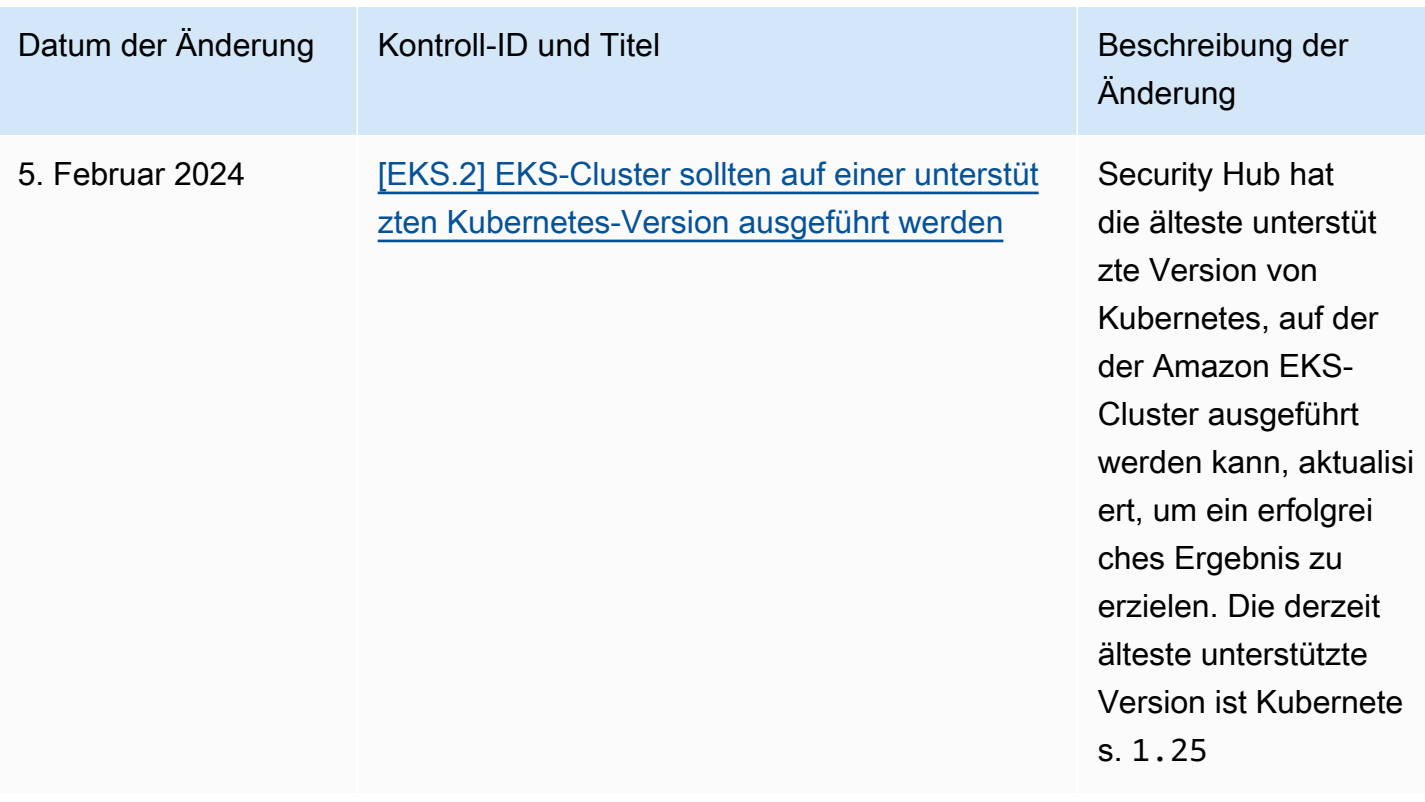

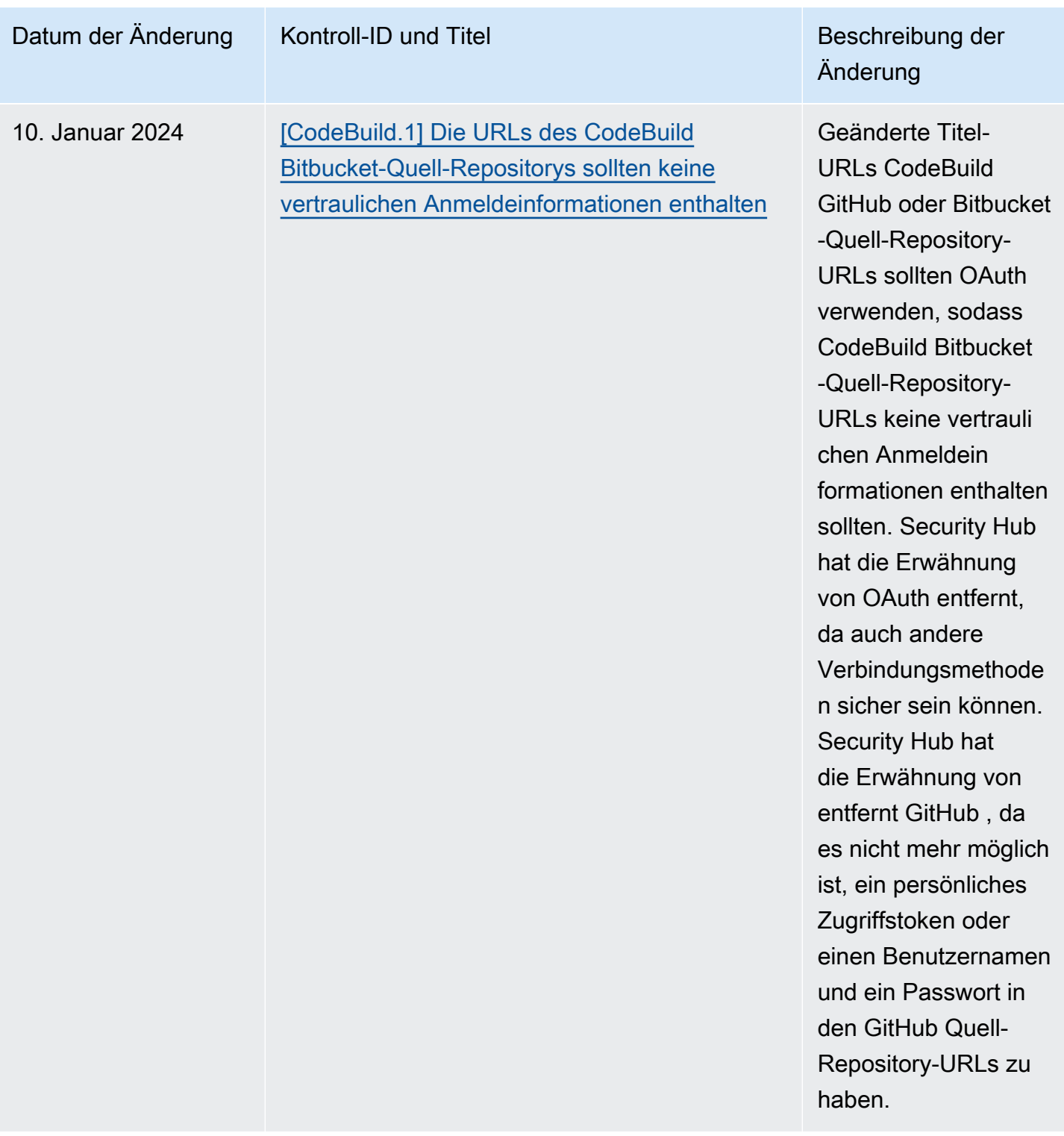

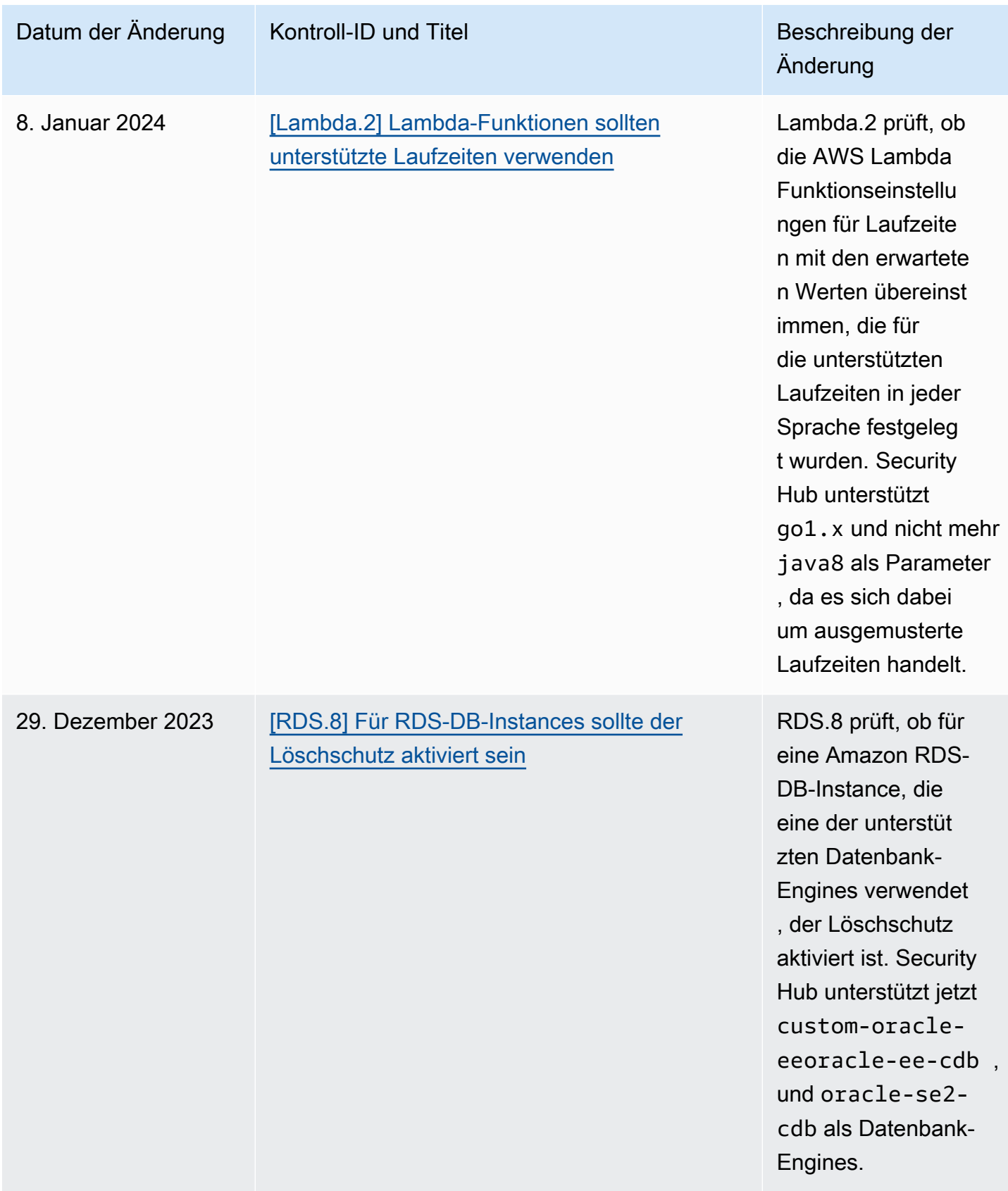

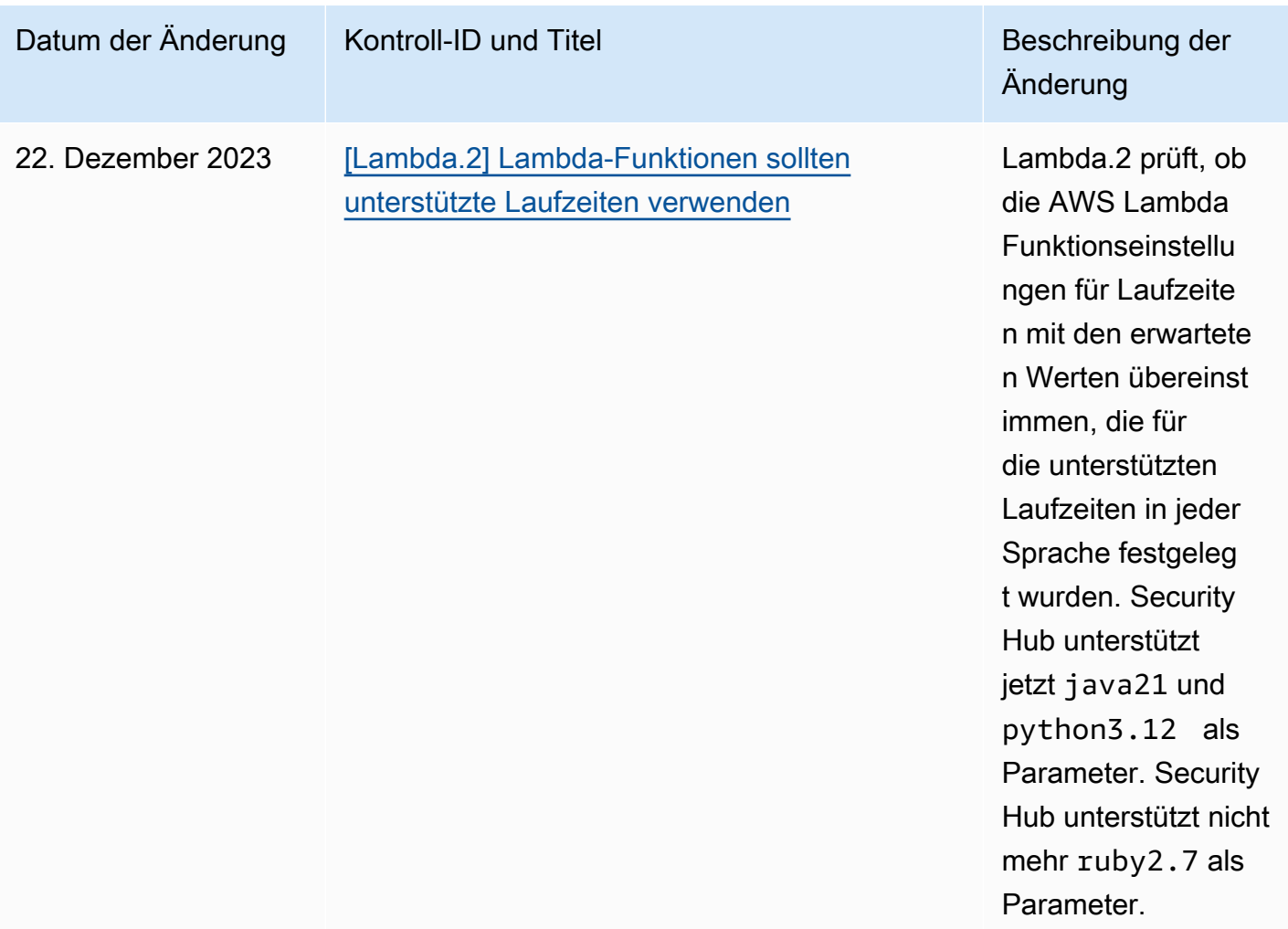

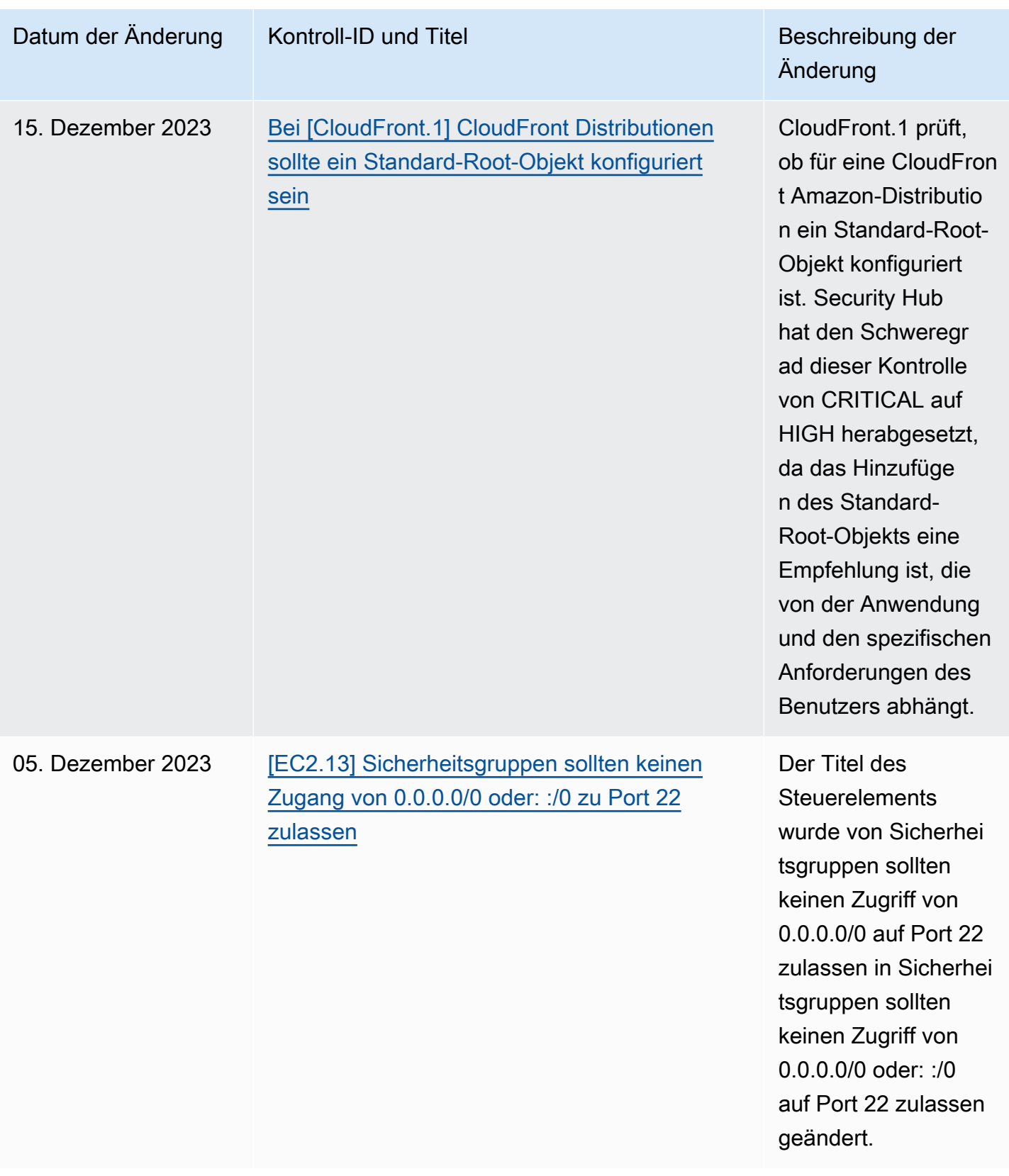

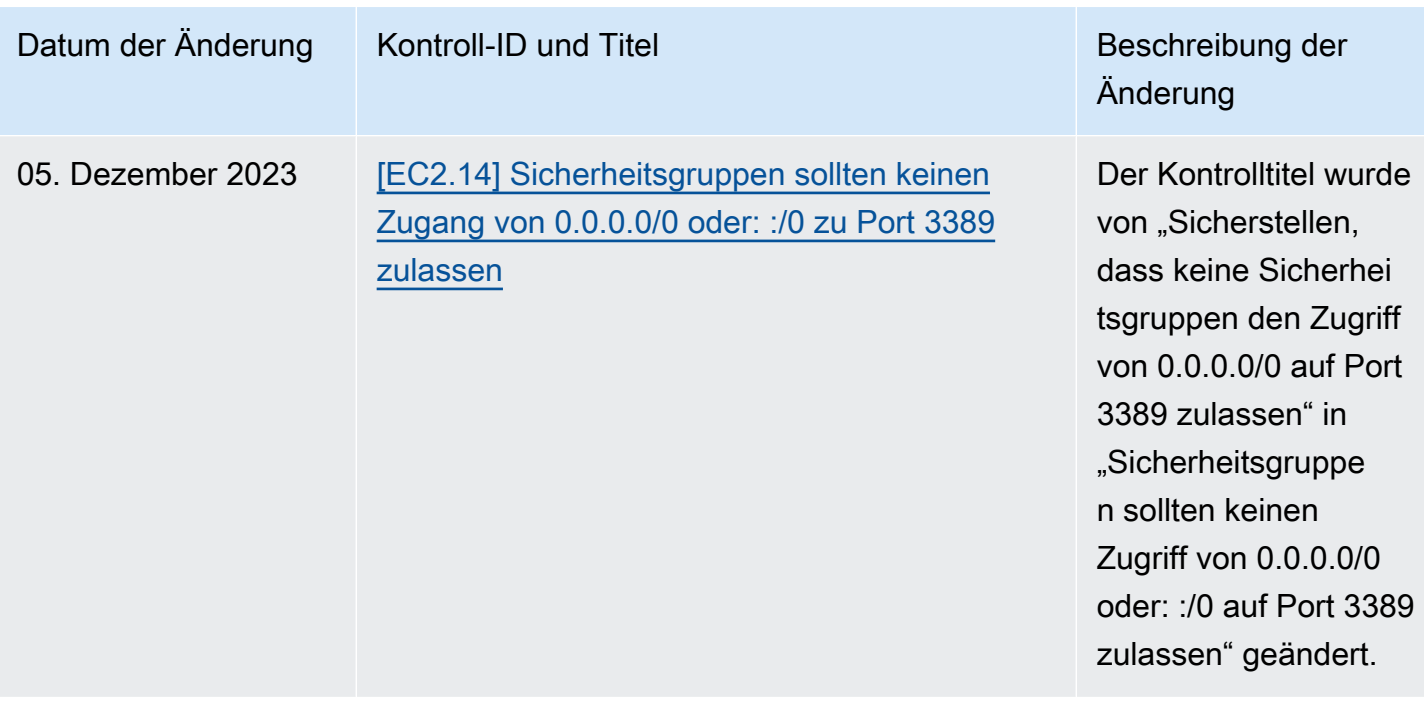

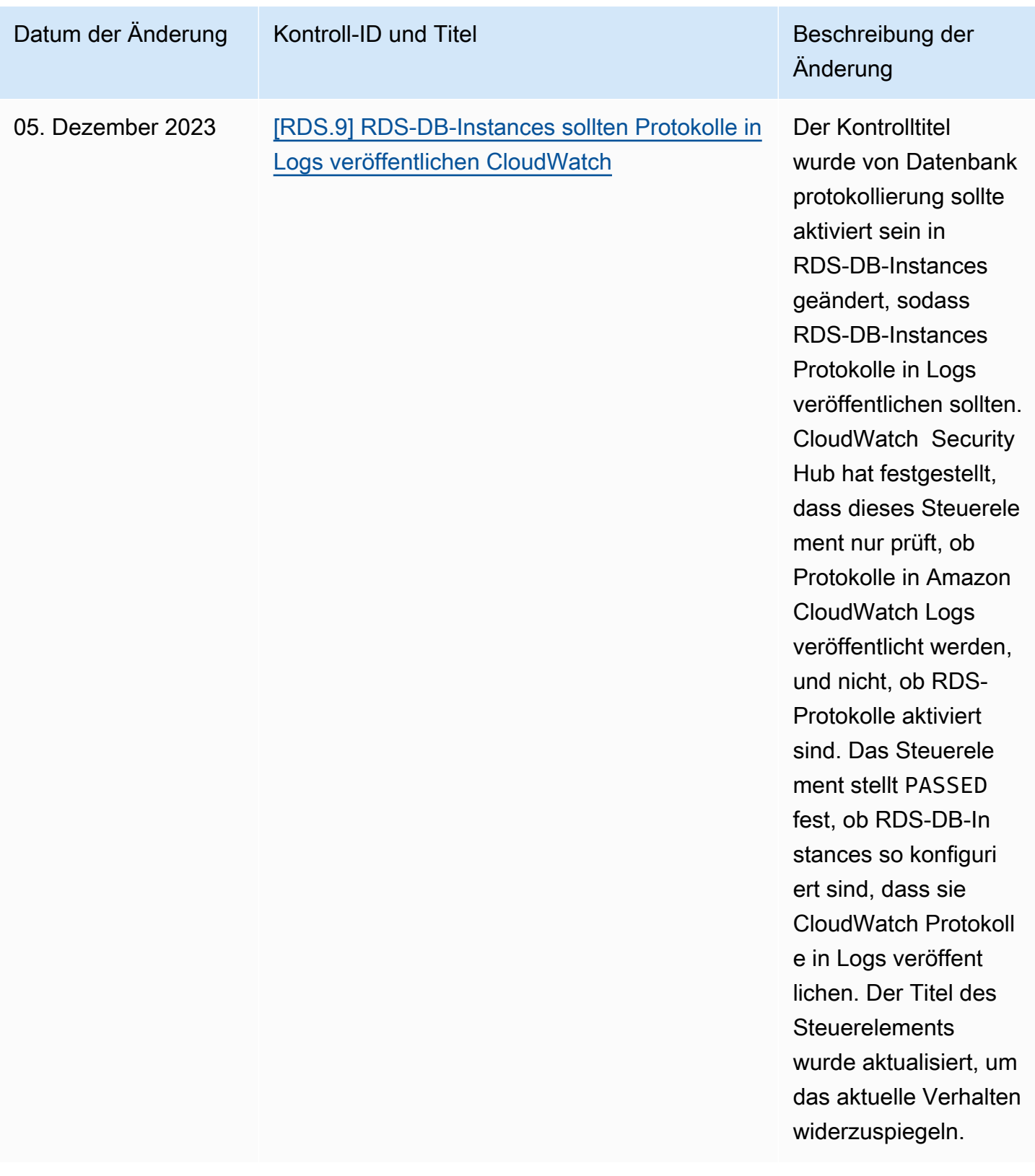

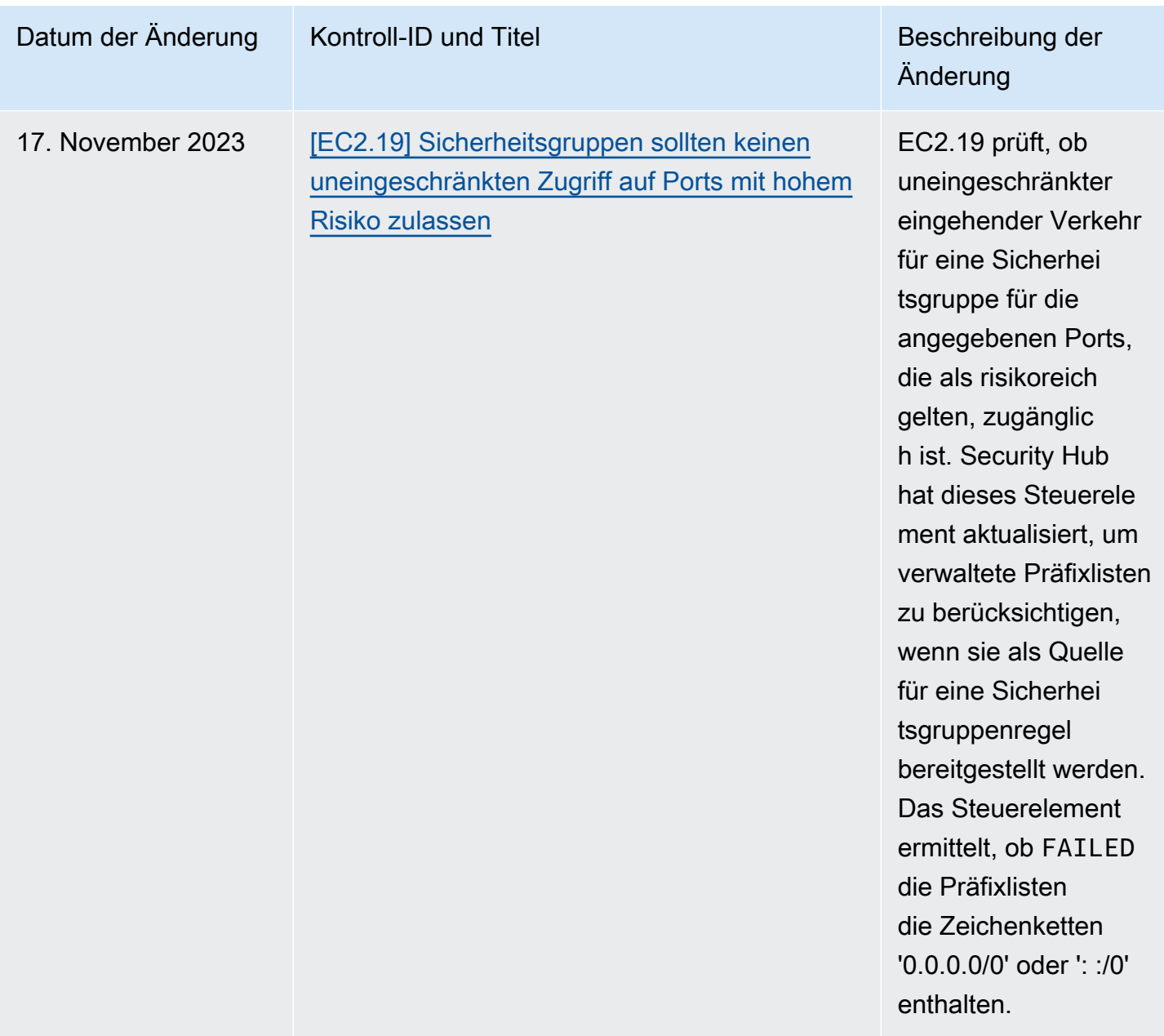

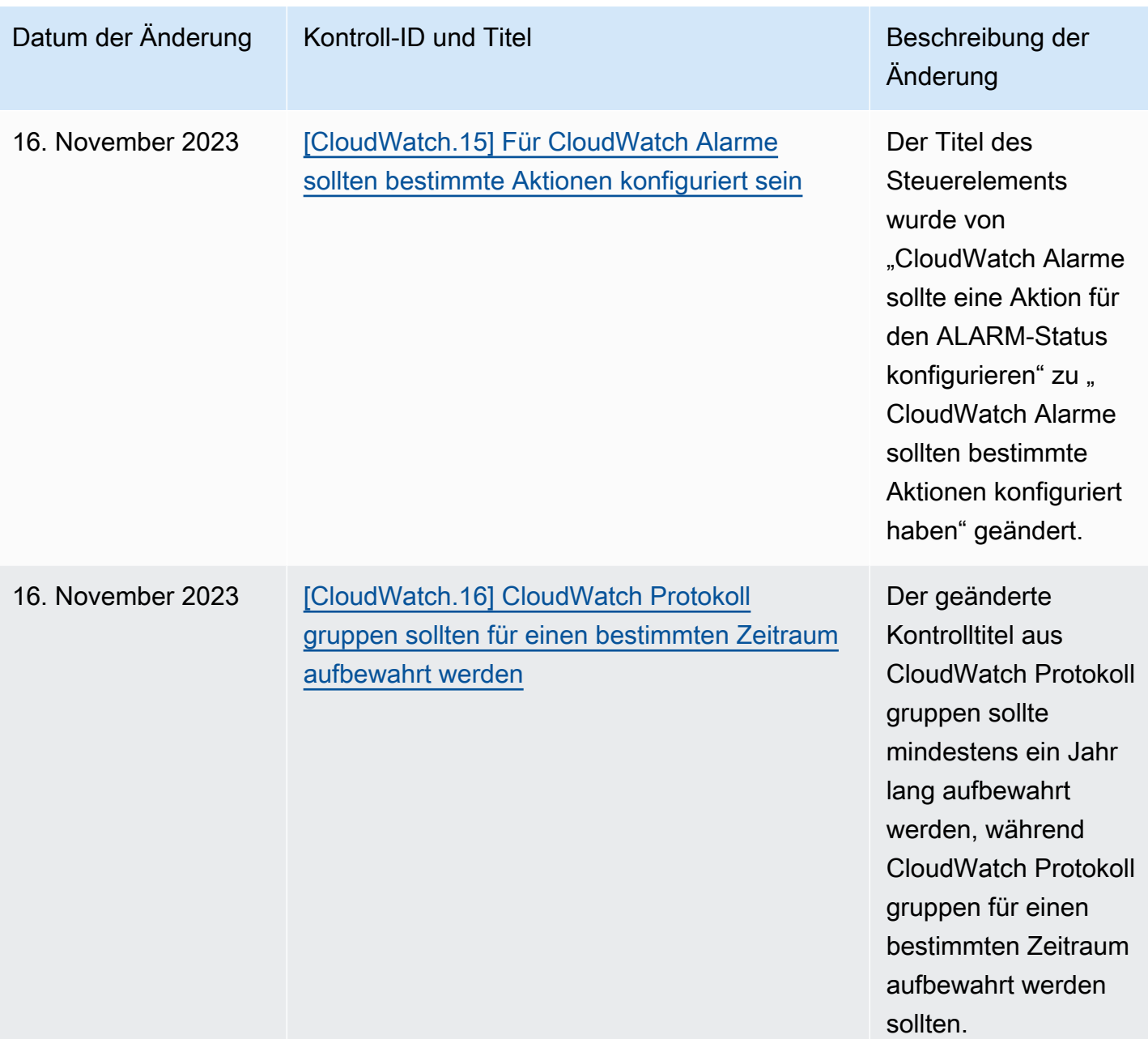

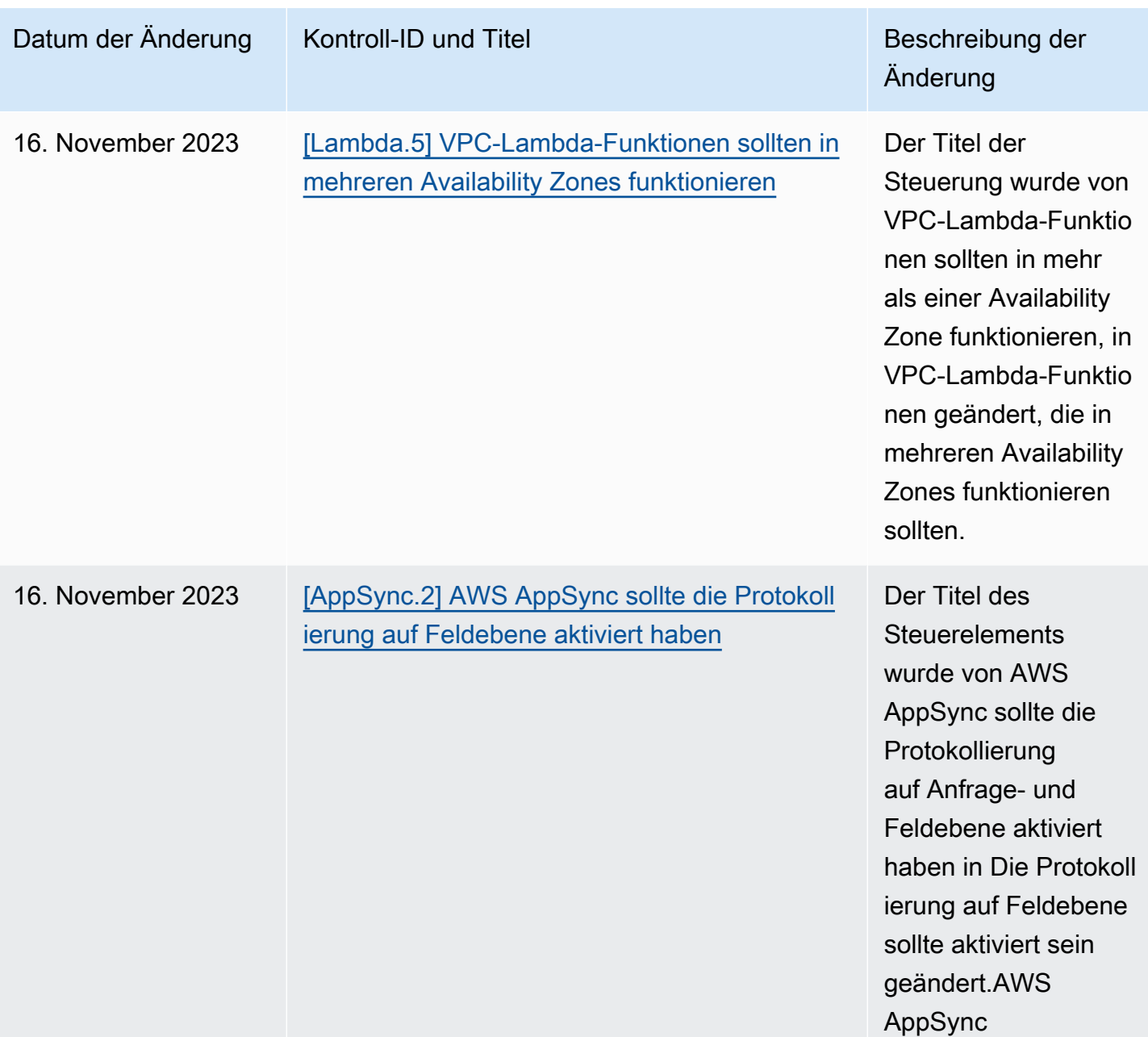

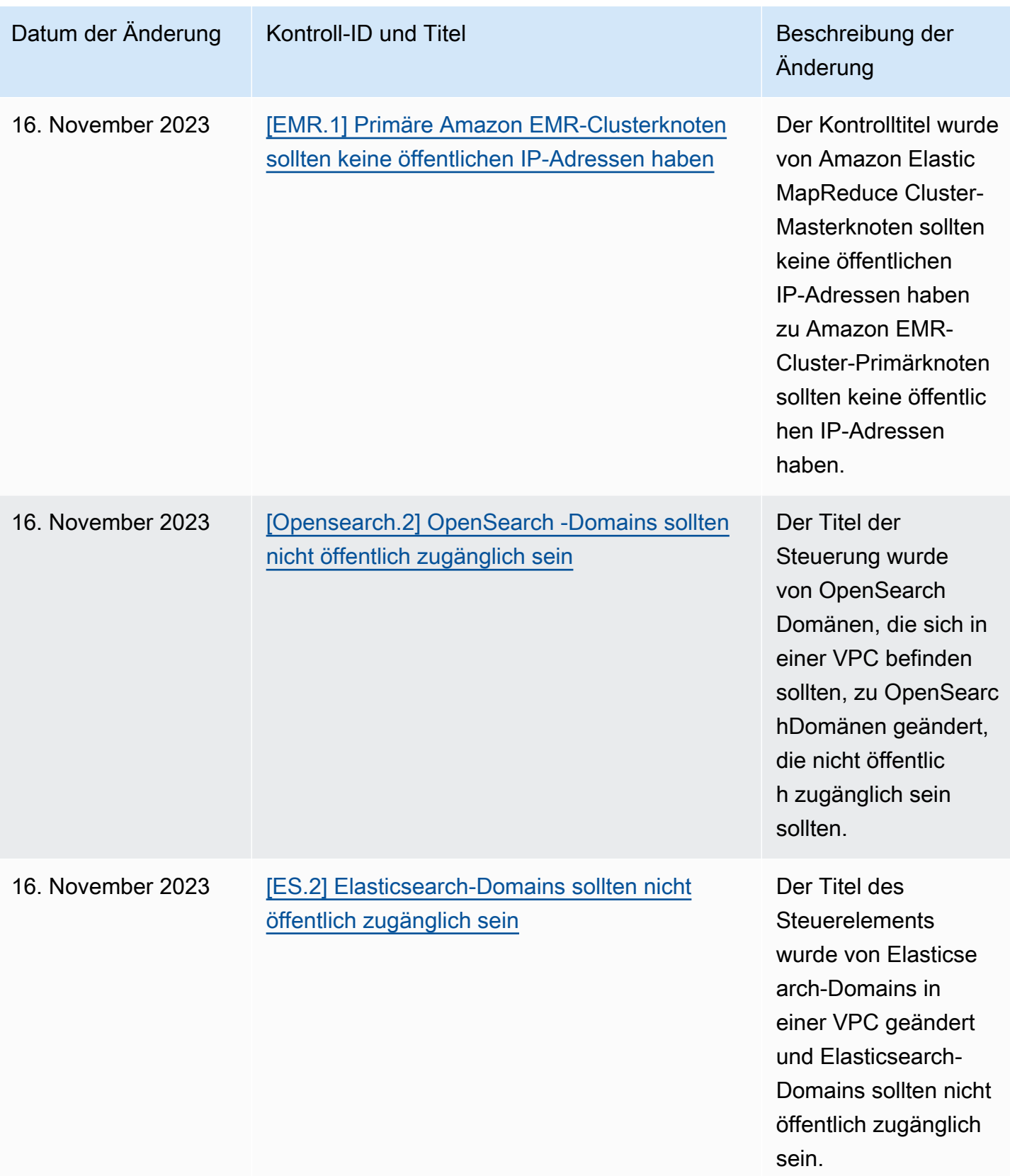

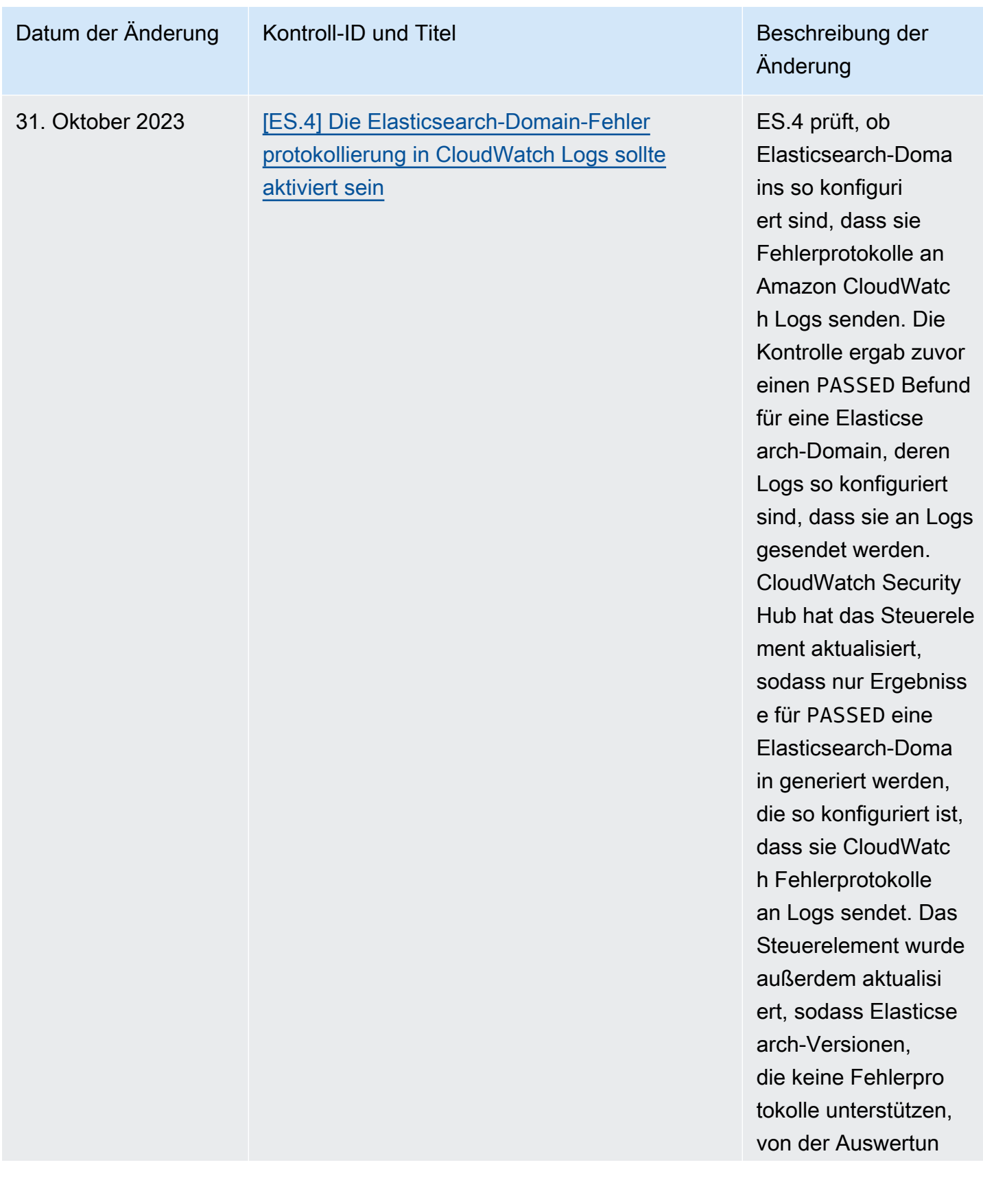

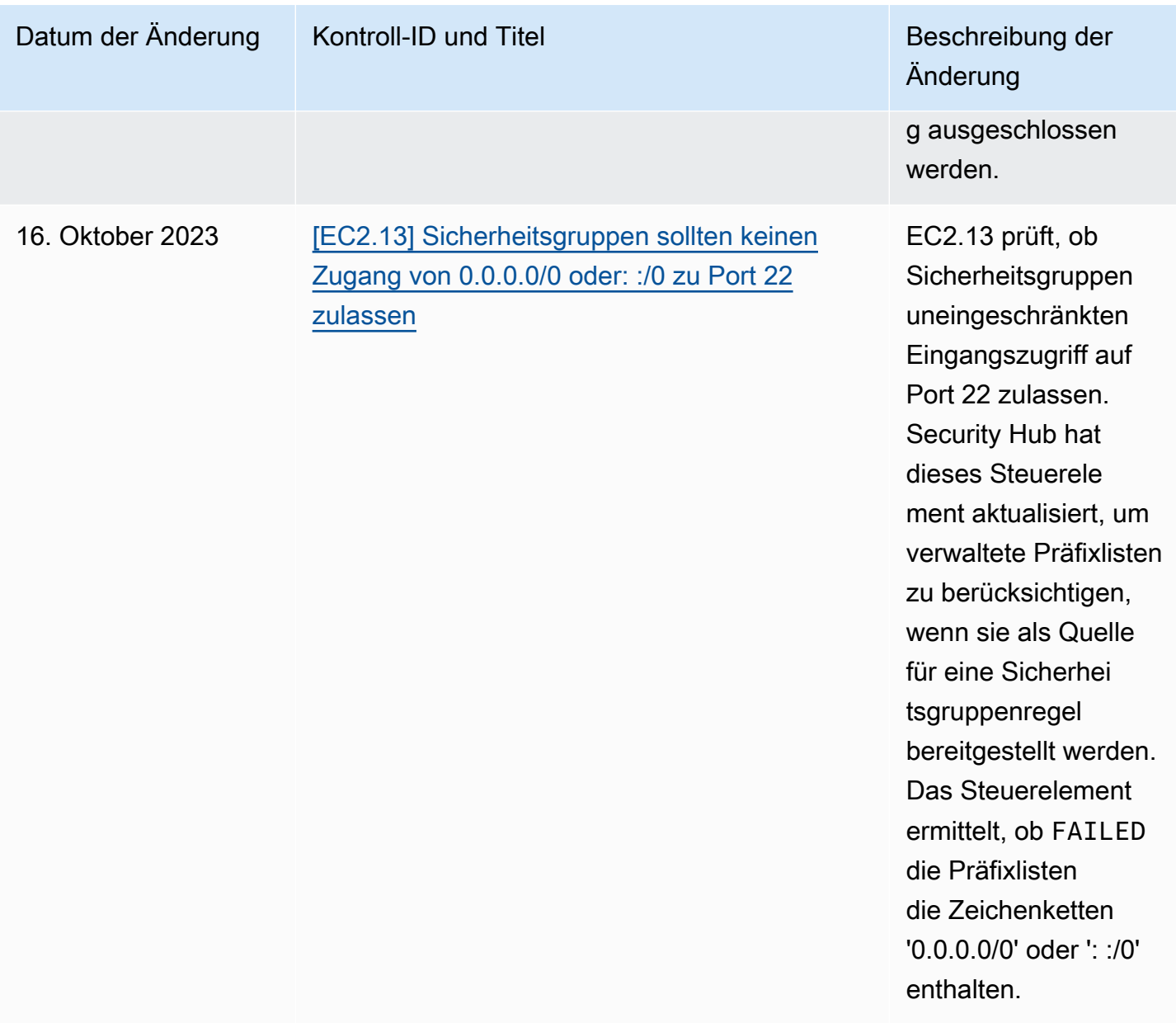

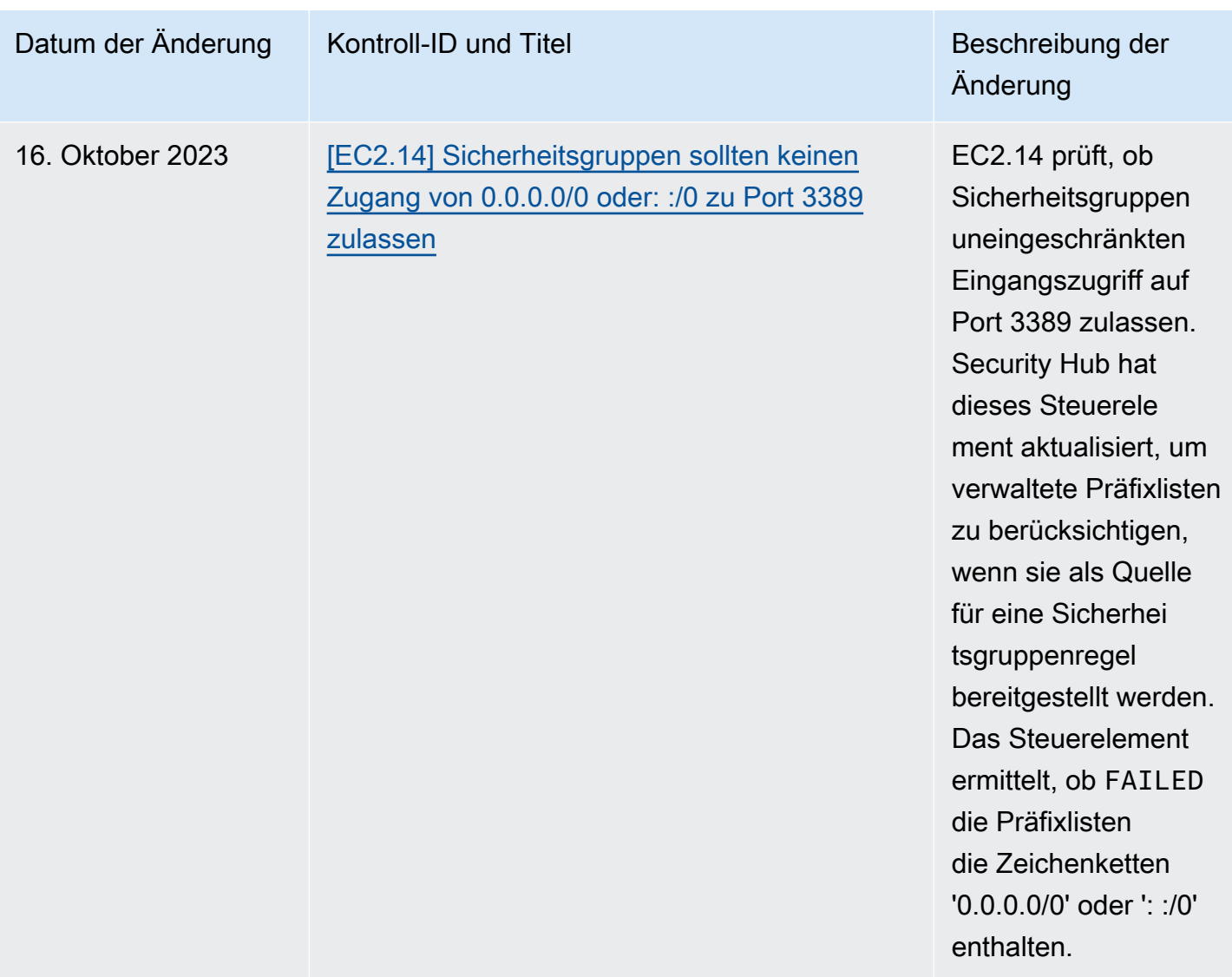

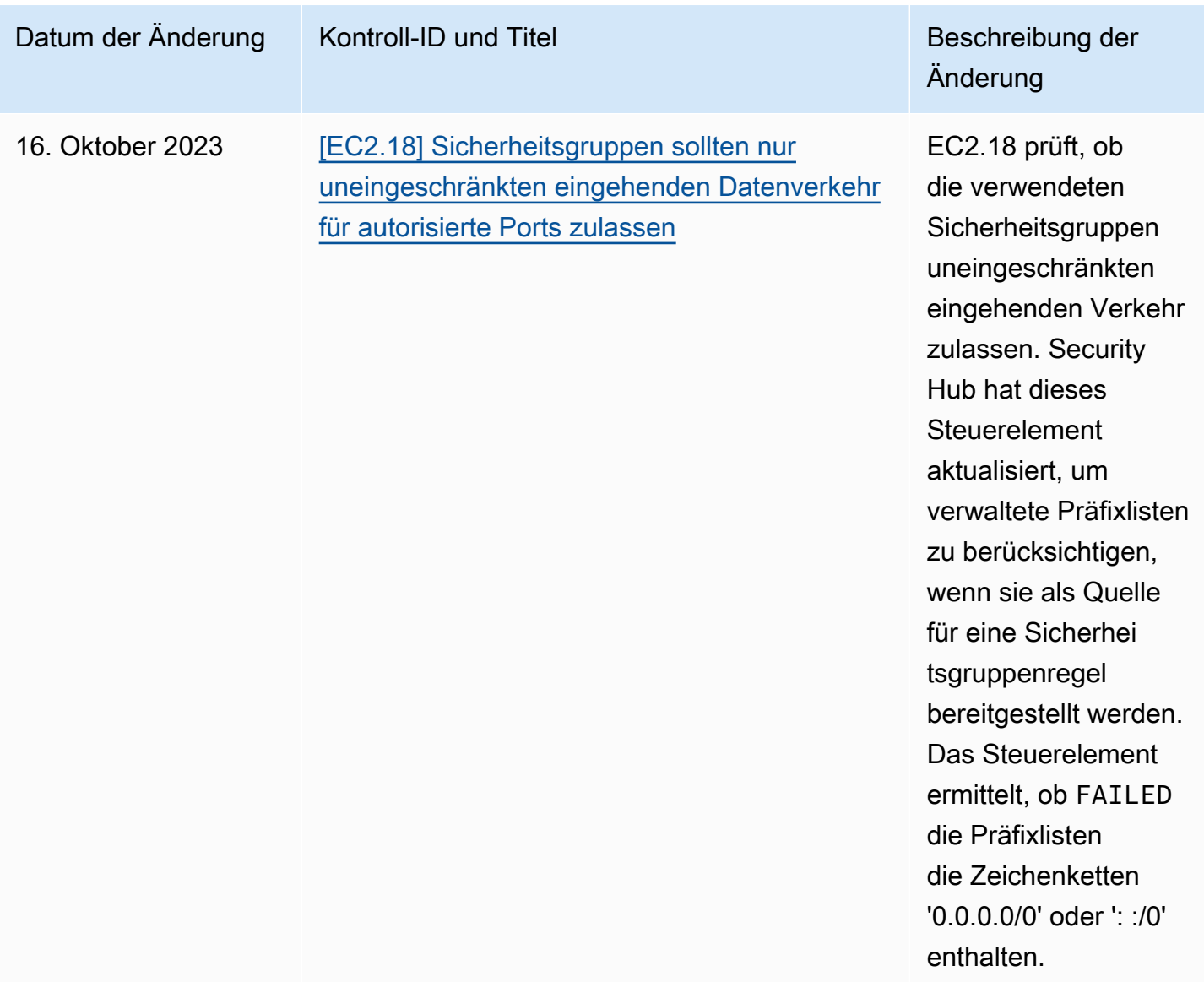

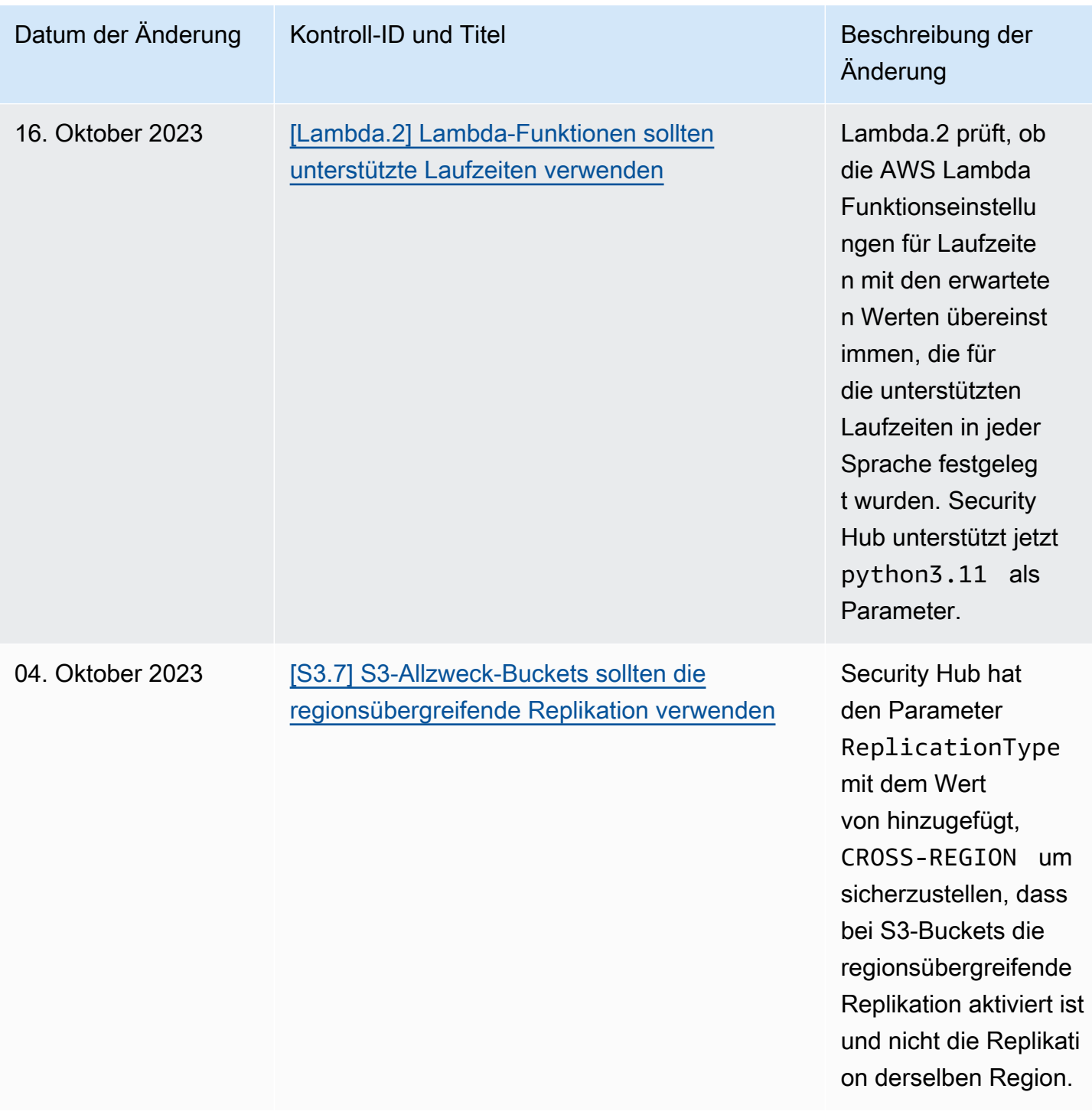

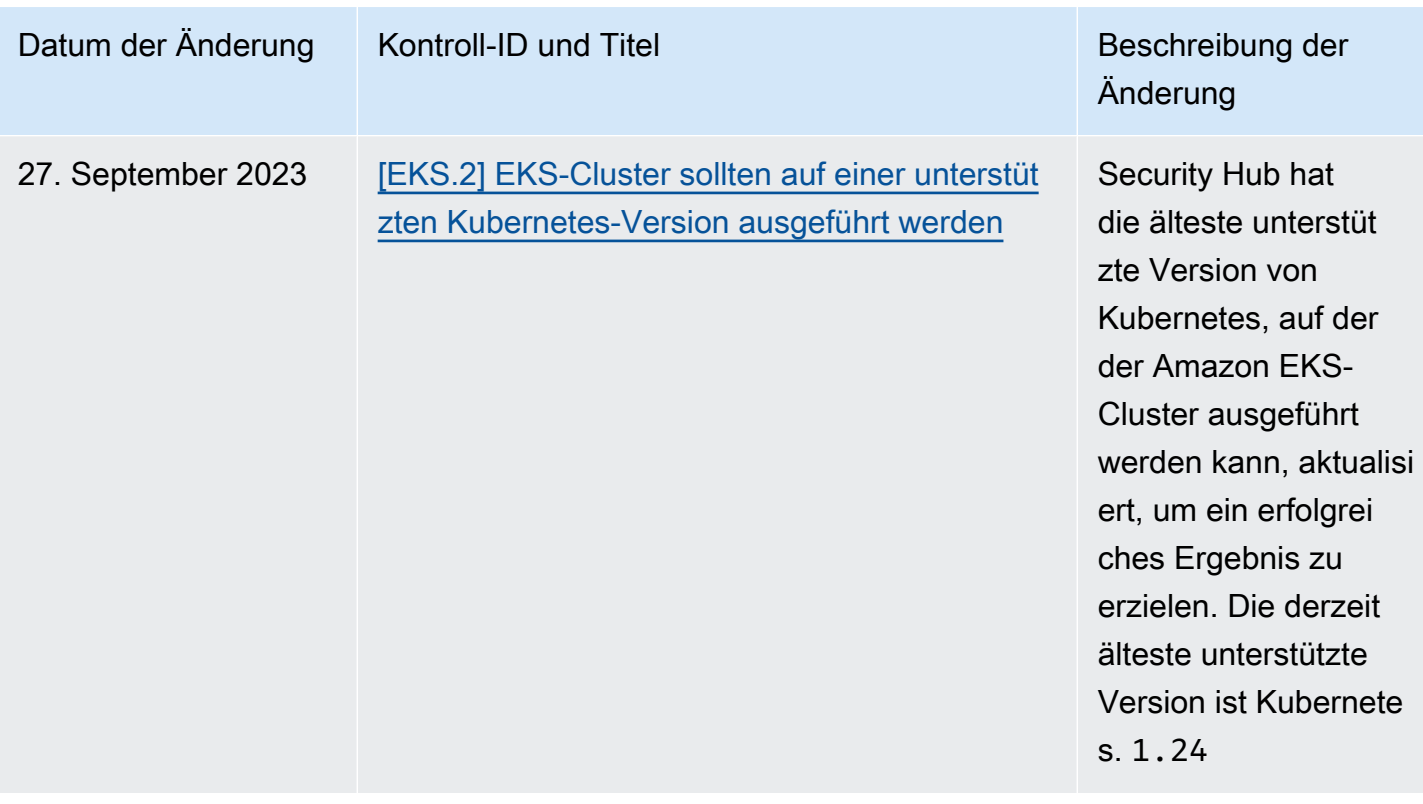

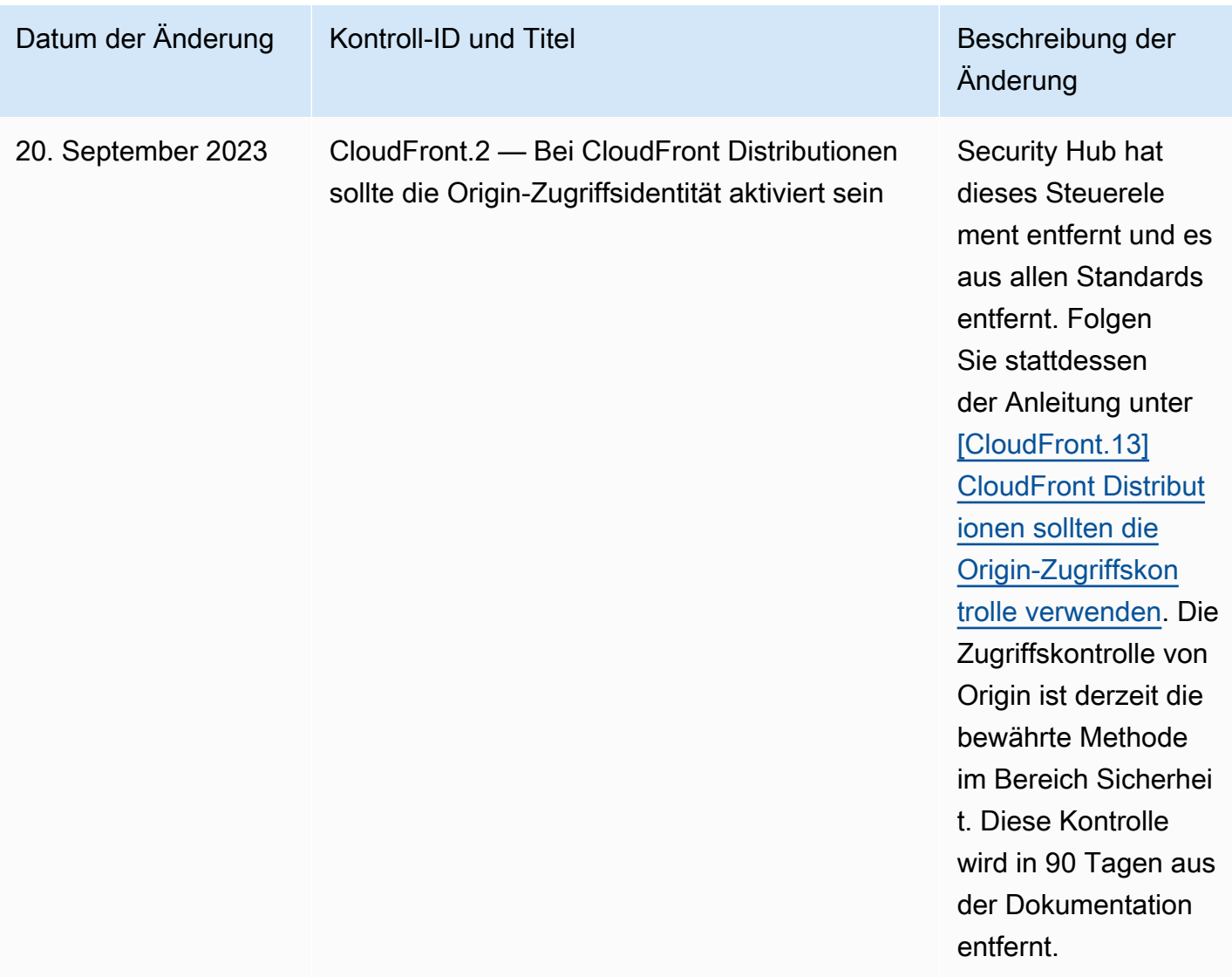

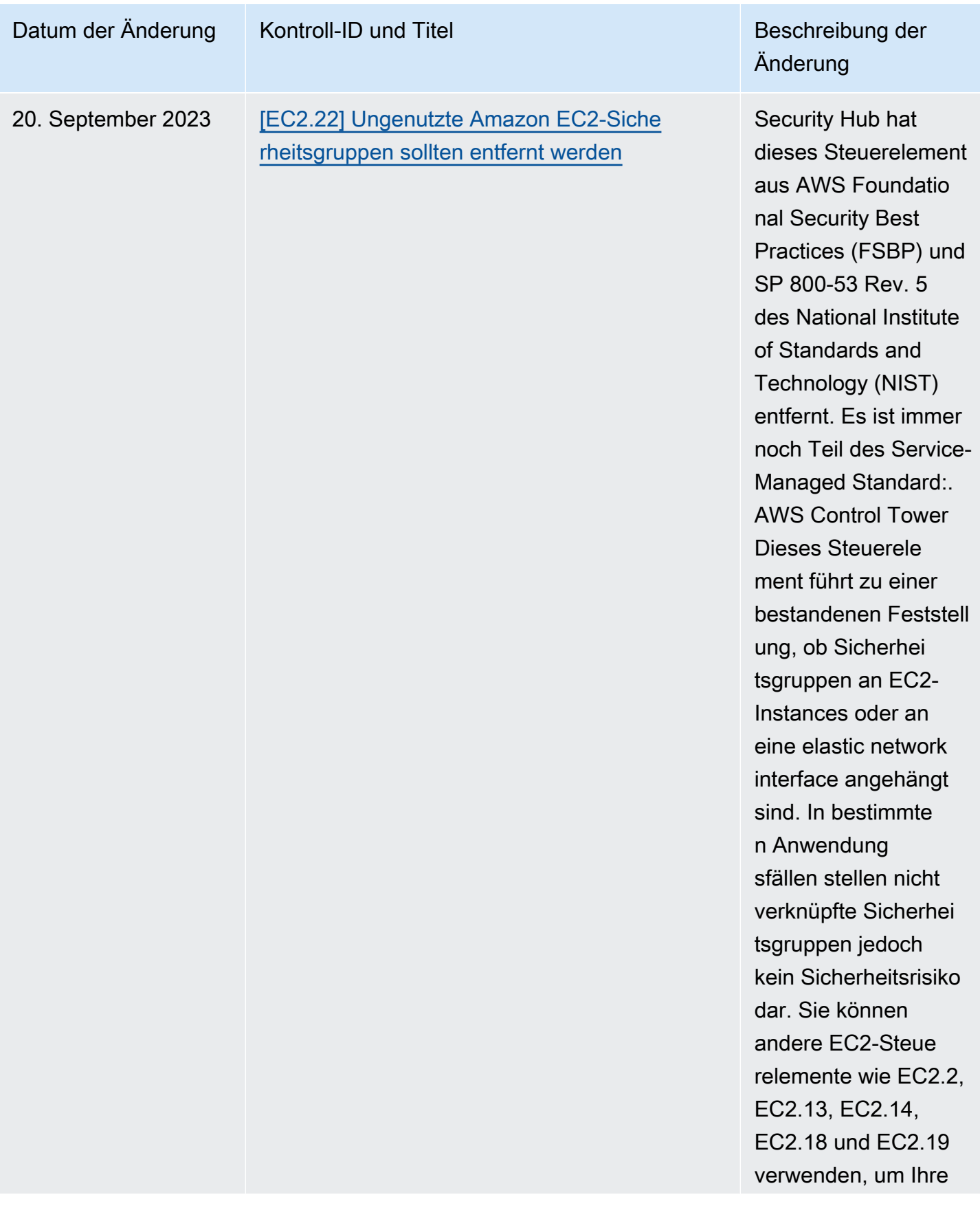

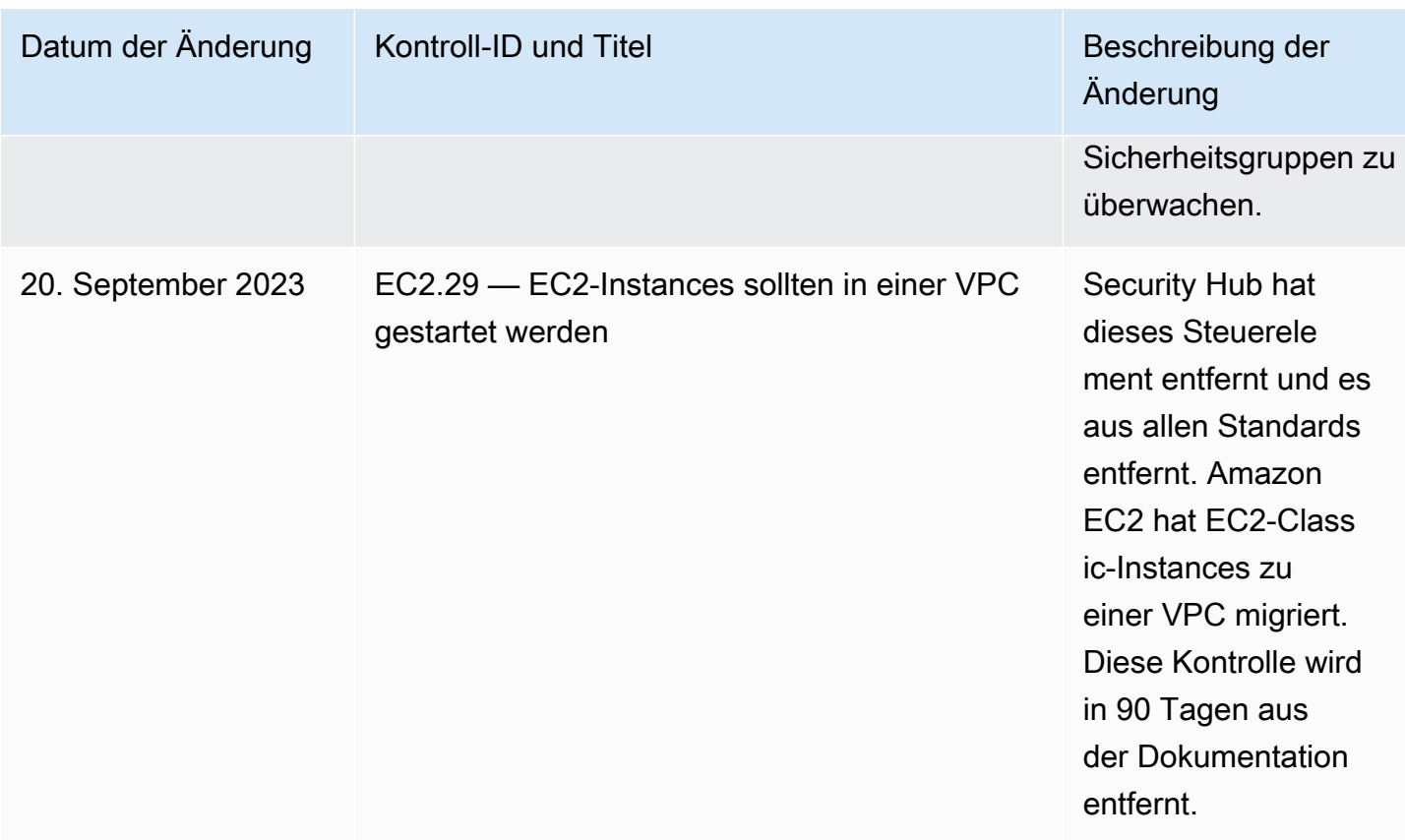

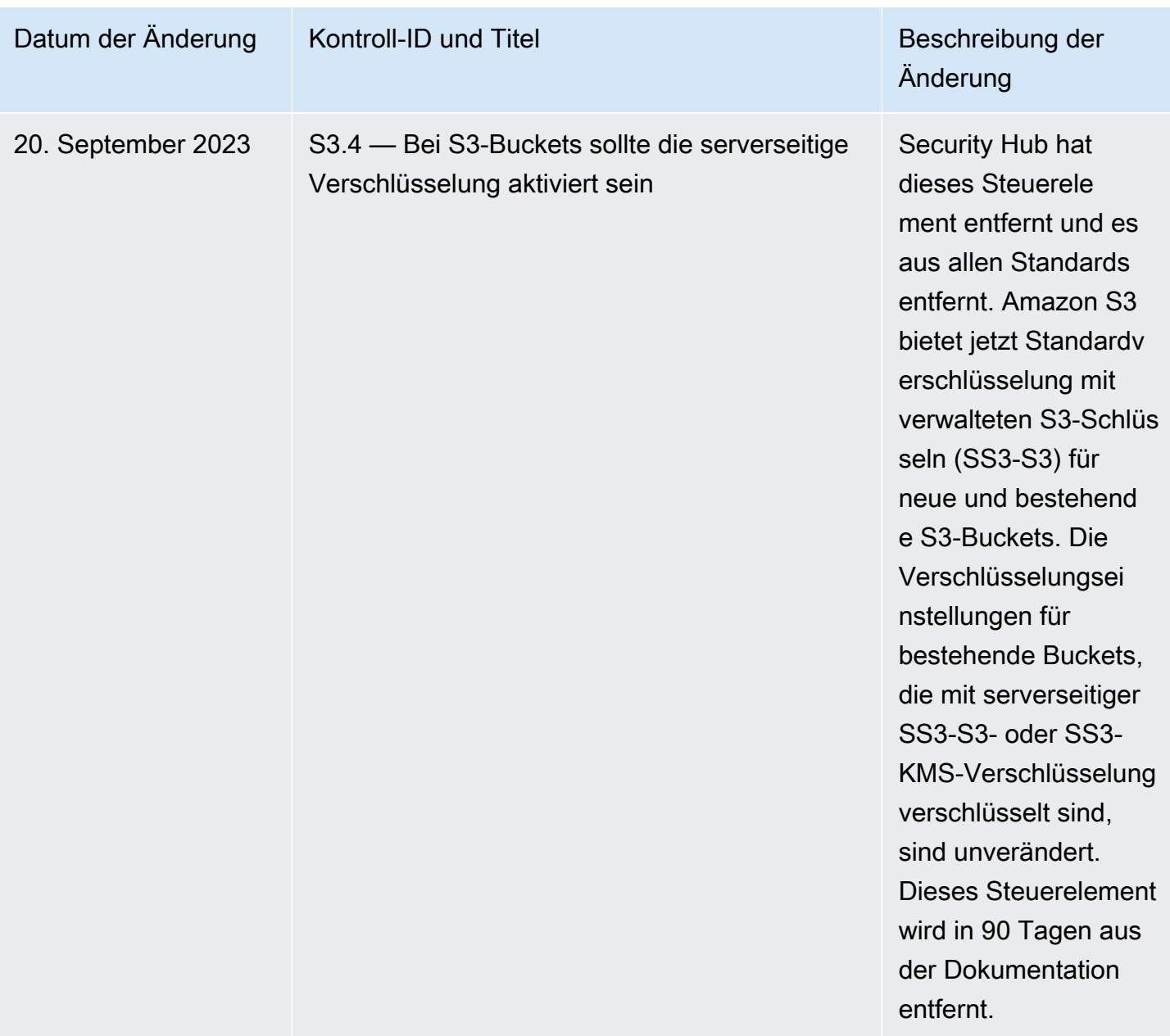

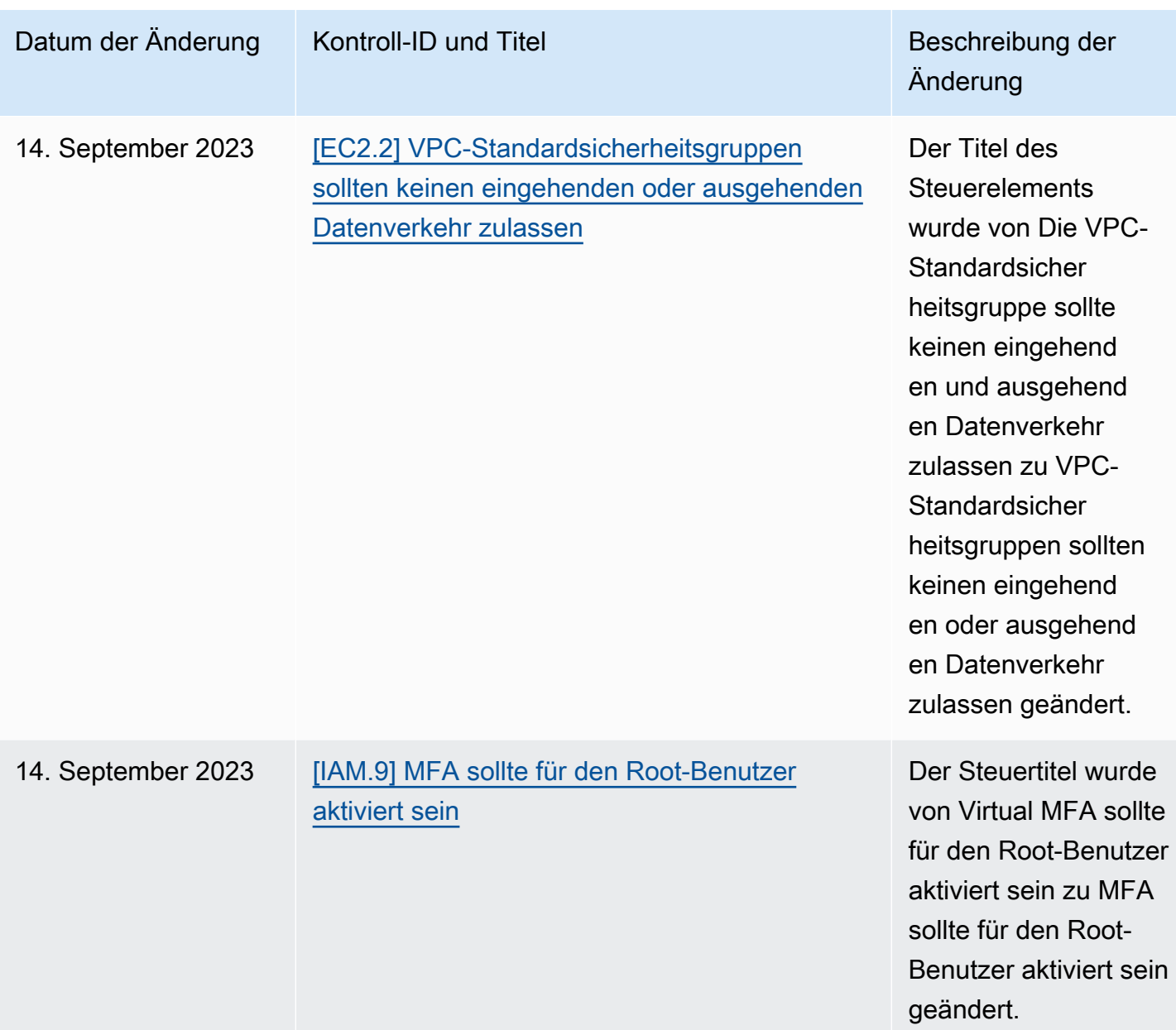

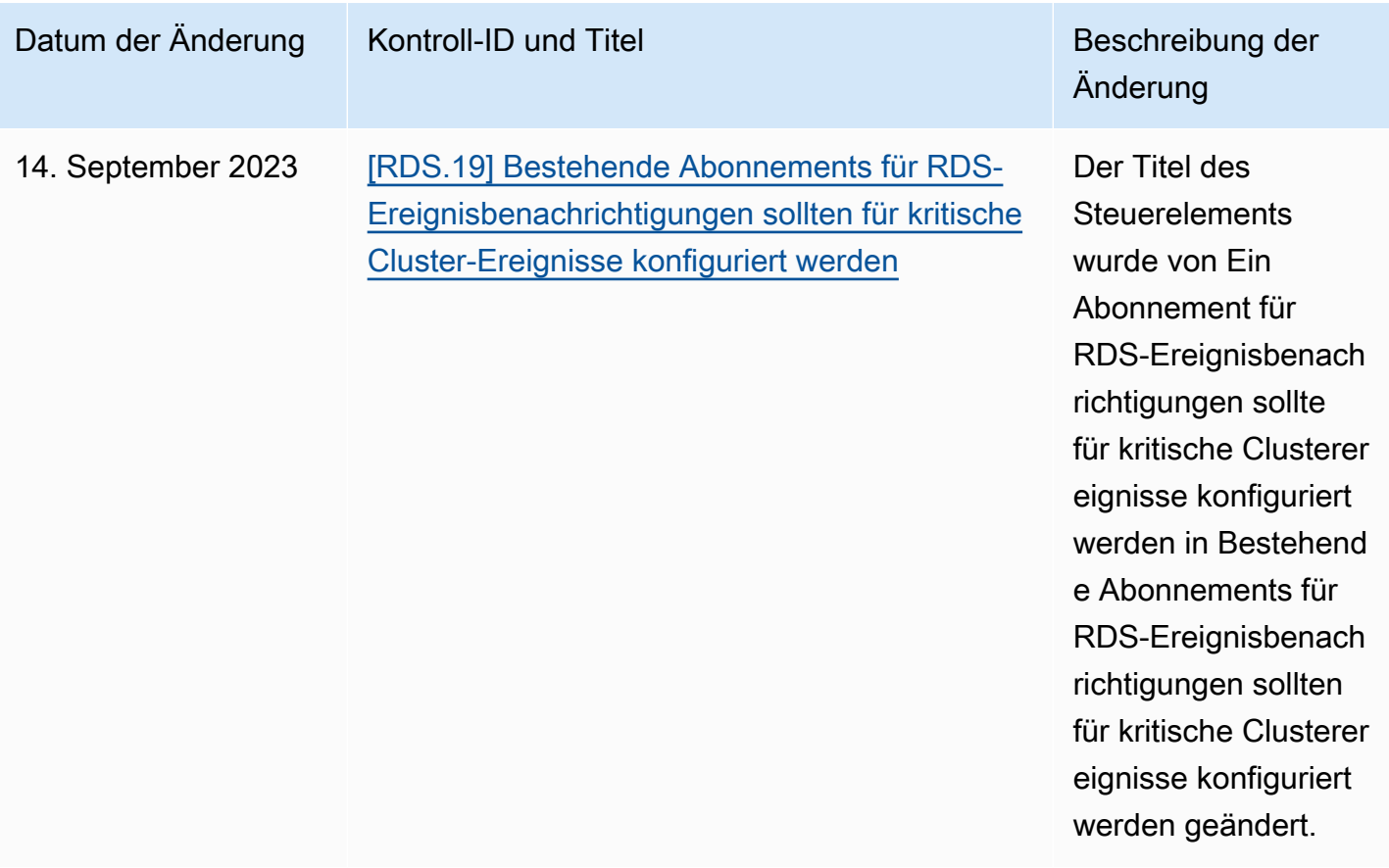

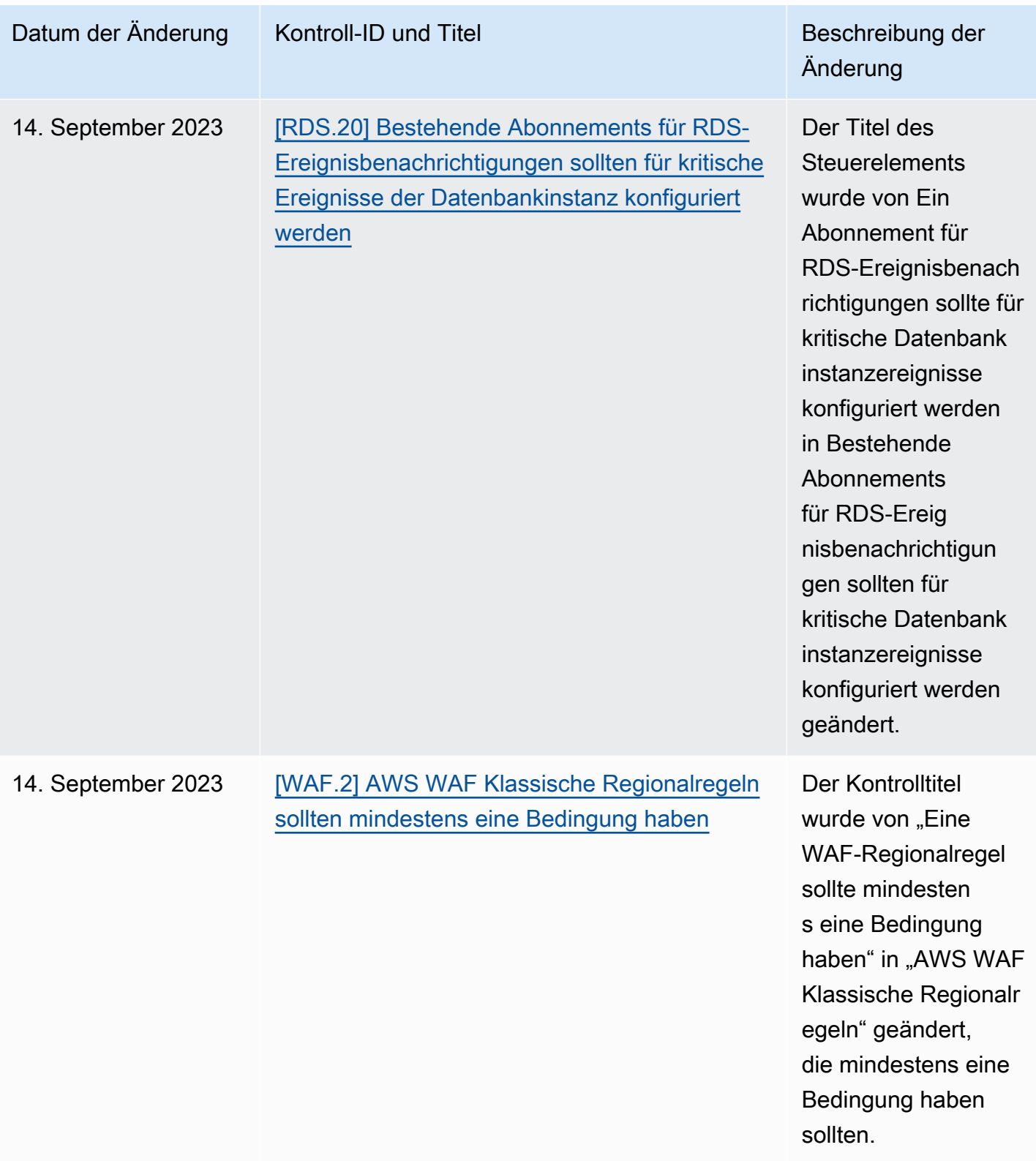

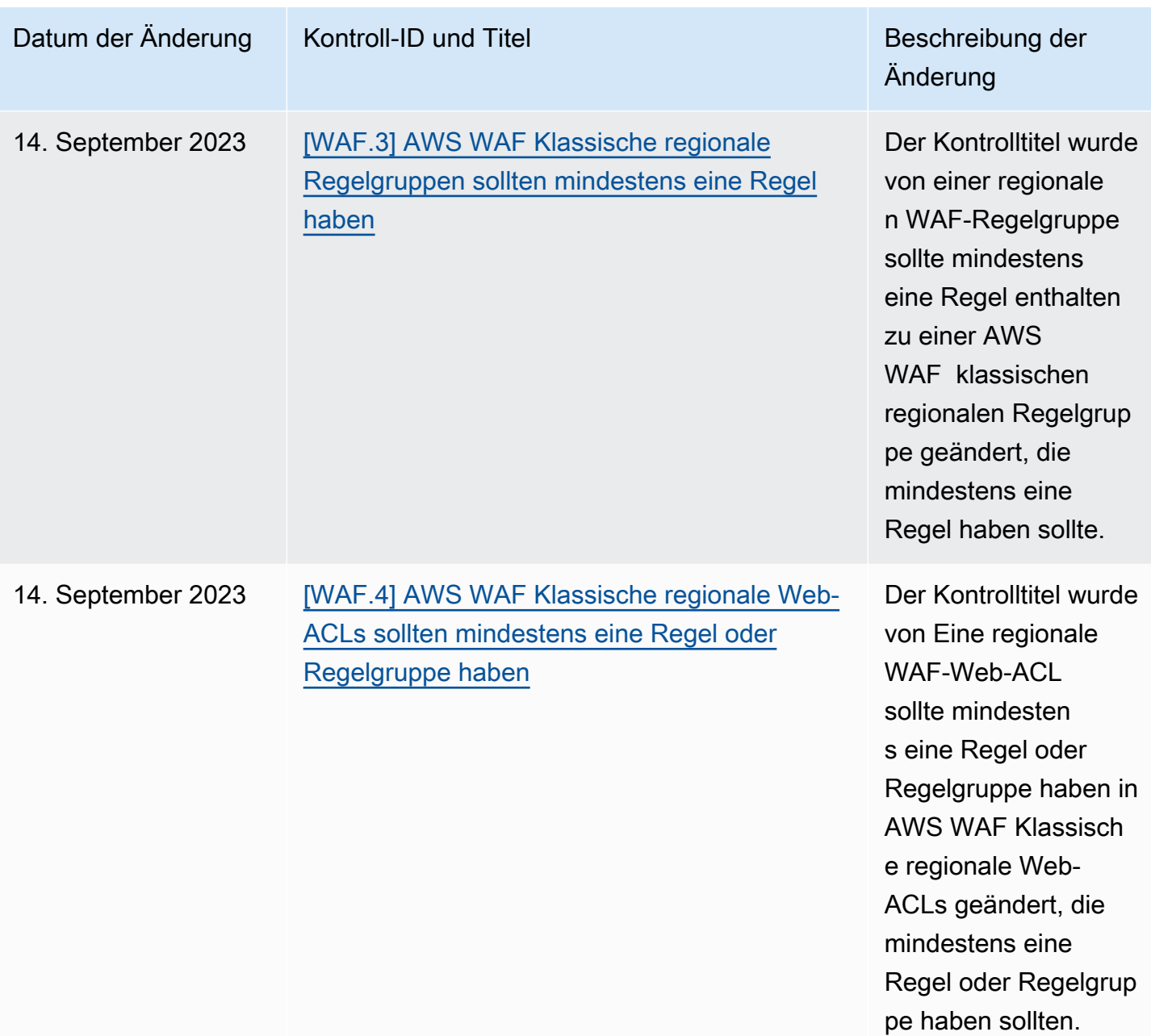

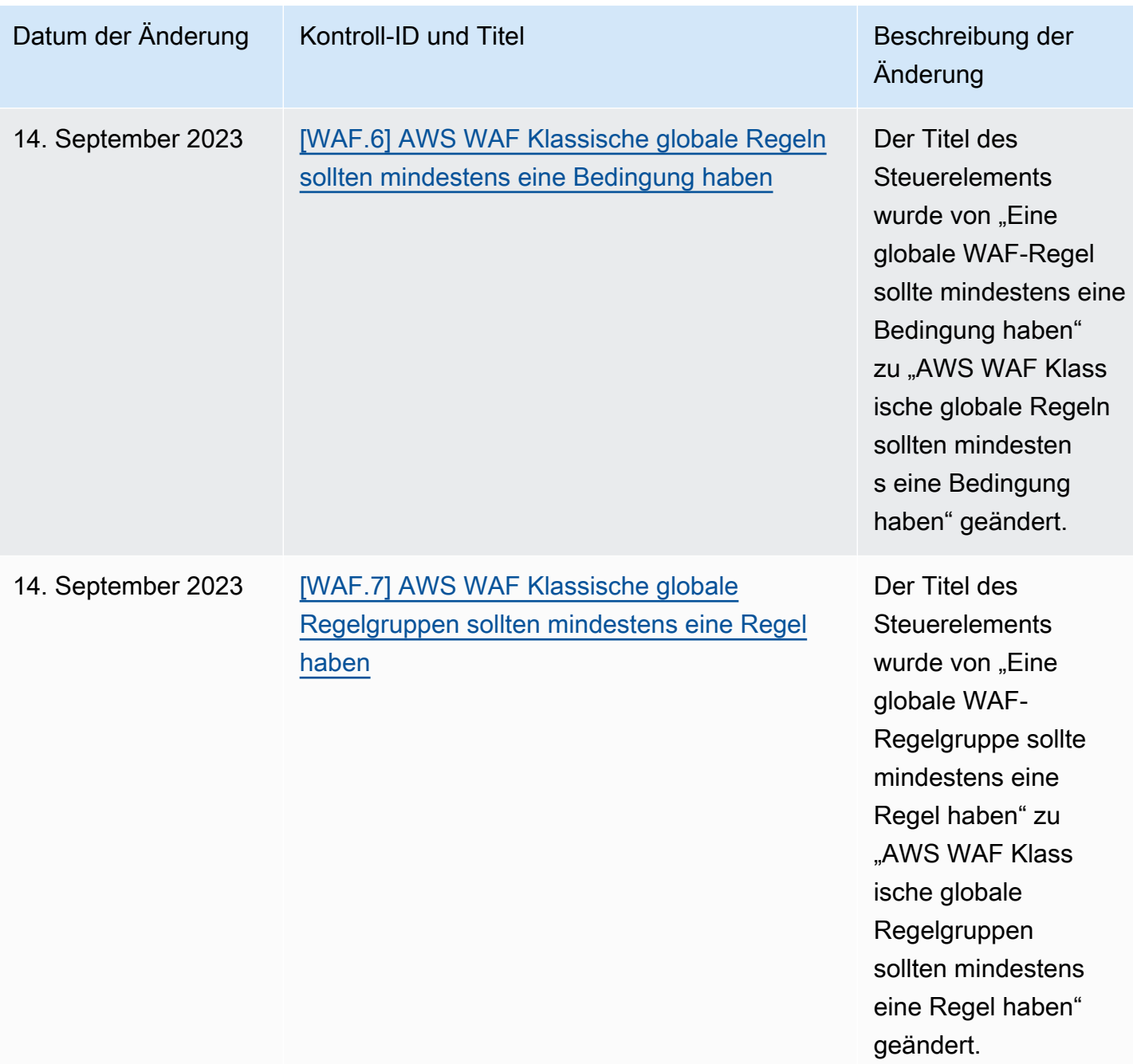

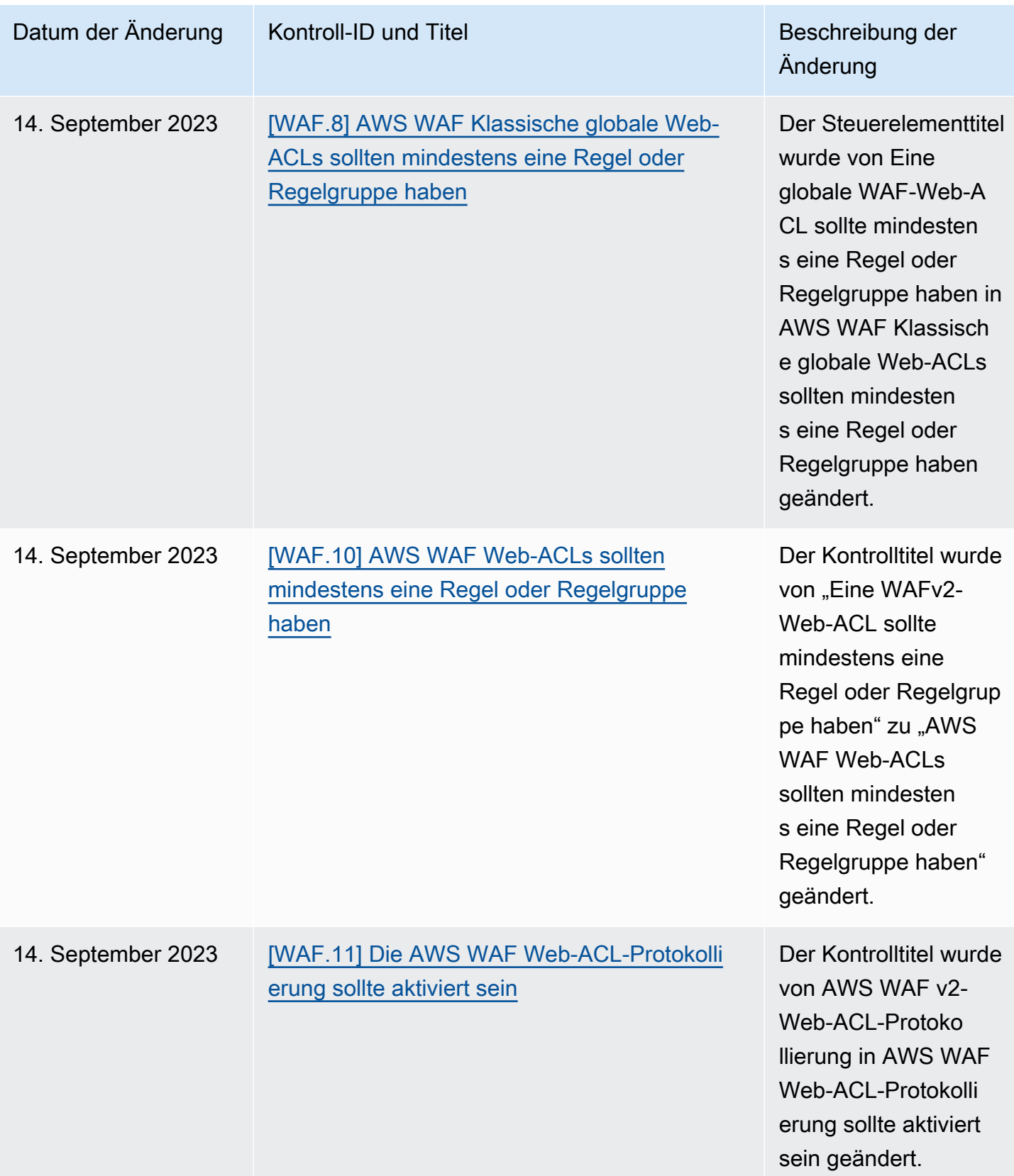

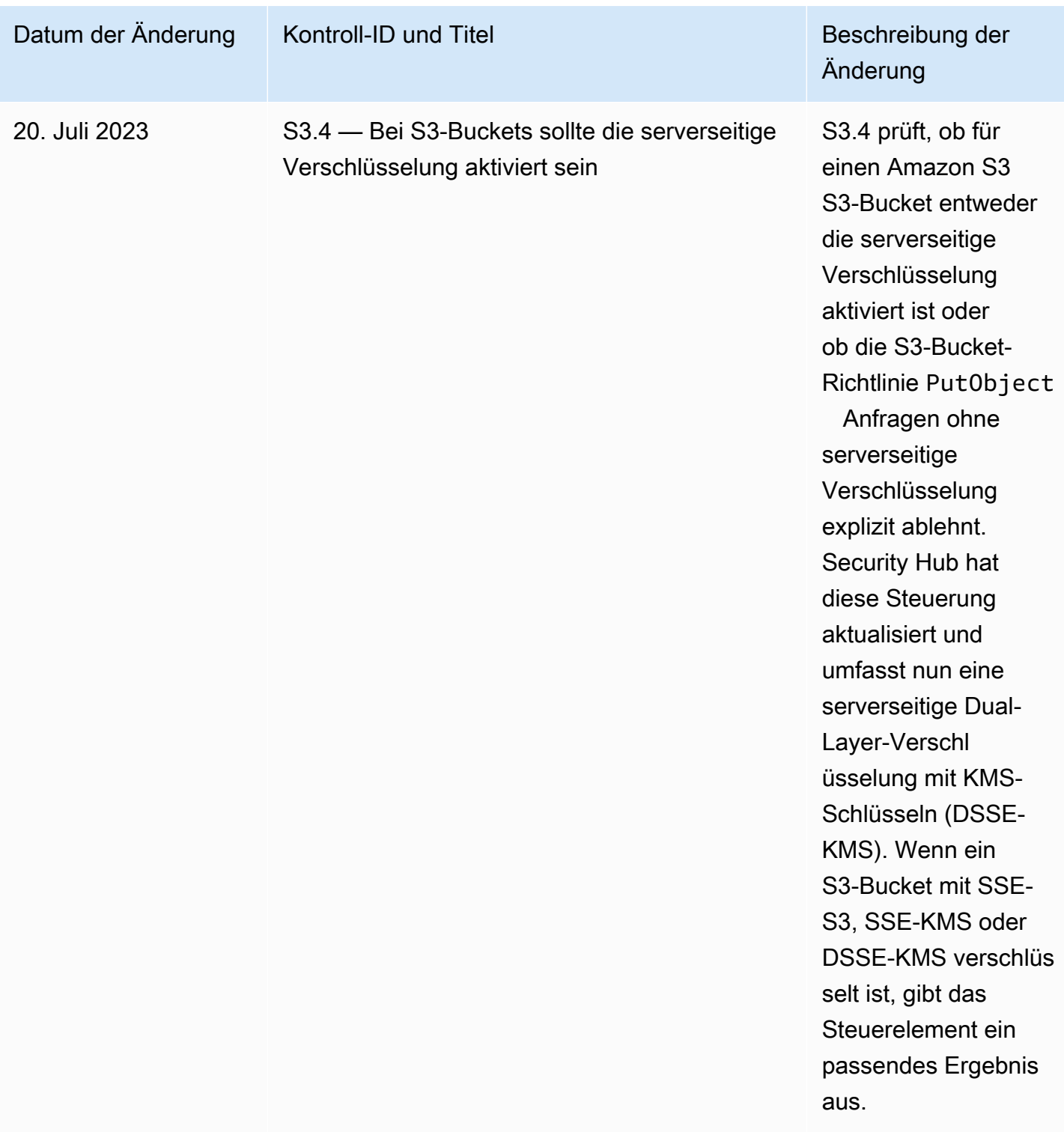

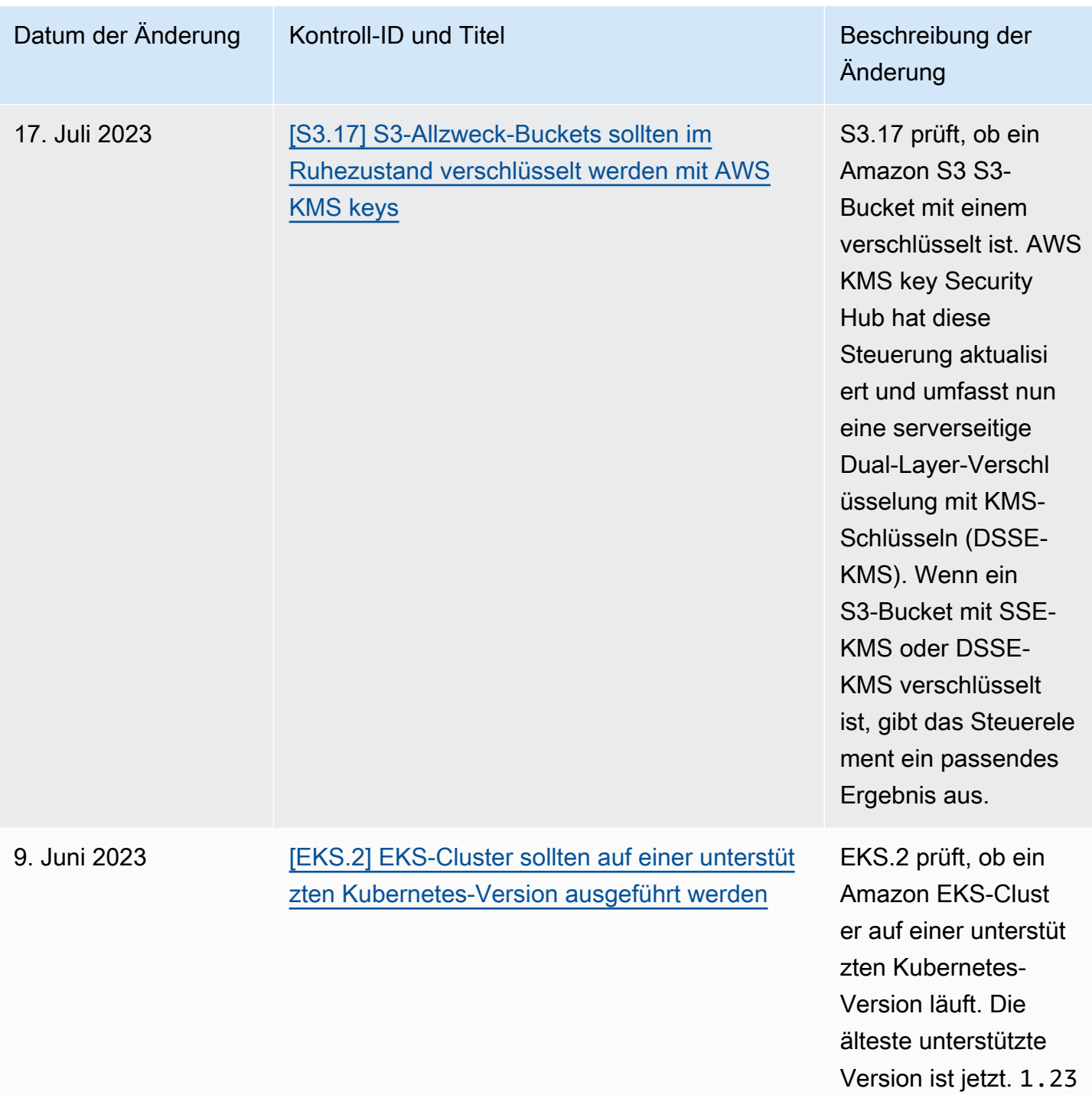

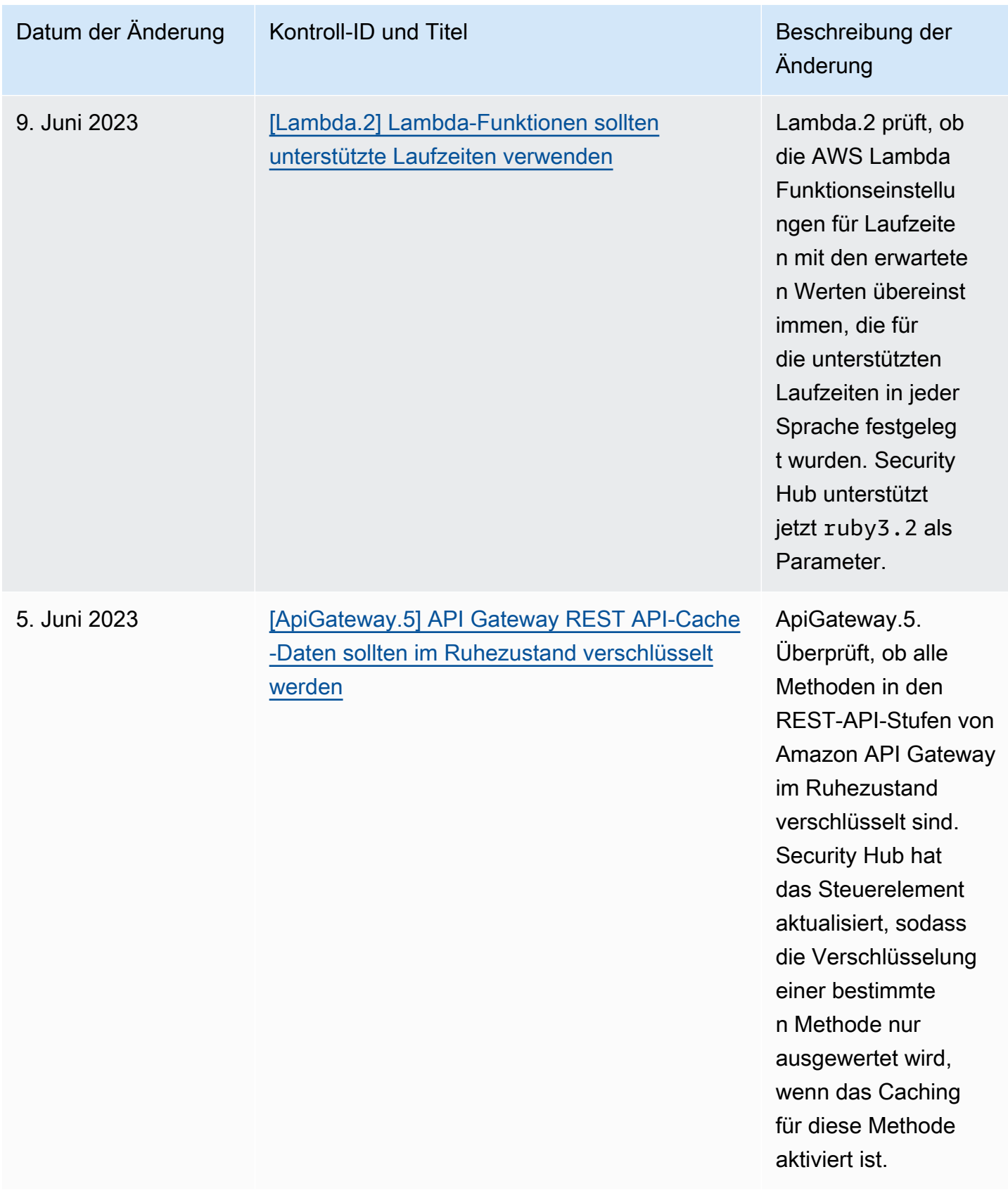

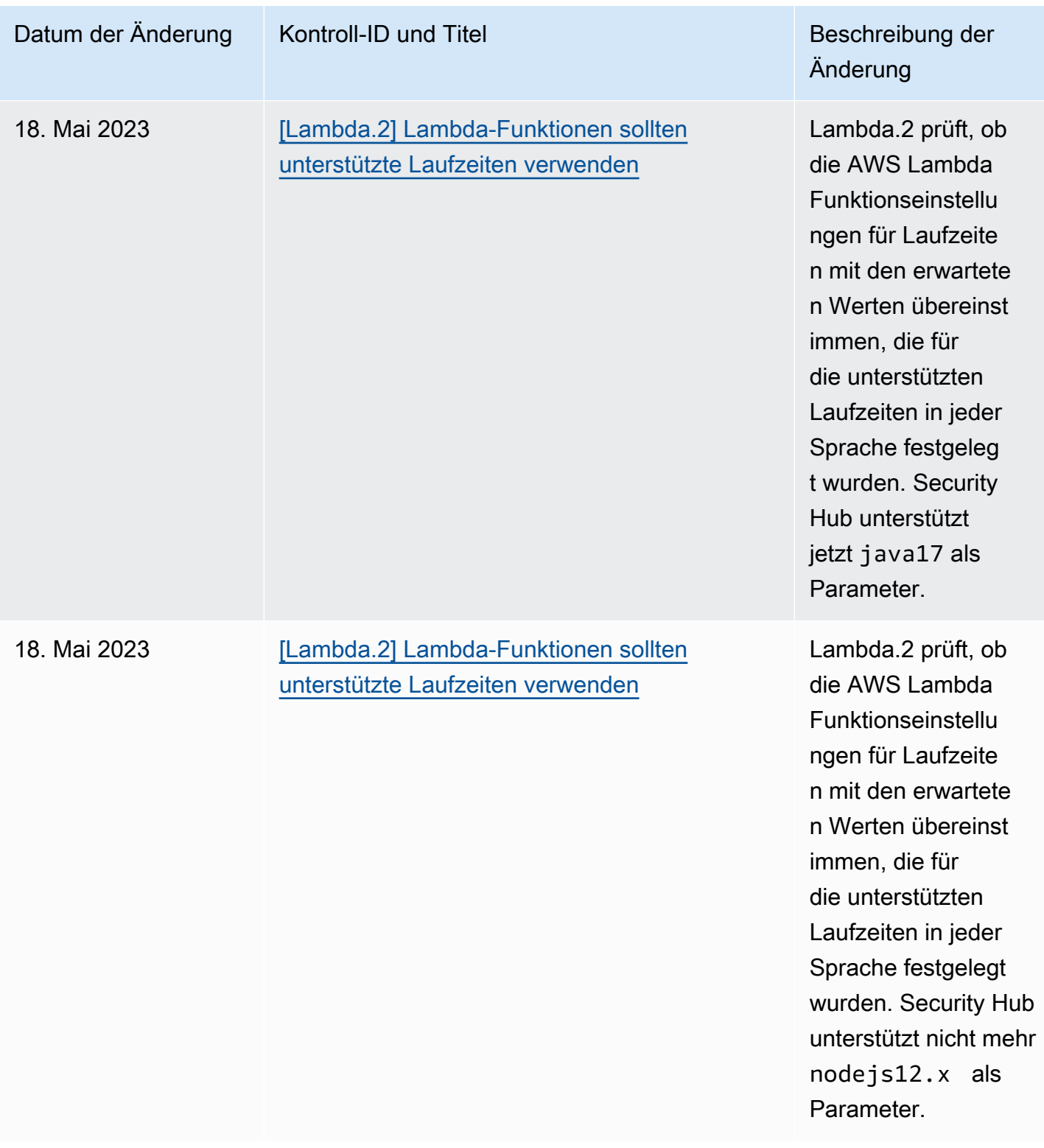

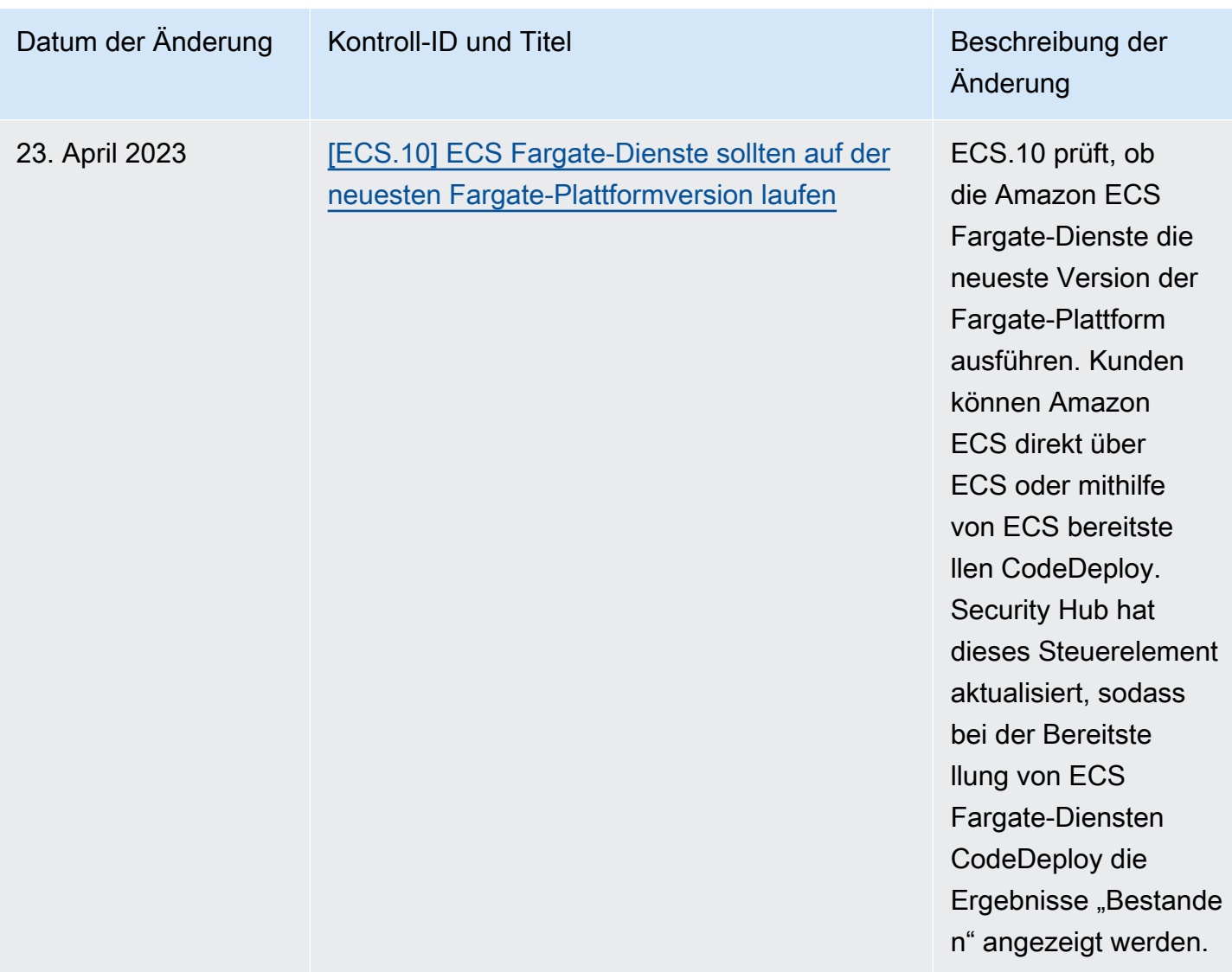

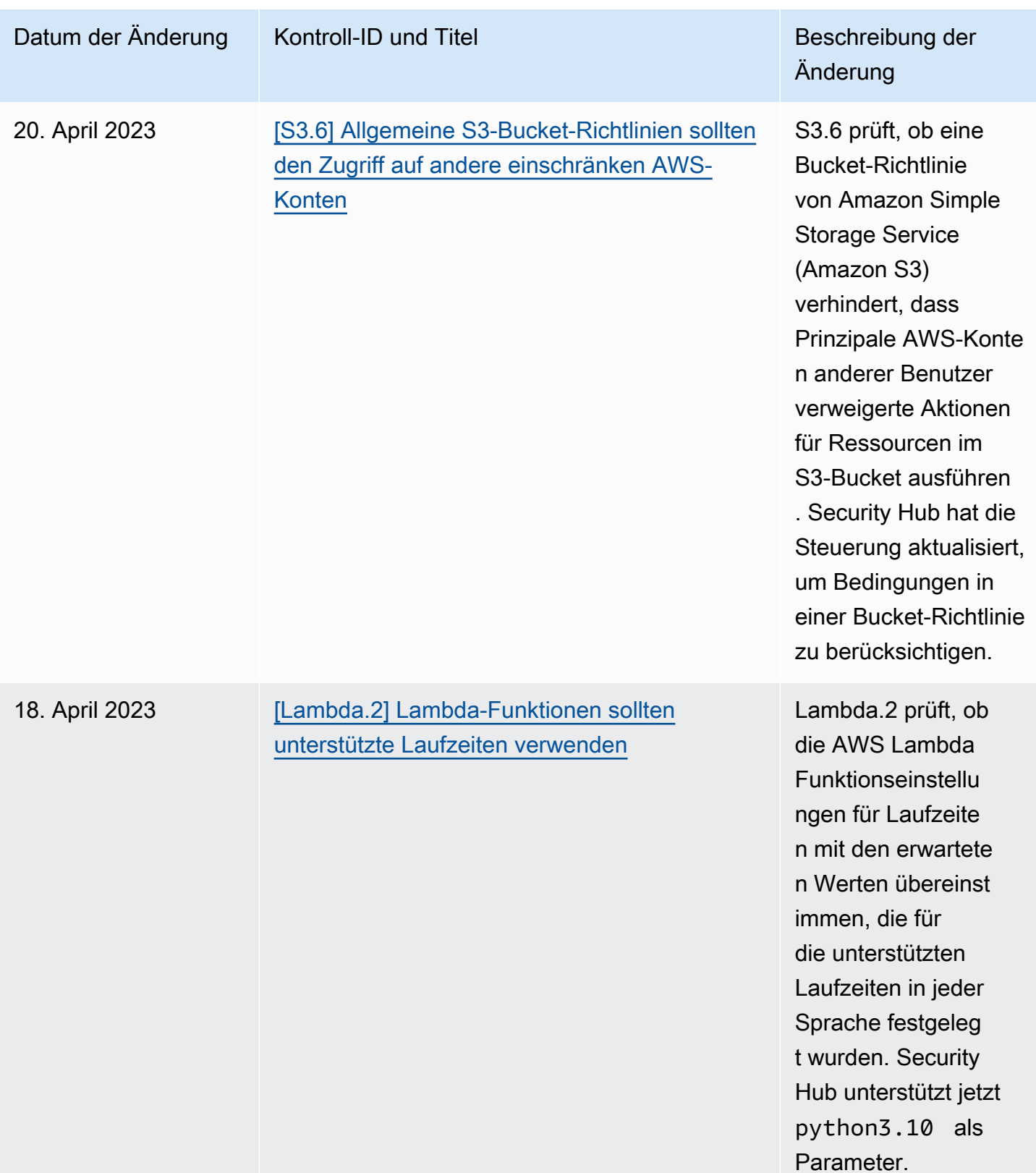

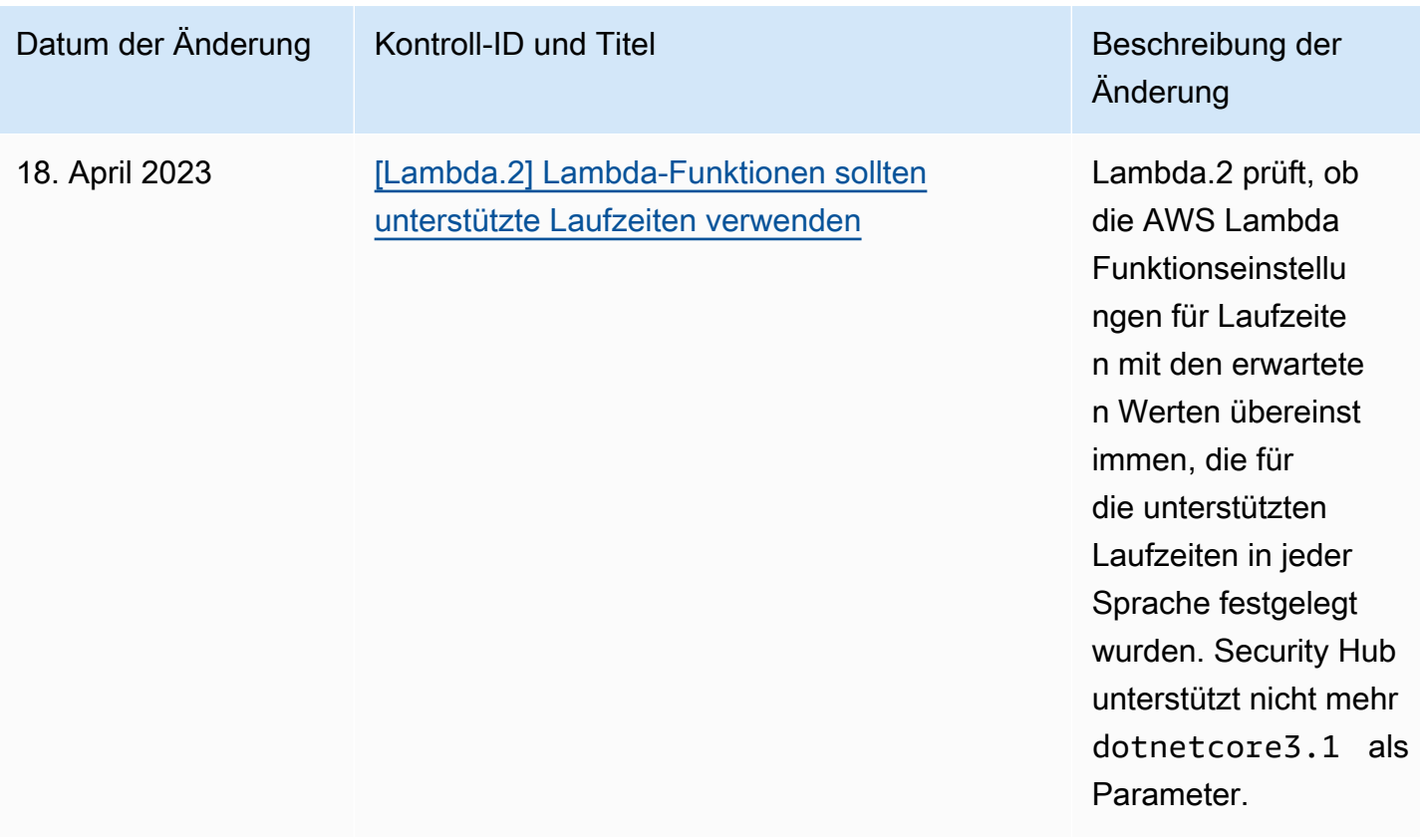
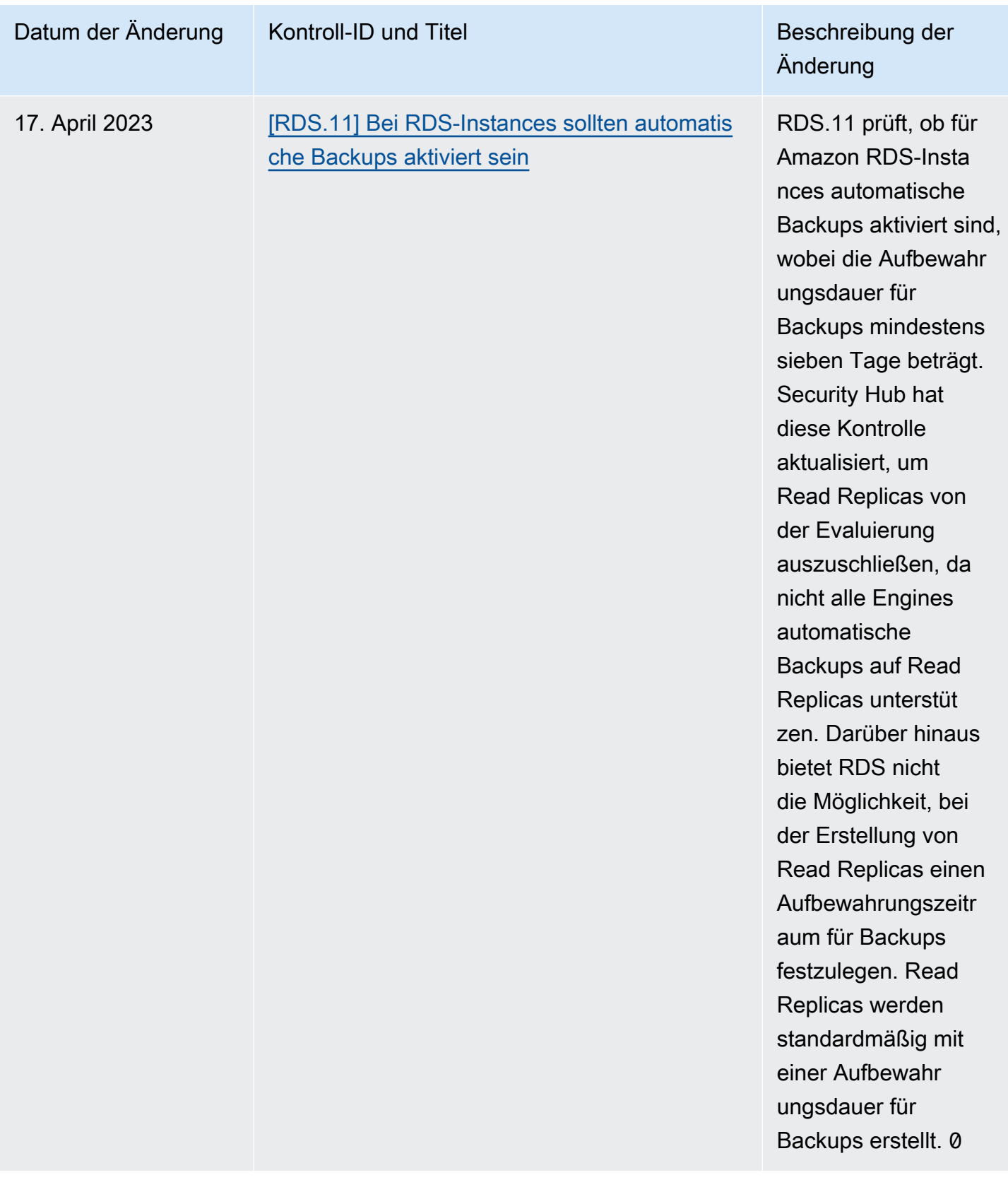

# <span id="page-1513-0"></span>Dokumentenverlauf für das AWS Security Hub Hub-Benutzerhandbuch

In der folgenden Tabelle werden die Aktualisierungen der Dokumentation für AWS Security Hub beschrieben.

## **a** Note

Bei Sicherheitskontrollen ist das angegebene Datum das Datum, an dem die Kontrollen in allen Konten und Regionen verfügbar sind. Es kann 1—2 Wochen dauern, bis die Kontrollen alle Konten und Regionen erreichen.

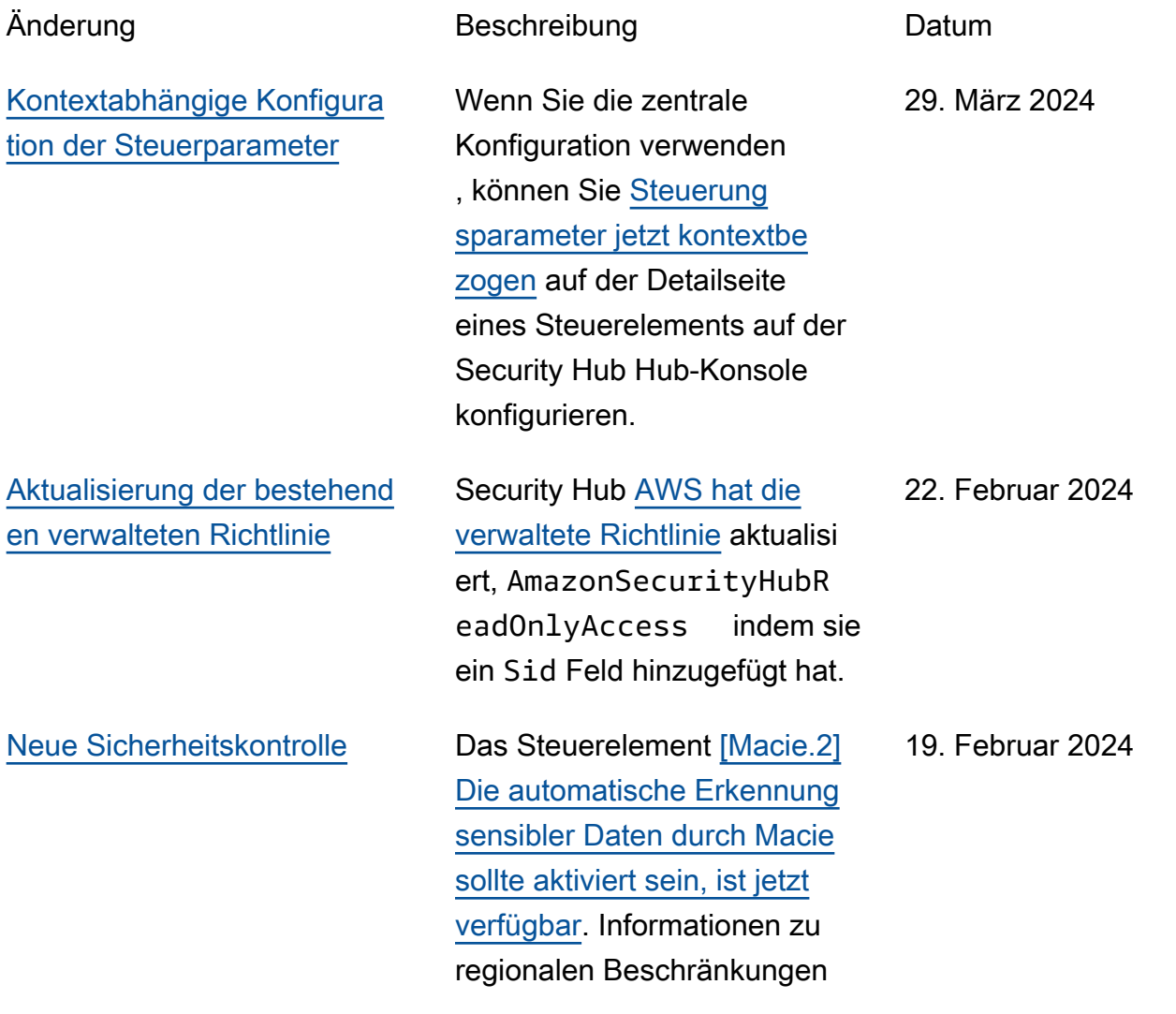

für dieses Steuerelement finden Sie unter [Verfügbarkeit](https://docs.aws.amazon.com/securityhub/latest/userguide/regions-controls.html) [von Steuerelementen](https://docs.aws.amazon.com/securityhub/latest/userguide/regions-controls.html) nach Regionen.

## [Security Hub in Kanada West](#page-1513-0) [\(Calgary\) verfügbar](#page-1513-0)

Security Hub ist jetzt in Canada West (Calgary) verfügbar. Alle Security Hub Hub-Funktionen sind jetzt in dieser Region verfügbar , mit Ausnahme bestimmter Sicherheitskontrollen. Weitere Informationen finden Sie unter [Verfügbarkeit von Kontrollen](https://docs.aws.amazon.com/securityhub/latest/userguide/regions-controls.html)  [nach Regionen](https://docs.aws.amazon.com/securityhub/latest/userguide/regions-controls.html).

20. Dezember 2023

[Neue Sicherheitskontrollen](#page-1513-0) Die folgenden neuen Security Hub-Steuerelemente sind verfügbar:

- [the section called "\[Backup.](#page-850-0) [1\] AWS Backup Wiederher](#page-850-0) [stellungspunkte sollten im](#page-850-0)  [Ruhezustand verschlüsselt](#page-850-0)  [sein"](#page-850-0)
- [the section called](#page-939-0) ["\[DynamoDB.6\] Bei](#page-939-0) [DynamoDB-Tabellen sollte](#page-939-0) [der Löschschutz aktiviert](#page-939-0) [sein"](#page-939-0)
- [the section called "\[EC2.51\]](#page-976-0) [Bei EC2-Client-VPN-End](#page-976-0) [punkten sollte die Client-Ve](#page-976-0) [rbindungsprotokollierung](#page-976-0)  [aktiviert sein"](#page-976-0)
- [the section called "\[EKS.8\]](#page-995-0) [Bei EKS-Clustern sollte die](#page-995-0) [Auditprotokollierung aktiviert](#page-995-0) [sein"](#page-995-0)
- the section called "[EMR.2] [Die Amazon EMR-Einst](#page-1020-0) [ellung zum Blockieren des](#page-1020-0)  [öffentlichen Zugriffs sollte](#page-1020-0) [aktiviert sein"](#page-1020-0)
- [the section called "\[FSX.1\]](#page-1032-0) [FSx für OpenZFS-D](#page-1032-0) [ateisysteme sollte so](#page-1032-0)  [konfiguriert sein, dass Tags](#page-1032-0) [auf Backups und Volumes](#page-1032-0)  [kopiert werden"](#page-1032-0)

14. Dezember 2023

- the section called "[Macie.1 [\] Amazon Macie sollte](#page-1073-0)  [aktiviert sein"](#page-1073-0)
- [the section called "\[MSK.2\]](#page-1076-0) [Für MSK-Cluster sollte die](#page-1076-0) [erweiterte Überwachung](#page-1076-0)  [konfiguriert sein"](#page-1076-0)
- [the section called "\[Neptune](#page-1086-0) [.9\] Neptune-DB-Cluster](#page-1086-0) [sollten in mehreren Availabil](#page-1086-0) [ity Zones bereitgestellt](#page-1086-0) [werden"](#page-1086-0)
- [the section called "\[Network](#page-1087-0)  [Firewall.1\] Netzwerk-](#page-1087-0)[Firewall-Firewalls sollten in](#page-1087-0)  [mehreren Availability Zones](#page-1087-0) [eingesetzt werden"](#page-1087-0)
- the section called "[Network [Firewall.2\] Die Netzwerk-](#page-1088-0)[Firewall-Protokollierung](#page-1088-0)  [sollte aktiviert sein"](#page-1088-0)
- [the section called "Auf](#page-1100-0) [\[Opensearch.10\] OpenSearc](#page-1100-0) [h -Domains sollte das](#page-1100-0)  [neueste Softwareupdate](#page-1100-0)  [installiert sein"](#page-1100-0)
- the section called "[PCA.1] [AWS Private CA Root](#page-1101-0) [Certificate Authority sollte](#page-1101-0) [deaktiviert sein"](#page-1101-0)
- [the section called "\[S3.19\]](#page-1161-0) [Bei S3-Zugriffspunkten](#page-1161-0) [sollten die Einstellungen](#page-1161-0)  [zum Blockieren des öffentlic](#page-1161-0)  [hen Zugriffs aktiviert sein"](#page-1161-0)

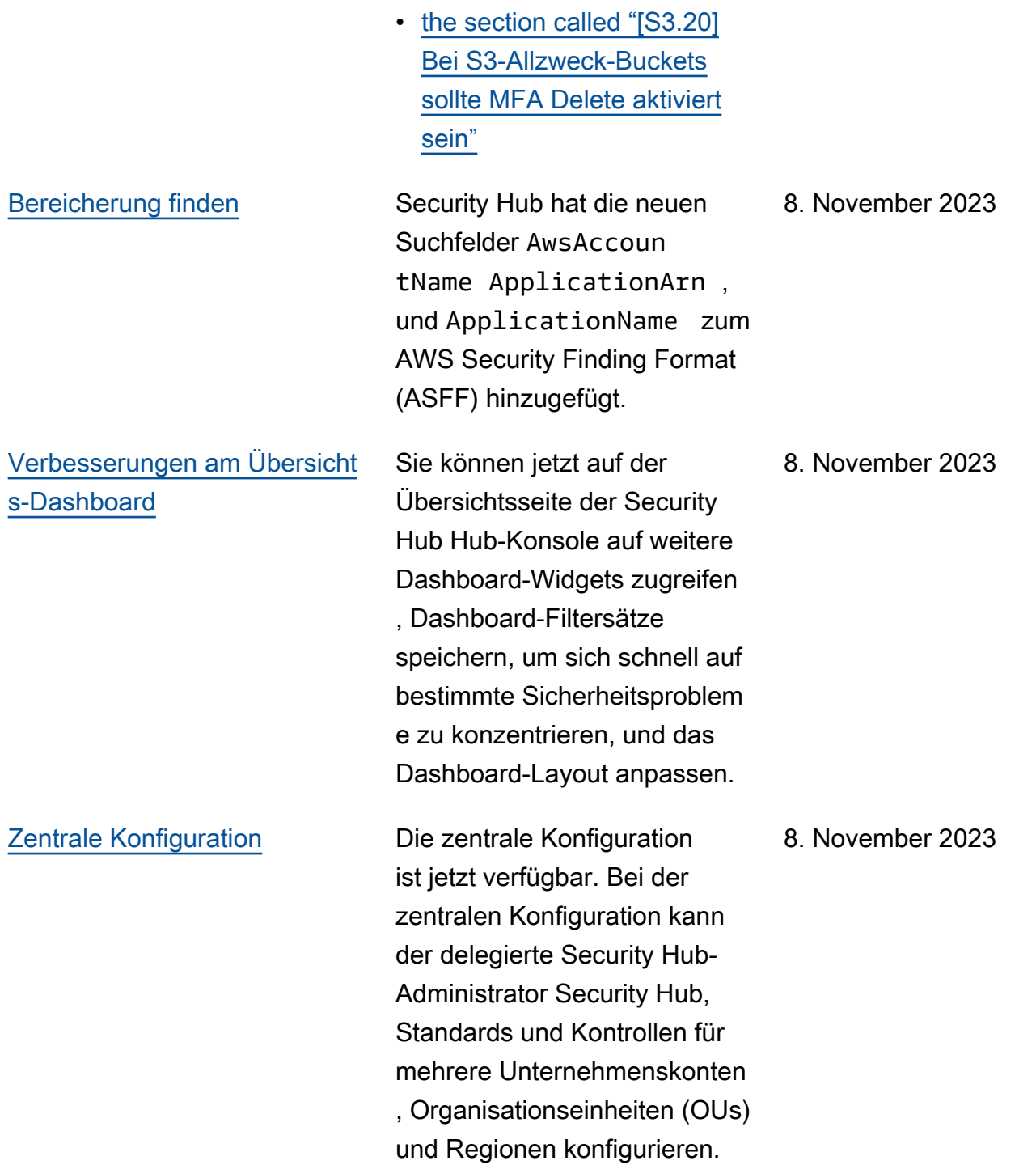

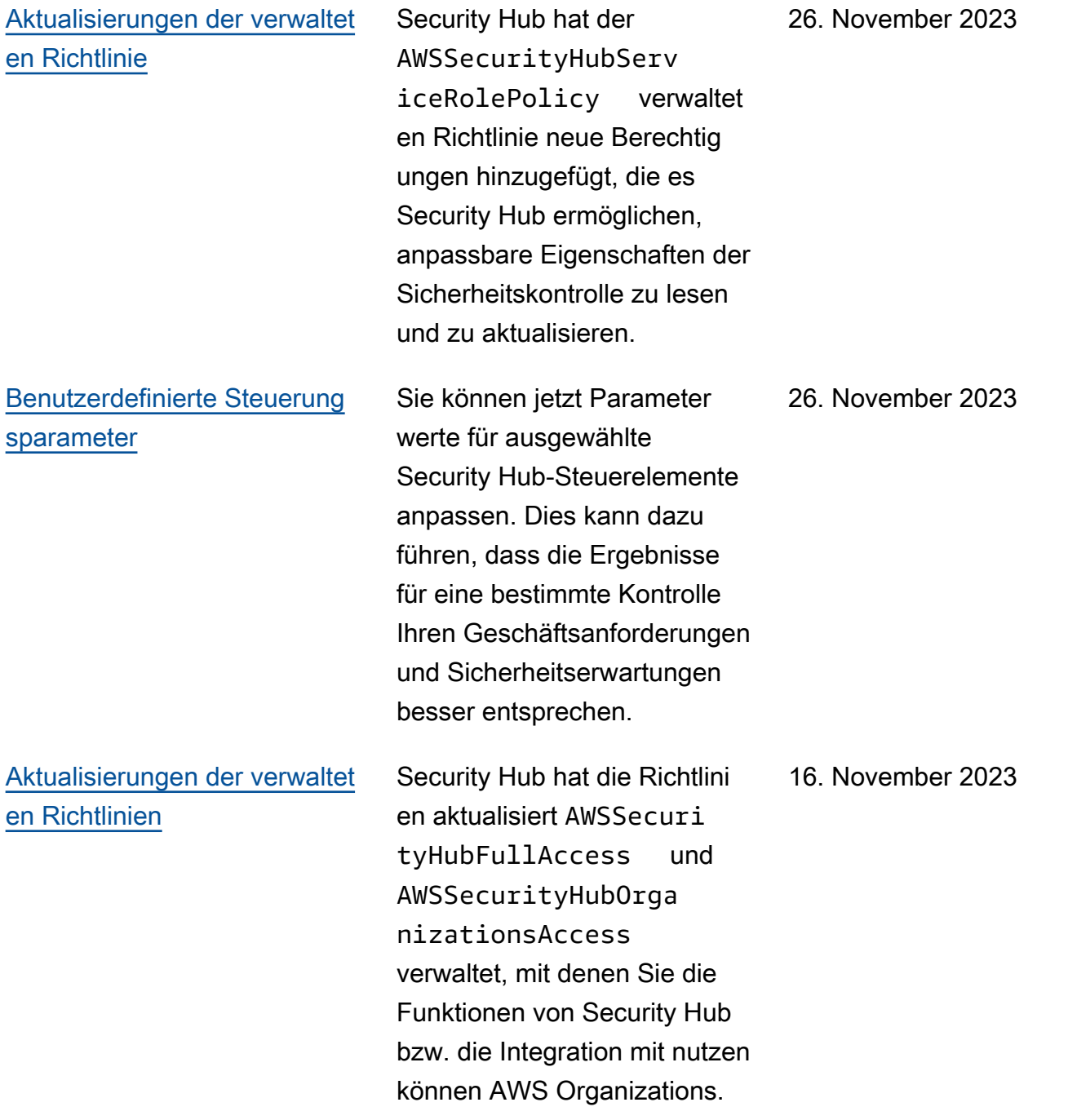

[Bestehende Sicherheitskontrol](https://docs.aws.amazon.com/securityhub/latest/userguide/service-managed-standard-aws-control-tower.html) [len wurden zum Service-M](https://docs.aws.amazon.com/securityhub/latest/userguide/service-managed-standard-aws-control-tower.html)  [anaged Standard hinzugefügt:](https://docs.aws.amazon.com/securityhub/latest/userguide/service-managed-standard-aws-control-tower.html) [AWS Control Tower](https://docs.aws.amazon.com/securityhub/latest/userguide/service-managed-standard-aws-control-tower.html)

Die folgenden vorhandenen Security Hub-Steuerelemente wurden dem Service-Managed Standard hinzugefügt: AWS Control Tower.

14. November 2023

- ACM.2
- AppSync5.
- CloudTrail.6
- DMS.9
- DocumentDB DB.3
- DynamoDB.3
- EC2.23
- EKS.1
- ElastiCache3.
- ElastiCache.4
- ElastiCache.5
- ElastiCache.6
- EventBridge3.
- KMS.4
- Lambda.3
- MQ.5
- MQ.6
- MSK.1
- RDS.12
- RDS.15
- $S 3,17$

## [Aktualisierungen der verwaltet](https://docs.aws.amazon.com/securityhub/latest/userguide/security-iam-awsmanpol.html#security-iam-awsmanpol-awssecurityhubservicerolepolicy) [en Richtlinie](https://docs.aws.amazon.com/securityhub/latest/userguide/security-iam-awsmanpol.html#security-iam-awsmanpol-awssecurityhubservicerolepolicy)

Security Hub hat der AWSSecurityHubServ iceRolePolicy verwaltet en Richtlinie eine neue Tagging-Berechtigung hinzugefügt, die es Security Hub ermöglicht, Ressource n-Tags zu lesen, die sich auf Ergebnisse beziehen.

### 7. November 2023

[Neue Sicherheitskontrollen](https://docs.aws.amazon.com/securityhub/latest/userguide/securityhub-controls-reference.html) Die folgenden neuen Security Hub-Steuerelemente sind verfügbar: 10. Oktober 2023

- [the section called "\[AppSync](#page-848-0)  [.5\] AWS AppSync GraphQL-](#page-848-0)[APIs sollten nicht mit API-](#page-848-0)[Schlüsseln authentifiziert](#page-848-0) [werden"](#page-848-0)
- the section called "[DMS.6] [Für DMS-Replikationsin](#page-925-0) [stanzen sollte das automatis](#page-925-0)  [che Upgrade der Nebenvers](#page-925-0) [ion aktiviert sein"](#page-925-0)
- the section called "[DMS.7] [Bei DMS-Replikationsau](#page-926-0) [fgaben für die Zieldatenbank](#page-926-0)  [sollte die Protokollierung](#page-926-0) [aktiviert sein"](#page-926-0)
- the section called "[DMS.8] [Bei DMS-Replikationsau](#page-927-0) [fgaben für die Quelldate](#page-927-0) [nbank sollte die Protokoll](#page-927-0)  [ierung aktiviert sein"](#page-927-0)
- the section called "[DMS.9] [DMS-Endpunkte sollten SSL](#page-929-0) [verwenden"](#page-929-0)
- [the section called](#page-932-0) ["\[DocumentDB.3\] Manuelle](#page-932-0) [Cluster-Snapshots von](#page-932-0)  [Amazon DocumentDB](#page-932-0) [sollten nicht öffentlich sein"](#page-932-0)
- [the section called](#page-933-0) ["\[DocumentDB.4\] Amazon](#page-933-0)  [DocumentDB-Cluster sollten](#page-933-0)

[Auditprotokolle in Logs](#page-933-0)  [veröffentlichen CloudWatch](#page-933-0) ["](#page-933-0)

- [the section called](#page-934-0) ["\[DocumentDB.5\] Bei](#page-934-0) [Amazon DocumentD](#page-934-0) [B-Clustern sollte der](#page-934-0) [Löschschutz aktiviert sein"](#page-934-0)
- the section called "[ECS.9] [ECS-Aufgabendefini](#page-949-0) [tionen sollten über eine](#page-949-0)  [Protokollierungskonfigurati](#page-949-0)  [on verfügen"](#page-949-0)
- [the section called "\[EventBr](#page-1029-0) [idge.3\] An EventBrid](#page-1029-0)  [ge benutzerdefinierte](#page-1029-0) [Event-Busse sollte eine](#page-1029-0)  [ressourcenbasierte Richtlini](#page-1029-0)  [e angehängt werden"](#page-1029-0)
- [the section called "\[EventBr](#page-1030-0) [idge.4\] Auf EventBridge](#page-1030-0) [globalen Endpunkten sollte](#page-1030-0)  [die Ereignisreplikation](#page-1030-0)  [aktiviert sein"](#page-1030-0)
- [the section called "\[MSK.1\]](#page-1075-0) [MSK-Cluster sollten bei](#page-1075-0)  [der Übertragung zwischen](#page-1075-0)  [Broker-Knoten verschlüsselt](#page-1075-0) [werden"](#page-1075-0)
- [the section called "\[MQ.5\]](#page-1077-0) [ActiveMQ-Broker sollten den](#page-1077-0) [Aktiv-/Standby-Bereitstellu](#page-1077-0) [ngsmodus verwenden"](#page-1077-0)
- [the section called "\[MQ.6\]](#page-1078-0) [RabbitMQ-Broker sollten](#page-1078-0)

[den Cluster-Bereitstel](#page-1078-0)  [lungsmodus verwenden"](#page-1078-0)

- the section called "[Network [Firewall.9\] Bei Netzwerk-](#page-1092-0)[Firewall-Firewalls sollte der](#page-1092-0) [Löschschutz aktiviert sein"](#page-1092-0)
- [the section called "\[RDS.34\]](#page-1128-0) [Aurora MySQL-DB-Cluster](#page-1128-0) [sollten Audit-Logs in Logs](#page-1128-0)  [veröffentlichen CloudWatch](#page-1128-0) ["](#page-1128-0)
- [the section called "\[RDS.35\]](#page-1130-0) [Für RDS-DB-Cluster sollte](#page-1130-0) [das automatische Upgrade](#page-1130-0)  [auf Nebenversionen aktiviert](#page-1130-0)  [sein"](#page-1130-0)
- [the section called "\[Route53](#page-1139-0) [.2\] Öffentliche Hosting-Z](#page-1139-0)  [onen in Route 53 sollten](#page-1139-0)  [DNS-Abfragen protokoll](#page-1139-0) [ieren"](#page-1139-0)
- [the section called "Für](#page-1184-0) [\[WAF.12\] AWS WAF Regeln](#page-1184-0) [sollten Metriken aktiviert](#page-1184-0) [sein CloudWatch "](#page-1184-0)

## [Aktualisierungen der verwaltet](https://docs.aws.amazon.com/securityhub/latest/userguide/security-iam-awsmanpol.html#security-iam-awsmanpol-awssecurityhubservicerolepolicy) [en Richtlinie](https://docs.aws.amazon.com/securityhub/latest/userguide/security-iam-awsmanpol.html#security-iam-awsmanpol-awssecurityhubservicerolepolicy)

Security Hub hat der AWSSecurityHubServ iceRolePolicy verwaltet en Richtlinie neue Organisat ionsaktionen hinzugefügt, die es Security Hub ermöglichen, Informationen zu Konten und Organisationseinheiten (OU) abzurufen. Wir haben auch neue Security Hub-Aktionen hinzugefügt, die es Security Hub ermöglichen, Dienstkon figurationen, einschließlich Standards und Kontrollen, zu lesen und zu aktualisieren.

27. September 2023

[Bestehende Sicherheitskontrol](https://docs.aws.amazon.com/securityhub/latest/userguide/service-managed-standard-aws-control-tower.html) [len wurden zum Service-M](https://docs.aws.amazon.com/securityhub/latest/userguide/service-managed-standard-aws-control-tower.html)  [anaged Standard hinzugefügt:](https://docs.aws.amazon.com/securityhub/latest/userguide/service-managed-standard-aws-control-tower.html) [AWS Control Tower](https://docs.aws.amazon.com/securityhub/latest/userguide/service-managed-standard-aws-control-tower.html)

Die folgenden vorhandenen Security Hub-Steuerelemente wurden dem Service-Managed Standard hinzugefügt: AWS Control Tower.

- [the section called "\[Athena.](#page-849-0) [1\] Athena-Arbeitsgruppen](#page-849-0) [sollten im Ruhezustand](#page-849-0) [verschlüsselt werden"](#page-849-0)
- [the section called](#page-930-0) ["\[DocumentDB.1\] Amazon](#page-930-0)  [DocumentDB-Cluster sollten](#page-930-0)  [im Ruhezustand verschlüs](#page-930-0) [selt werden"](#page-930-0)
- [the section called](#page-931-0) ["\[DocumentDB.2\] Amazon](#page-931-0)  [DocumentDB-Cluster sollten](#page-931-0)  [über eine angemessene](#page-931-0) [Aufbewahrungsfrist für](#page-931-0) [Backups verfügen"](#page-931-0)
- [the section called "\[Neptune](#page-1079-0) [.1\] Neptune-DB-Cluster](#page-1079-0) [sollten im Ruhezustand](#page-1079-0) [verschlüsselt werden"](#page-1079-0)
- [the section called "\[Neptune](#page-1080-0) [.2\] Neptune-DB-Cluster](#page-1080-0) [sollten Audit-Logs in Logs](#page-1080-0)  [veröffentlichen CloudWatch](#page-1080-0) ["](#page-1080-0)
- [the section called "\[Neptune](#page-1081-0) [.3\] Neptune-DB-Cluster](#page-1081-0) [-Snapshots sollten nicht](#page-1081-0)  [öffentlich sein"](#page-1081-0)

26. September 2023

- [the section called "\[Neptune](#page-1082-0) [.4\] Bei Neptune-DB-Cluster](#page-1082-0)  [n sollte der Löschschutz](#page-1082-0) [aktiviert sein"](#page-1082-0)
- [the section called "\[Neptune](#page-1082-1) [.5\] Bei Neptune-DB-Cluster](#page-1082-1)  [n sollten automatische](#page-1082-1)  [Backups aktiviert sein"](#page-1082-1)
- [the section called "\[Neptune](#page-1083-0) [.6\] Neptune-DB-Cluster](#page-1083-0) [-Snapshots sollten im](#page-1083-0) [Ruhezustand verschlüsselt](#page-1083-0)  [werden"](#page-1083-0)
- [the section called "\[Neptune](#page-1084-0) [.7\] Bei Neptune-DB-Cluster](#page-1084-0)  [n sollte die IAM-Daten](#page-1084-0) [bankauthentifizierung](#page-1084-0)  [aktiviert sein"](#page-1084-0)
- [the section called "\[Neptune](#page-1085-0) [.8\] Neptune-DB-Cluster](#page-1085-0) [sollten so konfiguriert sein,](#page-1085-0) [dass sie Tags in Snapshots](#page-1085-0) [kopieren"](#page-1085-0)
- [the section called "\[RDS.27\]](#page-1128-1) [RDS-DB-Cluster sollten im](#page-1128-1) [Ruhezustand verschlüsselt](#page-1128-1)  [werden"](#page-1128-1)

[Ansicht konsolidierter Kontrolle](https://docs.aws.amazon.com/securityhub/latest/userguide/controls-findings-create-update.html#consolidated-control-findings) [n und konsolidierte Kontrolle](https://docs.aws.amazon.com/securityhub/latest/userguide/controls-findings-create-update.html#consolidated-control-findings) [rgebnisse verfügbar in AWS](https://docs.aws.amazon.com/securityhub/latest/userguide/controls-findings-create-update.html#consolidated-control-findings) [GovCloud \(US\)](https://docs.aws.amazon.com/securityhub/latest/userguide/controls-findings-create-update.html#consolidated-control-findings)

[Ansicht konsolidierter](https://docs.aws.amazon.com/securityhub/latest/userguide/controls-findings-create-update.html#consolidated-control-findings)  [Kontrollen und konsolidierte](https://docs.aws.amazon.com/securityhub/latest/userguide/controls-findings-create-update.html#consolidated-control-findings)  [Kontrollergebnisse sind in den](https://docs.aws.amazon.com/securityhub/latest/userguide/controls-findings-create-update.html#consolidated-control-findings) [Regionen Chinas verfügbar](https://docs.aws.amazon.com/securityhub/latest/userguide/controls-findings-create-update.html#consolidated-control-findings)

Die Ansicht der konsolidierten Kontrollen und die konsolidi erten Kontrollergebnisse sind jetzt in der verfügbar AWS GovCloud (US) Region. Auf der Seite "Kontrollen" der Security Hub Hub-Konso le werden all Ihre Kontrolle n standardübergreifend angezeigt. Jede Kontrolle hat standardübergreifend dieselbe Kontroll-ID. Wenn Sie konsolidierte Kontrolle rgebnisse aktivieren, erhalten Sie ein einziges Ergebnis pro Sicherheitsprüfung, auch wenn eine Kontrolle für mehrere aktivierte Standards gilt.

Eine konsolidierte Kontrollü bersicht und konsolidierte Kontrollergebnisse sind jetzt in den Regionen Chinas verfügbar. Auf der Seite "Kontrollen" der Security Hub Hub-Konsole werden all Ihre Kontrollen standardübergreife nd angezeigt. Jede Kontrolle hat standardübergreifend dieselbe Kontroll-ID. Wenn Sie konsolidierte Kontrolle rgebnisse aktivieren, erhalten Sie ein einziges Ergebnis pro Sicherheitsprüfung, auch wenn eine Kontrolle für mehrere aktivierte Standards gilt.

6. September 2023

28. August 2023

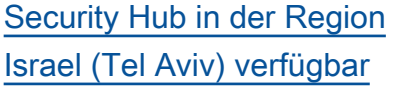

Security Hub ist jetzt in Israel (Tel Aviv) verfügbar. Alle Security Hub Hub-Funktionen sind jetzt in dieser Region verfügbar, mit Ausnahme bestimmter Sicherheitskontrol len. Weitere Informationen finden Sie unter [Verfügbarkeit](https://docs.aws.amazon.com/securityhub/latest/userguide/securityhub-regions.html#securityhub-regions-control-support) [von Kontrollen nach Regionen](https://docs.aws.amazon.com/securityhub/latest/userguide/securityhub-regions.html#securityhub-regions-control-support). 08. August 2023

[Neue Sicherheitskontrollen](https://docs.aws.amazon.com/securityhub/latest/userguide/securityhub-controls-reference.html) Die folgenden neuen Security Hub-Steuerelemente sind verfügbar: 28. Juli 2023

- [the section called "\[Athena.](#page-849-0) [1\] Athena-Arbeitsgruppen](#page-849-0) [sollten im Ruhezustand](#page-849-0) [verschlüsselt werden"](#page-849-0)
- [the section called](#page-930-0) ["\[DocumentDB.1\] Amazon](#page-930-0)  [DocumentDB-Cluster sollten](#page-930-0)  [im Ruhezustand verschlüs](#page-930-0) [selt werden"](#page-930-0)
- [the section called](#page-931-0) ["\[DocumentDB.2\] Amazon](#page-931-0)  [DocumentDB-Cluster sollten](#page-931-0)  [über eine angemessene](#page-931-0) [Aufbewahrungsfrist für](#page-931-0) [Backups verfügen"](#page-931-0)
- [the section called "\[Neptune](#page-1079-0) [.1\] Neptune-DB-Cluster](#page-1079-0) [sollten im Ruhezustand](#page-1079-0) [verschlüsselt werden"](#page-1079-0)
- [the section called "\[Neptune](#page-1080-0) [.2\] Neptune-DB-Cluster](#page-1080-0) [sollten Audit-Logs in Logs](#page-1080-0)  [veröffentlichen CloudWatch](#page-1080-0) ["](#page-1080-0)
- [the section called "\[Neptune](#page-1081-0) [.3\] Neptune-DB-Cluster](#page-1081-0) [-Snapshots sollten nicht](#page-1081-0)  [öffentlich sein"](#page-1081-0)
- [the section called "\[Neptune](#page-1082-0) [.4\] Bei Neptune-DB-Cluster](#page-1082-0)

[n sollte der Löschschutz](#page-1082-0) [aktiviert sein"](#page-1082-0)

- [the section called "\[Neptune](#page-1082-1) [.5\] Bei Neptune-DB-Cluster](#page-1082-1)  [n sollten automatische](#page-1082-1)  [Backups aktiviert sein"](#page-1082-1)
- [the section called "\[Neptune](#page-1083-0) [.6\] Neptune-DB-Cluster](#page-1083-0) [-Snapshots sollten im](#page-1083-0) [Ruhezustand verschlüsselt](#page-1083-0)  [werden"](#page-1083-0)
- [the section called "\[Neptune](#page-1084-0) [.7\] Bei Neptune-DB-Cluster](#page-1084-0)  [n sollte die IAM-Daten](#page-1084-0) [bankauthentifizierung](#page-1084-0)  [aktiviert sein"](#page-1084-0)
- [the section called "\[Neptune](#page-1085-0) [.8\] Neptune-DB-Cluster](#page-1085-0) [sollten so konfiguriert sein,](#page-1085-0) [dass sie Tags in Snapshots](#page-1085-0) [kopieren"](#page-1085-0)
- [the section called "\[RDS.27\]](#page-1128-1) [RDS-DB-Cluster sollten im](#page-1128-1) [Ruhezustand verschlüsselt](#page-1128-1)  [werden"](#page-1128-1)

[Neue Operatoren für Kriterien](https://docs.aws.amazon.com/securityhub/latest/userguide/automation-rules.html#automation-rules-criteria-actions)  [für Automatisierungsregeln](https://docs.aws.amazon.com/securityhub/latest/userguide/automation-rules.html#automation-rules-criteria-actions)

Sie können jetzt die Vergleich soperatoren CONTAINS und NOT\_CONTAINS für die Zuordnung von Automatis ierungsregeln und Zeichenke ttenkriterien verwenden.

25. Juli 2023

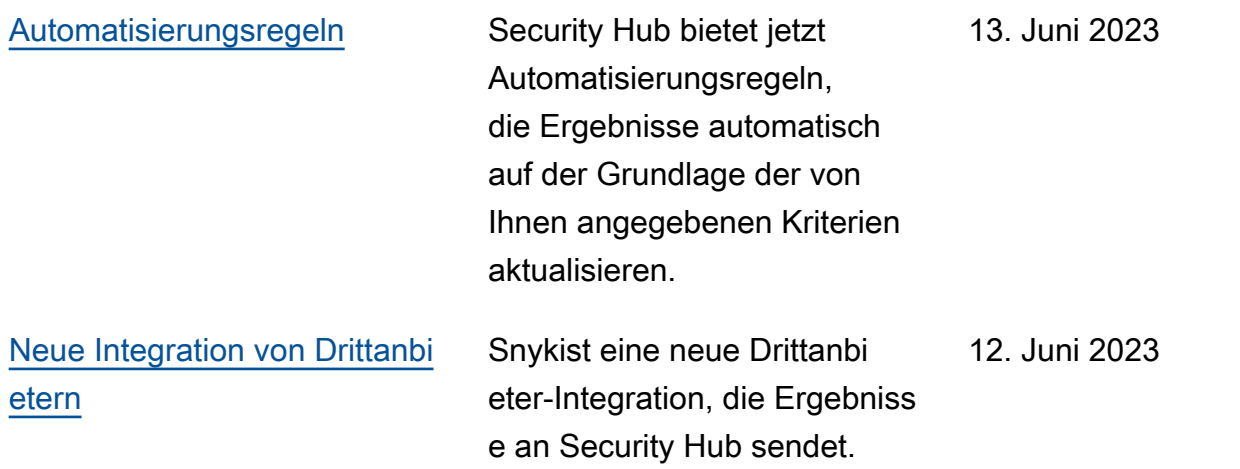

[Bestehende Sicherheitskontrol](https://docs.aws.amazon.com/securityhub/latest/userguide/service-managed-standard-aws-control-tower.html) [len wurden dem Service-M](https://docs.aws.amazon.com/securityhub/latest/userguide/service-managed-standard-aws-control-tower.html) [anaged Standard hinzugefügt:](https://docs.aws.amazon.com/securityhub/latest/userguide/service-managed-standard-aws-control-tower.html) [AWS Control Tower](https://docs.aws.amazon.com/securityhub/latest/userguide/service-managed-standard-aws-control-tower.html)

Die folgenden vorhandenen Security Hub-Steuerelemente wurden dem Service-Managed Standard hinzugefügt: AWS Control Tower.

- [the section called "\[Account](#page-836-0) [.1\] Sicherheitskontakt](#page-836-0) [informationen sollten](#page-836-0) [bereitgestellt werden für](#page-836-0) [AWS-Konto"](#page-836-0)
- [the section called "\[ApiGate](#page-845-0) [way.8\] API Gateway](#page-845-0) [Gateway-Routen sollten](#page-845-0) [einen Autorisierungstyp](#page-845-0)  [angeben"](#page-845-0)
- [the section called "\[ApiGate](#page-846-0) [way.9\] Die Zugriffsprotokolli](#page-846-0)  [erung sollte für API Gateway](#page-846-0) [V2 Stages konfiguriert sein"](#page-846-0)
- [the section called "\[CodeBui](#page-919-0)  [ld.3\] CodeBuild S3-Protok](#page-919-0) [olle sollten verschlüsselt](#page-919-0)  [sein"](#page-919-0)
- [the section called "\[EC2.25\]](#page-974-0) [Amazon EC2 EC2-Start](#page-974-0) [vorlagen sollten Netzwerks](#page-974-0)  [chnittstellen keine öffentlic](#page-974-0) [hen IPs zuweisen"](#page-974-0)
- the section called "[ELB.1] [Application Load Balancer](#page-1005-0)  [sollte so konfiguriert sein,](#page-1005-0)  [dass alle HTTP-Anfragen an](#page-1005-0)  [HTTPS umgeleitet werden"](#page-1005-0)

12. Juni 2023

- [the section called "\[Redshif](#page-1138-0) [t.10\] Redshift-Cluster sollten](#page-1138-0) [im Ruhezustand verschlüs](#page-1138-0) [selt werden"](#page-1138-0)
- [the section called](#page-1165-0) ["\[SageMaker.2\] SageMaker](#page-1165-0) [Notebook-Instances sollten](#page-1165-0) [in einer benutzerdefinierten](#page-1165-0)  [VPC gestartet werden"](#page-1165-0)
- [the section called](#page-1166-0) ["\[SageMaker.3\] Benutzer](#page-1166-0)  [sollten keinen Root-Zugriff](#page-1166-0) [auf SageMaker Notebook-](#page-1166-0)[Instances haben"](#page-1166-0)
- [the section called "\[WAF.10\]](#page-1182-0) [AWS WAF Web-ACLs](#page-1182-0) [sollten mindestens eine](#page-1182-0)  [Regel oder Regelgruppe](#page-1182-0) [haben"](#page-1182-0)

[Neue Sicherheitskontrollen](https://docs.aws.amazon.com/securityhub/latest/userguide/securityhub-controls-reference.html) Die folgenden neuen Security Hub-Steuerelemente sind verfügbar: 6. Juni 2023

- the section called "[ACM.2] [Von ACM verwaltete](#page-839-0)  [RSA-Zertifikate sollten](#page-839-0)  [eine Schlüssellänge von](#page-839-0)  [mindestens 2.048 Bit](#page-839-0) [verwenden"](#page-839-0)
- [the section called "\[AppSync](#page-847-0)  [.2\] AWS AppSync sollte](#page-847-0) [die Protokollierung auf](#page-847-0)  [Feldebene aktiviert haben"](#page-847-0)
- [the section called "\[CloudFr](#page-860-0) [ont.13\] CloudFront Distribut](#page-860-0) [ionen sollten die Origin-Zu](#page-860-0) [griffskontrolle verwenden"](#page-860-0)
- [the section called "\[Elastic](#page-1004-0) [Beanstalk.3\] Elastic](#page-1004-0) [Beanstalk sollte Logs](#page-1004-0)  [streamen nach CloudWatch"](#page-1004-0)
- [the section called "\[S3.17\]](#page-1160-0) [S3-Allzweck-Buckets sollten](#page-1160-0) [im Ruhezustand verschlüs](#page-1160-0) [selt werden mit AWS KMS](#page-1160-0) [keys"](#page-1160-0)
- [the section called "\[StepFun](#page-1176-0) [ctions.1\] Step Functions](#page-1176-0) [Functions-Zustands](#page-1176-0)  [maschinen sollten die](#page-1176-0)  [Protokollierung aktiviert](#page-1176-0) [haben"](#page-1176-0)

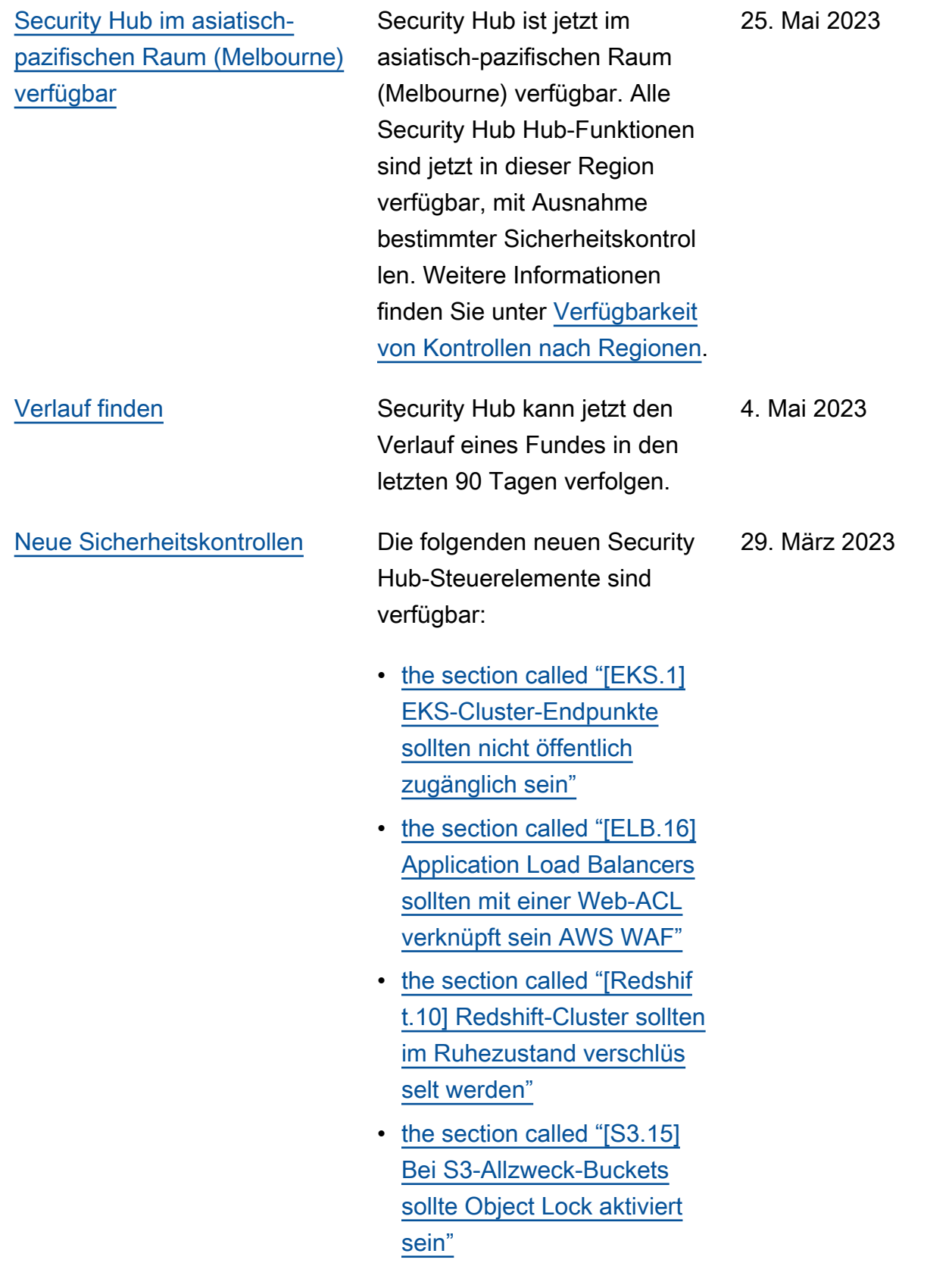

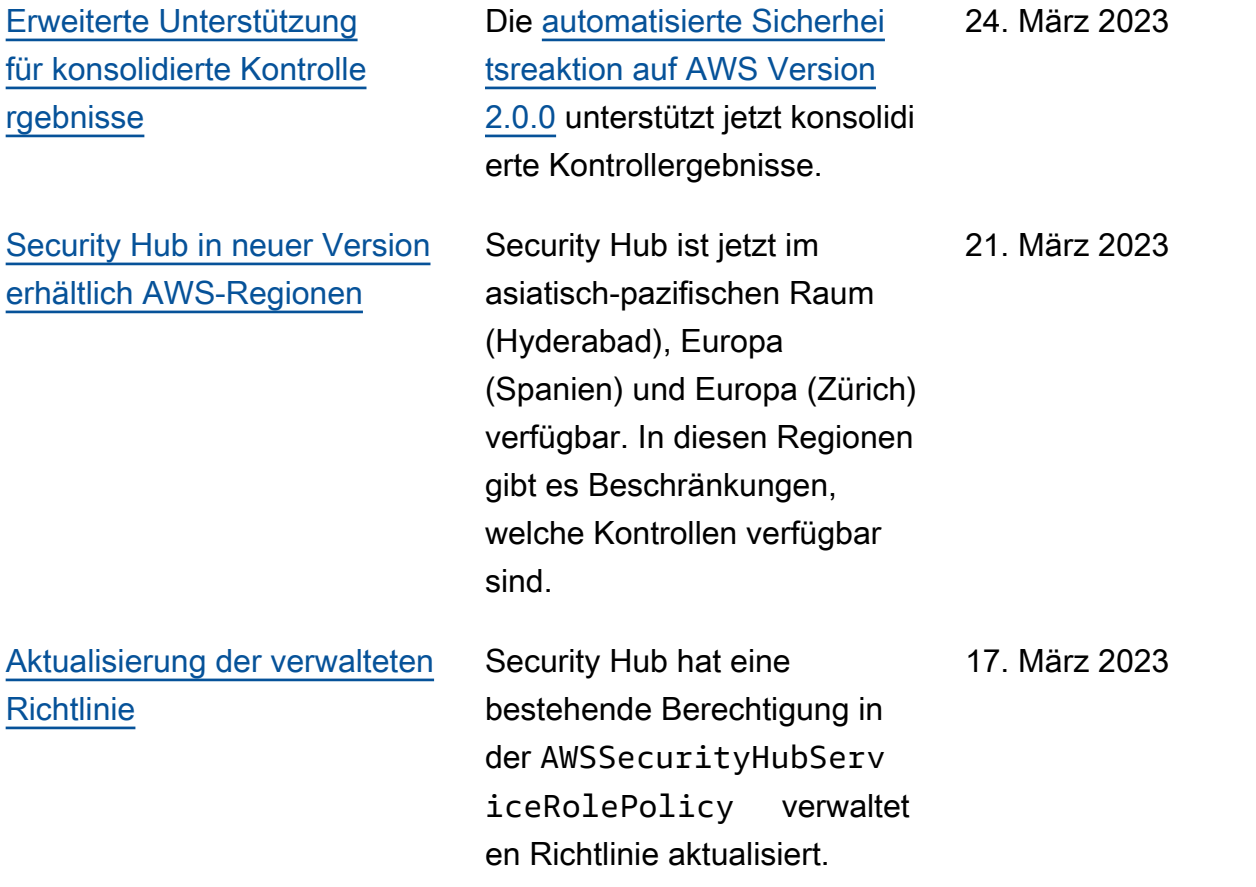

[Neue Sicherheitskontrollen für](https://docs.aws.amazon.com/securityhub/latest/userguide/nist-standard.html) [den Standard NIST 800-53](https://docs.aws.amazon.com/securityhub/latest/userguide/nist-standard.html)

Security Hub hat die folgenden Sicherheitskontrollen hinzugefügt, die für den NIST 800-53-Standard gelten: 03. März 2023

- [the section called "\[Account](#page-837-0) [.2\] AWS-Konten sollte Teil](#page-837-0) [einer Organisation sein](#page-837-0)  [AWS Organizations"](#page-837-0)
- [the section called "\[CloudWa](#page-912-0) [tch.15\] Für CloudWatch](#page-912-0) [Alarme sollten bestimmte](#page-912-0) [Aktionen konfiguriert sein"](#page-912-0)
- [the section called "\[CloudWa](#page-914-0) [tch.16\] CloudWatch](#page-914-0) [Protokollgruppen sollten für](#page-914-0) [einen bestimmten Zeitraum](#page-914-0)  [aufbewahrt werden"](#page-914-0)
- [the section called "\[CloudWa](#page-915-0) [tch.17\] CloudWatch](#page-915-0) [Alarmaktionen sollten](#page-915-0) [aktiviert sein"](#page-915-0)
- [the section called](#page-938-0) ["\[DynamoDB.4\] DynamoDB-](#page-938-0)[Tabellen sollten in einem](#page-938-0) [Backup-Plan vorhanden](#page-938-0)  [sein"](#page-938-0)
- [the section called "\[EC2.28\]](#page-975-0) [EBS-Volumes sollten](#page-975-0) [durch einen Backup-Plan](#page-975-0)  [abgedeckt werden"](#page-975-0)
- $\cdot$  EC2.29 EC2-Insta nces sollten in einer VPC gestartet werden (eingeste llt)

[Nationales Institut für](https://docs.aws.amazon.com/securityhub/latest/userguide/nist-standard.html)

[\(NIST\) 800-53 Rev. 5](https://docs.aws.amazon.com/securityhub/latest/userguide/nist-standard.html)

[Konsolidierte Kontrollen:](https://docs.aws.amazon.com/securityhub/latest/userguide/controls-findings-create-update.html#consolidated-control-findings)  [Ergebnisse anzeigen und](https://docs.aws.amazon.com/securityhub/latest/userguide/controls-findings-create-update.html#consolidated-control-findings)

[kontrollieren](https://docs.aws.amazon.com/securityhub/latest/userguide/controls-findings-create-update.html#consolidated-control-findings)

[Standards und Technologie](https://docs.aws.amazon.com/securityhub/latest/userguide/nist-standard.html)

- [the section called "\[RDS.26\]](#page-1126-0) [RDS-DB-Instances sollten](#page-1126-0)  [durch einen Backup-Plan](#page-1126-0)  [geschützt werden"](#page-1126-0)
- [the section called "\[S3.14\]](#page-1158-0) [Für S3-Allzweck-Bucket](#page-1158-0)  [s sollte die Versionierung](#page-1158-0) [aktiviert sein"](#page-1158-0)
- [the section called "\[WAF.11\]](#page-1183-0) [Die AWS WAF Web-ACL-P](#page-1183-0) [rotokollierung sollte aktiviert](#page-1183-0) [sein"](#page-1183-0)

Security Hub unterstützt jetzt den Standard NIST 800-53 Rev. 5 mit mehr als 200 anwendbaren Sicherhei tskontrollen.

Mit der Veröffentlichung der konsolidierten Kontrollansicht werden auf der Kontrolls eite der Security Hub Hub-Konsole all Ihre Kontrolle n standardübergreifend angezeigt. Jede Kontrolle hat standardübergreifend dieselbe Kontroll-ID. Wenn Sie konsolidierte Kontrolle rgebnisse aktivieren, erhalten Sie ein einziges Ergebnis pro Sicherheitsprüfung, auch wenn eine Kontrolle für mehrere aktivierte Standards gilt.

28. Februar 2023

23. Februar 2023

### [Neue Sicherheitskontrollen](https://docs.aws.amazon.com/securityhub/latest/userguide/securityhub-standards-fsbp-controls.html) Die folgenden neuen

Security Hub-Steuerelemente sind verfügbar. Für einige Steuerelemente [gelten](https://docs.aws.amazon.com/securityhub/latest/userguide/securityhub-regions.html#securityhub-regions-control-support) [regionale Einschränkungen.](https://docs.aws.amazon.com/securityhub/latest/userguide/securityhub-regions.html#securityhub-regions-control-support)

- [the section called "\[ElastiC](#page-996-0)  [ache.1\] Bei ElastiCache](#page-996-0)  [Redis-Clustern sollte das](#page-996-0)  [automatische Backup](#page-996-0) [aktiviert sein"](#page-996-0)
- the section called "[ElastiC [ache.2\] ElastiCache Für](#page-997-0) [Redis-Cache-Cluster sollte](#page-997-0) [das auto Upgrade der](#page-997-0)  [Nebenversion aktiviert sein"](#page-997-0)
- the section called "[ElastiC [ache.3\] ElastiCache Für](#page-998-0) [Redis-Replikationsgruppen](#page-998-0)  [sollte der automatische](#page-998-0)  [Failover aktiviert sein"](#page-998-0)
- the section called "[ElastiC [ache.4\] ElastiCache für](#page-998-1) [Redis-Replikationsgruppen](#page-998-1)  [sollten im Ruhezustand](#page-998-1) [verschlüsselt werden"](#page-998-1)
- [the section called "\[ElastiC](#page-999-0)  [ache.5\] ElastiCache für](#page-999-0) [Redis-Replikationsgruppen](#page-999-0)  [sollten bei der Übertragung](#page-999-0) [verschlüsselt werden"](#page-999-0)
- [the section called "\[ElastiC](#page-1000-0)  [ache.6\] ElastiCache Für](#page-1000-0) [Redis-Replikationsgruppen](#page-1000-0)

16. Februar 2023

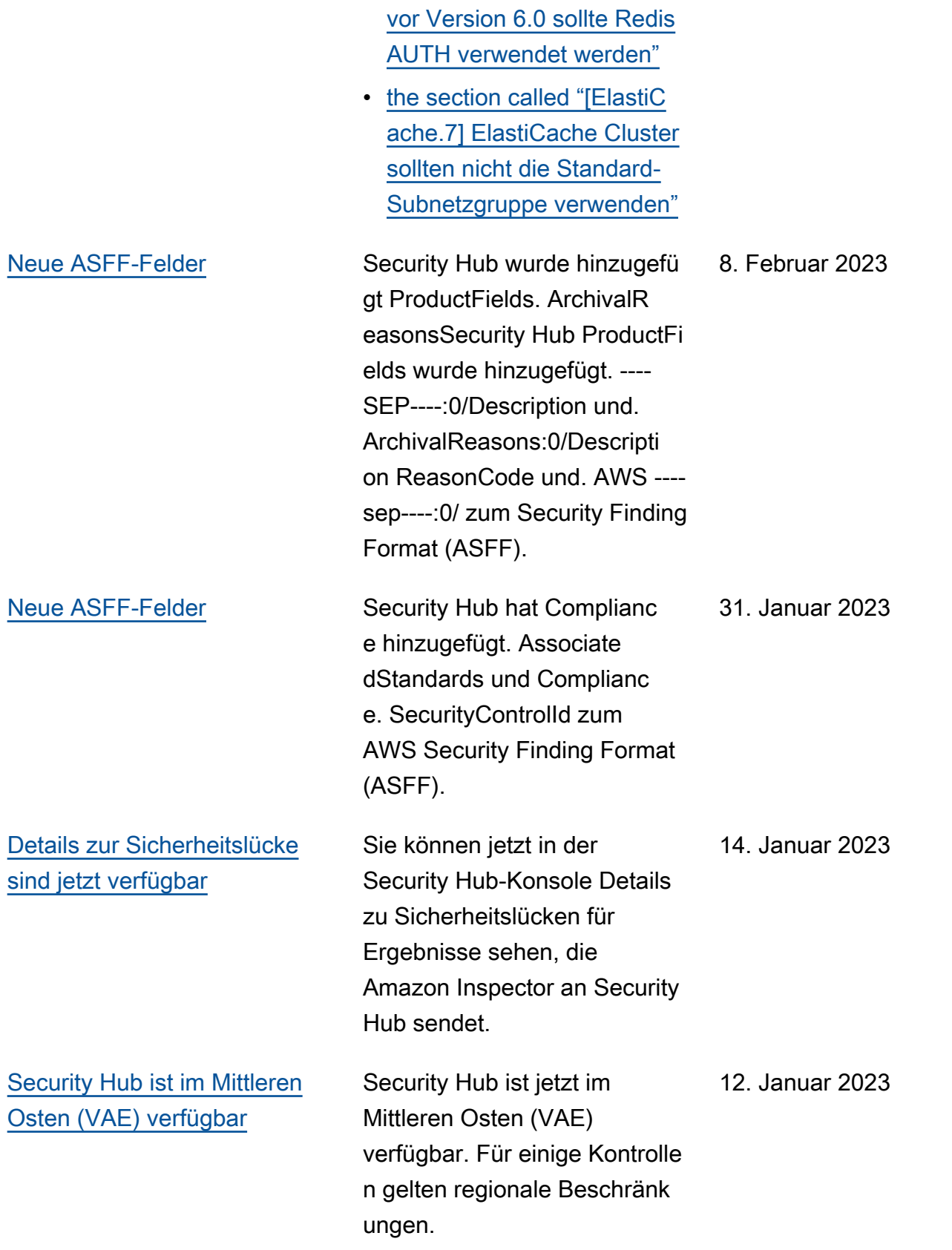

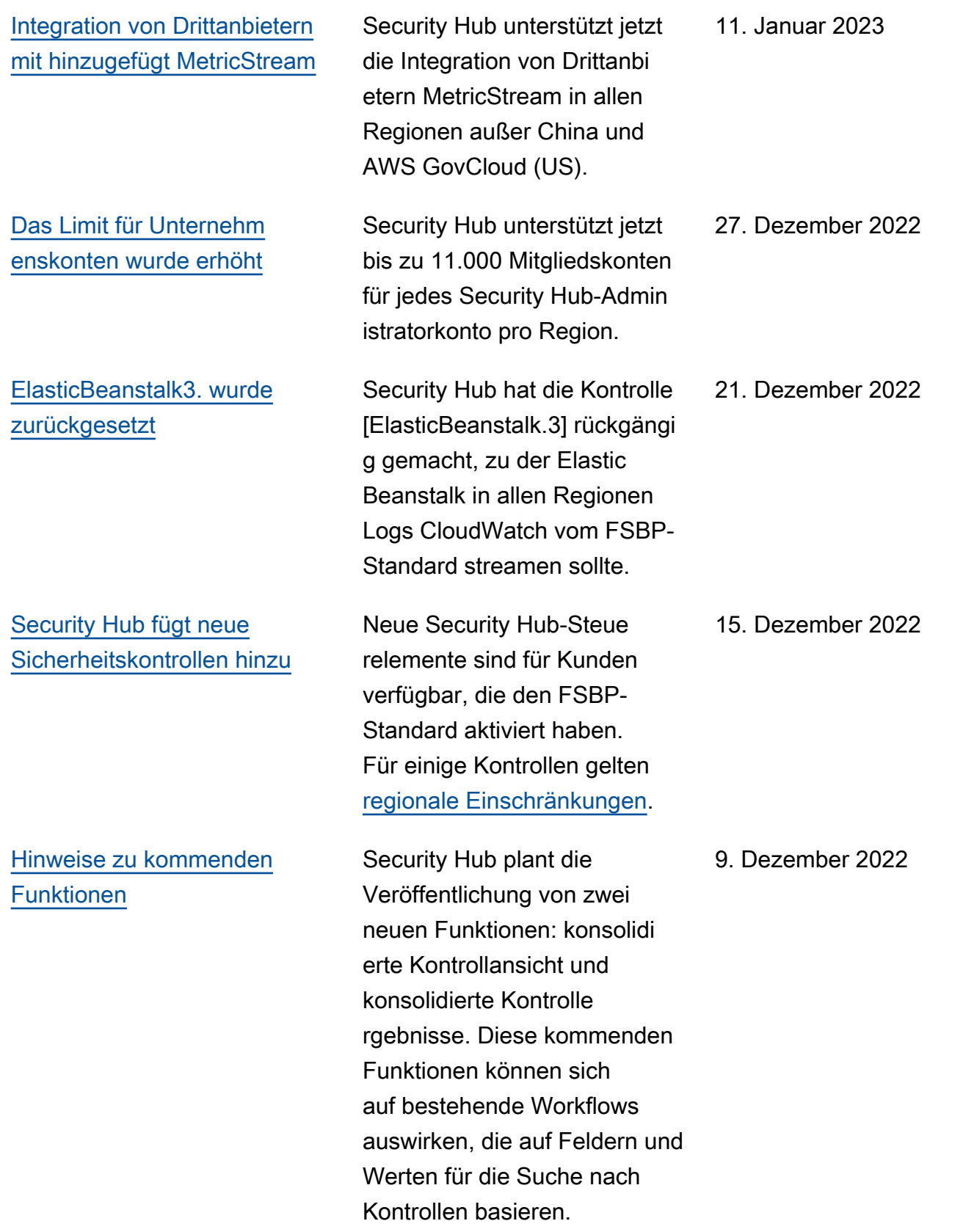

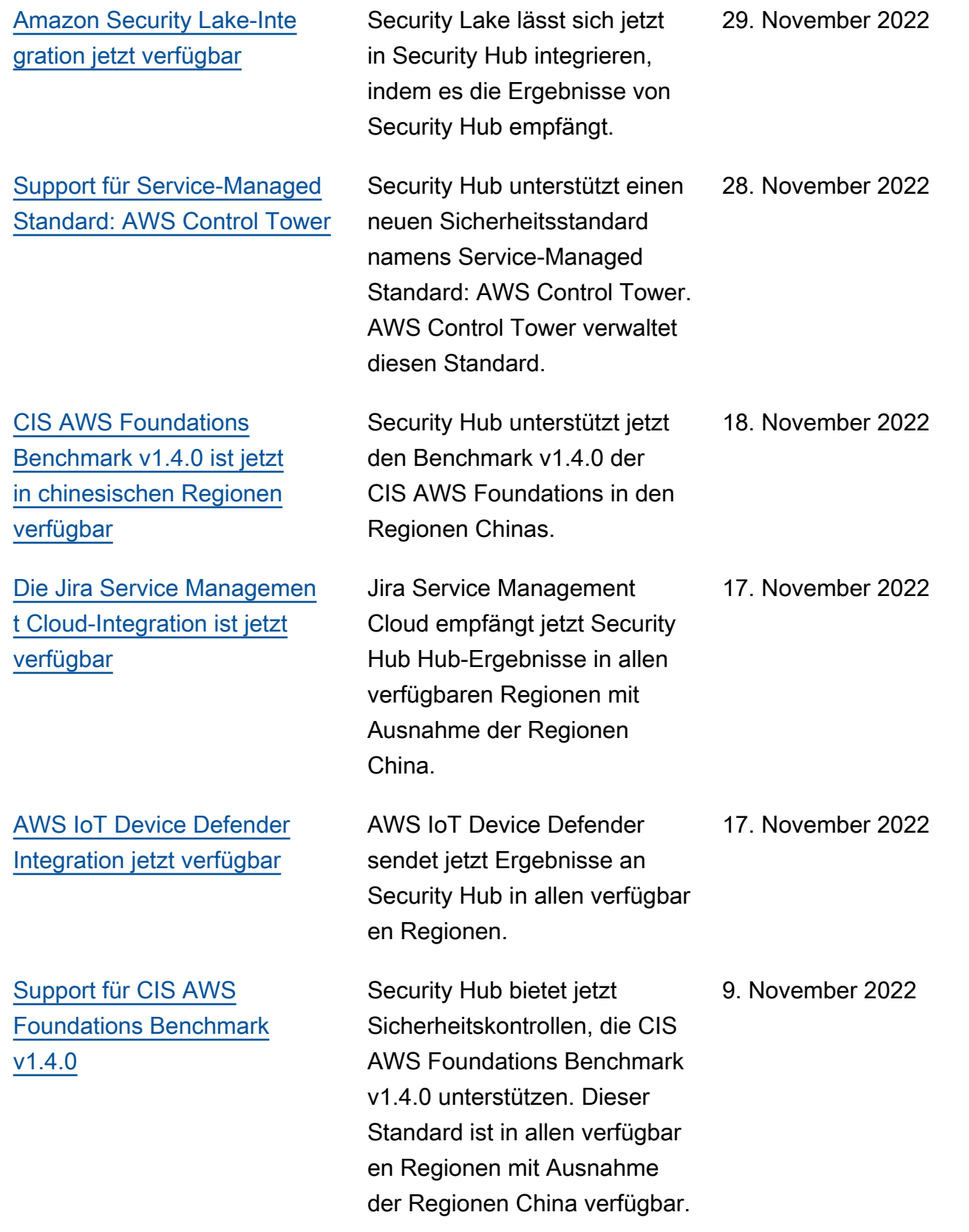

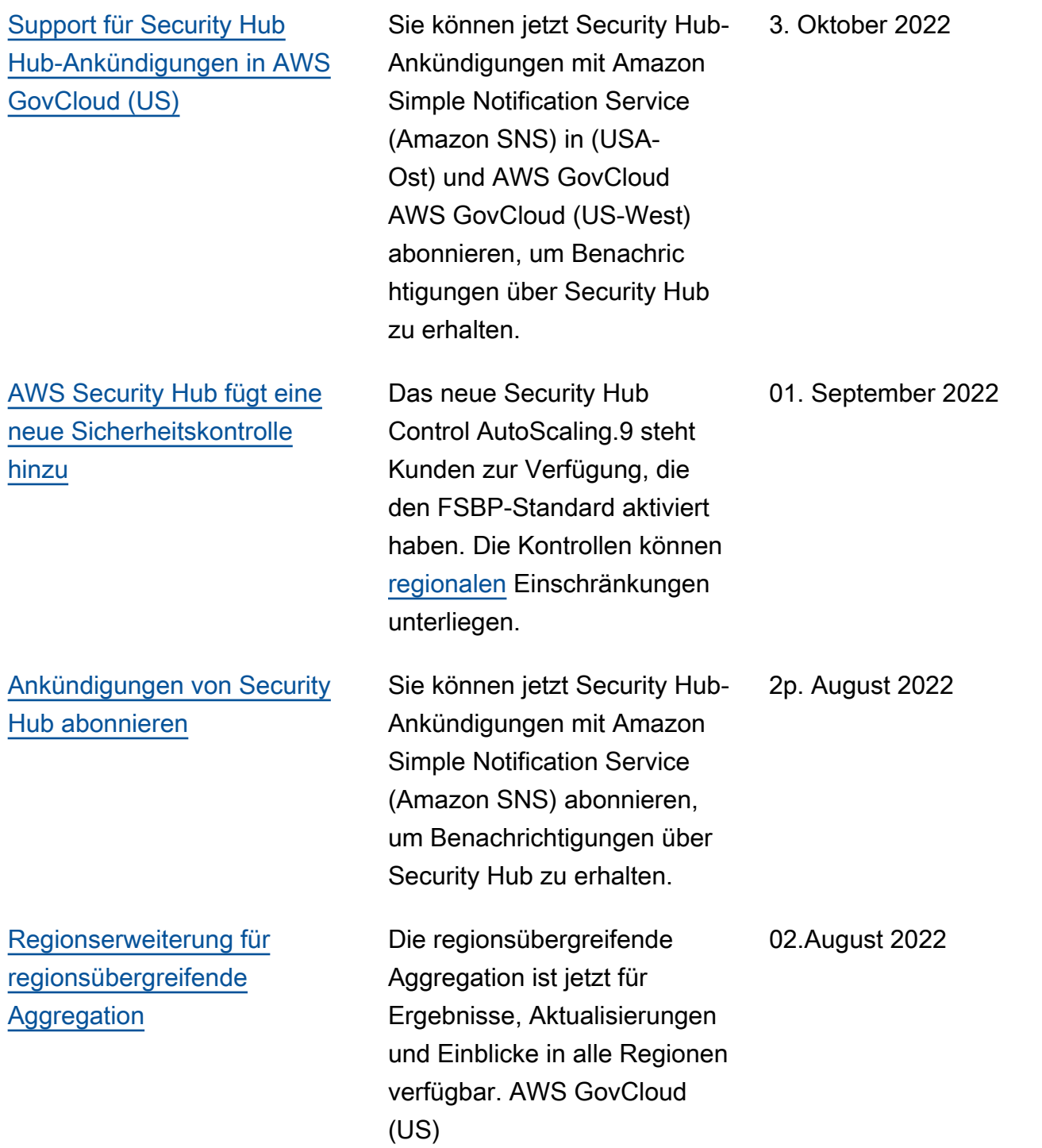

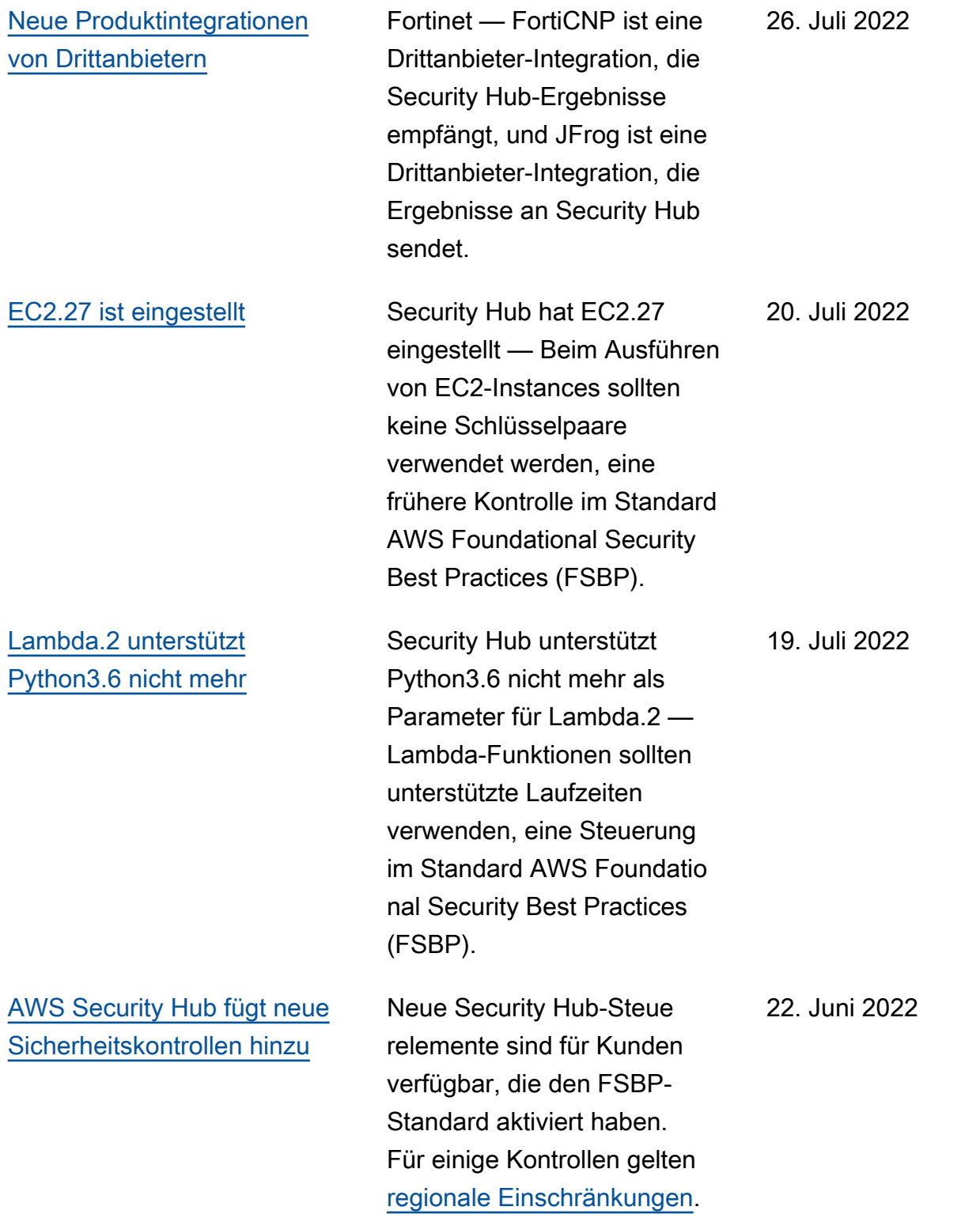

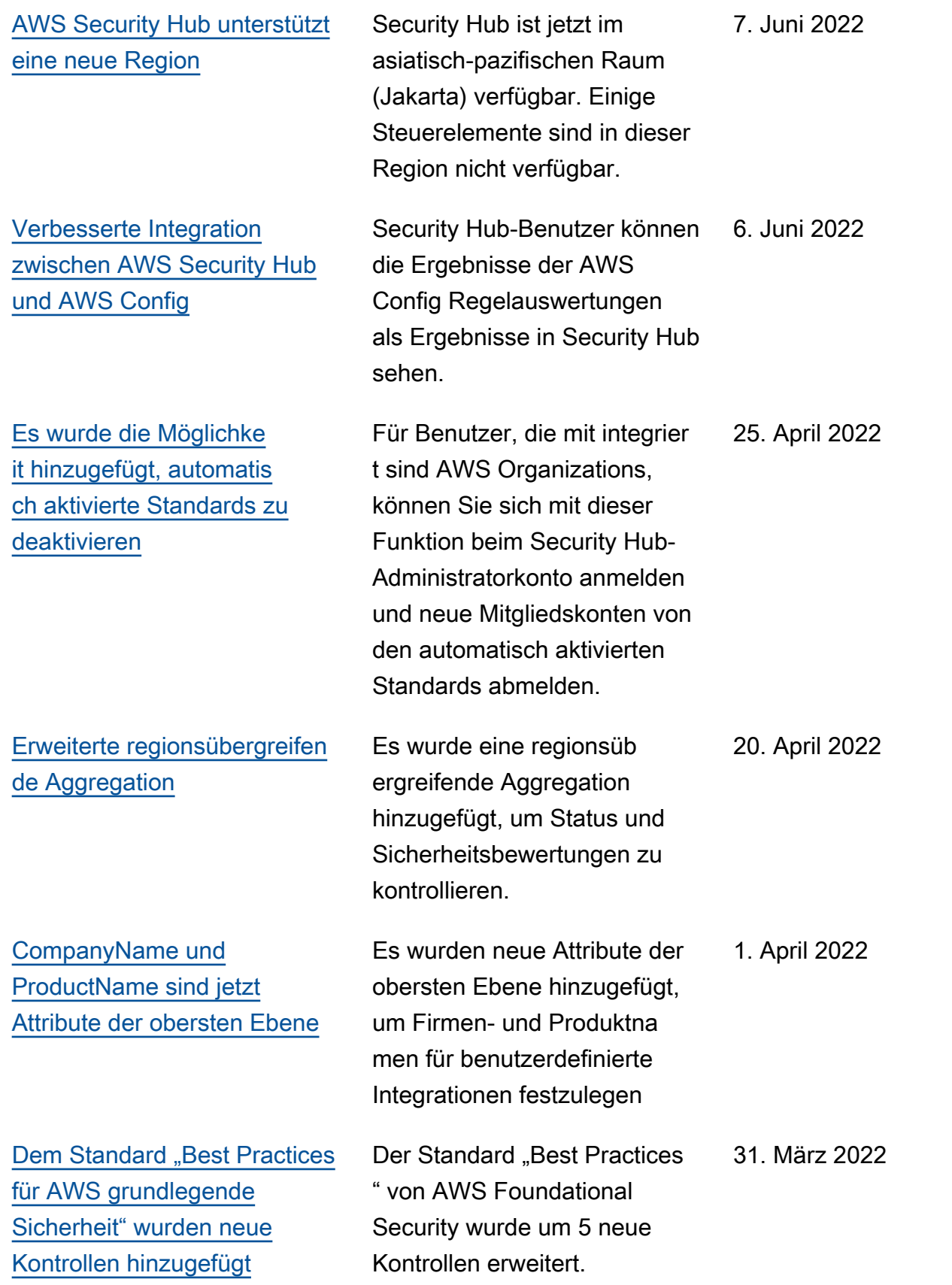

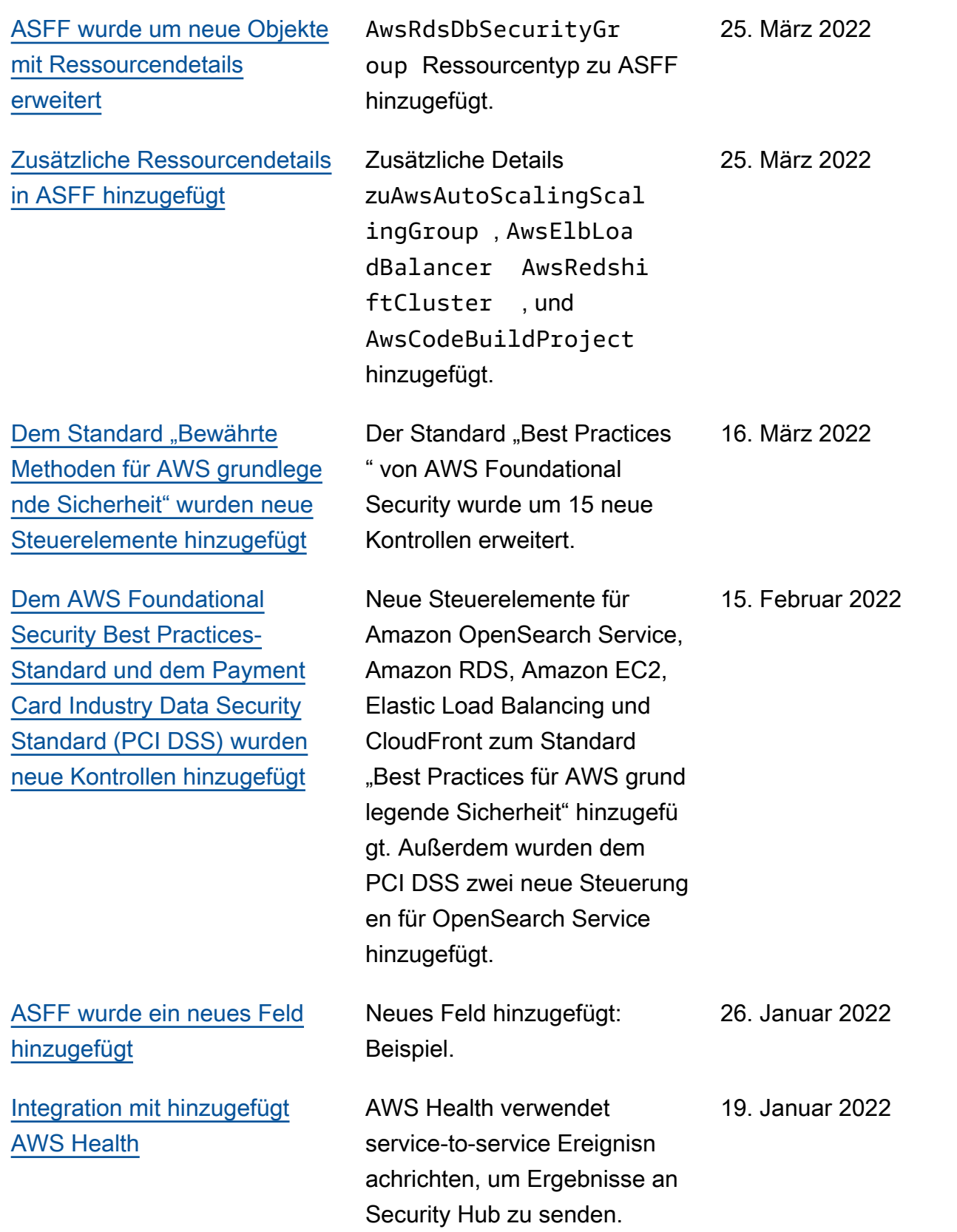

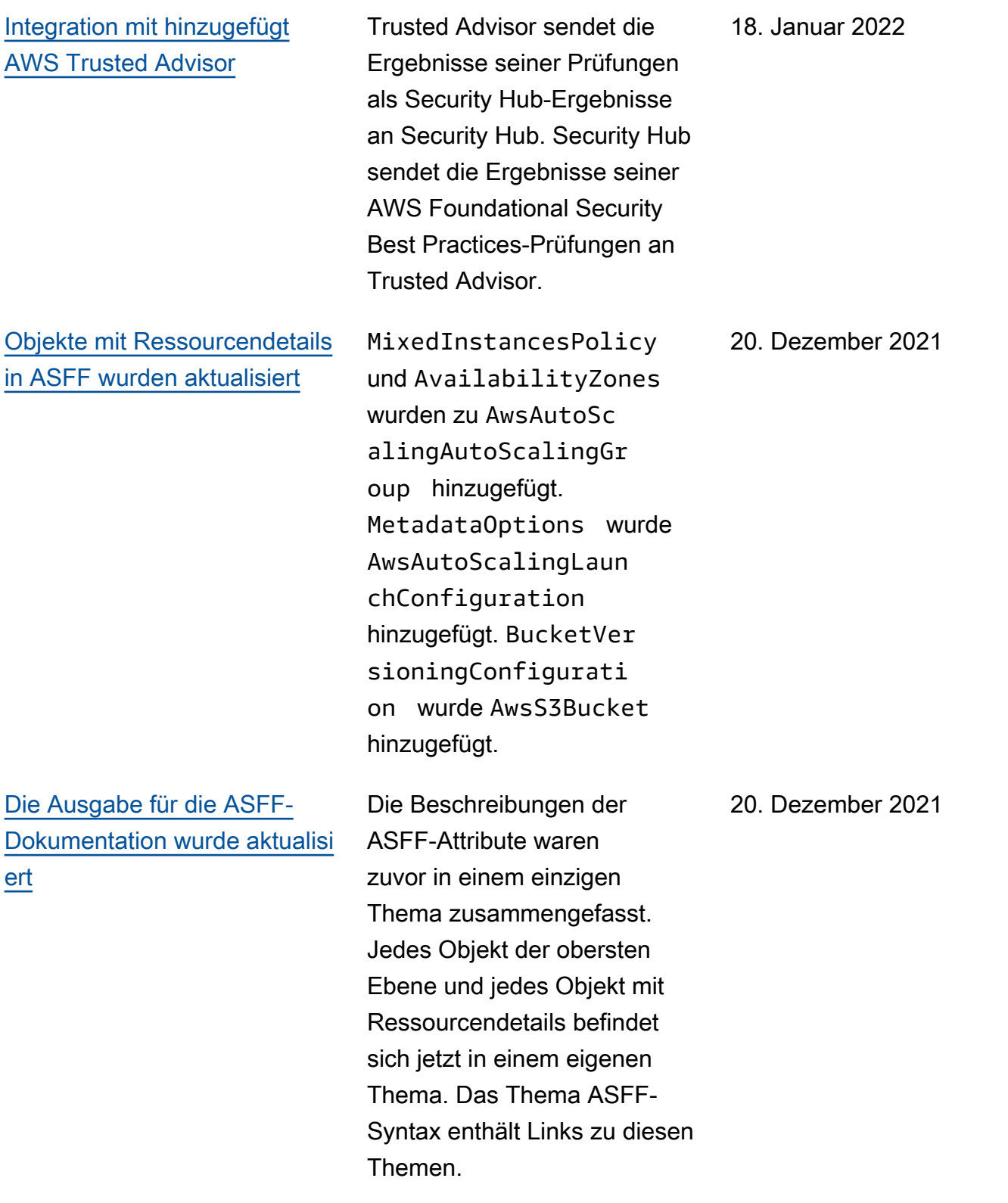
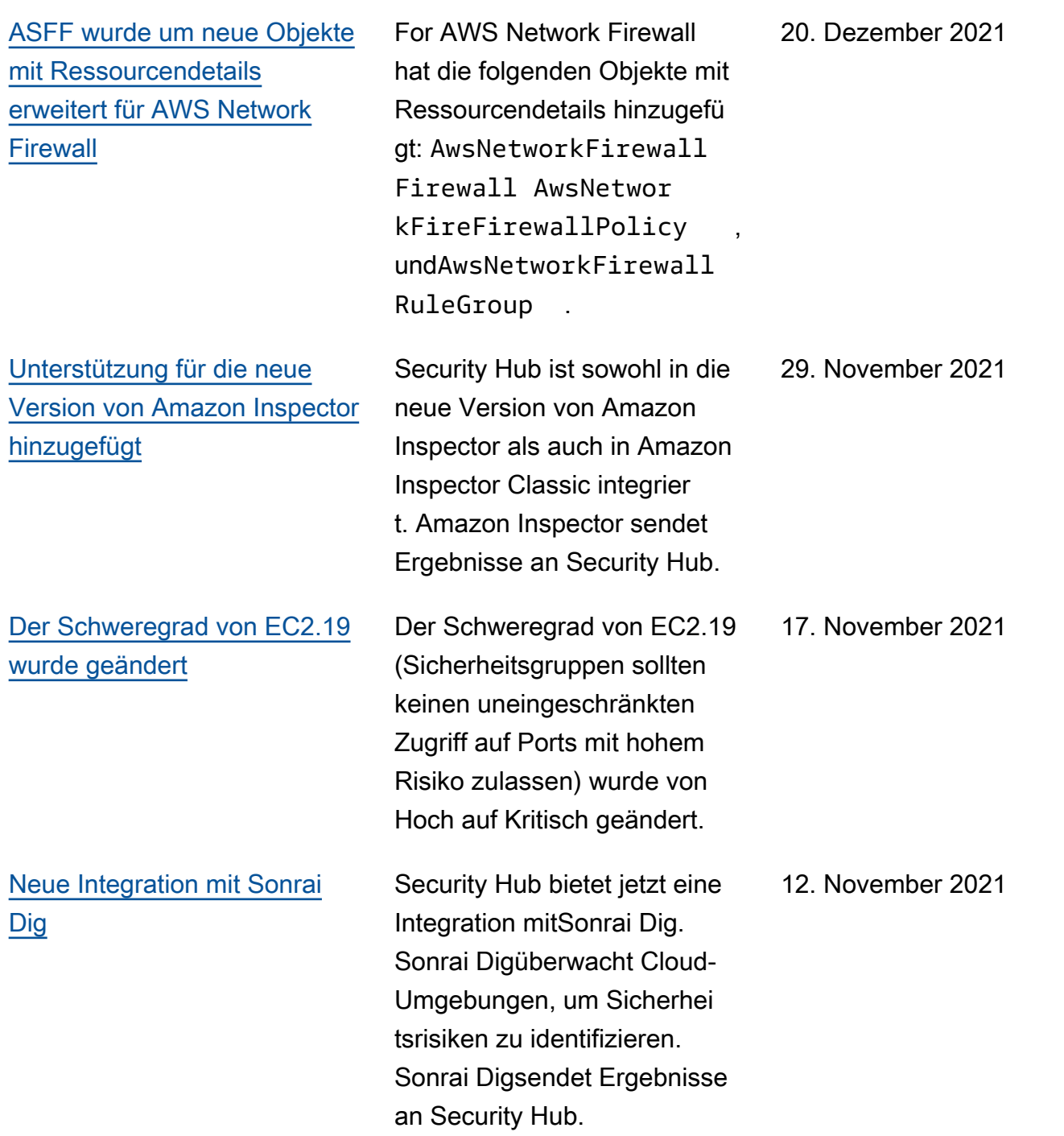

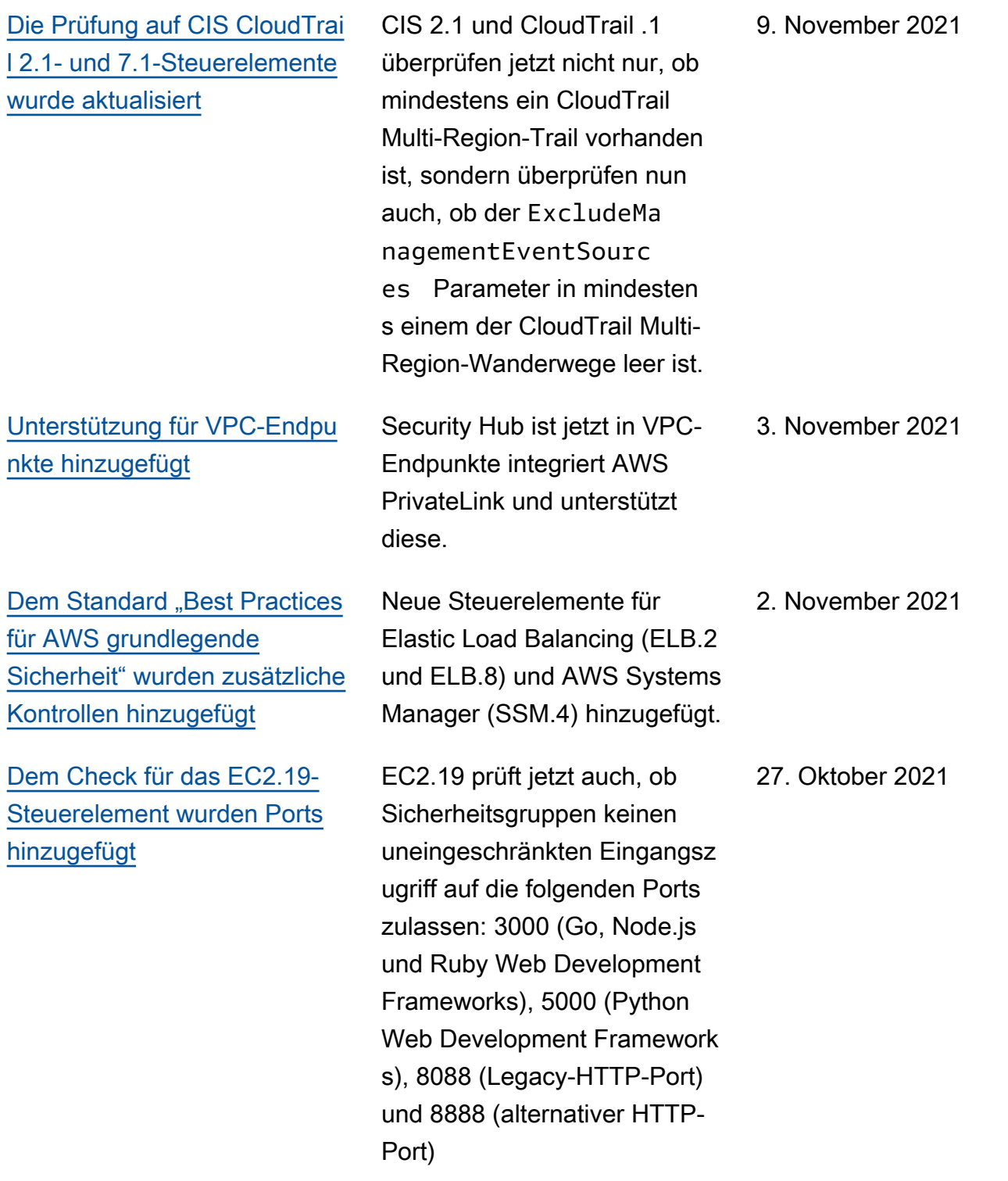

## [Die Integration mit Logz.io](https://docs.aws.amazon.com/securityhub/latest/userguide/securityhub-partner-providers.html) [Cloud SIEM wurde hinzugefü](https://docs.aws.amazon.com/securityhub/latest/userguide/securityhub-partner-providers.html) [gt](https://docs.aws.amazon.com/securityhub/latest/userguide/securityhub-partner-providers.html)

[Unterstützung für die](https://docs.aws.amazon.com/securityhub/latest/userguide/finding-aggregation.html) [regionsübergreifende](https://docs.aws.amazon.com/securityhub/latest/userguide/finding-aggregation.html) [Aggregation von Ergebnissen](https://docs.aws.amazon.com/securityhub/latest/userguide/finding-aggregation.html) [hinzugefügt](https://docs.aws.amazon.com/securityhub/latest/userguide/finding-aggregation.html)

Logz.io ist ein Anbieter von Cloud-SIEM, der eine erweitert e Korrelation von Protokollund Ereignisdaten ermöglich t, um Sicherheitsteams dabei zu unterstützen, Sicherhei tsbedrohungen in Echtzeit zu erkennen, zu analysieren und darauf zu reagieren. Logz.io erhält Ergebnisse von Security Hub.

Durch die regionsübergreifen de Aggregation können Sie sich alle Ihre Ergebnisse ansehen, ohne die Regionen ändern zu müssen. Administr atorkonten wählen eine Aggregationsregion und verknüpfte Regionen aus. Die Ergebnisse für das Administratorkonto und seine Mitgliedskonten werden von den verknüpften Regionen zur Aggregationsregion zusammengefasst.

25. Oktober 2021

20. Oktober 2021

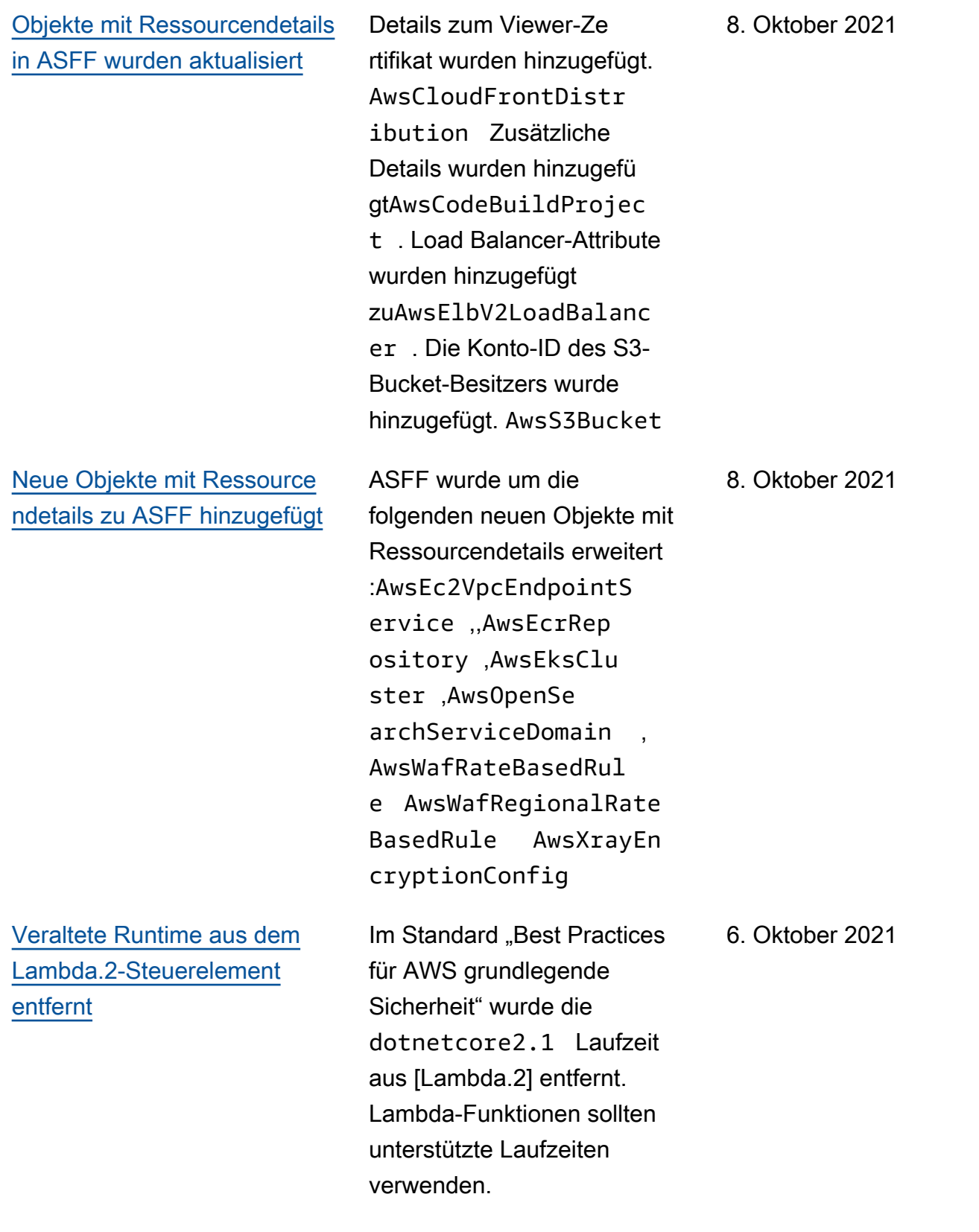

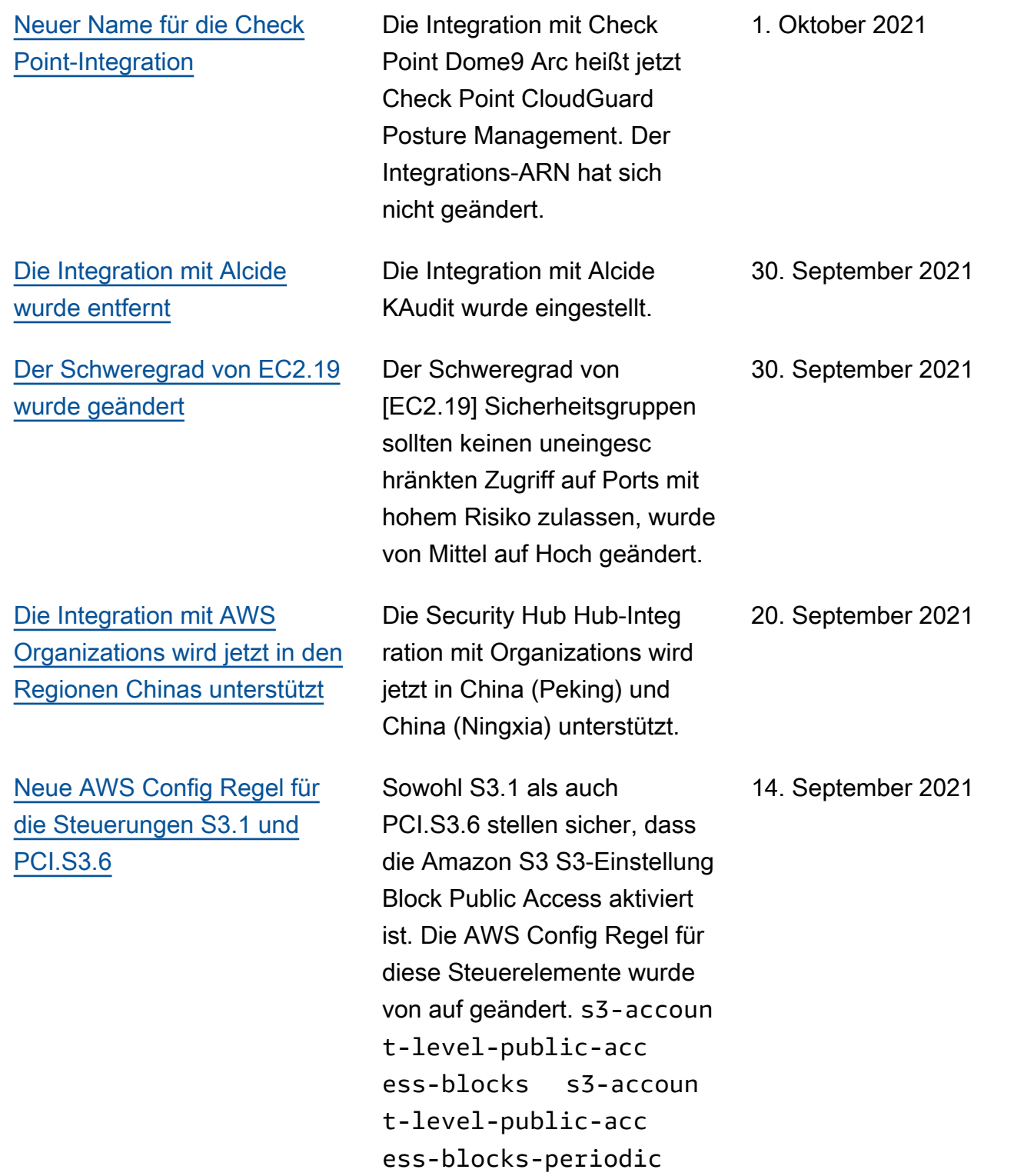

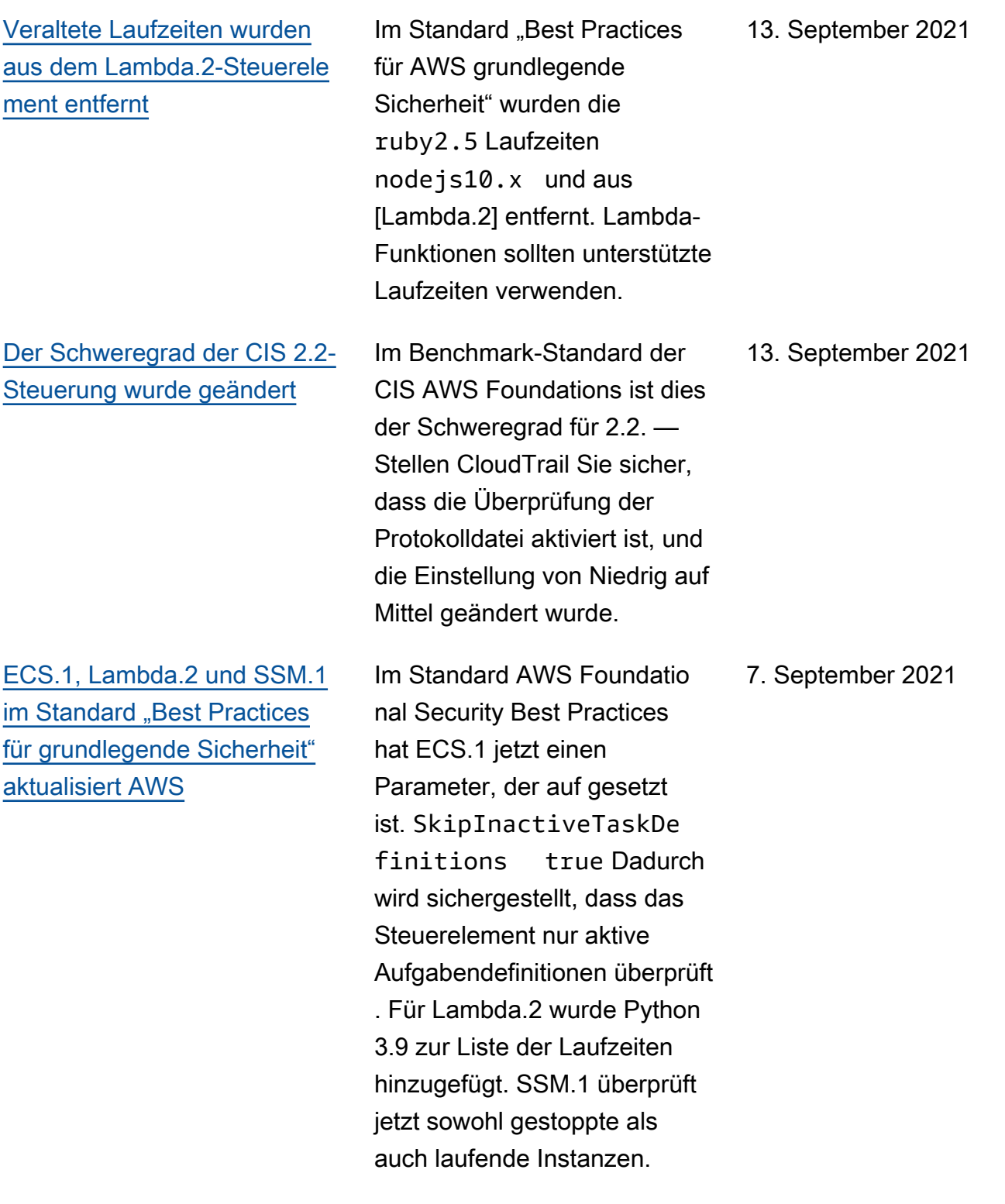

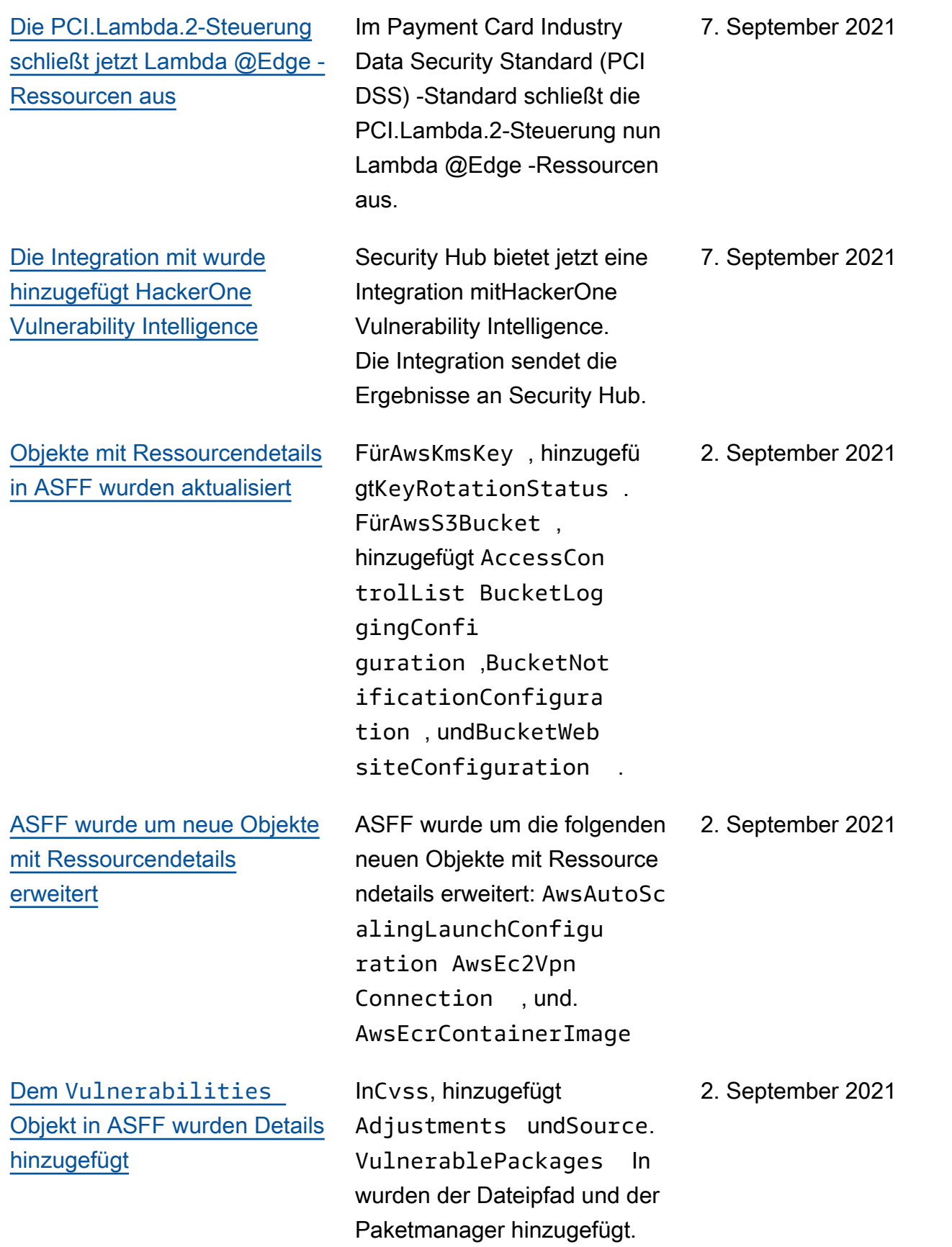

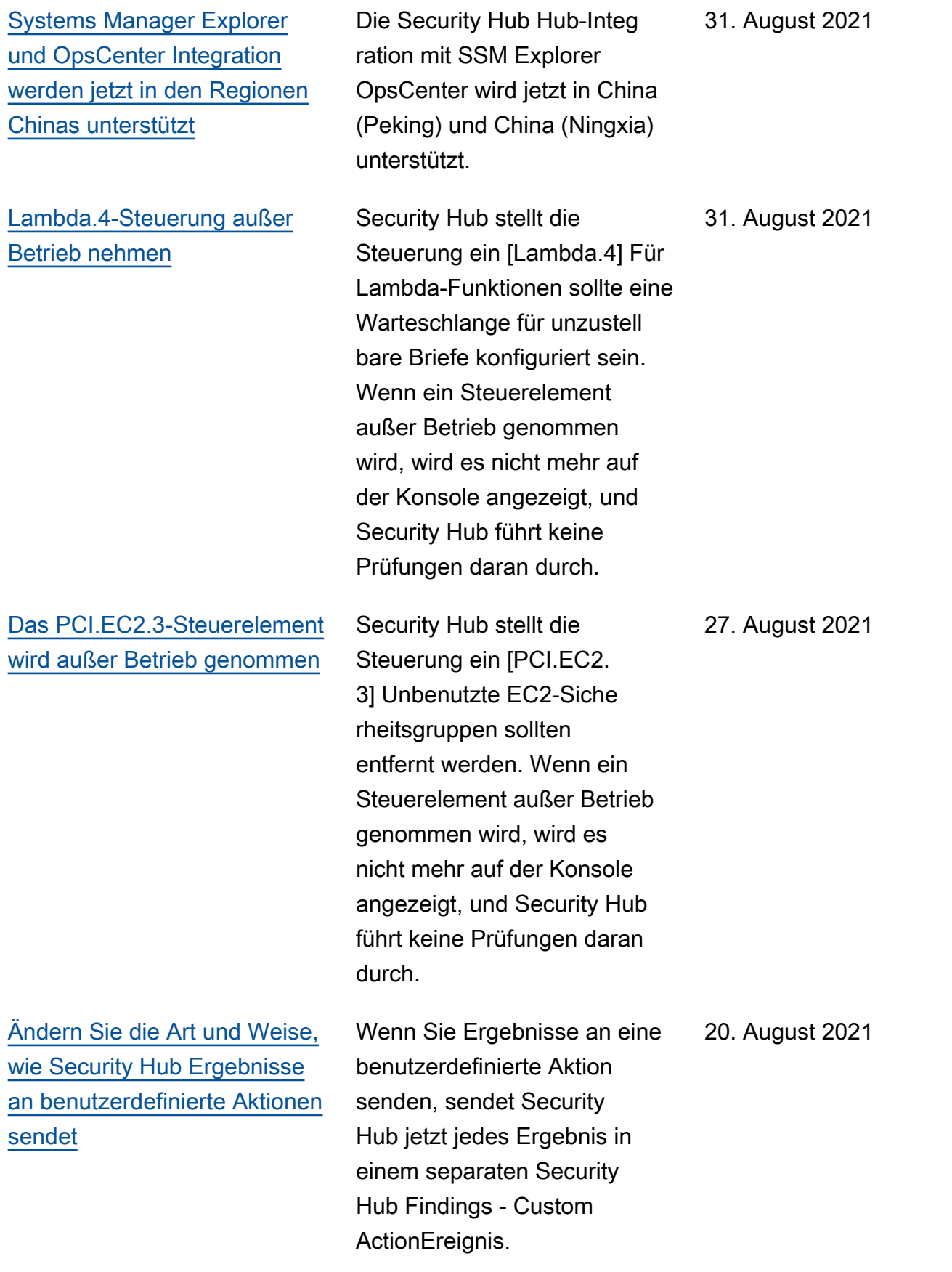

[Es wurde ein neuer Code zur](https://docs.aws.amazon.com/securityhub/latest/userguide/controls-findings-create-update.html#control-findings-asff-compliance) [Begründung des Compliance-](https://docs.aws.amazon.com/securityhub/latest/userguide/controls-findings-create-update.html#control-findings-asff-compliance)[Status für benutzerdefinierte](https://docs.aws.amazon.com/securityhub/latest/userguide/controls-findings-create-update.html#control-findings-asff-compliance) [Lambda-Laufzeiten hinzugefü](https://docs.aws.amazon.com/securityhub/latest/userguide/controls-findings-create-update.html#control-findings-asff-compliance)  [gt](https://docs.aws.amazon.com/securityhub/latest/userguide/controls-findings-create-update.html#control-findings-asff-compliance)

[AWS Firewall Manager Die](#page-1513-0)  [Integration wird jetzt in den](#page-1513-0) [Regionen Chinas unterstützt](#page-1513-0)

[Neue Integrationen mit und](https://docs.aws.amazon.com/securityhub/latest/userguide/securityhub-partner-providers.html) [Caveonix CloudForcepoint](https://docs.aws.amazon.com/securityhub/latest/userguide/securityhub-partner-providers.html) [Cloud Security Gateway](https://docs.aws.amazon.com/securityhub/latest/userguide/securityhub-partner-providers.html)

Ein neuer Code für die Gründe für den LAMBDA\_CU STOM\_RUNTIME\_DETAI LS\_NOT\_AVAILABLE Compliance-Status wurde hinzugefügt. Dieser Ursachenc ode weist darauf hin, dass Security Hub keine Prüfung anhand einer benutzerd efinierten Lambda-Laufzeit durchführen konnte. 20. August 2021 Die Security Hub Hub-Integ ration mit Firewall Manager wird jetzt in China (Peking) und China (Ningxia) unterstüt zt. 19. August 2021 Security Hub bietet jetzt Integrationen mit Caveonix Cloud undForcepoint Cloud 10. August 2021

Security Gateway. Beide Integrationen senden

Ergebnisse an Security Hub.

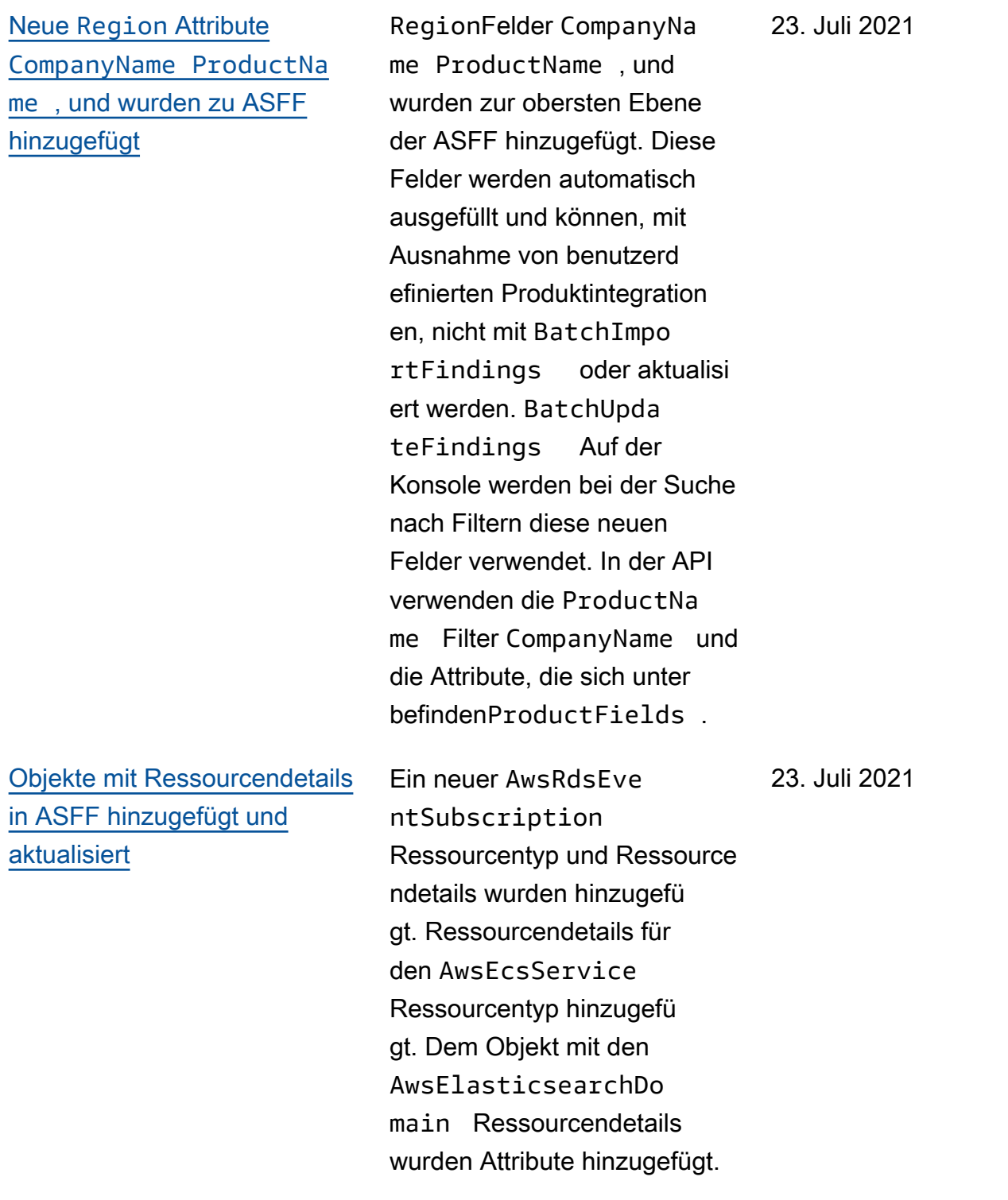

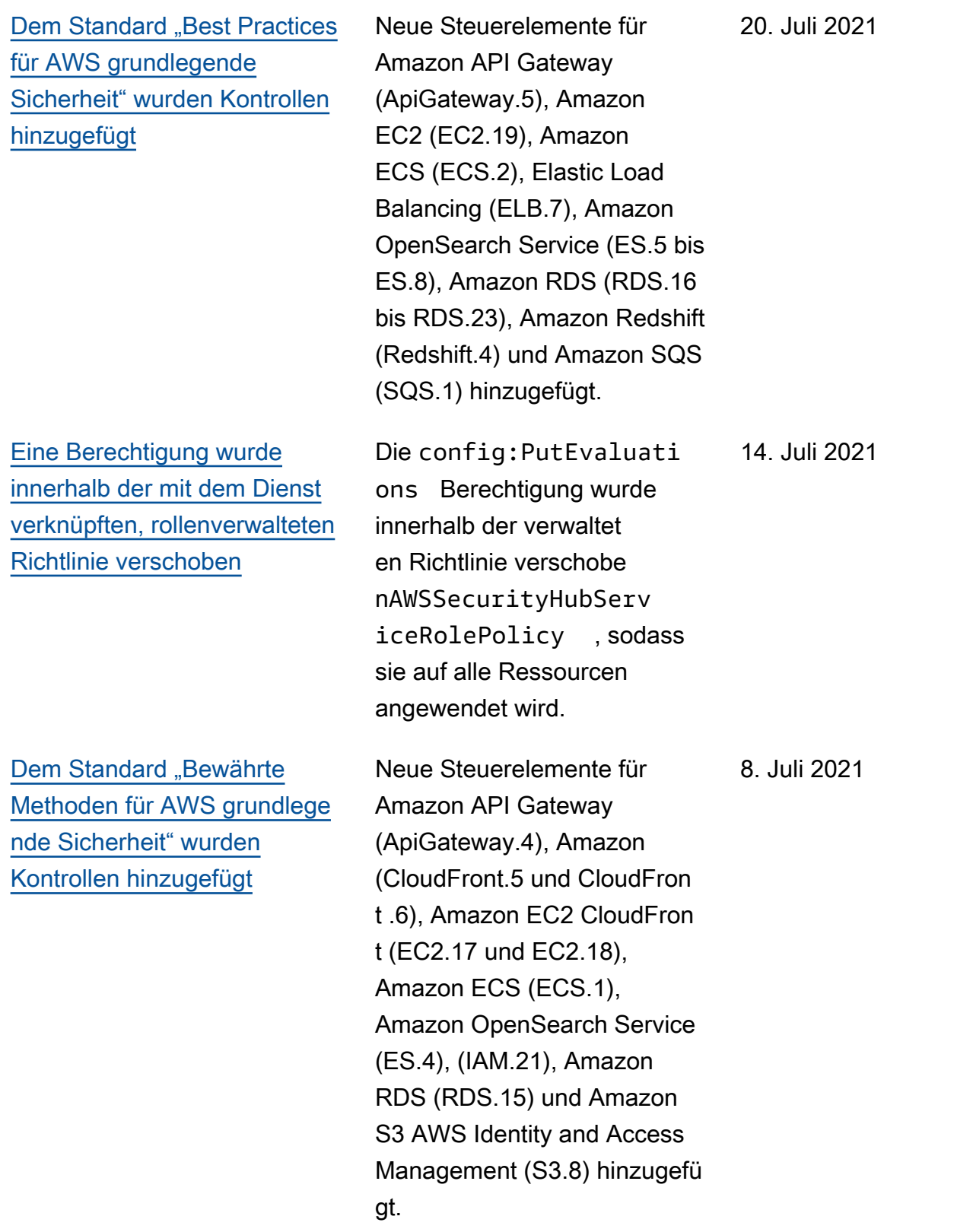

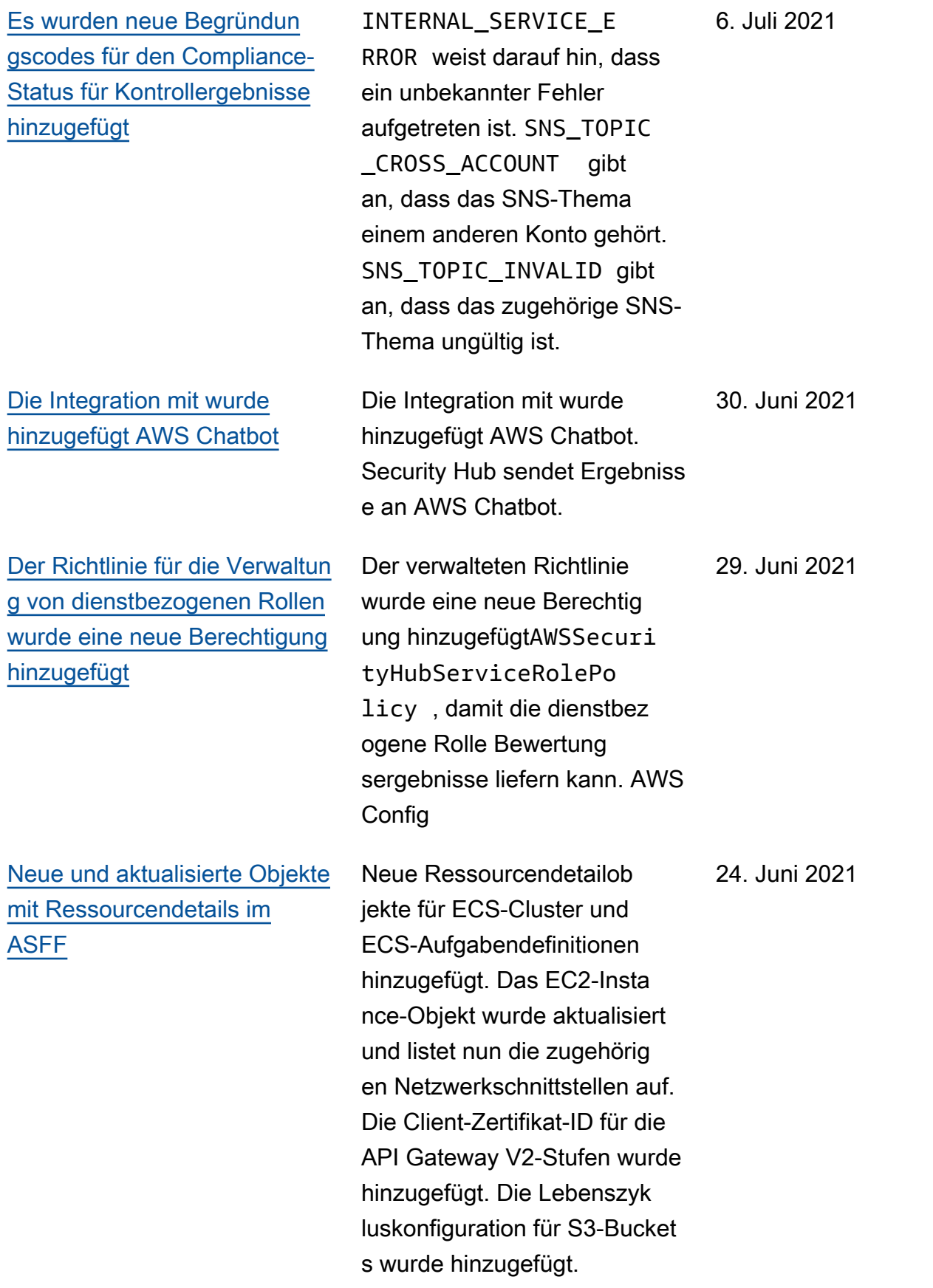

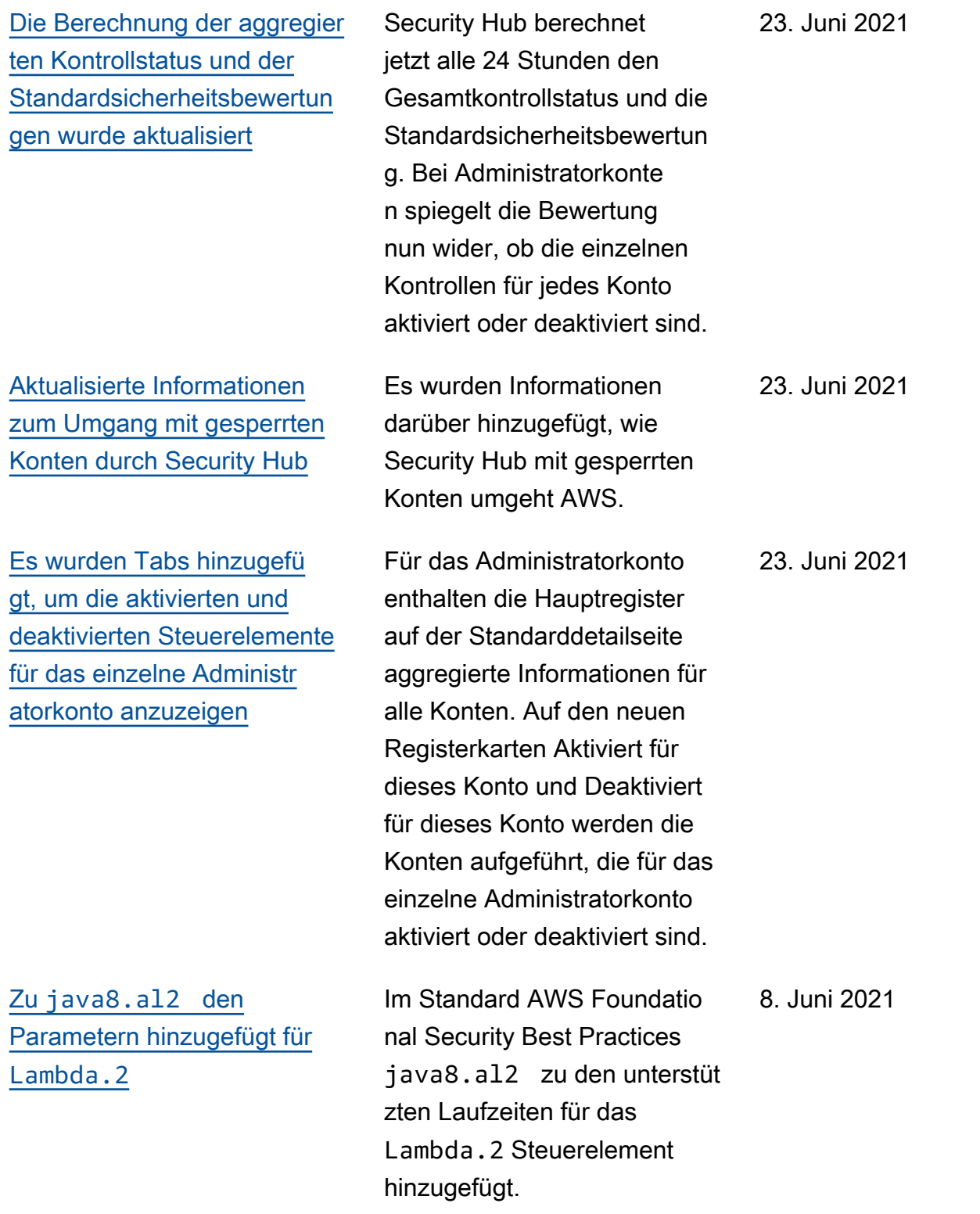

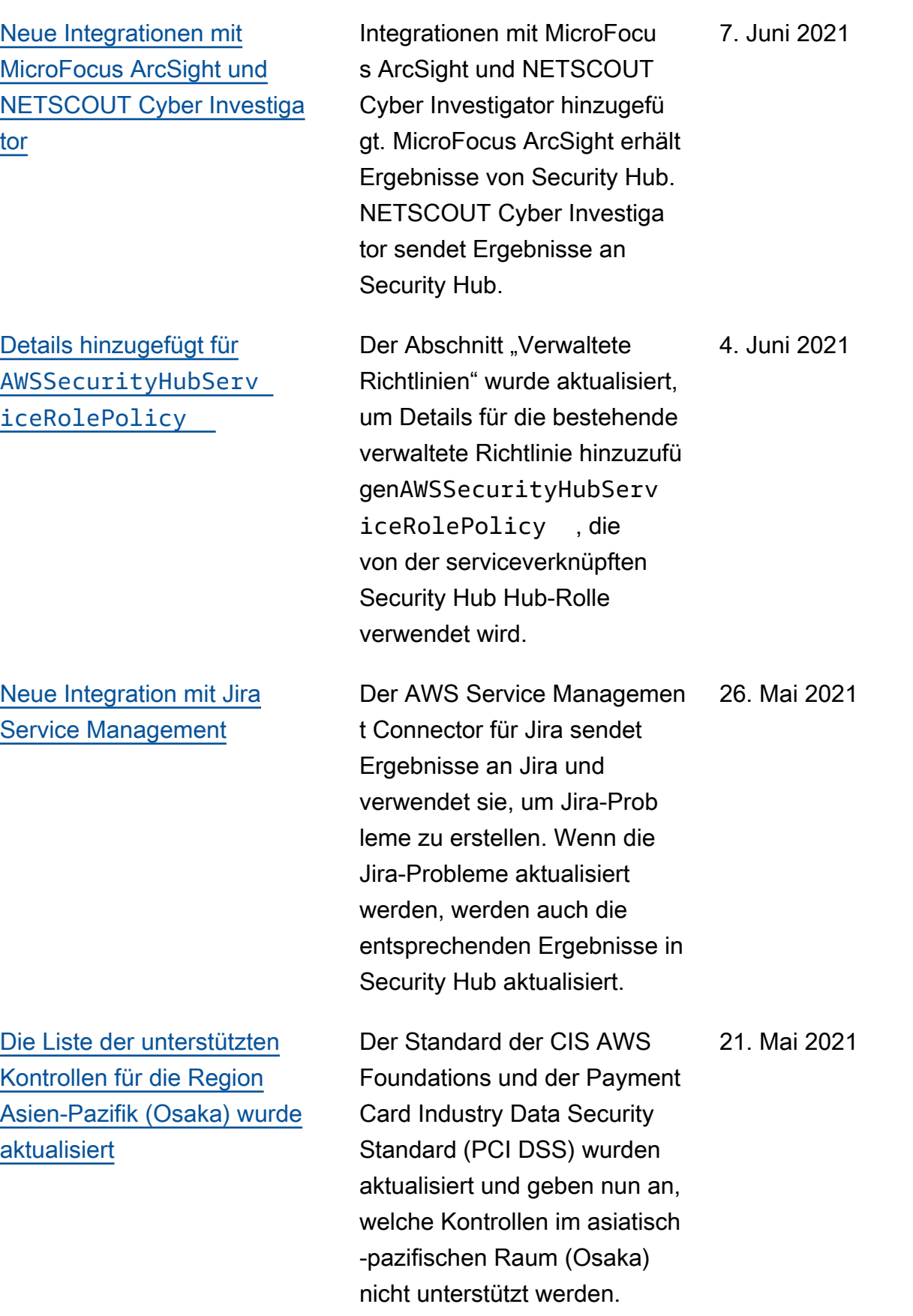

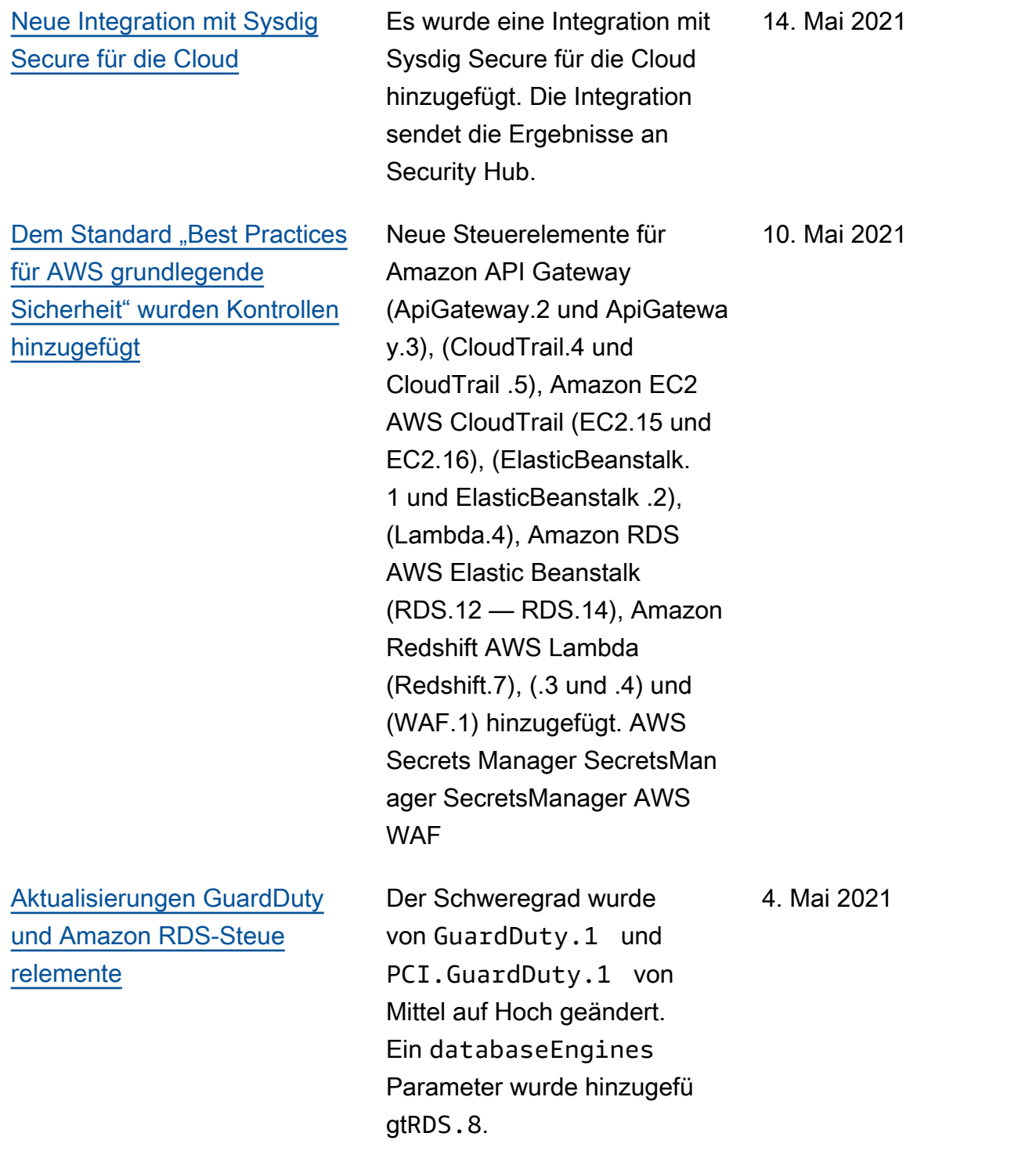

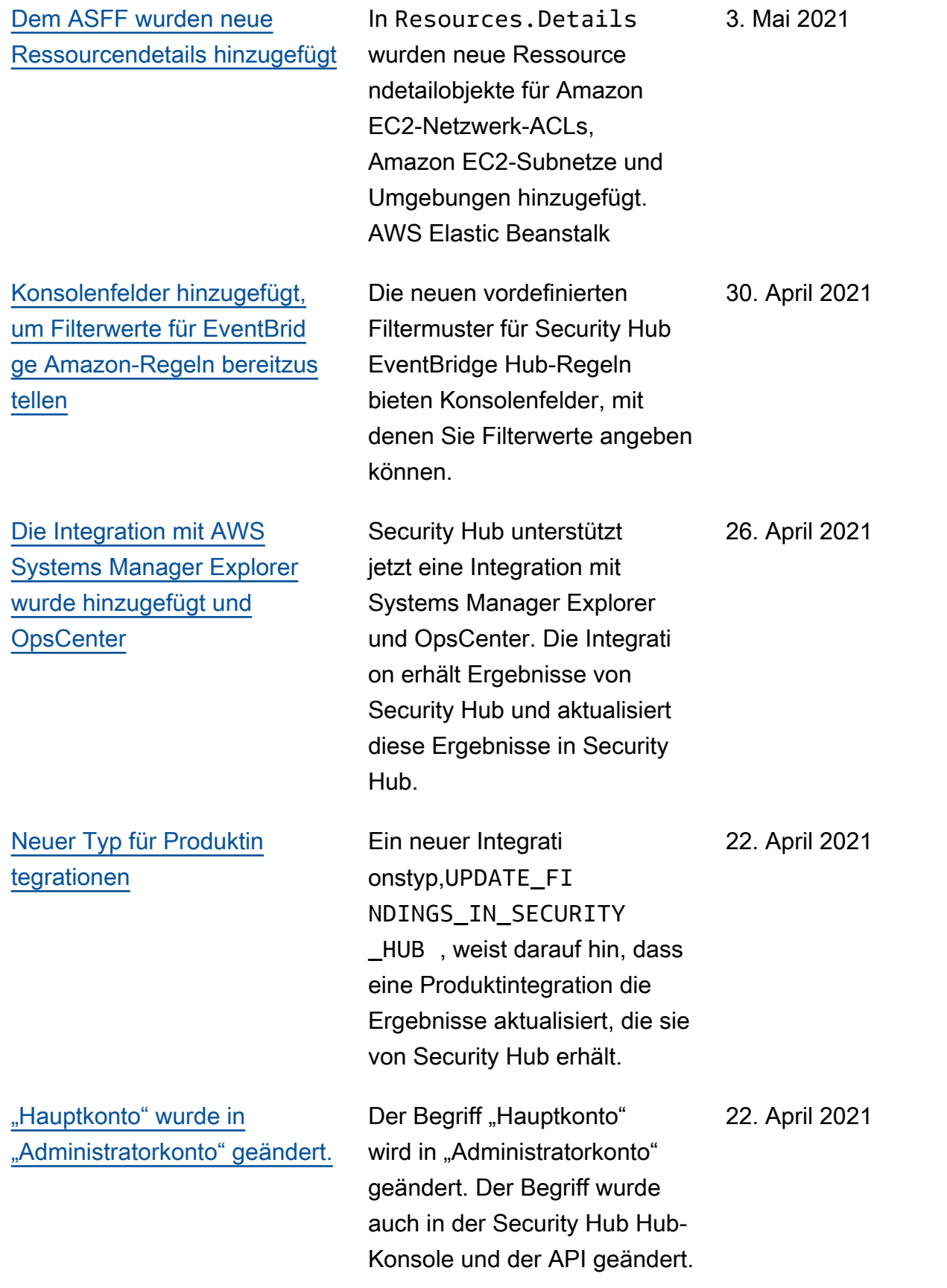

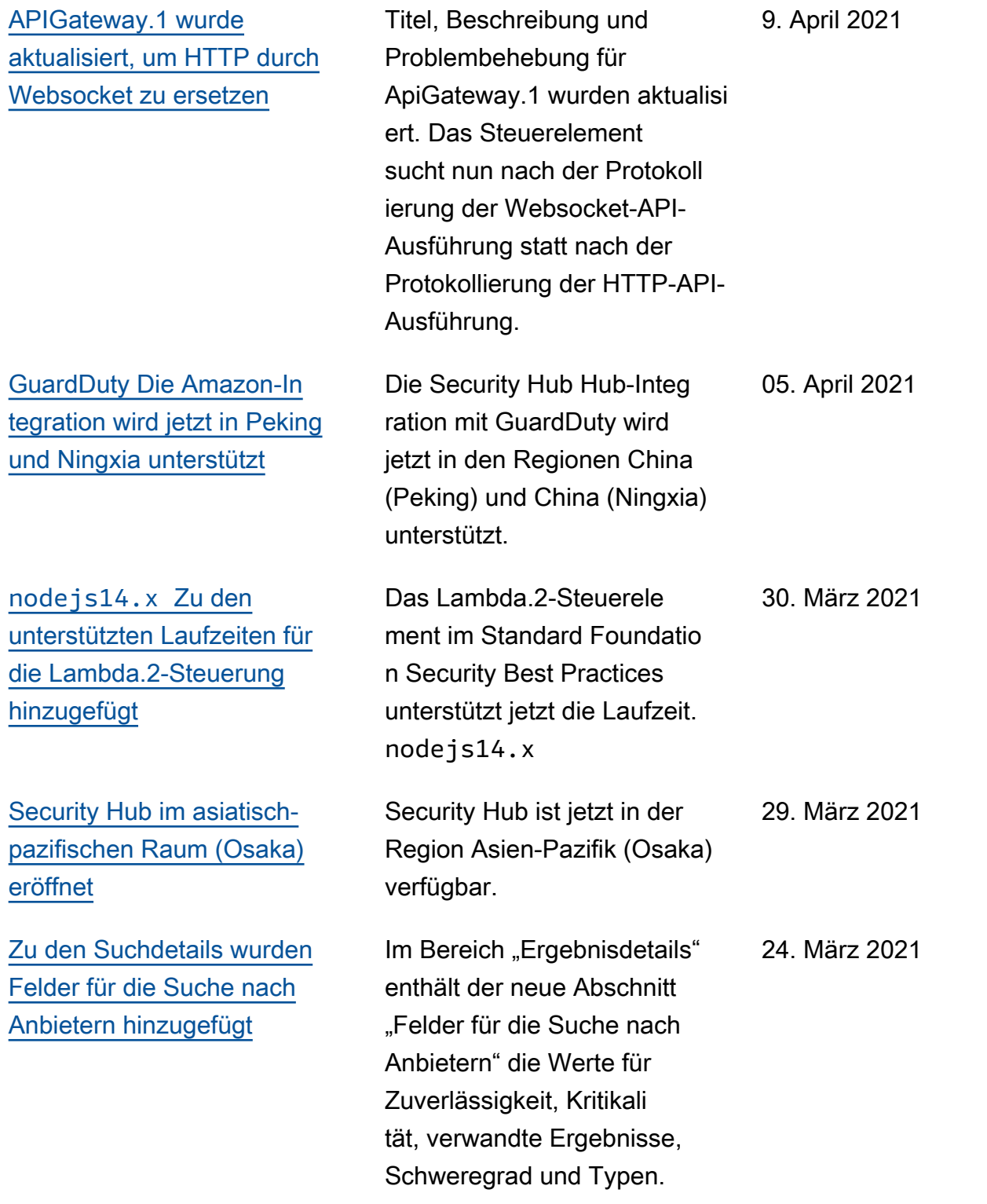

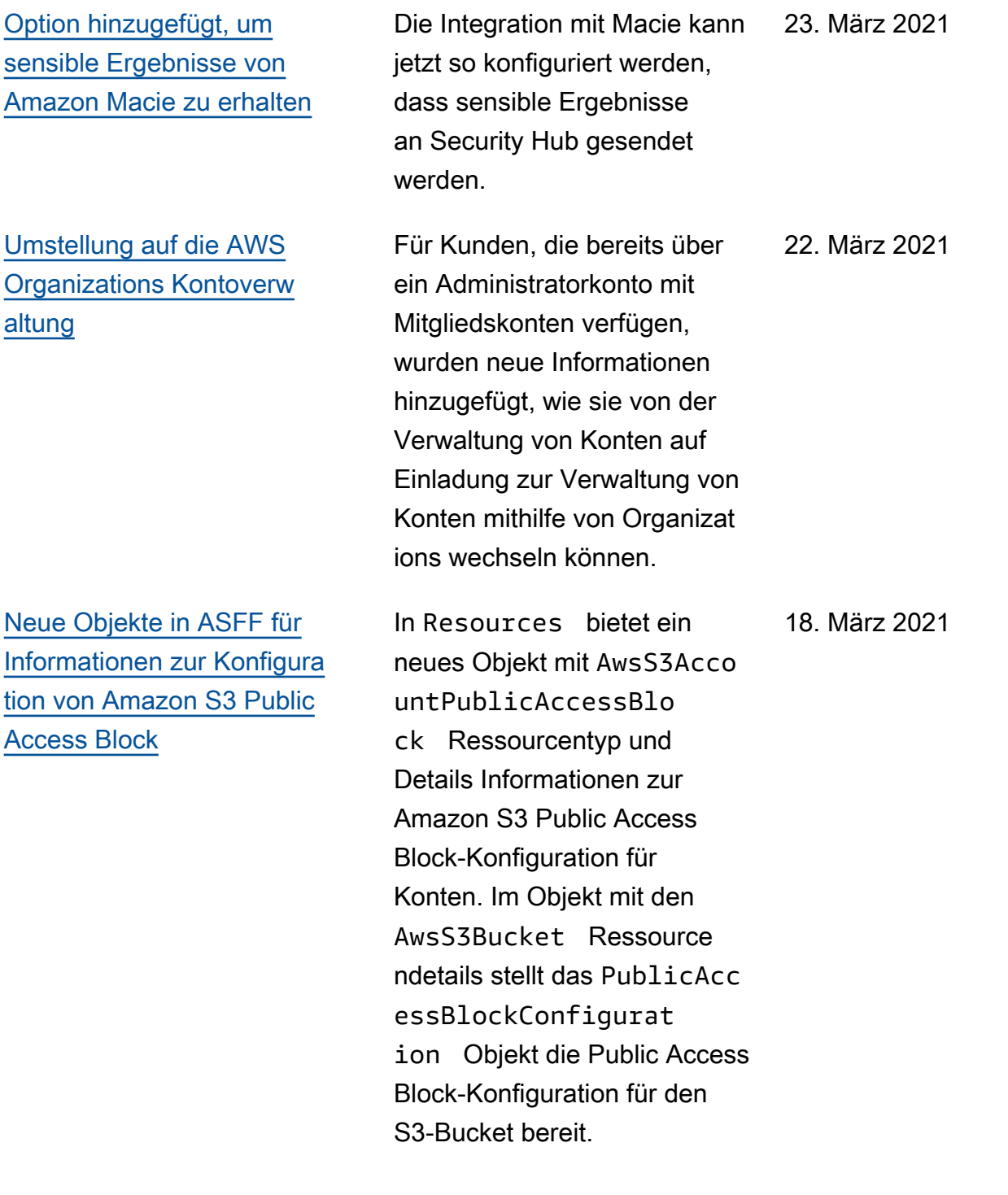

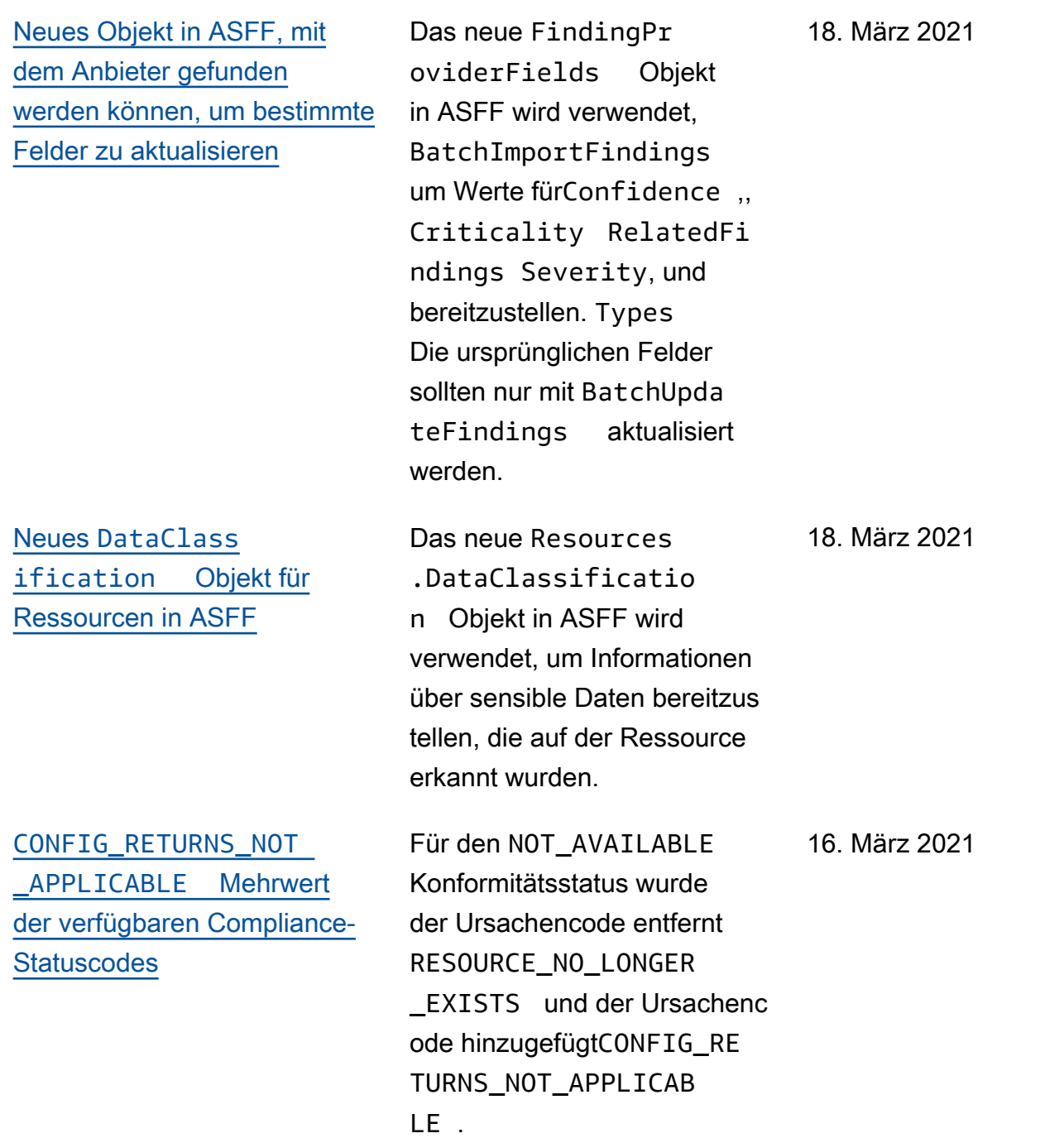

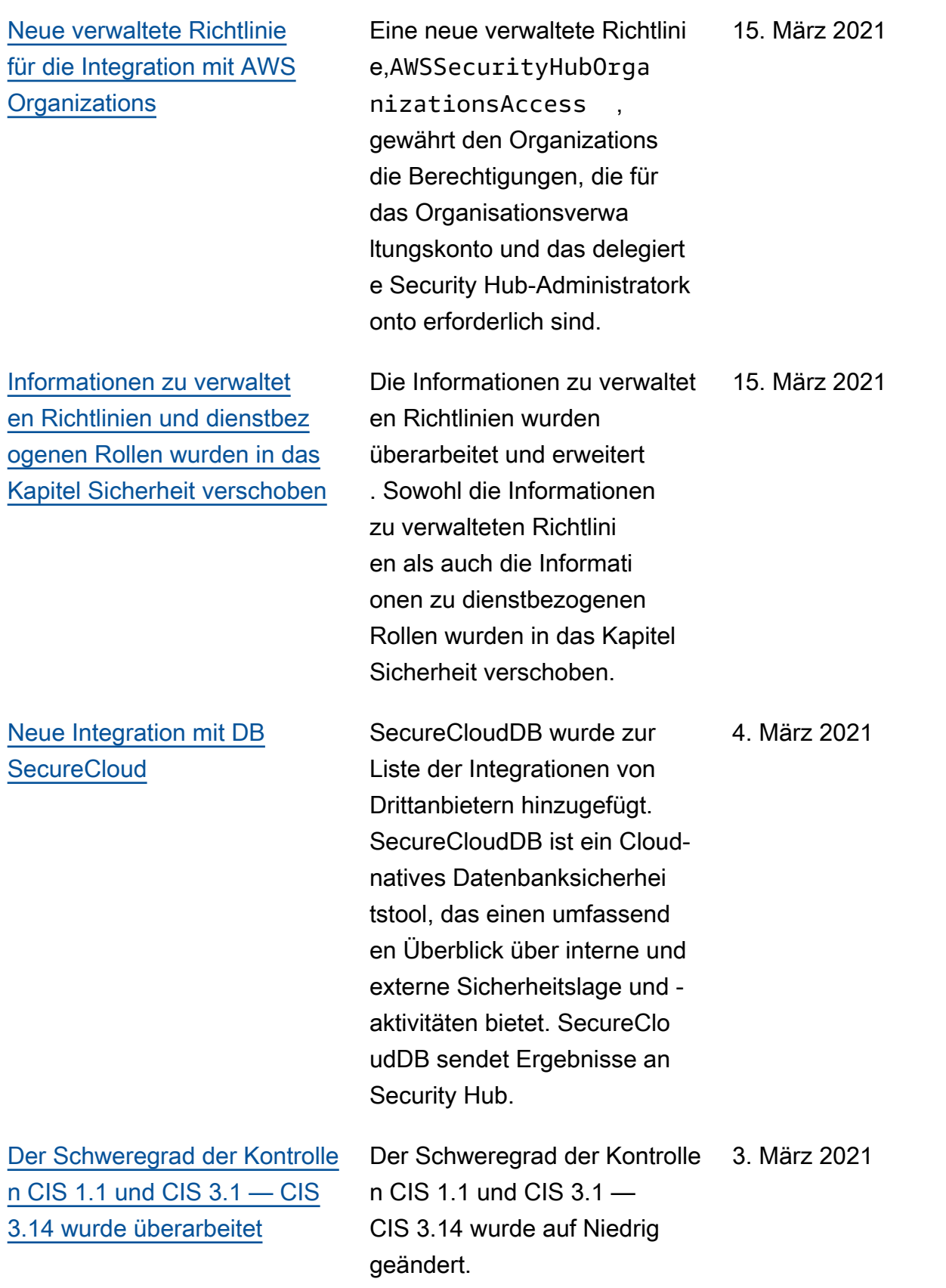

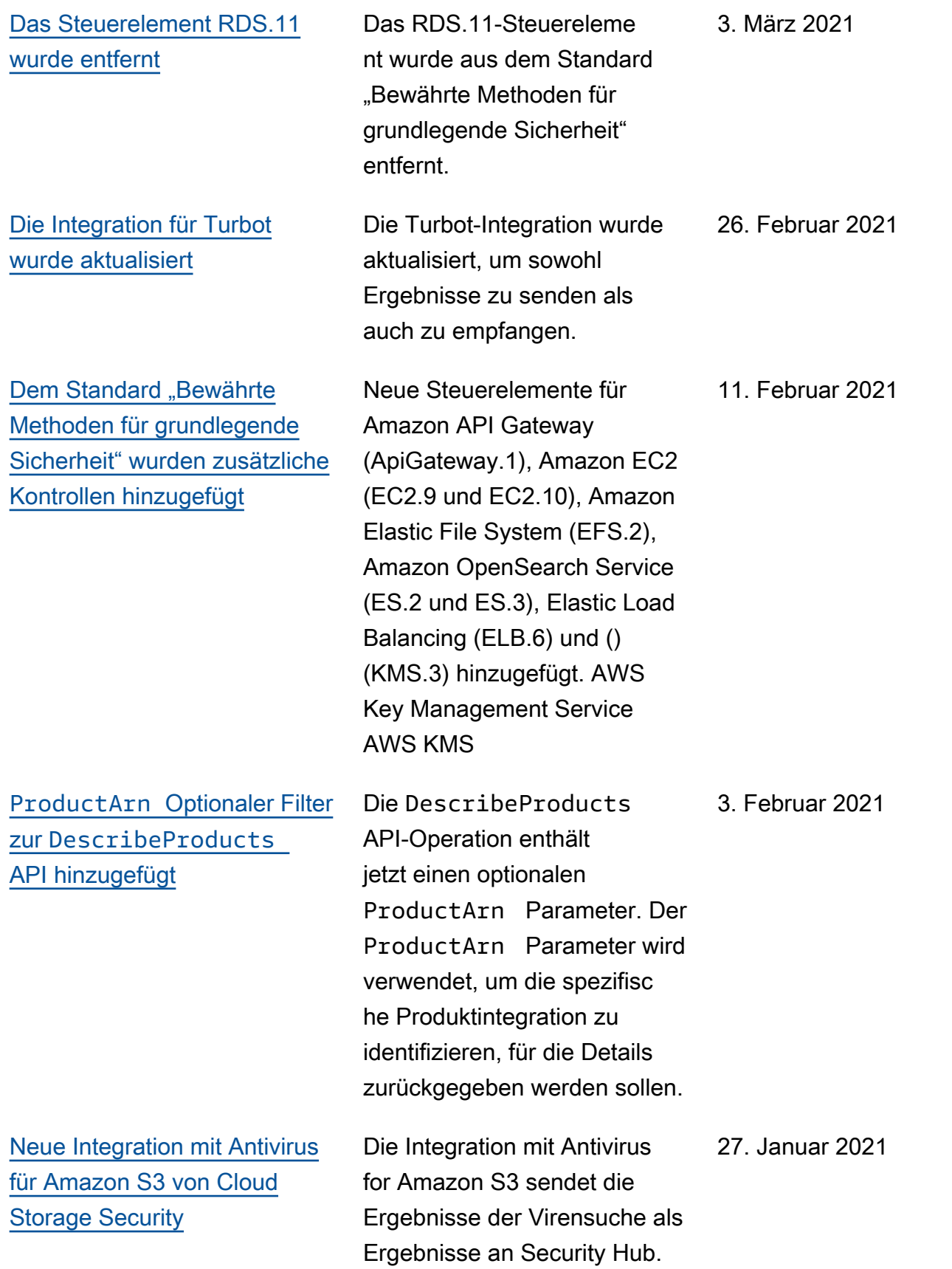

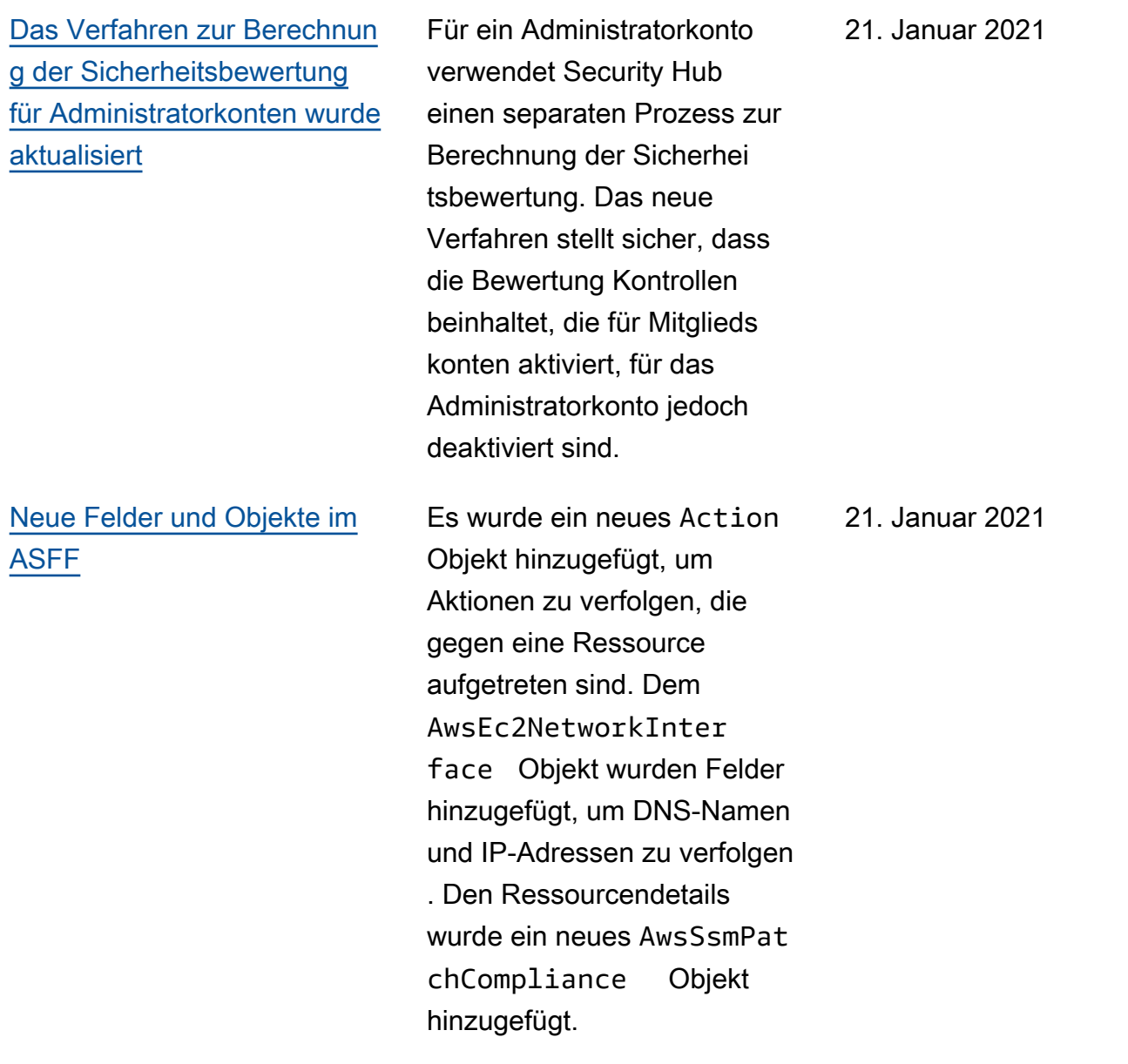

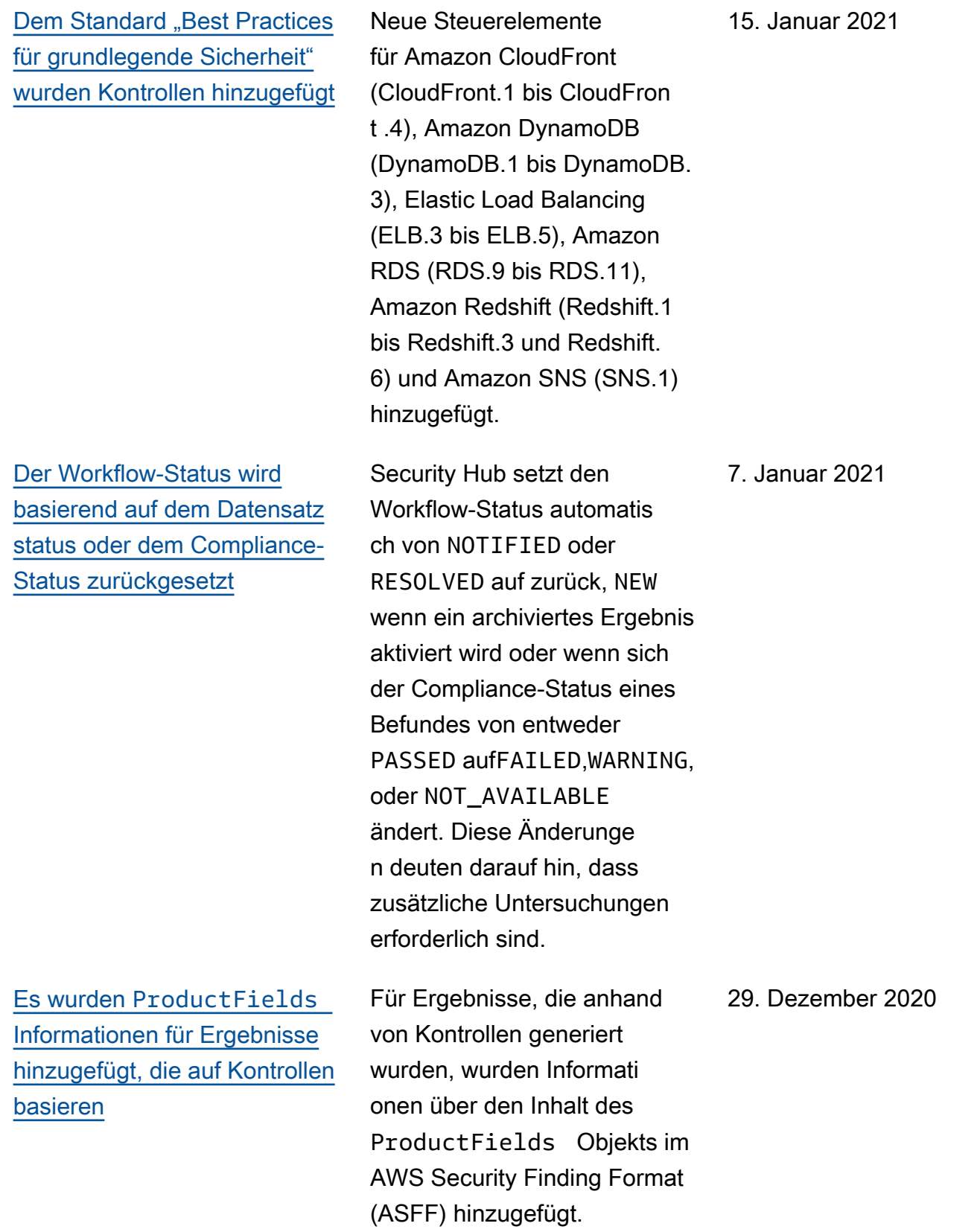

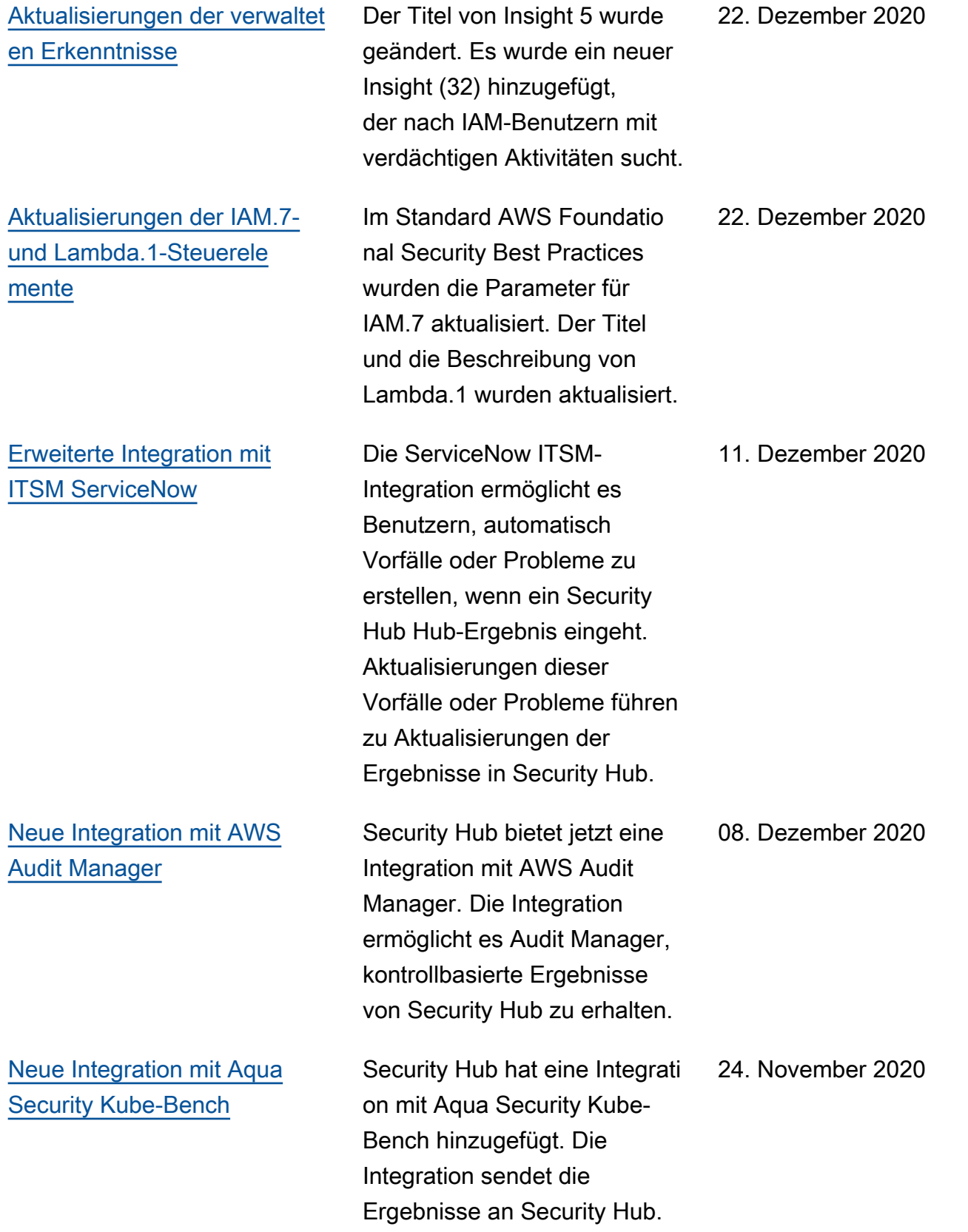

[Cloud Custodian ist jetzt](https://docs.aws.amazon.com/securityhub/latest/userguide/securityhub-partner-providers.html) [in den Regionen Chinas](https://docs.aws.amazon.com/securityhub/latest/userguide/securityhub-partner-providers.html)  [verfügbar](https://docs.aws.amazon.com/securityhub/latest/userguide/securityhub-partner-providers.html)

[BatchImportFinding](https://docs.aws.amazon.com/securityhub/latest/userguide/finding-update-batchimportfindings.html)  s [kann jetzt verwendet](https://docs.aws.amazon.com/securityhub/latest/userguide/finding-update-batchimportfindings.html) [werden, um zusätzliche Felder](https://docs.aws.amazon.com/securityhub/latest/userguide/finding-update-batchimportfindings.html) [zu aktualisieren](https://docs.aws.amazon.com/securityhub/latest/userguide/finding-update-batchimportfindings.html)

Die Integration mit Cloud Custodian ist jetzt in den Regionen China (Peking) und China (Ningxia) verfügbar.

Bisher konnten Sie die Types FelderConfidence ,, Criticality RelatedFi ndings Severity, und nicht BatchImportFindings zum Aktualisieren verwenden . Wenn diese Felder nicht von aktualisiert wurdenBatchUpda teFindings , können sie nun von aktualisi ert werdenBatchImpo rtFindings . Sobald sie von aktualisiert wurdenBatchUpda teFindings , können sie nicht mehr von aktualisi ert werdenBatchImpo rtFindings .

24. November 2020

24. November 2020

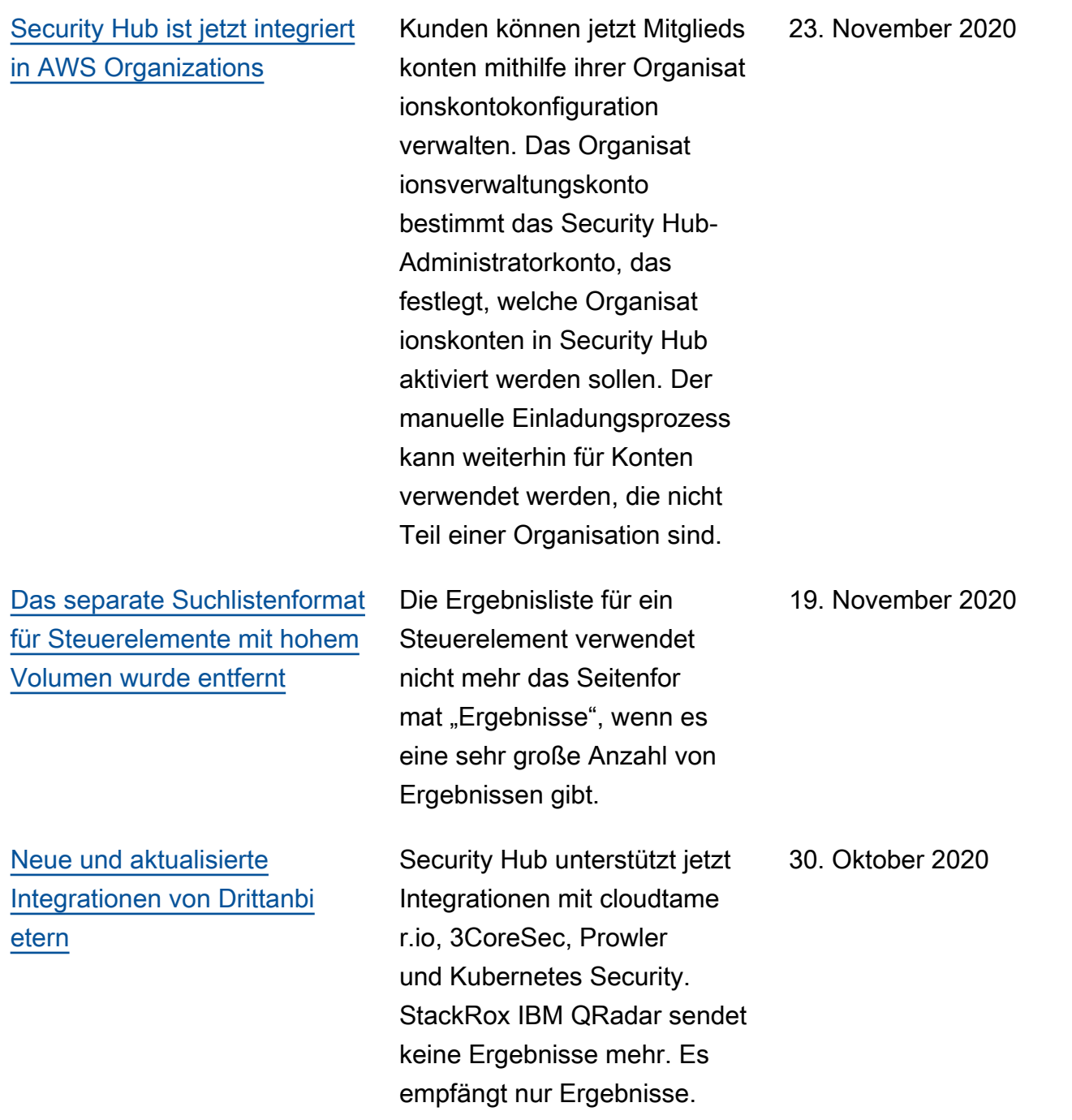

[Option zum Herunterladen der](https://docs.aws.amazon.com/securityhub/latest/userguide/control-finding-list.html#control-finding-list-download)

26. Oktober 2020

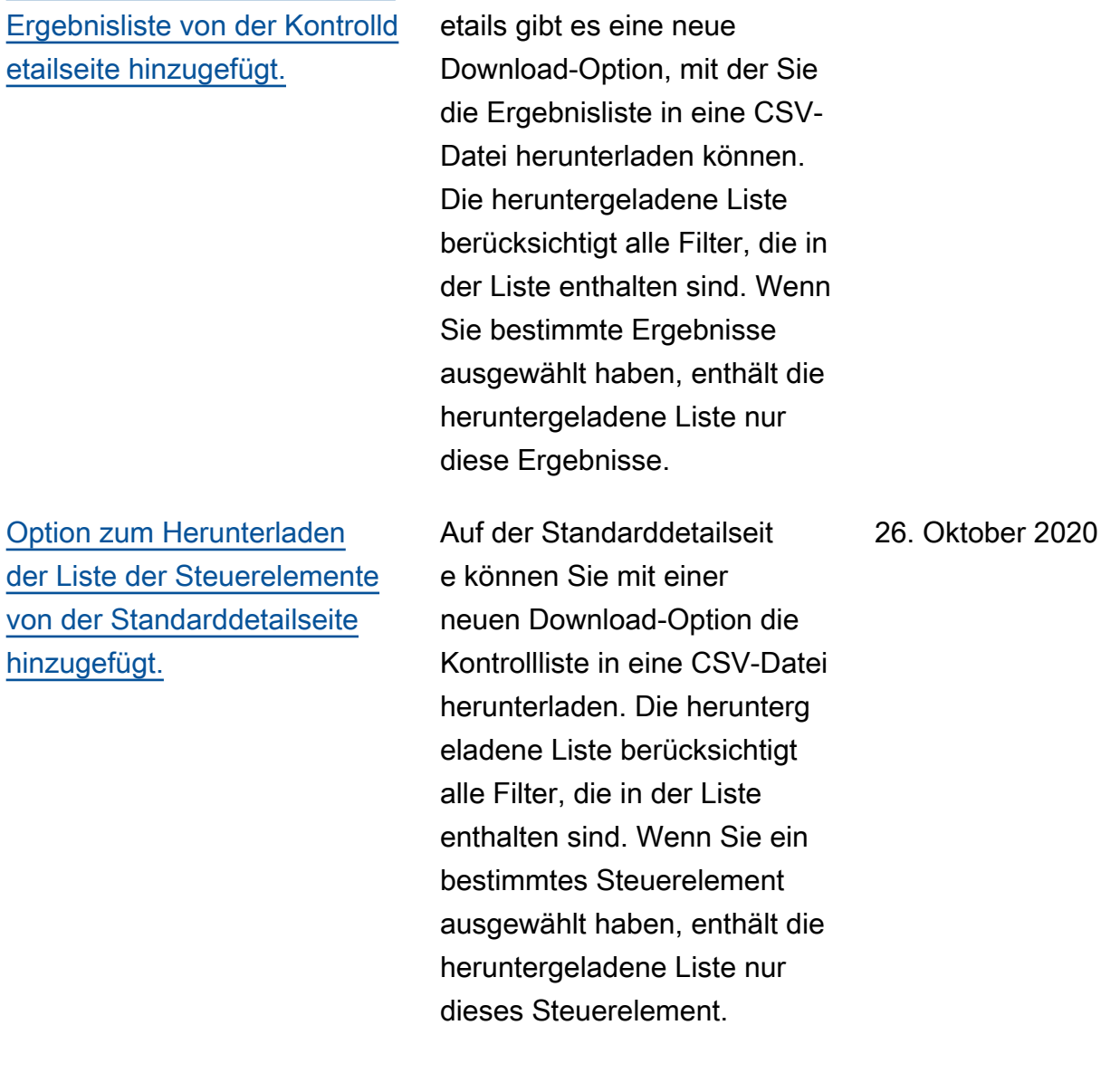

Auf der Seite mit den Kontrolld

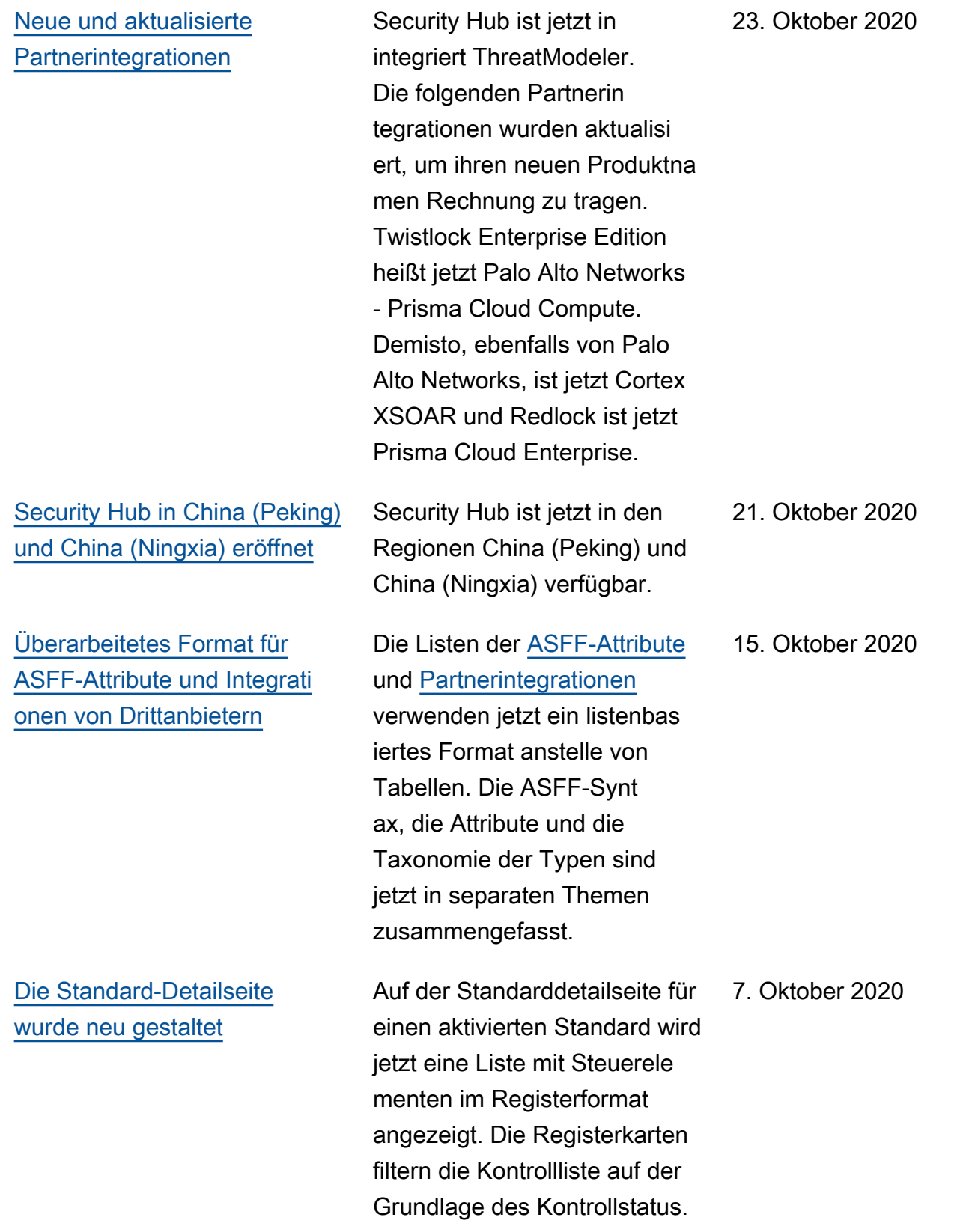

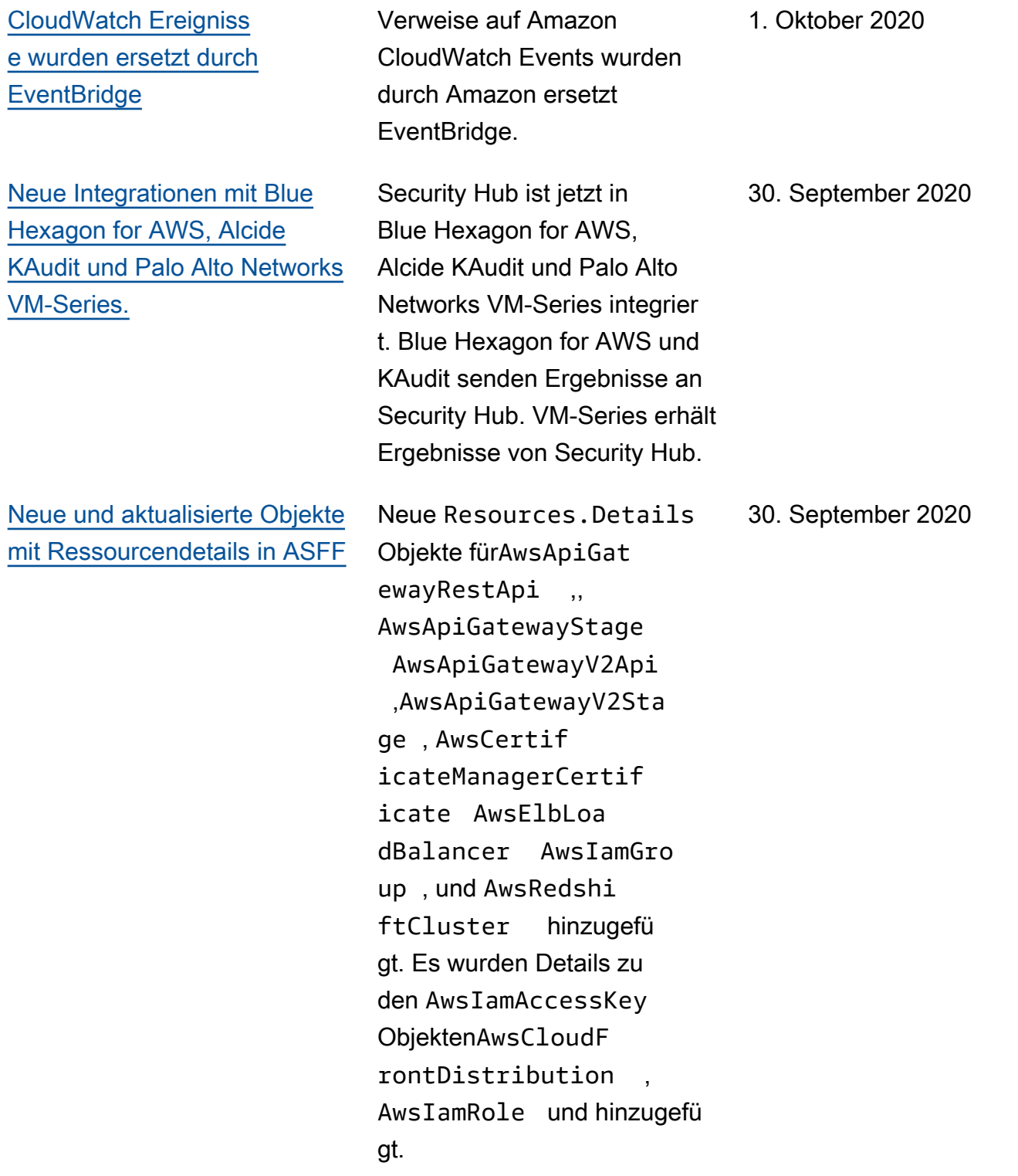

Neues [ResourceRole](https://docs.aws.amazon.com/securityhub/latest/userguide/securityhub-findings-format-attributes.html#asff-resources) [Attribut für Ressourcen in](https://docs.aws.amazon.com/securityhub/latest/userguide/securityhub-findings-format-attributes.html#asff-resources) [ASFF, um zu verfolgen, ob](https://docs.aws.amazon.com/securityhub/latest/userguide/securityhub-findings-format-attributes.html#asff-resources) [es sich bei einer Ressource](https://docs.aws.amazon.com/securityhub/latest/userguide/securityhub-findings-format-attributes.html#asff-resources) [um einen Akteur oder ein Ziel](https://docs.aws.amazon.com/securityhub/latest/userguide/securityhub-findings-format-attributes.html#asff-resources) [handelt.](https://docs.aws.amazon.com/securityhub/latest/userguide/securityhub-findings-format-attributes.html#asff-resources)

[AWS Systems Manager](https://docs.aws.amazon.com/securityhub/latest/userguide/securityhub-internal-providers.html) [Patch Manager wurde zu den](https://docs.aws.amazon.com/securityhub/latest/userguide/securityhub-internal-providers.html) [verfügbaren AWS Servicein](https://docs.aws.amazon.com/securityhub/latest/userguide/securityhub-internal-providers.html) [tegrationen hinzugefügt](https://docs.aws.amazon.com/securityhub/latest/userguide/securityhub-internal-providers.html)

[Der Standard "Bewährte](https://docs.aws.amazon.com/securityhub/latest/userguide/securityhub-standards-fsbp-controls.html) [Methoden für AWS grundlege](https://docs.aws.amazon.com/securityhub/latest/userguide/securityhub-standards-fsbp-controls.html)  [nde Sicherheitslösungen"](https://docs.aws.amazon.com/securityhub/latest/userguide/securityhub-standards-fsbp-controls.html) [wurde um neue Kontrollen](https://docs.aws.amazon.com/securityhub/latest/userguide/securityhub-standards-fsbp-controls.html)  [erweitert](https://docs.aws.amazon.com/securityhub/latest/userguide/securityhub-standards-fsbp-controls.html)

[Neue Kontextschlüssel](https://docs.aws.amazon.com/securityhub/latest/userguide/finding-update-batchupdatefindings.html#batchupdatefindings-configure-access) [BatchUpdateFinding](https://docs.aws.amazon.com/securityhub/latest/userguide/finding-update-batchupdatefindings.html#batchupdatefindings-configure-access)  s [für die IAM-Richtlinie zur](https://docs.aws.amazon.com/securityhub/latest/userguide/finding-update-batchupdatefindings.html#batchupdatefindings-configure-access) [Steuerung des Zugriffs auf](https://docs.aws.amazon.com/securityhub/latest/userguide/finding-update-batchupdatefindings.html#batchupdatefindings-configure-access) [Felder](https://docs.aws.amazon.com/securityhub/latest/userguide/finding-update-batchupdatefindings.html#batchupdatefindings-configure-access)

Das ResourceRole Attribut für Ressourcen gibt an, ob die Ressource das Ziel der Suchaktivität oder der Täter der Findungsaktivität ist. Die gültigen Werte sind ACTOR und TARGET.

AWS Systems Manager Patch Manager ist jetzt in Security Hub integriert. Patch Manager sendet Ergebnisse an Security Hub, wenn Instances in der Flotte eines Kunden nicht mehr dem Patch-Compliance-Standard entsprechen.

Neue Steuerungen für die folgenden Dienste hinzugefü gt: Amazon EC2 (EC2.7 und EC2.8), Amazon EMR (EMR.1), IAM (IAM.8), Amazon RDS (RDS.4 bis RDS.8), Amazon S3 (S3.6) und (.1 und .2). AWS Secrets Manager SecretsManager **SecretsManager** 

IAM-Richtlinien können jetzt so konfiguriert werden, dass der Zugriff auf Felder und Feldwerte bei der Verwendung eingeschr änkt wird. BatchUpda teFindings

30. September 2020

22. September 2020

15. September 2020

10. September 2020

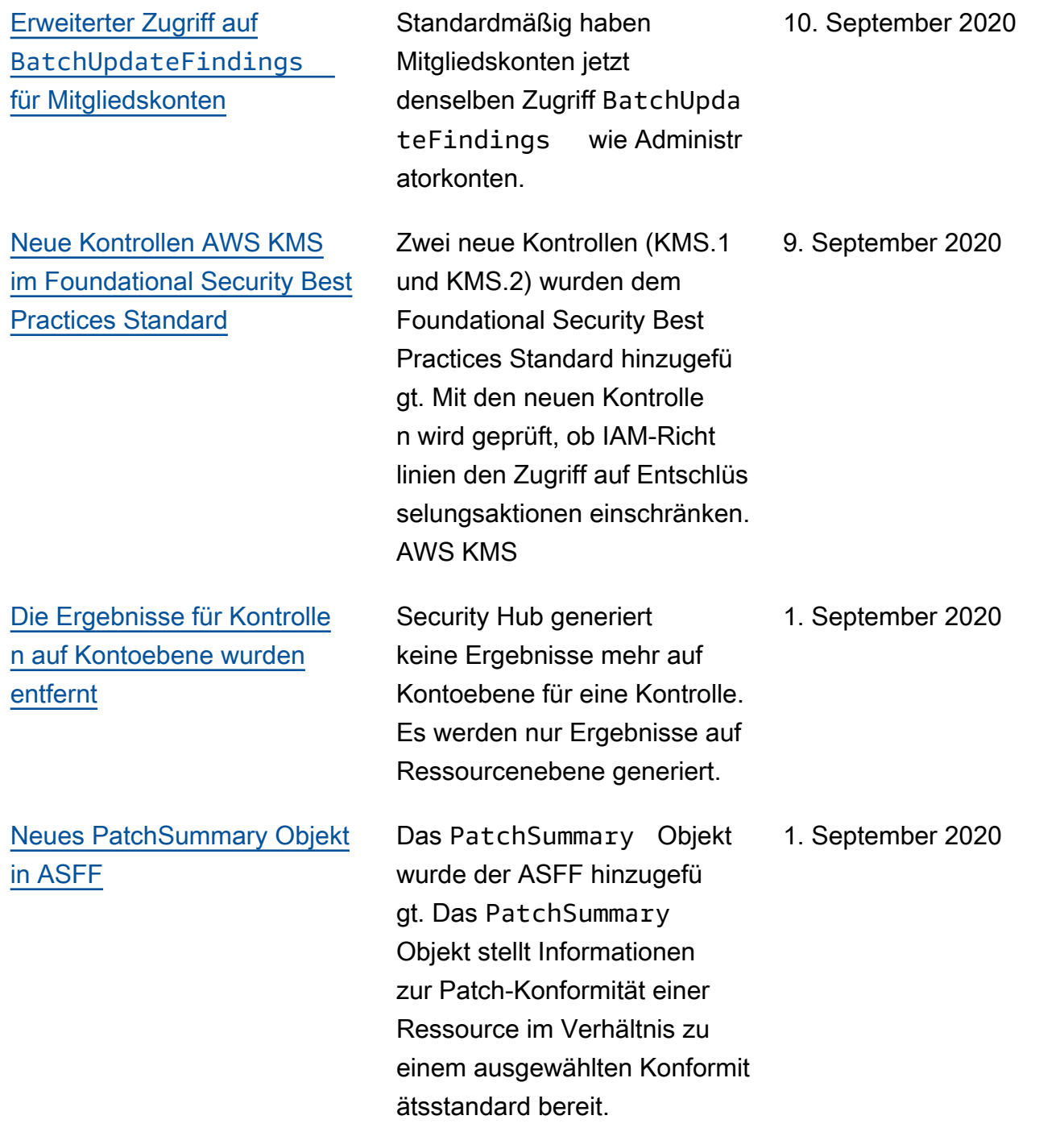

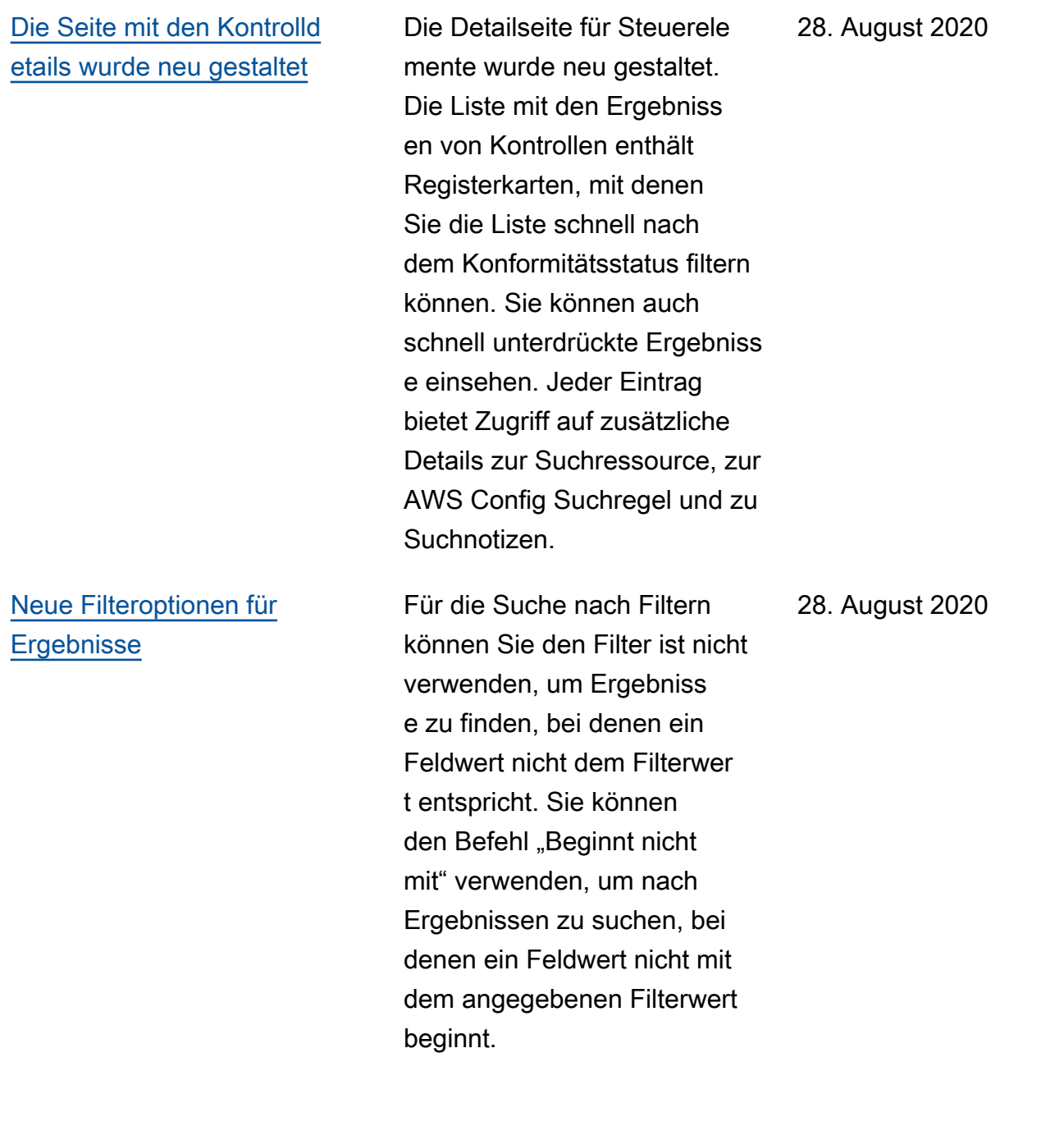

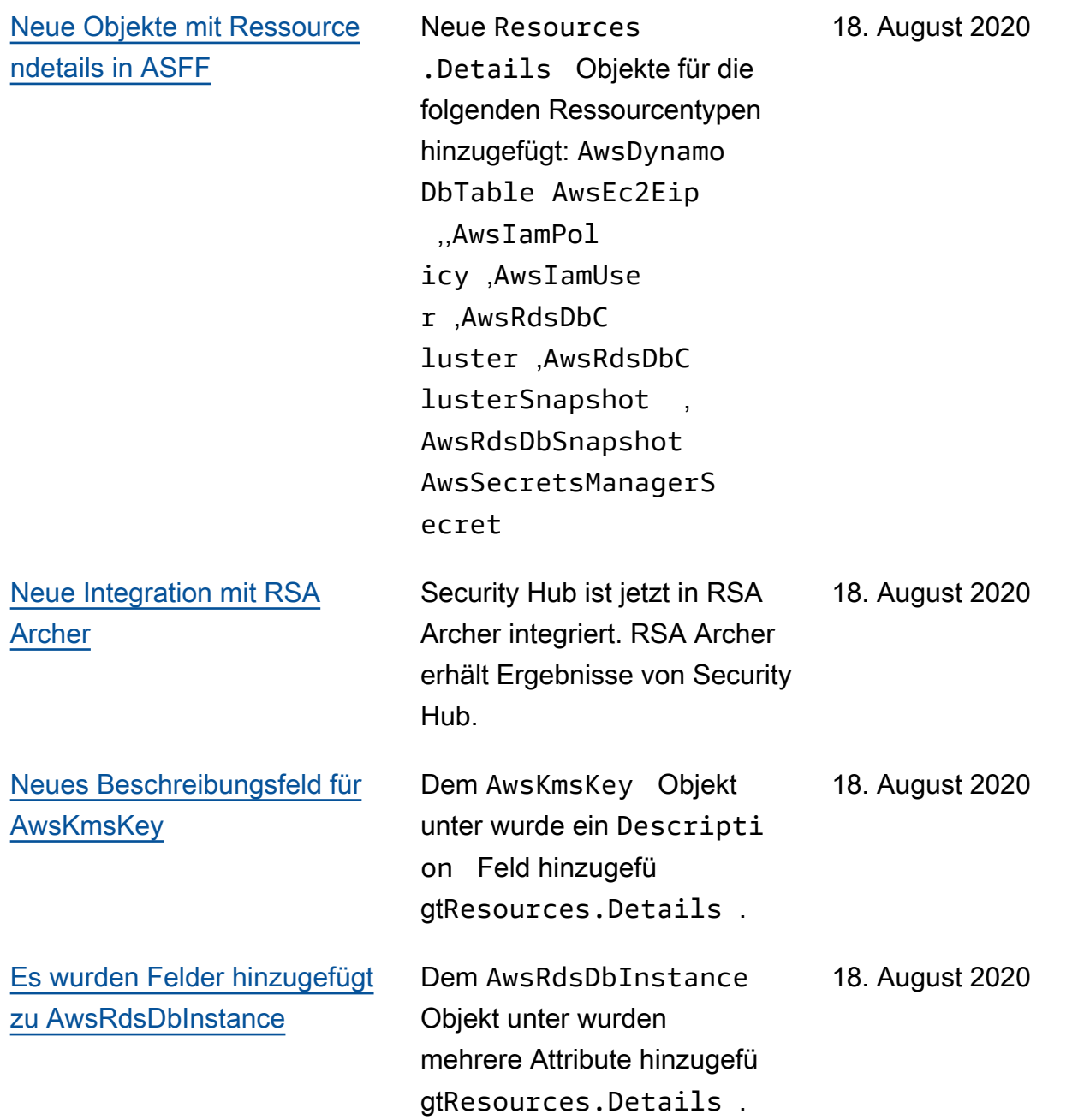

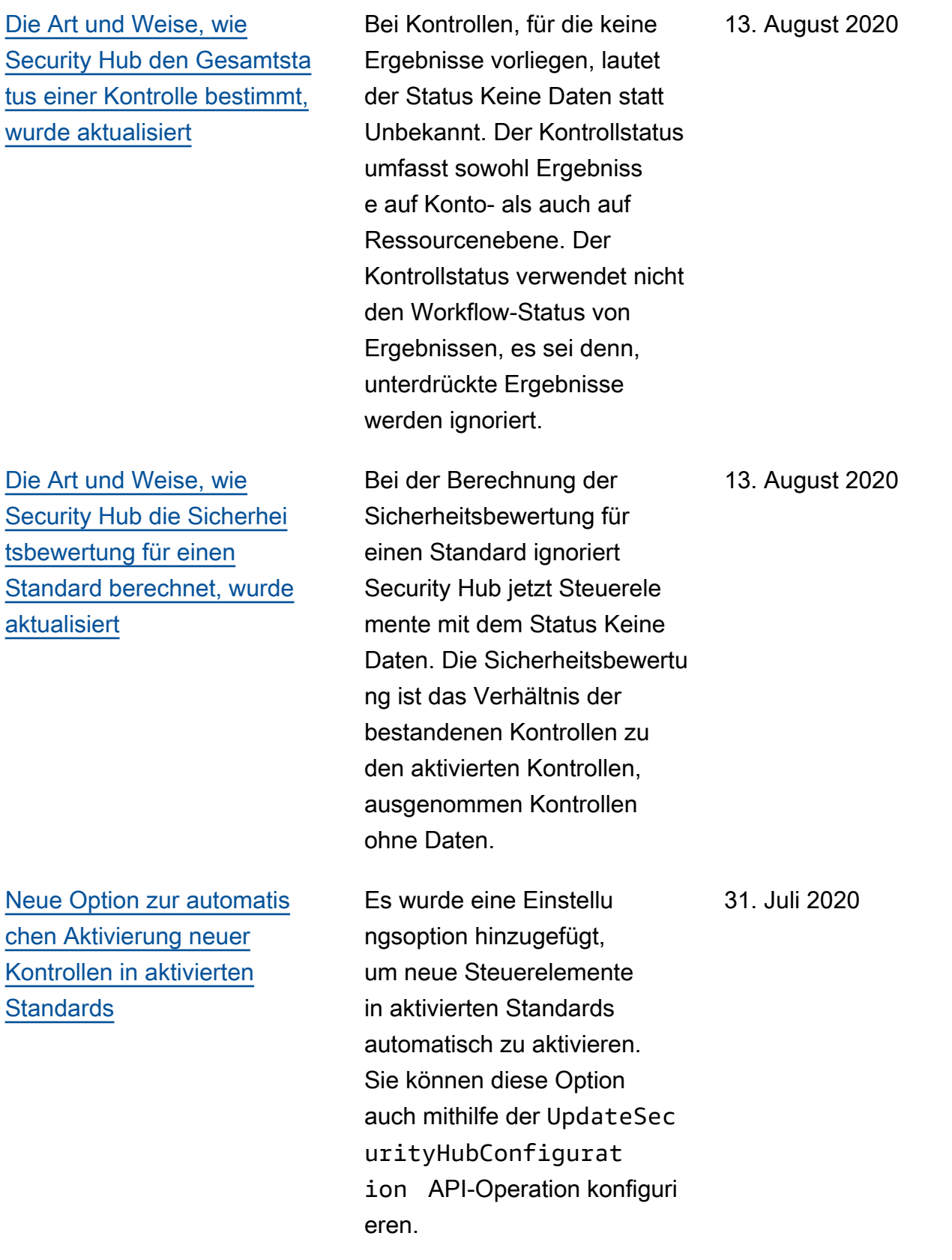

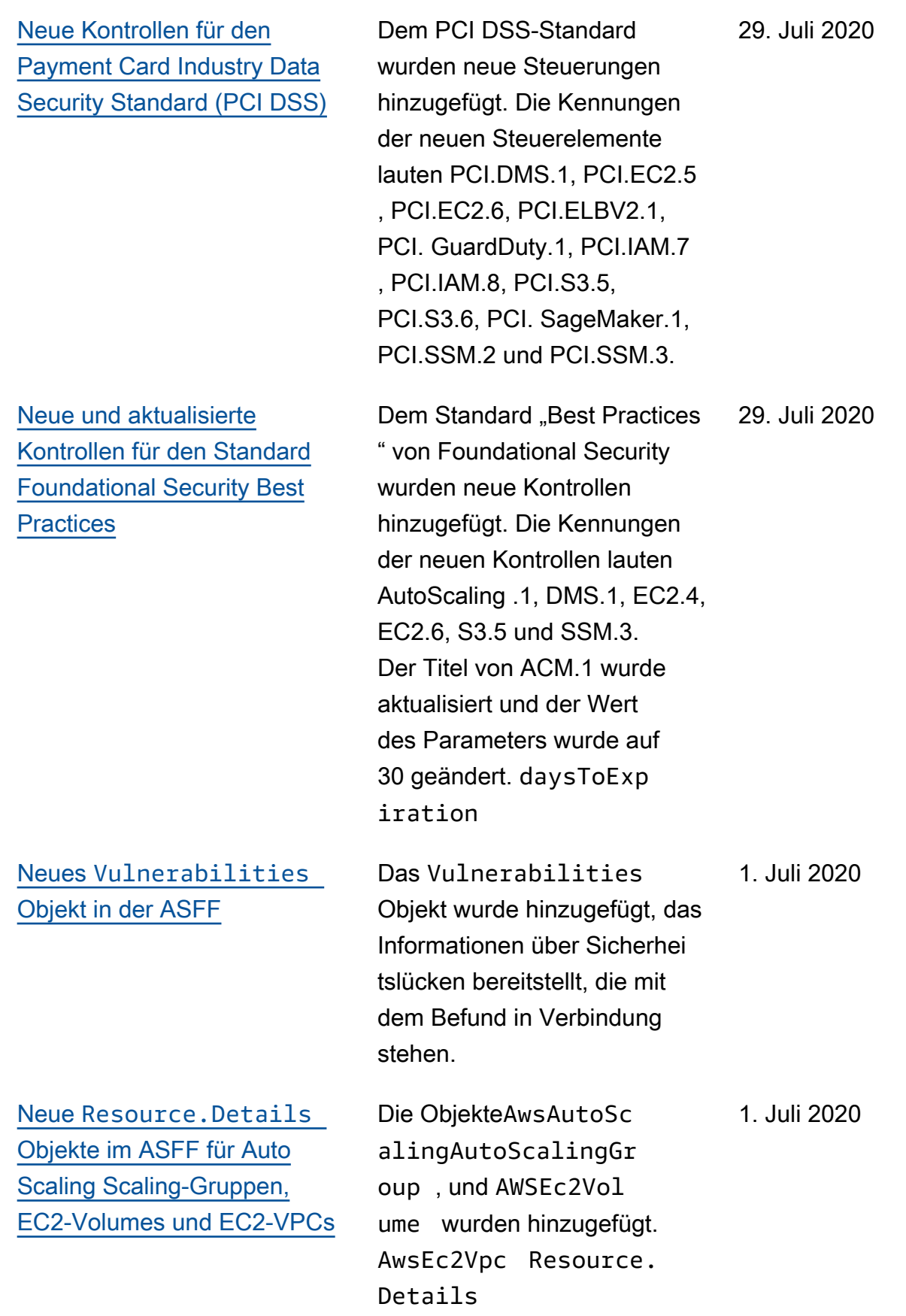

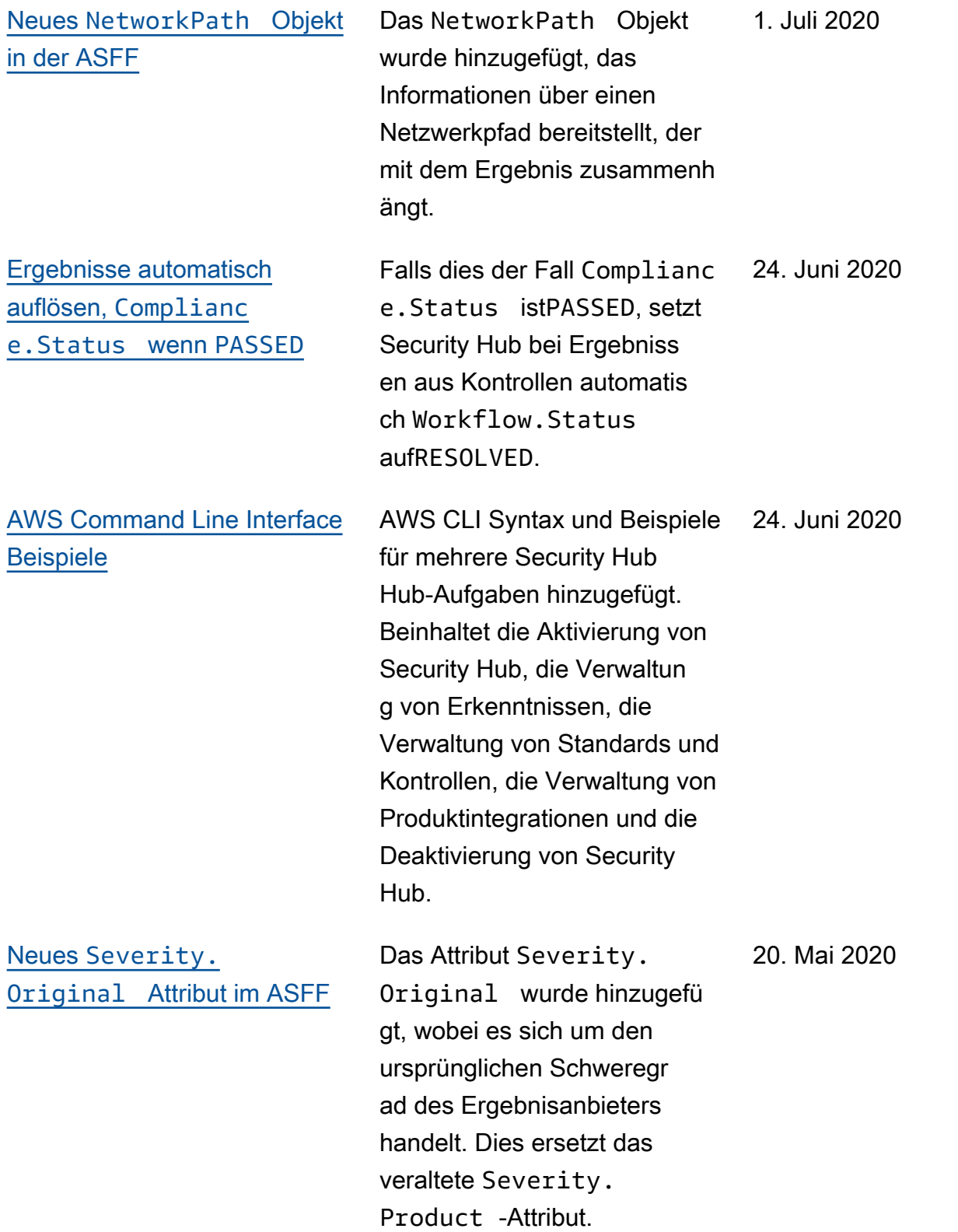
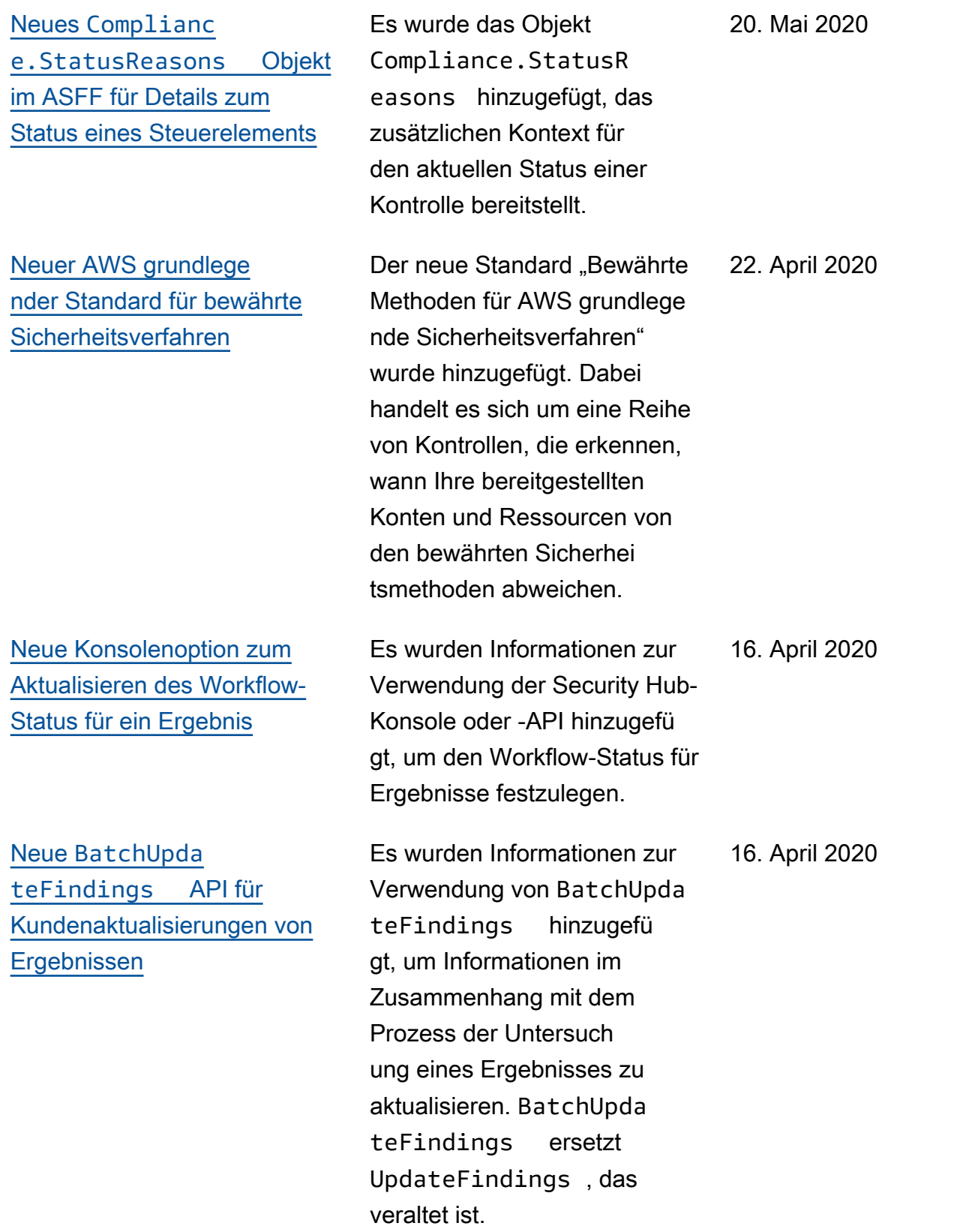

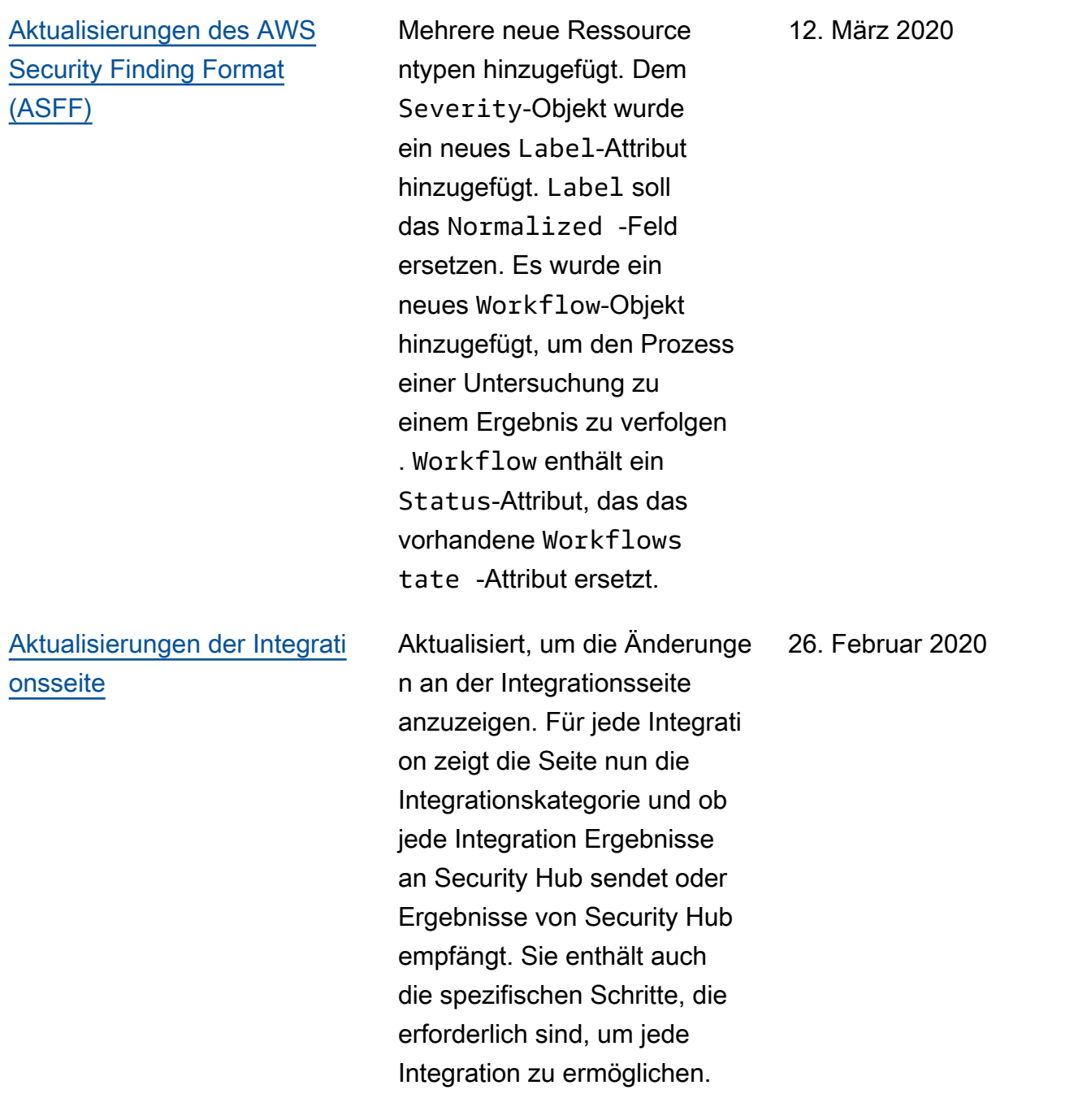

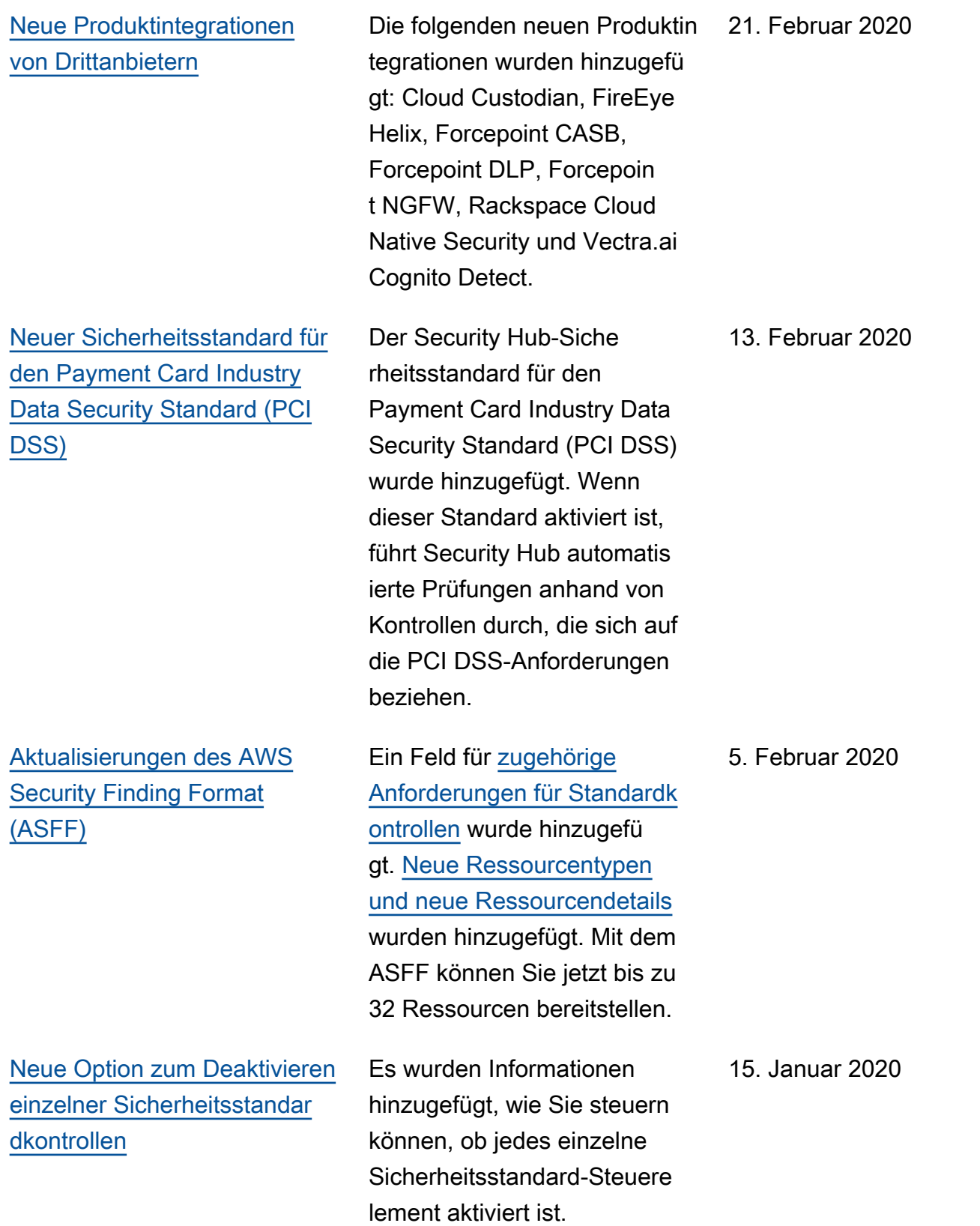

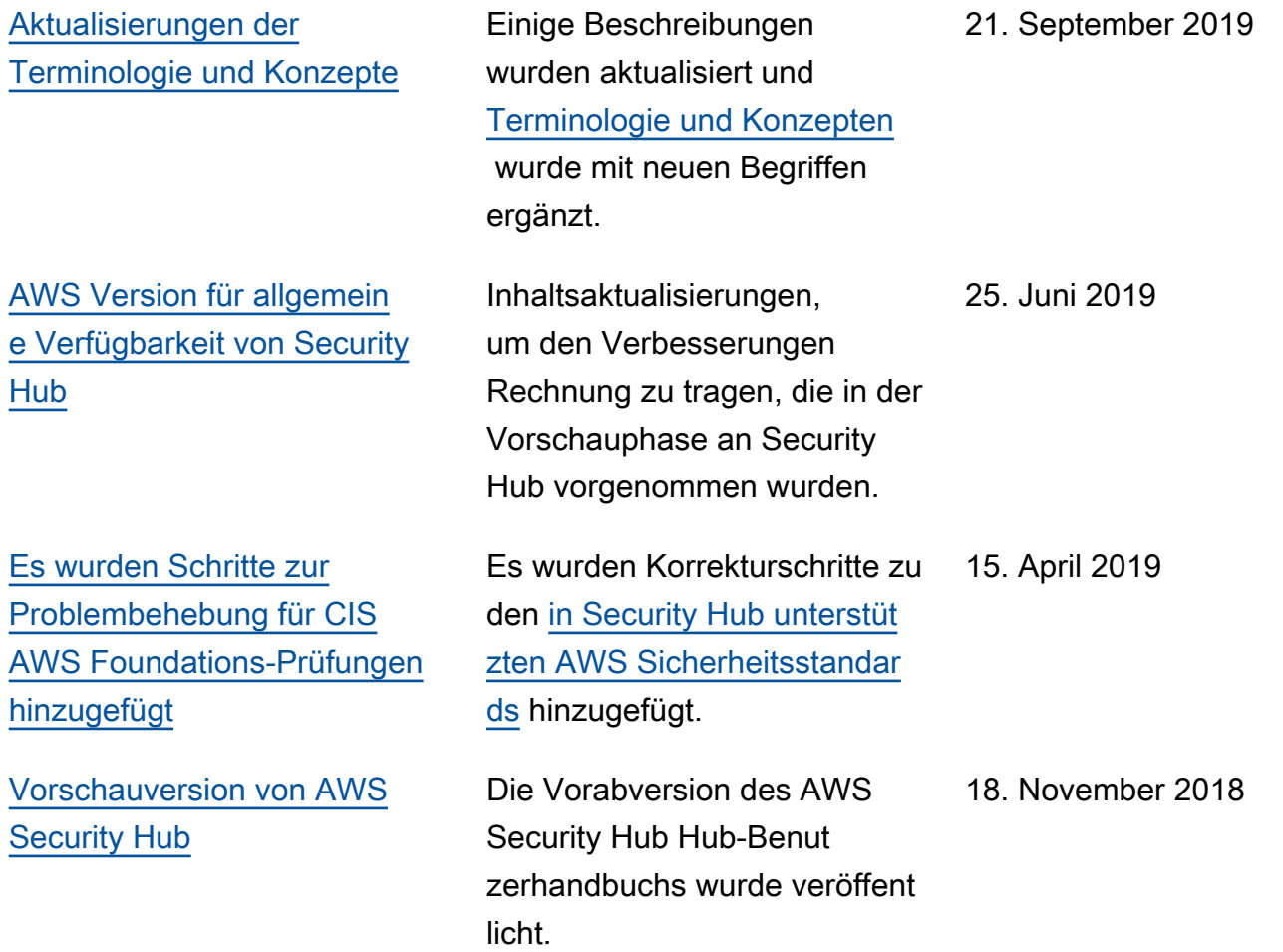

Die vorliegende Übersetzung wurde maschinell erstellt. Im Falle eines Konflikts oder eines Widerspruchs zwischen dieser übersetzten Fassung und der englischen Fassung (einschließlich infolge von Verzögerungen bei der Übersetzung) ist die englische Fassung maßgeblich.